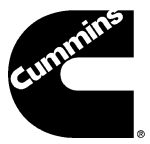

**ISB, ISBe Engine Troubleshooting and Repair Manual 3.9, QSB4.5, QSB5.9, QSB6.7, ISC, QSC8.3, ISL, ISLe 9 and QSL9, CM850 Volume 3 Electronic Control System**

# Translated from portuguese @ **https://www.onlinedoctranslator.com/** by Mash. 30/4/2020

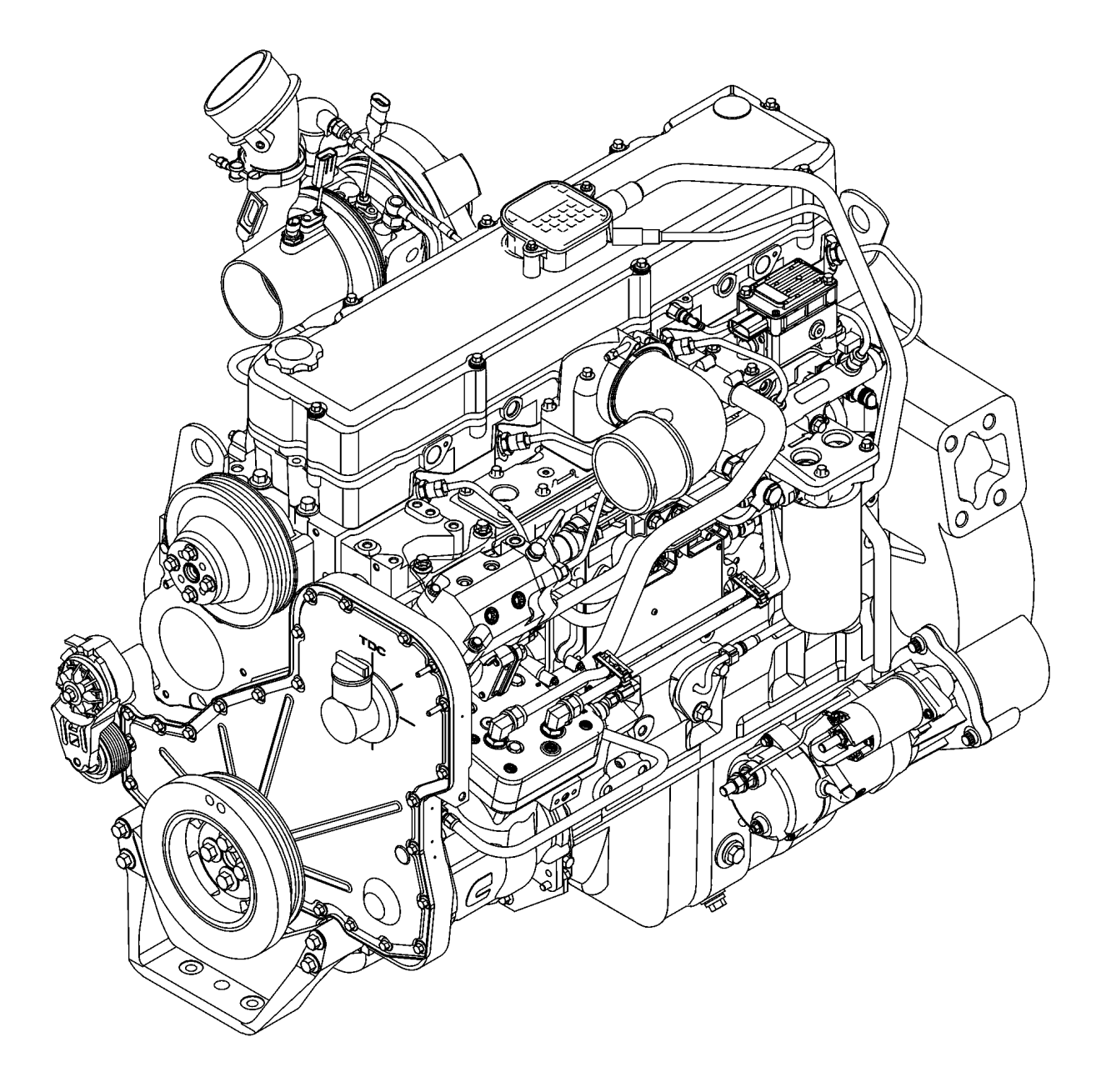

### Copyright © 2006

Cummins Inc. All rights reserved

Cummins Brasil Ltda. Translated from the Bulletin Jati Street, 310 No. 4021416-00 USA 07180-900 - Guarulhos - SP

00d00143

**No. 3653269**

# **Preface**

This manual contains instructions for troubleshooting and repairing this engine on the chassis. The procedures for reconditioning components and assemblies are found in the workshop manual. Refer to Section i - Introduction for instructions on using this manual.

### **Read and follow all safety instructions. Refer to the WARNING in the General Safety Instructions for the Section i - Introduction.**

The manual was organized to guide the service technician through logical steps to identify and correct problems related to the engine. This manual does not cover problems related to the vehicle or the equipment. Consult the vehicle or equipment manufacturer for repair procedures. Various specific service manuals (for example, example: Workshop, Specifications and Alternative Repairs) are available and can be ordered from your local Cummins Authorized Distributor. Refer to Section L, Service Literature, for a list of these Distributors.

The repair procedures used in this manual are recommended by Cummins Brasil Ltda. Some maintenance procedures require the use of special service tools. Use the correct tools as specified.

Cummins Brasil Ltda. encourages the user of this manual to report errors, omissions and suggestions for improvement. Use the Literature Search Form, located at the end of this manual, to send us your comments. The specifications and reconditioning information in this manual are based on the information in force at the time of its publication. Cummins Brasil Ltda. reserves the right to make any changes, at any time, without incurring any obligation. If there are any discrepancies between your engine and the information in this manual, contact an Authorized Cummins Distributor. The most current technology and the highest quality components were used in the production of this engine. Whenever replacement parts are needed, we recommend using only genuine Cummins or ReCon® parts.

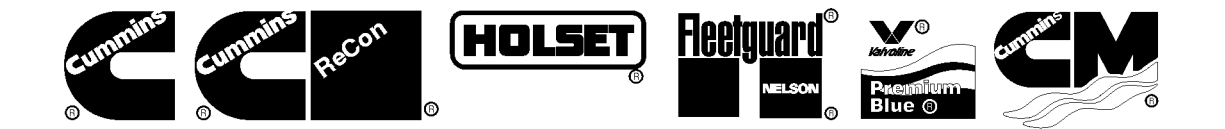

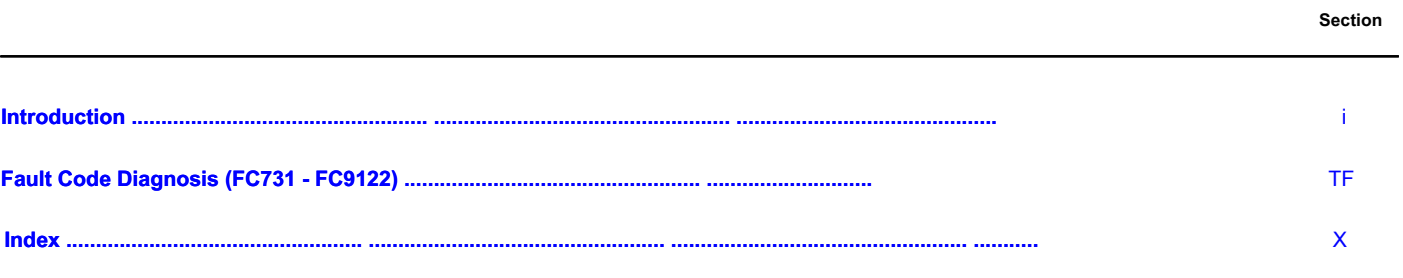

# **Section i - Introduction**

# **Section Content**

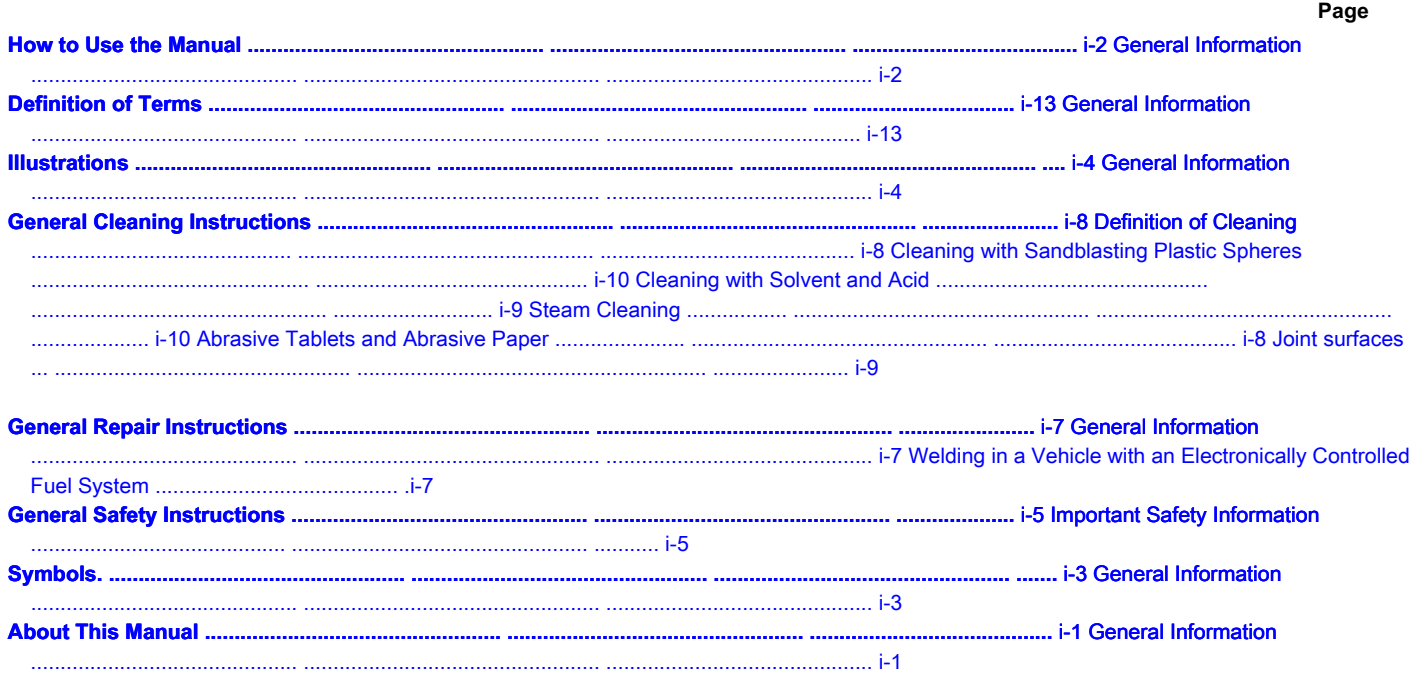

Page Intentionally Left Blank

# **About This Manual**

### **General information**

This Fault and Repair Diagnostic Manual is intended to assist in determining the cause of engine-related problems and providing the necessary repair procedures.

The manual is organized into sections. Each section is equivalent to a group used in Cummins' filmcard system. Some sections contain **reference** and numbers of **procedure.** The numbers of **reference** provide general information, specifications, diagrams and service tools, where applicable. The numbers of

**procedure** are used to identify and reference specific repair procedures to correct the problem. This manual **no** contains electronic diagnostic procedures for fuel system failures. Use the fault diagnosis diagrams in this manual if there are no electronic fault codes. The manual has been designed so that fault diagnosis diagrams are used to find the cause of an engine problem. The fault diagnosis diagrams guide the user to the correct repair procedure. Repair procedures in a section are classified in numerical order. However, the repair steps in a given procedure are organized in the order that the repair **must** carried out, regardless of the numerical order of the steps. The user **must** use the content pages or the general index at the end of the manual to find specific topics when not using diagnostic diagrams.

# **How to Use the Manual**

### **General information**

This manual is organized to provide an easy flow from the identification to the correction of a problem. Section TS, Fault Diagnostic Symptoms, lists fault symptoms with the most common engine problems. The Troubleshooting Symptoms Section should be used as a guide to locate the problem and guide the user to the correct procedure for performing the repair. Follow the steps below to find and fix a problem.

(Step 1) Locate the symptom on page TS-a, Section Content, Section TS. Identify the page number (to the right of the symptom title) to locate the page containing the diagnostic diagram associated with the problem.

(Step 2) The block column on the left of the Troubleshooting Diagrams pages indicates a probable cause of the problem, starting with the simplest and easiest to repair problem, and continuing in descending order to the most difficult.

> The block column on the right provides a brief description of the corrective action and the reference to the number of the correct procedure to be followed for the repair.

(Step 3) Locate the cause of the problem in the left column, then identify the associated procedure in the right column.

(Step 4) The Fault Diagnosis Diagrams are based on the following assumptions:

- The engine was installed according to the manufacturer's specifications.
- The easiest repairs are done first.
- "Generic" solutions are provided covering problems with the most common and Original Equipment Manufacturer (OEM) applications.

# **Symbols.**

### **General information**

The following symbols are used in this manual to visually convey the purpose of each instruction. The meaning of these symbols is defined below:

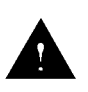

**ADVERTÊNCIA - Possibilidade de ferimentos** graves e danos materiais caso as instruções sobre as medidas de segurança não sejam obedecidas.

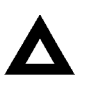

PRECAUÇÃO - Possibilidade de ferimentos de menor gravidade ou danos materiais a componentes, sistemas ou ao próprio motor se as instruções não forem seguidas.

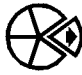

Indica REMOÇÃO ou DESMONTAGEM do componente ou peça.

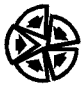

Indica a INSTALAÇÃO ou MONTAGEM do componente ou peça.

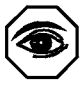

INSPEÇÃO VISUAL recomendada.

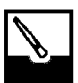

LIMPAR a peça ou conjunto.

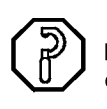

EXECUTAR uma MEDIÇÃO mecânica ou cronométrica.

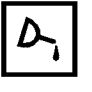

LUBRIFICAR a peça ou conjunto.

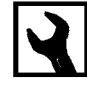

Indica a MEDIDA DA CHAVE ou TIPO DE FERRAMENTA necessária para executar o serviço.

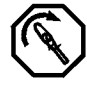

APERTAR a um torque específico.

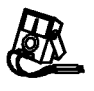

Efetuar uma MEDIÇÃO ELÉTRICA.

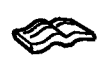

CONSULTAR outra seção deste Manual, ou outra publicação, para obter informações adicionais.

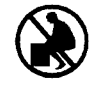

O peso do componente é 23 Kg [50 lb] ou mais. Para evitar ferimentos, use uma talha ou peça ajuda para erguer o componente. 17800009

# OK) Ó Ó th<sub>8st</sub>

# **Illustrations**

### **General information**

# Some of the illustrations in this manual are generic and **no** exactly

represent the engine or the components used in its application. Illustrations may contain symbols to indicate a required action and an acceptable condition or **no** acceptable.

The illustrations are intended to show repairs or replacement procedures. The procedure will be the same for all applications, although the illustration may be different.

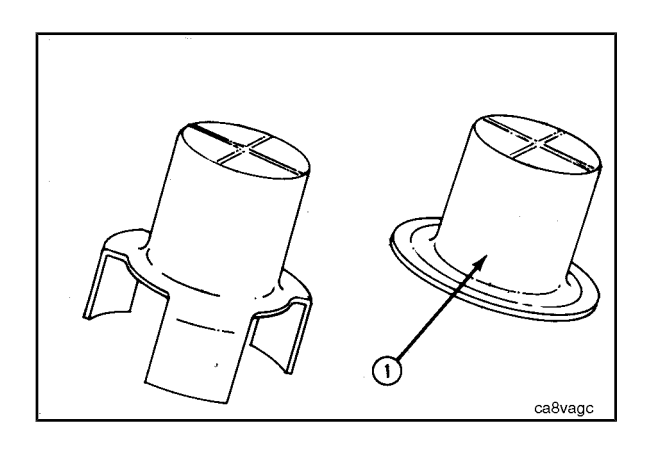

### **General Safety Instructions**

#### **Important Safety Information**

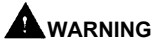

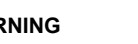

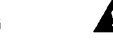

**Inappropriate practices, carelessness or neglect of warnings can cause burns, cuts, mutilation, suffocation or other injuries, and even death.**

Read and make sure you understand all safety precautions and warnings before starting any repairs. The following list contains general safety instructions that **should** be followed to ensure personal safety. The procedures also contain special precautions when applicable.

- Make sure that the areas surrounding the equipment under repair are dry, well lit, ventilated, free from obstructions, loose parts and tools, sources of ignition and hazardous substances. Always be alert to any dangerous conditions that may exist.
- Use **ever** protective glasses and safety boots when carrying out any type of repair.
- Rotating parts can cause cuts, mutilation or strangulation.
- **No** wear excessively loose or torn clothing. Remove rings, rings, watches and other jewelry before starting any repairs.
- Disconnect the battery cables (negative cable [-] first) and discharge all capacitors before starting any repair work. Switch off the pneumatic starter (if equipped) to prevent accidental starting of the engine. Put up a sign that says: "In Repair, **No** Operate "in the vehicle cabin or controls.
- ONLY use appropriate techniques to manually rotate the engine. **No** try to rotate the crankshaft by pulling or forcing the fan blades. This practice can cause serious injuries and material damage, in addition to damaging the fan blades resulting in premature failure of this component.
- If the engine has been running recently and the coolant is still warm, wait until the engine has cooled and then slowly open the radiator cap to relieve pressure on the cooling system.
- Use **ever** blocks, brackets or easels to support or secure the equipment before starting any maintenance or repair work. **No** do no work on equipment that is supported ONLY by a jack or suspended by a hoist.
- Relieve all residual pressure in the air, oil, fuel and cooling systems before removing or disconnecting any lines, connections or other items related to those systems. Always be careful when disconnecting any device from a system that operates under pressure. **No** use your hands to check for fluid leaks under pressure. Oil or fuel under high pressure can cause serious injury.
- To avoid suffocation and frostbite, wear protective clothing and disconnect fuel and coolant lines (freon) ONLY in well-ventilated areas. To protect the environment, liquid refrigerant systems **should** be properly emptied and filled using equipment that prevents the release of gases (fluorocarbons) into the atmosphere. Environmental protection laws require the collection and recycling of liquid refrigerant.
- To avoid injury, use a hoist or winch, or ask for help lifting components weighing more than 23 kg [50 lb]. Make sure that all lifting devices, such as chains, hooks, or straps, are in good condition and have adequate capacity to lift the component. Make sure the hooks are positioned correctly. **Ever** If necessary, use a separator bar. The lifting hooks **should not** subjected to lateral loads.
- Corrosion inhibitors, a component of SCA and lubricating oil, contain alkali. **No** allow these substances to come into contact with your eyes. Avoid prolonged or constant contact with the skin. **Never** ingest these substances. In case of contact, immediately wash the skin with soap and water. In case of contact with eyes, rinse immediately with plenty of water for at least 15 minutes. CONSULT A DOCTOR IMMEDIATELY. KEEP OUT OF THE REACH OF CHILDREN.
- Naphtha and Methyl Ethyl Ketone (MEK) are flammable materials and **should** be used with care. Always follow the manufacturer's instructions to ensure complete safety when using these products. KEEP OUT OF THE REACH OF CHILDREN.
- To avoid burns, never touch hot components of an engine that has recently been switched off, and hot fluids in the lines, tubes and compartments.
- Use **ever** tools that are in good condition. Make sure you know how to use the tools before starting any work. Use ONLY genuine Cummins or Cummins ReCon® replacement parts.
- Use **ever** screws and nuts with the same part number (or equivalent) and the same hardness rating as the original parts. **Never** use inferior quality screws and nuts in case of replacement.
- **Never** make no repairs if you are tired, or after drinking alcohol or drugs that may impair your physical and mental ability.
- Some government agencies consider used engine oil to be a carcinogen and capable of causing reproductive problems. Avoid inhalation of vapors, ingestion and prolonged contact with used engine oil.
- Liquefied petroleum gas is heavier than air and can accumulate close to the ground, in crankcases and in uneven areas.
- Natural gas is lighter than air and can accumulate under hoods and awnings.
- To avoid suffocation and frostbite, wear protective clothing and disconnect natural gas and liquefied petroleum gas lines ONLY in well-ventilated areas.
- The coolant is toxic. If **no** is reused, dispose of it in accordance with local environmental protection regulations.
- The catalyst reagent contains urea. Do not allow this substance to come into contact with your eyes. In case of contact with eyes, rinse immediately with plenty of water for at least 15 minutes. Avoid prolonged contact with the skin. In case of contact, immediately wash the skin with soap and water. Never ingest these substances. In case of ingestion of the catalyst reagent, consult a doctor immediately.
- The catalyst substrate contains Vanadium Pentoxide. Vanadium pentoxide is considered a carcinogen. Always wear protective gloves and safety glasses when working with the catalyst assembly. Do not allow the catalyst material to come into contact with your eyes. In case of contact with eyes, rinse immediately with plenty of water for at least 15 minutes. Avoid prolonged contact with the skin. In case of contact, immediately wash the skin with soap and water.
- The catalyst substrate contains Vanadium Pentoxide. Vanadium pentoxide is considered a carcinogen. In case of replacement of the catalyst, dispose of it in accordance with local environmental protection regulations.

# **General Repair Instructions**

### **General information**

This engine incorporates the latest technology available at the time of its manufacture; however, it was designed to be repaired using normal repair practices carried out in accordance with quality standards.

- **Cummins Brasil Ltda. does not recommend or authorize modifications or repairs to engines or components except those specified in Cummins Service Information. In particular, unauthorized repair of safety-related components can cause personal injury or even death. Below is a list of components classified as security-related:**
- 1. **Air compressor**
- 2. **Air Controls**
- 3. **Air Cut Sets**
- 4. **Balancing Counterweights**
- 5. **Cooling Fan**
- 6. **Fan Hub Assembly**
- 7. **Fan Mounting Bracket (s)**
- 8. **Fan Mounting Screws**
- 9. **Fan Hub Shaft**
- 10. **Flywheel**
- 11. **Adapter Tree of Cranks on the Steering Wheel Engine**
	- **Follow all safety instructions contained in the procedures**
- 12. **Handwheel Mounting Screws** 13. **Fuel Cut Sets**
- 14. **Fuel Supply Pipes**
- 15. **Lifting Supports**
- 16. **Acceleration Controls**
- 17. **Turbocharger Compressor Housing**
- 18. **Turbocharger Oil Drain Line (s)**
- 19. **Line (s) Oil Supply Turbocharger**
- 20. **Turbocharger Turbine Housing**
- 21. **Shock Absorber Mounting Screws**
	- **Vibrations**
- Follow the manufacturer's recommendations on the use of cleaning solvents and other substances used during engine repair. Some solvents and used motor oil are considered by government agencies to be toxic or carcinogenic. Avoid inhalation, ingestion and contact with such substances. Use **ever** good safety practices when working with tools and equipment.
- **Provide a clean environment and follow the cleaning instructions specified in the procedures**
- The engine and its components **should** be kept clean during any repair. Contamination of the engine or its components will cause wear premature.
- **Perform the inspections specified in the procedures**
- **Replace any damaged or worn components or assemblies beyond specifications**
- **Use genuine new Cummins or ReCon® parts and assemblies**
- The assembly instructions have been elaborated to reuse as many components and assemblies as possible. When it is necessary to replace a component or assembly, the procedure is based on the use of new Cummins or Cummins ReCon® components. All repair services described in this manual are available from all Cummins Distributors and most Dealers.
- **Follow the specified disassembly and assembly procedures to reduce the possibility of component damage**

Complete reconditioning instructions are available in the Workshop Manual and can be ordered or purchased from an Authorized Cummins Service Station. Refer to Section L - Service Literature for ordering instructions.

### **Welding on a Vehicle with an Electronically Controlled Fuel System**

### Δ  $\Delta$ precaution

**Disconnect the positive (+) and negative (-) cables from the battery before performing any welding work on the vehicle. Connect the welding equipment ground cable to an electrical distance maximum of 0.61 meters [2 feet] of the part being welded. Do not connect the welding equipment ground cable to the ECM cooling plate or to the ECM itself. Welding services on an engine or engine-mounted components are not recommended and can cause damage to the engine or components.**

# **General Cleaning Instructions**

### **Cleaning Definition**

### The components **should** be free of residues that can contaminate any engine system. This **no** it necessarily means that the components must look new.

Sanding the joint surfaces to the factory's machining marks does not solve the problem and is generally harmful in terms of sealing. It is important to maintain the surface finish and flatness tolerances in order to have a good sealing surface. Joints are designed to fill small spaces in the finish of the specified surface.

It is generally not necessary to sand the joint surfaces with molded edges. The joints with molded edges are metal with sealing material glued to the edges of the joint for sealing when the metal part forms a metal-metal joint for stability purposes. Any small amount of sealing material that can stick to the parts is better removed with a blunt edge trowel at the necessary points than the time spent polishing the entire surface with a pneumatic sander or disc. For joints that **no** have molded edges, almost all have a material that contains release agents to prevent them from sticking to parts. This certainly **no** it means that some together **no** are difficult to remove because they have been installed for a long time, have been subjected to overheating or the releasing agent has lost its effectiveness through the application of some sealant. The goal, however, is simply to remove the gasket without damaging the surfaces of the corresponding components without contaminating the engine (do not allow small debris to enter places where they cannot be removed).

Blasting balls on the piston crowns until dark areas are removed is unnecessary. Simply remove the carbon deposits above the top ring and in the ring grooves. You will see more information on ball blasting and piston cleaning later in this document. Cummins Brasil Ltda. **no** recommends sanding or grinding the carbon ring on the top of the cylinder liners until the clean metal is visible. The jacket will be damaged and any sign of a problem at the reverse point of the upper ring (such as dust removal) will be destroyed. It is necessary to remove the carbon ring to facilitate removal of the piston assembly. A circular brush of medium-grade, high-quality metal bristles with a rated speed greater than the rpm of the tool being used will allow for equally quick work and will cause less damage. Evidently, after removing the piston, the technician **must** check carefully for broken brush strands, which are more visible and can be attracted with a magnet.

The oil in the components removed from the engine attracts the dirt present in the air. Dirt adheres to the oil. If possible, keep the oil in the component until it is ready for cleaning, inspection and installation, and then remove any dirt. If it is cleaned and then exposed to the environment, it is possible that the component will have to be cleaned again before installation. Make sure that the components are lubricated with clean oil before installing them. **No** it is necessary to lubricate the entire component, but there must be oil between the moving parts (or a good priming process of the lubrication system must be conducted before the engine starts). In general, blasting balls on components to remove external paint is also unnecessary. The component is likely to be repainted, so just remove the loose paint.

### **Abrasive Tablets and Abrasive Paper**

The keyword here is "abrasive". There is no part of the engine that is designed to resist abrasion. That is, all components must connect or slide over each other. Abrasive materials and dirt particles degrade both functions.

# **AWARNING**

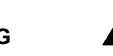

**Any abrasive material must be kept out of or removed from oil passages and component wear points. The presence of abrasive materials in the oil passages can cause bushings and bushings to fail which can result in serious damage to the components preventing their reuse. This is especially true for trunnion bearings and connecting rods.**

Cummins Brasil Ltda. **no** recommends the use of tissue paper or sandpaper on any part or component of an engine **mounted** including but **no** limited to removing carbon deposits from the cylinder liners or cleaning the bottom or recesses of the block. The coach **must** be very careful when using abrasive products to clean engine components, especially on partially assembled engines. Abrasive cleaning products are offered in many shapes and sizes. They all contain particles of aluminum oxide, silicon carbide, or sand or some similar rough material. These particles are harder than most engine components. As they are harder, if they are pressed against a "softer" material, the particles will damage the material or become embedded in it. These materials come off the medium that contains them as the product is used.

**ISB, QSB, ISC, QSC, ISL and QSL9 [...] General Cleaning Instructions Section i - Introduction Page i-9**

If the products are used in power equipment, the particles are thrown into the engine. If they fall between two moving components, the particles are likely to damage those components. If the particles are smaller than the clearance between the components at rest (engine stopped), but larger than the operating clearance, damage will occur when the components move relative to each other (engine running). As long as the engine is running and oil pressure is present, particles smaller than the bushing clearance will likely pass between the components without causing damage, but will be trapped in the oil filter. However, particles larger than the bushing gap will remove material from one component and can be incorporated into one of the components. Once incorporated into a component, the particles will cause the other component to abrasion until contact between them is no longer possible. If the damage degrades the oil film sufficiently, there will be contact between the two components, resulting in premature wear or failure due to lack of lubrication.

Abrasive particles can be released into the environment during cleaning and are therefore **much** important to prevent them from entering the engine. This is particularly true for lubrication frames and oil holes, especially those located in addition to oil filters. Close the holes instead of trying to apply compressed air to remove abrasive particles and debris, as debris is usually "blown" further into the oil holes.

All old gasket material **must** removed from the joint surfaces of the components. Meantime, **no** it is necessary to clean and polish the joint surface until the machining marks are erased. Excessive wear or polishing can damage the joint surface. Many of the more modern joints have molded edges (a steel sheet with a sealing element glued to the steel). Small amounts of sealing material that stick to the surface can best be removed with a blunt trowel or a glazing knife. Cleaning surfaces of molded edge joints with abrasive pads or abrasives is usually a waste of time.

# **A**WARNING

**Excessive wear or grinding of the carbon ring at the top of the cylinder liner can damage the liner and prevent reuse. The surface finish will be damaged and abrasive particles can be forced into the liner material, which in turn causes premature cylinder wear or piston ring failure.**

Tape any openings inside any component before using abrasive pads or metal bristle brushes. If it is really necessary, for a matter of time, use an electric sander with abrasive pads, tape the oil holes or use plugs and clean as much of the surface as possible with the sander but clean the areas near the holes oil / openings manually to avoid contamination of the holes. Then remove the tape or plugs and clean the rest of the areas carefully without the tool. DO NOT use compressed air to remove debris from the oil holes in an assembled engine! More likely than **no,** residues can be "blown" further into the holes. The use of compressed air is a good option if both ends of the bore are open, but this is rarely the case when working with an assembled engine.

### **Gasket Surfaces**

The purpose of cleaning the joint surfaces is to remove any joint material, and not to re-finish the joint surface. Cummins Brasil Ltda. **no** recommends no specific brand of liquid joint remover. If a liquid joint remover is used, check the directions to make sure the material being cleaned **no** will be damaged. Compressed air powered spatulas can save time, but care must be taken to **no** damage the surface. The angled part of the spatula should be placed against the joint surface to prevent the blade from penetrating the surface. The use of spatulas powered by compressed air to remove joints in components made of "soft" material requires skill and care to avoid damage. If possible, **no** scrape or brush the joint surface.

### **Solvent and Acid Cleaning**

Various solvent and acid-based cleaners can be used to clean disassembled engine components (except pistons. See below). Experience shows that the best results are obtained with the use of a cleaner that can be heated from 90 ° to 95 ° Centigrade (180 ° to 200 ° Fahrenheit). Kerosene emulsion cleaners have different temperature specifications (see below). A cleaning tank that provides constant mixing and filtering of the cleaning solution will give the best results. Cummins Brasil Ltda. does not recommend any specific cleaner. Always follow the instructions of the cleaner manufacturer. Remove all the joint material, the "O" rings and the mud, carbon, etc. deposits with a metal bristle brush or spatula before placing the component in the cleaning tank. Be careful not to damage the joint surfaces. If possible, clean the components with steam before placing them in the cleaning tank.

# **AWARNING**

**When using solvents, acids or alkaline materials for cleaning, follow the manufacturer's recommendations for use. Wear safety glasses and appropriate protective clothing to reduce the possibility of injury.**

Experience shows that kerosene emulsion products are the most suitable for cleaning pistons. These products **no** must be heated to temperatures above 77 ° C (170 ° F). The solution begins to lose its properties at temperatures above 82 ° C (180 ° F) and will not be as effective.

**No** use solutions composed mainly of chlorinated hydrocarbons with cresols, phenols and / or cresyl components. Typically, these solutions **no** they do a good job of removing deposits in the ring grooves and their final disposal is very expensive.

### Solutions with a pH above approximately 9.5 darken the aluminum; therefore, **no** use highly alkaline solutions.

Chemicals with a pH above 7.0 are considered alkaline and substances with a pH below 7.0 are considered acidic. As it moves away from the neutral value 7.0, chemicals become highly alkaline or highly acidic.

Remove all the joint material, the "O" rings and the mud, carbon, etc. deposits with a metal bristle brush or spatula before placing the component in the cleaning tank. Be careful to **no** damage the joint surfaces. If possible, clean the components with hot water under high pressure or with steam before placing them in the cleaning tank. Removing "heavy" dirt before placing components in the cleaning tank will allow the cleaning solution to be more efficient and the cleaning agent to last longer. Rinse all components with hot water after cleaning. Dry thoroughly with compressed air. Apply compressed air to remove water from the holes in all screws and oil holes. If the components **no** are used immediately after cleaning, soak them in an anti-rust compound. The antirust compound **must** removed from components prior to assembly or installation on the engine.

### **Steam Cleaning**

Steam cleaning can be used to remove all types of dirt that may contaminate the cleaning tank. It is a good method for cleaning oil holes and coolant passages.

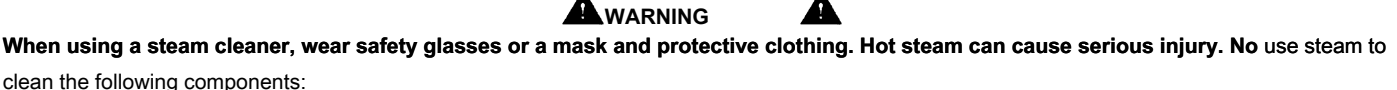

- Electrical Components
- Electrical Harnesses
- Injectors
- Fuel pump
- Belts and Hoses
- Bearings (ball or tapered roller)
- Electronic Control Module (ECM)
- ECM connectors
- Dosing Control Unit

**Cleaning with Blasting of Plastic Spheres**

Cummins Brasil Ltda. **no** recommends blasting with glass balls or nutshells in **none** engine component. Cummins Brasil Ltda. recommends recommends **only** the use of plastic balls, No. 3822735, or equivalent, for any engine component. **Never** use sandblasting to clean the engine components. Glass balls and nutshell when **no** used in accordance with the manufacturer's recommendations can cause excess dust and become trapped in the engine components, resulting in premature failure due to abrasive wear.

Plastic ball cleaning can be used on many engine components to remove carbon deposits. The cleaning process is controlled by the use of plastic balls, the operating pressure and the cleaning time.

# $\Delta$ PRECAUTION

**Do not use ball blast cleaning methods on piston aluminum skirts or pin holes, piston skirts and crowns. Small particles of the material will get trapped in aluminum or another "soft" metal and will result in premature wear of the jacket, rings and piston pin holes. Valves, turbocharger shafts, etc., can also be damaged. Follow the cleaning instructions outlined in the procedures.**

# **APRECAUTION**

**Do not contaminate cleaning tanks and solvent-based cleaning solutions with foreign materials and plastic beads. Remove any foreign material and plastic balls with compressed air, high pressure hot water or steam before placing components in tanks or cleaning solutions. Foreign materials and plastic balls can contaminate the tank and any other engine components immersed in the tank for cleaning. Contaminated components can cause failure due to abrasive wear.**

Plastic ball blasting, No. 3822735, can be used to clean all piston ring grooves. **No** apply blasting of plastic balls to the pin holes or the aluminum piston skirts. Follow the equipment manufacturer's cleaning instructions. Make sure to adjust the air pressure in the blaster according to the ball manufacturer's recommendations. Increasing the pressure can remove material from the component and cause the plastic balls to wear out more quickly. The following guidelines can be used to adapt the manufacturer's instructions:

- 1. Ball gauge: Gauge No. 16-20 US for cleaning pistons with plastic ball blaster, No. 3822735
- 2. Operating pressure 270 kPa (40 psi) for cleaning pistons. The pressure should not cause the spheres to rupture.
- 3. Steam clean or wash parts with solvent to remove all foreign materials and plastic balls after cleaning. Rinse with hot water. Dry with compressed air.

 $\Delta$ PRECAUTION

**The ball blasting operation must not affect the metal surface. If the metal surface is affected, the engine could be damaged due to the greater gap between components or the improper surface finish of components that move against other components.**

When cleaning pistons, **no** it is necessary to remove all dark stains from the piston. Simply remove the carbon deposits at the edges and grooves of the rings. The best way to do this is to direct the jet of spheres along the component, not directly over it. If the machining marks are affected by the blasting process, the pressure is too high or the jet is being applied over the same point for too long. The blasting operation **should not** affect the metal surface.

Blasting of nutshell is sometimes used to clean ferrous metals (iron and steel). The blasting of nutshell produces a large amount of dust, especially when the blast air pressure is higher than the material manufacturer's recommendation. Cummins Brasil Ltda. **no** recommends the use of nutshell to clean engine components due to the risk of material particle penetration and subsequent engine contamination. Cummins **NO** recommends using glass balls to clean any engine components. Part of the glass spheres easily penetrates the component material, especially in "soft" materials when the pressure of the compressed air is higher than the pressure recommended by the manufacturer of the spheres. Glass is abrasive and when incorporated into a moving component, all other components that are in contact with it will also be worn. When higher pressures are used, the spheres rupture and form a cloud of particles of very small size, which floats easily in the air. It is very difficult to control this cloud of particles in the workshop, especially if it is used **only** compressed air (not hot water) to blast the spheres after they are removed from the blasting cabinet (the application of blasting inside the cabinet can greatly reduce the amount of particles, but never their total removal).

Ball blasting is best used on dirt / carbon deposits that are difficult to remove than **no** have been removed initially with steam / high pressure wash and then in the wash tank. This applies specifically to pistons. First clean the pistons with steam and immerse them in the wash tank and then use the plastic ball cleaning method to safely remove the carbon deposits remaining in the grooves (instead of running the risk of damaging the surface finish the groove with an electric sander or break a piston ring). Make sure that the components are dry and free of oil before applying the ball blasting to avoid obstructing the return of the balls to the blaster.

**Ever** direct the nozzle nozzle "along" the component instead of directly over it. This allows the spheres to be directed under the material you want to remove. Move the nozzle nozzle instead of keeping it on a single point. Holding the nozzle nozzle over a point for a long time causes heating and movement of the metal. Remember that the jet **no** only reaches dirt or the deposit of

carbon. If the machining marks on the piston groove or edge are affected, **no** there has been sufficient movement of the nozzle of the blasting machine and / or the air pressure is too high.

**Never** apply ball blasting to valve stems. Use tape or a glove to protect the rods during the blasting operation. Direct the nozzle of the blaster along the surface and the radius instead of directly over the component. The goal is to remove carbon deposits and continue the blasting operation to remove stains is a waste of time.

# **Definition of Terms**

### **General information**

The following list contains some definitions of the terms and abbreviations used in this manual.

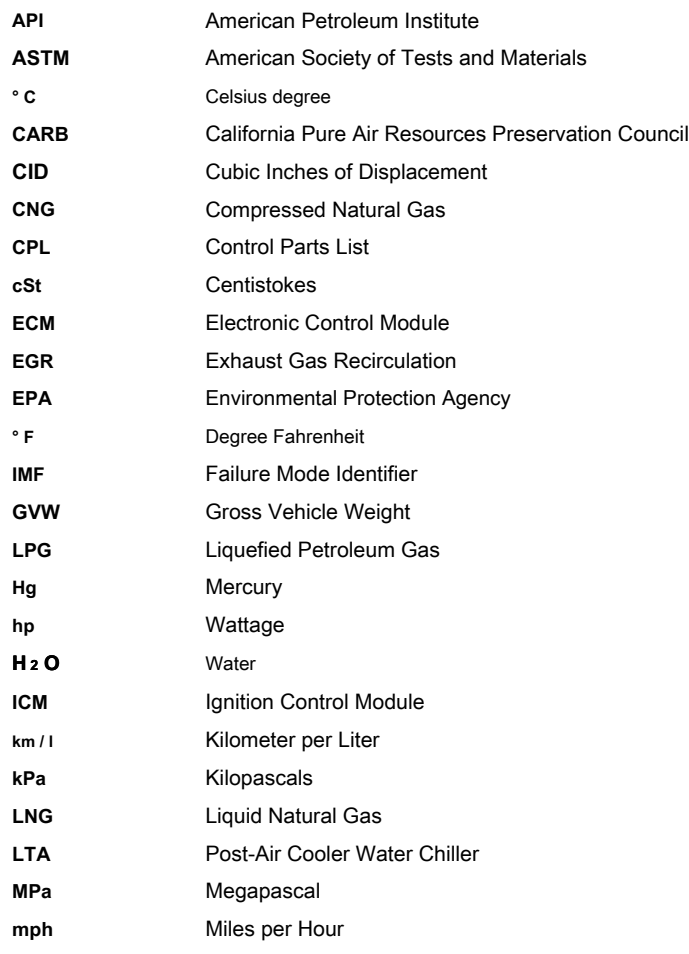

**Notes** 

# **Section TF - Fault Code Diagnosis**

# **Section Content**

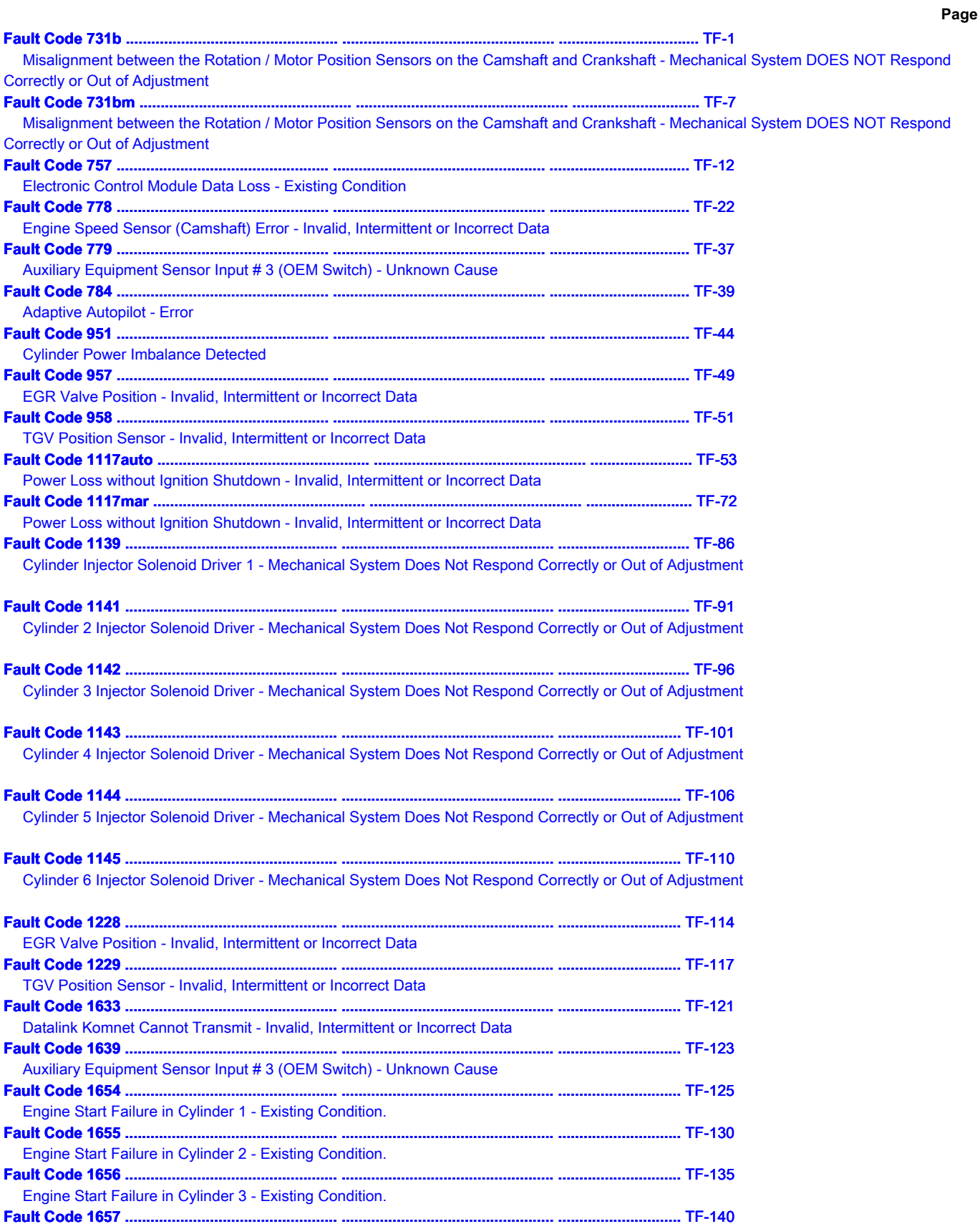

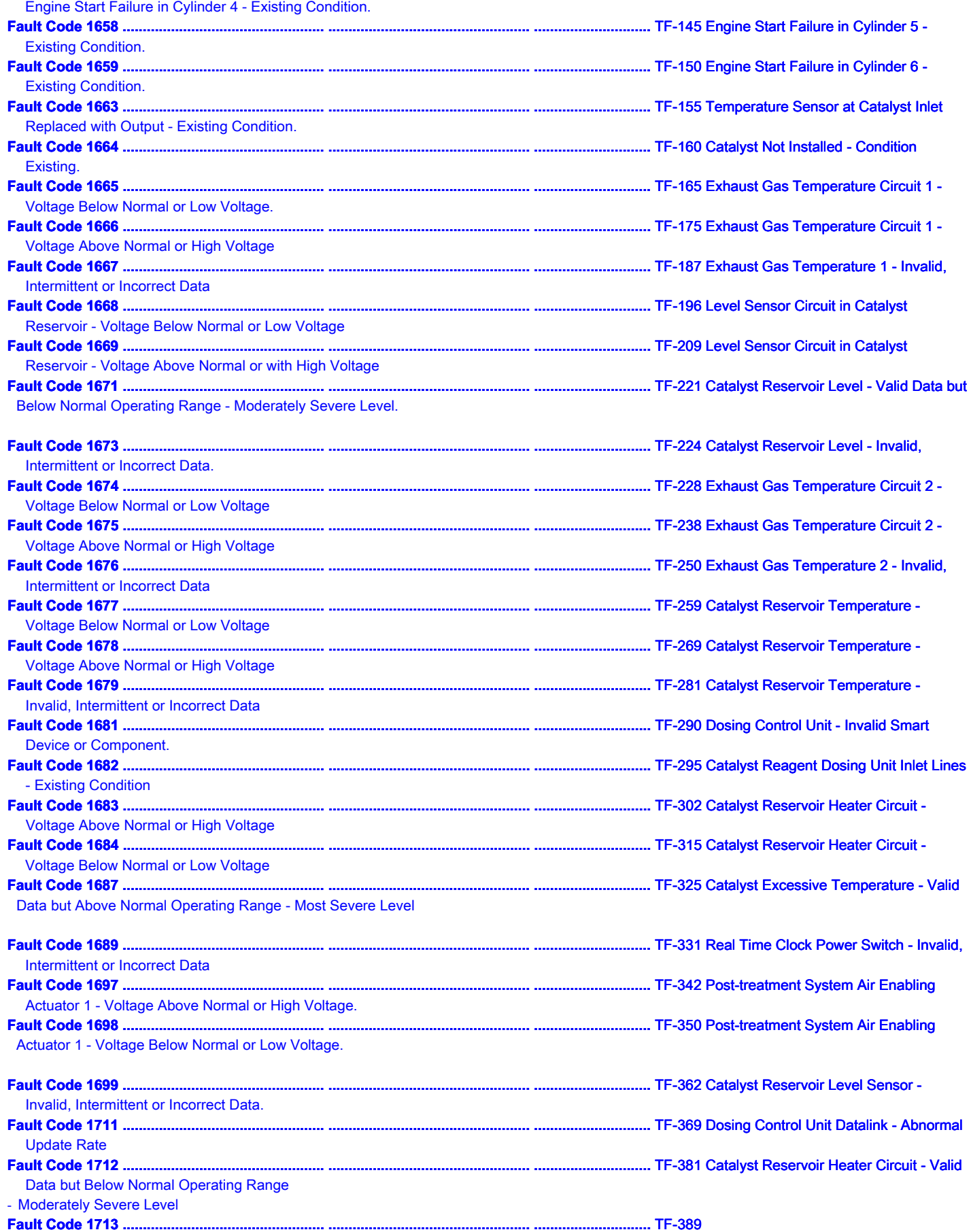

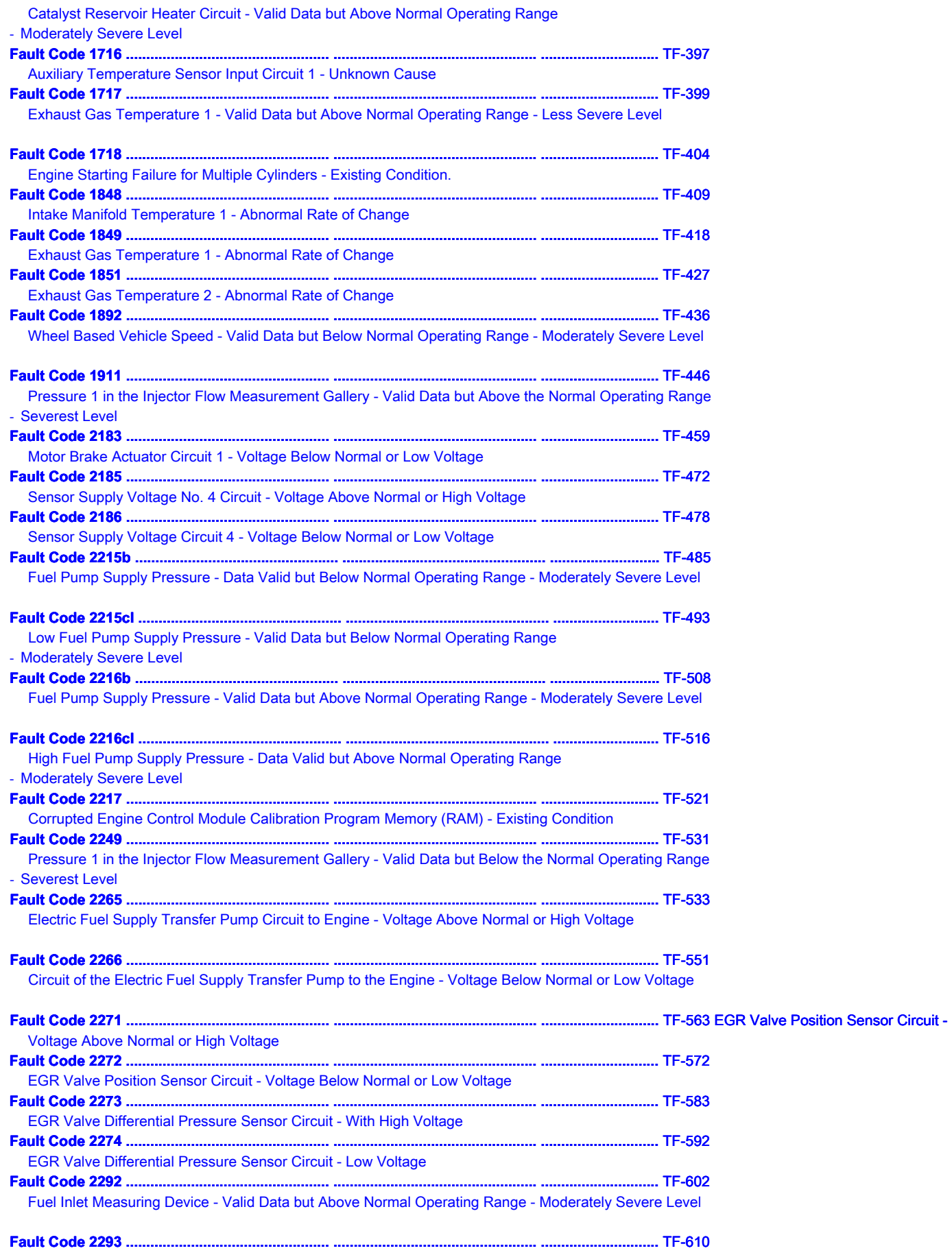

Less than Expected Fuel Input Measuring Device Flow Demand - Valid Data but Below Normal Operating Range - Moderately Severe Level

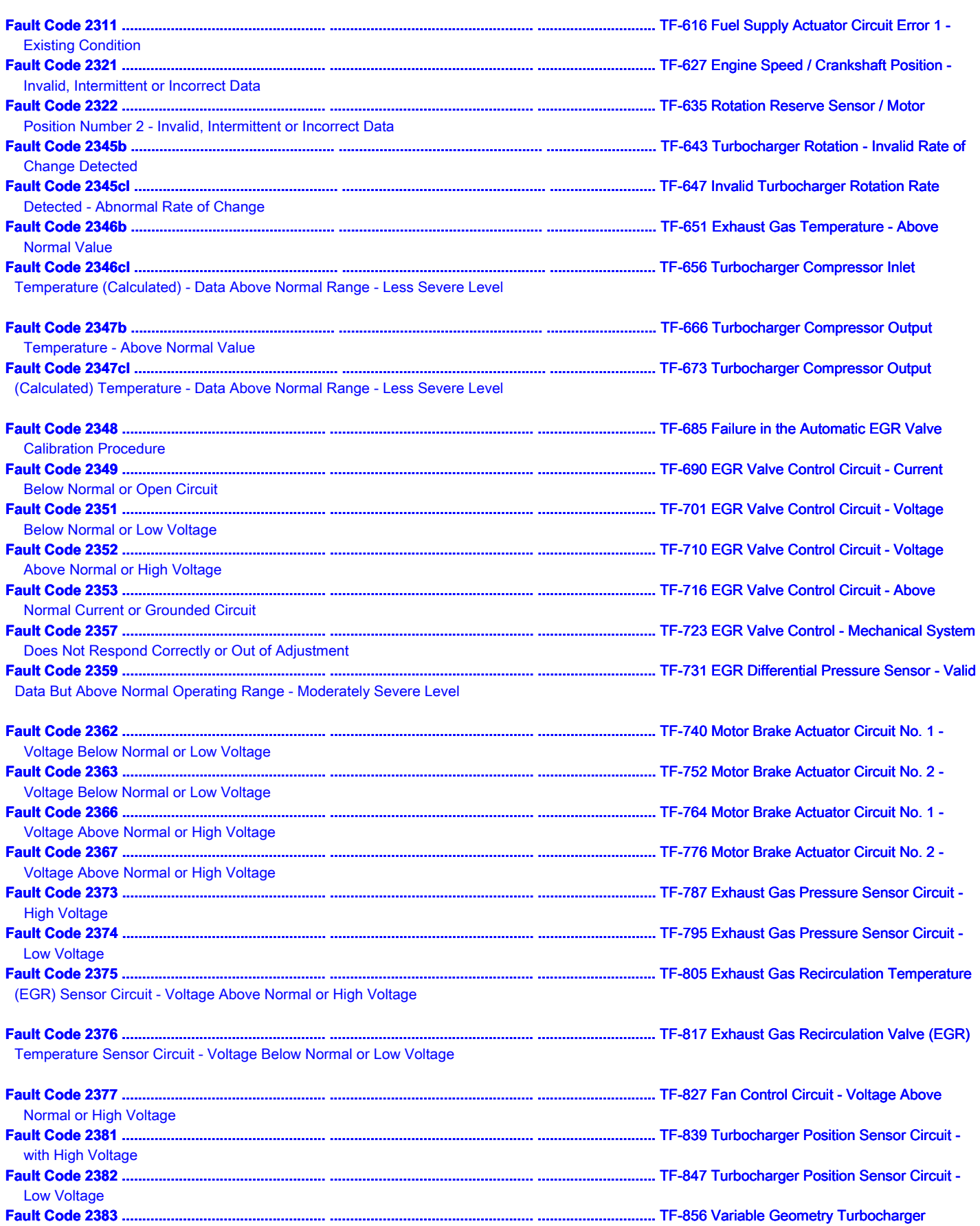

Actuator Circuit - Current Below Normal or Open Circuit

**ISB, QSB, ISC, QSC, ISL and QSL9 [...] Section TF - Fault Code Diagnosis TF-e Page**

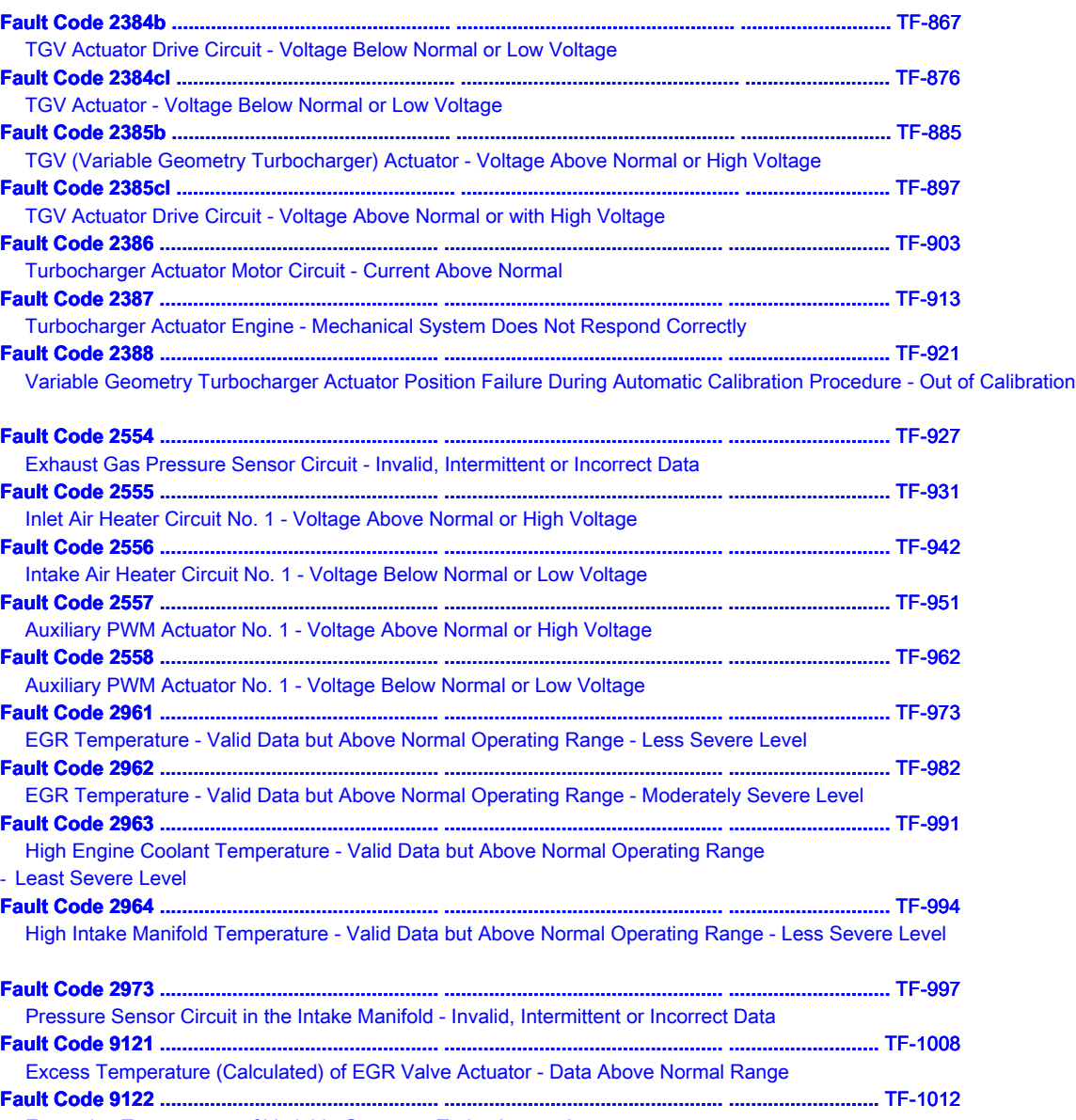

Excessive Temperature of Variable Geometry Turbocharger Actuator

Page Intentionally Left Blank

# **Fault Code 731 (ISB / QSB Automotive and Industrial, ISC / QSC / ISL / QSL Automotive, Industrial or Marine)**

### **Misalignment between the Rotation / Motor Position Sensors on the Camshaft and Crankshaft - Mechanical System DOES NOT Respond Correctly or**

### **Out of Fit**

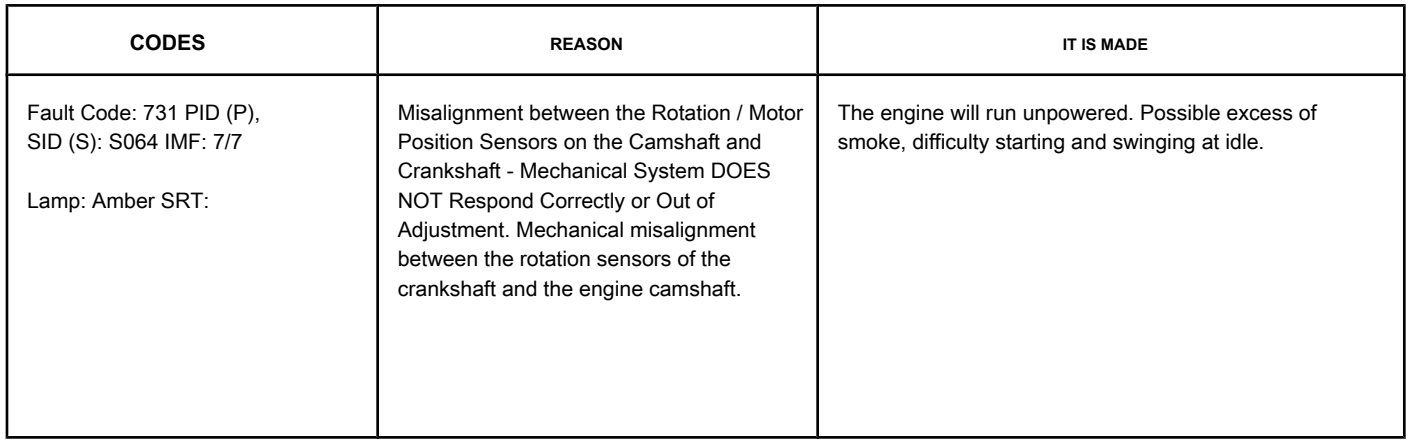

### **Engine Speed Sensor and Shaft Position Sensor Circuit Camshaft**

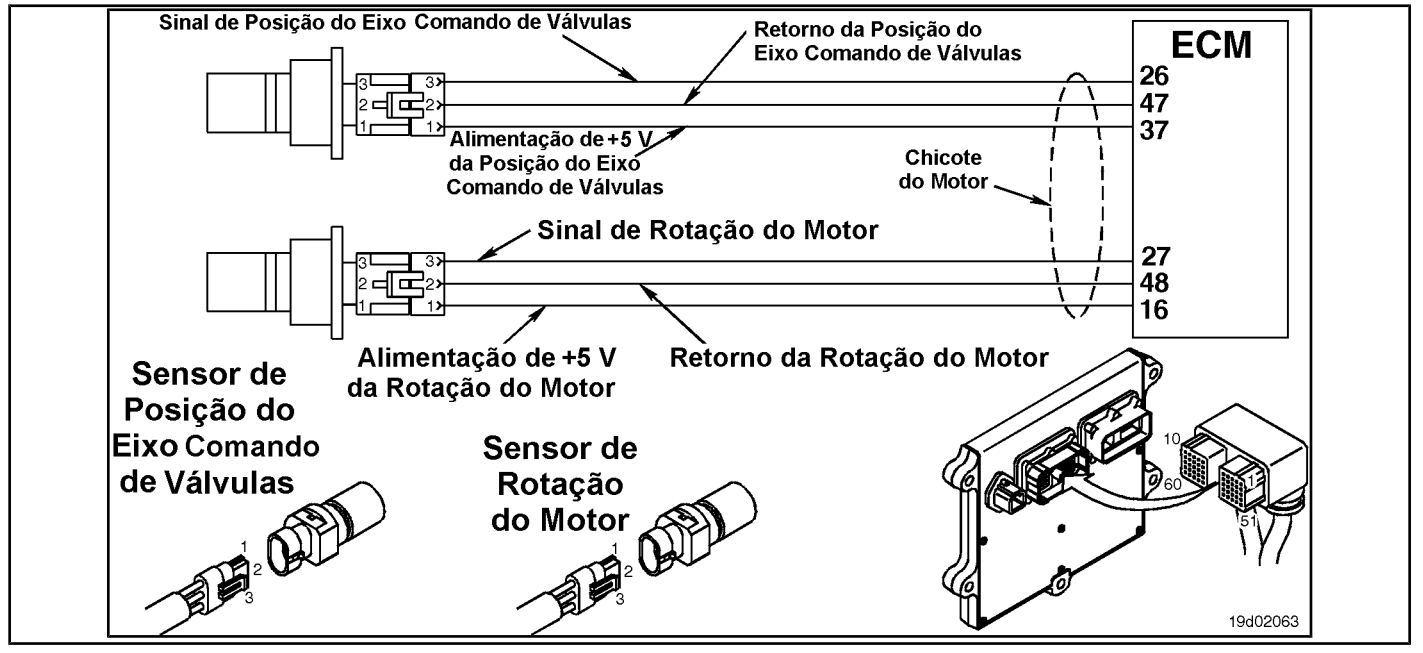

### **Circuit Descriptions:**

The engine speed sensor and the camshaft position sensor provide the engine speed and position signal to the electronic control module (ECM) via the engine harness.

### **Component Location:**

See the Procedure 100-002 for the detailed location of each component.

### **Workshop Tips:**

This fault will become active whenever the ECM receives a signal from the primary EPS (crankshaft sensor) and the backup EPS (camshaft sensor), and the ECM determines that the camshaft and crank tree **no** are correctly in phase. If this fault code becomes active

Misalignment between the Rotation Sensors / Position of the [...] **ISB, COSE, ISB, QSB, ISC, QSC, ISL and QSL9** [...] **TF-2 Page Section TF - Fault Code Diagnosis** 

immediately after a repair that includes removing the camshaft, the camshaft gear is likely to have been installed incorrectly and **no** synchronized correctly.

### **SUMMARY OF FAULT DIAGNOSTICS**

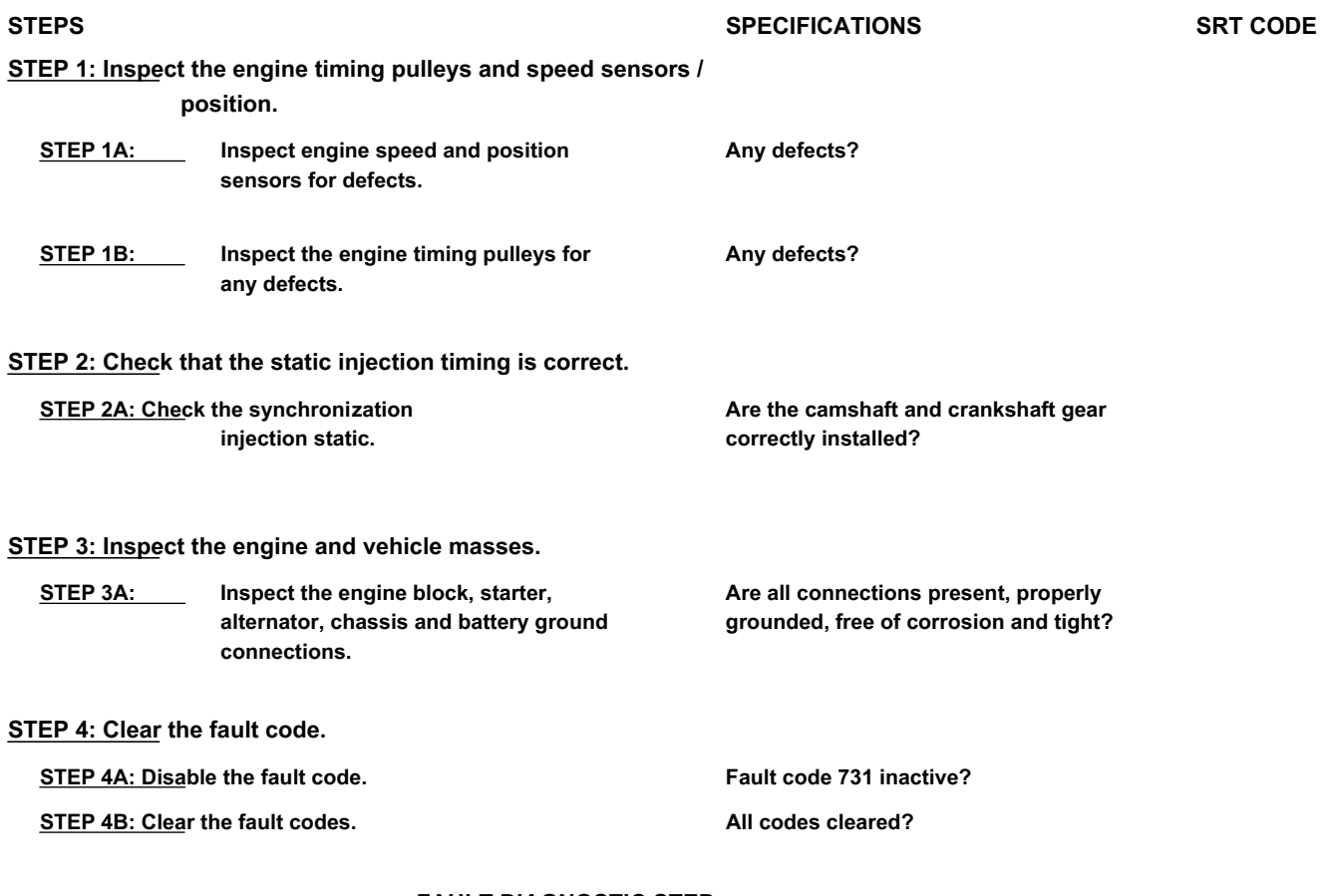

### **FAULT DIAGNOSTIC STEP**

### **STEP 1: Inspect the engine timing pulleys and speed sensors /**

**position.**

**STEP 1A: Inspect engine speed and position sensors for defects.**

### **Conditions:**

• Turn the ignition key off.

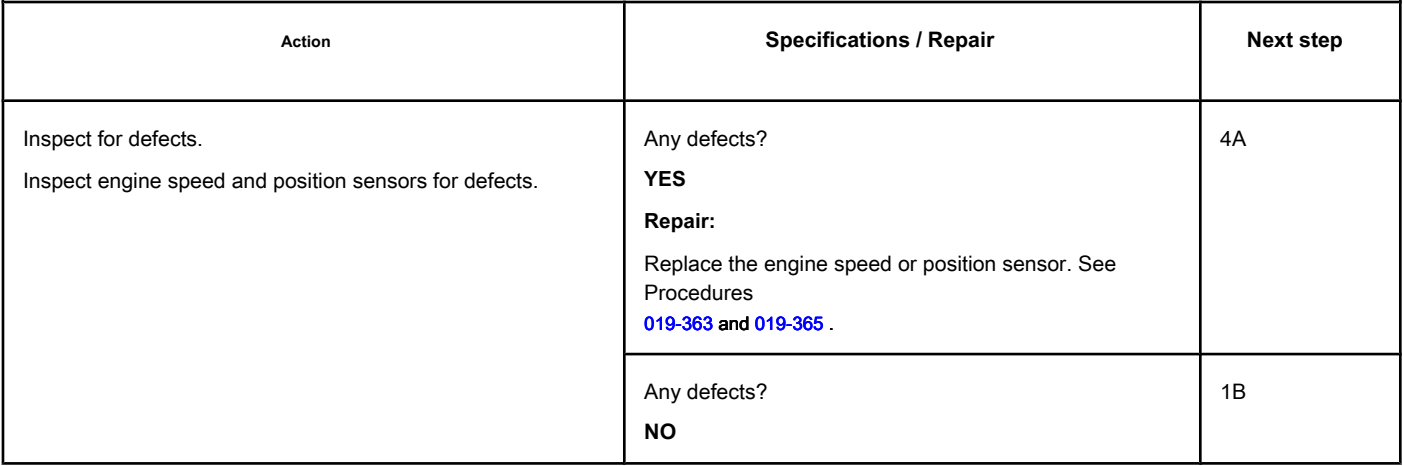

### **STEP 1B: Inspect the engine timing pulleys for any defects.**

### **Conditions:**

• Turn the ignition key off.

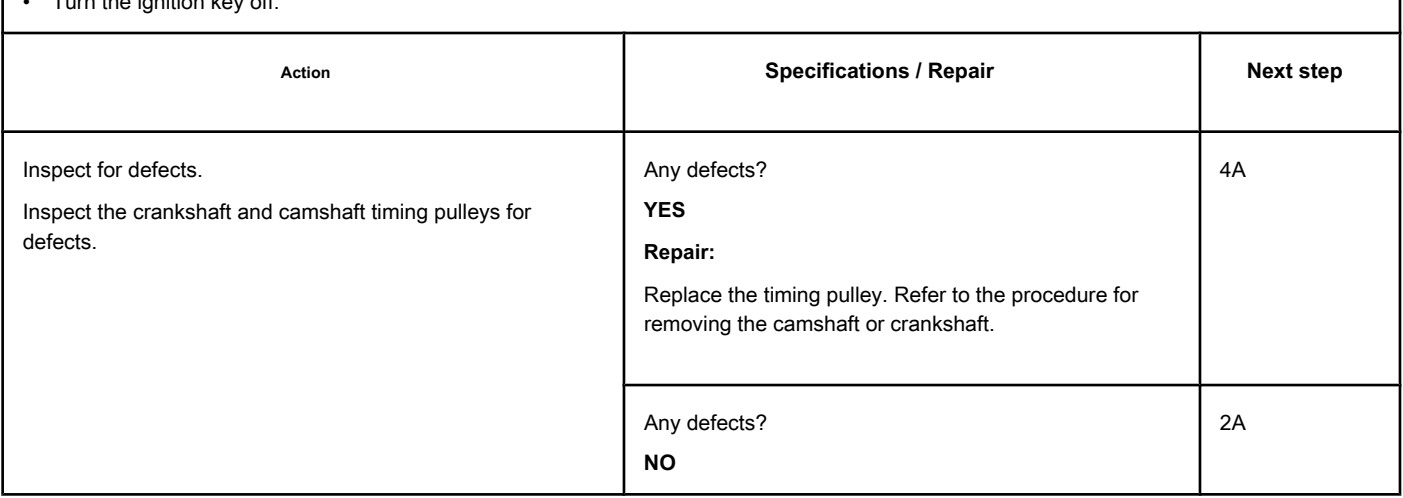

### **STEP 2: Check that the static injection timing is correct.**

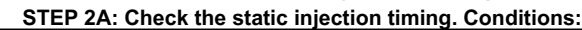

• Remove the gear cover.

• Rotate the engine to the PMS for cylinder No. 1 and make sure that the timing marks on the camshaft and crankshaft are correctly aligned. Refer to Procedure 001-008 in the ISC, QSC8.3, ISL and QSL9 Series Engine Troubleshooting and Repair Manual, Bulletin 3653266,

or ISB Series Engines and and ISB (Common Rail Fuel System), Bulletin 3653336.

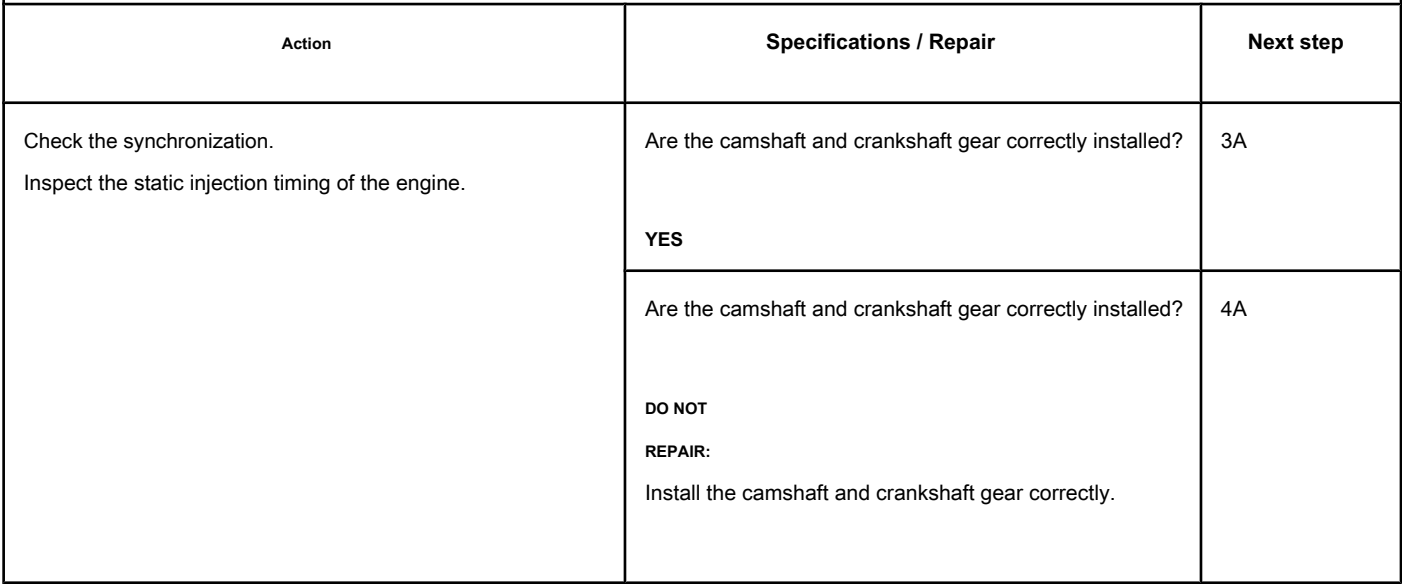

### **STEP 3: Inspect the engine and vehicle masses.**

**STEP 3A: Inspect the engine block, starter, alternator, chassis and battery ground connections.**

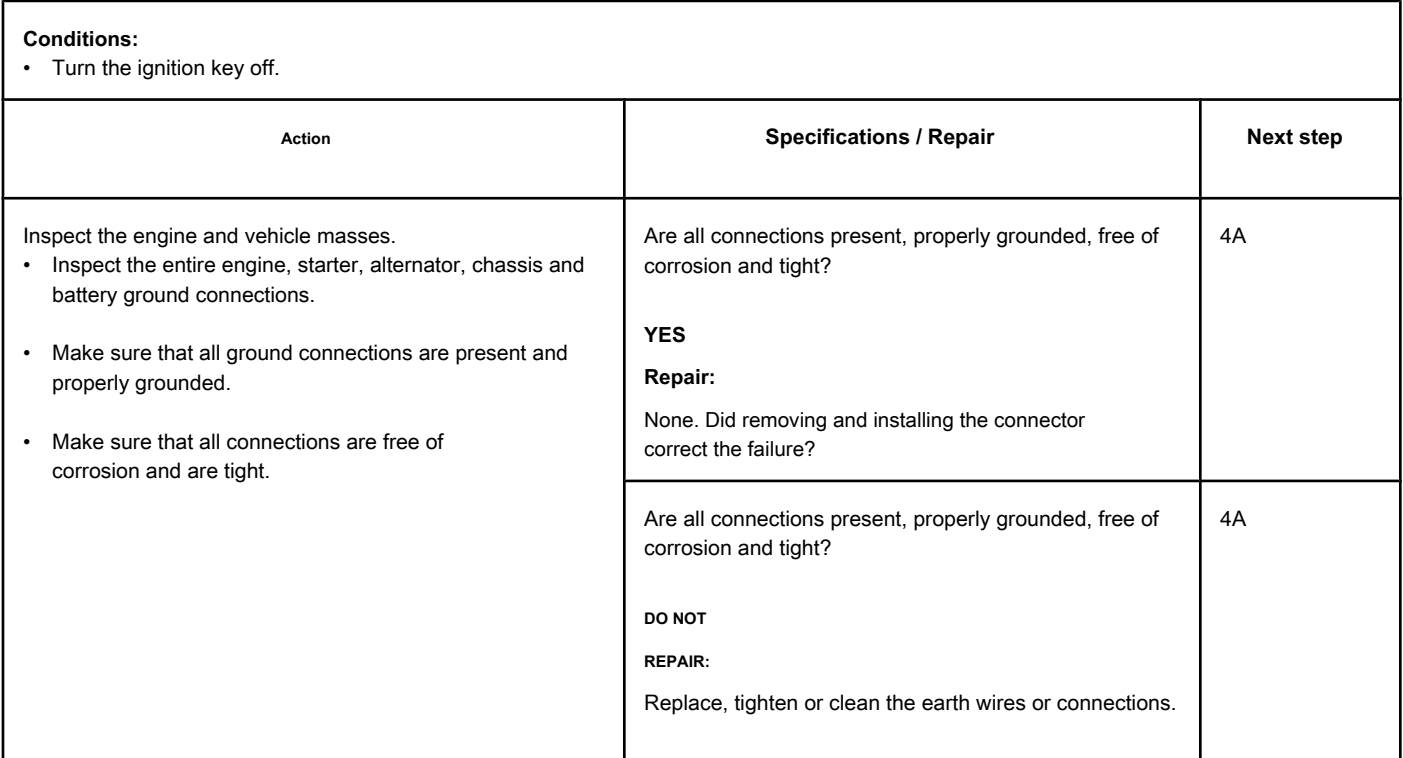

### **STEP 4: Clear the fault code.**

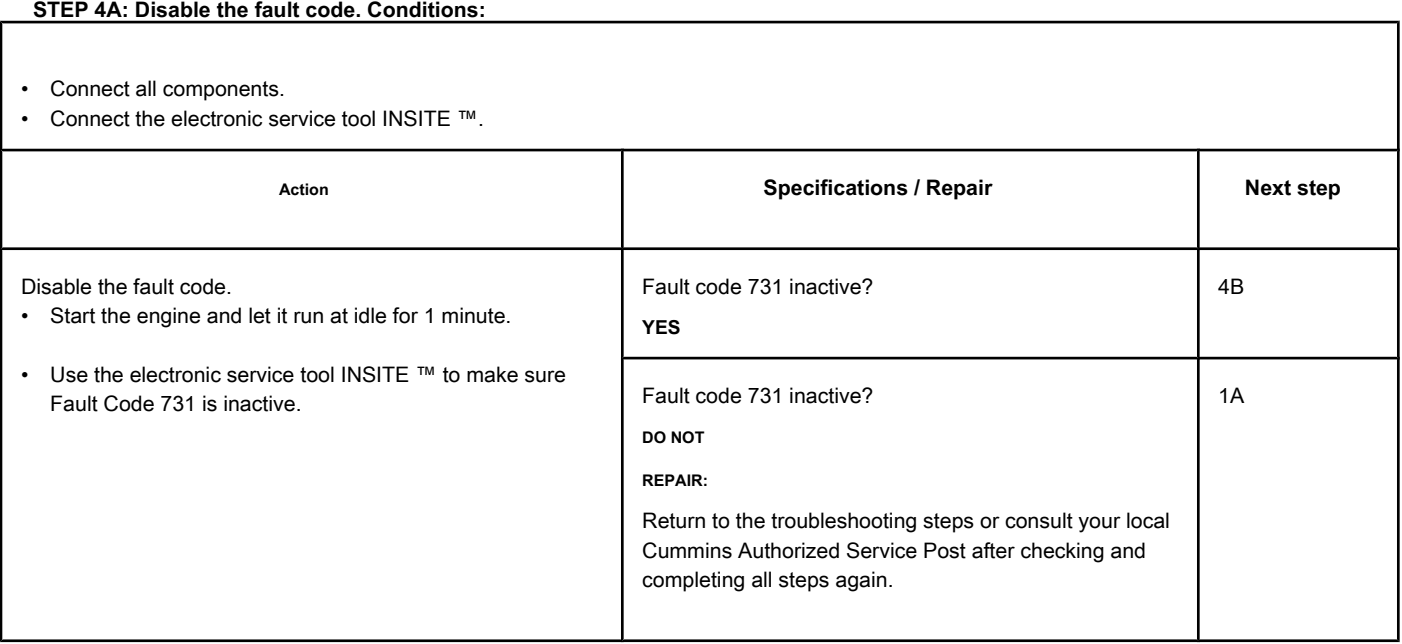

### **STEP 4B: Clear the fault codes. Conditions:**

- Connect all components.
- Turn the ignition key ON.
- Connect the electronic service tool INSITE ™.

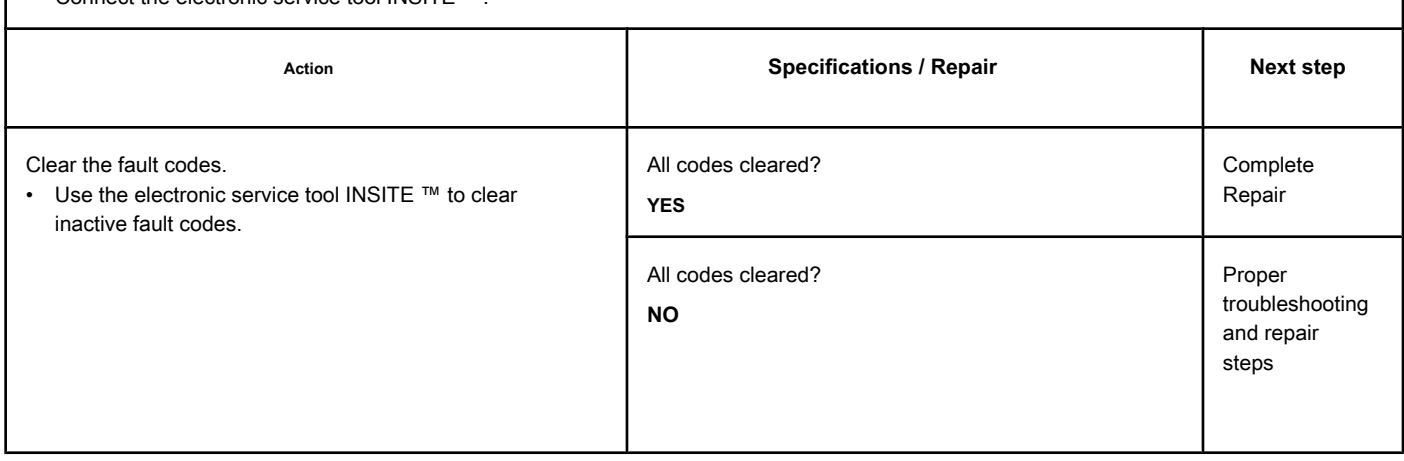

# **Fault Code 731 (QSB, Marine Applications)**

**Misalignment between the Rotation / Motor Position Sensors on the Camshaft and Crankshaft - Mechanical System DOES NOT Respond Correctly or**

### **Out of Fit**

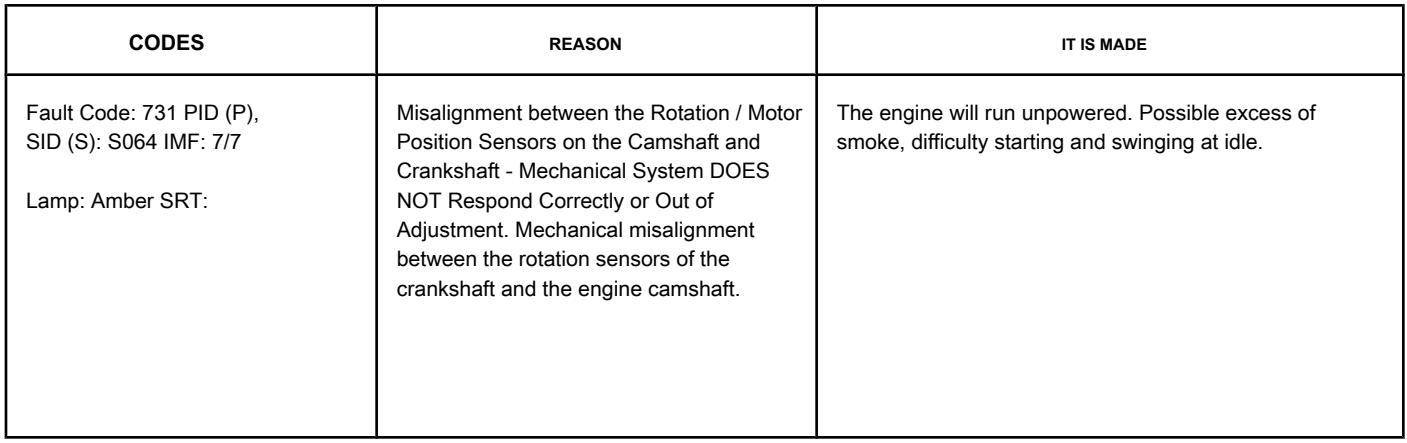

### **Engine Speed Sensor and Shaft Position Sensor Circuit Camshaft**

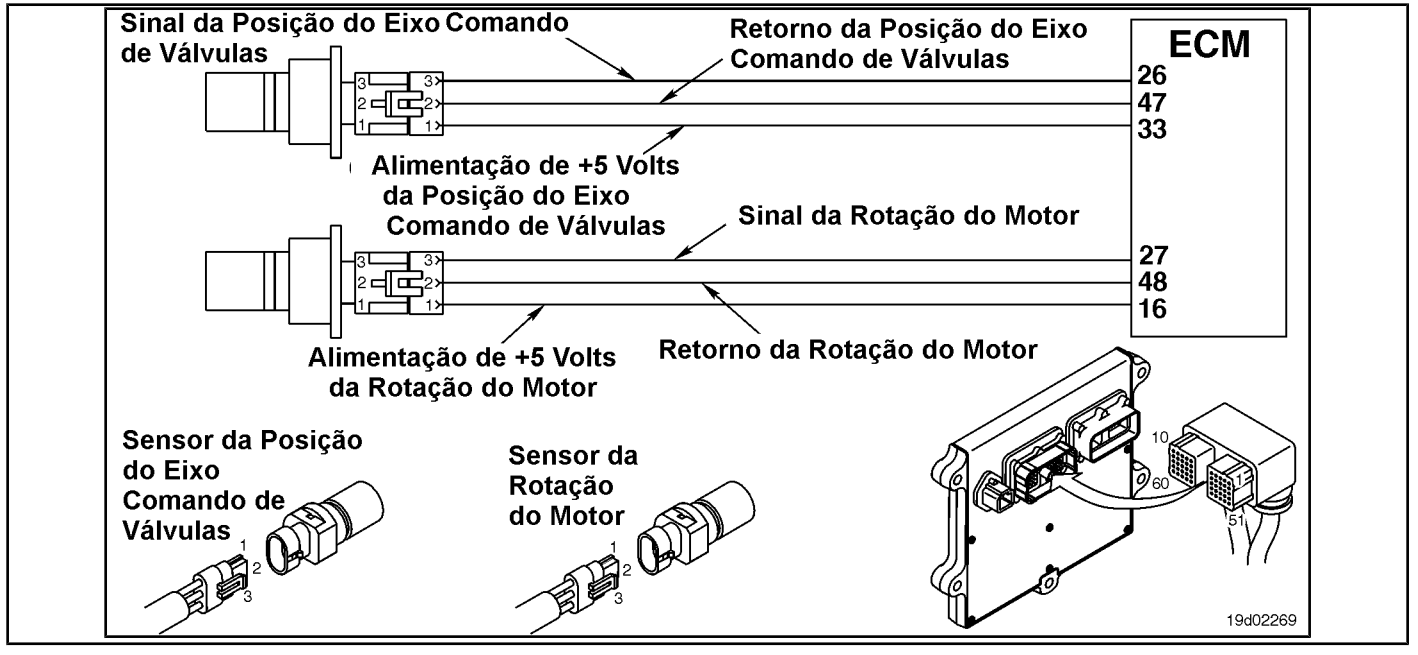

### **Circuit Descriptions:**

The engine speed sensor and the camshaft position sensor provide the engine speed and position signal to the electronic control module (ECM) via the engine harness.

#### **Component Location:**

See the Procedure 100-002 for the detailed location of each component.

### **Workshop Tips:**

This fault will become active whenever the ECM receives a signal from the primary EPS (crankshaft sensor) and the backup EPS (camshaft sensor), and the ECM determines that the camshaft and crank tree **no** are correctly in phase. If this fault code becomes active immediately after a repair that includes removal of the camshaft, it is likely that the camshaft gear has been installed incorrectly and **no** synchronized correctly.

### **SUMMARY OF FAULT DIAGNOSTICS**

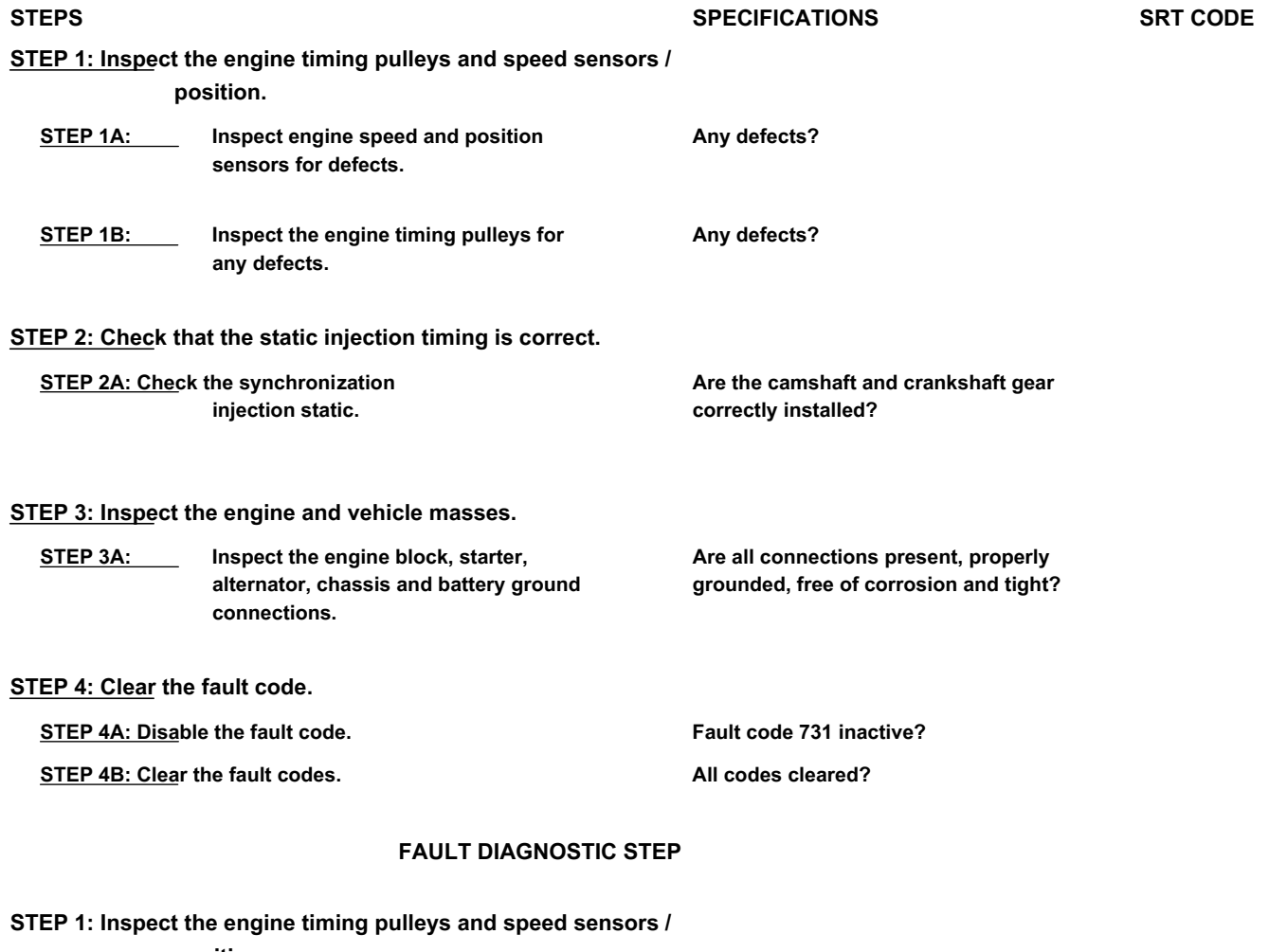

**position.**

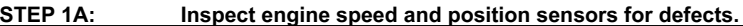

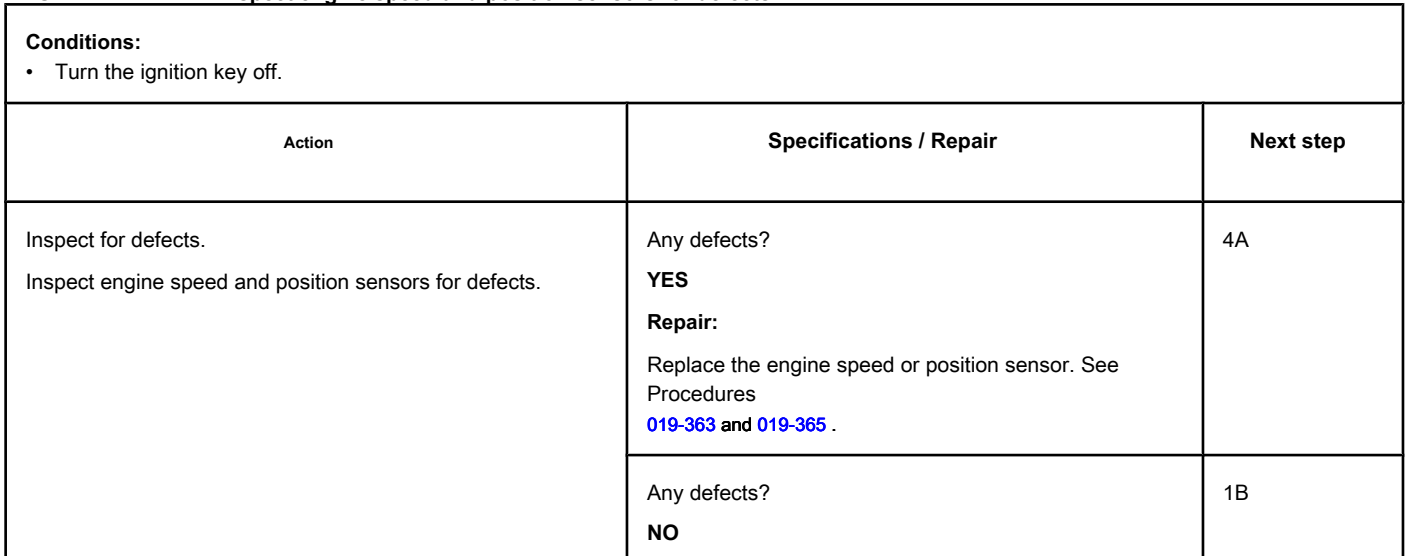

### **STEP 1B: Inspect the engine timing pulleys for any defects.**

#### **Conditions:**

• Turn the ignition key off.

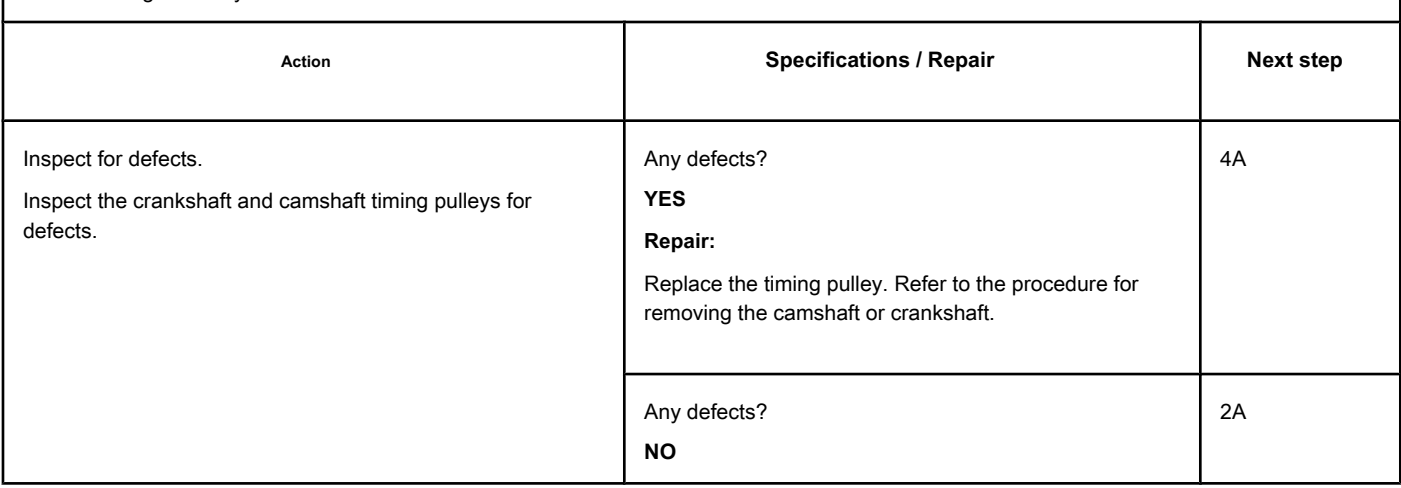

### **STEP 2: Check that the static injection timing is correct.**

**STEP 2A: Check the static injection timing. Conditions:**

• Remove the gear cover.

• Rotate the engine to the PMS for cylinder No. 1 and make sure that the timing marks on the camshaft and crankshaft are correctly aligned. Refer to Procedure 001-008 in the ISB Series Engine Troubleshooting and Repair Manual and and ISB (Common Rail Fuel System), Bulletin 3653336.

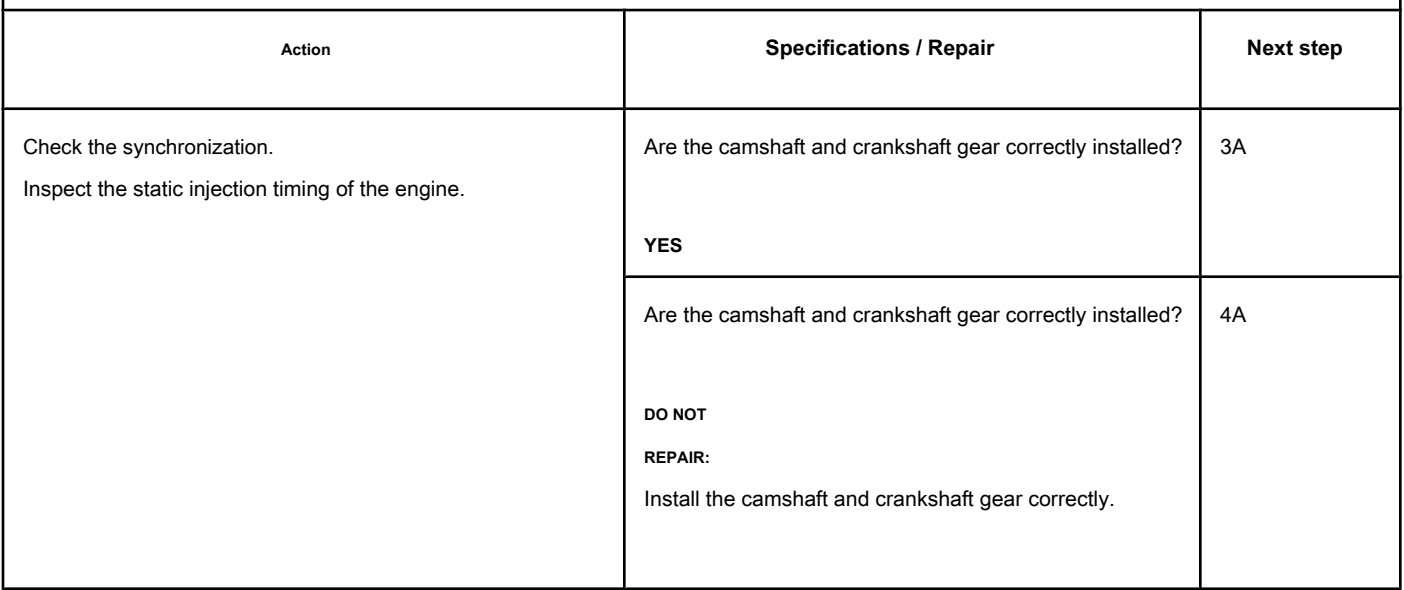

# **STEP 3: Inspect the engine and vehicle masses.**

**STEP 3A: Inspect the engine block, starter, alternator, chassis and battery ground connections.**

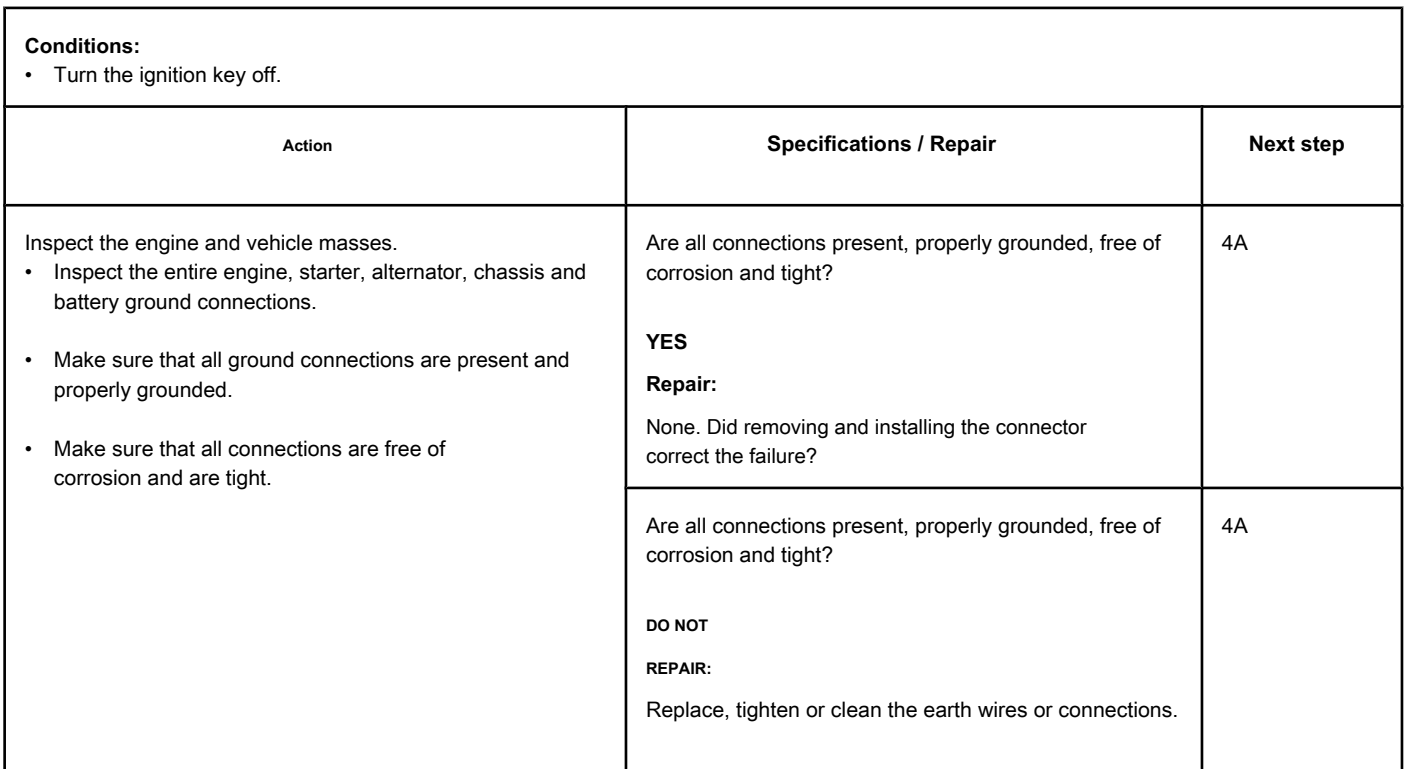

### **STEP 4: Clear the fault code.**

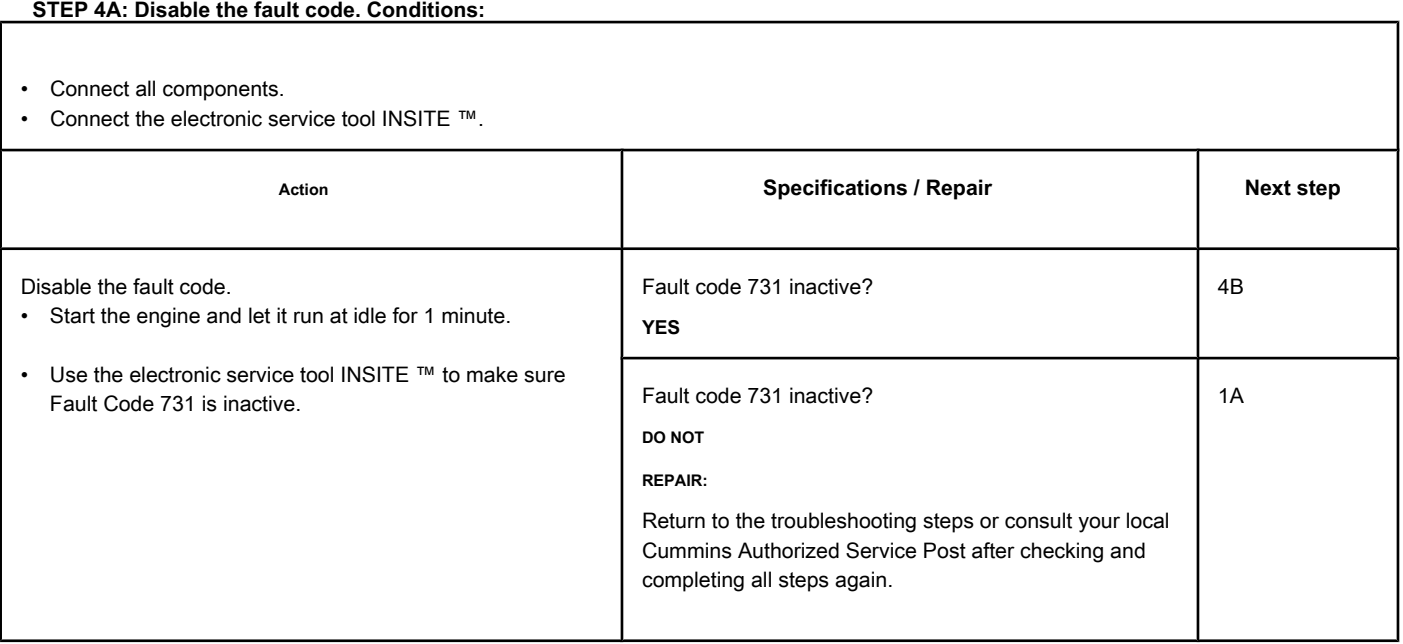
#### **STEP 4B: Clear the fault codes. Conditions:**

- Connect all components.
- Turn the ignition key ON.
- Connect the electronic service tool INSITE ™.

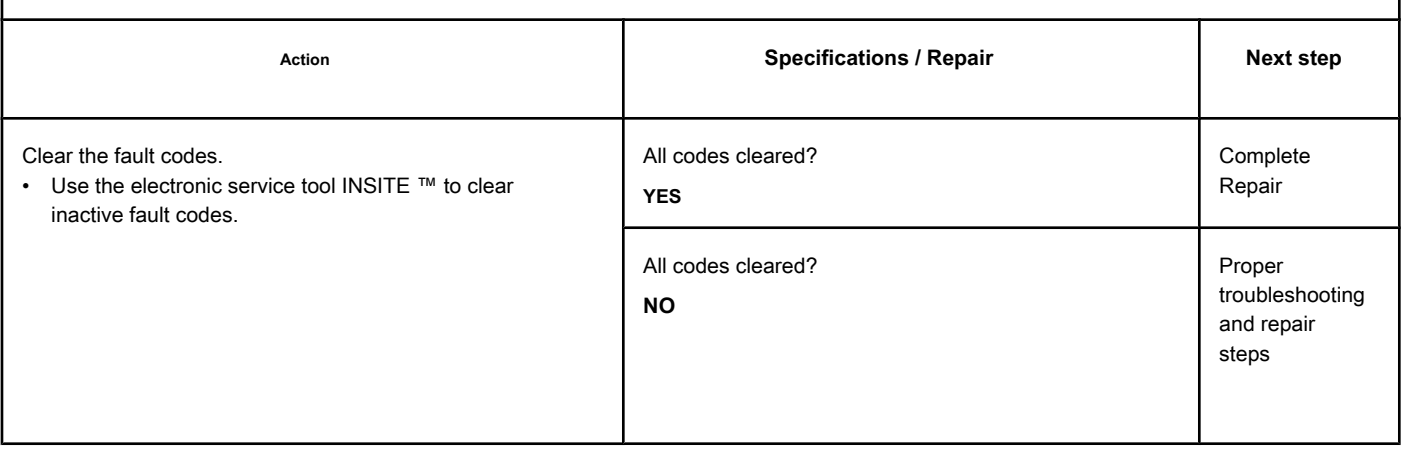

# **Fault Code 757**

#### **Electronic Control Module Data Loss - Existing Condition**

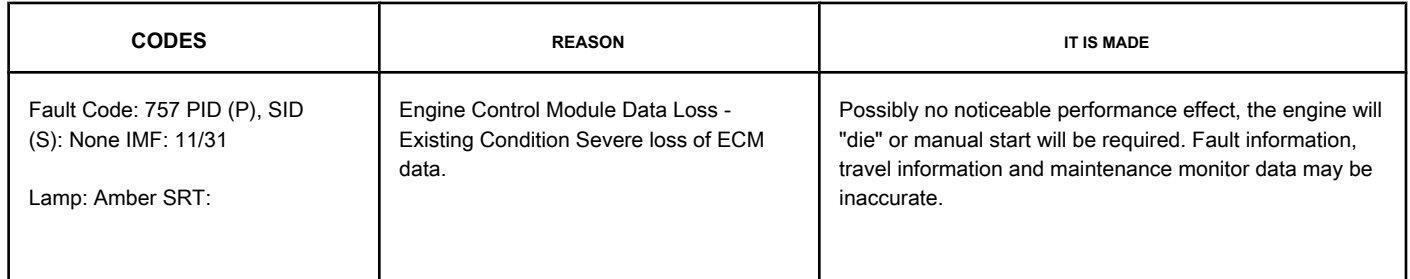

#### **Non-switched Battery Power Circuit**

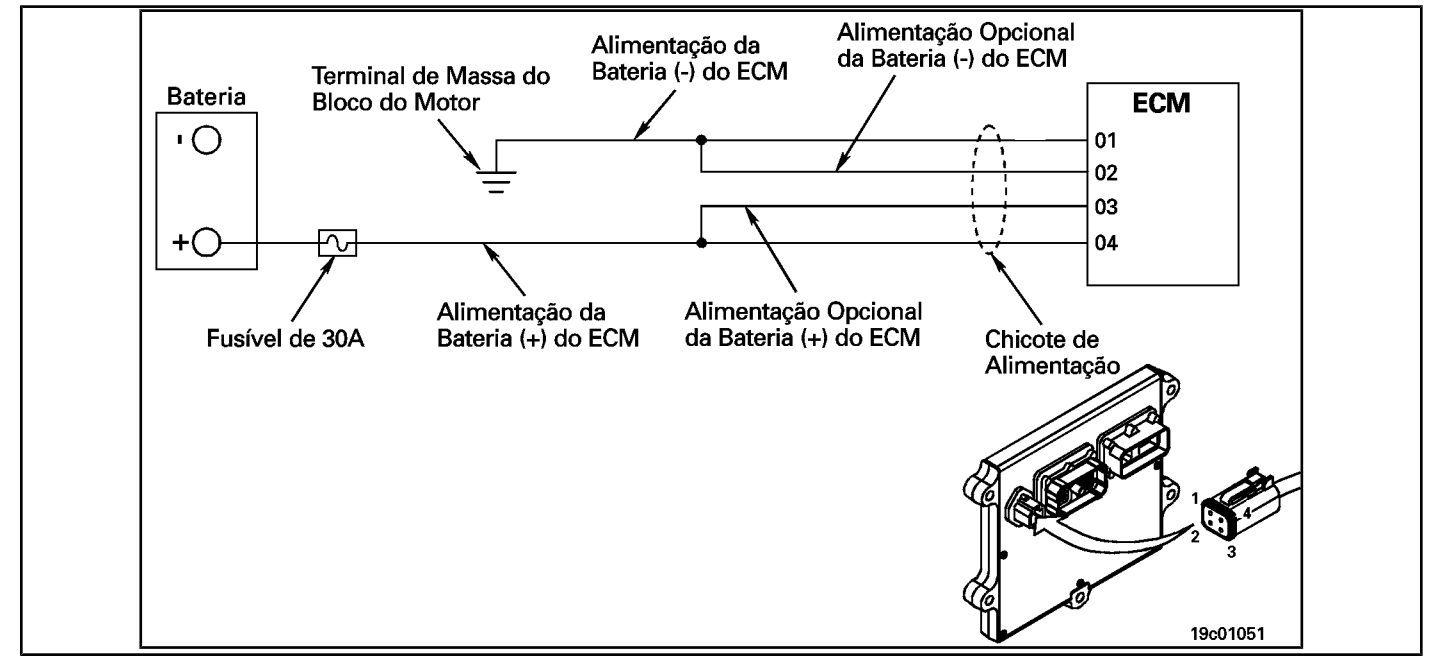

#### **Circuit Descriptions:**

The Electronic Control Module (ECM) receives constant voltage from the batteries through non-switched wires that are connected directly to the positive (+) terminal of the batteries. There is a 30 amp fuse in the unswitched battery wires to protect the engine harness from overheating. The ECM receives information from the non-switched battery by wiring the vehicle's ignition key when it is switched on (ON position). The battery return wires are connected directly to the negative (-) terminal of the battery. Pins 2 and 3 are optional circuits possibly **no** used by the OEM. Refer to the OEM wiring diagram for detailed information on these circuits.

#### **Component Location:**

The ECM is located on the left side of the engine, close to its front. The ECM is connected to the battery via the ECM wiring harness. This direct link provides a constant power source for the ECM. The location of the battery varies by OEM. Refer to the OEM's troubleshooting and repair manual.

**Section TF - Fault Code Diagnosis TF-13 Page**

#### **SUMMARY OF FAULT DIAGNOSTICS**

# $\Delta$ PRECAUTION  $\Delta$

**To prevent damage to a new ECM, investigate all other active fault codes before replacing it.**

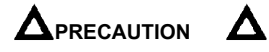

**To reduce the possibility of damage to the pins and the harness, use the following test cable when making a measurement:**

**Part No. 3822758 - Deutsch / AMP / Metri-Pack male test cable. STEPS**

#### SPECIFICATIONS SPECIFICATIONS

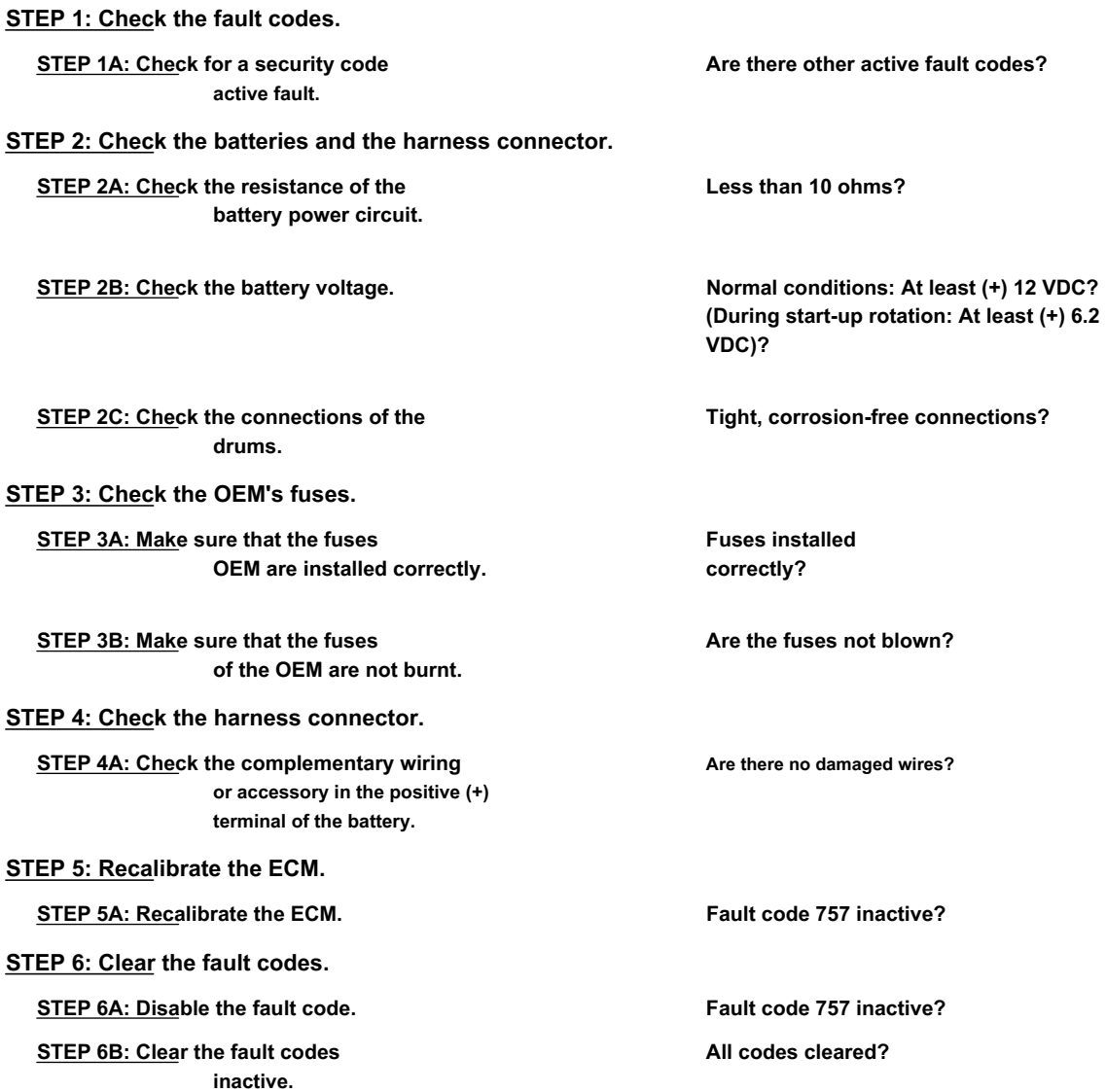

#### **FAULT DIAGNOSTIC STEP**

### **STEP 1: Check the fault codes.**

**STEP 1A: Check for an active fault code. Conditions:**

- Turn the ignition key ON.
- Connect the electronic service tool INSITE ™ to read the fault codes.

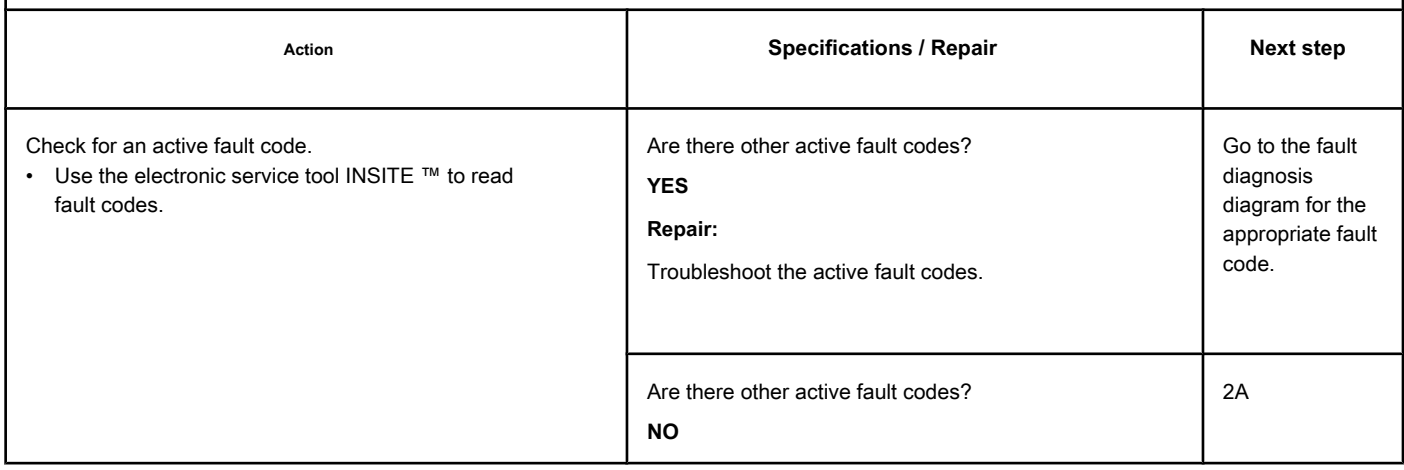

#### **STEP 2: Check the batteries and the power connector.**

**STEP 2A: Check the resistance of the battery supply circuit. Conditions:**

- Turn the ignition key off.<br>• Disconnect the harness
- Disconnect the harness connector from the ECM.

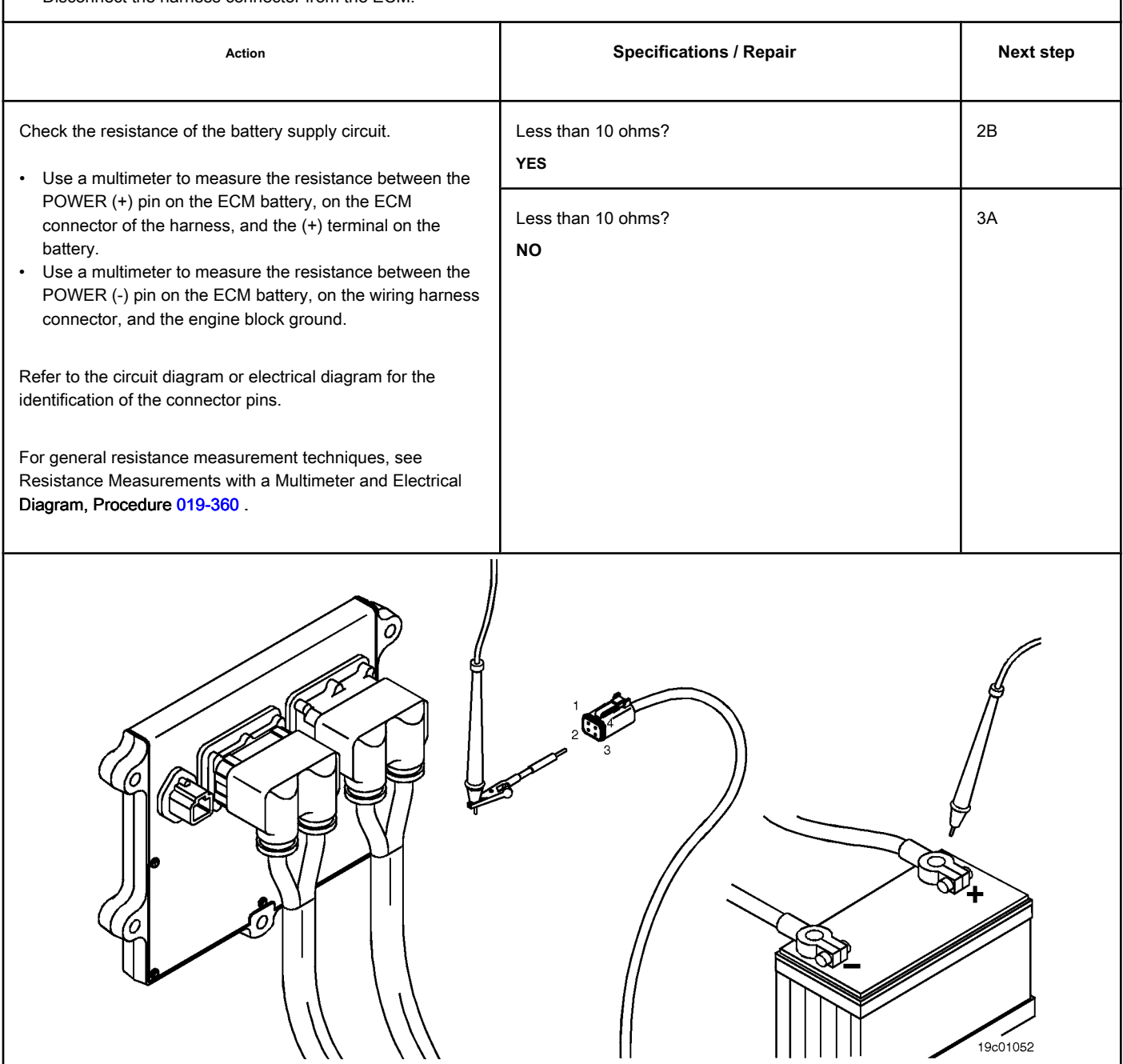

**STEP 2B: Check the battery voltage. Conditions:**

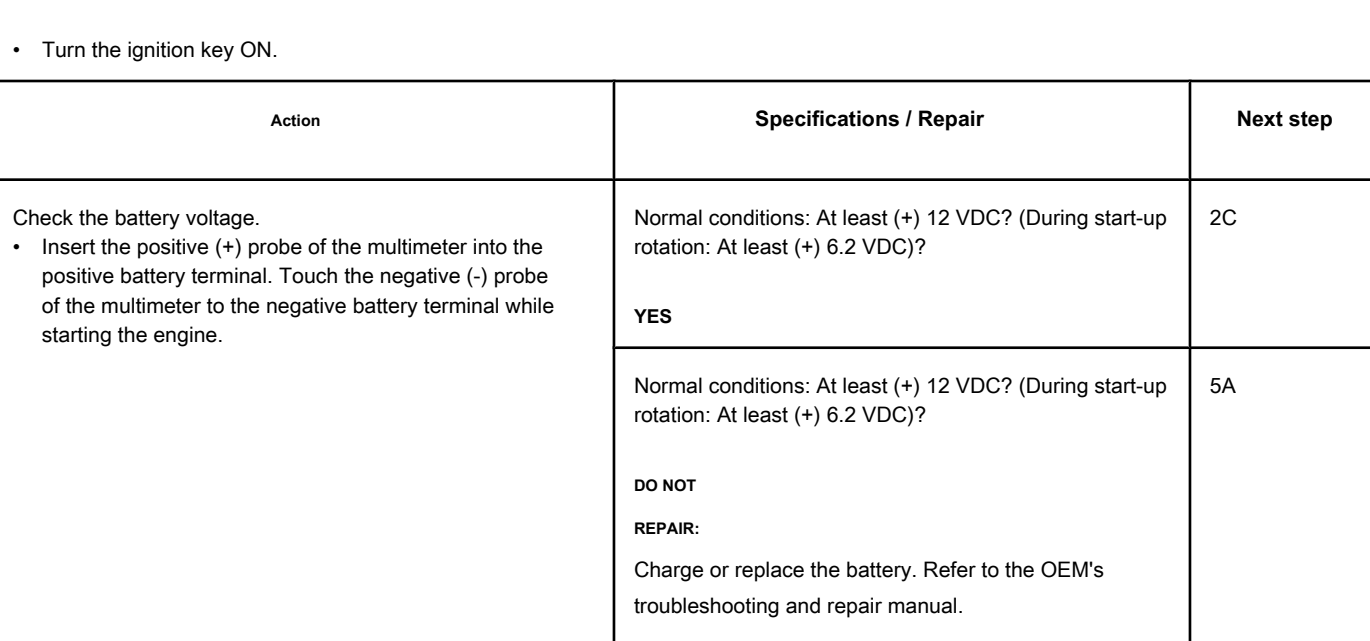

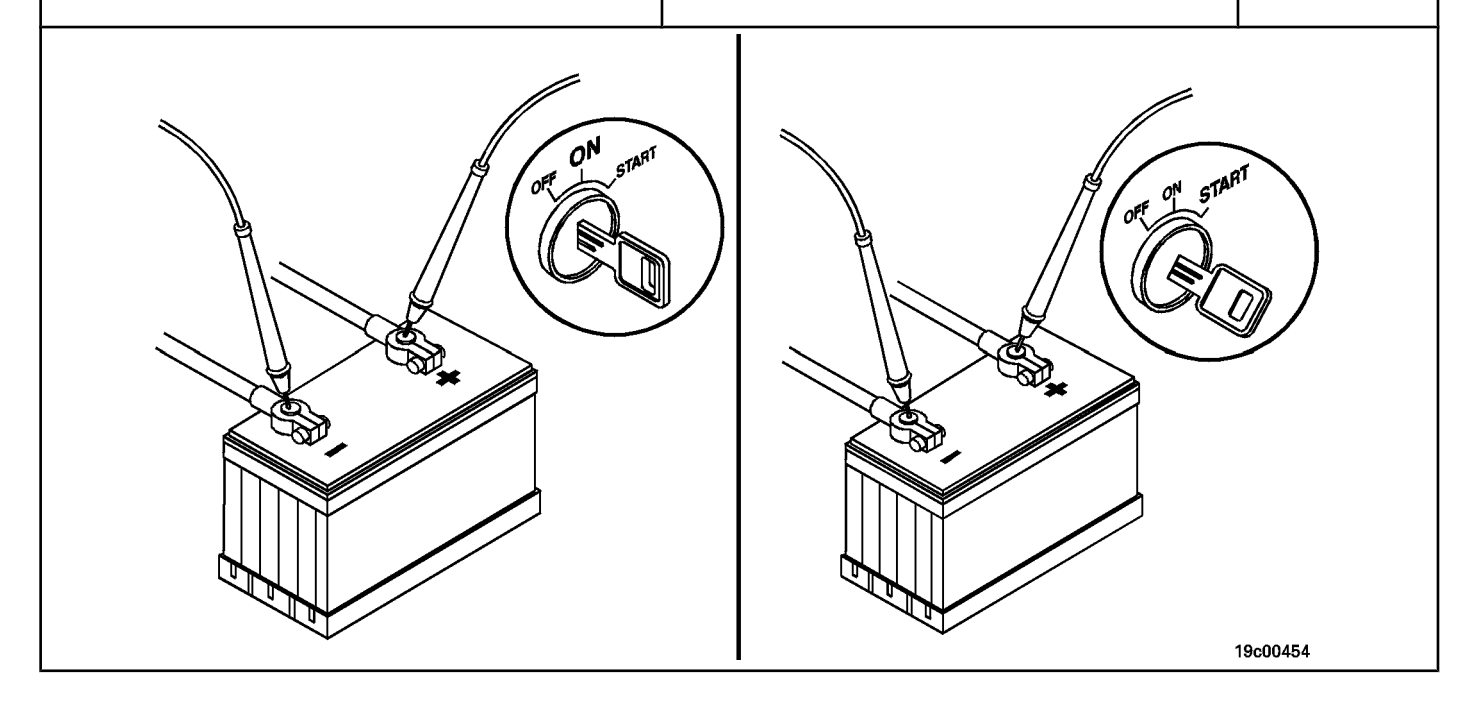

#### **STEP 2C: Check the battery connections. Conditions:**

• Turn the ignition key off.

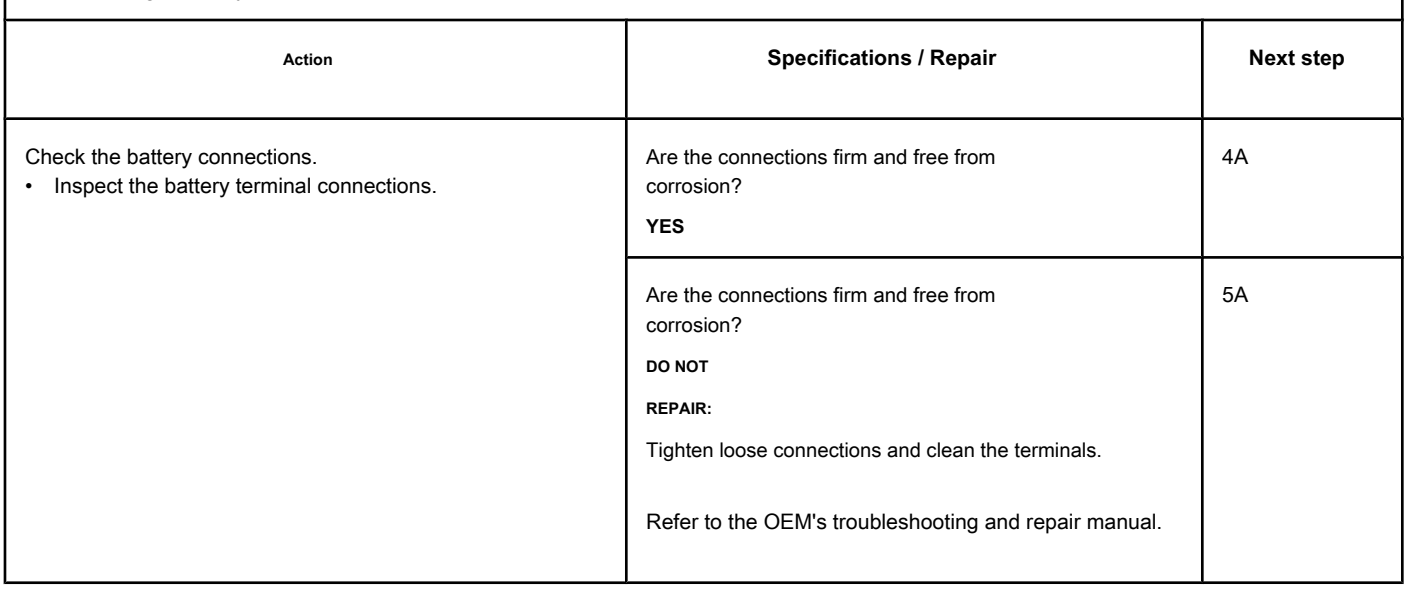

٦

#### **STEP 3: Check the OEM's fuses.**

'n

**STEP 3A: Make sure that the OEM fuses are installed correctly. Conditions:**

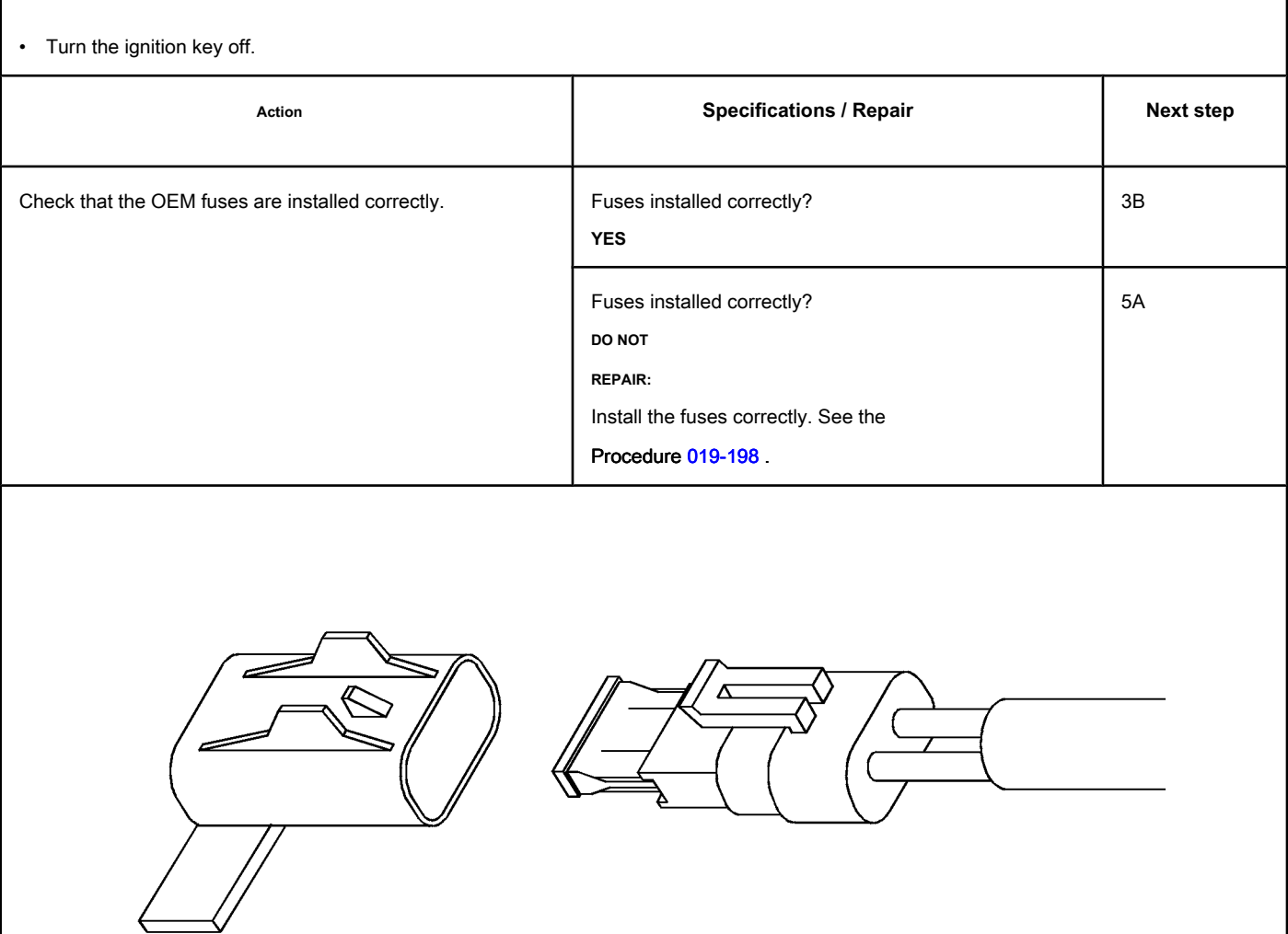

19c00455

#### **STEP 3B: Make sure that the OEM fuses are not blown. Conditions:**

• Turn the ignition key off.

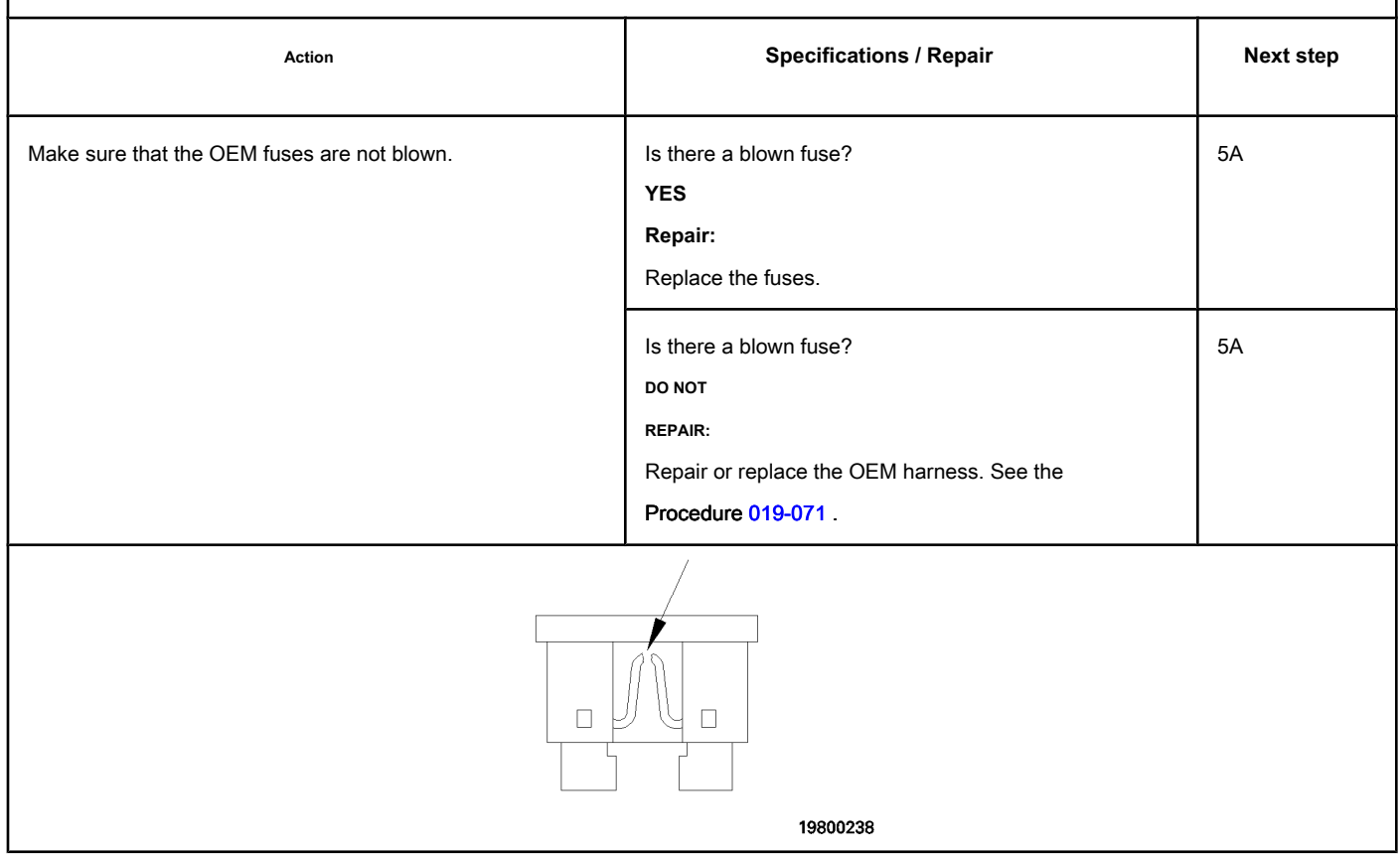

#### **STEP 4: Check the harness connector.**

**STEP 4A: Check the complementary or accessory wiring at the positive (+) terminal of the battery. Conditions:**

• Turn the ignition key off.

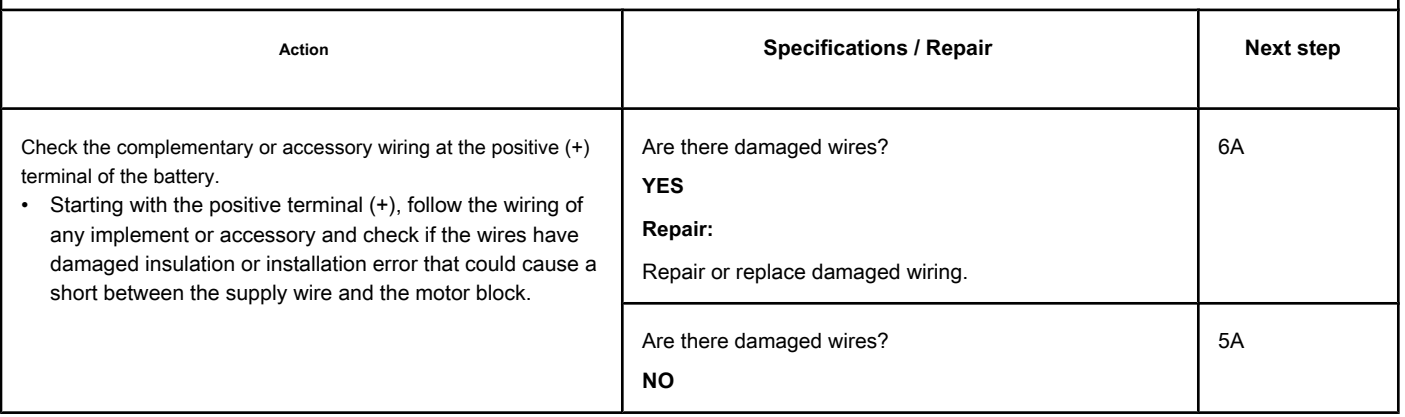

#### **STEP 5: Recalibrate the ECM. STEP 5A: Recalibrate the ECM.**

#### **Conditions:**

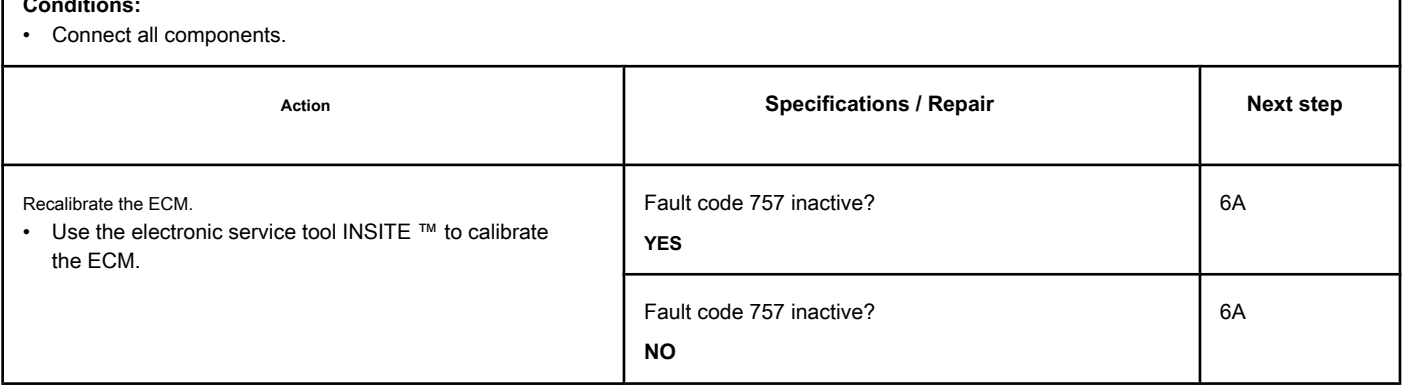

#### **STEP 6: Clear the fault codes.**

**STEP 6A: Disable the fault code. Conditions:**

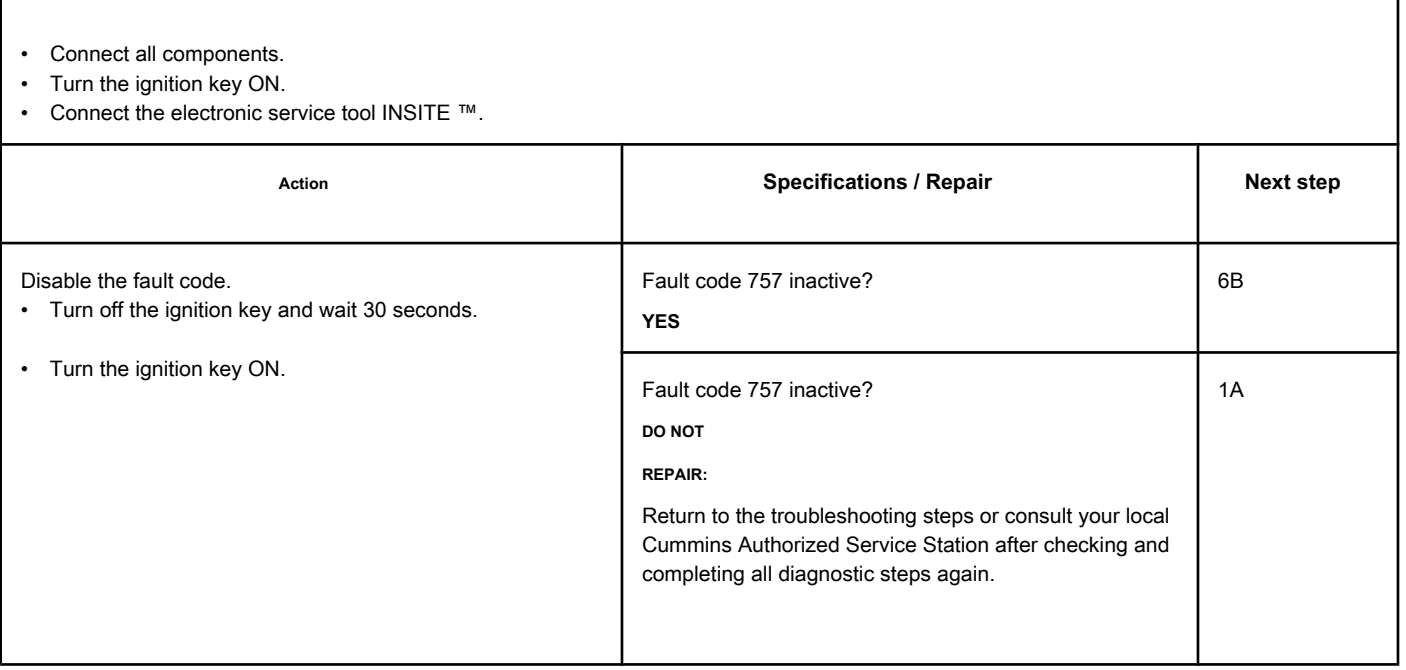

#### **STEP 6B: Clear the inactive fault codes. Conditions:**

- Connect all components.
- Turn the ignition key ON.
- Connect the electronic service tool INSITE ™.

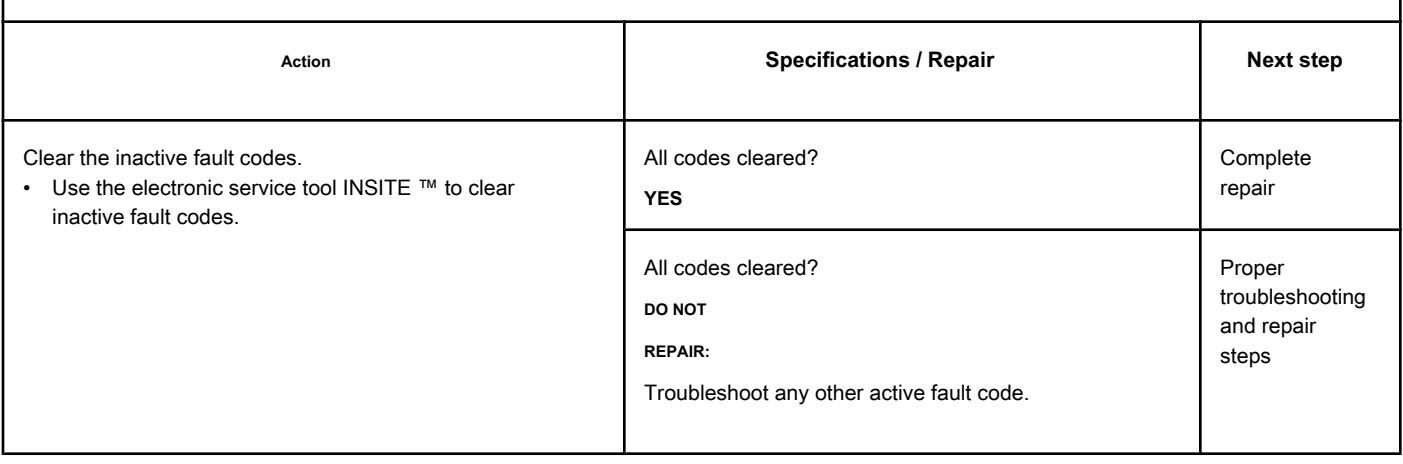

# **Fault Code 778**

#### **Engine Speed Sensor (Camshaft) Error - Invalid Data,**

#### **Intermittent or Incorrect**

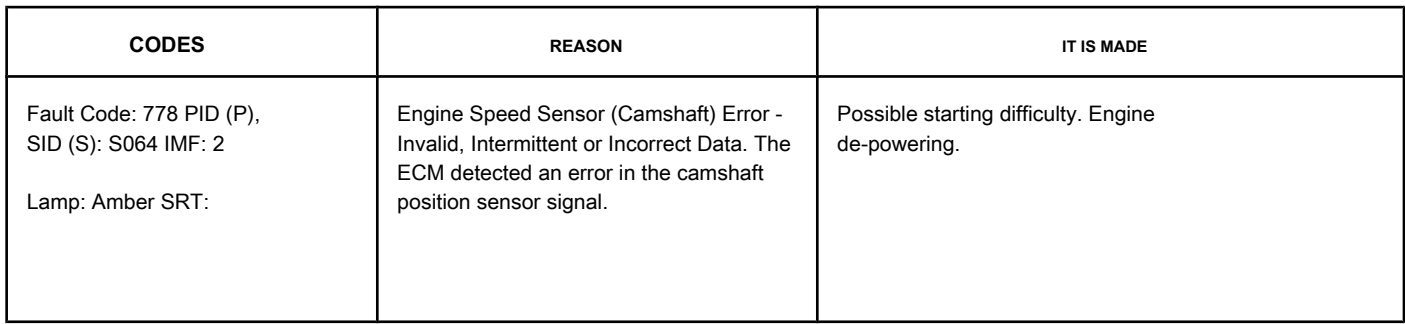

#### **Shaft Position Sensor Circuit Camshaft**

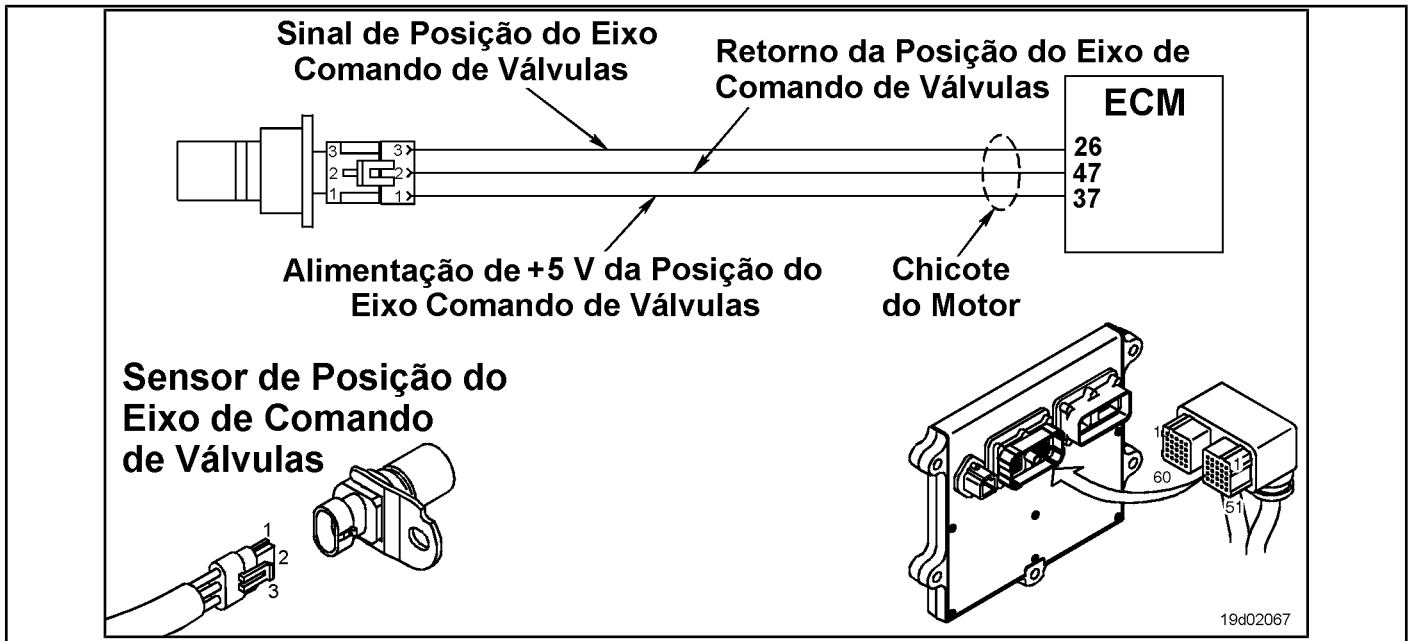

#### **Circuit Descriptions:**

The camshaft position sensor provides the electronic control module (ECM) with information about the engine position. The sensor is powered by (+) 5 VDC. The sensor generates the signal by detecting the movement of machined reference teeth on a signal wheel mounted on the camshaft.

#### **Component Location:**

The camshaft position sensor is located below the fuel pump at the rear of the gear housing. See the Procedure 100-002 for the detailed location of each component.

#### **Workshop Tips:**

This failure is recorded when the ECM **no** receives a signal from the camshaft rotation sensor, or the signal it receives is degraded. Possible causes of this fault code:

- Open circuit in the supply, signal or sensor feedback circuits, in the engine or ECM harness
- Short circuits in the sensor ground or return circuits, in the engine harness or in the ECM
- Short circuits with a voltage source in the sensor, in the engine harness or in the ECM. The INSITE ™ monitoring

parameters associated with this fault code and sensor include:

**Section TF - Fault Code Diagnosis TF-23 Page**

- Condition of the camshaft position sensor
- Damage to the reference teeth of the sensor or the signal wheel.

If this fault code occurs in intermittent mode, look carefully for probable causes in the harness connections such as loose or worn pins in the engine harness connectors. If this fault code occurs intermittently, Fault Code 2322 too will become active or have high scores.

#### **SUMMARY OF FAULT DIAGNOSTICS**

# $\Delta$ PRECAUTION  $\Delta$

**To prevent damage to a new ECM, investigate all other active fault codes before replacing it.**

# $\Delta$ PRECAUTION  $\Delta$

**To reduce the possibility of damage to the pins and the harness, use the following probes when making a measurement:**

**Part No. 3822758 - Deutsch / AMP / Metri-Pack male test lead Part No. 3164596 -** 

**Framatome male test lead. Part No. 3164597 - Framatome female test lead. STEPS**

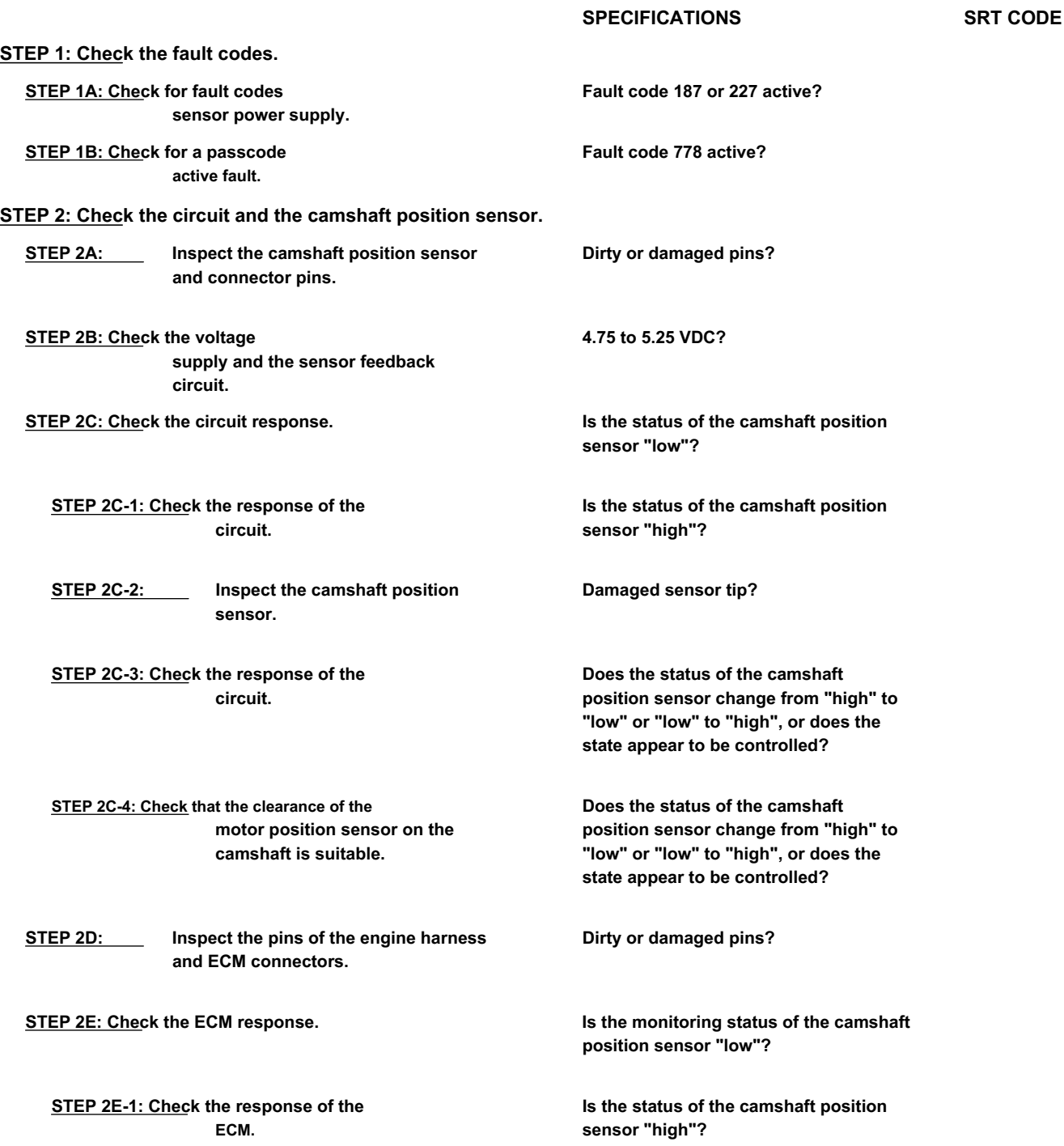

#### **STEP 3: Check the ECM.**

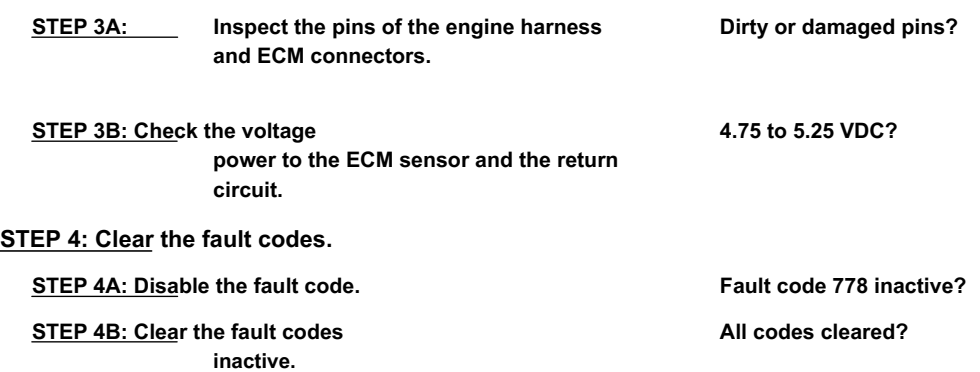

#### **FAULT DIAGNOSTIC STEP**

#### **STEP 1: Check the fault codes.**

**STEP 1A: Check for sensor power failure codes. Conditions:**

• Turn the ignition key ON.

• Connect the electronic service tool INSITE ™.

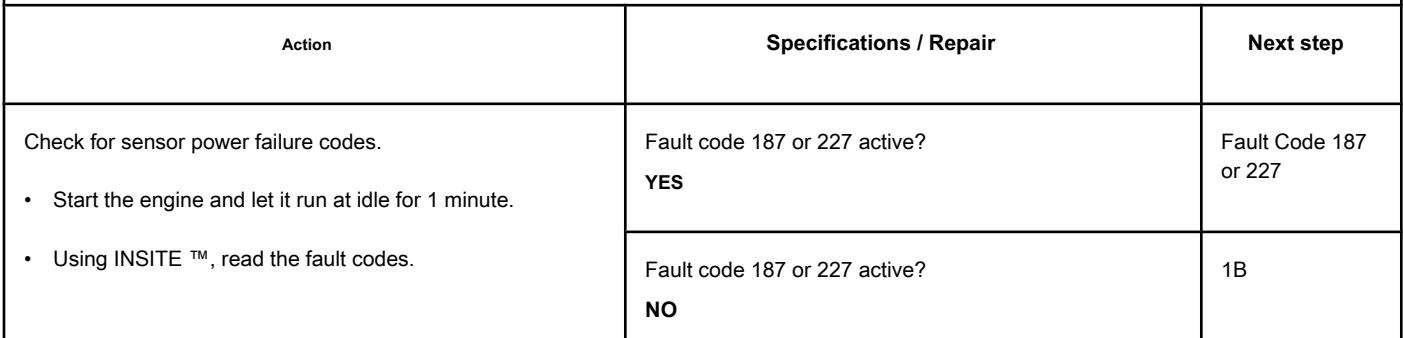

#### **STEP 1B: Check for an active fault code. Conditions:**

• Turn the ignition key ON.

• Connect the electronic service tool INSITE ™.

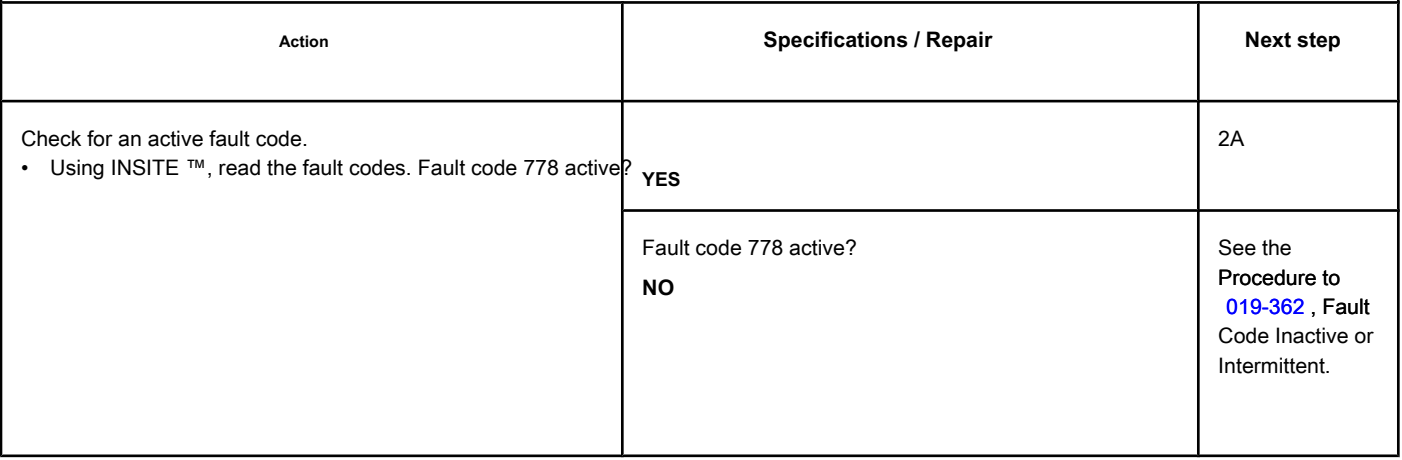

#### **STEP 2: Check the circuit and the camshaft position sensor.**

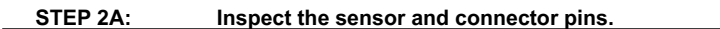

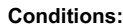

- Turn the ignition key off.
- Disconnect the camshaft position sensor from the engine harness.

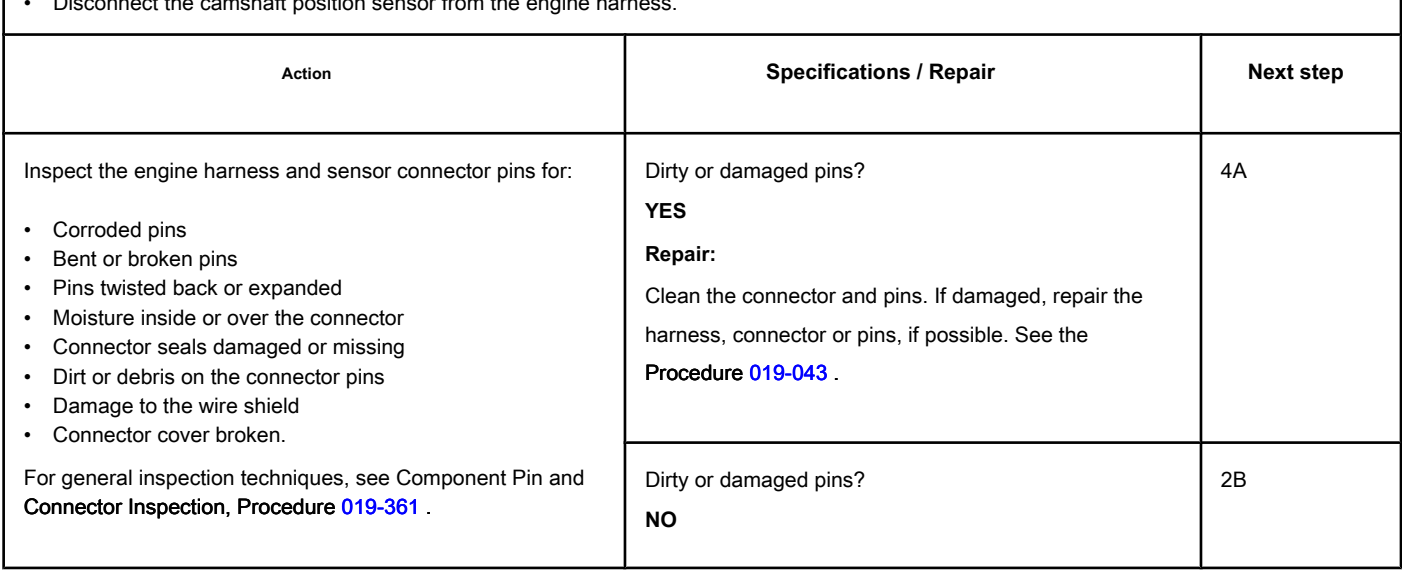

#### **STEP 2B: Check the supply voltage and the sensor return circuit. Conditions:**

- Turn the ignition key off.
- Disconnect the camshaft position sensor from the engine harness.
- Turn the ignition key ON.

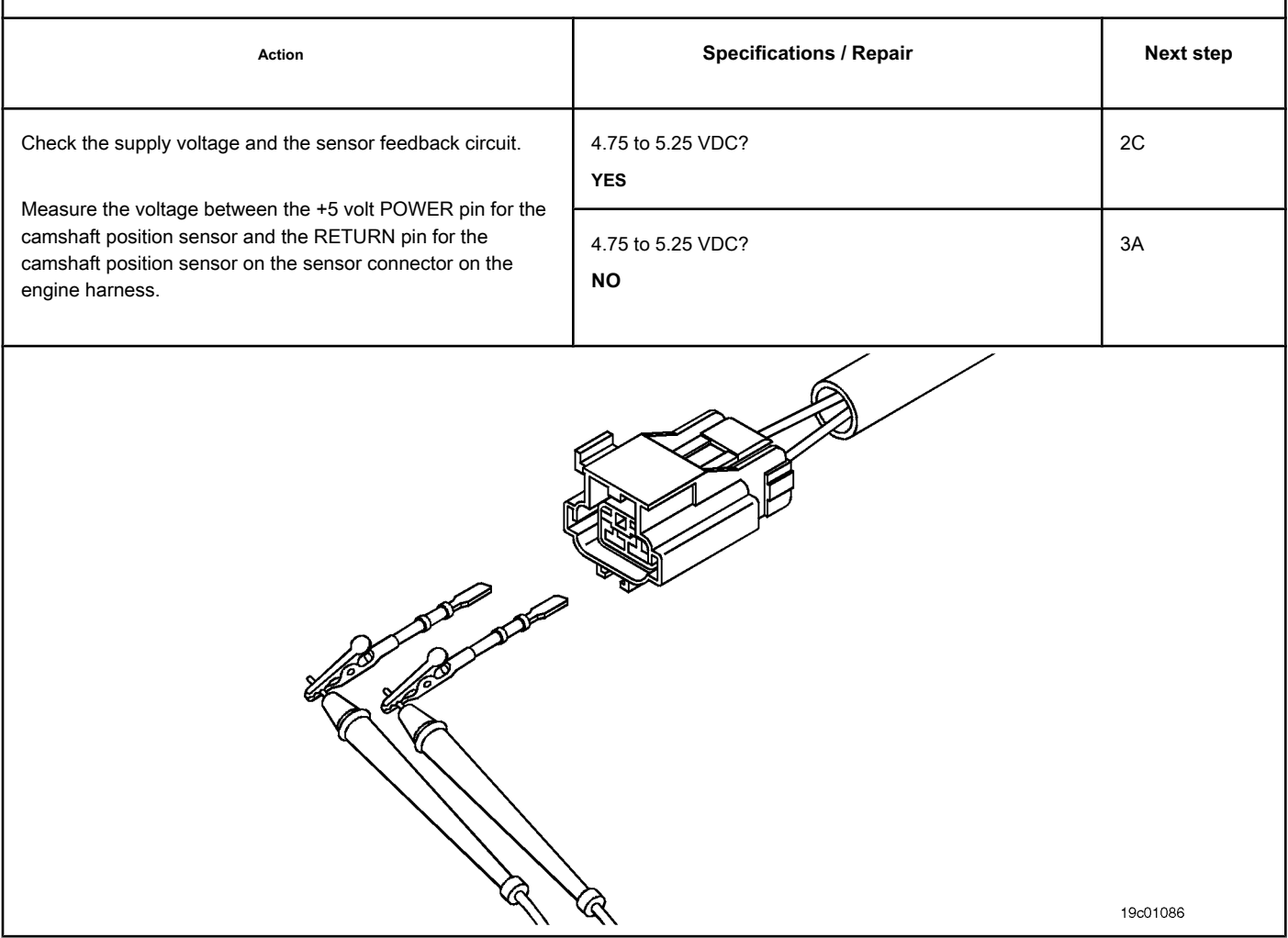

#### **STEP 2C: Check the circuit response. Conditions:**

- Turn the ignition key off.
- Disconnect the camshaft position sensor from the engine harness.
- Turn the ignition key ON.
- Connect the electronic service tool INSITE ™.

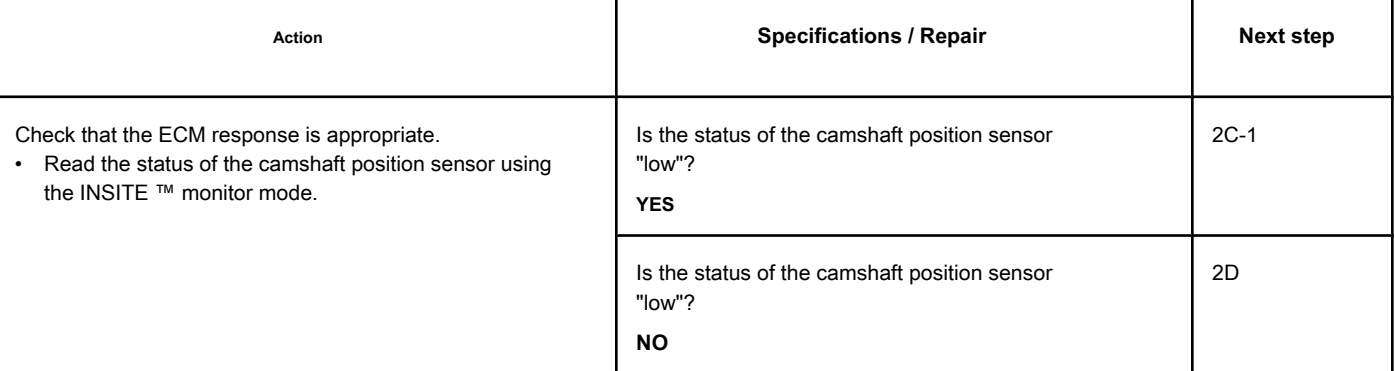

ı

#### **STEP 2C-1: Check the circuit response. Conditions:**

- Turn the ignition key off.
- Disconnect the camshaft position sensor from the engine harness.
- Turn the ignition key ON.
- Connect the electronic service tool INSITE ™.

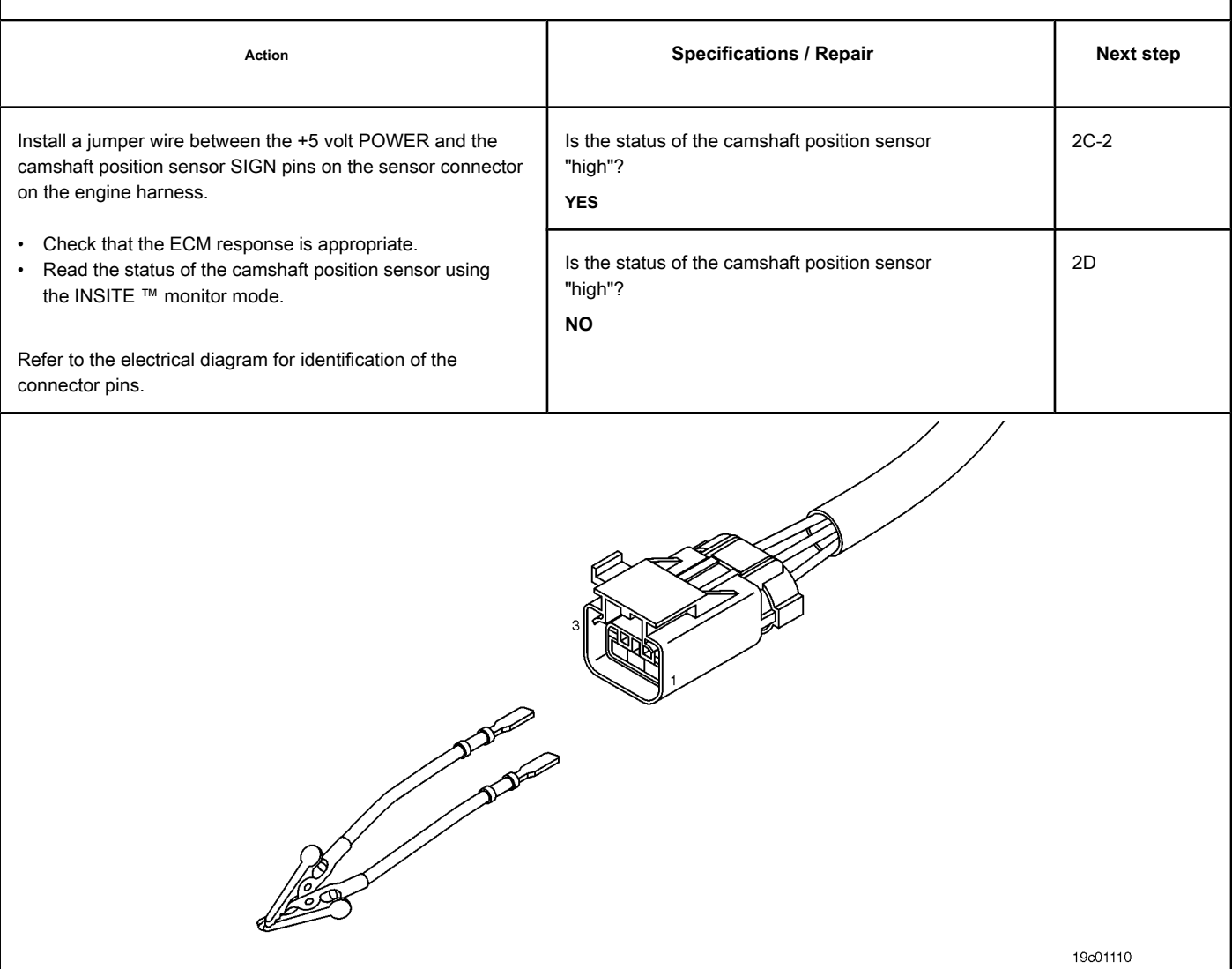

#### **STEP 2C-2: Inspect the camshaft position sensor.**

#### **Conditions:**

- Turn the ignition key off.
- Remove the camshaft position sensor from the engine. See the Procedure 019-363.

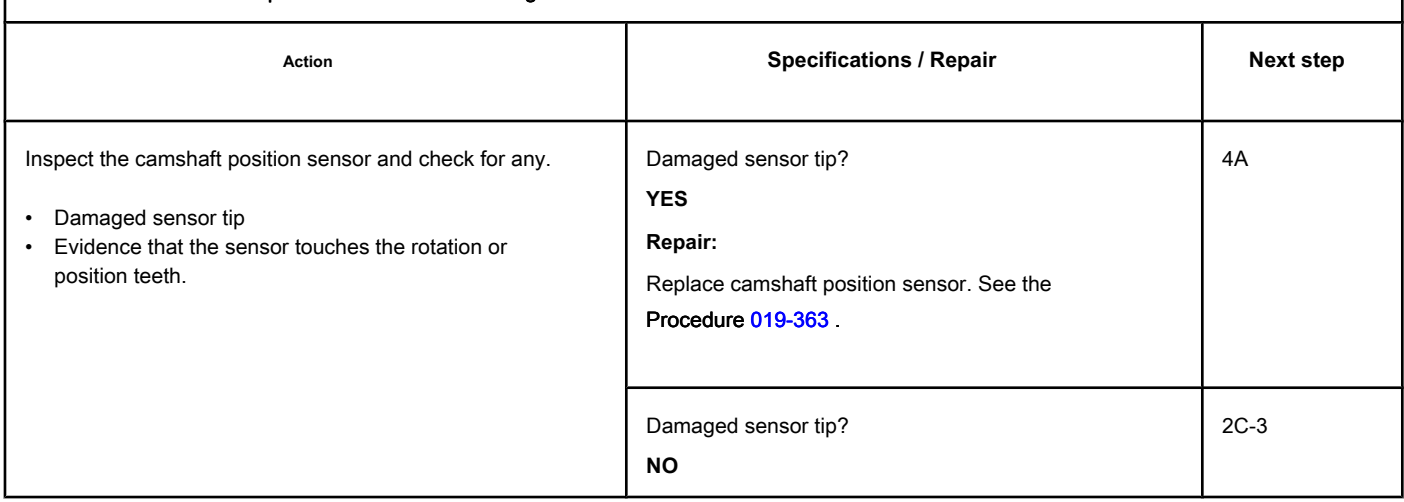

**STEP 2C-3: Check the circuit response. Conditions:**

- Turn the ignition key off.
- Remove the camshaft position sensor from the engine. See the Procedure 019-363.
- Make sure that the camshaft position sensor is connected to the harness.
- Turn the ignition key ON.
- Connect the electronic service tool INSITE ™.

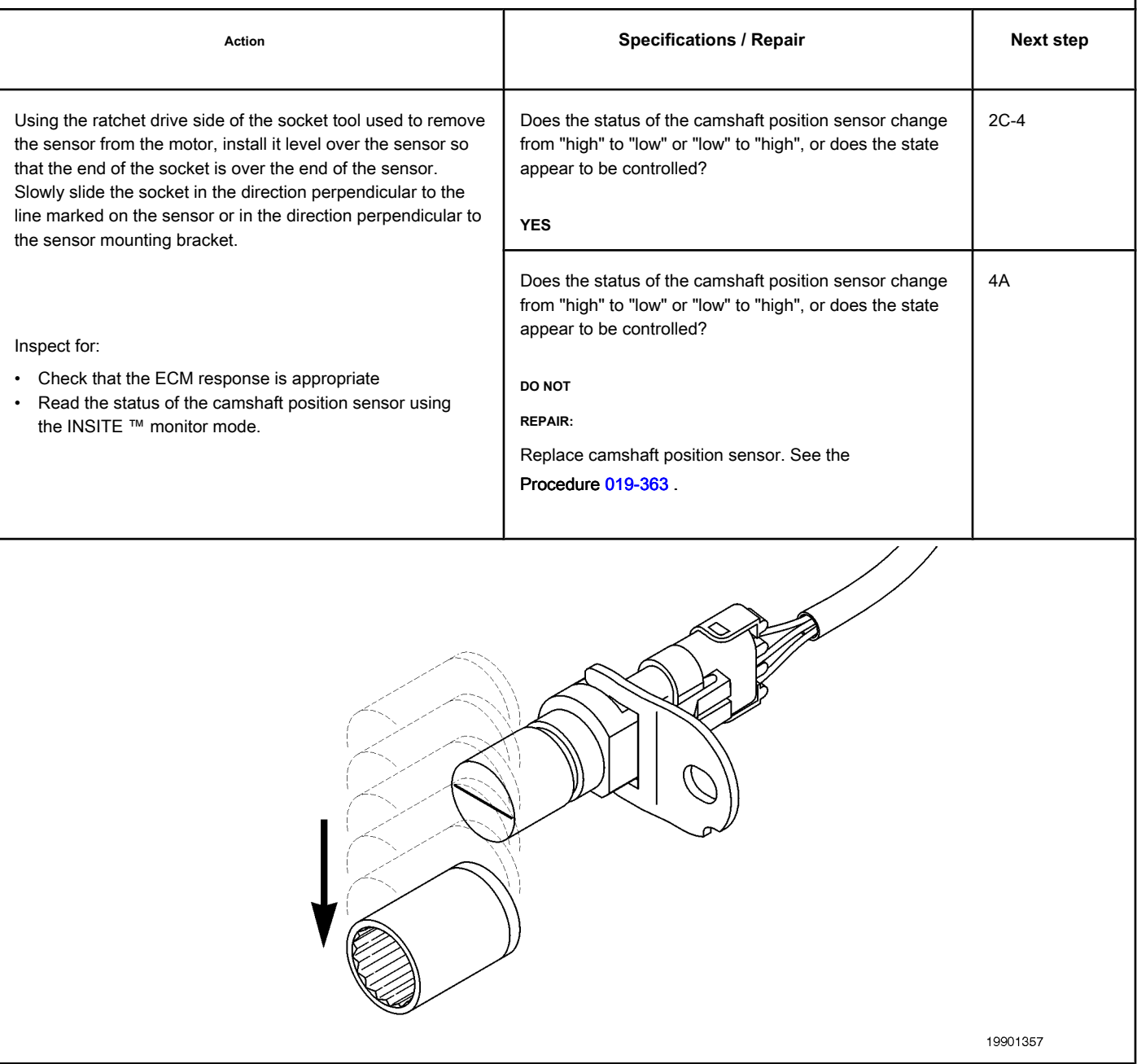

#### **STEP 2C-4: Check that the clearance of the motor position sensor on the camshaft is**

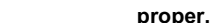

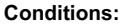

- Turn the ignition key off.
- Install the camshaft position sensor on the engine. See the Procedure 019-363.
- Connect the camshaft position sensor to the engine harness.
- Turn the ignition key ON.
- Connect the electronic service tool INSITE ™.

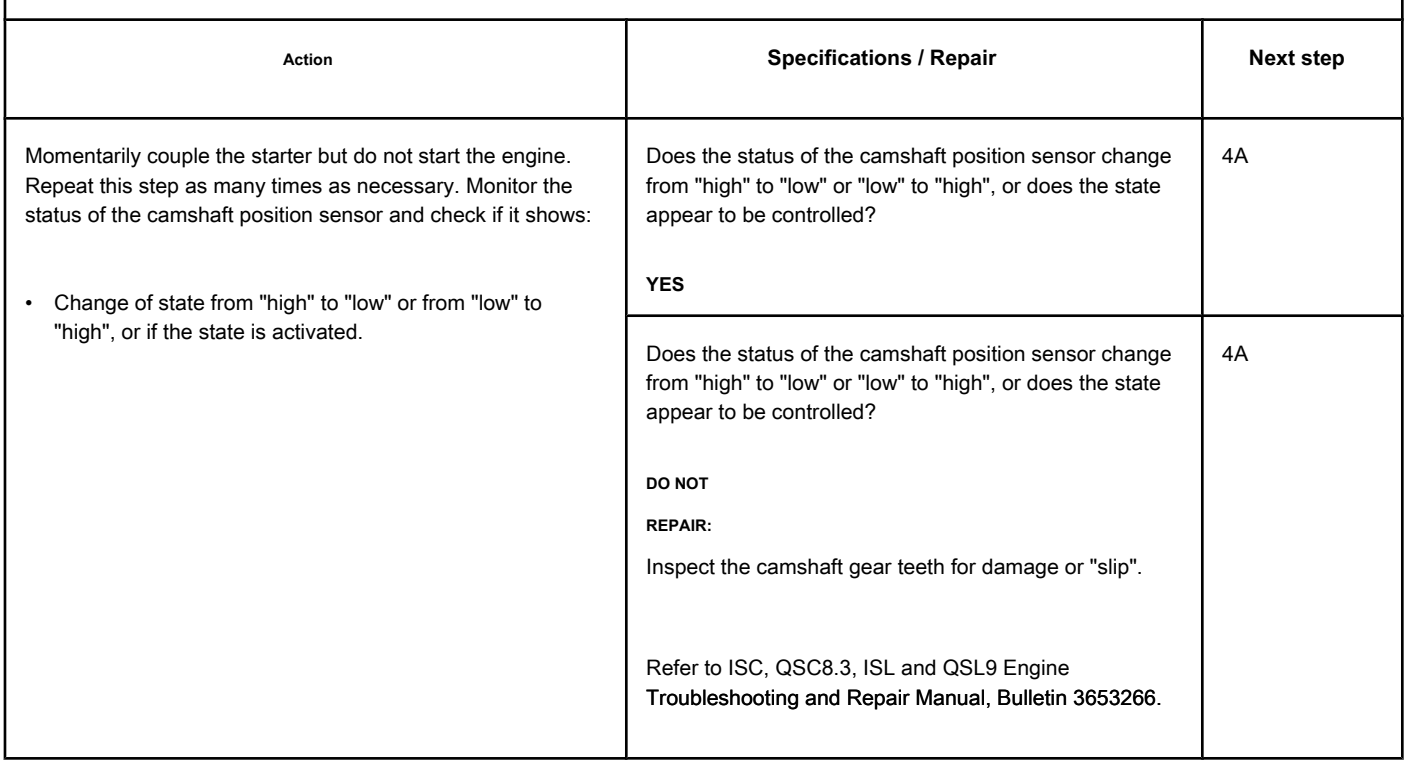

#### **STEP 2D: Inspect the pins of the engine harness and ECM connectors.**

#### **Conditions:**

- Turn the ignition key off.
- Disconnect the engine harness from the ECM.

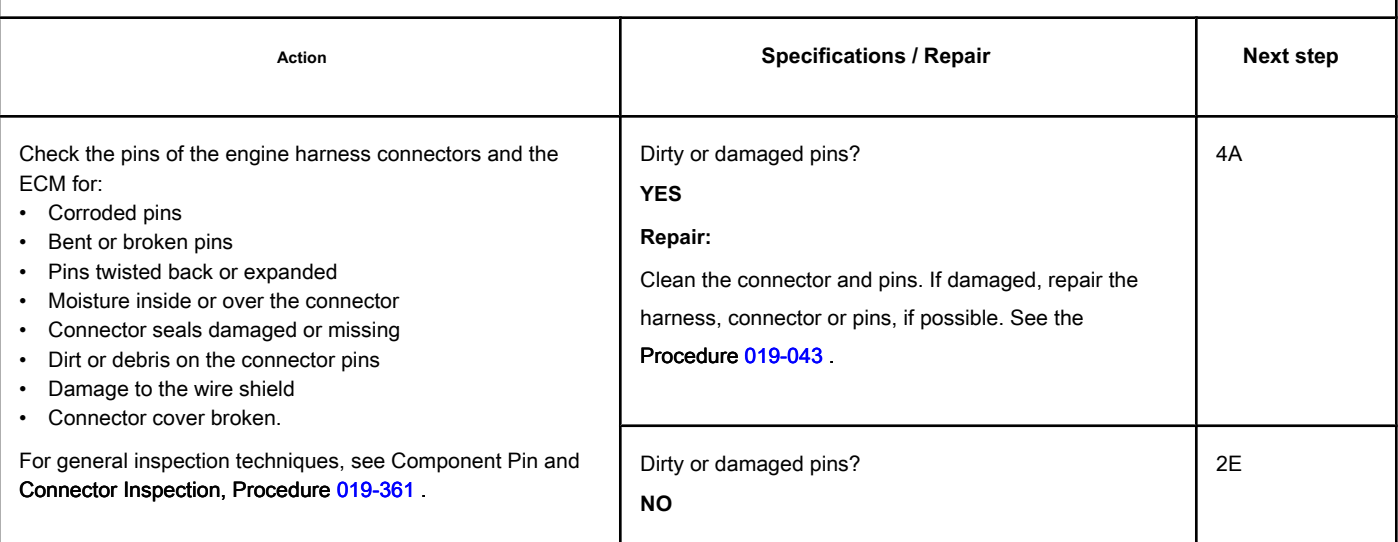

- Turn the ignition key off.
- Disconnect the engine harness from the ECM.
- Turn the ignition key ON.
- Connect the electronic service tool INSITE ™.

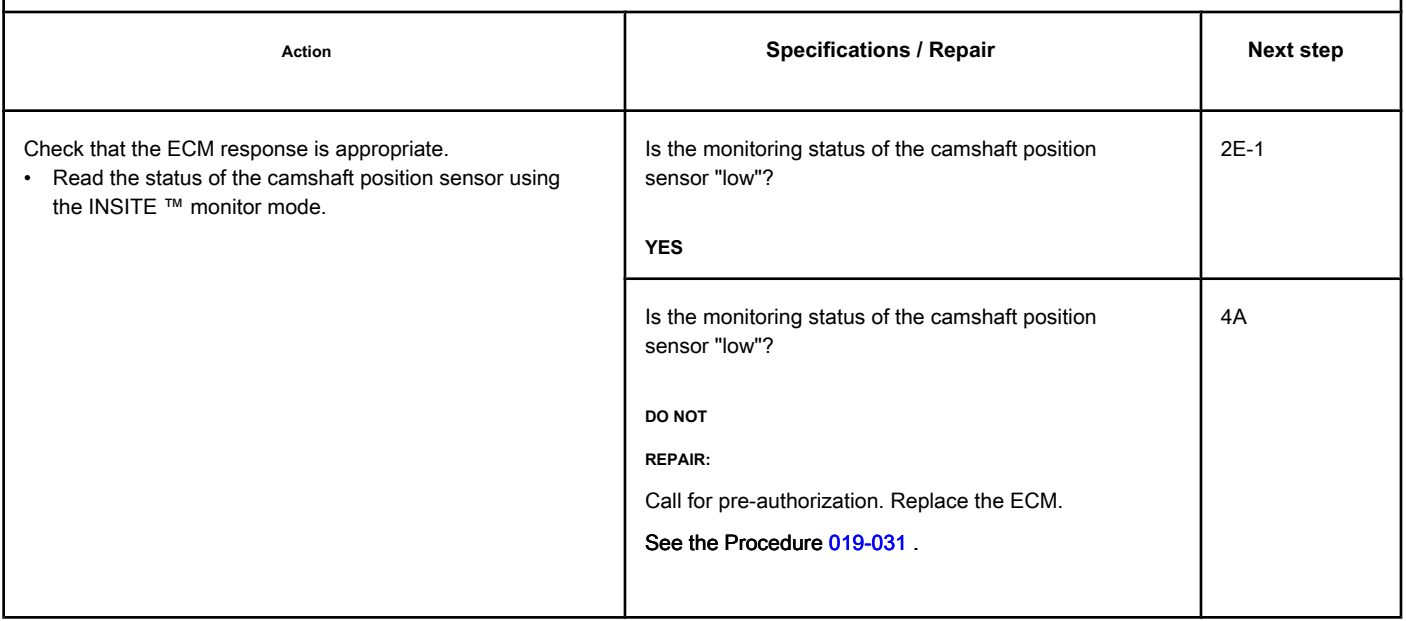

#### **STEP 2E-1: Check the ECM response. Conditions:**

- Turn the ignition key off.
- Disconnect the engine harness from the ECM.
- Turn the ignition key ON.
- Connect the electronic service tool INSITE ™.

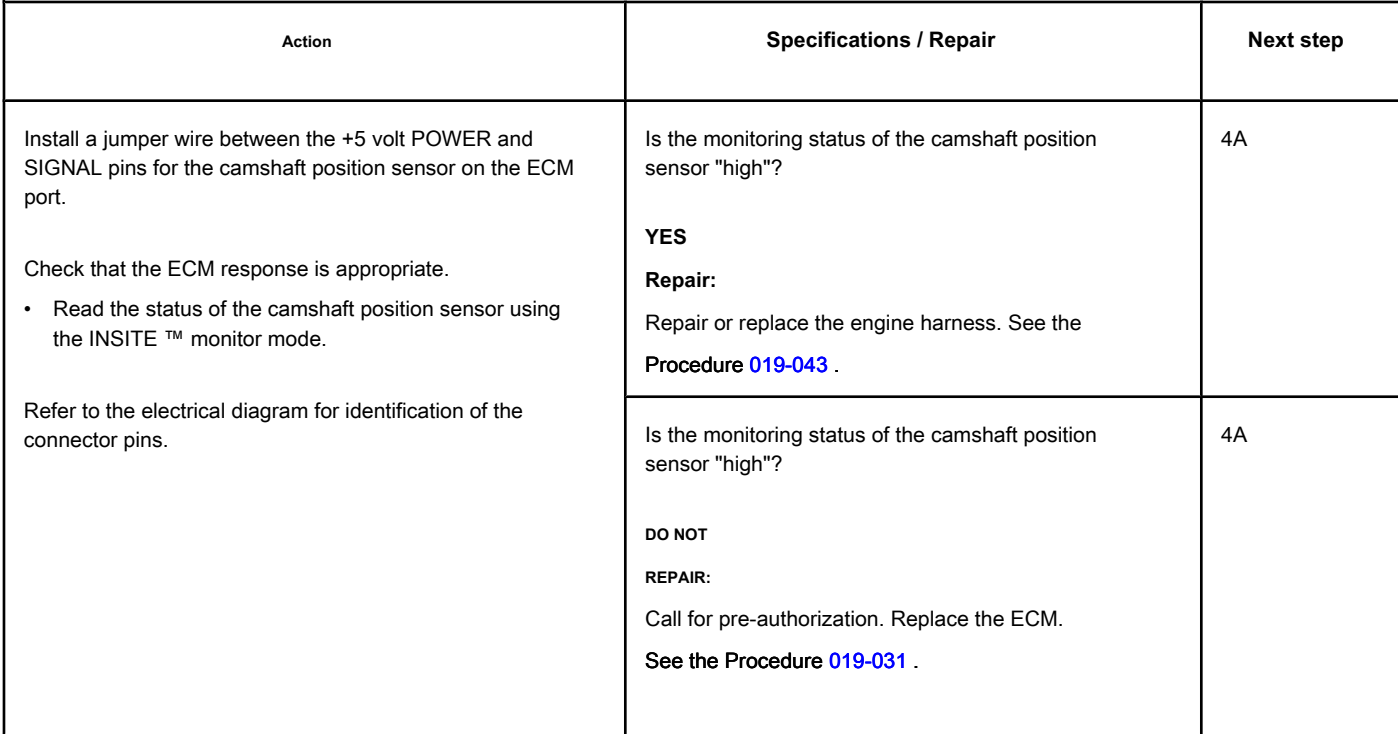

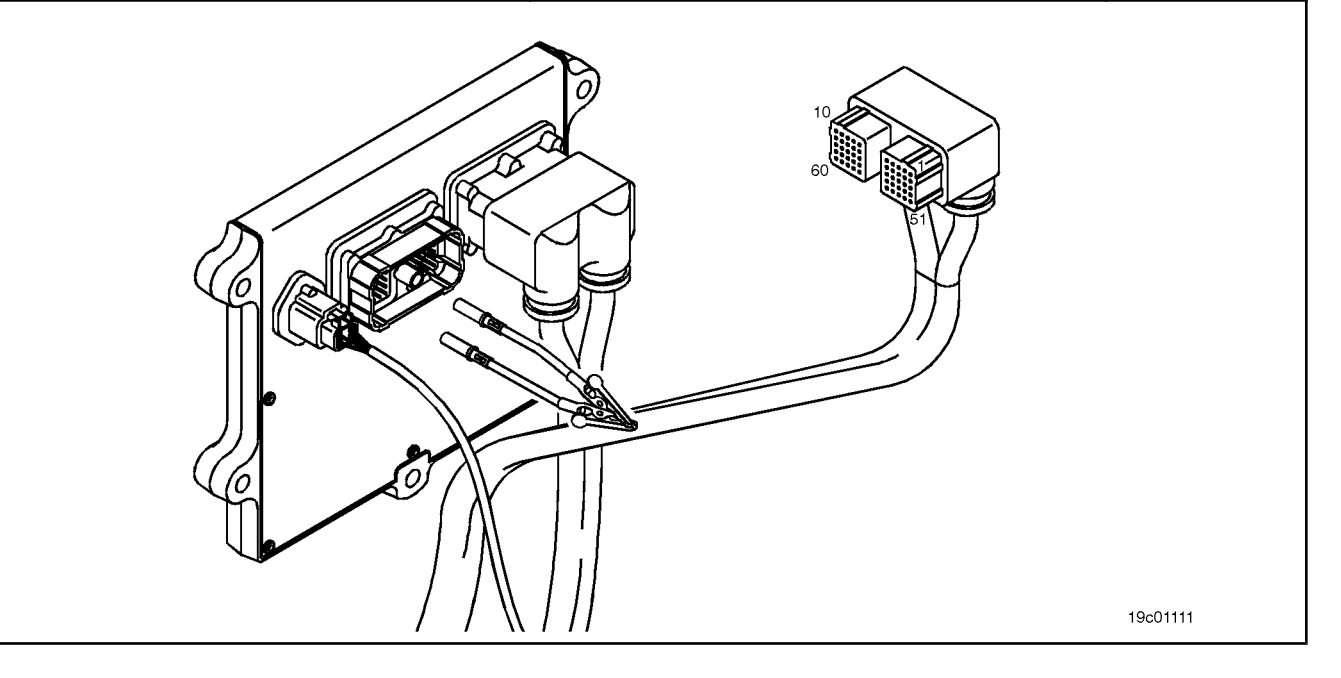

#### **STEP 3: Check the ECM.**

**STEP 3A: Inspect the pins of the engine harness and ECM connectors.**

### **Conditions:**

• Turn the ignition key off.

• Disconnect the engine harness from the ECM.

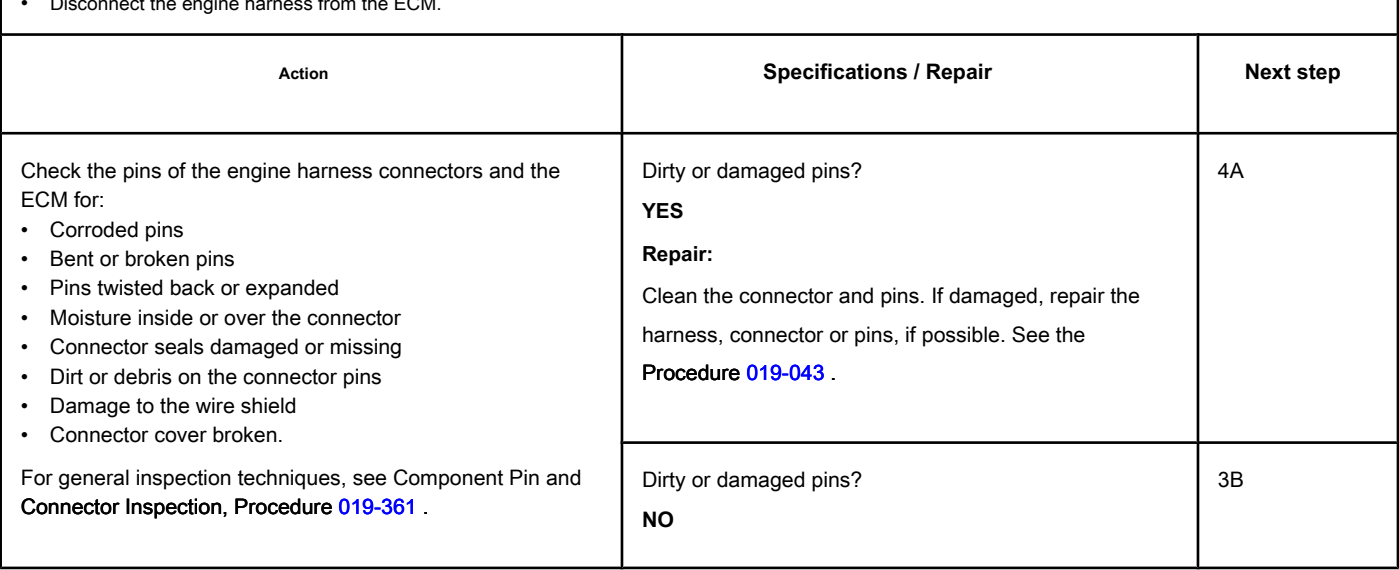

#### **STEP 3B: Check the supply voltage of the ECM sensor and the return circuit. Conditions:**

- Turn the ignition key off.
- Disconnect the engine harness from the ECM.
- Turn the ignition key ON.

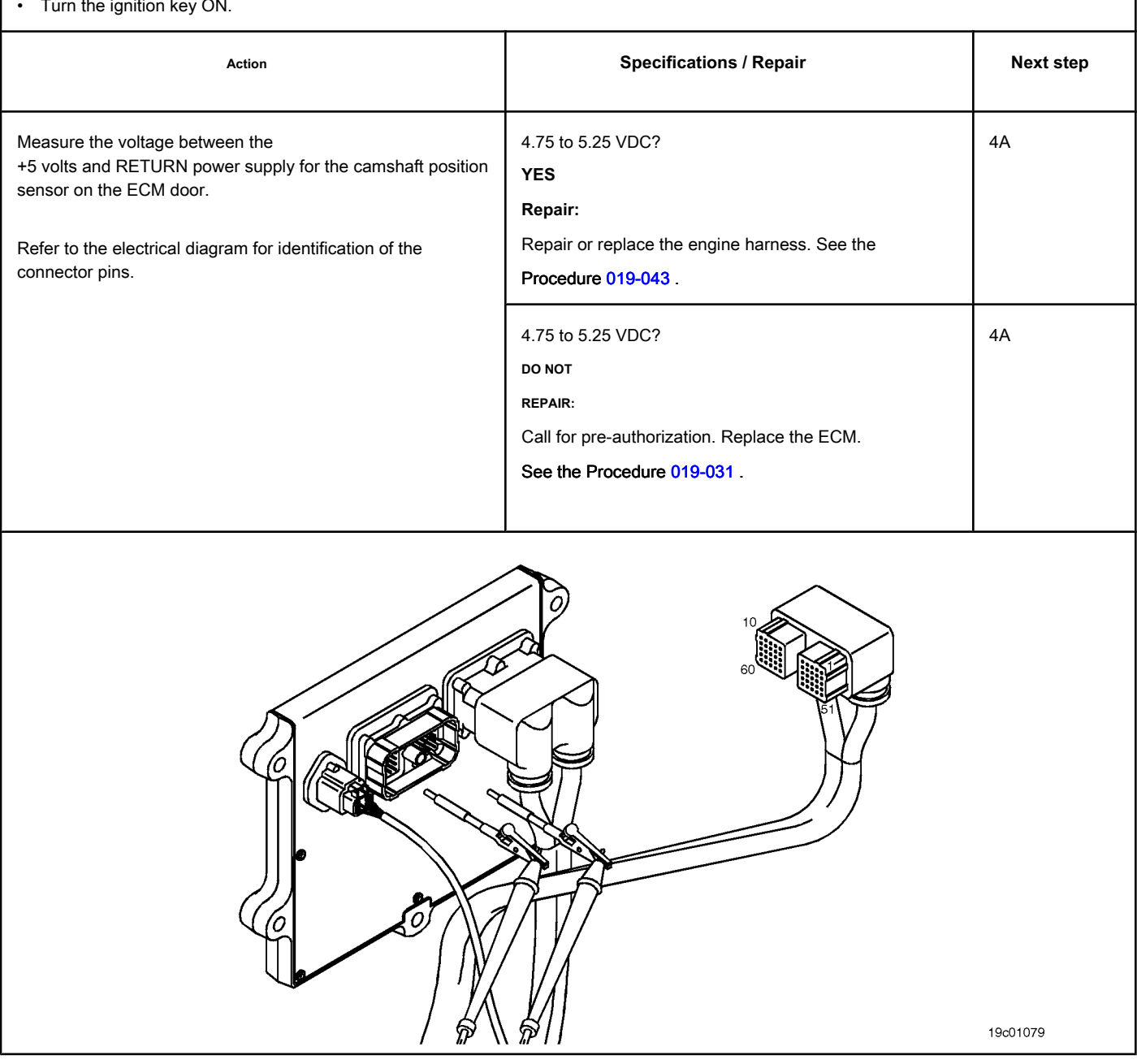

#### **STEP 4: Clear the fault codes.**

#### **STEP 4A: Disable the fault code. Conditions:**

- Connect all components.
- $\overline{\phantom{a}}$  and the electronic service tool INSITE  $\overline{\phantom{a}}^{\rm max}$

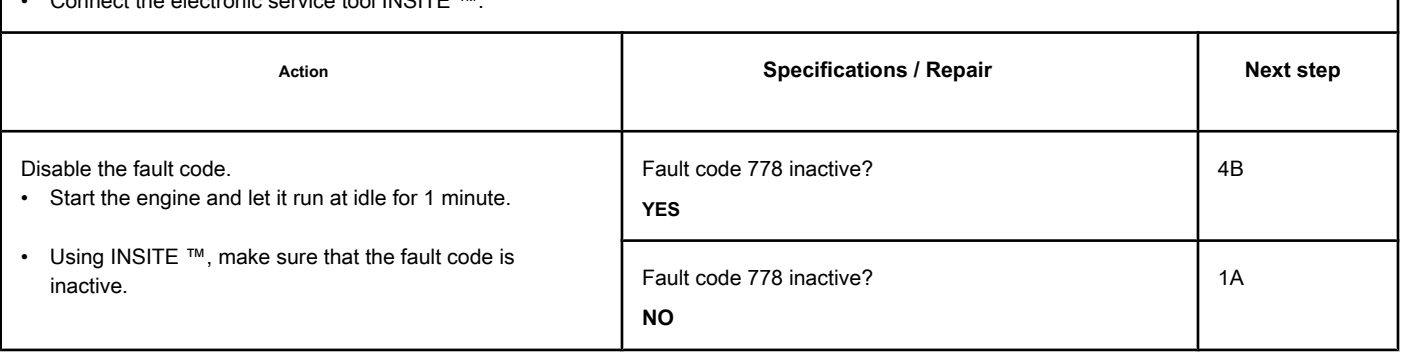

#### **STEP 4B: Clear the inactive fault codes. Conditions:**

- Connect all components.
- Turn the ignition key ON.
- Connect the electronic service tool INSITE ™.

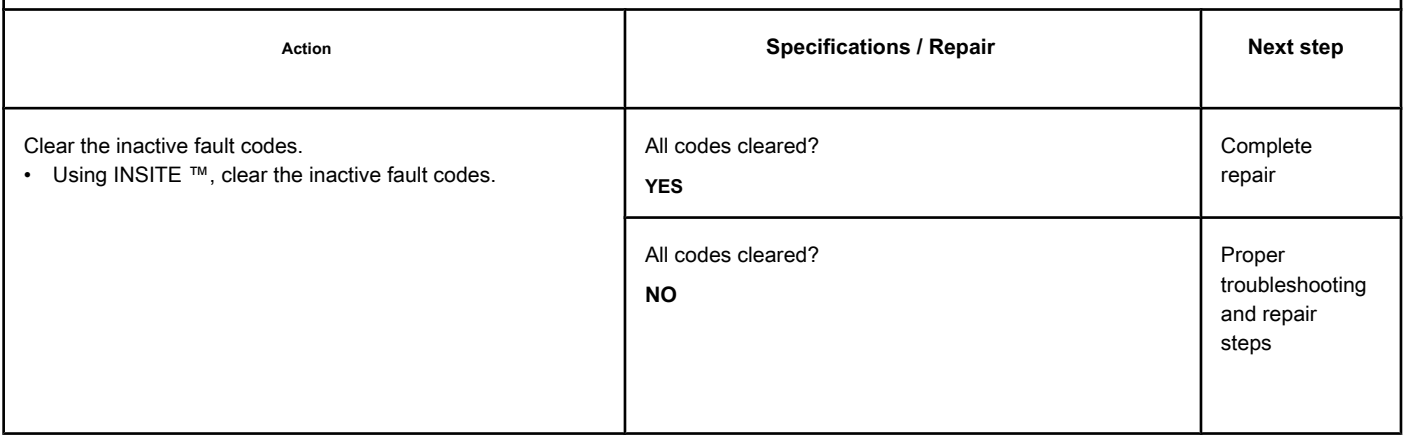

### **Fault Code 779**

# **Auxiliary Equipment Sensor Input # 3 (OEM Switch) - Cause**

**Unknown**

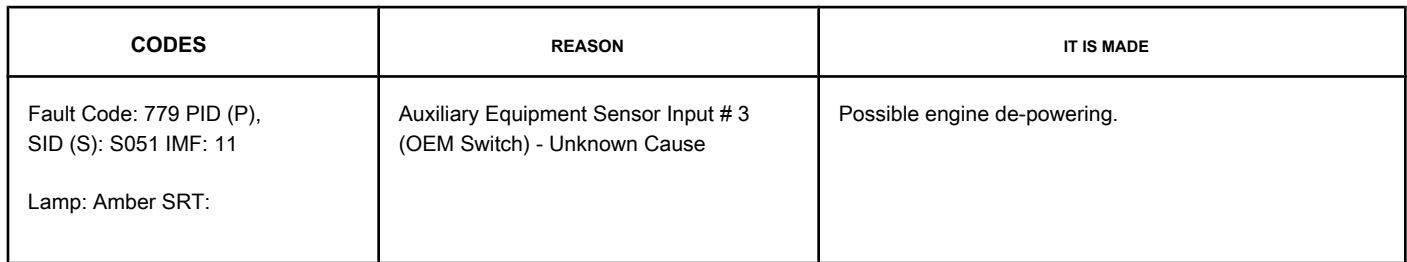

#### **OEM Temperature / Pressure Sensor Circuit**

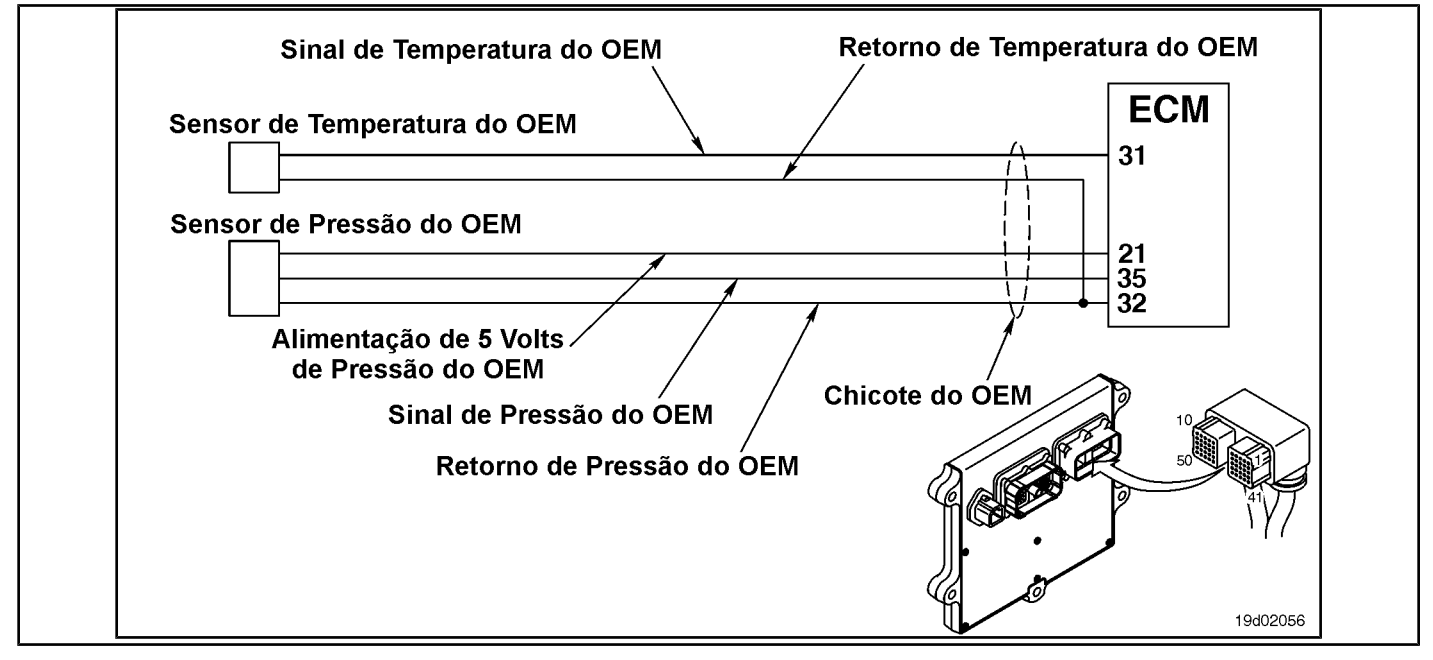

#### **Circuit Descriptions:**

The OEM has the option of connecting the input of a pressure or temperature sensor to the Cummins ECM. A calibration is then created to recognize the input from that pressure or temperature sensor. This fault code is activated when the pressure or temperature input of the OEM sensor exceeds the motor protection limit set by the OEM. Depending on requirements from the OEM, an Engine Protection depot can be associated with this fault code.

#### **Component Location:**

The OEM pressure or temperature sensor input varies depending on the application. Refer to the OEM fault diagnosis manual for the location of the sensor.

#### **Workshop Tips:**

This fault code is activated when the pressure or temperature input of the OEM sensor exceeds the motor protection limit set by the OEM. Engine de-powering is possible depending on the OEM application.

#### **SUMMARY OF FAULT DIAGNOSTICS**

#### **STEPS SECIFICATIONS SPECIFICATIONS SPECIFICATIONS**

**STEP 1: Check the fault codes.**

**STEP 1A: Check the Fault Code**

**779 is registered.** 

**Fault Code 779 active or inactive counts?**

#### **FAULT DIAGNOSTIC STEP**

#### **STEP 1: Check the fault codes.**

**STEP 1A: Check if Fault Code 779 is registered. Conditions:**

• Turn the ignition key ON.

• Connect the electronic service tool INSITE ™.

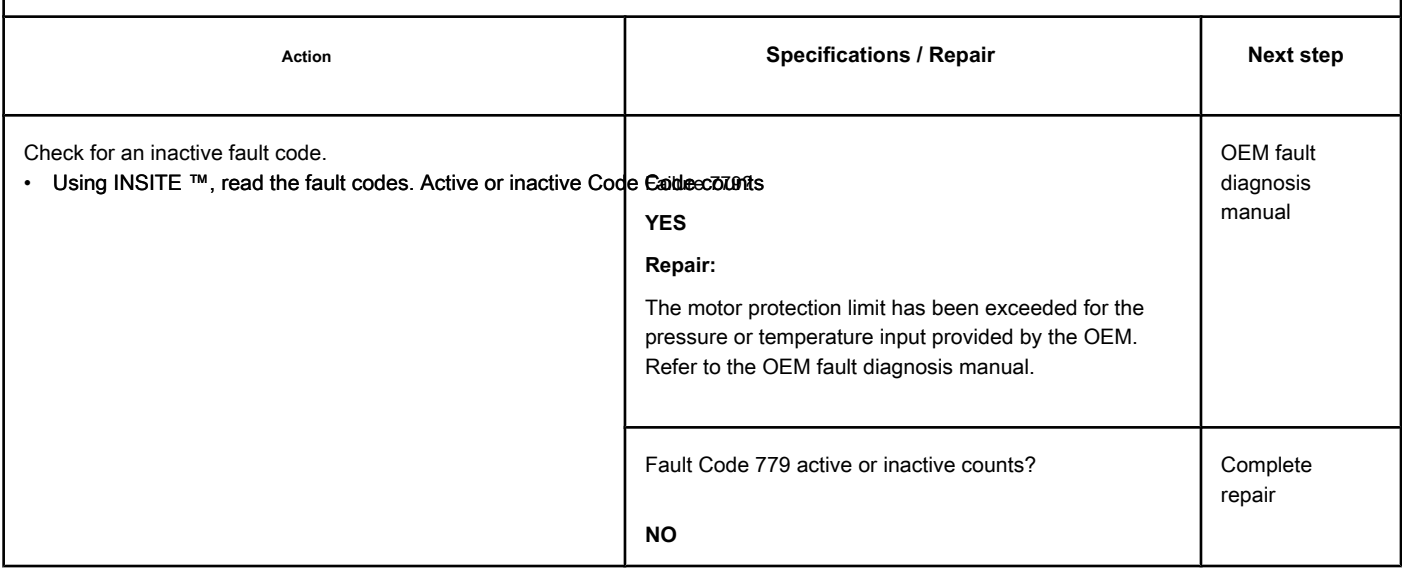

### **Fault Code 784**

#### **Adaptive Autopilot - Error**

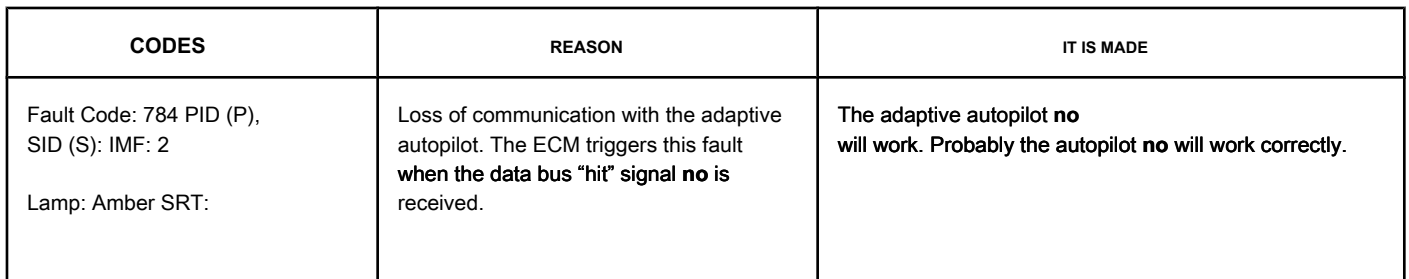

#### **Autopilot Circuit**

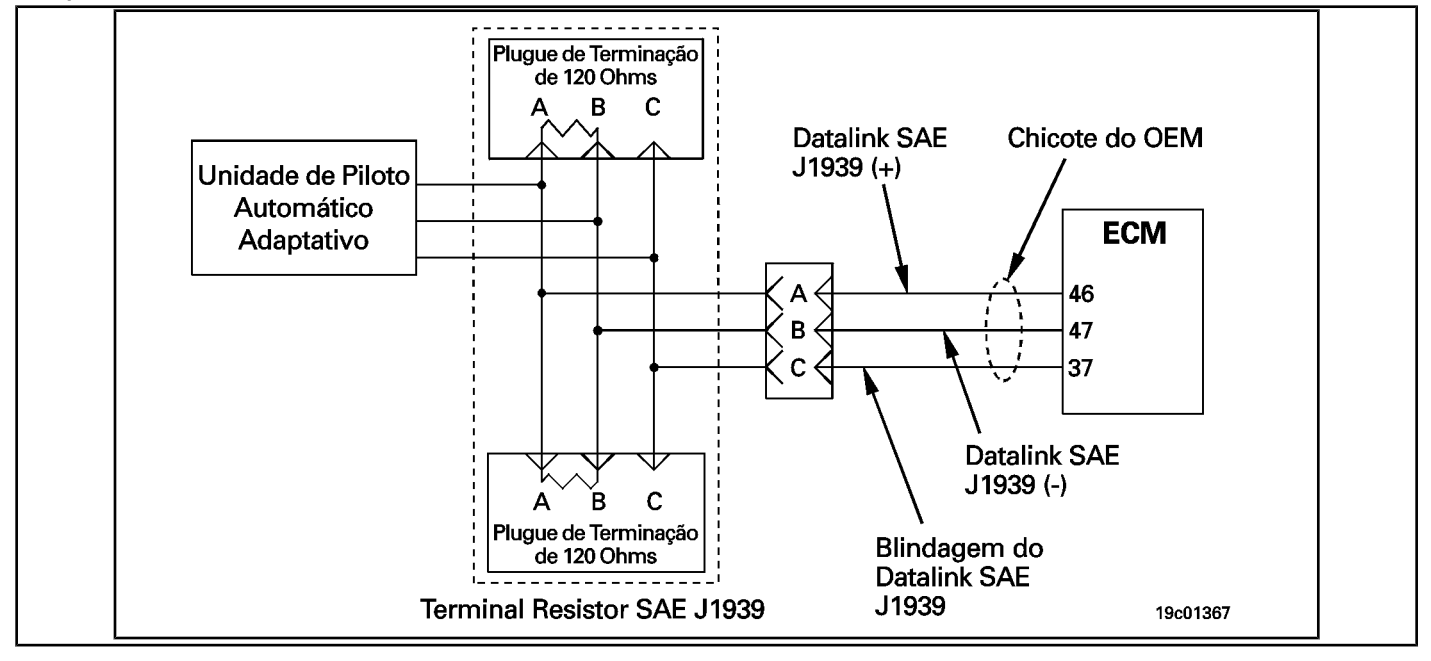

#### **Circuit Descriptions:**

The adaptive autopilot unit communicates with the electronic control module (ECM), sending and receiving vehicle speed control messages via the SAE J1939 datalink.

#### **Component Location:**

Adaptive autopilot is a feature of the INSITE ™ electronic service tool. Refer to the OEM fault diagnosis and repair manual for Adaptive Autopilot Hardware.

#### **Workshop Tips:**

Two conditions can cause this problem:

- The adaptive autopilot hardware **no** is installed in the vehicle and the adaptive autopilot feature has been enabled.
- The signal transmitted by the adaptive autopilot **no** is being received. Refer to the OEM troubleshooting and repair manual and the Adaptive Autopilot Hardware Manual.

#### **SUMMARY OF FAULT DIAGNOSTICS**

# $\Delta$ precaution  $\Delta$

**To reduce the possibility of damage to the pins and the harness, use the following probes when making a measurement:**

**Part No. 3163151 - Electronic Control Module (ECM) Bench Calibration Harness Part No. 3164185 - ECM Bench Calibration** 

**Adapter Cable. STEPS**

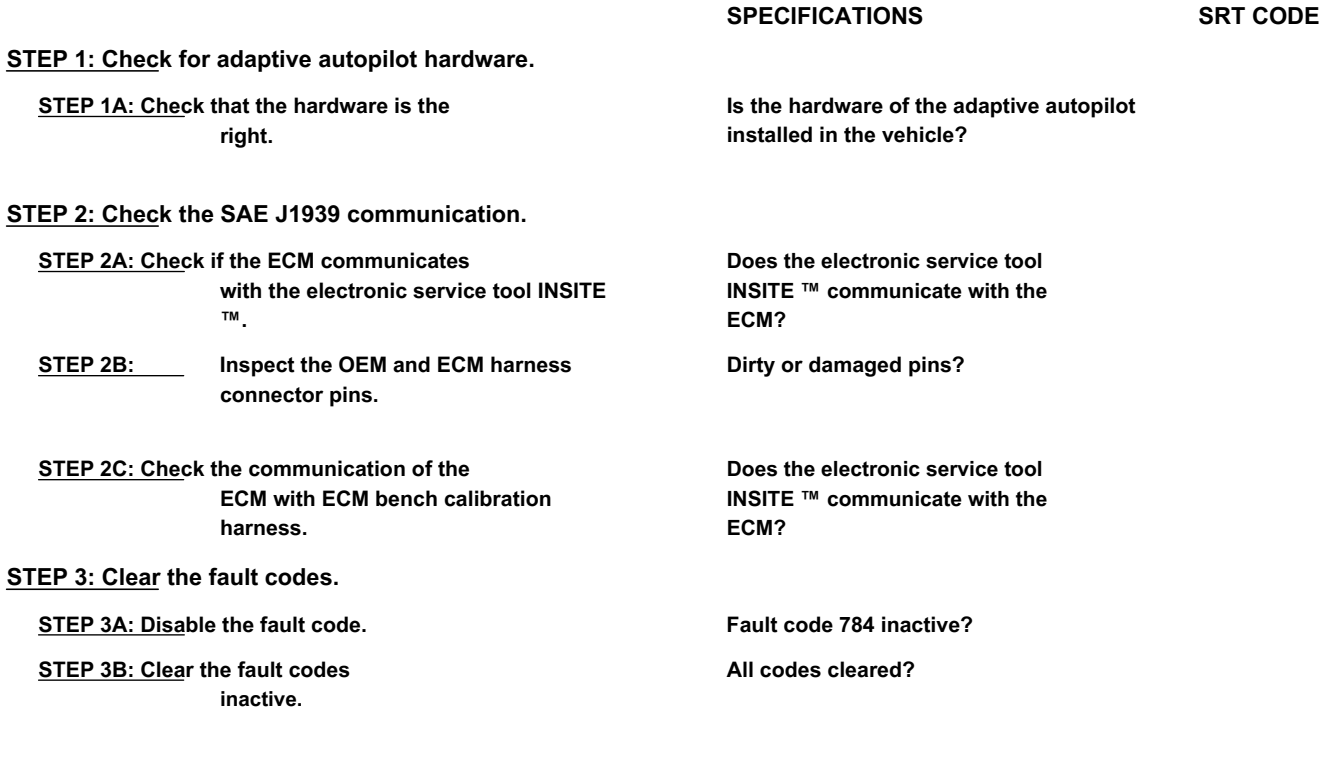

#### **FAULT DIAGNOSTIC STEP**

#### **STEP 1: Check for adaptive autopilot hardware.**

**STEP 1A: Check that the hardware is correct. Conditions:**

• Turn the ignition key off. Action **Action Contains Contains Contains Specifications / Repair <b>Next step Next step** Check the hardware. • Check that the adaptive autopilot hardware is installed in the vehicle. Is the hardware of the adaptive autopilot installed in the vehicle? **YES** 2A Is the hardware of the adaptive autopilot installed in the vehicle? **DO NOT REPAIR:** Using the electronic service tool INSITE ™, disable the adaptive autopilot feature. 3A

#### **STEP 2: Check the SAE J1939 communication.**

#### **STEP 2A: Check that the ECM communicates with the electronic service tool INSITE ™. Conditions:**

- Turn the ignition key ON.
- Connect the datalink INLINE II adapter to the vehicle's SAE J1939 datalink diagnostic connector.
- Connect the electronic service tool INSITE ™.

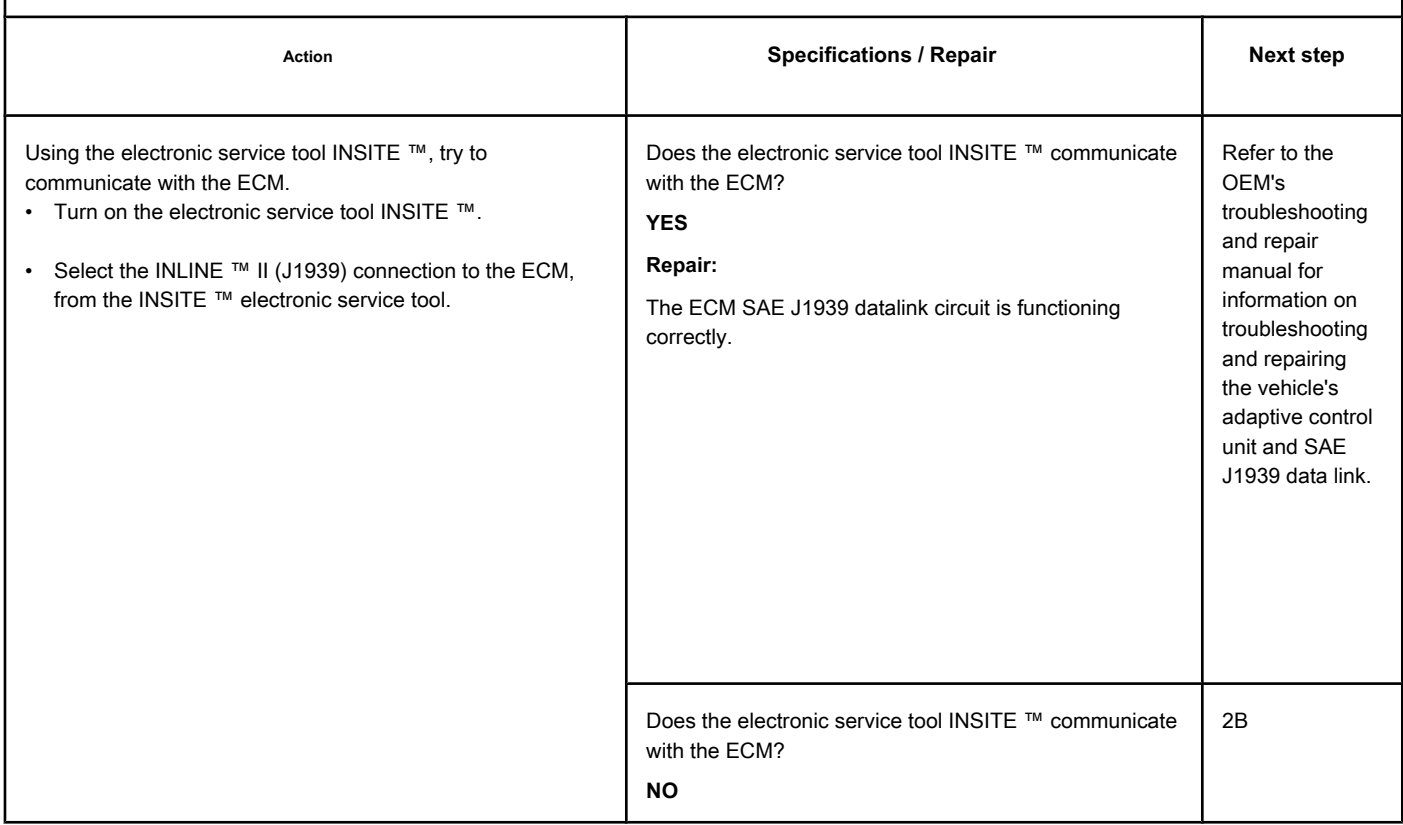

**STEP 2B: Inspect the OEM and ECM harness connector pins.**

#### **Conditions:**

• Turn the ignition key off.

• Disconnect the OEM harness from the ECM.

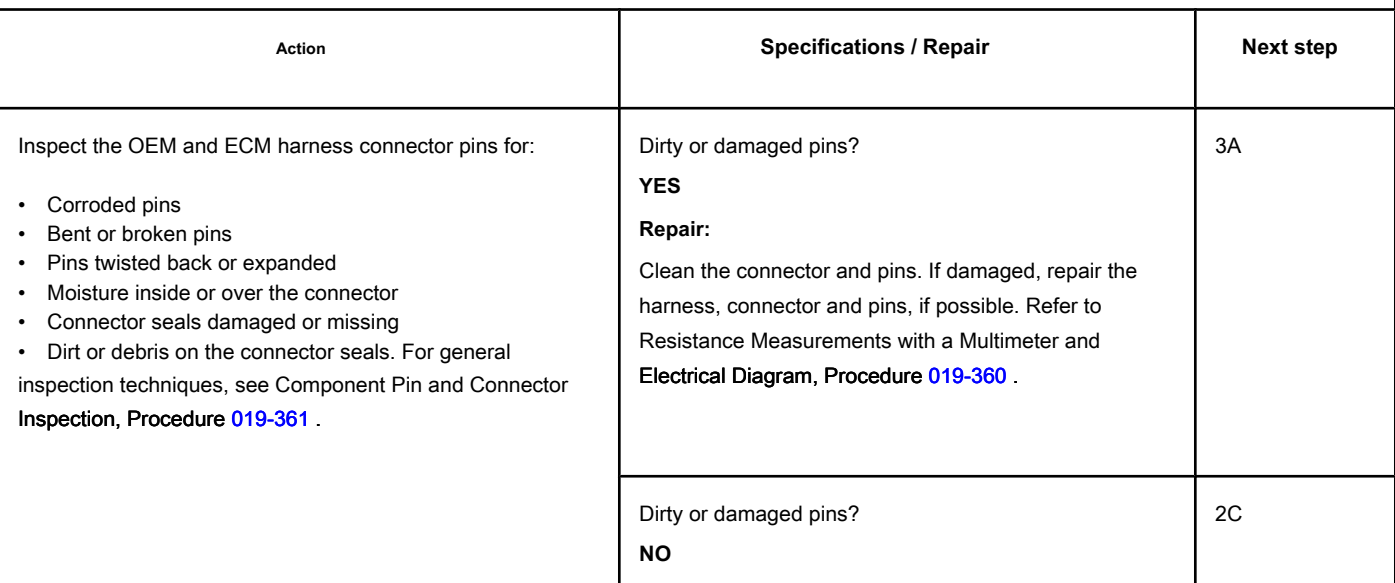

#### **STEP 2C: Check the ECM communication with the ECM bench calibration harness. Conditions:**

- Turn the ignition key off.
- Disconnect the OEM harness from the ECM.
- Connect the ECM bench calibration harness to the ECM.
- Connect the datalink INLINE ™ II adapter to the ECM bench calibration harness.
- Turn the ignition key ON.
- Connect the electronic service tool INSITE ™.

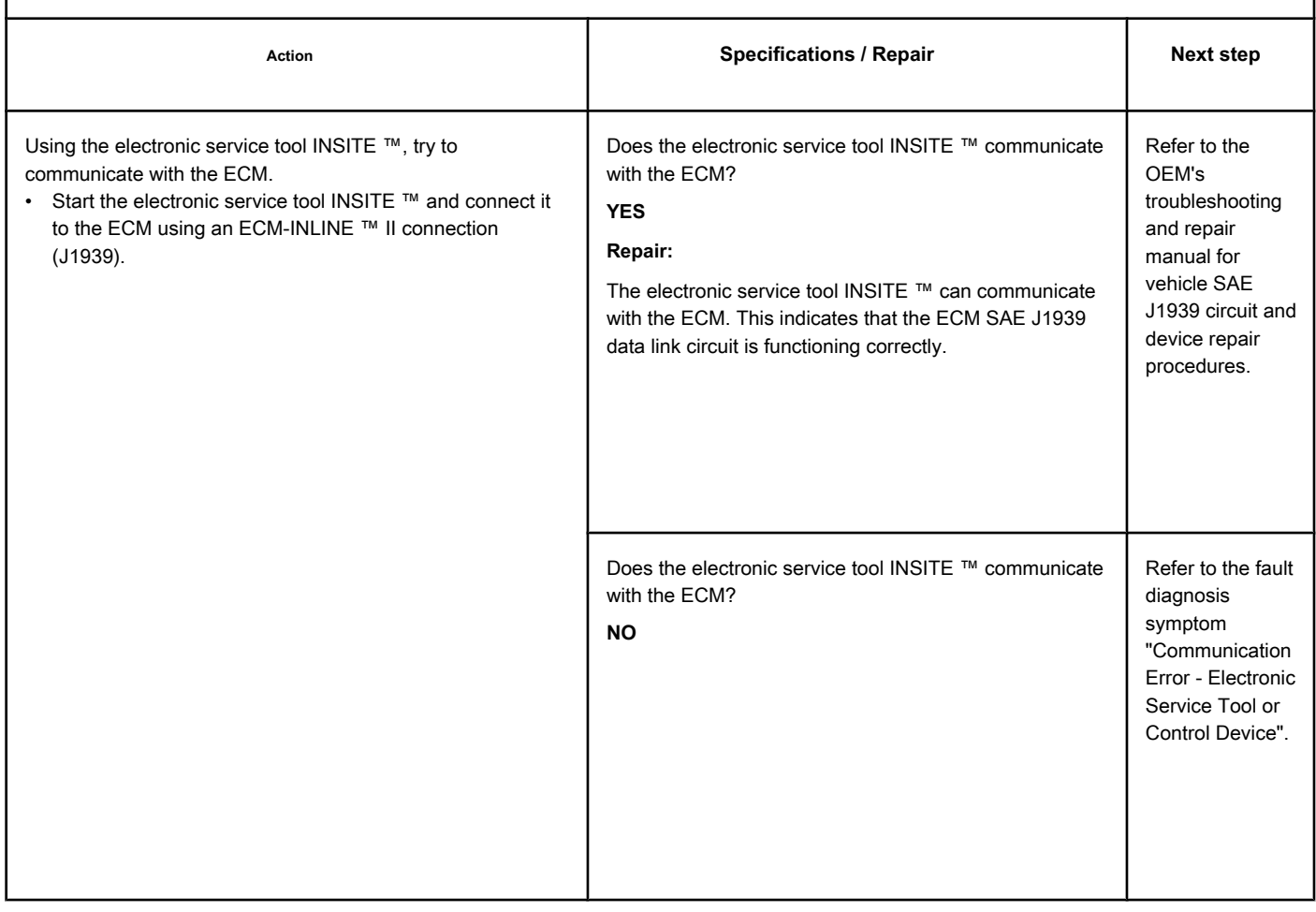

#### **STEP 3: Clear the fault codes.**

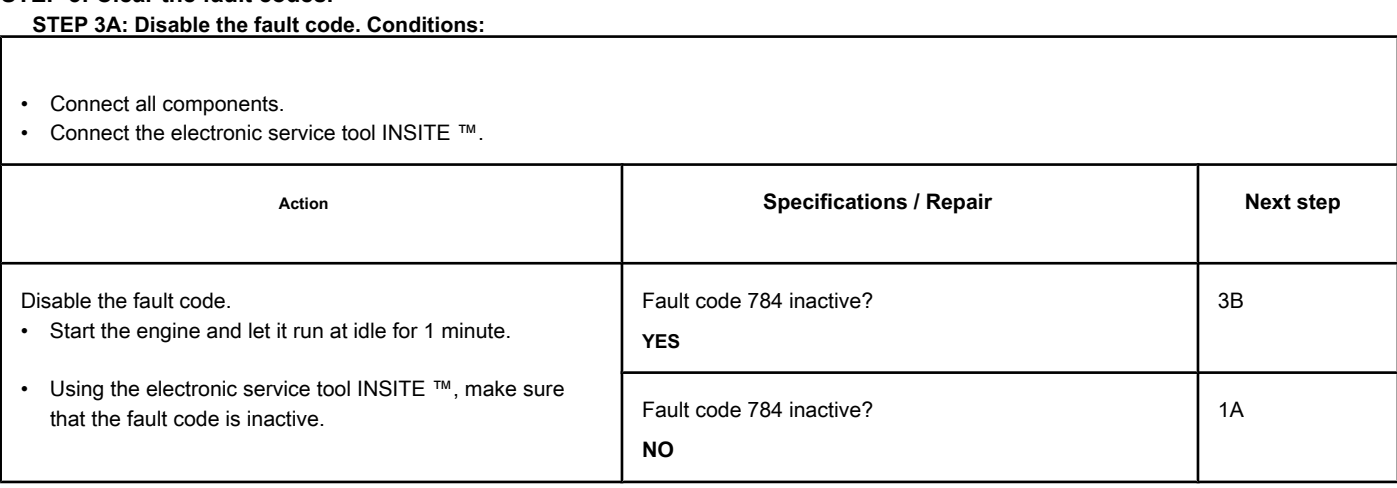

#### **STEP 3B: Clear the inactive fault codes. Conditions:**

- Connect all components.
- Turn the ignition key ON.
- Connect the electronic service tool INSITE ™.

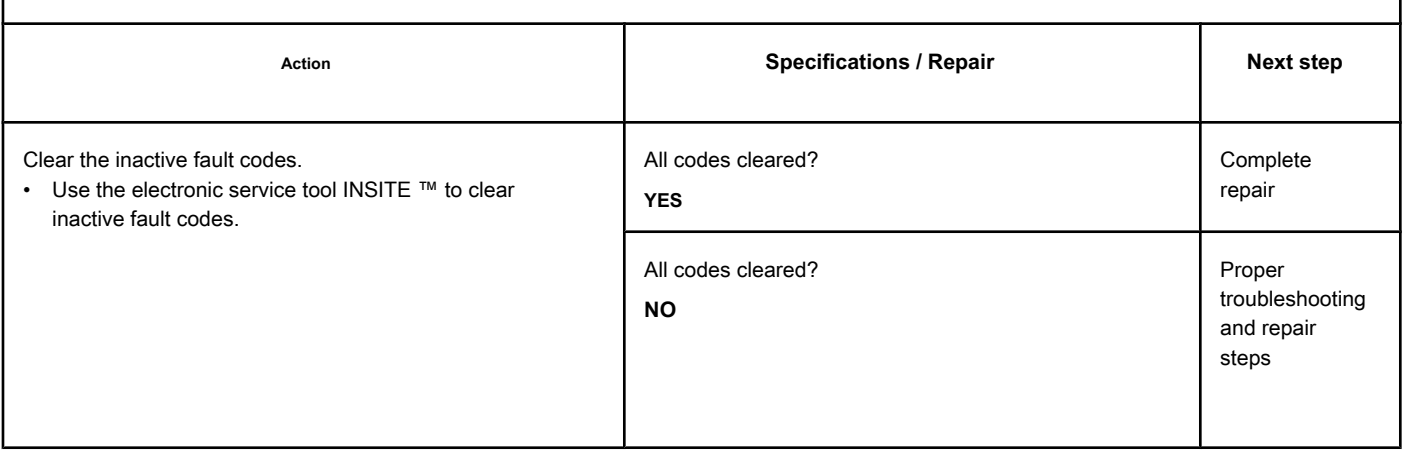

# **Fault Code 951**

#### **Cylinder Power Imbalance Detected**

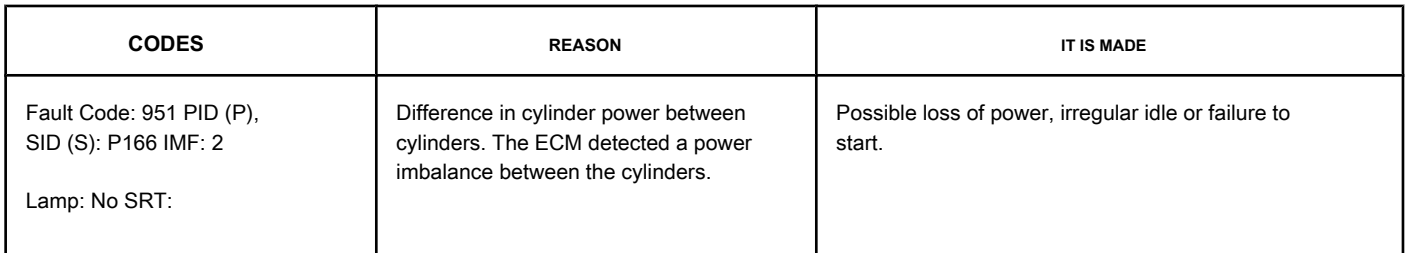

#### **Cylinder Circuit**

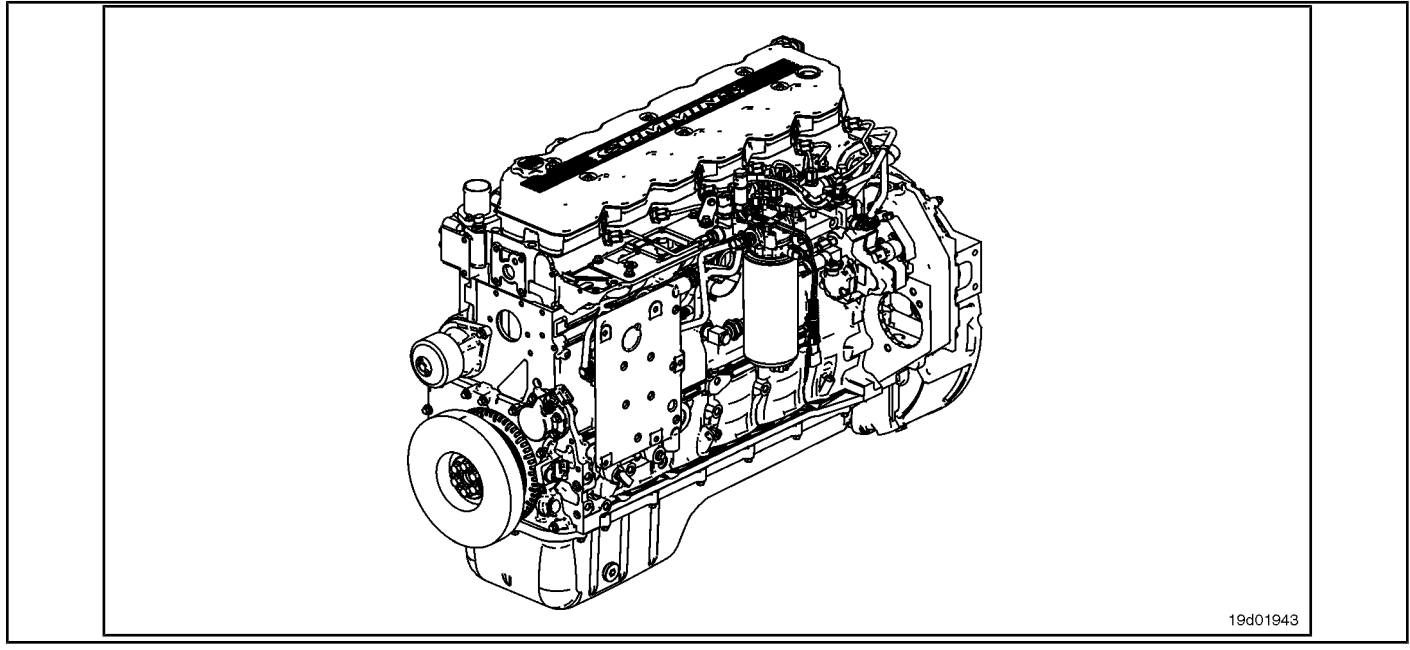

#### **Circuit Descriptions:**

A calibration algorithm in the electronic control module (ECM) monitors the engine speed as each injector is fired while the engine is idling. If a cylinder has a high or low contribution to the engine speed, this fault code becomes active. The purpose of this failure is to assist in the diagnosis of performance failures such as failure to start and loss of engine power. While this code is active, **no** no fault light is on.

#### **Component Location:**

The ECM is located on the intake side of the engine, below the air turbine. See the Procedure 100-002 for the detailed location of each component.

#### **Workshop Tips:**

If Fault Code 951 is inactive in the ECM's memory and there are no problems with power loss or engine failure, the possible cause of the failure may be an intermittent event, such as the presence of air in the fuel system after an exchange of filters. Fault Code 951 counts should be ignored unless there are other performance symptoms. The causes of the imbalance between the cylinders include:

- Motor brake defect (check that the brakes are out of adjustment or that oil is supplied to the brake actuator when the brakes are deactivated)
- Valve clearance out of adjustment (compare actual valve clearance with readjustment limits)
- Cylinder failure (check for high engine blowing when the engine is under load)
- Valve failure or valve kept open (check if the valve produces a "cicada" noise at the intake)
- Cylinder or gasket head failure (look for signs of oil, coolant or molten material residues in the intake or exhaust passages)
- Extreme wear on the camshaft (check if camshaft bosses are worn)
- Extra, missing or damaged sealing washer under an injector
- HPC / injector interface extremely damaged (check the high pressure fuel connector on the injector end); this problem will also cause excessive fuel return and Fault Code 2292/2216
- Injector failures (switch injectors to see if the problem "follows" the suspected injector).

#### **SUMMARY OF FAULT DIAGNOSTICS**

**FAULT DIAGNOSTIC STEP**

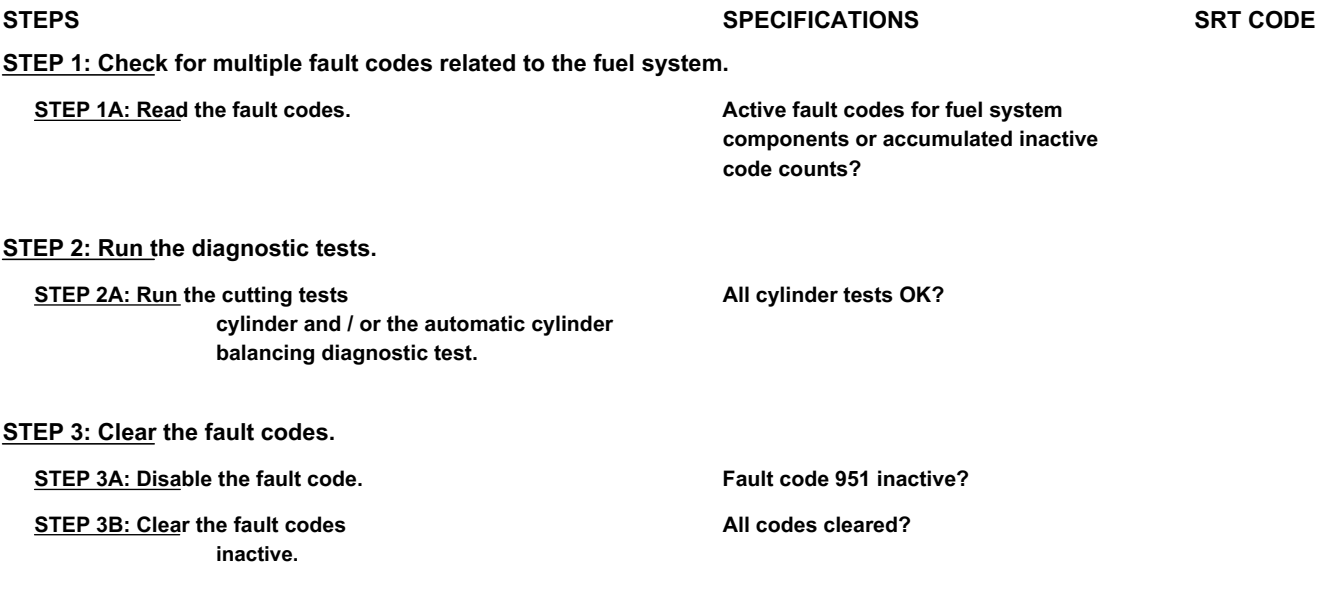

# **STEP 1: Check for multiple fault codes related to the fuel system.**

**STEP 1A: Read the fault codes. Conditions:**

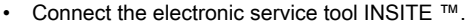

• Turn the ignition key ON.

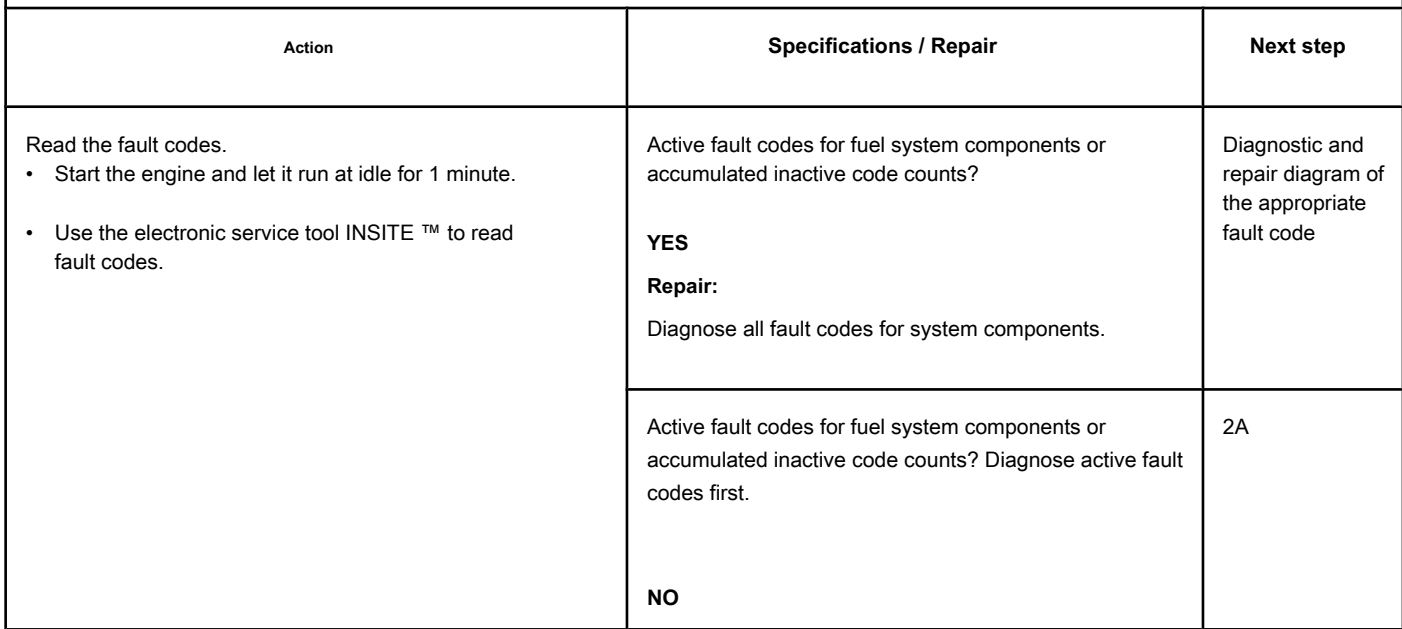
#### **STEP 2: Run the diagnostic tests.**

**STEP 2A: Run the cylinder cut tests and / or the balance diagnostic test**

**cylinders.**

#### **Conditions:**

- Turn the ignition key ON.
- Allow the engine to idle.
- Connect the electronic service tool INSITE ™.

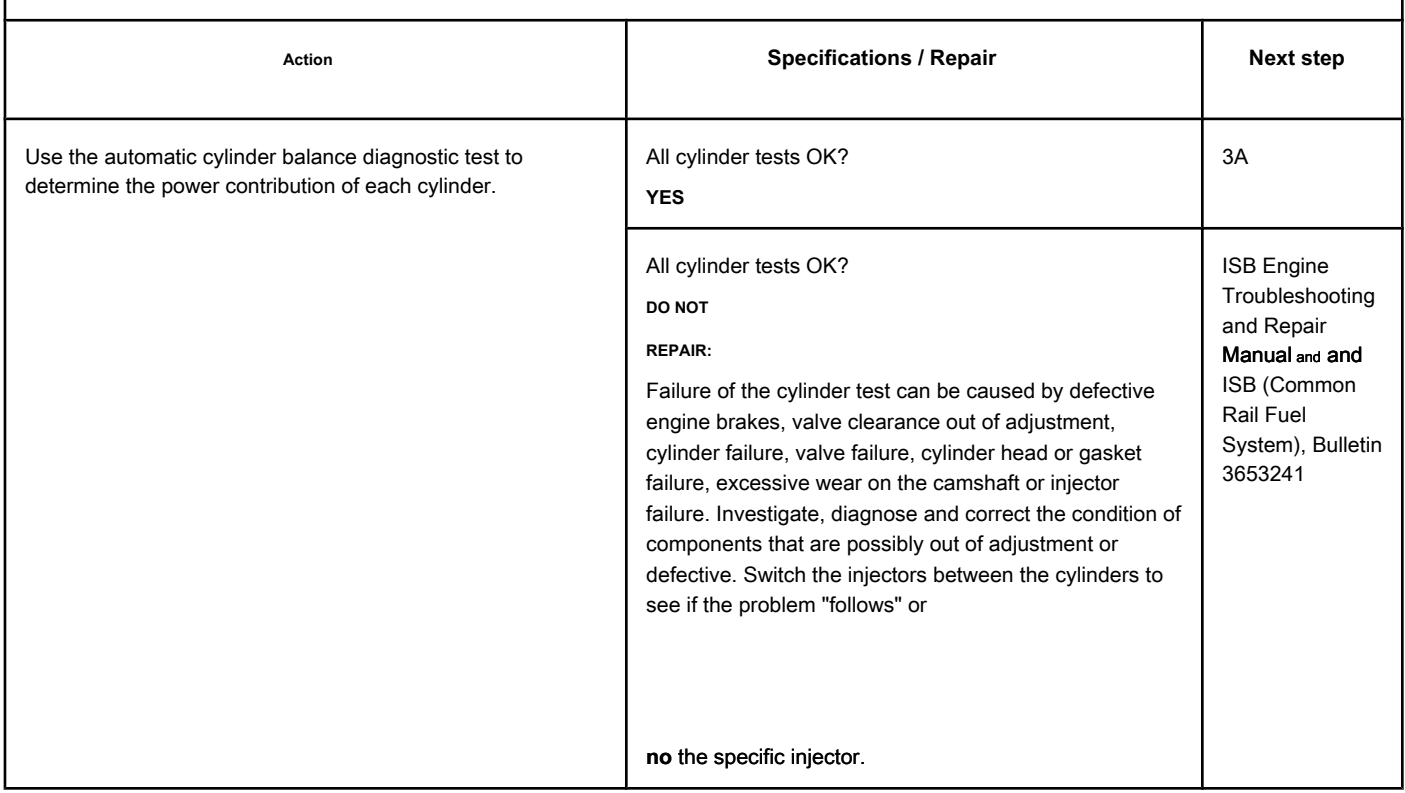

#### **STEP 3: Clear the fault codes. STEP 3A: Disable the fault code. Conditions:**

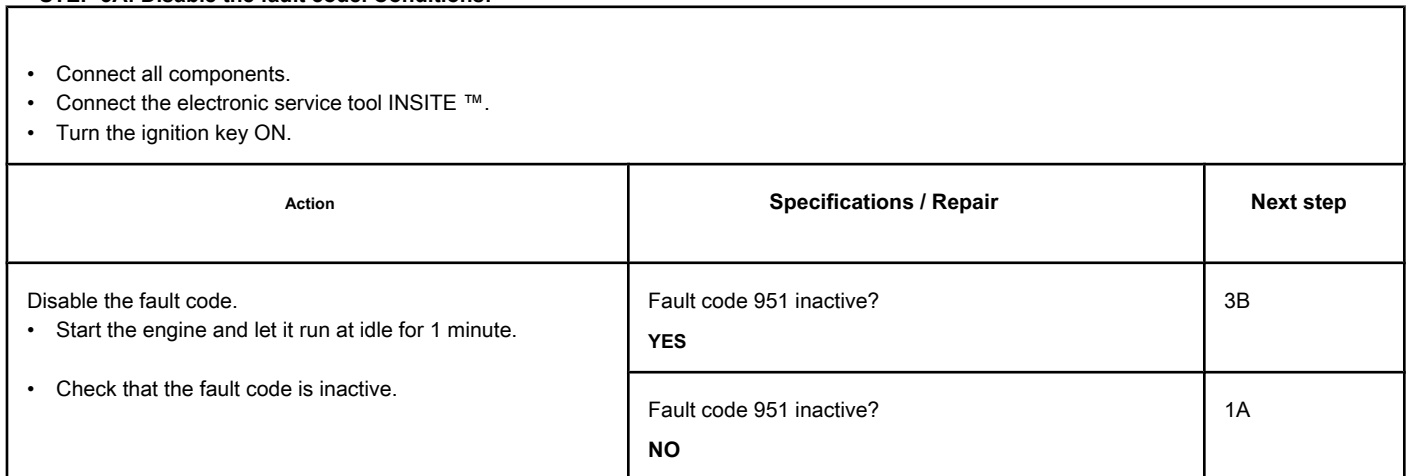

## **STEP 3B: Clear the inactive fault codes. Conditions:**

- Connect all components.
- Connect the electronic service tool INSITE ™.
- Turn the ignition key ON.

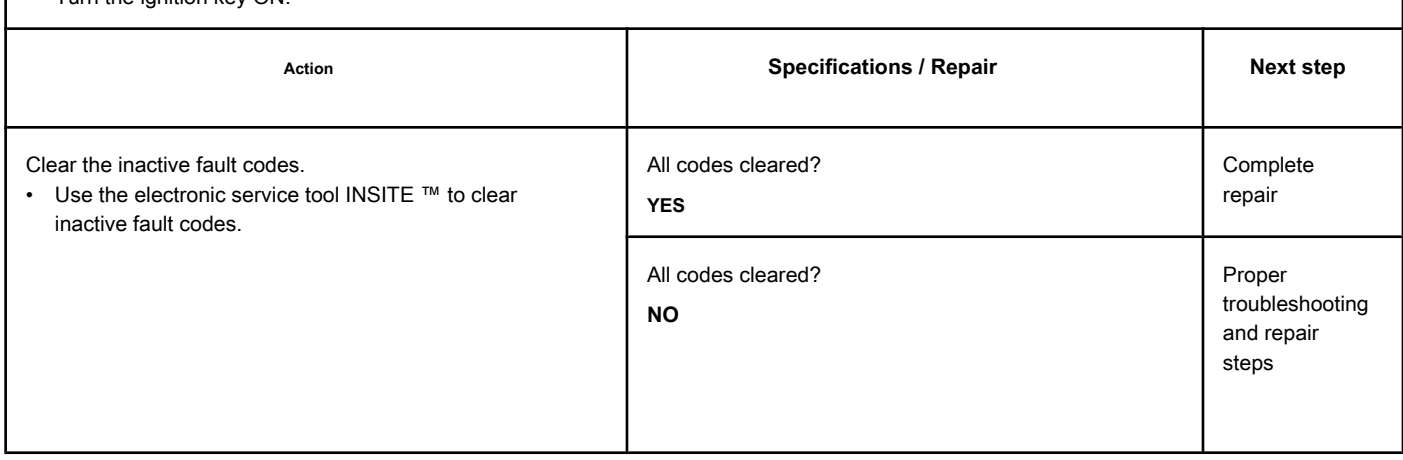

# **Fault Code 957**

#### **EGR Valve Position - Invalid, Intermittent or Incorrect Data**

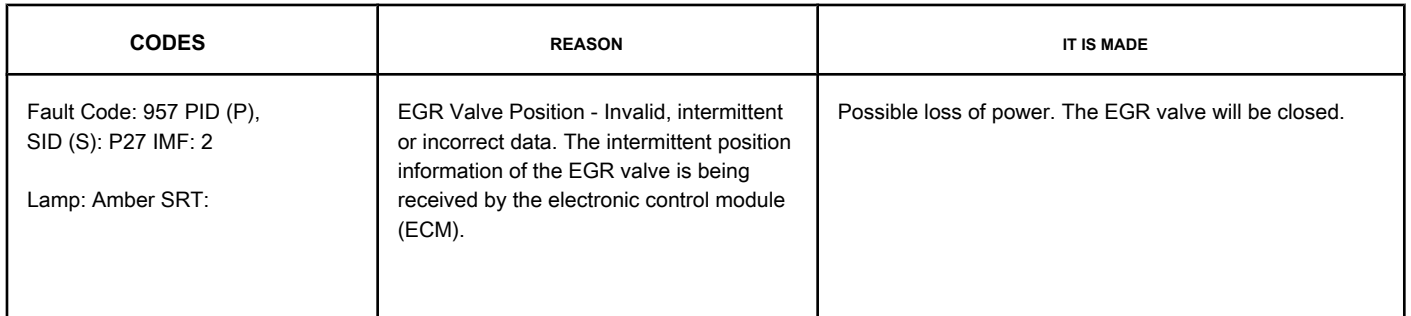

#### **EGR Valve Position Circuit**

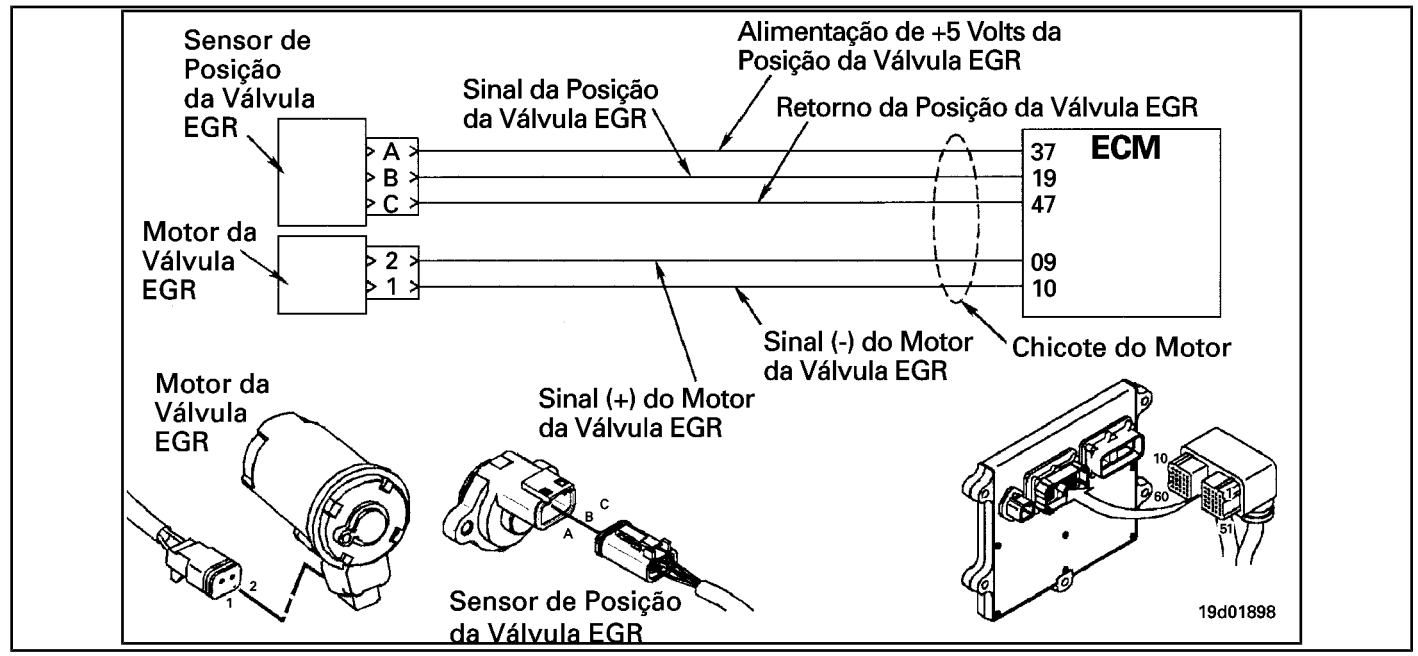

#### **Circuit Descriptions:**

The EGR valve position sensor provides a voltage signal to the ECM. The ECM converts this signal into a percentage value, from 0 to 100, indicating the position of the EGR valve. A fully open valve is equivalent to 100 Percent.

#### **Component Location:**

The EGR valve position sensor is located on the EGR valve assembly. See the Procedure 100-002 for the detailed location of each component.

#### **Workshop Tips:**

This fault code is caused by an internal failure of the EGR valve position sensor. This failure will result in incorrect readings of the EGR valve position. The fault diagnostic information for fault code 957 is the same as for fault code 1228. See fault code 1228 for fault code diagnostic information.

#### **SUMMARY OF FAULT DIAGNOSTICS**

# **STEPS SECIFICATIONS SPECIFICATIONS SPECIFICATIONS STEP 1: Check the fault codes. Is fault code 957 active?**

**STEP 1A: Check for a security code active fault.** 

# **FAULT DIAGNOSTIC STEP**

## **STEP 1: Check the fault codes.**

**STEP 1A: Check for an active fault code. Conditions:**

• Turn the ignition key ON.

• Connect the electronic service tool INSITE ™.

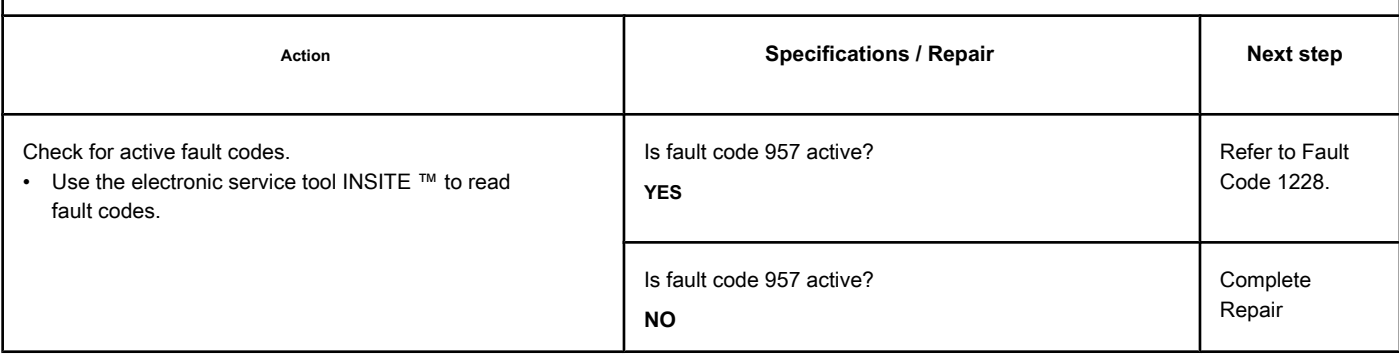

# **Fault Code 958**

#### **TGV Position Sensor - Invalid, Intermittent or Incorrect Data**

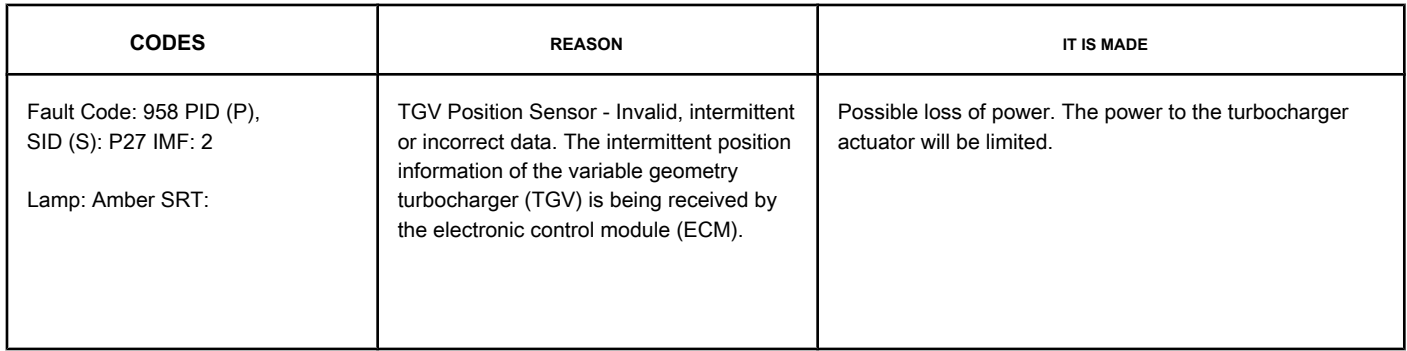

#### **Variable Geometry Turbocharger Position Sensor Circuit (TGV)**

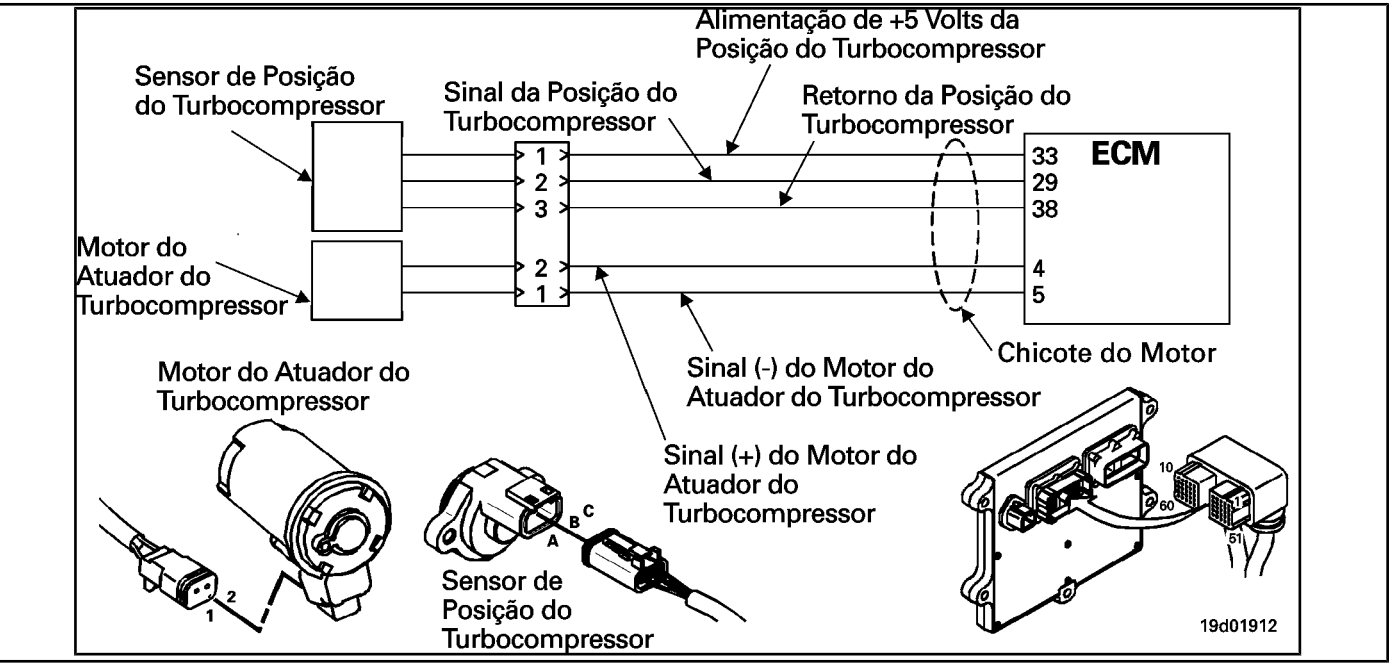

#### **Circuit Descriptions:**

The turbocharger's position sensor sends a voltage signal to the ECM. The ECM converts this signal into a percentage value, from 0 to 100 Percent, indicating the position of the turbocharger. A fully closed turbocharger actuator equals 100 Percent.

#### **Component Location:**

The turbocharger position sensor is located in the variable geometry (TGV) turbocharger actuator assembly. See the Procedure 100-002 for the detailed location of each component.

#### **Workshop Tips:**

This fault code is caused by an internal fault in the variable geometry turbocharger (TGV) position sensor. This failure will result in incorrect readings of the variable geometry turbocharger (TGV) position. The fault diagnostic information for fault code 958 is the same as for fault code 1229. See fault code 1229 for fault code diagnostic information.

#### **SUMMARY OF FAULT DIAGNOSTICS**

# **STEPS SECIFICATIONS SPECIFICATIONS SPECIFICATIONS STEP 1: Check the fault codes.**

**STEP 1A: Check for a security code active fault.** 

**Is fault code 958 active?**

# **FAULT DIAGNOSTIC STEP**

#### **STEP 1: Check the fault codes.**

**STEP 1A: Check for an active fault code. Conditions:**

• Turn the ignition key ON.

• Connect the electronic service tool INSITE ™.

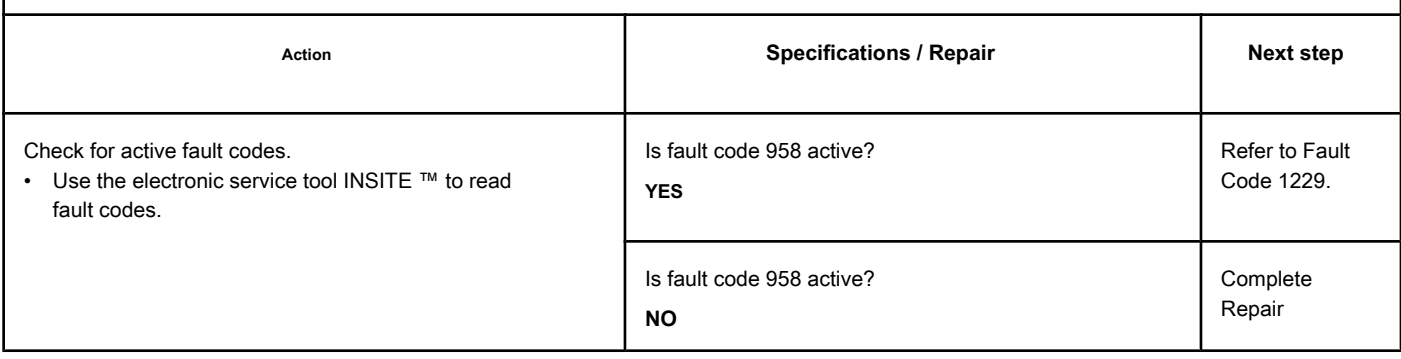

# **Fault Code 1117 (Automotive Application)**

#### **Power Loss without Ignition Shutdown - Invalid, Intermittent or**

**Incorrect**

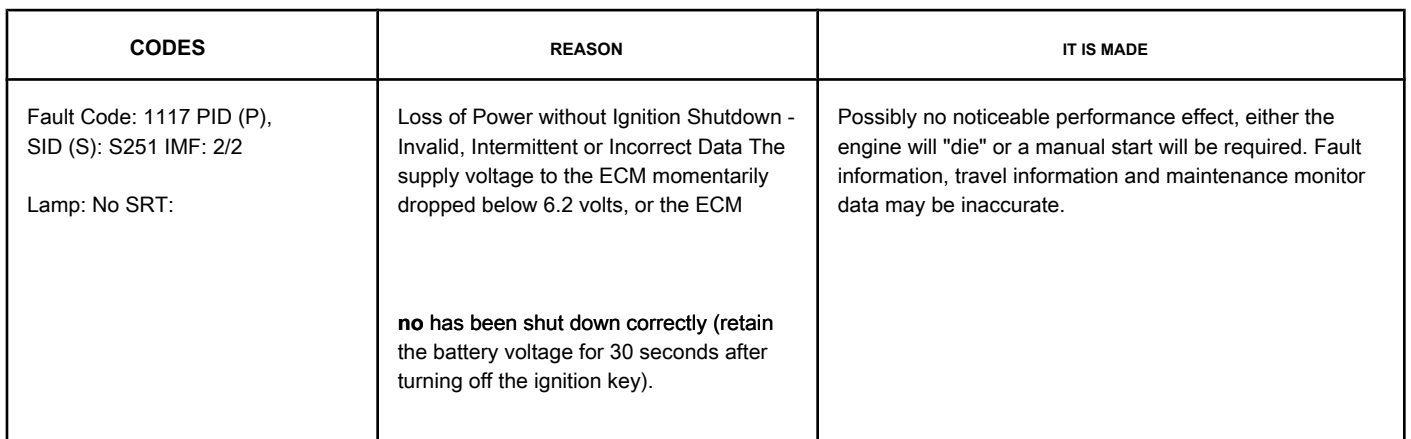

#### **Non-switched Battery Power**

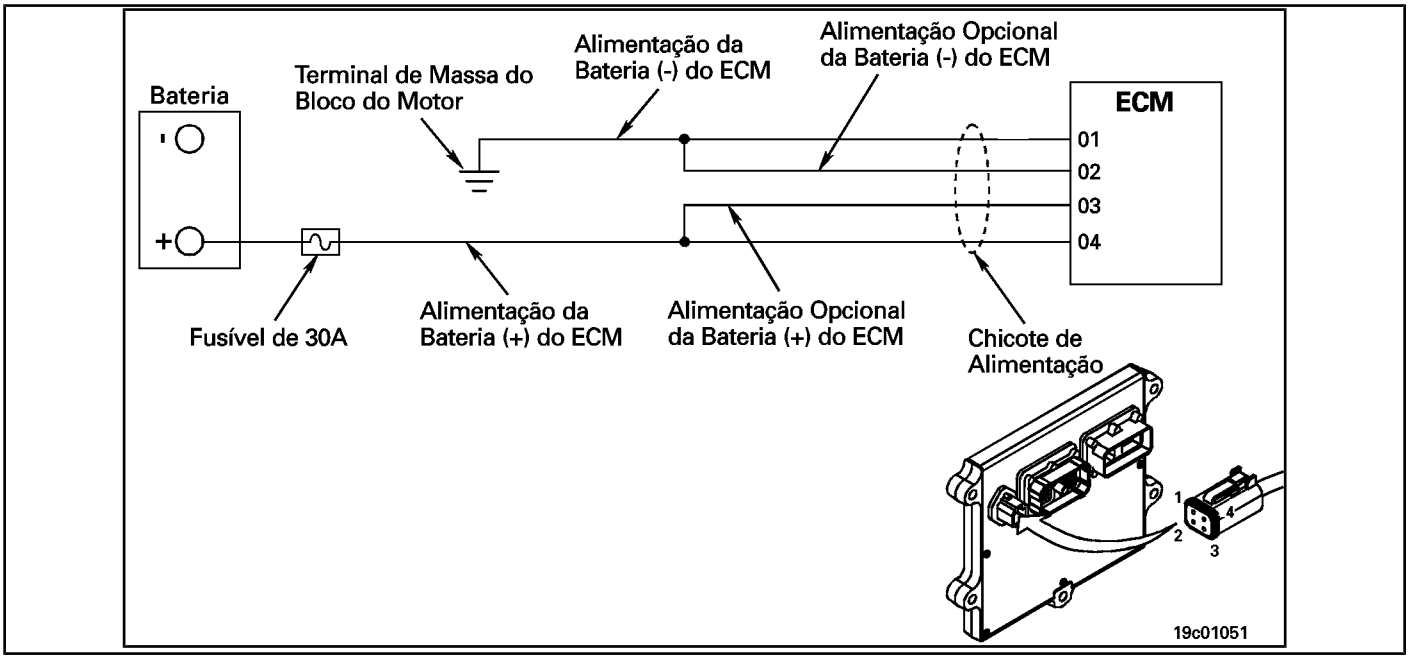

#### **Circuit Descriptions:**

The ECM receives constant voltage from the batteries through non-switched wires that are connected directly to the positive (+) terminal of the batteries. The ECM receives information from the non-switched battery by wiring the vehicle's ignition key when it is switched on (ON position).

#### **Component Location:**

The ECM is connected to the battery by the OEM wiring harness via the ECM battery power screw. This provides a constant source of energy for the ECM. The location of the battery varies by OEM. Refer to the OEM's troubleshooting and repair manual.

# **Workshop Tips:**

This fault is made active if the ECM battery supply voltage drops below 6.2 volts while the ignition key is in the ON position.

#### Make sure that the ECM battery's non-switched power is supplied directly from the battery and **no**

by the starter. If the starter is providing unswitched power, it is possible that the battery voltage will drop to a low enough level during the start-up rotation to make this fault active. This failure can also be caused by resistance in the (+) or (-) battery supply circuits of the ECM. The resistance in these circuits can cause the voltage level at the ECM input to drop to a low enough value to make Fault Code 1117 active.

**Section TF - Fault Code Diagnosis TF-55 page**

**AMP / Metri-Pack female test lead. STEPS**

#### **SUMMARY OF FAULT DIAGNOSTICS**

# $\boldsymbol{\Delta}$ precaution  $\boldsymbol{\Delta}$

**To prevent damage to a new ECM, investigate all other active fault codes before replacing it. To reduce the possibility of damage to the pins and the harness, use the following test cable when making a measurement:**

**Part No. 3822758 - Deutsch / AMP / Metri-Pack male test lead Part No. 3164133 - Deutsch /** 

#### **SPECIFICATIONS SRT CODE STEP 1: Check for fault codes. STEP 1A: Check for multiple fault codes. Fault code 2362 and / or 2363 active or inactive? STEP 2: Check the batteries and the power connector. STEP 2A: Check the batteries and the power connector. Tight, corrosion-free connections? STEP 2B: Check the battery voltage.** Normal conditions: At least (+) 12 VDC **[(+) 24 VDC for 24 volt systems]; During Start Spin: At least (+) 6.2 VDC? STEP 3: Check the OEM wiring harness. STEP 3A: Inspect the harness and ECM connector pins. Dirty or damaged pins? STEP 3B: Check for a circuit open in the battery supply circuit. At least (+) 10 VDC [(+) 20 VDC for 24 volt systems]? STEP 3B-1: Make sure the OEM fuse is installed correctly. Fuse installed correctly? STEP 3B-2: Check that the fuse in the OEM is burnt out. Is the fuse blown? STEP 3B-3: Check the wiring complementary or accessory in the positive (+) terminal of the battery. Any damaged wire? STEP 3C: Check the resistance of the battery power circuit. Less than 1.0 ohms? STEP 3D: Check the key wire ignition input to ECM. Ignition key input wire uninterrupted? STEP 3E: Check the input circuit the ignition key. Less than 5 ohms? STEP 4: Check the whip motor and the solenoid circuits. STEP 4A: Check for a signal short circuit with the ground. More than 3.75 VDC? STEP 4A-1: Check the pins engine harness and ECM connectors. Dirty or damaged pins? STEP 4A-2: Check for a signal short-circuit with ground in the ECM. More than 3.75 VDC?**

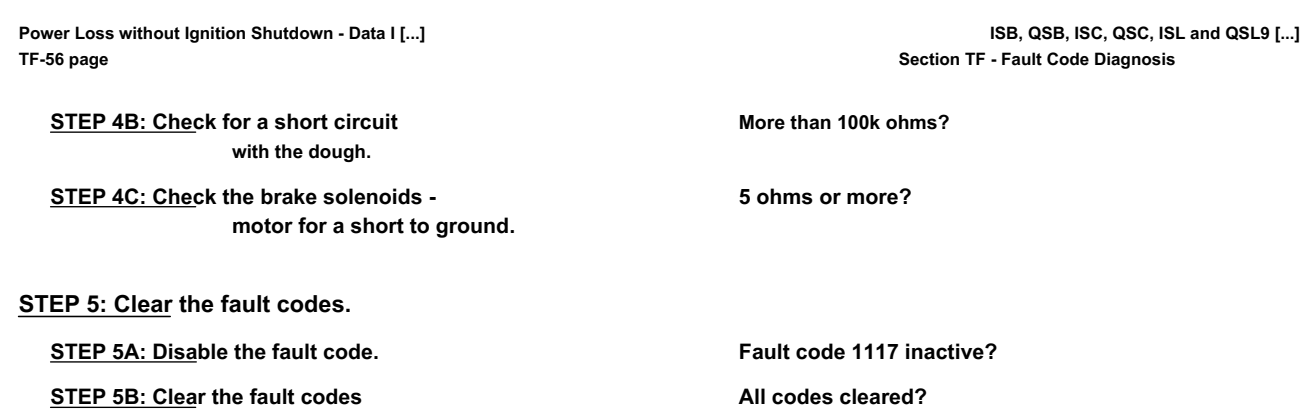

# **FAULT DIAGNOSTIC STEP**

# **STEP 1: Check for fault codes.**

**STEP 1A: Check for multiple fault codes. Conditions:**

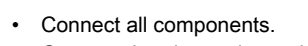

• Connect the electronic service tool INSITE ™.

**inactive.** 

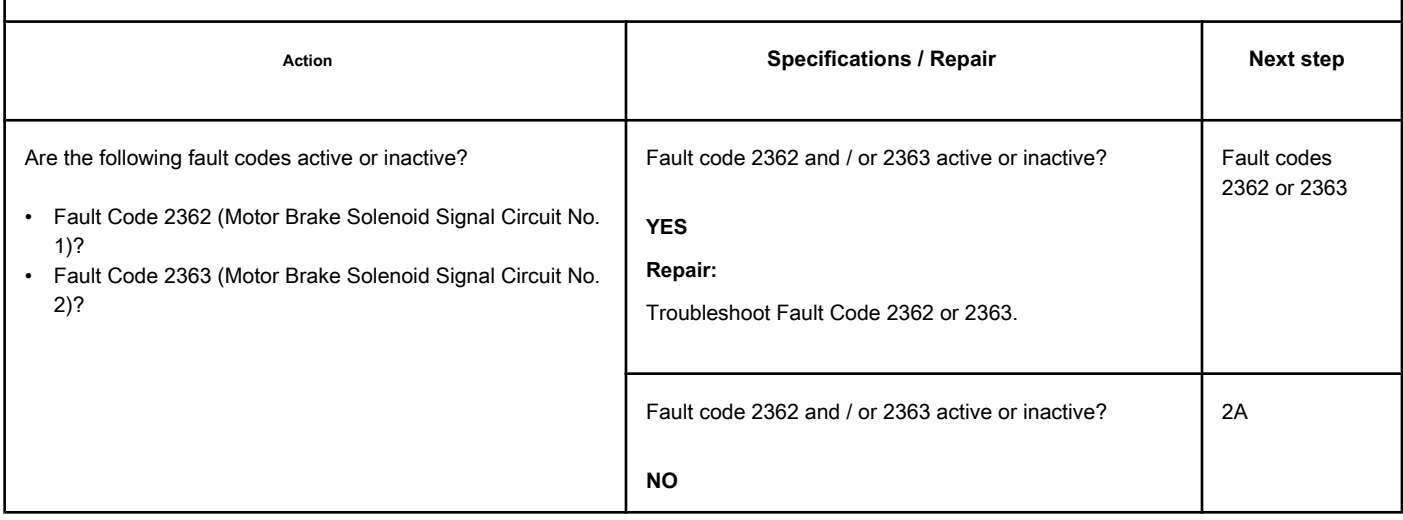

# **STEP 2: Check the batteries and the power connector.**

**STEP 2A: Check the batteries and the power connector. Conditions:**

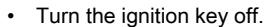

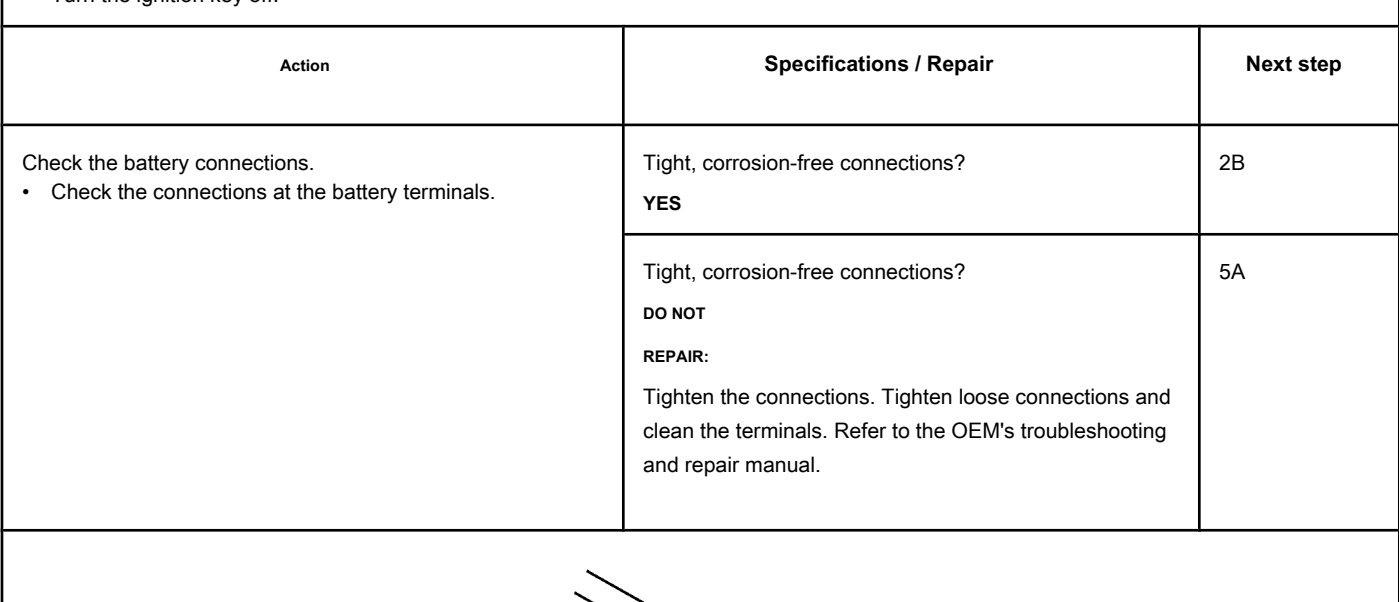

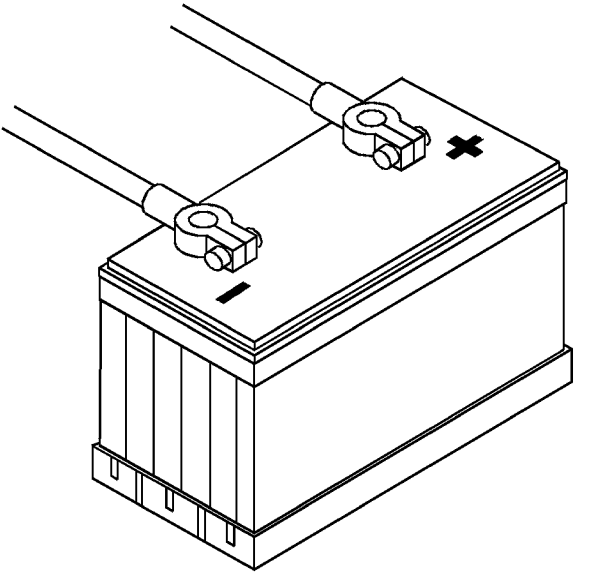

19c00460

# **STEP 2B: Check the battery voltage. Conditions:**

• Turn the ignition key ON.

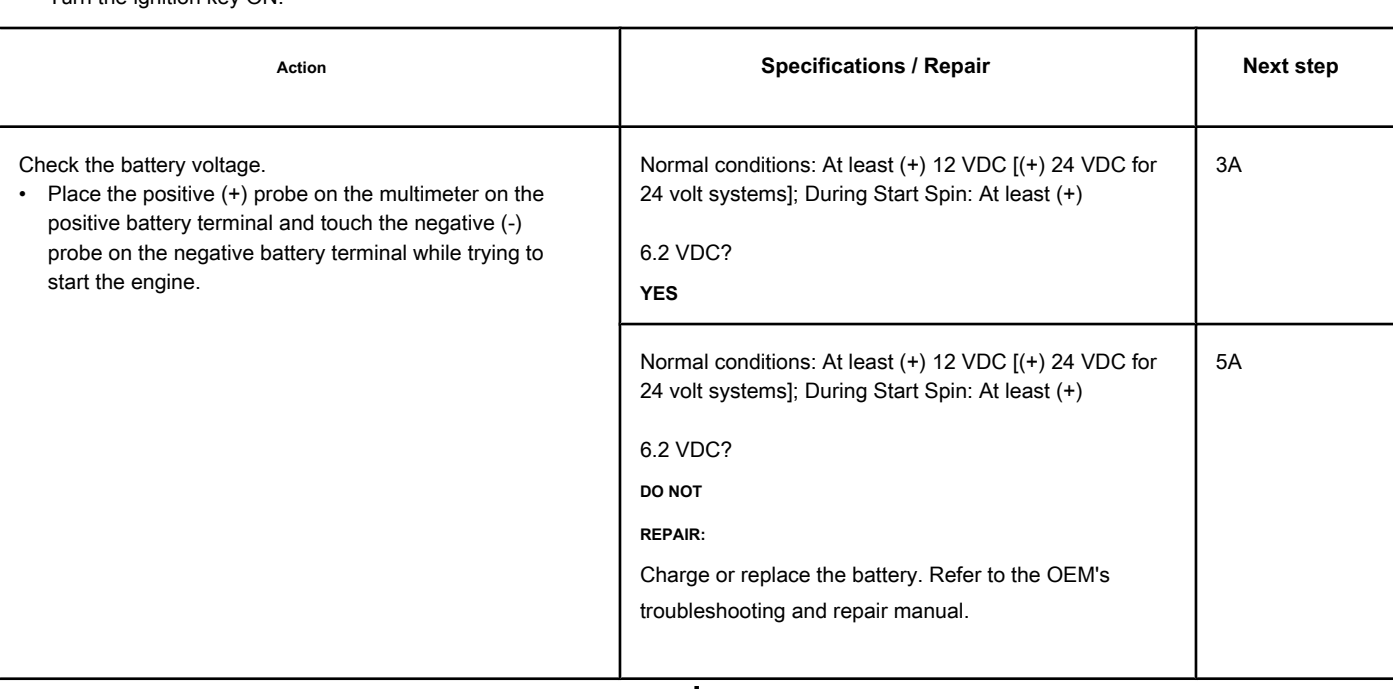

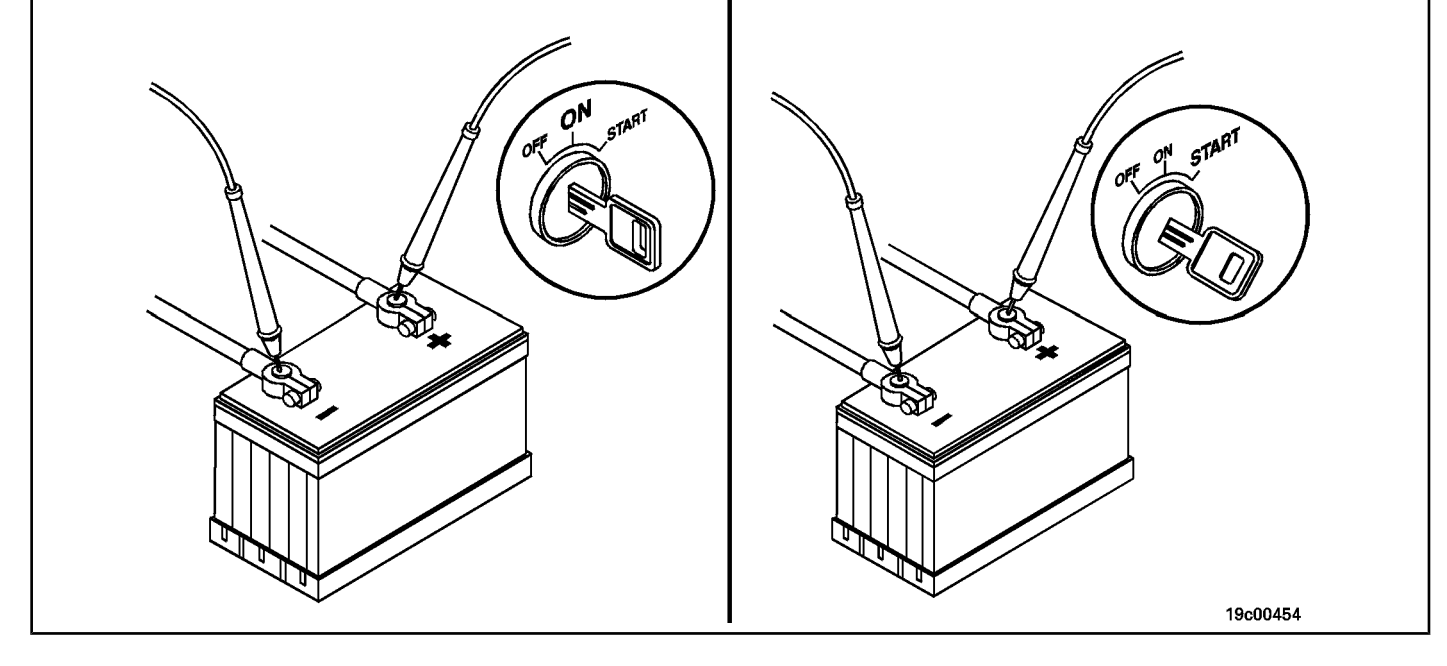

# **STEP 3: Check the OEM wiring harness.**

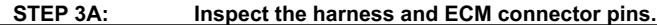

#### **Conditions:**

- Turn the ignition key off.
- Disconnect the OEM power harness connector from the ECM.

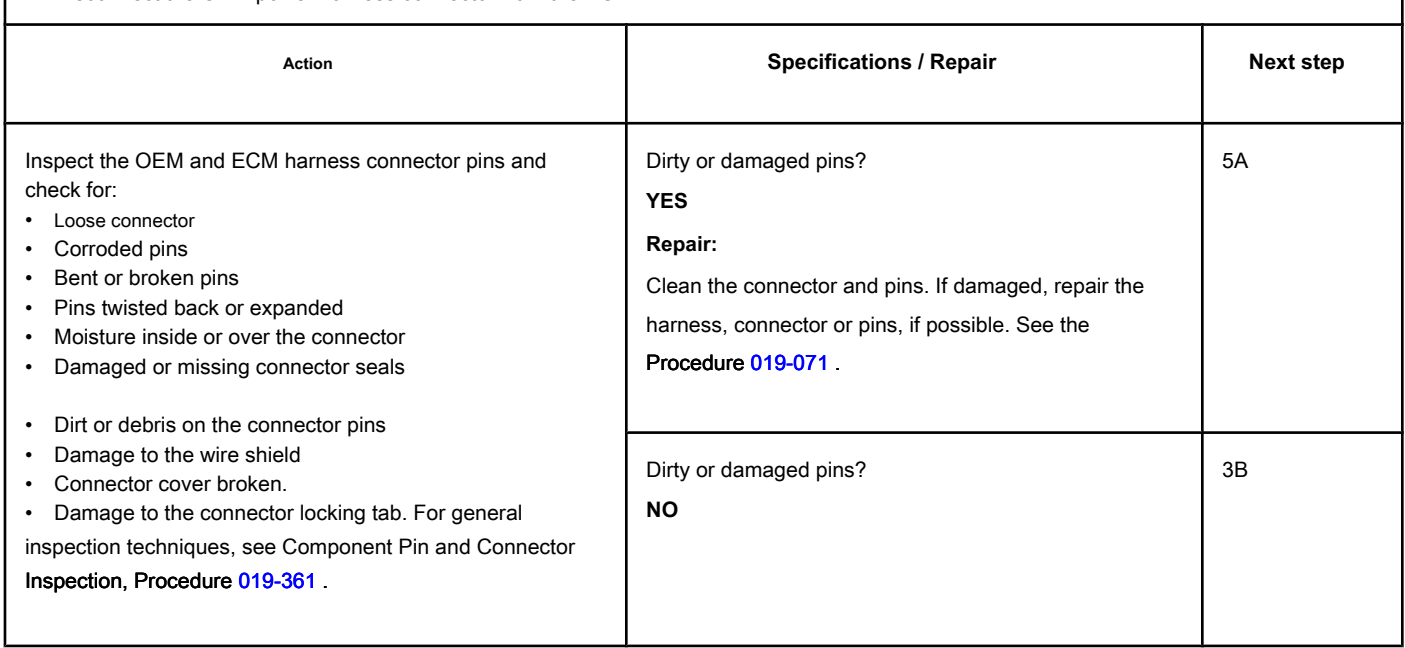

## **STEP 3B: Check for an open circuit in the battery supply circuit. Conditions:**

- Turn the ignition key off.
- Disconnect the ECM battery power connector on the engine harness from the ECM.

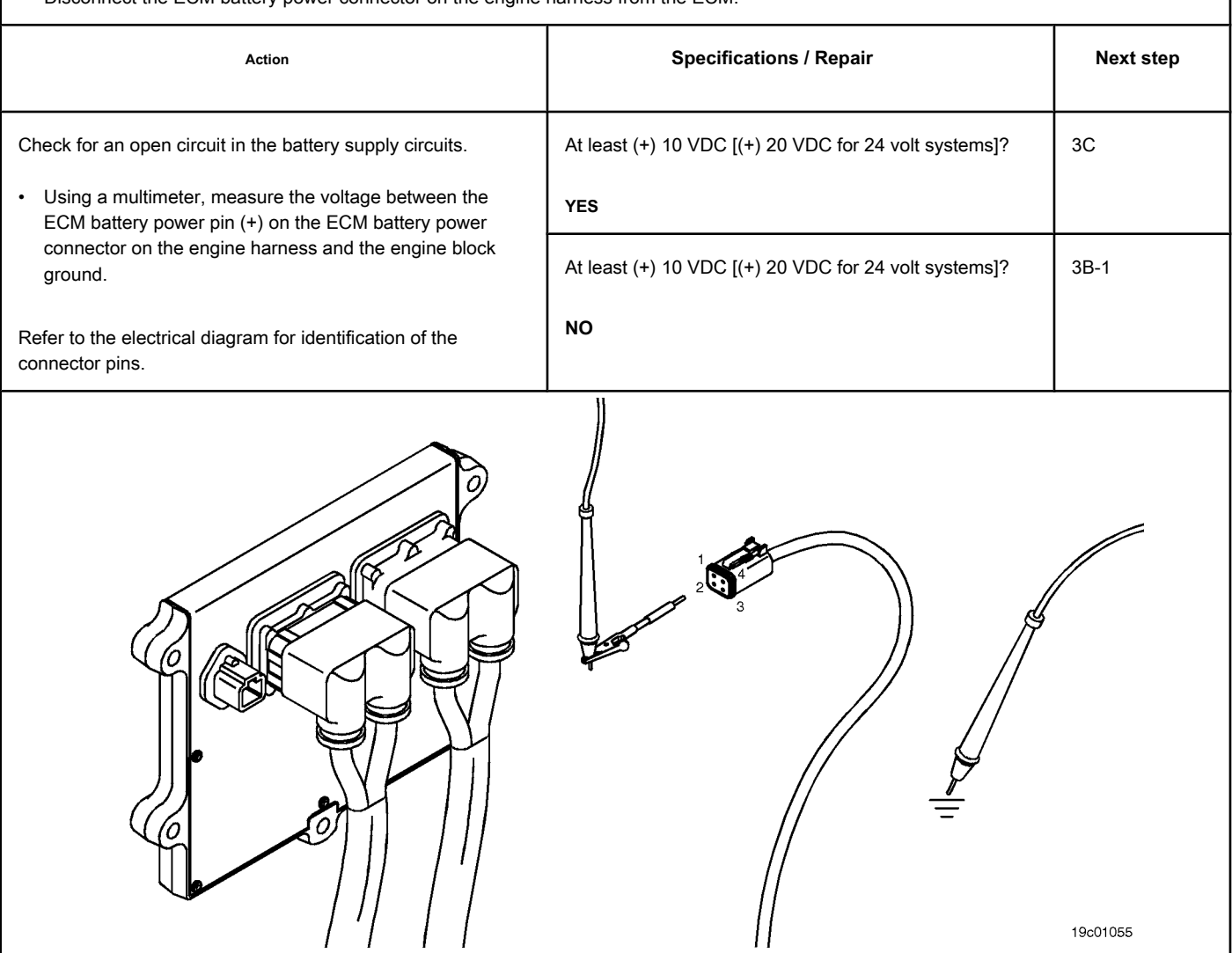

## **STEP 3B-1: Make sure the OEM fuse is installed correctly. Conditions:**

• Turn the ignition key off.

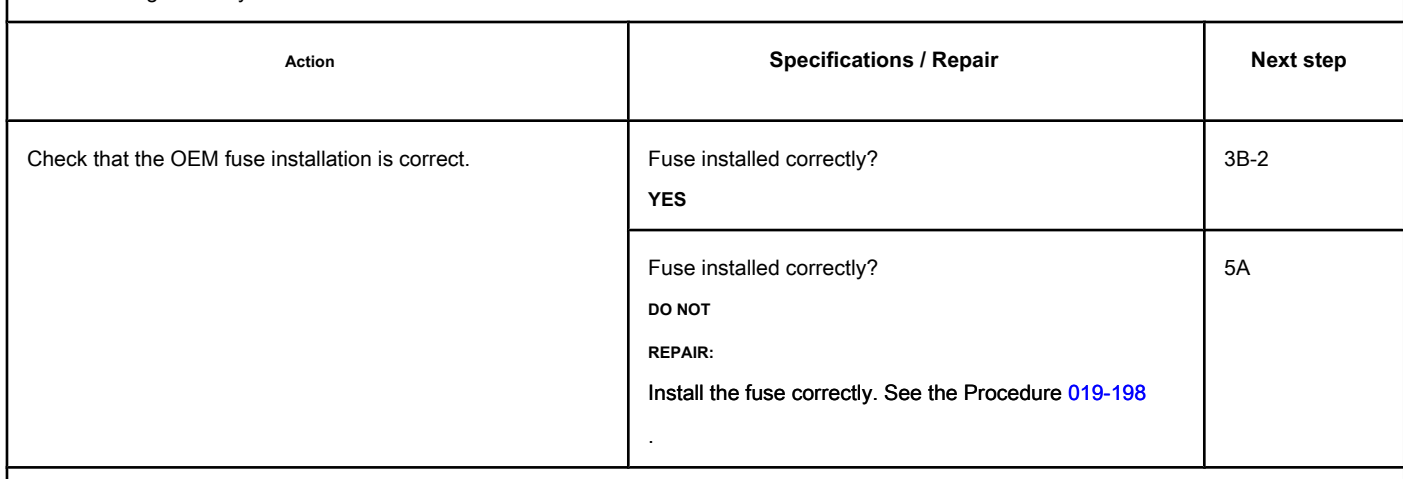

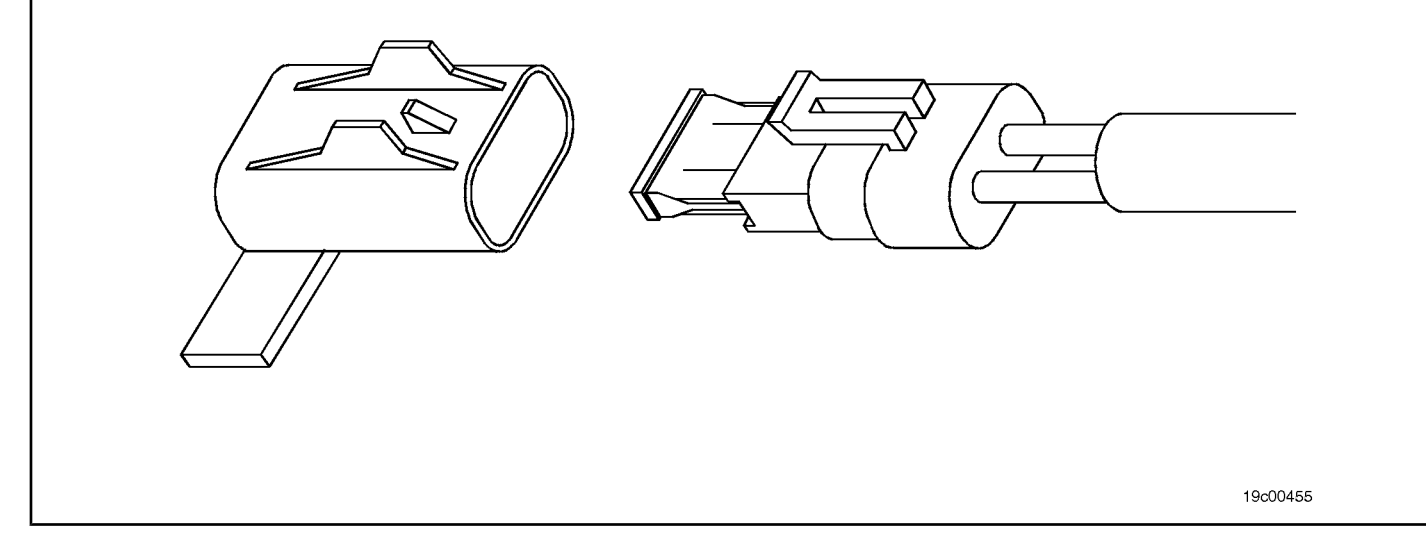

٦

# **STEP 3B-2: Check if the OEM's fuse is blown. Conditions:**

Turn the ignition key off.

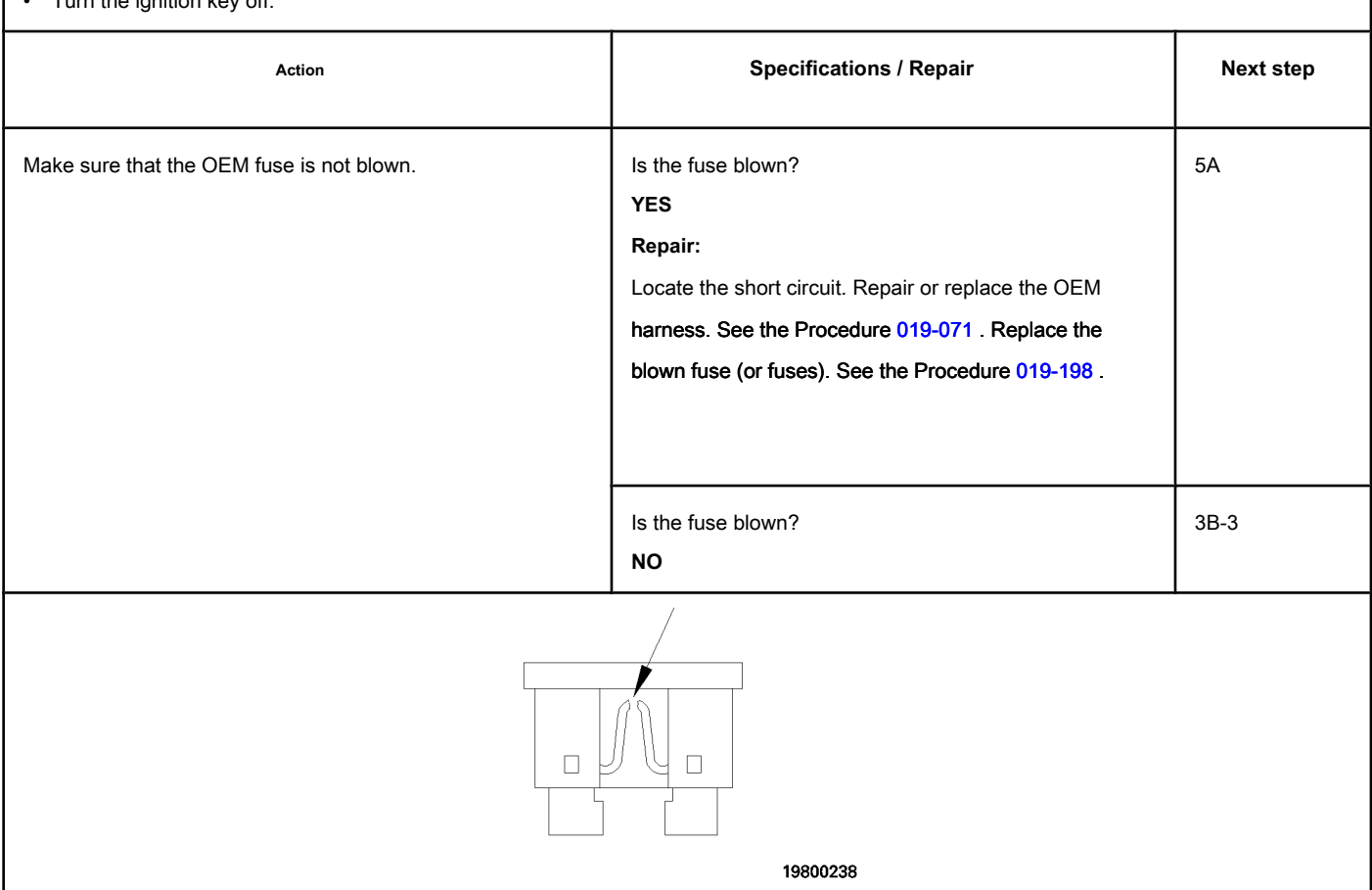

## **STEP 3B-3: Check the complementary or accessory wiring at the positive (+) terminal of the battery. Conditions:**

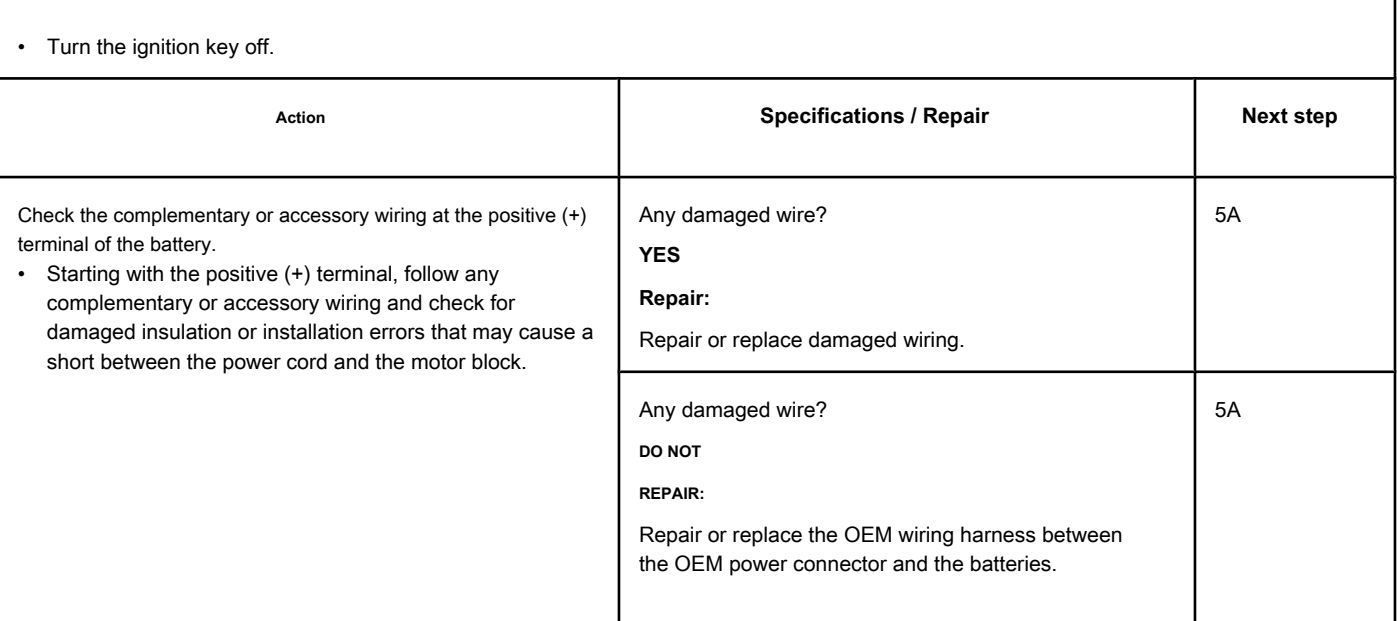

## **STEP 3C: Check the resistance of the battery supply circuit. Conditions:**

- Turn the ignition key off.
- Disconnect the ECM battery power connector on the engine harness from the ECM.
- Disconnect the positive battery terminal.
- Digital multimeter set to low resistance mode and calibrated to zero.

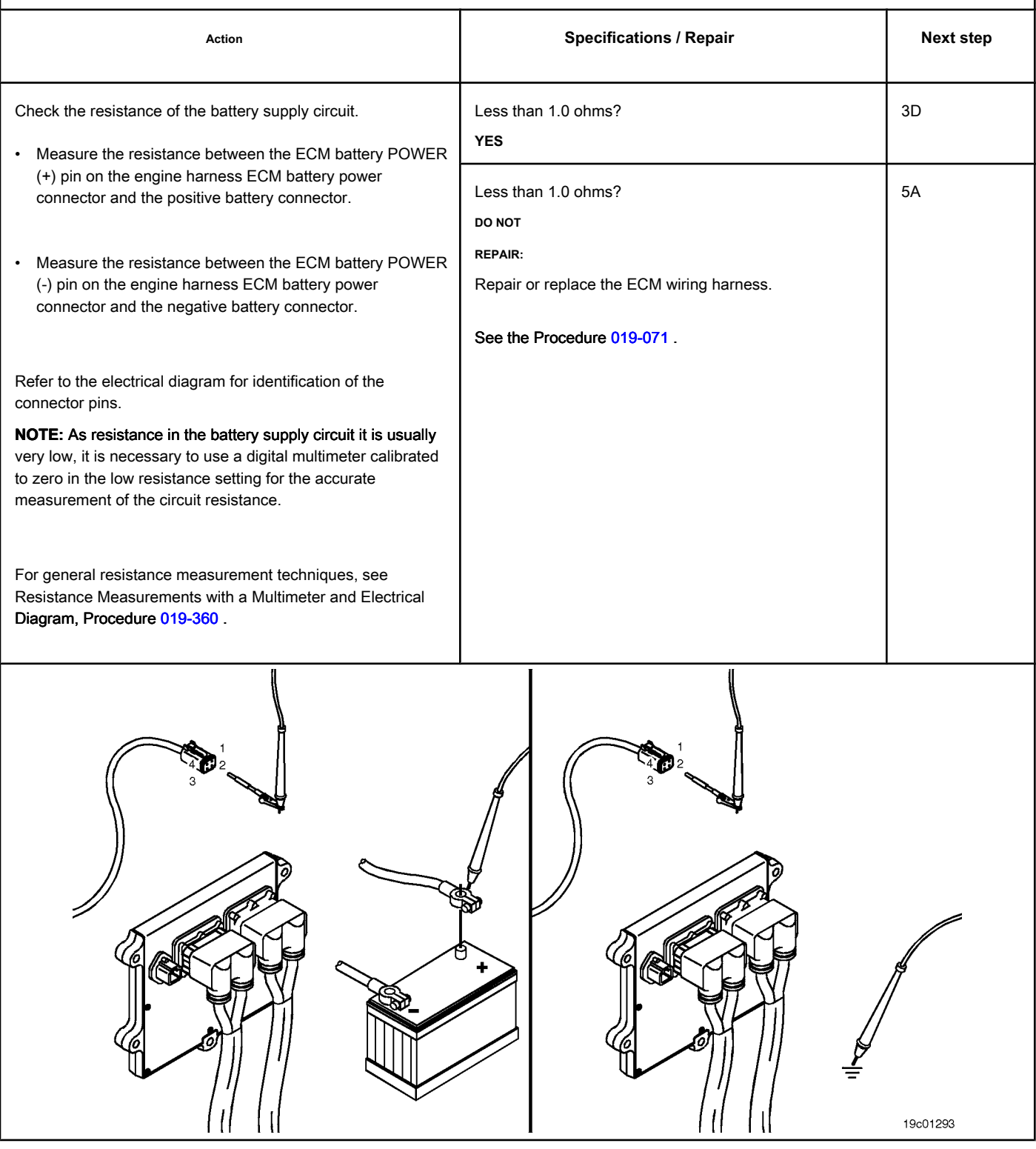

# **STEP 3D: Check the input ignition key wire to the ECM. Conditions:**

• Turn the ignition key off.

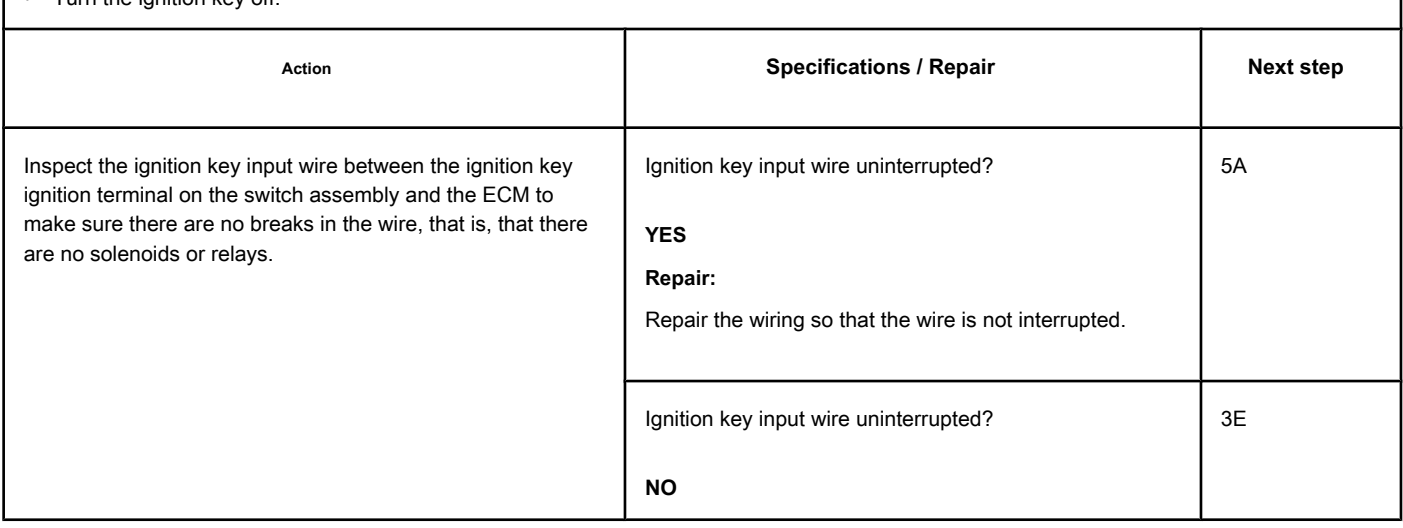

# **STEP 3E: Check the ignition key input circuit. Conditions:**

- Turn the ignition key off.
- Disconnect the OEM harness connector from the ECM.

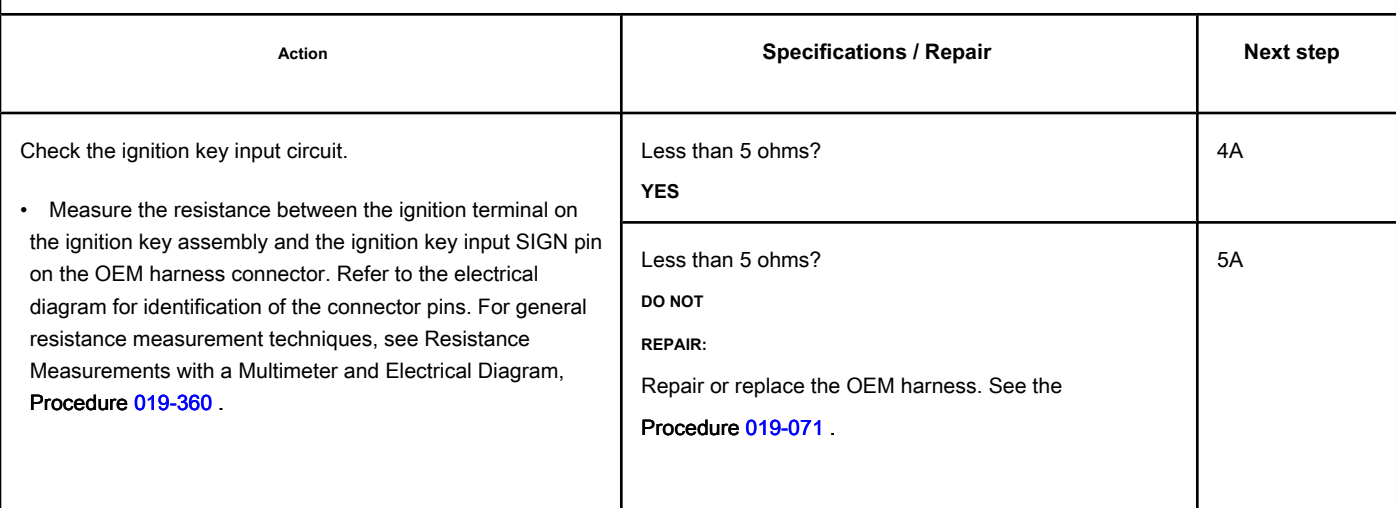

Ó,  $50$  $\overline{o}$ C 19c01294 И

19d02059

# **STEP 4: Check the whip motor and the solenoid circuits.**

**STEP 4A: Check for a short circuit signal with the ground. Conditions:**

 $=$ 

- Turn the ignition key off.
- Remove the rocker cover. Refer to Procedure 003-011 in the ISC, QSC8.3, ISL and QSL9 Engine Troubleshooting and Repair Manual, Bulletin 3653266.
- Disconnect the motor harness from the motor-brake connector.
- Turn the ignition key ON.

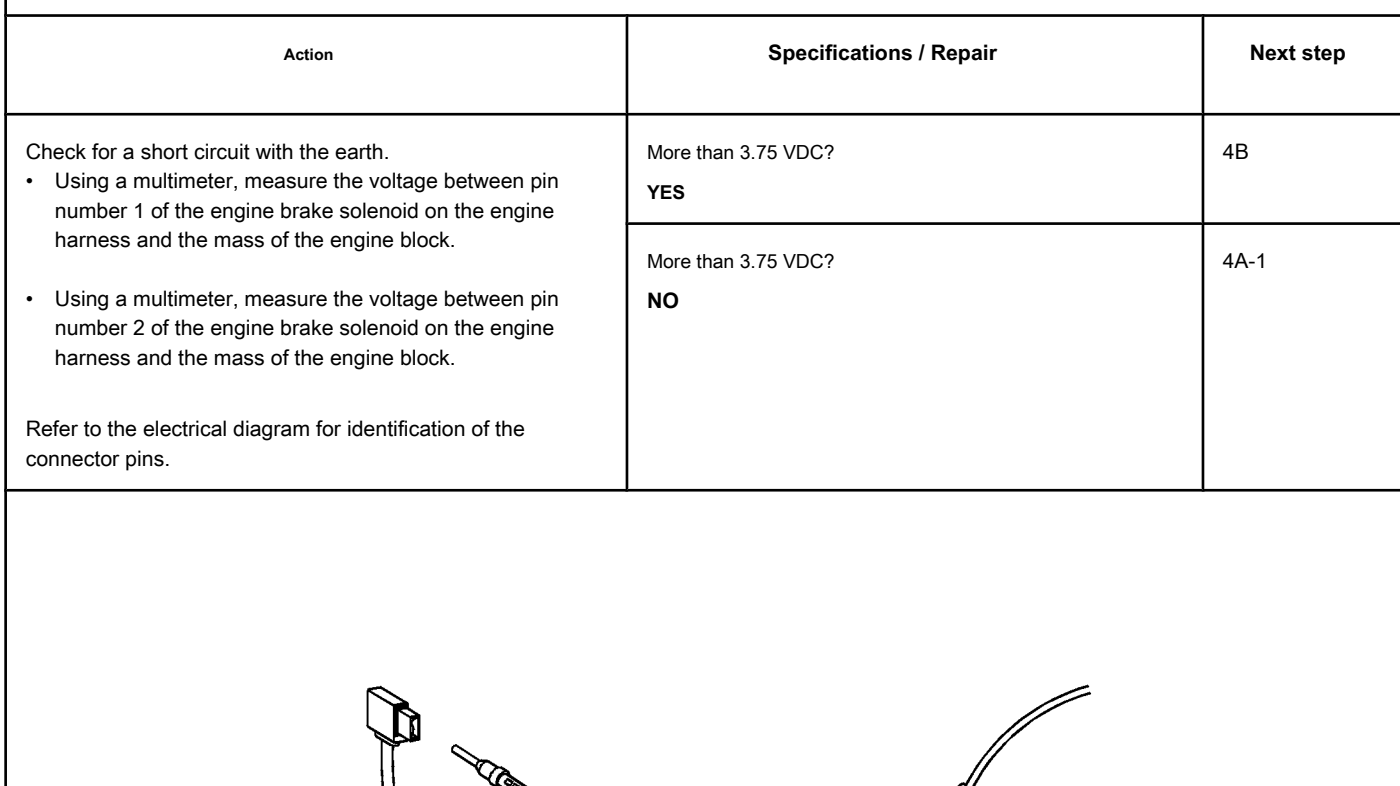

## **STEP 4A-1: Check the wiring harness and ECM connector pins. Conditions:**

- Turn the ignition key off.
- Disconnect the engine harness from the ECM.

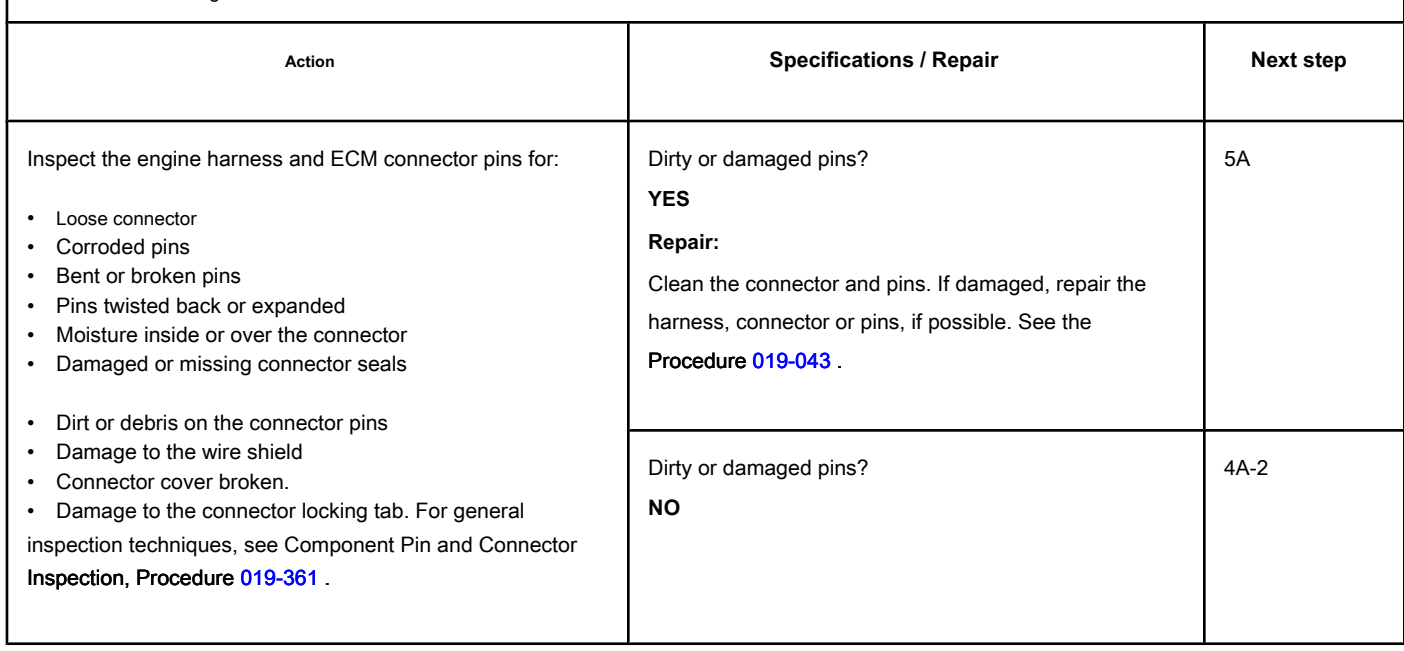

# **STEP 4A-2: Check for an earthed short circuit signal on the ECM. Conditions:**

- Turn the ignition key off.
- Disconnect the engine harness from the ECM connector.
- Turn the ignition key ON.

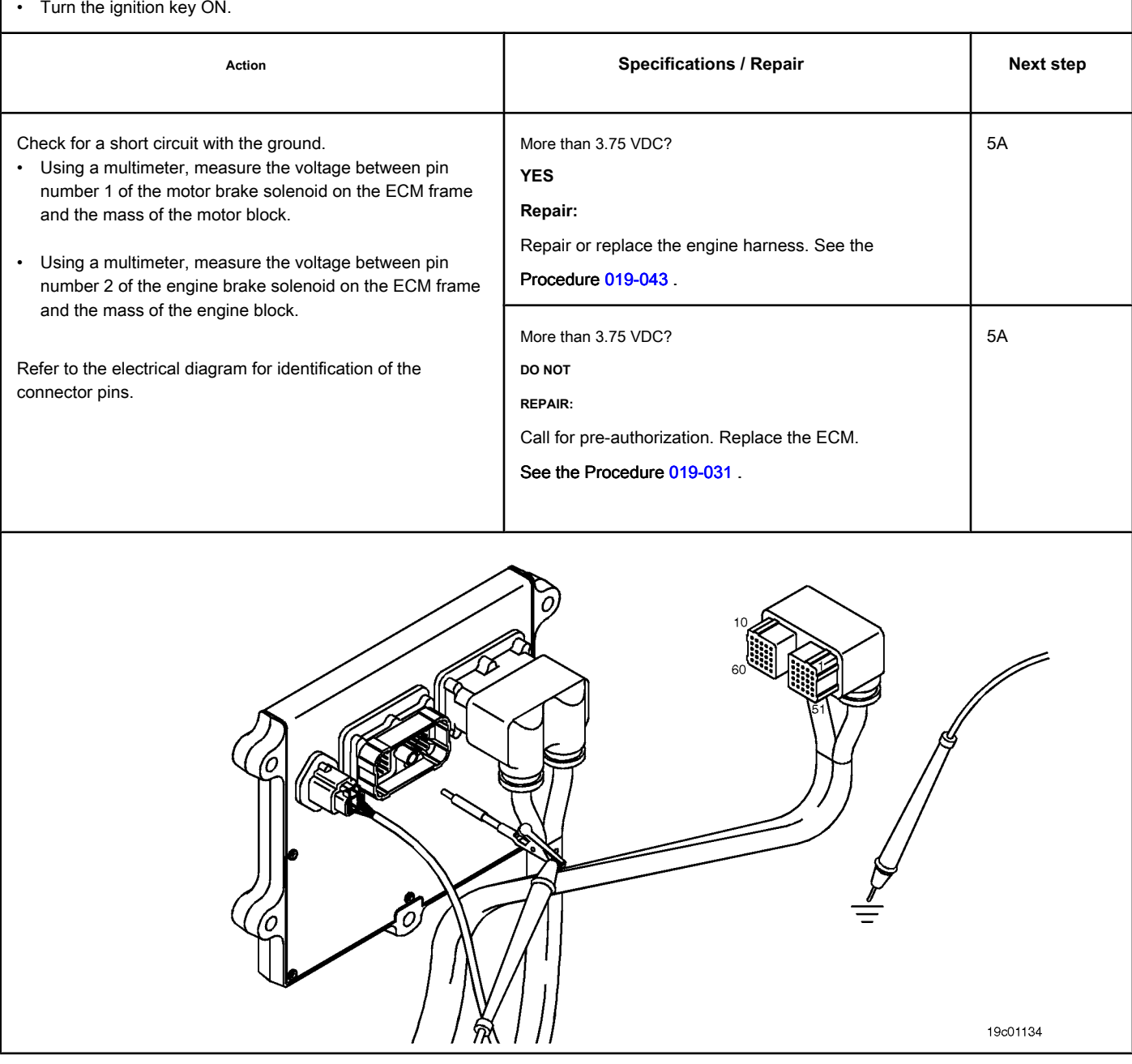

- Turn the ignition key off.
- Remove the rocker cover. Refer to Procedure 003-011 in the ISC, QSC8.3, ISL and QSL9 Engine Troubleshooting and Repair Manual, Bulletin 3653266.
- Disconnect the motor harness from the motor-brake connector.

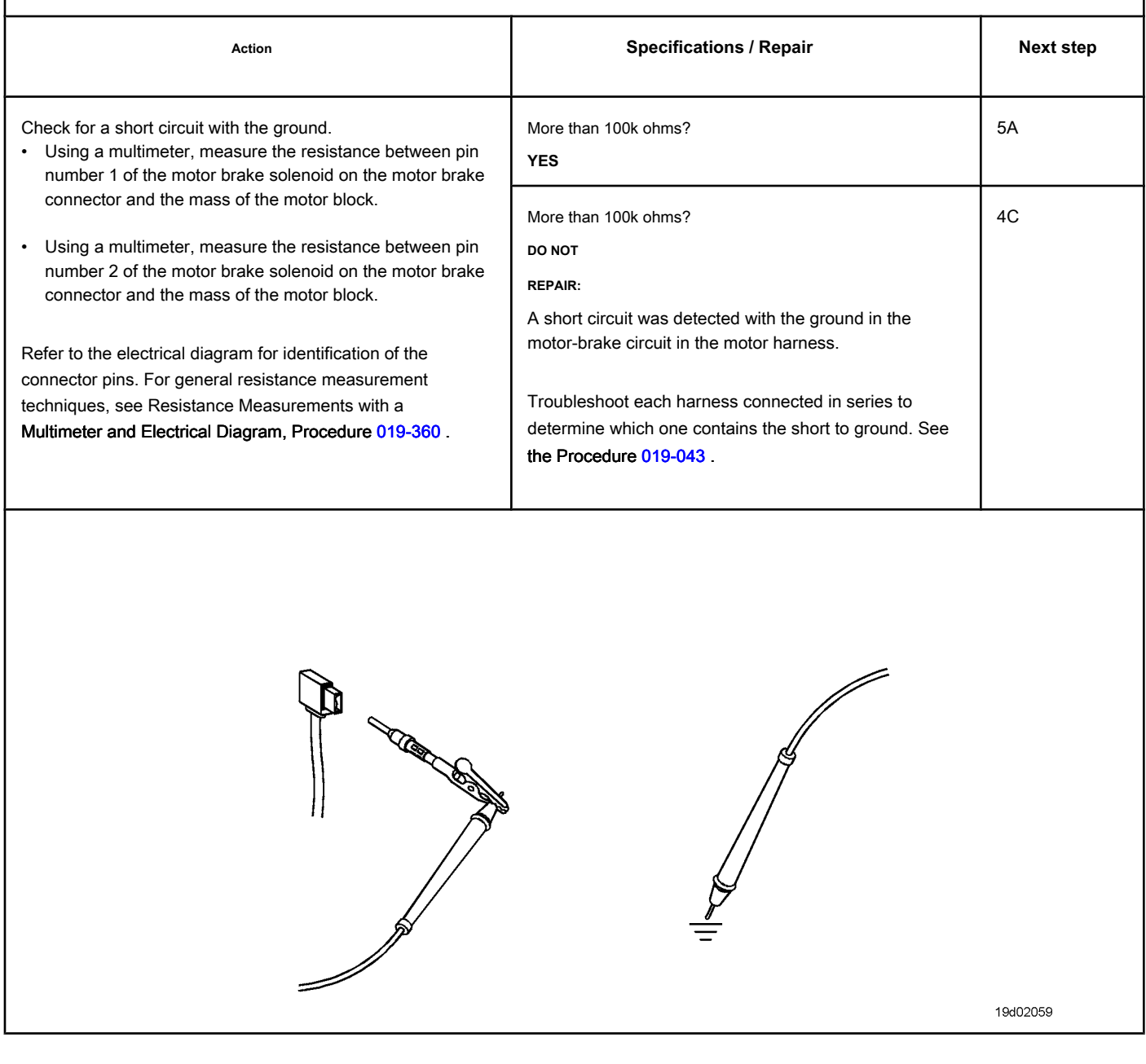

## **STEP 4C: Check the motor brake solenoids for a short to ground. Conditions:**

- Turn the ignition key off.
- Disconnect the motor harness from the motor-brake connector.
- Remove the valve cover from the engine.
- Disconnect the motor brake wiring harness from solenoids 1 and 2.

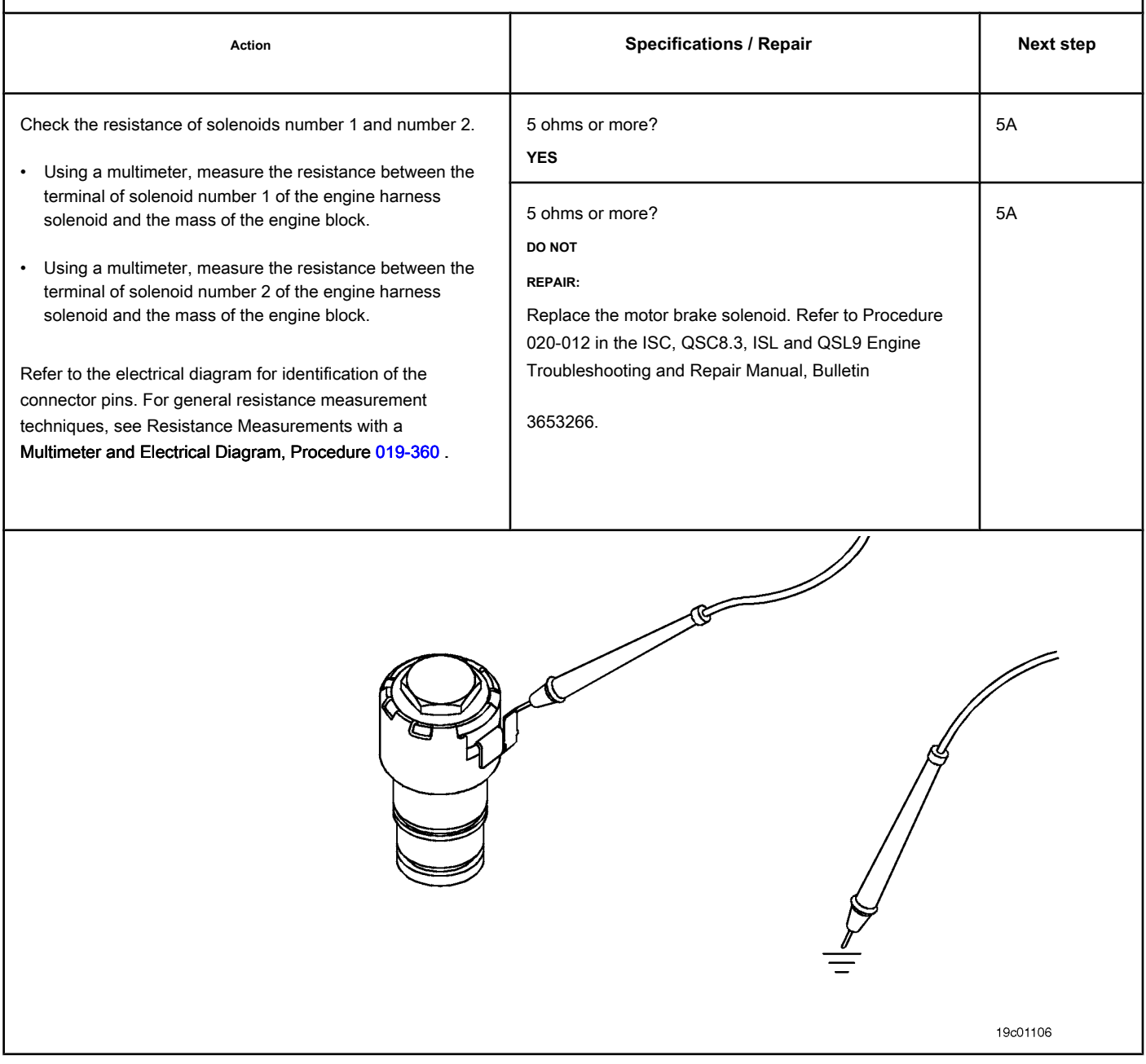

#### **STEP 5: Clear the fault codes.**

#### **STEP 5A: Disable the fault code. Conditions:**

- Connect all components.
- Connect the electronic service tool INSITE ™.

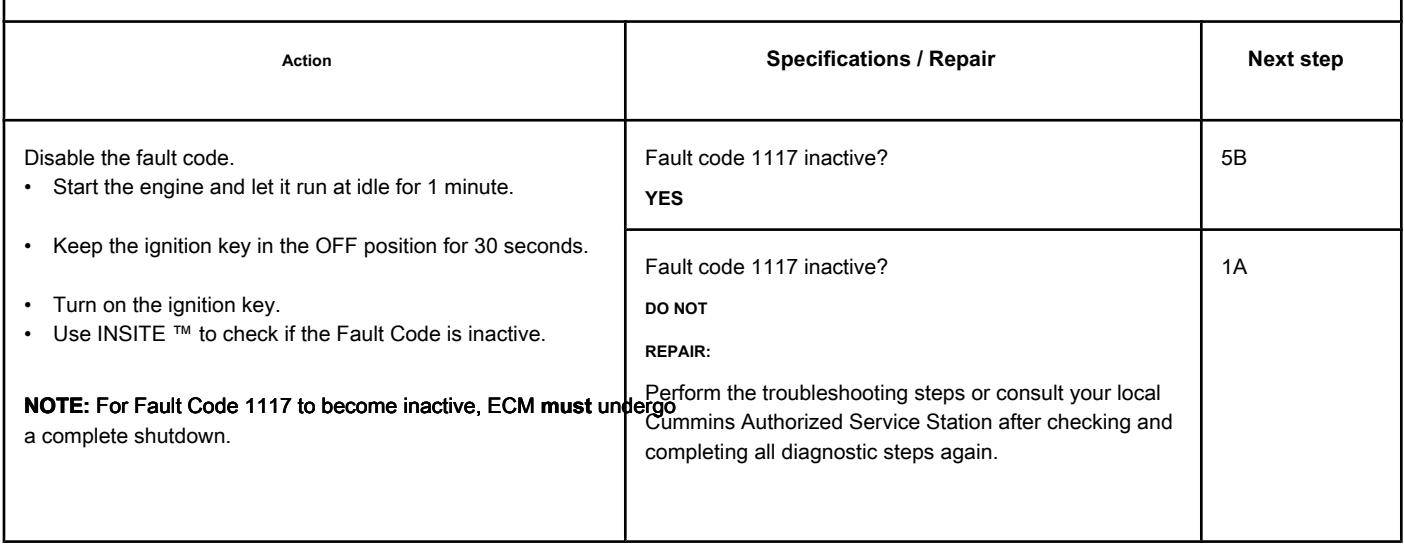

## **STEP 5B: Clear the inactive fault codes. Conditions:**

- Connect all components.
- Turn the ignition key ON.
- Connect the electronic service tool INSITE ™.

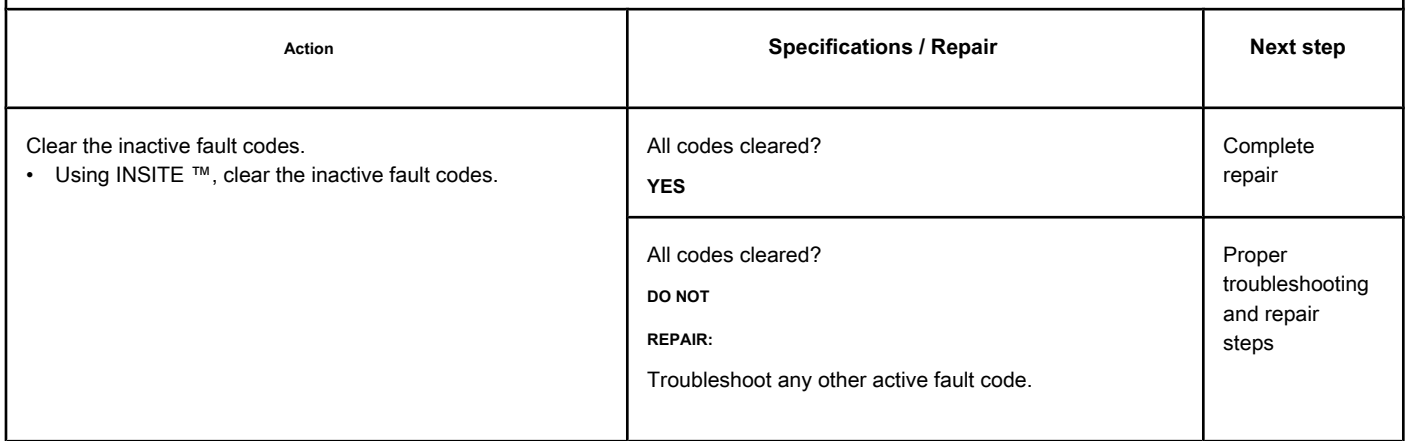

# **Fault Code 1117 (Marine Applications)**

#### **Power Loss without Ignition Shutdown - Invalid, Intermittent or**

**Incorrect**

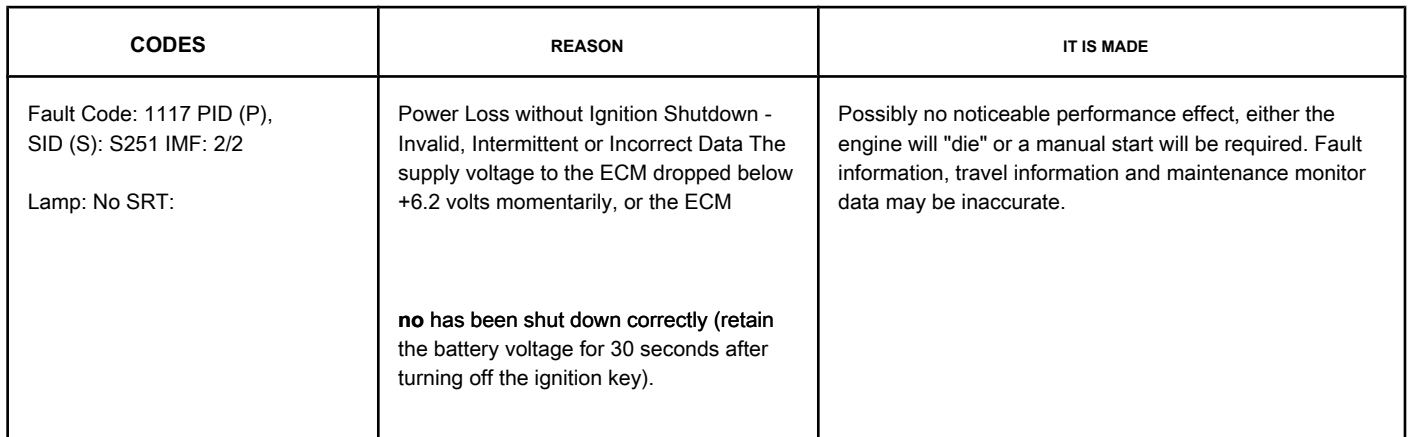

#### **Unchanged Battery Power**

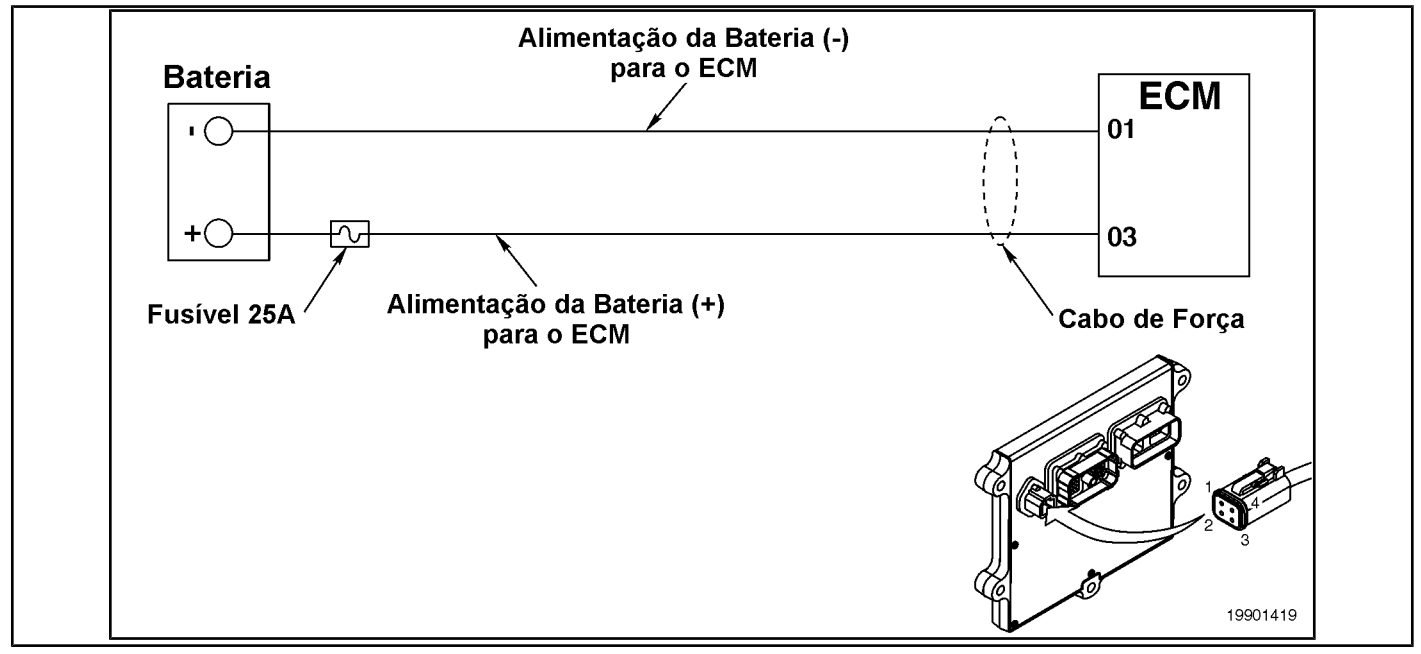

#### **Circuit Descriptions:**

The ECM receives constant voltage from the batteries through non-switched wires that are connected directly to the positive (+) terminal of the batteries. The ECM receives information from the non-switched battery by wiring the vehicle's ignition key when it is switched on (ON position).

#### **Component Location:**

The ECM is connected to the battery by the OEM wiring harness via the ECM battery power screw. This provides a constant source of energy for the ECM. The location of the battery varies by OEM. Refer to the OEM's troubleshooting and repair manual.

#### **Workshop Tips:**

This fault is made active if the ECM battery voltage drops below +6.2 volts while the ignition key is in the ON position.

#### Make sure that the ECM battery's non-switched power is supplied directly from the battery and **no**

by the starter. If the starter is providing unswitched power, it is possible that the battery voltage will drop to a low enough level during the start-up rotation to make this fault active. This failure can also be caused by resistance in the (+) or (-) battery supply circuits of the ECM. The resistance in these circuits can cause the voltage level at the ECM input to drop to a low enough value to make Fault Code 1117 active.

### **SUMMARY OF FAULT DIAGNOSTICS**

# $\Delta$ PRECAUTION  $\Delta$

**To prevent damage to a new ECM, investigate all other active fault codes before replacing it. To reduce the possibility of damage to the pins and the harness, use the following test cable when making a measurement:**

**Part No. 3822758 - Deutsch / AMP / Metri-Pack male test lead Part No. 3164133 - Deutsch /** 

**AMP / Metri-Pack female test lead. STEPS**

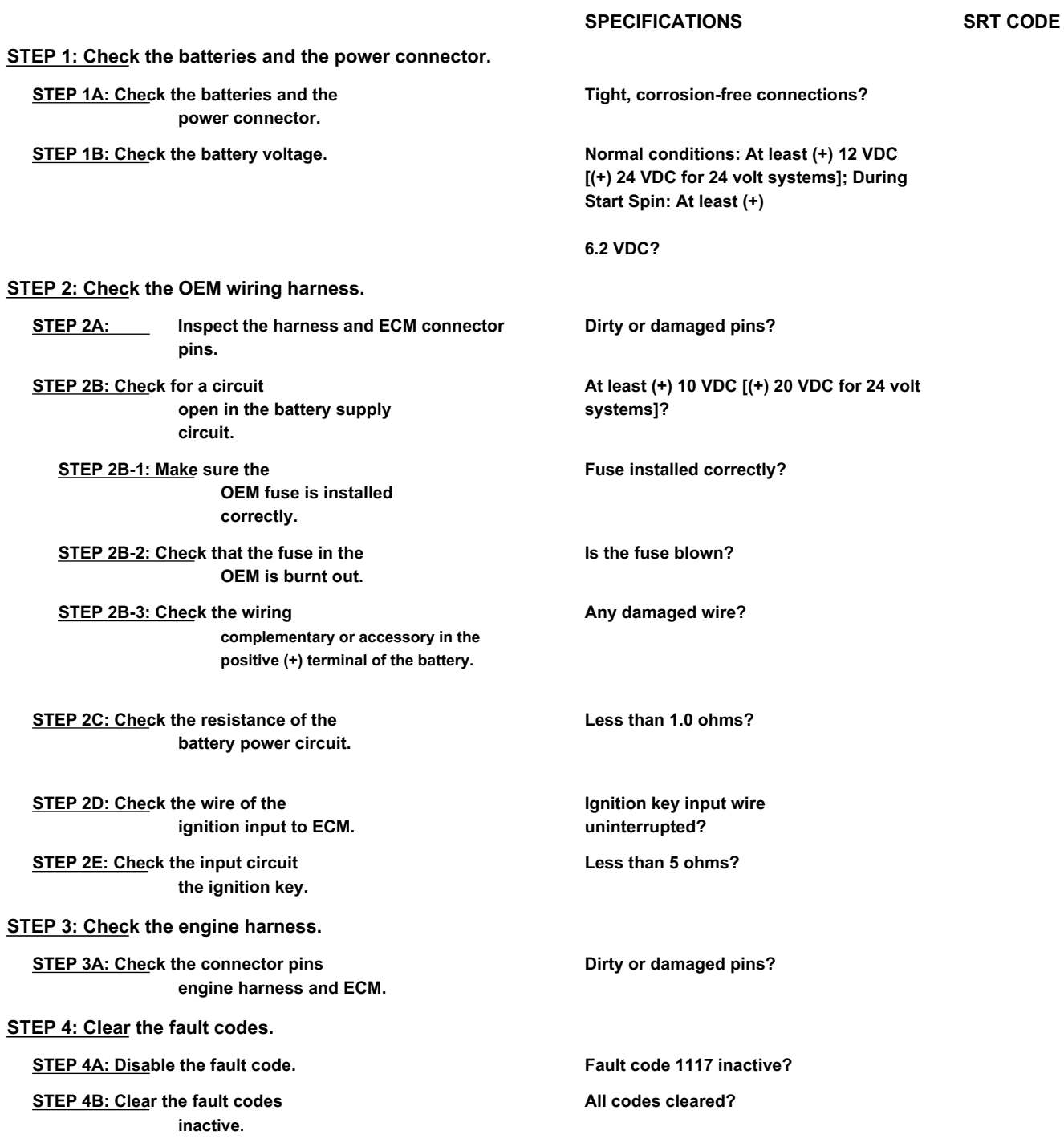

## **FAULT DIAGNOSTIC STEP**

## **STEP 1: Check the batteries and the power connector.**

**STEP 1A: Check the batteries and the power connector. Conditions:** Г

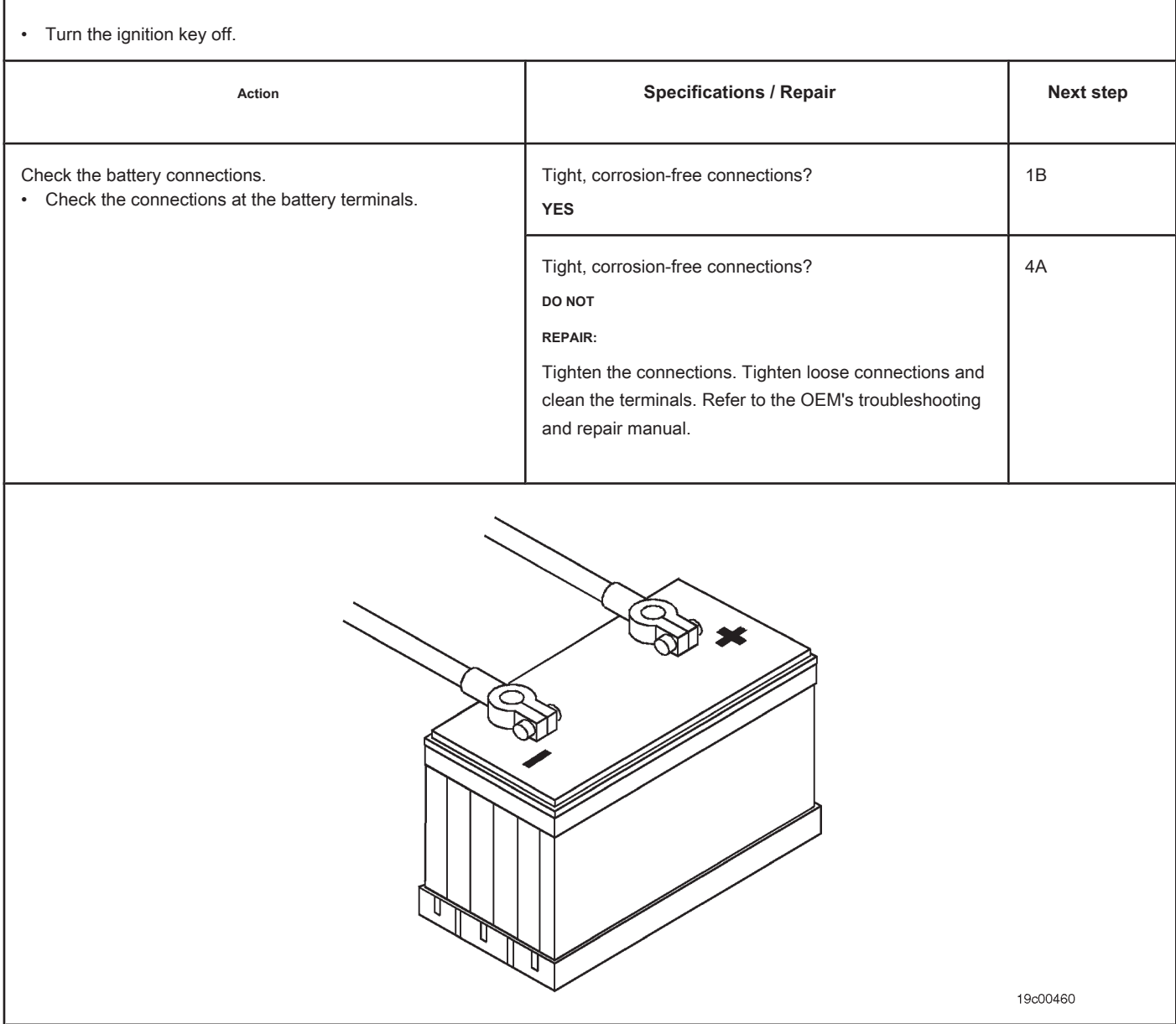

# **STEP 1B: Check the battery voltage. Conditions:**

• Turn the ignition key ON.

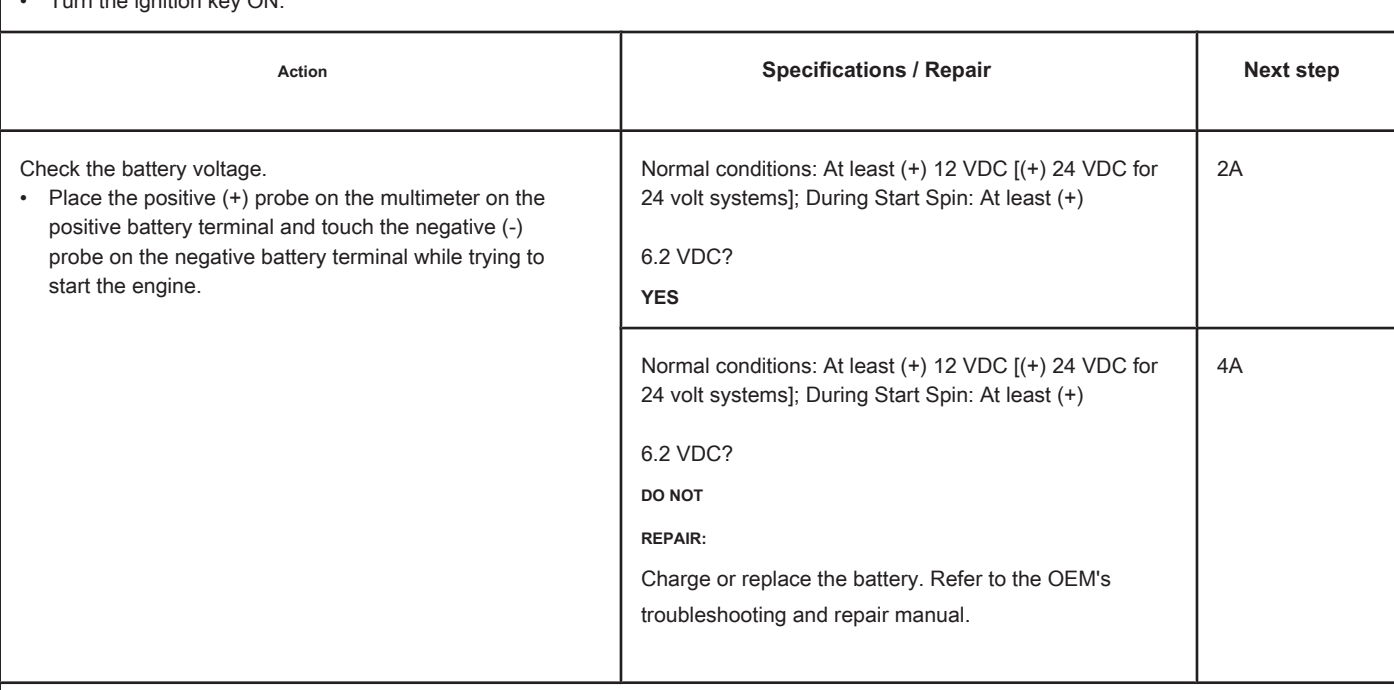

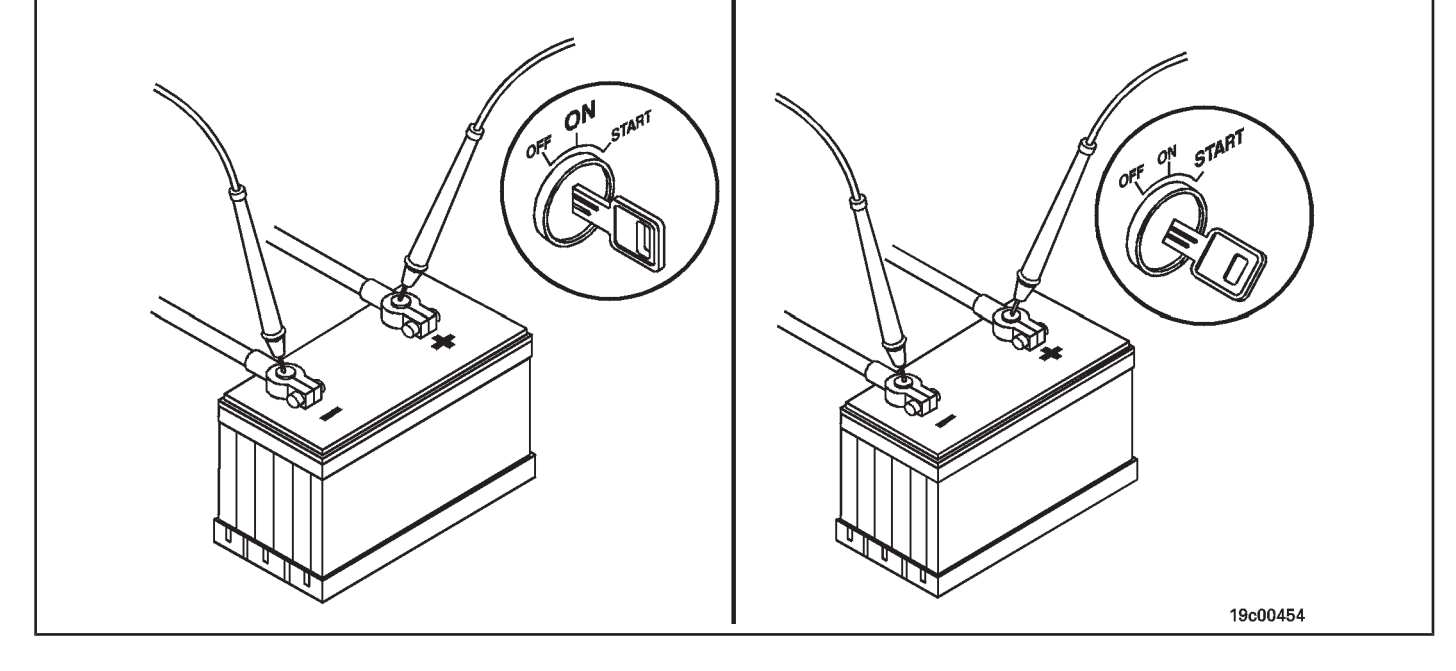

# **STEP 2: Check the OEM wiring harness.**

**STEP 2A: Inspect the harness and ECM connector pins.**

## **Conditions:**

- Turn the ignition key off.
- Disconnect the OEM power harness connector from the ECM.

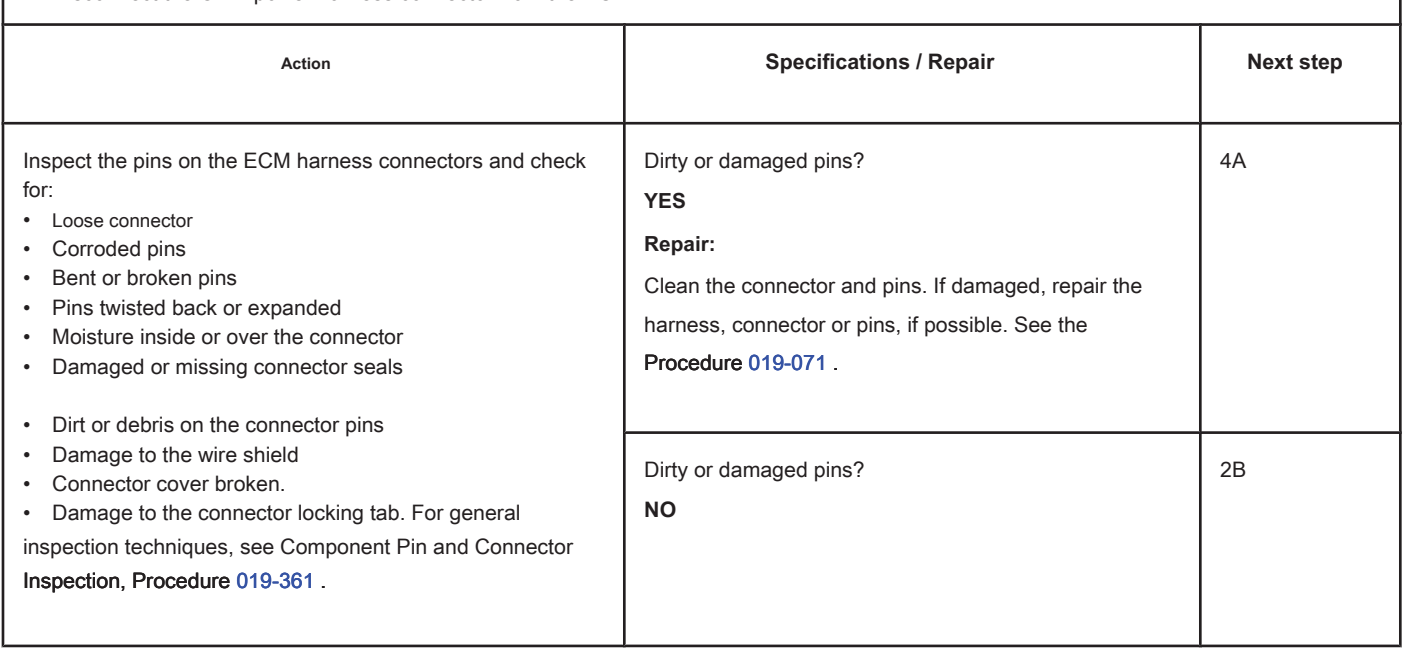

## **STEP 2B: Check for an open circuit in the battery supply circuit. Conditions:**

- Turn the ignition key off.
- Disconnect the ECM battery power connector on the engine harness from the ECM.

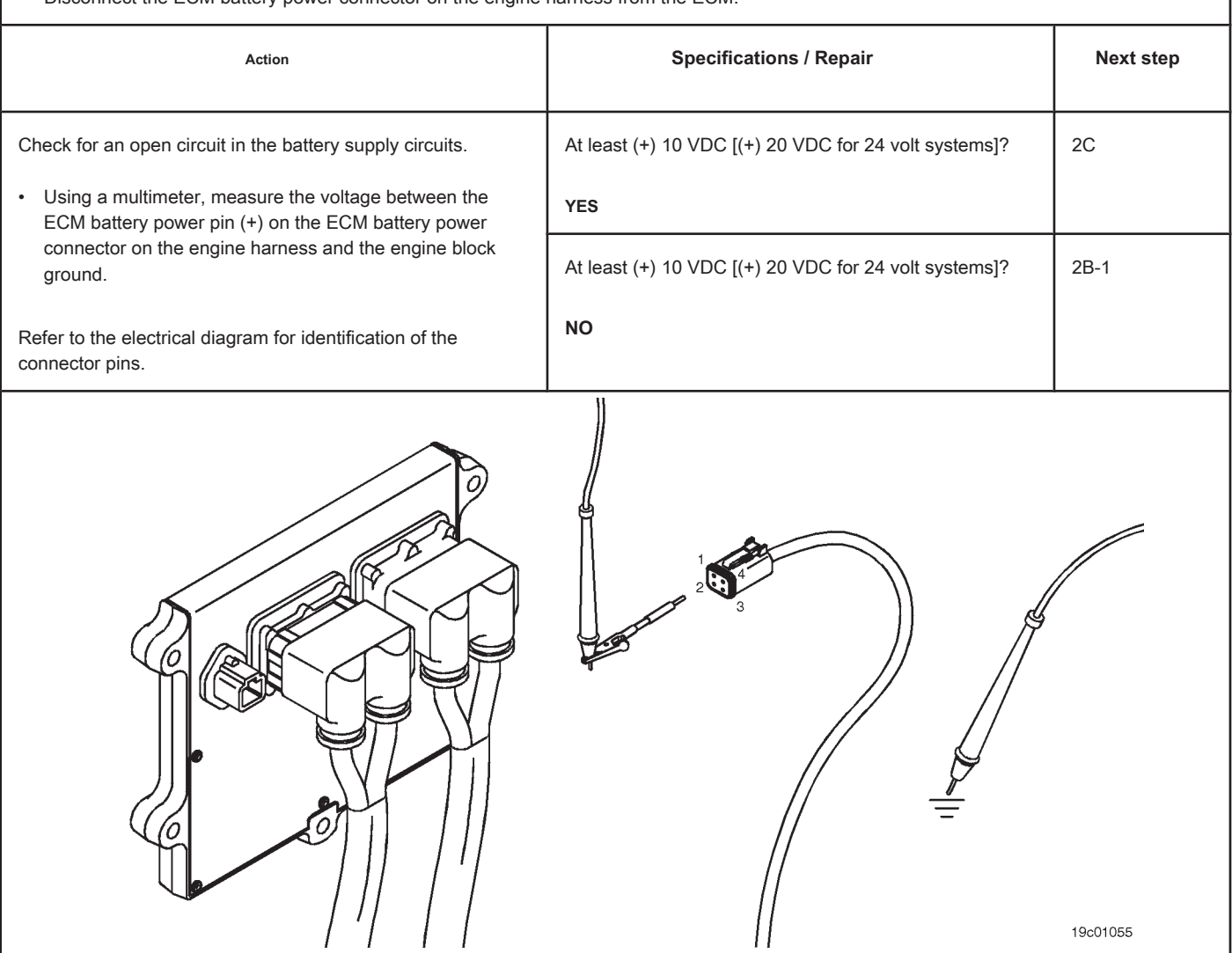

## **STEP 2B-1: Make sure the OEM fuse is installed correctly. Conditions:**

• Turn the ignition key off.

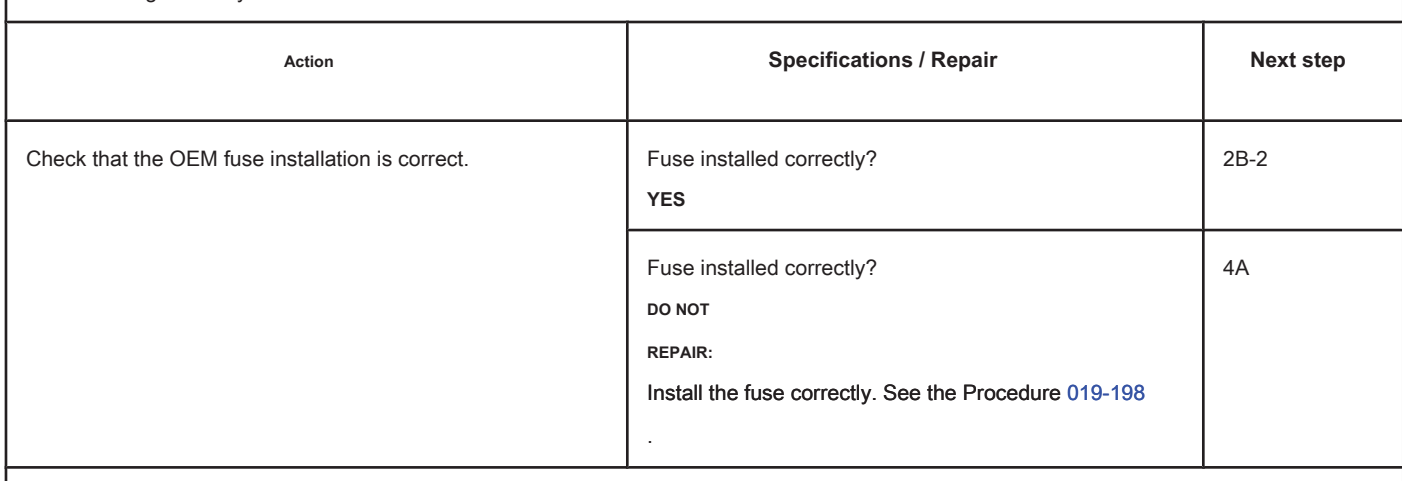

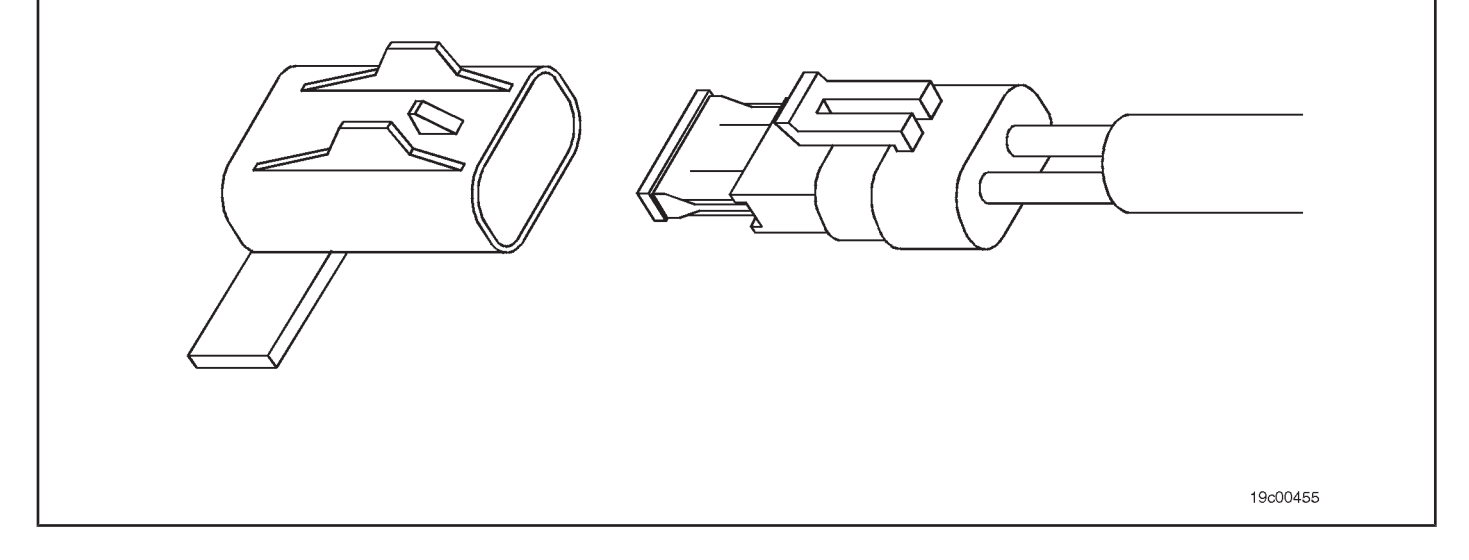

# **STEP 2B-2: Check if the OEM's fuse is blown. Conditions:**

Turn the ignition key off.

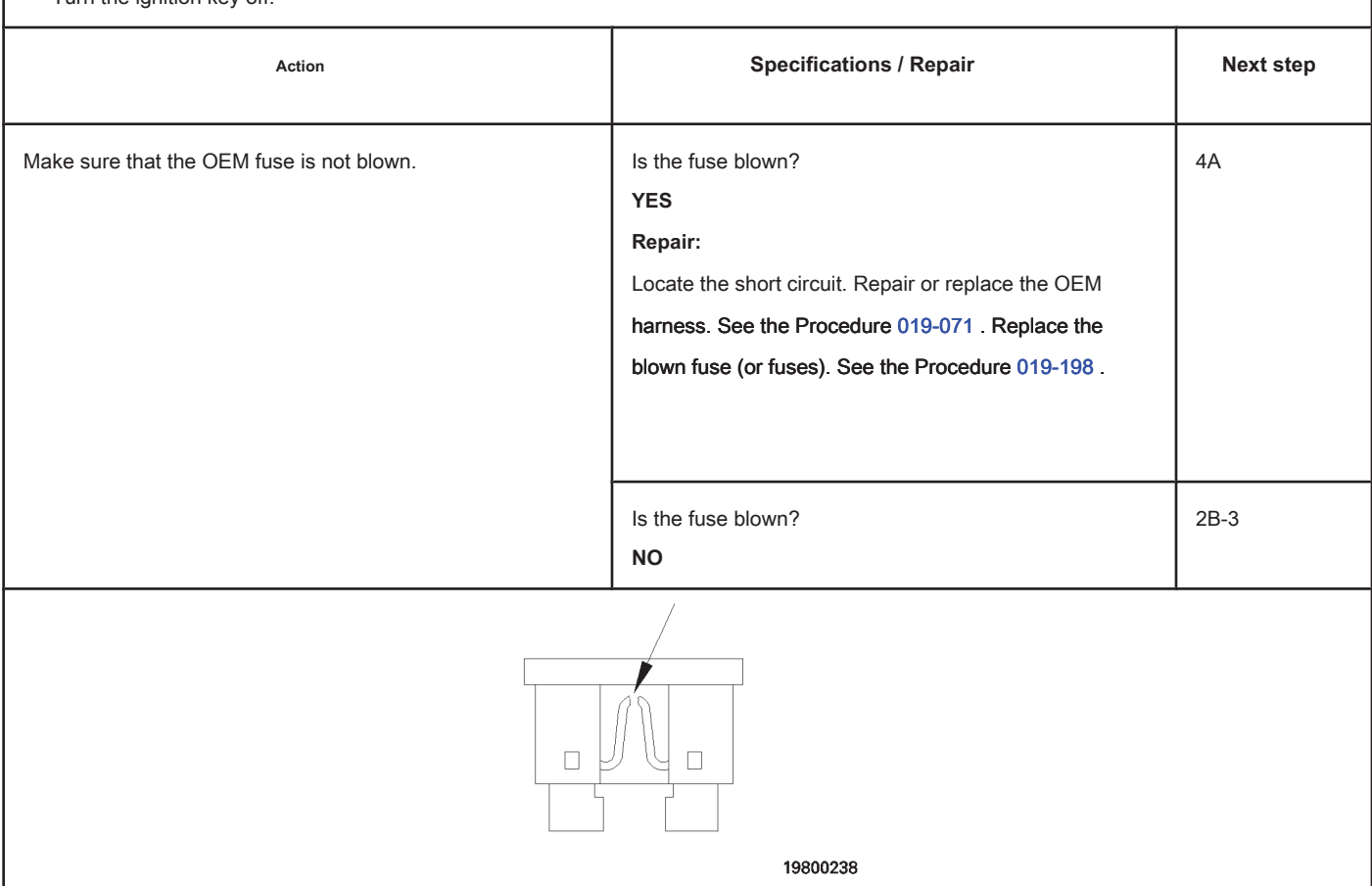

## **STEP 2B-3: Check the complementary or accessory wiring at the positive (+) terminal of the battery. Conditions:**

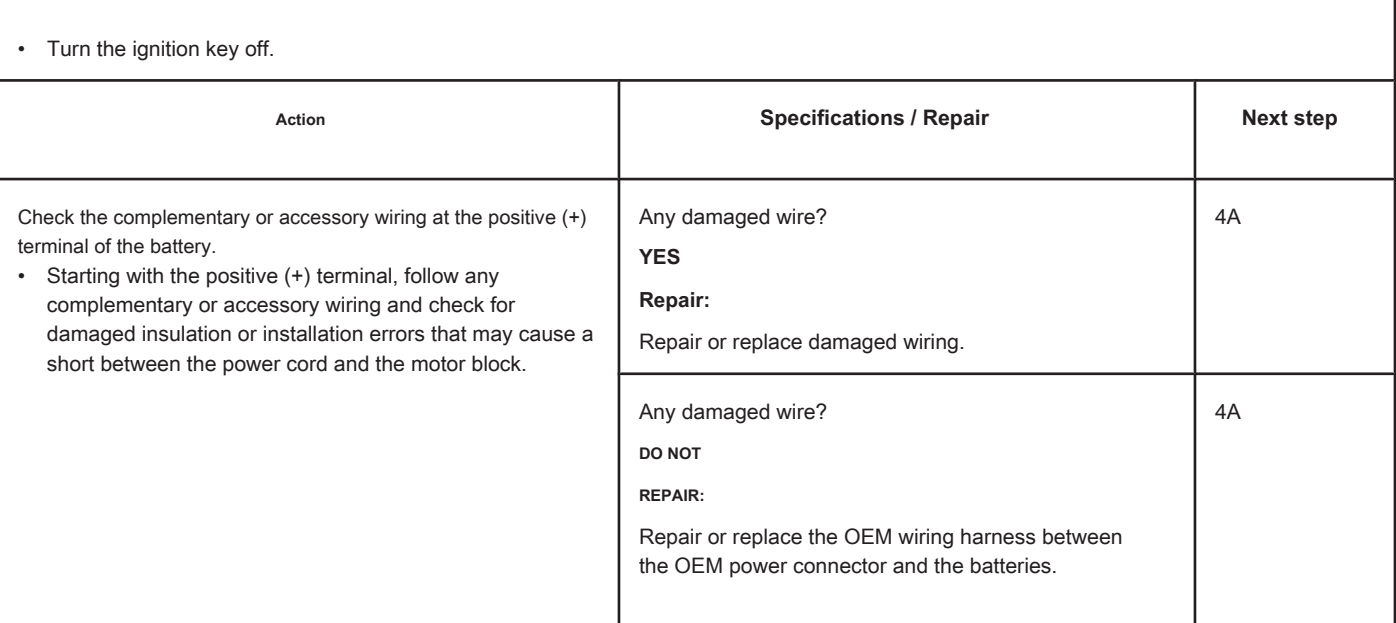

## **STEP 2C: Check the resistance of the battery supply circuit. Conditions:**

- Turn the ignition key off.
- Disconnect the ECM battery power connector on the engine harness from the ECM.
- Disconnect the positive battery terminal.
- Digital multimeter set to low resistance mode and calibrated to zero.

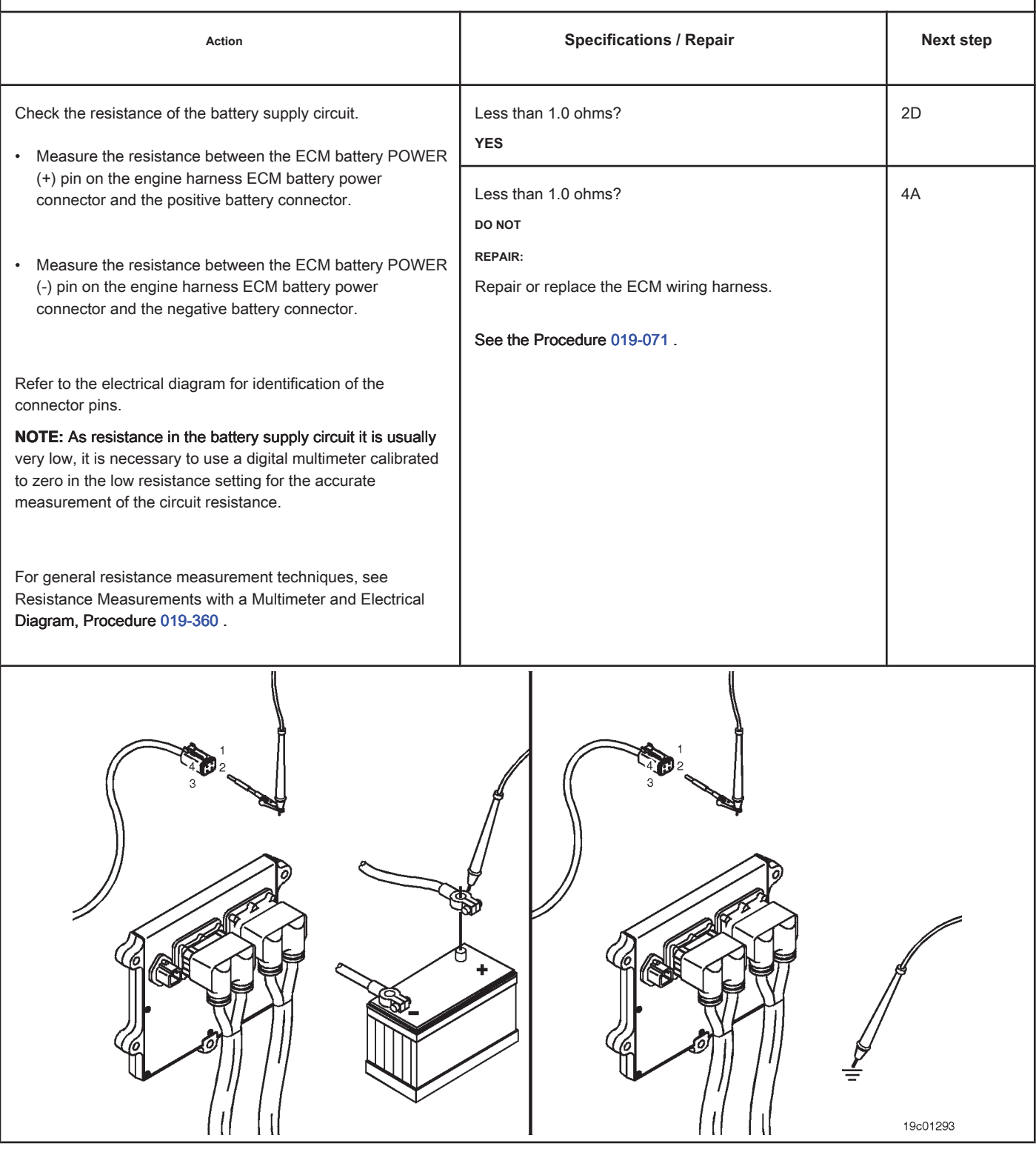

# **STEP 2D: Check the input ignition key wire to the ECM. Conditions:**

• Turn the ignition key off.

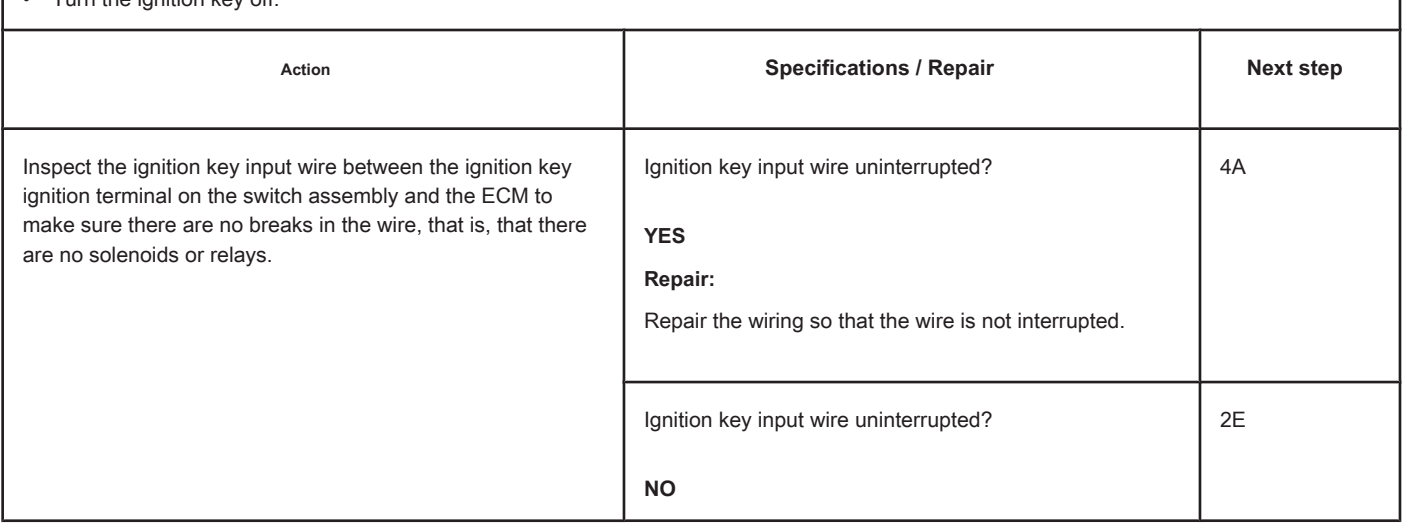
### **STEP 2E: Check the ignition switch input circuit. Conditions:**

- Turn the ignition key off.
- Disconnect the OEM harness connector from the ECM.

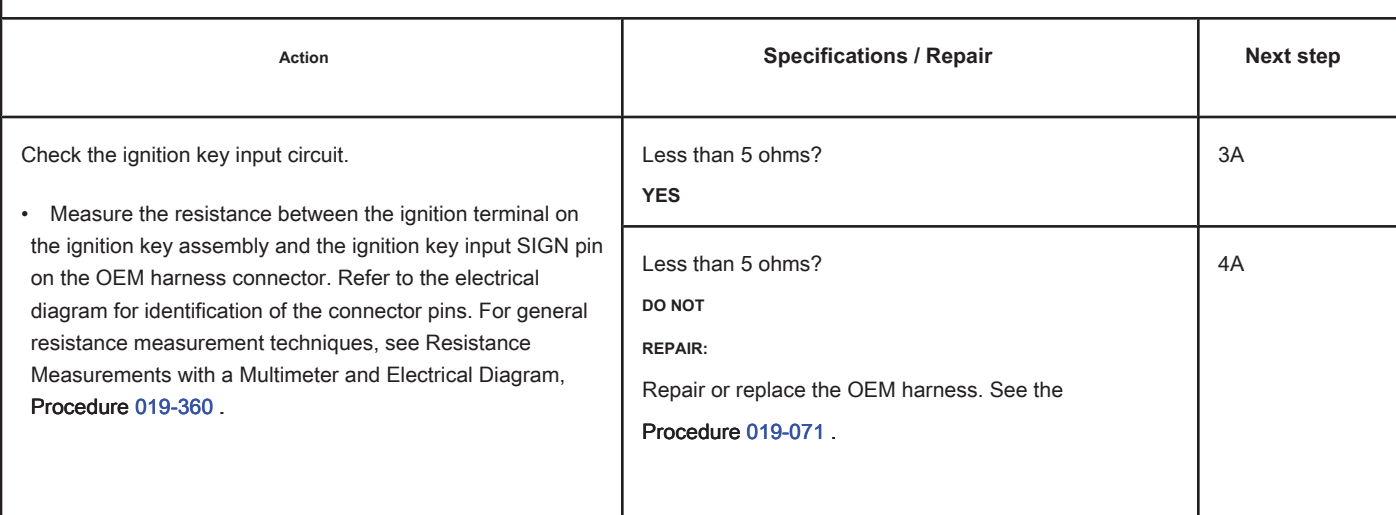

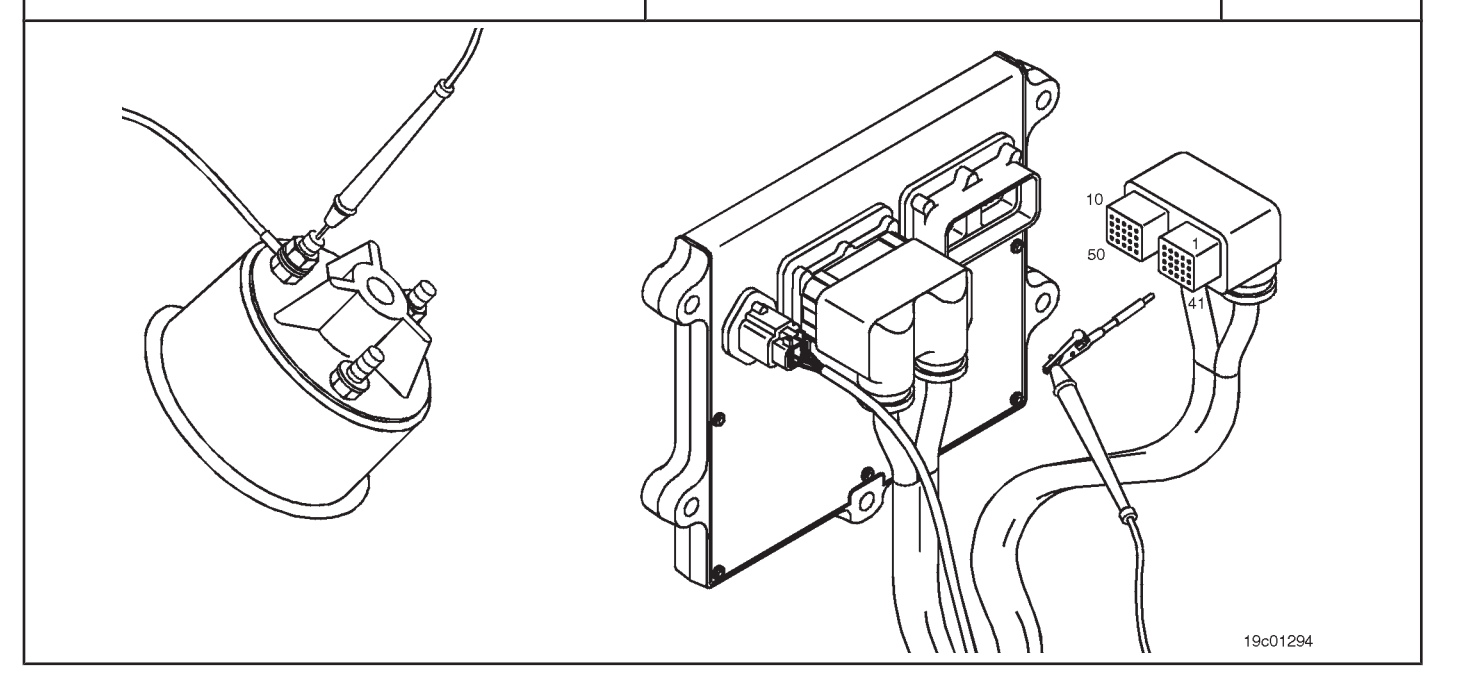

## **STEP 3: Check the engine harness.**

- **STEP 3A: Check the engine harness and ECM connector pins. Conditions:**
- Turn the ignition key off.
- Disconnect the engine harness from the ECM.

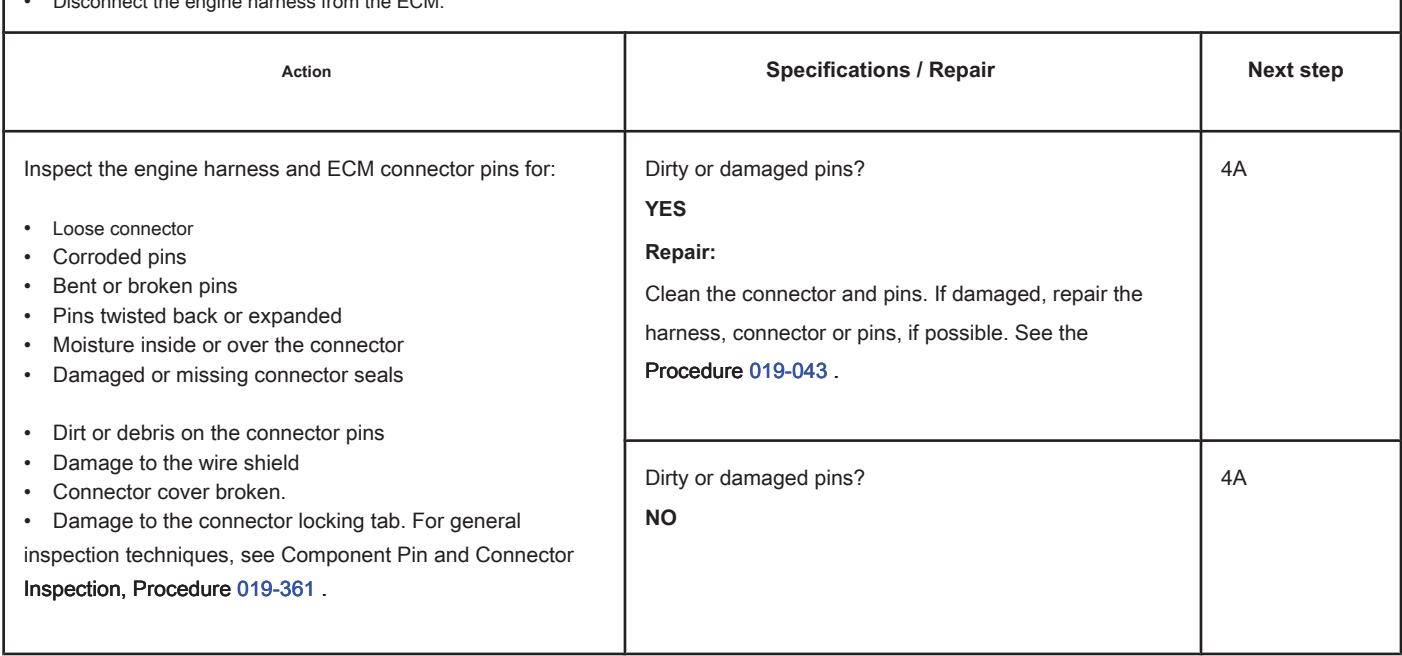

## **STEP 4: Clear the fault codes.**

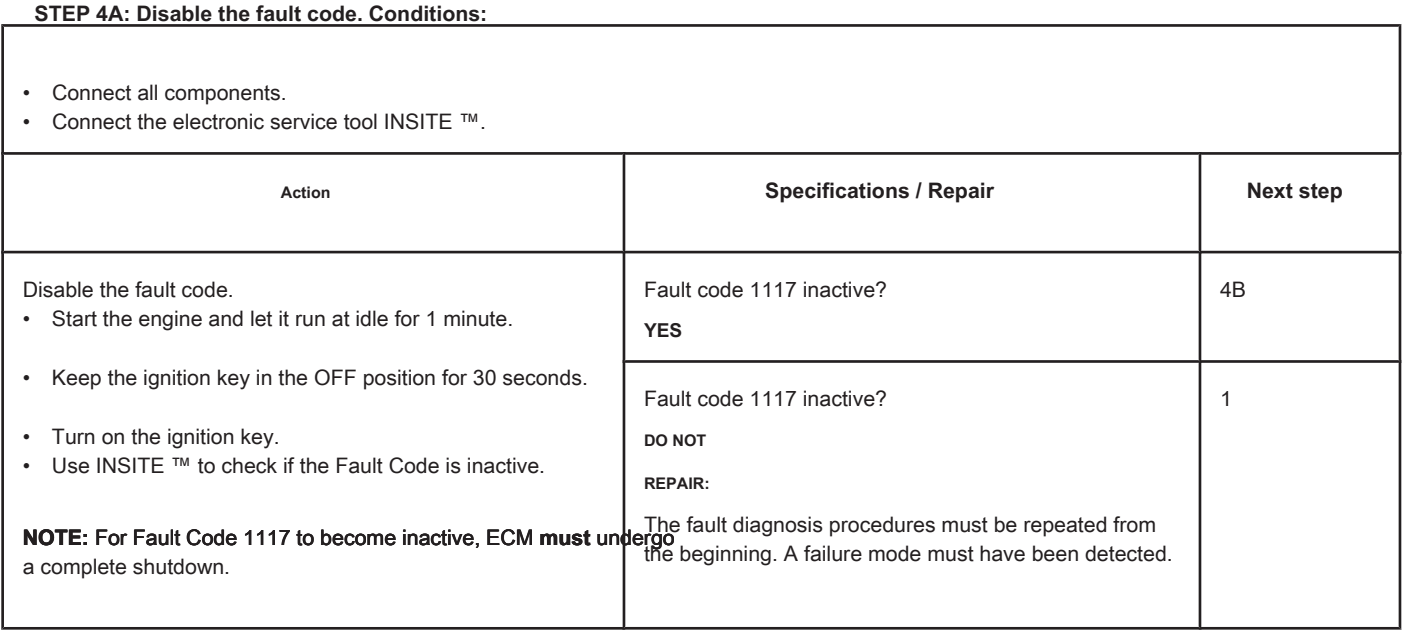

### **STEP 4B: Clear the inactive fault codes. Conditions:**

- Connect all components.
- Turn the ignition key ON.
- Connect the electronic service tool INSITE ™.

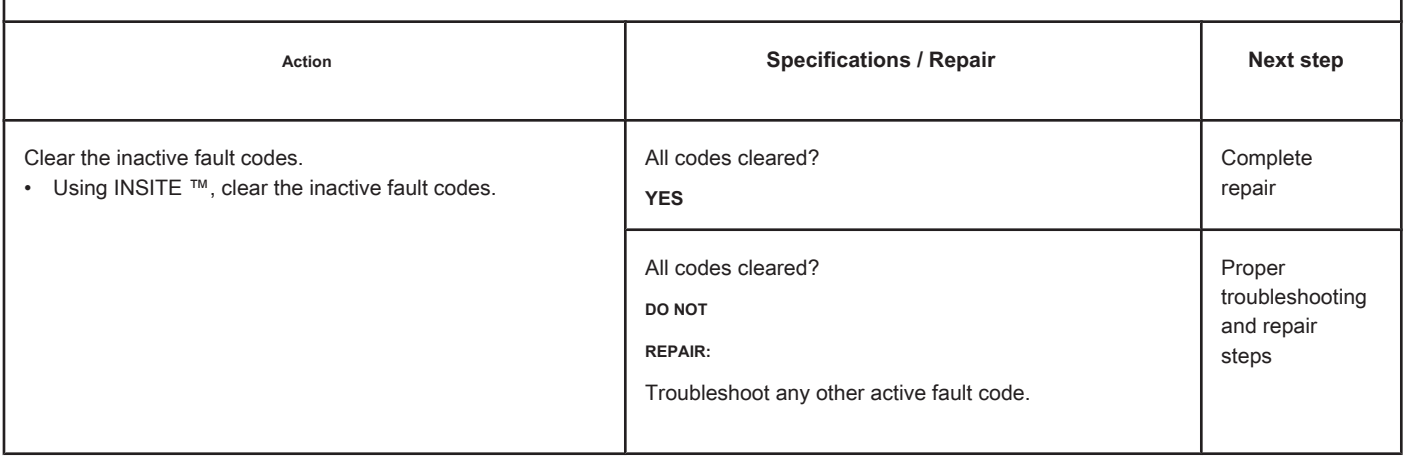

## **Cylinder Injector Solenoid Actuator - Mechanical System Does Not Respond Correctly or Out of Fit**

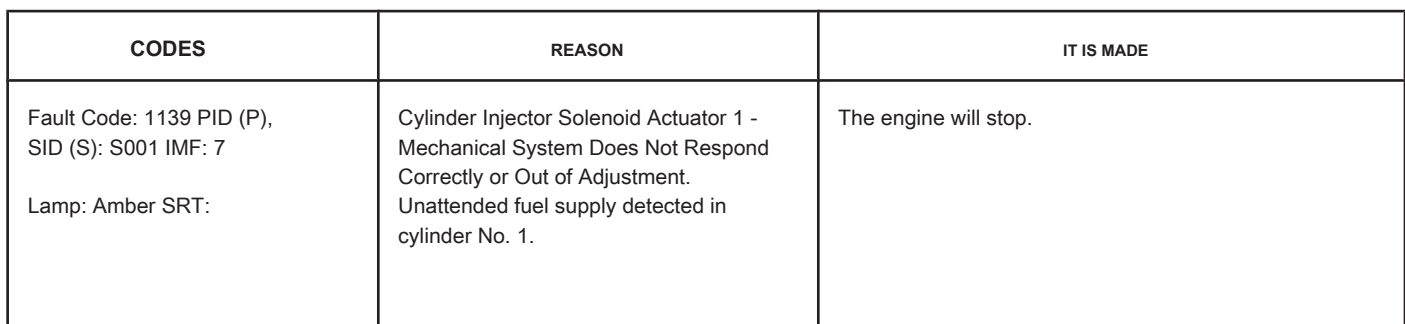

### **Fuel Injector Circuit**

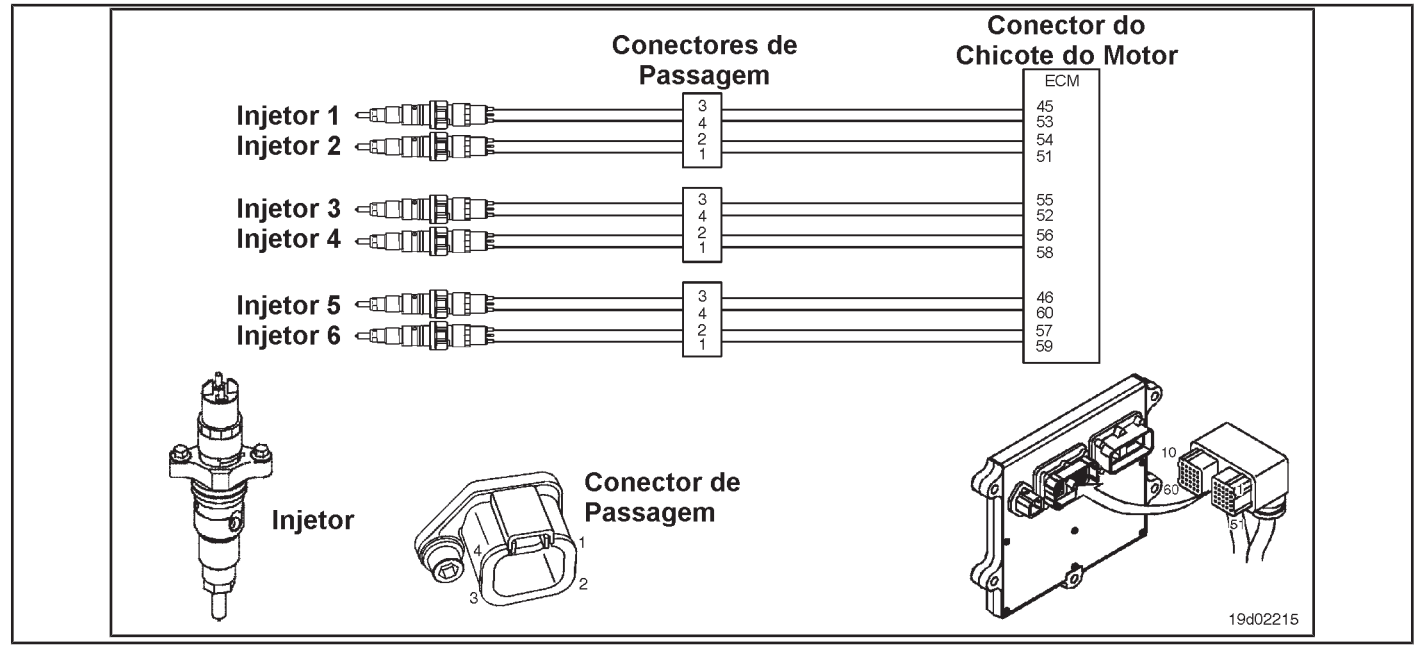

### **Circuit Descriptions:**

The electronic control module (ECM) can detect when unattended fuel injection occurs by monitoring common rail pressure and engine speed. This fault code is recorded when the ECM determines that unattended fuel injection has occurred.

### **Component Location:**

The fuel injector is located on the cylinder head. See the Procedure 100-002 for the detailed location of each component.

### **Workshop Tips:**

This fault code can be caused by a defective or damaged injector providing continuous injection to the cylinder. Progressive damage to the cylinder may occur if the engine runs for an extended period in this condition. If a defective injector is determined to be the cause of this fault code, the cylinder liner and piston **should** inspected for progressive damage.

If an injector nozzle is cracked or stuck, continuous fuel injection into the cylinder will occur. If this condition occurs, the engine will shut down and **no** will start. There will be smoke emission from the exhaust during the

turning and no common rail pressure will be developed. Fault Code 2215 will become active during the start run if this condition exists.

### **SUMMARY OF FAULT DIAGNOSTICS**

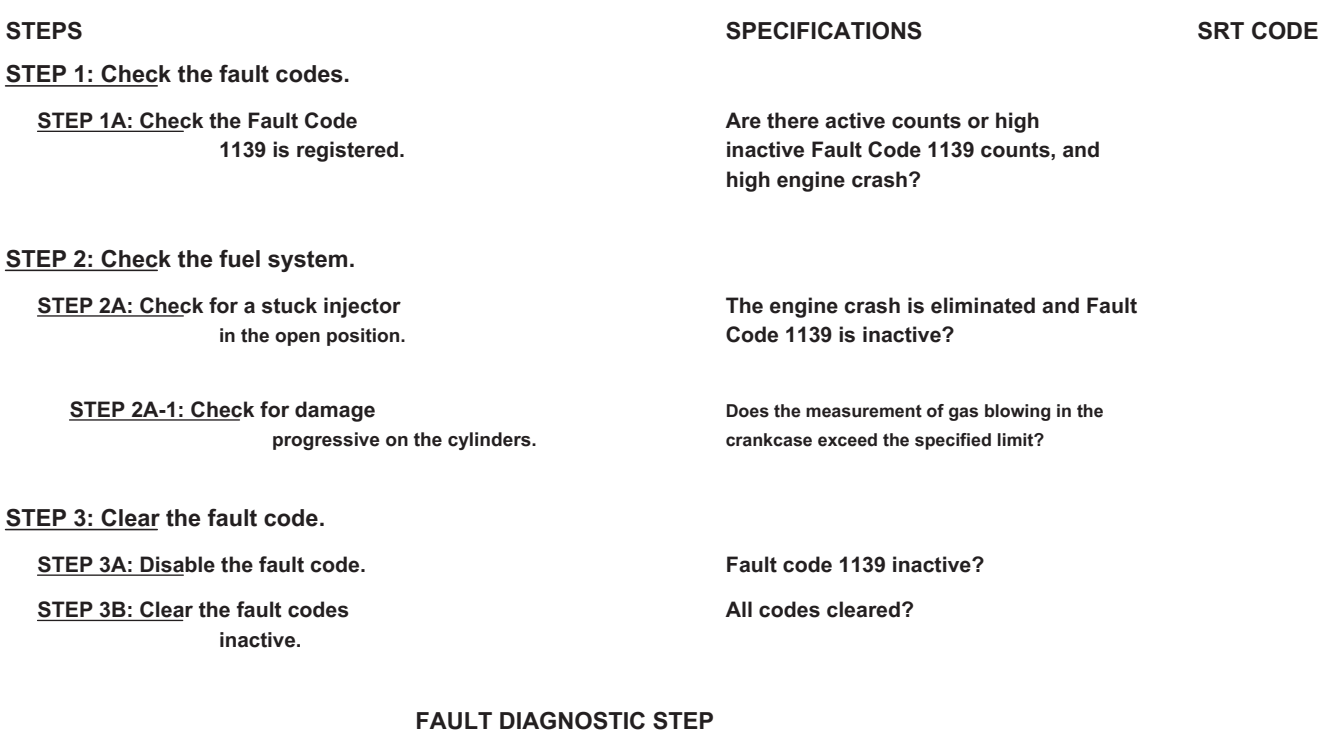

### **STEP 1: Check the fault codes.**

**STEP 1A: Check that Fault Code 1139 is registered. Conditions:**

• Turn the ignition key ON.

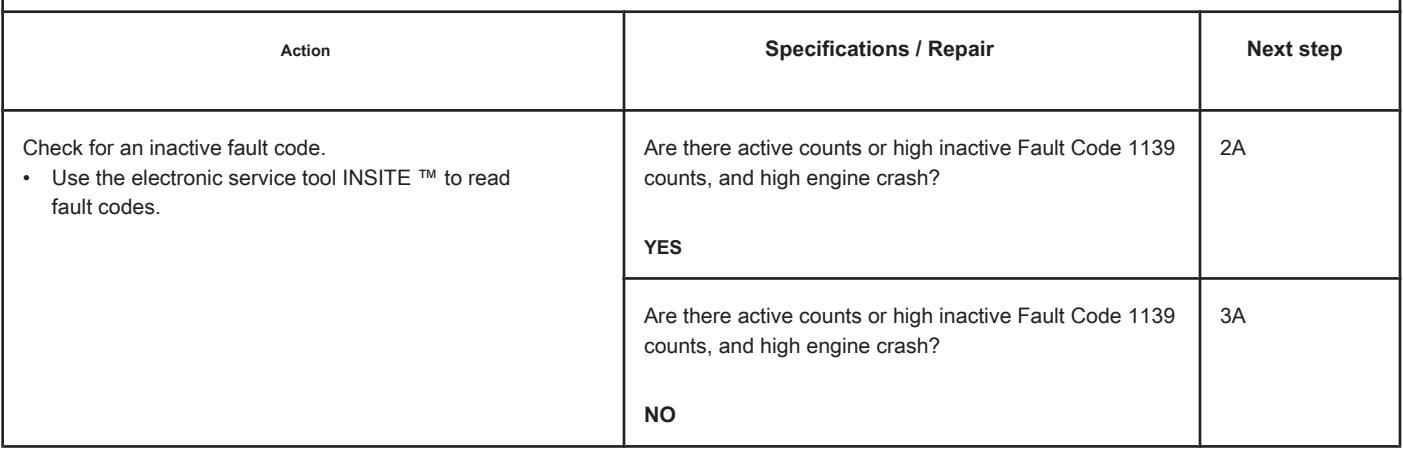

### **STEP 2: Check the fuel system.**

**STEP 2A: Check for an injector stuck in the open position. Conditions:**

• Turn the ignition key off.

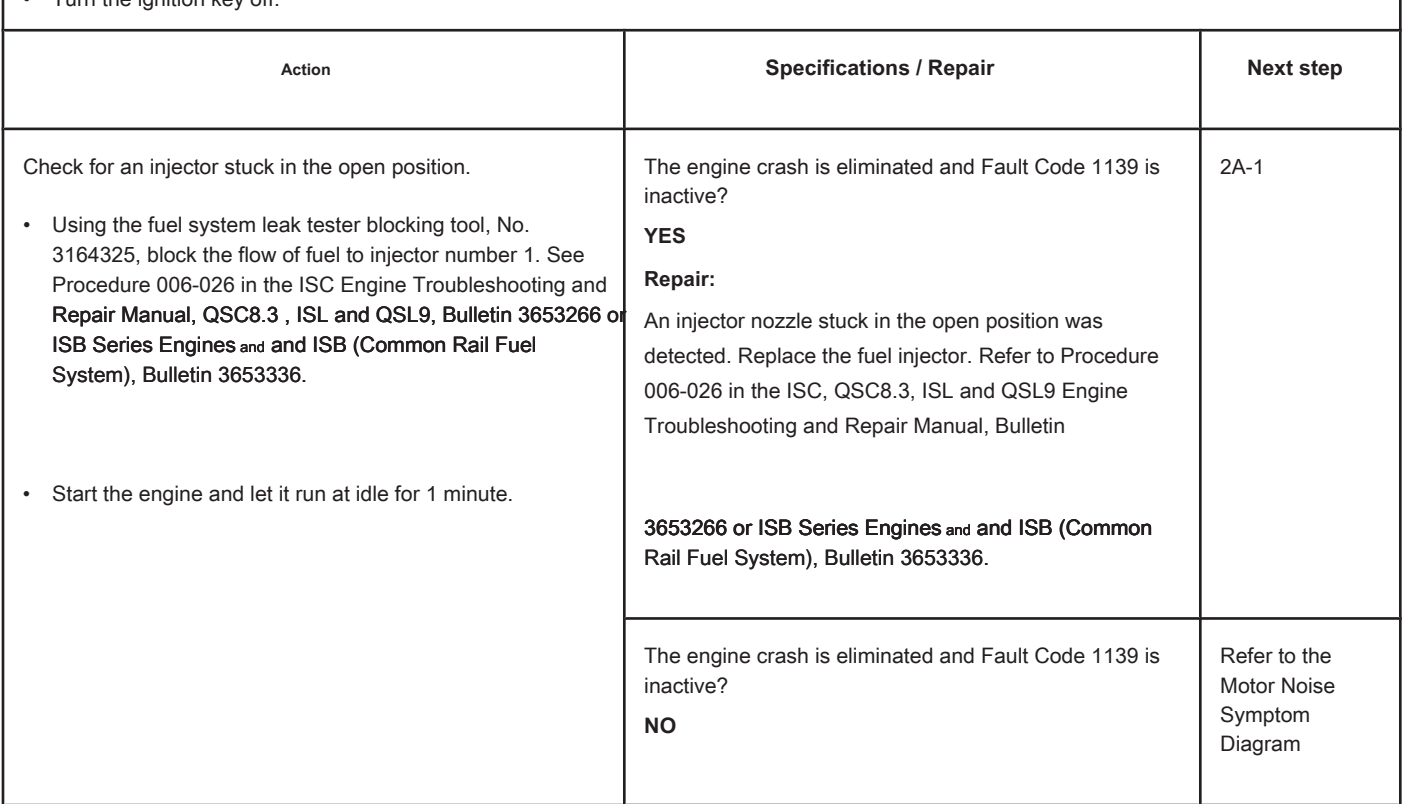

### **STEP 2A-1: Check the cylinders for progressive damage. Conditions:**

• Measure the blowing of gases in the engine crankcase. Refer to Procedure 014-002 in the ISC, QSC8.3, ISL and QSL9 Engine Troubleshooting and Repair Manual, Bulletin 3653266 or ISB Series Engines and and ISB (Common Rail Fuel System), Bulletin 3653336.

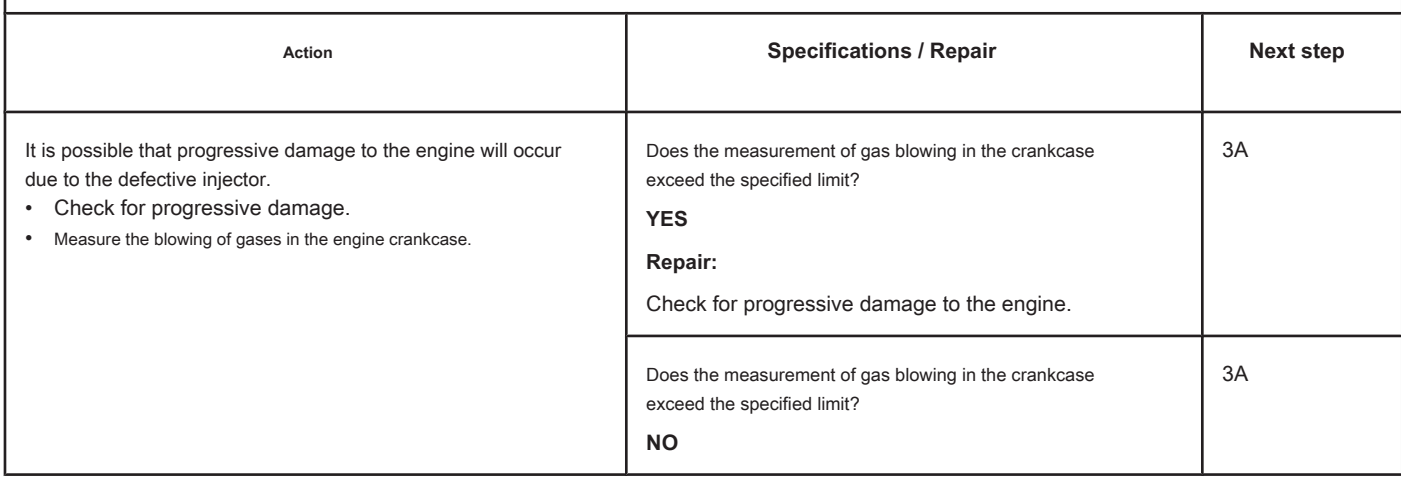

<sup>•</sup> Turn the ignition key off.

### **STEP 3: Clear the fault code.**

### **STEP 3A: Disable the fault code. Conditions:**

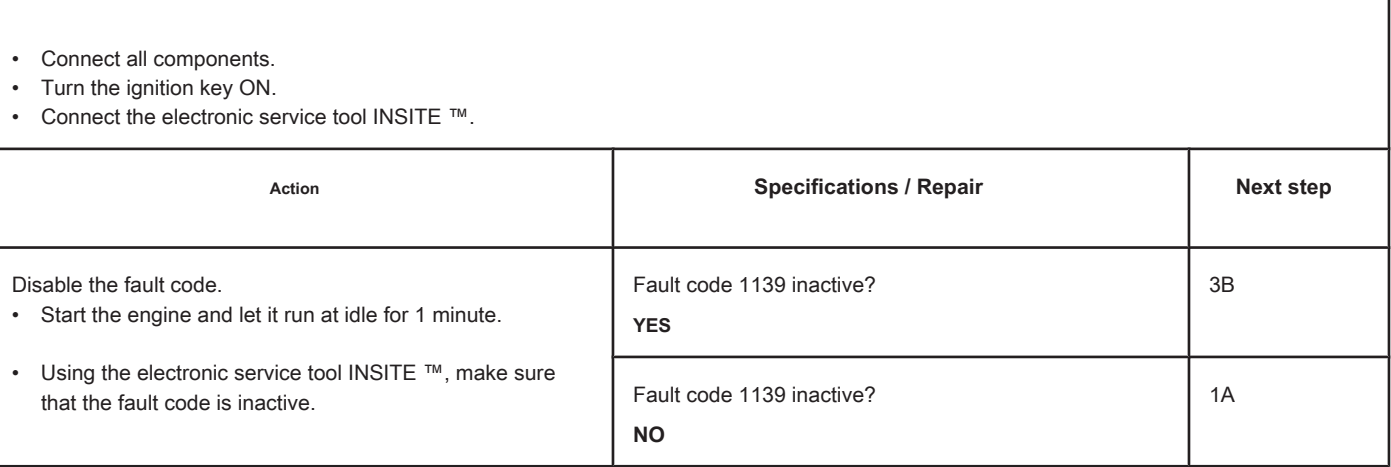

# **STEP 3B: Clear the inactive fault codes. Conditions:** • Connect all components. • Turn the ignition key ON. • Connect the electronic service tool INSITE ™. Action **Action Contains Action Contains Specifications / Repair <b>Next step Next step** Clear the inactive fault codes. • Use the electronic service tool INSITE ™ to clear inactive fault codes. All codes cleared? **YES** Complete repair All codes cleared? **NO** Proper troubleshooting and repair steps

### **Cylinder 2 Injector Solenoid Driver - Mechanical System Does Not Respond Correctly or Out of Fit**

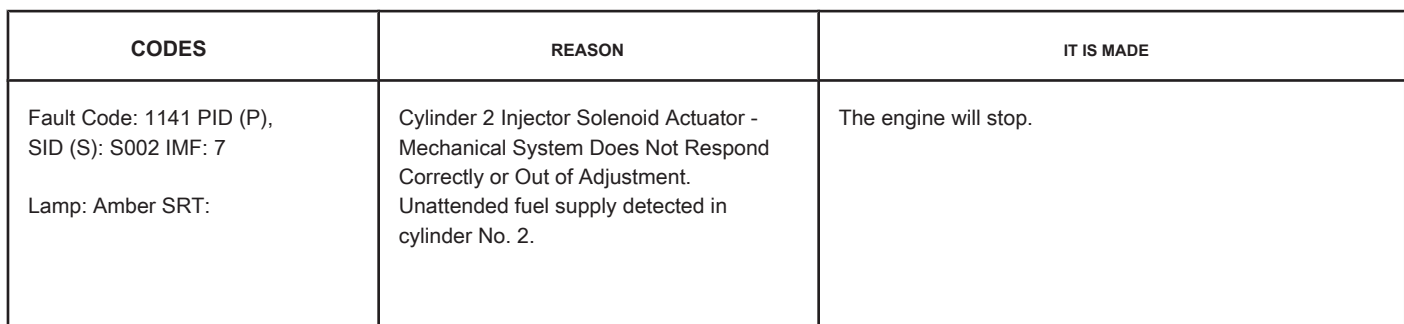

#### **Fuel Injector Circuit**

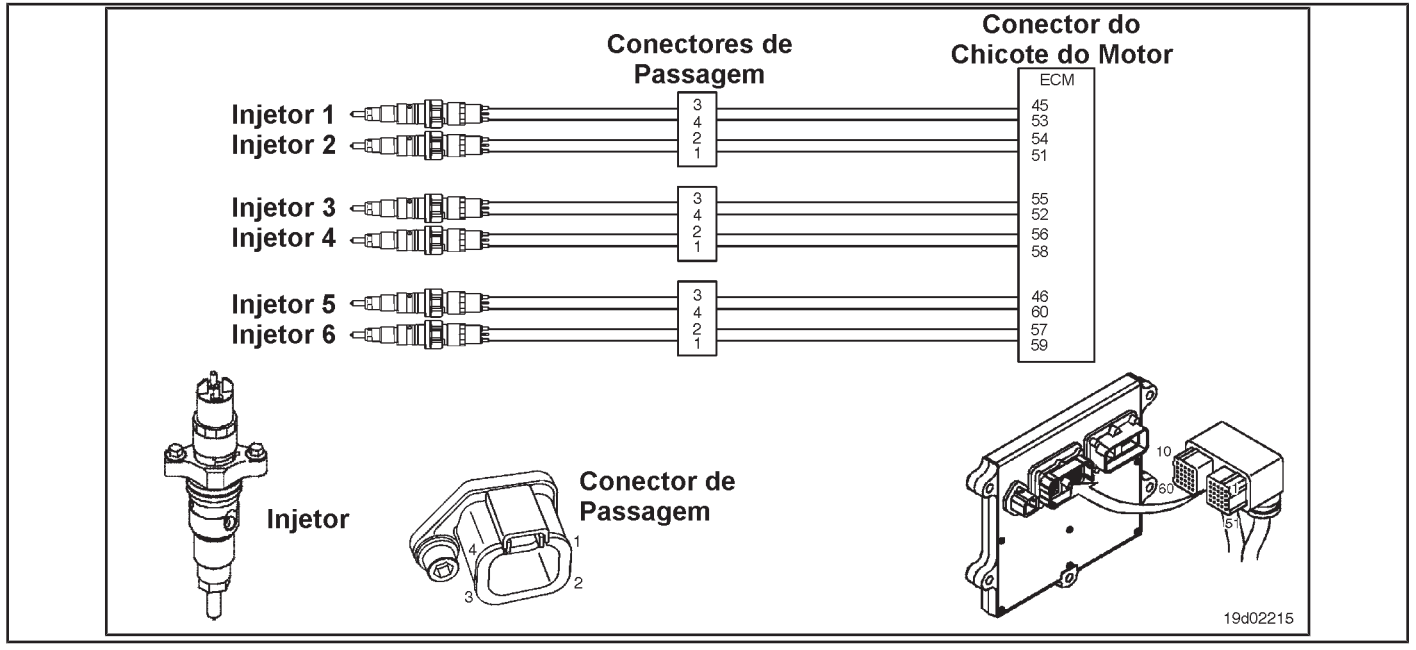

#### **Circuit Descriptions:**

The electronic control module (ECM) can detect when unattended fuel injection occurs by monitoring common rail pressure and engine speed. This fault code is recorded when the ECM determines that unattended fuel injection has occurred.

### **Component Location:**

The fuel injector is located on the cylinder head. See the Procedure 100-002 for the detailed location of each component.

### **Workshop Tips:**

This fault code can be caused by a defective or damaged injector providing continuous injection to the cylinder. Progressive damage to the cylinder may occur if the engine runs for an extended period in this condition. If a defective injector is determined to be the cause of this fault code, the cylinder liner and piston **should** inspected for progressive damage.

If an injector nozzle is cracked or stuck, continuous fuel injection into the cylinder will occur. If this condition occurs, the engine will shut down and **no** will start. There will be smoke emission from the exhaust during the

turning and no common rail pressure will be developed. Fault Code 2215 will become active during the start run if this condition exists.

**Section TF - Fault Code Diagnosis TF-93 Page**

## **SUMMARY OF FAULT DIAGNOSTICS**

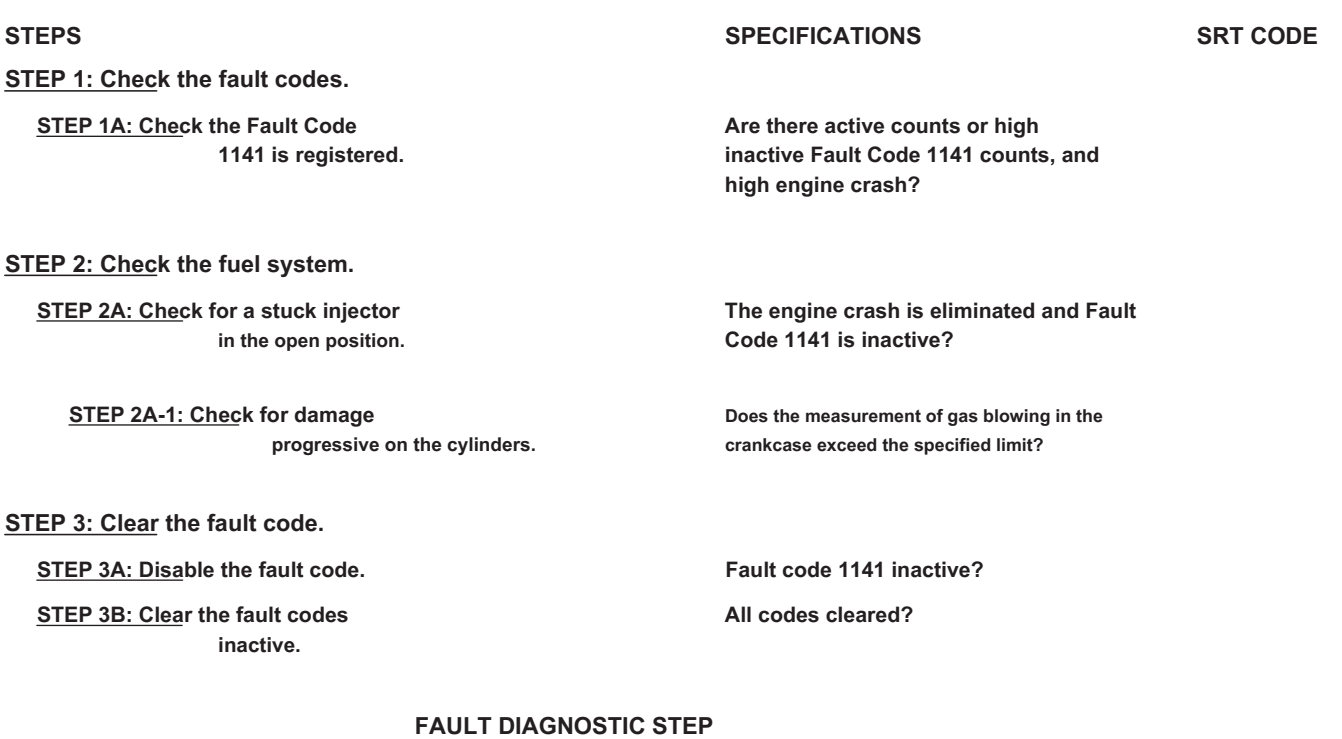

### **STEP 1: Check the fault codes.**

**STEP 1A: Check that Fault Code 1141 is registered. Conditions:**

• Turn the ignition key ON.

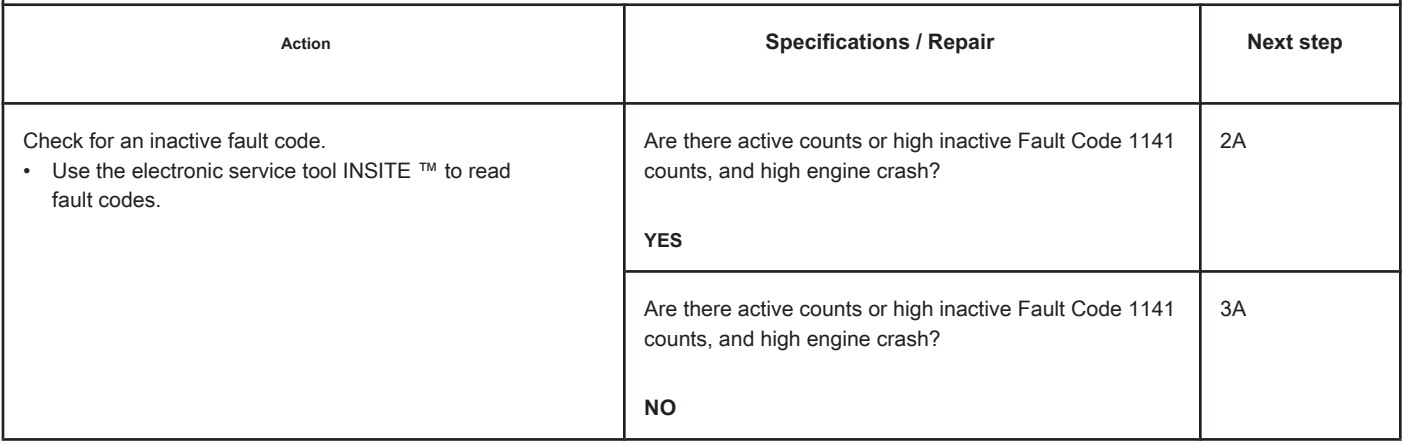

### **STEP 2: Check the fuel system.**

**STEP 2A: Check for an injector stuck in the open position. Conditions:**

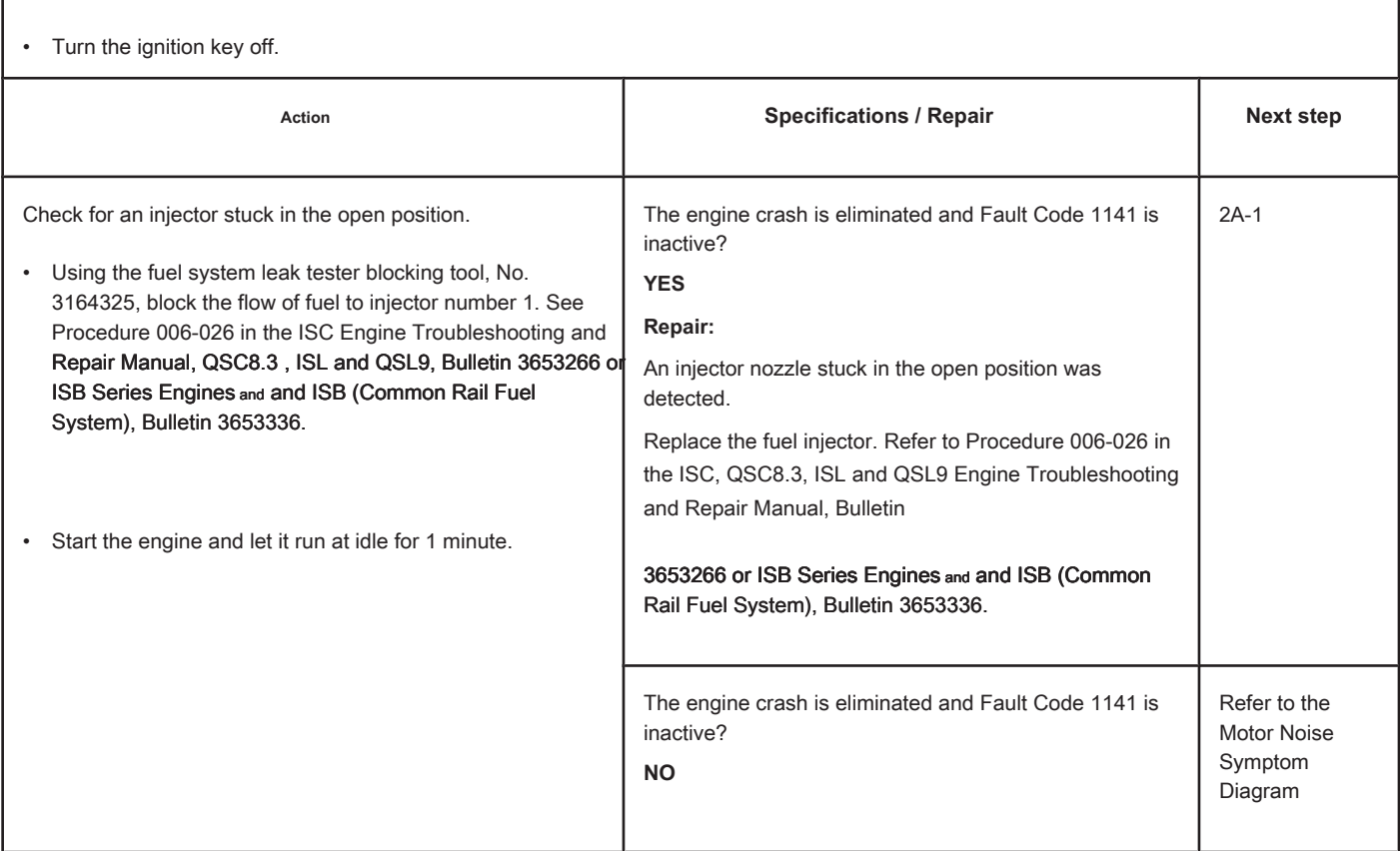

# **STEP 2A-1: Check the cylinders for progressive damage. Conditions:**

• Measure the blowing of gases in the engine crankcase. Refer to Procedure 014-002 in the ISC, QSC8.3, ISL and QSL9 Engine Troubleshooting and Repair Manual, Bulletin 3653266 or ISB Series Engines and and ISB (Common Rail Fuel System), Bulletin 3653336.

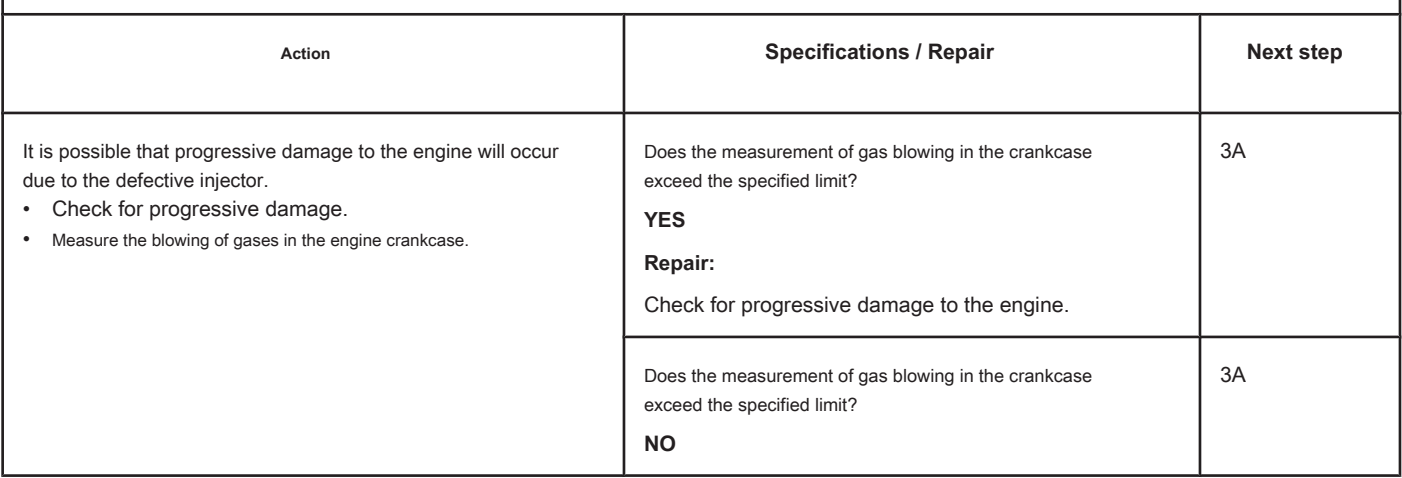

<sup>•</sup> Turn the ignition key off.

### **STEP 3: Clear the fault code.**

#### **STEP 3A: Disable the fault code. Conditions:**

- Connect all components.
- Turn the ignition key ON.
- Connect the electronic service tool INSITE ™.

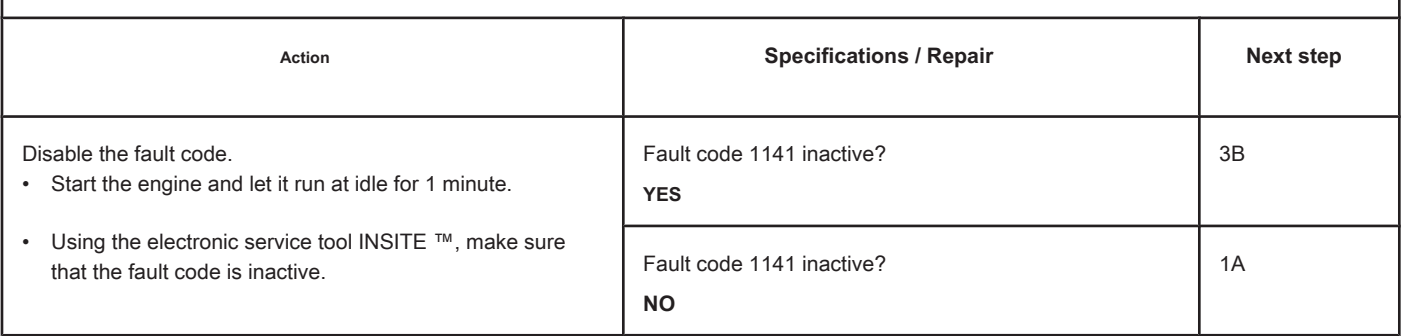

### **STEP 3B: Clear the inactive fault codes. Conditions:**

- Connect all components.
- Turn the ignition key ON.
- Connect the electronic service tool INSITE ™.

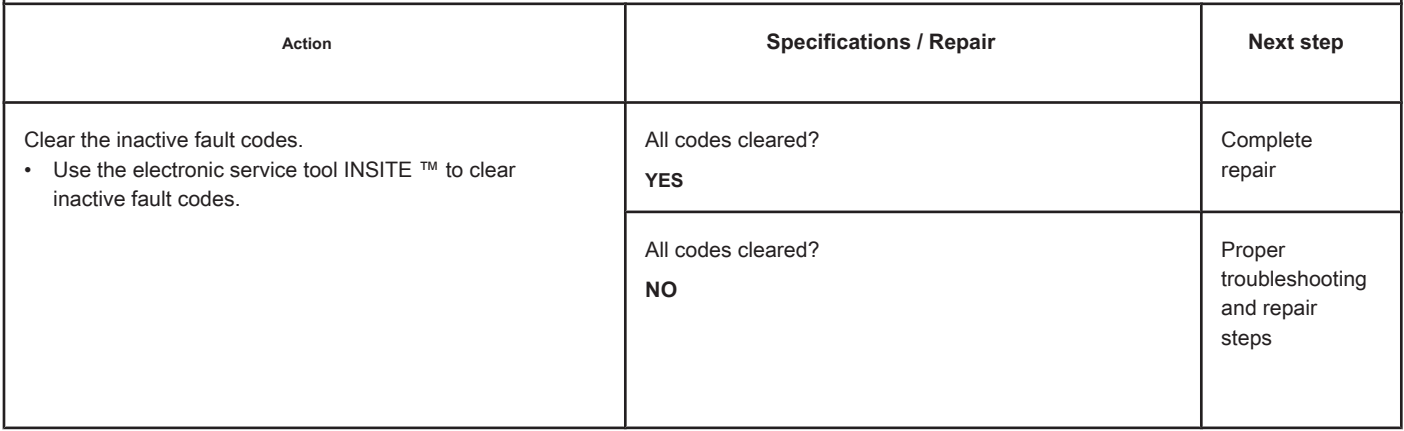

### **Cylinder 3 Injector Solenoid Actuator - Mechanical System Does Not Respond Correctly or Out of Fit**

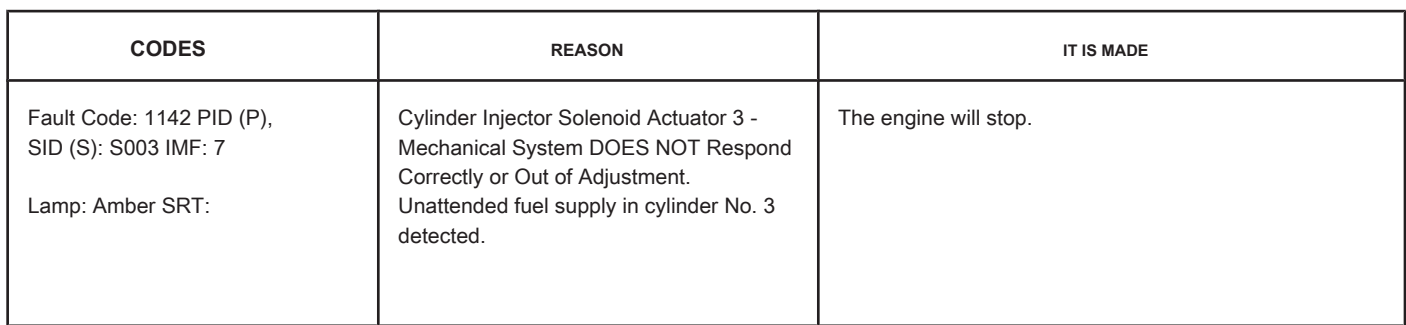

### **Fuel Injector Circuit**

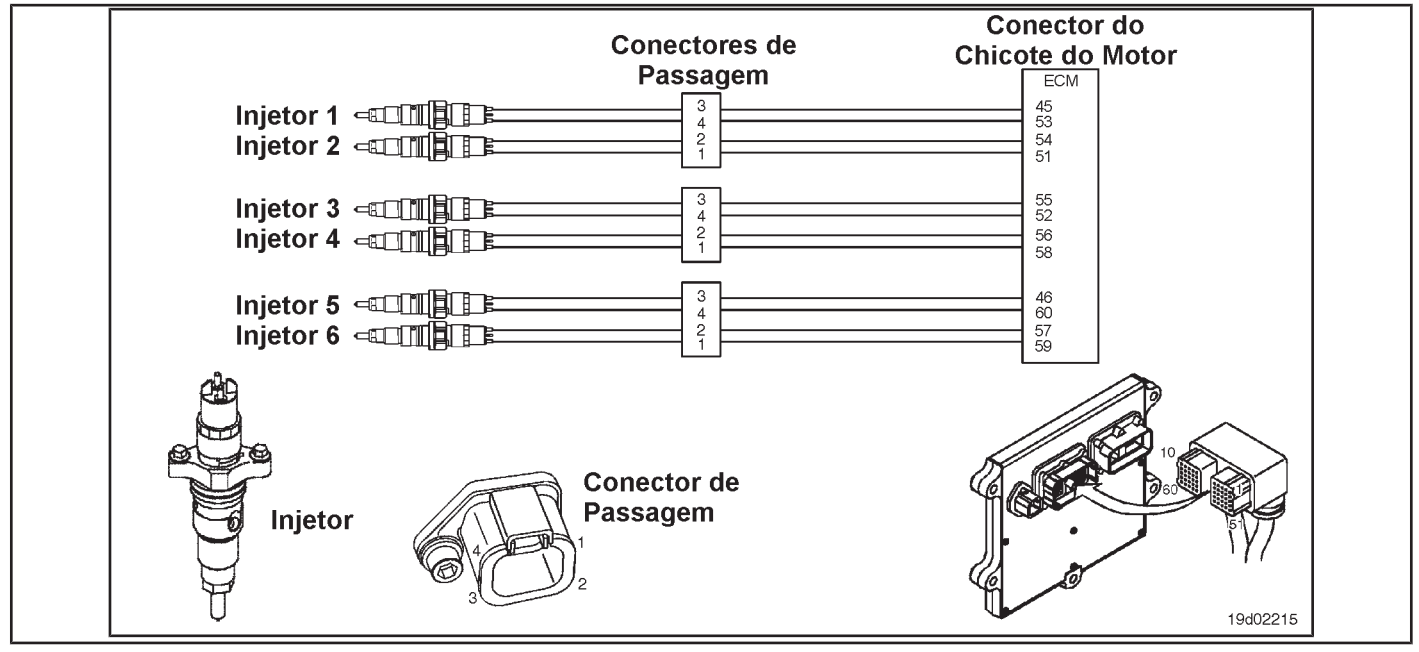

### **Circuit Descriptions:**

The electronic control module (ECM) can detect when unattended fuel injection occurs by monitoring common rail pressure and engine speed. This fault code is recorded when the ECM determines that unattended fuel injection has occurred.

### **Component Location:**

The fuel injector is located on the cylinder head. See the Procedure 100-002 for the detailed location of each component.

### **Workshop Tips:**

This fault code can be caused by a defective or damaged injector providing continuous injection to the cylinder. Progressive damage to the cylinder may occur if the engine runs for an extended period in this condition. If a defective injector is determined to be the cause of this fault code, the cylinder liner and piston **should** inspected for progressive damage.

If an injector nozzle is cracked or stuck, continuous fuel injection into the cylinder will occur. If this condition occurs, the engine will shut down and **no** will start. There will be smoke emission from the exhaust during the

turning and no common rail pressure will be developed. Fault Code 2215 will become active during the start run if this condition exists.

## **SUMMARY OF FAULT DIAGNOSTICS**

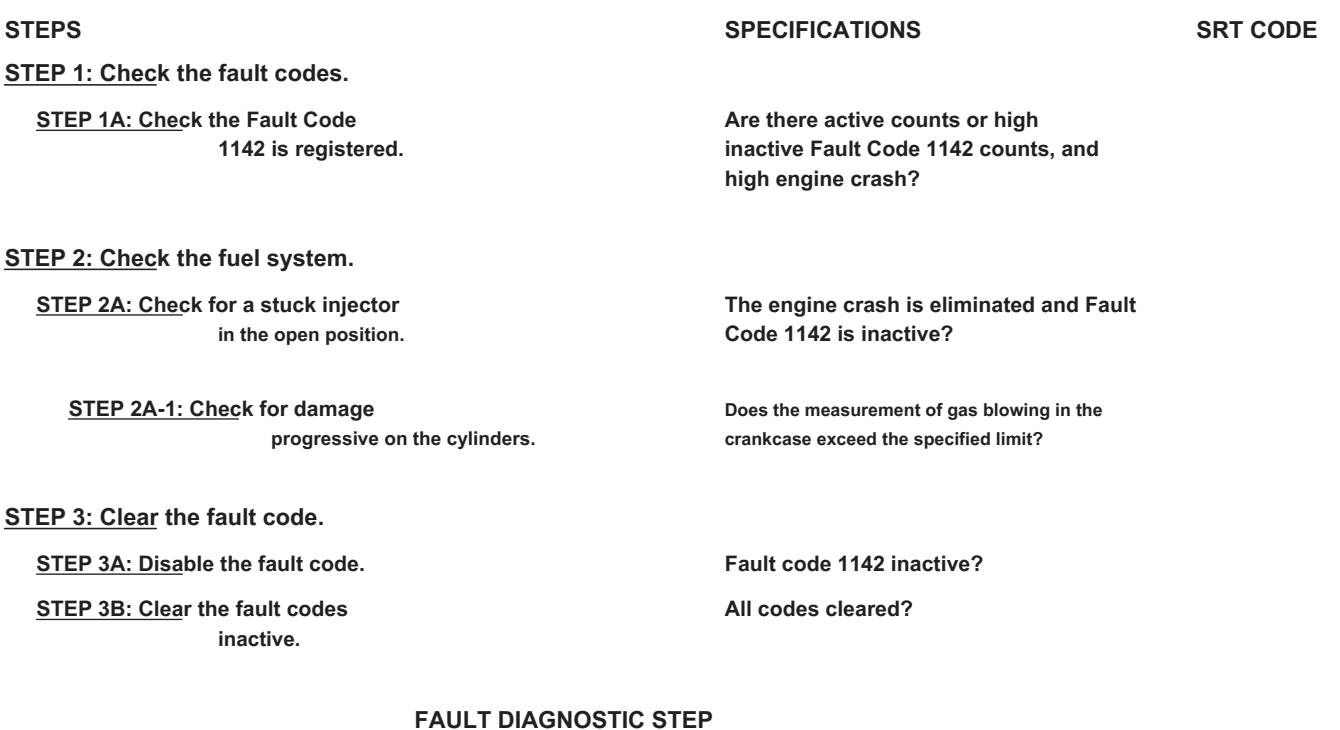

# **STEP 1: Check the fault codes.**

**STEP 1A: Check that Fault Code 1142 is registered. Conditions:**

• Turn the ignition key ON.

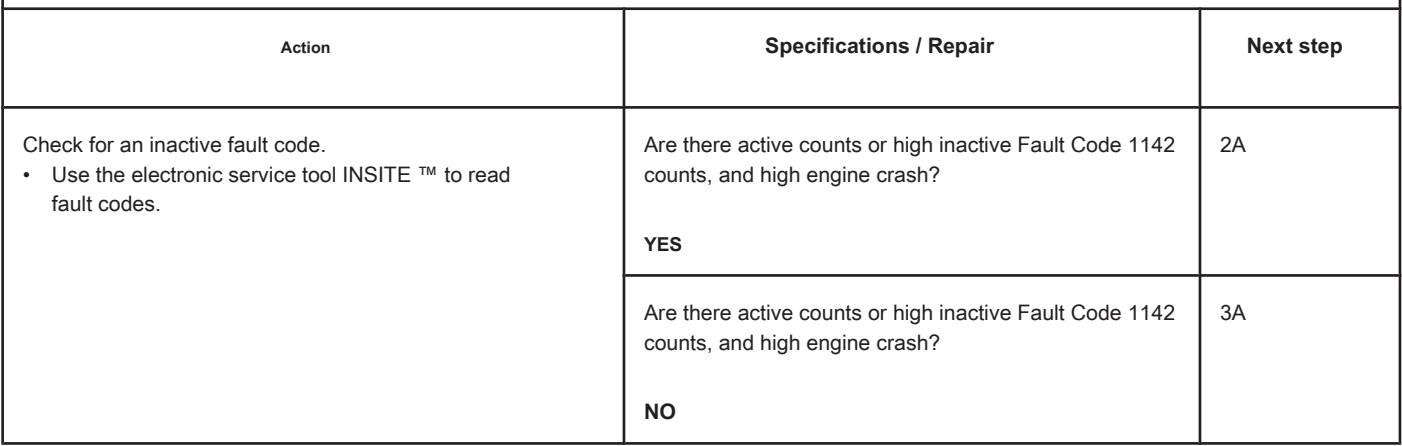

### **STEP 2: Check the fuel system.**

**STEP 2A: Check for an injector stuck in the open position. Conditions:**

• Turn the ignition key off.

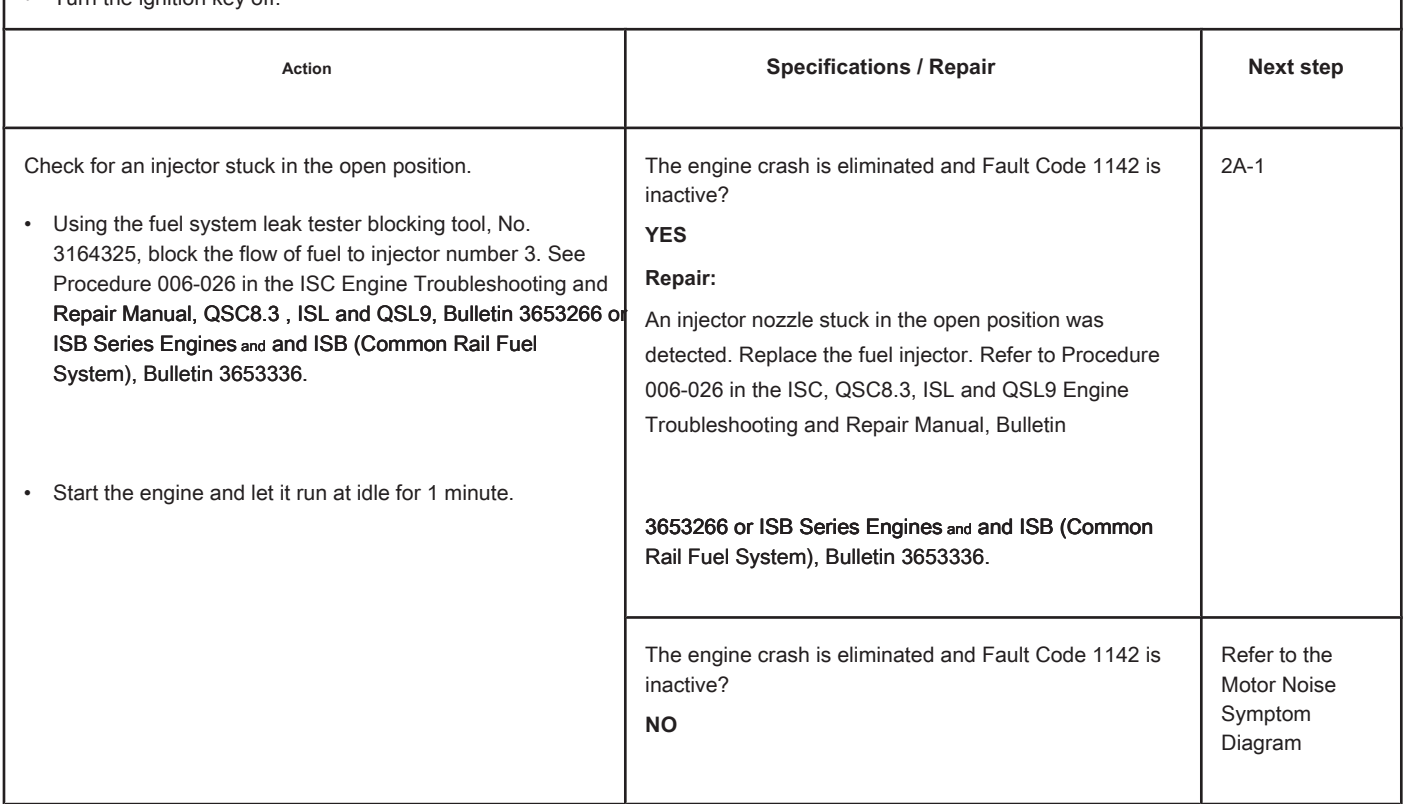

### **STEP 2A-1: Check the cylinders for progressive damage. Conditions:**

• Measure the blowing of gases in the engine crankcase. Refer to Procedure 014-002 in the ISC, QSC8.3, ISL and QSL9 Engine Troubleshooting and Repair Manual, Bulletin 3653266 or ISB Series Engines and and ISB (Common Rail Fuel System), Bulletin 3653336.

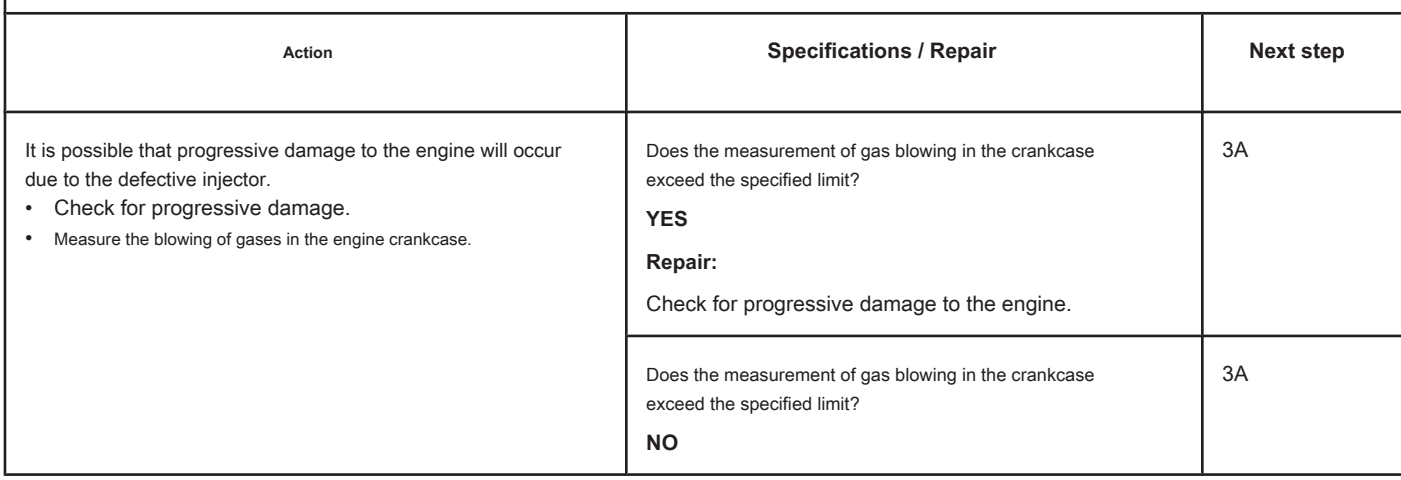

<sup>•</sup> Turn the ignition key off.

### **STEP 3: Clear the fault code.**

#### **STEP 3A: Disable the fault code. Conditions:**

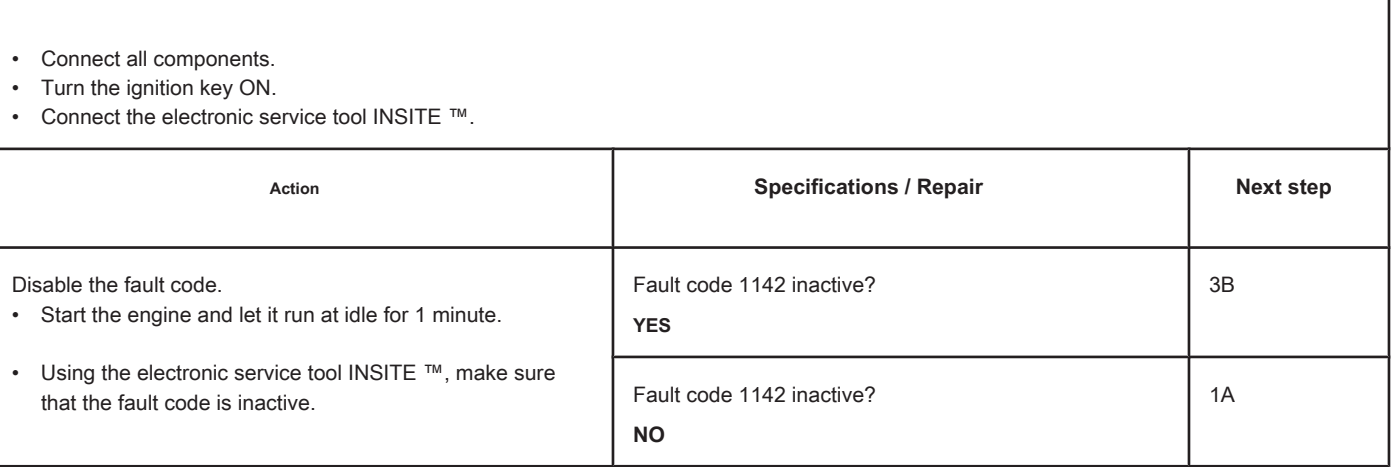

# **STEP 3B: Clear the inactive fault codes. Conditions:** • Connect all components. • Turn the ignition key ON. • Connect the electronic service tool INSITE ™. Action **Action Contains Action Contains Specifications / Repair <b>Next step Next step** Clear the inactive fault codes. • Use the electronic service tool INSITE ™ to clear inactive fault codes. All codes cleared? **YES** Complete repair All codes cleared? **NO** Proper troubleshooting and repair steps

### **Cylinder 4 Injector Solenoid Driver - Mechanical System Does Not Respond Correctly or Out of Fit**

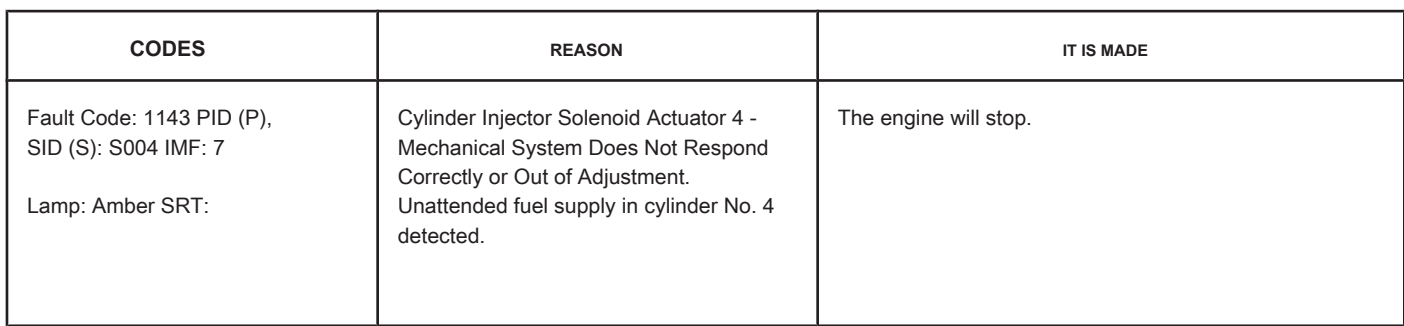

### **Fuel Injector Circuit**

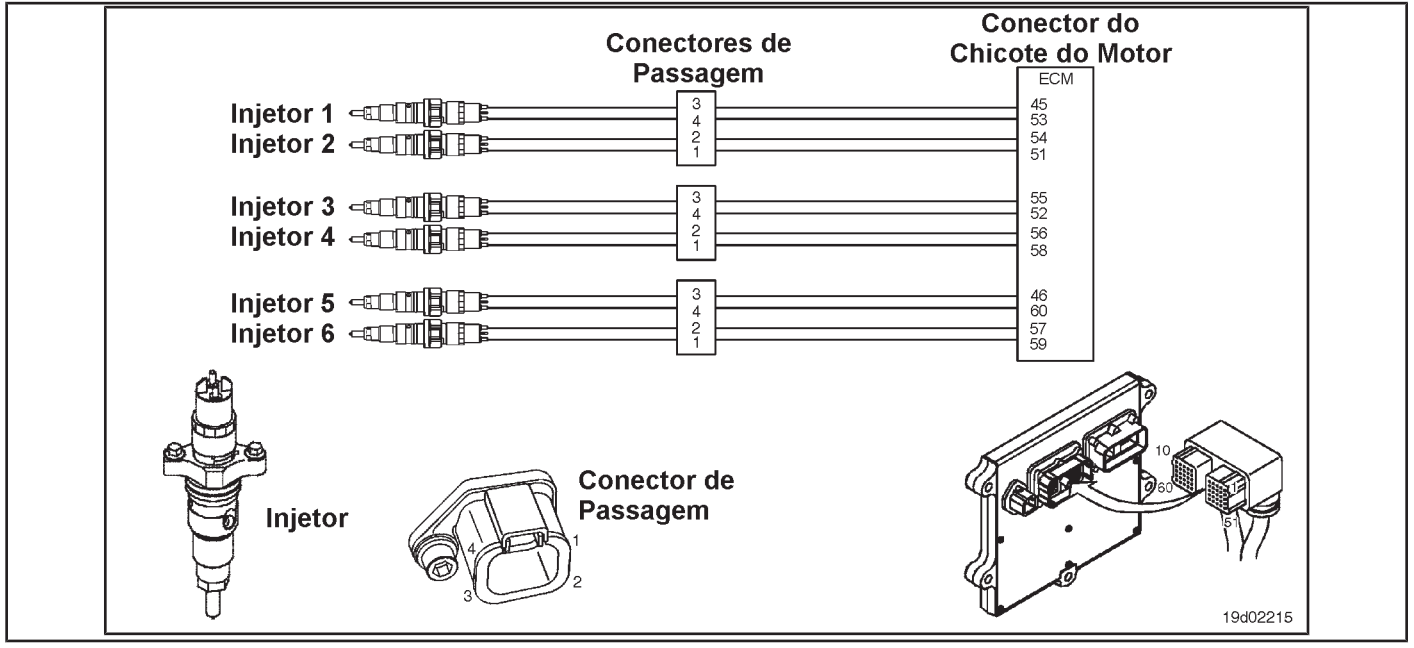

### **Circuit Descriptions:**

The electronic control module (ECM) can detect when unattended fuel injection occurs by monitoring common rail pressure and engine speed. This fault code is recorded when the ECM determines that unattended fuel injection has occurred.

### **Component Location:**

The fuel injector is located on the cylinder head. See the Procedure 100-002 for the detailed location of each component.

### **Workshop Tips:**

This fault code can be caused by a defective or damaged injector providing continuous injection to the cylinder. Progressive damage to the cylinder may occur if the engine runs for an extended period in this condition. If a defective injector is determined to be the cause of this fault code, the cylinder liner and piston **should** inspected for progressive damage.

If an injector nozzle is cracked or stuck, continuous fuel injection into the cylinder will occur. If this condition occurs, the engine will shut down and **no** will start. There will be smoke emission from the exhaust during the

turning and no common rail pressure will be developed. Fault Code 2215 will become active during the start run if this condition exists.

**Section TF - Fault Code Diagnosis TF-103 Page**

## **SUMMARY OF FAULT DIAGNOSTICS**

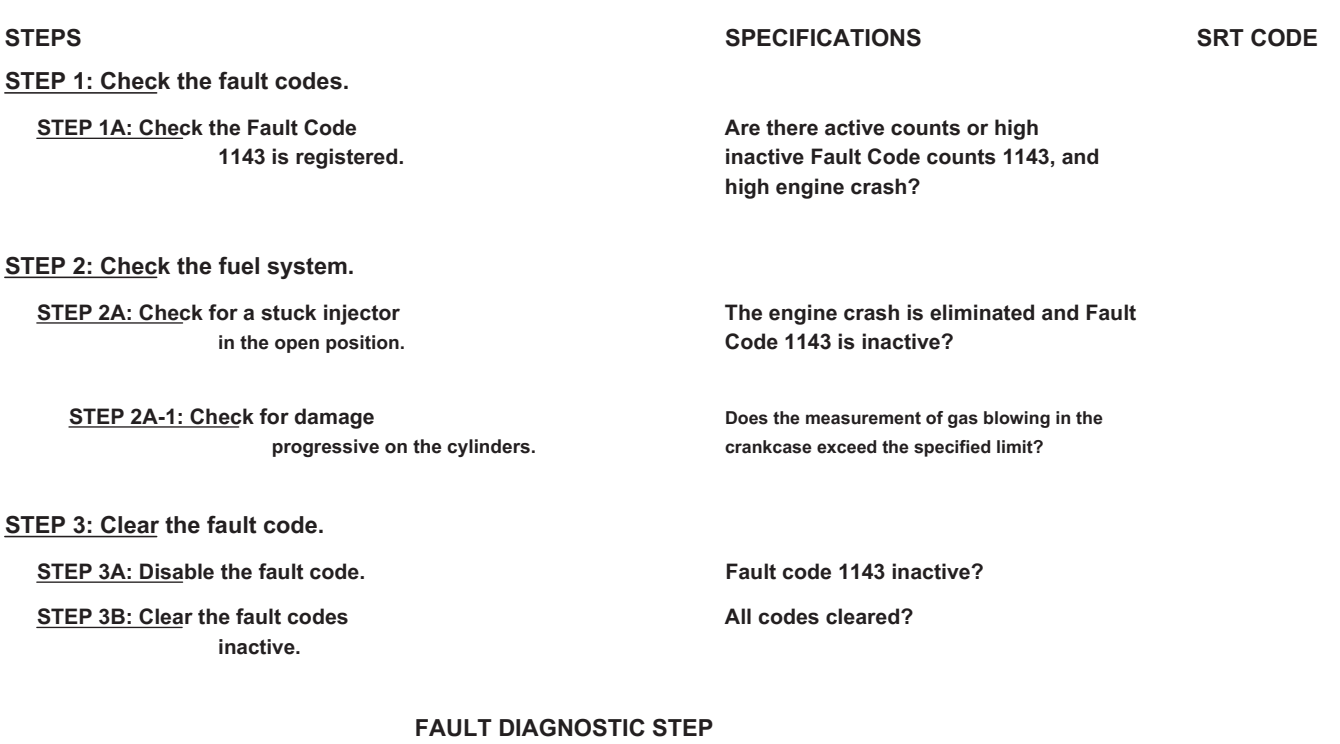

### **STEP 1: Check the fault codes.**

**STEP 1A: Check that Fault Code 1143 is registered. Conditions:**

• Turn the ignition key ON.

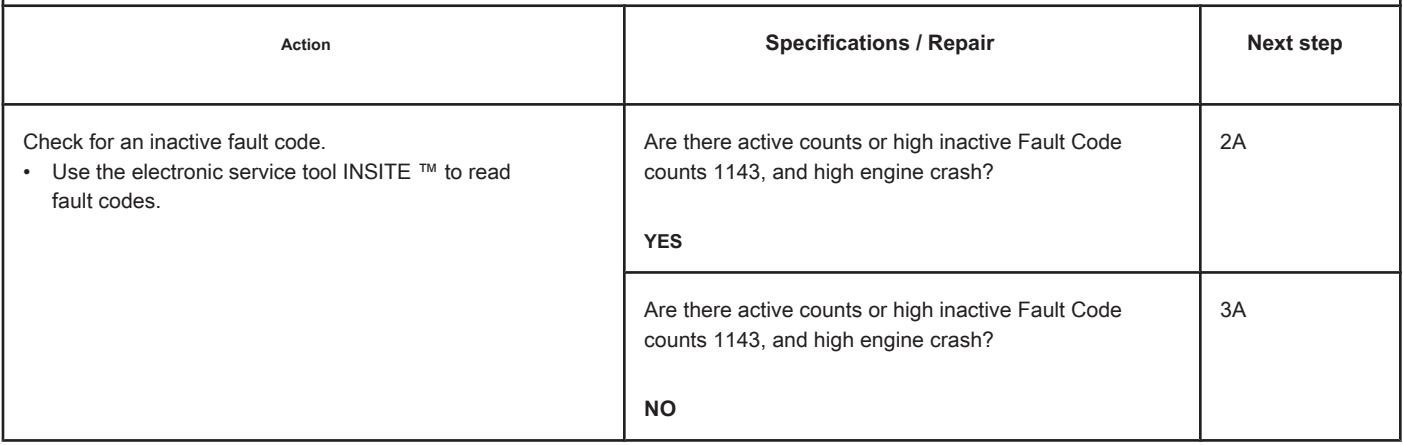

### **STEP 2: Check the fuel system.**

**STEP 2A: Check for an injector stuck in the open position. Conditions:**

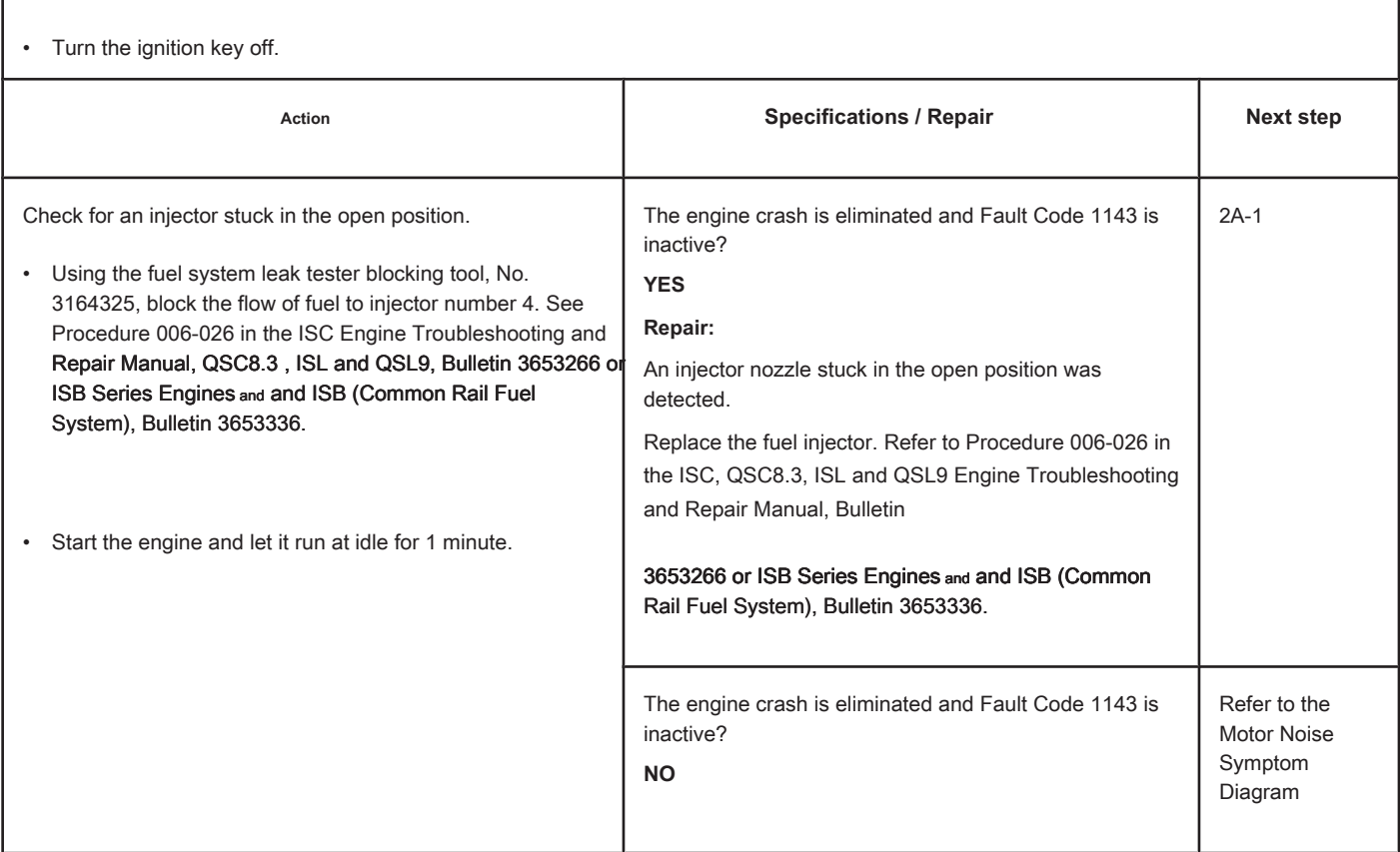

# **STEP 2A-1: Check the cylinders for progressive damage. Conditions:**

• Measure the blowing of gases in the engine crankcase. Refer to Procedure 014-002 in the ISC, QSC8.3, ISL and QSL9 Engine Troubleshooting and Repair Manual, Bulletin 3653266 or ISB Series Engines and and ISB (Common Rail Fuel System), Bulletin 3653336.

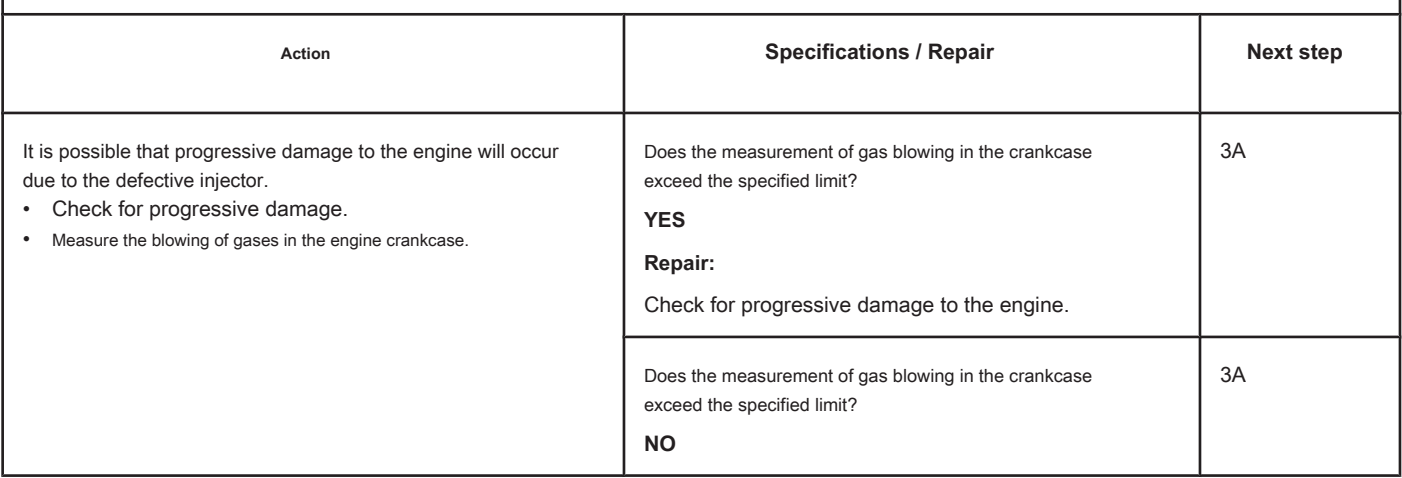

<sup>•</sup> Turn the ignition key off.

#### **STEP 3: Clear the fault code.**

#### **STEP 3A: Disable the fault code. Conditions:**

- Connect all components.
- Turn the ignition key ON.
- Connect the electronic service tool INSITE ™.

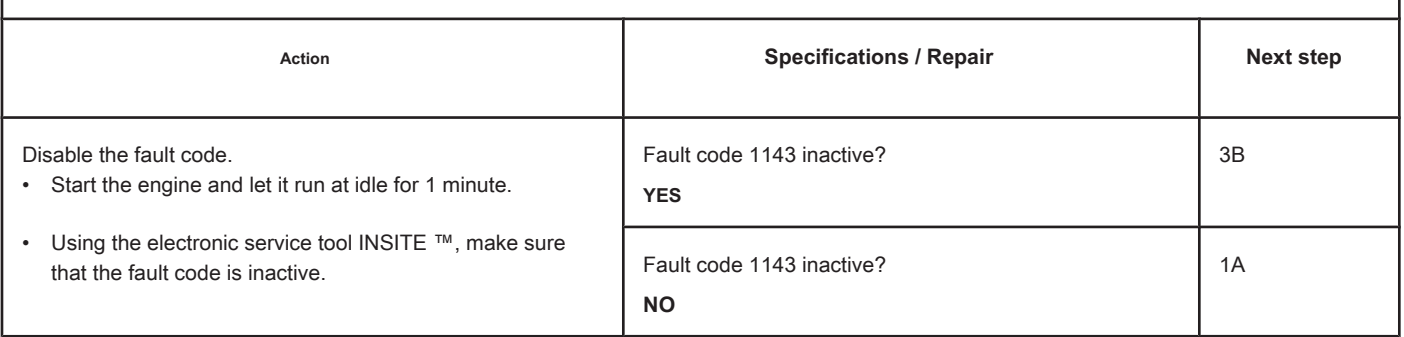

### **STEP 3B: Clear the inactive fault codes. Conditions:**

- Connect all components.
- Turn the ignition key ON.
- Connect the electronic service tool INSITE ™.

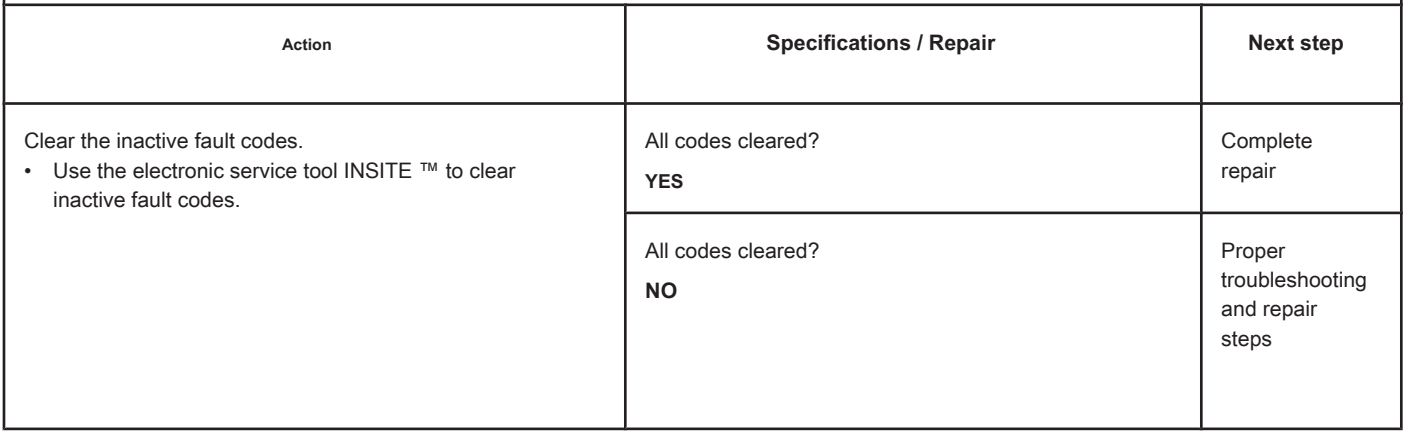

## **Cylinder 5 Injector Solenoid Driver - Mechanical System Does Not Respond Correctly or Out of Fit**

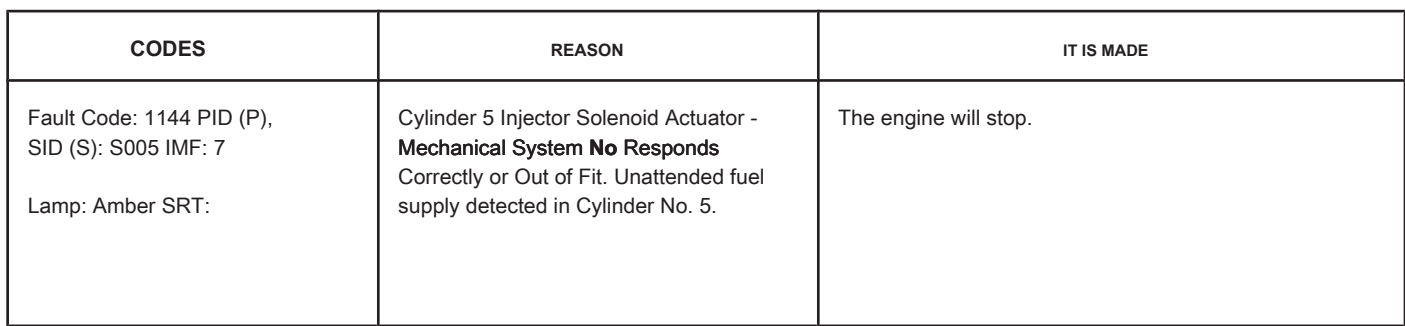

### **Fuel Injector Circuit**

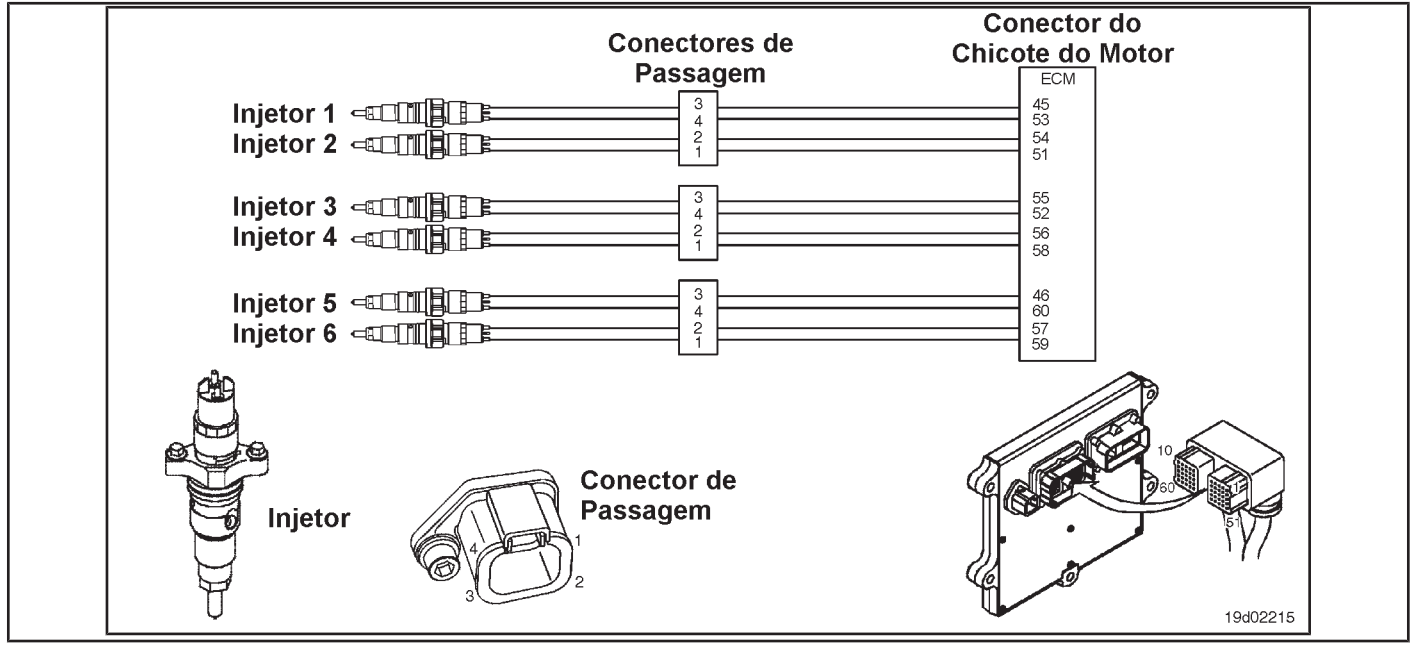

### **Circuit Descriptions:**

The electronic control module (ECM) can detect when unattended fuel injection occurs by monitoring common rail pressure and engine speed. This fault code is recorded when the ECM determines that unattended fuel injection has occurred.

### **Component Location:**

The fuel injector is located on the cylinder head. See the Procedure 100-002 for the detailed location of each component.

### **Workshop Tips:**

This fault code can be caused by a defective or damaged injector providing continuous injection. If an injector nozzle is cracked or stuck in the open position, continuous fuel injection into the cylinder will occur. If this condition exists, an engine crash will be heard and the engine may stop and **no** start. In addition, the low pressure on the common rail and the excessive smoke emission will be verified in starting conditions. If a defective injector is found to be the cause of this fault code, progressive damage to the combustion chamber may occur.

**ISB, QSB, ISC, QSC, ISL and QSL9 [...] Cylinder 5 Injector Solenoid Actuator - System [...] Section TF - Fault Code Diagnosis Page TF-107**

## **SUMMARY OF FAULT DIAGNOSTICS**

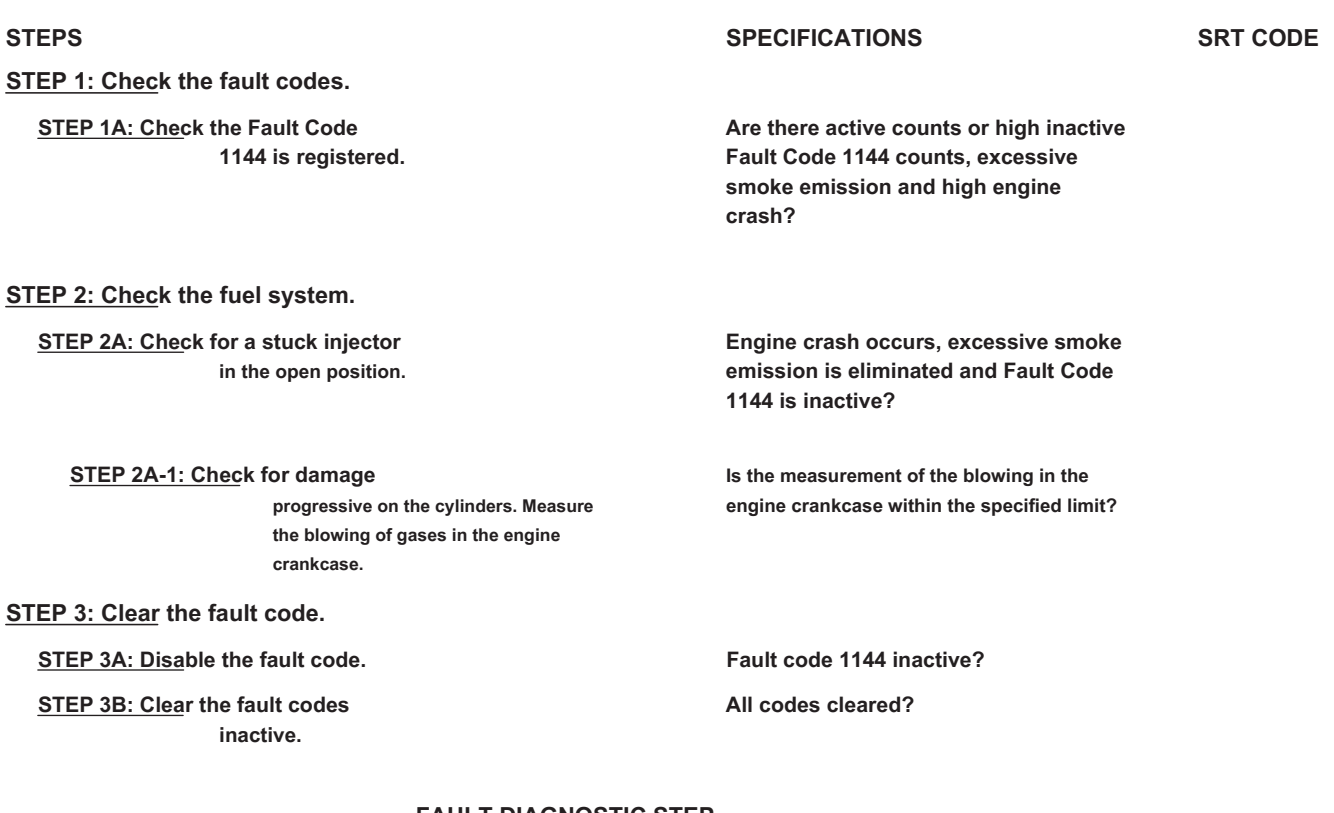

#### **FAULT DIAGNOSTIC STEP**

### **STEP 1: Check the fault codes.**

**STEP 1A: Check that Fault Code 1144 is registered. Conditions:**

• Turn the ignition key ON.

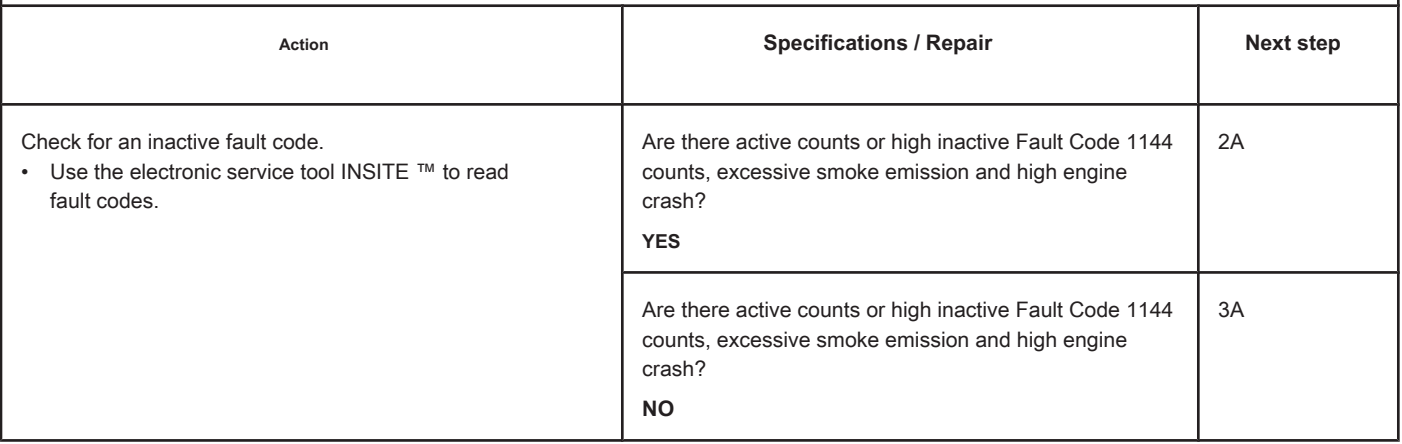

### **STEP 2: Check the fuel system.**

**STEP 2A: Check for an injector stuck in the open position. Conditions:**

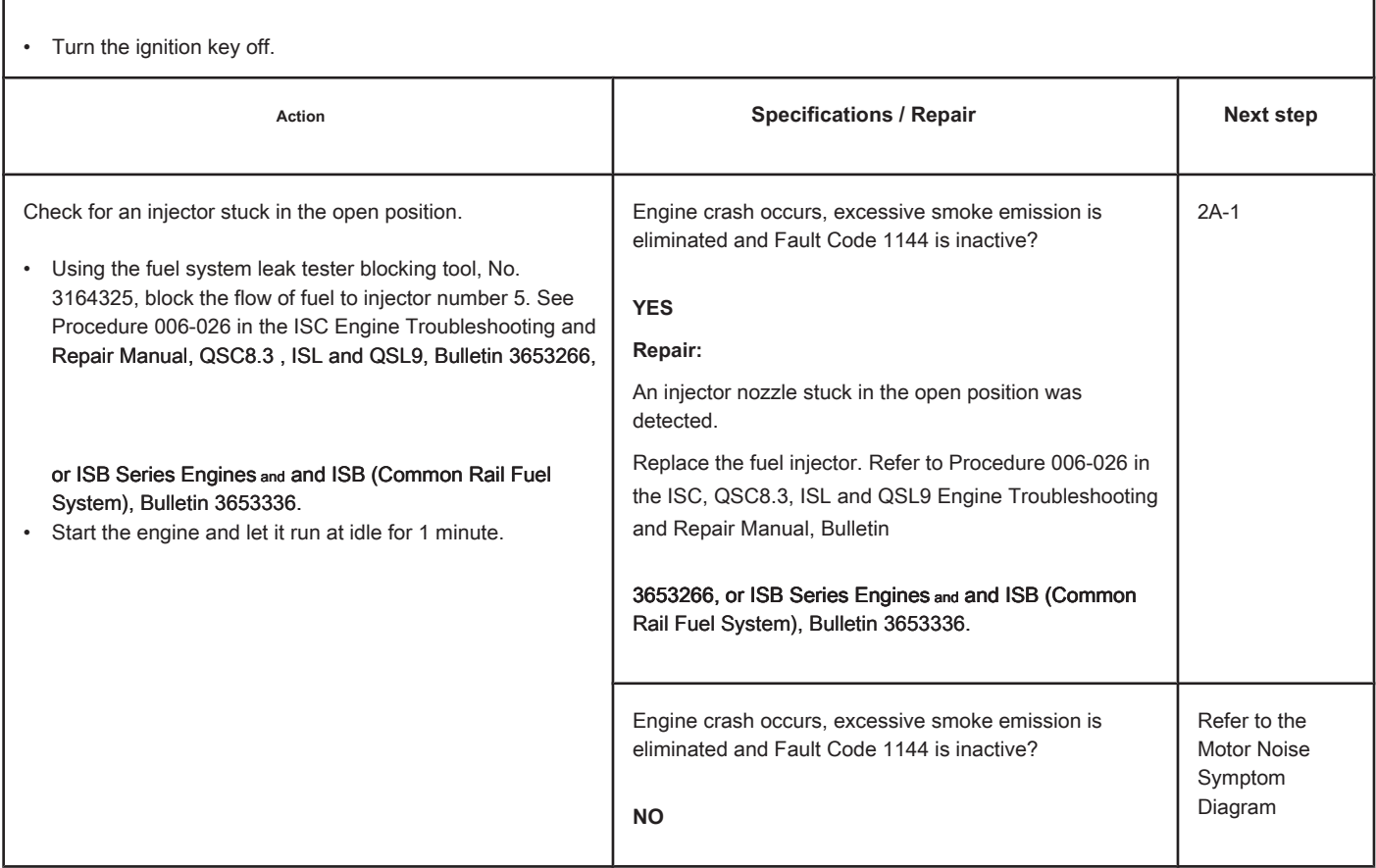

### **STEP 2A-1: Check the cylinders for progressive damage. Conditions:**

• Turn the ignition key off.

• Measure the blowing of gases in the engine crankcase. Refer to Procedure 014-002 in the ISC, QSC8.3, ISL and QSL9 Engine Troubleshooting and Repair Manual, Bulletin 3653266, or ISB Series Engines and and ISB (Common Rail Fuel System), Bulletin 3653336.

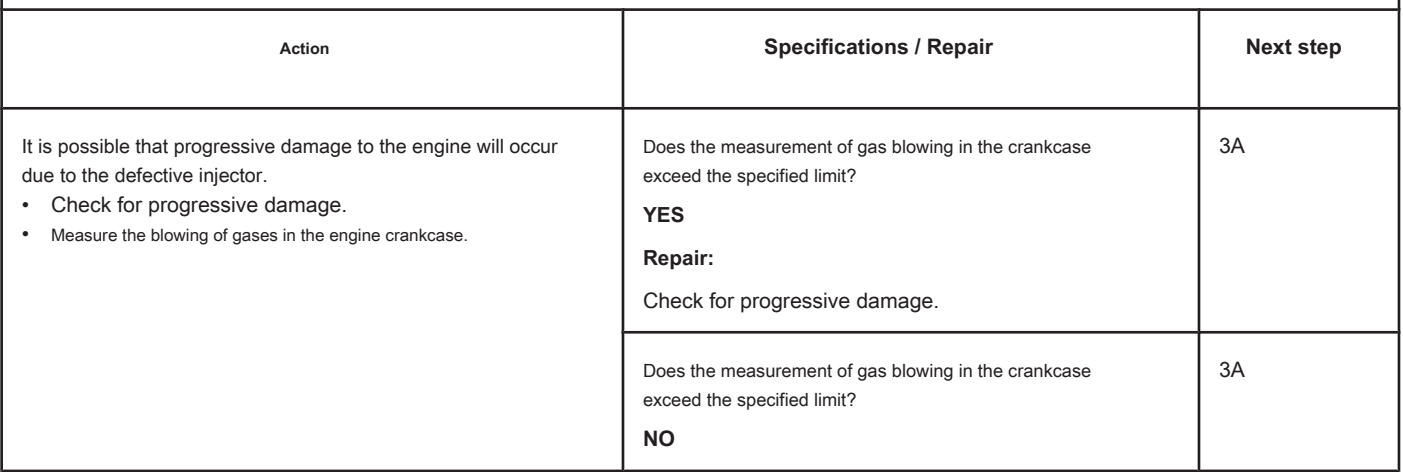

#### **STEP 3: Clear the fault code.**

#### **STEP 3A: Disable the fault code. Conditions:**

- Connect all components.
- Turn the ignition key ON.
- Connect the electronic service tool INSITE ™.

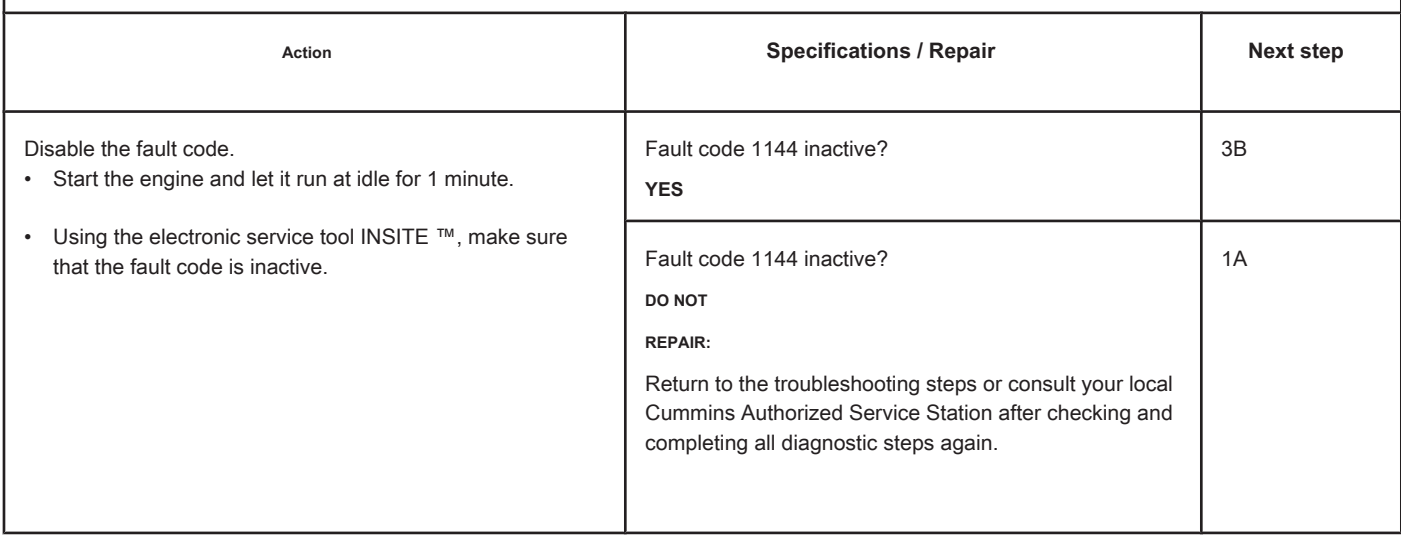

**STEP 3B: Clear the inactive fault codes. Conditions:**

• Connect all components.

• Turn the ignition key ON.

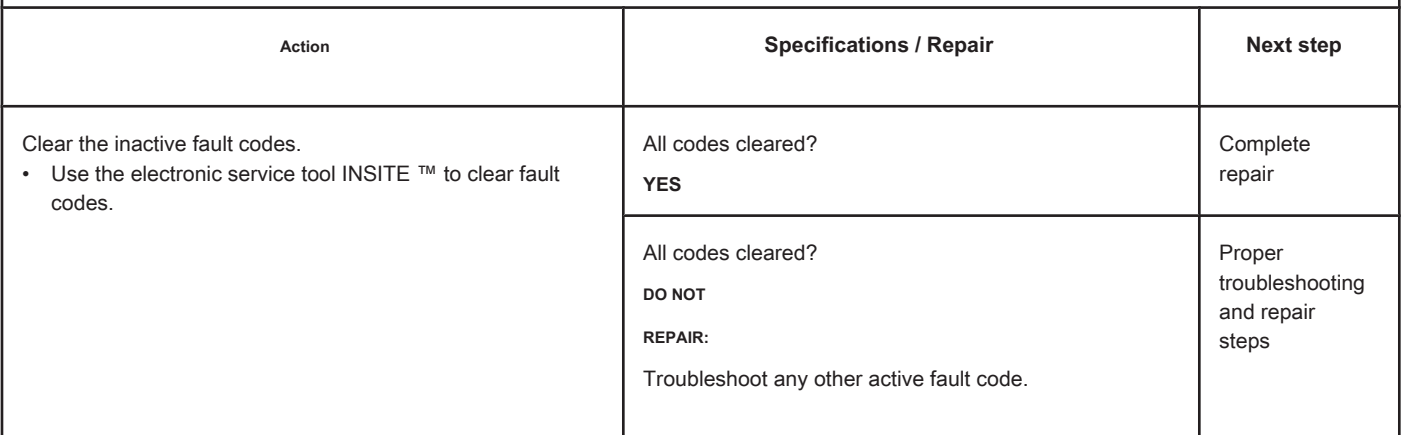

## **Cylinder 6 Injector Solenoid Driver - Mechanical System Does Not Respond Correctly or Out of Fit**

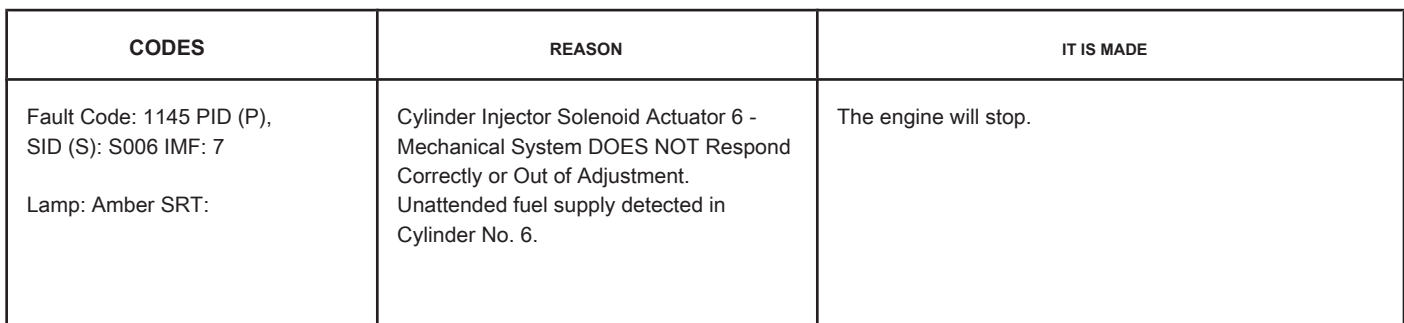

### **Fuel Injector Circuit**

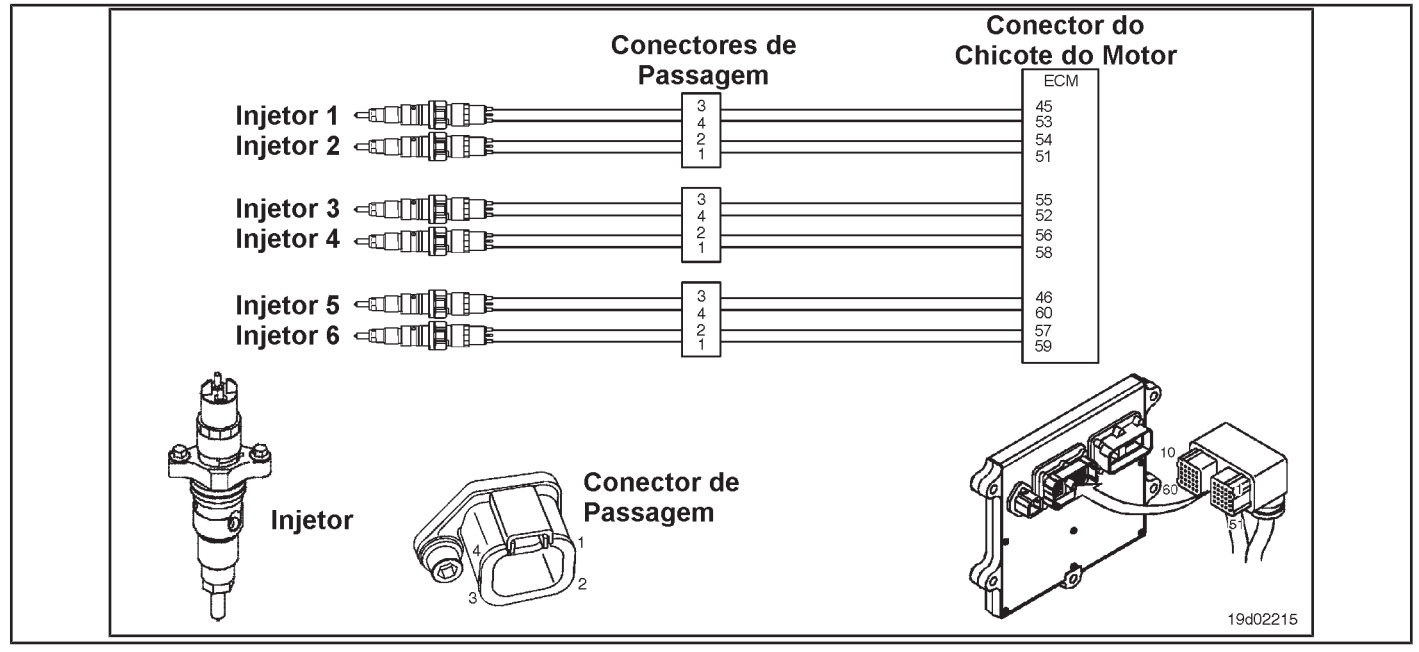

### **Circuit Descriptions:**

The electronic control module (ECM) can detect when unattended fuel injection occurs by monitoring common rail pressure and engine speed. This fault code is recorded when the ECM determines that unattended fuel injection has occurred.

### **Component Location:**

The fuel injector is located on the cylinder head. See the Procedure 100-002 for the detailed location of each component.

### **Workshop Tips:**

This fault code can be caused by a defective or damaged injector providing continuous injection. If an injector nozzle is cracked or stuck in the open position, continuous fuel injection into the cylinder will occur. If this condition exists, an engine crash will be heard and the engine may stop and **no** start. In addition, the low pressure on the common rail and the excessive smoke emission will be verified in starting conditions. If a defective injector is found to be the cause of this fault code, progressive damage to the combustion chamber may occur.

**Section TF - Fault Code Diagnosis TF-111 Page**

## **SUMMARY OF FAULT DIAGNOSTICS**

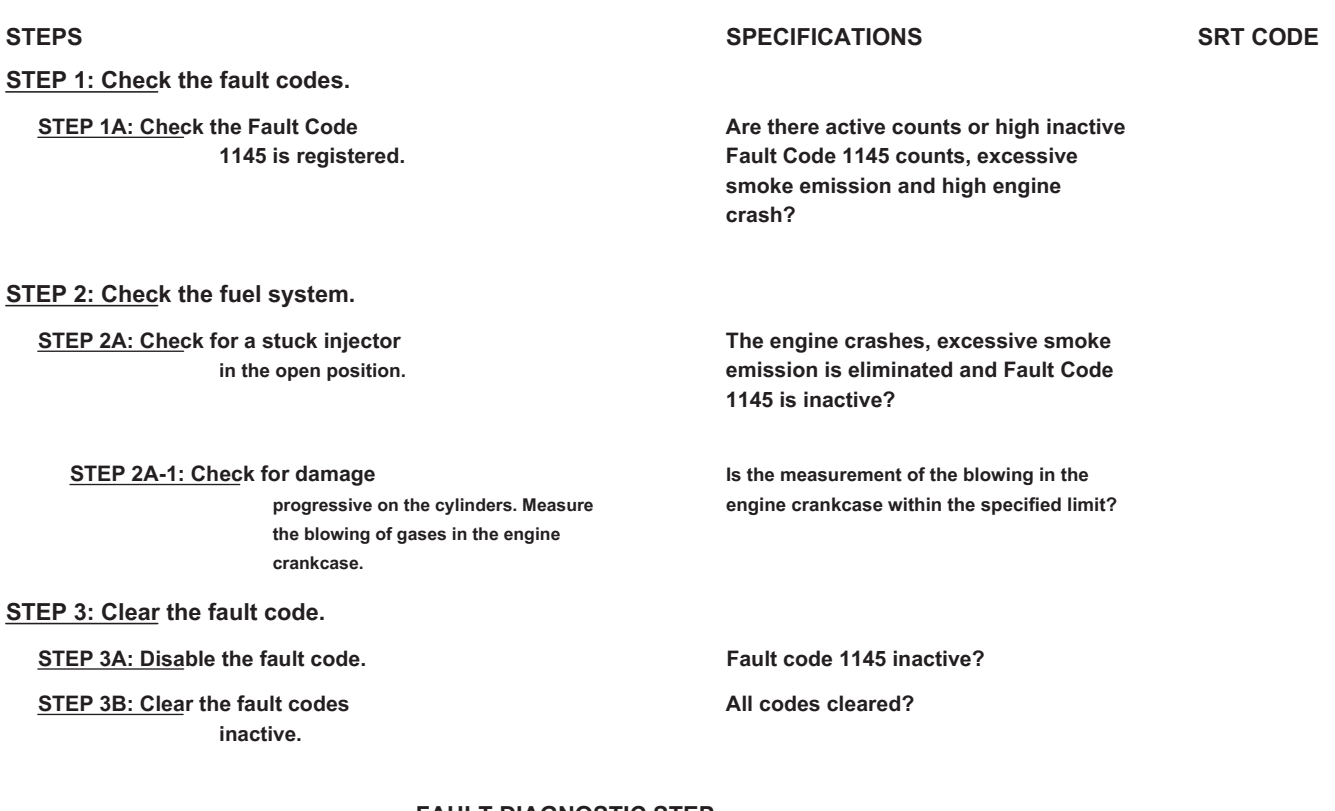

#### **FAULT DIAGNOSTIC STEP**

### **STEP 1: Check the fault codes.**

**STEP 1A: Check that Fault Code 1145 is registered. Conditions:**

• Turn the ignition key ON.

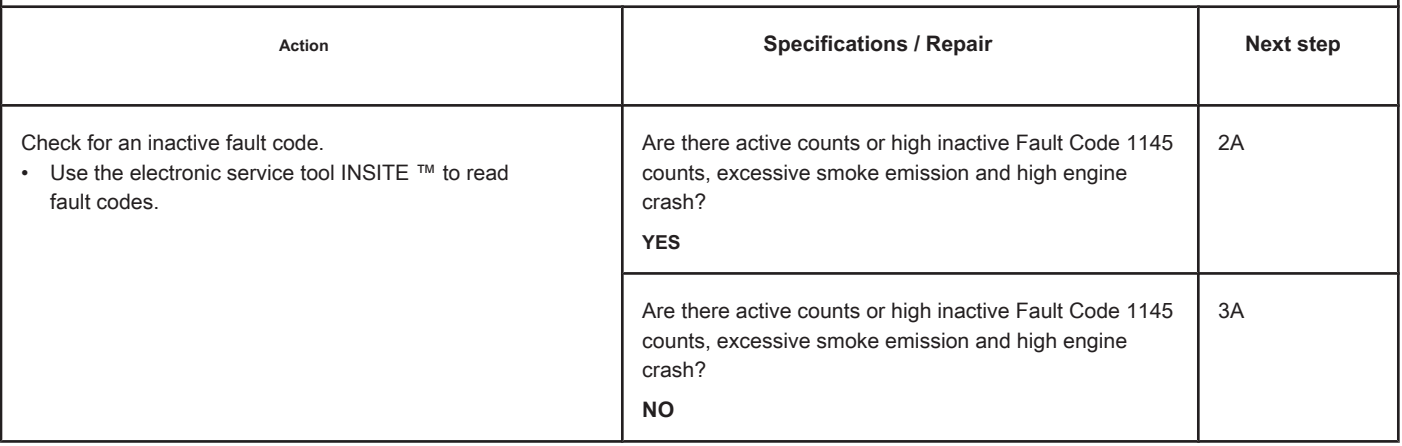

### **STEP 2: Check the fuel system.**

**STEP 2A: Check for an injector stuck in the open position. Conditions:**

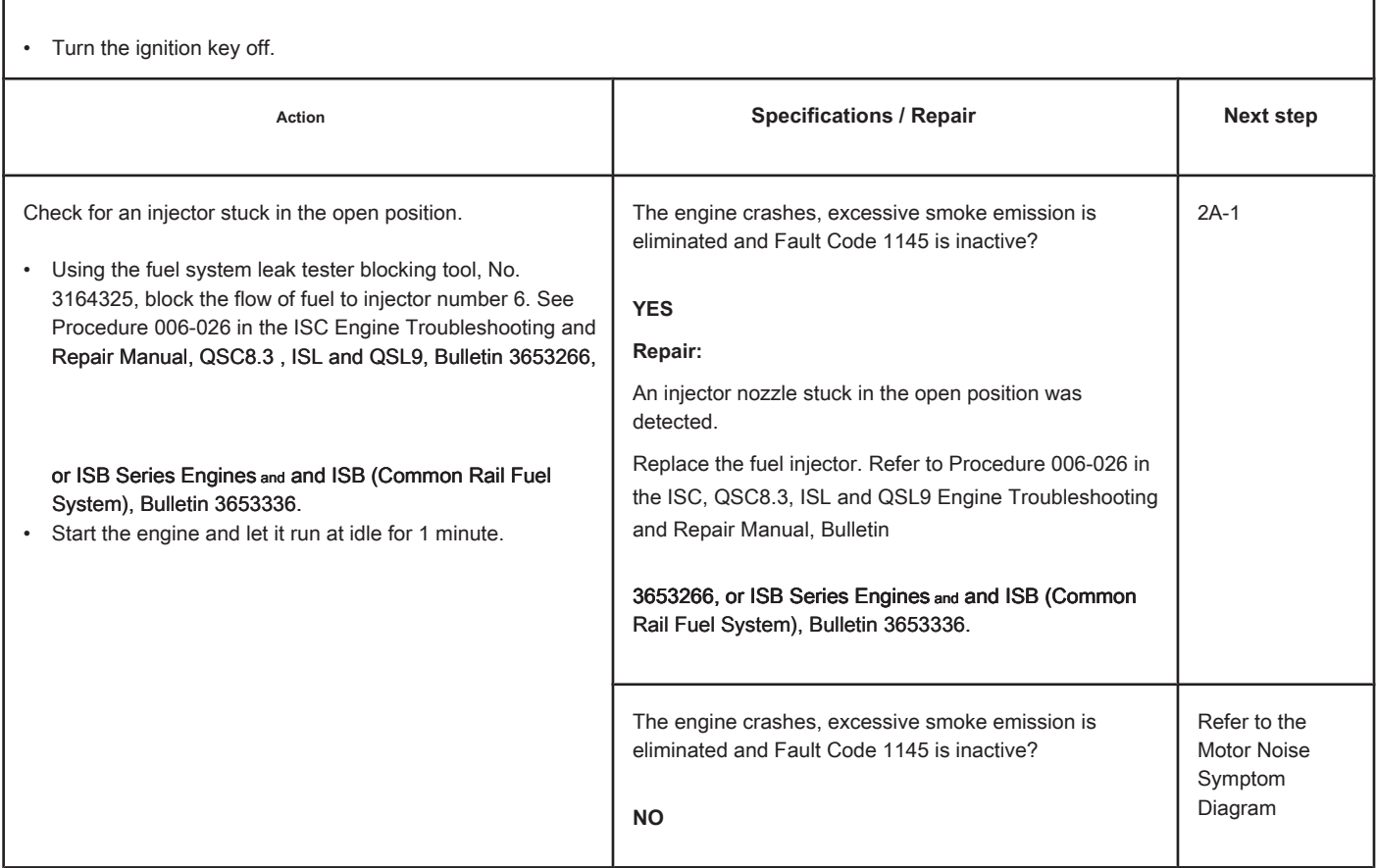

### **STEP 2A-1: Check the cylinders for progressive damage. Conditions:**

• Turn the ignition key off.

• Measure the blowing of gases in the engine crankcase. Refer to Procedure 014-002 in the ISC, QSC8.3, ISL and QSL9 Engine Troubleshooting and Repair Manual, Bulletin 3653266, or ISB Series Engines and and ISB (Common Rail Fuel System), Bulletin 3653336.

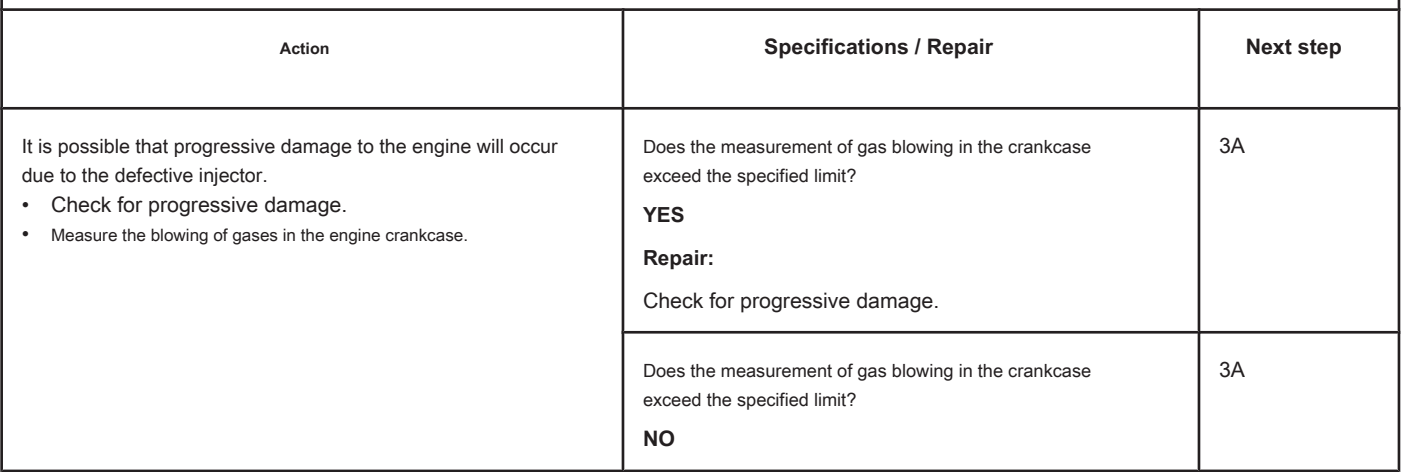

### **STEP 3: Clear the fault code.**

#### **STEP 3A: Disable the fault code. Conditions:**

- Connect all components.
- Turn the ignition key ON.
- Connect the electronic service tool INSITE ™.

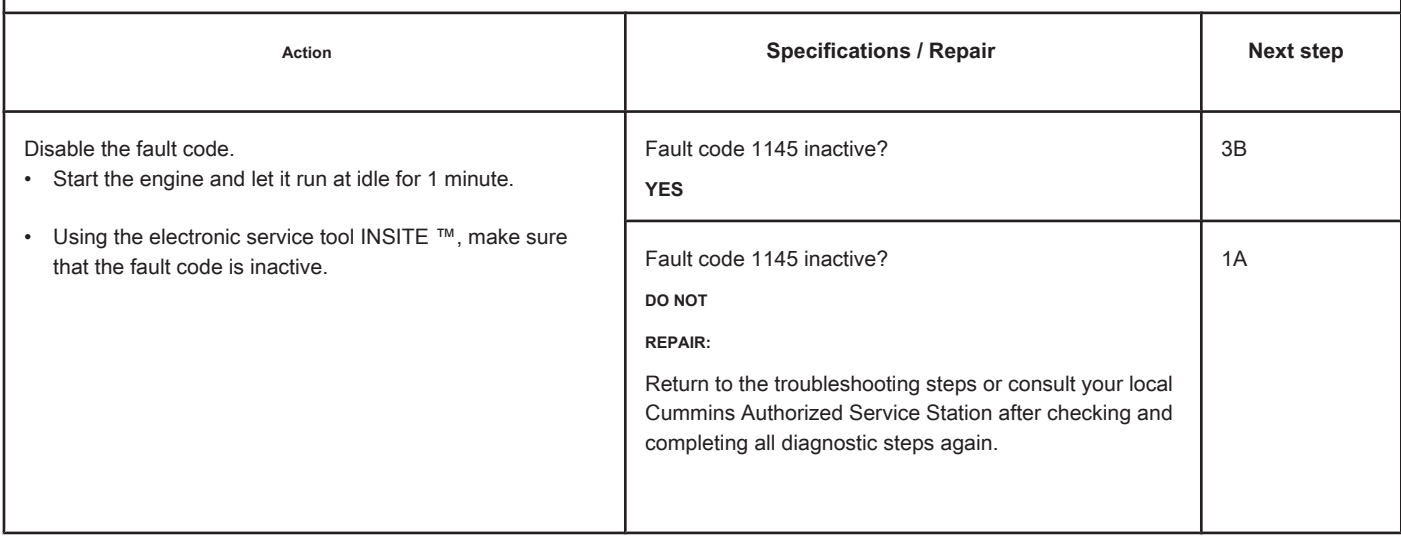

### **STEP 3B: Clear the inactive fault codes. Conditions:**

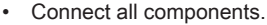

- Turn the ignition key ON.
- Connect the electronic service tool INSITE ™.

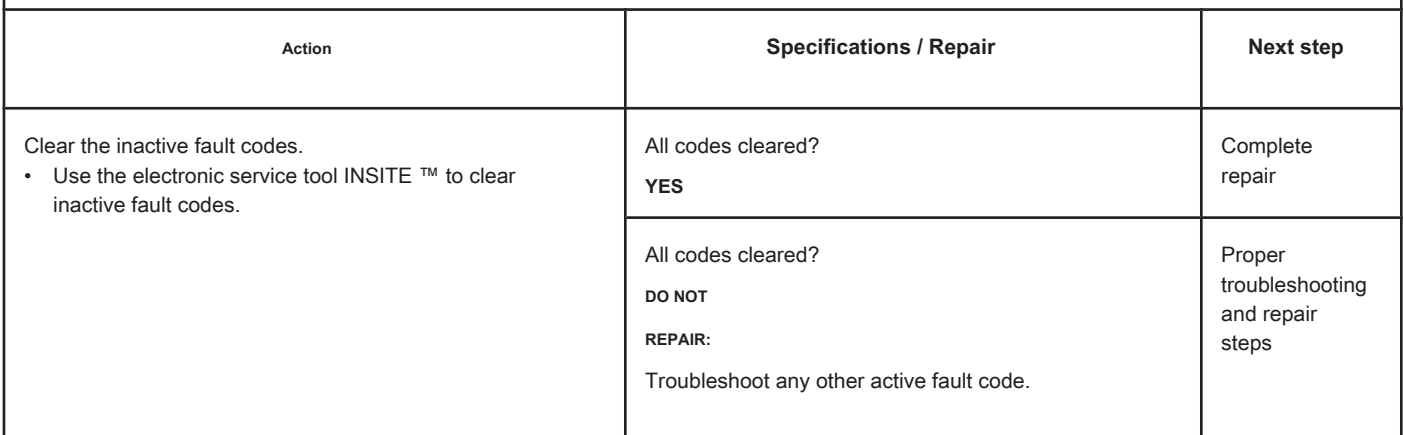

### **EGR Valve Position - Invalid, Intermittent or Incorrect Data**

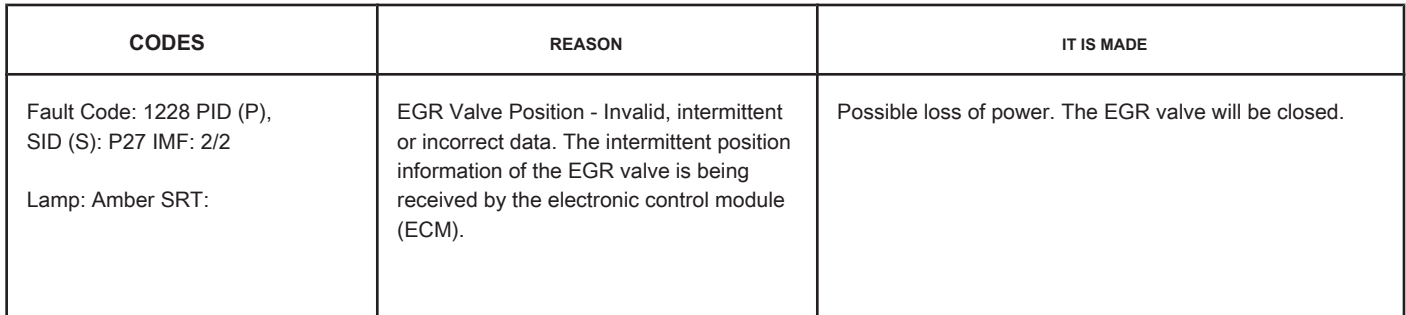

### **EGR Valve Position Sensor Circuit**

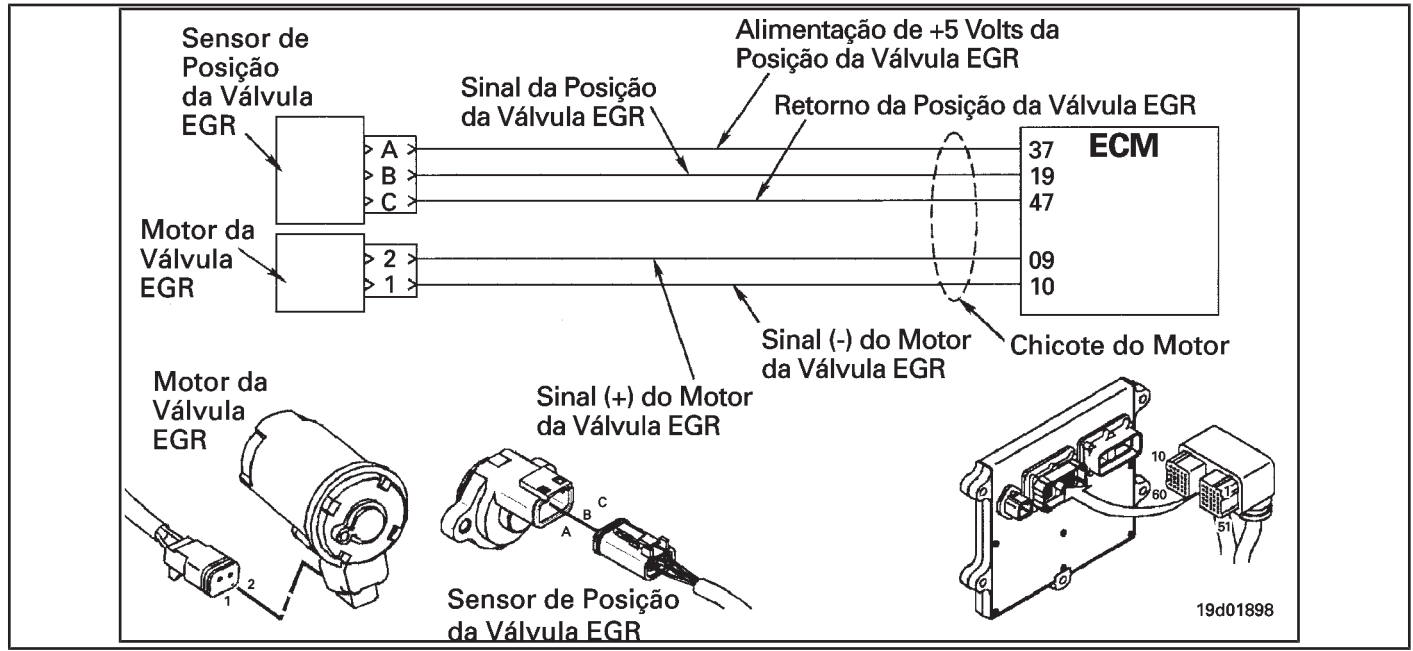

### **Circuit Descriptions:**

The EGR valve position sensor provides a voltage signal to the electronic control module (ECM). The ECM converts this signal into a percentage value, from 0 to 100, indicating the position of the EGR valve. A fully open valve is equivalent to 100 Percent.

#### **Component Location:**

The EGR valve position sensor is located on the EGR valve assembly. See the Procedure 100-002 for the detailed location of each component.

#### **Workshop Tips:**

This fault code is caused by an internal failure of the EGR valve position sensor. This failure will result in incorrect readings of the EGR valve position.

## **SUMMARY OF FAULT DIAGNOSTICS**

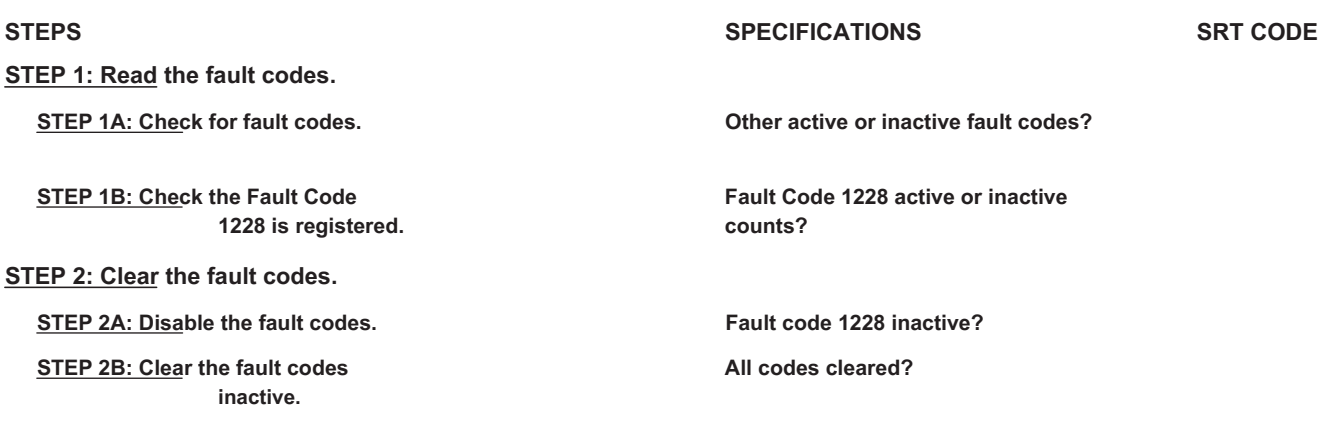

### **FAULT DIAGNOSTIC STEP**

### **STEP 1: Read the fault codes.**

**STEP 1A: Check for fault codes. Conditions:**

• Turn the ignition key ON.

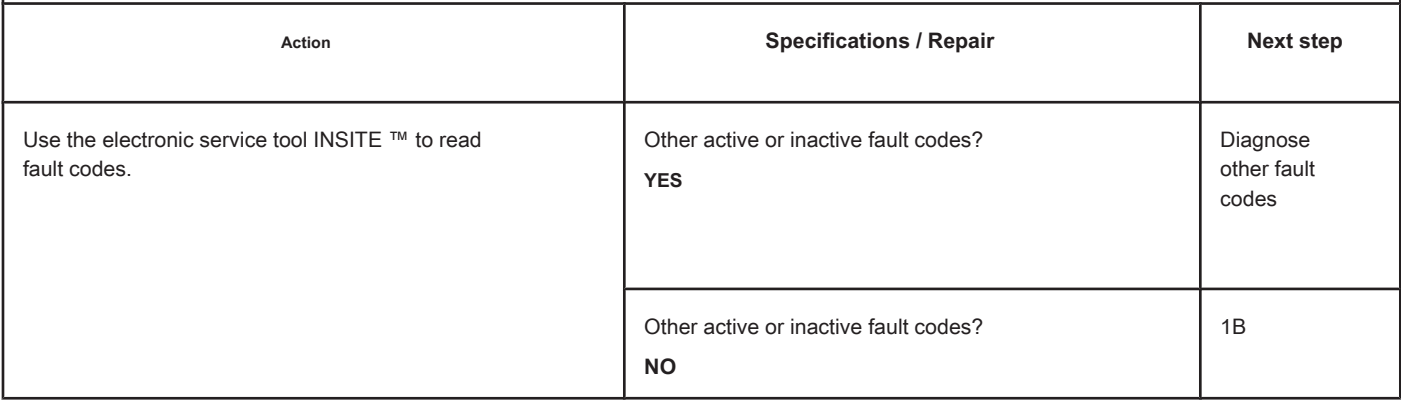

### **STEP 1B: Check that Fault Code 1228 is registered. Conditions:**

- Turn the ignition key ON.
- Connect the electronic service tool INSITE ™.

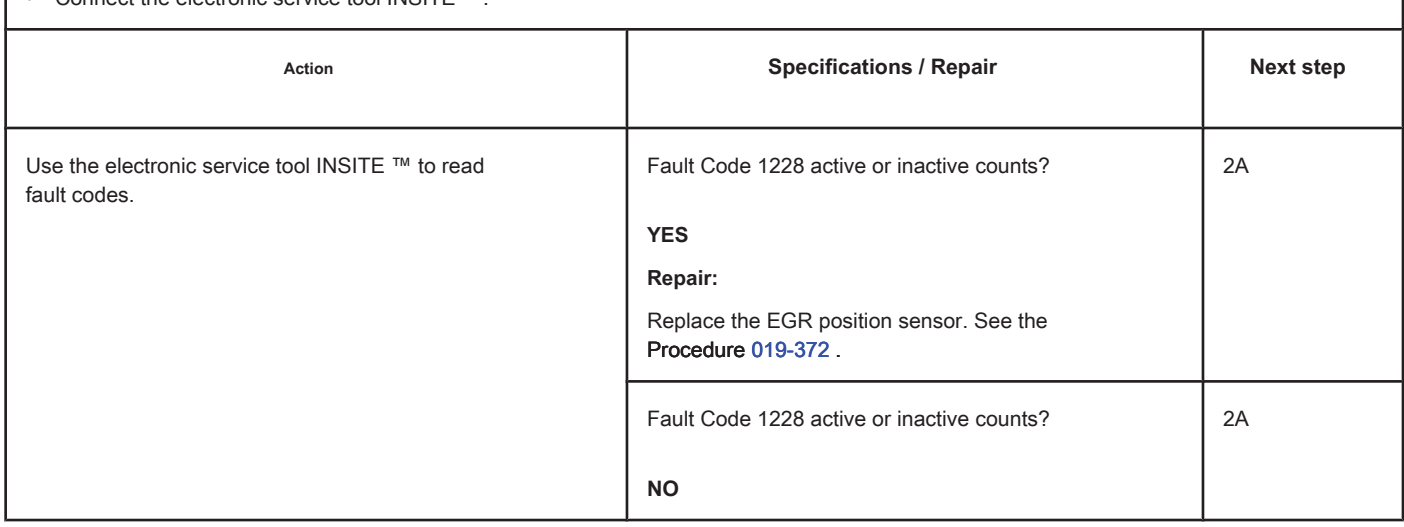

### **STEP 2: Clear the fault codes. STEP 2A: Disable the fault codes. Conditions:**

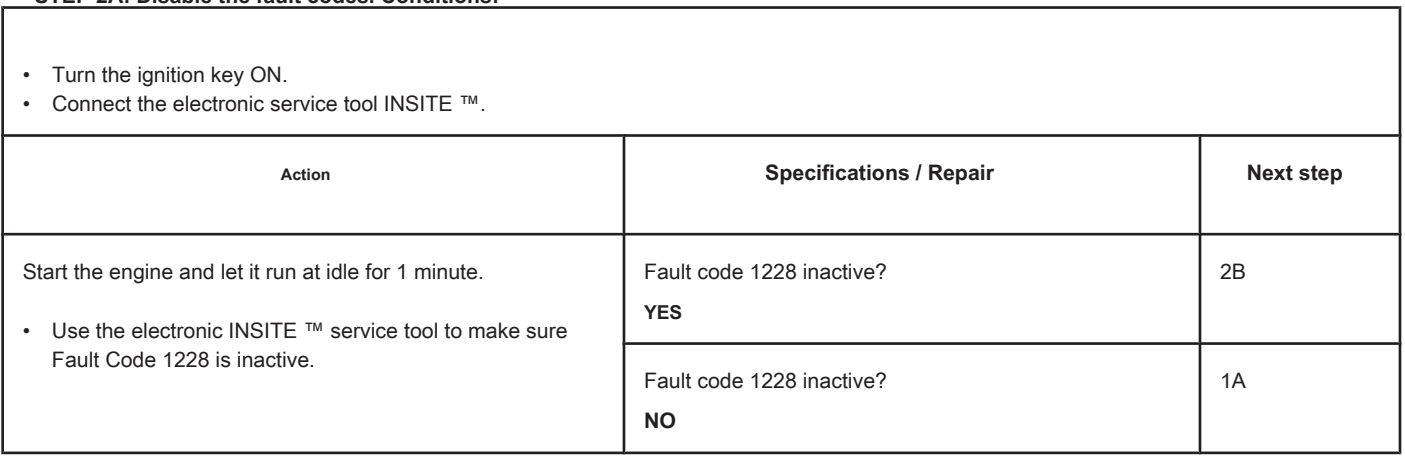

# **STEP 2B: Clear the inactive fault codes. Conditions:** • Turn the ignition key ON. • Connect the electronic service tool INSITE ™. Action **Action Contains Action Contains Specifications / Repair <b>Next step Next step** Clear fault codes using the electronic service tool INSITE ™. All codes cleared? **YES** Complete repair All codes cleared? **DO NOT REPAIR:** Troubleshoot any other active fault code. Proper troubleshooting and repair steps

#### **TGV Position Sensor - Invalid, Intermittent or Incorrect Data**

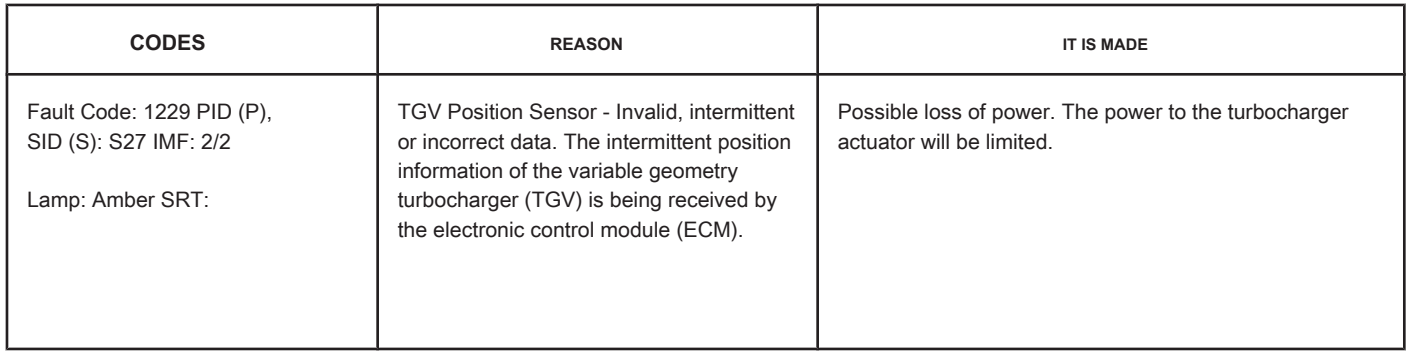

#### **Turbocharger Position Sensor Circuit**

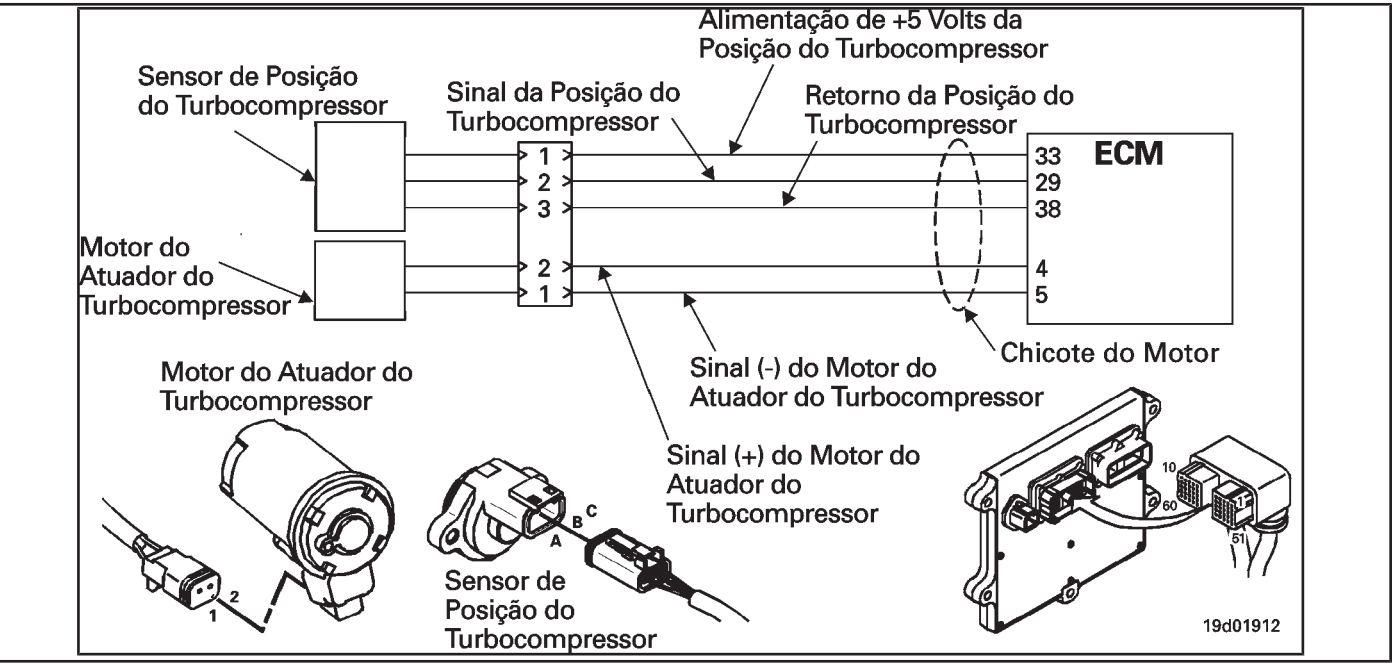

#### **Circuit Descriptions:**

The turbocharger's position sensor sends a voltage signal to the ECM. The ECM converts this signal into a percentage value, from 0 to 100 Percent, indicating the position of the turbocharger. A fully closed turbocharger actuator equals 100 Percent.

#### **Component Location:**

The turbocharger position sensor is located in the variable geometry (TGV) turbocharger actuator assembly. See the Procedure 100-002 for the detailed location of each component.

#### **Workshop Tips:**

This fault code is caused by an internal fault in the variable geometry turbocharger (TGV) position sensor. This failure will result in incorrect readings of the variable geometry turbocharger (TGV) position.

## **SUMMARY OF FAULT DIAGNOSTICS**

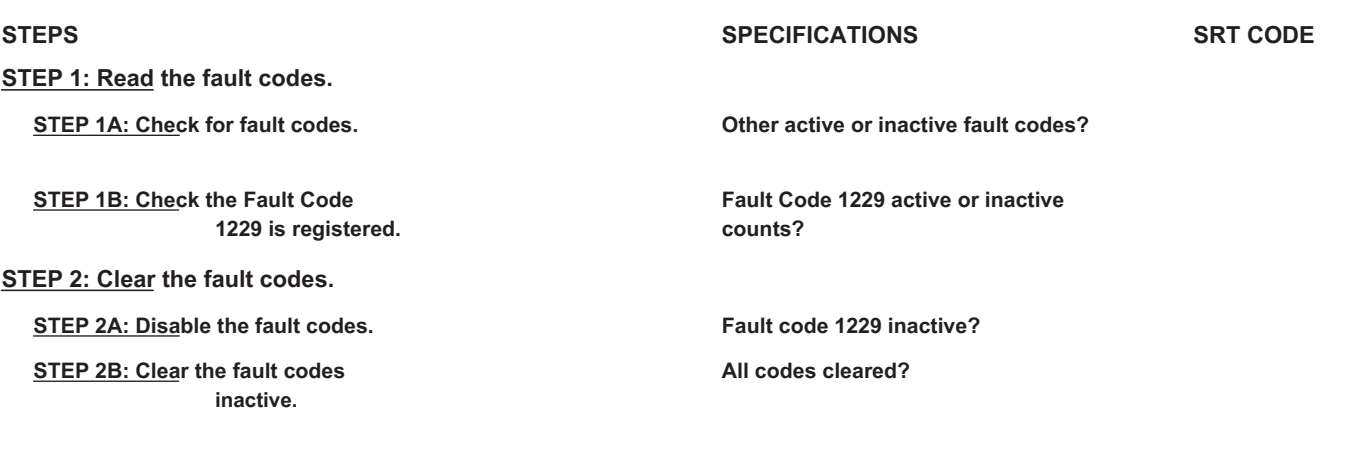

## **FAULT DIAGNOSTIC STEP**

### **STEP 1: Read the fault codes.**

**STEP 1A: Check for fault codes. Conditions:**

• Turn the ignition key on (ON position).

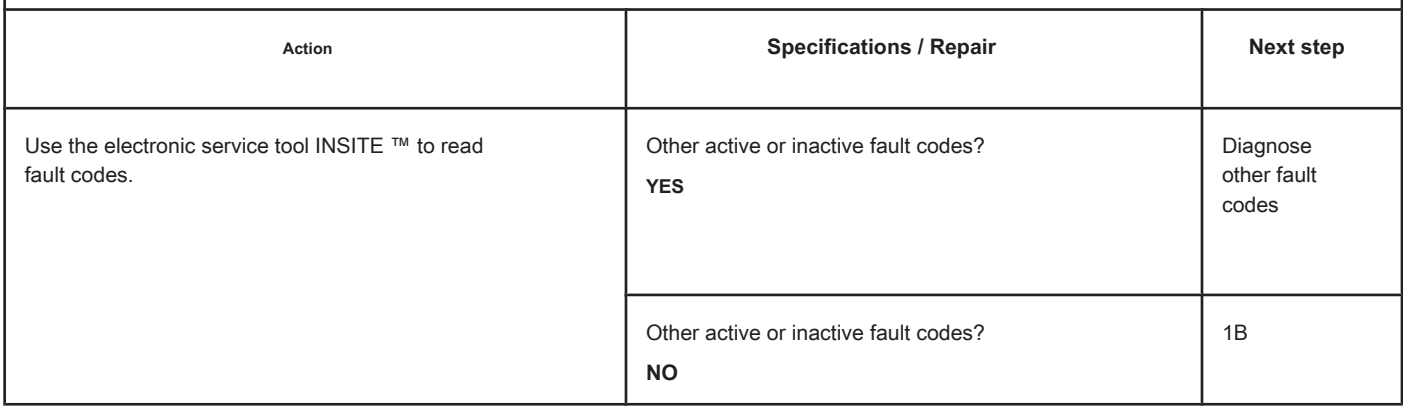
# **STEP 1B: Check that Fault Code 1229 is registered. Conditions:**

- Turn the ignition key on (ON position).
- Connect the electronic service tool INSITE ™.

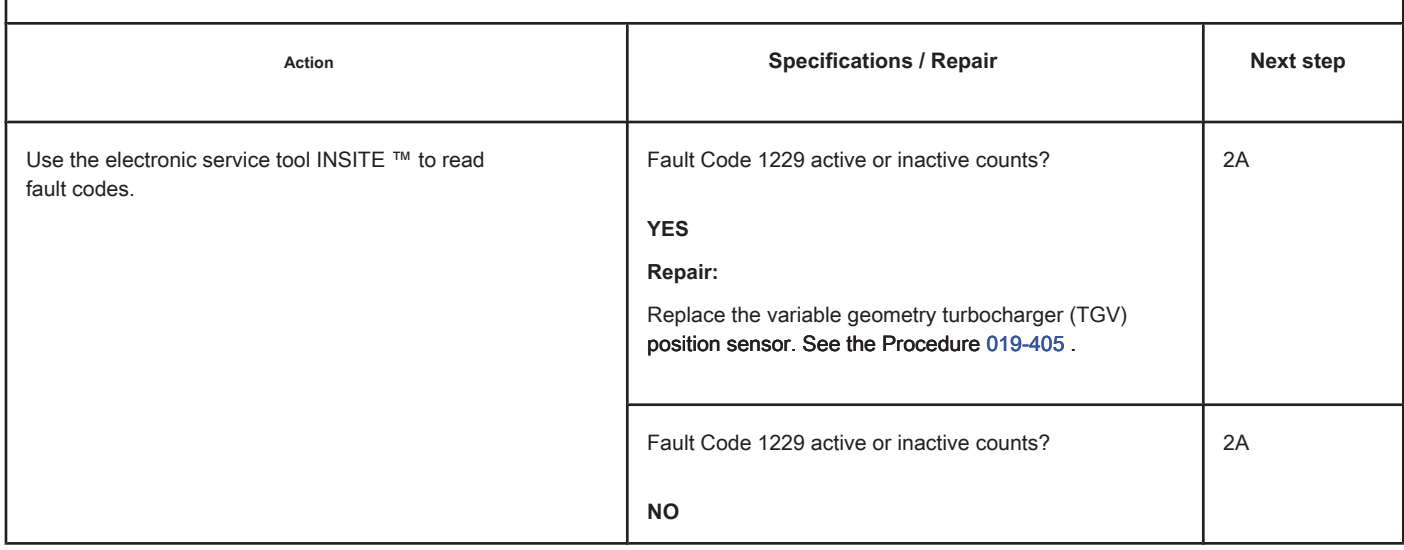

### **STEP 2: Clear the fault codes.**

**STEP 2A: Disable the fault codes. Conditions:**

- Turn the ignition key on (ON position).
- Connect the electronic service tool INSITE ™.

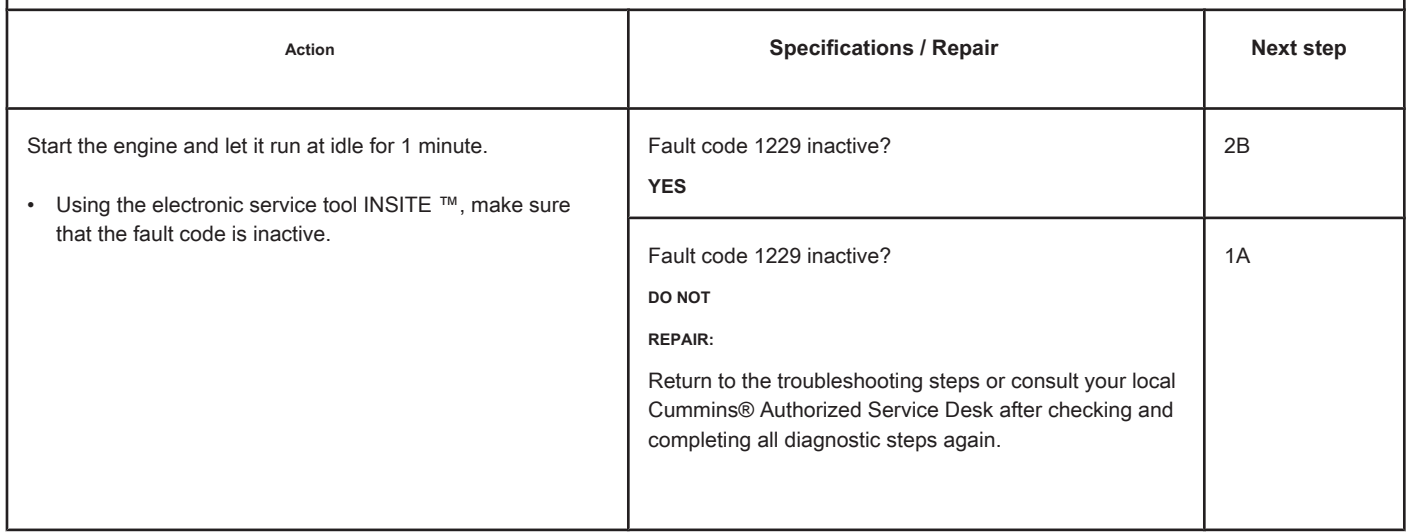

# **STEP 2B: Clear the inactive fault codes. Conditions:**

- Turn the ignition key on (ON position).
- Connect the electronic service tool INSITE ™.

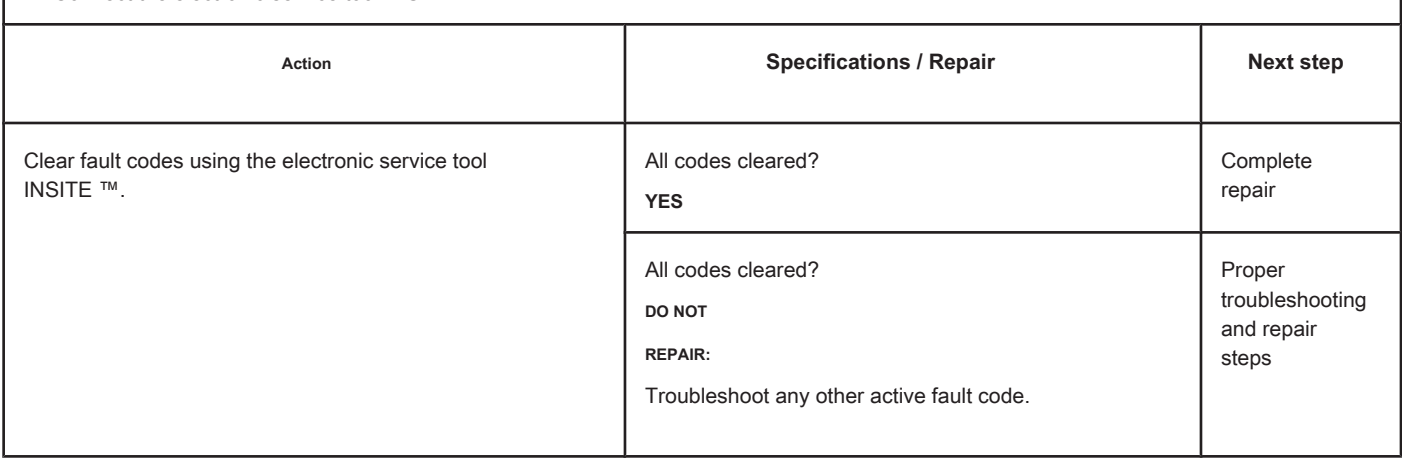

### **Datalink Komnet Cannot Transmit - Invalid, Intermittent or Incorrect Data**

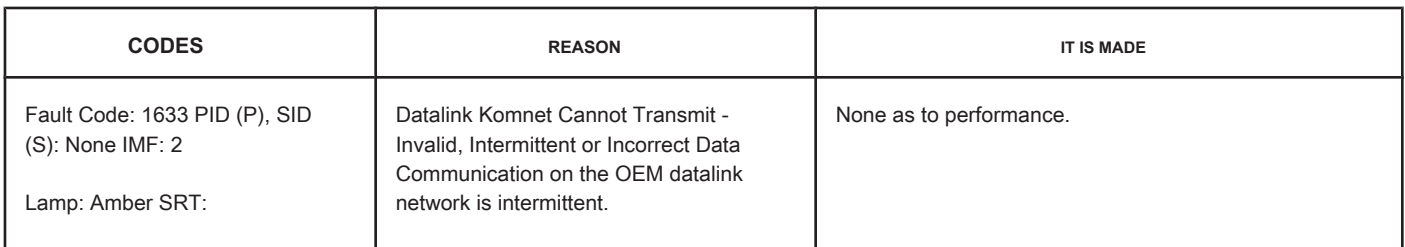

### **OEM Datalink Network Using J1939**

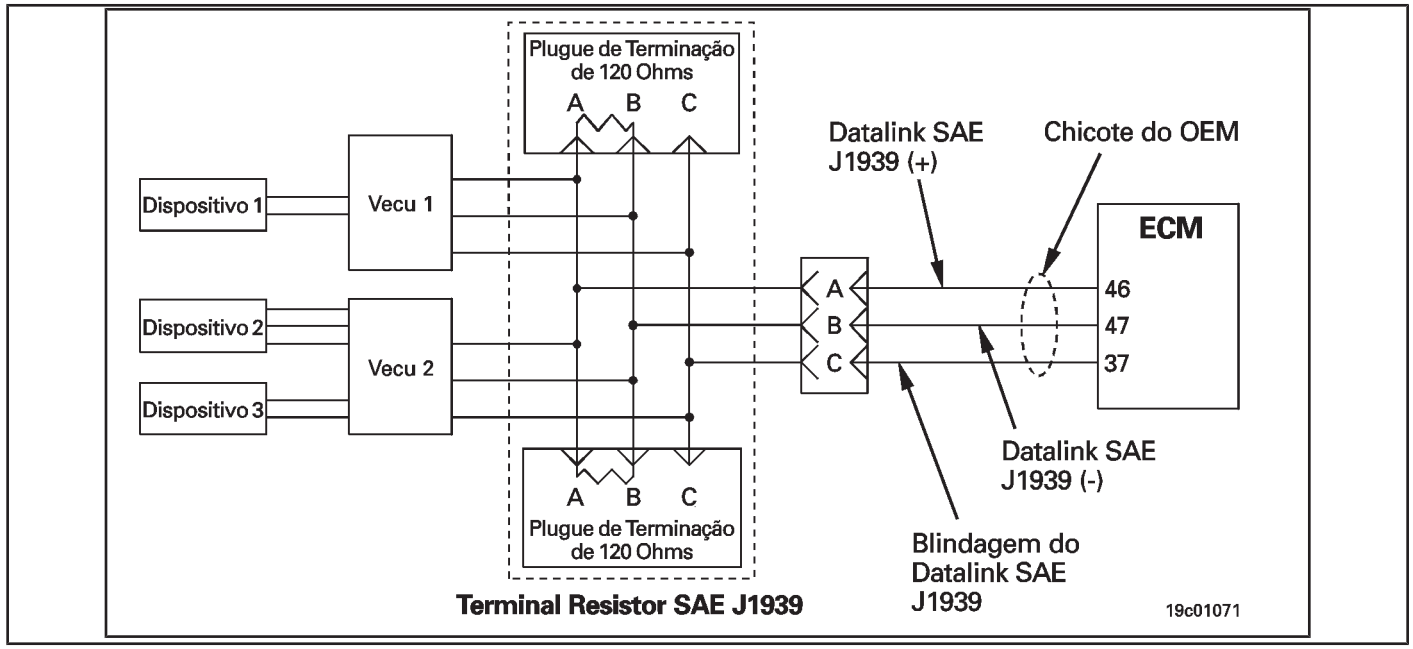

# **Circuit Descriptions:**

The Cummins electronic control module (ECM) communicates with the OEM's datalink network using the J1939 datalink protocol.

### **Component Location:**

Refer to the OEM's fault diagnosis manual for the location of the primary and secondary ECM's installed by the OEM.

### **Workshop Tips:**

This fault code is recorded when the J1939 datalink communication between the ECM's installed by the OEM and the Cummins engine EMC is intermittent. This failure  **no** is powered by the Cummins installed ECM and is stored **only** as a fault code for information purposes. **No** recalibrate or replace the Cummins ECM because of this fault code.

# **SUMMARY OF FAULT DIAGNOSTICS**

**STEPS SERT CODE** SPECIFICATIONS SPECIFICATIONS SRT CODE

### **STEP 1: Check the fault codes.**

**STEP 1A: Check for a security code active fault.** 

**Fault code 1633 active?**

# **FAULT DIAGNOSTIC STEP**

### **STEP 1: Check the fault codes.**

**STEP 1A: Check for an active fault code. Conditions:**

• Turn the ignition key ON.

• Connect the electronic service tool INSITE ™.

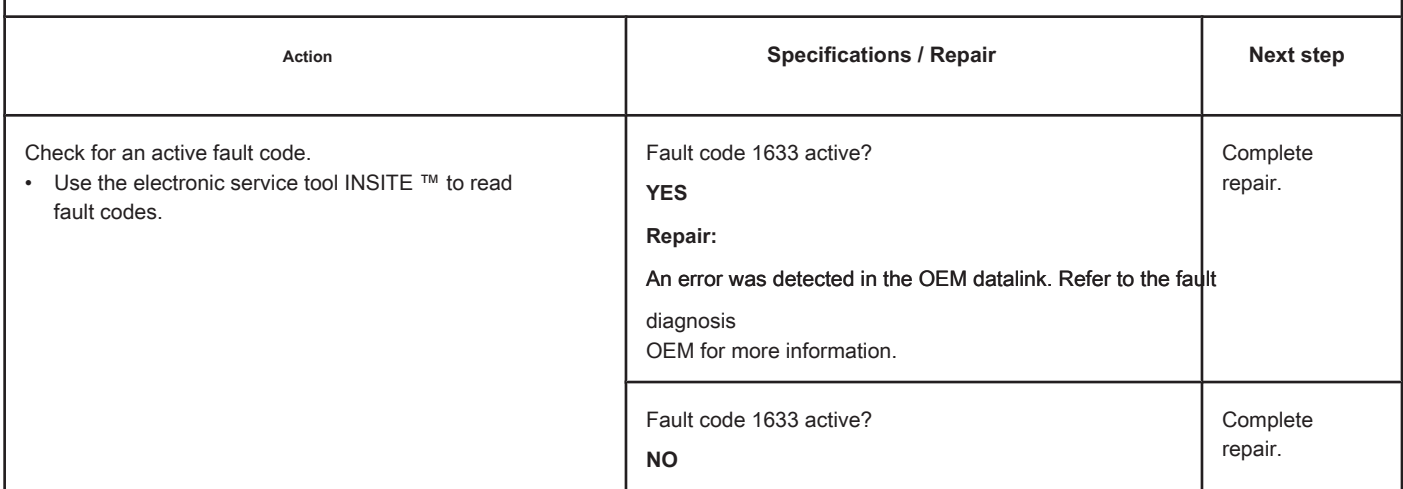

# **Auxiliary Equipment Sensor Input # 3 (OEM Switch) - Cause**

**Unknown**

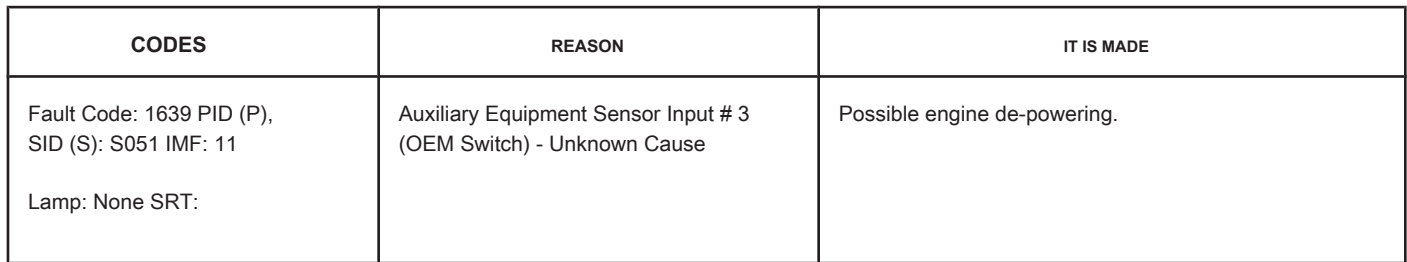

### **OEM Temperature / Pressure Sensor Circuit**

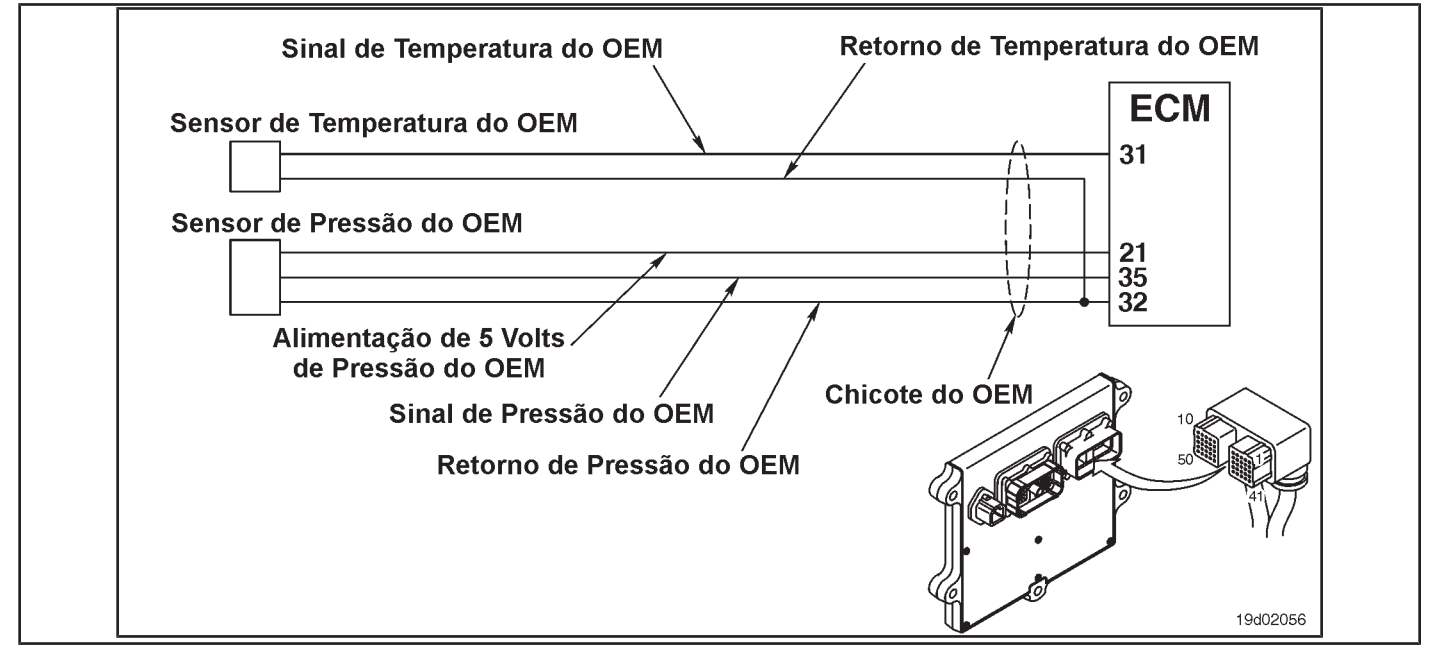

### **Circuit Descriptions:**

The OEM has the option of connecting a temperature sensor input to the Cummins ECM. A calibration is then created to recognize the input from that temperature sensor. This fault code is activated when the OEM sensor temperature input exceeds the motor protection limit set by the OEM. Depending on requirements

from the OEM, an Engine Protection depot can be associated with this fault code.

### **Component Location:**

The OEM pressure or temperature sensor input varies depending on the application. Refer to the OEM fault diagnosis manual for the location of the sensor.

### **Workshop Tips:**

This fault code is activated when the maximum inlet temperature or inlet pressure of a third-party after-treatment system exceeds the maximum allowable limits. A power outage may or may not be associated with this fault code.

# **SUMMARY OF FAULT DIAGNOSTICS**

# **STEPS SERT CODE** SPECIFICATIONS SPECIFICATIONS SRT CODE

**STEP 1: Check the fault codes.**

**STEP 1A: Check the Fault Code**

**1639 is registered.** 

**Fault Code active or inactive 1639 counts?**

# **FAULT DIAGNOSTIC STEP**

### **STEP 1: Check the fault codes.**

**STEP 1A: Check that Fault Code 1639 is registered. Conditions:**

• Turn the ignition key ON.

• Connect the electronic service tool INSITE ™.

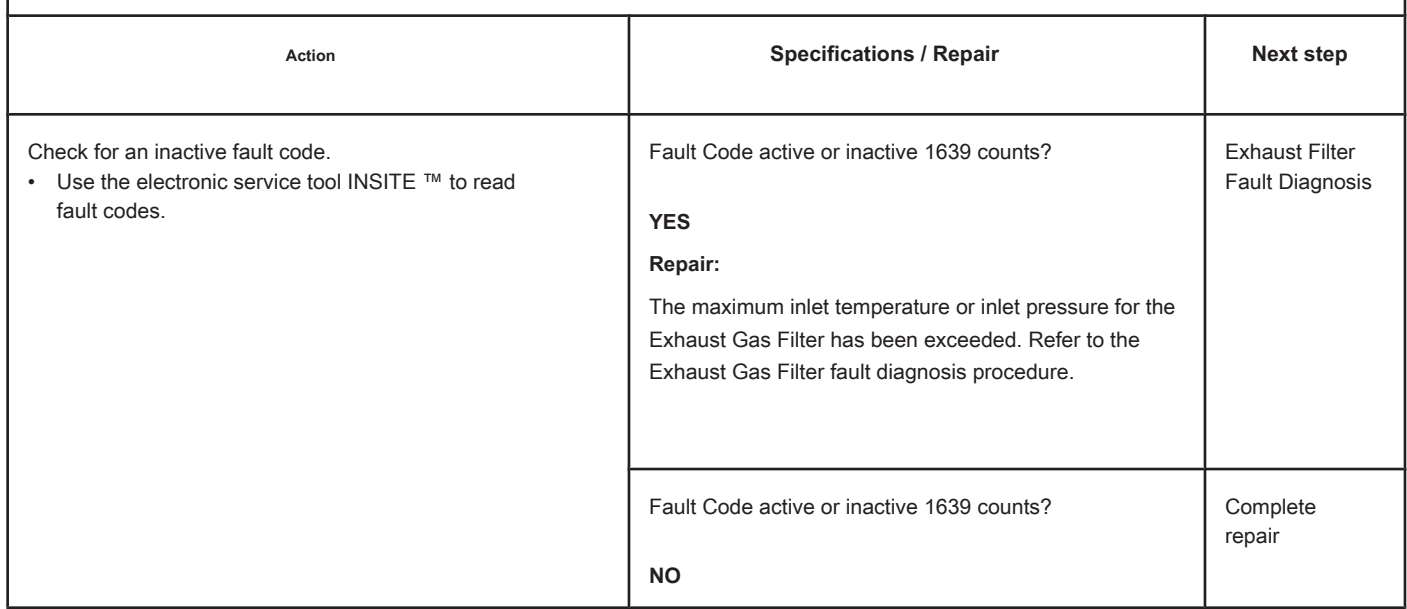

# **Engine Start Failure in Cylinder 1 - Existing Condition.**

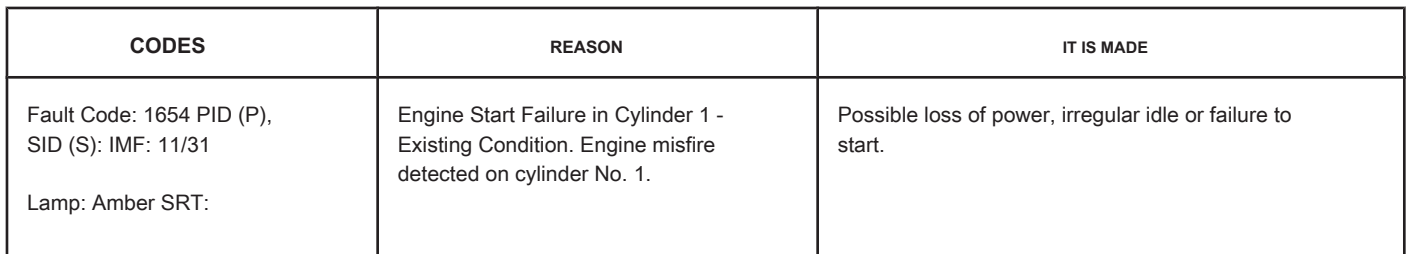

#### **Circuit**

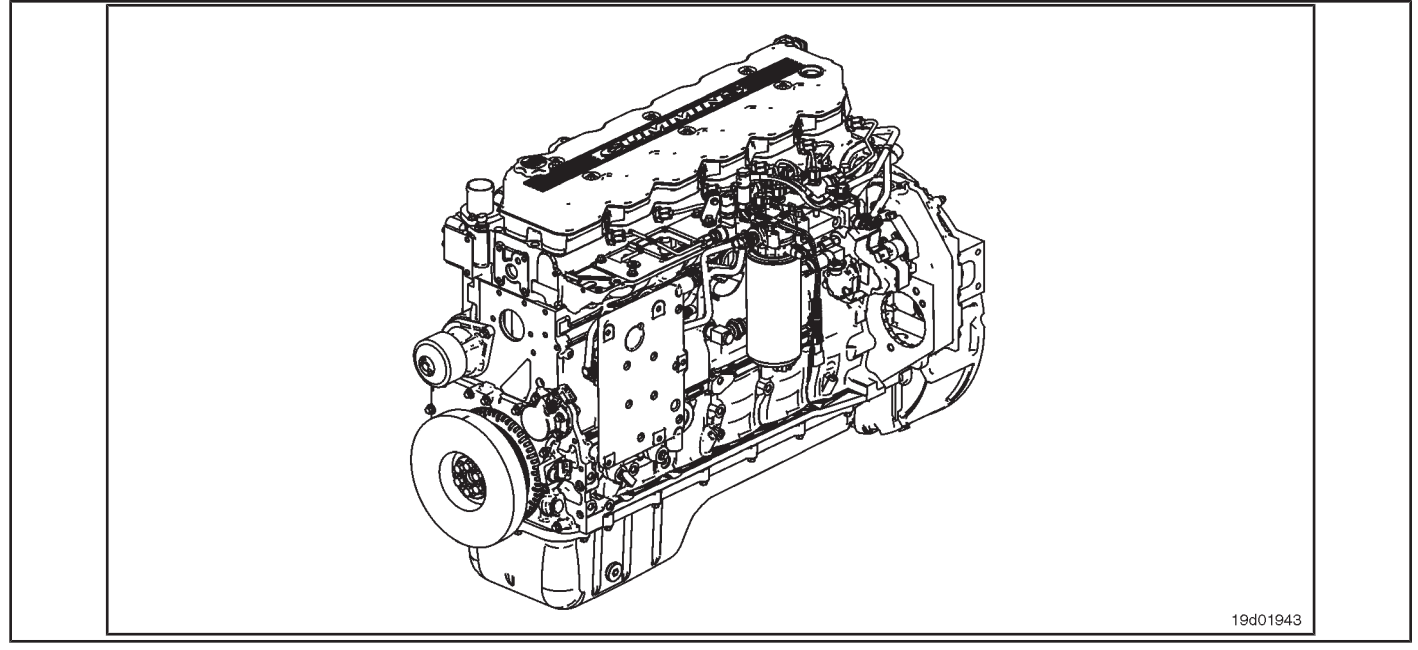

#### **Circuit Descriptions:**

An ECM calibration algorithm monitors engine speed as each injector is fired while the engine is idling. If a cylinder has a high or low contribution to the engine speed, this fault code becomes active. The purpose of this failure is to assist in the diagnosis of performance failures such as failure to start and loss of engine power.

### **Component Location:**

The ECM is located on the intake side of the engine. See the Procedure 100-002 (Engine Diagrams) in Section E for more details on component locations.

### **Workshop Tips:**

If Fault Code 1654 is inactive in the ECM's memory and there are no problems with power loss or failure to start the engine, the possible cause of the failure may be an intermittent event, such as the presence of air in the fuel system after an exchange of filters. Fault Code 1654 counts should be ignored unless there are other performance symptoms. The engine coolant temperature must be greater than 160 ° F for this diagnosis to be performed. Causes of cylinder misfire include:

- Valve clearance out of specification (compare actual valve clearance with readjustment limits)
- Cylinder failure (check for high engine blowing when the engine is under load)
- Valve failure or valve kept open (check if the valve produces a "cicada" noise at the intake)

**Engine Start Failure in Cylinder 1 - Exis Condition [...] ISB, QSB, ISC, QSC, ISL and QSL9 [...] Page TF-126** Section TF - Fault Code Diagnosis

- Cylinder or gasket head failure (look for signs of oil, coolant or molten material residues in the intake or exhaust passages)
- Extreme wear on the camshaft (check if camshaft bosses are worn)
- Extra, missing or damaged sealing washer under an injector
- Injector failures (switch injectors to see if the problem "follows" the suspected injector). On-Board Diagnostic Information

(OBD):

- The ECM will illuminate the malfunction indicator lamp (MIL) when the diagnosis is performed and fails.
- The ECM will turn off the malfunction indicator lamp (MIL) after 3 consecutive ignition cycles in which the diagnosis is performed and **no** failure. The MIL lamp and the fault code can also be cleared with the electronic service tool INSITE ™.
- The fault code will be cleared from memory after 40 consecutive driving cycles in which the diagnosis is performed and approved.

**Section TF - Fault Code Diagnosis Page TF-127**

# **SUMMARY OF FAULT DIAGNOSTICS**

# $\Delta$ PRECAUTION  $\Delta$

**To prevent damage to a new ECM, investigate all other active fault codes before replacing it.**

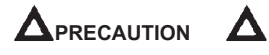

**To reduce the possibility of damage to the pins and the harness, use the following probes when making a measurement:**

**Part No. 3822758 - Deutsch / AMP / Metri-Pack male test lead Part No. 3822917 - Deutsch /** 

**AMP / Metri-Pack female test lead. STEPS**

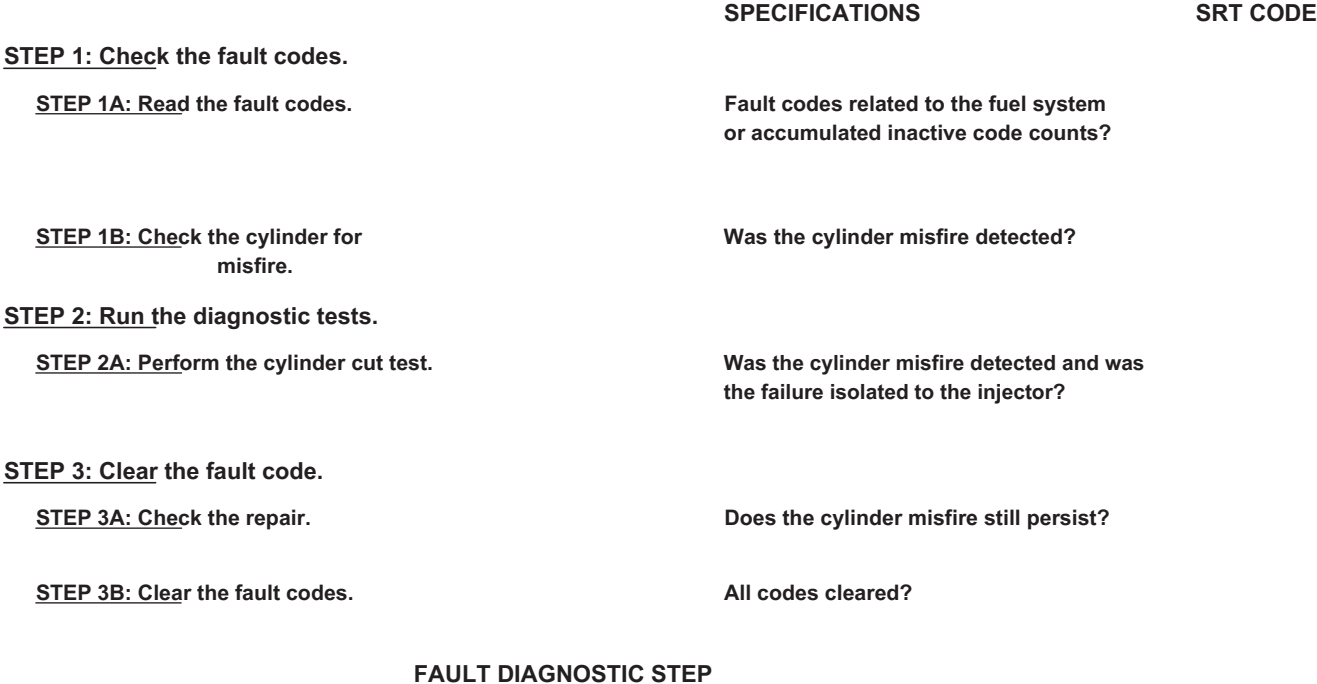

### **STEP 1: Check the fault codes.**

**STEP 1A: Read the fault codes. Conditions:**

• Connect the electronic service tool INSITE ™.

• Turn the ignition key ON.

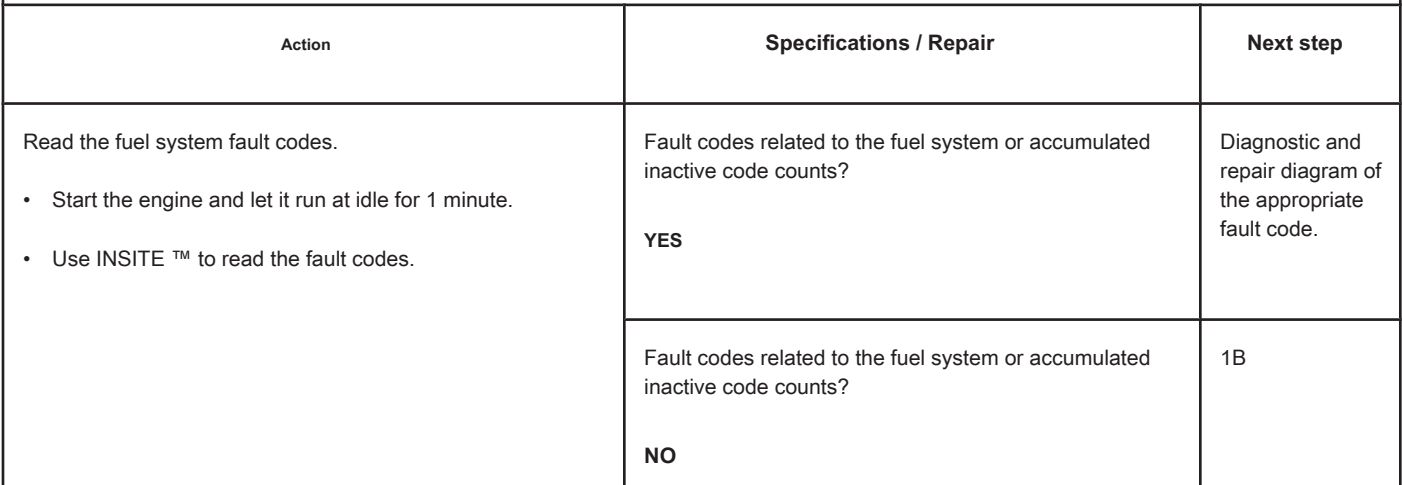

# **STEP 1B: Check the cylinder for misfire. Conditions:**

- Turn the ignition key ON.
- Start the engine and let it run at idle.

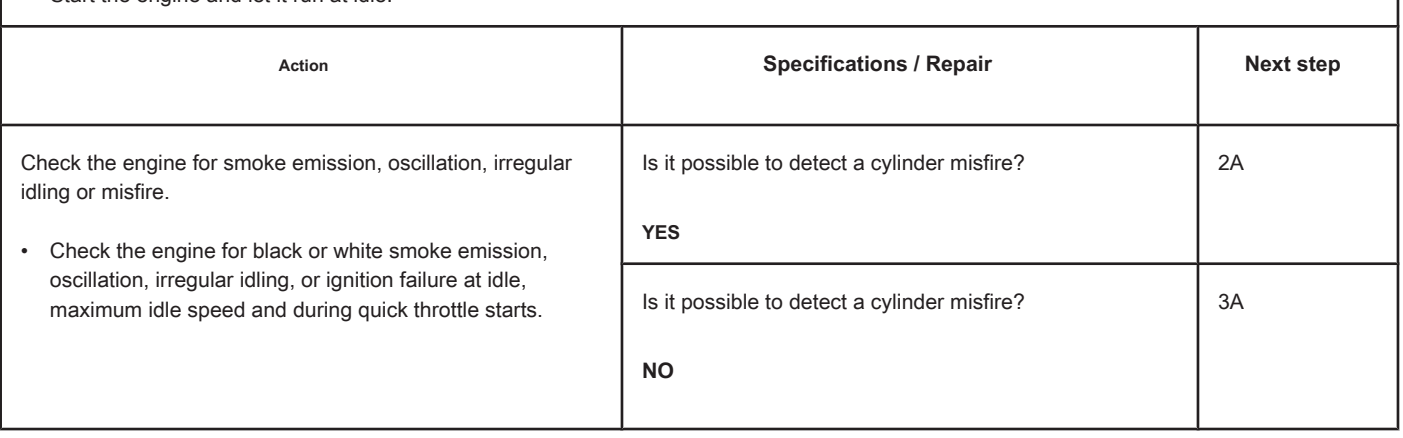

# **STEP 2: Run the diagnostic tests.**

**STEP 2A: Perform the cylinder cut test. Conditions:**

- Turn on the ignition key.
- Allow the engine to idle.
- Connect the electronic service tool INSITE ™.

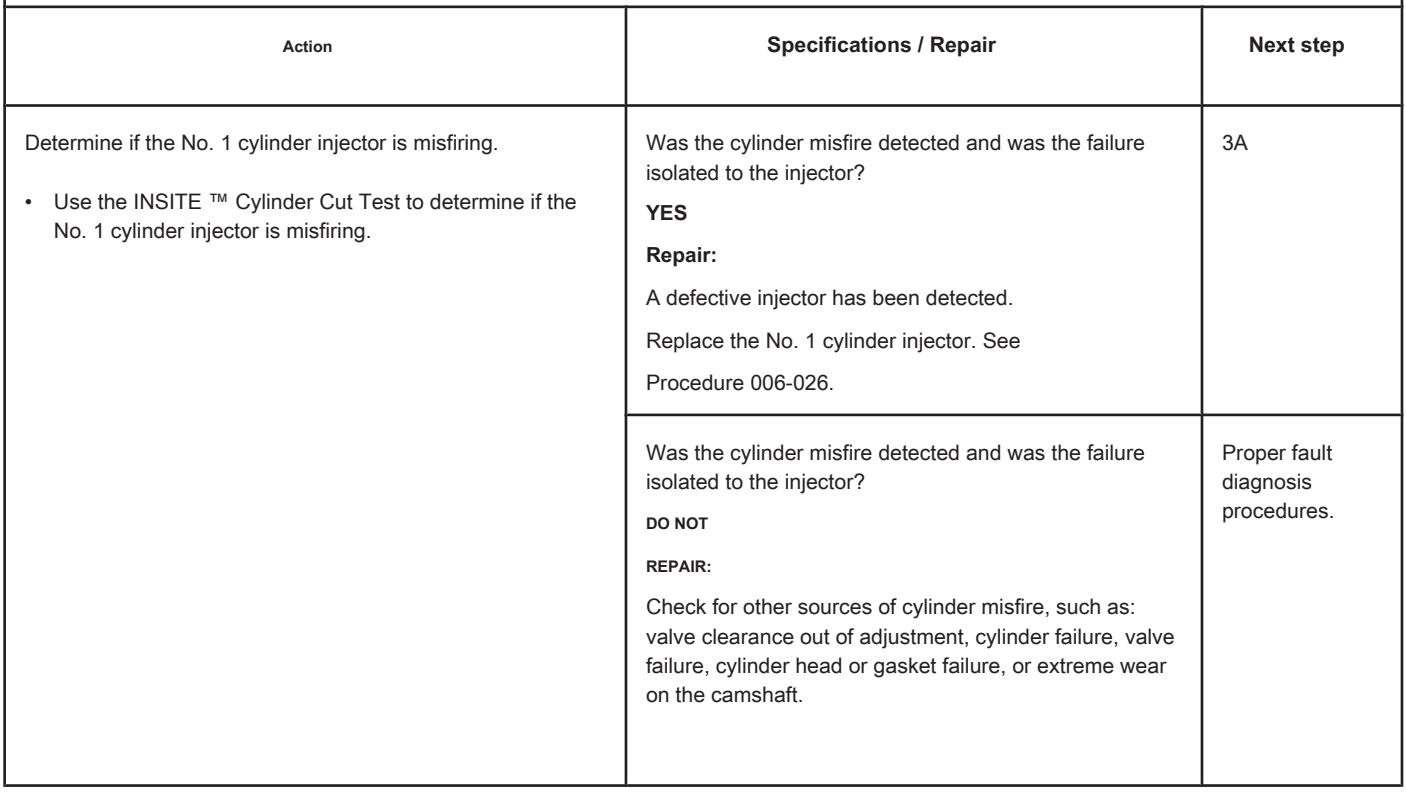

### **STEP 3: Clear the fault code.**

### **STEP 3A: Check the repair. Conditions:**

- Connect all components
- Turn on the ignition key.
- Connect the electronic service tool INSITE ™.

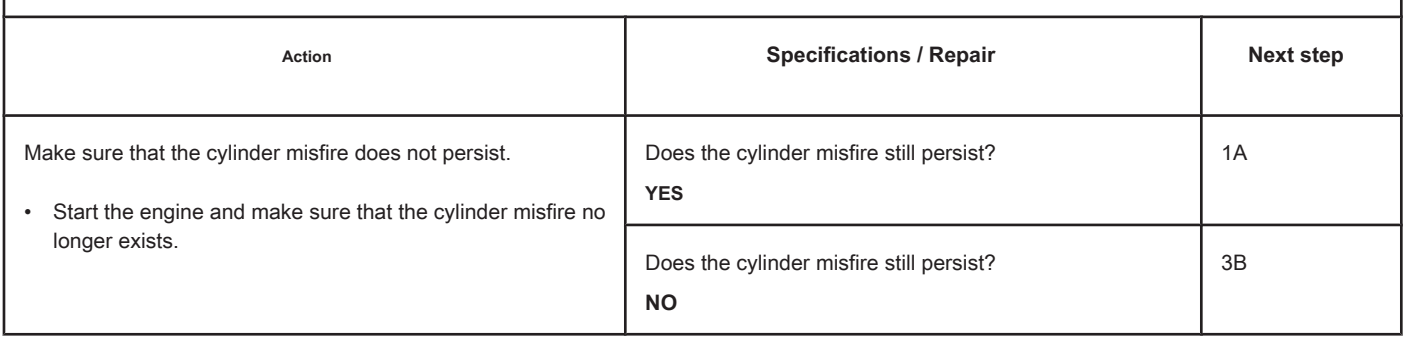

### **STEP 3B: Clear the fault codes. Conditions:**

- Connect all components
- Turn on the ignition key.
- Connect the electronic service tool INSITE ™.

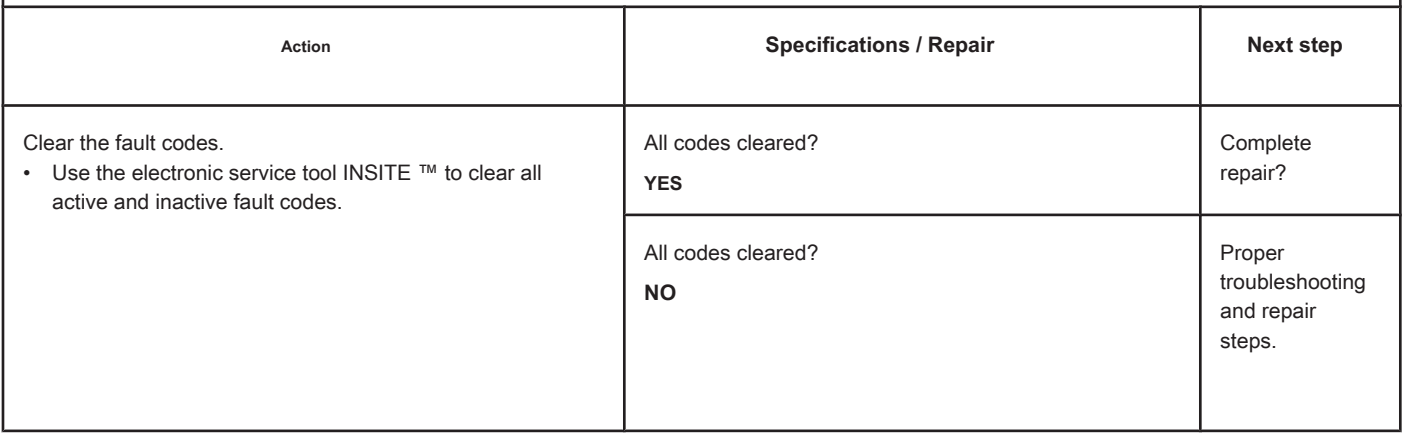

# **Engine Start Failure in Cylinder 2 - Existing Condition.**

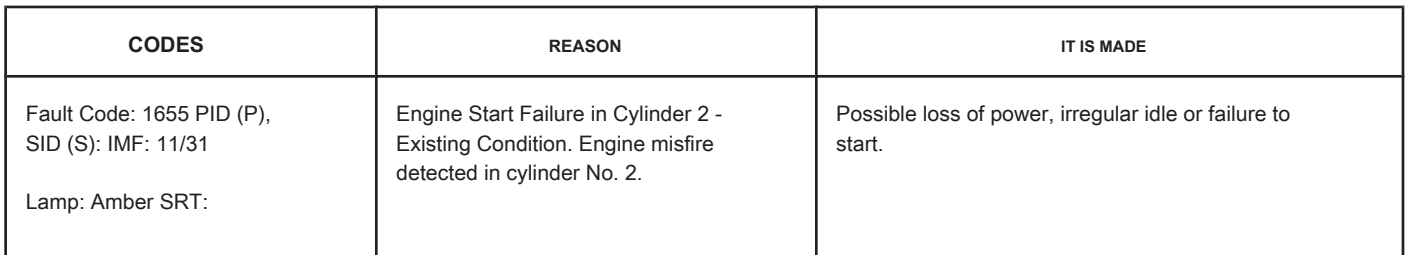

**Circuit**

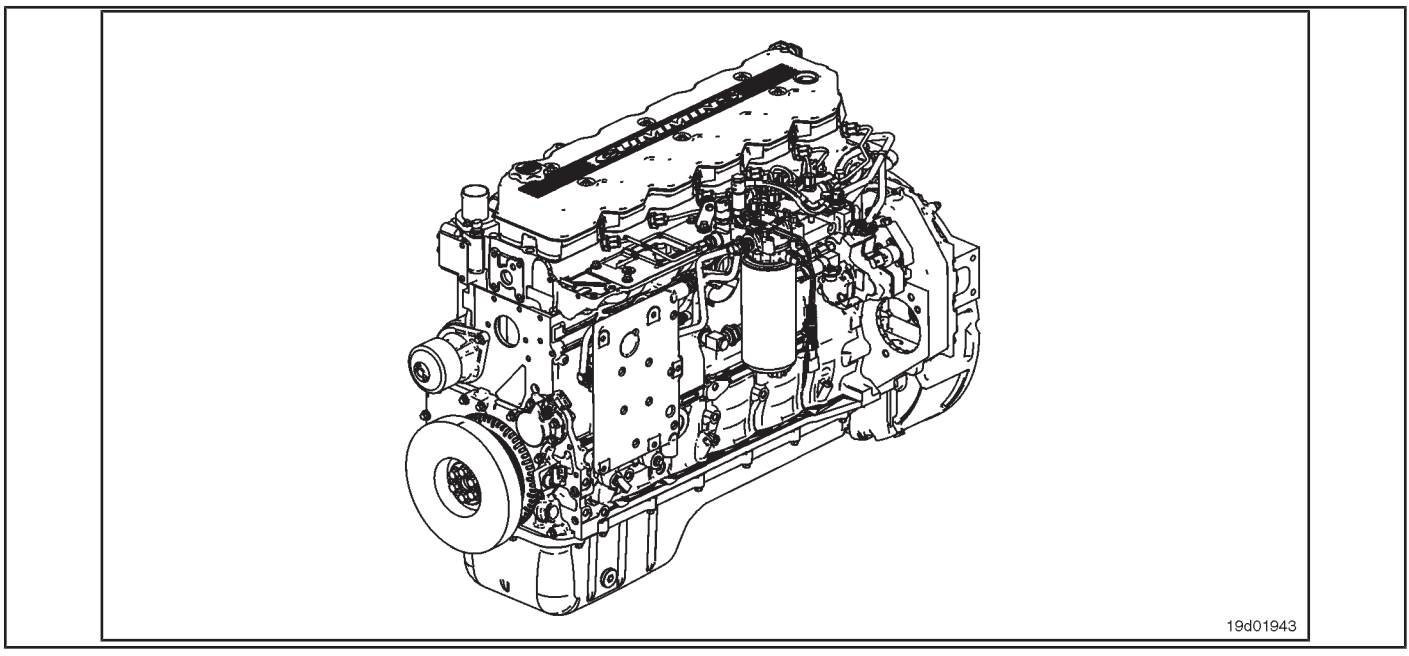

### **Circuit Descriptions:**

An ECM calibration algorithm monitors engine speed as each injector is fired while the engine is idling. If a cylinder has a high or low contribution to the engine speed, this fault code becomes active. The purpose of this failure is to assist in the diagnosis of performance failures such as failure to start and loss of engine power.

### **Component Location:**

The ECM is located on the intake side of the engine. See the Procedure 100-002 (Engine Diagrams) in Section E for more details on component locations.

### **Workshop Tips:**

If Fault Code 1655 is inactive in the ECM's memory and there are no problems with power loss or failure to start the engine, the possible cause of the failure may be an intermittent event, such as the presence of air in the fuel system after an exchange of filters. Fault Code 1655 counts should be ignored unless other performance symptoms exist. The engine coolant temperature must be greater than 160 ° F for this diagnosis to be performed. Causes of cylinder misfire include:

- Valve clearance out of specification (compare actual valve clearance with readjustment limits)
- Cylinder failure (check for high engine blowing when the engine is under load)
- Valve failure or valve kept open (check if the valve produces a "cicada" noise at the intake)
- Cylinder or gasket head failure (look for signs of oil, coolant or molten material residues in the intake or exhaust passages)
- Extreme wear on the camshaft (check if camshaft bosses are worn)
- Extra, missing or damaged sealing washer under an injector
- Injector failures (switch injectors to see if the problem "follows" the suspected injector). On-Board Diagnostic Information

(OBD):

- The ECM will illuminate the malfunction indicator lamp (MIL) when the diagnosis is performed and fails.
- The ECM will turn off the malfunction indicator lamp (MIL) after 3 consecutive ignition cycles in which the diagnosis is performed and **no** failure. The MIL lamp and the fault code can also be cleared with the electronic service tool INSITE ™.
- The fault code will be cleared from memory after 40 consecutive driving cycles in which the diagnosis is performed and approved.

**Engine Start Failure in Cylinder 2 - Exis Condition [...] ISB, QSB, ISC, QSC, ISL and QSL9 [...] Page TF-132 Section TF - Fault Code Diagnosis**

# **SUMMARY OF FAULT DIAGNOSTICS**

# $\Delta$ PRECAUTION  $\Delta$

**To prevent damage to a new ECM, investigate all other active fault codes before replacing it.**

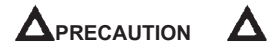

**To reduce the possibility of damage to the pins and the harness, use the following probes when making a measurement:**

**Part No. 3822758 - Deutsch / AMP / Metri-Pack male test lead Part No. 3822917 - Deutsch /** 

**AMP / Metri-Pack female test lead. STEPS**

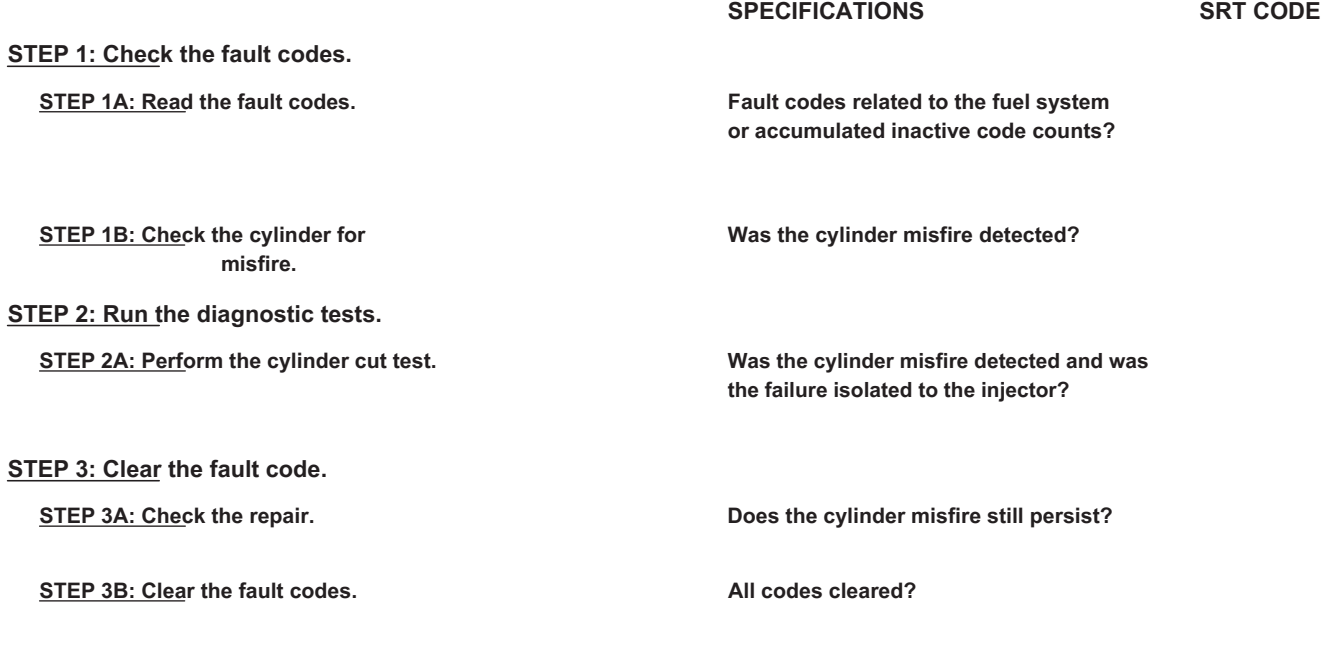

# **FAULT DIAGNOSTIC STEP**

### **STEP 1: Check the fault codes.**

**STEP 1A: Read the fault codes. Conditions:**

• Connect the electronic service tool INSITE ™.

• Turn the ignition key ON.

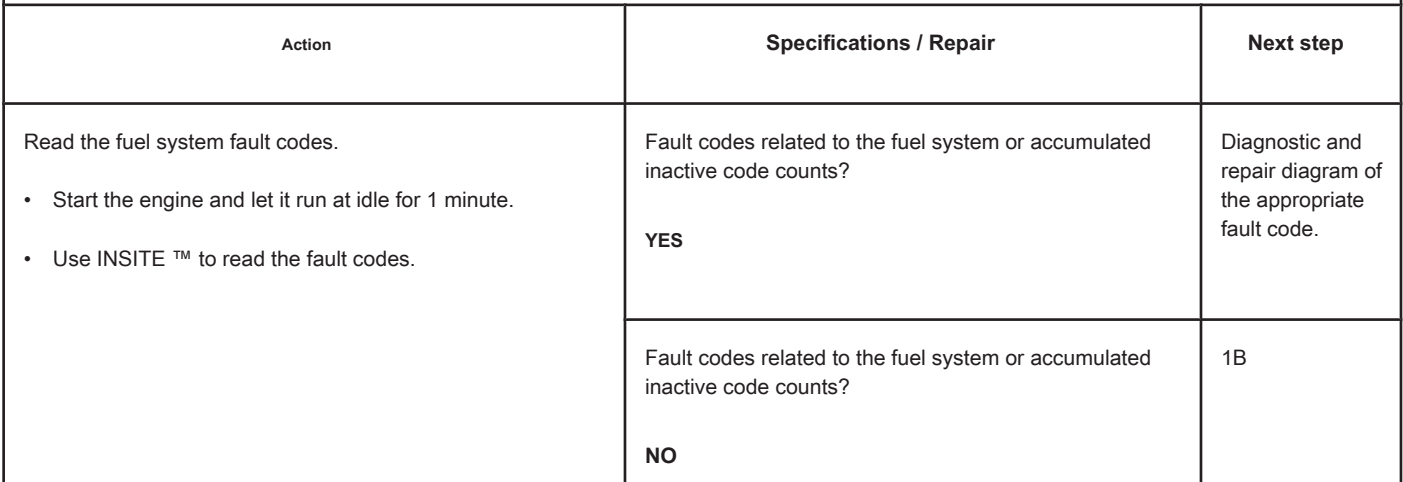

# **STEP 1B: Check the cylinder for misfire. Conditions:**

- Turn the ignition key ON.
- Start the engine and let it run at idle.

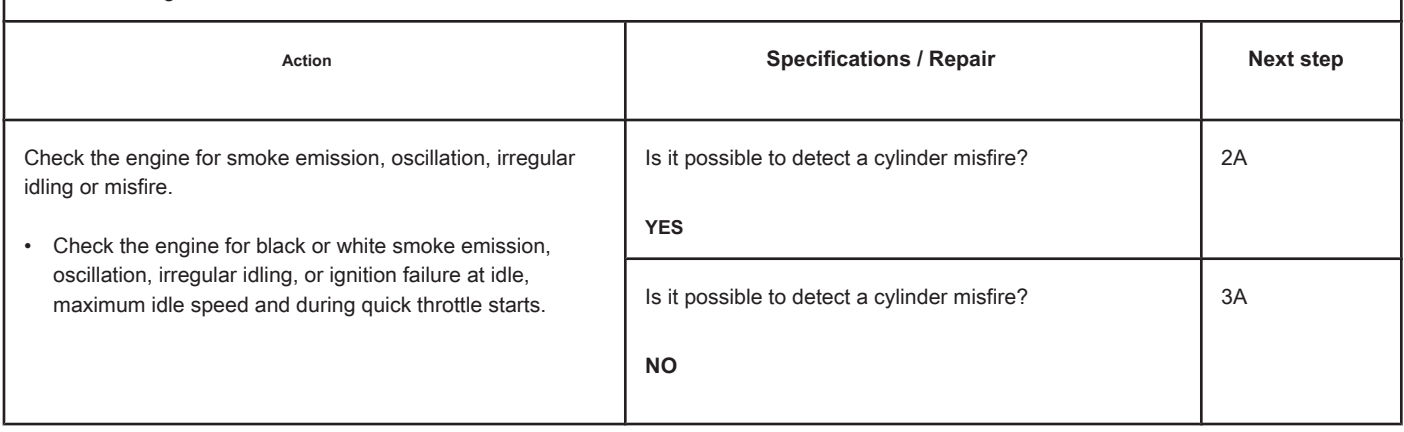

# **STEP 2: Run the diagnostic tests.**

**STEP 2A: Perform the cylinder cut test. Conditions:**

• Turn on the ignition key. • Allow the engine to idle. • Connect the electronic service tool INSITE ™. Action **Action Contains Contains Contains Specifications / Repair <b>Next step Next step** Determine if the No. 2 cylinder injector is misfiring. • Use the INSITE ™ Cylinder Cut Test to determine if the **YES** 

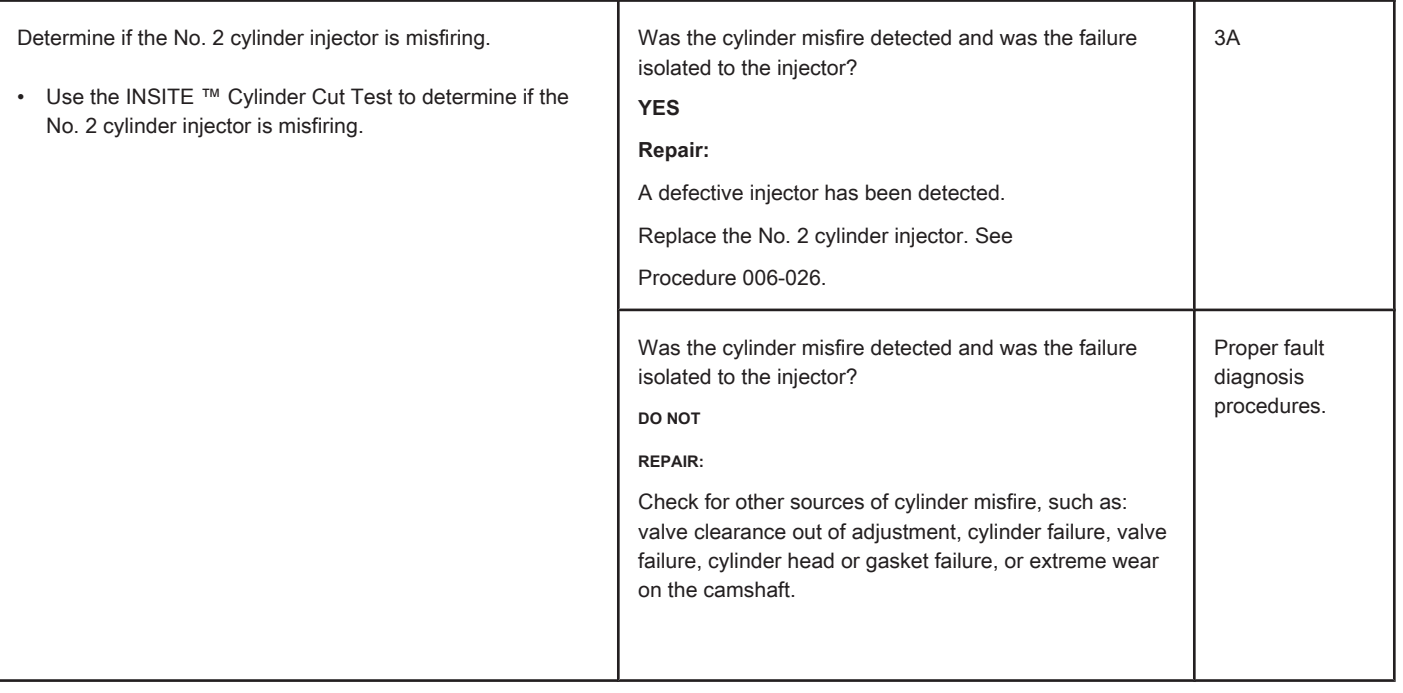

# **STEP 3: Clear the fault code.**

# **STEP 3A: Check the repair. Conditions:**

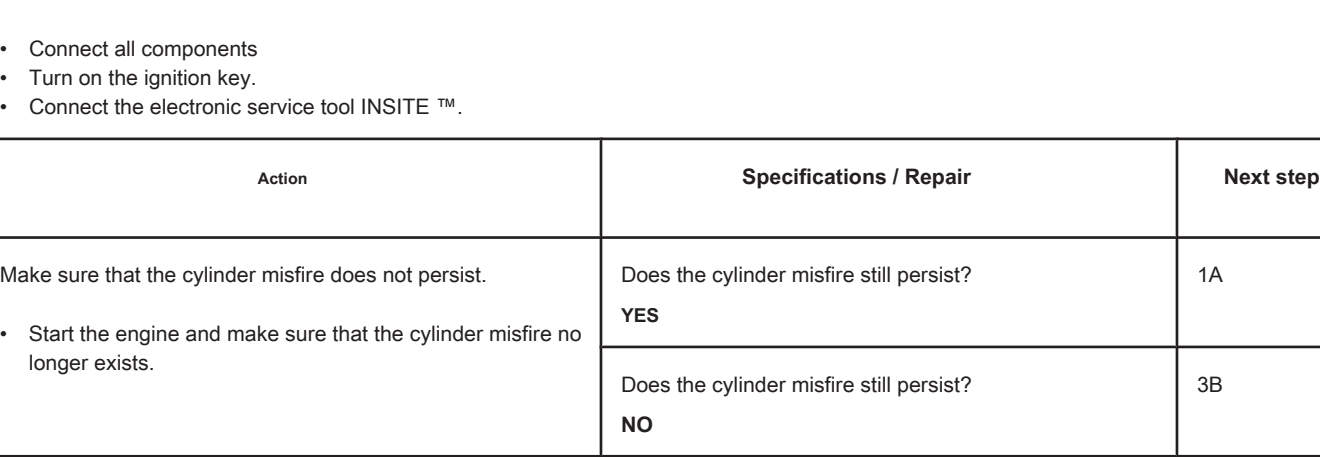

# **STEP 3B: Clear the fault codes. Conditions:**

 $\mathbf{r}$ 

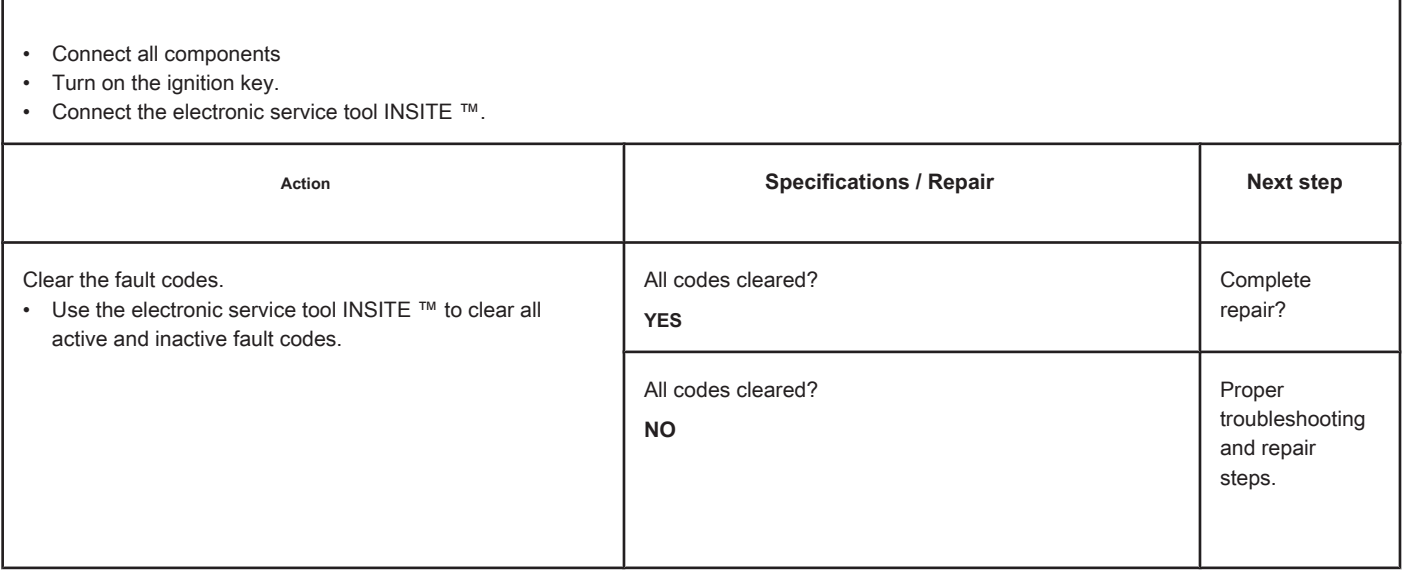

# **Engine Start Failure in Cylinder 3 - Existing Condition.**

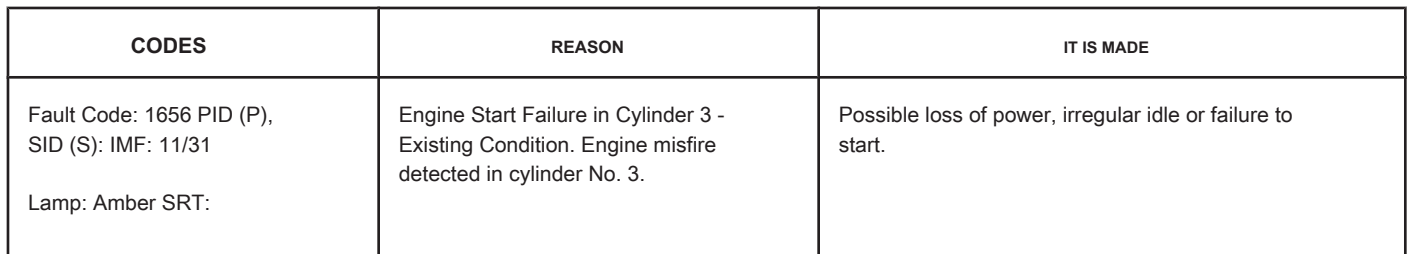

### **Circuit**

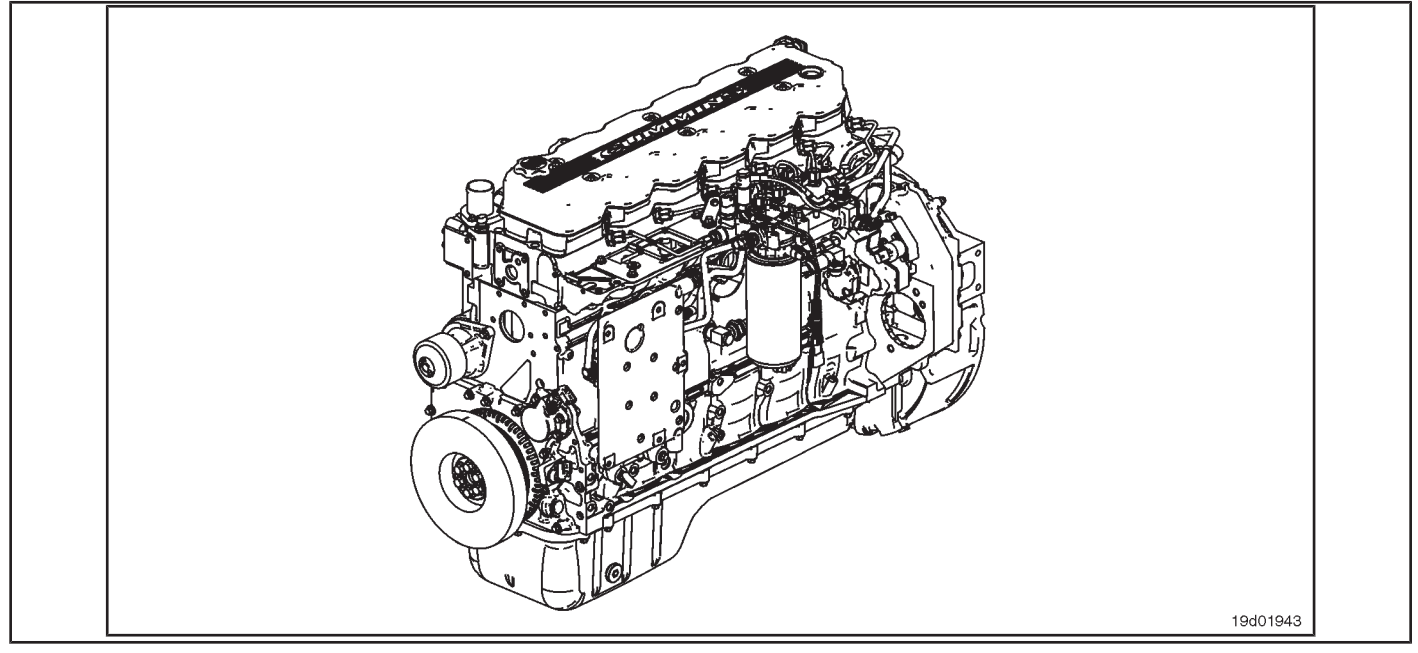

### **Circuit Descriptions:**

An ECM calibration algorithm monitors engine speed as each injector is fired while the engine is idling. If a cylinder has a high or low contribution to the engine speed, this fault code becomes active. The purpose of this failure is to assist in the diagnosis of performance failures such as failure to start and loss of engine power.

### **Component Location:**

The ECM is located on the intake side of the engine. See the Procedure 100-002 (Engine Diagrams) in Section E for more details on component locations.

### **Workshop Tips:**

If Fault Code 1656 is inactive in the ECM's memory and there are no problems with power loss or failure to start the engine, the possible cause of the failure may be an intermittent event, such as the presence of air in the fuel system after an exchange of filters. Fault Code 1656 counts should be ignored unless there are other performance symptoms. The engine coolant temperature must be greater than 160 ° F for this diagnosis to be performed. Causes of cylinder misfire include:

- Valve clearance out of specification (compare actual valve clearance with readjustment limits)
- Cylinder failure (check for high engine blowing when the engine is under load)
- Valve failure or valve kept open (check if the valve produces a "cicada" noise at the intake)

**Engine Starting Failure in Cylinder 3 - Exis Condition [...] ISB, QSB, ISC, QSC, ISL and QSL9 [...] Page TF-136** Section TF - Fault Code Diagnosis

- Cylinder or gasket head failure (look for signs of oil, coolant or molten material residues in the intake or exhaust passages)
- Extreme wear on the camshaft (check if camshaft bosses are worn)
- Extra, missing or damaged sealing washer under an injector
- Injector failures (switch injectors to see if the problem "follows" the suspected injector). On-Board Diagnostic Information

(OBD):

- The ECM will illuminate the malfunction indicator lamp (MIL) when the diagnosis is performed and fails.
- The ECM will turn off the malfunction indicator lamp (MIL) after 3 consecutive ignition cycles in which the diagnosis is performed and **no** failure. The MIL lamp and the fault code can also be cleared with the electronic service tool INSITE ™.
- The fault code will be cleared from memory after 40 consecutive driving cycles in which the diagnosis is performed and approved.

**Section TF - Fault Code Diagnosis Page TF-137**

# **SUMMARY OF FAULT DIAGNOSTICS**

# $\Delta$ PRECAUTION  $\Delta$

**To prevent damage to a new ECM, investigate all other active fault codes before replacing it.**

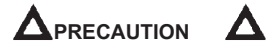

**To reduce the possibility of damage to the pins and the harness, use the following probes when making a measurement:**

**Part No. 3822758 - Deutsch / AMP / Metri-Pack male test lead Part No. 3822917 - Deutsch /** 

**AMP / Metri-Pack female test lead. STEPS**

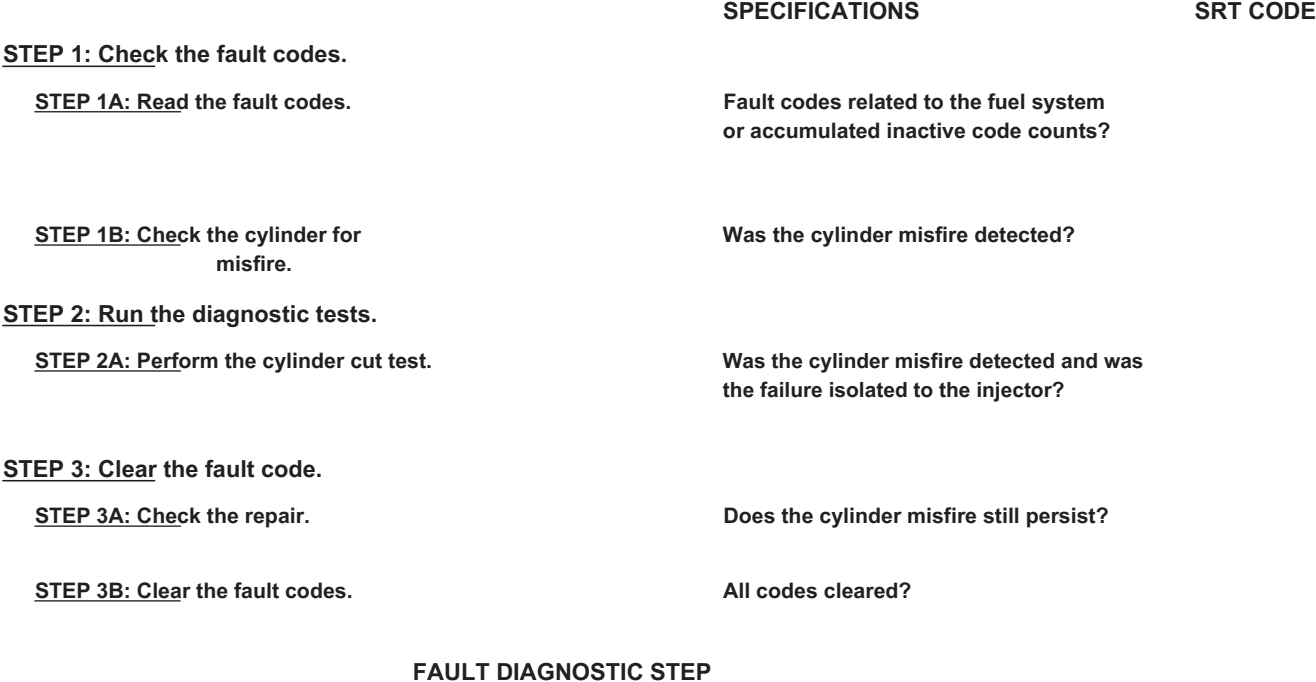

### **STEP 1: Check the fault codes.**

**STEP 1A: Read the fault codes. Conditions:**

• Connect the electronic service tool INSITE ™.

• Turn the ignition key ON.

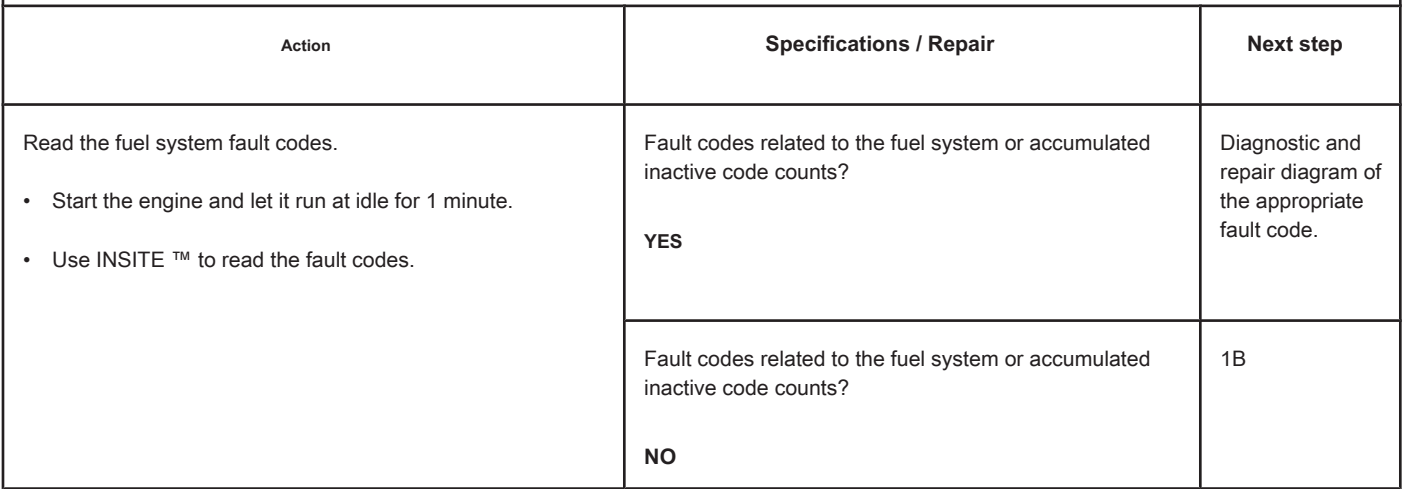

# **STEP 1B: Check the cylinder for misfire. Conditions:**

- Turn the ignition key ON.
- Start the engine and let it run at idle.

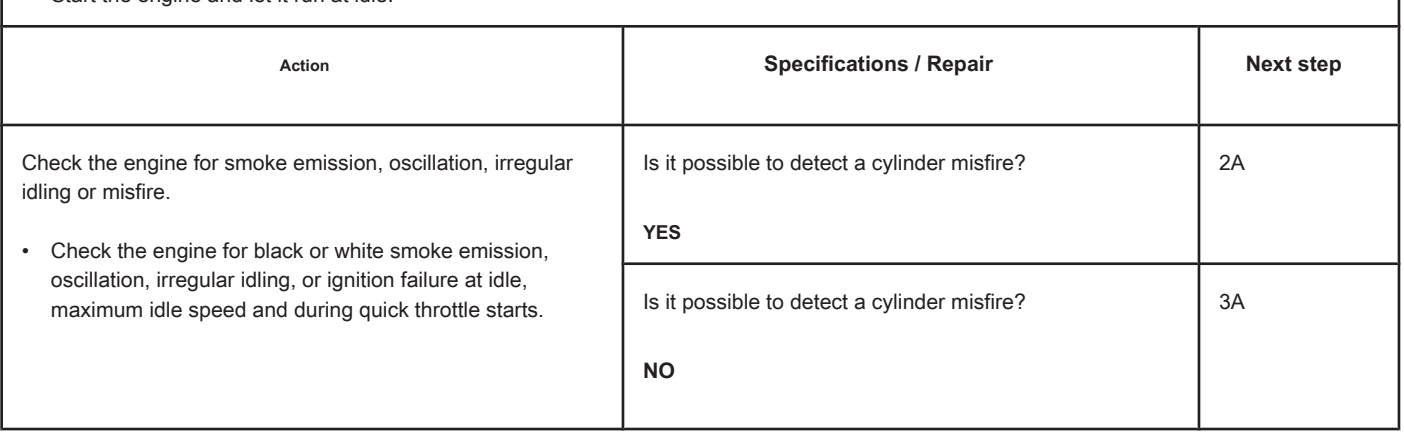

# **STEP 2: Run the diagnostic tests.**

**STEP 2A: Perform the cylinder cut test. Conditions:**

- Turn on the ignition key.
- Allow the engine to idle.
- Connect the electronic service tool INSITE ™.

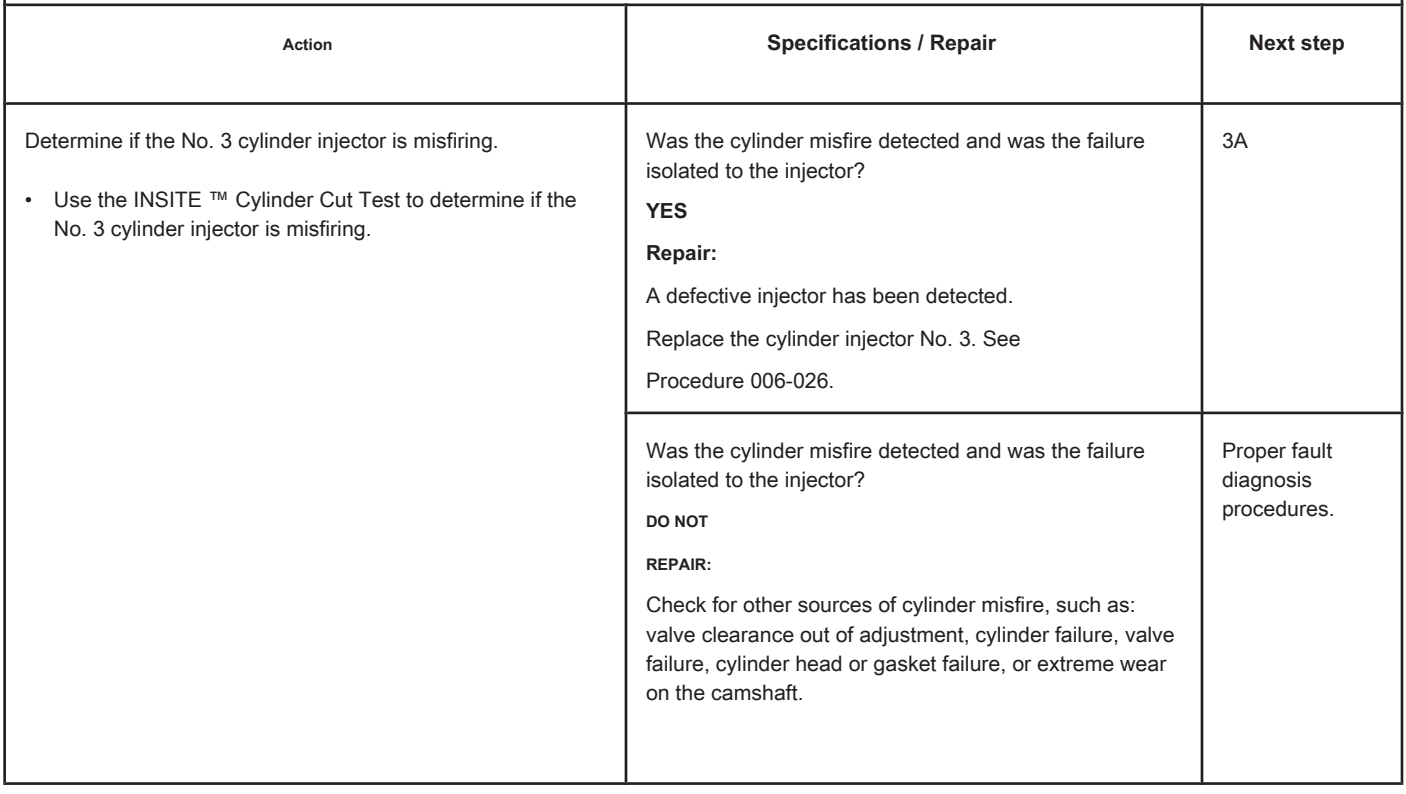

### **STEP 3: Clear the fault code.**

### **STEP 3A: Check the repair. Conditions:**

- Connect all components
- Turn on the ignition key.
- Connect the electronic service tool INSITE ™.

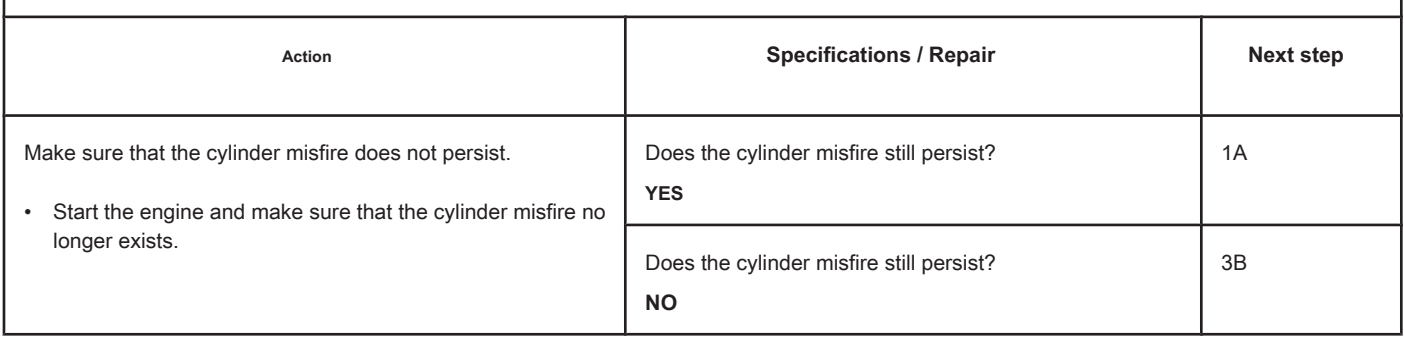

### **STEP 3B: Clear the fault codes. Conditions:**

- Connect all components
- Turn on the ignition key.
- Connect the electronic service tool INSITE ™.

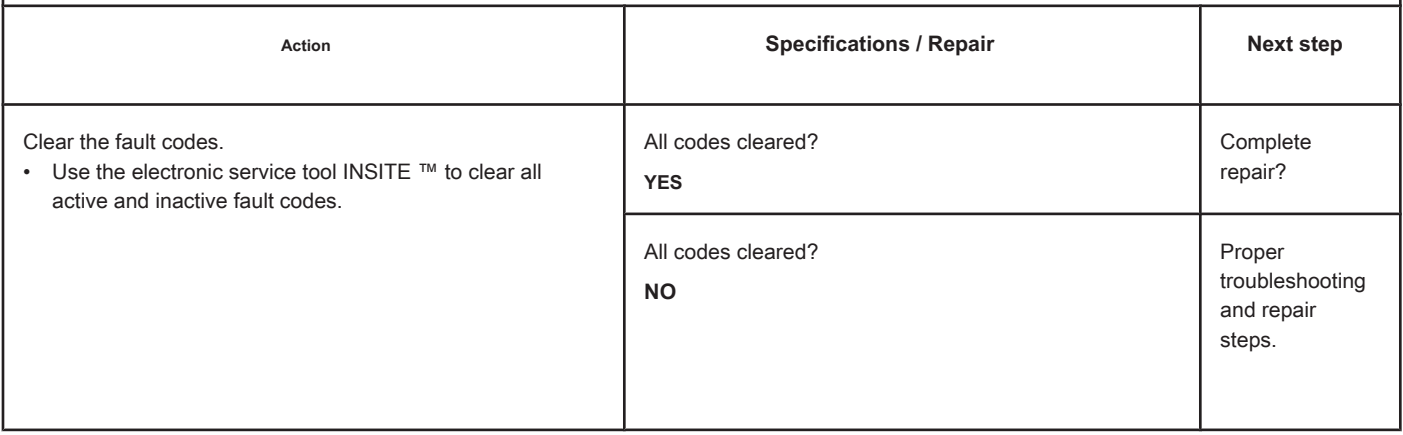

# **Engine Start Failure in Cylinder 4 - Existing Condition.**

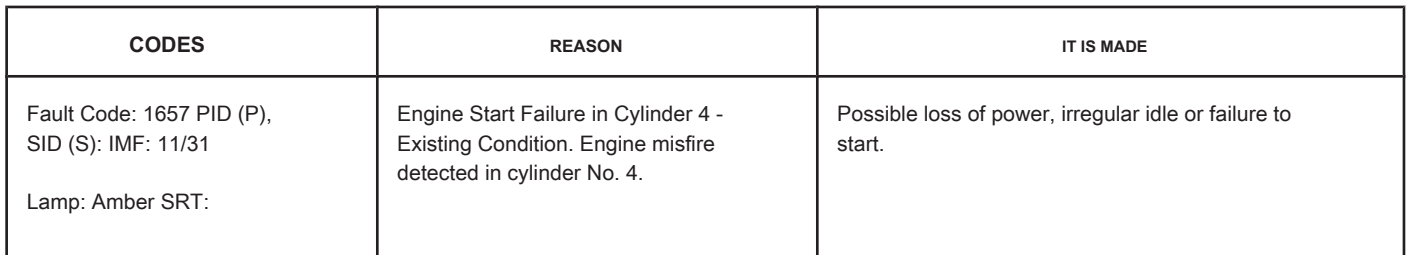

**Circuit**

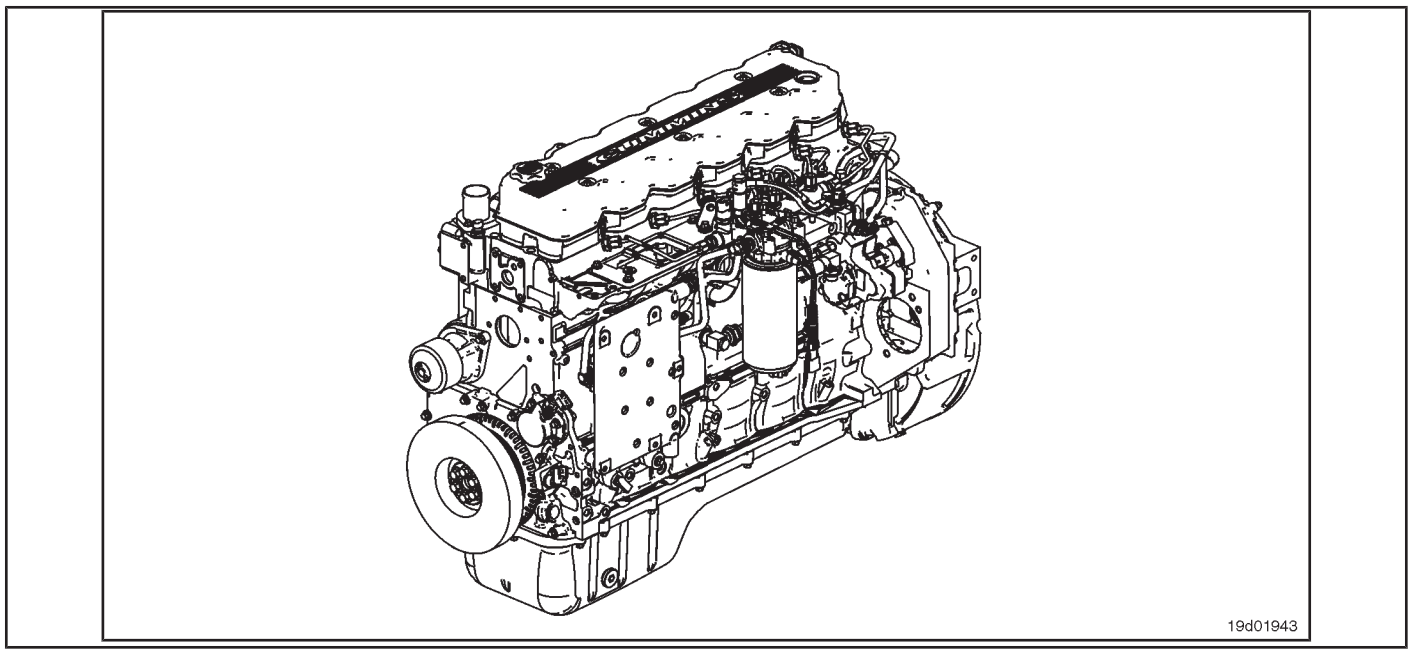

### **Circuit Descriptions:**

An ECM calibration algorithm monitors engine speed as each injector is fired while the engine is idling. If a cylinder has a high or low contribution to the engine speed, this fault code becomes active. The purpose of this failure is to assist in the diagnosis of performance failures such as failure to start and loss of engine power.

### **Component Location:**

The ECM is located on the intake side of the engine. See the Procedure 100-002 (Engine Diagrams) in Section E for more details on component locations.

### **Workshop Tips:**

If Fault Code 1657 is inactive in the ECM's memory and there are no problems with power loss or failure to start the engine, the possible cause of the failure may be an intermittent event, such as the presence of air in the fuel system after an exchange of filters. Fault Code 1657 counts should be ignored unless there are other performance symptoms. The engine coolant temperature must be greater than 160 ° F for this diagnosis to be performed. Causes of cylinder misfire include:

- Valve clearance out of specification (compare actual valve clearance with readjustment limits)
- Cylinder failure (check for high engine blowing when the engine is under load)
- Valve failure or valve kept open (check if the valve produces a "cicada" noise at the intake)
- Cylinder or gasket head failure (look for signs of oil, coolant or molten material residues in the intake or exhaust passages)
- Extreme wear on the camshaft (check if camshaft bosses are worn)
- Extra, missing or damaged sealing washer under an injector
- Injector failures (switch injectors to see if the problem "follows" the suspected injector). On-Board Diagnostic Information

(OBD):

- The ECM will illuminate the malfunction indicator lamp (MIL) when the diagnosis is performed and fails.
- The ECM will turn off the malfunction indicator lamp (MIL) after 3 consecutive ignition cycles in which the diagnosis is performed and **no** failure. The MIL lamp and the fault code can also be cleared with the electronic service tool INSITE ™.
- The fault code will be cleared from memory after 40 consecutive driving cycles in which the diagnosis is performed and approved.

**Engine Starting Failure in Cylinder 4 - Exis Condition [...] ISB, QSB, ISC, QSC, ISL and QSL9 [...] Page TF-142 Section TF - Fault Code Diagnosis**

# **SUMMARY OF FAULT DIAGNOSTICS**

# $\Delta$ PRECAUTION  $\Delta$

**To prevent damage to a new ECM, investigate all other active fault codes before replacing it.**

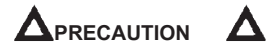

**To reduce the possibility of damage to the pins and the harness, use the following probes when making a measurement:**

**Part No. 3822758 - Deutsch / AMP / Metri-Pack male test lead Part No. 3822917 - Deutsch /** 

**AMP / Metri-Pack female test lead. STEPS**

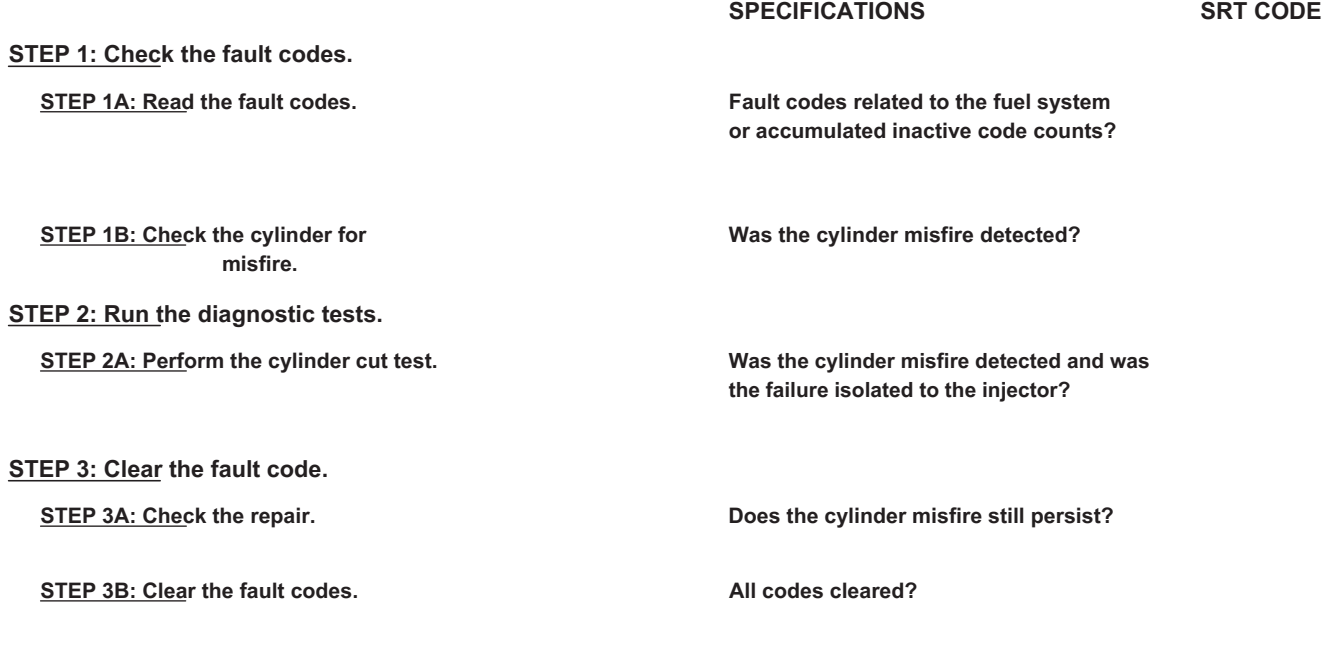

# **FAULT DIAGNOSTIC STEP**

### **STEP 1: Check the fault codes.**

### **STEP 1A: Read the fault codes. Conditions:**

• Connect the electronic service tool INSITE ™.

• Turn the ignition key ON.

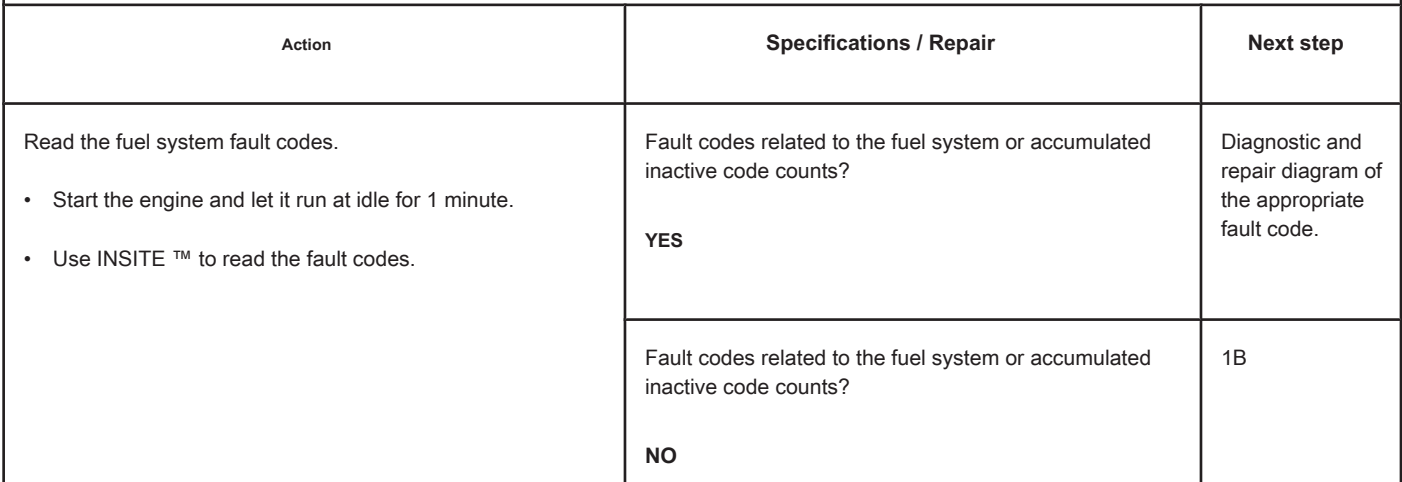

# **STEP 1B: Check the cylinder for misfire. Conditions:**

- Turn the ignition key ON.
- Start the engine and let it run at idle.

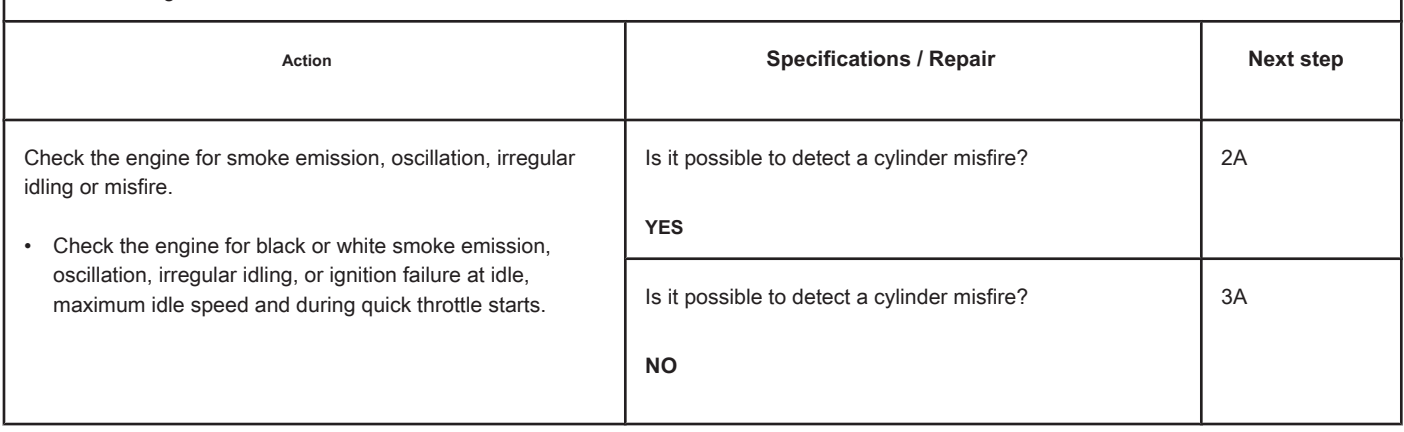

# **STEP 2: Run the diagnostic tests.**

**STEP 2A: Perform the cylinder cut test. Conditions:**

• Turn on the ignition key. • Allow the engine to idle. • Connect the electronic service tool INSITE ™.

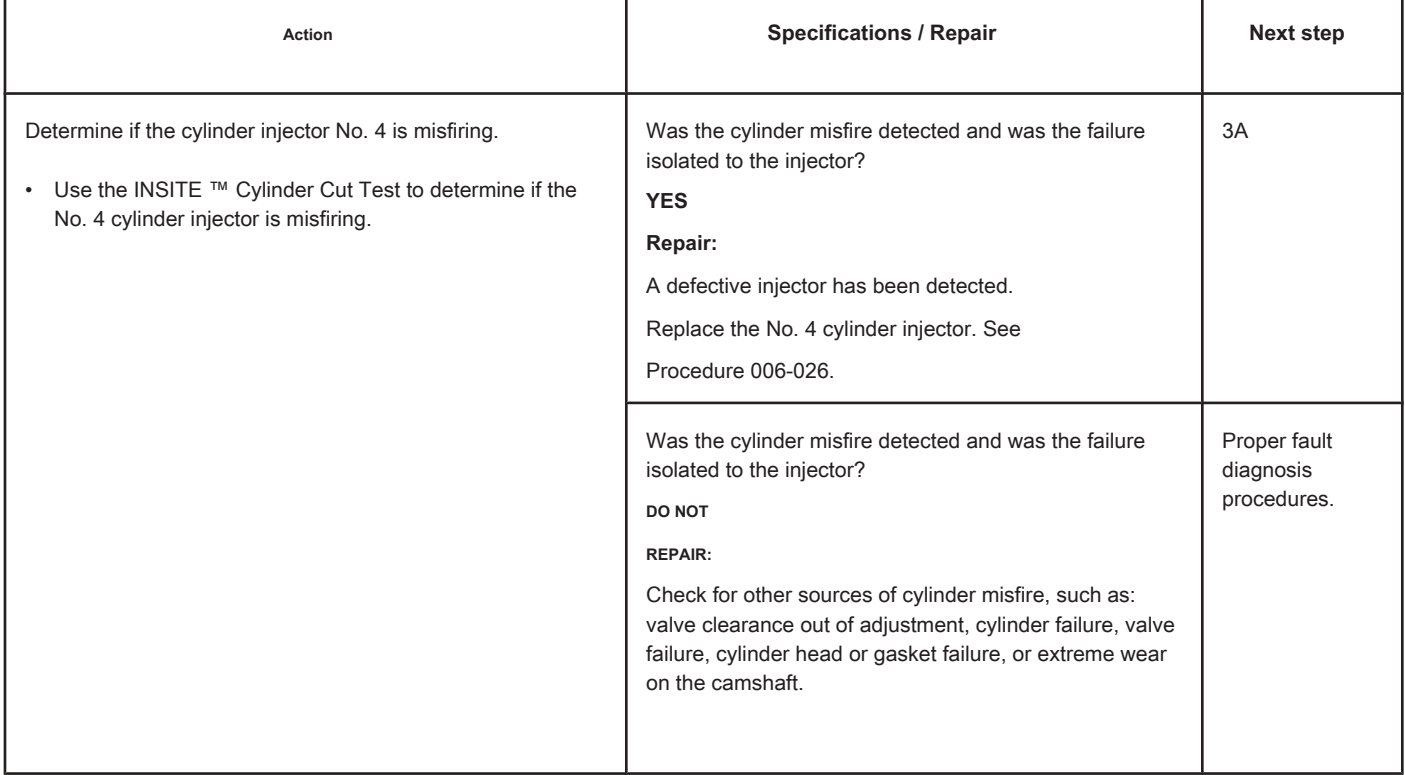

# **STEP 3: Clear the fault code.**

# **STEP 3A: Check the repair. Conditions:**

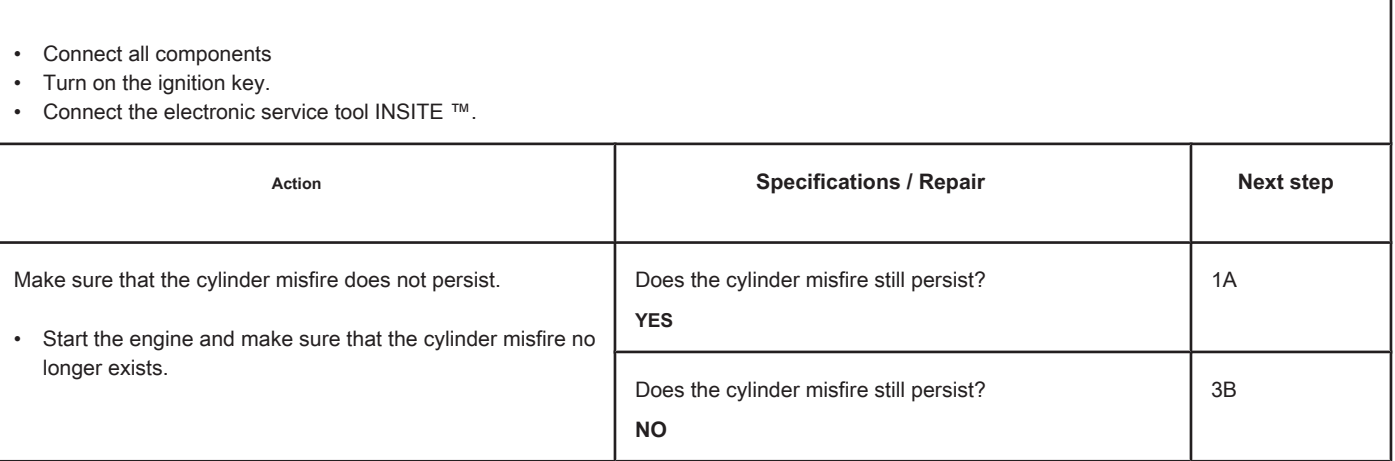

# **STEP 3B: Clear the fault codes. Conditions:**

'n

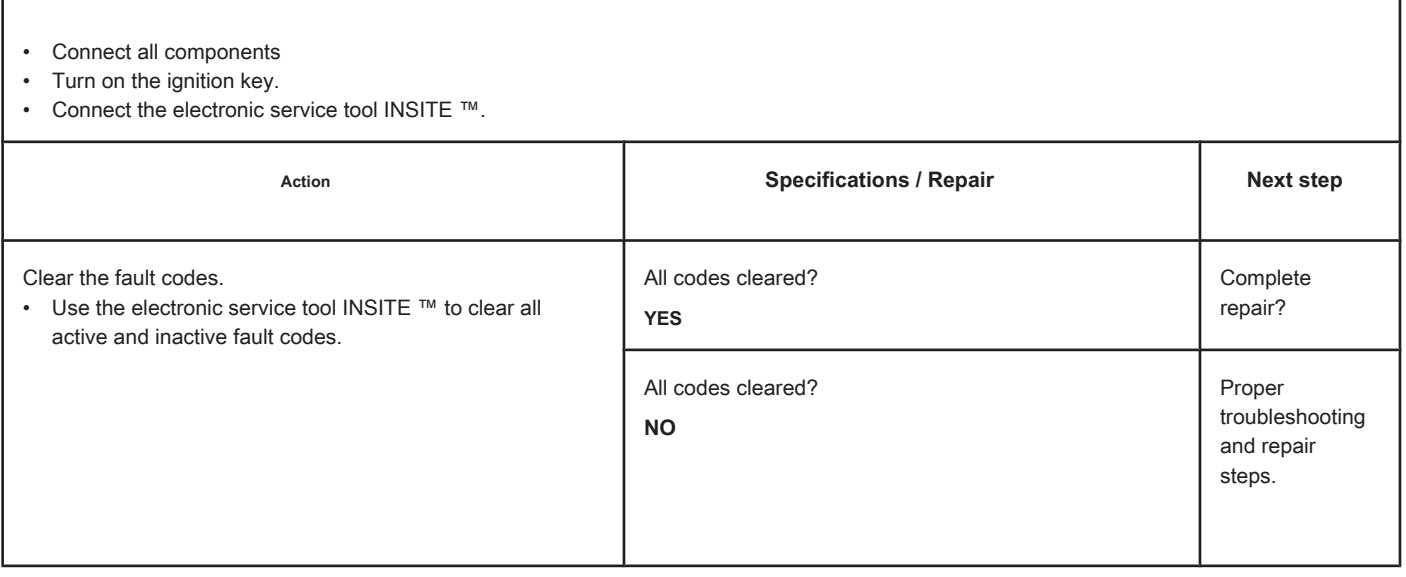

# **Engine Start Failure in Cylinder 5 - Existing Condition.**

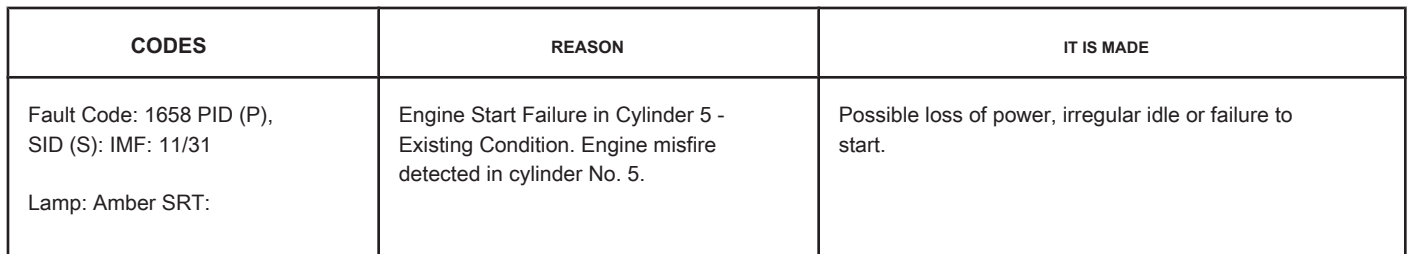

#### **Circuit**

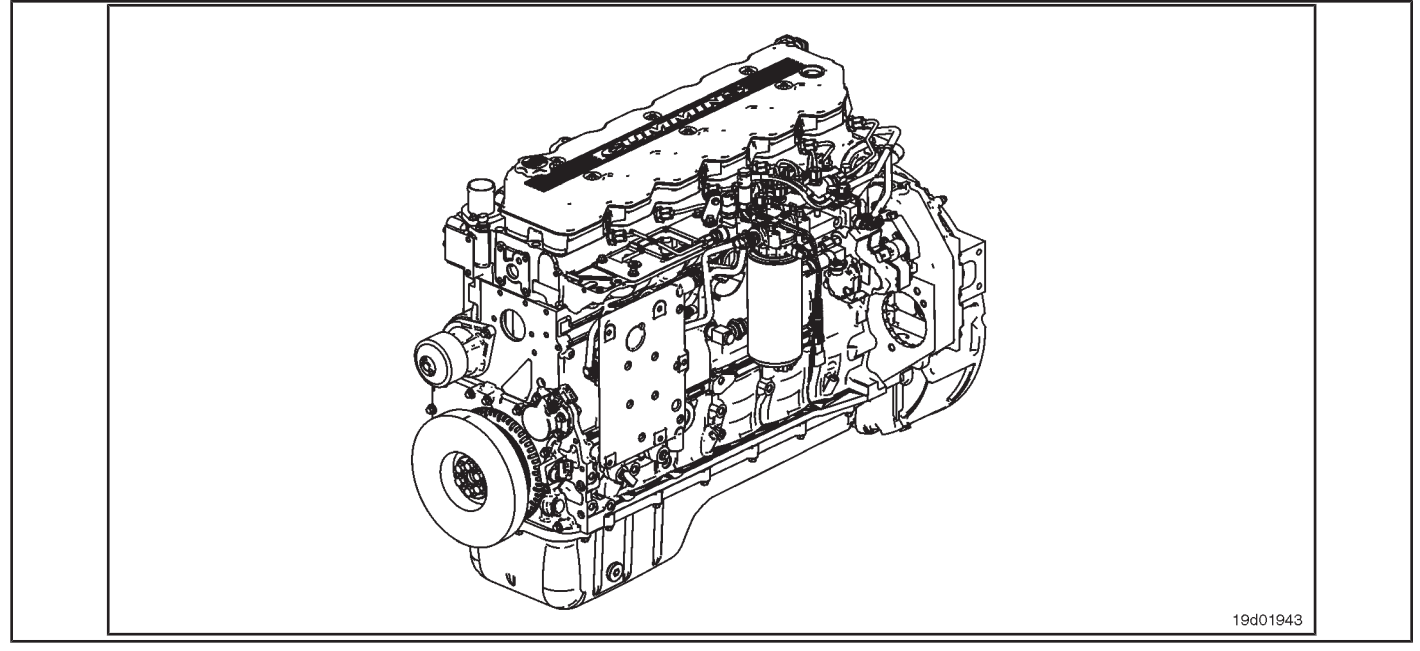

#### **Circuit Descriptions:**

An ECM calibration algorithm monitors engine speed as each injector is fired while the engine is idling. If a cylinder has a high or low contribution to the engine speed, this fault code becomes active. The purpose of this failure is to assist in the diagnosis of performance failures such as failure to start and loss of engine power.

### **Component Location:**

The ECM is located on the intake side of the engine. See the Procedure 100-002 (Engine Diagrams) in Section E for more details on component locations.

### **Workshop Tips:**

If Fault Code 1658 is inactive in ECM memory and there are no problems with power loss or engine failure, the possible cause of the failure may be an intermittent event, such as the presence of air in the fuel system after an exchange of filters. Fault Code 1658 counts should be ignored unless there are other performance symptoms. The engine coolant temperature must be greater than 160 ° F for this diagnosis to be performed. Causes of cylinder misfire include:

- Valve clearance out of specification (compare actual valve clearance with readjustment limits)
- Cylinder failure (check for high engine blowing when the engine is under load)
- Valve failure or valve kept open (check if the valve produces a "cicada" noise at the intake)

Engine Start Failure in Cylinder 5 - Exis Condition [...] **ISB, QSB, ISC, QSC, ISL and QSL9 [...]** ISB, QSB, ISC, QSC, ISL and QSL9 [...] **TF-146 Section TF - Fault Code Diagnosis**

- Cylinder or gasket head failure (look for signs of oil, coolant or molten material residues in the intake or exhaust passages)
- Extreme wear on the camshaft (check if camshaft bosses are worn)
- Extra, missing or damaged sealing washer under an injector
- Injector failures (switch injectors to see if the problem "follows" the suspected injector). On-Board Diagnostic Information

(OBD):

- The ECM will illuminate the malfunction indicator lamp (MIL) when the diagnosis is performed and fails.
- The ECM will turn off the malfunction indicator lamp (MIL) after 3 consecutive ignition cycles in which the diagnosis is performed and **no** failure. The MIL lamp and the fault code can also be cleared with the electronic service tool INSITE ™.
- The fault code will be cleared from memory after 40 consecutive driving cycles in which the diagnosis is performed and approved.

**Section TF - Fault Code Diagnosis Page TF-147**

# **SUMMARY OF FAULT DIAGNOSTICS**

# $\Delta$ PRECAUTION  $\Delta$

**To prevent damage to a new ECM, investigate all other active fault codes before replacing it.**

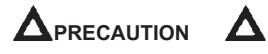

**To reduce the possibility of damage to the pins and the harness, use the following probes when making a measurement:**

**Part No. 3822758 - Deutsch / AMP / Metri-Pack male test lead Part No. 3822917 - Deutsch /** 

**AMP / Metri-Pack female test lead. STEPS**

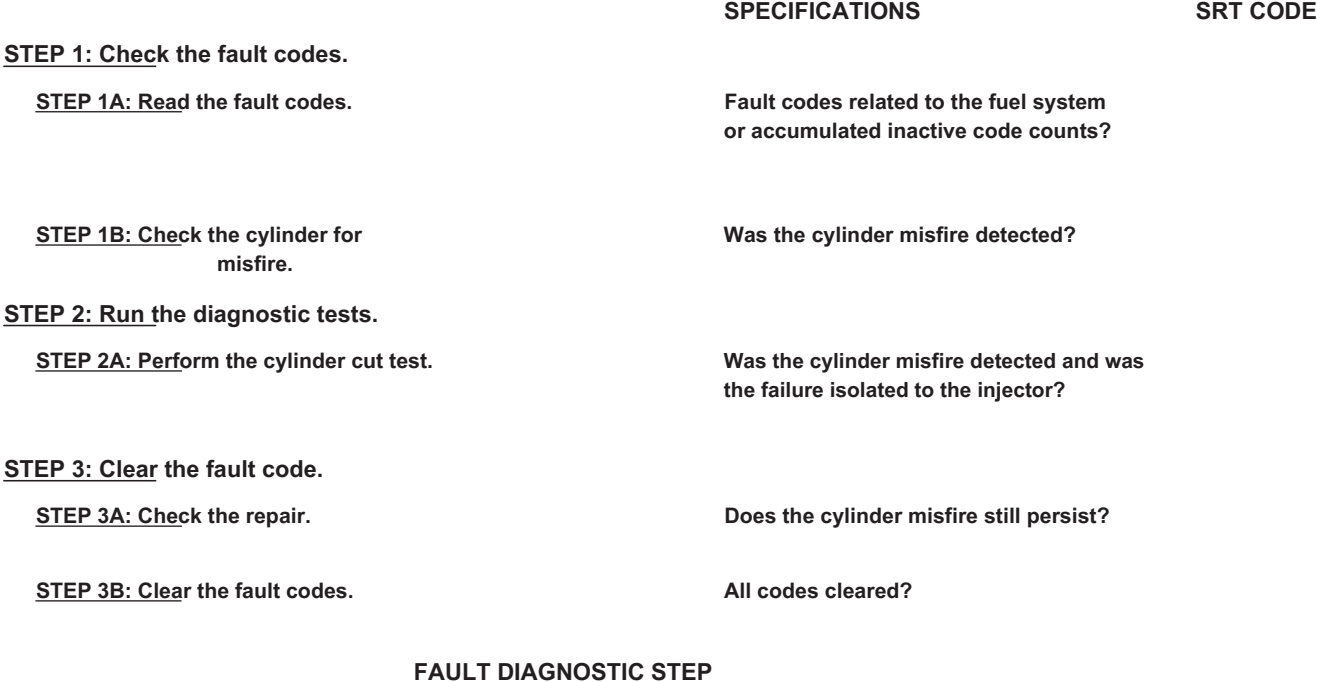

### **STEP 1: Check the fault codes.**

**STEP 1A: Read the fault codes. Conditions:**

• Connect the electronic service tool INSITE ™.

• Turn the ignition key ON.

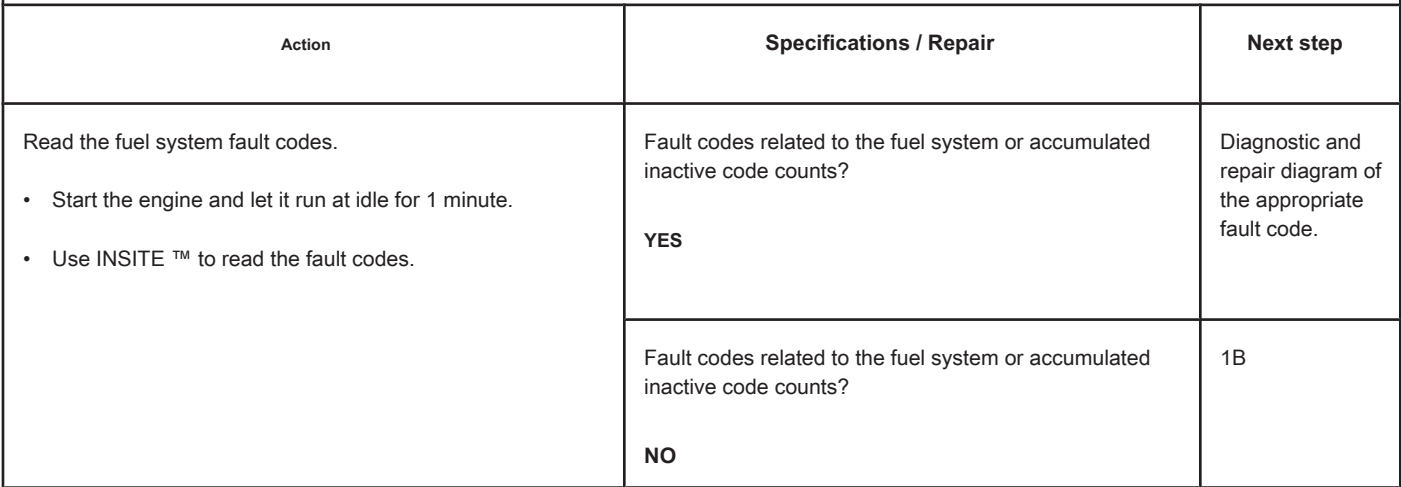

# **STEP 1B: Check the cylinder for misfire. Conditions:**

- Turn the ignition key ON.
- Start the engine and let it run at idle.

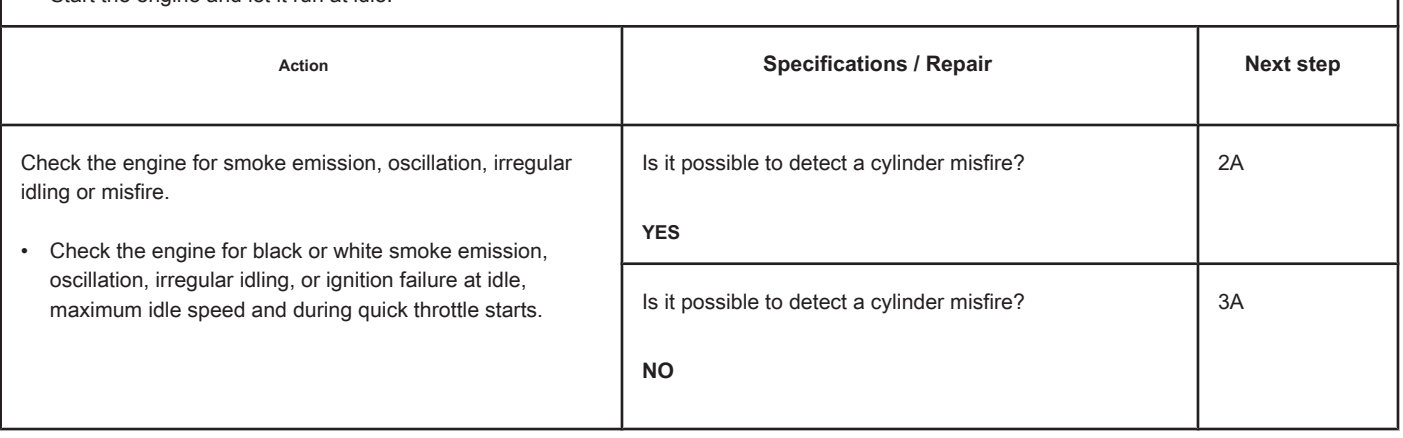

# **STEP 2: Run the diagnostic tests.**

**STEP 2A: Perform the cylinder cut test. Conditions:**

- Turn on the ignition key.
- Allow the engine to idle.
- Connect the electronic service tool INSITE ™.

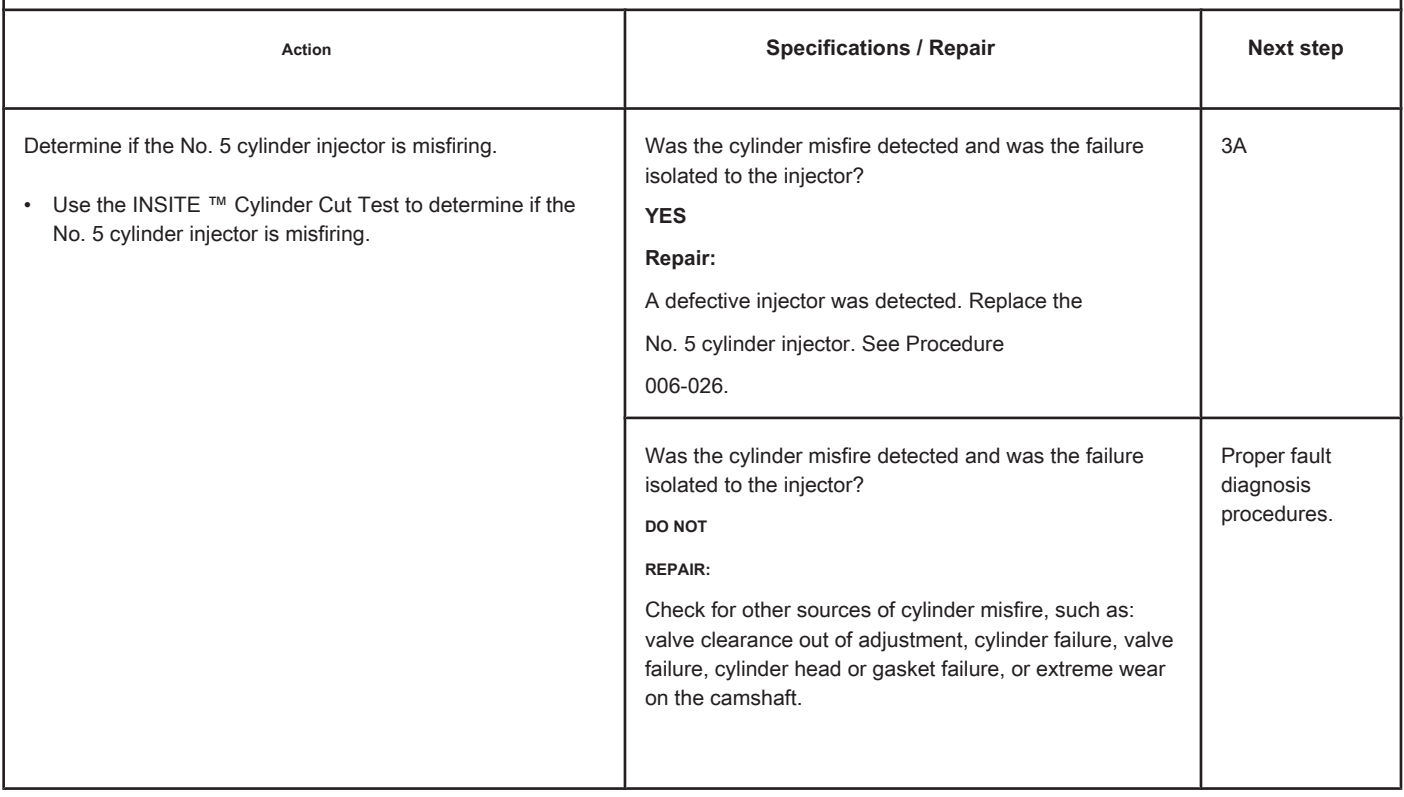

### **STEP 3: Clear the fault code.**

### **STEP 3A: Check the repair. Conditions:**

- Connect all components
- Turn on the ignition key.
- Connect the electronic service tool INSITE ™.

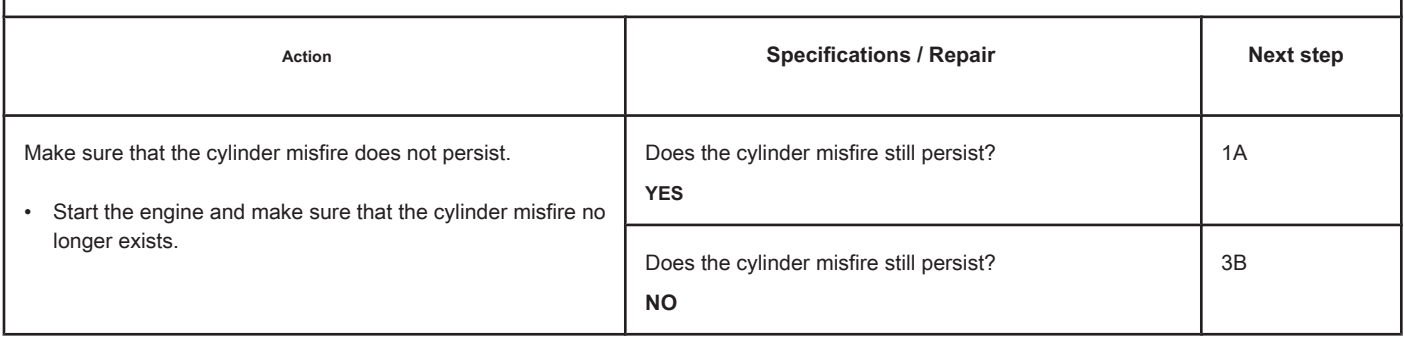

### **STEP 3B: Clear the fault codes. Conditions:**

- Connect all components
- Turn on the ignition key.
- Connect the electronic service tool INSITE ™.

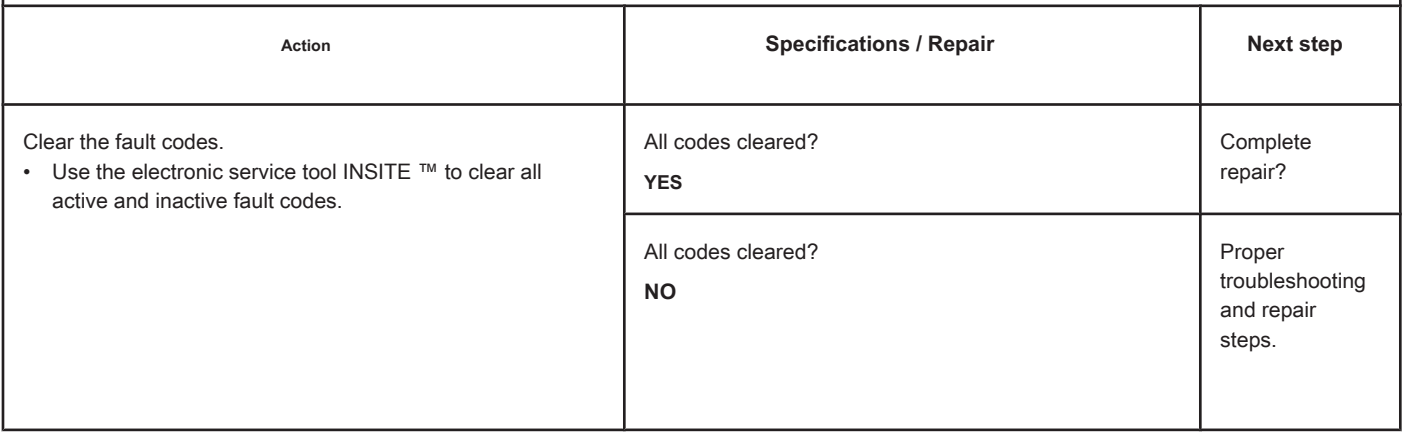

# **Engine Start Failure in Cylinder 6 - Existing Condition.**

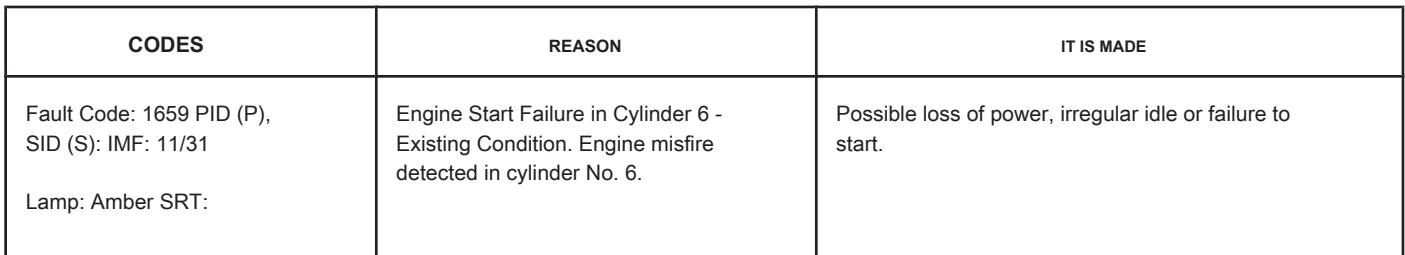

**Circuit**

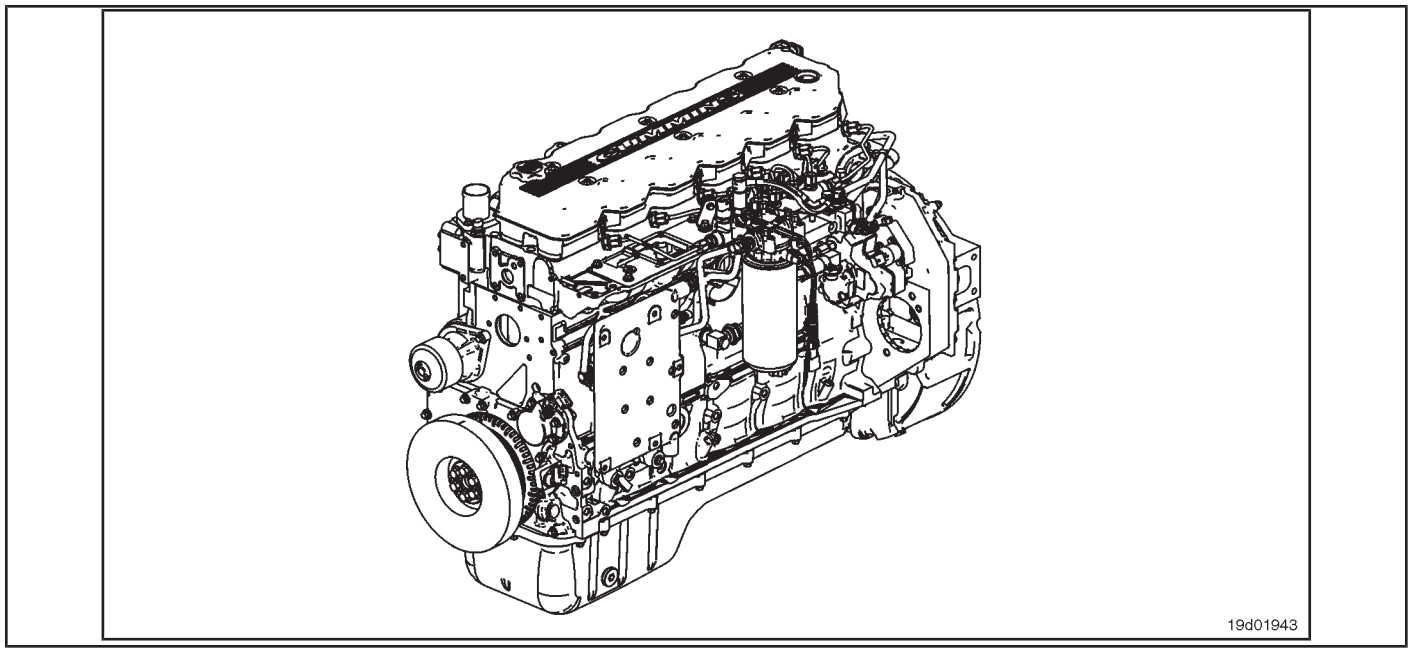

### **Circuit Descriptions:**

An ECM calibration algorithm monitors engine speed as each injector is fired while the engine is idling. If a cylinder has a high or low contribution to the engine speed, this fault code becomes active. The purpose of this failure is to assist in the diagnosis of performance failures such as failure to start and loss of engine power.

### **Component Location:**

The ECM is located on the intake side of the engine. See the Procedure 100-002 (Engine Diagrams) in Section E for more details on component locations.

### **Workshop Tips:**

If Fault Code 1659 is inactive in ECM memory and there are no problems with power loss or engine failure, the possible cause of the failure may be an intermittent event, such as the presence of air in the fuel system after an exchange of filters. Fault Code 1659 counts should be ignored unless there are other performance symptoms. The engine coolant temperature must be greater than 160 ° F for this diagnosis to be performed. Causes of cylinder misfire include:

- Valve clearance out of specification (compare actual valve clearance with readjustment limits)
- Cylinder failure (check for high engine blowing when the engine is under load)
- Valve failure or valve kept open (check if the valve produces a "cicada" noise at the intake)
- Cylinder or gasket head failure (look for signs of oil, coolant or molten material residues in the intake or exhaust passages)
- Extreme wear on the camshaft (check if camshaft bosses are worn)
- Extra, missing or damaged sealing washer under an injector
- Injector failures (switch injectors to see if the problem "follows" the suspected injector). On-Board Diagnostic Information

(OBD):

- The ECM will illuminate the malfunction indicator lamp (MIL) when the diagnosis is performed and fails.
- The ECM will turn off the malfunction indicator lamp (MIL) after 3 consecutive ignition cycles in which the diagnosis is performed and **no** failure. The MIL lamp and the fault code can also be cleared with the electronic service tool INSITE ™.
- The fault code will be cleared from memory after 40 consecutive driving cycles in which the diagnosis is performed and approved.

Engine Start Failure in Cylinder 6 - Exis Condition [...] **ISB, QSB, ISC, QSC, ISL and QSL9** [...] **TF-152 Section TF - Fault Code Diagnosis**

# **SUMMARY OF FAULT DIAGNOSTICS**

# $\Delta$ PRECAUTION  $\Delta$

**To prevent damage to a new ECM, investigate all other active fault codes before replacing it.**

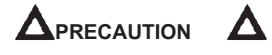

**To reduce the possibility of damage to the pins and the harness, use the following probes when making a measurement:**

**Part No. 3822758 - Deutsch / AMP / Metri-Pack male test lead Part No. 3822917 - Deutsch /** 

**AMP / Metri-Pack female test lead. STEPS**

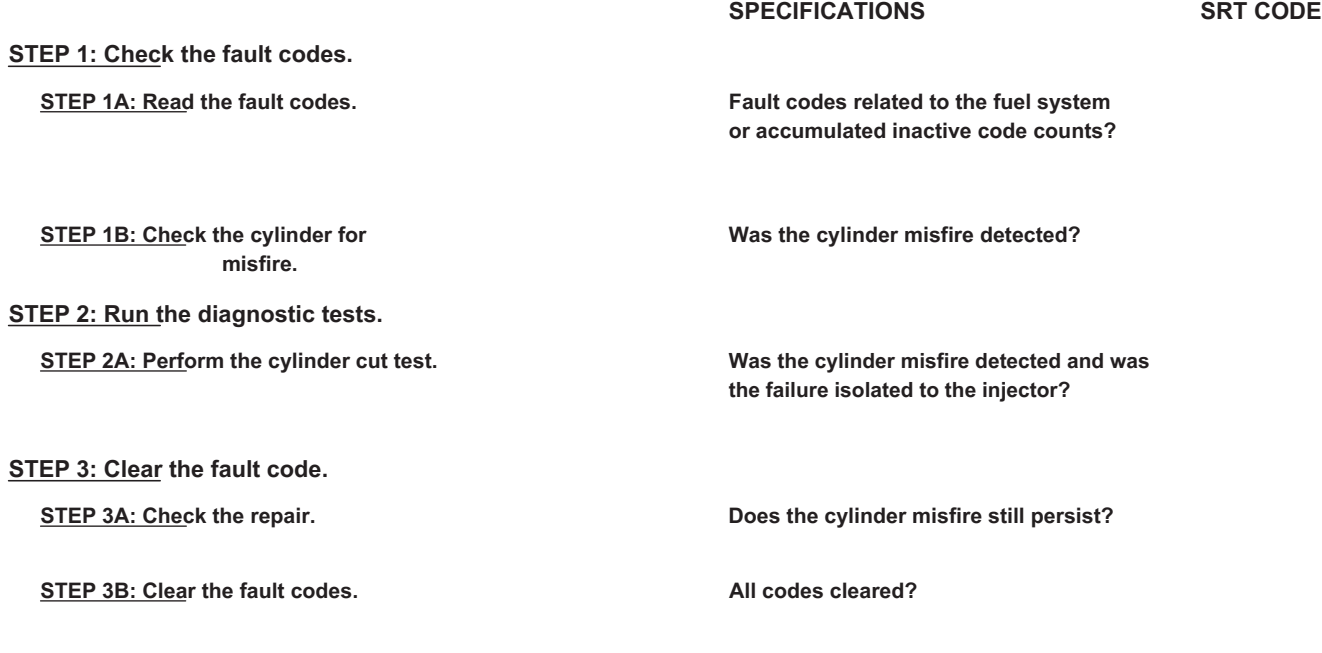

# **FAULT DIAGNOSTIC STEP**

### **STEP 1: Check the fault codes.**

**STEP 1A: Read the fault codes. Conditions:**

• Connect the electronic service tool INSITE ™.

• Turn the ignition key ON.

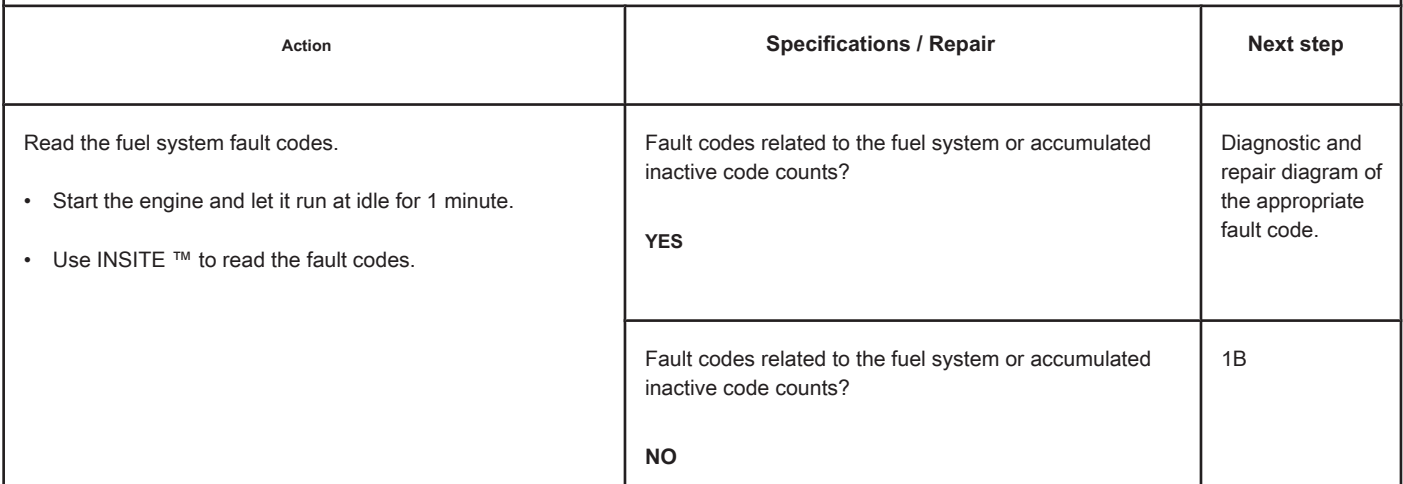

# **STEP 1B: Check the cylinder for misfire. Conditions:**

- Turn the ignition key ON.
- Start the engine and let it run at idle.

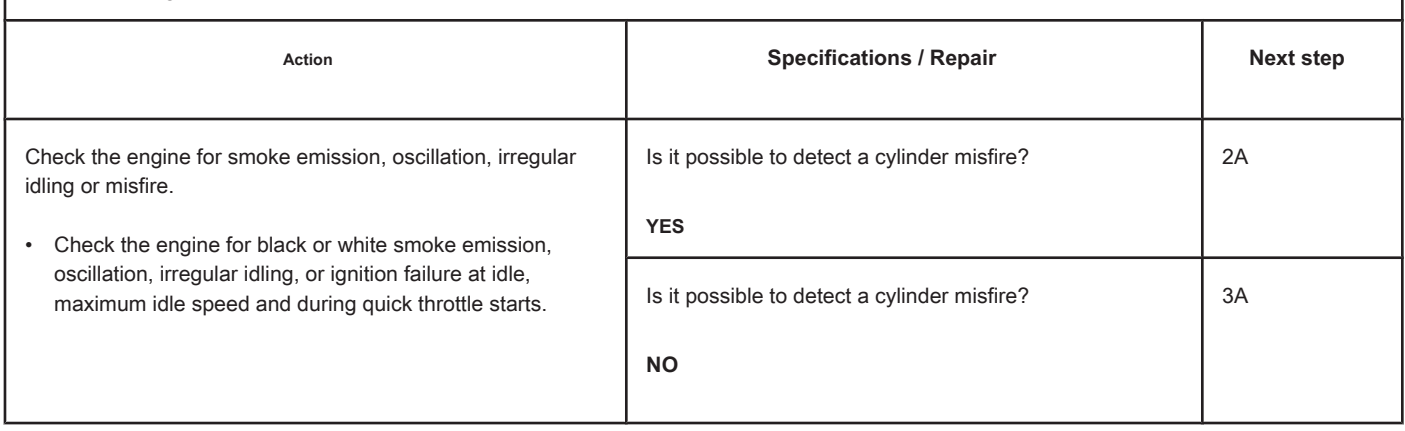

# **STEP 2: Run the diagnostic tests.**

**STEP 2A: Perform the cylinder cut test. Conditions:**

- Turn on the ignition key. • Allow the engine to idle.
- Connect the electronic service tool INSITE ™.

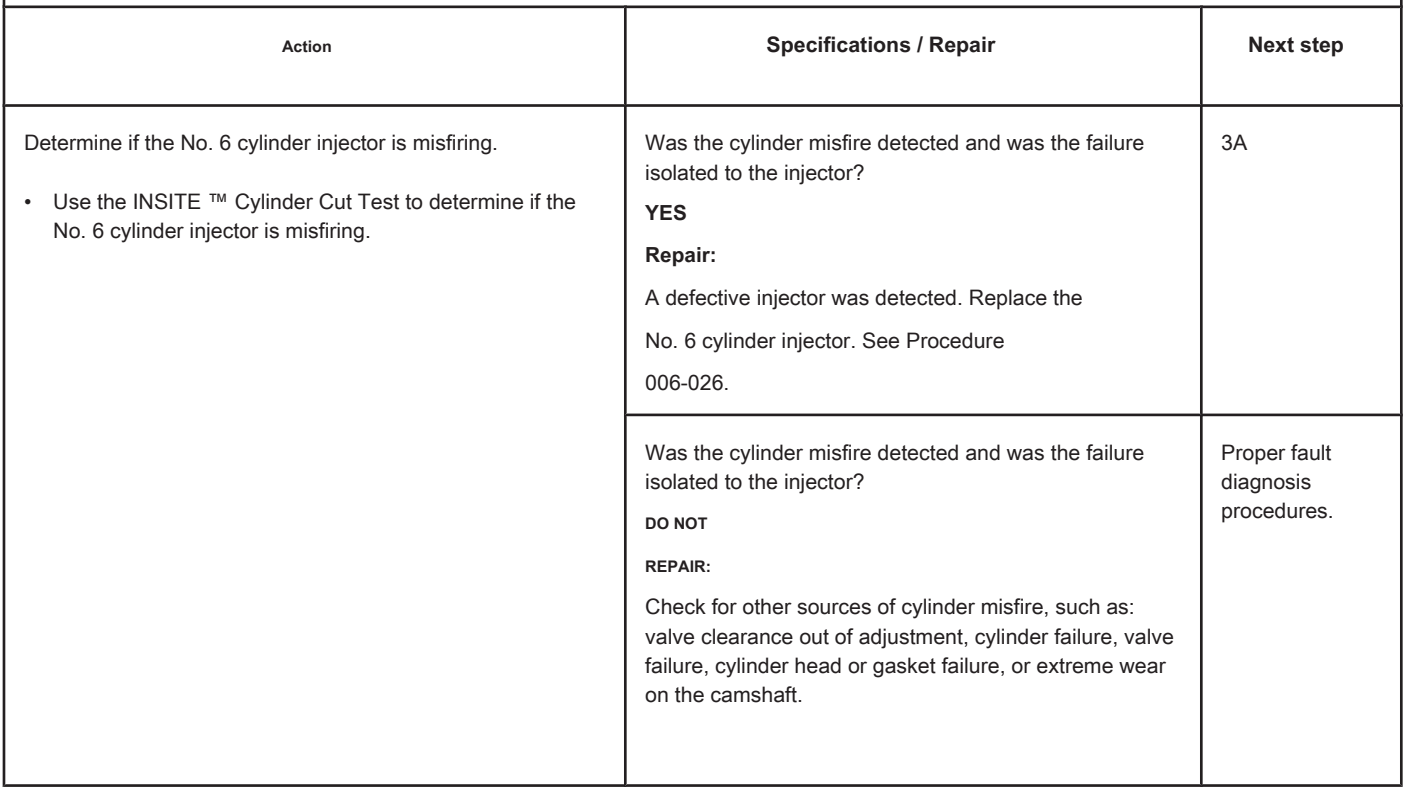

# **STEP 3: Clear the fault code.**

# **STEP 3A: Check the repair. Conditions:**

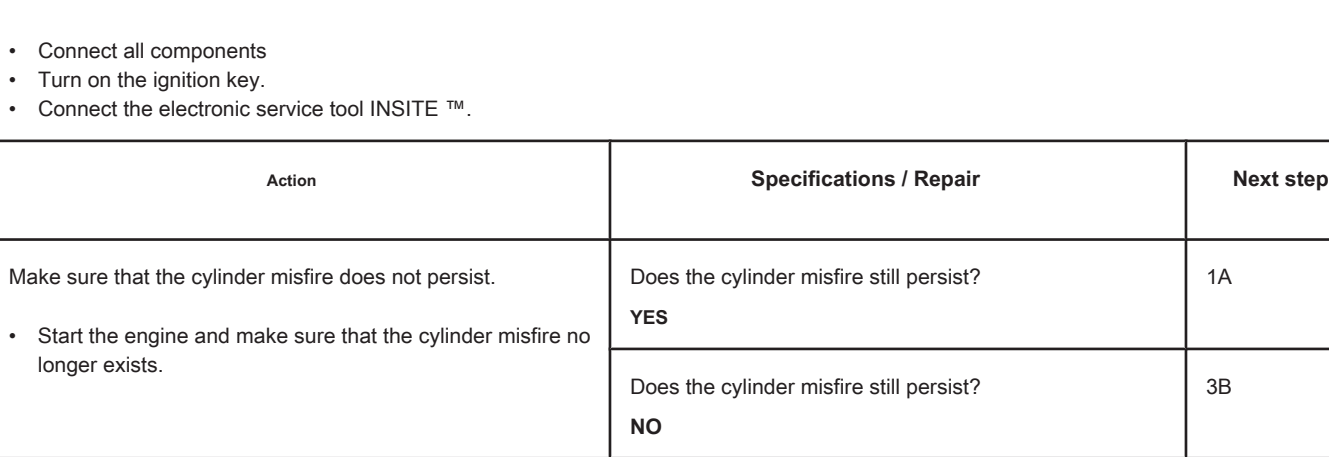

# **STEP 3B: Clear the fault codes. Conditions:**

 $\overline{1}$ 

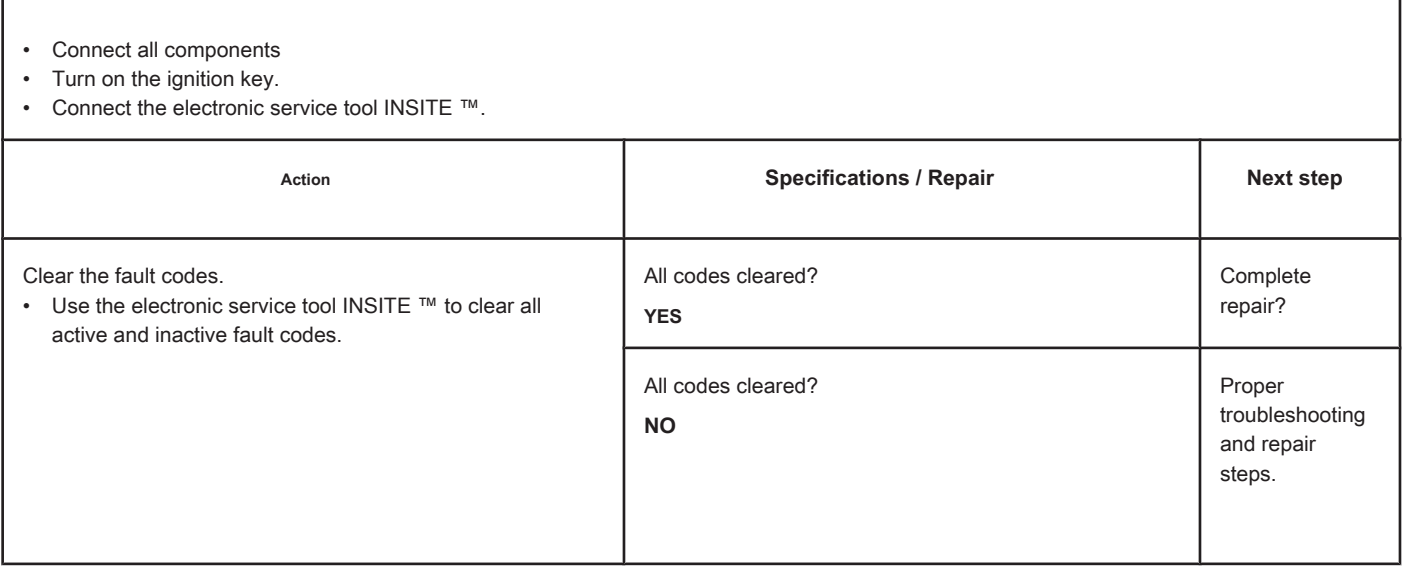
# **Fault Code 1663**

### **Temperature Sensor at Catalyst Inlet Replaced with Output - Condition**

**Existing.**

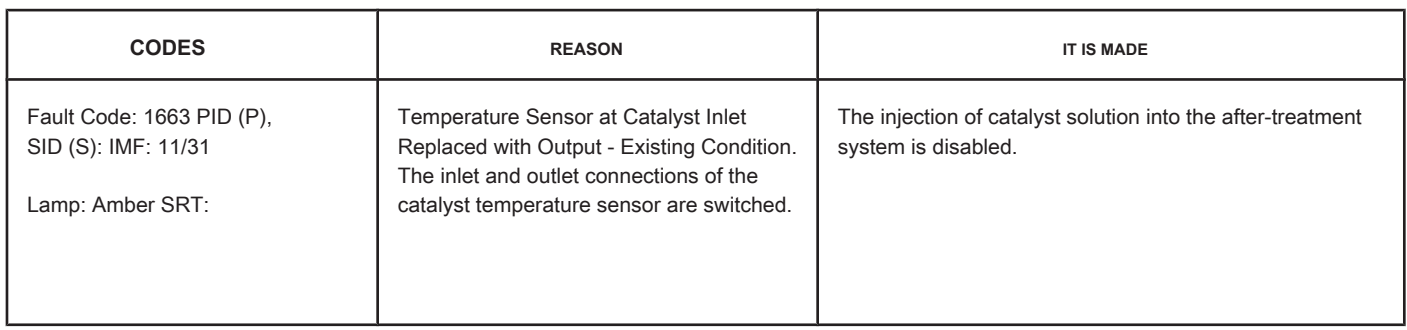

#### **Circuit**

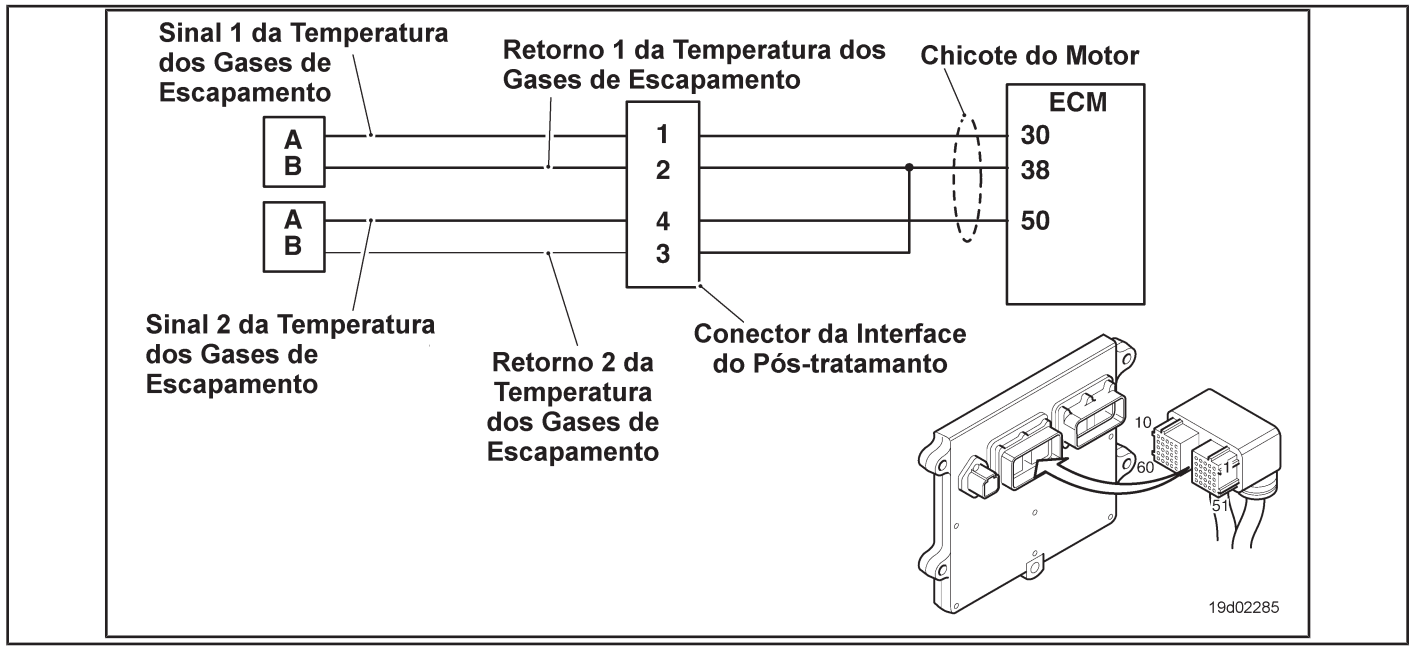

#### **Circuit Descriptions:**

The catalyst temperature sensors are used to monitor the temperatures of the exhaust gas entering and leaving the catalyst.

#### **Component Location:**

Inlet and exhaust temperature sensors are located in the after-treatment system. The inlet temperature sensor is located before the catalytic converter and the exhaust temperature sensor is located at the exhaust outlet.

### **Workshop Tips:**

The two exhaust gas inlet and outlet temperature sensors have the same part numbers, so it is possible to connect them inversely to the engine harness. This fault code is activated when the ECM determines that the temperature reading on the input and output temperature sensors is reversed. The most likely cause of this fault code is the inverted connection of the input and output temperature sensor connectors to the motor harness. Disconnect the inlet and outlet temperature sensors from the harness and invert the connectors. The catalyst temperature sensors must read the ambient temperature and the engine **must** be switched off for a period of eight hours before this diagnosis is made.

On-Board Diagnostic Information (OBD):

- The ECM will illuminate the malfunction indicator lamp (MIL) when the diagnosis is performed and fails.
- The ECM will turn off the malfunction indicator lamp (MIL) after 3 consecutive ignition cycles in which the diagnosis is performed and **no** failure. The MIL lamp and the fault code can also be cleared with the electronic service tool INSITE ™.
- The fault code will be cleared from memory after 40 consecutive driving cycles in which the diagnosis is performed and approved.

**Section TF - Fault Code Diagnosis Page TF-157**

### **SUMMARY OF FAULT DIAGNOSTICS**

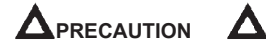

**To prevent damage to a new ECM, investigate all other active fault codes before replacing it.**

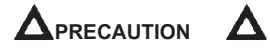

**To reduce the possibility of damage to the pins and the harness, use the following probes when making a measurement:**

**Part No. 3822758 - Deutsch / AMP / Metri-Pack male test lead Part No. 3822917 - Deutsch /** 

**AMP / Metri-Pack female test lead. STEPS**

SPECIFICATIONS SPECIFICATIONS

**STEP 1: Check for sensor circuit fault codes.**

**STEP 1A: Check for fault codes. Fault Codes 1674, 1675,**

**Are 1676, 1655, 1666 or 1667 active?**

**STEP 2: Check the configuration of the temperature sensors.**

**STEP 2A: Check the circuit response.** Fault code 1675 active?

**STEP 2B: Check the circuit response. Fault code 1676 active?** 

**STEP 3: Clear the fault code.**

**STEP 3A: Clear the fault codes.** All codes cleared?

### **FAULT DIAGNOSTIC STEP**

# **STEP 1: Check for sensor circuit fault codes.**

**STEP 1A: Check for fault codes. Conditions:**

- Turn the ignition key ON.
- Connect the electronic service tool INSITE ™.

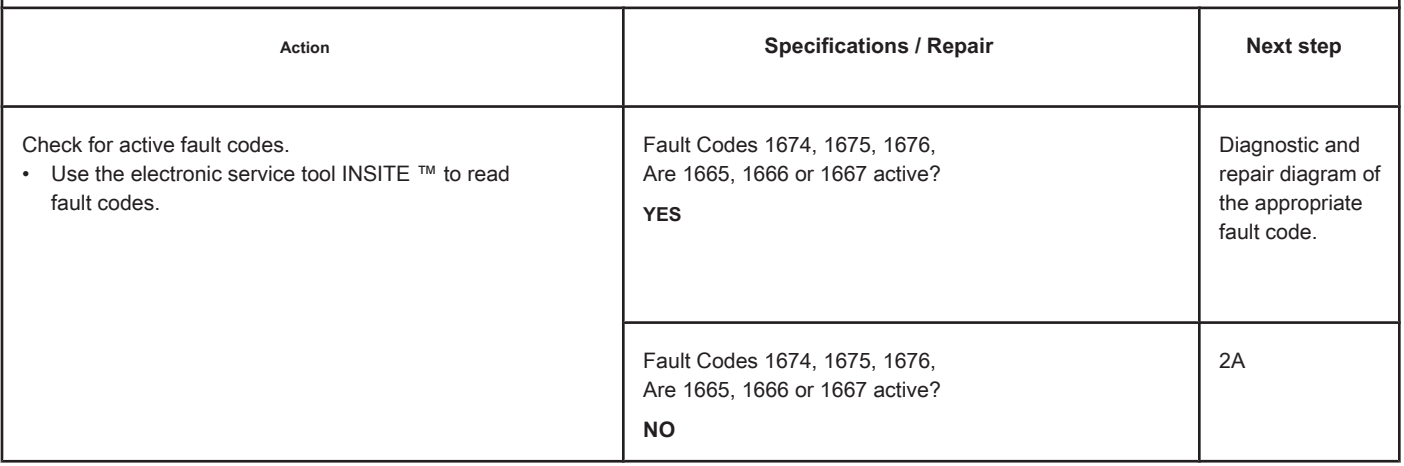

# **STEP 2: Check the configuration of the temperature sensors.**

### **STEP 2A: Check the circuit response. Conditions:**

- Turn the ignition key off.
- Disconnect engine exhaust gas temperature sensor 1 (catalytic inlet) from the engine harness.
- Turn on the ignition key.
- Connect the electronic service tool INSITE ™.

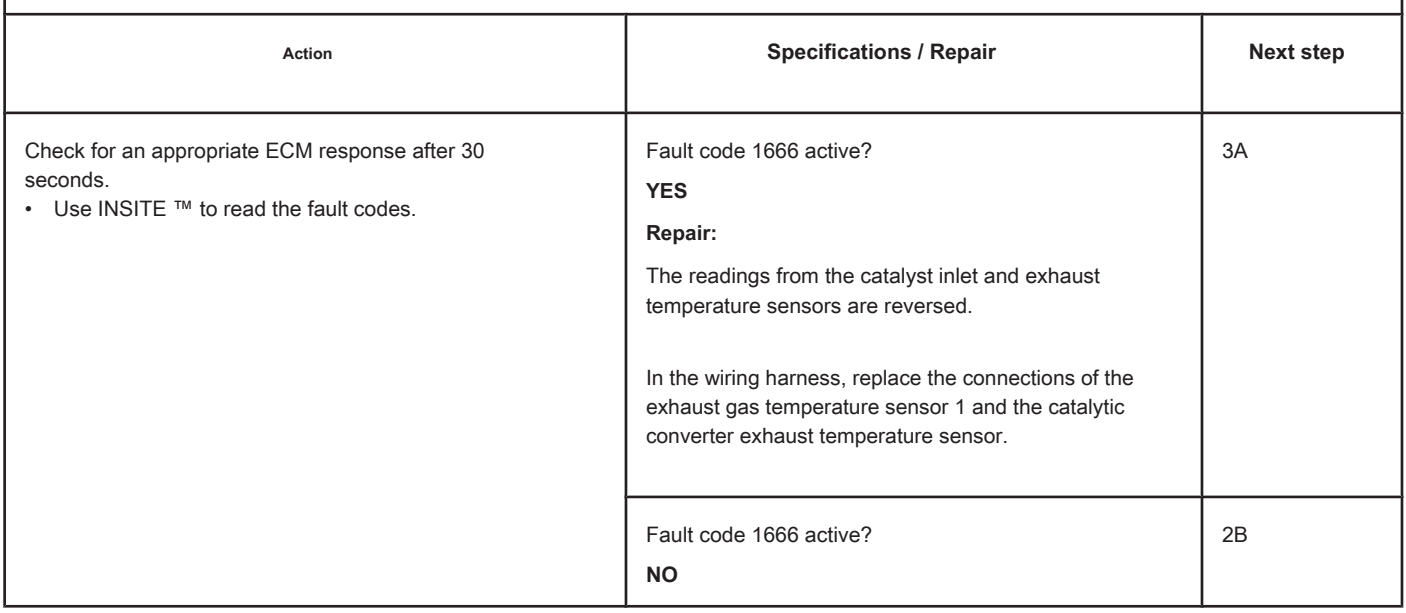

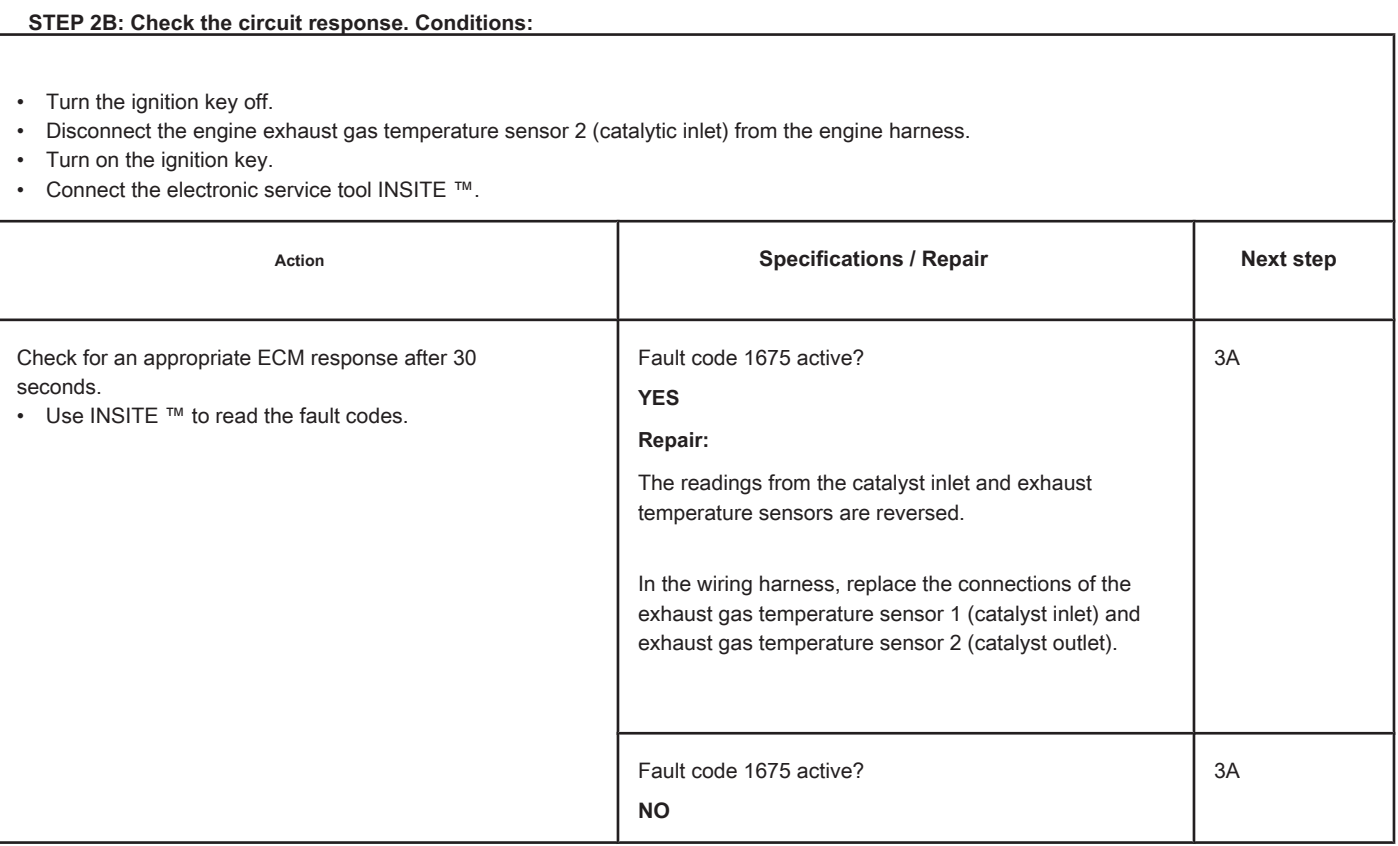

## **STEP 3: Clear the fault code.**

### **STEP 3A: Clear the fault codes. Conditions:**

- Connect all components
- Turn on the ignition key.
- Connect the electronic service tool INSITE ™.

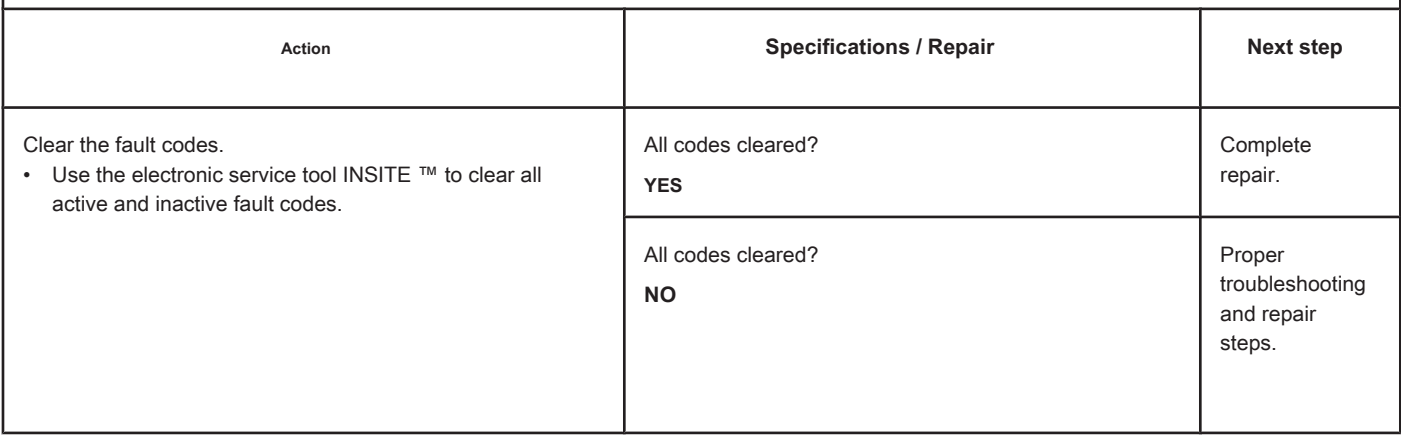

# **Fault Code 1664**

### **Catalyst Not Installed - Condition Existing.**

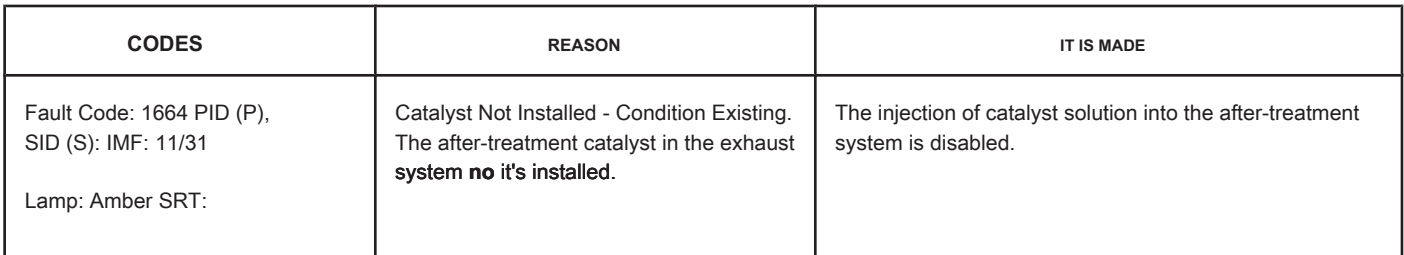

### **Circuit: Aftertreatment Control System**

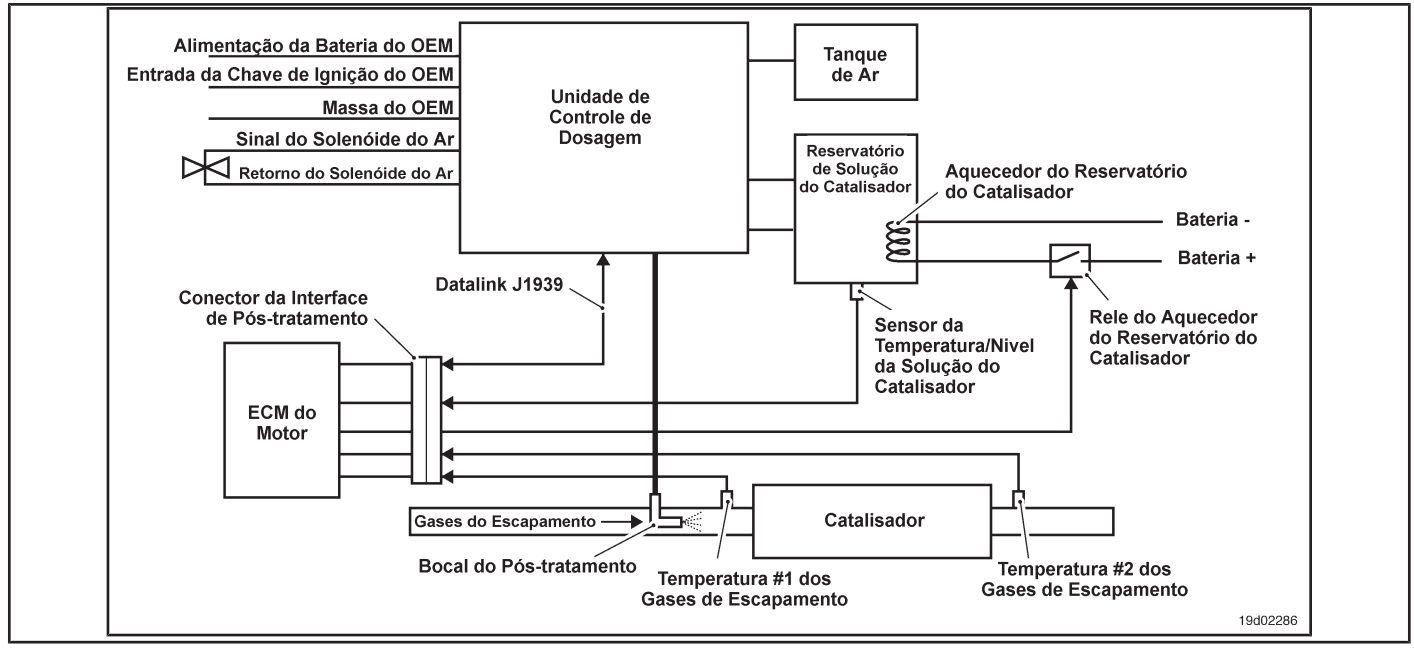

### **Circuit Descriptions:**

The catalyst is monitored by the inlet and outlet temperature sensors located in the after-treatment system. The inlet temperature sensor is located before the catalyst and the outlet temperature sensor is located at the outlet of the catalyst system.

### **Component Location:**

The catalyst is located in the exhaust system. The catalyst location may vary, depending on the OEM.

### **Workshop Tips:**

This fault code becomes active when the inlet and outlet temperature sensors **no** detect the presence of a catalyst in the post-treatment system. The cause may be a breach of the catalytic converter system, removal of the catalyst from the vehicle or a defective catalyst. Catalyst temperature sensors

**should** read the ambient temperature and the engine **must** be switched off for a period of eight hours before this diagnosis is made.

On-Board Diagnostic Information (OBD):

- The ECM will light the malfunction indicator lamp (MIL) for the second consecutive ignition cycle when the diagnosis is performed and fails.
- The ECM will turn off the malfunction indicator lamp (MIL) after 3 consecutive ignition cycles in which the diagnosis is performed and **no** failure. The MIL lamp and the fault code can also be cleared with the electronic service tool INSITE ™.

• The fault code will be cleared from memory after 40 consecutive driving cycles in which the diagnosis is performed and approved.

# **SUMMARY OF FAULT DIAGNOSTICS**

# $\Delta$ PRECAUTION  $\Delta$

**To prevent damage to a new ECM, investigate all other active fault codes before replacing it.**

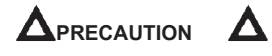

**To reduce the possibility of damage to the pins and the harness, use the following probes when making a measurement:**

**Part No. 3822758 - Deutsch / AMP / Metri-Pack male test lead Part No. 3822917 - Deutsch /** 

**AMP / Metri-Pack female test lead. STEPS**

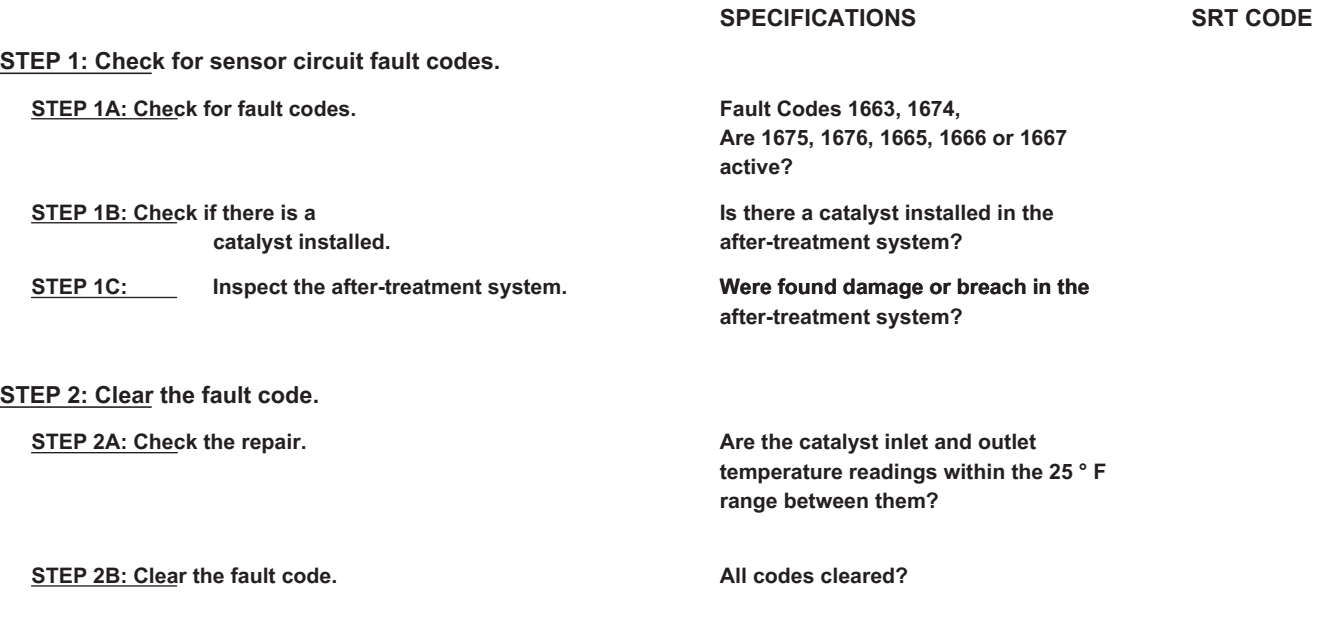

### **FAULT DIAGNOSTIC STEP**

### **STEP 1: Check for sensor circuit fault codes.**

### **STEP 1A: Check for fault codes. Conditions:**

• Turn the ignition key ON.

• Connect the electronic service tool INSITE ™.

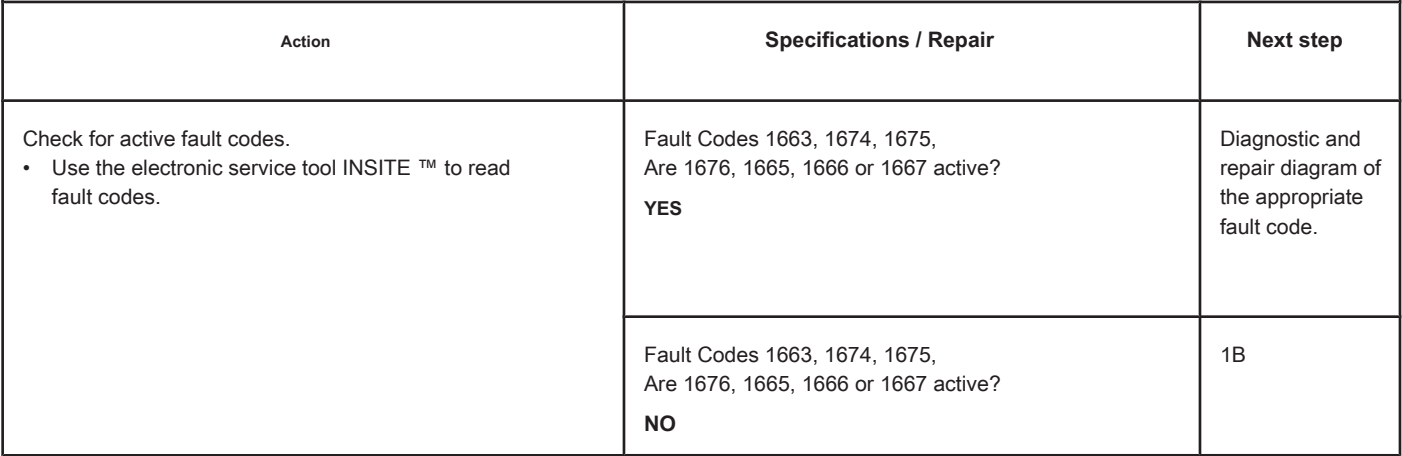

### **STEP 1B: Check if a catalyst is installed. Conditions:**

• Turn the ignition key off.

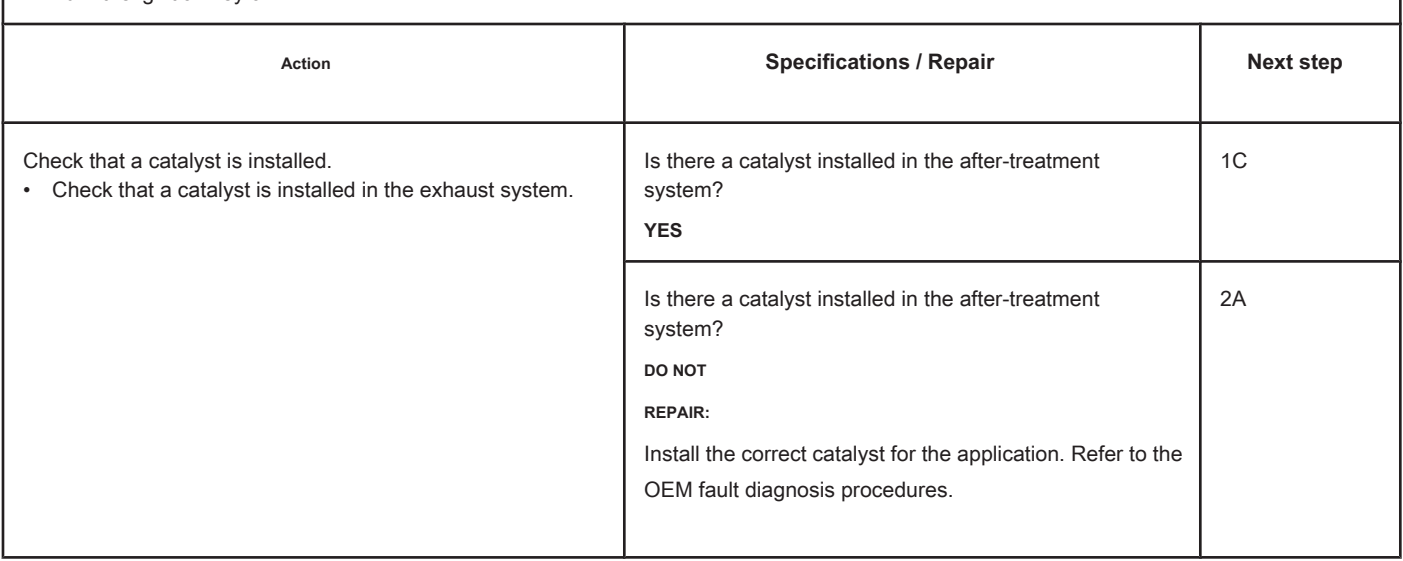

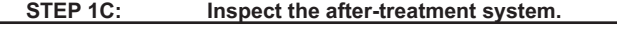

#### **Conditions:**

• Turn the ignition key off.

• Remove the catalyst from the exhaust system.

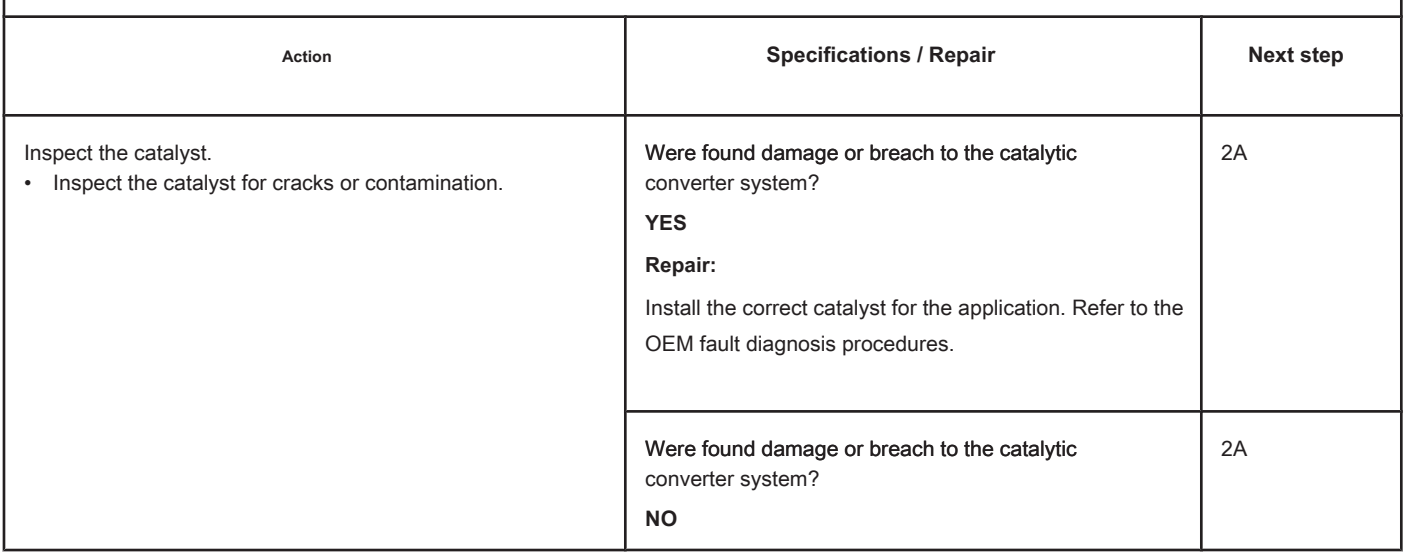

# **STEP 2: Clear the fault code.**

# **STEP 2A: Check the repair. Conditions:**

- Connect all components
- Turn on the ignition key.
- Connect the electronic service tool INSITE ™.

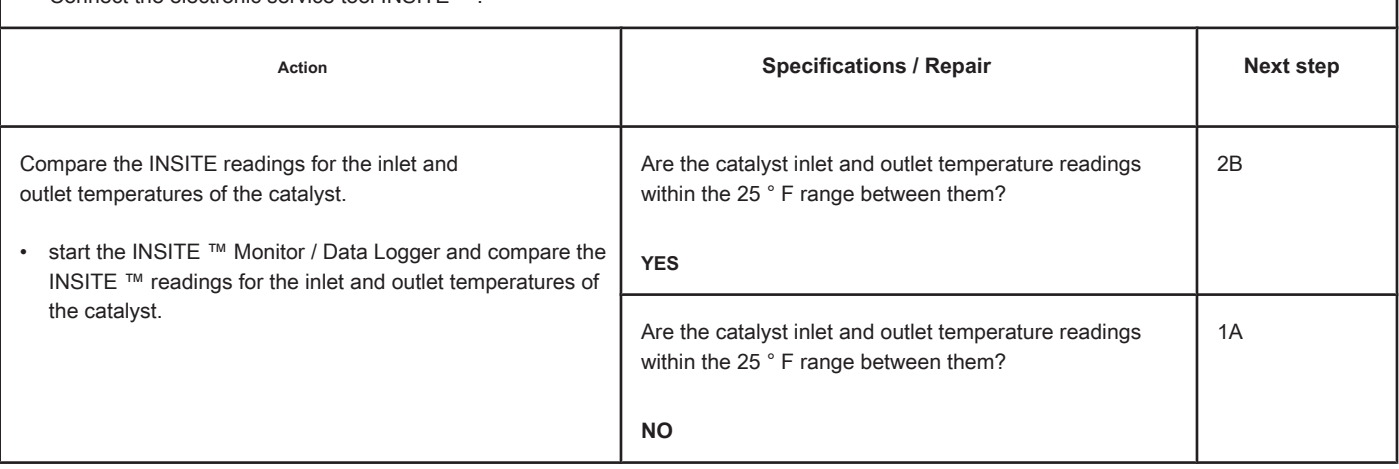

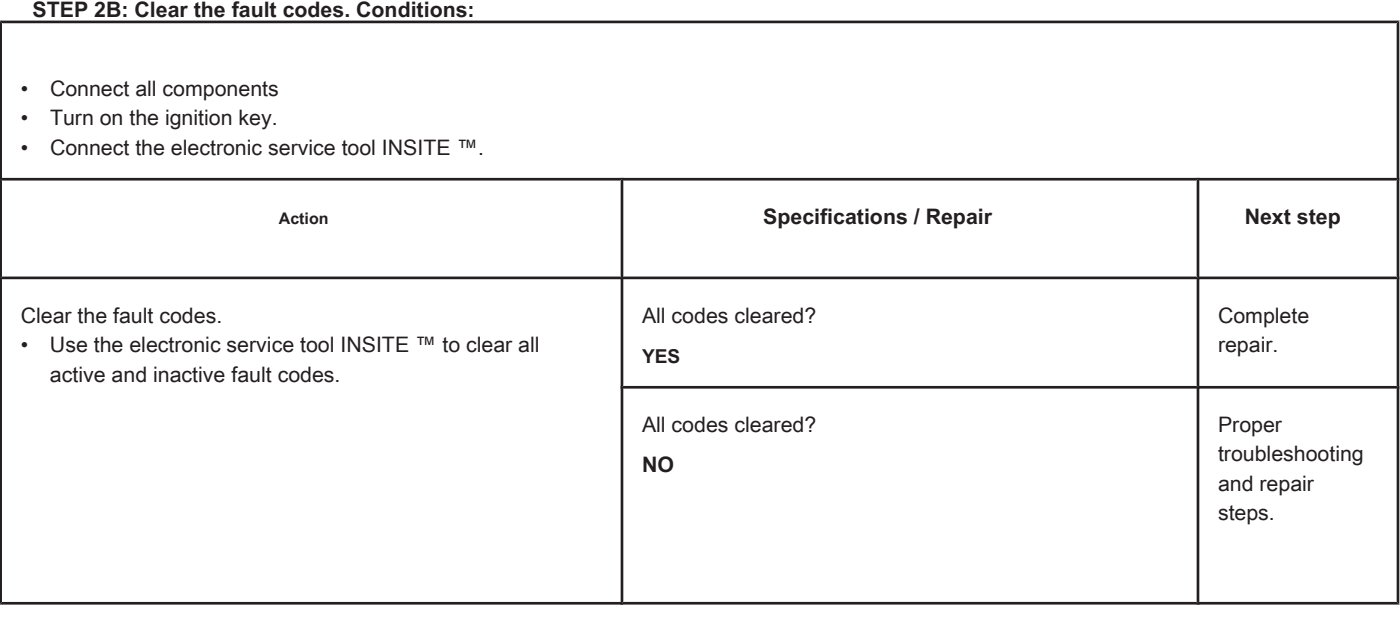

# **Fault Code 1665**

### **Exhaust Gas Temperature Circuit 1 - Voltage Below Normal or with**

**Low voltage.**

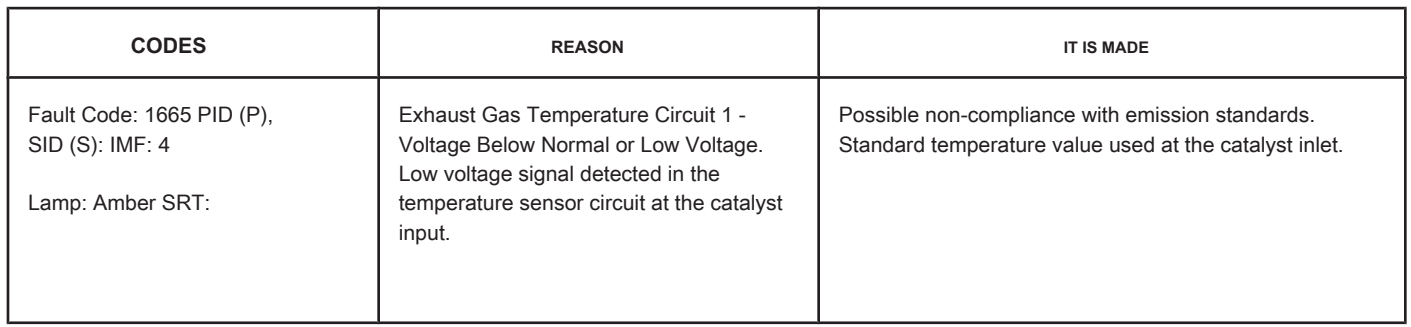

### **Circuit: Temperature 1 of the Exhaust Gases**

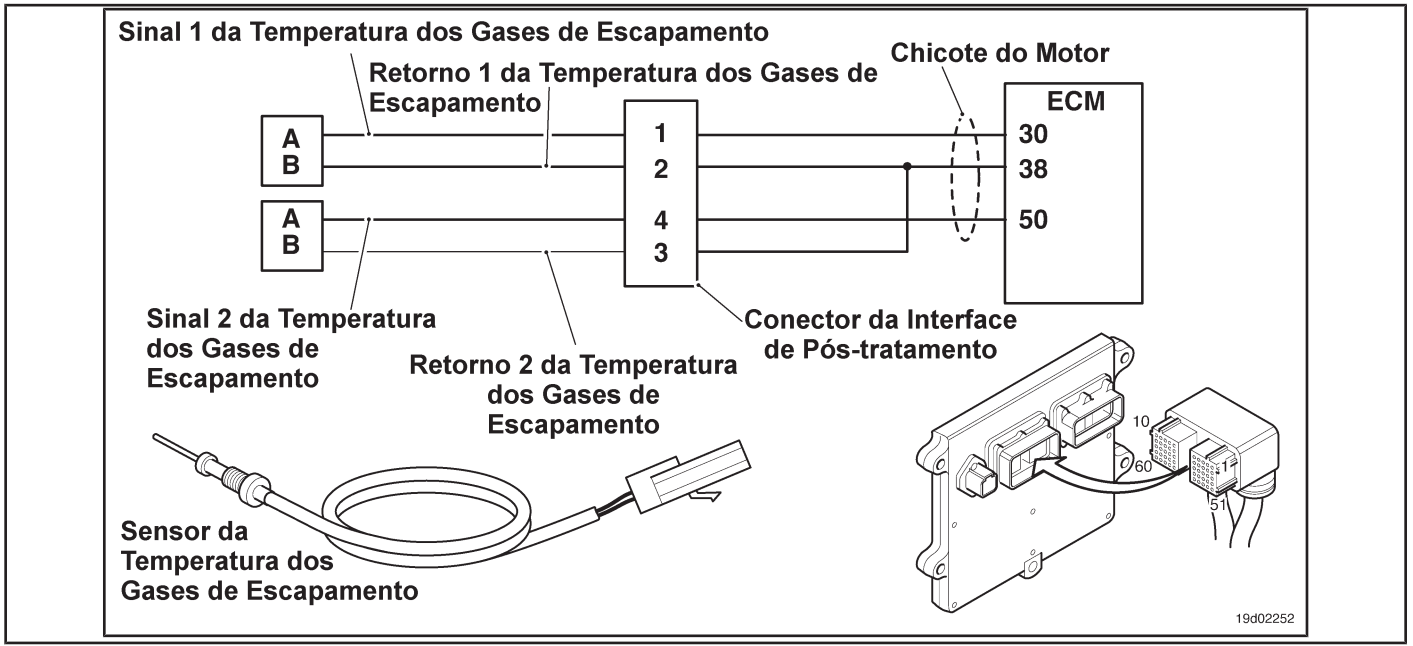

### **Circuit Descriptions:**

The temperature sensor at the catalyst inlet is used by the electronic control module (ECM) to monitor the temperature of the engine exhaust gases entering the catalyst unit. The ECM monitors the voltage at the signal pin and converts it to a temperature value.

### **Component Location:**

The temperature sensor at the catalyst inlet is located in the after-treatment system. It is located between the outlet of the turbocharger and the entry of the catalytic converter unit into the exhaust system.

#### **Workshop Tips:**

The temperature sensor at the catalyst inlet shares the engine harness return wires with other sensors. A shorted return can cause the activation of several fault codes. Possible causes of this fault code:

- Short signal with the mass in the whip
- Signal shorted with feedback or ground in the sensor. On-Board

Diagnostic Information (OBD):

**Exhaust Gas Temperature Circuit 1 - Voltage [...] ISB, QSB, ISC, QSC, ISL and QSL9 [...] TF-166 Section TF - Fault Code Diagnosis**

- The ECM will illuminate the malfunction indicator lamp (MIL) when the diagnosis is performed and fails.
- The ECM will turn off the malfunction indicator lamp (MIL) after 3 consecutive ignition cycles in which the diagnosis is performed and **no** failure. The MIL lamp and the fault code can also be cleared with the electronic service tool INSITE ™.
- The fault code will be cleared from memory after 40 consecutive driving cycles in which the diagnosis is performed and approved.

**Section TF - Fault Code Diagnosis Page TF-167**

### **SUMMARY OF FAULT DIAGNOSTICS**

# $\Delta$ PRECAUTION  $\Delta$

**To prevent damage to a new ECM, investigate all other active fault codes before replacing it.**

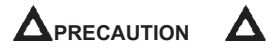

**To reduce the possibility of damage to the pins and the harness, use the following probes when making a measurement:**

**Part No. 3822758 - Deutsch / AMP / Metri-Pack male test lead Part No. 3822917 - Deutsch /** 

**AMP / Metri-Pack female test lead. STEPS**

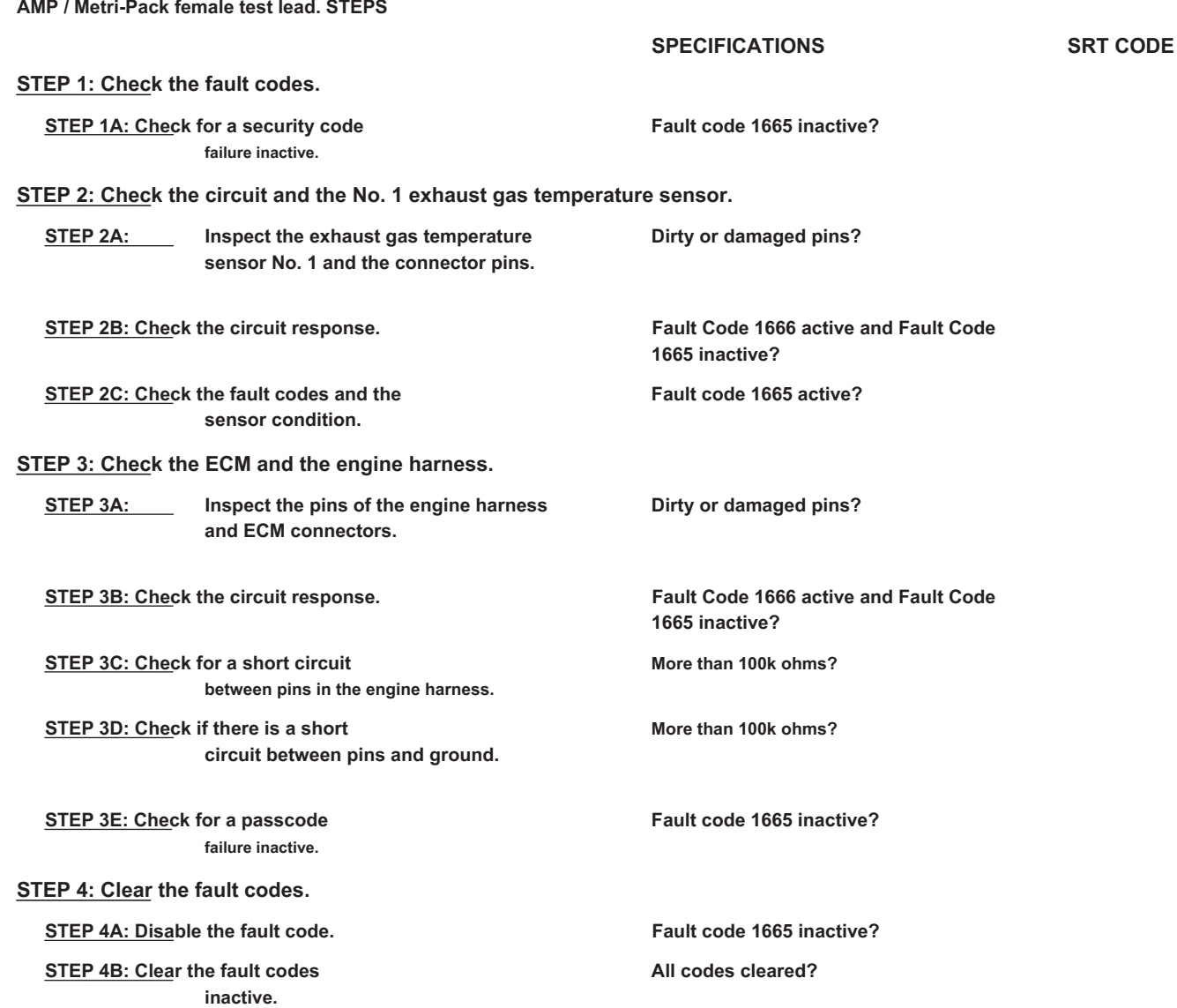

# **FAULT DIAGNOSTIC STEP**

## **STEP 1: Check the fault codes.**

**STEP 1A: Check for an inactive fault code. Conditions:**

- Turn the ignition key ON.
- Connect the electronic service tool INSITE ™.

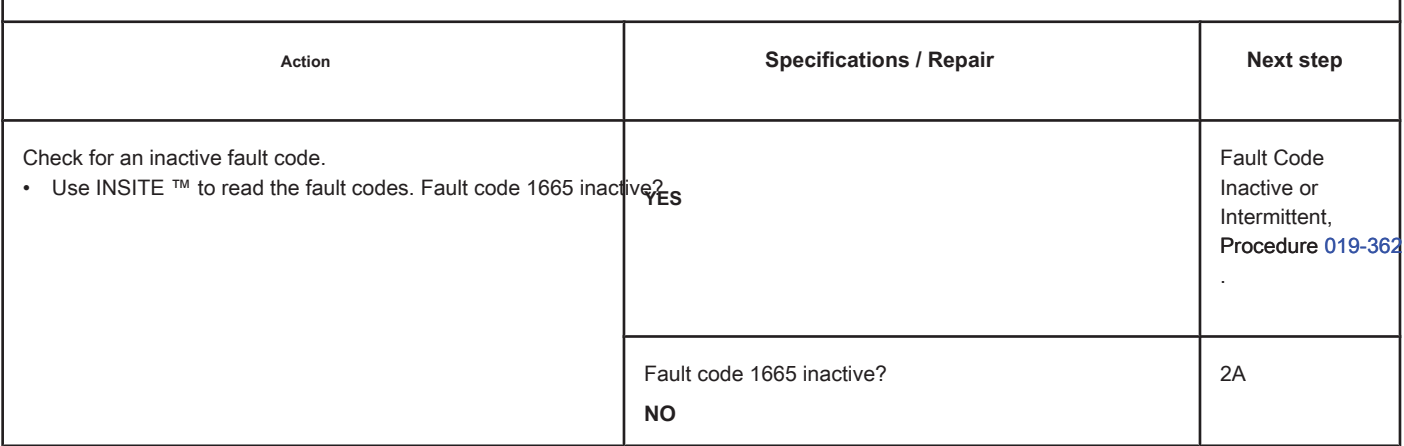

### **STEP 2: Check the circuit and the No. 1 exhaust gas temperature sensor.**

**STEP 2A: Inspect the exhaust gas temperature sensor No. 1 and the connector pins.**

### **Conditions:**

- Turn the ignition key off.
- Disconnect the No. 1 exhaust gas temperature sensor from the engine harness.

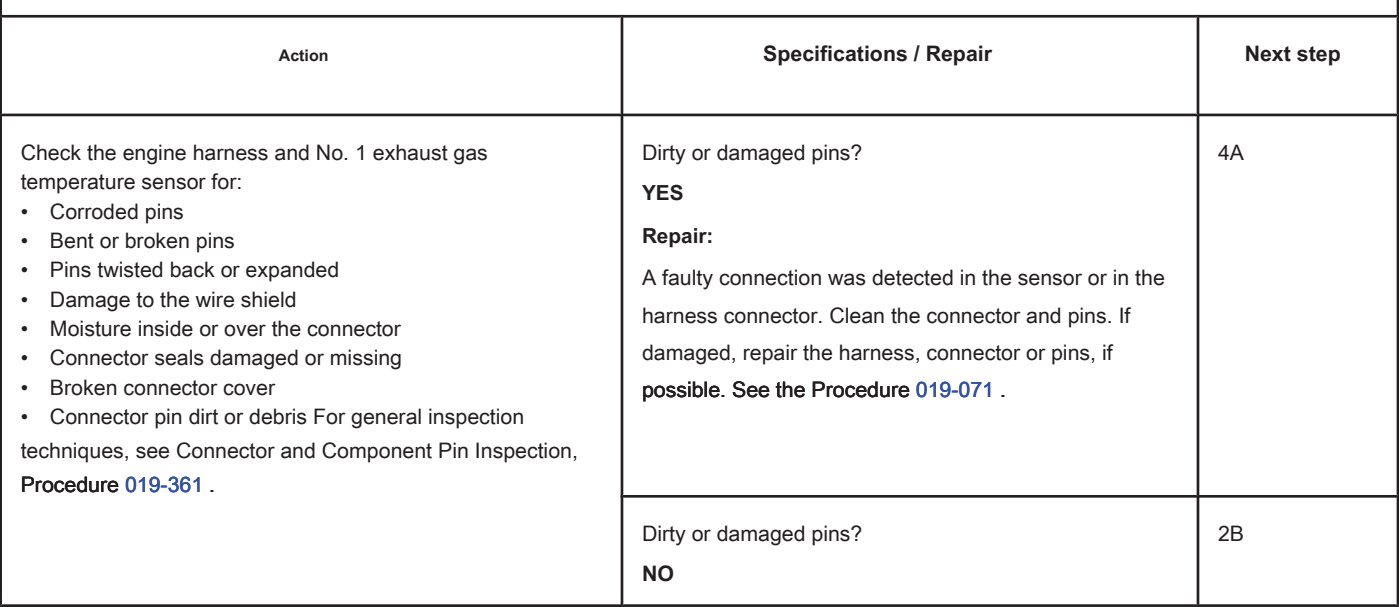

### **STEP 2B: Check the circuit response. Conditions:**

- Turn the ignition key off.
- Disconnect the No. 1 exhaust gas temperature sensor from the engine harness.
- Turn the ignition key ON.
- Connect the electronic service tool INSITE ™.

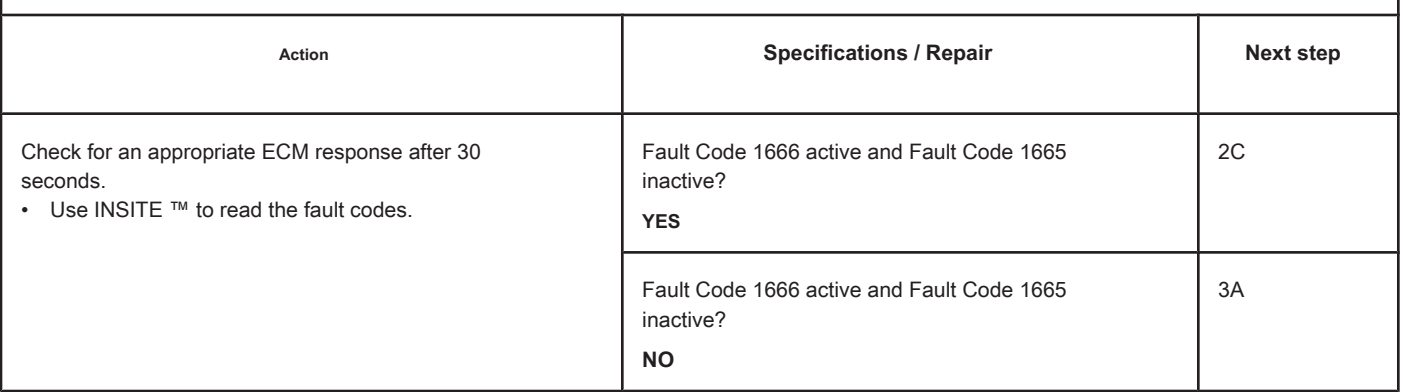

### **STEP 2C: Check the fault codes and the condition of the sensor. Conditions:**

- Turn the ignition key off.
- Connect the No. 1 exhaust gas temperature sensor to the engine harness.
- Turn the ignition key ON.
- Connect the electronic service tool INSITE ™.

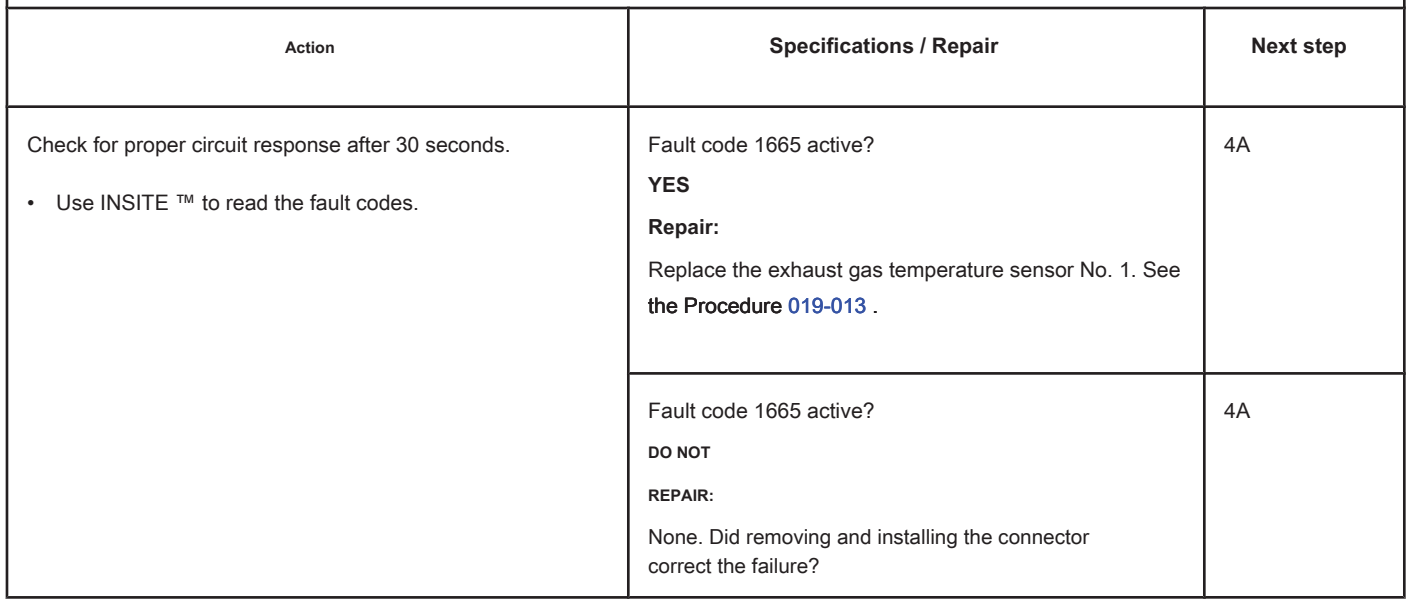

# **STEP 3: Check the ECM and the engine harness.**

## **STEP 3A: Inspect the pins of the engine harness and ECM connectors.**

### **Conditions:**

• Turn the ignition key off.

• Disconnect the engine harness from the ECM.

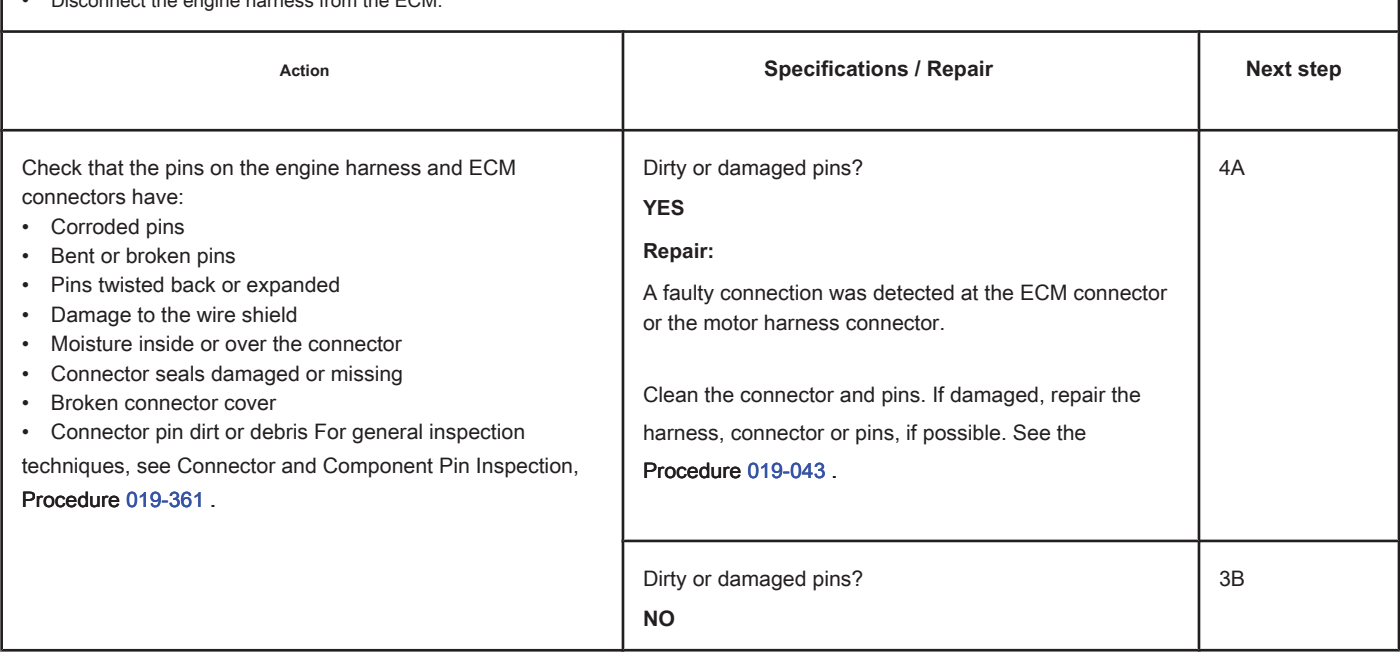

# **STEP 3B: Check the circuit response. Conditions:** • Turn the ignition key off. • Disconnect the engine harness from the ECM. • Turn the ignition key ON. • Connect the electronic service tool INSITE ™. Action **Action Contains Contains Contains Specifications / Repair <b>Next step Next step** Check for proper circuit response after 30 seconds. • Use INSITE ™ to read the fault codes. Fault Code 1666 active and Fault Code 1665 inactive? **YES** 3C Fault Code 1666 active and Fault Code 1665 inactive? **DO NOT REPAIR:** Call for pre-authorization. Replace the ECM. See the Procedure 019-031 . 4A

### **STEP 3C: Check the motor harness for a short circuit between pins. Conditions:**

- Turn the ignition key off.
- Disconnect the engine harness from the ECM.
- Disconnect the No. 1 exhaust gas temperature sensor from the engine harness.

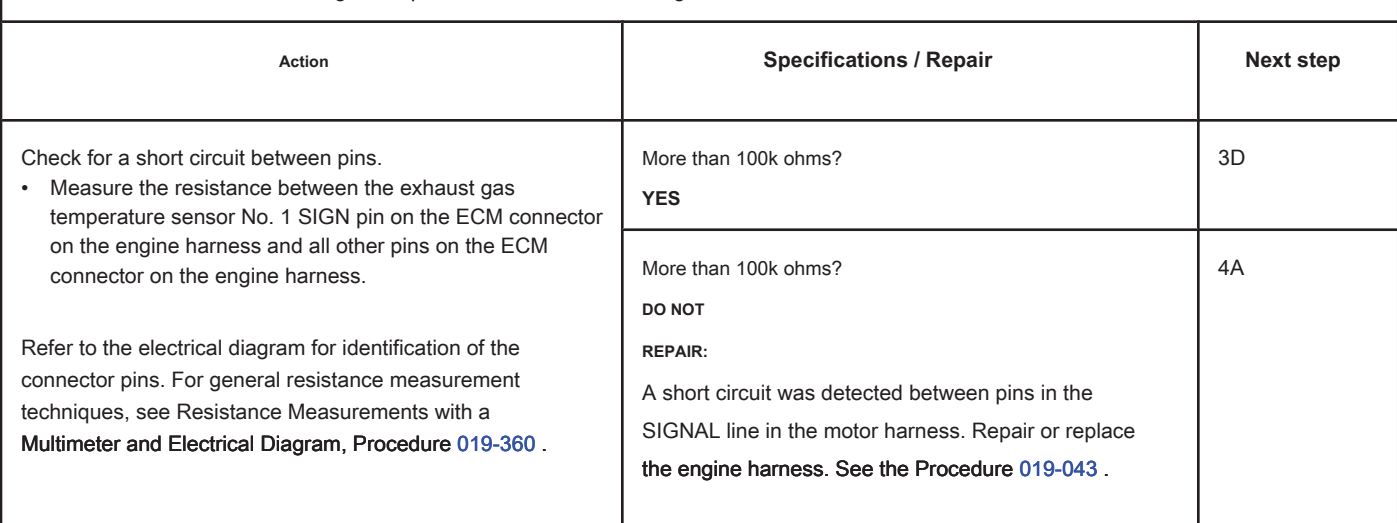

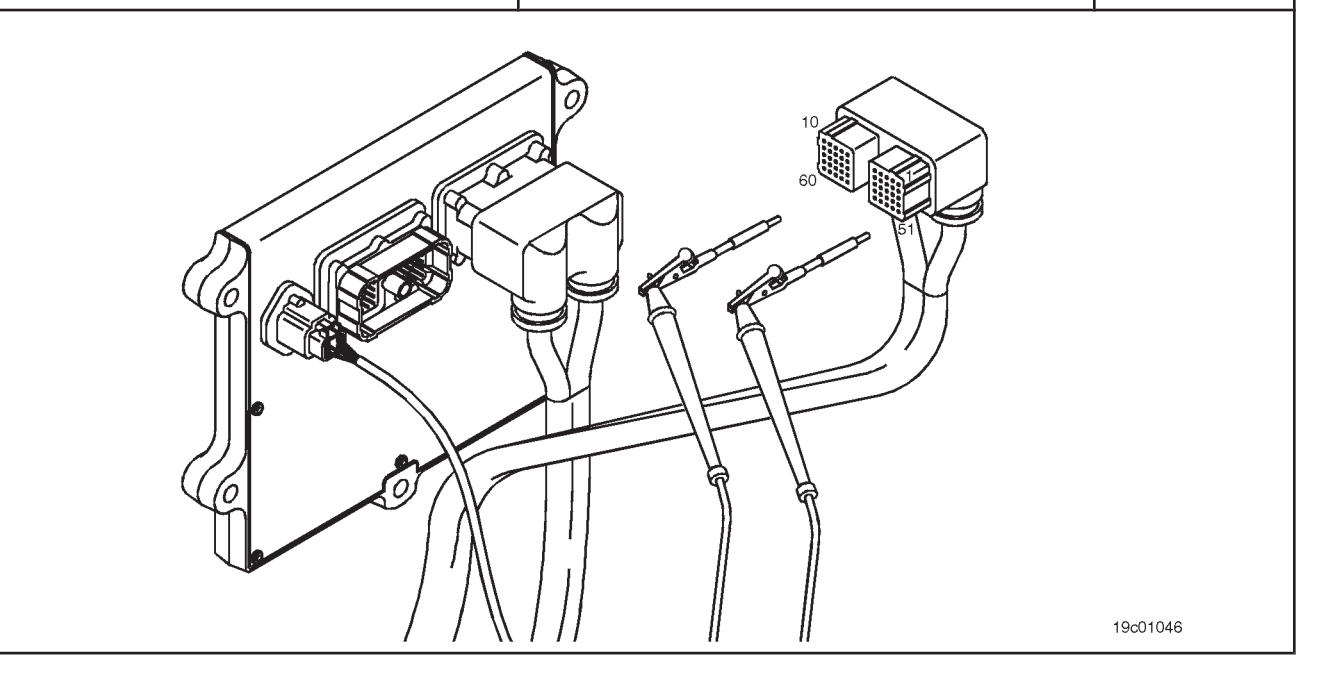

19c01062

# **STEP 3D: Check if there is a short circuit between the pins and the ground. Conditions:**

G

- Turn the ignition key off.
- Disconnect the engine harness from the ECM.
- Disconnect the No. 1 exhaust gas temperature sensor from the engine harness.

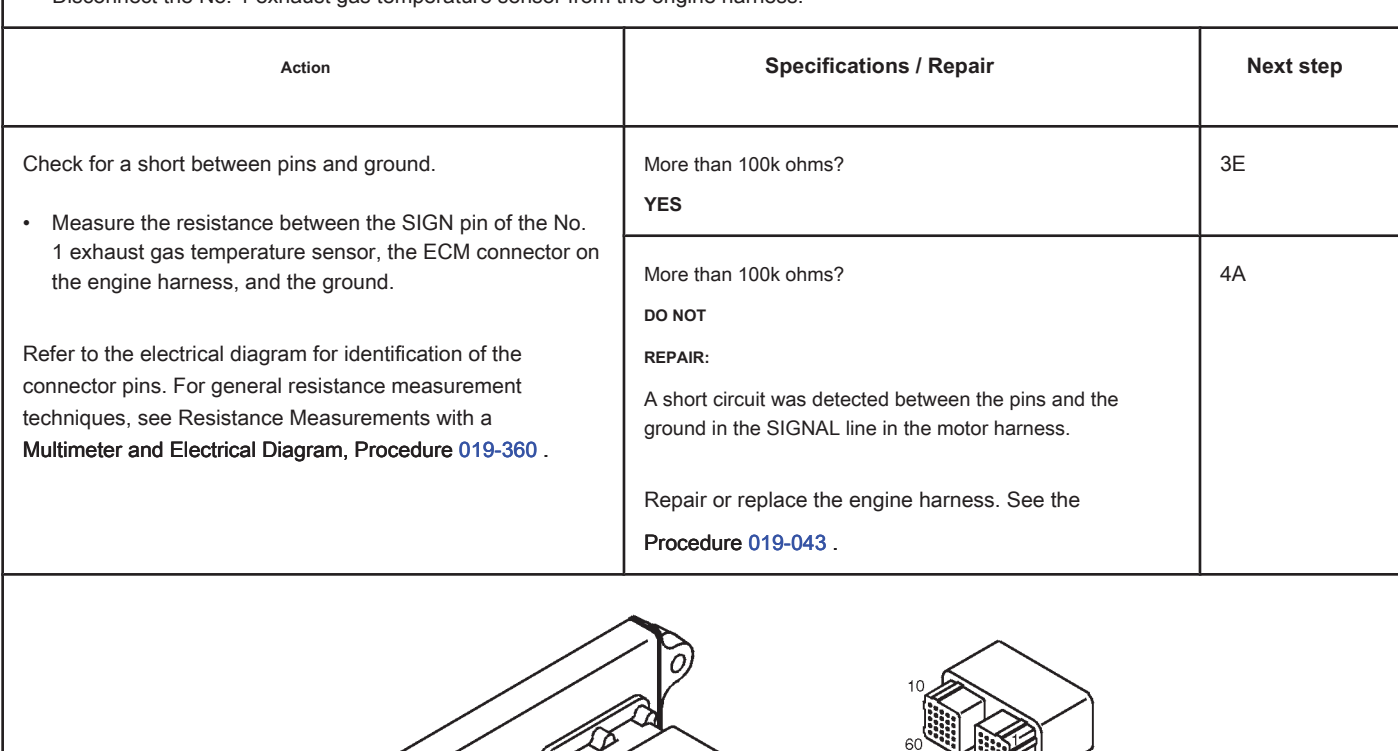

### **STEP 3E: Check for an inactive fault code. Conditions:**

- Connect all components.
- Turn the ignition key ON.
- Connect the electronic service tool INSITE ™.

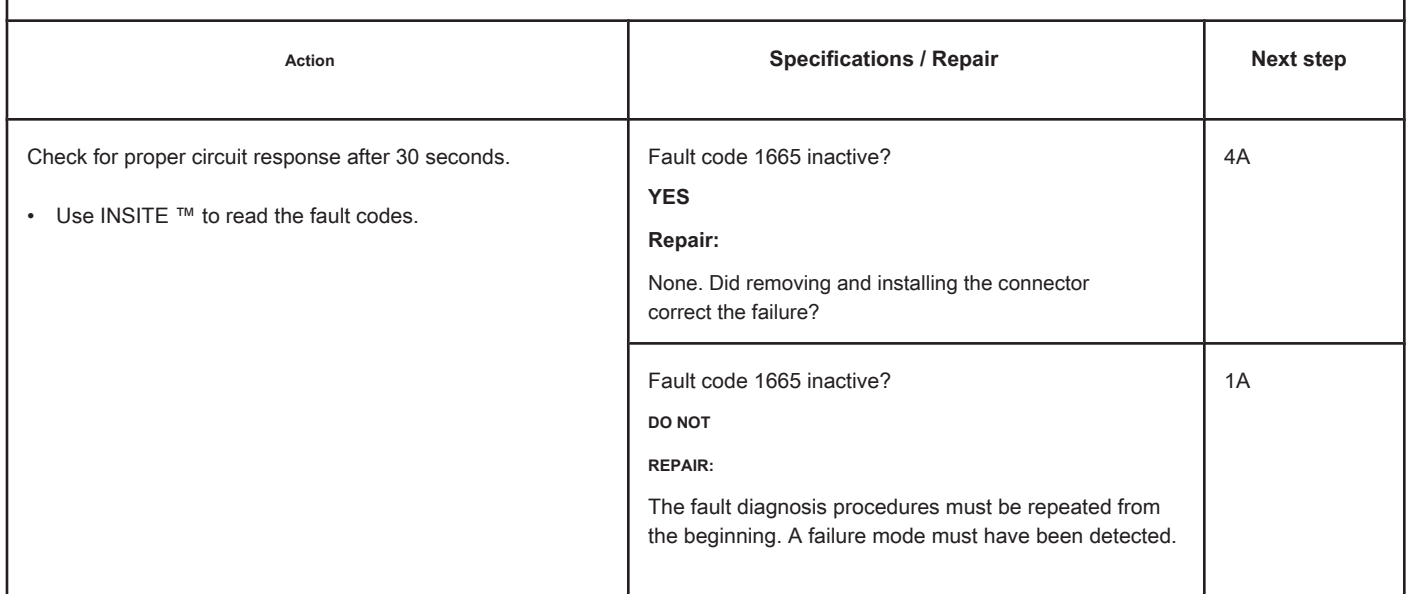

# **STEP 4: Clear the fault codes.**

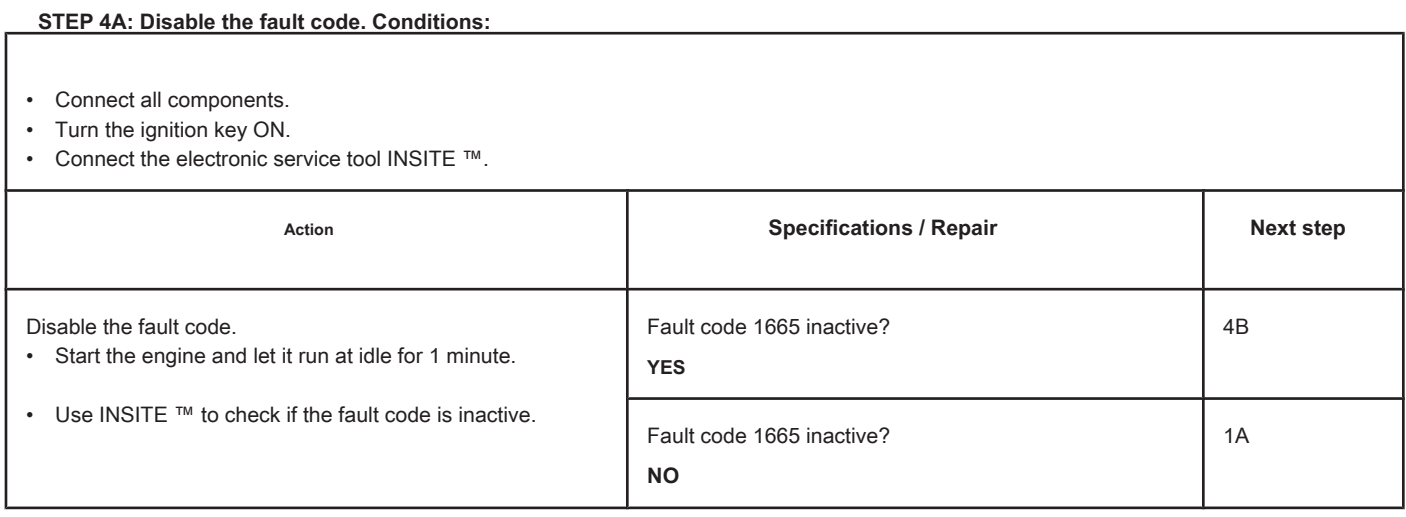

# **STEP 4B: Clear the inactive fault codes. Conditions:**

- Connect all components.
- Turn the ignition key ON.
- Connect the electronic service tool INSITE ™.

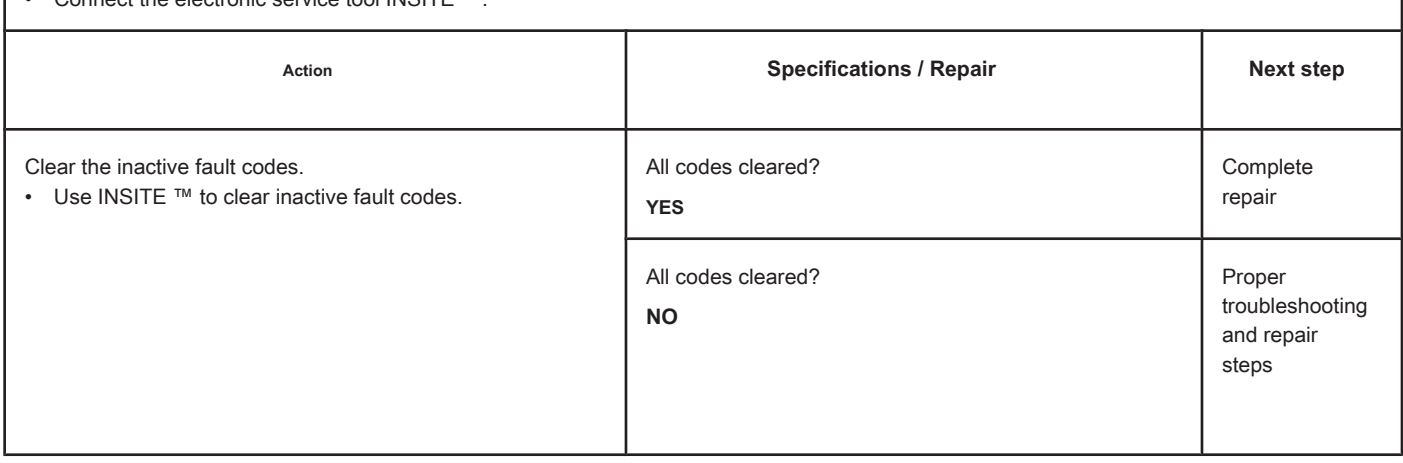

# **Fault Code 1666**

# **Exhaust Gas Temperature Circuit 1 - Voltage Above Normal or with High Voltage**

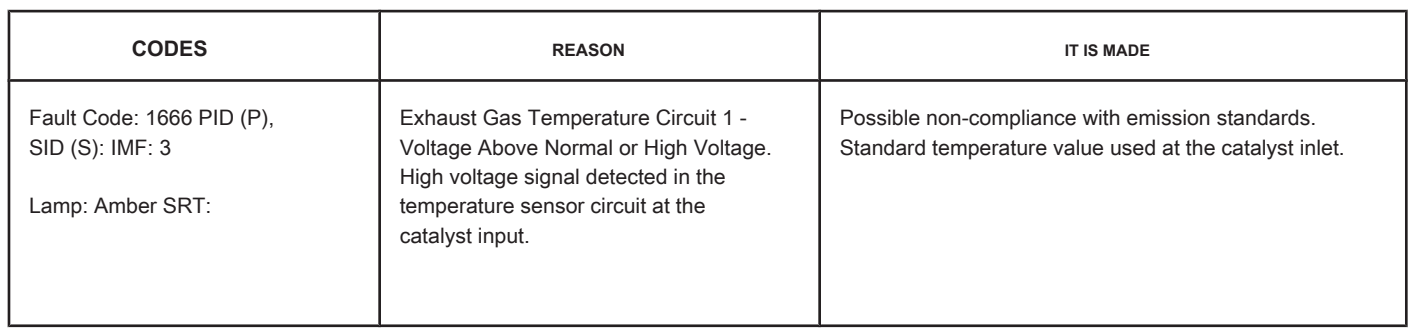

### **Circuit: Temperature 1 of the Exhaust Gases**

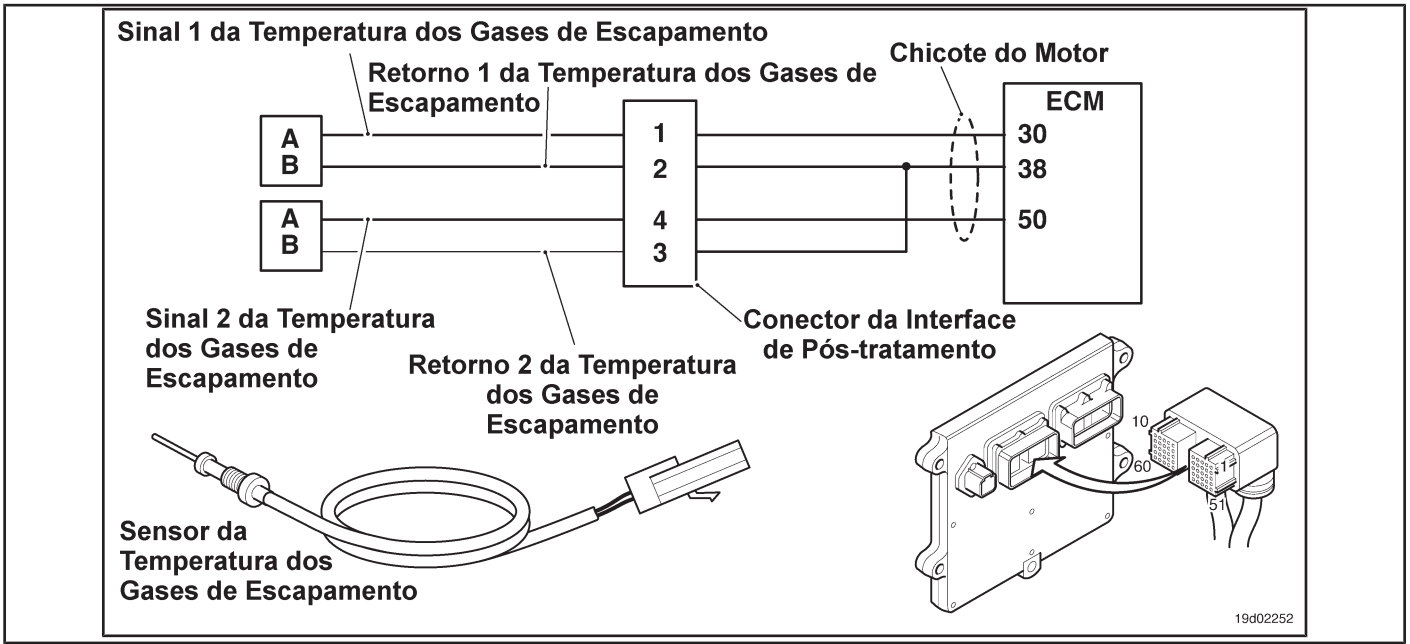

### **Circuit Descriptions:**

The temperature sensor at the catalyst inlet is used by the electronic control module (ECM) to monitor the temperature of the engine exhaust gases entering the catalyst unit. The ECM monitors the voltage at the signal pin and converts it to a temperature value.

### **Component Location:**

The temperature sensor at the catalyst inlet is located in the after-treatment system. It is located between the outlet of the turbocharger and the entry of the catalytic converter unit into the exhaust system.

### **Workshop Tips:**

The temperature sensor at the catalyst inlet shares the engine harness return wires with other sensors. A shorted return can cause the activation of several fault codes. Possible causes of this fault code:

- Return circuit open at harness, connectors or sensor.
- Open or short-circuit signal with a voltage source. On-Board Diagnostic Information (OBD):

**Page TF-176 Section TF - Fault Code Diagnosis**

- The ECM will illuminate the malfunction indicator lamp (MIL) when the diagnosis is performed and fails.
- The ECM will turn off the malfunction indicator lamp (MIL) after 3 consecutive ignition cycles in which the diagnosis is performed and **no** failure. The MIL lamp and the fault code can also be cleared with the electronic service tool INSITE ™.
- The fault code will be cleared from memory after 40 consecutive driving cycles in which the diagnosis is performed and approved.

**Section TF - Fault Code Diagnosis Page TF-177**

### **SUMMARY OF FAULT DIAGNOSTICS**

# $\Delta$ PRECAUTION  $\Delta$

**To prevent damage to a new ECM, investigate all other active fault codes before replacing it.**

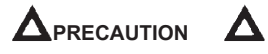

**To reduce the possibility of damage to the pins and the harness, use the following probes when making a measurement:**

**Part No. 3822758 - Deutsch / AMP / Metri-Pack male test lead Part No. 3822917 - Deutsch /** 

**AMP / Metri-Pack female test lead. STEPS**

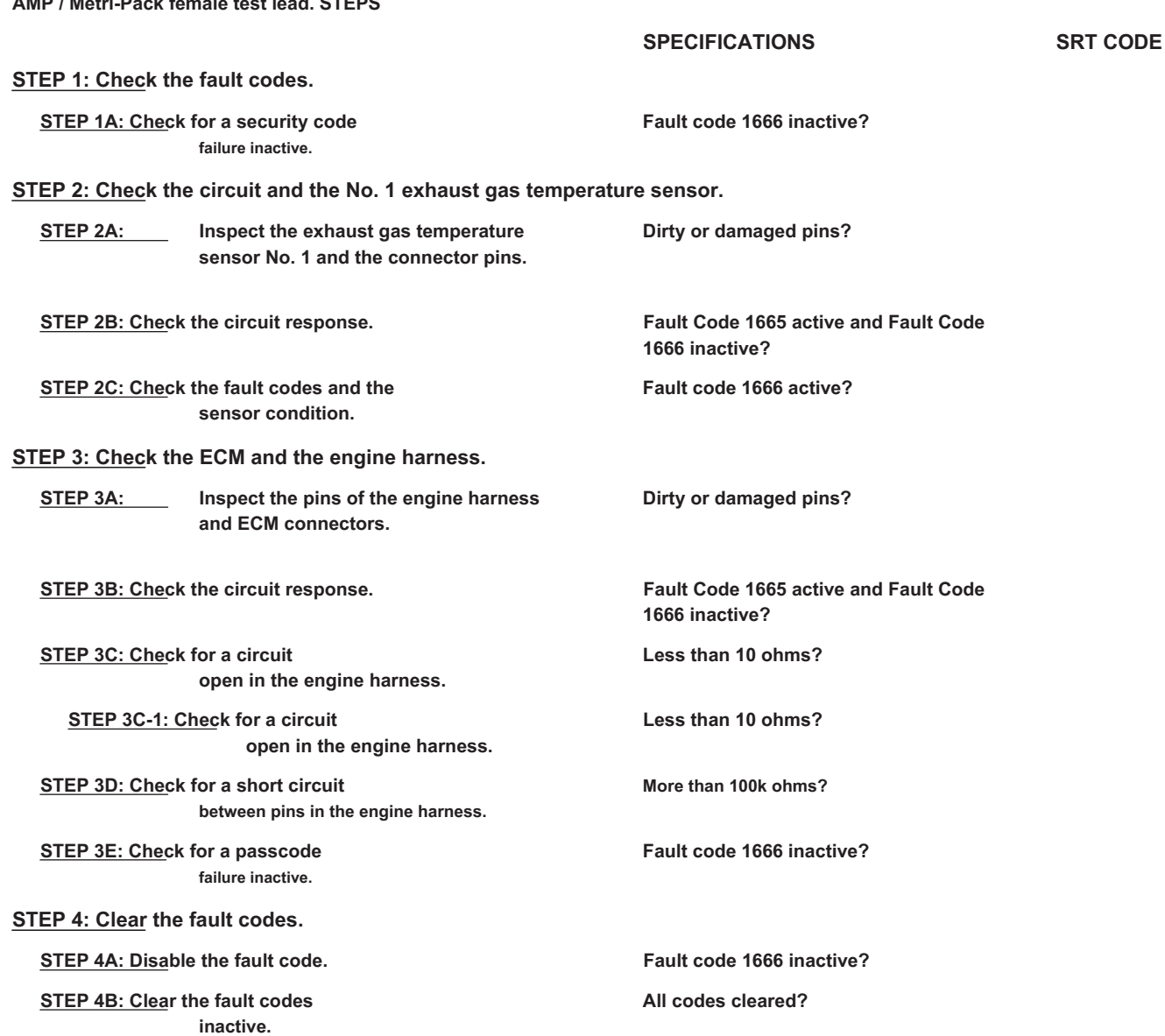

# **FAULT DIAGNOSTIC STEP**

# **STEP 1: Check the fault codes.**

**STEP 1A: Check for an inactive fault code. Conditions:**

- Turn the ignition key ON.
- Connect the electronic service tool INSITE ™.

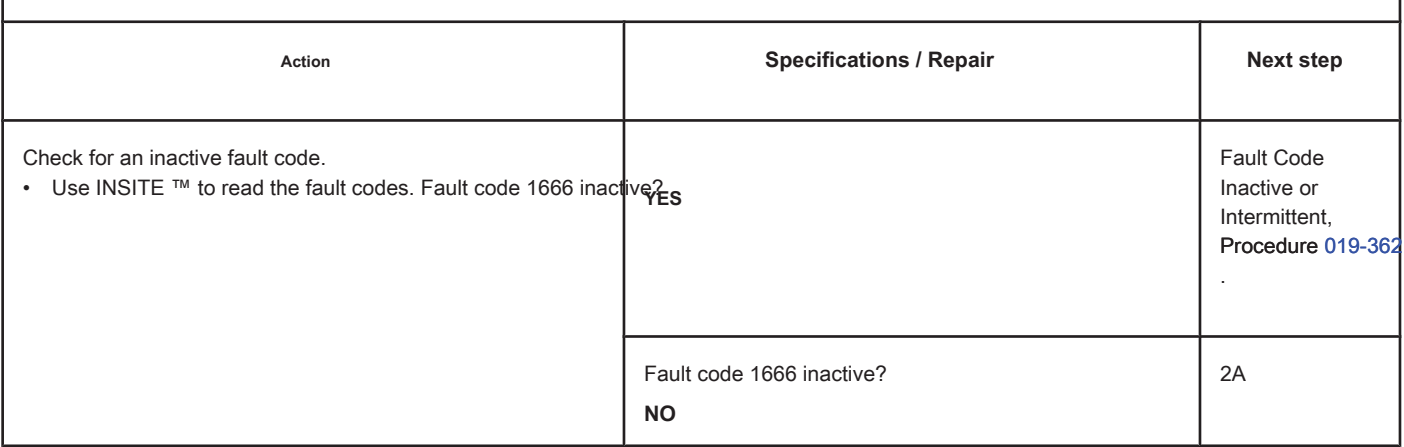

### **STEP 2: Check the circuit and the No. 1 exhaust gas temperature sensor.**

**STEP 2A: Inspect the exhaust gas temperature sensor No. 1 and the connector pins.**

### **Conditions:**

- Turn the ignition key off.
- Disconnect the No. 1 exhaust gas temperature sensor from the engine harness.

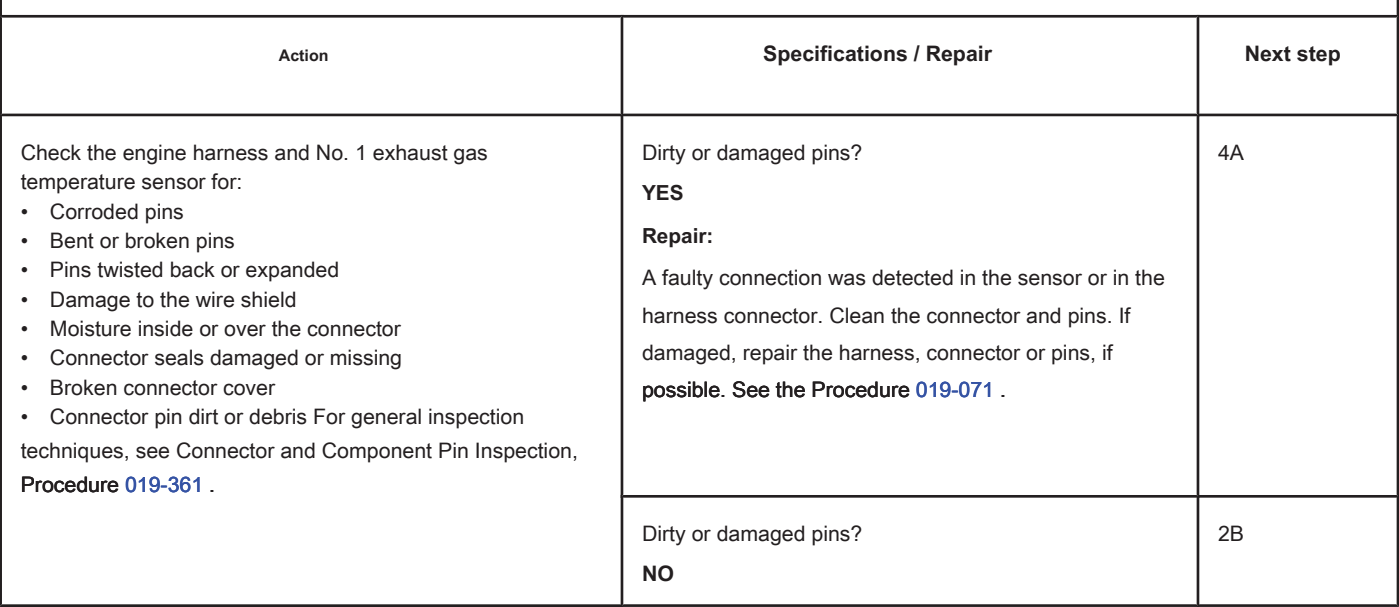

### **STEP 2B: Check the circuit response. Conditions:**

- Turn the ignition key off.
- Disconnect the No. 1 exhaust gas temperature sensor from the engine harness.
- Turn the ignition key ON.
- Connect the electronic service tool INSITE ™.

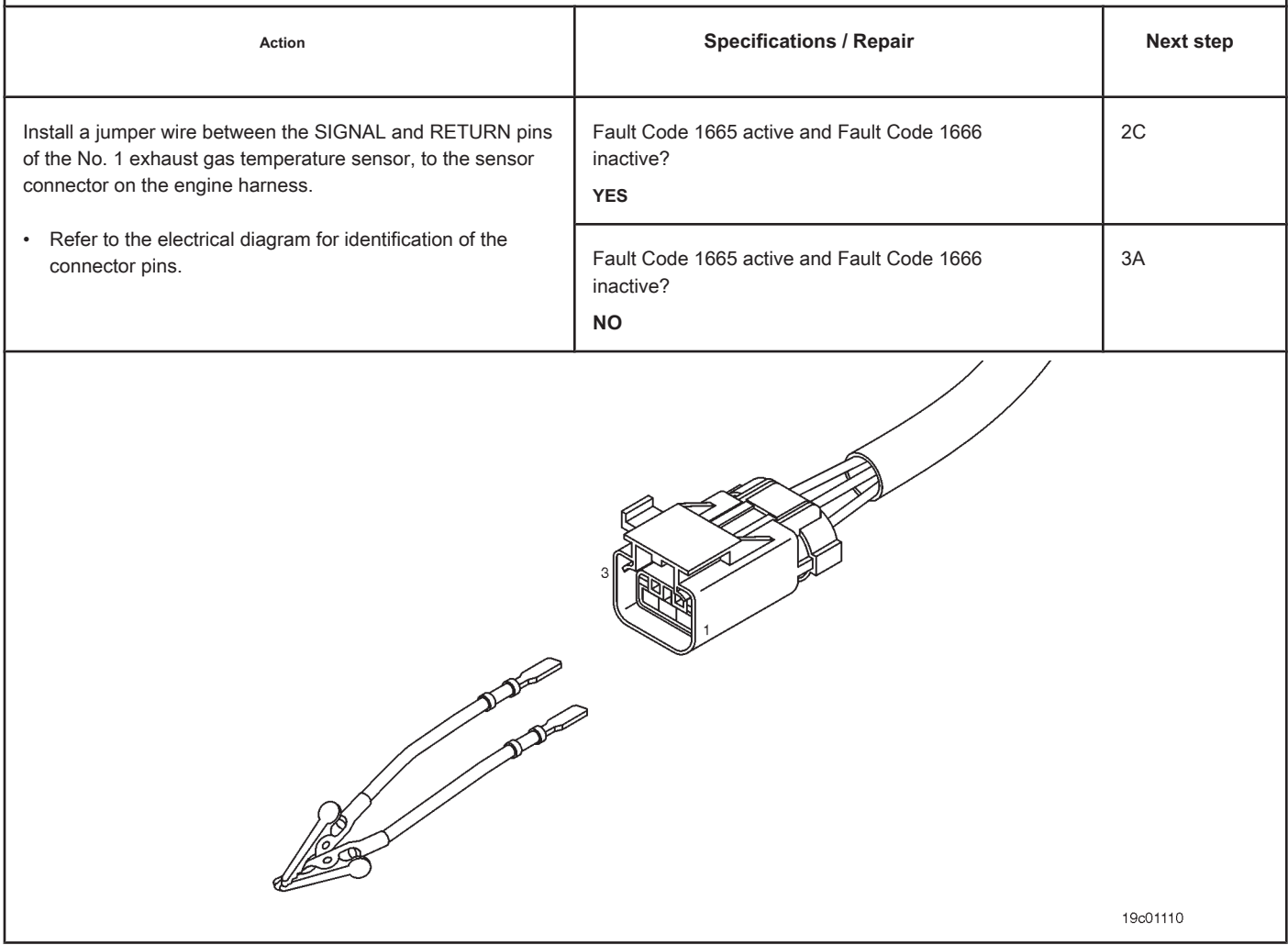

# **STEP 2C: Check the fault codes and the condition of the sensor. Conditions:**

- Turn the ignition key off.
- Connect the No. 1 exhaust gas temperature sensor to the engine harness.
- Turn the ignition key ON.
- Connect the electronic service tool INSITE ™.

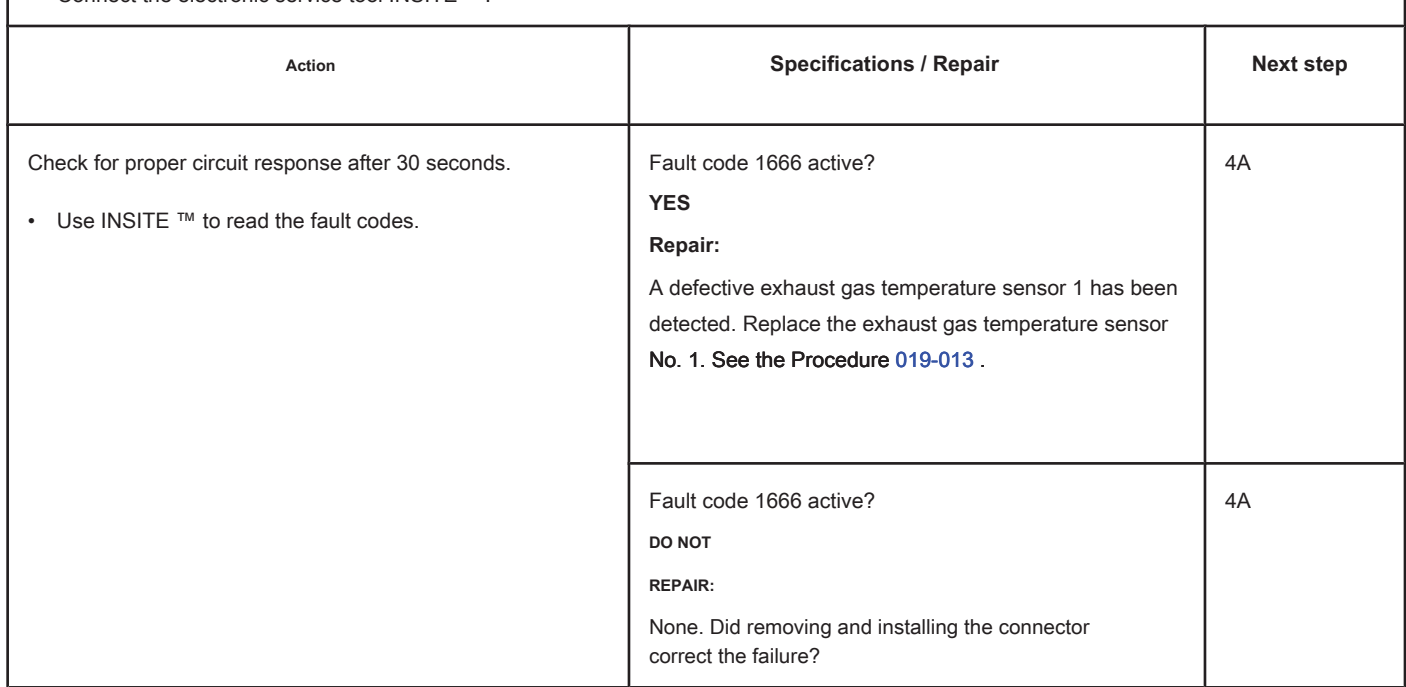

# **STEP 3: Check the ECM and the engine harness.**

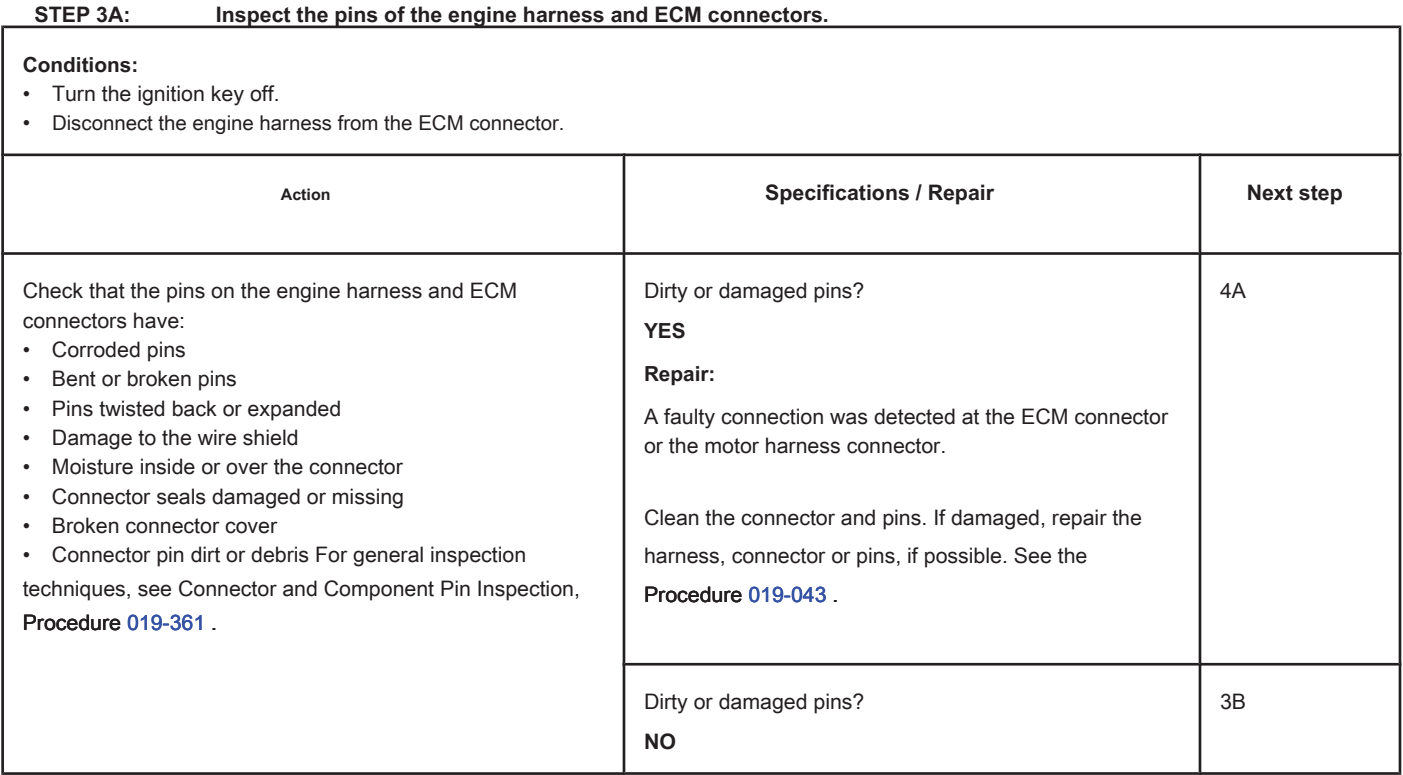

### **STEP 3B: Check the circuit response. Conditions:**

- Turn the ignition key off.
- Disconnect the engine harness from the ECM.
- Turn the ignition key ON.
- Connect the electronic service tool INSITE ™.

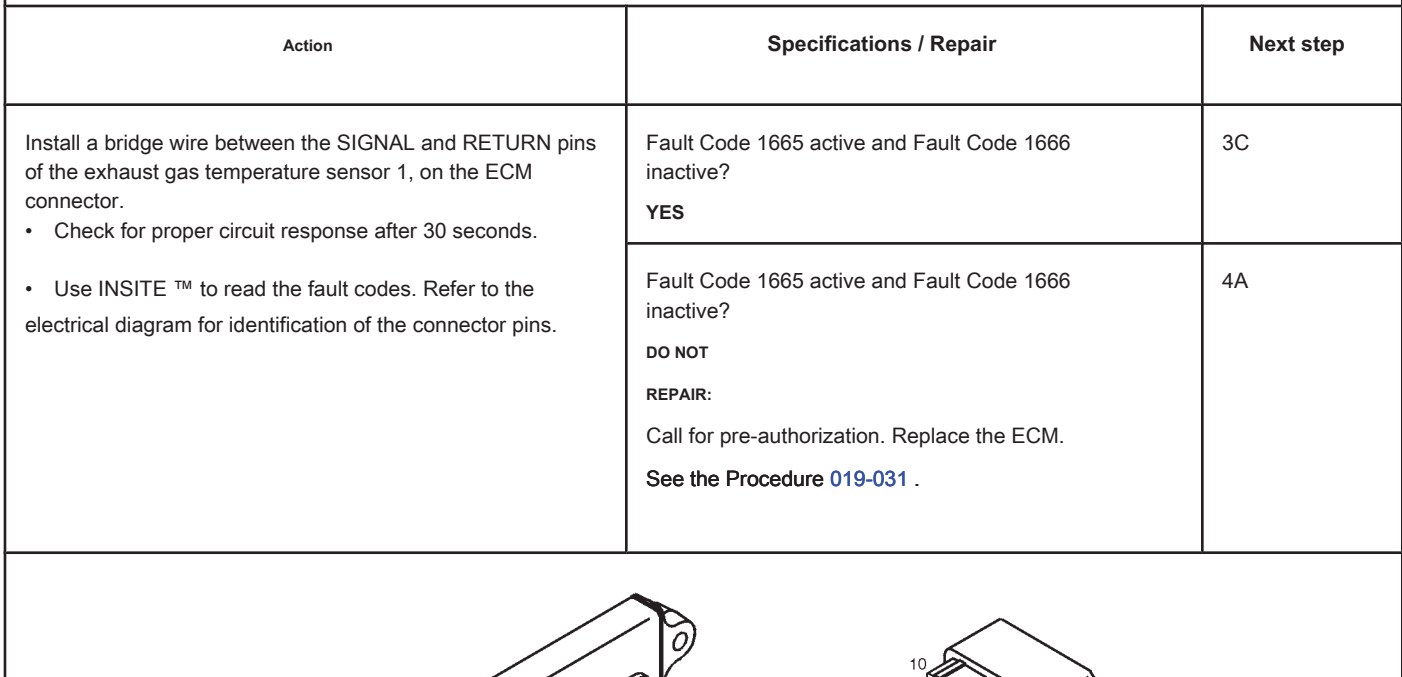

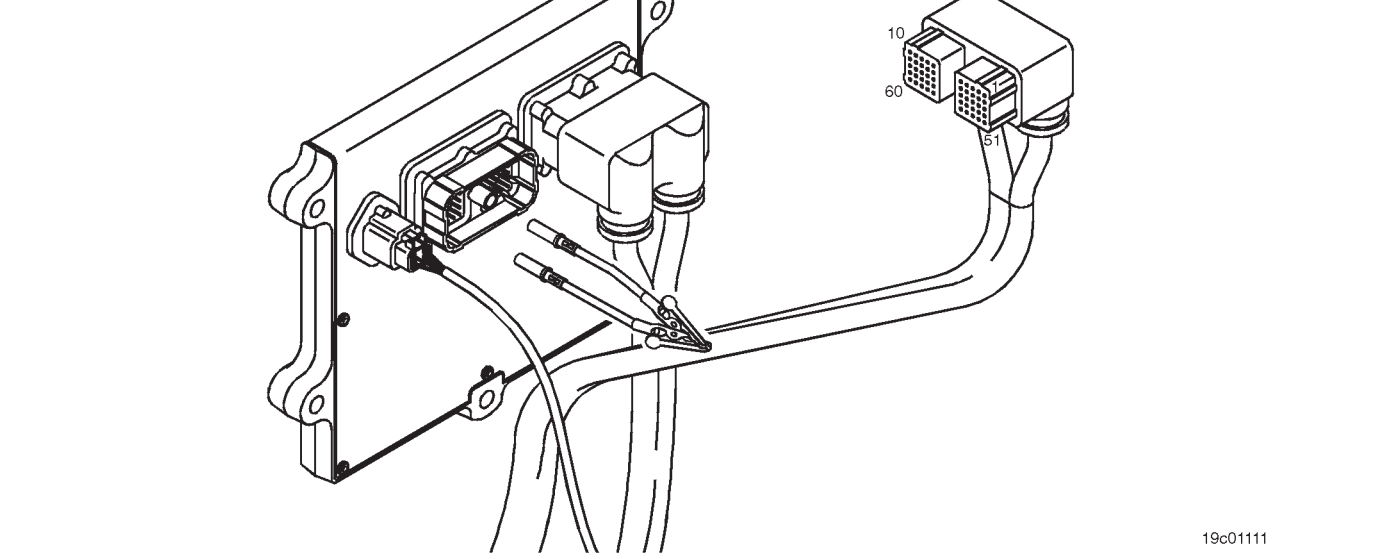

# **STEP 3C: Check the motor harness for an open circuit. Conditions:**

- Turn the ignition key off.
- Disconnect the engine harness from the ECM.
- Disconnect the No. 1 exhaust gas temperature sensor from the engine harness.

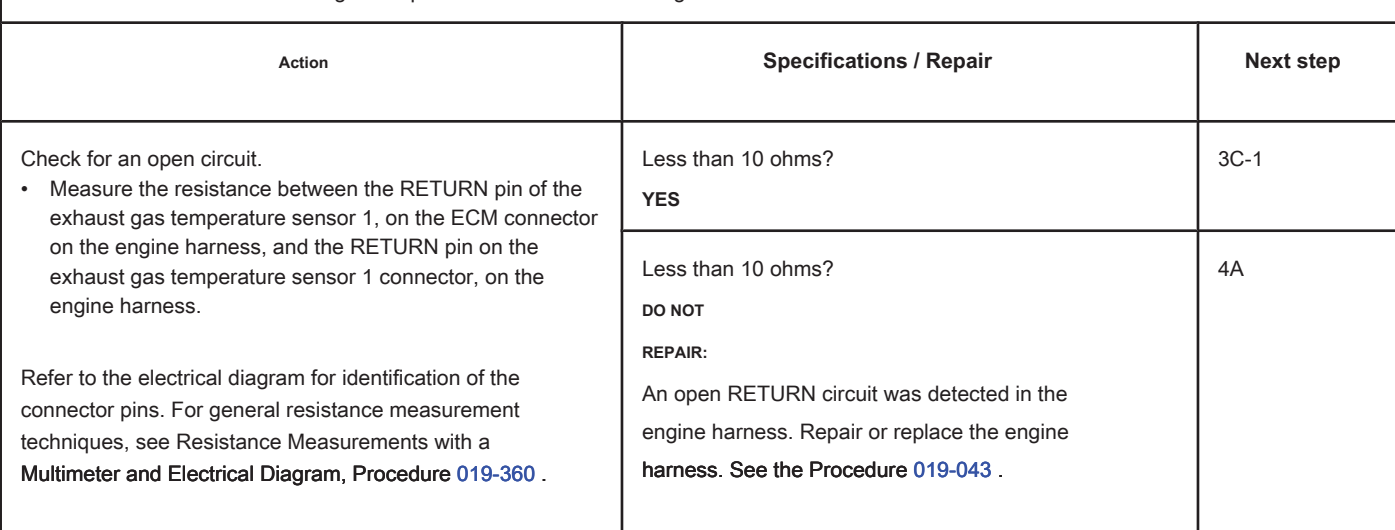

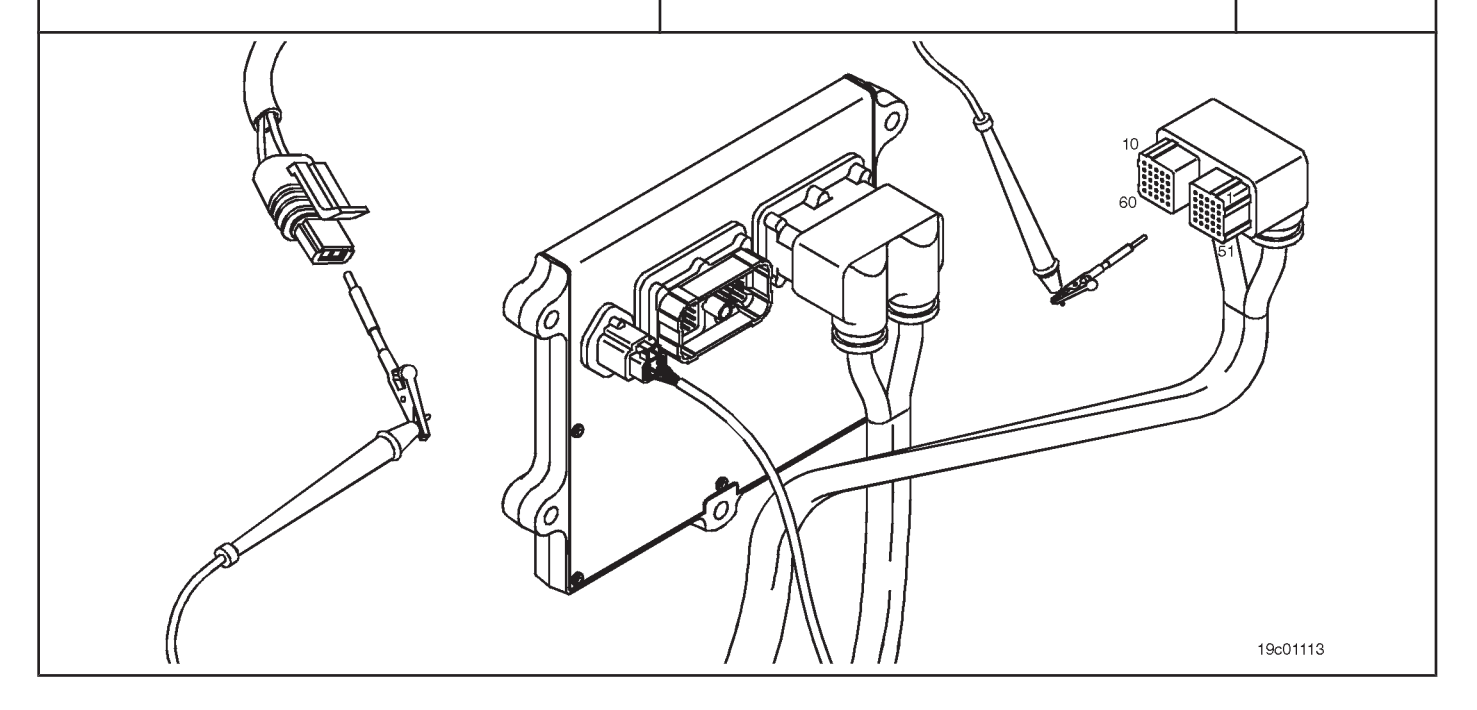

### **STEP 3C-1: Check the motor harness for an open circuit. Conditions:**

- Turn the ignition key off.
- Disconnect the engine harness from the ECM.
- Disconnect the No. 1 exhaust gas temperature sensor from the engine harness.

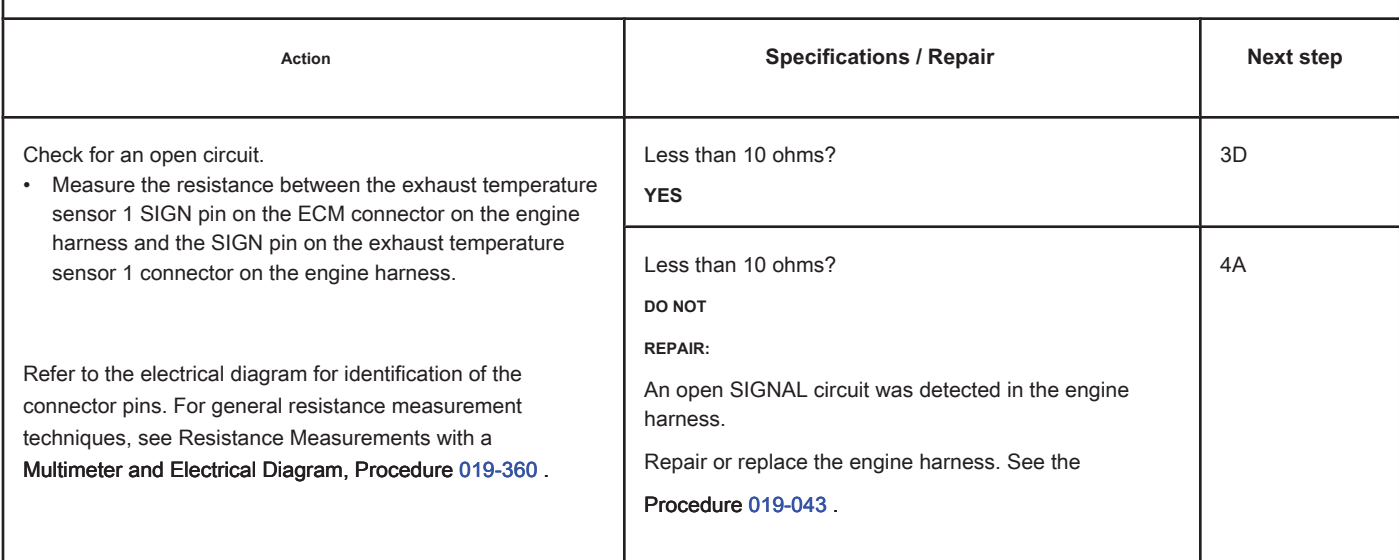

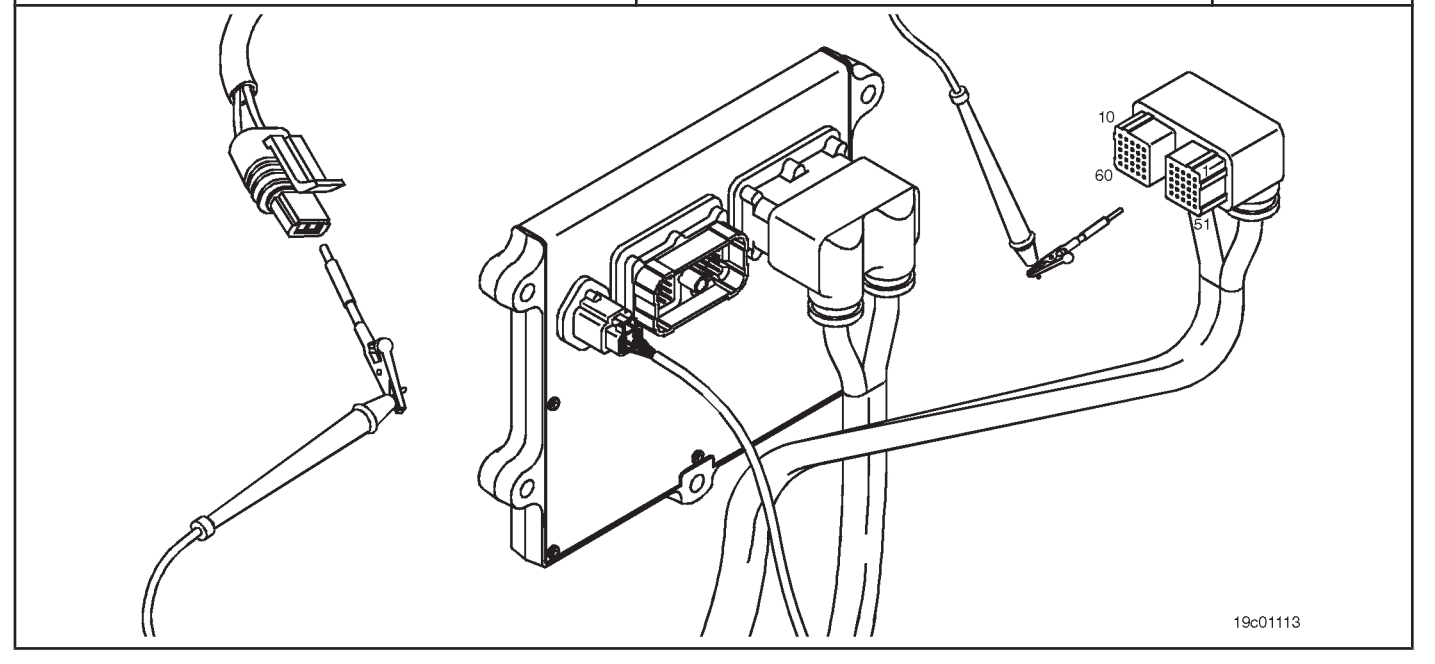

# **STEP 3D: Check the motor harness for a short circuit between pins. Conditions:**

- Turn the ignition key off.
- Disconnect the engine harness from the ECM.
- Disconnect the No. 1 exhaust gas temperature sensor from the engine harness.

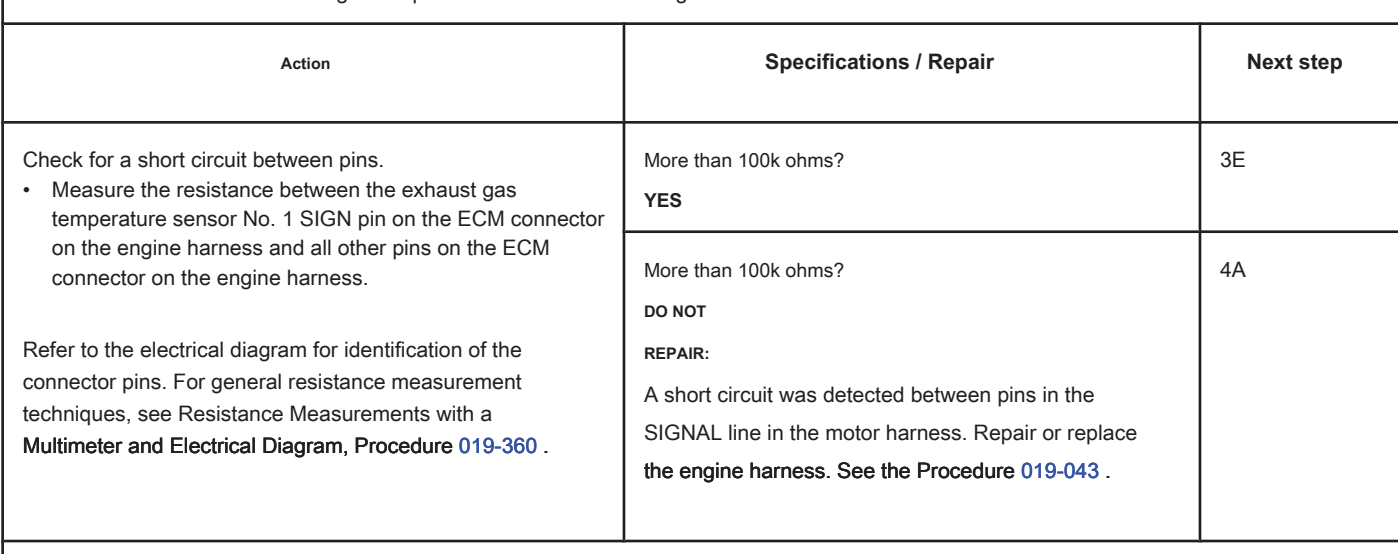

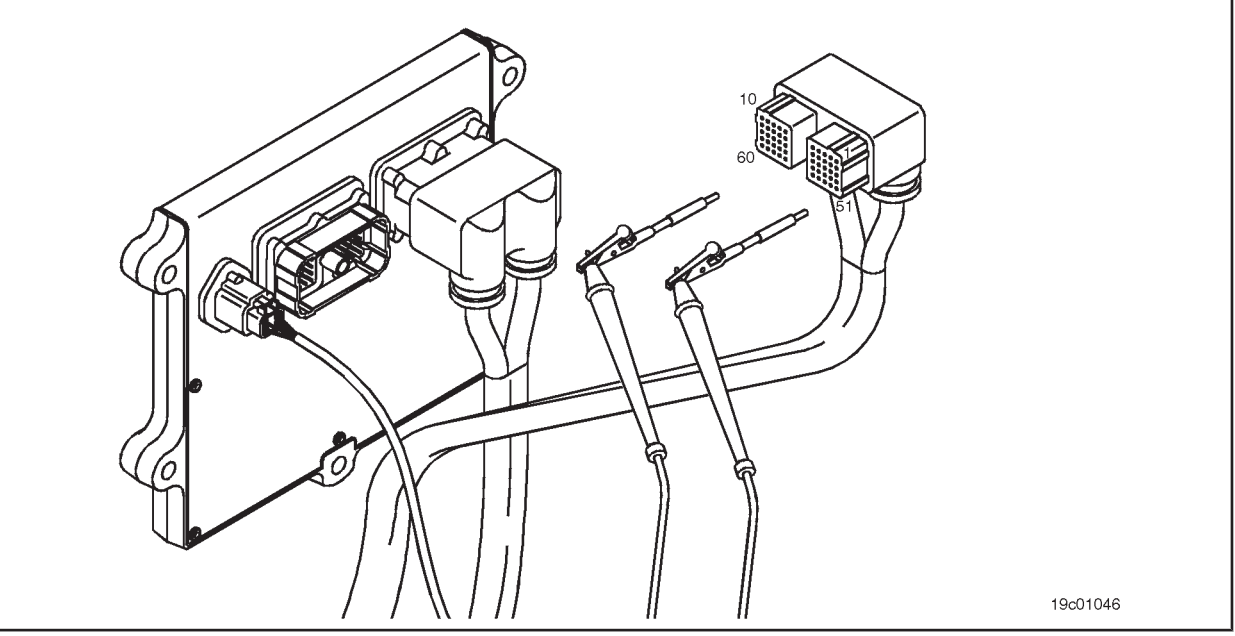

### **STEP 3E: Check for an inactive fault code. Conditions:**

- Connect all components.
- Turn the ignition key ON.
- Connect the electronic service tool INSITE ™.

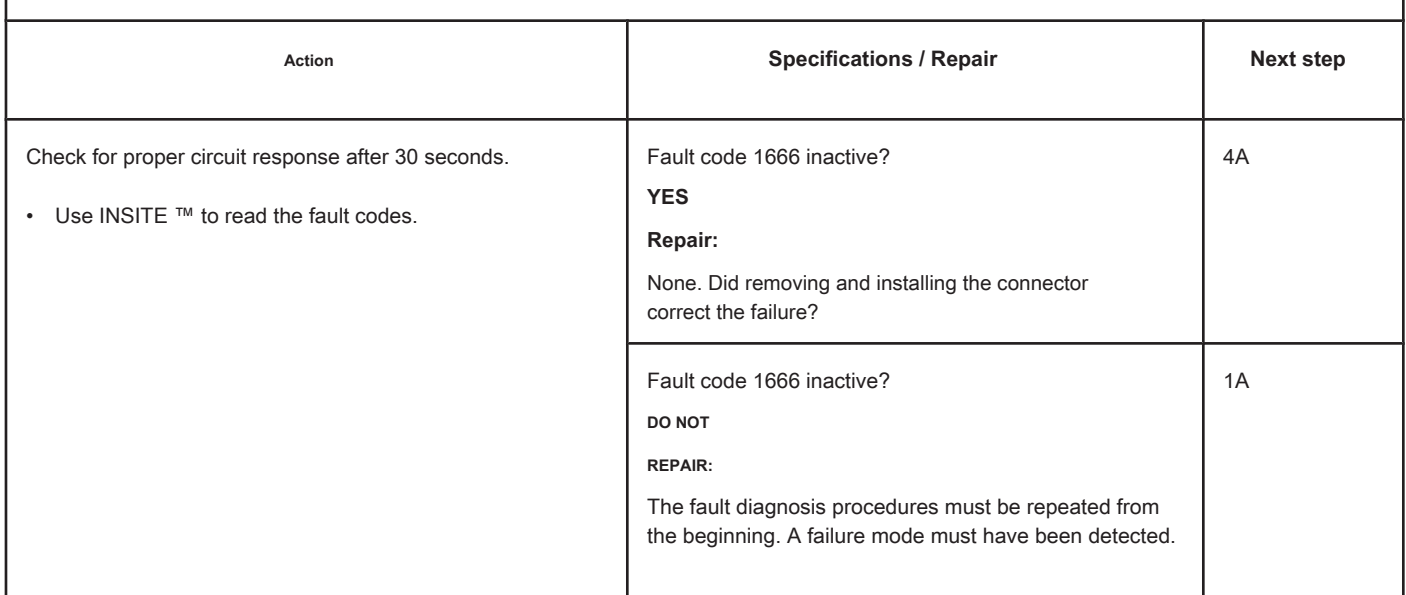

# **STEP 4: Clear the fault code.**

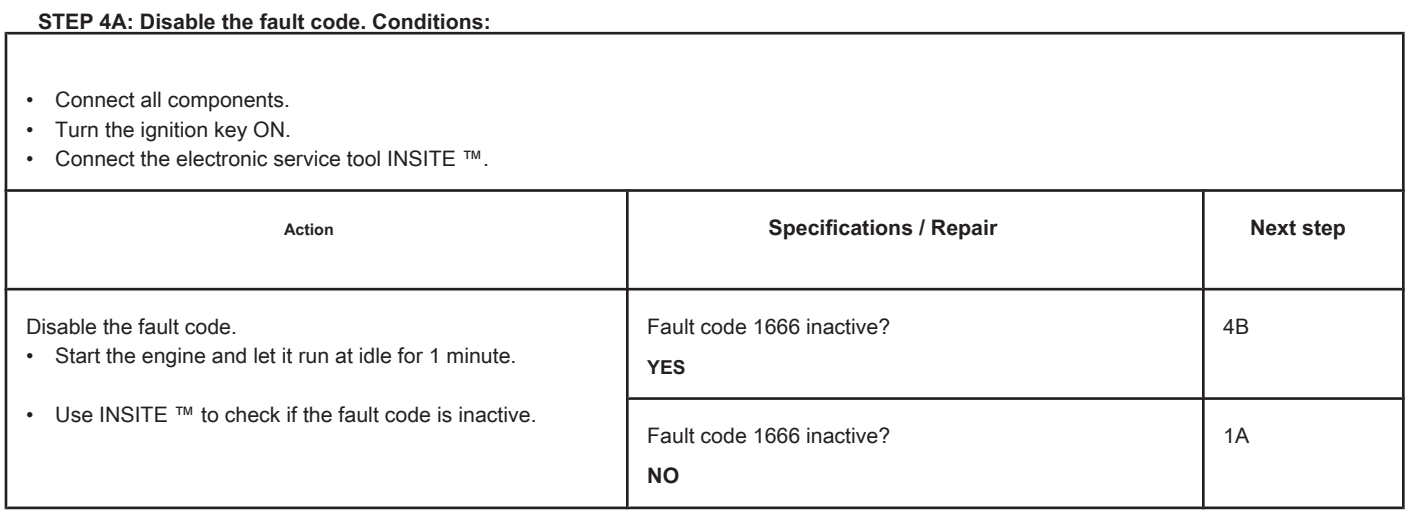

## **STEP 4B: Clear the inactive fault codes. Conditions:**

- Connect all components.
- Turn the ignition key ON.
- Connect the electronic service tool INSITE ™.

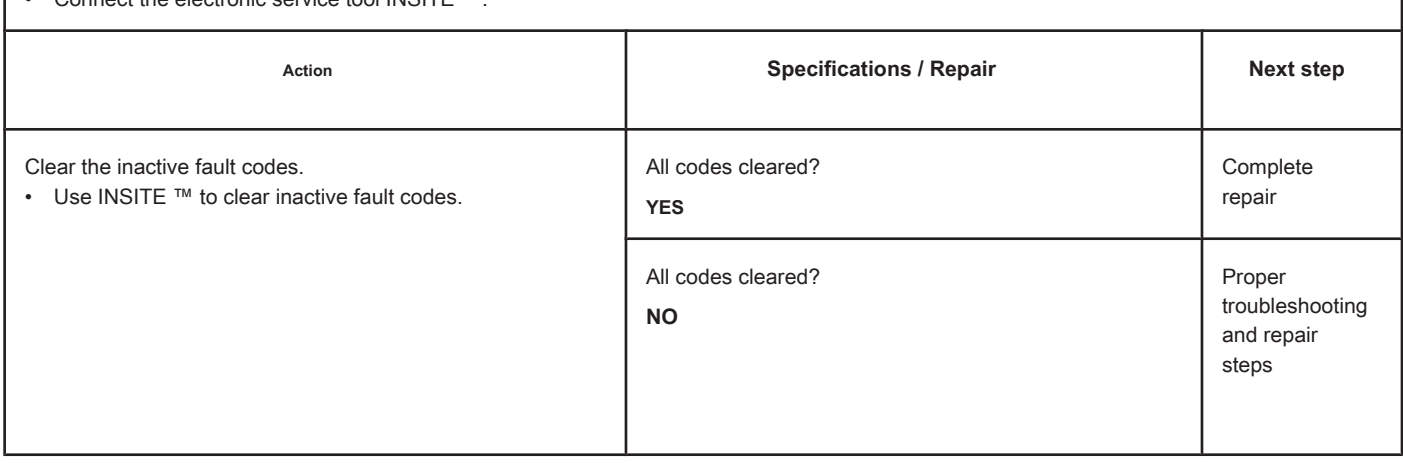

# **Fault Code 1667**

### **Exhaust Gas Temperature 1 - Invalid, Intermittent or Incorrect Data**

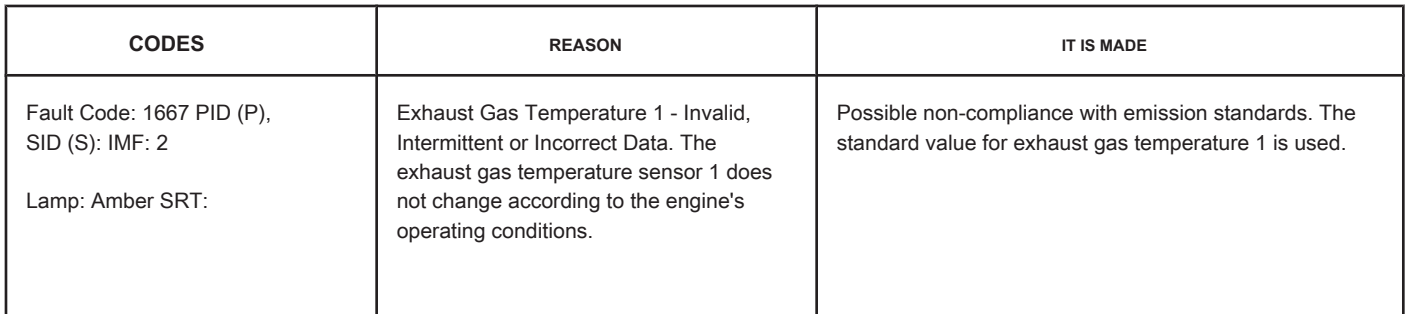

#### **Circuit: Temperature 1 of the Exhaust Gases**

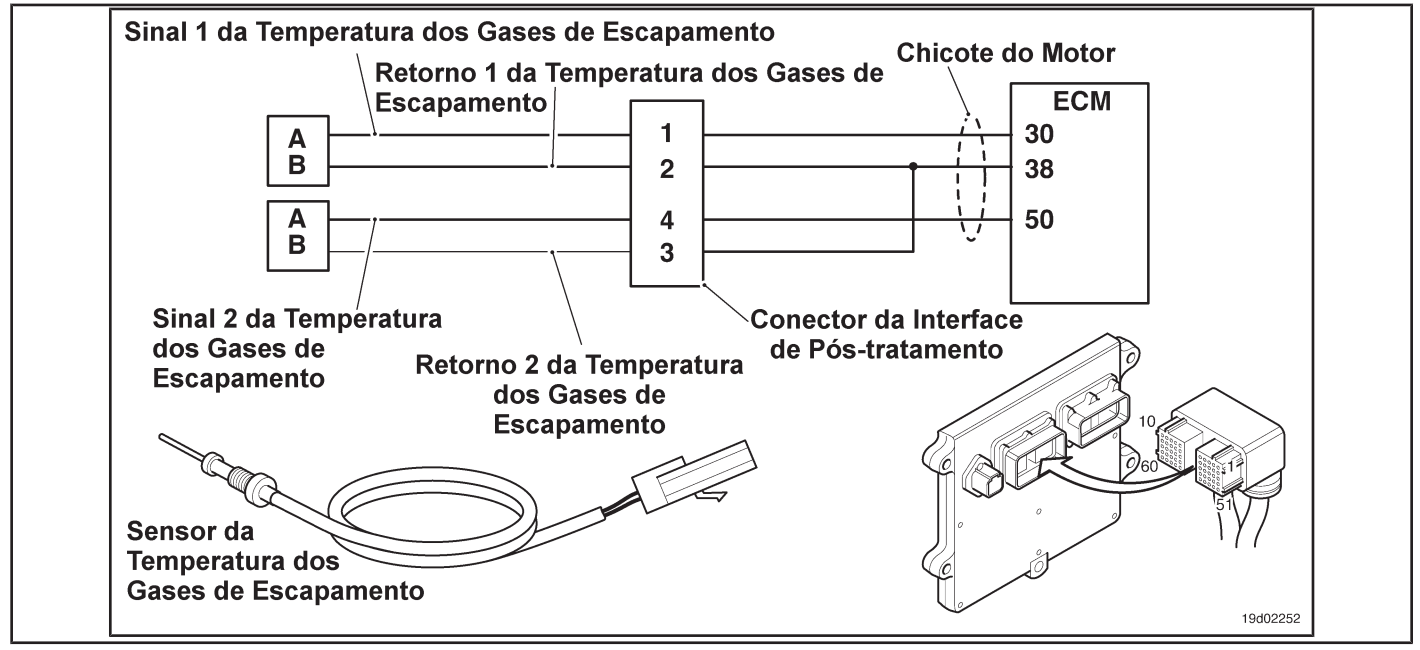

#### **Circuit Descriptions:**

The exhaust gas temperature sensor No. 1 is used by the electronic control module (ECM) to monitor the temperature of the engine exhaust gases entering the catalyst unit. The ECM monitors the voltage at the signal pin and converts it to a temperature value.

#### **Component Location:**

The No. 1 catalyst exhaust gas temperature sensor is located in the after-treatment system. It is located between the outlet of the turbocharger and the entry of the catalytic converter unit into the exhaust system.

#### **Workshop Tips:**

This diagnosis is performed when the engine has not been running for the past eight hours. The exhaust gas temperature sensor 1 is compared to the coolant temperatures and in the intake manifold when the ignition key is turned on after an eight-hour shutdown. This fault code will be logged if the exhaust gas temperature sensor 1 reading is not the same as the engine coolant temperature readings and the intake manifold. Possible causes of this fault code:

• High resistance in the signal and return lines of the exhaust gas temperature 1 sensor.

<sup>•</sup> Exhaust gas temperature sensor "stuck" in the operating range

On-Board Diagnostic Information (OBD):

- The ECM will light the malfunction indicator lamp (MIL) for the second consecutive ignition cycle when the diagnosis is performed and fails.
- The ECM will turn off the malfunction indicator lamp (MIL) after 3 consecutive ignition cycles in which the diagnosis is performed and **no** failure. The MIL lamp and the fault code can also be cleared with the electronic service tool INSITE ™.
- The fault code will be cleared from memory after 40 consecutive driving cycles in which the diagnosis is performed and approved.

### **SUMMARY OF FAULT DIAGNOSTICS**

# $\Delta$ PRECAUTION  $\Delta$

**To prevent damage to a new ECM, investigate all other active fault codes before replacing it.**

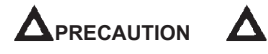

**To reduce the possibility of damage to the pins and the harness, use the following probes when making a measurement:**

**Part No. 3822758 - Deutsch / AMP / Metri-Pack male test lead Part No. 3822917 - Deutsch /** 

**AMP / Metri-Pack female test lead. STEPS**

**SPECIFICATIONS SRT CODE**

**STEP 1: Check for sensor circuit fault codes.**

**STEP 1A: Check the Fault Codes 1665 and 1666 are registered. Are Fault Codes 1665 or 1666 active? STEP 2: Check the circuit and the No. 1 exhaust gas temperature sensor. STEP 2A:** Inspect the exhaust gas temperature **Dirty or damaged pins?**

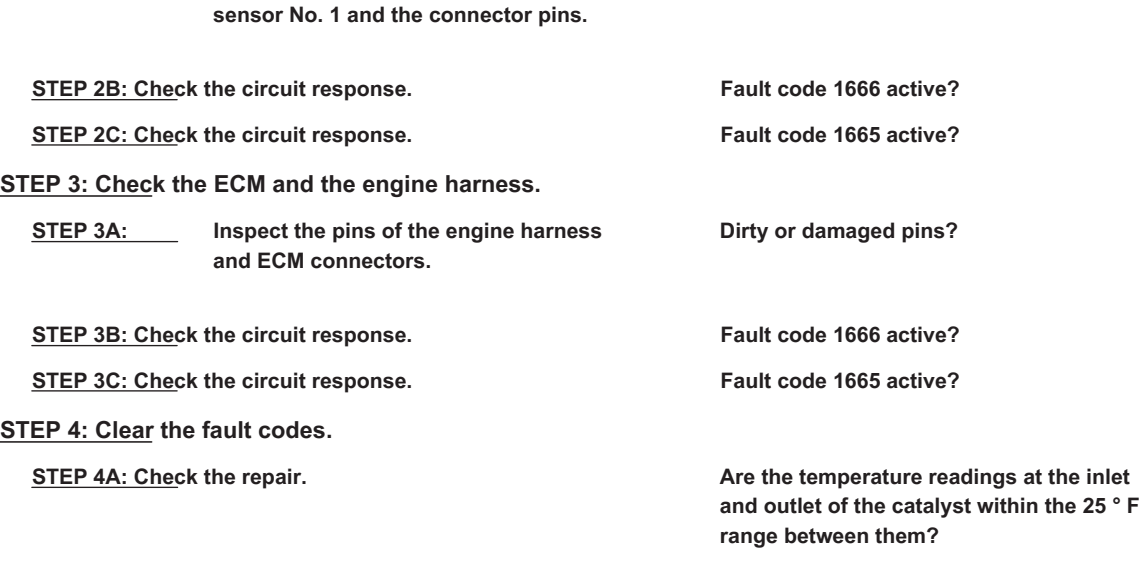

**STEP 4B: Clear the fault codes.** All codes cleared?

# **FAULT DIAGNOSTIC STEP**

### **STEP 1: Check for sensor circuit fault codes.**

### **STEP 1A: Check that Fault Codes 1665 and 1666 are registered. Conditions:**

- Turn the ignition key ON.
- Connect the electronic service tool INSITE ™.

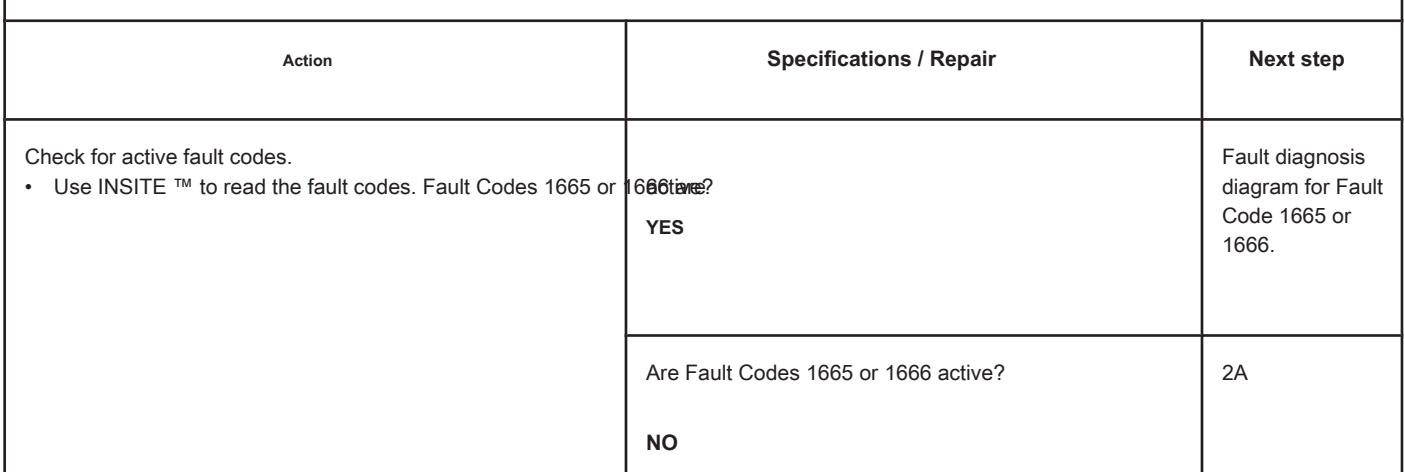

### **STEP 2: Check the circuit and the No. 1 exhaust gas temperature sensor.**

**STEP 2A: Inspect the exhaust gas temperature sensor No. 1 and the connector pins.**

#### **Conditions:**

- Turn the ignition key off.
- Disconnect the No. 1 exhaust gas temperature sensor from the engine harness.

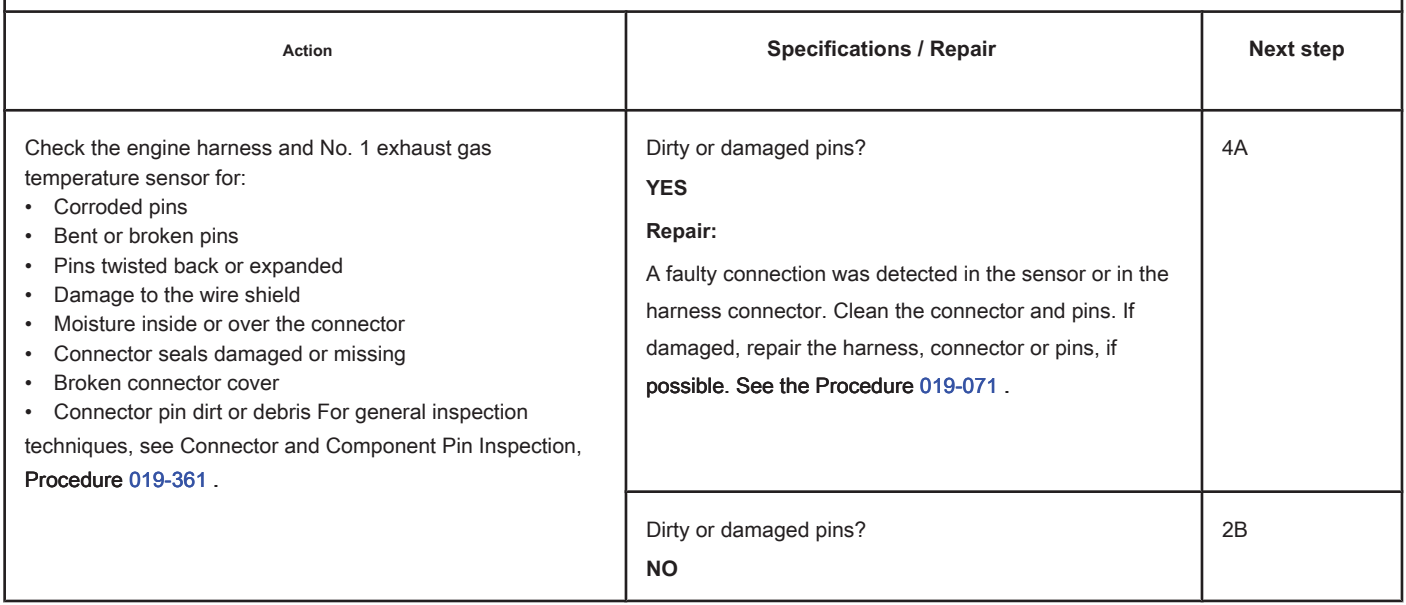
### **STEP 2B: Check the circuit response. Conditions:**

- Turn the ignition key off.
- Disconnect the No. 1 exhaust gas temperature sensor from the engine harness.
- Turn the ignition key ON.
- Connect the electronic service tool INSITE ™.

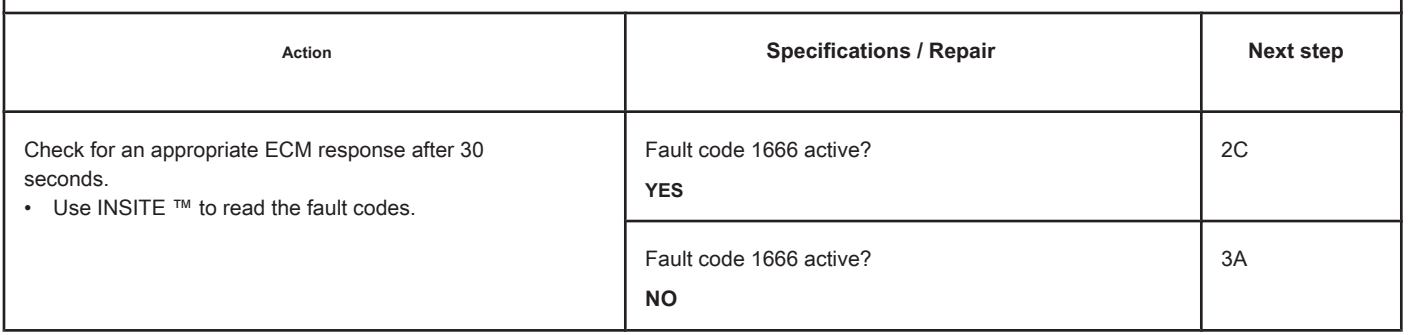

### **STEP 2C: Check the circuit response. Conditions:**

- Turn the ignition key off.
- Disconnect the exhaust gas temperature sensor 1 from the engine harness.
- Turn the ignition key ON.
- Connect the electronic service tool INSITE ™.

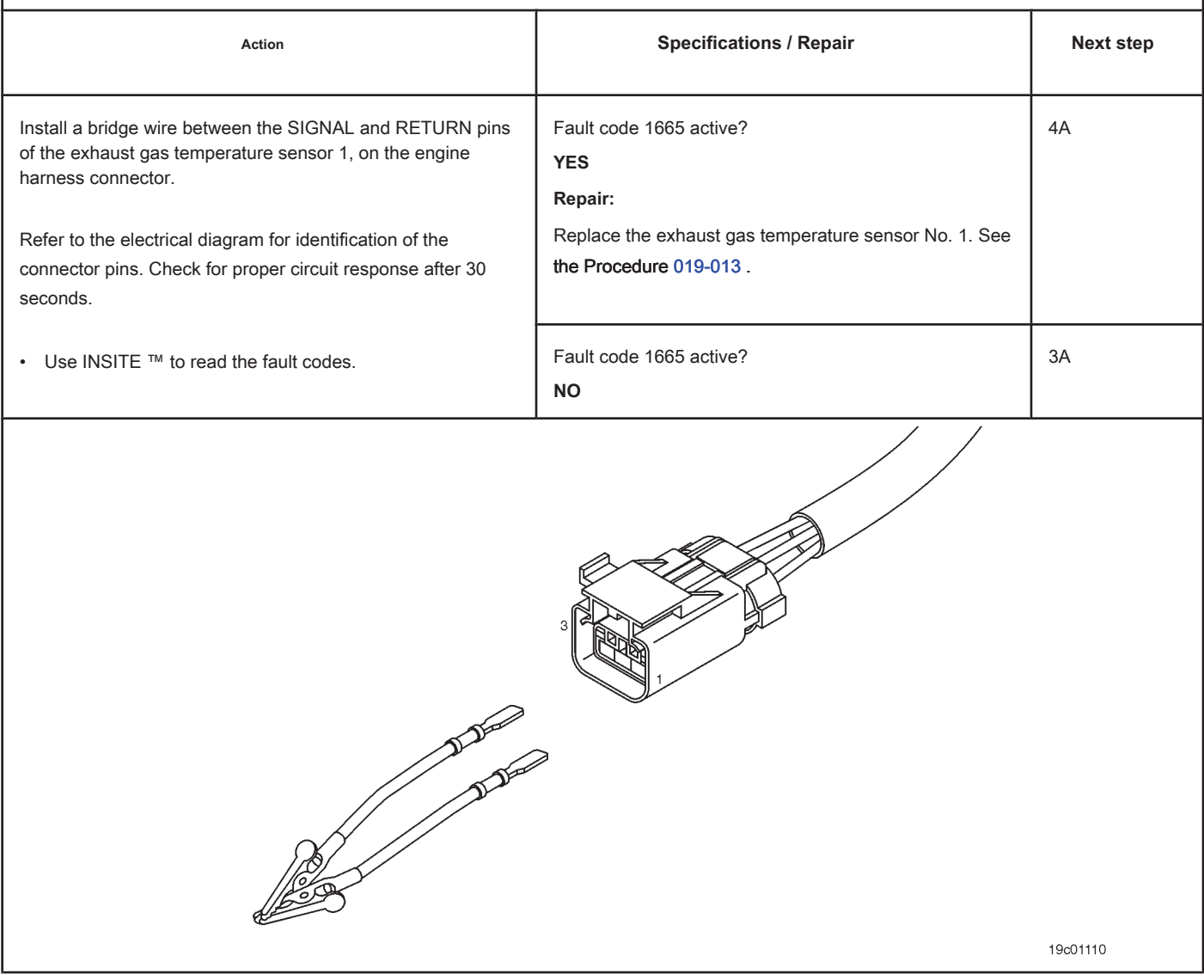

## **STEP 3: Check the ECM and the engine harness.**

**STEP 3A: Inspect the pins of the engine harness and ECM connectors.**

#### **Conditions:**

- Turn the ignition key off.
- Disconnect the engine harness from the ECM connector.

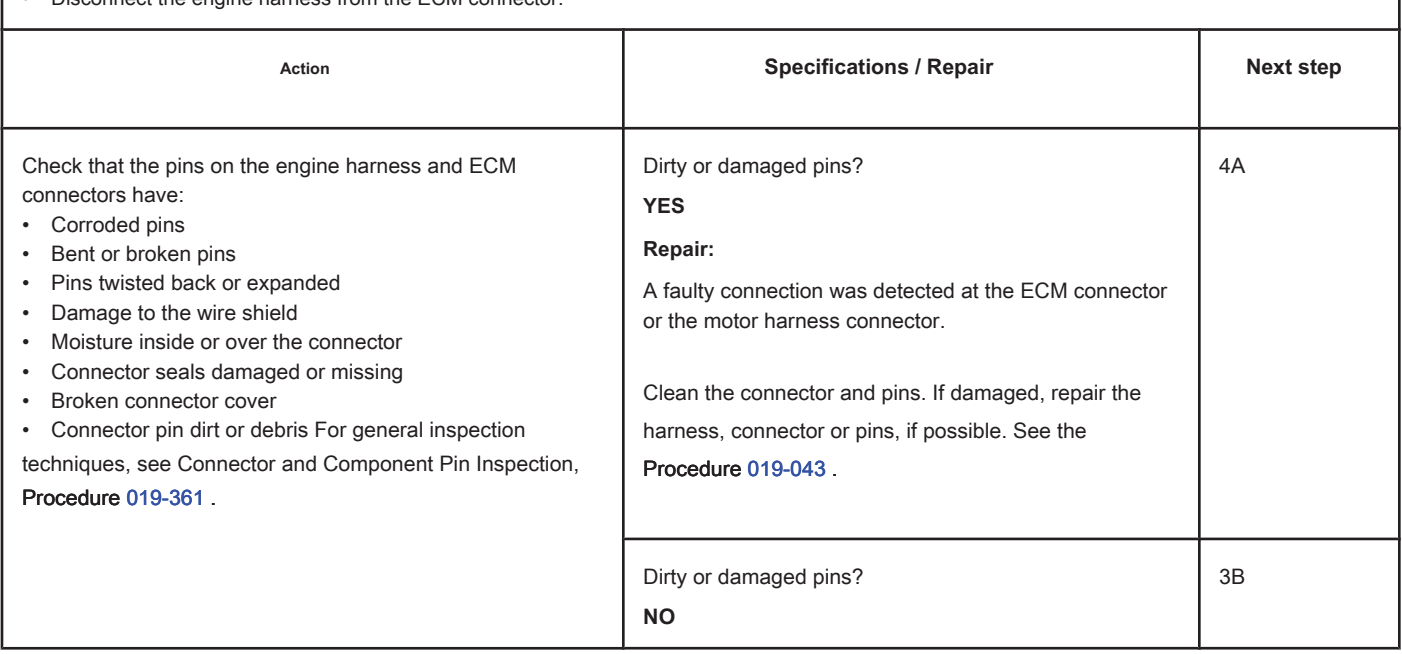

# **STEP 3B: Check the circuit response. Conditions:**

- Turn the ignition key off.
- Disconnect the engine harness from the ECM.
- Turn the ignition key ON.
- Connect the electronic service tool INSITE ™.

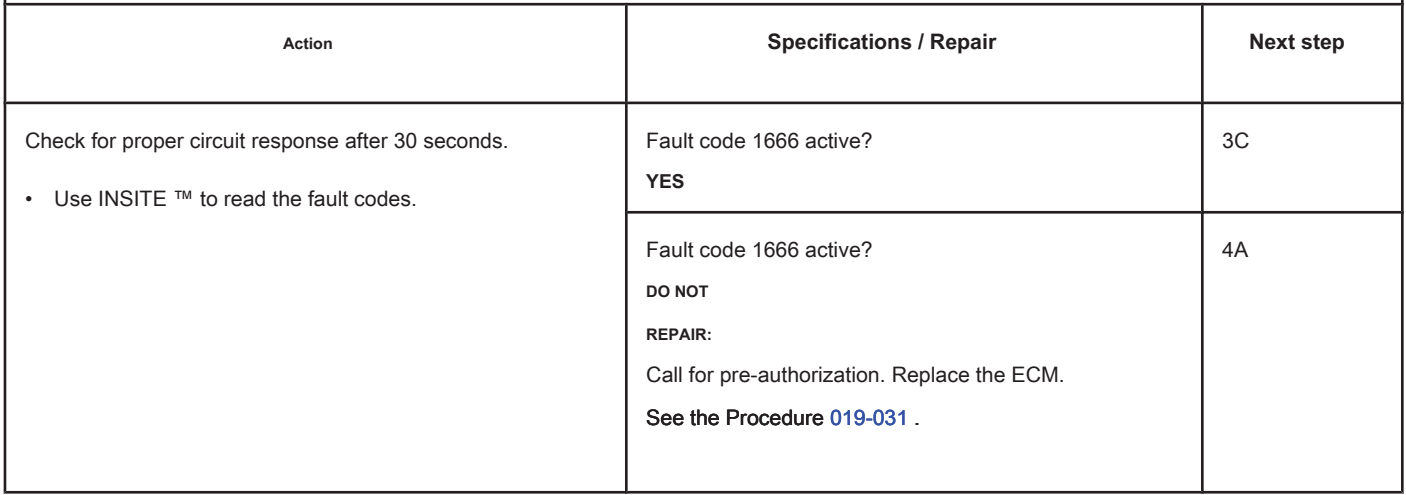

## **STEP 3C: Check the circuit response. Conditions:**

- Turn the ignition key off.
- Disconnect the engine harness from the ECM.
- Turn the ignition key ON.
- Connect the electronic service tool INSITE ™.

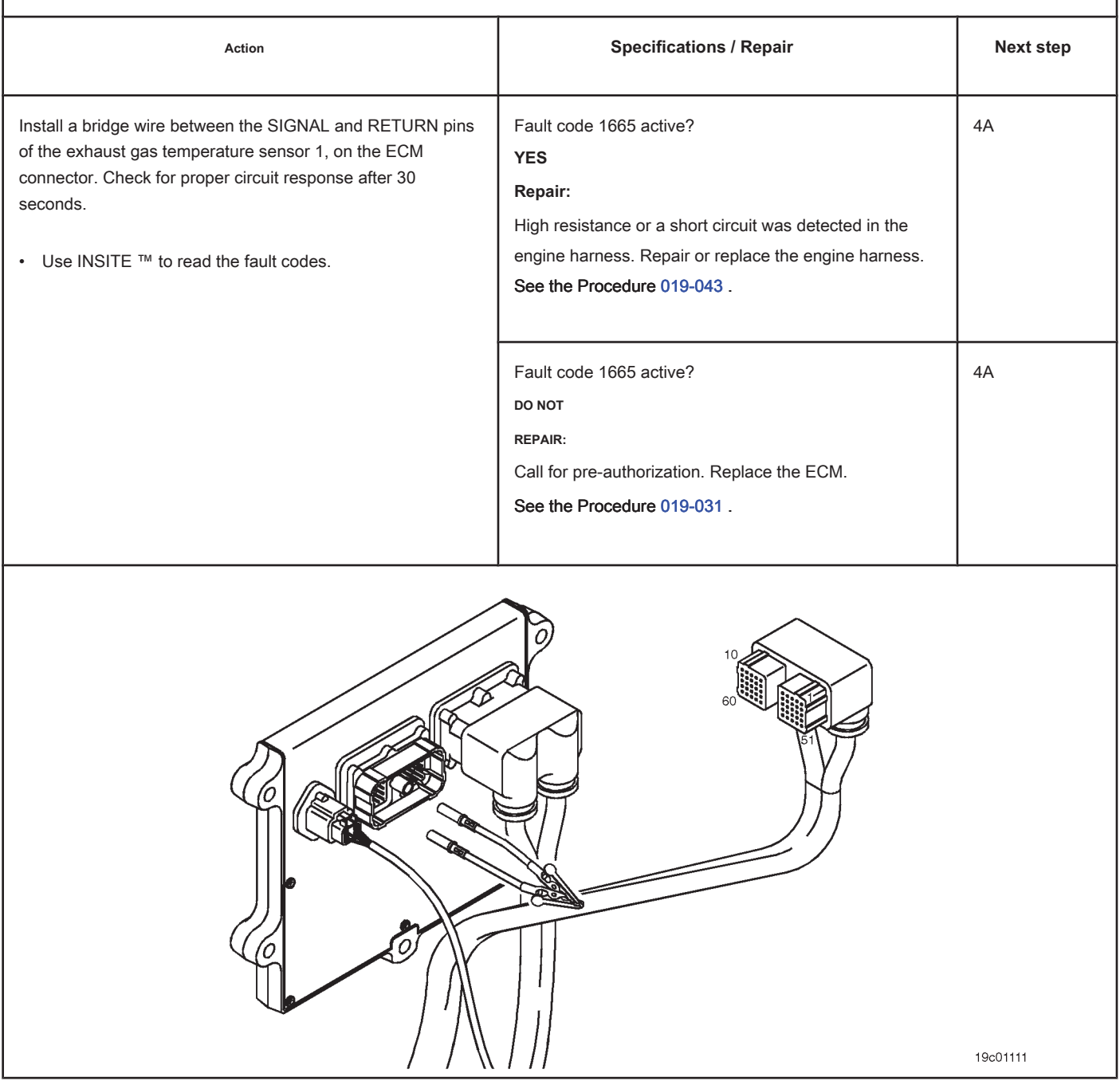

#### **STEP 4: Clear the fault code.**

#### **STEP 4A: Check the repair. Conditions:**

- Connect all components.
- Turn the ignition key ON.
- Connect the electronic service tool INSITE ™.

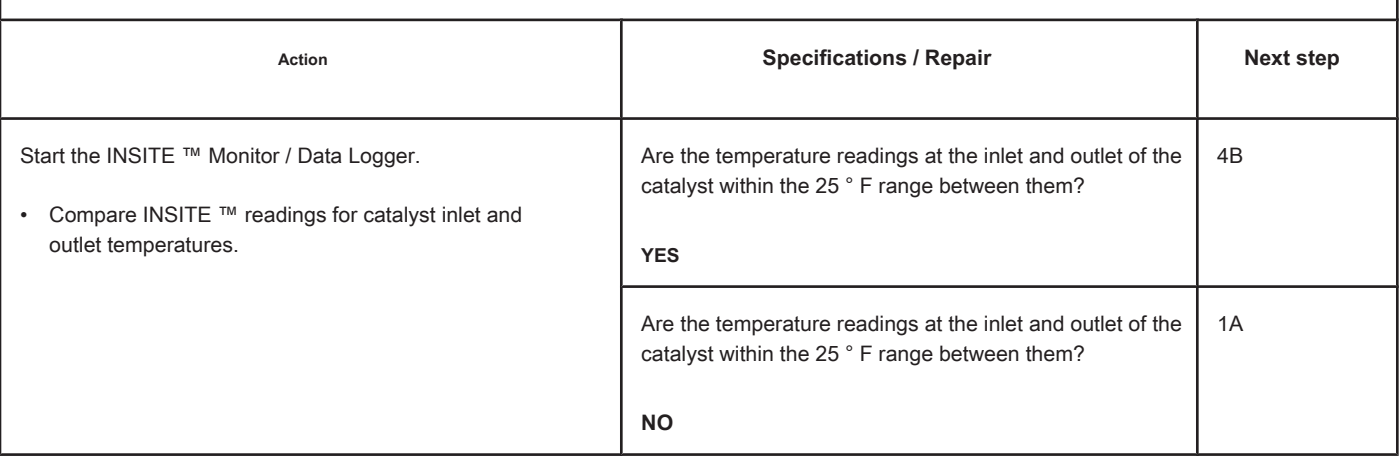

#### **STEP 4B: Clear the fault codes. Conditions:**

- Connect all components.
- Turn the ignition key ON.
- Connect the electronic service tool INSITE ™.

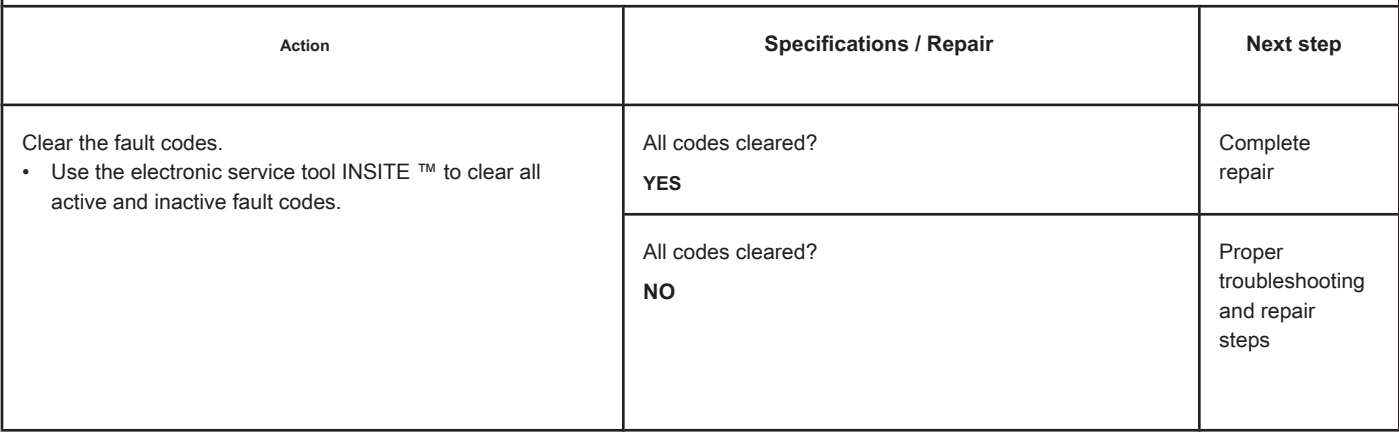

## **Fault Code 1668**

## **Level Sensor Circuit in Catalyst Reservoir - Voltage Below Normal**

**or with low voltage**

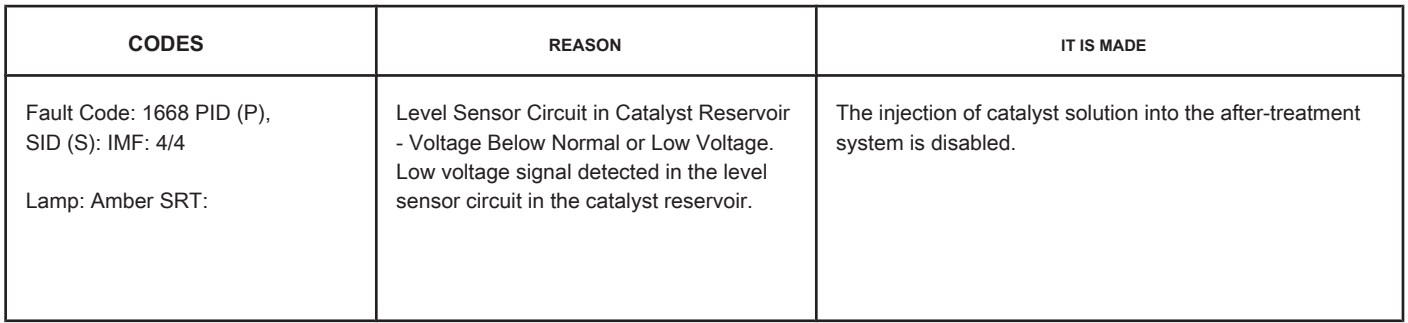

#### **Circuit: Level Sensor in the Catalyst Reservoir.**

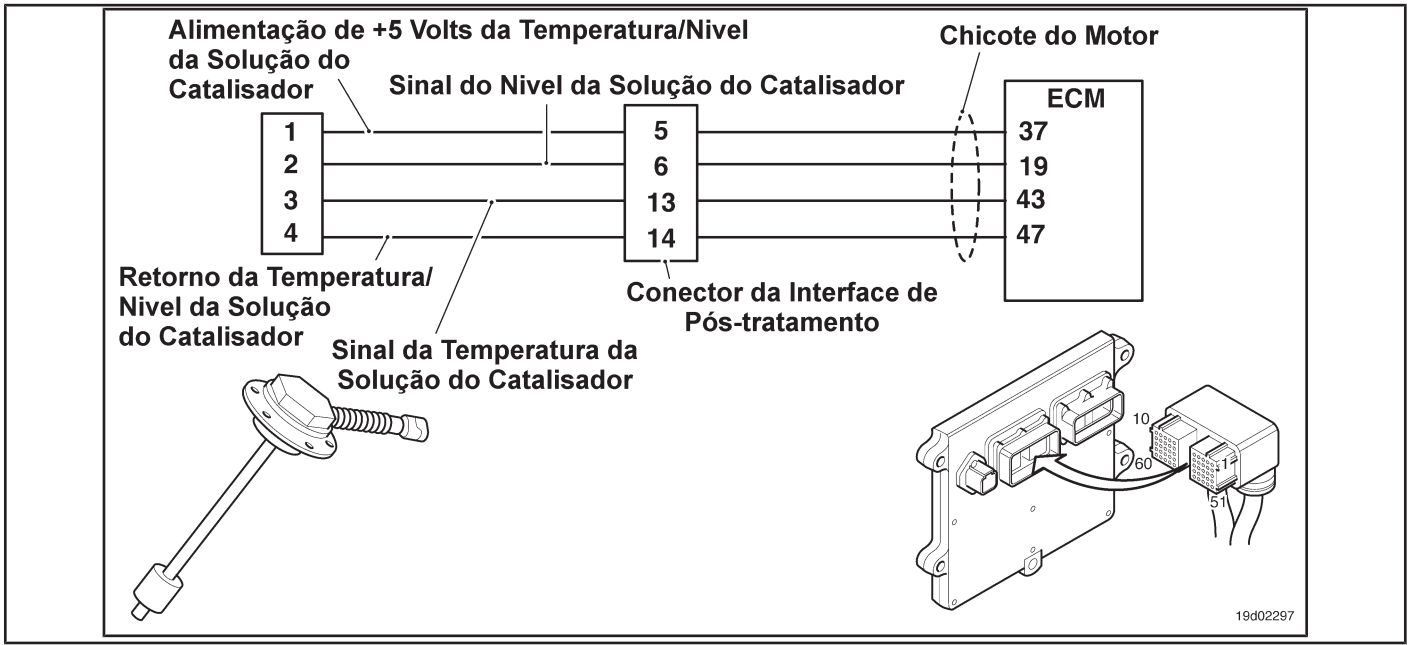

#### **Circuit Descriptions:**

The level sensor in the catalyst reservoir is used to monitor the level of the catalyst solution inside the catalyst reservoir. The level sensor in the catalyst reservoir is a sensor combined with the temperature sensor of the catalyst solution. The level and temperature sensors share a common feedback loop.

#### **Component Location:**

The level sensor in the catalyst reservoir is located in the catalyst solution reservoir. The locations of the solution level reservoir and sensor depend on the OEM.

#### **Workshop Tips:**

The level sensor in the catalytic converter reservoir shares the supply and return wires of the engine harness with other sensors. Open and short circuits in the engine harness can cause several fault codes to be activated.

Before diagnosing fault code 1668, check for other faults. Possible causes of this fault code:

• Open or shorted signal circuit with ground in the motor or sensor harness.

**Section TF - Fault Code Diagnosis TF-197 Page**

• Supply line open or shorted to ground. On-Board Diagnostic Information

(OBD):

- The ECM will illuminate the malfunction indicator lamp (MIL) when the diagnosis is performed and fails.
- The ECM will turn off the malfunction indicator lamp (MIL) after 3 consecutive ignition cycles in which the diagnosis is performed and **no** failure. The MIL lamp and the fault code can also be cleared with the electronic service tool INSITE ™.
- The fault code will be cleared from memory after 40 consecutive driving cycles in which the diagnosis is performed and approved.

**Page TF-198 Section TF - Fault Code Diagnosis**

## **SUMMARY OF FAULT DIAGNOSTICS**

# $\Delta$ PRECAUTION  $\Delta$

**To prevent damage to a new ECM, investigate all other active fault codes before replacing it.**

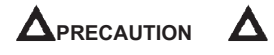

**To reduce the possibility of damage to the pins and the harness, use the following probes when making a measurement:**

**Part No. 3822758 - Deutsch / AMP / Metri-Pack male test lead Part No. 3822917 - Deutsch /** 

**AMP / Metri-Pack female test lead. STEPS**

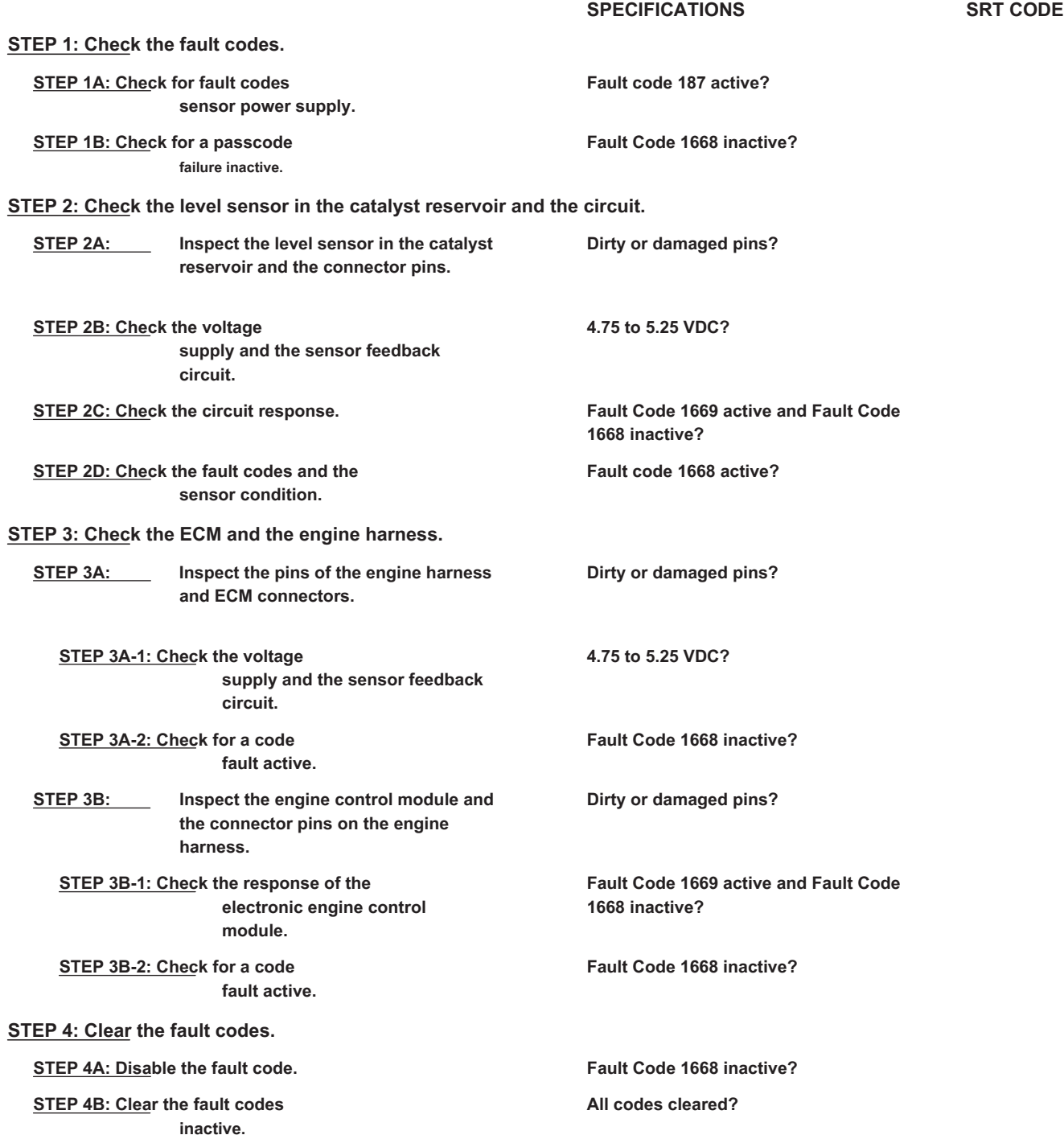

#### **FAULT DIAGNOSTIC STEP**

### **STEP 1: Check the fault codes.**

**STEP 1A: Check for sensor power failure codes. Conditions:**

- Turn the ignition key ON.
- Connect the electronic service tool INSITE ™.

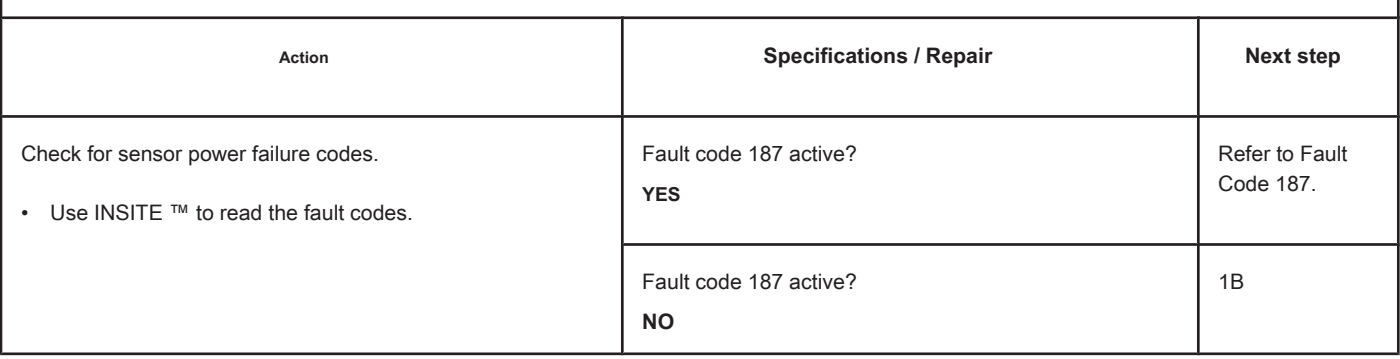

### **STEP 1B: Check for an inactive fault code. Conditions:**

- Turn the ignition key ON.
- Connect the electronic service tool INSITE ™.

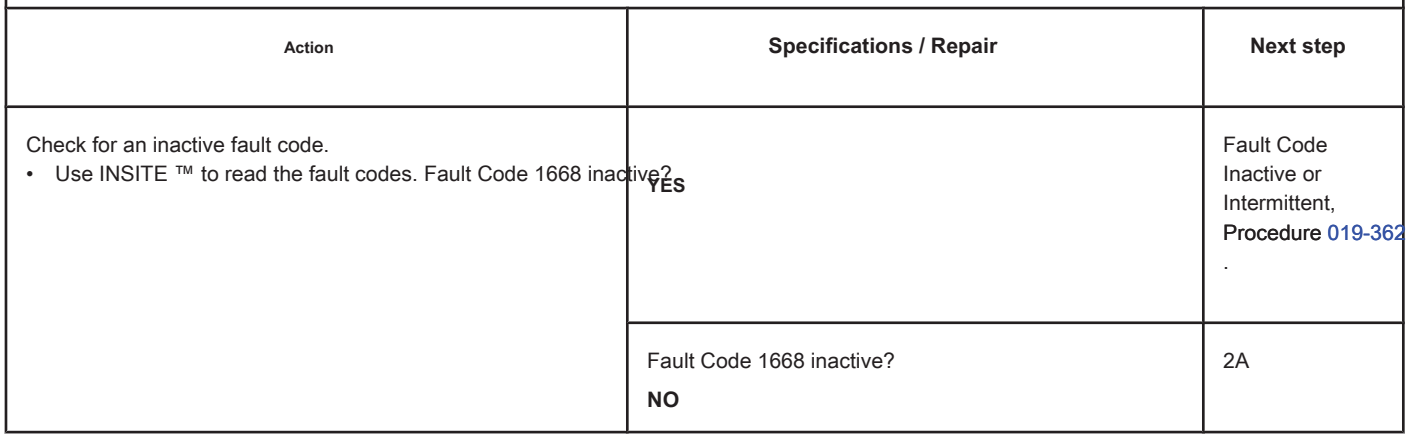

### **STEP 2: Check the level sensor in the catalyst reservoir and the circuit.**

**STEP 2A: Inspect the level sensor in the catalyst reservoir and the connector pins.**  $\overline{r}$ 

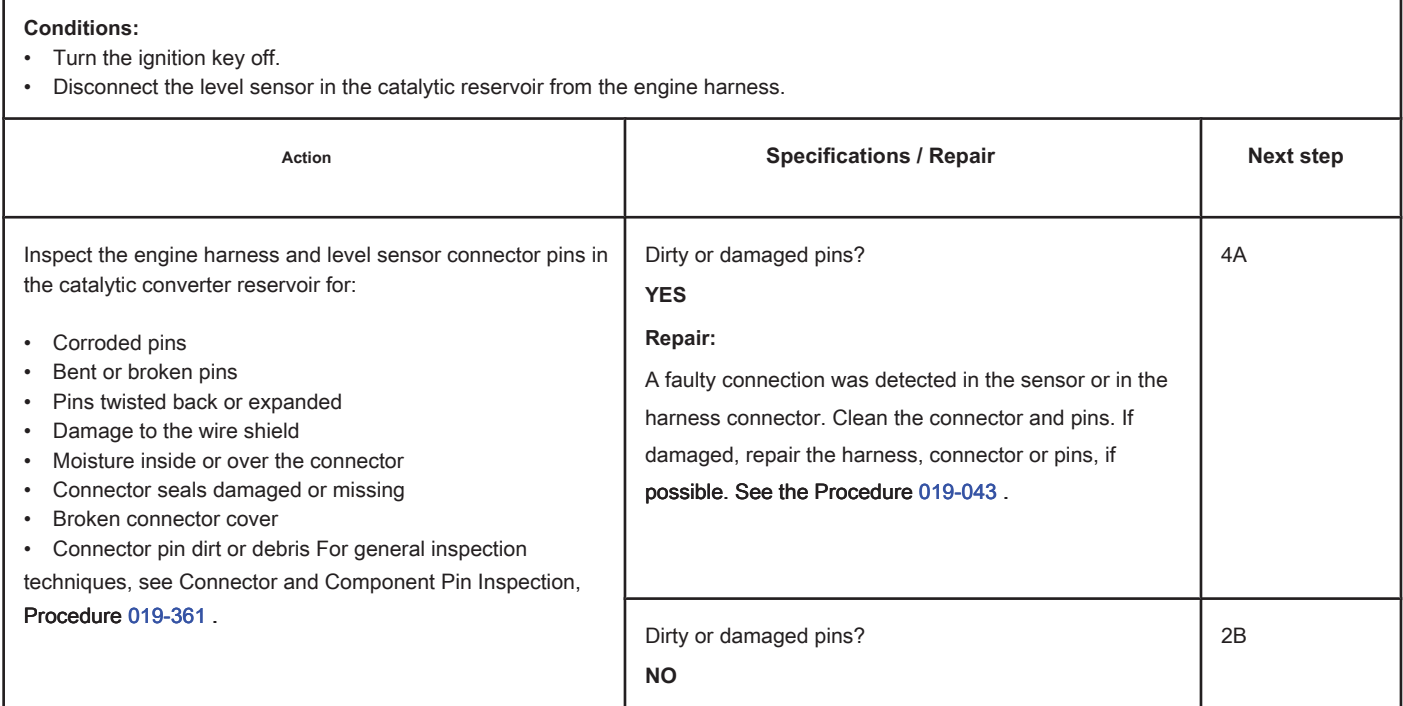

19c01108

### **STEP 2B: Check the supply voltage and the sensor return circuit. Conditions:**

- Turn the ignition key off.
- Disconnect the level sensor in the catalytic reservoir from the engine harness.
- 

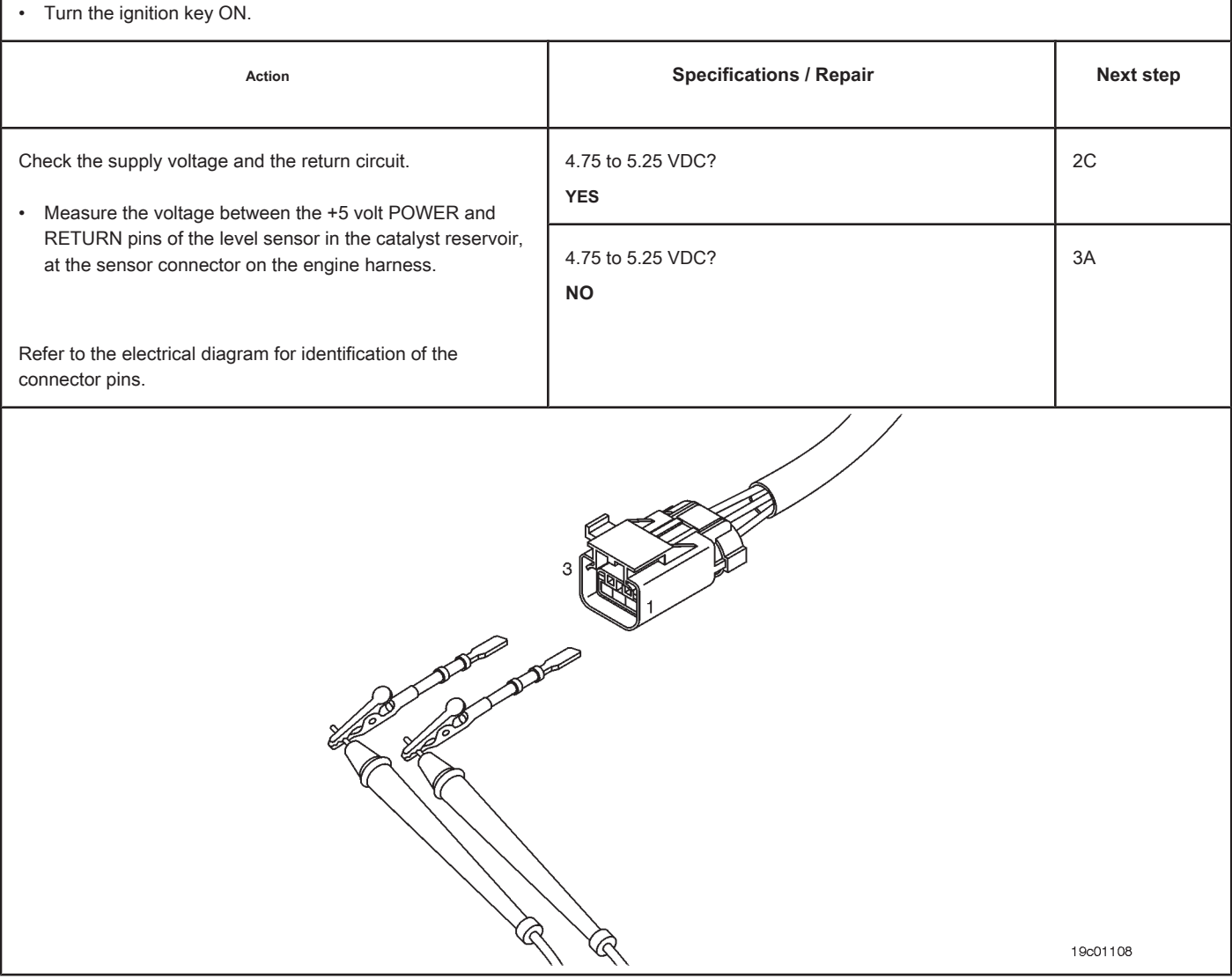

### **STEP 2C: Check the circuit response. Conditions:**

- Turn the ignition key off.
- Disconnect the level sensor in the catalytic reservoir from the engine harness.
- Turn the ignition key ON.
- Connect the electronic service tool INSITE ™.

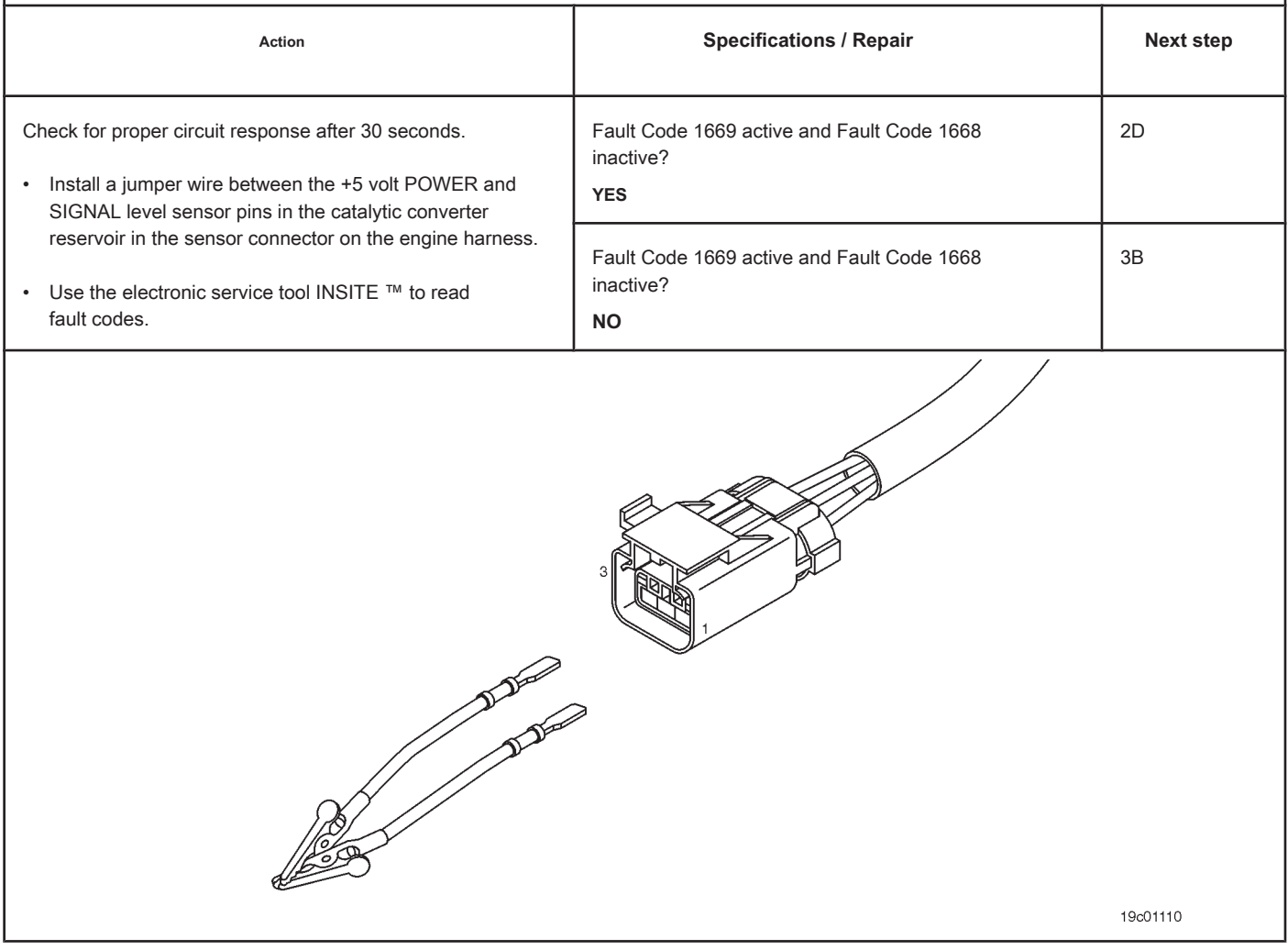

### **STEP 2D: Check the fault codes and the condition of the sensor. Conditions:**

- Turn the ignition key off.
- Connect the level sensor to the catalyst reservoir in the engine harness.
- Turn the ignition key ON.
- Connect the electronic service tool INSITE ™.

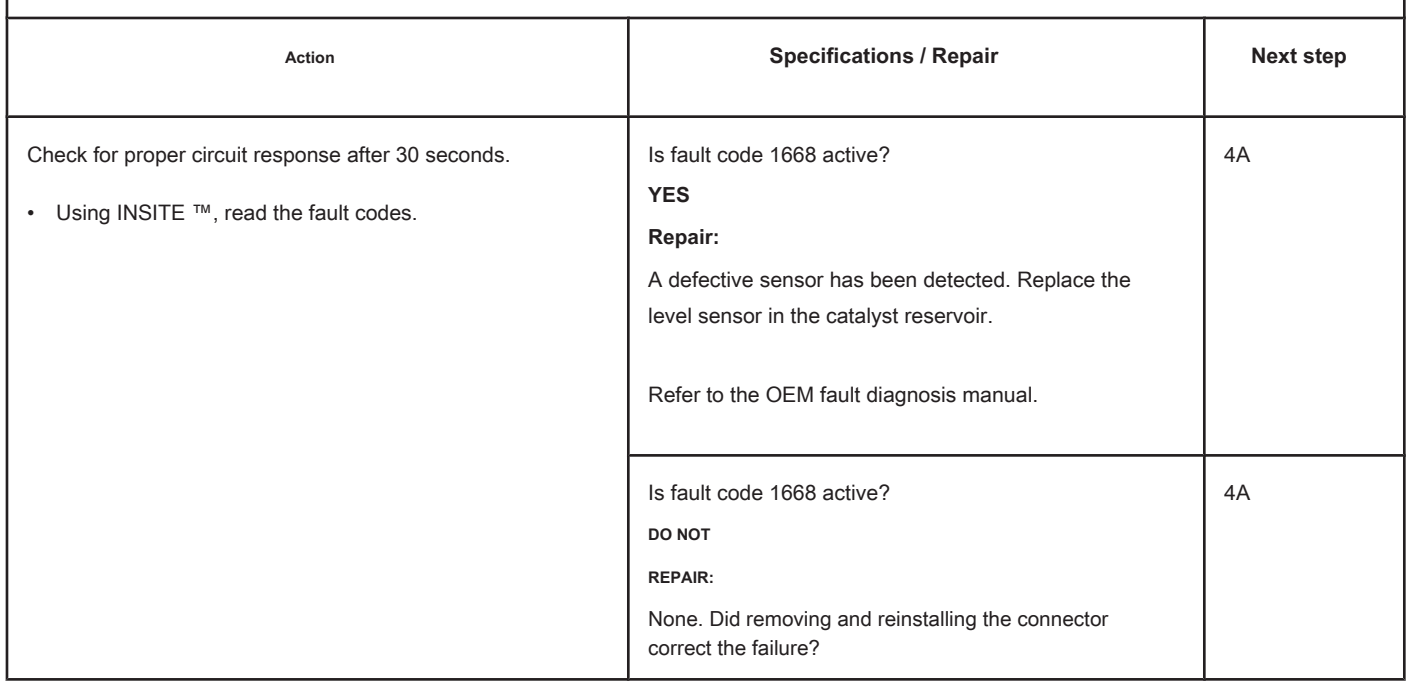

### **STEP 3: Check the ECM and the engine harness.**

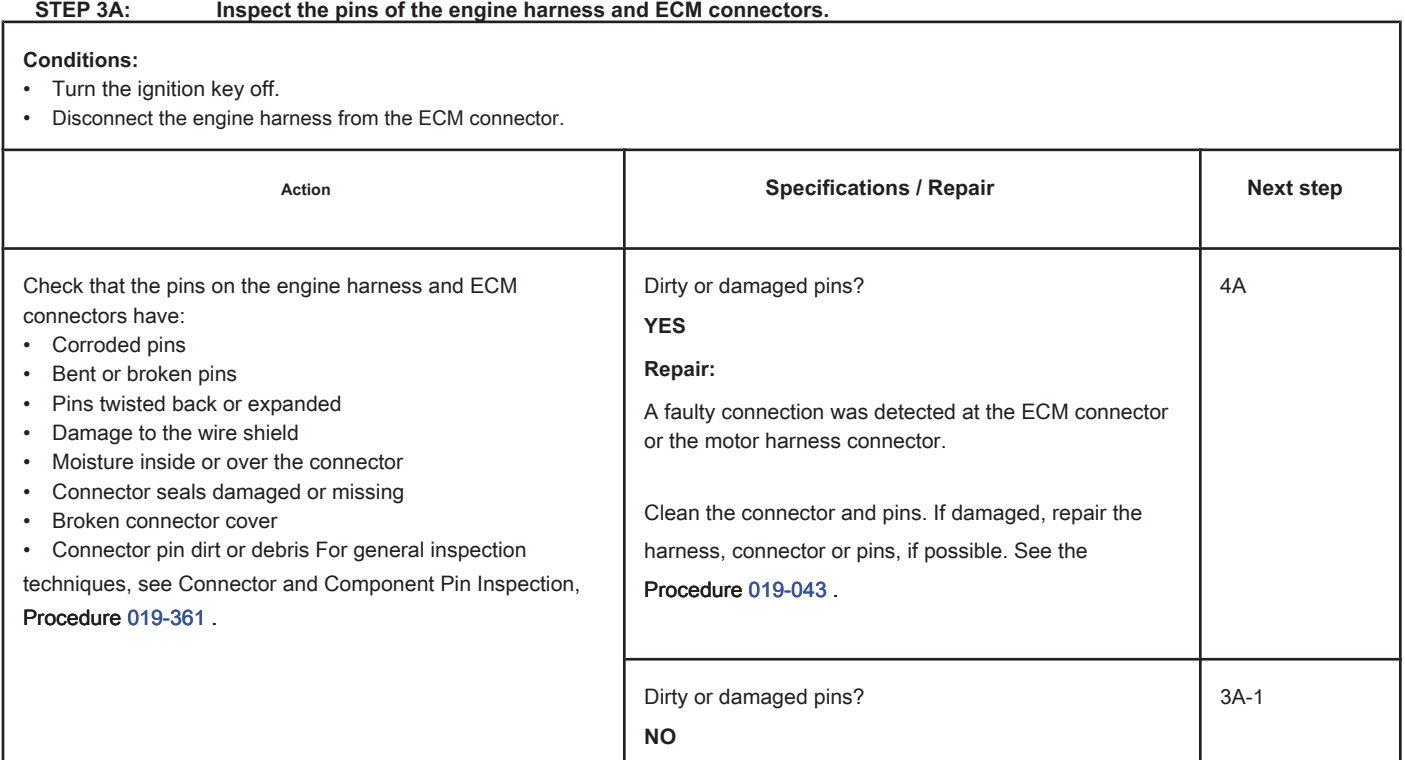

## **STEP 3A-1: Check the supply voltage and the sensor return circuit. Conditions:**

- Turn the ignition key off.
- Disconnect the engine harness from the ECM.
- Turn the ignition key ON.

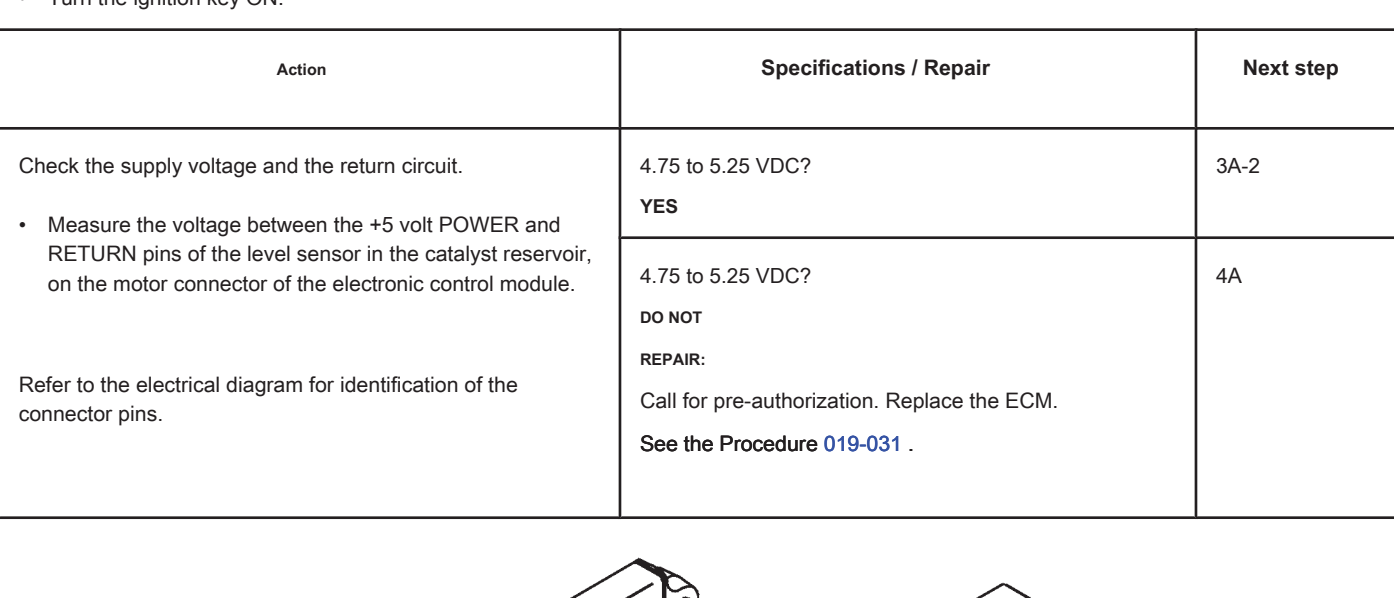

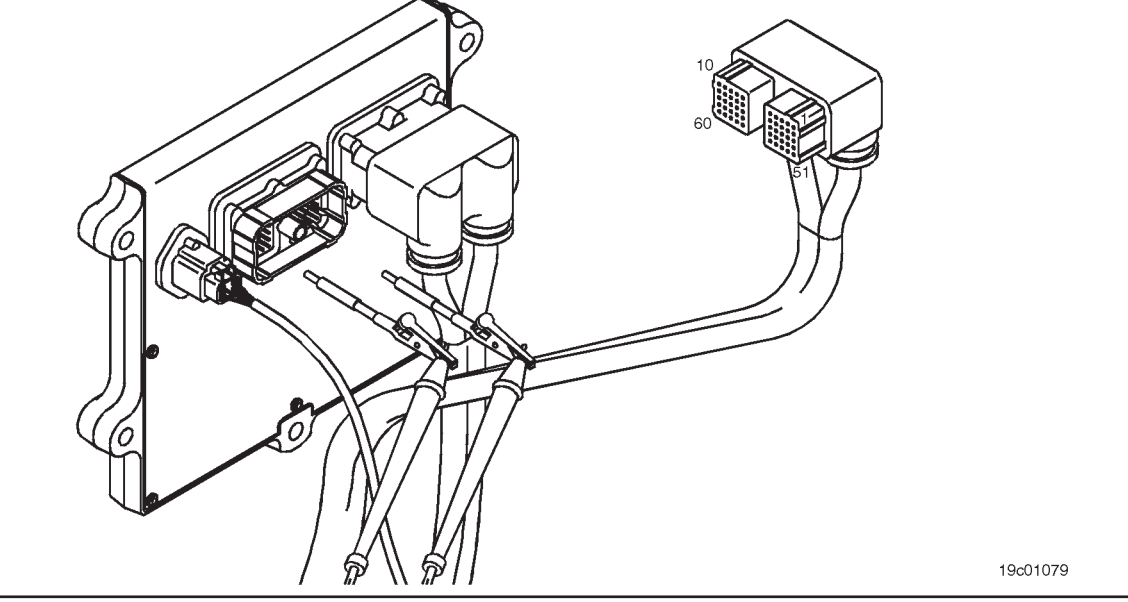

#### **STEP 3A-2: Check for an active fault code. Conditions:**

- Connect all components.
- Turn the ignition key ON.
- Connect the electronic service tool INSITE ™.

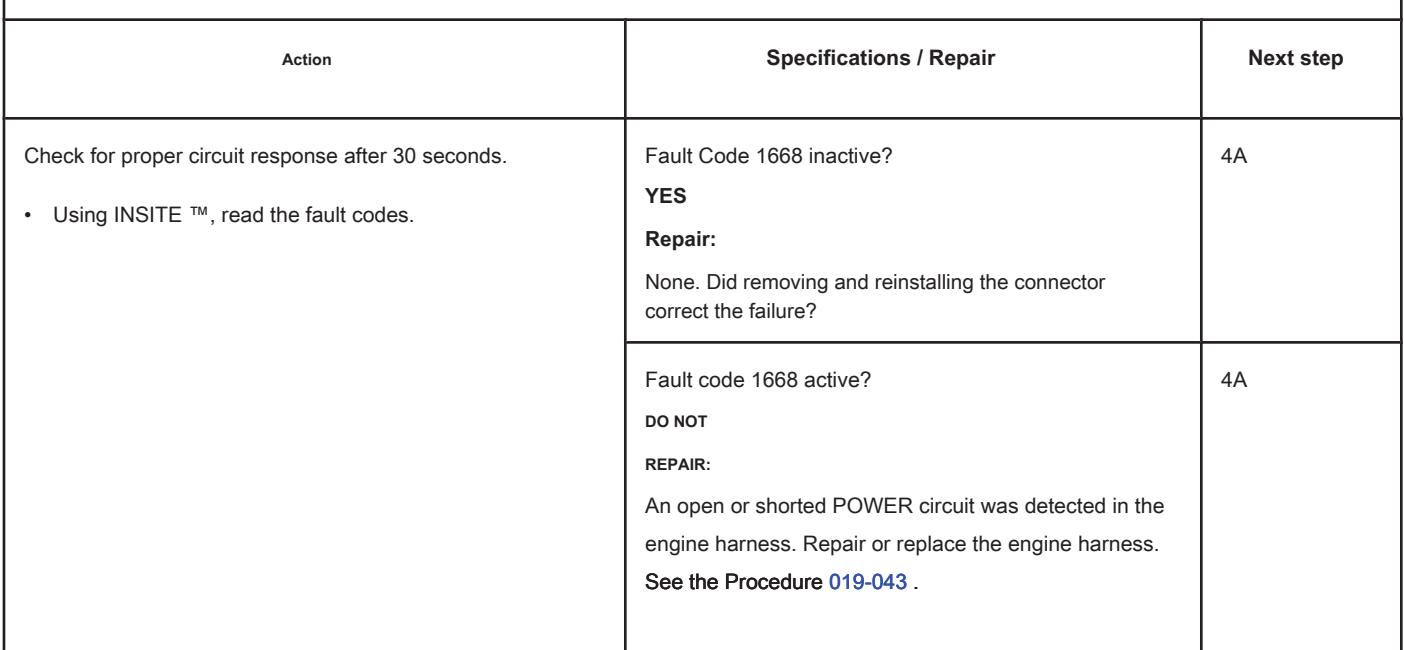

### **STEP 3B: Inspect the engine control module and the connector pins on the engine harness.**

**Conditions:**

- Turn the ignition key off.
- Disconnect the engine harness from the ECM.

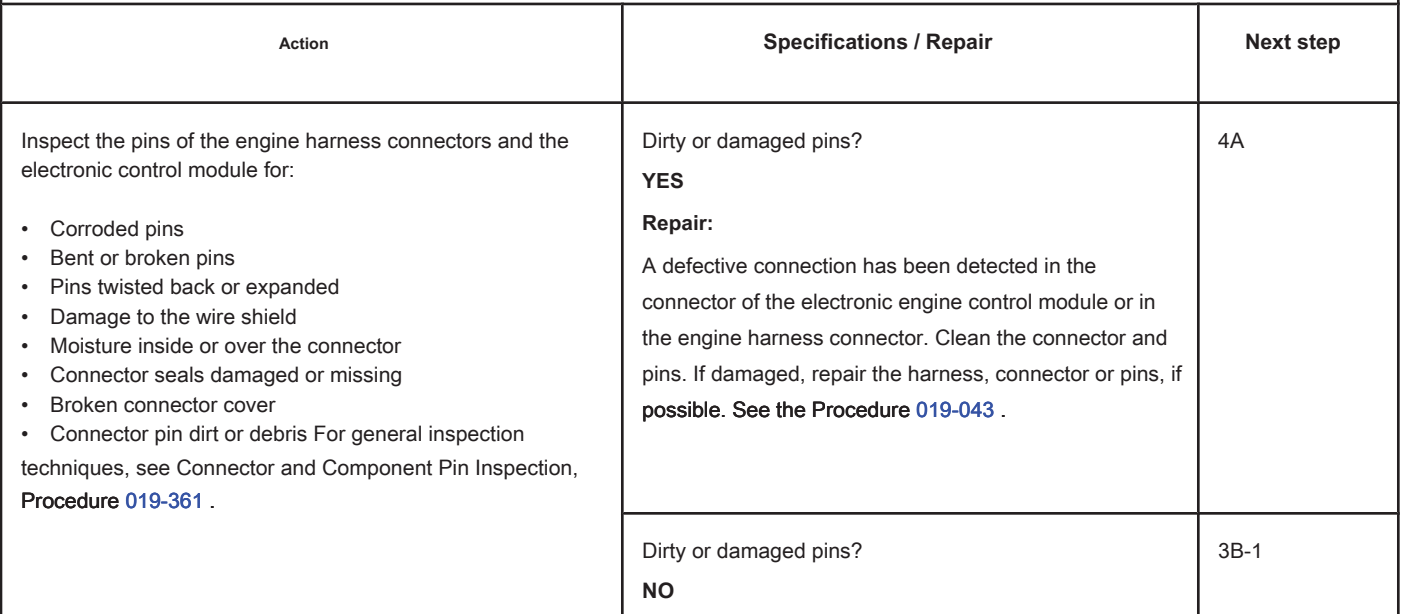

## **STEP 3B-1: Check the response of the electronic engine control module. Conditions:**

- Turn the ignition key off.
- Disconnect the engine harness from the ECM.
- Turn the ignition key ON.
- Connect the electronic service tool INSITE ™.

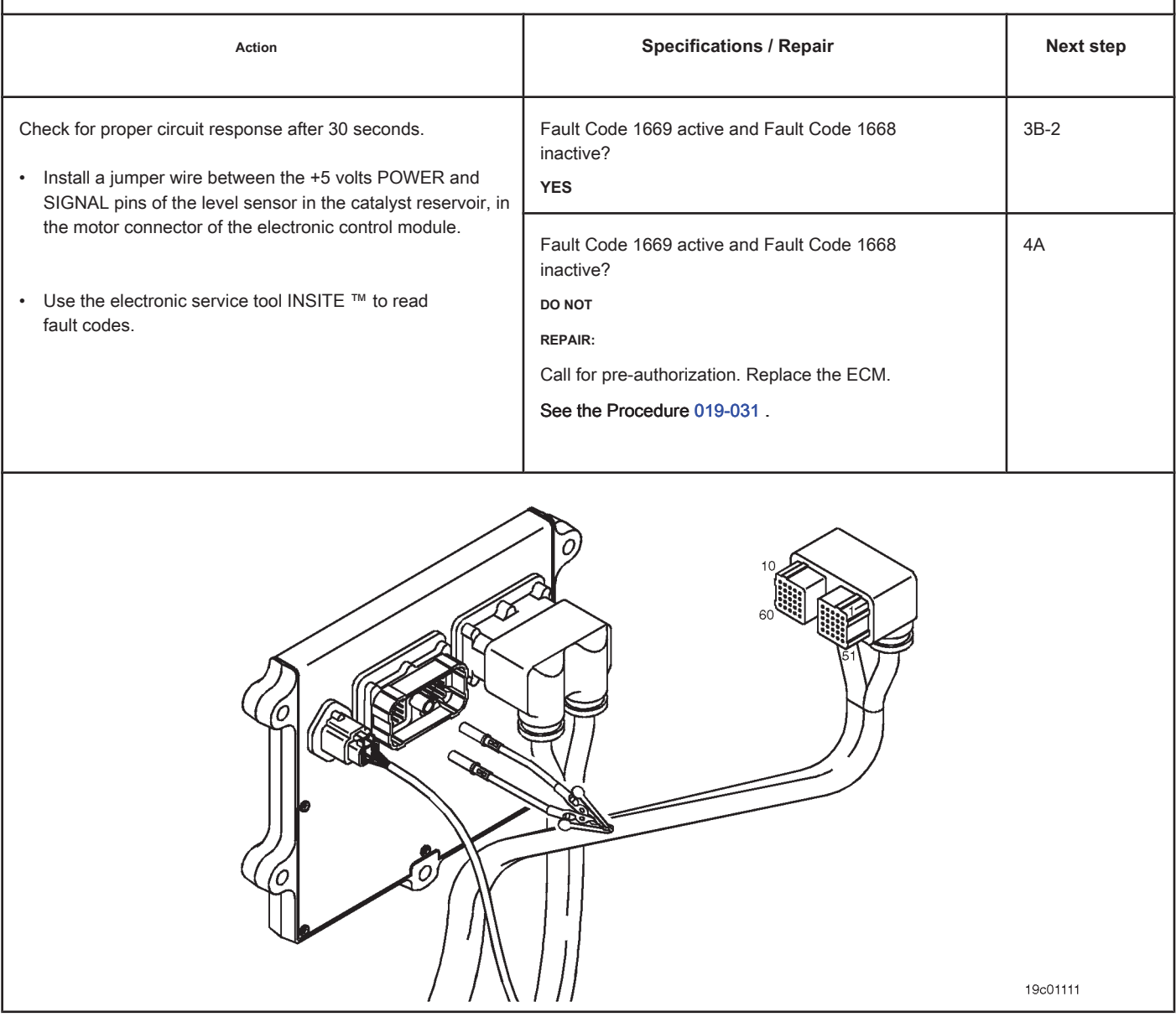

## **STEP 3B-2: Check for an active fault code. Conditions:**

- Connect all components.
- Turn the ignition key ON.
- Connect the electronic service tool INSITE ™.

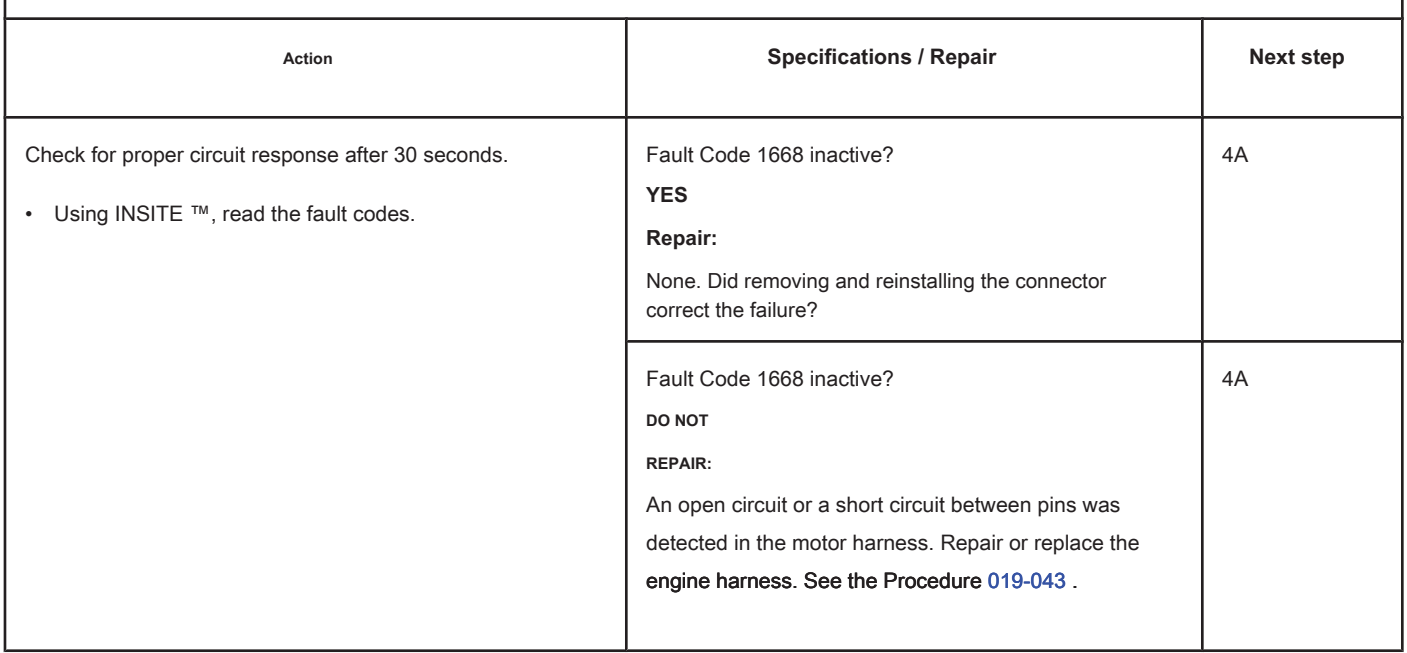

### **STEP 4: Clear the fault code.**

**STEP 4A: Disable the fault code. Conditions:**

- Connect all components.
- Turn the ignition key ON.
- Connect the electronic service tool INSITE ™.

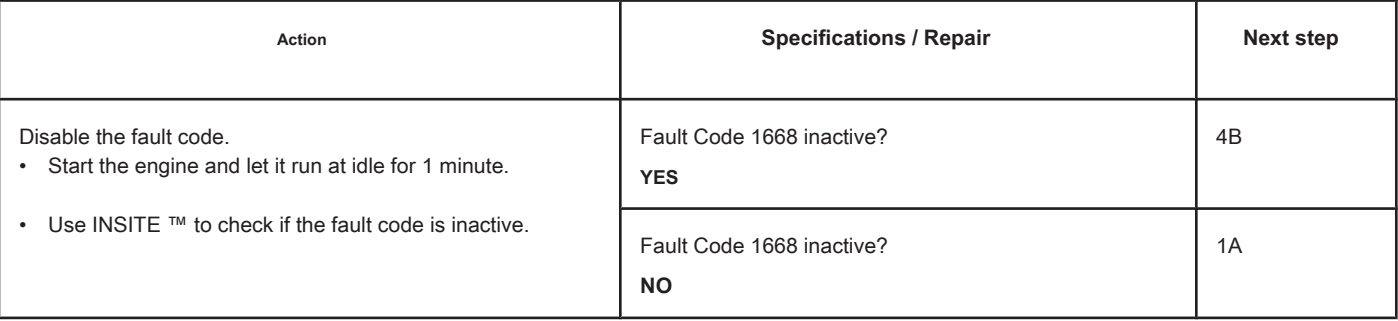

## **STEP 4B: Clear the inactive fault codes. Conditions:**

- Connect all components.
- Turn the ignition key ON.
- Connect the electronic service tool INSITE ™.

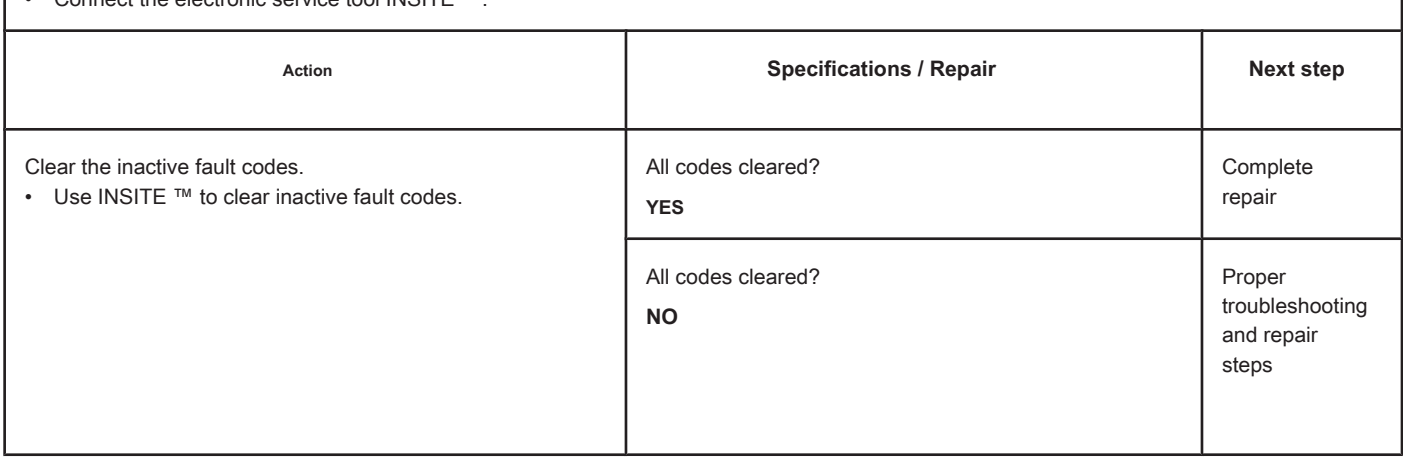

## **Fault Code 1669**

## **Level Sensor Circuit in Catalyst Reservoir - Voltage Above Normal or with High Voltage**

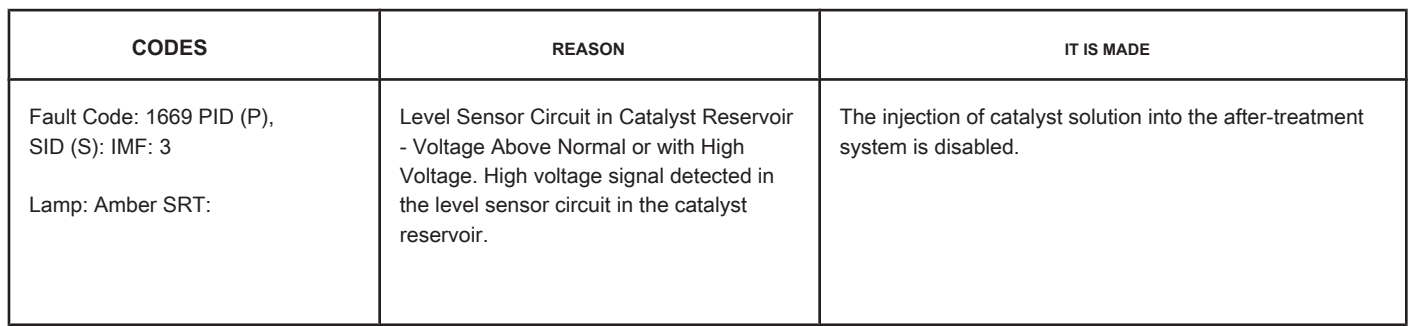

#### **Circuit: Level Sensor in the Catalyst Reservoir.**

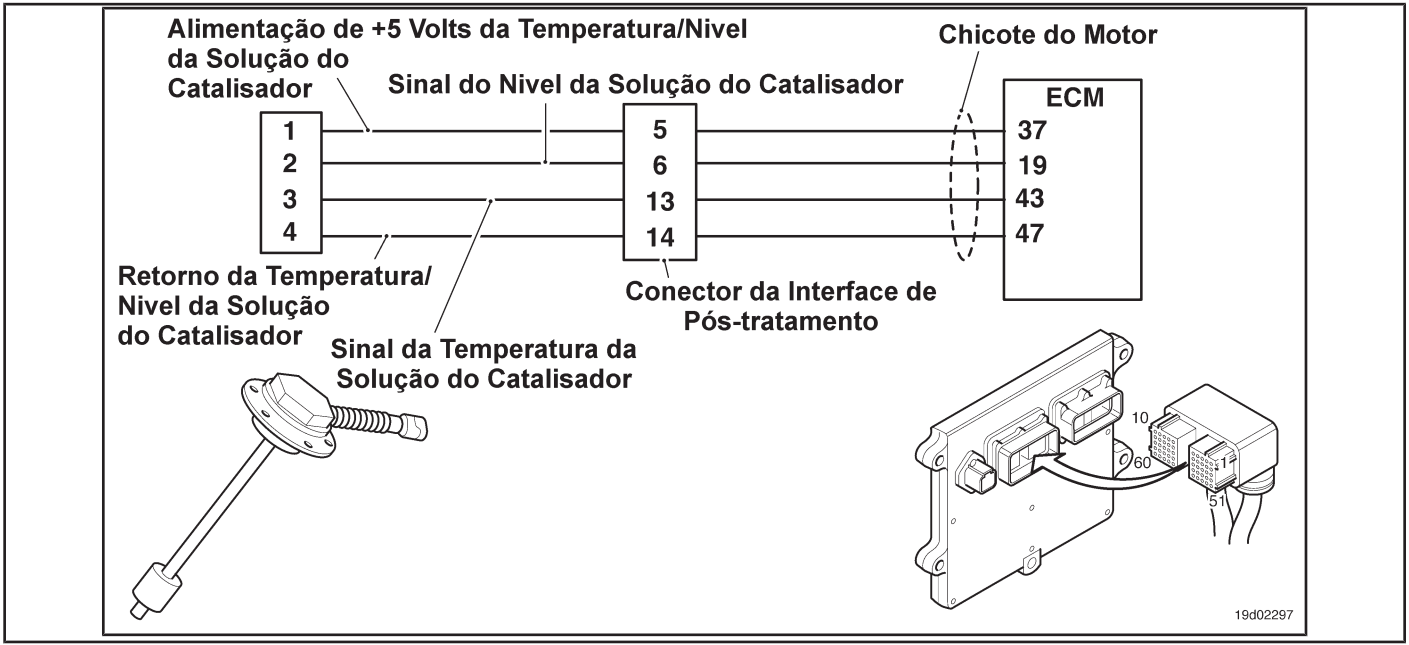

#### **Circuit Descriptions:**

The level sensor in the catalyst reservoir is used to monitor the level of the catalyst solution inside the catalyst reservoir. The level sensor in the catalyst reservoir is a sensor combined with the temperature sensor of the catalyst solution. The level and temperature sensors share a common feedback loop.

#### **Component Location:**

The level sensor in the catalyst reservoir is located in the catalyst reservoir. The locations of the solution level reservoir and sensor depend on the OEM.

#### **Workshop Tips:**

The level sensor in the catalytic converter reservoir shares the supply and return wires of the engine harness with other sensors. Open and short circuits in the engine harness can cause several fault codes to be activated.

Before diagnosing fault code 1669, check for other faults. Possible causes of this fault code:

• Return circuit open at harness, connectors or sensor

**Page TF-210 Section TF - Fault Code Diagnosis**

• Circuito de sinal em curto com a alimentação do sensor ou com a voltagem da bateria. Informações de

Diagnóstico On-Board (OBD):

- O ECM acenderá a lâmpada indicadora de falha de funcionamento (MIL) quando o diagnóstico for executado e falhar.
- O ECM desligará a lâmpada indicadora de mal funcionamento (MIL) após 3 ciclos consecutivos de ignição nos quais o diagnóstico é executado e **não** falha. A lâmpada MIL e o código de falha também podem ser apagados com a ferramenta eletrônica de serviço INSITE™.
- O código de falha será apagado da memória após 40 ciclos consecutivos de condução nos quais o diagnóstico é executado e aprovado.

#### **RESUMO DOS DIAGNÓSTICOS DE FALHAS**

# $\Delta$ PRECAUÇÃO  $\Delta$

**Para evitar danos a um novo ECM, investigue todos os outros códigos de falha ativos antes de substituí-lo.**

# **APRECAUÇÃO A**

**Para reduzir a possibilidade de danos aos pinos e ao chicote, utilize as seguintes pontas de prova ao efetuar uma medição:**

**No. de Peça 3822758 - ponta de teste macho Deutsch/AMP/Metri-Pack No. de Peça** 

**3822917 - ponta de teste fêmea Deutsch/AMP/Metri-Pack. PASSOS** 

**ESPECIFICAÇÕES CÓDIGO SRT PASSO 1: Verifique os códigos de falha. PASSO 1A: Verifique se há códigos de falha de alimentação do sensor. Código de Falha 227 ativo? PASSO 1B: Verifique se há um código de falha inativo. Código de Falha 1669 inativo? PASSO 2: Verifique o sensor do nível no reservatório do catalisador e o circuito. PASSO 2A: Inspecione o sensor do nível no reservatório do catalisador e os pinos do conector. Pinos sujos ou danificados? PASSO 2B: Verifique a resposta do circuito. Código de Falha 1668 ativo e Código de Falha 1669 inativo? PASSO 2C: Verifique a voltagem de alimentação e o circuito de retorno do sensor. 4,75 a 5,25 VCC? PASSO 2D: Verifique os códigos de falha e a condição do sensor. Código de Falha 1669 ativo? PASSO 3: Verifique o ECM e o chicote do motor. PASSO 3A: Inspecione os pinos dos conectores do chicote do motor e do ECM. Pinos sujos ou danificados? PASSO 3A-1: Verifique a resposta do módulo eletrônico de controle do motor. Código de Falha 1668 ativo e Código de Falha 1669 inativo? PASSO 3A-2: Verifique se há um código de falha ativo. Código de Falha 1669 inativo? PASSO 3B: Inspecione o módulo de controle do motor e os pinos do conector no chicote do motor. Pinos sujos ou danificados? PASSO 3B-1: Verifique a voltagem de alimentação e o circuito de retorno do sensor. 4,75 a 5,25 VCC? PASSO 3B-2: Verifique se há um código de falha ativo. Código de Falha 1669 inativo? PASSO 4: Apague os códigos de falha. PASSO 4A: Desative o código de falha. Código de Falha 1669 inativo? PASSO 4B: Apague os códigos de falha inativos. Todos os códigos apagados?**

## **PASSO DE DIAGNÓSTICO DE FALHA**

## **PASSO 1: Verifique os códigos de falha.**

**PASSO 1A: Verifique se há códigos de falha de alimentação do sensor. Condições:**

• Ligue a chave de ignição (ON).

• Conecte a ferramenta eletrônica de serviço INSITE™.

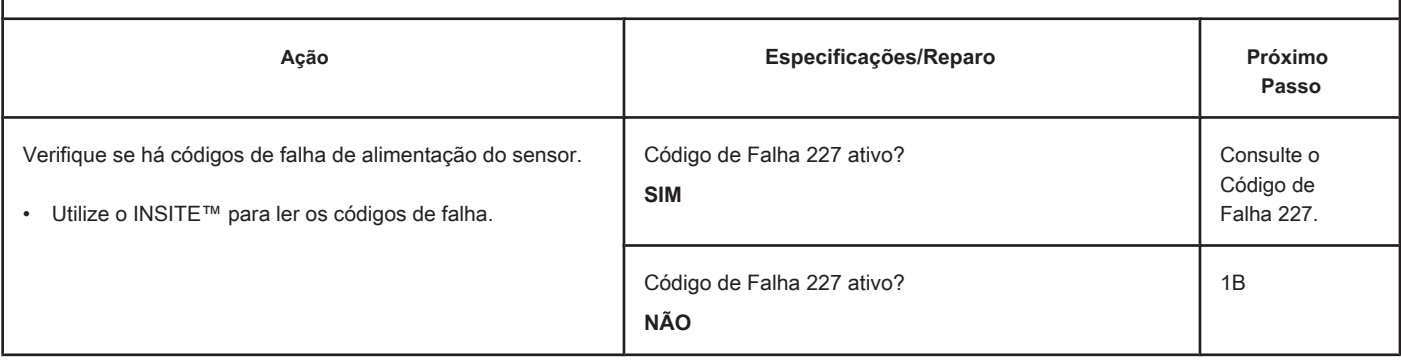

## **PASSO 1B: Verifique se há um código de falha inativo. Condições:**

• Ligue a chave de ignição (ON).

• Conecte a ferramenta eletrônica de serviço INSITE™.

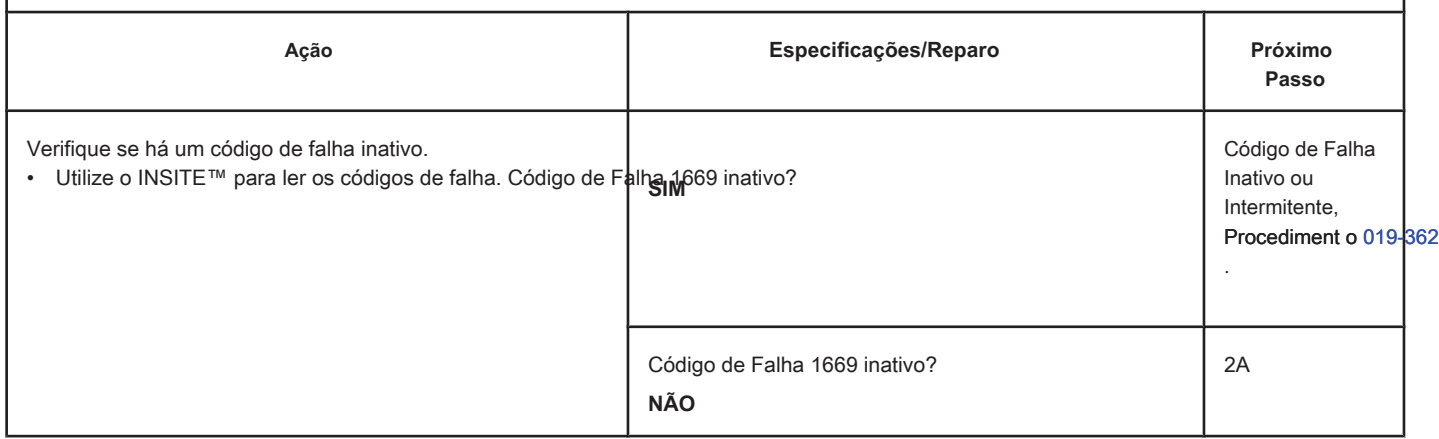

#### **PASSO 2: Verifique o sensor do nível no reservatório do catalisador e o circuito.**

**PASSO 2A: Inspecione o sensor do nível no reservatório do catalisador e os pinos do conector.**

### **Condições:**

- Desligue a chave de ignição.
- Desconecte do chicote do motor o sensor do nível no reservatório do catalisador.

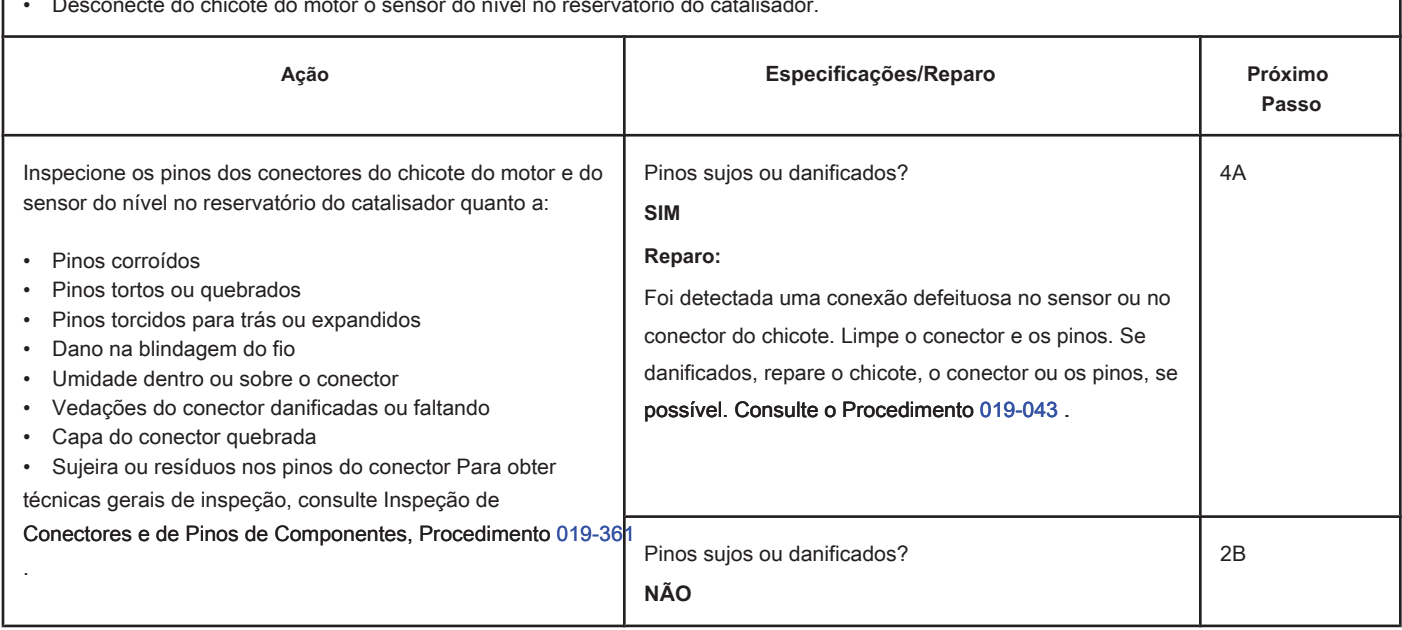

**PASSO 2B: Verifique a resposta do circuito. Condições:**

- Desligue a chave de ignição.
- Desconecte do chicote do motor o sensor do nível no reservatório do catalisador.
- Ligue a chave de ignição (ON).
- Conecte a ferramenta eletrônica de serviço INSITE™.

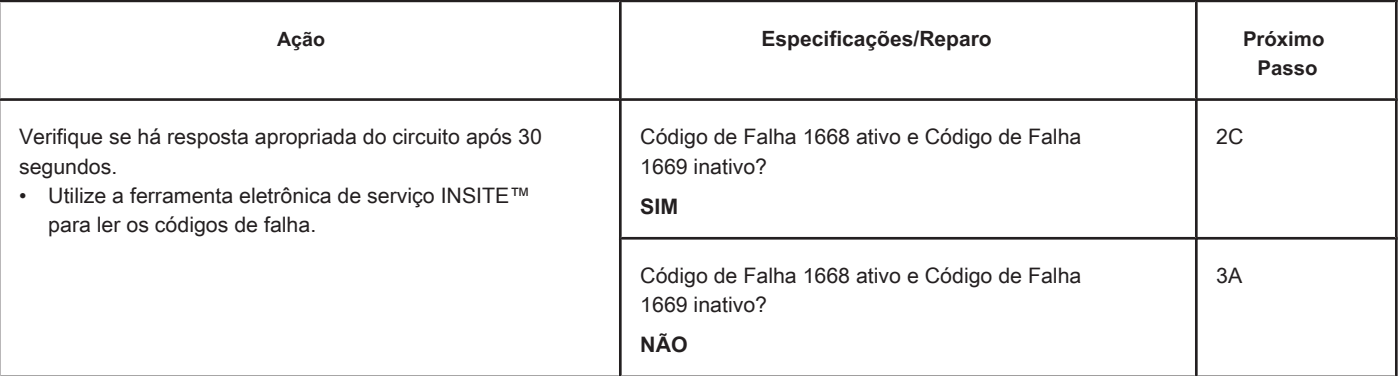

## **PASSO 2C: Verifique a voltagem de alimentação e o circuito de retorno do sensor. Condições:**

- Desligue a chave de ignição.
- Desconecte do chicote do motor o sensor do nível no reservatório do catalisador.
- Ligue a chave de ignição (ON).

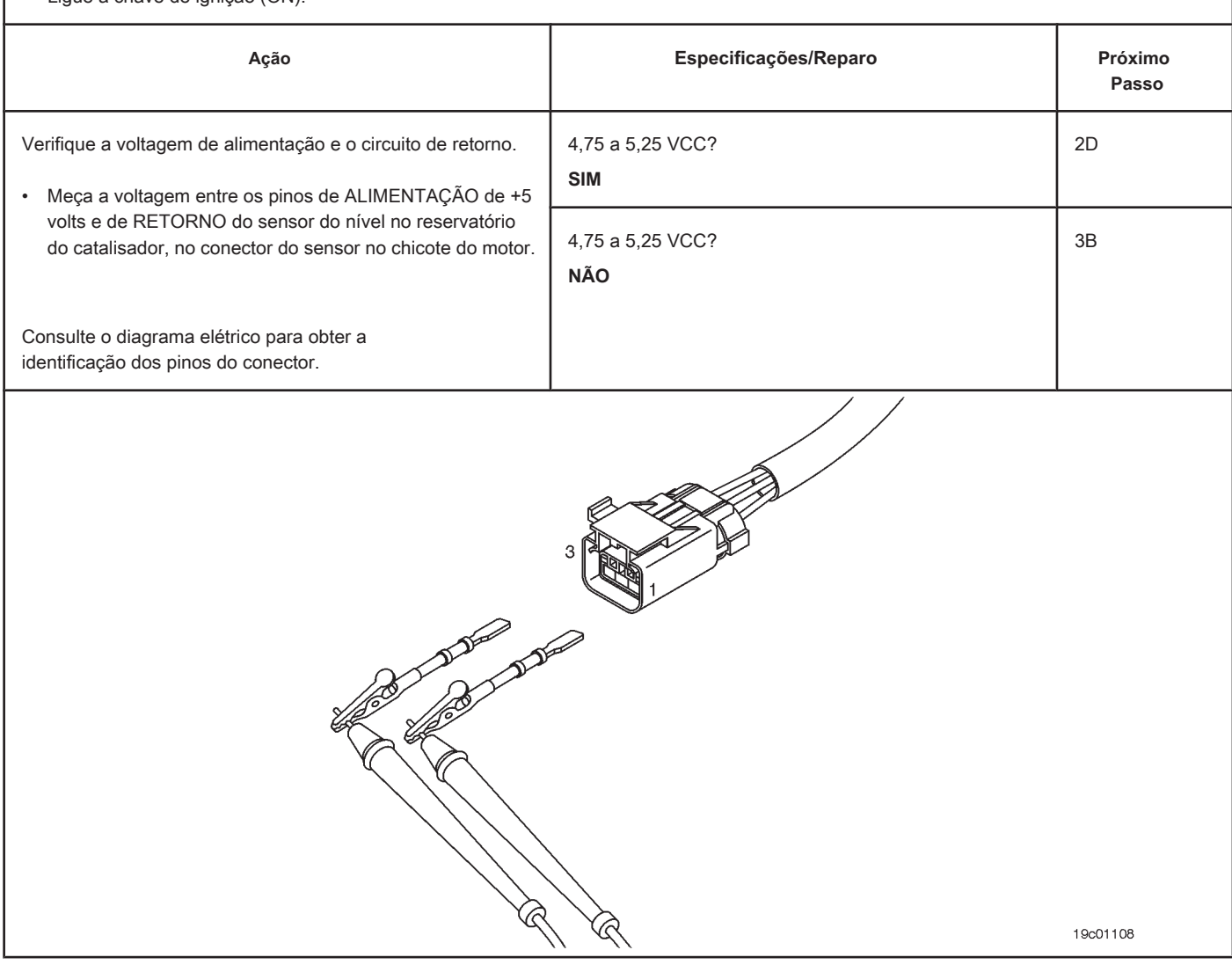

#### **PASSO 2D: Verifique os códigos de falha e a condição do sensor. Condições:**

- Desligue a chave de ignição.
- Conecte o sensor do nível no reservatório do catalisador no chicote do motor.
- Ligue a chave de ignição (ON).
- Conecte a ferramenta eletrônica de serviço INSITE™.

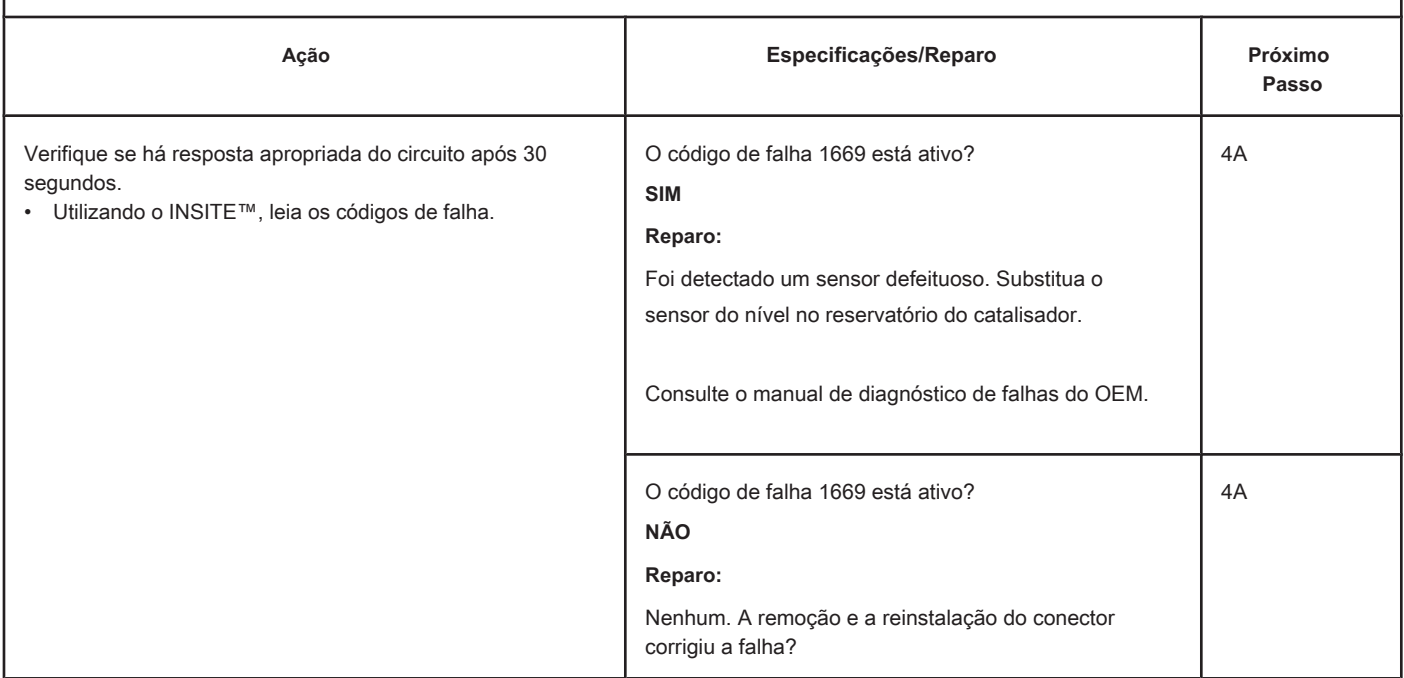

### **PASSO 3: Verifique o ECM e o chicote do motor.**

#### **PASSO 3A: Inspecione os pinos dos conectores do chicote do motor e do ECM.**

#### **Condições:**

- Desligue a chave de ignição.
- Desconecte do conector do ECM o chicote do motor.

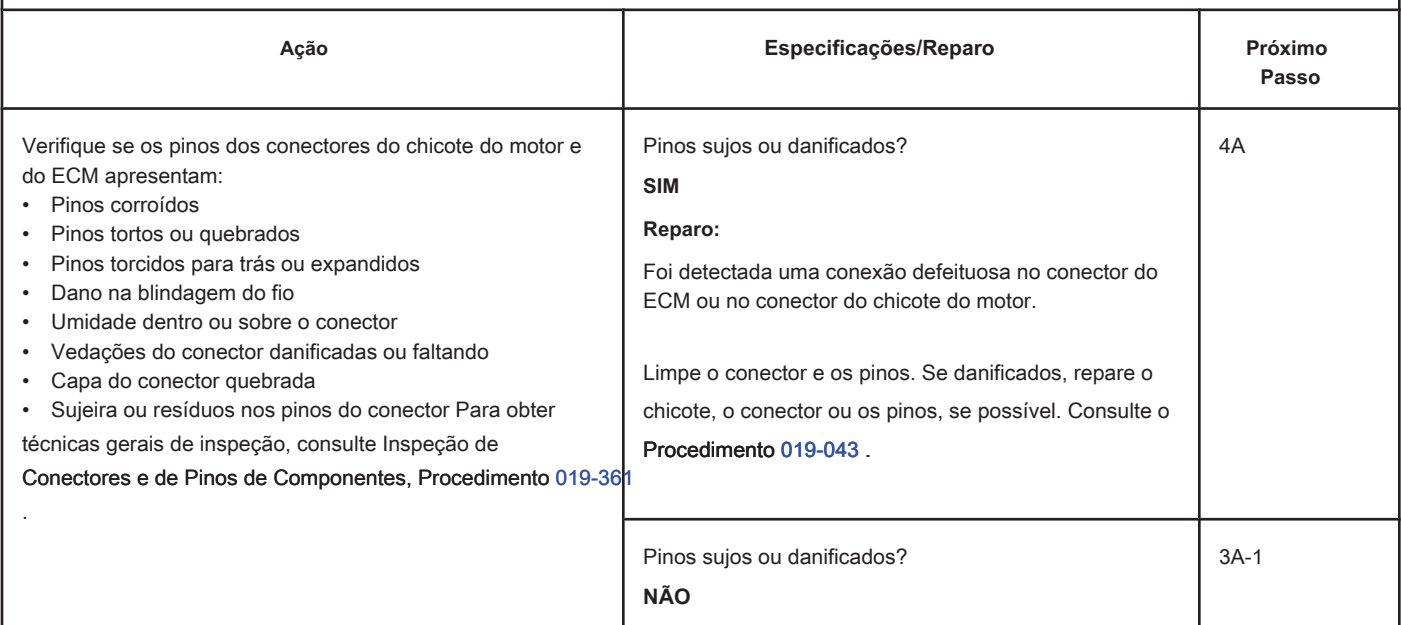

#### **PASSO 3A-1: Verifique a resposta do módulo eletrônico de controle do motor. Condições:**

- Desligue a chave de ignição.
- Desconecte do ECM o chicote do motor.
- Ligue a chave de ignição (ON).
- Conecte a ferramenta eletrônica de serviço INSITE™.

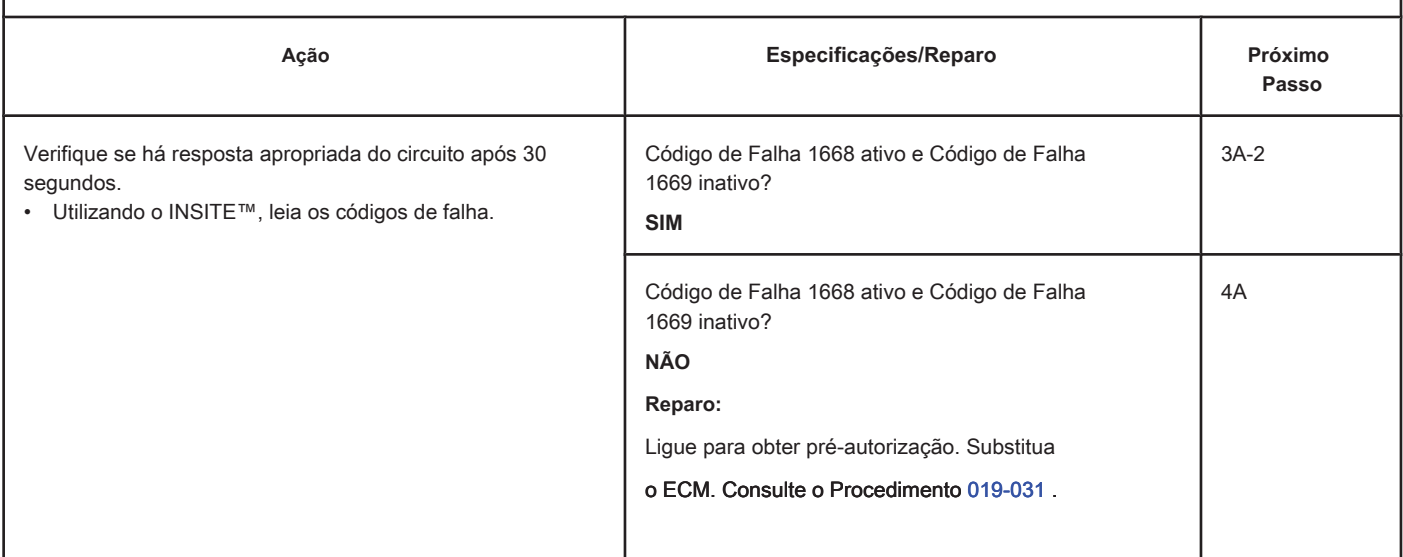

#### **PASSO 3A-2: Verifique se há um código de falha ativo. Condições:**

• Conecte todos os componentes.

• Ligue a chave de ignição (ON).

• Conecte a ferramenta eletrônica de serviço INSITE™.

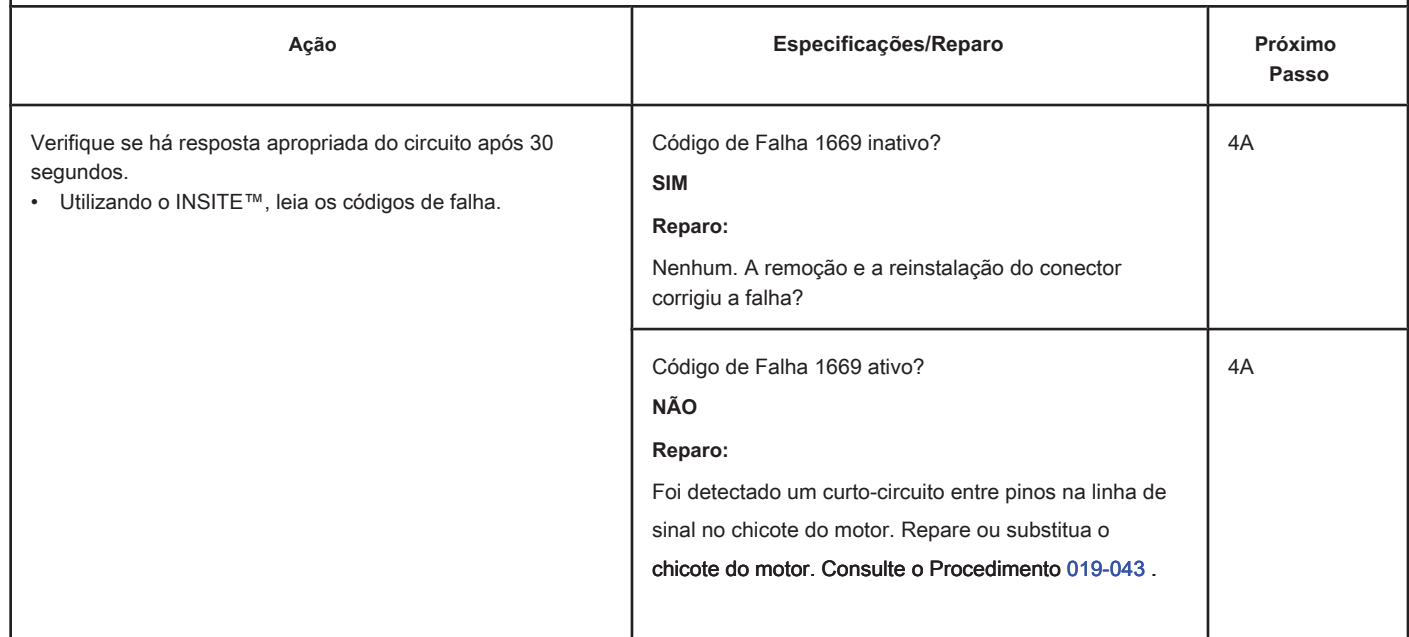

### **PASSO 3B: Inspecione o módulo de controle do motor e os pinos do conector no chicote do motor.**

### **Condições:**

- Desligue a chave de ignição.
- Desconecte do ECM o chicote do motor.

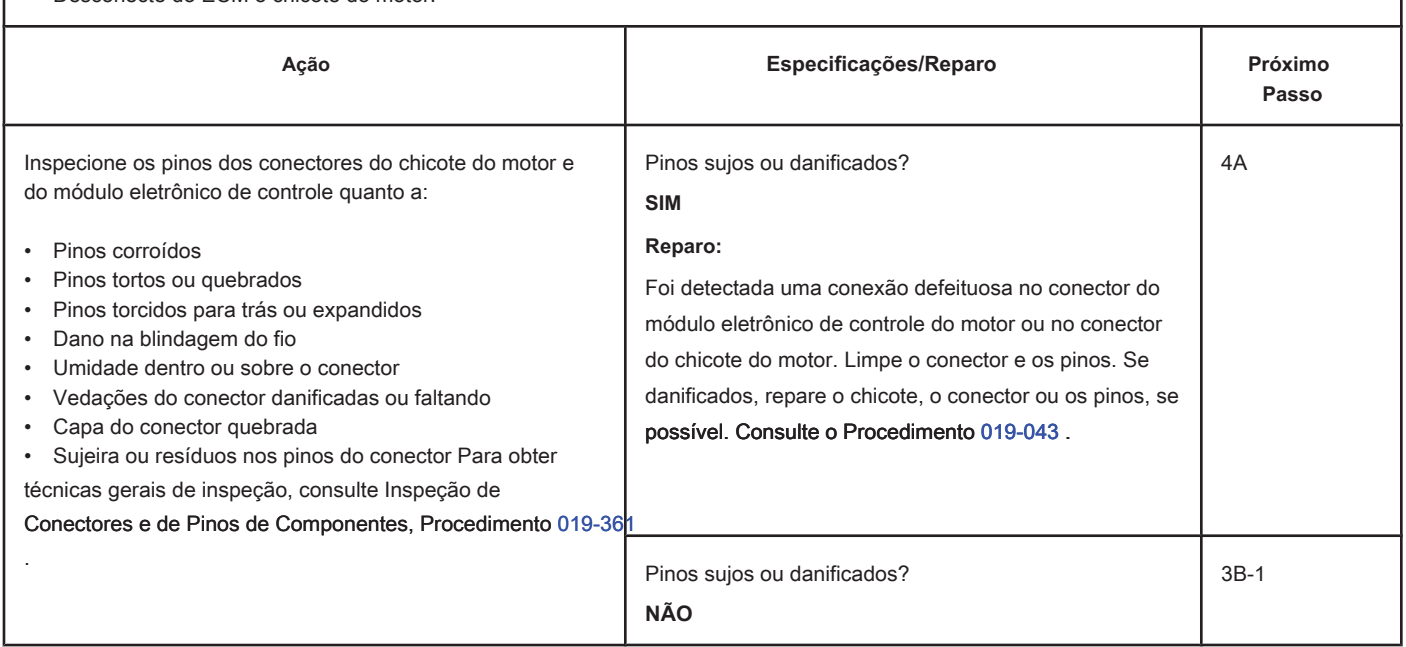

## **PASSO 3B-1: Verifique a voltagem de alimentação e o circuito de retorno do sensor. Condições:**

- Desligue a chave de ignição.
- Desconecte do chicote do motor o conector do ECM.
- Ligue a chave de ignição (ON).

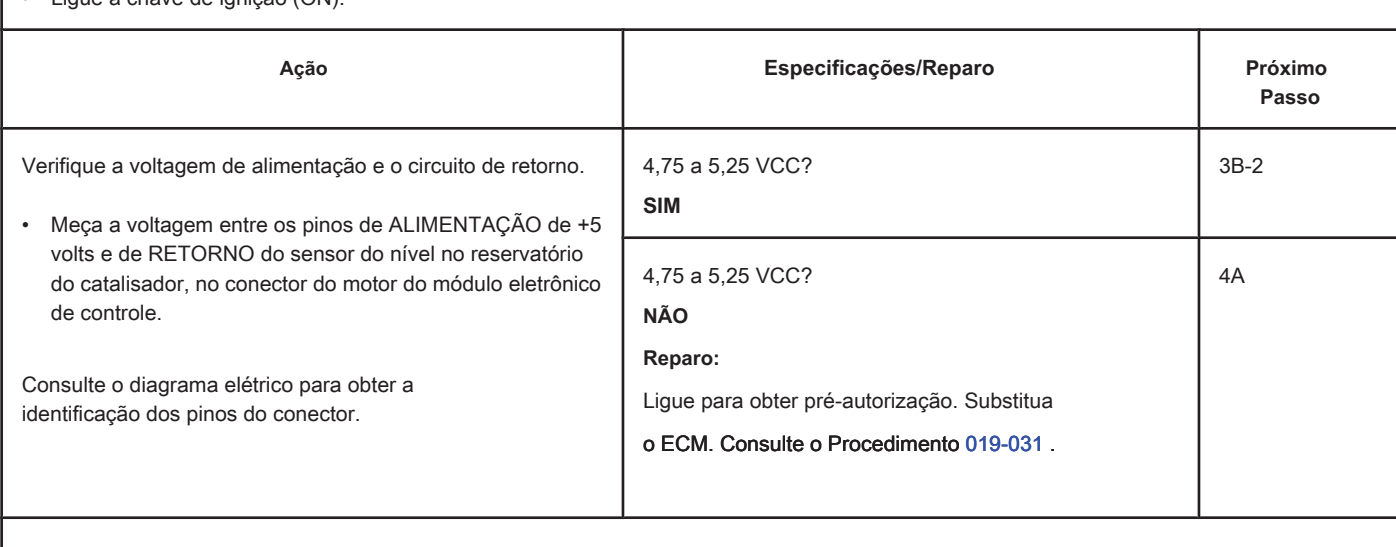

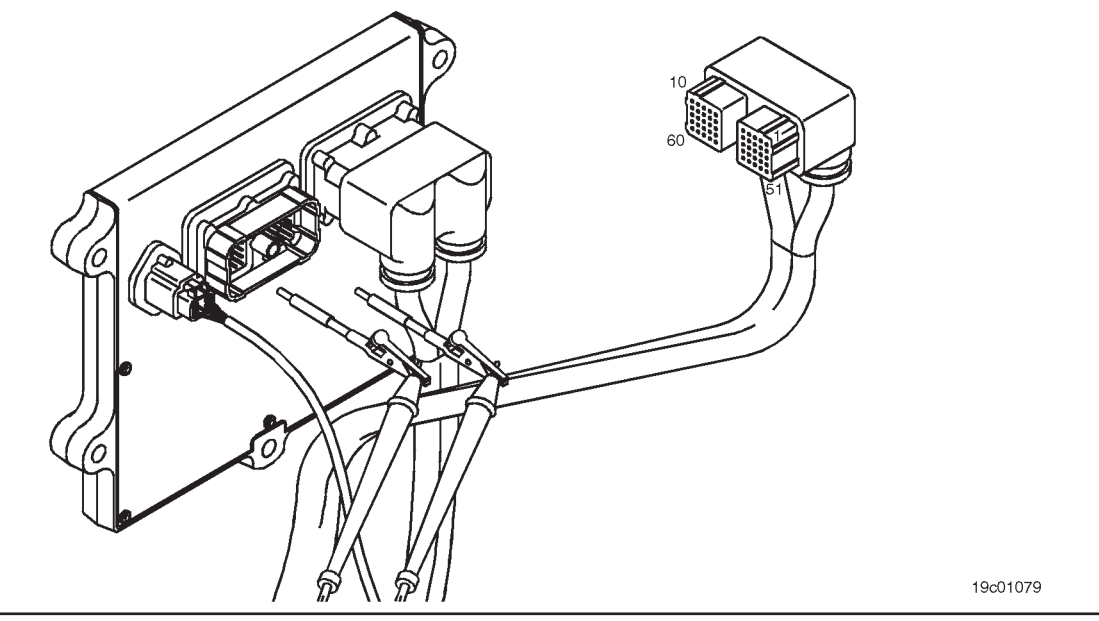

### **PASSO 3B-2: Verifique se há um código de falha ativo. Condições:**

- Conecte todos os componentes.
- Ligue a chave de ignição (ON).
- Conecte a ferramenta eletrônica de serviço INSITE™.

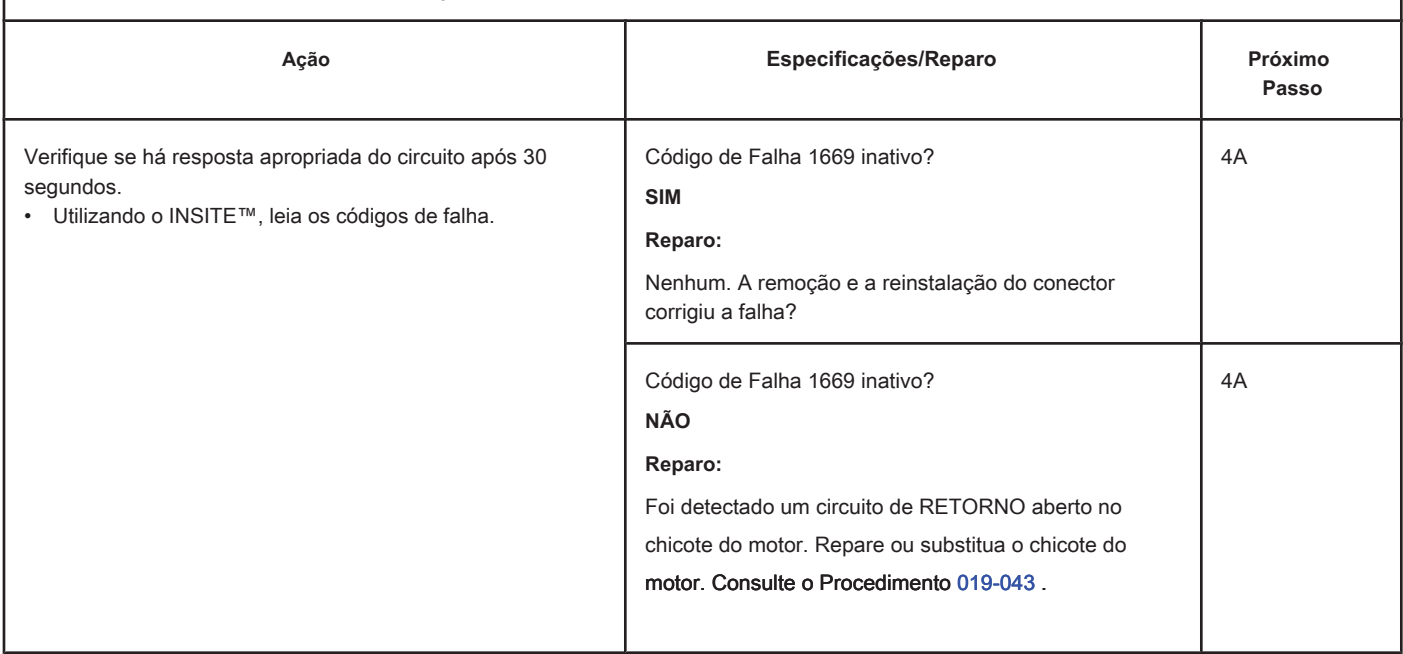

## **PASSO 4: Apague o código de falha.**

**PASSO 4A: Desative o código de falha. Condições:**

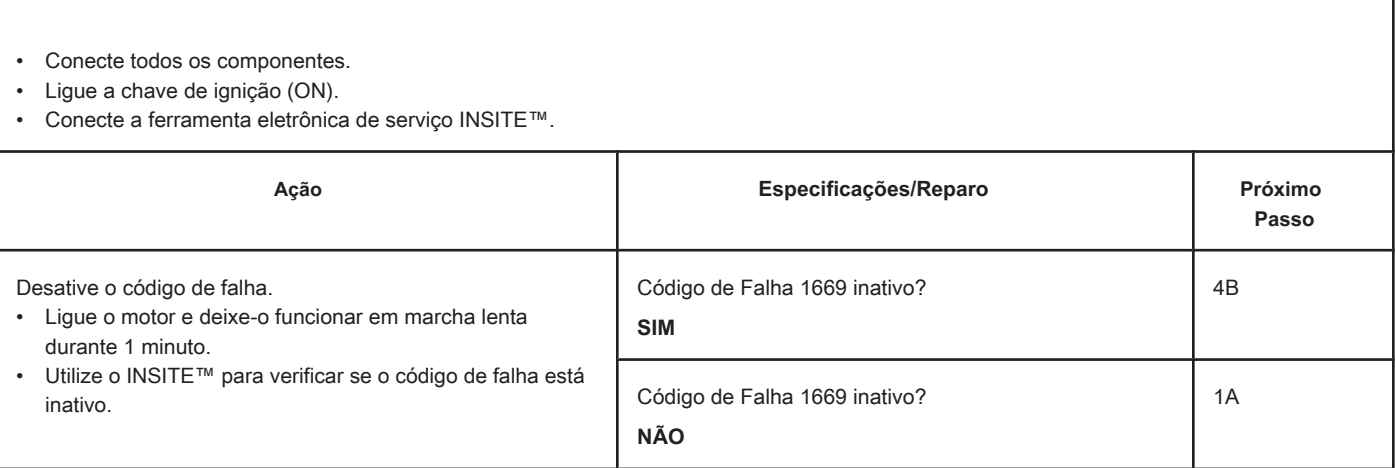

## **PASSO 4B: Apague os códigos de falha inativos. Condições:**

- Conecte todos os componentes.
- Ligue a chave de ignição (ON).
- Conecte a ferramenta eletrônica de serviço INSITE™.

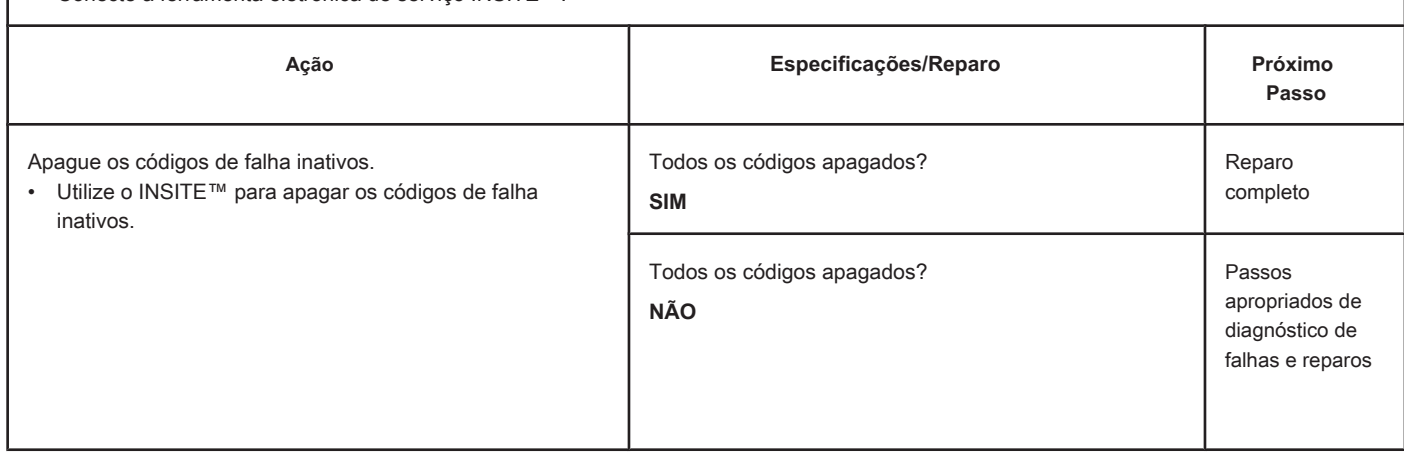

## **Código de Falha 1671**

### **Nível no Reservatório do Catalisador - Dados Válidos mas Abaixo da Faixa Normal de Operação - Nível Moderadamente Severo.**

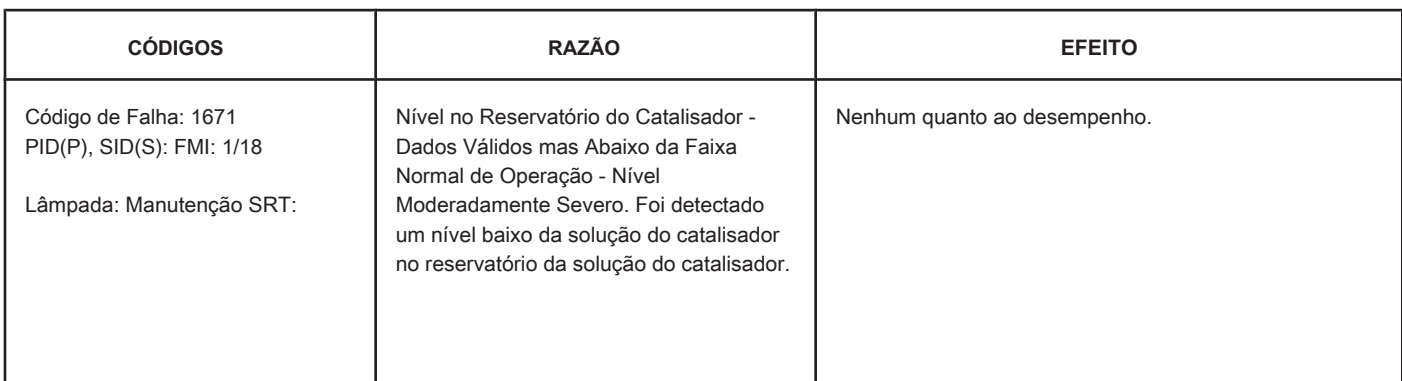

#### **Circuito: Sistema de Controle de Pós-tratamento**

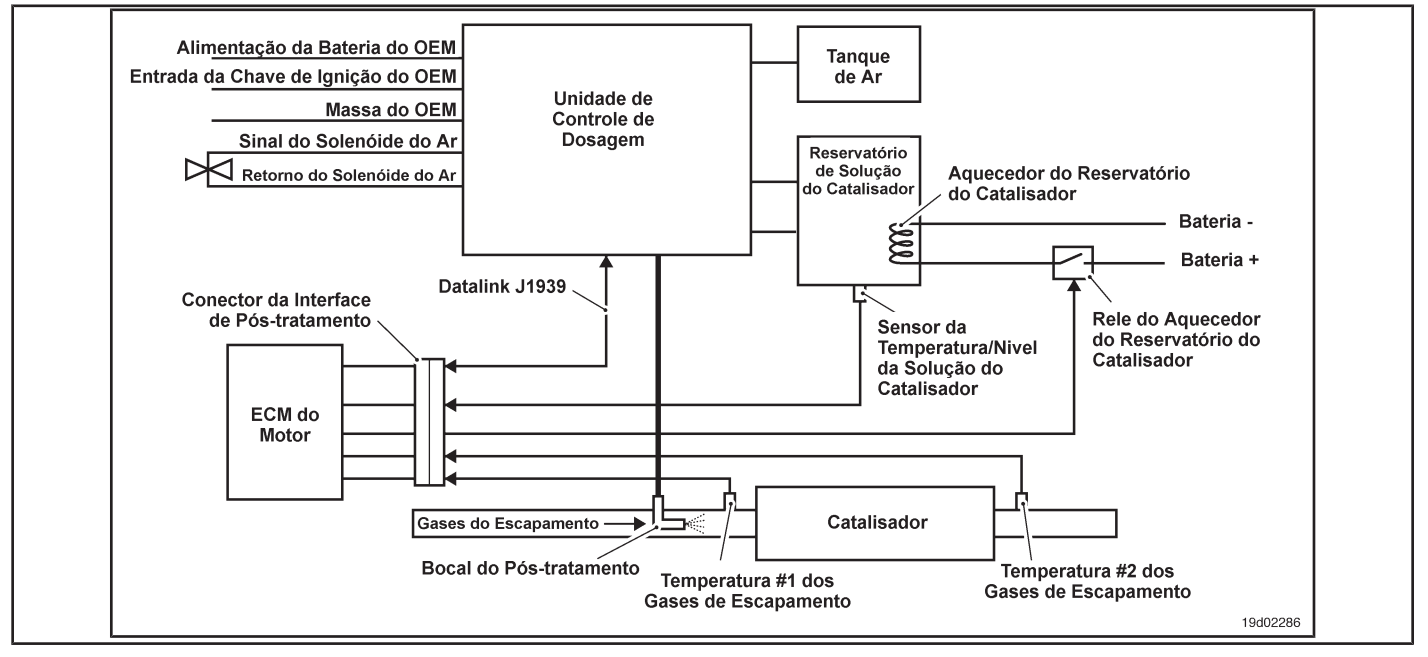

#### **Descrições do Circuito:**

O sensor do nível da solução do catalisador é utilizado para monitorar o nível da solução do catalisador no interior do reservatório do catalisador.

#### **Localização do Componente:**

O sensor do nível da solução do catalisador está localizado no reservatório de solução do catalisador. As localizações do reservatório e do sensor do nível da solução dependem do OEM.

#### **Dicas para a Oficina:**

O Código de Falha 1671 é acionado quando é detectado um nível baixo da solução do catalisador no reservatório de solução do catalisador. Adicione solução do catalisador no reservatório. Este código de falha é somente uma advertência de nível baixo da solução do catalisador no reservatório. Informações de Diagnóstico On-Board (OBD):

- O ECM acende a lâmpada de falha âmbar ou vermelha apropriada quando o diagnóstico é executado e falha.
- O ECM desliga a lâmpada de falha apropriada quando o diagnóstico é executado com sucesso.

Nível no Reservatório do Catalisador - Dados Válidos ma [...] **ISB, QSB, ISC, QSC, ISL e QSL9 [...] ISB**, QSB, ISC, QSC, ISL e QSL9 [...] **Página TF-222 Seção TF - Diagnóstico de Códigos de Falha**

## **RESUMO DOS DIAGNÓSTICOS DE FALHAS**

# $\Delta$ PRECAUÇÃO  $\Delta$

**Para evitar danos a um novo ECM, investigue todos os outros códigos de falha ativos antes de substituí-lo.**

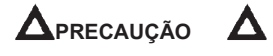

**Para reduzir a possibilidade de danos aos pinos e ao chicote, utilize as seguintes pontas de prova ao efetuar uma medição:**

**No. de Peça 3822758 - ponta de teste macho Deutsch/AMP/Metri-Pack No. de Peça** 

**3822917 - ponta de teste fêmea Deutsch/AMP/Metri-Pack. PASSOS** 

**ESPECIFICAÇÕES CÓDIGO SRT PASSO 1: Verifique os códigos de falha. PASSO 1A: Leia os códigos de falha. Código de Falha 1671 ativo? PASSO 2: Apague o código de falha. PASSO 2A: Desative o código de falha. Código de Falha 1671 inativo? PASSO 2B: Apague os códigos de falha inativos. Todos os códigos apagados?**

## **PASSO DE DIAGNÓSTICO DE FALHA**

#### **PASSO 1: Verifique os códigos de falha.**

**PASSO 1A: Leia os códigos de falha. Condições:**

• Ligue a chave de ignição (ON).

• Conecte a ferramenta eletrônica de serviço INSITE™.

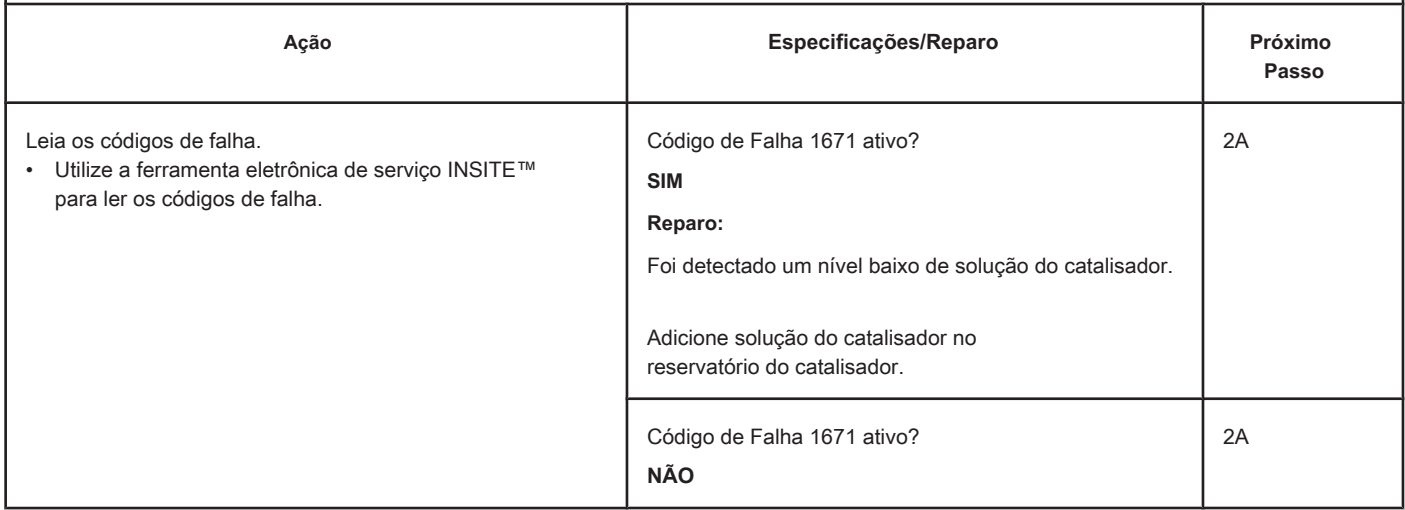

#### **PASSO 2: Apague o código de falha.**

**PASSO 2A: Desative o código de falha. Condições:**

- Conecte todos os componentes
- Ligue a chave de ignição.
- Conecte a ferramenta eletrônica de serviço INSITE™.

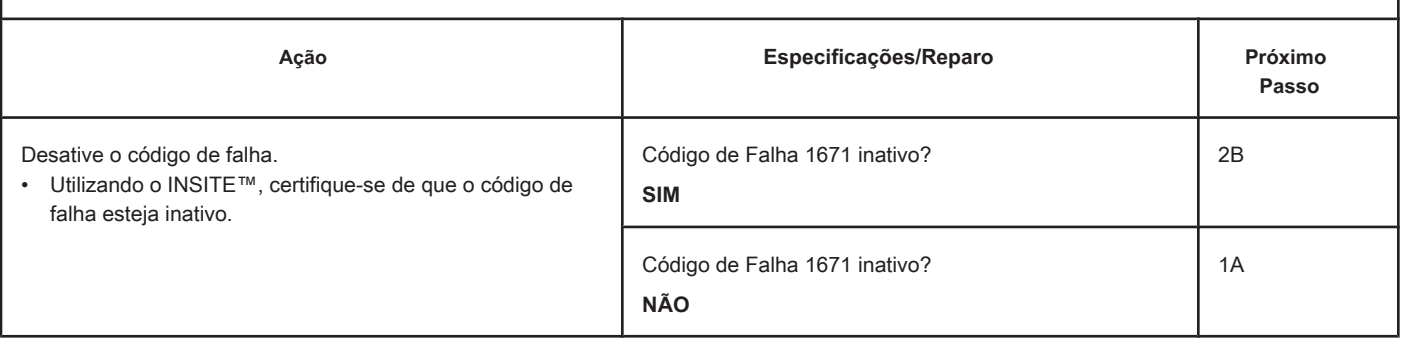

#### **PASSO 2B: Apague os códigos de falha inativos. Condições:**

• Conecte todos os componentes

- Ligue a chave de ignição.
- Conecte a ferramenta eletrônica de serviço INSITE™.

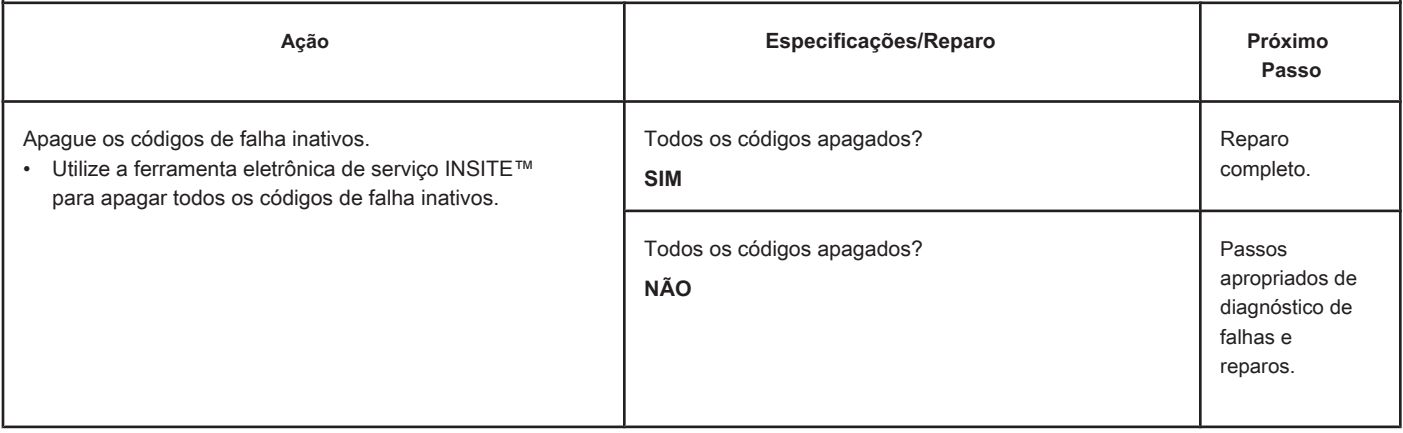

## **Código de Falha 1673**

#### **Nível do Reservatório do Catalisador - Dados Inválidos, Intermitentes ou Incorretos.**

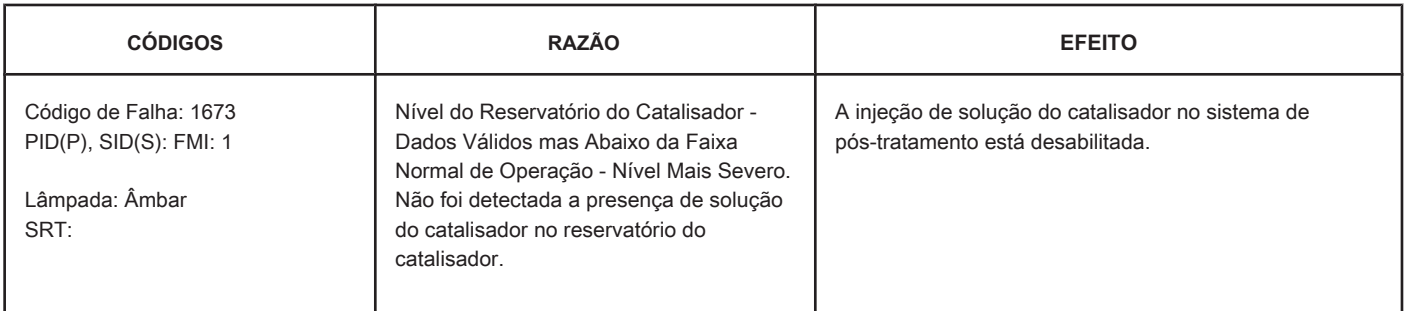

#### **Circuito: Sistema de Controle de Pós-tratamento**

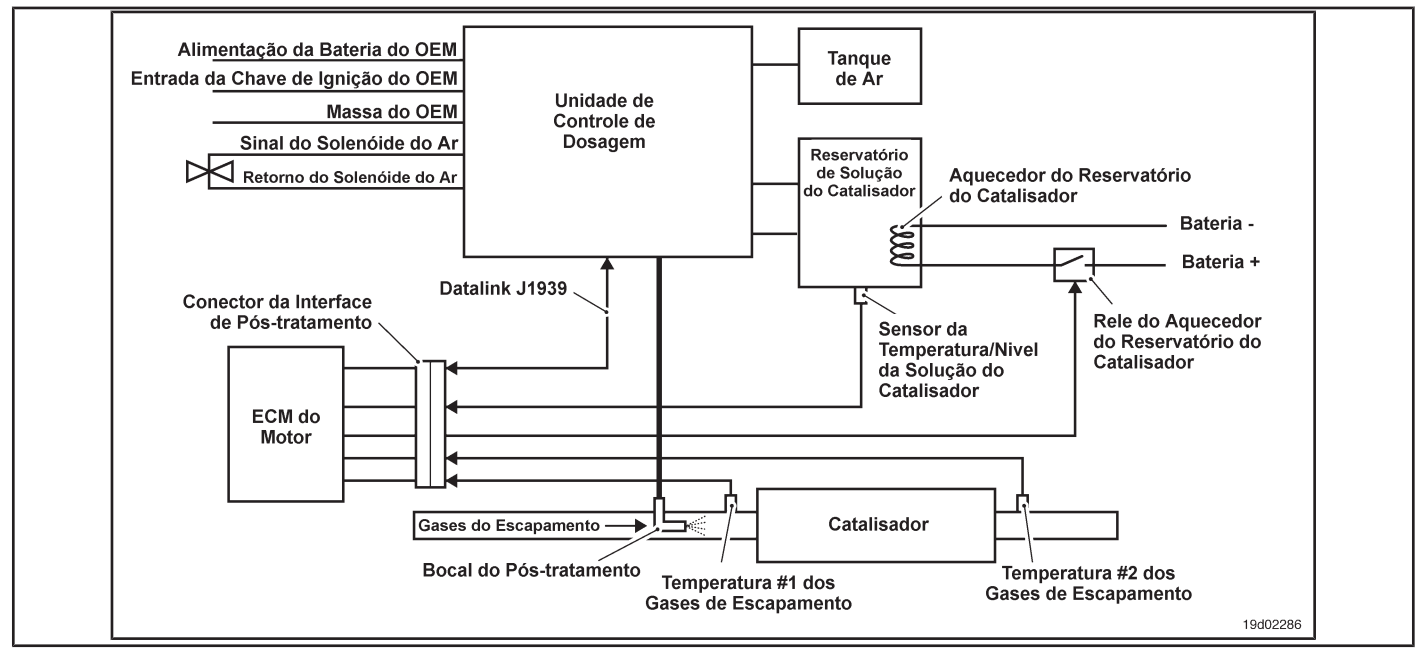

#### **Descrições do Circuito:**

O sensor do nível da solução do catalisador é utilizado para monitorar o nível da solução do catalisador no interior do reservatório do catalisador.

#### **Localização do Componente:**

O sensor do nível da solução do catalisador está localizado no reservatório de solução do catalisador. As localizações do reservatório e do sensor do nível da solução dependem do OEM.

#### **Dicas para a Oficina:**

O Código de Falha 1673 será acionado quando o sensor do nível da solução do catalisador detectar que o reservatório do catalisador está vazio. A solução do catalisador ainda poderá ser visível no interior do reservatório quando esse código de falha estiver ativo. Adicione solução do catalisador no reservatório. Informações de Diagnóstico On-Board (OBD):

- O ECM acenderá a lâmpada indicadora de falha de funcionamento (MIL) quando o diagnóstico for executado e falhar.
- O ECM desligará a lâmpada indicadora de mal funcionamento (MIL) após 3 ciclos consecutivos de ignição nos quais o diagnóstico é executado e **não** falha. A lâmpada MIL e o código de falha também podem ser apagados com a ferramenta eletrônica de serviço INSITE™.

• The fault code will be cleared from memory after 40 consecutive driving cycles in which the diagnosis is performed and approved.

#### **SUMMARY OF FAULT DIAGNOSTICS**

# $\Delta$ precaution  $\Delta$

**To prevent damage to a new ECM, investigate all other active fault codes before replacing it.**

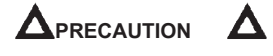

**To reduce the possibility of damage to the pins and the harness, use the following probes when making a measurement:**

**Part No. 3822758 - Deutsch / AMP / Metri-Pack male test lead Part No. 3822917 - Deutsch /** 

**AMP / Metri-Pack female test lead. STEPS**

## **SPECIFICATIONS SRT CODE STEP 1: Check the fault codes. STEP 1A: Read the fault codes. Fault code 1673 active? STEP 2: Clear the fault code. STEP 2A: Disable the fault code. Fault code 1673 inactive? STEP 2B: Clear the fault codes inactive. All codes cleared?**

#### **FAULT DIAGNOSTIC STEP**

#### **STEP 1: Check the fault codes.**

**STEP 1A: Read the fault codes. Conditions:**

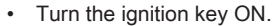

• Connect the electronic service tool INSITE ™.

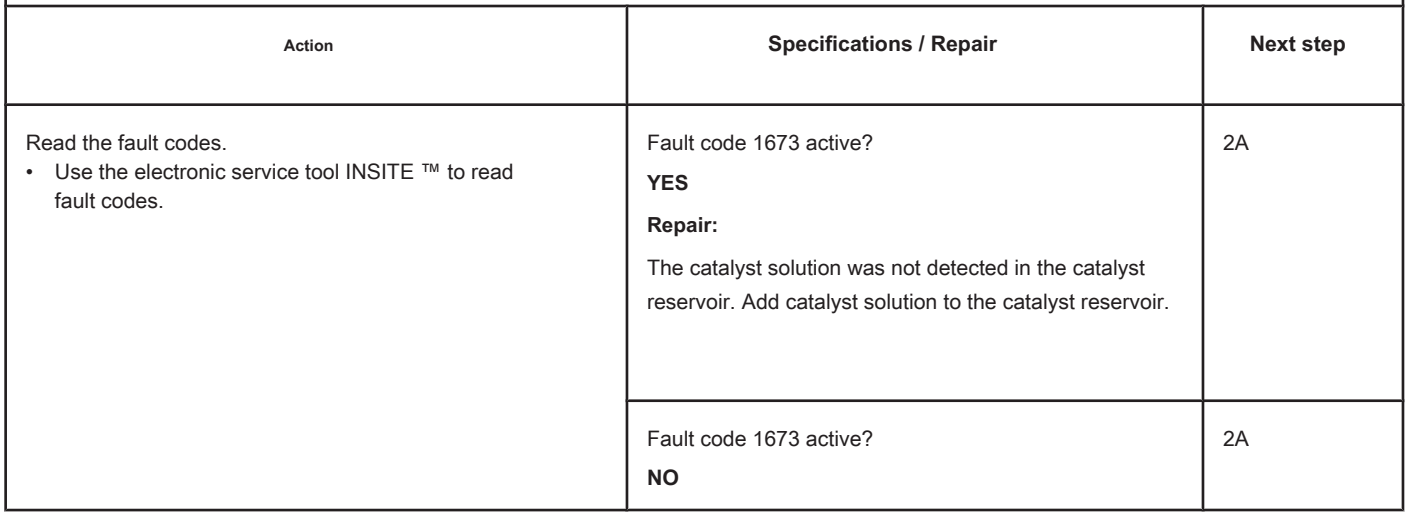
## **STEP 2: Clear the fault code.**

#### **STEP 2A: Disable the fault code. Conditions:**

- Connect all components
- Turn on the ignition key.
- Connect the electronic service tool INSITE ™.

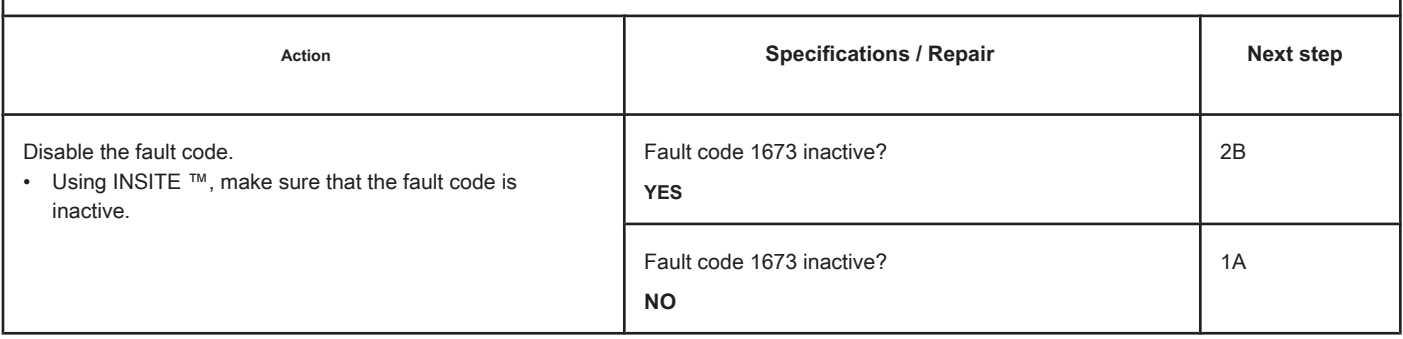

## **STEP 2B: Clear the inactive fault codes. Conditions:** • Connect all components • Turn on the ignition key. • Connect the electronic service tool INSITE ™. Action **Action Contains Contains Contains Specifications / Repair <b>Next step Next step** Clear the inactive fault codes. • Use the electronic service tool INSITE ™ to clear all inactive fault codes. All codes cleared? **YES** Complete repair. All codes cleared? **NO** Proper troubleshooting and repair steps.

## **Fault Code 1674**

## **Exhaust Gas Temperature Circuit 2 - Voltage Below Normal or with**

**Low Voltage**

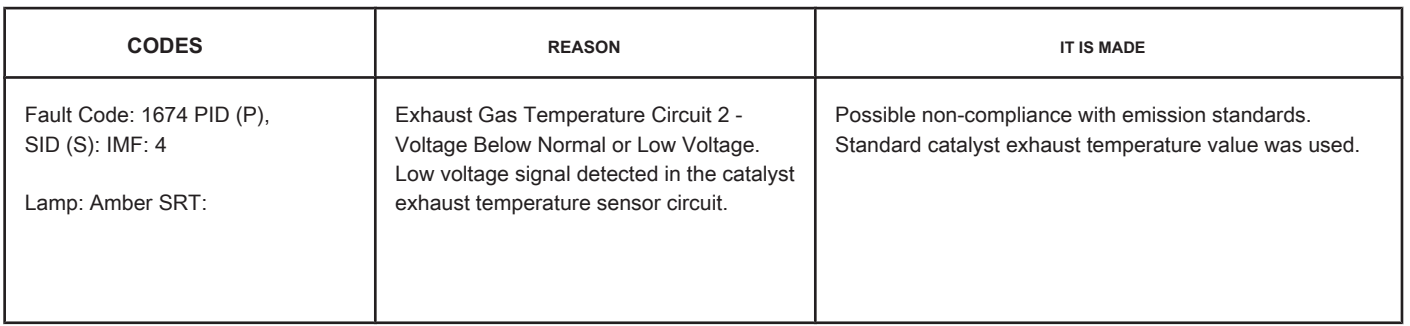

## **Circuit: Exhaust Gas Temperature 2**

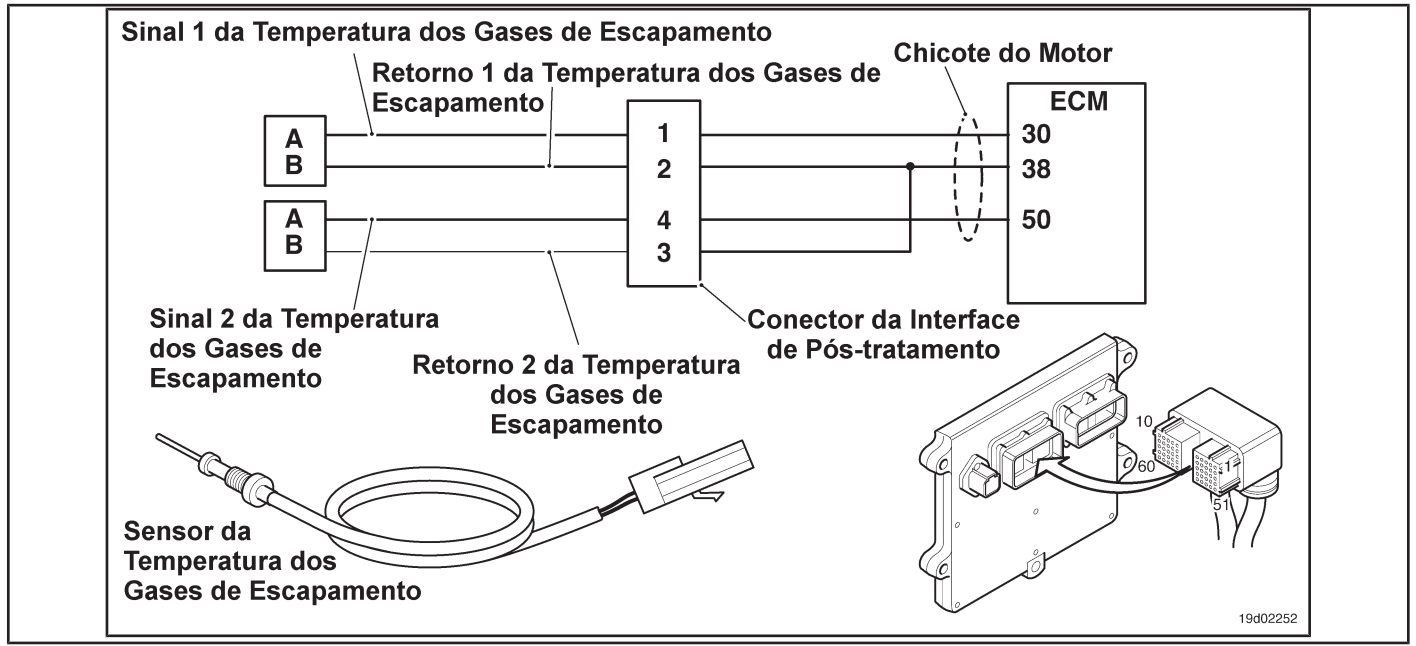

#### **Circuit Descriptions:**

The temperature sensor at the catalyst outlet is used by the electronic control module (ECM) to monitor the temperature of the engine exhaust gases leaving the catalyst unit. The ECM monitors the voltage at the signal pin and converts it to a temperature value.

### **Component Location:**

The catalyst outlet temperature sensor is located in the after-treatment system. It is located at the outlet of the post-treatment catalyst unit.

#### **Workshop Tips:**

The temperature sensor at the catalyst outlet shares the engine harness return wires with other sensors. A shorted return can cause the activation of several fault codes. Possible causes of this fault code:

- Short signal with the mass in the whip
- Signal shorted with feedback or ground in the sensor. On-Board

Diagnostic Information (OBD):

**Section TF - Fault Code Diagnosis Page TF-229**

- The ECM will illuminate the malfunction indicator lamp (MIL) when the diagnosis is performed and fails.
- The ECM will turn off the malfunction indicator lamp (MIL) after 3 consecutive ignition cycles in which the diagnosis is performed and **no** failure. The MIL lamp and the fault code can also be cleared with the electronic service tool INSITE ™.
- The fault code will be cleared from memory after 40 consecutive driving cycles in which the diagnosis is performed and approved.

**Page TF-230 Section TF - Fault Code Diagnosis**

**SPECIFICATIONS SRT CODE**

## **SUMMARY OF FAULT DIAGNOSTICS**

# $\Delta$ PRECAUTION  $\Delta$

**To prevent damage to a new ECM, investigate all other active fault codes before replacing it.**

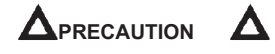

**To reduce the possibility of damage to the pins and the harness, use the following probes when making a measurement:**

**Part No. 3822758 - Deutsch / AMP / Metri-Pack male test lead Part No. 3822917 - Deutsch /** 

**AMP / Metri-Pack female test lead. STEPS**

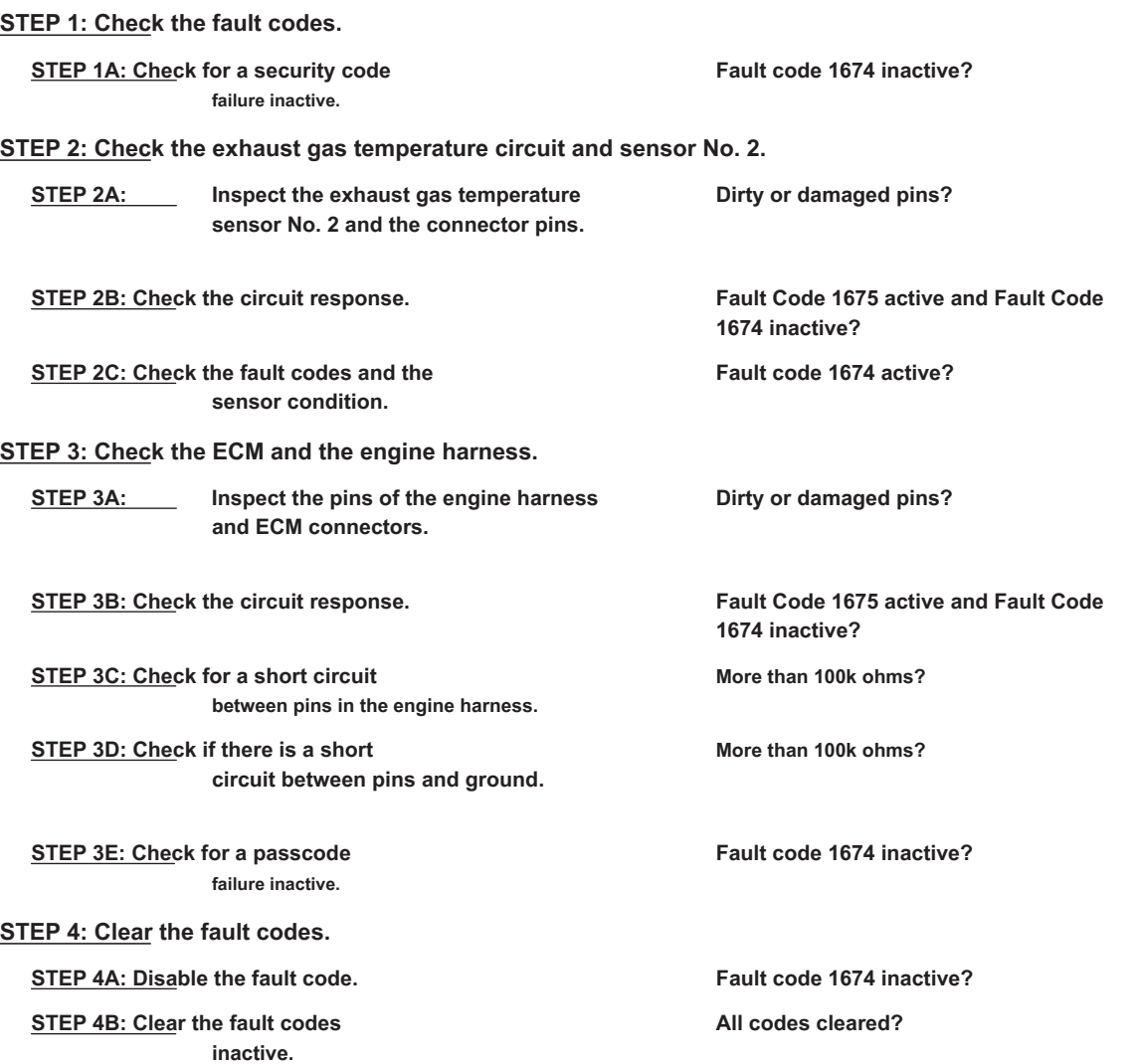

## **FAULT DIAGNOSTIC STEP**

## **STEP 1: Check the fault codes.**

**STEP 1A: Check for an inactive fault code. Conditions:**

- Turn the ignition key ON.
- Connect the electronic service tool INSITE ™.

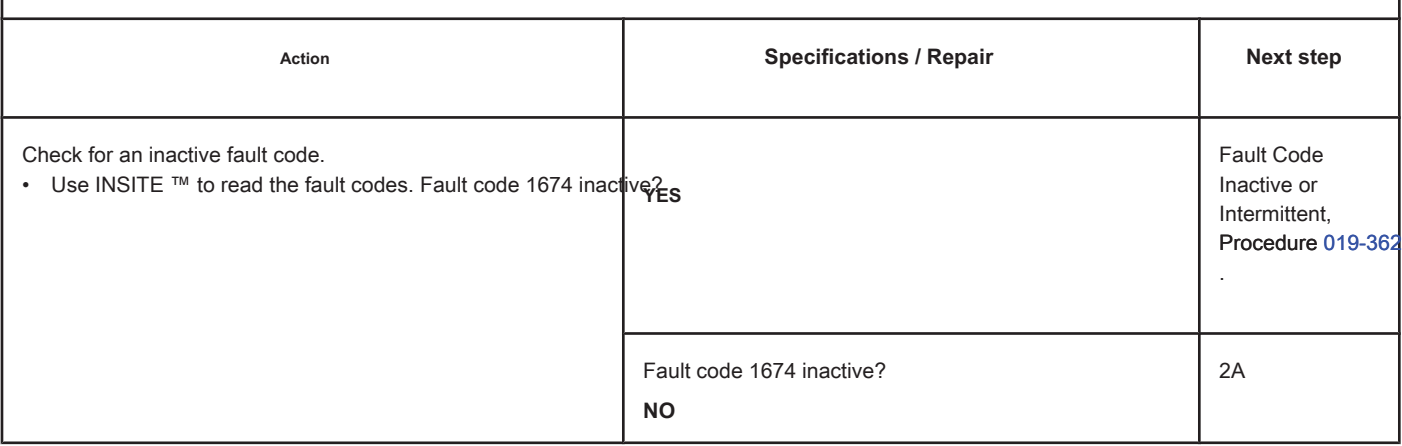

#### **STEP 2: Check the exhaust gas temperature circuit and sensor No. 2.**

**STEP 2A: Inspect the exhaust gas temperature sensor No. 2 and the connector pins.**

### **Conditions:**

- Turn the ignition key off.
- Disconnect the exhaust gas temperature sensor No. 2 from the engine harness.

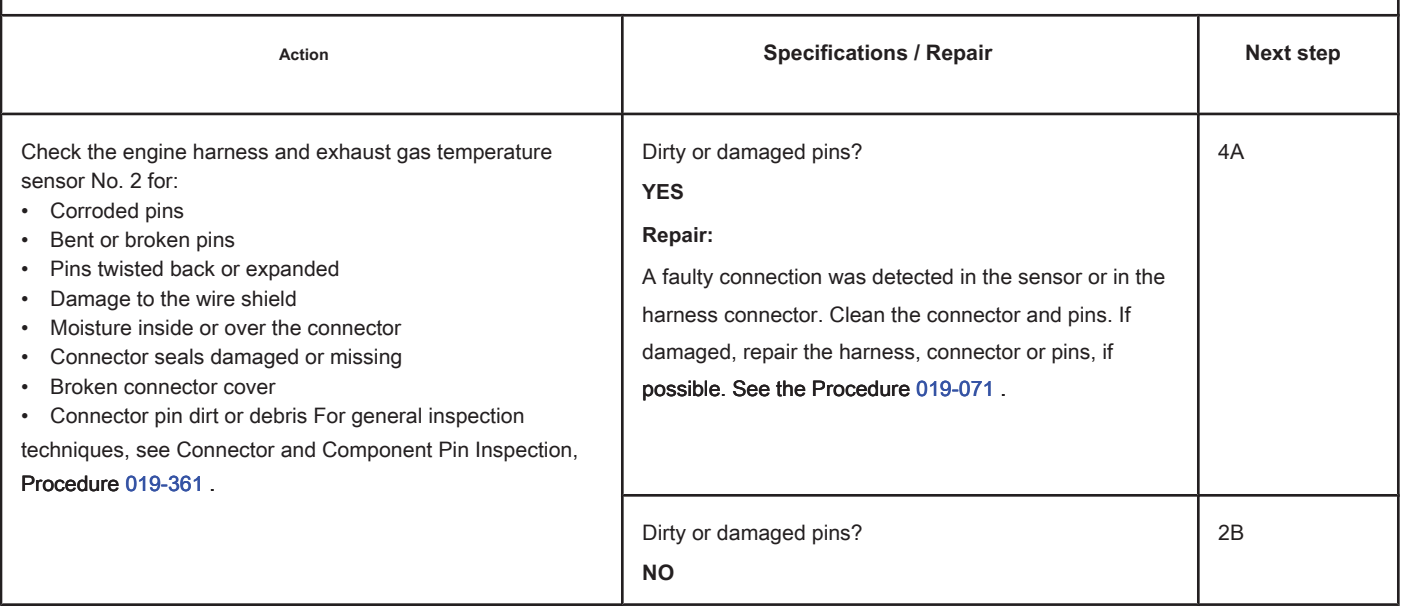

## **STEP 2B: Check the circuit response. Conditions:**

- Turn the ignition key off.
- Disconnect the exhaust gas temperature sensor No. 2 from the engine harness.
- Turn the ignition key ON.
- Connect the electronic service tool INSITE ™.

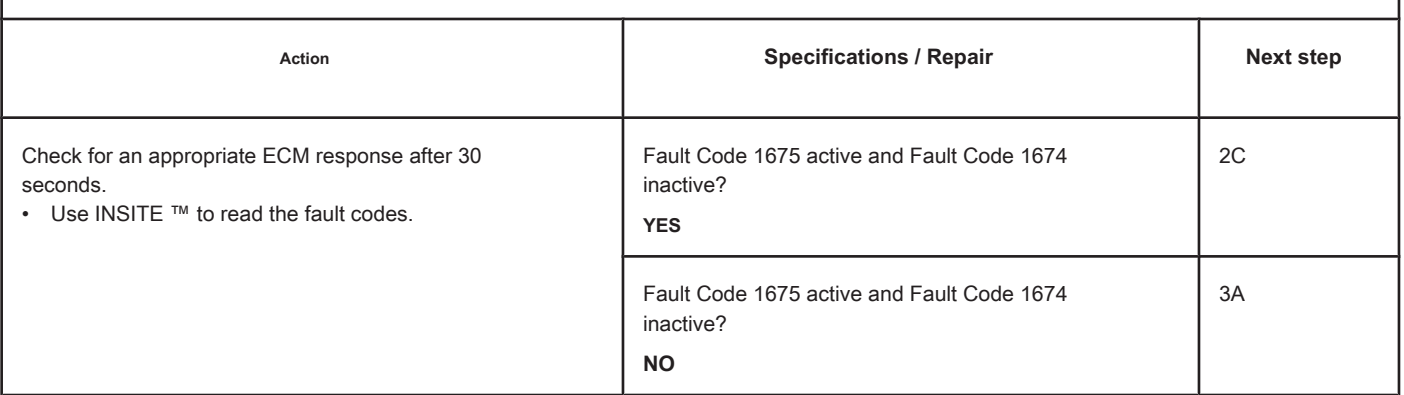

## **STEP 2C: Check the fault codes and the condition of the sensor. Conditions:**

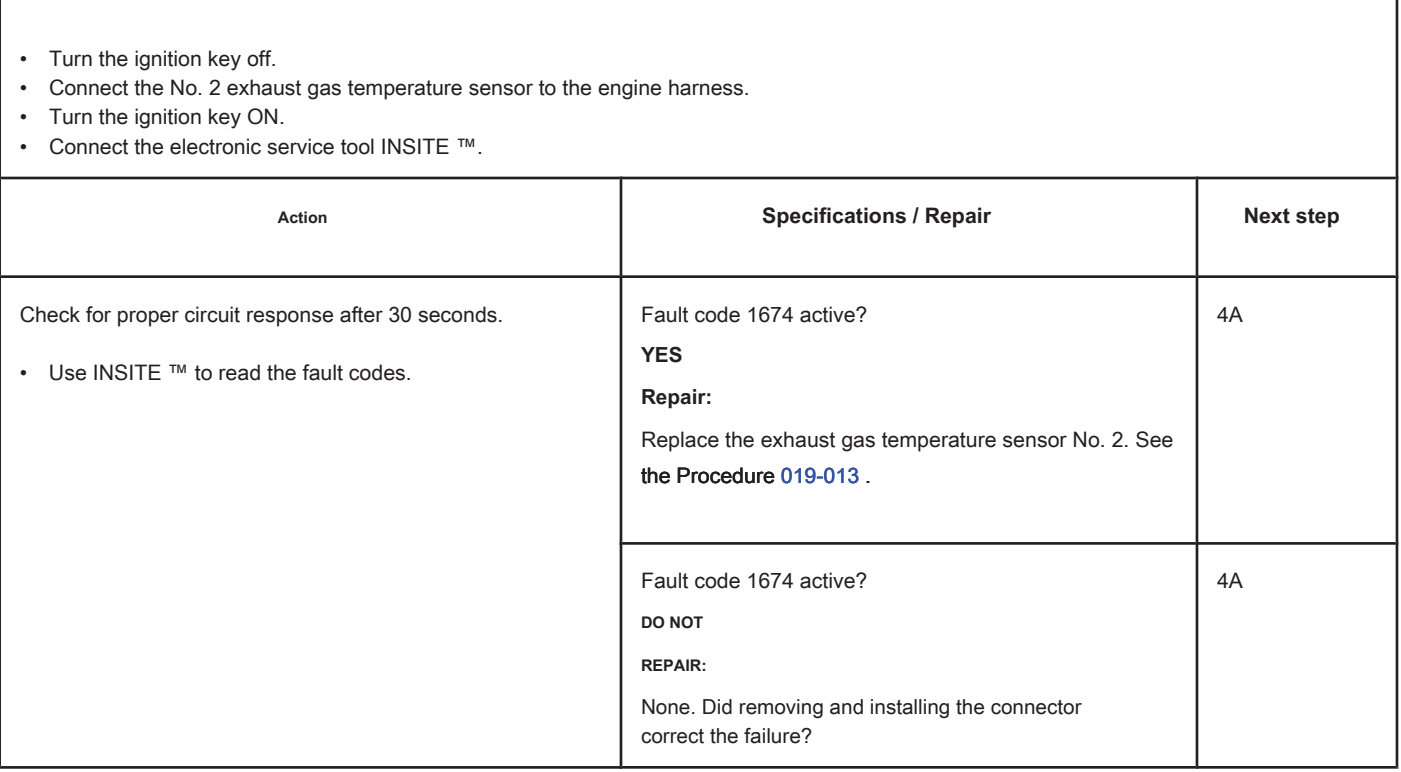

## **STEP 3: Check the ECM and the engine harness.**

**STEP 3A: Inspect the pins of the engine harness and ECM connectors.**

### **Conditions:**

- Turn the ignition key off.
- Disconnect the engine harness from the ECM.

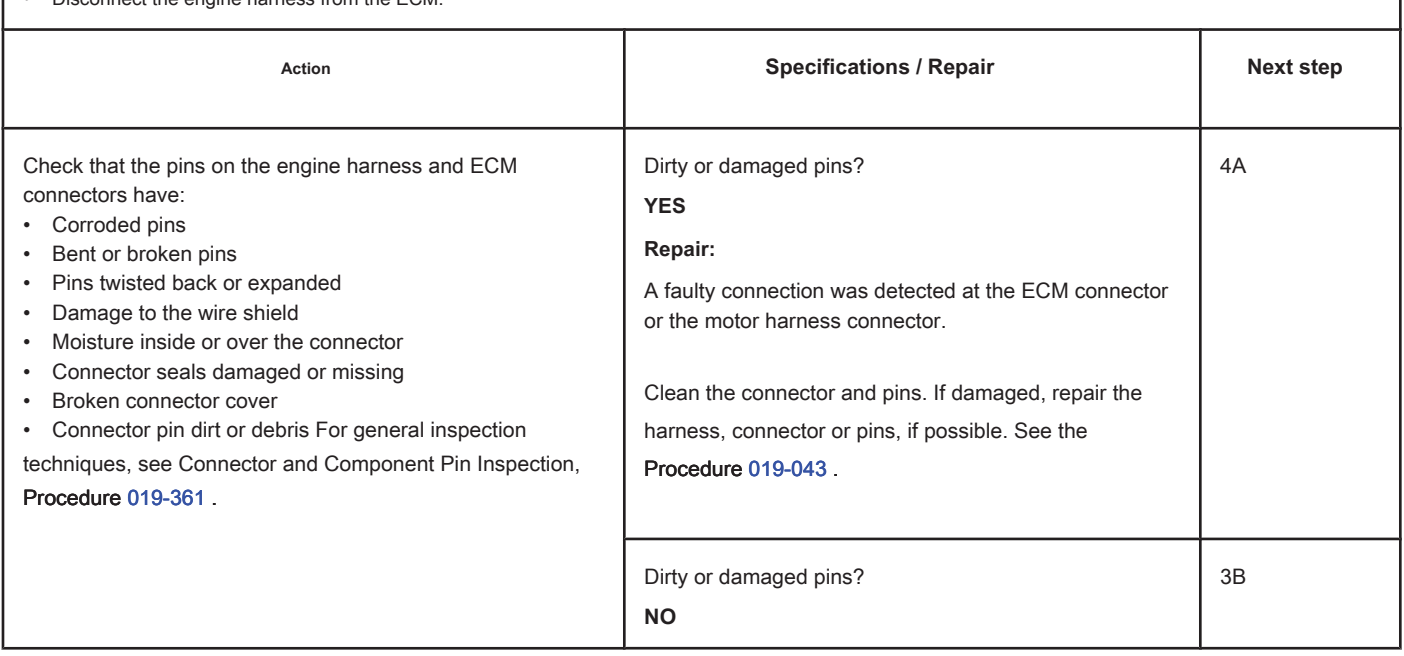

# **STEP 3B: Check the circuit response. Conditions:**

- Turn the ignition key off.
- Disconnect the engine harness from the ECM.
- Turn the ignition key ON.
- Connect the electronic service tool INSITE ™.

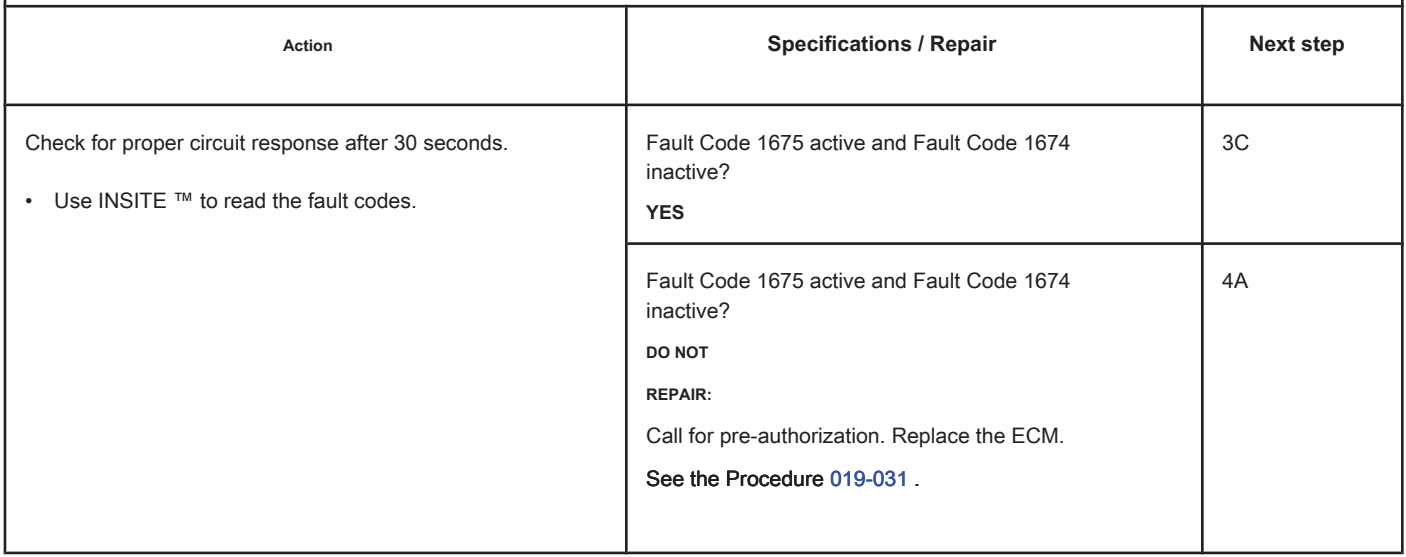

## **STEP 3C: Check the motor harness for a short circuit between pins. Conditions:**

- Turn the ignition key off.
- Disconnect the engine harness from the ECM.
- Disconnect the exhaust gas temperature sensor No. 2 from the engine harness.

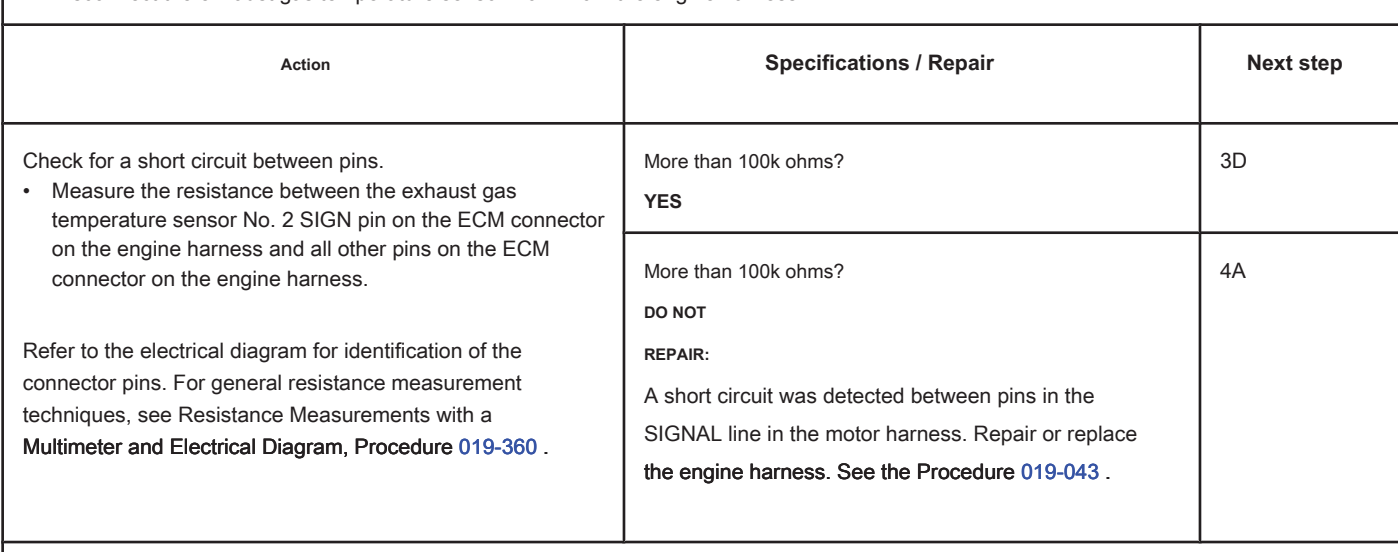

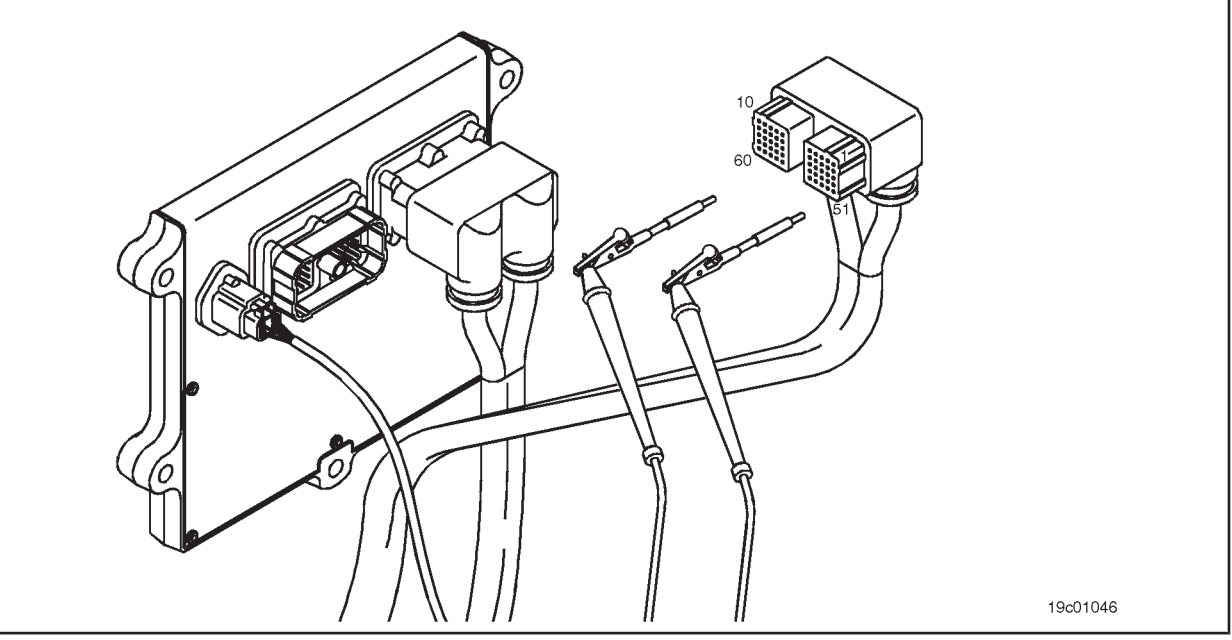

## **STEP 3D: Check if there is a short circuit between the pins and the ground. Conditions:**

- Turn the ignition key off.
- Disconnect the engine harness from the ECM.
- Disconnect the exhaust gas temperature sensor No. 2 from the engine harness.

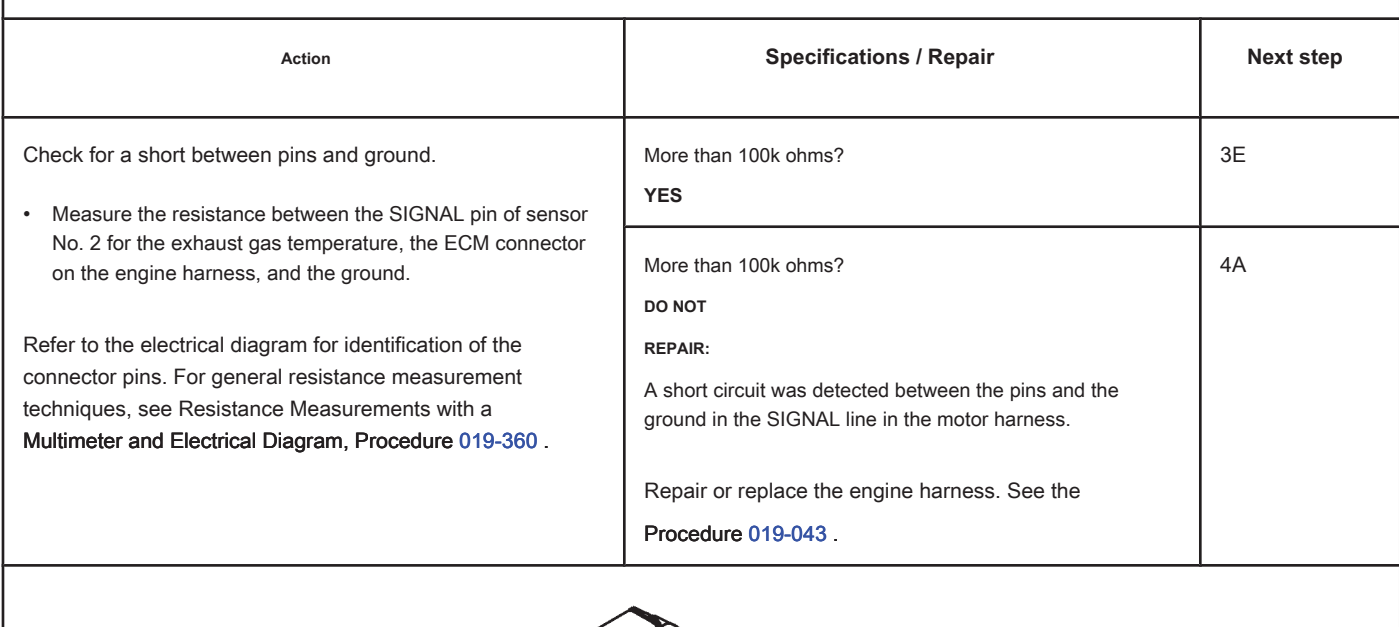

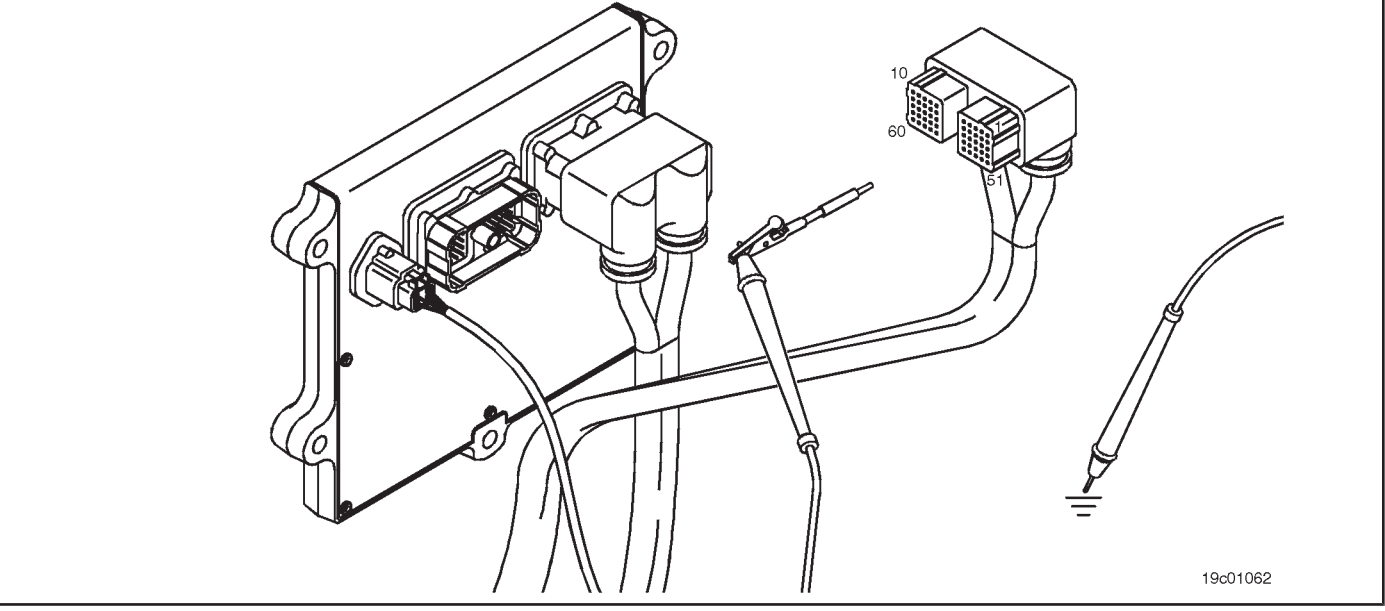

## **STEP 3E: Check for an inactive fault code. Conditions:**

- Connect all components.
- Turn the ignition key ON.
- Connect the electronic service tool INSITE ™.

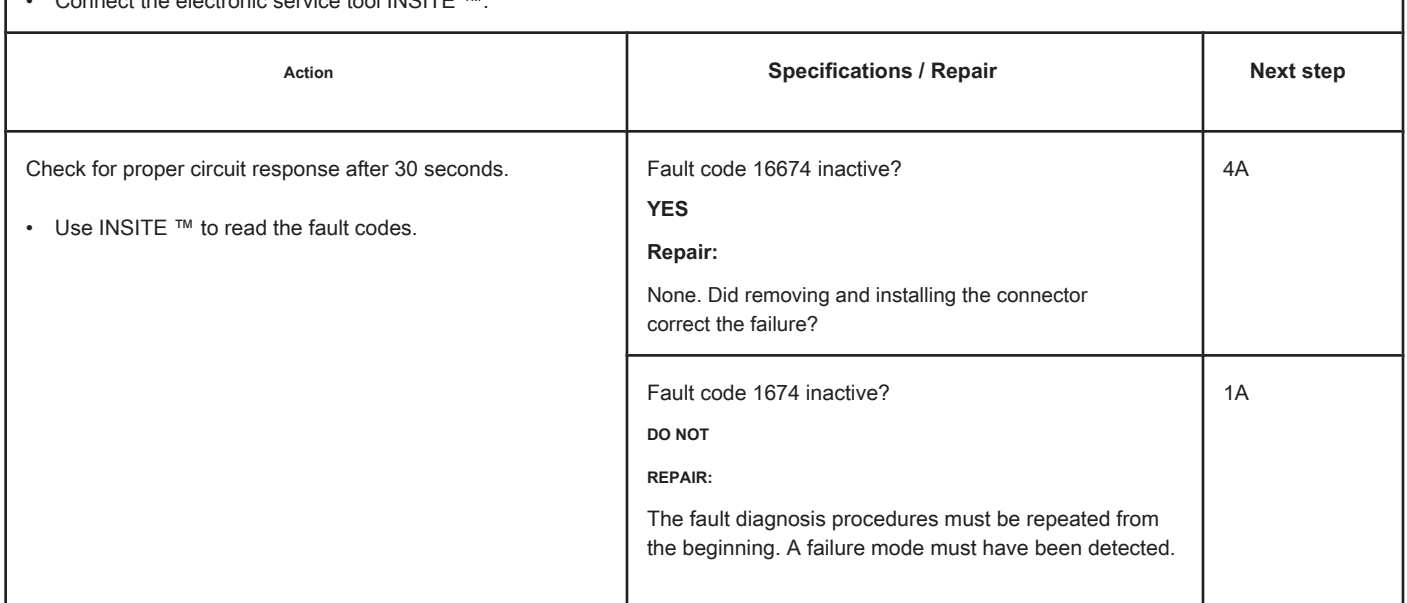

#### **STEP 4: Clear the fault code. STEP 4A: Disable the fault code. Conditions:**

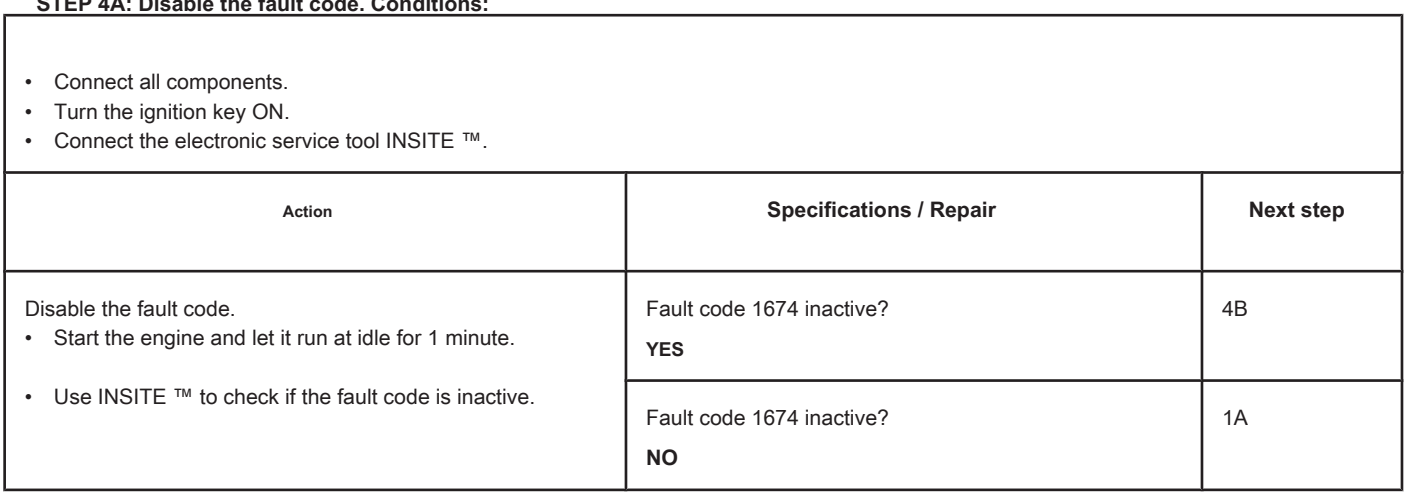

## **STEP 4B: Clear the inactive fault codes. Conditions:**

- Connect all components.
- Turn the ignition key ON.
- Connect the electronic service tool INSITE ™.

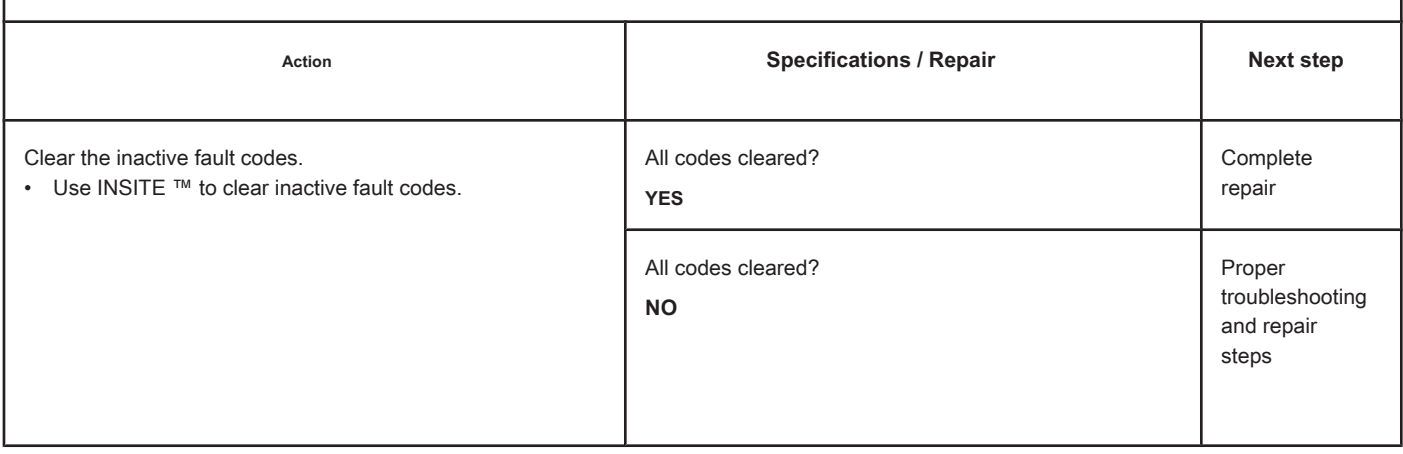

## **Fault Code 1675**

## **Exhaust Gas Temperature Circuit 2 - Voltage Above Normal or with**

**High Voltage**

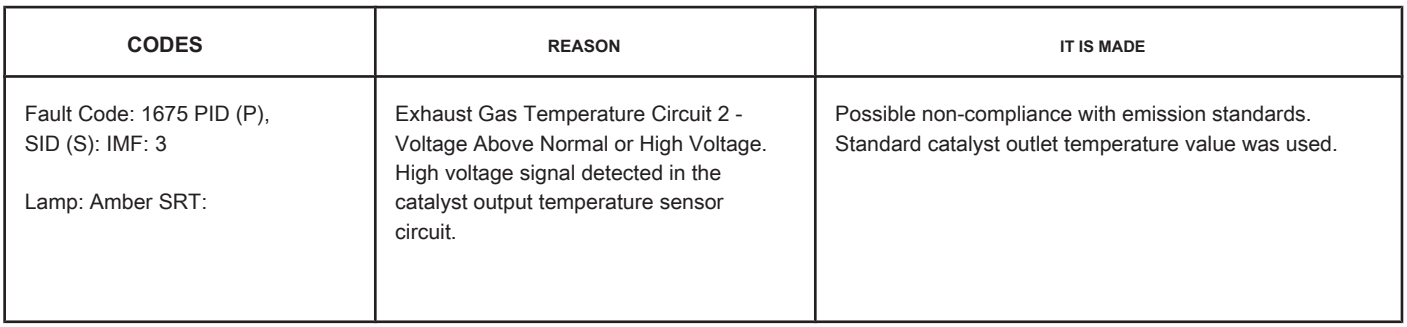

## **Circuit: Exhaust Gas Temperature 2**

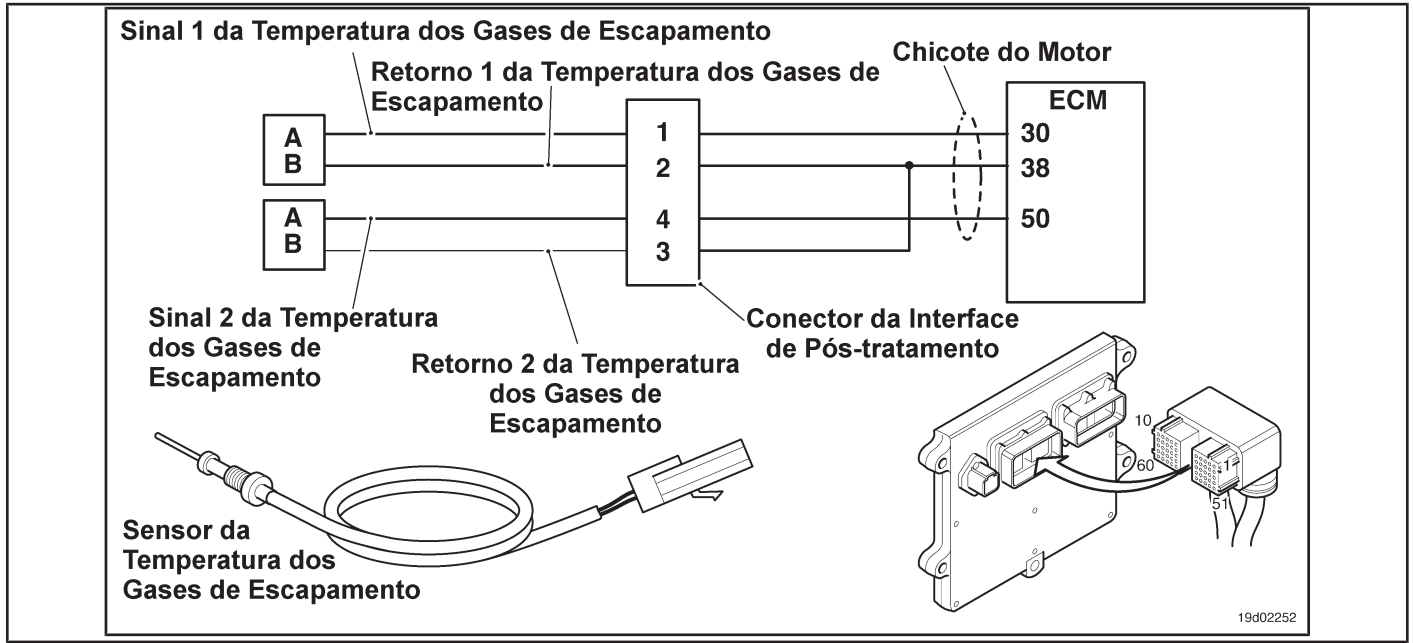

## **Circuit Descriptions:**

The catalyst outlet temperature sensor is used by the electronic control module (ECM) to monitor the exhaust gas temperature of the engine entering the catalyst unit. The ECM monitors the voltage at the signal pin and converts it to a temperature value.

### **Component Location:**

The catalyst outlet temperature sensor is located in the after-treatment system. It is located at the outlet of the post-treatment catalyst unit.

#### **Workshop Tips:**

The catalyst outlet temperature sensor shares the engine harness return wires with other sensors. A shorted return can cause the activation of several fault codes. Possible causes of this fault code:

- Return circuit open at harness, connectors or sensor.
- Open or short-circuit signal with a voltage source. On-Board Diagnostic Information (OBD):

**Section TF - Fault Code Diagnosis Page TF-239**

- The ECM will illuminate the malfunction indicator lamp (MIL) when the diagnosis is performed and fails.
- The ECM will turn off the malfunction indicator lamp (MIL) after 3 consecutive ignition cycles in which the diagnosis is performed and **no** failure. The MIL lamp and the fault code can also be cleared with the electronic service tool INSITE ™.
- The fault code will be cleared from memory after 40 consecutive driving cycles in which the diagnosis is performed and approved.

**TF-240 Page Section TF - Fault Code Diagnosis**

**SPECIFICATIONS SRT CODE**

## **SUMMARY OF FAULT DIAGNOSTICS**

# $\Delta$ PRECAUTION  $\Delta$

**To prevent damage to a new ECM, investigate all other active fault codes before replacing it.**

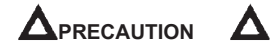

**To reduce the possibility of damage to the pins and the harness, use the following probes when making a measurement:**

**Part No. 3822758 - Deutsch / AMP / Metri-Pack male test lead Part No. 3822917 - Deutsch /** 

**AMP / Metri-Pack female test lead. STEPS**

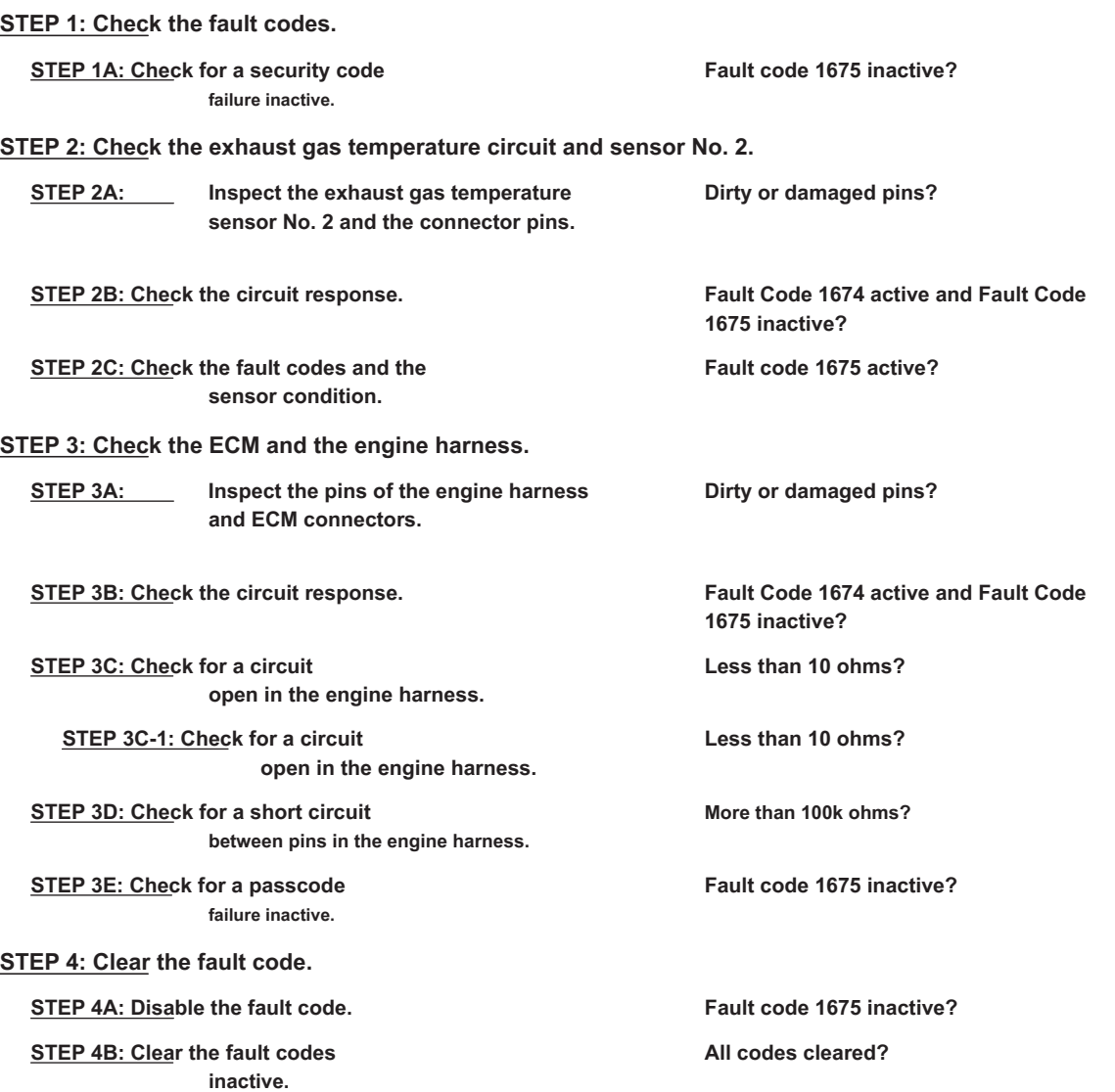

## **FAULT DIAGNOSTIC STEP**

## **STEP 1: Check the fault codes.**

**STEP 1A: Check for an inactive fault code. Conditions:**

- Turn the ignition key ON.
- Connect the electronic service tool INSITE ™.

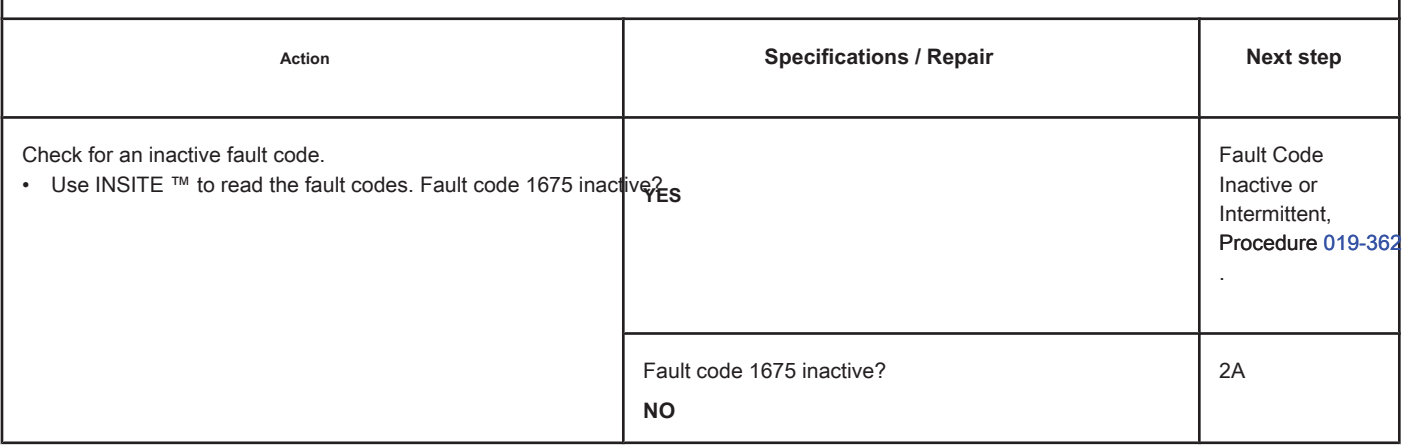

#### **STEP 2: Check the exhaust gas temperature circuit and sensor No. 2.**

**STEP 2A: Inspect the exhaust gas temperature sensor No. 2 and the connector pins.**

### **Conditions:**

- Turn the ignition key off.
- Disconnect the exhaust gas temperature sensor No. 2 from the engine harness.

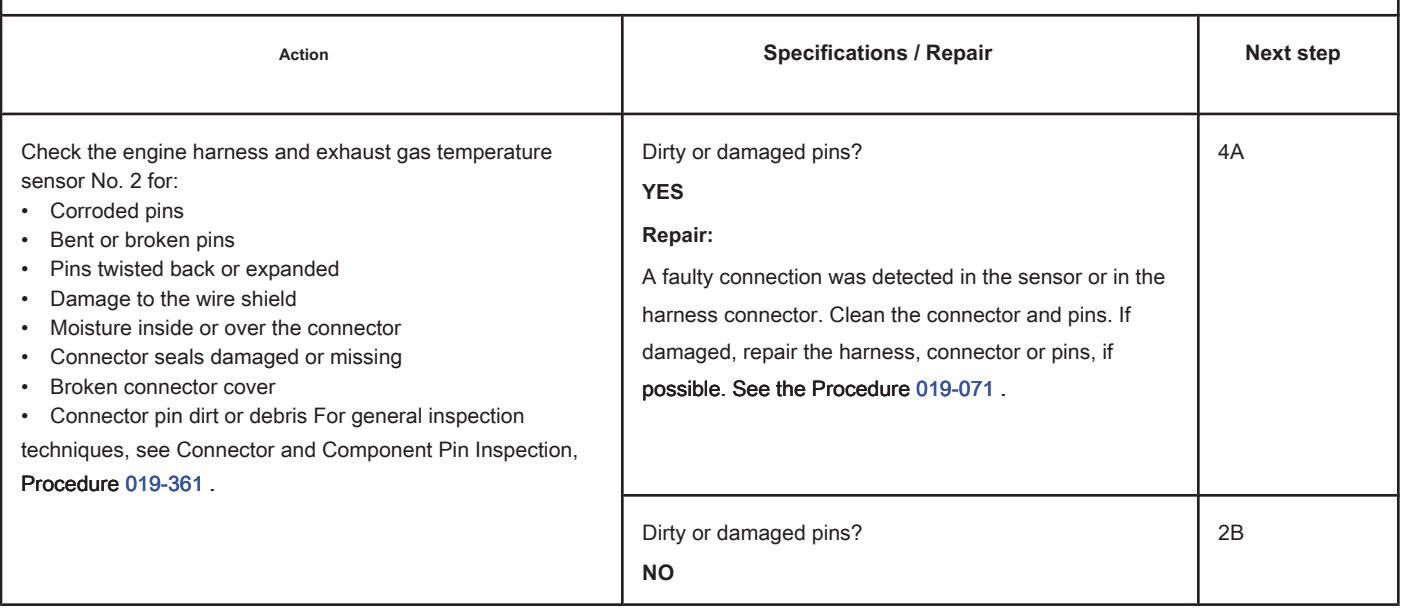

## **STEP 2B: Check the circuit response. Conditions:**

- Turn the ignition key off.
- Disconnect the exhaust gas temperature sensor No. 2 from the engine harness.
- Turn the ignition key ON.
- Connect the electronic service tool INSITE ™.

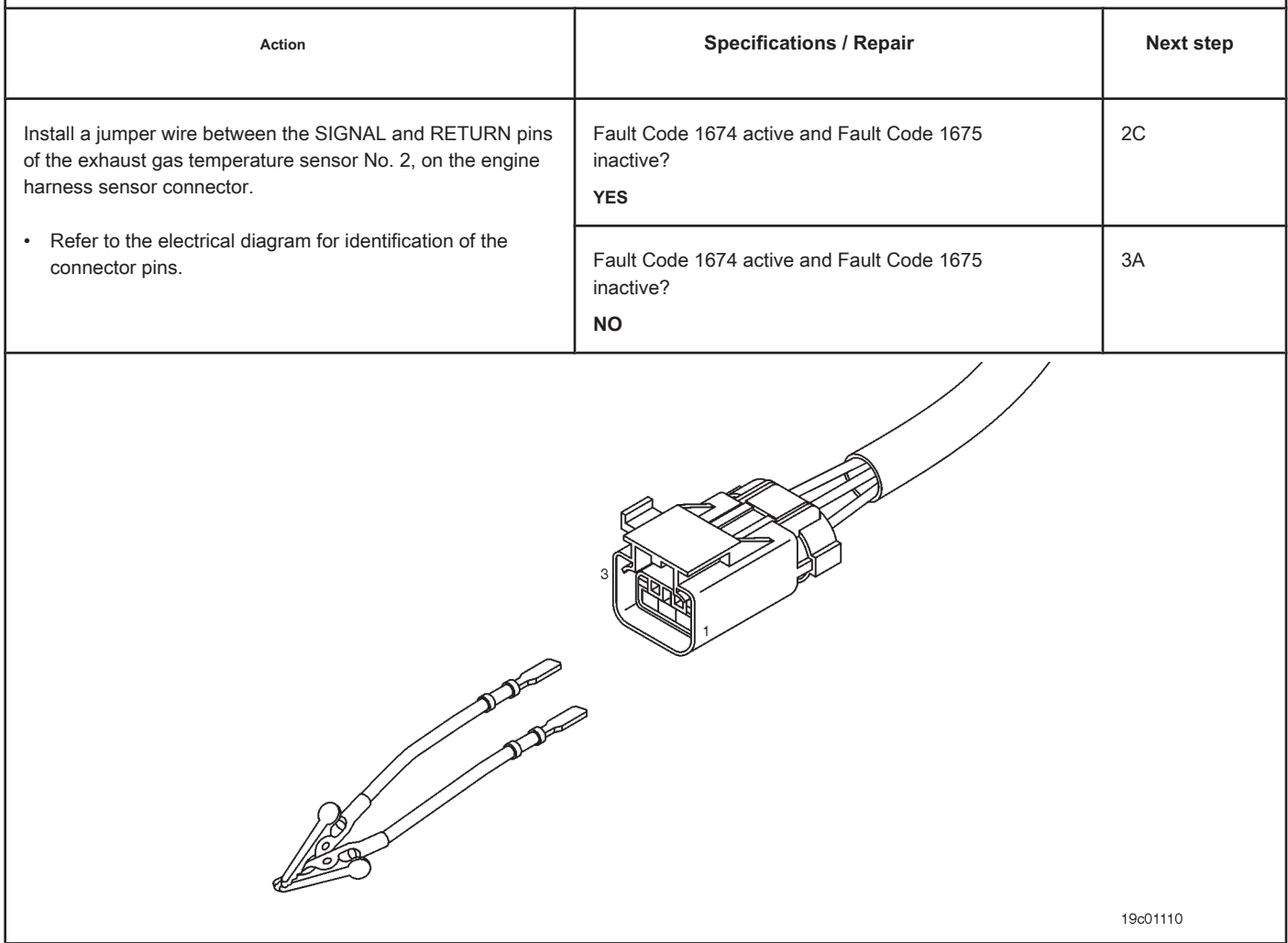

## **STEP 2C: Check the fault codes and the condition of the sensor. Conditions:**

- Turn the ignition key off.
- Connect the No. 2 exhaust gas temperature sensor to the engine harness.
- Turn the ignition key ON.
- Connect the electronic service tool INSITE ™.

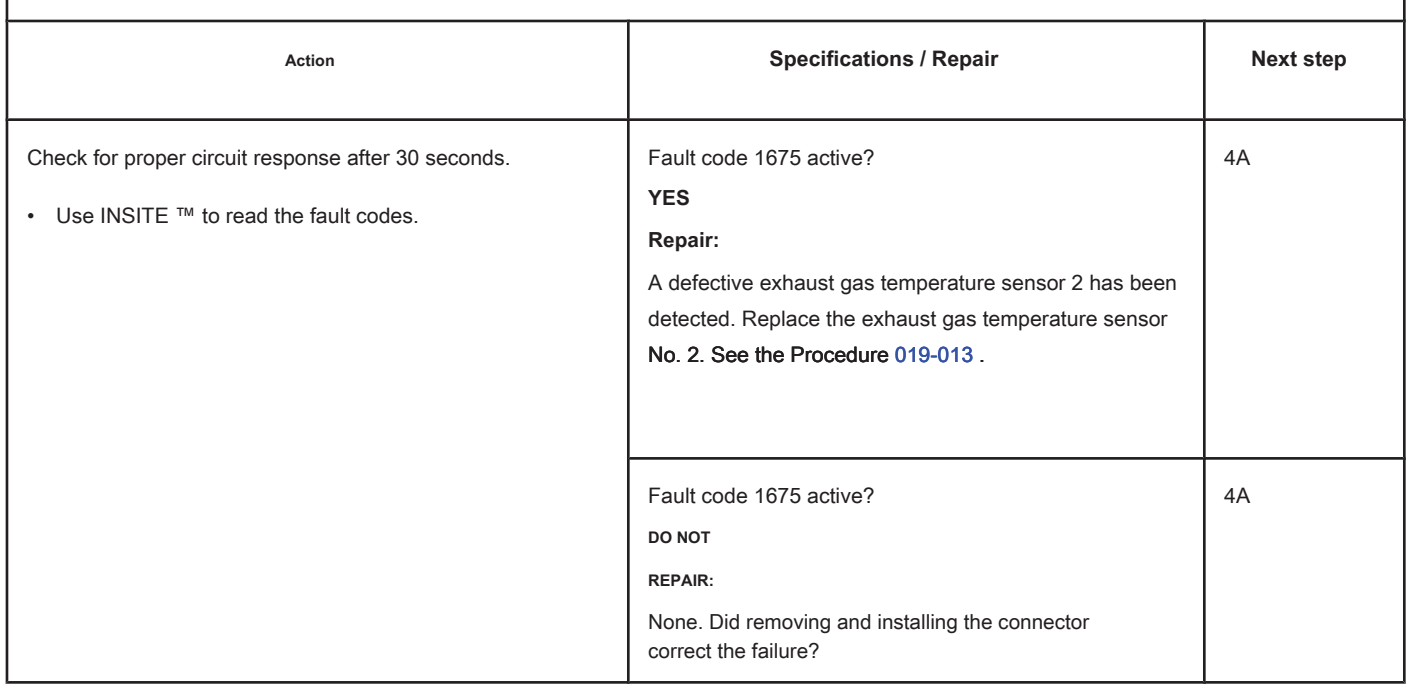

#### **STEP 3: Check the ECM and the engine harness.**

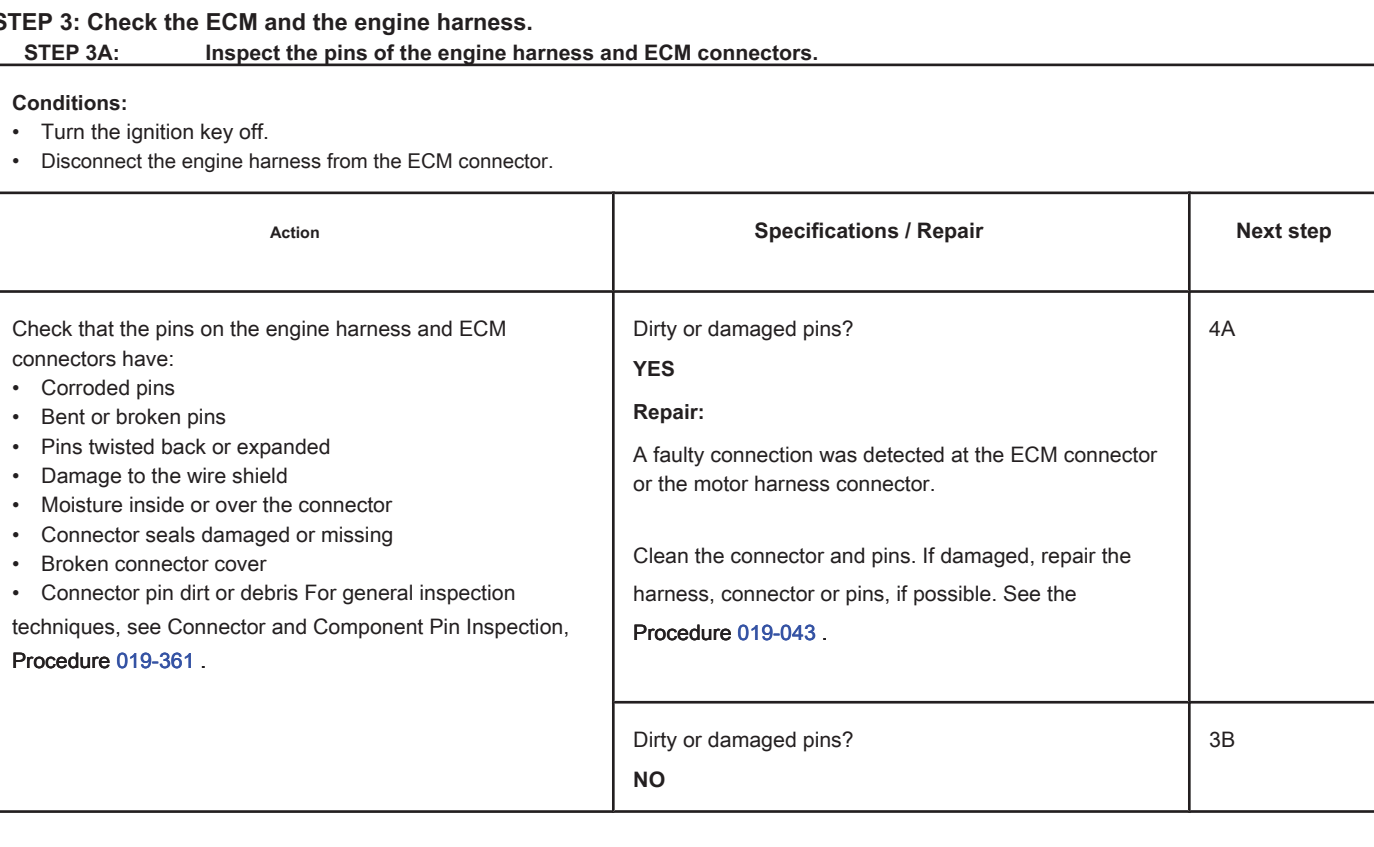

## **STEP 3B: Check the circuit response. Conditions:**

- Turn the ignition key off.
- Disconnect the engine harness from the ECM.
- Turn the ignition key ON.
- Connect the electronic service tool INSITE ™.

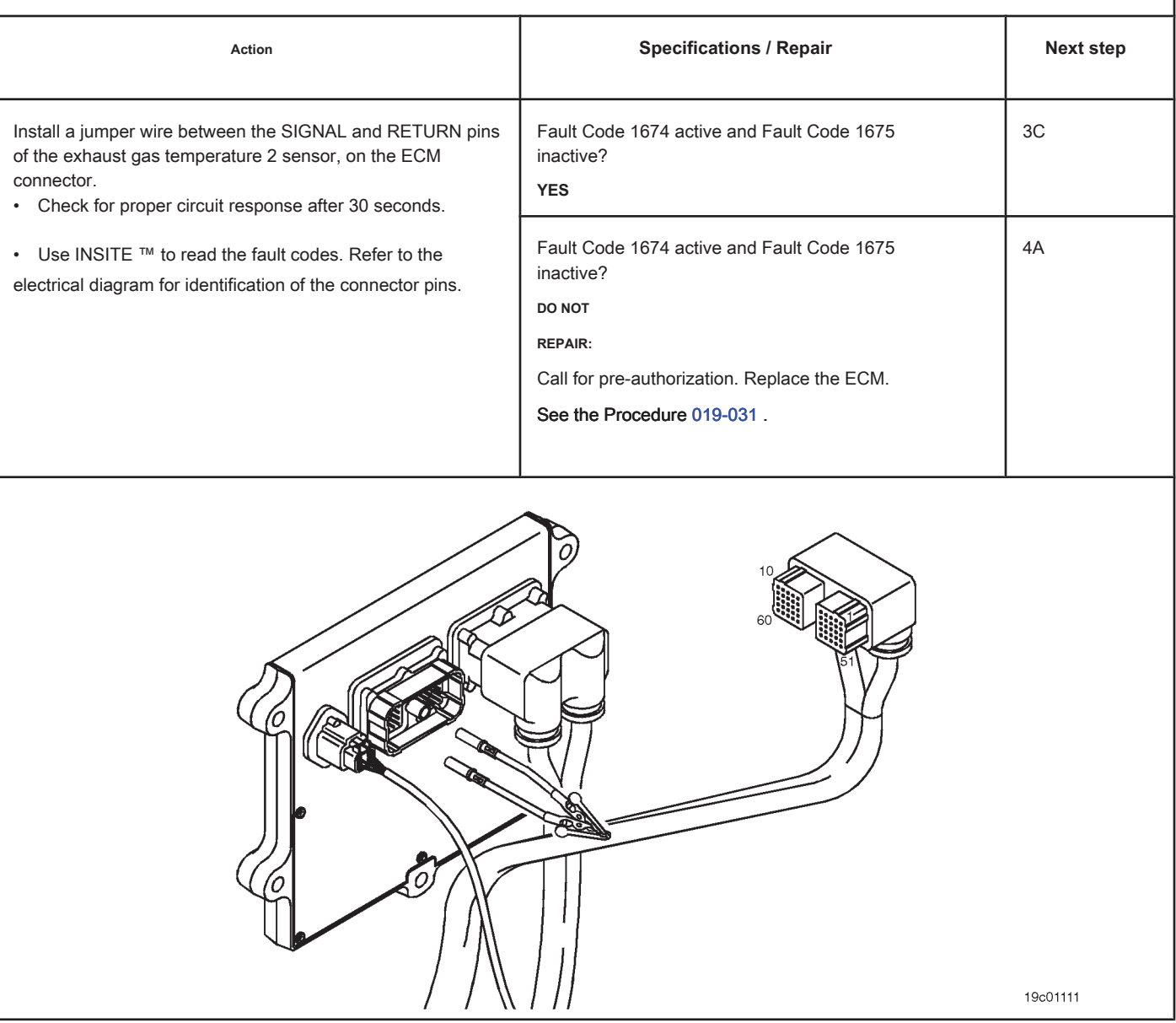

## **STEP 3C: Check the motor harness for an open circuit. Conditions:**

- Turn the ignition key off.
- Disconnect the engine harness from the ECM.
- Disconnect the exhaust gas temperature sensor No. 2 from the engine harness.

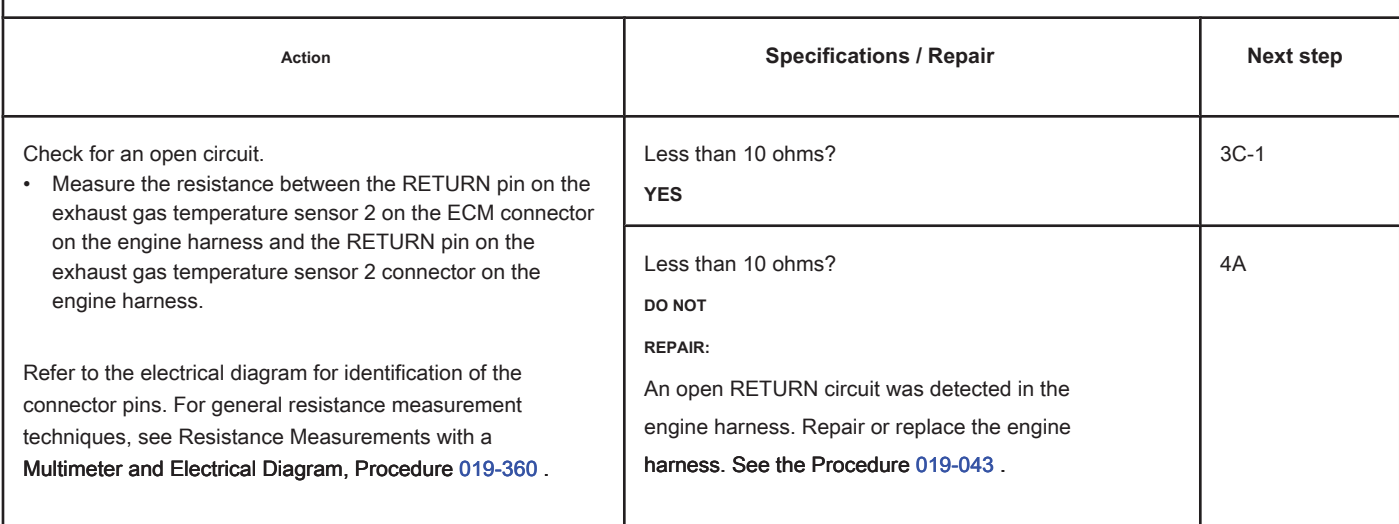

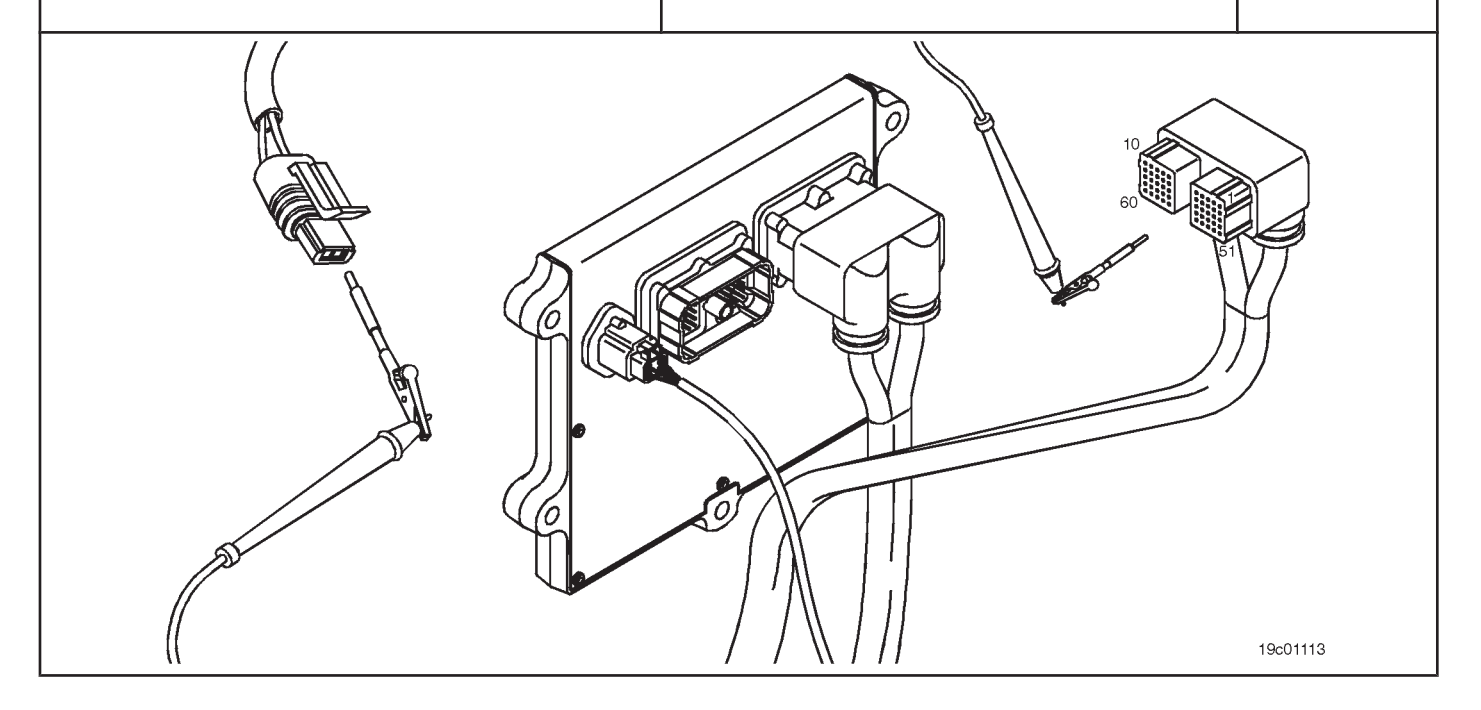

## **STEP 3C-1: Check the motor harness for an open circuit. Conditions:**

- Turn the ignition key off.
- Disconnect the engine harness from the ECM.
- Disconnect the exhaust gas temperature sensor No. 2 from the engine harness.

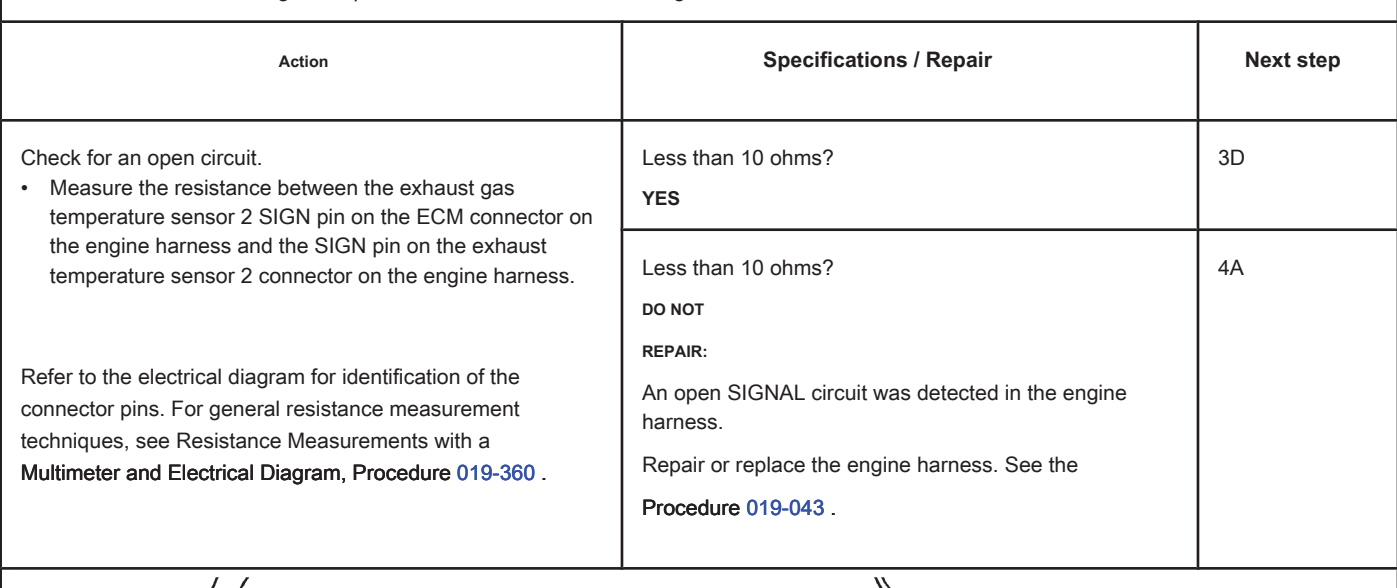

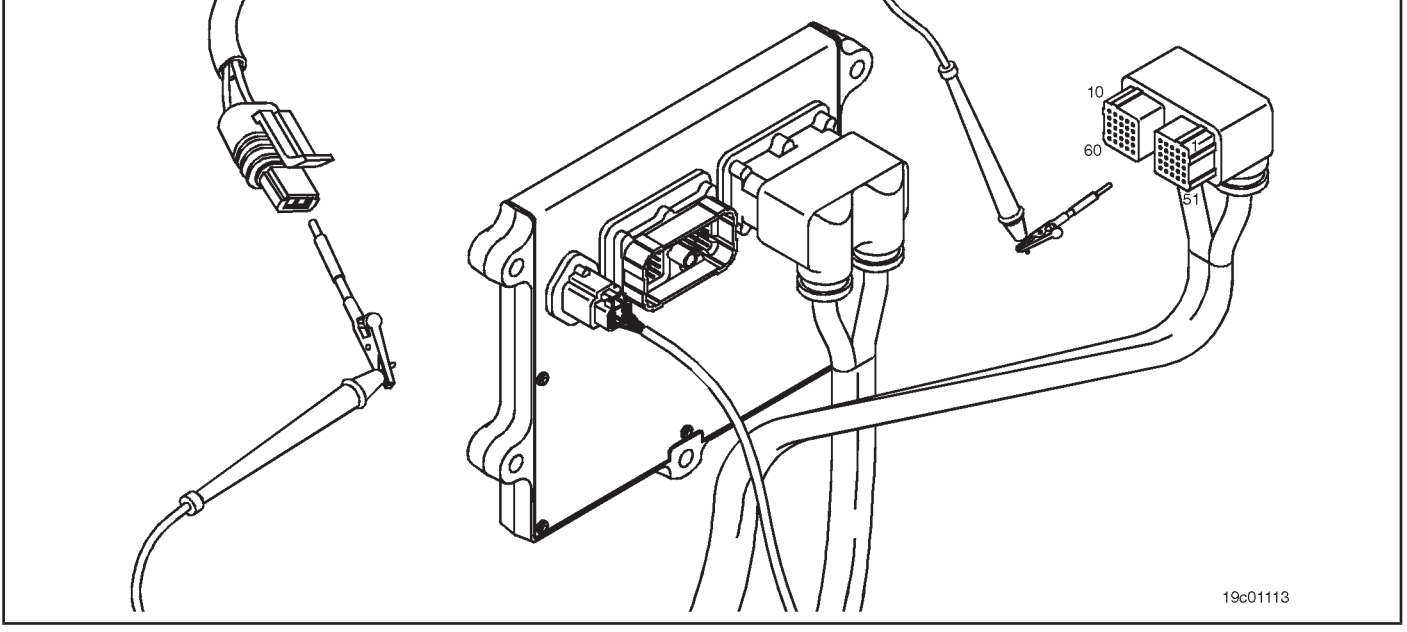

## **STEP 3D: Check the motor harness for a short circuit between pins. Conditions:**

- Turn the ignition key off.
- Disconnect the engine harness from the ECM.
- Disconnect the exhaust gas temperature sensor No. 2 from the engine harness.

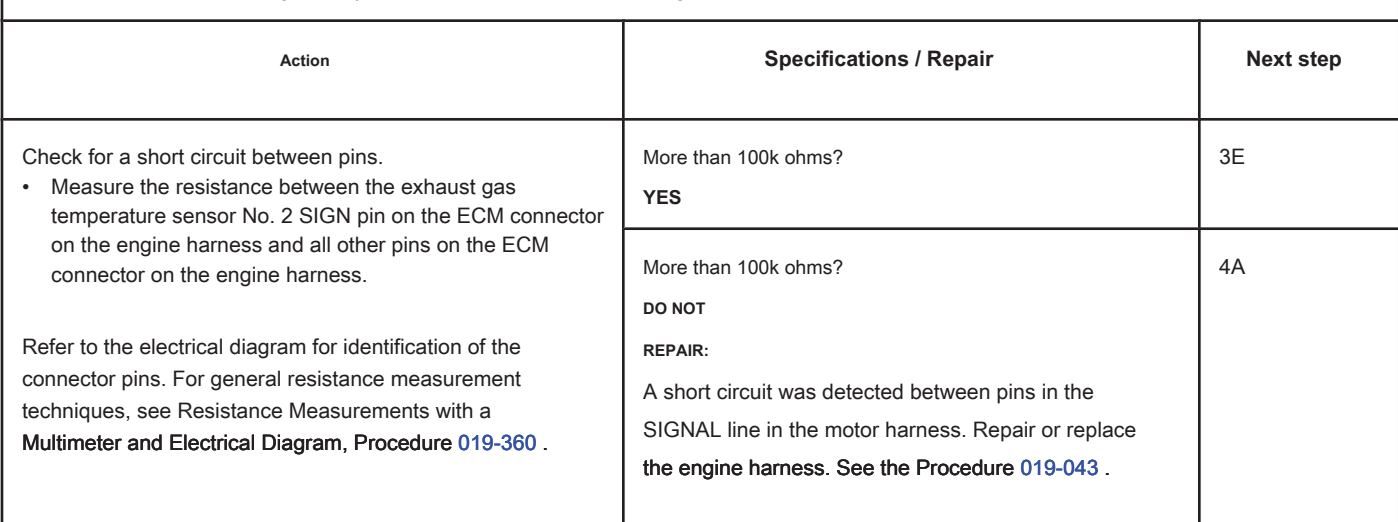

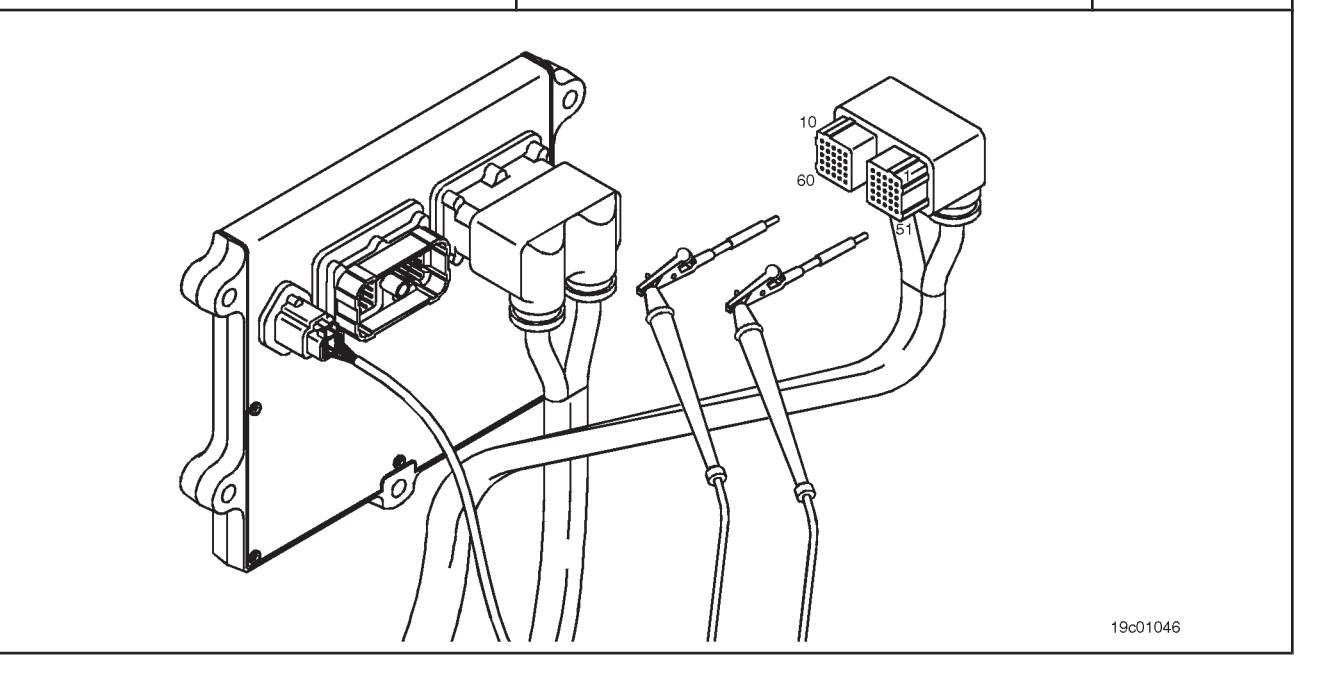

## **STEP 3E: Check for an inactive fault code. Conditions:**

- Connect all components.
- Turn the ignition key ON.
- Connect the electronic service tool INSITE ™.

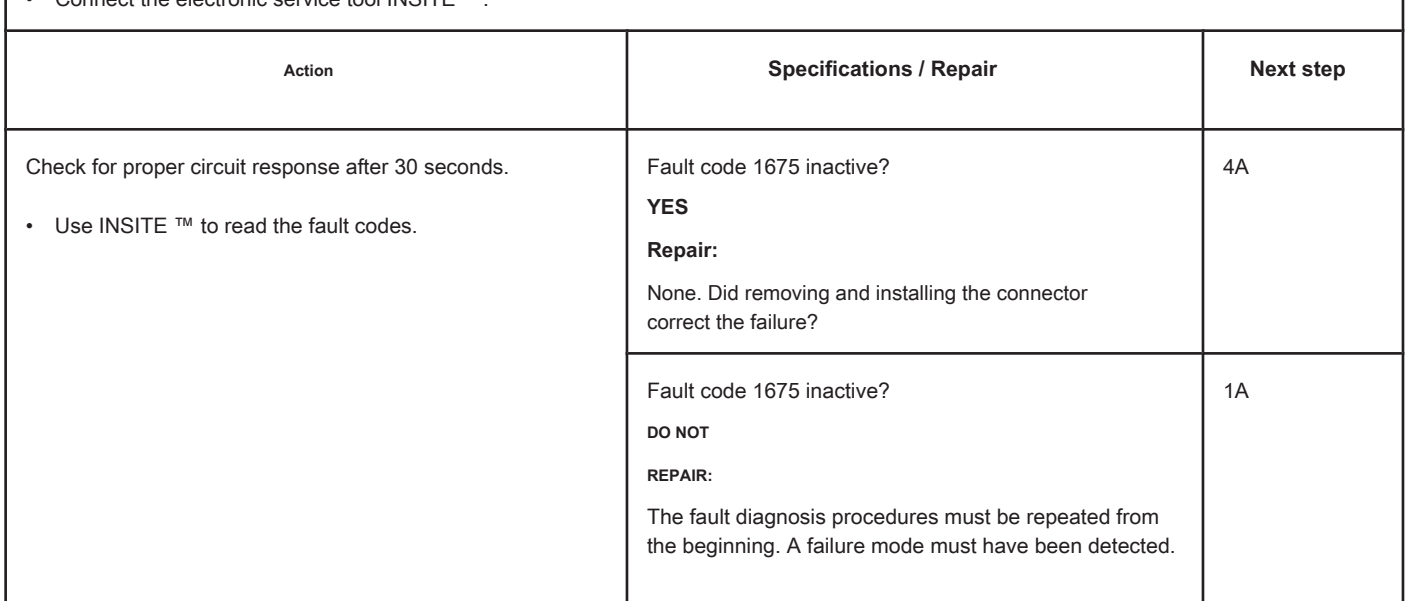

## **STEP 4: Clear the fault code.**

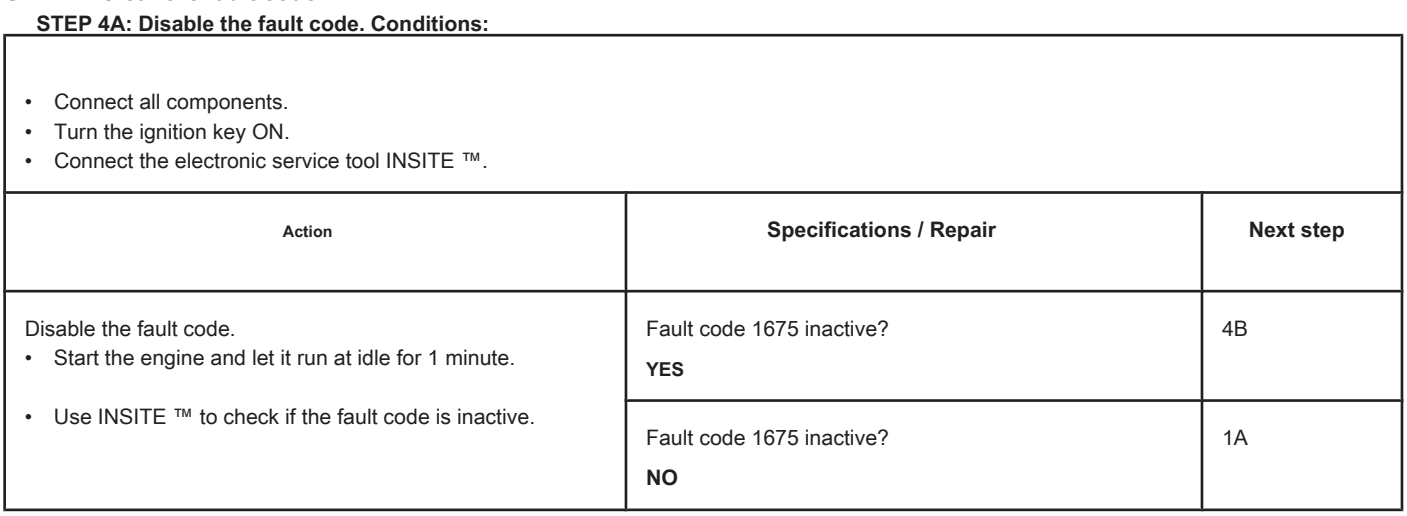

## **STEP 4B: Clear the inactive fault codes. Conditions:**

- Connect all components.
- Turn the ignition key ON.
- Connect the electronic service tool INSITE ™.

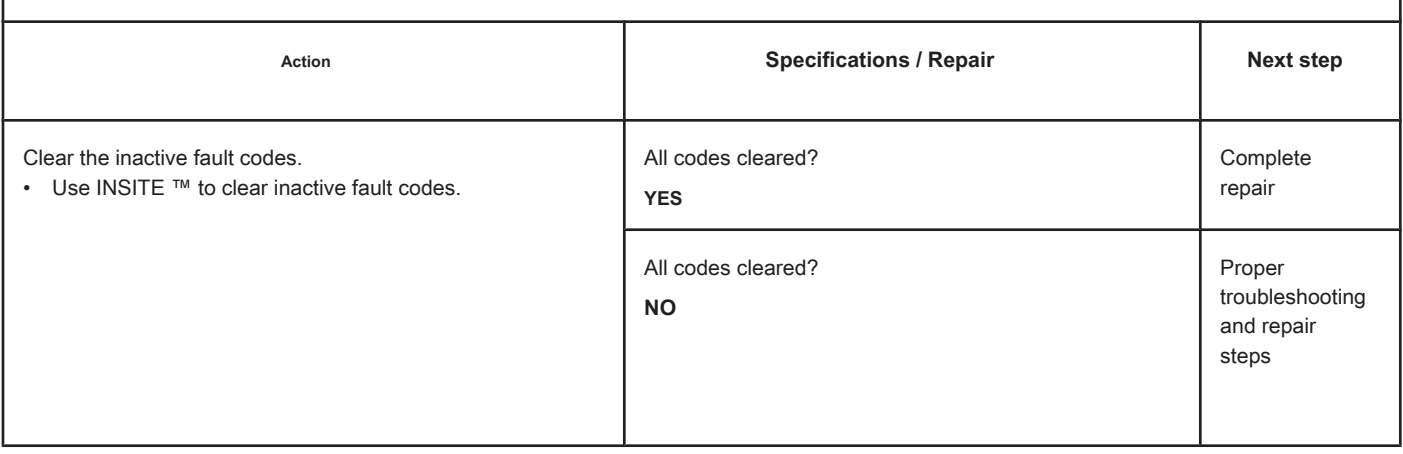

## **Fault Code 1676**

## **Exhaust Gas Temperature 2 - Invalid, Intermittent or Incorrect Data**

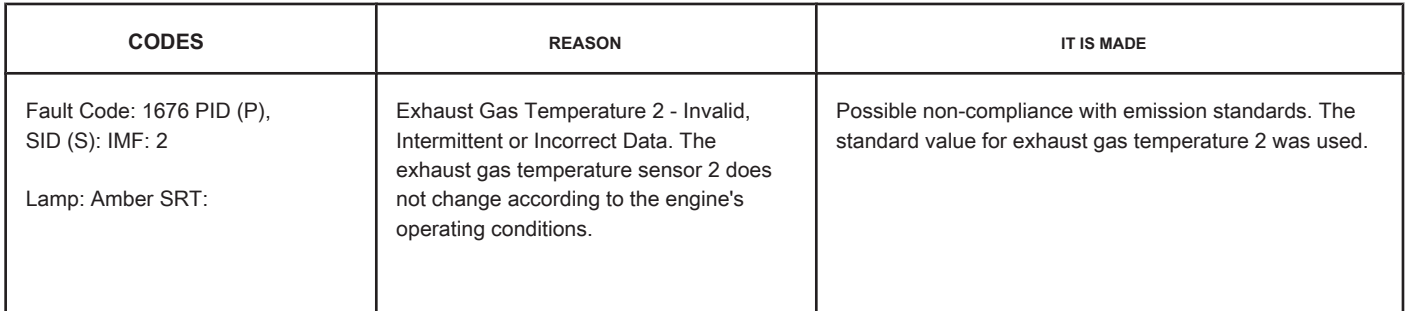

## **Circuit: Exhaust Gas Temperature 2**

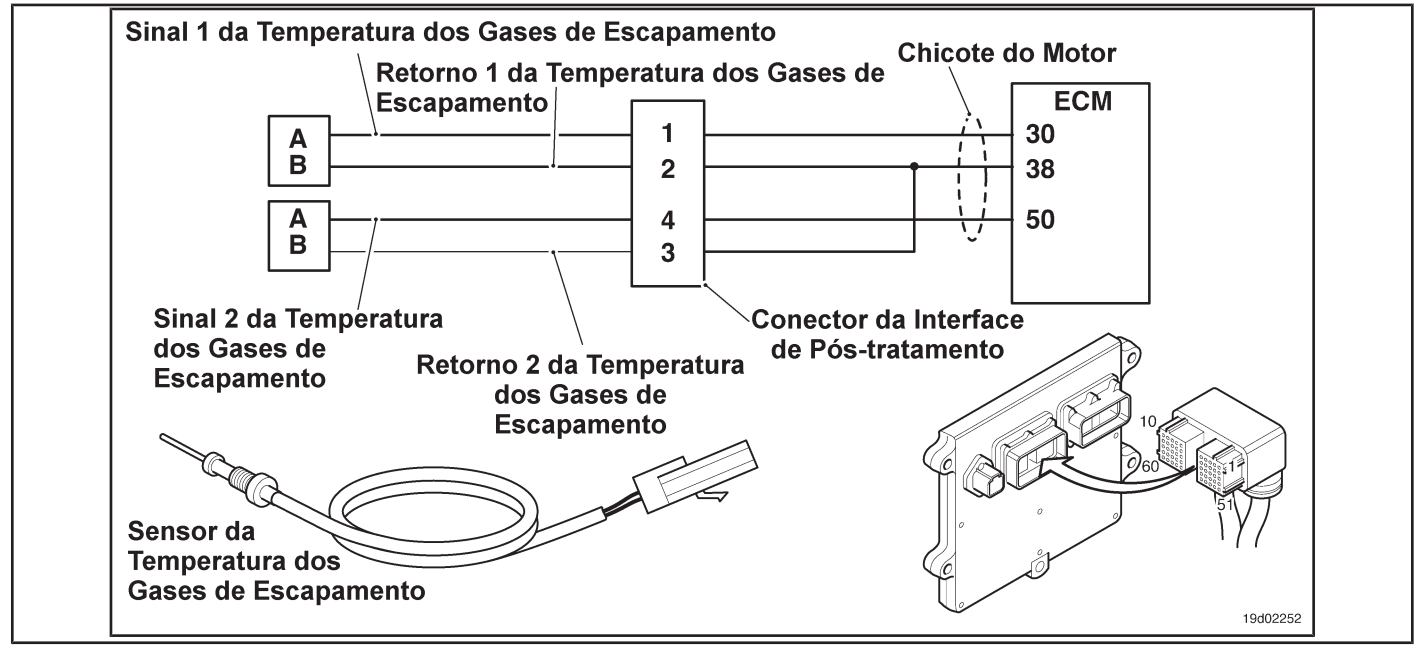

## **Circuit Descriptions:**

Exhaust gas temperature sensor No. 2 is used by the electronic control module (ECM) to monitor the temperature of the engine exhaust gases entering the catalyst unit. The ECM monitors the voltage at the signal pin and converts it to a temperature value. This sensor is also called the catalyst outlet temperature sensor.

#### **Component Location:**

The catalyst exhaust gas temperature sensor No. 2 is located in the after-treatment system. It is located between the outlet of the turbocharger and the outlet of the catalyst unit in the exhaust system.

#### **Workshop Tips:**

This diagnosis is performed when the engine has not been running for the past eight hours. The exhaust gas temperature sensor 2 is compared to the temperatures of the coolant and in the intake manifold when the ignition key is turned on after an eight-hour shutdown. This fault code will be logged if the exhaust gas temperature sensor 2 reading is not the same as the engine coolant temperature readings and the intake manifold. Possible causes of this fault code:

**Section TF - Fault Code Diagnosis Page TF-251**

- High resistance in the exhaust gas temperature 2 sensor signal and return lines. On-Board Diagnostic Information (OBD):
- The ECM will light the malfunction indicator lamp (MIL) for the second consecutive ignition cycle when the diagnosis is performed and fails.
- The ECM will turn off the malfunction indicator lamp (MIL) after 3 consecutive ignition cycles in which the diagnosis is performed and **no** failure. The MIL lamp and the fault code can also be cleared with the electronic service tool INSITE ™.
- The fault code will be cleared from memory after 40 consecutive driving cycles in which the diagnosis is performed and approved.

## **SUMMARY OF FAULT DIAGNOSTICS**

# $\Delta$ PRECAUTION  $\Delta$

**To prevent damage to a new ECM, investigate all other active fault codes before replacing it.**

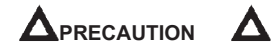

**To reduce the possibility of damage to the pins and the harness, use the following probes when making a measurement:**

**Part No. 3822758 - Deutsch / AMP / Metri-Pack male test lead Part No. 3822917 - Deutsch /** 

**AMP / Metri-Pack female test lead. STEPS**

**SPECIFICATIONS SRT CODE**

**STEP 1: Check for sensor circuit fault codes.**

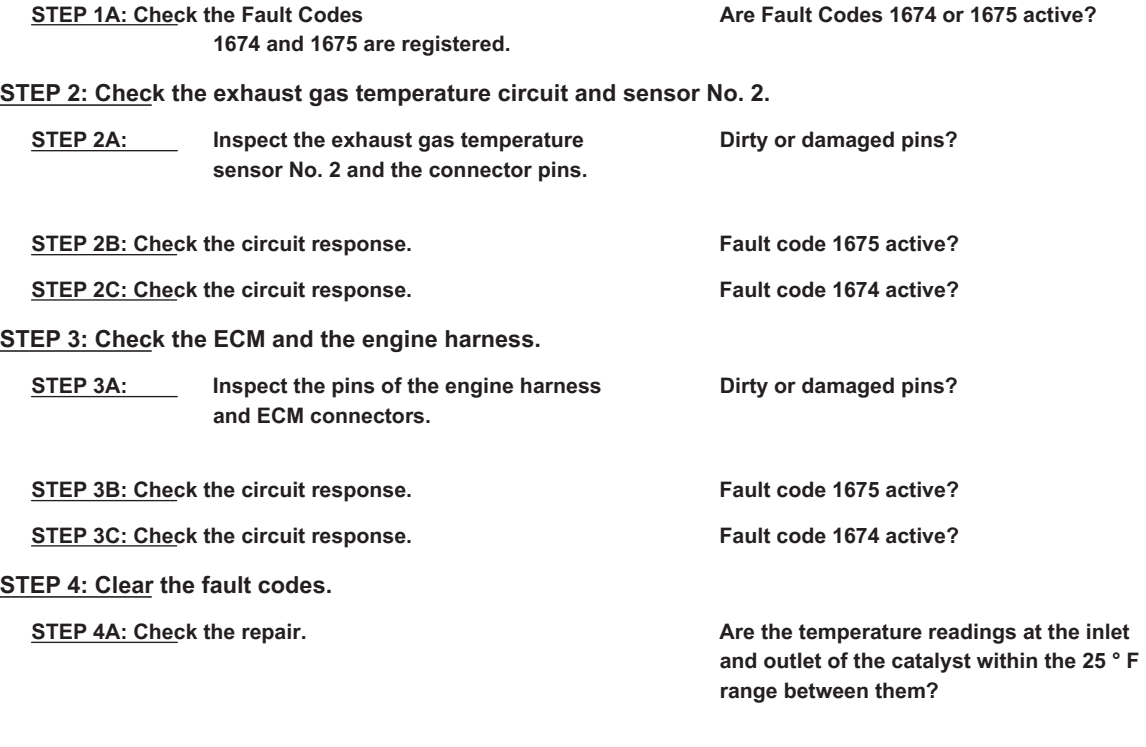

**STEP 4B: Clear the fault codes.** All codes cleared?

### **FAULT DIAGNOSTIC STEP**

## **STEP 1: Check for sensor circuit fault codes.**

**STEP 1A: Check that Fault Codes 1674 and 1675 are registered. Conditions:**

- Turn the ignition key ON.
- Connect the electronic service tool INSITE ™.

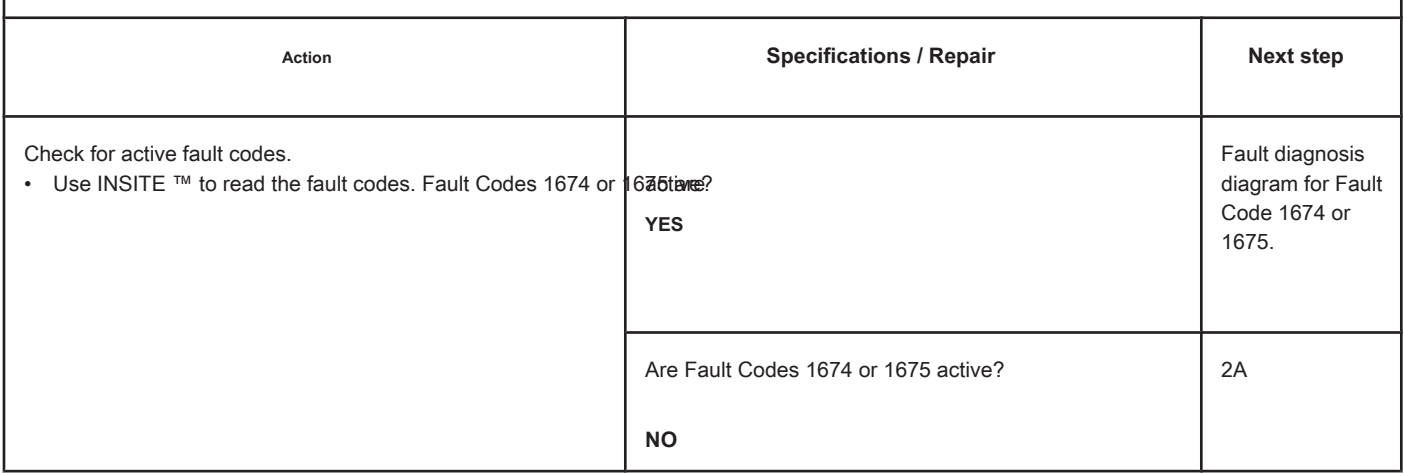

#### **STEP 2: Check the exhaust gas temperature circuit and sensor No. 2.**

**STEP 2A: Inspect the exhaust gas temperature sensor No. 2 and the connector pins.**

#### **Conditions:**

- Turn the ignition key off.
- Disconnect the exhaust gas temperature sensor No. 2 from the engine harness.

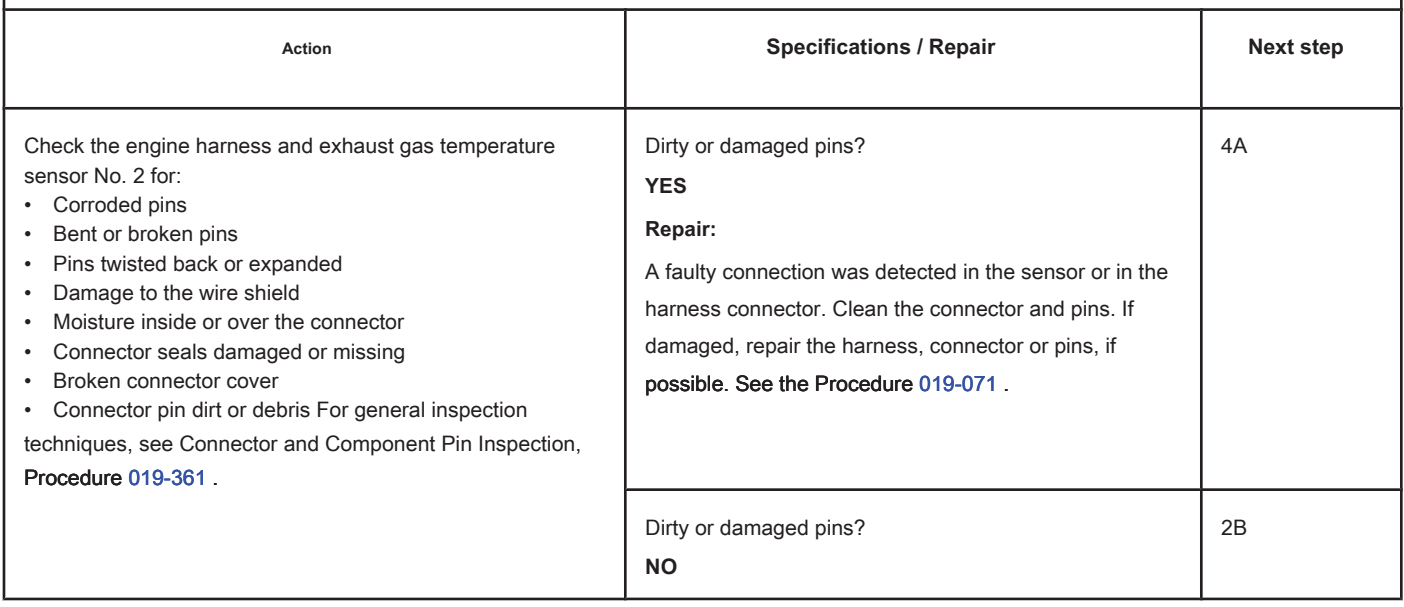

## **STEP 2B: Check the circuit response. Conditions:**

- Turn the ignition key off.
- Disconnect the exhaust gas temperature sensor No. 2 from the engine harness.
- Turn the ignition key ON.
- Connect the electronic service tool INSITE ™.

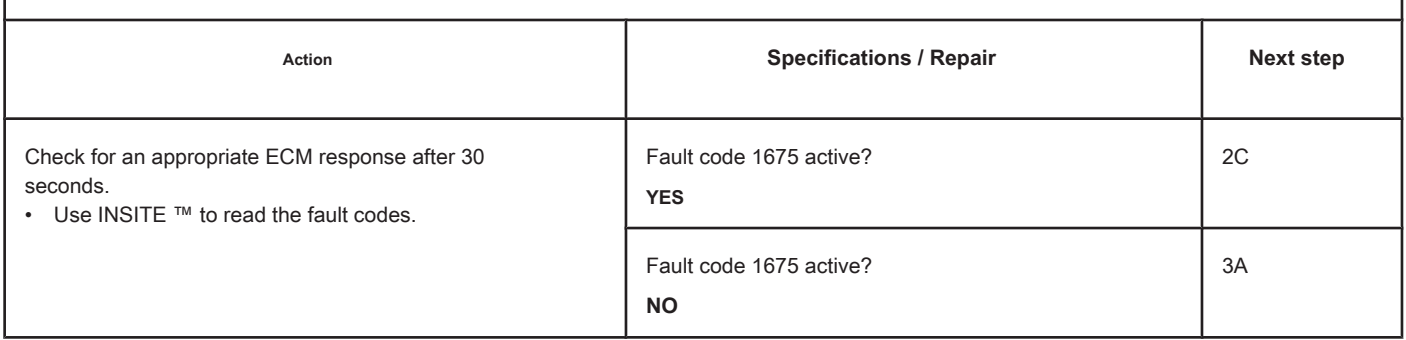

## **STEP 2C: Check the circuit response. Conditions:**

- Turn the ignition key off.
- Connect the No. 2 exhaust gas temperature sensor to the engine harness.
- Turn the ignition key ON.
- Connect the electronic service tool INSITE ™.

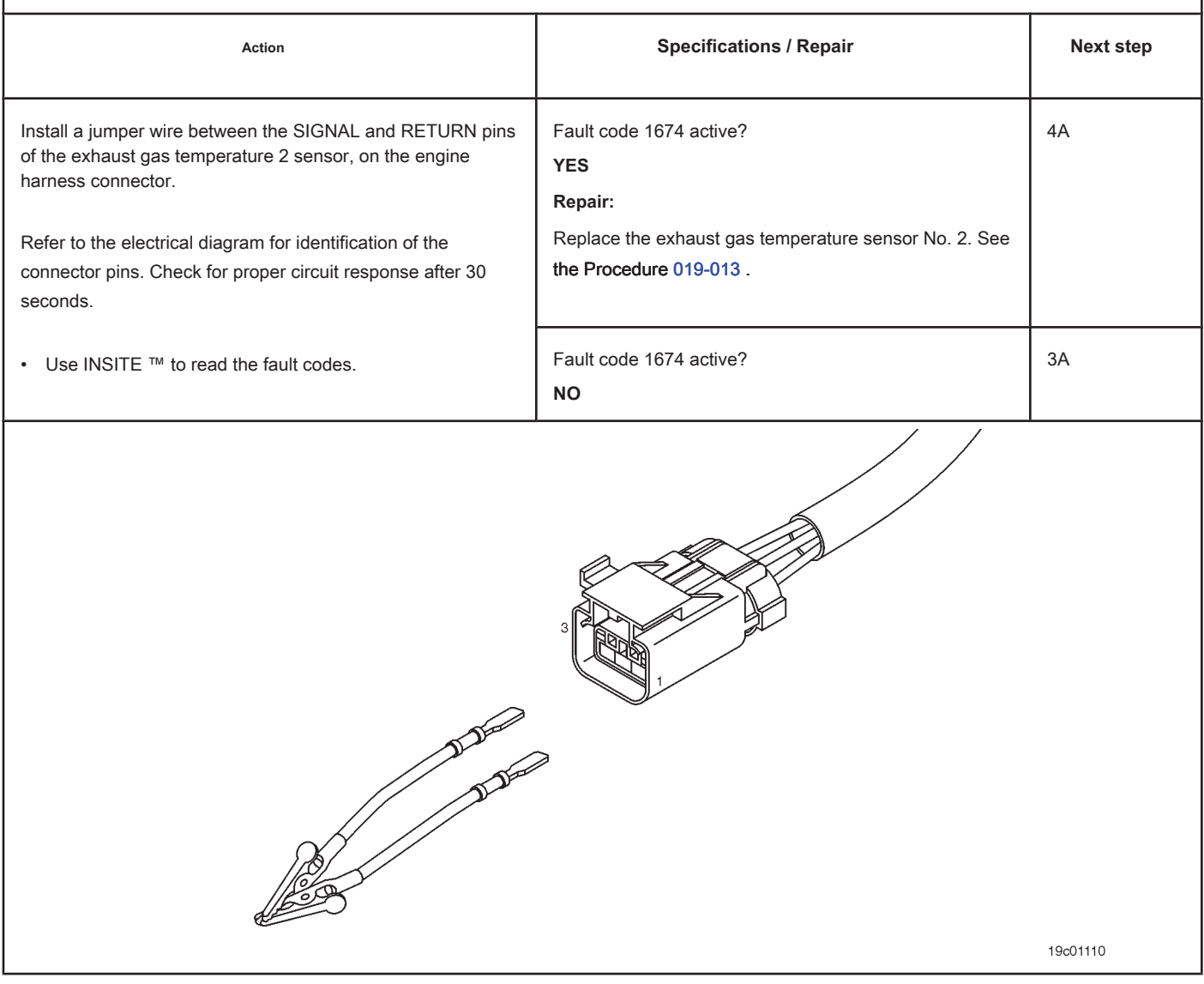

## **STEP 3: Check the ECM and the engine harness.**

## **STEP 3A: Inspect the pins of the engine harness and ECM connectors.**

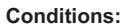

- Turn the ignition key off.
- Disconnect the engine harness from the ECM connector.

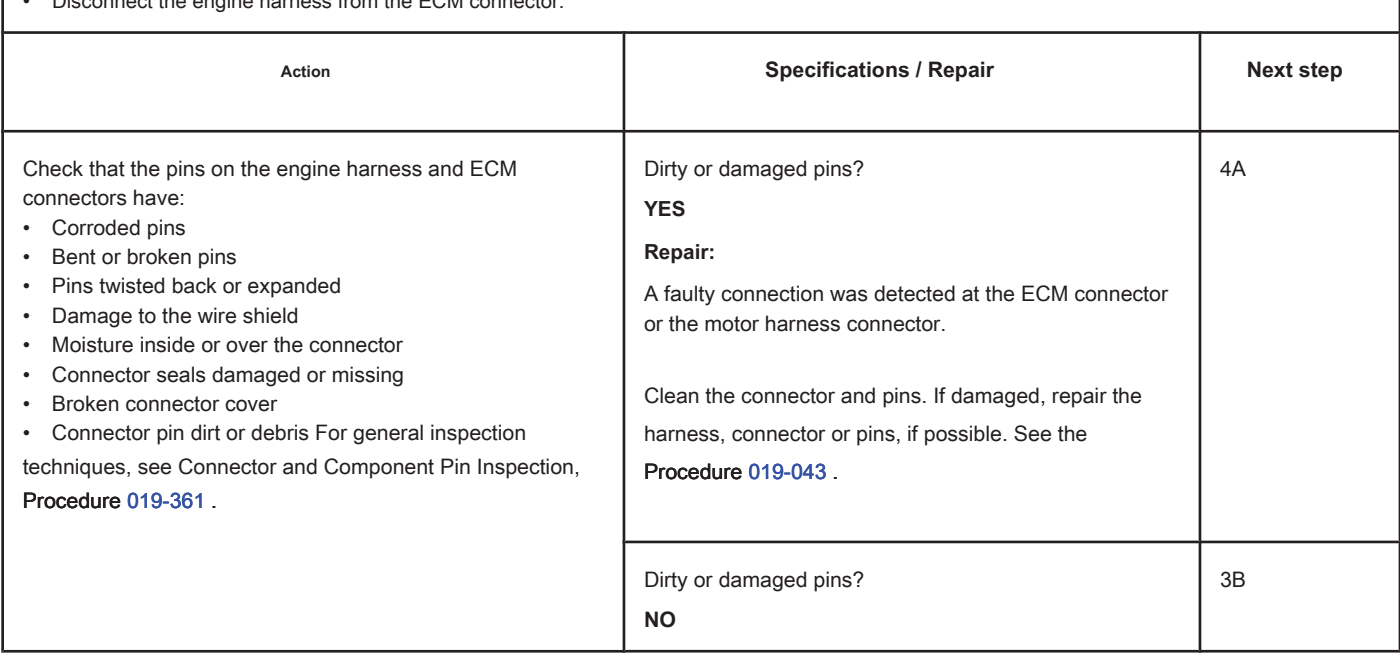

## **STEP 3B: Check the circuit response. Conditions:** • Turn the ignition key off. • Disconnect the engine harness from the ECM. • Turn the ignition key ON. • Connect the electronic service tool INSITE ™. Action **Action Contains Action Contains Specifications / Repair <b>Next step Next step** Check for proper circuit response after 30 seconds. • Use INSITE ™ to read the fault codes. Fault code 1675 active? **YES** 3C Fault code 1675 active? **DO NOT REPAIR:** Call for pre-authorization. Replace the ECM. See the Procedure 019-031 . 4A

## **STEP 3C: Check the circuit response. Conditions:**

- Turn the ignition key off.
- Disconnect the engine harness from the ECM.
- Turn the ignition key ON.
- Connect the electronic service tool INSITE ™.

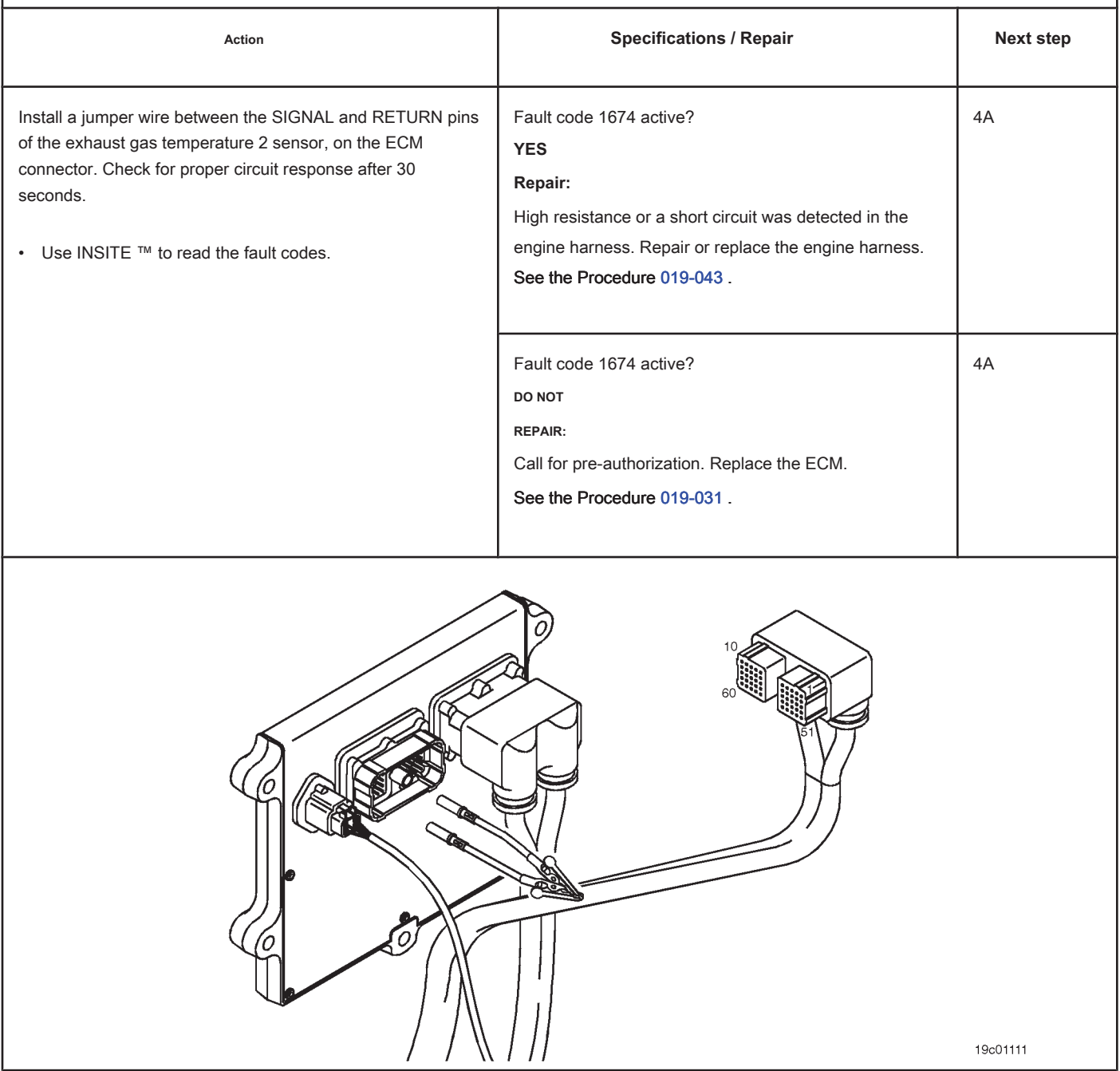

## **STEP 4: Clear the fault code.**

#### **STEP 4A: Check the repair. Conditions:**

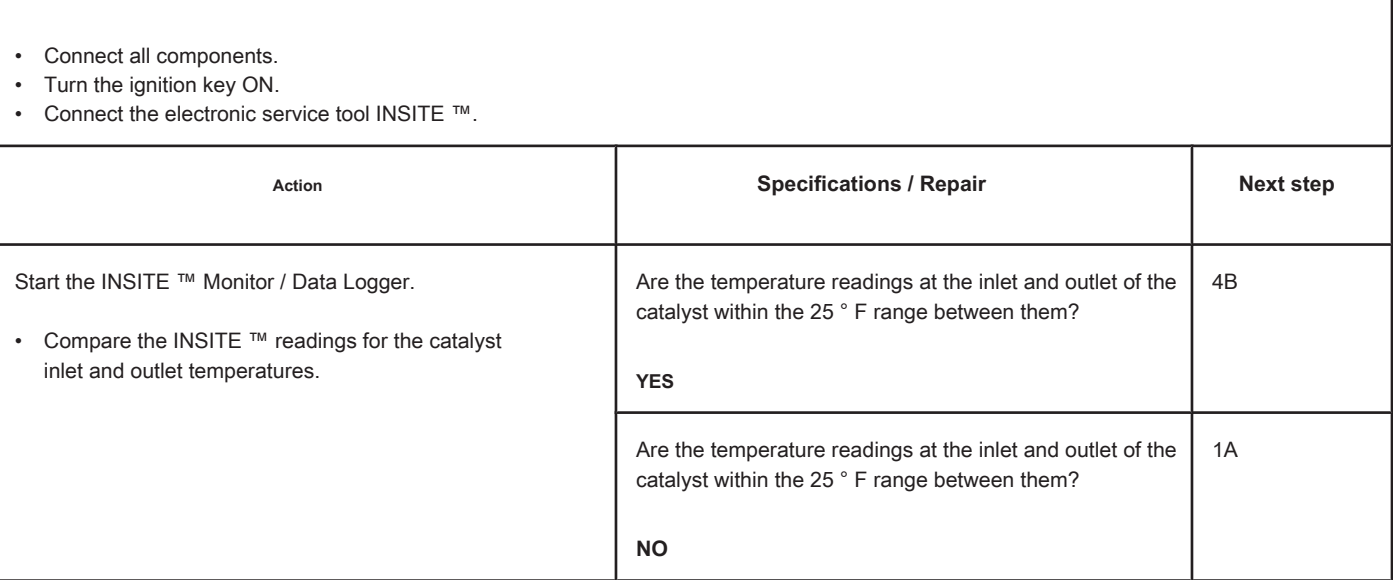

## **STEP 4B: Clear the fault codes. Conditions:** • Connect all components. • Turn the ignition key ON. • Connect the electronic service tool INSITE ™. Action **Action Contains Action Contains Specifications / Repair <b>Next step Next step** Clear the fault codes. • Use the electronic service tool INSITE ™ to clear all active and inactive fault codes. All codes cleared? **YES** Complete repair All codes cleared? **NO** Proper troubleshooting and repair steps

## **Fault Code 1677**

## **Catalyst Reservoir Temperature - Voltage Below Normal or With Voltage**

**Low**

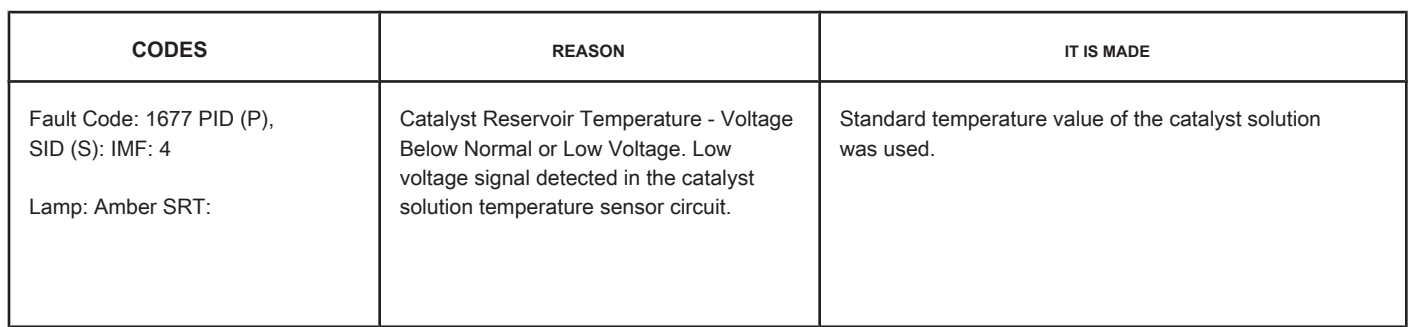

### **Circuit: Catalyst Solution Temperature Sensor**

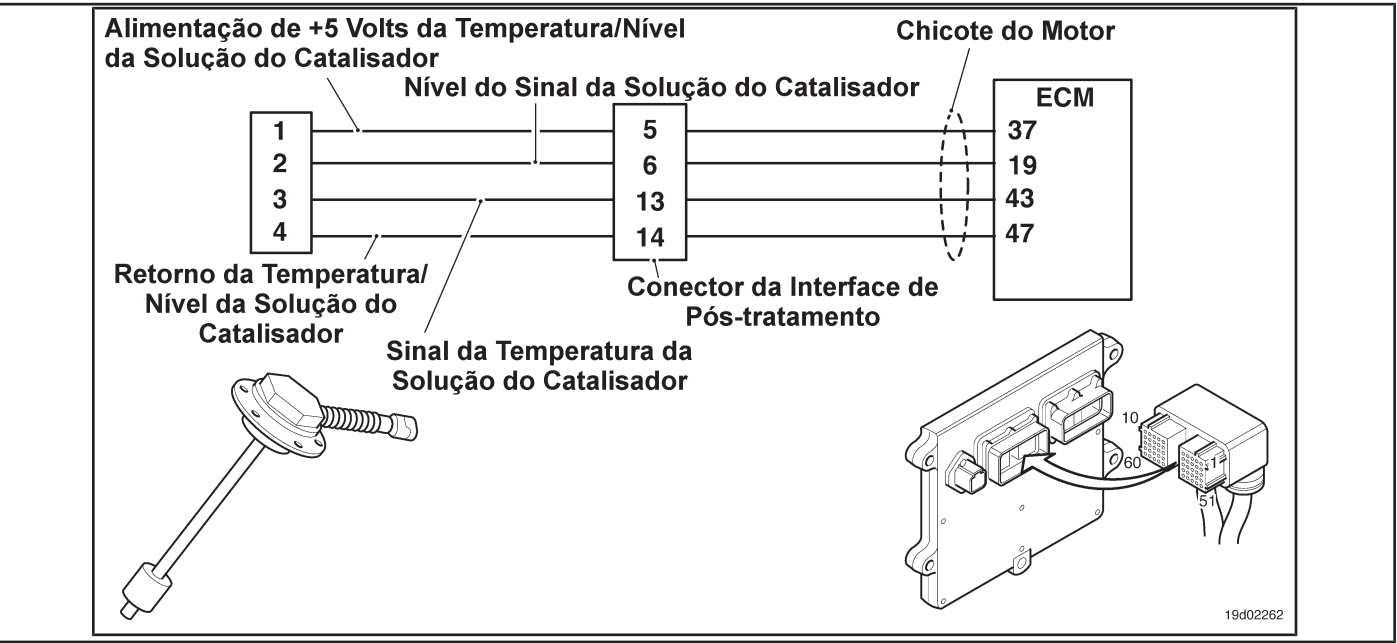

#### **Circuit Descriptions:**

The catalyst solution temperature sensor is used by the electronic control module (ECM) to monitor the temperature of the catalyst solution in the catalyst reservoir. The ECM monitors the voltage at the signal pin and converts it to a temperature value.

### **Component Location:**

The catalyst solution temperature sensor is located in the catalyst reservoir. The reservoir is assembled by the OEM. For more information, see the OEM service manual.

#### **Workshop Tips:**

The catalyst solution temperature sensor shares the engine harness return wires with other sensors. A shorted return can cause the activation of several fault codes. Before diagnosing Fault Code 1677, check for multiple fault codes. Possible causes of this fault code:

- Short signal with the mass in the whip
- Signal shorted with feedback or ground in the sensor. On-Board

Diagnostic Information (OBD):

**TF-260 Page Section TF - Fault Code Diagnosis**

- The ECM will illuminate the malfunction indicator lamp (MIL) when the diagnosis is performed and fails.
- The ECM will turn off the malfunction indicator lamp (MIL) after 3 consecutive ignition cycles in which the diagnosis is performed and **no** failure. The MIL lamp and the fault code can also be cleared with the electronic service tool INSITE ™.
- The fault code will be cleared from memory after 40 consecutive driving cycles in which the diagnosis is performed and approved.

**Section TF - Fault Code Diagnosis Page TF-261**

#### **SUMMARY OF FAULT DIAGNOSTICS**

# $\Delta$ precaution  $\Delta$

**To prevent damage to a new ECM, investigate all other active fault codes before replacing it.**

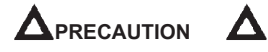

**To reduce the possibility of damage to the pins and the harness, use the following probes when making a measurement:**

**Part No. 3822758 - Deutsch / AMP / Metri-Pack male test lead Part No. 3822917 - Deutsch /** 

**AMP / Metri-Pack female test lead. STEPS**

SPECIFICATIONS SRT CODE

**1677 inactive?**

**Fault code 1677 active?**

**Fault code 1677 inactive?**

**STEP 1: Check the fault codes.**

**STEP 1A: Check for a security code failure inactive.** 

**STEP 2: Check the catalyst solution temperature sensor and the circuit.**

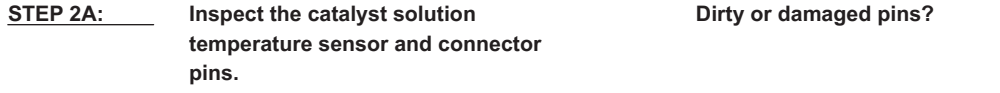

**STEP 2B: Check the circuit response. Fault Code 1678 active and Fault Code** 

**STEP 2C: Check the fault codes and the sensor condition.** 

**STEP 3: Check the ECM and the engine harness.**

**STEP 3A:** Inspect the pins of the engine harness **and ECM connectors. Dirty or damaged pins?**

**STEP 3B: Check the circuit response. Fault Code 1678 active and Fault Code** 

**STEP 3C: Check for a short circuit between pins in the engine harness.** 

**STEP 3D: Check if there is a short circuit between pins and ground.**

**STEP 3E: Check for a passcode failure inactive.** 

**STEP 4: Clear the fault code.**

**STEP 4A: Disable the fault code. Fault code 1677 inactive?**

**STEP 4B: Clear the fault codes inactive.** 

**More than 100k ohms?**

**More than 100k ohms?**

**1677 inactive?**

**Fault code 1677 inactive?**

**All codes cleared?**

## **FAULT DIAGNOSTIC STEP**

## **STEP 1: Check the fault codes.**

**STEP 1A: Check for an inactive fault code. Conditions:**

- Turn the ignition key ON.
- Connect the electronic service tool INSITE ™.

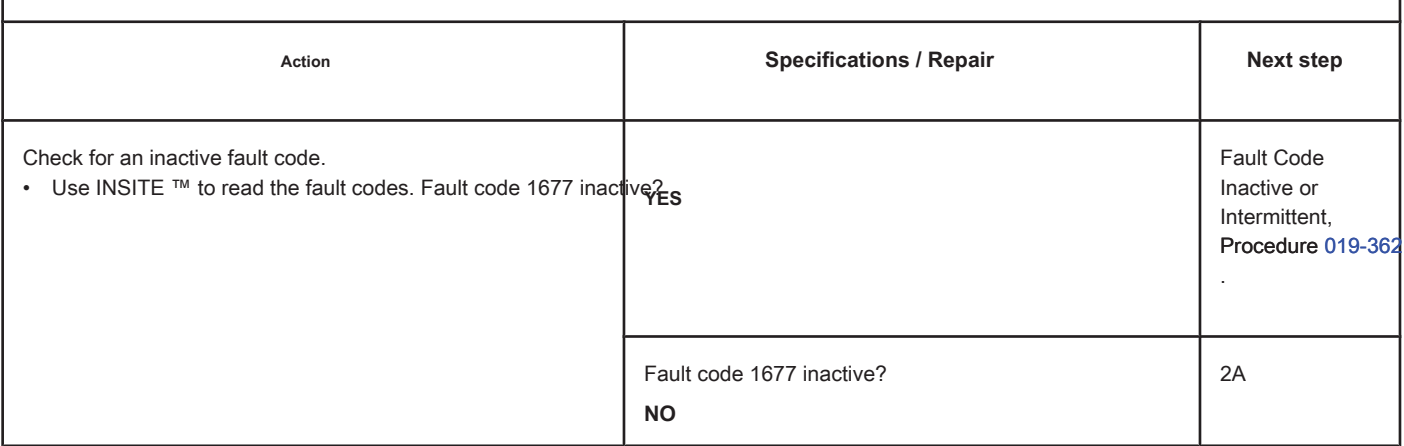

#### **STEP 2: Check the catalyst solution temperature sensor and the circuit.**

### **STEP 2A: Inspect the catalyst solution temperature sensor and connector pins.**

## **Conditions:**

- Turn the ignition key off.
- Disconnect the temperature sensor from the catalyst solution from the engine harness.

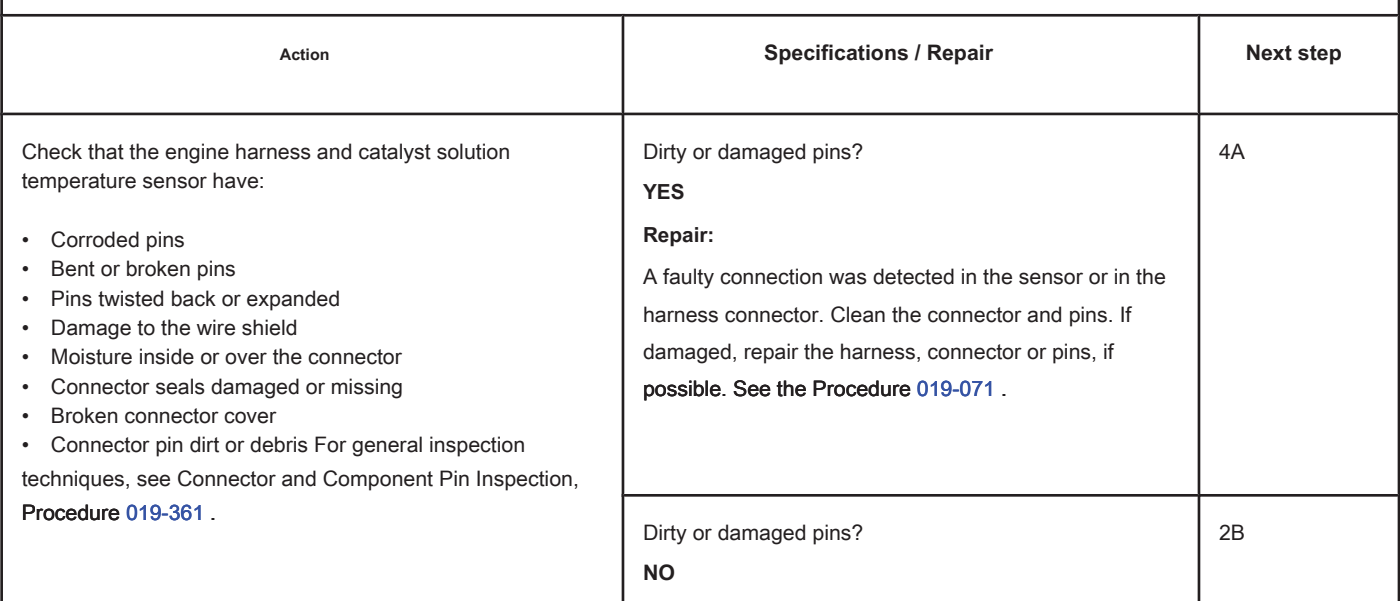
#### **STEP 2B: Check the circuit response. Conditions:**

- Turn the ignition key off.
- Disconnect the temperature sensor from the catalyst solution from the engine harness.
- Turn the ignition key ON.
- Connect the electronic service tool INSITE ™.

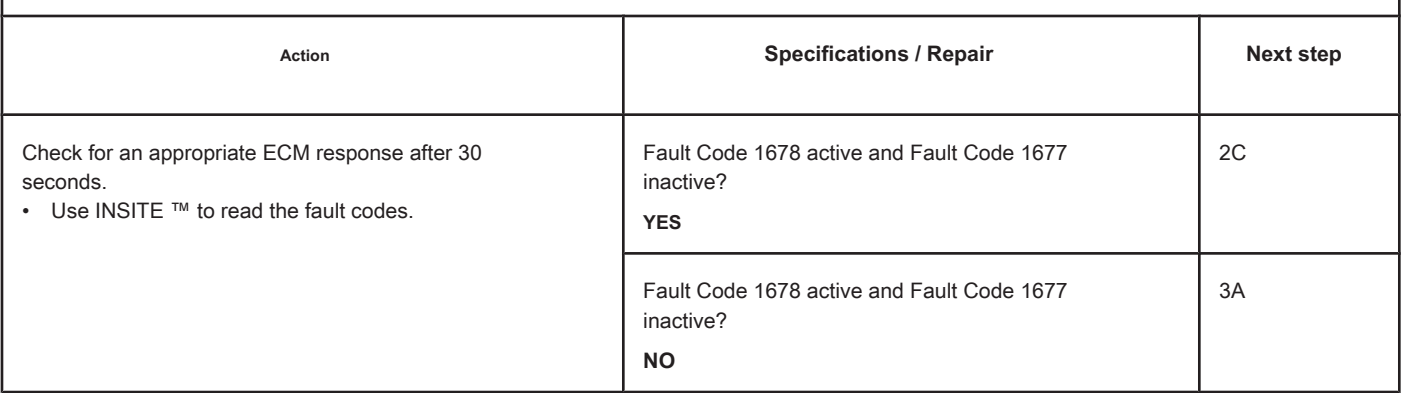

# **STEP 2C: Check the fault codes and the condition of the sensor. Conditions:**

- Turn the ignition key off.
- Connect the catalyst solution temperature sensor to the engine harness.
- Turn the ignition key ON.
- Connect the electronic service tool INSITE ™.

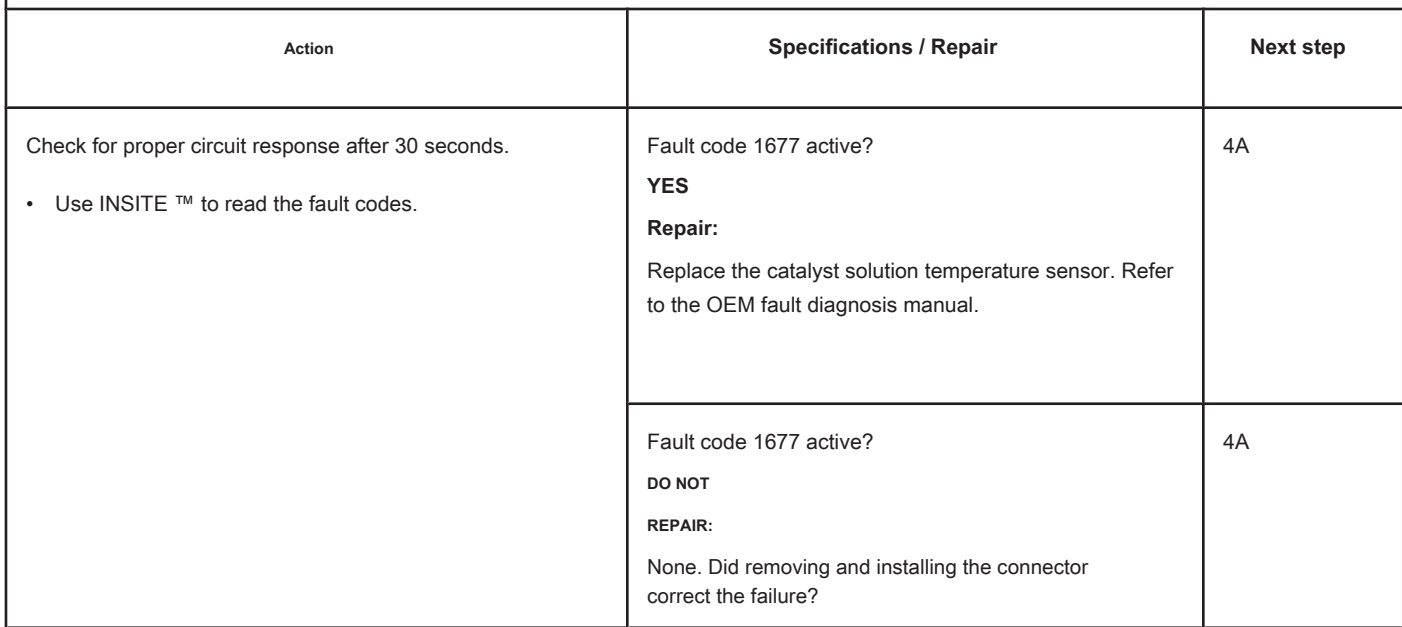

# **STEP 3: Check the ECM and the engine harness.**

# **STEP 3A: Inspect the pins of the engine harness and ECM connectors.**

#### **Conditions:**

• Turn the ignition key off.

• Disconnect the engine harness from the ECM.

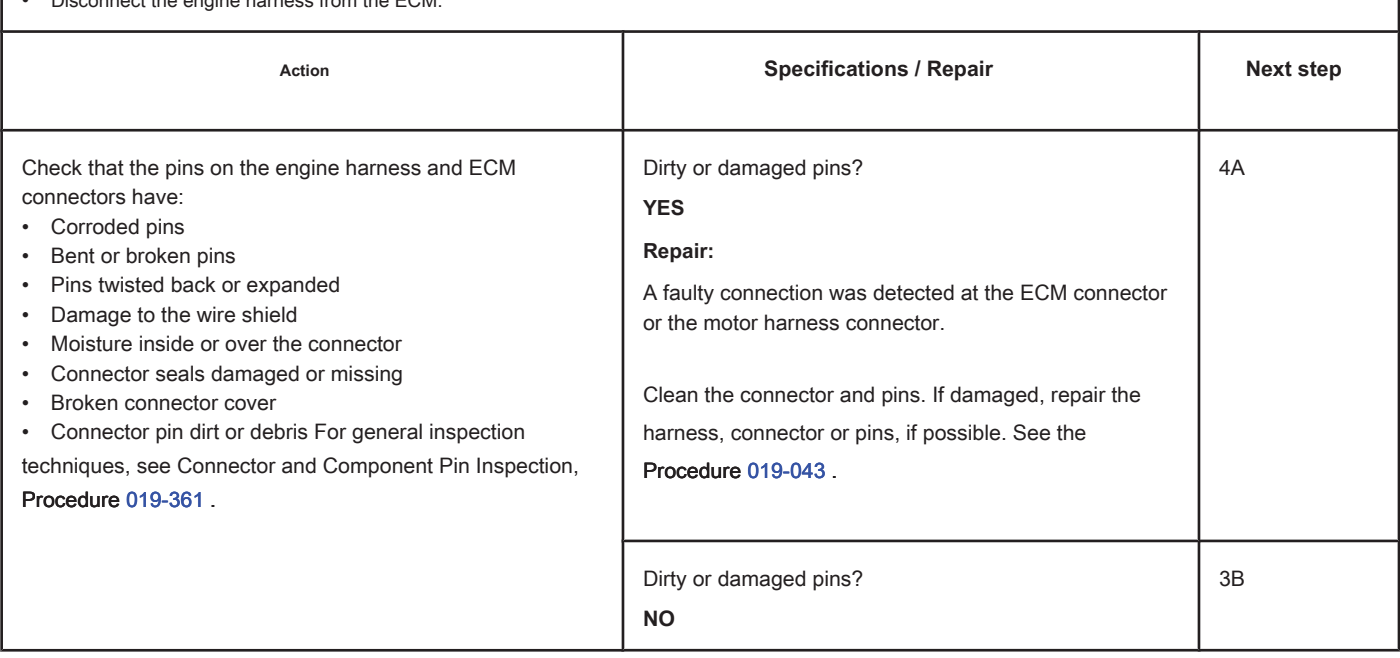

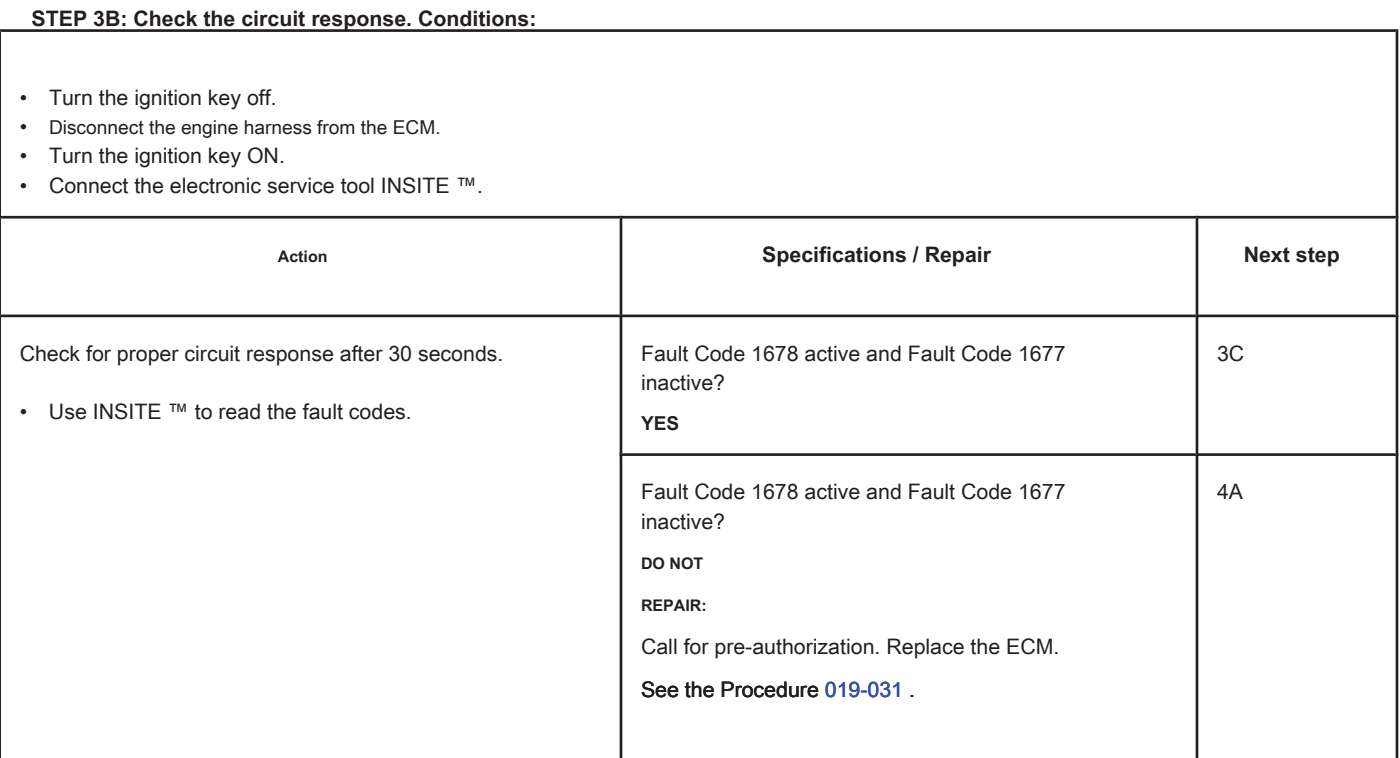

# **STEP 3C: Check the motor harness for a short circuit between pins. Conditions:**

- Turn the ignition key off.
- Disconnect the engine harness from the ECM.
- Disconnect the temperature sensor from the catalyst solution from the engine harness.

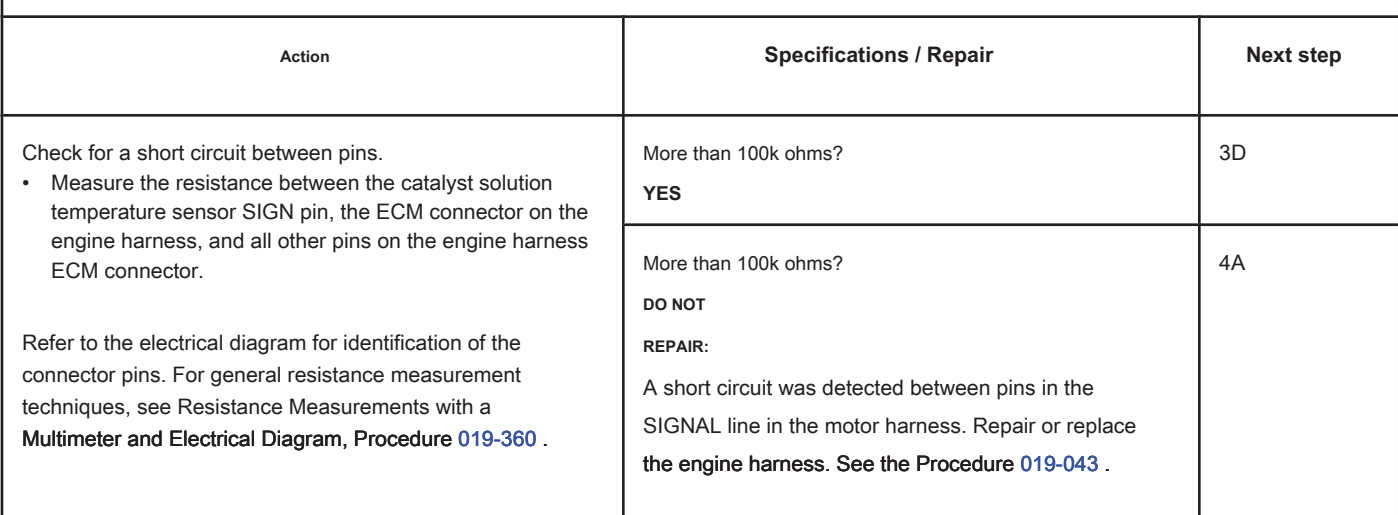

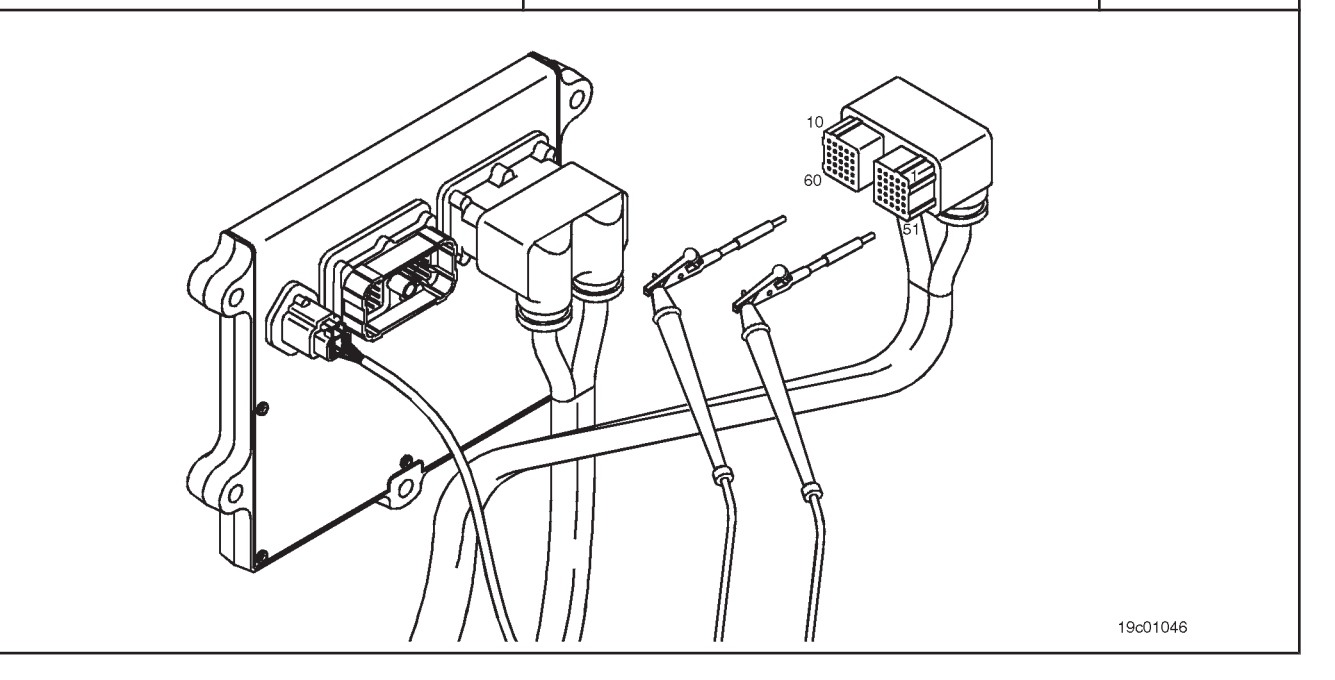

# **STEP 3D: Check if there is a short circuit between the pins and the ground. Conditions:**

- Turn the ignition key off.
- Disconnect the engine harness from the ECM.
- Disconnect the temperature sensor from the catalyst solution from the engine harness.

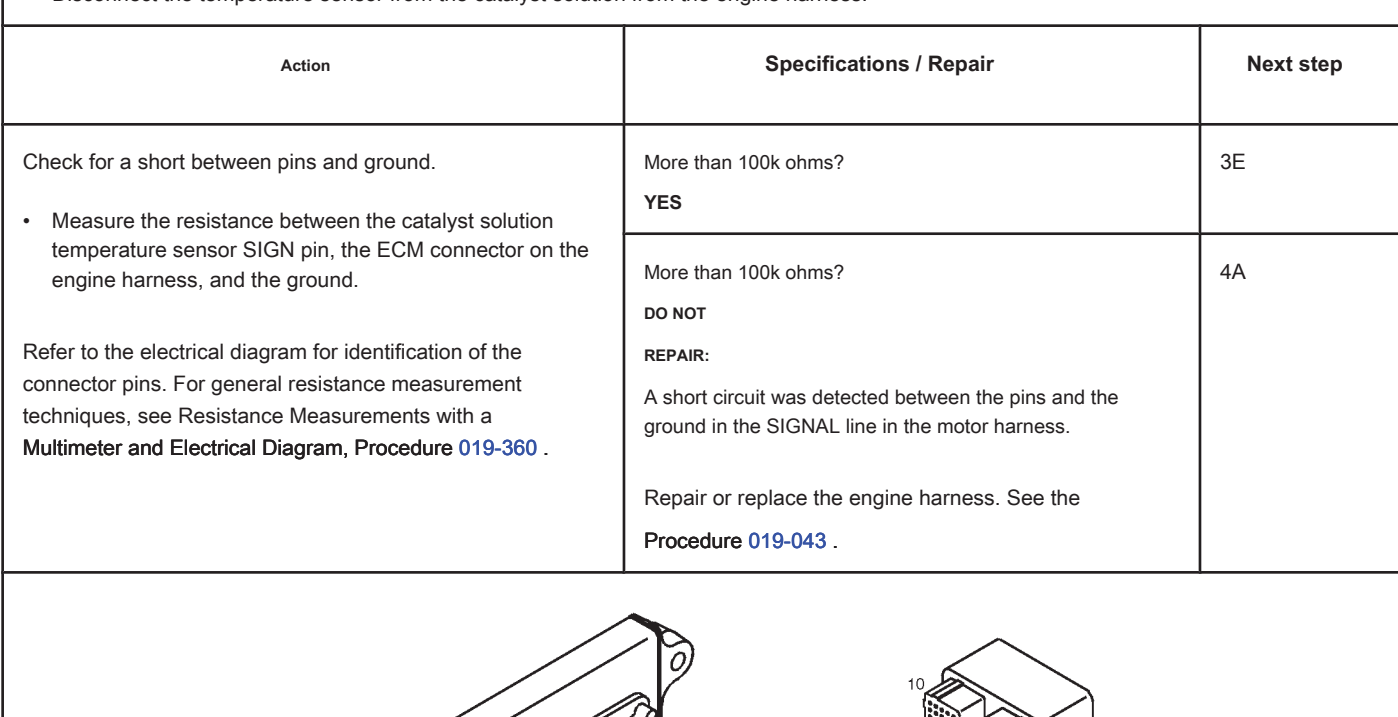

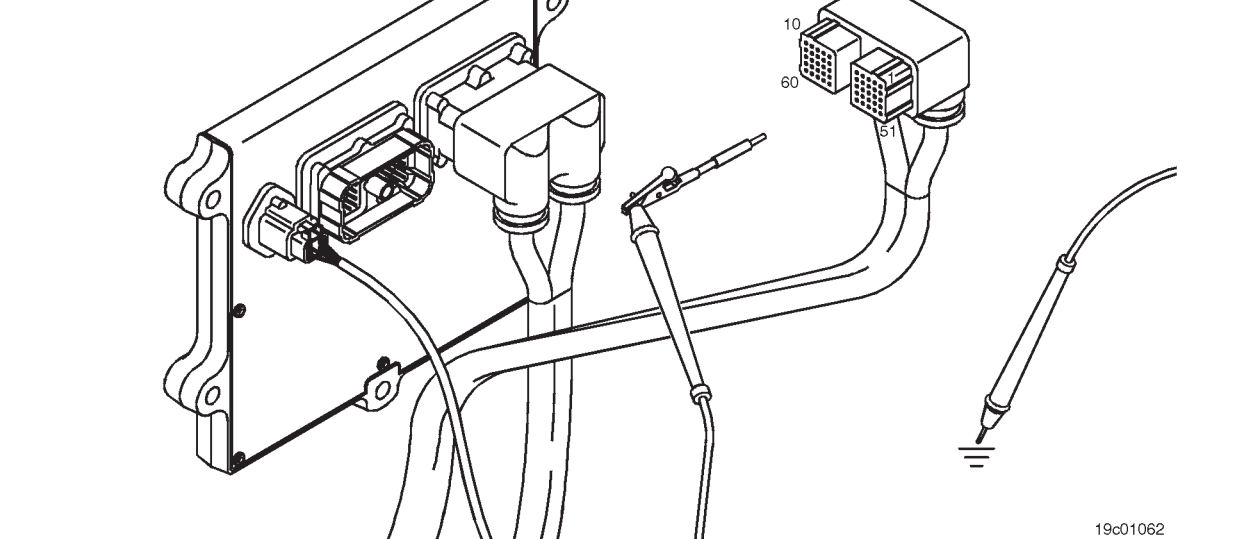

# **STEP 3E: Check for an inactive fault code. Conditions:**

- Connect all components.
- Turn the ignition key ON.
- Connect the electronic service tool INSITE ™.

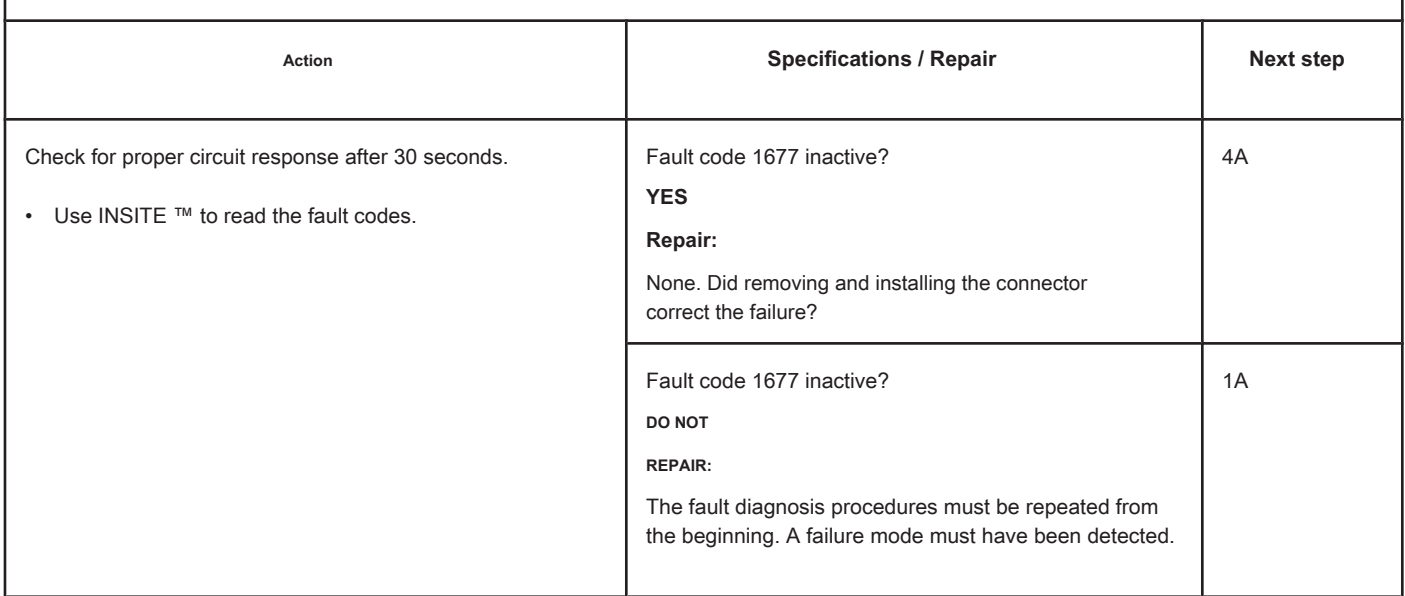

# **STEP 4: Clear the fault code.**

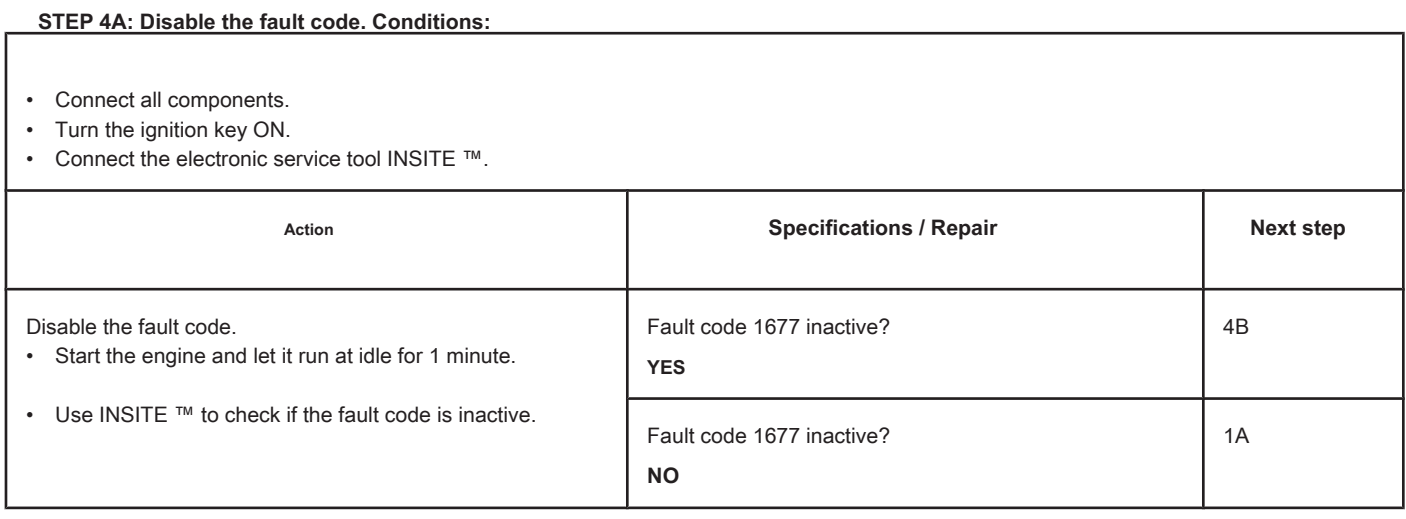

# **STEP 4B: Clear the inactive fault codes. Conditions:**

- Connect all components.
- Turn the ignition key ON.
- Connect the electronic service tool INSITE ™.

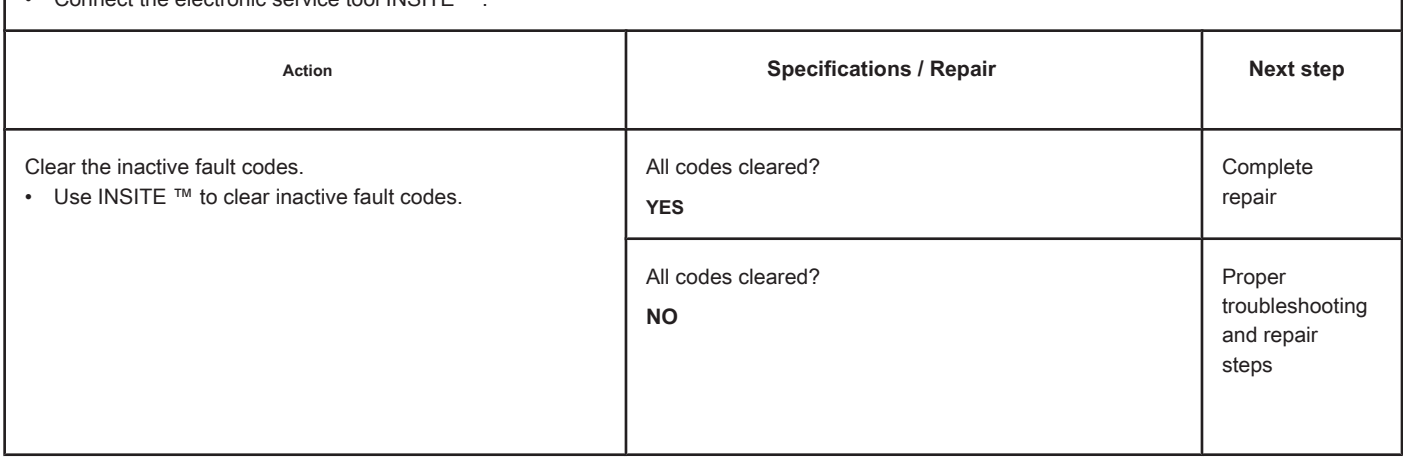

# **Fault Code 1678**

#### **Catalyst Reservoir Temperature - Voltage Above Normal or with Voltage**

**High**

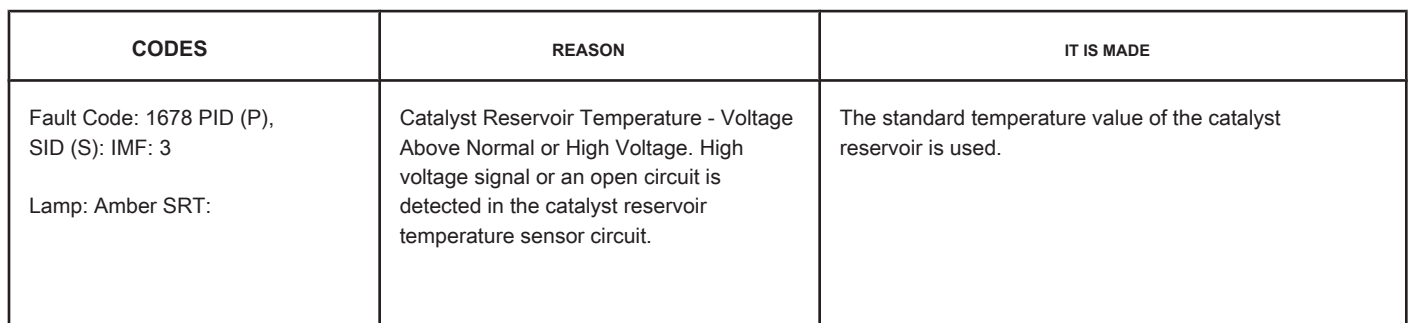

#### **Circuit: Catalyst Reservoir Temperature Sensor**

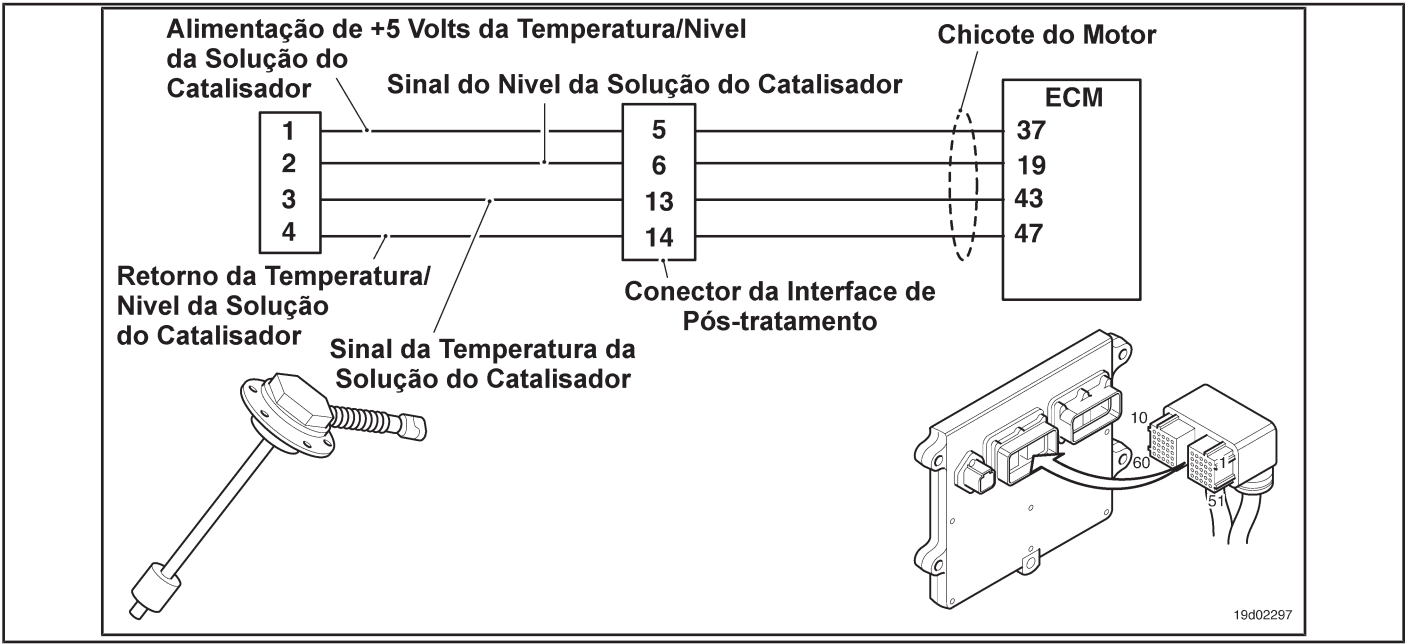

#### **Circuit Descriptions:**

The catalyst solution temperature sensor is used by the electronic control module (ECM) to monitor the temperature of the catalyst solution in the catalyst reservoir. The ECM monitors the voltage at the signal pin and converts it to a temperature value.

#### **Component Location:**

The catalyst solution temperature sensor is located in the catalyst reservoir. The reservoir is assembled by the OEM. For more information, see the OEM service manual.

#### **Workshop Tips:**

The catalyst solution temperature sensor shares the engine harness return wires with other sensors. An open return can cause the activation of several fault codes. Possible causes of this fault code:

- Return circuit open at harness, connectors or sensor.
- Open or short-circuit signal with a voltage source. On-Board Diagnostic Information (OBD):

**TF-270 Page Section TF - Fault Code Diagnosis** 

- The ECM will illuminate the malfunction indicator lamp (MIL) when the diagnosis is performed and fails.
- The ECM will turn off the malfunction indicator lamp (MIL) after 3 consecutive ignition cycles in which the diagnosis is performed and **no** failure. The MIL lamp and the fault code can also be cleared with the electronic service tool INSITE ™.
- The fault code will be cleared from memory after 40 consecutive driving cycles in which the diagnosis is performed and approved.

**Section TF - Fault Code Diagnosis Page TF-271**

# **SUMMARY OF FAULT DIAGNOSTICS**

# $\Delta$ PRECAUTION  $\Delta$

**To prevent damage to a new ECM, investigate all other active fault codes before replacing it.**

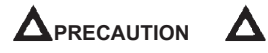

**To reduce the possibility of damage to the pins and the harness, use the following probes when making a measurement:**

**Part No. 3822758 - Deutsch / AMP / Metri-Pack male test lead Part No. 3822917 - Deutsch /** 

**AMP / Metri-Pack female test lead. STEPS**

**SPECIFICATIONS SRT CODE**

**Fault code 1678 inactive?**

**STEP 1: Check the fault codes.**

**STEP 1A: Check for a security code failure inactive.** 

**STEP 2: Check the catalyst solution temperature sensor and the circuit.**

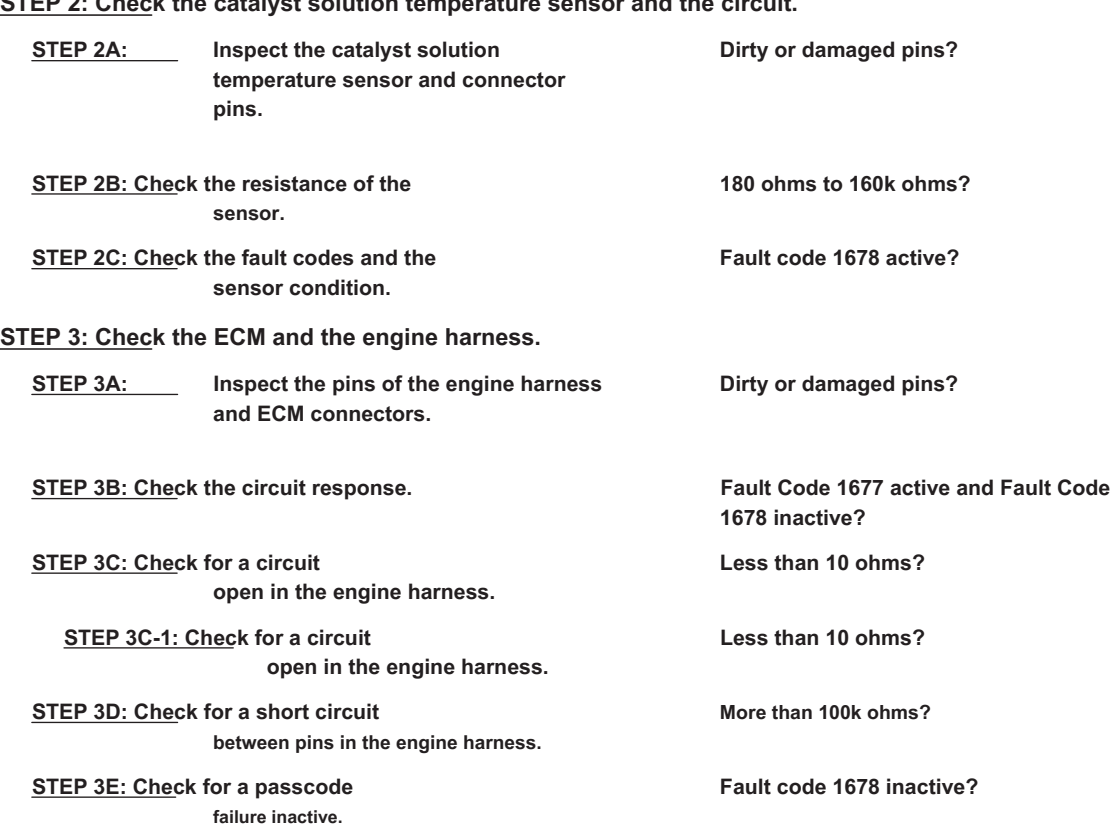

# **STEP 4: Clear the fault code.**

**STEP 4A: Disable the fault code. Fault code 1678 inactive? STEP 4B: Clear the fault codes inactive. All codes cleared?**

# **FAULT DIAGNOSTIC STEP**

# **STEP 1: Check the fault codes.**

**STEP 1A: Check for an inactive fault code. Conditions:**

- Turn the ignition key ON.
- Connect the electronic service tool INSITE ™.

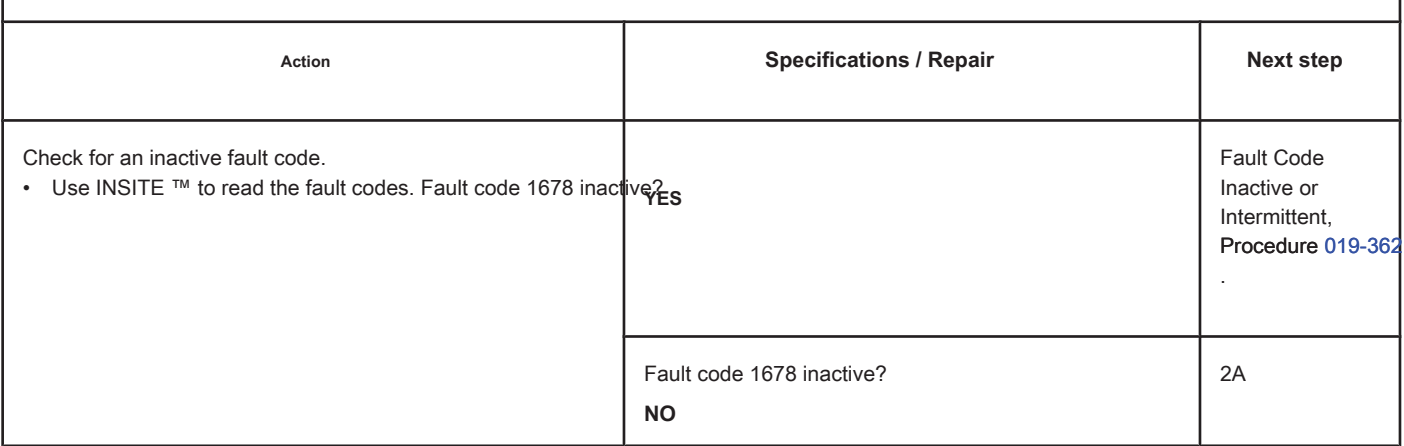

#### **STEP 2: Check the catalyst solution temperature sensor and the circuit.**

**STEP 2A: Inspect the catalyst solution temperature sensor and connector pins.**

## **Conditions:**

- Turn the ignition key off.
- Disconnect the temperature sensor from the catalyst solution from the engine harness.

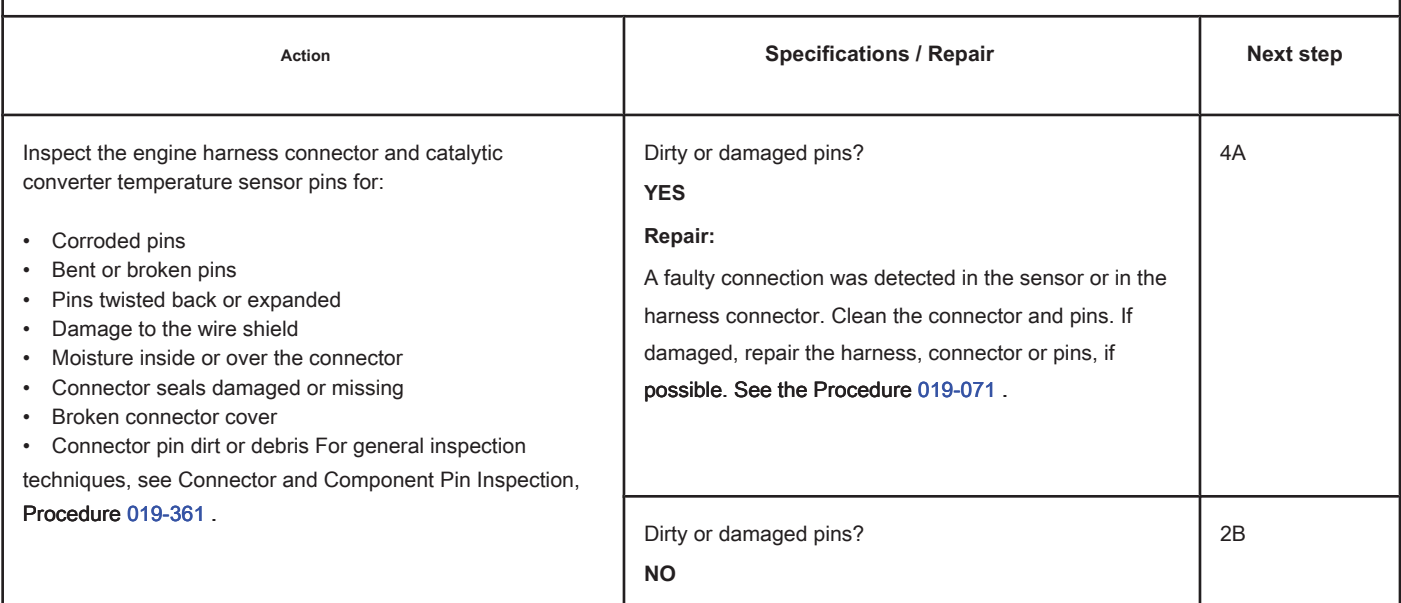

# **STEP 2B: Check the resistance of the sensor. Conditions:**

- Turn the ignition key off.
- Disconnect the temperature sensor from the catalyst solution from the engine harness.

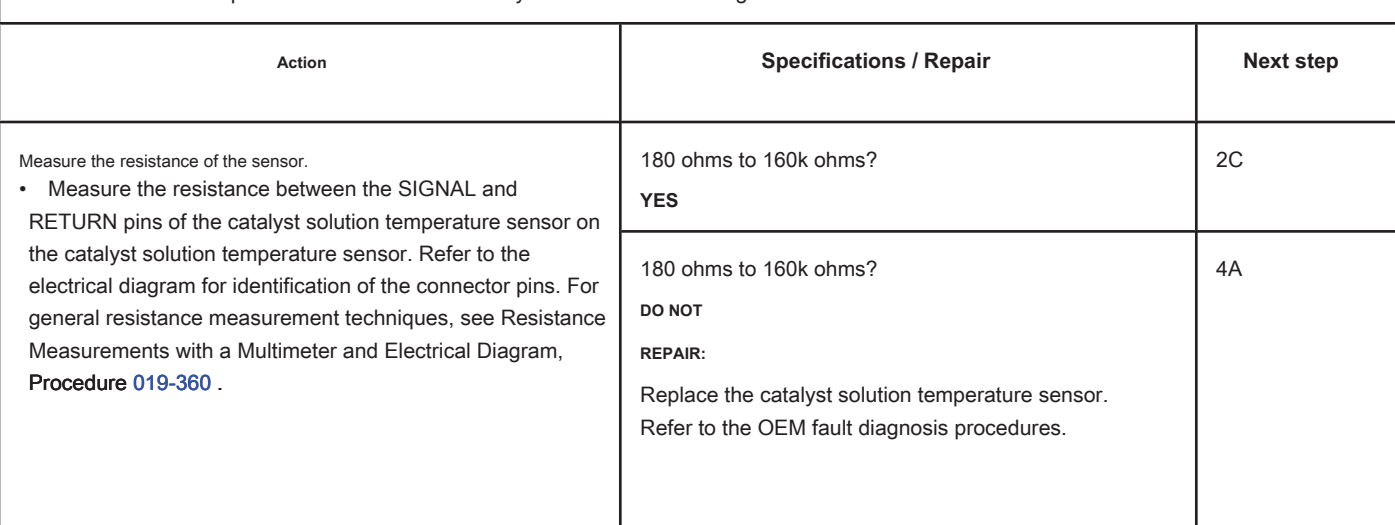

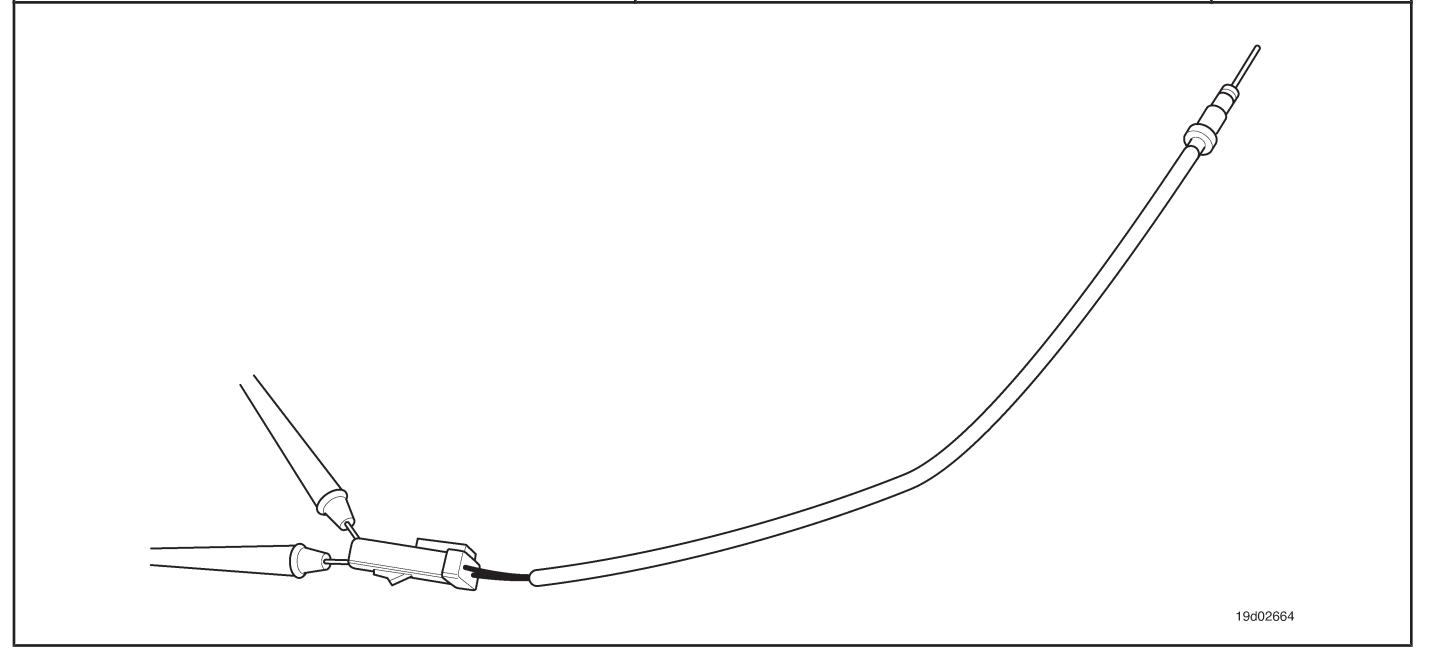

#### **STEP 2C: Check the fault codes and the condition of the sensor. Conditions:**

- Turn the ignition key off.
- Connect the catalyst solution temperature sensor to the engine harness.
- Turn the ignition key ON.
- Connect the electronic service tool INSITE ™.

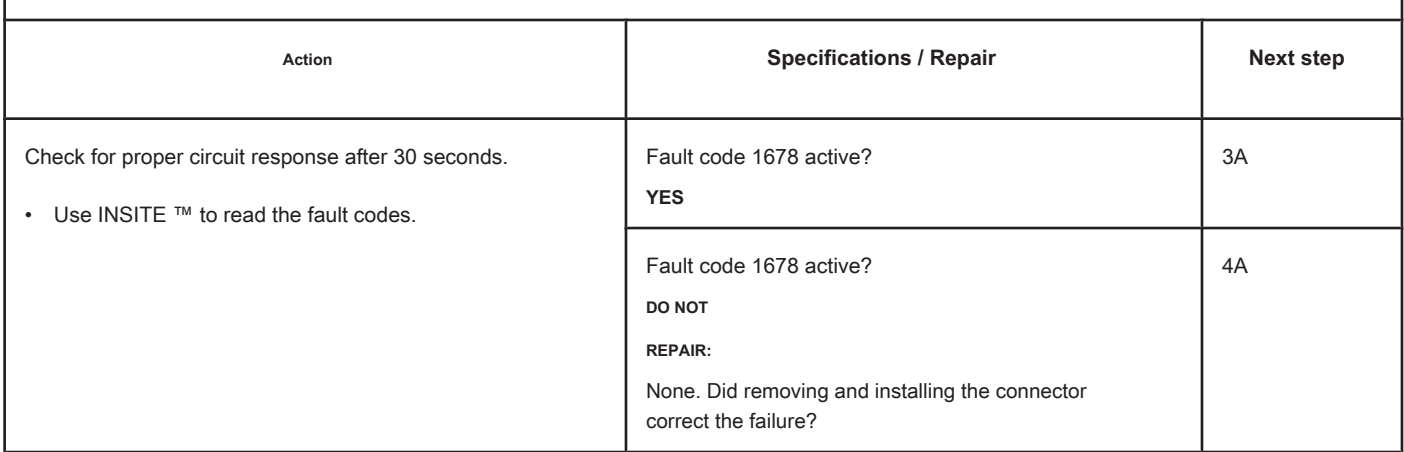

# **STEP 3: Check the ECM and the engine harness.**

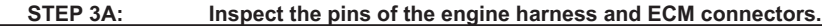

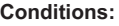

• Turn the ignition key off.

• Disconnect the engine harness from the ECM connector.

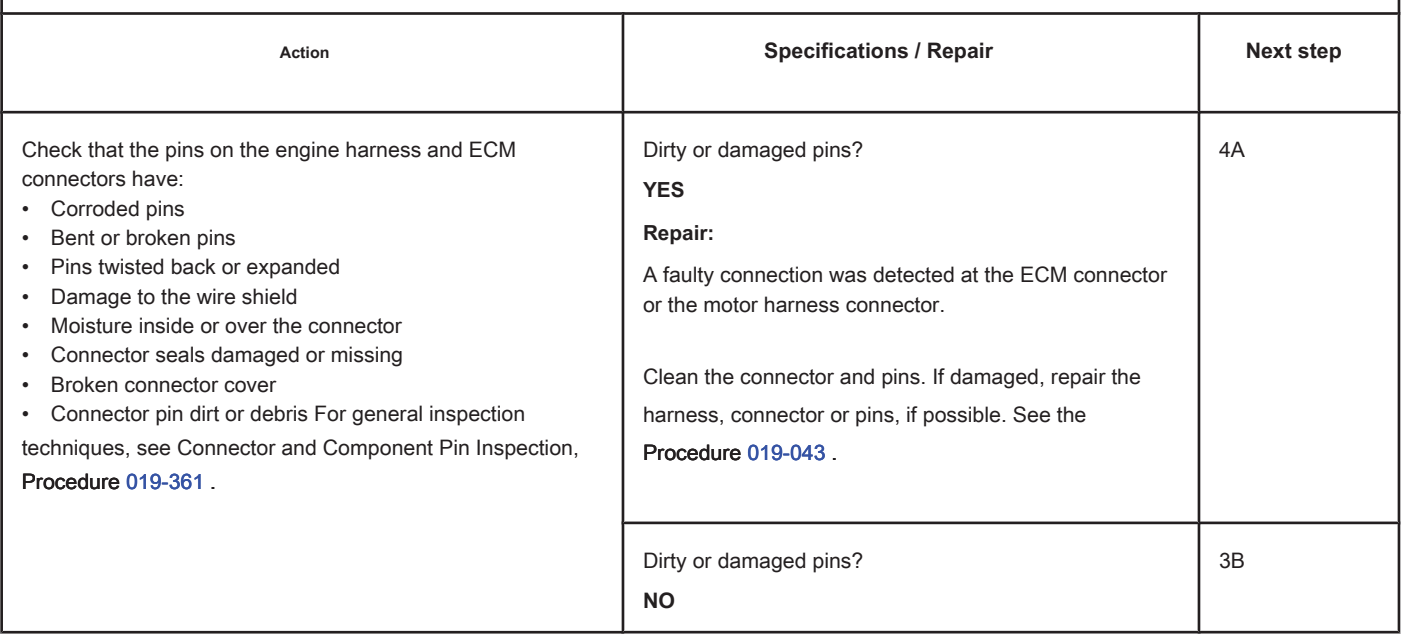

# **STEP 3B: Check the circuit response. Conditions:**

- Turn the ignition key off.
- Disconnect the engine harness from the ECM.
- Turn the ignition key ON.
- Connect the electronic service tool INSITE ™.

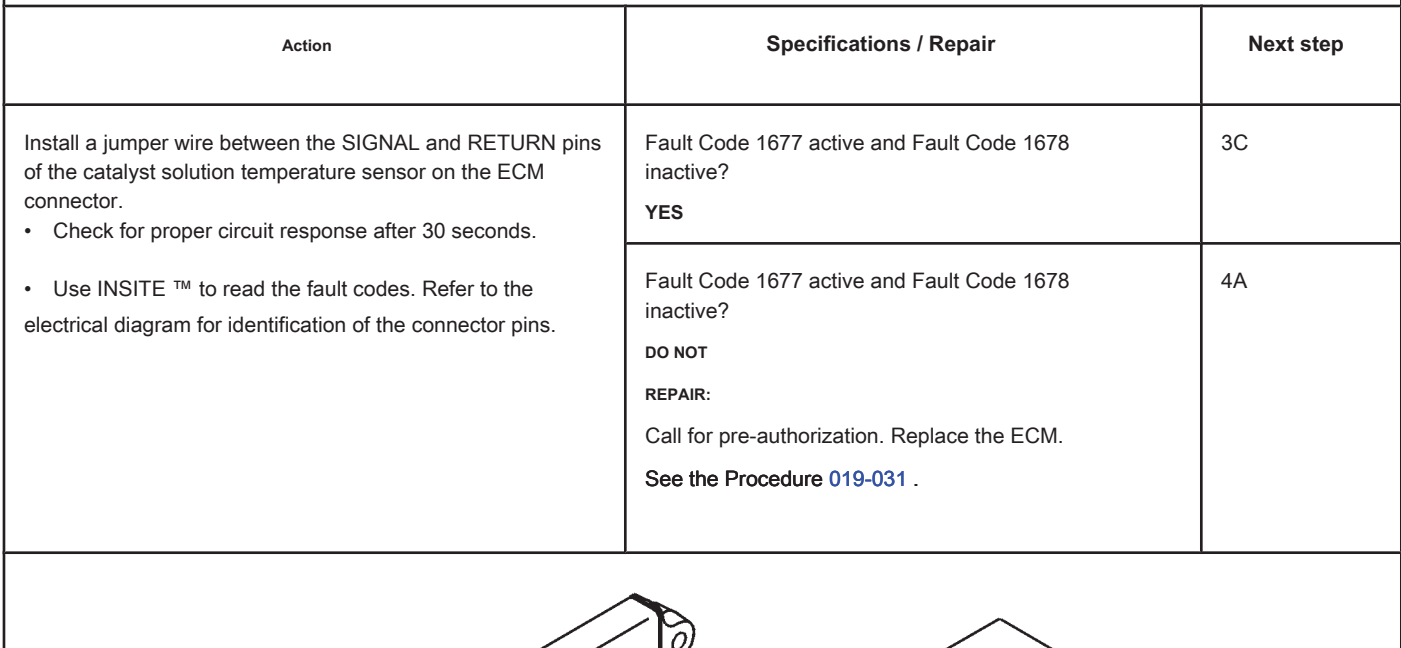

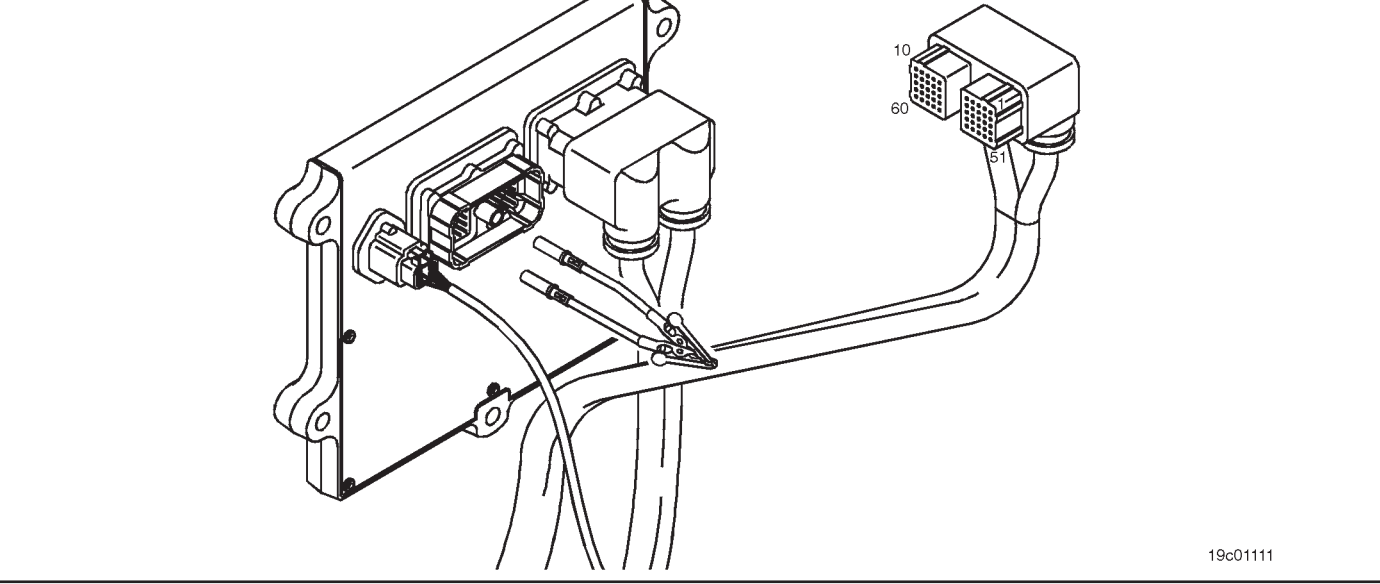

# **STEP 3C: Check the motor harness for an open circuit. Conditions:**

- Turn the ignition key off.
- Disconnect the engine harness from the ECM.
- Disconnect the temperature sensor from the catalyst solution from the engine harness.

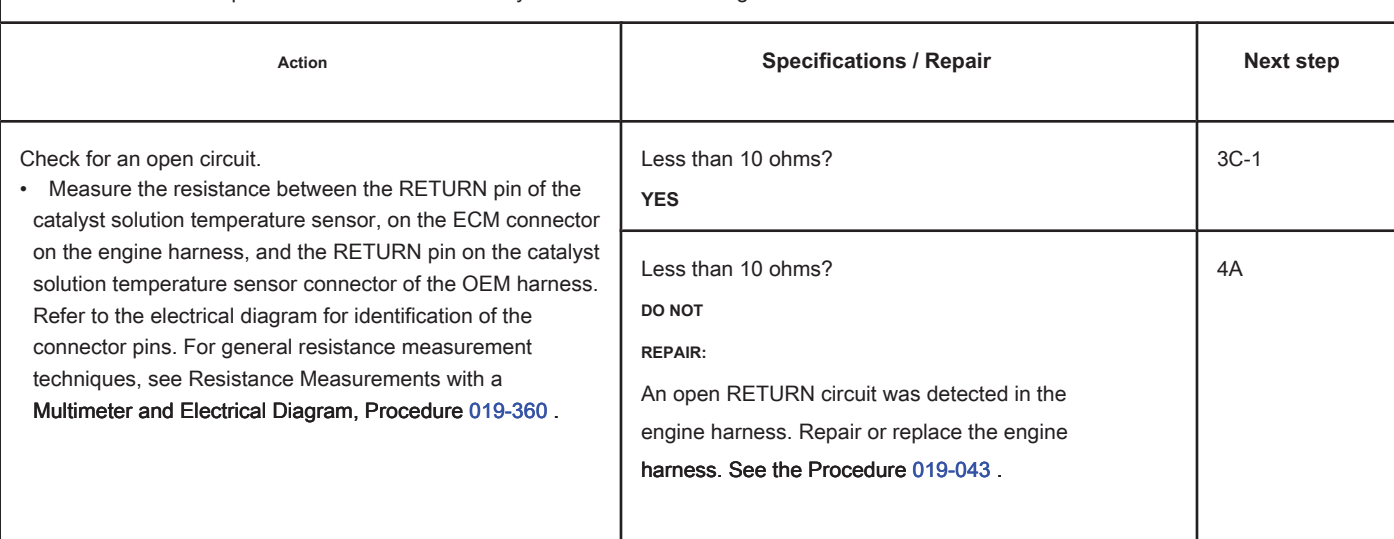

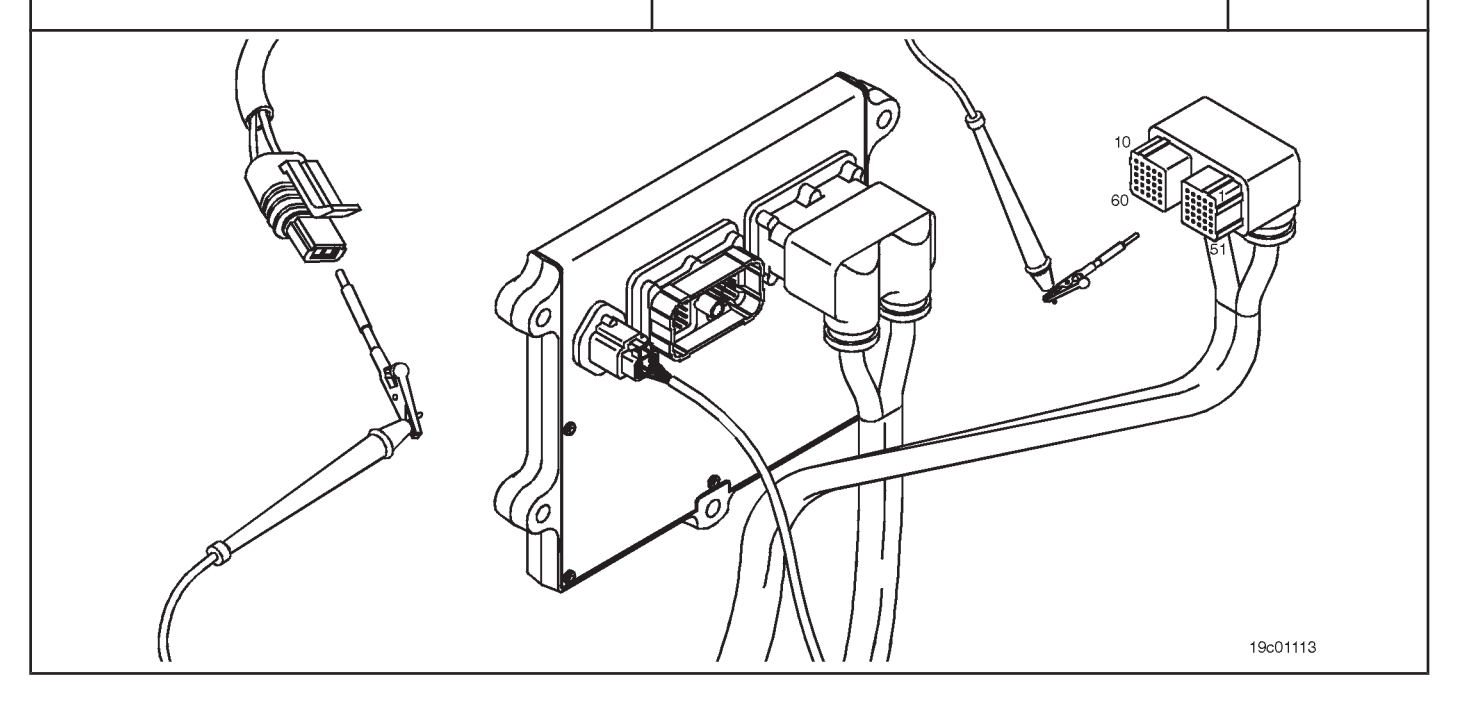

# **STEP 3C-1: Check the motor harness for an open circuit. Conditions:**

- Turn the ignition key off.
- Disconnect the engine harness from the ECM.
- Disconnect the temperature sensor from the catalyst solution from the engine harness.

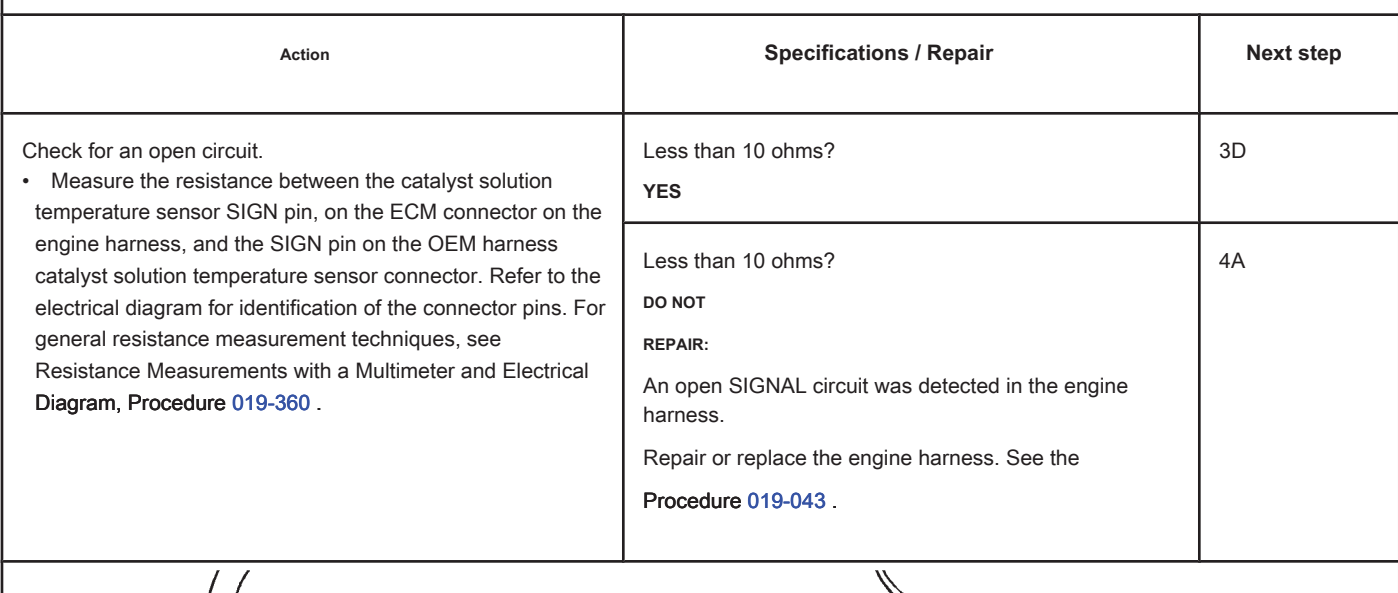

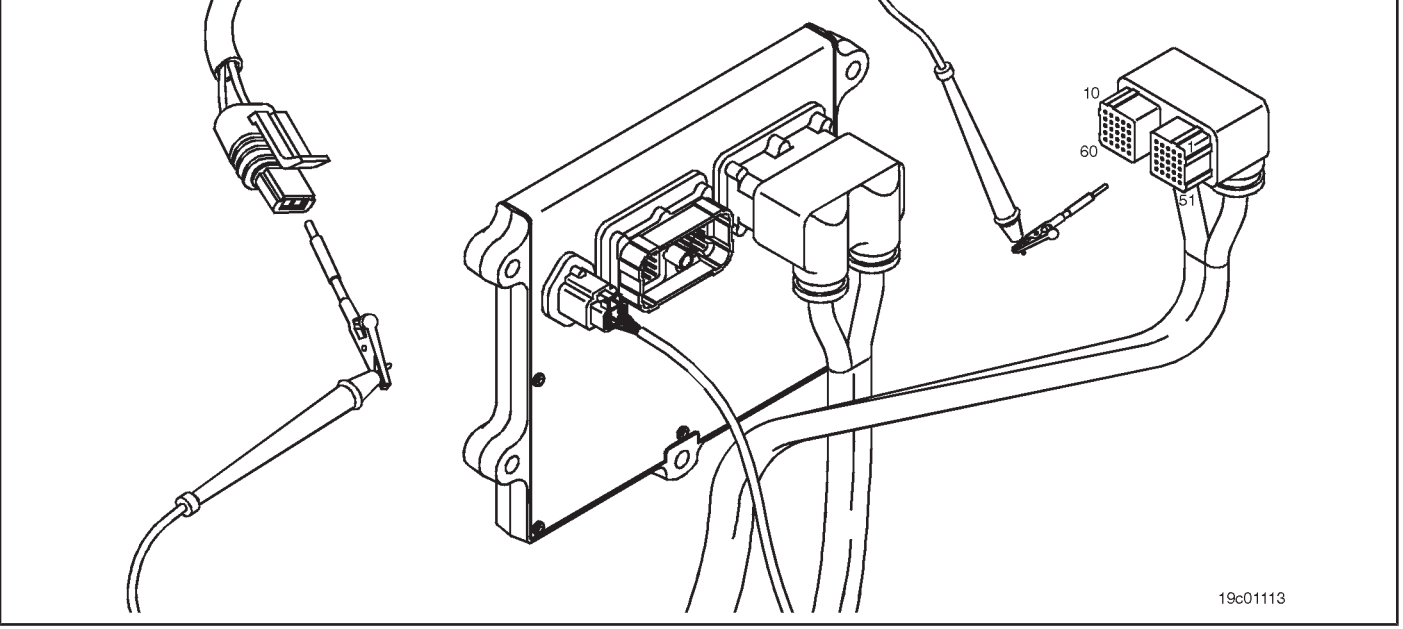

# **STEP 3D: Check the motor harness for a short circuit between pins. Conditions:**

- Turn the ignition key off.
- Disconnect the engine harness from the ECM.
- Disconnect the temperature sensor from the catalyst solution from the engine harness.

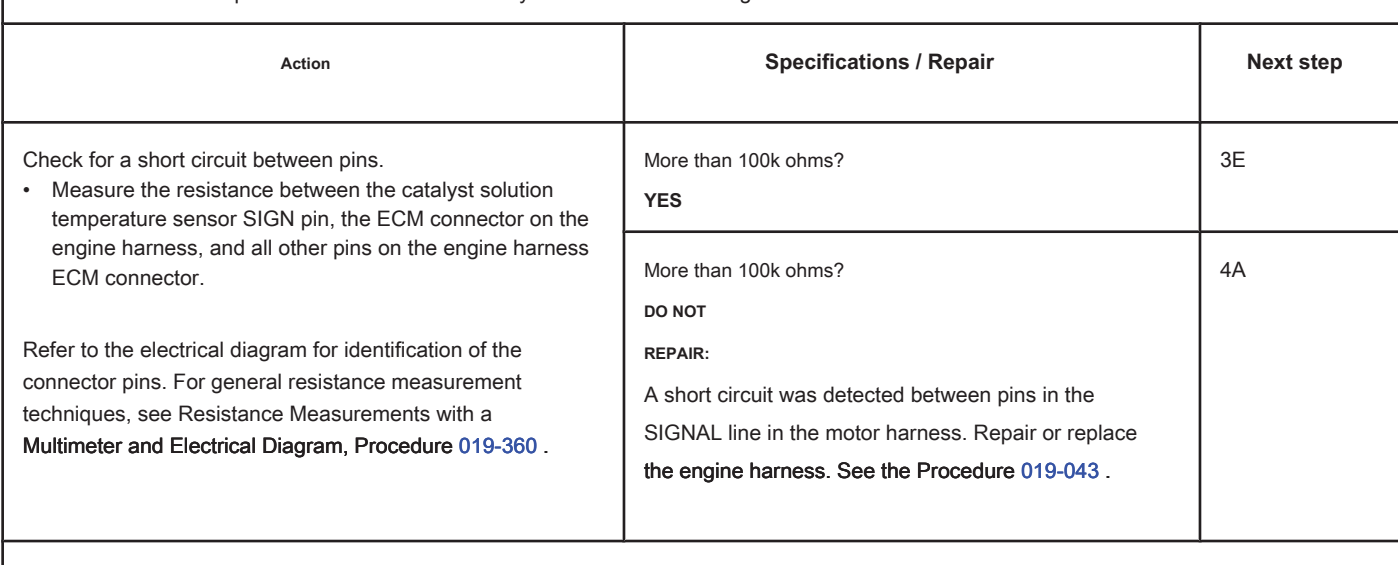

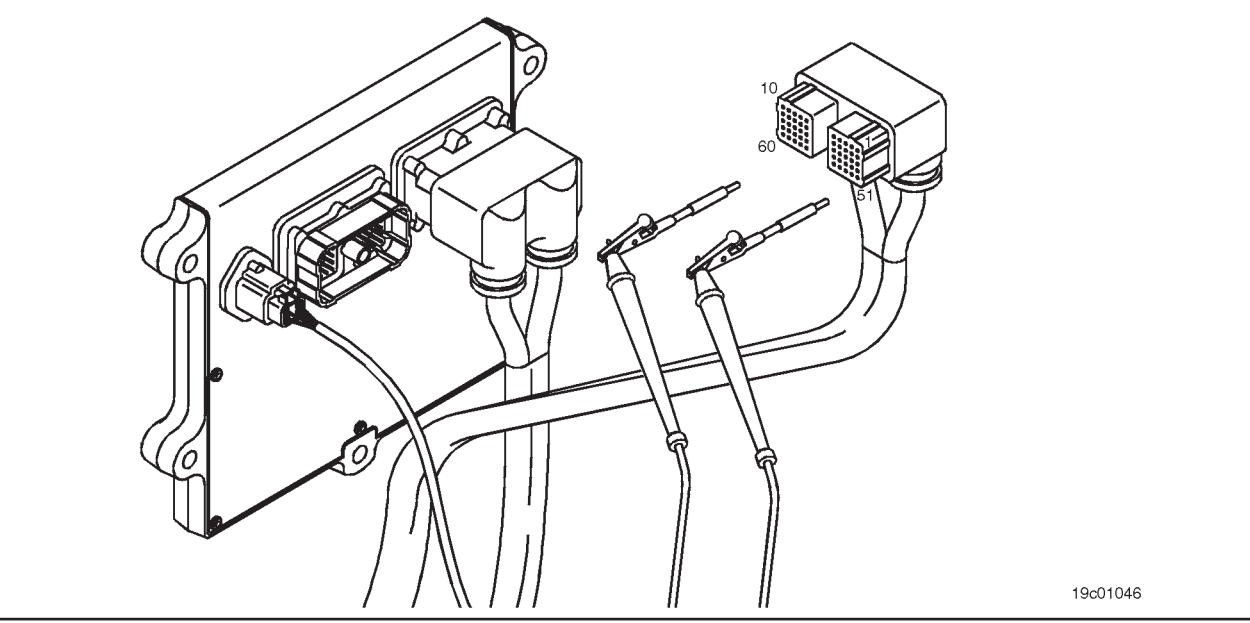

# **STEP 3E: Check for an inactive fault code. Conditions:**

- Connect all components.
- Turn the ignition key ON.
- Connect the electronic service tool INSITE ™.

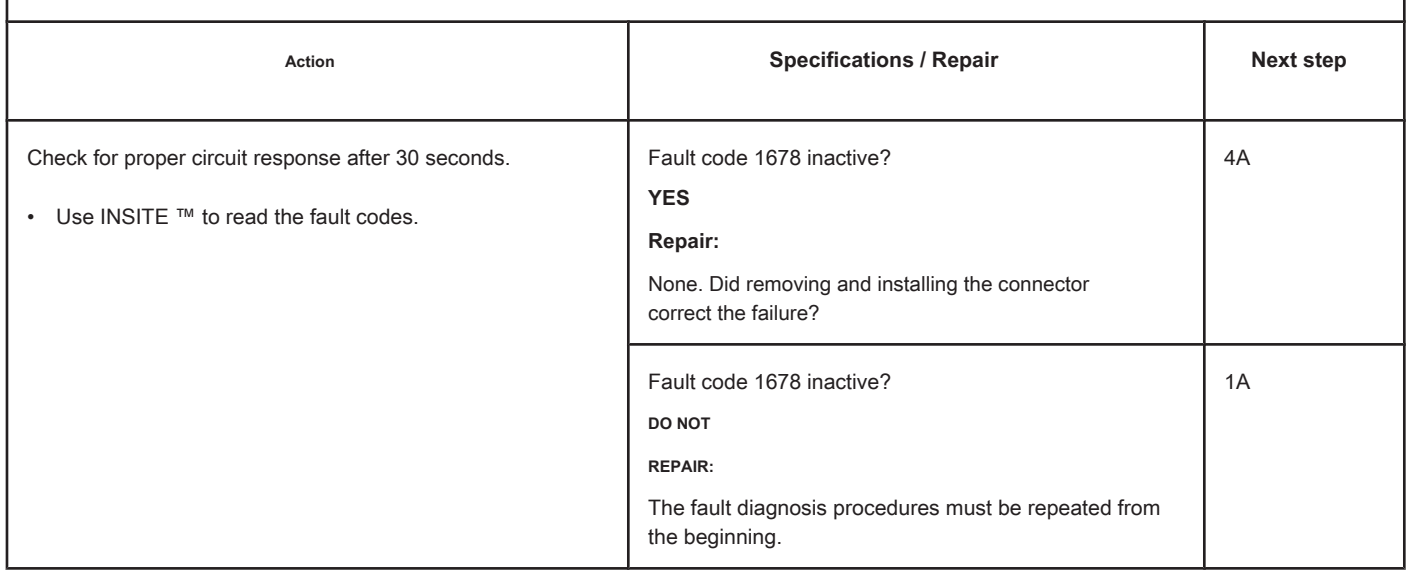

# **STEP 4: Clear the fault code.**

**STEP 4A: Disable the fault code. Conditions:**

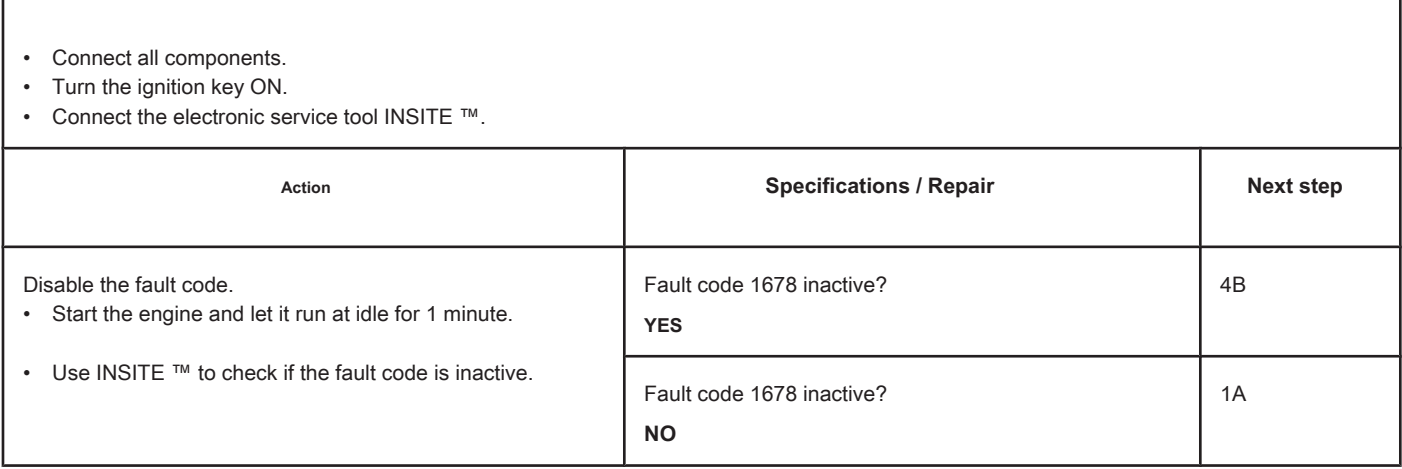

# **STEP 4B: Clear the inactive fault codes. Conditions:**

- Connect all components.
- Turn the ignition key ON.
- Connect the electronic service tool INSITE ™.

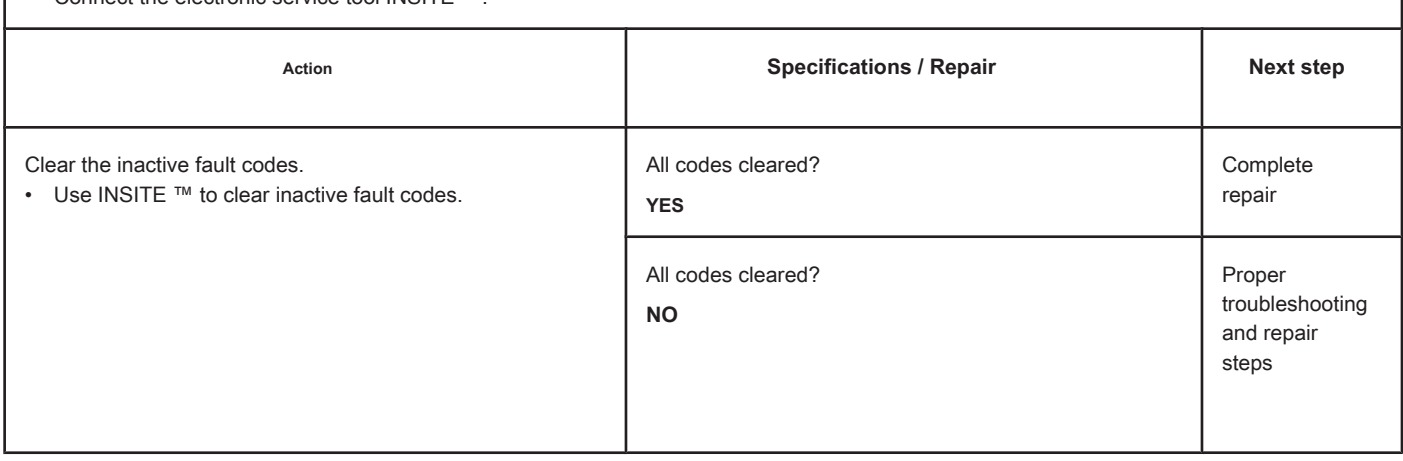

# **Fault Code 1679**

#### **Catalyst Reservoir Temperature - Invalid, Intermittent or Incorrect Data**

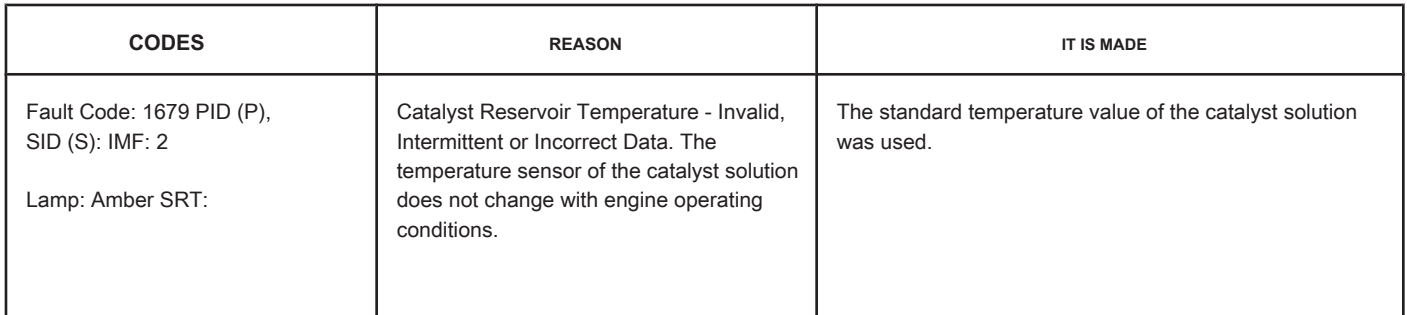

#### **Circuit: Catalyst Solution Temperature Sensor**

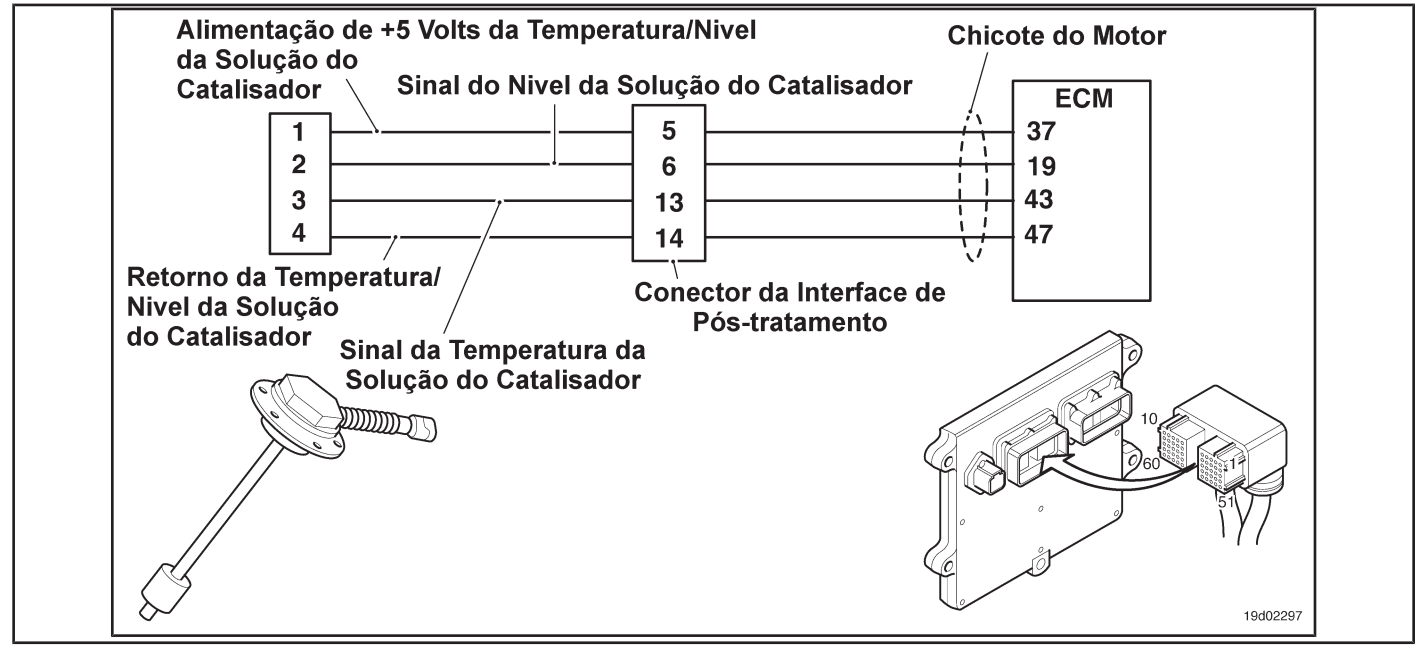

#### **Circuit Descriptions:**

The catalyst solution temperature sensor is used by the electronic control module (ECM) to monitor the temperature of the catalyst solution in the catalyst reservoir. The ECM monitors the voltage at the signal pin and converts it to a temperature value.

#### **Component Location:**

The catalyst solution temperature sensor is located in the catalyst reservoir. The reservoir is assembled by the OEM. For more information, see the OEM service manual.

#### **Workshop Tips:**

This diagnosis is performed when the engine has not been running for the past eight hours. The temperature sensor of the catalyst solution is compared to the temperatures of the coolant and the intake manifold when the ignition key is turned on after the eight-hour shutdown. This fault code will be logged if the temperature sensor reading from the catalyst solution does not match the temperature readings for the engine coolant and intake manifold. Possible causes of this fault code:

• High resistance in the signal and return lines of the catalyst solution temperature sensor.

<sup>•</sup> Catalyst solution temperature sensor "stuck" in the operating range

**Page TF-282 Section TF - Fault Code Diagnosis**

On-Board Diagnostic Information (OBD):

- The ECM will light the malfunction indicator lamp (MIL) for the second consecutive ignition cycle when the diagnosis is performed and fails.
- The ECM will turn off the malfunction indicator lamp (MIL) after 3 consecutive ignition cycles in which the diagnosis is performed and **no** failure. The MIL lamp and the fault code can also be cleared with the electronic service tool INSITE ™.
- The fault code will be cleared from memory after 40 consecutive driving cycles in which the diagnosis is performed and approved.

**Section TF - Fault Code Diagnosis Page TF-283**

#### **SUMMARY OF FAULT DIAGNOSTICS**

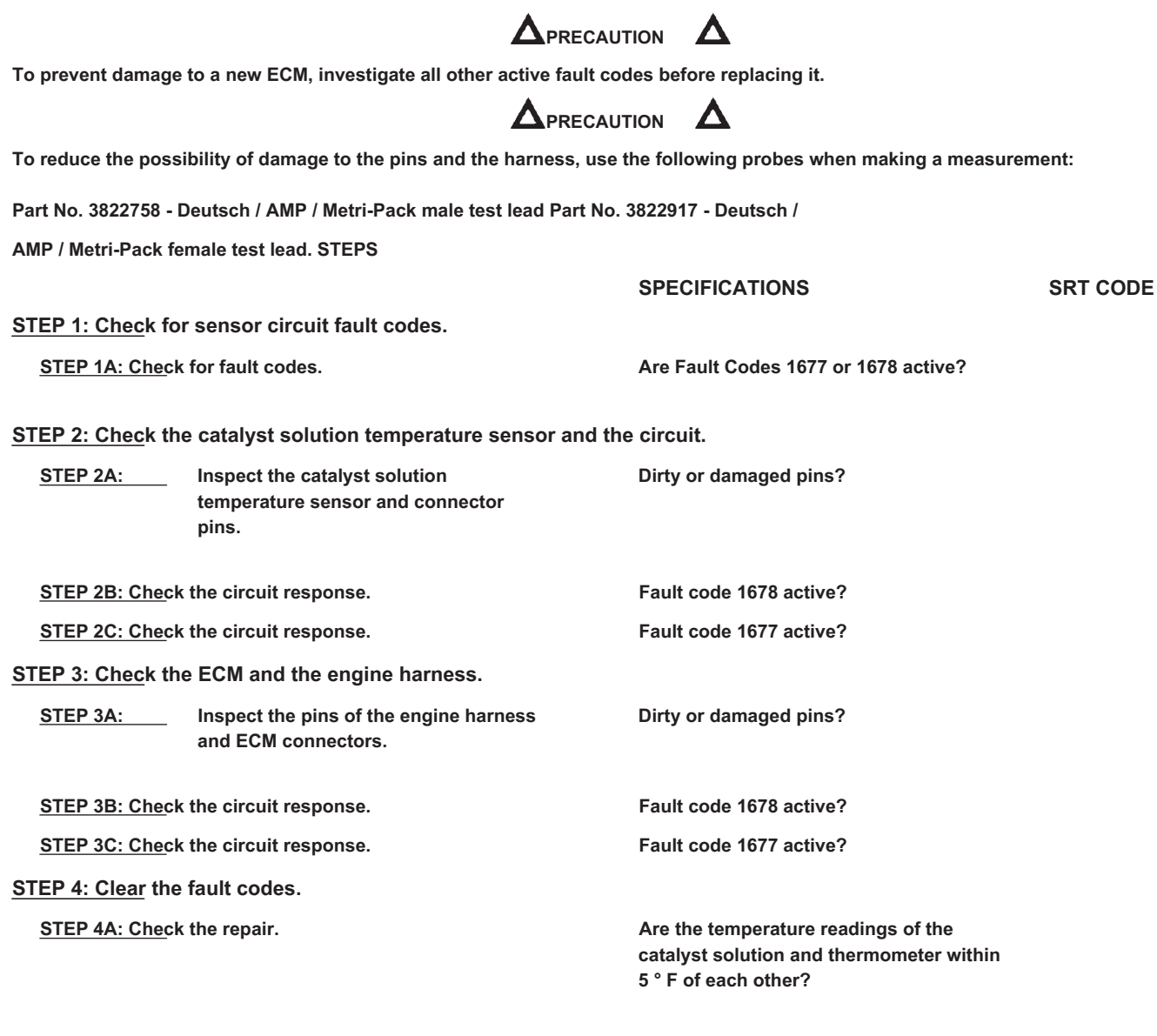

**STEP 4B: Clear the fault codes. All codes cleared?**

# **FAULT DIAGNOSTIC STEP**

# **STEP 1: Check for sensor circuit fault codes.**

#### **STEP 1A: Check for fault codes. Conditions:**

- Turn the ignition key ON.
- Connect the electronic service tool INSITE ™.

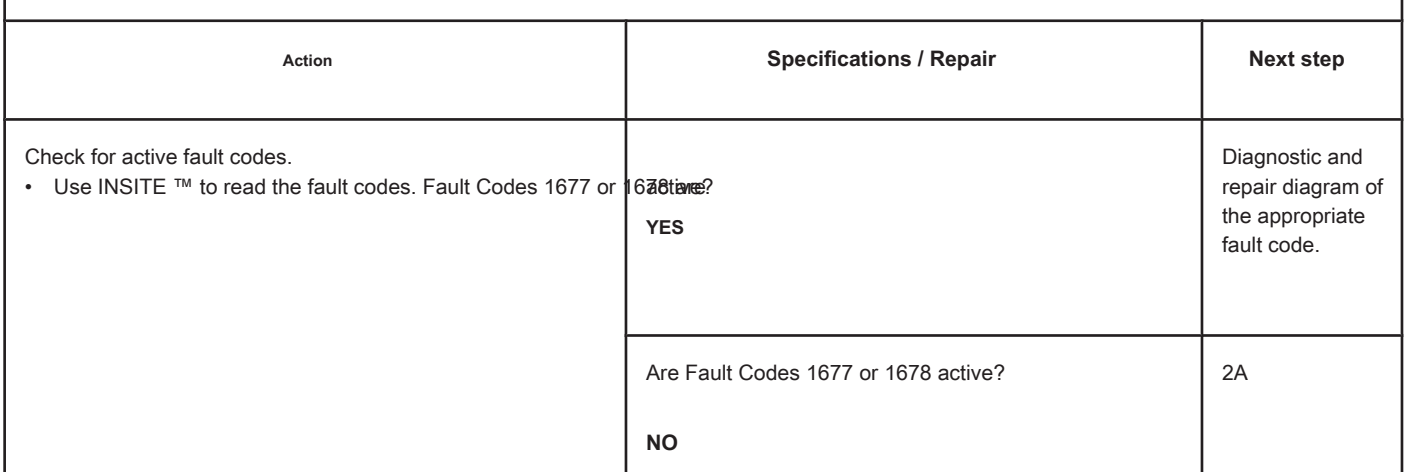

## **STEP 2: Check the catalyst solution temperature sensor and the circuit.**

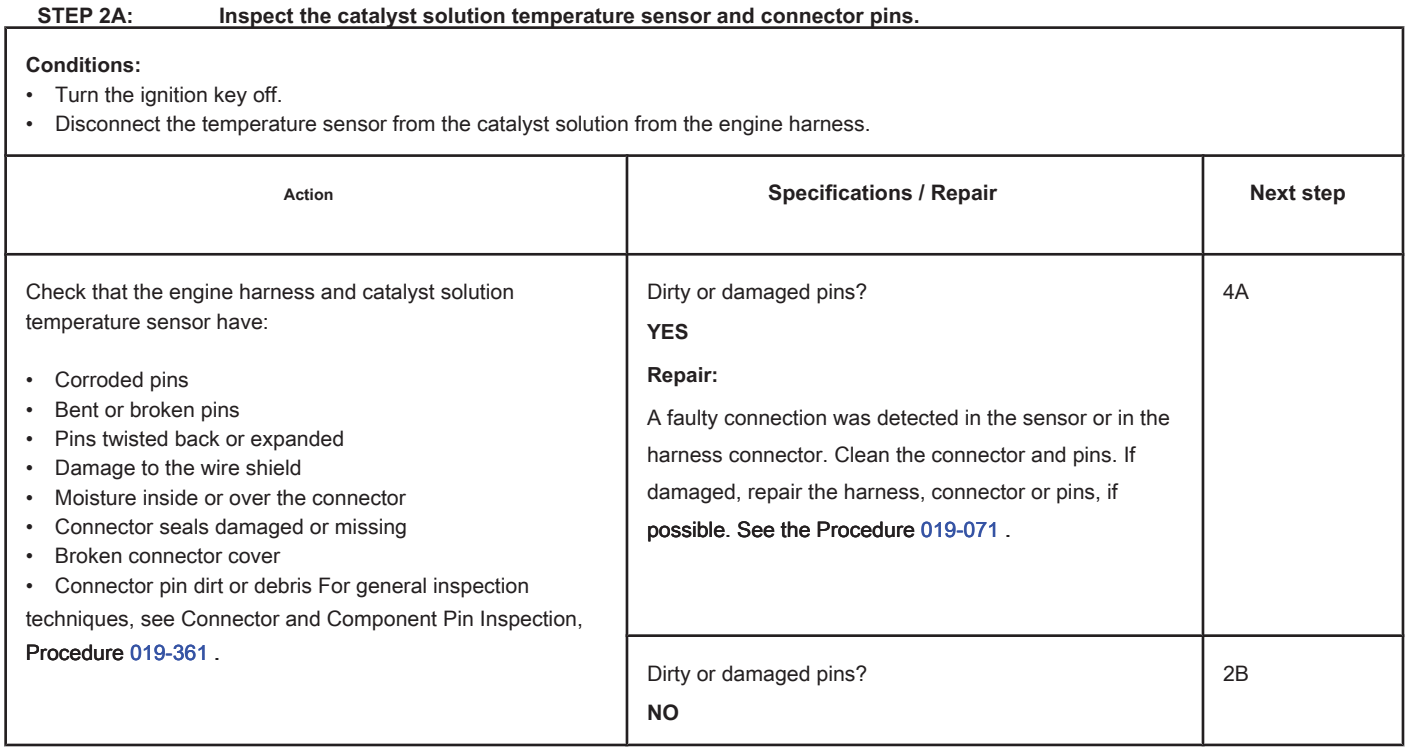

# **STEP 2B: Check the circuit response. Conditions:**

- Turn the ignition key off.
- Disconnect the temperature sensor from the catalyst solution from the engine harness.
- Turn the ignition key ON.
- Connect the electronic service tool INSITE ™.

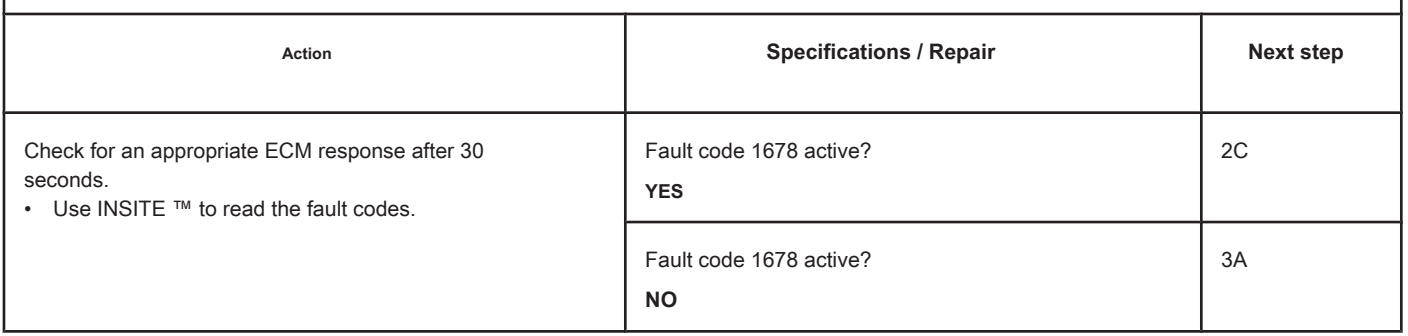

# **STEP 2C: Check the circuit response. Conditions:**

- Turn the ignition key off.
- Disconnect the temperature sensor from the catalyst solution from the engine harness.
- Turn the ignition key ON.
- Connect the electronic service tool INSITE ™.

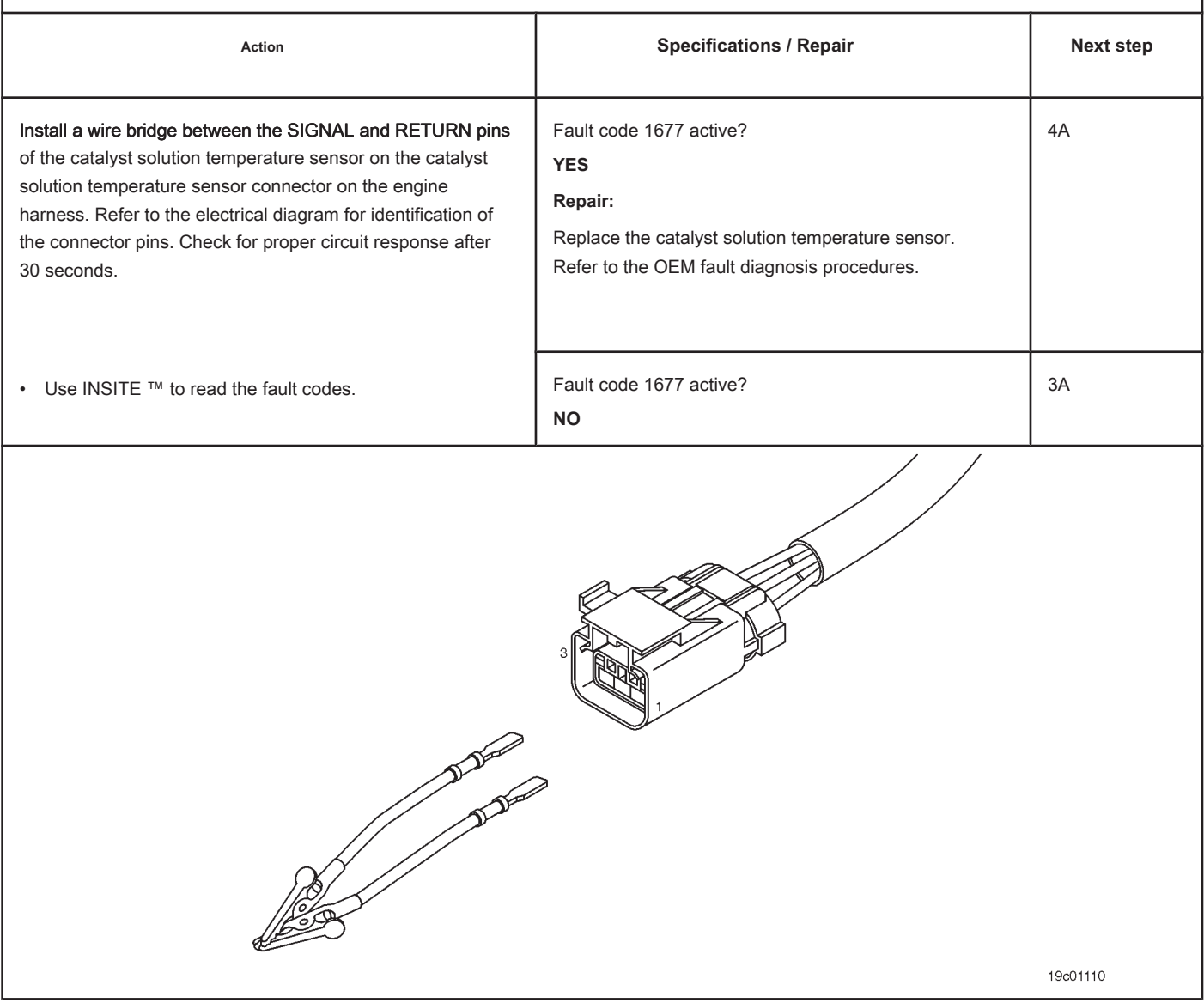

# **STEP 3: Check the ECM and the engine harness.**

**STEP 3A: Inspect the pins of the engine harness and ECM connectors.**

#### **Conditions:**

- Turn the ignition key off.
- Disconnect the engine harness from the ECM connector.

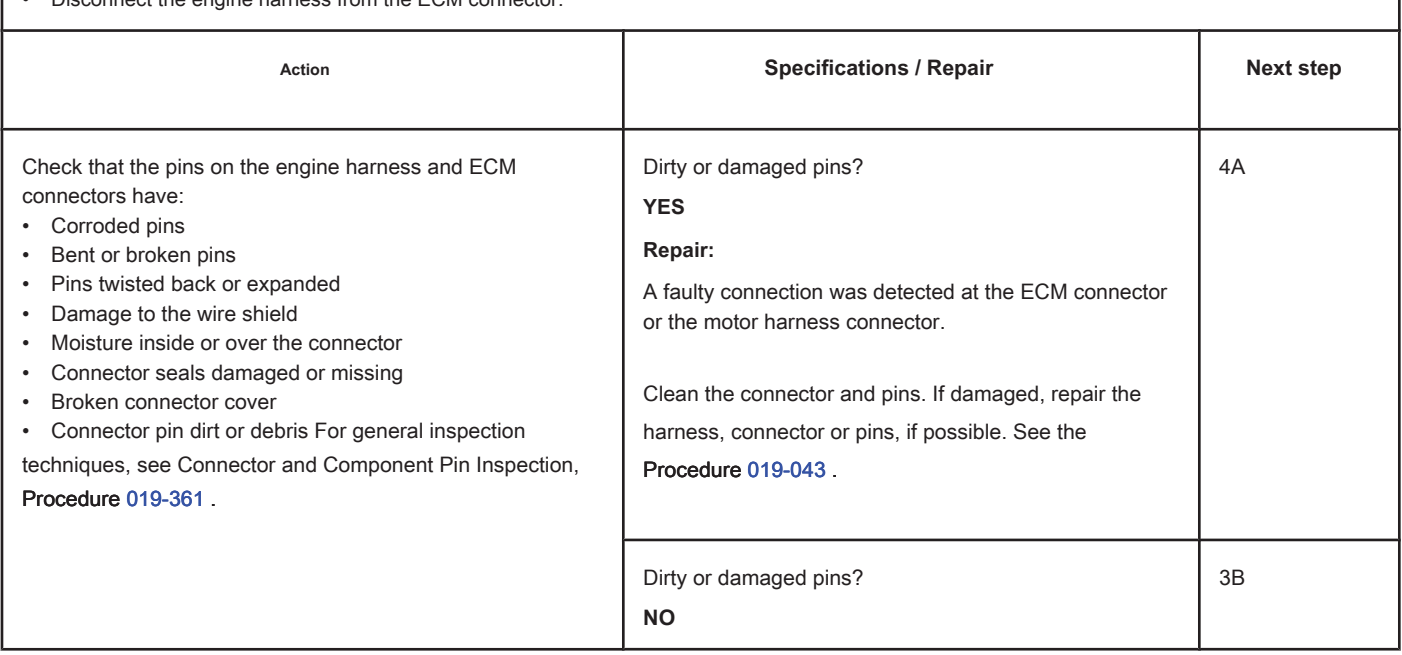

# **STEP 3B: Check the circuit response. Conditions:**

- Turn the ignition key off.
- Disconnect the engine harness from the ECM.
- Turn the ignition key ON.
- Connect the electronic service tool INSITE ™.

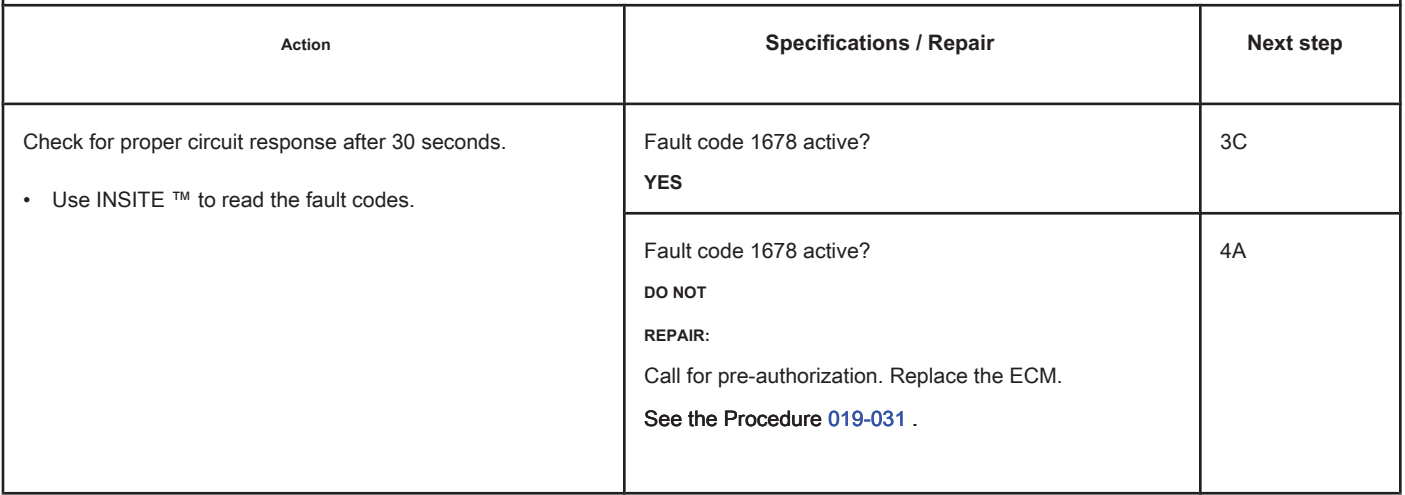

# **STEP 3C: Check the circuit response. Conditions:**

- Turn the ignition key off.
- Disconnect the engine harness from the ECM.
- Turn the ignition key ON.
- Connect the electronic service tool INSITE ™.

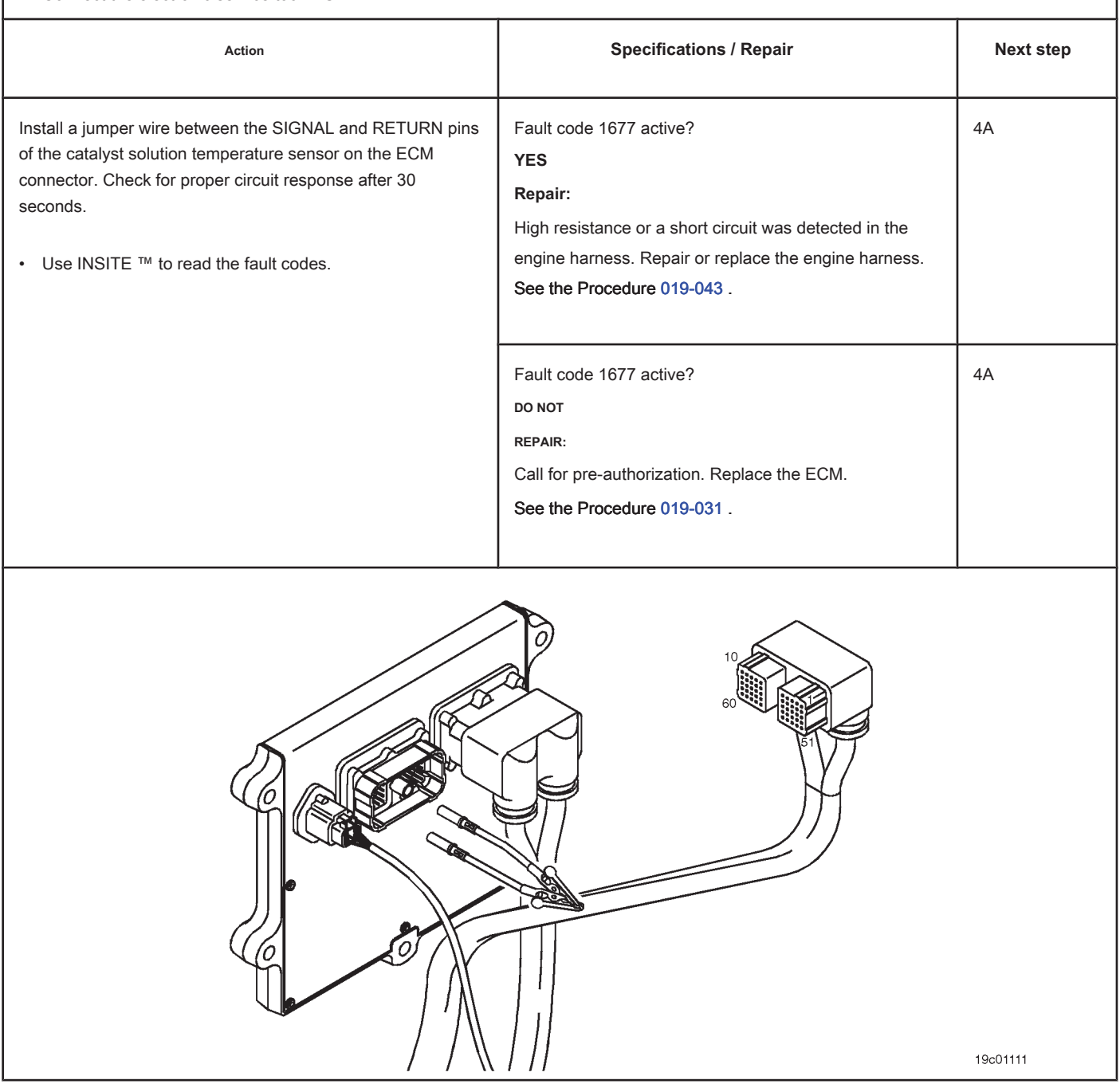

## **STEP 4: Clear the fault code.**

# **STEP 4A: Check the repair. Conditions:**

- Connect all components.
- Turn the ignition key ON.
- Connect the electronic service tool INSITE ™.
- Insert a thermometer into the catalyst solution reservoir.

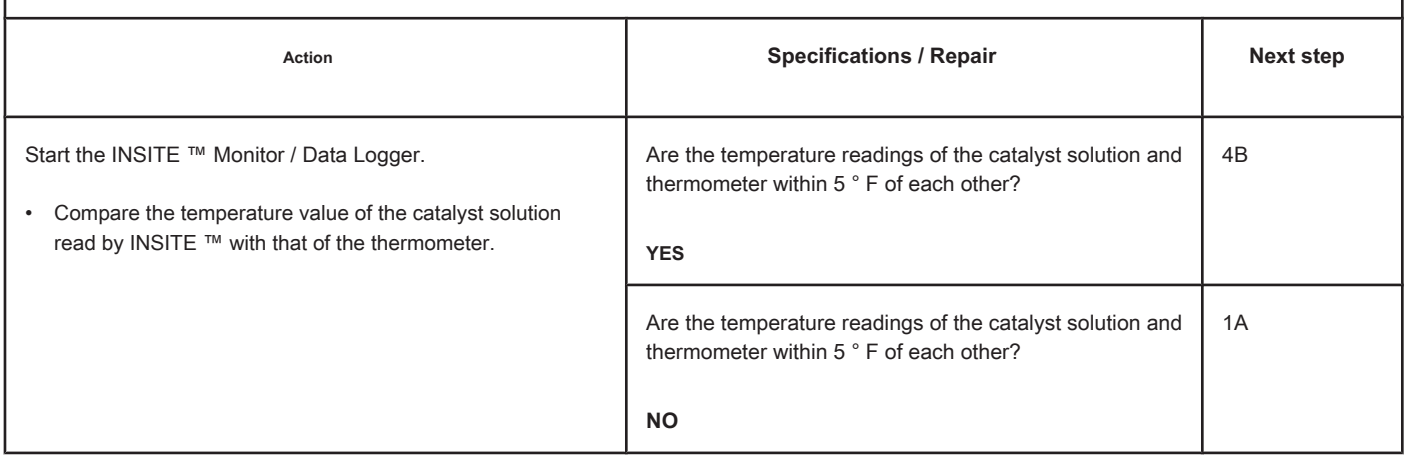

#### **STEP 4B: Clear the fault codes. Conditions:**

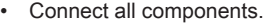

- Turn the ignition key ON.
- Connect the electronic service tool INSITE ™.

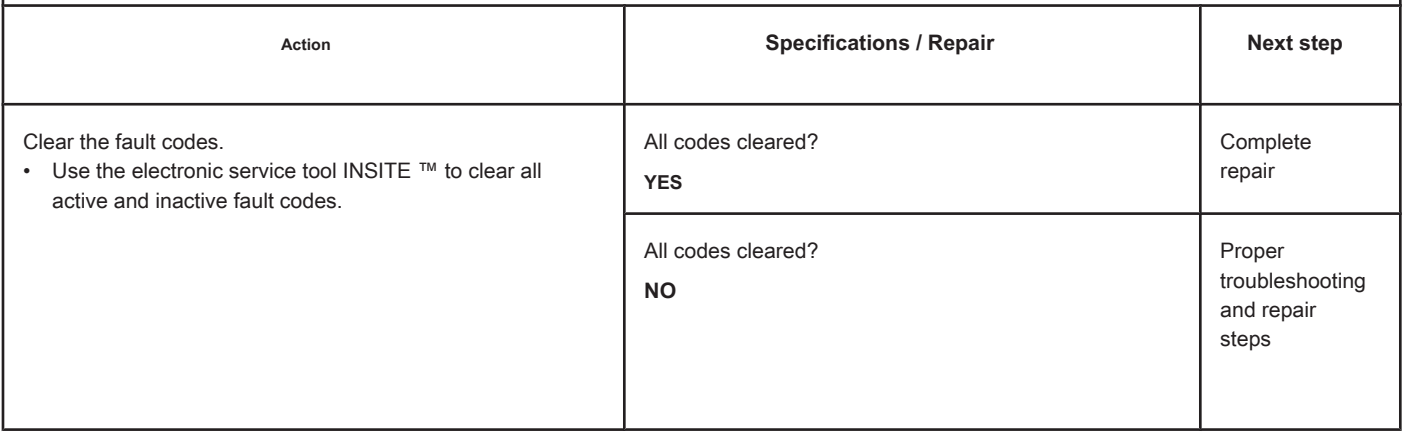

# **Fault Code 1681**

## **Dosing Control Unit - Invalid Smart Device or Component.**

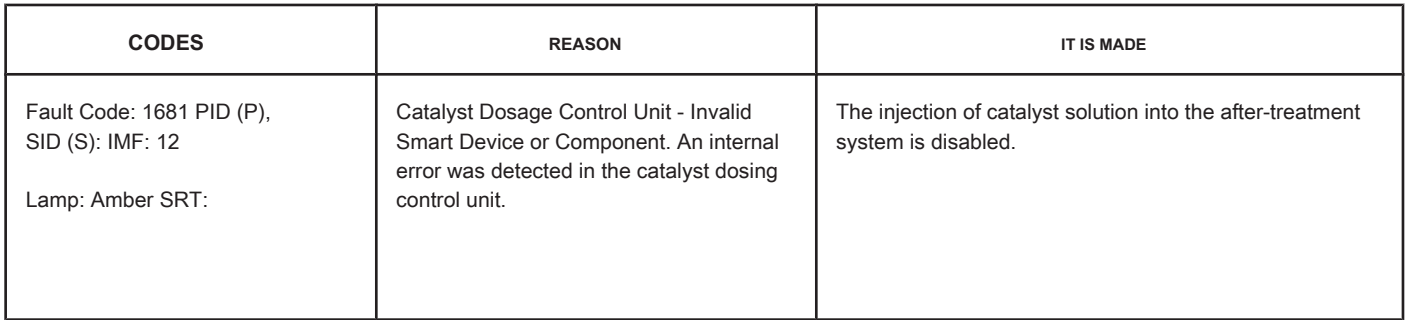

# **Circuit: Aftertreatment Control System**

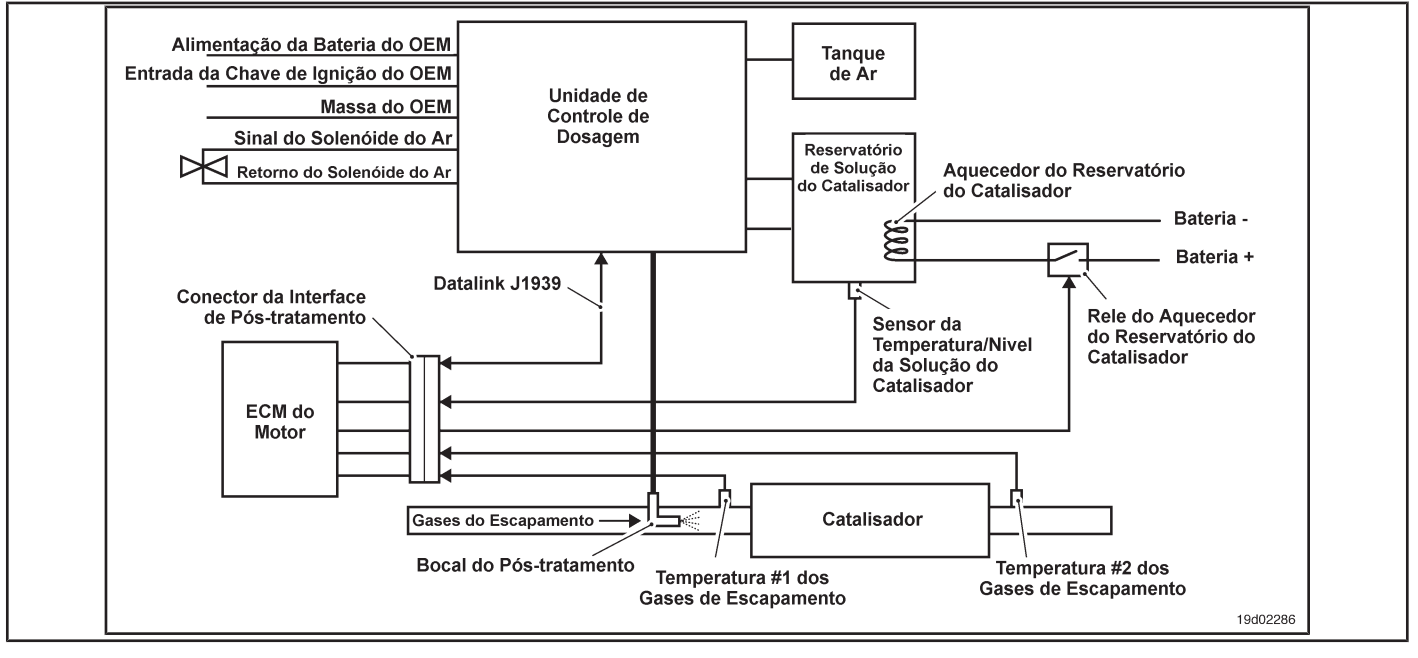

## **Circuit Descriptions:**

The Dosing Control Unit communicates with the electronic control module (ECM) of the primary engine through the J1939 datalink network. The dosage control unit accurately measures the amount of catalyst solution to be injected into the after-treatment system. The dosage control unit has three primary cycles. A primary cycle when the ignition key is turned on for the first time ensures that the catalyst solution is available in the dosing control unit. During the dosing cycle, the catalyst solution is supplied to the post-treatment spray nozzle. A purge cycle occurs when the engine is stopped. The purge cycle ensures that the entire catalyst solution is removed from the post-treatment line and the spray nozzle.

#### **Component Location:**

The location of the dosing control unit depends on the OEM.

#### **Workshop Tips:**

Fault Code 1681 is triggered when the dosing control unit detects an internal error. The recalibration of the engine ECM is the only fault diagnosis measure that can be made. If Fault Code 1681 is still active after recalibrating the engine ECM, the dosing control unit must be replaced. On-Board Diagnostic Information (OBD):

**Section TF - Fault Code Diagnosis Page TF-291**

- The ECM will illuminate the malfunction indicator lamp (MIL) when the diagnosis is performed and fails.
- The ECM will turn off the malfunction indicator lamp (MIL) after 3 consecutive ignition cycles in which the diagnosis is performed and **no** failure. The MIL lamp and the fault code can also be cleared with the electronic service tool INSITE ™.
- The fault code will be cleared from memory after 40 consecutive driving cycles in which the diagnosis is performed and approved.

**Page TF-292 Section TF - Fault Code Diagnosis**

# **SUMMARY OF FAULT DIAGNOSTICS**

# $\Delta$ PRECAUTION  $\Delta$

**To prevent damage to a new ECM, investigate all other active fault codes before replacing it.**

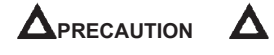

**To reduce the possibility of damage to the pins and the harness, use the following probes when making a measurement:**

**Part No. 3822758 - Deutsch / AMP / Metri-Pack male test lead Part No. 3822917 - Deutsch /** 

**AMP / Metri-Pack female test lead. STEPS**

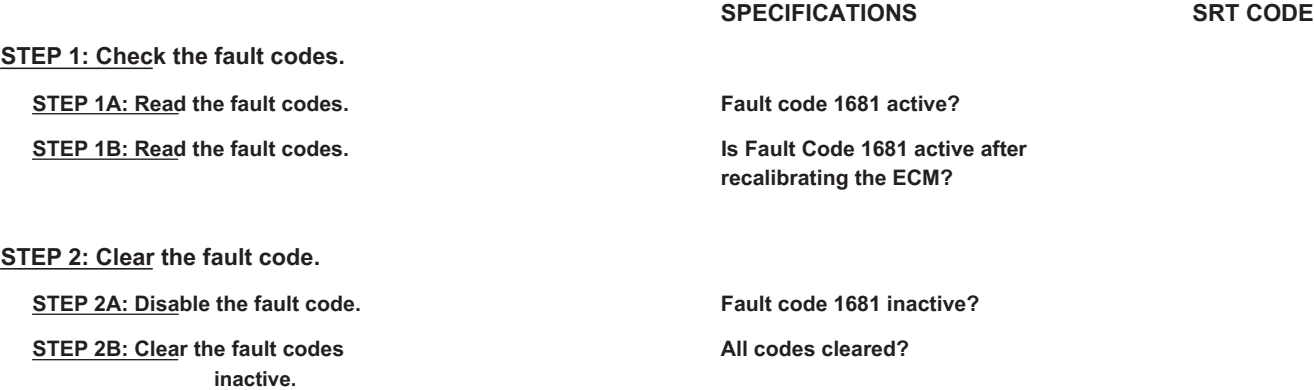

#### **FAULT DIAGNOSTIC STEP**

## **STEP 1: Check the fault codes.**

**STEP 1A: Read the fault codes. Conditions:**

• Turn the ignition key ON.

• Connect the electronic service tool INSITE ™.

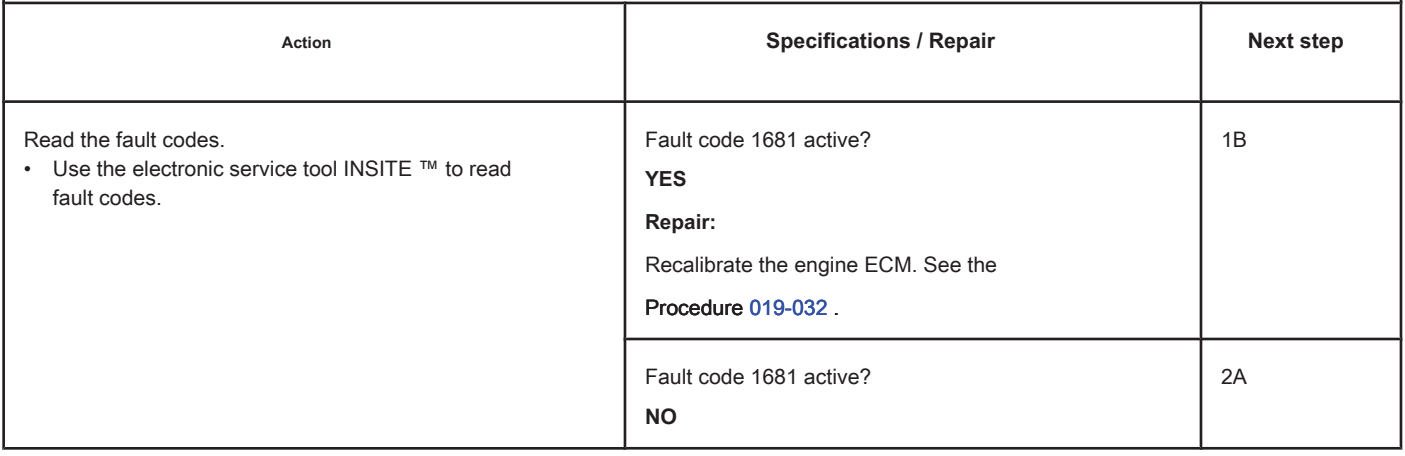

# **STEP 1B: Read the fault codes. Conditions:**

- Turn the ignition key ON.
- Connect the electronic service tool INSITE ™.

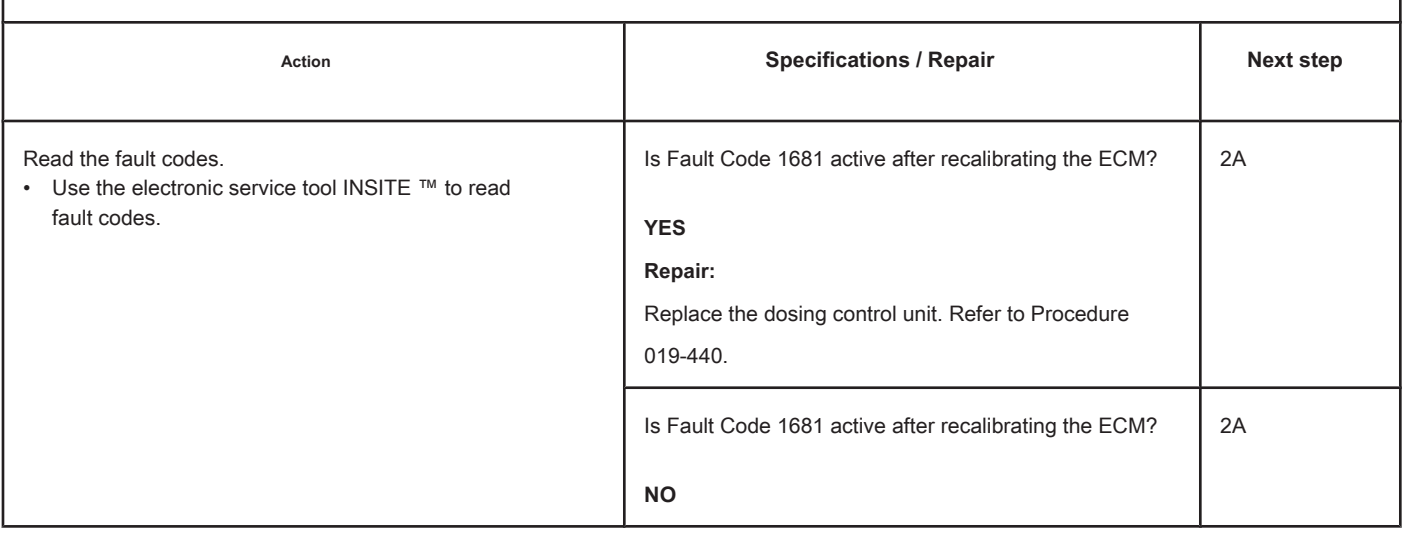

# **STEP 2: Clear the fault code.**

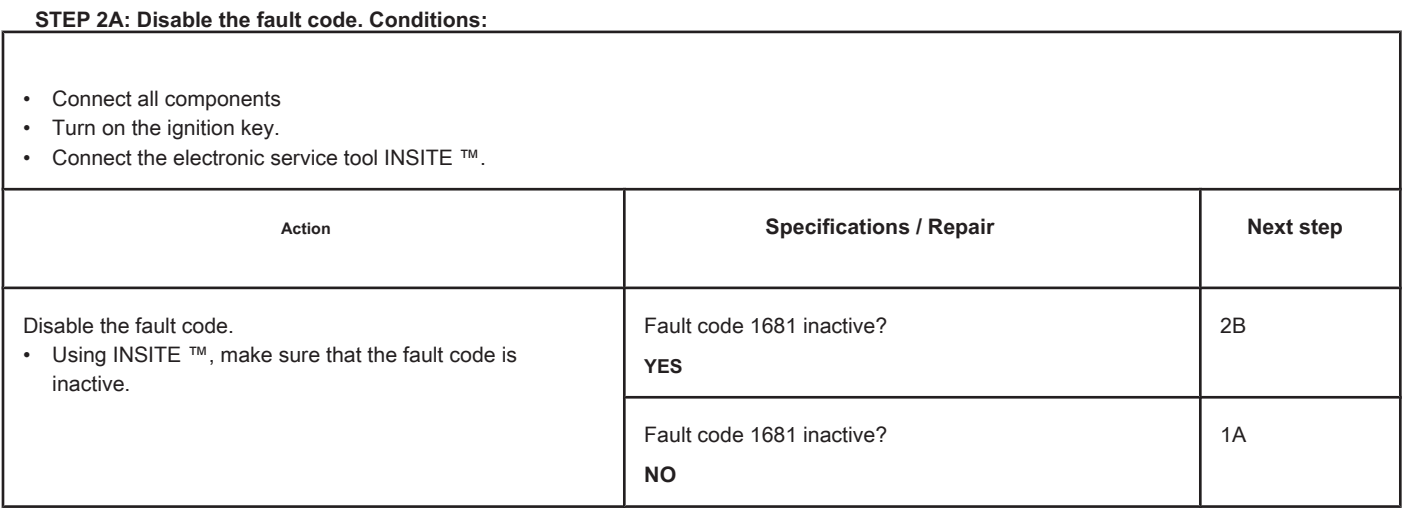

# **STEP 2B: Clear the inactive fault codes. Conditions:**

- Connect all components
- Turn on the ignition key.
- Connect the electronic service tool INSITE ™.

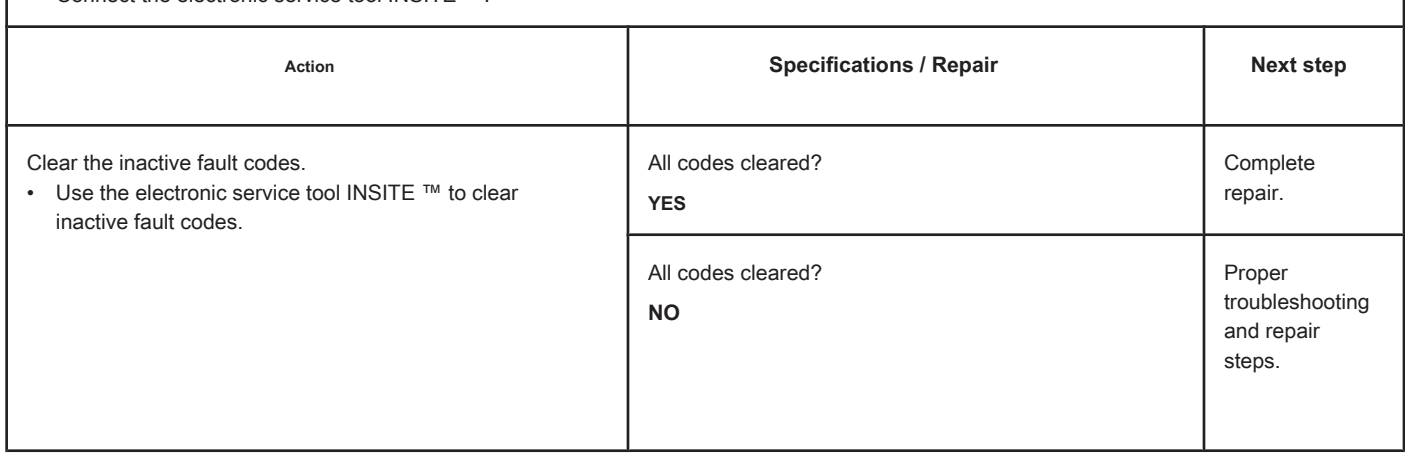

# **Fault Code 1682**

#### **Catalyst Reagent Dosing Unit Inlet Lines - Condition**

**Existing**

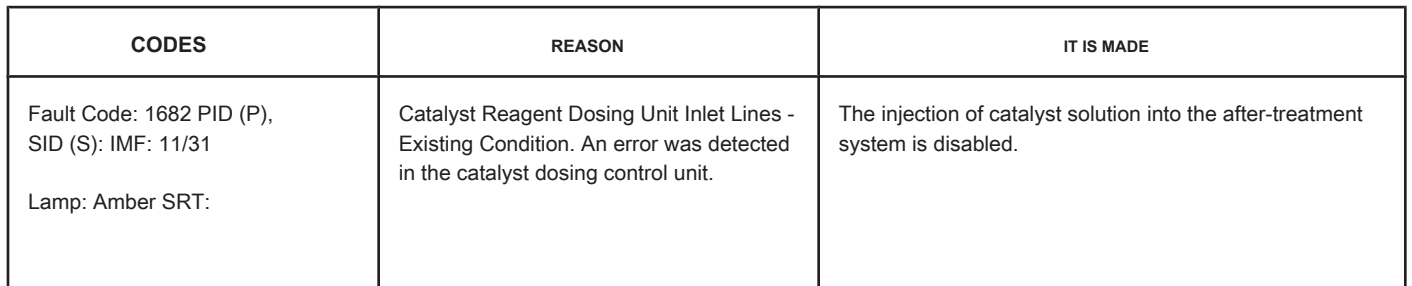

#### **Circuit: Aftertreatment Control System**

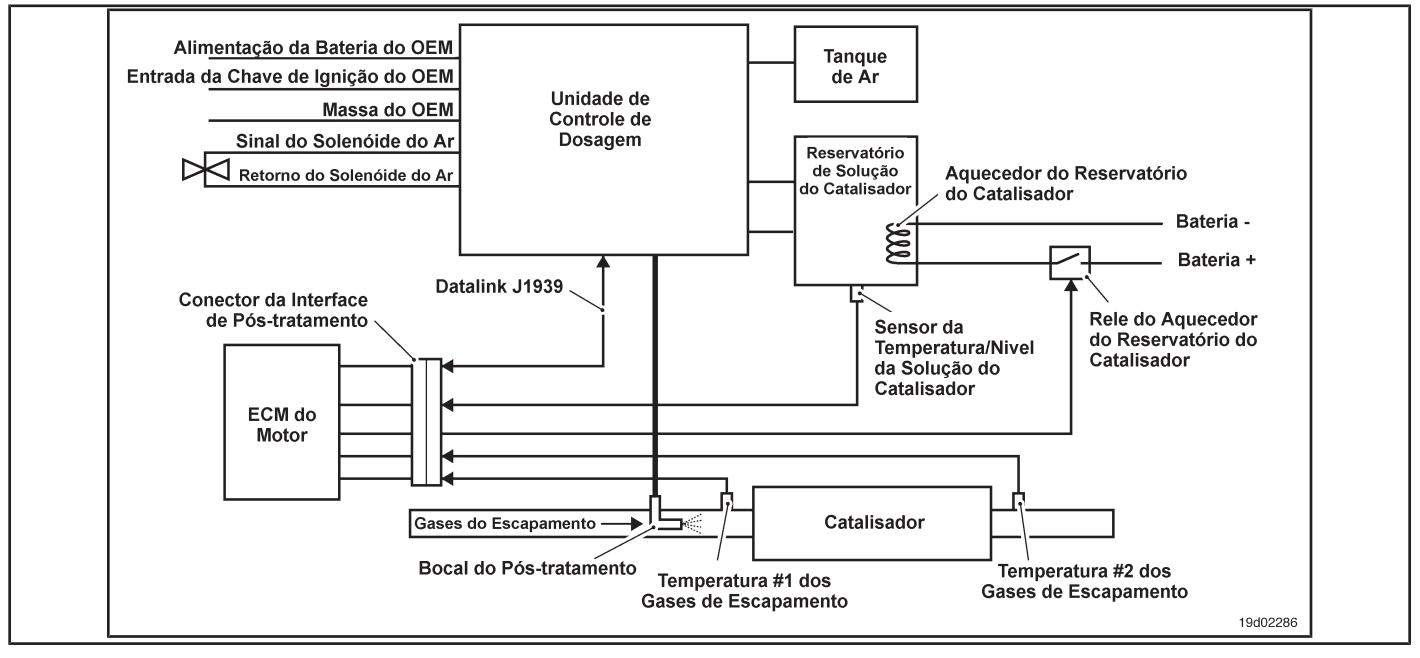

#### **Circuit Descriptions:**

The catalyst metering control unit requires air pressure from the OEM air tanks. The dosage control unit accurately measures the amount of catalyst solution to be injected into the after-treatment system. The dosage control unit has three primary cycles. A primary cycle when the ignition key is turned on for the first time ensures that the catalyst solution is available in the dosing control unit. During the dosing cycle, the catalyst solution is supplied to the post-treatment spray nozzle. A purge cycle occurs when the engine is stopped. The purge cycle ensures that the entire catalyst solution is removed from the post-treatment line and the spray nozzle.

#### **Component Location:**

The location of the dosing control unit varies with the OEM.

#### **Workshop Tips:**

The low level of catalyst solution in the catalyst reservoir can make this fault code active. Low air pressure or loss of air pressure during priming and dosing cycles can also make this fault code active.

Fault Code 1682 is recorded by the following failure modes:

• Failure of the dosing control unit to prime correctly

- Low air pressure detected in the dosing control unit
- Air pressure cycling below the minimum limit required by the dosing control unit
- Post-treatment spray nozzle obstructed or restricted
- Post-treatment spray nozzle supply line obstructed or restricted
- Dosing control unit return line obstructed or restricted
- Dosing control unit supply line obstructed or restricted
- In-line air filter blocked or restricted. On-Board Diagnostic

Information (OBD):

- The ECM will illuminate the malfunction indicator lamp (MIL) when the diagnosis is performed and fails.
- The ECM will turn off the malfunction indicator lamp (MIL) after 3 consecutive ignition cycles in which the diagnosis is performed and **no** failure. The MIL lamp and the fault code can also be cleared with the electronic service tool INSITE ™.
- The fault code will be cleared from memory after 40 consecutive driving cycles in which the diagnosis is performed and approved.

**ISB, QSB, ISC, QSC, ISL and QSL9 [...] Inlet Lines for the Reagent Dosing Unit [...] Section TF - Fault Code Diagnosis Page TF-297**

#### **SUMMARY OF FAULT DIAGNOSTICS**

# $\Delta$ precaution  $\Delta$

**To prevent damage to a new ECM, investigate all other active fault codes before replacing it.**

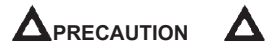

**To reduce the possibility of damage to the pins and the harness, use the following probes when making a measurement:**

**Part No. 3822758 - Deutsch / AMP / Metri-Pack male test lead Part No. 3822917 - Deutsch /** 

**AMP / Metri-Pack female test lead. STEPS**

**SPECIFICATIONS SRT CODE STEP 1: Check the dosing control unit. STEP 1A: Read the fault codes. Fault codes 1697, 1698, 1671 or 1673 active? STEP 1B: Perform the rollback test urea metering pump with INSITE ™. Is the dosing control unit cycling correctly in the required states and is the catalyst solution flowing correctly through the system? STEP 2: Check the dosing control system. STEP 2A: Check for leaks in the catalyst solution system. Are there any visible external leaks from the catalyst solution? STEP 2B: Check the air supply for the dosing control unit. Is there an air pressure greater than 75 psi in the dosing control unit? STEP 2C: Check the air solenoid of the dosing control unit. Does the air solenoid emit a "click" when it is activated with INSITE ™? STEP 2D: Inspect the catalyst solution lines for obstructions. Are there any restrictions or contamination in the lines or in the spray nozzle? STEP 3: Clear the fault code. STEP 3A: Disable the fault code. Fault code 1682 inactive? STEP 3B: Clear the fault codes inactive. All codes cleared?**

# **FAULT DIAGNOSTIC STEP**

# **STEP 1: Check the dosing control unit.**

- **STEP 1A: Read the fault codes. Conditions:**
- Turn the ignition key ON.
- Connect the electronic service tool INSITE ™.

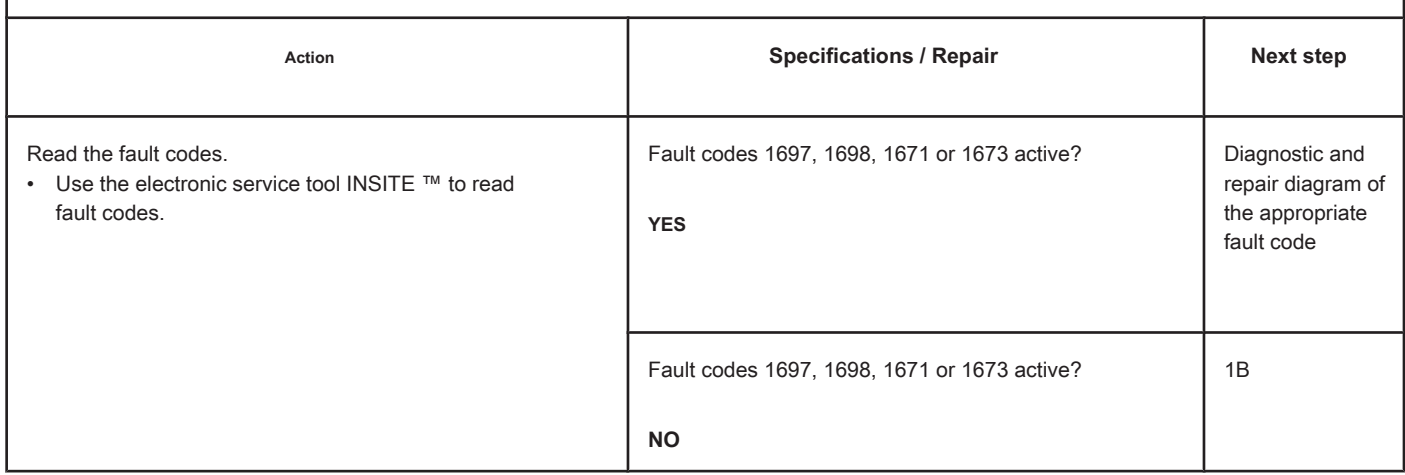

# **STEP 1B: Perform the urea metering pump override test with INSITE ™. Conditions:**

• Turn the ignition key ON.

• Connect the electronic service tool INSITE ™.

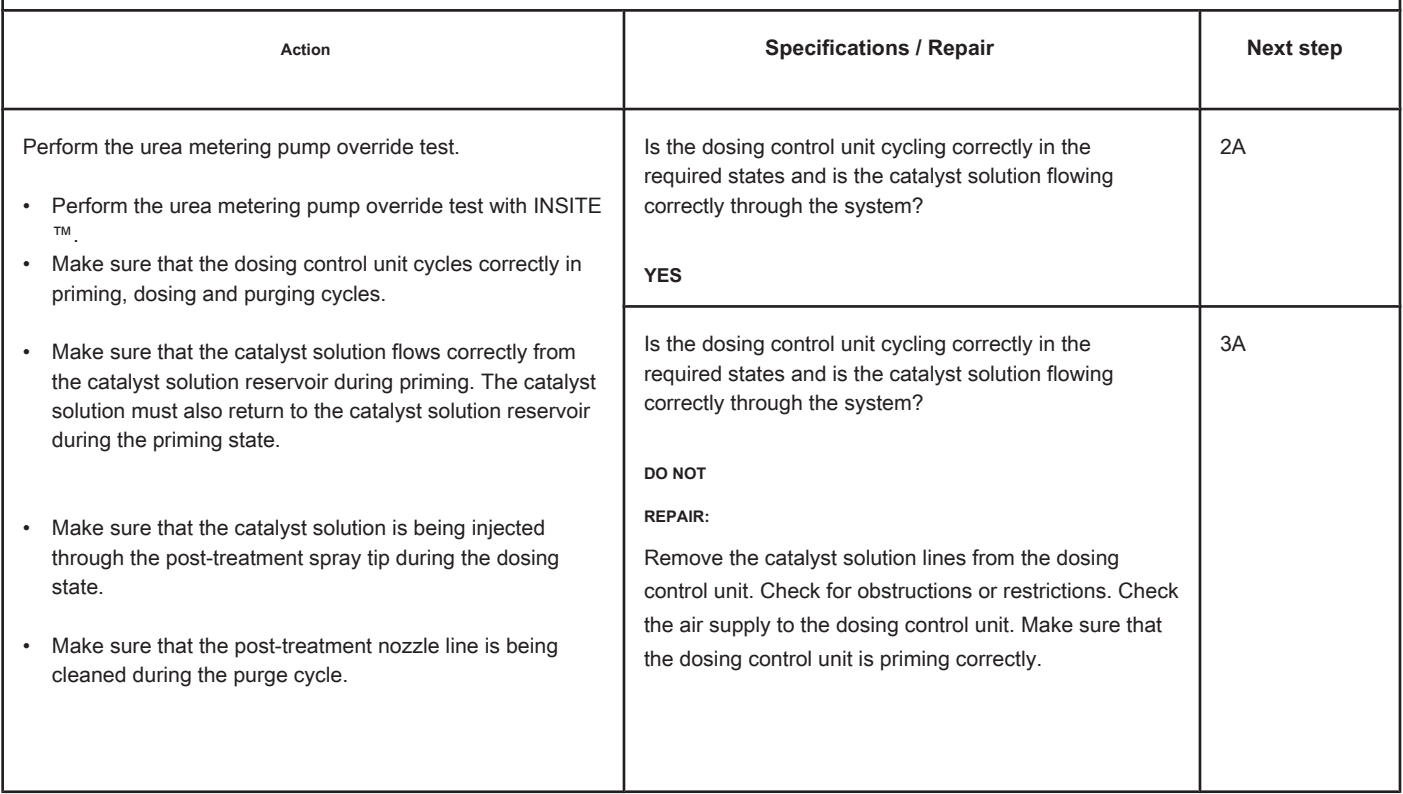
## **STEP 2: Check the dosing control system.**

#### **STEP 2A: Check the catalyst solution system for leaks. Conditions:**

• Turn the ignition key off.

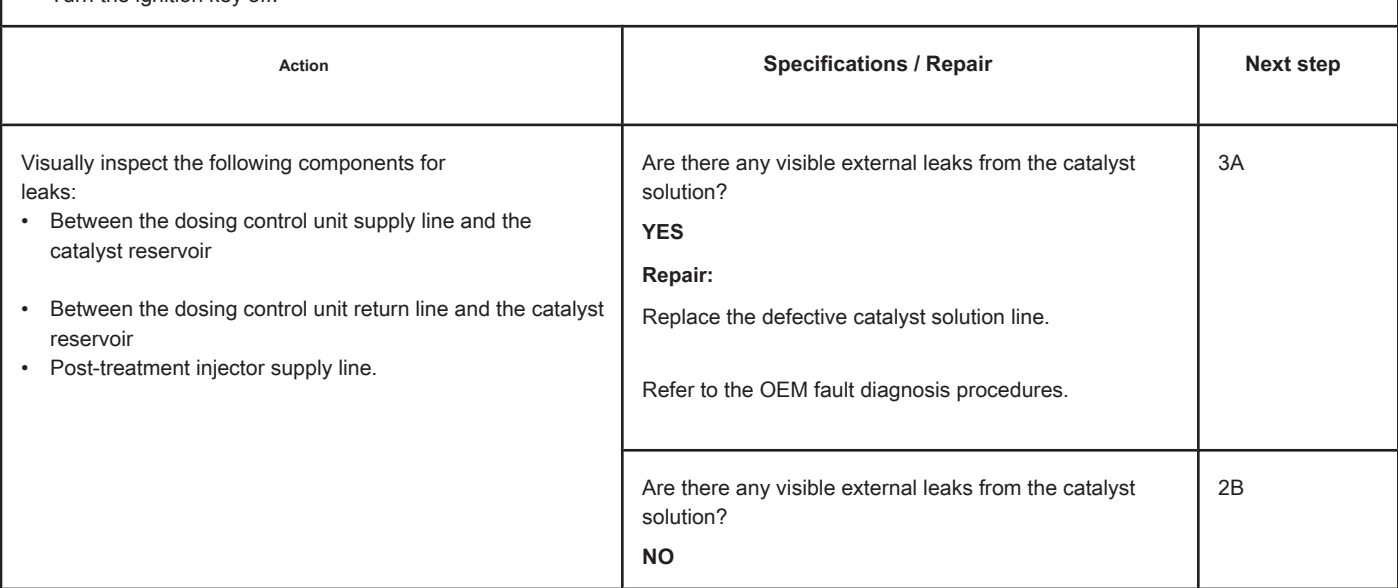

#### **STEP 2B: Check the air supply to the dosing control unit. Conditions:**

• Turn on the ignition key.

• Start the engine and let it run at idle.

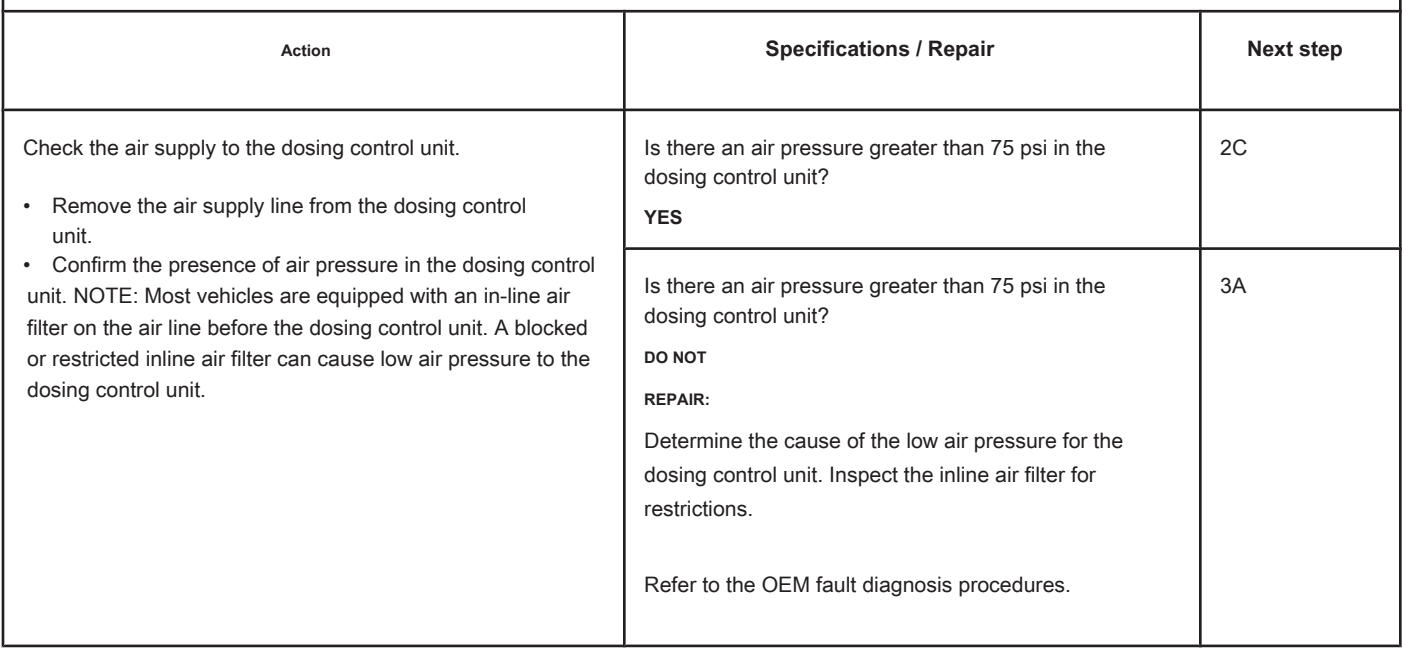

# **STEP 2C: Check the dosing control unit air solenoid. Conditions:**

- Turn on the ignition key.
- Connect the electronic service tool INSITE ™.

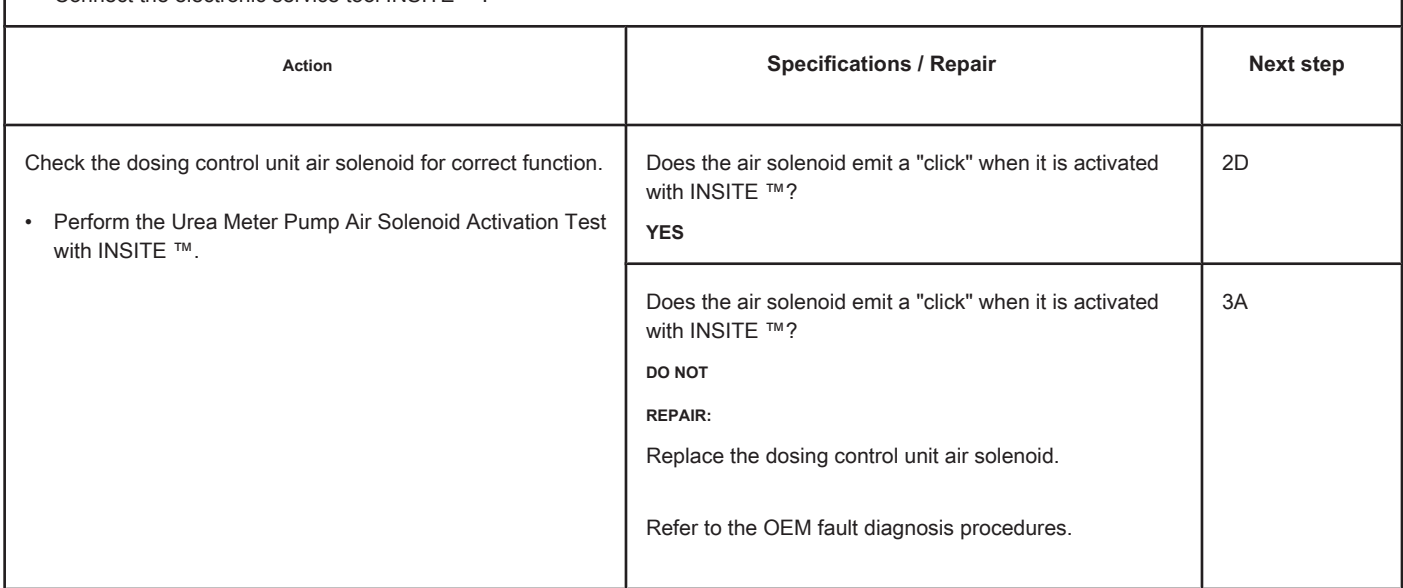

**STEP 2D: Inspect the catalyst solution lines for obstructions.**

# **Conditions:**

- Remove the supply line from the dosing control unit.
- Remove the return line from the dosing control unit.
- Remove the post-treatment spray nozzle supply line.
- Remove the aftertreat spray nozzle from the exhaust system.

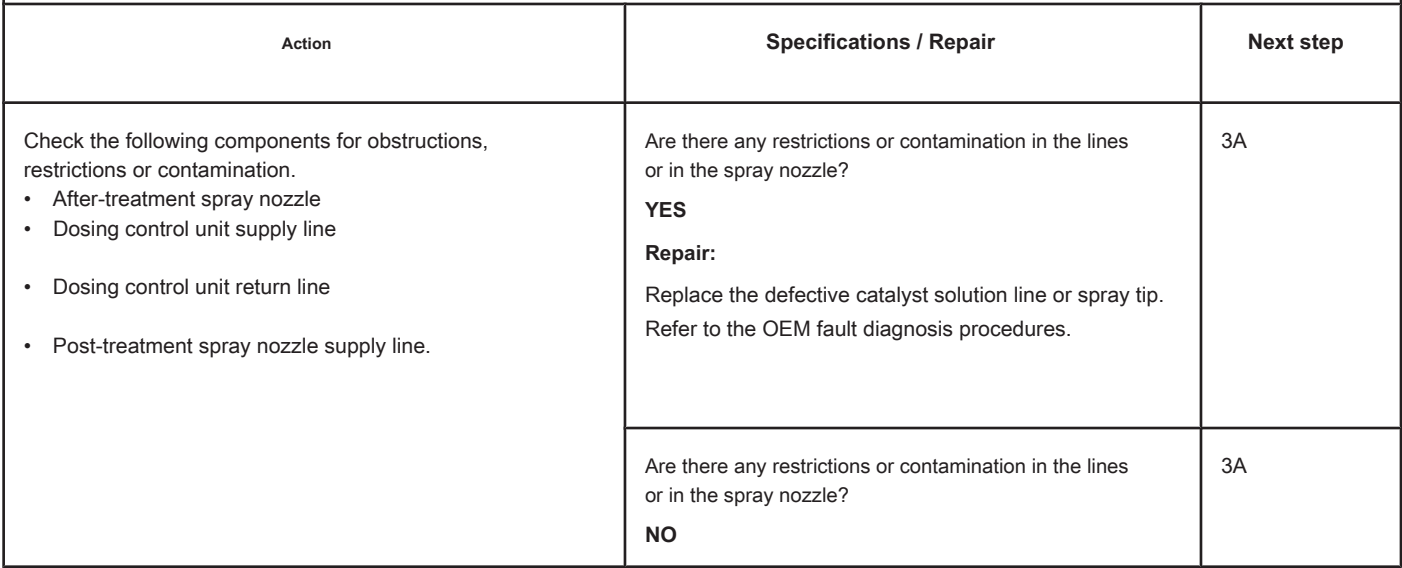

#### **STEP 3: Clear the fault code.**

#### **STEP 3A: Disable the fault codes. Conditions:**

- Connect all components.
- Turn the ignition key ON.
- Connect the electronic service tool INSITE ™.

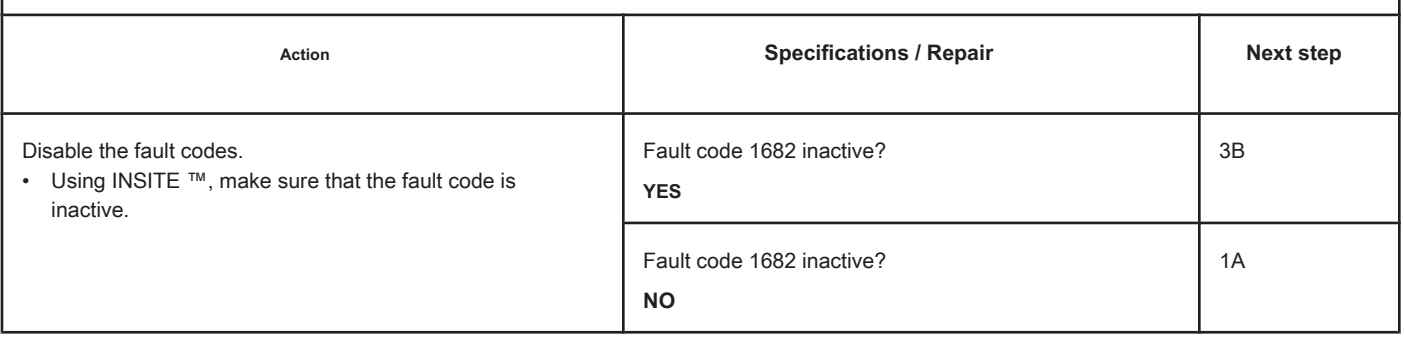

# **STEP 3B: Clear the inactive fault codes. Conditions:** • Connect all components • Turn the ignition key ON. • Connect the electronic service tool INSITE ™. Action **Action Contains Contains Contains Specifications / Repair <b>Next step Next step** Clear the inactive fault codes. • Use INSITE ™ to clear all fault codes. All codes cleared? **YES** Complete repair. All codes cleared? **NO** Proper troubleshooting and repair steps.

# **Fault Code 1683**

# **Catalyst Reservoir Heater Circuit - Voltage Above Normal or with**

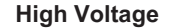

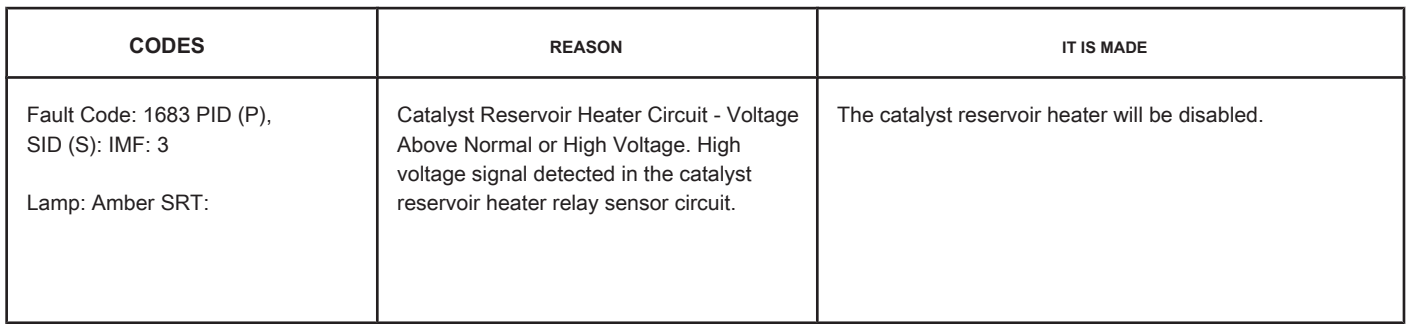

# **Circuit: Catalyst Reservoir Heater Relay**

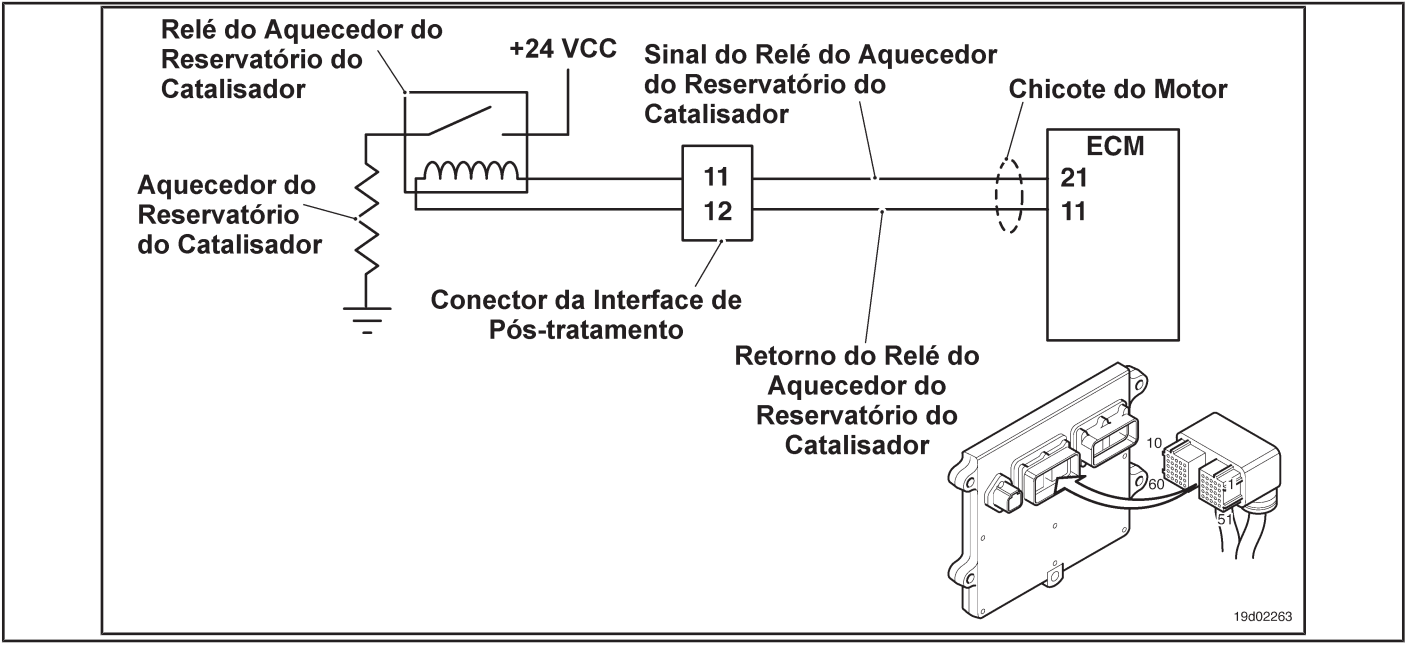

#### **Circuit Descriptions:**

The catalyst reservoir heater prevents freezing of the catalyst solution in the reservoir. The catalyst reservoir heater element is powered by the catalyst reservoir heater relay.

#### **Component Location:**

The catalyst reservoir heater is located in the catalyst reservoir. The location of the catalytic converter heater relays varies by OEM.

#### **Workshop Tips:**

This fault code cannot detect any heater relay circuit failure. Only circuit errors between the ECM and the relay can be detected by this fault code. Possible causes of this fault code:

- The signal wire from the catalytic converter heater relay is not connected to the relay.
- The return wire from the catalytic converter heater relay is not connected to the relay.
- Defective catalyst reservoir heater relay
- Open circuit on the catalyst reservoir heater relay signal wire

**ISB, QSB, ISC, QSC, ISL and QSL9 [...] Catalyst Reservoir Heater Circuit - [...] Section TF - Fault Code Diagnosis Page TF-303**

- Open circuit in the catalyst reservoir heater relay return wire
- Catalyst reservoir heater signal wire shorted with a voltage source. On-Board Diagnostic Information (OBD):
- The ECM will illuminate the malfunction indicator lamp (MIL) when the diagnosis is performed and fails.
- The ECM will turn off the malfunction indicator lamp (MIL) after 3 consecutive ignition cycles in which the diagnosis is performed and **no** failure. The MIL lamp and the fault code can also be cleared with the electronic service tool INSITE ™.
- The fault code will be cleared from memory after 40 consecutive driving cycles in which the diagnosis is performed and approved.

**Page TF-304 Section TF - Fault Code Diagnosis**

# **SUMMARY OF FAULT DIAGNOSTICS**

# $\Delta$ PRECAUTION  $\Delta$

**To prevent damage to a new ECM, investigate all other active fault codes before replacing it.**

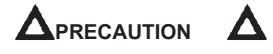

**To reduce the possibility of damage to the pins and the harness, use the following probes when making a measurement:**

**Part No. 3822758 - Deutsch / AMP / Metri-Pack male test lead Part No. 3822917 - Deutsch /** 

**AMP / Metri-Pack female test lead. STEPS**

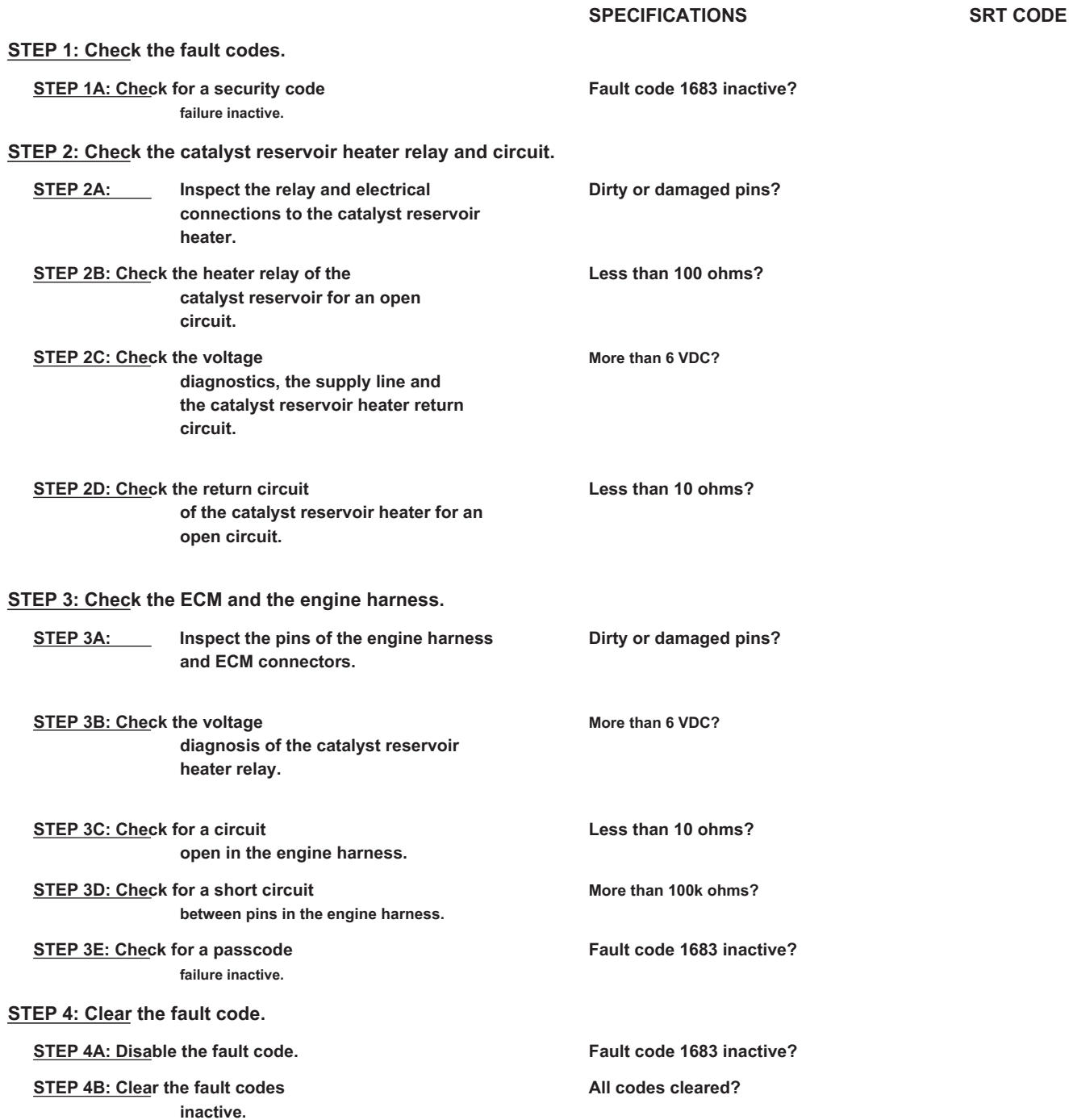

#### **FAULT DIAGNOSTIC STEP**

# **STEP 1: Check the fault codes.**

**STEP 1A: Check for an inactive fault code. Conditions:**

- Turn the ignition key ON.
- Connect the electronic service tool INSITE ™.

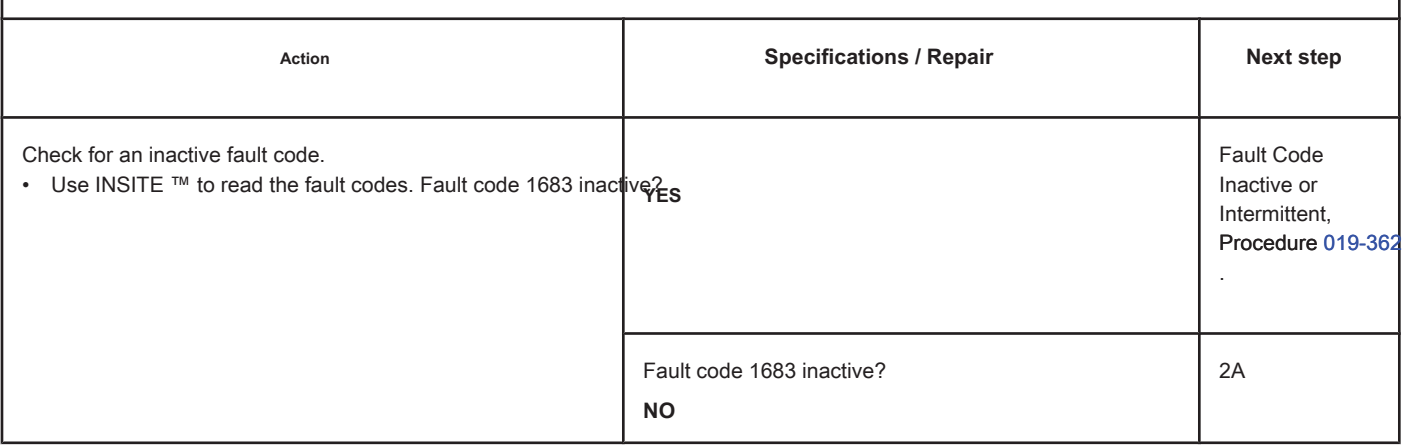

#### **STEP 2: Check the catalyst reservoir heater relay and circuit.**

**STEP 2A: Inspect the relay and electrical connections to the catalyst reservoir heater.**

#### **Conditions:**

- Turn the ignition key off.
- Disconnect the heater relays from the catalyst reservoir from the engine harness.

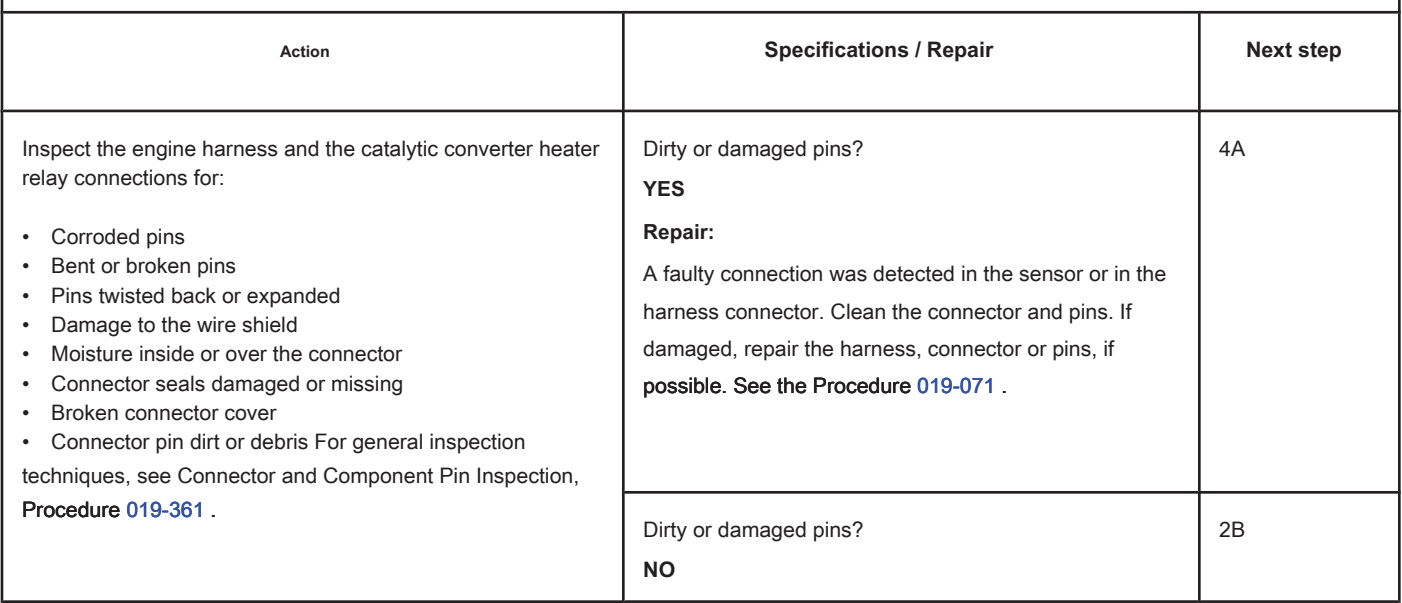

# **STEP 2B: Check the catalyst reservoir heater relay for an open circuit. Conditions:**

- Turn the ignition key off.
- 

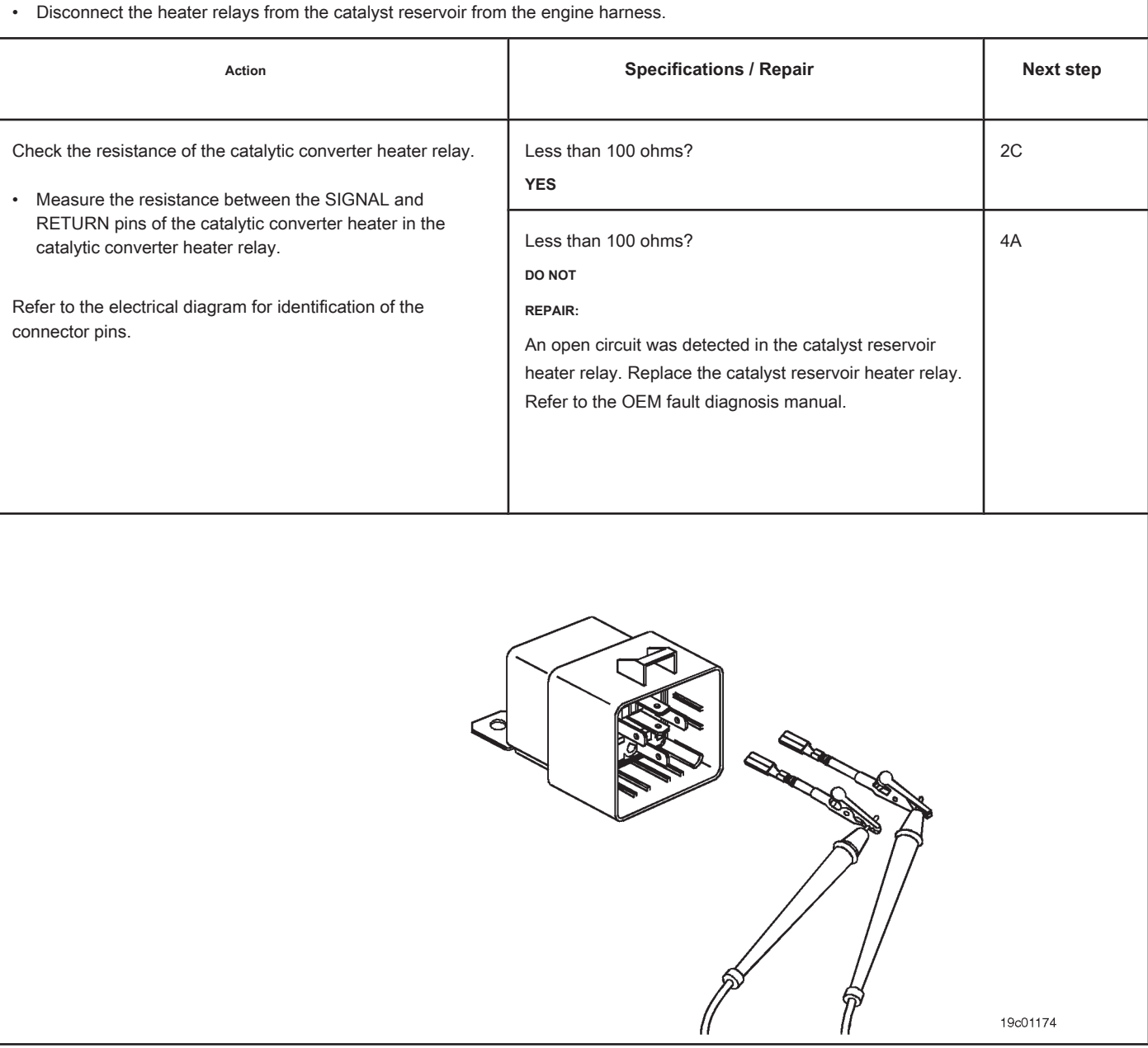

#### **STEP 2C: Check the diagnostic voltage, the supply line and the return circuit of the catalyst reservoir heater.**

#### **Conditions:**

- Turn the ignition key off.
- Connect the catalyst reservoir heater relay to the engine harness.
- Turn the ignition key ON.

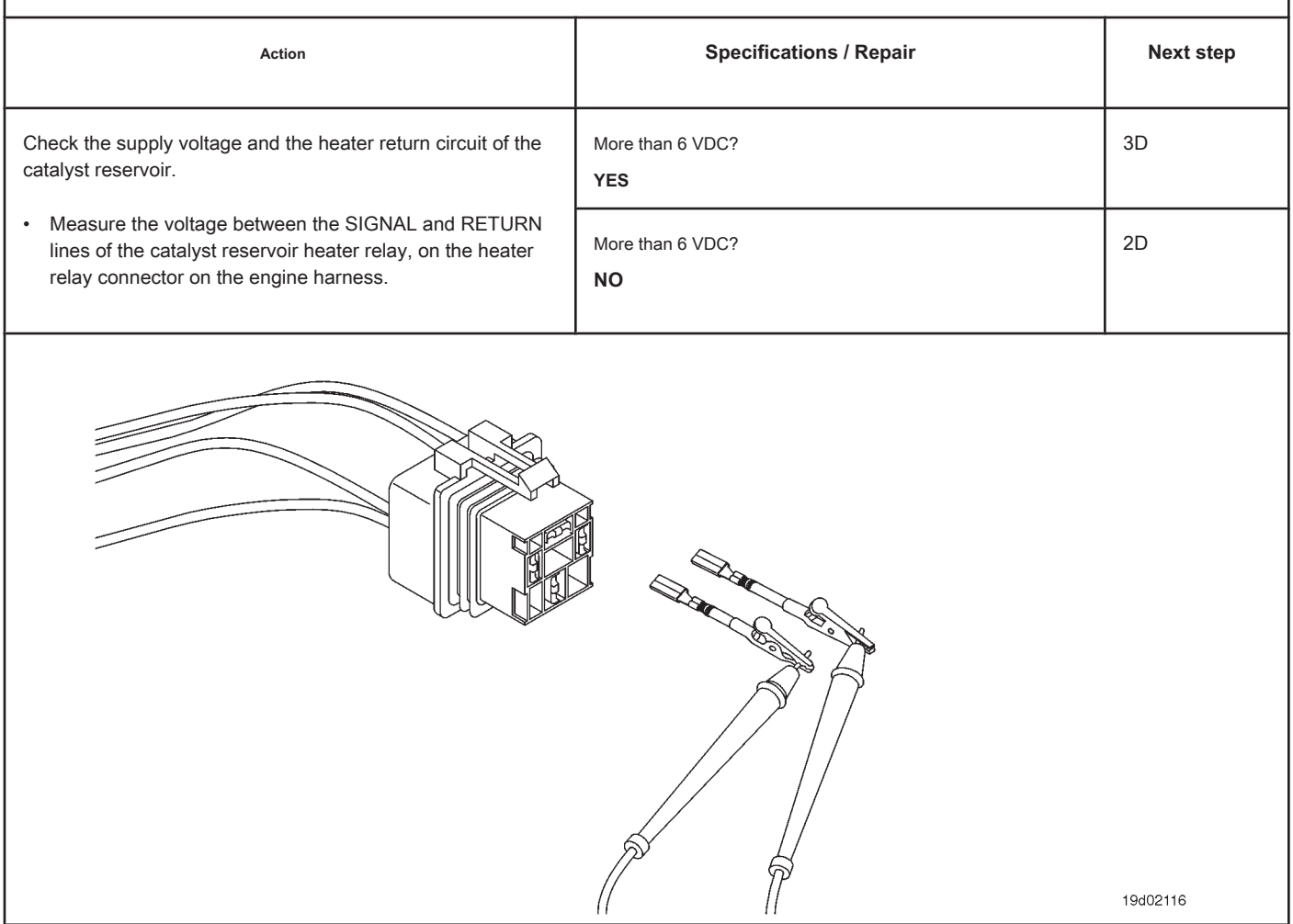

#### **STEP 2D: Check the catalyst reservoir heater return circuit for a open circuit.**

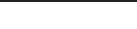

- **Conditions:** • Turn the ignition key off.
- Disconnect the catalyst reservoir heater relay from the engine harness.

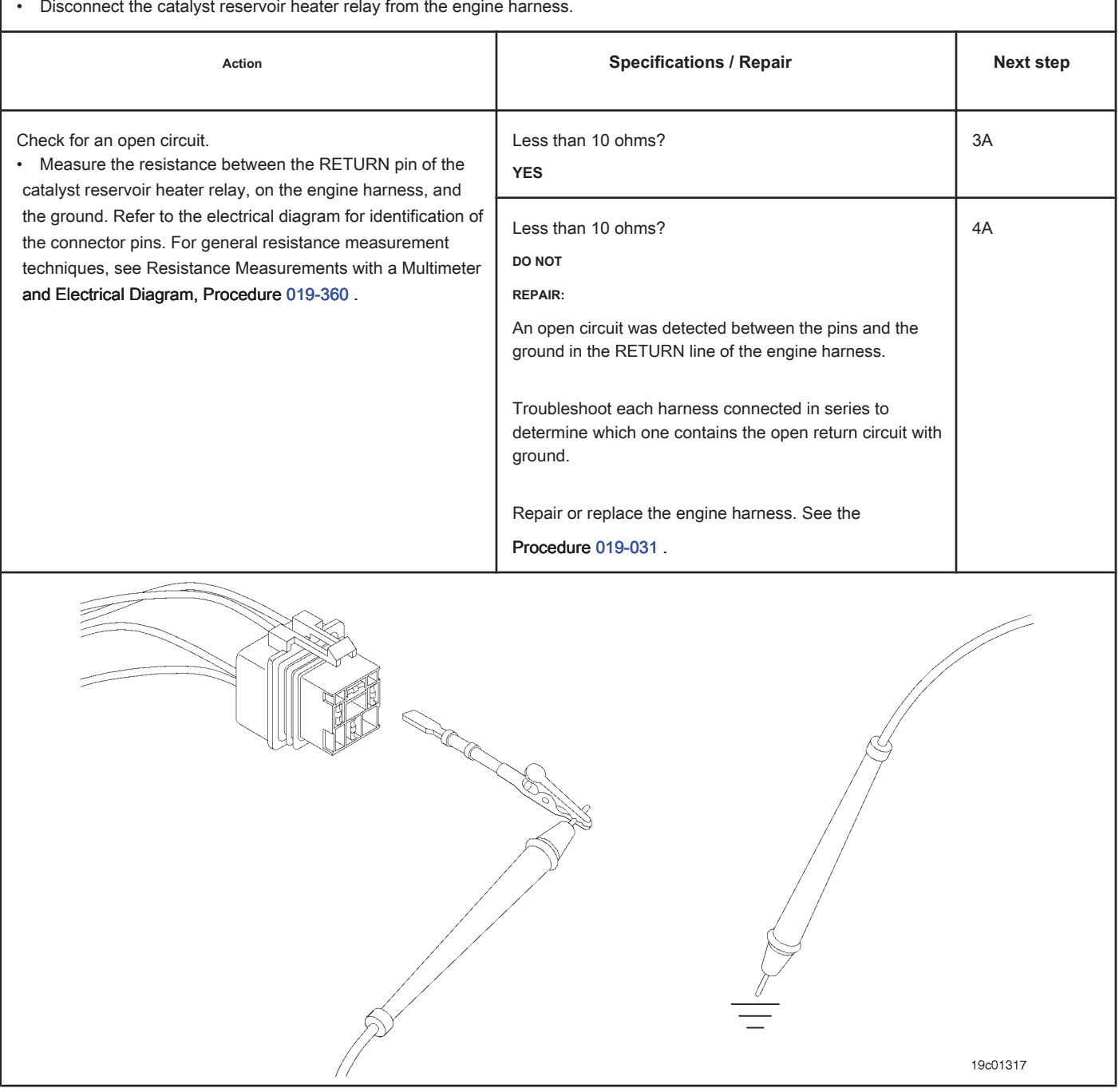

# **STEP 3: Check the ECM and the engine harness.**

**STEP 3A: Inspect the pins of the engine harness and ECM connectors.**

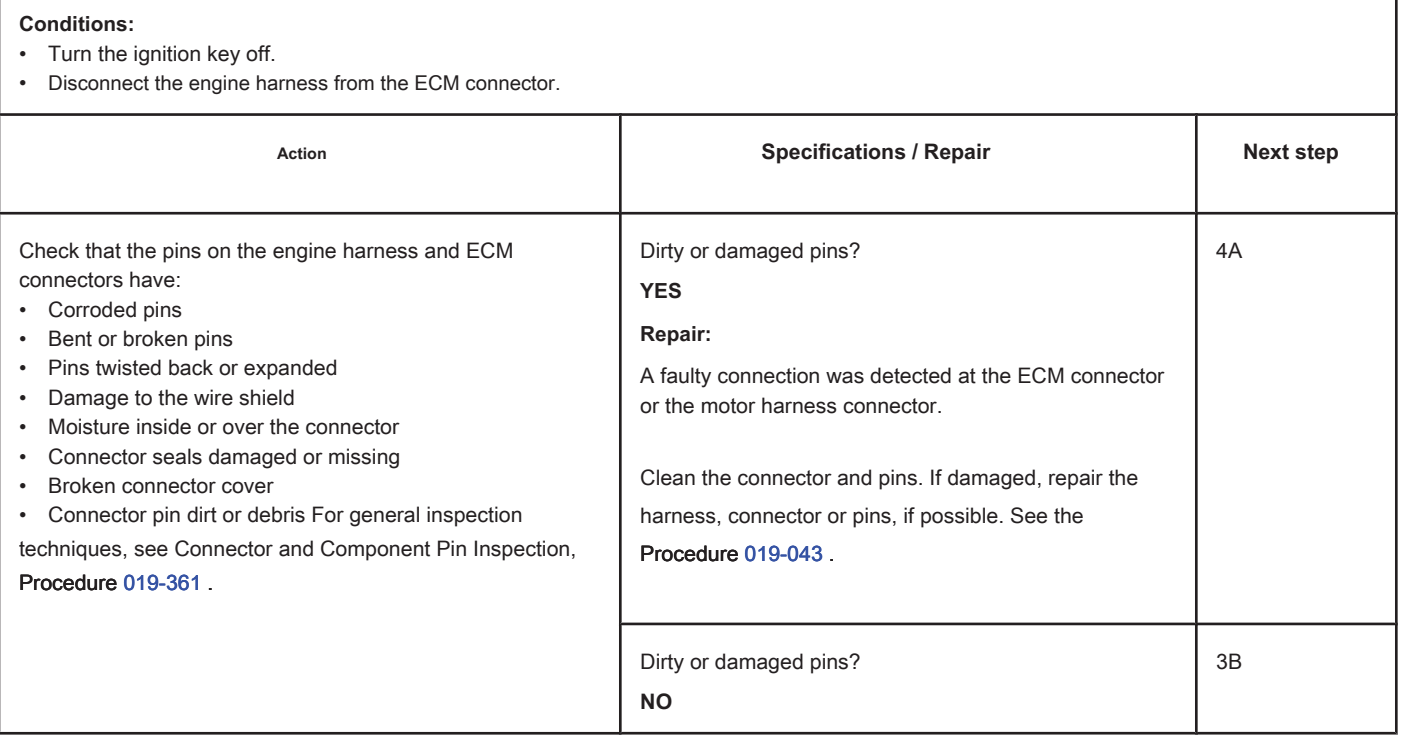

# **STEP 3B: Check the diagnostic voltage of the catalyst reservoir heater relay. Conditions:**

- Turn the ignition key off.
- Disconnect the engine harness from the ECM.
- Turn the ignition key ON.

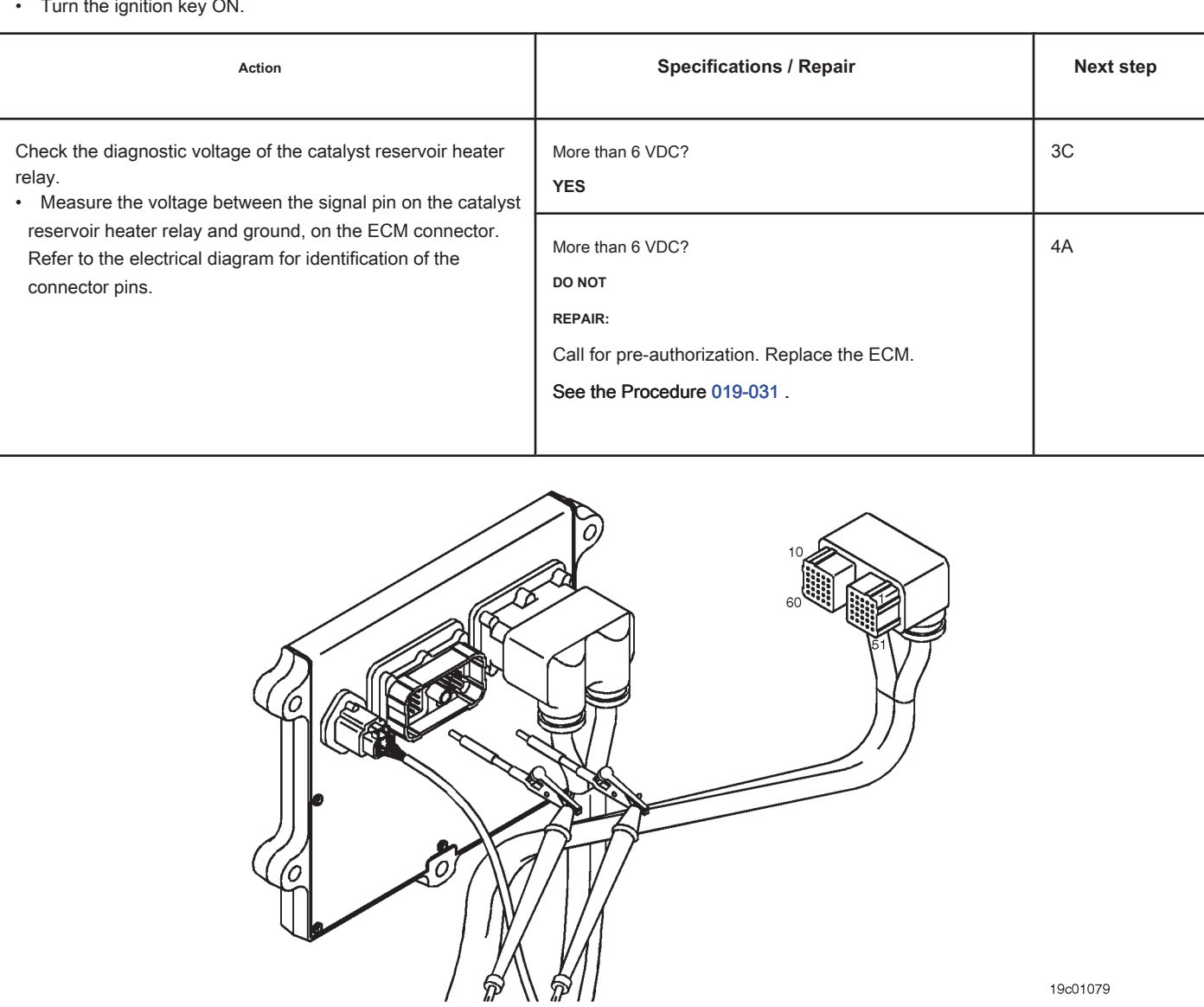

19c01079

#### **STEP 3C: Check the motor harness for an open circuit. Conditions:**

- Turn the ignition key off.
- Disconnect the engine harness from the ECM.
- Disconnect the catalyst reservoir heater relay from the engine harness.

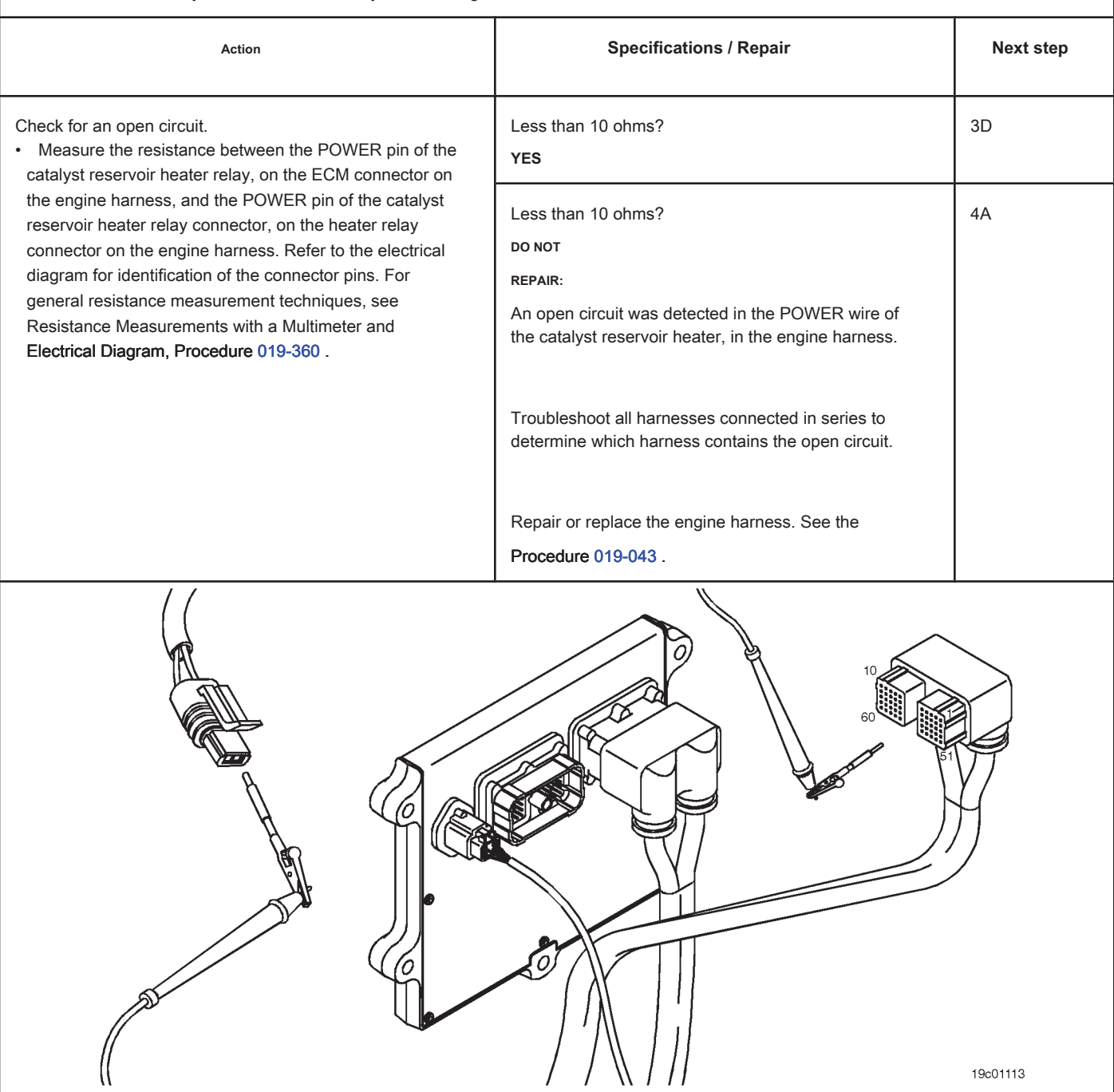

### **STEP 3D: Check the motor harness for a short circuit between pins. Conditions:**

- Turn the ignition key off.
- Disconnect the engine harness from the ECM.
- Disconnect the catalyst reservoir heater relay from the engine harness.

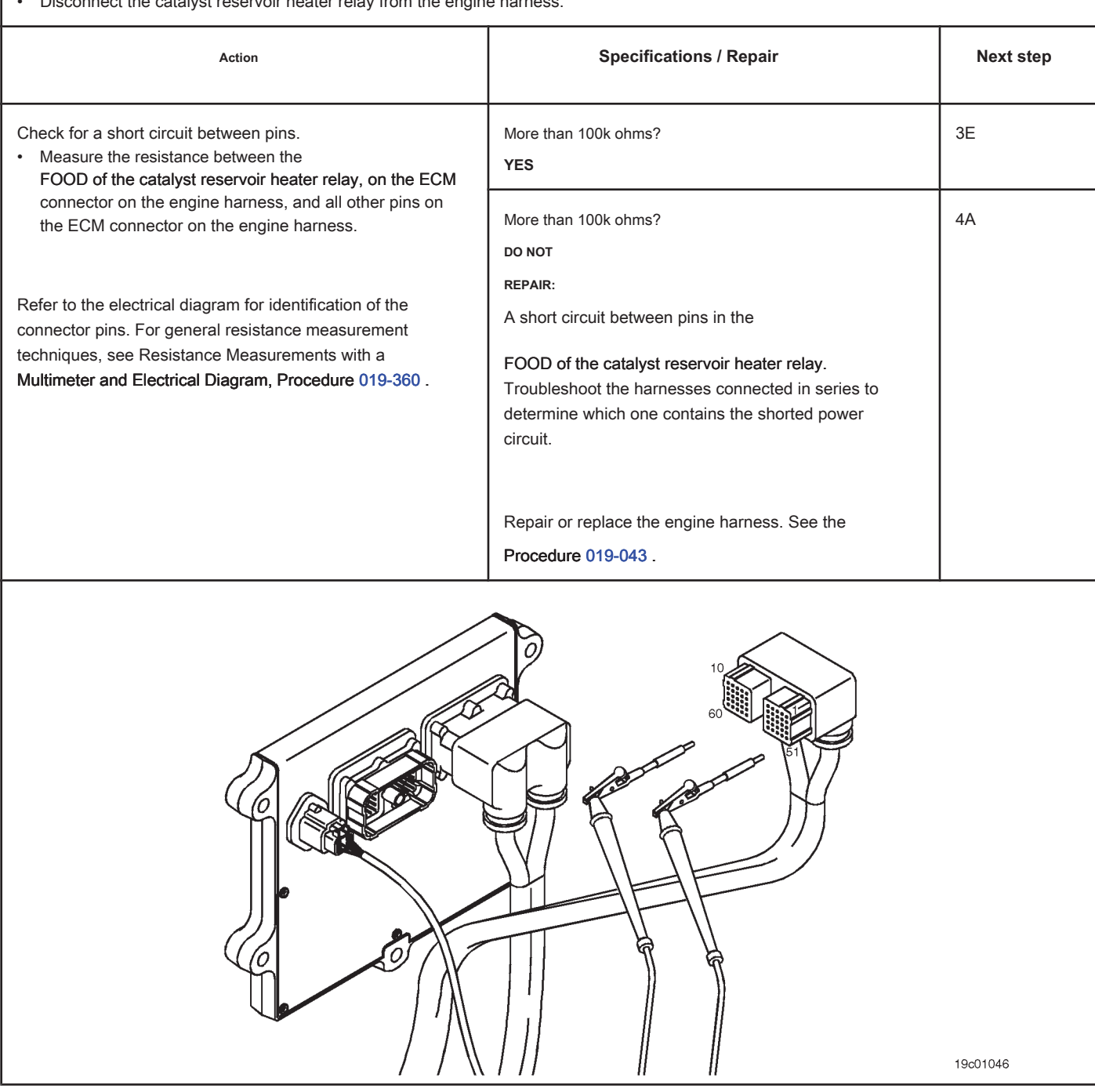

#### **STEP 3E: Check for an inactive fault code. Conditions:**

- Connect all components.
- Turn the ignition key ON.
- Connect the electronic service tool INSITE ™.

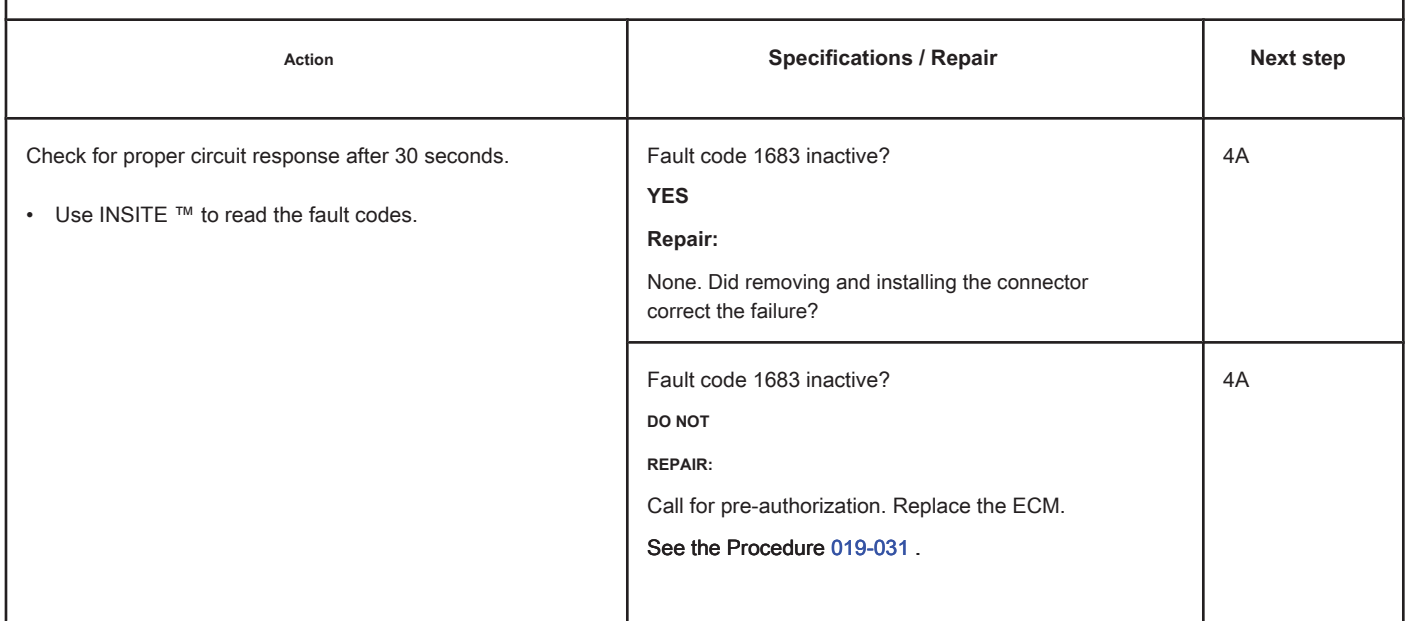

### **STEP 4: Clear the fault code.**

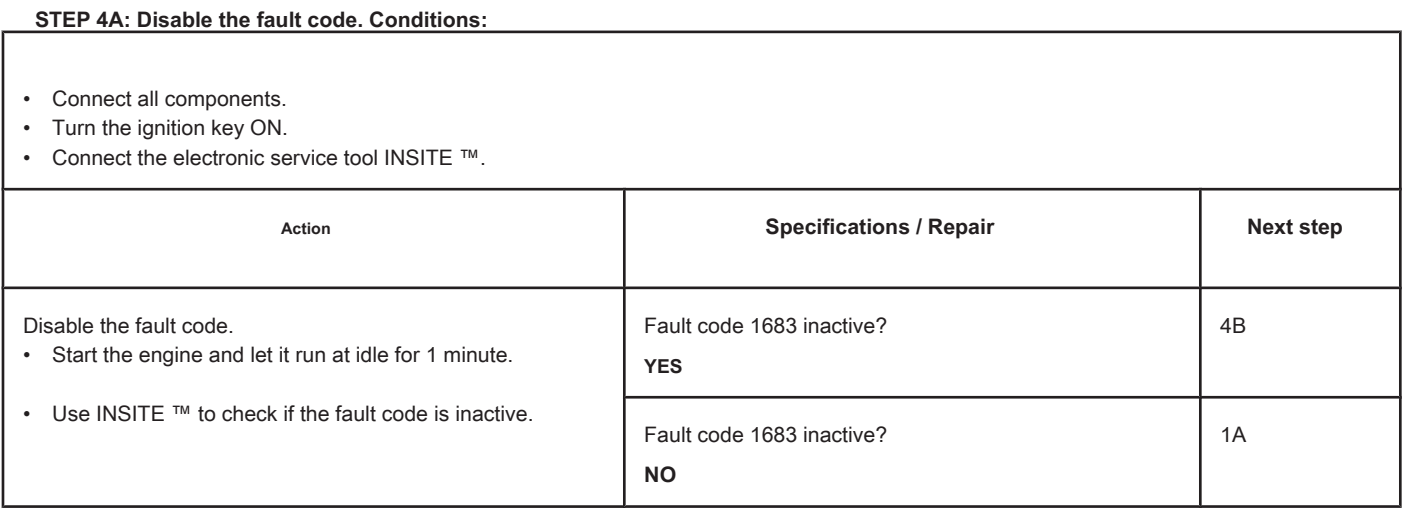

#### **STEP 4B: Clear the inactive fault codes. Conditions:**

- Connect all components.
- Turn the ignition key ON.
- Connect the electronic service tool INSITE ™.

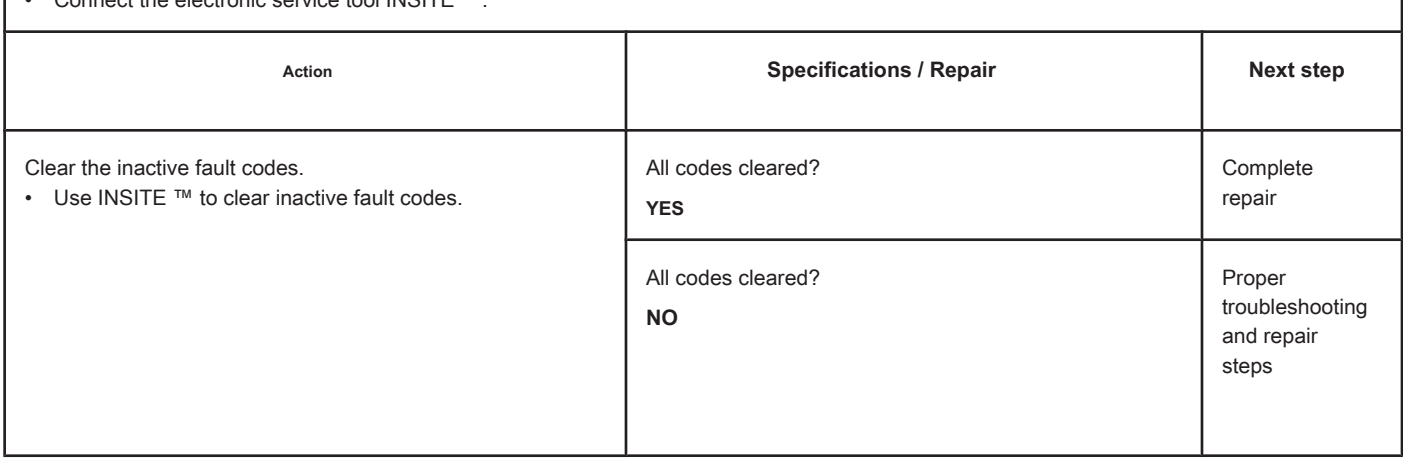

# **Fault Code 1684**

# **Catalyst Reservoir Heater Circuit - Voltage Below Normal or with Low Voltage**

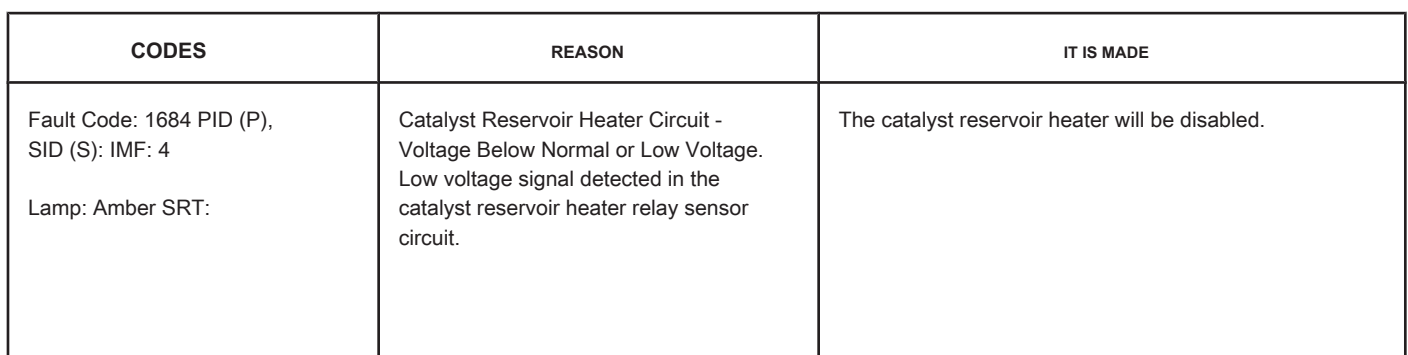

#### **Circuit: Catalyst Reservoir Heater Relay**

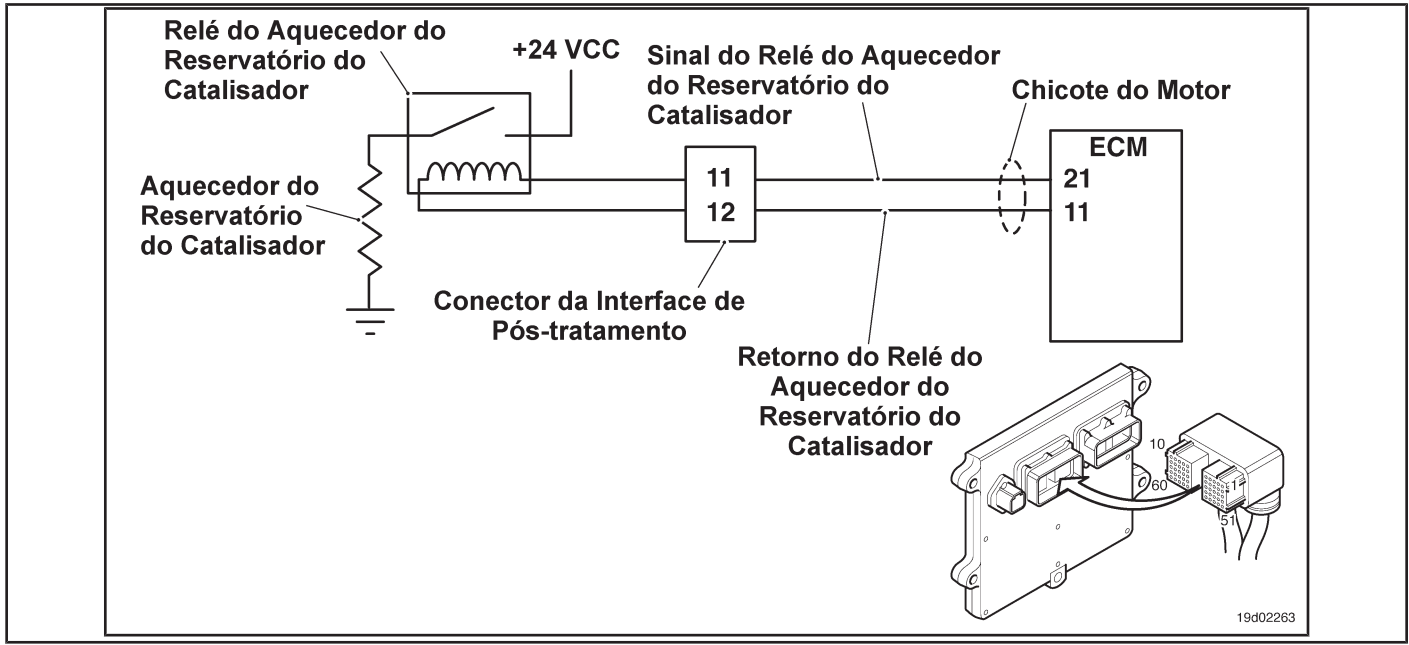

#### **Circuit Descriptions:**

The catalyst reservoir heater prevents freezing of the catalyst solution in the reservoir. The catalyst reservoir heater is also used to defrost a reservoir with frozen catalyst solution. The catalyst reservoir heater element is powered by the catalyst reservoir heater relay.

#### **Component Location:**

The catalyst reservoir heater is located in the catalyst reservoir. The location of the catalytic converter heater relays varies by OEM.

#### **Workshop Tips:**

This fault code cannot detect any heater relay circuit failure. Only circuit errors between the ECM and the relay can be detected by this fault code. Possible causes of this fault code:

- A short in the catalyst reservoir heater relay
- The catalyst reservoir heater signal wire is shorted to ground.

On-Board Diagnostic Information (OBD):

- The ECM will illuminate the malfunction indicator lamp (MIL) when the diagnosis is performed and fails.
- The ECM will turn off the malfunction indicator lamp (MIL) after 3 consecutive ignition cycles in which the diagnosis is performed and **no** failure. The MIL lamp and the fault code can also be cleared with the electronic service tool INSITE ™.
- The fault code will be cleared from memory after 40 consecutive driving cycles in which the diagnosis is performed and approved.

**ISB, QSB, ISC, QSC, ISL and QSL9 [...] Catalyst Reservoir Heater Circuit - [...] Section TF - Fault Code Diagnosis Page TF-317**

#### **SUMMARY OF FAULT DIAGNOSTICS**

# $\Delta$ PRECAUTION  $\Delta$

**To prevent damage to a new ECM, investigate all other active fault codes before replacing it.**

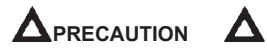

**To reduce the possibility of damage to the pins and the harness, use the following probes when making a measurement:**

**Part No. 3822758 - Deutsch / AMP / Metri-Pack male test lead Part No. 3822917 - Deutsch /** 

**AMP / Metri-Pack female test lead. STEPS**

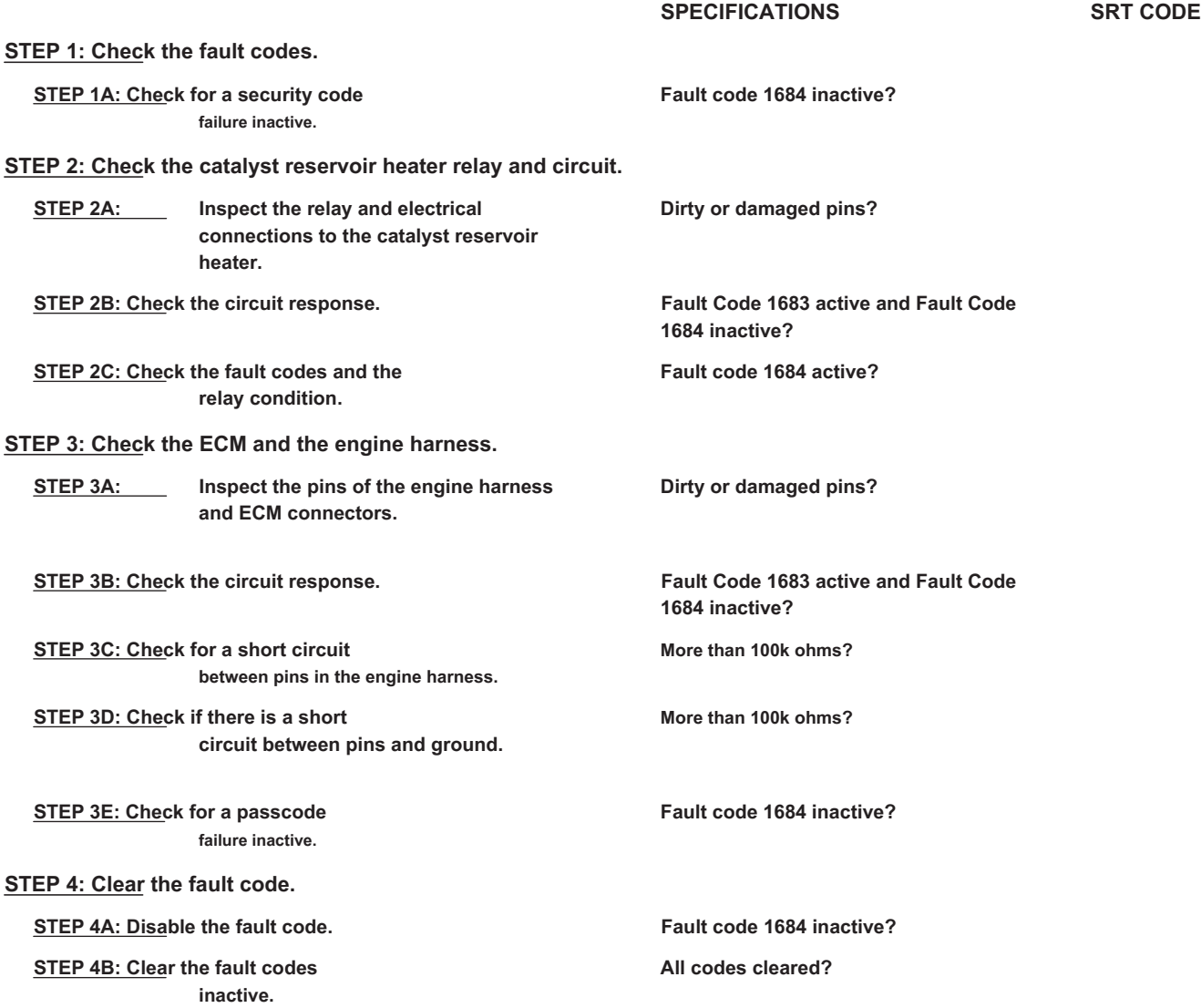

# **FAULT DIAGNOSTIC STEP**

### **STEP 1: Check the fault codes.**

**STEP 1A: Check for an inactive fault code. Conditions:**

- Turn the ignition key ON.
- Connect the electronic service tool INSITE ™.

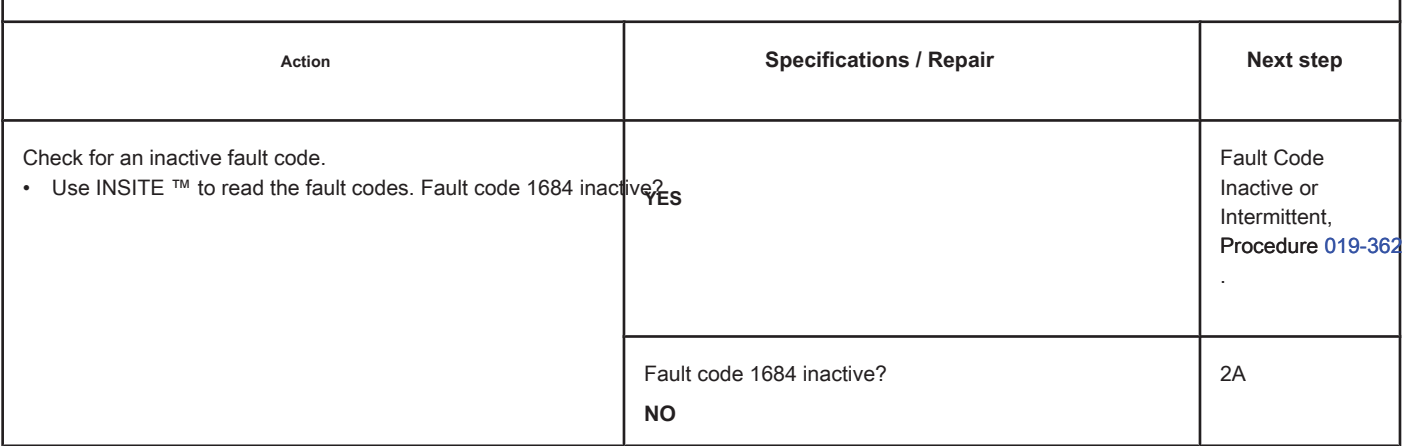

#### **STEP 2: Check the catalyst reservoir heater relay and circuit.**

**STEP 2A: Inspect the relay and electrical connections to the catalyst reservoir heater.**

### **Conditions:**

- Turn the ignition key off.
- Disconnect the heater relays from the catalyst reservoir from the engine harness.

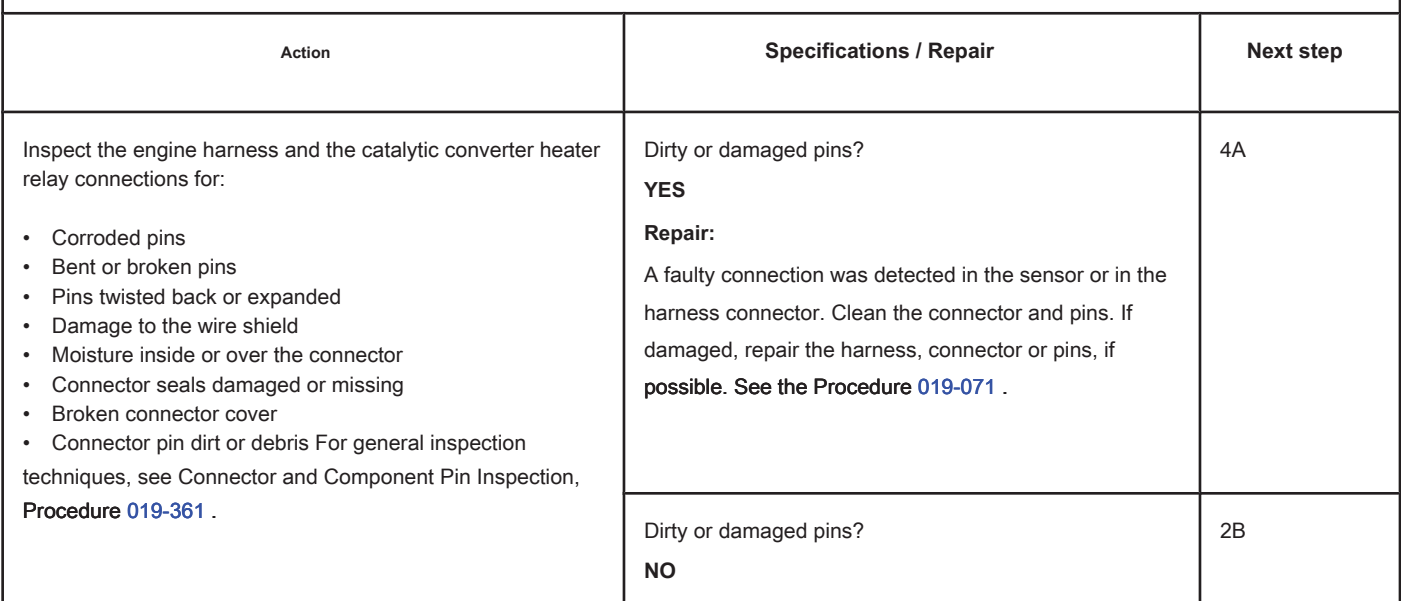

#### **STEP 2B: Check the circuit response. Conditions:**

- Turn the ignition key off.
- Disconnect the heater relays from the catalyst reservoir from the engine harness.
- Turn the ignition key ON.
- Connect the electronic service tool INSITE ™.

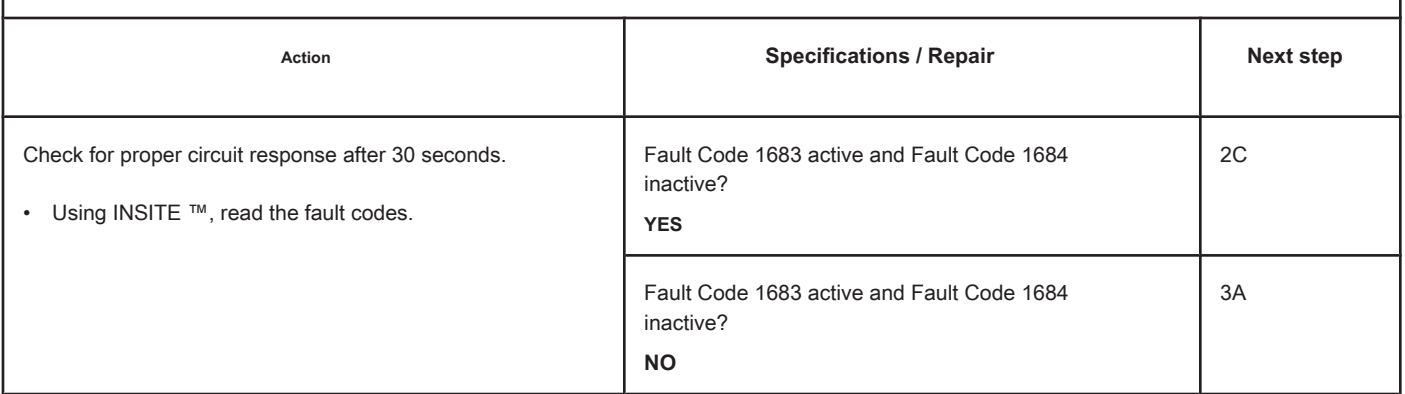

#### **STEP 2C: Check the fault codes and the condition of the relay. Conditions:**

- Turn the ignition key off.
- Connect the catalyst reservoir heater relay to the engine harness. • Turn the ignition key ON.
- Connect the electronic service tool INSITE ™.

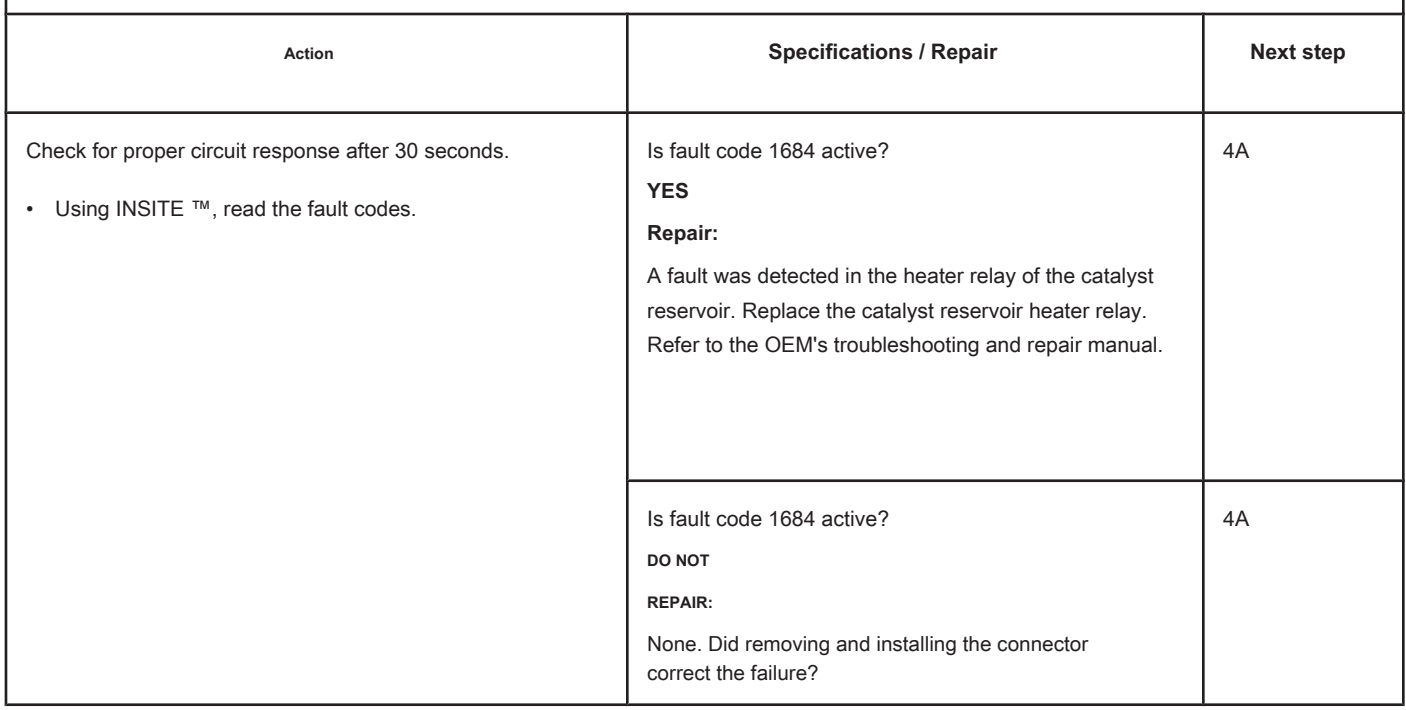

# **STEP 3: Check the ECM and the engine harness.**

#### **STEP 3A: Inspect the pins of the engine harness and ECM connectors.**

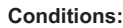

- Turn the ignition key off.
- Farri the ignition hay on:<br>Disconnect the engine harness from the ECM connector.

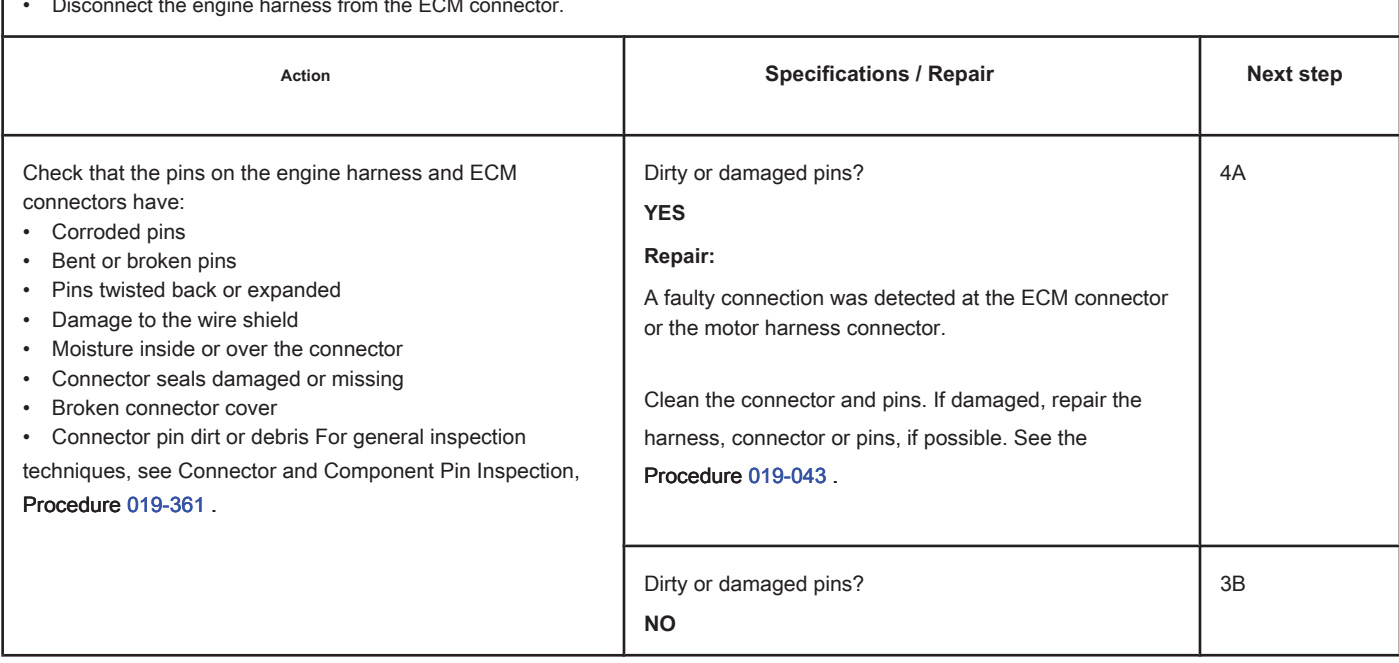

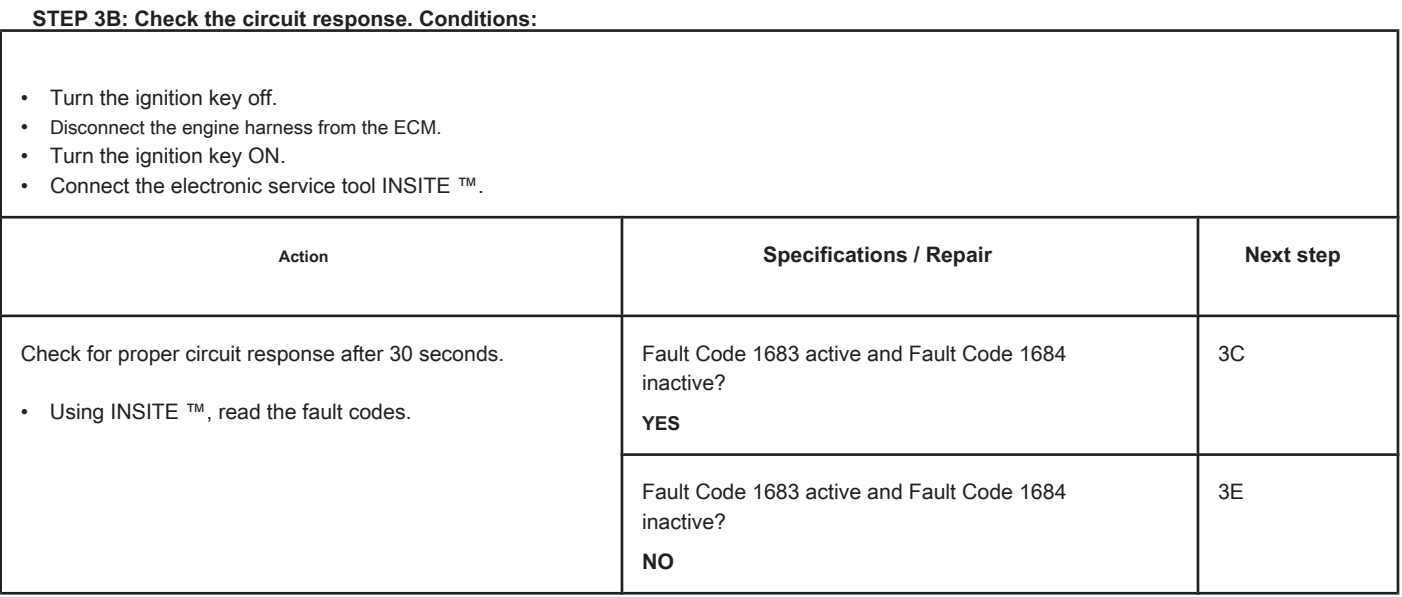

#### **STEP 3C: Check the motor harness for a short circuit between pins. Conditions:**

- Turn the ignition key off.
- Disconnect the engine harness from the ECM.
- Disconnect the catalyst reservoir heater relay from the engine harness.

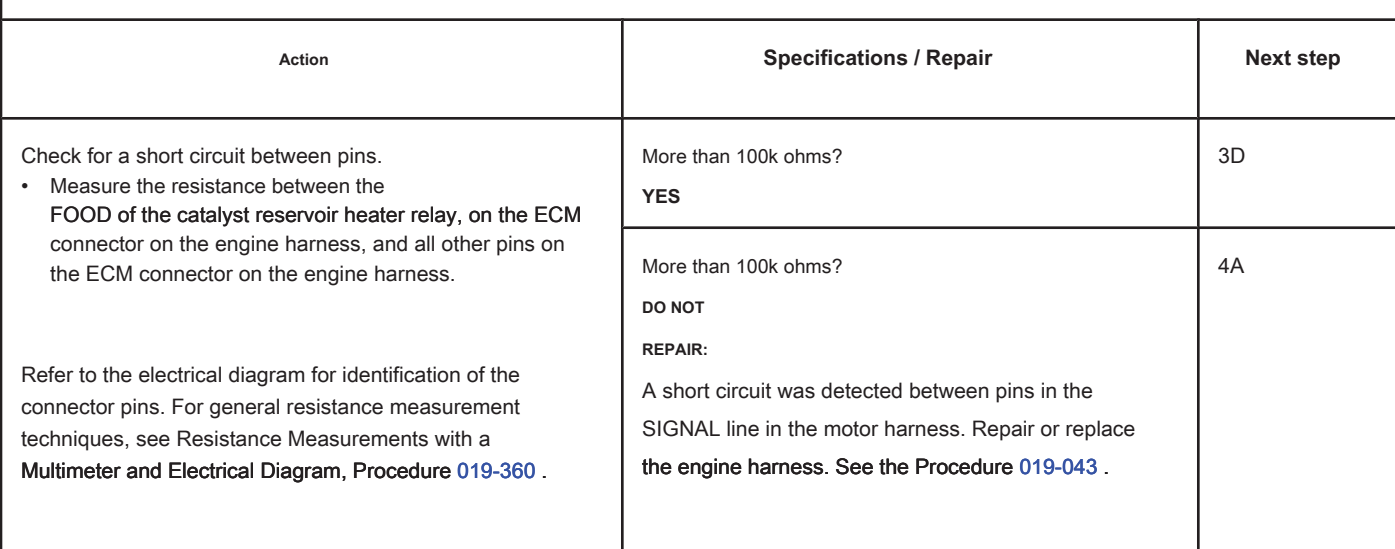

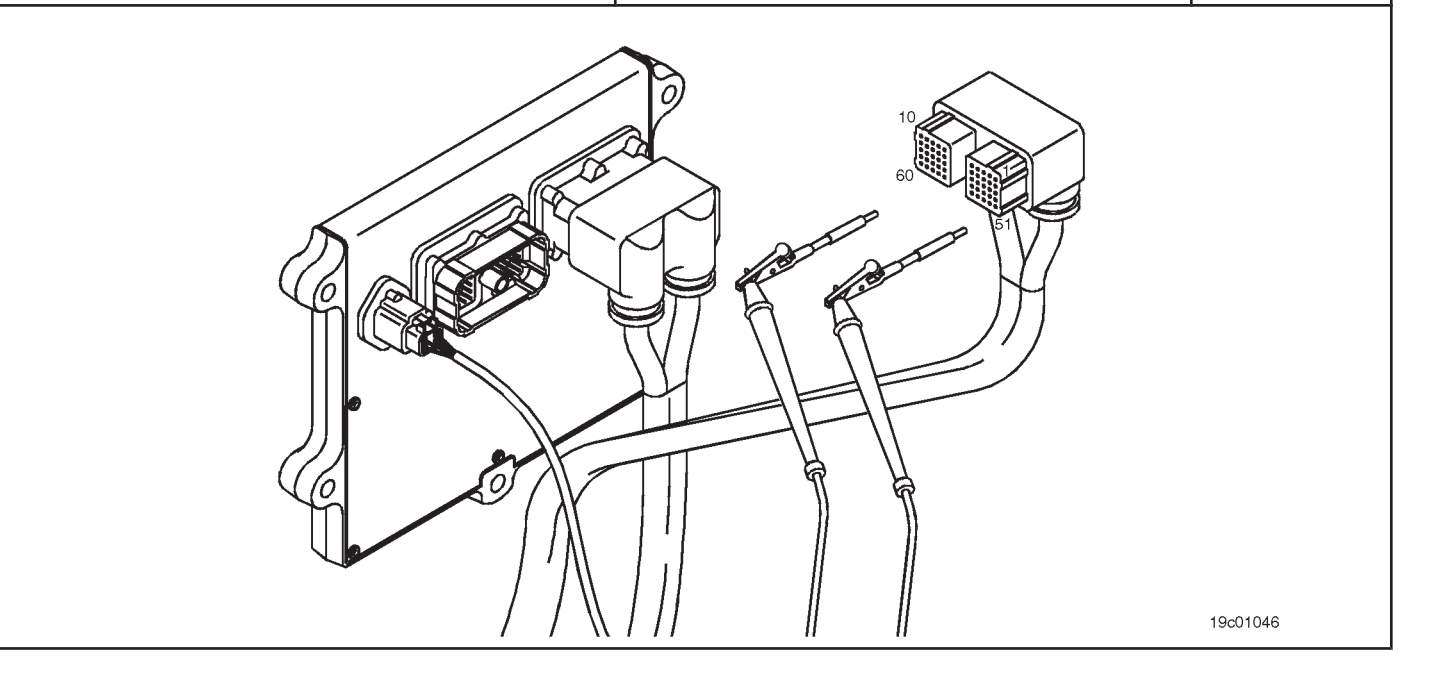

# **STEP 3D: Check if there is a short circuit between the pins and the ground. Conditions:**

- Turn the ignition key off.
- Disconnect the engine harness from the ECM.
- Disconnect the catalyst reservoir heater relay from the engine harness.

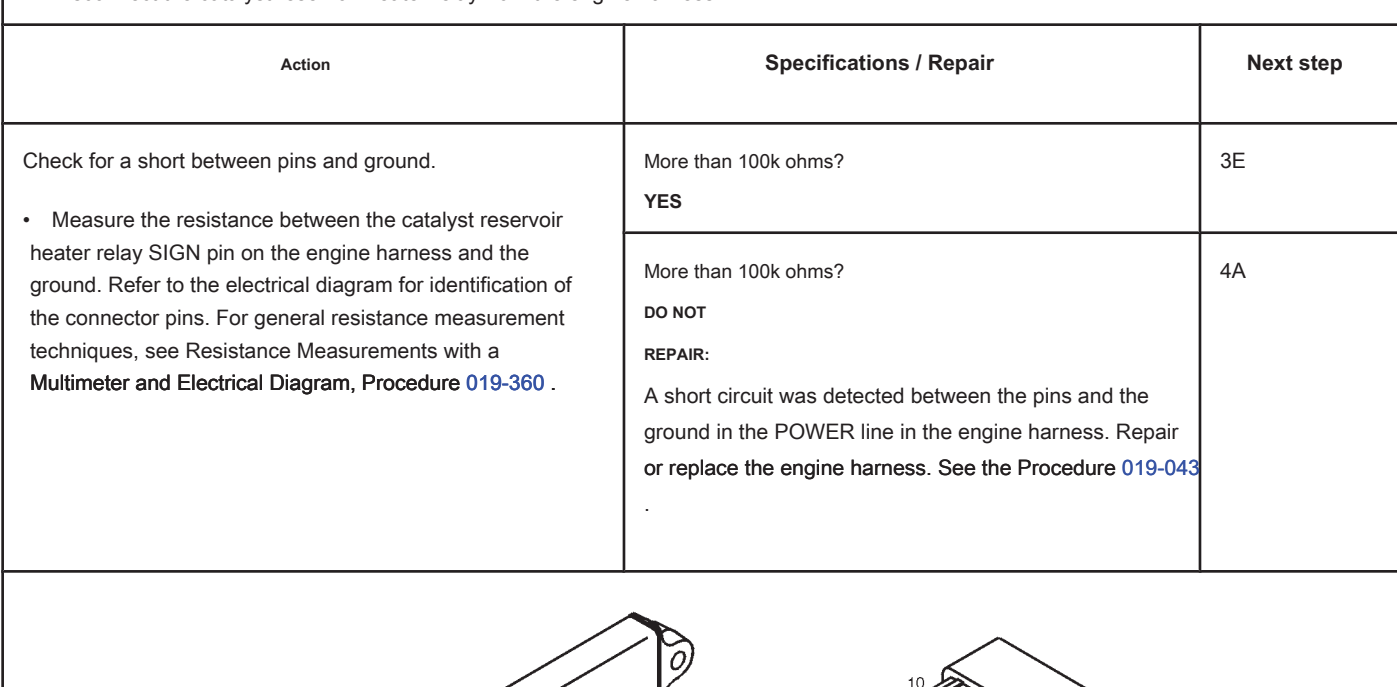

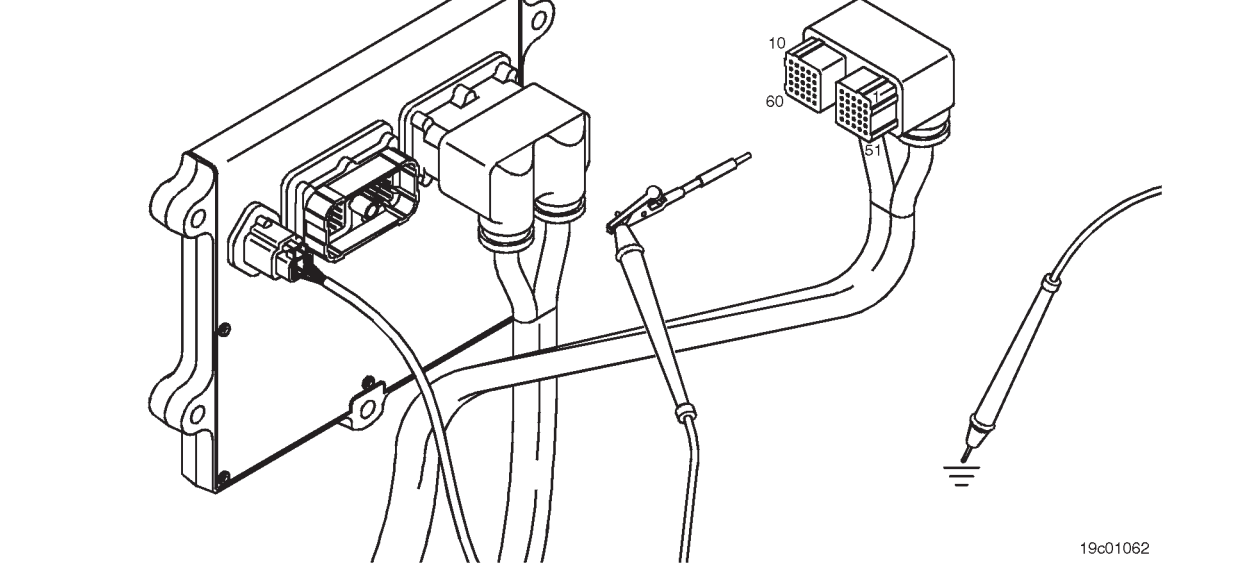

#### **STEP 3E: Check for an inactive fault code. Conditions:**

- Connect all components.
- Turn the ignition key ON.
- Connect the electronic service tool INSITE ™.

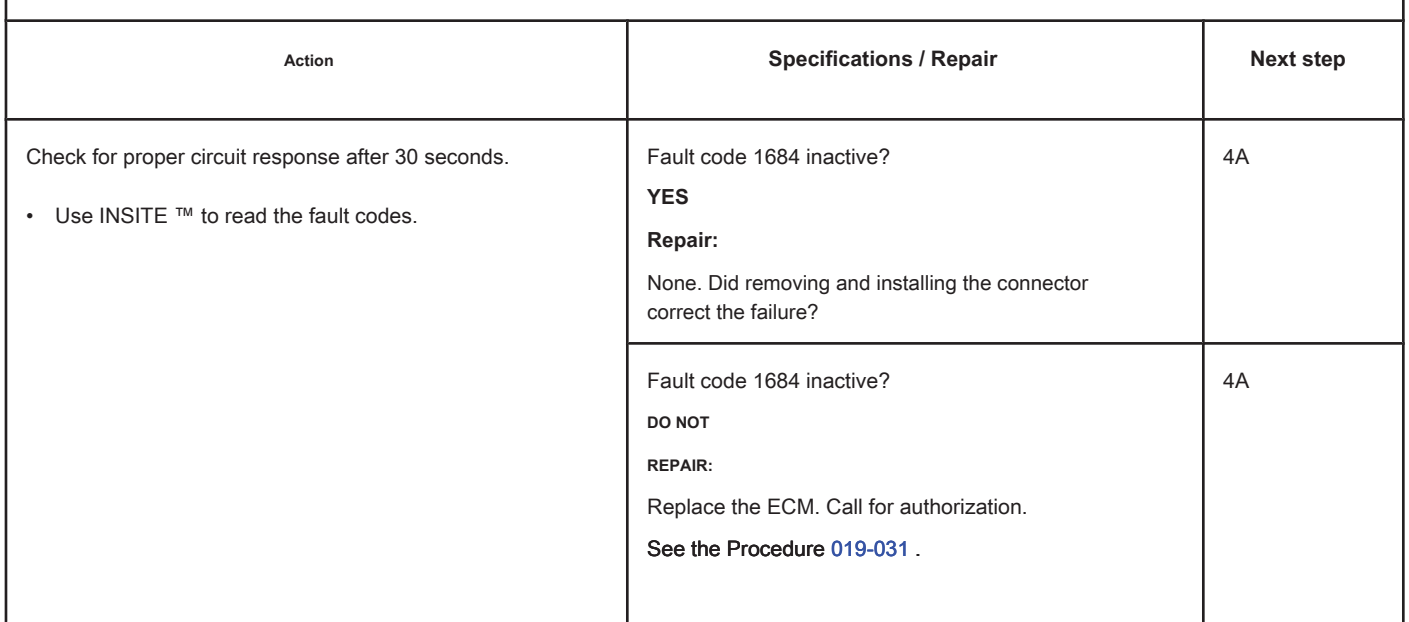

# **STEP 4: Clear the fault code.**

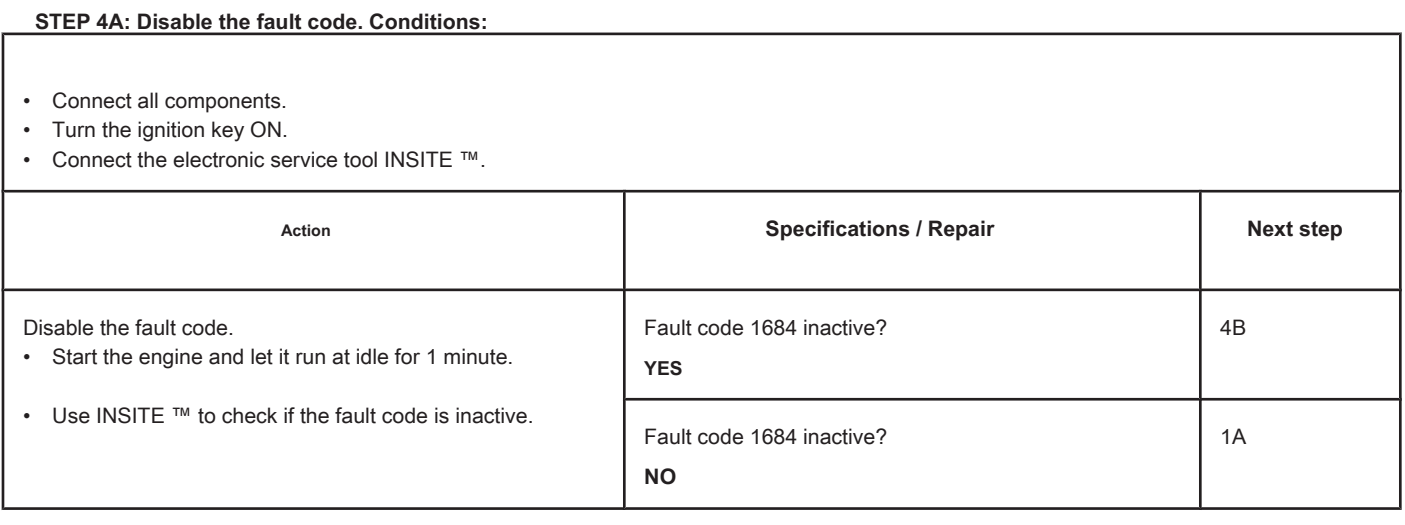

#### **STEP 4B: Clear the inactive fault codes. Conditions:**

- Connect all components.
- Turn the ignition key ON.
- Connect the electronic service tool INSITE ™.

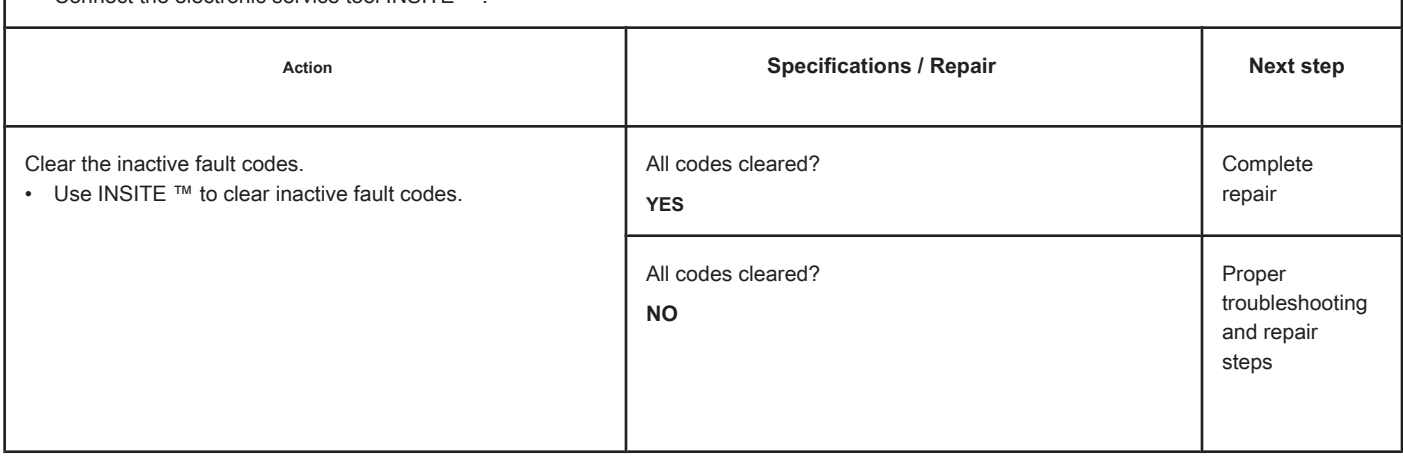

# **Fault Code 1687**

### **Catalyst Excessive Temperature - Valid Data but Above Normal Range Operation - Most Severe Level**

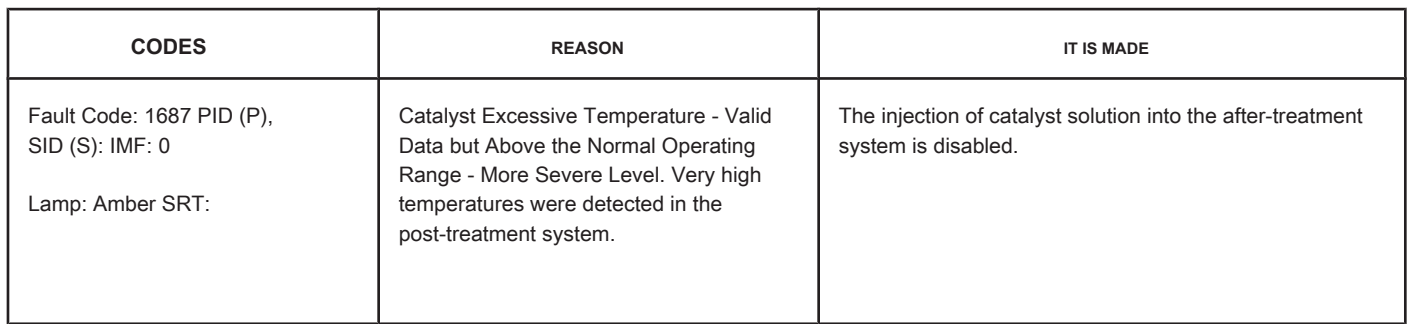

#### **Circuit: Aftertreatment Control System**

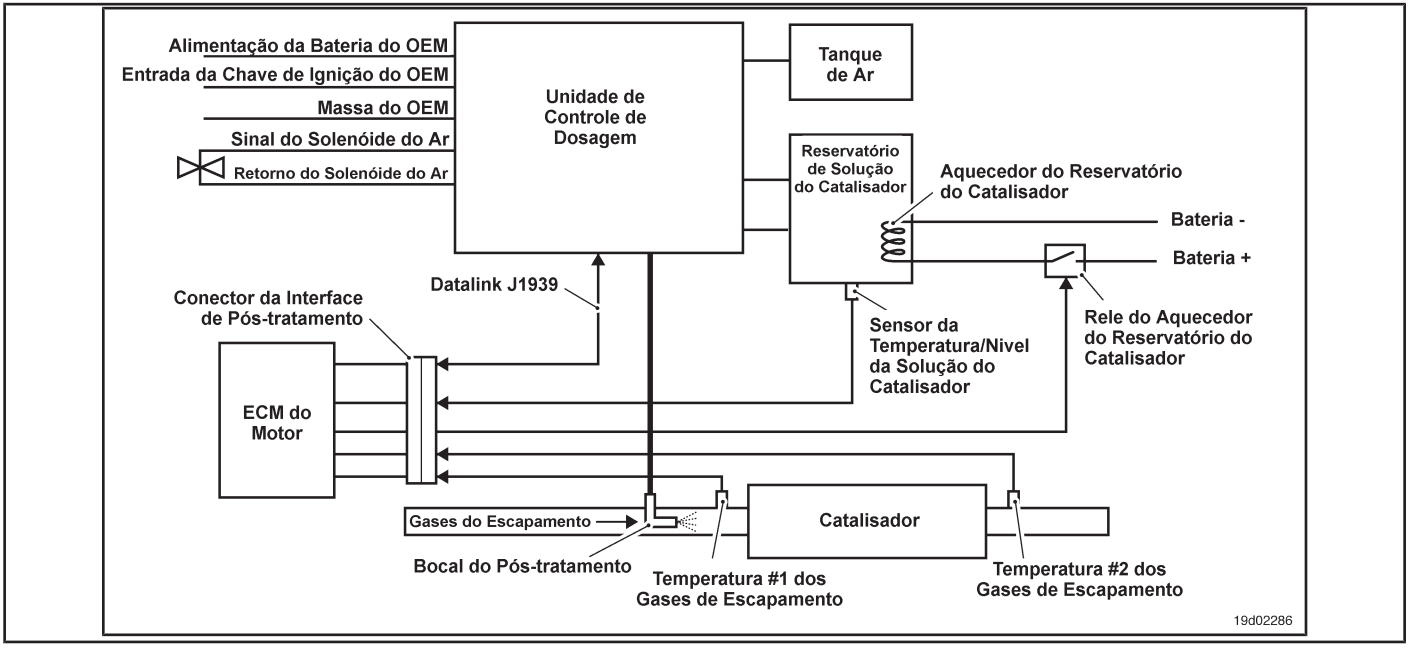

#### **Circuit Descriptions:**

The No. 2 Exhaust Gas Temperature sensor is used by the electronic control module (ECM) to monitor the temperature of the engine exhaust gases leaving the catalyst unit. The ECM monitors the voltage at the signal pin and converts it to a temperature value.

#### **Component Location:**

The catalyst exhaust temperature sensor is located in the after-treatment system. It is located at the outlet of the exhaust system of the catalyst.

#### **Workshop Tips:**

This fault is triggered when the temperature at the exhaust outlet of the catalyst exceeds the maximum temperature allowed for a given engine rating. On-Board Diagnostic Information (OBD):

• The ECM will illuminate the malfunction indicator lamp (MIL) when the diagnosis is performed and fails.

- The ECM will turn off the malfunction indicator lamp (MIL) after 3 consecutive ignition cycles in which the diagnosis is performed and **no** failure. The MIL lamp and the fault code can also be cleared with the electronic service tool INSITE ™.
- The fault code will be cleared from memory after 40 consecutive driving cycles in which the diagnosis is performed and approved.

**Section TF - Fault Code Diagnosis Page TF-327**

### **SUMMARY OF FAULT DIAGNOSTICS**

# $\Delta$ precaution  $\Delta$

**To prevent damage to a new ECM, investigate all other active fault codes before replacing it.**

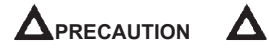

**To reduce the possibility of damage to the pins and the harness, use the following probes when making a measurement:**

**Part No. 3822758 - Deutsch / AMP / Metri-Pack male test lead Part No. 3822917 - Deutsch /** 

**AMP / Metri-Pack female test lead. STEPS**

**SPECIFICATIONS SRT CODE**

**STEP 1: Check for fault codes related to the fuel system.**

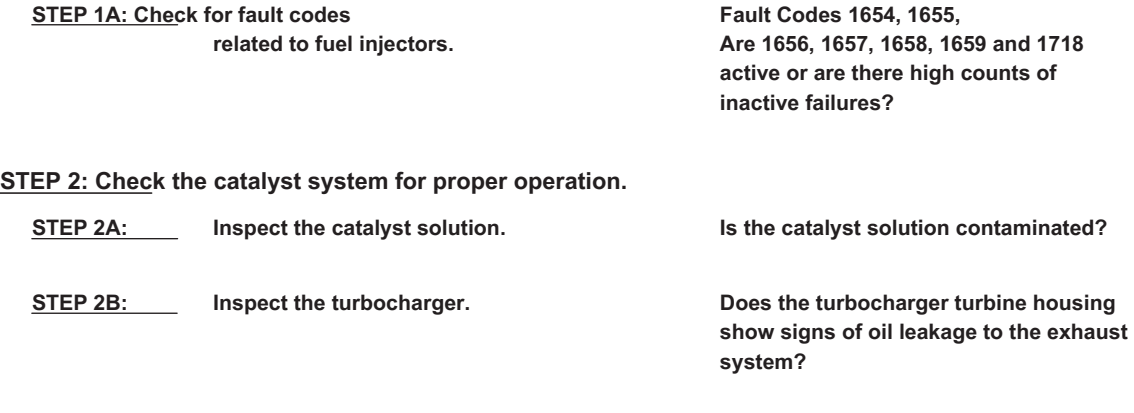

**STEP 3: Clear the fault code.**

**STEP 3A: Clear the fault codes.** All codes cleared?

#### **FAULT DIAGNOSTIC STEP**

#### **STEP 1: Check for fuel system fault codes.**

**STEP 1A: Check for fault codes related to the fuel injectors. Conditions:**

• Turn the ignition key ON.

• Connect the electronic service tool INSITE ™.

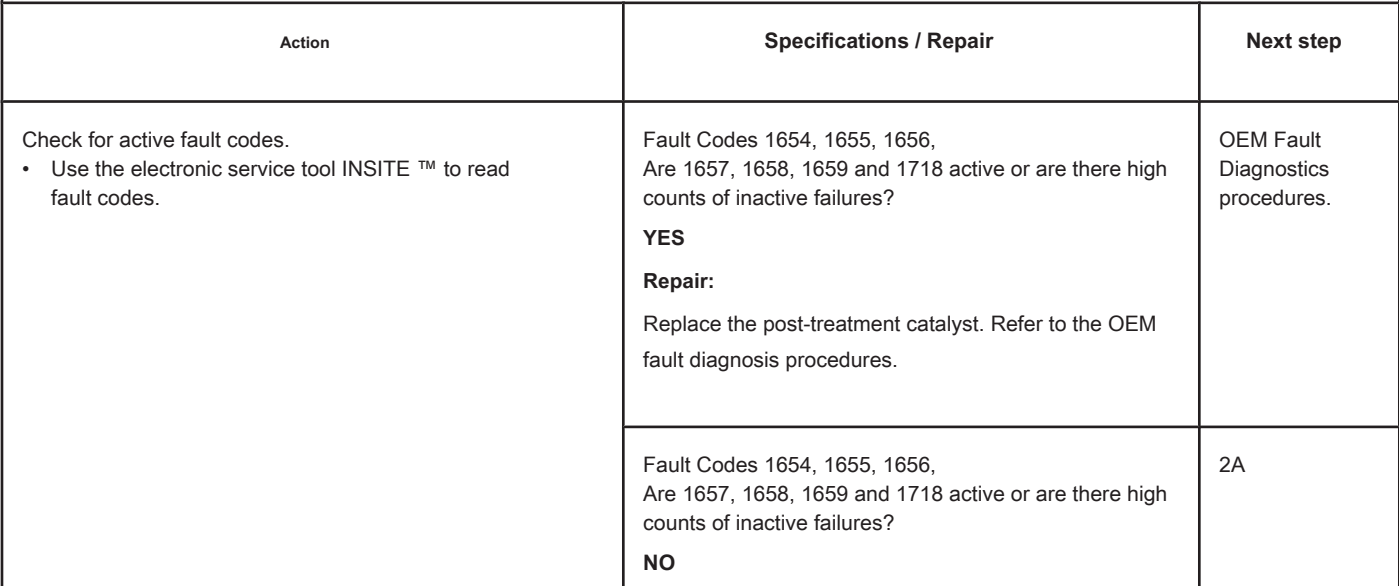

# **STEP 2: Check the catalyst system for proper operation. STEP 2A: Inspect the catalyst solution.**

# **Conditions:**

• Turn the ignition key off.

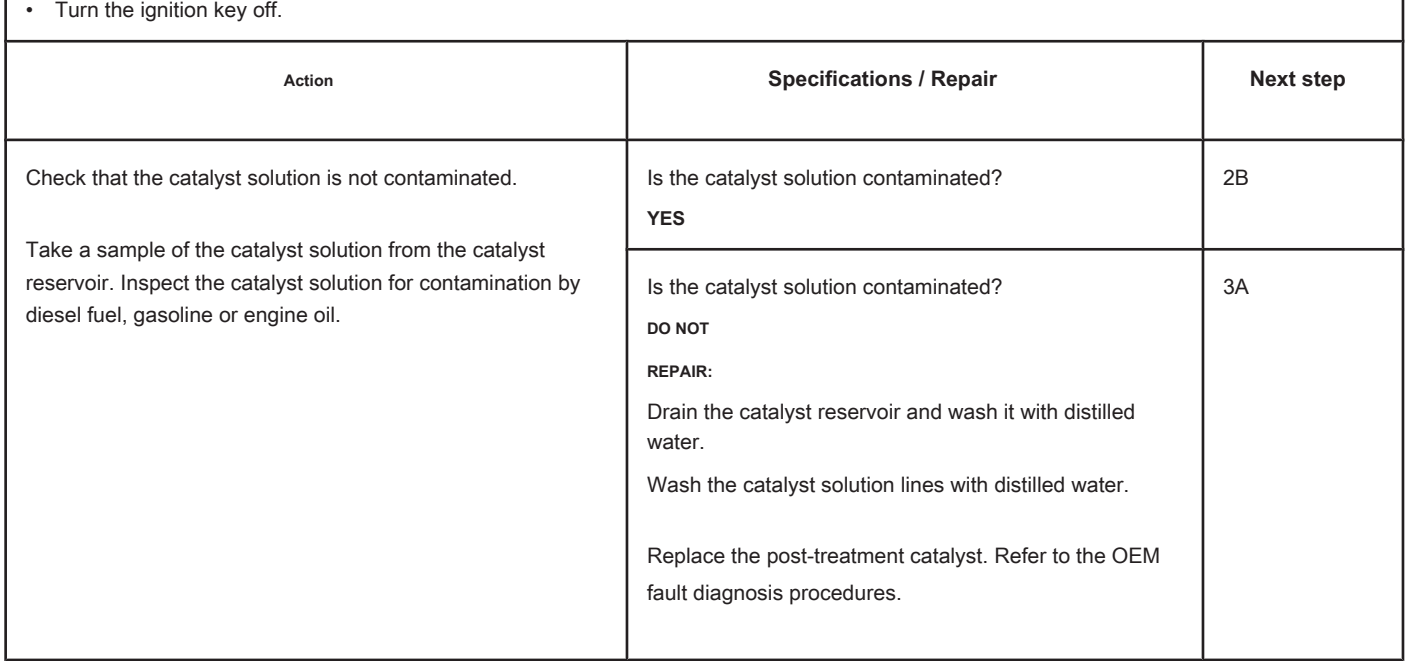

# **STEP 2B: Inspect the turbocharger.**

#### **Conditions:**

- Turn the ignition key off.
- Remove the exhaust pipe in the turbocharger.

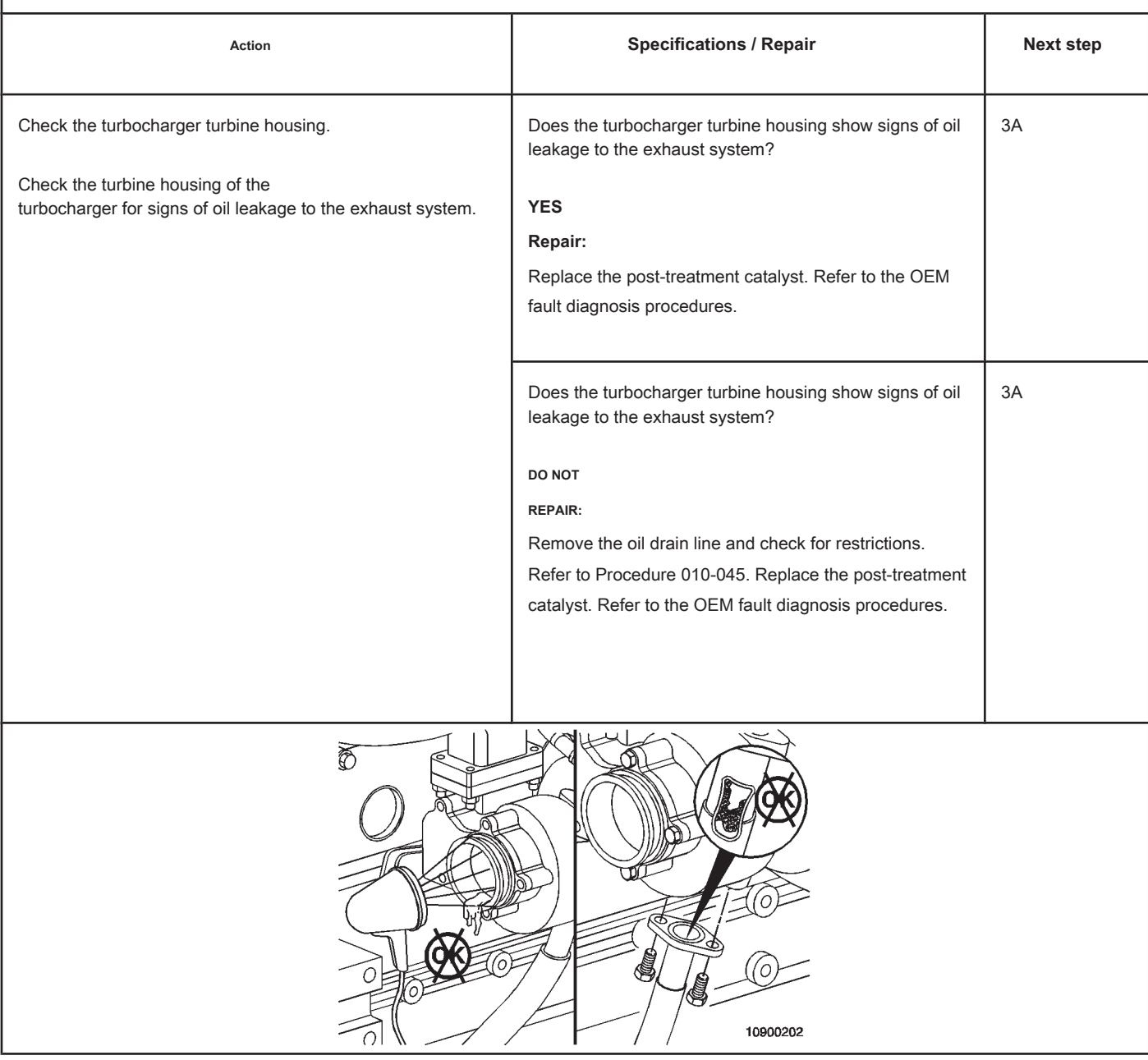

# **STEP 3: Clear the fault code.**

# **STEP 3A: Clear the fault codes. Conditions:**

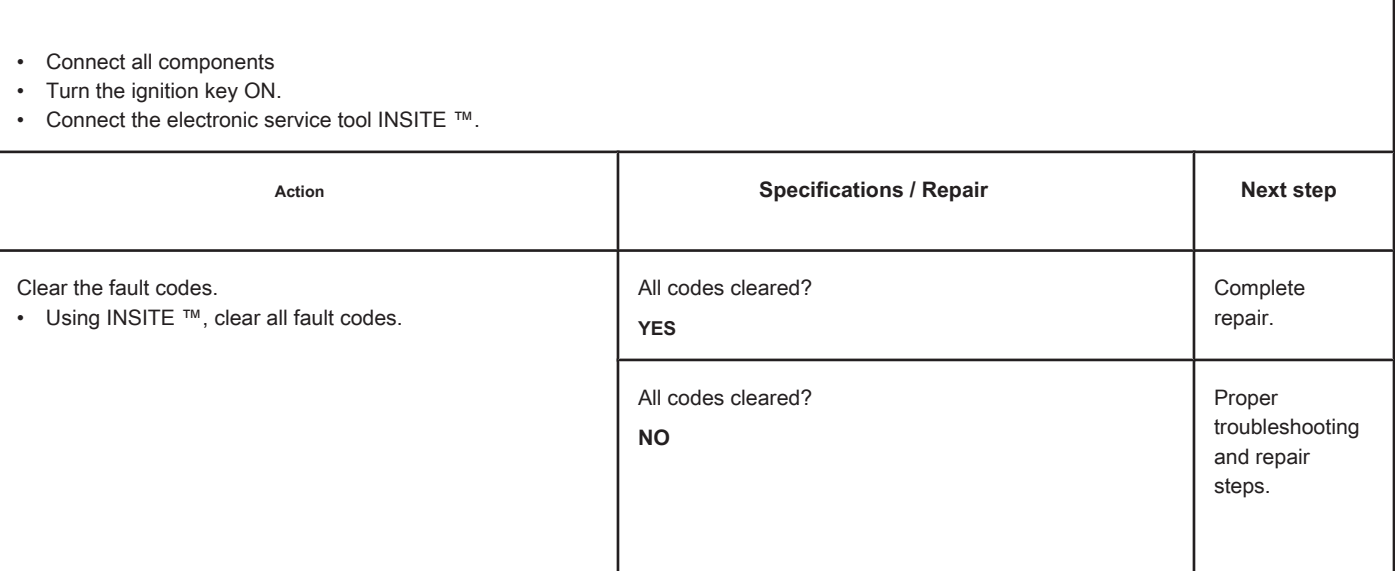

# **Fault Code 1689**

#### **Real Time Clock Power Switch - Invalid, Intermittent or**

**Incorrect**

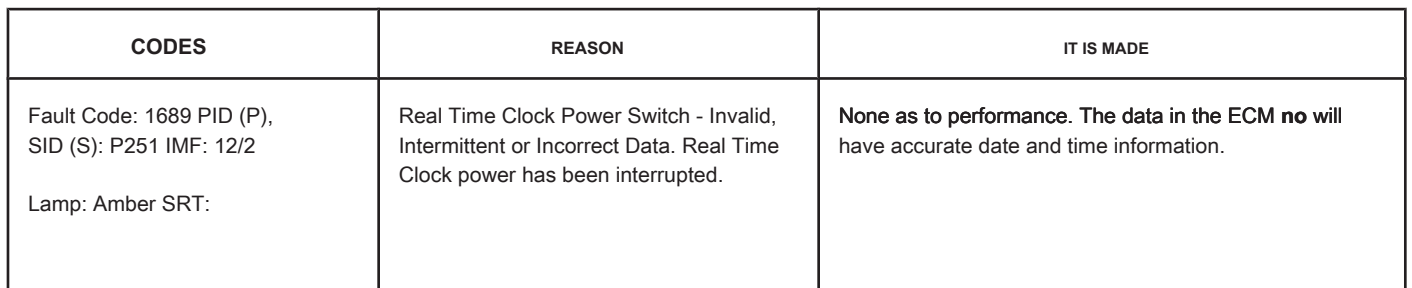

#### **Real Time Clock Power Circuit**

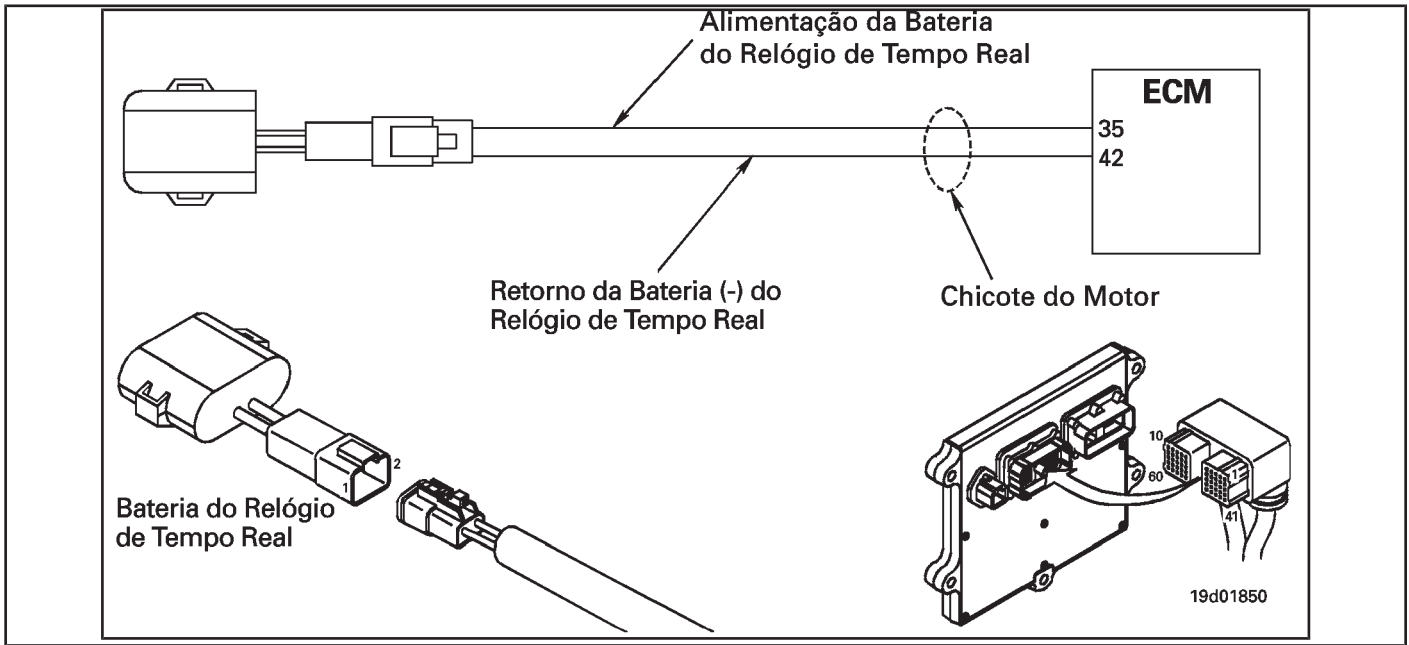

#### **Circuit Descriptions:**

Under normal operating conditions, the electronic control module (ECM) real-time clock is powered by the vehicle's batteries. If the battery power to the ECM is lost, the real time clock will be powered by a battery in the engine harness (if equipped).

#### **Component Location:**

The battery of the real-time clock is attached to the engine harness next to the ECM. See the Procedure 100-002 for the detailed location of each component.

#### **Workshop Tips:**

This fault code indicates that the ECM real time clock has lost power. Possible causes for this failure are a dead or defective battery, defective wiring or connectors between the battery and the ECM, or the motor **no** it is equipped with a real-time clock battery and the vehicle's battery power to the ECM has been lost.

On-Board Diagnostic Information (OBD):

• The ECM will light the malfunction indicator lamp (MIL) for the second consecutive ignition cycle when the diagnosis is performed and fails.

- The ECM will turn off the malfunction indicator lamp (MIL) after 3 consecutive ignition cycles in which the diagnosis is performed and **no** failure. The MIL lamp and the fault code can also be cleared with the electronic service tool INSITE ™.
- The fault code will be cleared from memory after 40 consecutive driving cycles in which the diagnosis is performed and approved.

**ISB, QSB, ISC, QSC, ISL and QSL9 [...] Real Time Clock Power Switch - D [...]** Real Time Clock Power Switch - D [...] **Section TF - Fault Code Diagnosis TF-333 Page**

### **SUMMARY OF FAULT DIAGNOSTICS**

# $\Delta$ PRECAUTION  $\Delta$

**To prevent damage to a new ECM, investigate all other active fault codes before replacing it.**

# **APRECAUTION A**

**To avoid damage to the pins and harness, use the following test leads when making a measurement: Part No. 3822758 - Deutsch / AMP / Metri-Pack male test lead Part No. 3822917 - Deutsch / AMP female test lead / Metri-Pack STEPS** 

SPECIFICATIONS SPECIFICATIONS

**STEP 1: Check the battery and connections of the real time clock.**

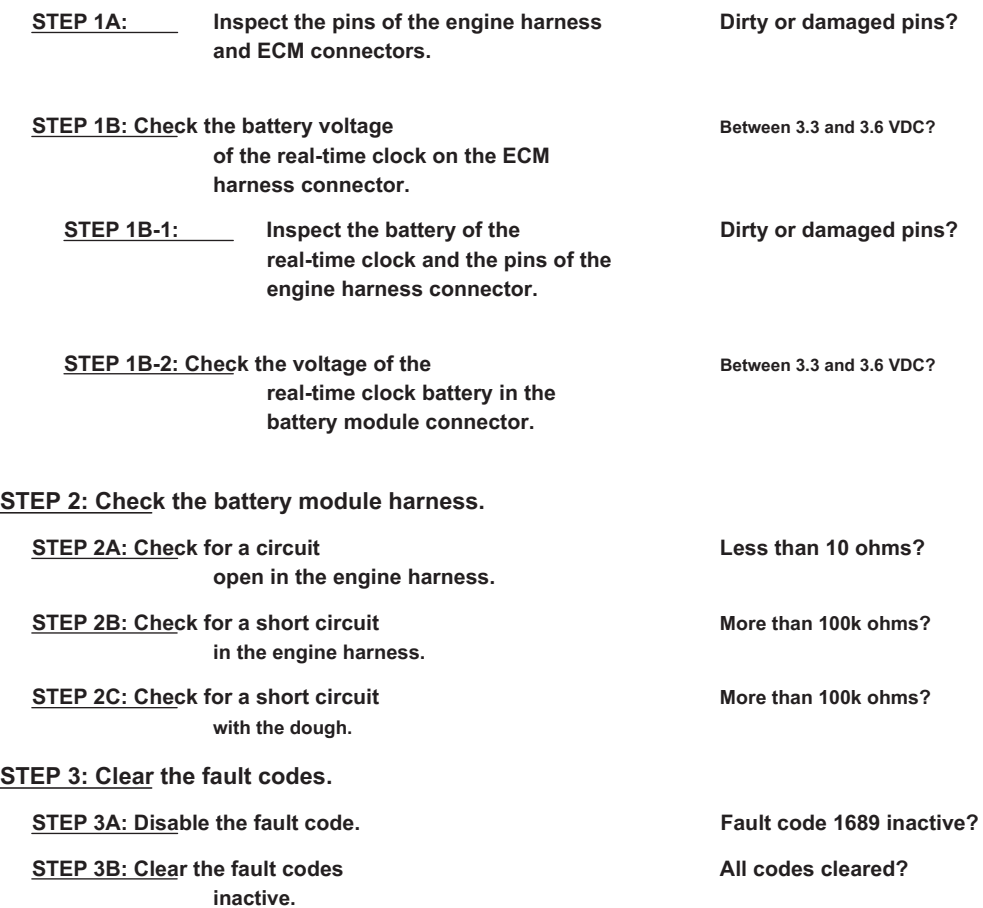

# **FAULT DIAGNOSTIC STEP**

## **STEP 1: Check the battery and connections of the real time clock.**

#### **STEP 1A: Inspect the pins of the engine harness and ECM connectors.**

#### **Conditions:**

- Turn the ignition key off.
- Disconnect the engine harness from the ECM.

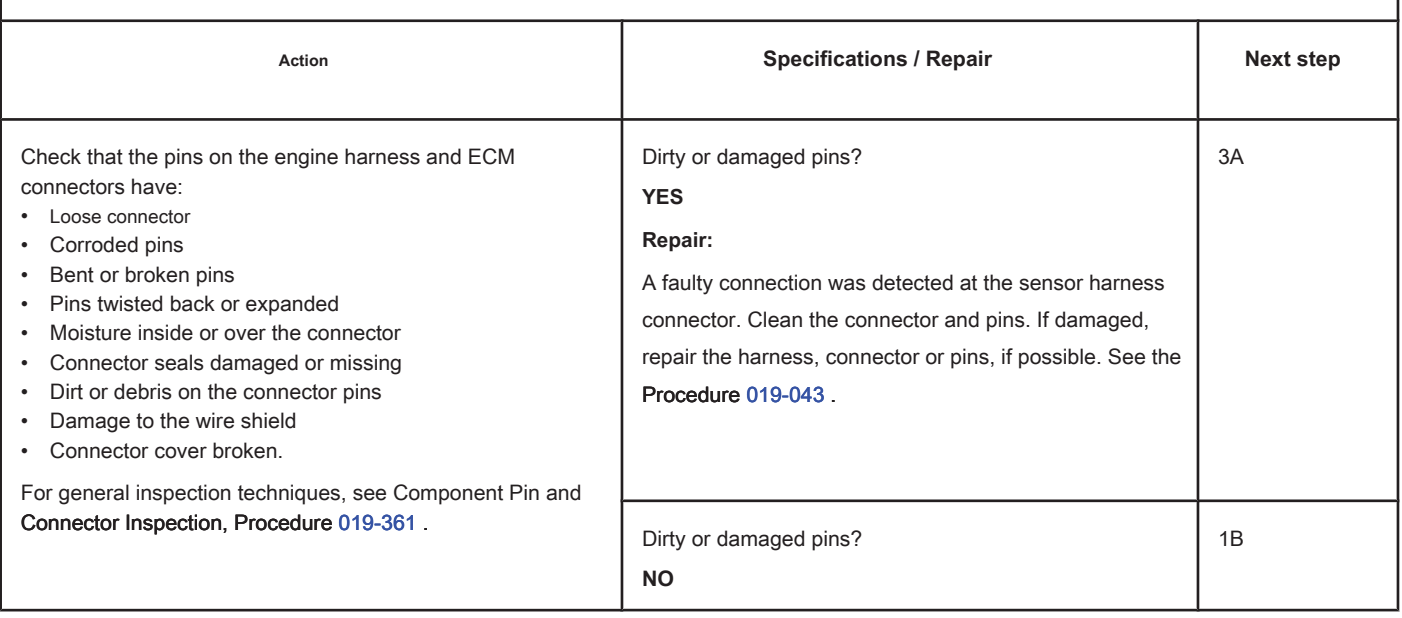
### **STEP 1B: Check the battery voltage of the real time clock on the ECM harness connector. Conditions:**

- Engine equipped with an optional real-time clock battery.
- Turn the ignition key off.
- Disconnect the engine harness from the ECM.

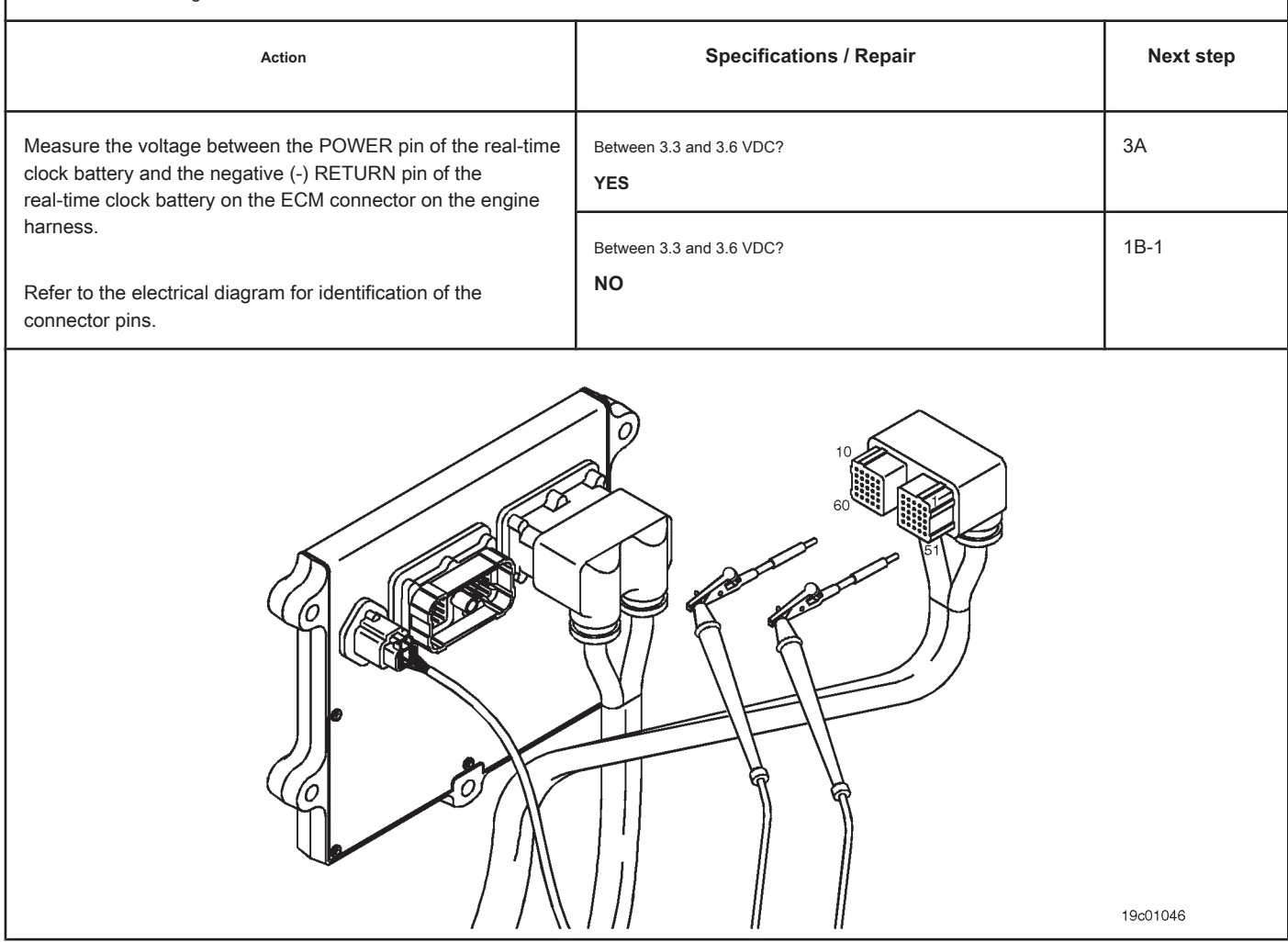

### **STEP 1B-1: Inspect the battery of the real-time clock and the pins of the engine harness connector.**

### **Conditions:**

- Turn the ignition key off.<br>• Disconnect the battery from
- $\alpha$  the real-time clock from the engine h

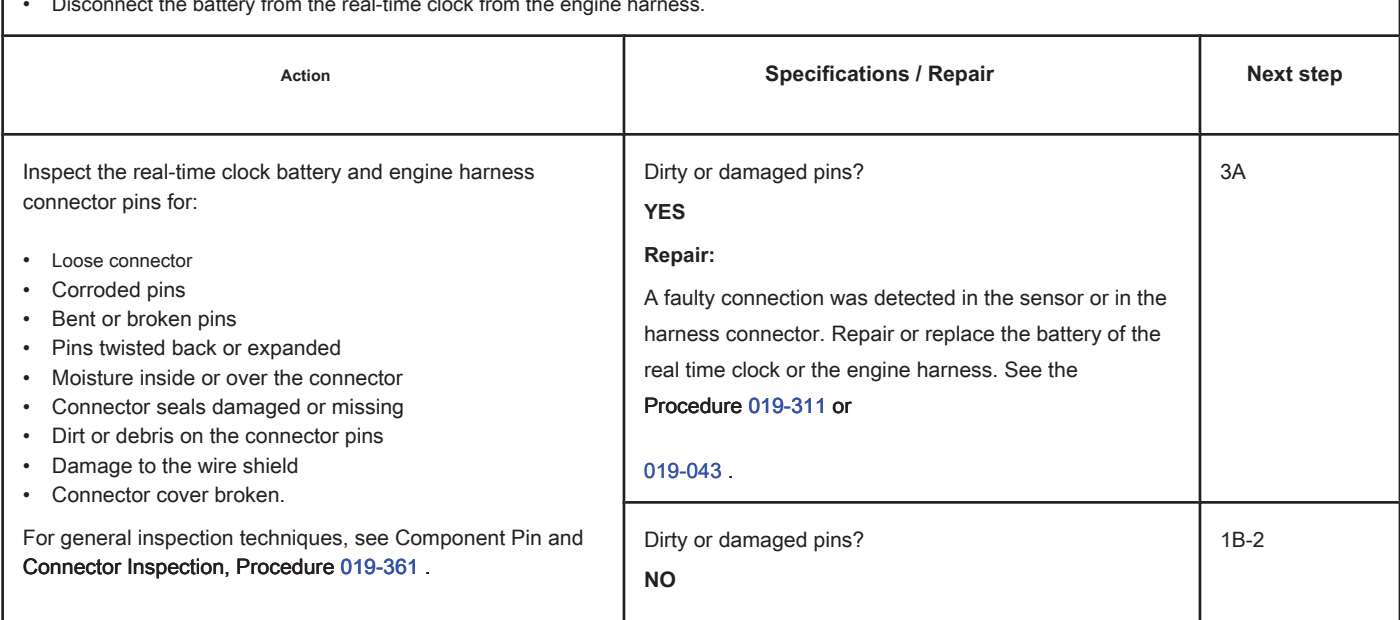

19c01047

### **STEP 1B-2: Check the battery voltage of the real-time clock on the connector of the**

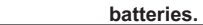

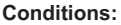

- Engine equipped with an optional real-time clock battery.
- Turn the ignition key off.
- Disconnect the battery from the real-time clock from the engine harness.

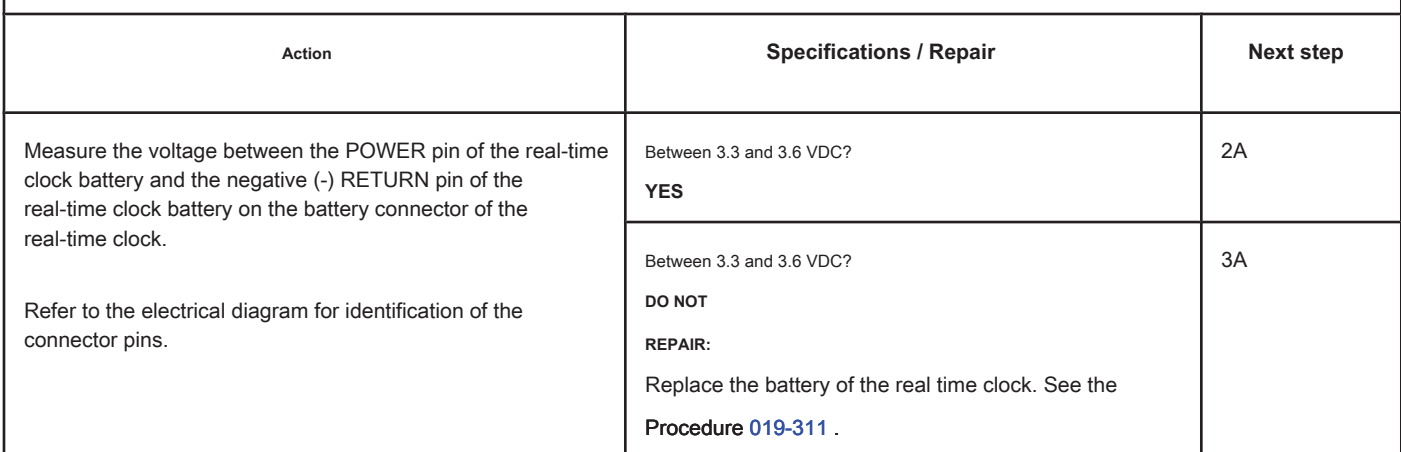

**CONTRACTOR** 

### **STEP 2: Check the battery module harness.**

### **STEP 2A: Check the motor harness for an open circuit. Conditions:**

- Turn the ignition key off.
- Disconnect the engine harness from the ECM.

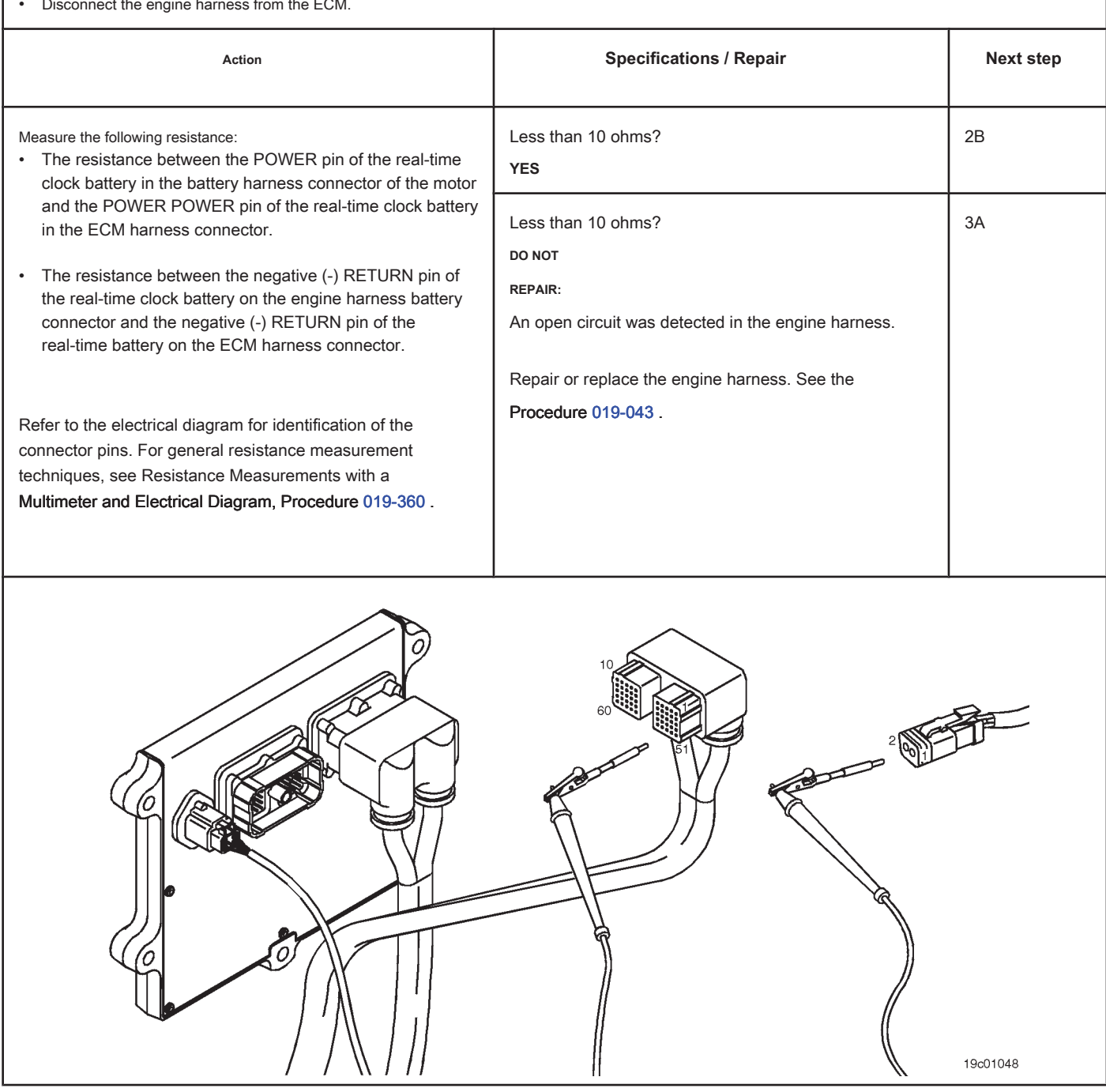

### **STEP 2B: Check the motor harness for a short circuit. Conditions:**

- Turn the ignition key off.
- Disconnect the engine harness from the ECM.
- Disconnect the battery from the real-time clock from the engine harness.

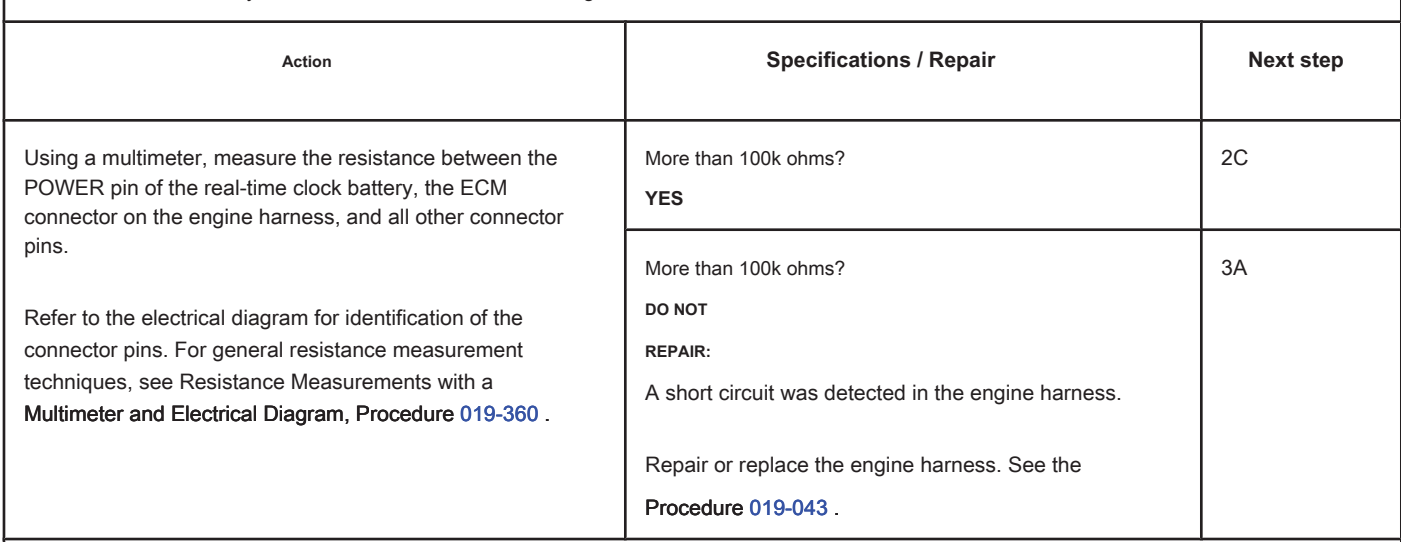

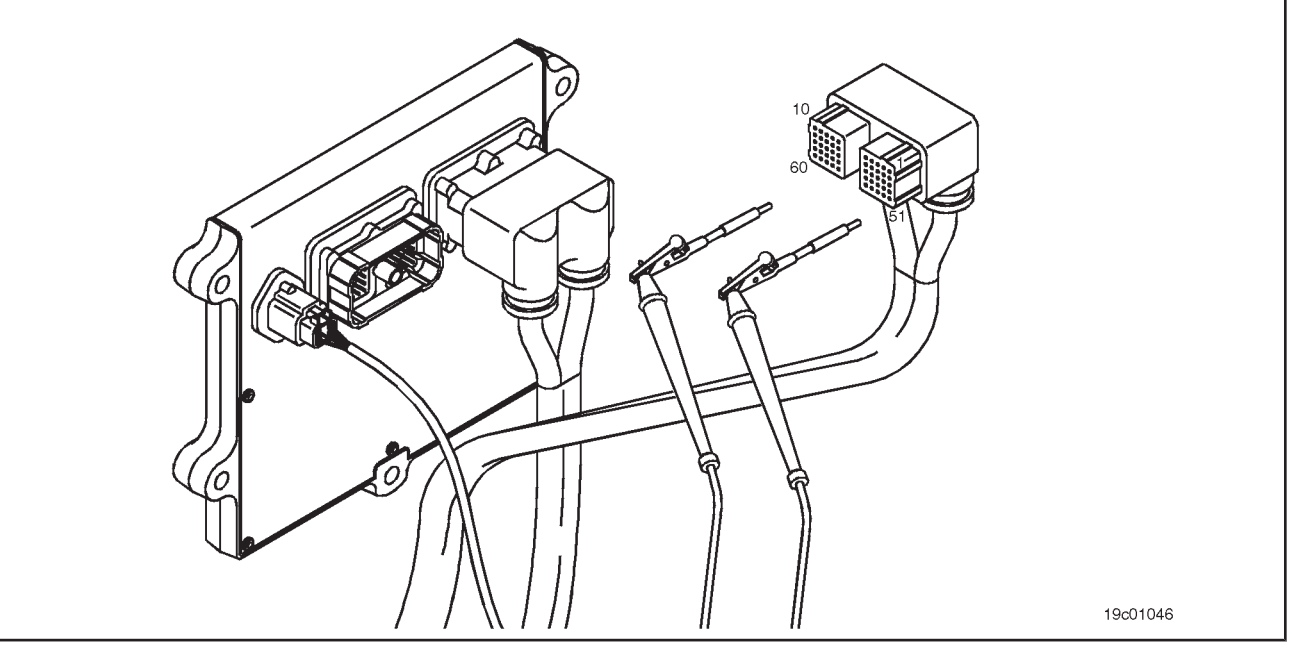

### **STEP 2C: Check for an earth short. Conditions:**

- Turn the ignition key off.
- Disconnect the engine harness from the ECM.
- Disconnect the battery from the real-time clock from the engine harness.

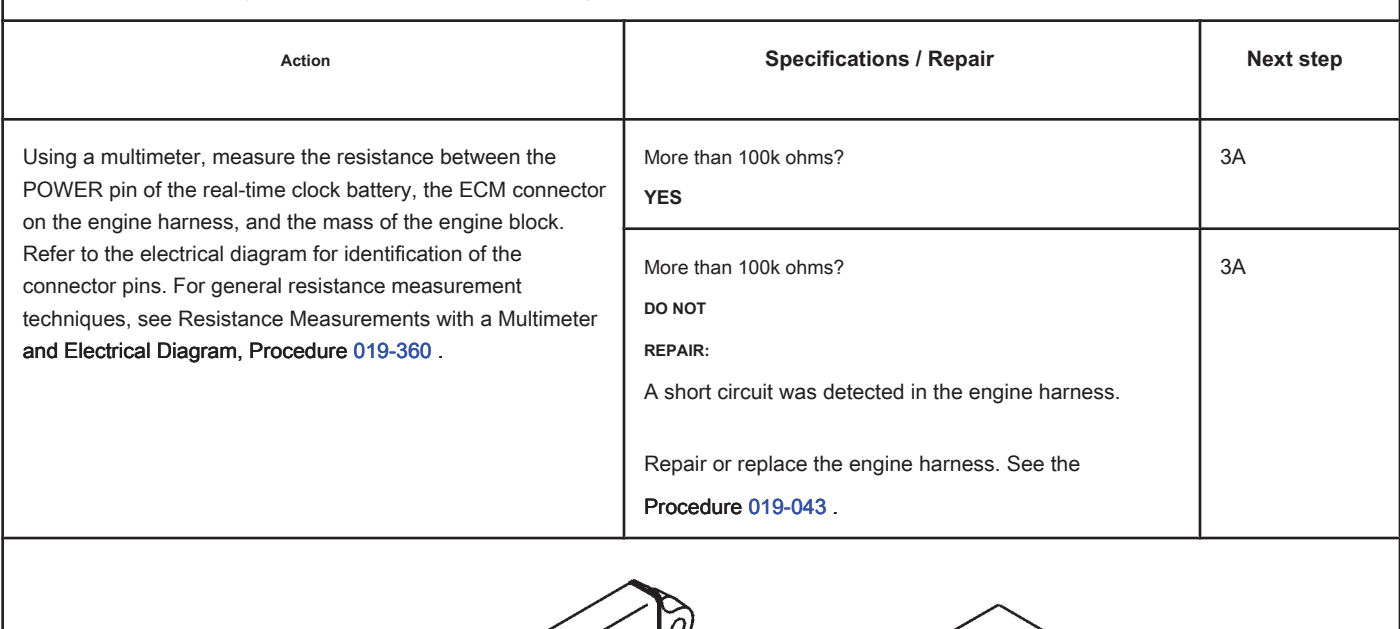

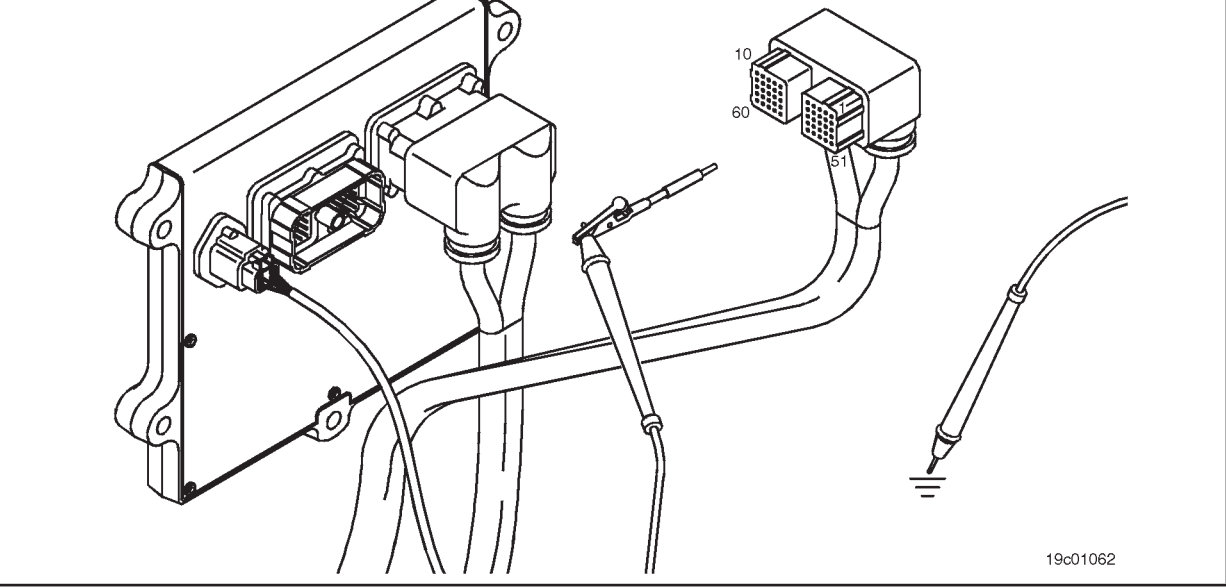

### **STEP 3: Clear the fault codes.**

#### **STEP 3A: Disable the fault code. Conditions:**

- Connect all components.
- Connect the electronic service tool INSITE ™.

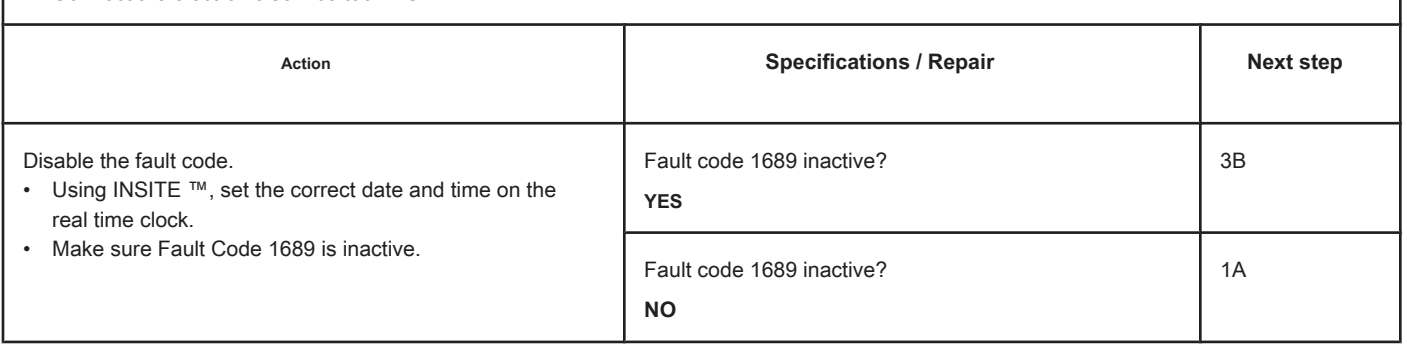

#### **STEP 3B: Clear the fault codes. Conditions:**

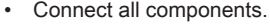

- Turn the ignition key ON.
- Connect the electronic service tool INSITE ™.

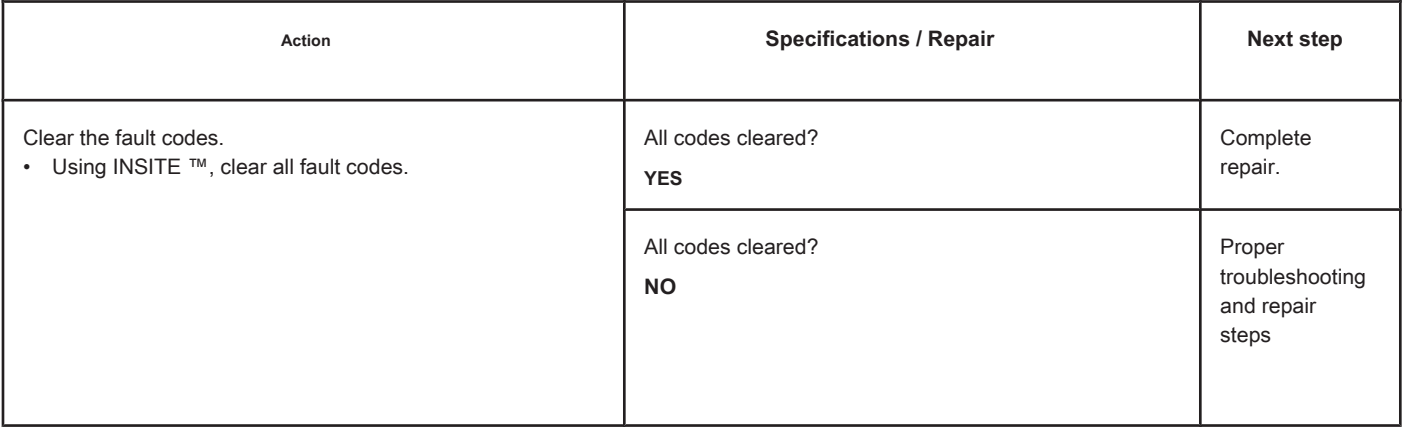

## **Fault Code 1697**

## **Post-treatment System Air Enabling Actuator 1 - Voltage Above Normal**

**or with High Voltage.**

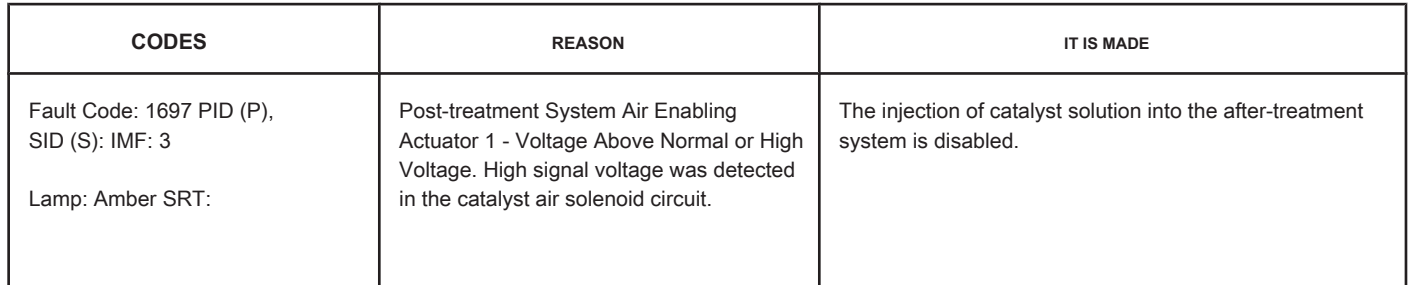

### **Circuit: Post-treatment System Air Enabling Actuator 1**

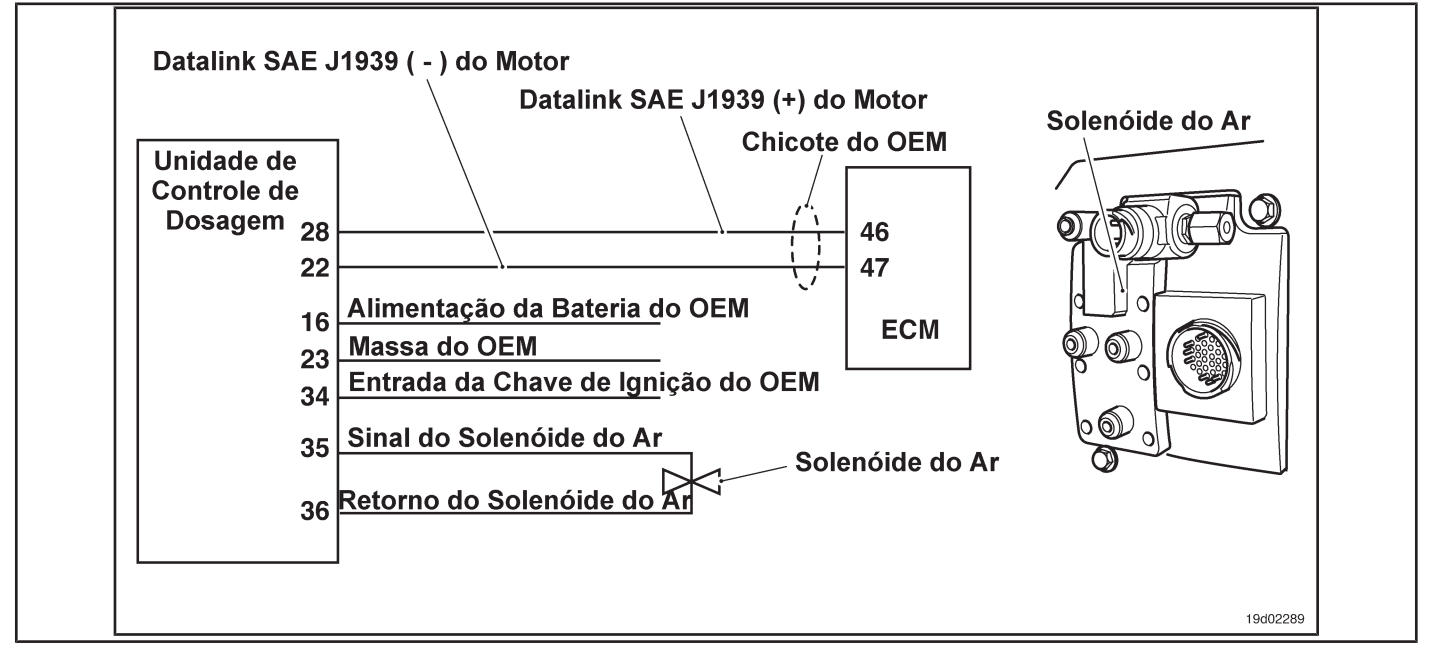

### **Circuit Descriptions:**

The post treatment's No. 1 air solenoid is used to enable and disable the truck's air supply to the dosing control unit. Air is used to transport the catalyst solution to the catalyst spray nozzle.

#### **Component Location:**

The post-treatment system's No. 1 air solenoid is mounted on the rear of the dosing control unit. The dosing control unit is assembled by the OEM.

#### **Workshop Tips:**

This fault code is recorded when the supply voltage of the air solenoid is greater than +12 volts. Possible causes of this fault code:

- Shorted air solenoid signal wire with a voltage source
- Defective dosing control unit. On-Board Diagnostic

Information (OBD):

• The ECM will illuminate the malfunction indicator lamp (MIL) when the diagnosis is performed and fails.

- The ECM will turn off the malfunction indicator lamp (MIL) after 3 consecutive ignition cycles in which the diagnosis is performed and **no** failure. The MIL lamp and the fault code can also be cleared with the electronic service tool INSITE ™.
- The fault code will be cleared from memory after 40 consecutive driving cycles in which the diagnosis is performed and approved.

**TF-344 Page Section TF - Fault Code Diagnosis**

### **SUMMARY OF FAULT DIAGNOSTICS**

# $\Delta$ PRECAUTION  $\Delta$

**To prevent damage to a new ECM, investigate all other active fault codes before replacing it.**

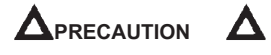

**To reduce the possibility of damage to the pins and the harness, use the following probes when making a measurement:**

**Part No. 3822758 - Deutsch / AMP / Metri-Pack male test lead Part No. 3822917 - Deutsch /** 

**AMP / Metri-Pack female test lead. STEPS**

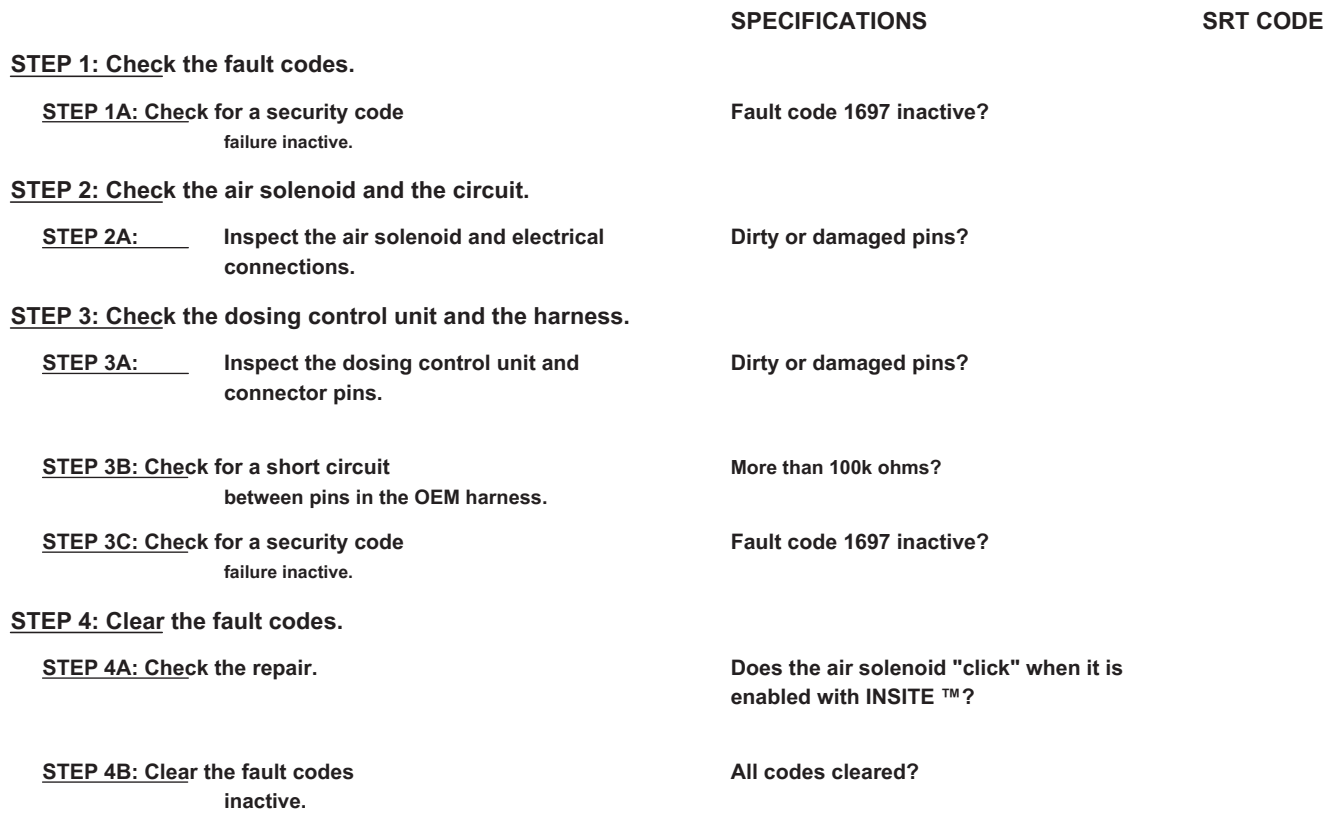

### **FAULT DIAGNOSTIC STEP**

### **STEP 1: Check the fault codes.**

**STEP 1A: Check for an inactive fault code. Conditions:**

- Turn the ignition key ON.
- Connect the electronic service tool INSITE ™.

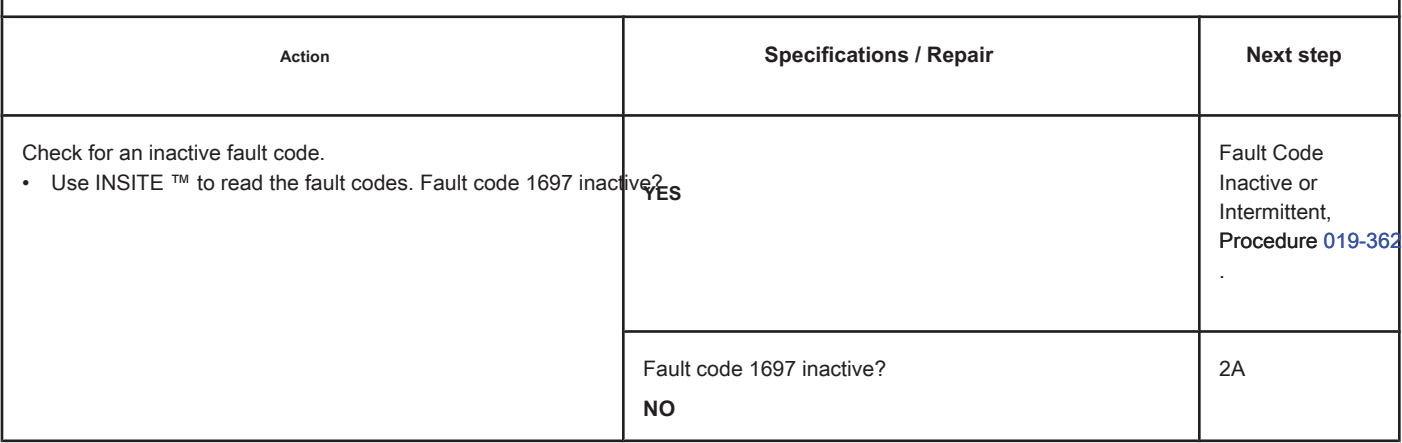

### **STEP 2: Check the air solenoid and the circuit.**

**STEP 2A: Inspect the air solenoid and electrical connections.**

### **Conditions:**

• Turn the ignition key off.

• Disconnect the air solenoid from the OEM harness.

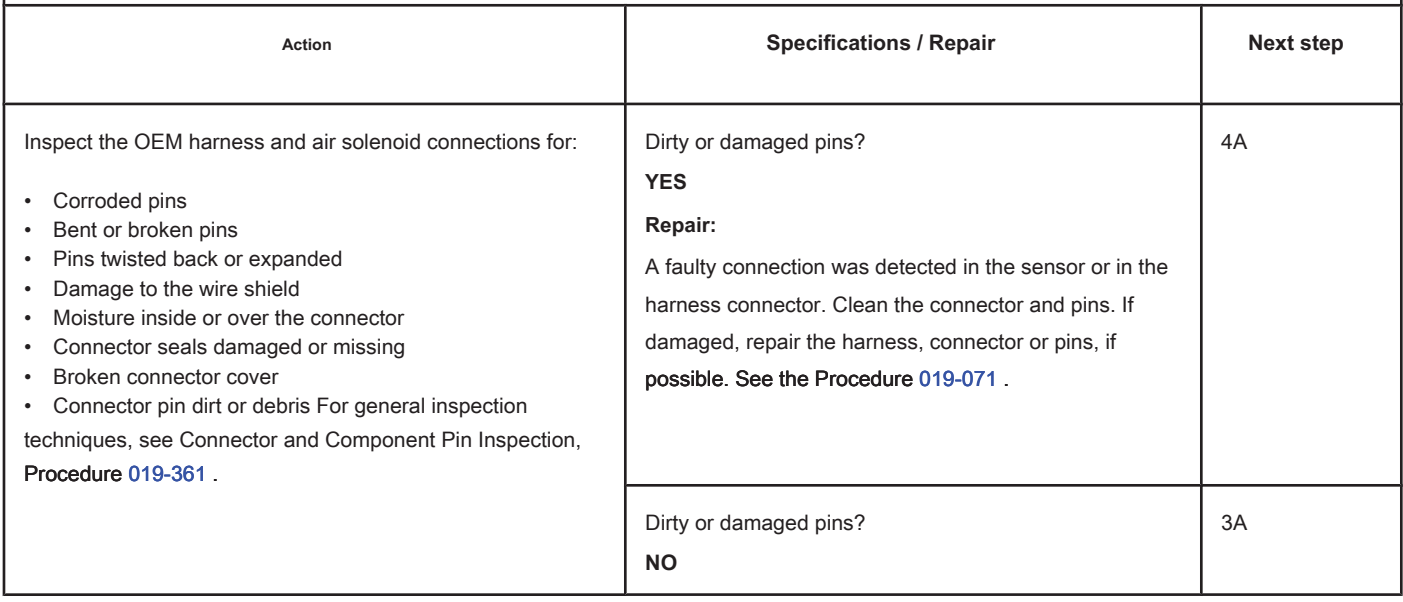

 $\overline{a}$ 

### **STEP 3: Check the dosing control unit and the harness.**

### **STEP 3A: Inspect the dosing control unit and connector pins.**

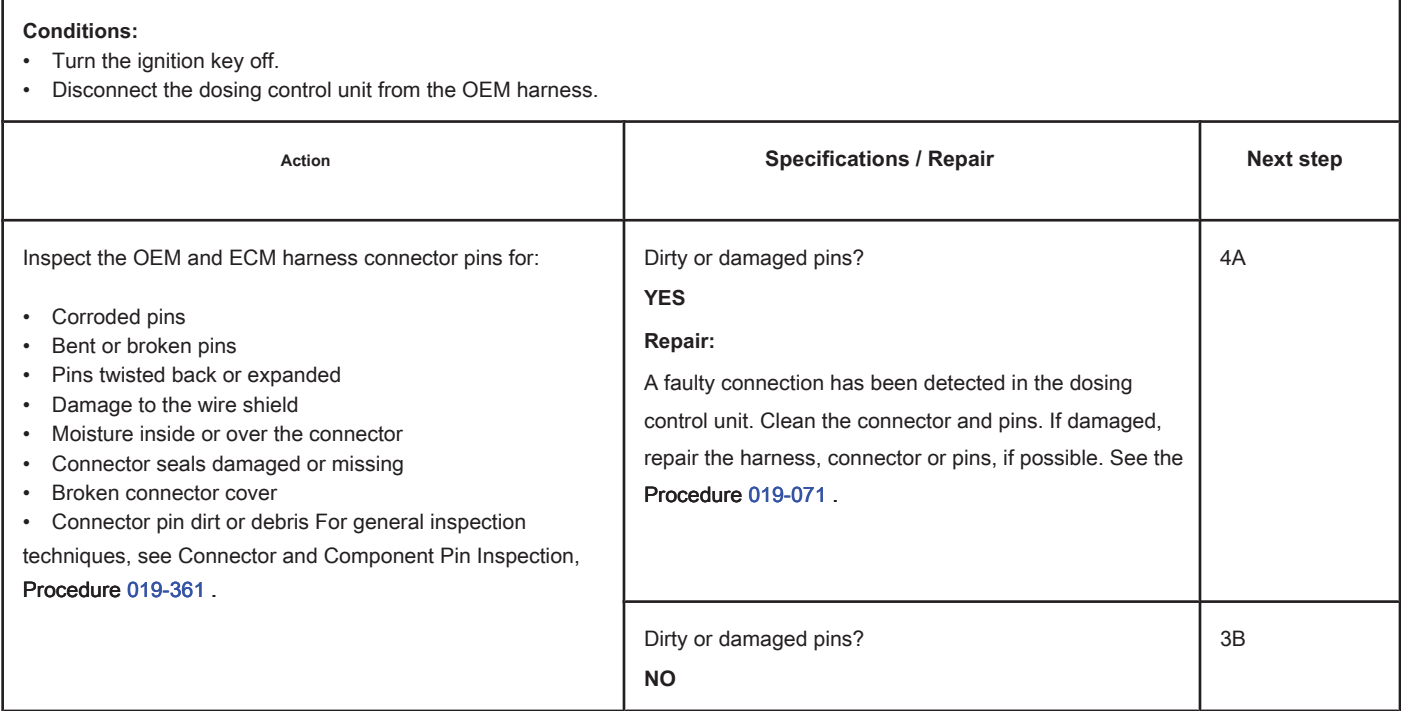

### **STEP 3B: Check the OEM harness for a short circuit between pins. Conditions:**

- Turn the ignition key off.
- Disconnect the dosing control unit from the OEM harness.
- Disconnect the air solenoid from the OEM harness.

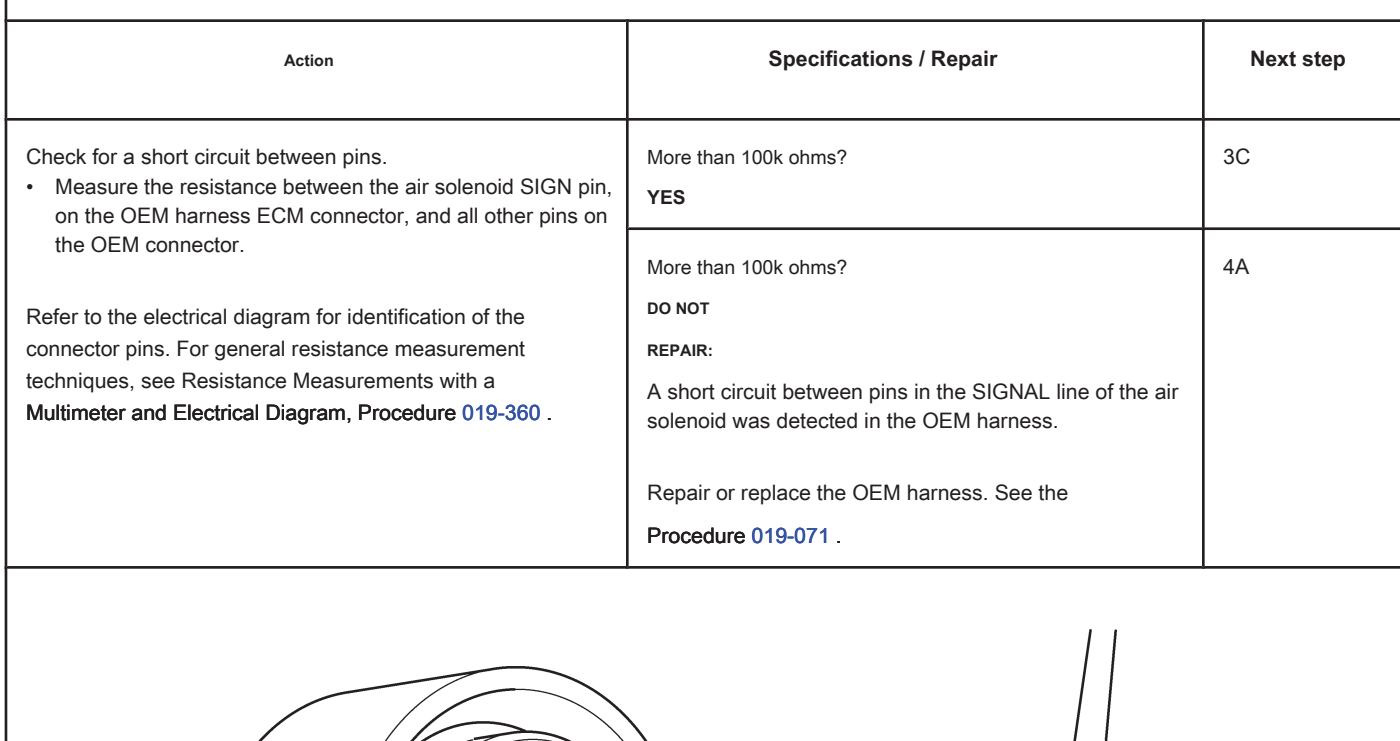

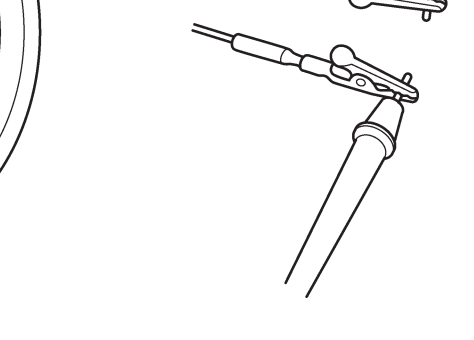

19d02290

### **STEP 3C: Check for an inactive fault code. Conditions:**

- Connect all components
- Turn the ignition key ON.
- Connect the electronic service tool INSITE ™.

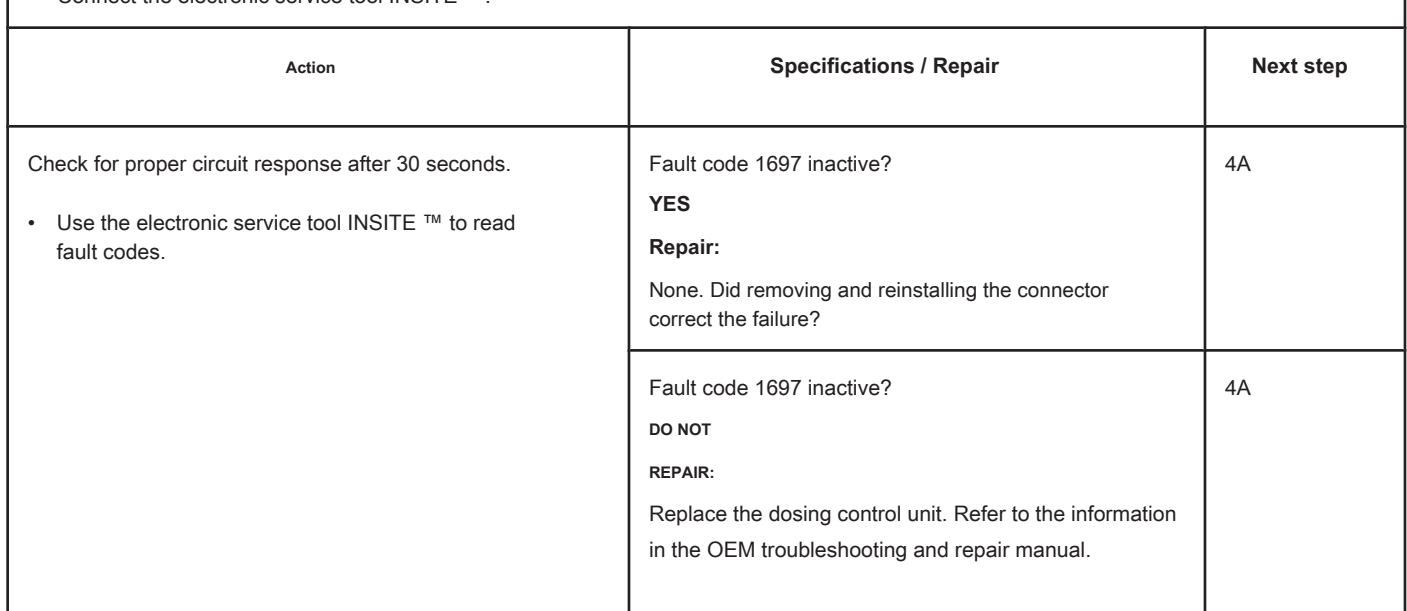

### **STEP 4: Clear the fault code.**

### **STEP 4A: Check the repair. Conditions:**

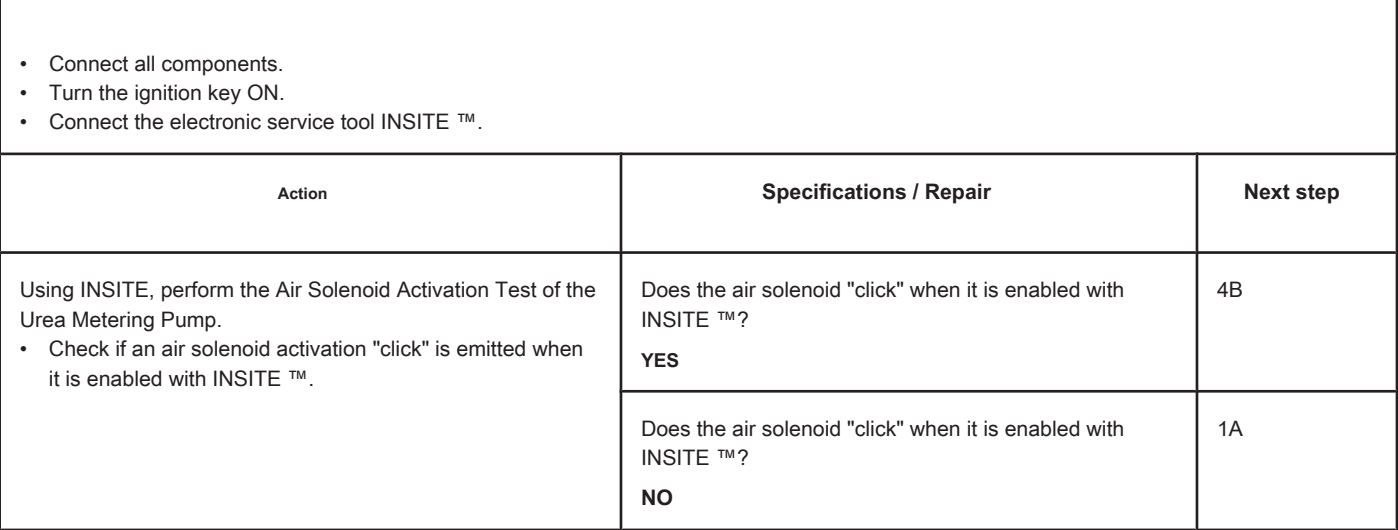

### **STEP 4B: Clear the inactive fault codes. Conditions:**

- Connect all components.
- Turn the ignition key ON.
- Connect the electronic service tool INSITE ™.

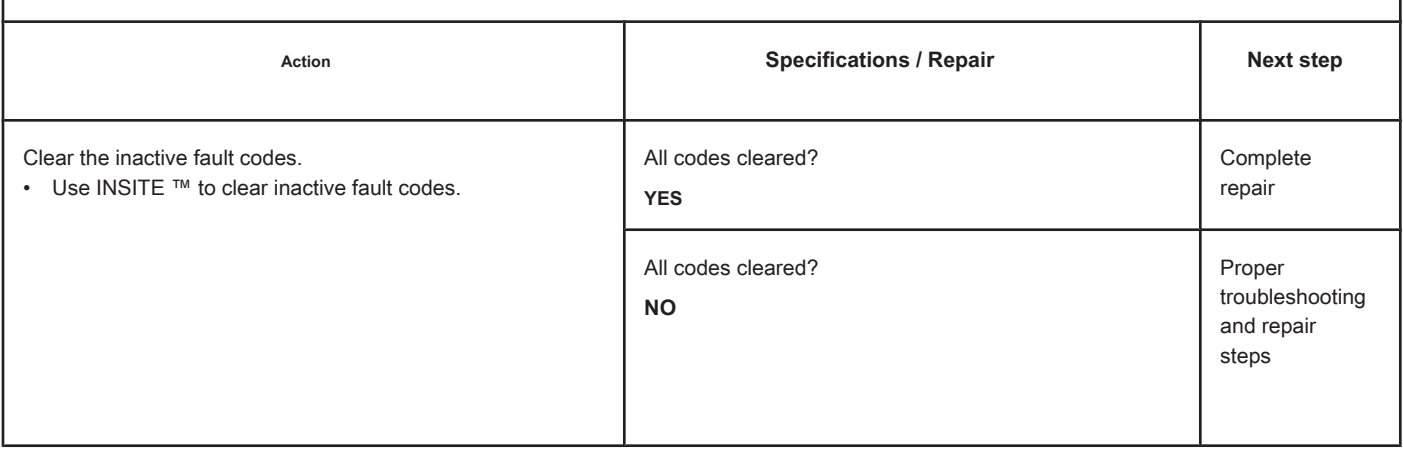

## **Fault Code 1698**

### **Post-treatment System Air Enabling Actuator 1 - Voltage Below Normal**

**or with Low Voltage.**

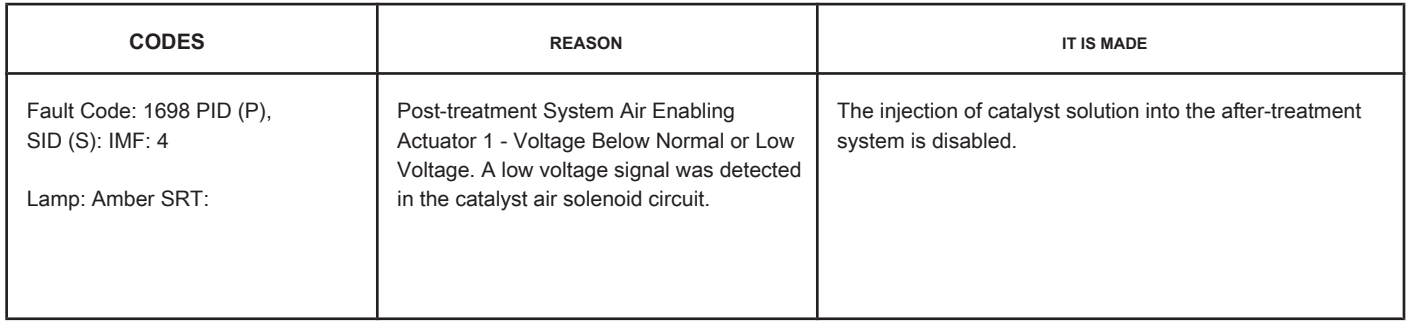

### **Circuit:**

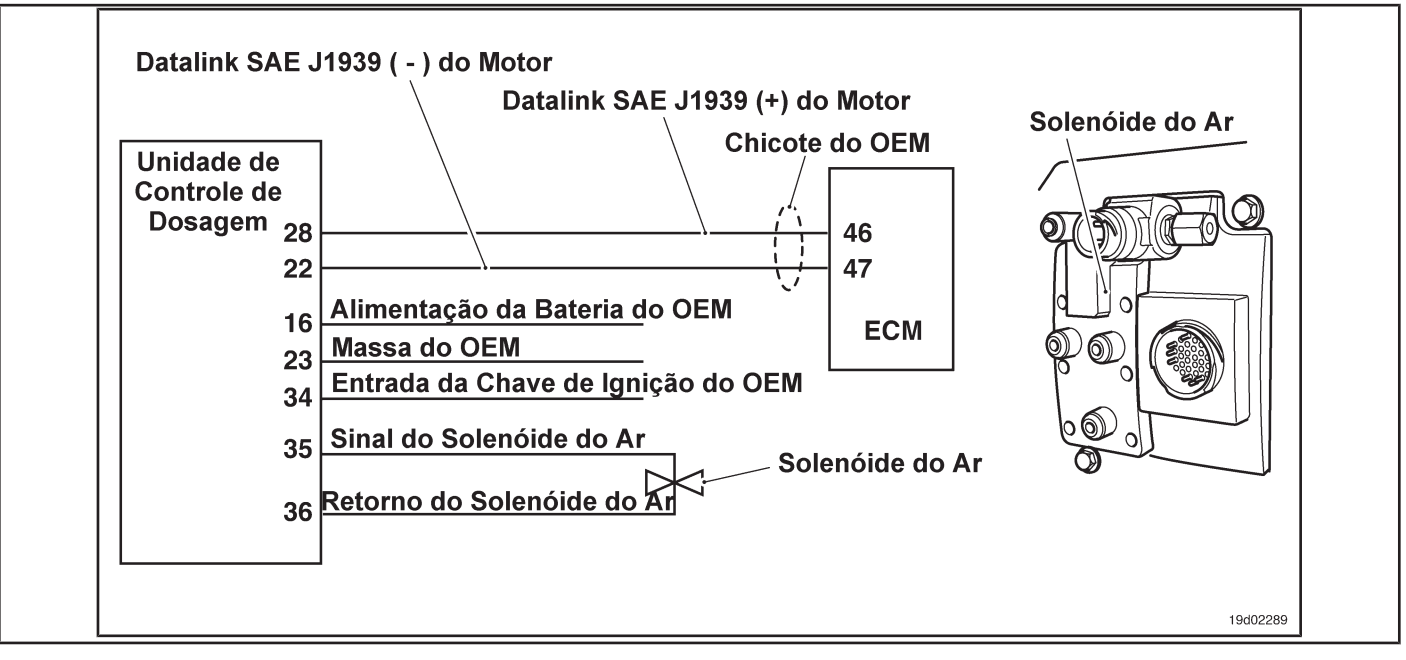

### **Circuit Descriptions:**

The post treatment's No. 1 air solenoid is used to enable and disable the truck's air supply to the dosing control unit. Air is used to transport the catalyst solution to the catalyst spray nozzle.

#### **Component Location:**

The post-treatment system's No. 1 air solenoid is mounted on the rear of the dosing control unit. The dosing control unit is assembled by the OEM.

#### **Workshop Tips:**

This fault code is recorded when the supply voltage of the air solenoid is less than +12 volts. Possible causes of this fault code:

- Open circuit on the air solenoid signal wire.
- Open circuit in the air solenoid return wire.
- Short circuit between pins in the air solenoid signal wire
- Defective air solenoid
- Defective dosing control unit.

On-Board Diagnostic Information (OBD):

- The ECM will illuminate the malfunction indicator lamp (MIL) when the diagnosis is performed and fails.
- The ECM will turn off the malfunction indicator lamp (MIL) after 3 consecutive ignition cycles in which the diagnosis is performed and **no** failure. The MIL lamp and the fault code can also be cleared with the electronic service tool INSITE ™.
- The fault code will be cleared from memory after 40 consecutive driving cycles in which the diagnosis is performed and approved.

**Page TF-352 Section TF - Fault Code Diagnosis**

### **SUMMARY OF FAULT DIAGNOSTICS**

# $\Delta$ PRECAUTION  $\Delta$

**To prevent damage to a new ECM, investigate all other active fault codes before replacing it.**

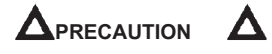

**To reduce the possibility of damage to the pins and the harness, use the following probes when making a measurement:**

**Part No. 3822758 - Deutsch / AMP / Metri-Pack male test lead Part No. 3822917 - Deutsch /** 

**AMP / Metri-Pack female test lead. STEPS**

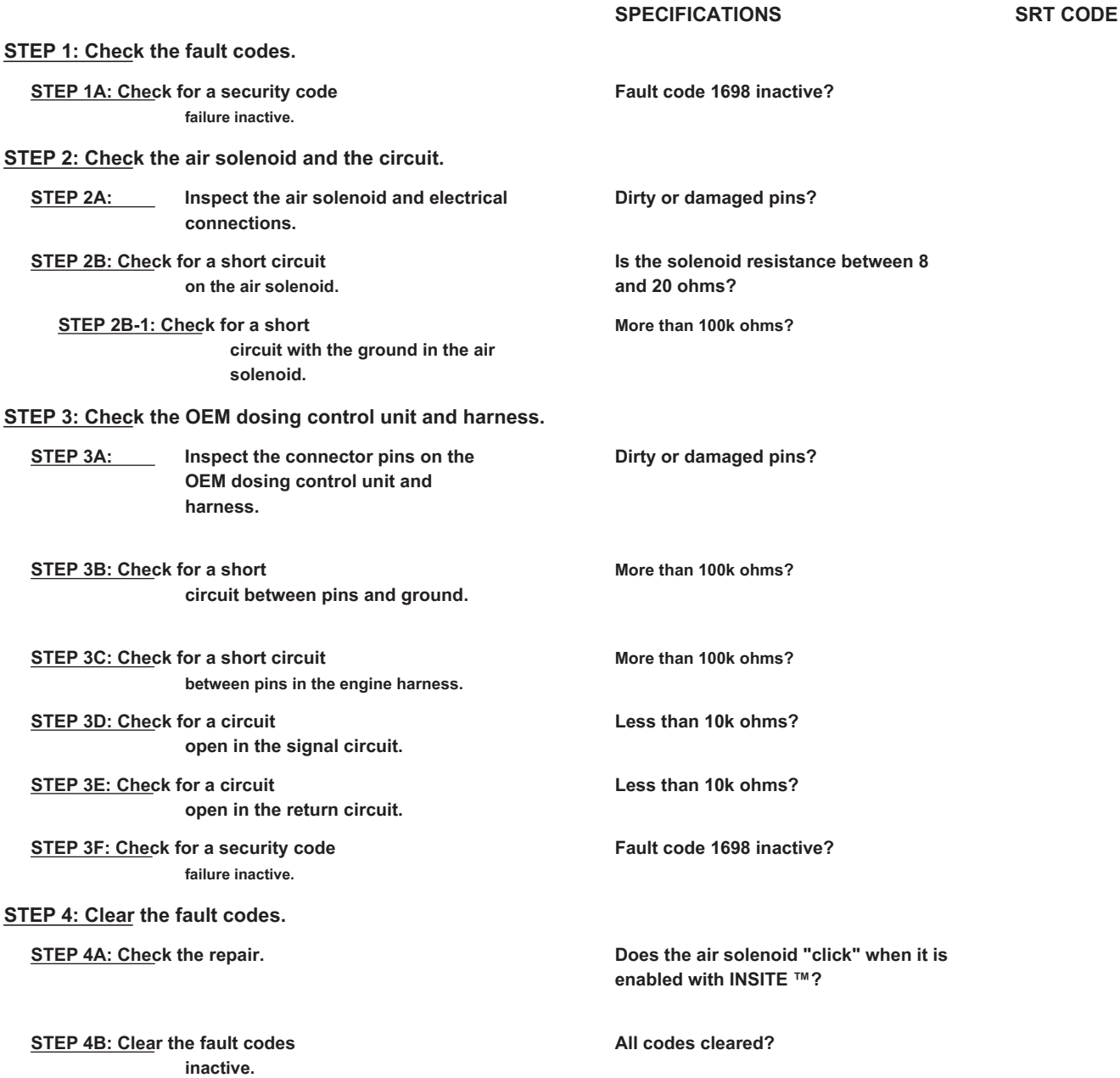

### **FAULT DIAGNOSTIC STEP**

### **STEP 1: Check the fault codes.**

**STEP 1A: Check for an inactive fault code. Conditions:**

- Turn the ignition key ON.
- Connect the electronic service tool INSITE ™.

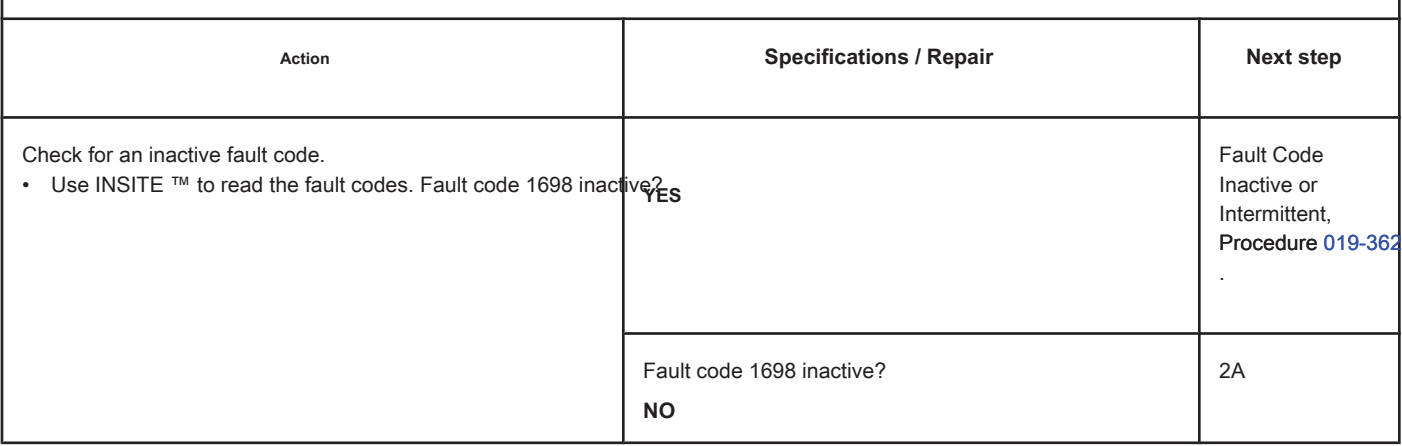

### **STEP 2: Check the air solenoid and the circuit.**

**STEP 2A: Inspect the air solenoid and electrical connections.**

#### **Conditions:**

• Turn the ignition key off.

• Disconnect the air solenoid from the OEM harness.

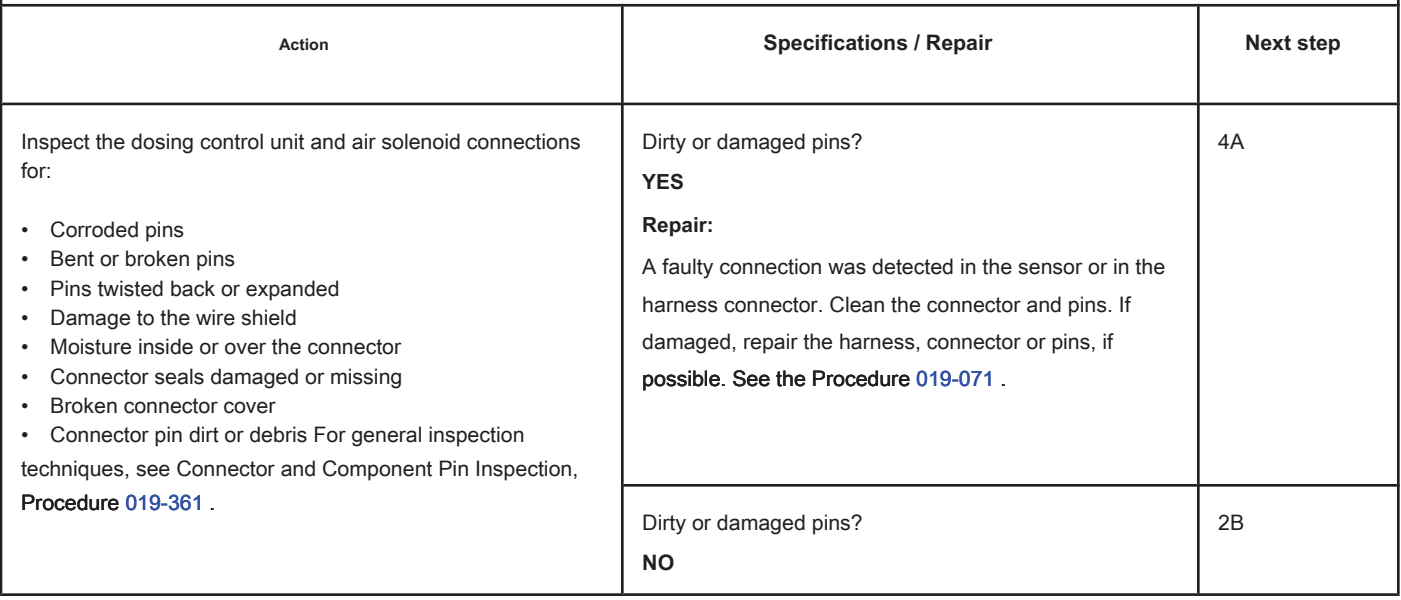

### **STEP 2B: Check the air solenoid for a short circuit. Conditions:**

- Turn the ignition key off.
- Disconnect the air solenoid from the OEM harness.

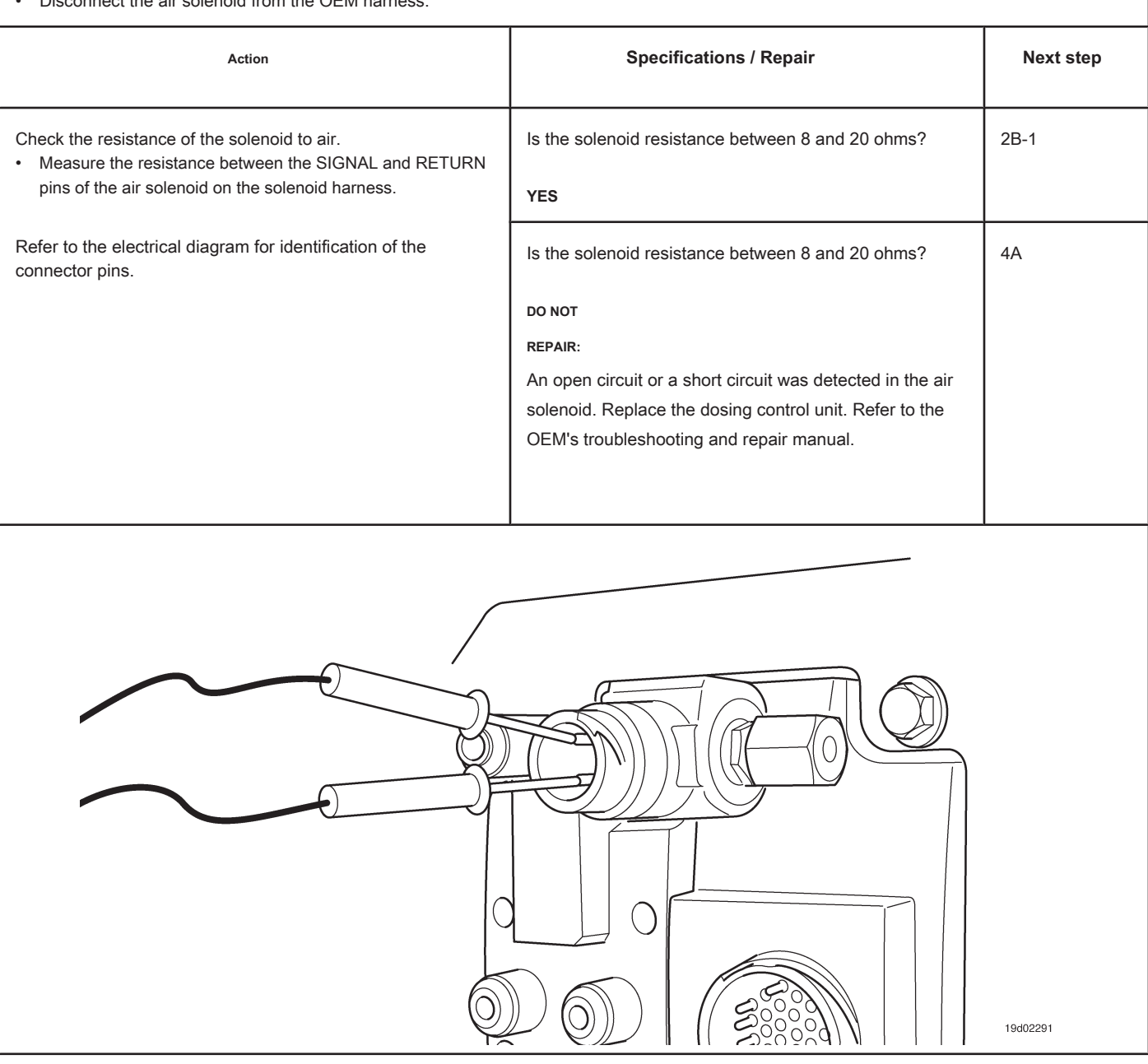

### **STEP 2B-1: Check for a short circuit with the ground in the air solenoid. Conditions:**

- Turn the ignition key off.
- Disconnect the air solenoid from the OEM harness.

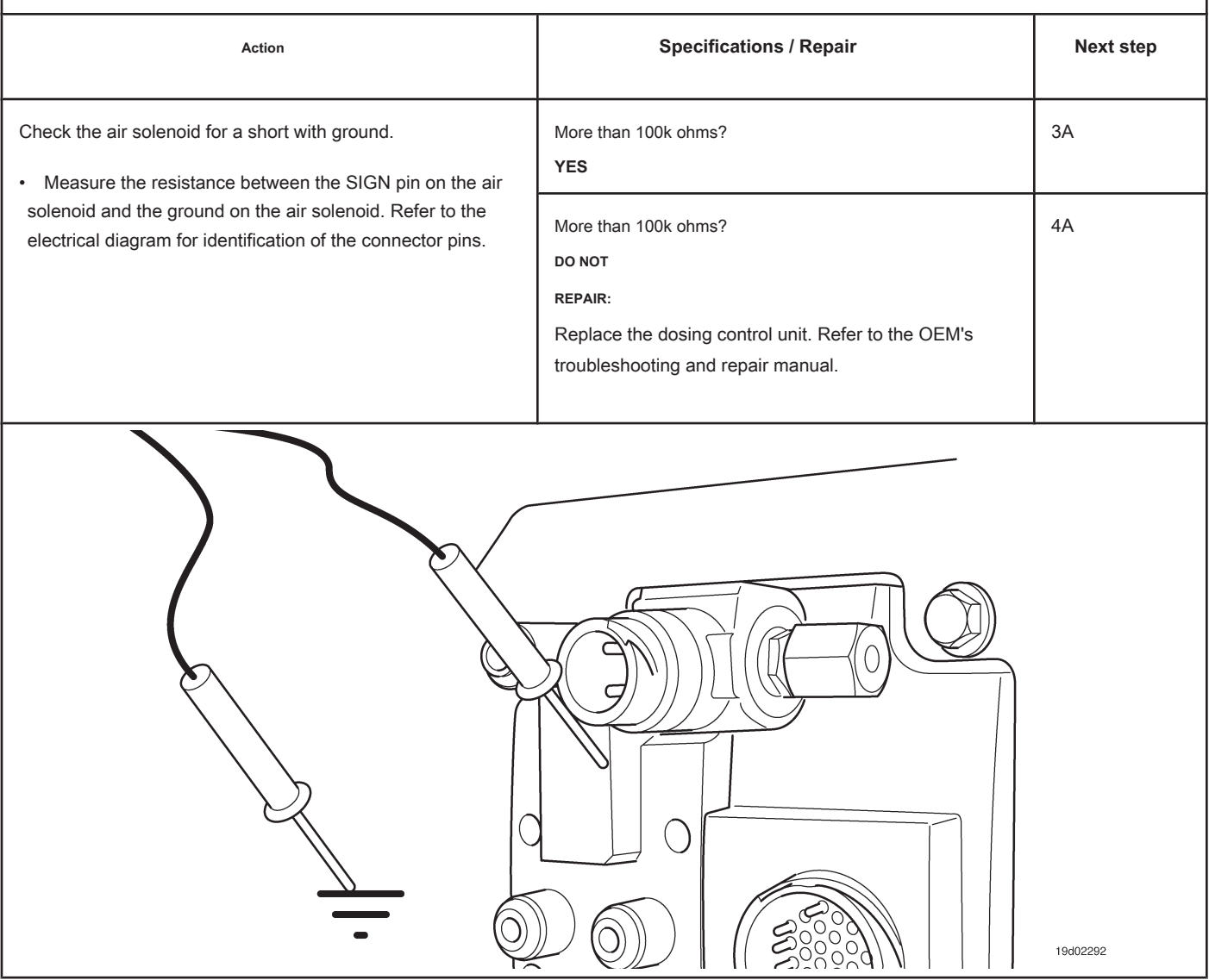

### **STEP 3: Check the OEM dosing control unit and harness.**

**STEP 3A: Inspect the connector pins on the OEM dosing control unit and harness.**

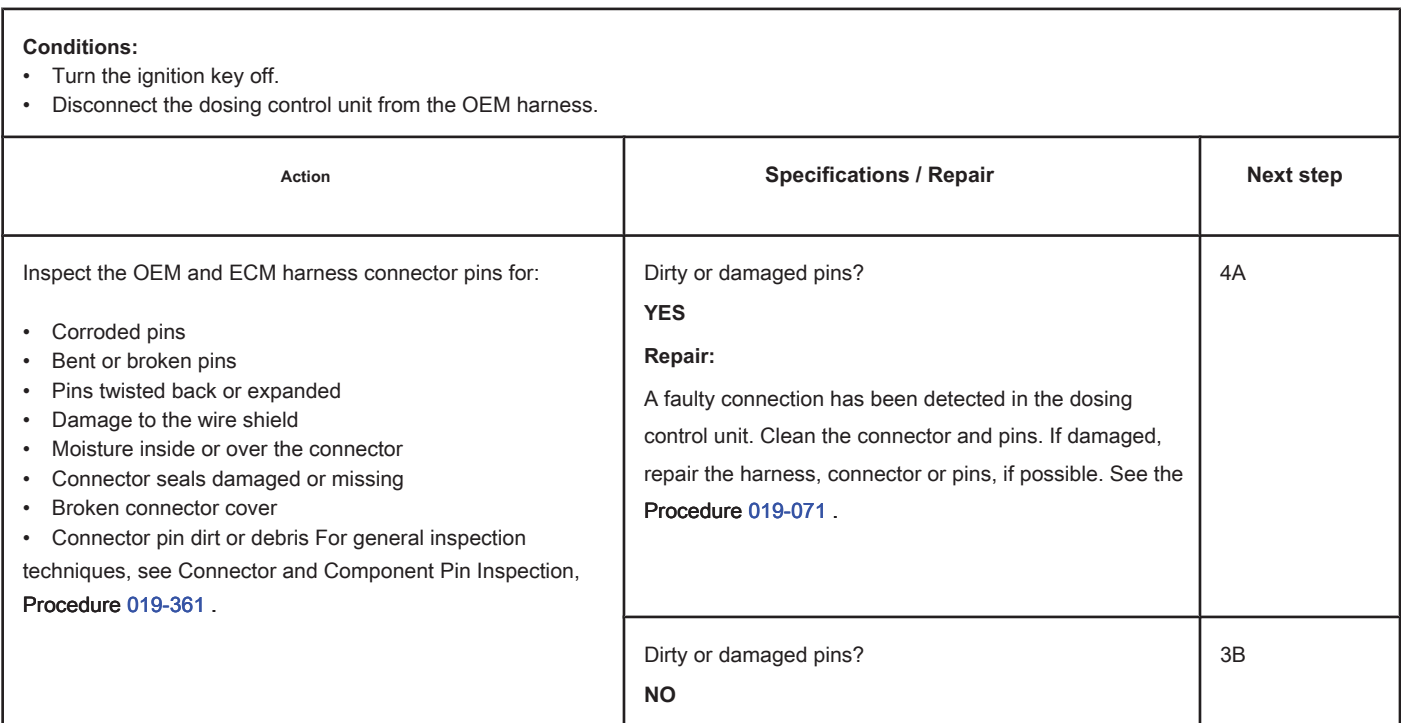

**STEP 3B: Check for a short circuit between the pins and the ground. Conditions:**

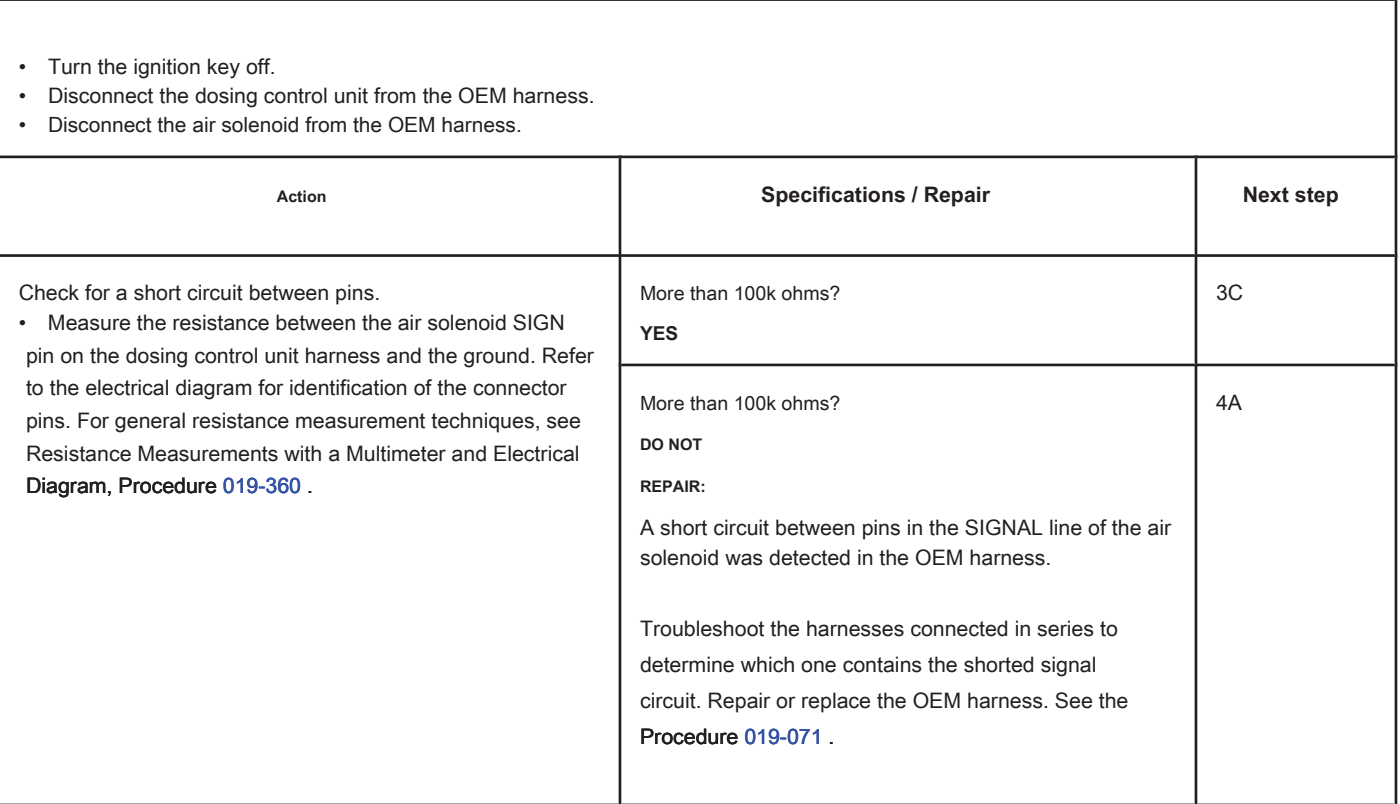

19d02290

### **STEP 3C: Check the motor harness for a short circuit between pins. Conditions:**

- Turn the ignition key off.
- Disconnect the dosing control unit from the OEM harness.
- Disconnect the air solenoid from the OEM harness.

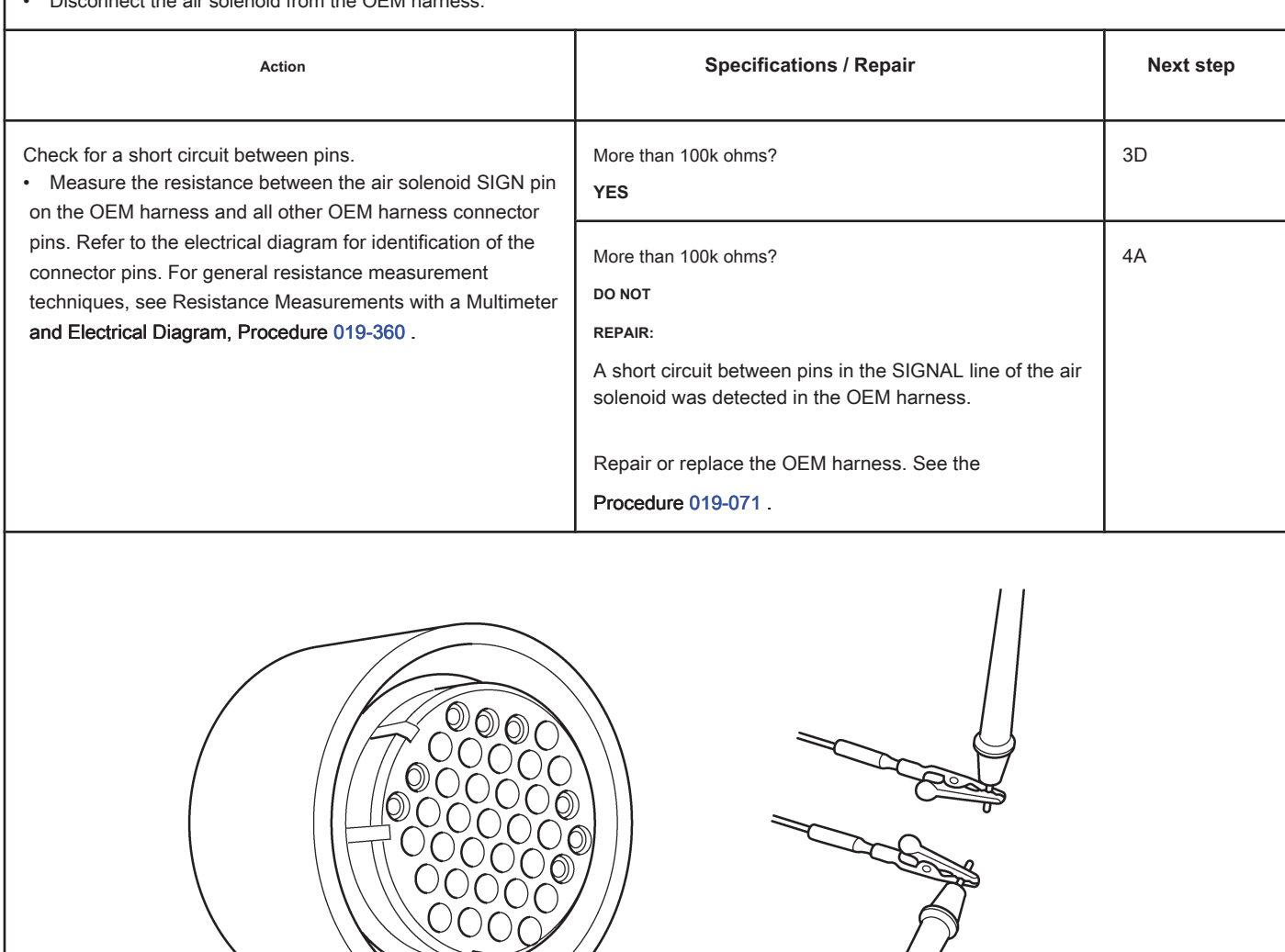

### **STEP 3D: Check for an open circuit in the signal circuit. Conditions:**

- Turn the ignition key off.
- Disconnect the dosing control unit from the OEM harness.
- Disconnect the air solenoid from the OEM harness.

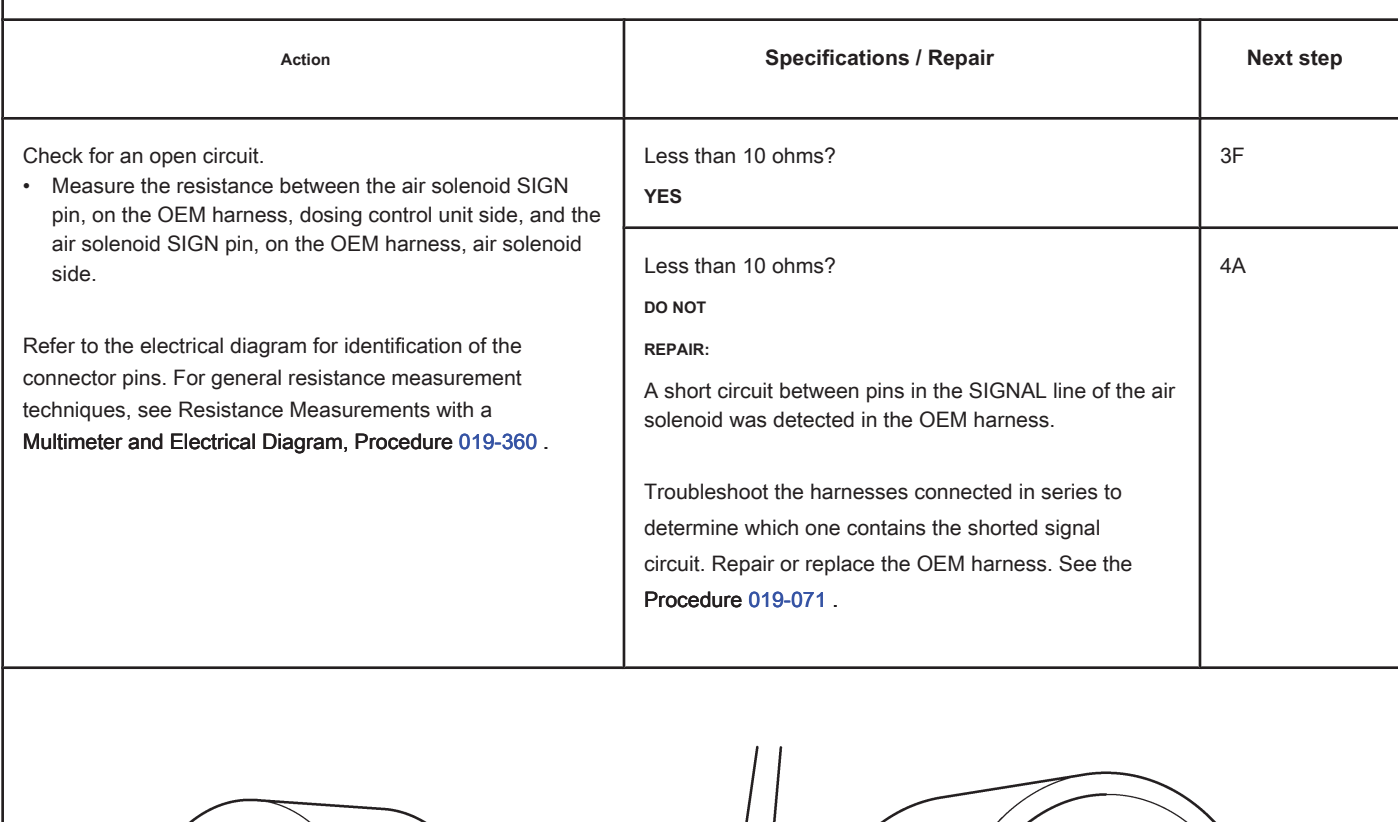

19d02293

### **STEP 3E: Check for an open circuit in the return circuit. Conditions:**

- Turn the ignition key off.
- Disconnect the dosing control unit from the OEM harness.
- Disconnect the air solenoid from the dosing control unit.

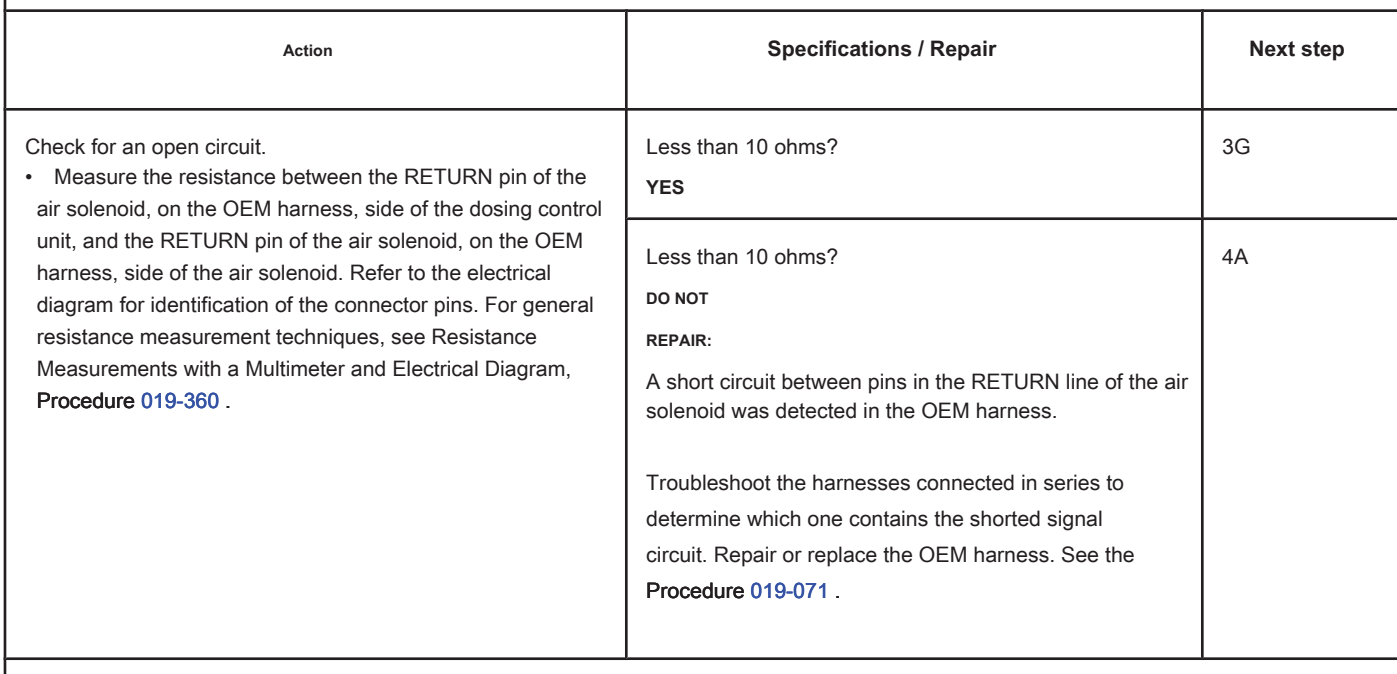

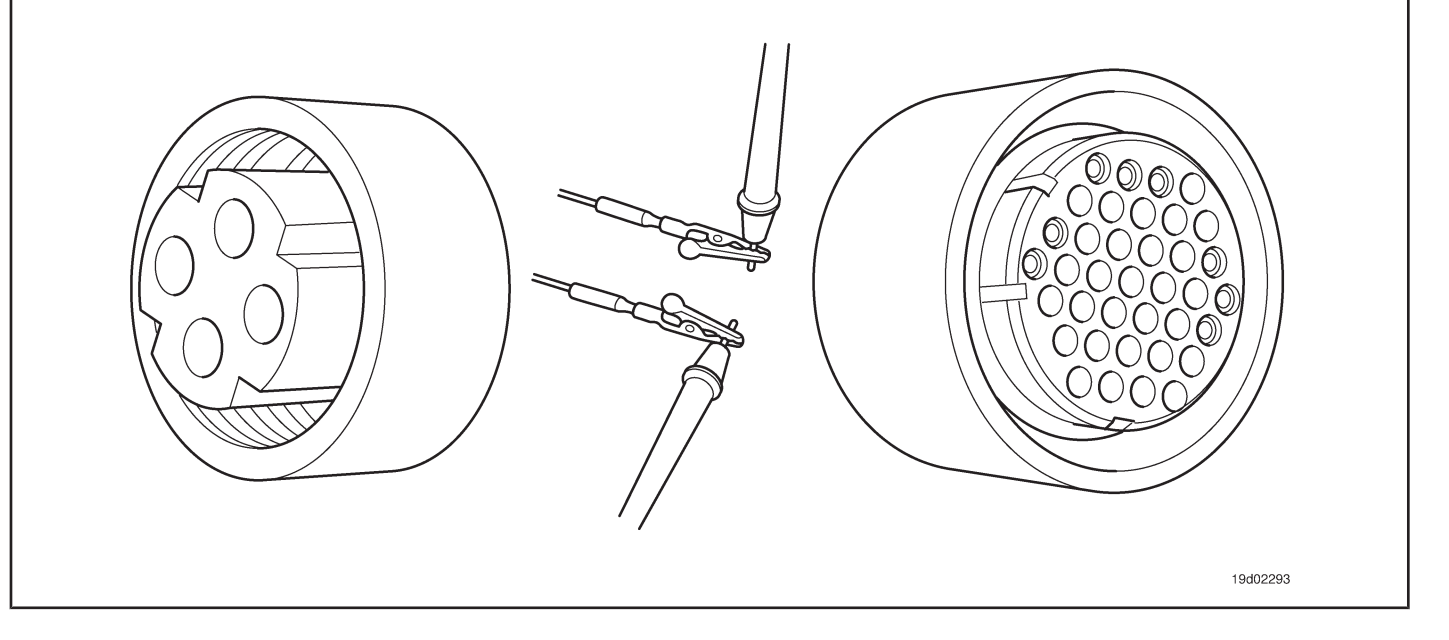

### **STEP 3F: Check for an inactive fault code. Conditions:**

- Connect all components
- Turn the ignition key ON.
- Connect the electronic service tool INSITE ™.

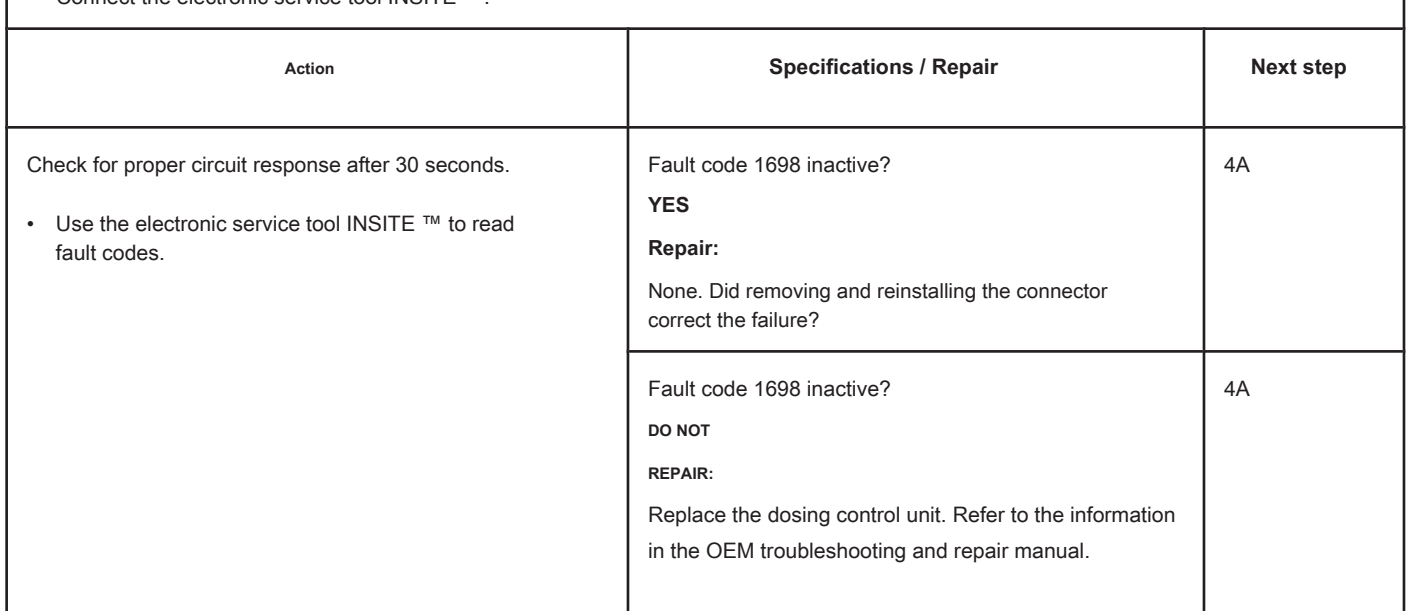

### **STEP 4: Clear the fault code.**

### **STEP 4A: Check the repair. Conditions:**

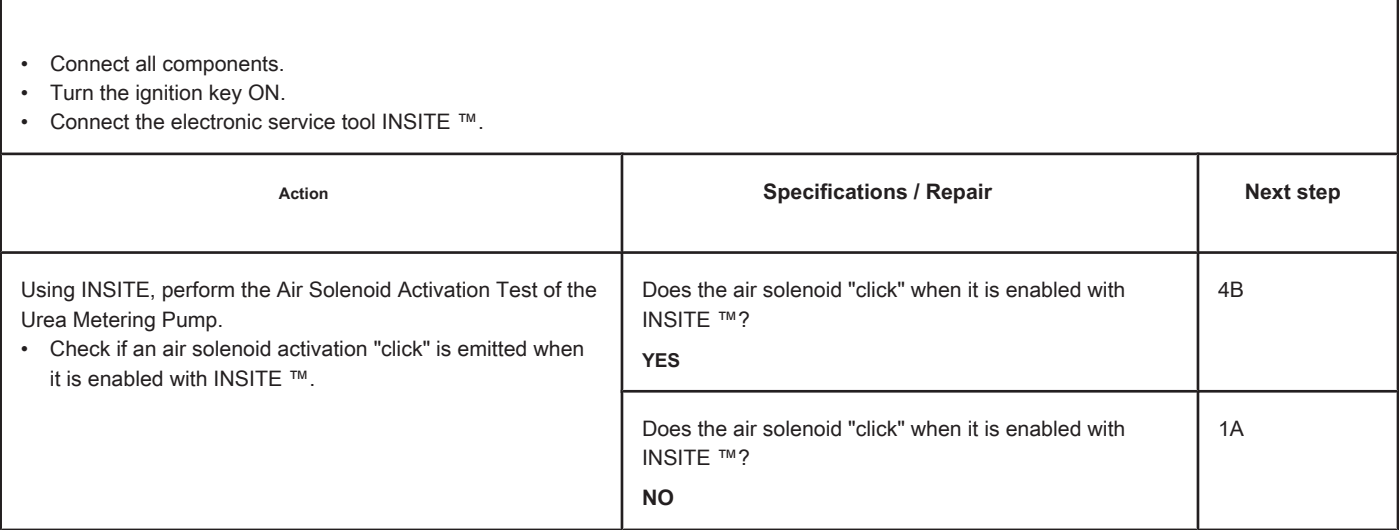

### **STEP 4B: Clear the inactive fault codes. Conditions:**

- Connect all components.
- Turn the ignition key ON.
- Connect the electronic service tool INSITE ™.

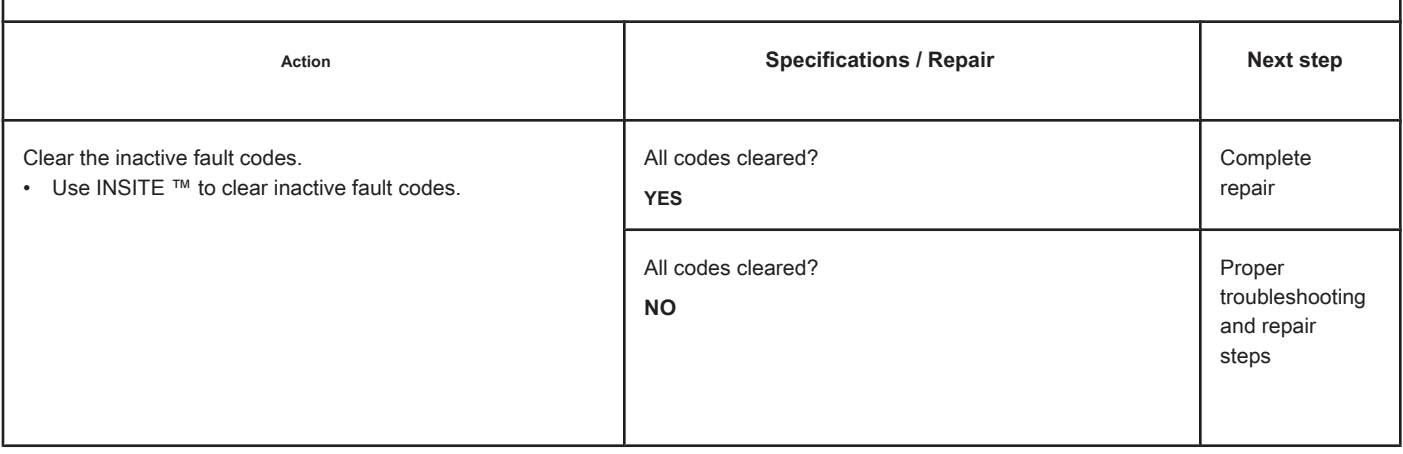

## **Fault Code 1699**

### **Catalyst Reservoir Level Sensor - Invalid, Intermittent or**

**Incorrect.**

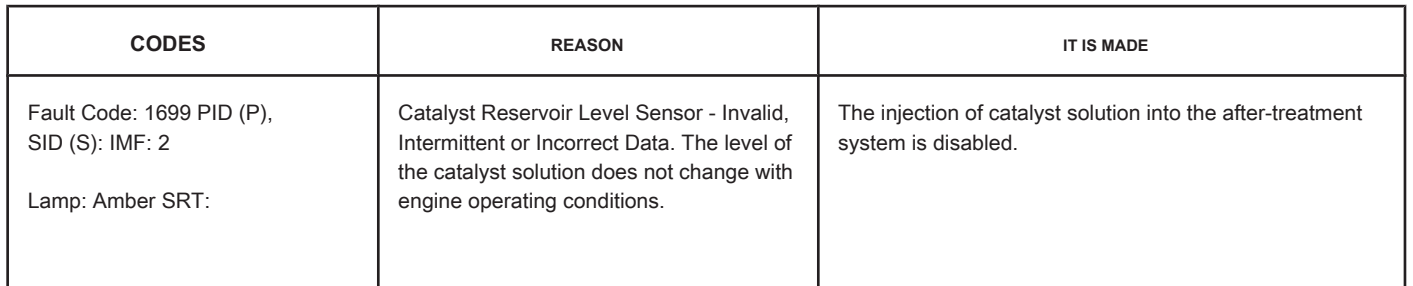

#### **Circuit:**

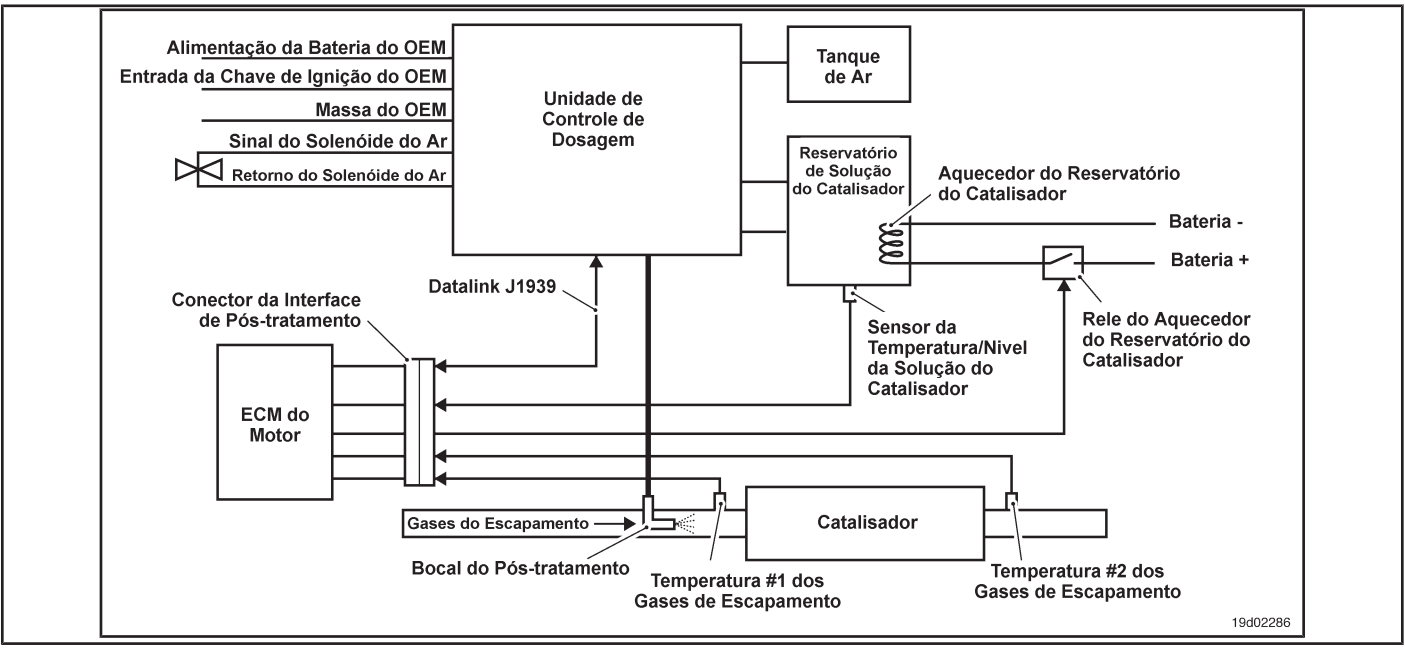

#### **Circuit Descriptions:**

The level sensor in the catalyst reservoir is located in the catalyst reservoir. The locations of the solution level reservoir and sensor depend on the OEM.

#### **Component Location:**

The location of the catalyst solution reservoir depends on the OEM.

#### **Workshop Tips:**

This fault code is triggered when the reading of the catalyst solution level in the catalyst reservoir does not change with the operating conditions of the engine. If the catalyst metering control unit indicates the occurrence of catalyst injection but the solution level in the catalyst reservoir remains unchanged, this fault code will be recorded. This fault code will also be logged even if catalyst injection occurs but a drop in the solution level is detected. Possible causes of this fault code:

- Sensor defective catalyst reservoir level
- Obstruction or restriction in the catalyst solution lines
- Obstruction or restriction in the post-treatment spray nozzle
- External leaks in the catalyst reservoir or catalyst solution lines

• Violation of the catalyst reservoir level sensor. On-Board Diagnostic

Information (OBD):

- The ECM will illuminate the malfunction indicator lamp (MIL) when the diagnosis is performed and fails.
- The ECM will turn off the malfunction indicator lamp (MIL) after 3 consecutive ignition cycles in which the diagnosis is performed and **no** failure. The MIL lamp and the fault code can also be cleared with the electronic service tool INSITE ™.
- The fault code will be cleared from memory after 40 consecutive driving cycles in which the diagnosis is performed and approved.

### **SUMMARY OF FAULT DIAGNOSTICS**

# $\Delta$ PRECAUTION  $\Delta$

**To prevent damage to a new ECM, investigate all other active fault codes before replacing it.**

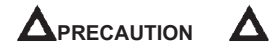

**To reduce the possibility of damage to the pins and the harness, use the following probes when making a measurement:**

**Part No. 3822758 - Deutsch / AMP / Metri-Pack male test lead Part No. 3822917 - Deutsch /** 

**AMP / Metri-Pack female test lead. STEPS**

**SPECIFICATIONS SRT CODE STEP 1: Check for sensor circuit fault codes. STEP 1A: Check for fault codes related to the catalyst reservoir level sensor. Are Fault Codes 1669 or 1671 active? STEP 2: Check the catalyst system. STEP 2A: Check that the catalyst solution has external leaks. Are there any external leaks in the system? STEP 2B:** Inspect the catalyst solution lines. In the an obstruction or restriction **in the catalyst solution lines? STEP 2C:** Inspect the post-treatment spray **nozzle. Is there an obstruction or restriction in the post-treatment spray nozzle? STEP 2D:** Inspect the catalyst reservoir and the **catalyst reservoir level sensor for breach. Was a breach detected in the catalyst system? STEP 3: Inspect the catalyst reservoir level sensor. STEP 3A: Check that the level sensor is catalyst reservoir works correctly. Is the solution level sensor reading in the catalyst reservoir correct? STEP 4: Clear the fault codes. STEP 4A: Disable the fault code. Fault code 1699 inactive? STEP 4B: Clear the fault codes inactive. All codes cleared?**

### **FAULT DIAGNOSTIC STEP**

### **STEP 1: Check for sensor circuit fault codes.**

**STEP 1A: Check for fault codes related to the tank reservoir level sensor**

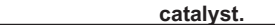

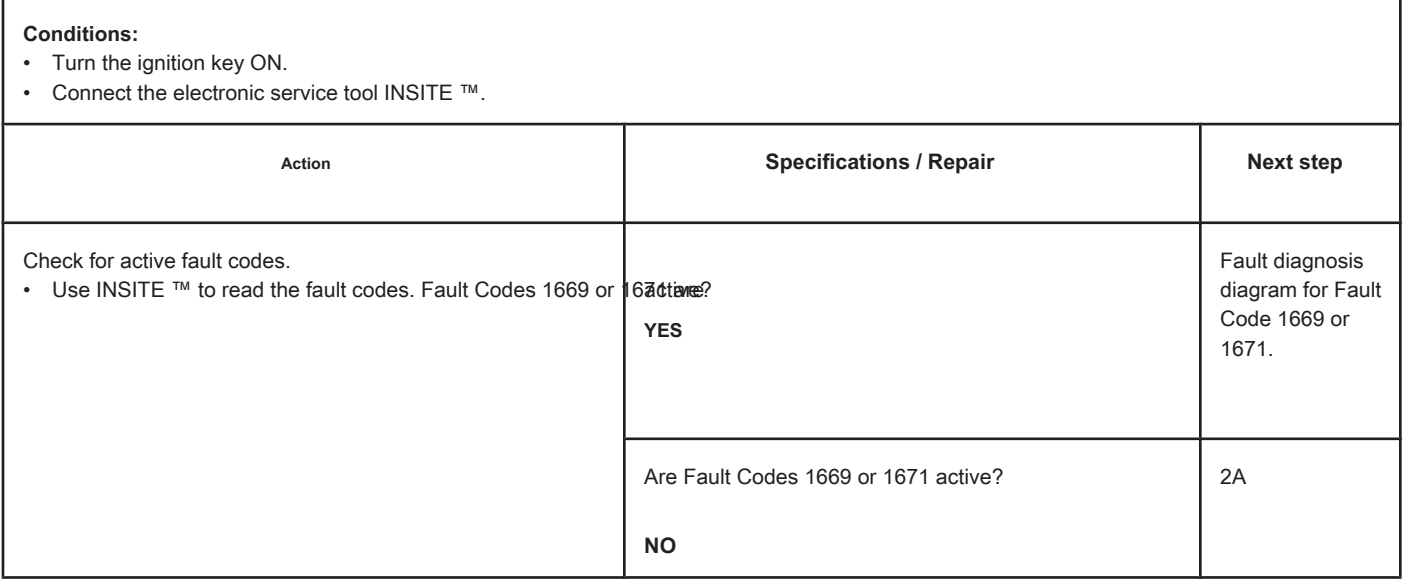

### **STEP 2: Check the catalyst system.**

**STEP 2A: Check the catalyst solution system for external leaks. Conditions:**

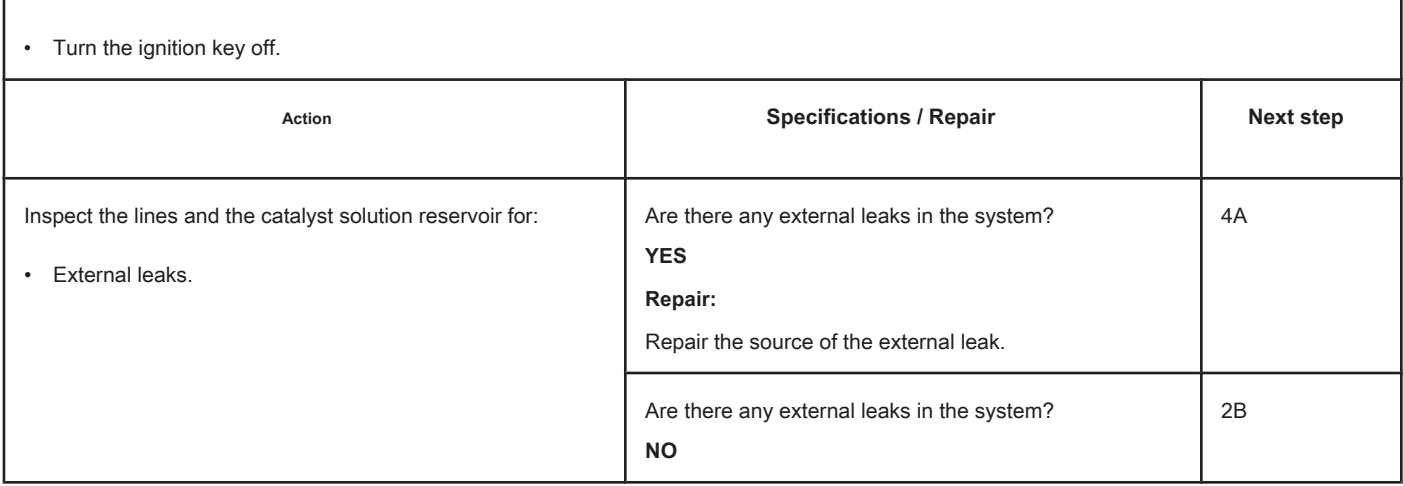

### **STEP 2B: Inspect the catalyst solution lines.**

### **Conditions:**

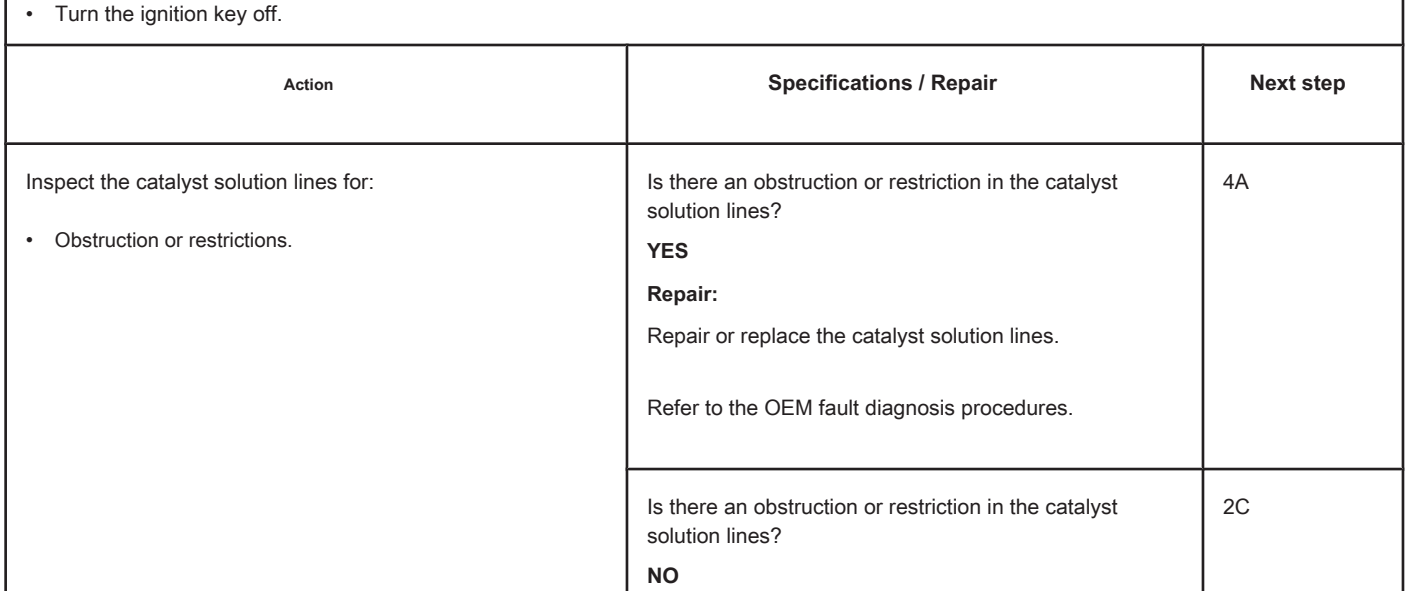

### **STEP 2C: Inspect the post-treatment spray nozzle.**

#### **Conditions:**

• Turn the ignition key off.

• Remove the post-treatment spray nozzle. See the Procedure 011-040 in manual 3653266.

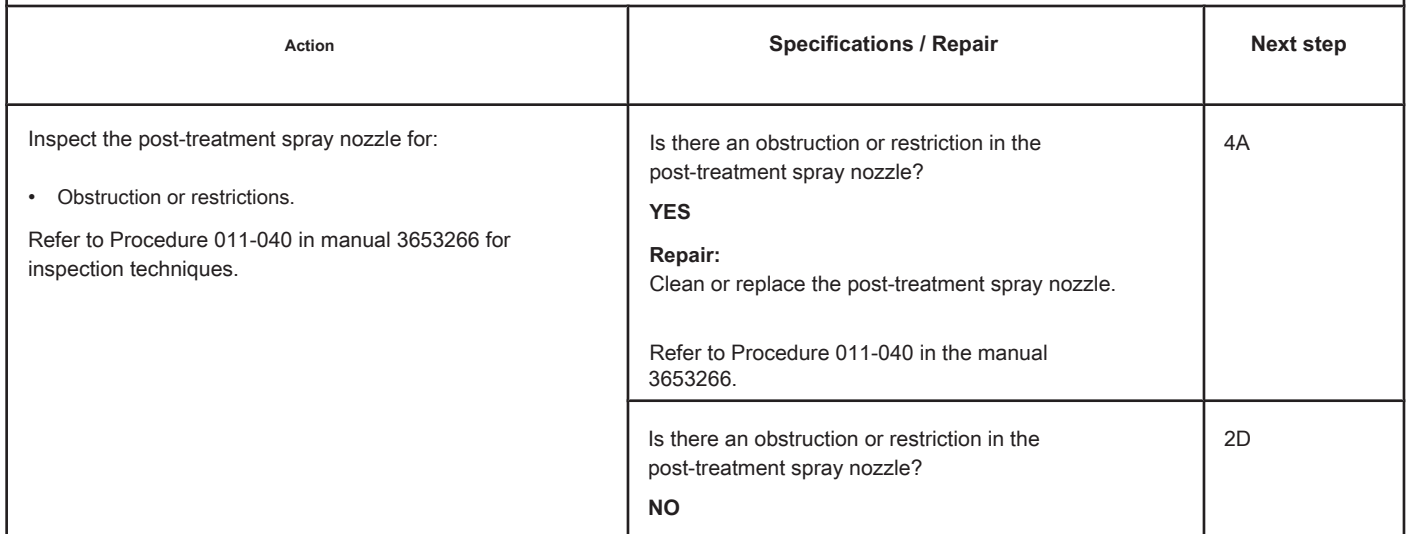

#### **STEP 2D: Inspect the catalyst reservoir and the catalyst reservoir level sensor for breach.**

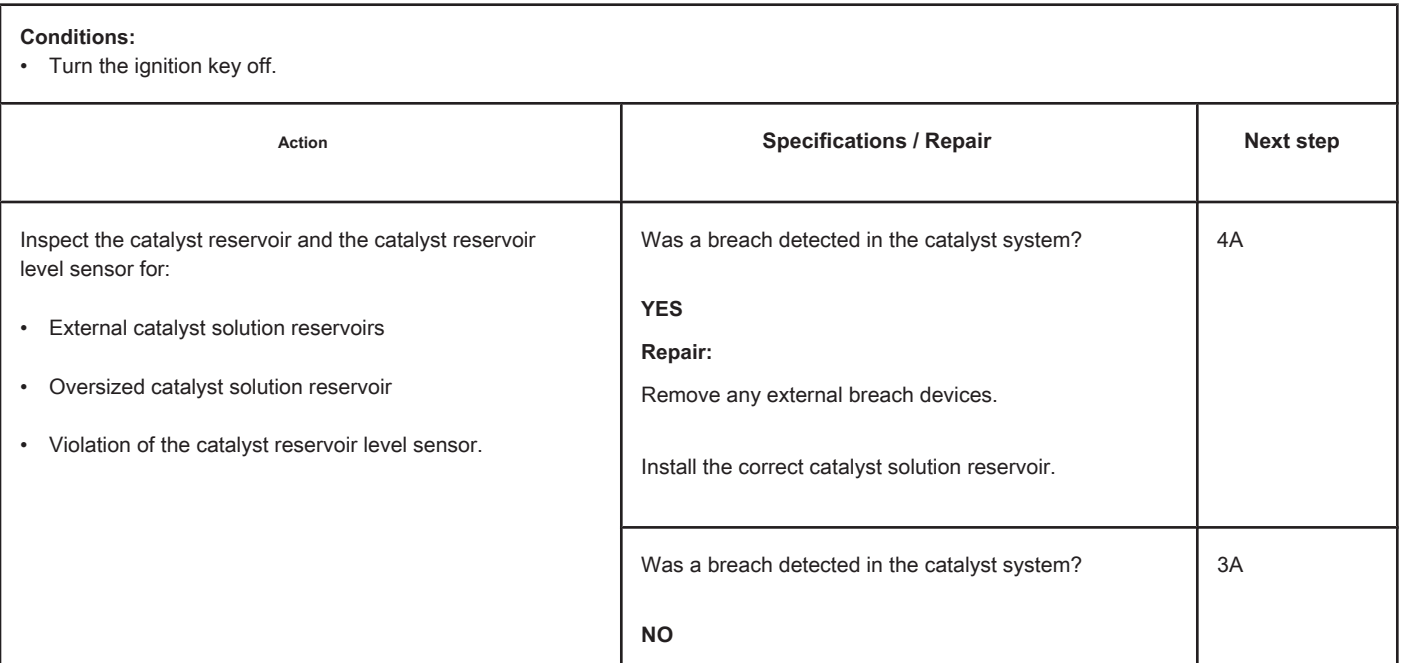

### **STEP 3: Inspect the catalyst reservoir level sensor.**

**STEP 3A: Check that the catalyst reservoir level sensor works correctly. Conditions:**

- Turn the ignition key off.
- Connect the electronic service tool INSITE ™.
- Visually check the level of the catalyst solution in the catalyst reservoir.

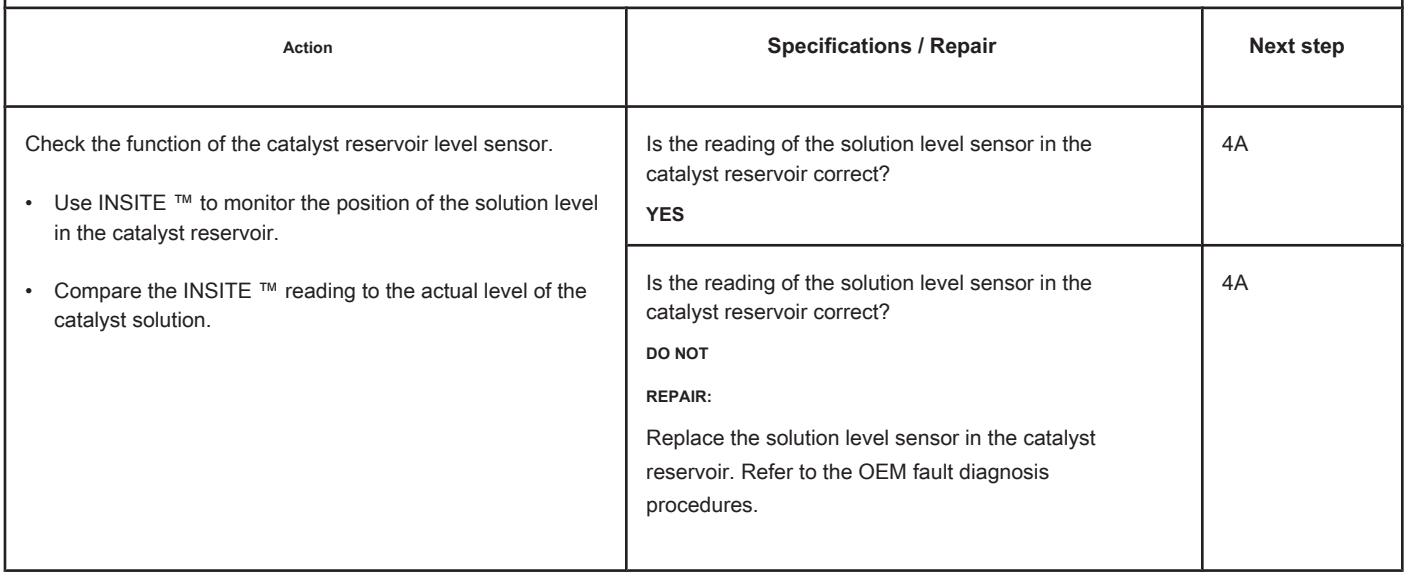

### **STEP 4: Clear the fault code.**

### **STEP 4A: Disable the fault code. Conditions:**

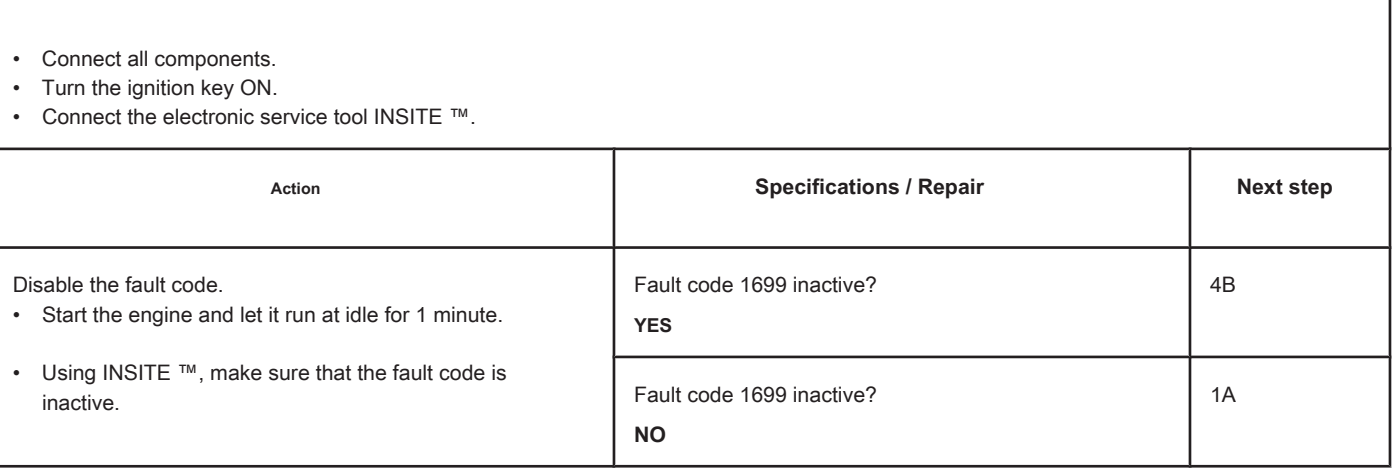

### **STEP 4B: Clear the inactive fault codes. Conditions:**

- Connect all components.
- Turn the ignition key ON.
- Connect the electronic service tool INSITE ™.

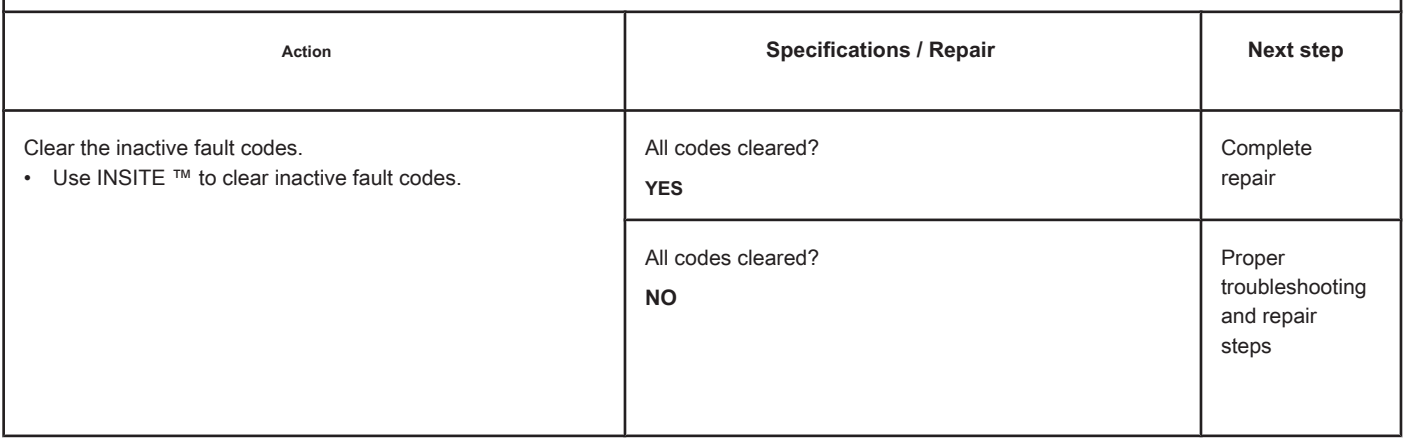

### **Fault Code 1711**

#### **Dosing Control Unit Datalink - Abnormal Update Rate**

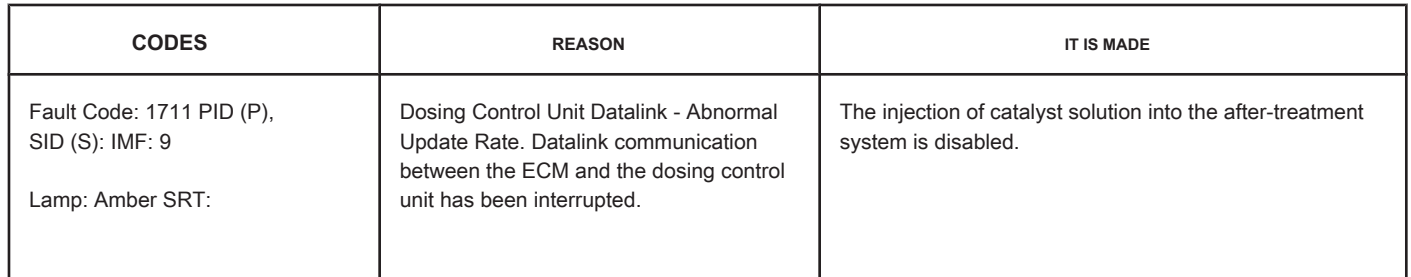

#### **Circuit: Dosing Control Unit**

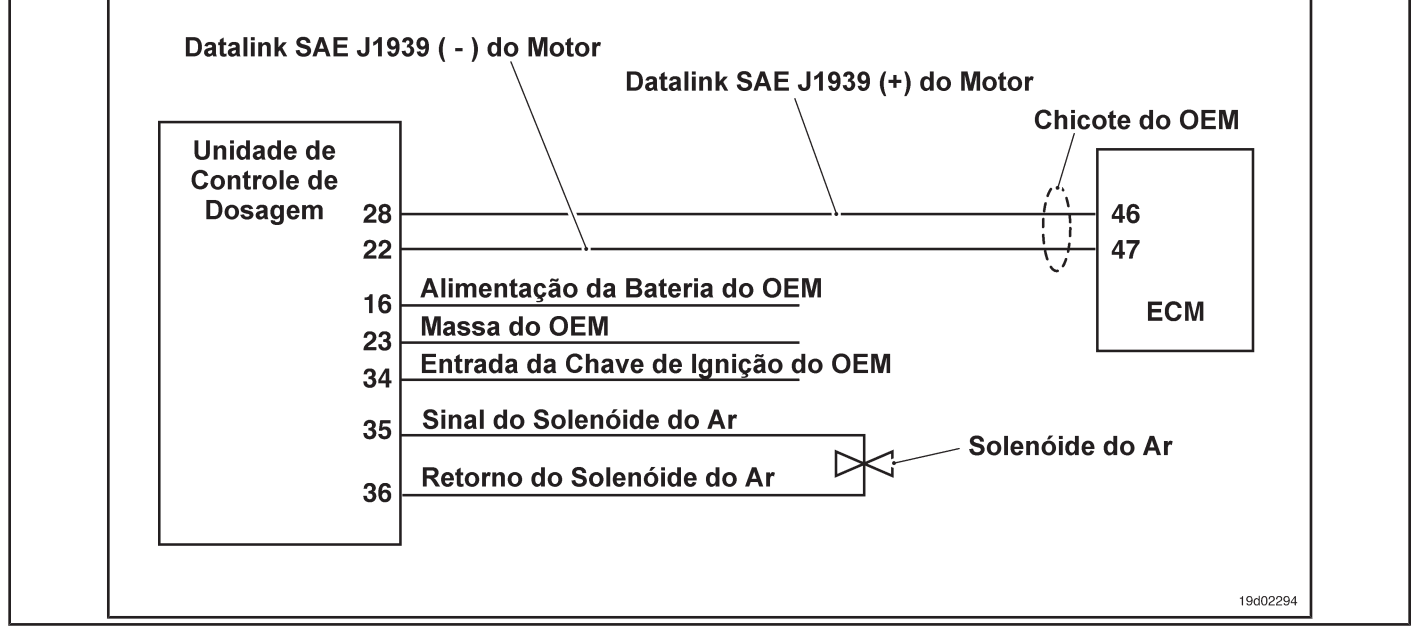

#### **Circuit Descriptions:**

The dosing control unit communicates with the electronic control module (ECM) of the primary engine through the public network of the datalink J1939. The dosing control unit also receives power from the battery, the ignition key input and the vehicle's ground from the OEM.

#### **Component Location:**

The location of the dosing control unit depends on the OEM. Refer to the fault diagnosis OEM for more information.

#### **Workshop Tips:**

Possible causes of this fault code:

- Loss of battery voltage to the dosing control unit
- Loss of battery weight for the dosing control unit
- Loss of ignition key input to the dosing control unit
- Wiring with open or shorted circuit of the J1939 datalink between the dosing control unit and the ECM of the primary motor
- Defective dosing control unit. On-Board Diagnostic

Information (OBD):

Datalink of the Dosing Control Unit - Anorm Fee [...] **ISB, QSB, ISC, QSC, ISL and QSL9 [...]** ISB, QSB, ISC, QSC, ISL and QSL9 [...] **Page TF-370 Section TF - Fault Code Diagnosis**

- The ECM will illuminate the malfunction indicator lamp (MIL) when the diagnosis is performed and fails.
- The ECM will turn off the malfunction indicator lamp (MIL) after 3 consecutive ignition cycles in which the diagnosis is performed and **no** failure. The MIL lamp and the fault code can also be cleared with the electronic service tool INSITE ™.
- The fault code will be cleared from memory after 40 consecutive driving cycles in which the diagnosis is performed and approved.
**Section TF - Fault Code Diagnosis Page TF-371**

# **SUMMARY OF FAULT DIAGNOSTICS**

# $\Delta$ PRECAUTION  $\Delta$

**To prevent damage to a new ECM, investigate all other active fault codes before replacing it.**

#### **APRECAUTION**  $\Delta$

**To avoid damage to the pins and harness, use the following test leads when making a measurement: Part No. 3822758 - Deutsch / AMP / Metri-Pack male test lead Part No. 3822917 - Deutsch / AMP female test lead / Metri-Pack STEPS** 

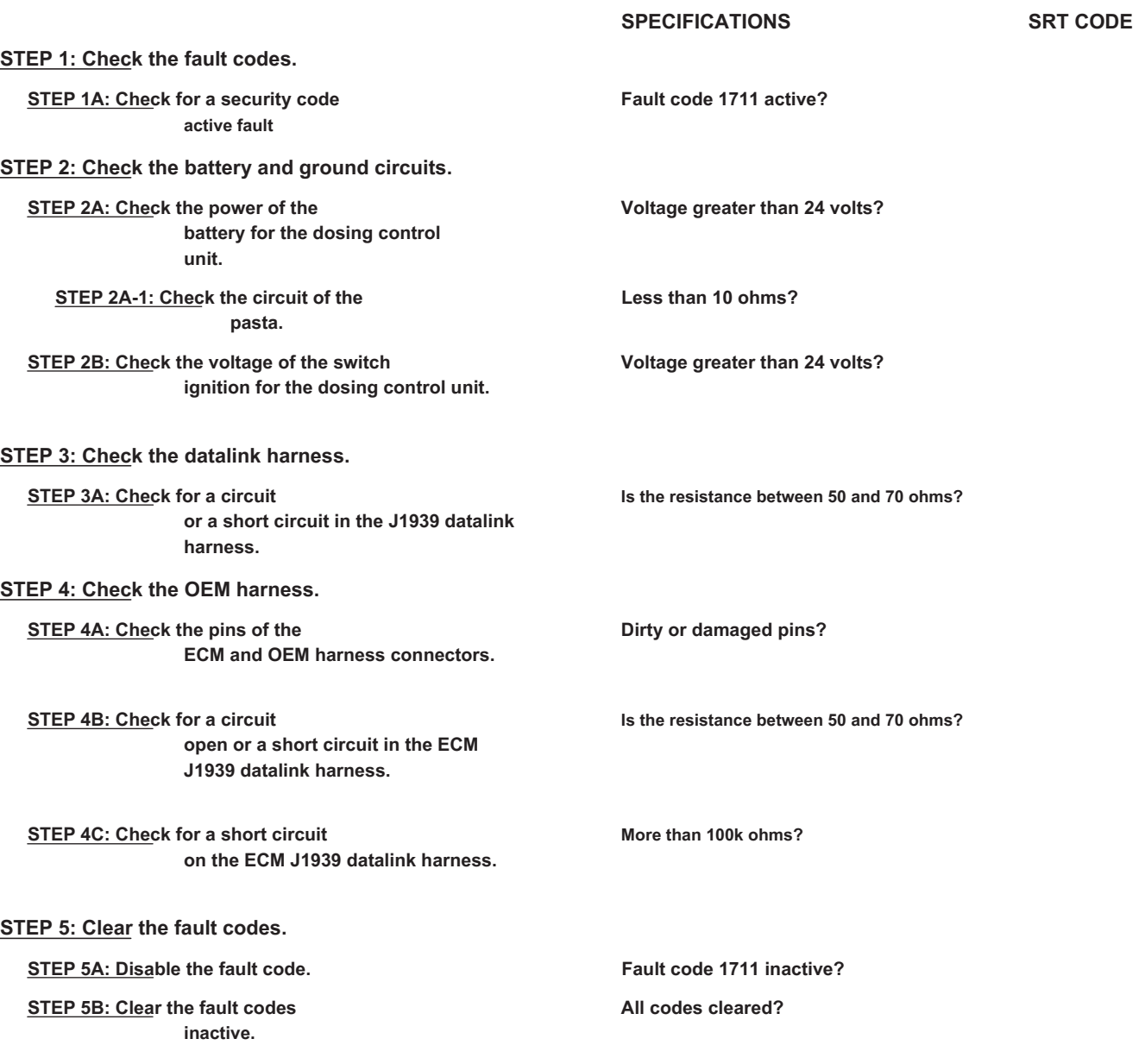

# **FAULT DIAGNOSTIC STEP**

## **STEP 1: Check the fault codes.**

**STEP 1A: Check for an active fault code Conditions:** • Turn the ignition key off. • Connect the electronic service tool INSITE ™. Action **Action Contains Action Contains Specifications / Repair <b>Next step Next step** Check for an active fault code. • Using INSITE ™, read the fault codes. Is fault code 1711 active?**YES** 2A Is fault code 1711 active? **NO** See the Procedure 019-362 , Fault Code Inactive or Intermittent.

# **STEP 2: Check the battery and ground circuits.**

## **STEP 2A: Check the battery supply to the dosing control unit. Conditions:**

- Turn the ignition key off.
- Disconnect the dosing control unit from the electrical harness.
- Turn the ignition key ON.

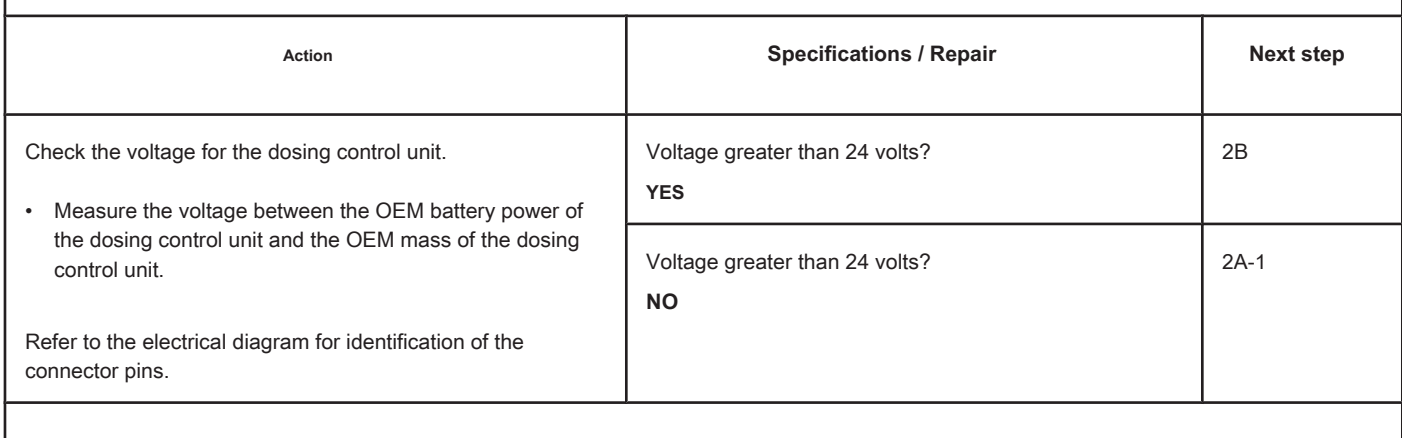

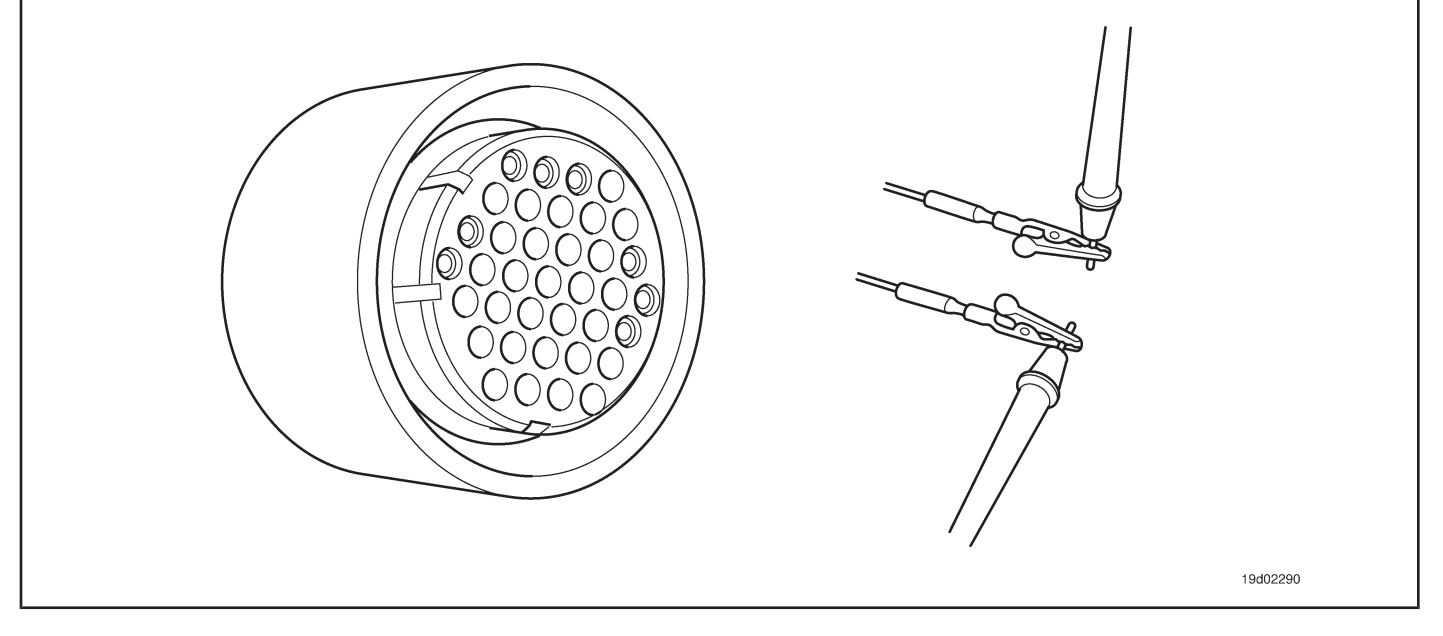

# **STEP 2A-1: Check the ground circuit. Conditions:**

- Turn the ignition key off.
- Disconnect the dosing control unit from the electrical harness.
- Turn the ignition key ON.

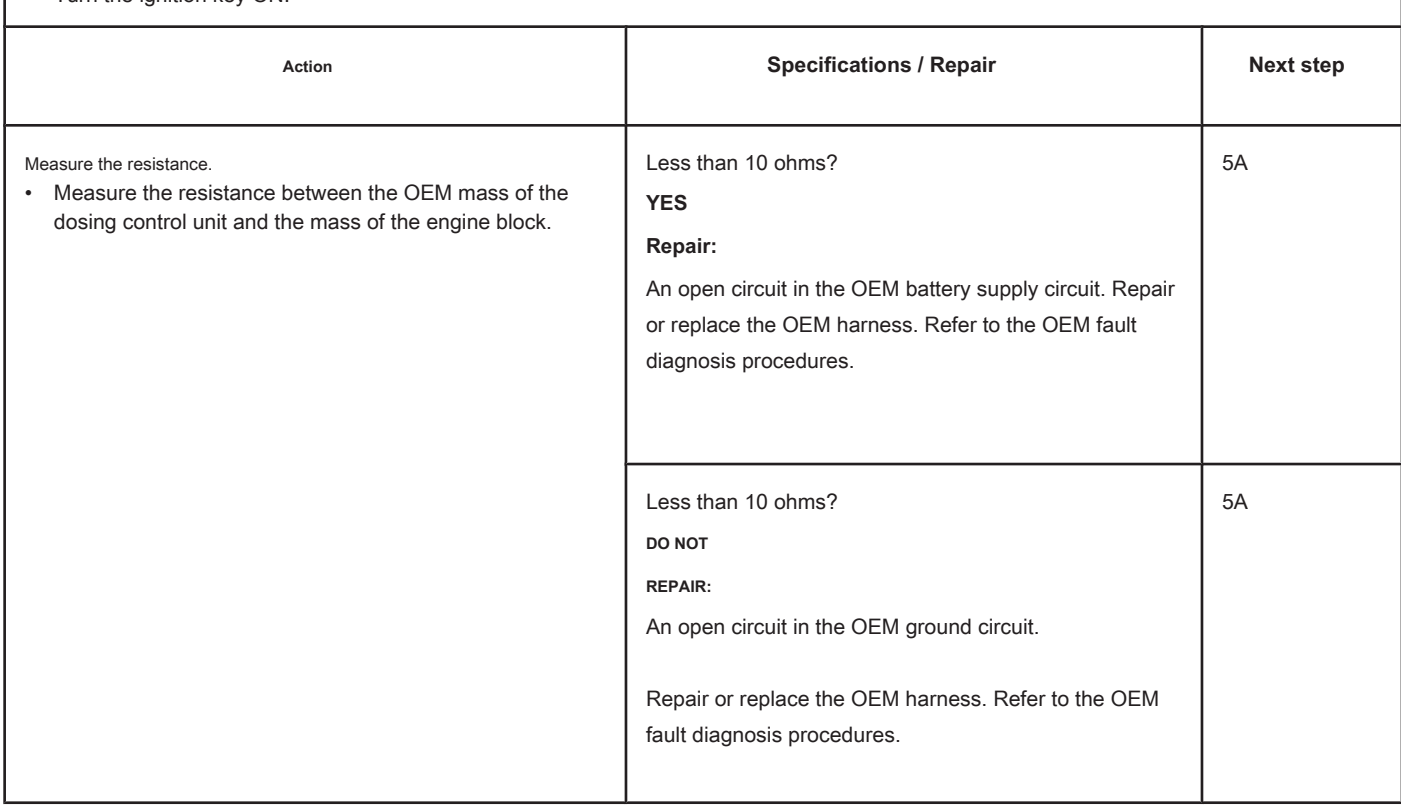

19d02290

## **STEP 2B: Check the ignition key voltage for the dosing control unit. Conditions:**

- Turn the ignition key off.
- Disconnect the dosing control unit from the electrical harness.
- 

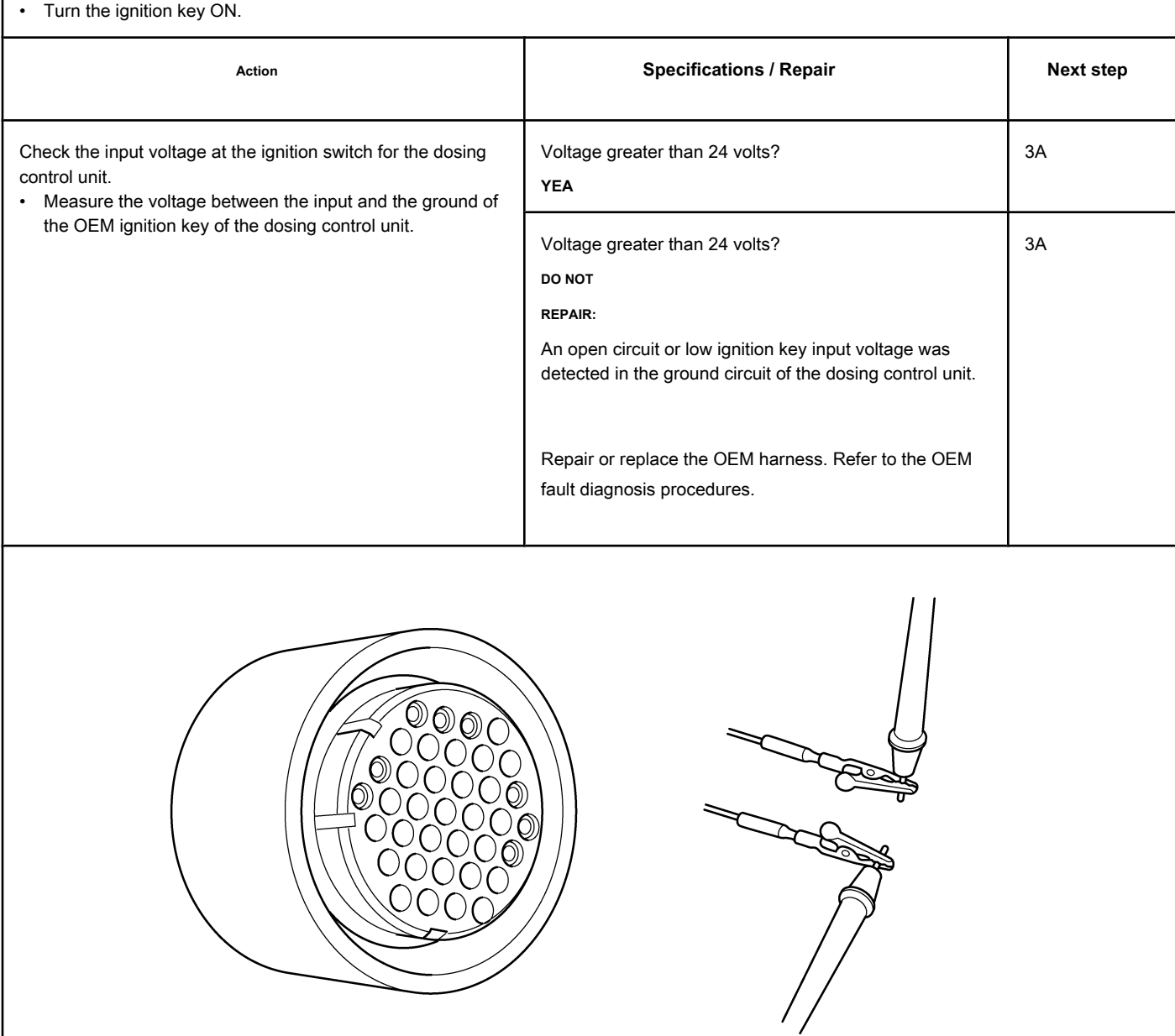

# **STEP 3: Check the datalink harness.**

**STEP 3A: Check the J1939 harness for an open circuit or a short circuit. Conditions:**

- Turn the ignition key off.
- Disconnect the datalink adapter from the service datalink connector.

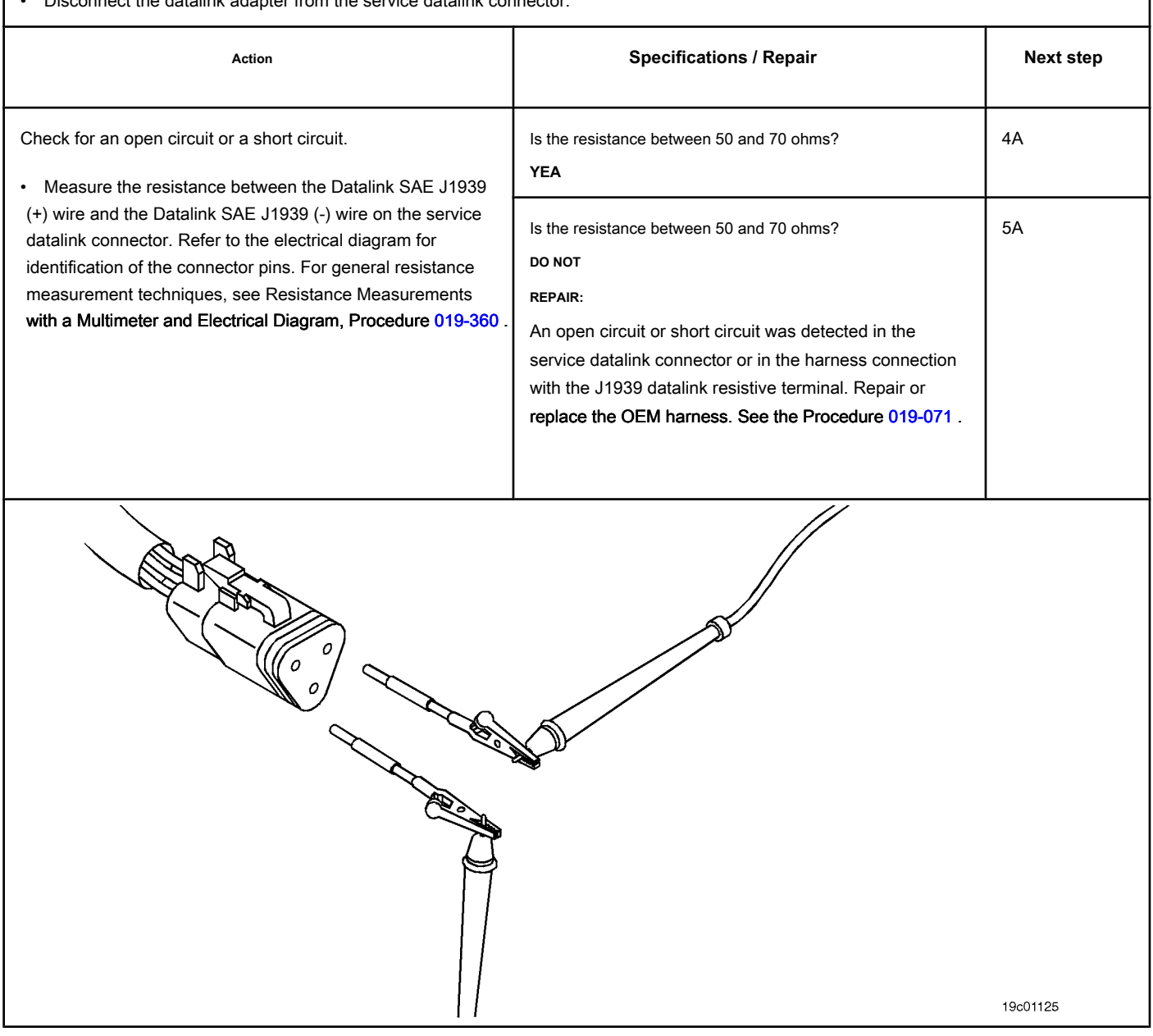

## **STEP 4: Check the OEM harness.**

**STEP 1A: Check the pins on the ECM connectors and the OEM harness. Conditions:**

- Turn the ignition key off.
- Disconnect the OEM harness from the ECM.

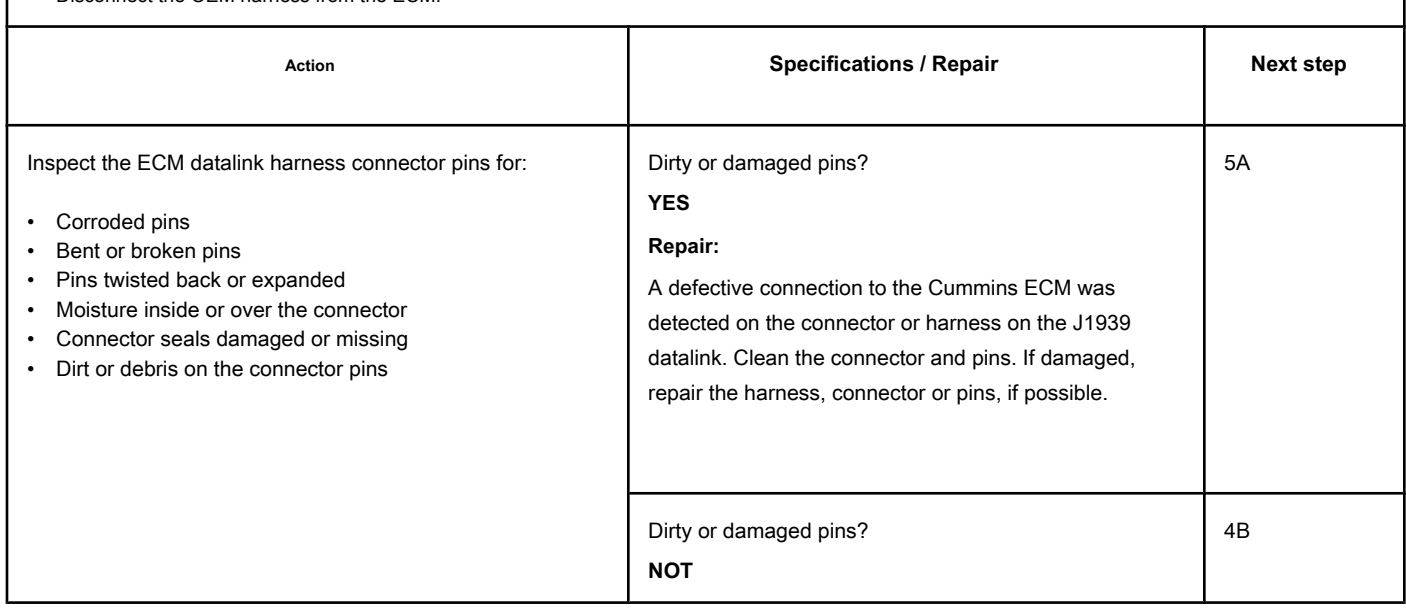

# **STEP 4B: Check the ECM datalink J1939 harness for an open circuit or a short circuit. Conditions:**

• Turn the ignition key off.

• Disconnect the OEM harness from the ECM.

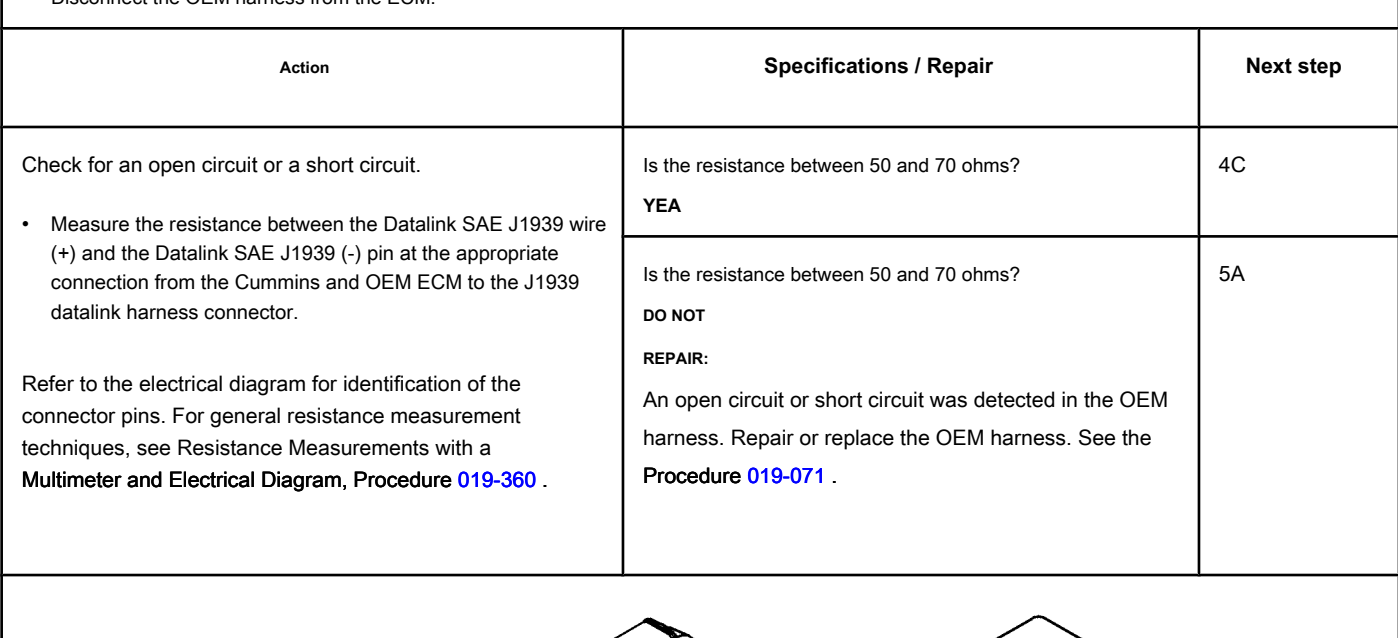

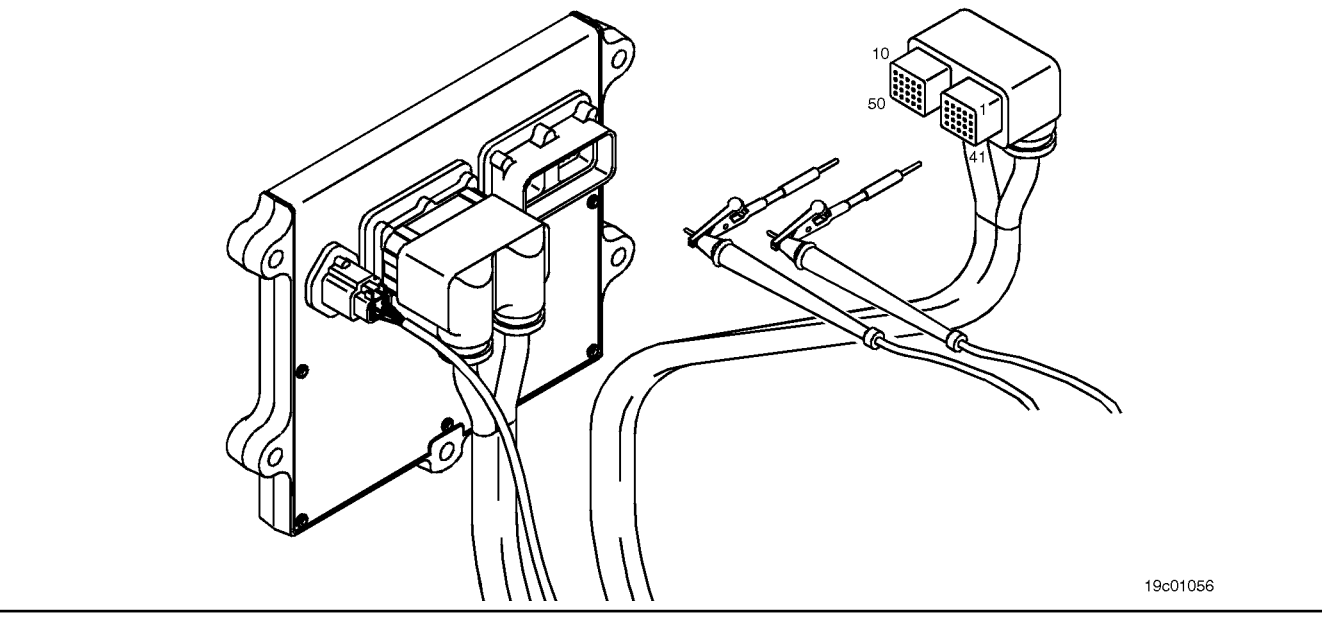

## **STEP 4C: Check the ECM datalink J1939 harness for a short circuit. Conditions:**

- Turn the ignition key off.
- Disconnect the OEM harness from the ECM.

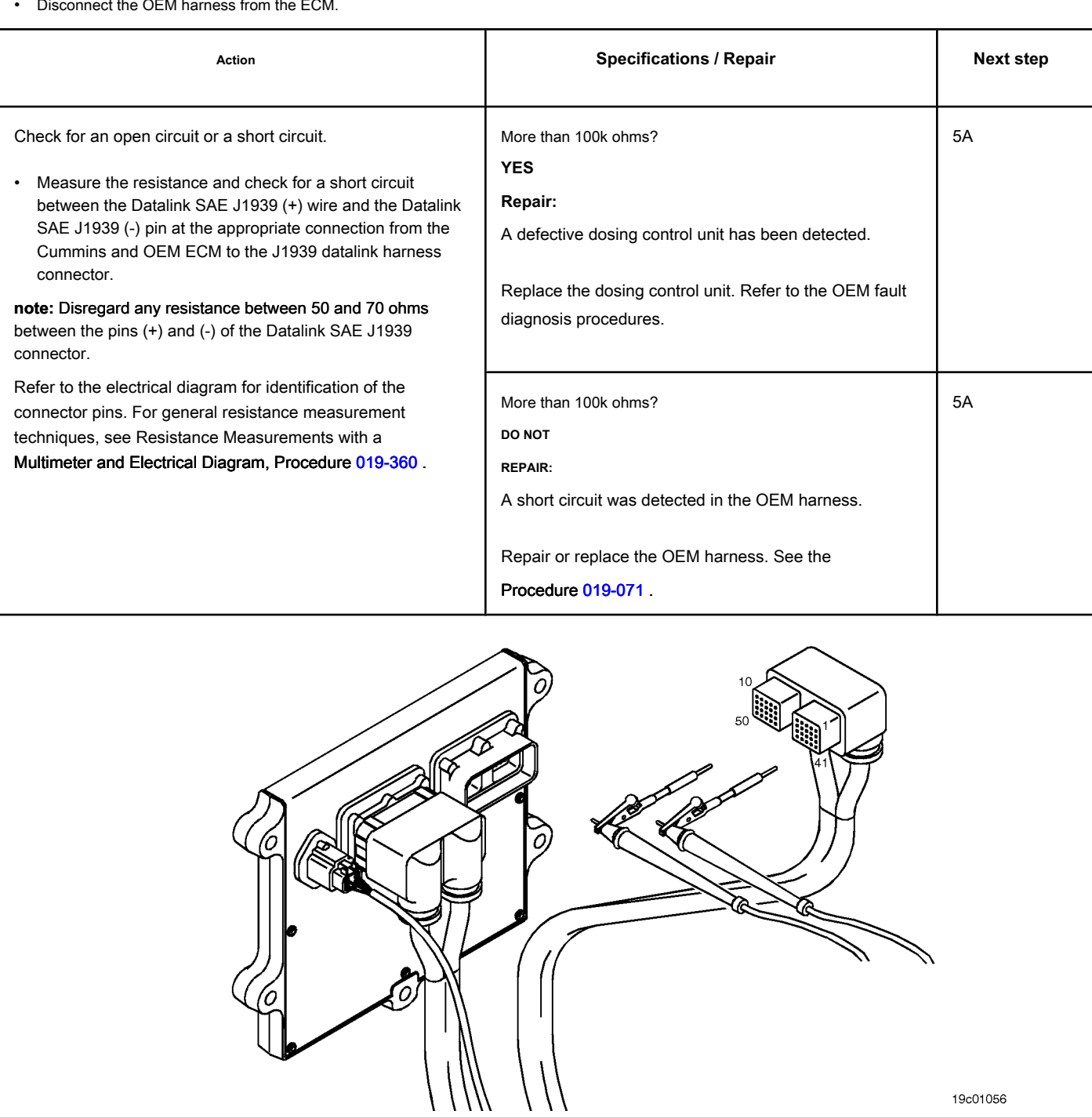

#### **STEP 5: Clear the fault code.**

#### **STEP 5A: Disable the fault code. Conditions:**

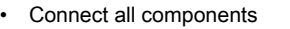

- Turn on the ignition key.
- Connect the electronic service tool INSITE ™.

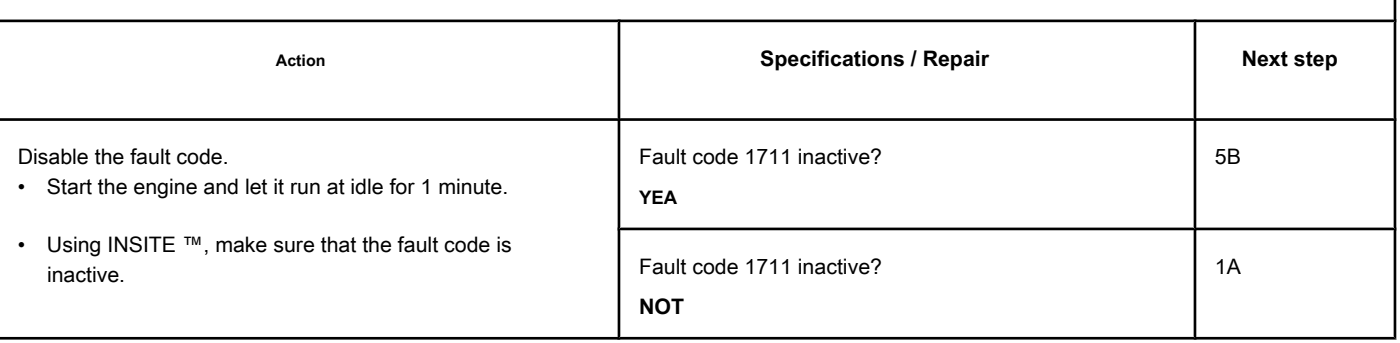

# **STEP 5B: Clear the inactive fault codes. Conditions:** • Connect all components. • Turn the ignition key ON. • Connect the electronic service tool INSITE ™. Action **Action Contains Action Contains Specifications / Repair <b>Next step Next step** Clear the inactive fault codes. • Using INSITE ™, clear all fault codes. All codes cleared? **YEA** Complete repair. All codes cleared? **NOT** Proper troubleshooting and repair steps

# **Fault Code 1712**

# **Catalyst Reservoir Heater Circuit - Valid Data but Below Range Normal Operating - Moderately Severe Level**

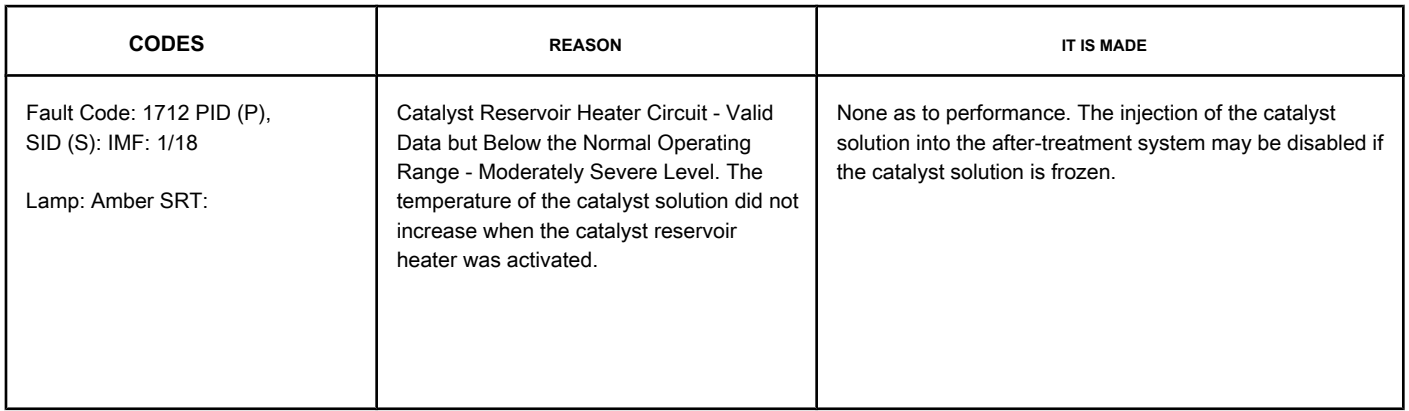

## **Circuit: Catalyst Reservoir Heater Relay**

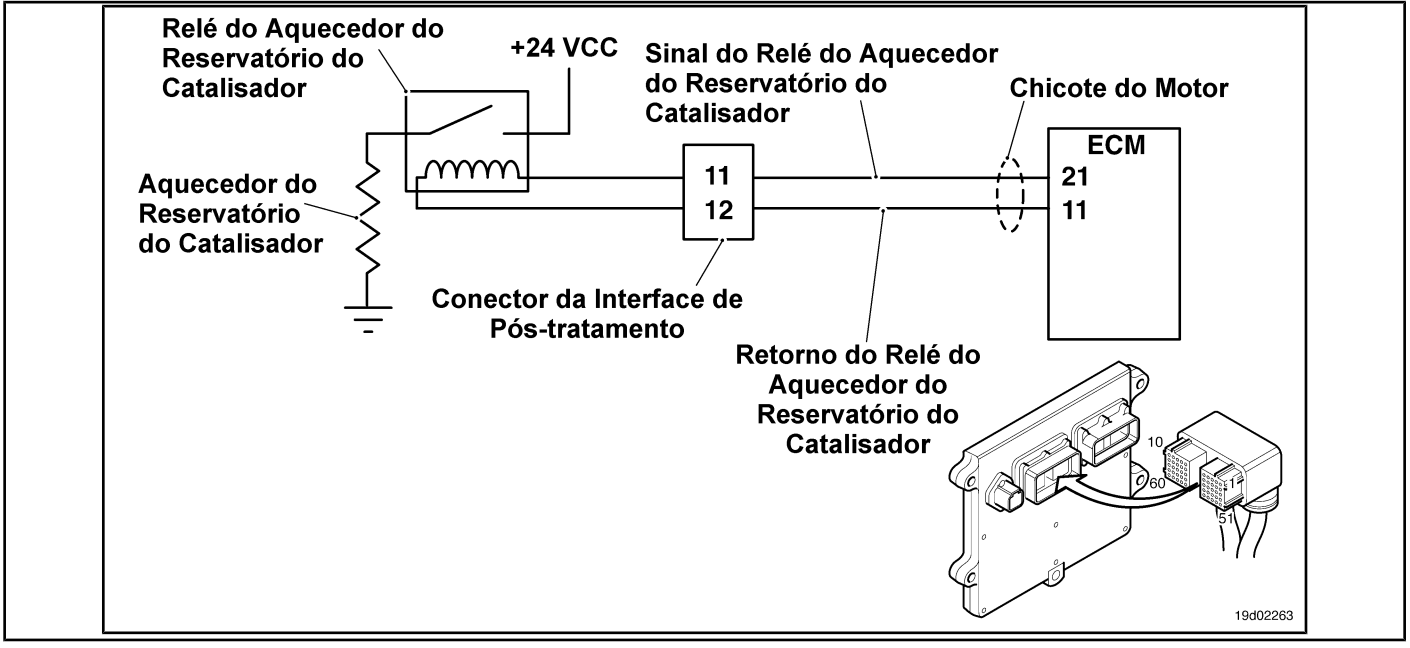

#### **Circuit Descriptions:**

The catalyst reservoir heater prevents freezing of the catalyst solution in the reservoir. The catalyst reservoir heater element is powered by the catalyst reservoir heater relay.

#### **Component Location:**

The catalyst reservoir heater is located in the catalyst reservoir. The location of the catalytic converter heater relays varies [by OEM. S](#page-4-0)ee the Procedure 100-002 (Engine Diagrams) in Section E for details on component locations.

#### **Workshop Tips:**

This fault code is recorded when the ECM The engine controls the activation of the catalyst reservoir heater, but no corresponding increase in the reservoir temperature is registered by the catalyst temperature sensor.

Possible causes of this fault code:

- Defective catalyst reservoir heater relay
- Catalyst reservoir heater power supply failure
- Mass circuit failure in the catalyst reservoir heater
- Wiring fault between catalyst reservoir heater relay and catalyst reservoir heater
- Catalyst reservoir heater failure. On-Board Diagnostic Information

#### (OBD):

- The ECM will light the malfunction indicator lamp (MIL) for the second consecutive ignition cycle when the diagnosis is performed and fails.
- The ECM will turn off the malfunction indicator lamp (MIL) after 3 consecutive ignition cycles in which the diagnosis is performed and **not** failure. The MIL lamp and the fault code can also be cleared with the electronic service tool INSITE ™.
- The fault code will be cleared from memory after 40 consecutive driving cycles in which the diagnosis is performed and approved.

**ISB, QSB, ISC, QSC, ISL and QSL9 [...] Catalyst Reservoir Heater Circuit - [...] Section TF - Fault Code Diagnosis Page TF-383**

### **SUMMARY OF FAULT DIAGNOSTICS**

# $\Delta$ PRECAUTION  $\Delta$

**To prevent damage to a new ECM, investigate all other active fault codes before replacing it.**

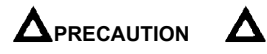

**To reduce the possibility of damage to the pins and the harness, use the following probes when making a measurement:**

**Part No. 3822758 - Deutsch / AMP / Metri-Pack male test lead Part No. 3822917 - Deutsch /** 

**AMP / Metri-Pack female test lead. STEPS**

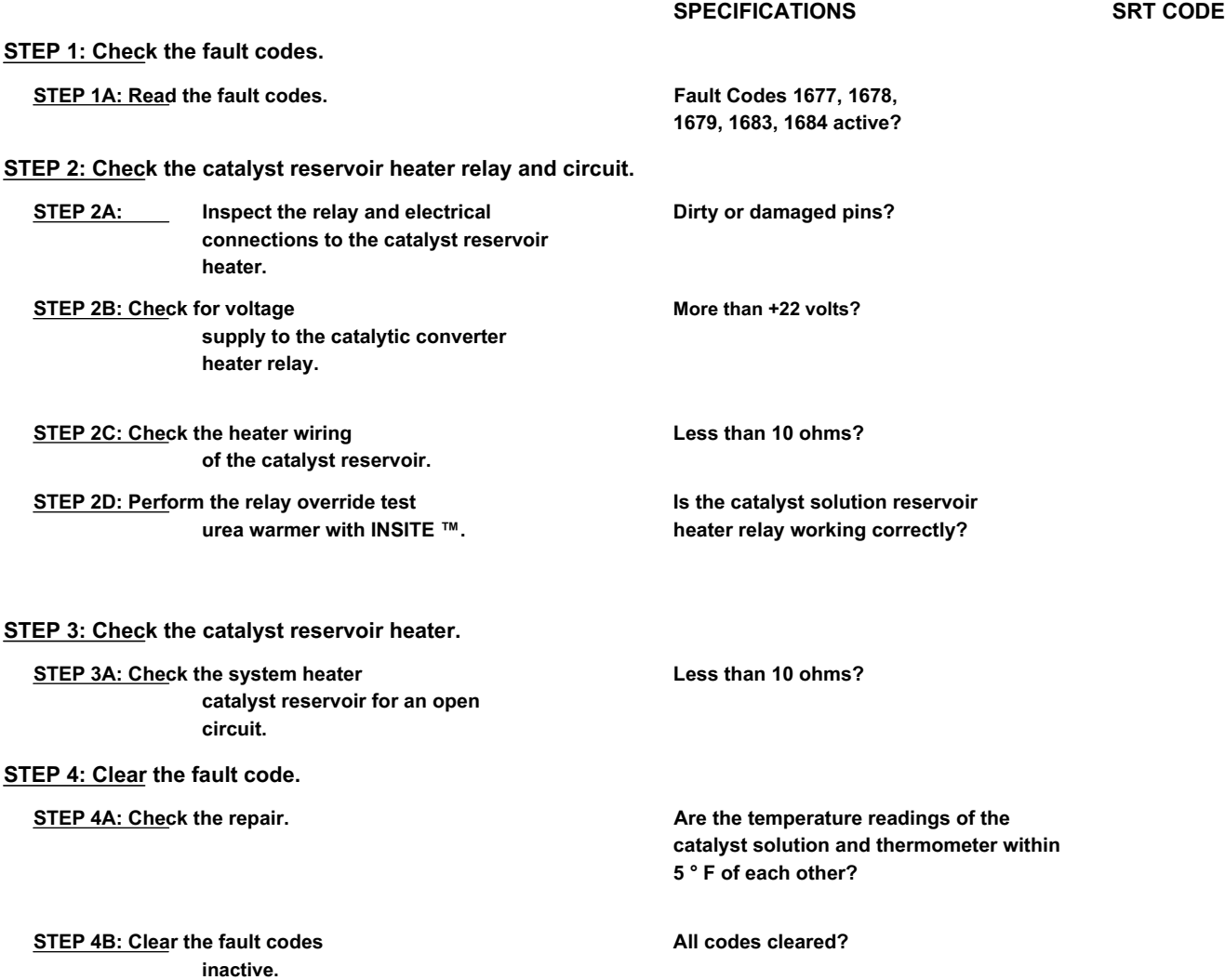

# **FAULT DIAGNOSTIC STEP**

## **STEP 1: Check the fault codes.**

#### **STEP 1A: Read the fault codes. Conditions:**

- Turn the ignition key ON.
- Connect the electronic service tool INSITE ™.

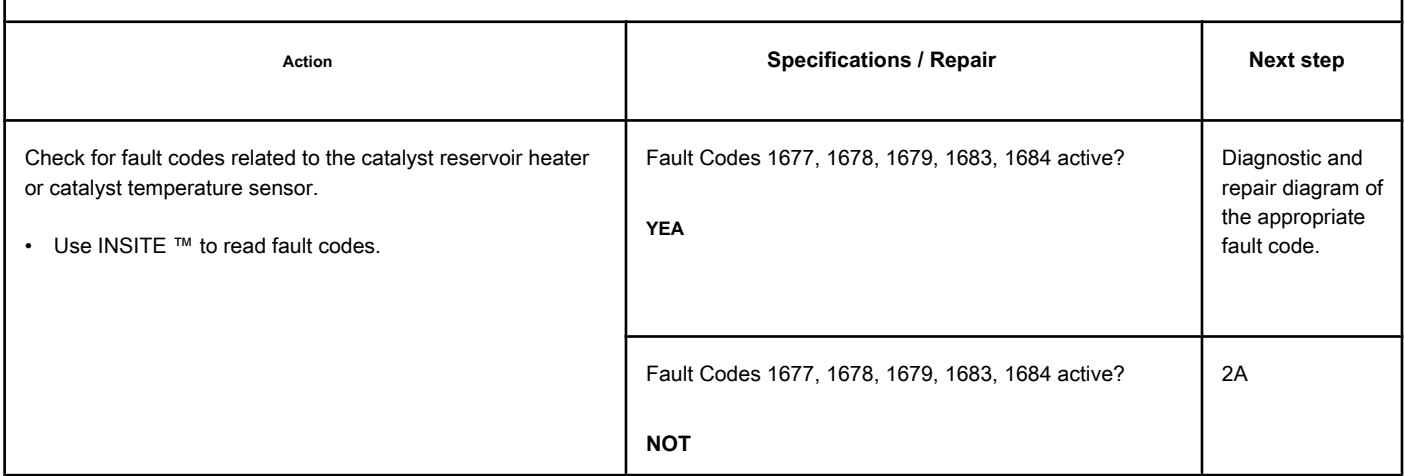

#### **STEP 2: Check the catalyst reservoir heater relay and circuit.**

**STEP 2A: Inspect the relay and electrical connections to the catalyst reservoir heater.**

#### **Conditions:**

- Turn the ignition key off.
- Disconnect the catalyst reservoir heater relay from the engine harness.

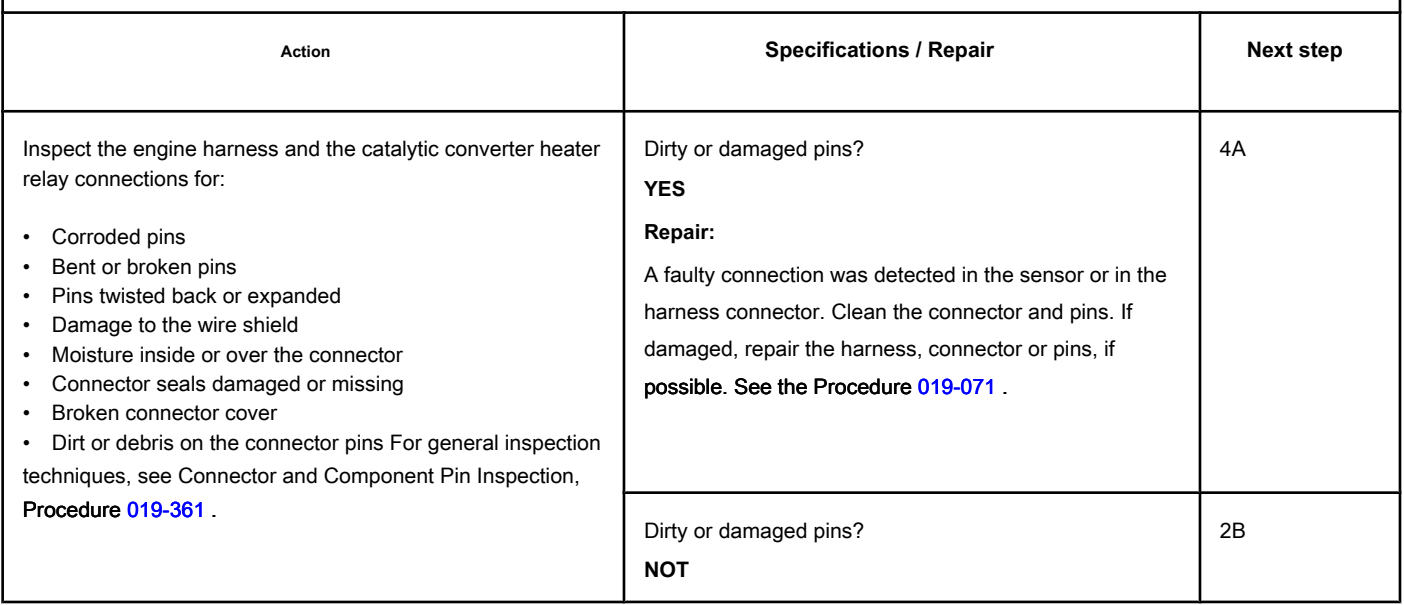

## **STEP 2B: Check for supply voltage to the catalyst reservoir heater relay. Conditions:**

- Turn the ignition key off.
- Disconnect the heater relays from the catalyst reservoir from the engine harness.

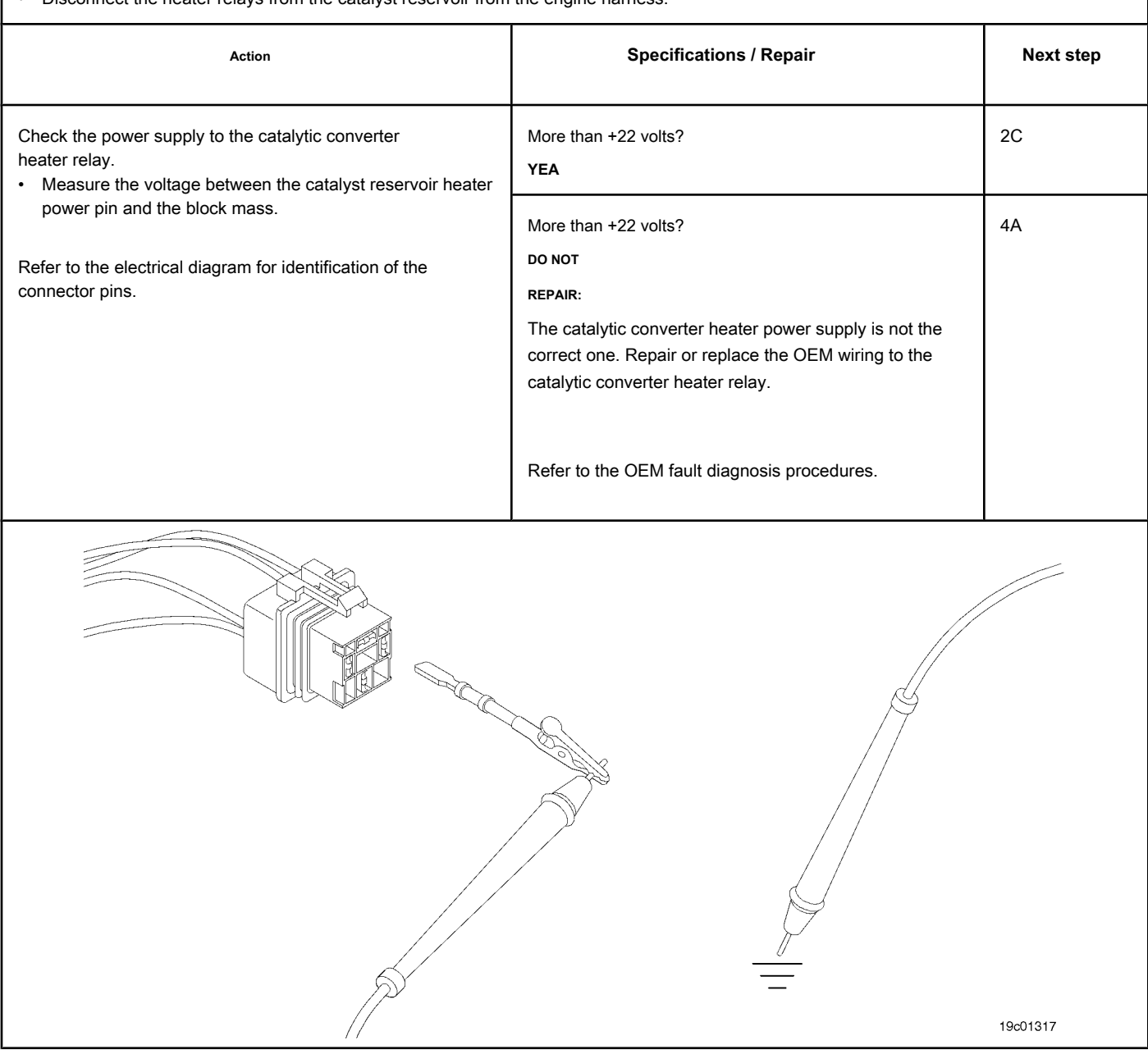

# **STEP 2C: Check the catalyst reservoir heater wiring. Conditions:**

• Turn the ignition key off

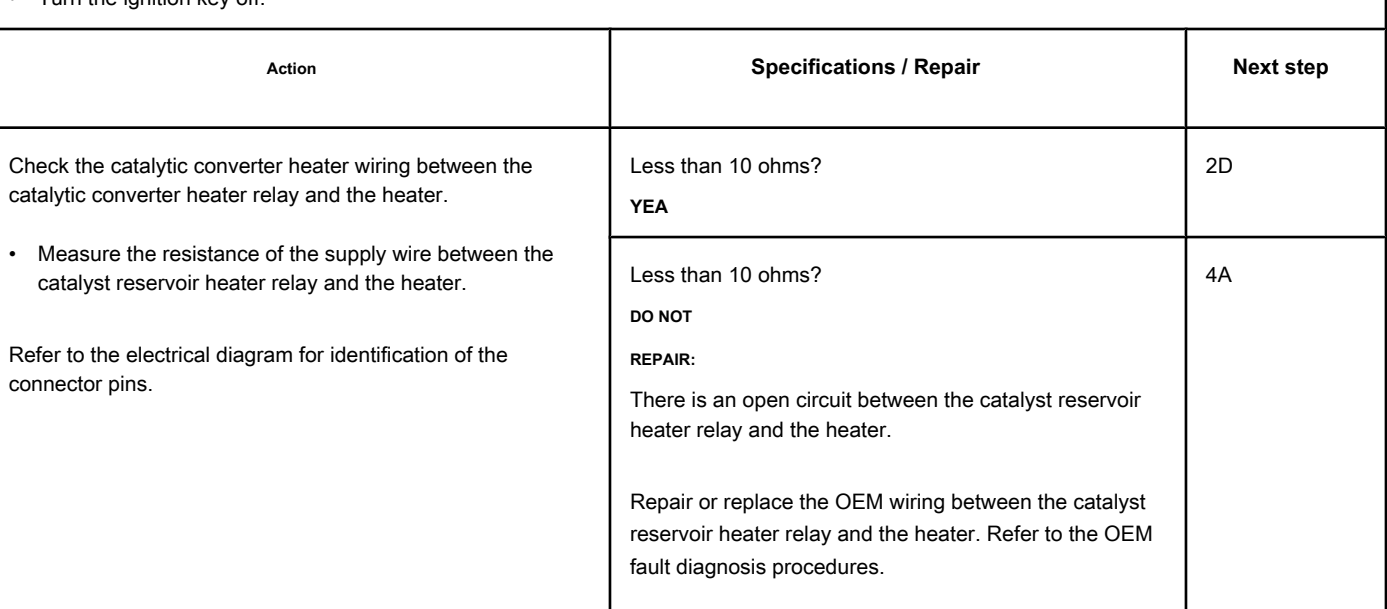

# **STEP 2D: Perform the override test of the urea heater relay with INSITE ™. Conditions:**

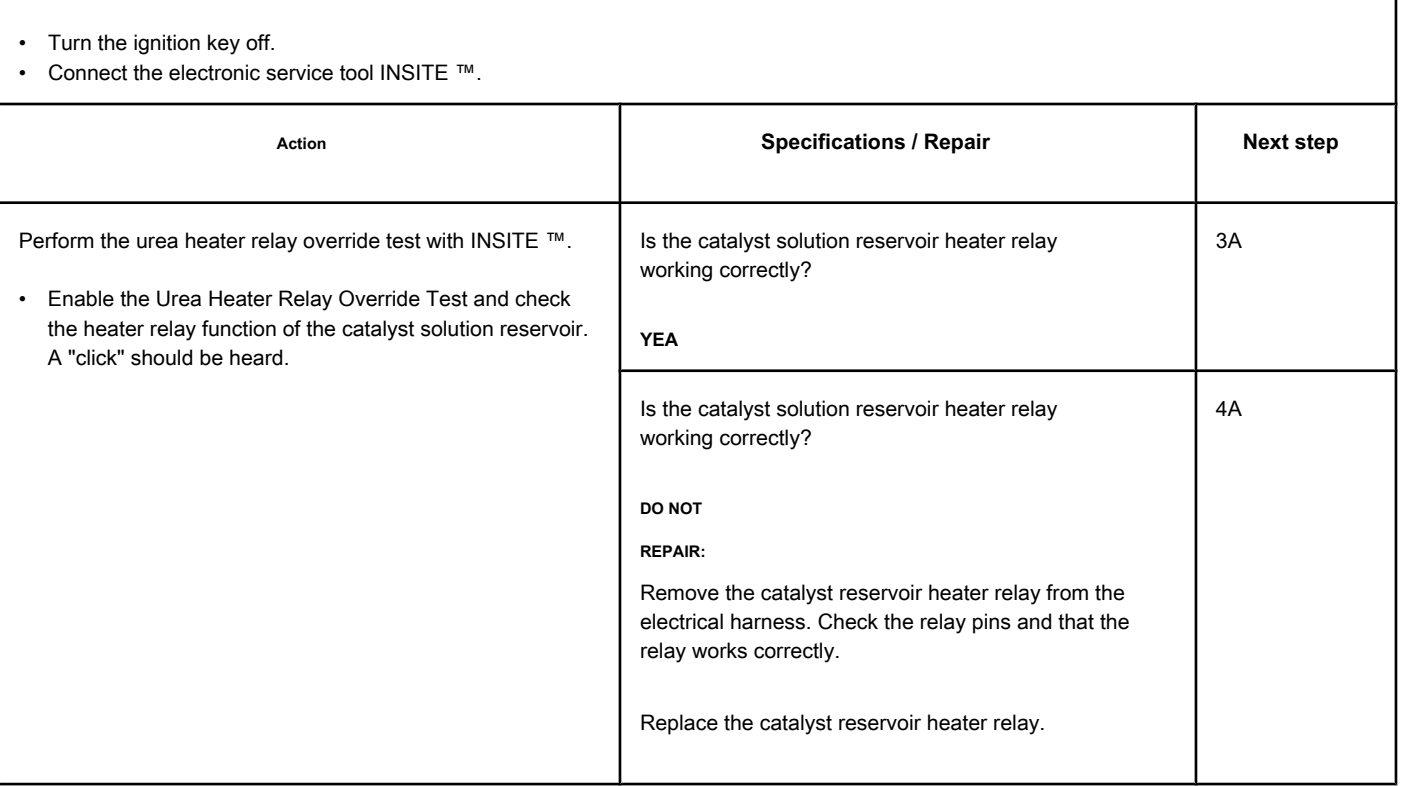

#### **STEP 3: Check the catalyst reservoir heater.**

**STEP 3A: Check the catalyst reservoir heater for an open circuit. Conditions:**

- Turn the ignition key off.<br>• Remove the fill
- Remove the heater from the catalyst reservoir. Refer to the OEM fault diagnosis manual.

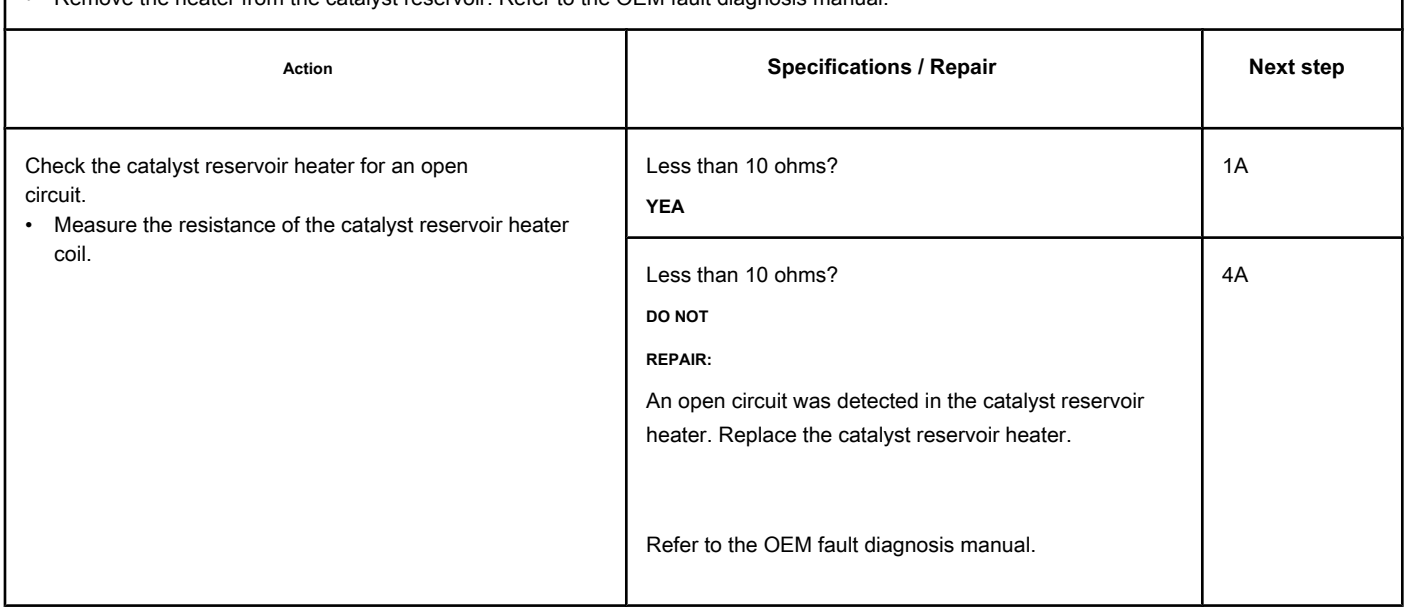

# **STEP 4: Clear the fault codes.**

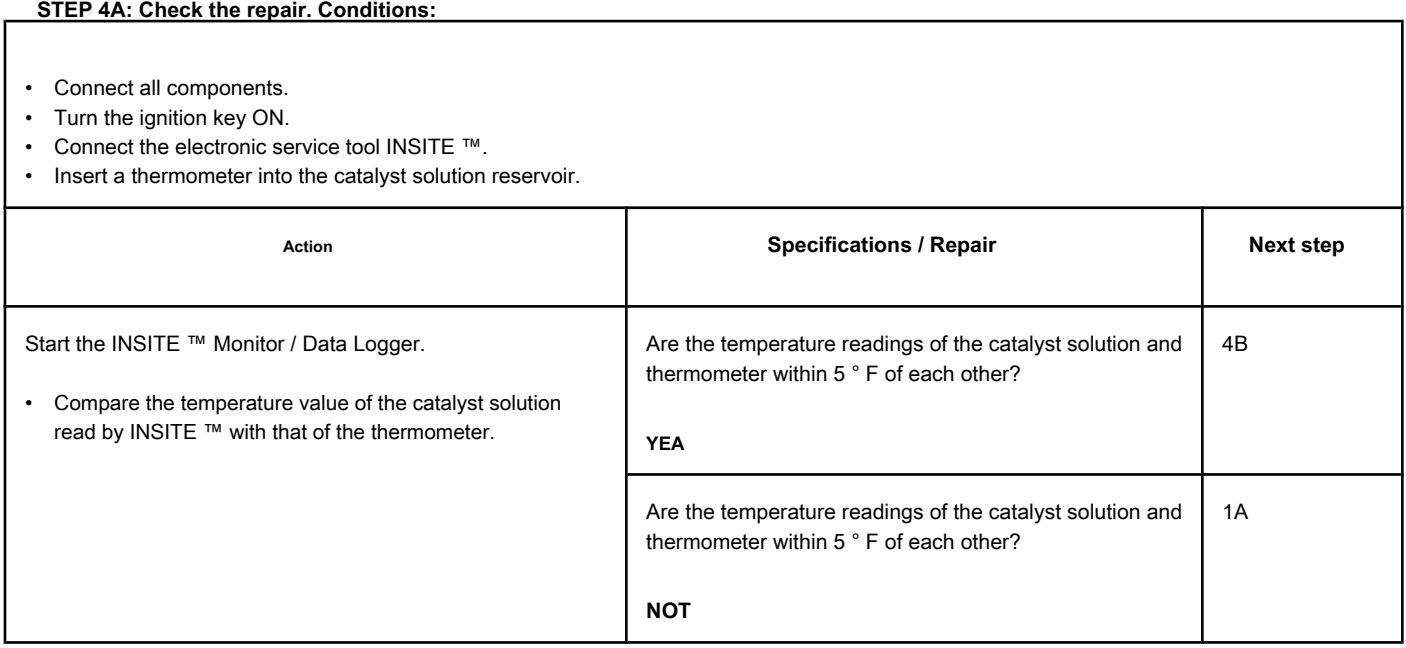

- Connect all components.
- Turn the ignition key ON.
- Connect the electronic service tool INSITE ™.

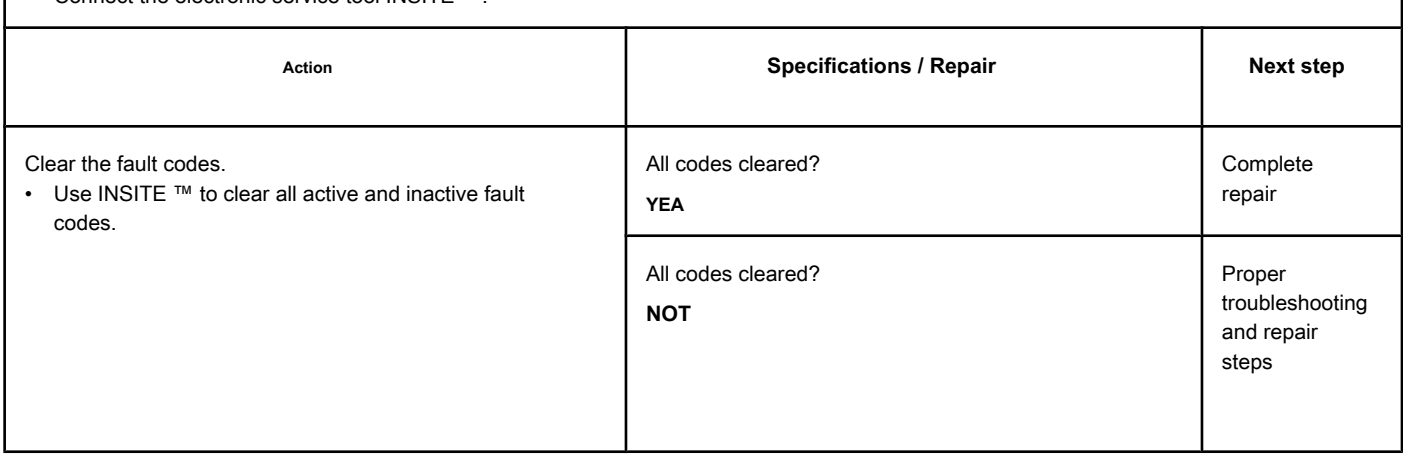

# **Fault Code 1713**

# **Catalyst Reservoir Heater Circuit - Valid Data but Above Range Normal Operating - Moderately Severe Level**

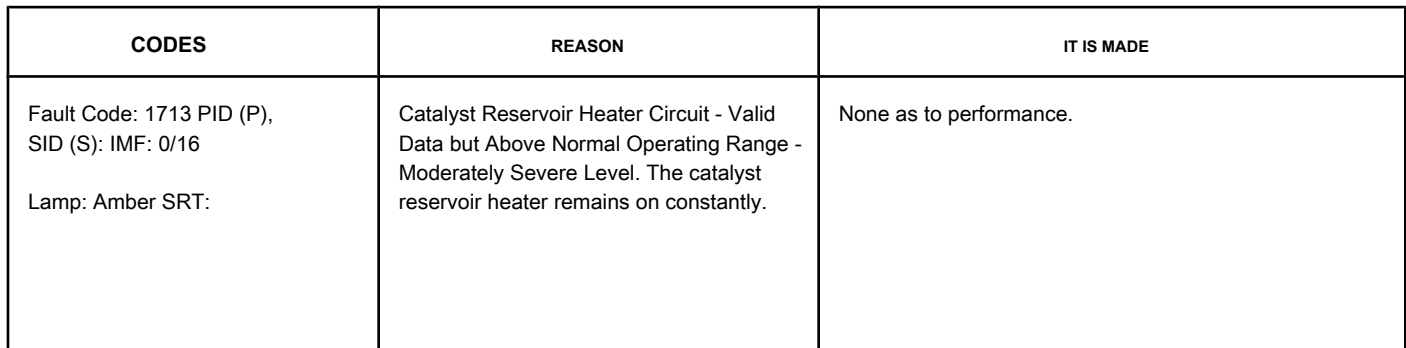

#### **Circuit: Catalyst Reservoir Heater Relay**

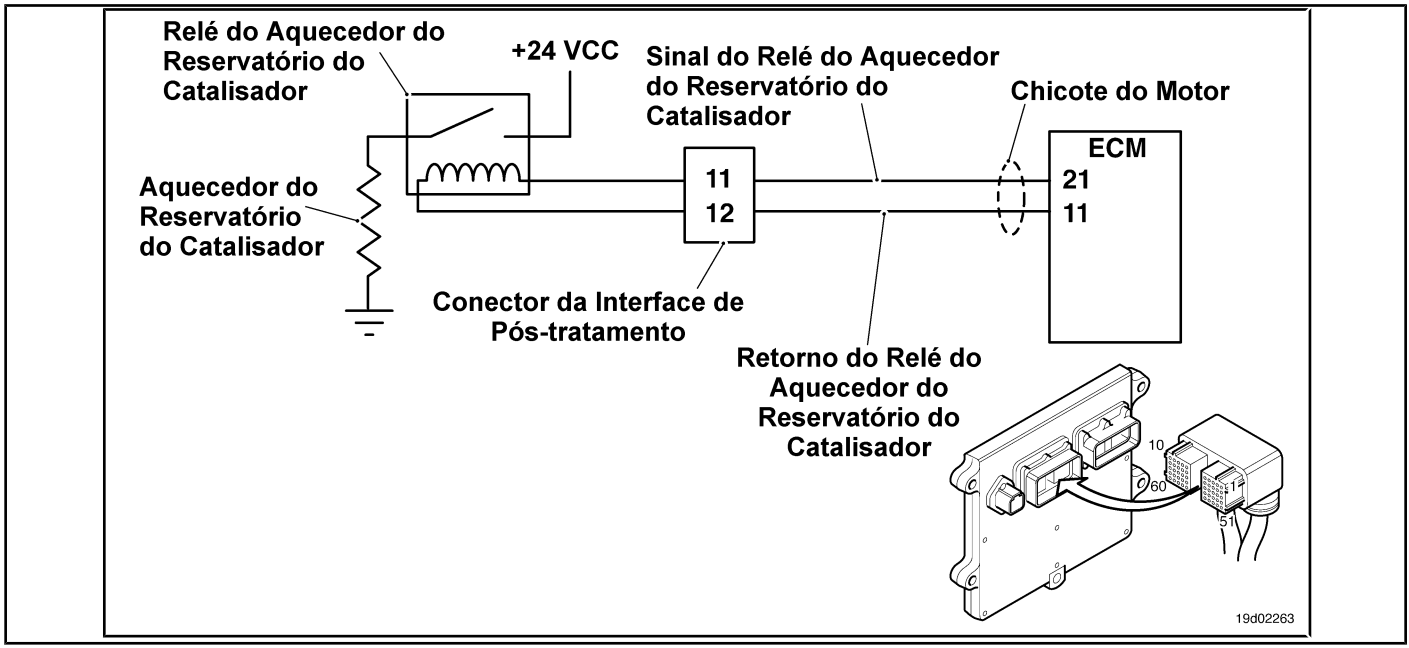

#### **Circuit Descriptions:**

The catalyst reservoir heater prevents freezing of the catalyst solution in the reservoir. The catalyst reservoir heater element is powered through the catalyst reservoir heater relay.

#### **Component Location:**

The catalyst reservoir heater is located in the catalyst reservoir. The location of the catalytic converter heater relays varies by OEM.

#### **Workshop Tips:**

This fault code is registered when the engine ECM detects that the catalyst reservoir heater is on (ON position) when it is commanded to be off (OFF position). Possible causes of this fault code:

- Defective catalyst solution reservoir heater relay
- Defective ECM commanding the heater to be on continuously. On-Board Diagnostic Information

(OBD):

**TF-390 Page Section TF - Fault Code Diagnosis**

- The ECM lights up the appropriate amber or red fault lamp when the diagnosis is run and fails.
- The ECM turns off the appropriate fault lamp when the diagnosis is successfully performed.

**ISB, QSB, ISC, QSC, ISL and QSL9 [...] Catalyst Reservoir Heater Circuit - [...] Section TF - Fault Code Diagnosis Page TF-391**

### **SUMMARY OF FAULT DIAGNOSTICS**

# $\Delta$ PRECAUTION  $\Delta$

**To prevent damage to a new ECM, investigate all other active fault codes before replacing it.**

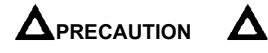

**To reduce the possibility of damage to the pins and the harness, use the following probes when making a measurement:**

**Part No. 3822758 - Deutsch / AMP / Metri-Pack male test lead Part No. 3822917 - Deutsch /** 

**AMP / Metri-Pack female test lead. STEPS**

**SPECIFICATIONS SRT CODE**

**STEP 1: Check the fault codes.**

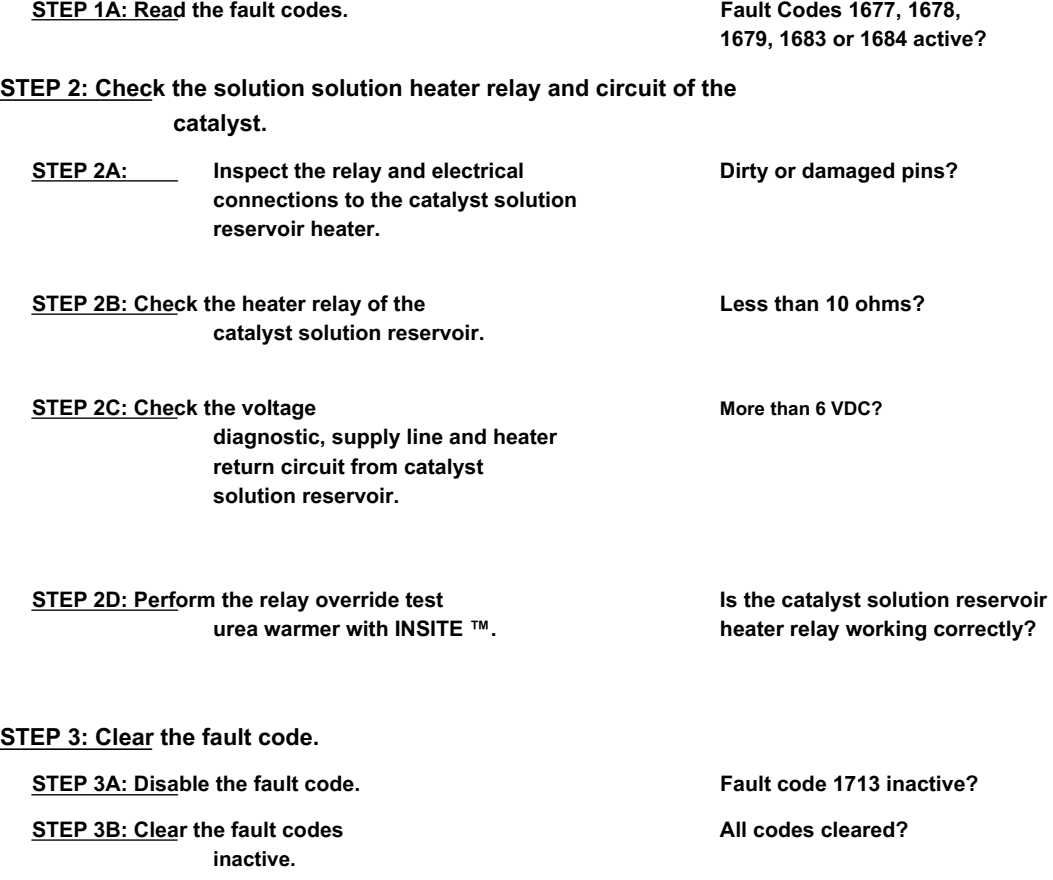

# **FAULT DIAGNOSTIC STEP**

## **STEP 1: Check the fault codes.**

#### **STEP 1A: Read the fault codes. Conditions:**

- Turn the ignition key ON.
- Connect the electronic service tool INSITE ™.

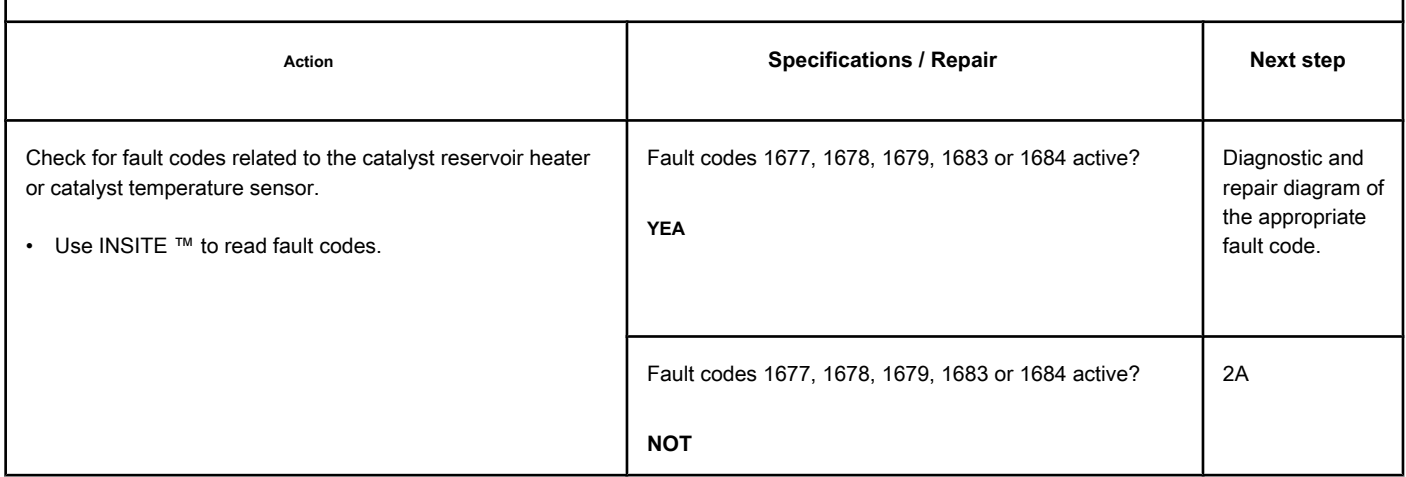

#### **STEP 2: Check the solution solution heater relay and circuit of the**

#### **catalyst.**

**STEP 2A: Inspect the relay and electrical connections to the catalyst solution reservoir heater.**

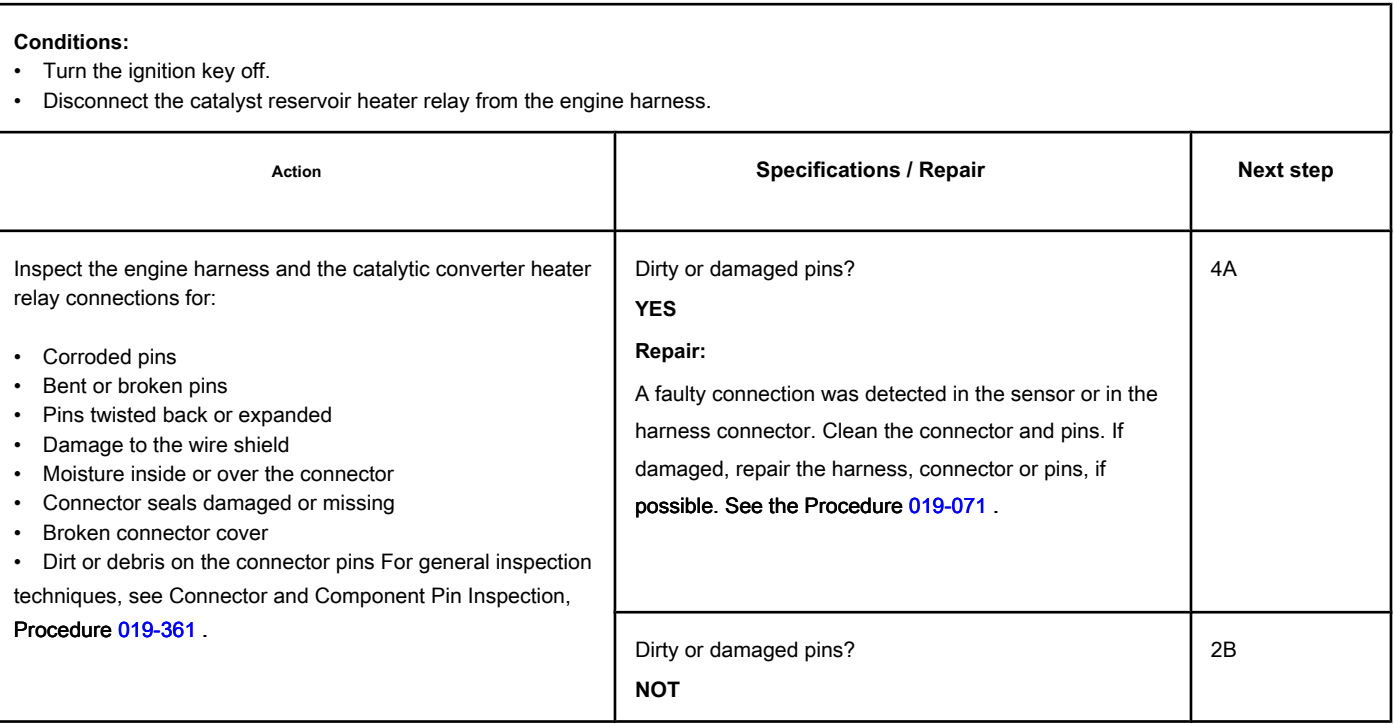

## **STEP 2B: Check the catalyst solution reservoir heater relay. Conditions:**

- Turn the ignition key off.
- Disconnect the catalyst reservoir heater relay from the engine harness.

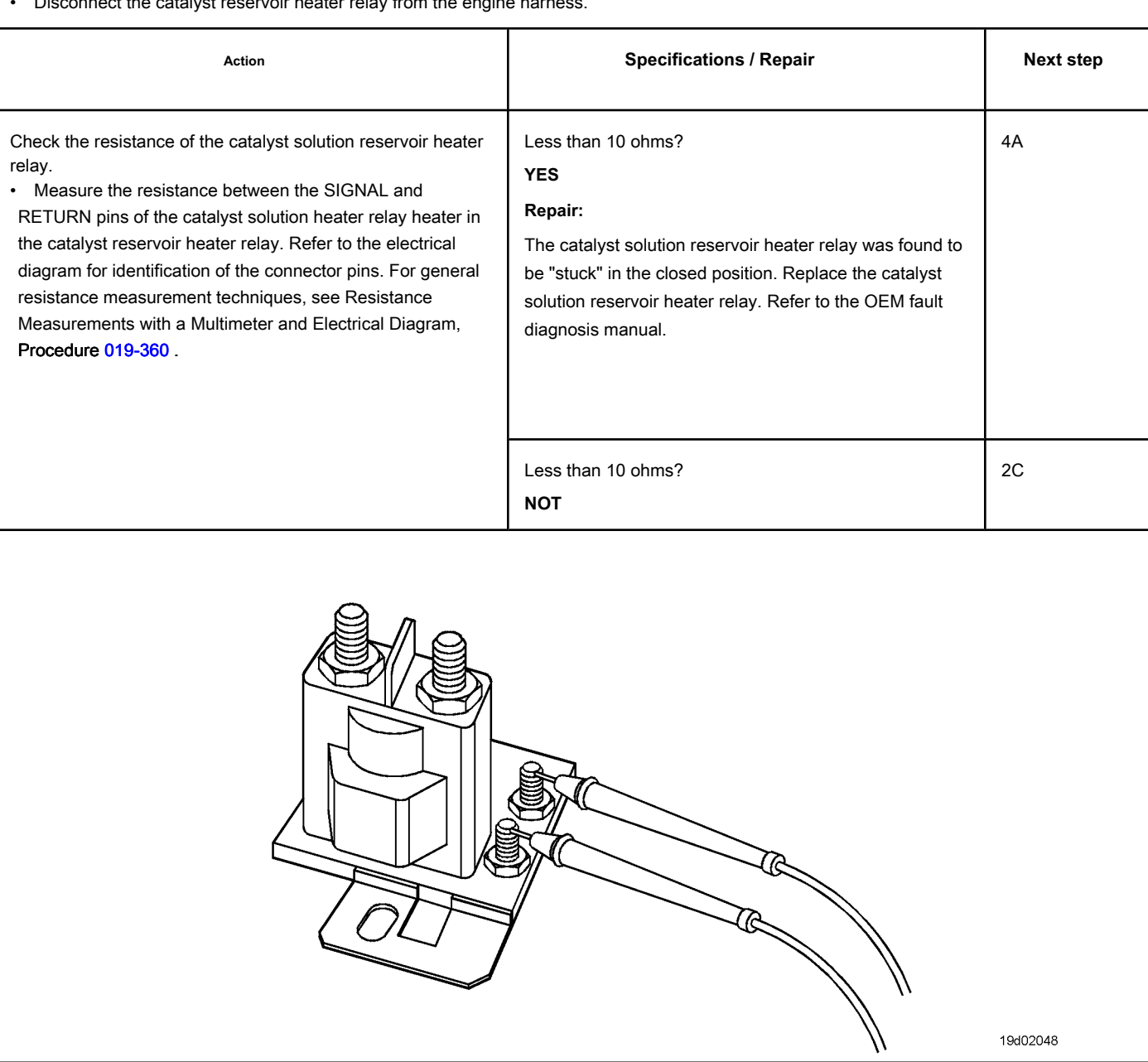

## **STEP 2C: Check the diagnostic voltage, the supply line and the return circuit of the catalyst solution reservoir heater.**

## **Conditions:**

- Turn the ignition key off.
- Disconnect the heater relay from the catalyst solution reservoir from the engine harness.
- Turn the ignition key ON.

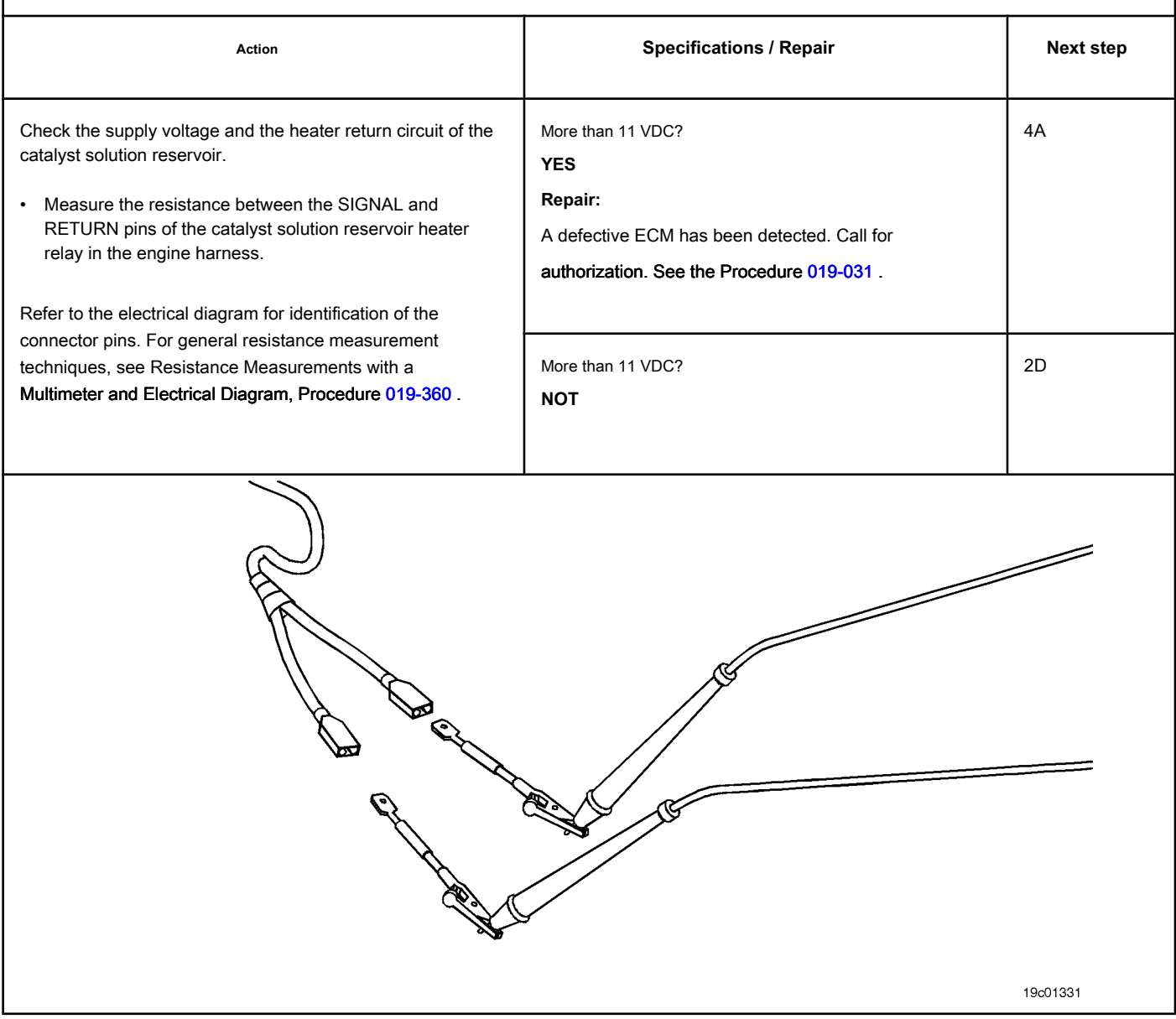

## **STEP 2D: Perform the override test of the urea heater relay with INSITE ™. Conditions:**

- Turn the ignition key off.
- Connect the electronic service tool INSITE ™.

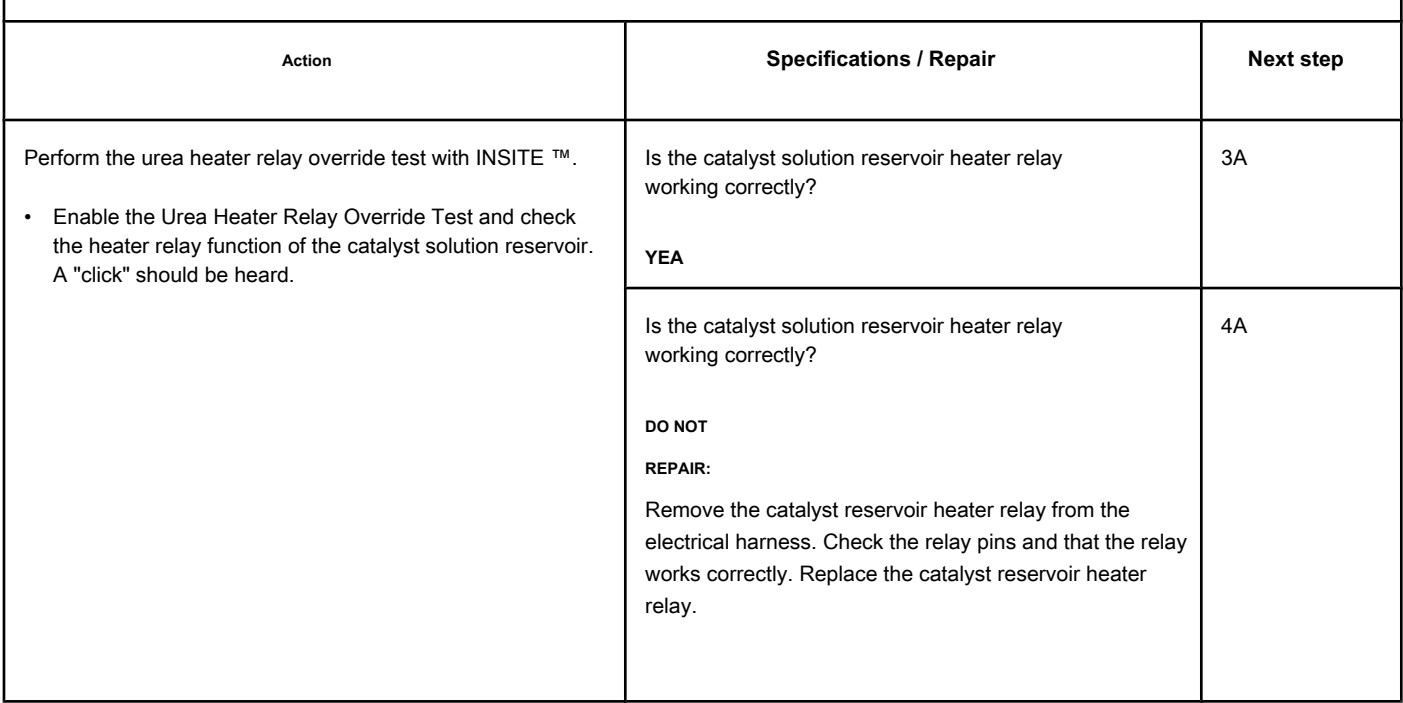

# **STEP 3: Clear the fault code.**

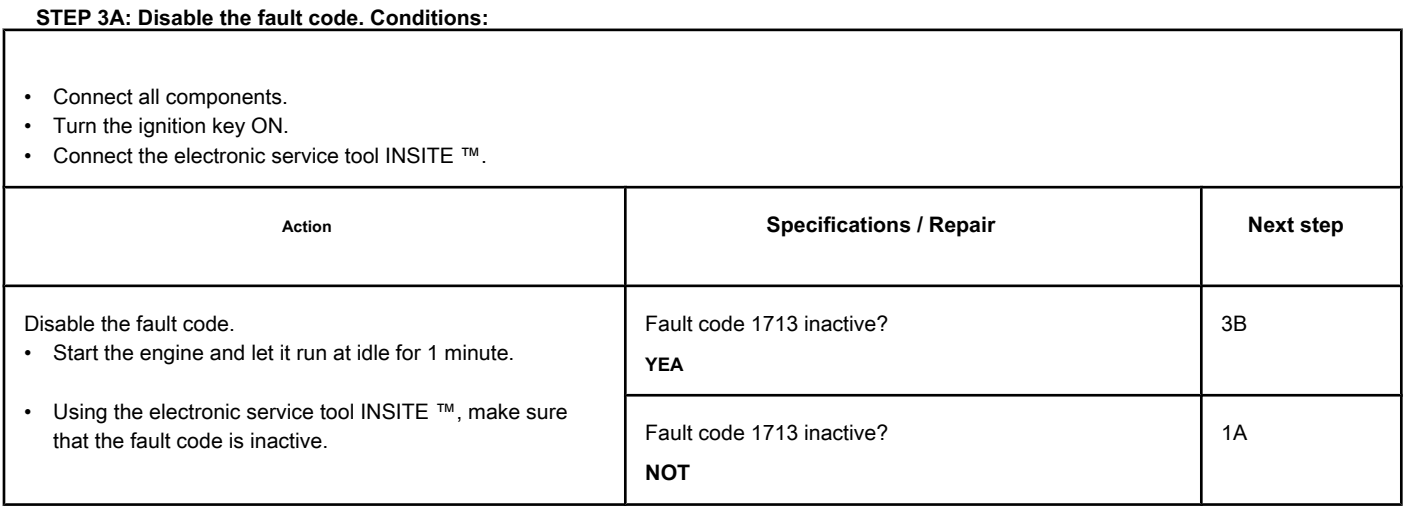

## **STEP 3B: Clear the inactive fault codes. Conditions:**

- Connect all components.
- Turn the ignition key ON.
- Connect the electronic service tool INSITE ™.

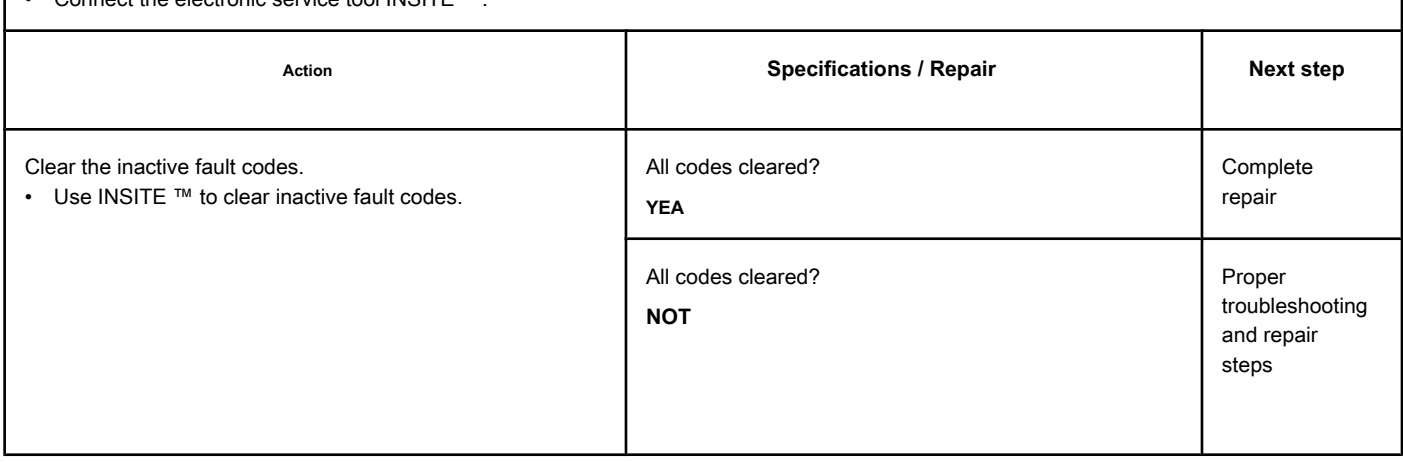

# **Fault Code 1716**

#### **Auxiliary Temperature Sensor Input Circuit 1 - Unknown Cause**

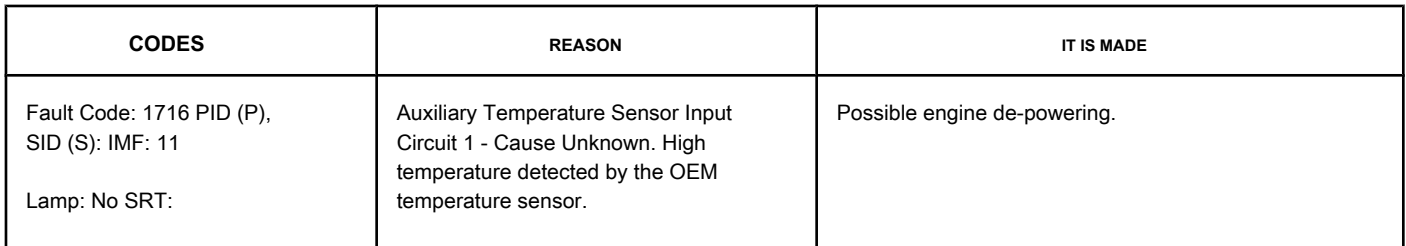

#### **OEM Temperature / Pressure Sensor Circuit**

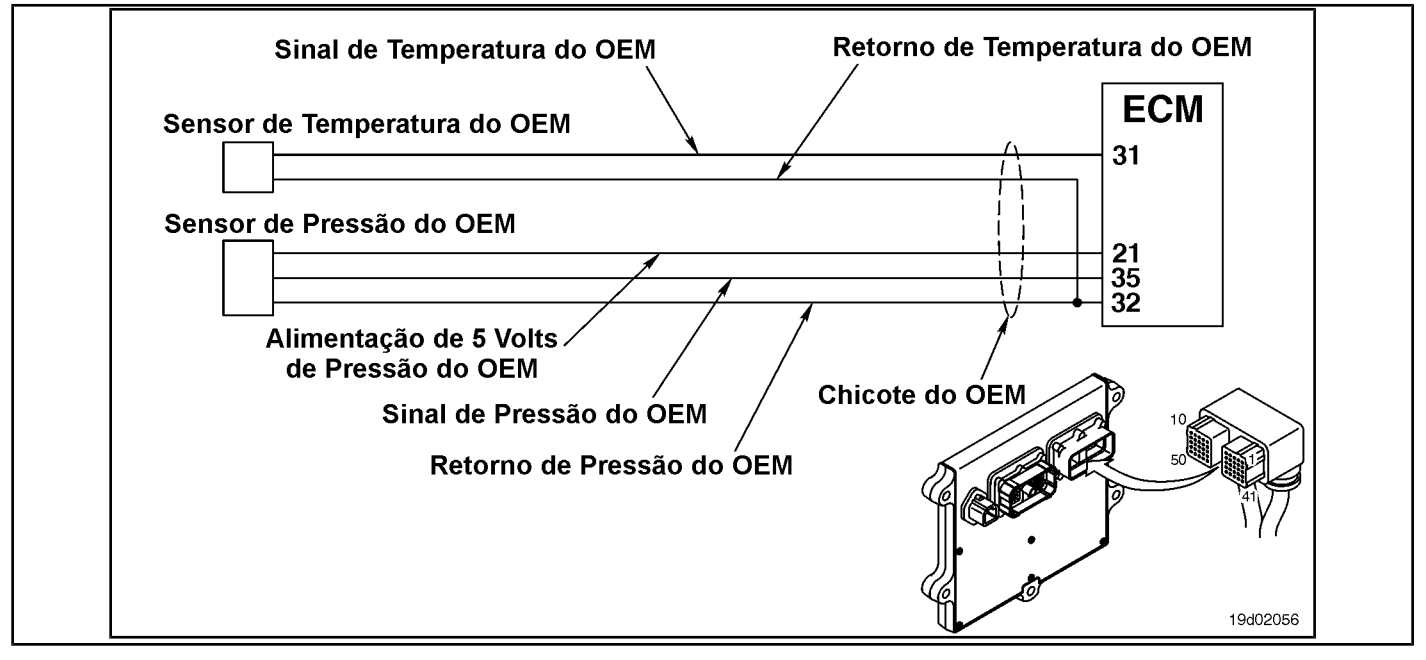

#### **Circuit Descriptions:**

The OEM has the option of connecting the input of a temperature sensor to the Cummins ECM. A calibration is then created to recognize the input from that temperature sensor. This fault code is activated when the OEM sensor temperature input exceeds the motor protection limit set by the OEM. Depending on the OEM's requirements, an Engine Protection de-powering may be associated with this fault code.

#### **Component Location:**

The OEM pressure or temperature sensor input varies depending on the application. Refer to the OEM fault diagnosis manual for the location of the sensor.

#### **Workshop Tips:**

This fault code is activated when the OEM sensor temperature input exceeds the motor protection limit set by the OEM. Engine de-powering is possible depending on the OEM application. On-Board Diagnostic Information (OBD):

- The ECM lights up the appropriate amber or red fault lamp when the diagnosis is performed and fails
- The ECM turns off the appropriate fault lamp when the diagnosis is successfully performed.

### **SUMMARY OF FAULT DIAGNOSTICS**

# **STEPS SECIFICATIONS SPECIFICATIONS SPECIFICATIONS**

**STEP 1: Check the fault codes.**

**STEP 1A: Check the Fault Code**

**1716 is registered.** 

**Fault Code active or inactive 1716 counts?**

# **FAULT DIAGNOSTIC STEP**

#### **STEP 1: Check the fault codes.**

**STEP 1A: Check that Fault Code 1716 is registered. Conditions:**

• Turn the ignition key ON.

• Connect the electronic service tool INSITE ™.

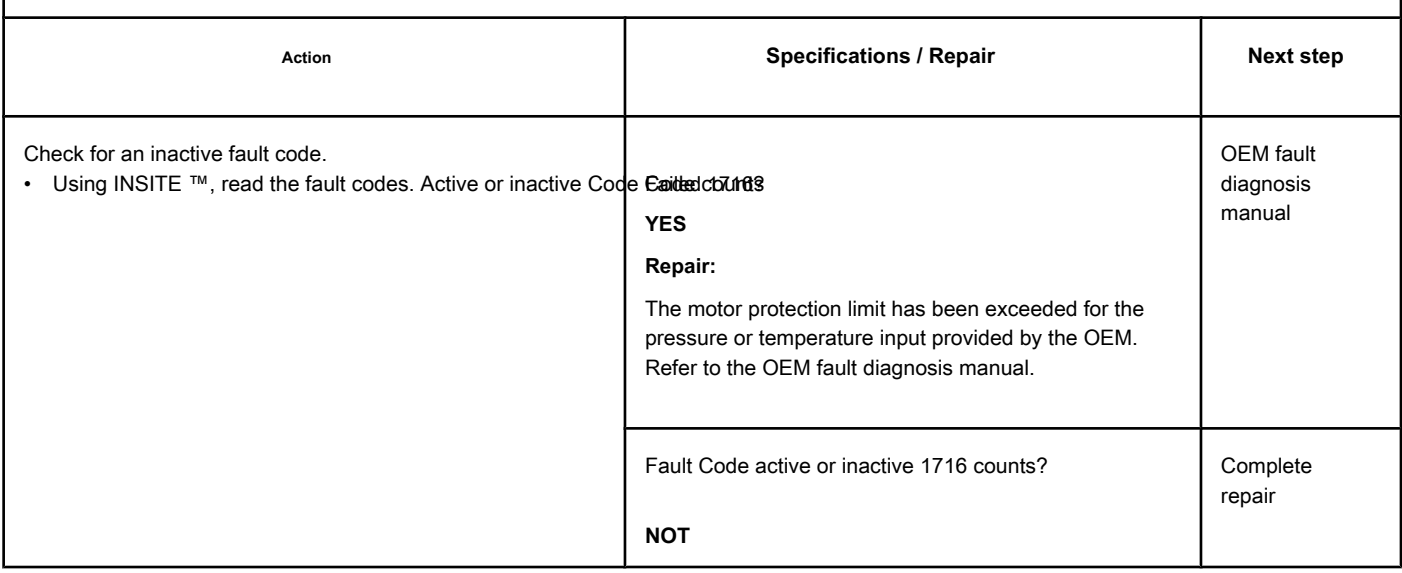

# **Fault Code 1717**

## **Exhaust Gas Temperature 1 - Valid Data but Above Normal Range Operation - Less Severe Level**

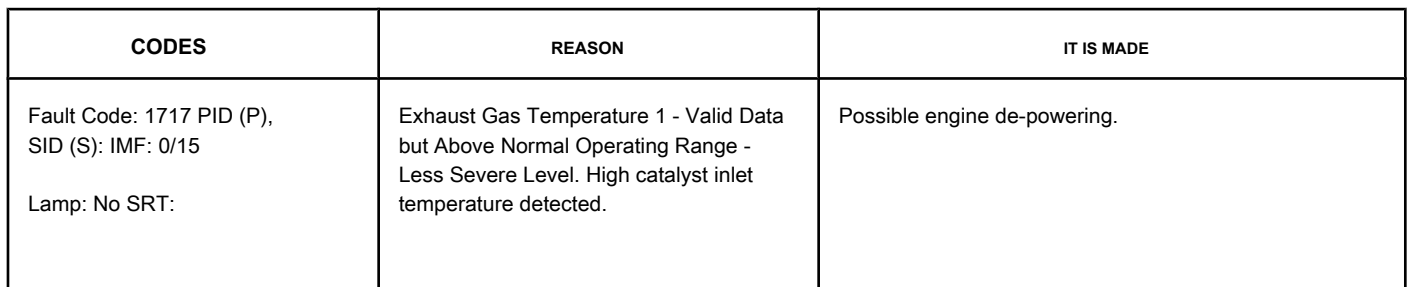

#### **Circuit: Exhaust Gas Temperature 1**

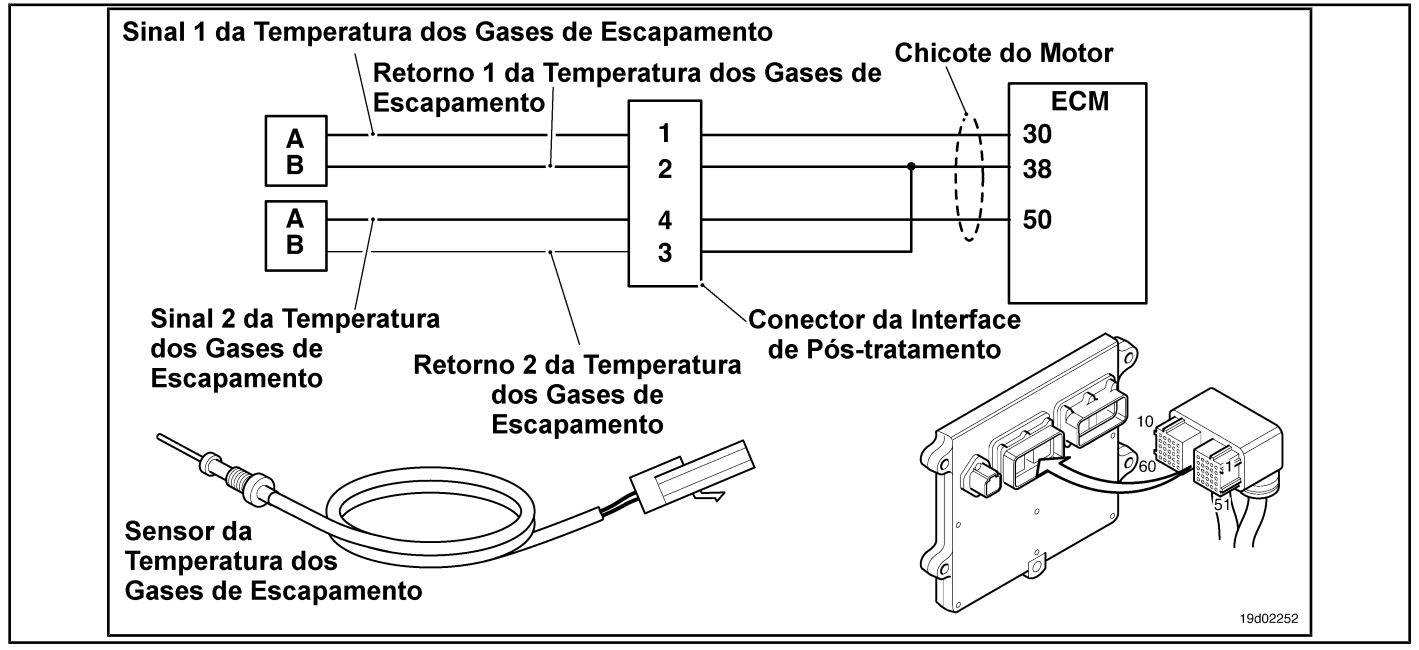

#### **Circuit Descriptions:**

Exhaust gas temperature sensor No. 1 is used by the electronic control module (ECM) to monitor the temperature of the engine exhaust gases entering the catalyst unit. The ECM monitors the voltage at the signal pin and converts it to a temperature value.

#### **Component Location:**

The catalyst exhaust gas temperature sensor No. 1 is located in the after-treatment system. It is located between the outlet of the turbocharger and the entry of the catalytic converter unit into the exhaust system.

#### **Workshop Tips:**

This fault is triggered when the temperature at the outlet of the catalyst inlet exceeds the maximum temperature allowed for a given motor rating. Leaks in the air-to-air cooler system or a defective turbocharger can cause high exhaust gas temperatures. On-Board Diagnostic Information (OBD):

- The ECM lights up the appropriate amber or red fault lamp when the diagnosis is run and fails.
- The ECM turns off the appropriate fault lamp when the diagnosis is successfully performed.

#### **SUMMARY OF FAULT DIAGNOSTICS**

# $\Delta$ precaution  $\Delta$

**To prevent damage to a new ECM, investigate all other active fault codes before replacing it.**

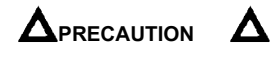

**To reduce the possibility of damage to the pins and the harness, use the following probes when making a measurement:**

**Part No. 3822758 - Deutsch / AMP / Metri-Pack male test lead Part No. 3822917 - Deutsch /** 

**AMP / Metri-Pack female test lead. STEPS**

**SPECIFICATIONS SRT CODE**

**STEP 1: Check for sensor circuit fault codes.**

**STEP 1A: Check the Fault Codes 1665 and 1666 are registered. Are Fault Codes 1665 or 1666 active? STEP 2: Check that the operation of the air component system is correct. STEP 2A: Check the air-to-air cooler, the clamps, hoses and tubing. Is there an air leak or are the clamps loose? STEP 2B:** Inspect the compressor and **turbocharger turbine blades. Any damage found to the turbocharger blades? STEP 3: Inspect the exhaust gas temperature sensor No. 1. STEP 3A: Inspect the exhaust gas temperature sensor No. 1. Is the No. 1 exhaust gas temperature sensor damaged? STEP 4: Clear the fault codes. STEP 4A: Disable the fault code. Fault code 1717 inactive? STEP 4B: Clear the fault codes.** All codes cleared?

#### **FAULT DIAGNOSTIC STEP**

#### **STEP 1: Check for sensor circuit fault codes.**

**STEP 1A: Check that Fault Codes 1665 and 1666 are registered. Conditions:**

• Turn the ignition key ON.

• Connect the electronic service tool INSITE ™.

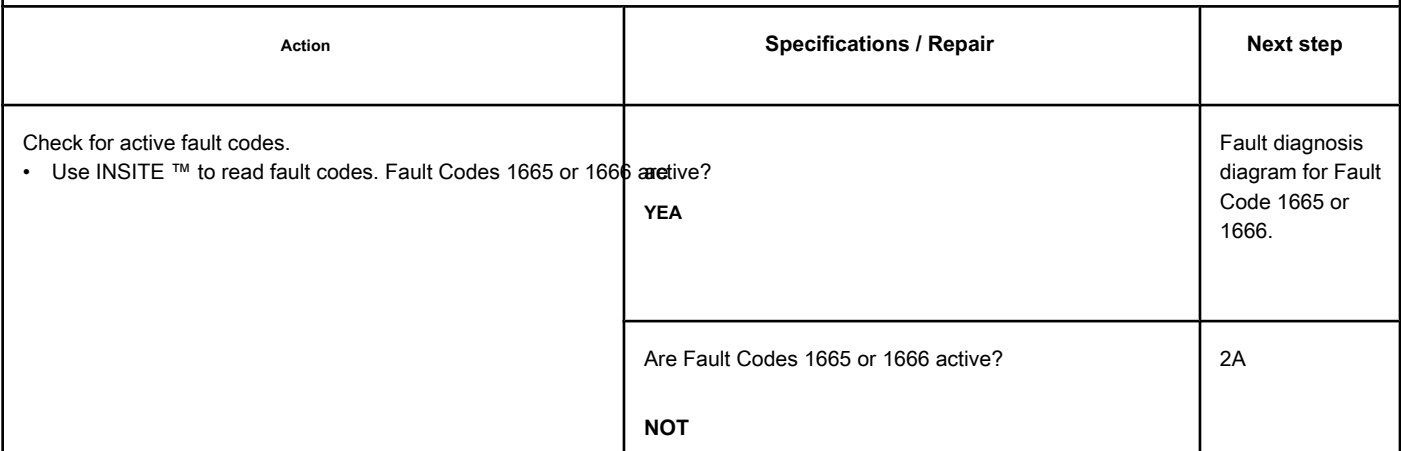

# **STEP 2: Check that the operation of the air component system is correct.**

# **STEP 2A: Check the air-to-air cooler, clamps, hoses and piping. Conditions:**

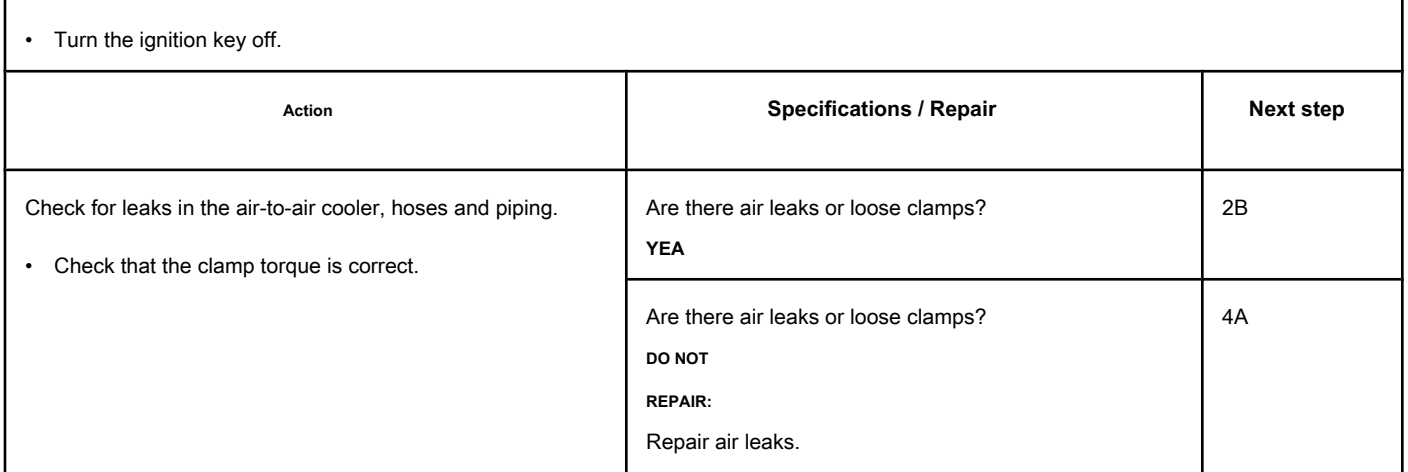

## **STEP 2B: Inspect the compressor and turbocharger turbine blades.**

#### **Conditions:**

- Turn the ignition key off.
- Remove the intake and exhaust connections from the turbocharger.

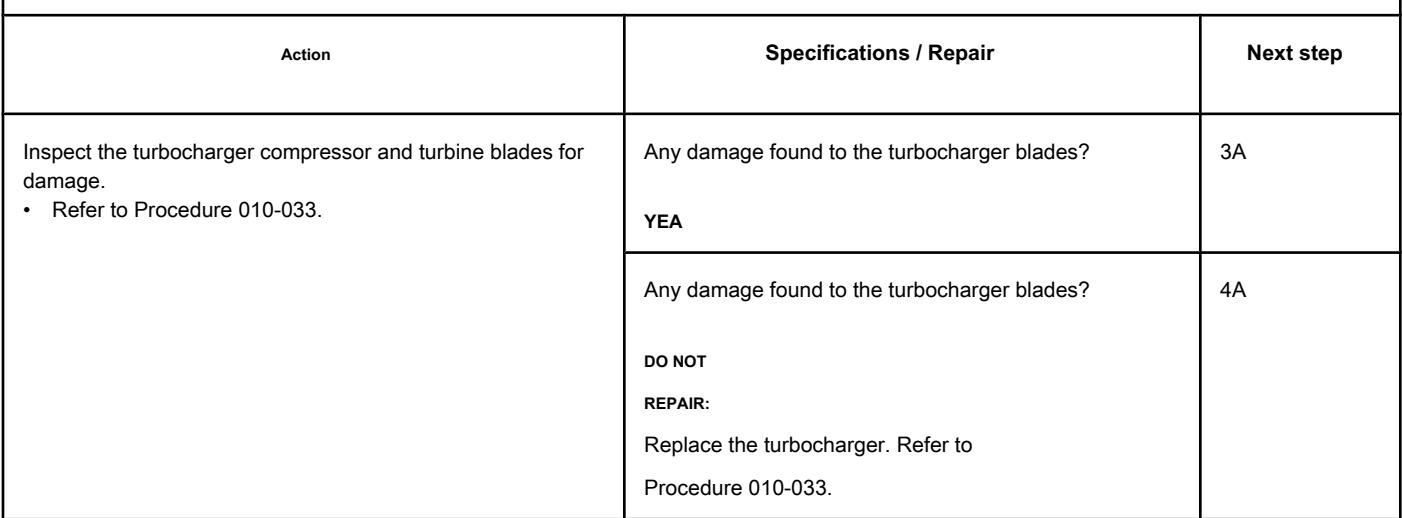

# **STEP 3: Inspect the exhaust gas temperature sensor No. 1.**

#### **STEP 3A: Inspect the exhaust gas temperature sensor No. 1.**  $\overline{a}$

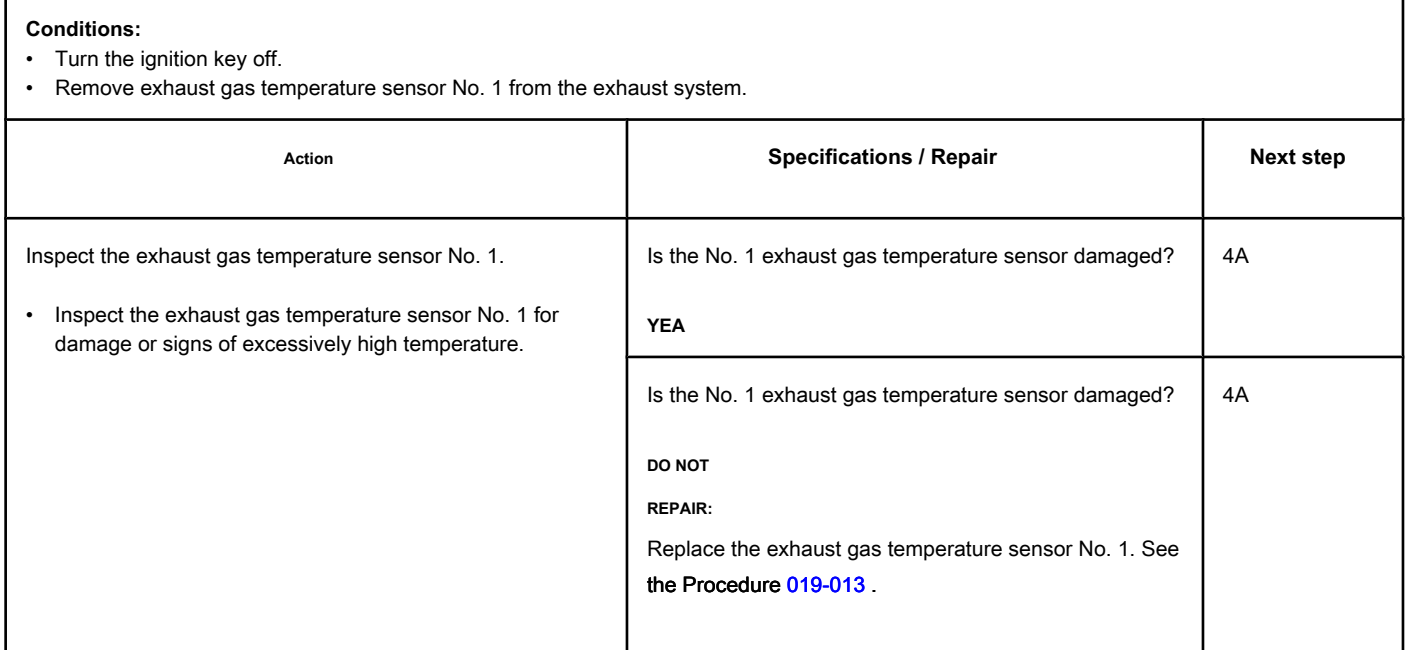

#### **STEP 4: Clear the fault code.**

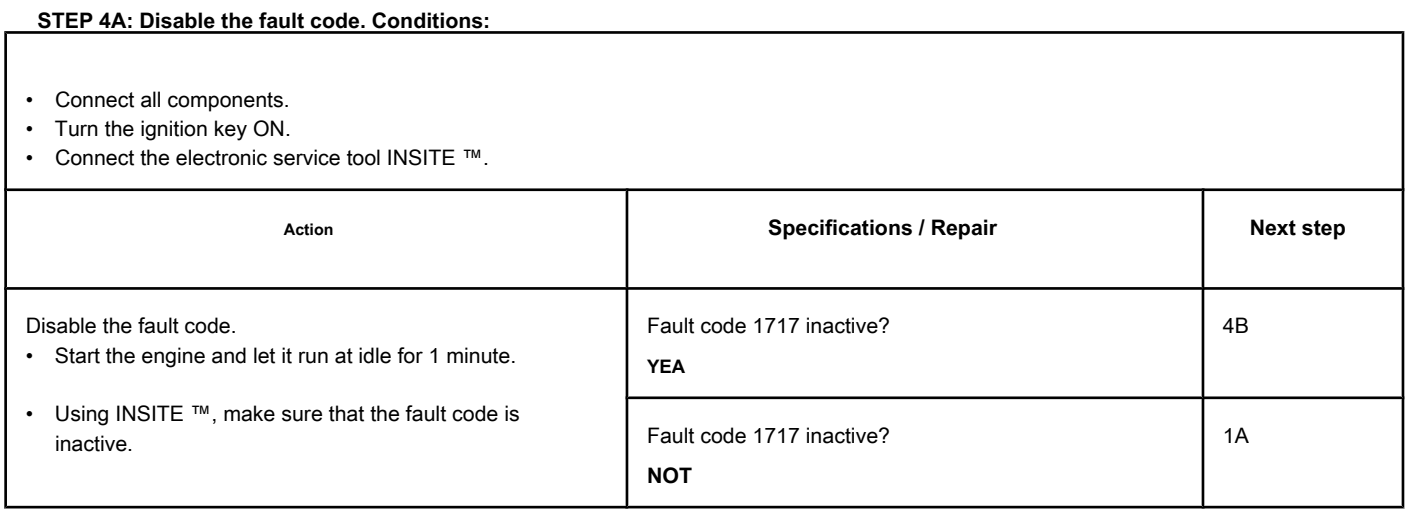

## **STEP 4B: Clear the inactive fault codes. Conditions:**

- Connect all components.
- Turn the ignition key ON.
- Connect the electronic service tool INSITE ™.

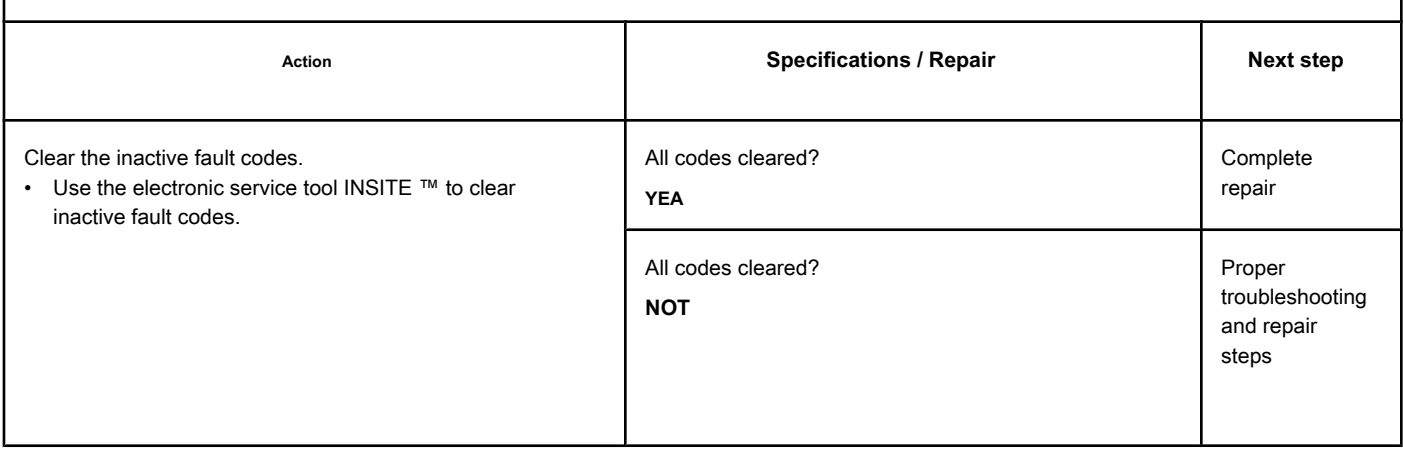

# **Fault Code 1718**

## **Engine Starting Failure for Multiple Cylinders - Existing Condition.**

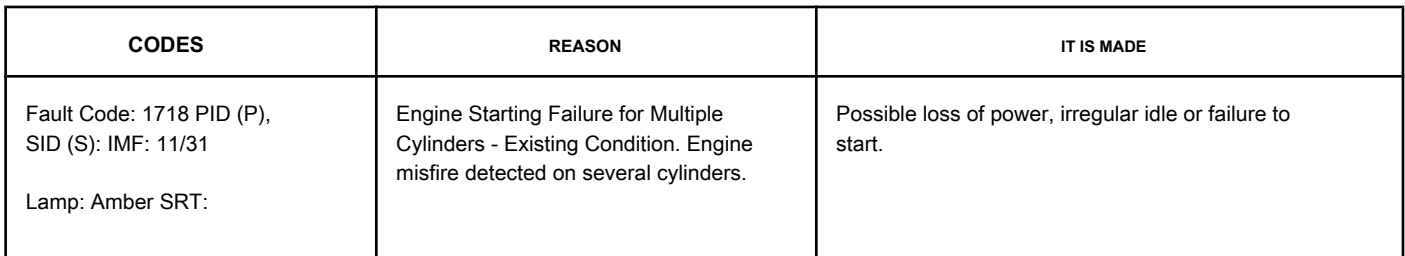

**Circuit**

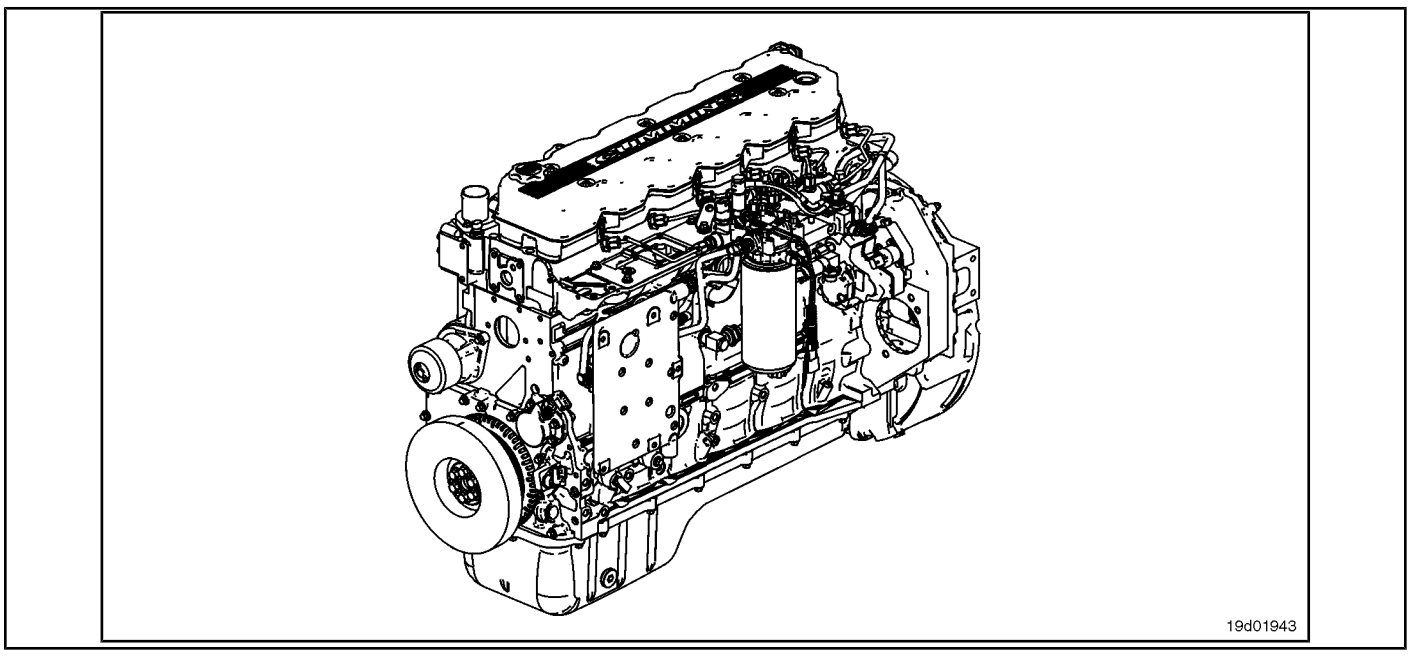

#### **Circuit Descriptions:**

An ECM calibration algorithm monitors engine speed as each injector is fired while the engine is idling. If a cylinder has a high or low contribution to the engine speed, this fault code becomes active. The purpose of this failure is to assist in the diagnosis of performance failures such as failure to start and loss of engine power.

#### **Component Location:**

The ECM is located on the intake side of the engine. See the Procedure 100-002 (Engine Diagrams) in [Section E f](#page-4-0)or details on component locations.

#### **Workshop Tips:**

If Fault Code 1718 is inactive in the ECM's memory and there are no problems with power loss or failure to start the engine, the possible cause of the failure may be an intermittent event, such as the presence of air in the fuel system after an exchange of filters. Fault Code 1718 counts should be ignored unless there are other performance symptoms. The engine coolant temperature must be greater than 160 ° F for this diagnosis to be performed. Causes of cylinder misfire include:

- Valve clearance out of specification (compare actual valve clearance with readjustment limits)
- Cylinder failure (check for high engine blowing when the engine is under load)
- Valve failure or valve kept open (check if the valve produces a "cicada" noise at the intake)
- Cylinder or gasket head failure (look for signs of oil, coolant or molten material residues in the intake or exhaust passages)
- Extreme wear on the camshaft (check if camshaft bosses are worn)
- Extra, missing or damaged sealing washer under an injector
- Injector failures (switch injectors to see if the problem "follows" the suspected injector). On-Board Diagnostic Information

(OBD):

- The ECM will illuminate the malfunction indicator lamp (MIL) when the diagnosis is performed and fails.
- The ECM will turn off the malfunction indicator lamp (MIL) after 3 consecutive ignition cycles in which the diagnosis is performed and **not** failure. The MIL lamp and the fault code can also be cleared with the electronic service tool INSITE ™.
- The fault code will be cleared from memory after 40 consecutive driving cycles in which the diagnosis is performed and approved.

**Engine Starting Failure for Multiple Cylinders - Condi [...] ISB, QSB, ISC, QSC, ISL and QSL9 [...] Page TF-406** Section TF - Fault Code Diagnosis

# **SUMMARY OF FAULT DIAGNOSTICS**

# $\Delta$ PRECAUTION  $\Delta$

**To prevent damage to a new ECM, investigate all other active fault codes before replacing it.**

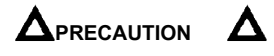

**To reduce the possibility of damage to the pins and the harness, use the following probes when making a measurement:**

**Part No. 3822758 - Deutsch / AMP / Metri-Pack male test lead Part No. 3822917 - Deutsch /** 

**AMP / Metri-Pack female test lead. STEPS**

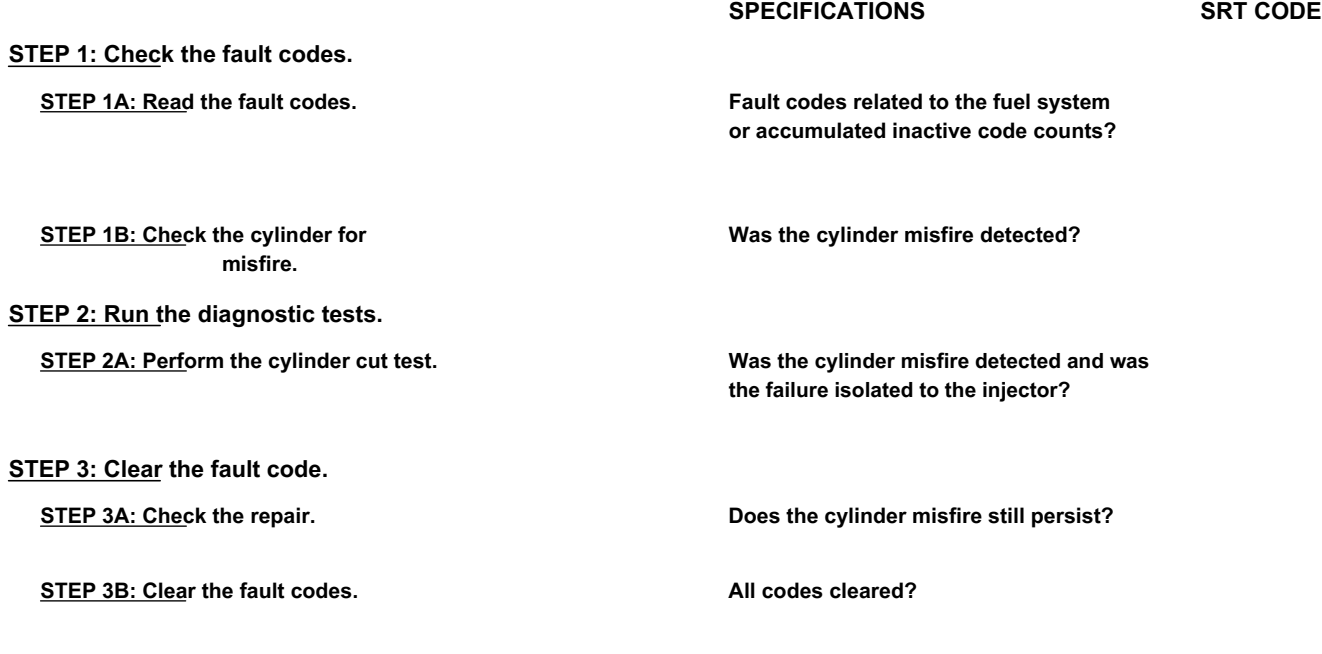

# **FAULT DIAGNOSTIC STEP**

#### **STEP 1: Check the fault codes.**

**STEP 1A: Read the fault codes. Conditions:**

• Connect the electronic service tool INSITE ™.

• Turn the ignition key ON.

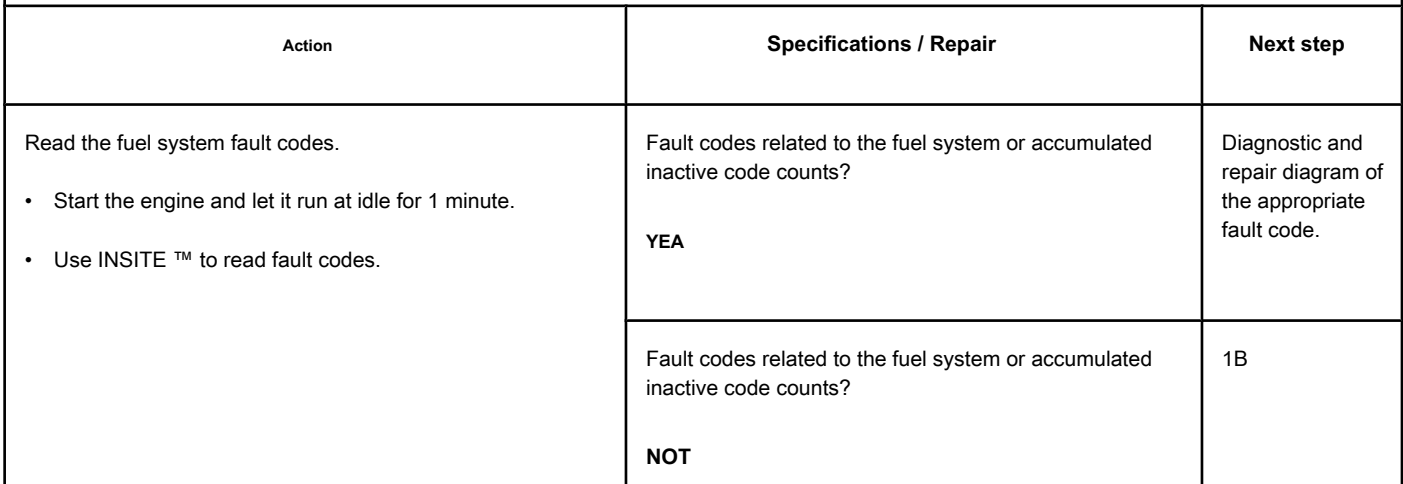
# **STEP 1B: Check the cylinder for misfire. Conditions:**

- Turn the ignition key ON.
- Start the engine and let it run at idle.

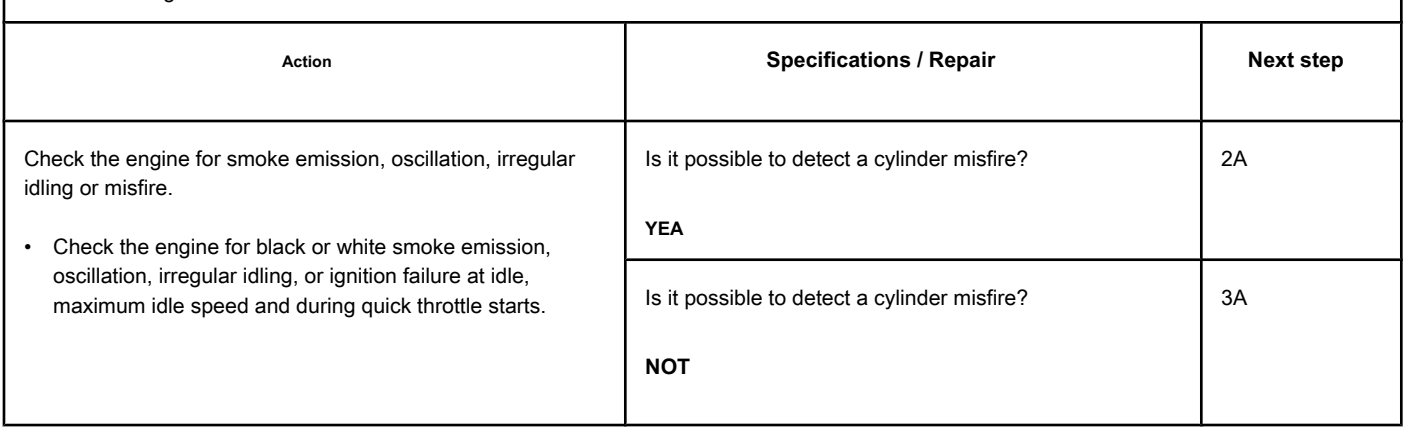

# **STEP 2: Run the diagnostic tests.**

**STEP 2A: Perform the cylinder cut test. Conditions:**

- Turn on the ignition key.
- Allow the engine to idle.
- Connect the electronic service tool INSITE ™.

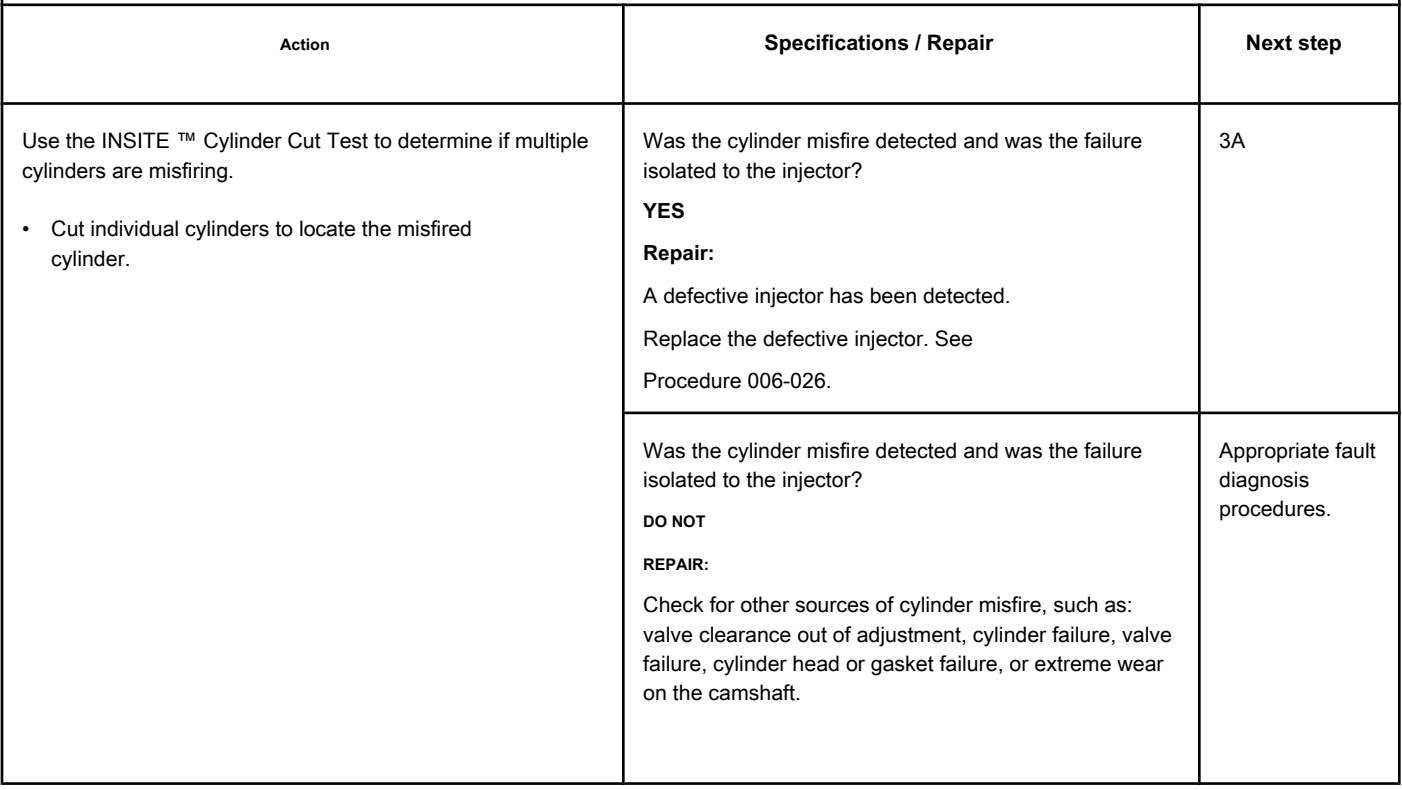

# **STEP 3: Clear the fault code.**

# **STEP 3A: Check the repair. Conditions:**

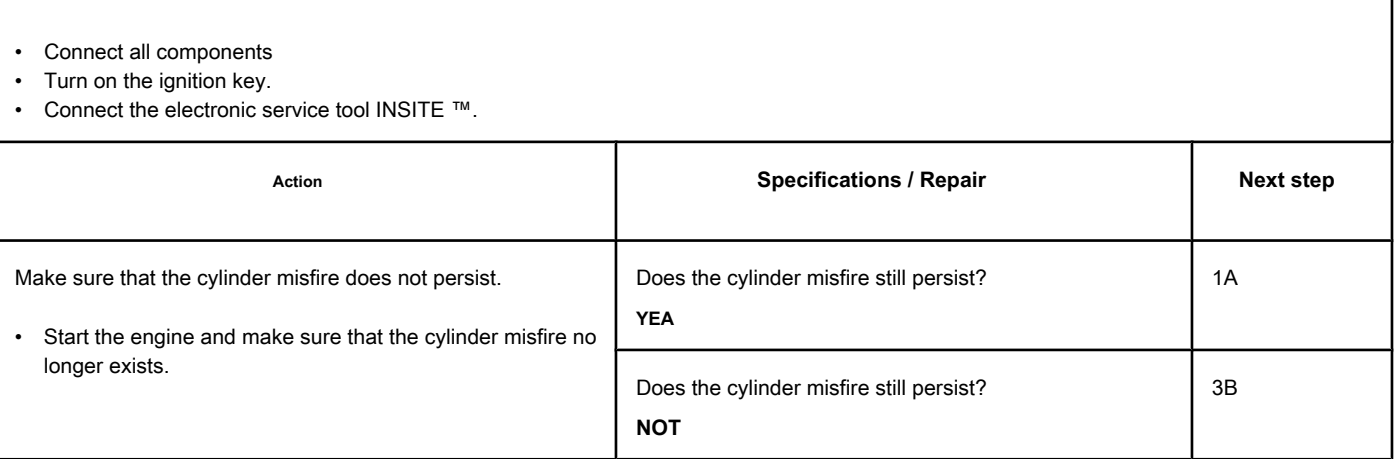

# **STEP 3B: Clear the fault codes. Conditions:**

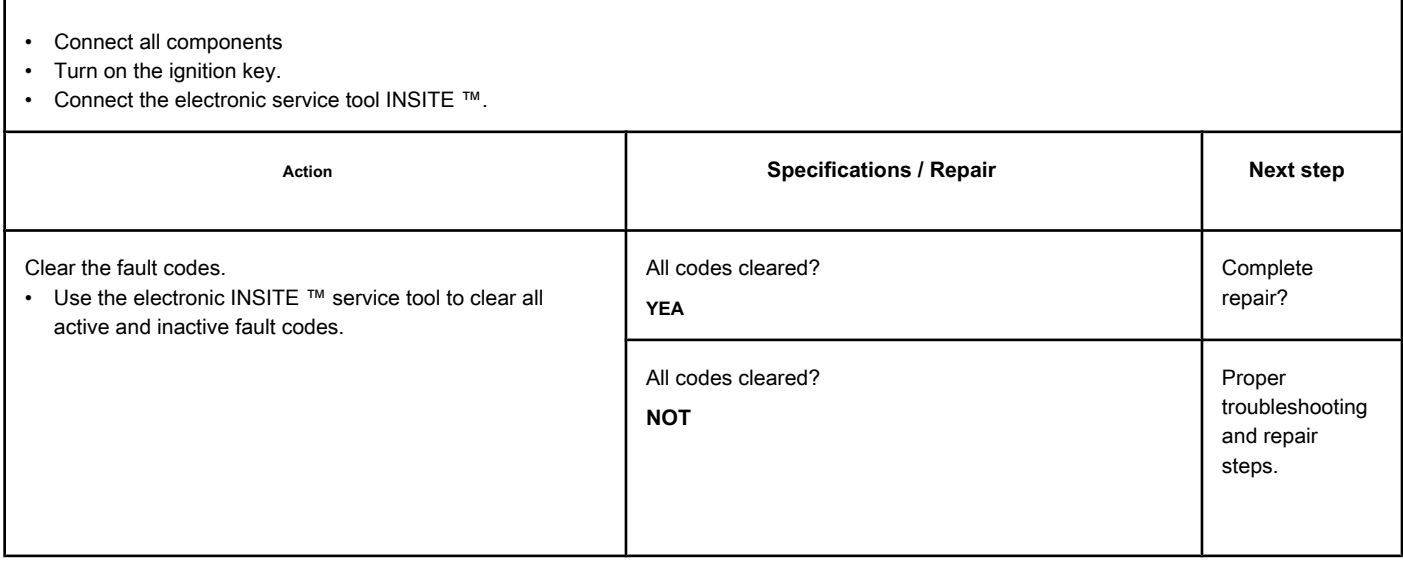

# **Fault Code 1848**

#### **Intake Manifold Temperature 1 - Abnormal Rate of Change**

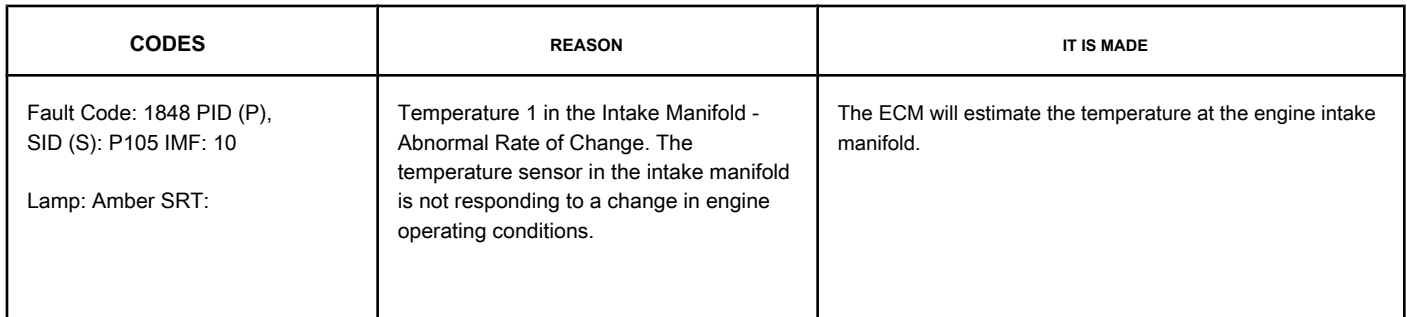

#### **Circuit: Temperature 1 at the Intake Manifold**

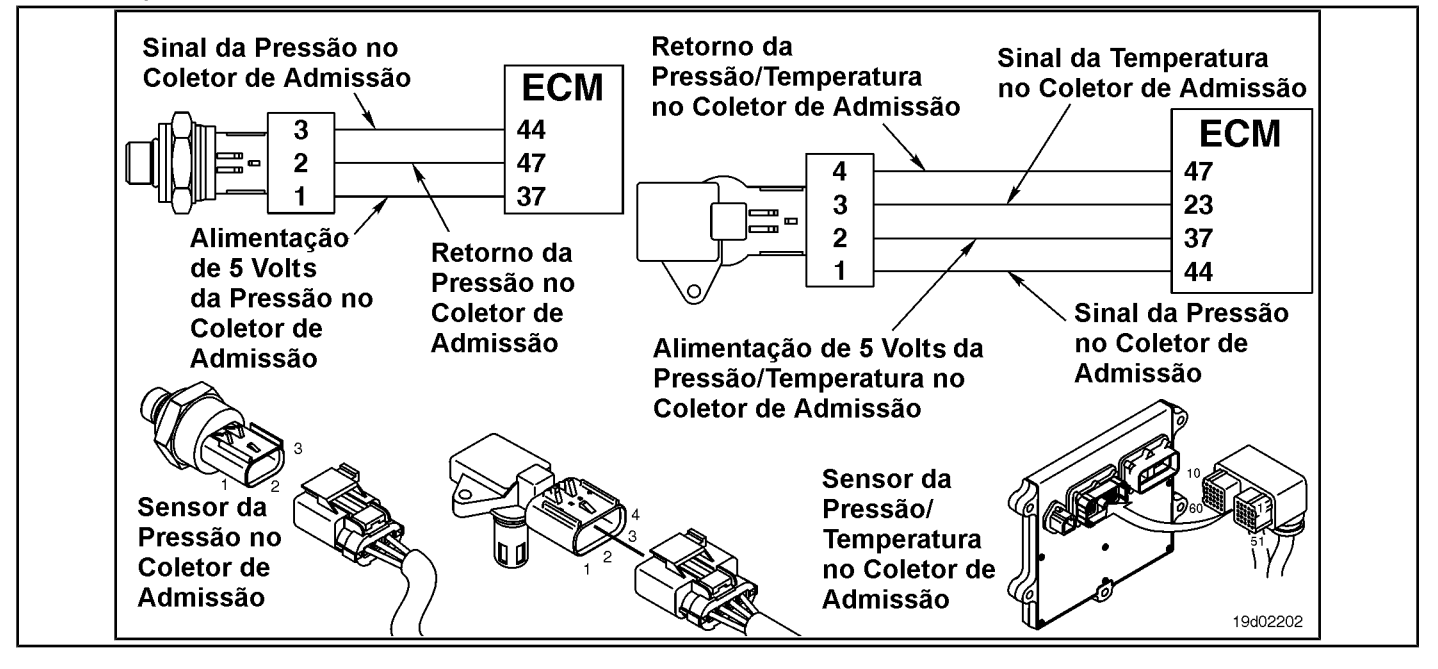

#### **Circuit Descriptions:**

The temperature sensor in the engine intake manifold is used by the ECM to monitor the temperature in the engine intake manifold. The ECM monitors the voltage at the signal pin and converts it to a temperature value. The temperature value in the engine intake manifold is used by the ECM for the engine's emission protection and control system.

#### **Component Location:**

The temperature sensor on the engine intake manifold is located on the air intake manifold. See the Procedure 100-002 (Engine Diagrams) in Section E for details on co[mponent lo](#page-4-0)cations.

#### **Workshop Tips:**

The temperature in the engine intake manifold is monitored while the engine is warming up. If the temperature reading on the engine intake manifold is not changed according to the operating conditions of the engine, the temperature sensor on the engine intake manifold will be "stuck" in the operating range and this fault code will be logged. The ECM **should not** detect engine rotation for a period of eight hours before performing this diagnosis.

Possible causes of this fault code:

• Temperature sensor in the engine intake manifold "stuck" in the operating range.

- High resistance in the signal and return lines of the temperature sensor in the engine intake manifold. On-Board Diagnostic Information (OBD):
- The ECM will light the malfunction indicator lamp (MIL) for the second consecutive ignition cycle when the diagnosis is performed and fails.
- The ECM will turn off the malfunction indicator lamp (MIL) after 3 consecutive ignition cycles in which the diagnosis is performed and **not** failure. The MIL lamp and the fault code can also be cleared with the electronic service tool INSITE ™.
- The fault code will be cleared from memory after 40 consecutive driving cycles in which the diagnosis is performed and approved.

**Section TF - Fault Code Diagnosis Page TF-411**

# **SUMMARY OF FAULT DIAGNOSTICS**

# $\Delta$ PRECAUTION  $\Delta$

**To prevent damage to a new ECM, investigate all other active fault codes before replacing it.**

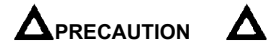

**To reduce the possibility of damage to the pins and the harness, use the following probes when making a measurement:**

**Part No. 3822758 - Deutsch / AMP / Metri-Pack male test lead Part No. 3822917 - Deutsch /** 

**AMP / Metri-Pack female test lead. STEPS**

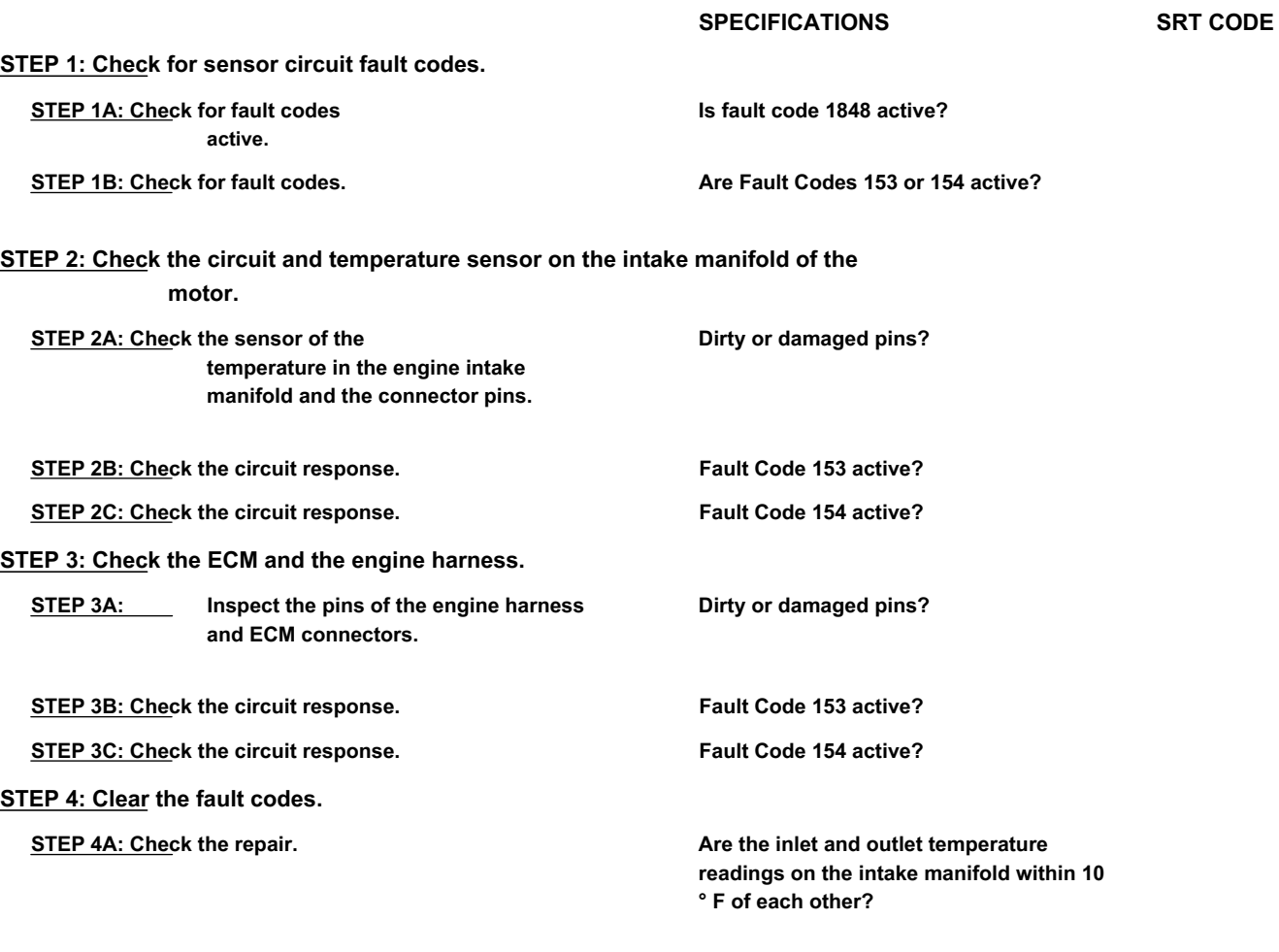

**STEP 4B: Clear the fault codes. All codes cleared?**

# **FAULT DIAGNOSTIC STEP**

# **STEP 1: Check for sensor circuit fault codes.**

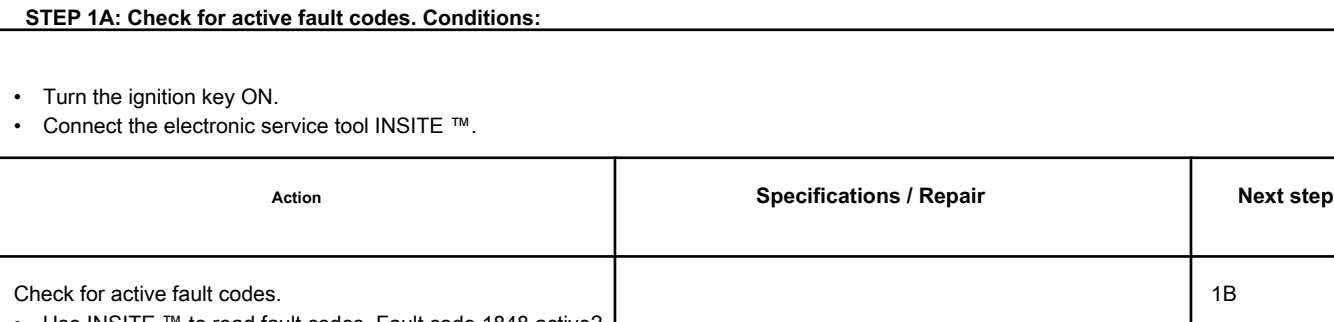

• Use INSITE ™ to read fault codes. Fault code 1848 active? **YEA** 1B Fault code 1848 active? **NOT** 4A

### **STEP 1B: Check that Fault Codes 153 and 154 are registered. Conditions:**

- Turn the ignition key ON.
- Connect the electronic service tool INSITE ™.

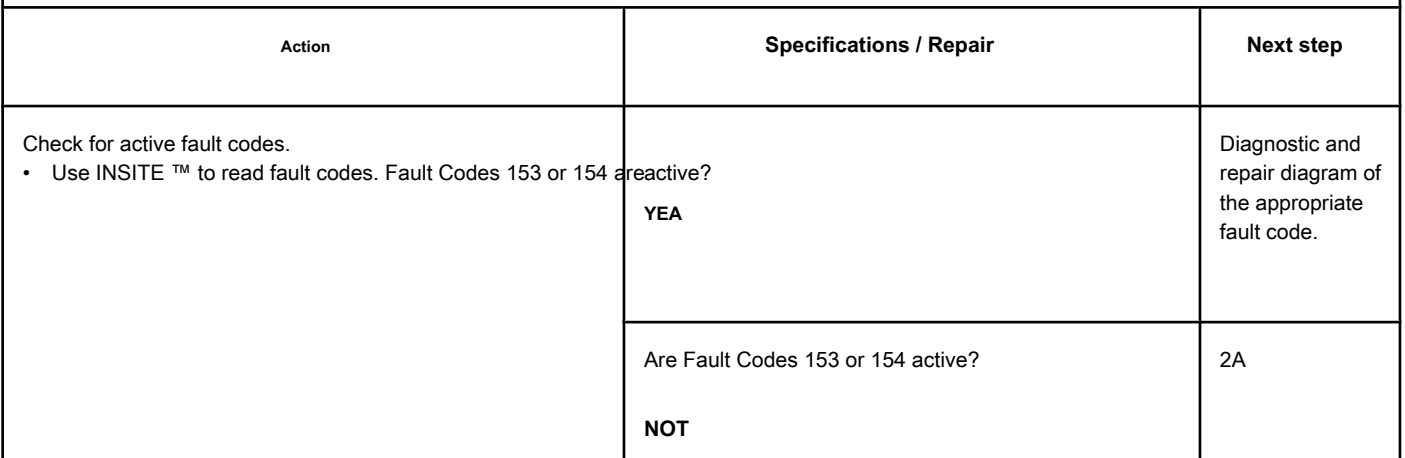

### **STEP 2: Check the circuit and temperature sensor on the engine intake manifold.**

#### **STEP 2A: Check the temperature sensor on the engine intake manifold and the connector pins. Conditions:**

- Turn the ignition key off.
- Disconnect the air temperature sensor on the engine intake manifold from the engine harness.

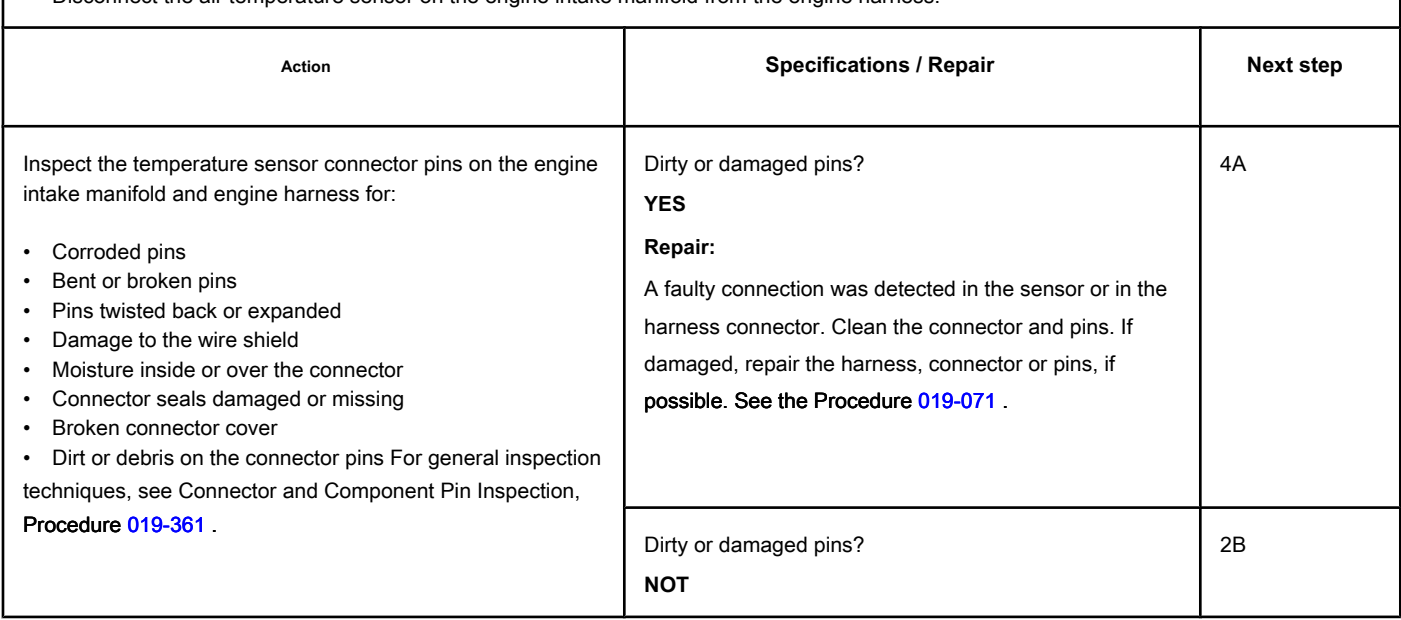

**STEP 2B: Check the circuit response. Conditions:** • Turn the ignition key off. • Disconnect the air temperature sensor on the engine intake manifold from the engine harness. • Turn the ignition key ON. • Connect the electronic service tool INSITE ™. Action **Action Contains Contains Contains Specifications / Repair <b>Next step Next step** Check for an appropriate ECM response after 30 seconds. • Use INSITE ™ to read fault codes. Note: Fault Code 123 will also be activated when the temperature sensor on the intake manifold is disconnected. Fault Code 153 active? **YEA** 2C Fault Code 153 active? **NOT** 3A

# **STEP 2C: Check the circuit response. Conditions:**

- Turn the ignition key off.
- Disconnect the air temperature sensor on the engine intake manifold from the engine harness.
- Turn the ignition key ON.
- Connect the electronic service tool INSITE ™.

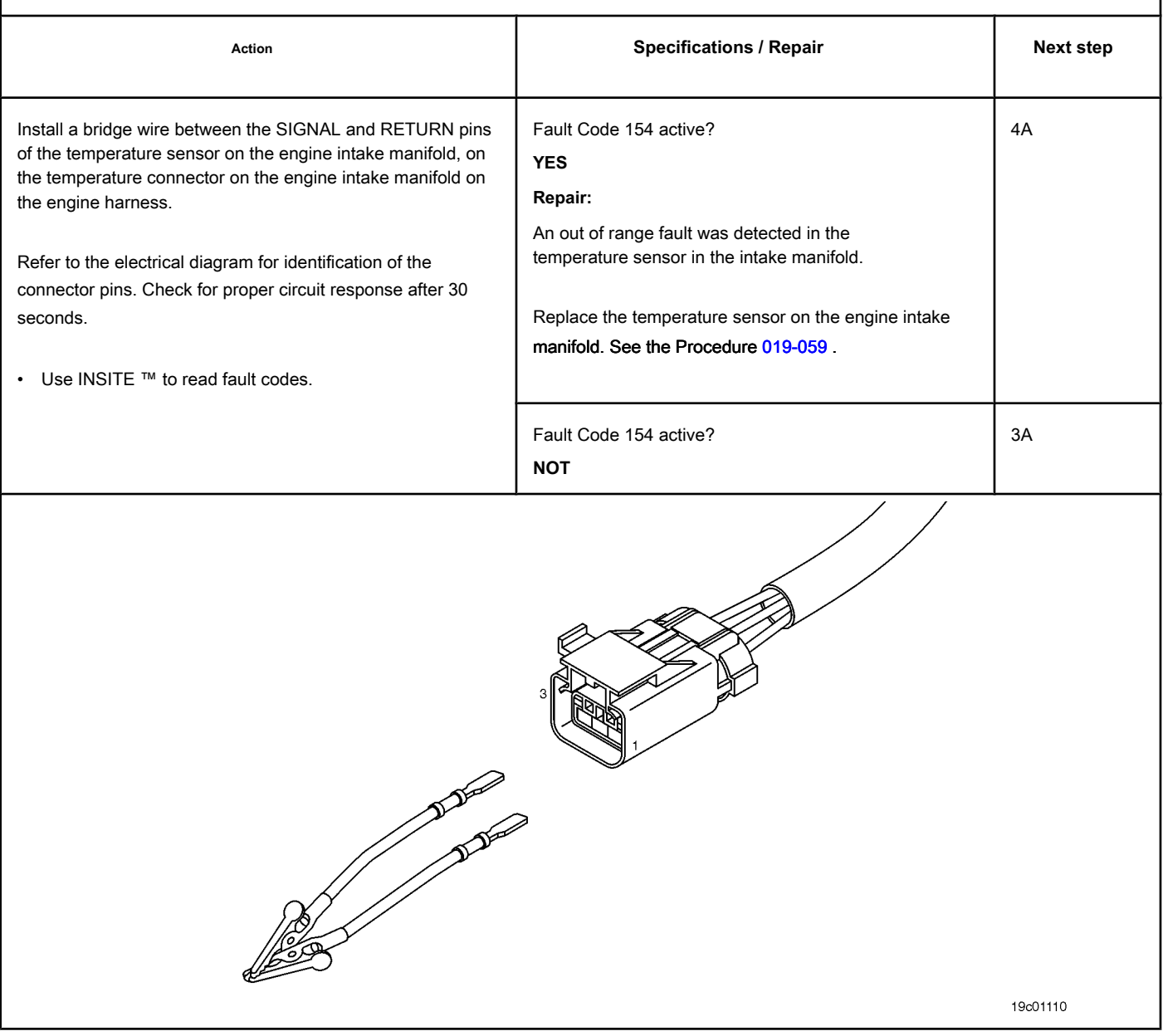

#### **STEP 3: Check the ECM and the engine harness.**

**STEP 3A: Inspect the pins of the engine harness and ECM connectors.**

#### **Conditions:**

- Turn the ignition key off.
- Disconnect the engine harness from the ECM connector.

**STEP 3B: Check the circuit response. Conditions:**

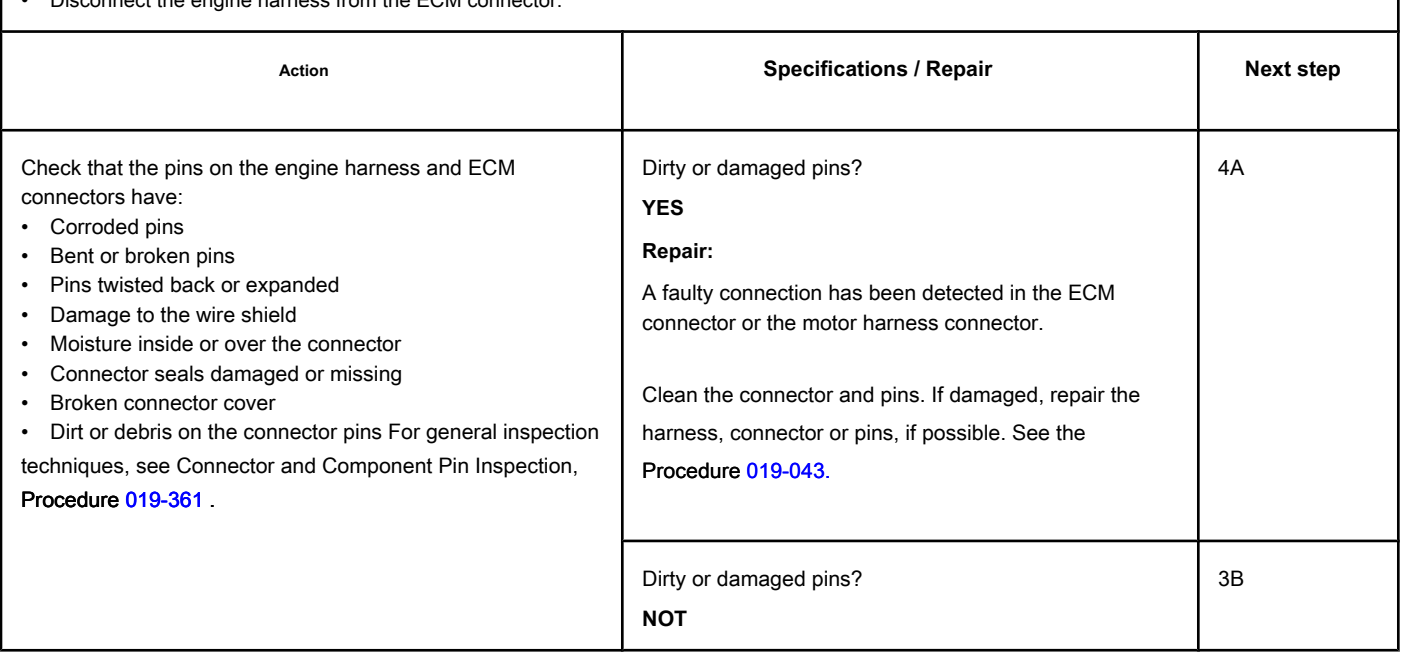

# • Turn the ignition key off. • Disconnect the engine harness from the ECM. • Turn the ignition key ON. • Connect the electronic service tool INSITE ™. Action **Action Contains Contains Contains Specifications / Repair <b>Next step Next step** Check for proper circuit response after 30 seconds. • Use INSITE ™ to read fault codes. Fault Code 153 active? **YEA** 3C Fault Code 153 active? **DO NOT REPAIR:** Call for pre-authorization. Replace the ECM. See the Procedure 019-031 . 4A

# **STEP 3C: Check the circuit response. Conditions:**

- Turn the ignition key off.
- Disconnect the engine harness from the ECM.
- Turn the ignition key ON.
- Connect the electronic service tool INSITE ™.

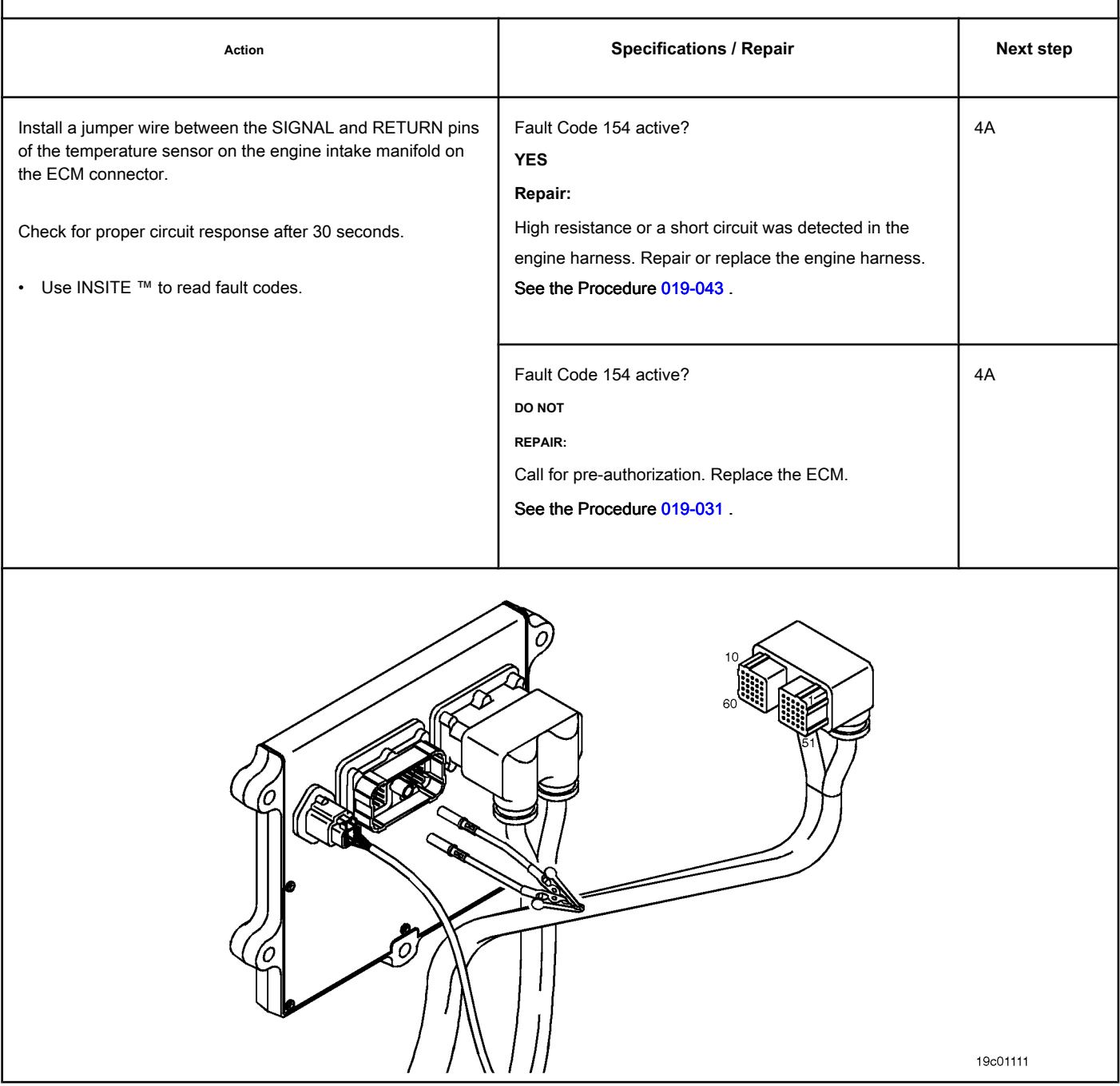

#### **STEP 4: Clear the fault code.**

#### **STEP 4A: Check the repair. Conditions:**

- Connect all components.
- Turn the ignition key ON.
- Connect the electronic service tool INSITE ™.

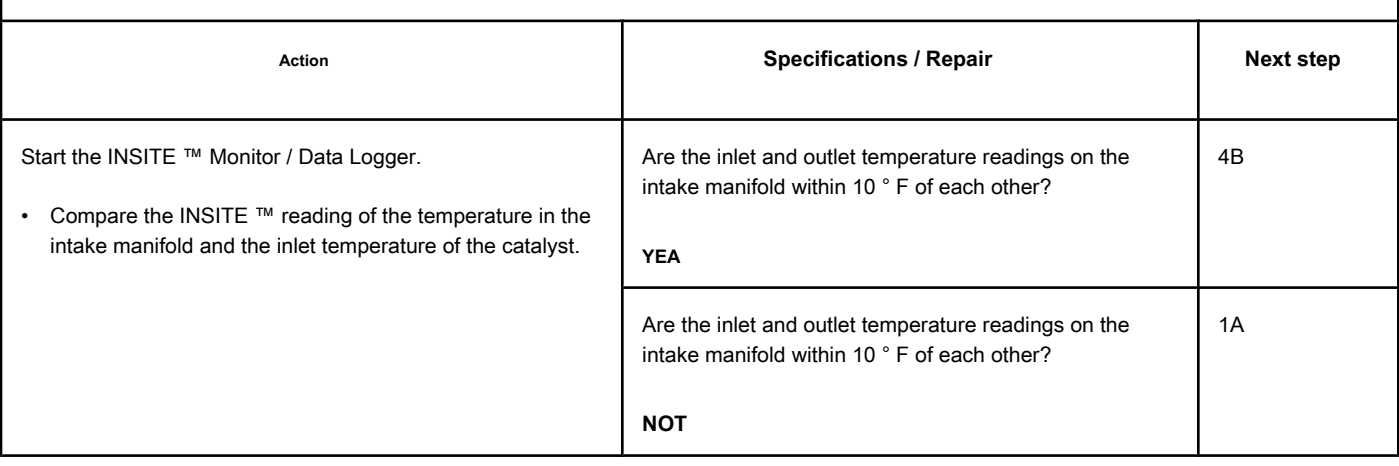

### **STEP 4B: Clear the fault codes. Conditions:**

- Connect all components.
- Turn the ignition key ON.
- Connect the electronic service tool INSITE ™.

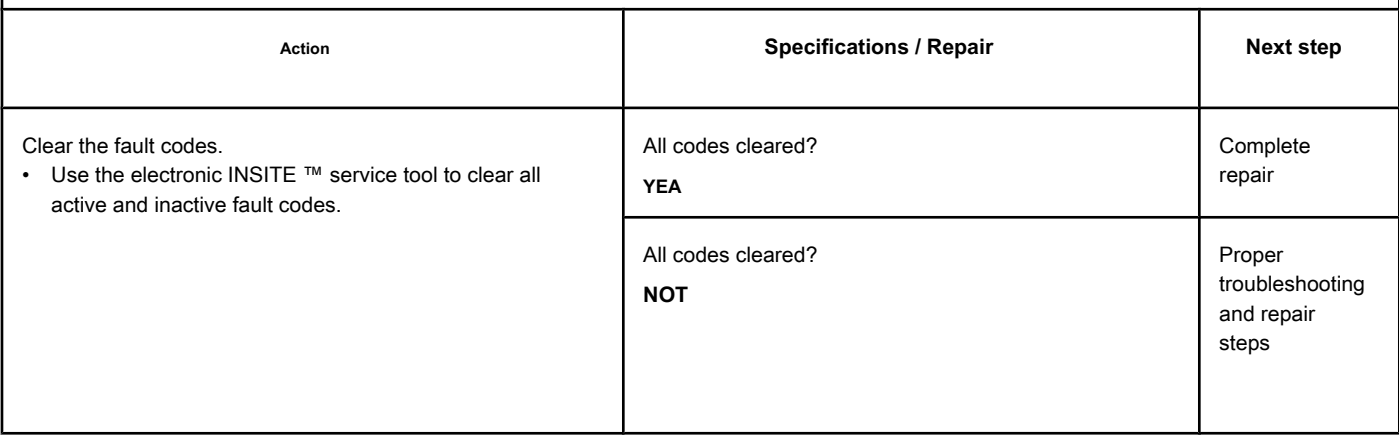

# **Fault Code 1849**

### **Exhaust Gas Temperature 1 - Abnormal Rate of Change**

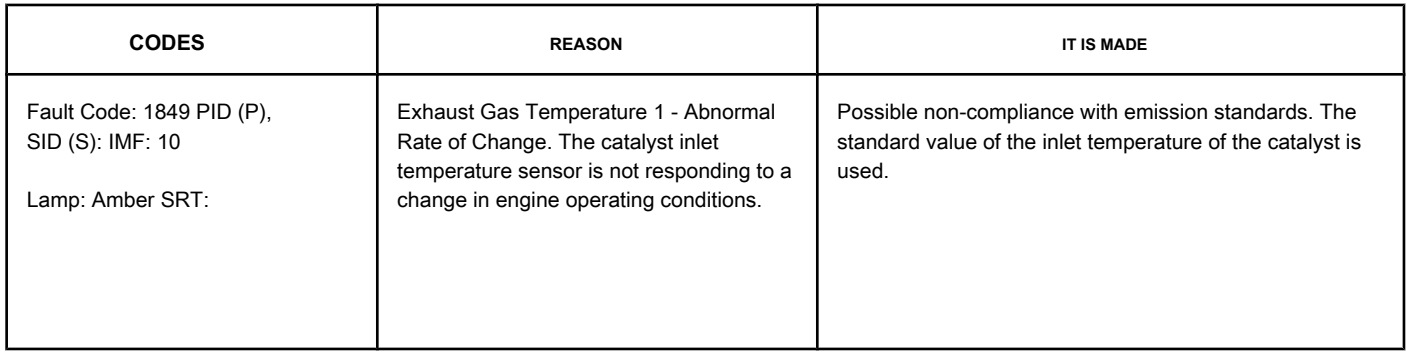

#### **Circuit: Exhaust Gas Temperature 1**

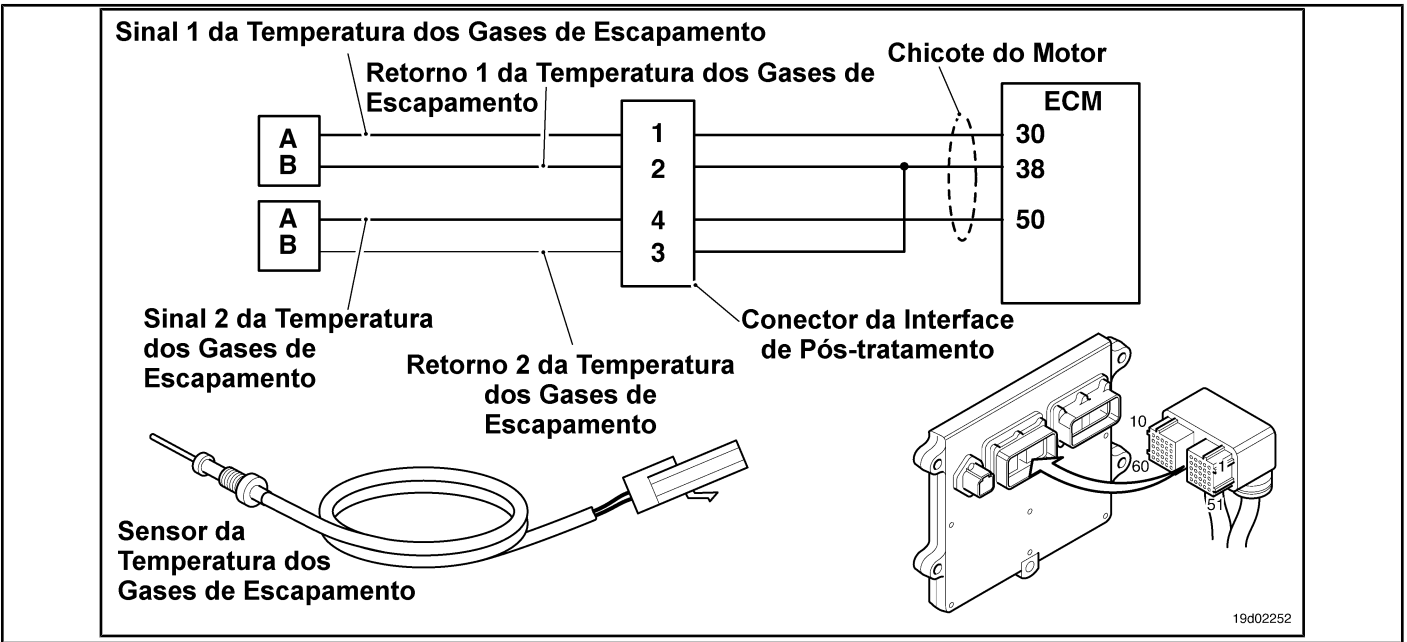

#### **Circuit Descriptions:**

Exhaust gas temperature sensor No. 1 is used by the electronic control module (ECM) to monitor the temperature of the engine exhaust gases entering the catalyst unit. The ECM monitors the voltage at the signal pin and converts it to a temperature value.

#### **Component Location:**

The catalyst inlet temperature sensor 1 is located in the after-treatment system. It is located between the outlet of the turbocharger and the entry of the catalytic converter unit into the exhaust system.

#### **Workshop Tips:**

The exhaust gas temperature 1 is monitored while the engine is warming up. If the exhaust gas temperature 1 reading does not change according to the engine's operating conditions, the exhaust gas temperature 1 sensor will be "stuck" in the operating range and this fault code will be recorded. The ECM must not detect engine rotation for a period of eight hours before performing this diagnosis. Possible causes of this fault code:

- Exhaust gas temperature sensor 1 reading "stuck" in the operating range
- High resistance in the signal and return lines of the exhaust gas temperature 1 sensor.

On-Board Diagnostic Information (OBD):

- The ECM will light the malfunction indicator lamp (MIL) for the second consecutive ignition cycle when the diagnosis is performed and fails.
- The ECM will turn off the malfunction indicator lamp (MIL) after 3 consecutive ignition cycles in which the diagnosis is performed and **not** failure. The MIL lamp and the fault code can also be cleared with the electronic service tool INSITE ™.
- The fault code will be cleared from memory after 40 consecutive driving cycles in which the diagnosis is performed and approved.

# **SUMMARY OF FAULT DIAGNOSTICS**

# $\Delta$ PRECAUTION  $\Delta$

**To prevent damage to a new ECM, investigate all other active fault codes before replacing it.**

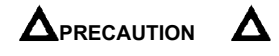

**To reduce the possibility of damage to the pins and the harness, use the following probes when making a measurement:**

**Part No. 3822758 - Deutsch / AMP / Metri-Pack male test lead Part No. 3822917 - Deutsch /** 

**AMP / Metri-Pack female test lead. STEPS**

**SPECIFICATIONS SRT CODE**

**STEP 1: Check for sensor circuit fault codes.**

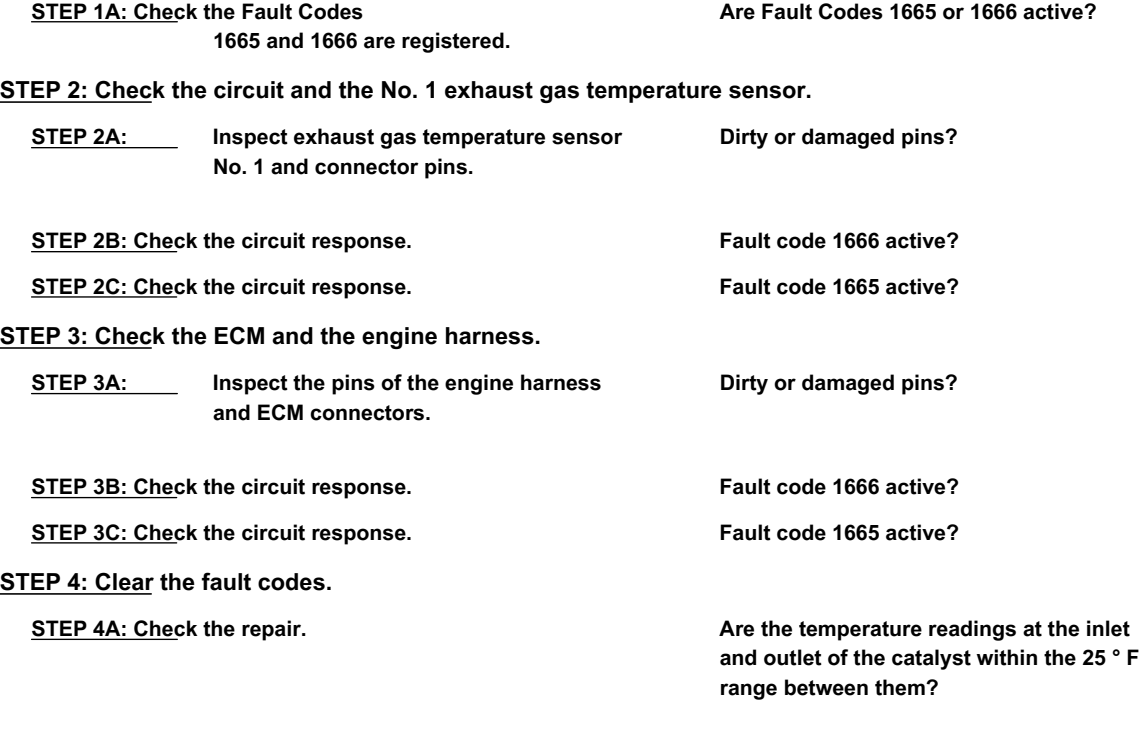

STEP 4B: Clear the fault codes. **All codes cleared?** 

#### **FAULT DIAGNOSTIC STEP**

# **STEP 1: Check for sensor circuit fault codes.**

**STEP 1A: Check that Fault Codes 1665 and 1666 are registered. Conditions:**

- Turn the ignition key ON.
- Connect the electronic service tool INSITE ™.

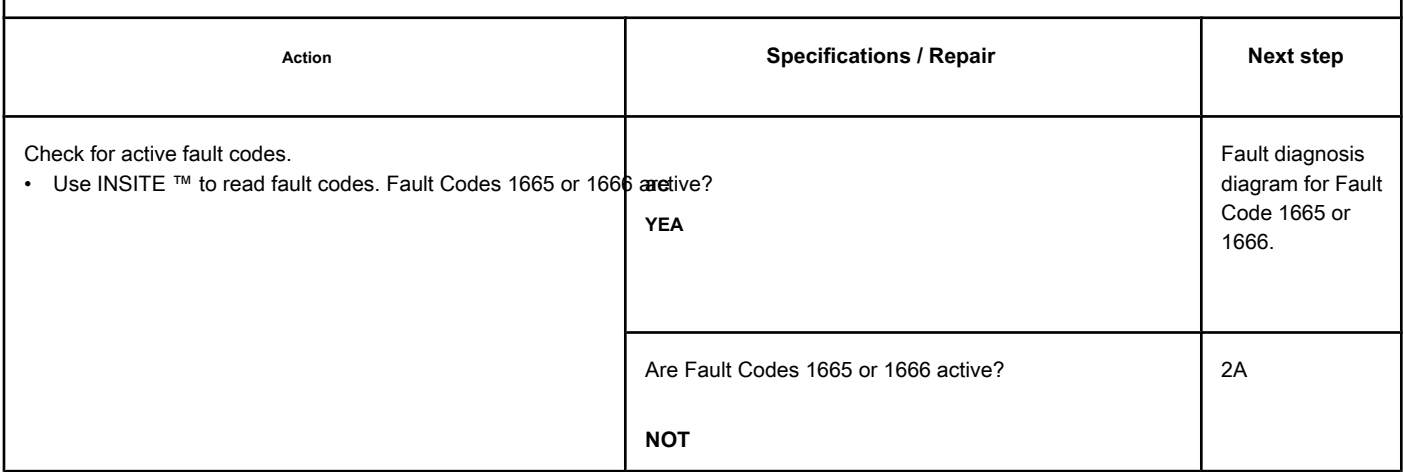

#### **STEP 2: Check the circuit and the No. 1 exhaust gas temperature sensor.**

**STEP 2A: Inspect exhaust gas temperature sensor No. 1 and connector pins.**

#### **Conditions:**

- Turn the ignition key off.
- Disconnect the No. 1 exhaust gas temperature sensor from the engine harness.

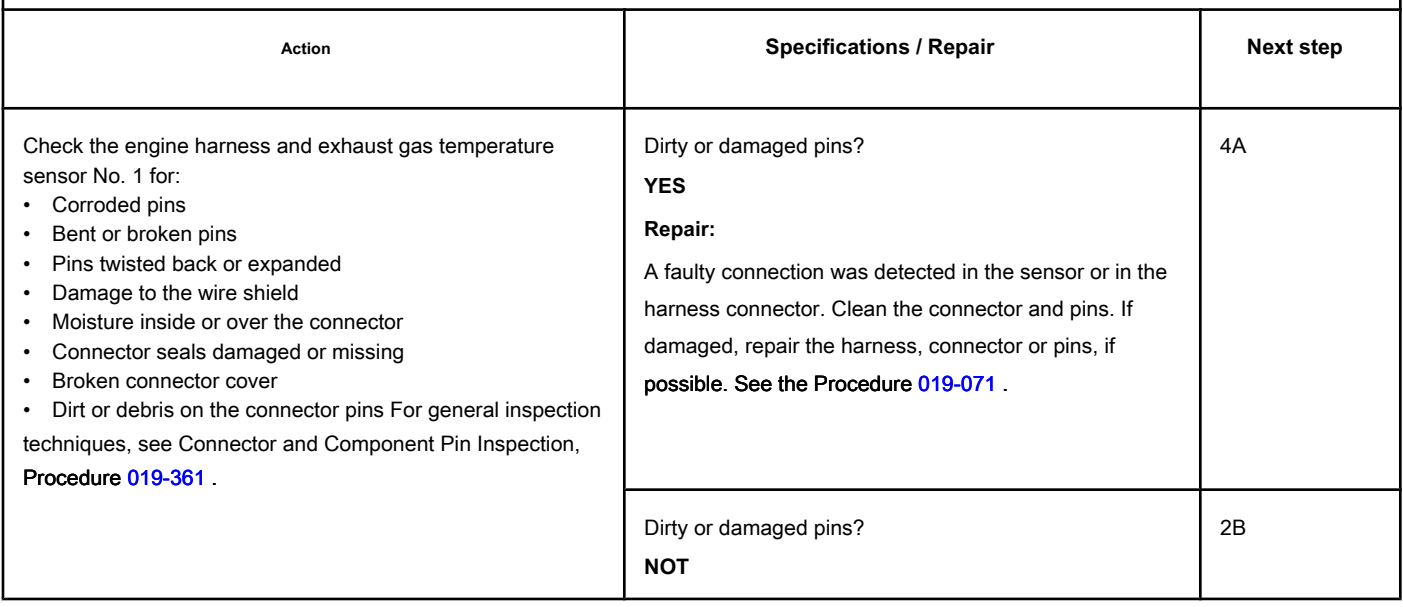

# **STEP 2B: Check the circuit response. Conditions:**

- Turn the ignition key off.
- Disconnect the No. 1 exhaust gas temperature sensor from the engine harness.
- Turn the ignition key ON.
- Connect the electronic service tool INSITE ™.

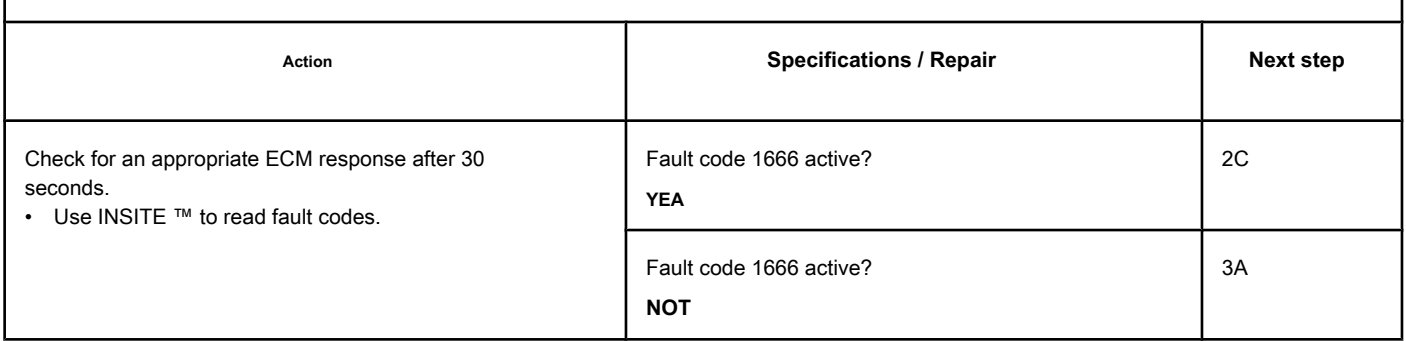

# **STEP 2C: Check the circuit response. Conditions:**

- Turn the ignition key off.
- Disconnect the No. 1 exhaust gas temperature sensor from the engine harness.
- Turn the ignition key ON.
- Connect the electronic service tool INSITE ™.

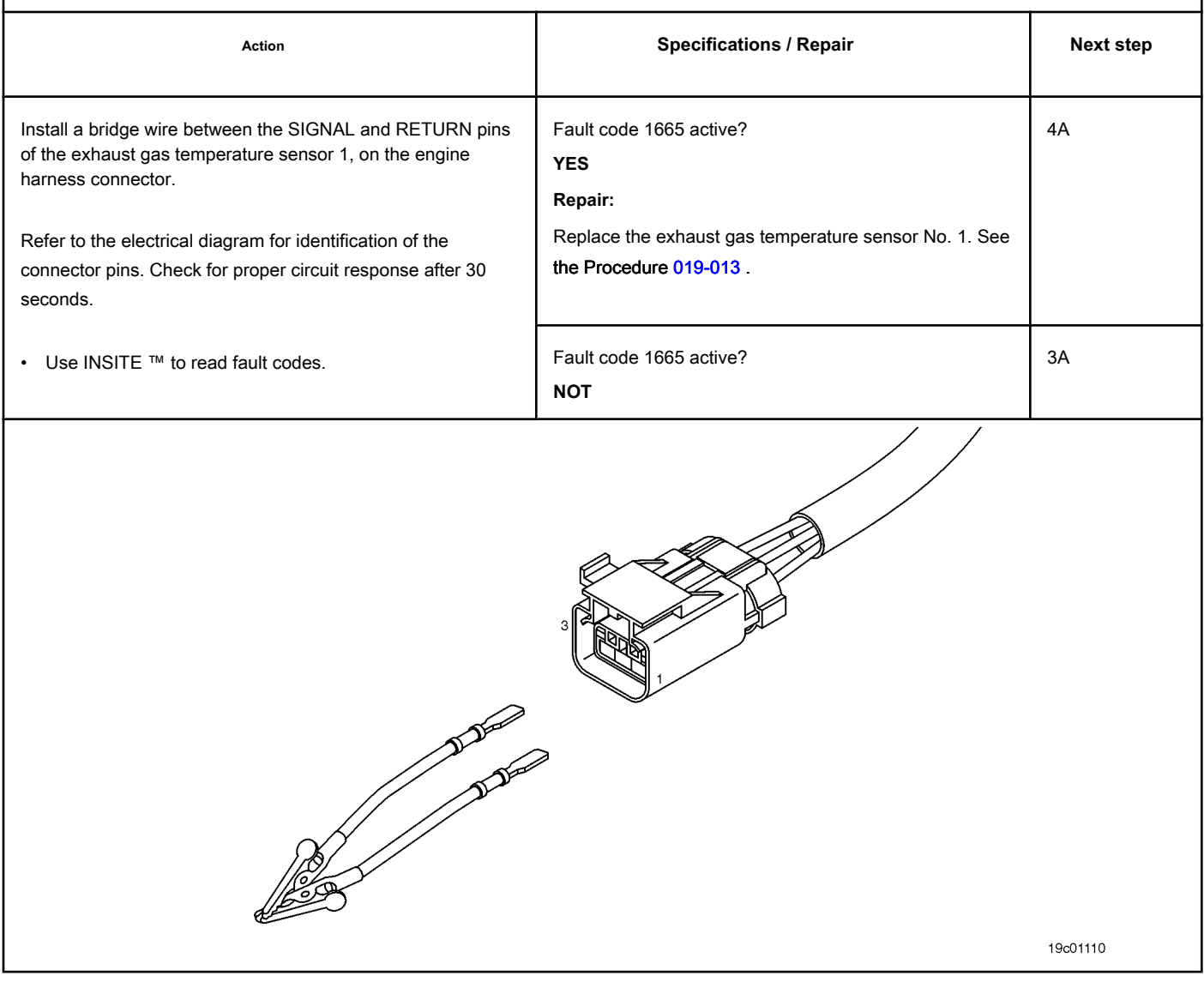

# **STEP 3: Check the ECM and the engine harness.**

# **STEP 3A: Inspect the pins of the engine harness and ECM connectors.**

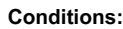

- Turn the ignition key off.
- Disconnect the engine harness from the ECM connector.

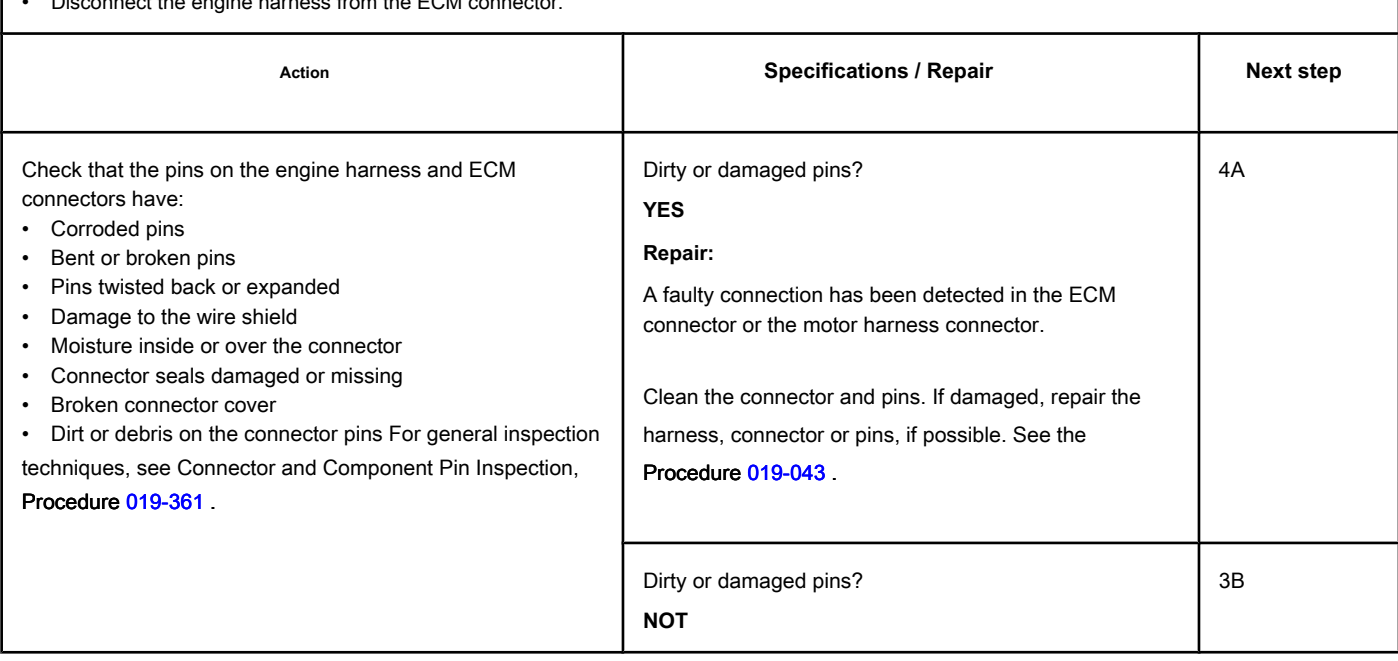

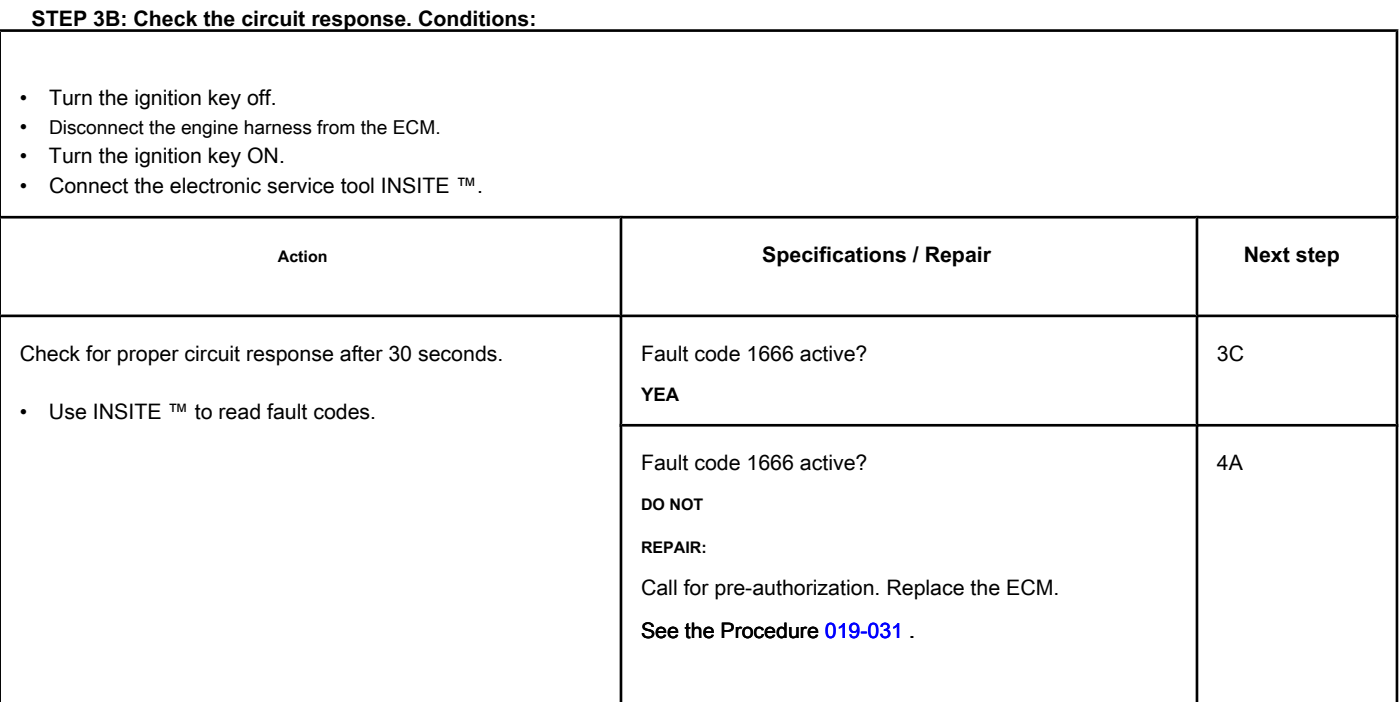

# **STEP 3C: Check the circuit response. Conditions:**

- Turn the ignition key off.
- Disconnect the engine harness from the ECM.
- Turn the ignition key ON.
- Connect the electronic service tool INSITE ™.

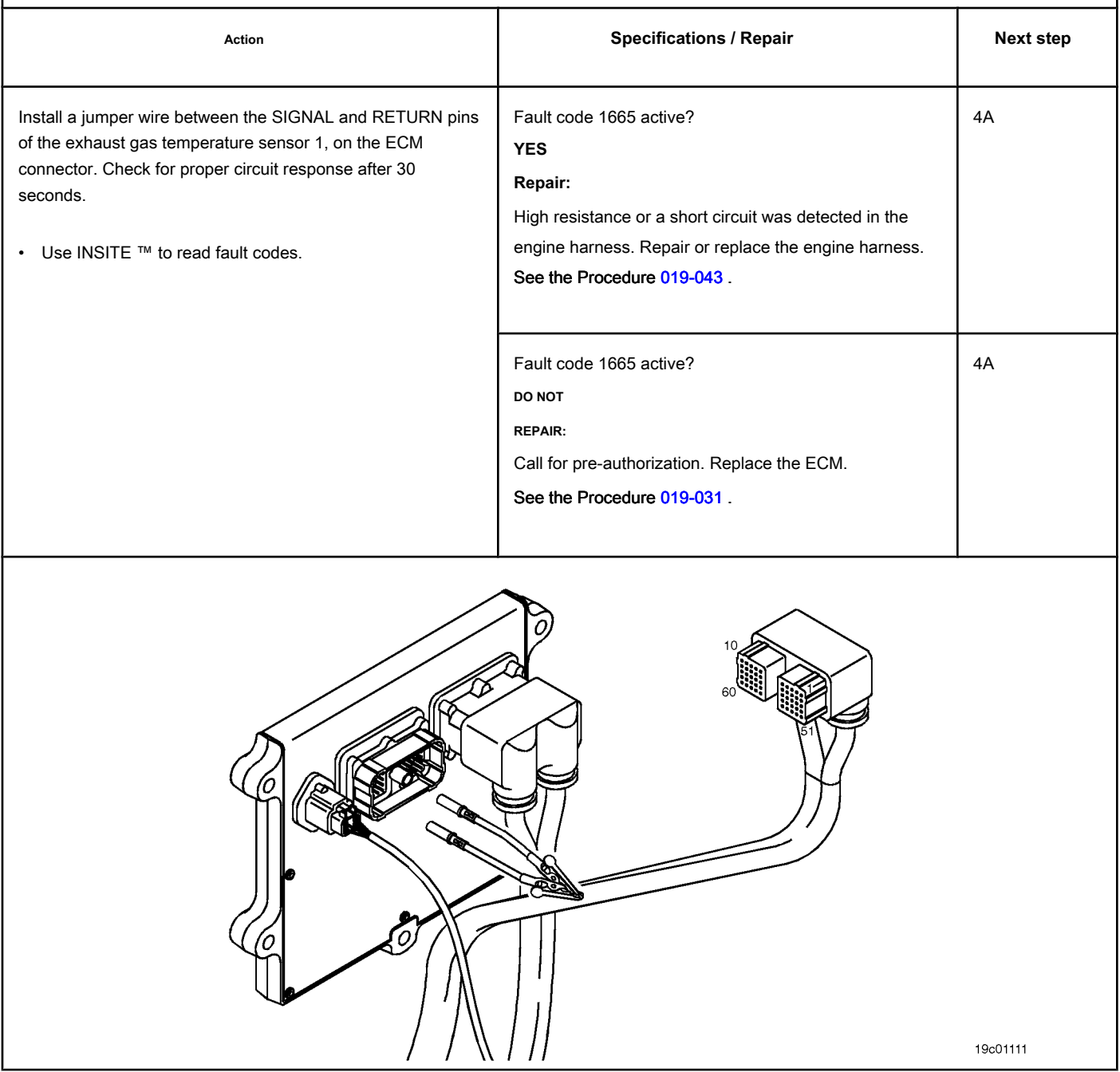

# **STEP 4: Clear the fault code.**

# **STEP 4A: Check the repair. Conditions:**

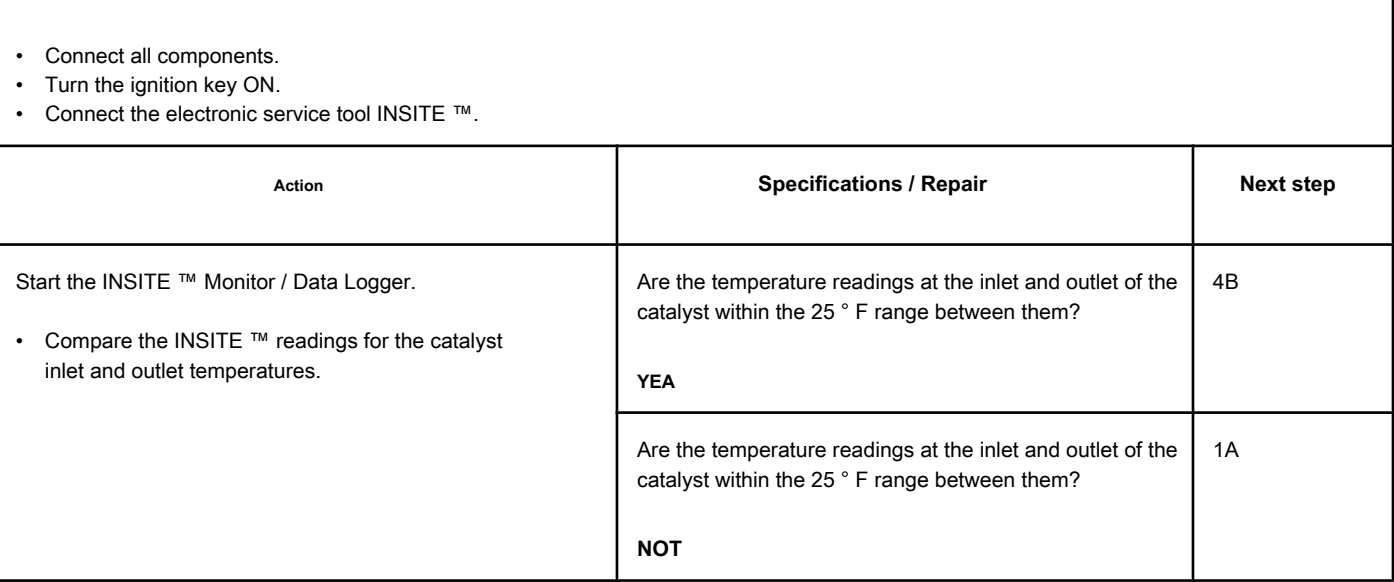

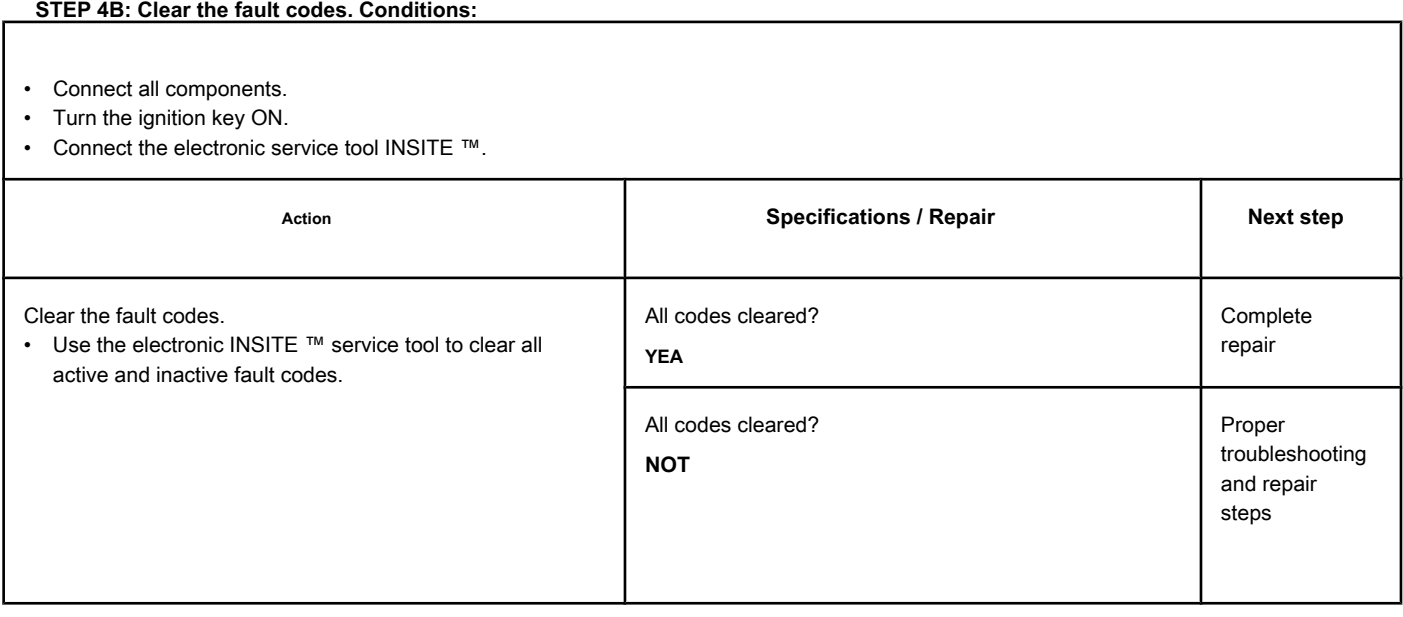

# **Fault Code 1851**

#### **Exhaust Gas Temperature 2 - Abnormal Rate of Change**

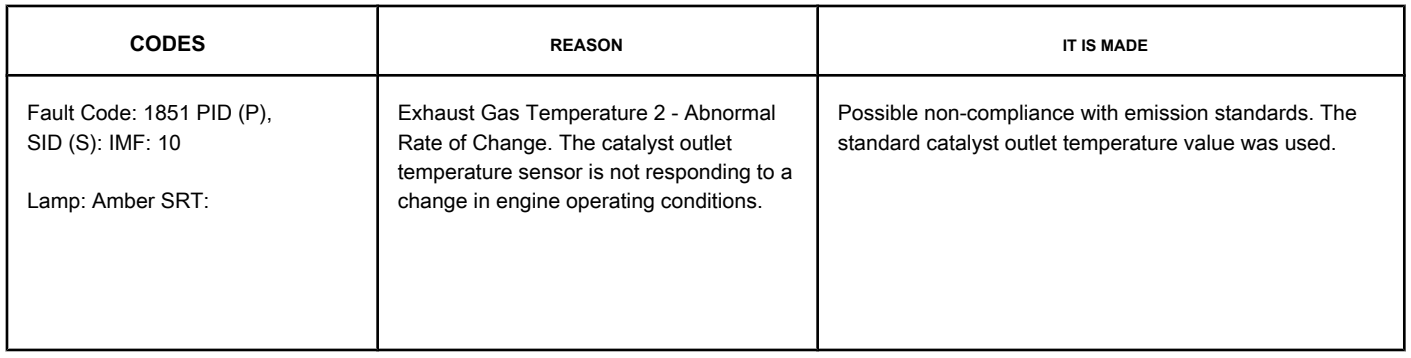

#### **Circuit: Exhaust Gas Temperature 2**

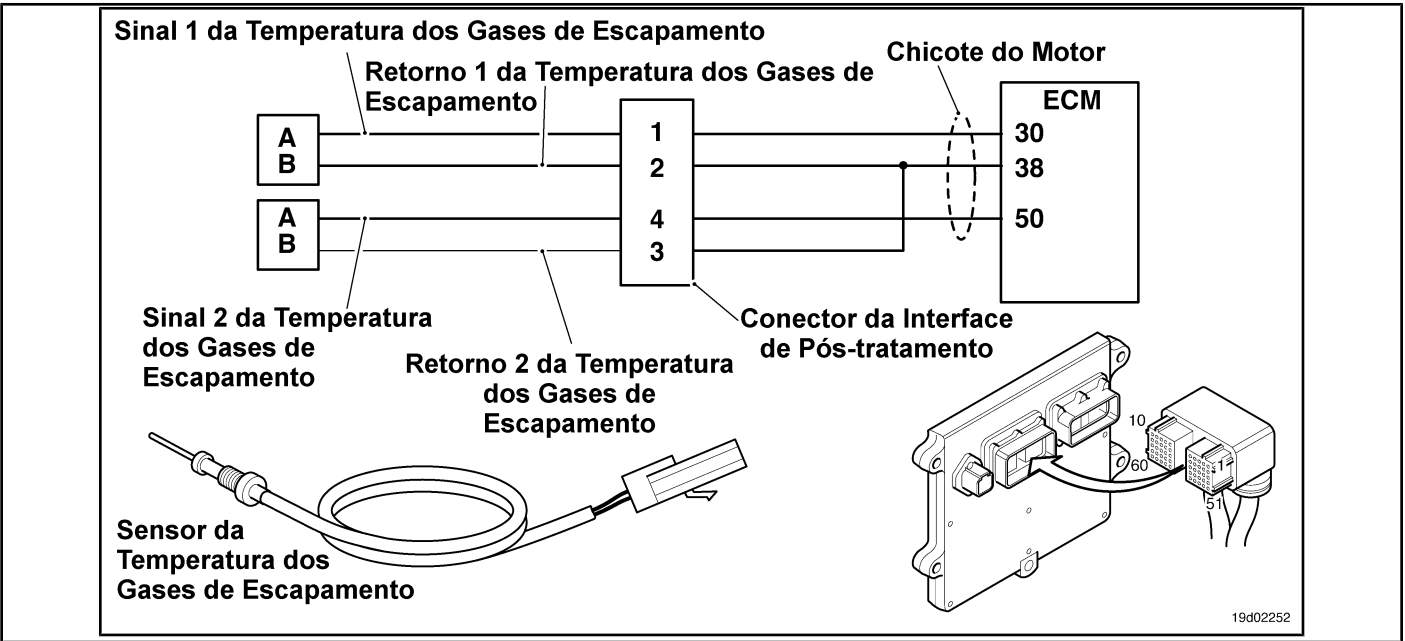

#### **Circuit Descriptions:**

Exhaust gas temperature sensor No. 2 is used by the electronic control module (ECM) to monitor the temperature of the engine exhaust gases entering the catalyst unit. The ECM monitors the voltage at the signal pin and converts it to a temperature value.

#### **Component Location:**

The catalyst inlet temperature sensor 2 is located in the after-treatment system. It is located between the outlet of the turbocharger and the outlet of the catalyst unit in the exhaust system.

#### **Workshop Tips:**

The exhaust gas temperature 2 is monitored while the engine is warming up. If the exhaust gas temperature 2 reading does not change according to the engine's operating conditions, the exhaust gas temperature 2 sensor will be "stuck" in the operating range and this fault code will be recorded. The ECM must not detect engine rotation for a period of eight hours before performing this diagnosis. Possible causes of this fault code:

- Exhaust gas temperature sensor 2 reading "stuck" in the operating range.
- High resistance in the exhaust gas temperature 2 sensor signal and return lines.

**Exhaust Gas Temperature 2 - Abnormal Alt Rate [...] ISB, QSB, ISC, QSC, ISL and QSL9 [...] Page TF-428 Section TF - Fault Code Diagnosis**

On-Board Diagnostic Information (OBD):

- The ECM will light the malfunction indicator lamp (MIL) for the second consecutive ignition cycle when the diagnosis is performed and fails.
- The ECM will turn off the malfunction indicator lamp (MIL) after 3 consecutive ignition cycles in which the diagnosis is performed and **not** failure. The MIL lamp and the fault code can also be cleared with the electronic service tool INSITE ™.
- The fault code will be cleared from memory after 40 consecutive driving cycles in which the diagnosis is performed and approved.

# **SUMMARY OF FAULT DIAGNOSTICS**

# $\Delta$ PRECAUTION  $\Delta$

**To prevent damage to a new ECM, investigate all other active fault codes before replacing it.**

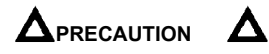

**To reduce the possibility of damage to the pins and the harness, use the following probes when making a measurement:**

**Part No. 3822758 - Deutsch / AMP / Metri-Pack male test lead Part No. 3822917 - Deutsch /** 

**AMP / Metri-Pack female test lead. STEPS**

**SPECIFICATIONS SRT CODE**

**STEP 1: Check for sensor circuit fault codes.**

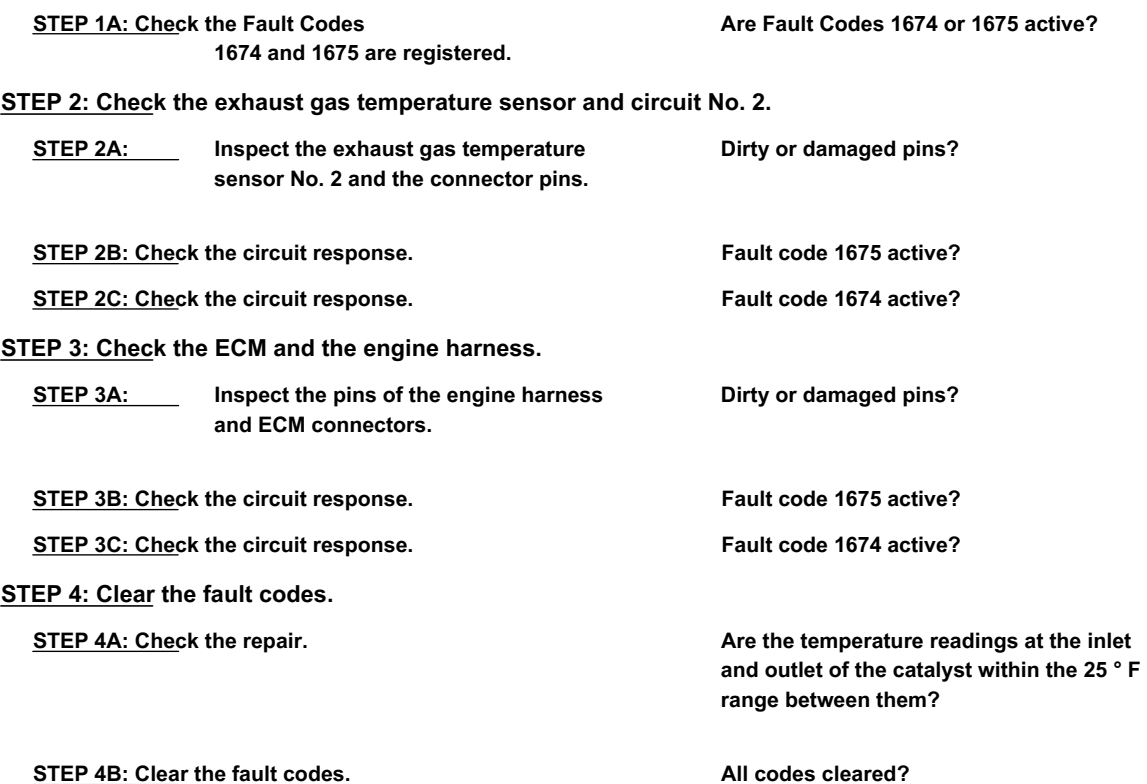

# **FAULT DIAGNOSTIC STEP**

# **STEP 1: Check for sensor circuit fault codes.**

#### **STEP 1A: Check for fault codes. Conditions:**

- Turn the ignition key ON.
- Connect the electronic service tool INSITE ™.

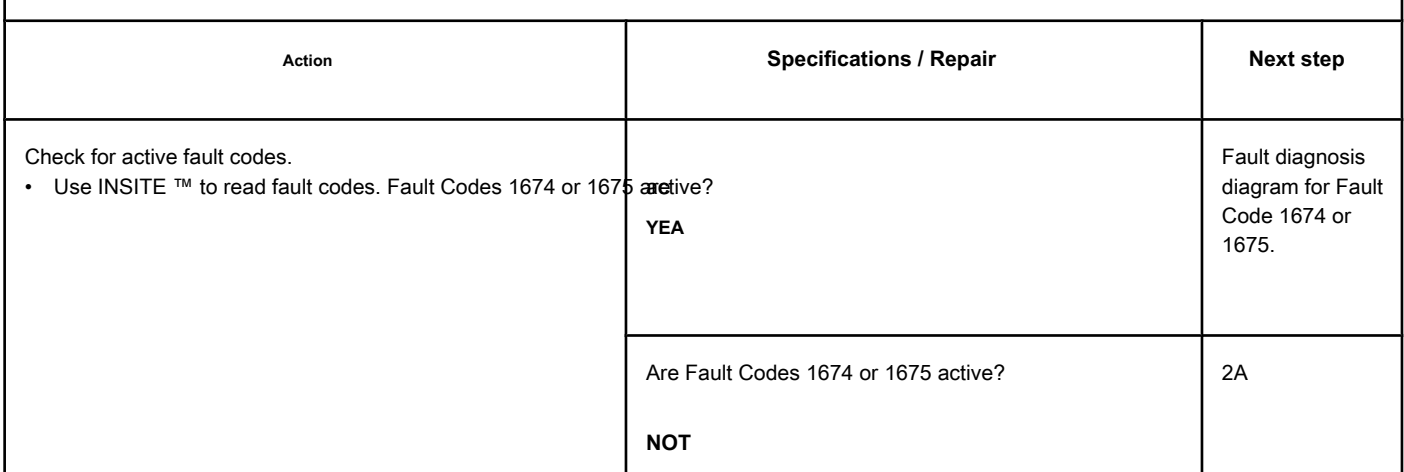

#### **STEP 2: Check the exhaust gas temperature sensor and circuit No. 2.**

**STEP 2A: Inspect the exhaust gas temperature sensor No. 2 and the connector pins.**

#### **Conditions:**

- Turn the ignition key off.
- Disconnect the exhaust gas temperature sensor No. 2 from the engine harness.

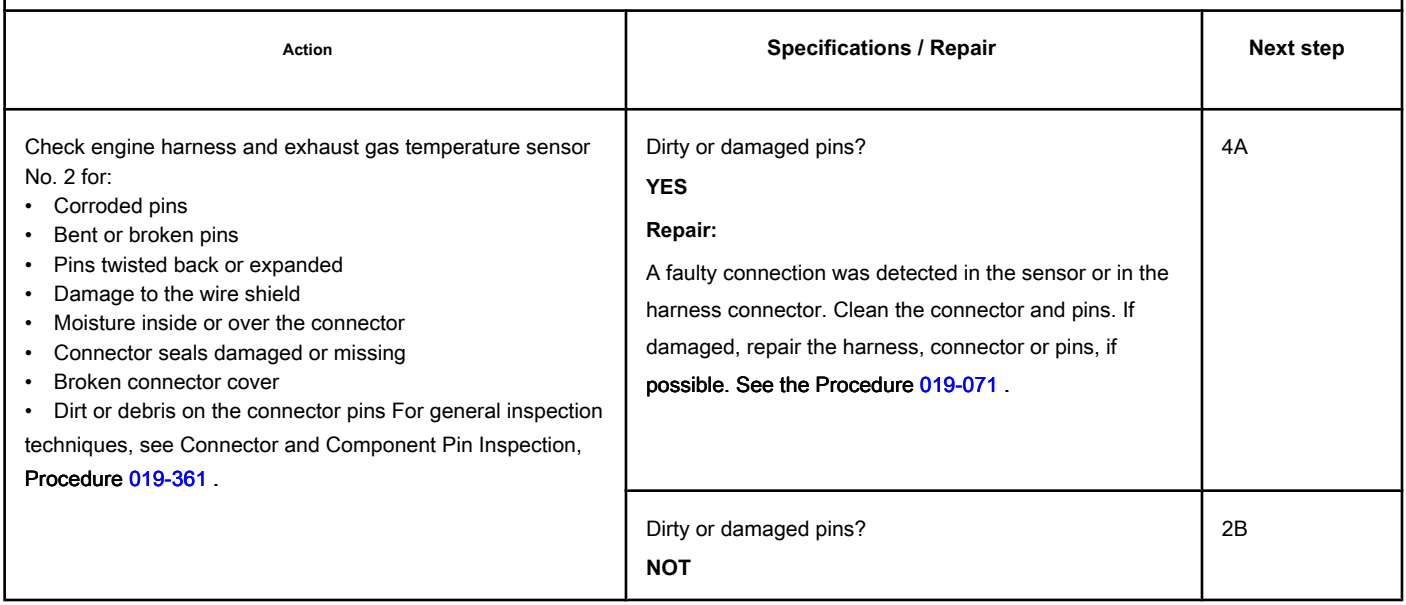

# **STEP 2B: Check the circuit response. Conditions:**

- Turn the ignition key off.
- Disconnect the exhaust gas temperature sensor No. 2 from the engine harness.
- Turn the ignition key ON.
- Connect the electronic service tool INSITE ™.

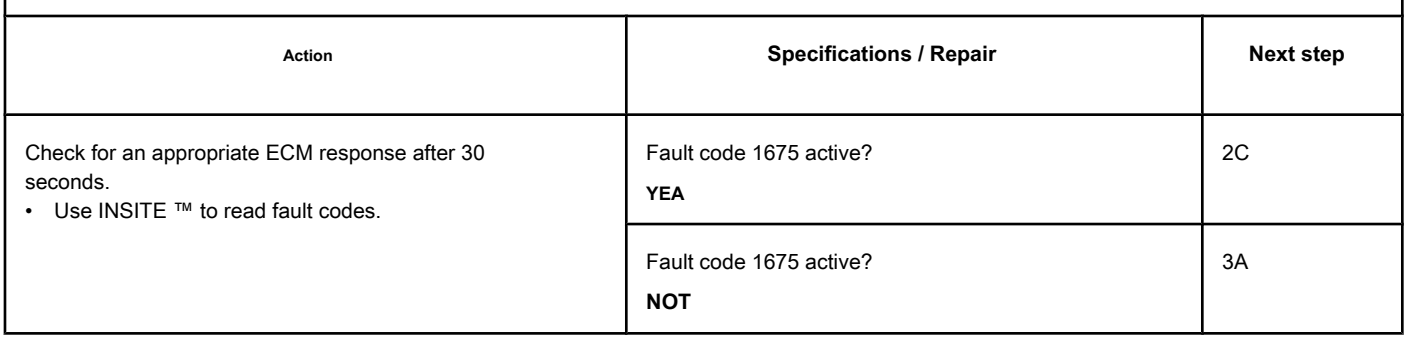

# **STEP 2C: Check the circuit response. Conditions:**

- Turn the ignition key off.
- Disconnect the exhaust gas temperature sensor No. 2 from the engine harness.
- Turn the ignition key ON.
- Connect the electronic service tool INSITE ™.

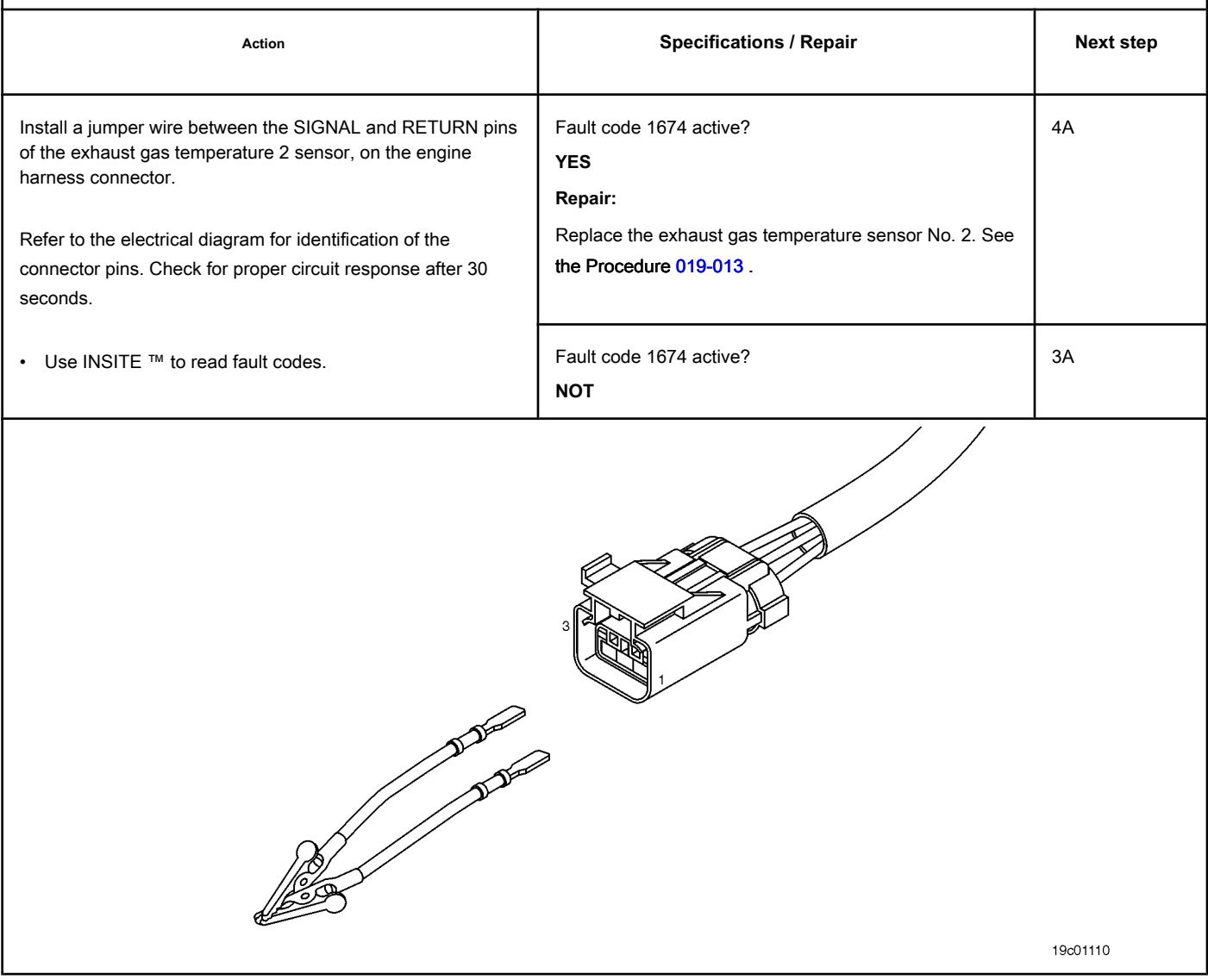

# **STEP 3: Check the ECM and the engine harness.**

**STEP 3A: Inspect the pins of the engine harness and ECM connectors.**

#### **Conditions:**

- Turn the ignition key off.
- Disconnect the engine harness from the ECM connector.

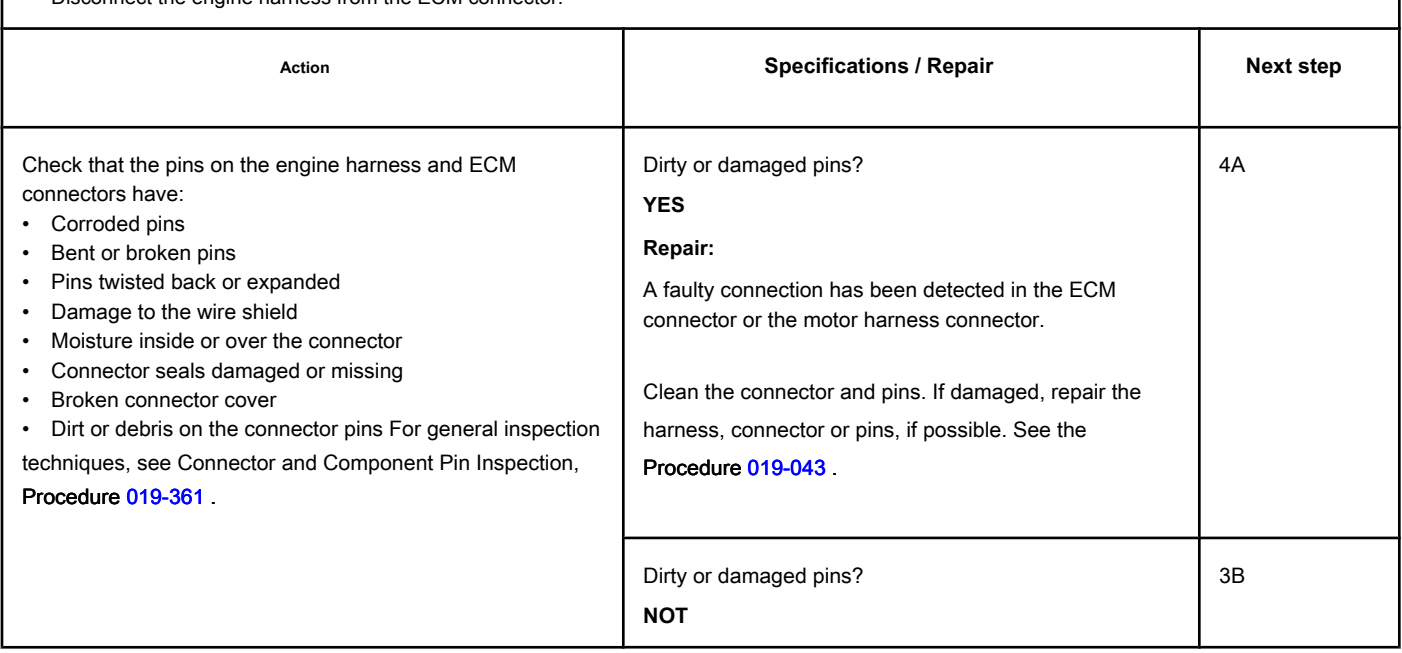

# **STEP 3B: Check the circuit response. Conditions:**

- Turn the ignition key off.
- Disconnect the engine harness from the ECM.
- Turn the ignition key ON.
- Connect the electronic service tool INSITE ™.

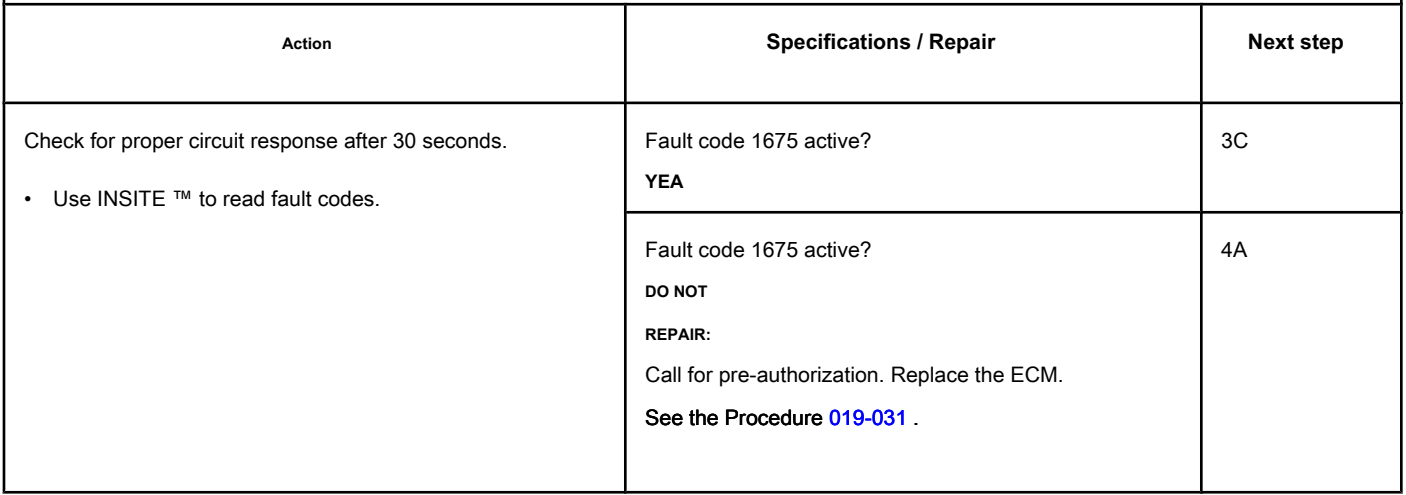

# **STEP 3C: Check the circuit response. Conditions:**

- Turn the ignition key off.
- Disconnect the engine harness from the ECM.
- Turn the ignition key ON.
- Connect the electronic service tool INSITE ™.

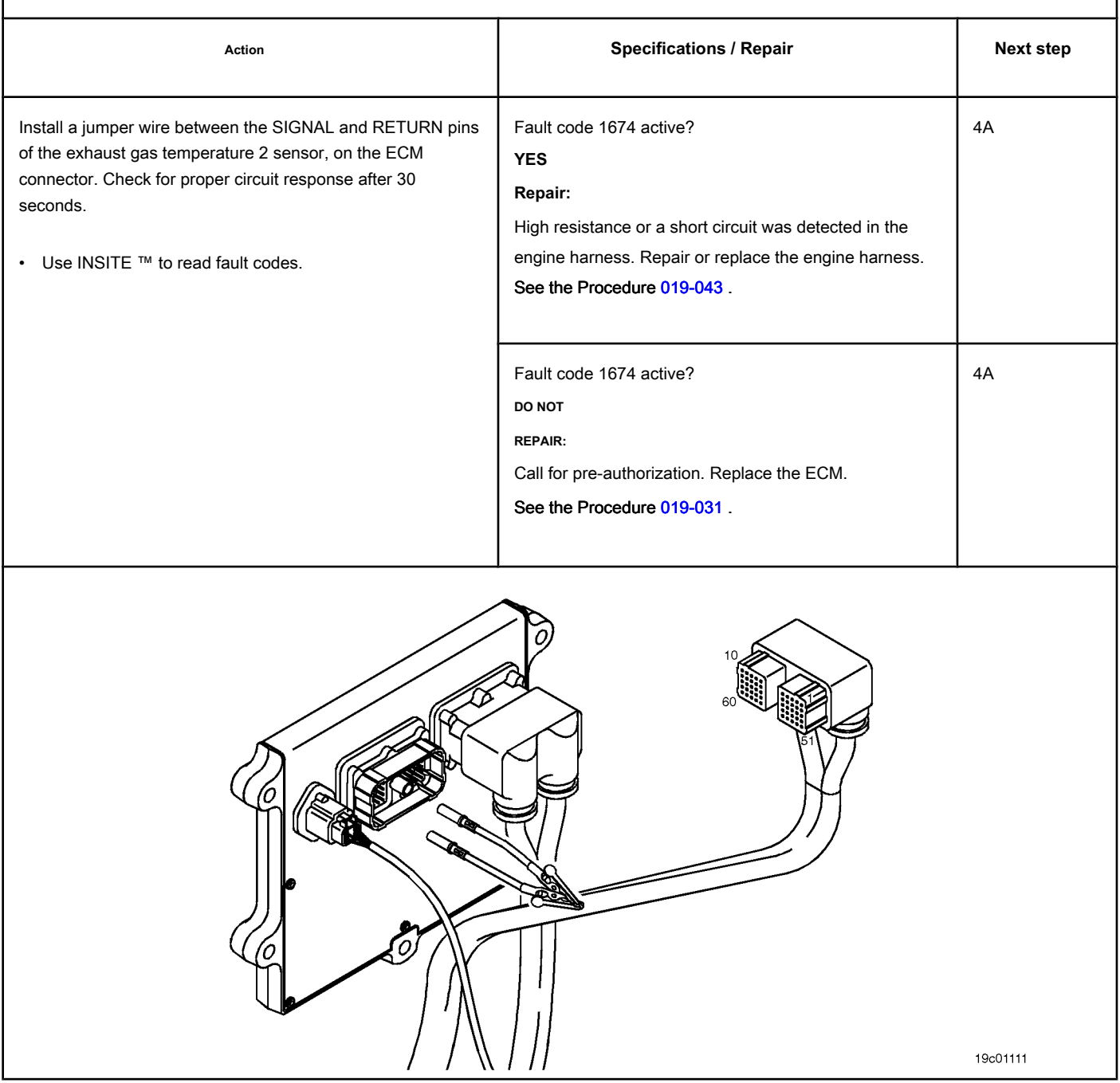

#### **STEP 4A: Check the repair. Conditions:**

- Connect all components.
- Turn the ignition key ON.
- Connect the electronic service tool INSITE ™.

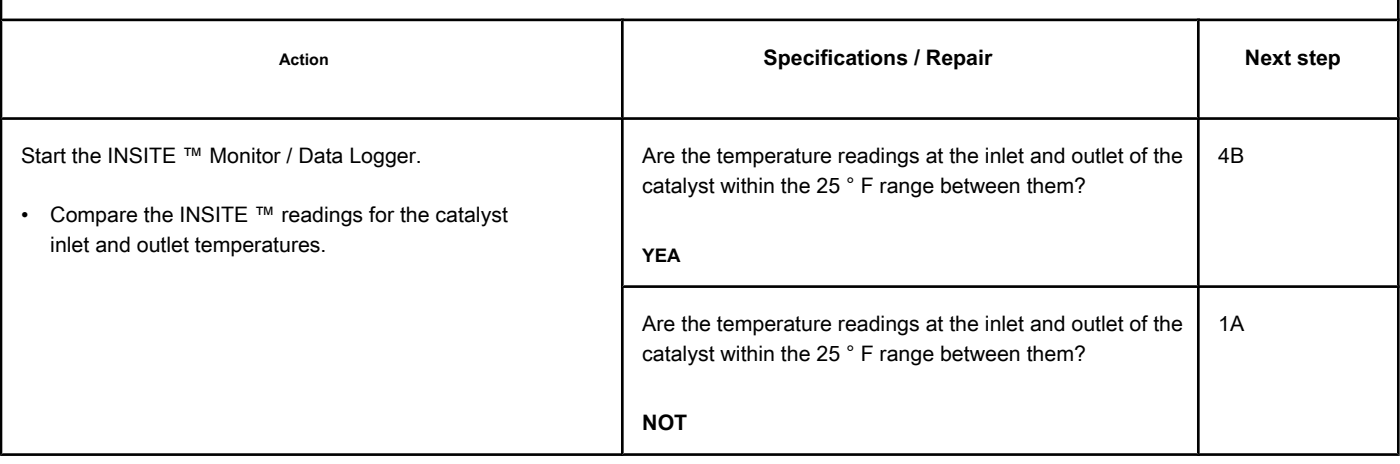

### **STEP 4B: Clear the fault codes. Conditions:**

- Connect all components.
- Turn the ignition key ON.
- Connect the electronic service tool INSITE ™.

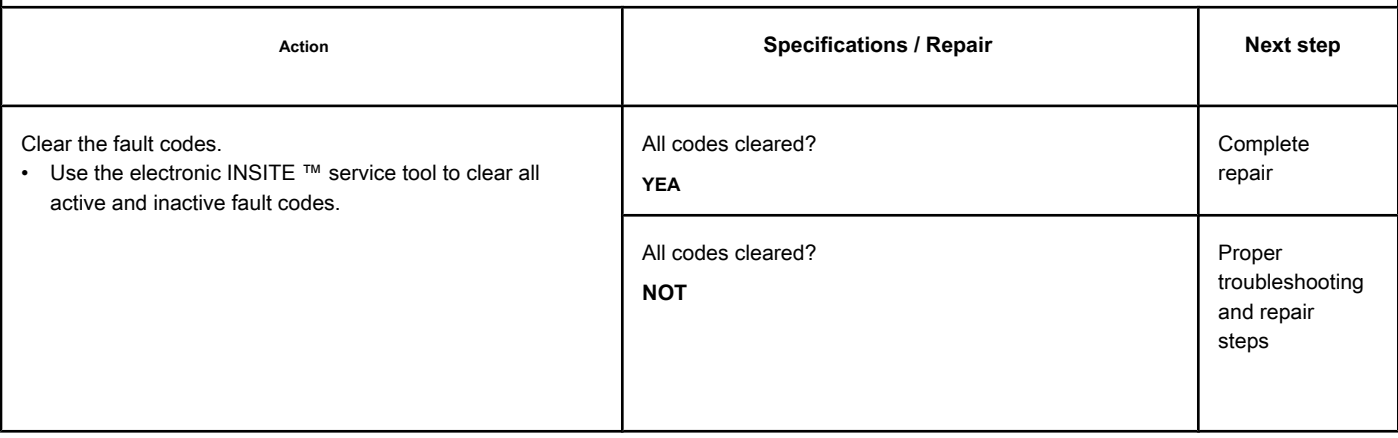

# **Fault Code 1892**

# **Wheel Based Vehicle Speed - Valid Data but Below Normal Range Operation - Moderately Severe Level**

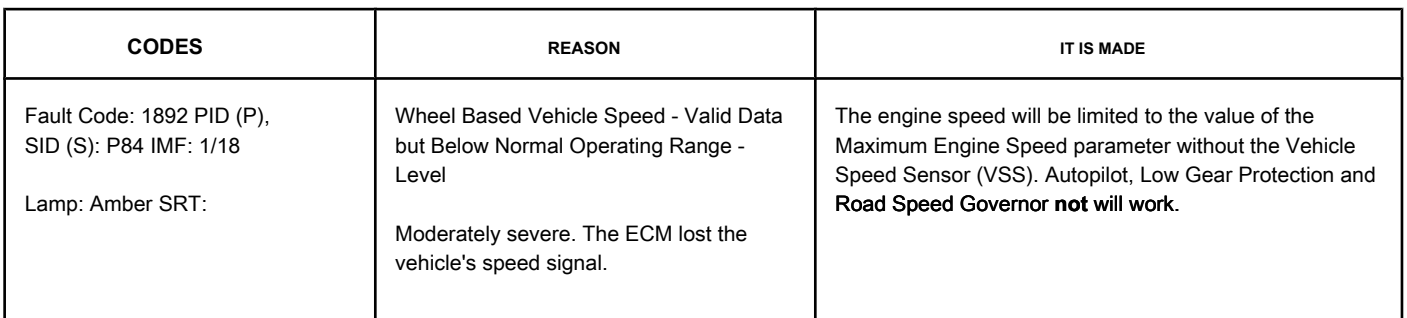

# **Vehicle Speed Sensor Circuit**

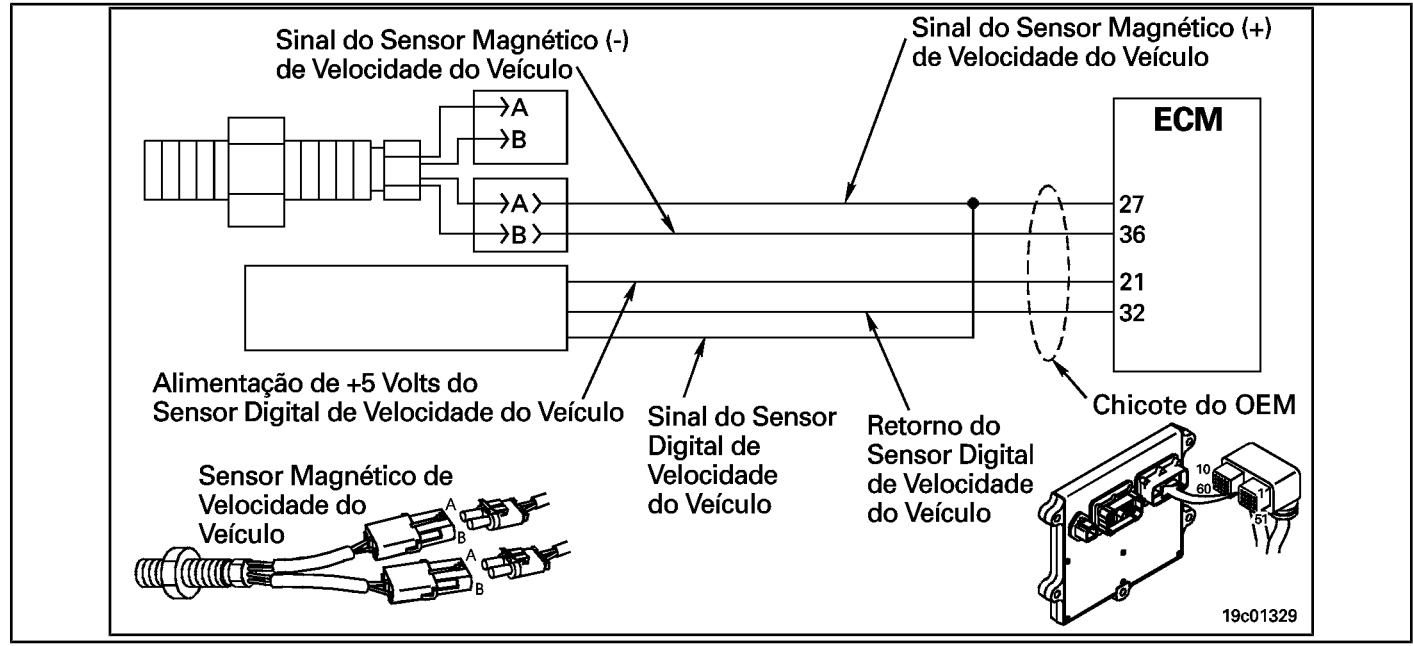

### **Circuit Descriptions:**

The vehicle speed sensor detects the rotation of the rear axle gear in the vehicle transmission. This rotation signal is then transmitted to the electronic control module (ECM) and converted to a vehicle speed.

### **Component Location:**

The vehicle speed sensor is located at the rear of the vehicle transmission. Refer to the OEM's troubleshooting and repair manual.

### **Workshop Tips:**

There are several types of vehicle speed sensors. The various types include the magnetic capsule, the data link and the tachograph. Consult the OEM for the specific type installed on the vehicle.

This fault is activated when the ECM loses the vehicle's speed signal and other engine conditions indicate that the vehicle is in motion. This fault can also become active if there is a series of movements of the clutch, service brake or accelerator without the movement of the vehicle. The fault becomes inactive when the ECM receives a vehicle speed signal greater than zero.

As the vehicle speed sensor is a component installed by the OEM, this fault diagnosis procedure **not** will identify all circuit failures because the components **not** are under the control of Cummins. Sensor resistance values, datalink speed sensors and tachographs **not** are fully covered in this procedure. For more information on these components, refer to the OEM's troubleshooting and repair manual. On-Board Diagnostic Information (OBD):

- The ECM will illuminate the malfunction indicator lamp (MIL) when the diagnosis is performed and fails.
- The ECM will turn off the malfunction indicator lamp (MIL) after 3 consecutive ignition cycles in which the diagnosis is performed and **not** failure. The MIL lamp and the fault code can also be cleared with the electronic service tool INSITE ™.
- The fault code will be cleared from memory after 40 consecutive driving cycles in which the diagnosis is performed and approved.

# **SUMMARY OF FAULT DIAGNOSTICS**

# $\Delta$ PRECAUTION  $\Delta$

**To prevent damage to a new ECM, investigate all other active fault codes before replacing it.**

# $\Delta$ PRECAUTION  $\Delta$

**To avoid damage to the pins and harness, use the following test leads when making a measurement: Part No. 3822758 - Deutsch / AMP / Metri-Pack male test lead Part No. 3822917 - Deutsch / AMP female test lead / Metri-Pack. STEPS**

# **SPECIFICATIONS SRT CODE**

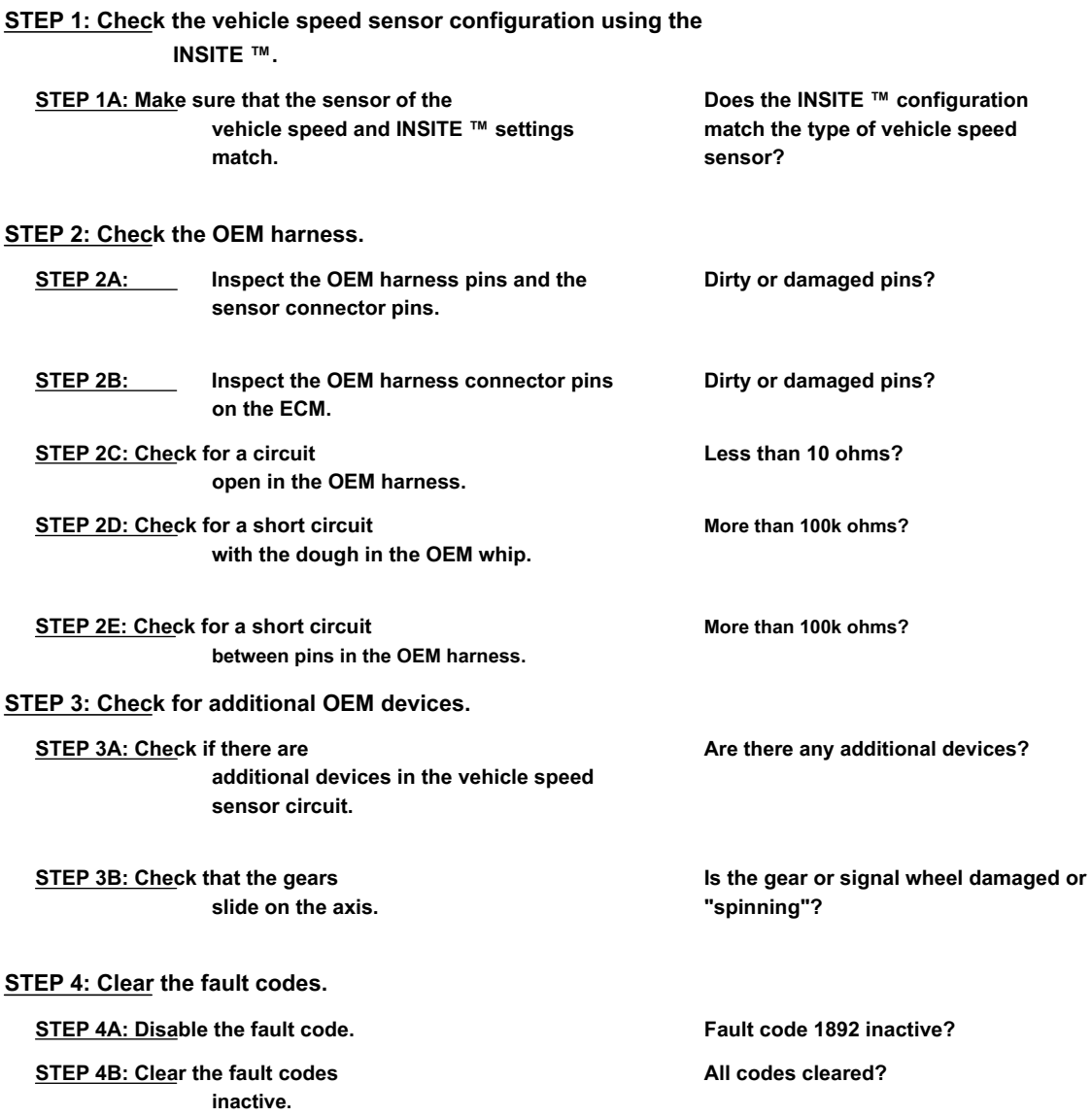

# **FAULT DIAGNOSTIC STEP**

# **STEP 1: Check the vehicle speed sensor configuration using the**

**INSITE ™.**

# **STEP 1A: Make sure that the vehicle speed sensor and the setting on INSITE ™ are**

**corresponding.**

#### **Conditions:**

- Turn the ignition key ON.
- Connect the electronic service tool INSITE ™.

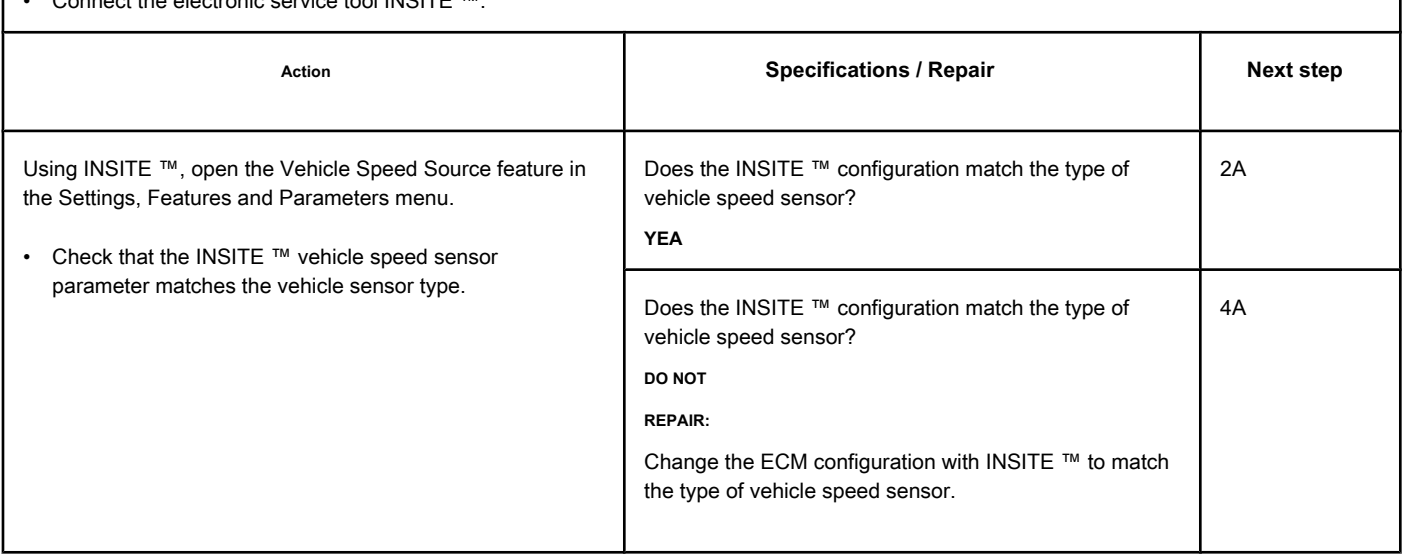

# **STEP 2: Check the OEM harness.**<br>**STEP 24: Inspect the OEM**

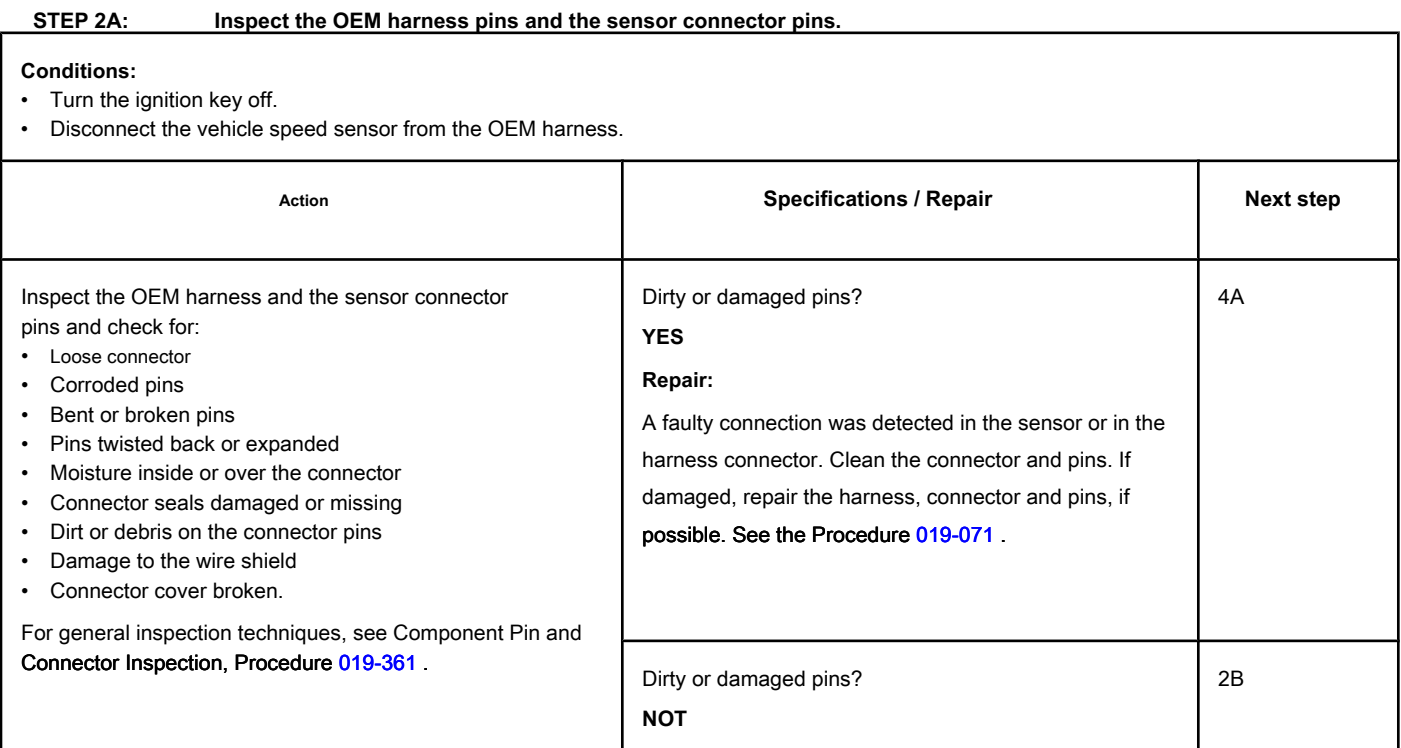

# **STEP 2B: Inspect the OEM harness connector pins on the ECM.**

# **Conditions:**

- Turn the ignition key off.
- Disconnect the OEM harness from the ECM.

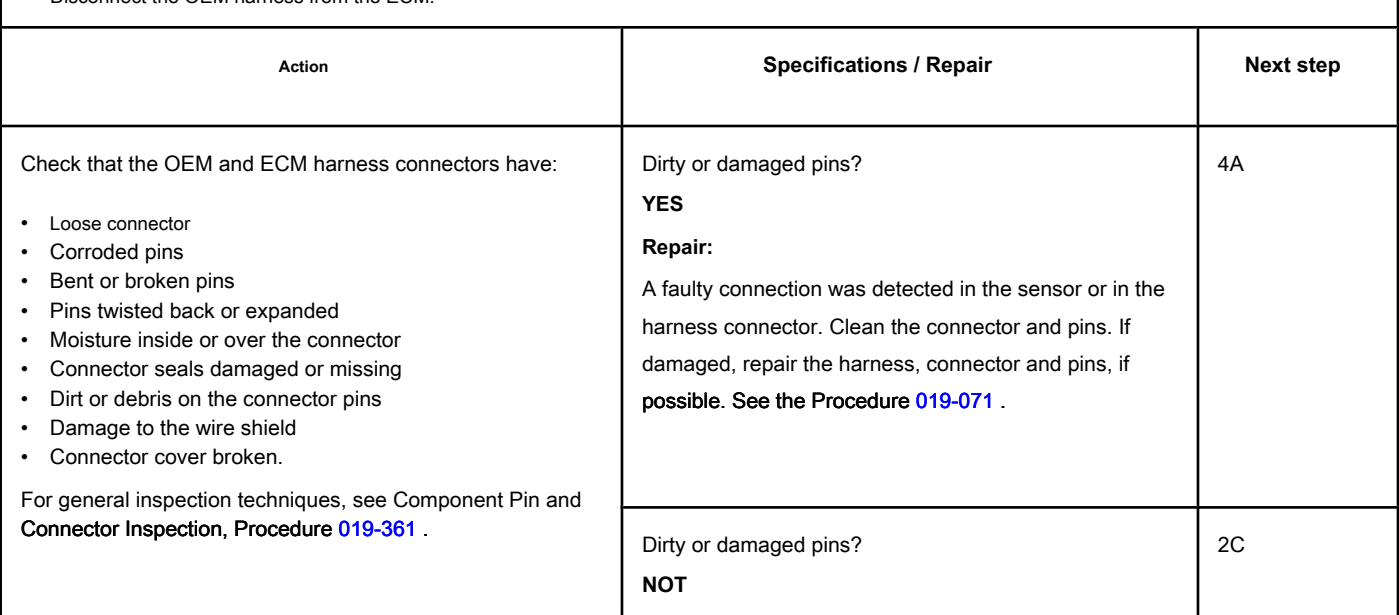

# **STEP 2C: Check the OEM harness for an open circuit. Conditions:**

- Turn the ignition key off.
- Disconnect the OEM harness from the ECM.
- Disconnect the vehicle speed sensor from the OEM harness.

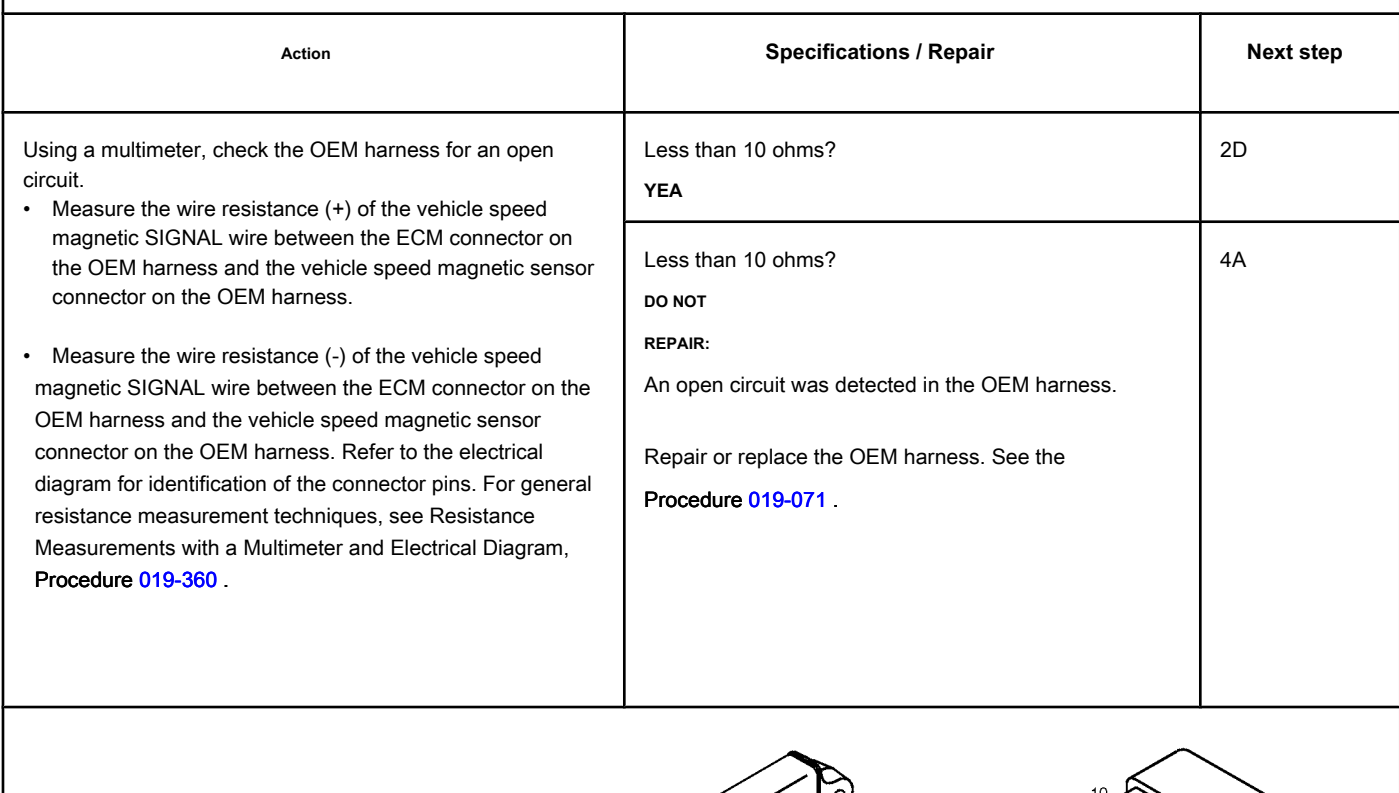

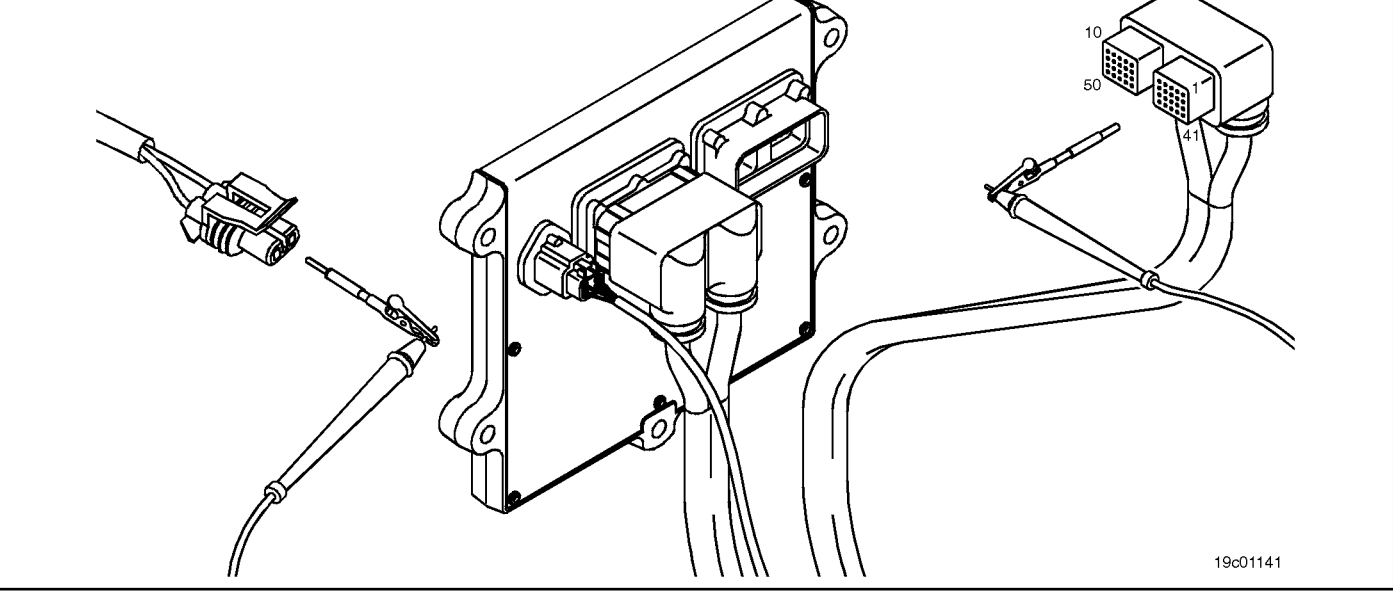

# **STEP 2D: Check the OEM harness for a short circuit with the ground. Conditions:**

- Turn the ignition key off.
- Disconnect the OEM harness connector from the ECM.
- Disconnect the vehicle speed sensor from the OEM harness.

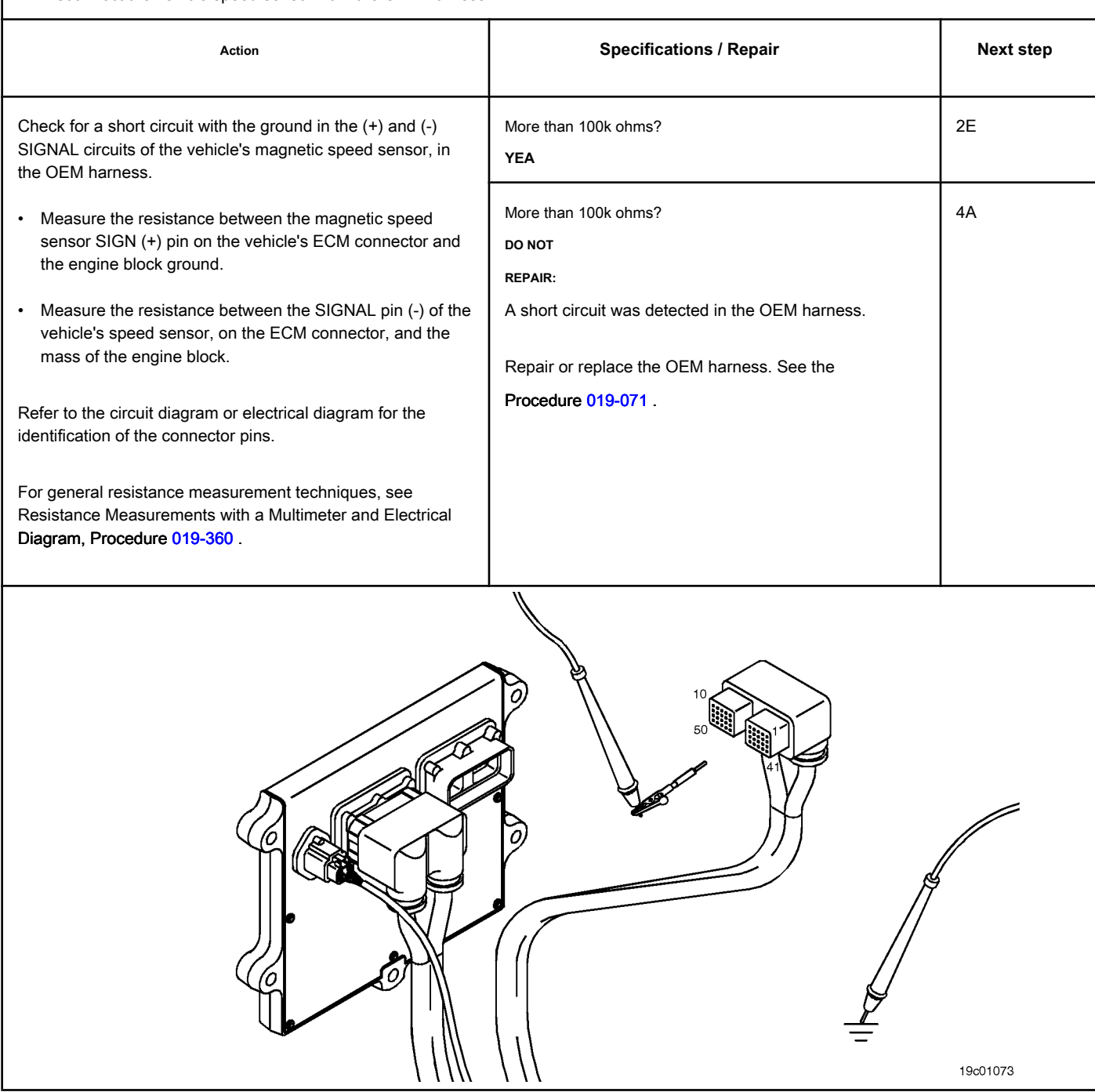
#### **STEP 2E: Check the OEM harness for a short circuit between pins. Conditions:**

- Turn the ignition key off.
- Disconnect the OEM harness from the ECM.
- Disconnect the vehicle speed sensor from the OEM harness.

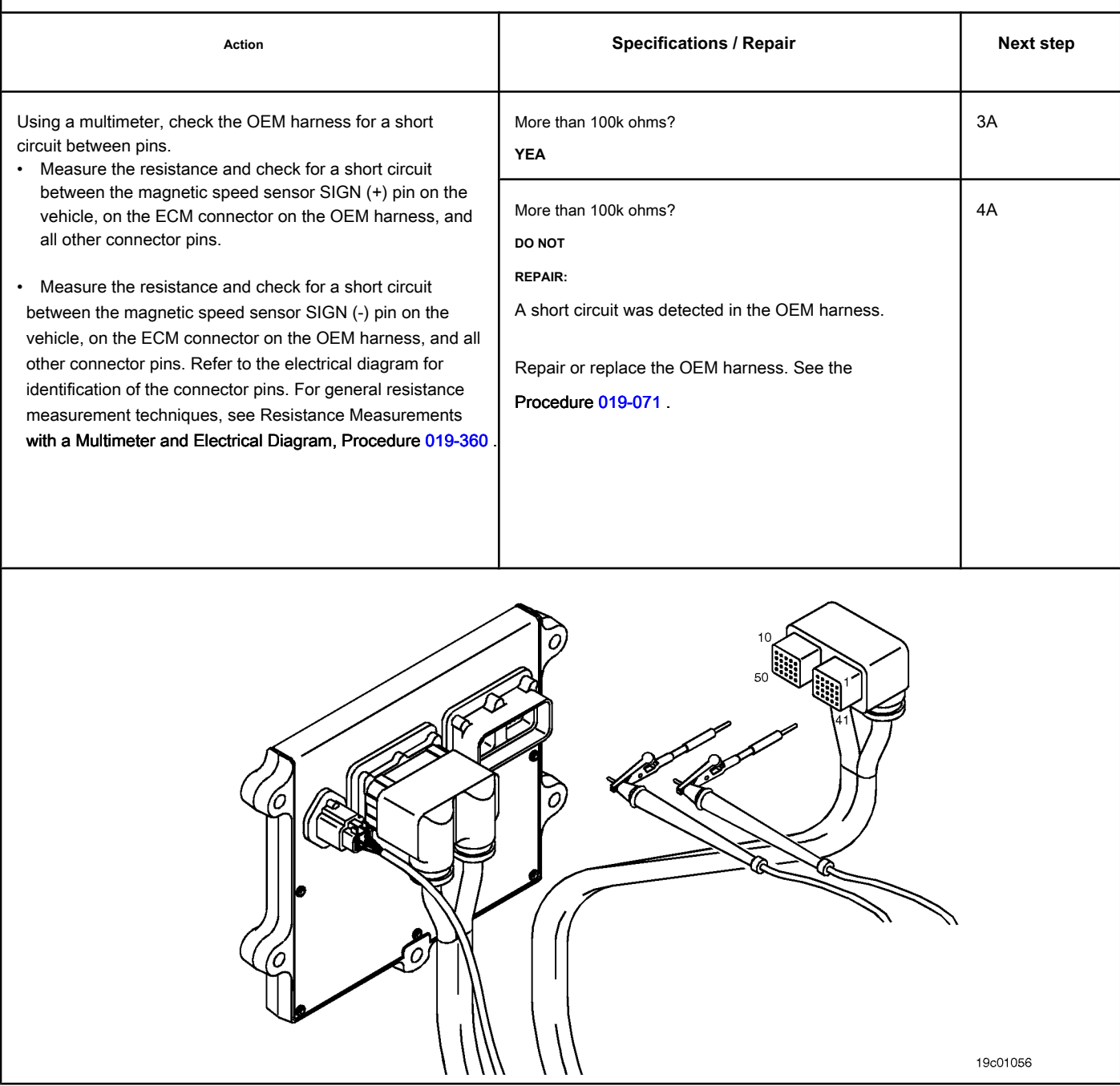

r

## **STEP 3: Check for additional OEM devices.**

**STEP 3A: Check for additional devices on the vehicle speed sensor circuit. Conditions:**

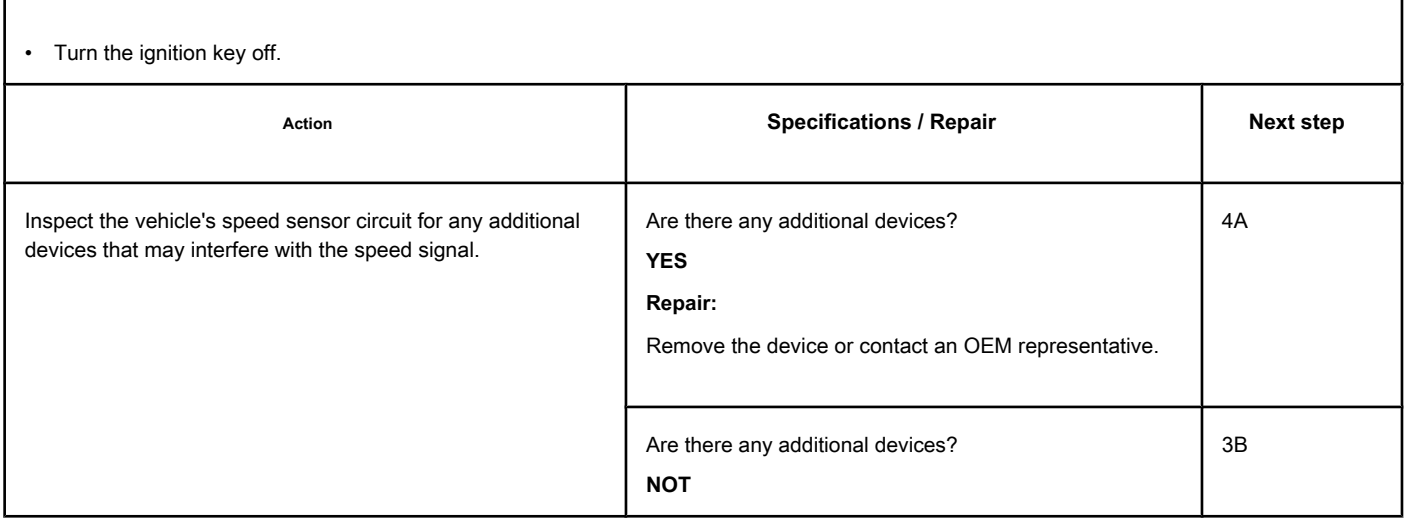

#### **STEP 3B: Check that the gears slide on the shaft. Conditions:**

• Turn the ignition key off.

• Remove the vehicle's speed sensor from the transmission.

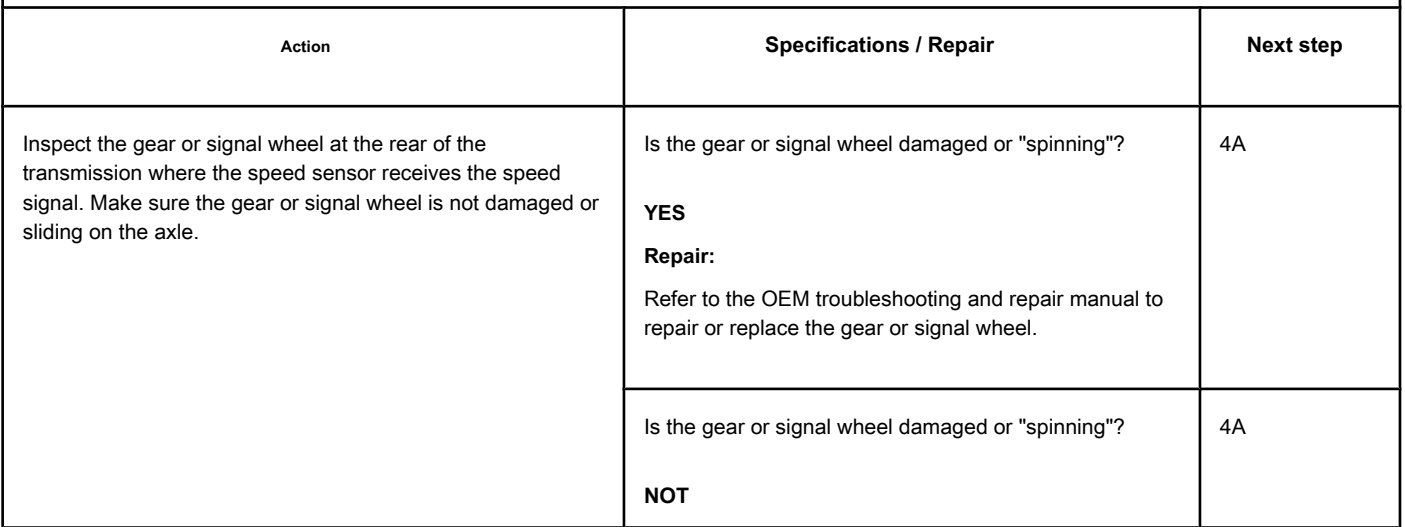

#### **STEP 4: Clear the fault codes.**

#### **STEP 4A: Disable the fault code. Conditions:**

- Connect all components.
- Connect the electronic service tool INSITE ™.

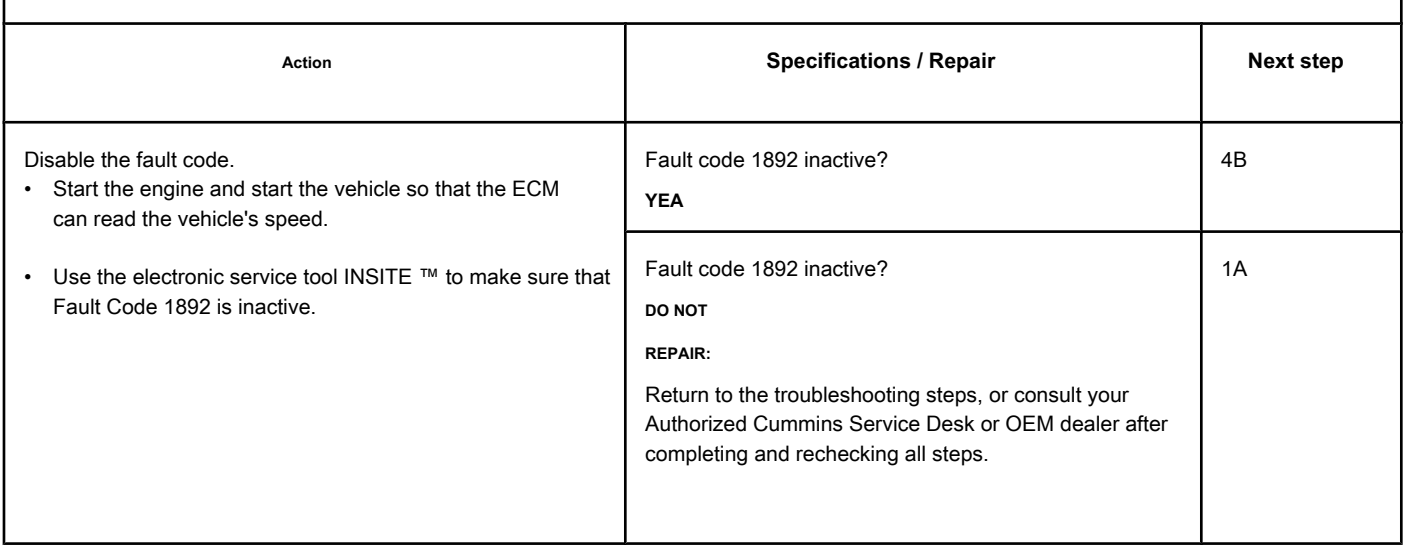

#### **STEP 4B: Clear the inactive fault codes. Conditions:**

- Connect all components.
- Turn the ignition key ON.
- Connect the electronic service tool INSITE ™.

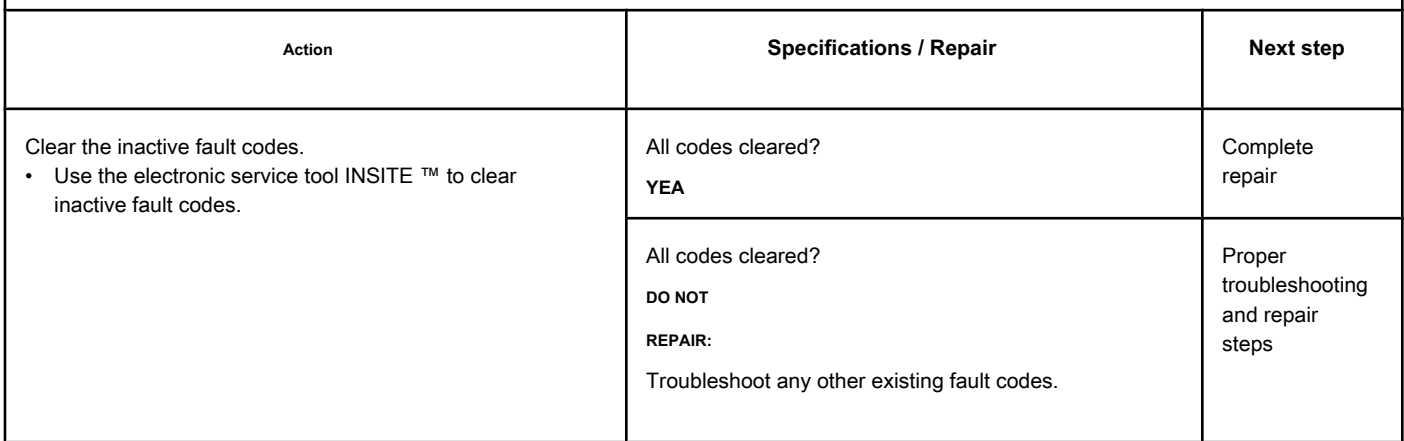

# **Fault Code 1911**

## **Pressure 1 in the Injector Flow Measurement Gallery - Valid Data but Above Normal Operating Range - More Severe Level**

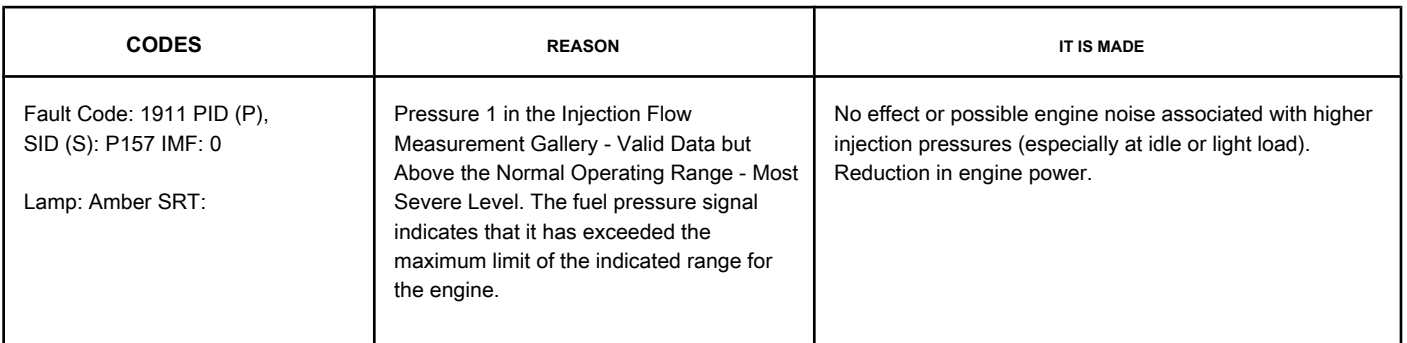

#### **Fuel System**

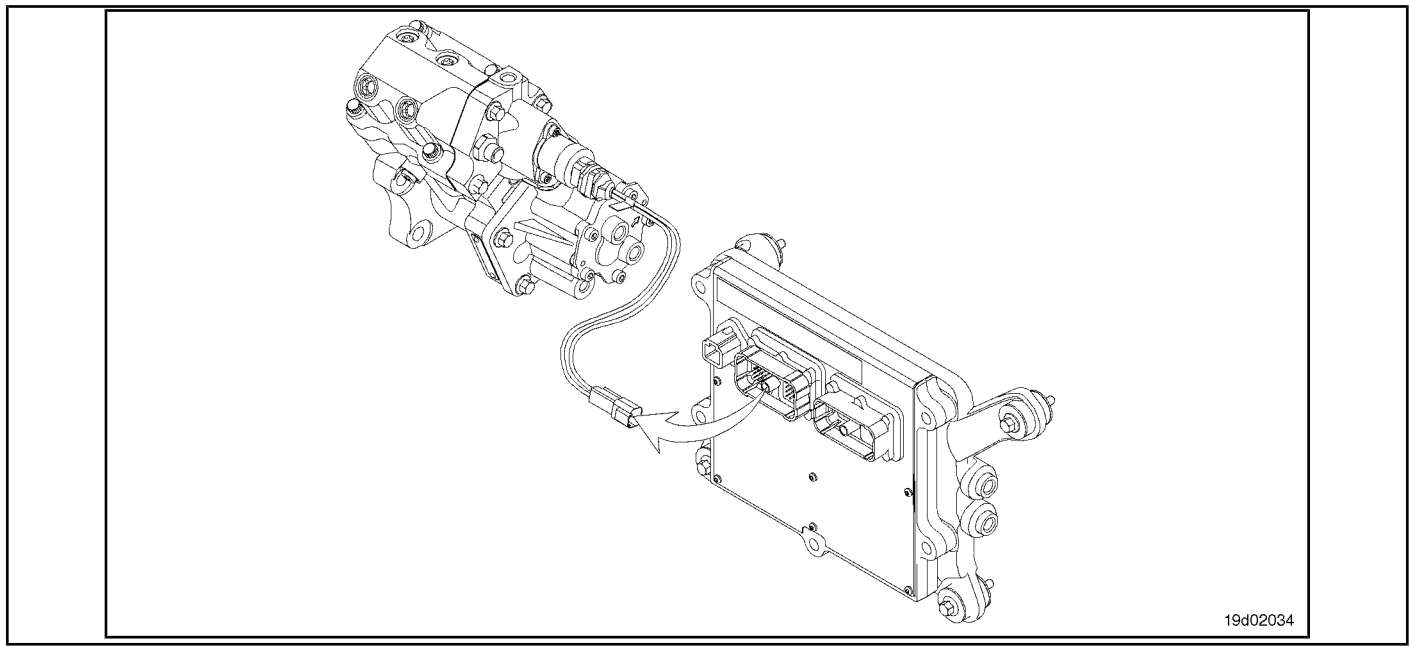

#### **Circuit Descriptions:**

The electronic control module (ECM) monitors the operating conditions of the engine, including the reading of the fuel pressure on the common rail, and changes the flow control to increase (OPEN the fuel pump actuator) or reduce (CLOSE the actuator fuel pump) the fuel supply to the high pressure pump.

#### **Component Location:**

The fuel pump actuator is installed on the high pressure fuel pump.

#### **Workshop Tips:**

Fault Code 1911 is activated when the fuel pressure detected on the common rail exceeds the opening pressure of the fuel pressure relief valve on the common rail.

Under normal engine operating conditions, ECM calibration varies the flow control of the fuel pump actuator to achieve the correct pressure level in the common rail. System failures that cause loss of pressure control (for example, the fuel pump "stuck" actuator) can cause the pressure relief valve to open on the common rail. The fuel pressure relief valve on the common rail acts to protect

high-pressure components against over-pressurization. The engine power is reduced while the pressure on the common rail is controlled by the fuel pressure relief valve on the common rail. If the ECM detects that the fuel pressure relief valve on the common rail is open without detecting an error in the fuel pump actuator circuit, Fault Code 1911 will become active.

#### **SUMMARY OF FAULT DIAGNOSTICS**

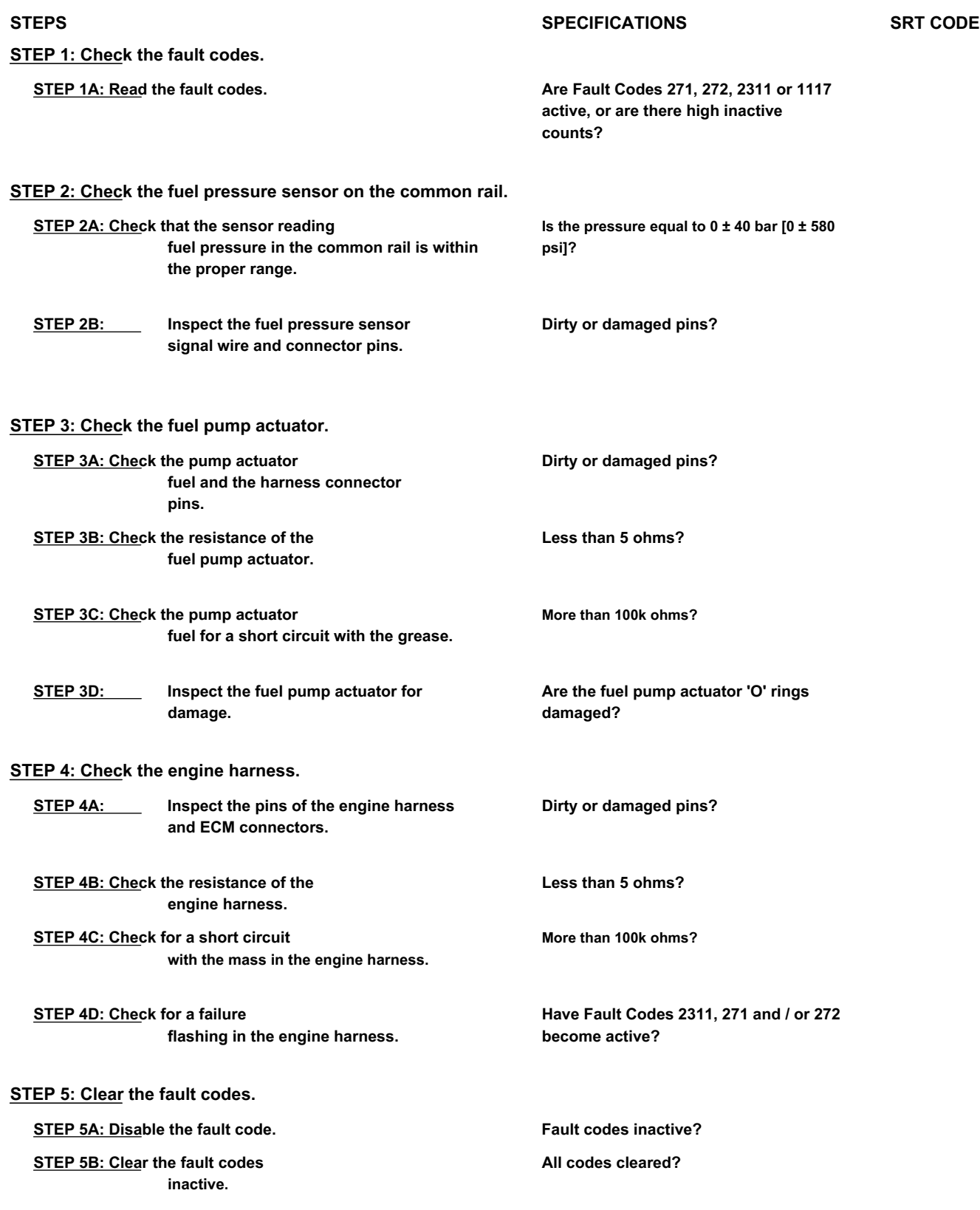

#### **FAULT DIAGNOSTIC STEP**

## **STEP 1: Check the fault codes.**

#### **STEP 1A: Read the fault codes. Conditions:**

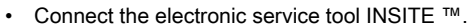

• Turn the ignition key ON.

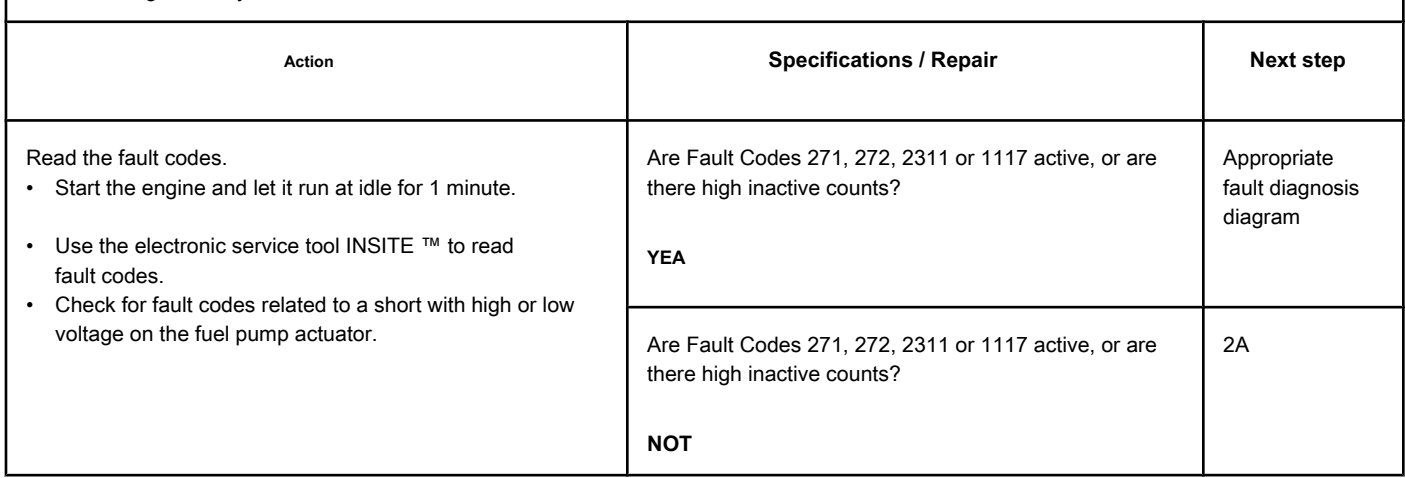

#### **STEP 2: Check the fuel pressure sensor on the common rail.**

**STEP 2A: Check that the fuel pressure sensor reading on the common rail is within the suitable range.**

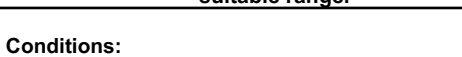

- Connect the electronic service tool INSITE ™.
- Turn the ignition key ON.

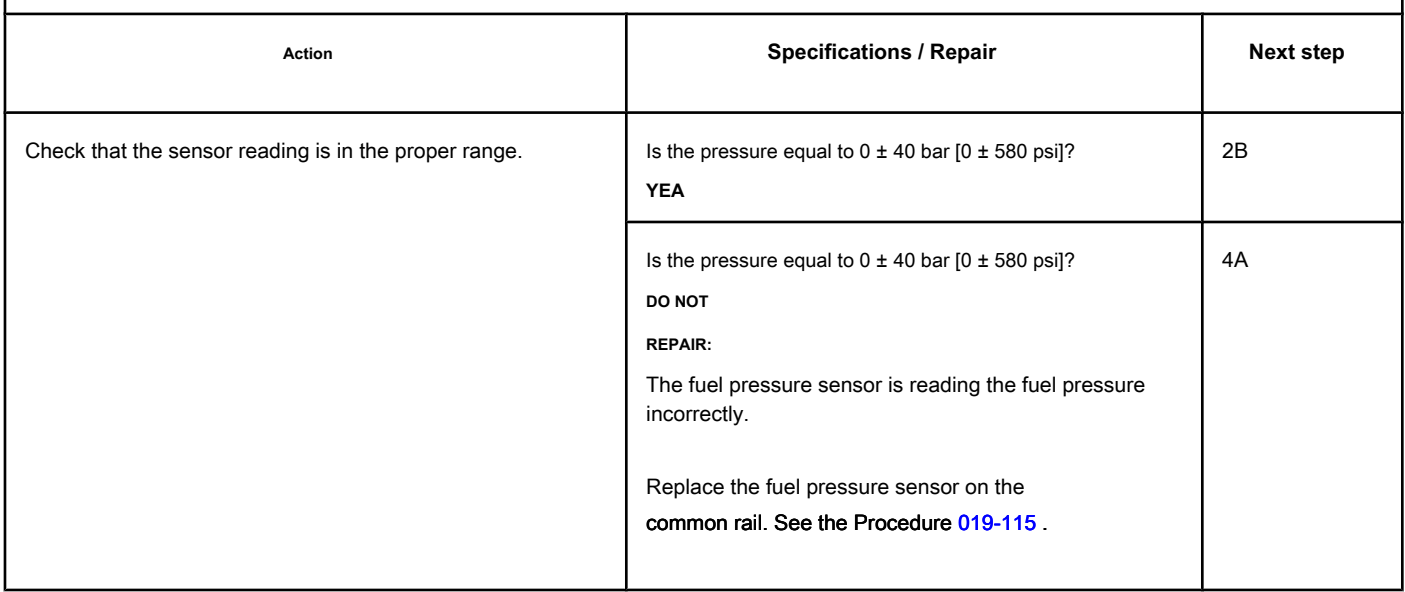

#### **STEP 2B: Inspect the fuel pressure sensor signal wire and connector pins.**

#### **Conditions:**

- Turn the ignition key off.
- Disconnect the ECM from the engine harness.

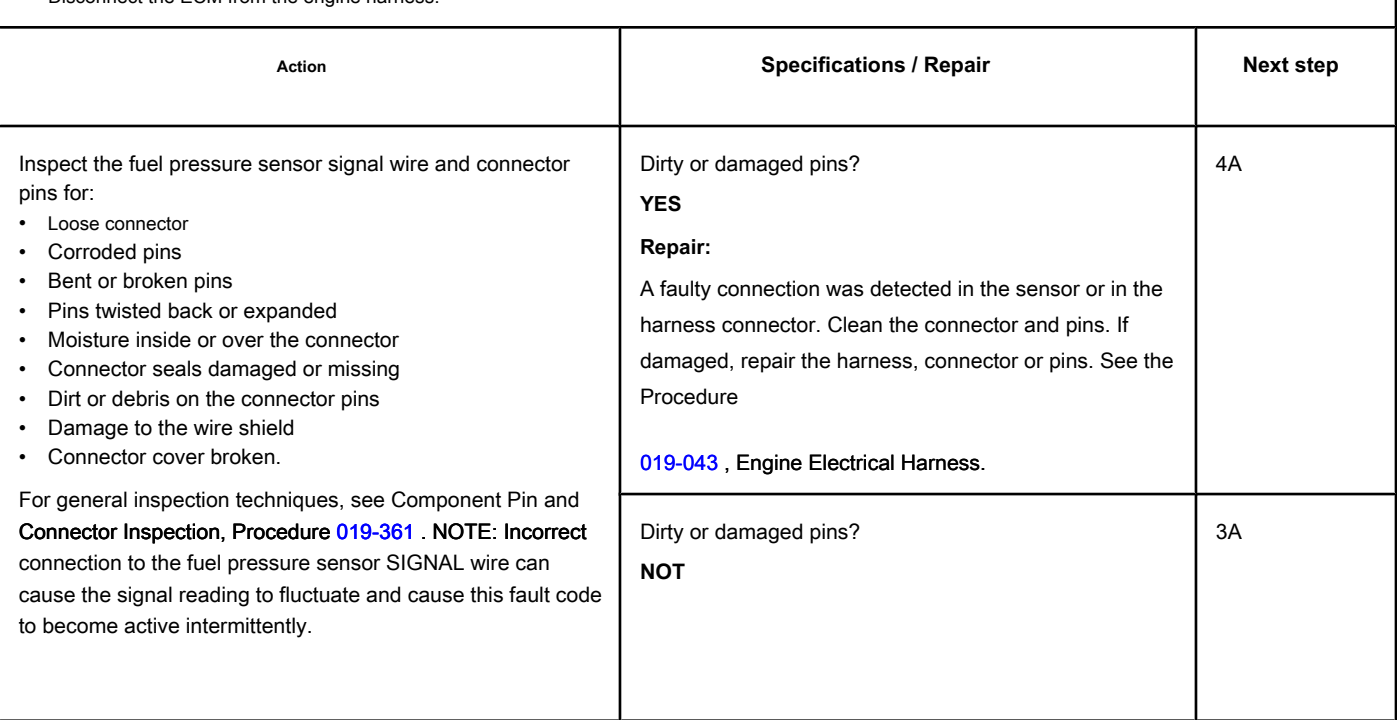

## **STEP 3: Check the fuel pump actuator.**

**STEP 3A: Check the fuel pump actuator and harness connector pins. Conditions:**

- Turn the ignition key off.
- Disconnect the fuel pump actuator from the engine harness.

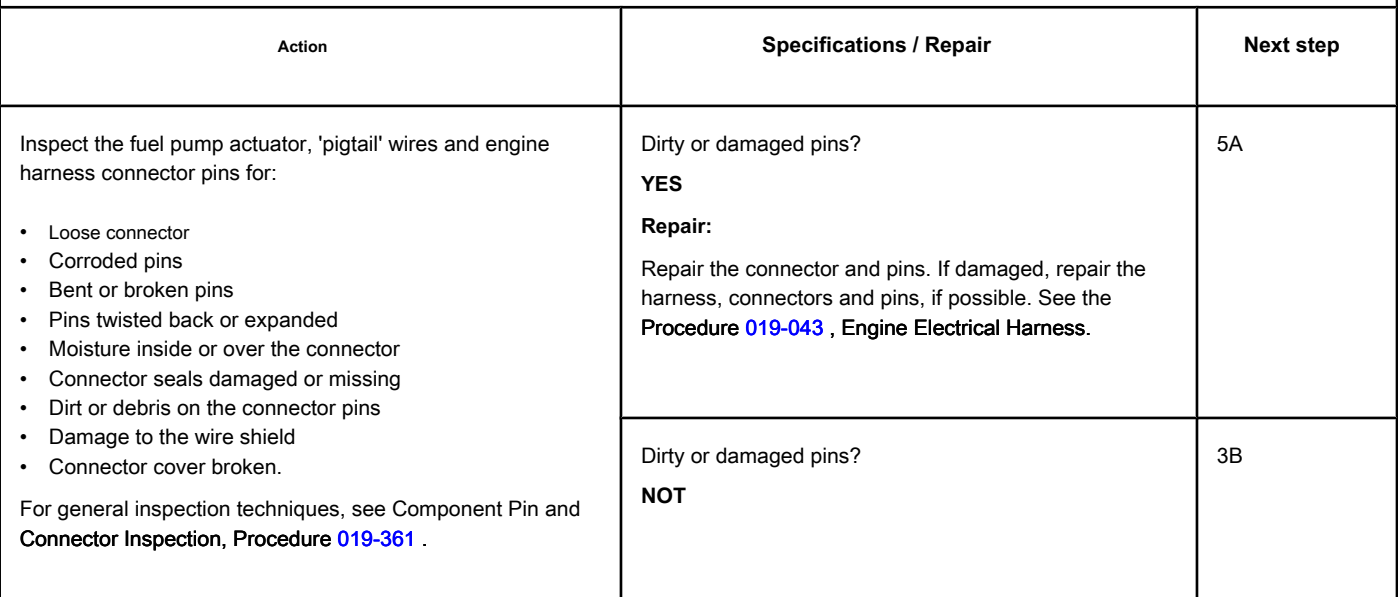

#### **STEP 3B: Check the resistance of the fuel pump actuator. Conditions:**

- Turn the ignition key off.
- Disconnect the fuel pump actuator from the engine harness.

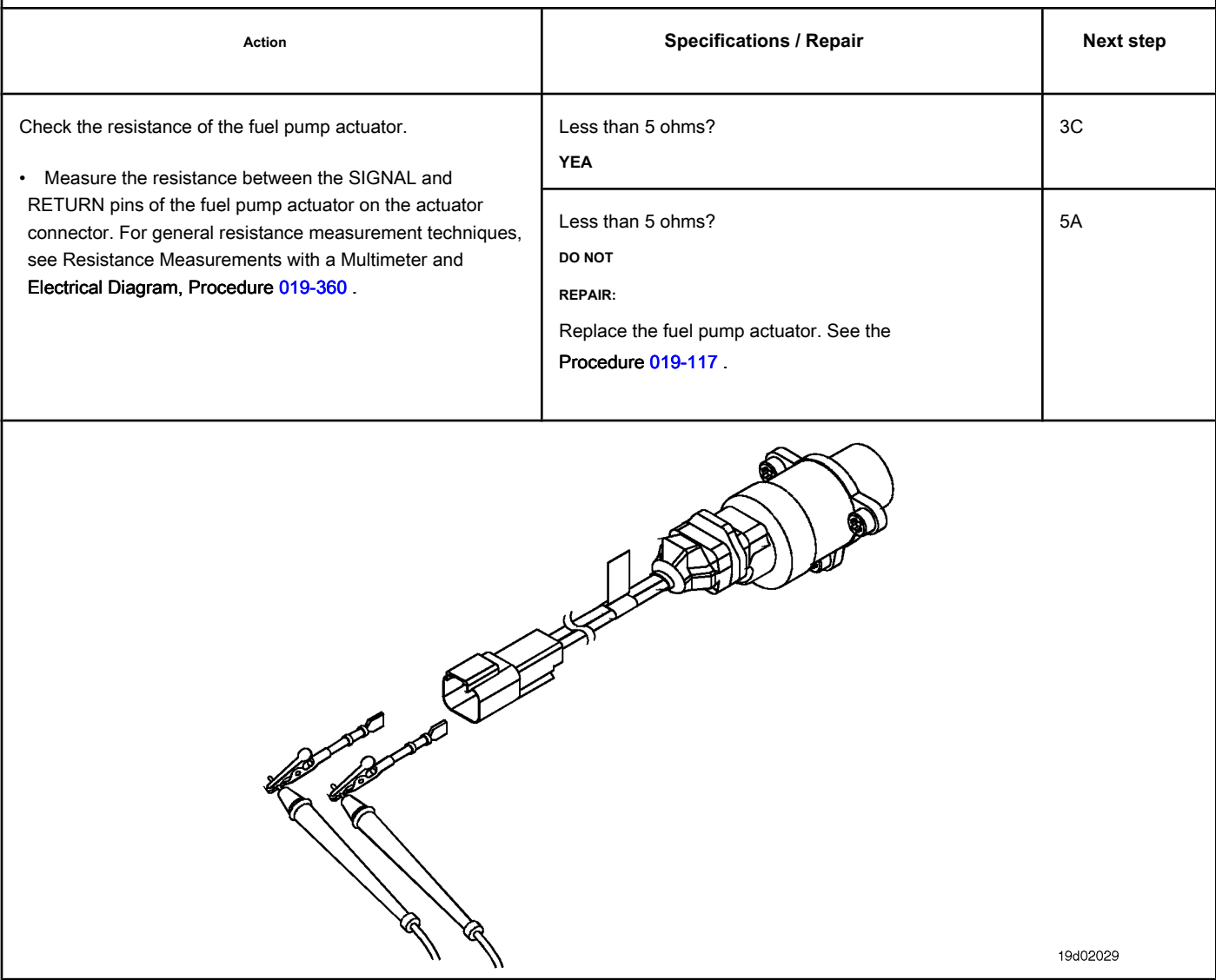

## **STEP 3C: Check the fuel pump actuator for an earth short. Conditions:**

- Turn the ignition key off.
- Disconnect the fuel pump actuator from the engine harness.

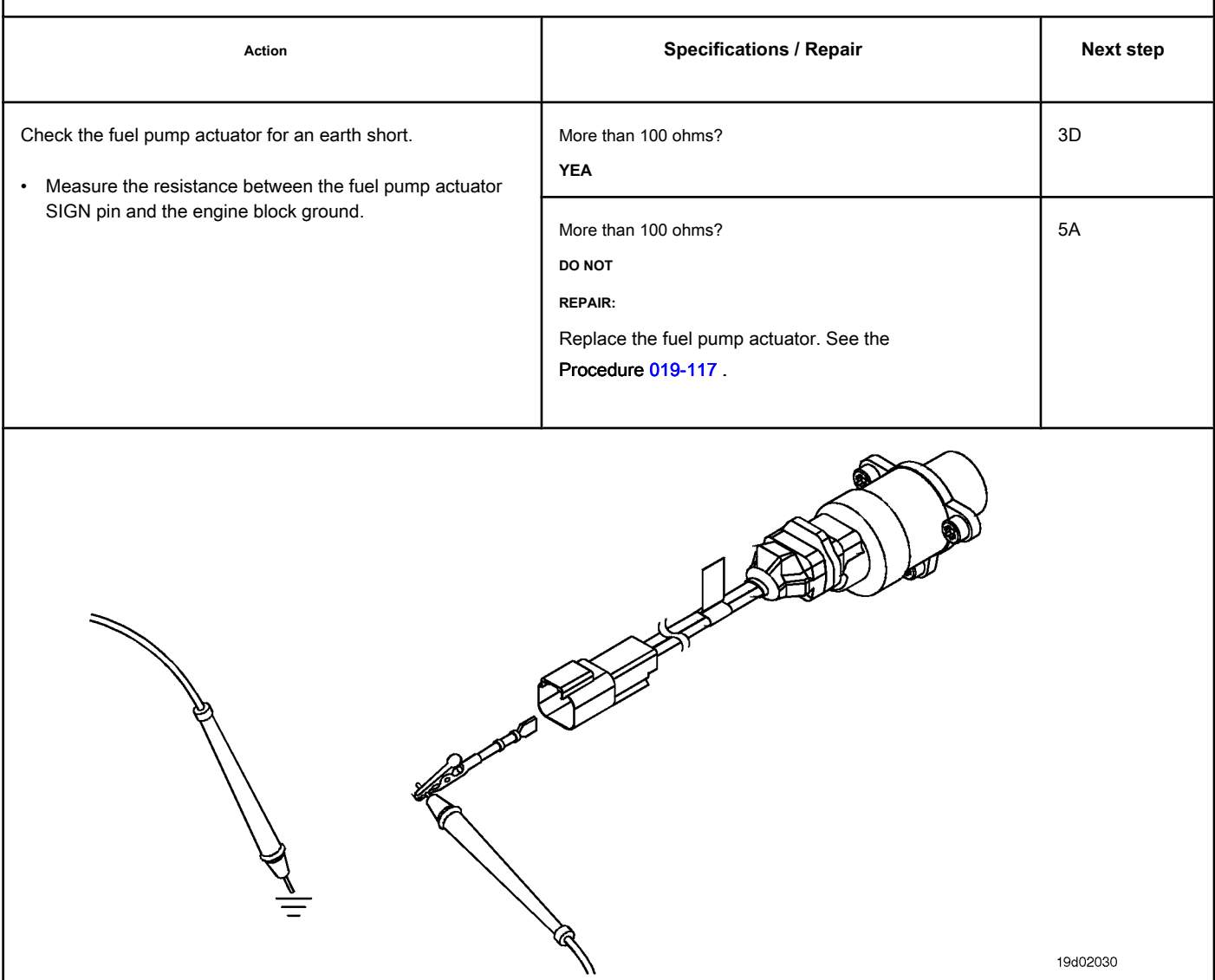

#### **STEP 3D: Inspect the fuel pump actuator for damage.**

#### **Conditions:**

- Turn the ignition key off.
- Remove the actuator from the fuel pump. See the Procedure 019-117 .

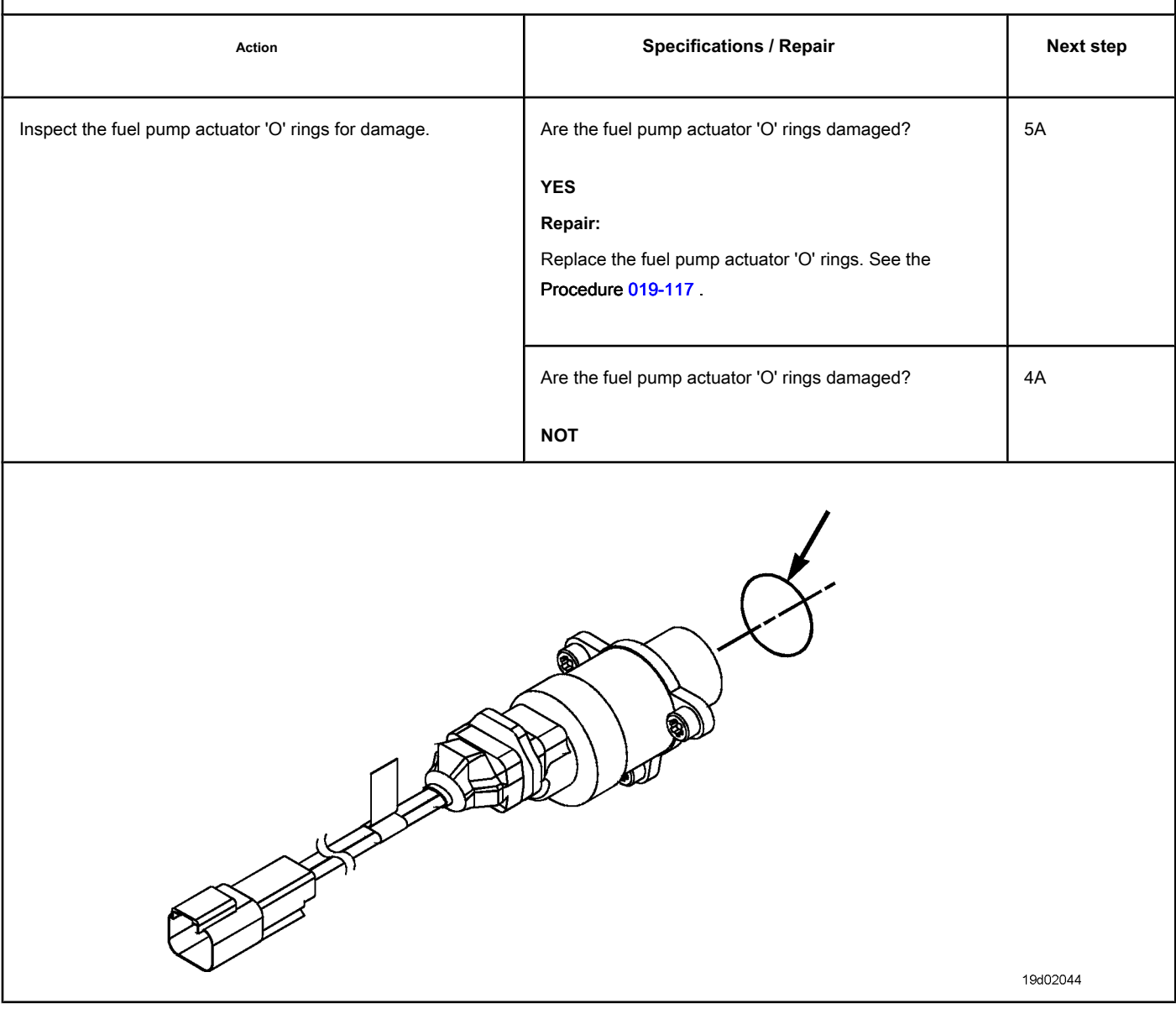

## **STEP 4: Check the engine harness.**

**STEP 4A: Inspect the pins of the engine harness and ECM connectors.**

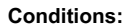

- Turn the ignition key off.
- Disconnect the engine harness from the ECM.

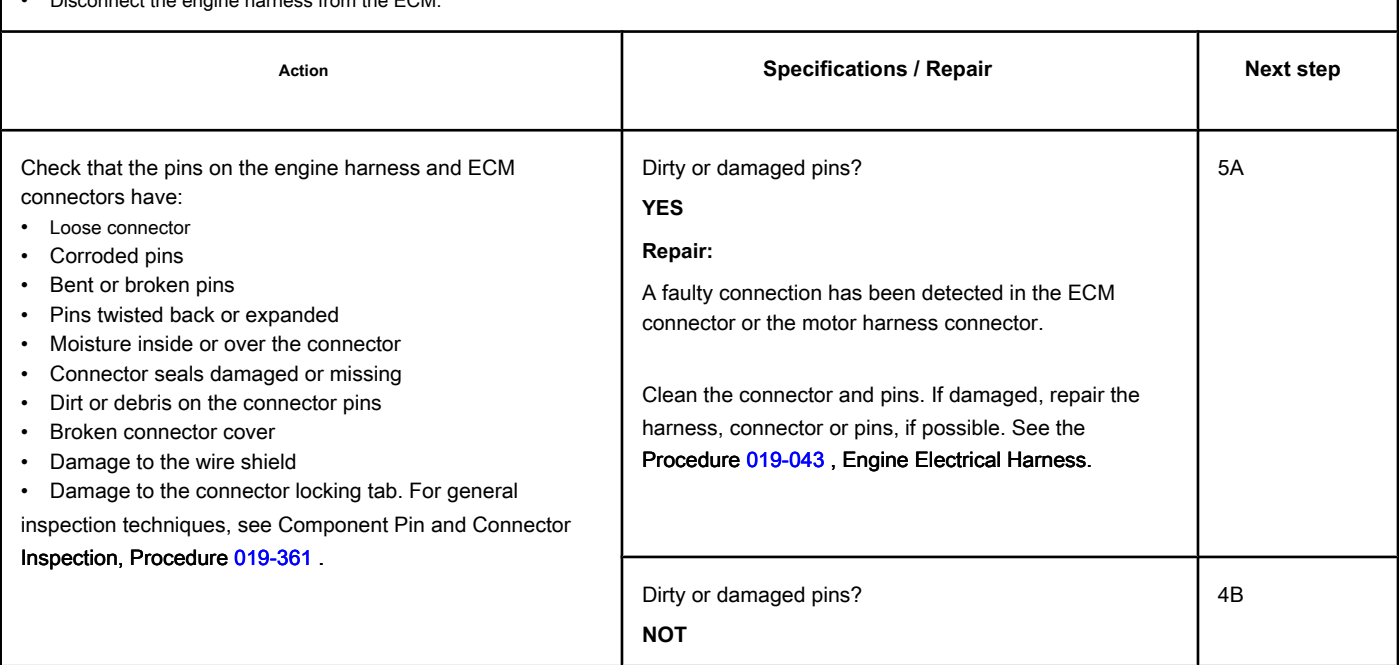

#### **STEP 4B: Check the resistance of the engine harness. Conditions:**

- Turn the ignition key off.
- Connect the fuel pump actuator to the engine harness.
- Disconnect the engine harness from the ECM.

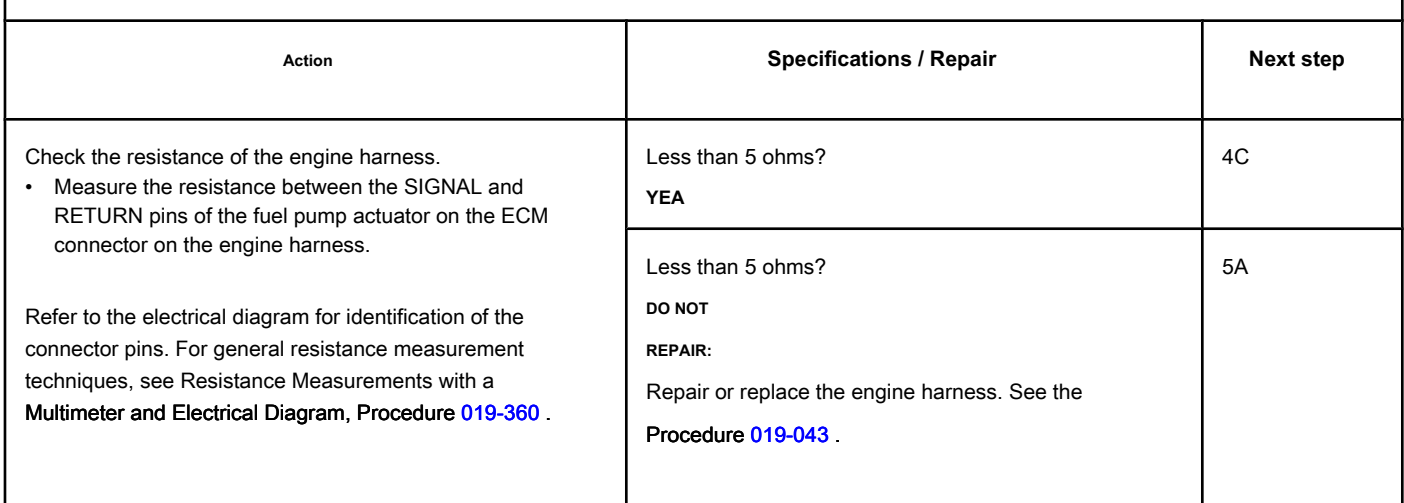

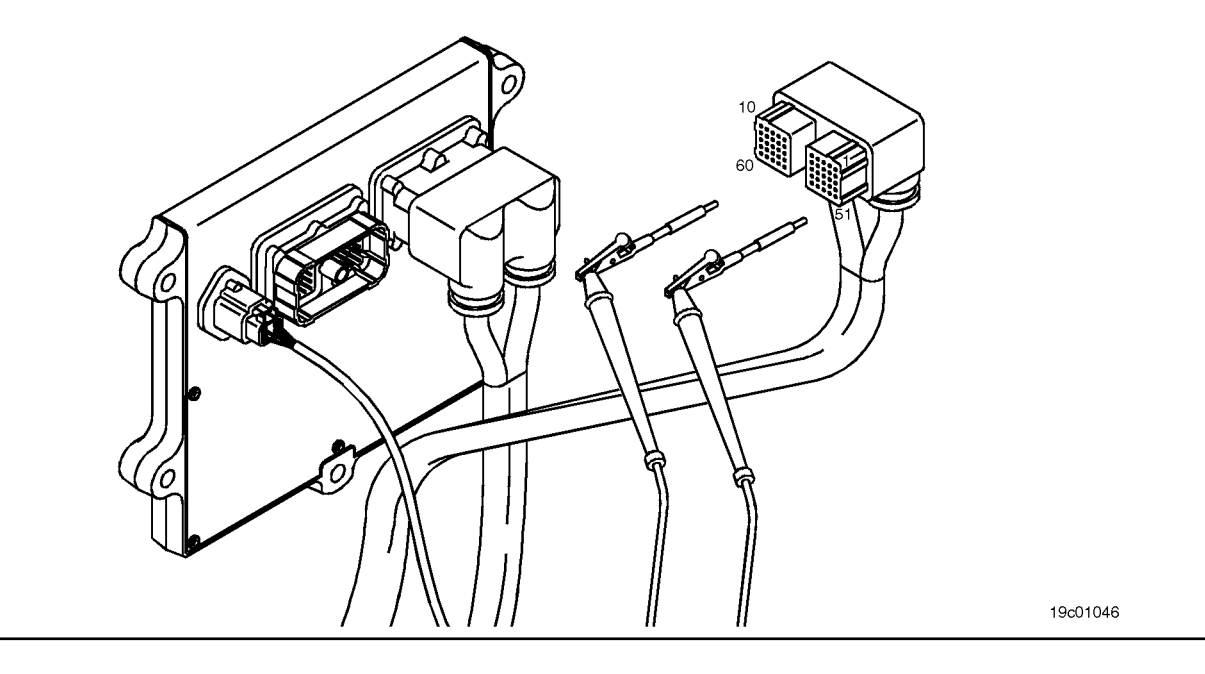

## **STEP 4C: Check the motor harness for a short circuit with ground. Conditions:**

- Turn the ignition key off.
- Disconnect the fuel pump actuator from the engine harness.
- Disconnect the engine harness from the ECM.

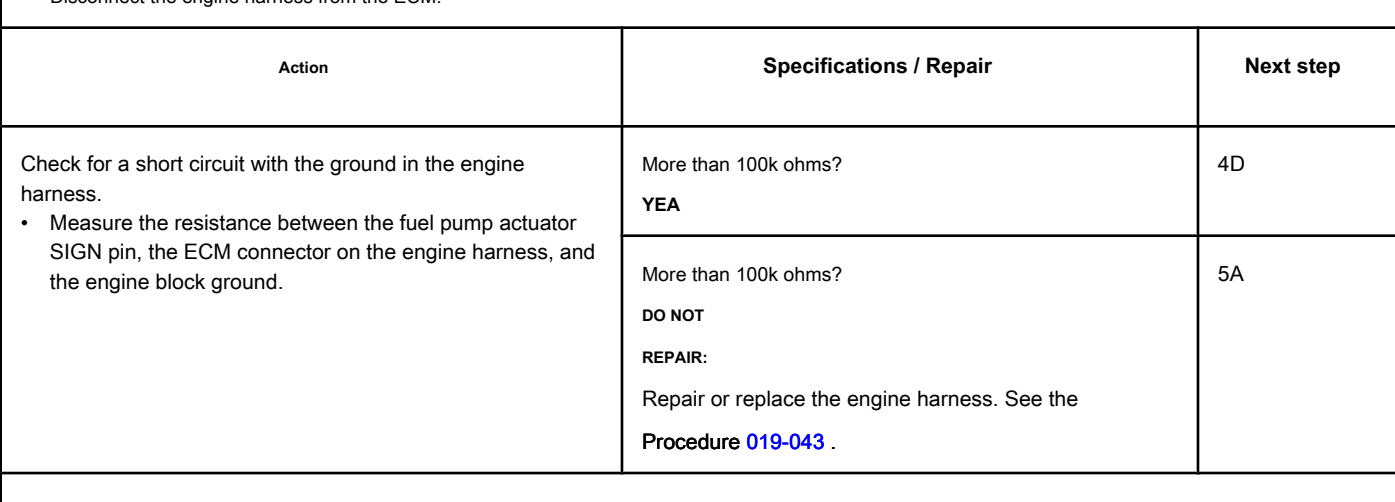

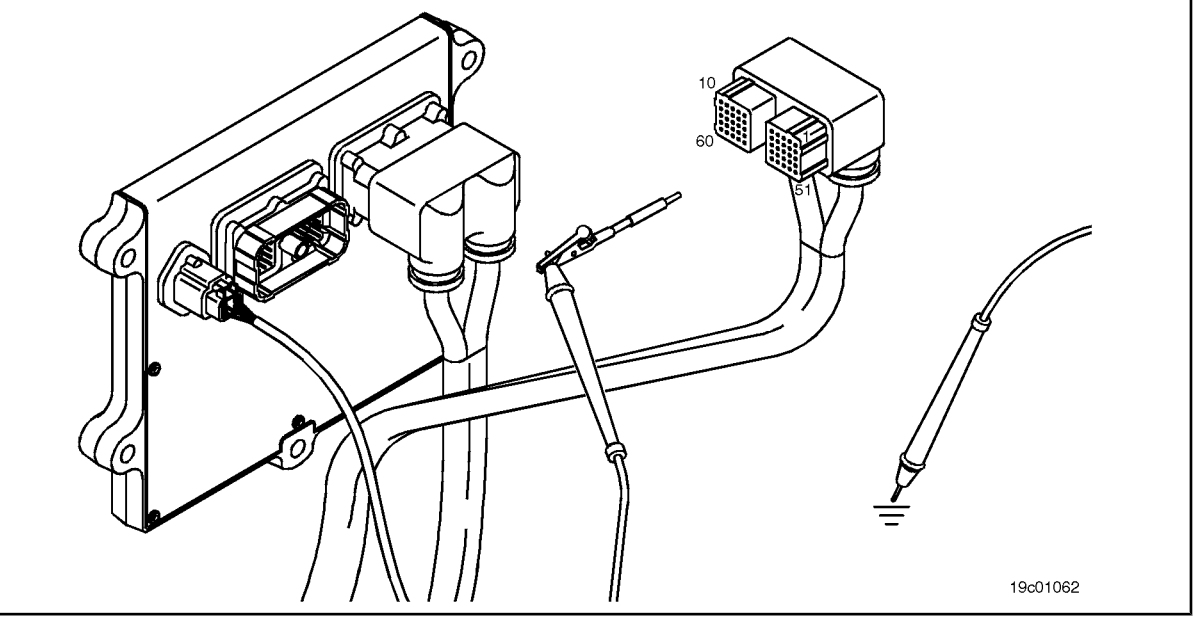

#### **STEP 4D: Check for an intermittent fault in the engine harness. Conditions:**

- Connect all components
- Turn the ignition key ON.
- Engine running at idle.
- Connect the electronic service tool INSITE ™.

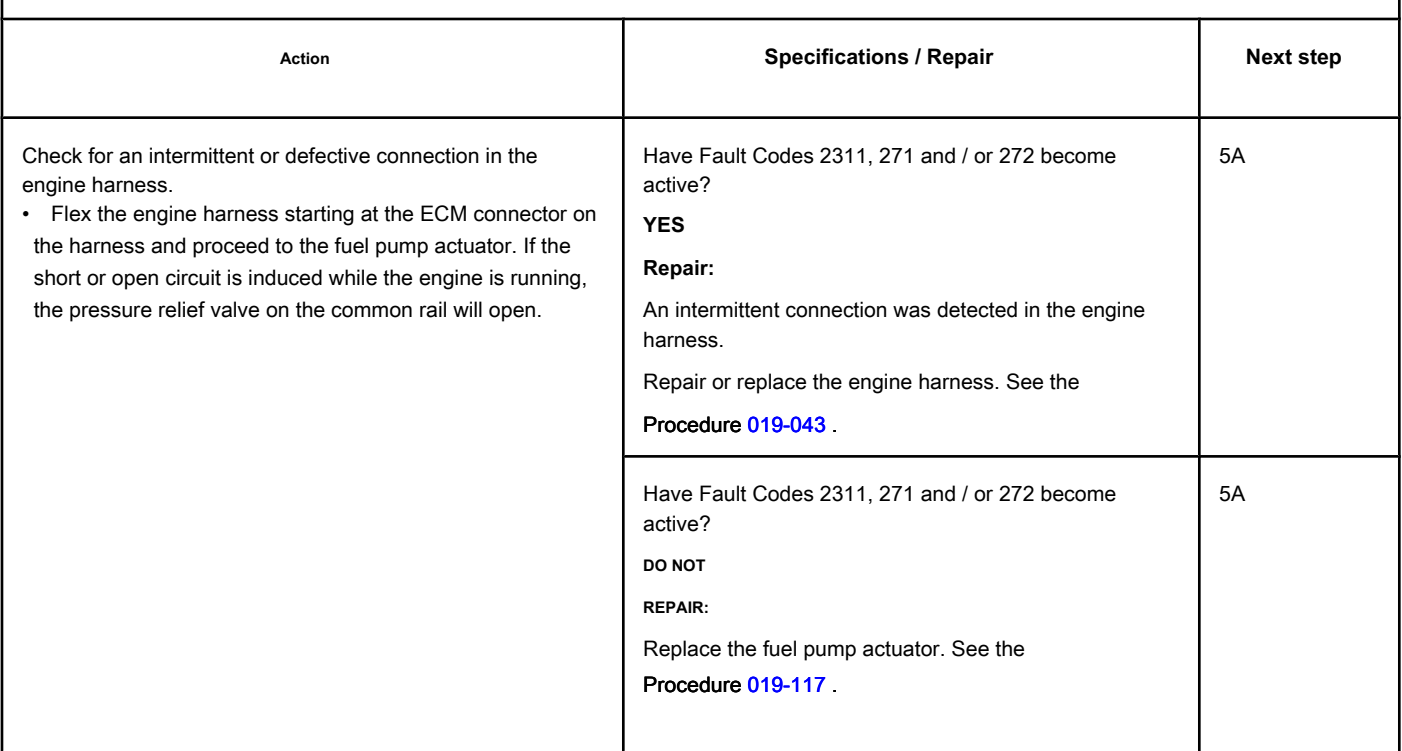

#### **STEP 5: Clear the fault codes.**

**STEP 5A: Disable the fault code. Conditions:**

- Connect all components.
- Connect the electronic service tool INSITE ™.
- Turn the ignition key ON.

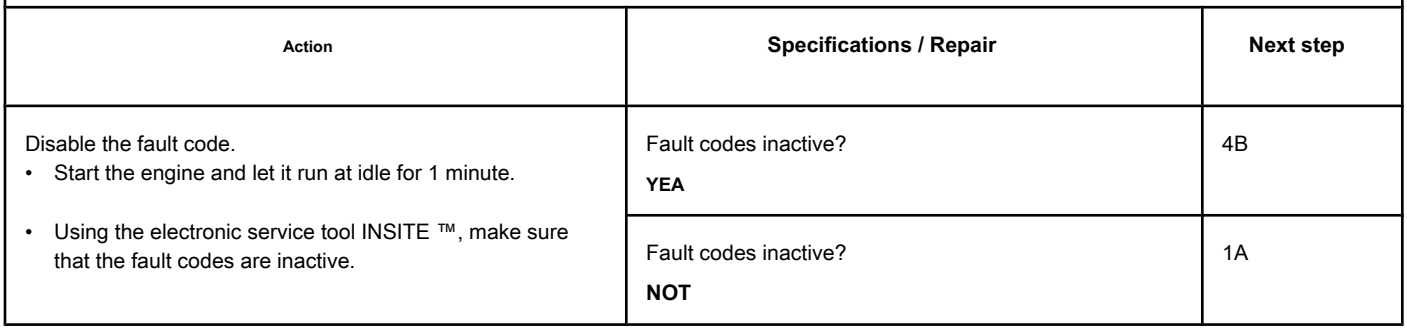

## **STEP 5B: Clear the inactive fault codes. Conditions:**

- Connect all components.
- Connect the electronic service tool INSITE ™.
- Turn the ignition key ON.

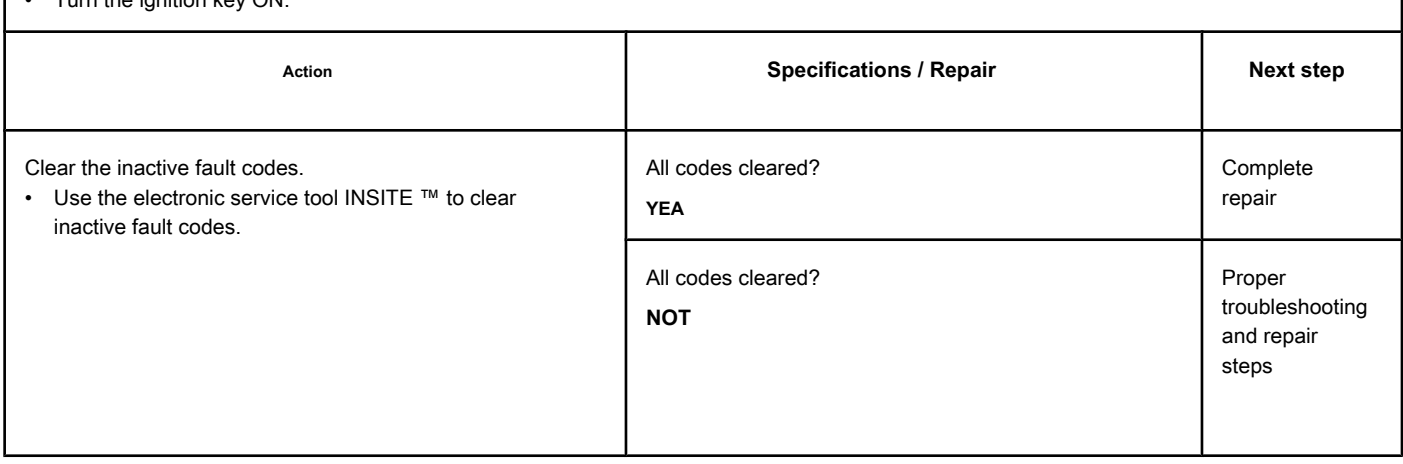

## **Fault Code 2183**

#### **Motor Brake Actuator Circuit 1 - Voltage Below Normal or with Low Voltage**

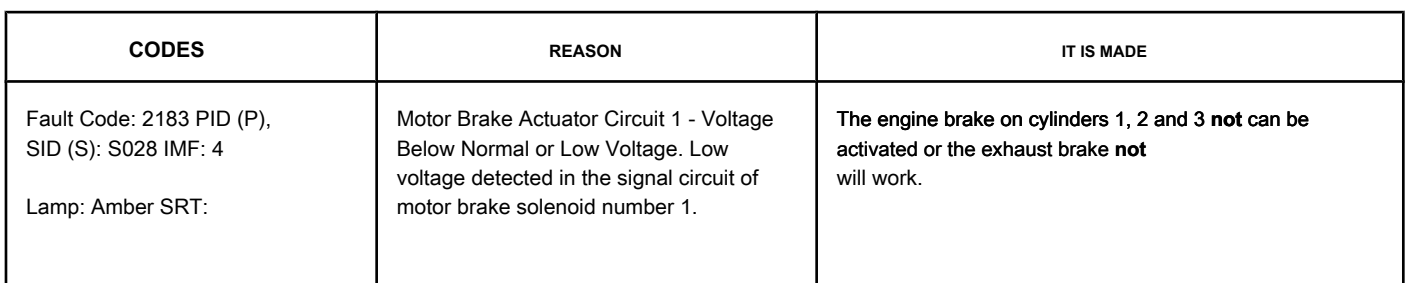

#### **Motor Brake Circuit**

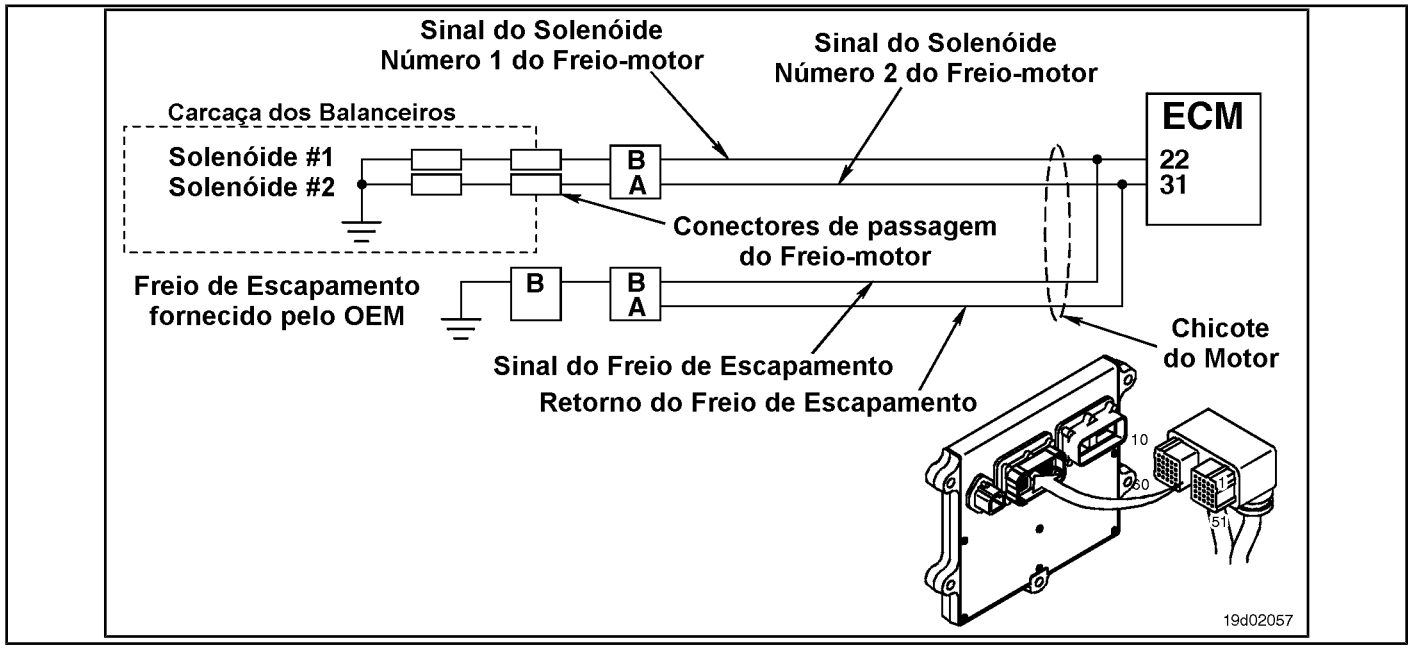

#### **Circuit Descriptions:**

This circuit can be used to control the exhaust brake or a motor brake, depending on the application. The ECM controls the engine brakes on cylinders 1, 2 and 3 by sending a signal from circuit number 1 to the engine brake solenoid. If an exhaust brake is installed, it will be activated by the signal line of circuit number 1 of the motor brake solenoid. There is a 2-pin Weather Pack connector located next to the number 3 injector port connector on the rear of the engine. If a motor brake is installed, there will be a bridge harness between this connector and the motor brake passage connector on the rocker frame housing. If an exhaust brake is installed, the OEM will connect a wire to the 2-pin Weather Pack connector for the exhaust brake relay.

#### **Component Location:**

The engine brake solenoids are located under the valve cover. The engine brake solenoids are controlled by the ECM via the engine harness. The exhaust brake is an optional feature that is fitted to the exhaust system by the OEM.

#### **Workshop Tips:**

Possible causes for this fault code include a short circuit with ground in the engine harness, in the connector, or in the solenoids of the engine brakes. On-Board Diagnostic Information (OBD):

**TF-460 page Section TF - Fault Code Diagnosis**

- The ECM lights up the appropriate amber or red fault lamp when the diagnosis is run and fails.
- The ECM turns off the appropriate fault lamp when the diagnosis is successfully performed.

#### **SUMMARY OF FAULT DIAGNOSTICS**

# $\Delta$ PRECAUTION  $\Delta$

**To prevent damage to a new ECM, investigate all other active fault codes before replacing it.**

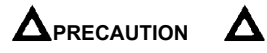

**To reduce the possibility of damage to the pins and the harness, use the following probes when making a measurement:**

**Part No. 3822758 - Deutsch / AMP / Metri-Pack male test lead Part No. 3822917 - Deutsch / AMP / Metri-Pack female test lead Part No. 3823995 - Weather-Pack male test lead. Part No. 3823996 - Weather-Pack female test lead. STEPS**

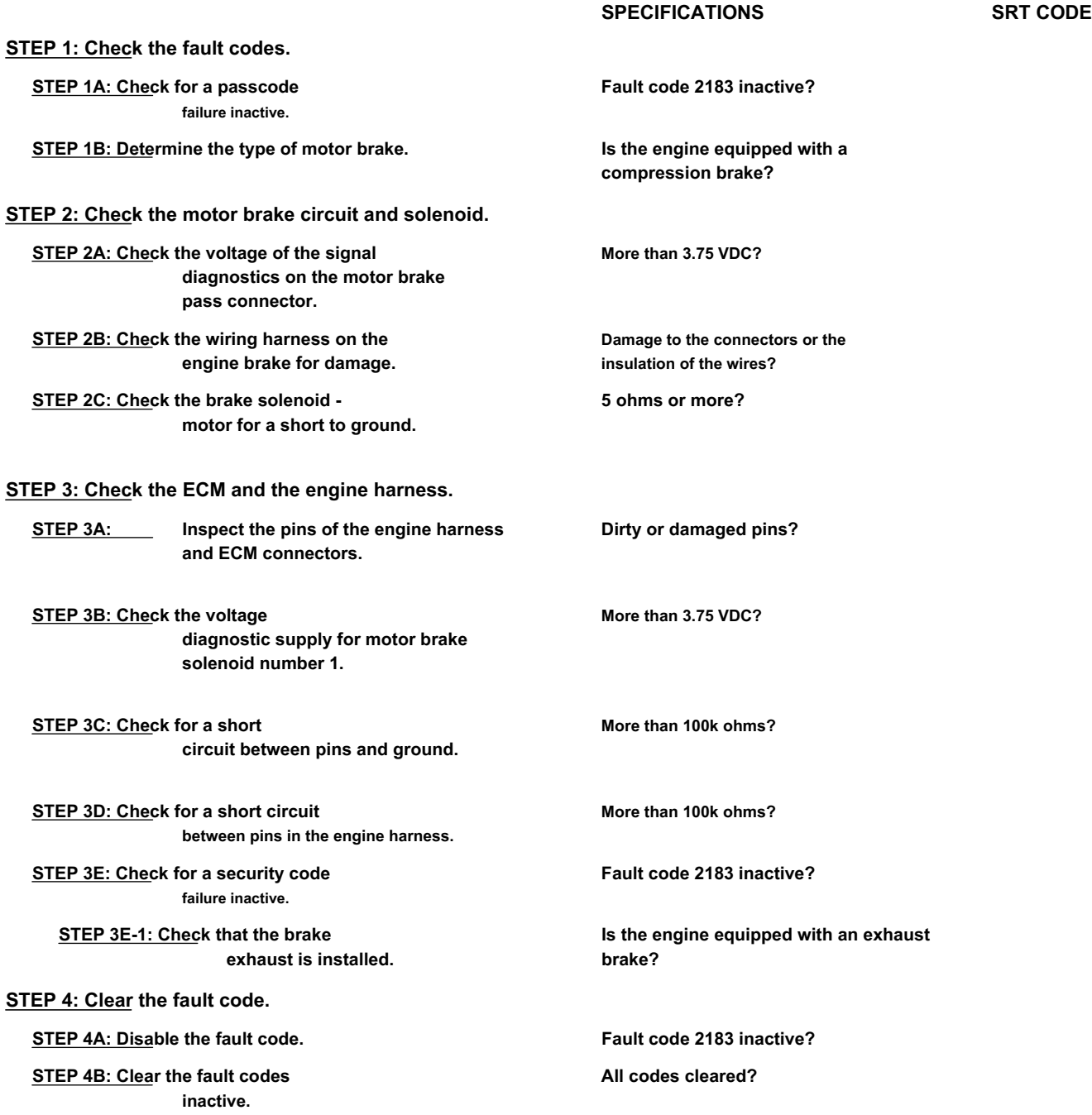

## **FAULT DIAGNOSTIC STEP**

## **STEP 1: Check the fault codes.**

**STEP 1A: Check for an inactive fault code. Conditions:**

- Turn the ignition key ON.
- Connect the electronic service tool INSITE ™.

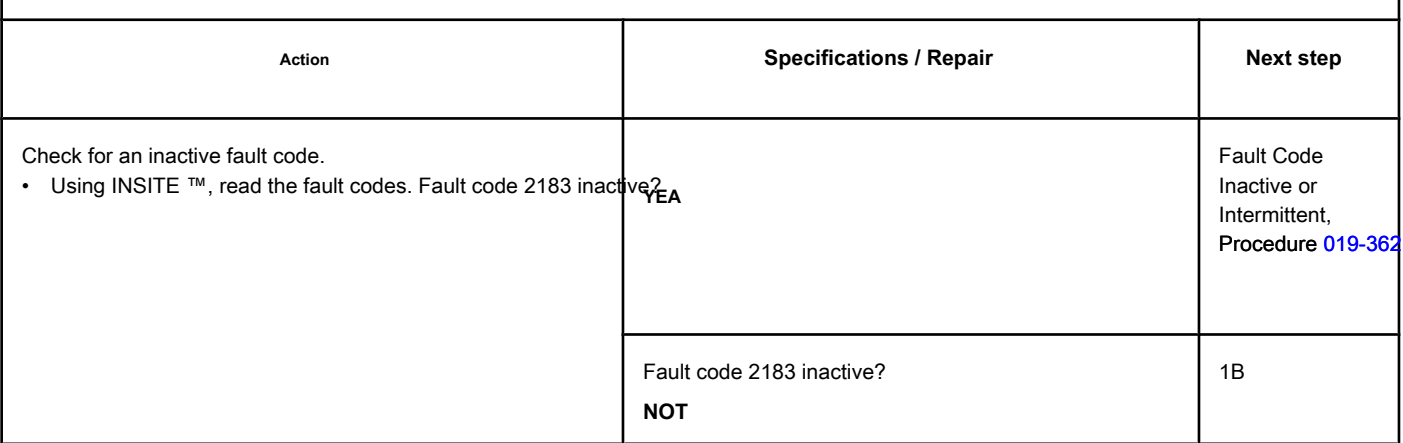

#### **STEP 1B: Determine the type of motor brake. Conditions:**

• Turn the ignition key off.

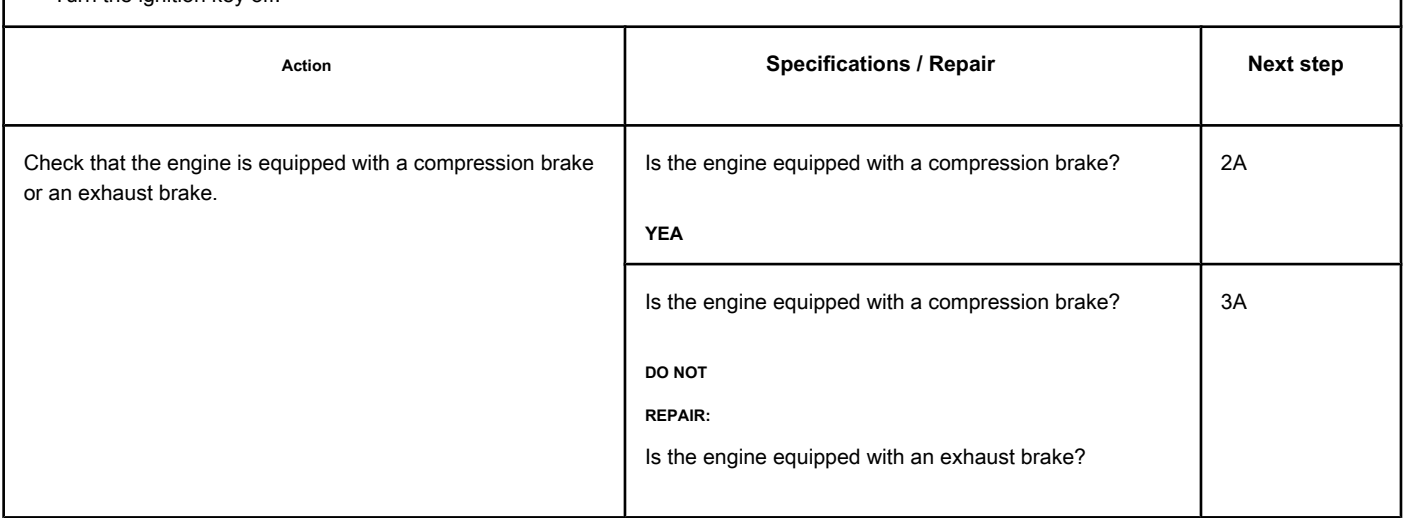

**STEP 2A: Check the diagnostic signal voltage at the motor brake pass connector. Conditions:**

- Turn the ignition key off.
- Disconnect the wire from solenoid number 1 of the motor brake from the passage connector on the rocker frame.
- Turn the ignition key ON.

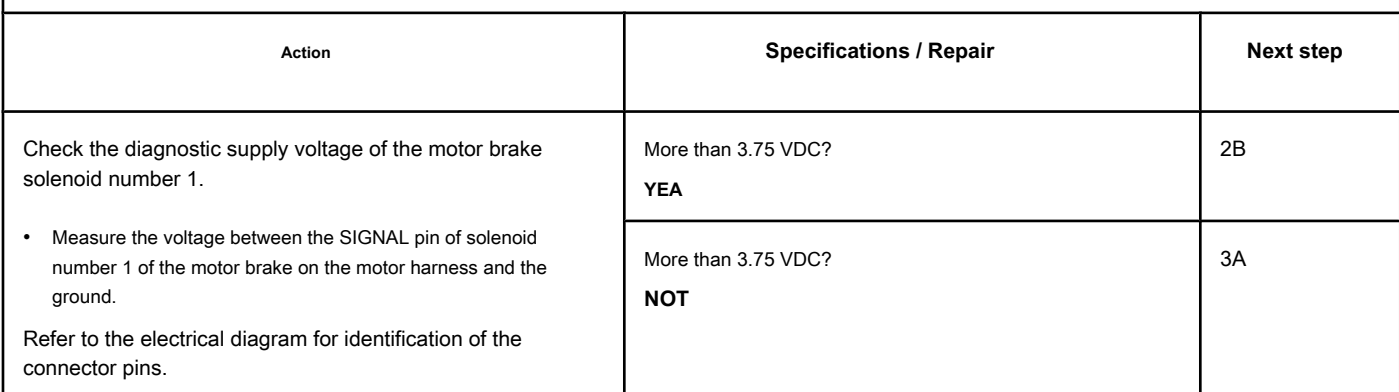

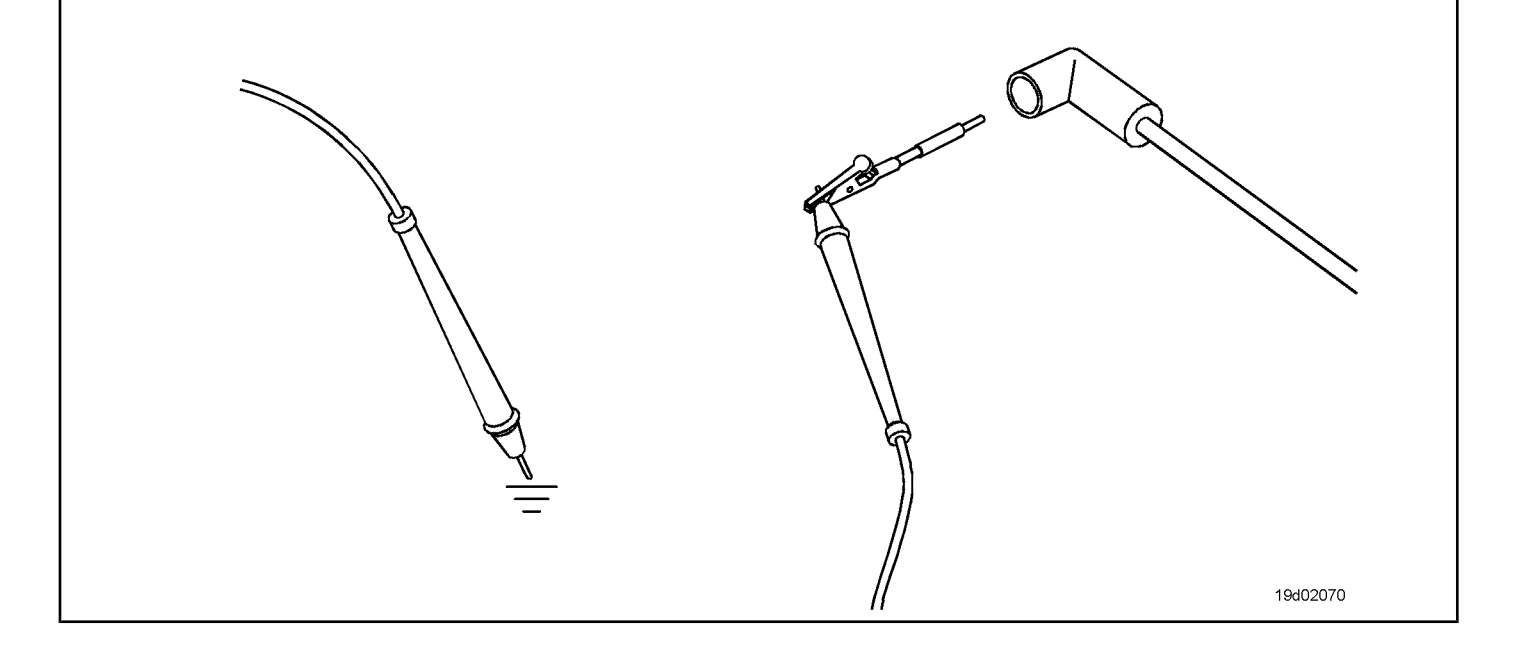

#### **STEP 2B: Check the engine brake wiring harness for damage. Conditions:**

- Turn the ignition key off.
- Remove the rocker cover. Refer to Procedure 003-011 in the ISC, QSC8.3, ISL and QSL9 Engine Troubleshooting and Repair Manual, Bulletin 3653266.
- Remove the engine brake bridge harness between the pass-through connector and the engine brake solenoid.

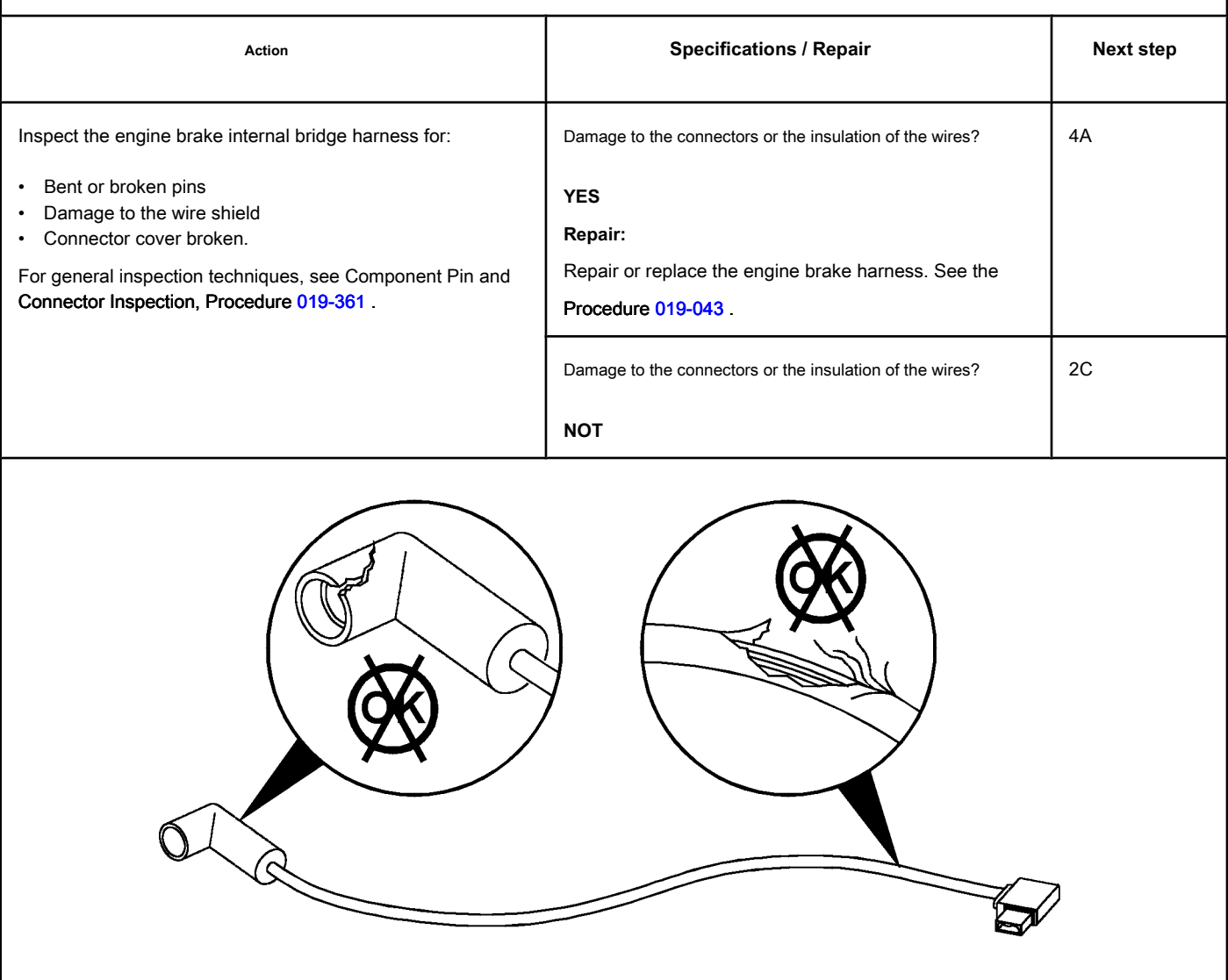

19d02071

#### **STEP 2C: Check the motor brake solenoid for a short to ground. Conditions:**

- Turn the ignition key off.
- Remove the rocker cover. Refer to Procedure 003-011 in the ISC, QSC8.3, ISL and QSL9 Engine Troubleshooting and Repair Manual, Bulletin 3653266.
- Disconnect motor brake solenoid number 1 from the motor harness.

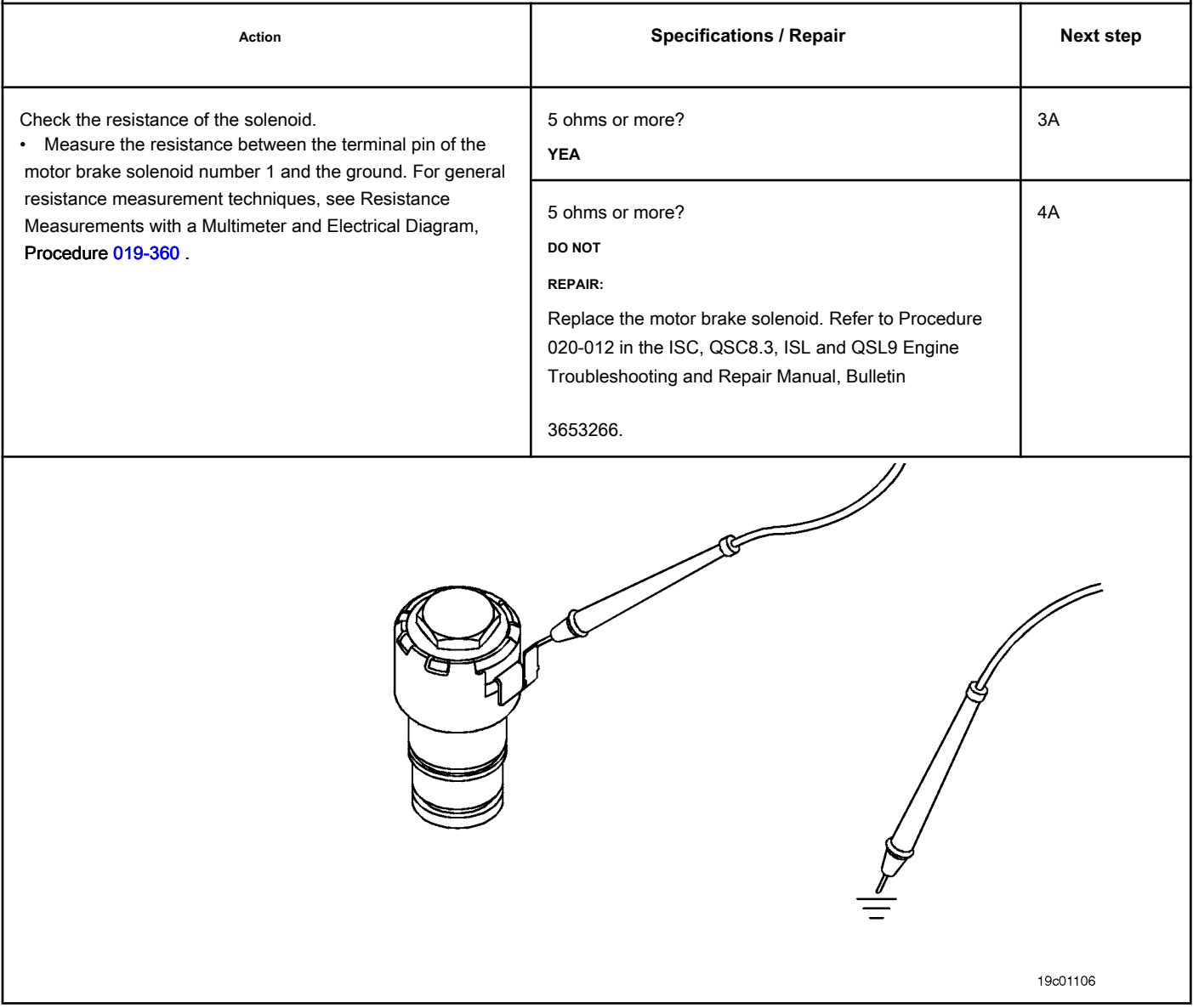

## **STEP 3: Check the ECM and the engine harness.**

### **STEP 3A: Inspect the pins of the engine harness and ECM connectors.**

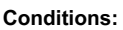

- Turn the ignition key off.
- Disconnect the engine harness from the ECM.

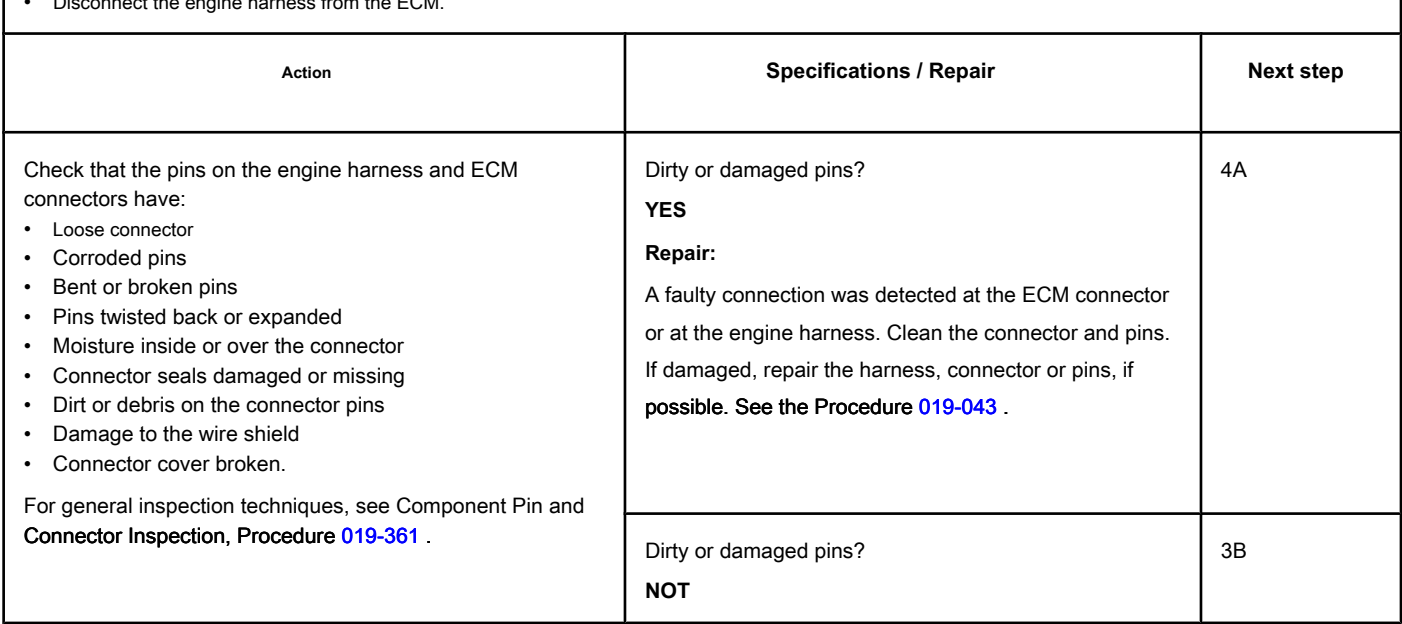

#### **STEP 3B: Check the diagnostic supply voltage of the motor brake solenoid number 1. Conditions:**

- Turn the ignition key off.
- Disconnect the engine harness from the ECM.
- Turn the ignition key ON.

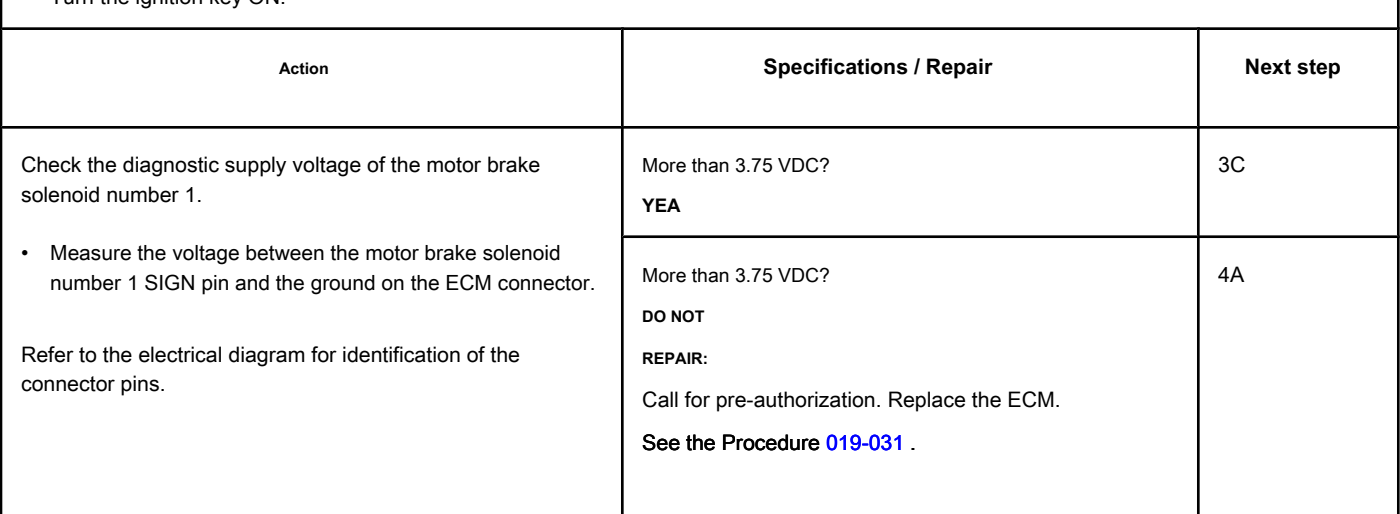

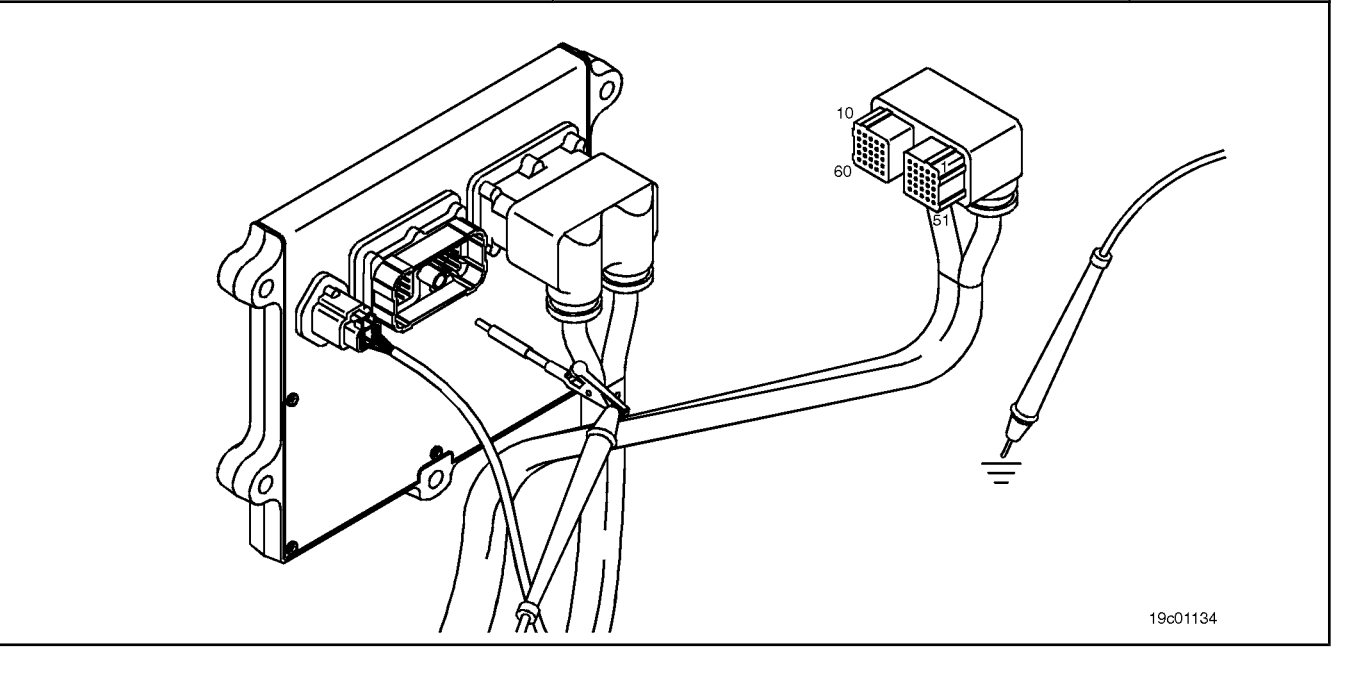

#### **STEP 3C: Check for a short circuit between the pins and the ground. Conditions:**

- Turn the ignition key off.
- Disconnect the engine harness from the ECM.
- If equipped with a motor brake, disconnect the motor brake solenoid number 1 from the motor brake passage connector.
- If equipped with an exhaust brake, disconnect the 2-pin Weather Pack connector on the rear of the engine between lines 5 and 6 of high pressure fuel.

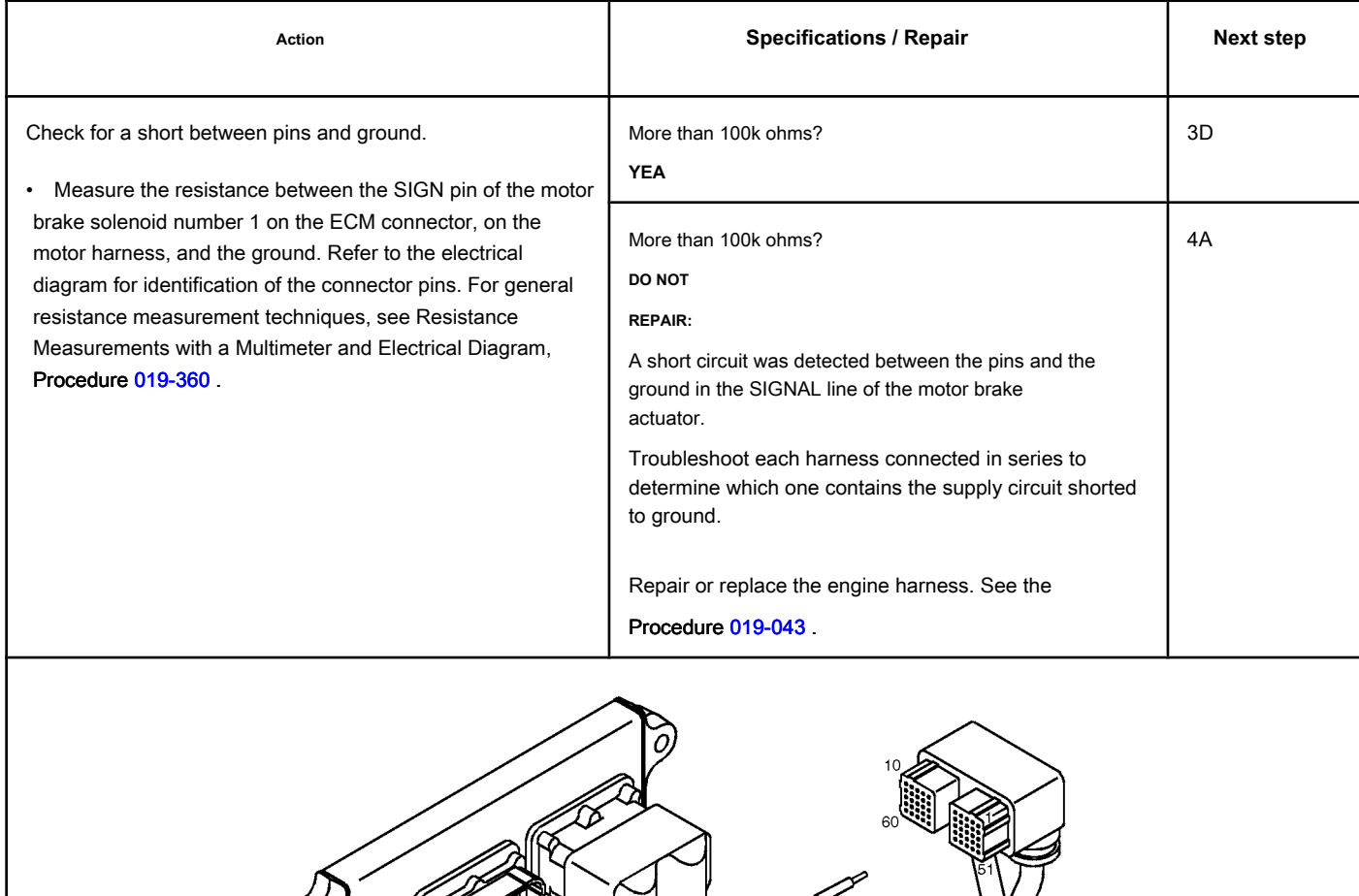

19c01062

19c01046

#### **STEP 3D: Check the motor harness for a short circuit between pins. Conditions:**

Ω

- Turn the ignition key off.
- Disconnect the engine harness from the ECM.
- If equipped with a motor brake, disconnect the motor brake solenoid number 1 from the motor brake passage connector.
- If equipped with an exhaust brake, disconnect the 2-pin Weather Pack connector on the rear of the engine between lines 5 and 6 of high pressure fuel.

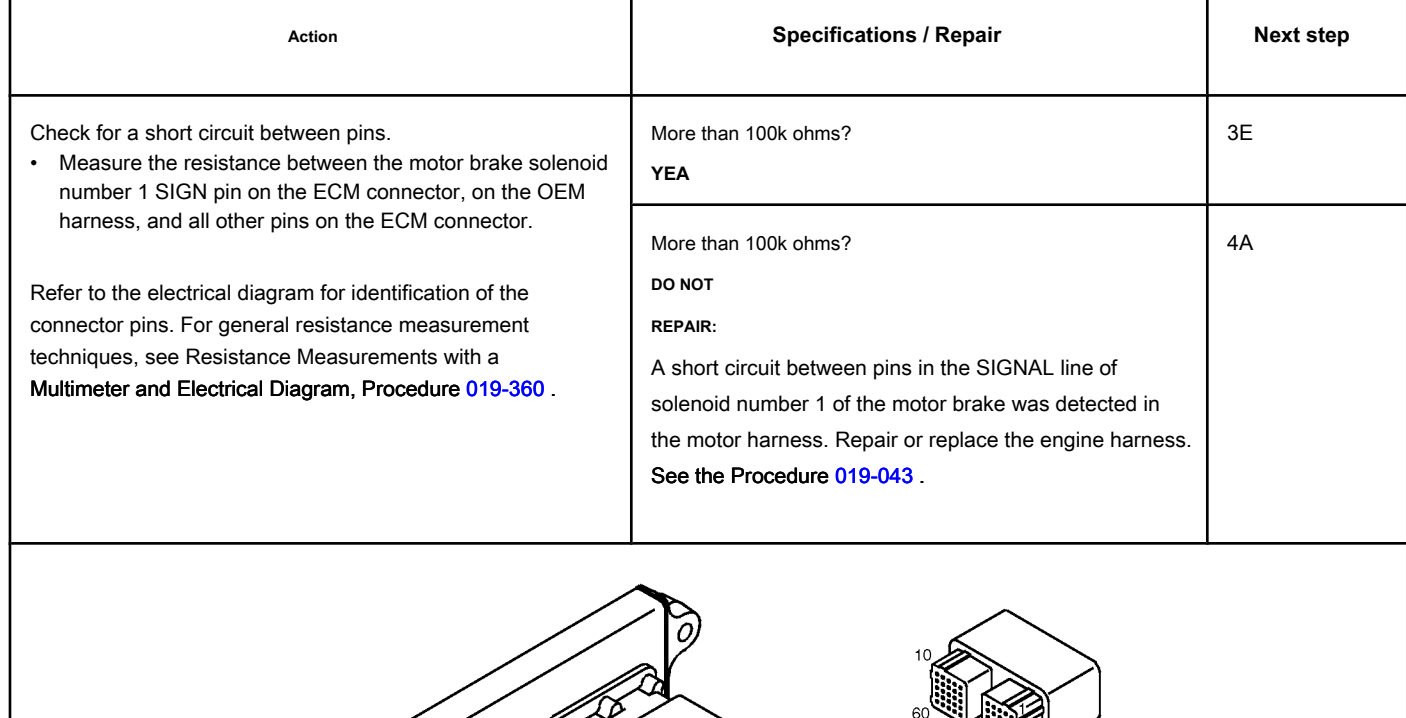

## **STEP 3E: Check for an inactive fault code. Conditions:**

- Connect all components.
- Turn the ignition key ON.
- ect the electronic service tool INSITE ™.

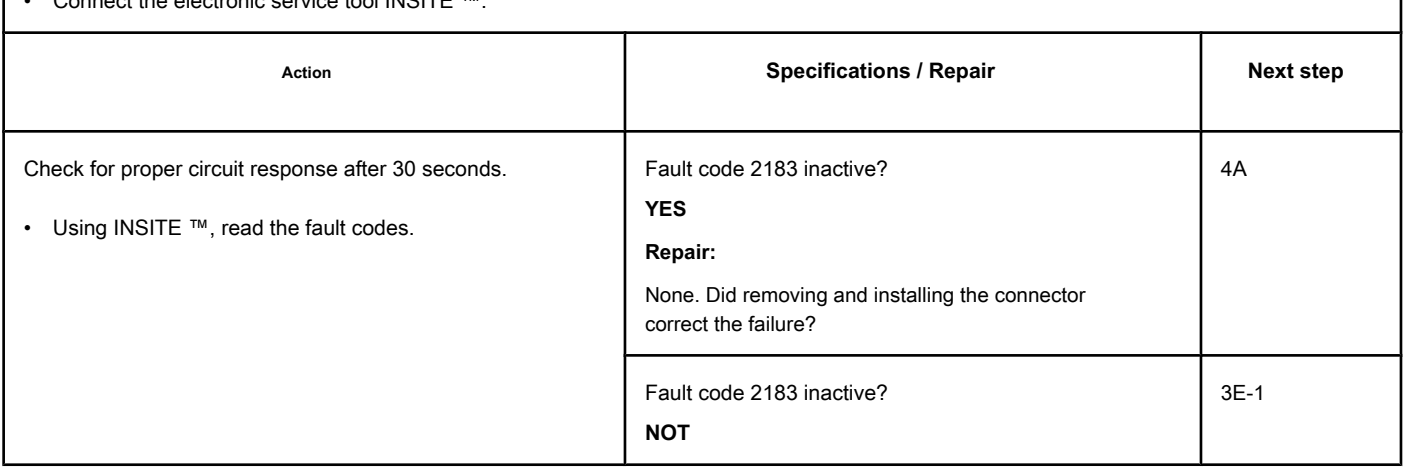

### **STEP 3E-1: Check that the exhaust brake is installed. Conditions:**

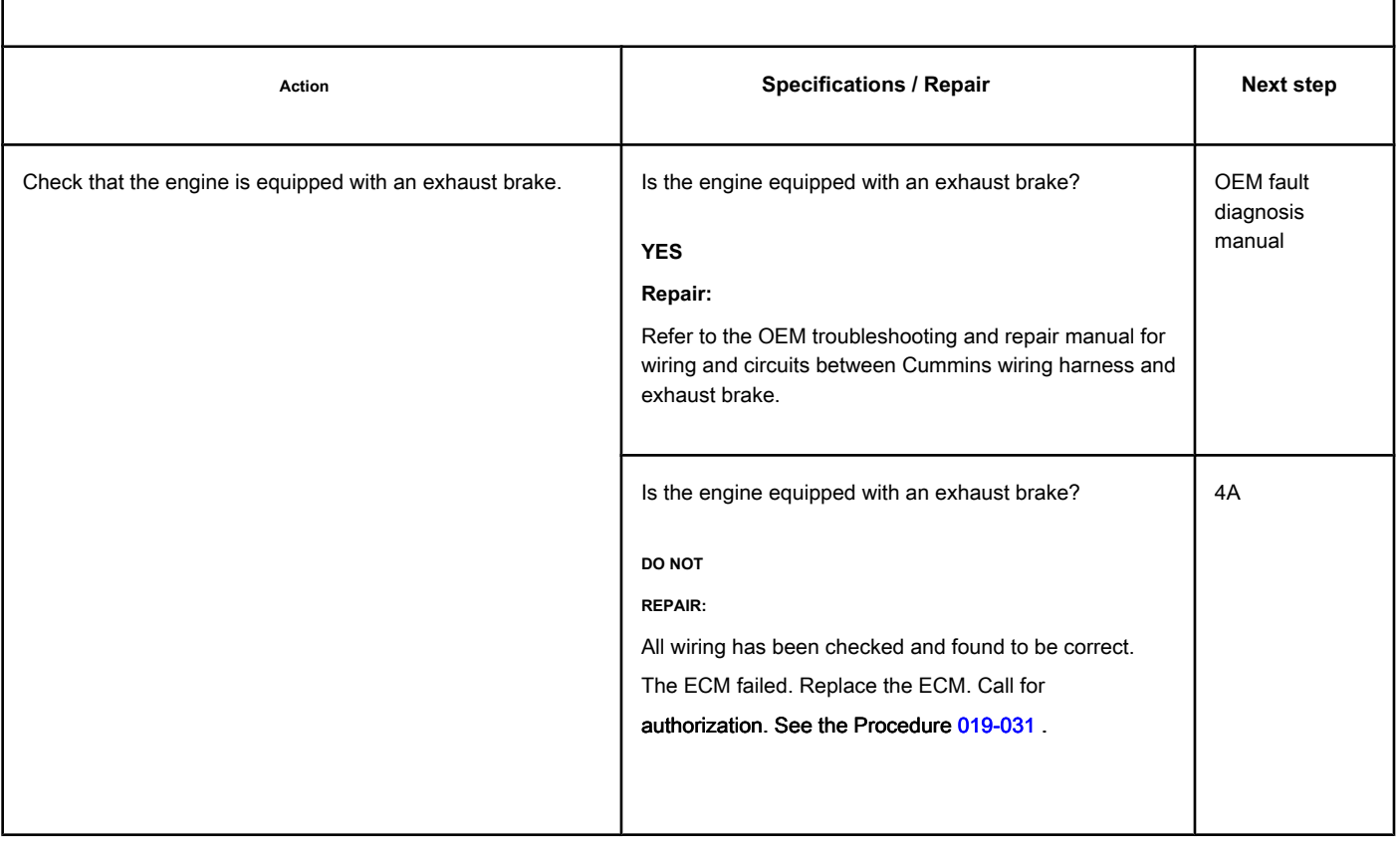

#### **STEP 4: Clear the fault code.**

#### **STEP 4A: Disable the fault code. Conditions:**

- Connect all components.
- Turn the ignition key ON.
- Connect the electronic service tool INSITE ™.

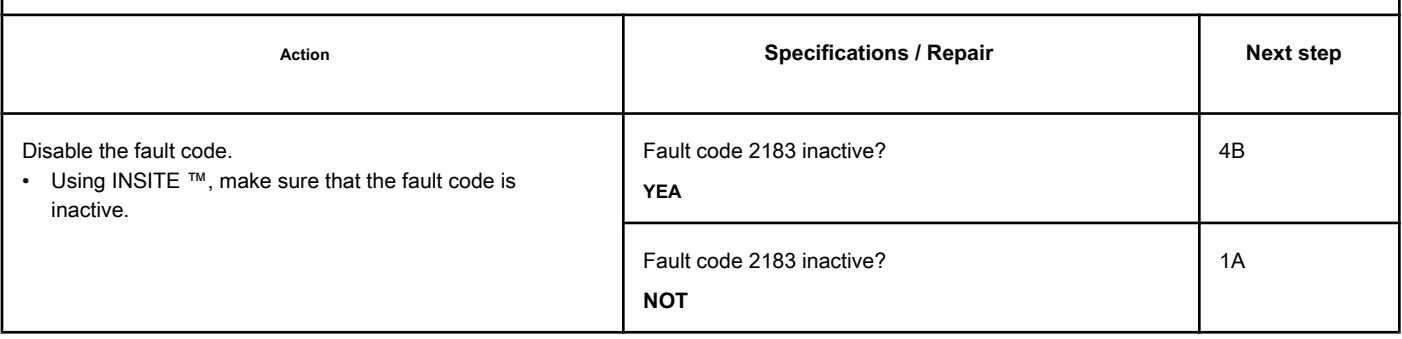

## **STEP 4B: Clear the inactive fault codes. Conditions:** • Connect all components. • Turn the ignition key ON. • Connect the electronic service tool INSITE ™. Action **Action Contains Contains Contains Specifications / Repair <b>Next step Next step** Clear the inactive fault codes. • Use INSITE ™ to clear inactive fault codes. All codes cleared? **YEA** Complete repair All codes cleared? **NOT** Proper troubleshooting and repair steps

## **Fault Code 2185**

## **Sensor Supply Voltage No. 4 Circuit - Voltage Above Normal or with High Voltage**

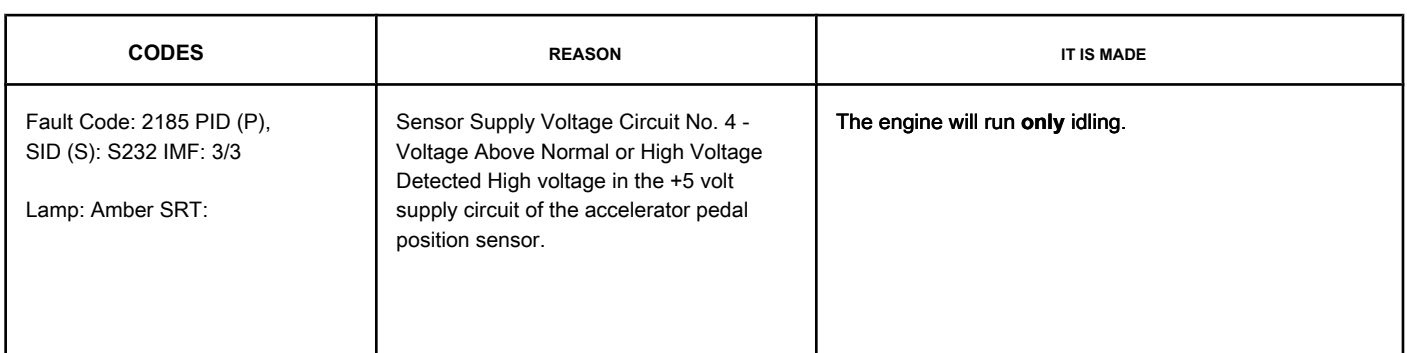

#### **Supply Voltage Circuit for the Pedal Position Sensor or Throttle Lever**

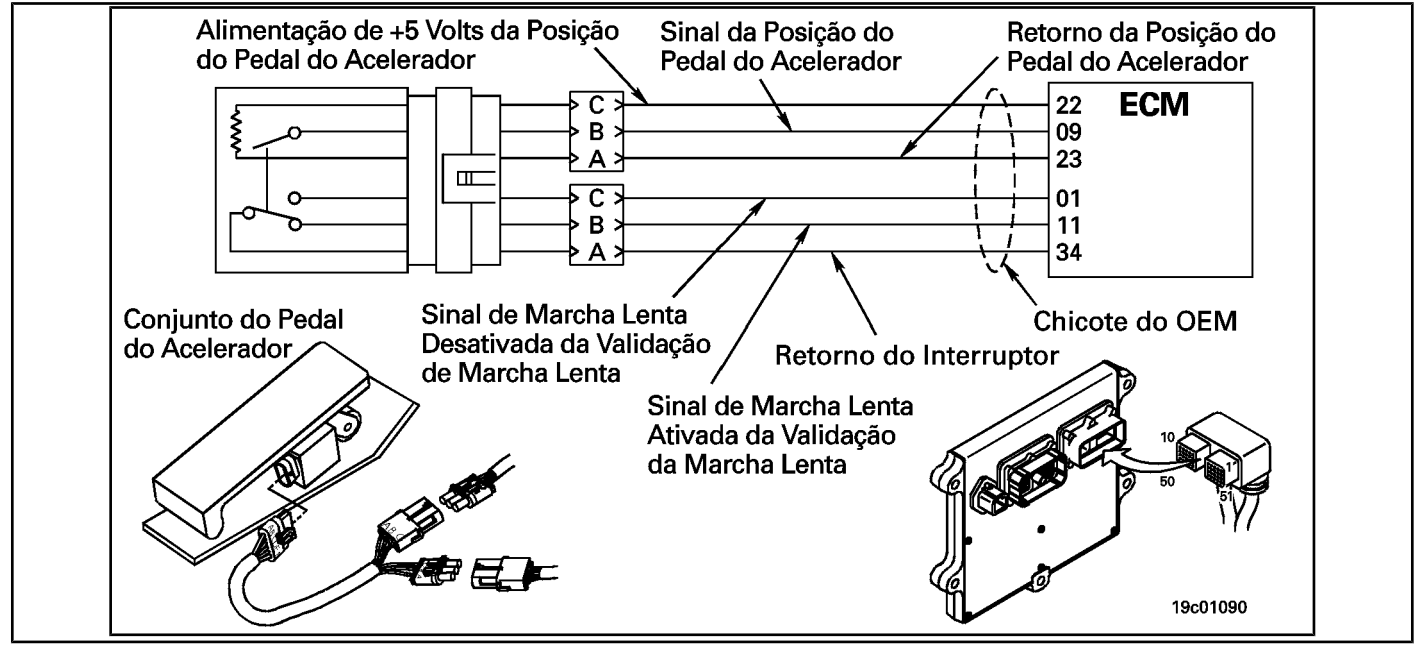

#### **Circuit Descriptions:**

The electronic control module (ECM) provides the pedal or throttle position sensor with a voltage of +5 volts.

#### **Component Location:**

The accelerator pedal / lever assembly is located in the cab.

#### **Workshop Tips:**

This fault is recorded when the ECM detects more than +5.25 volts on the +5 volt power line from the pedal position sensor or throttle lever. The cause may be a short circuit with a voltage source in the OEM harness or a short circuit with an actuator signal circuit greater than +5 volts.

#### **SUMMARY OF FAULT DIAGNOSTICS**

# $\Delta$ PRECAUTION  $\Delta$

**To prevent damage to a new ECM, investigate all other active fault codes before replacing it.**

# $\Delta$ PRECAUTION  $\Delta$

**To reduce the possibility of damage to the pins and the harness, use the following probes when making a measurement:**

**Part No. 3164133 - Deutsch / AMP / Metri-Pack male test lead Part No. 3822758 - Deutsch / AMP / Metri-Pack male test lead Part No. 3822917 - Deutsch / AMP / female test lead Metri-Pack. STEPS**

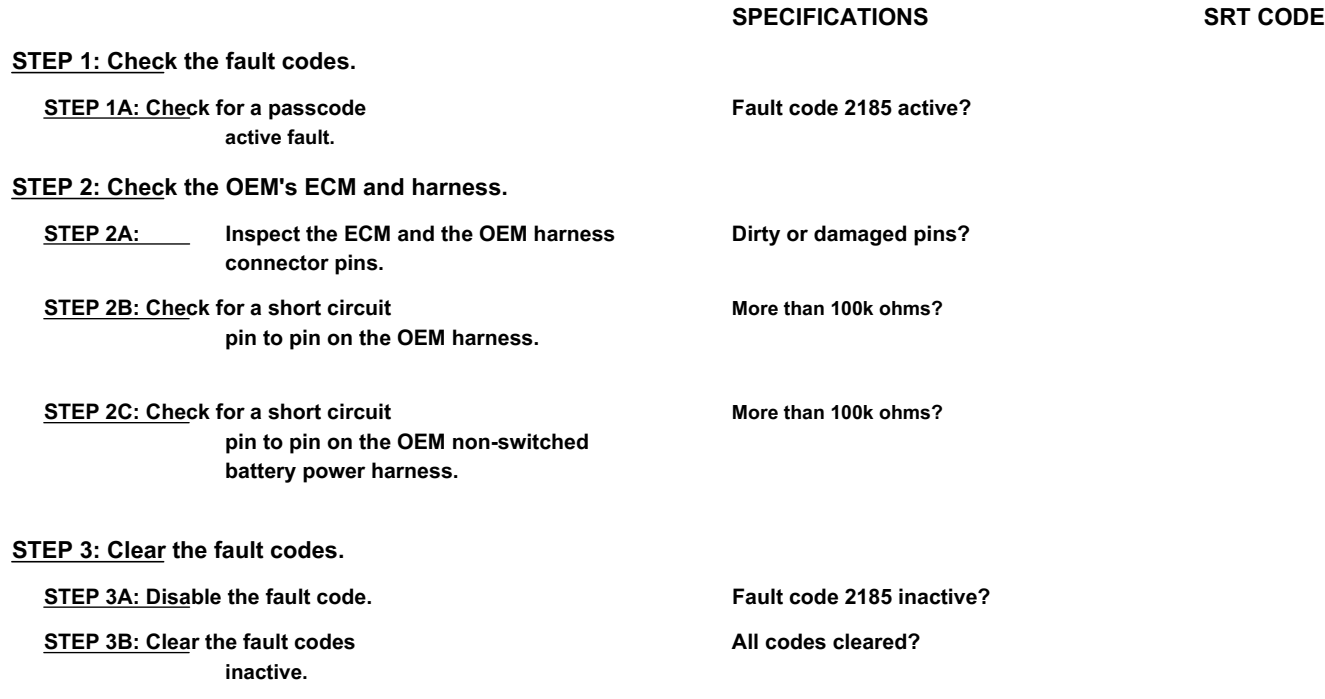

#### **FAULT DIAGNOSTIC STEP**

#### **STEP 1: Check the fault codes.**

**STEP 1A: Check for an active fault code. Conditions:**

- Turn the ignition key ON.
- Connect the electronic service tool INSITE ™.

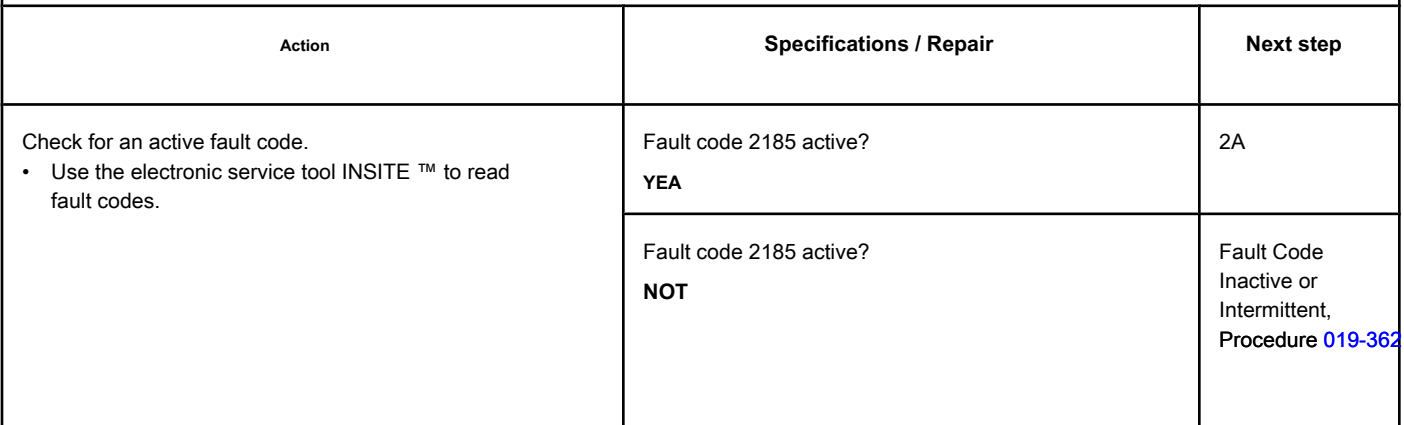

### **STEP 2: Check the OEM's ECM and harness.**

#### **STEP 2A: Inspect the ECM and the OEM harness connector pins.**

#### **Conditions:**

• Turn the ignition key off.

• Disconnect the OEM harness from the ECM.

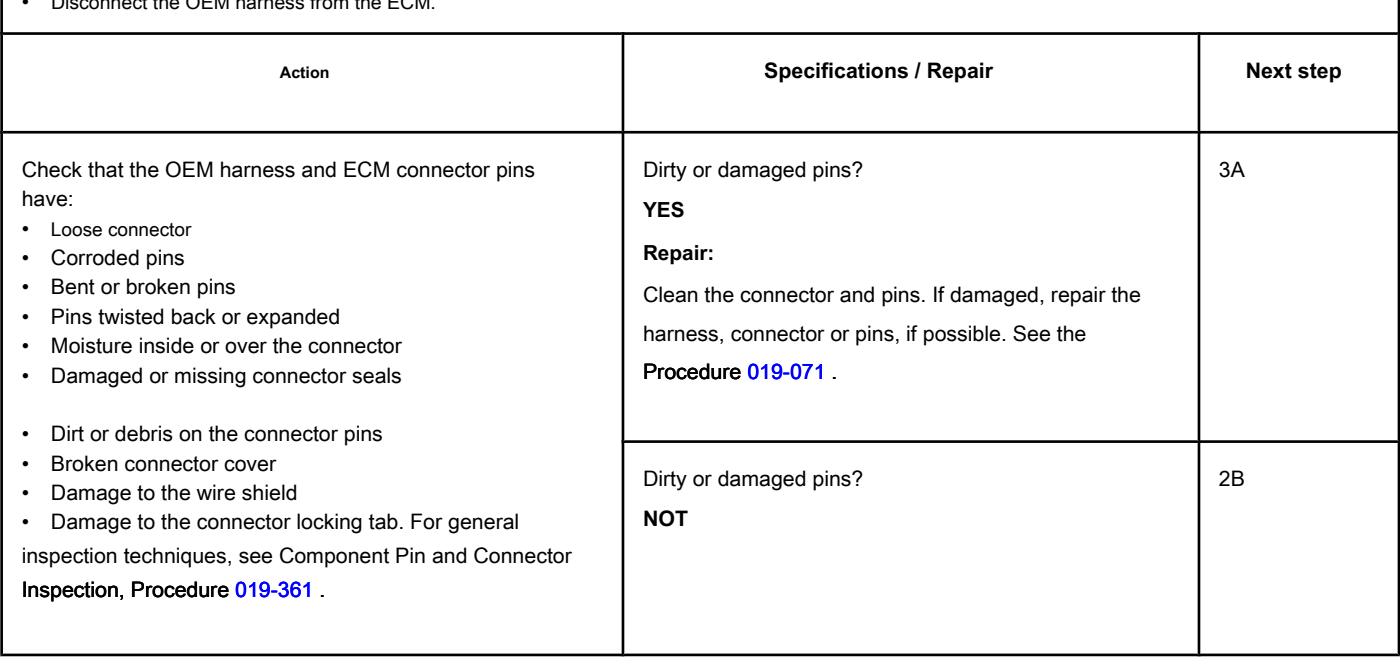

#### **STEP 2B: Check the OEM harness for a pin-to-pin short. Conditions:**

- Turn the ignition key off.
- Disconnect the OEM harness from the ECM.
- Disconnect the OEM harness from the pedal position sensor or throttle lever.

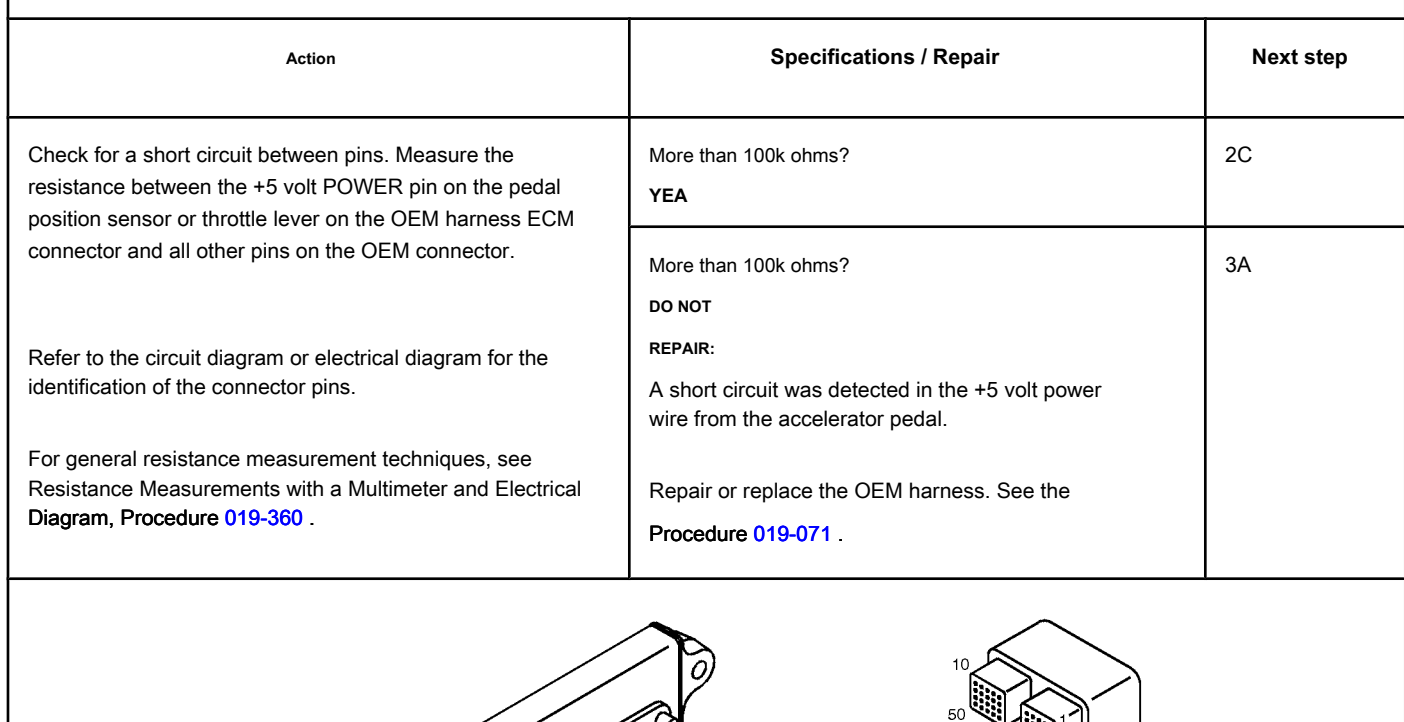

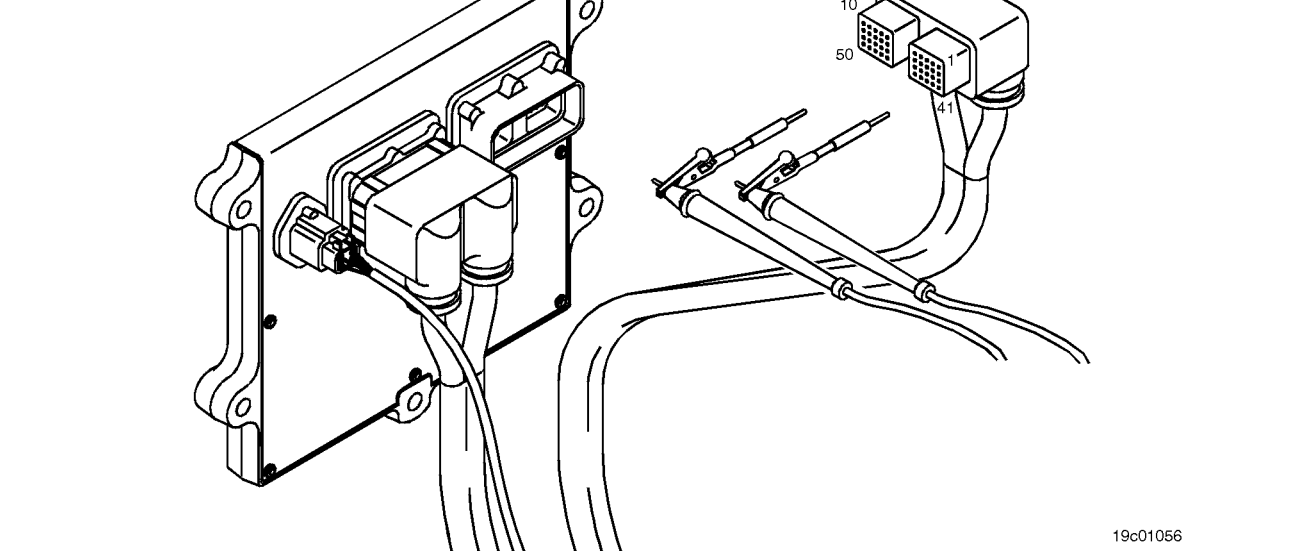

#### **STEP 2C: Check for a short circuit in the OEM battery power harness not switched.**

## **Conditions:**

- Turn the ignition key off.
- Disconnect the OEM harness from the ECM.
- Disconnect the OEM harness from the pedal position sensor or throttle lever.
- Disconnect the OEM power harness from the ECM.

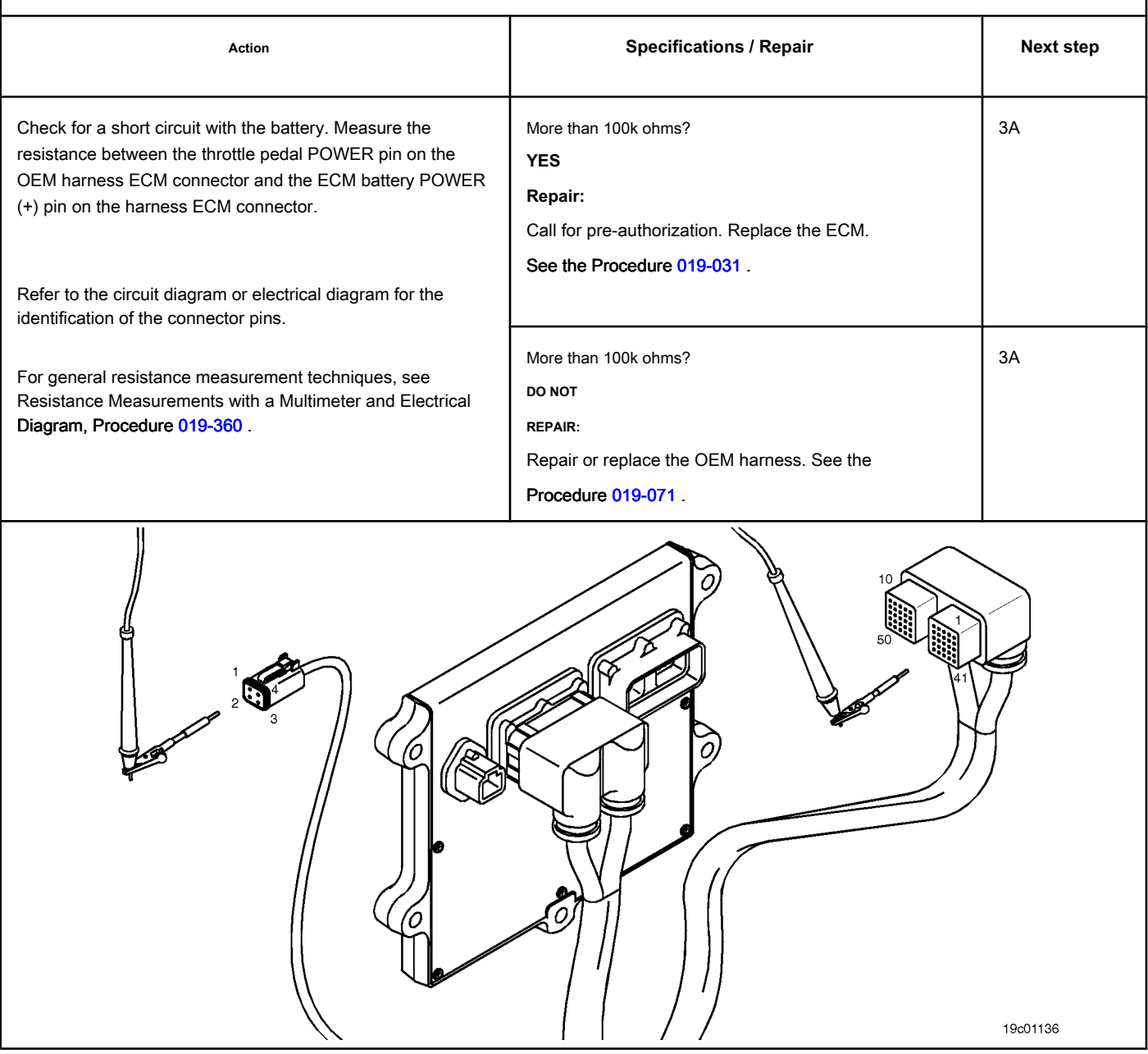

# • Connect all components.

• Connect the electronic service tool INSITE ™.

**STEP 3A: Disable the fault code. Conditions:**

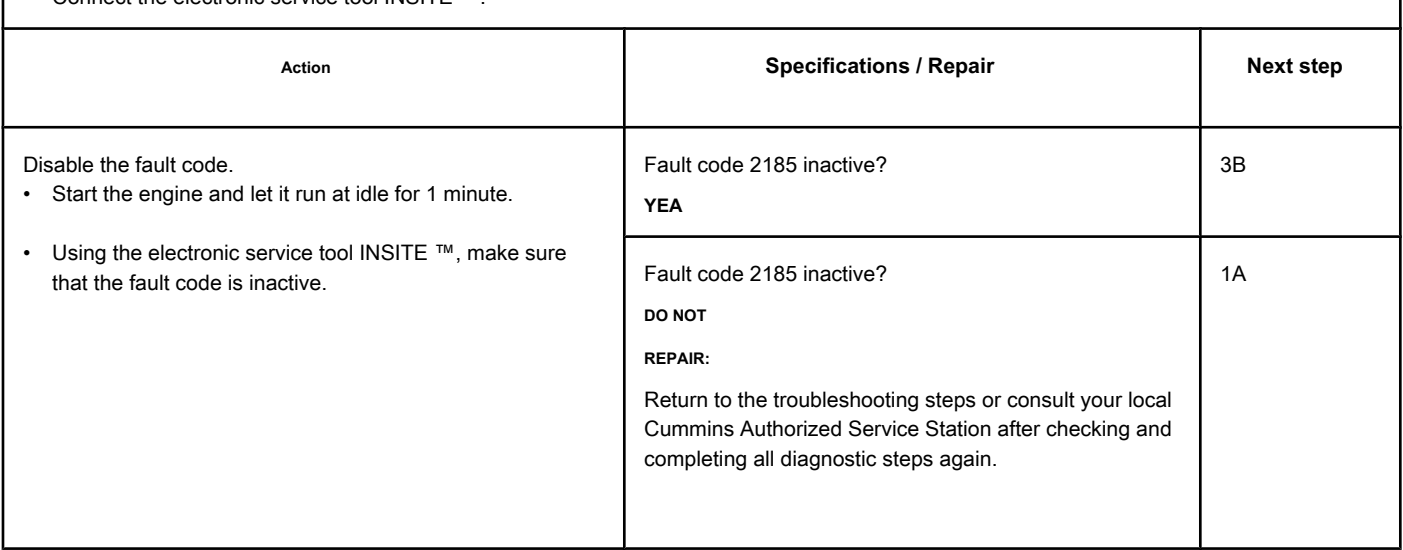

#### **STEP 3B: Clear the inactive fault codes. Conditions:**

- Connect all components.
- Turn the ignition key ON.
- Connect the electronic service tool INSITE ™.

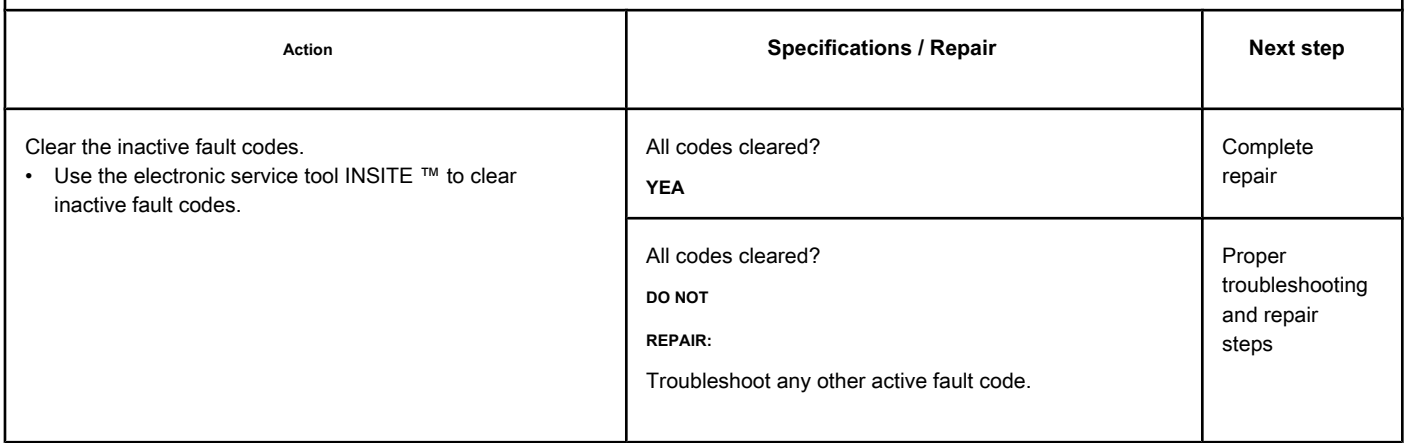

## **Fault Code 2186**

## **Sensor Supply Voltage Circuit 4 - Voltage Below Normal or with**

**Low Voltage**

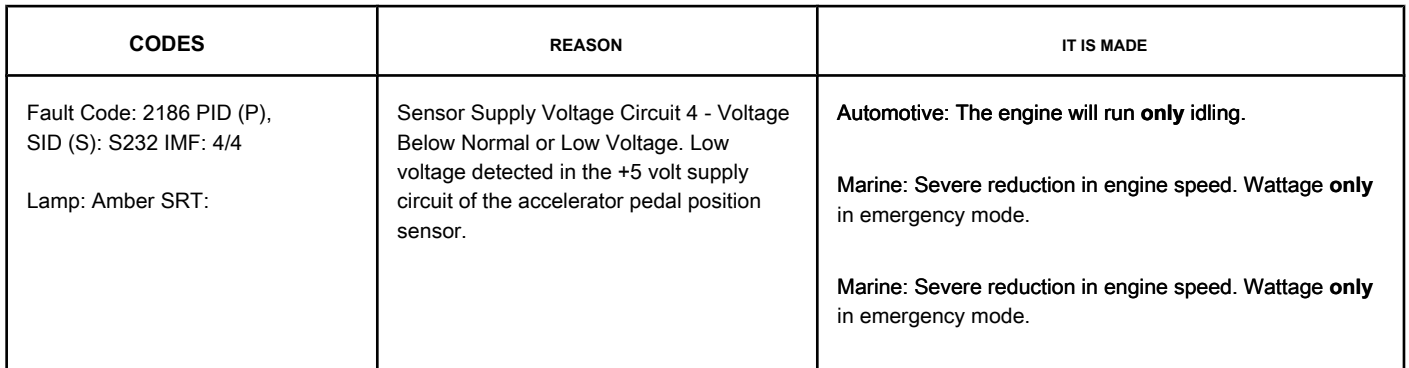

#### **Pedal Position Sensor Power Circuit or Throttle Lever**

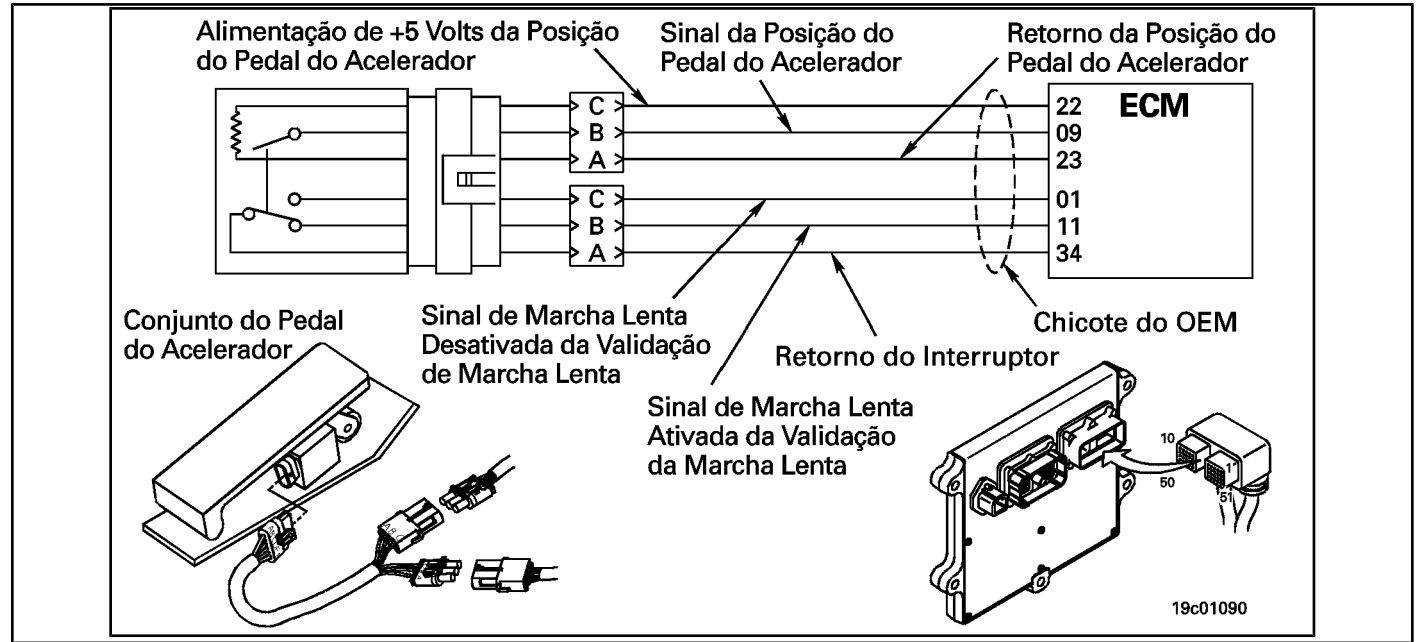

#### **Circuit Descriptions:**

The electronic control module (ECM) provides +5 VDC to the accelerator. If the power circuit to the accelerator is damaged, the accelerator **not** will work correctly.

#### **Component Location:**

The accelerator pedal or lever assembly is located in the cab. For Marine applications, the throttle lever is usually located in the engine compartment or the rudder.

#### **Workshop Tips:**

For Marine applications, the throttle lever is usually located in the engine compartment or the rudder.

The low voltage in the +5 VDC power line of the throttle can be caused by a short circuit with ground in the power line, a short circuit between the power line and the return line, or a failure in the power supply. ECM power.
### **SUMMARY OF FAULT DIAGNOSTICS**

# $\Delta$ PRECAUTION  $\Delta$

**To prevent damage to a new ECM, investigate all other active fault codes before replacing it.**

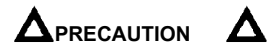

**To reduce the possibility of damage to the pins and the harness, use the following probes when making a measurement:**

**Part No. 3822758 - Deutsch / AMP / Metri-Pack male test lead Part No. 3822917 - Deutsch /** 

**AMP / Metri-Pack female test lead. STEPS**

**STEP 1: Check the fault codes.**

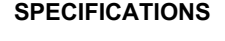

**SRT CODE** 

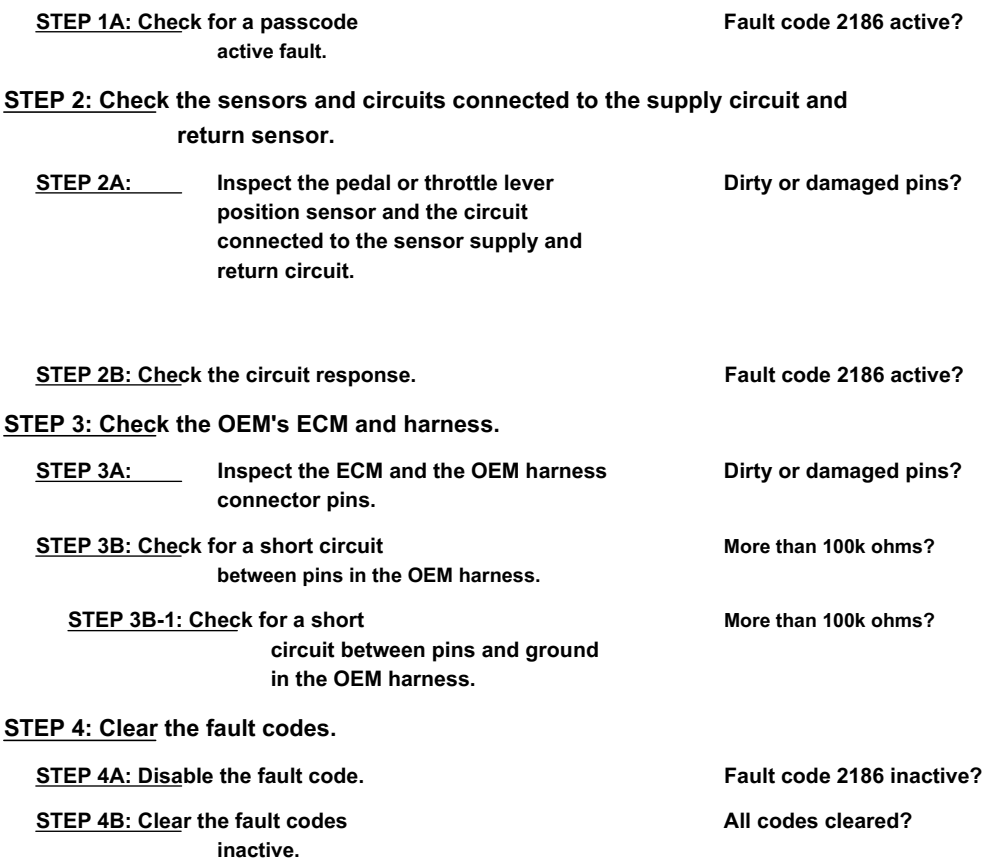

### **FAULT DIAGNOSTIC STEP**

### **STEP 1: Check the fault codes.**

**STEP 1A: Check for an active fault code. Conditions:**

- Turn the ignition key ON.
- Connect the electronic service tool INSITE ™.

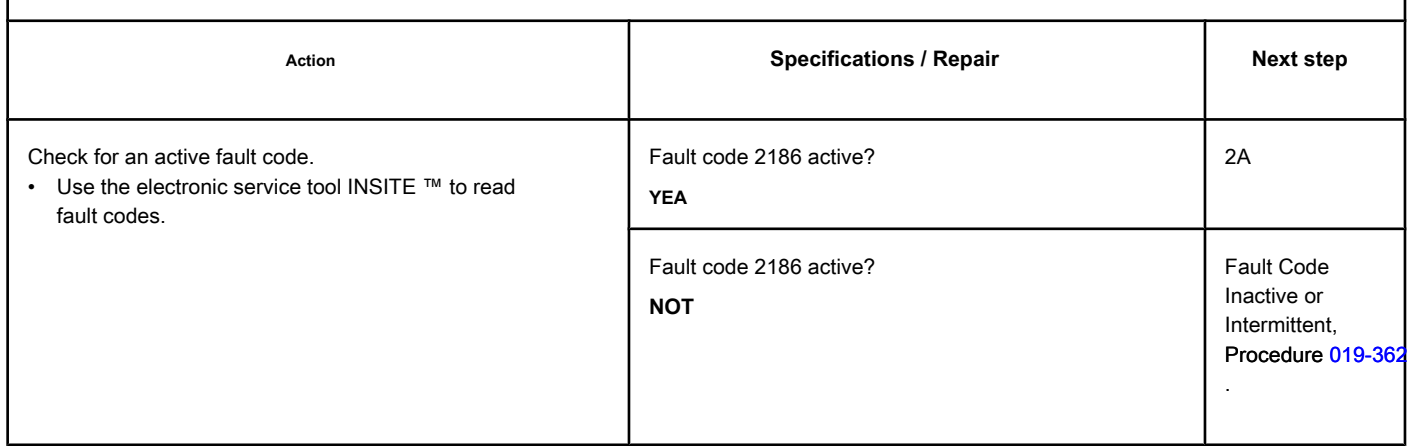

#### **STEP 2: Check the sensors and circuits connected to the supply and**

**sensor return.**

**STEP 2A: Inspect the pedal or throttle lever position sensor and the circuit connected to the sensor supply and return circuit.**

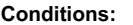

• Turn the ignition key off.

• Disconnect the pedal position sensor or the throttle lever from the OEM harness.

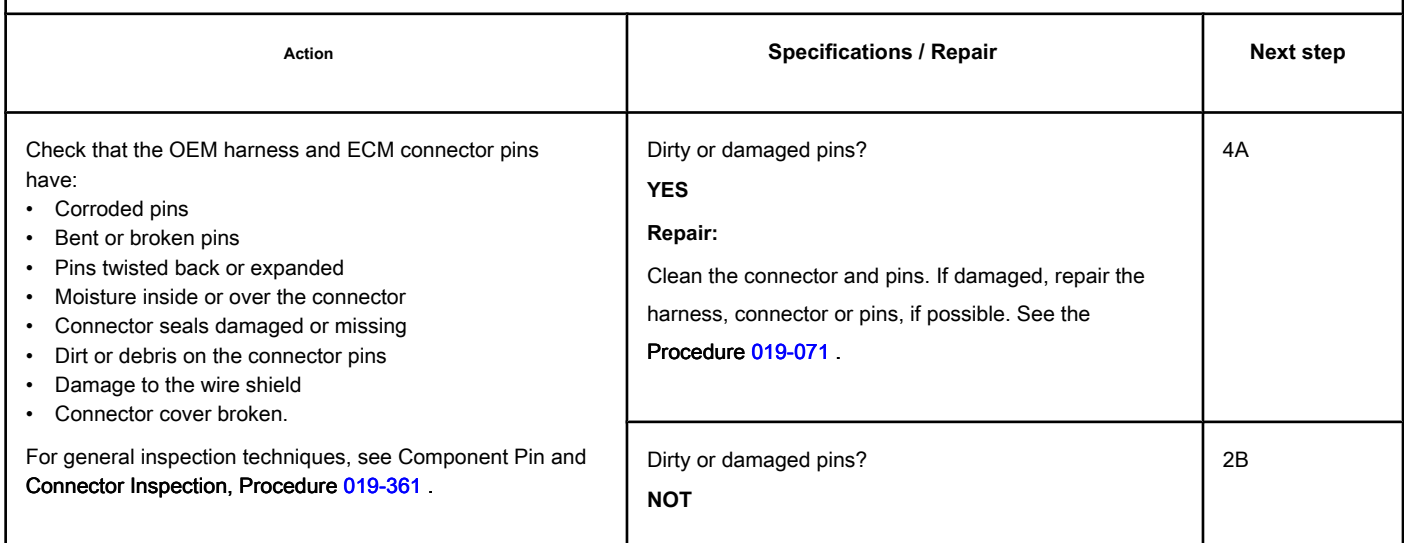

### **STEP 2B: Check the circuit response. Conditions:**

- Turn the ignition key off.
- Disconnect the pedal position sensor or the throttle lever from the OEM harness.
- Turn the ignition key ON.
- Connect the electronic service tool INSITE ™.

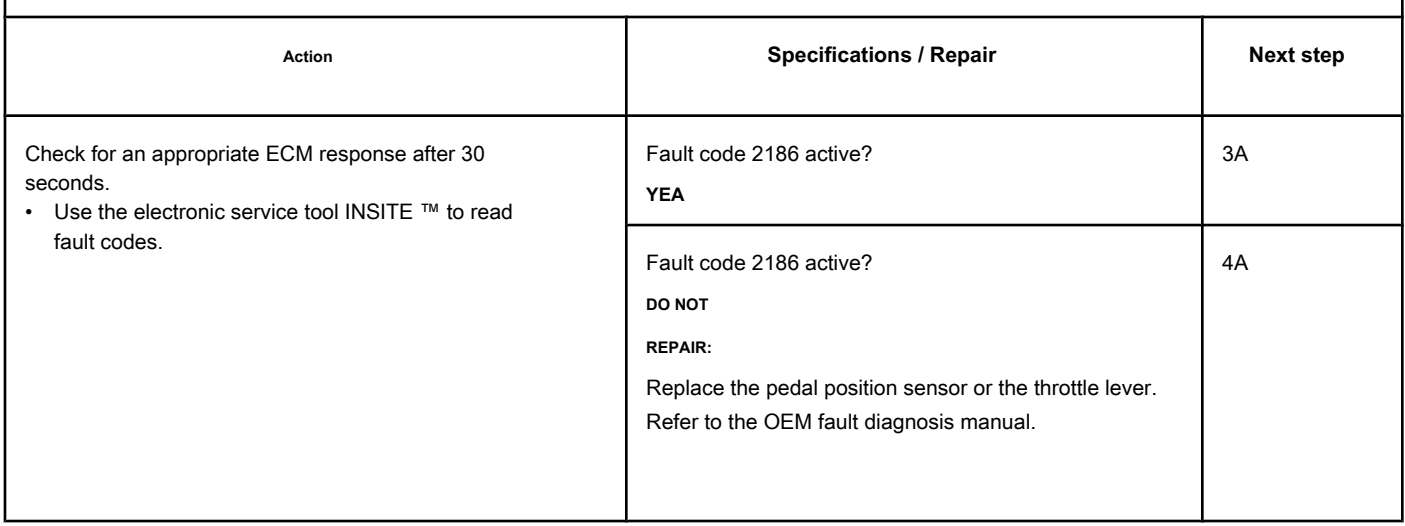

### **STEP 3: Check the OEM's ECM and harness.**

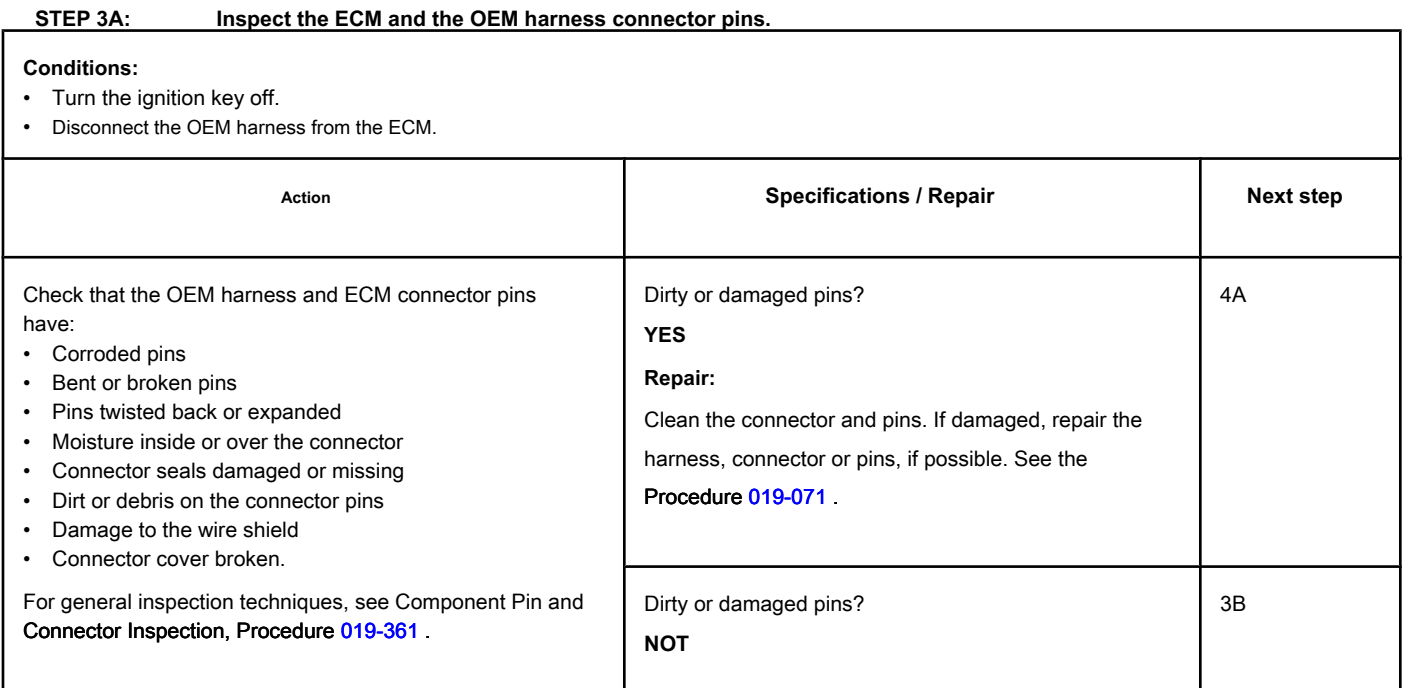

### **STEP 3B: Check the OEM harness for a short circuit between pins. Conditions:**

- Turn the ignition key off.
- Disconnect the OEM harness from the ECM.
- Disconnect the pedal position sensor or the throttle lever from the OEM harness.

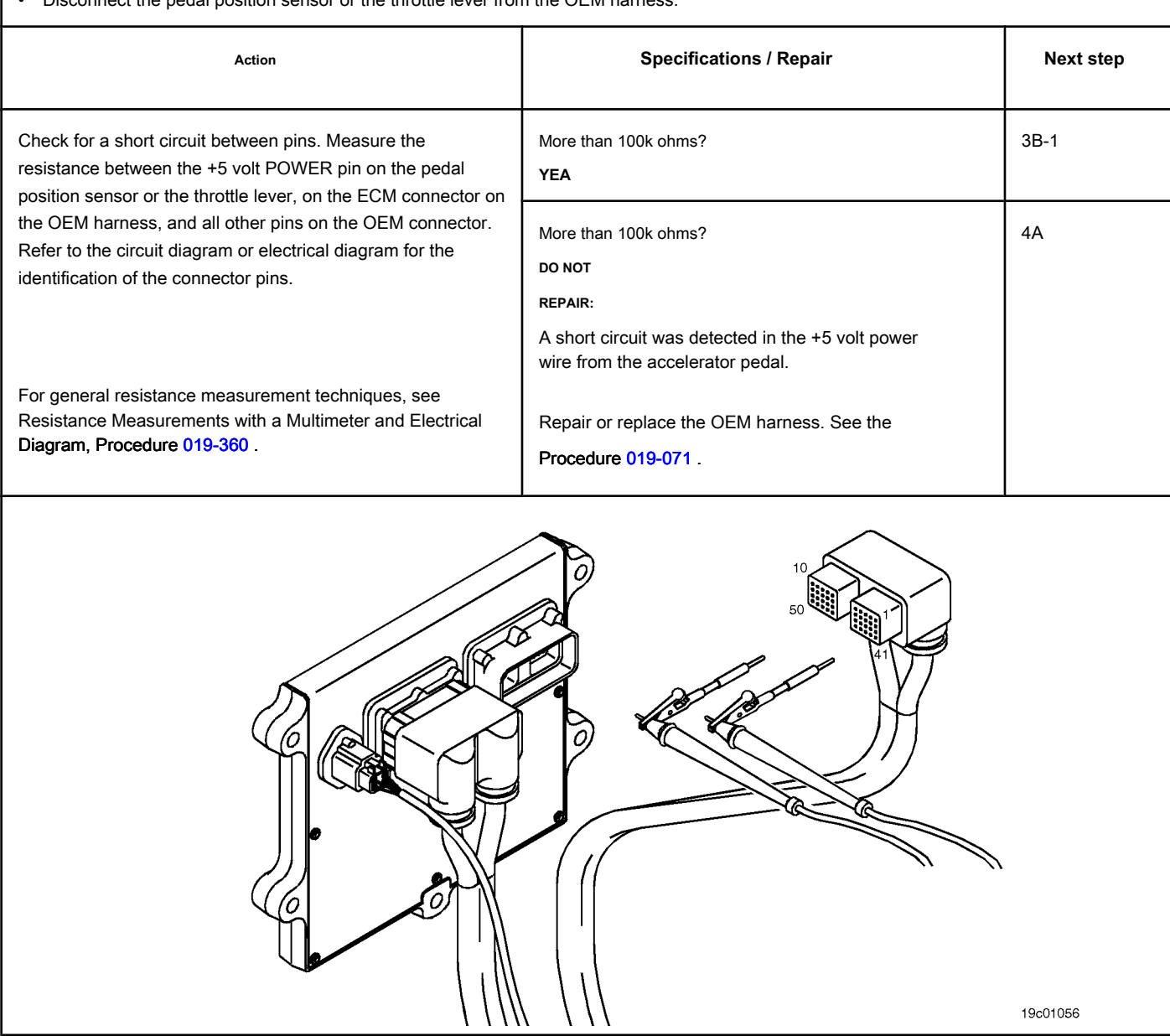

### **STEP 3B-1: Check the OEM harness for a short circuit between pins and ground. Conditions:**

- Turn the ignition key off.
- Disconnect the OEM harness from the ECM.
- Disconnect the pedal position sensor or the throttle lever from the OEM harness.

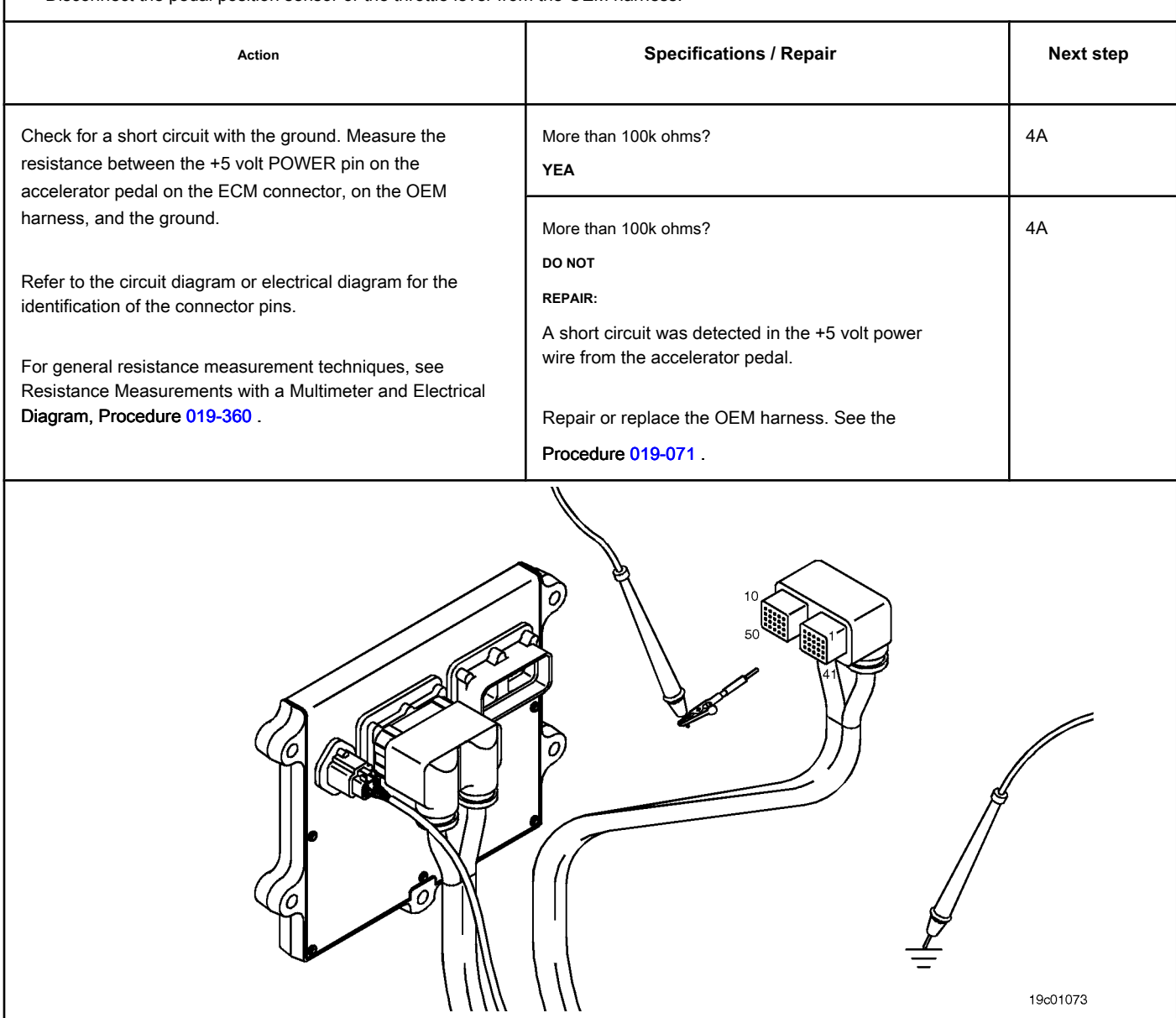

### **STEP 4: Clear the fault codes.**

### **STEP 4A: Disable the fault code. Conditions:**

- Connect all components.
- Connect the electronic service tool INSITE ™.

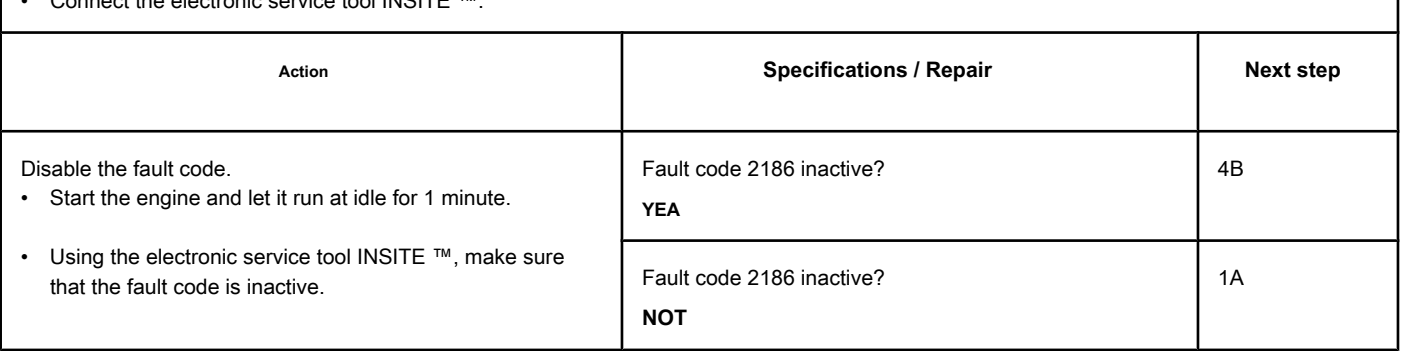

### **STEP 4B: Clear the inactive fault codes. Conditions:**

- Connect all components.
- Turn the ignition key ON.
- Connect the electronic service tool INSITE ™.

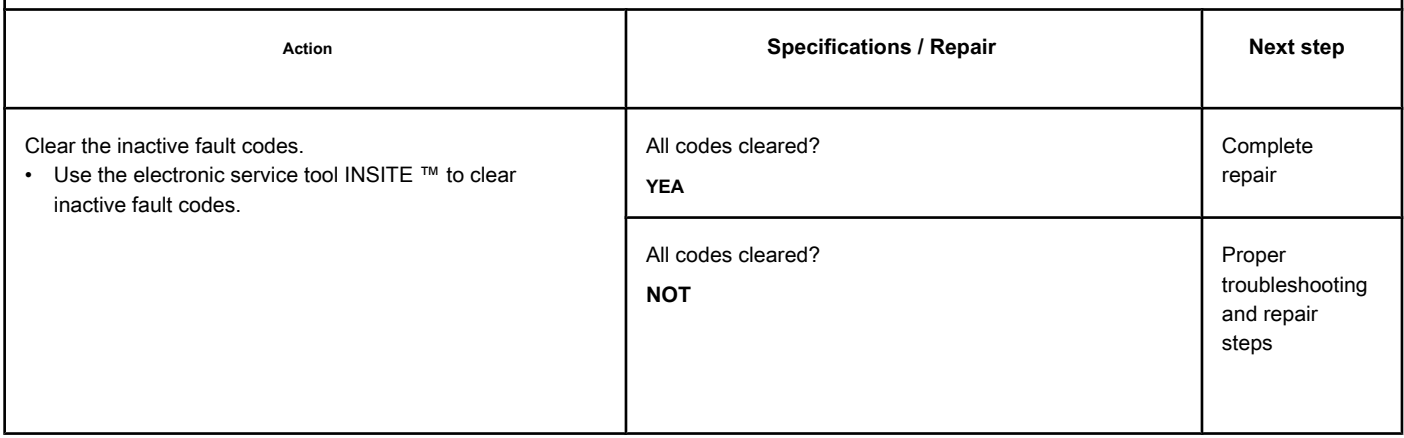

## **Fault Code 2215 (ISB / QSB - Automotive or Industrial Application)**

### **Fuel Pump Supply Pressure - Data Valid but Below Range Normal Operating - Moderately Severe Level**

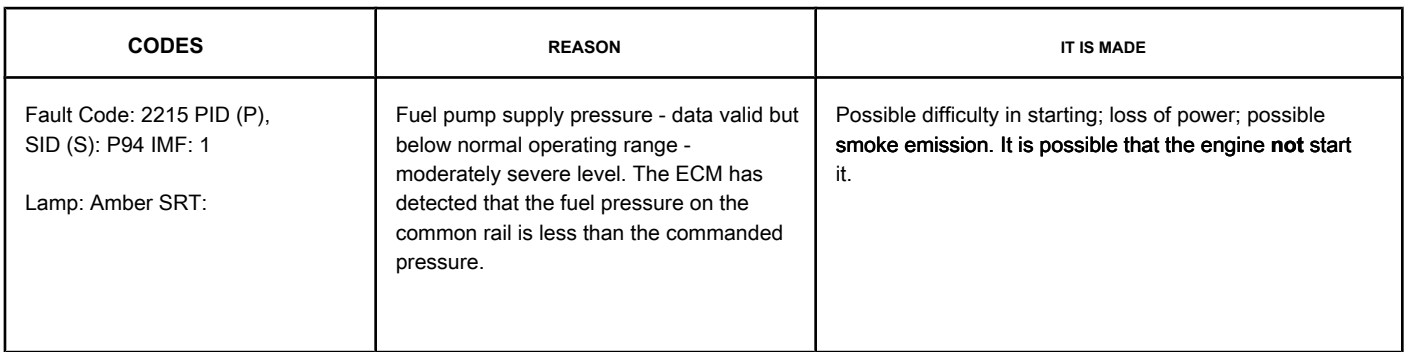

#### **Fuel System**

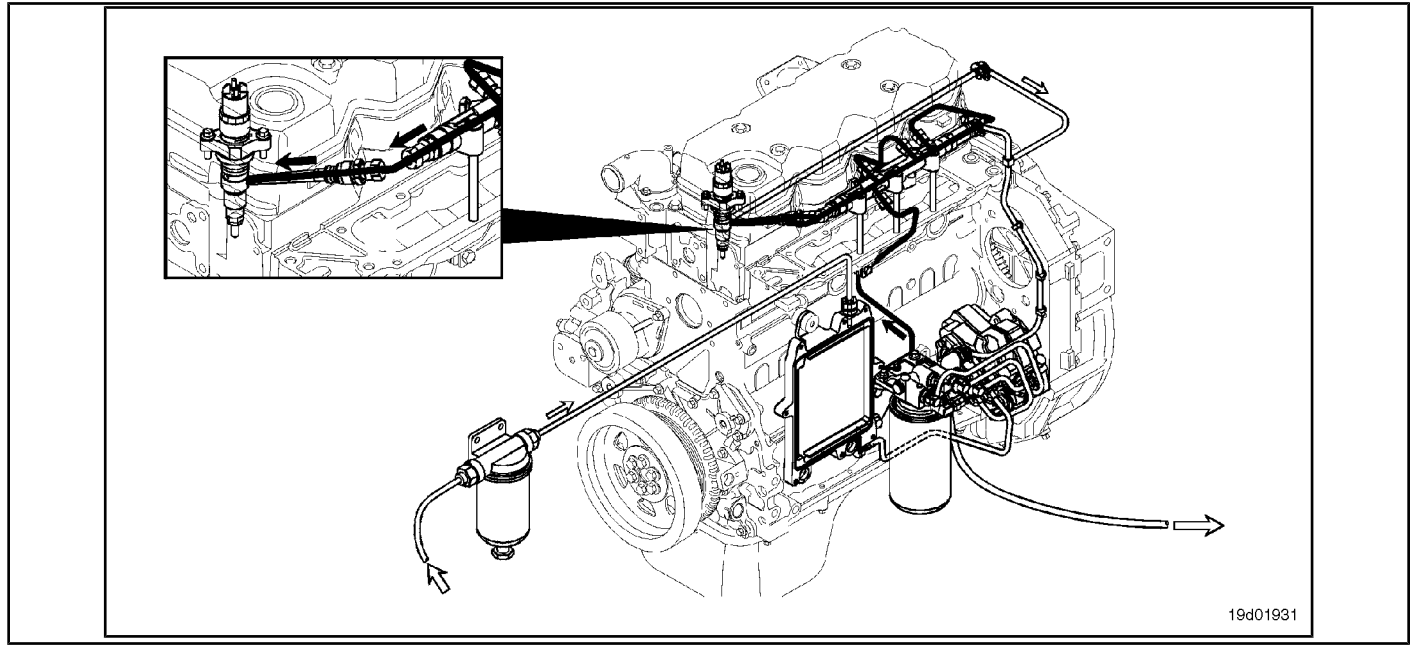

#### **Circuit Descriptions:**

The fuel pressure control circuit depends on the fuel pressure supplied to the high pressure pump by the electric transfer pump and the low pressure pump. The electronic control module (ECM) monitors the fuel pressure in the common rail and the operating conditions of the engine, changing the flow control to maintain the correct fuel pressure in the common rail. Changes in the flow control result in the opening (or closing) of the electronic fuel control actuator to supply more (or less) fuel to the high pressure pump.

The fuel flow circuit includes, in the following fuel flow order:

- Fuel tank
- OEM fuel supply line
- OEM 300 micron filter
- ECM cooling plate
- Electric transfer pump
- Fuel filter
- Gear pump
- Electronic fuel control actuator
- High pressure fuel pump
- Common rail (includes fuel pressure relief valve and pressure sensor)
- High pressure fuel lines
- High pressure fuel connectors
- Injectors
- Return to the tank.

#### **Component Location:**

The fuel pump is located at the rear of the engine, on the intake side. See the Procedure [100-002 fo](#page-4-0)r the detailed location of each component.

#### **Workshop Tips:**

The causes of this fault code include: High intake restriction, excess air in the fuel or loss of fuel during engine start, clogged fuel filter, low transfer pump pressure, blocked or restricted electronic fuel control actuator , system return (excessive return flow from injectors, high pressure pump, or pressure relief valve on the common rail), or violation. Fault Code 2292 is recorded when the ECM sends a signal to the electronic fuel control actuator (EFC) to open more than expected to maintain pressure on the common rail. Fault Code 2215 occurs when the ECM fully opens the electronic fuel control actuator and the pressure on the common rail is still less than the commanded.

If the drain line is completely constricted, the high pressure fuel pump will fail, causing an internal leak. There will be a restriction indication on the drain line before the fault codes occur. Fault codes are 2216, 2293 or 449. After the fault, these fault codes will become inactive and Fault Code 2215, which indicates a leak, will become active. If Fault Code 2215 diagnosis results in pump replacement and there are inactive Fault Code 2216, 2293 or 449 counts, the restriction on the drain line **must** inspected and measured. This is done to avoid the repetition of failures of the high pressure pump.

### **SUMMARY OF FAULT DIAGNOSTICS**

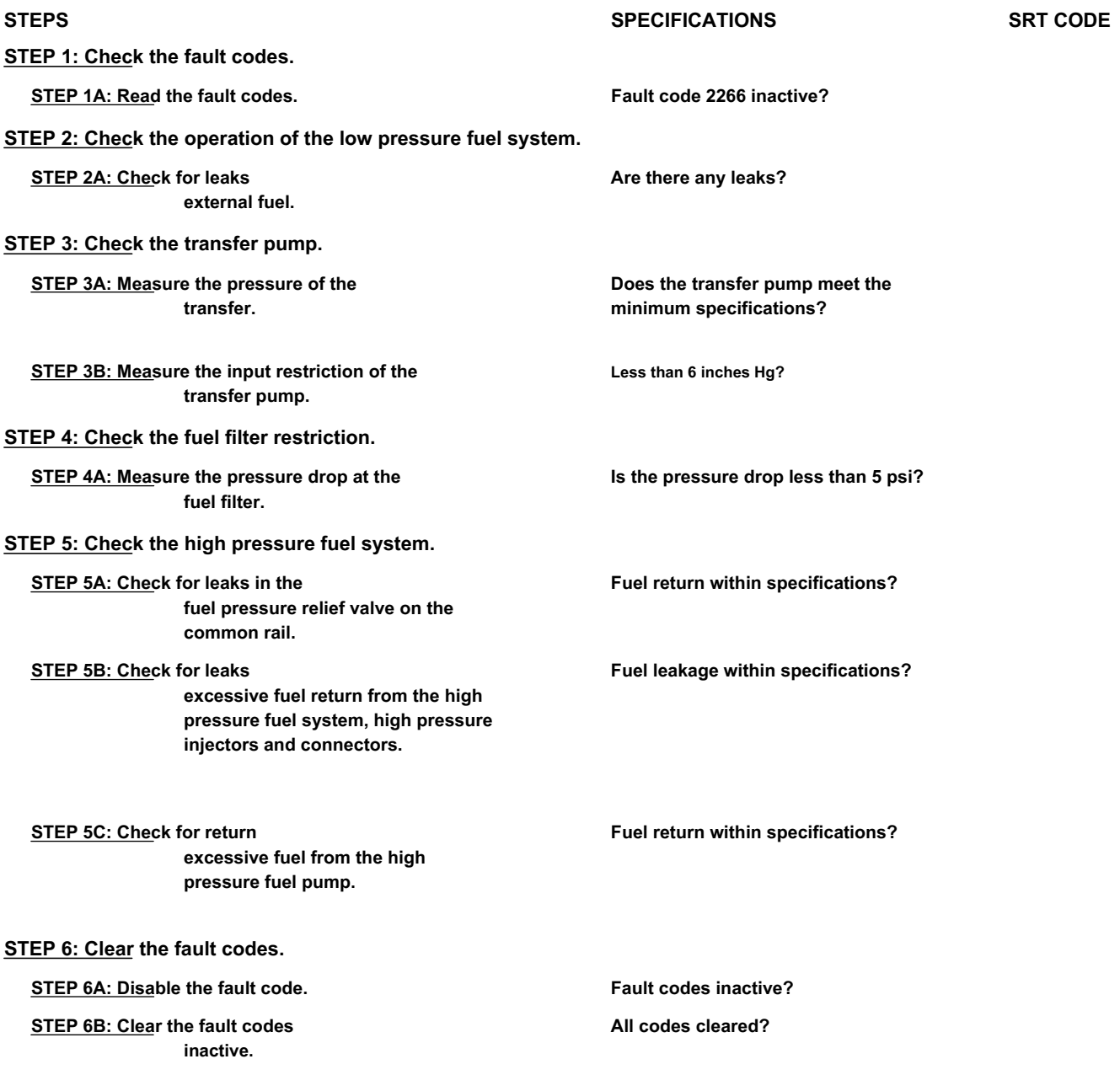

٦

### **FAULT DIAGNOSTIC STEP**

### **STEP 1: Check the fault codes.**

### **STEP 1A: Read the fault codes. Conditions:**

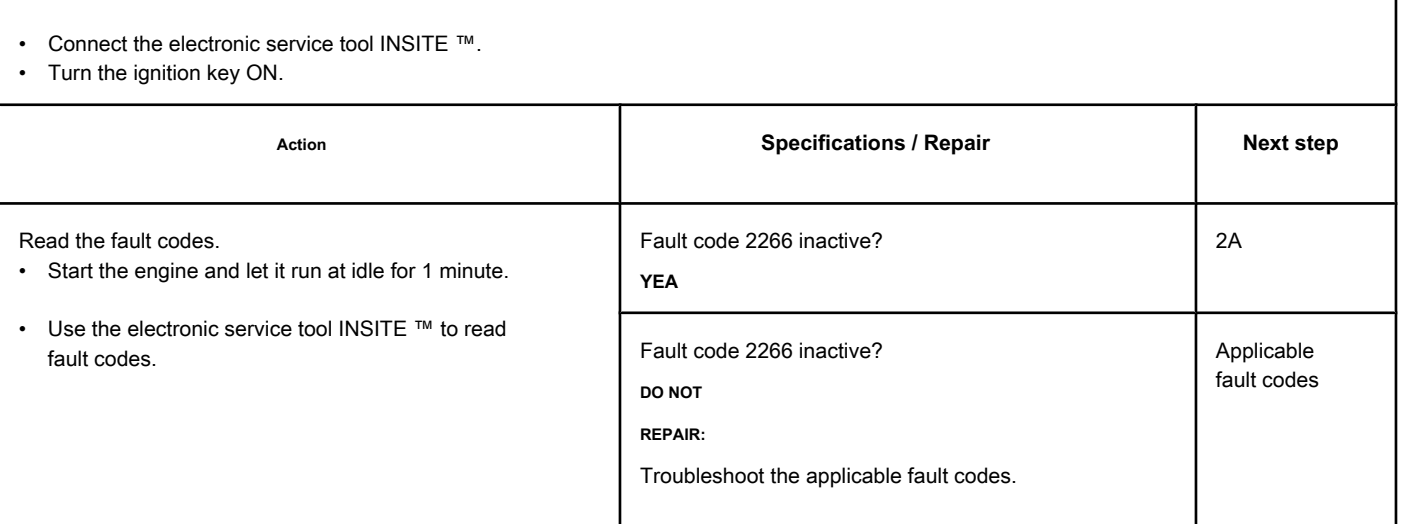

#### **STEP 2: Check the operation of the low pressure fuel system. STEP 2A: Check for external fuel leaks. Conditions:**

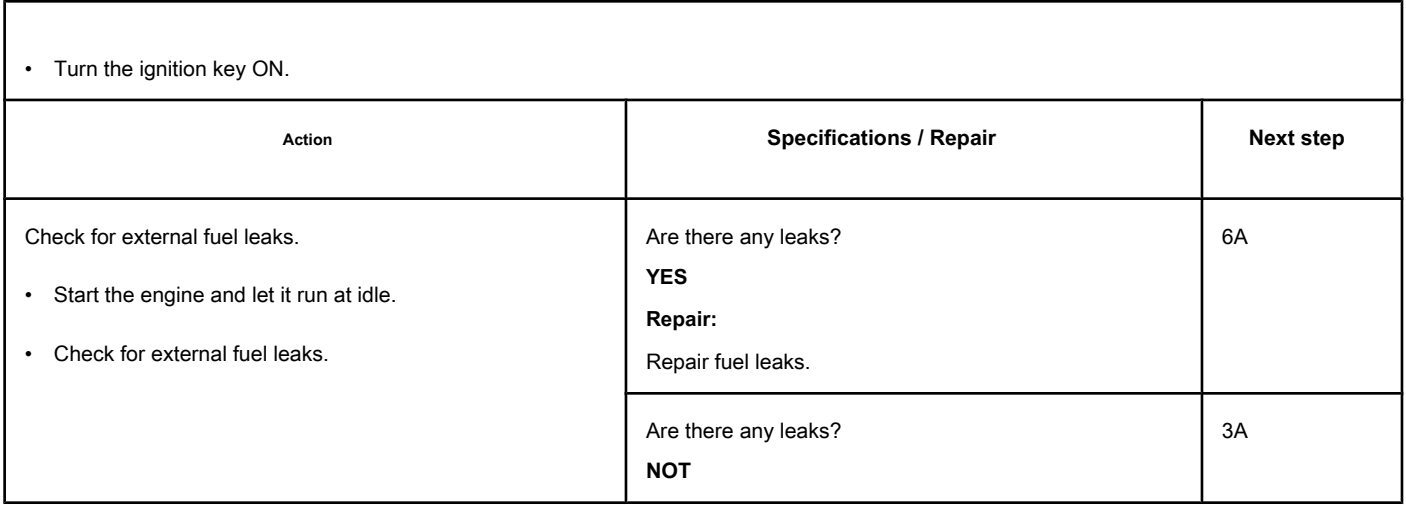

### **STEP 3: Check the transfer pump.**

### **STEP 3A: Measure the pressure of the transfer pump. Conditions:**

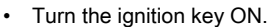

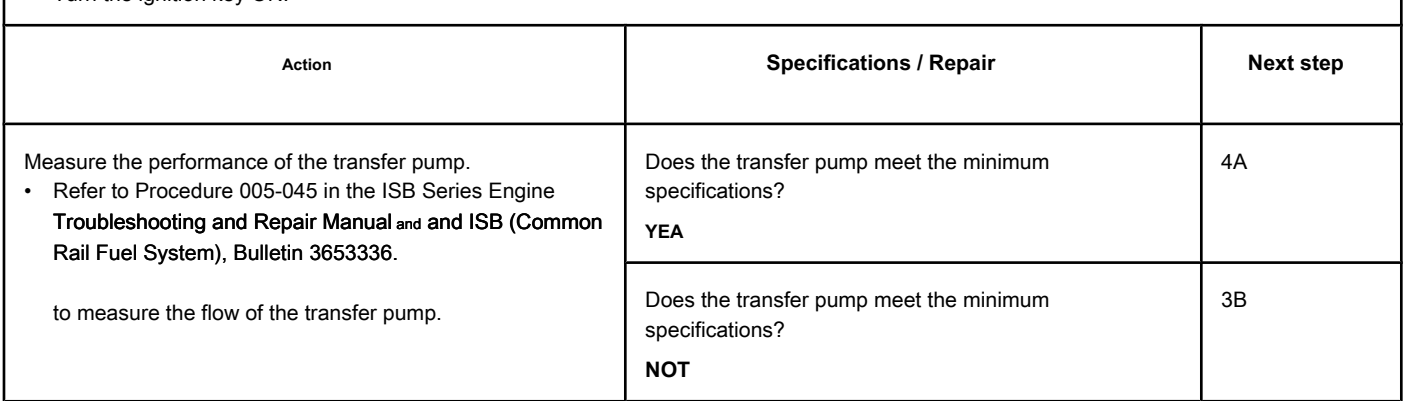

### **STEP 3B: Measure the transfer pump inlet restriction. Conditions:**

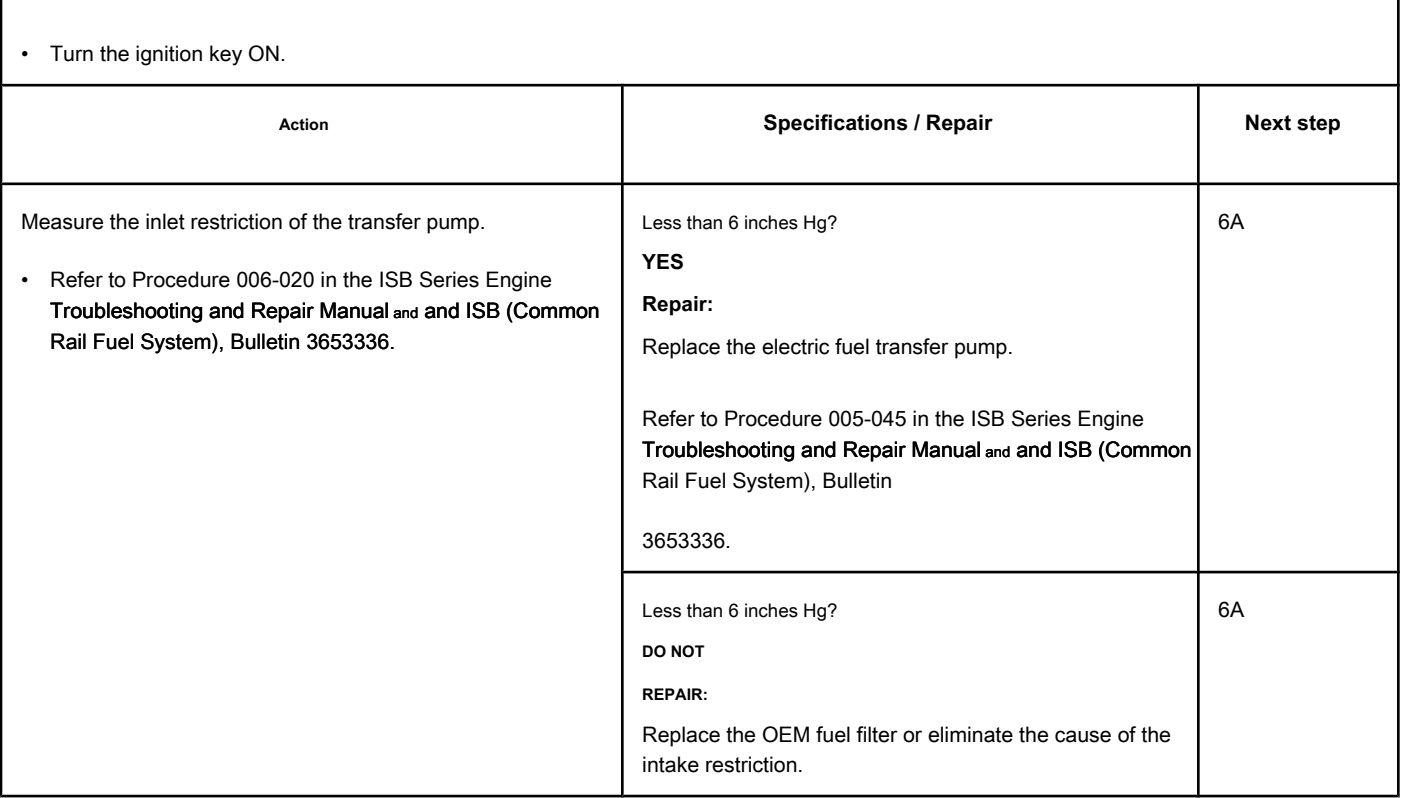

#### **STEP 4: Check the fuel filter restriction.**

#### **STEP 4A: Measure the pressure drop in the fuel filter. Conditions:**

- Turn the ignition key ON.
- Start the engine and let it run at rated speed.

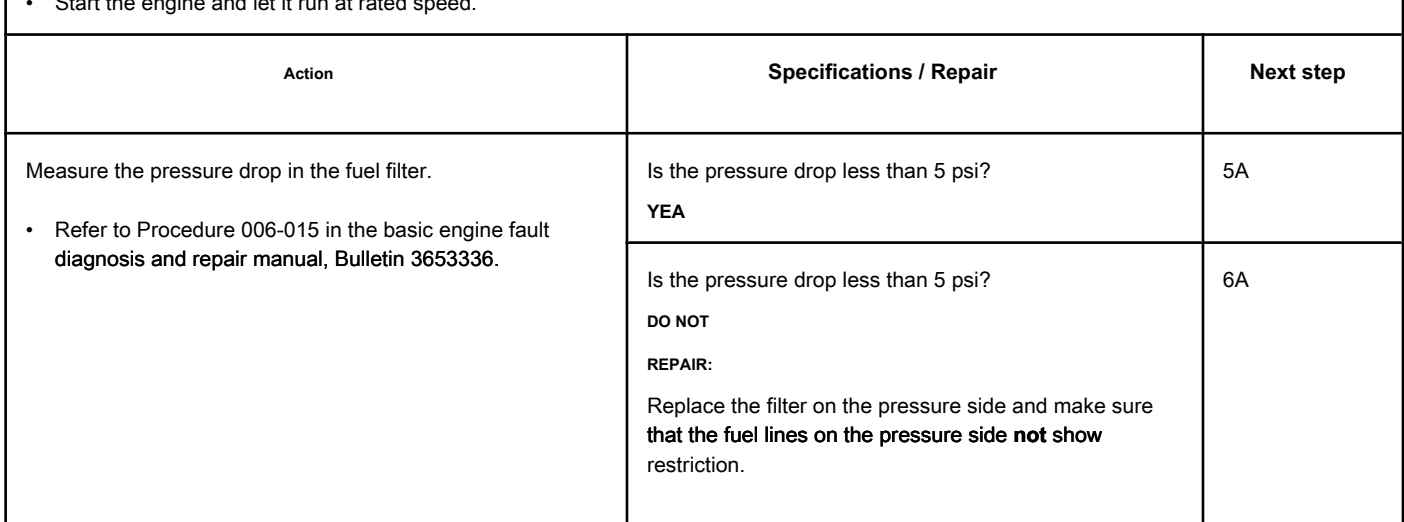

#### **STEP 5: Check the high pressure fuel system.**

**STEP 5A: Check for leaks in the fuel pressure relief valve on the common rail. Conditions:**

- Turn the ignition key off.
- Install test connections to measure the fuel return from the fuel pressure relief valve on the common rail.

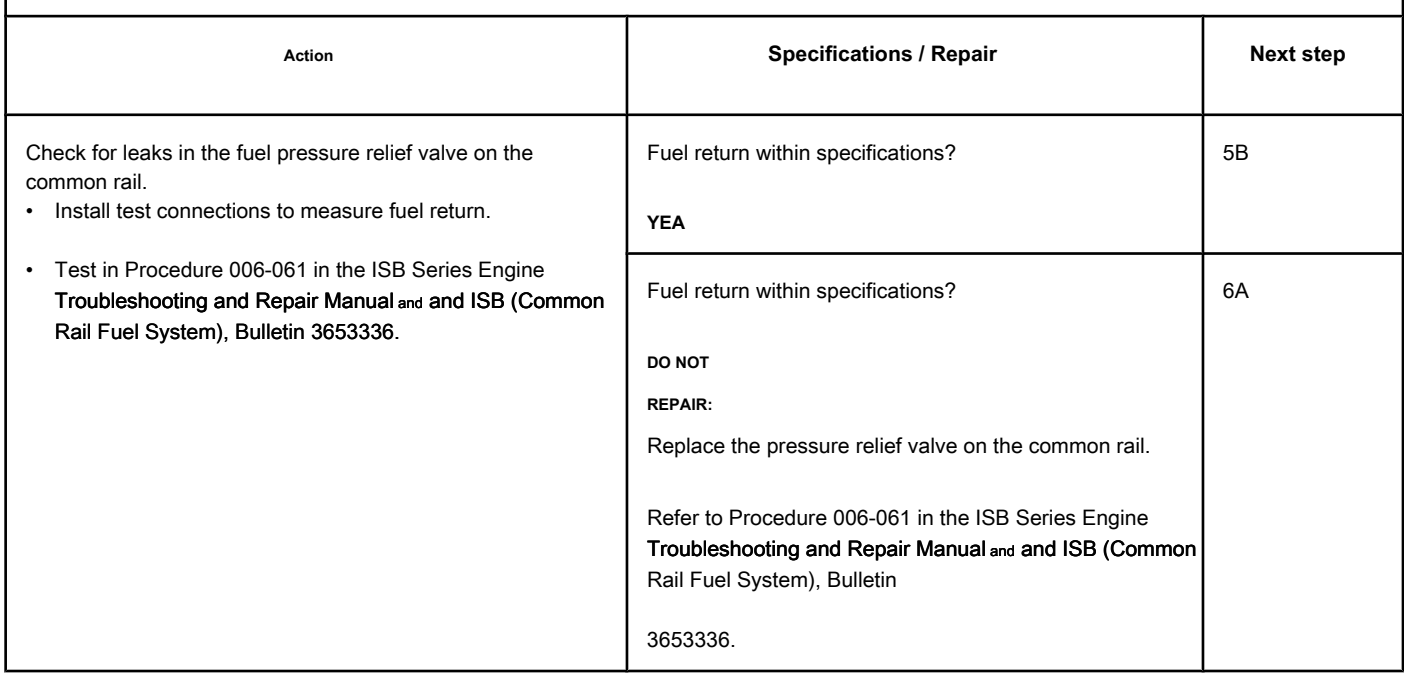

### **STEP 5B: Check for excessive fuel return leakage from the fuel system**

**high-pressure fuel, high-pressure injectors and connectors.**

### **Conditions:**

- Turn the ignition key off.
- Install test connections to measure fuel return from injectors and high pressure connectors.

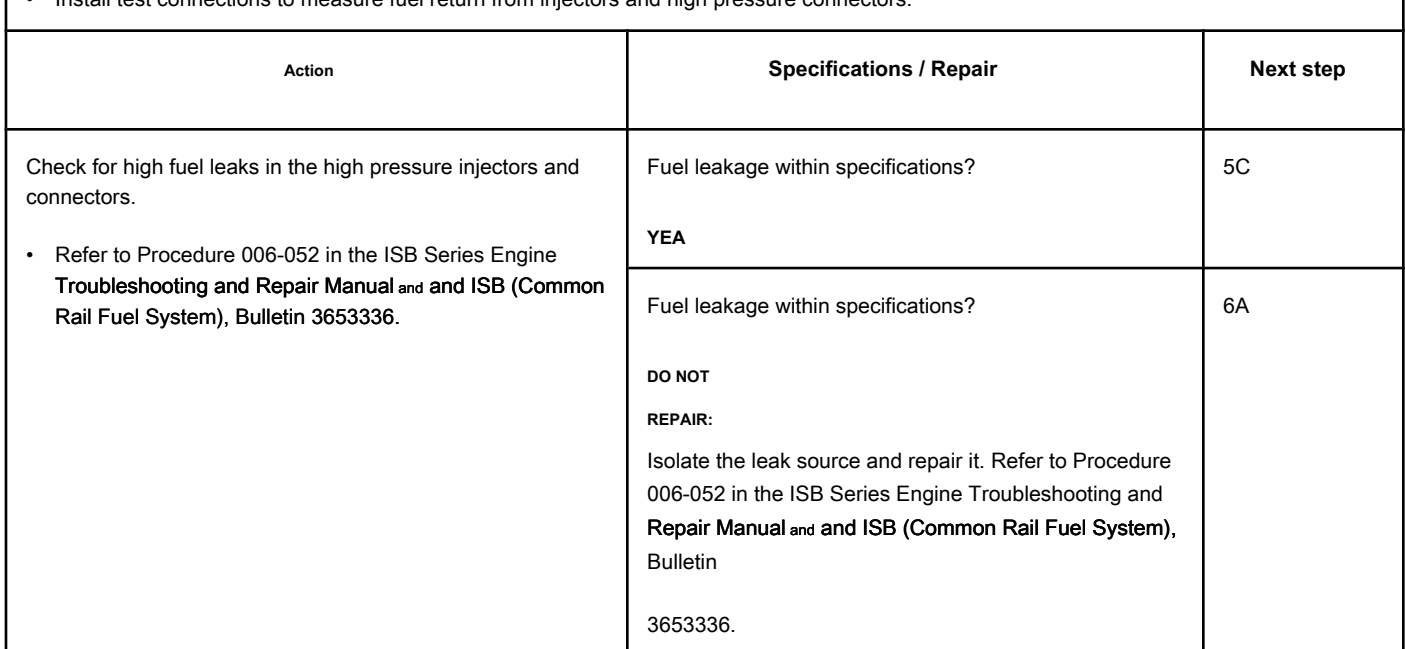

#### **STEP 5C: Check for excessive fuel return from the fuel pump**

**high pressure.**

#### **Conditions:**

- Turn the ignition key off.
- Install test connections to measure the fuel return from the high pressure fuel pump.

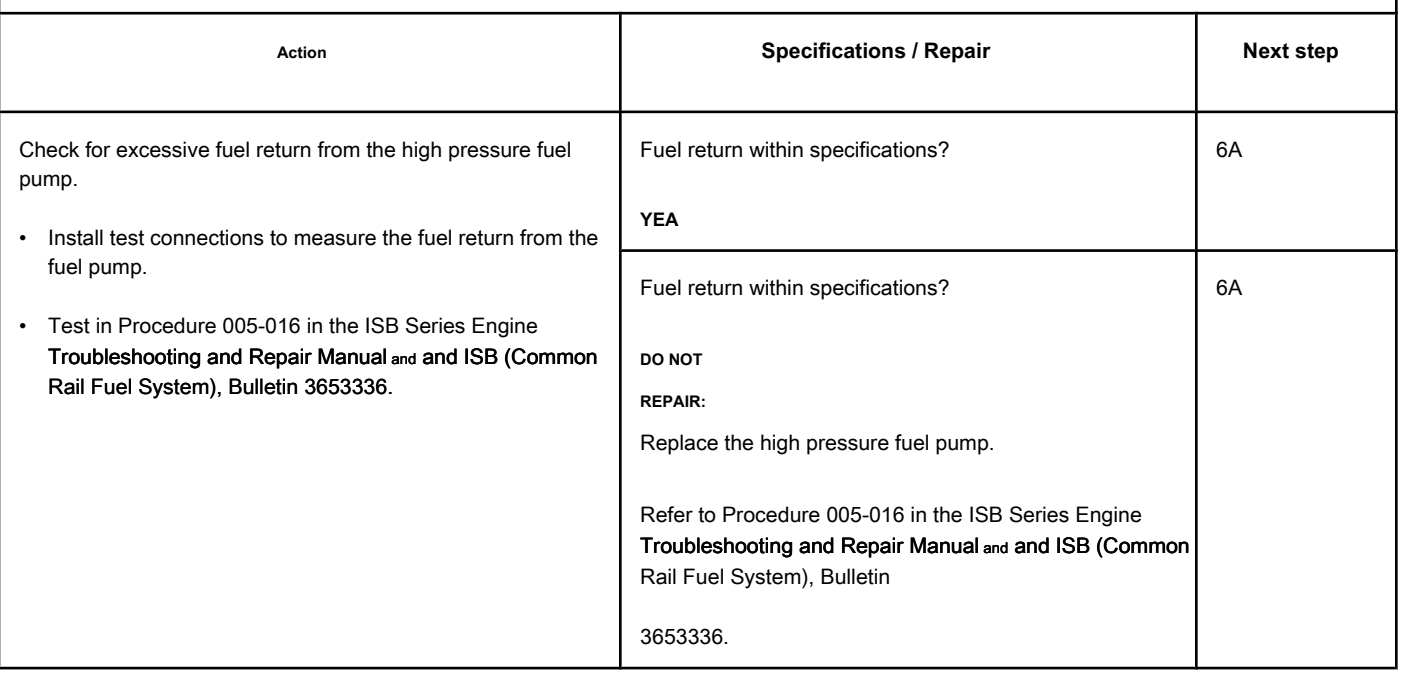

### **STEP 6: Clear the fault codes.**

**STEP 6A: Disable the fault code. Conditions:**

- Connect all components.
- Turn the ignition key ON.

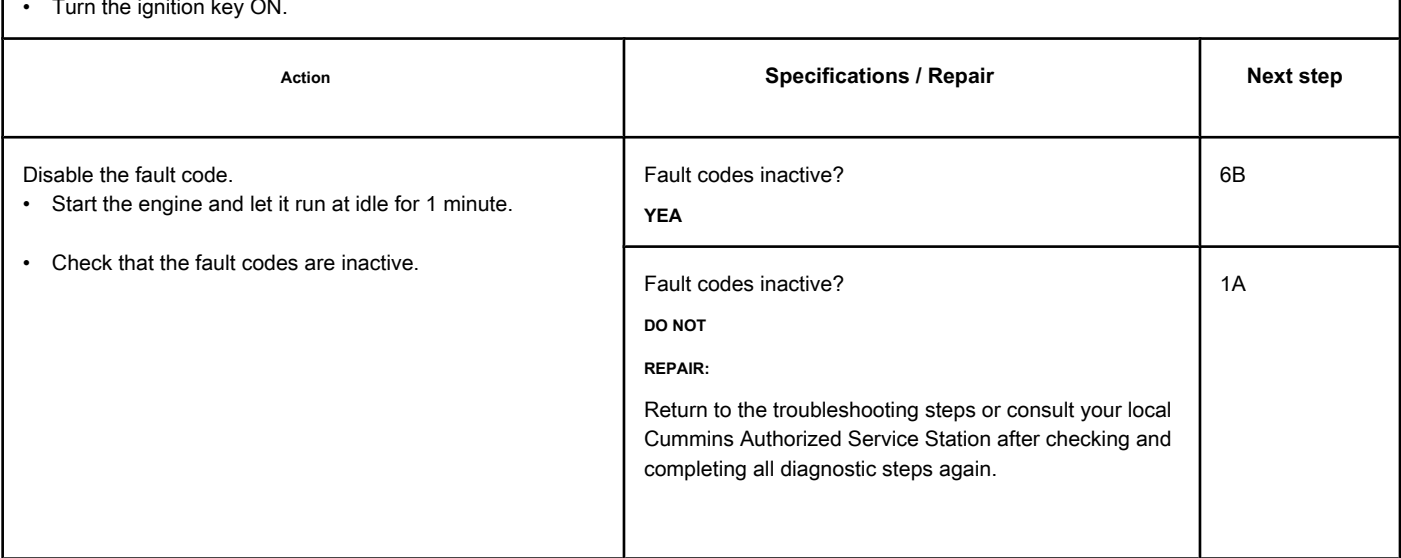

#### **STEP 6B: Clear the inactive fault codes. Conditions:**

• Connect all components.

• Do a 15-20 minute road test or run the engine on the dynamometer.

• Turn the ignition key ON.

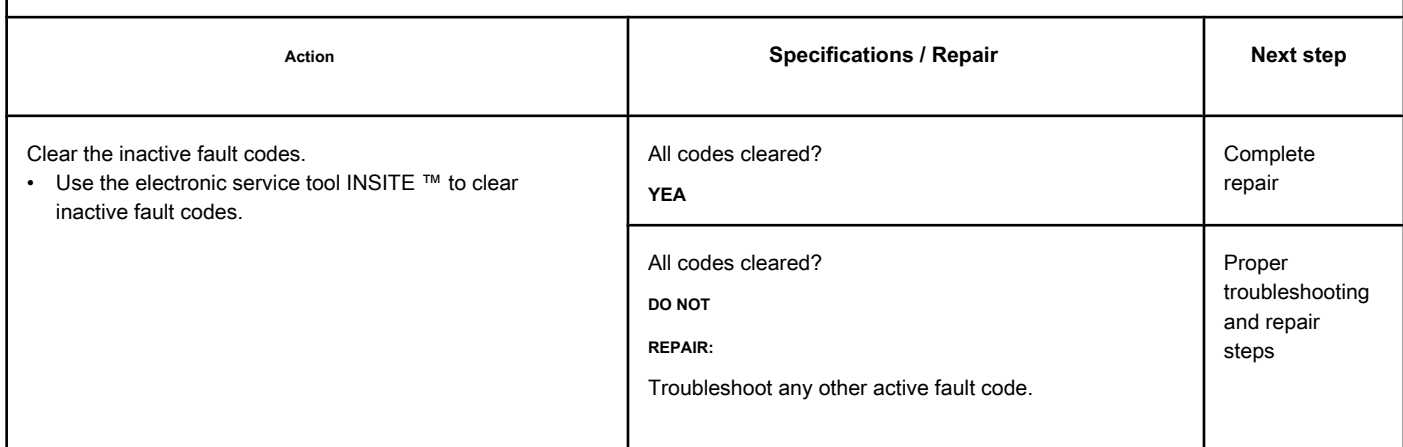

## **Fault Code 2215 (ISC / QSC / ISL / QSL - Automotive, Industrial or Maritime)**

### **Low Fuel Pump Supply Pressure - Data Valid but Below Normal Operating Range - Moderately Severe Level**

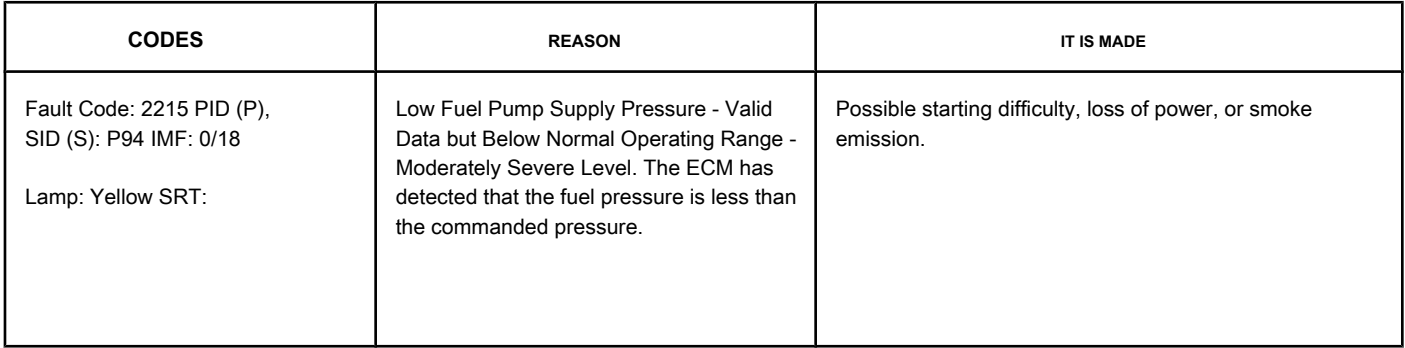

#### **Fuel Flow Diagram**

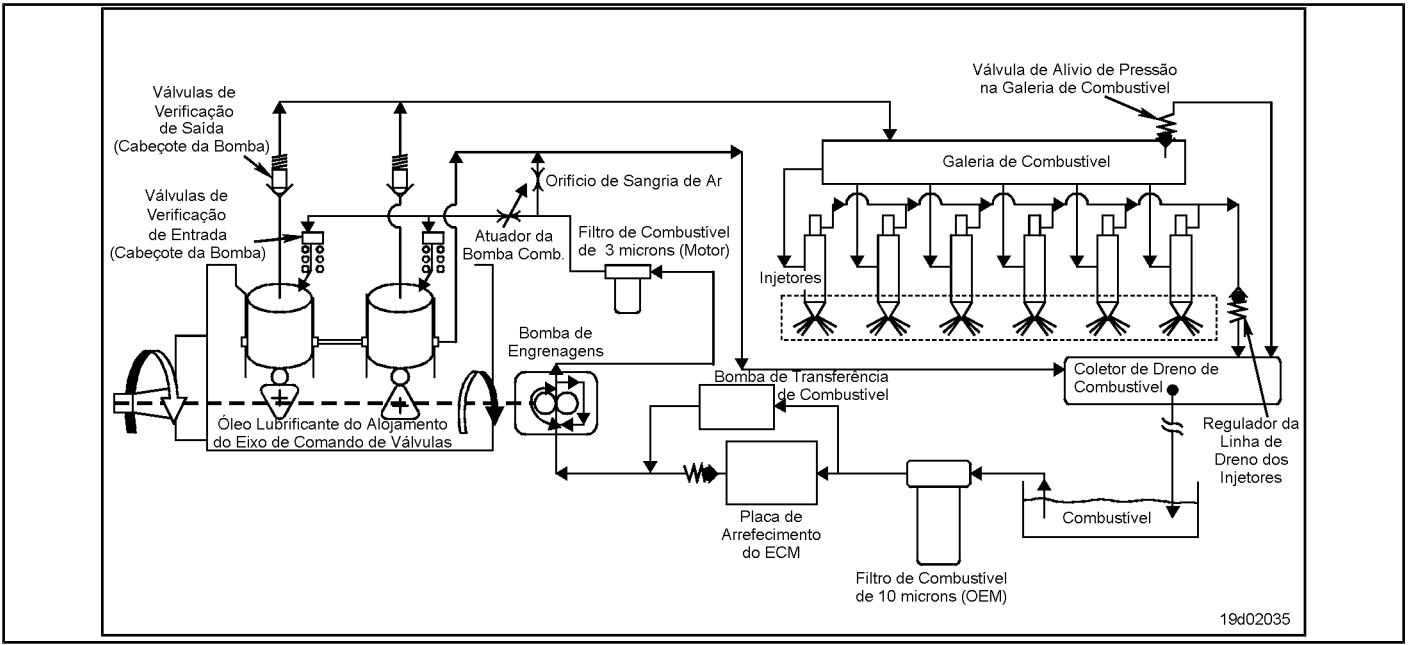

#### **Circuit Descriptions:**

The pressure control circuit is based on the pressure of the fuel delivered to the high pressure pump by the fuel gear pump. The electronic control module (ECM) monitors the fuel pressure in the common rail and the operating conditions of the engine, changing the flow control to maintain the correct fuel pressure in the common rail. Changes in the flow control result in the opening (or closing) of the fuel pump actuator to supply more (or less) fuel to the high pressure pump. The fuel flow circuit includes, in the following order:

- OEM fuel tank
- OEM fuel supply line
- Fuel water removal filter (10 microns, water removal, fuel filter on the suction side)
- Engine-mounted fuel OEM connection
- Fuel supply pipe to the ECM cooling plate
- ECM cooling plate
- Fuel supply pipe for the low pressure gear pump
- Fuel supply pipe for the fuel filter on the pressure side
- Main fuel filter (3 micron, fuel filter on the pressure side)
- Fuel supply pipe for the high pressure pump

**Page TF-494 Section TF - Fault Code Diagnosis**

- High pressure bomb
- High pressure system (including common rail and pressure relief valve on common rail), injectors and high pressure lines.

#### **Component Location:**

The high pressure fuel pump is [mounted on](#page-4-0) the gear housing on the intake side of the engine. See the Procedure 100-002 for the detailed location of each component.

#### **Workshop Tips:**

If the engine **not** start and Fault Code 2215 becomes active during start-up, but there is no engine speed sensor fault code, monitor the pressure on the common rail using INSITE ™. If the pressure on the common rail is low, check the following:

- Priming the fuel system (make sure that there is fuel in the tanks and that the system is primed)
- Fuel transfer pump pressure (see Procedure 005-045 in the ISC Engine Troubleshooting and Repair Manual, QSC8.3, ISL and QSL9, Bulletin 3653266).
- Fuel gear pump pressure (see Procedure 005-025 in the ISC, QSC8.3, ISL and QSL9 Engine Troubleshooting and Repair Manual, Bulletin 3653266).

If the gear pump pressure is correct, test the system for leakage:

- High pressure pump leak (see Procedure 005-227 in the ISC, QSC8.3, ISL and QSL9 Engine Troubleshooting and Repair Manual, Bulletin 3653266).
- Injector leakage (see Procedure 006-026 in the ISC, QSC8.3, ISL and QSL9 Engine Troubleshooting and Repair Manual, Bulletin 3653266)
- Pressure relief valve on the common rail.

If Fault Code 2215 is inactive and there is no performance claim, it is possible that the vehicle has run out of fuel or the fault has become active because the engine **not** was primed after replacing the fuel filter. Clear the inactive fault codes.

Fault Code 2215 occurs when the engine is running and the pressure measured on the common rail remains at least 10 MPa [1450 psi] less than the commanded pressure. Once detected, Fault Code 2215 will remain active until the engine is stopped or until the pressure measured on the common rail is equal to the commanded pressure on the common rail. When a condition exists that causes Fault Code 2215 to activate, it is normal for the fault code to become active when the engine is under heavy load and to become inactive when the engine is under light load.

When Fault Code 2215 occurs, the fuel system lost its ability to maintain pressure on the common rail. Possible causes of this failure include:

- Fuel entry restrictions
- Fuel filter obstruction
- Low fuel gear pump output
- Leaky or leaking fuel gear pump regulator
- Decreased capacity of the high pressure pump (large leak to the drain through the high pressure pump)
- Leaking fuel pressure relief valve to drain
- Fuel pressure relief valve opens at very low pressure
- Fuel injector circuit leaking into the drain
- Pressure sensor with a reading greater than 10 MPa [1450 psi] below the actual pressure.

Intermittent ECM power connections can cause Fault Code 2215 to occur. If the engine is running with Fault Code 2215 active and Fault Codes 449 or 2311 **not** are present, check if the ECM power has intermittent connections. Fault Code 1117 may also become active if this fault condition exists. **ISB, QSB, ISC, QSC, ISL and QSL9 [...] Low Fuel Pump Supply Pressure - D [...] Section TF - Fault Code Diagnosis Page TF-495**

### **SUMMARY OF FAULT DIAGNOSTICS**

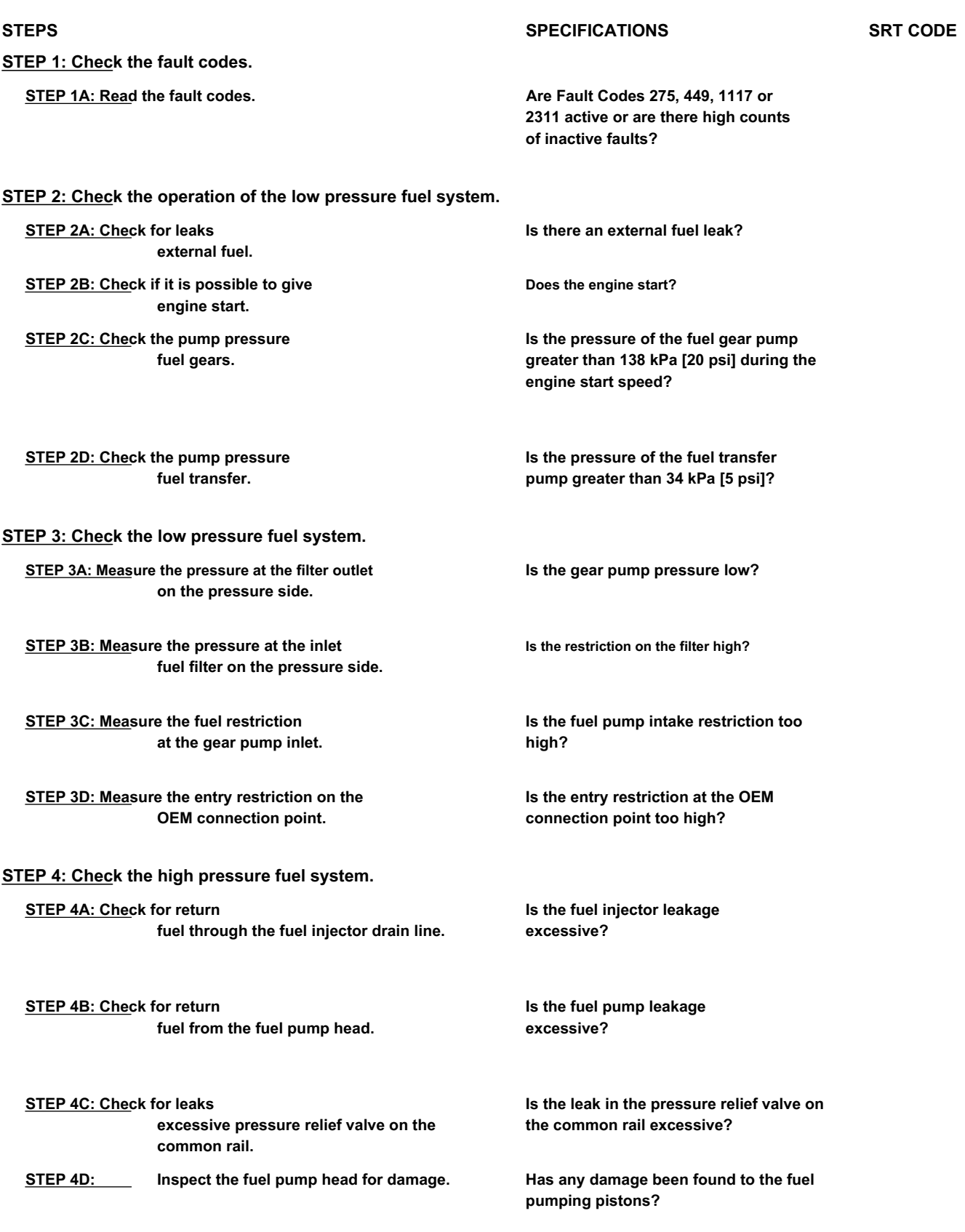

**STEP 5: Make sure the repair is complete.**

**STEP 5A: Disable the fault code. Did Fault Code 2215 become active while the engine was running under load?**

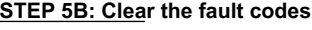

**inactive.** 

**All codes cleared?**

### **FAULT DIAGNOSTIC STEP**

### **STEP 1: Check the fault codes.**

**STEP 1A: Read the fault codes. Conditions:**

• Turn the ignition key ON.

• Connect the electronic service tool INSITE ™.

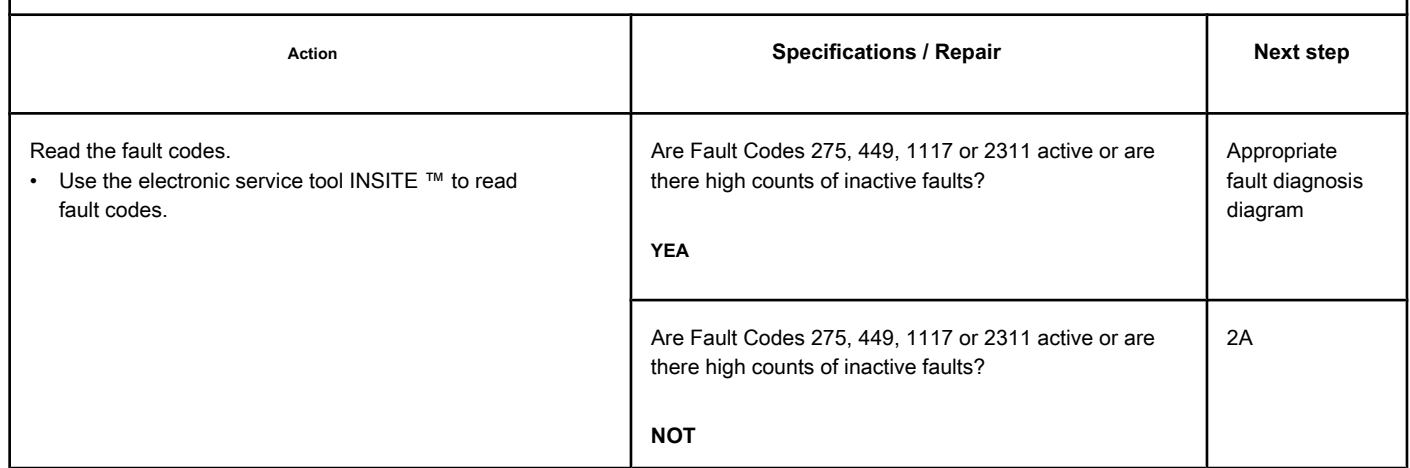

## **STEP 2: Check the operation of the low pressure fuel system.**<br>STEP 24: Check for outgraph fuel leakage. Conditions:

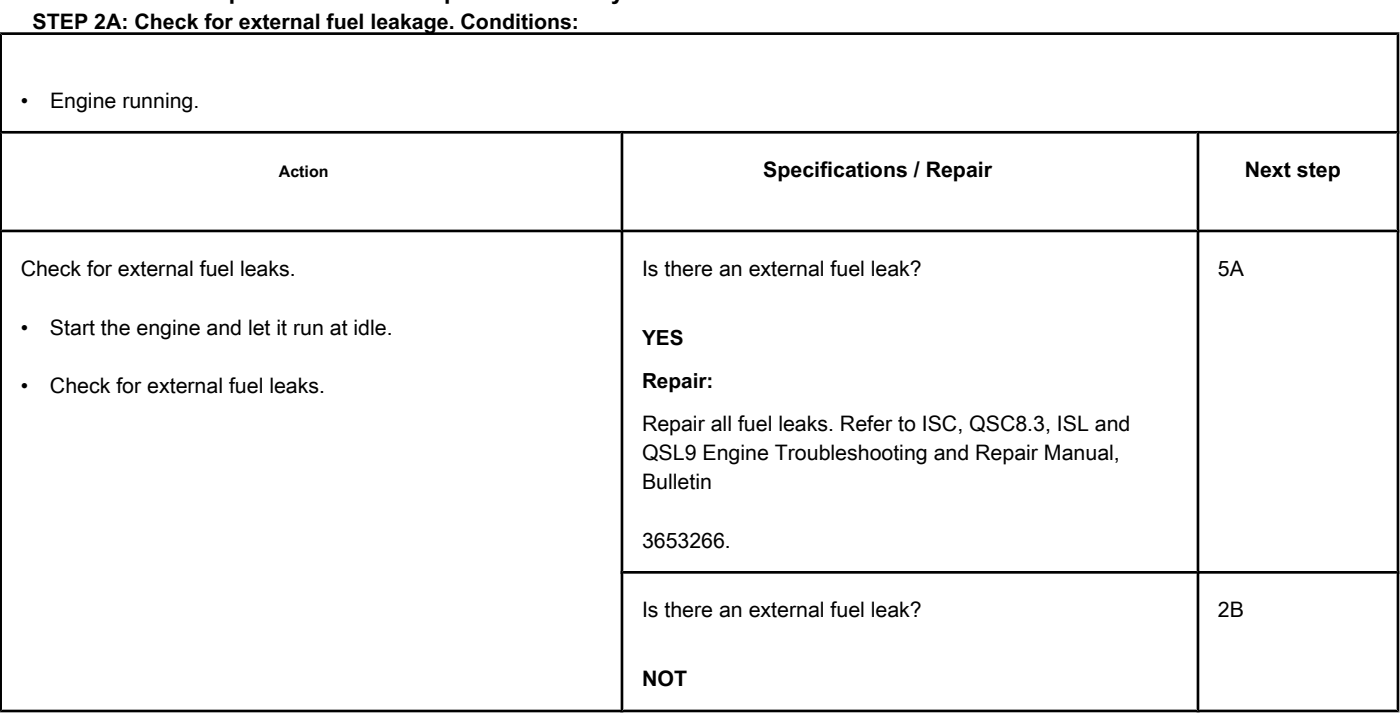

### **STEP 2B: Check whether it is possible to start the engine. Conditions:**

• Turn the ignition key ON.

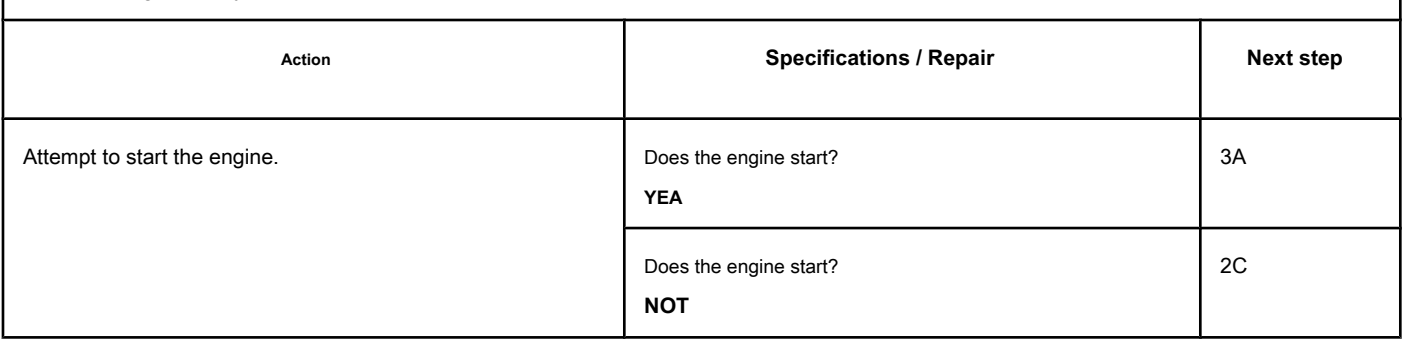

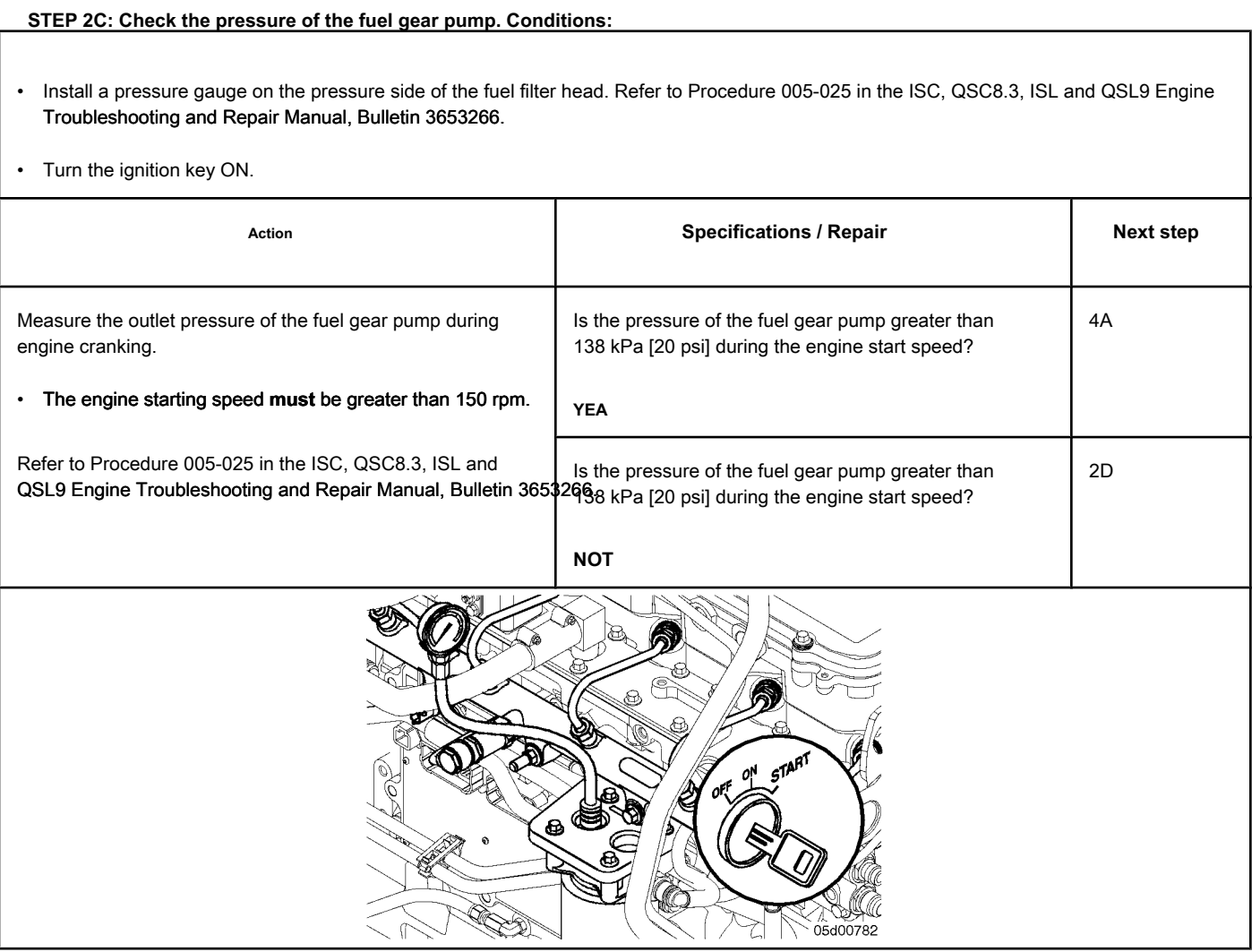

### **STEP 2D: Check the pressure of the fuel transfer pump. Conditions:**

- Install a pressure gauge on the high pressure pump gear pump inlet port.
- Turn the ignition key ON.

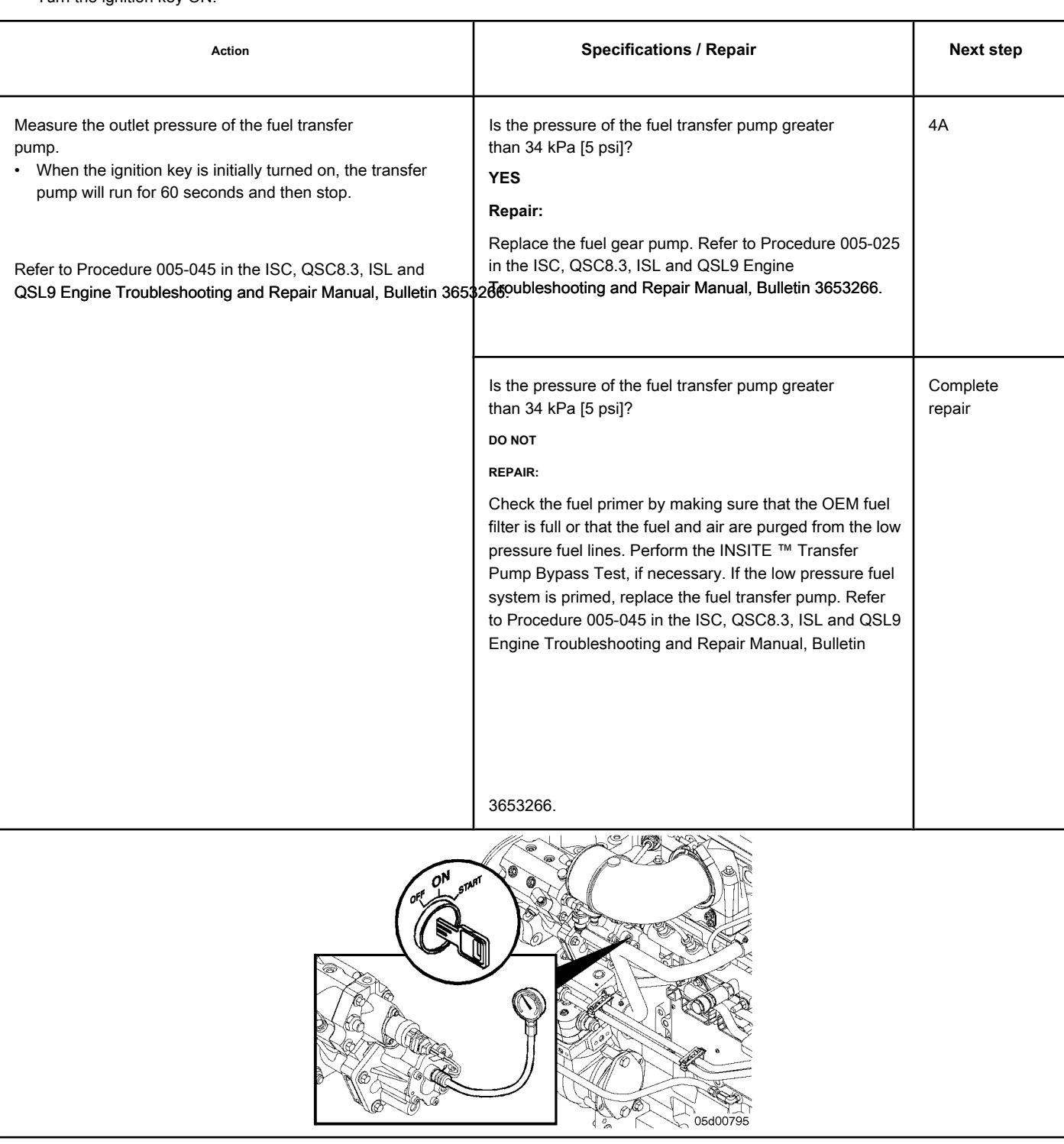

### **STEP 3: Check the low pressure fuel system.**

**STEP 3A: Measure the pressure at the fuel filter outlet on the pressure side. Conditions:**

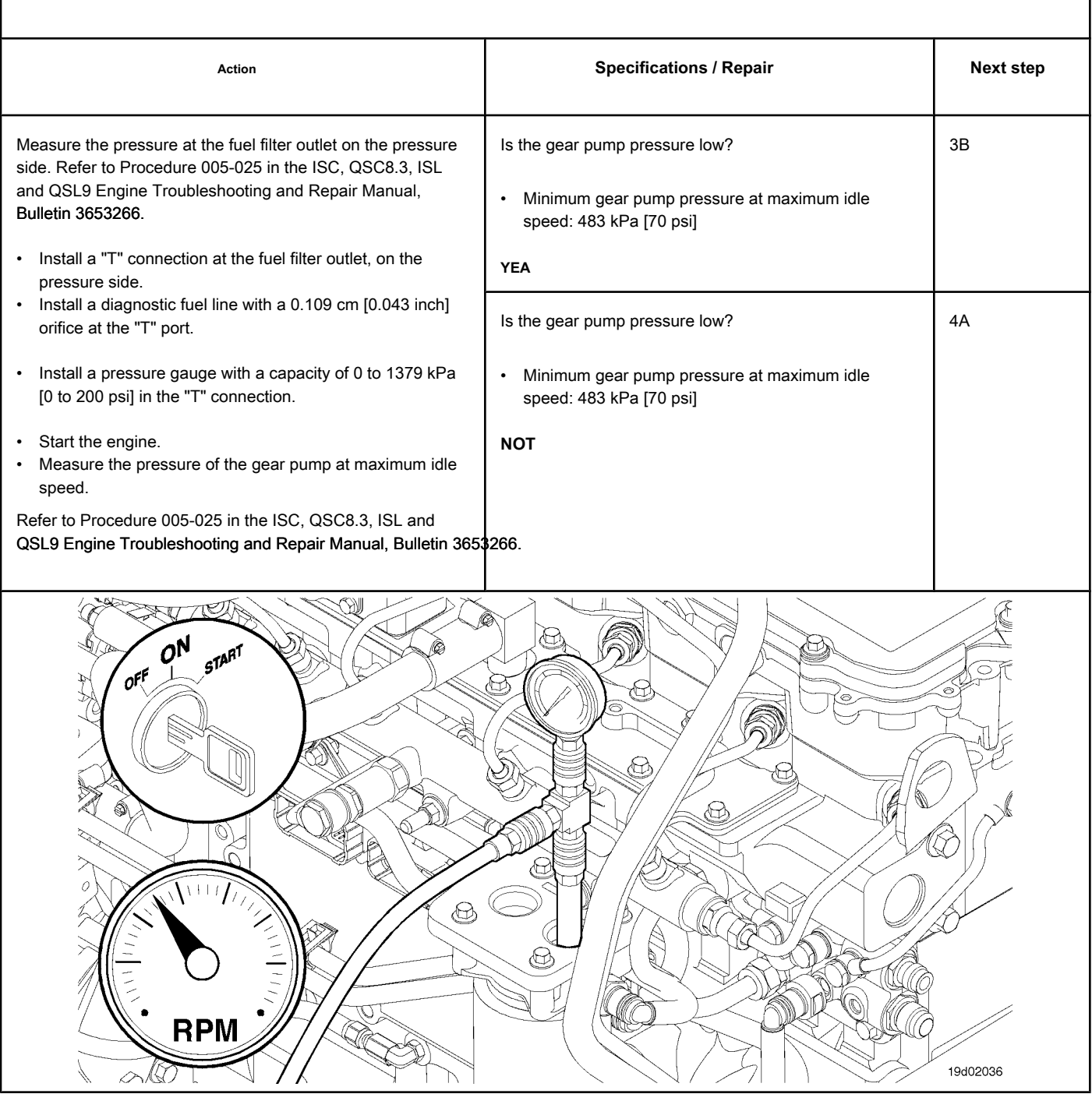

 $\sqrt{ }$ 

### **STEP 3B: Measure the pressure at the fuel filter inlet on the pressure side. Conditions:**

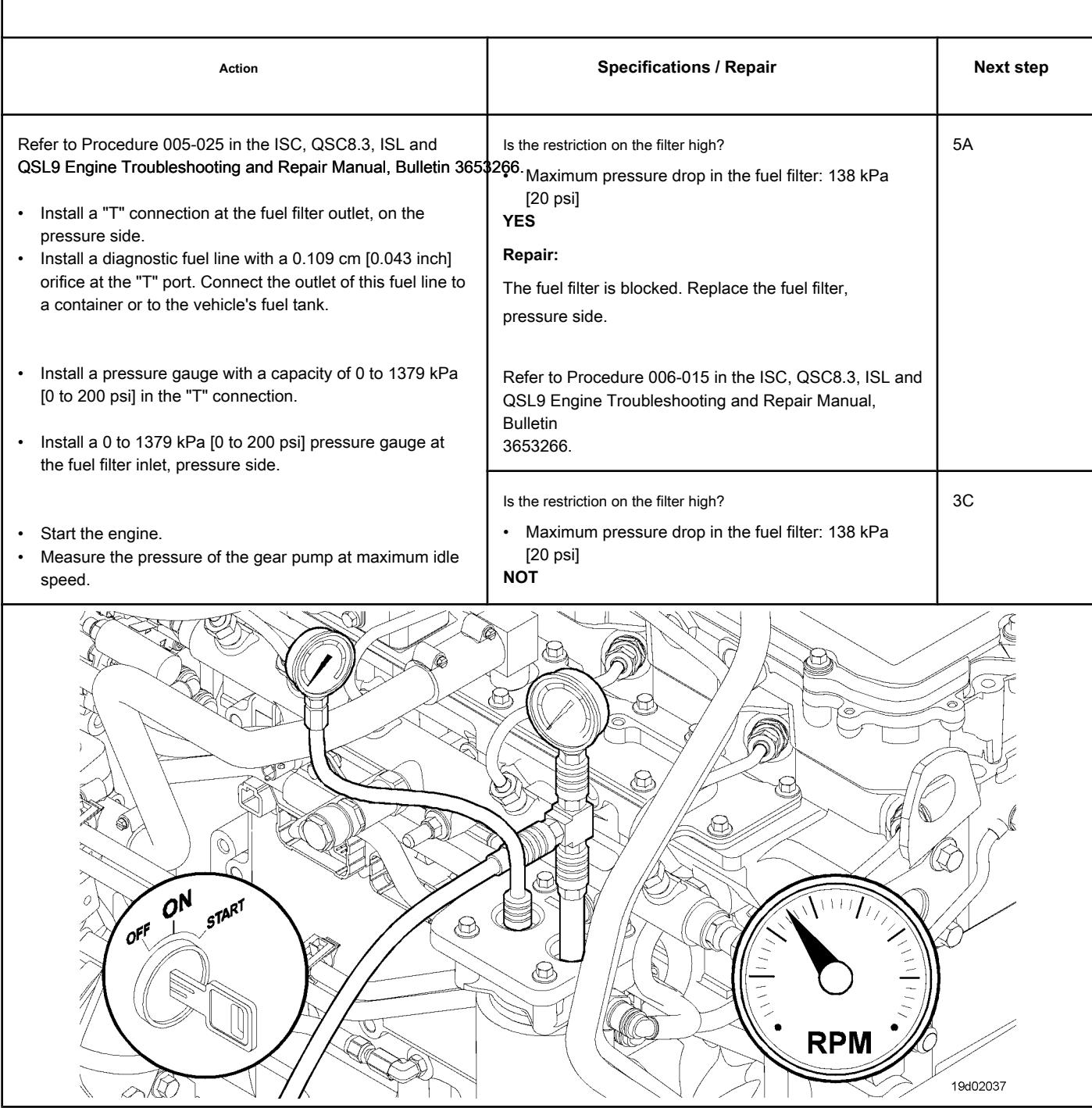

### **STEP 3C: Measure the fuel restriction at the gear pump inlet. Conditions:**

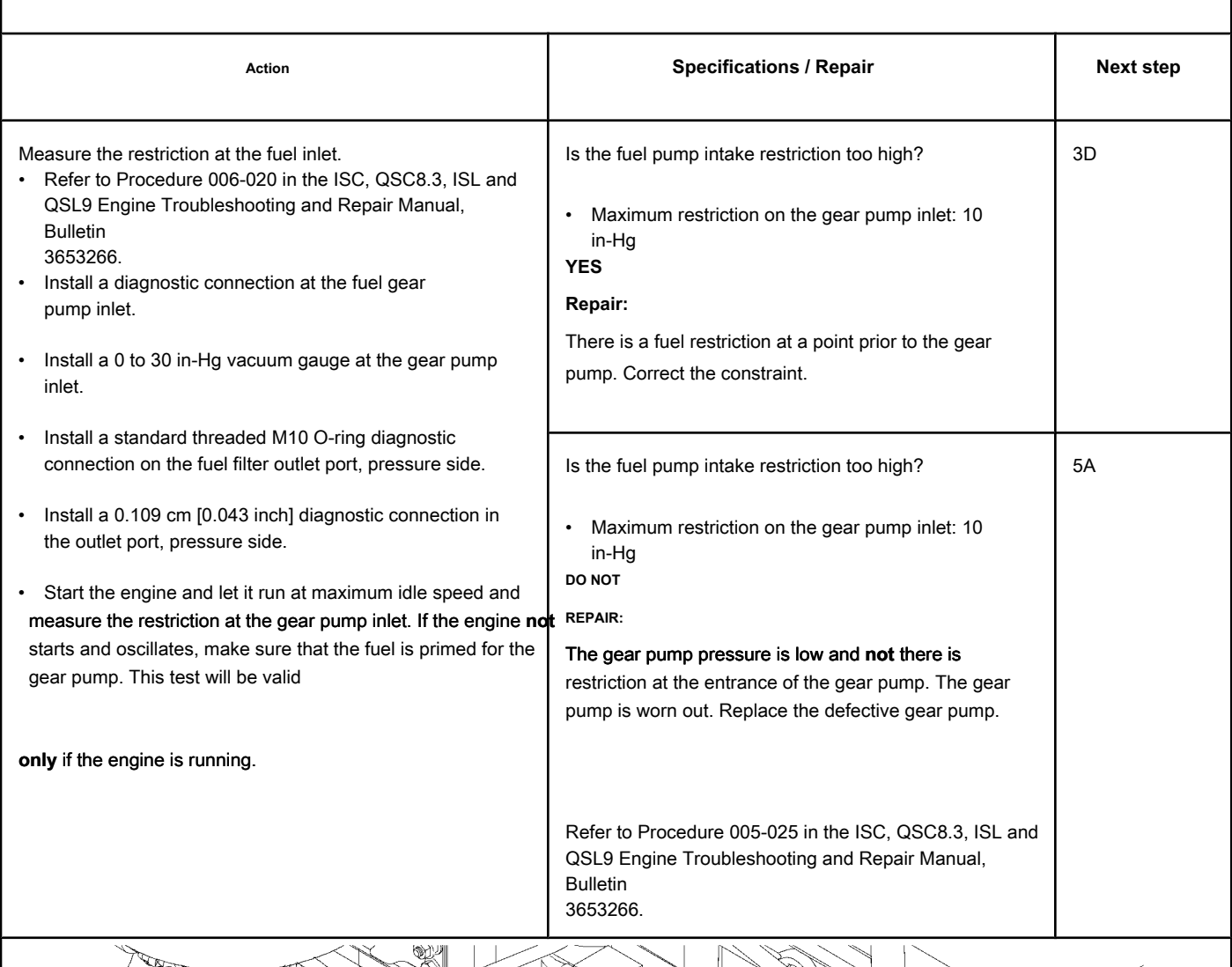

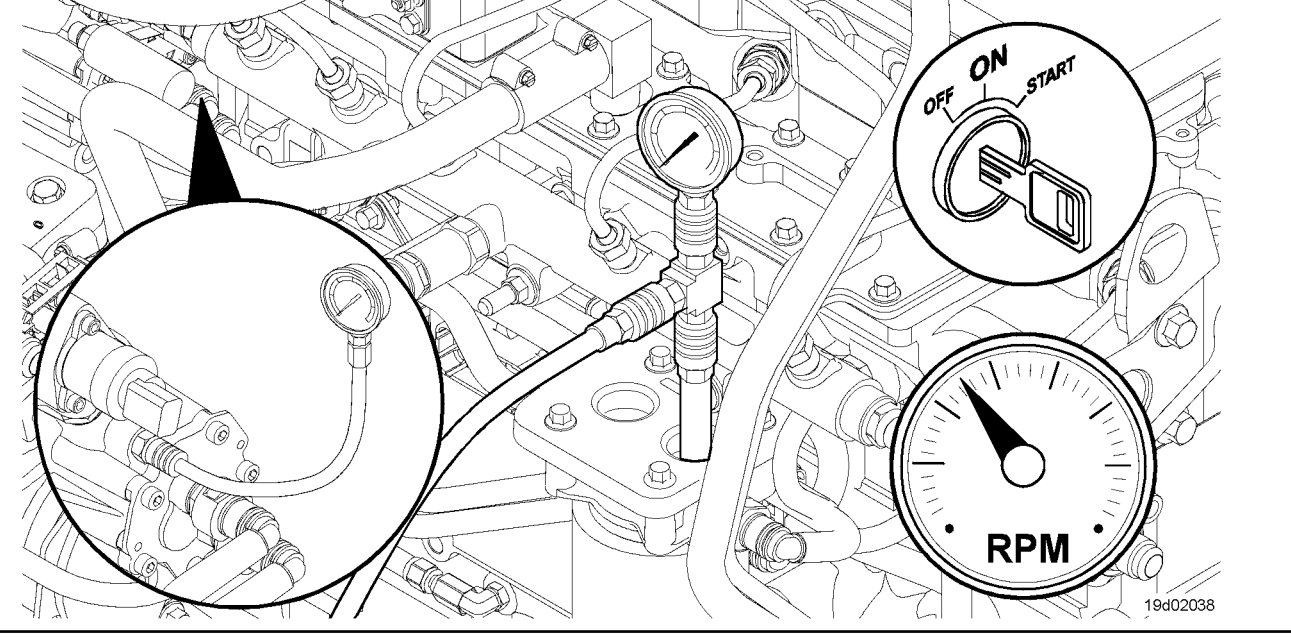

### **STEP 3D: Measure the input restriction at the OEM connection point. Conditions:**

• Engine running.

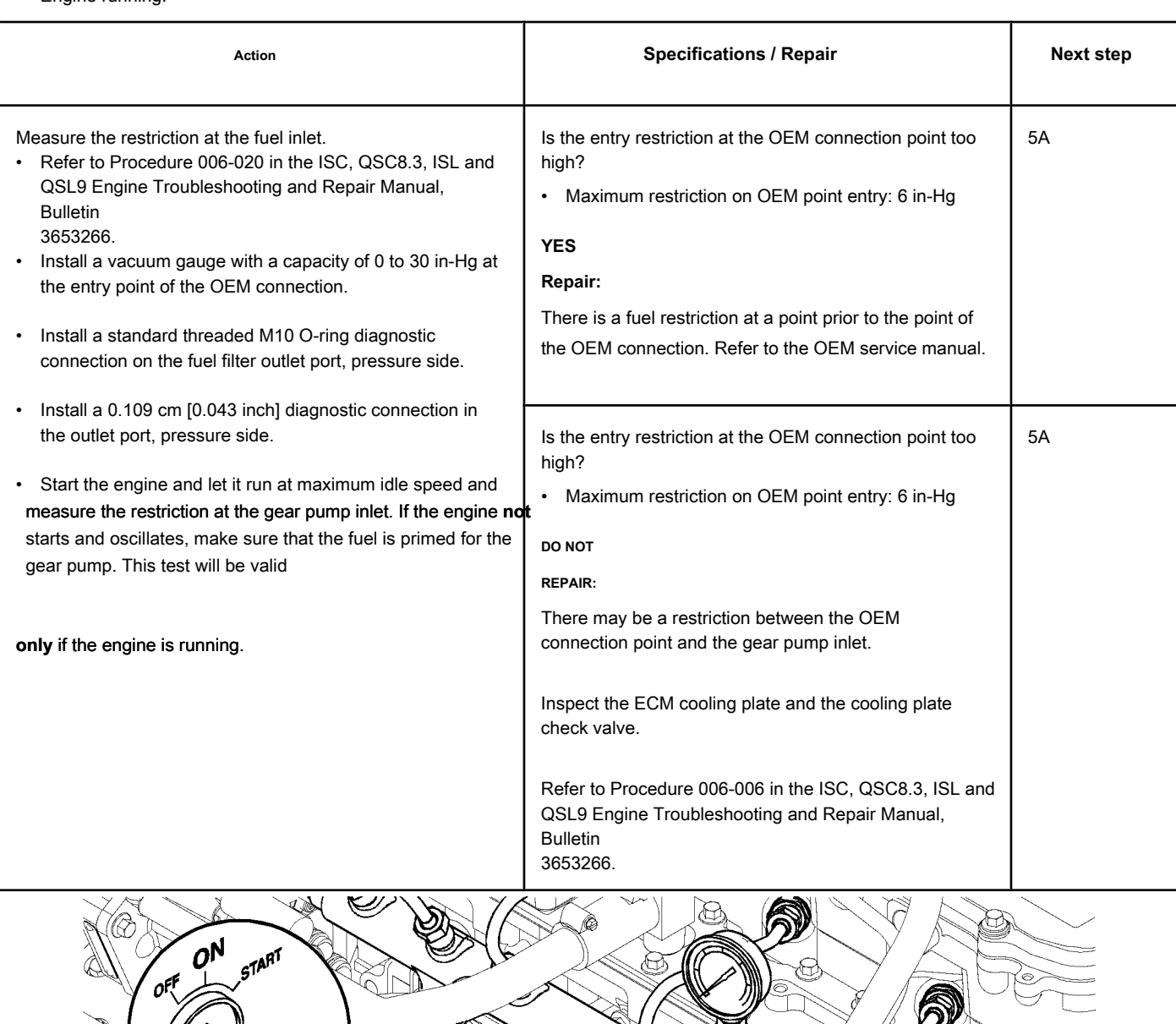

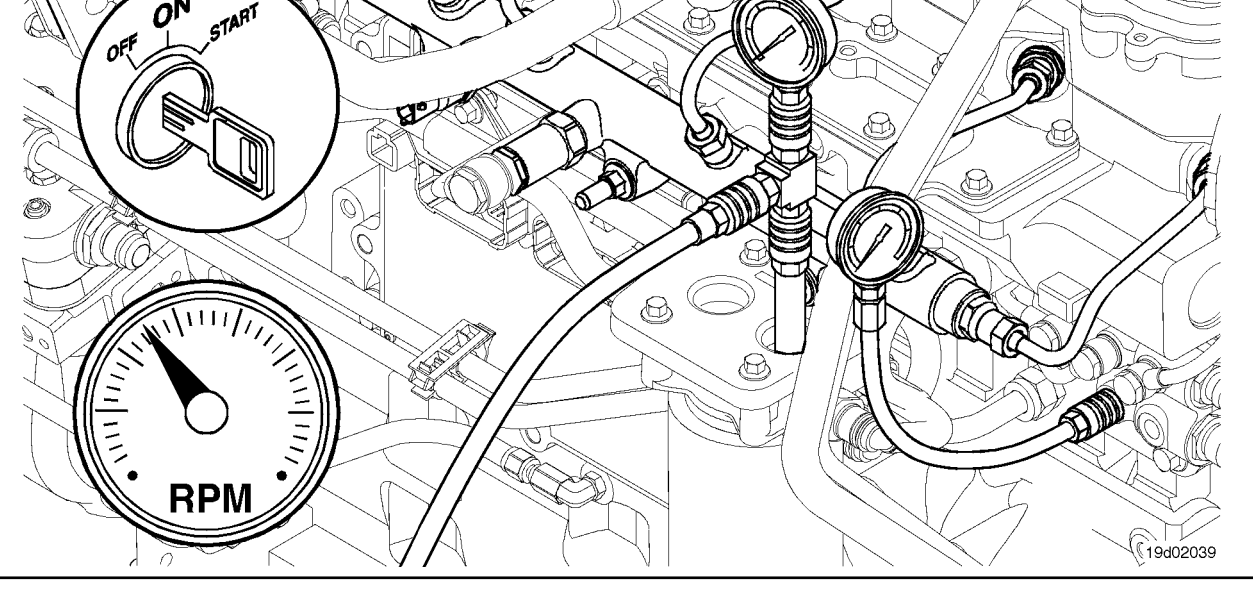

#### **STEP 4: Check the high pressure fuel system.**

**fuel.**

**STEP 4A: Check for excessive fuel return through the fuel injector drain line**

#### **Conditions:**

- Turn the ignition key off.
- Install test connections to measure the fuel drain from the injectors. Refer to Procedure 006-026 in the ISC, QSC8.3, ISL and QSL9 Engine Troubleshooting and Repair Manual, Bulletin
- 3653266.
- Connect a hose to the test connection to a clean graduated cylinder.
- Connect the electronic service tool INSITE ™.

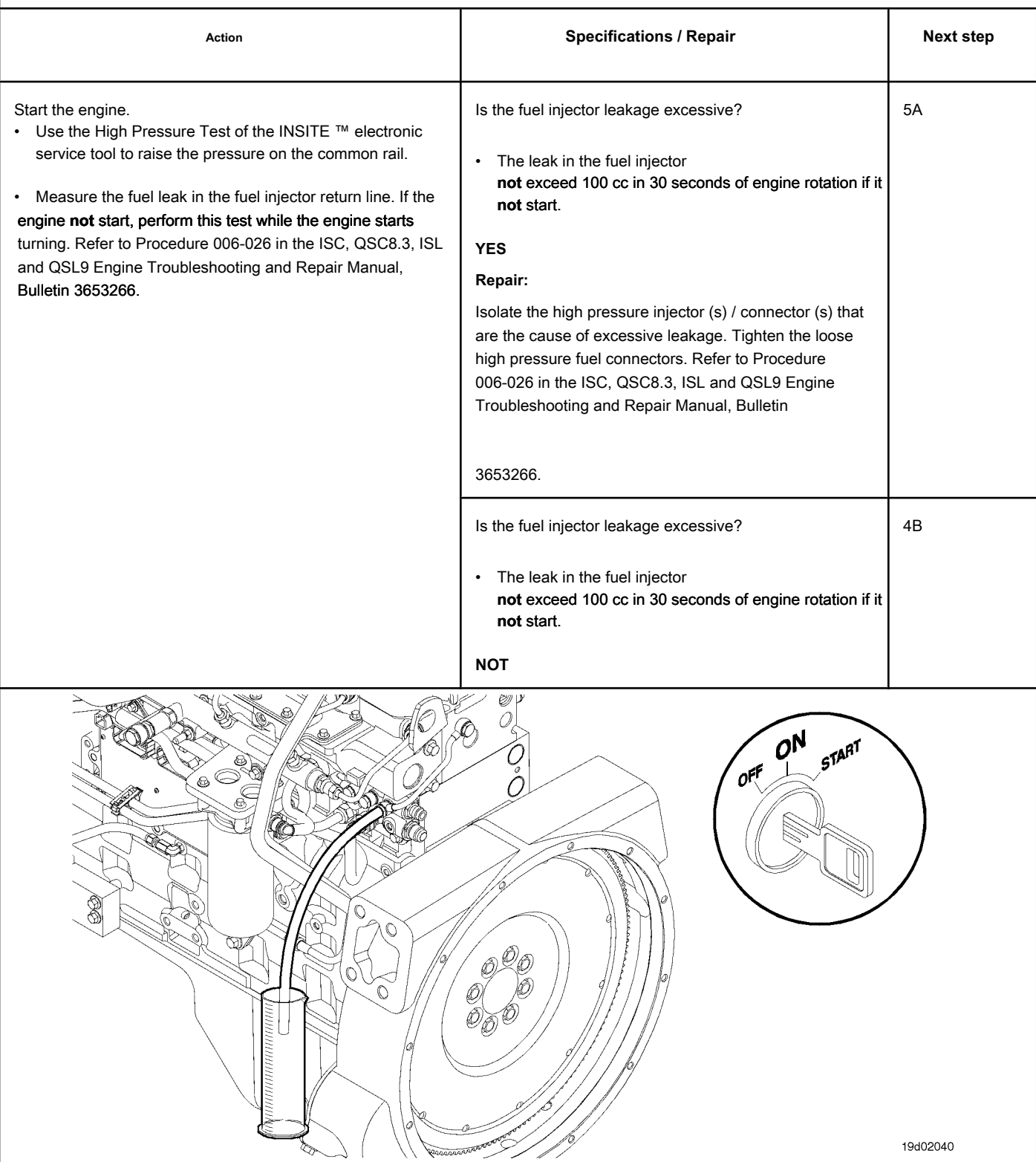

### **STEP 4B: Check for excessive fuel return from the high pressure pump. Conditions:**

- Turn the ignition key off.
- Install test connections to measure the fuel drain from the fuel pump head. Refer to Procedure 005-227 in the ISC, QSC8.3, ISL and QSL9 Engine Troubleshooting and Repair Manual, Bulletin 3653266.
- Connect a hose to the test connection to a clean graduated cylinder.
- Engine running.
- Connect the electronic service tool INSITE ™.

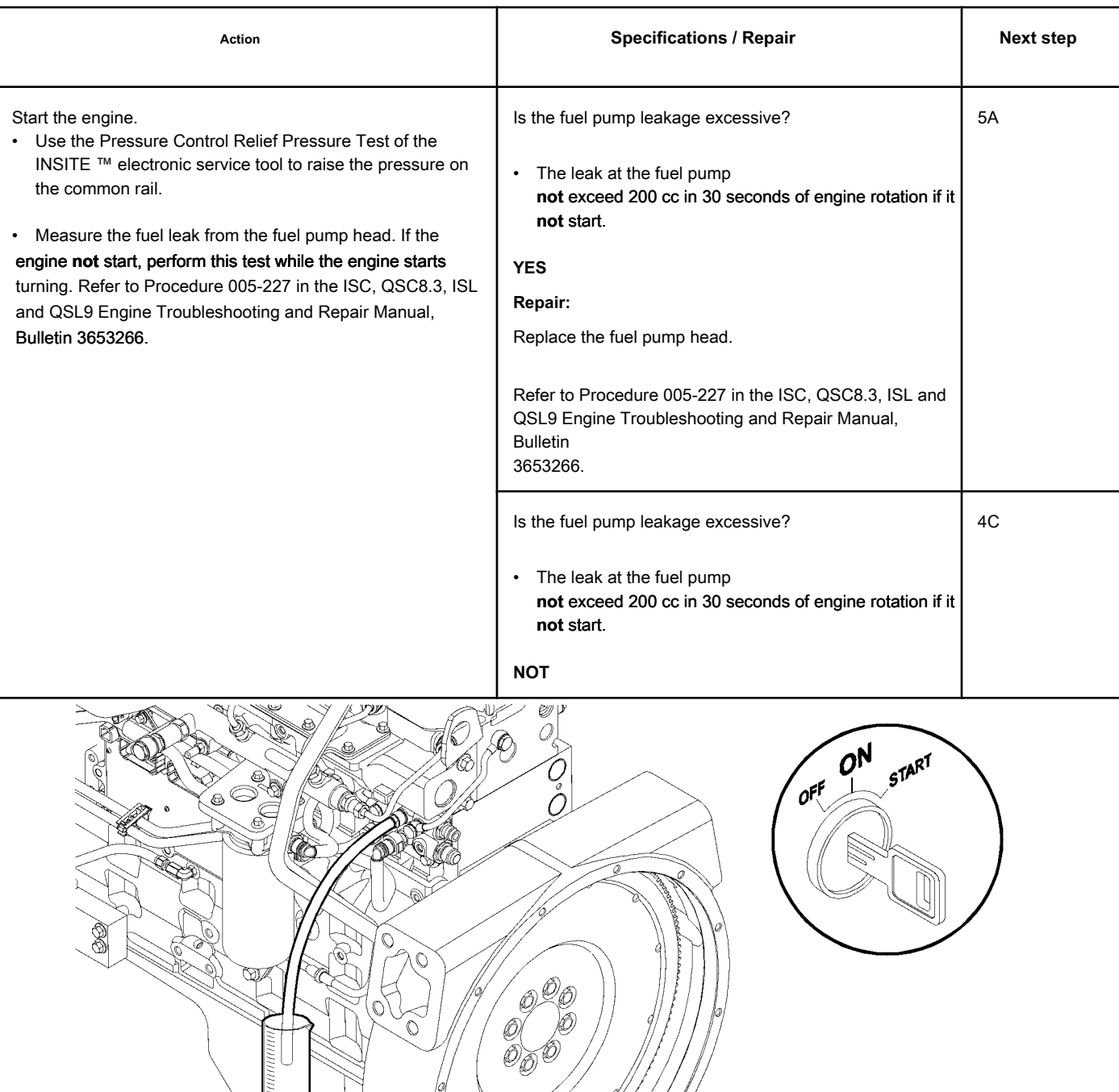

#### **STEP 4C: Check for excessive leakage in the pressure relief valve on the common rail. Conditions:**

• Turn the ignition key off.

• Install test connections to measure the fuel drain from the common rail pressure relief valve. Refer to Procedure 006-061 in the ISC, QSC8.3, ISL and QSL9 Engine Troubleshooting and Repair Manual, Bulletin 3653266.

• Install a hose on the test connection to a clean container of sufficient capacity (example 19 liters [5 gallons]).

- Engine running.
- Connect the electronic service tool INSITE ™.

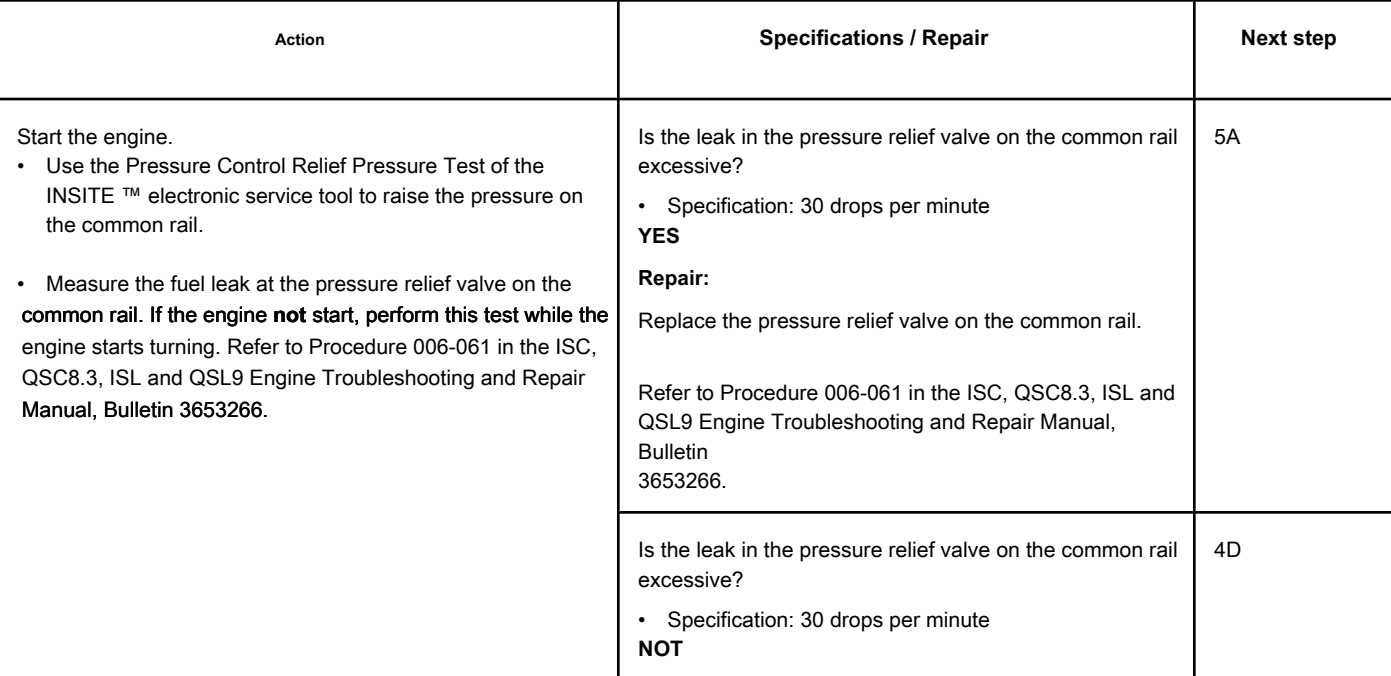

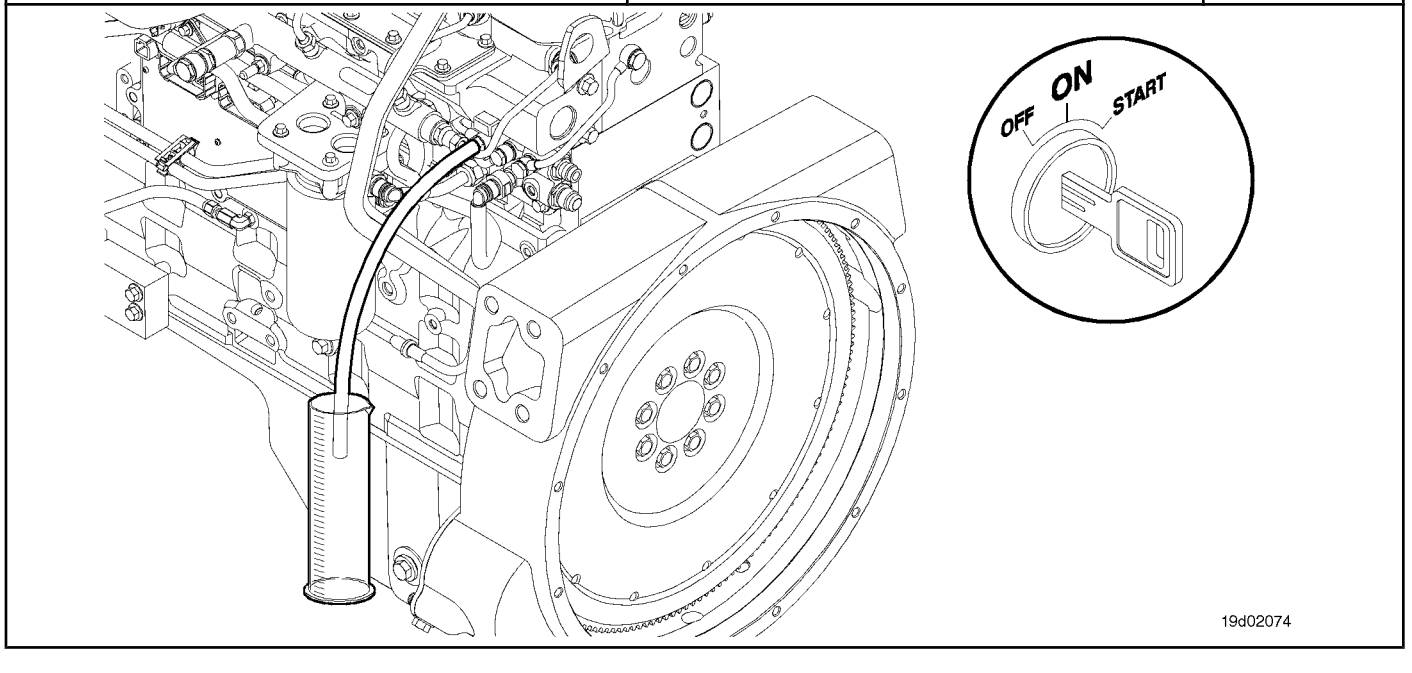

### **STEP 4D: Inspect the fuel pump head for damage.**

#### **Conditions:**

• Remove the fuel pump head. Refer to Procedure 005-227 in the ISC, QSC8.3, ISL and QSL9 Engine Troubleshooting and Repair Manual, Bulletin 3653266.

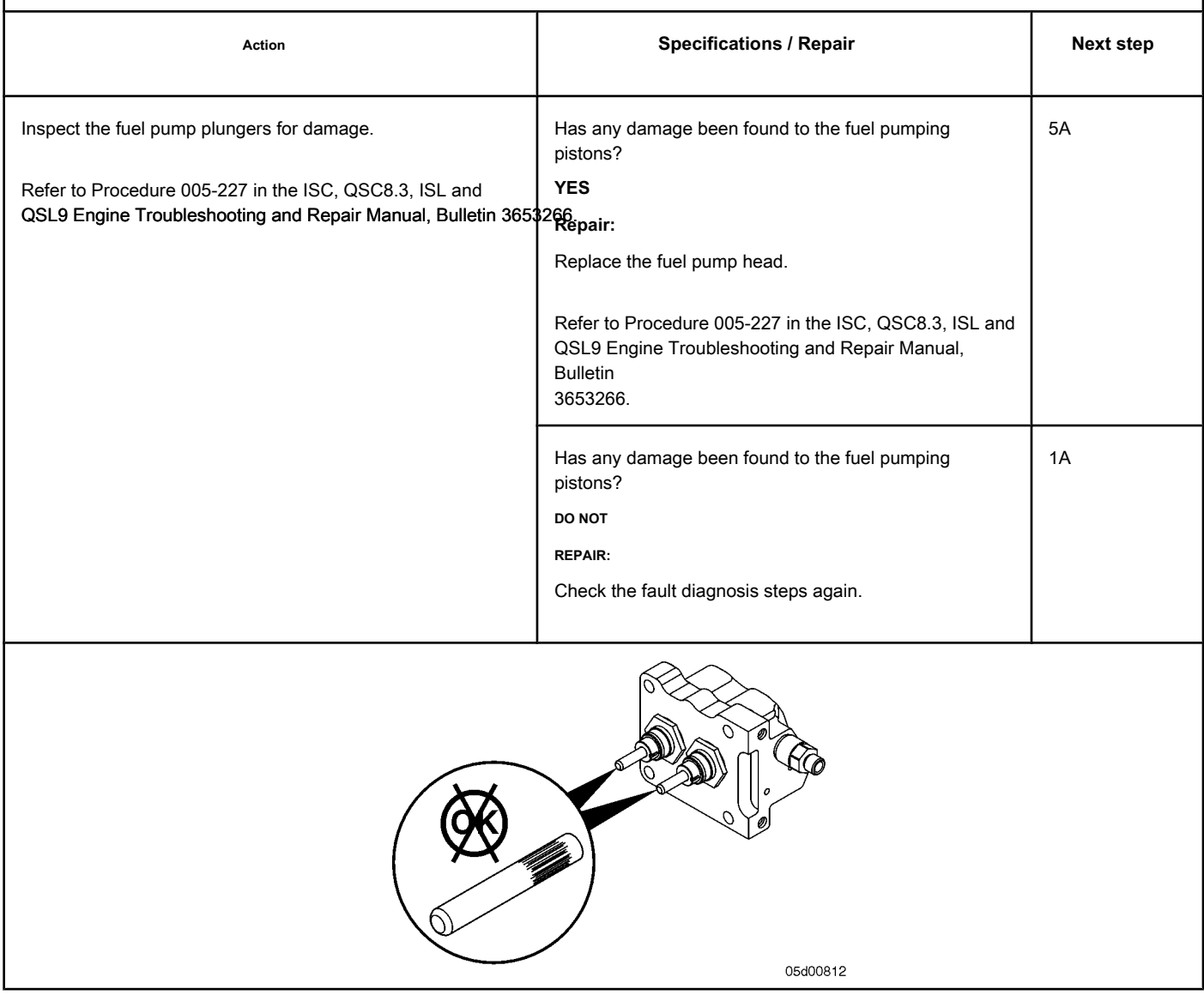

## • Engine running.

• Connect the electronic service tool INSITE ™.

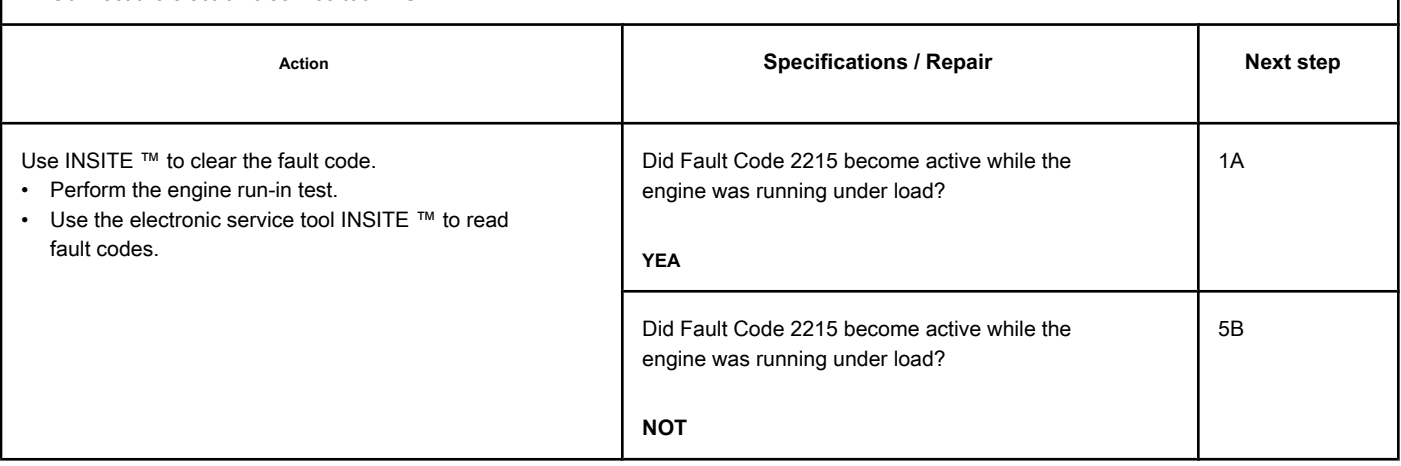

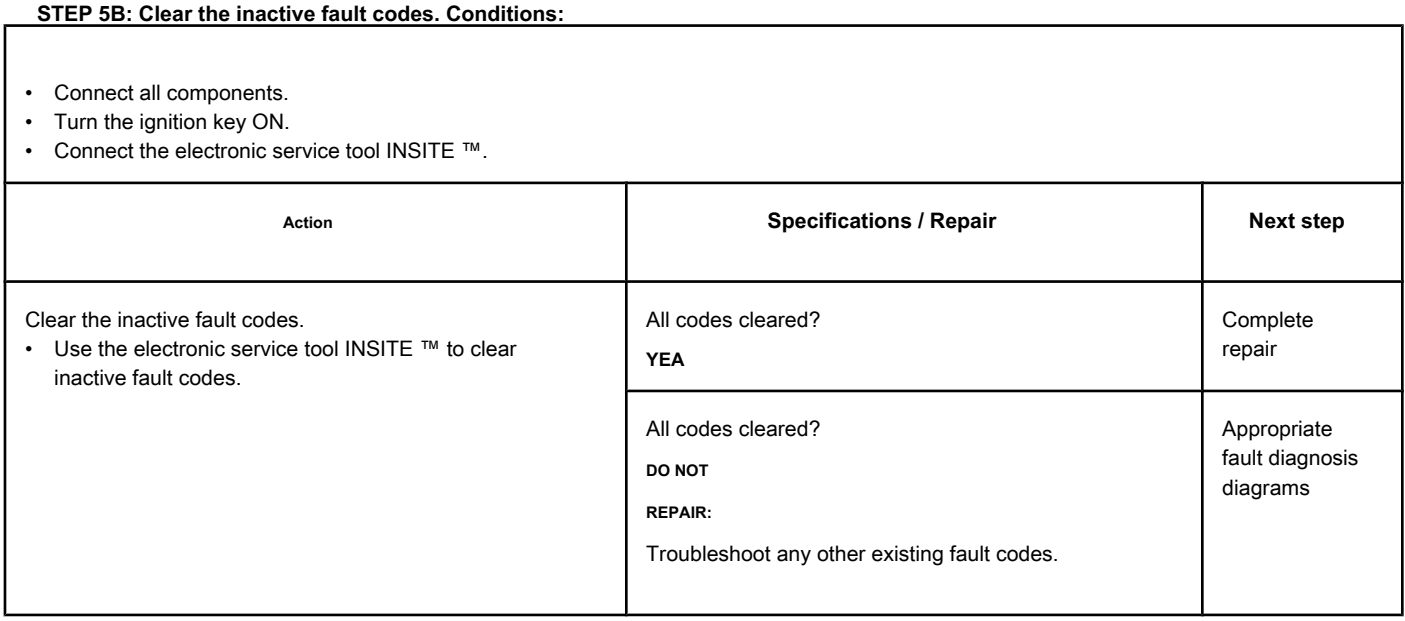

## **Fault Code 2216 (ISB / QSB - Automotive or Industrial Application)**

### **Fuel Pump Supply Pressure - Data Valid but Above Range Normal Operating - Moderately Severe Level**

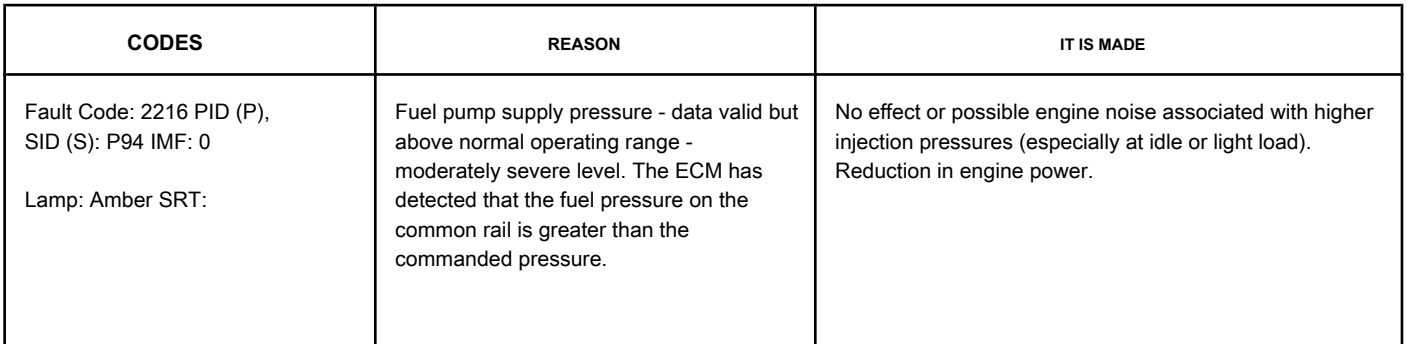

#### **Fuel System**

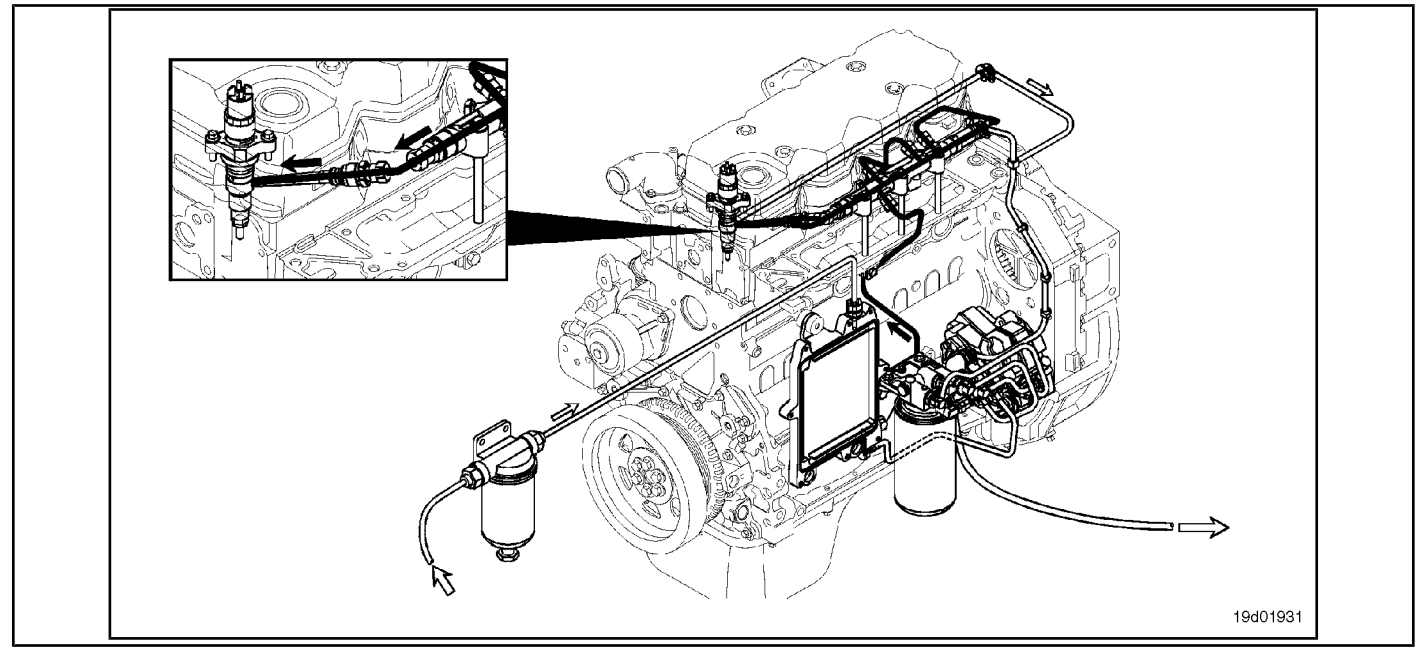

#### **Circuit Descriptions:**

The electronic control module (ECM) monitors the operating conditions of the engine, including the reading of the fuel pressure on the common rail, and changes the flow control to increase (OPEN the electronic fuel control actuator) or reduce (CLOSE the electronic fuel control actuator) the fuel supply to the high pressure pump.

#### **Component Location:**

The electronic fuel c[ontrol actua](#page-4-0)tor is installed in the high pressure fuel pump. See the Procedure 100-002 for the detailed location of each component.

#### **Workshop Tips:**

An excessively leaking electronic fuel control actuator will result in high fuel pressures on the common rail at idle or under light load condition, and Fault Code 2216 will be logged. A restriction on the fuel-drain-tank return line can prevent unused fuel from escaping from the high pressure fuel pump. This excess drained fuel can penetrate the pumping chamber and pressurize the common rail. Check the restriction on the fuel drain line. A high resistance or an open circuit in the electronic fuel control actuator can cause this fault to be logged. THE

presence of air in the fuel can result in pressure changes that can cause this failure to be recorded. A high supply pressure from the low pressure pump or violation of the common rail fuel pressure sensor can cause this fault to be logged.

Fault Code 2216 is activated whenever the engine is under load (non-zero fuel supply) and the measured fuel is greater than the commanded fuel pressure.

If the drain line is completely constricted, the high pressure fuel pump will fail, causing an internal leak. There will be a restriction indication on the drain line before the fault codes occur. Fault codes are 2216, 2293 or 449. After the fault, these fault codes will become inactive and Fault Code 2215, which indicates a leak, will become active. If Fault Code 2215 diagnosis results in pump replacement and there are inactive Fault Code 2216, 2293 or 449 counts, the restriction on the drain line **must** inspected and measured. This is done to avoid the repetition of failures of the high pressure pump.

### **SUMMARY OF FAULT DIAGNOSTICS**

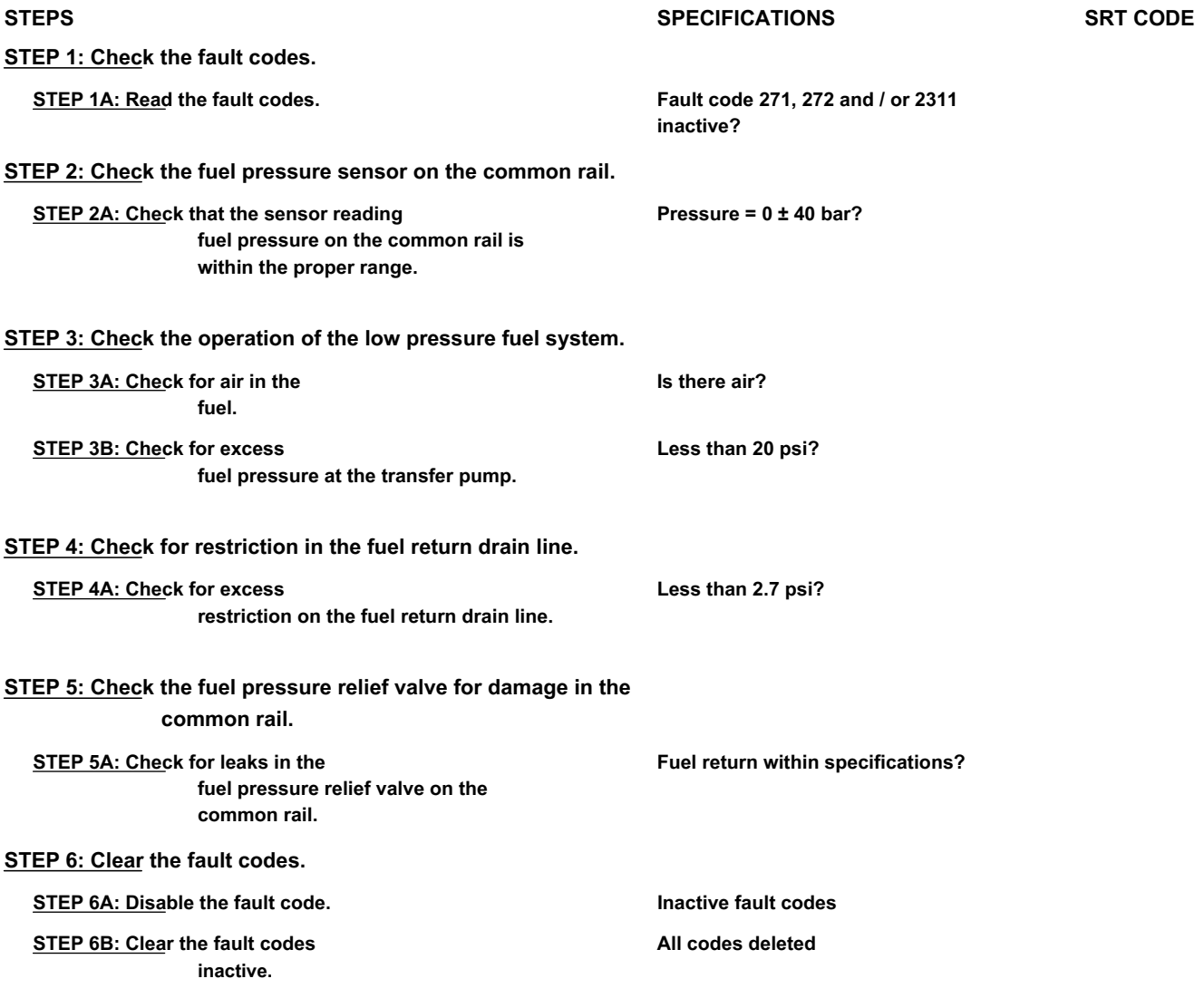

### **FAULT DIAGNOSTIC STEP**

### **STEP 1: Check the fault codes.**

#### **STEP 1A: Read the fault codes. Conditions:**

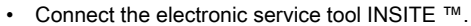

• Turn the ignition key ON.

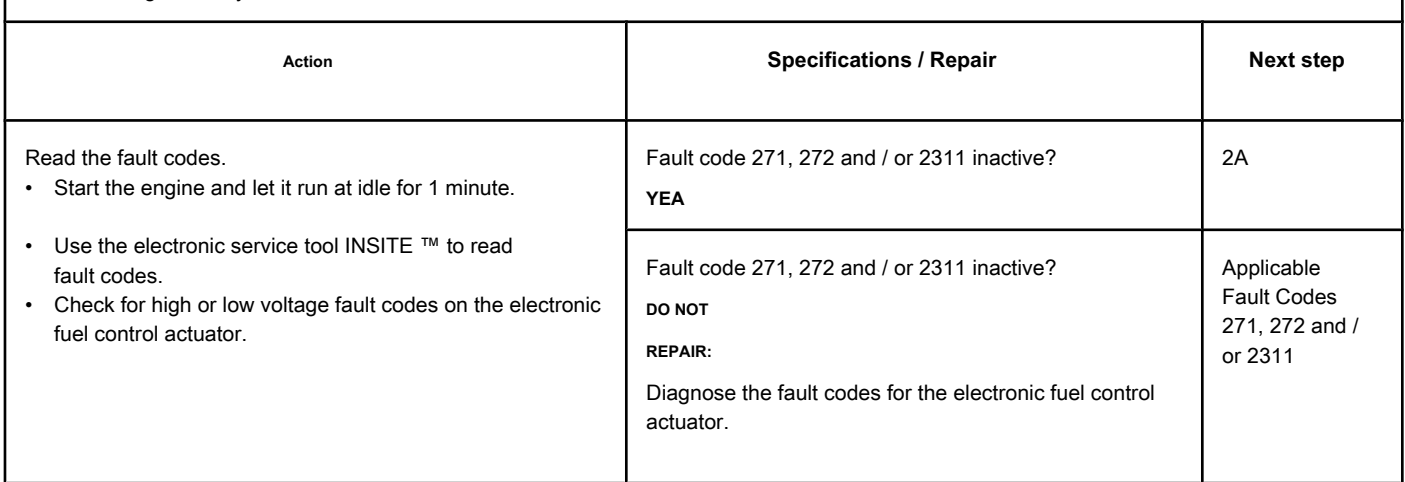

#### **STEP 2: Check the fuel pressure sensor on the common rail.**

### **STEP 2A: Check that the fuel pressure sensor reading on the common rail is within the**

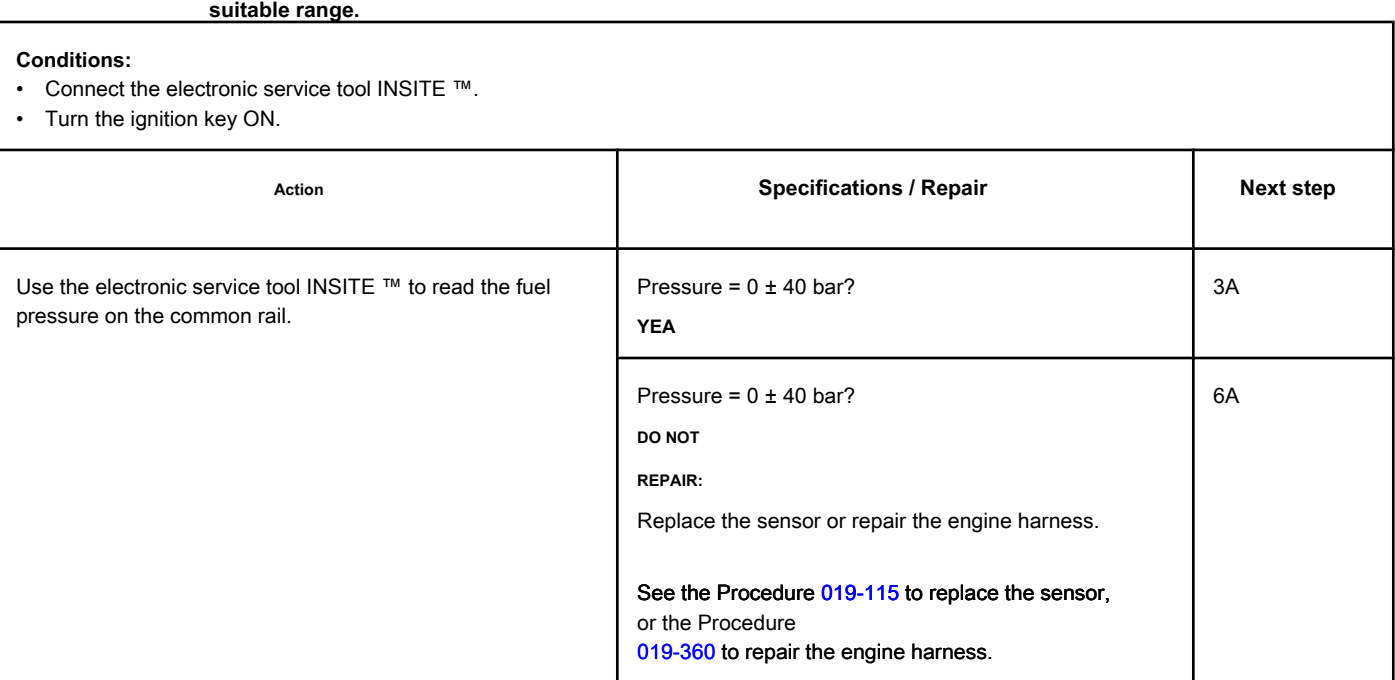

### **STEP 3: Check the operation of the low pressure fuel system. STEP 3A: Check for air in the fuel. Conditions:**

• Connect a test hose to the transfer pump outlet at the inlet of the fuel filter head and install the hose in a container.

• Turn the ignition key ON.

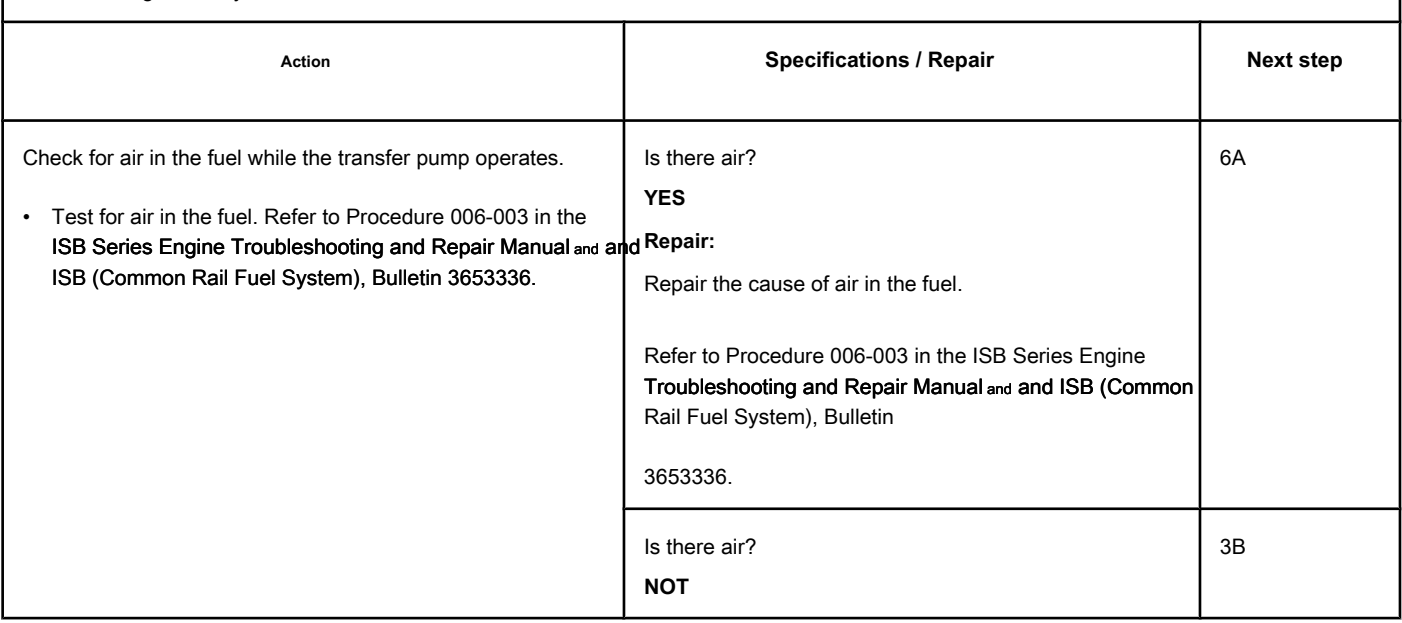

### **STEP 3B: Check the transfer pump for excess fuel pressure. Conditions:**

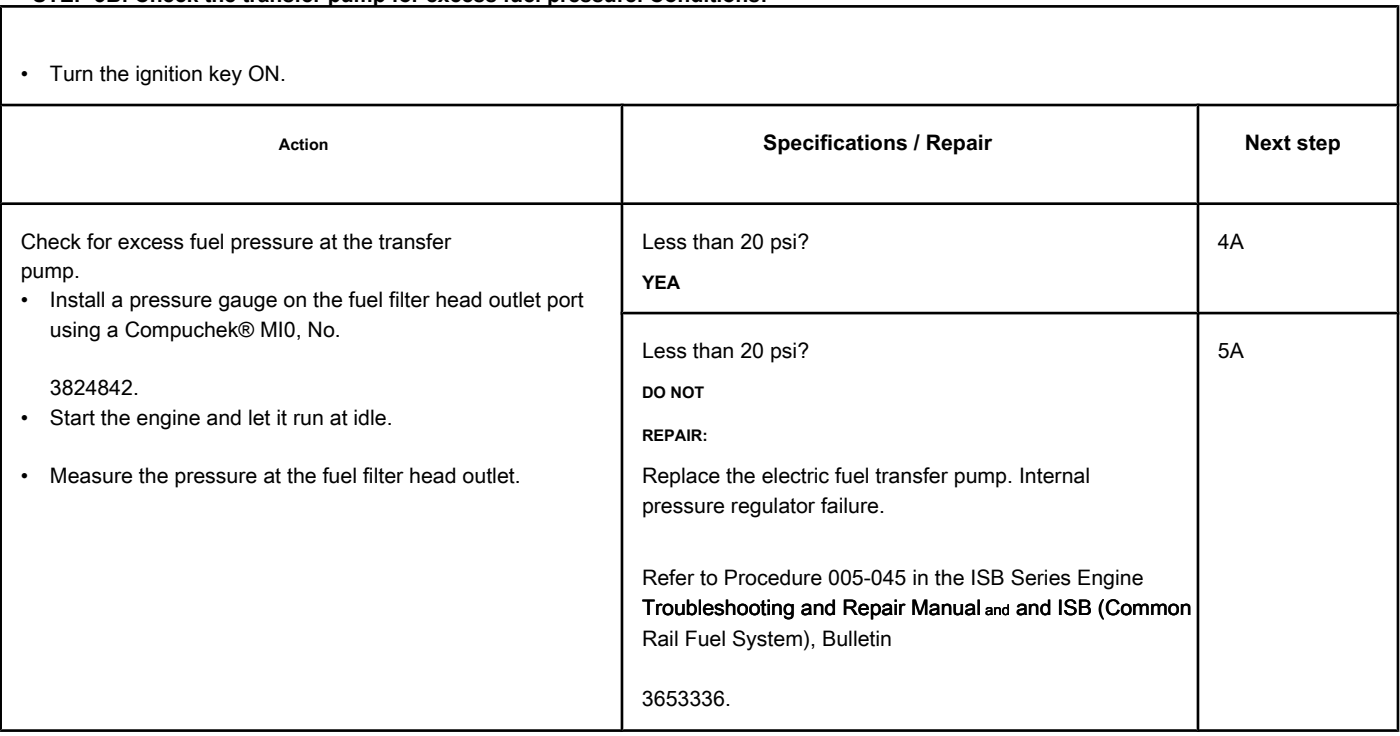

## **STEP 4: Check for restriction in the fuel return drain line.**

**STEP 4A: Check for excess restriction on the fuel return drain line. Conditions:**

• Install a pressure gauge on the fuel return line banjo screw on the high pressure fuel pump drain manifold.

• Turn the ignition key ON.

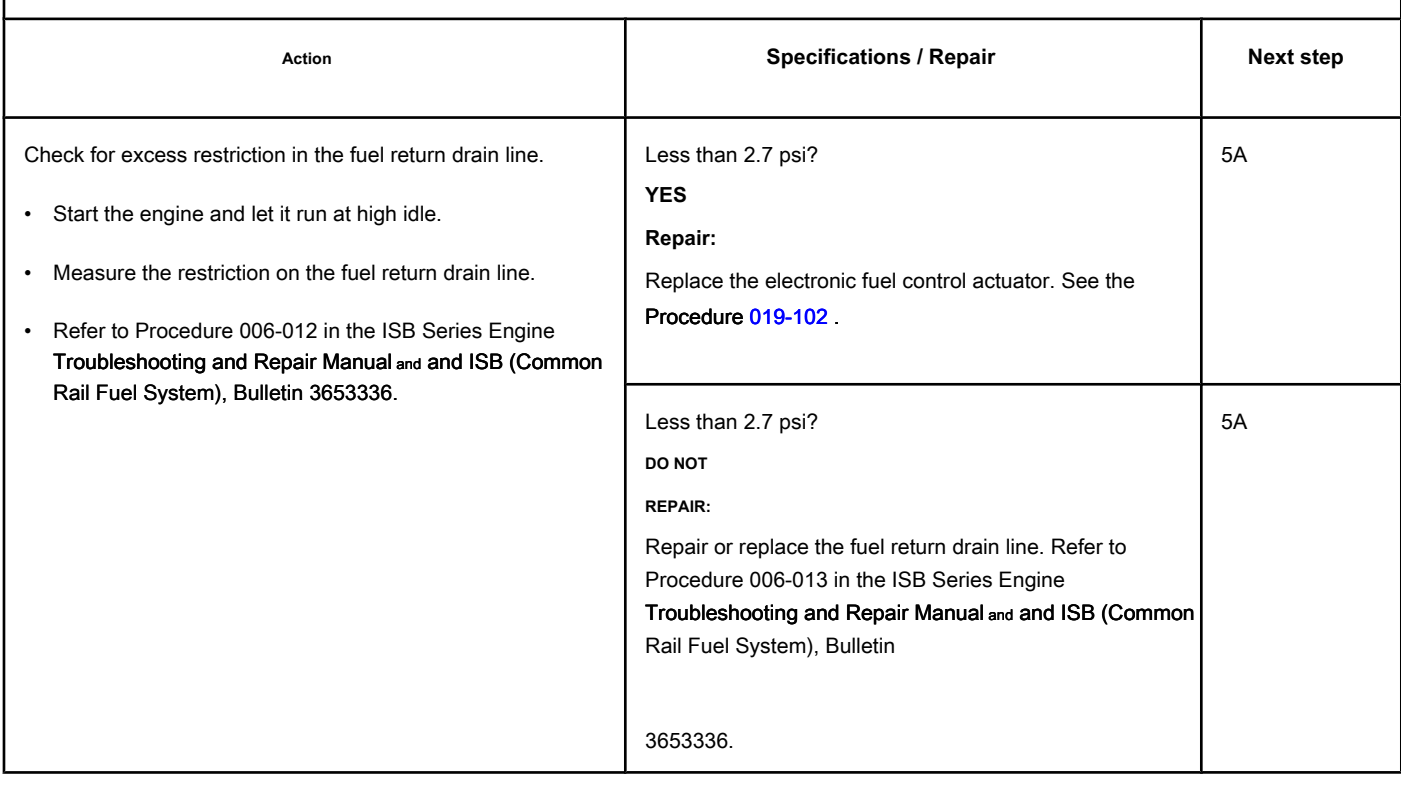

### **STEP 5: Check the fuel pressure relief valve for damage in the**

### **common rail.**

**STEP 5A: Check for leaks in the fuel pressure relief valve on the common rail. Conditions:**

- Turn the ignition key off.
- Install test connections to measure the fuel return from the fuel pressure relief valve on the common rail.

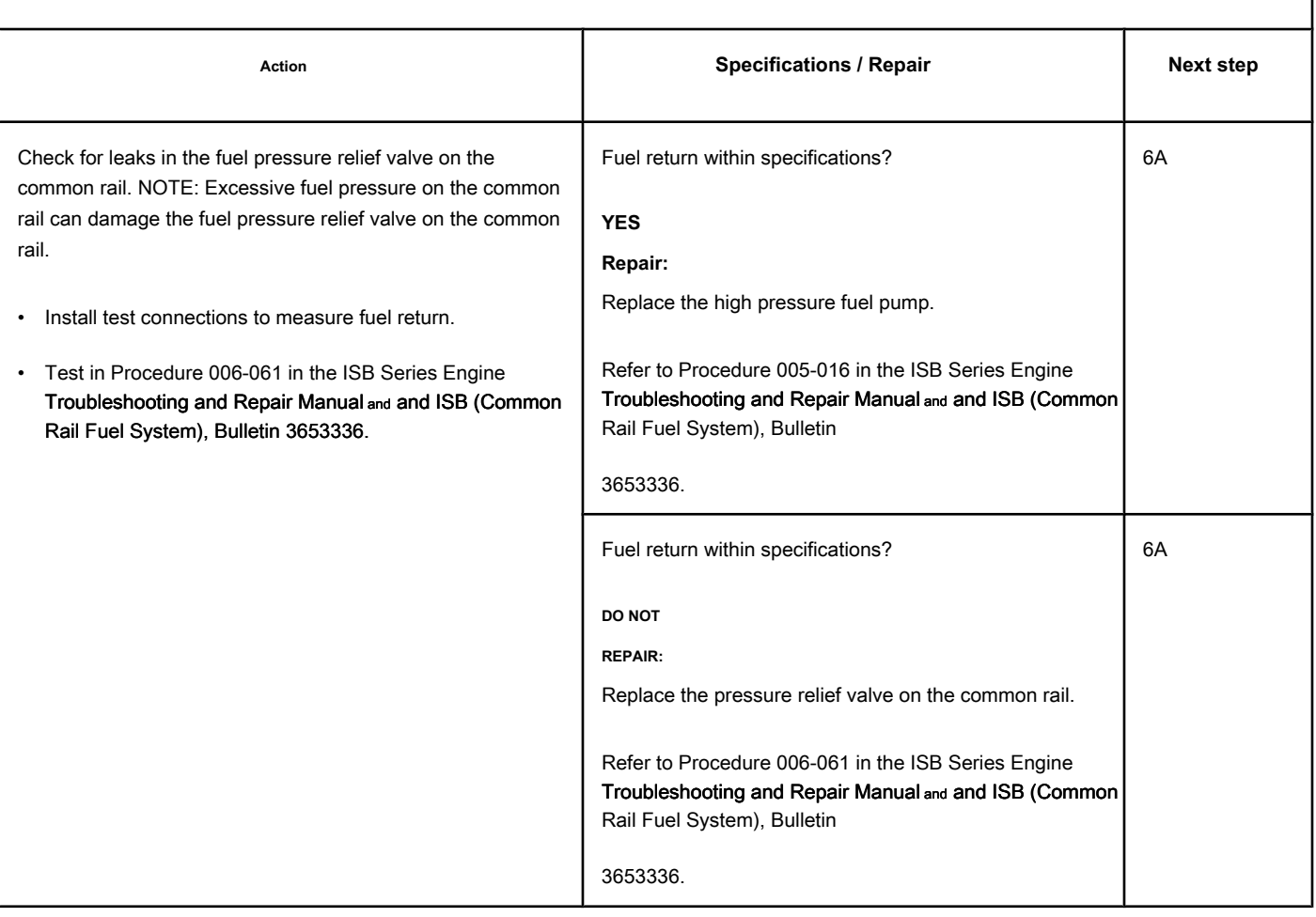
### **STEP 6: Clear the fault codes.**

### **STEP 6A: Disable the fault code. Conditions:**

- Connect all components.<br>• Turn the ignition key ON
- Turn the ignition key ON.

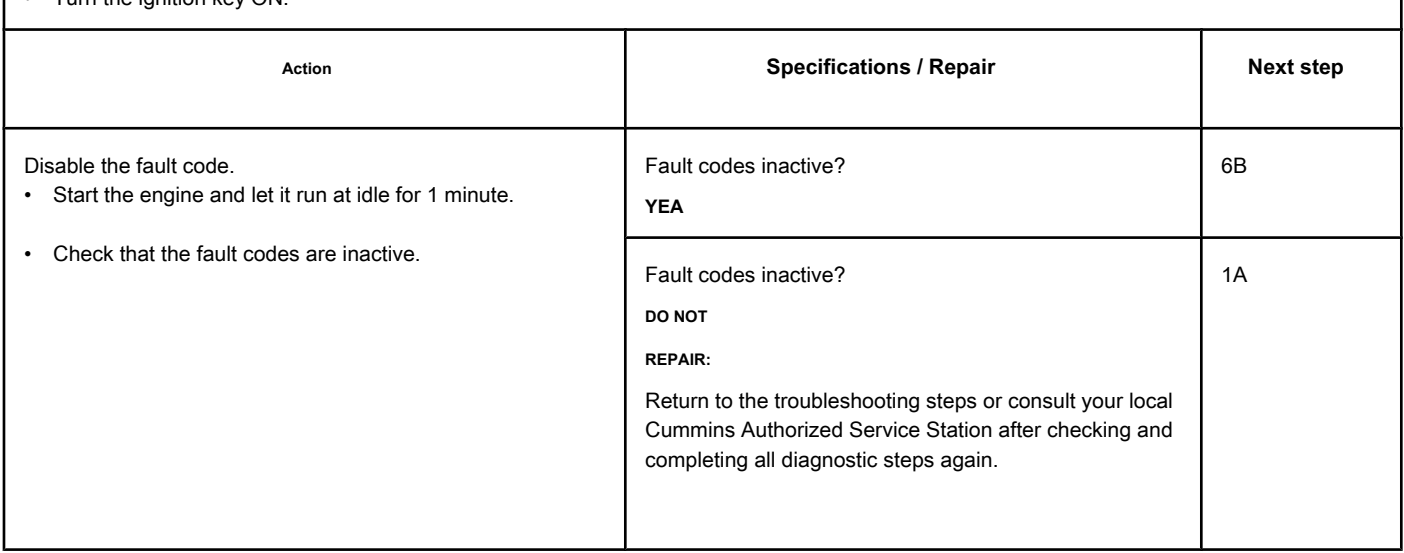

### **STEP 6B: Clear the inactive fault codes. Conditions:**

- Connect all components.
- Turn the ignition key ON.

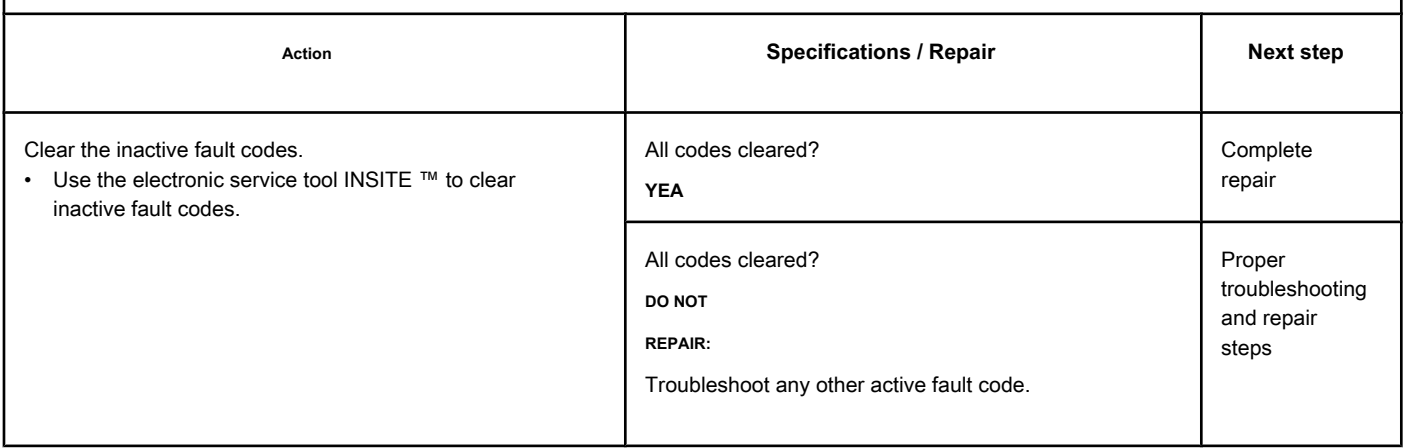

## **Fault Code 2216 (ISC / QSC / ISL / QSL - Automotive, Industrial or Maritime)**

### **High Fuel Pump Supply Pressure - Valid Data but Above Range Normal Operating - Moderately Severe Level**

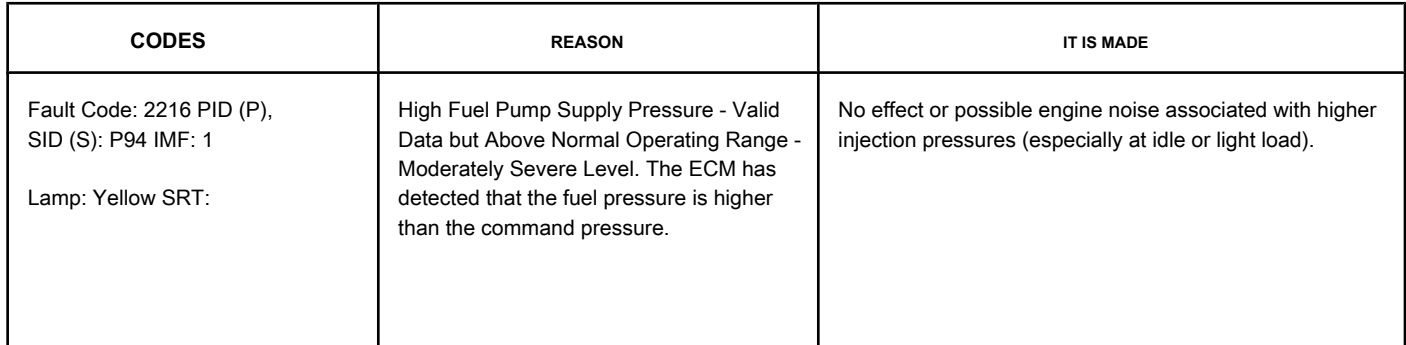

### **High pressure bomb**

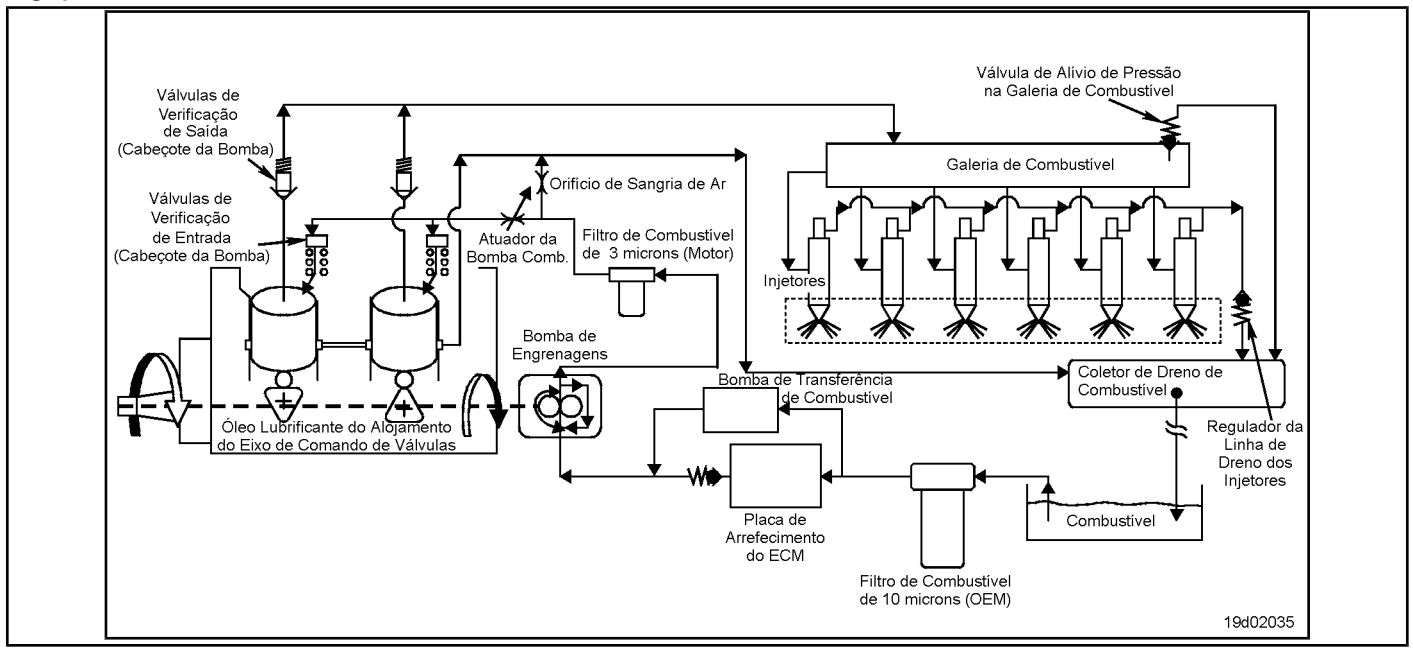

### **Circuit Descriptions:**

The electronic control module (ECM) monitors the operating conditions of the engine, including the reading of the fuel pressure on the common rail, and changes the flow control to increase (open the fuel pump actuator) or reduce (close the actuator) fuel pump) the fuel supply to the high pressure pump.

### **Component Location:**

The fuel pump actuator is installed on the adapter at the rear of the high pressure pump.

### **Workshop Tips:**

A fuel pump actuator with excessive leakage, or with a damaged internal 'O' ring, will result in high fuel pressures on the common rail in idle or light load condition. If the fuel pump actuator leaks excessively, it is possible that the pressure in the common rail will reach the opening pressure of the common rail pressure relief valve and that Fault Code 449 will become active.

**Section TF - Fault Code Diagnosis Page TF-517**

### **SUMMARY OF FAULT DIAGNOSTICS**

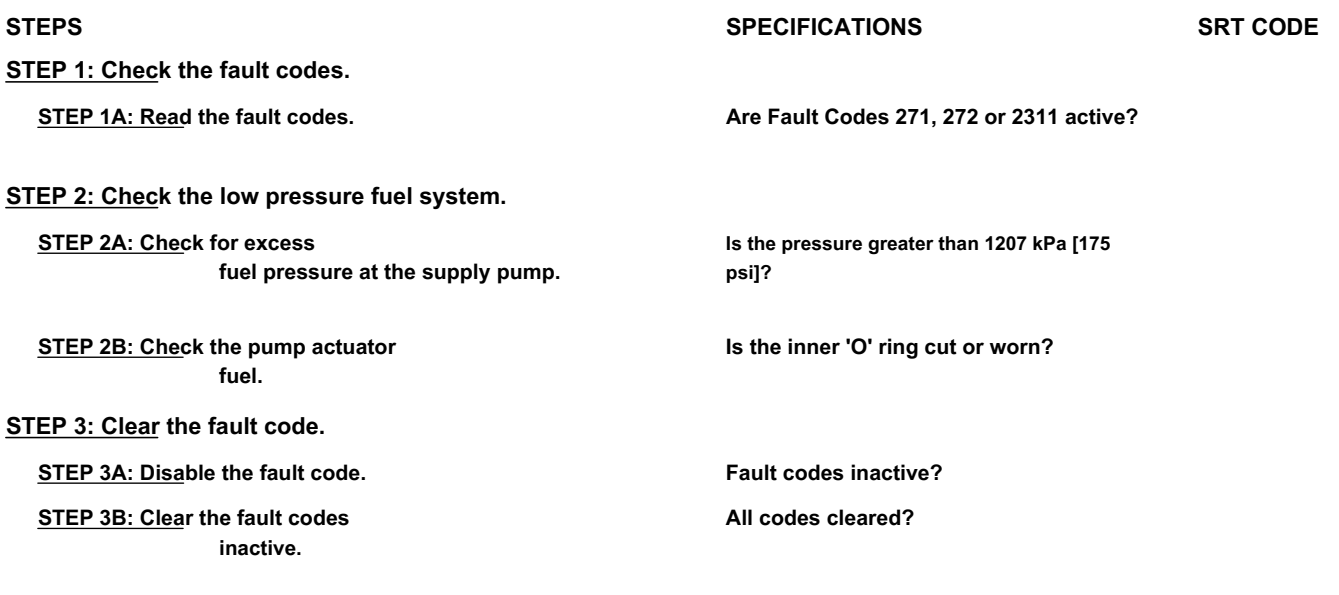

### **FAULT DIAGNOSTIC STEP**

### **STEP 1: Check the fault codes.**

**STEP 1A: Read the fault codes. Conditions:**

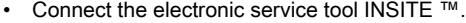

• Turn the ignition key ON.

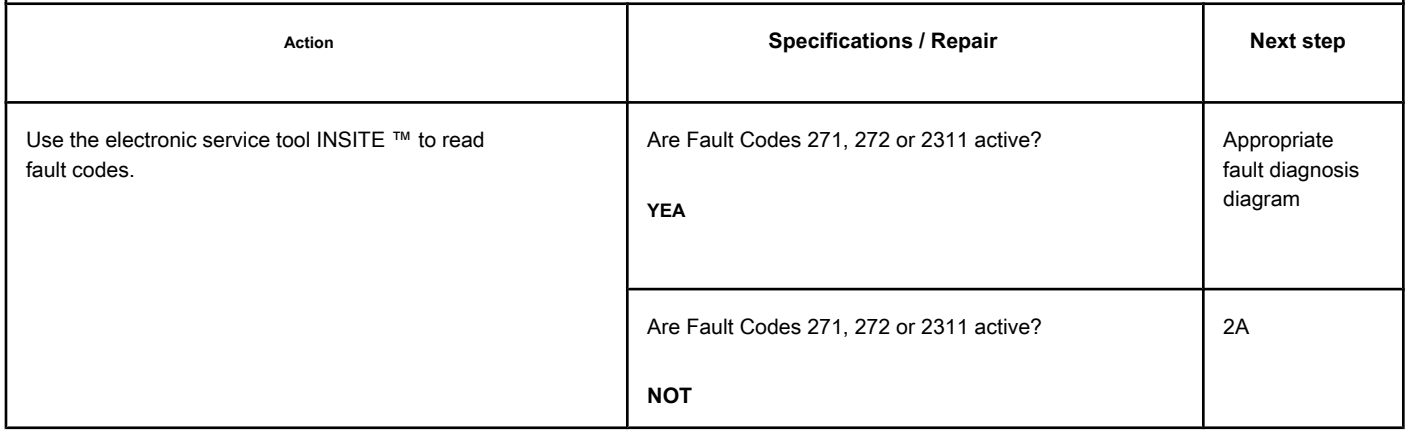

 $\mathbf{r}$ 

### **STEP 2: Check the low pressure fuel system.**

### **STEP 2A: Check the supply pump for excess fuel pressure. Conditions:**

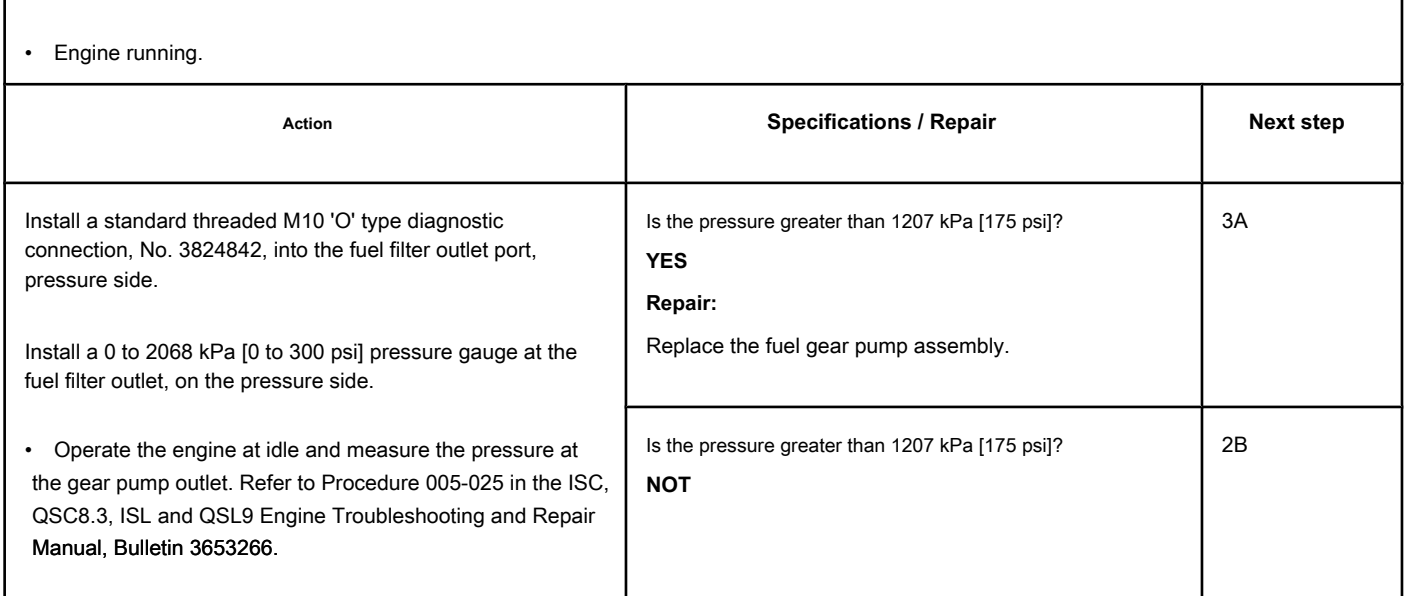

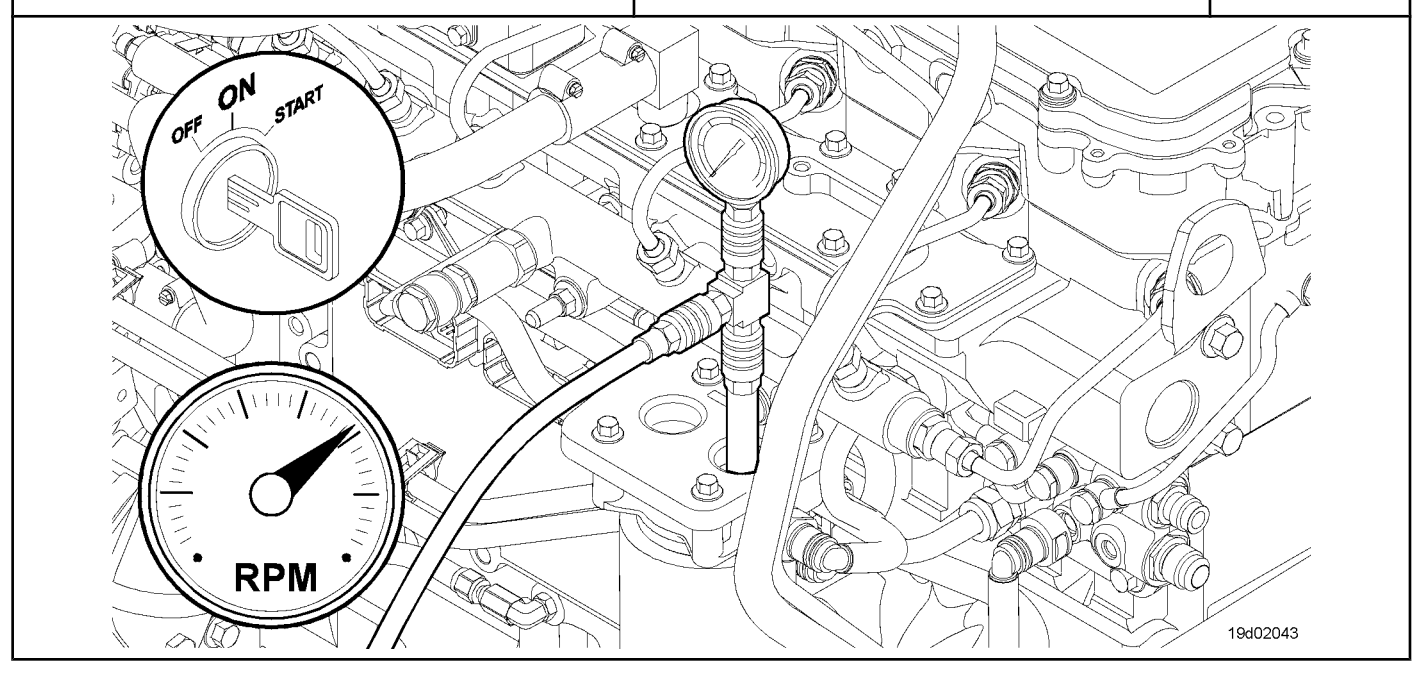

### **STEP 2B: Check the fuel pump actuator. Conditions:**

• Turn the ignition key off.

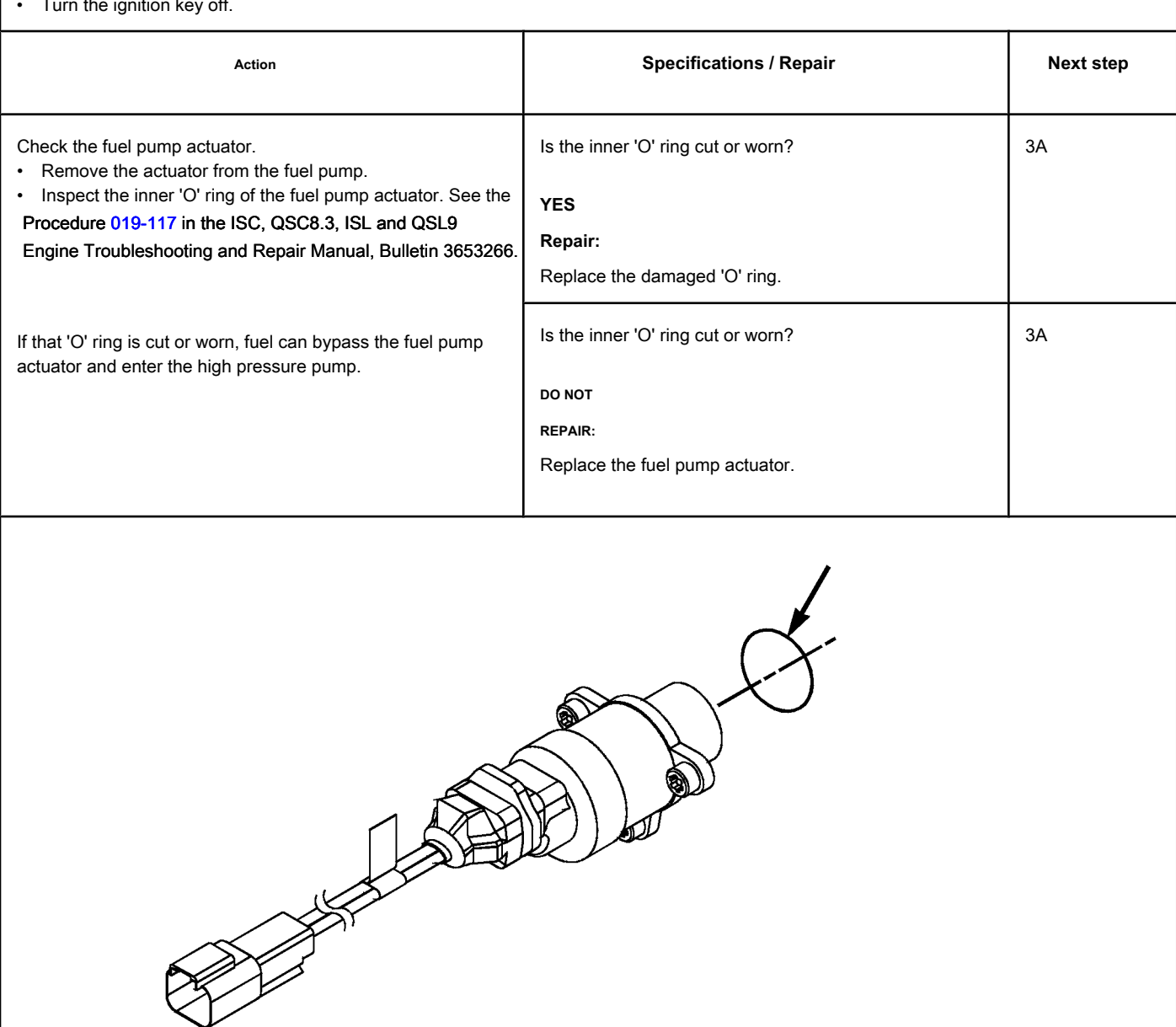

19d02044

### **STEP 3: Clear the fault code.**

**STEP 3A: Disable the fault code. Conditions:**

- Connect all components.
- 

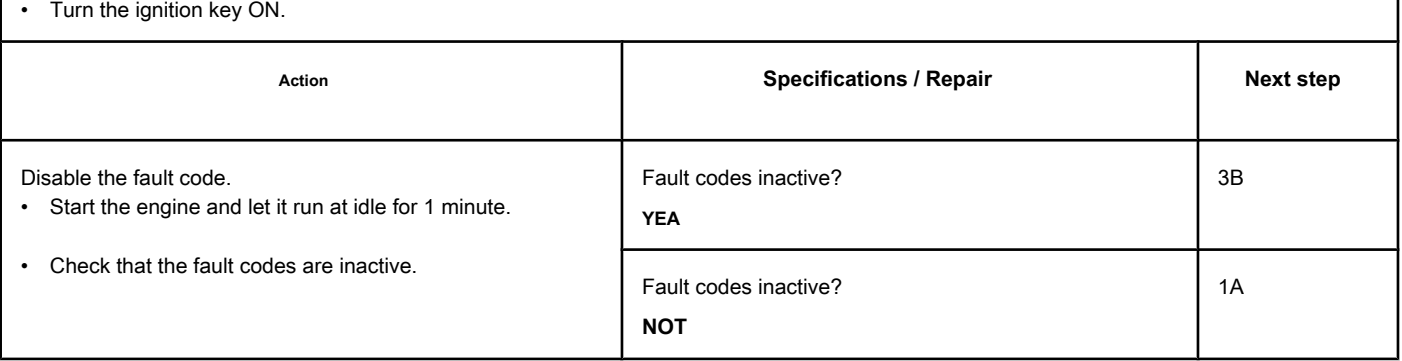

### **STEP 3B: Clear the inactive fault codes. Conditions:**

• Connect all components.

- Connect the electronic service tool INSITE ™.
- Turn the ignition key ON.

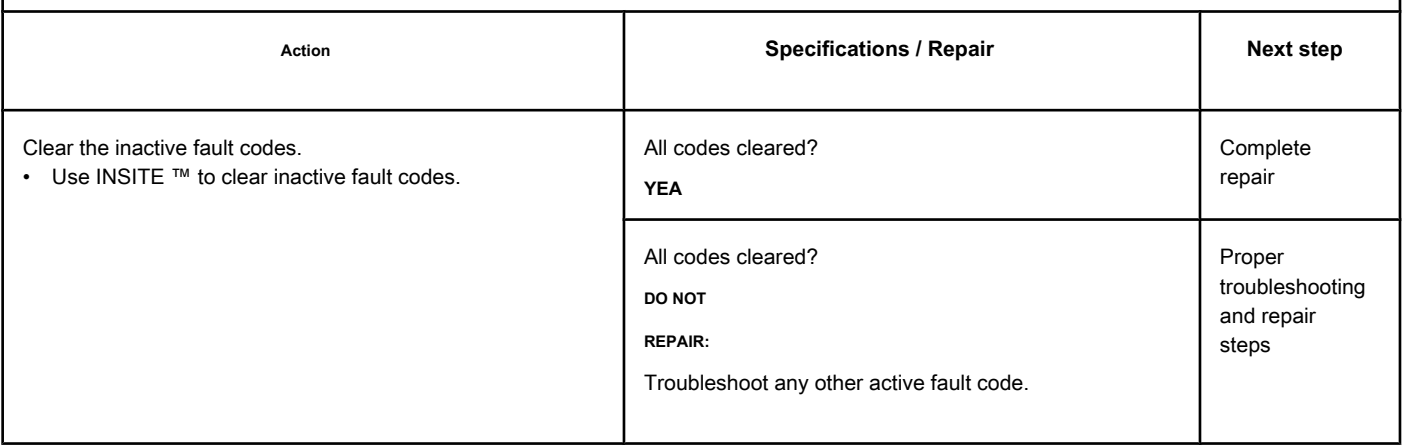

## **Fault Code 2217**

### **Corrupted Engine Control Module Calibration Program Memory (RAM) - Existing Condition**

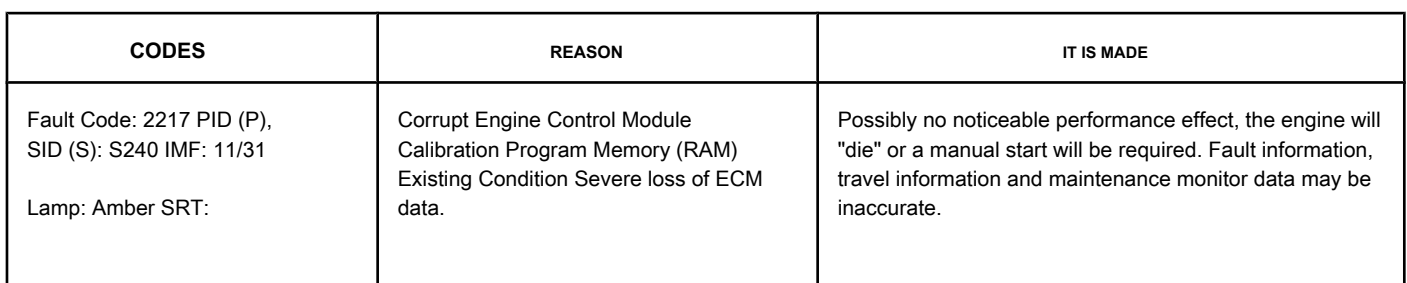

### **Non-switched Battery Power Circuit**

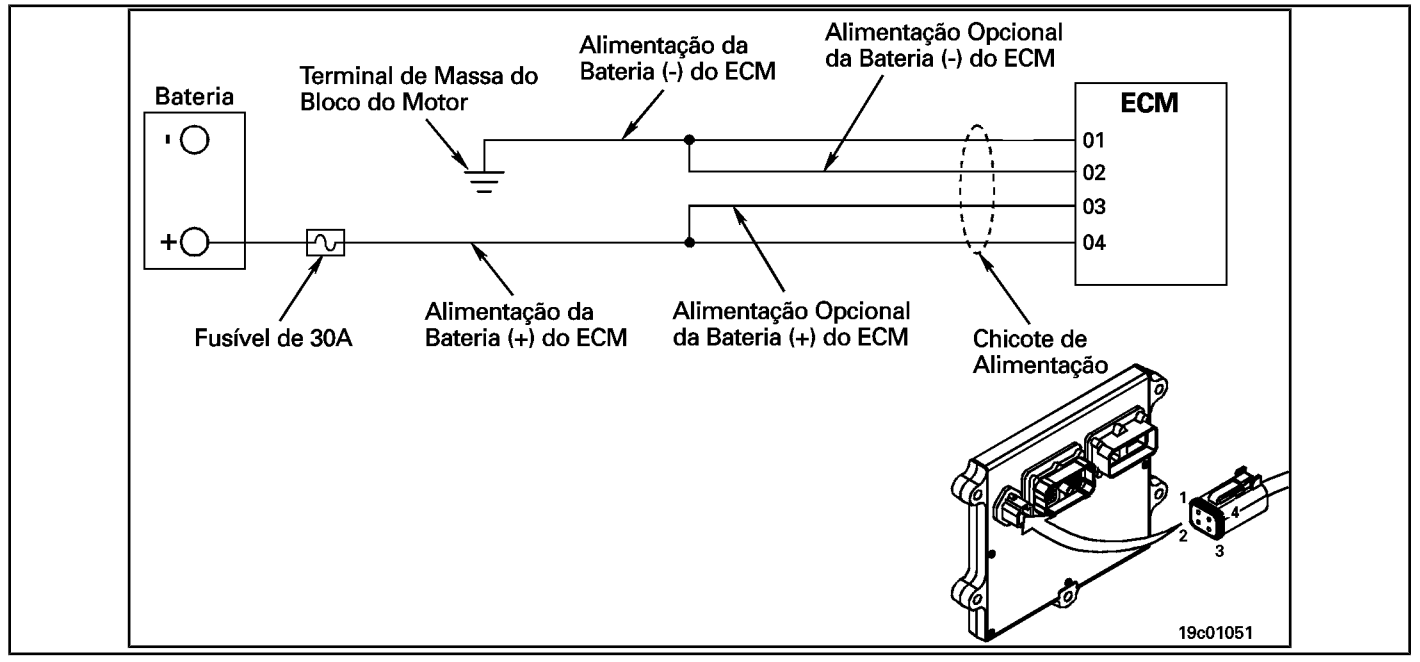

#### **Circuit Descriptions:**

The Electronic Control Module (ECM) receives constant voltage from the batteries through non-switched wires that are connected directly to the positive (+) terminal of the batteries. There is a 30 amp fuse in the unswitched battery wires to protect the engine harness from overheating. The ECM receives information from the non-switched battery by wiring the vehicle's ignition key when it is switched on (ON position). The battery return wires are connected directly to the negative (-) battery terminal. Pins 2 and 3 are optional circuits possibly **not** used by the OEM. Refer to the OEM wiring diagram for detailed circuit information.

### **Component Location:**

The ECM is located on the left side of the engine, close to its front. The ECM is connected to the battery by the ECM wiring harness. This direct link provides a constant power source for the ECM. The location of the battery varies by OEM. Refer to the OEM's troubleshooting and repair manual.

Memory (RAM) of the Co Module Calibration Program [...] **ISB, QSB, ISC, QSC, ISL and QSL9 [...]** ISB, QSB, ISC, QSC, ISL and QSL9 [...] **Page TF-522 Section TF - Fault Code Diagnosis**

**inactive.** 

### **SUMMARY OF FAULT DIAGNOSTICS**

# $\Delta$ PRECAUTION  $\Delta$

**To prevent damage to a new ECM, investigate all other active fault codes before replacing it.**

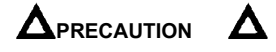

**To reduce the possibility of damage to the pins and the harness, use the following test cable when making a measurement:**

**Part No. 3822758 - Deutsch / AMP / Metri-Pack male test cable. STEPS**

### **SPECIFICATIONS SRT CODE STEP 1: Check the fault codes. STEP 1A: Check for a passcode active fault. Are there other active fault codes? STEP 2: Check the batteries and the harness connector. STEP 2A: Check the resistance of the battery power circuit. Less than 10 ohms?** STEP 2B: Check the battery voltage. Normal conditions: At least (+) 12 VDC? **(During start-up rotation: At least (+) 6.2 VDC)? STEP 2C: Check the connections of the drums. Tight, corrosion-free connections? STEP 3: Check the OEM's fuses. STEP 3A: Make sure that the fuses OEM are installed correctly. Fuses installed correctly? STEP 3B: Make sure that the fuses of the OEM are not burnt. Are the fuses not blown? STEP 4: Check the harness connector. STEP 4A: Check the complementary wiring or accessory on the positive (+) battery terminal. Are there no damaged wires? STEP 5: Recalibrate the ECM. STEP 5A: Recalibrate the ECM.** Fault code 2217 inactive? **STEP 6: Clear the fault codes. STEP 6A: Disable the fault code. Fault code 2217 inactive? STEP 5B: Clear the fault codes All codes cleared?**

### **FAULT DIAGNOSTIC STEP**

### **STEP 1: Check the fault codes.**

**STEP 1A: Check for an active fault code. Conditions:**

- Turn the ignition key ON.
- Use the electronic service tool INSITE ™ to read fault codes.

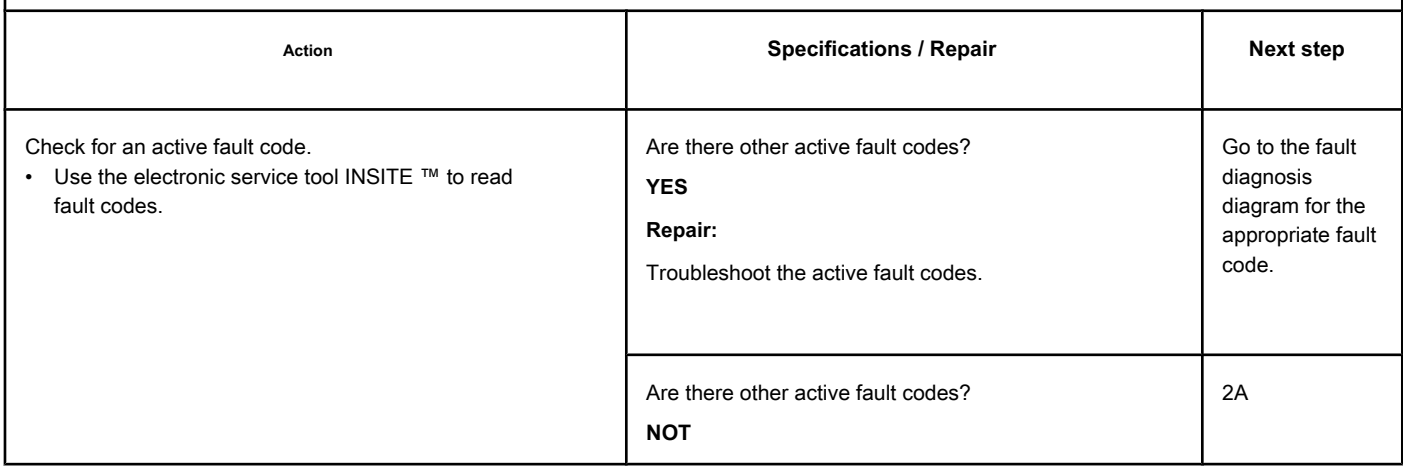

### **STEP 2: Check the batteries and the power connector.**

### **STEP 2A: Check the resistance of the battery supply circuit. Conditions:**

- Turn the ignition key off.
- Disconnect the harness connector from the ECM.

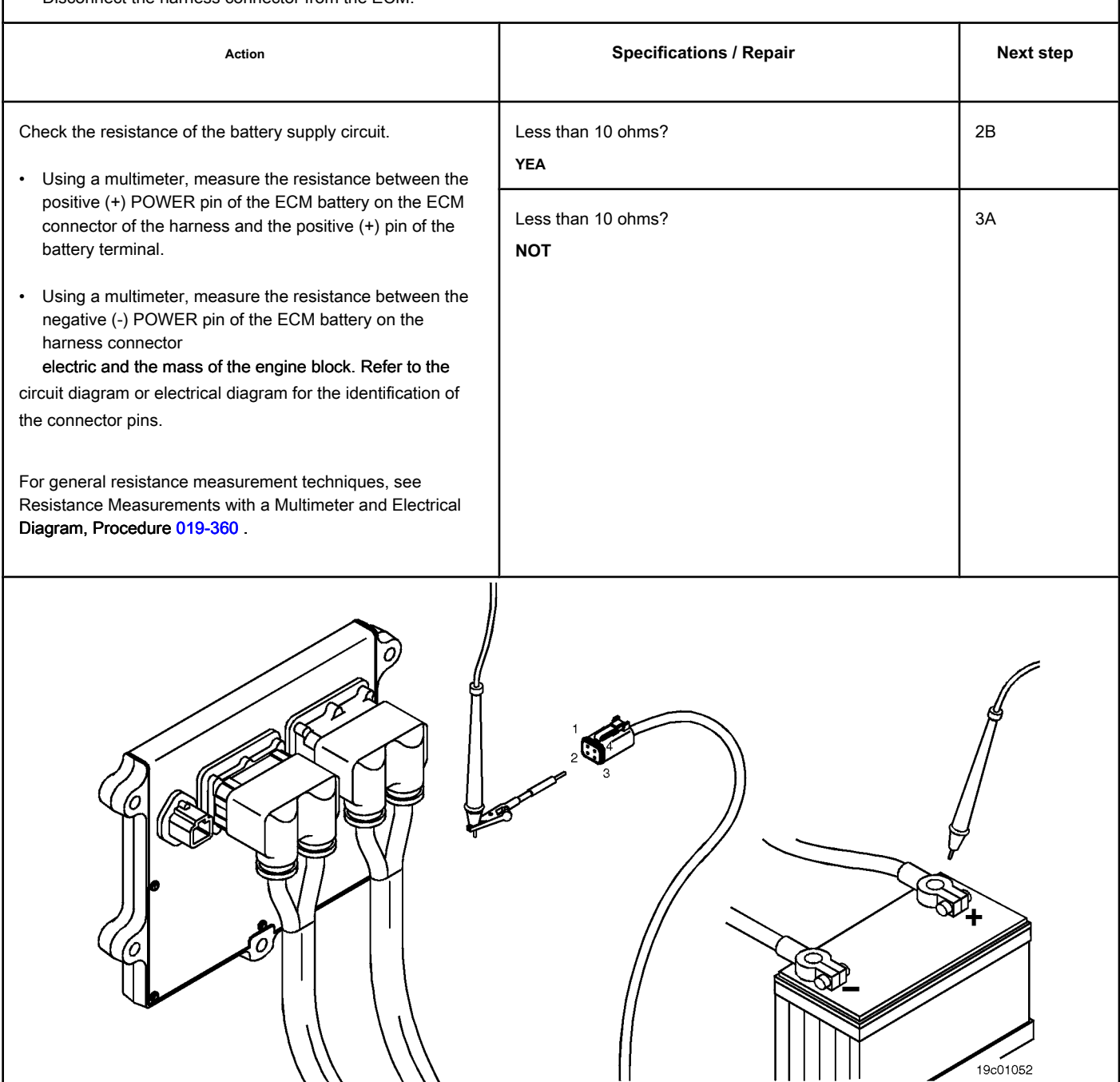

### **STEP 2B: Check the battery voltage. Conditions:**

• Turn the ignition key ON.

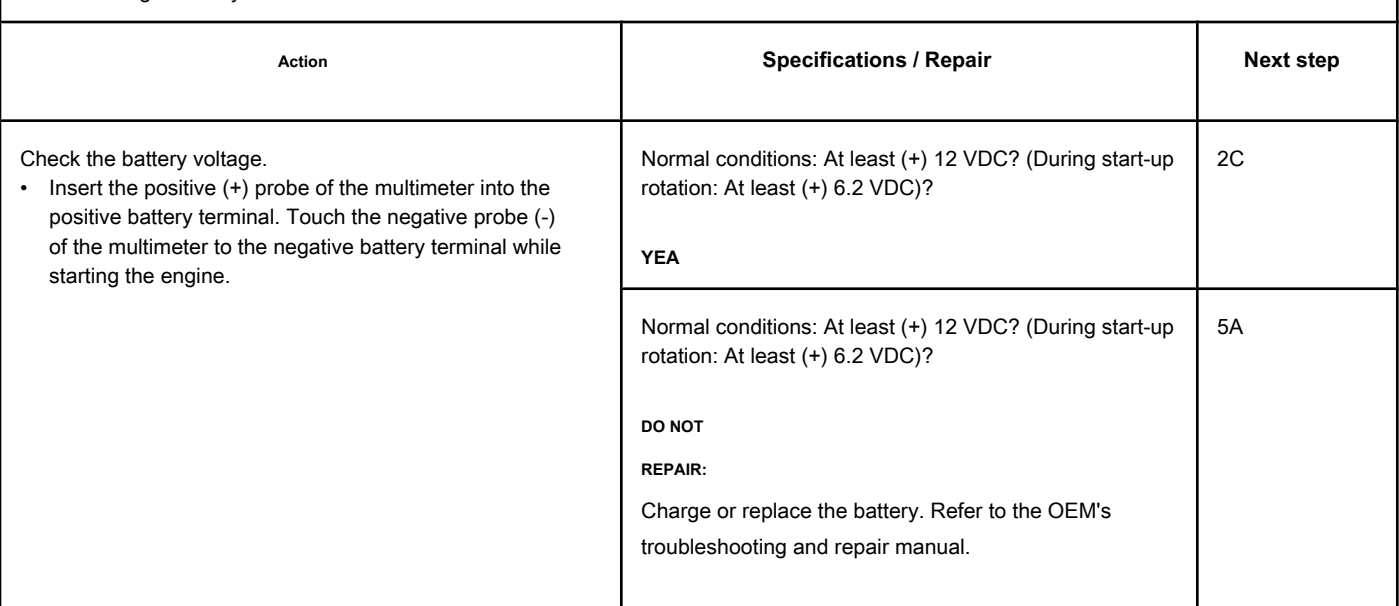

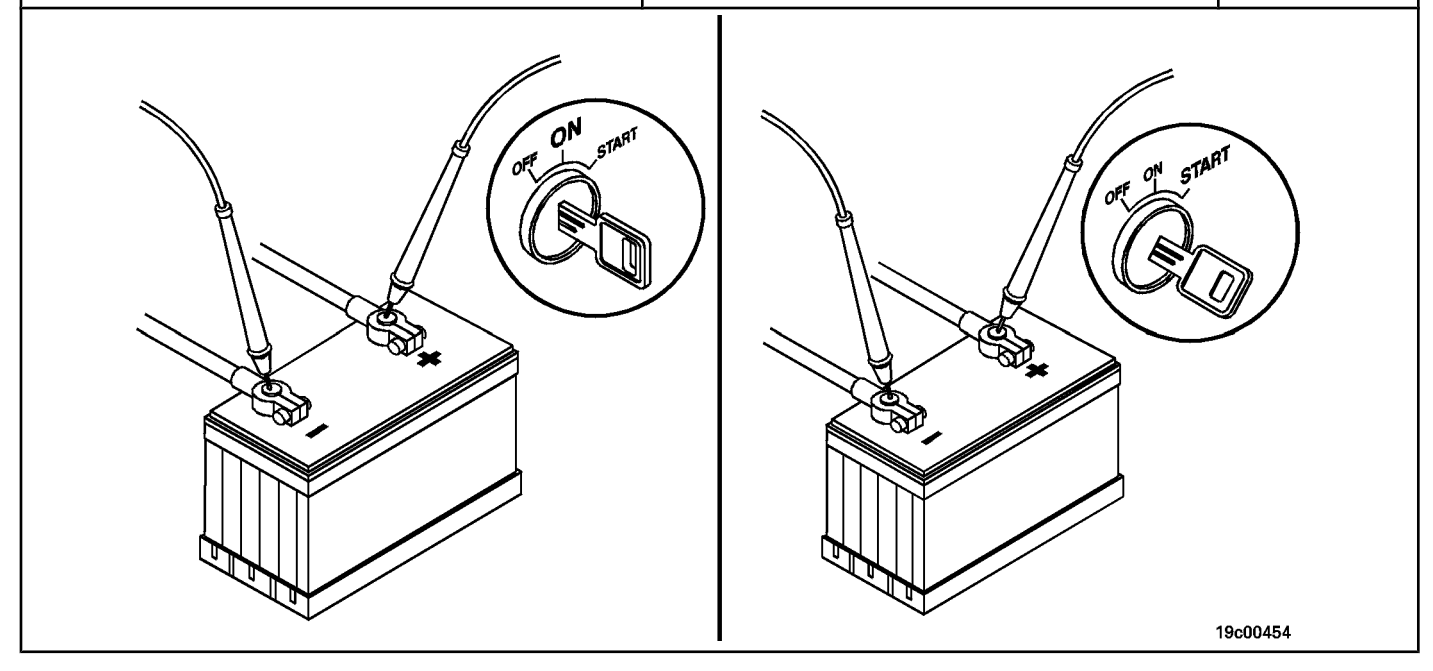

### **STEP 2C: Check the battery connections. Conditions:**

• Turn the ignition key off.

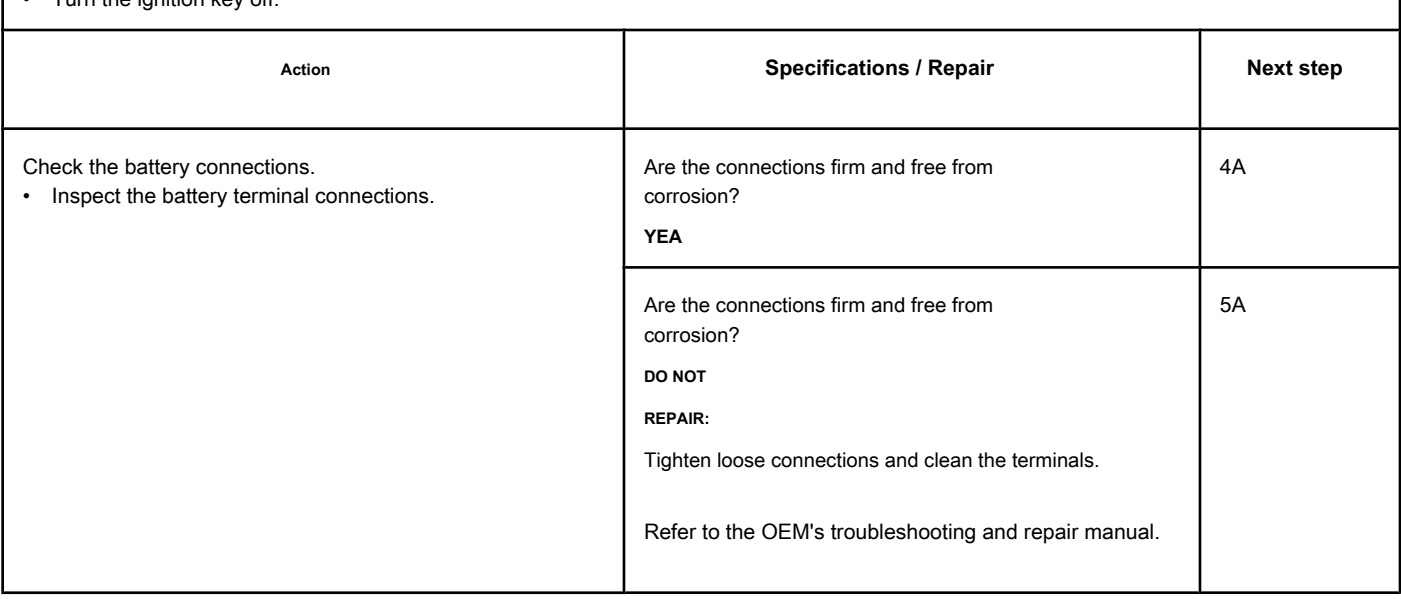

19c00455

### **STEP 3: Check the OEM's fuses.**

**STEP 3A: Make sure that the OEM fuses are installed correctly. Conditions:**

• Turn the ignition key off.

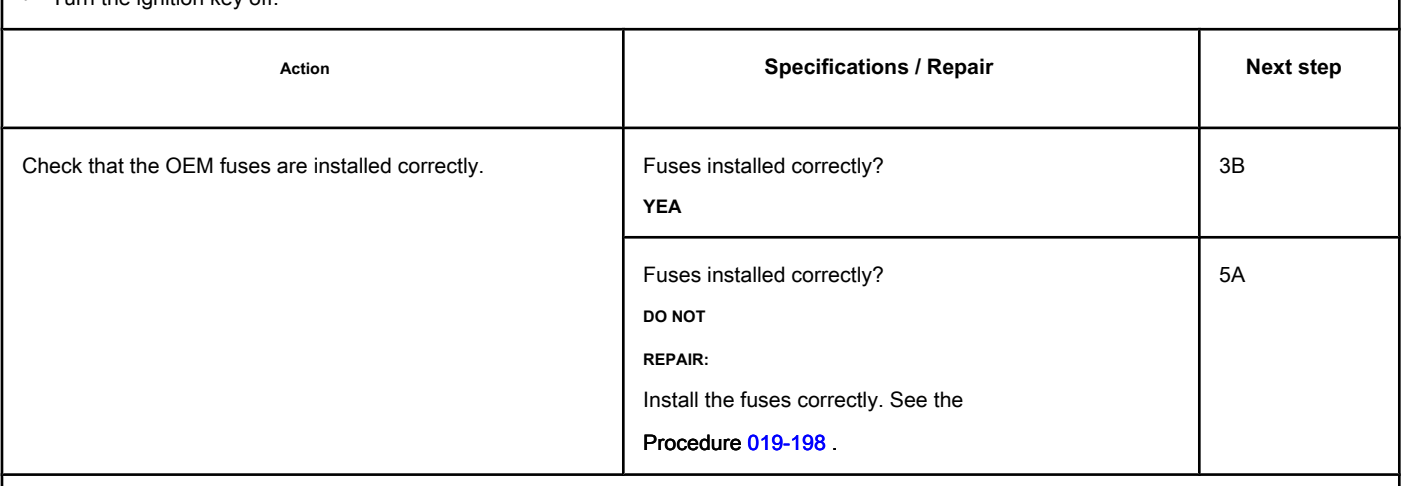

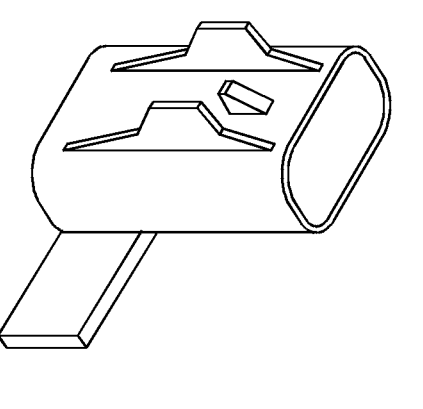

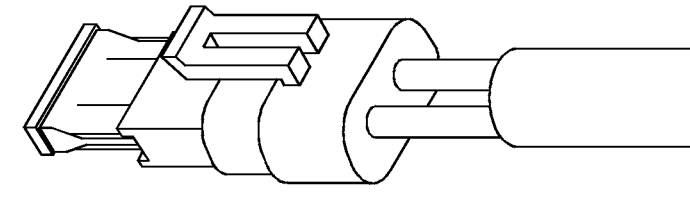

 $\sqrt{ }$ 

### **STEP 3B: Make sure that the OEM fuses are not blown. Conditions:**

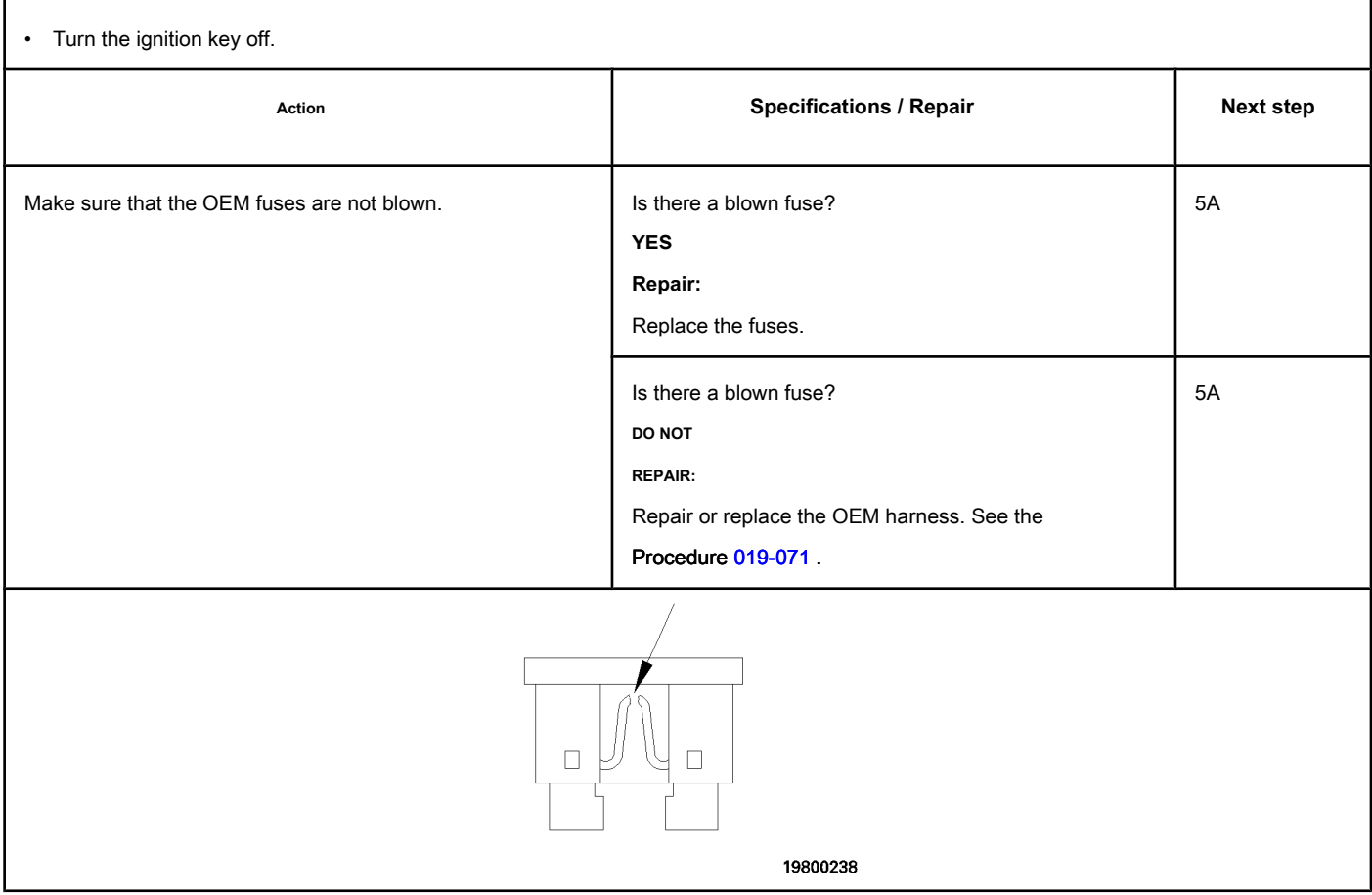

# **STEP 4: Check the harness connector.**

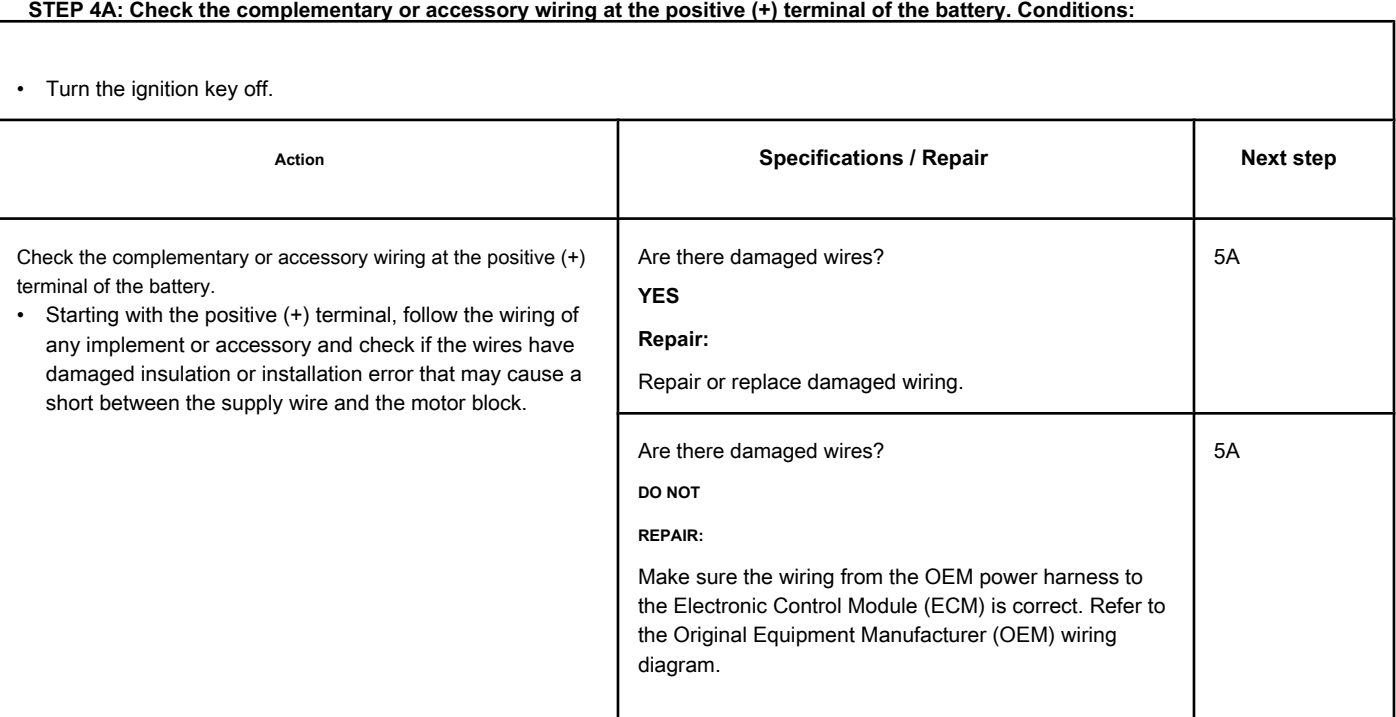

### **STEP 5: Recalibrate the ECM. STEP 5A: Recalibrate the ECM.**

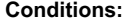

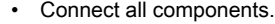

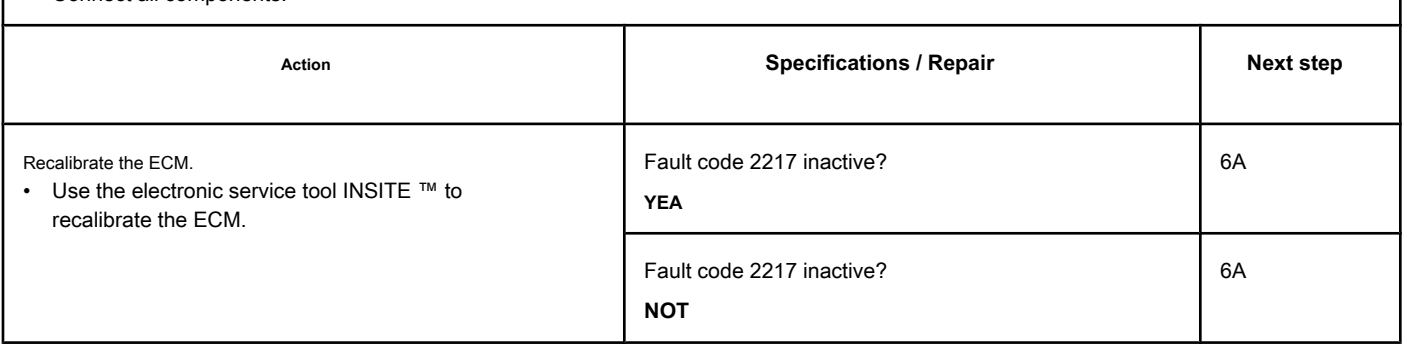

### **STEP 6: Clear the fault codes.**

**STEP 6A: Disable the fault code. Conditions:**  $\overline{1}$ 

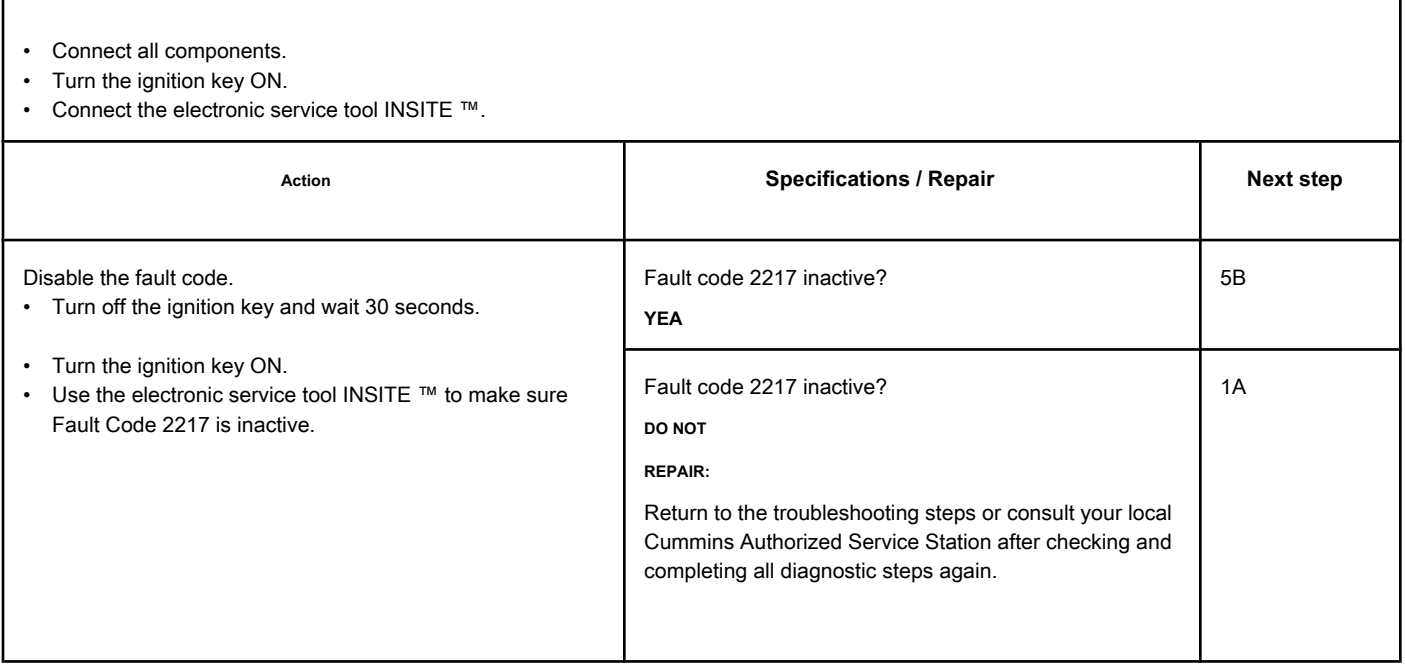

### **STEP 5B: Clear the inactive fault codes. Conditions:**

- Connect all components.
- Turn the ignition key ON.
- Connect the electronic service tool INSITE ™.

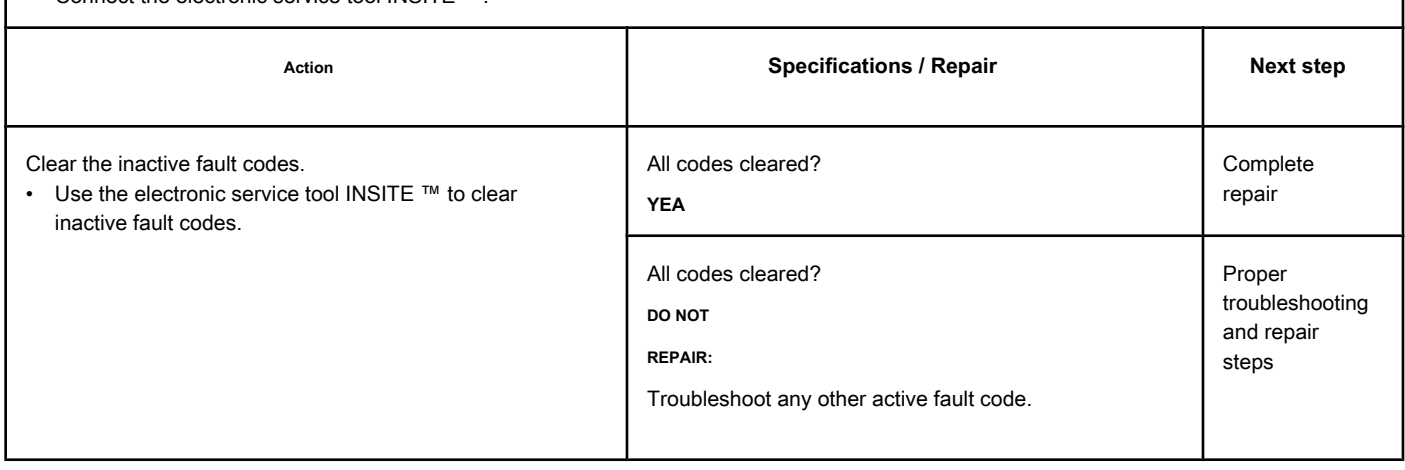

### **Fault Code 2249**

### **Pressure 1 in the Injector Flow Measurement Gallery - Valid Data but Below Normal Operating Range - More Severe Level**

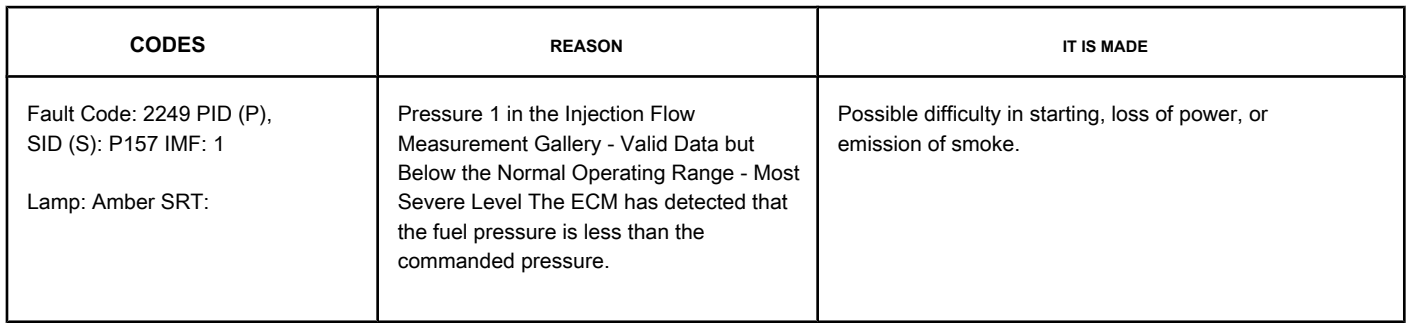

### **Fuel Pressure in the Gallery**

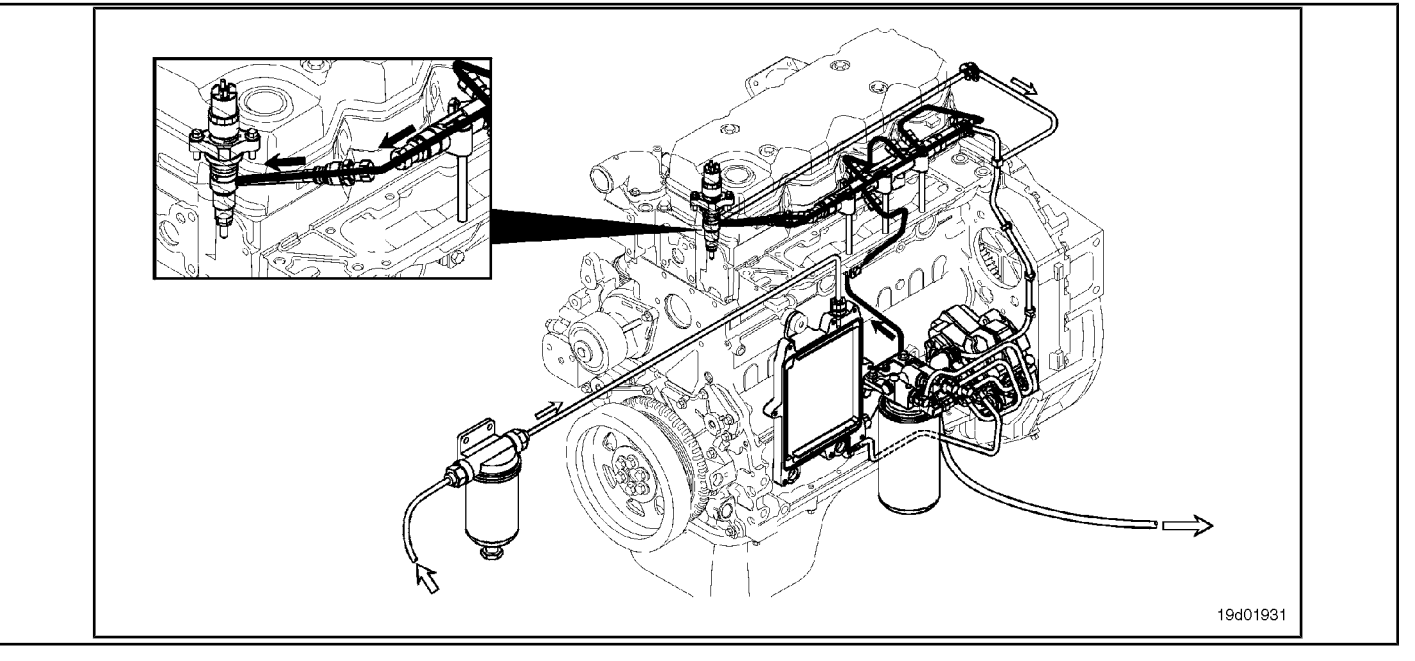

### **Circuit Descriptions:**

The ECM monitors the fuel pressure in the gallery and the operating conditions of the engine, changing the flow control to maintain the proper fuel pressure in the gallery. Changes in the flow control result in the opening (or closing) of the fuel pump actuator to supply more (or less) fuel to the high pressure pump.

**Component Location:**

See the Procedure 100-002 to id[entify the lo](#page-4-0)cation of each component.

**Workshop Tips:**

Fault Code 2249 is very similar to Fault Code 559 except that the fault is triggered at a different fuel pressure limit. If Fault Code 2249 is active, fault diagnosis procedures for Fault Code 559 **should** be followed.

### **SUMMARY OF FAULT DIAGNOSTICS**

**STEPS SECIFICATIONS SPECIFICATIONS SPECIFICATIONS STEP 1: Check the fault codes.**

**STEP 1A: Check for fault codes**

**relating to the fuel system.**

**Fault code 2249 active?**

# **FAULT DIAGNOSTIC STEP**

### **STEP 1: Check the fault codes.**

**STEP 1A: Check the fuel system for fault codes. Conditions:**

• Turn the ignition key ON.

• Connect the electronic service tool INSITE ™.

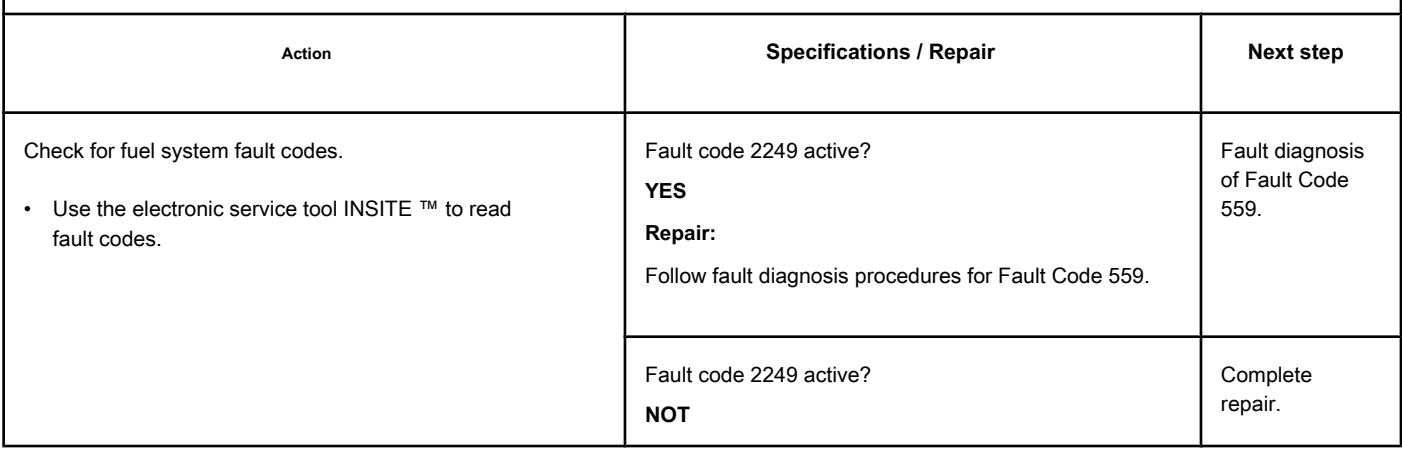

## **Fault Code 2265**

### **Circuit of the Electric Fuel Supply Transfer Pump to the Engine - Voltage Above Normal or High Voltage**

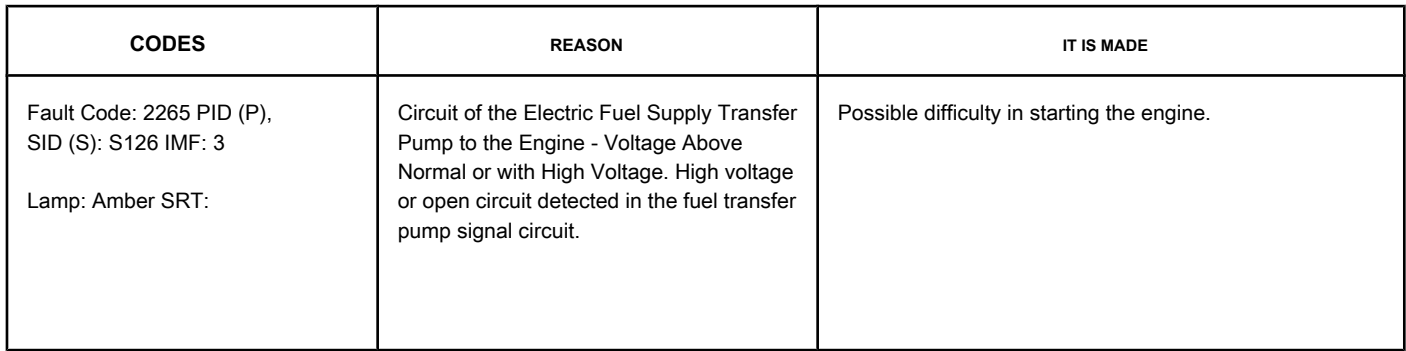

### **Electric Fuel Transfer Pump Circuit**

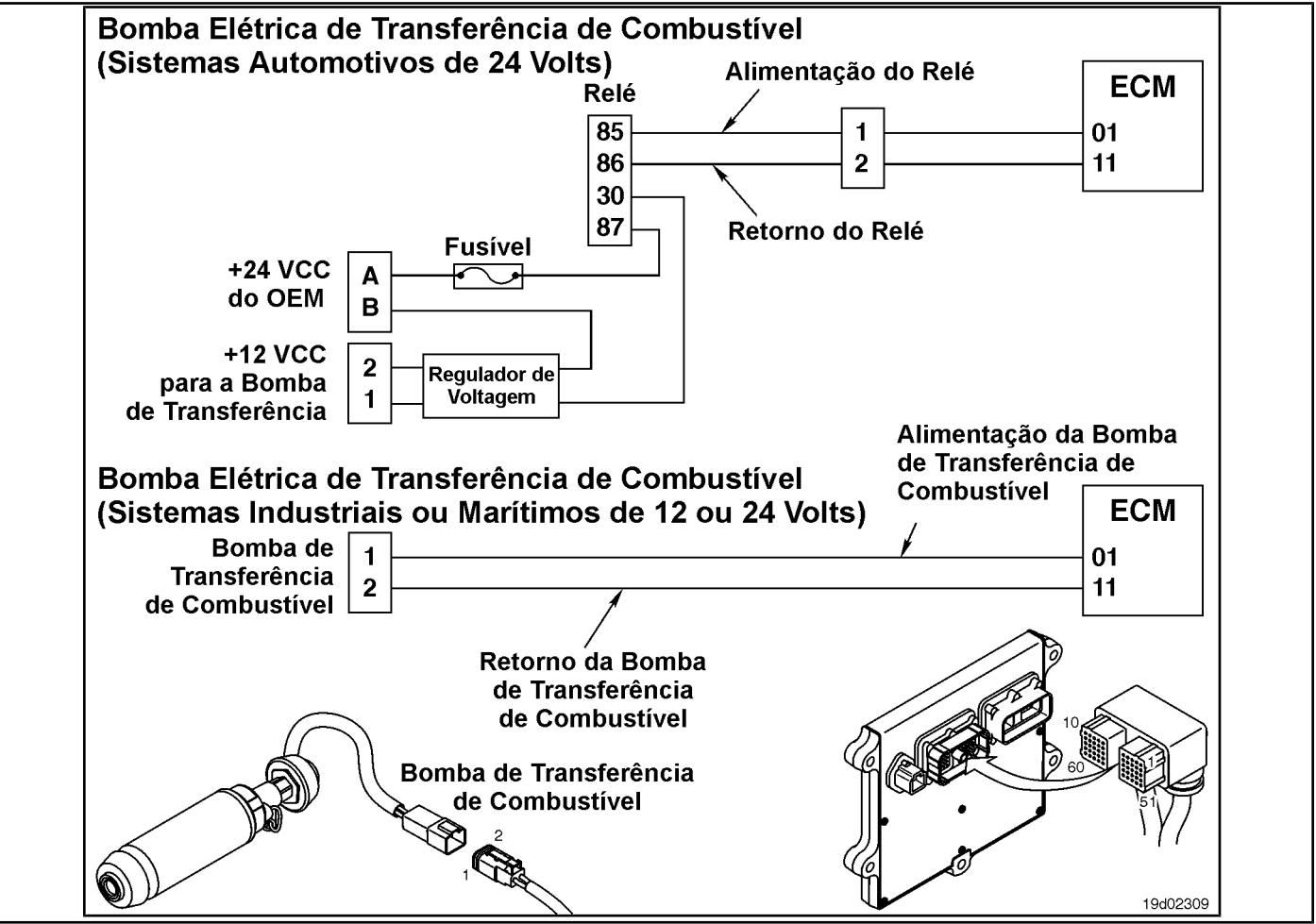

### **Circuit Descriptions:**

In Automotive 12 VDC and Industrial or Marine 24 VDC systems, the circuit is a pulse width modulation trigger in the electronic control module (ECM) that controls the electric fuel transfer pump. The fuel transfer pump is grounded at the ECM.

In Automotive 24 VDC systems, the circuit is a pulse width modulation trigger in the ECM that controls the relay of the electric fuel transfer pump. The circuit includes two additional components, a relay and a voltage regulator. The ECM controls the voltage of the relay. When the relay is activated, a source of

OEM-supplied power supplies 24 VDC to the voltage regulator. The voltage regulator reduces the voltage from 24 VDC to 12 VDC, which is then supplied to the transfer pump.

### **Component Location:**

In both the 12 VDC and 24 VDC systems, the electric transfer pump is located behind the ECM cooling plat[e on the int](#page-4-0)ake side of the engine. See the Procedure 100-002 for the detailed location of each component.

In Automotive 24 VDC systems, the relay is located in the harness between the voltage regulator and the OEM power supply at the lower end of the ECM. The voltage regulator is located just below the ECM.

### **Workshop Tips:**

In Automotive 12 VDC and Industrial or Marine 24 VDC systems, this fault code becomes active if the ECM detects an open circuit when the ignition key is turned ON. The cause of this fault code is an open circuit in the fuel transfer pump electrical circuit.

If the fault code is intermittent, look for causes of an intermittent open circuit, such as loose pins and incorrect or defective connections. When the ignition key is turned on, the transfer pump service cycle increases to 100 Percent. This fault code can detect open circuit conditions **only** when the ignition key is turned on. If an open circuit condition is indicated after the engine is started (when the transfer pump is already running), Fault Code 2265 **not** will become active. In Automotive 24 VDC systems, this fault code becomes active if the ECM detects an open circuit when the ignition key is turned ON. The causes of this fault code are an open circuit in the electrical harness of the electric fuel transfer pump, or in the engine harness. This fault code **not** it will become active if the voltage regulator or the electric transfer pump is defective.

**ISB, QSB, ISC, QSC, ISL and QSL9 [...] Electric Supply Transfer Pump Circuit [...] Section TF - Fault Code Diagnosis Page TF-535**

#### **SUMMARY OF FAULT DIAGNOSTICS**

# $\Delta$ precaution  $\Delta$

**To reduce the possibility of damage to a new ECM, all other active fault codes must be investigated before replacing the ECM.**

#### **A** PRECAUTION  $\Lambda$

**To reduce the possibility of damage to the pins and the harness, use the following probes when making a measurement:**

**Part No. 3822758 - Deutsch / AMP / Metri-Pack male test lead Part No. 3823993 - Deutsch** 

**male test lead. STEPS**

### **SPECIFICATIONS SRT CODE STEP 1: Check the fault codes. STEP 1A: Check for a passcode failure inactive. Fault code 2265 inactive? STEP 1B: Checking the regulator transfer pump voltage. Is a transfer pump voltage regulator installed? STEP 2: Check the relay circuit of the electric fuel transfer pump. STEP 2A: Inspect the engine harness and relay connector pins on the electric fuel transfer pump. Dirty or damaged pins? STEP 2B: Check for a circuit open in the relay of the electric fuel transfer pump. Less than 400 ohms? STEP 2C: Check the voltage diagnostic supply of the fuel transfer pump relay. More than 6.0 VDC? (for 12 VDC systems) More than 18.0 VDC? (for 24 VDC systems) STEP 2D: Check for a circuit open in the return circuit of the electric fuel transfer pump relay. Less than 10 ohms? STEP 3: Check the electric fuel transfer pump. STEP 3A: Inspect the engine harness and connector pins on the electric fuel transfer pump. Dirty or damaged pins? STEP 3B: Check for a circuit open on the electric fuel transfer pump. Less than 20 ohms? STEP 3C: Check the voltage supply and return circuit of the fuel transfer pump. More than 6.0 VDC? (for 12 VDC systems) More than 18.0 VDC? (for 24 VDC systems) STEP 3D: Check for a circuit open in the return circuit of the electric fuel transfer pump relay. Less than 10 ohms?**

**STEP 4: Check the ECM and the engine harness.**

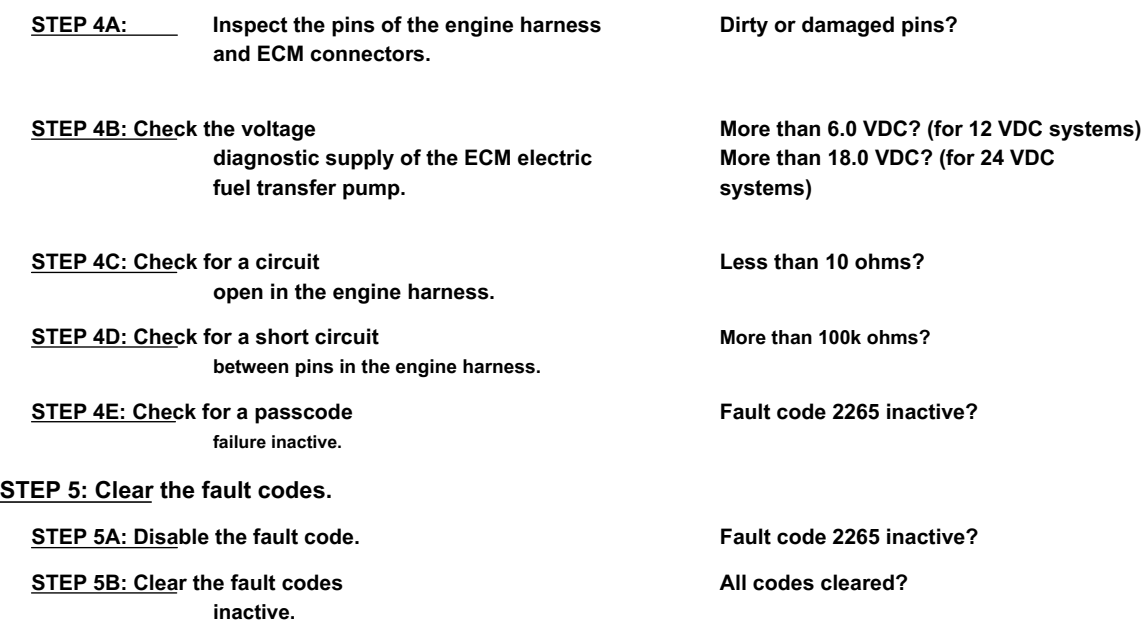

### **FAULT DIAGNOSTIC STEP**

**STEP 1: Check the fault codes. STEP 1A: Check for an inactive fault code. Conditions:** • Turn the ignition key ON. • Connect the electronic service tool INSITE ™. Action **Action Contains Action Contains Specifications / Repair <b>Next step Next step** Check for an inactive fault code. • Use the electronic service tool INSITE ™ to read fault codes. Fault code 2265 inactive? **YEA** Fault Code Inactive or Intermittent, Procedure 019-362 Fault code 2265 inactive? **NOT** 1B

### **STEP 1B: Check the transfer pump voltage regulator. Conditions:**

• Turn the ignition key off.

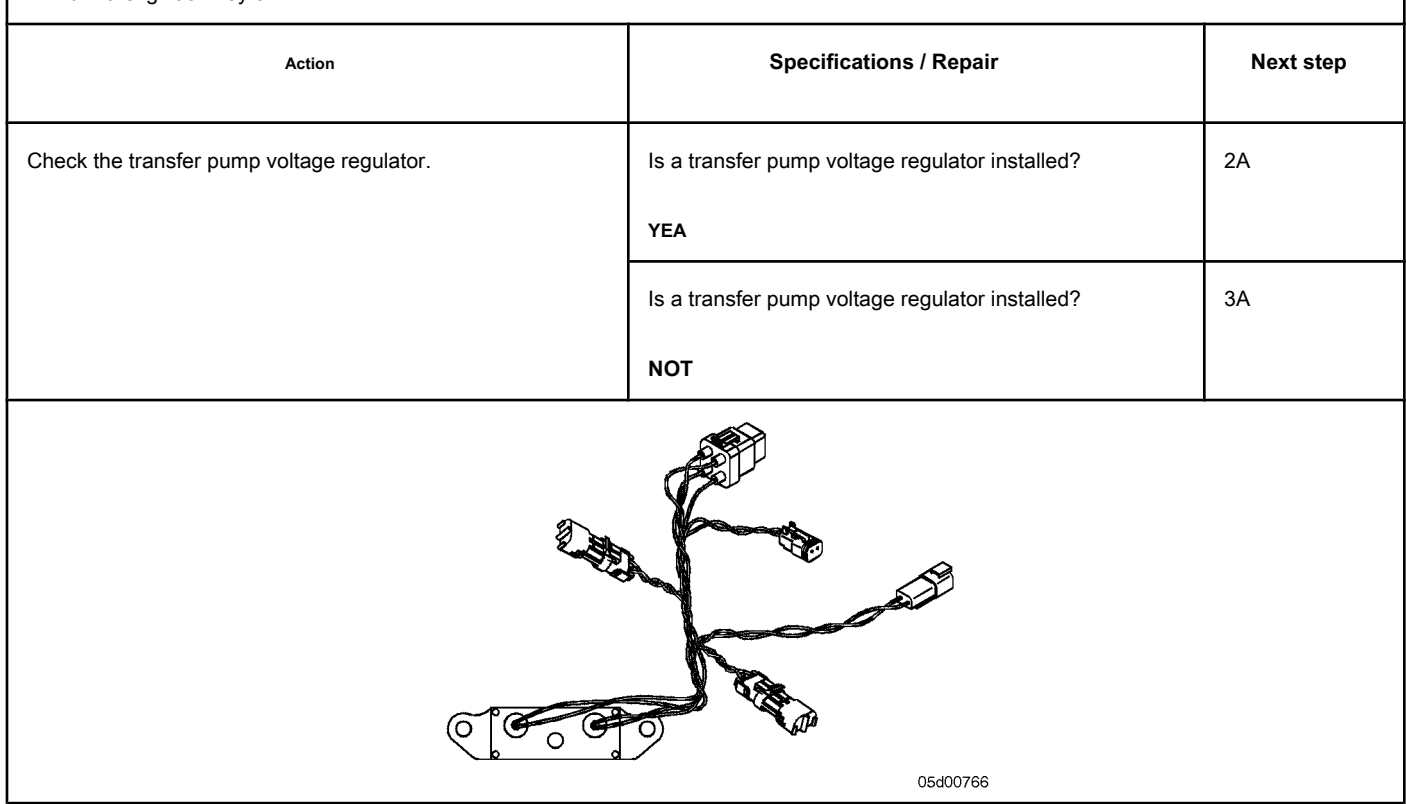

### **STEP 2: Check the relay circuit of the electric fuel transfer pump.**

**STEP 2A: Inspect the engine harness and relay connector pins on the electric fuel transfer pump.**

#### **Conditions:**

- Turn the ignition key off.
- Disconnect the relay of the electric fuel transfer pump from the pump harness.

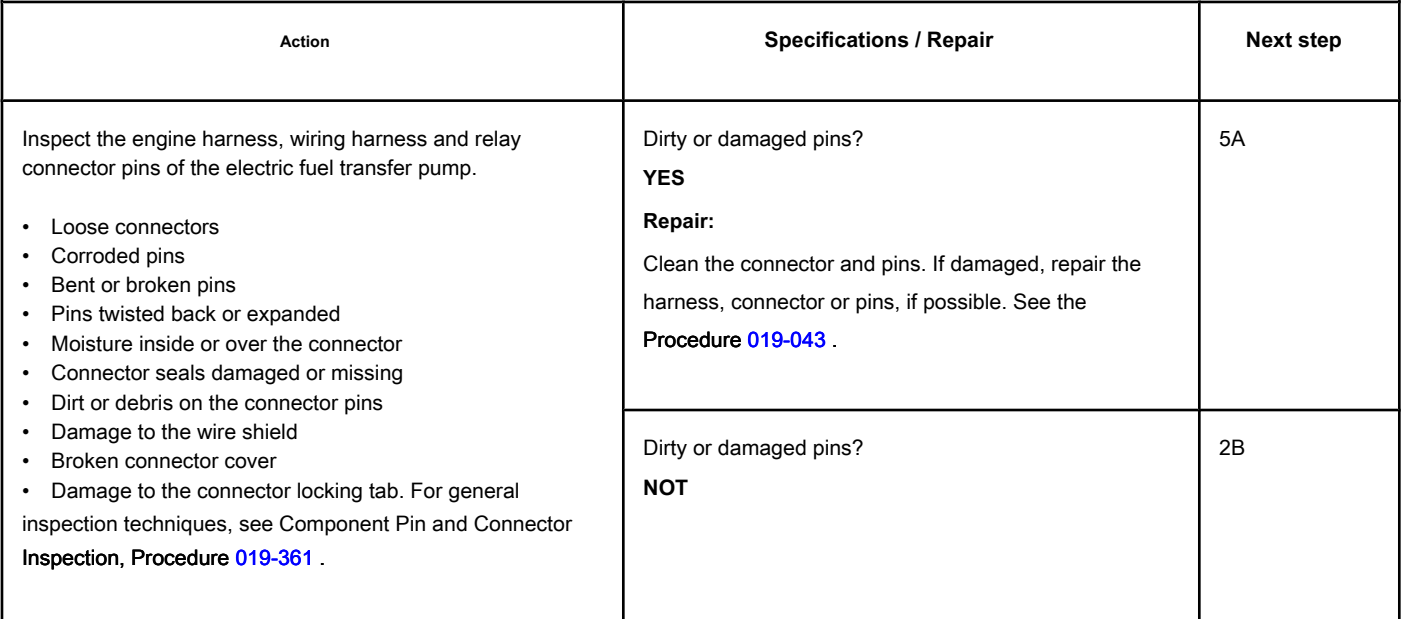

### **STEP 2B: Check for an open circuit in the electric fuel transfer pump relay. Conditions:**

- Turn the ignition key off.
- Disconnect the relay of the electric fuel transfer pump from the pump harness.

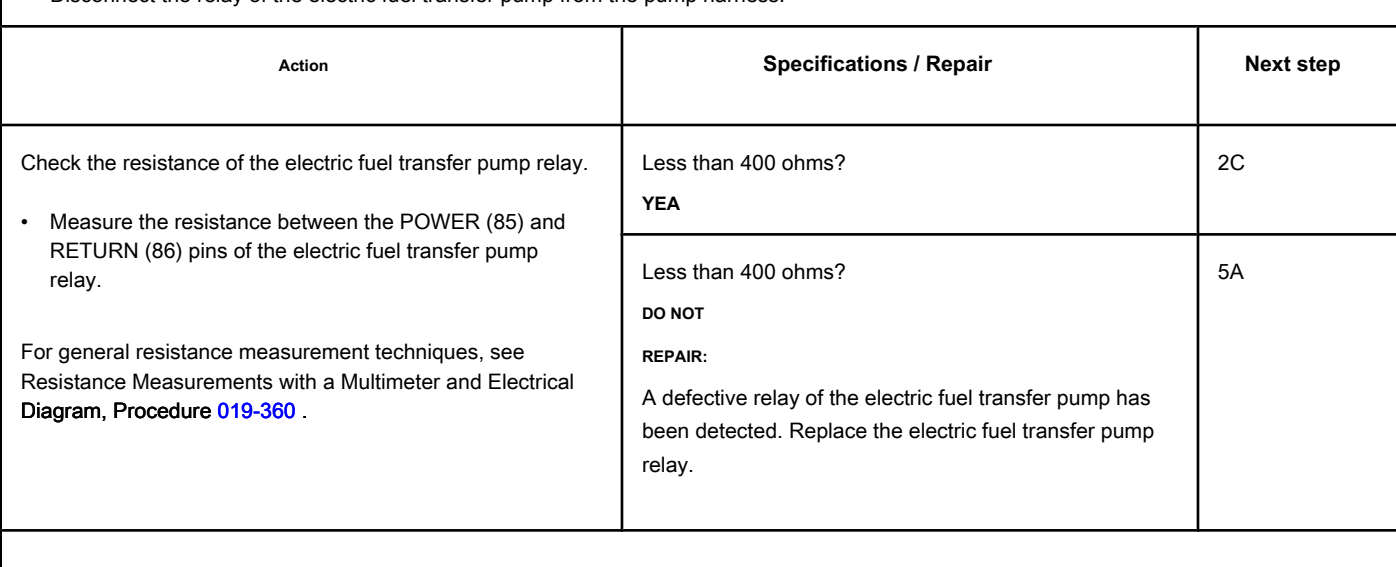

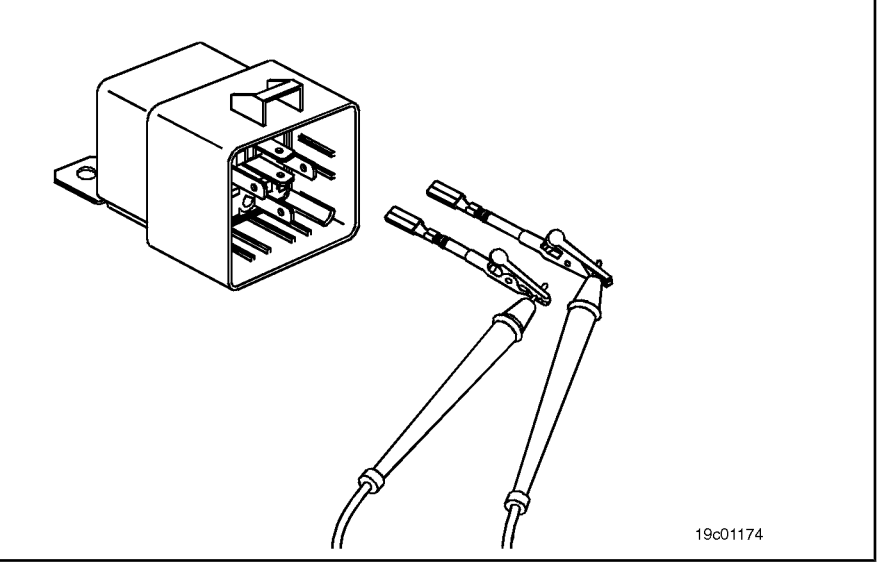

**fuel.**

### **STEP 2C: Check the diagnostic supply voltage of the transfer pump relay**

### **Conditions:**

- Turn the ignition key off.
- Disconnect the relay of the electric fuel transfer pump from the pump harness.
- Turn the ignition key ON.

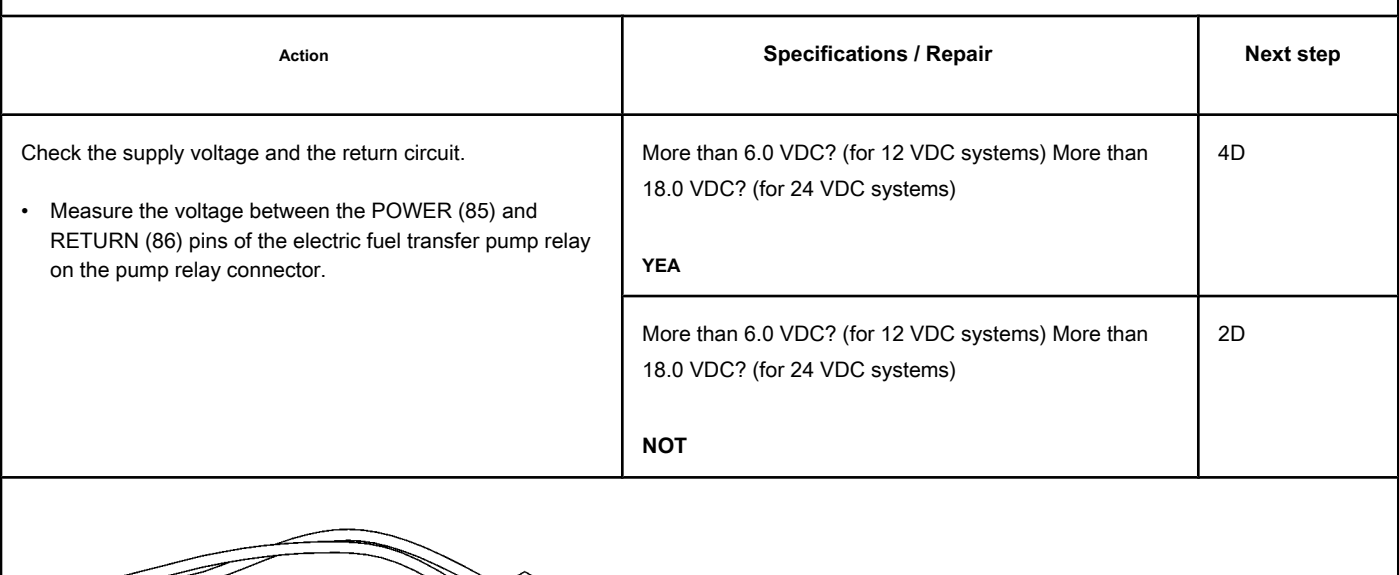

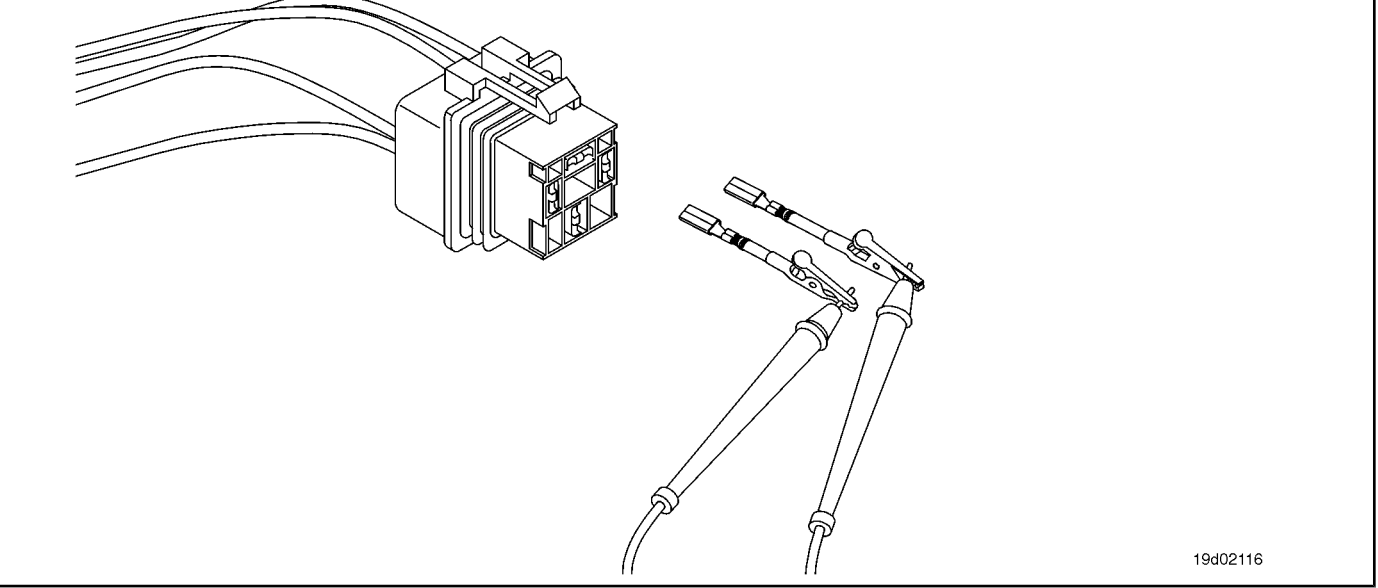

### **STEP 2D: Check for an open circuit in the return circuit of the electrical pump relay**

### **fuel transfer.**

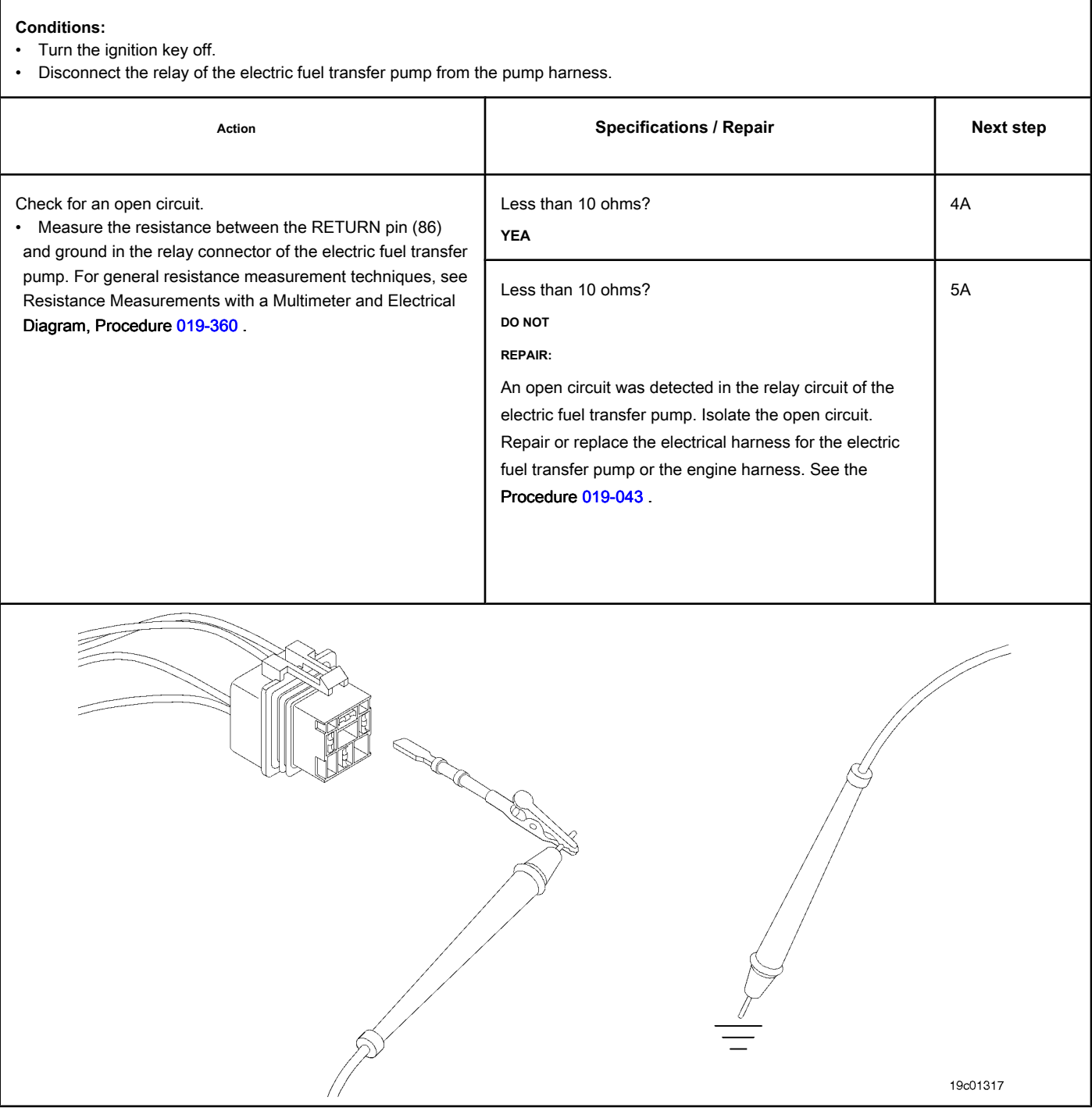

### **STEP 3: Check the electric fuel transfer pump.**

**STEP 3A: Inspect the engine harness and connector pins on the electric fuel transfer pump.**

### **Conditions:**

- Turn the ignition key off.
- Disconnect the electric fuel transfer pump from the engine harness.

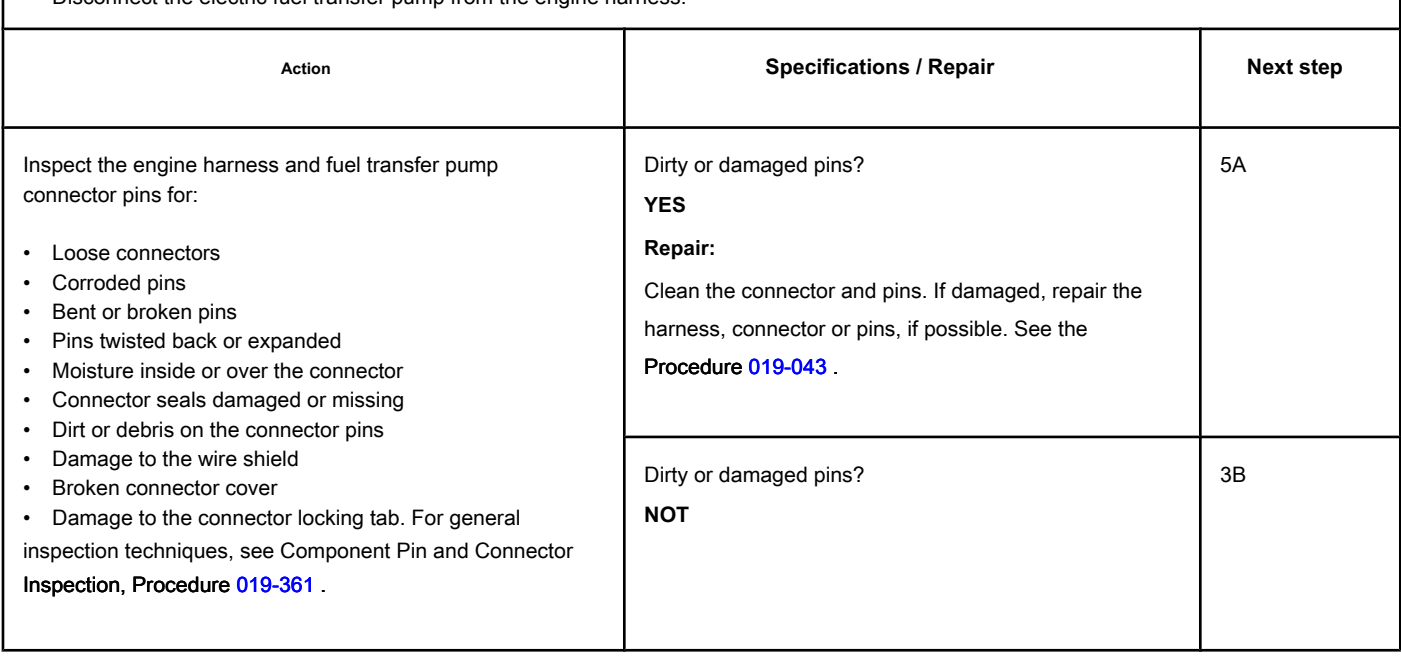

### **STEP 3B: Check for an open circuit in the electric fuel transfer pump. Conditions:**

- Turn the ignition key off.
- Disconnect the electric fuel transfer pump from the engine harness.

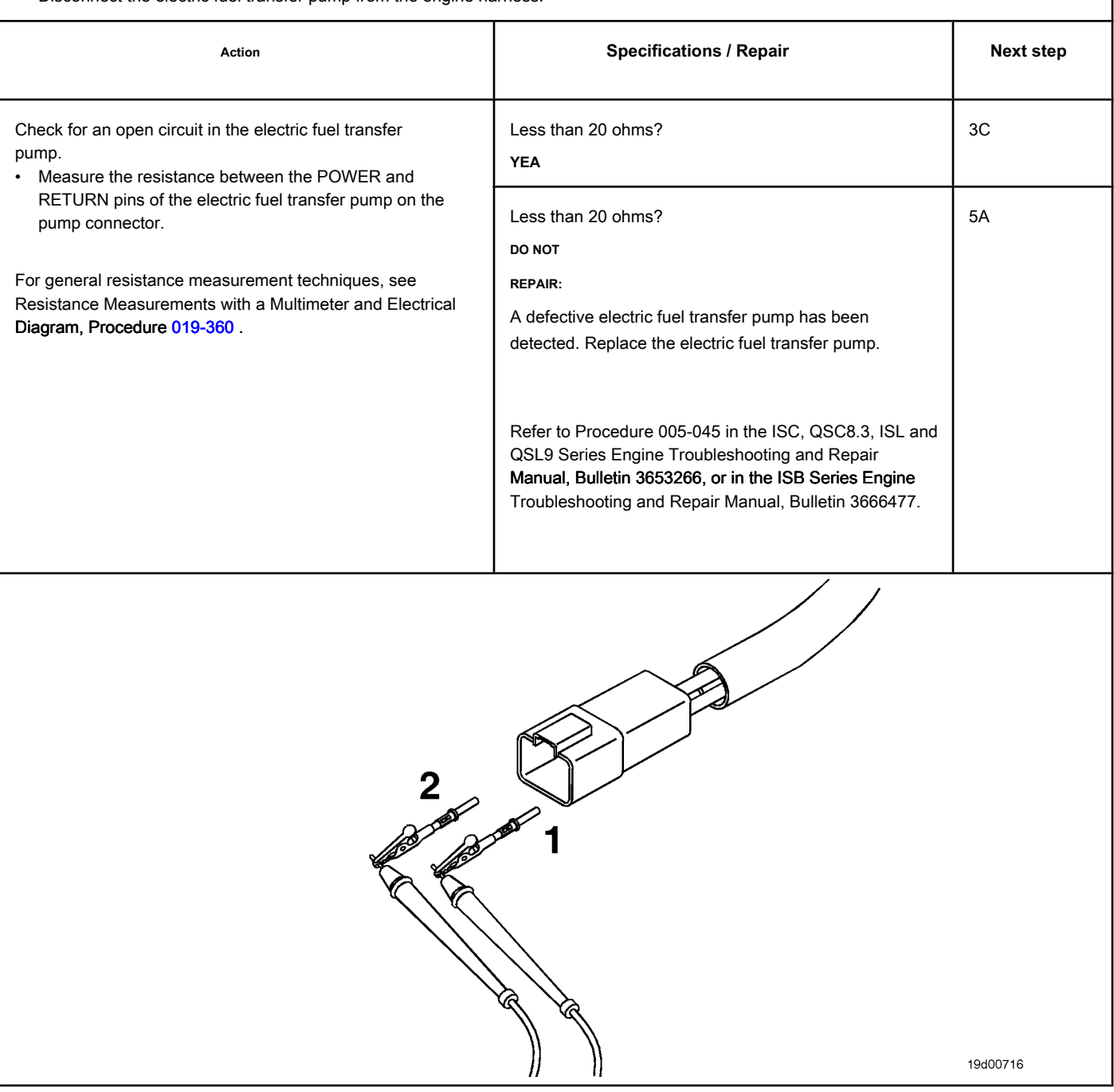

**fuel.**

### **STEP 3C: Check the supply voltage and return circuit of the transfer pump**

### **Conditions:**

- Turn the ignition key off.
- Disconnect the electric fuel transfer pump from the engine harness.
- Turn the ignition key ON.

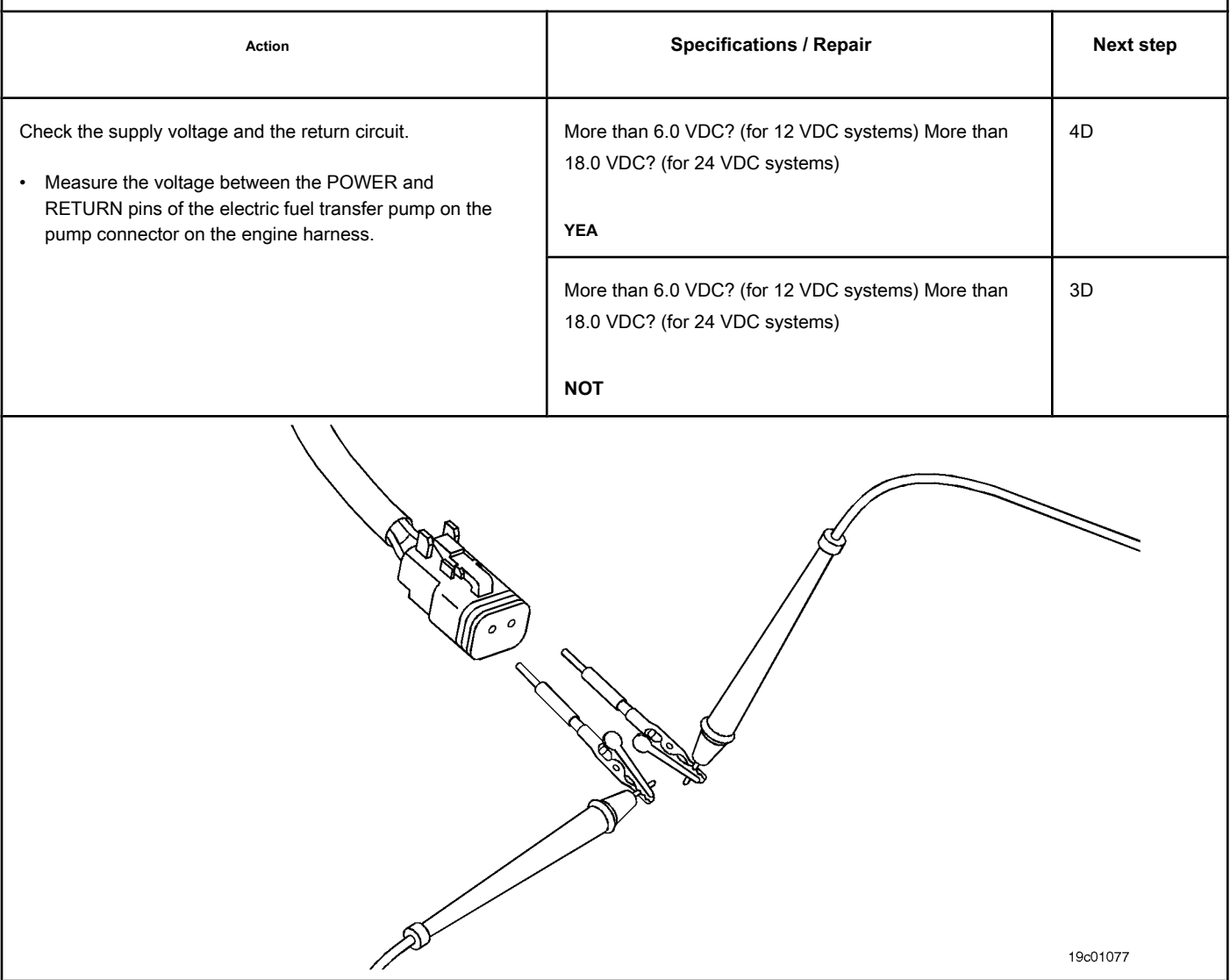

### **STEP 3D: Check for an open circuit in the return circuit of the electric transfer pump**

# **of fuel. Conditions:** • Turn the ignition key off. • Disconnect the electric fuel transfer pump from the engine harness. Action **Action Contains Action Contains Specifications / Repair <b>Next step Next step** Less than 10 ohms? Measure the resistance between the RETURN pin of the 4A electric fuel transfer pump in the engine harness and the **YEA** ground. Refer to the circuit diagram or electrical diagram for the Less than 10 ohms? 5Aidentification of the connector pins. **DO NOT REPAIR:** For general resistance measurement techniques, see Resistance Measurements with a Multimeter and Electrical An open circuit was detected in the engine harness. Diagram, Procedu[re 019-360](#page-261-1) . Repair or replace the engine harness. See the Procedure 019-043 . 19c01078

### **STEP 4: Check the ECM and the engine harness.**

**STEP 4A: Inspect the pins of the engine harness and ECM connectors.**

# **Conditions:**

- Turn the ignition key off.
- Disconnect the engine harness from the ECM.

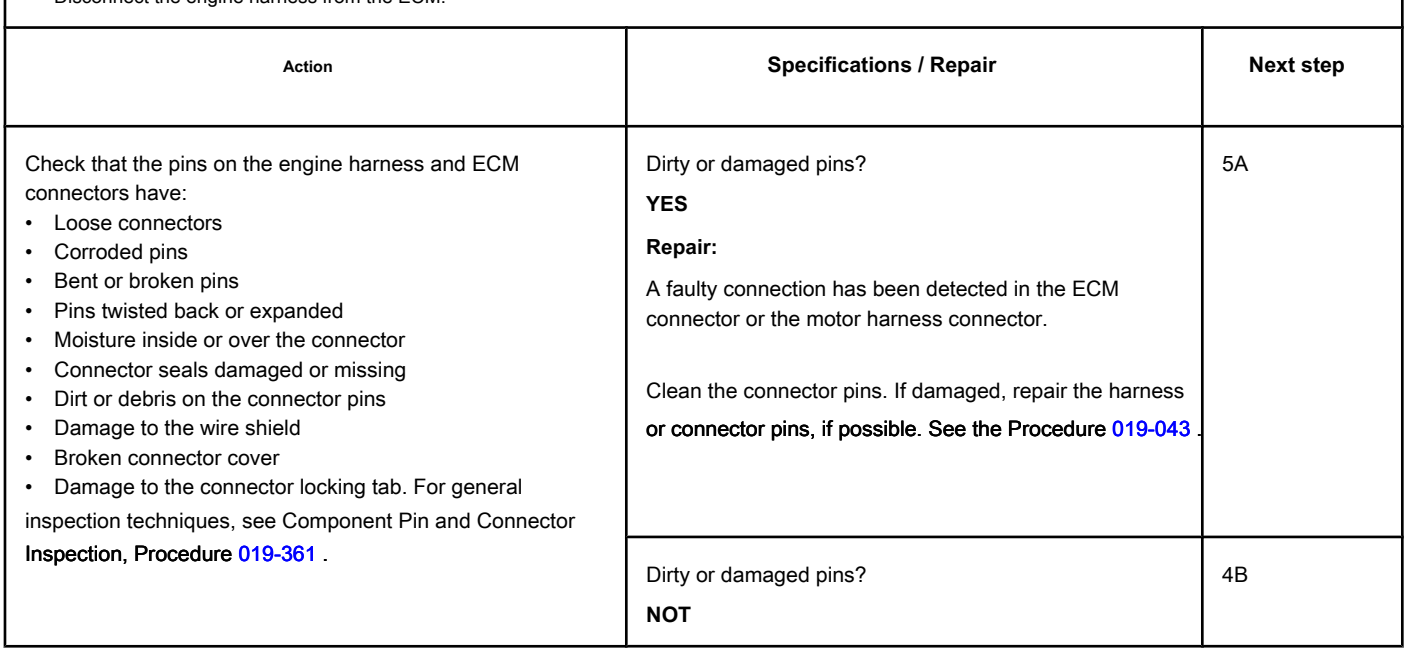

### **STEP 4B: Check the diagnostic supply voltage of the electric transfer pump fuel from the ECM.**

### **Conditions:**

- Turn the ignition key off.
- Disconnect the engine harness from the ECM.
- Turn the ignition key ON.

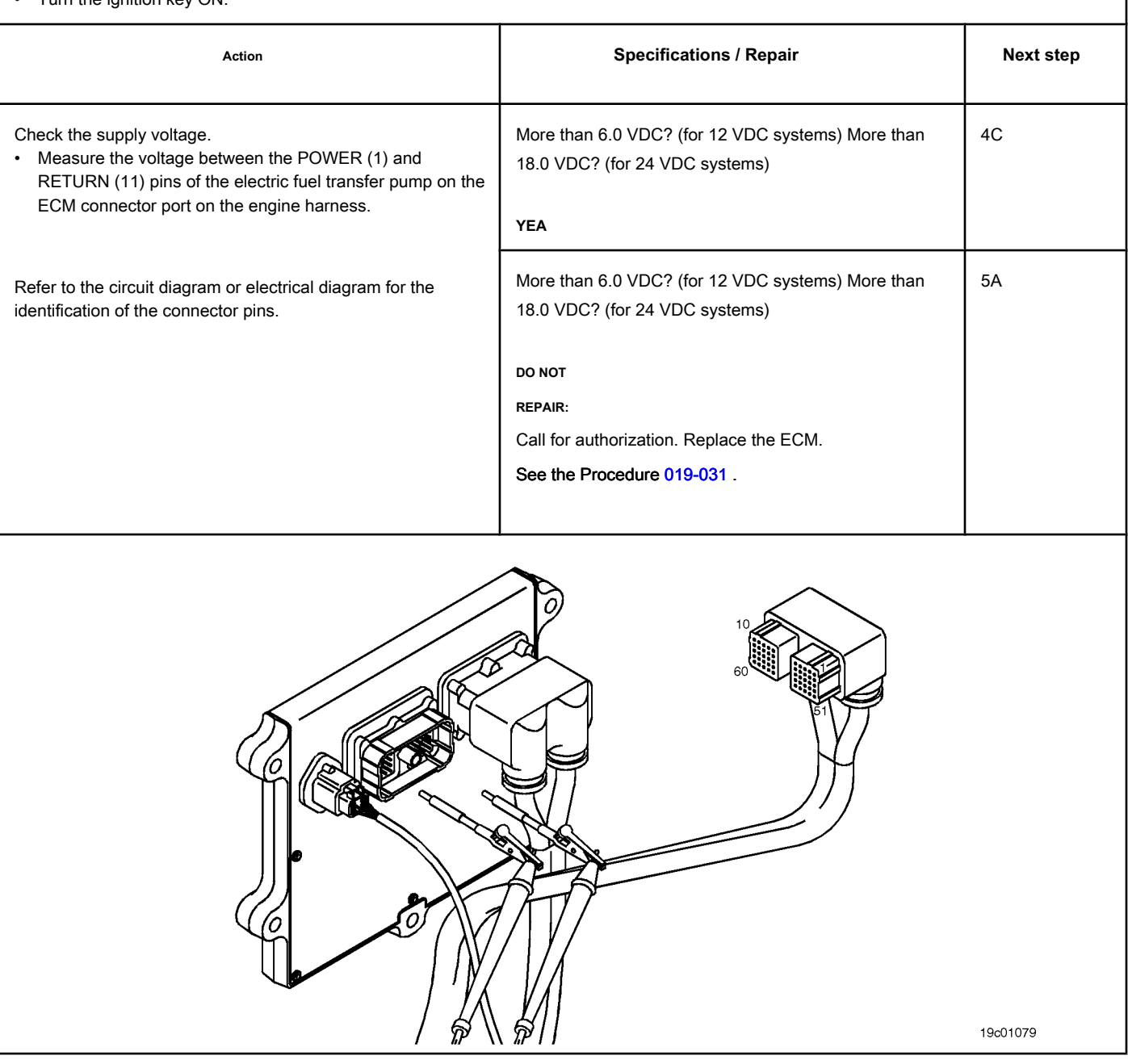

### **STEP 4C: Check the motor harness for an open circuit. Conditions:**

- Turn the ignition key off.
- Disconnect the engine harness from the ECM.

• Disconnect the electric fuel transfer pump from the engine harness. For Automotive 24 volt systems with the transfer pump harness, disconnect the engine harness from the electrical harness on the electric fuel transfer pump.

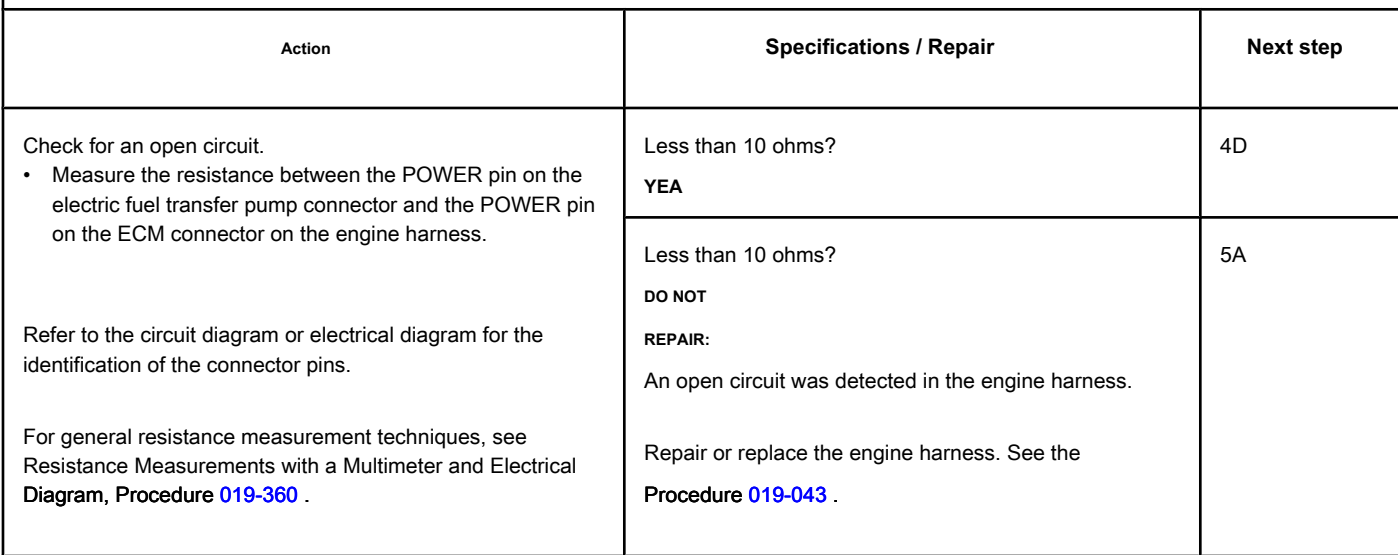

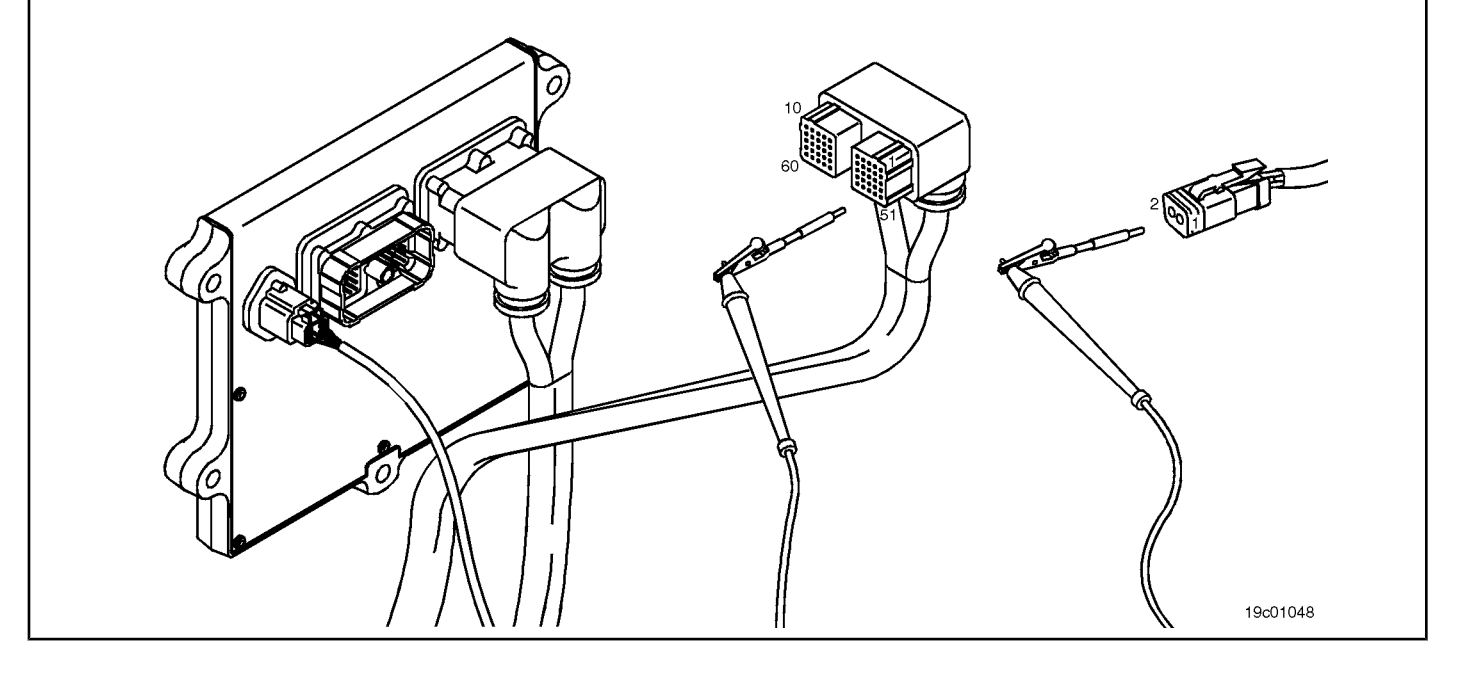

### **STEP 4D: Check the motor harness for a short circuit between pins. Conditions:**

- Turn the ignition key off.
- Disconnect the engine harness from the ECM.
- Disconnect the electric fuel transfer pump from the ECM. For 24-volt Automotive systems with the transfer pump harness, disconnect the electrical harness relay from the electric fuel transfer pump.

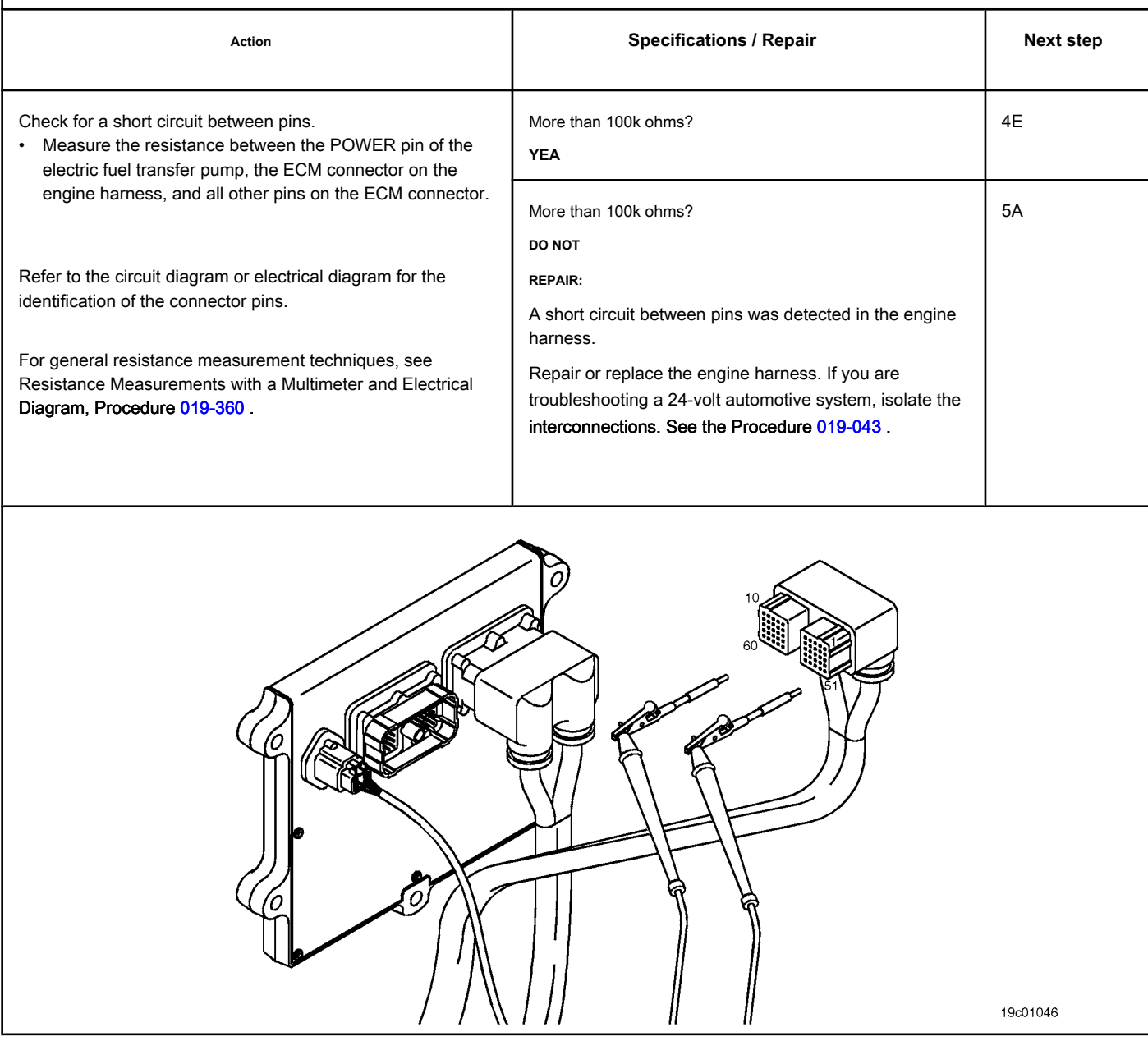

### **STEP 4E: Check for an inactive fault code. Conditions:**

- Connect all components.
- Turn the ignition key ON.
- Connect the electronic service tool INSITE ™.

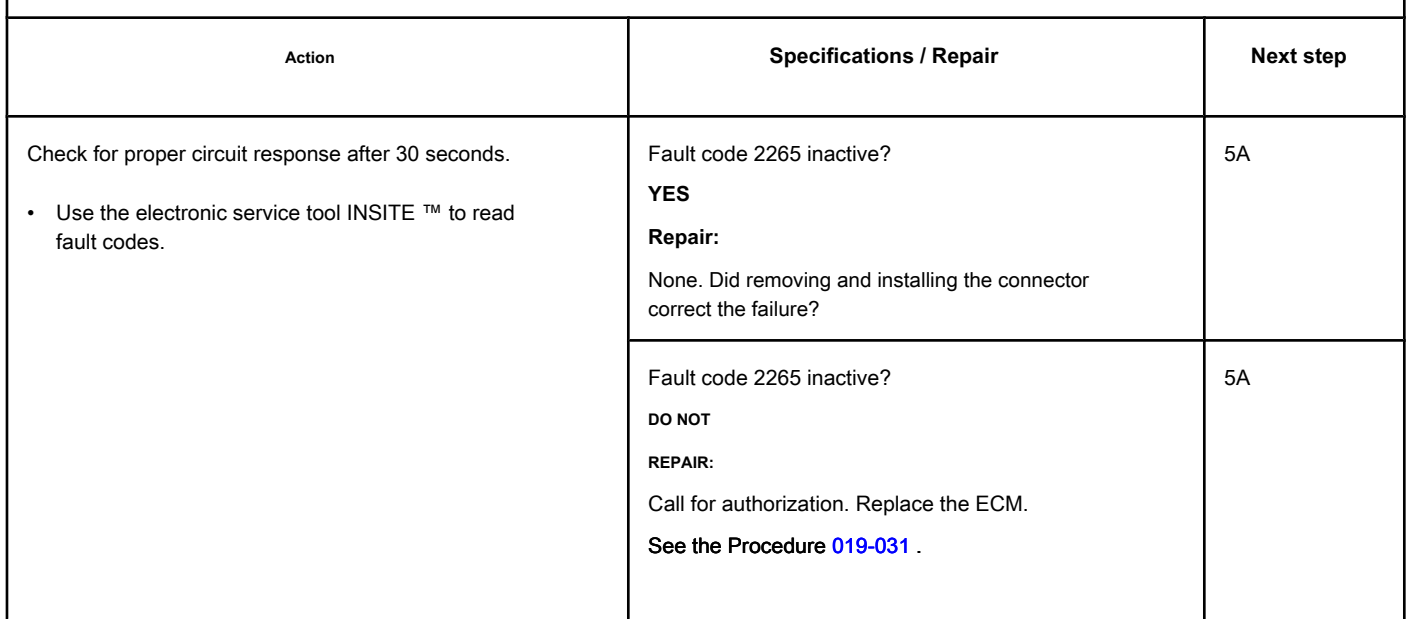

### **STEP 5: Clear the fault codes.**

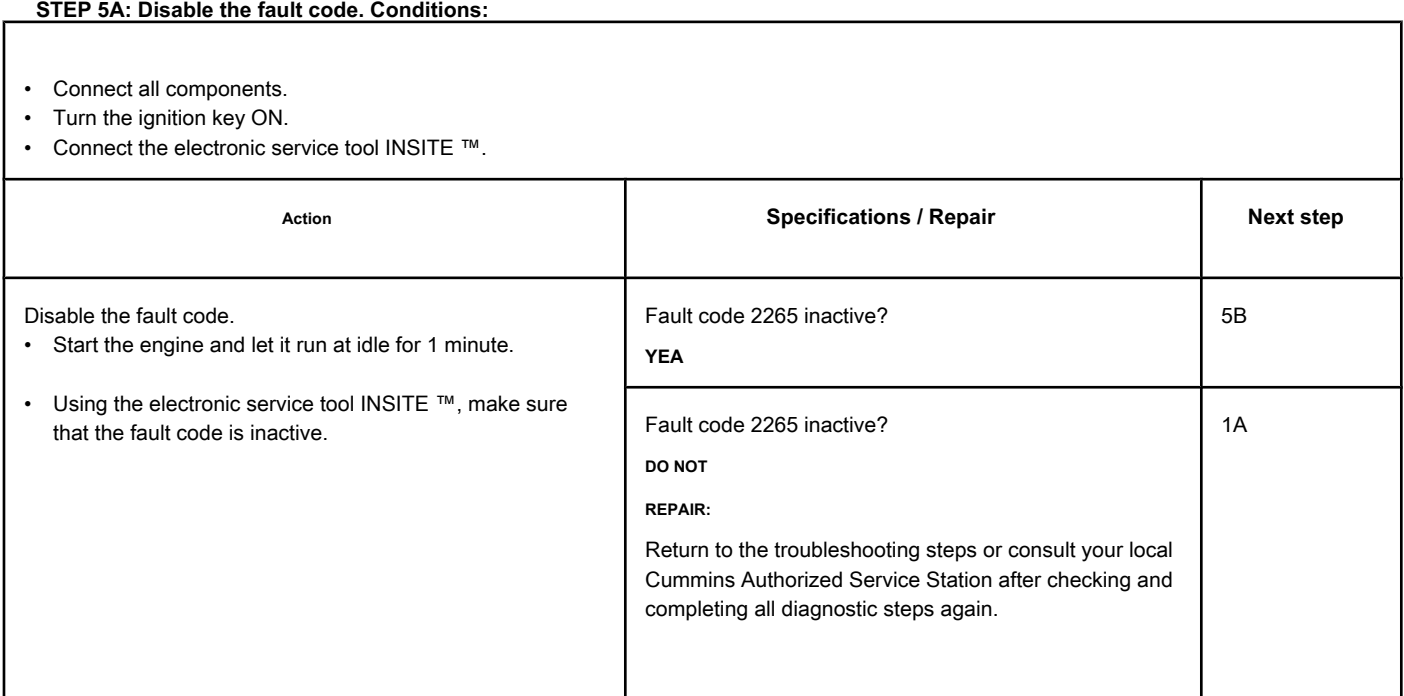

### **STEP 5B: Clear the inactive fault codes. Conditions:**

- Connect all components.
- Turn the ignition key ON.

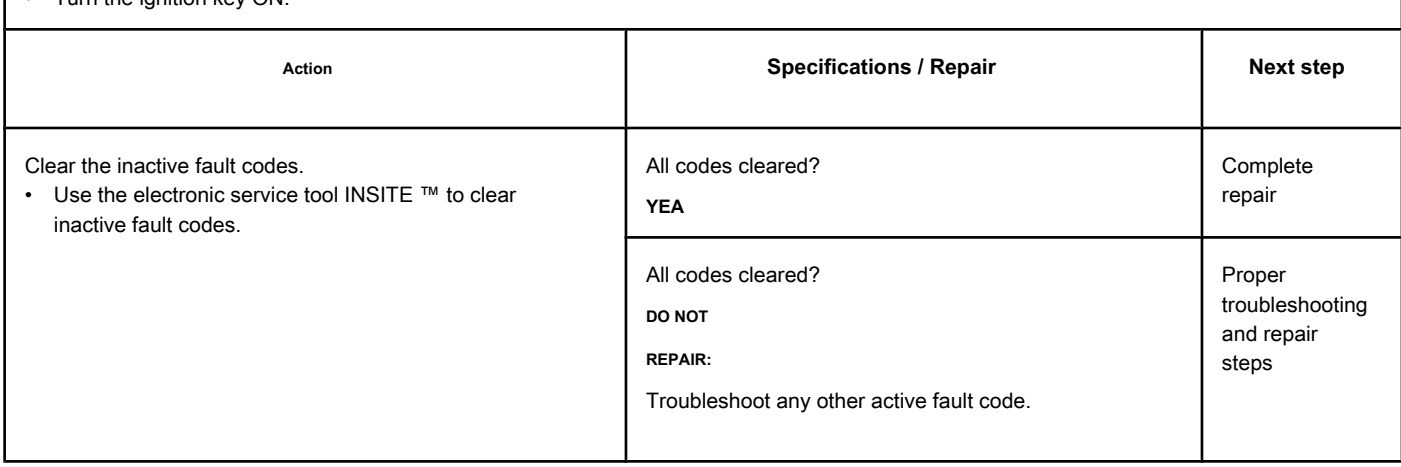
# **Fault Code 2266**

## **Circuit of the Electric Fuel Supply Transfer Pump to the Engine - Voltage Below Normal or Low Voltage**

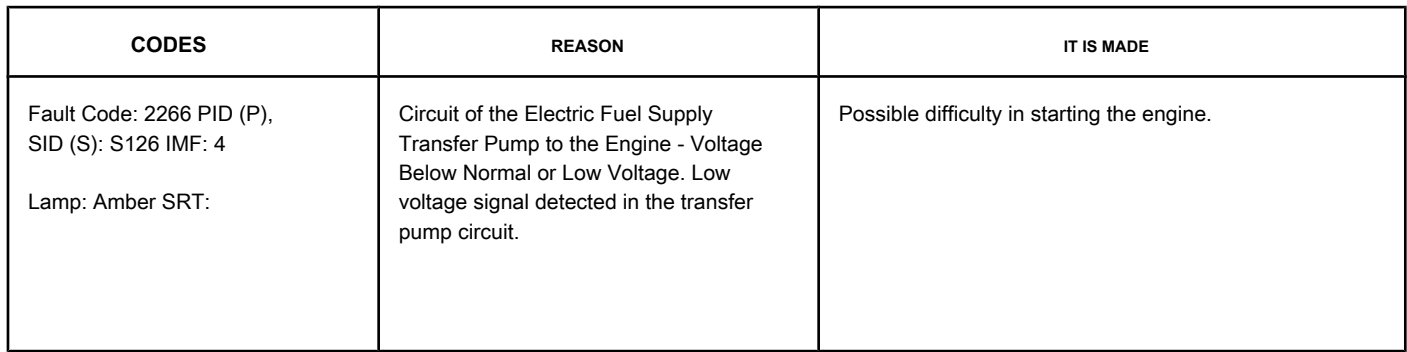

## **Electric Fuel Transfer Pump Circuit**

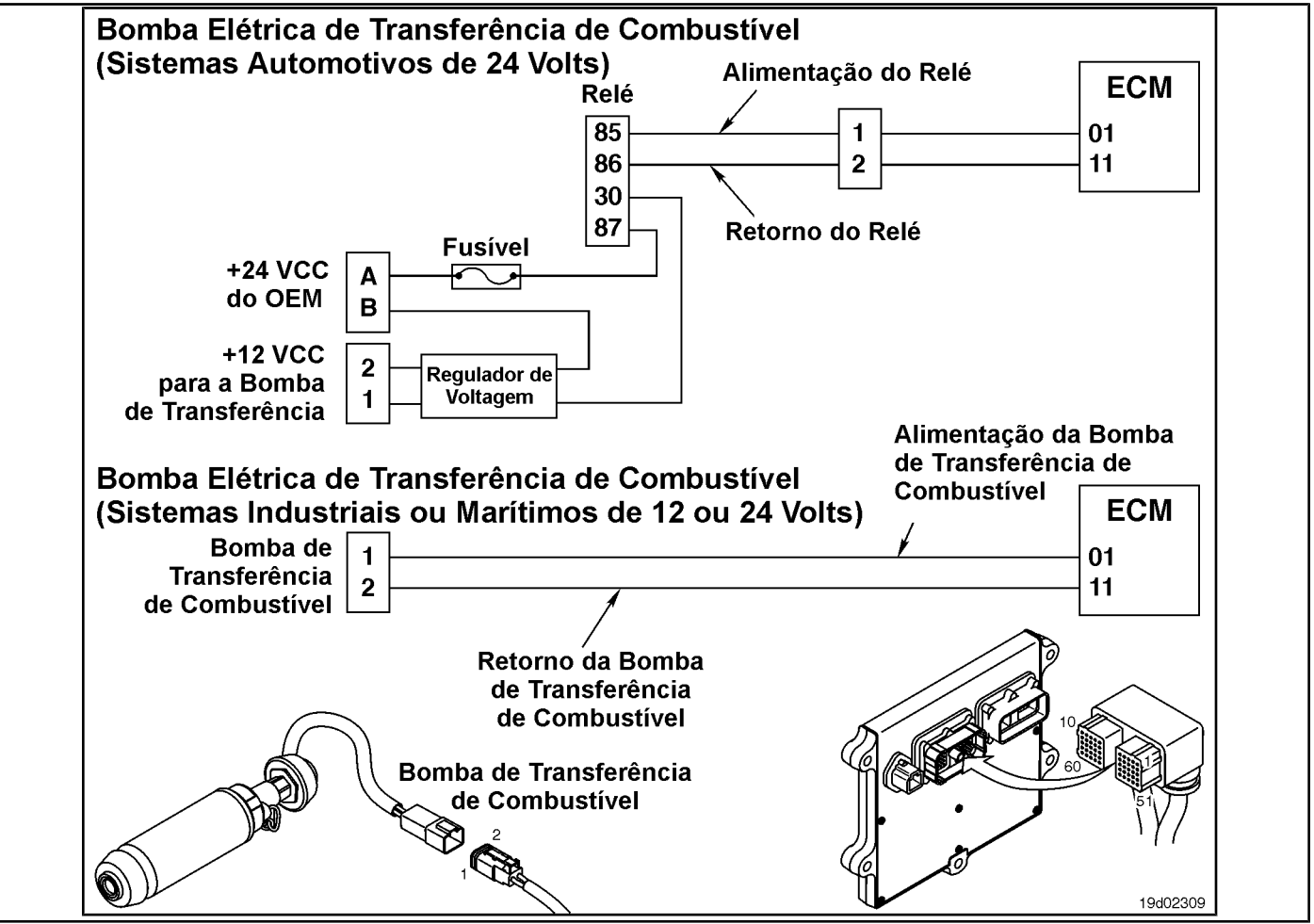

#### **Circuit Descriptions:**

In Automotive 12 VDC and Industrial or Marine 24 VDC systems, the circuit is a pulse width modulation trigger in the electronic control module (ECM) that controls the electric fuel transfer pump. The fuel transfer pump is grounded at the ECM.

In Automotive 24 VDC systems, the circuit is a pulse width modulation trigger in the ECM that controls the relay of the electric fuel transfer pump. The circuit includes two additional components, a relay and a voltage regulator. The ECM controls the voltage of the relay. When the relay is activated, a source of

OEM-supplied power supplies 24 VDC to the voltage regulator. The voltage regulator reduces the voltage from 24 VDC to 12 VDC, which is then supplied to the transfer pump.

#### **Component Location:**

In both the 12 VDC and 24 VDC systems, the electric transfer pump is located behind the ECM cooling plat[e on the int](#page-4-0)ake side of the engine. See the Procedure 100-002 for the detailed location of each component.

In Automotive 24 VDC systems, the relay is located in the harness between the voltage regulator and the OEM power supply at the lower end of the ECM. The voltage regulator is located just below the ECM.

#### **Workshop Tips:**

This fault code becomes active whenever the ECM detects a short circuit with high ground or current in the circuit of the electric transfer pump. The causes for this fault code are a short to ground or a low resistance value.

In Automotive 12 VDC and Industrial or Marine 24 VDC systems, when operating in very cold climates, fuel in gel form can block the transfer pump and record this fault code. Check the transfer pump and make sure that it operates at low ambient temperatures (less than

-29 ° C [-20 ° F]). This fault code can also become active if the transfer pump impeller stops or jams. When fault conditions are detected, the ECM driver for the transfer pump is turned off to protect the circuit. It is necessary to turn the ignition key off and then on again before re-testing the ECM to detect the cause of the fault code. The ECM driver is re-enabled when the ignition key is turned ON, and if the cause is no longer present, the fault code will become inactive and can be cleared. In Automotive 24 VDC systems, the ECM driver for the transfer pump relay is switched off when a short circuit with ground or a high current value is detected in the fuel transfer pump wiring harness relay circuit. The causes of this fault code are a short circuit with ground or a high current value in the electrical harness of the electric fuel transfer pump, in the relay or in the engine harness. This fault code will not become active if the voltage regulator or the electric transfer pump is defective.

NOTE: On 12 VDC systems, this fault code will also become active if the priming pump motor stops. The stop current for the priming pump motor is approximately 9 amps. A good priming pump usually works with less than 3 amps. If the fault code is intermittent, observe the snapshot data for the measured current of the priming pump. If the measured current was about 9 amps when the fault condition occurred, conclude that the rotor has stopped and replace the electric priming pump.

**ISB, QSB, ISC, QSC, ISL and QSL9 [...] Electric Supply Transfer Pump Circuit [...] Section TF - Fault Code Diagnosis Page TF-553**

## **SUMMARY OF FAULT DIAGNOSTICS**

# $\Delta$ PRECAUTION  $\Delta$

**To reduce the possibility of damage to a new ECM, all other active fault codes must be investigated before replacing the ECM.**

# $\Delta$ PRECAUTION  $\Delta$

**To reduce the possibility of damage to the pins and the harness, use the following probes when making a measurement:**

**Part No. 3822758 - Deutsch / AMP / Metri-Pack male test lead Part No. 3823993 - Deutsch** 

**male test lead. STEPS**

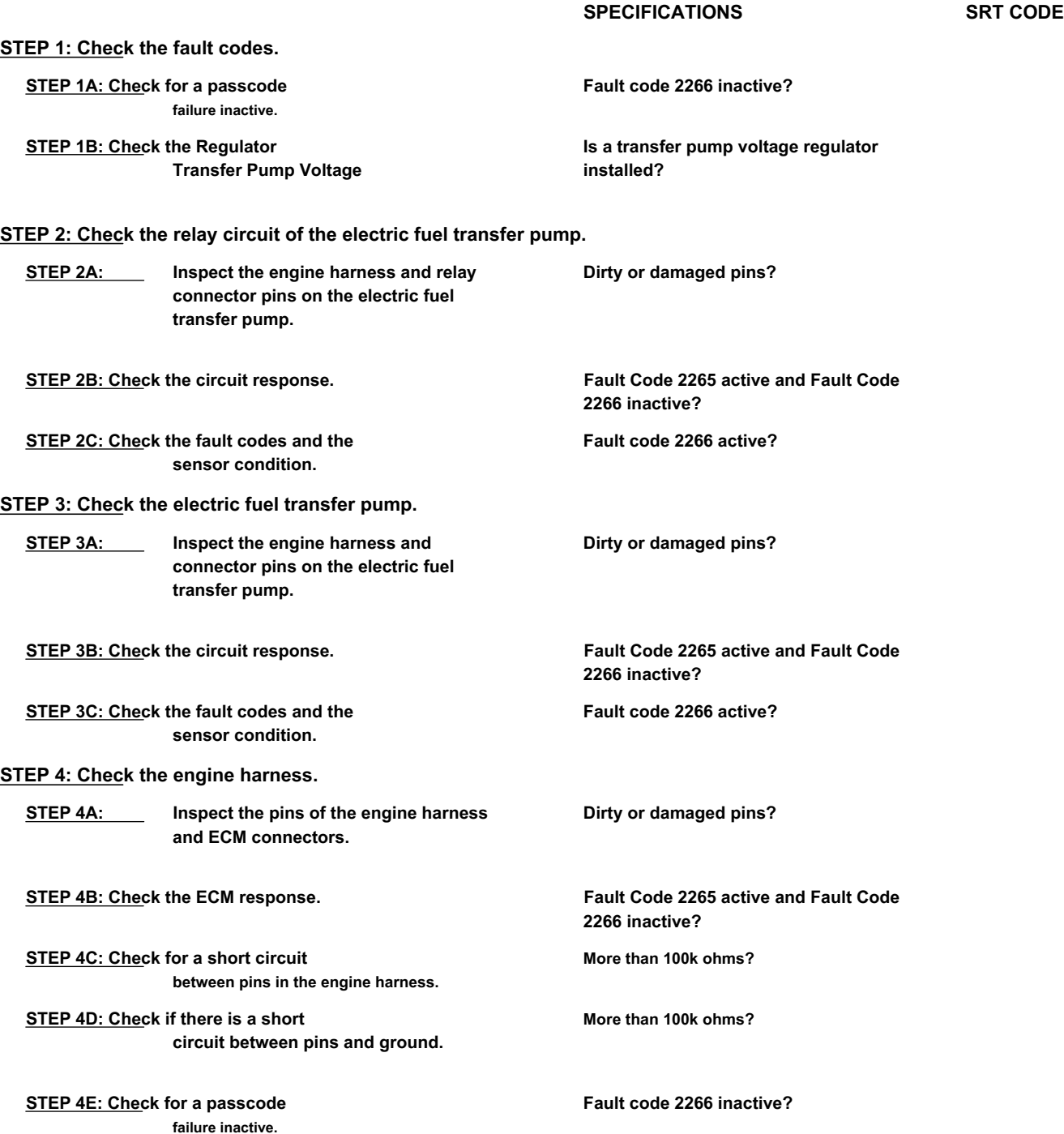

**STEP 5: Clear the fault codes.**

٦

**STEP 5A: Disable the fault code. Fault code 2266 inactive?**

**STEP 5B: Clear the fault codes inactive.** 

**All codes cleared?**

## **FAULT DIAGNOSTIC STEP**

#### **STEP 1: Check the fault codes.**

**STEP 1A: Check for an inactive fault code. Conditions:**

• Turn the ignition key ON.

• Connect the electronic service tool INSITE ™.

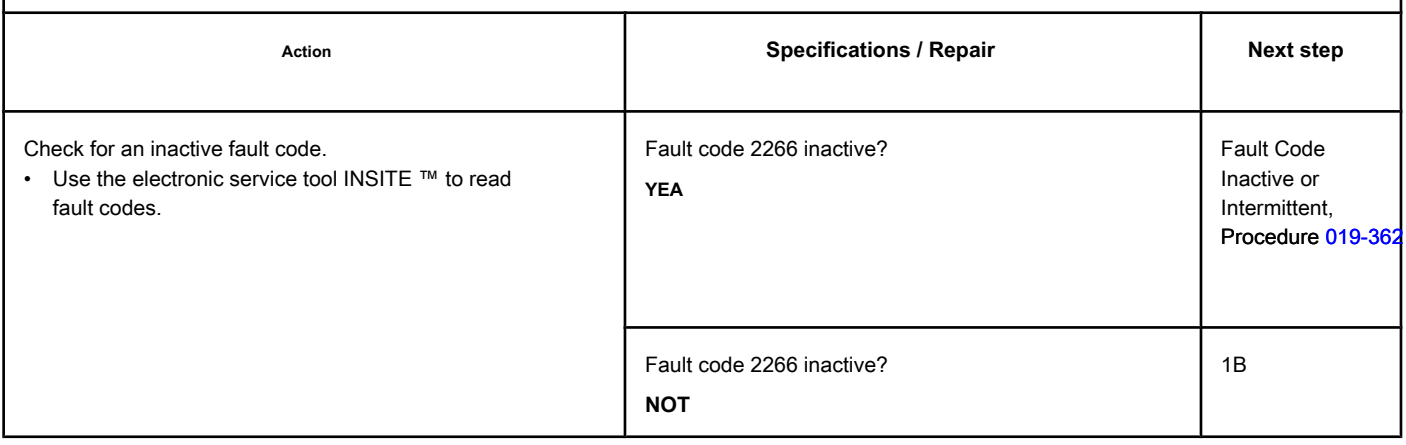

## **STEP 1B: Check the Transfer Pump Voltage Regulator Conditions:**

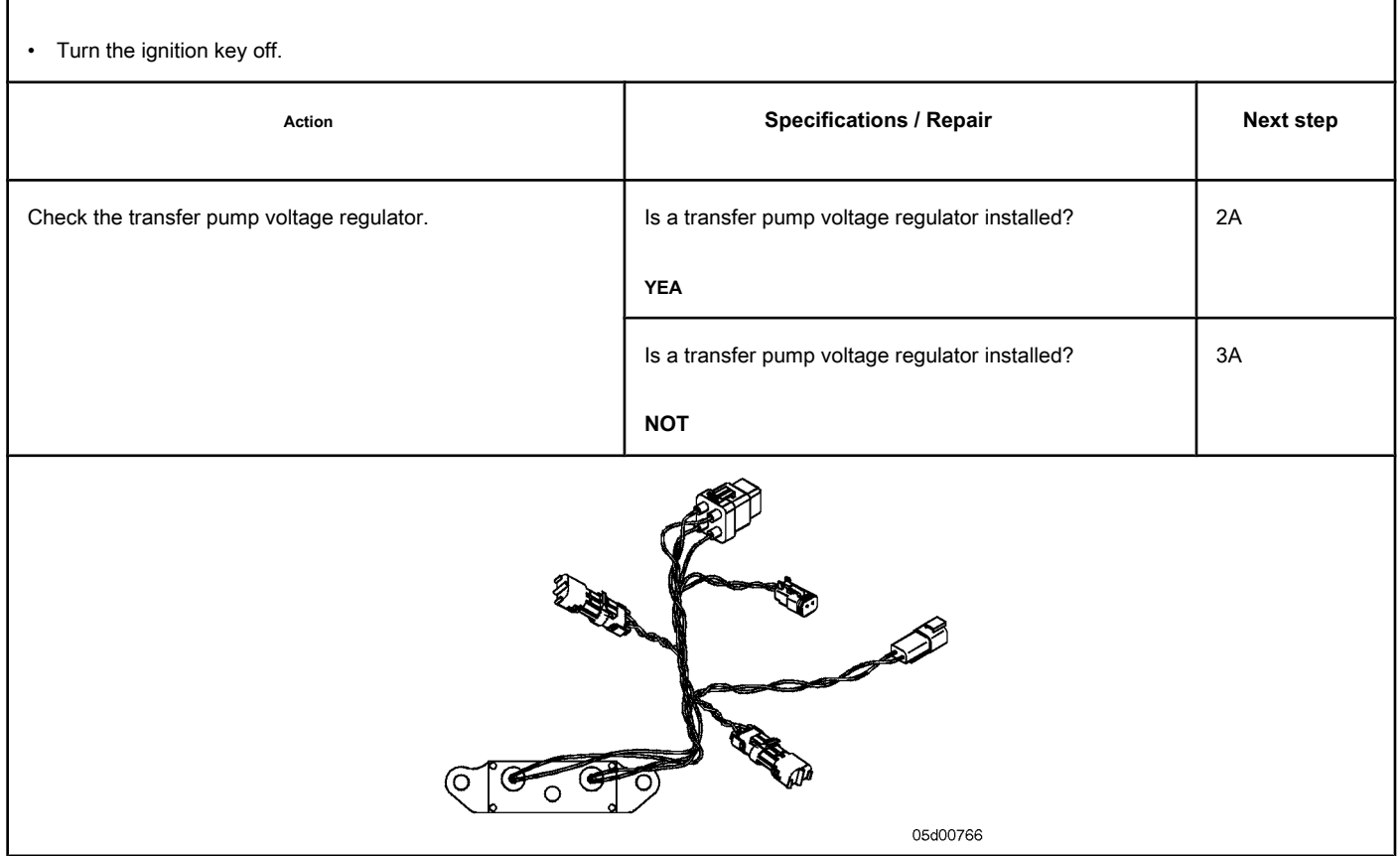

#### **STEP 2: Check the relay circuit of the electric fuel transfer pump.**

**STEP 2A: Inspect the engine harness and relay connector pins on the electric fuel transfer pump.**

#### **Conditions:**

- Turn the ignition key off.
- Disconnect the relay of the electric fuel transfer pump from the pump harness.
- Disconnect the electrical fuel transfer pump harness from the engine harness.

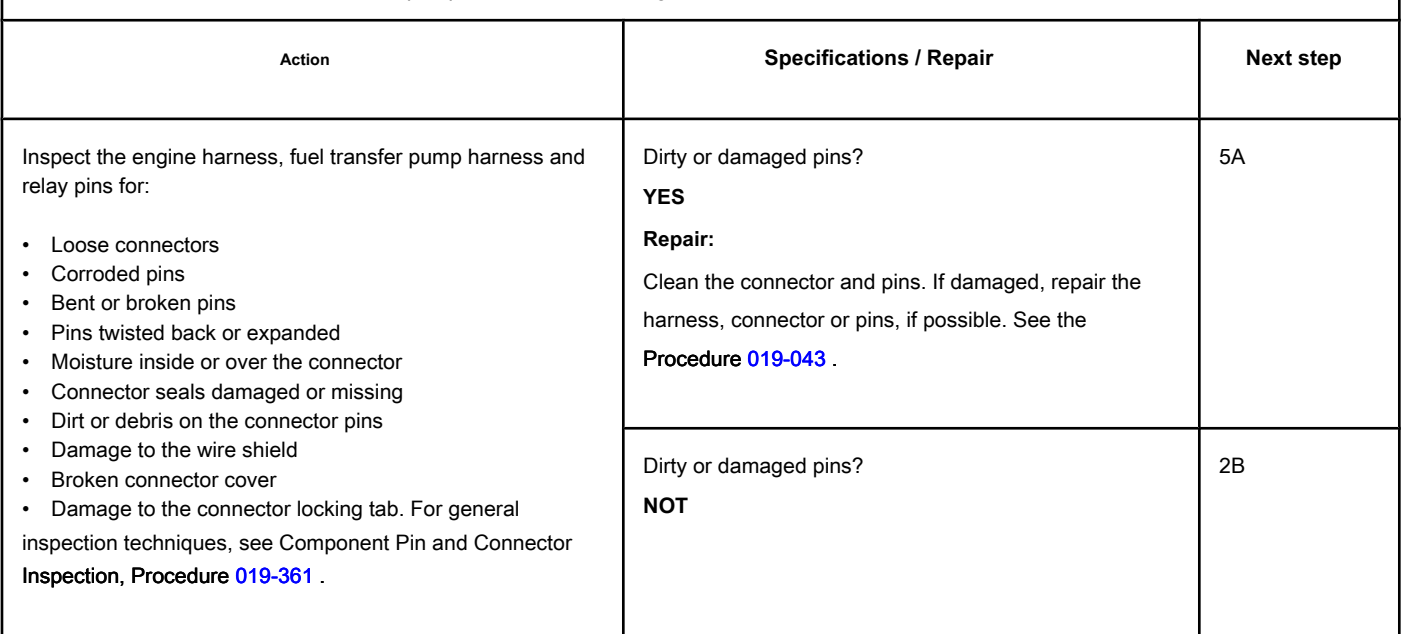

#### **STEP 2B: Check the circuit response. Conditions:**

- Turn the ignition key off.
- Disconnect the electric fuel transfer pump relay.
- Turn the ignition key ON.
- Connect the electronic service tool INSITE ™.

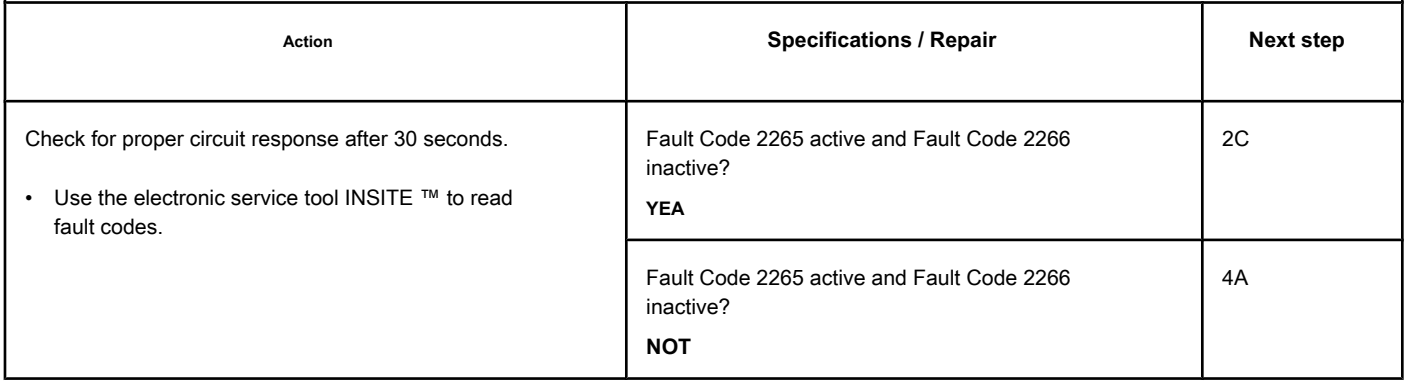

## **STEP 2C: Check the fault codes and the condition of the sensor. Conditions:**

- Turn the ignition key off.
- Connect the relay of the electric fuel transfer pump.
- Turn the ignition key ON.
- Connect the electronic service tool INSITE ™.

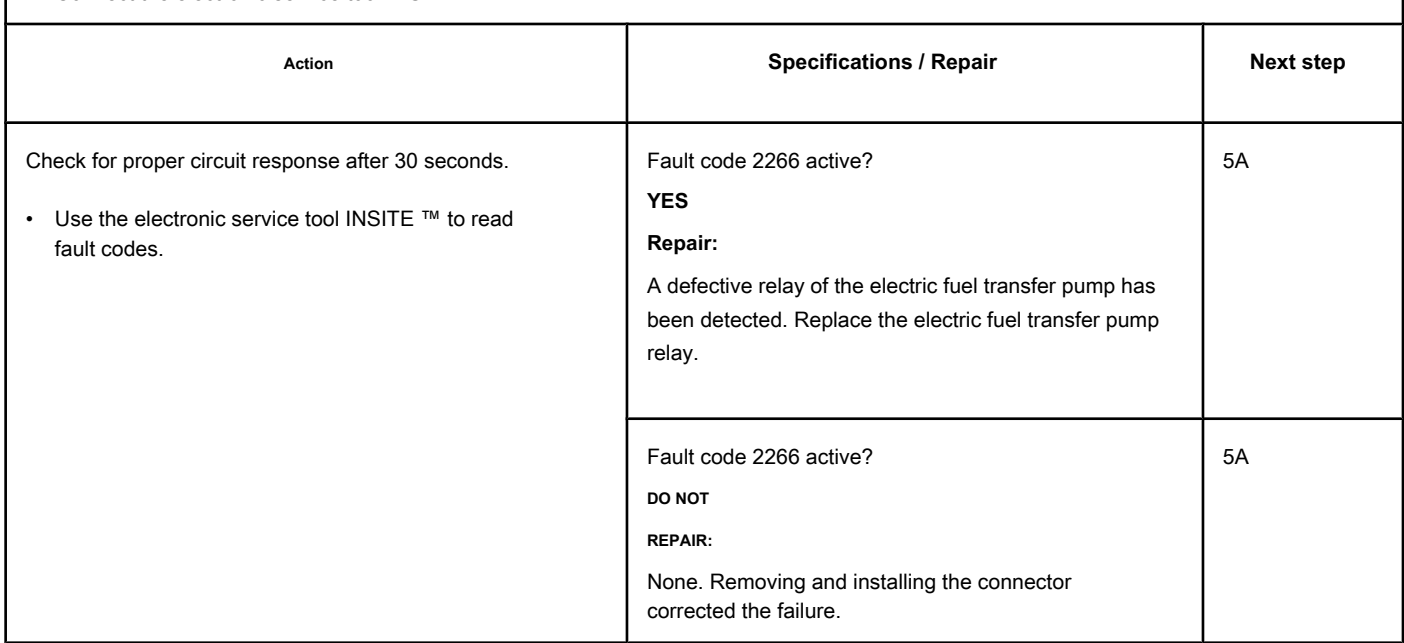

## **STEP 3: Check the electric fuel transfer pump.**

**STEP 3A: Inspect the engine harness and connector pins on the electric fuel transfer pump.**

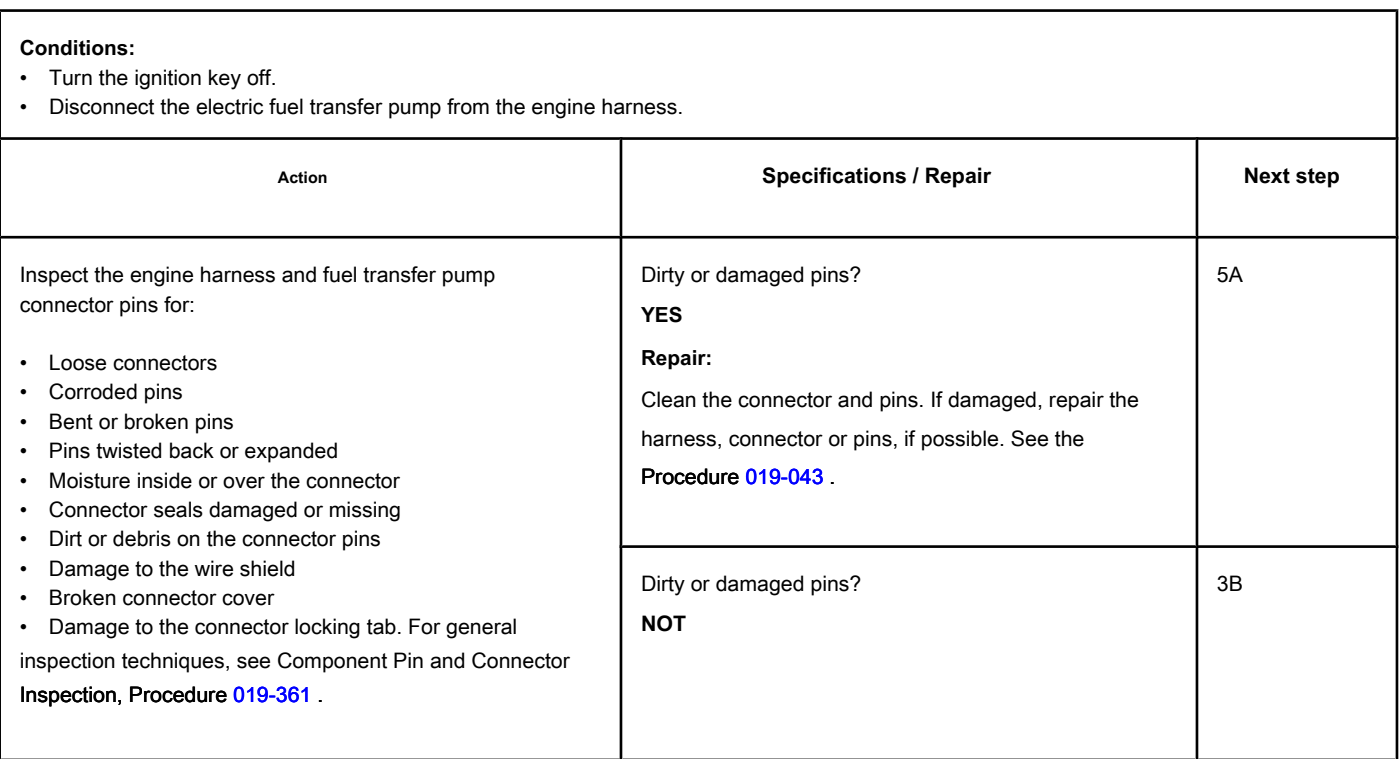

#### **STEP 3B: Check the circuit response. Conditions:**

- Turn the ignition key off.
- Disconnect the electric fuel transfer pump from the engine harness.
- Turn the ignition key ON.
- Connect the electronic service tool INSITE ™.

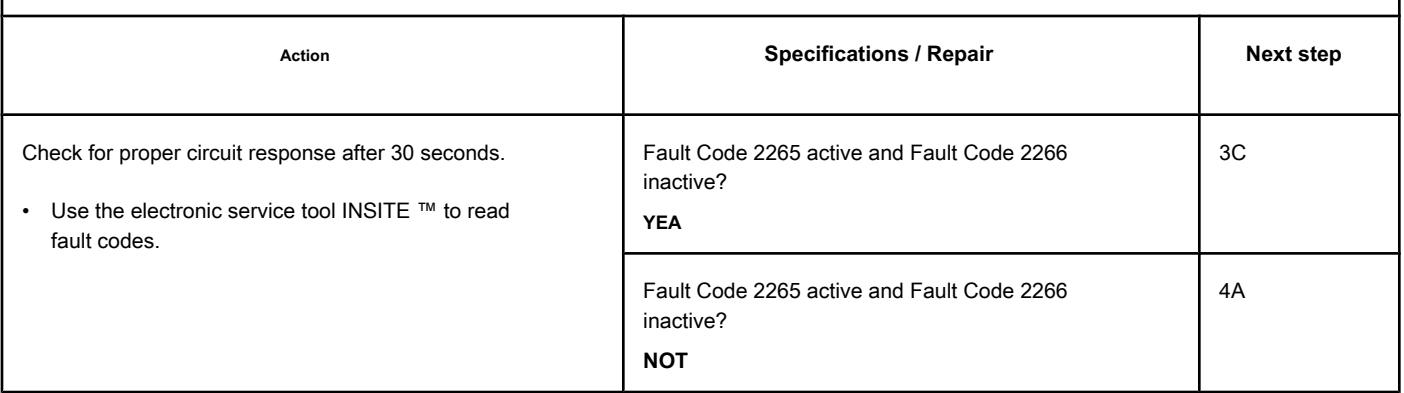

## **STEP 3C: Check the fault codes and the condition of the sensor. Conditions:**

- Turn the ignition key off.
- Connect the electric fuel transfer pump to the engine harness.
- Turn the ignition key ON.
- Connect the electronic service tool INSITE ™.

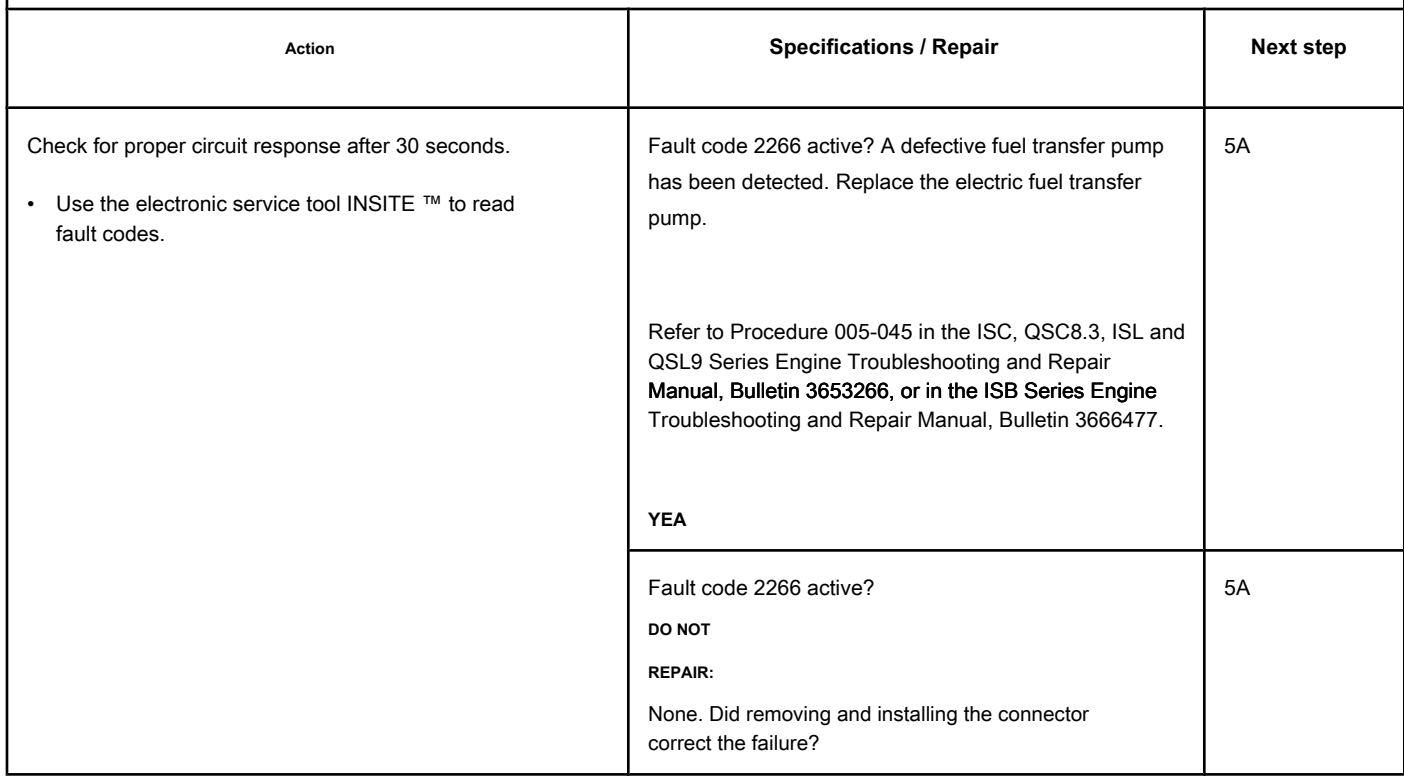

## **STEP 4: Check the engine harness.**

**STEP 4A: Inspect the pins of the engine harness and ECM connectors.**

#### **Conditions:**

- Turn the ignition key off.
- Disconnect the engine harness from the ECM.

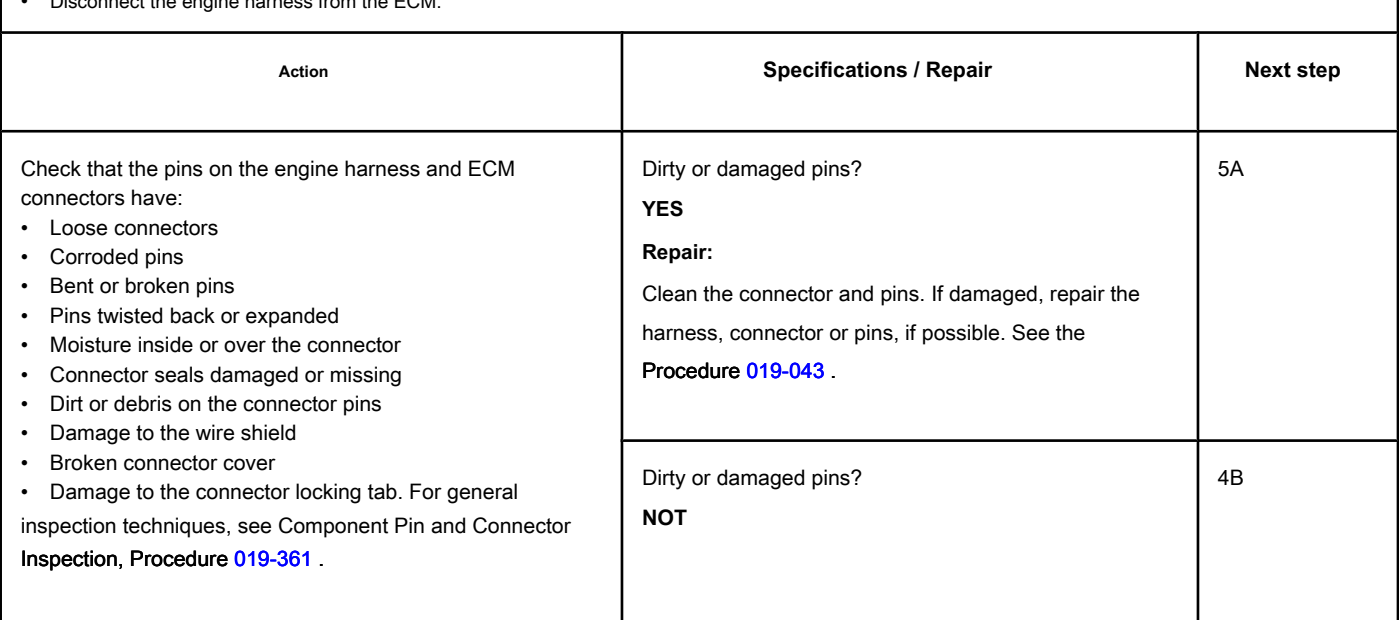

## **STEP 4B: Check the ECM response. Conditions:**

- Turn the ignition key off.
- Disconnect the engine harness from the ECM.
- Turn the ignition key ON.
- Connect the electronic service tool INSITE ™.

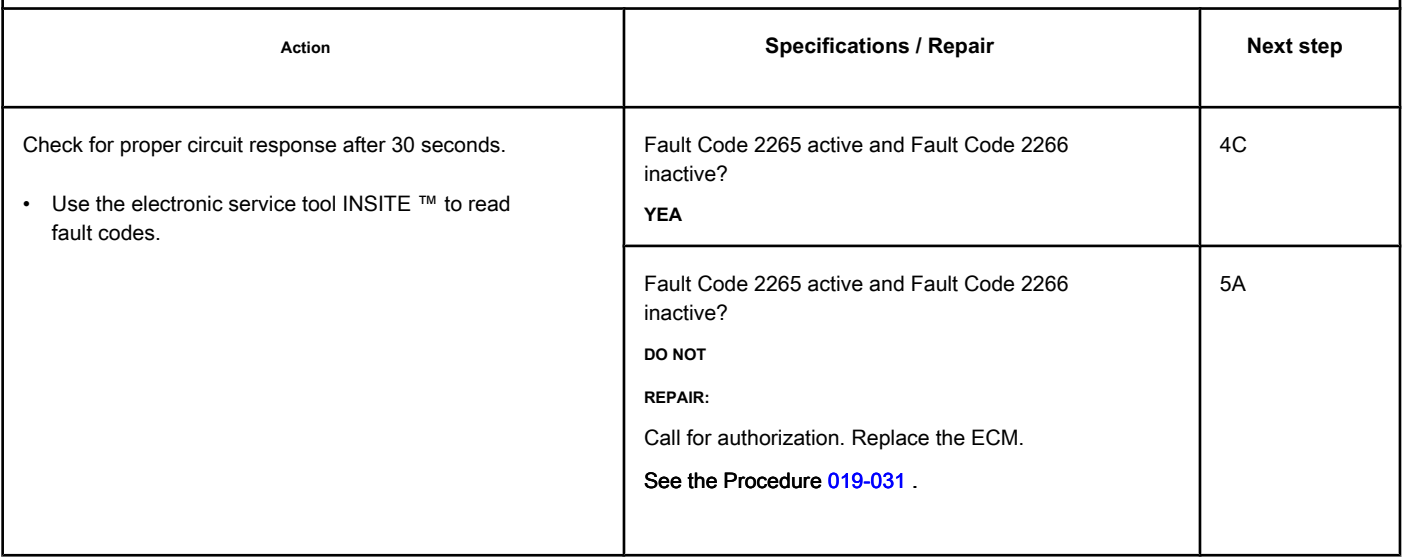

## **STEP 4C: Check the motor harness for a short circuit between pins. Conditions:**

- Turn the ignition key off.
- Disconnect the engine harness from the ECM.
- Disconnect the electric fuel transfer pump from the engine harness. In Automotive 24 VDC systems, disconnect the relay for the fuel transfer pump from the pump harness.

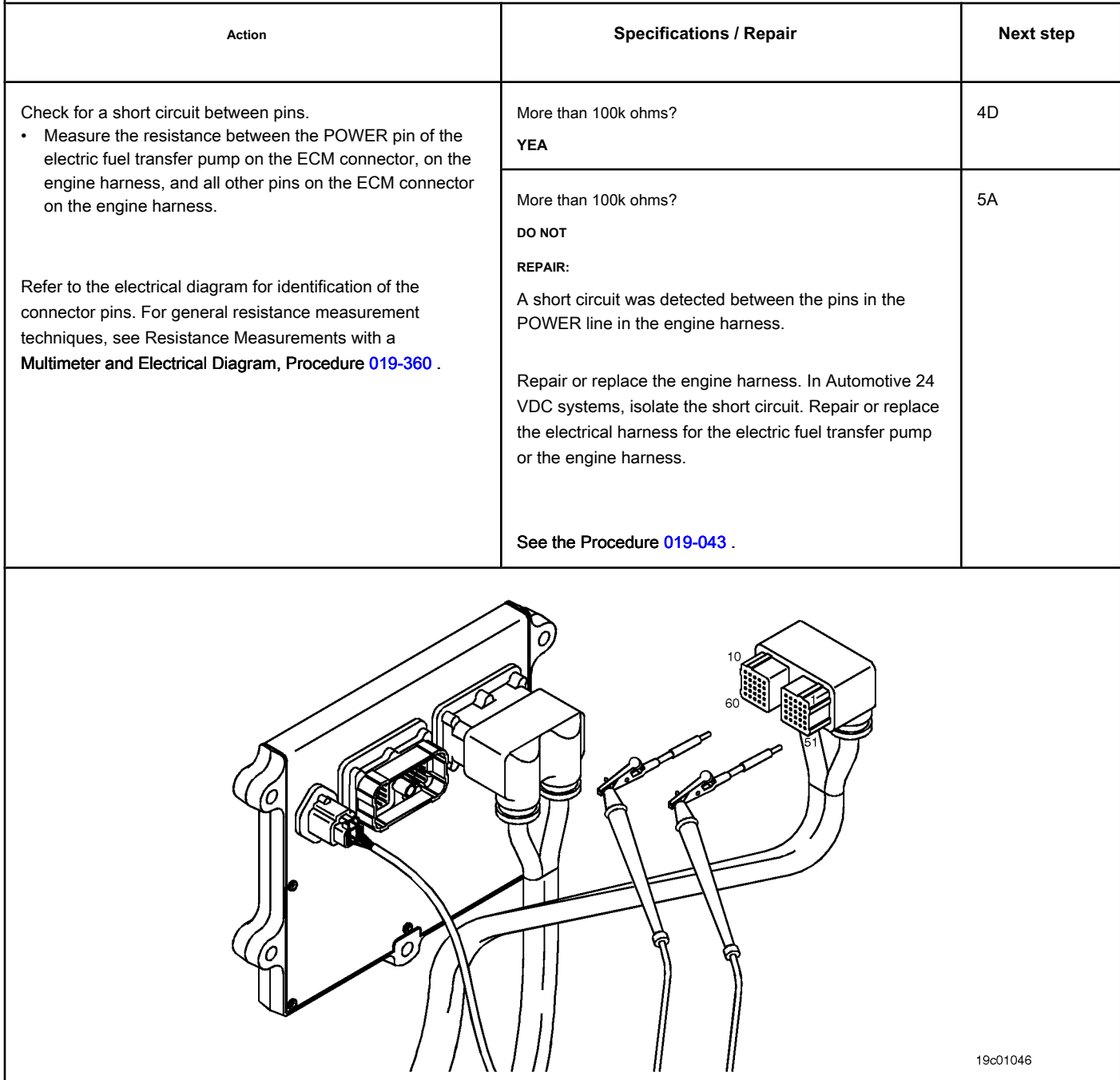

## **STEP 4D: Check if there is a short circuit between the pins and the ground. Conditions:**

- Turn the ignition key off.
- Disconnect the engine harness from the ECM.
- Disconnect the electric fuel transfer pump from the engine harness. In Automotive 24 VDC systems, disconnect the relay for the fuel transfer pump from the pump harness.

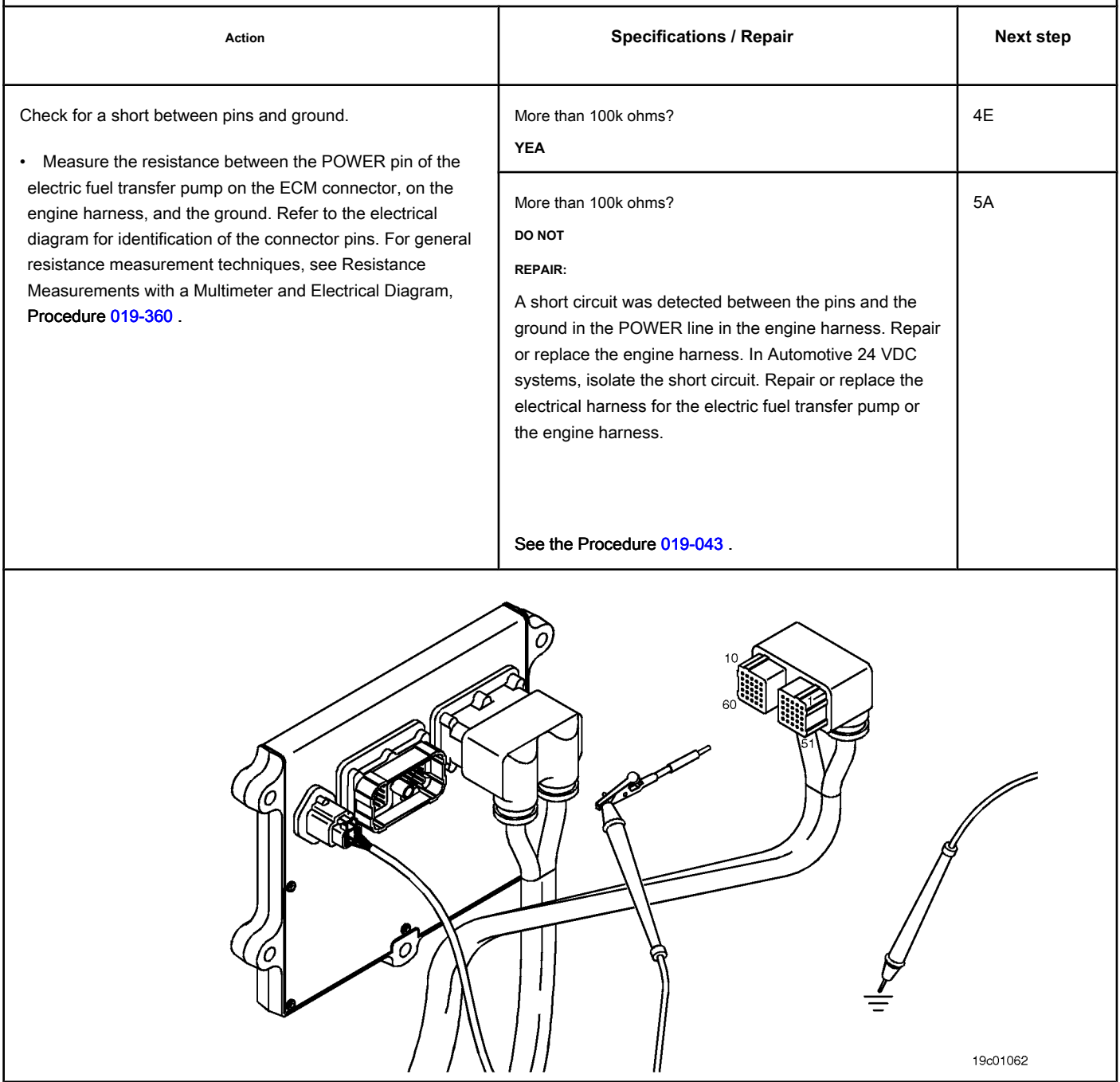

## **STEP 4E: Check for an inactive fault code. Conditions:**

- Connect all components.
- Turn the ignition key ON.
- Connect the electronic service tool INSITE ™.

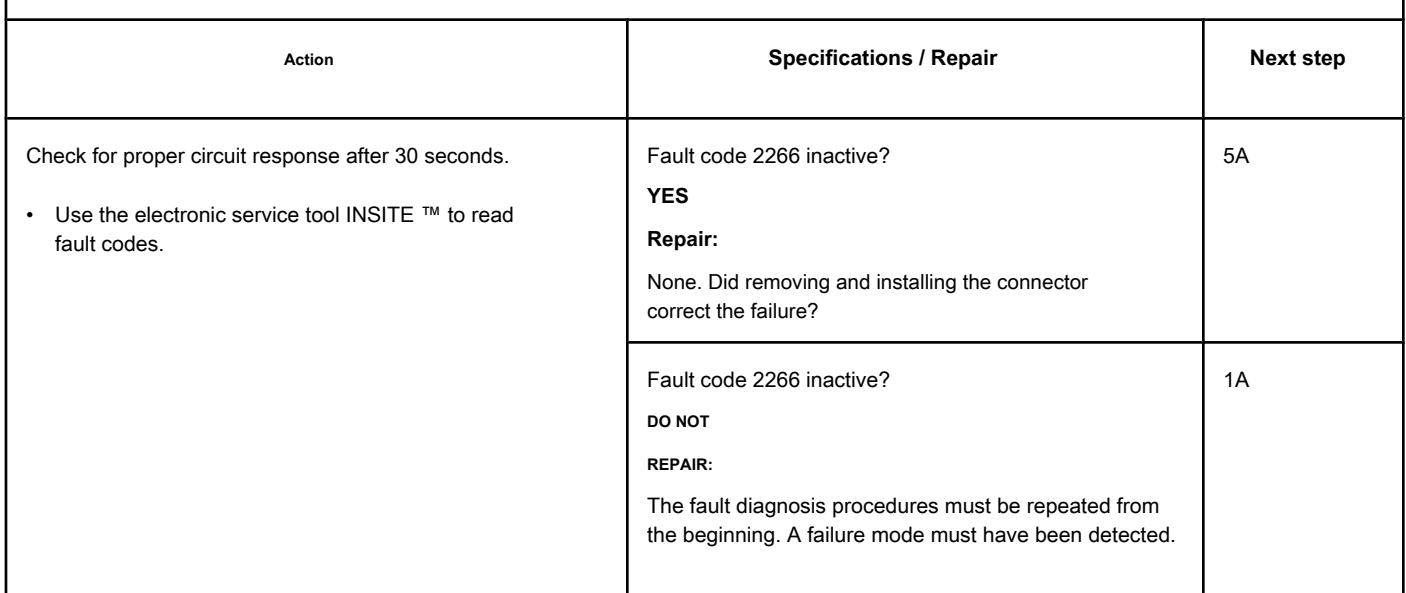

## **STEP 5: Clear the fault codes.**

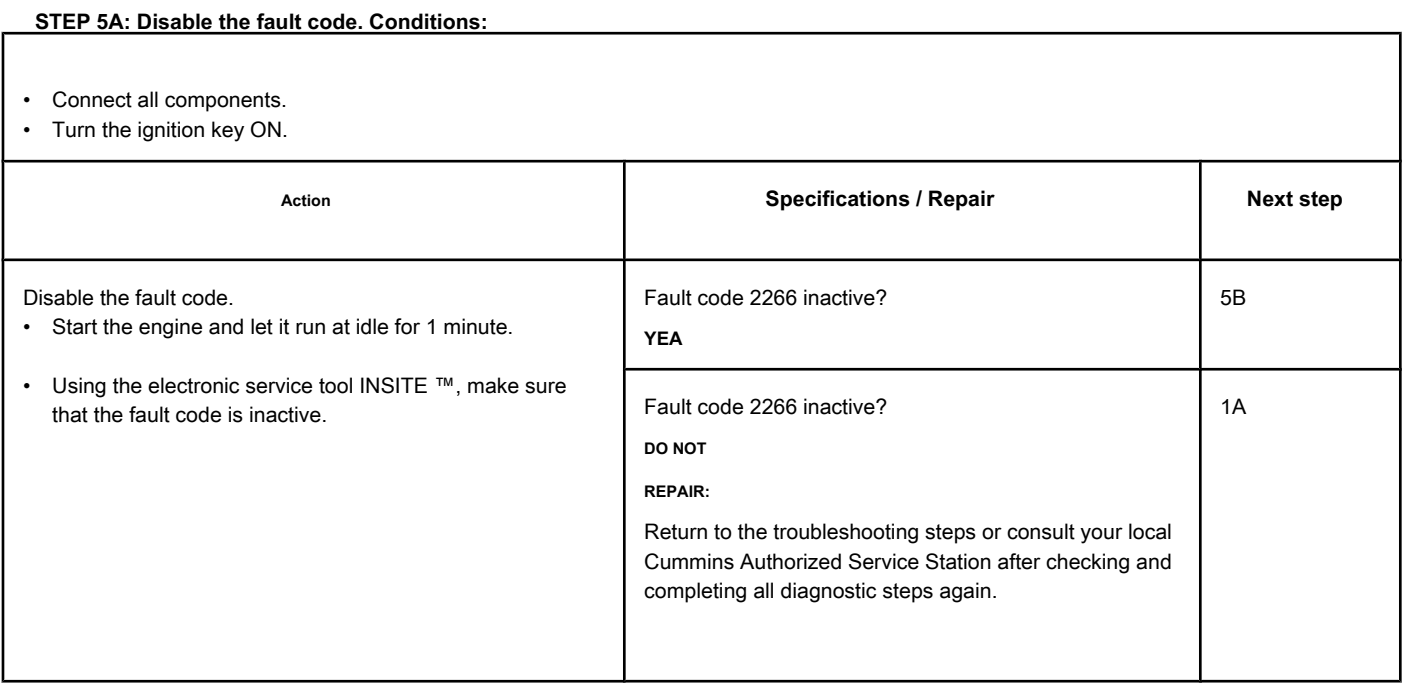

## **STEP 5B: Clear the inactive fault codes. Conditions:**

- Connect all components.
- Turn the ignition key ON.

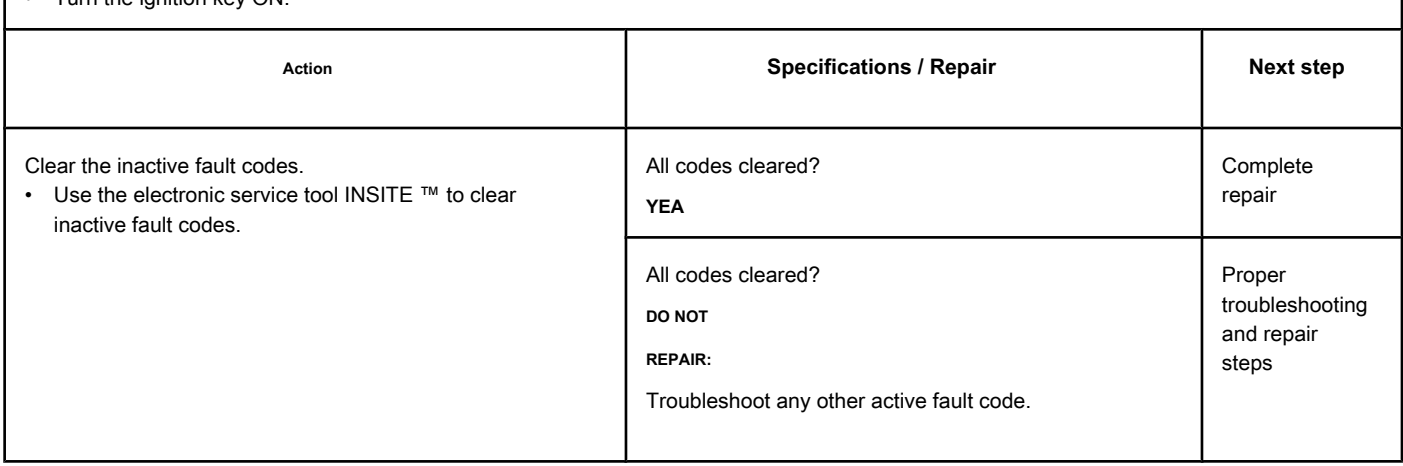

## **Fault Code 2271**

## **EGR Valve Position Sensor Circuit - Voltage Above Normal or with High Voltage**

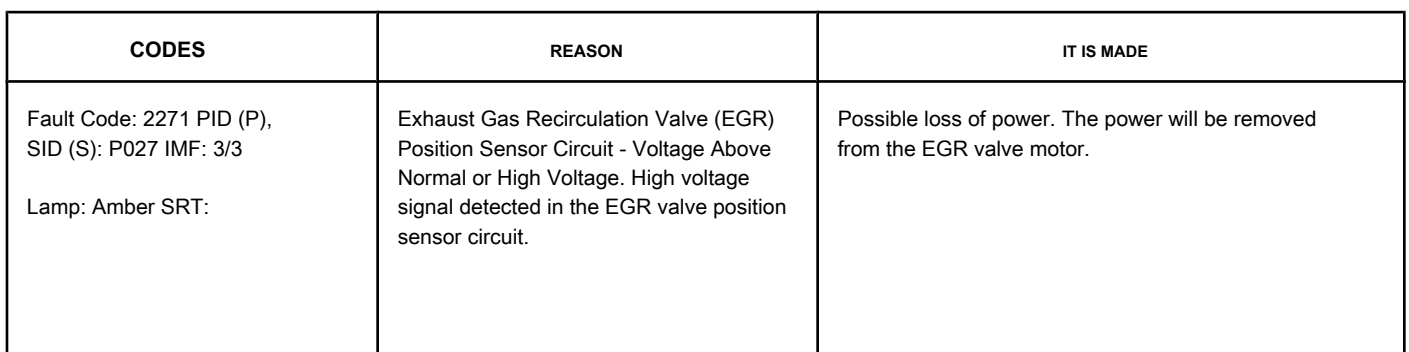

#### **EGR Valve Position Sensor Circuit**

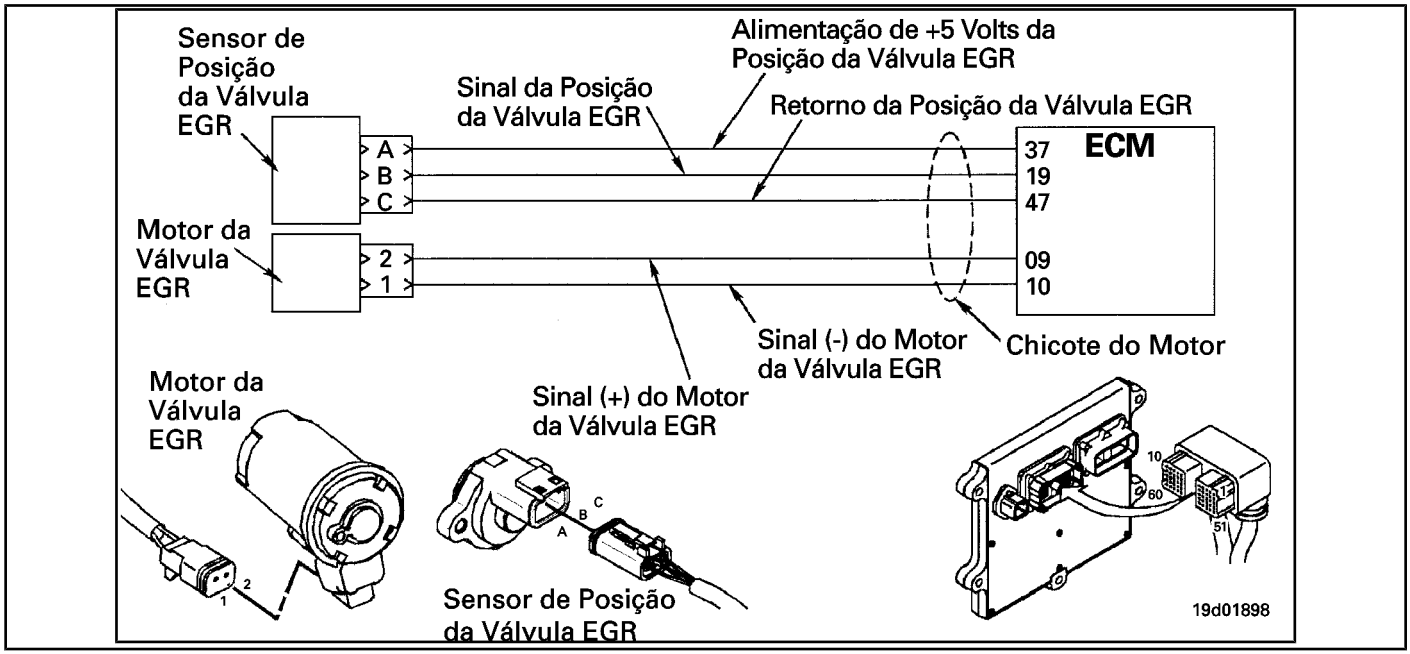

#### **Circuit Descriptions:**

The position sensor of the exhaust gas recirculation valve (EGR) provides a voltage signal to the electronic control module (ECM). The ECM converts this signal into a percentage value, from 0 to 100, indicating the position of the valve. A fully open valve is equivalent to 100 Percent.

#### **Component Location:**

The EGR valve position sensor is located on the EGR valve assembly. See the Procedure 100-002 for the detailed location of each component.

#### **Workshop Tips:**

The EGR valve position sensor shares the Engine harness Supply and Return wires with other sensors. Open circuits and short circuits in the engine harness can cause the activation of several fault codes.

Possible causes of this fault code:

- Open return on harness, connectors or sensor.
- Shorted signal wire with sensor supply or battery voltage.

**Page TF-564** Section TF - Fault Code Diagnosis

- **EGR Valve Position Sensor Circuit Voltage [...] ISB, QSB, ISC, QSC, ISL and QSL9 [...]**
- EGR valve position sensor failure
- ECM failure.

**Section TF - Fault Code Diagnosis Page TF-565**

#### **SUMMARY OF FAULT DIAGNOSTICS**

# $\Delta$ PRECAUTION  $\Delta$

**To prevent damage to a new ECM, investigate all other active fault codes before replacing it.**

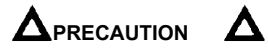

**To reduce the possibility of damage to the pins and the harness, use the following probes when making a measurement:**

**Part No. 3822758 - Deutsch / AMP / Metri-Pack male test lead Part No. 3822917 - Deutsch /** 

**AMP / Metri-Pack female test lead. STEPS**

**SPECIFICATIONS SRT CODE STEP 1: Check the fault codes. STEP 1A: Check for fault codes sensor power supply. Fault code 227 active? STEP 1B: Check for a passcode active fault. Fault code 2271 active? STEP 2: Check the circuit and the EGR valve position sensor. STEP 2A:** Inspect the pins of the engine harness **and sensor connectors. Dirty or damaged pins? STEP 2B: Check the circuit response. Fault Code 2271 inactive and Fault Code 2272 active? STEP 2C: Check the circuitry Feed and Return of the EGR valve position sensor in the engine harness. 4.75 to 5.25 VDC? STEP 2D: Check the circuitry EGR valve position sensor feed and return on ECM. 4.75 to 5.25 VDC? STEP 3: Check the ECM. STEP 3A:** Inspect the pins of the engine harness **and ECM connectors. Dirty or damaged pins? STEP 3B: Check the ECM response.** Fault Code 2271 inactive and Fault **Code 2272 active? STEP 4: Clear the fault codes. STEP 4A: Disable the fault code. Fault code 2271 inactive? STEP 4B: Clear the fault codes inactive. All codes cleared?**

## **FAULT DIAGNOSTIC STEP**

### **STEP 1: Check the fault codes.**

**STEP 1A: Check for sensor power failure codes. Conditions:**

- Turn the ignition key ON.
- Connect the electronic service tool INSITE ™.

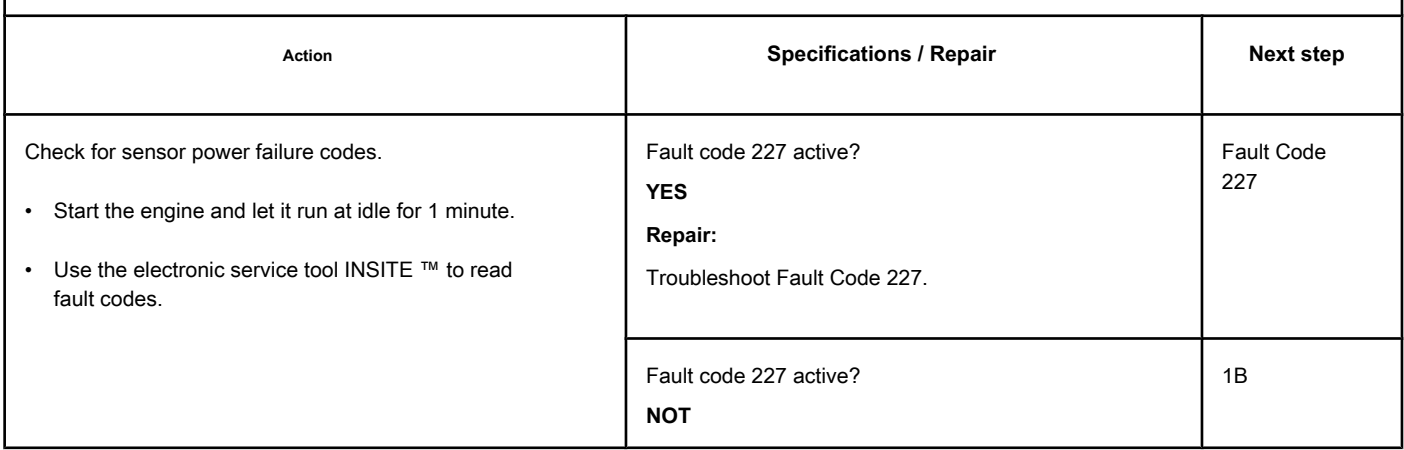

#### **STEP 1B: Check for an active fault code. Conditions:**

• Turn the ignition key ON.

• Connect the electronic service tool INSITE ™.

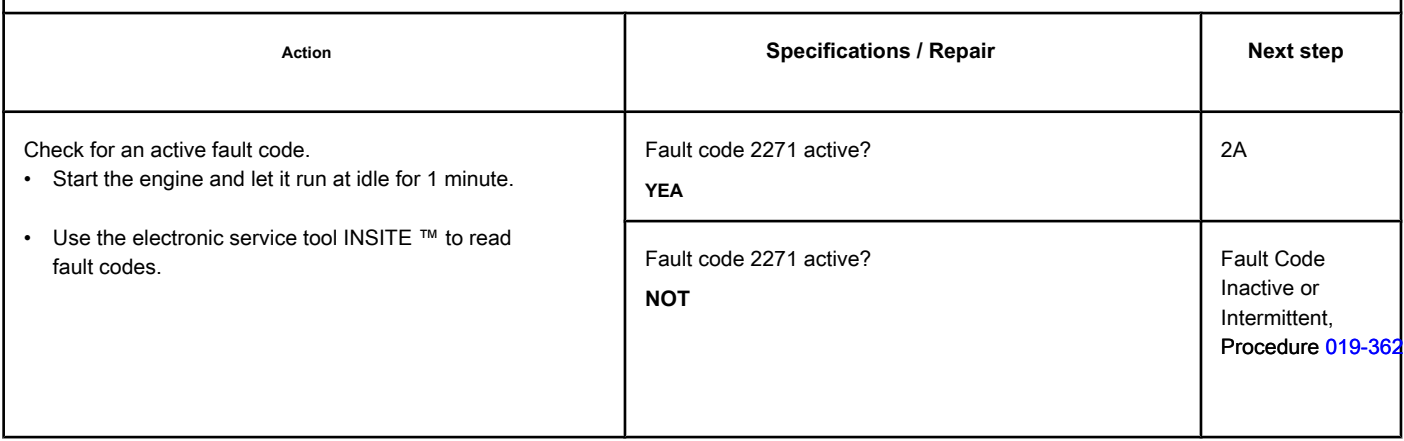

## **STEP 2: Check the circuit and the EGR valve position sensor.**

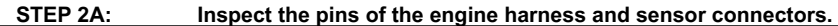

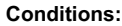

- Turn the ignition key off.
- Disconnect the ECR valve position sensor from the engine h

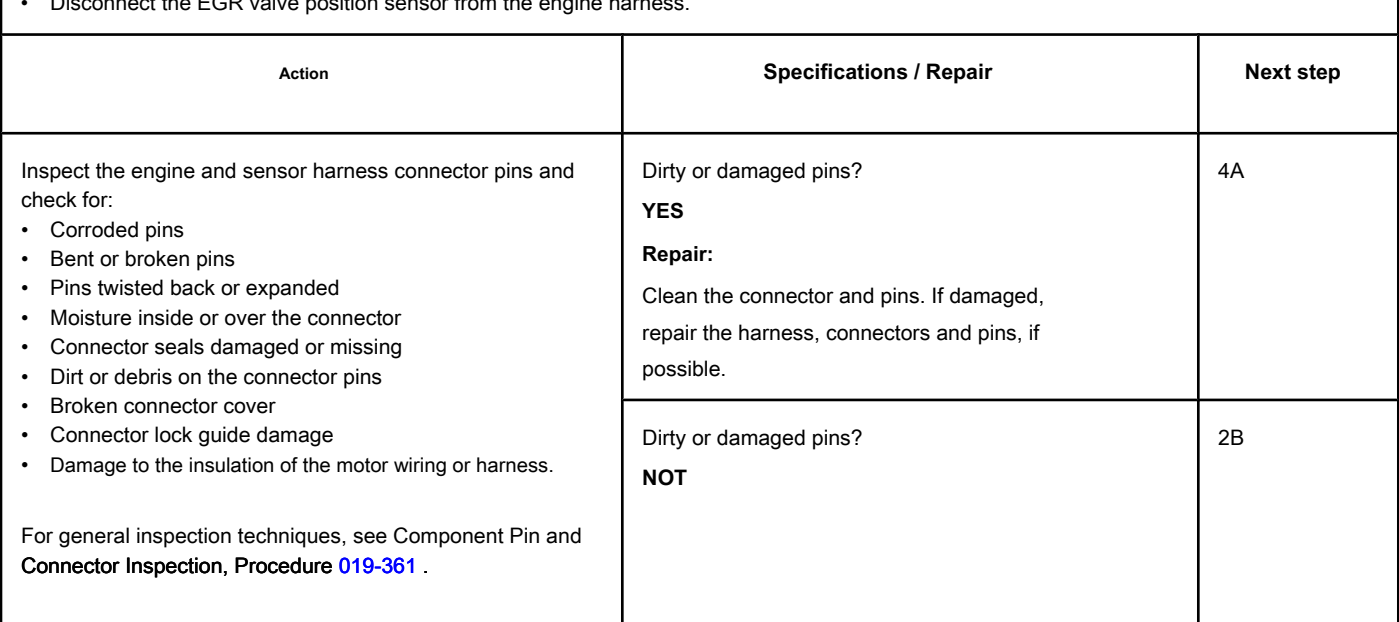

## **STEP 2B: Check the circuit response. Conditions:**

- Turn the ignition key off.
- Disconnect the EGR valve position sensor from the engine harness.
- Connect the electronic service tool INSITE ™.
- Turn the ignition key ON.

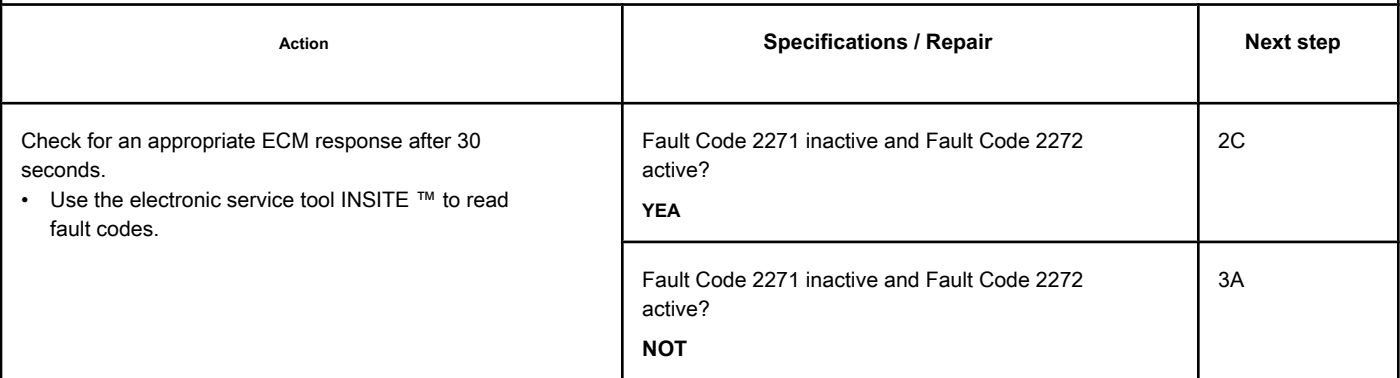

#### **STEP 2C: Check the Supply and Return circuits of the EGR valve position sensor on the engine harness.**

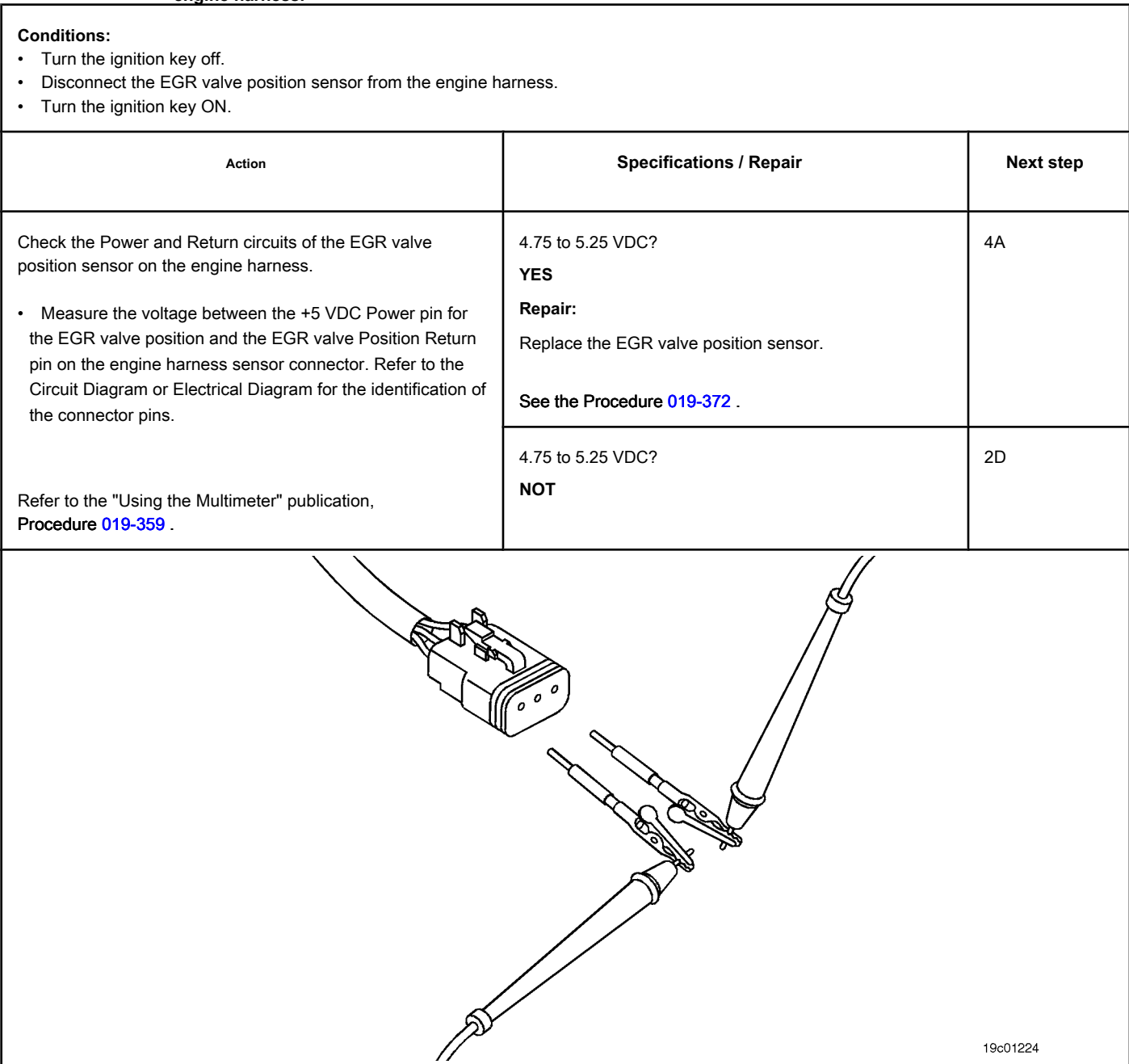

## **STEP 2D: Check the Supply and Return circuits of the EGR valve position sensor on the ECM.**

## **Conditions:**

- Turn the ignition key off.
- Disconnect the engine harness from the ECM.
- Turn the ignition key ON.

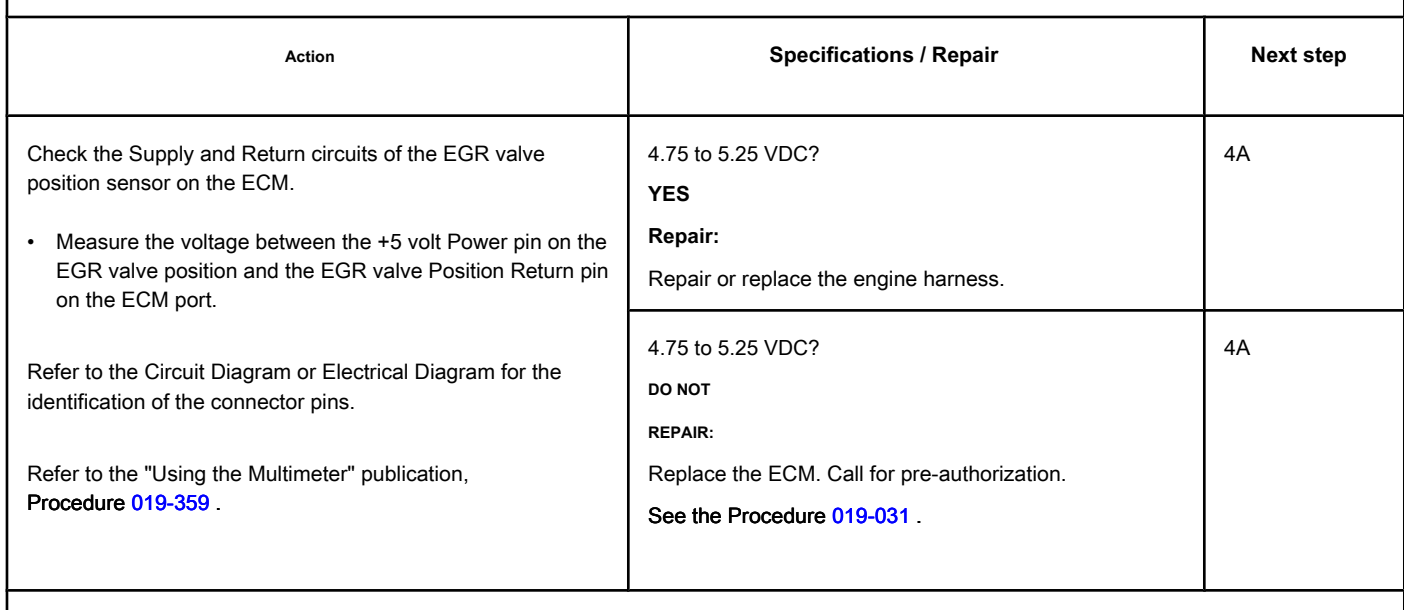

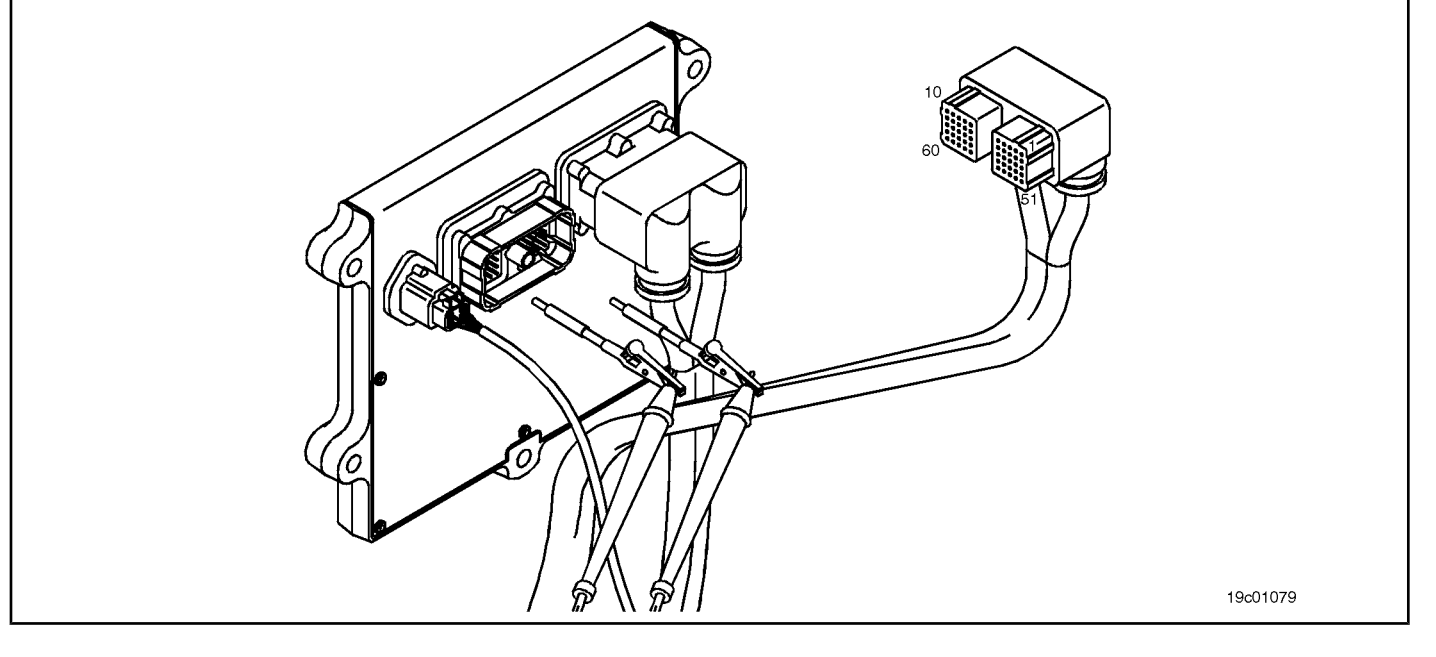

## **STEP 3: Check the ECM.**

**STEP 3A: Inspect the pins of the engine harness and ECM connectors.**

#### **Conditions:**

- Turn the ignition key off.
- Disconnect the engine harness from the ECM.

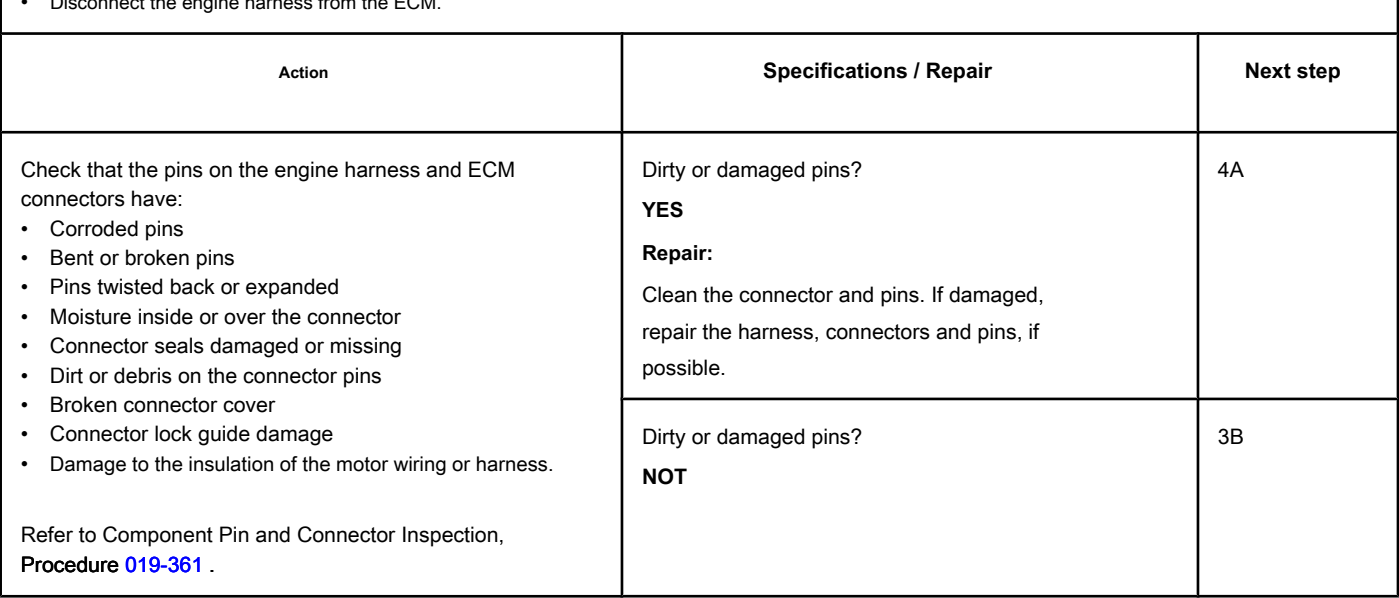

#### **STEP 3B: Check the ECM response. Conditions:**

- Turn the ignition key off.
- Disconnect the engine harness from the ECM.
- Connect the electronic service tool INSITE ™.
- Turn the ignition key ON.

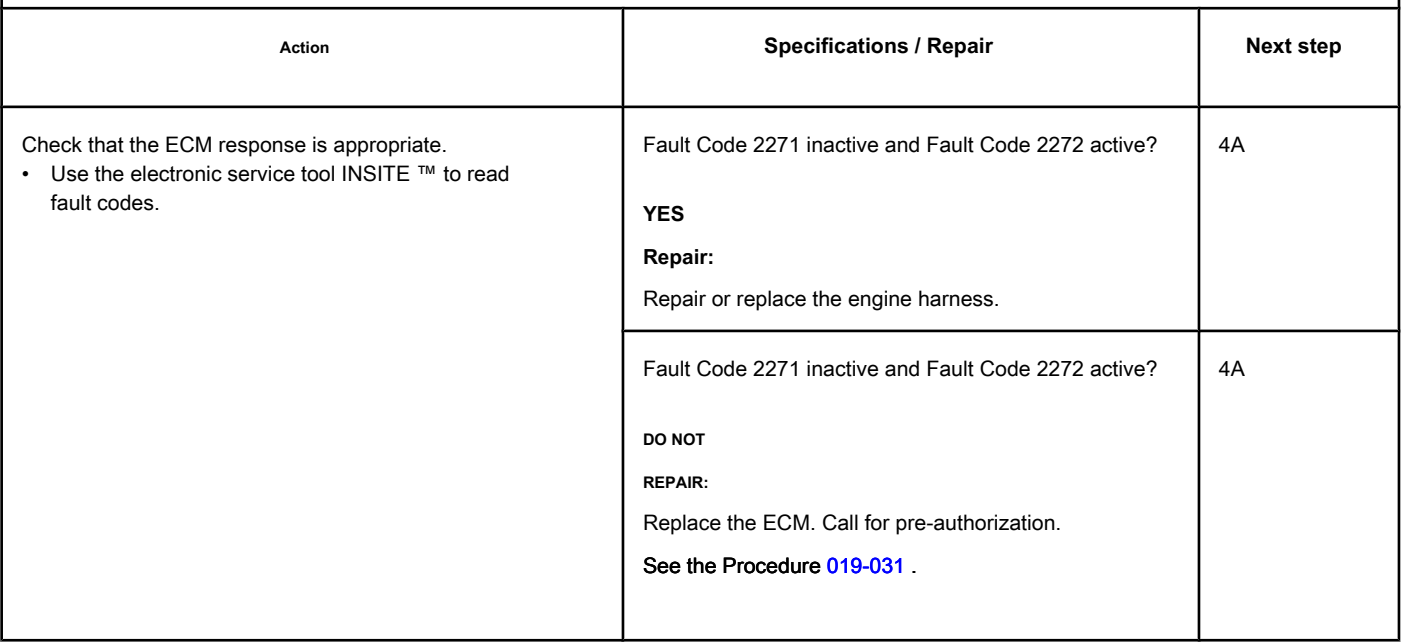

#### **STEP 4: Clear the fault codes.**

#### **STEP 4A: Disable the fault code. Conditions:**

- Connect all components.
- Connect the electronic service tool INSITE ™.
- Turn the ignition key ON.

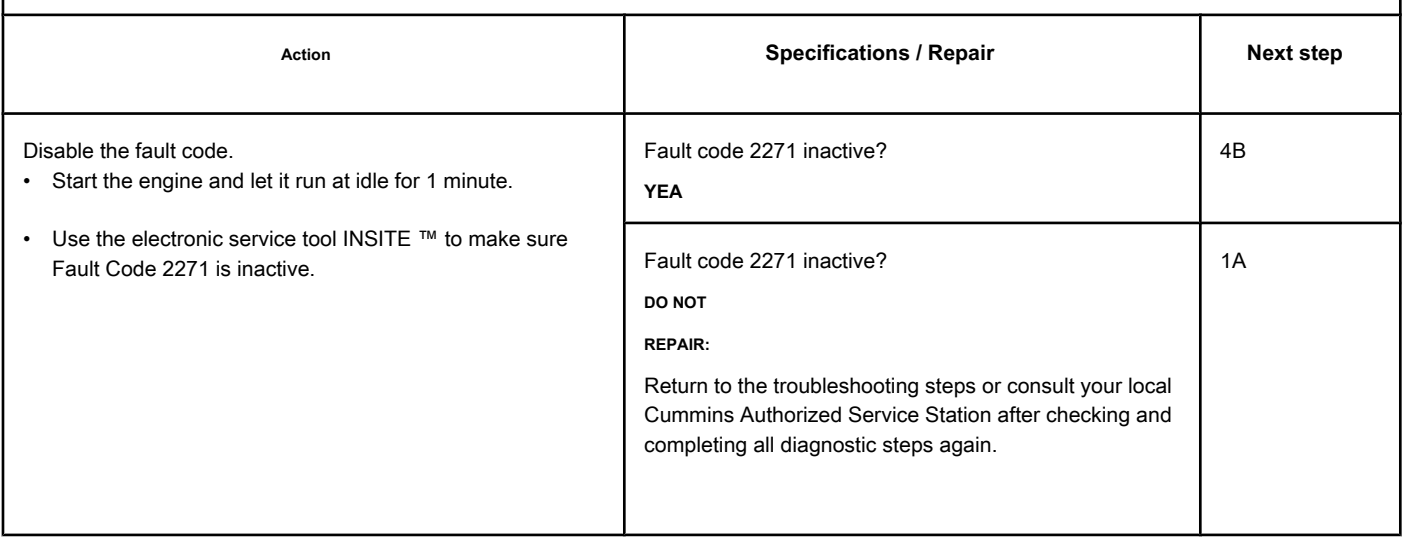

**STEP 4B: Clear the inactive fault codes. Conditions:**

- Connect all components.
- Connect the electronic service tool INSITE ™.
- Turn the ignition key ON.

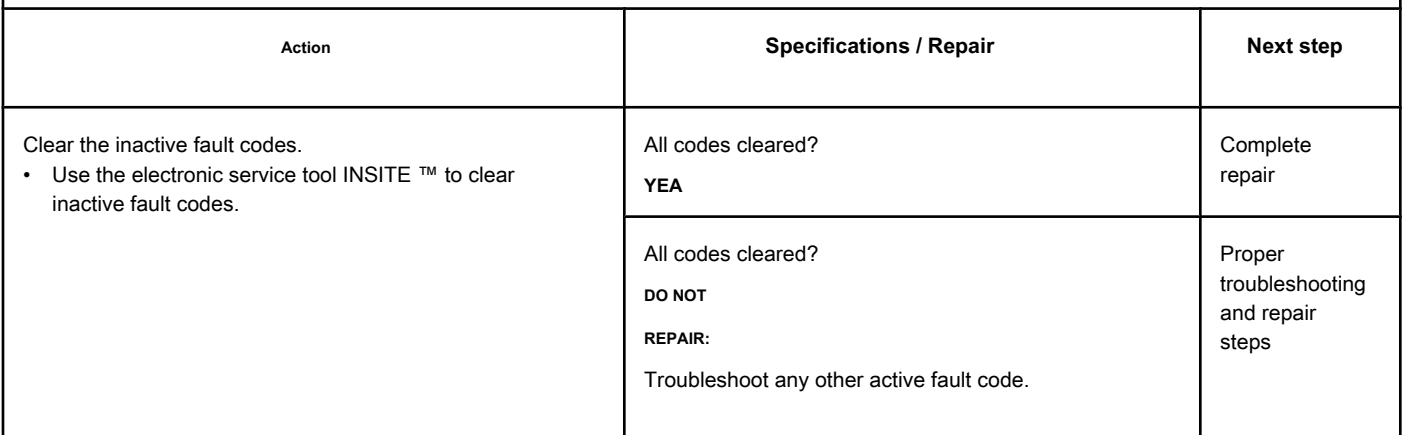

# **Fault Code 2272**

## **EGR Valve Position Sensor Circuit - Voltage Below Normal or with**

**Low Voltage**

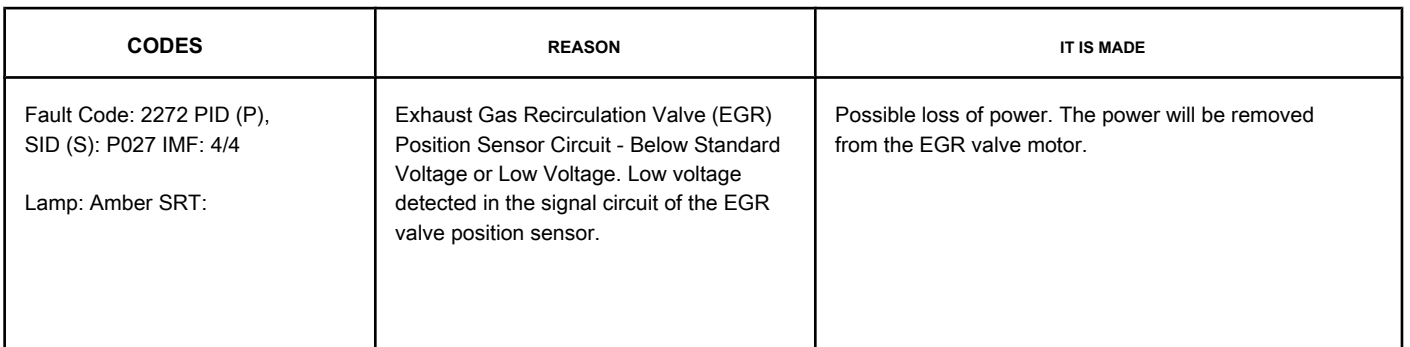

#### **EGR Valve Position Sensor Circuit**

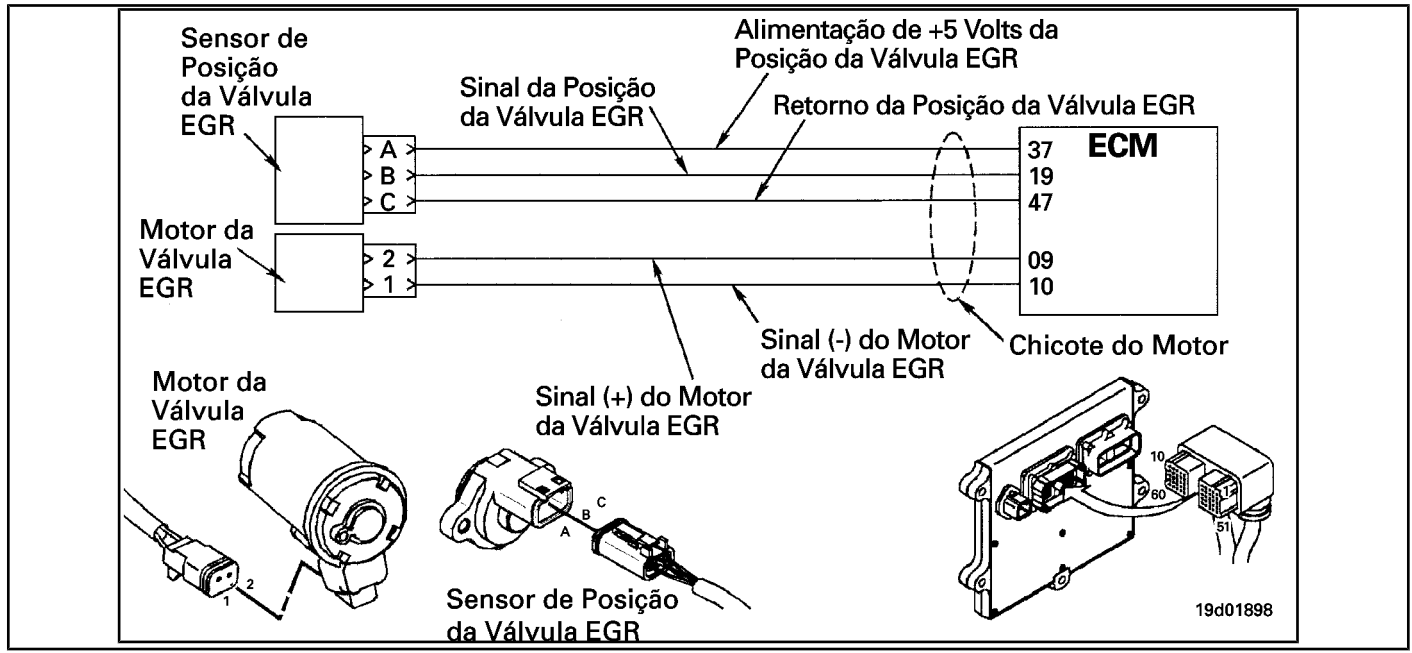

#### **Circuit Descriptions:**

The EGR valve position sensor provides a voltage signal to the electronic control module (ECM). The ECM converts this signal into a percentage value, from 0 to 100, indicating the position of the valve. A fully open valve is equivalent to 100 Percent.

#### **Component Location:**

The EGR valve position sensor is located on the EGR valve assembly. See the Procedure 100-002 to identify the location of each component.

#### **Workshop Tips:**

The EGR valve position sensor shares the motor harness supply and return wires with other sensors. Open circuits and short circuits in the engine harness can cause the activation of several fault codes.

Possible causes of this fault code:

- Signal circuit open or shorted with ground
- Supply circuit open or shorted with ground

**Section TF - Fault Code Diagnosis Page TF-573**

• Short-circuit between sensor and ground.

**Page TF-574 Section TF - Fault Code Diagnosis**

## **SUMMARY OF FAULT DIAGNOSTICS**

# $\Delta$ PRECAUTION  $\Delta$

**To prevent damage to a new ECM, investigate all other active fault codes before replacing it.**

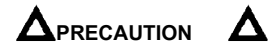

**To reduce the possibility of damage to the pins and the harness, use the following probes when making a measurement:**

**Part No. 3822758 - Deutsch / AMP / Metri-Pack male test lead Part No. 3822917 - Deutsch /** 

**AMP / Metri-Pack female test lead. STEPS**

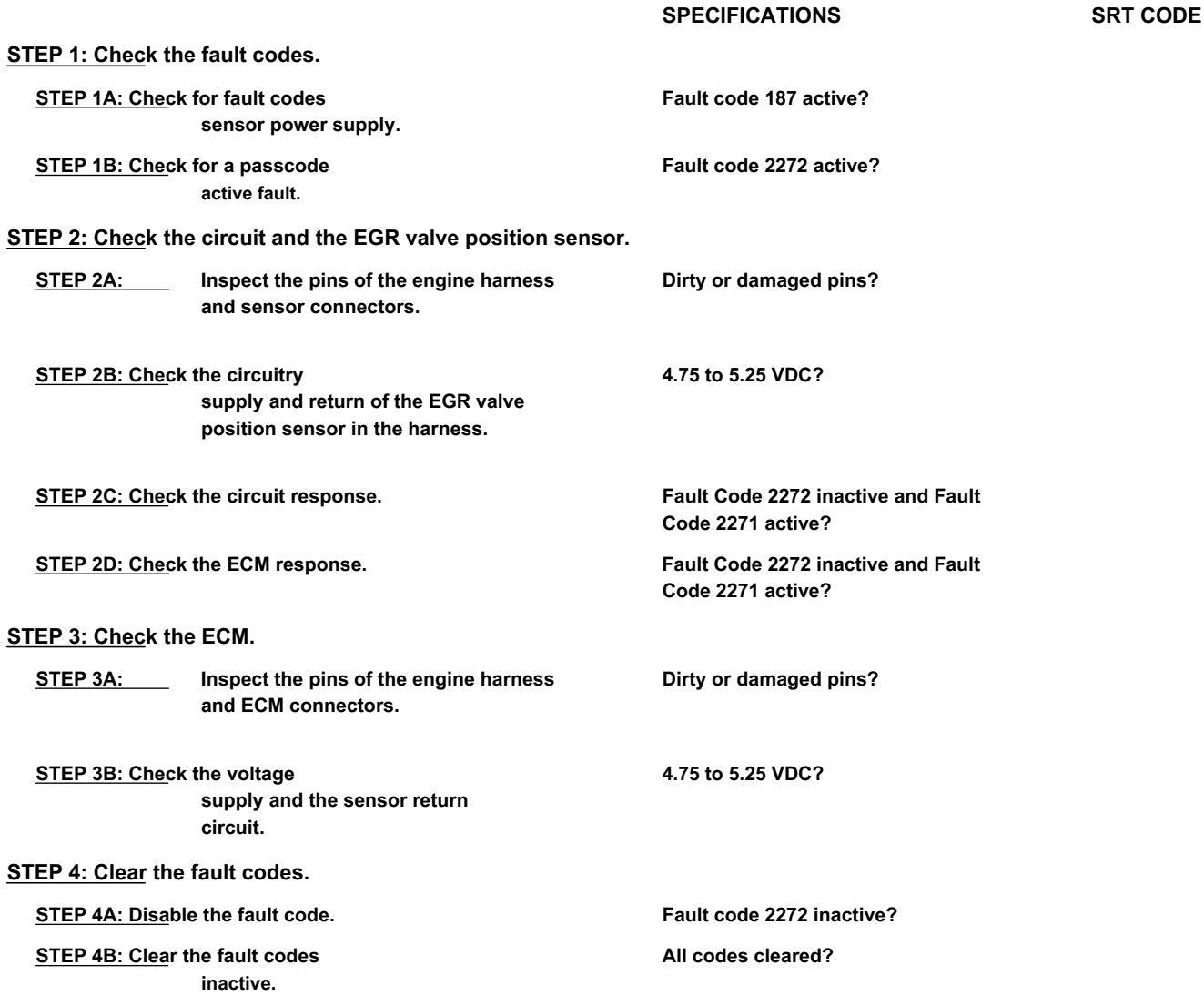

#### **FAULT DIAGNOSTIC STEP**

## **STEP 1: Check the fault codes.**

**STEP 1A: Check for sensor power failure codes. Conditions:**

- Turn the ignition key ON.
- Connect the electronic service tool INSITE ™.

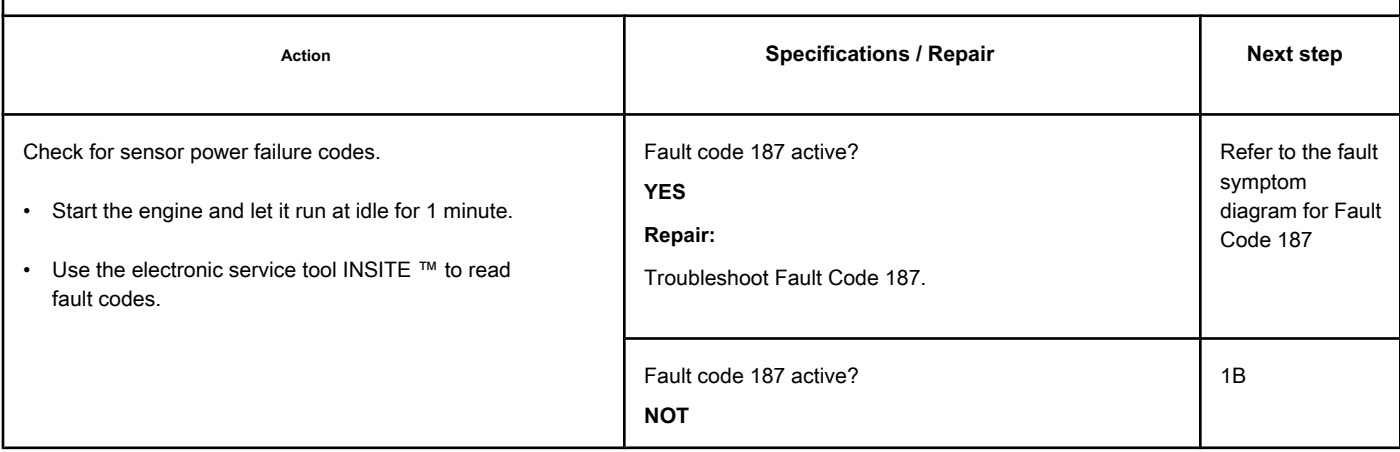

#### **STEP 1B: Check for an active fault code. Conditions:**

- Turn the ignition key ON.
- Connect the electronic service tool INSITE ™.

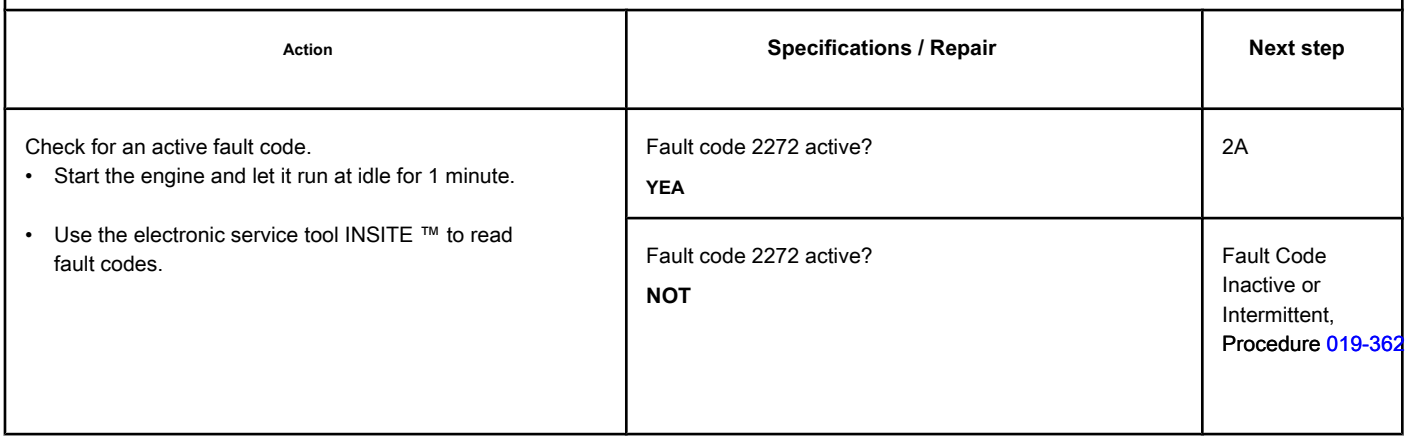

## **STEP 2: Check the circuit and the EGR valve position sensor.**

## **STEP 2A: Inspect the pins of the engine harness and sensor connectors.**

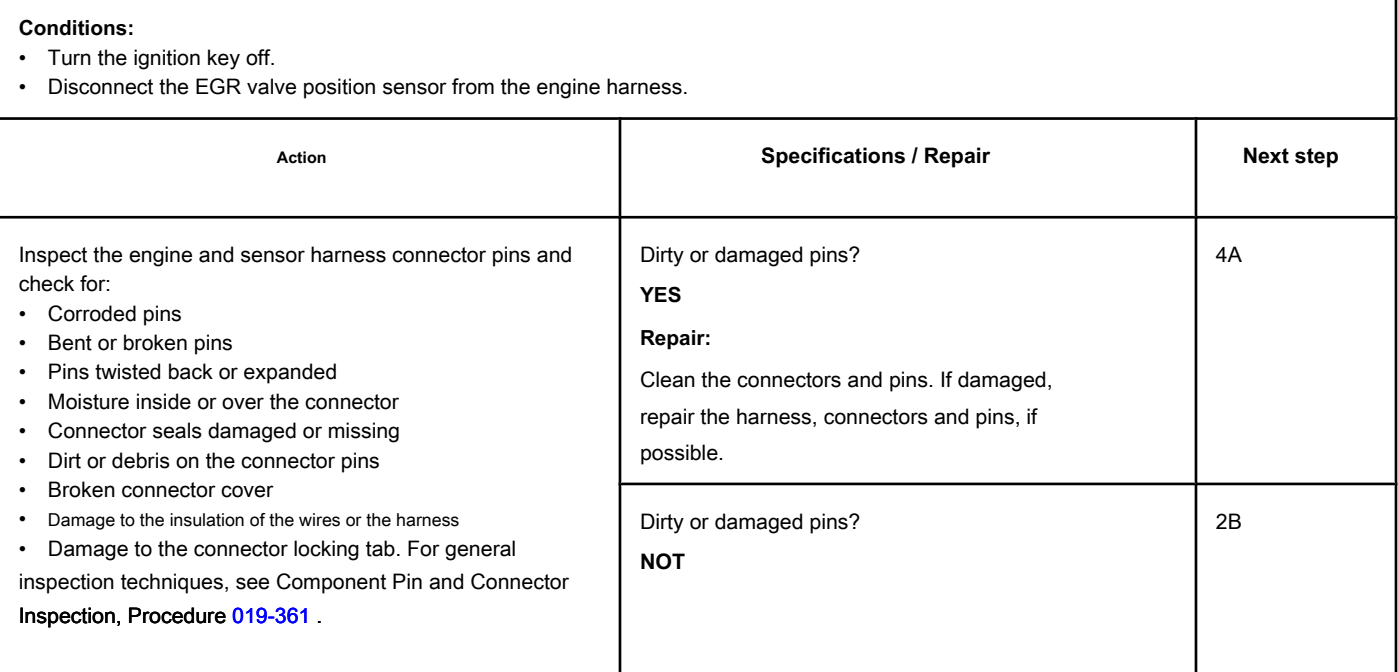

## **STEP 2B: Check the Supply and Return circuits of the EGR valve position sensor on the engine harness.**

#### **Conditions:**

- Turn the ignition key off.
- Disconnect the EGR valve position sensor from the engine harness.
- Turn the ignition key ON.

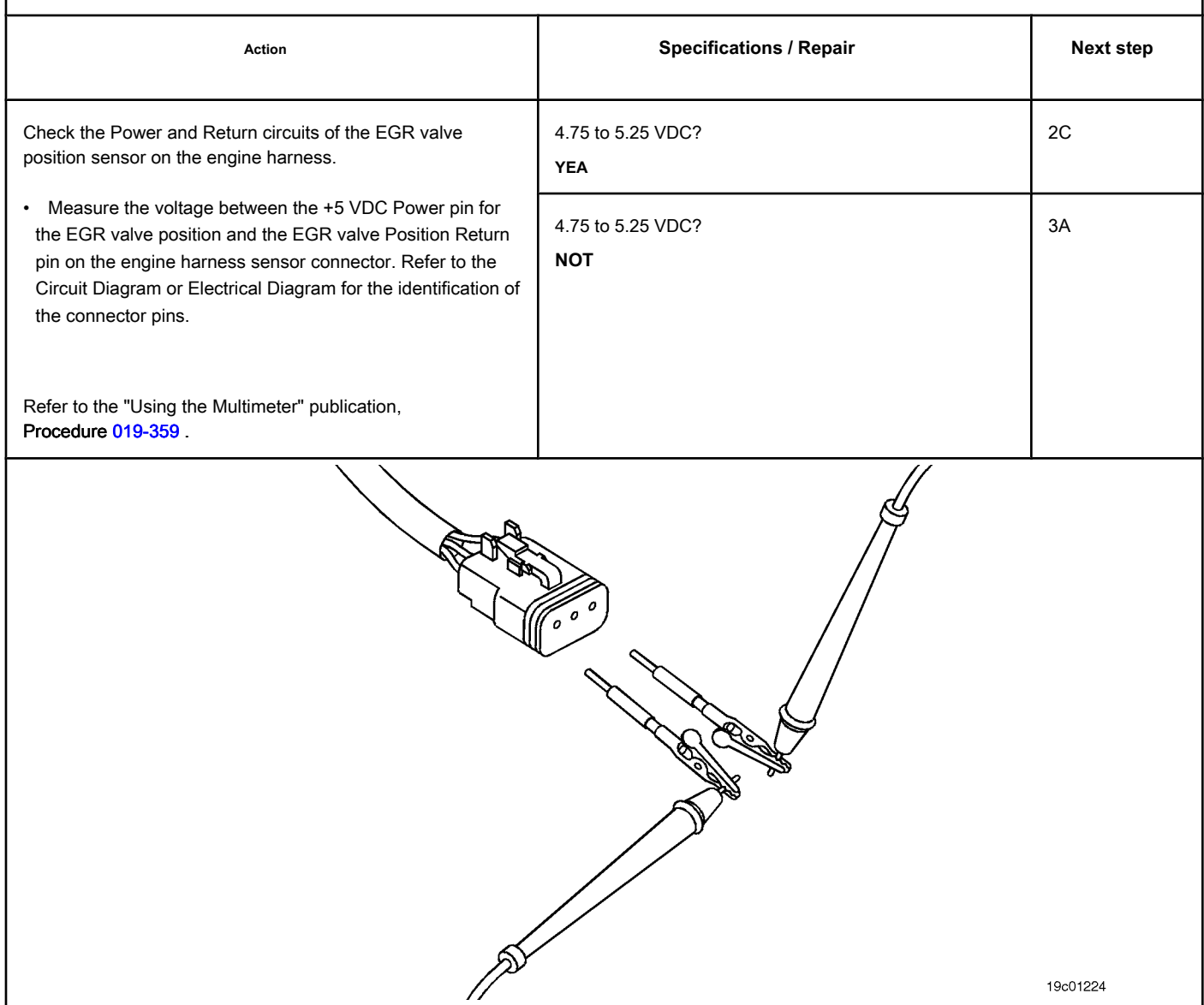

## **STEP 2C: Check the circuit response. Conditions:**

- Turn the ignition key off.
- Disconnect the EGR valve position sensor from the engine harness.
- Turn the ignition key ON.
- Connect the electronic service tool INSITE ™.

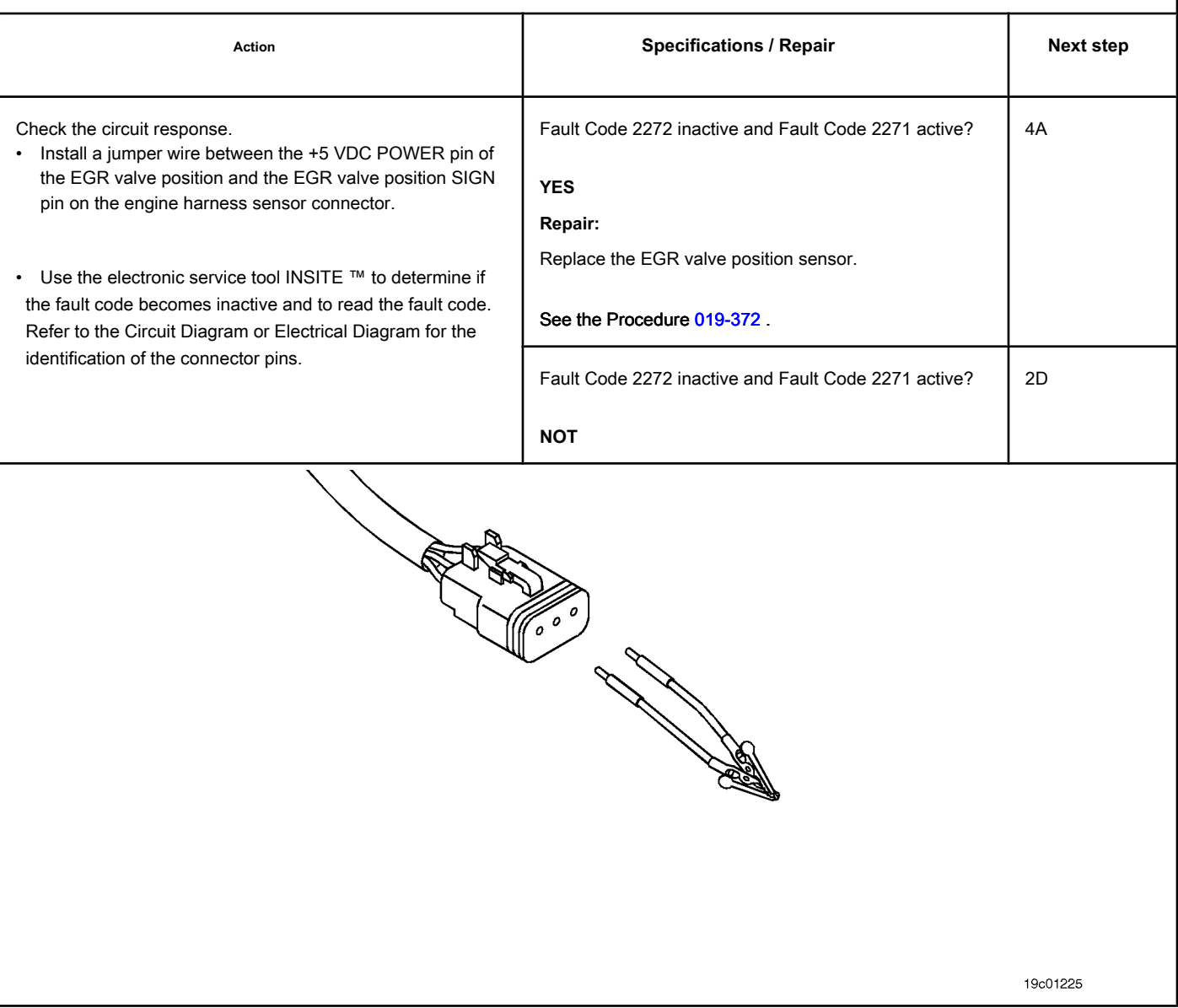

## **STEP 2D: Check the ECM response. Conditions:**

- Turn the ignition key off.
- Disconnect the engine harness from the ECM.
- Turn the ignition key ON.
- Connect the electronic service tool INSITE ™.

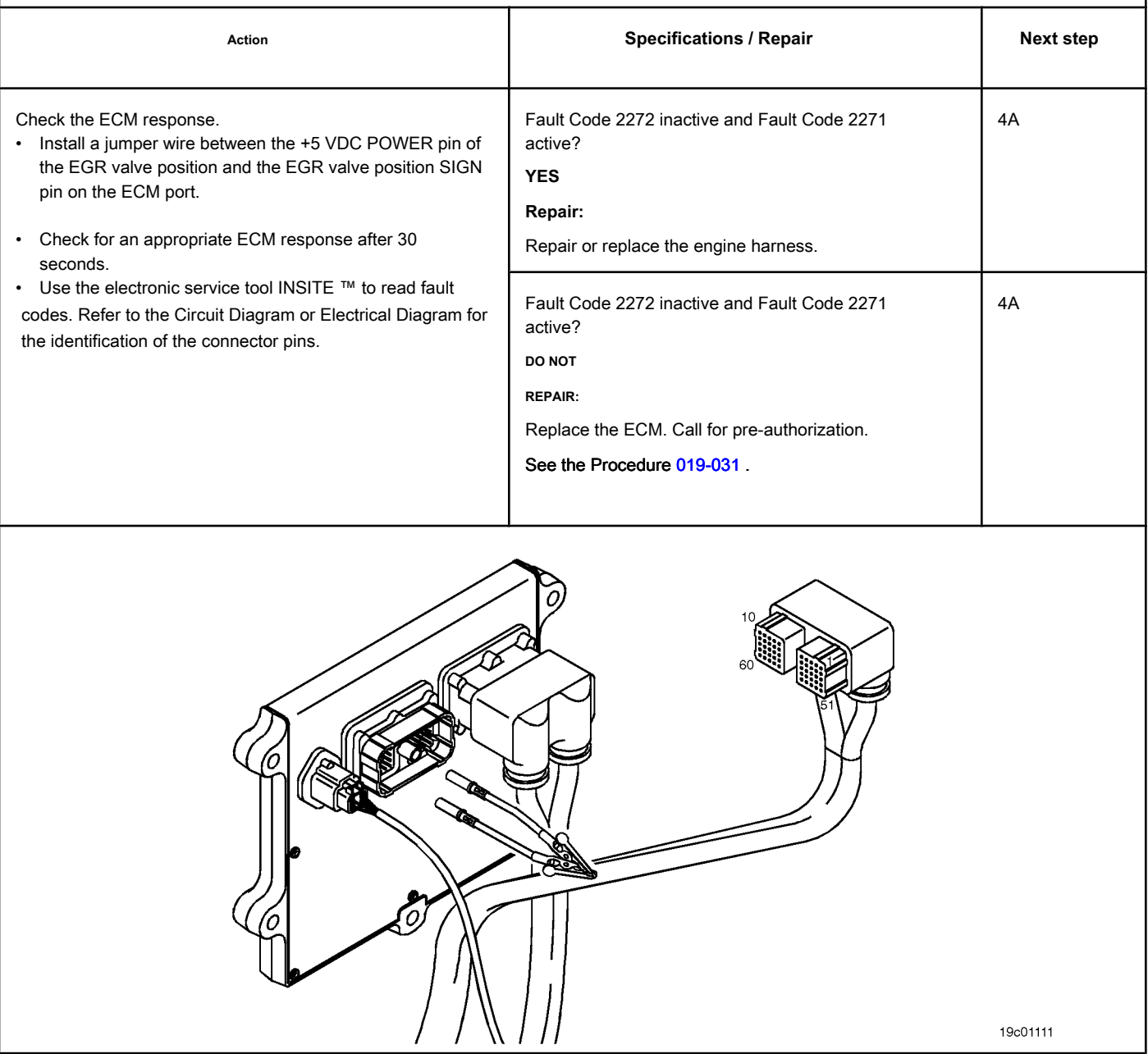

## **STEP 3: Check the ECM.**

**STEP 3A: Inspect the pins of the engine harness and ECM connectors.**

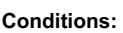

- Turn the ignition key off.
- Disconnect the engine harness from the ECM.

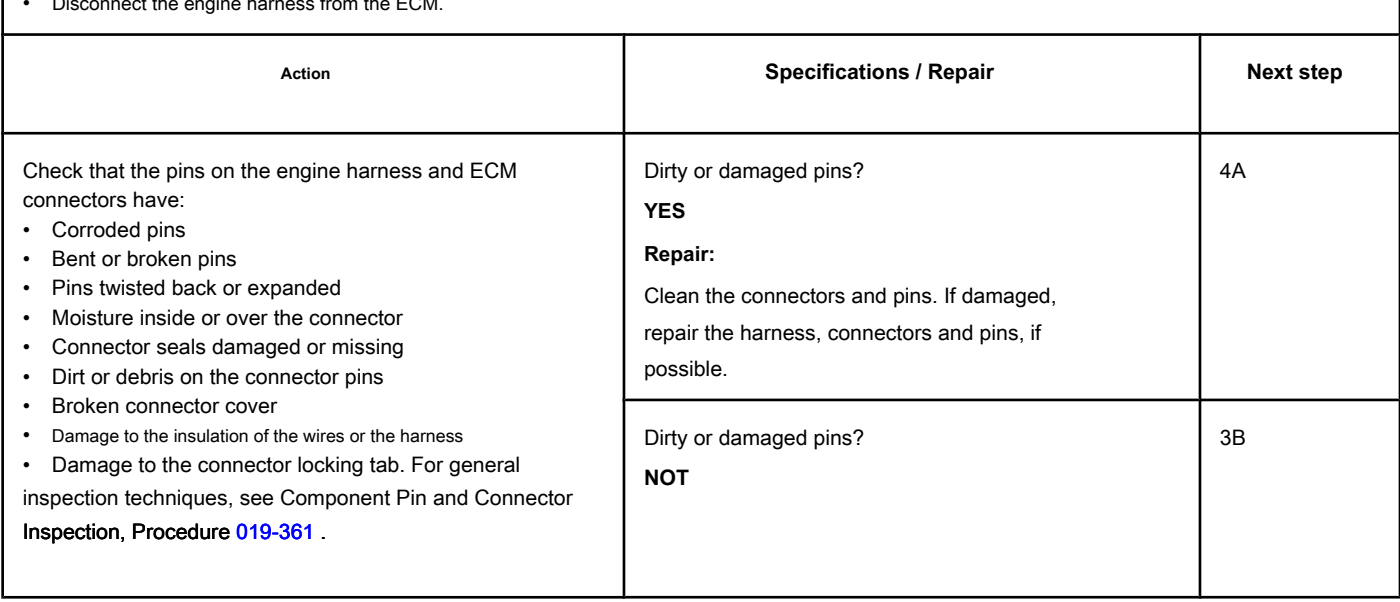

## **STEP 3B: Check the supply voltage and the sensor return circuit. Conditions:**

- Turn the ignition key off.
- Disconnect the engine harness from the ECM.
- Turn the ignition key ON.

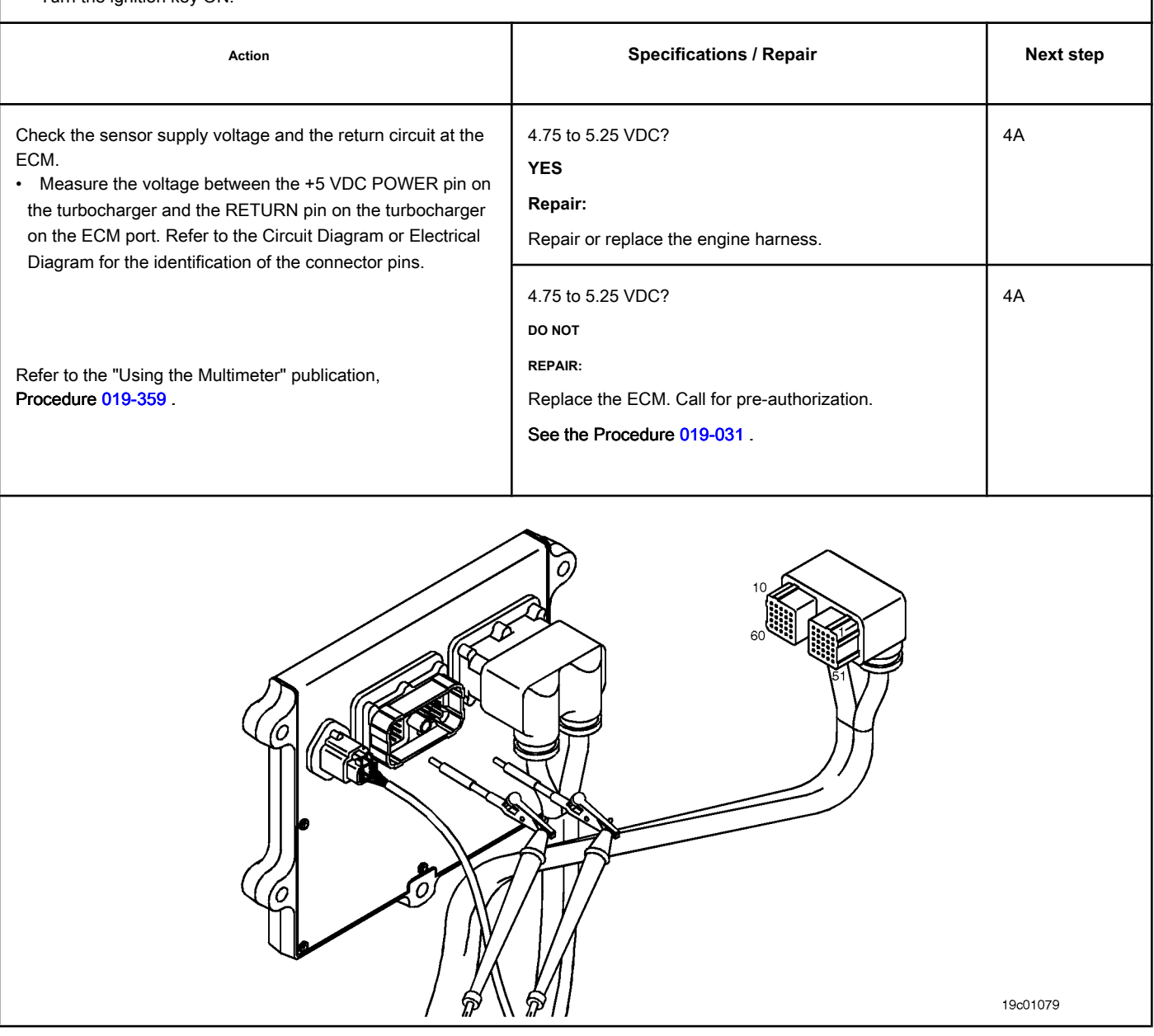

## **STEP 4: Clear the fault codes.**

## **STEP 4A: Disable the fault code. Conditions:**

- Connect all components.
- Connect the electronic service tool INSITE ™.
- Turn the ignition key ON.

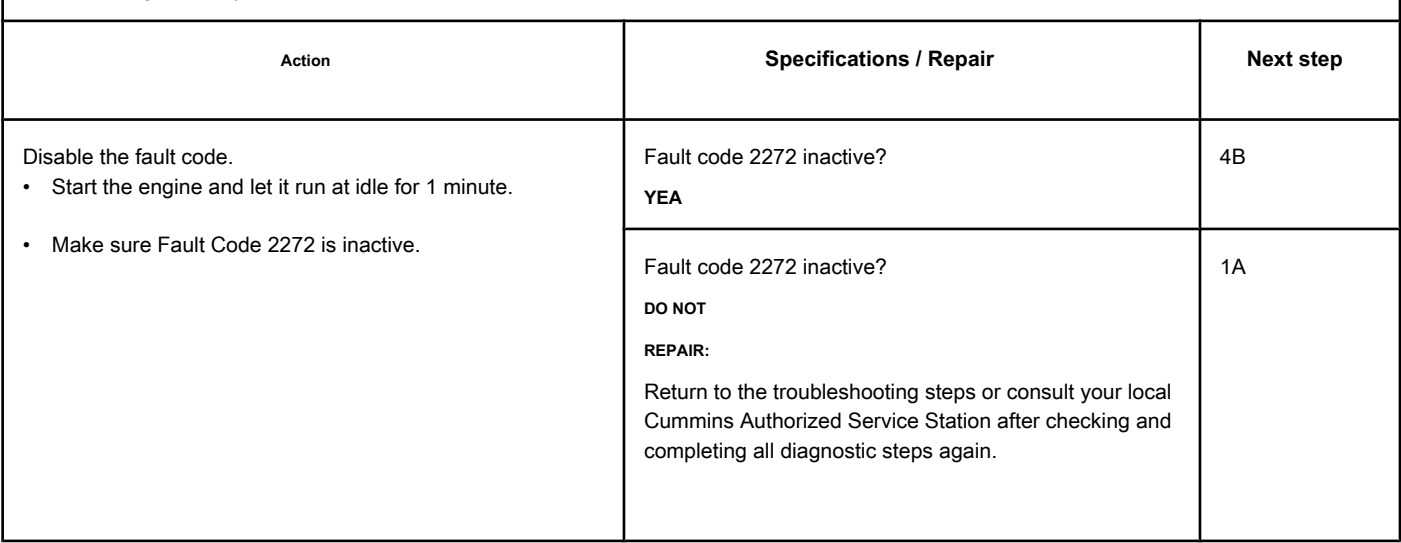

**STEP 4B: Clear the inactive fault codes. Conditions:**

- Connect all components.
- Connect the electronic service tool INSITE ™.
- Turn the ignition key ON.

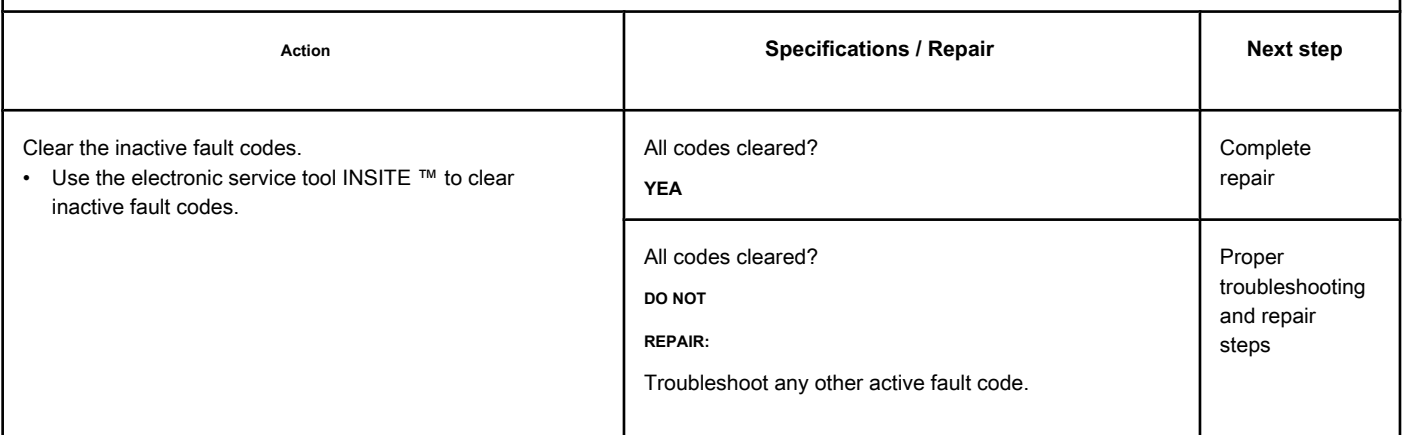

## **Fault Code 2273**

#### **EGR Valve Differential Pressure Sensor Circuit - With High Voltage**

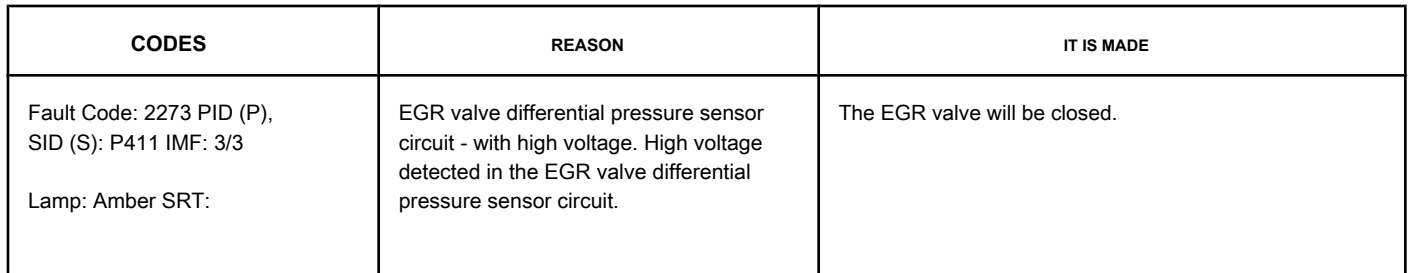

#### **EGR Valve Differential Pressure Sensor Circuit**

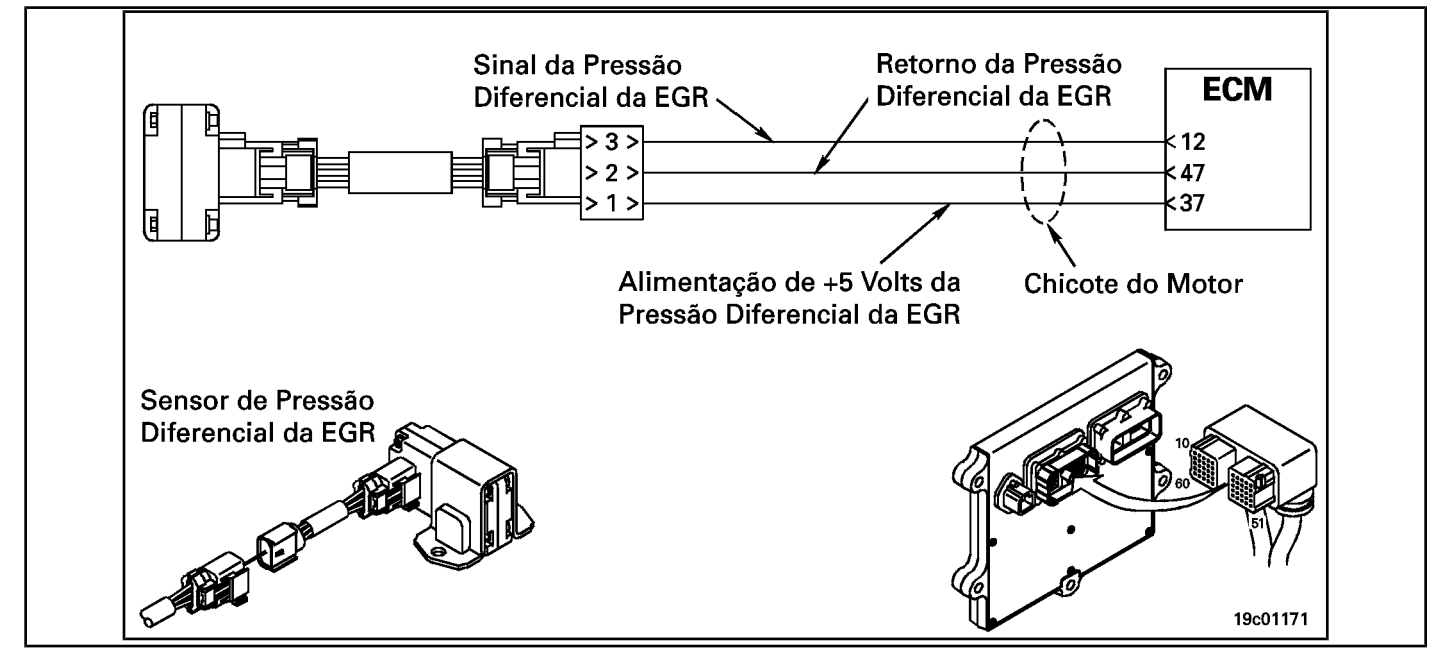

#### **Circuit Descriptions:**

The differential pressure sensor circuit of the exhaust gas recirculation valve (EGR) has two ports that detect a pressure drop between the EGR gas inlet and the inlet connection. The electronic control module (ECM) uses this pressure drop to calculate the amount of gas from the EGR entering the intake manifold. This calculation helps to determine the commanded position of the EGR valve (and the GV turbocharger) that will control the amount of gas flow from the EGR to the engine.

### **Component Location:**

The EGR valve dif[ferential pr](#page-4-0)essure sensor is mounted on the intake air turbine side. See the Procedure 100-002 to identify the location of each component.

NOTE: The sensor is connected to the engine harness using a small pigtail harness. The pigtail whip is permanently attached to the sensor. **Not** try to remove the connector attached to the sensor body or this could damage the sensor.

#### **Workshop Tips:**

The EGR differential pressure sensor shares the motor harness supply and return wires with other sensors. Open circuits and short circuits in the engine harness can cause the activation of several fault codes. Before fault diagnosis of Fault Code 2273, check for other faults. Possible causes of this fault code:

**Page TF-584** Section TF - Fault Code Diagnosis

- Open return on harness, connectors or sensor.
- Shorted signal circuit with sensor supply or battery voltage.
- Power circuit shorted with battery voltage.

## **SUMMARY OF FAULT DIAGNOSTICS**

# $\Delta$ PRECAUTION  $\Delta$

**To prevent damage to a new ECM, investigate all other active fault codes before replacing it.**

# $\Delta$ PRECAUTION  $\Delta$

**To reduce the possibility of damage to the pins and the harness, use the following probes when making a measurement:**

**Part No. 3822758 - Deutsch / AMP / Metri-Pack male test lead Part No. 3822917 - Deutsch /** 

**AMP / Metri-Pack female test lead Part No. 3164596 - Framatome male test lead. STEPS**

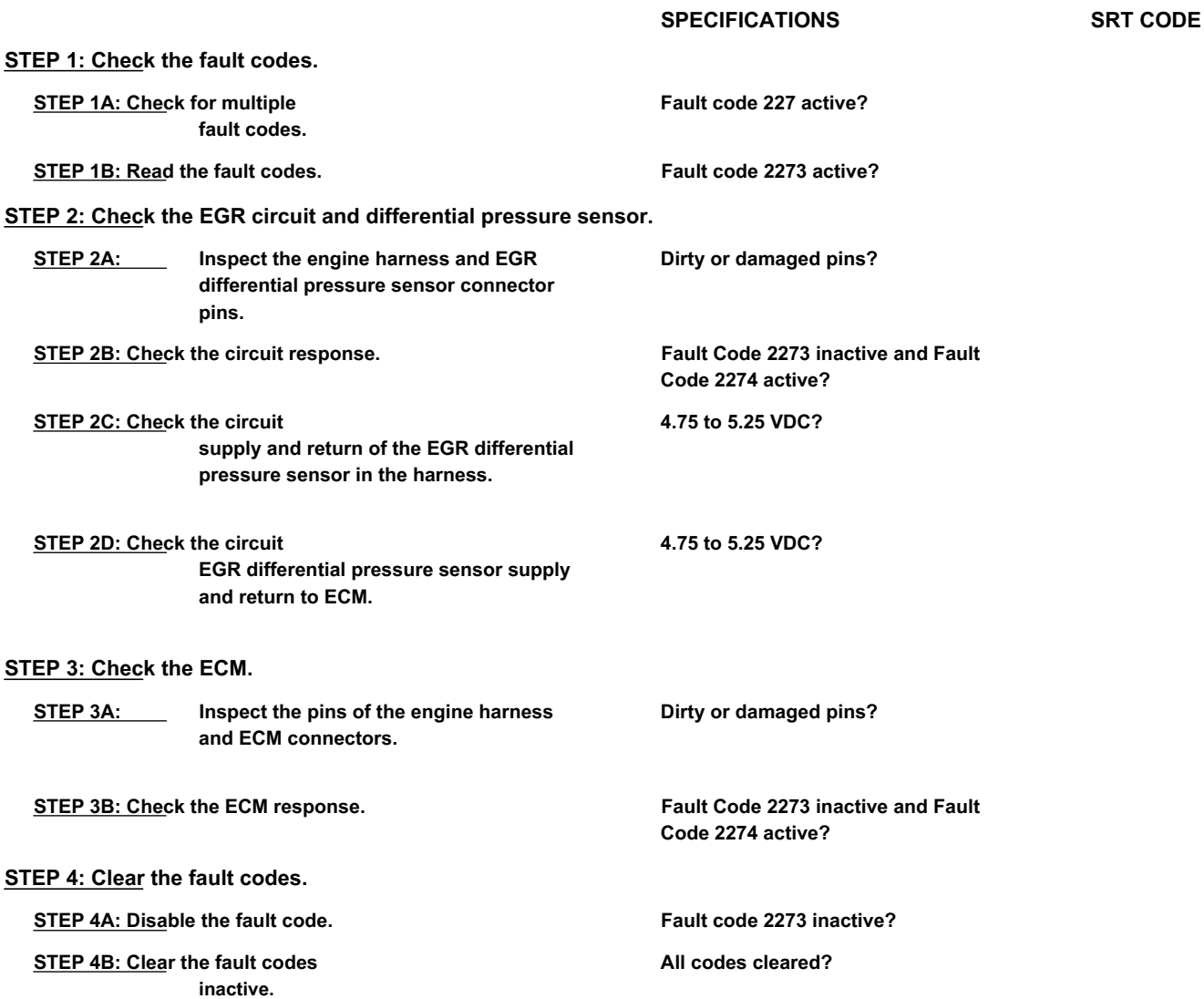

## **FAULT DIAGNOSTIC STEP**

## **STEP 1: Check the fault codes.**

## **STEP 1A: Check for multiple fault codes. Conditions:**

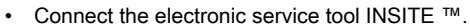

• Turn the ignition key ON.

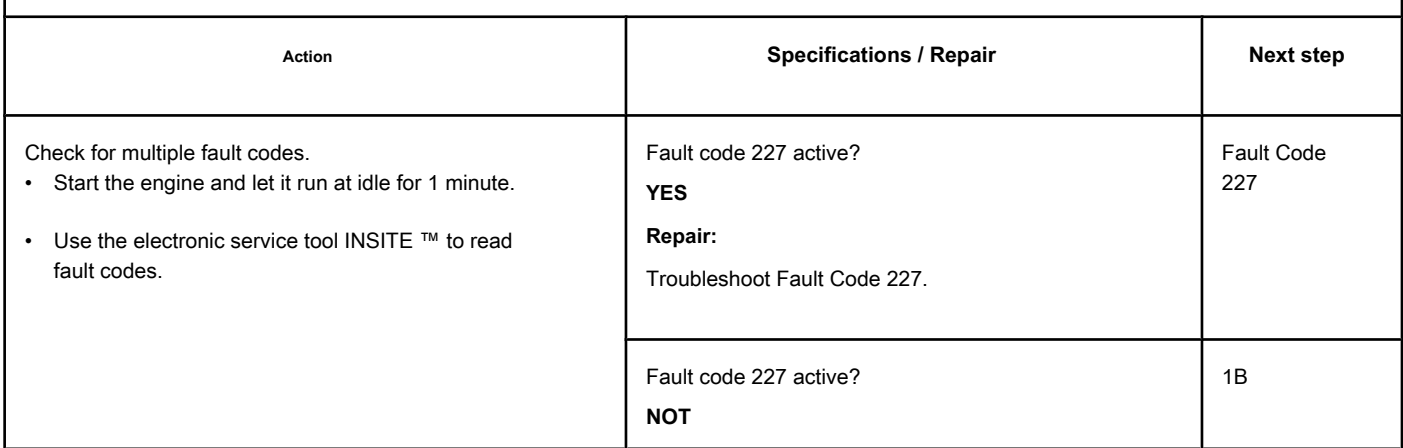

#### **STEP 1B: Read the fault codes. Conditions:**

• Connect the electronic service tool INSITE ™.

• Turn the ignition key ON.

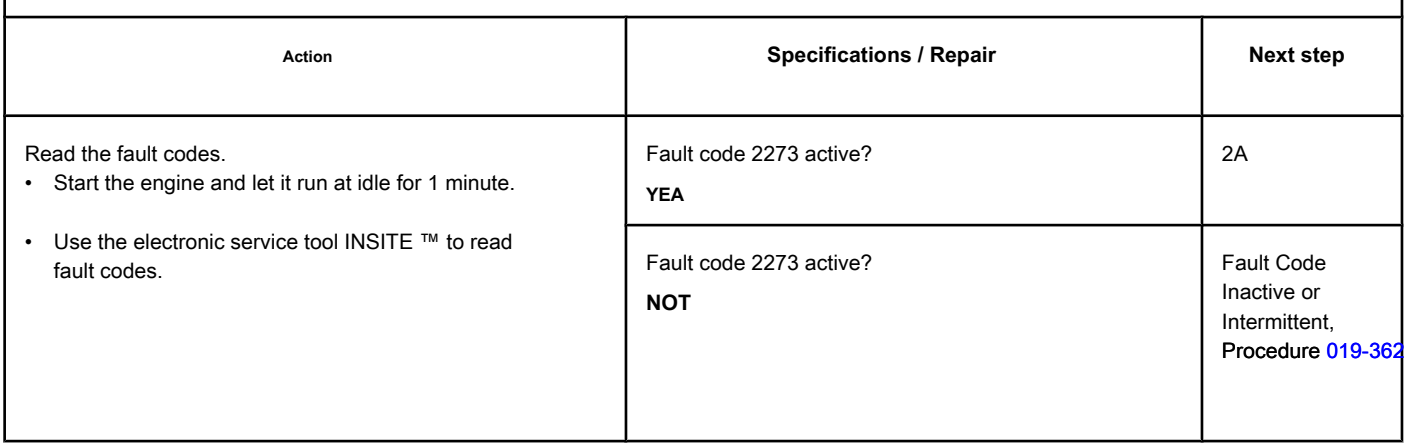
### **STEP 2: Check the EGR circuit and differential pressure sensor.**

**STEP 2A: Inspect the pins of the engine harness and sensor connectors.**

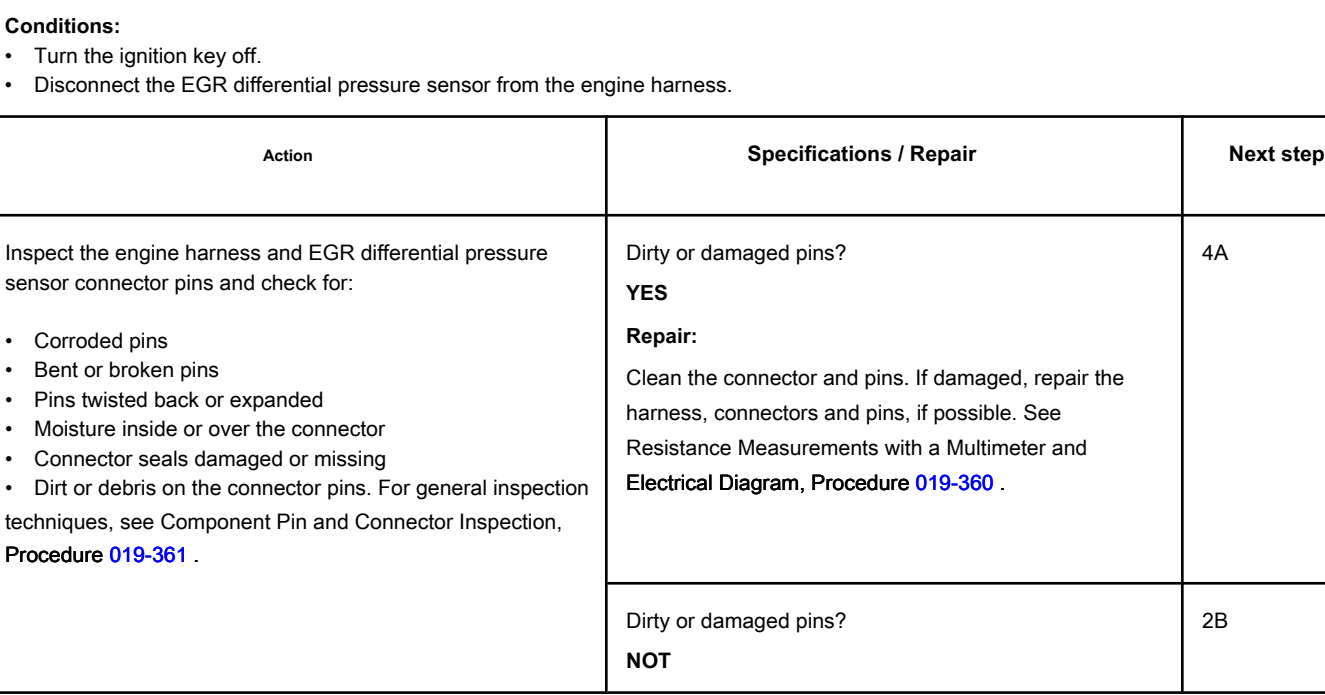

#### **STEP 2B: Check the circuit response. Conditions:**

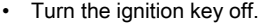

- Disconnect the EGR differential pressure sensor from the engine harness.
- Turn the ignition key ON.
- Connect the electronic service tool INSITE ™.

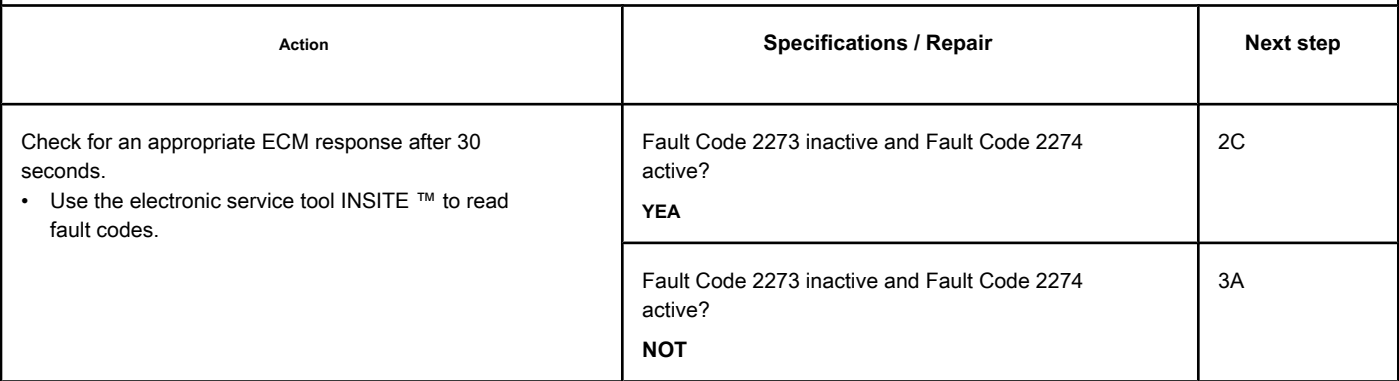

### **STEP 2C: Check the supply and return circuit of the EGR differential pressure sensor at whip.**

## **Conditions:**

- Turn the ignition key off.
- Disconnect the EGR differential pressure sensor from the engine harness.
- **•** Turn the ignition key ON.

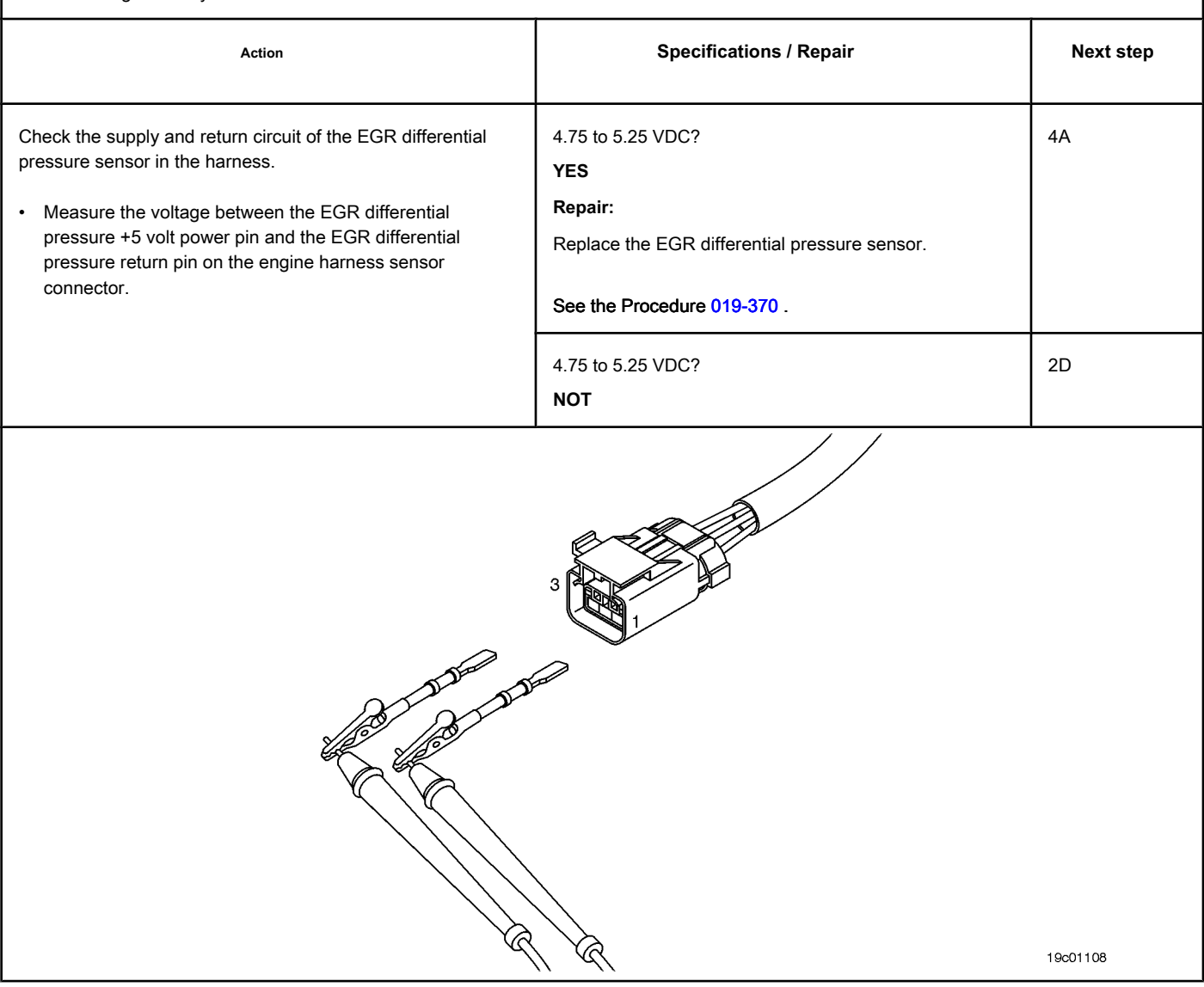

### **STEP 2D: Check the supply and return circuit of the EGR differential pressure sensor at ECM.**

### **Conditions:**

- Turn the ignition key off.
- Disconnect the engine harness from the ECM.
- Turn the ignition key ON.

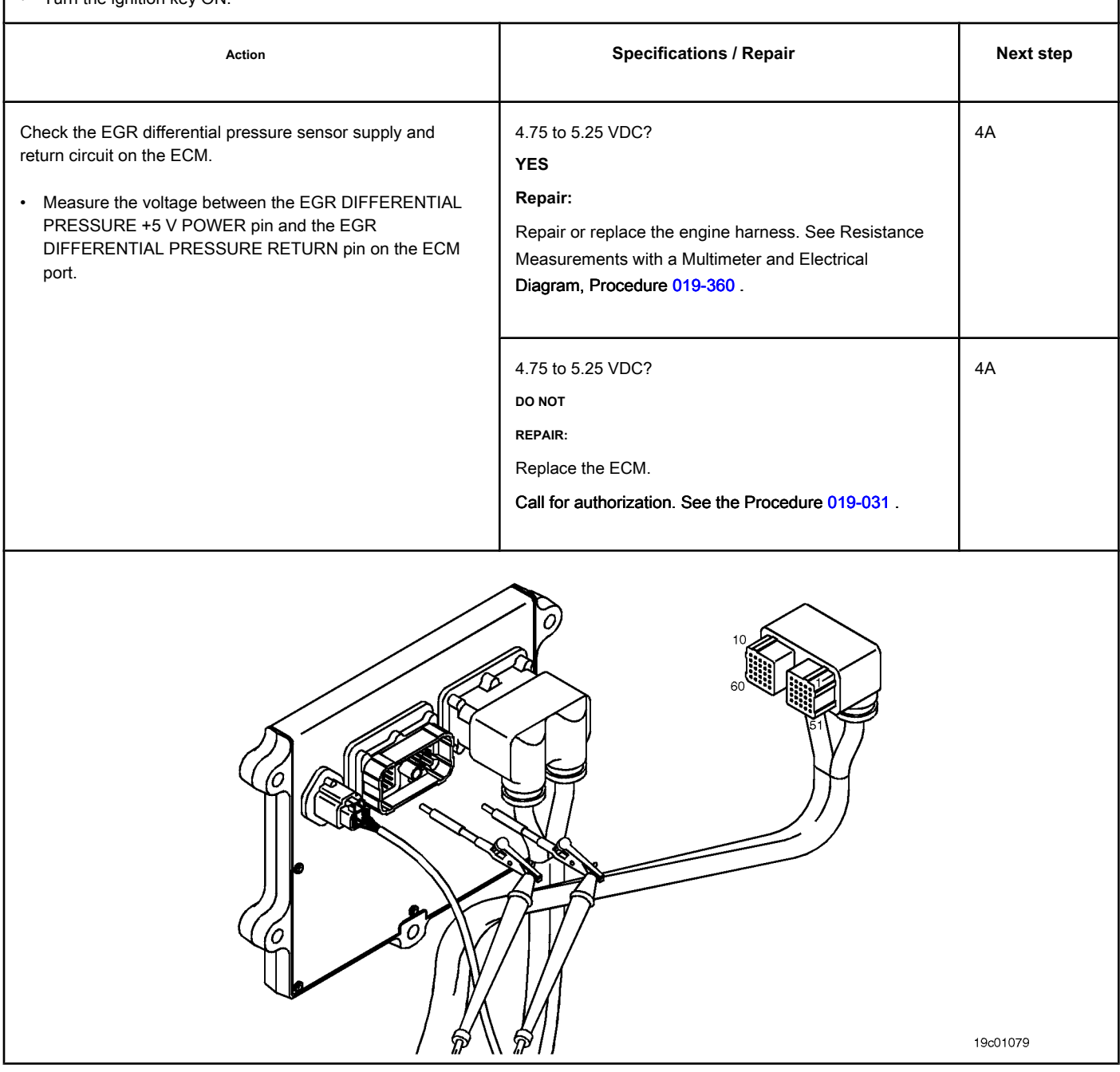

### **STEP 3: Check the ECM.**

**STEP 3A: Inspect the pins of the engine harness and ECM connectors.**

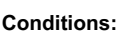

- Turn the ignition key off.
- Disconnect the engine harness from the ECM.

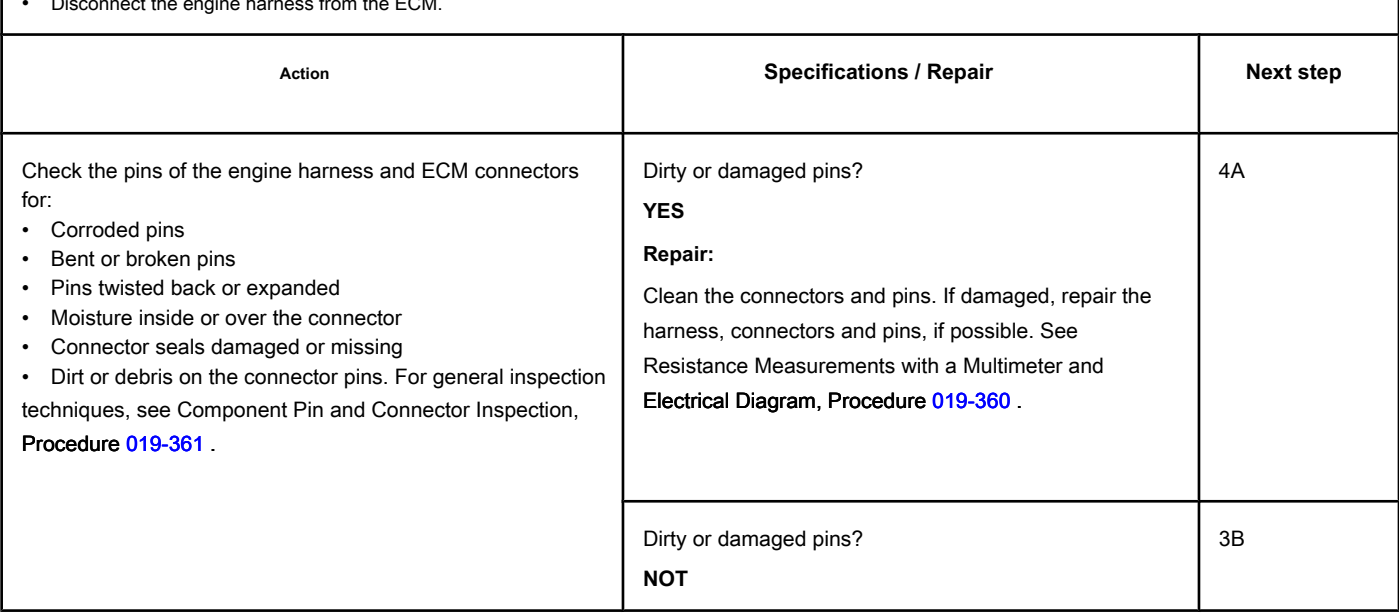

### **STEP 3B: Check the ECM response. Conditions:**

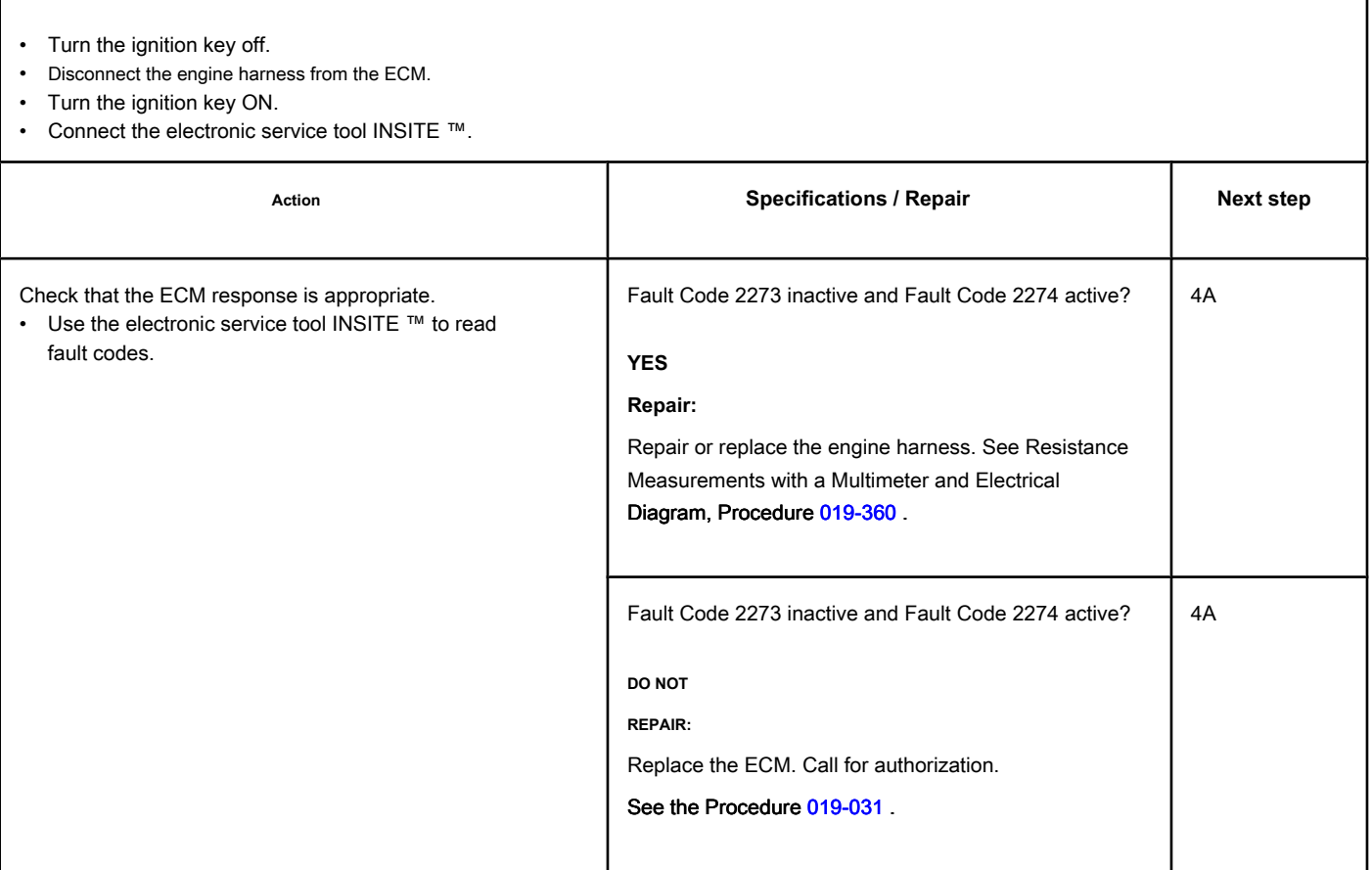

### **STEP 4: Clear the fault codes.**

#### **STEP 4A: Disable the fault code. Conditions:**

- Connect all components.
- Turn the ignition key ON.

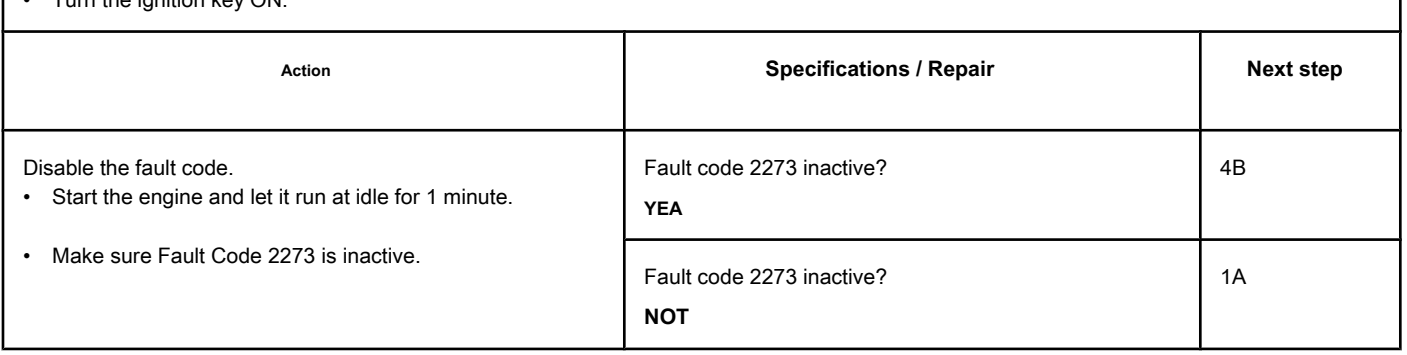

#### **STEP 4B: Clear the inactive fault codes. Conditions:**

- Connect all components.
- Turn the ignition key ON.

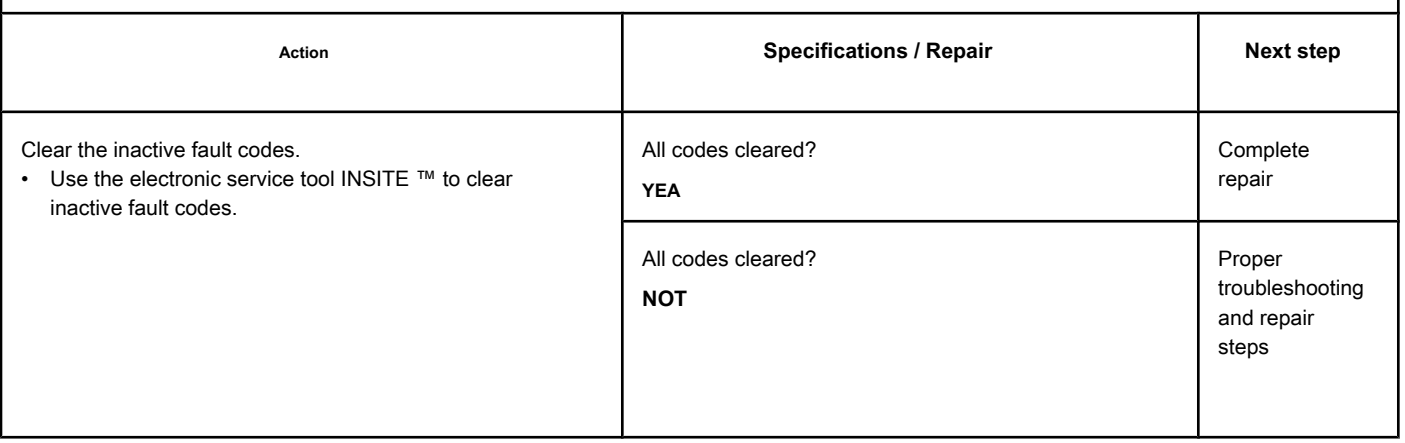

# **Fault Code 2274**

#### **EGR Valve Differential Pressure Sensor Circuit - Low Voltage**

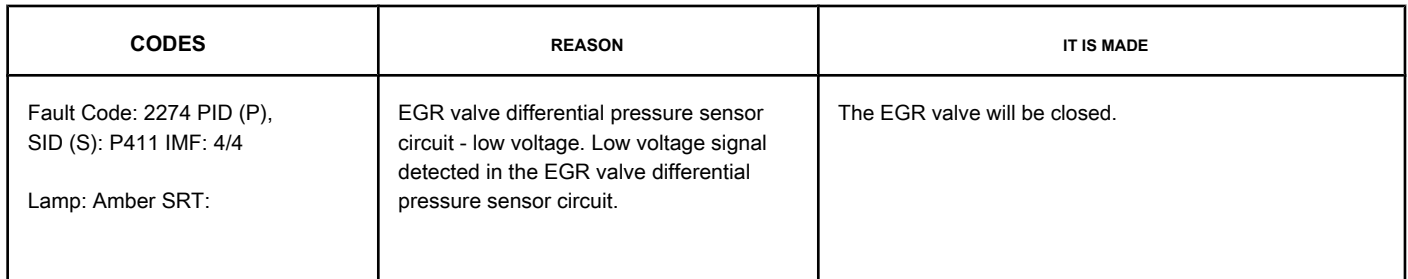

#### **EGR Valve Differential Pressure Sensor Circuit**

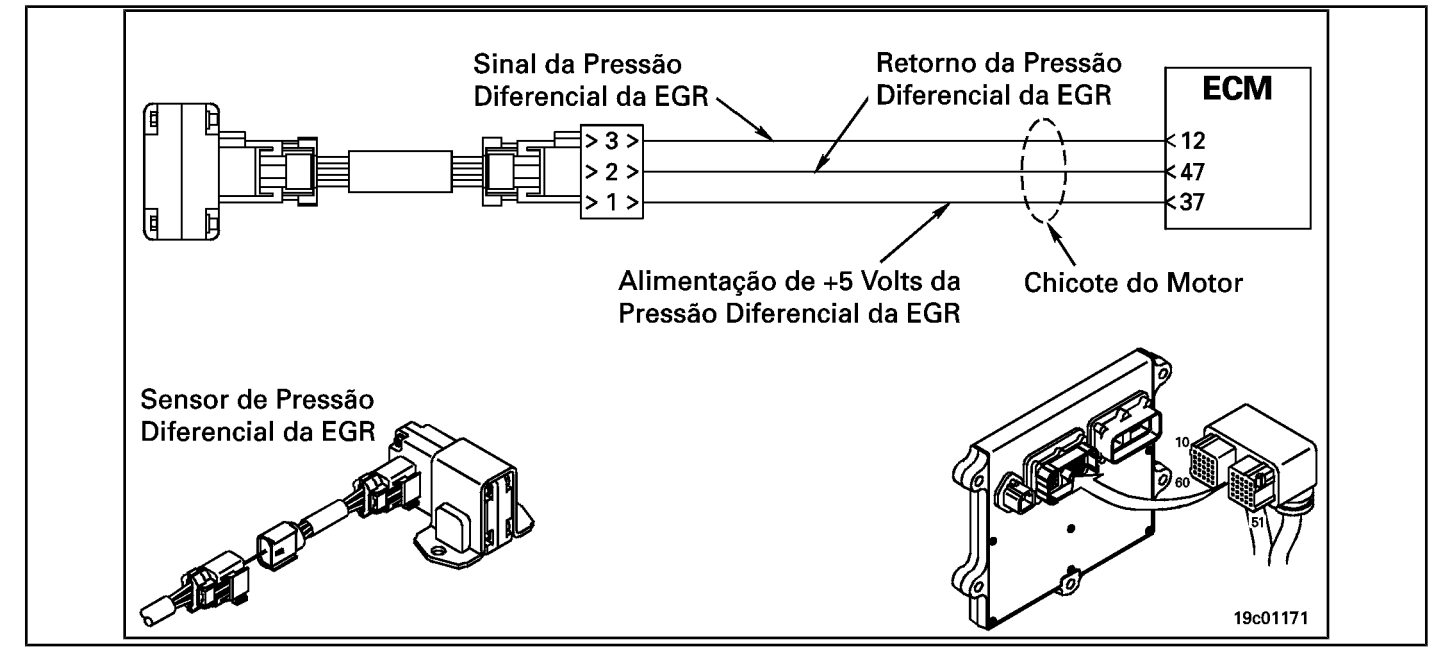

#### **Circuit Descriptions:**

Exhaust gas recirculation. The EGR valve differential pressure sensor circuit has two ports that detect a pressure drop between the EGR gas inlet and the inlet connection. The electronic control module (ECM) uses this pressure drop to calculate the amount of EGR gas that enters the intake manifold. This calculation helps to determine the commanded position of the EGR valve (and the GV turbocharger) that will control the amount of gas flow from the EGR to the engine.

#### **Component Location:**

The differential pressure sensor of the EGR valve is mounted on the inlet connection side. See the Procedure 100-002 to identify the location of each c[omponent.](#page-4-0)

NOTE: The sensor is connected to the engine harness using a small pigtail harness. The pigtail whip is permanently attached to the sensor. **Not** try to remove the connector attached to the sensor body or this could damage the sensor.

#### **Workshop Tips:**

The differential pressure sensor of the EGR valve shares the motor harness supply and return wires with other sensors. Open circuits and short circuits in the engine harness can cause the activation of several fault codes. Before diagnosing fault code 2274, check for other faults.

• Open signal circuit at engine harness, connections or sensor

**Section TF - Fault Code Diagnosis Page TF-593**

- Supply circuit open or shorted with ground
- Short-circuit between sensor and ground.

### **SUMMARY OF FAULT DIAGNOSTICS**

# $\Delta$ PRECAUTION  $\Delta$

**To prevent damage to a new ECM, investigate all other active fault codes before replacing it.**

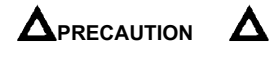

**To reduce the possibility of damage to the pins and the harness, use the following test cable when making a measurement:**

**Part No. 3164596 - Framatome male test lead. STEPS**

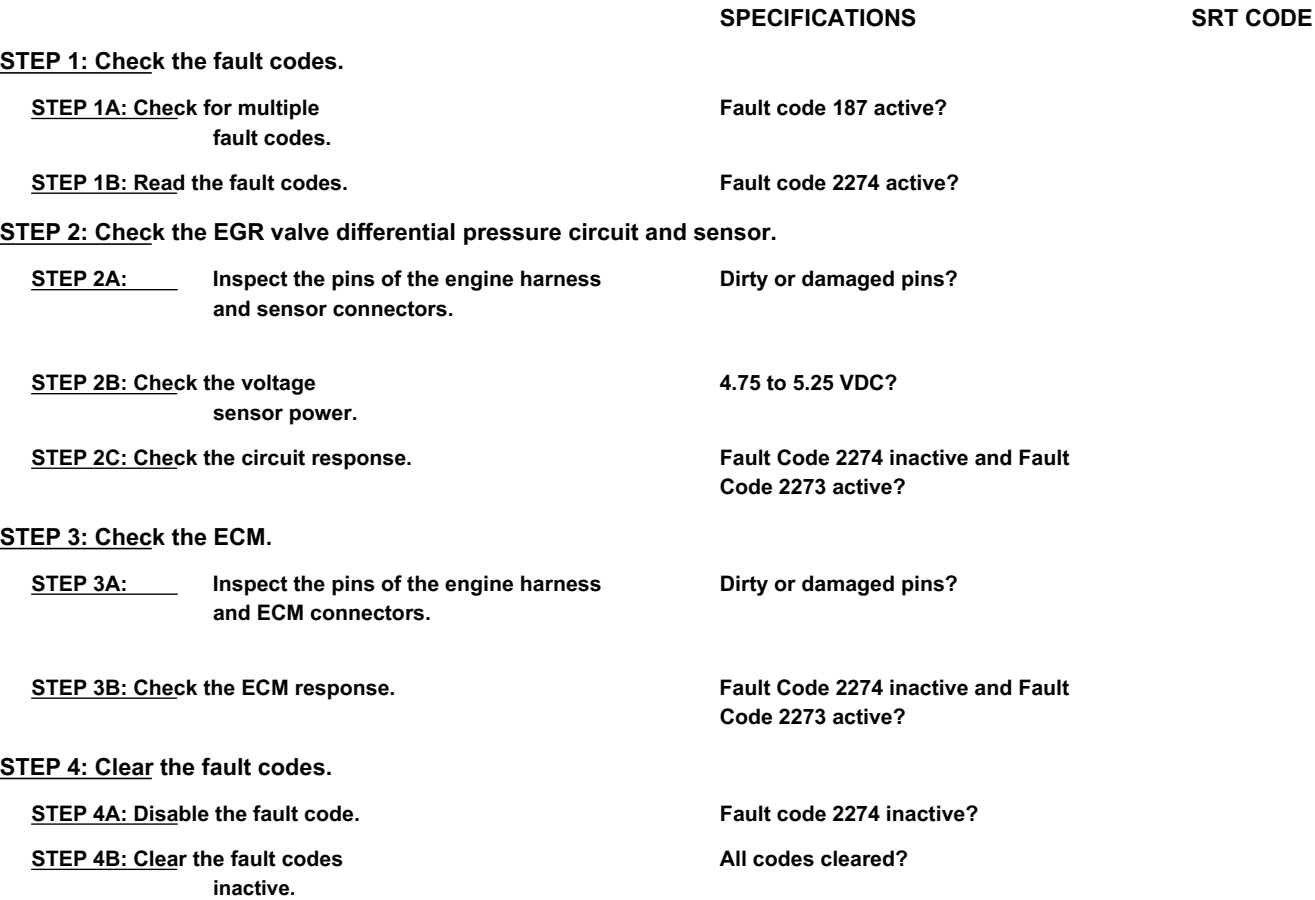

### **FAULT DIAGNOSTIC STEP**

### **STEP 1: Check the fault codes.**

**STEP 1A: Check for multiple fault codes. Conditions:**

- Connect the electronic service tool INSITE ™.
- Turn the ignition key ON.

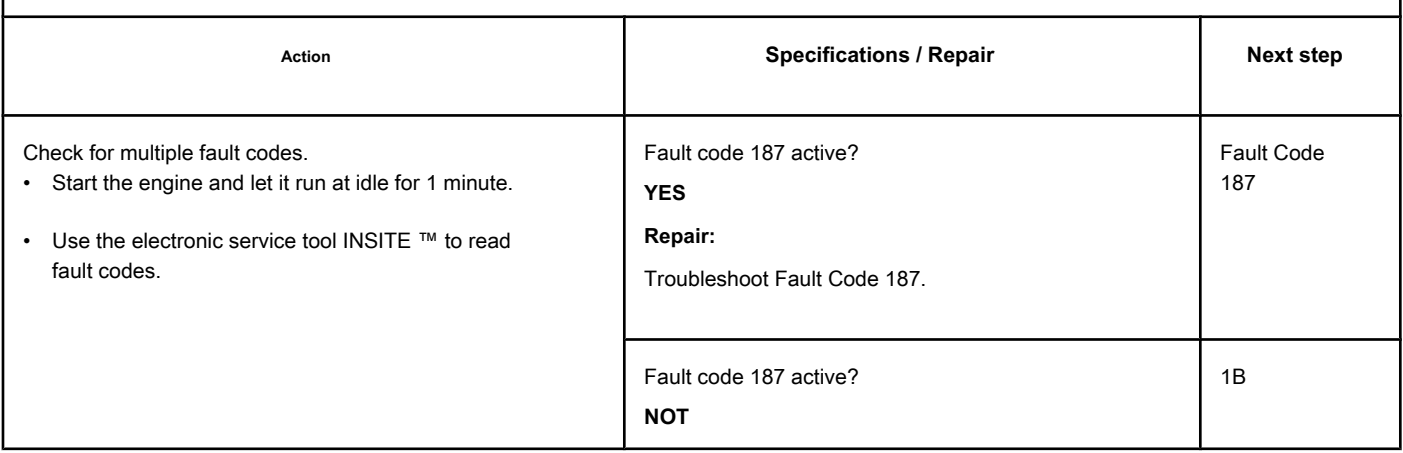

#### **STEP 1B: Read the fault codes. Conditions:**

• Connect all components.

• Turn the ignition key ON.

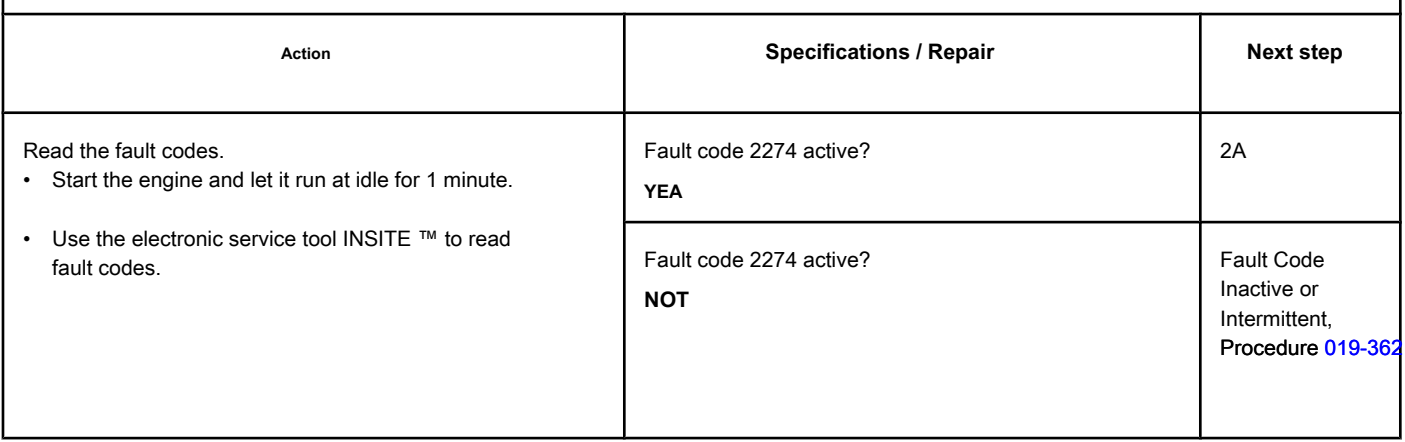

### **STEP 2: Check the EGR valve differential pressure circuit and sensor.**

**STEP 2A: Inspect the EGR valve differential pressure sensor and the connector pins.**  $\mathbf{r}$ 

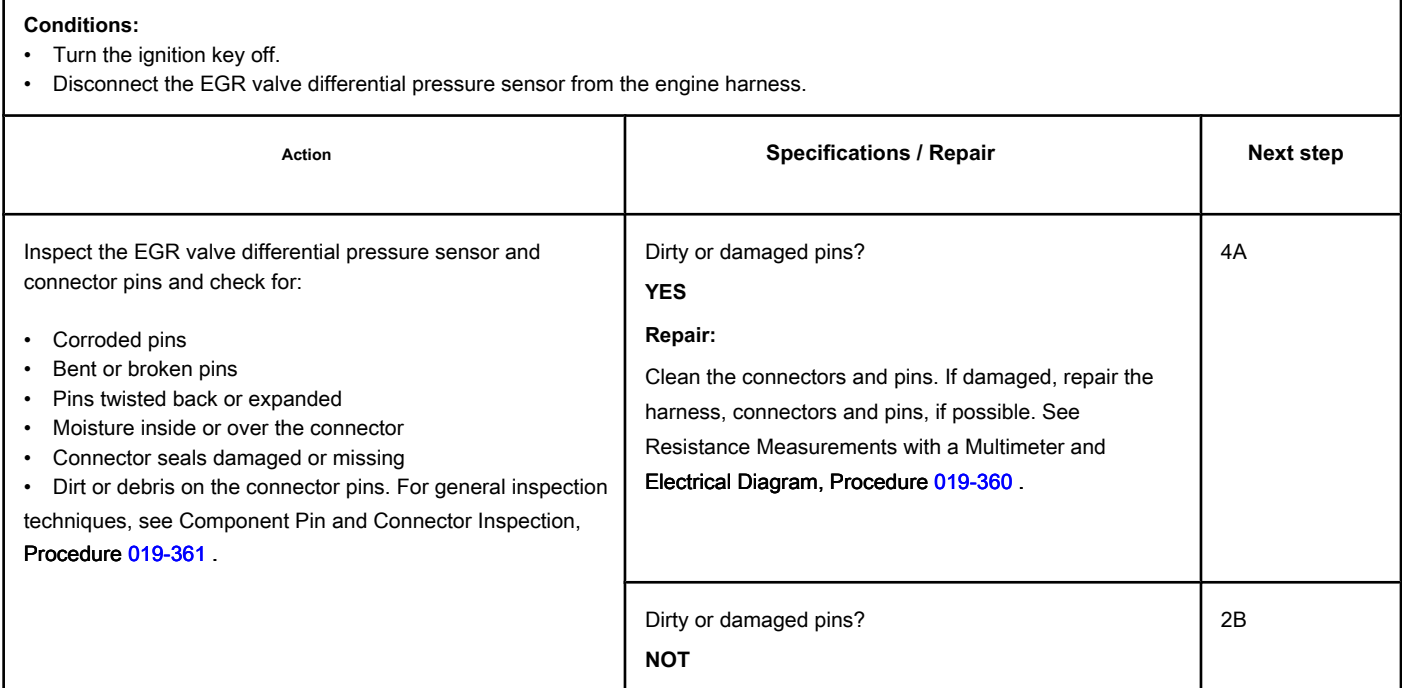

### **STEP 2B: Check the sensor supply voltage. Conditions:**

- Turn the ignition key off.
- Disconnect the EGR valve differential pressure sensor from the engine harness.
- Turn the ignition key ON.

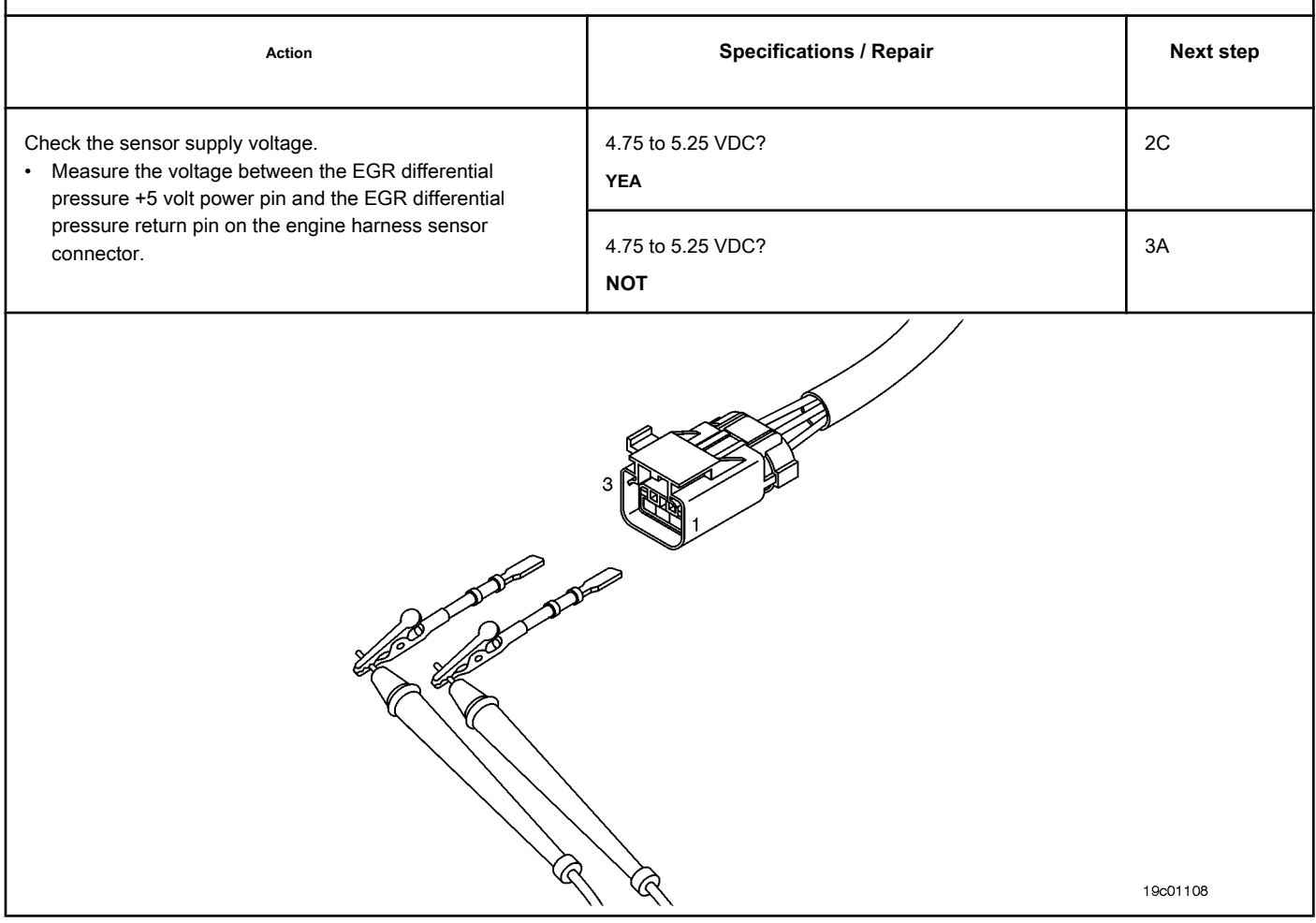

### **STEP 2C: Check the circuit response. Conditions:**

- Disconnect the EGR valve differential pressure sensor from the engine harness.
- Turn the ignition key ON.
- Connect the electronic service tool INSITE ™.

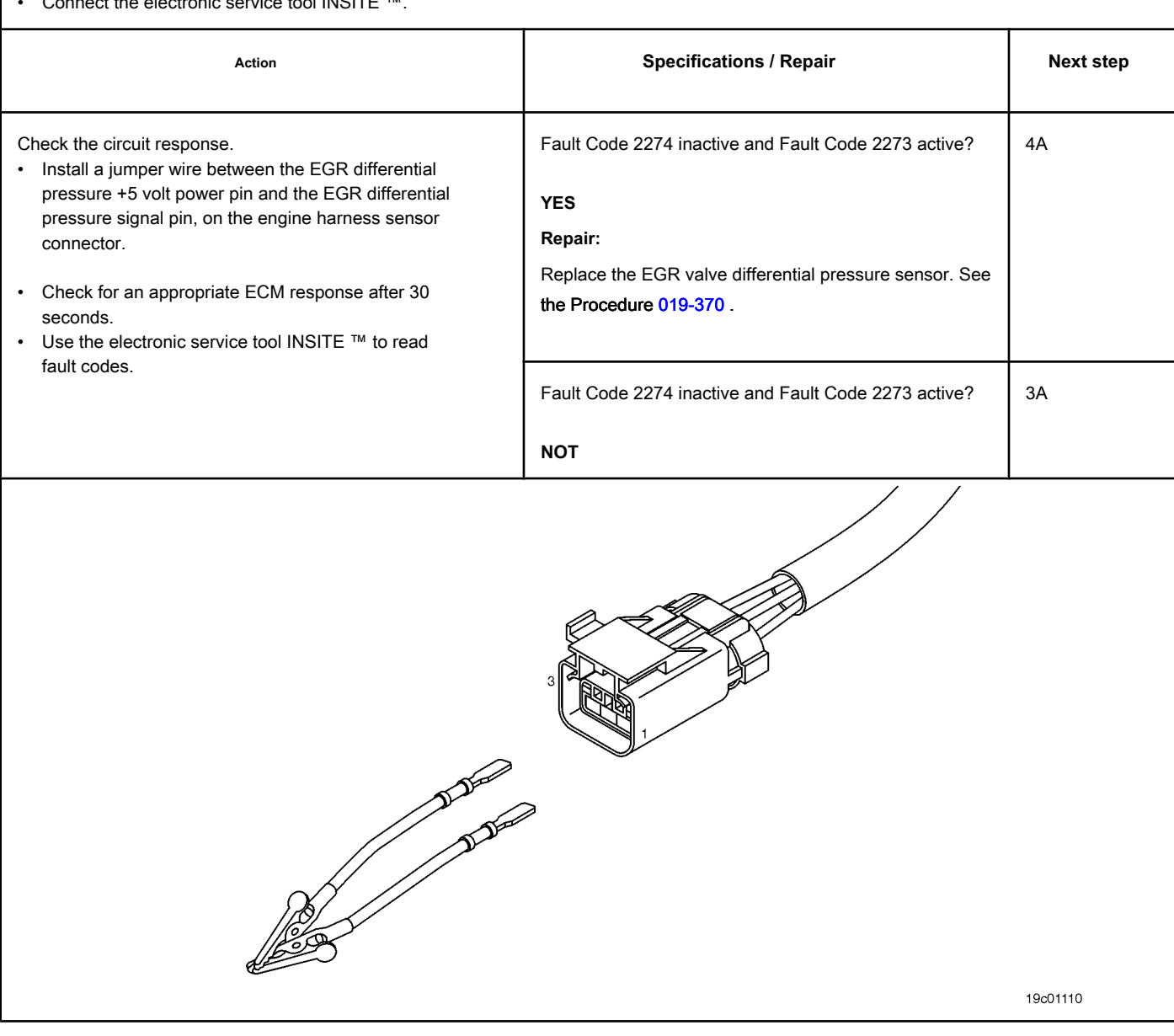

### **STEP 3: Check the ECM.**

**STEP 3A: Inspect the pins of the engine harness and ECM connectors.**

### **Conditions:**

• Turn the ignition key off.

• Disconnect the engine harness from the ECM.

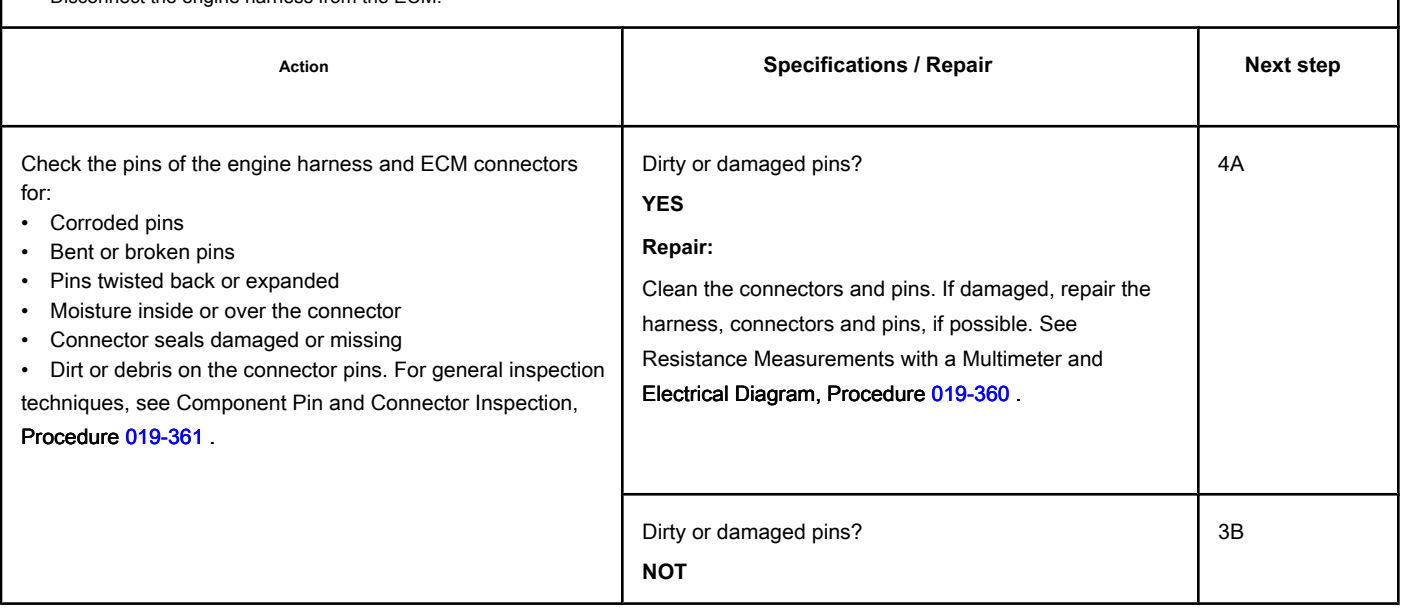

**STEP 3B: Check the ECM response. Conditions:**

- Disconnect the engine harness from the ECM.
- Turn the ignition key ON.

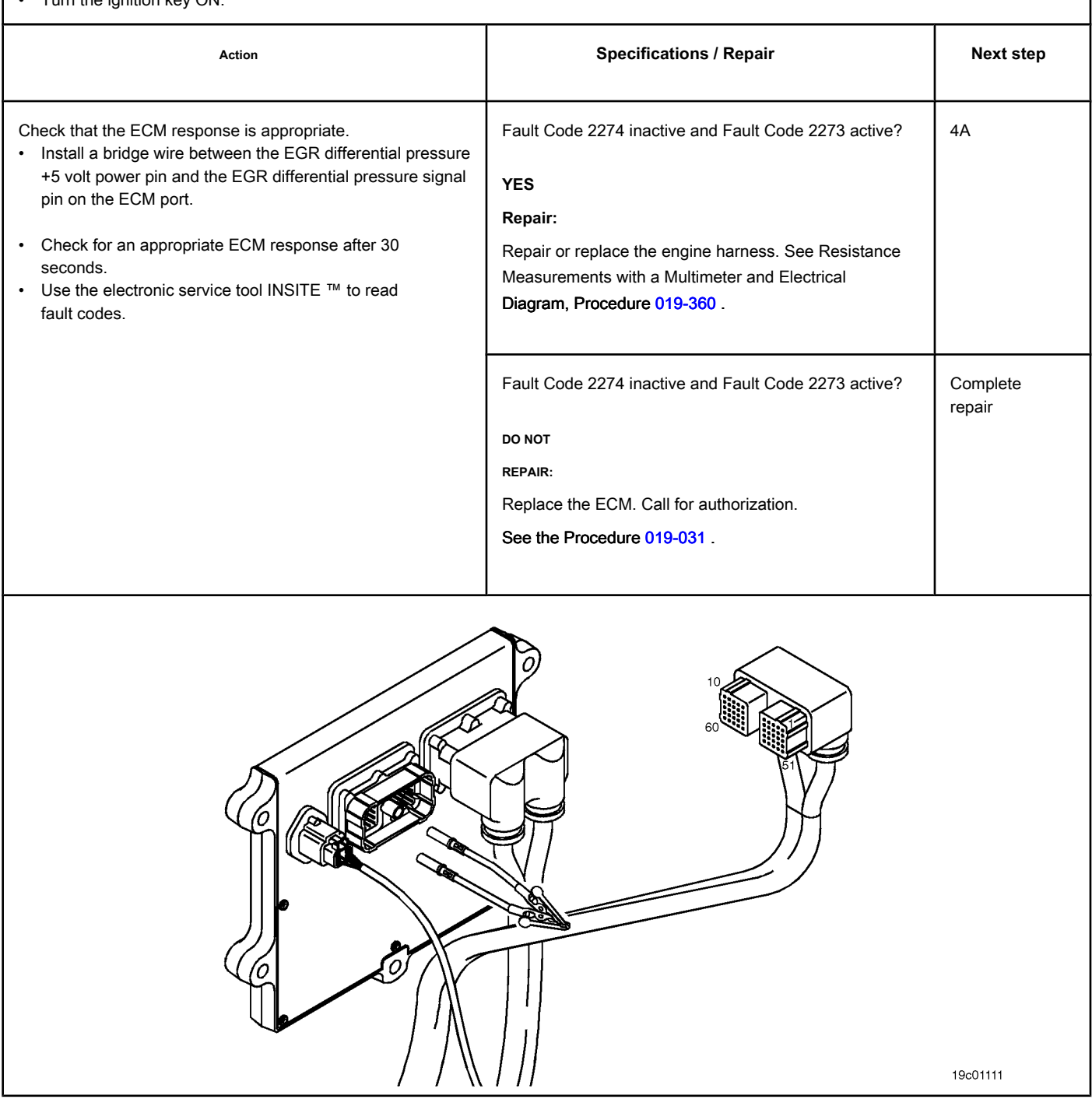

### **STEP 4: Clear the fault codes.**

#### **STEP 4A: Disable the fault code. Conditions:**

- Connect all components.
- Turn the ignition key ON.

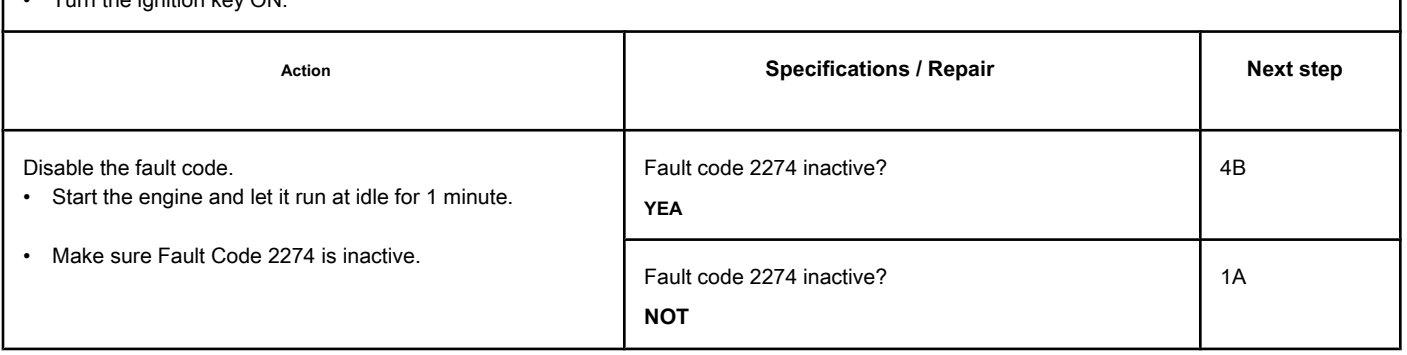

#### **STEP 4B: Clear the inactive fault codes. Conditions:**

- Connect all components.
- Turn the ignition key ON.

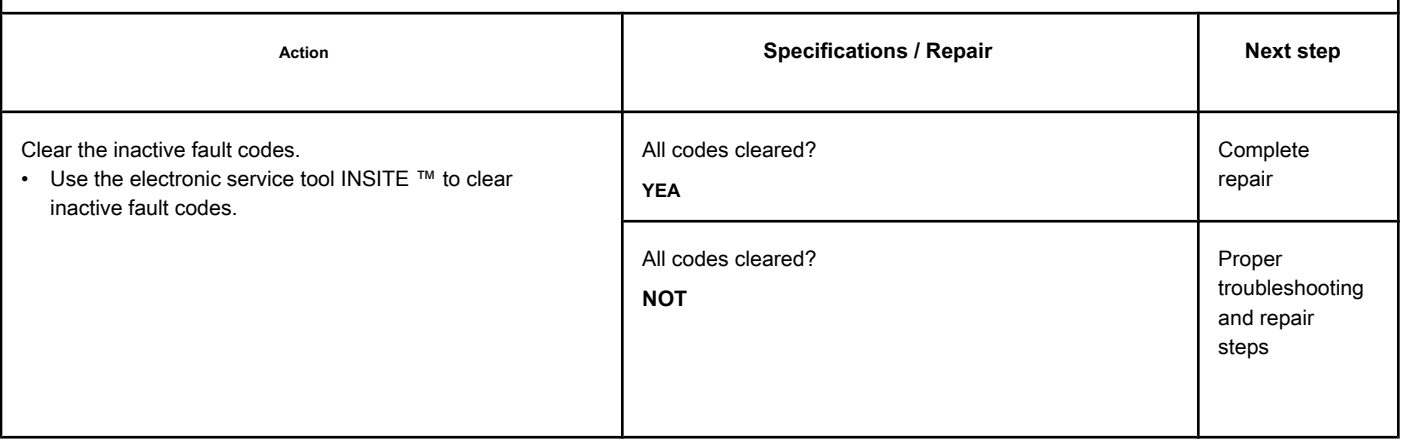

# **Fault Code 2292**

### **Fuel Inlet Measuring Device - Valid Data but Above Range Normal Operating - Moderately Severe Level**

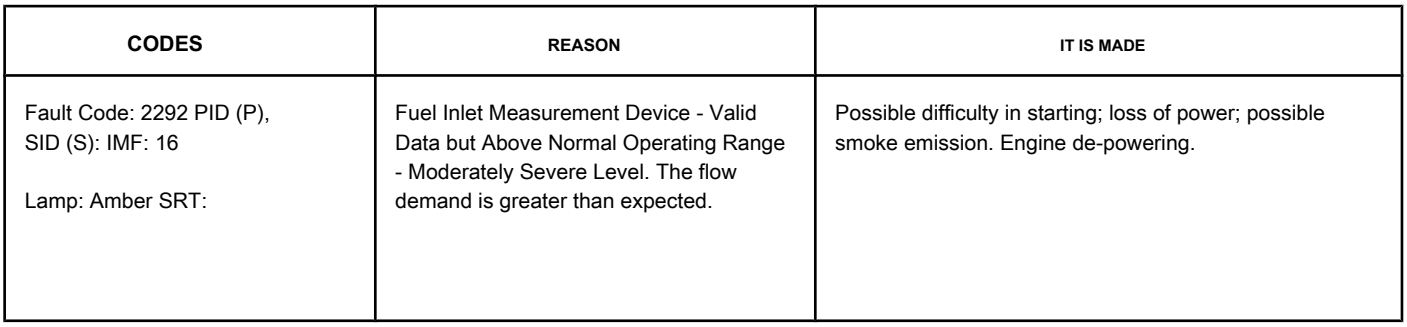

#### **Fuel System**

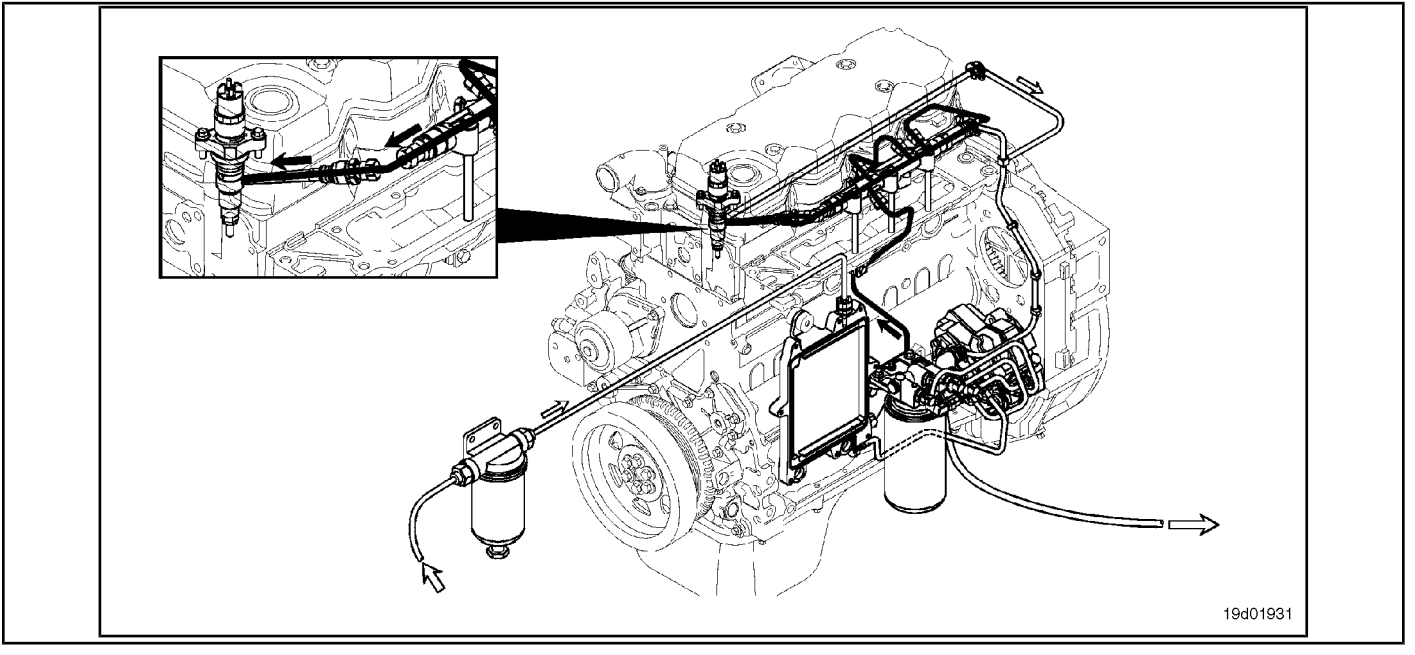

#### **Circuit Descriptions:**

The fuel pressure control circuit depends on the fuel pressure supplied to the high pressure pump by the electric transfer pump and the low pressure pump. The electronic control module (ECM) monitors the fuel pressure in the common rail and the operating conditions of the engine, changing the flow control to maintain the correct fuel pressure in the common rail. Changes in the flow control result in the opening (or closing) of the electronic fuel control actuator to supply more (or less) fuel to the high pressure pump.

The fuel flow circuit includes, in the following fuel flow order:

- Fuel tank
- OEM fuel supply line
- OEM 300 micron filter
- ECM cooling plate
- Electric transfer pump
- Fuel filter
- Gear pump
- Electronic fuel control actuator
- High pressure fuel pump
- Common rail (includes the common rail pressure relief valve and pressure sensor)
- High pressure fuel lines
- High pressure fuel connectors (HPCs)
- Injectors
- Return to the tank.

#### **Component Location:**

The electronic fuel control actuator is located on the fuel pump. See the Procedure [100-002 to](#page-4-0) identify the location of each component.

#### **Workshop Tips:**

The causes of this fault code include: High input restriction, clogged fuel filter, low transfer pump pressure, low resistance to the electronic fuel control actuator, stuck or restricted fuel control electronic actuator, system return ( excessive return flow from injectors, high pressure pump or pressure relief valve on the common rail), or violation.

Fault Code 2292 is recorded when the ECM sends a signal to the electronic fuel control actuator (EFC) to open more than expected to maintain pressure on the common rail. Fault Code 2215 occurs when the ECM fully opens the electronic fuel control actuator and the pressure on the common rail is still less than the commanded.

After the repair is done, this fault code will require approximately 15 to 20 minutes of road testing or on the dynamometer to become inactive.

### **SUMMARY OF FAULT DIAGNOSTICS**

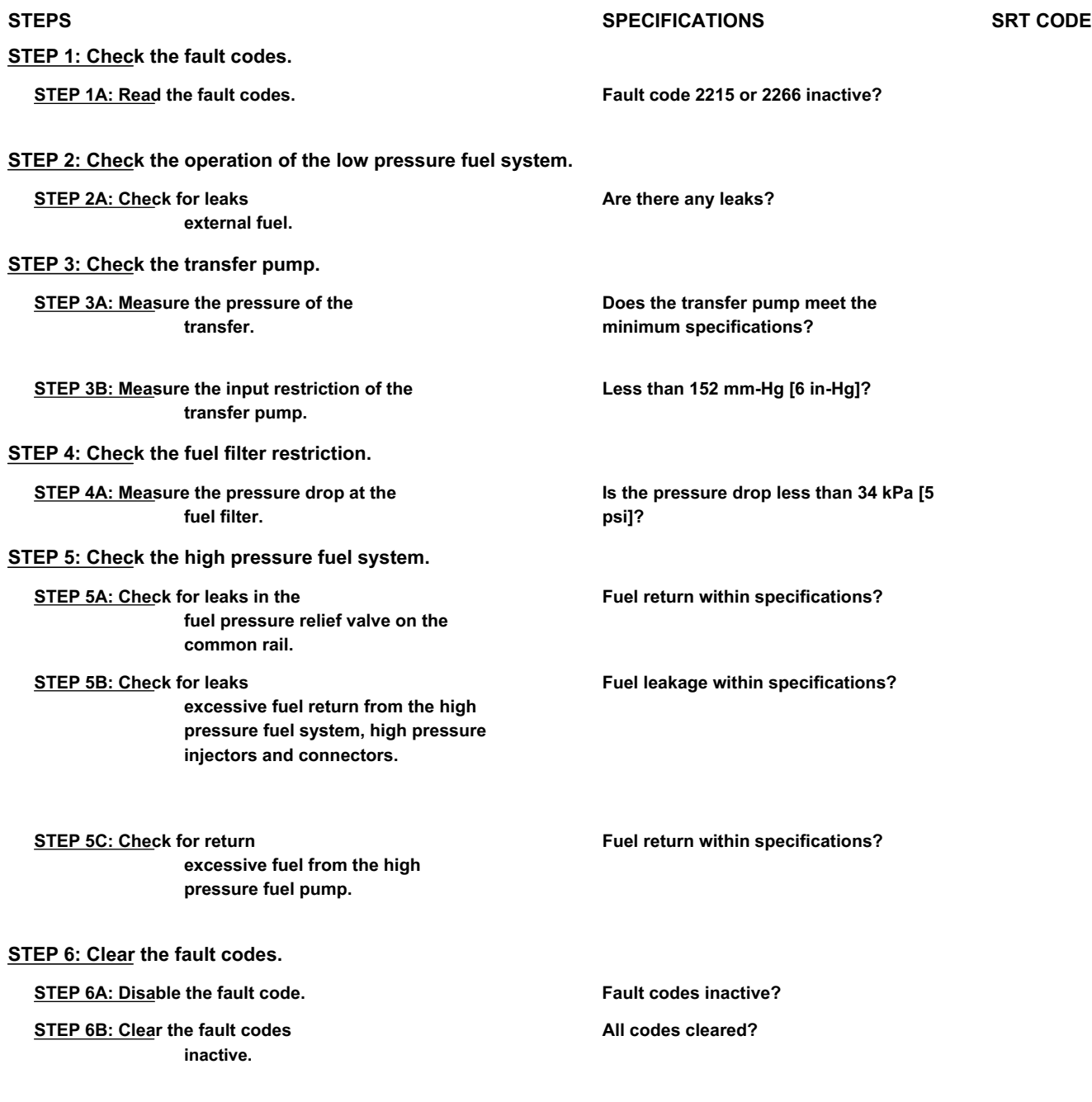

#### **FAULT DIAGNOSTIC STEP**

### **STEP 1: Check the fault codes.**

f

#### **STEP 1A: Read the fault codes. Conditions:**

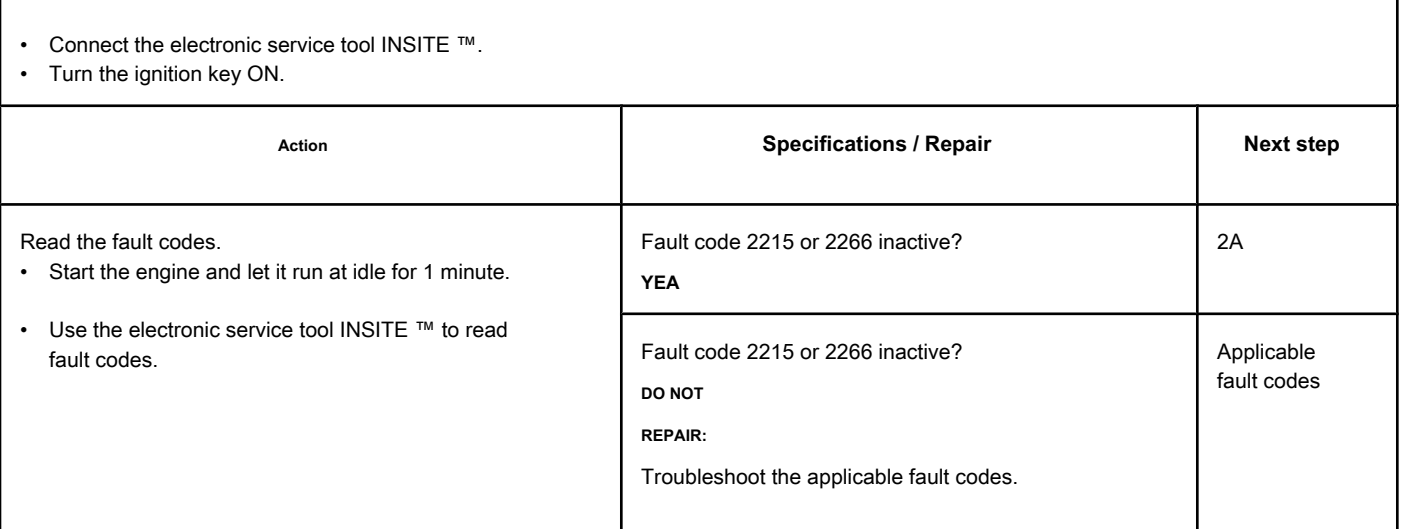

#### **STEP 2: Check the operation of the low pressure fuel system. STEP 2A: Check for external fuel leaks. Conditions:**

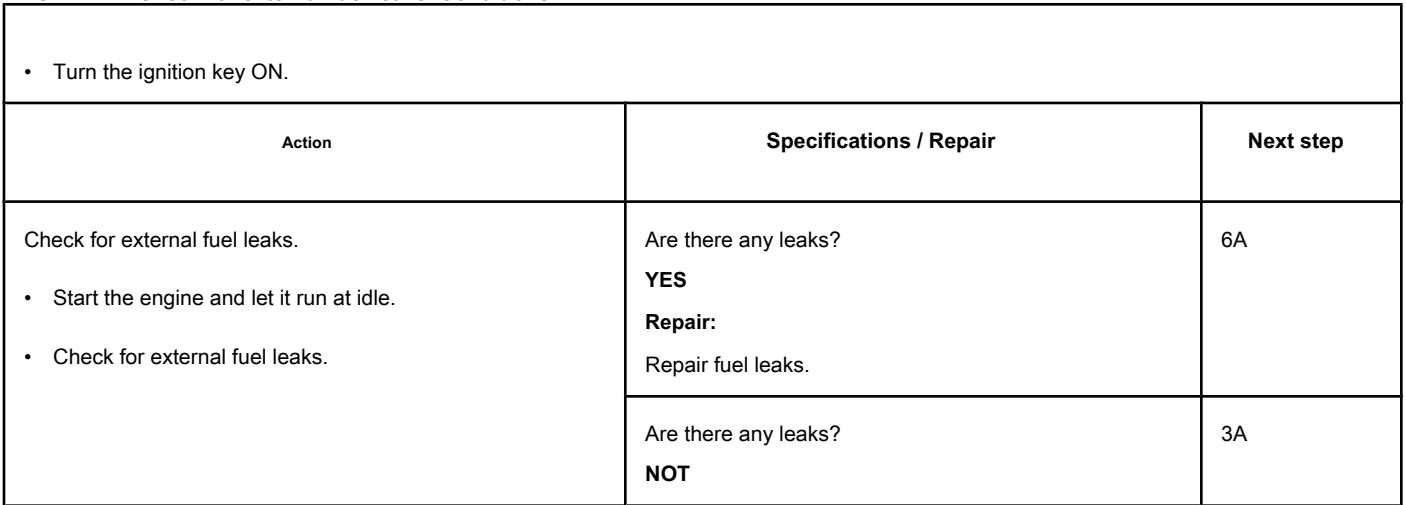

 $\mathbf{r}$ 

### **STEP 3: Check the transfer pump.**

**STEP 3A: Measure the pressure of the transfer pump. Conditions:**

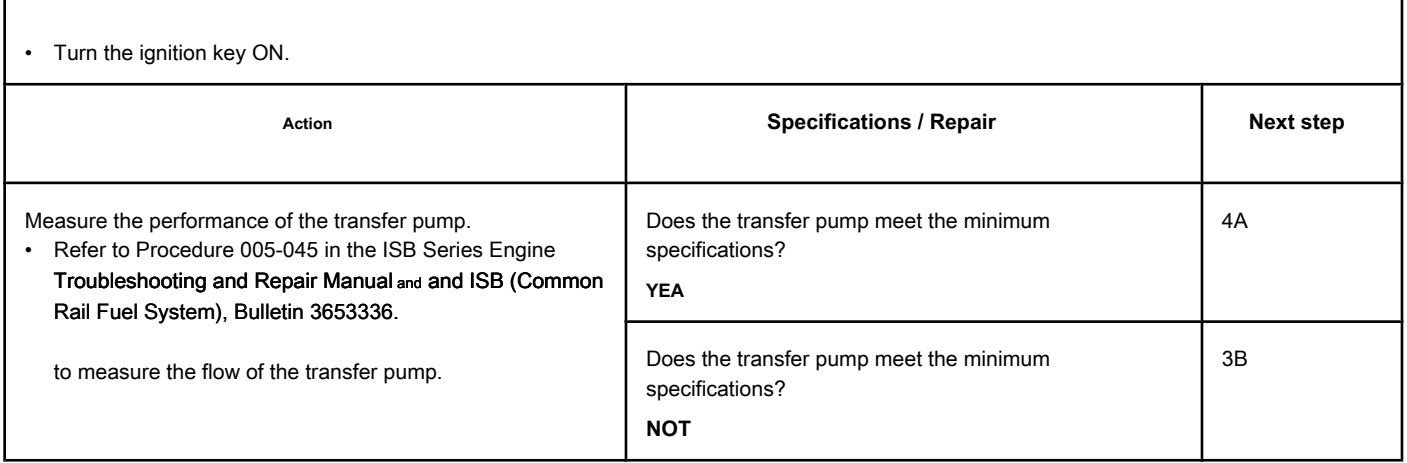

### **STEP 3B: Measure the transfer pump inlet restriction. Conditions:**

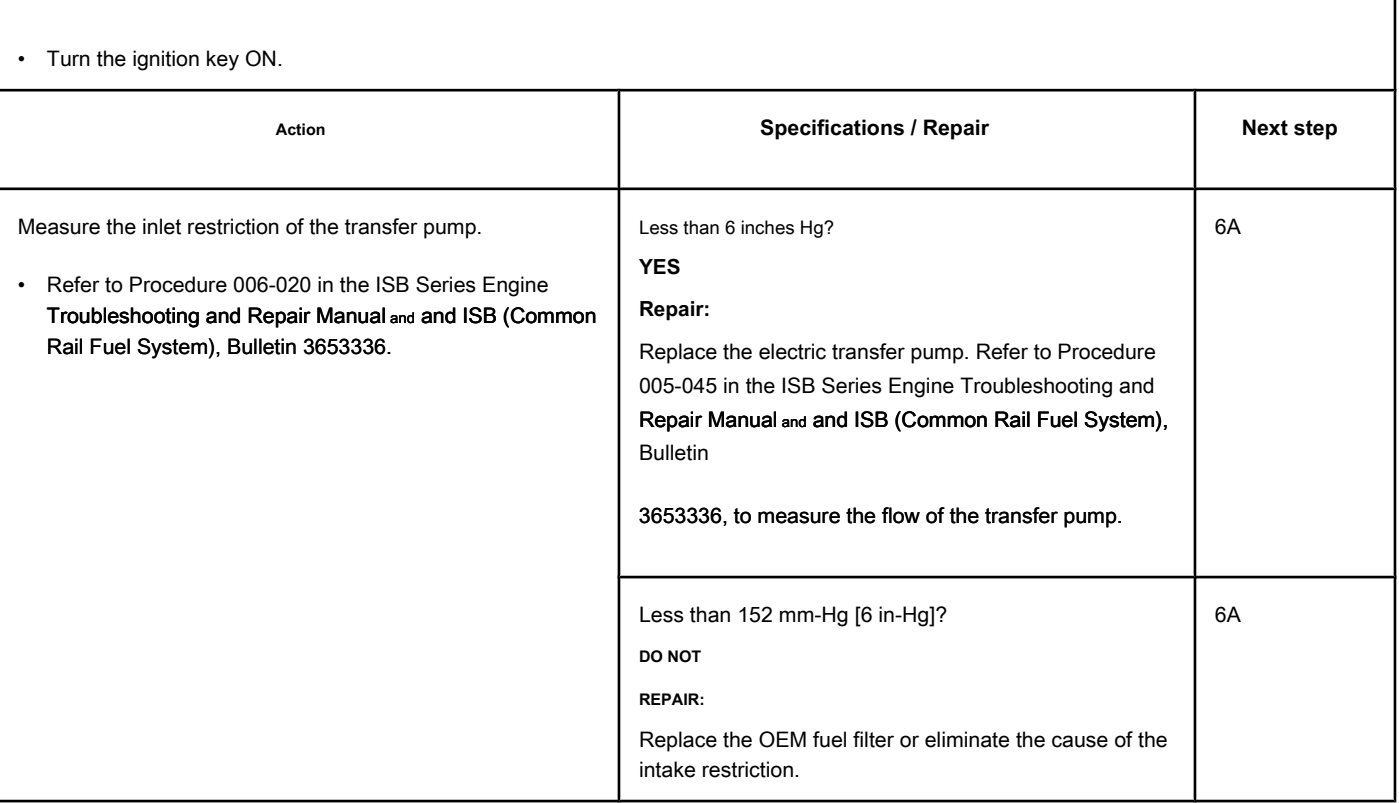

#### **STEP 4: Check the fuel filter restriction.**

**STEP 4A: Measure the pressure drop in the fuel filter. Conditions:**

- Turn the ignition key ON.
- Start the engine and let it run at rated speed.

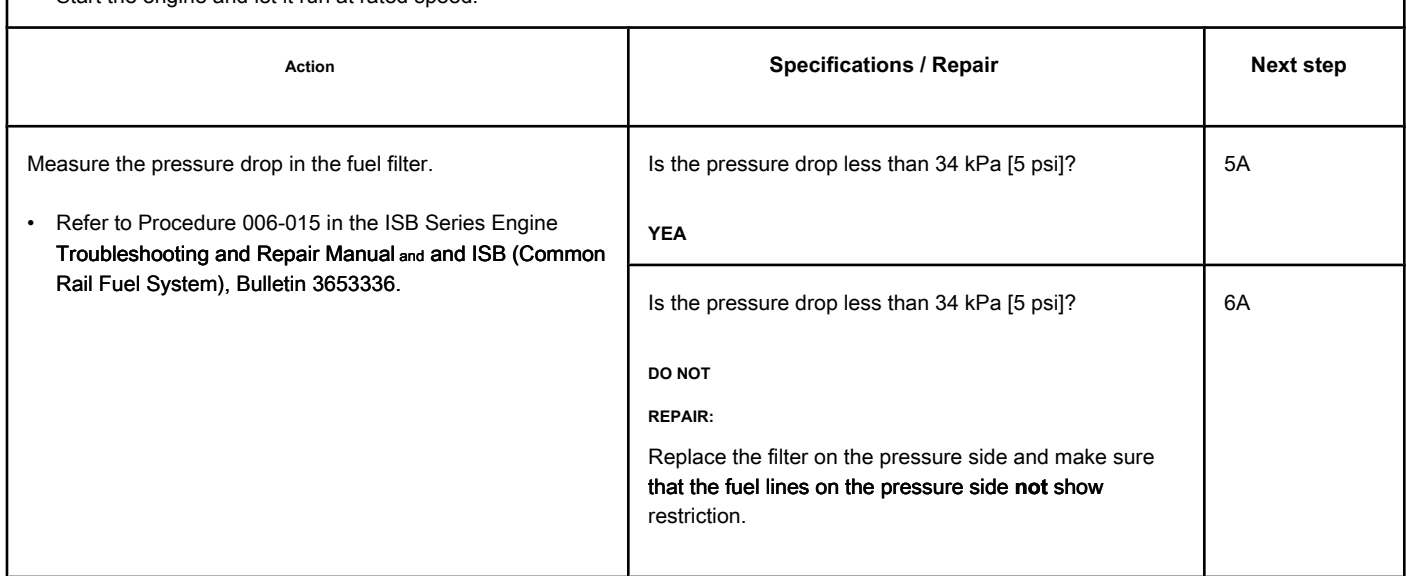

#### **STEP 5: Check the high pressure fuel system.**

**STEP 5A: Check for leaks in the fuel pressure relief valve on the common rail. Conditions:**

- Turn the ignition key off.
- Install test connections to measure the fuel return from the fuel pressure relief valve on the common rail.

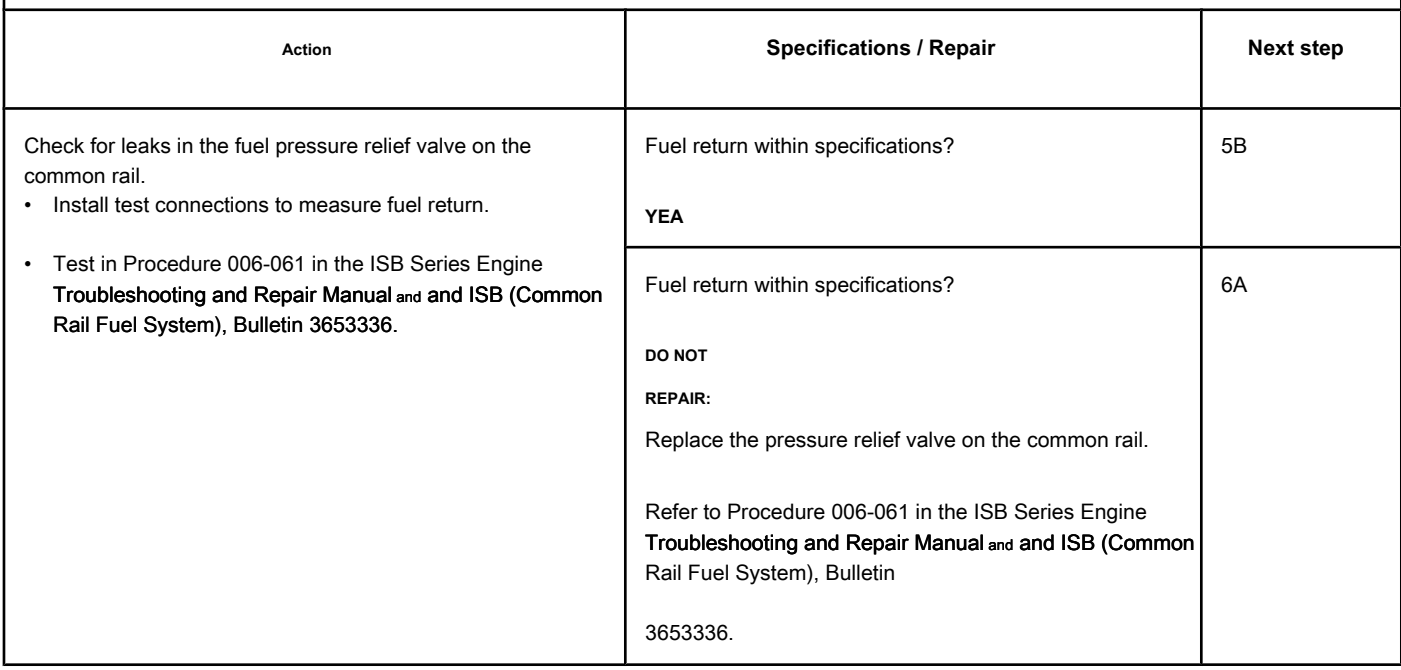

### **STEP 5B: Check for excessive fuel return leakage from the fuel system**

**high-pressure fuel, high-pressure injectors and connectors.**

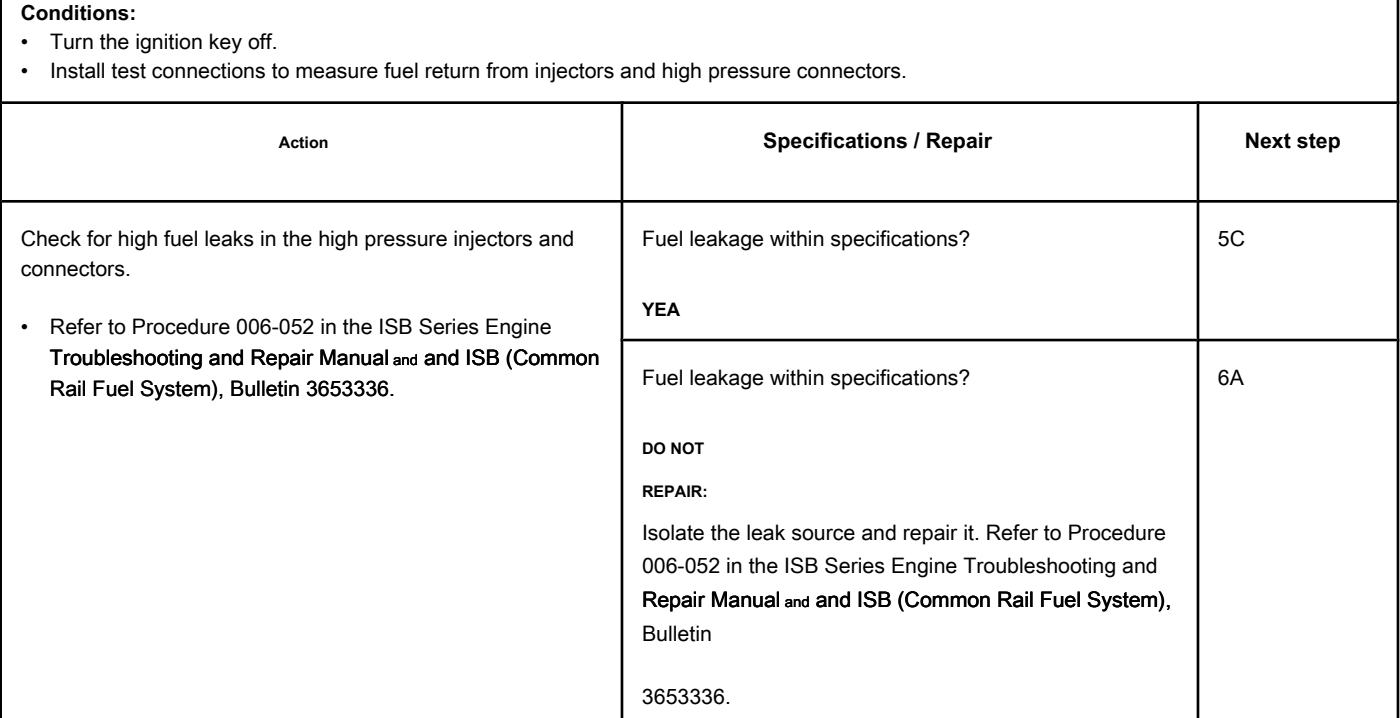

### **STEP 5C: Check for excessive fuel return from the fuel pump**

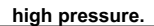

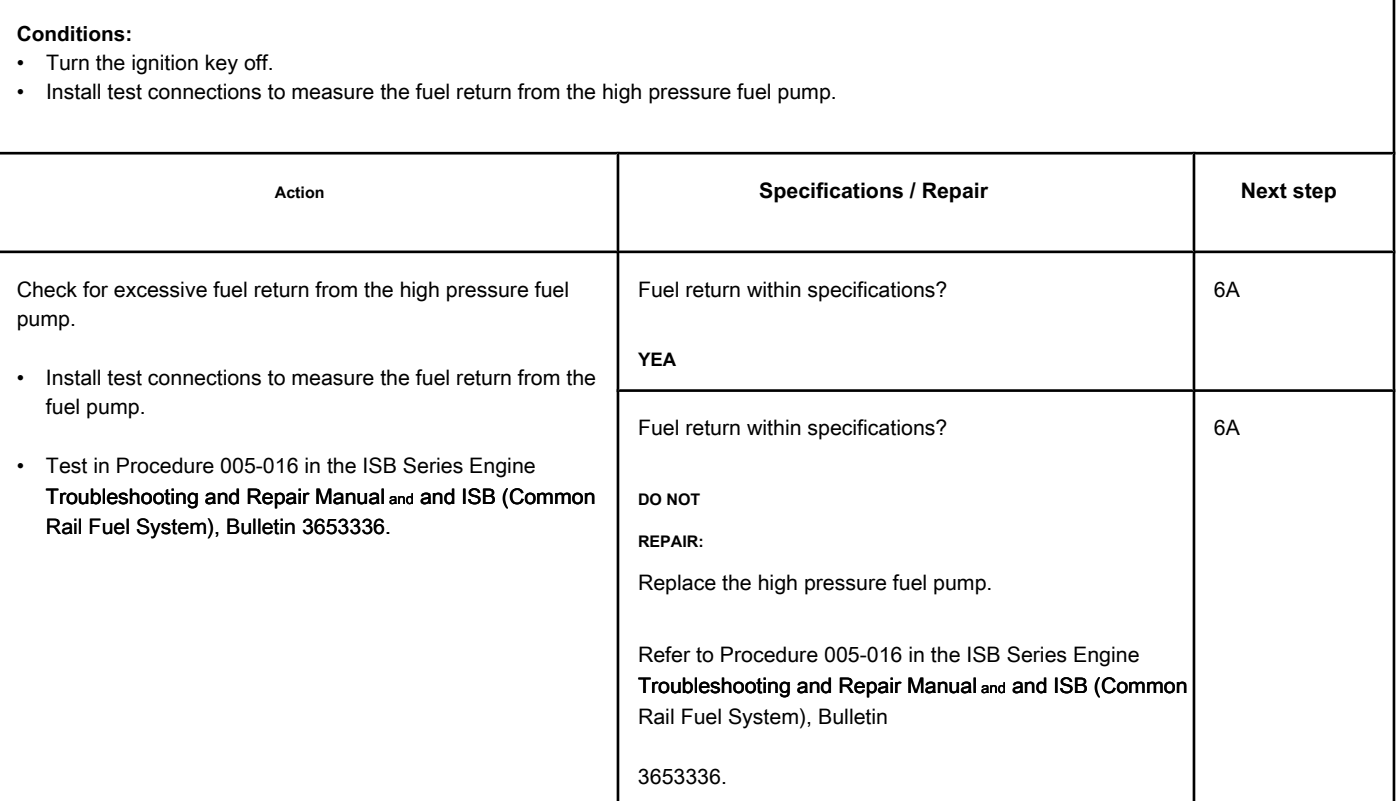

### **STEP 6: Clear the fault codes.**

**STEP 6A: Disable the fault code. Conditions:**

- Connect all components.<br>• Turn the ignition key ON
- Turn the ignition key ON.

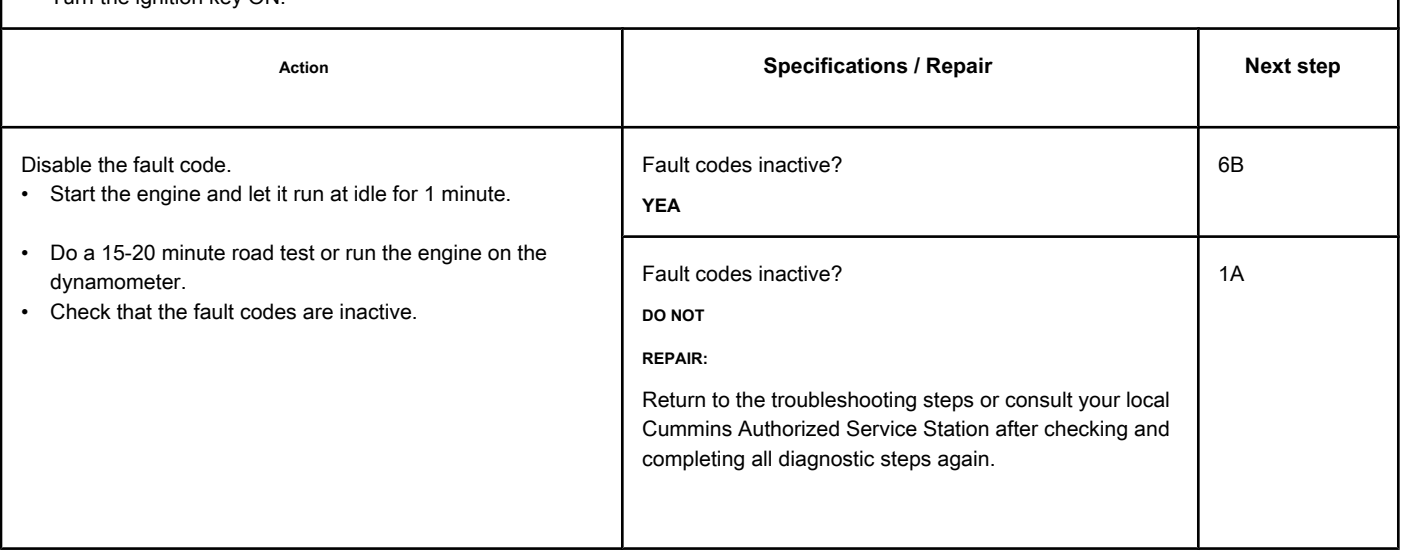

#### **STEP 6B: Clear the inactive fault codes. Conditions:**

- Connect all components.
- Turn the ignition key ON.

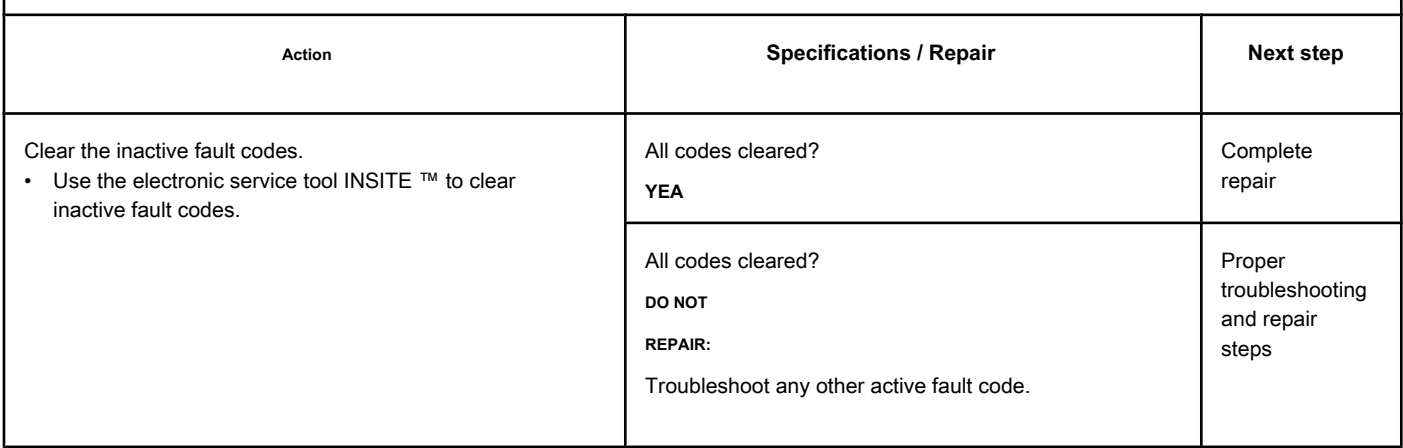

# **Fault Code 2293**

### **Fuel Intake Measuring Device Flow Demand Less than Expected - Valid Data but Below Normal Operating Range - Moderately Level**

**Severe**

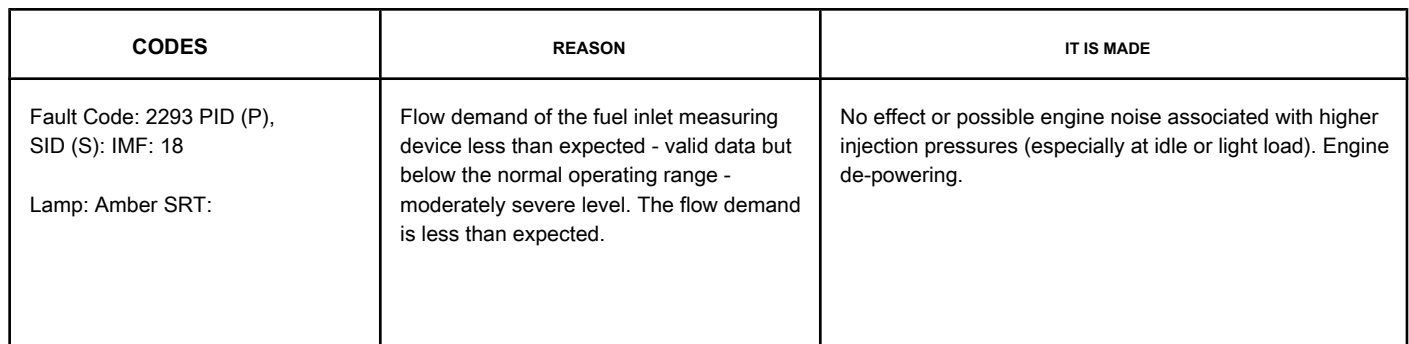

#### **Fuel System**

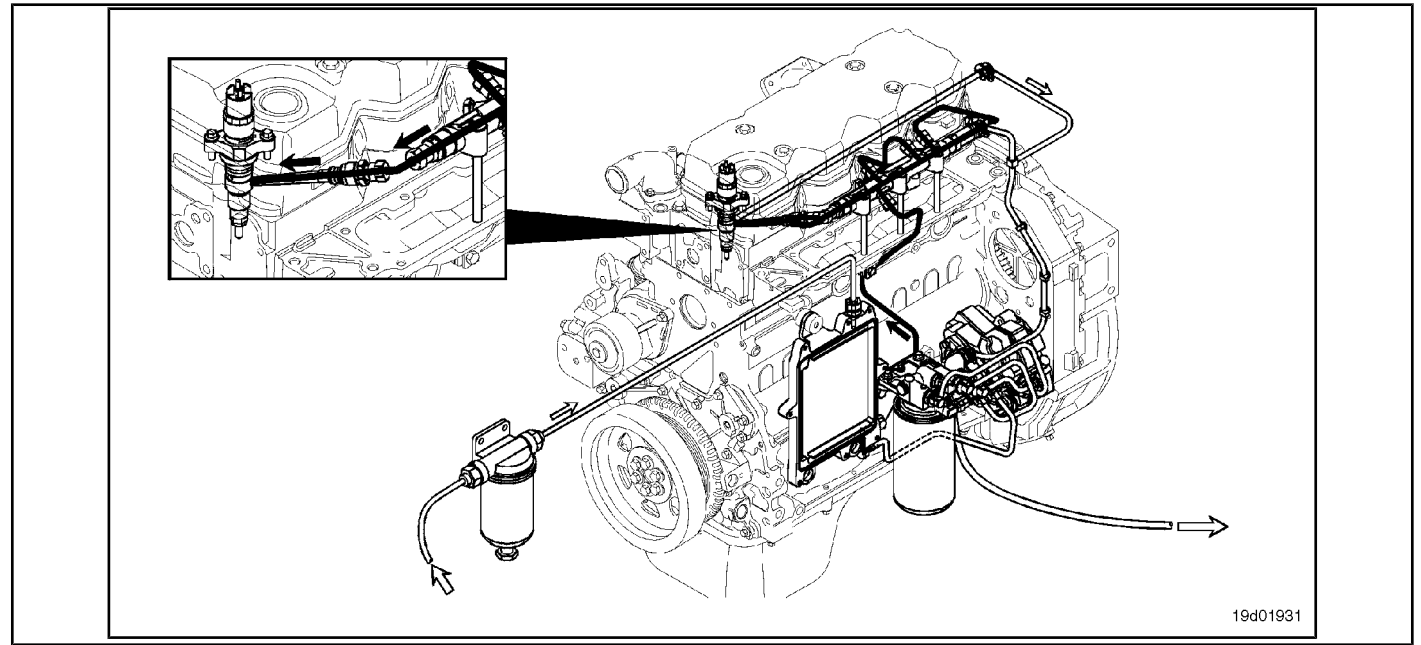

#### **Circuit Descriptions:**

The electronic control module (ECM) monitors the operating conditions of the engine, including the reading of the fuel pressure on the common rail, and changes the flow control to increase (OPEN the electronic fuel control actuator) or reduce (CLOSE the electronic fuel control actuator) the fuel supply to the high pressure pump.

#### **Component Location:**

The electronic fuel c[ontrol actua](#page-4-0)tor is installed in the high pressure fuel pump. See the Procedure 100-002 for the detailed location of each component.

#### **Workshop Tips:**

Fault Code 2293 is activated when the electronic fuel control actuator is closed more than expected to reduce the fuel pressure on the common rail.

An excessively leaking electronic fuel control actuator can result in high fuel pressures on the common rail in idle or light load conditions. A constraint on the return line

fuel-drain-tank can prevent unused fuel from escaping from the high pressure fuel pump. This excess drained fuel can penetrate the pumping chamber and pressurize the common rail. Check the restriction on the fuel drain line. A high resistance or an open circuit in the electronic fuel control actuator can cause this fault to be logged. The presence of air in the fuel can result in pressure changes that can cause this failure to be recorded. A high supply pressure from the transfer pump or violation of the fuel pressure sensor on the common rail can cause this failure to be logged.

After the repair is done, this fault code will require approximately 15 to 20 minutes of road testing or on the dynamometer to become inactive.

### **SUMMARY OF FAULT DIAGNOSTICS**

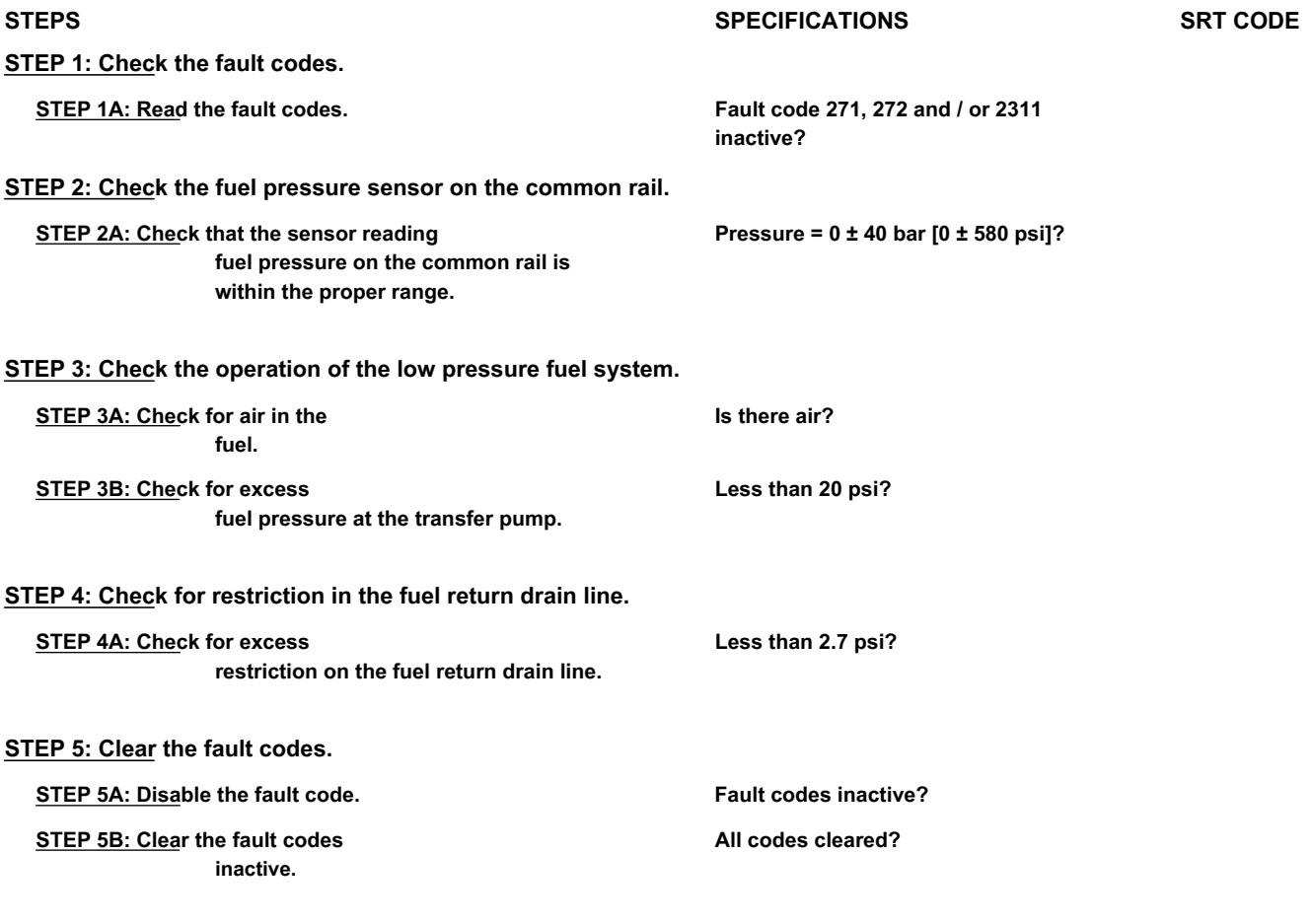

### **FAULT DIAGNOSTIC STEP**

### **STEP 1: Check the fault codes.**

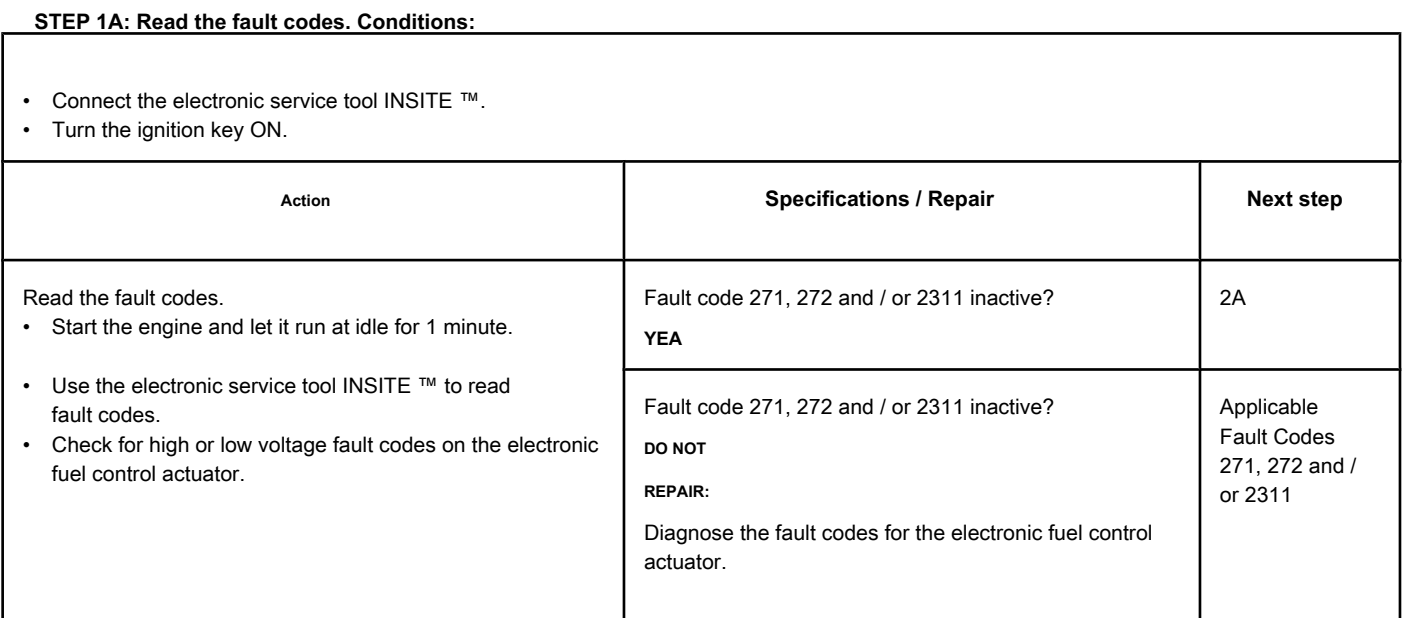

#### **STEP 2: Check the fuel pressure sensor on the common rail.**

**STEP 2A: Check that the fuel pressure sensor reading on the common rail is within the**

**suitable range.**

#### **Conditions:**

- Connect the electronic service tool INSITE ™.
- Turn the ignition key ON.

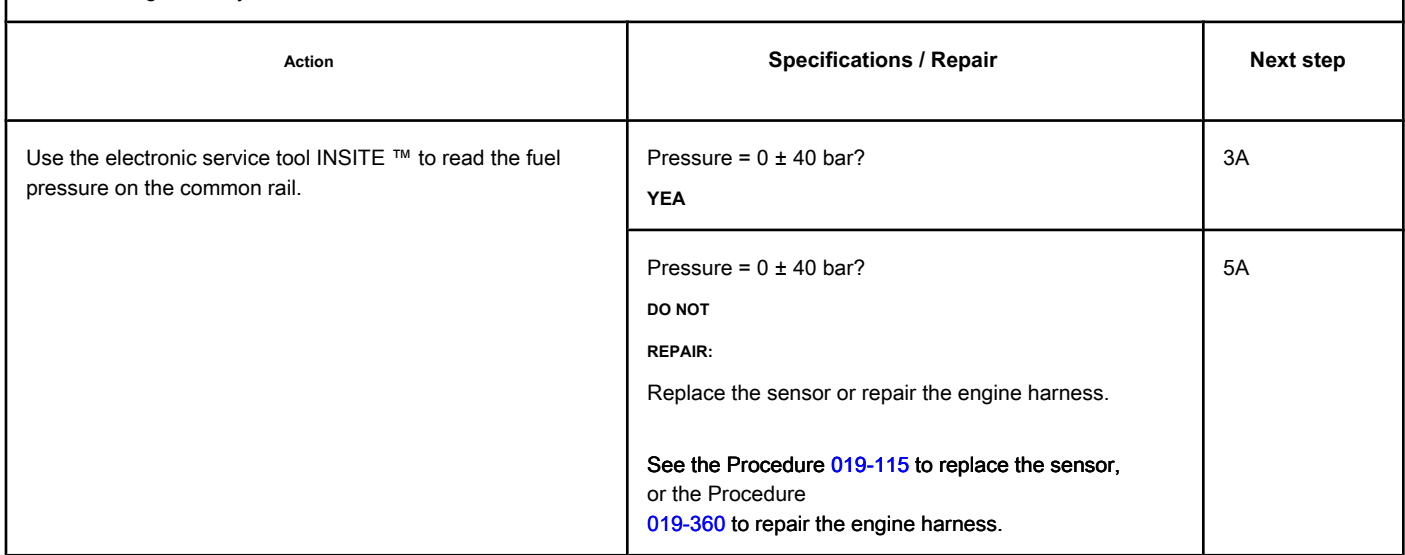

#### **STEP 3: Check the operation of the low pressure fuel system.**

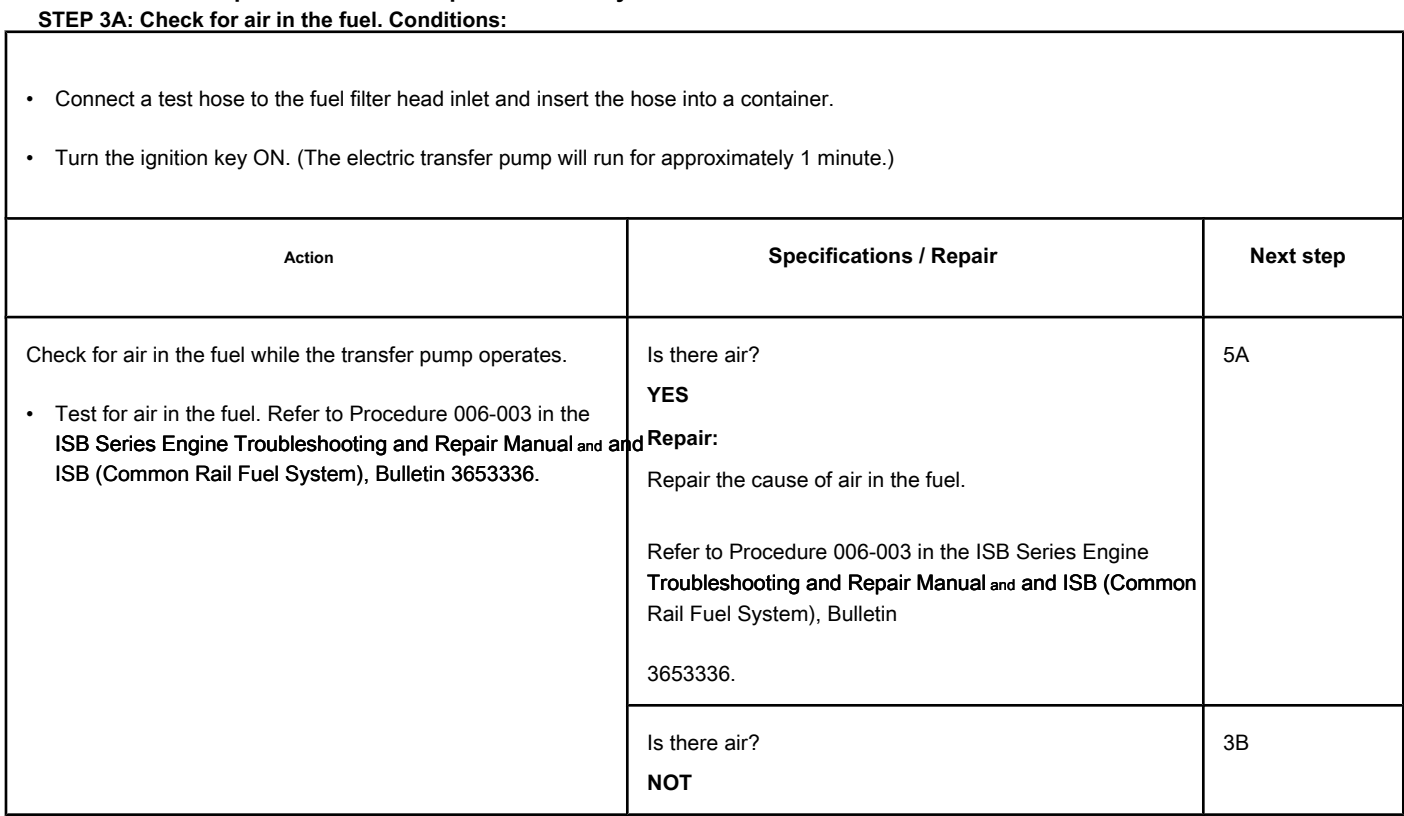

### **STEP 3B: Check the transfer pump for excess fuel pressure. Conditions:**

• Turn the ignition key ON.

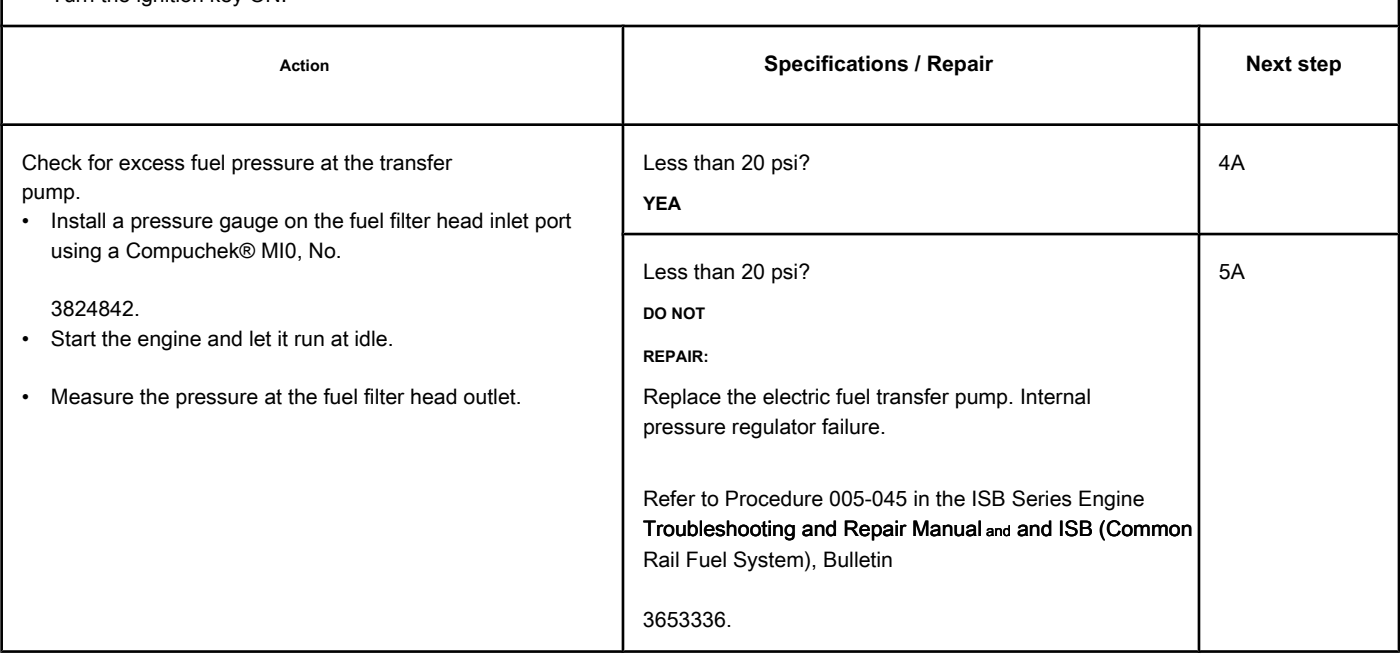

# **STEP 4: Check for restriction in the fuel return drain line.**

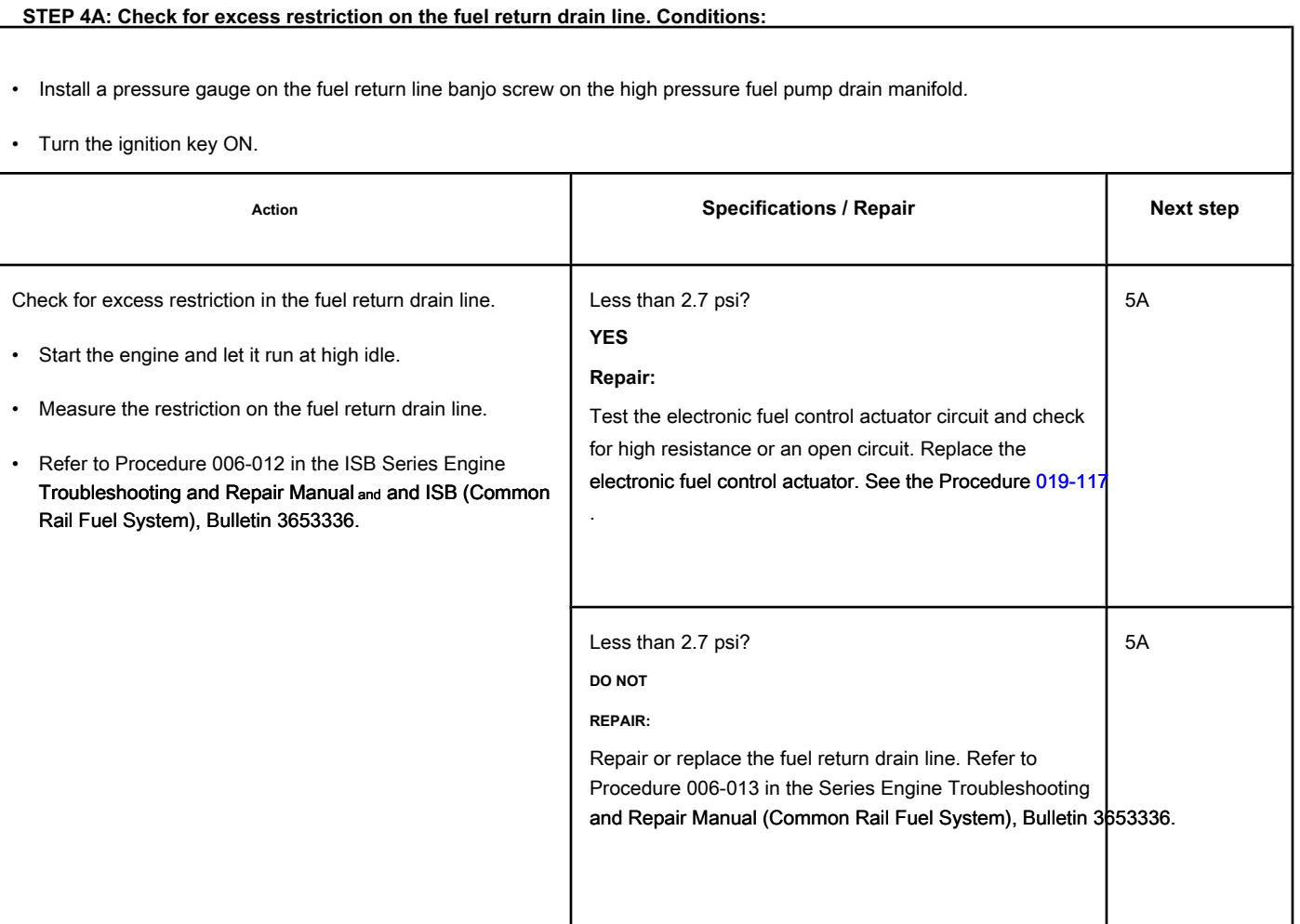

### **STEP 5: Clear the fault codes.**

**STEP 5A: Disable the fault code. Conditions:**

- Connect all components.
- Turn the ignition key ON.

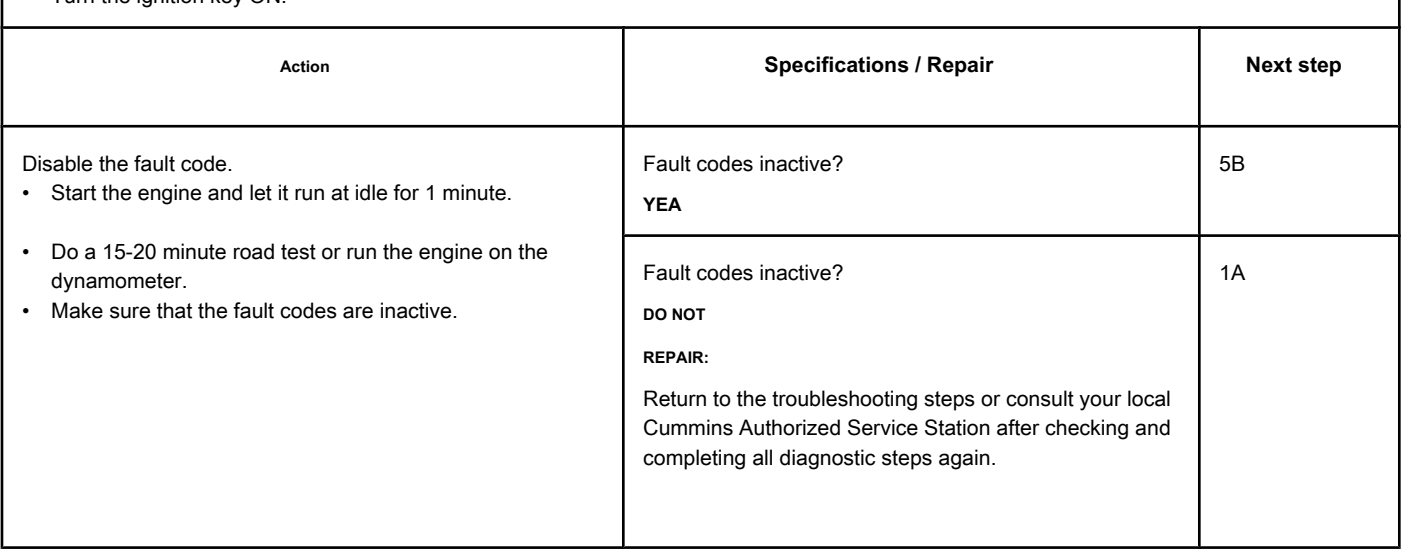

#### **STEP 5B: Clear the inactive fault codes. Conditions:**

- Connect all components.
- Turn the ignition key ON.

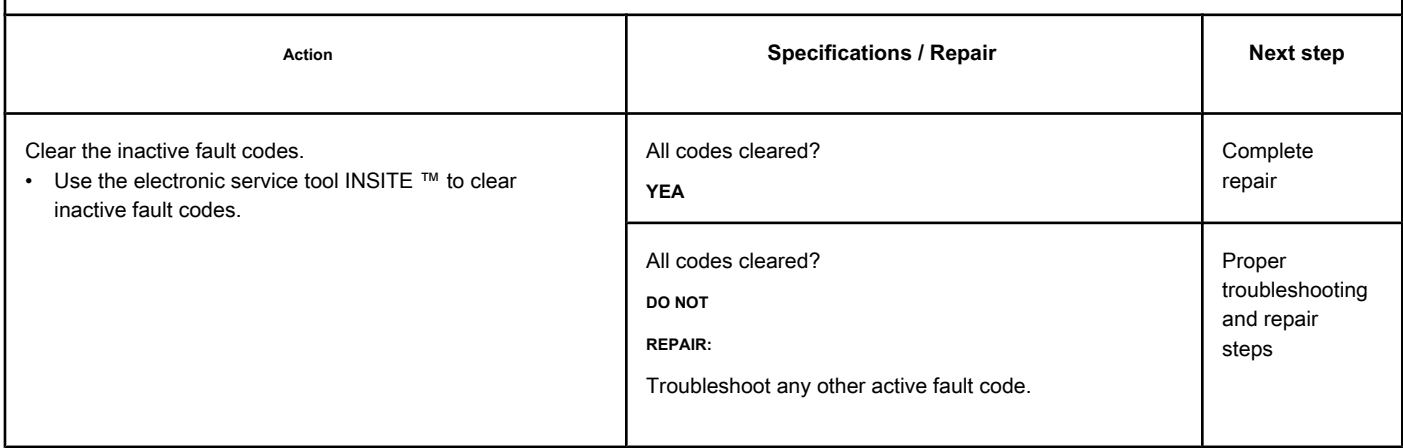

# **Fault Code 2311**

### **Fuel Supply Actuator Circuit Error 1 - Existing Condition**

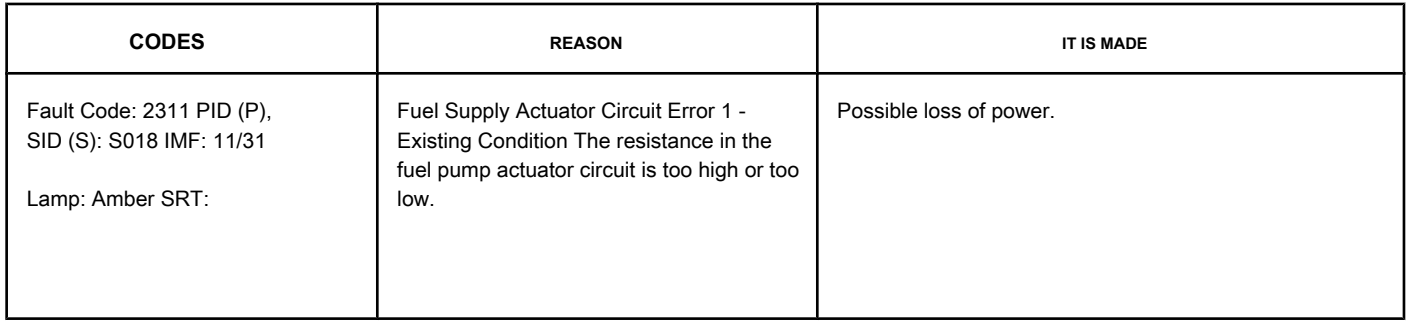

#### **Fuel Pump Actuator Circuit**

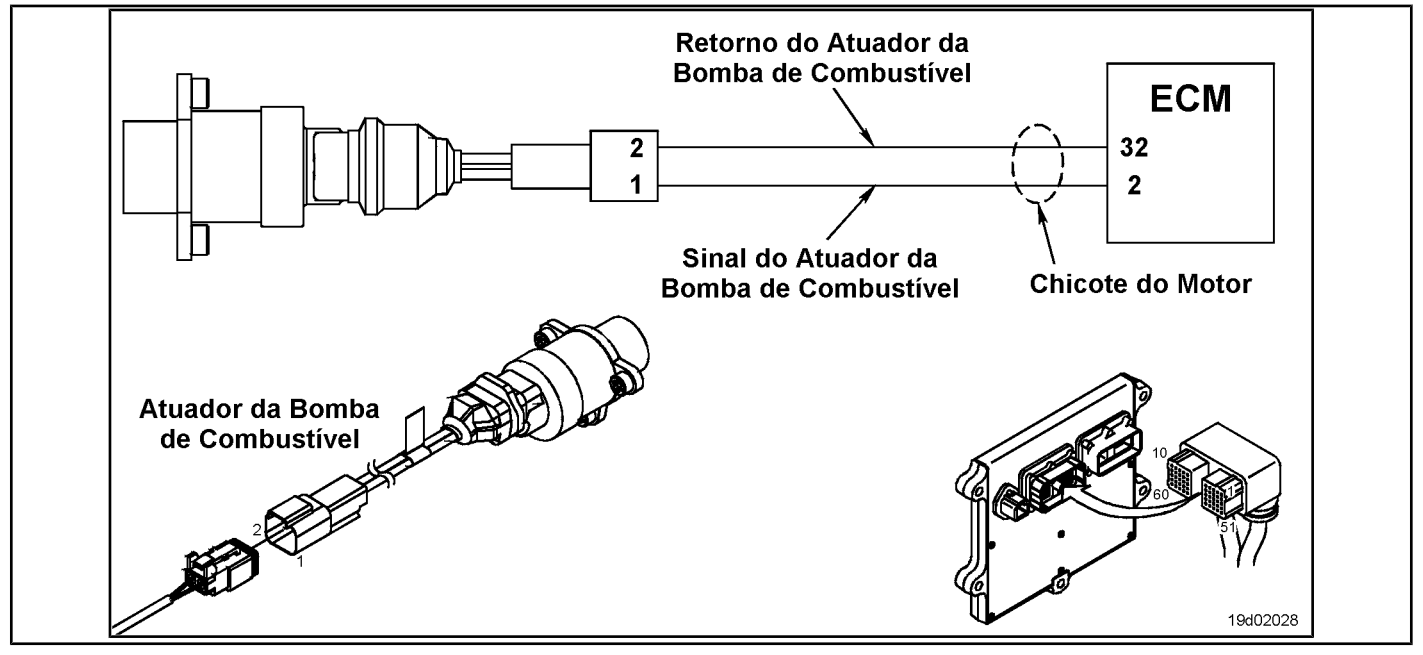

#### **Circuit Descriptions:**

The circuit is a pulse width modulation (PWM) actuator in the electronic control module (ECM) that controls the electronic fuel control actuator. The actuator is grounded to the ECM. The ECM varies the current for this valve to provide the correct fuel flow to the high pressure pump based on the engine's operating conditions. The valve on the electronic fuel control actuator is a normally open valve. The high resistance in the circuit can make the fuel pressure higher than that commanded under light loads and record Fault Code 2216.

#### **Component Location:**

The fuel pump actuator valve is located in [the engine](#page-4-0) mounted fuel pump housing. See the Procedure 100-002 to identify the location of each component.

#### **Workshop Tips:**

If this fault code occurs during a road or marine test, check that all connectors are clean and free from corrosion before replacing components. This fault code can become active for any of the following reasons:

- High resistance in the fuel pump actuator
- High resistance of the engine harness
- Loose, worn or corroded connectors or pins.
- Fuel pump actuator with low internal resistance
- Fuel pump actuator or engine harness with a short to ground
- Intermittent circuit failures that cause the fuel pressure to exceed the opening pressure of the fuel pressure relief valve on the common rail.

If there is an intermittent problem in the fuel pump actuator electrical circuit, it is possible for the fault code to become active and then inactive during normal engine operation. For example, if a faulty connection results in an open circuit or an intermittent short, the normally open valve will open in a fraction of a second while the circuit is faulty, causing the valve to open. relief pressure on the common rail. After the event that caused the pressure relief valve to open on the common rail, the ECM will attempt to reset the pressure relief valve on the common rail, as long as the fuel pump actuator circuit is still

#### **not** is defective.

After any event that opens the pressure relief valve on the common rail, the valve will regulate the fuel pressure to approximately 90 mPa [13053 psi]. If the ECM is still able to control the fuel pressure, the following situations will occur:

- The measured fuel pressure will be reduced to 60 mPa [8702.3 psi] as the ECM prepares to readjust the pressure relief valve on the common rail.
- When the pressure is 60 mPa [8702.3 psi] and the engine speed is greater than 1200 rpm, the ECM will momentarily close the fuel pump actuator. This will reduce the pressure on the common rail (to less than 2 mPa [290 psi] for a fraction of a second) so that the pressure relief valve on the common rail is readjusted. Under light loads, especially if the engine is accelerated while the drive line **not** is coupled, the engine's power drop will be noticeable as the ECM tries to readjust the fuel pressure relief valve on the common rail.
- When the ECM detects that the pressure relief valve on the common rail is reset, the engine will run in the normal operating range and Fault Code 2311 will become inactive.

### **SUMMARY OF FAULT DIAGNOSTICS**

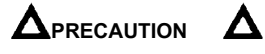

**To reduce the possibility of damage to the pins and the harness, use the following test cable when making a measurement:**

**Part No. 3822758 - Deutsch / AMP / Metri-Pack male test cable STEPS** 

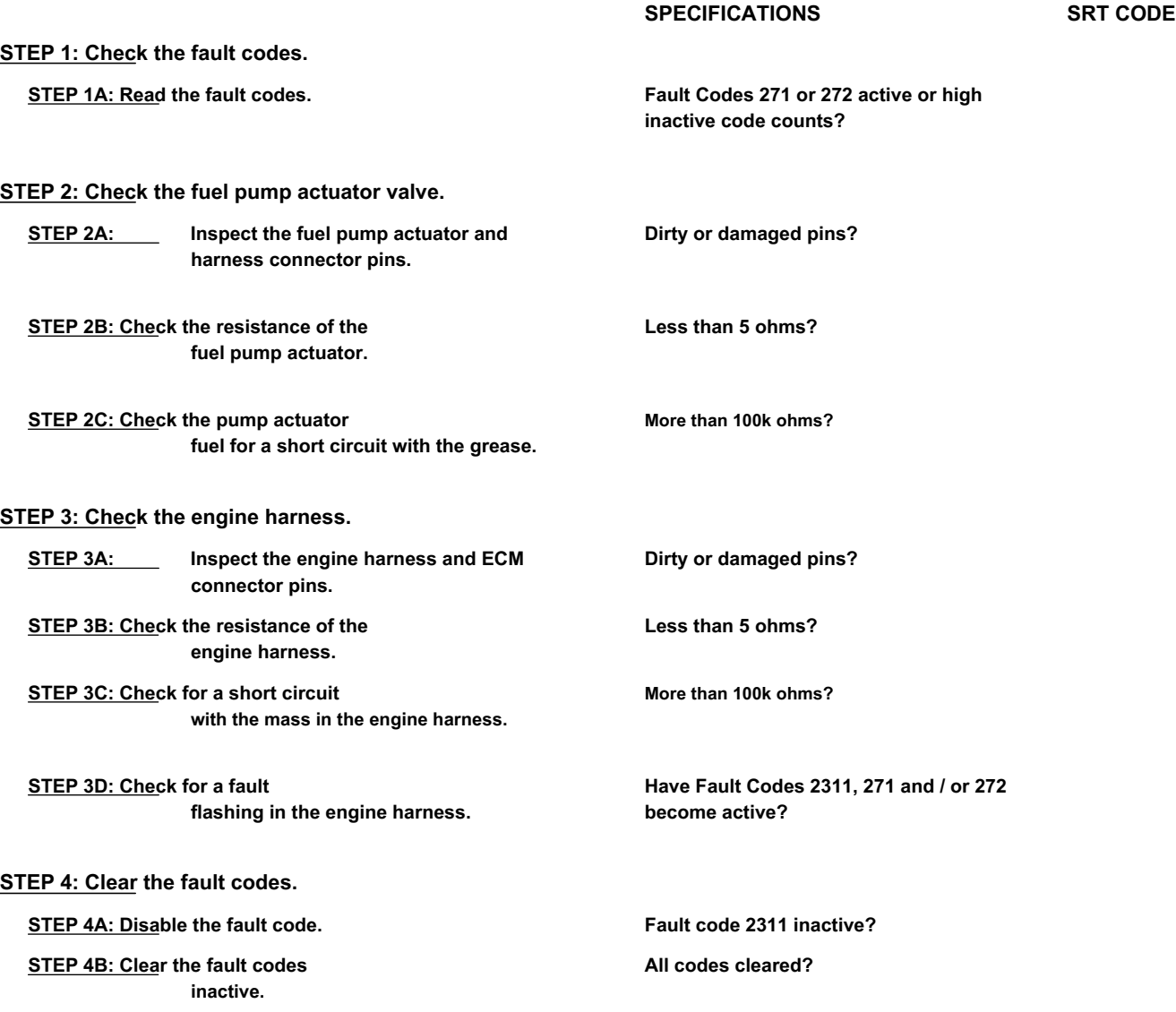

#### **FAULT DIAGNOSTIC STEP**

### **STEP 1: Check the fault codes.**

#### **STEP 1A: Read the fault codes. Conditions:**

• Make sure the fuel pump actuator is connected to the engine harness.

- Turn the ignition key ON.
- Connect the electronic service tool INSITE ™.

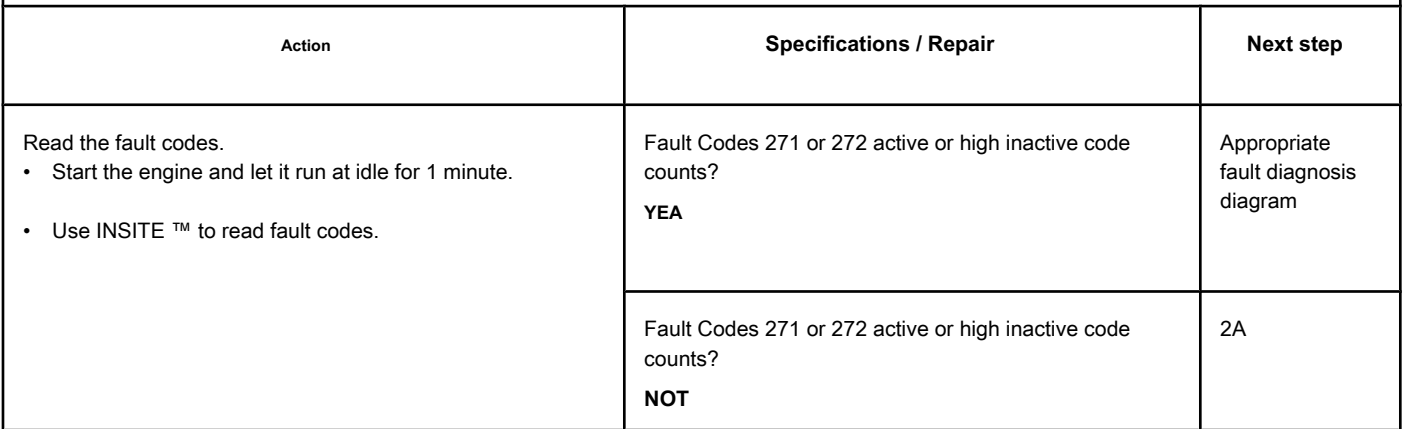

#### **STEP 2: Check the fuel pump actuator.**

**STEP 2A: Inspect the fuel pump actuator and harness connector pins.**

#### **Conditions:**

- Turn the ignition key off.
- Disconnect the fuel pump actuator from the engine harness.

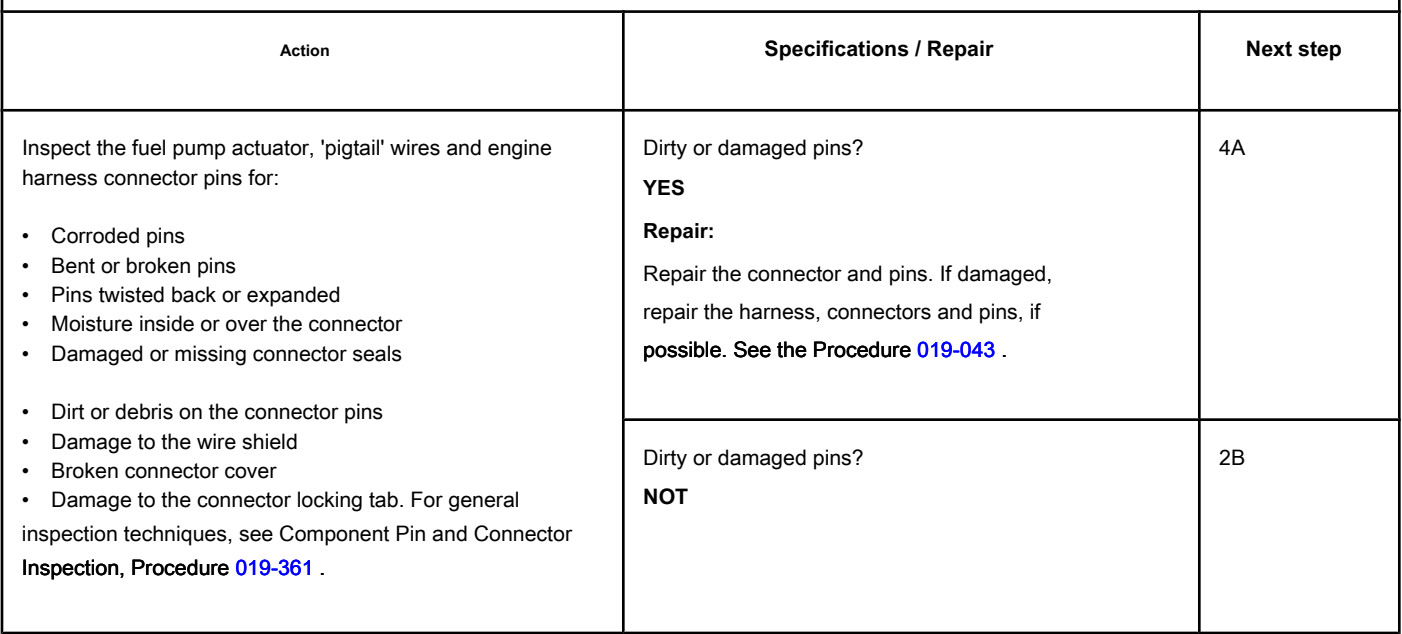

### **STEP 2B: Check the resistance of the fuel pump actuator. Conditions:**

- Turn the ignition key off.
- Disconnect the fuel pump actuator from the engine harness.

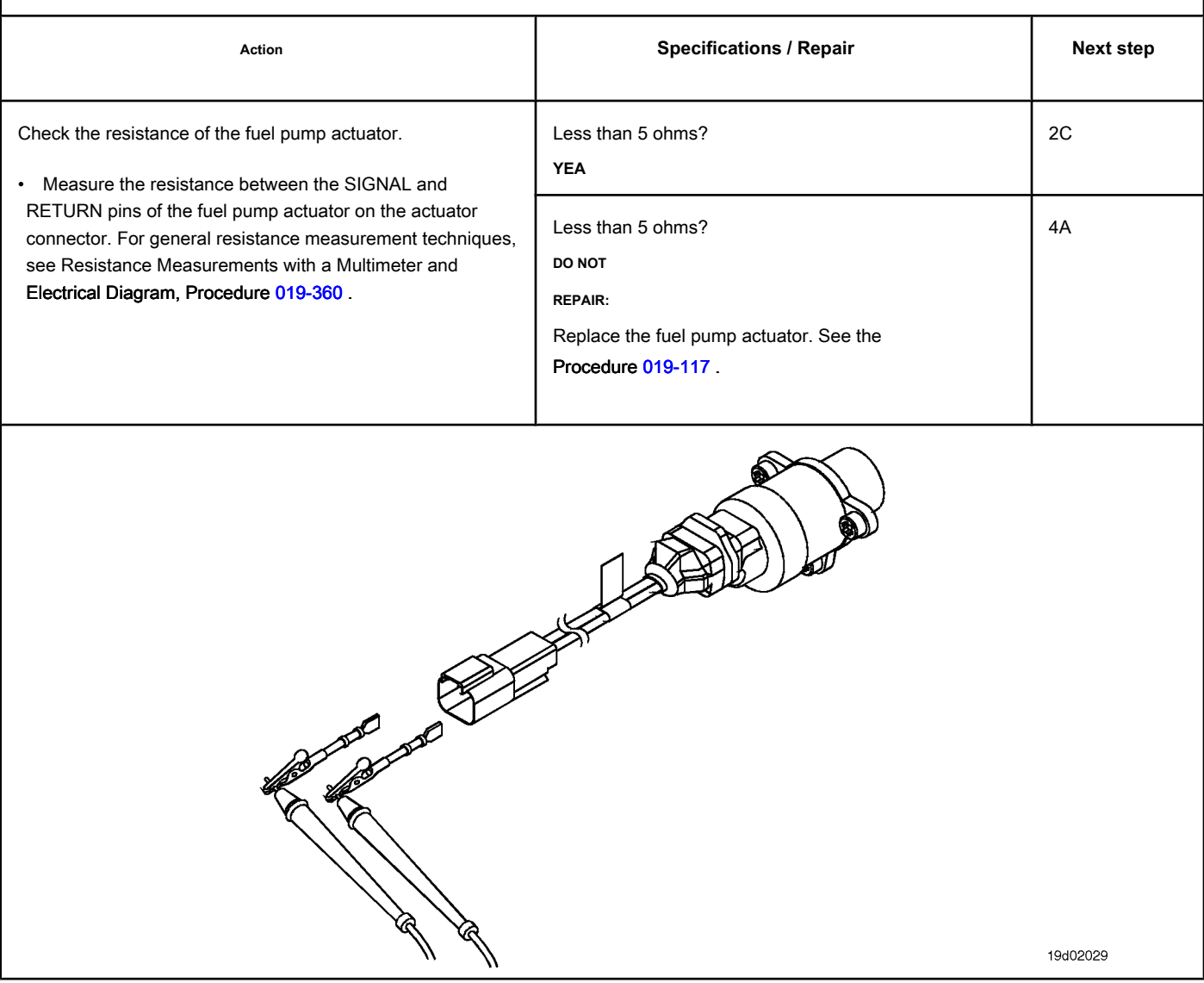

### **STEP 2C: Check the fuel pump actuator for an earth short. Conditions:**

- Turn the ignition key off.
- Disconnect the fuel pump actuator from the engine harness.

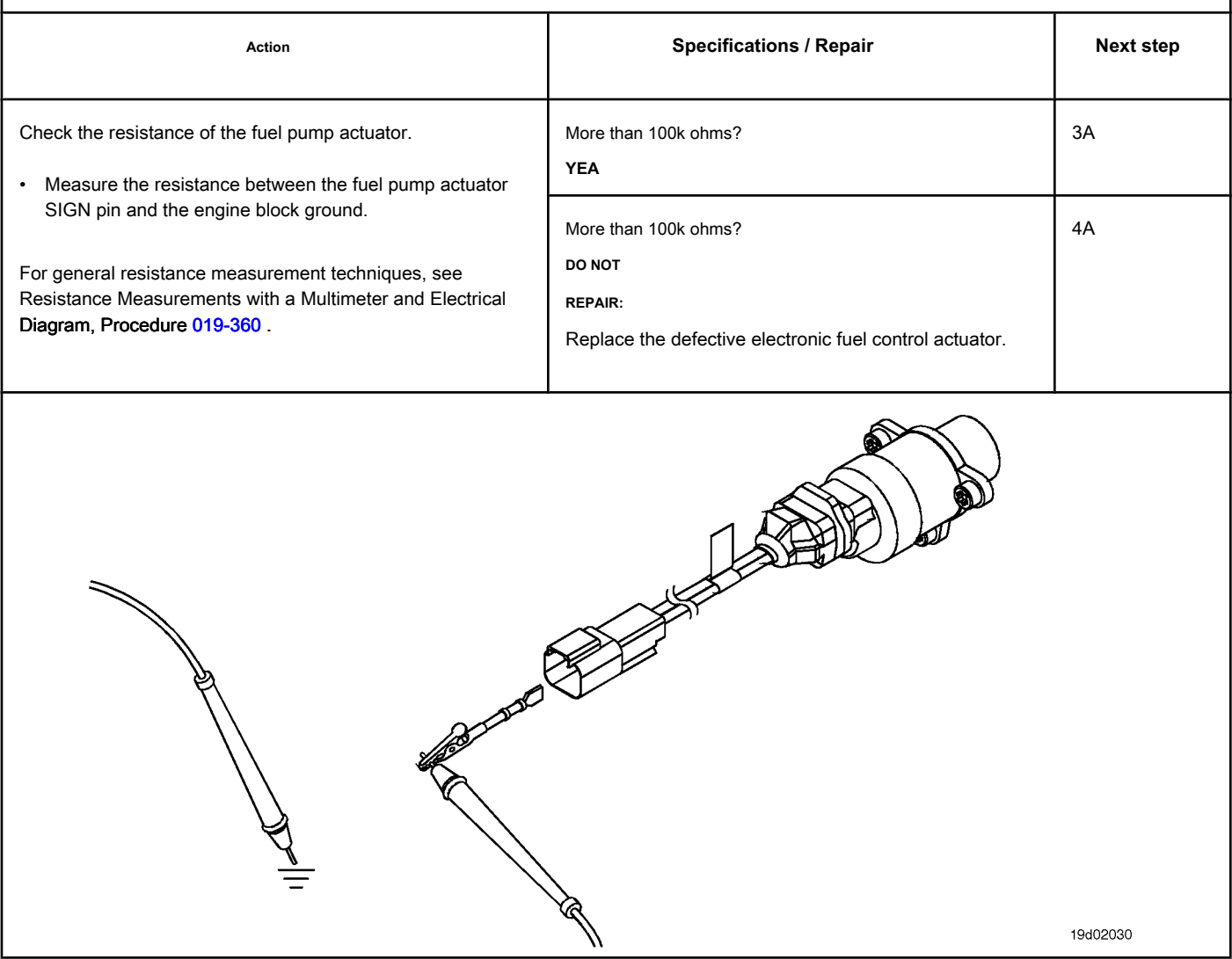

# **STEP 3: Check the engine harness.**

**STEP 3A: Inspect the engine harness and ECM connector pins.**

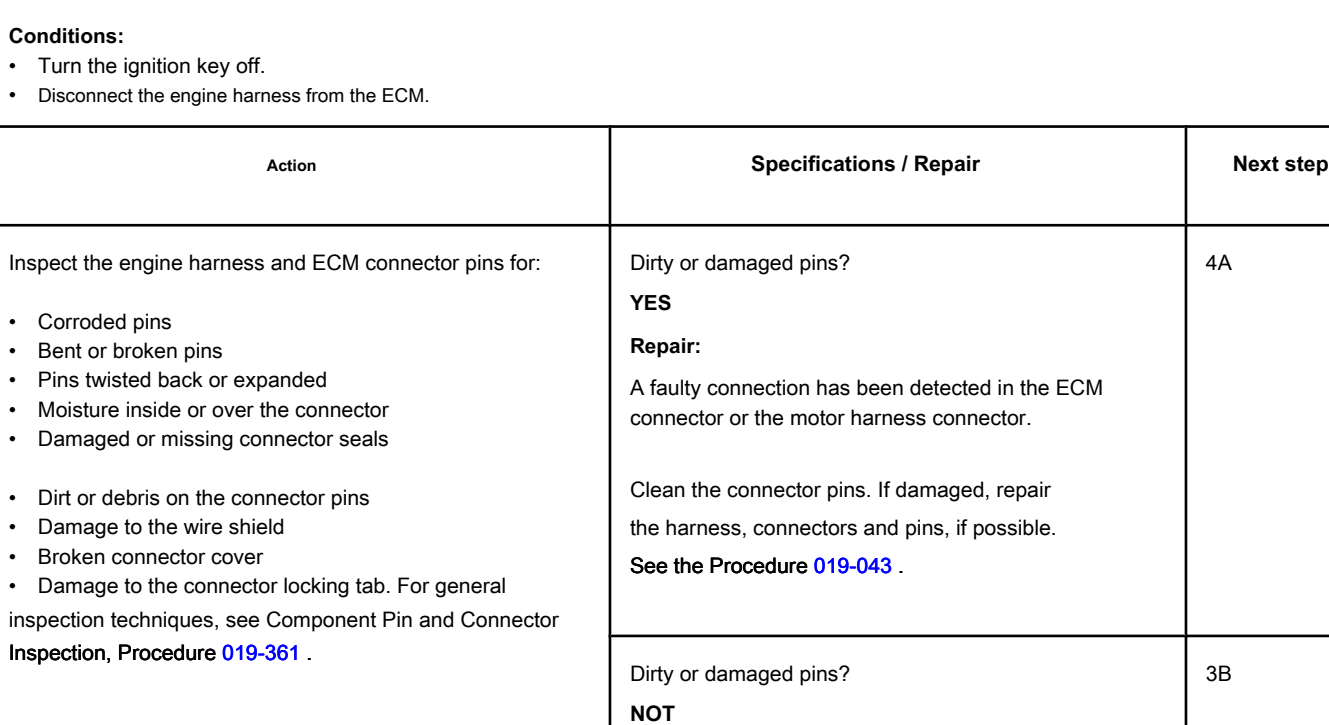
### **STEP 3B: Check the resistance of the engine harness. Conditions:**

- Turn the ignition key off.
- Reconnect the fuel pump actuator to the engine harness.
- Disconnect the engine harness from the ECM.

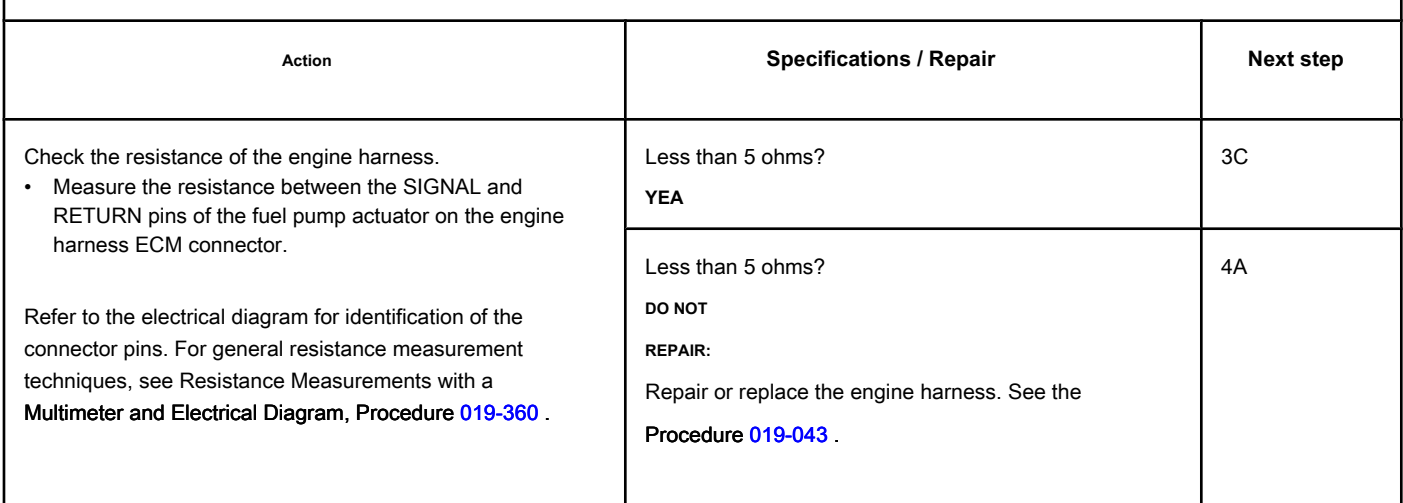

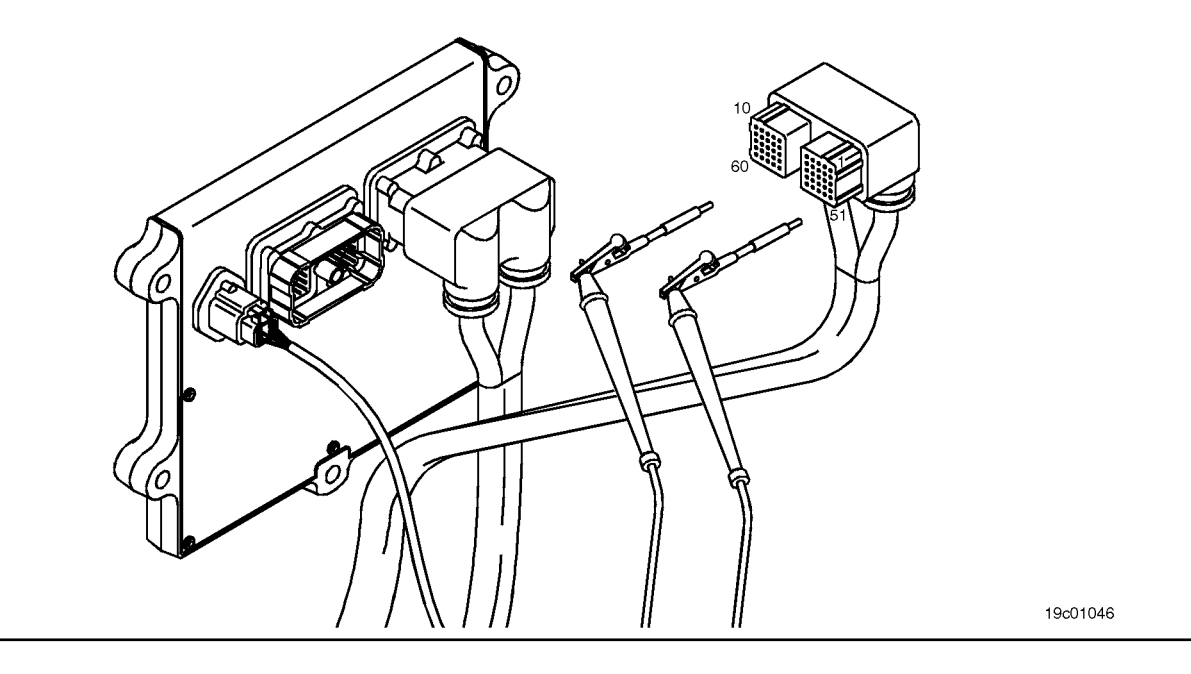

### **STEP 3C: Check the motor harness for a short circuit with ground. Conditions:**

- Turn the ignition key off.
- Disconnect the fuel pump actuator from the engine harness.
- Disconnect the engine harness from the ECM.

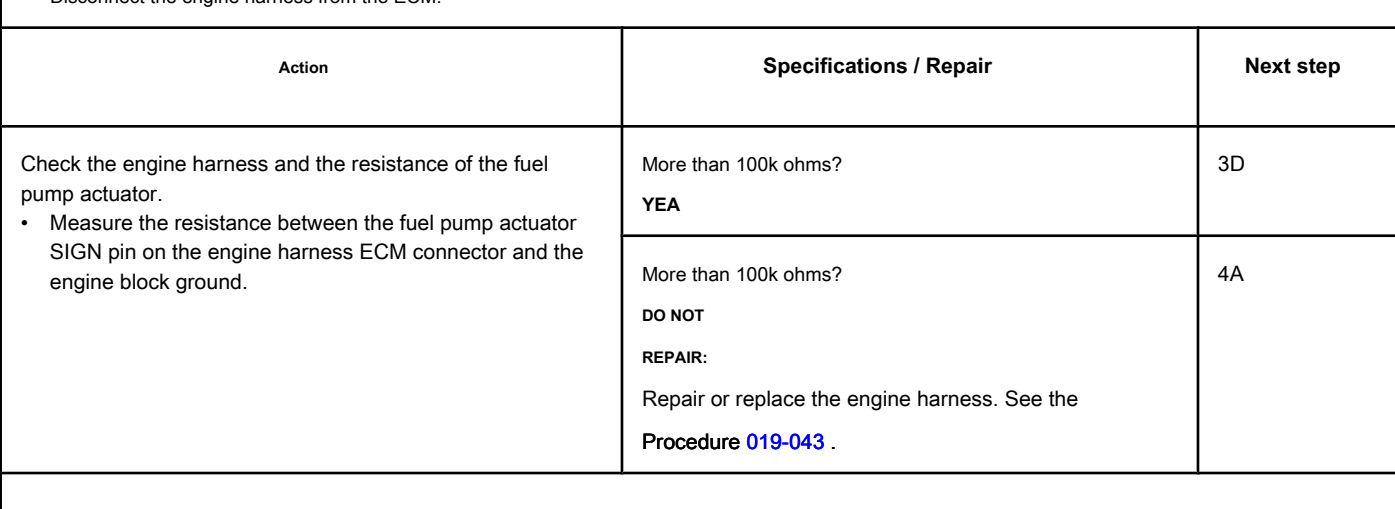

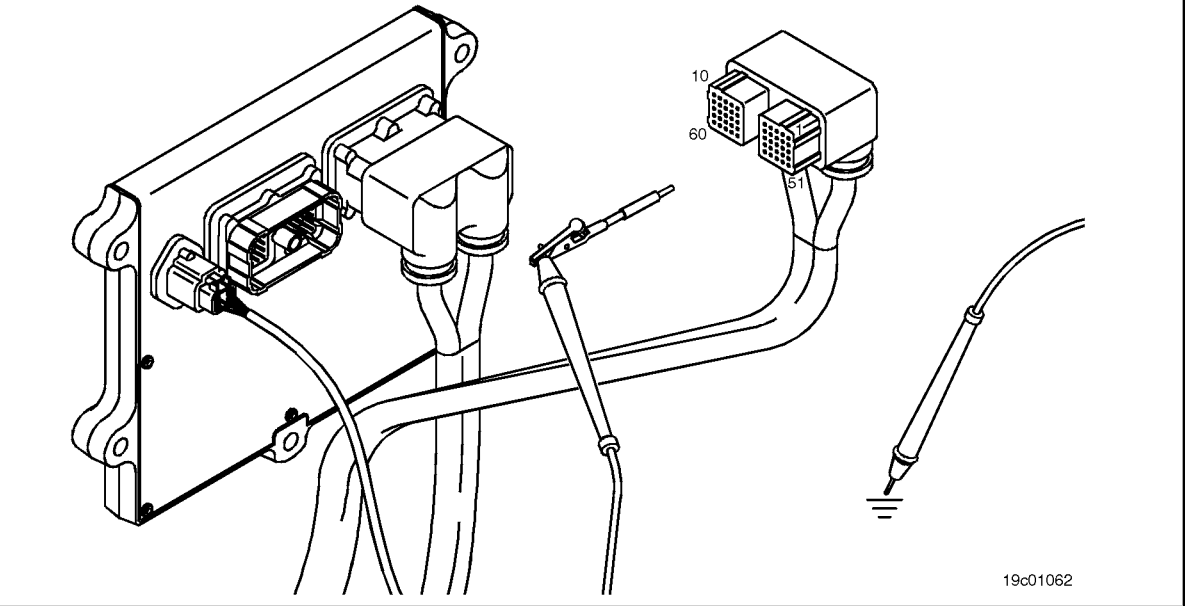

### **STEP 3D: Check for an intermittent fault in the engine harness. Conditions:**

- Connect all components.
- Turn the ignition key ON.
- Engine running at idle.
- Connect the electronic service tool INSITE ™.

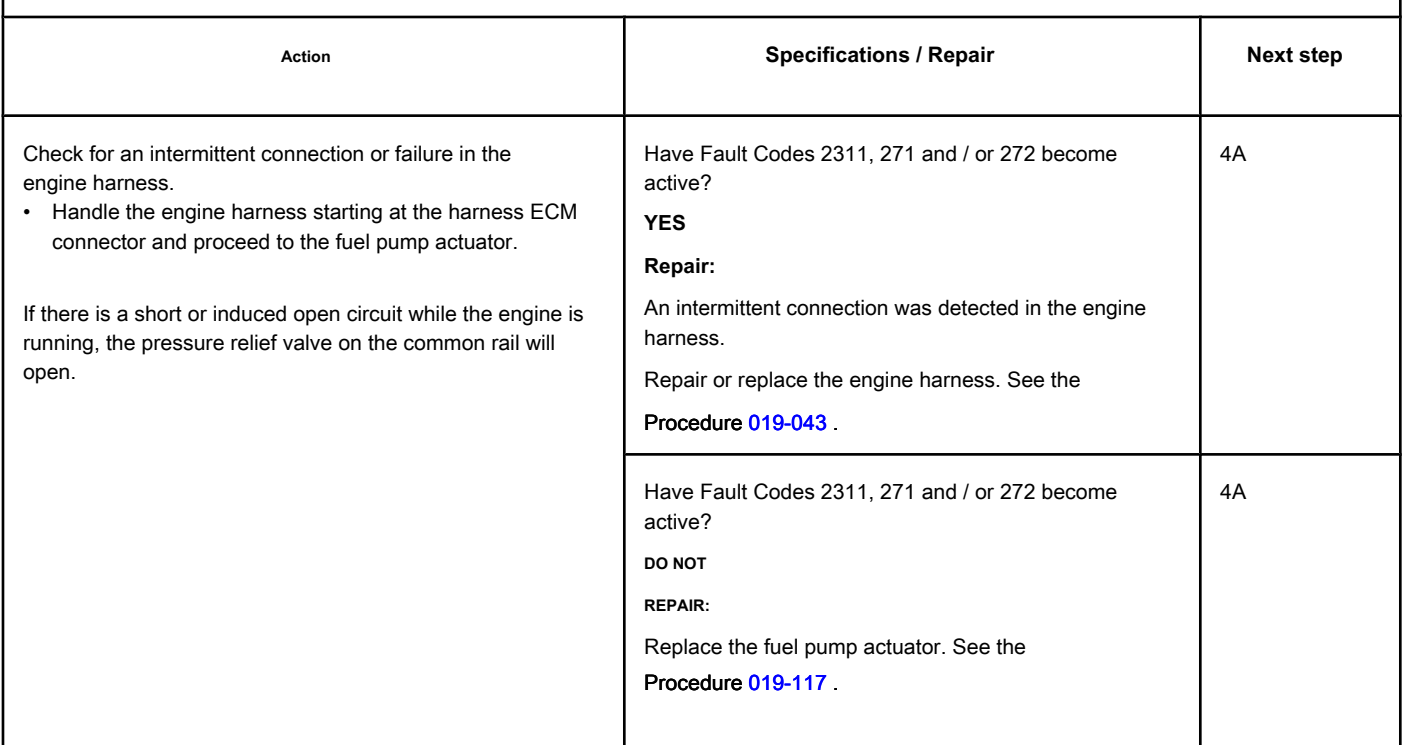

### **STEP 4: Clear the fault codes.**

**STEP 4A: Disable the fault code. Conditions:**

- Connect all components.
- Turn the ignition key ON.
- Connect the electronic service tool INSITE ™.

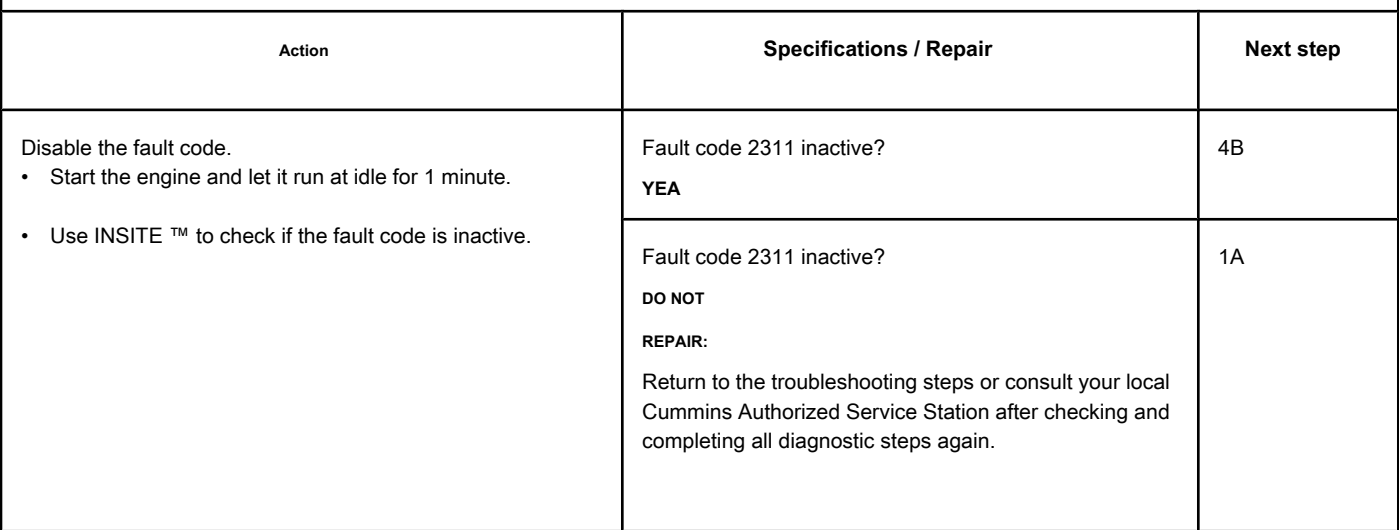

### **STEP 4B: Clear the inactive fault codes. Conditions:**

- Connect all components.
- Turn the ignition key ON.
- Connect the electronic service tool INSITE ™.

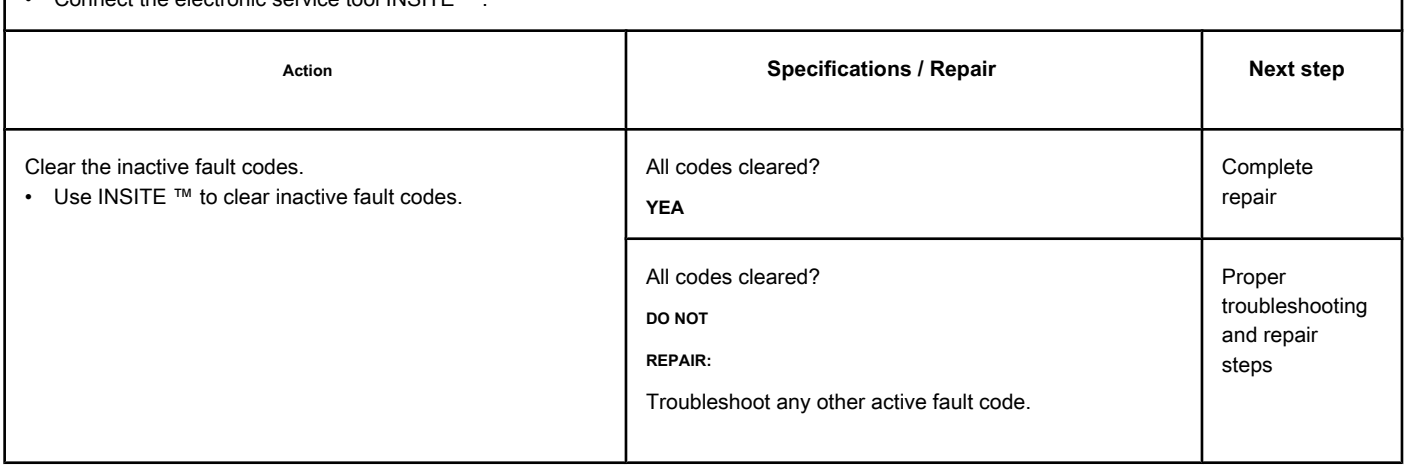

### **Fault Code 2321**

### **Engine Rotation / Crankshaft Position - Invalid, Intermittent or**

**Incorrect**

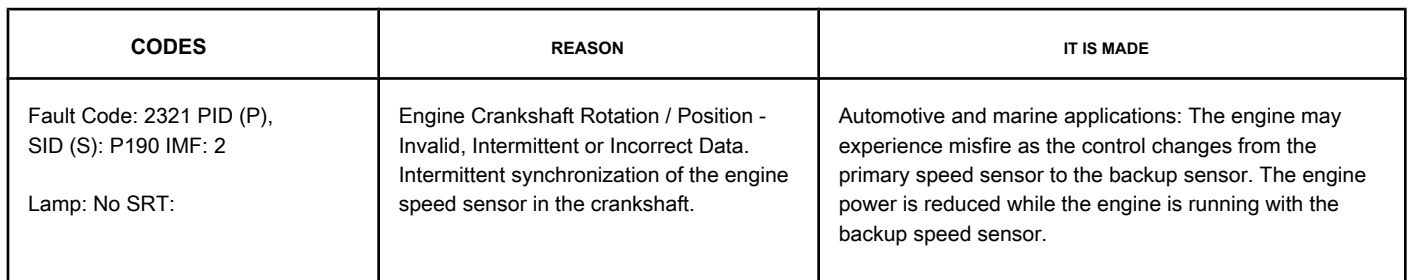

#### **Number 1 Rotation / Motor Position Sensor Circuit**

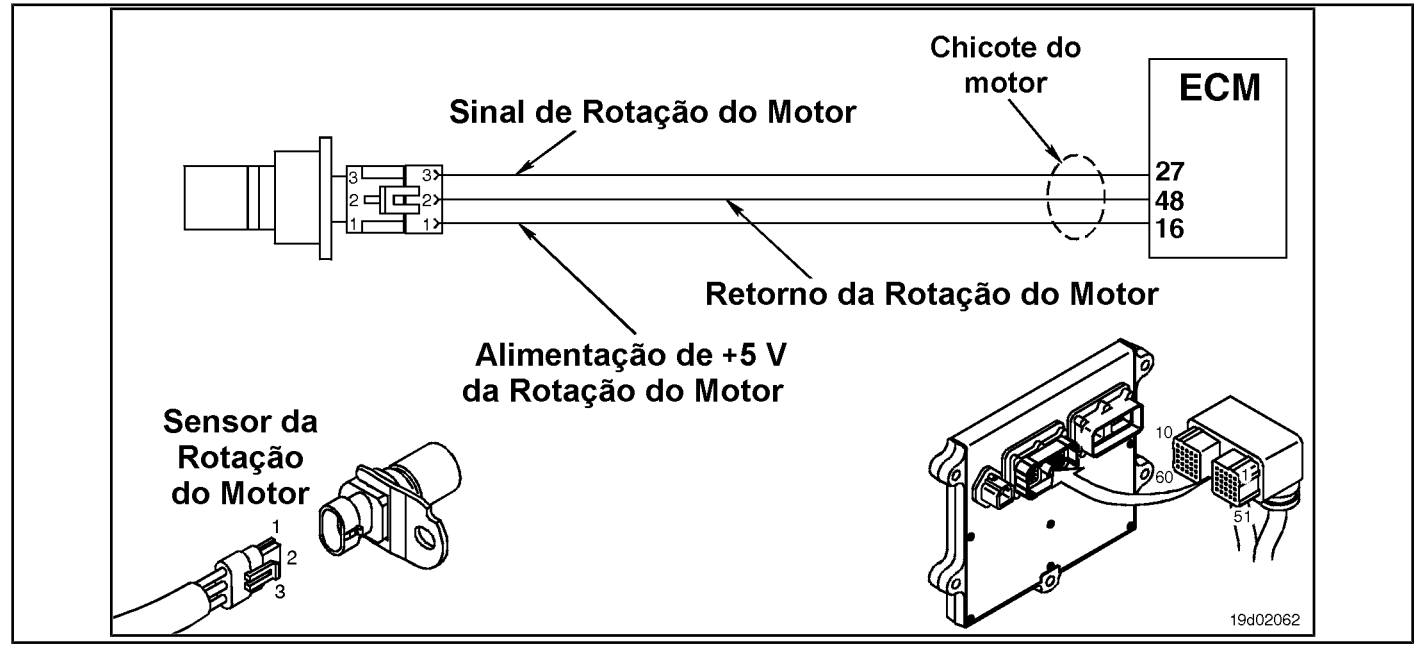

#### **Circuit Descriptions:**

The crankshaft speed sensor provides the electronic control module (ECM) with information about the engine speed. The sensor is powered by +5 VDC. The sensor generates the signal by detecting the movement of the reference teeth cast on the engine timing pulley mounted on the crankshaft.

#### **Component Location:**

The engine speed sensor is located on the intake side of the engine, between cylinders number 5 and number 6, on the crankshaft centerline. For ISB and QSB5.9 engines, the crankshaft rotation sensor is located on the intake side of the engine, behind the vibration damper and close to the signal wheel[. See the P](#page-4-0)rocedure 100-002 for the detailed location of each component.

#### **Workshop Tips:**

During engine operation, the electronic control module (ECM) monitors the signal from the primary speed sensor (crankshaft speed sensor). Fault Code 689 will become active and turn on the yellow lamp (marine applications **not** use lamps) if the signal from the primary rotation sensor **not** is present or is degraded for more than three consecutive seconds. Meanwhile, if the signal from the primary engine speed sensor **not** is present or is degraded for a few moments (less than three seconds), the ECM will stop injection events based on the primary engine speed sensor and resume injection events using the backup speed sensor. Engine power will be reduced as long as injection events are based

# **Page TF-628 Section TF - Fault Code Diagnosis**

# **Engine Speed / Crankshaft Position - Data [...] ISB, QSB, ISC, QSC, ISC, QSC, ISL and QSL9 [...]**

on the reserve rotation sensor. If the signal from the primary engine speed sensor returns, the ECM will automatically stop injection events based on the backup speed sensor and resume injection events based on the primary speed sensor. If over a period of time, the ECM detects several incidents of loss of signal from the primary speed sensor, this fault code will become active. The vehicle operator may experience an intermittent "misfire" if injection events are interrupted while the ECM switches from control based on the primary sensor to the secondary speed sensor. In addition, the operator may experience intermittent "power loss" if an "error" on the signal of the primary speed sensor, make the engine use the reserve speed sensor for injection control intermittently. This fault code becomes active whenever the ECM detects a persistent loss of the primary engine speed sensor signal for a short period.

### This fault code becomes inactive when the ignition key is turned on or if the ECM **not** detect a loss of signal from the primary engine speed sensor for at least 20 minutes. The conditions that can cause this failure are:

- Intermittent loss of signal from the primary engine speed sensor; the most likely cause is an intermittent open circuit or a short circuit that can occur due to problems with the speed sensor connector.
- The air gap in the sensor that is marginally too small or too large. The actions to be taken if this failure is

#### intermittent are:

- Look for intermittent connections in the engine harness, in the primary engine speed sensor circuit
- Look for loose connections on the ECM connector where the pins **not** can be locked in the socket
- Look for spots on the engine harness that are worn and close to a component that could cause an intermittent short circuit
- Look for wear on the rotation sensor connector pins
- Inspect the reference wheel for damage.

**ISB, QSB, ISC, QSC, ISL and QSL9 [...] Engine Speed / Crankshaft Position - Data [...] Section TF - Fault Code Diagnosis Page TF-629**

### **SUMMARY OF FAULT DIAGNOSTICS**

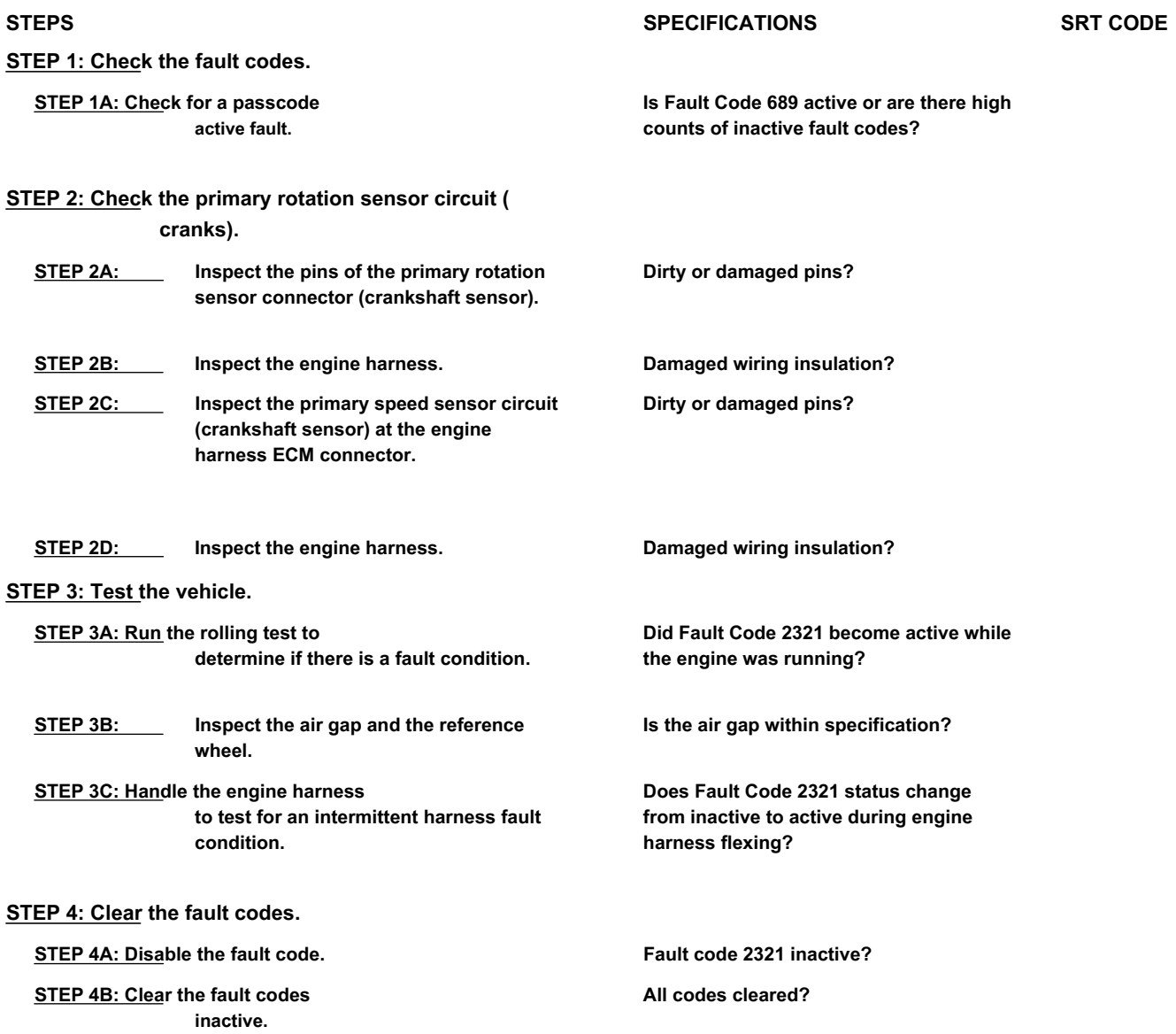

### **FAULT DIAGNOSTIC STEP**

### **STEP 1: Check the fault codes.**

**STEP 1A: Check for an active fault code. Conditions:**

- Turn the ignition key ON.
- Connect the electronic service tool INSITE ™.

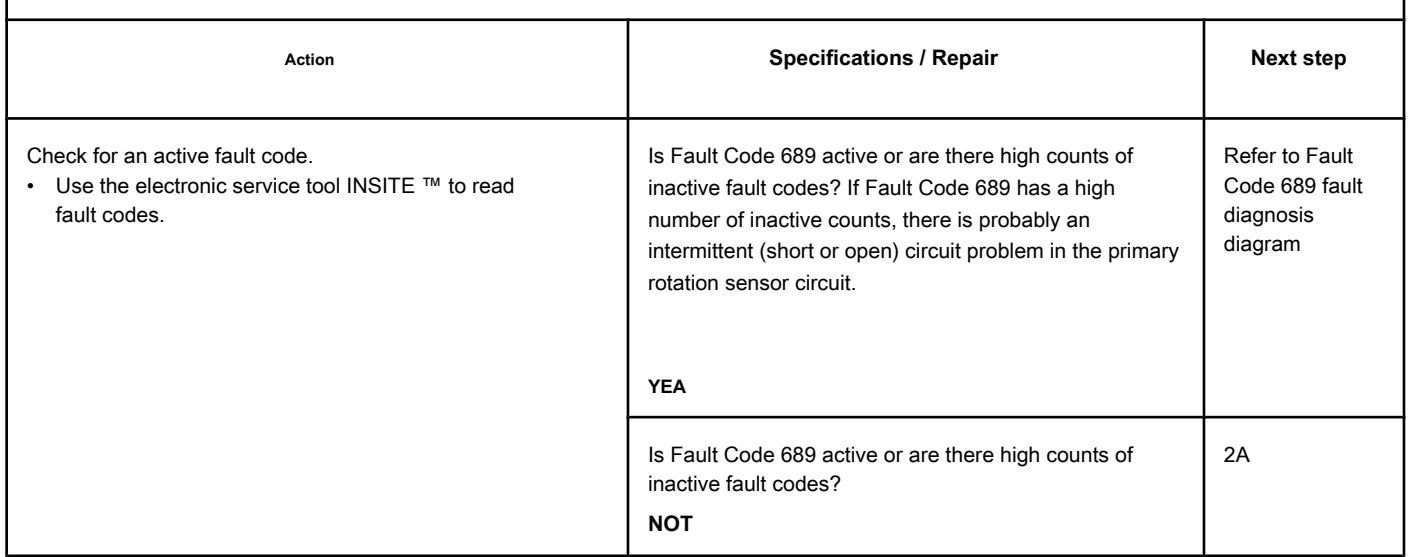

### **STEP 2: Check the primary rotation sensor circuit (**

### **cranks).**

### **STEP 2A: Inspect the pins of the primary rotation sensor connector (crankshaft sensor).**

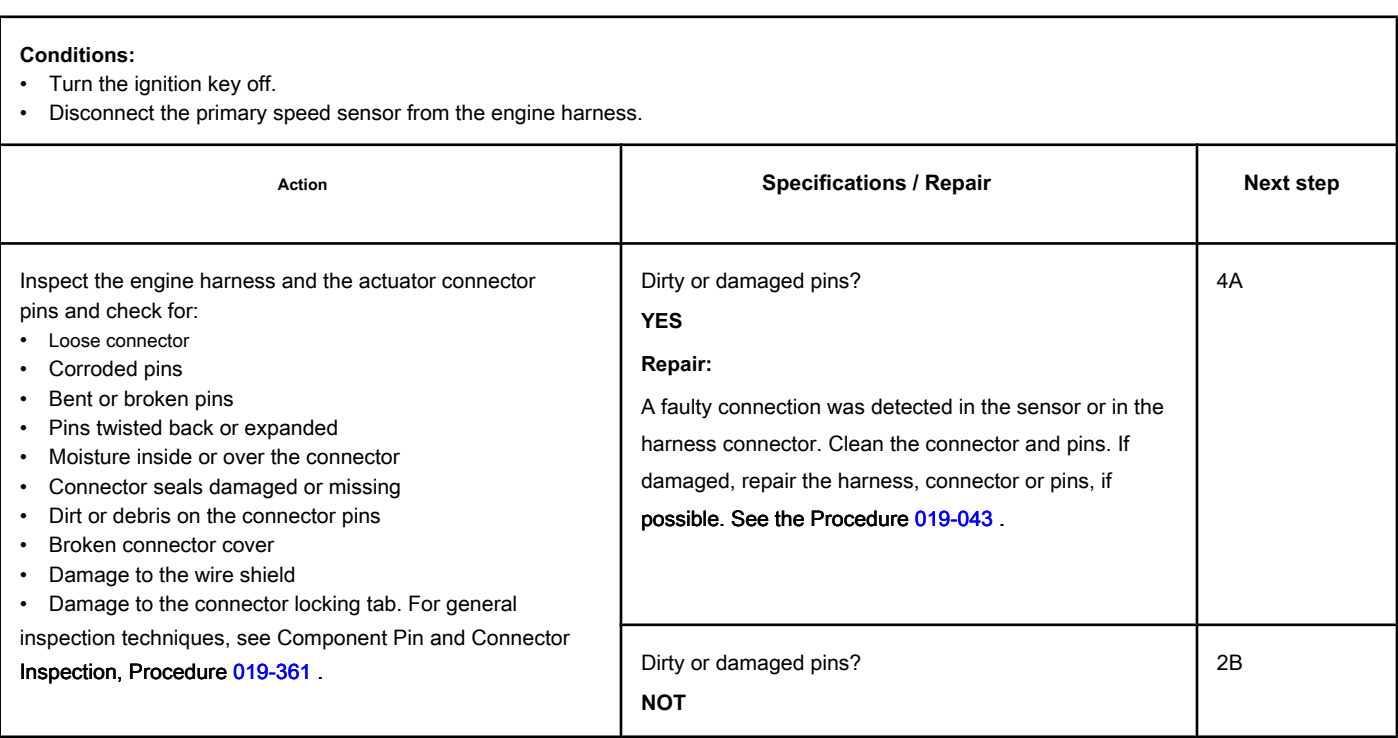

### **STEP 2B: Inspect the engine harness.**

#### **Conditions:**

- Turn the ignition key off.
- Disconnect the primary speed sensor (crankshaft sensor) from the engine harness.

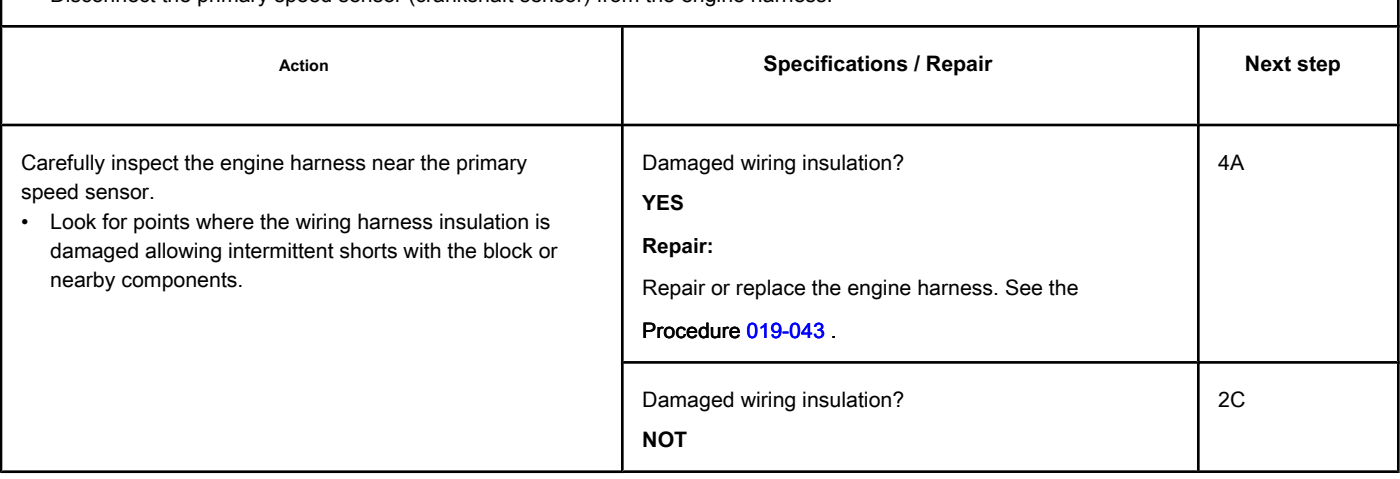

### **STEP 2C: Inspect the primary speed sensor circuit (crankshaft sensor) at the engine harness ECM connector.**

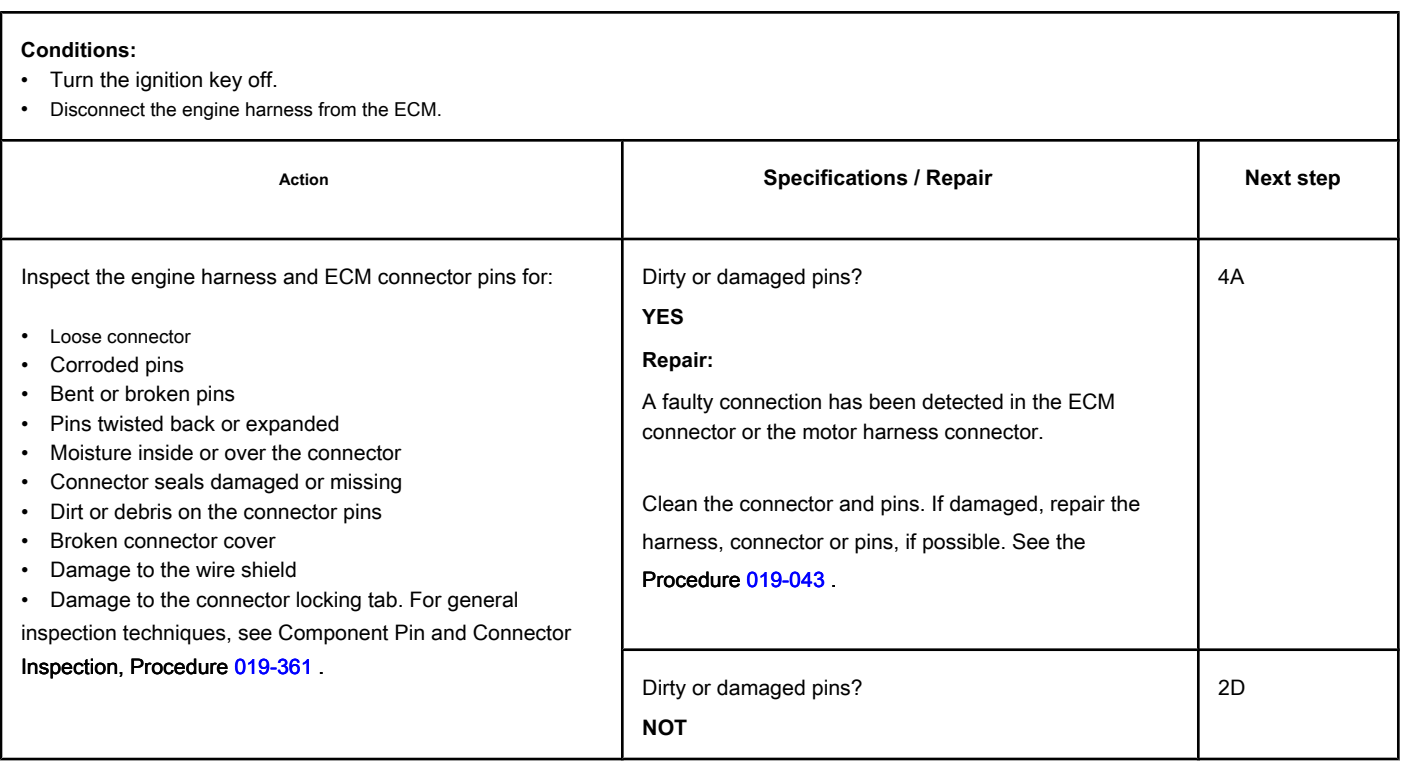

### **STEP 2D: Inspect the engine harness.**

#### **Conditions:**

• Turn the ignition key off.

• Disconnect the primary speed sensor (crankshaft sensor) from the engine harness.

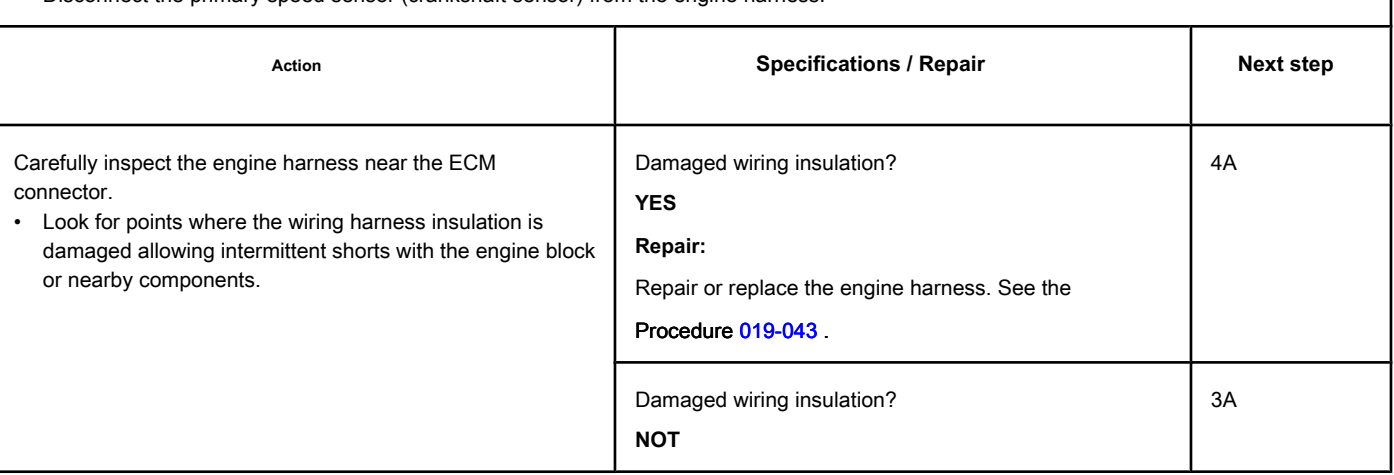

### **STEP 3: Test the vehicle.**

**STEP 3A: Run the run test to determine if there is a fault condition. Conditions:**

- Connect the primary speed sensor (crankshaft sensor) to the engine harness.
- Turn the ignition key ON.

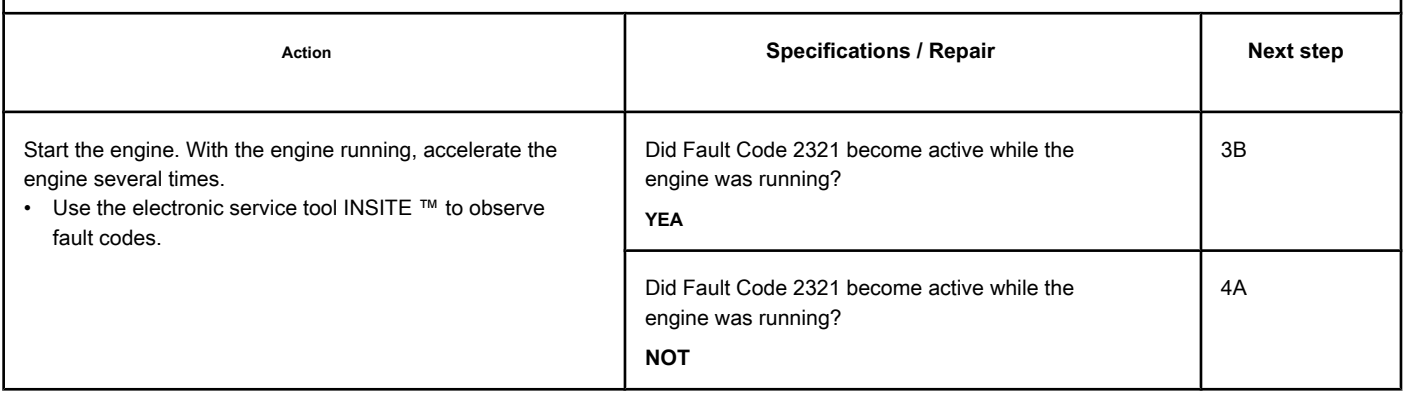

٦

### **STEP 3B: Inspect the air gap and the reference wheel.**

#### **Conditions:**

Г

• Turn the ignition key off.

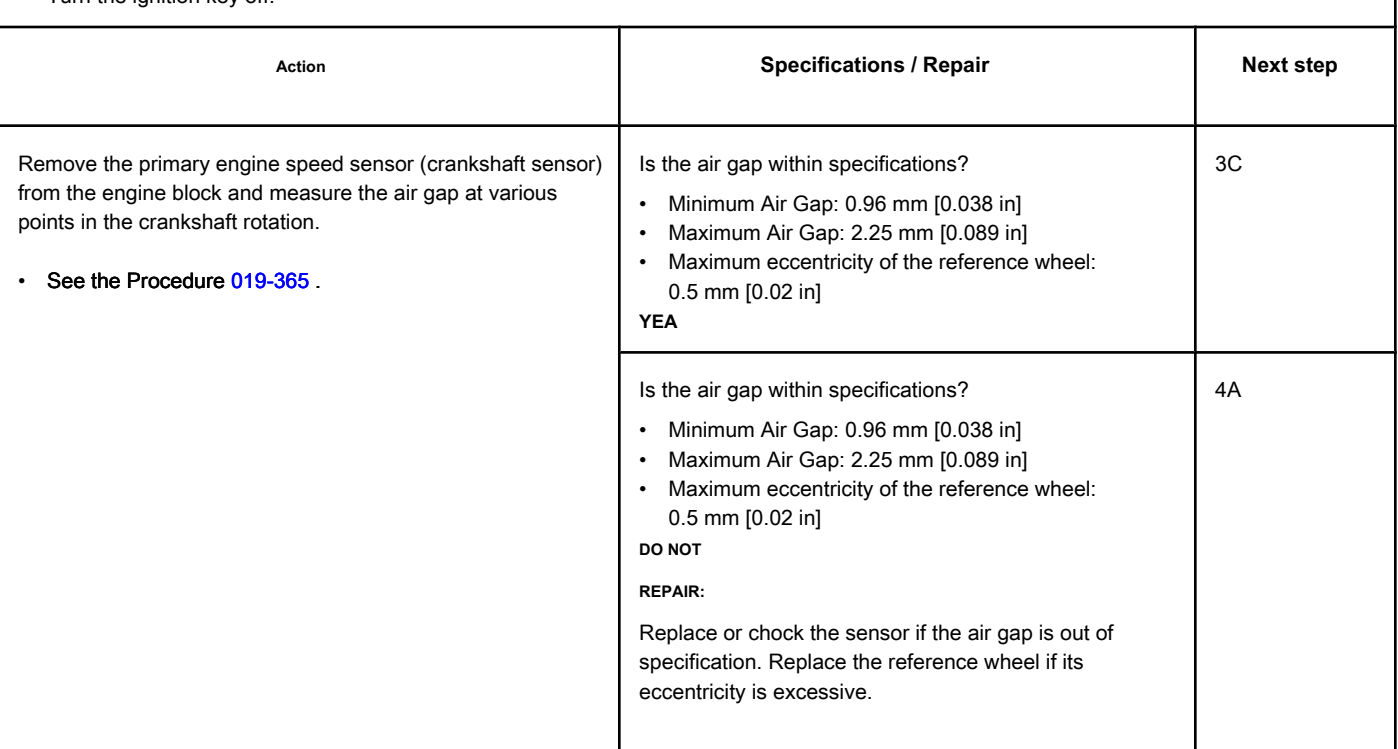

### **STEP 3C: Manipulate the engine harness to test for an intermittent fault condition**

**in the whip.**

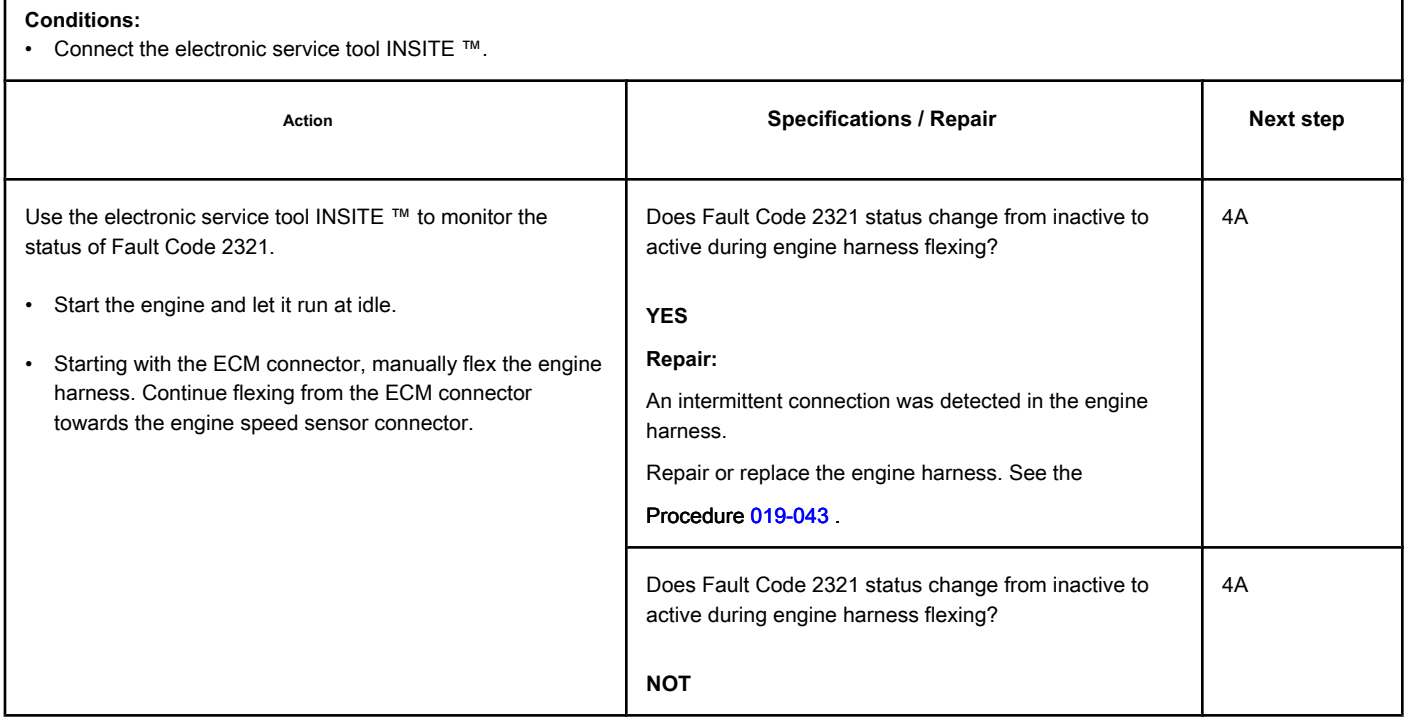

### **STEP 4: Clear the fault codes.**

### **STEP 4A: Disable the fault code. Conditions:**

- Connect all components.
- Connect the electronic service tool INSITE ™.

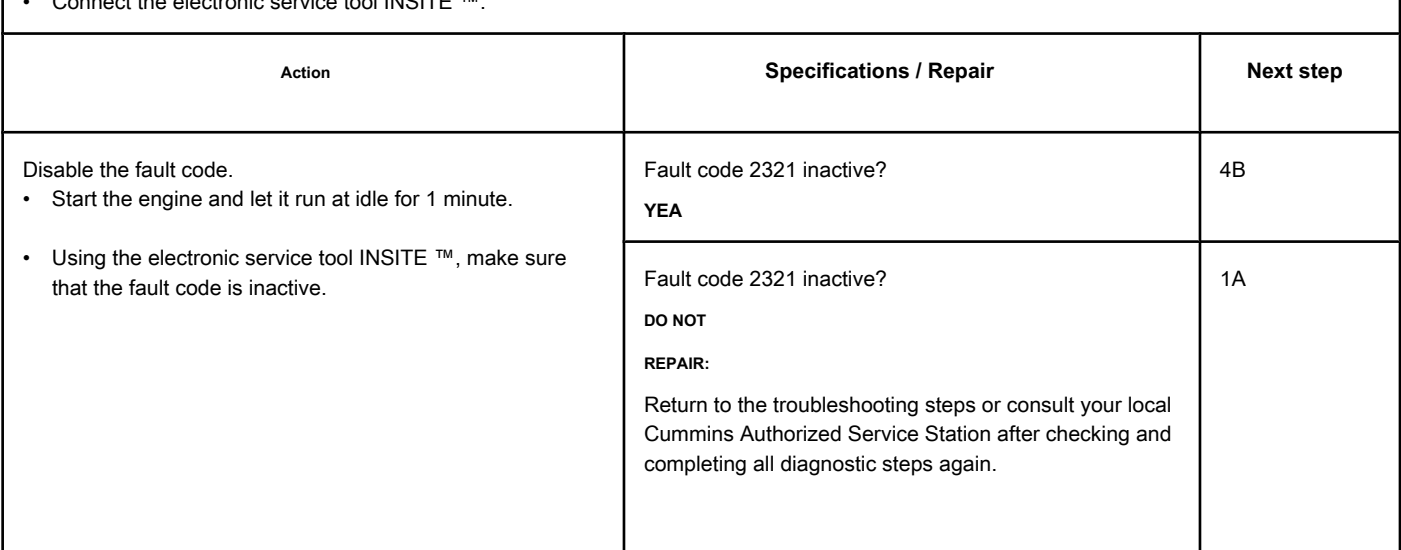

### **STEP 4B: Clear the inactive fault codes. Conditions:**

- Connect all components.
- Turn the ignition key ON.
- Connect the electronic service tool INSITE ™.

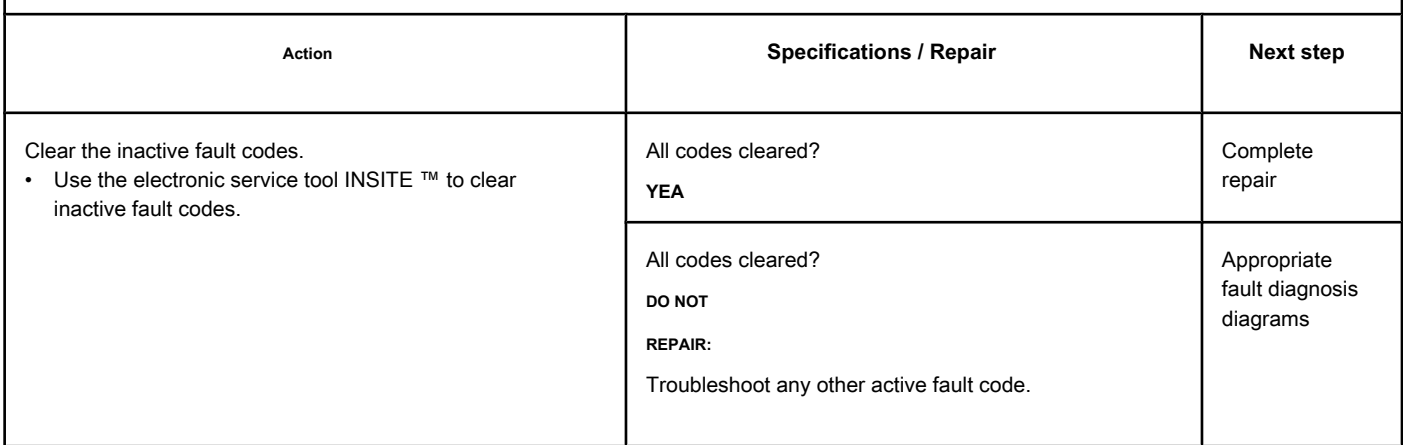

### **Fault Code 2322**

#### **Rotation Reserve / Motor Position Number 2 Sensor - Invalid, Intermittent Data**

**or Incorrect**

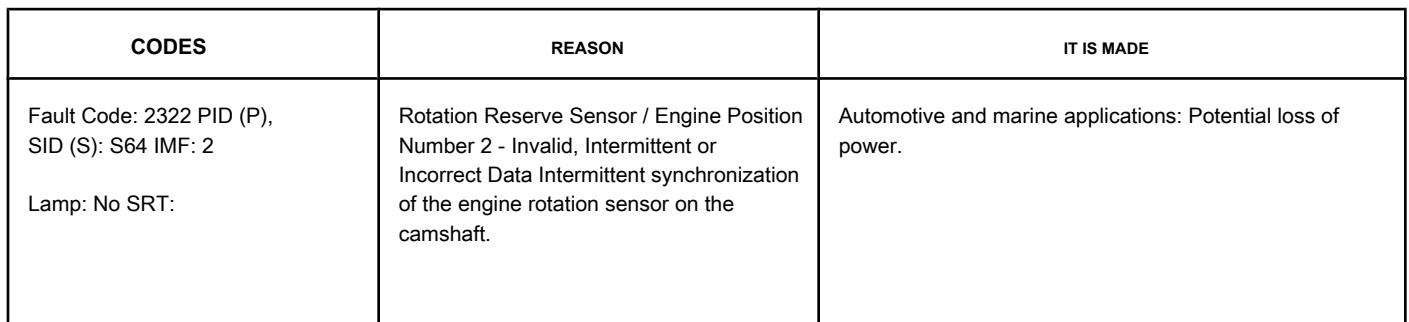

### **Rotation Reserve Sensor / Motor Position Number 2 Circuit**

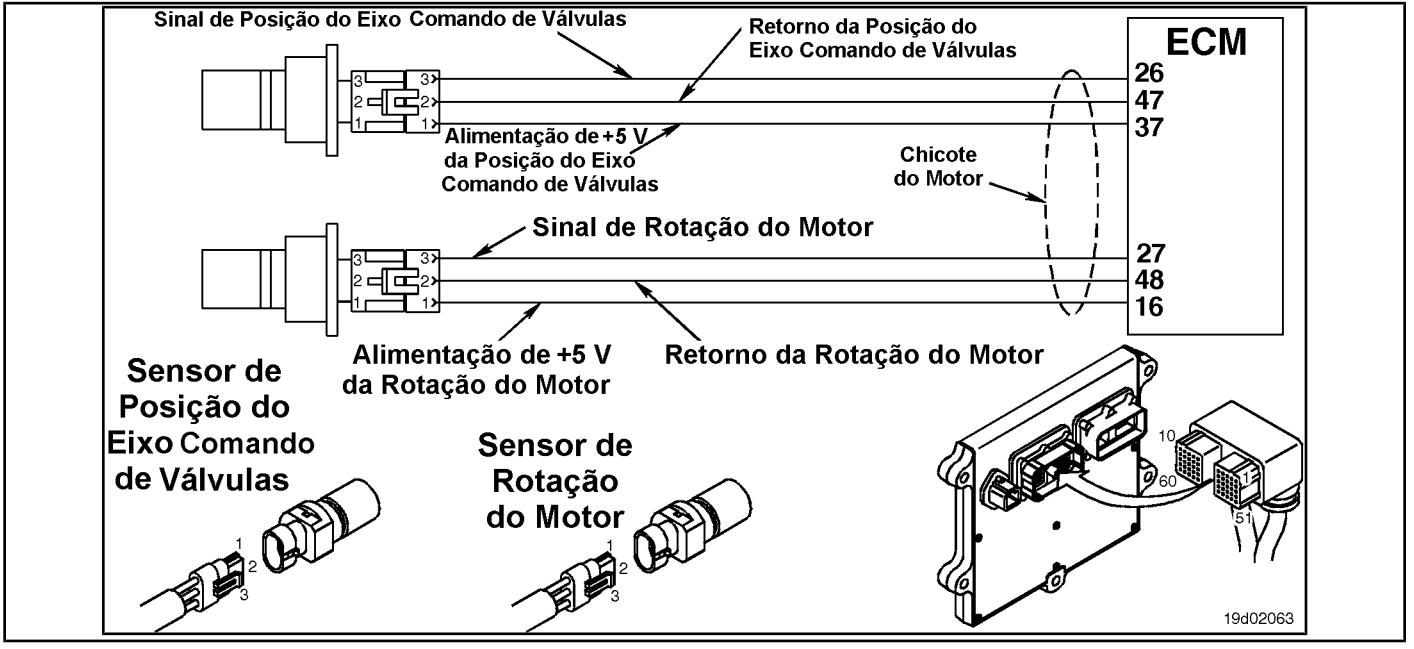

#### **Circuit Descriptions:**

The engine position sensor in the camshaft provides the electronic control module (ECM) with information about the engine position. The sensor is powered by (+) 5 VDC. The sensor generates the signal by detecting the movement of machined reference teeth on a signal wheel mounted on the camshaft.

#### **Component Location:**

The camshaft position sensor is located below the fuel pump at the rear [of the gear](#page-4-0) housing. See the Procedure 100-002 to identify the location of each component.

#### **Workshop Tips:**

During engine operation, the ECM monitors the signal from the secondary speed sensor (crankshaft speed sensor). Fault Code 778 will become active and turn on the yellow lamp (marine applications **not**

use lamps) if the secondary rotation sensor signal **not** is present or is degraded for more than three continuous seconds. If over a period of time, the ECM detects several incidents of signal loss from the secondary rotation sensor but the signal loss is short-lived, that fault code will become active. As the signal from the secondary engine speed sensor **not** is used for normal engine operation, it is possible that the vehicle operator **not** notice any symptoms related to this problem.

This fault code becomes active whenever the ECM detects a persistent loss of signal from the secondary engine speed sensor for a short period.

#### This fault code becomes inactive when the ignition key is turned on or if the ECM **not** detect a loss of signal from the secondary engine speed

sensor for at least 20 minutes. The conditions that can cause this failure are:

- Intermittent loss of signal from the primary engine speed sensor; the most likely cause is an intermittent open circuit or a short circuit that can occur due to problems with the speed sensor connector.
- Sensor air gap that is marginally too small or too large, or the reference wheel has excessive eccentricity.

The actions to be taken if this failure is intermittent are:

- Look for intermittent connections in the engine harness on the secondary engine speed sensor circuit
- Look for loose connections on the ECM connector where the pins **not** can be locked in the socket
- Look for spots on the engine harness that are worn and close to a component that could cause an intermittent short circuit
- Look for wear on the rotation sensor connector pins
- Inspect the reference wheel for damage.

### **SUMMARY OF FAULT DIAGNOSTICS**

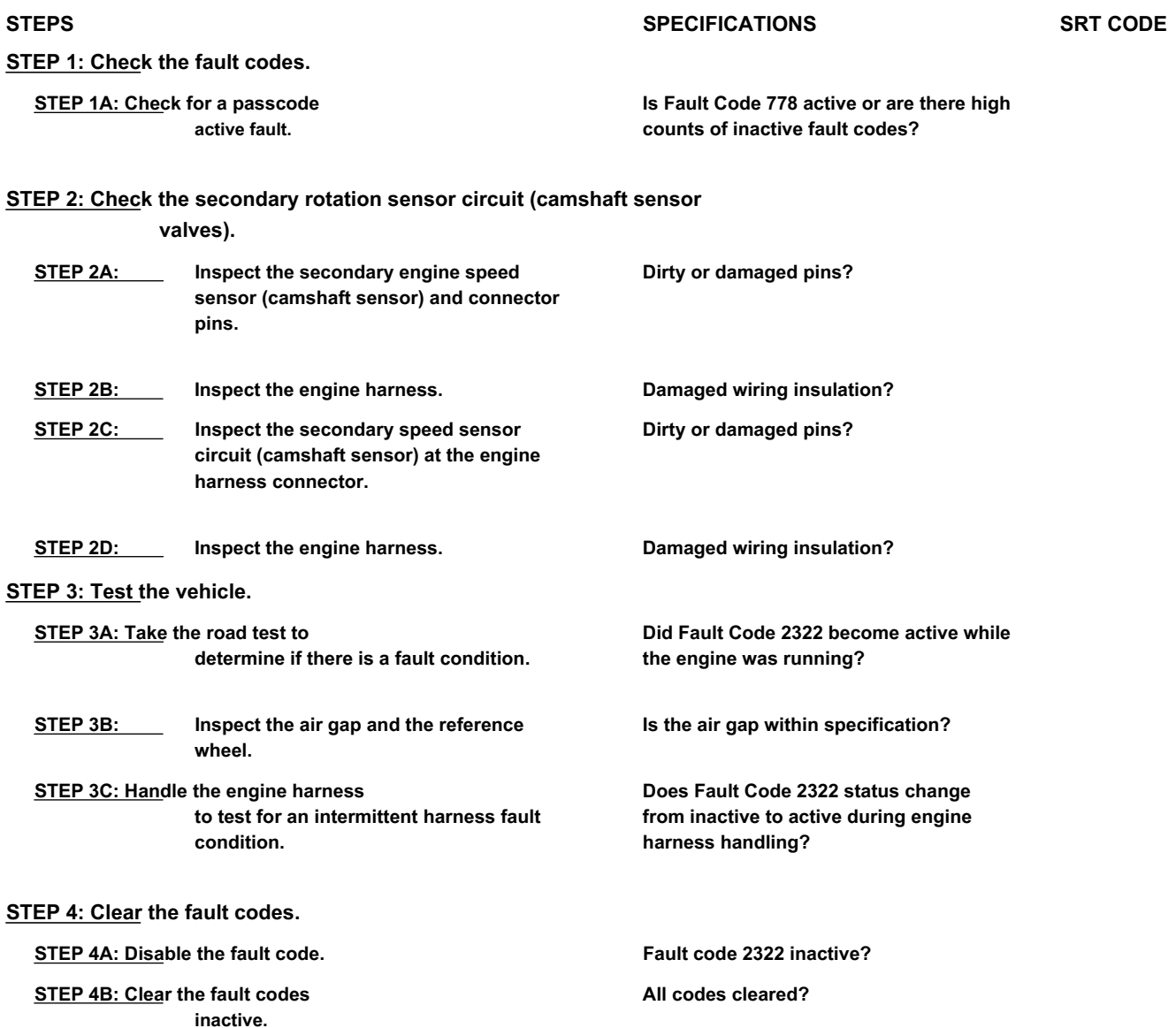

### **FAULT DIAGNOSTIC STEP**

### **STEP 1: Check the fault codes.**

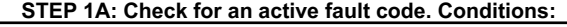

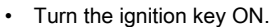

Connect the electronic service tool INSITE ™.

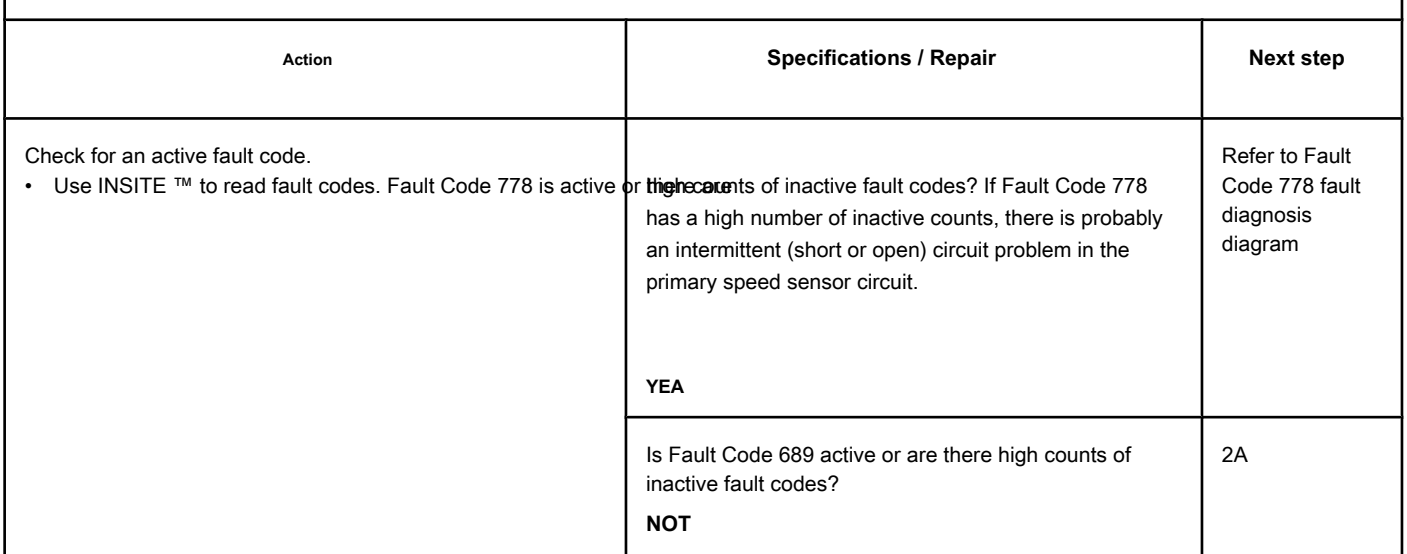

### **STEP 2: Check the secondary rotation sensor circuit (camshaft sensor**

### **valves).**

**STEP 2A: Inspect the secondary engine speed sensor (camshaft sensor) and connector pins.**

#### **Conditions:**

- Turn the ignition key off.
- Disconnect the secondary speed sensor from the engine harness.

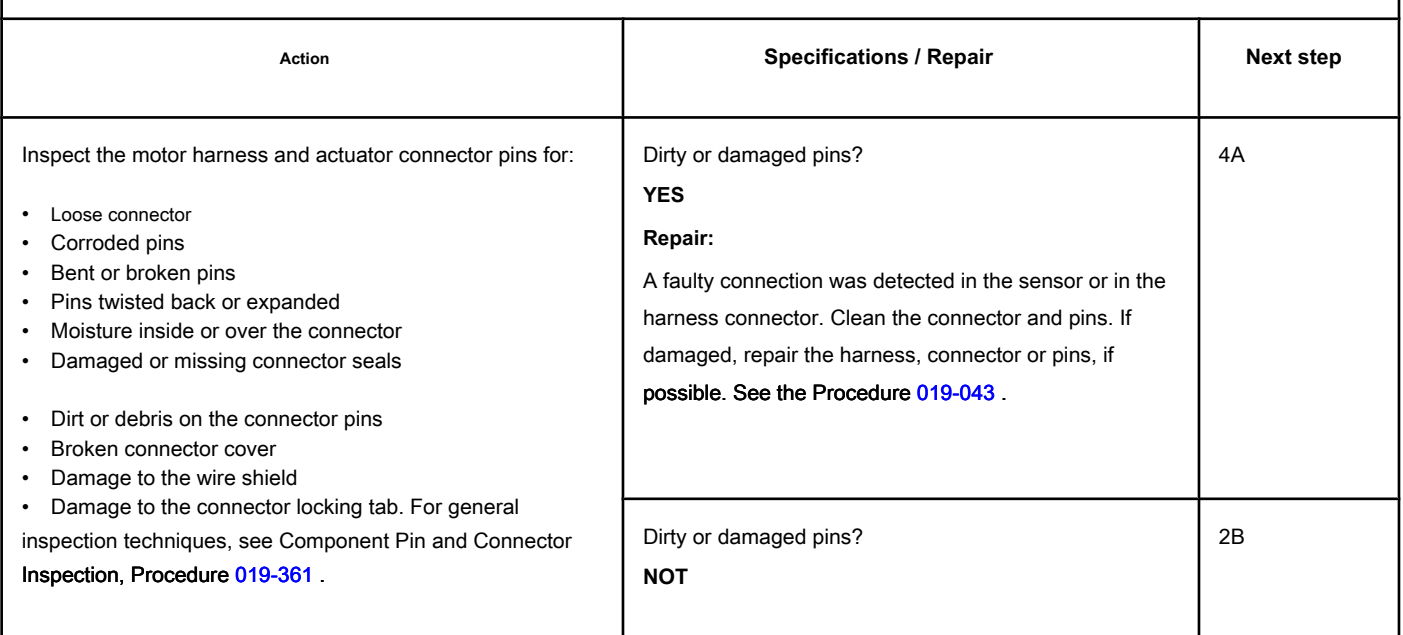

### **STEP 2B: Inspect the engine harness.**

#### **Conditions:**

- Turn the ignition key off.
- Disconnect the secondary speed sensor from the engine harness.

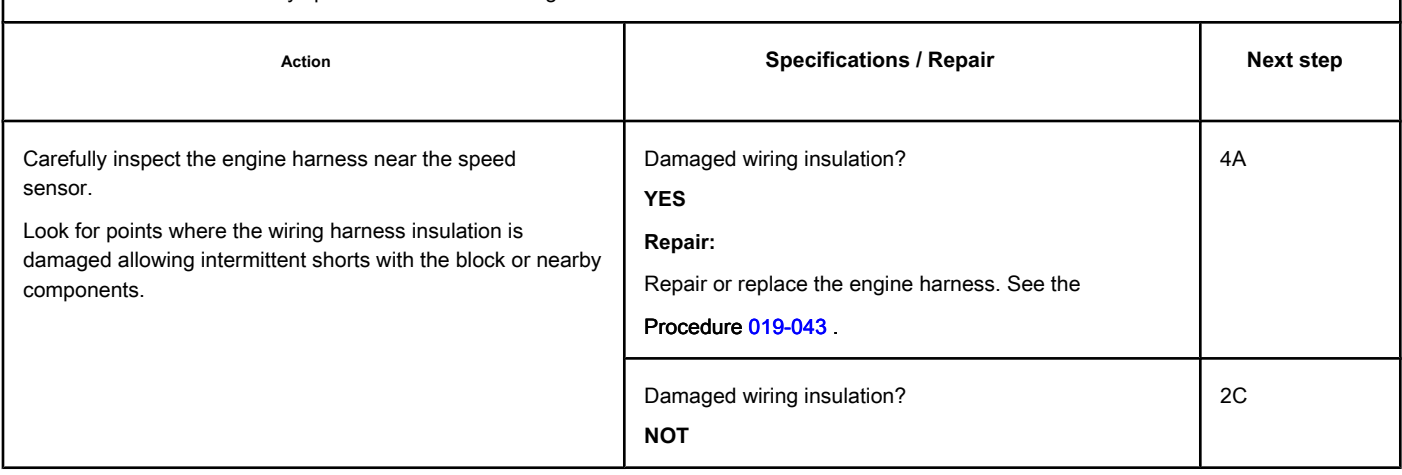

### **STEP 2C: Inspect the secondary speed sensor circuit (camshaft sensor) at the engine harness ECM connector.**

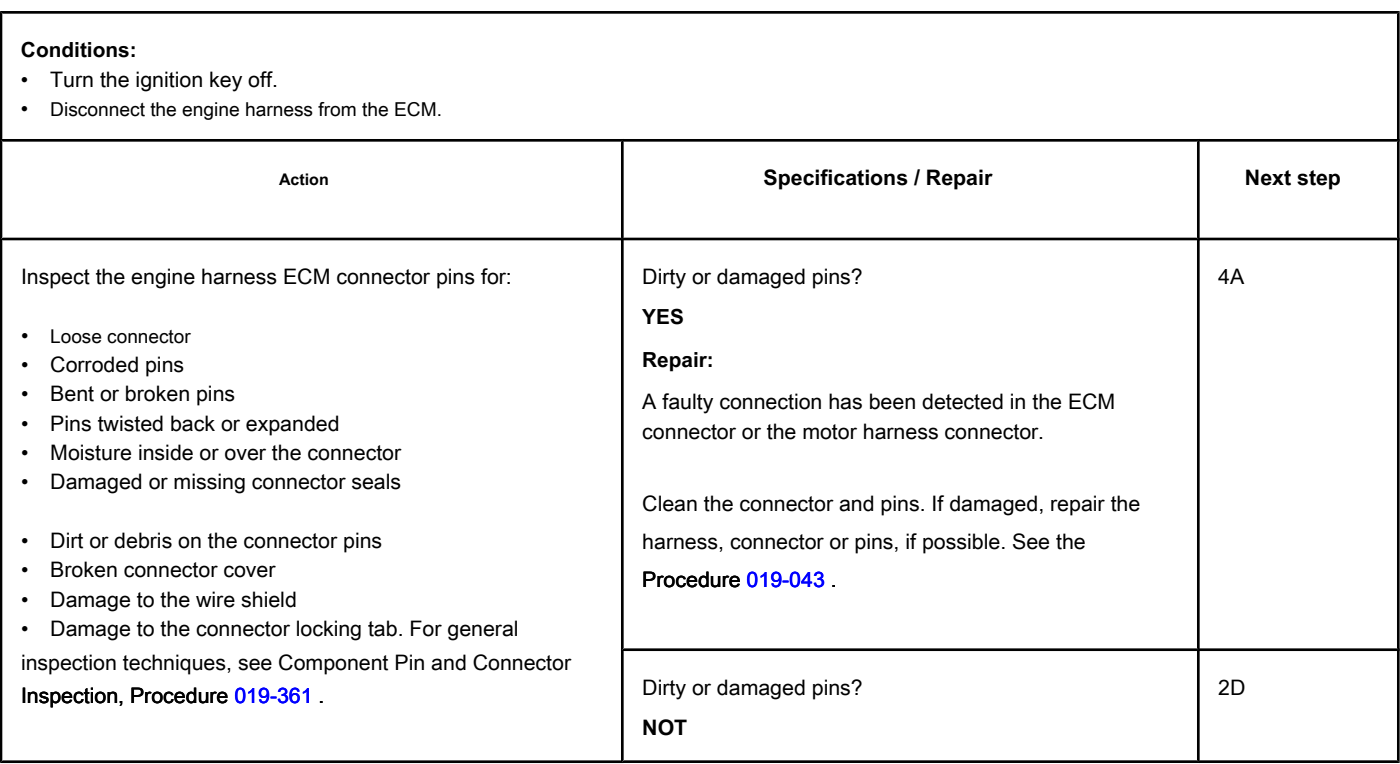

### **STEP 2D: Inspect the engine harness.**

#### **Conditions:**

- Turn the ignition key off.
- Disconnect the secondary speed sensor from the engine harness.

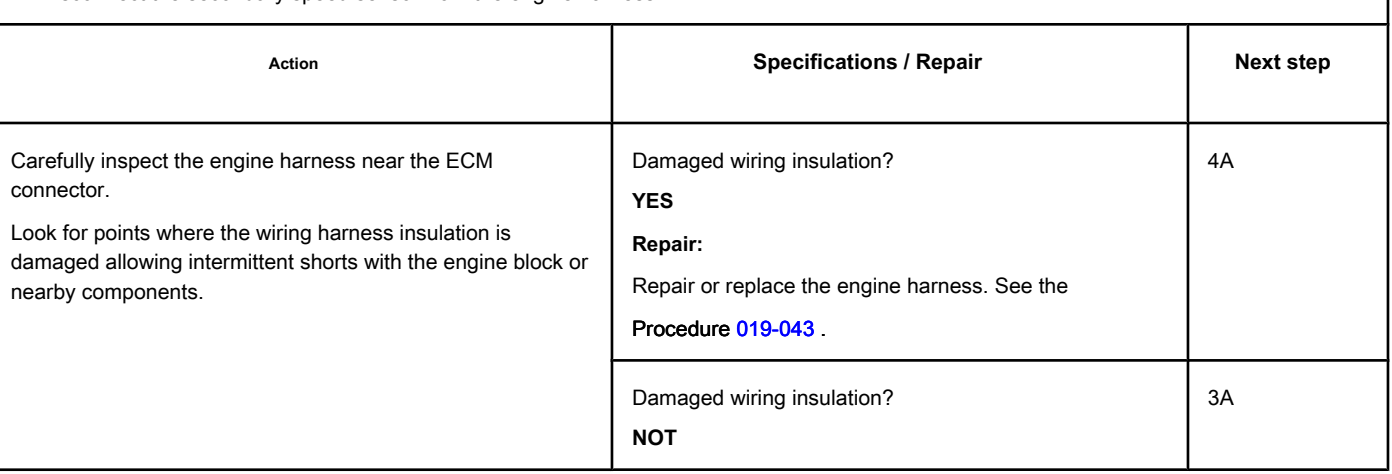

### **STEP 3: Test the vehicle.**

**STEP 3A: Perform the road test to determine if a fault condition exists. Conditions:**

- Connect the secondary speed sensor (camshaft sensor) to the engine harness.
- Turn the ignition key ON.

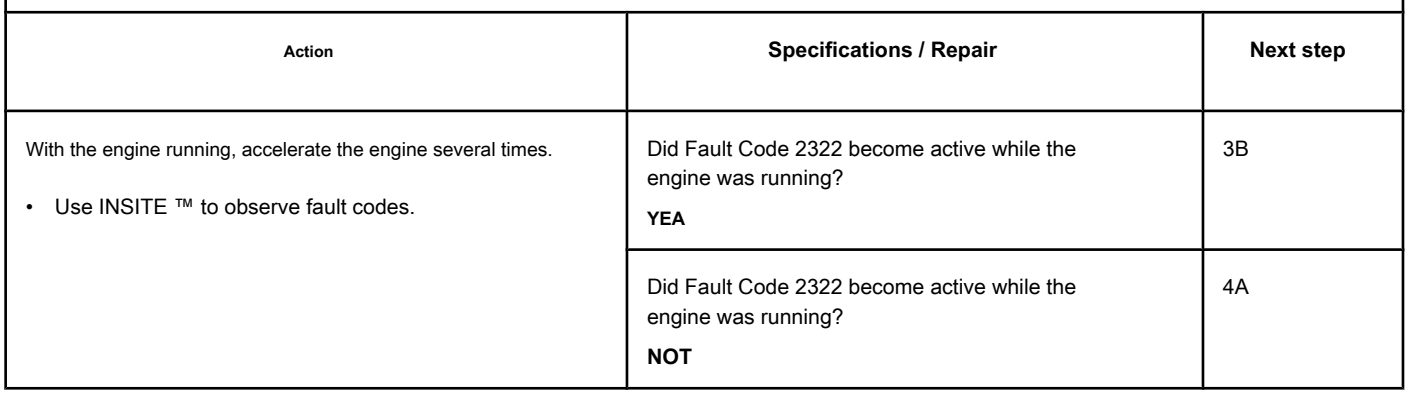

### **STEP 3B: Inspect the air gap and the reference wheel.**

#### **Conditions:**

Г

• Turn the ignition key off.

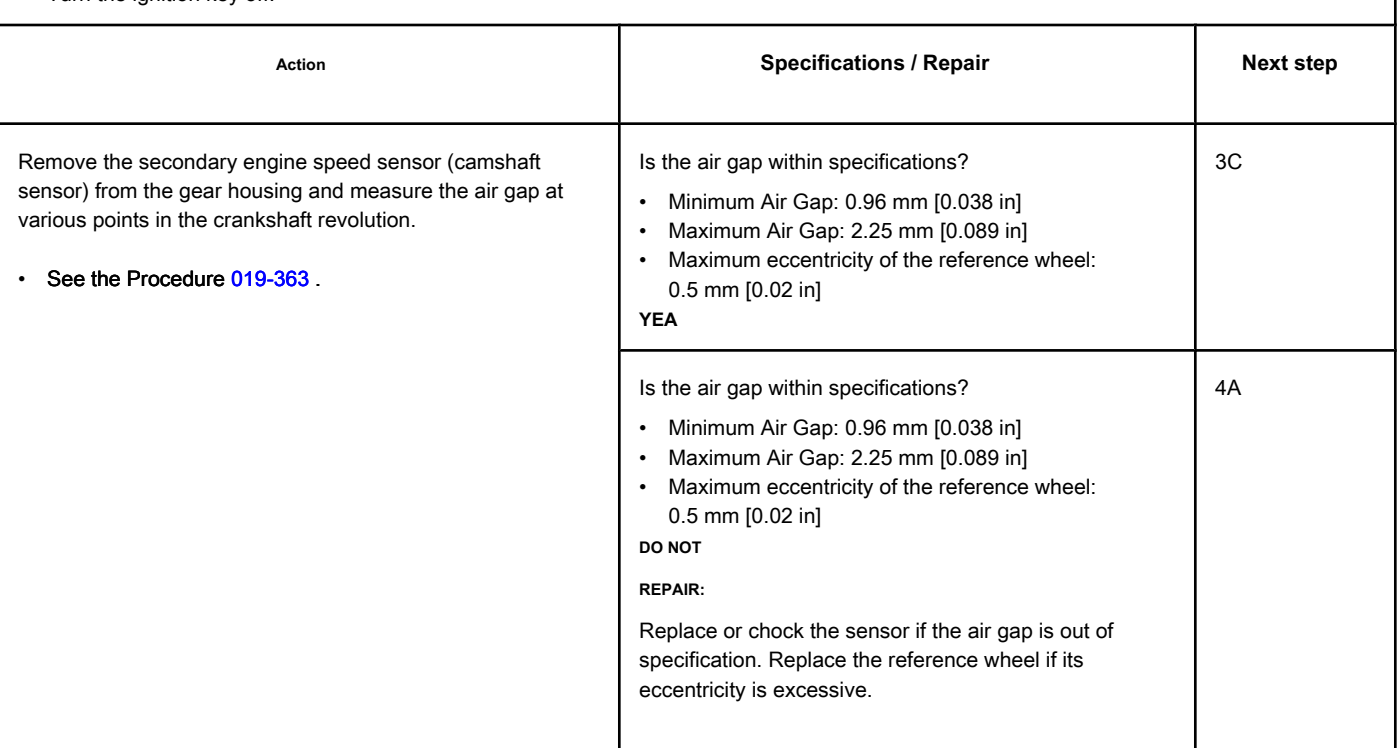

### **STEP 3C: Manipulate the engine harness to test for an intermittent fault condition**

**in the whip.**

| <b>Conditions:</b><br>Connect the electronic service tool INSITE ™.<br>٠                                                                                                    |                                                                                                    |           |
|----------------------------------------------------------------------------------------------------|----------------------------------------------------------------------------------------------------|-----------|
| Action                                                                                                    | <b>Specifications / Repair</b>                                                                                                    | Next step |
| Use INSITE ™ to monitor the status of Fault Code 2322.<br>Start the engine and let it run at idle.<br>$\bullet$<br>Starting with the ECM connector, manually inspect the<br>$\bullet$<br>engine harness. Continue the inspection from the ECM<br>connector towards the engine speed sensor connector. | Does Fault Code 2322 status change from inactive to<br>active during engine harness handling?<br><b>YES</b><br>Repair:<br>An intermittent connection was detected in the engine<br>harness.<br>Repair or replace the engine harness. See the<br>Procedure 019-043 | 4A        |
|                                                                                                    | Does Fault Code 2322 status change from inactive to<br>active during engine harness handling?                                                                                                    | 4A        |
|                                                                                                    | <b>NOT</b>                                                                                                    |           |

### **STEP 4: Clear the fault codes.**

### **STEP 4A: Disable the fault code. Conditions:**

- Connect all components.
- Connect the electronic service tool INSITE ™.

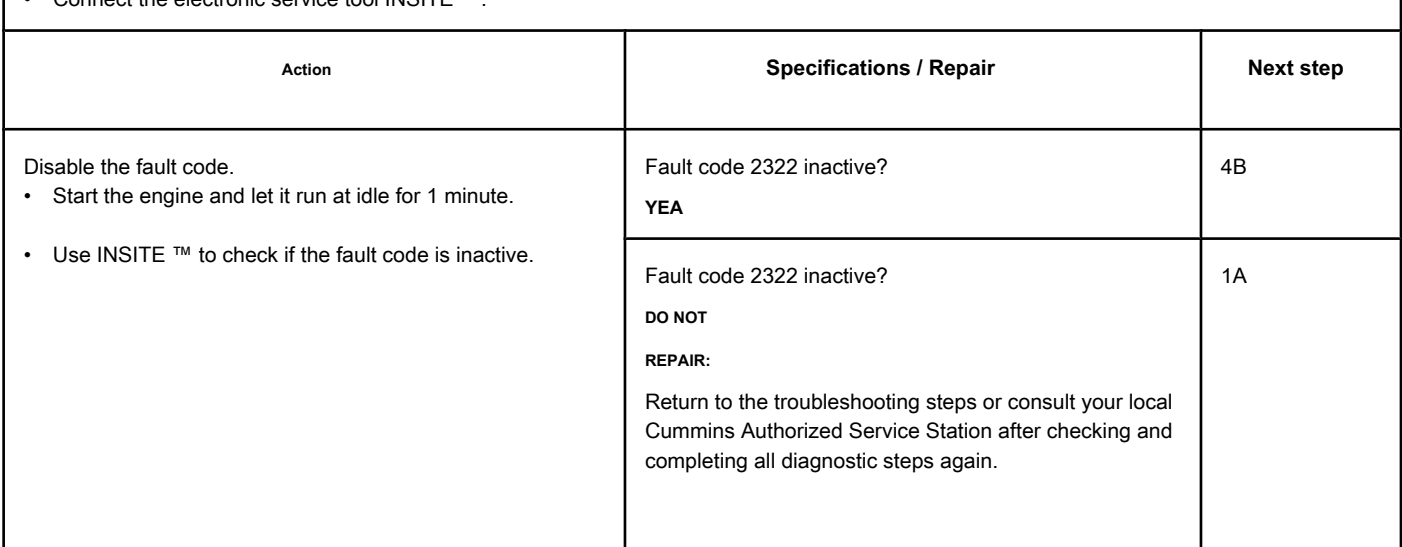

### **STEP 4B: Clear the inactive fault codes. Conditions:**

• Connect all components.

• Turn the ignition key ON.

• Connect the electronic service tool INSITE ™.

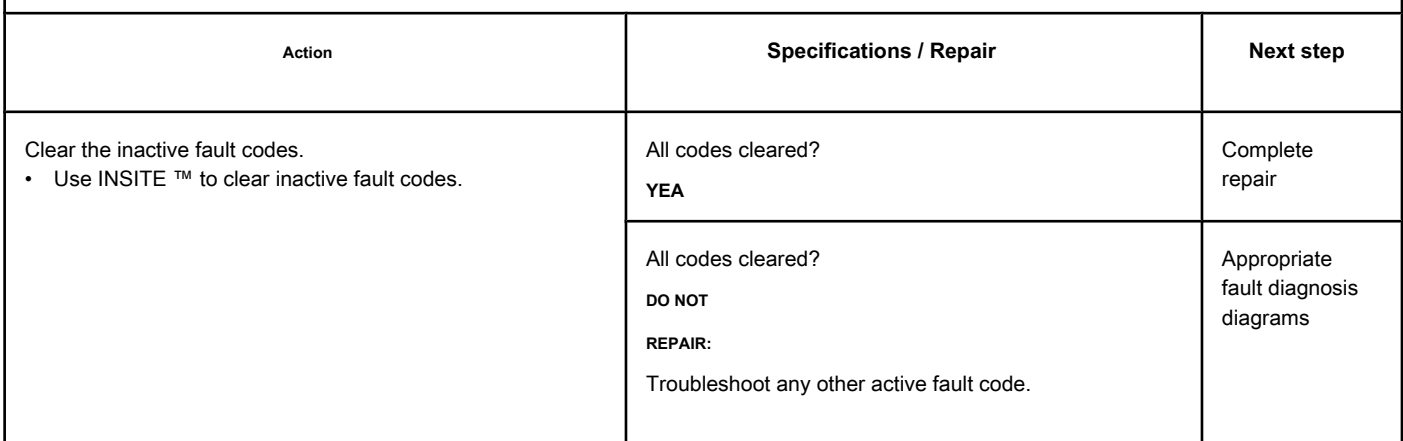

## **Fault Code 2345 (ISB / QSB - Automotive or Industrial Application)**

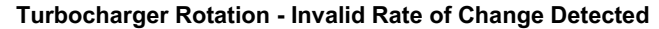

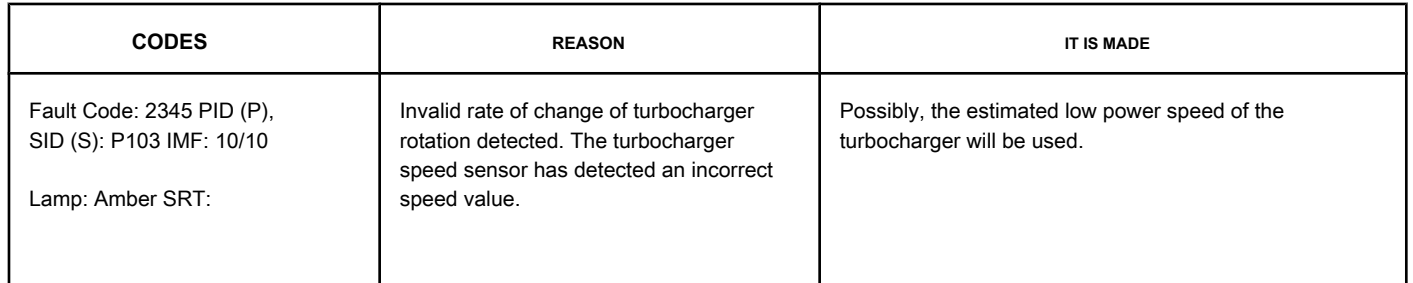

#### **Turbocharger Rotation Sensor Circuit**

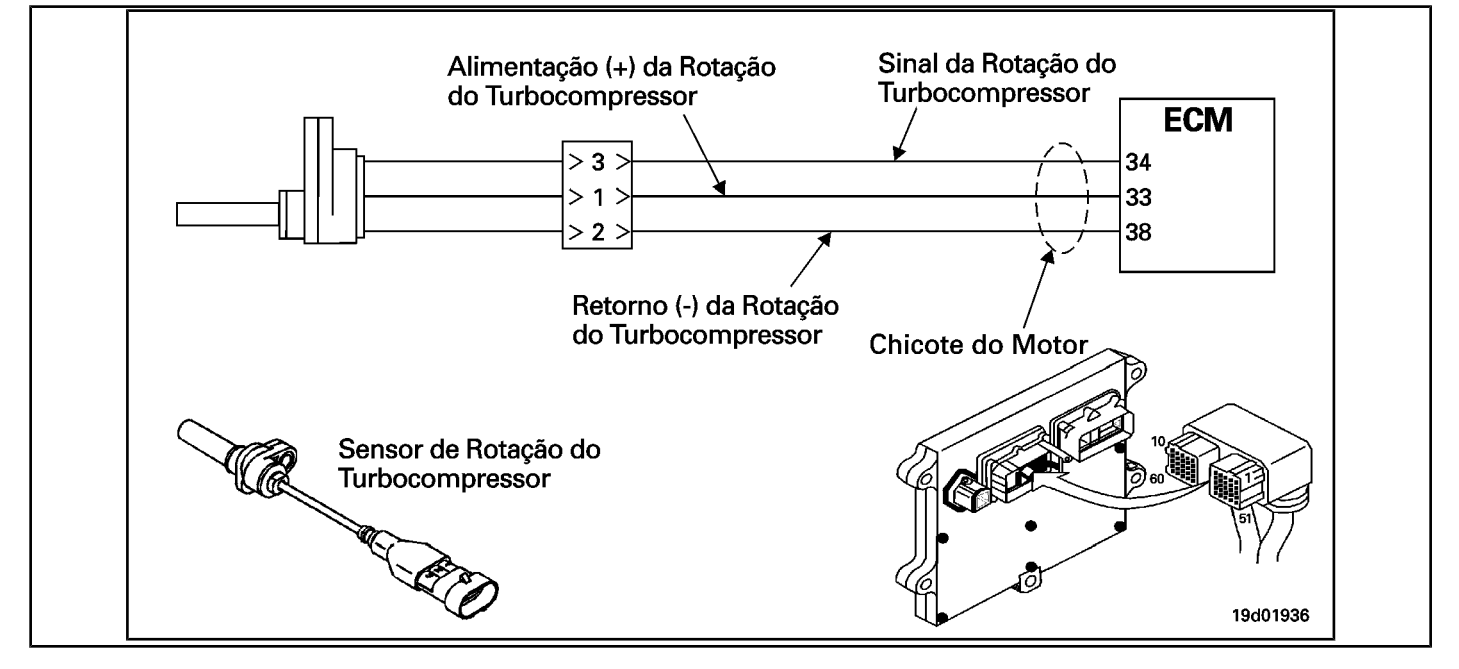

#### **Circuit Descriptions:**

The electronic control module (ECM) supplies +5 VDC to the signal pin of the turbocharger rotation sensor. The internal circuit of the turbocharger rotation sensor detects the movement of the blades of the turbocharger compressor and emits a rotation signal. This signal is used by the ECM for the engine controls.

#### **Component Location:**

The turbocharger sp[eed sensor](#page-4-0) is located in the turbocharger compressor housing. See the Procedure 100-002 for the detailed location of each component.

### **Workshop Tips:**

This fault will become active if the engine is running and the turbocharger's rotation signal changes faster than the turbocharger's capacity can handle. This can be caused by a blown or missing blade from the compressor or a damaged compressor wheel.

### **SUMMARY OF FAULT DIAGNOSTICS**

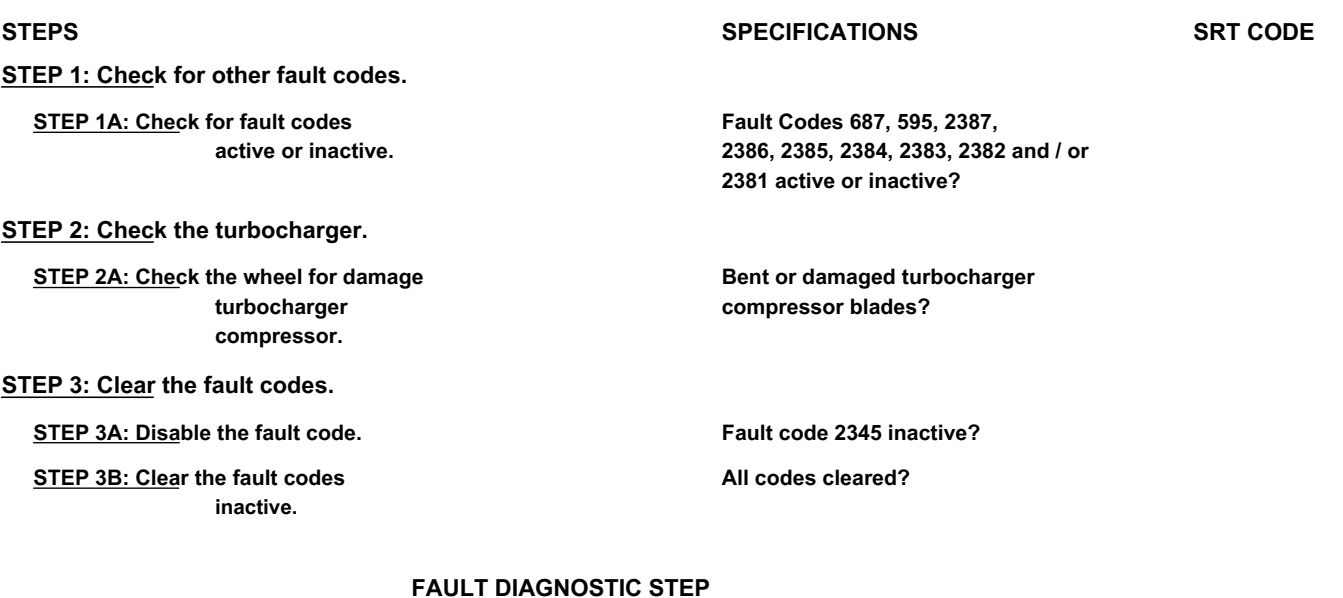

### **STEP 1: Check for other fault codes.**

**STEP 1A: Check for active or inactive fault codes. Conditions:**

• Turn the ignition key ON.

• Connect the electronic service tool INSITE ™.

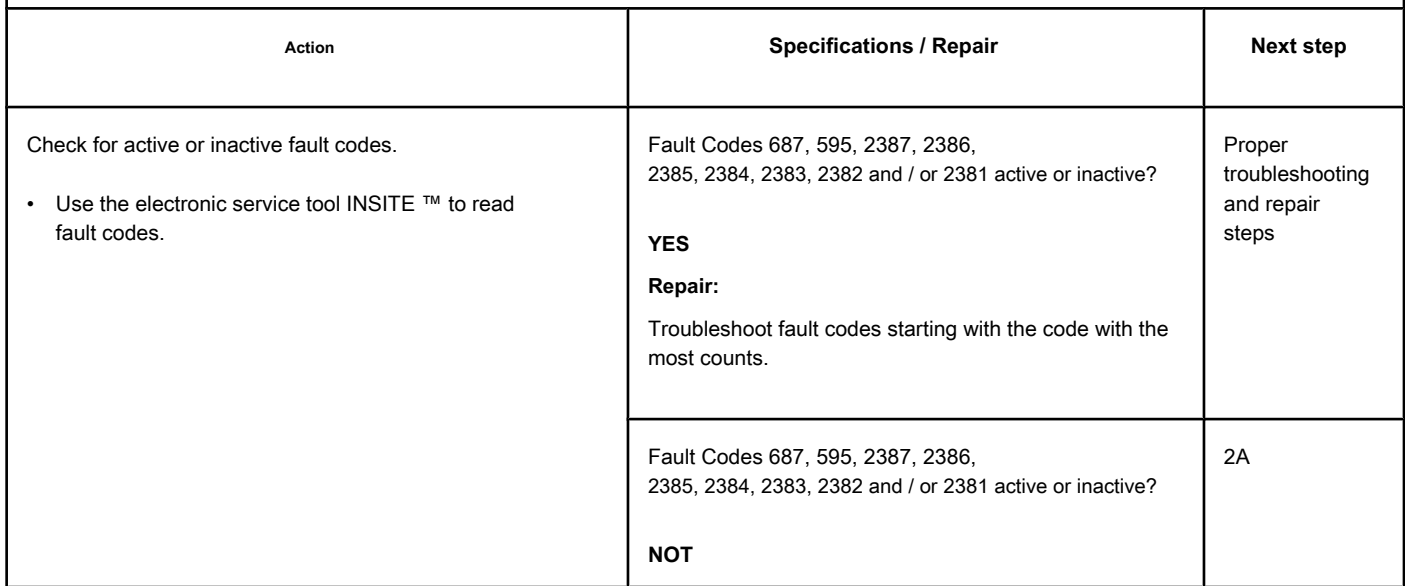

#### **STEP 2: Check the turbocharger.**

**STEP 2A: Check the turbocharger compressor wheel for damage. Conditions:**

- Turn the ignition key off.
- Remove the inlet line from the turbocharger compressor.

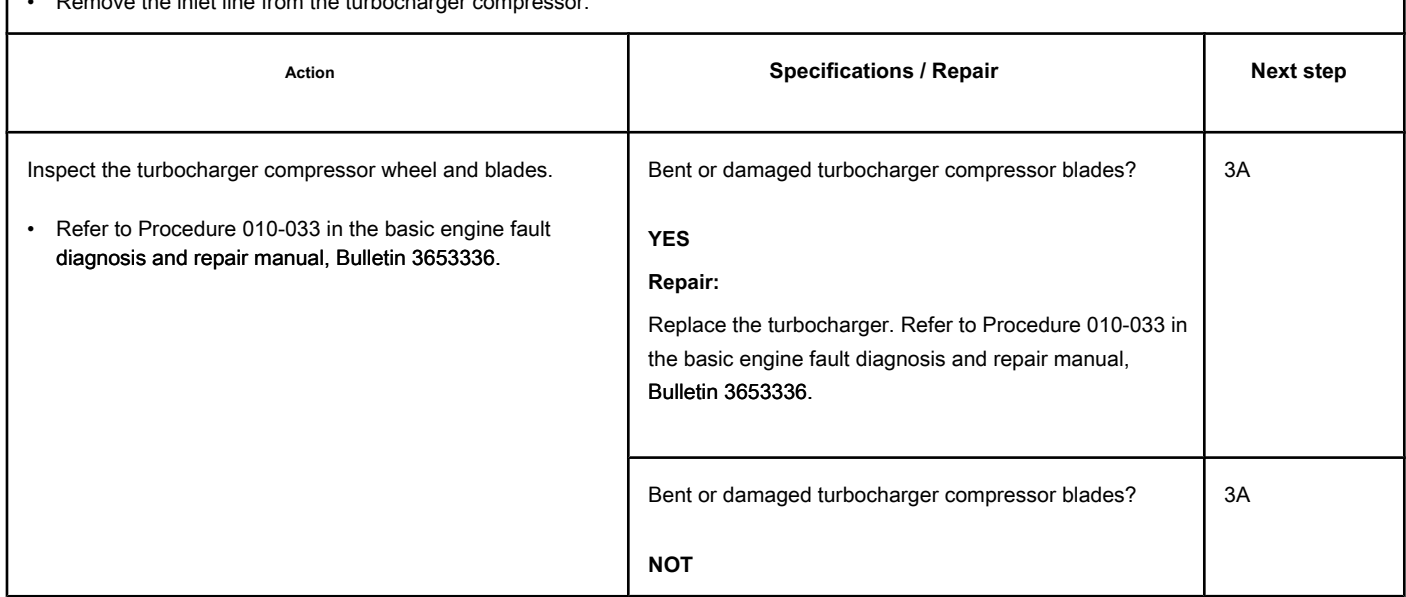

### **STEP 3: Clear the fault codes.**

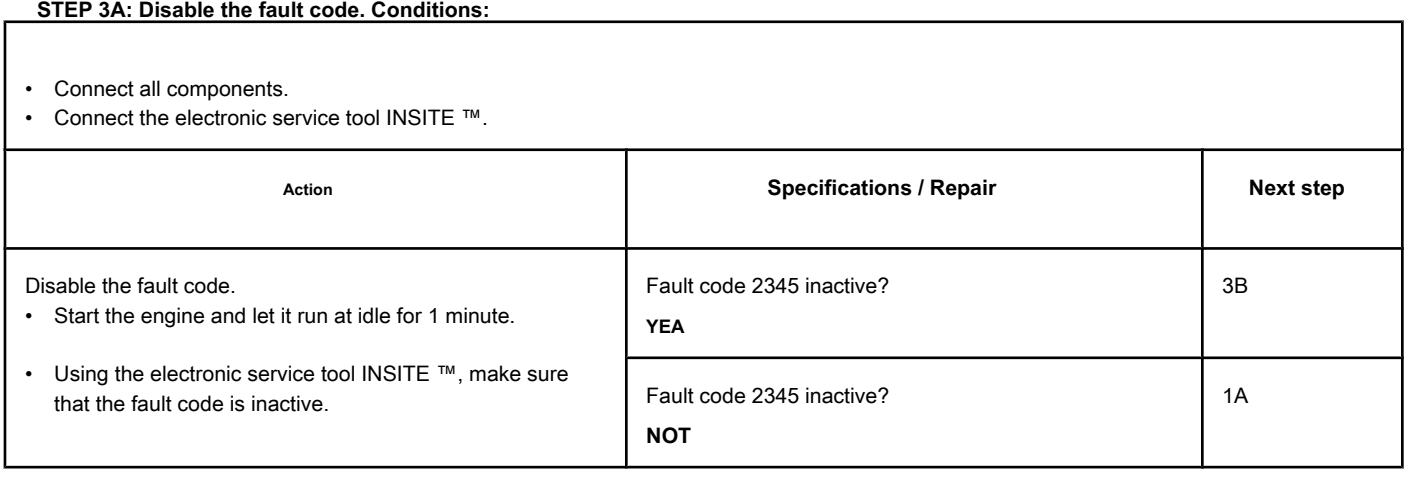

### **STEP 3B: Clear the inactive fault codes. Conditions:**

- Connect all components.
- Turn the ignition key ON.
- Connect the electronic service tool INSITE ™.

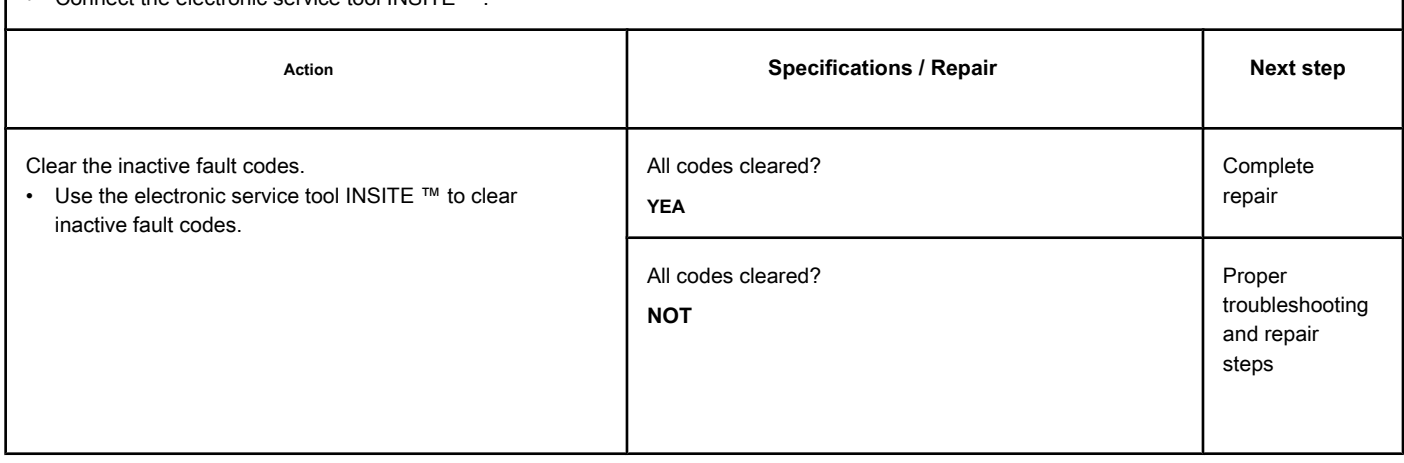

# **Fault Code 2345 (ISC / QSC / ISL / QSL - Automotive, Industrial or Maritime)**

### **Invalid Turbocharger Speed Change Rate Detected - Abnormal Rate of Turbocharger Change**

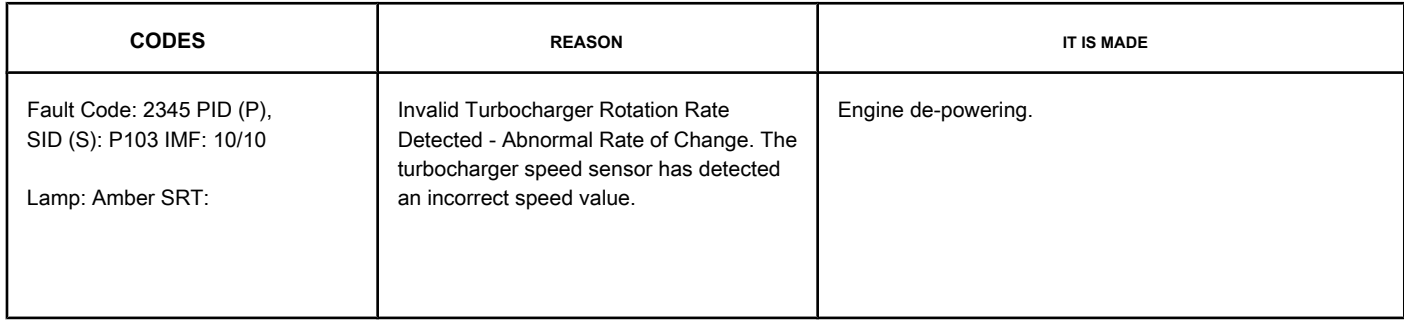

### **Turbocharger Rotation Sensor Circuit**

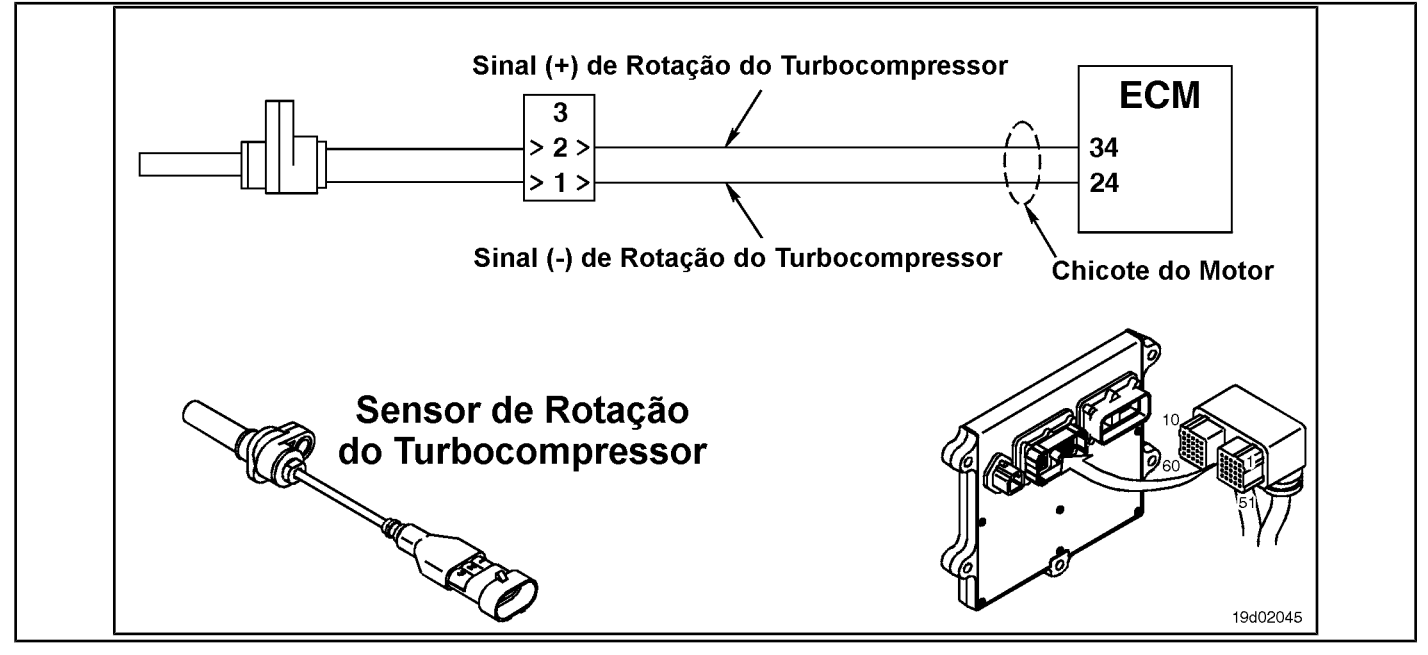

### **Circuit Descriptions:**

The turbocharger speed sensor is a speed sensor reluctance variable. It consists of a coil wire and an iron core. A signal is generated as the turbocharger shaft rotates. The reference mark on the turbocharger shaft is a flat surface in the center of the shaft.

#### **Component Location:**

The turbocharger [speed sens](#page-4-0)or is located in the central housing of the turbocharger. See the Procedure 100-002 for the detailed location of each component.

#### **Workshop Tips:**

This fault will become active if the engine is running and the turbocharger's rotation signal changes faster than the turbocharger's capacity can handle. This fault code can be caused by an intermittent connection of the turbocharger rotation sensor, incorrect clearance of the turbocharger rotation sensor or a defective turbocharger rotation sensor.

### **SUMMARY OF FAULT DIAGNOSTICS**

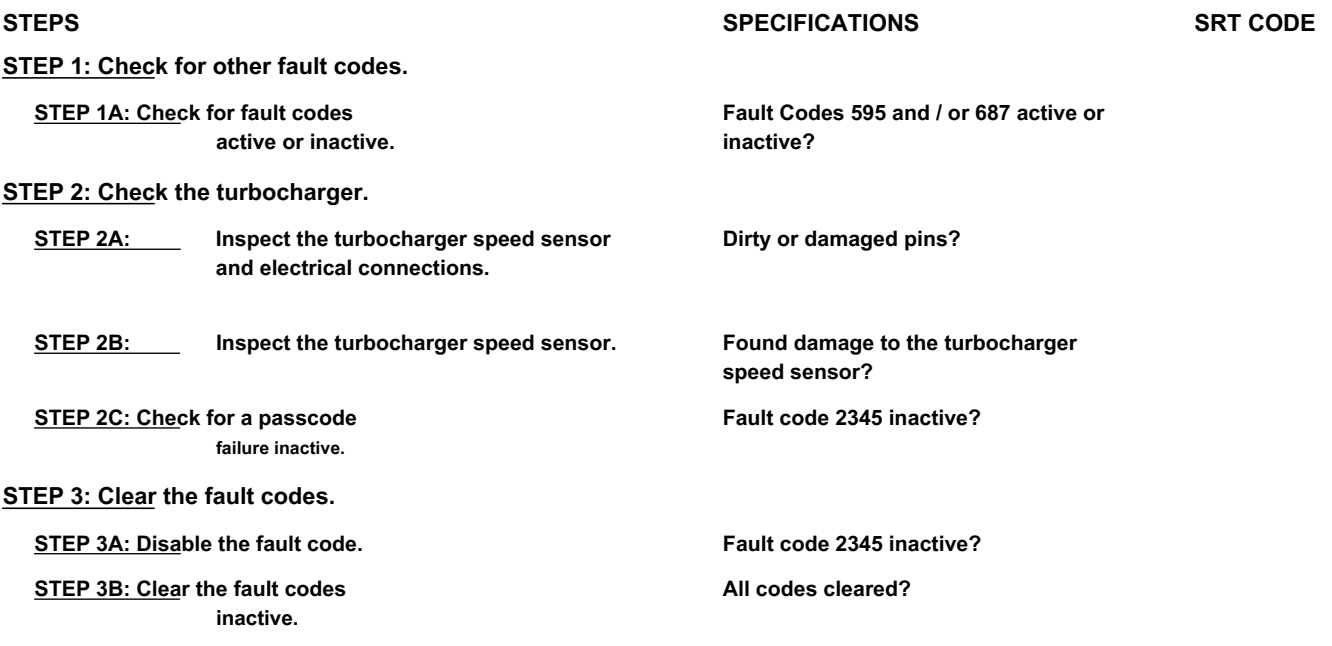

### **FAULT DIAGNOSTIC STEP**

#### **STEP 1: Check for other fault codes.**

**STEP 1A: Check for active or inactive fault codes. Conditions:**

- Turn the ignition key ON.
- Connect the electronic service tool INSITE ™.

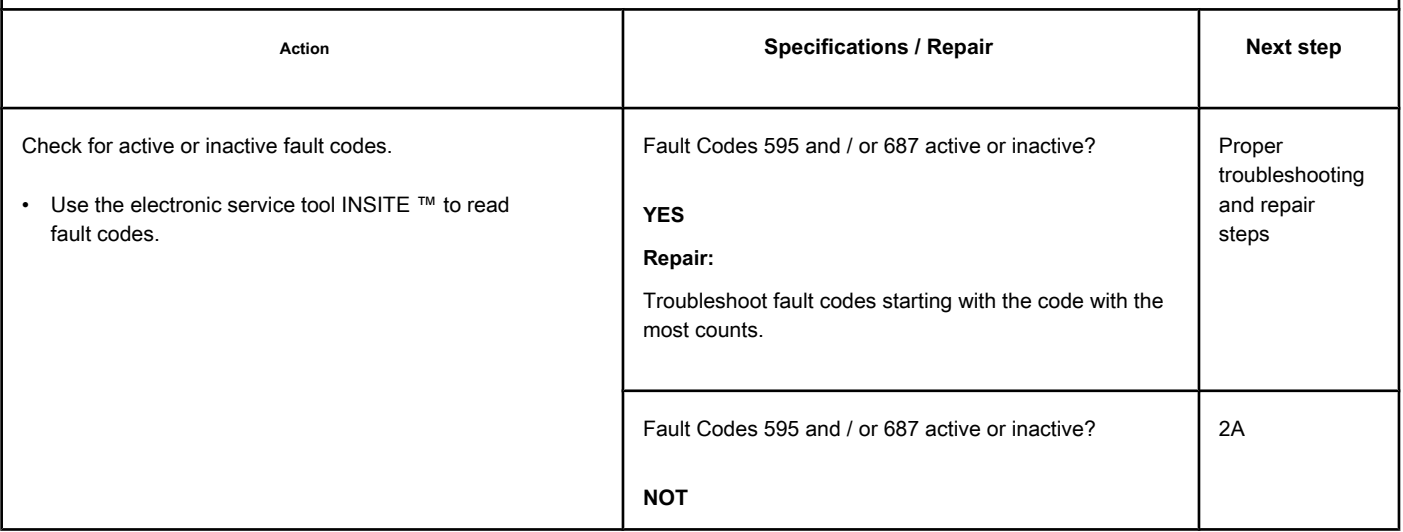

### **STEP 2: Check the turbocharger.**

**STEP 2A: Inspect the turbocharger speed sensor and electrical connections.**

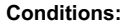

- Turn the ignition key off.
- Disconnect the turbocharger speed sensor from the engine harness.

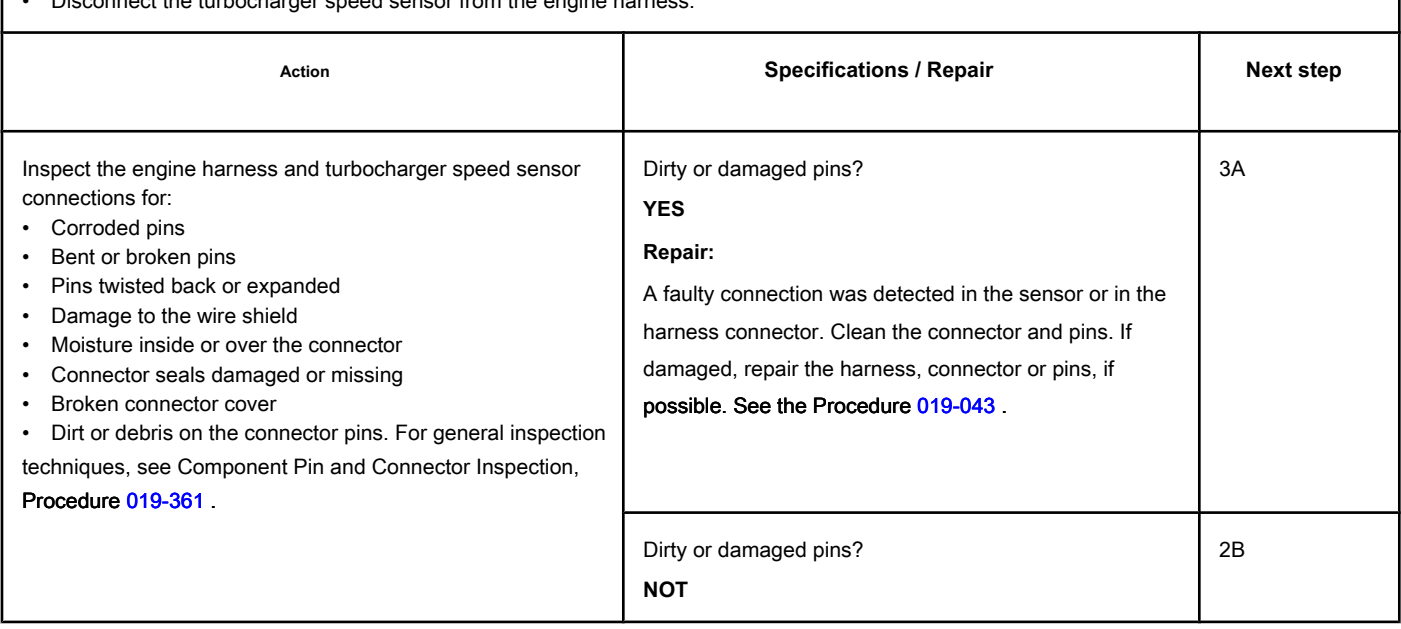

**STEP 2B: Inspect the turbocharger speed sensor.**

#### **Conditions:**

- Turn the ignition key off.
- Disconnect the turbocharger speed sensor from the engine harness.
- Remove the turbocharger rotation sensor from the turbocharger housing. See the Procedure
- [019-390 .](#page-293-0)

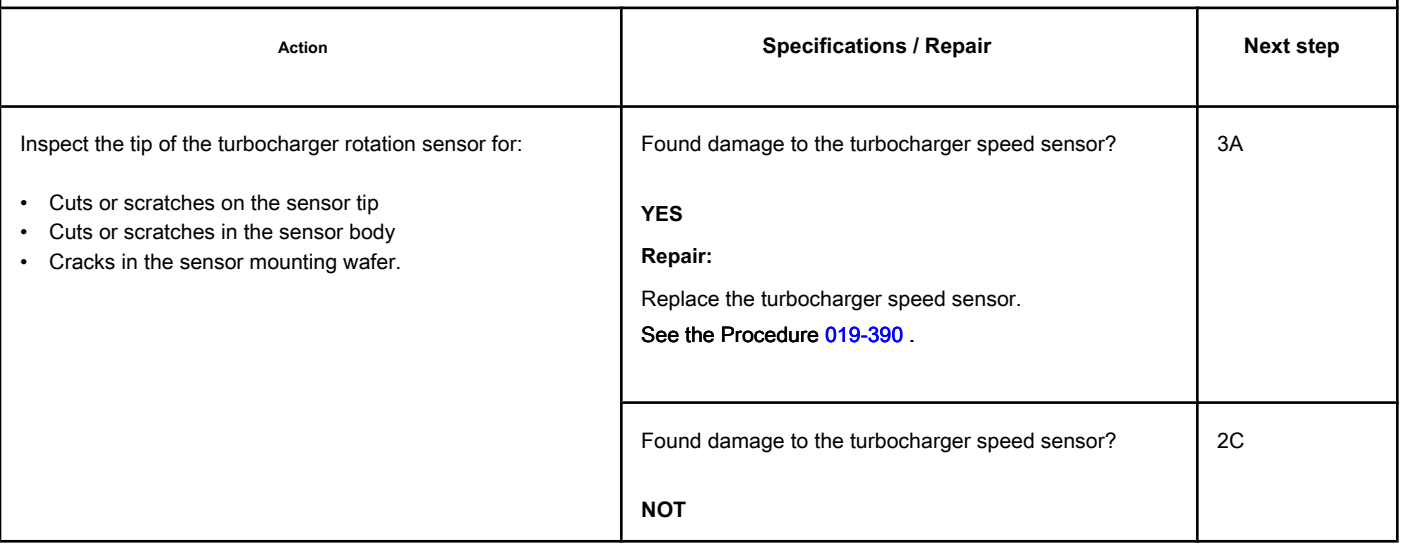

٦

### **STEP 2C: Check for an inactive fault code. Conditions:**

- Connect all components.
- Turn the ignition key ON.
- Connect the electronic service tool INSITE ™

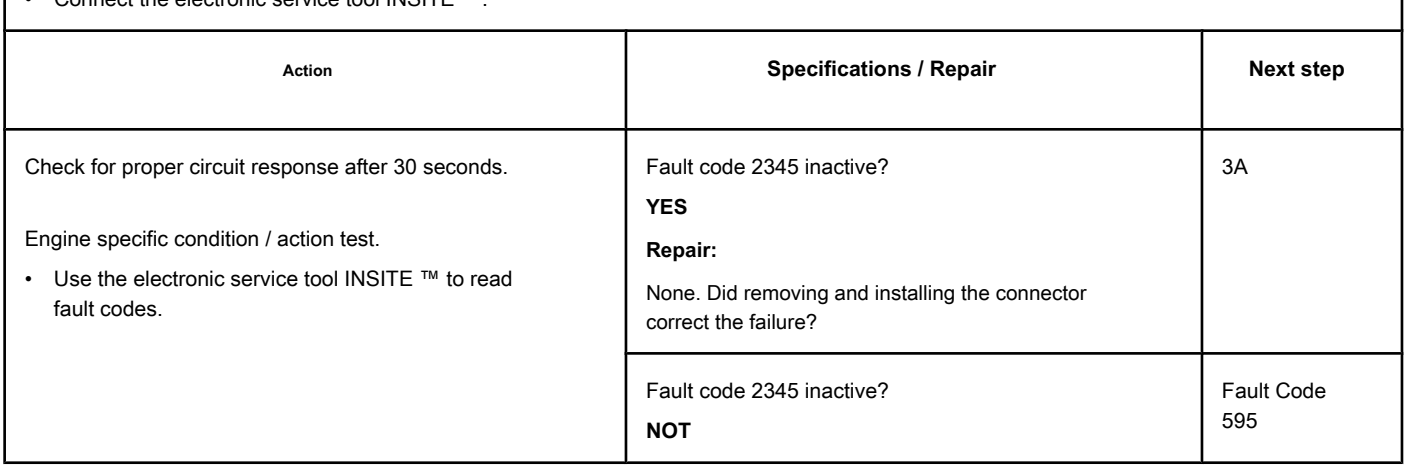

# **STEP 3: Clear the fault codes.**

 $\Gamma$ 

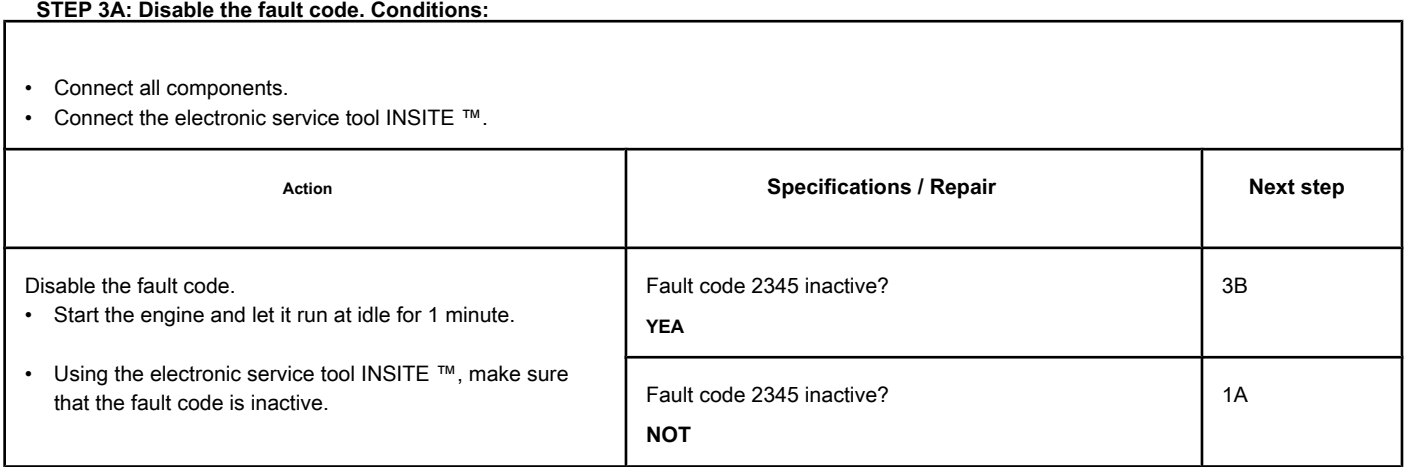

#### **STEP 3B: Clear the inactive fault codes. Conditions:**

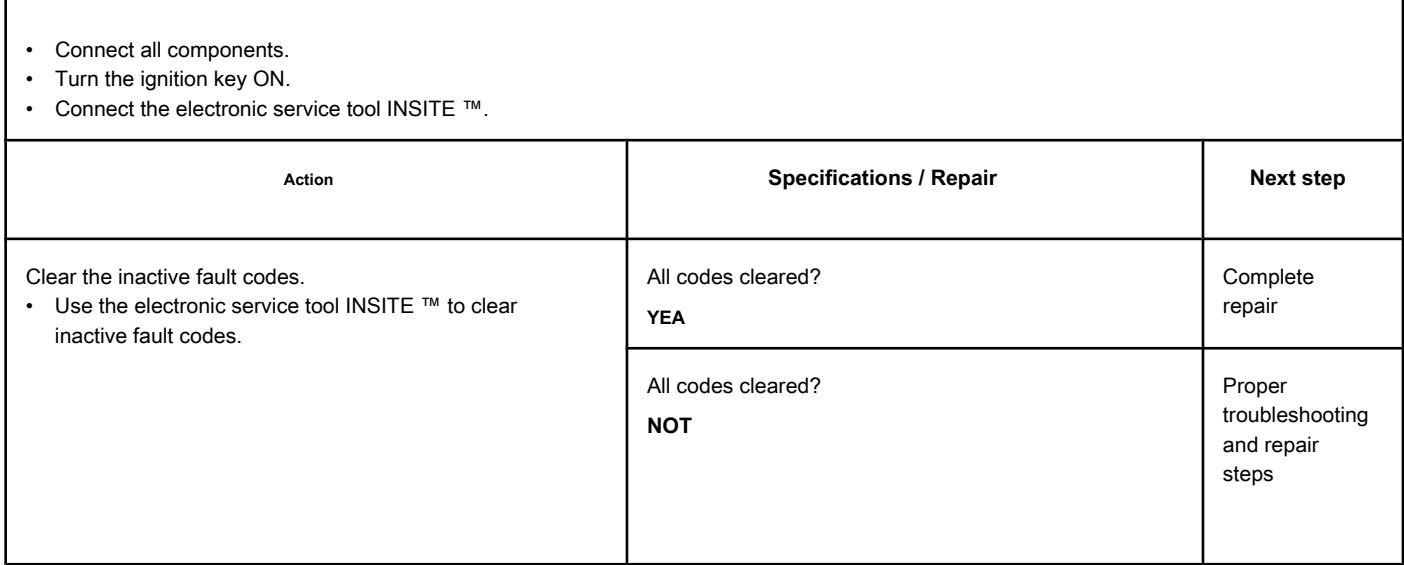

## **Fault Code 2346 (ISB / QSB - Automotive or Industrial Application)**

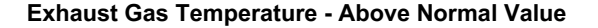

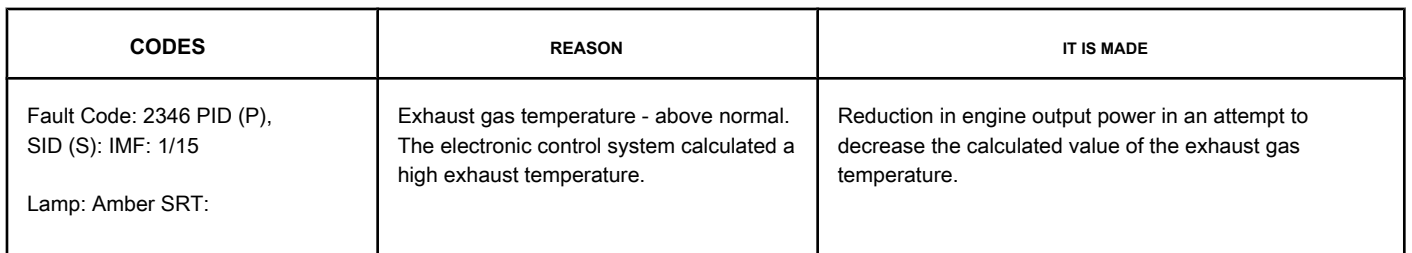

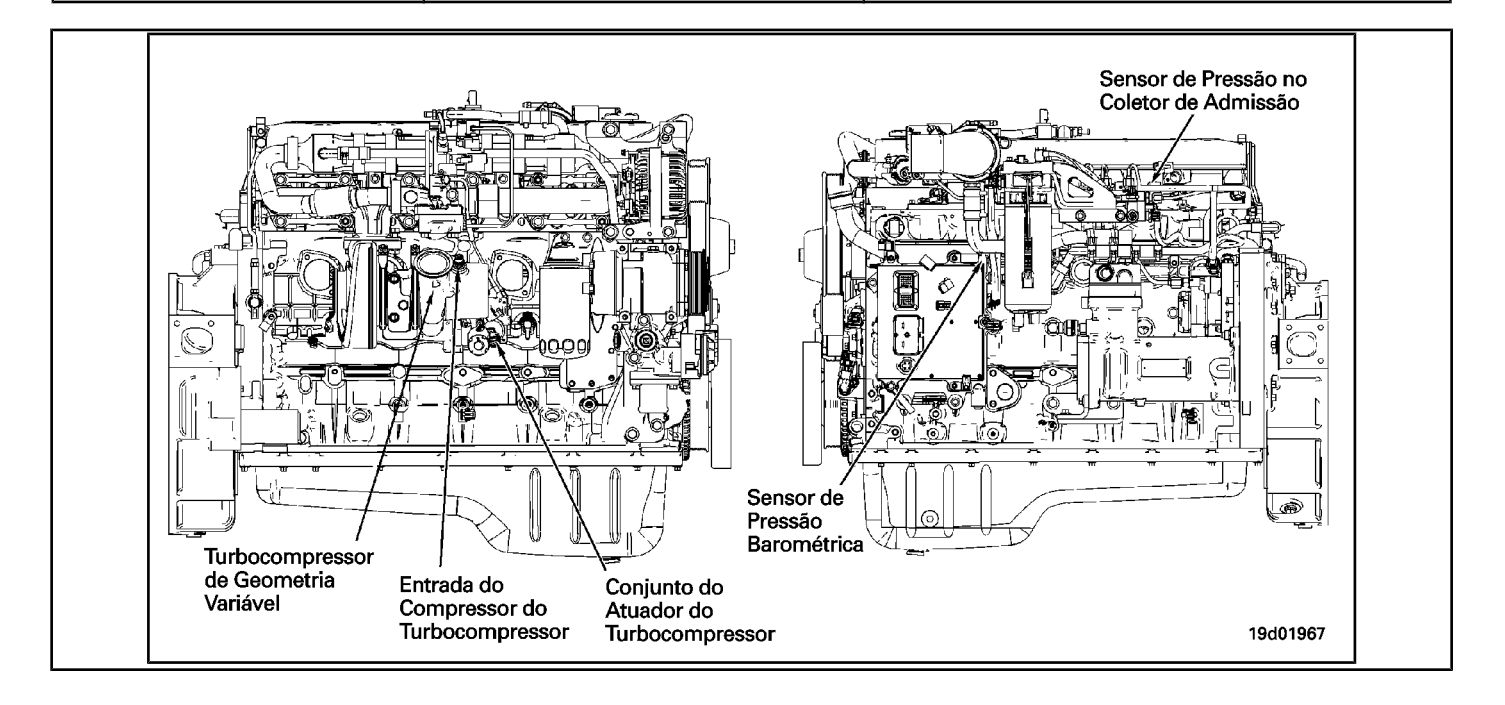

#### **Circuit Descriptions:**

The exhaust temperature is a calculated value that the electronic control module (ECM) provides based on the operating conditions of the engine, such as temperature and pressure in the intake manifold, engine speed, fuel flow and pressure of the recirculation valve of the exhaust gases (EGR).

#### **Component Location:**

The engine **not** it has a physical exhaust gas temperature sensor. The exhaust gas temperature is the calculated value of the gas temperature before it enters the turbocharger and is also known as the temperature at the turbine inlet.

#### **Workshop Tips:**

The most common cause of this fault code is low boost pressure. Low pressure can be caused by several factors:

- Air-to-air cooler leak
- Damaged cooler pipe or hose
- Loose air-to-air cooler clamps
- Inlet manifold pressure sensor failure

• Defective variable geometry turbocharger. NOTE: This fault code is likely **not** will become active in the unloaded engine condition and in the

workshop. The engine **must** be under load for this fault code to be triggered, and to verify that the fault has been corrected.

### **SUMMARY OF FAULT DIAGNOSTICS**

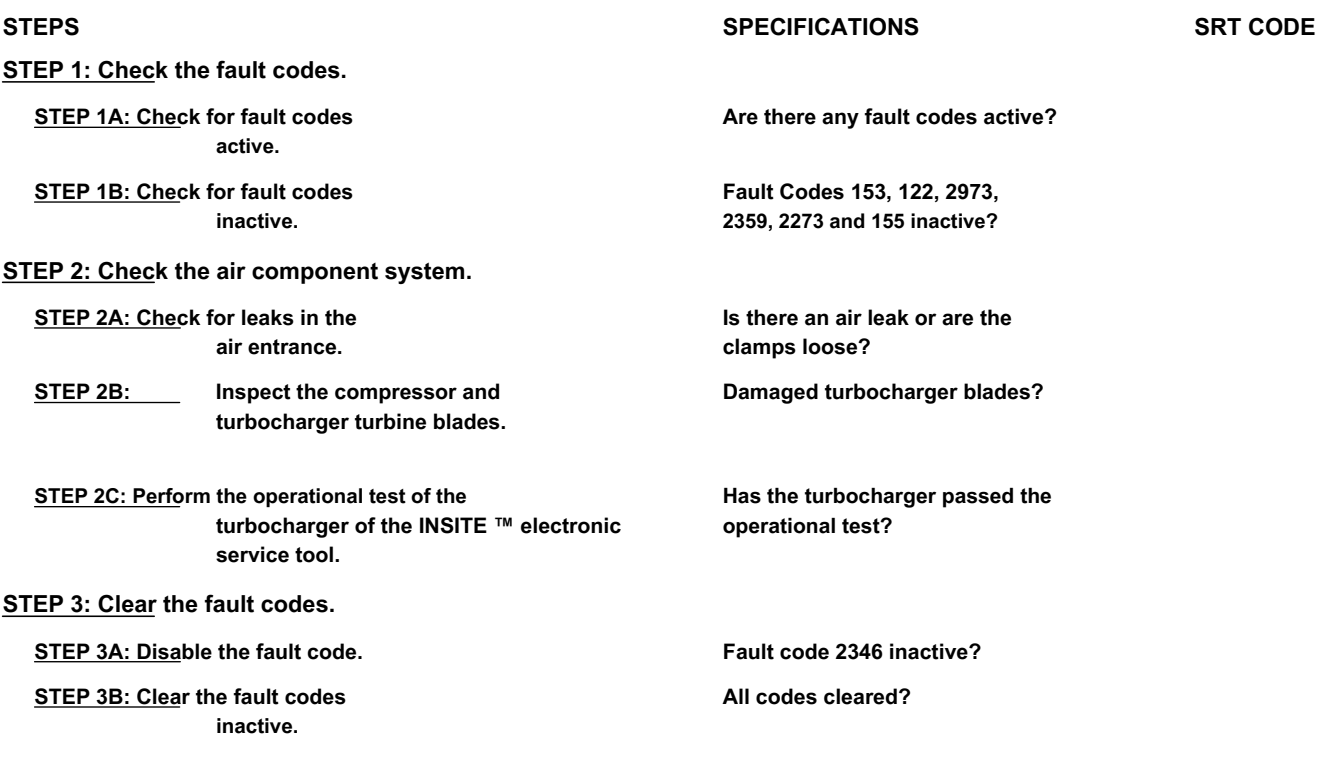

### **FAULT DIAGNOSTIC STEP**

### **STEP 1: Check the fault codes.**

**STEP 1A: Check for active fault codes. Conditions:**

- Turn the ignition key ON.
- Connect the electronic service tool INSITE ™.

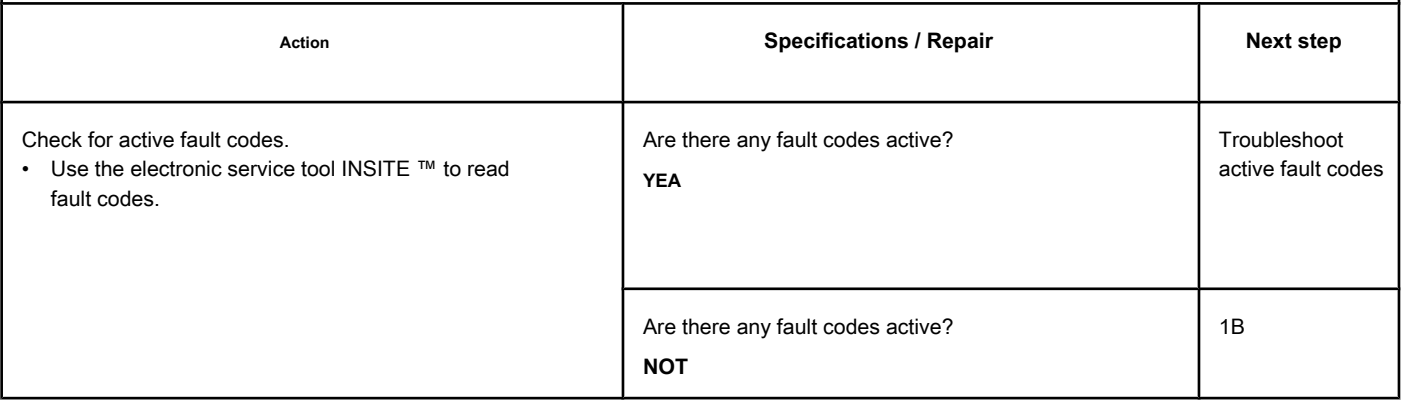

### **STEP 1B: Check for inactive fault codes. Conditions:**

- Turn the ignition key ON.
- Connect the electronic service tool INSITE ™.

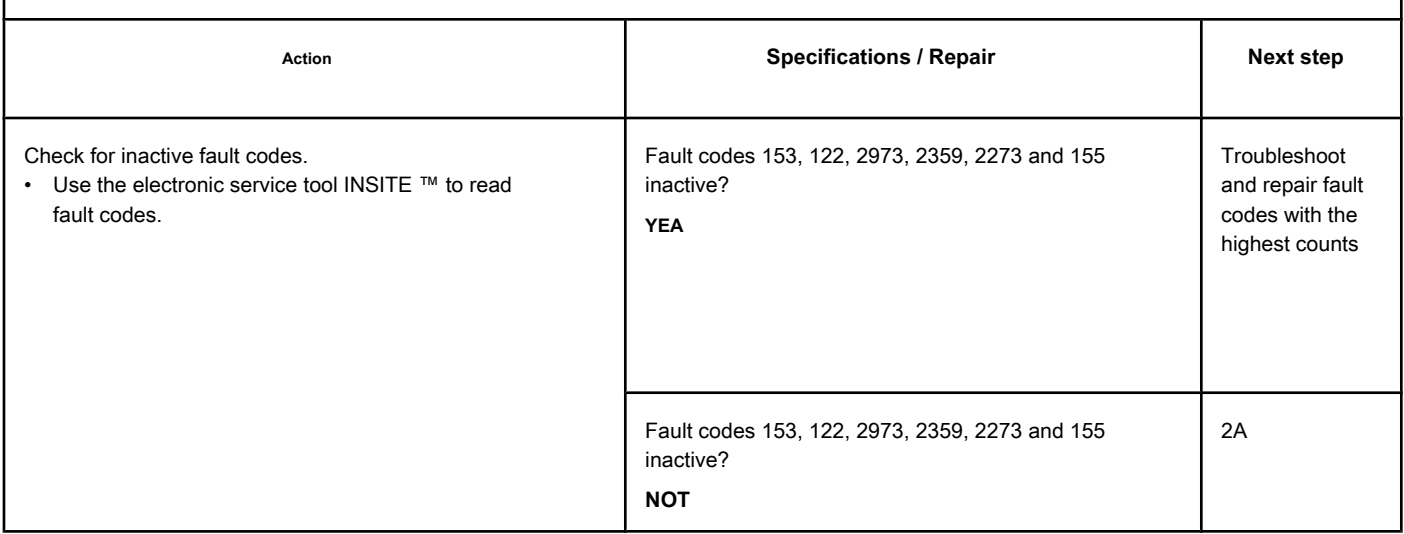

### **STEP 2: Check the air component system.**

r,

**STEP 2A: Check the air intake for leaks. Conditions:**

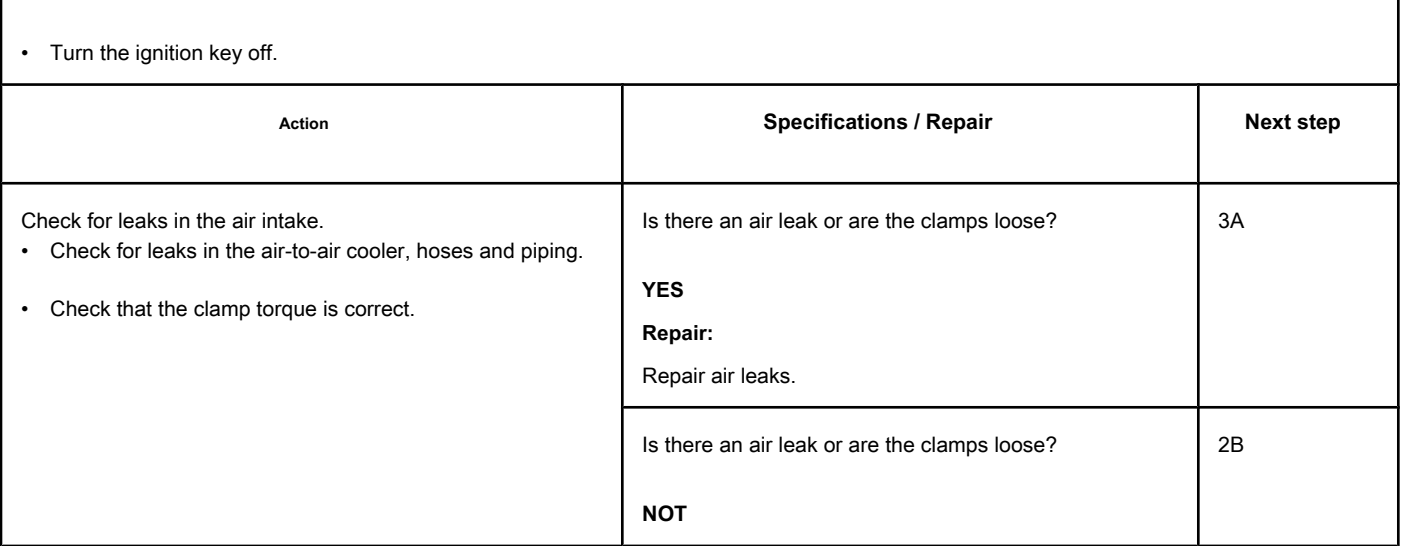

### **STEP 2B: Inspect the compressor and turbocharger turbine blades.**

### **Conditions:**

- Stop the engine.
- Turn the ignition key off.
- Remove the intake and exhaust connections from the turbocharger

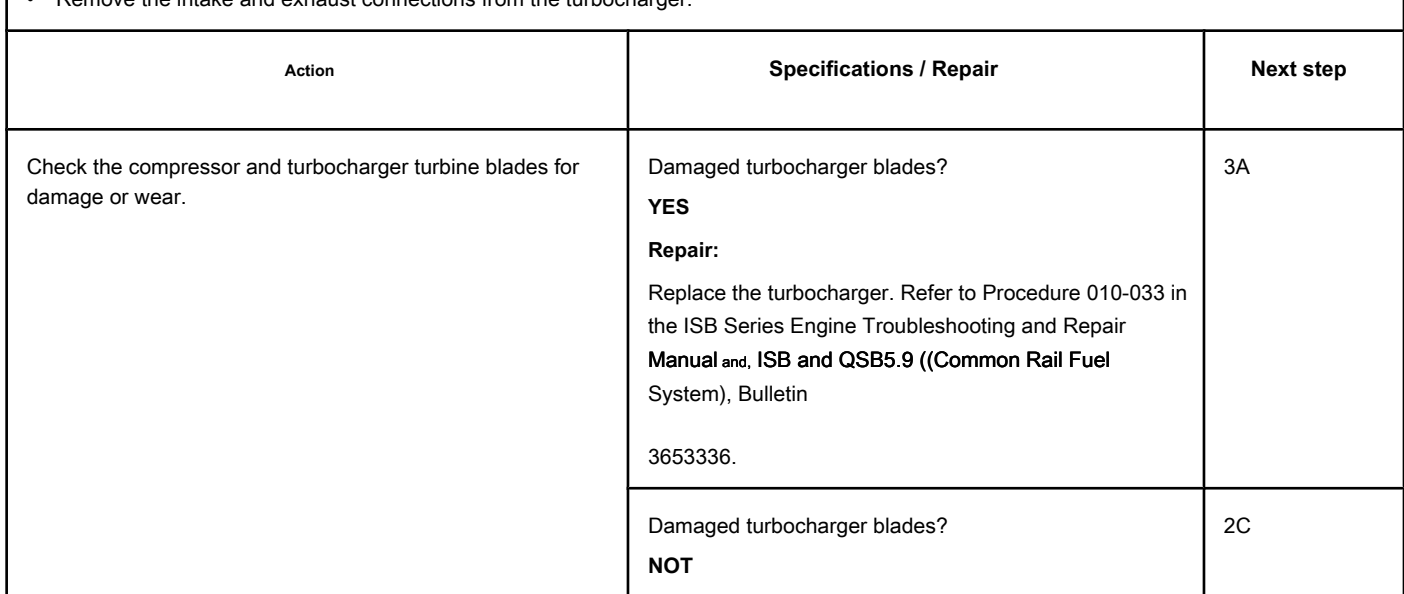

### **STEP 2C: Perform the turbocharger operational test of the INSITE ™ electronic service tool. Conditions:**

- Turn the ignition key ON.
- Connect the electronic service tool INSITE ™.

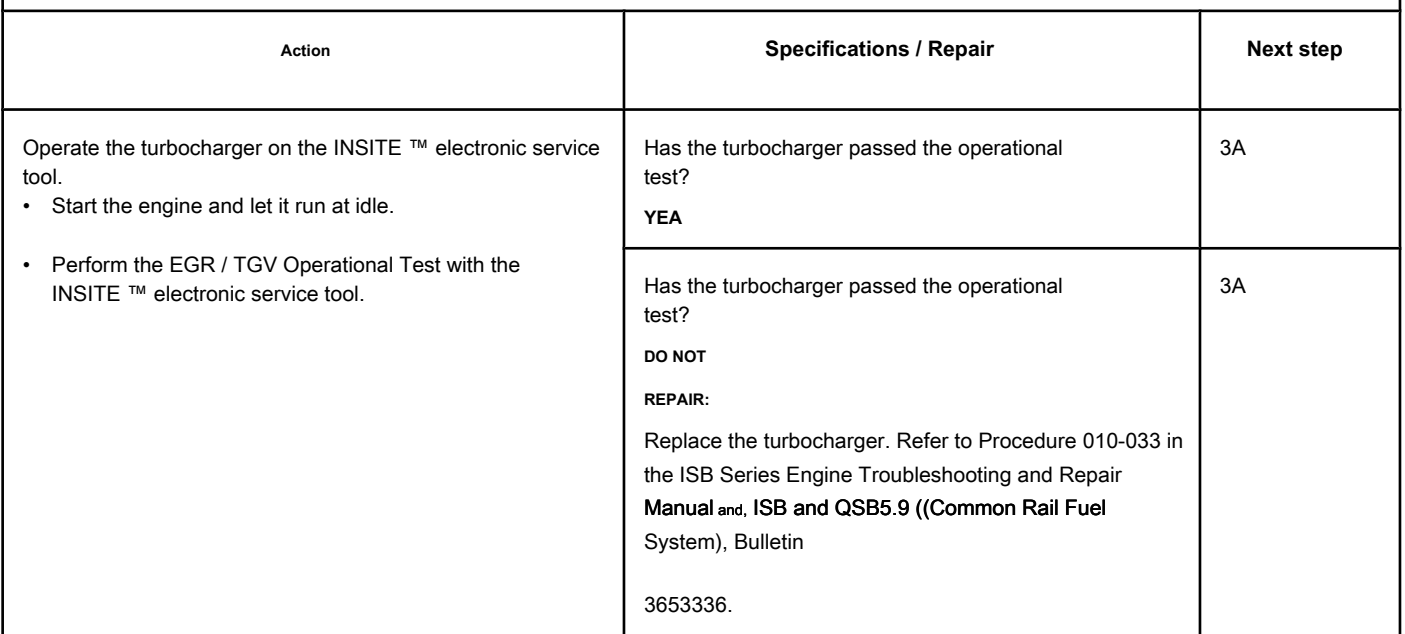

### **STEP 3: Clear the fault codes.**

#### **STEP 3A: Disable the fault code. Conditions:**

- Connect all components.
- Connect the electronic service tool INSITE ™.

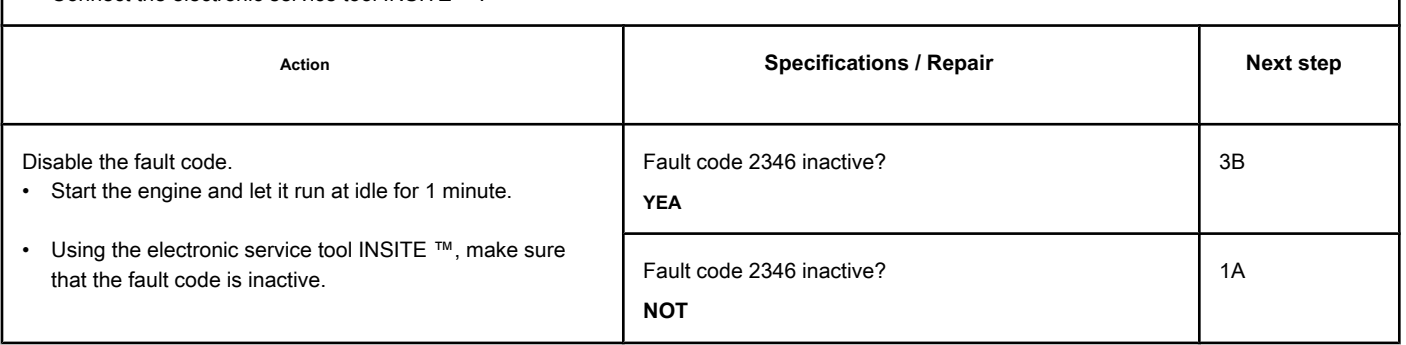

#### **STEP 3: Clear the inactive fault codes.**

### **Conditions:**

- Connect all components.
- Turn the ignition key ON.
- Connect the electronic service tool INSITE ™.

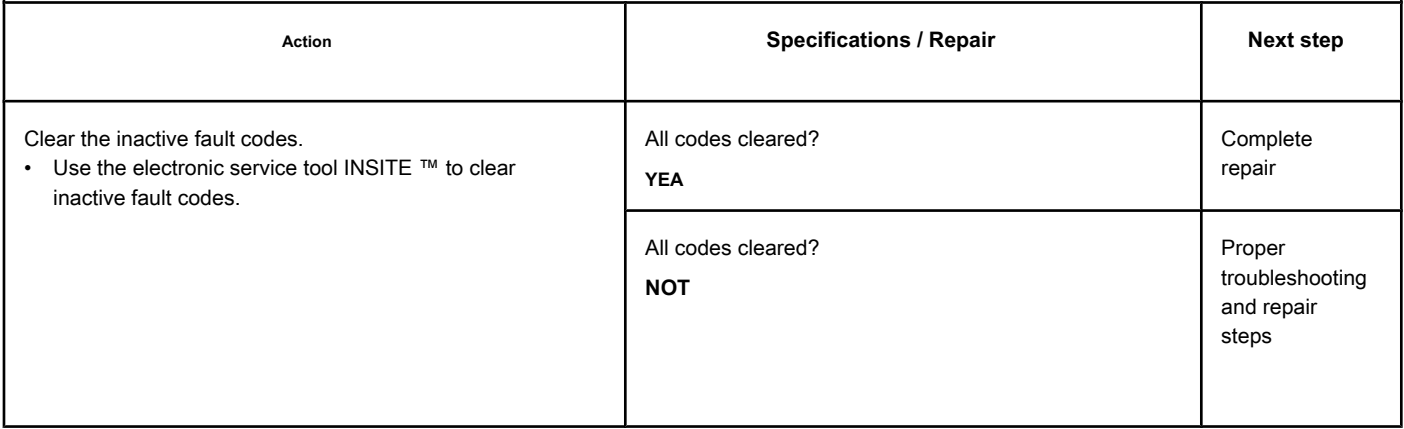

# **Fault Code 2346 (ISC / QSC / ISL / QSL - Automotive, Industrial or Maritime)**

### **Temperature (Calculated) at Turbocharger Compressor Inlet - Data Above Normal Range - Less Severe Level**

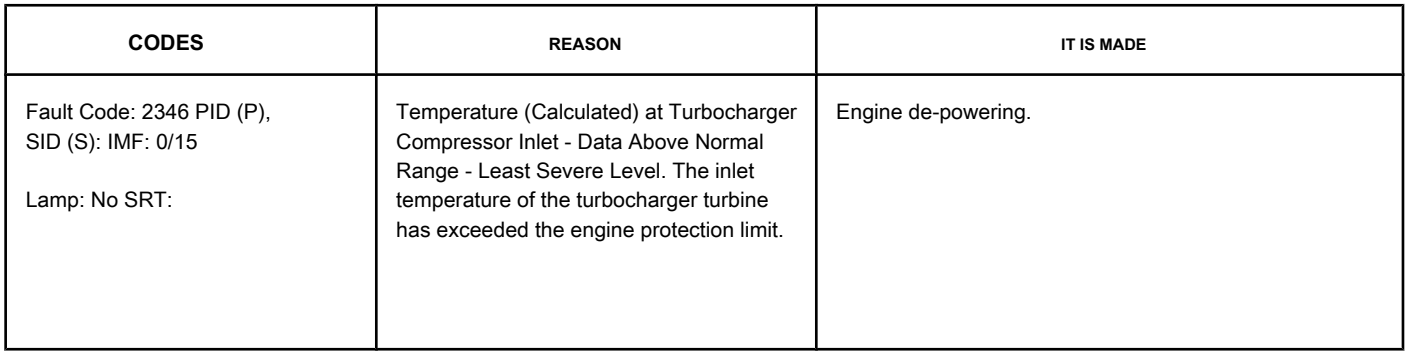

### **Turbocharger Turbine Inlet Temperature (Calculated)**

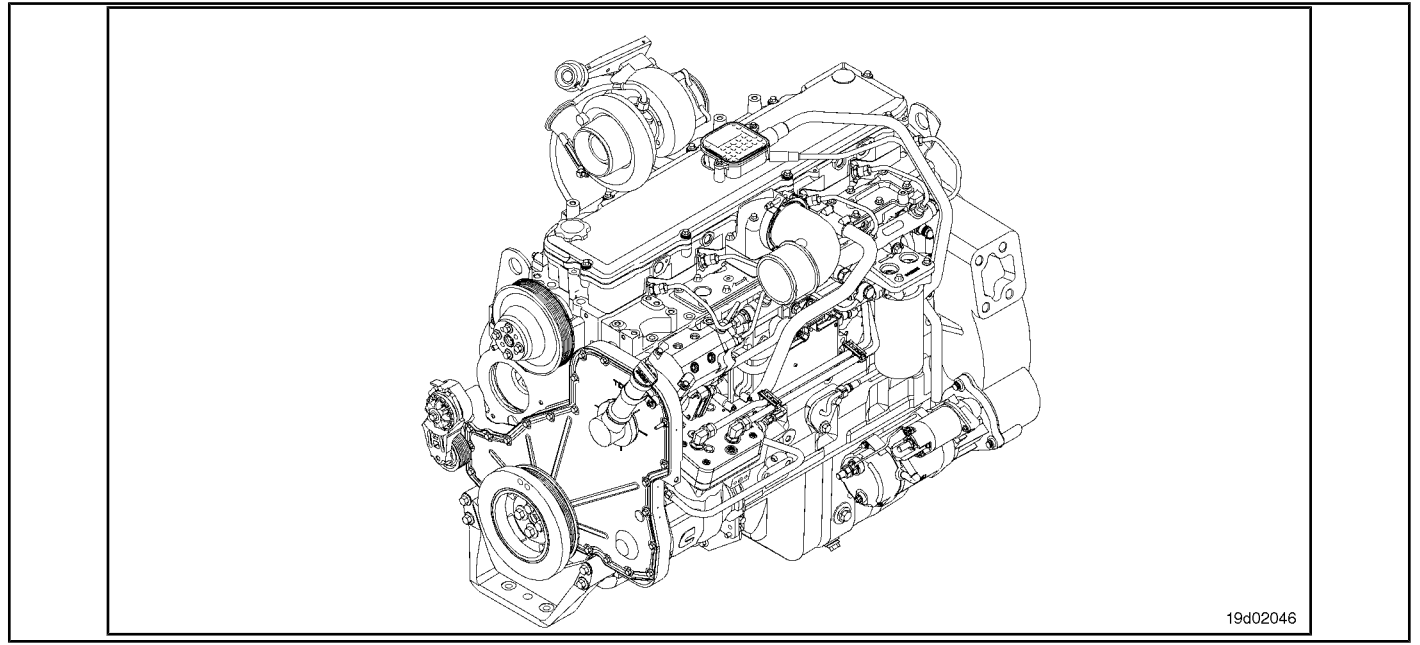

#### **Circuit Descriptions:**

The exhaust gas temperature is calculated by the electronic control module (ECM). The exhaust gas temperature, or temperature at the turbine inlet, is calculated by the electronic control module based on the operating conditions of the engine, such as air temperature in the intake manifold, engine speed, injection timing, pressure in the manifold inlet and fuel flow.

#### **Component Location:**

The system **not** it has a physical exhaust gas temperature sensor. The exhaust gas temperature is the calculated value of the gas temperature before it enters the turbocharger and is also known as the temperature at the turbine inlet.

NOTE: Some OEMs install pyrometers on the chassis. Pyrometers measure the temperature at the outlet of the turbine or the gas that leaves the turbocharger and **not** match the monitored value with the Exhaust Gas Temperature parameter of the INSITE ™ electronic service tool.

The most common cause of this fault code is low boost pressure. Low pressure can be caused by several factors: leakage in the air-to-air cooler, defective air-to-air cooler tubing or hose, loose air-to-air cooler clamps, inlet manifold pressure sensor failure, variable geometry turbocharger failure, or turbocharger control valve failure. NOTE: This code probably **not** will be activated with the engine unloaded in the workshop. The engine **must** be under load for this fault code to be triggered and to determine whether the fault has been found and repaired.

### **SUMMARY OF FAULT DIAGNOSTICS**

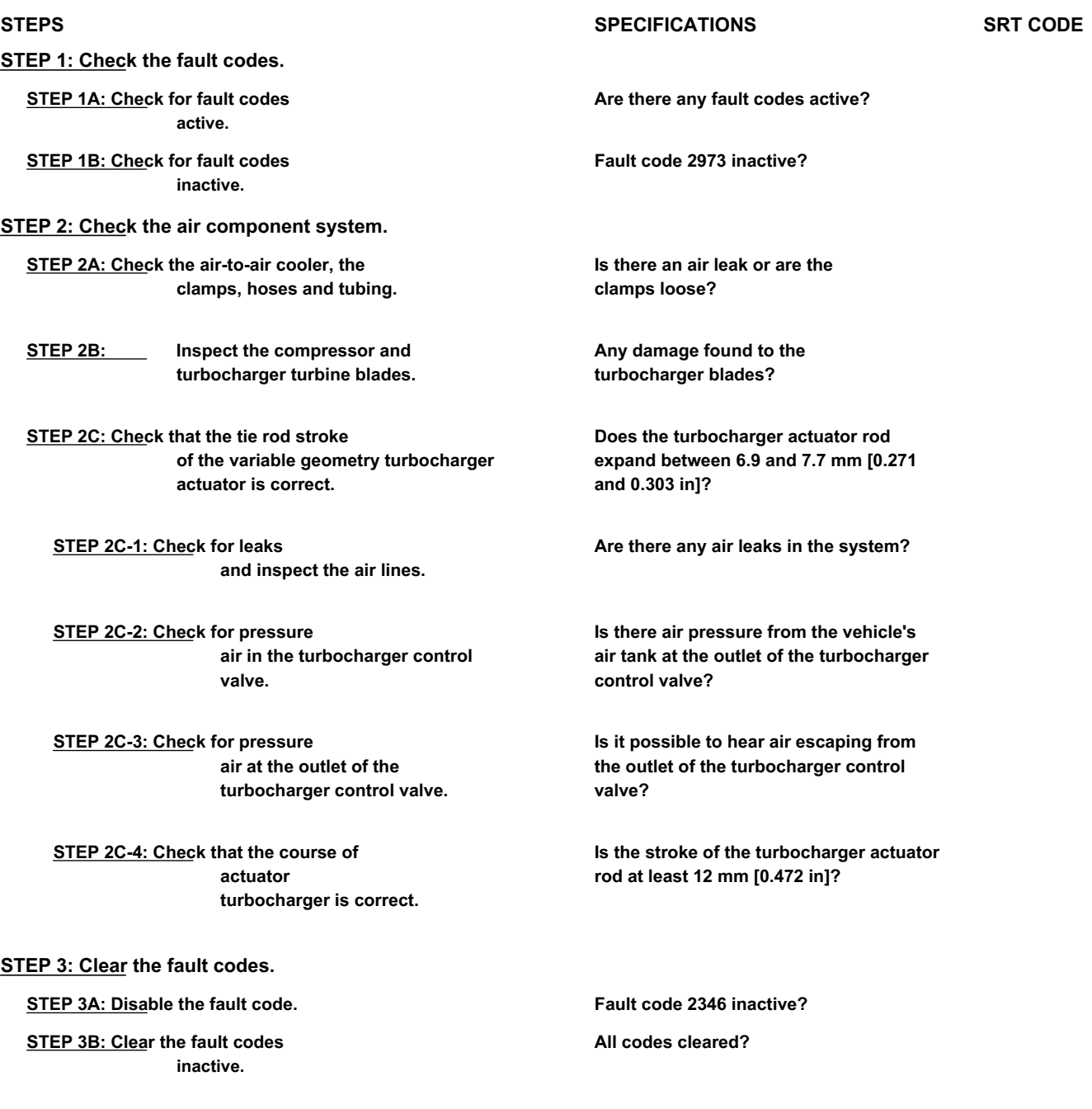
## **FAULT DIAGNOSTIC STEP**

## **STEP 1: Check the fault codes.**

**STEP 1A: Check for active fault codes. Conditions:**

- Connect the electronic service tool INSITE ™.
- Turn the ignition key ON.

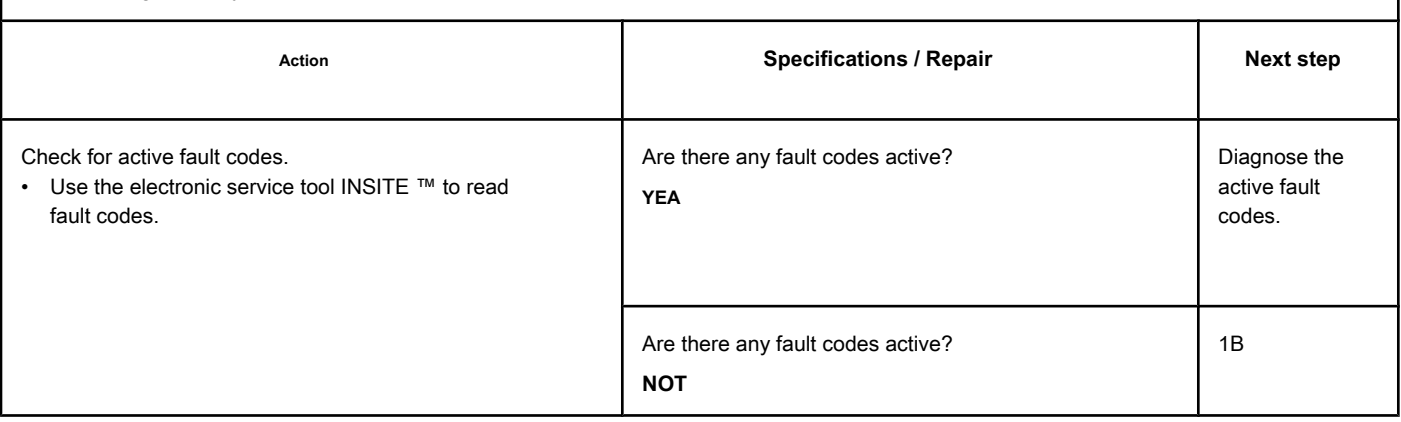

### **STEP 1B: Check for inactive fault codes. Conditions:**

• Connect the electronic service tool INSITE ™.

• Turn the ignition key ON.

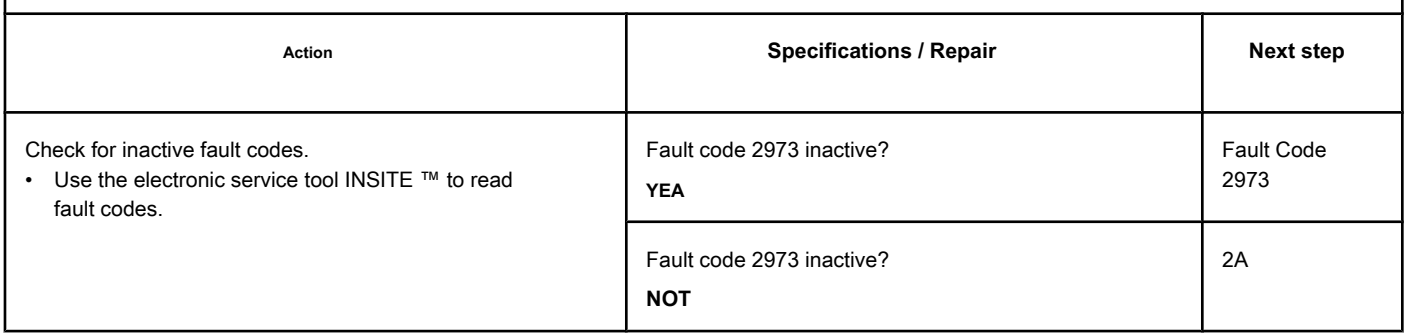

## **STEP 2: Check the air component system.**

**STEP 2A: Check the air-to-air cooler, clamps, hoses and piping. Conditions:**

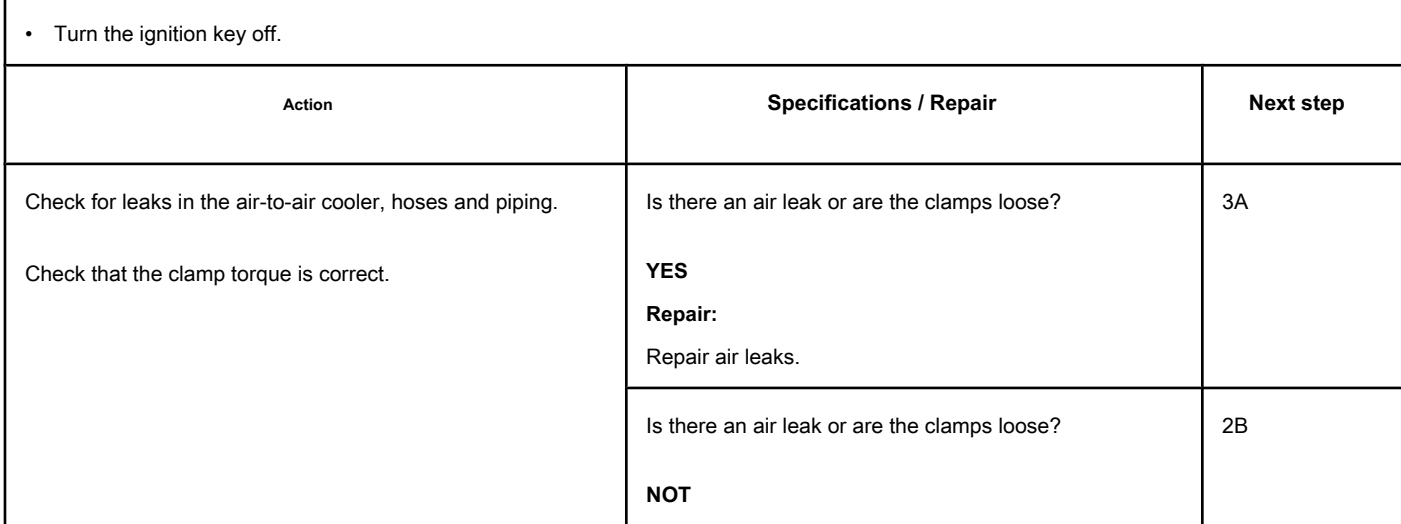

## **STEP 2B: Inspect the compressor and turbocharger turbine blades.**

## **Conditions:**

- Stop the engine.
- Turn the ignition key off.
- Remove the intake and exhaust connections from the turbocharger.

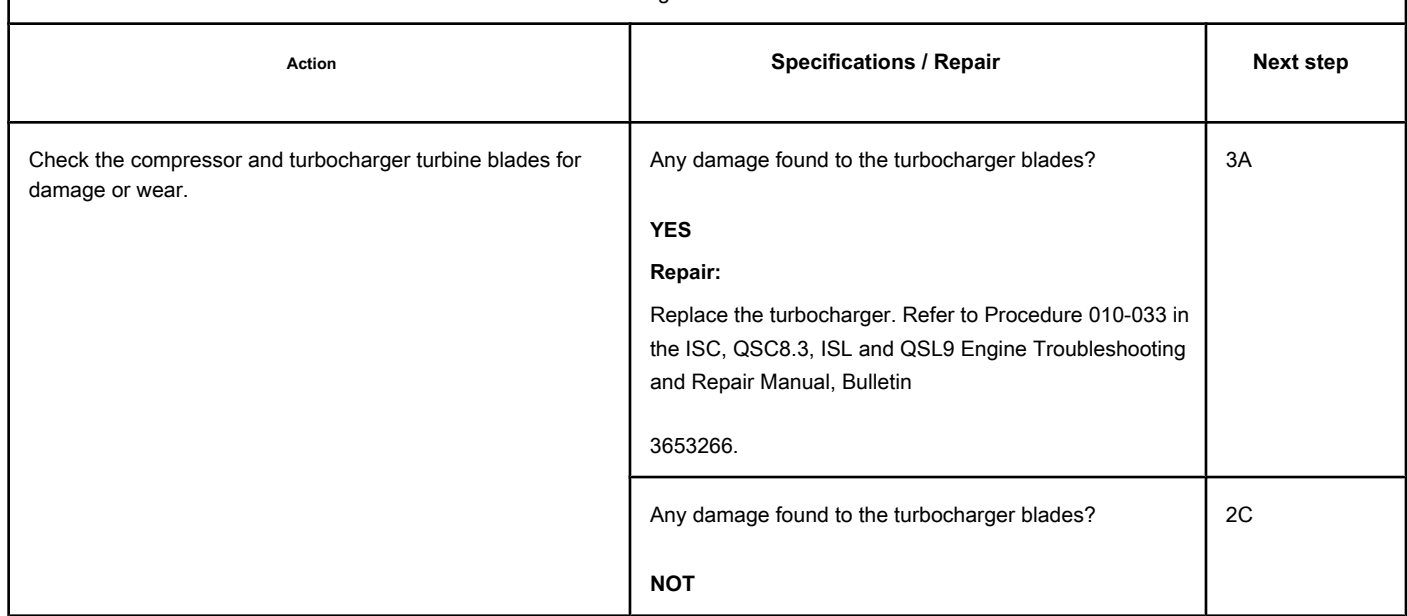

## **STEP 2C: Check that the stroke of the variable geometry turbocharger actuator rod is**

## **right.**

## **Conditions:**

- Stop the engine.
- Turn the ignition key ON.
- Connect the electronic service tool INSITE ™.
- Check that the vehicle's air tanks are fully charged.

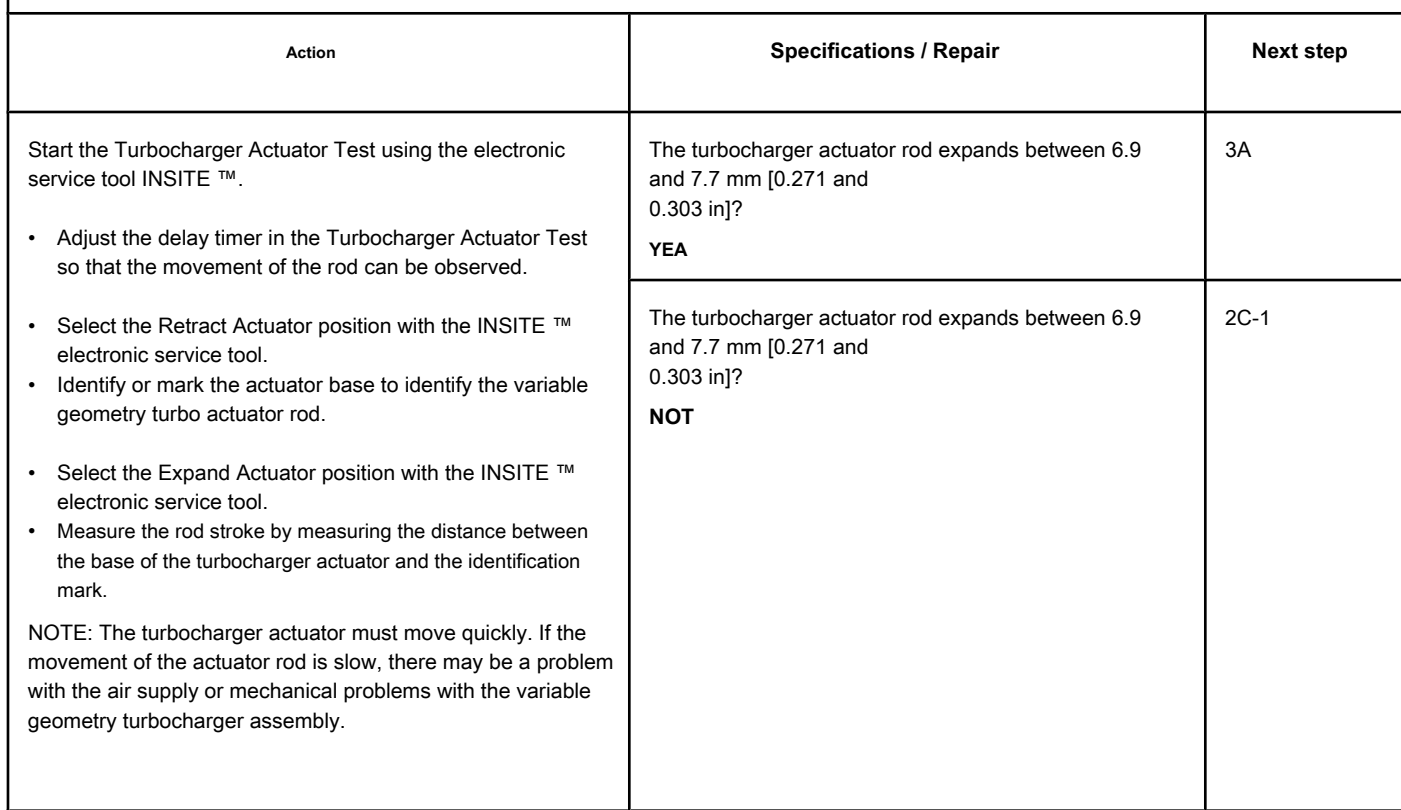

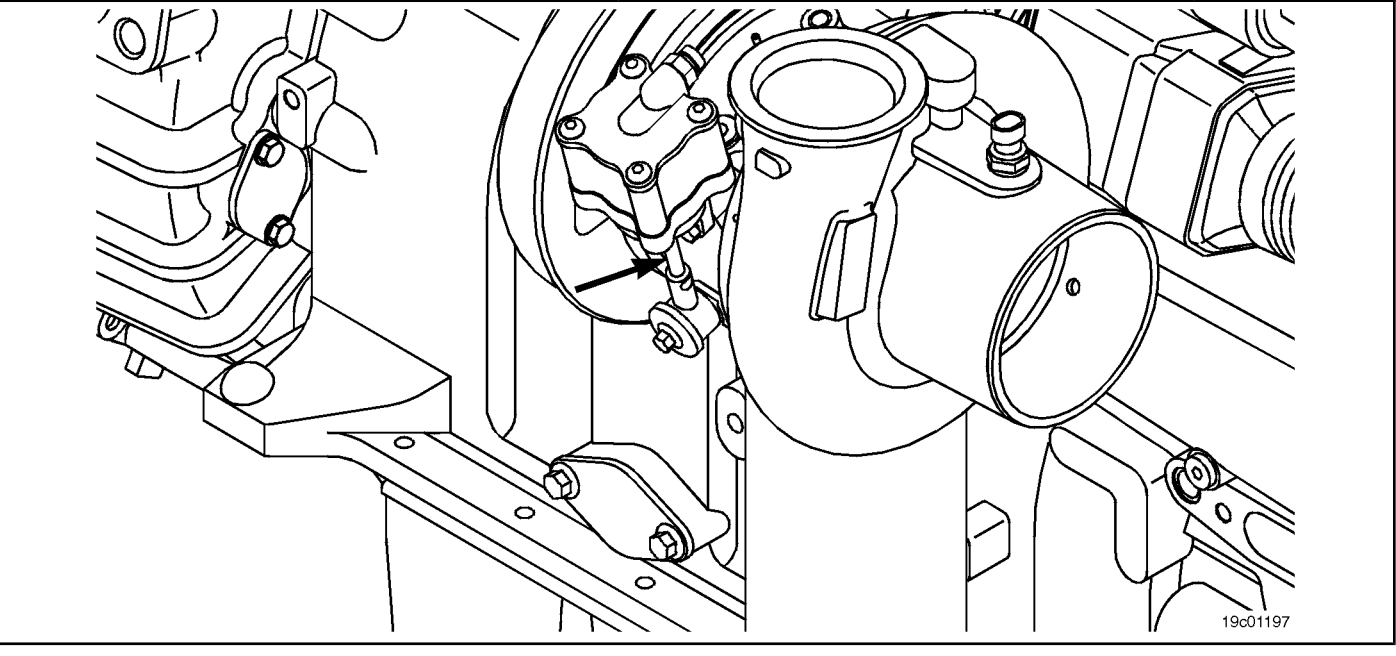

### **STEP 2C-1: Check for air leaks and inspect the air lines. Conditions:**

- Stop the engine.
- Turn the ignition key ON.
- Connect the electronic service tool INSITE ™.
- Check that the vehicle's air tanks are fully charged.

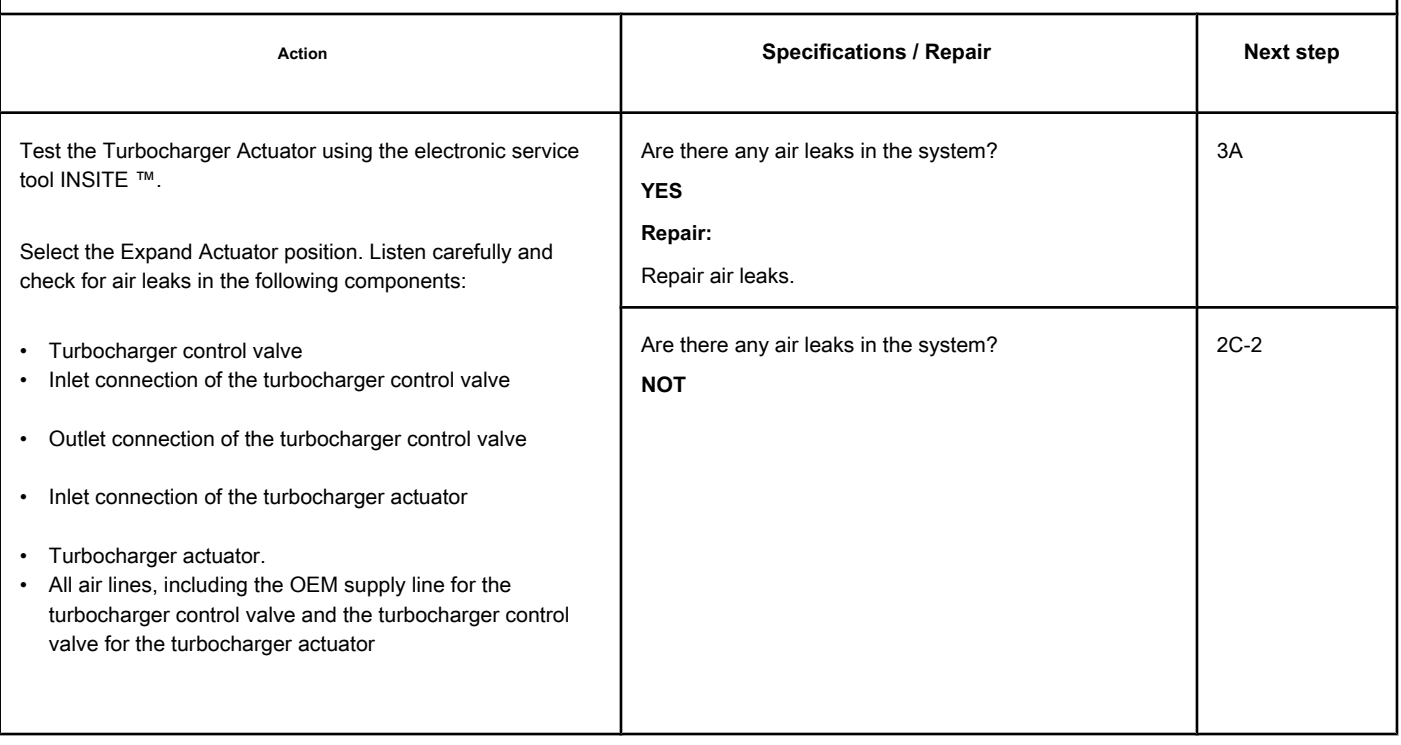

**STEP 2C-2: Check for air pressure in the turbocharger control valve. Conditions:**

- Stop the engine.
- Turn the ignition key ON.
- Connect the electronic service tool INSITE ™.
- Check that the vehicle's air tanks are fully charged.

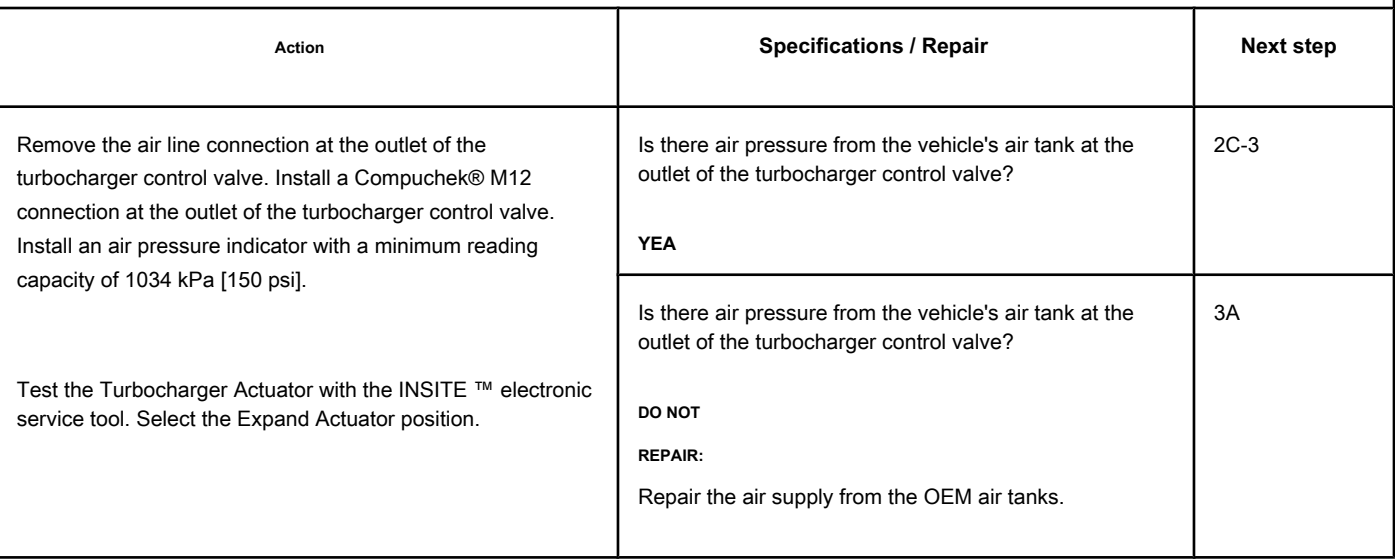

## **STEP 2C-3: Check for air pressure at the outlet of the turbocharger control valve. Conditions:**

- Stop the engine.
- Turn the ignition key ON.
- Connect the electronic service tool INSITE ™.
- Check that the vehicle's air tanks are fully charged.

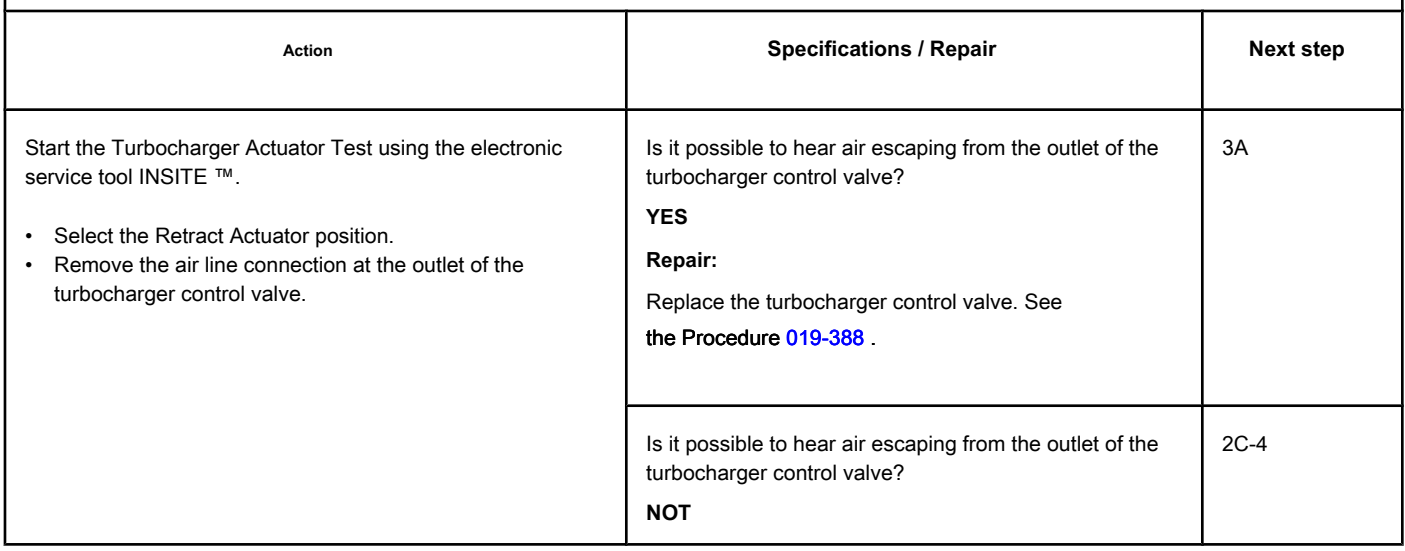

### **Temperature (Calculated) at the Turboc Compressor Inlet [...] ISB, QSB, ISB, QSB, ISC, QSC, ISL and QSL9 [...]** Page TF-664 **Section TF - Fault Code Diagnosis**

## **STEP 2C-4: Check that the travel of the turbocharger actuator is correct. Conditions:**

- Stop the engine.
- Remove the variable geometry turbocharger actuator rod.
- Turn the ignition key ON.
- Connect the electronic service tool INSITE ™.
- Check that the vehicle's air tanks are fully charged.

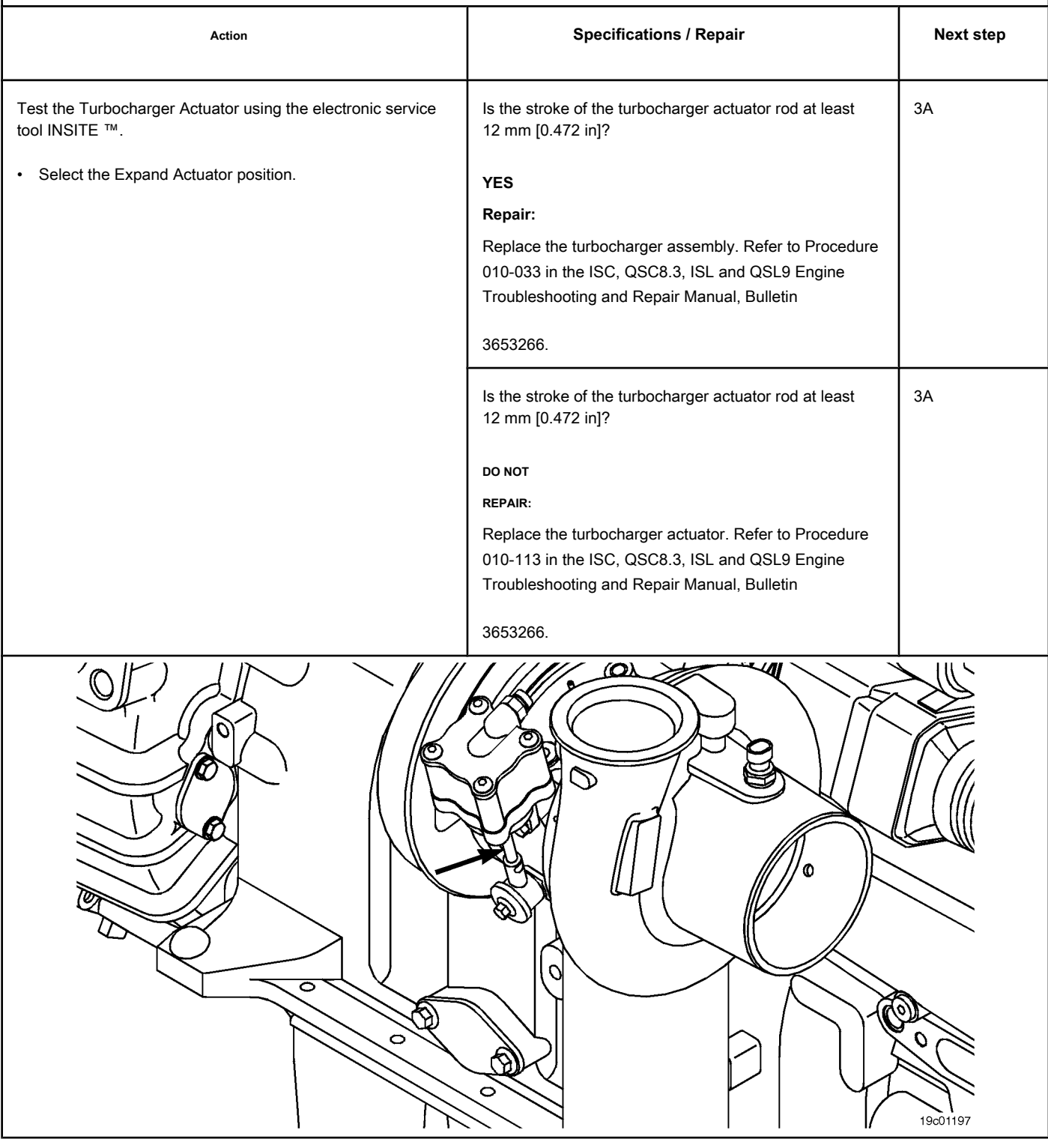

### **STEP 3: Clear the fault codes.**

### **STEP 3A: Disable the fault code. Conditions:**

- Connect all components.
- Connect the electronic service tool INSITE ™.

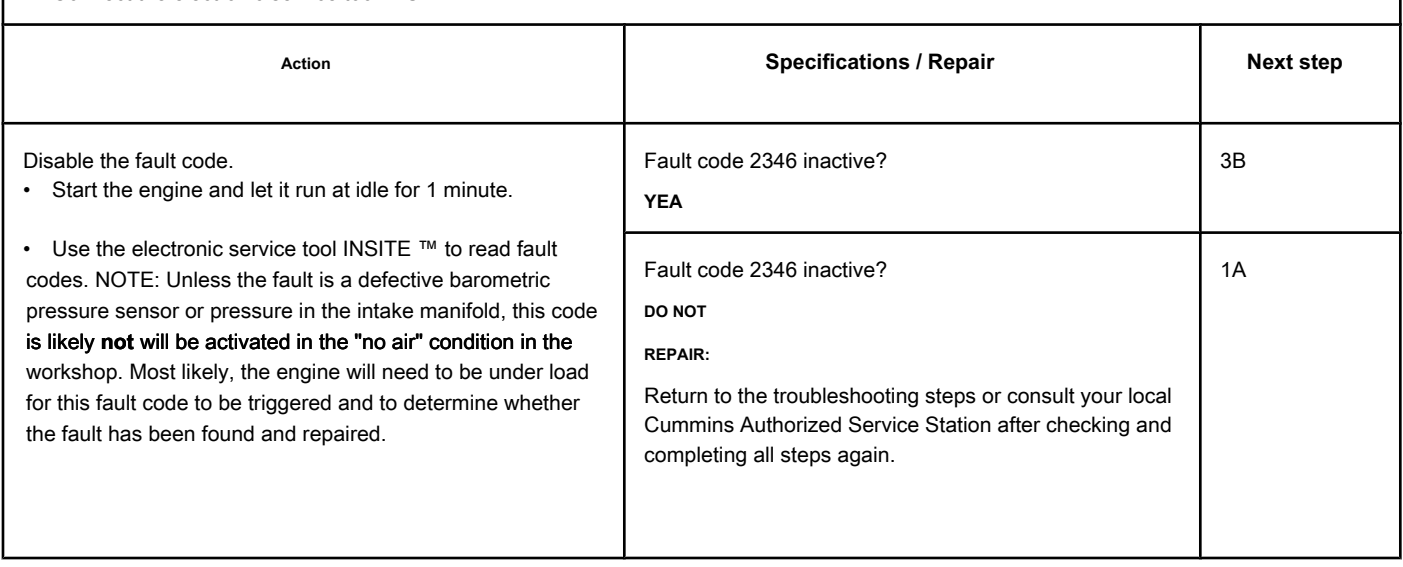

### **STEP 3B: Clear the inactive fault codes. Conditions:**

• Connect all components.

- Turn the ignition key ON.
- Connect the electronic service tool INSITE ™.

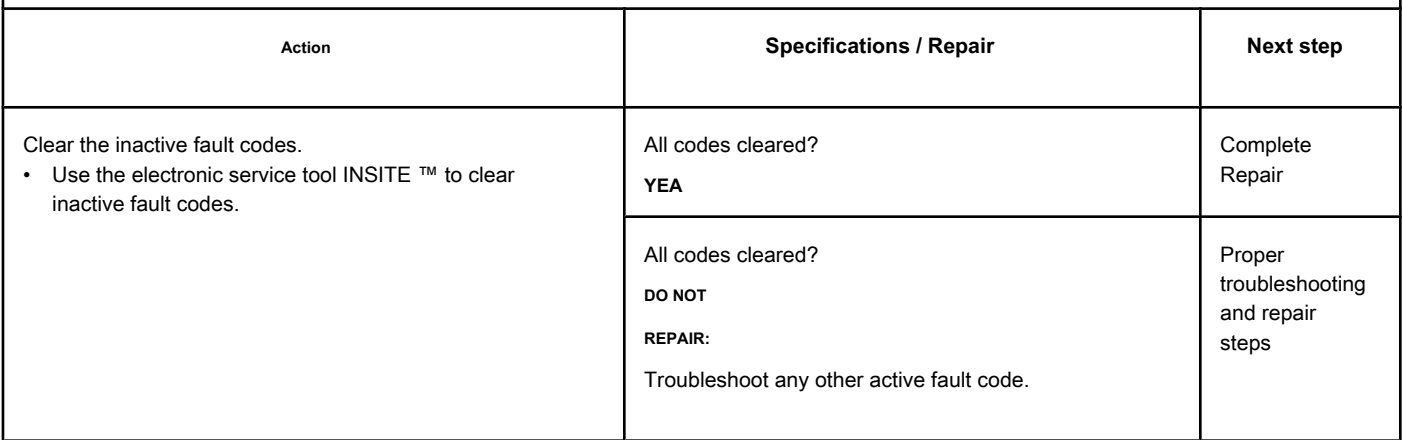

## **Fault Code 2347 (ISB / QSB - Automotive or Industrial Application)**

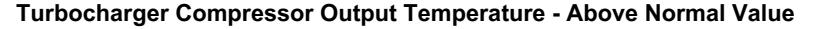

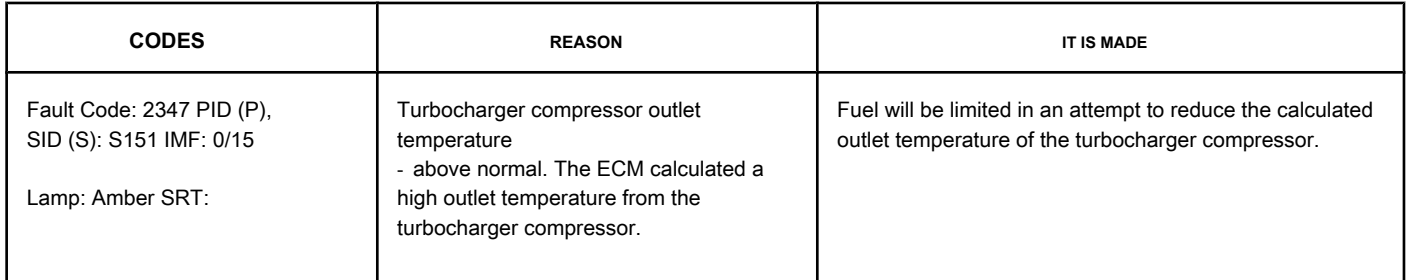

### **Air Temperature Sensor Circuit at Turbocharger Compressor Inlet**

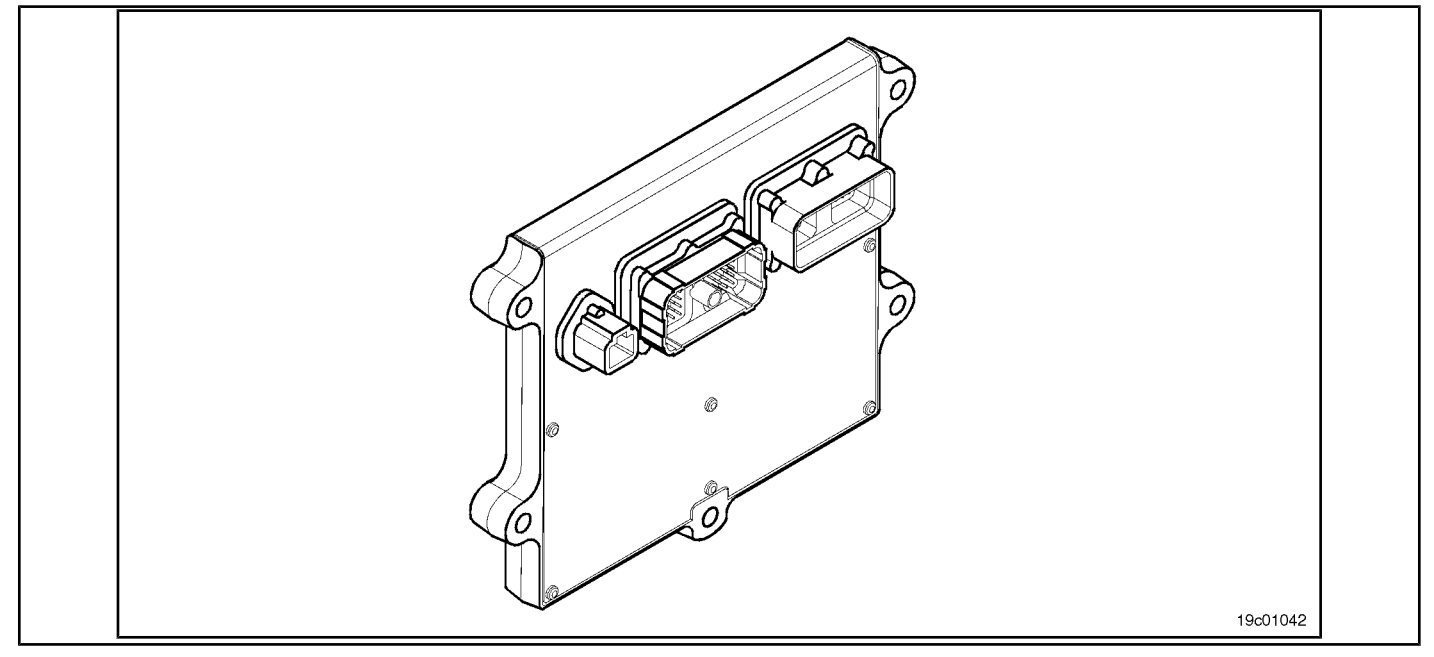

### **Circuit Descriptions:**

The outlet air temperature of the turbocharger compressor is calculated by the ECM based on the operating conditions of the engine such as: temperature at the intake of the turbocharger compressor, barometric pressure, turbocharger rotation, engine rotation, intake air temperature at the collector pressure and pressure in the intake manifold.

### **Component Location:**

The engine **not** it has a physical sensor for the outlet temperature of the turbocharger compressor. The outlet temperature of the turbocharger compressor is a calculated value of the air temperature after the air is compressed by the turbocharger but before it is mixed in the exhaust gas recirculation valve (EGR) into the system, and before entering the cooler air-to-air.

### **Workshop Tips:**

The possible causes of high outlet temperature of the turbocharger compressor are:

- Leaks in the air intake between the air filter and the turbocharger, allowing hot air under the hood to enter the turbocharger compressor
- Incorrect turbocharger inlet air temperature sensor output
- Incorrect output of the sensors used to calculate the outlet temperature of the turbocharger compressor, such as ambient air pressure and turbocharger rotation.

NOTE: This code probably **not** will be activated with the engine unloaded in the workshop. The engine **must** be under load for this fault code to be

triggered and to determine whether the fault has been found and repaired.

## **SUMMARY OF FAULT DIAGNOSTICS**

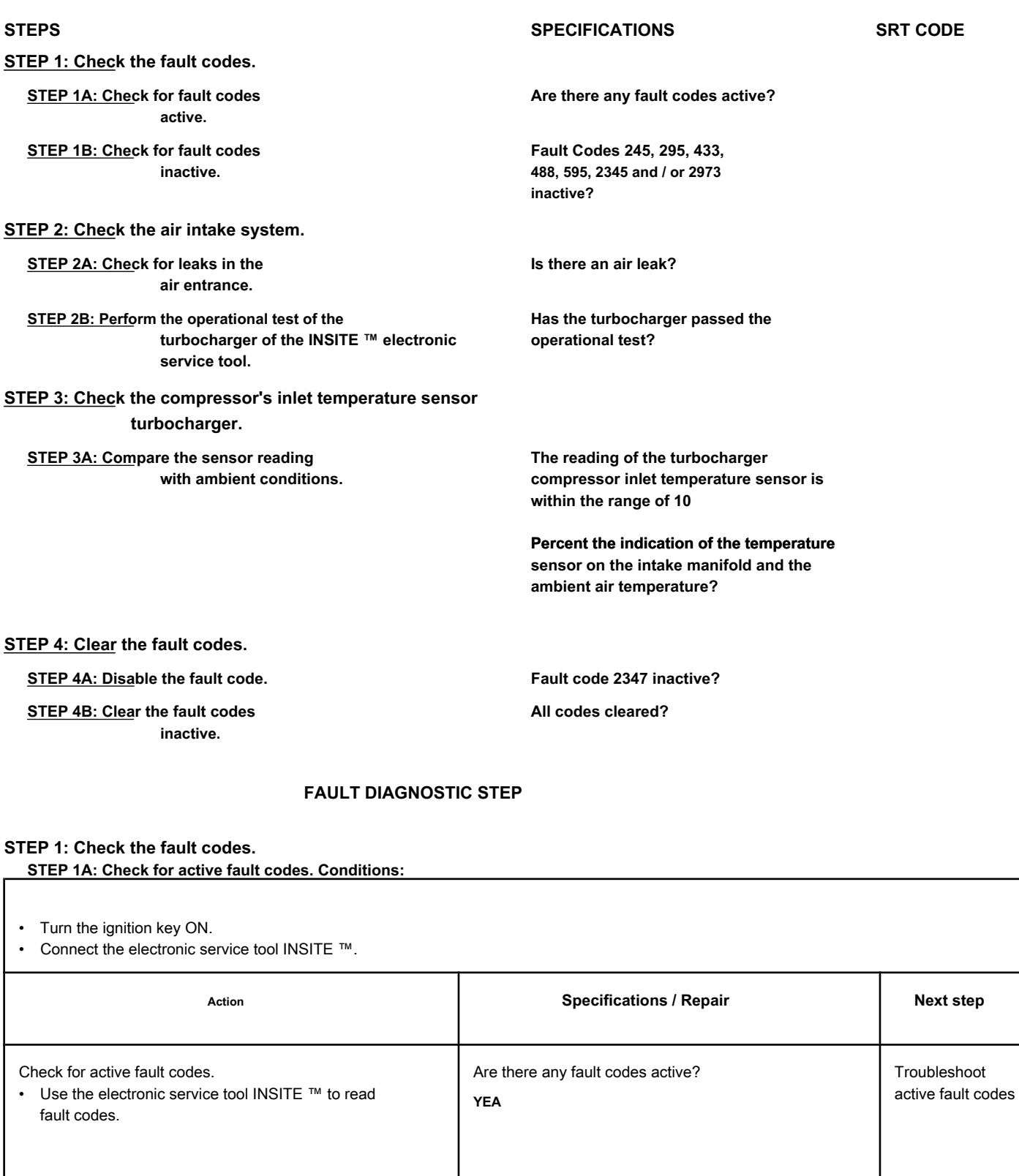

Are there any fault codes active?

1B

**NOT**

## **STEP 1B: Check for inactive fault codes. Conditions:**

- Turn the ignition key ON.
- Connect the electronic service tool INSITE ™.

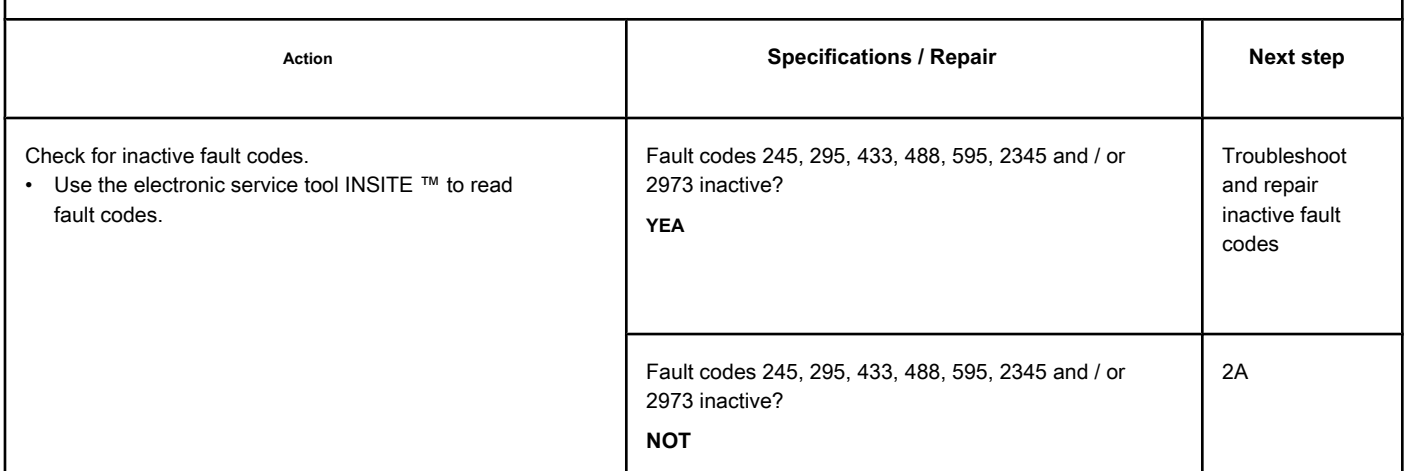

## **STEP 2: Check the air intake system.**

**STEP 2A: Check the air intake for leaks. Conditions:**

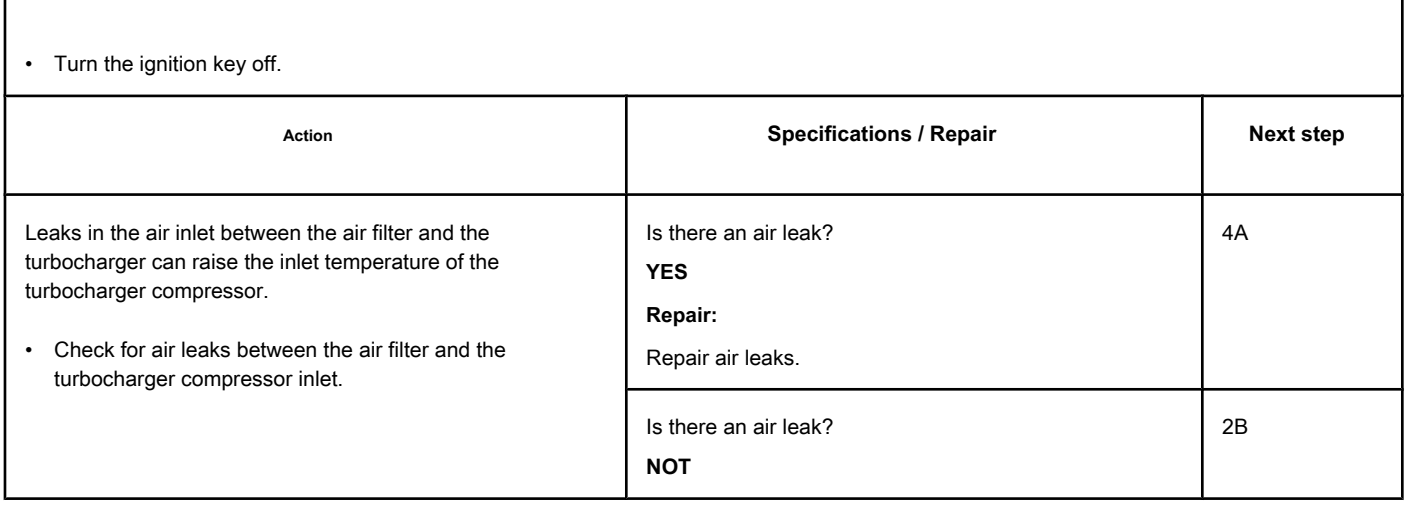

## **STEP 2B: Test the turbocharger of the INSITE ™ electronic service tool. Conditions:**

- Turn the ignition key ON.
- Connect the electronic service tool INSITE ™.
- Start the engine and let it run at idle.

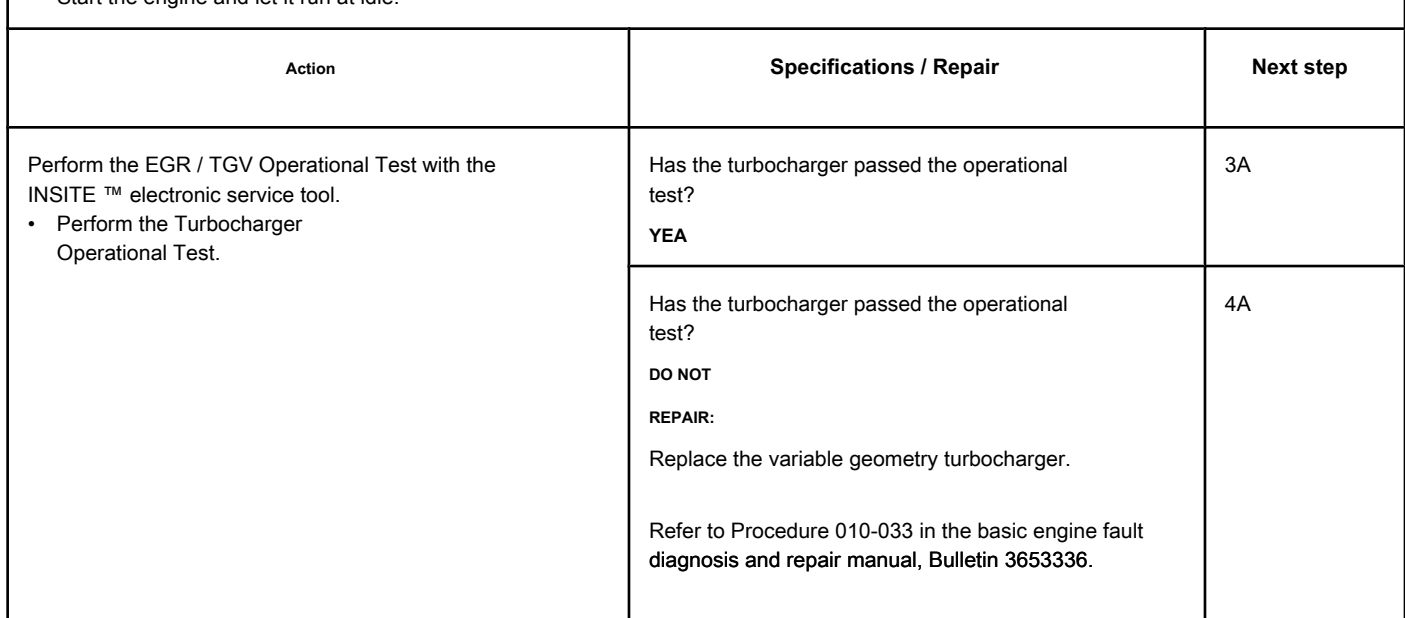

### **STEP 3: Check the compressor's inlet temperature sensor**

**turbocharger.**

**STEP 3A: Compare the sensor reading with the ambient conditions. Conditions:**

- Make sure the engine is cool.
- Remove the inlet temperature sensor from the turbocharger compressor from the engine.
- Connect the inlet temperature sensor of the turbocharger compressor to the engine harness.
- Connect the electronic service tool INSITE ™.
- Turn the ignition key ON.

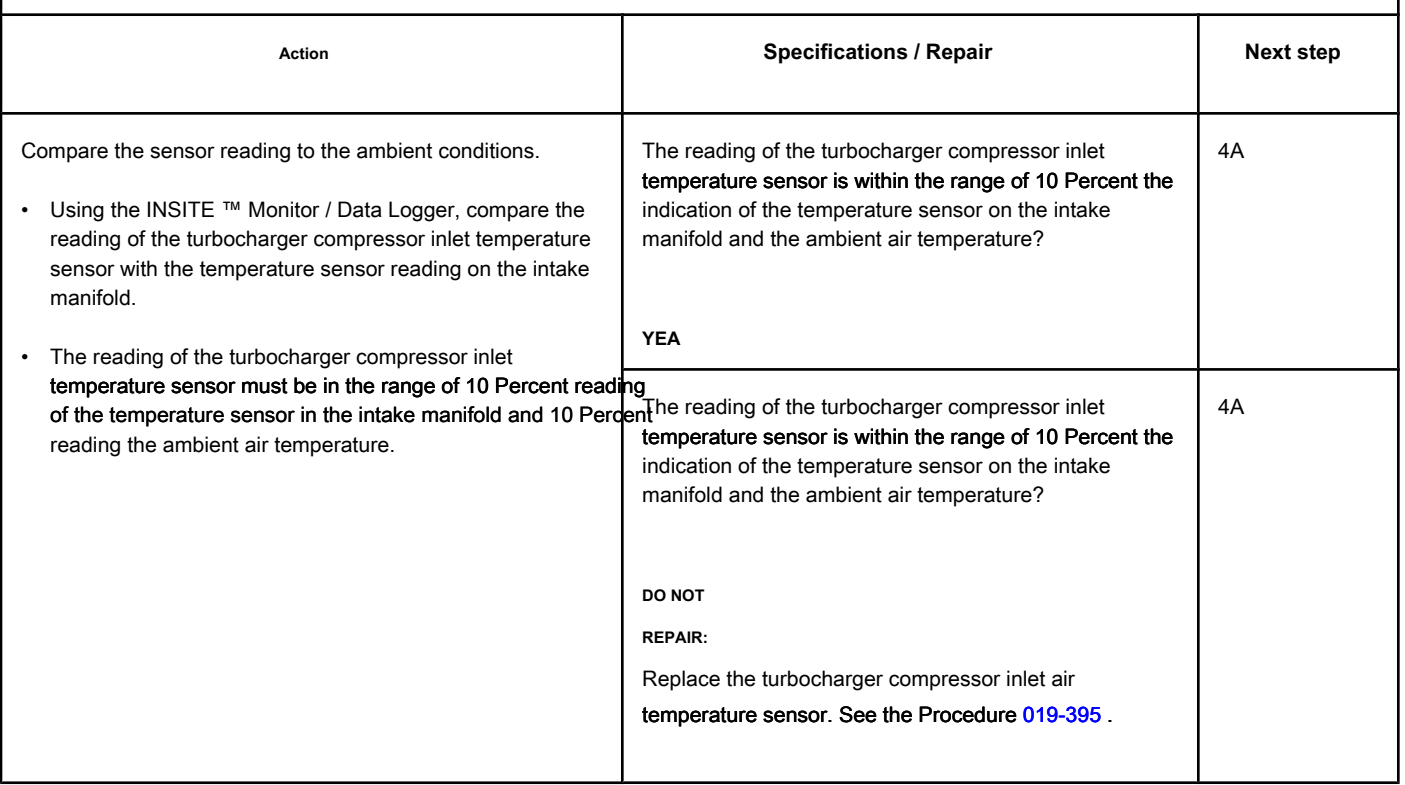

# **STEP 4: Clear the fault codes.**<br>STEP 4A: Dischlo the fault and a Condition

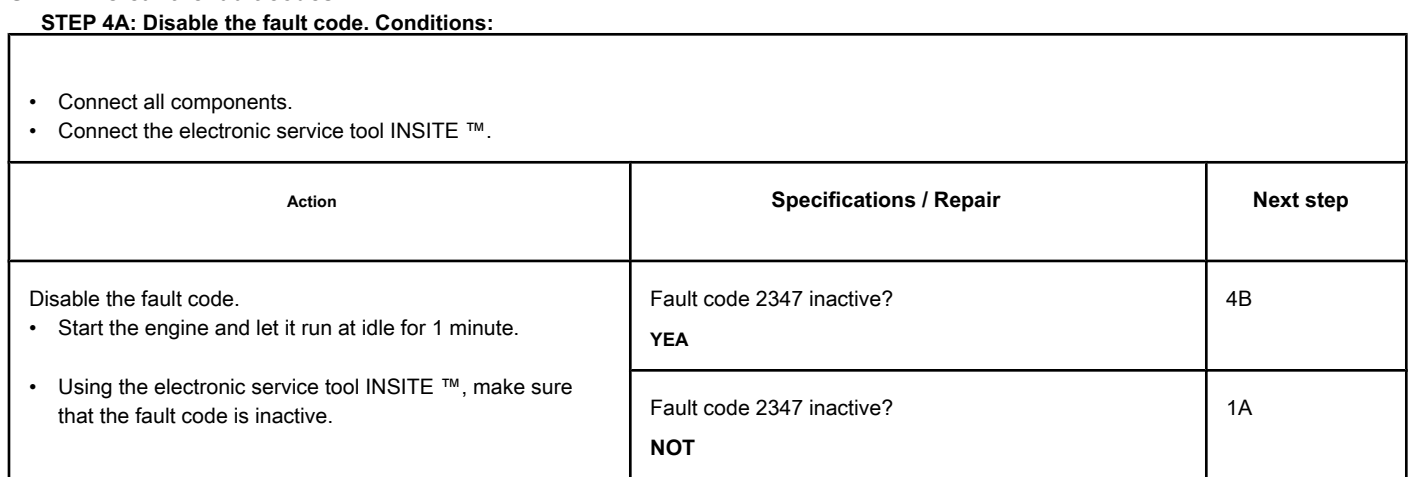

## **STEP 4B: Clear the inactive fault codes. Conditions:**

- Connect all components.
- Turn the ignition key ON.
- Connect the electronic service tool INSITE ™.

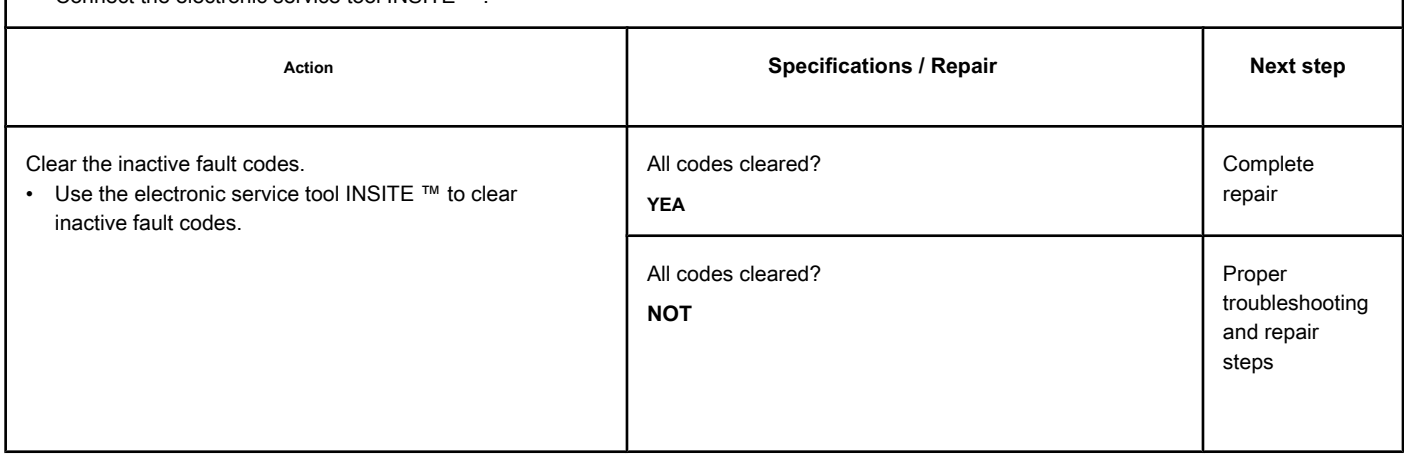

## **Fault Code 2347 (ISC / QSC / ISL / QSL - Automotive, Industrial or Maritime)**

## **Turbocharger Compressor Output (Calculated) Temperature - Data Above Normal Range - Less Severe Level**

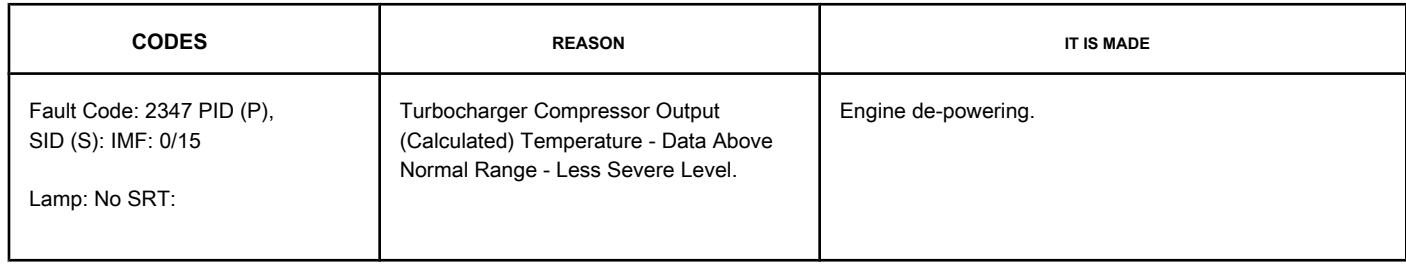

### **Turbocharger Compressor Outlet Air Temperature**

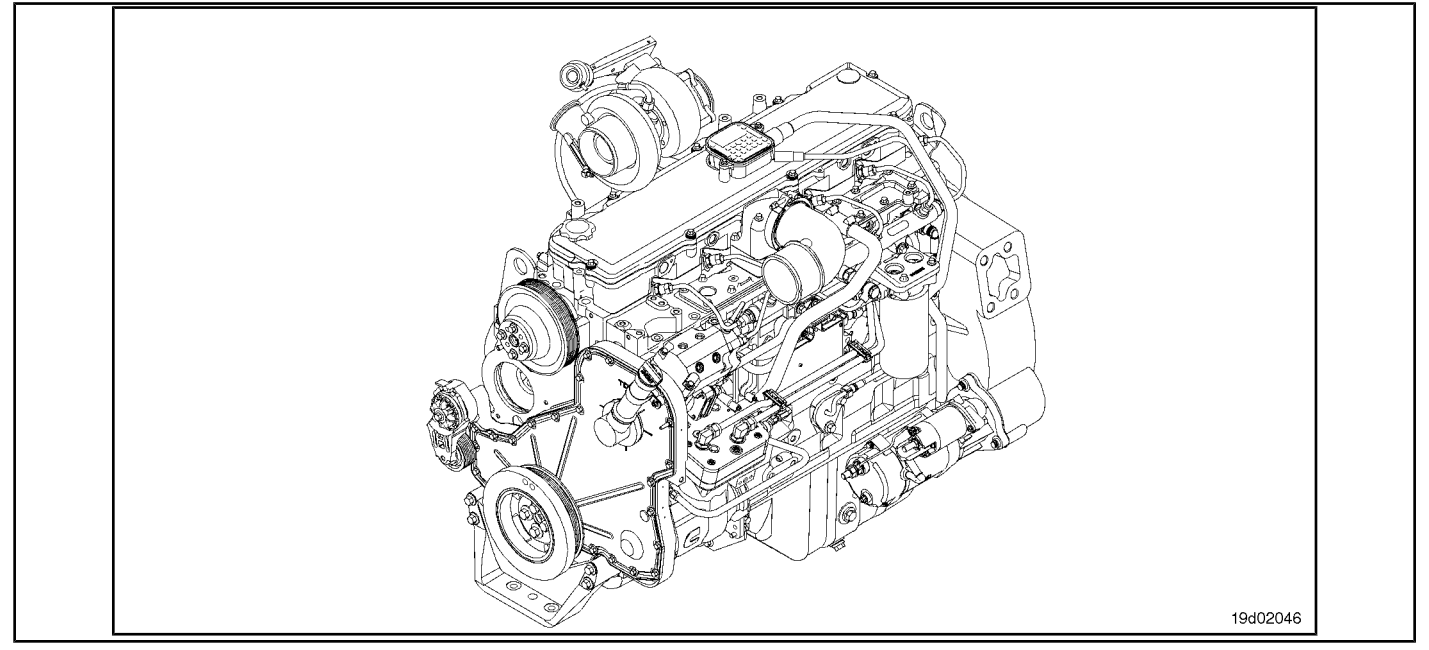

#### **Circuit Descriptions:**

The outlet air temperature of the turbocharger compressor is calculated by the electronic control module (ECM). The air temperature at the outlet of the turbocharger compressor is calculated by the ECM based on the operating conditions of the engine, such as: air temperature at the intake of the turbocharger compressor, barometric pressure, turbocharger rotation, engine rotation, air temperature at intake manifold and pressure in the intake manifold.

### **Component Location:**

The system **not** it has a physical temperature sensor for the exhaust air of the turbocharger compressor. The outlet air temperature of the turbocharger compressor is a calculated value of the air temperature after it is compressed by the turbocharger compressor.

### **Workshop Tips:**

Possible causes of this fault code:

- Intake air leaks allowing hot air under the hood to enter the intake system
- Incorrect pressure readings on the intake manifold
- High turbocharger speed readings
- Incorrect barometric pressure readings

**Compressor Outlet Air Temperature (Calculated) [...] ISB, QSB, ISC, QSC, ISL and QSL9 [...] Page TF-674 Section TF - Fault Code Diagnosis**

- Turbocharger control valve "stuck"
- Variable geometry turbocharger "stuck".

NOTE: Unless the fault is a defective barometric pressure sensor or pressure in the intake manifold, this code is likely **not** will be activated in the "no air" condition in the workshop. Most likely, the engine will need to be under load for this fault code to be triggered and to determine whether the fault has been found and repaired.

**Section TF - Fault Code Diagnosis Page TF-675**

## **SUMMARY OF FAULT DIAGNOSTICS**

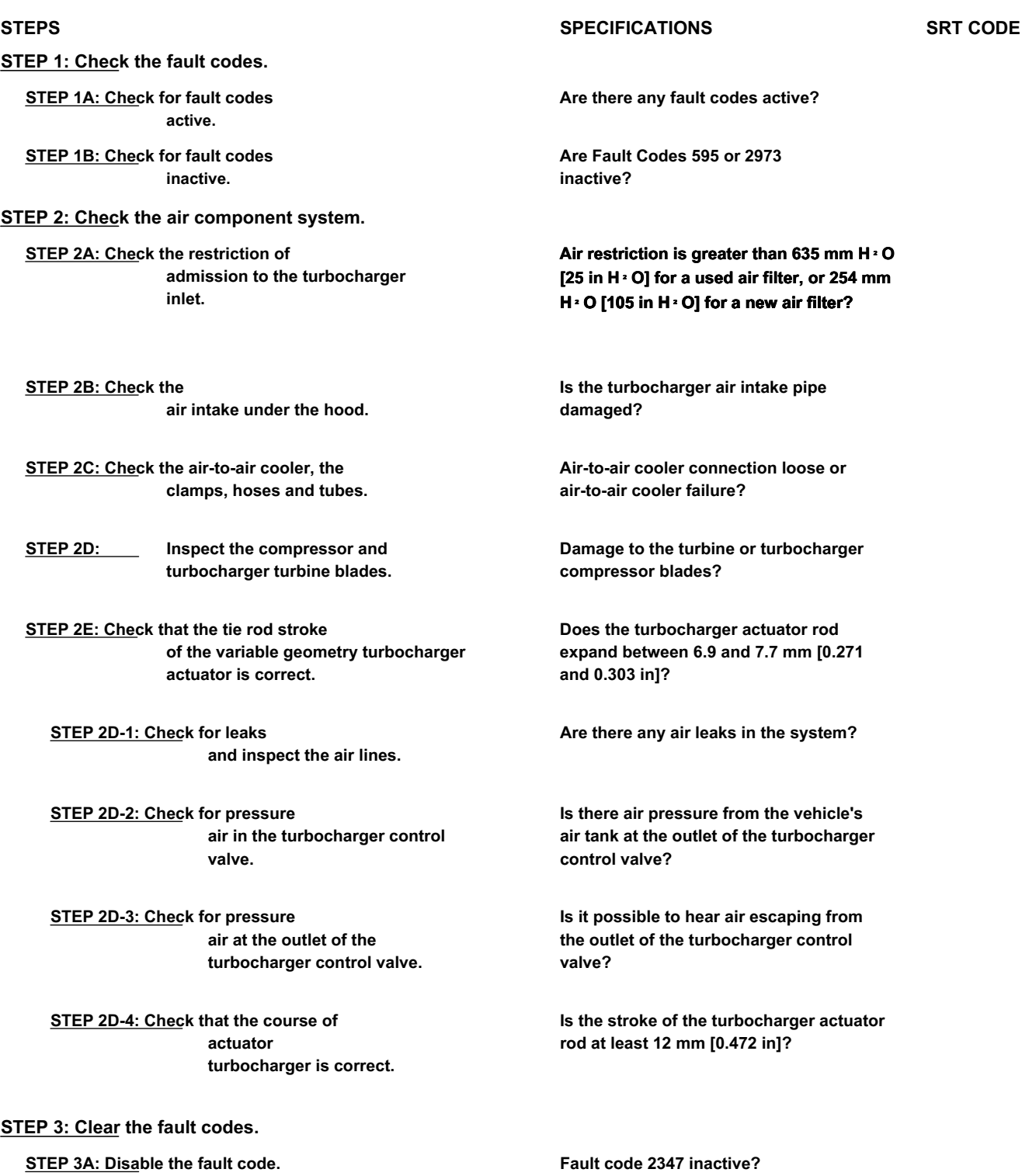

**STEP 3B: Clear the fault codes inactive.** 

**All codes cleared?**

fault

## **FAULT DIAGNOSTIC STEP**

## **STEP 1: Check the fault codes.**

## **STEP 1A: Check for active fault codes. Conditions:**

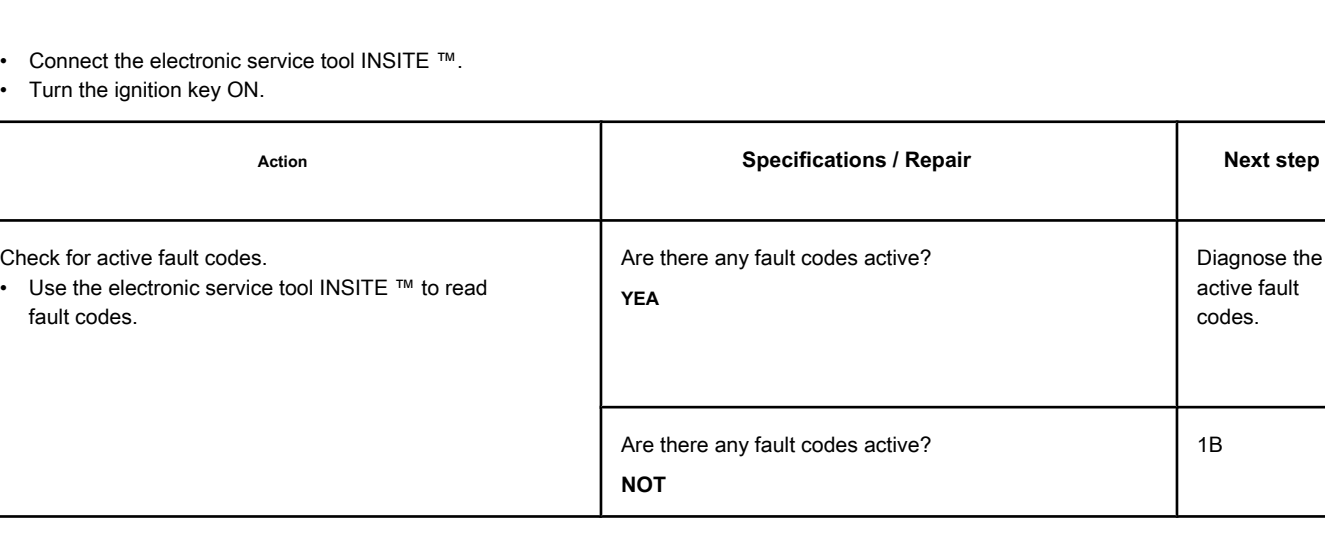

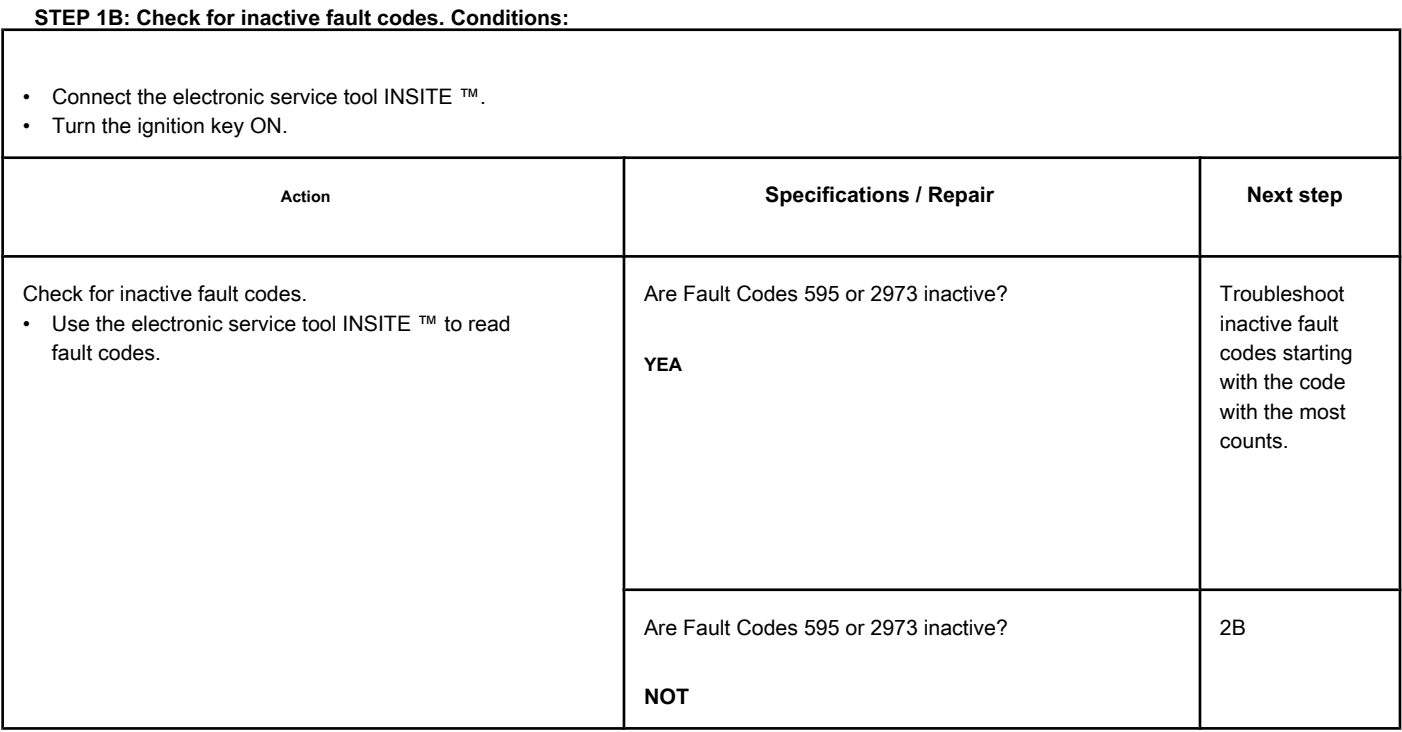

### **STEP 2: Check the air component system.**

**STEP 2A: Check the intake restriction at the turbocharger inlet. Conditions:**

- Turn the ignition key ON.
- Operate the engine at the rated power and speed.

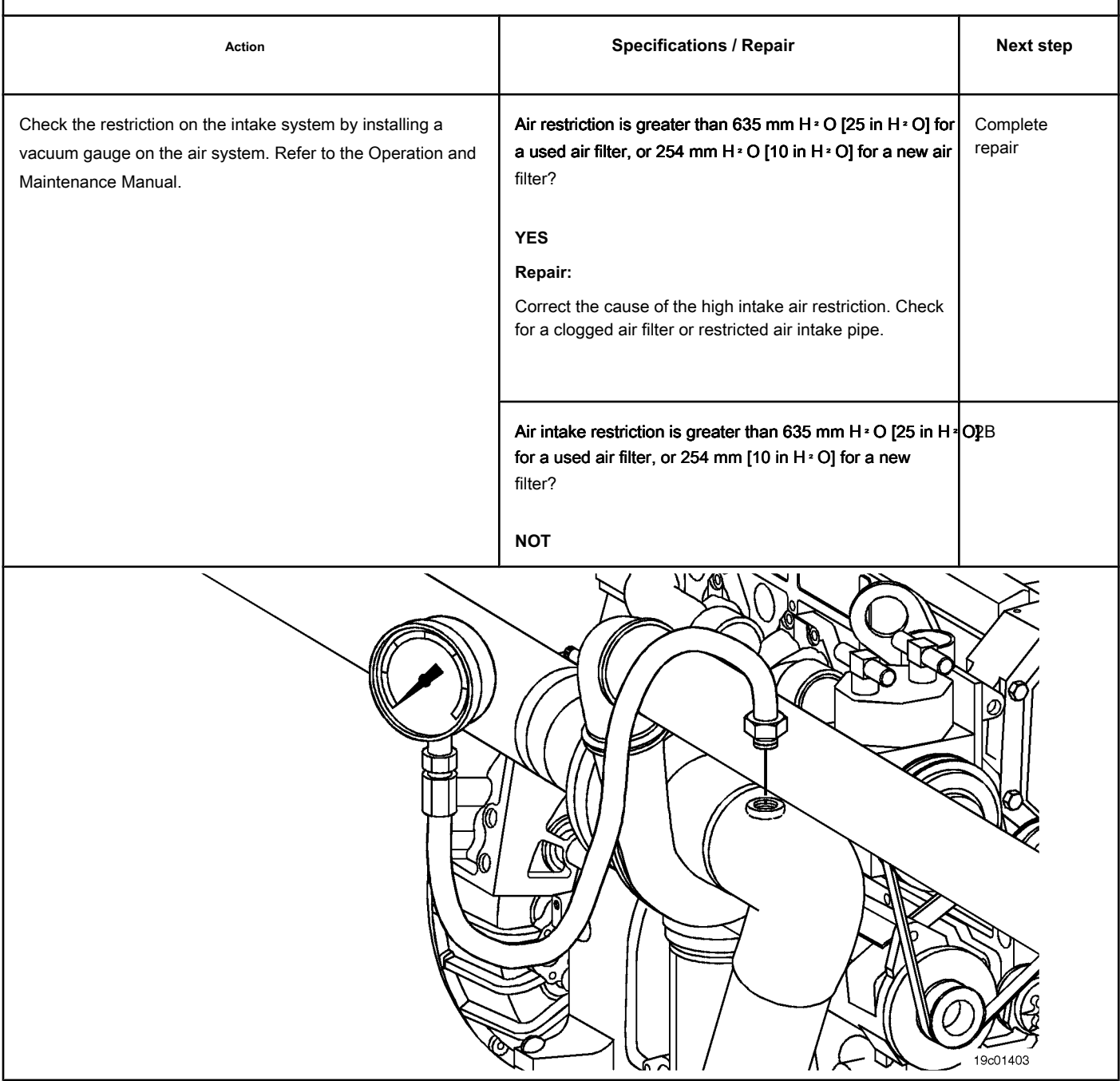

## **STEP 2B: Check the air intake tubing under the hood. Conditions:**

- Stop the engine.
- Turn the ignition key off.

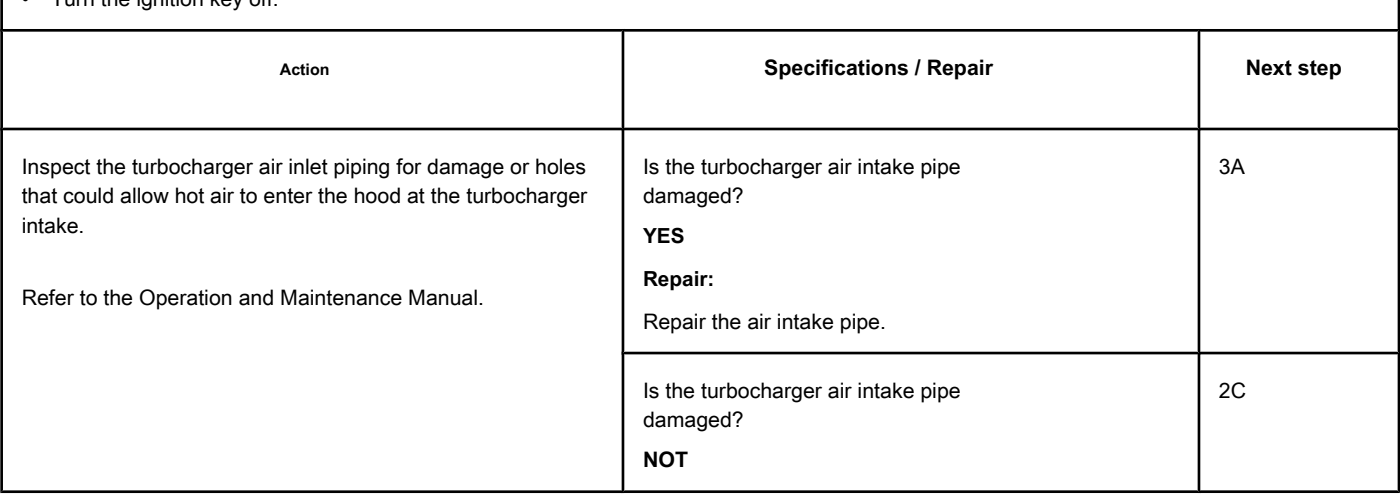

**STEP 2C: Check the air-to-air cooler, clamps, hoses and piping. Conditions:**

- Stop the engine.
- Turn the ignition key off.

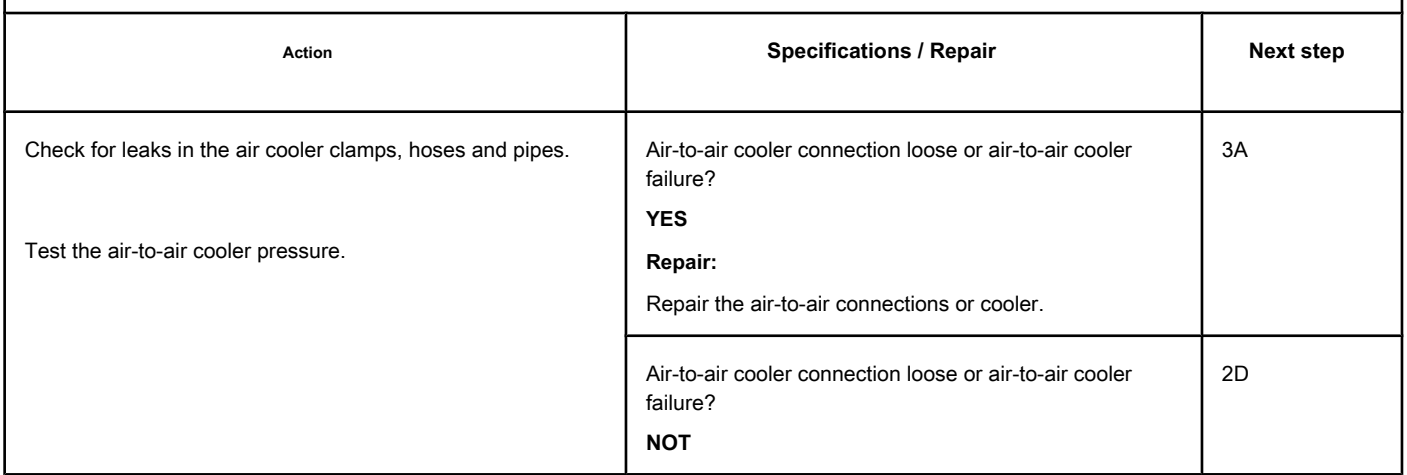

## **STEP 2D: Inspect the compressor and turbocharger turbine blades.**

## **Conditions:**

- Stop the engine.
- Turn the ignition key off.

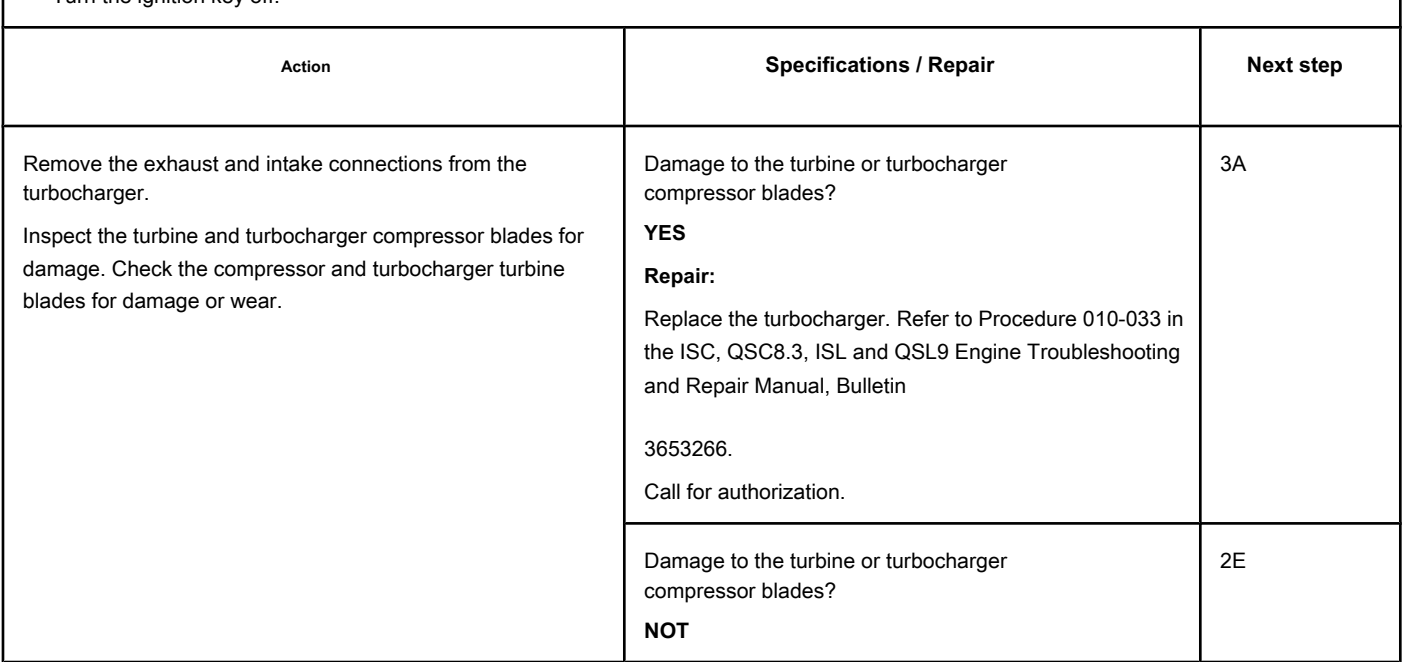

## **STEP 2E: Check that the stroke of the variable geometry turbocharger actuator rod is right.**

## **Conditions:**

- Stop the engine.
- Turn the ignition key ON.
- Connect the electronic service tool INSITE ™.
- Check that the vehicle's air tanks are fully charged.

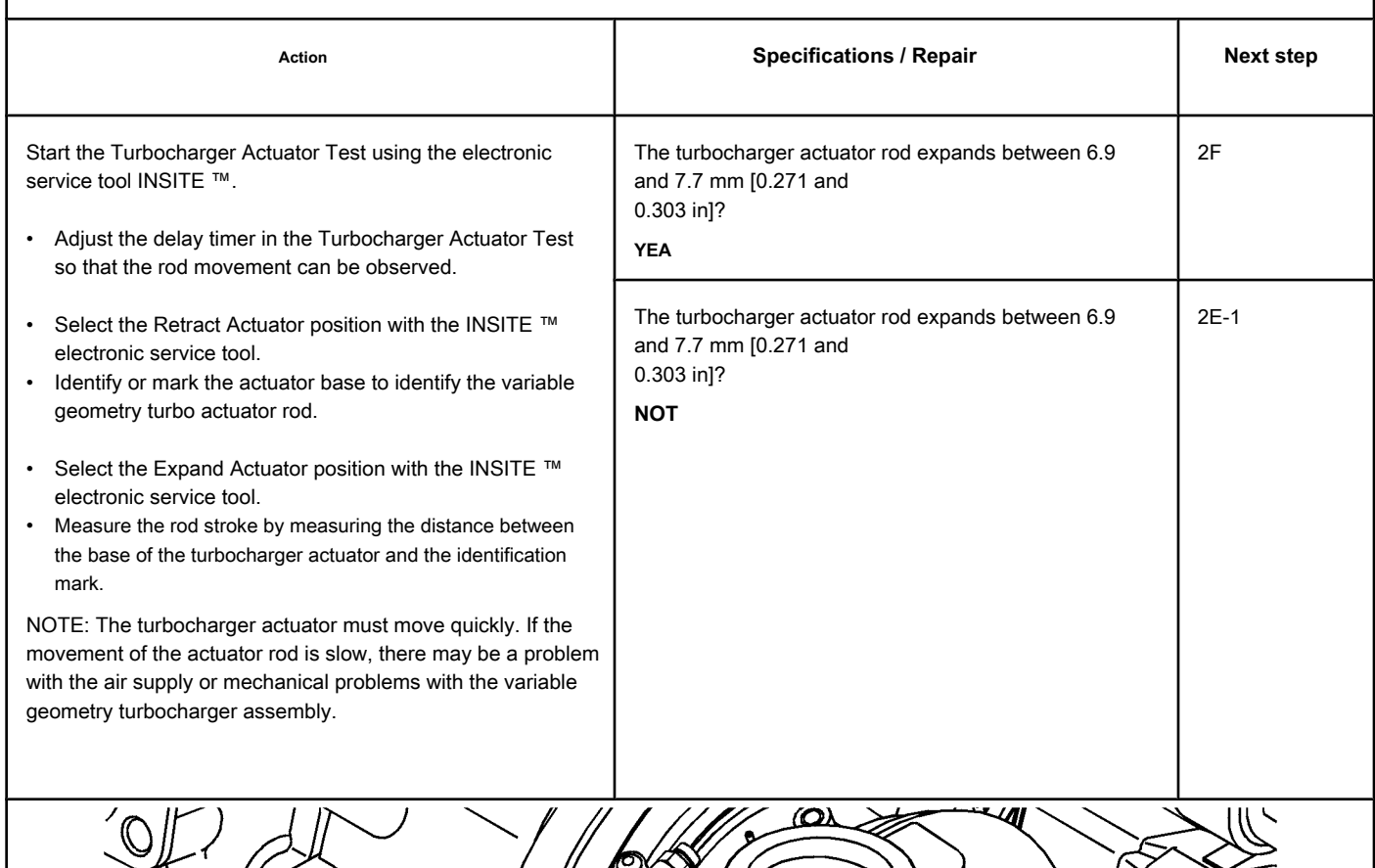

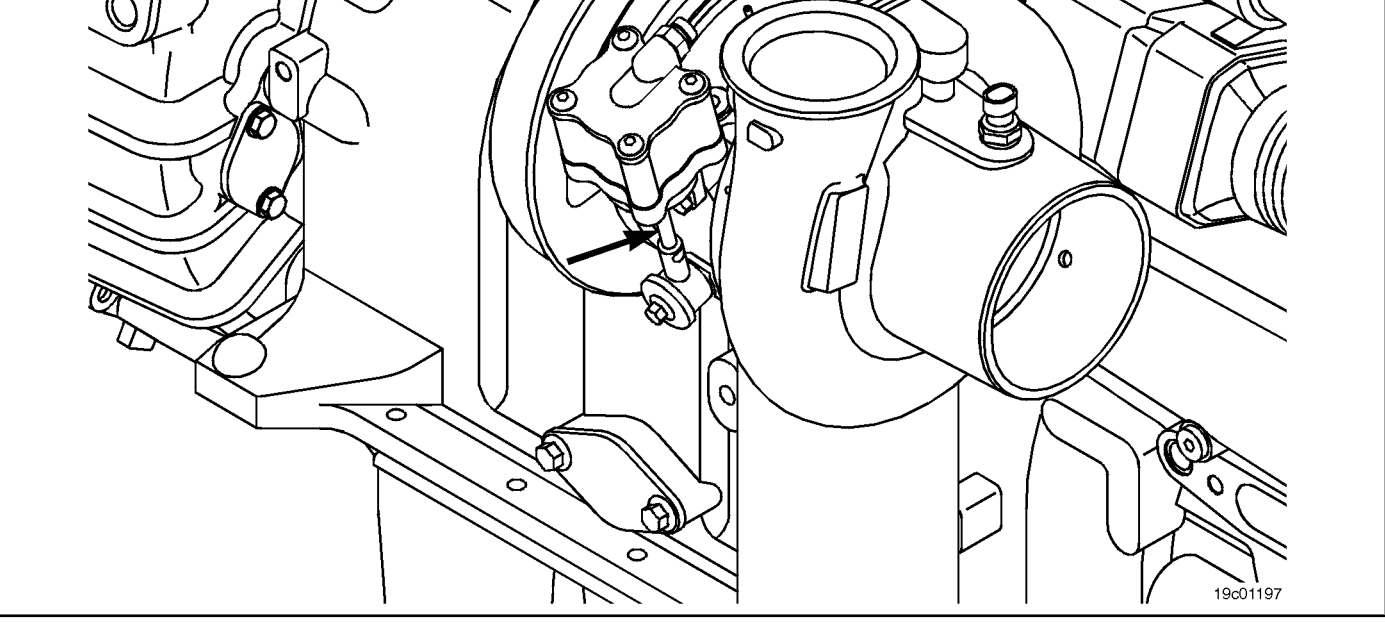

### **STEP 2E-1: Check for air leaks and inspect the air lines. Conditions:**

- Stop the engine.
- Turn the ignition key ON.
- Connect the electronic service tool INSITE ™.
- Check that the vehicle's air tanks are fully charged.

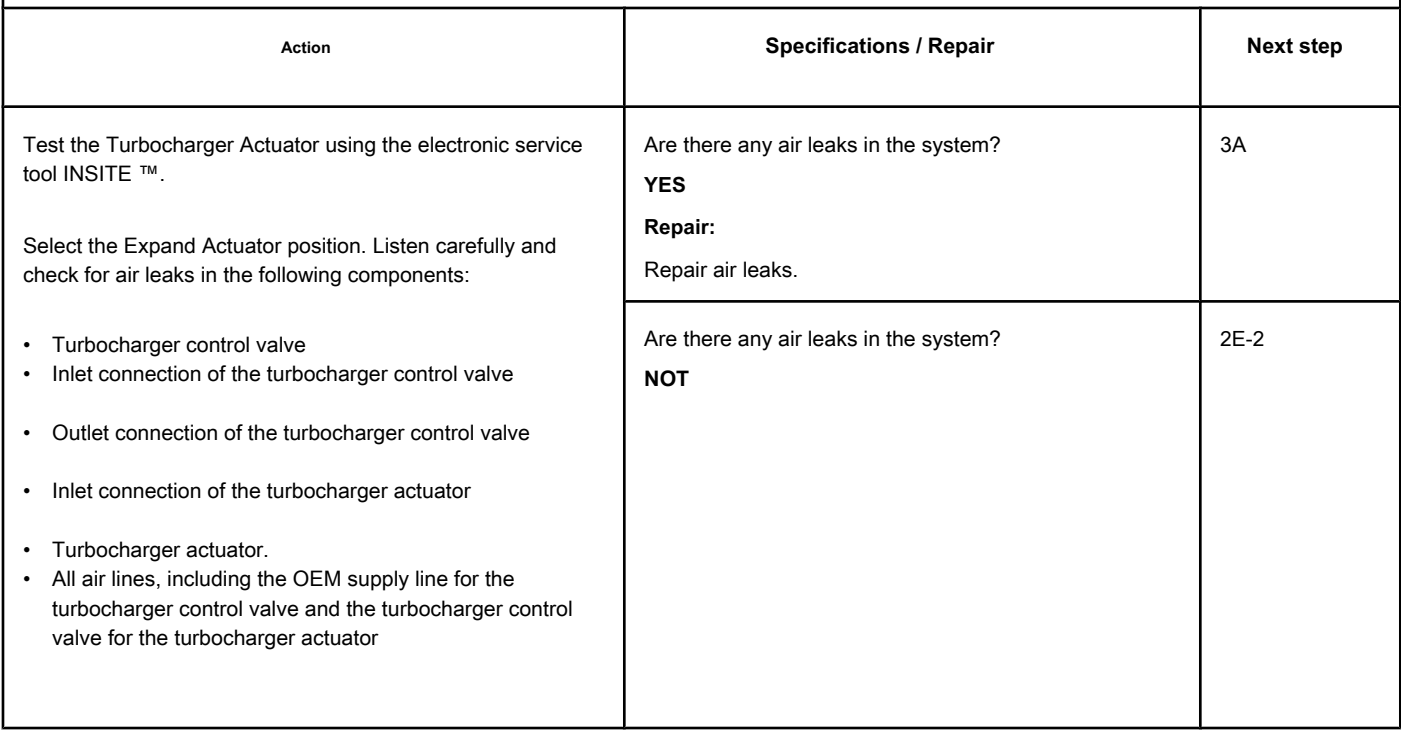

**STEP 2E-2: Check for air pressure in the turbocharger control valve. Conditions:**

- Stop the engine.
- Turn the ignition key ON.
- Connect the electronic service tool INSITE ™.
- Check that the vehicle's air tanks are fully charged.

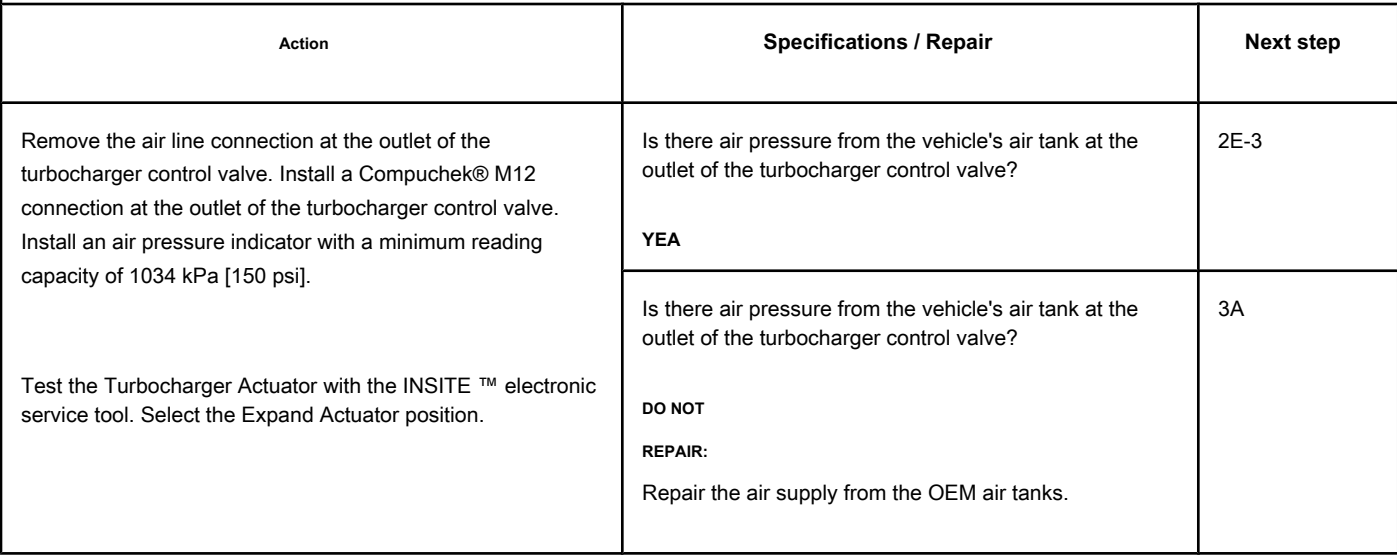

## **STEP 2E-3: Check for air pressure at the outlet of the turbocharger control valve. Conditions:**

- Stop the engine.
- Turn the ignition key ON.
- Connect the electronic service tool INSITE ™.
- Check that the vehicle's air tanks are fully charged.

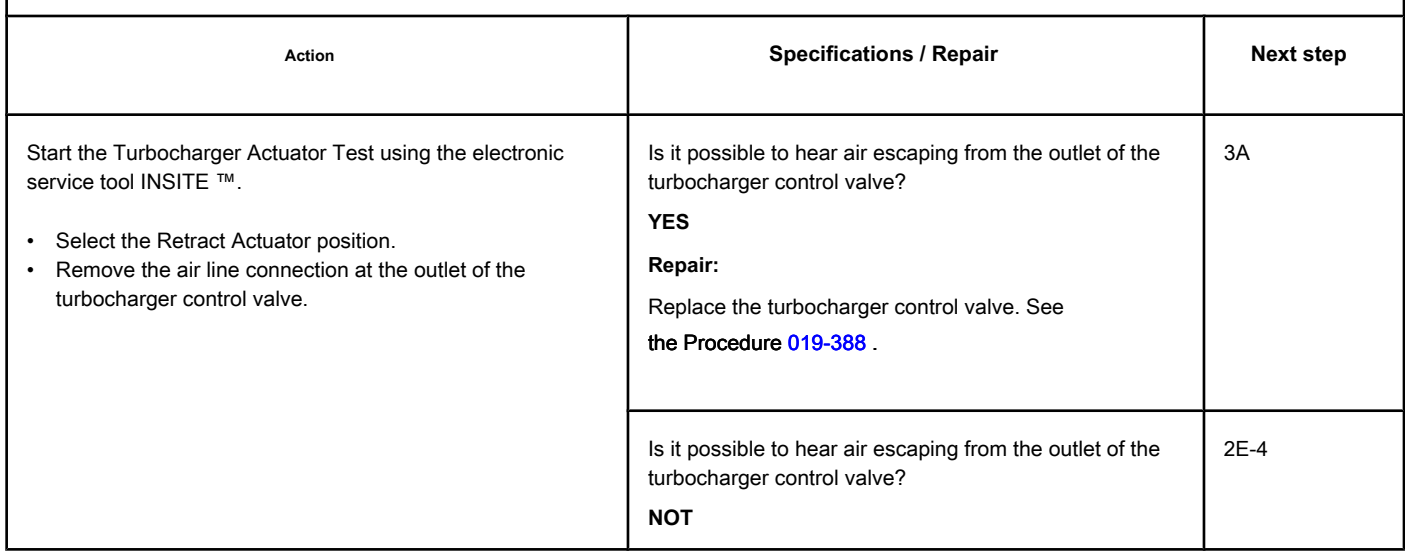

## **STEP 2E-4: Check that the travel of the turbocharger actuator is correct. Conditions:**

- Stop the engine.
- Disconnect the variable geometry turbocharger actuator rod from the turbocharger shaft.
- Turn the ignition key ON.
- Connect the electronic service tool INSITE ™.
- Check that the vehicle's air tanks are fully charged.

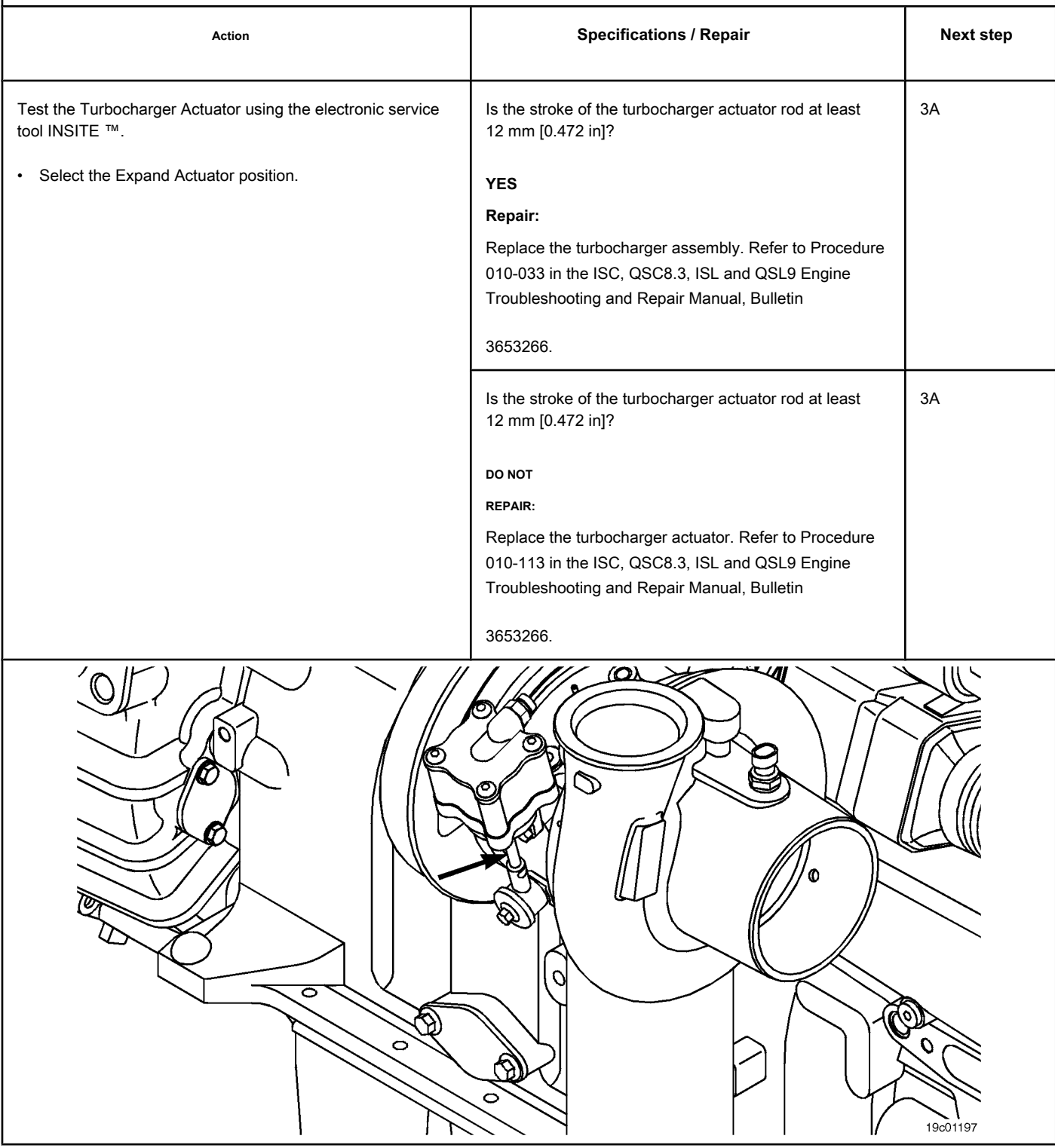

## **STEP 3: Clear the fault codes.**

**STEP 3A: Disable the fault code. Conditions:**

- Connect all components.
- Connect the electronic service tool INSITE ™.

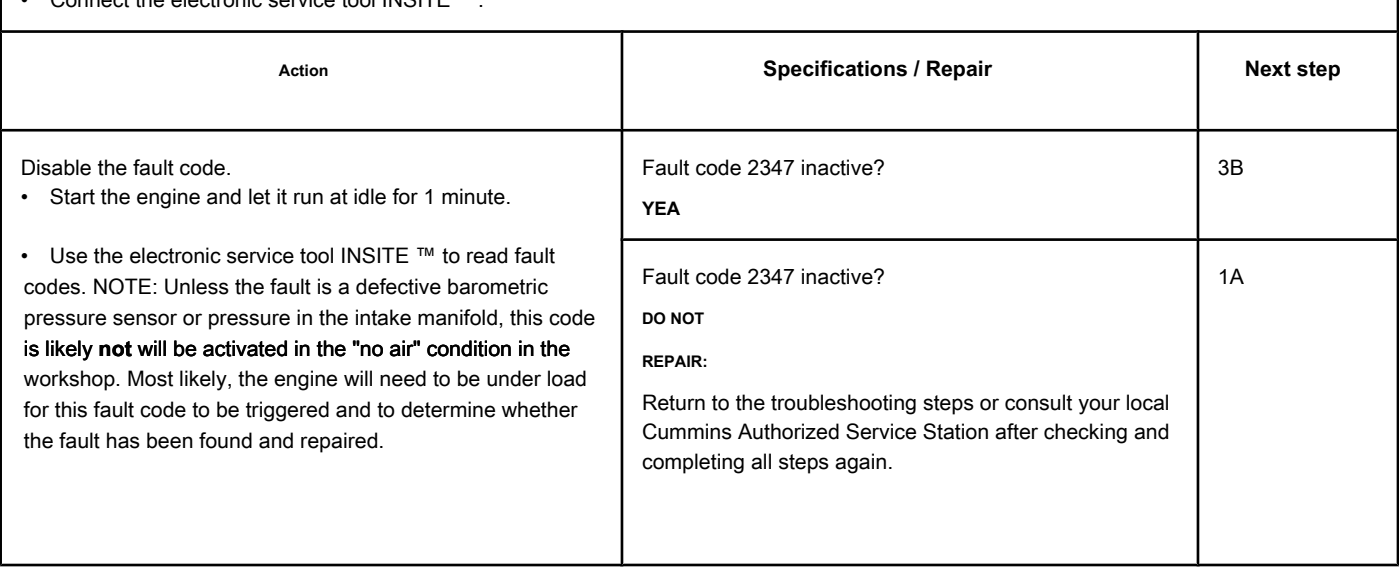

## **STEP 3B: Clear the inactive fault codes. Conditions:**

• Connect all components.

- Turn the ignition key ON.
- Connect the electronic service tool INSITE ™.

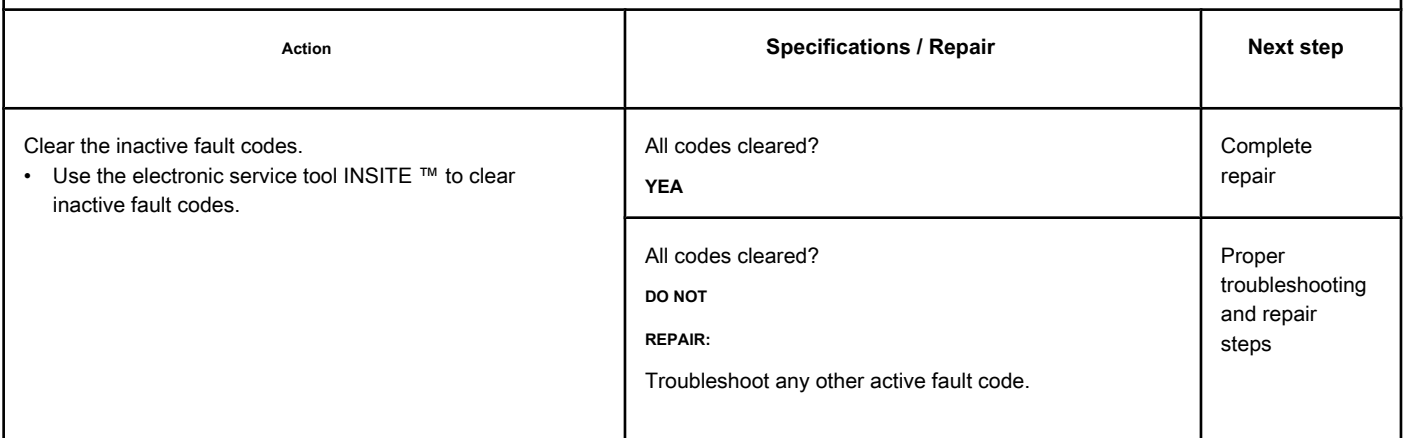

## **Fault Code 2348**

### **Failure in the Automatic EGR Valve Calibration Procedure**

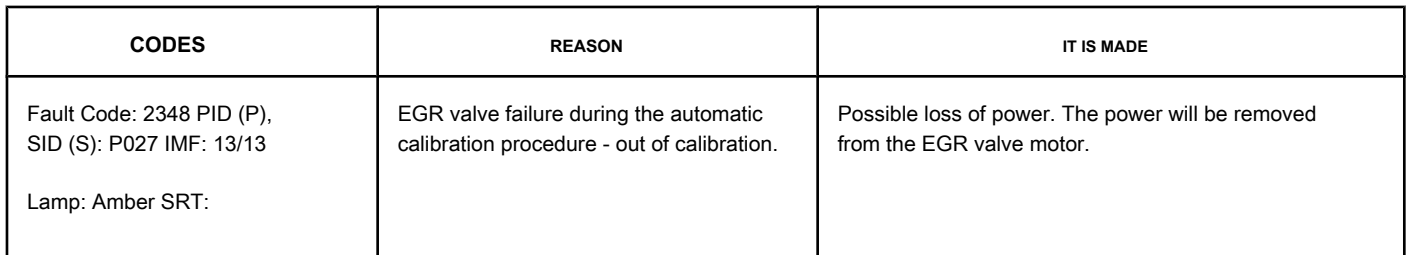

### **EGR Valve Circuit**

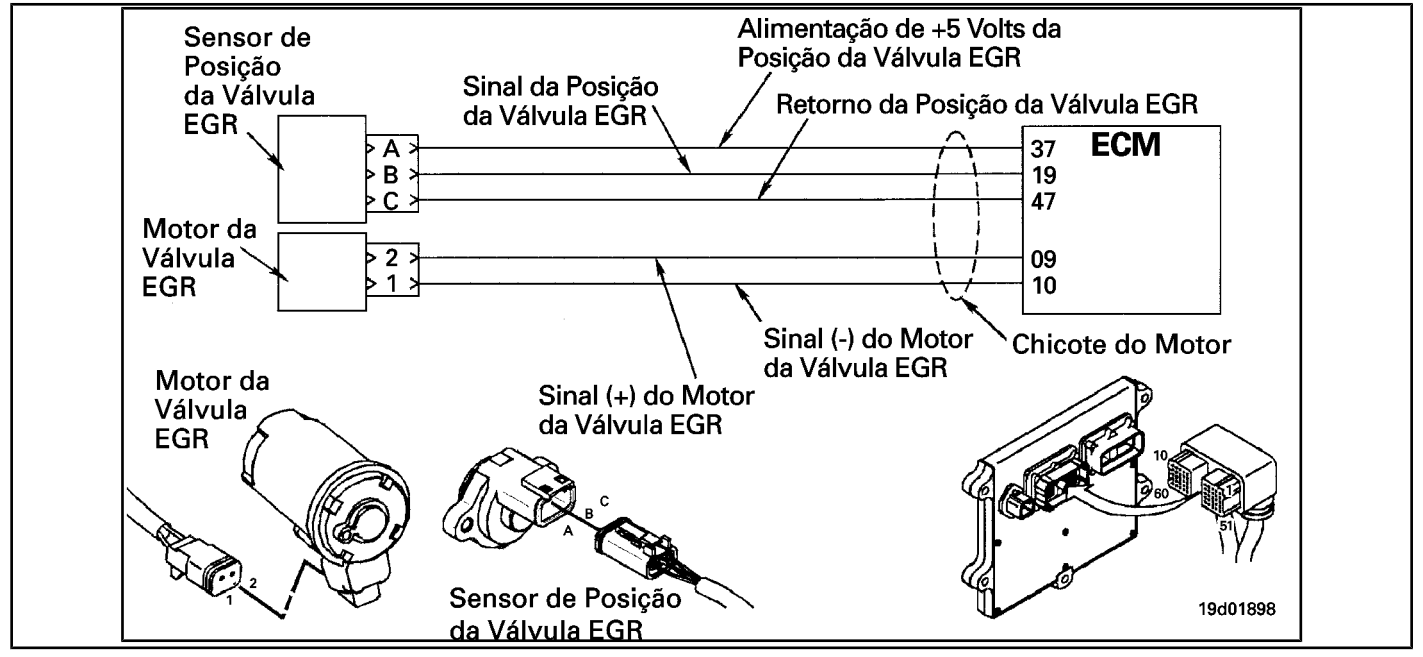

### **Circuit Descriptions:**

The electronic control module (ECM) periodically checks and adjusts the zero position of the EGR valve position sensor when it is closed. This self-calibration feature adjusts for the purpose of detecting wear and variation from one unit to another of the position sensors and valve sets. This fault is recorded if the position sensor reading is outside the automatic calibration limit.

#### **Component Location:**

The EGR valve position sensor is located on the EGR valve assembly. The EGR valve assembly is located on the exhaust si[de of the e](#page-4-0)ngine, mounted on the exhaust manifold. See the Procedure 100-002 for the detailed location of each component.

#### **Workshop Tips:**

A possible cause for this code could be an internal failure of the EGR valve assembly causing the valve **not** close completely.

When diagnosing faults from inactive counts of this fault code, it may be useful to run the EGR Valve Test on the INSITE ™ electronic service tool to identify a "stuck" EGR valve.

**SRT CODE** 

## **SUMMARY OF FAULT DIAGNOSTICS**

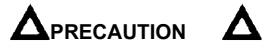

**To reduce the possibility of damage to the pins and the harness, use the following test cable when making a measurement:**

**Part No. 3822758 - Deutsch / AMP / Metri-Pack male test cable STEPS** 

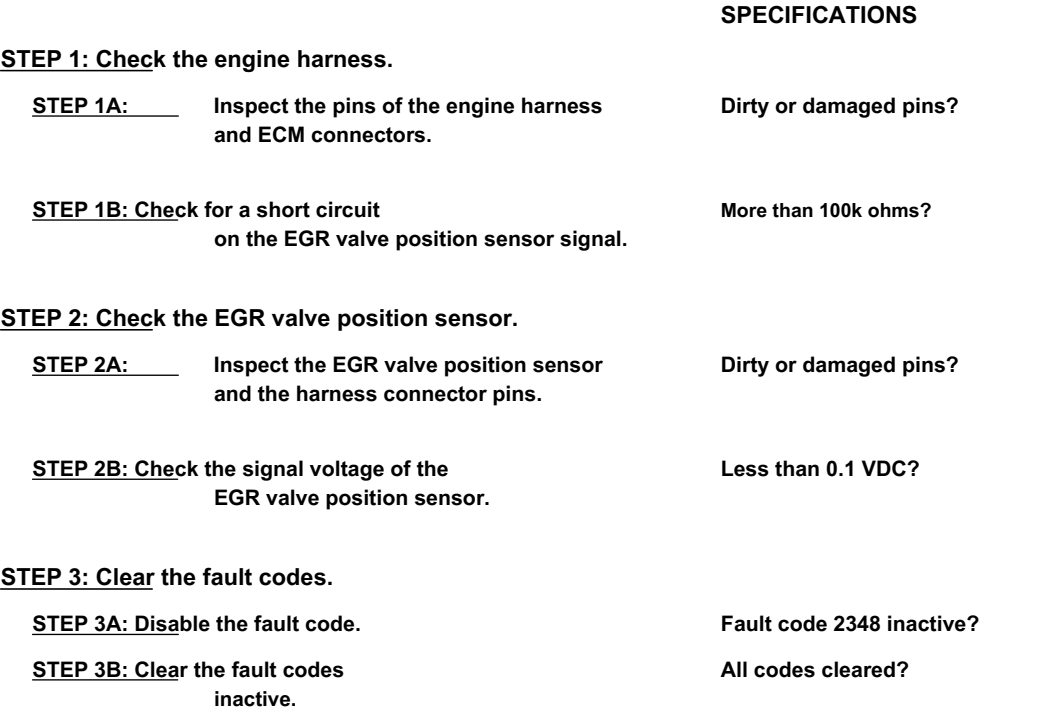

## **FAULT DIAGNOSTIC STEP**

### **STEP 1: Check the engine harness.**

**STEP 1A: Inspect the pins of the engine harness and ECM connectors.**

### **Conditions:**

• Turn the ignition key off.

• Disconnect the engine harness from the ECM.

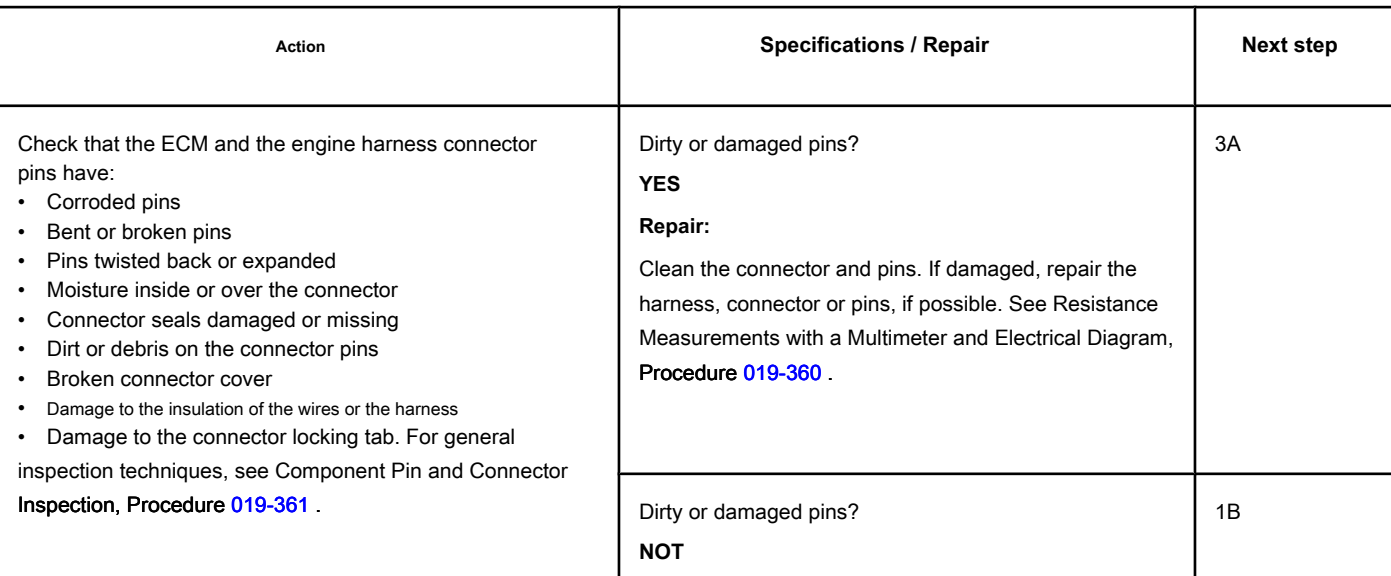

## **STEP 1B: Check for a short circuit in the EGR valve position sensor signal. Conditions:**

- Turn the ignition key off.
- Disconnect the engine harness from the ECM.
- Disconnect the EGR valve position sensor from the engine harness.

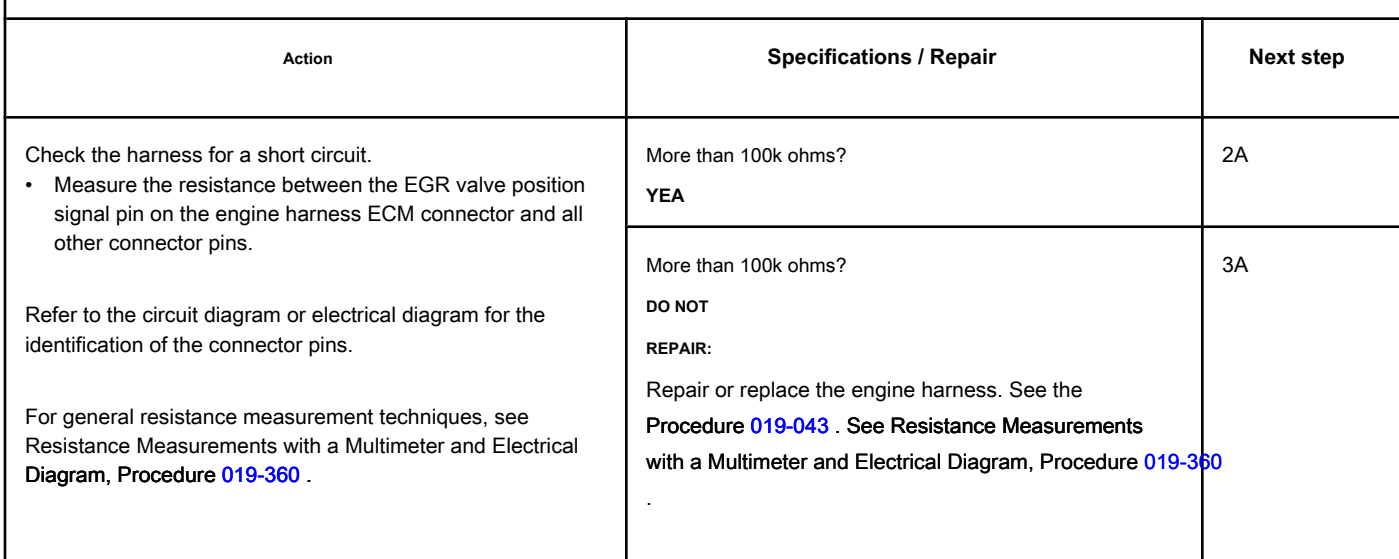

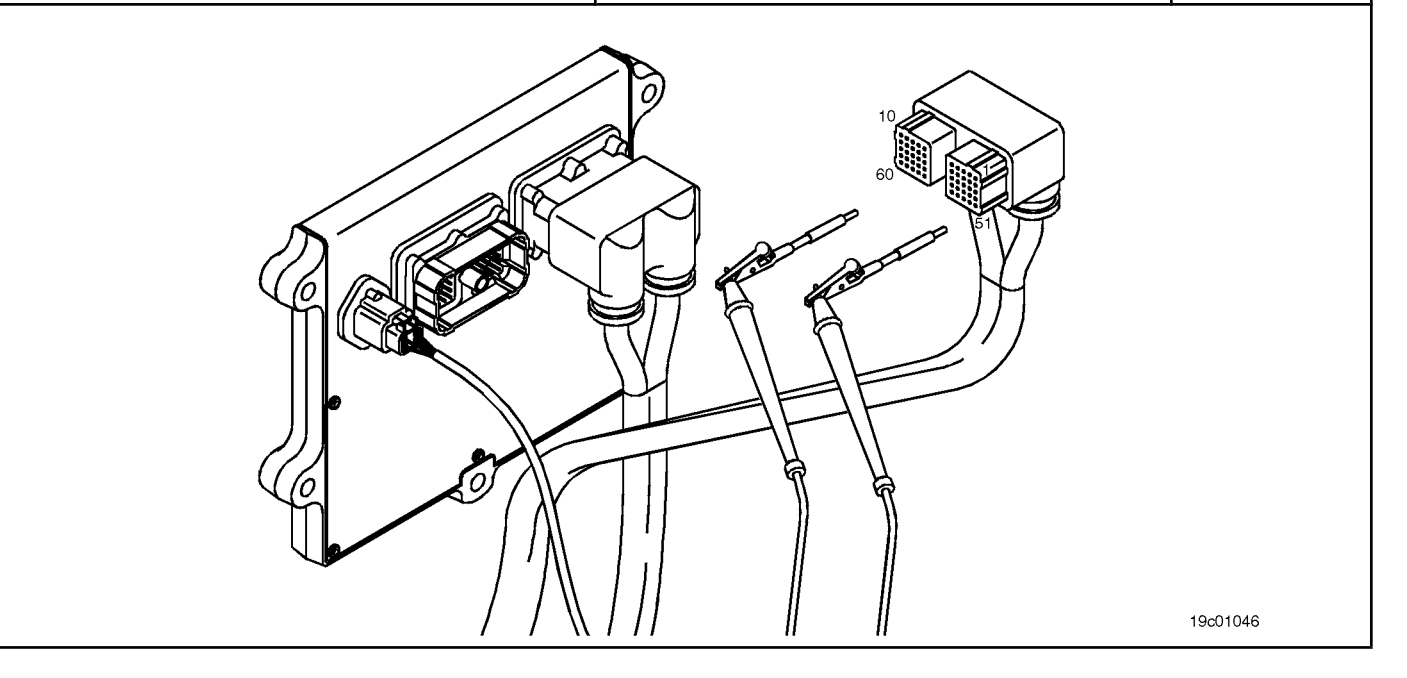

## **STEP 2: Check the EGR valve position sensor.**

**STEP 2A: Inspect the EGR valve position sensor and the harness connector pins.**

#### **Conditions:** • Turn the ignition key off. • Disconnect the EGR valve position sensor from the engine harness. Action **Action Specifications / Repair <b>Next step Next step** Inspect the harness connector pins and the EGR valve position sensor for: • Corroded pins • Bent or broken pins • Pins twisted back or expanded • Moisture inside or over the connector • Connector seals damaged or missing • Dirt or debris on the connector pins • Broken connector cover • Damage to the insulation of the wires or the harness • Damage to the connector locking tab. For general inspection techniques, see Component Pin and Connector Inspection, Procedure 019-361 . Dirty or damaged pins? **YES Repair:** Clean the connector and pins. If damaged, repair the harness, connector or pins, if possible. See Resistance Measurements with a Multimeter and Electrical Diagram, Procedure 019-360 . 3A Dirty or damaged pins? **NOT** 2B

**STEP 2B: Check the signal voltage of the EGR valve position sensor. Conditions:**

• Turn the ignition key off.

• Disconnect the engine harness from the ECM.

• Turn the ignition key ON.

• Connect the INSITE ™ electronic service tool to the OEM SAE J1939 or SAE J1970 datalink connector.

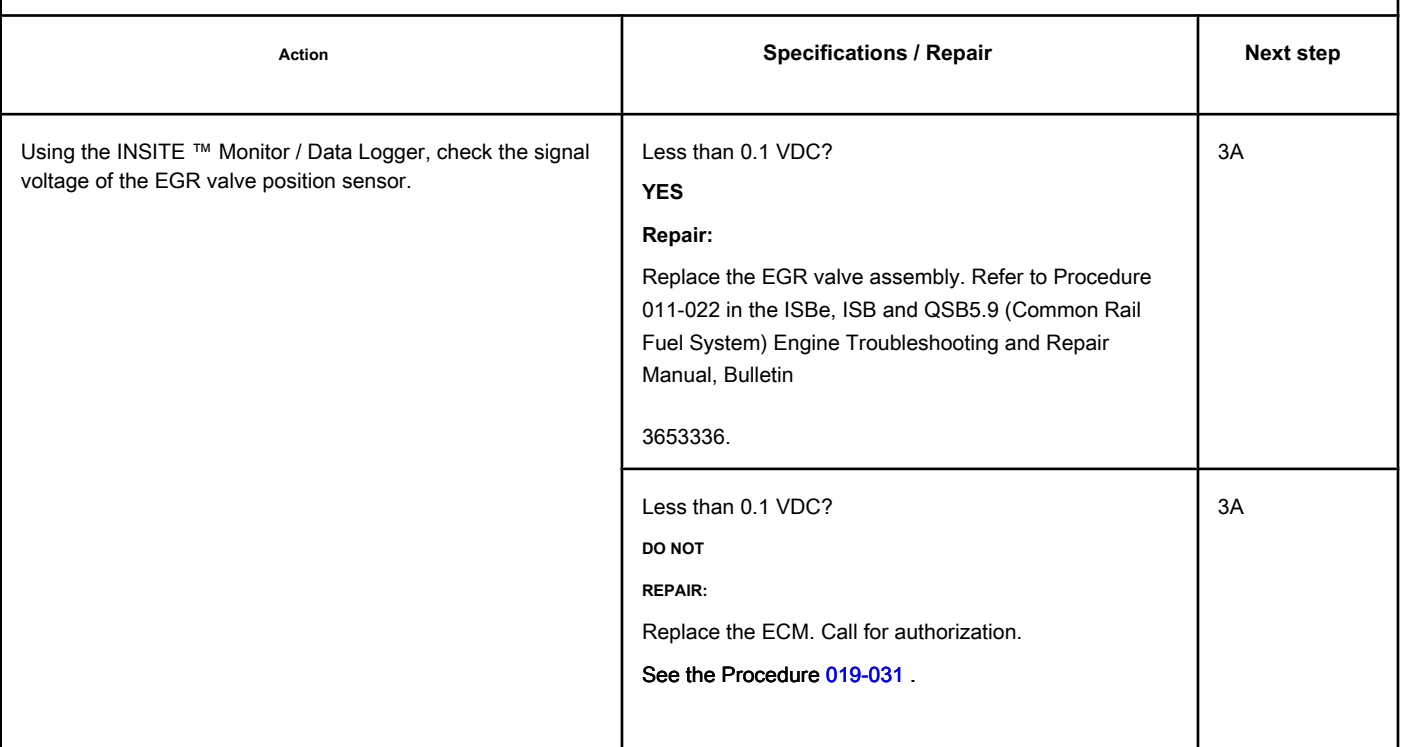

### **STEP 3: Clear the fault codes.**

### **STEP 3A: Disable the fault code. Conditions:**

- Connect all components.
- Connect the electronic service tool INSITE ™.
- Turn the ignition key ON.

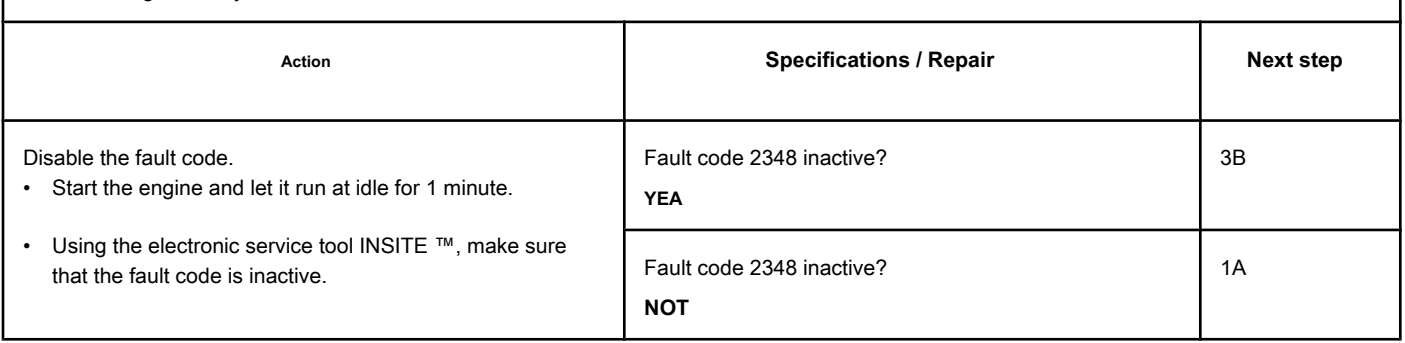

### **STEP 3B: Clear the inactive fault codes. Conditions:**

- Connect all components.
- Connect the electronic service tool INSITE ™.
- Turn the ignition key ON.

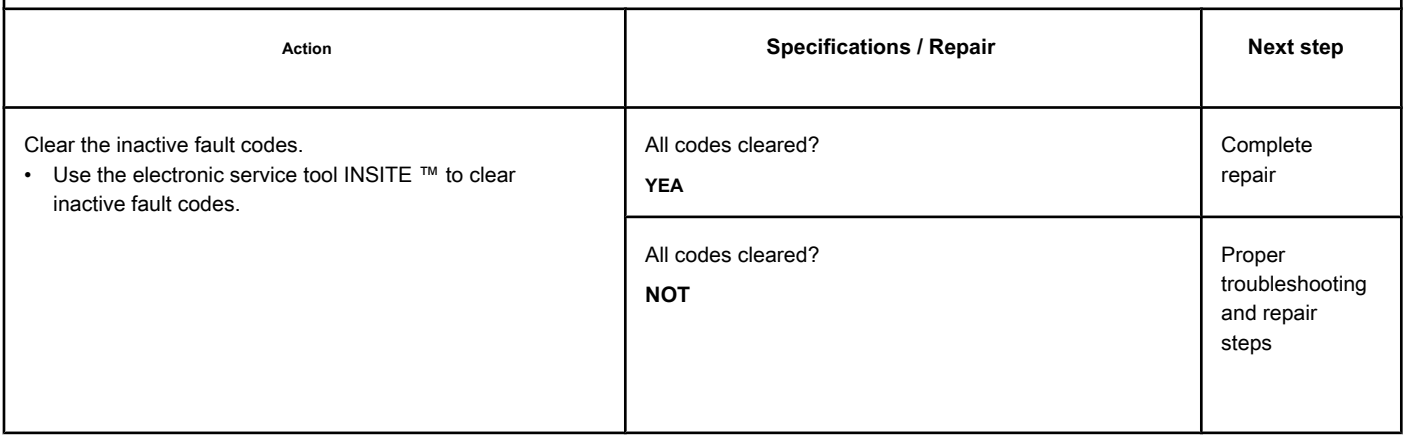

## **Fault Code 2349**

## **EGR Valve Control Circuit - Current Below Normal or Open Circuit**

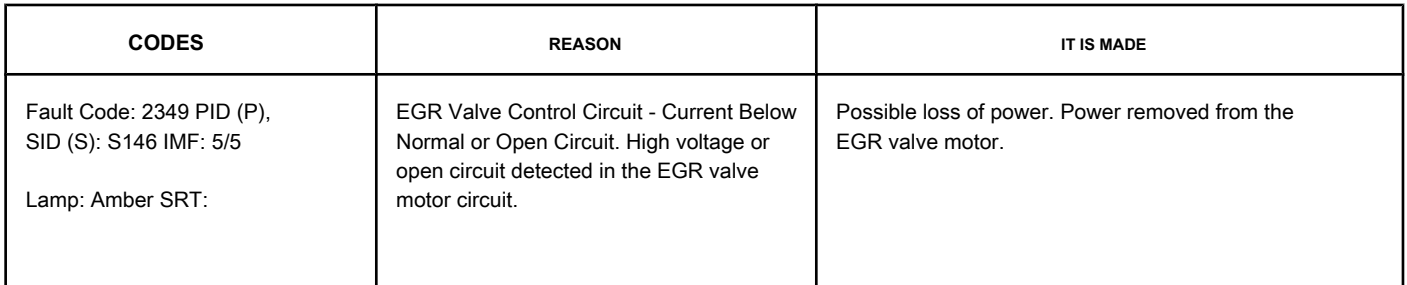

### **EGR Valve Control Circuit - High Voltage or Open**

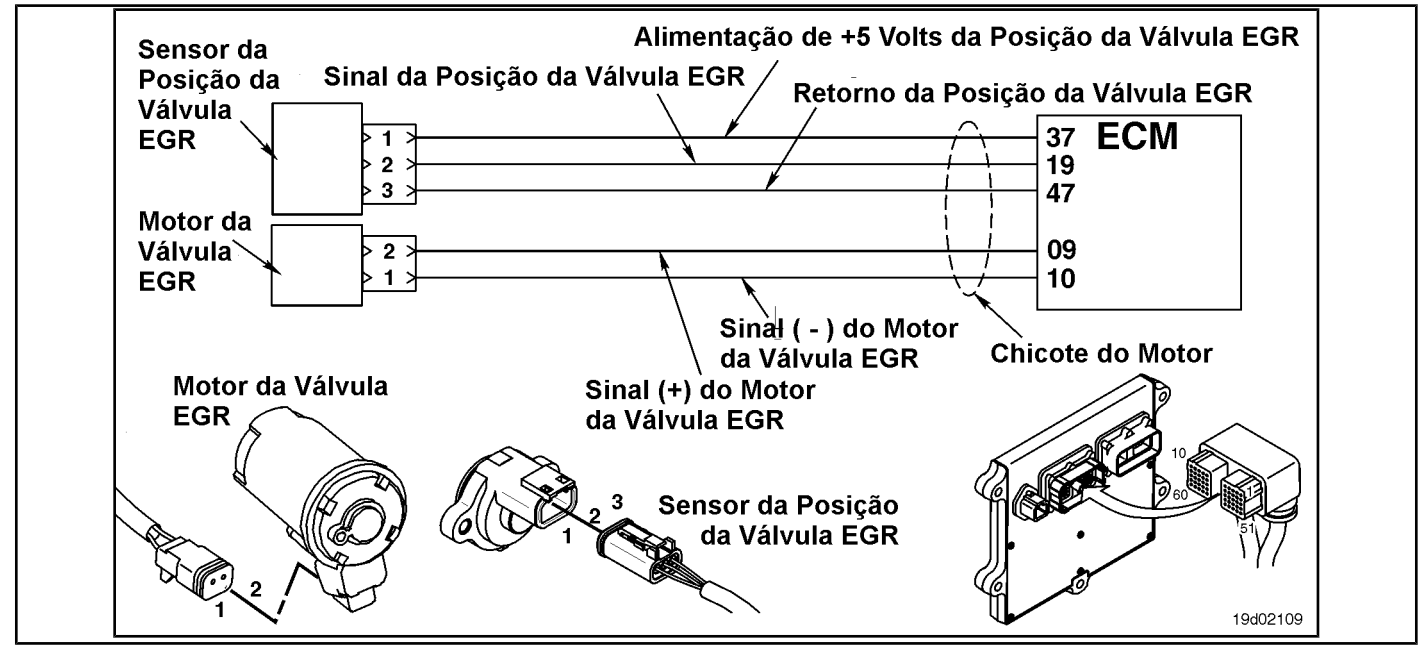

### **Circuit Descriptions:**

The electronic control module (ECM) controls the EGR valve, opening and closing it based on the various operating conditions. The EGR valve is opened and closed by a DC motor that receives voltage from the ECM in the (+) and (-) signal circuits of the EGR valve motor. To open the valve, the motor receives voltage in the (+) signal circuit of the EGR valve motor. To close the valve, the motor receives voltage in the signal circuit (-) of the EGR valve motor.

### **Component Location:**

The EGR valve engine is located on the exhaust side of the engine and is coupled [to the EGR](#page-4-0) valve assembly, which is mounted on the exhaust manifold. See the Procedure 100-002 for the detailed location of each component.

### **Workshop Tips:**

The ECM monitors the voltage level of this circuit and records a fault code if the voltage level indicates an open circuit or if there is a short circuit with the voltage source. This fault is **ever** set as inactive when the ignition key is turned on. If the fault condition occurs again while the ignition key is in the ON position, the fault code will be activated. Since active faults are set to inactive when the ignition key is turned on ("ON"), this fault and repair symptom diagram should be used to repair active and inactive faults. The possible causes of this failure are:

• An open circuit in the motor harness, connectors, motor or ECM. NOTE: **Not** supply voltage of any kind to the EGR valve motor. This circuit uses a

pulse width modulated signal and direct voltage can permanently damage the motor.

## **SUMMARY OF FAULT DIAGNOSTICS**

# $\Delta$ PRECAUTION  $\Delta$

**To reduce the possibility of damage to the pins and the harness, use the following probes when making a measurement:**

**Part No. 3822758 - Deutsch / AMP / Metri-Pack male test lead Part No. 3822917 - Deutsch /** 

**AMP / Metri-Pack female test lead. STEPS**

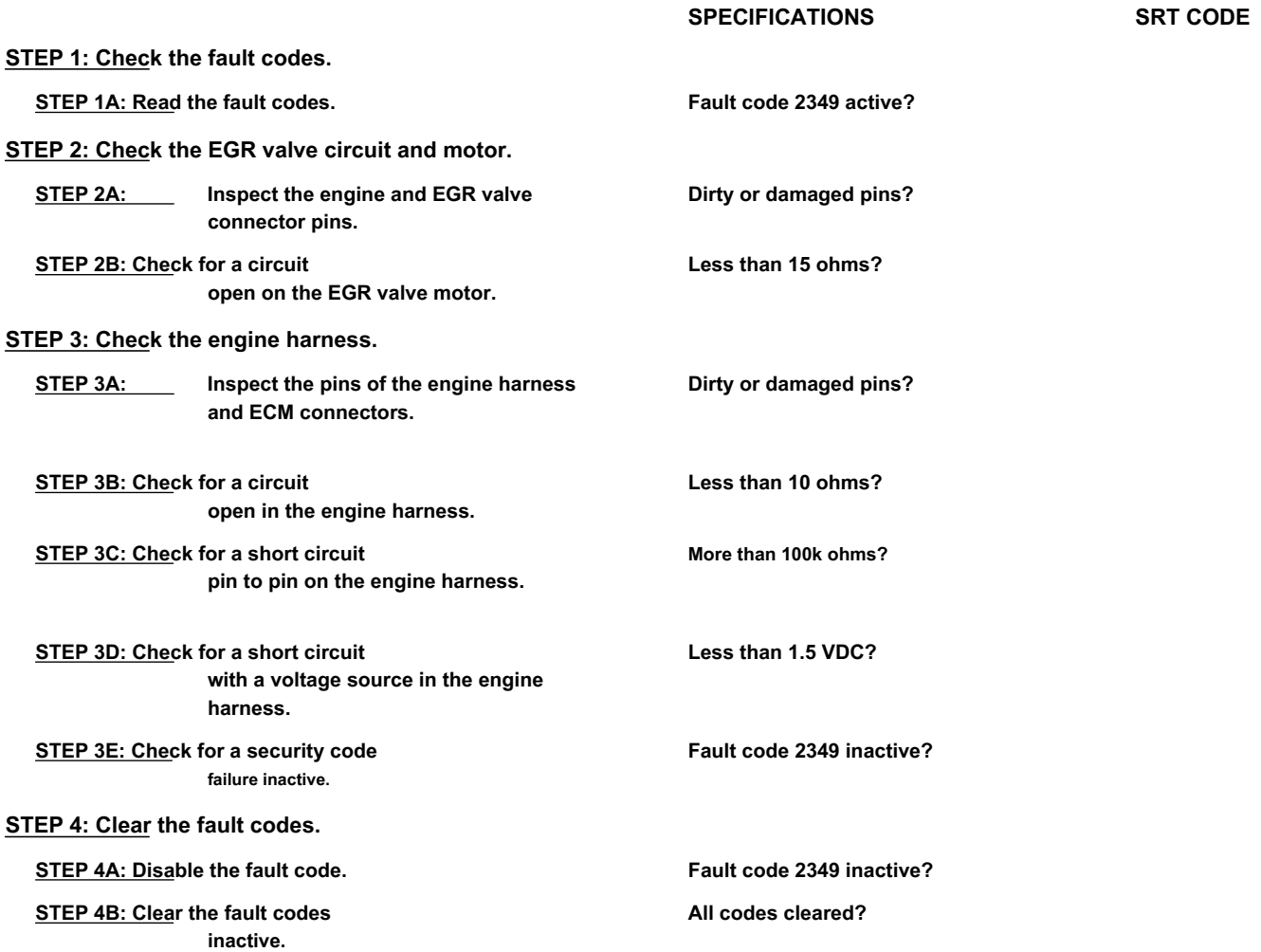

## **FAULT DIAGNOSTIC STEP**

## **STEP 1: Check the fault codes.**

### **STEP 1A: Read the fault codes. Conditions:**

- Turn the ignition key ON.
- Connect the electronic service tool INSITE ™.

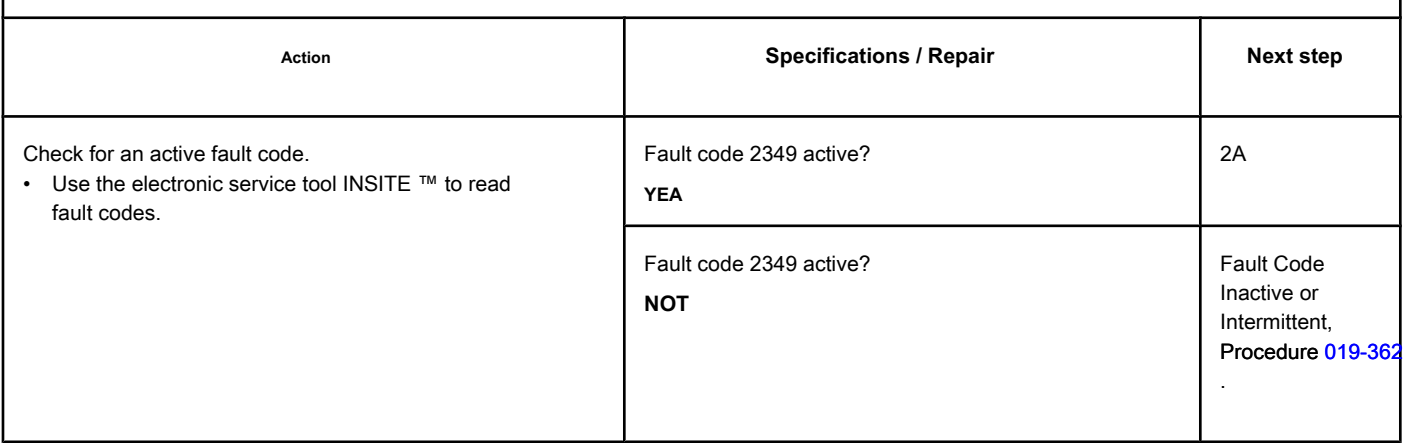

### **STEP 2: Check the EGR valve circuit and motor.**

**STEP 2A: Inspect the engine and EGR valve connector pins.**

### **Conditions:**

- Turn the ignition key off.
- Disconnect the engine from the EGR valve on the engine harness.

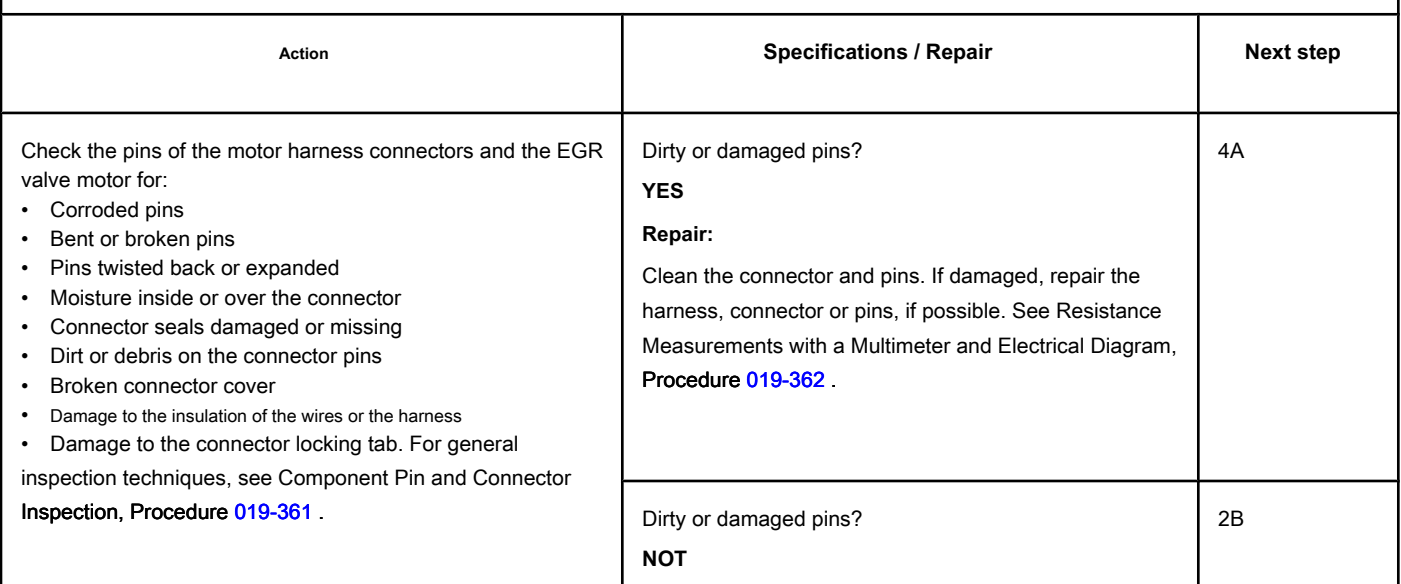

## **STEP 2B: Check for an open circuit in the EGR valve motor. Conditions:**

- Turn the ignition key off.
- Disconnect the engine from the EGR valve on the engine harness.

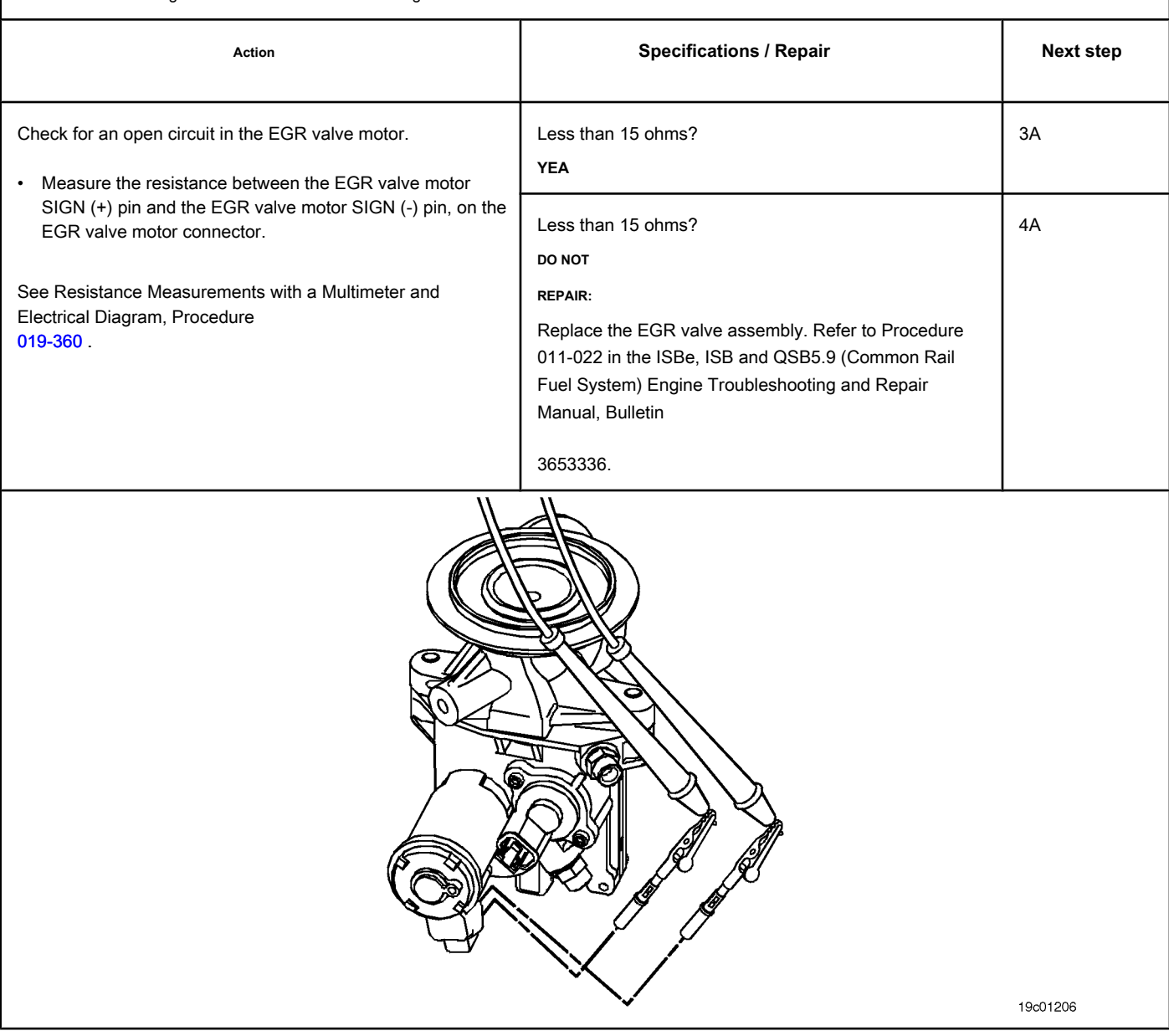
$\overline{r}$ 

### **STEP 3: Check the engine harness.**

**STEP 3A: Inspect the pins of the engine harness and ECM connectors.**

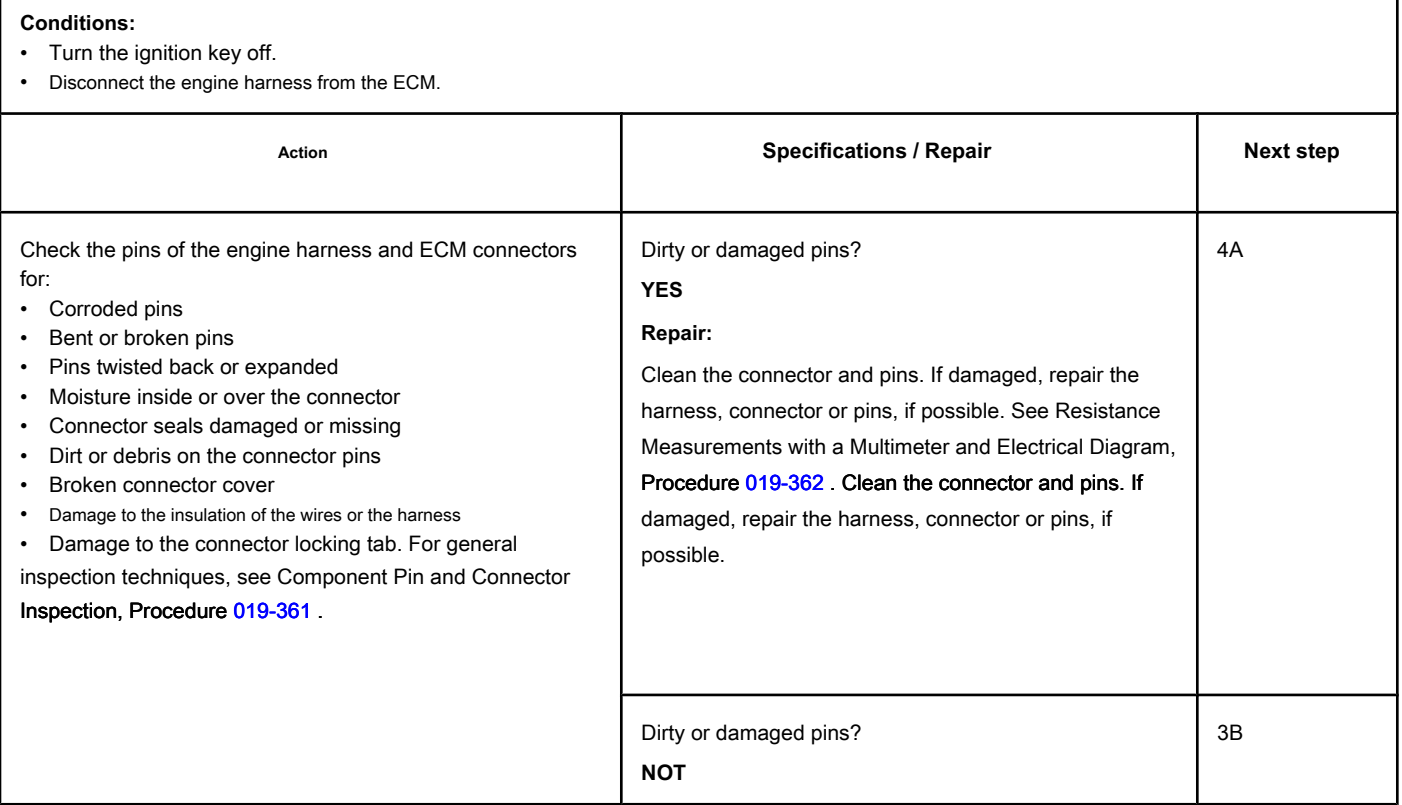

### **STEP 3B: Check the motor harness for an open circuit. Conditions:**

- Turn the ignition key off.
- Disconnect the engine harness from the ECM.
- Disconnect the engine from the EGR valve on the engine harness.

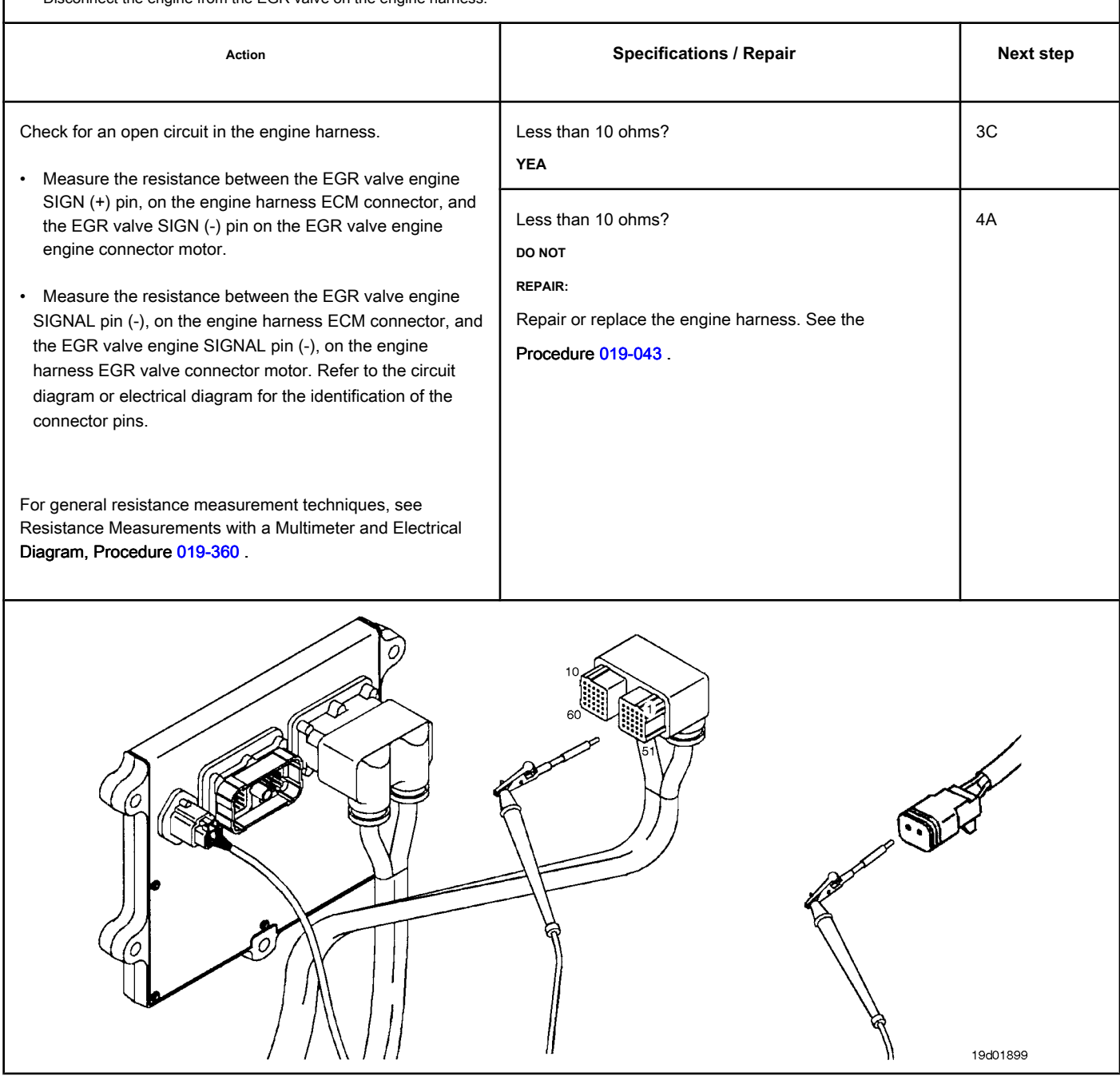

### **STEP 3C: Check for pin-to-pin short in the engine harness. Conditions:**

- Turn the ignition key off.
- Disconnect the engine harness from the ECM.
- Disconnect the engine from the EGR valve on the engine harness.

<span id="page-722-0"></span>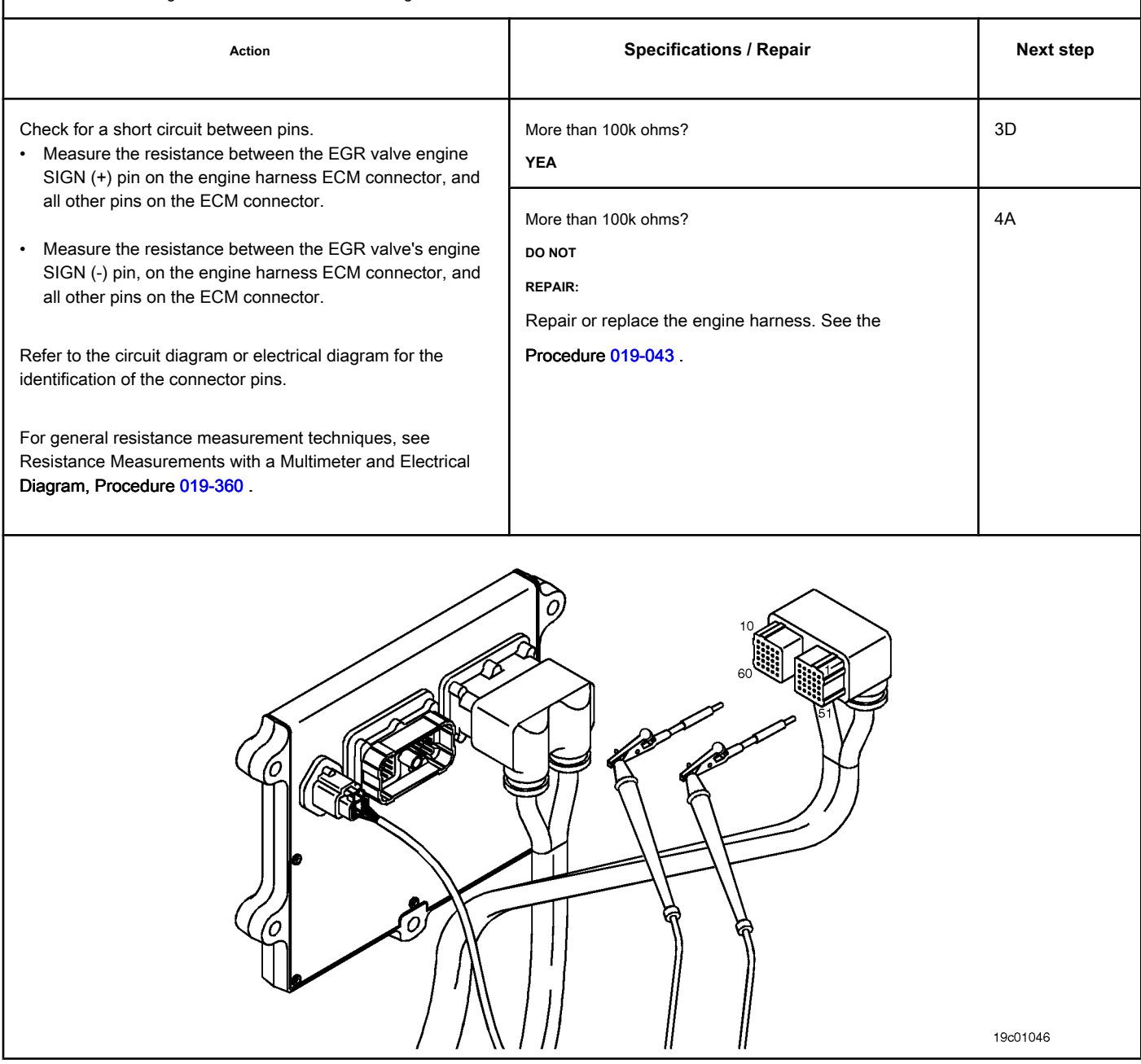

### **STEP 3D: Check the motor harness for a short circuit with a voltage source. Conditions:**

- Turn the ignition key off.
- Disconnect the engine harness from the ECM.
- Connect the engine to the engine harness EGR valve.
- Turn the ignition key ON.

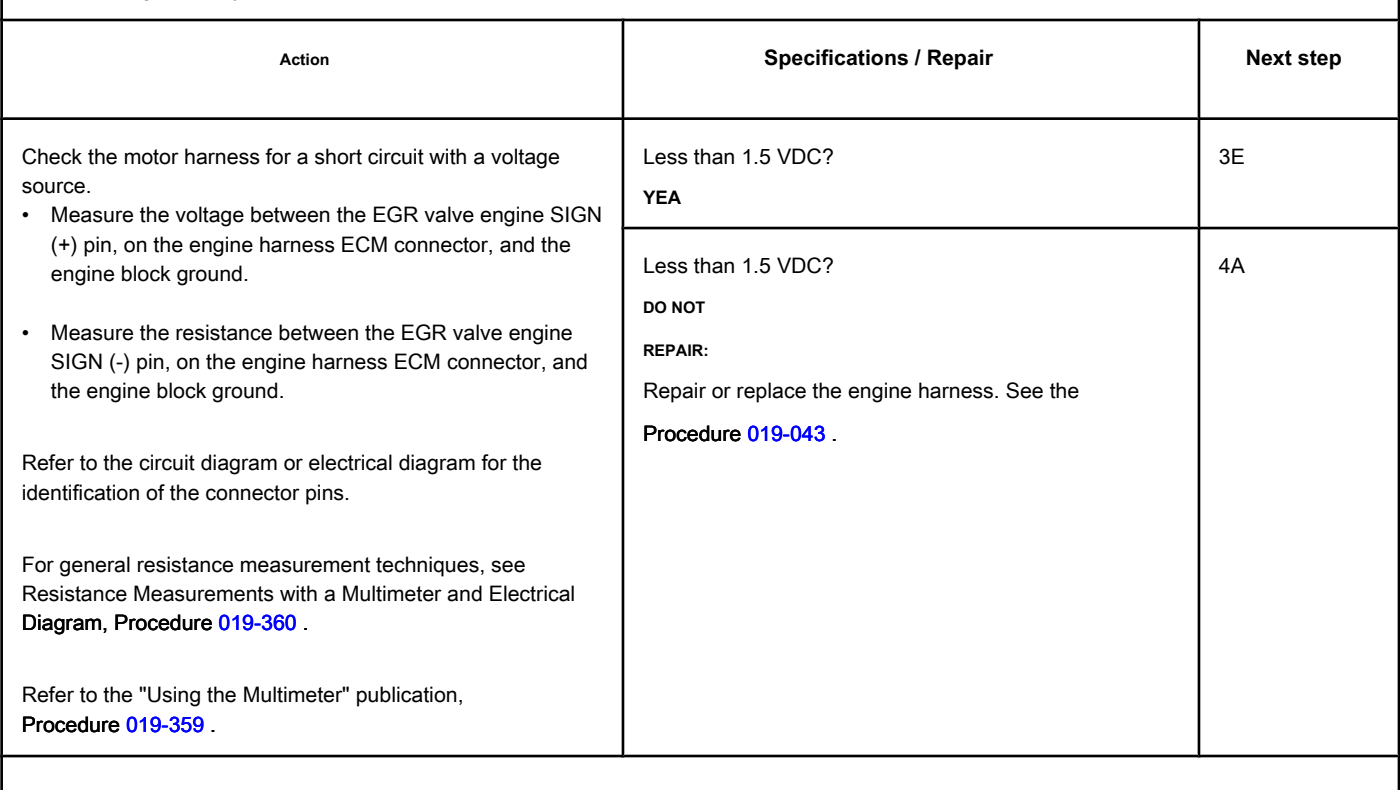

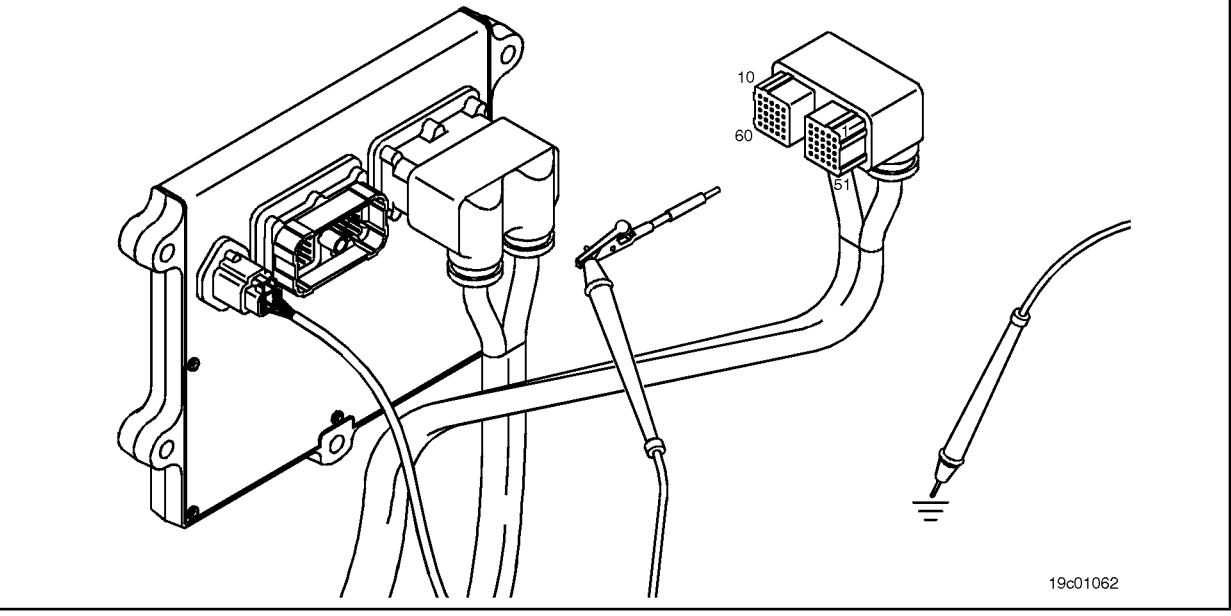

### **STEP 3E: Check for an inactive fault code. Conditions:**

- Connect all components.
- Turn the ignition key ON.
- Connect the electronic service tool INSITE ™.

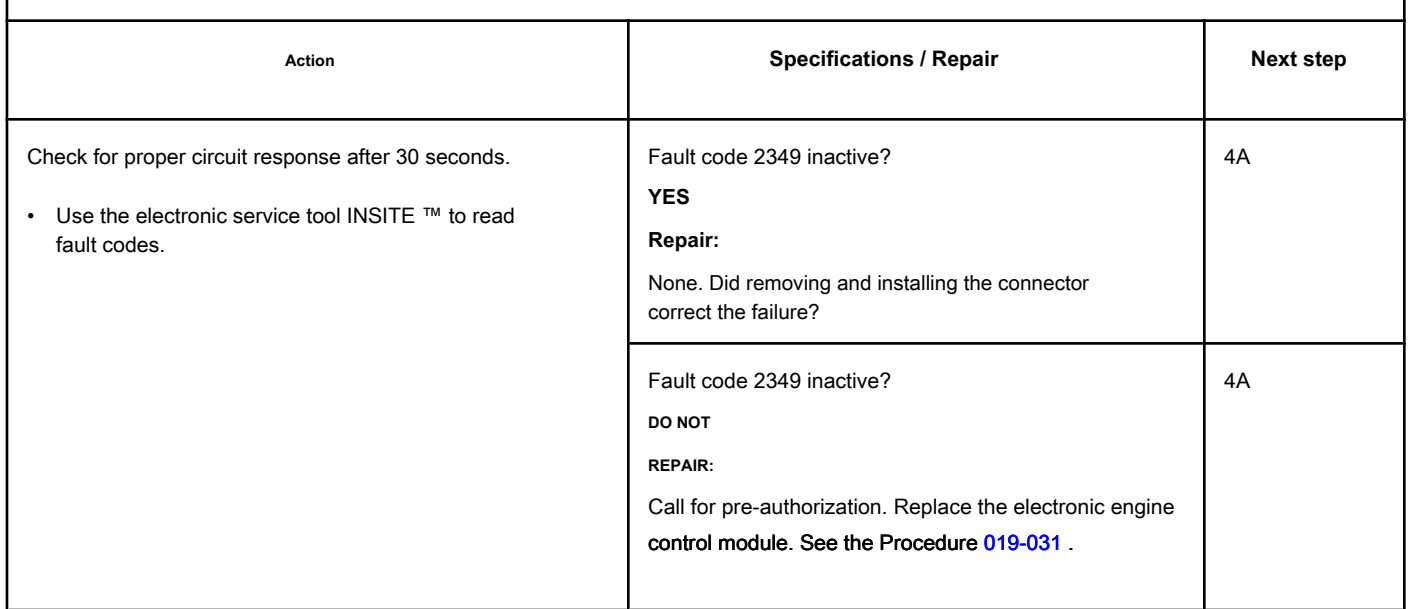

### **STEP 4: Clear the fault codes.**

**STEP 4A: Disable the fault code. Conditions:**

- Connect all components.
- Connect the electronic service tool INSITE ™.
- Turn the ignition key ON.

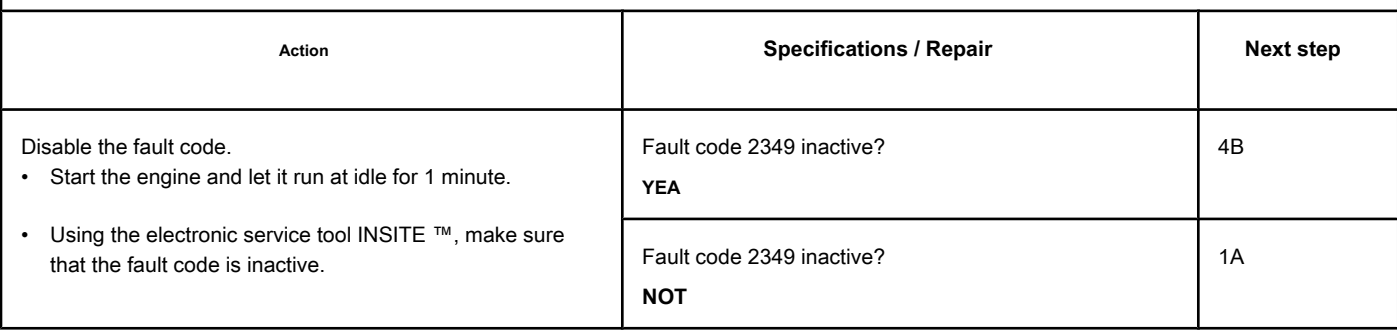

### **STEP 4B: Clear the inactive fault codes. Conditions:**

- Connect all components.
- Connect the electronic service tool INSITE ™.
- Turn the ignition key ON.

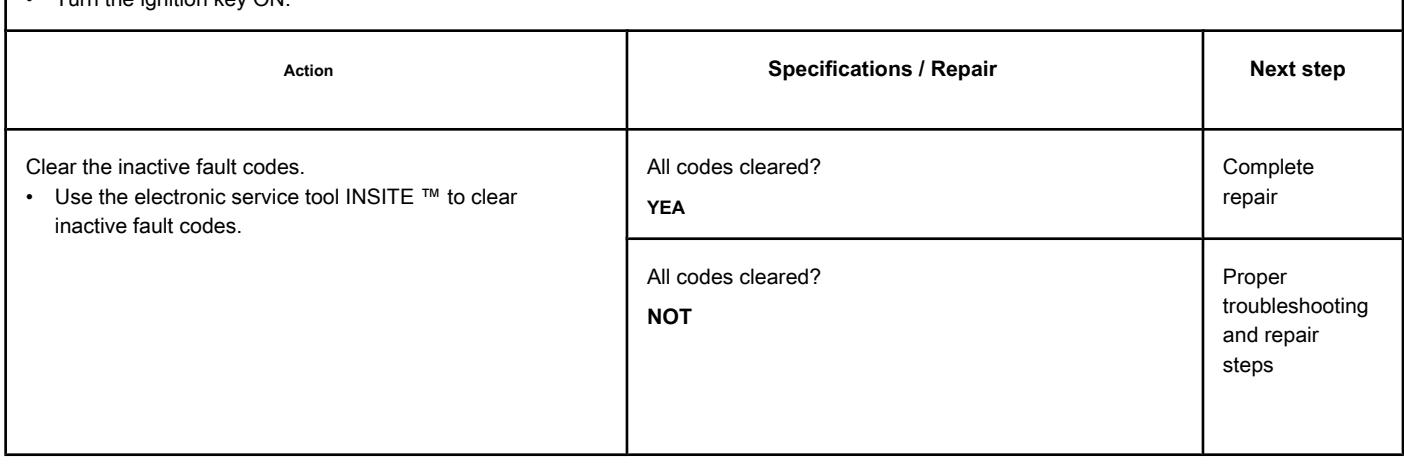

### **Fault Code 2351**

### **EGR Valve Control Circuit - Voltage Below Normal or Low Voltage**

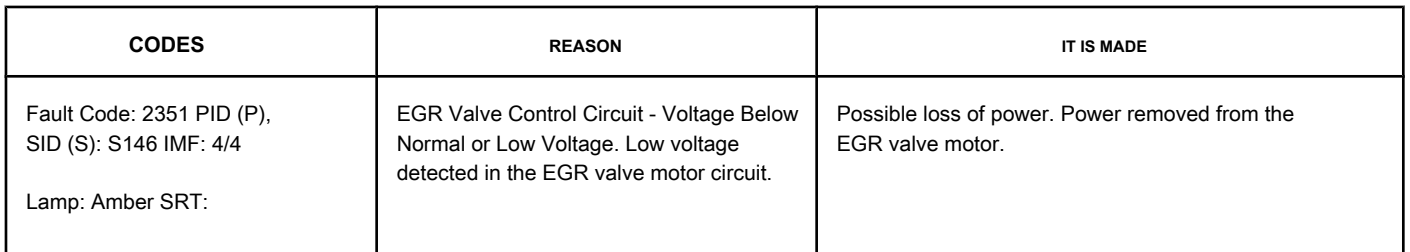

### **EGR Valve Control Circuit**

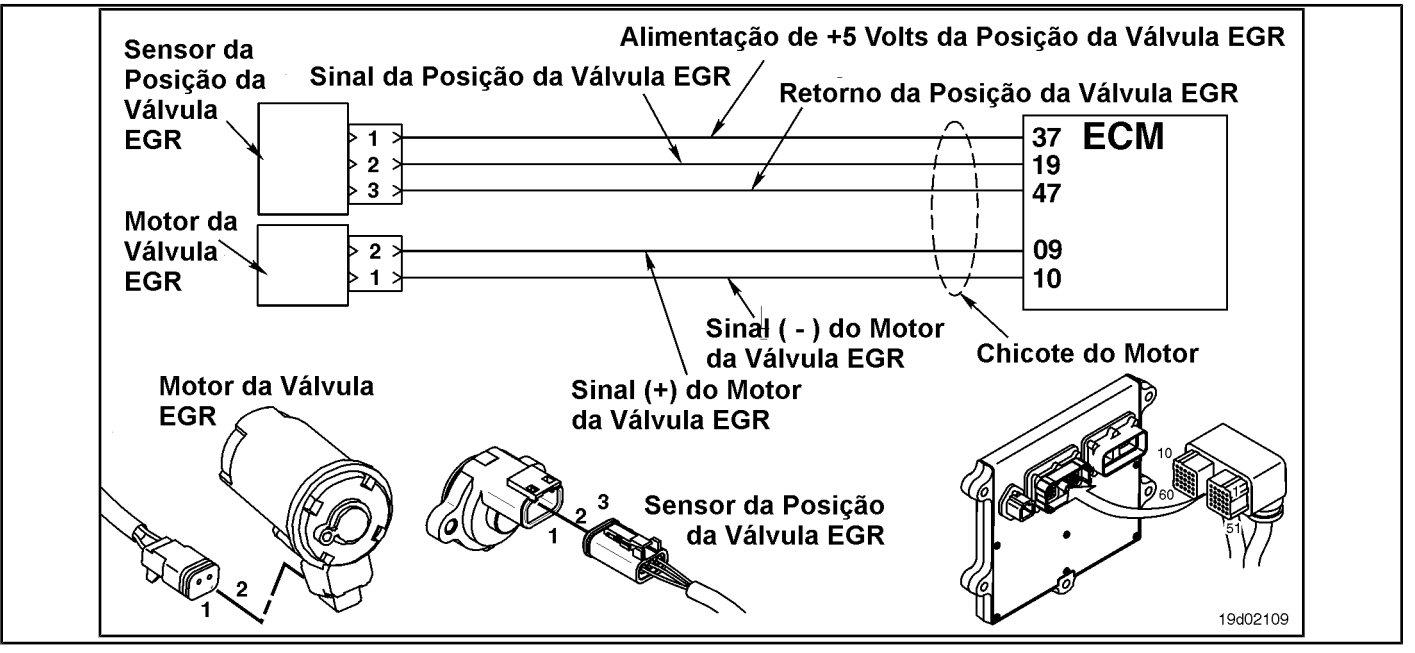

### **Circuit Descriptions:**

The electronic control module (ECM) controls the EGR valve, opening and closing it based on the various operating conditions. The EGR valve is opened and closed by a DC motor that receives voltage from the ECM in the (+) and (-) signal circuits of the EGR valve motor. To open the valve, the motor receives voltage in the (+) signal circuit of the EGR valve motor. To close the valve, the motor receives voltage in the signal circuit (-) of the EGR valve motor.

### **Component Location:**

The EGR valve engine is located on the exhaust side of the engine and is coupled [to the EGR](#page-4-0) valve assembly, which is mounted on the exhaust manifold. See the Procedure 100-002 for the detailed location of each component.

### **Workshop Tips:**

The ECM monitors the circuit voltage and records a fault code if the voltage level indicates a short with the ground. This fault is always set to inactive when the ignition key is turned on. If this circuit fails, the fault code **not** will be set to active until the valve has been actuated. For these reasons, this fault diagnosis diagram **must** be used for active and inactive fault codes. This also means that

**only** way to make sure the repair is efficient is to run the INSITE ™ EGR Valve Test. Only running the engine can **not** be sufficient to ensure that the repair is efficient.

A possible cause of this failure is a short with the ground of the EGR valve motor output terminals (+ or -) in the harness, in the EGR valve motor or in the ECM.

### **SUMMARY OF FAULT DIAGNOSTICS**

## $\Delta$ PRECAUTION  $\Delta$

**To reduce the possibility of damage to the pins and the harness, use the following probes when making a measurement:**

**Part No. 3822758 - Deutsch / AMP / Metri-Pack male test lead Part No. 3822917 - Deutsch /** 

**AMP / Metri-Pack female test lead. STEPS**

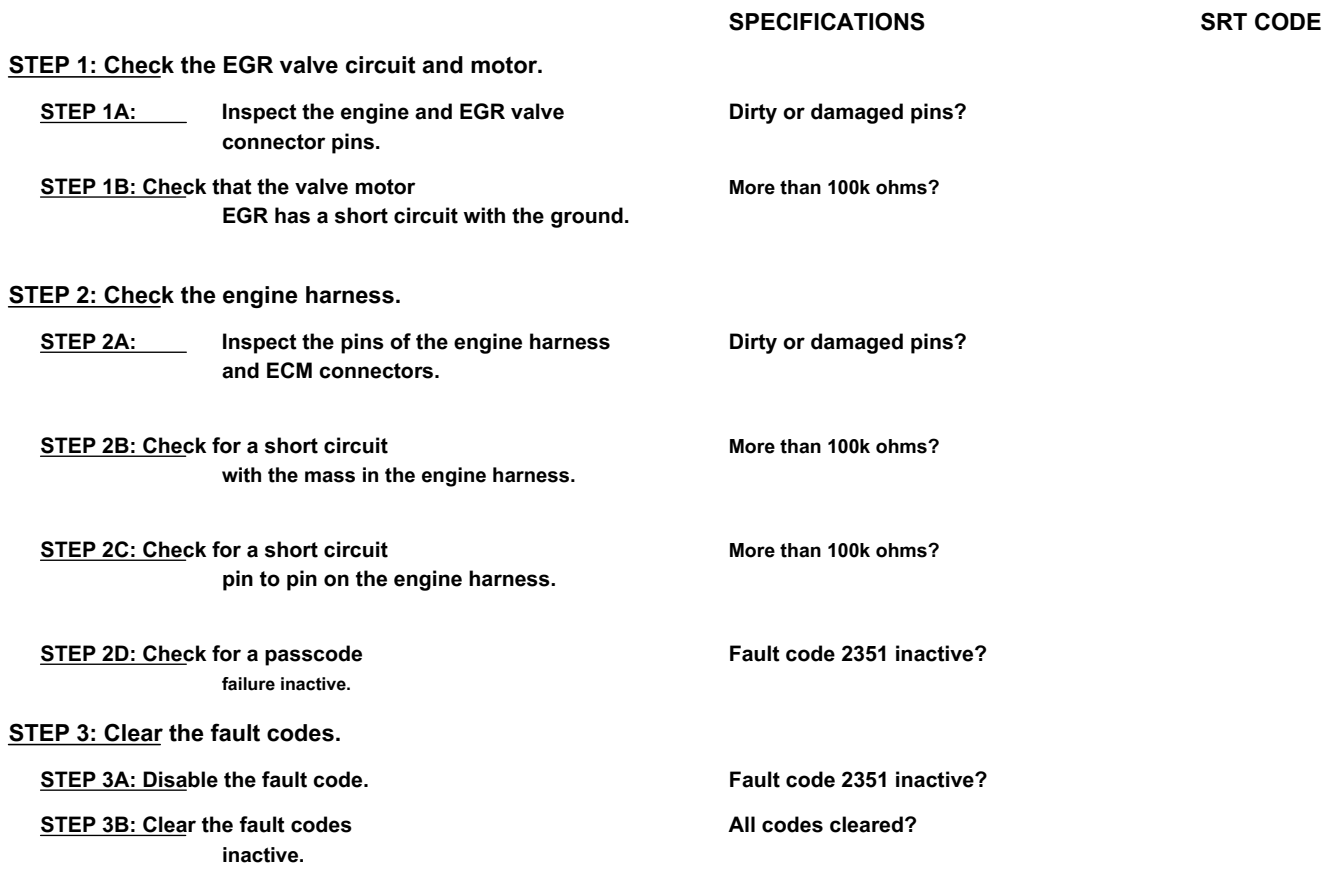

### **FAULT DIAGNOSTIC STEP**

### **STEP 1: Check the EGR valve circuit and motor.**

**STEP 1A: Inspect the engine and EGR valve connector pins.**

### **Conditions:**

- Turn the ignition key off.
- Disconnect the engine from the EGR valve on the engine harness.

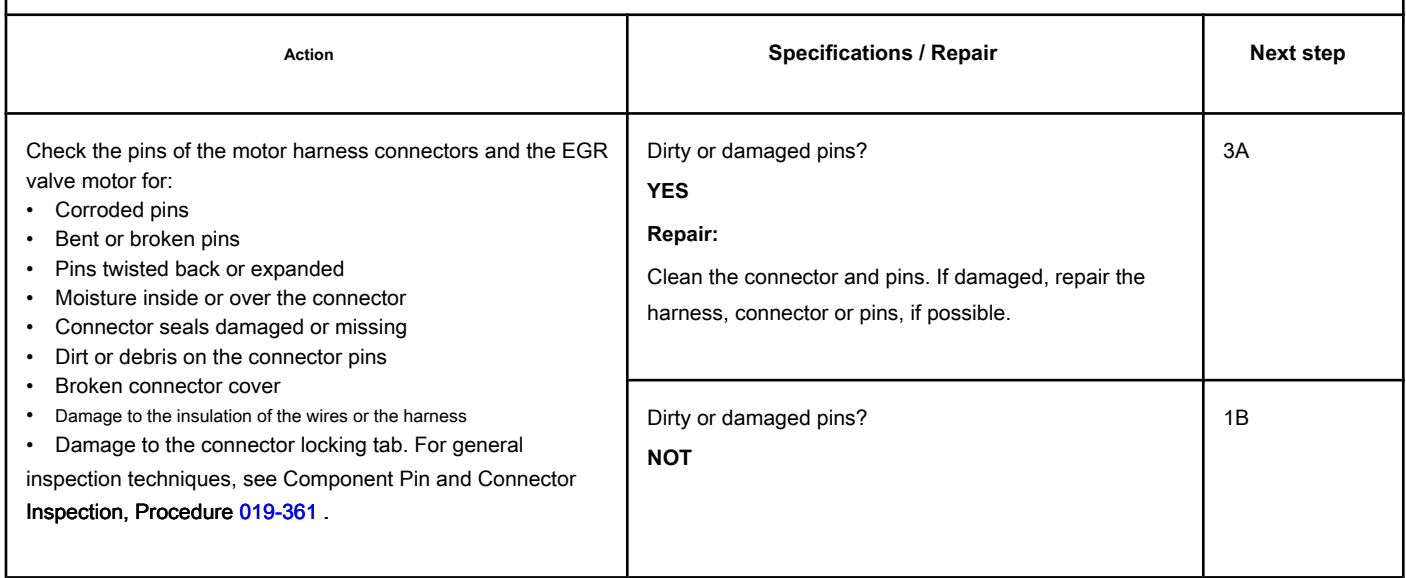

### **STEP 1B: Check if the motor of the EGR valve has a short to ground. Conditions:**

- Turn the ignition key off.
- Disconnect the engine from the EGR valve on the engine harness.

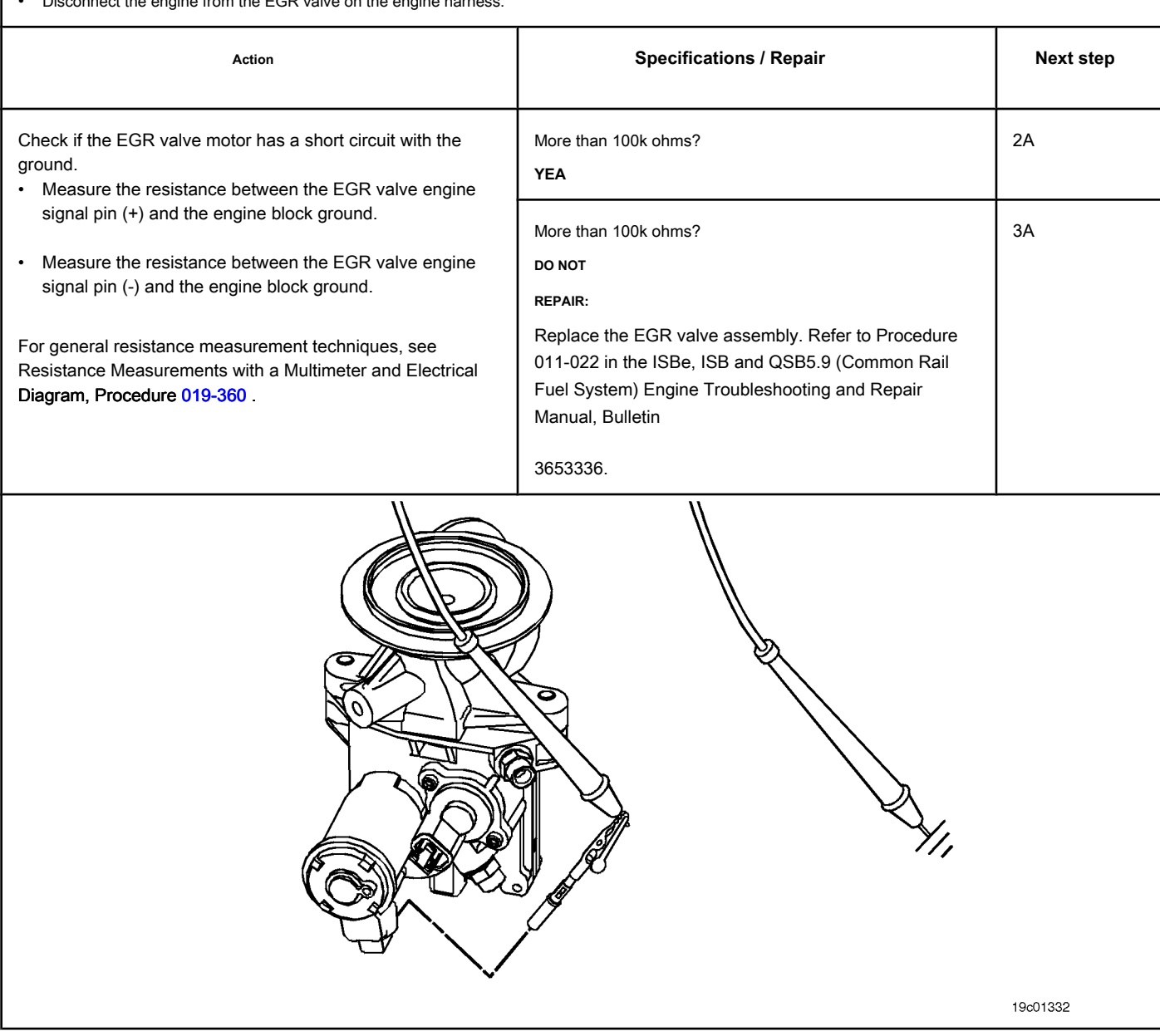

# **STEP 2: Check the engine harness.**<br>**STEP 2A:** Inspect the pins of

**Inspect the pins of the engine harness and ECM connectors.** 

### **Conditions:** • Turn the ignition key off. • Disconnect the engine harness from the ECM.

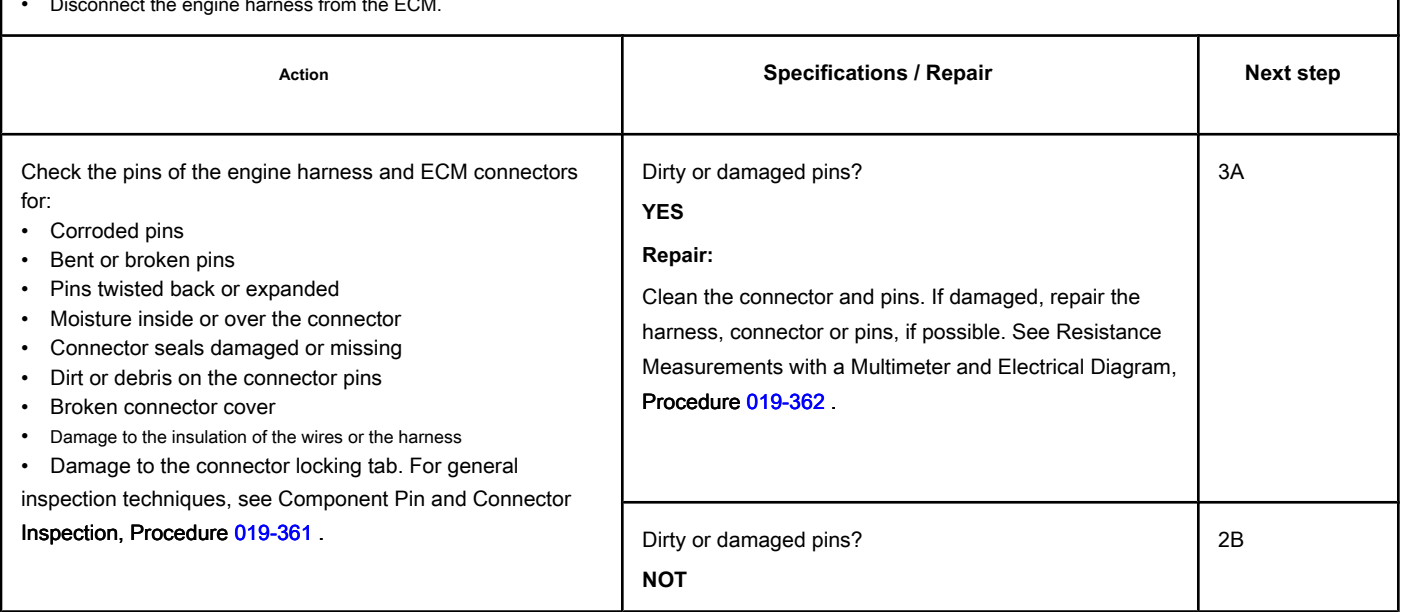

### **STEP 2B: Check the motor harness for a short circuit with ground. Conditions:**

- Turn the ignition key off.
- Disconnect the engine harness from the ECM.<br>• Disconnect the engine from the ECD value on the
- ed the engine names went we harmed and the engine hard

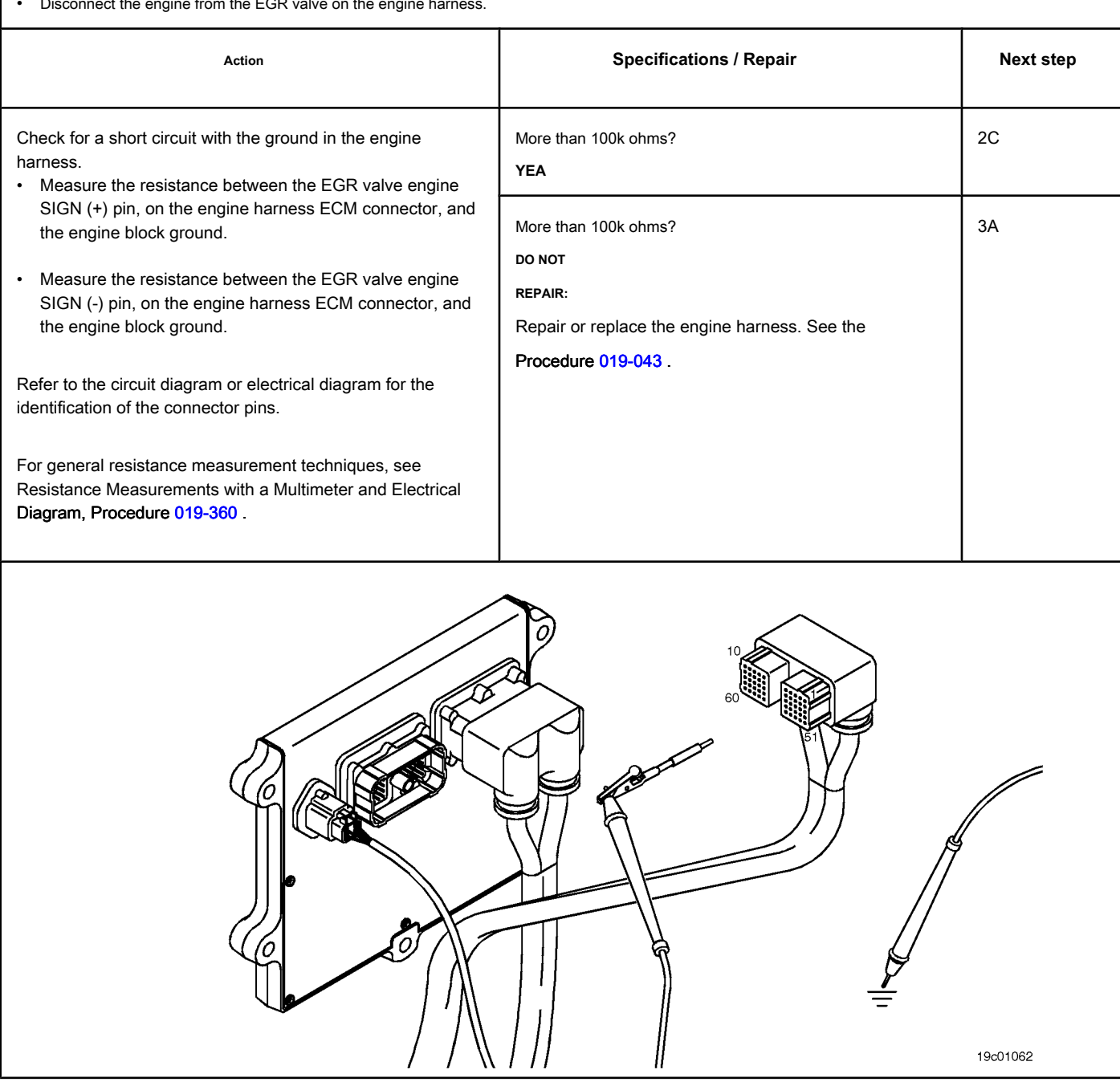

### **STEP 2C: Check for pin-to-pin short in the engine harness. Conditions:**

- Turn the ignition key off.
- Disconnect the engine harness from the ECM.
- Disconnect the engine from the EGR valve on the engine harness.

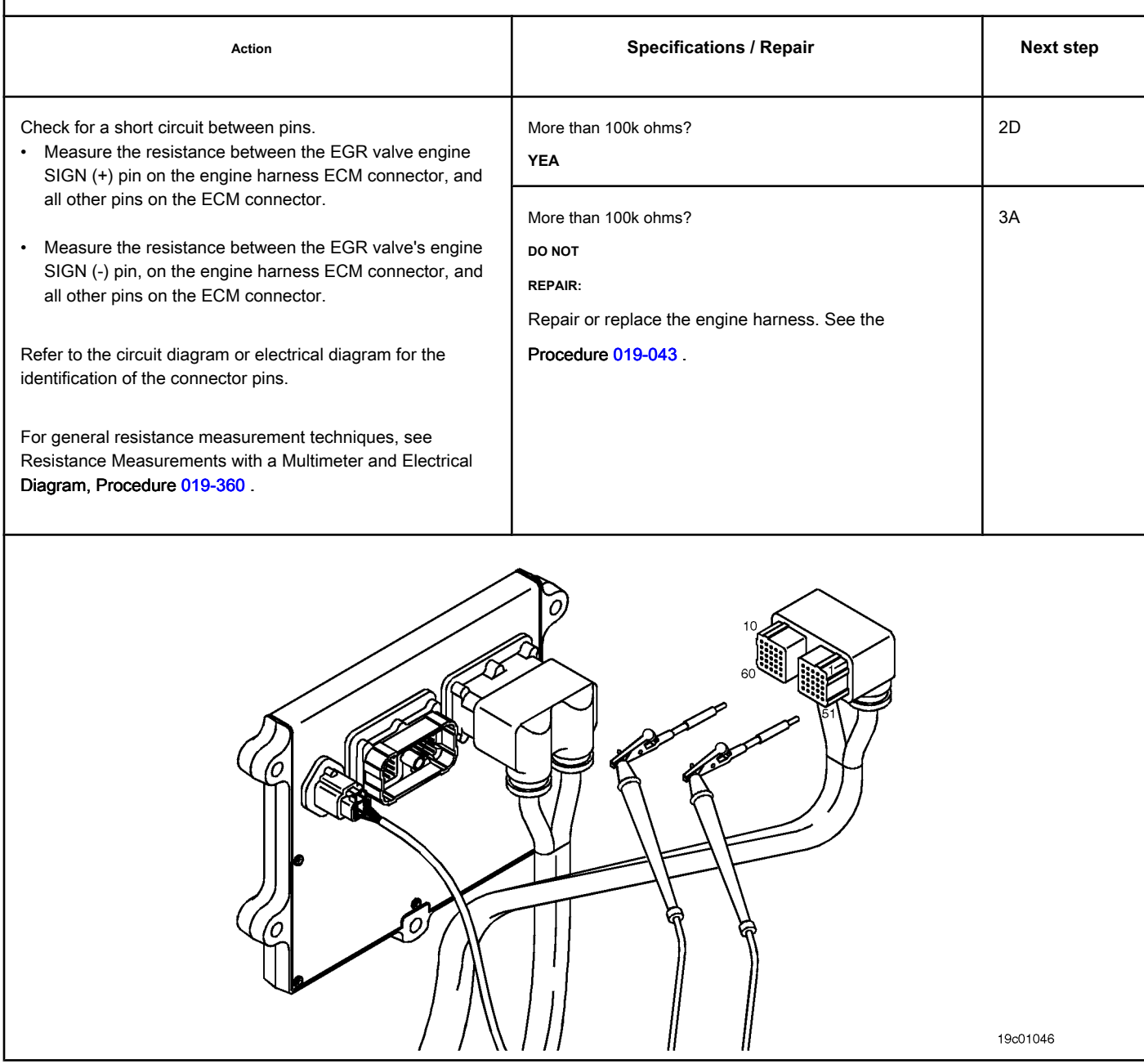

### **STEP 2D: Check for an inactive fault code. Conditions:**

- Connect all components.
- Turn the ignition key ON.
- Connect the electronic service tool INSITE ™.

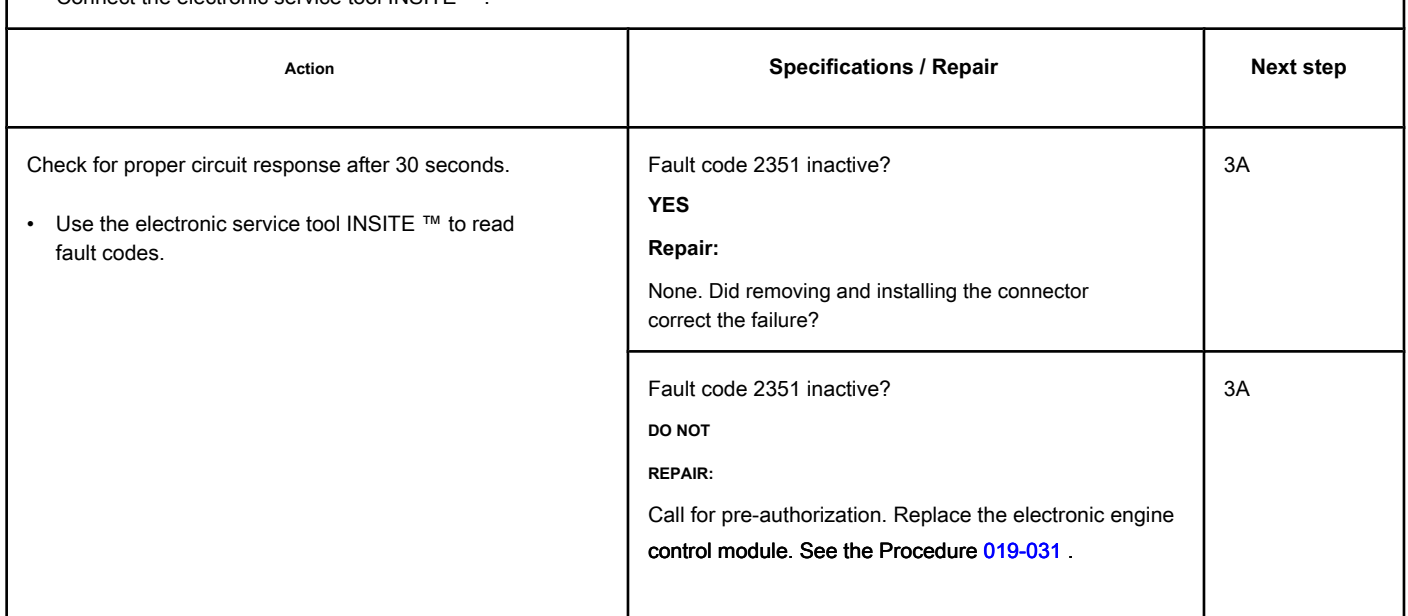

### **STEP 3: Clear the fault codes.**

### **STEP 3A: Disable the fault code. Conditions:**

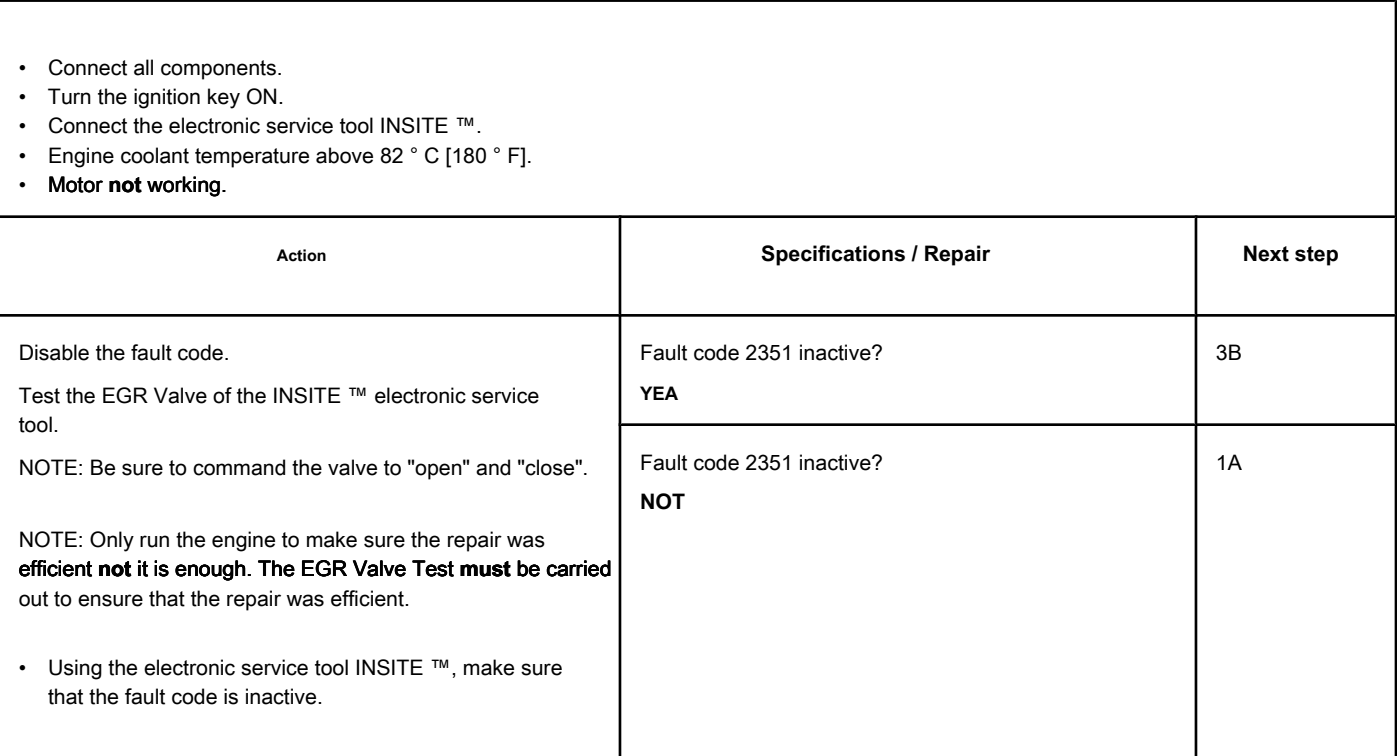

### **STEP 3B: Clear the inactive fault codes. Conditions:**

- Connect all components.
- Connect the electronic service tool INSITE ™.
- Turn the ignition key ON.

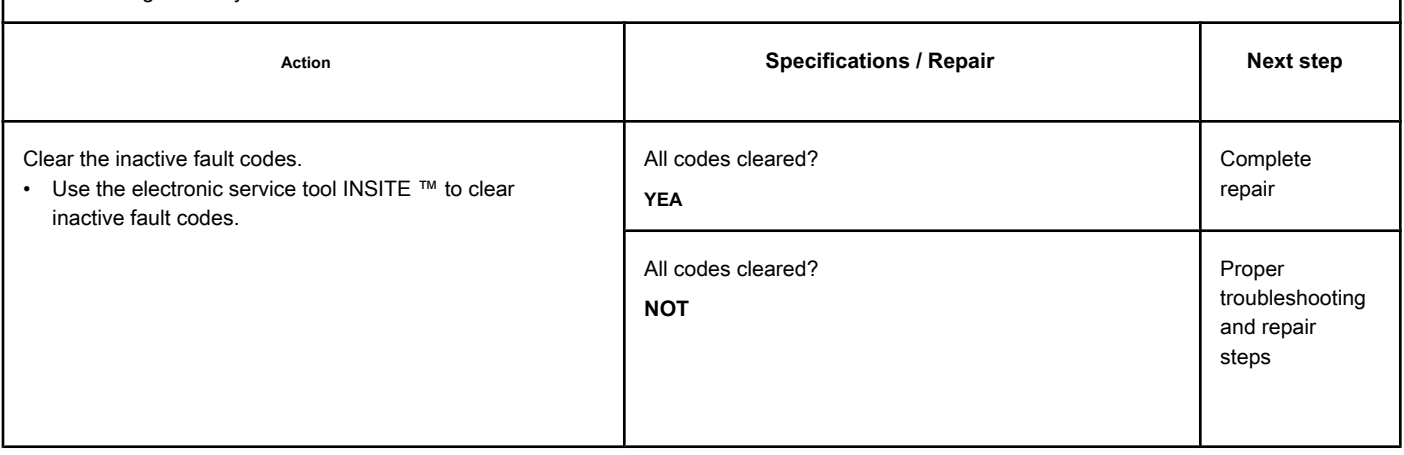

### **Fault Code 2352**

### **EGR Valve Control Circuit - Voltage Above Normal or High Voltage**

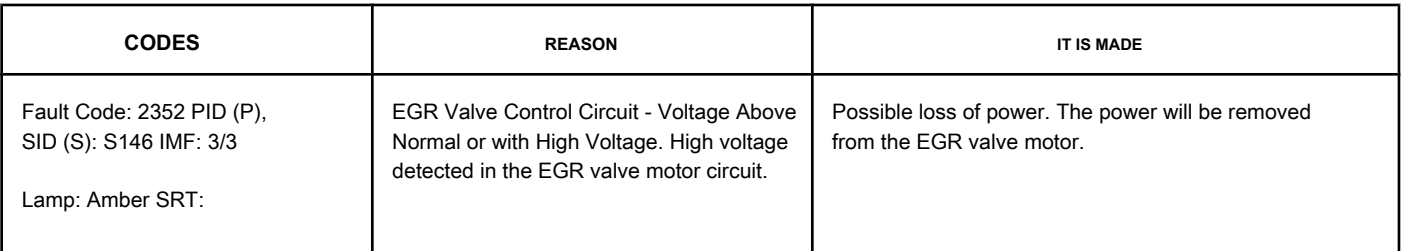

### **EGR Valve Control Circuit**

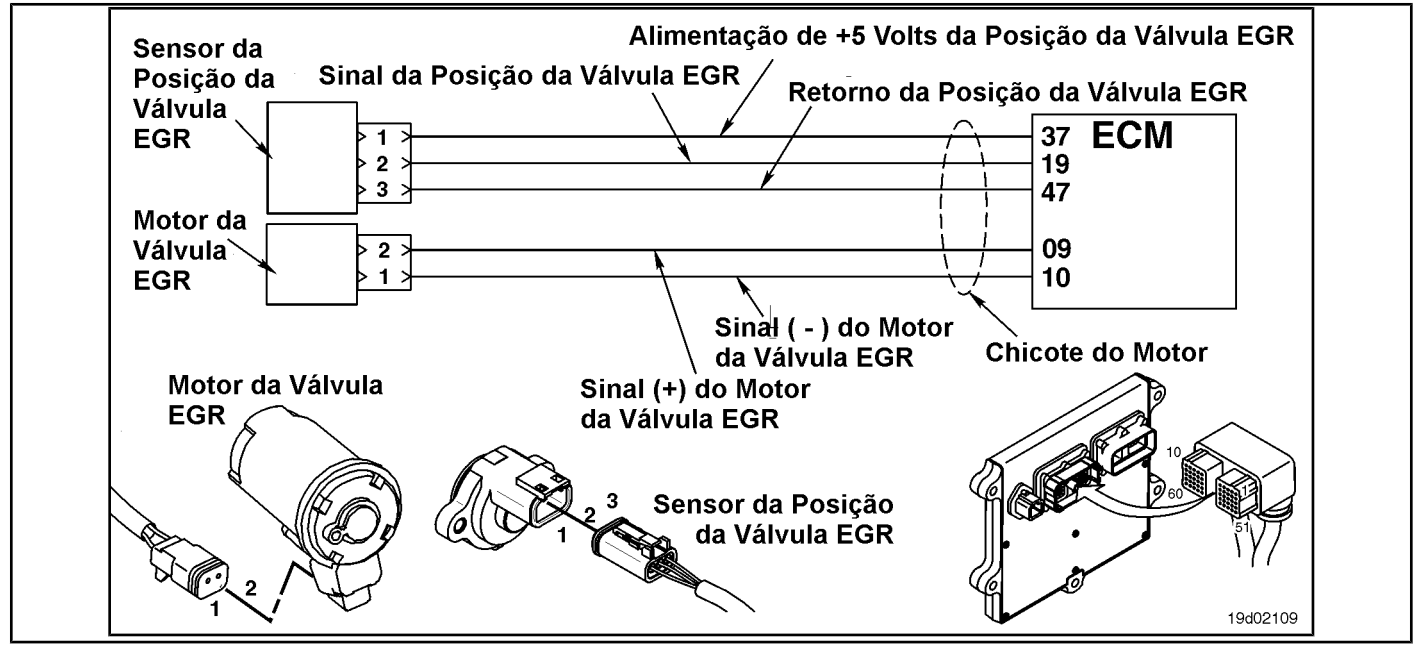

### **Circuit Descriptions:**

The electronic control module (ECM) controls the EGR valve, opening and closing it based on the various operating conditions. The EGR valve is opened and closed by a DC motor that receives voltage from the ECM in the (+) and (-) signal circuits of the EGR valve motor. To open the valve, the motor receives voltage in the (+) signal circuit of the EGR valve motor. To close the valve, the motor receives voltage in the signal circuit (-) of the EGR valve motor.

### **Component Location:**

The EGR valve engine is located on the exhaust side of the engine and is coupled [to the EGR](#page-4-0) valve assembly, which is mounted on the exhaust manifold. See the Procedure 100-002 for the detailed location of each component.

### **Workshop Tips:**

The ECM monitors the circuit voltage and records a fault code if the voltage level indicates a short with the ground. This fault is **ever** set as inactive when the ignition key is turned on. If this circuit fails, the fault code **not** will be set to active until the valve has been actuated. For these reasons, this fault diagnosis diagram **must** be used for active and inactive fault codes. This also means that

**only** way to make sure the repair is efficient is to perform the EGR Valve Test of the INSITE ™ electronic service tool. Only running the engine can **not** be sufficient to ensure that the repair is efficient.

A possible cause of this failure is a short of the terminals (+ or -) of the EGR valve motor with a voltage source in the harness or in the ECM.

### **SUMMARY OF FAULT DIAGNOSTICS**

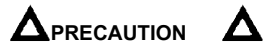

**To reduce the possibility of damage to the pins and the harness, use the following probes when making a measurement:**

**Part No. 3822758 - Deutsch / AMP / Metri-Pack male test lead Part No. 3822917 - Deutsch /** 

**AMP / Metri-Pack female test lead. STEPS**

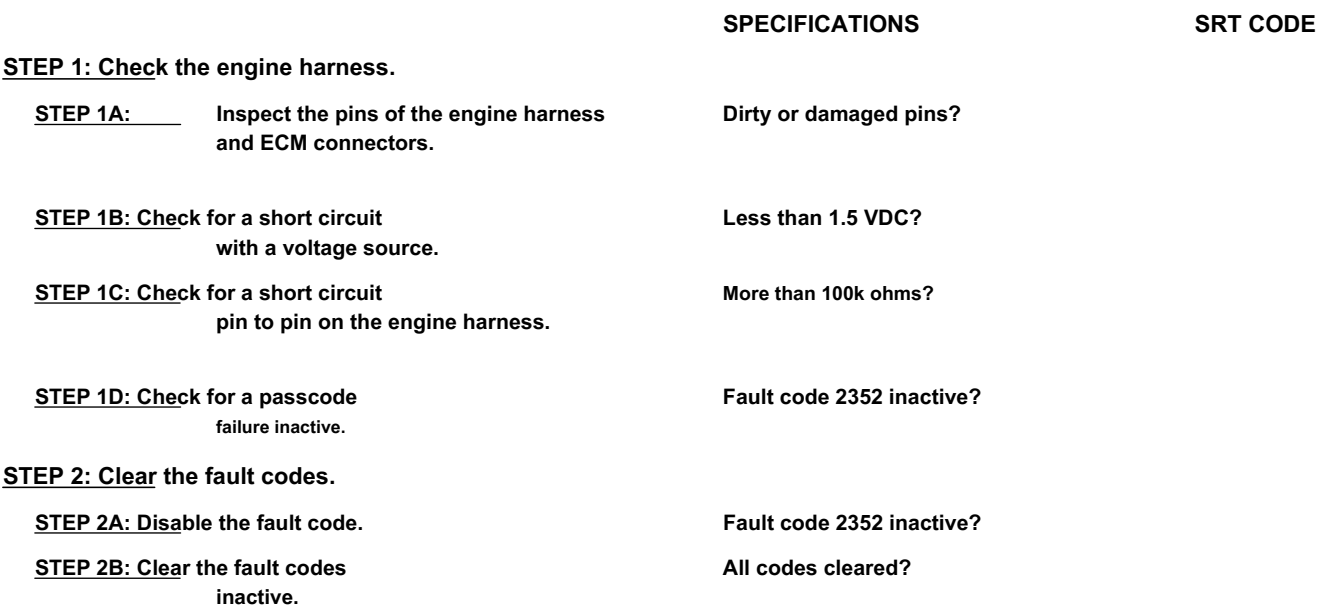

### **FAULT DIAGNOSTIC STEP**

### **STEP 1: Check the engine harness.**

**STEP 1A: Inspect the pins of the engine harness and ECM connectors.**

### **Conditions:**

• Turn the ignition key off.

• Disconnect the engine harness from the ECM.

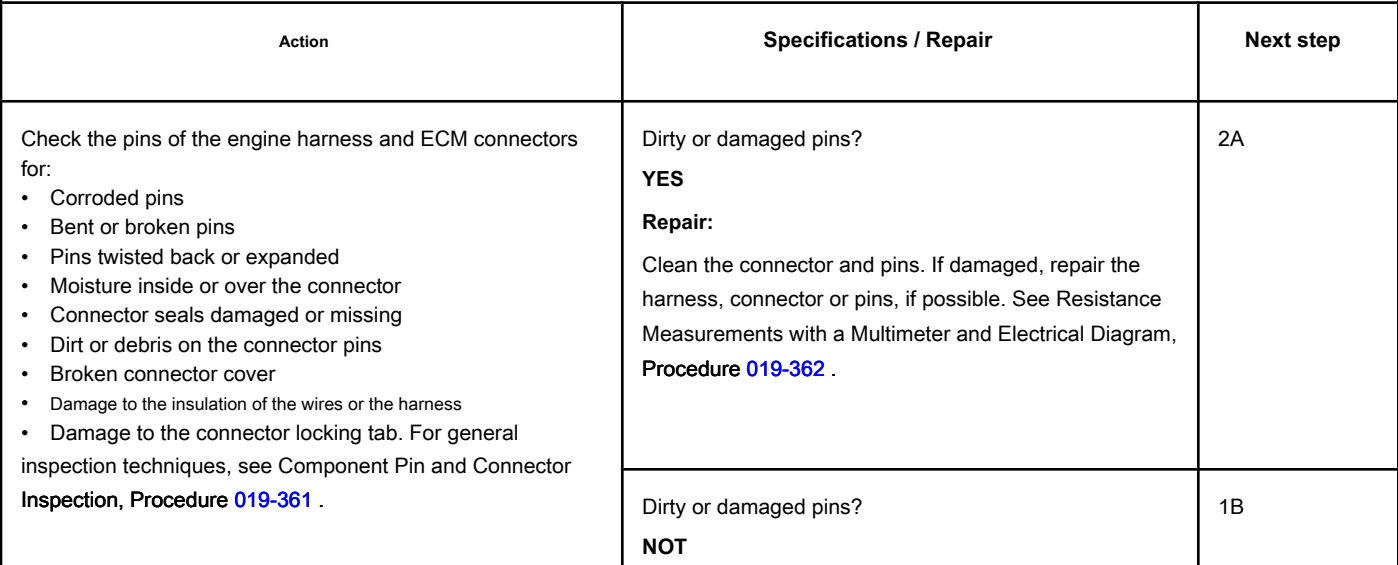

### **STEP 1B: Check for a short circuit with a voltage source. Conditions:**

- Turn the ignition key off.
- Disconnect the engine harness from the ECM.
- Connect the engine to the engine harness EGR valve.
- Turn the ignition key ON.

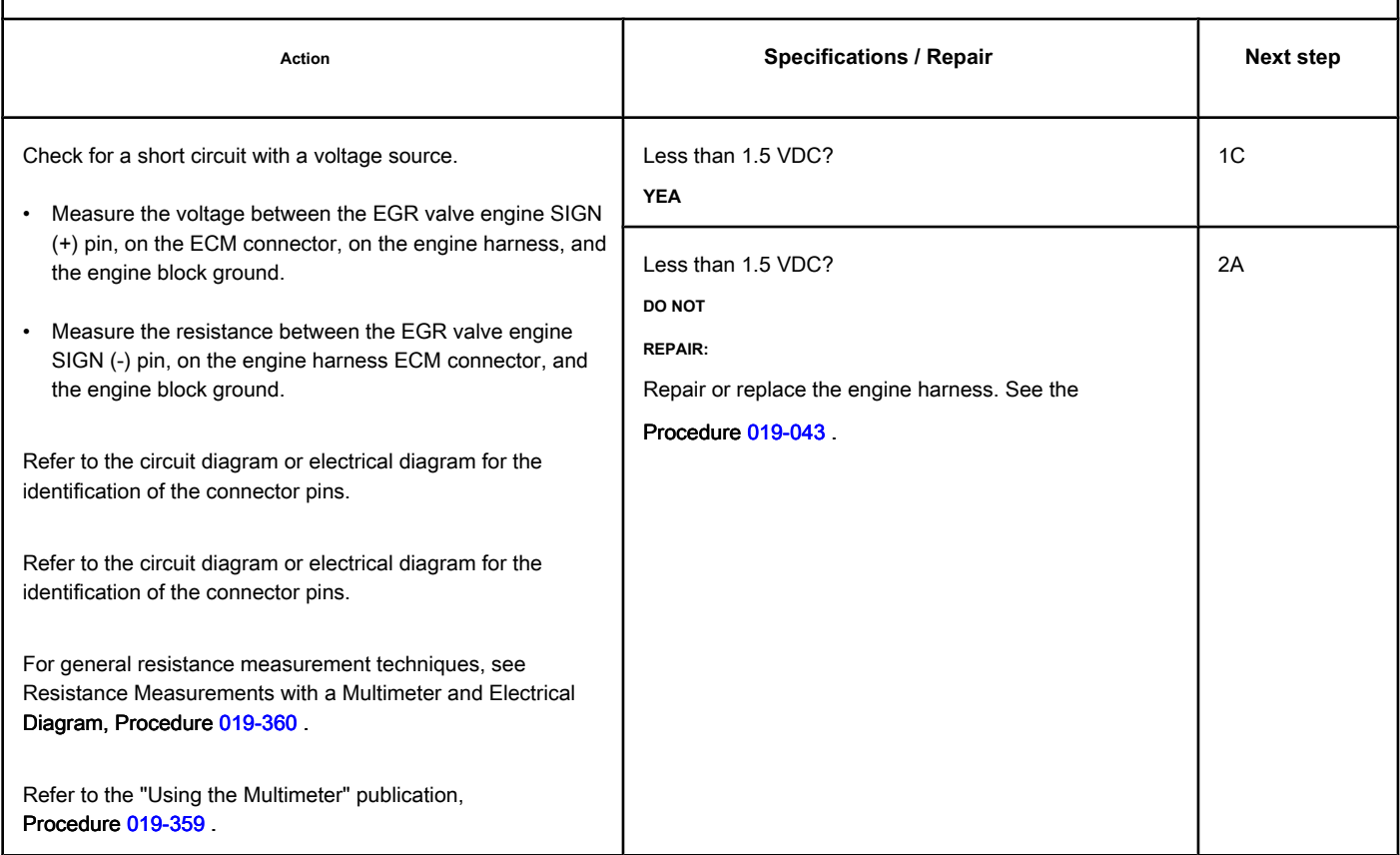

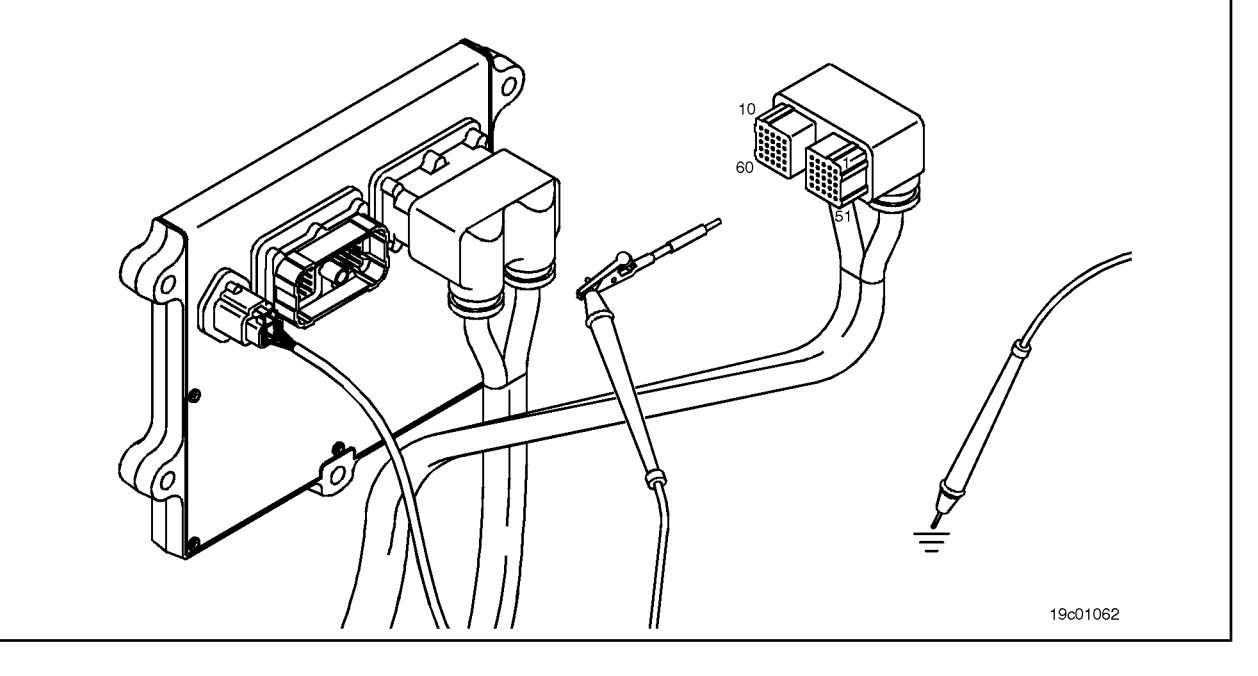

### **STEP 1C: Check for pin-to-pin short in the engine harness. Conditions:**

- Turn the ignition key off.
- Disconnect the engine harness from the ECM.
- Disconnect the engine from the EGR valve on the engine harness.

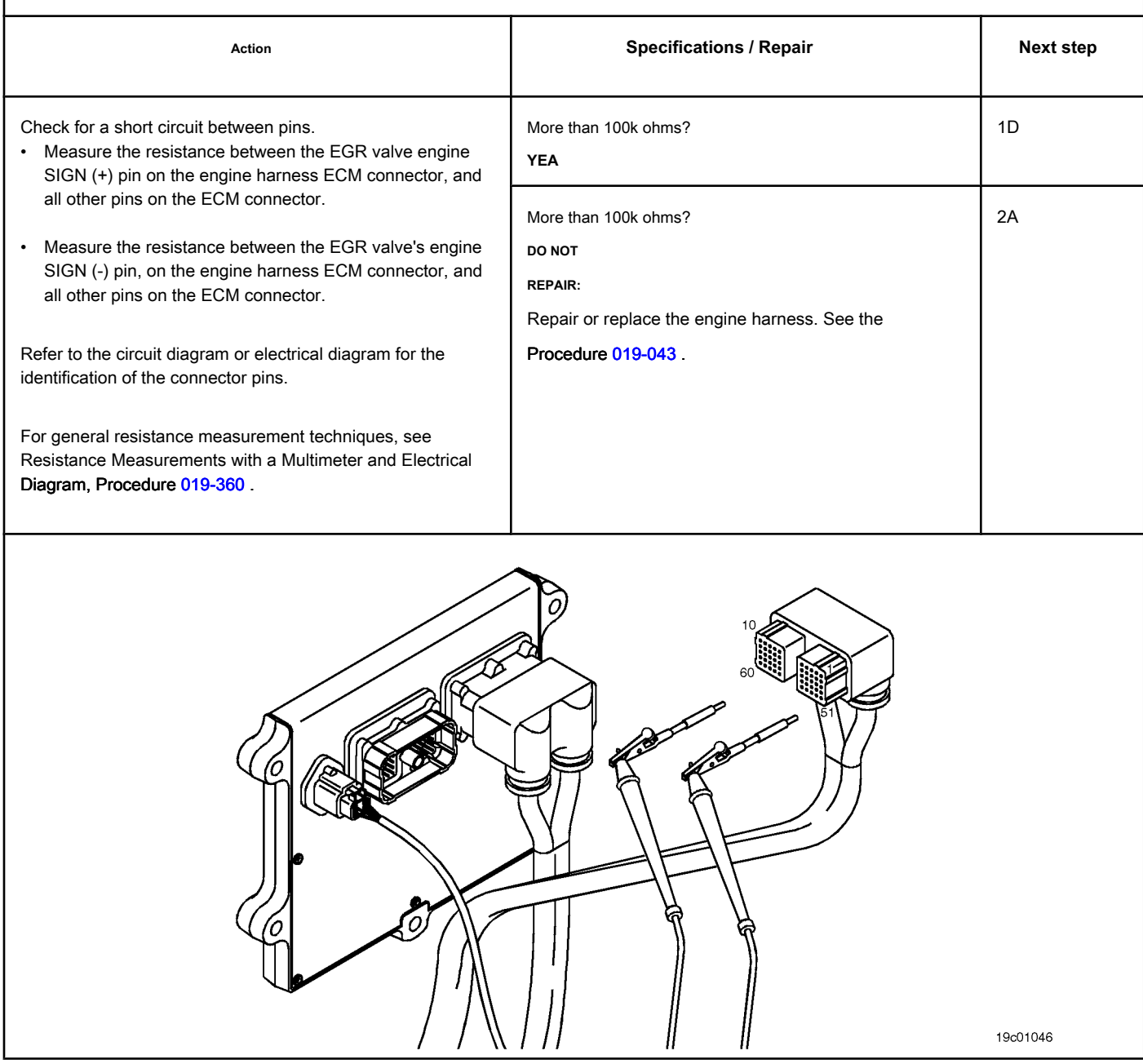

### **STEP 1D: Check for an inactive fault code. Conditions:**

- Connect all components.
- Turn the ignition key ON.
- Connect the electronic service tool INSITE ™.

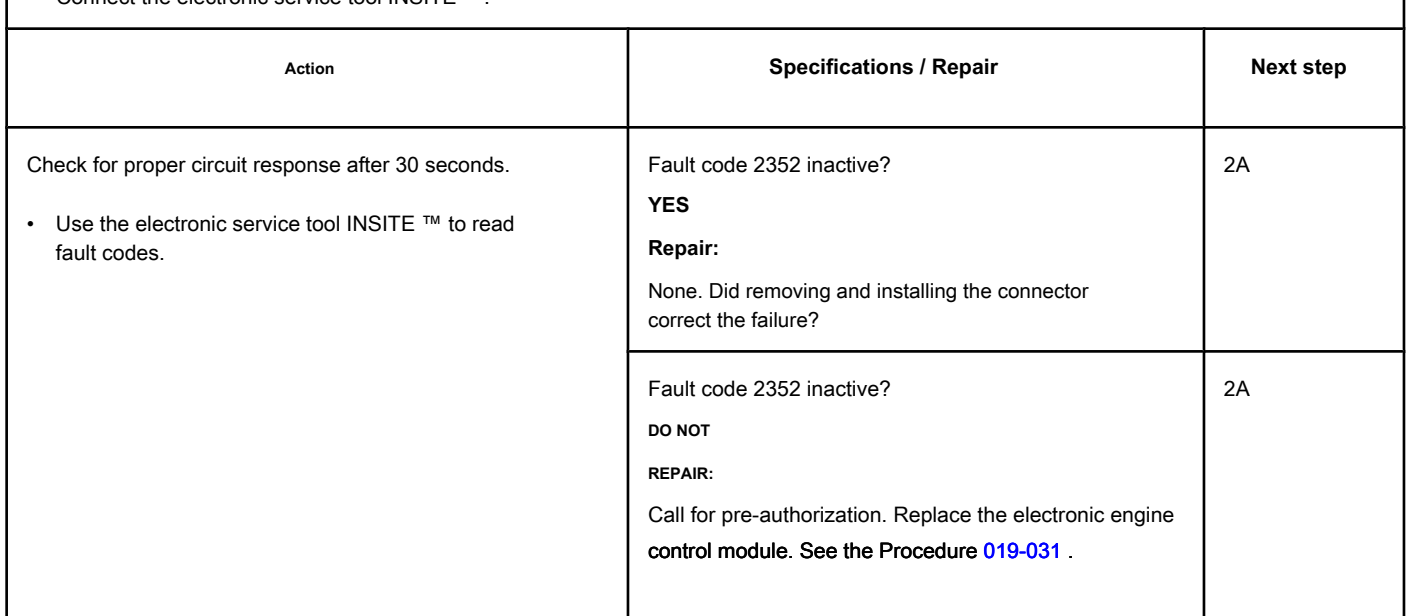

### **STEP 2: Clear the fault codes.**

### **STEP 2A: Disable the fault code. Conditions:**

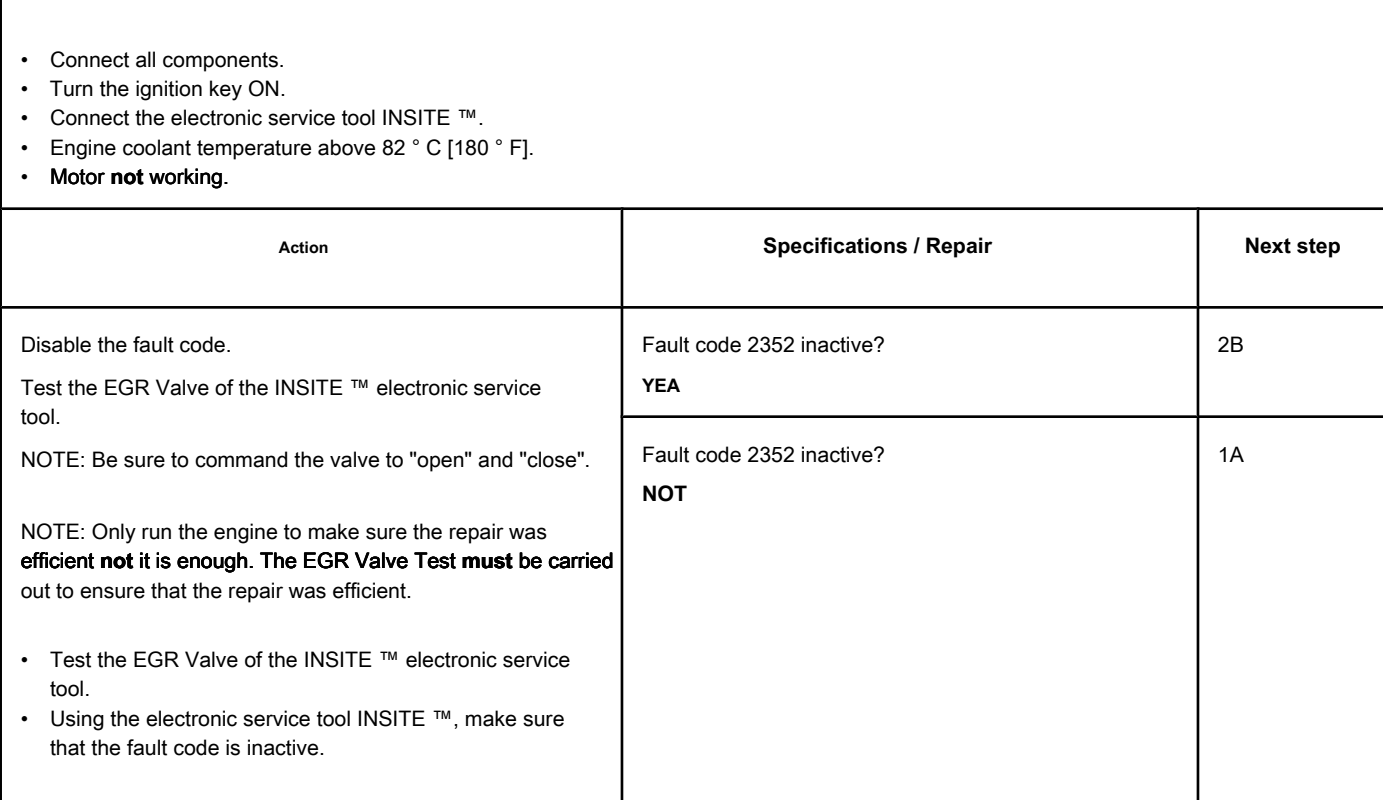

### **STEP 2B: Clear the inactive fault codes. Conditions:**

- Connect all components.
- Connect the electronic service tool INSITE ™.
- Turn the ignition key ON.

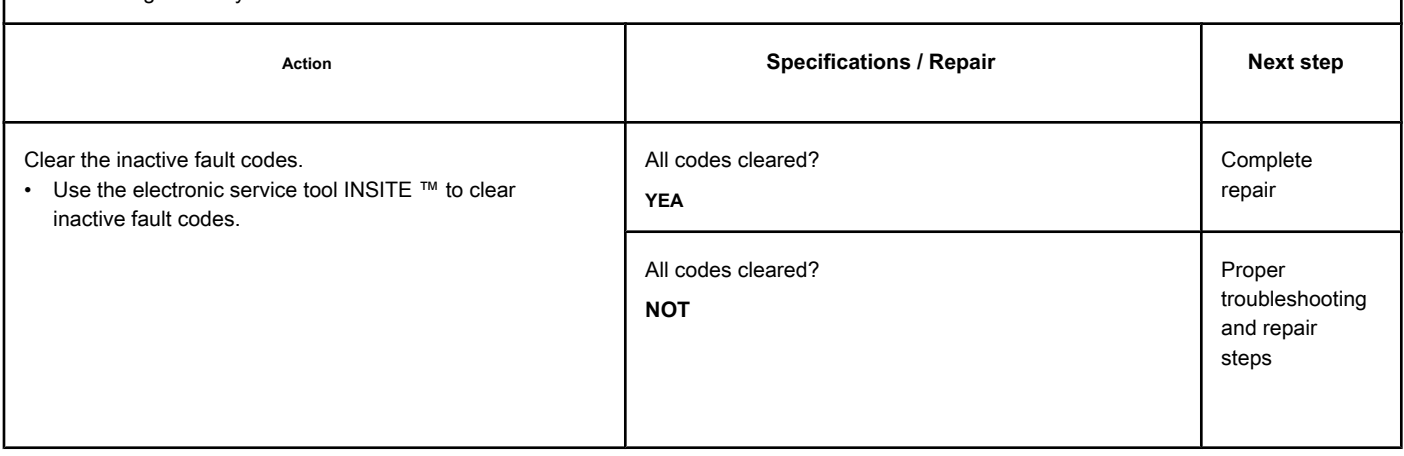

### **Fault Code 2353**

### **EGR Valve Control Circuit - Current Above Normal or Grounded Circuit**

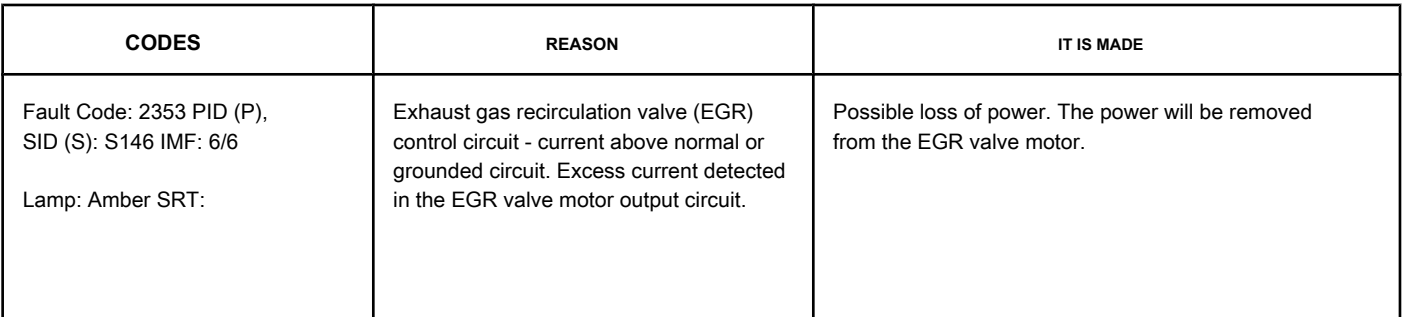

### **EGR Valve Motor Output Circuit**

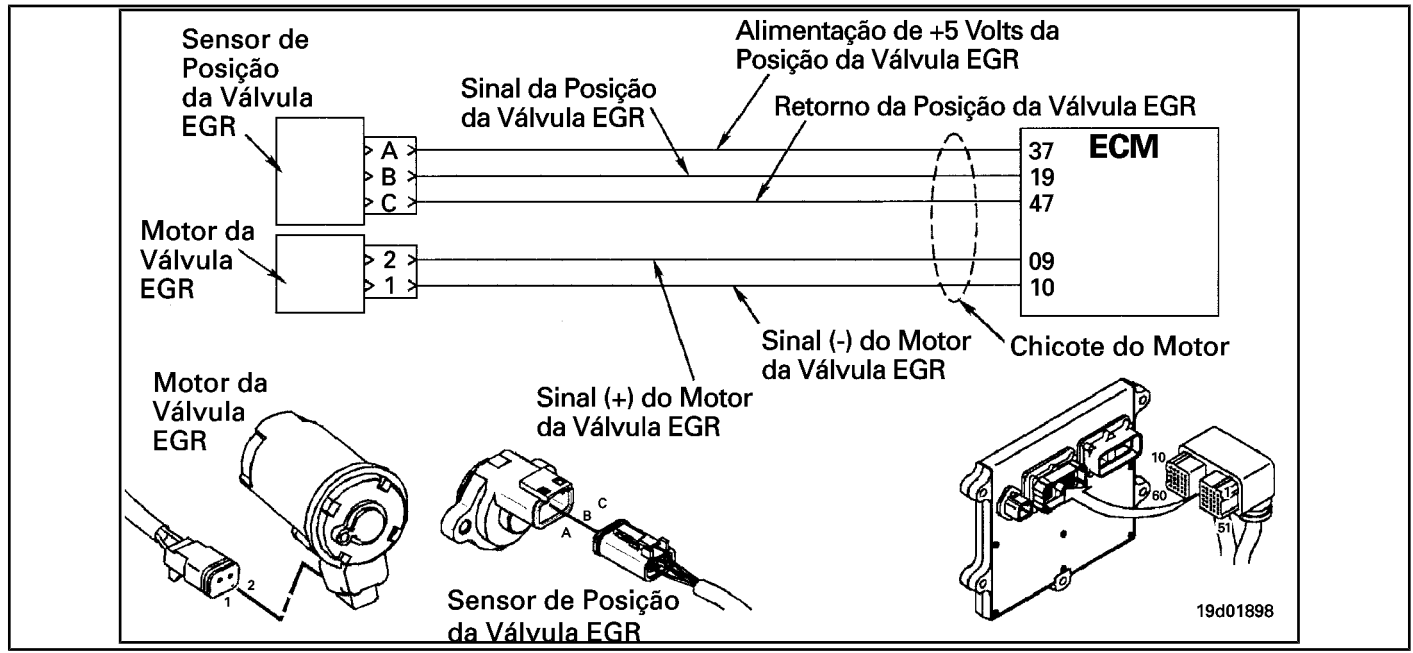

### **Circuit Descriptions:**

The electronic control module (ECM) controls the EGR valve, opening and closing it based on the various operating conditions. The EGR valve is opened and closed by a DC motor that receives voltage from the ECM in the (+) and (-) signal circuits of the EGR valve motor. To open the valve, the motor receives voltage in the (+) signal circuit of the EGR valve motor. To close the valve, the motor receives voltage in the signal circuit (-) of the EGR valve motor.

### **Component Location:**

The EGR valve engine is located on the exhaust side of the engine and is coupled [to the EGR](#page-4-0) valve assembly, which is mounted on the exhaust manifold. See the Procedure 100-002 for a detailed view of each component.

### **Workshop Tips:**

The ECM monitors the current level in this circuit. If the ECM detects excess current during a calibrated period of time, it logs this failure. The possible causes of this failure are:

- Terminals (+) or (-) of the EGR valve motor shorted in the engine harness, EGR valve motor or ECM
- Low internal resistance in the EGR valve motor.

**ISB, QSB, ISC, QSC, ISL and QSL9 [...] EGR Valve Control Circuit - Current Above [...] Section TF - Fault Code Diagnosis Page TF-717**

### **SUMMARY OF FAULT DIAGNOSTICS**

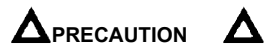

**To reduce the possibility of damage to the pins and the harness, use the following test cable when making a measurement:**

**Part No. 3822758 - Deutsch / AMP / Metri-Pack male test cable STEPS** 

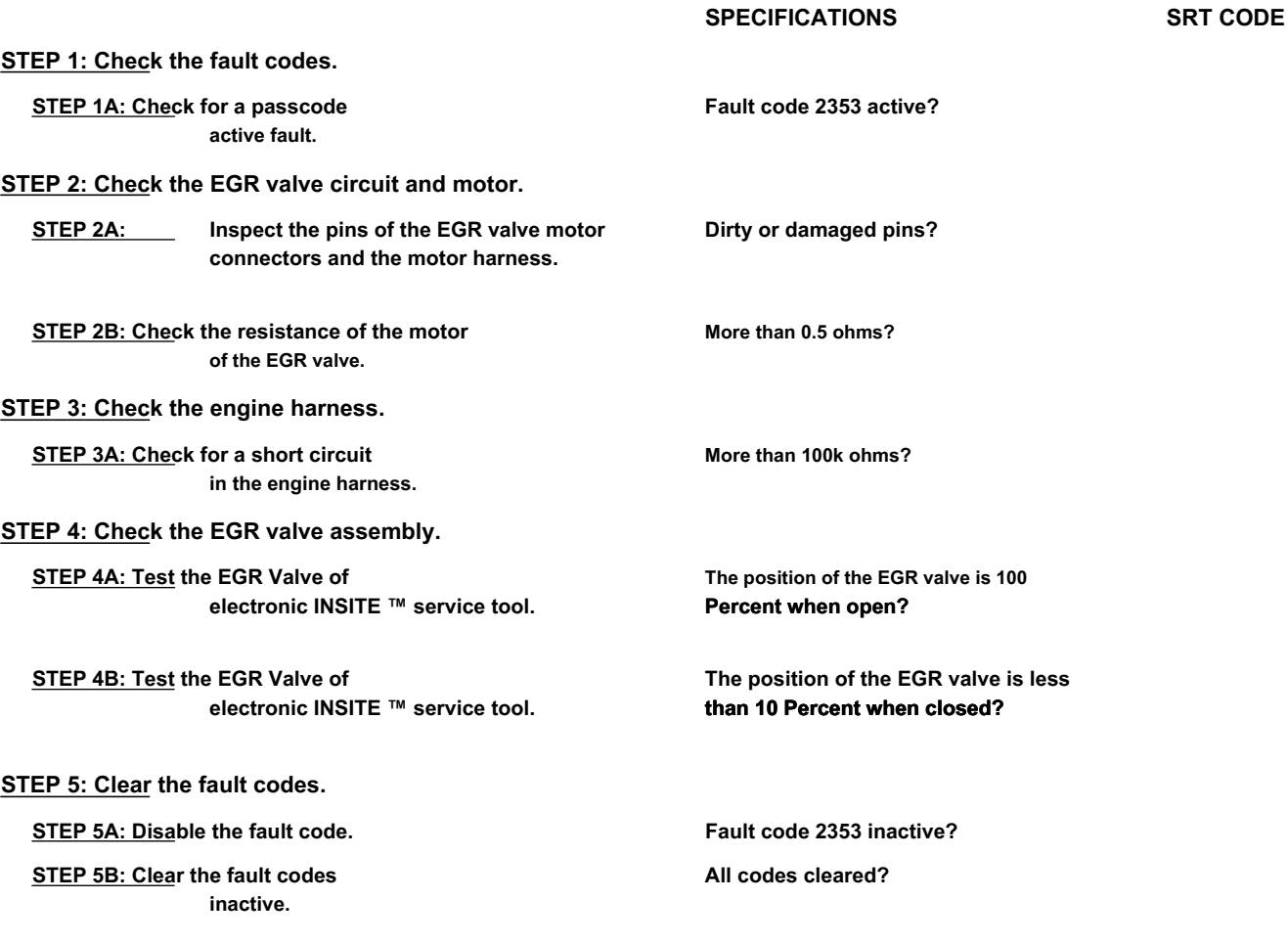

### **FAULT DIAGNOSTIC STEP**

### **STEP 1: Check the fault codes.**

**STEP 1A: Check for an active fault code. Conditions:**

- Turn the ignition key ON.
- Connect the electronic service tool INSITE ™.

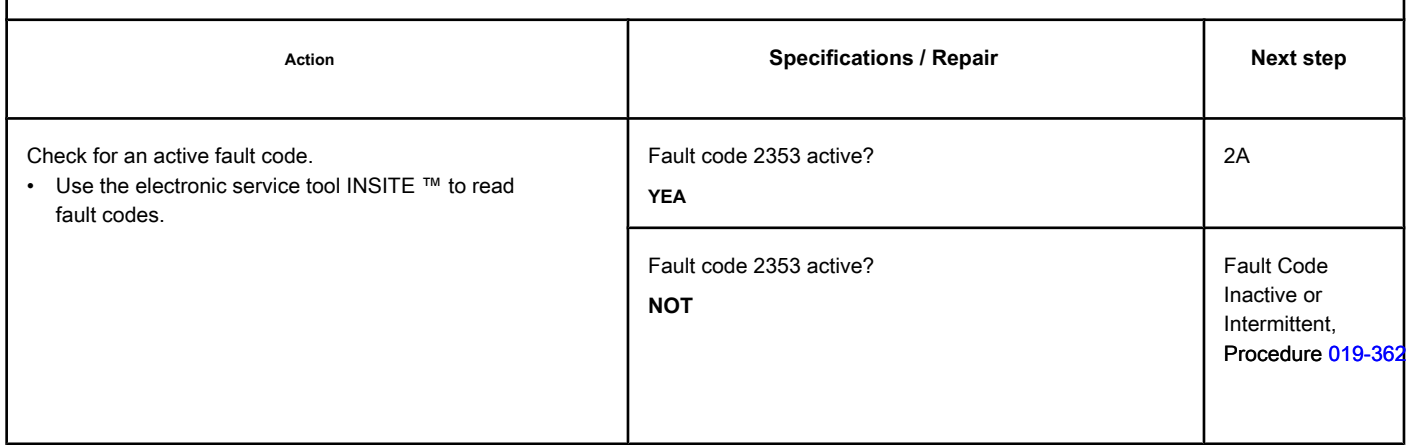

### **STEP 2: Check the EGR valve circuit and motor.**

**STEP 2A: Inspect the pins of the EGR valve motor connectors and the motor harness.**

### **Conditions:**

• Turn the ignition key off.

• Disconnect the EGR valve motor from the engine harness.

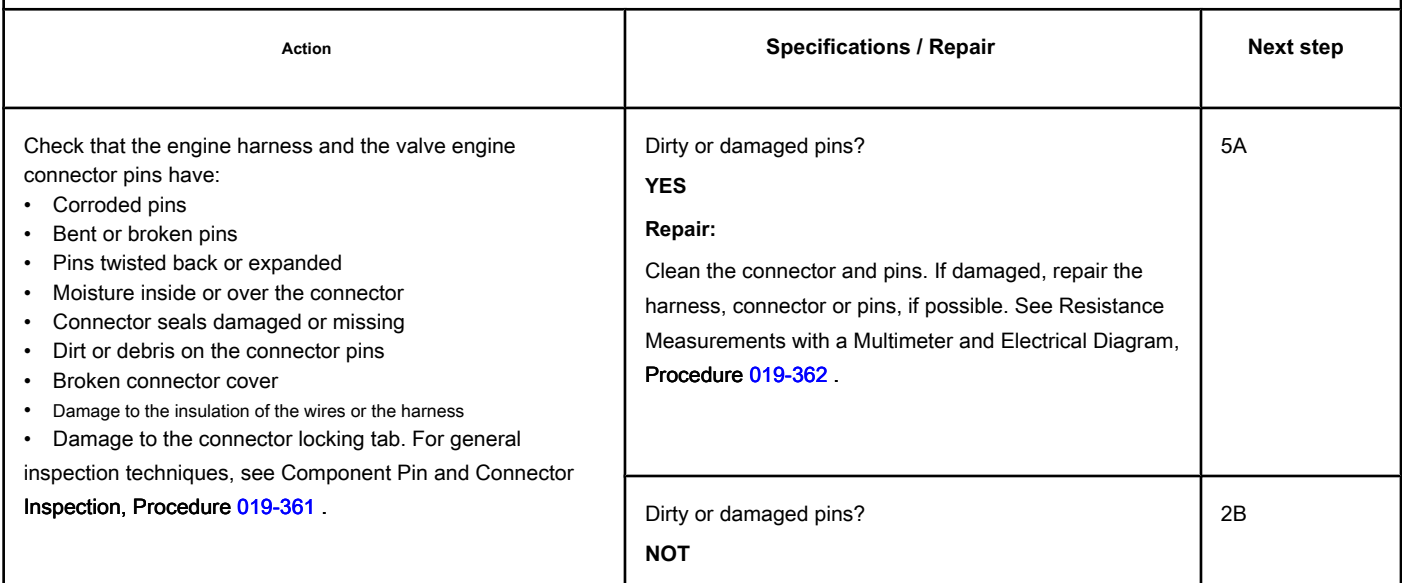

### **STEP 2B: Check the motor resistance of the EGR valve. Conditions:**

- Turn the ignition key off.
- Disconnect the EGR valve motor from the engine harness.
- Make sure that the multimeter is calibrated to zero before measuring resistance.

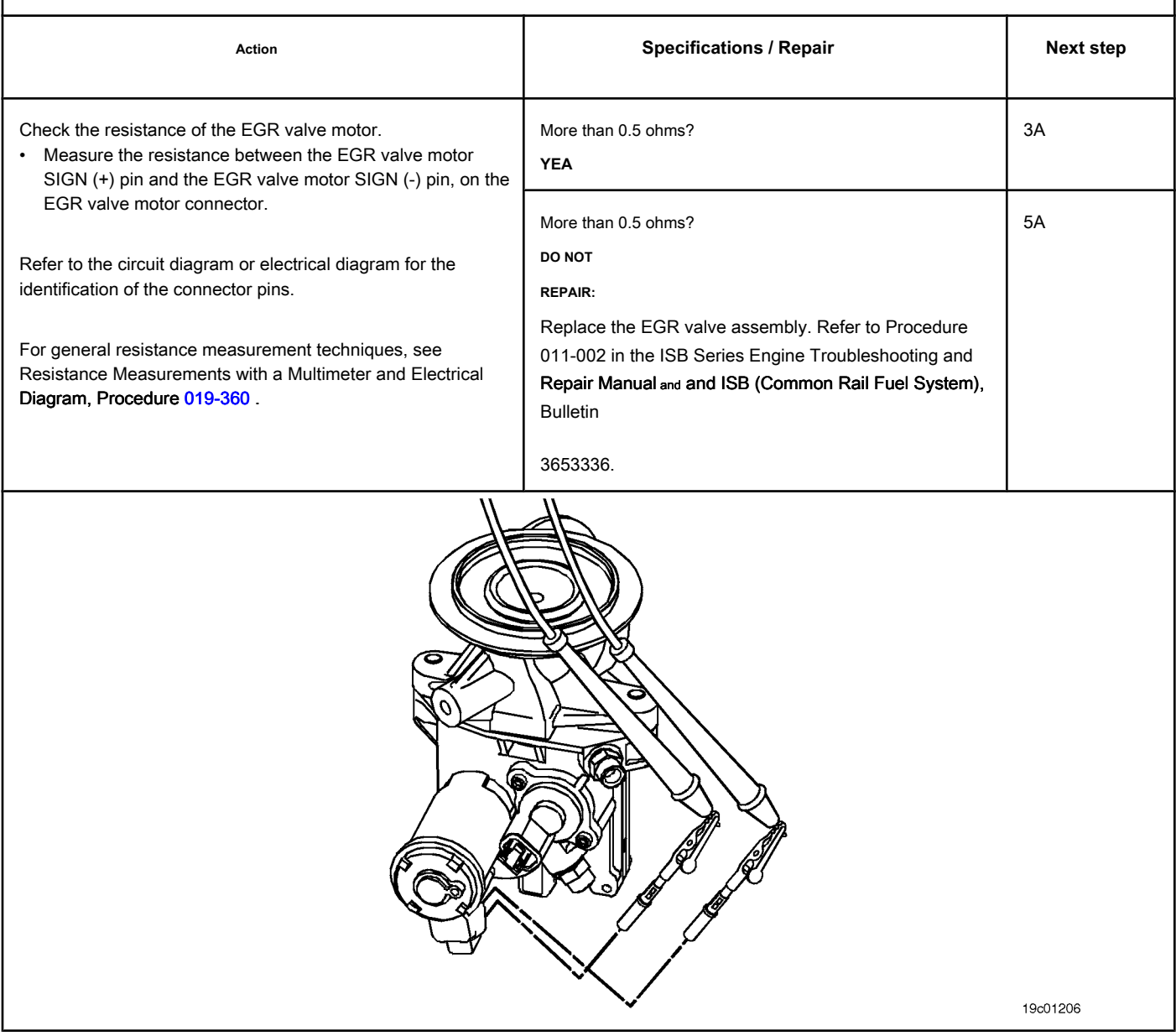

### **STEP 3: Check the engine harness.**

### **STEP 3A: Check the motor harness for a short circuit. Conditions:**

- Turn the ignition key off.
- Disconnect the EGR valve motor from the engine harness.
- Disconnect the engine harness from the ECM.

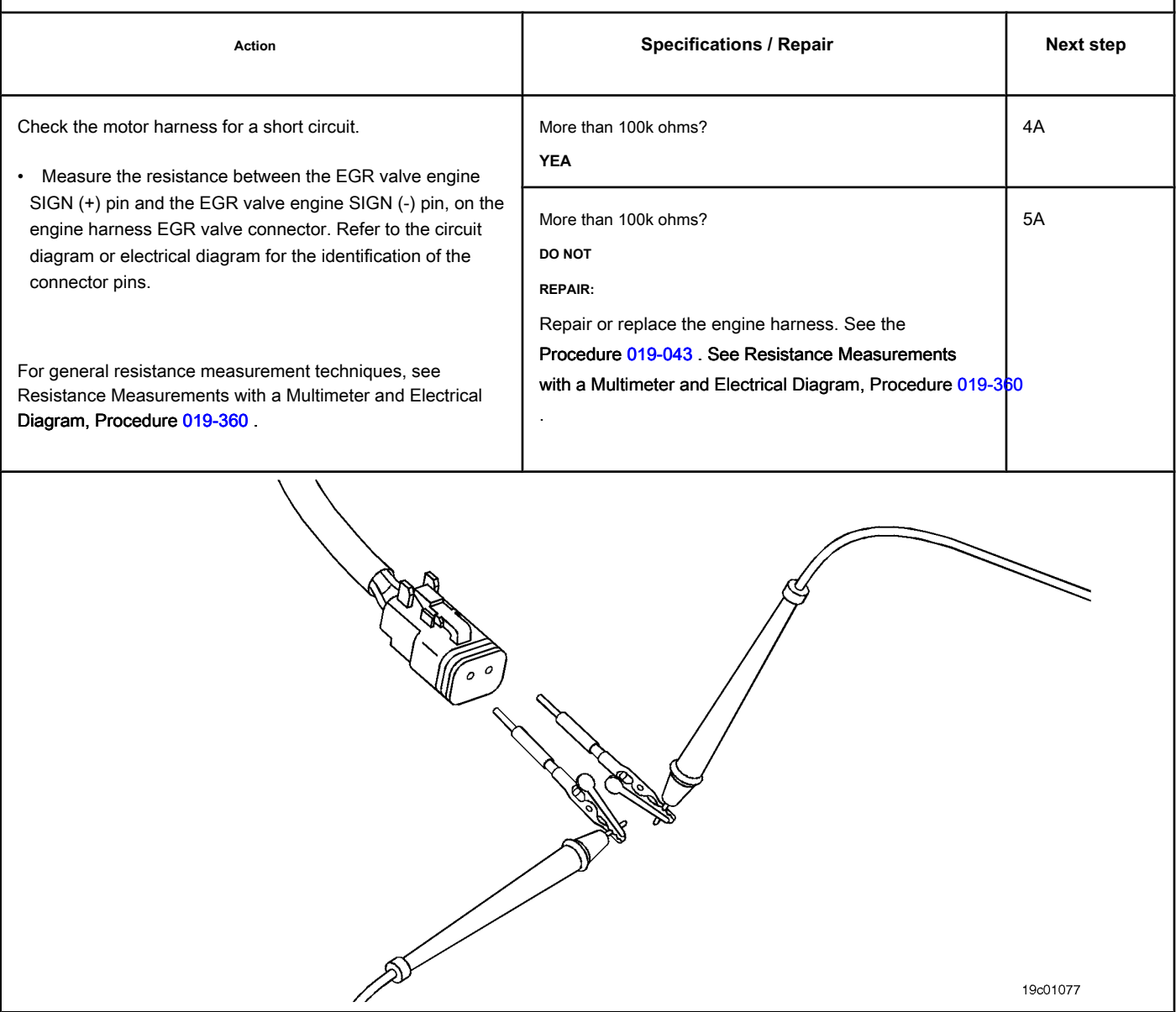

### **STEP 4: Check the EGR valve assembly.**

**STEP 4A: Test the EGR Valve of the INSITE ™ electronic service tool. Conditions:**

• Connect all components. • Turn the ignition key ON. • Connect the electronic service tool INSITE ™. • Engine coolant temperature of at least 82 ° C [180 ° F]. Action **Action Contains Contains Contains Contains Action and Specifications / Repair <b>Next step** Test the EGR Valve of the INSITE ™ electronic service tool. • Open the EGR valve. The position of the EGR valve is 100 Percent when open? **YEA** 4B The position of the EGR valve is 100 Percent when open? **DO NOT REPAIR:** Replace the EGR valve assembly. Refer to Procedure 011-022 in the ISBe, ISB and QSB5.9 (Common Rail Fuel System) Engine Troubleshooting and Repair Manual, Bulletin 3653336. 5A

### **STEP 4B: Test the EGR Valve of the INSITE ™ electronic service tool. Conditions:**

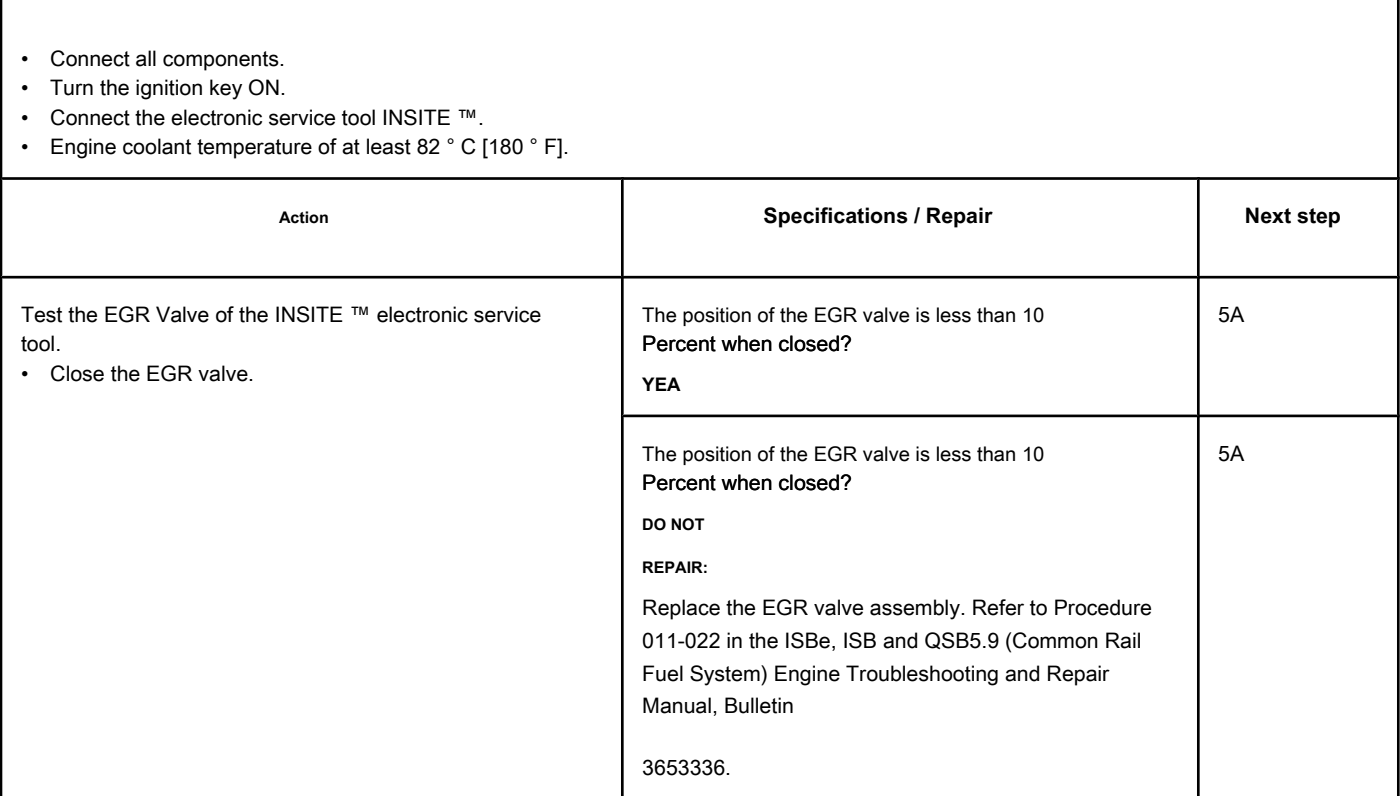

### **STEP 5: Clear the fault codes.**

### **STEP 5A: Disable the fault code. Conditions:**

- Connect all components.
- Connect the electronic service tool INSITE ™.
- Turn the ignition key ON.

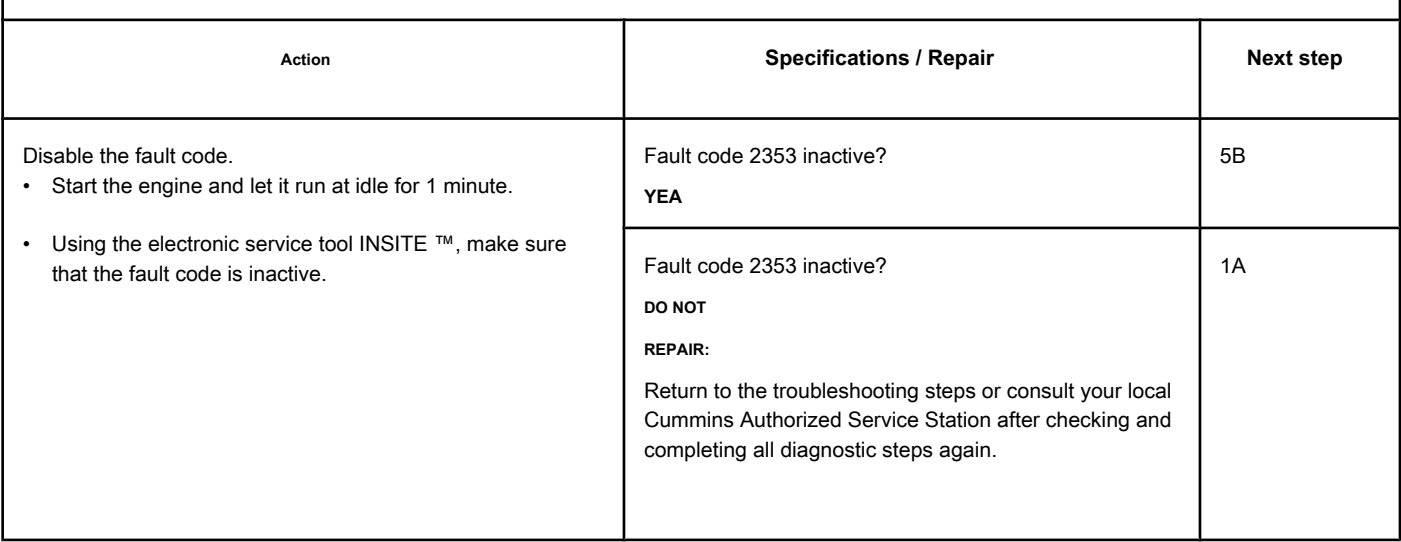

**STEP 5B: Clear the inactive fault codes. Conditions:**

- Connect all components.
- Connect the electronic service tool INSITE ™.
- Turn the ignition key ON.

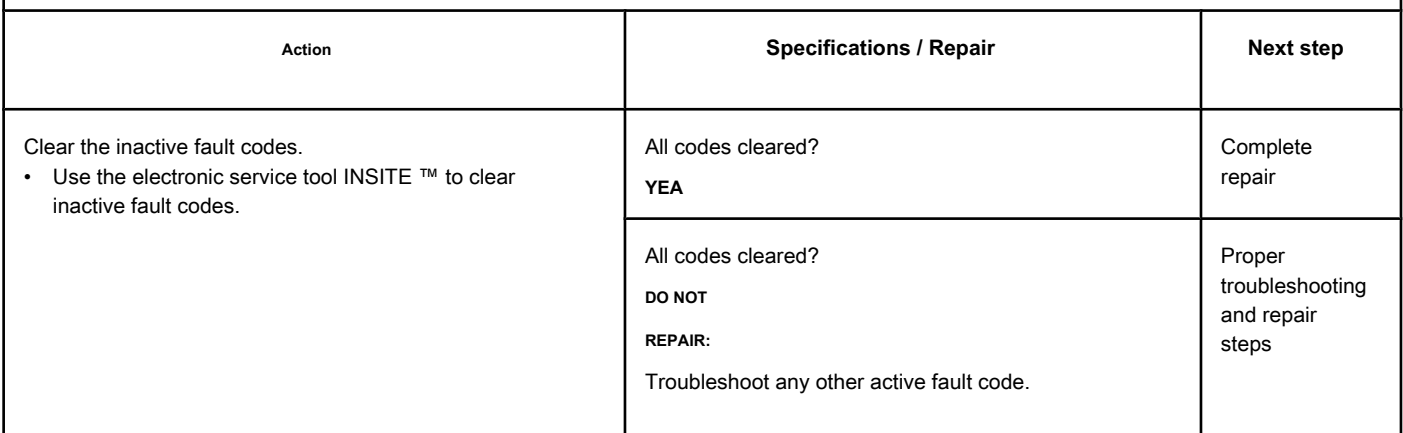

### **Fault Code 2357**

### **EGR Valve Control - Mechanical System Does Not Respond Correctly or Outside**

**Adjustment**

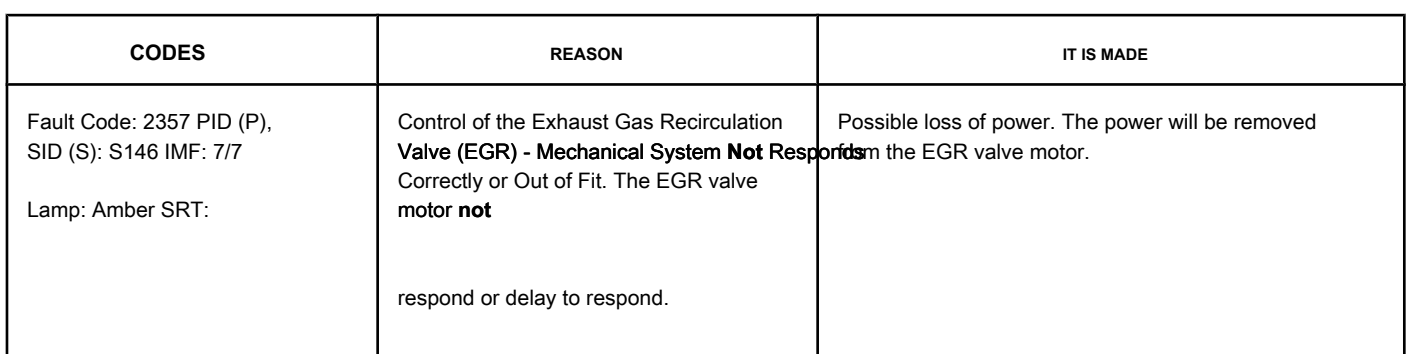

### **EGR Valve Control Circuit**

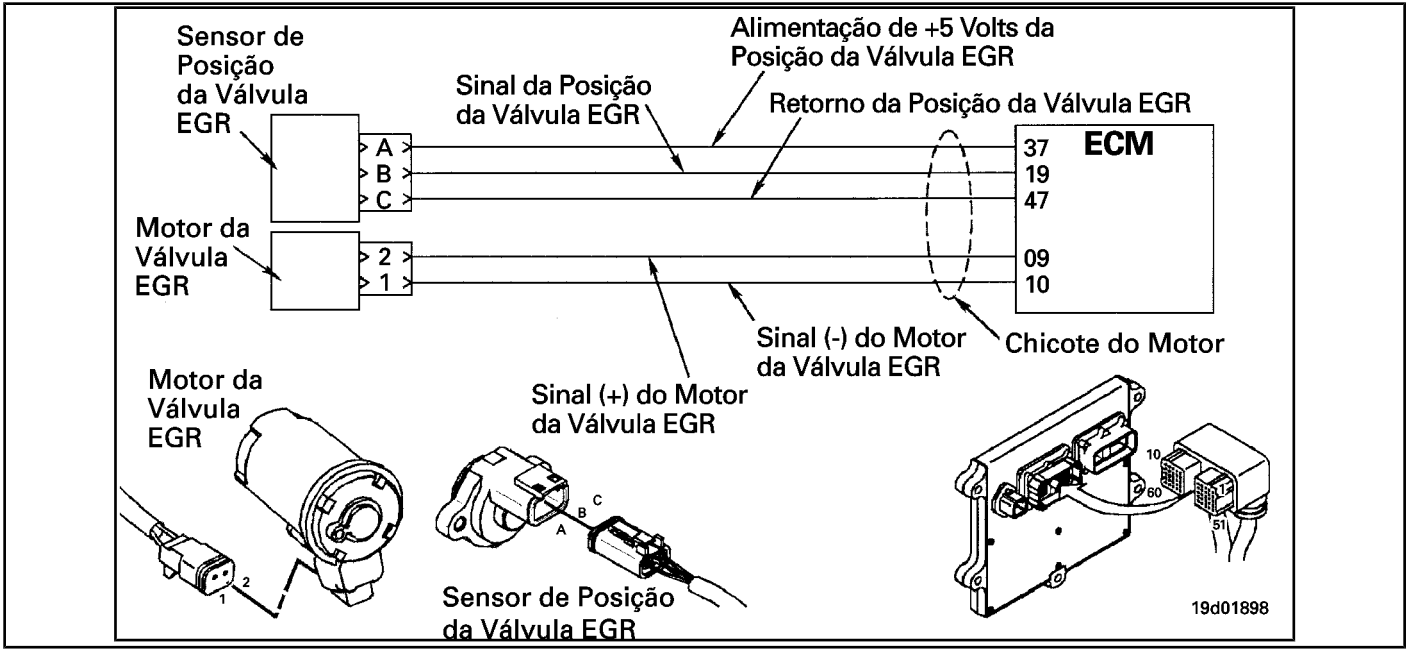

### **Circuit Descriptions:**

The electronic control module (ECM) controls the EGR valve, opening and closing it based on the various operating conditions. The EGR valve is opened and closed by a DC motor that receives voltage from the ECM in the (+) signal circuit of the EGR valve motor. To open the valve, the motor receives voltage in the (+) signal circuit of the EGR valve motor. To close the valve, the motor receives voltage in the signal circuit (-) of the EGR valve motor.

#### **Component Location:**

The EGR valve engine is located on the exhaust side of the engine and is coupled [to the EGR](#page-4-0) valve assembly, which is mounted on the exhaust manifold. See the Procedure 100-002 for the detailed location of each component.

### **Workshop Tips:**

The ECM monitors the valve's duty cycle and records a fault code if the duty cycle is too high. This fault is **ever** set as inactive when the ignition key is turned on. If there is a fault, the fault code

**not** will be set to active until the valve has been actuated. For these reasons, this fault diagnosis diagram **must** be used for active and inactive fault codes. This also means that **only** way of

**EGR Valve Control - Mechanical System DOES NOT Respond [...] ISB, QSB, ISB, QSB, ISC, QSC, ISL and QSL9 [...] Page TF-724 Section TF - Fault Code Diagnosis**

### ensuring that the repair is efficient is to perform the INSITE ™ EGR Valve Test. Only running the engine can **not** be sufficient to ensure that the

repair is efficient. The possible causes of this failure are:

- Defect in the EGR valve position sensor; mechanical or electrical failure
- The EGR valve assembly failed to require a high current to drive the valve, such as a stuck or stuck valve.

**Section TF - Fault Code Diagnosis Page TF-725**

### **SUMMARY OF FAULT DIAGNOSTICS**

### $\Delta$ PRECAUTION  $\Delta$

**To prevent damage to a new ECM, investigate all other active fault codes before replacing it.**

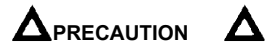

**To reduce the possibility of damage to the pins and the harness, use the following test cable when making a measurement:**

**Part No. 3822758 - Deutsch / AMP / Metri-Pack male test cable STEPS** 

**SPECIFICATIONS SRT CODE STEP 1: Check the engine harness. STEP 1A: Inspect the pins of the engine harness and ECM connectors. Dirty or damaged pins? STEP 1B: Check for a short circuit on the EGR valve position sensor signal. More than 100k ohms? STEP 2: Check the ECM. STEP 2A: Check the signal voltage of the EGR valve position sensor. Less than 0.1 VDC? STEP 3: Check the EGR valve assembly. STEP 3A: Test the EGR Valve of electronic INSITE ™ service tool. The position of the EGR valve is 100 Percent when open? STEP 3B: Test the EGR Valve of electronic INSITE ™ service tool. The position of the EGR valve is less than 10 Percent when closed? STEP 4: Clear the fault codes. STEP 4A: Disable the fault code. Fault code 2357 inactive? STEP 4B: Clear the fault codes inactive. All codes cleared?**

٦

### **FAULT DIAGNOSTIC STEP**

### **STEP 1: Check the engine harness.**

**STEP 1A: Inspect the pins of the engine harness and ECM connectors.**

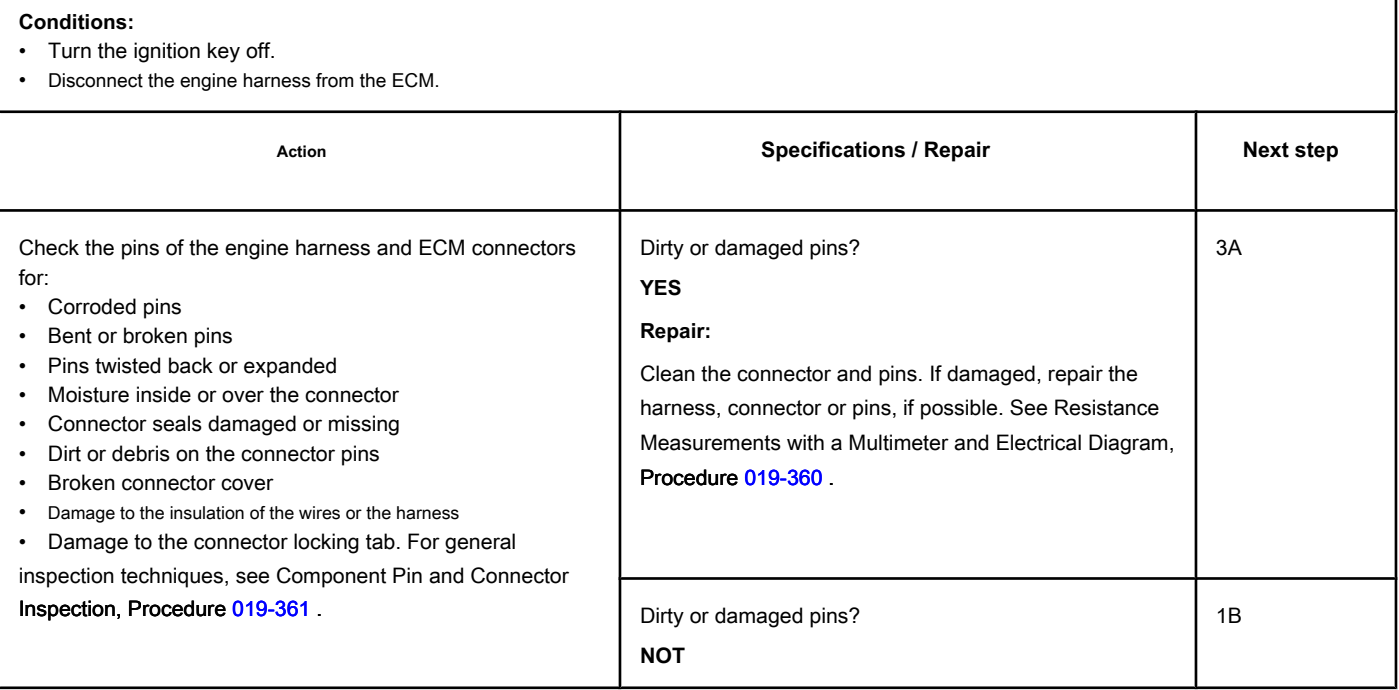

### **STEP 1B: Check for a short circuit in the EGR valve position sensor signal. Conditions:**

- Turn the ignition key off.
- Disconnect the engine harness from the ECM.
- Disconnect the EGR valve position sensor from the engine harness.

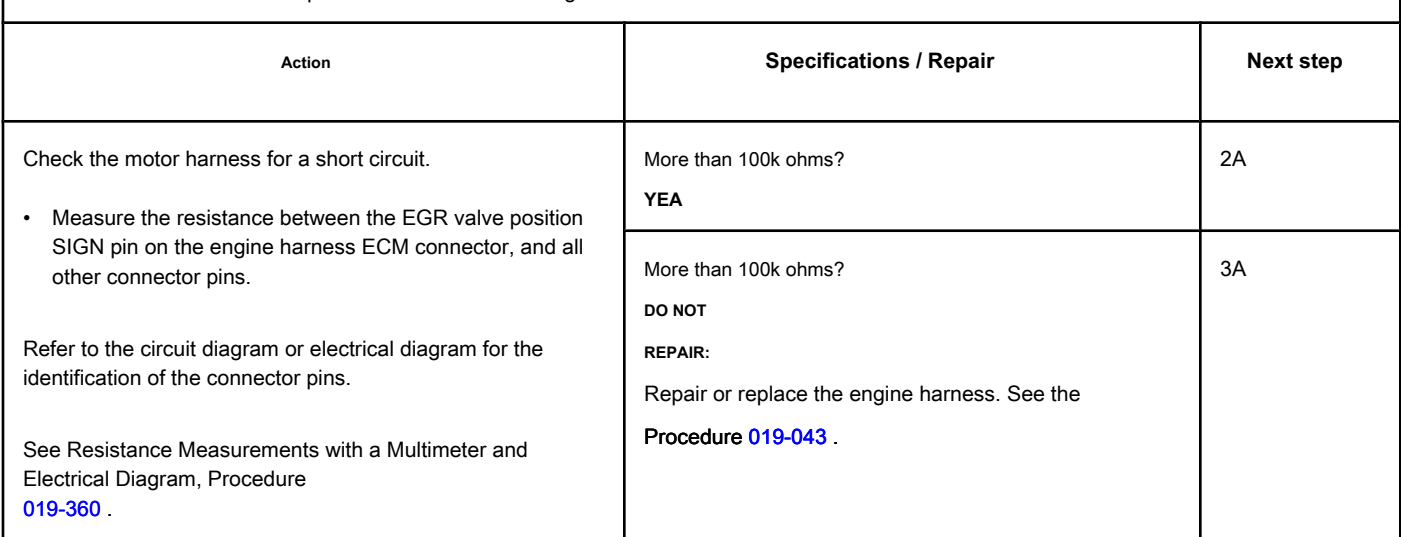

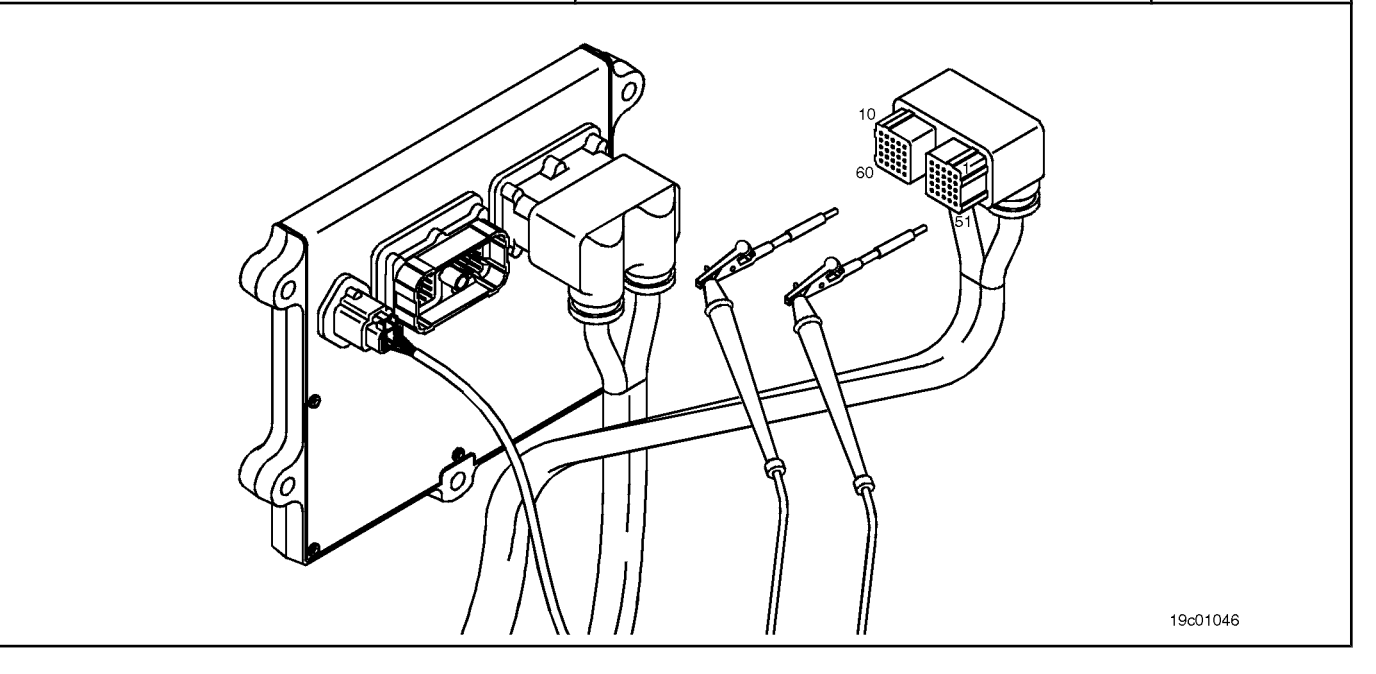

### **STEP 2: Check the ECM.**

### **STEP 2A: Check the signal voltage of the EGR valve position sensor. Conditions:**

- Turn the ignition key off.
- Disconnect the engine harness from the ECM.
- Turn the ignition key ON.
- Connect the INSITE ™ electronic service tool to the SAE J1939 or SAE J1587 datalink connector.

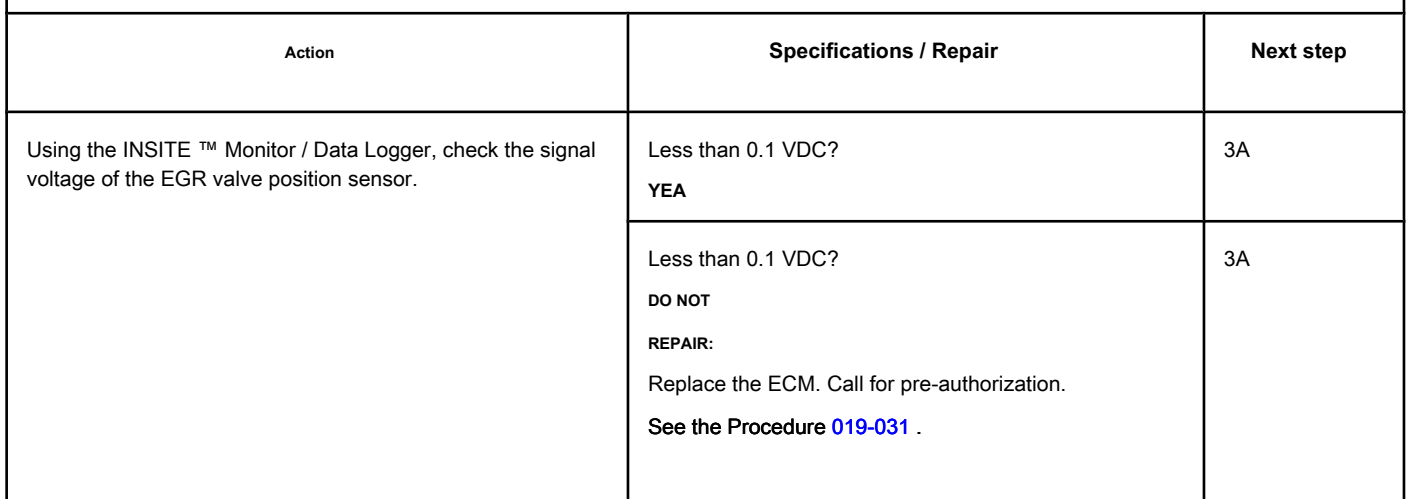

### **STEP 3: Check the EGR valve assembly.**

**STEP 3A: Test the EGR Valve of the INSITE ™ electronic service tool. Conditions:**

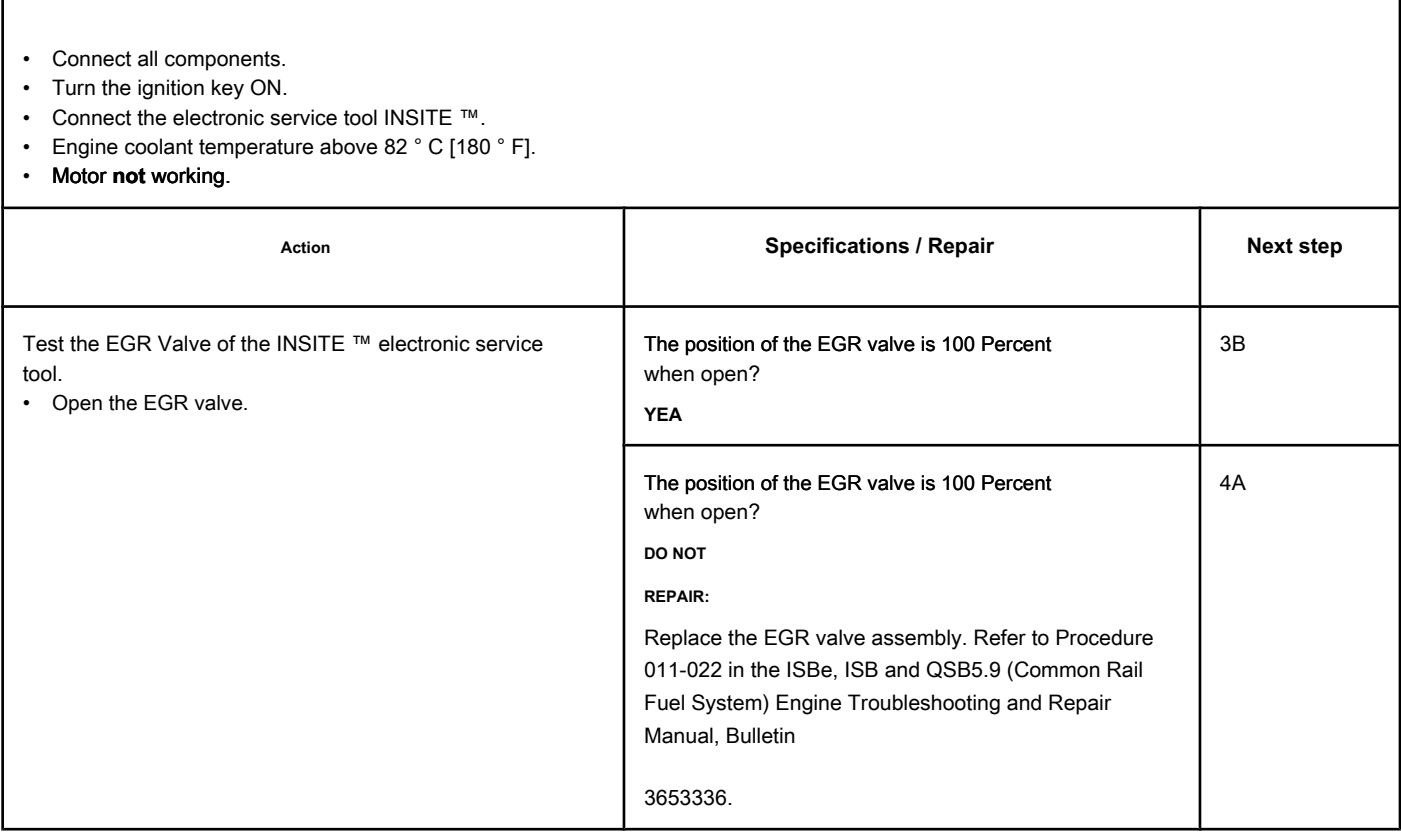

### **STEP 3B: Test the EGR Valve of the INSITE ™ electronic service tool. Conditions:**

- Connect all components.
- Turn the ignition key ON.
- Connect the electronic service tool INSITE ™.
- Engine coolant temperature above 82 ° C [180 ° F].
- Motor **not** working.

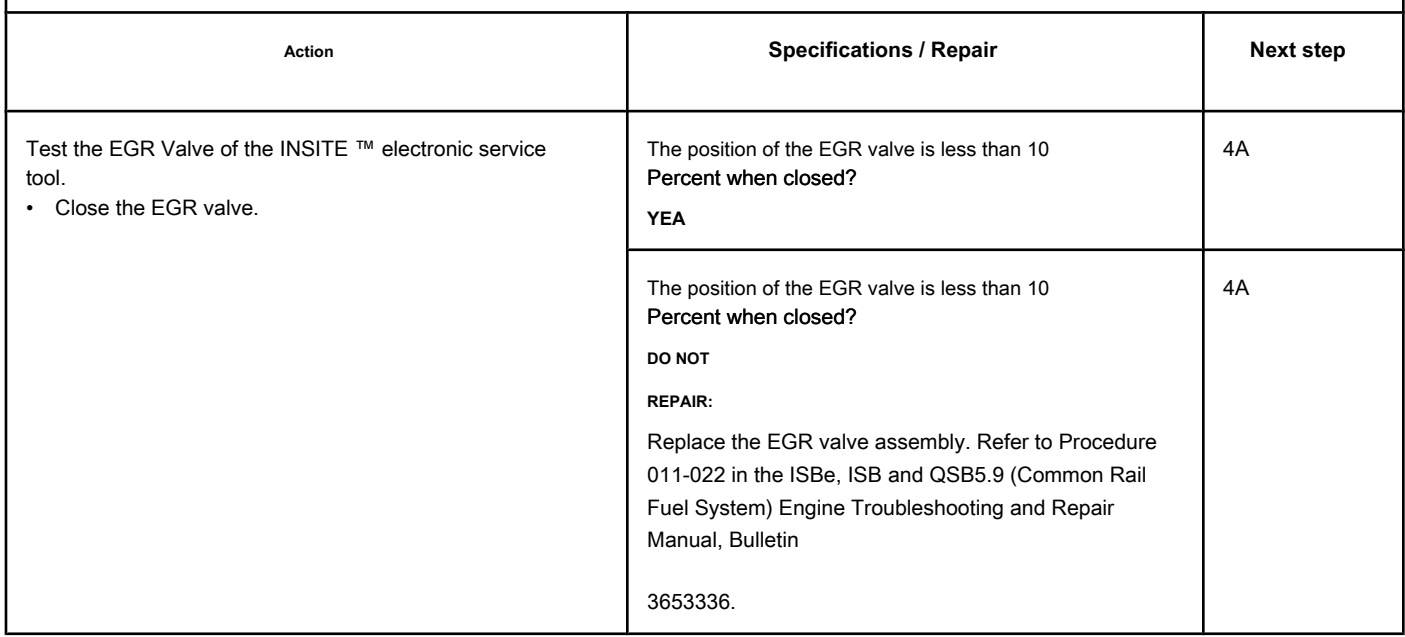

### **STEP 4: Clear the fault codes.**

### **STEP 4A: Disable the fault code. Conditions:**

- Connect all components.
- Connect the electronic service tool INSITE ™.
- Turn the ignition key ON.

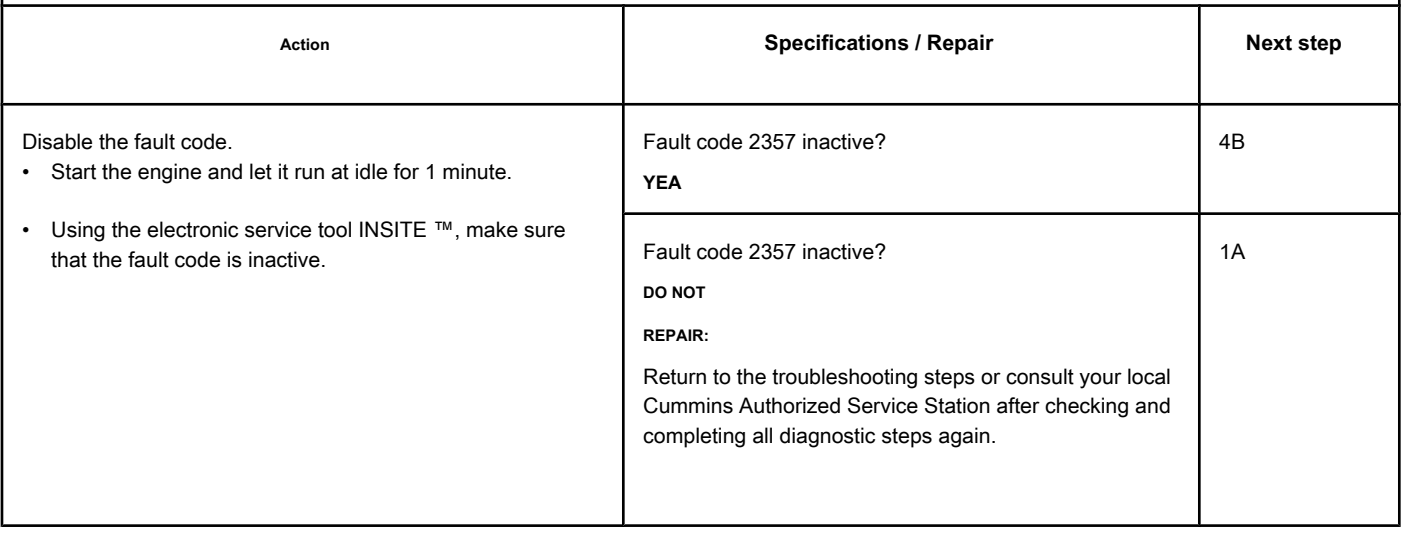

### **STEP 4B: Clear the inactive fault codes. Conditions:**

- Connect all components.
- Connect the electronic service tool INSITE ™.
- Turn the ignition key ON.

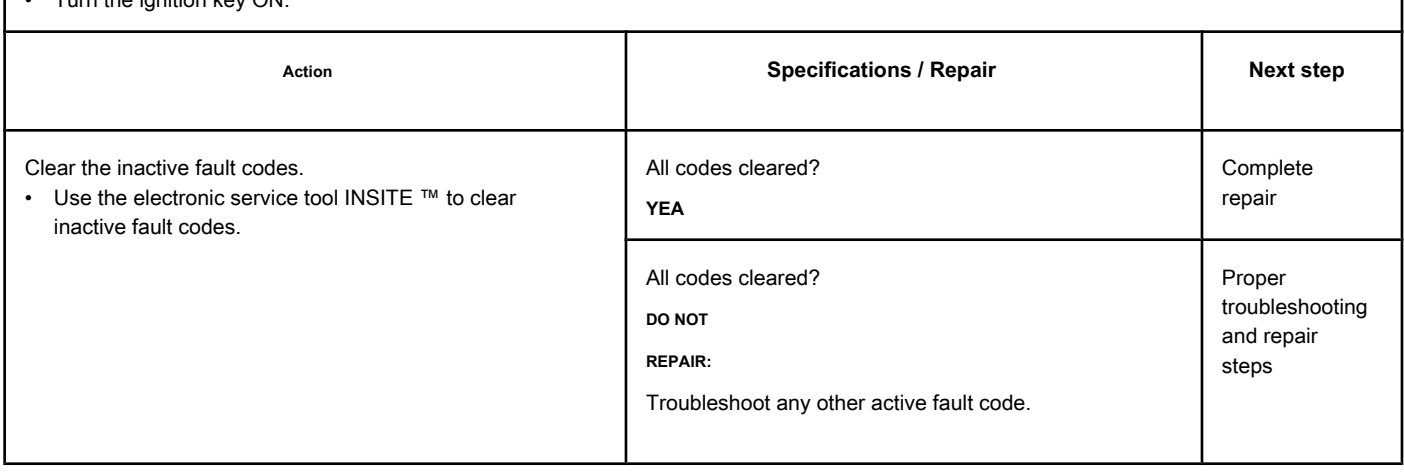
# **Fault Code 2359**

# **EGR Differential Pressure Sensor - Valid Data But Above Normal Range Operation - Moderately Severe Level**

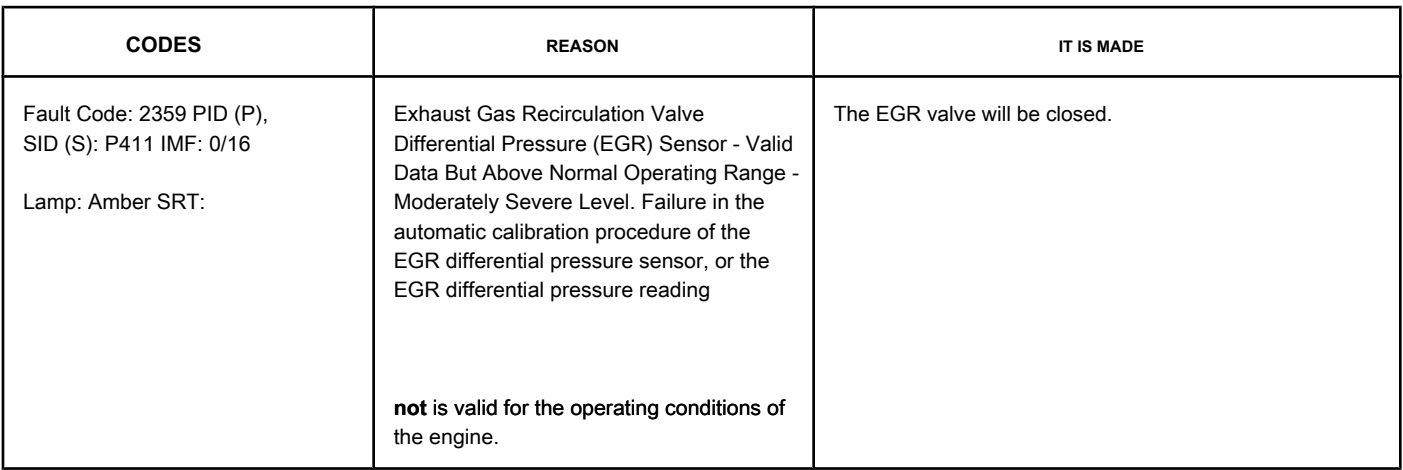

#### **EGR Valve Differential Pressure Sensor Circuit**

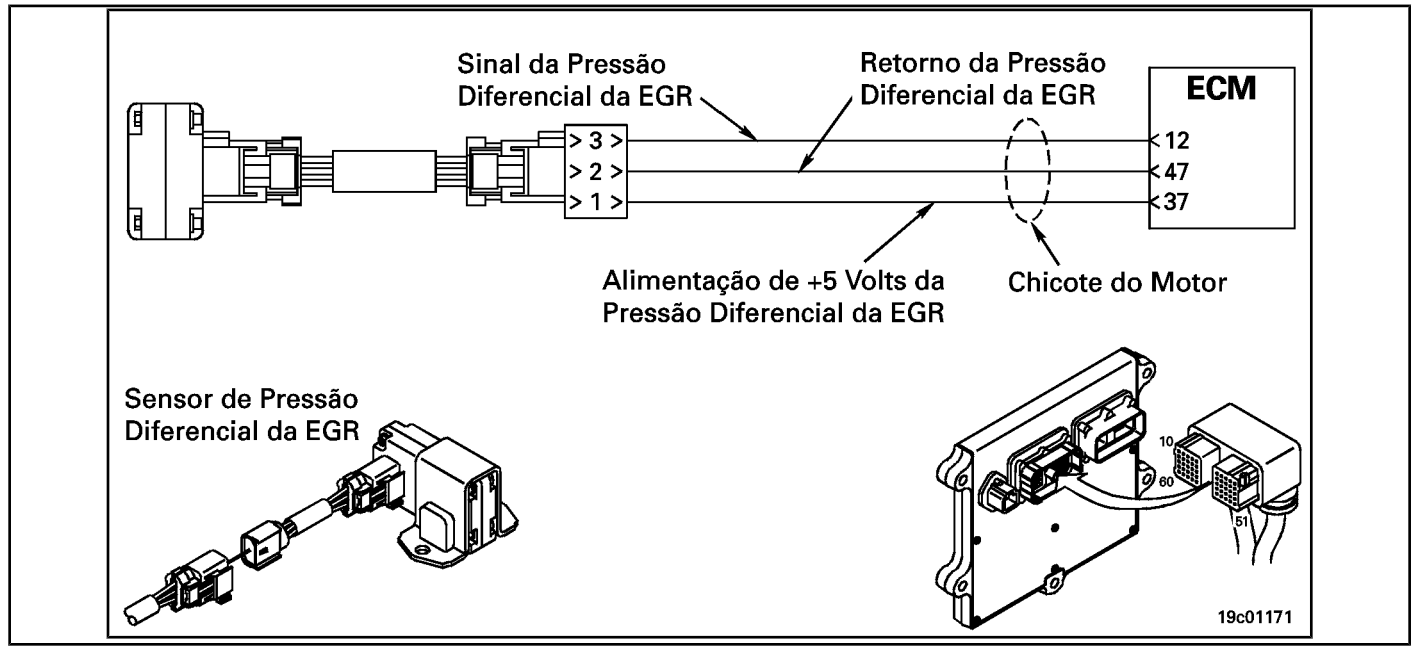

#### **Circuit Descriptions:**

The differential pressure sensor of the exhaust gas recirculation valve (EGR) measures the pressure drop of the exhaust gases in the differential pressure orifice of the EGR valve. This pressure drop is used to calculate the amount of flow from the EGR valve to the intake manifold.

#### **Component Location:**

The differential pressure sensor of the EGR valve is mounted on the air intake connection on the intake side of the engine. See the Procedure 100-002 for the detailed location of each compone[nt. NOTE: T](#page-4-0)he sensor is connected to the engine harness using a small pigtail harness. The pigtail whip is permanently attached to the sensor. **Not** try to remove the connector attached to the sensor body or this could damage the sensor.

Possible causes of this fault code:

- Defect in EGR valve differential pressure sensor
- Obstruction or leakage in the EGR high or low differential pressure orifice
- EGR valve clamped in open or closed position
- A defective hose from the EGR valve connection pipe
- A leak in the hoses or connection tubes of the EGR valve
- A defective variable geometry turbocharger
- A defective variable geometry actuator.

#### NOTE: If Fault Code 2359 is activated after cycling the ignition key and the engine **not** is working, the fault code will become inactive **only** if the following conditions are met:

- Engine coolant temperature greater than 67  $^{\circ}$  C [154  $^{\circ}$  F]
- Air temperature in the intake manifold greater than 16  $^{\circ}$  C [60  $^{\circ}$  F]
- The ignition key switches between ON and OFF positions
- The EGR valve differential pressure sensor reading is within a set limit close to zero.

# **SUMMARY OF FAULT DIAGNOSTICS**

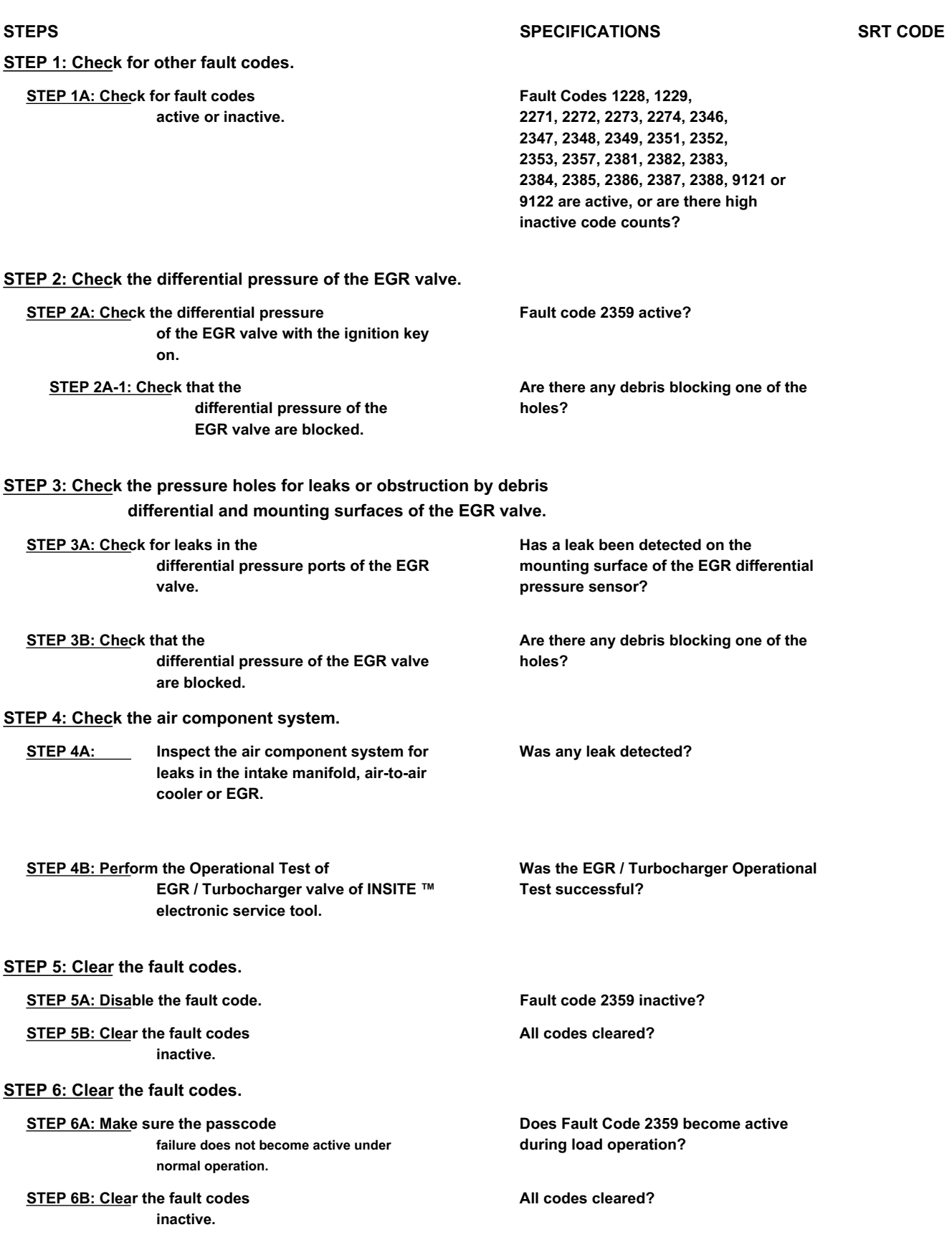

# **FAULT DIAGNOSTIC STEP**

# **STEP 1: Check for other fault codes.**

#### **STEP 1A: Check for active or inactive fault codes. Conditions:**

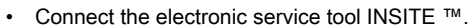

• Turn the ignition key ON.

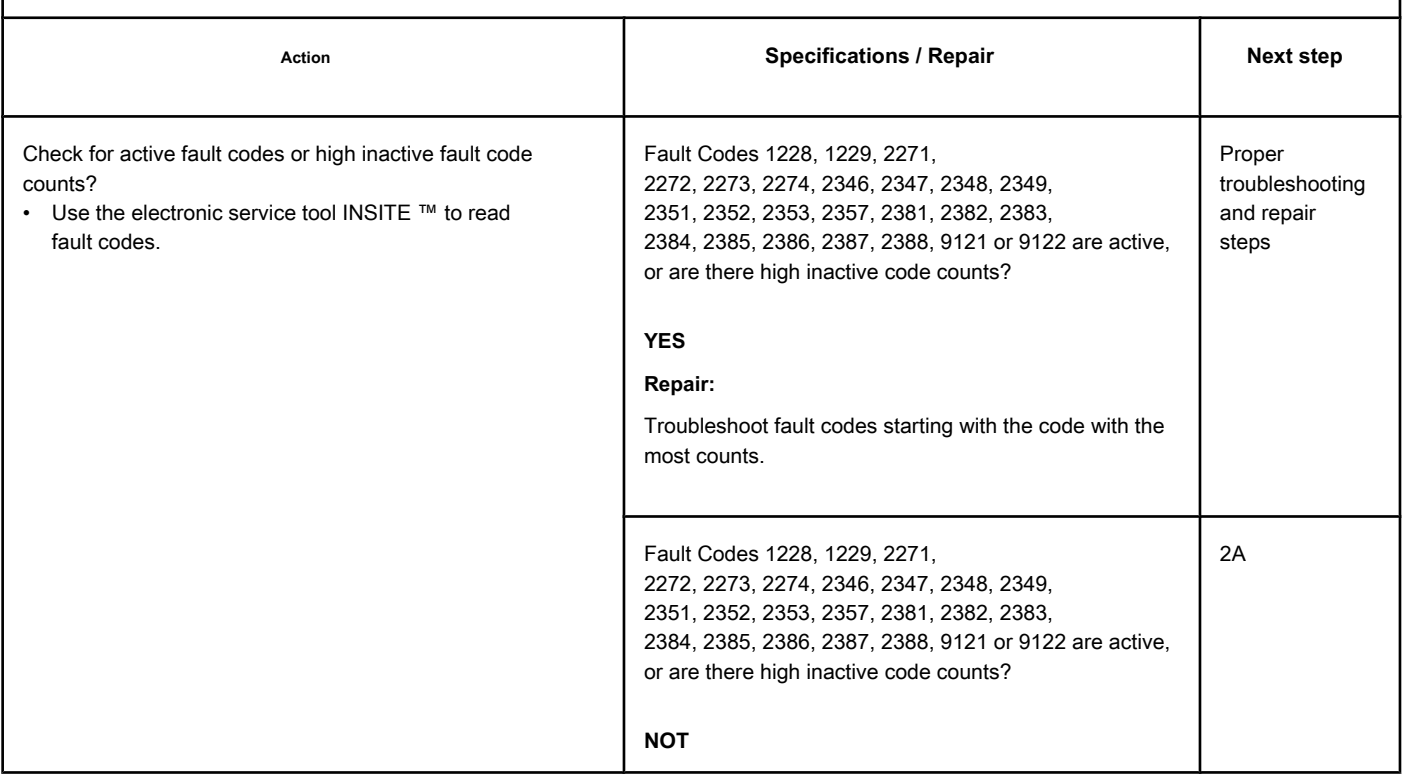

#### **STEP 2: Check the differential pressure of the EGR valve.**

**STEP 2A: Check the differential pressure of the EGR valve with the ignition key on. Conditions:**

- Connect the electronic service tool INSITE ™.
- Turn the ignition key ON.
- Motor **not** working.
- Exhaust fans disconnected or turned off.

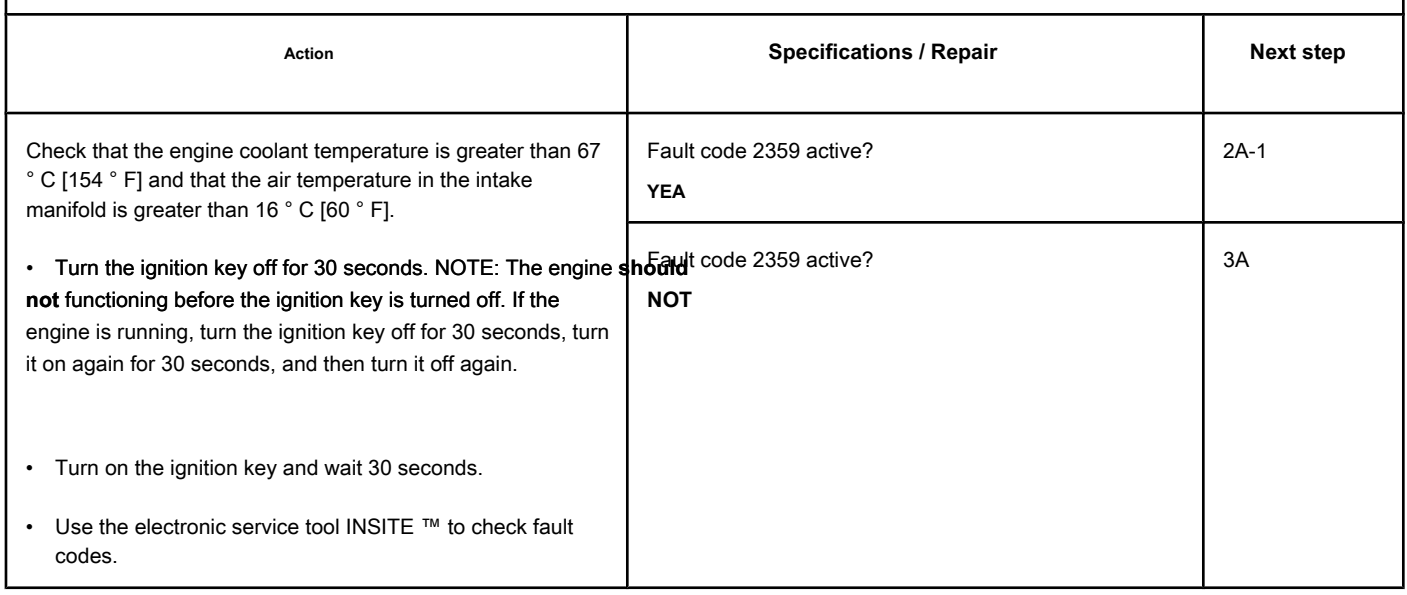

### **STEP 2A-1: Check that the differential pressure holes in the EGR valve are not blocked. Conditions:**

• Turn the ignition key off.

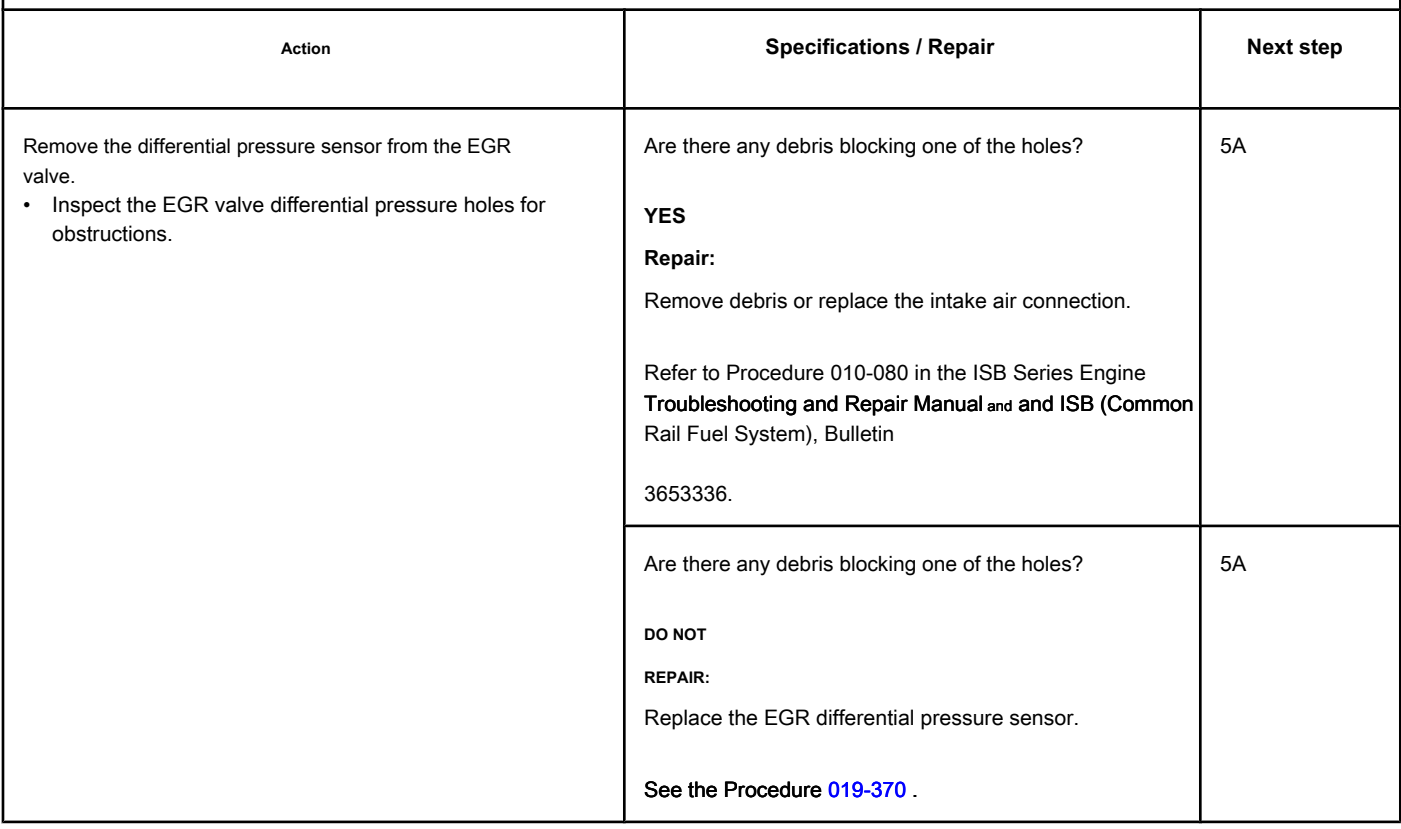

# **STEP 3: Check the pressure holes for leaks or obstruction by debris differential and mounting surfaces of the EGR valve.**

# **STEP 3A: Check for leaks in the differential pressure ports of the EGR valve. Conditions:**

• Turn the ignition key off.

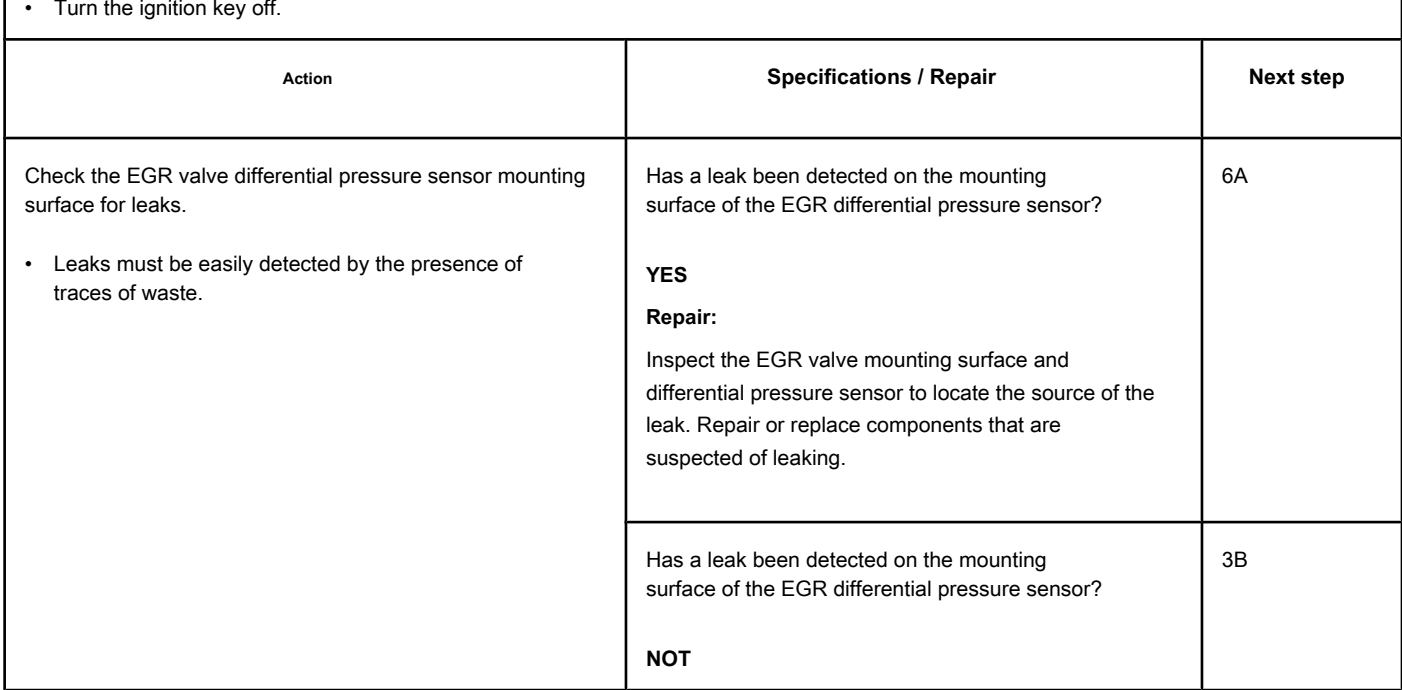

# **STEP 3B: Check that the differential pressure ports on the EGR valve are not blocked. Conditions:**

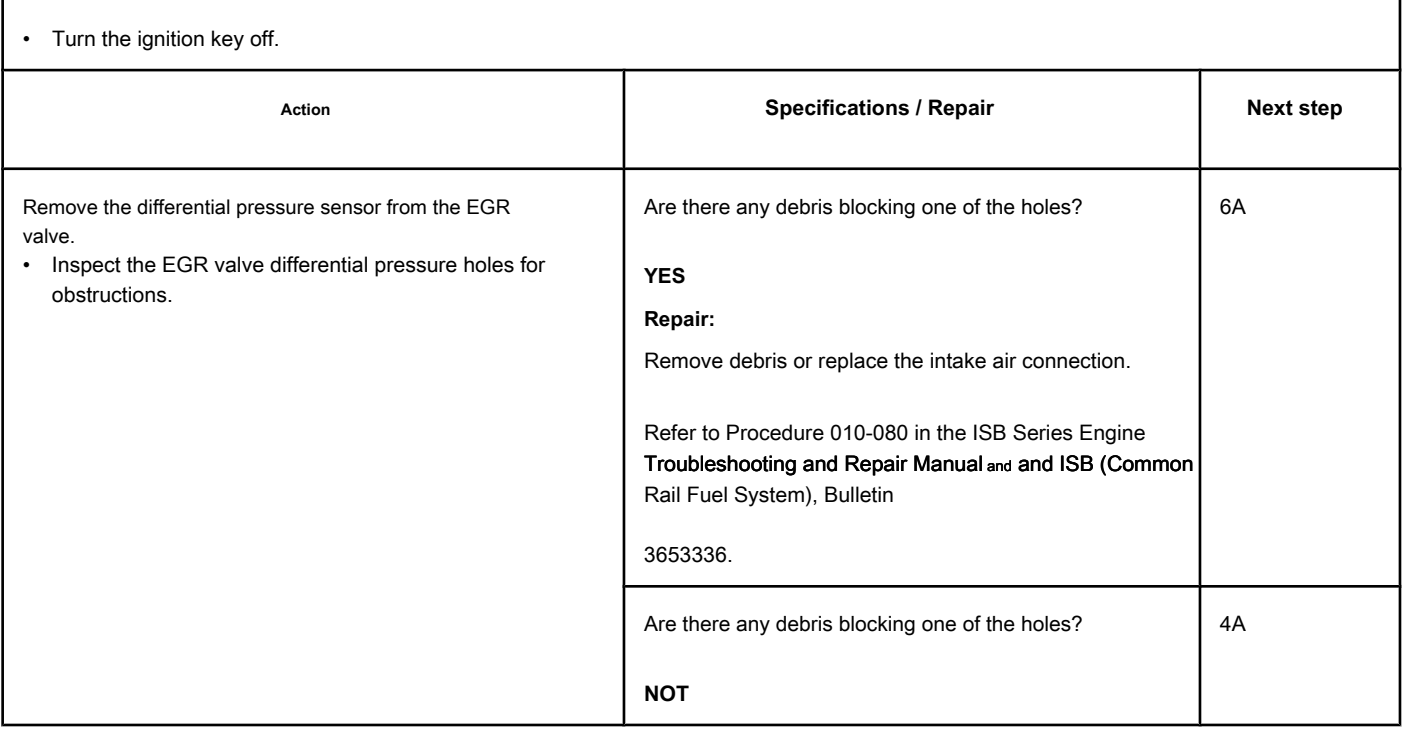

#### **STEP 4: Check the air component system.**

**STEP 4A: Inspect the air component system for leaks in the intake manifold, air-to-air cooler or EGR.**

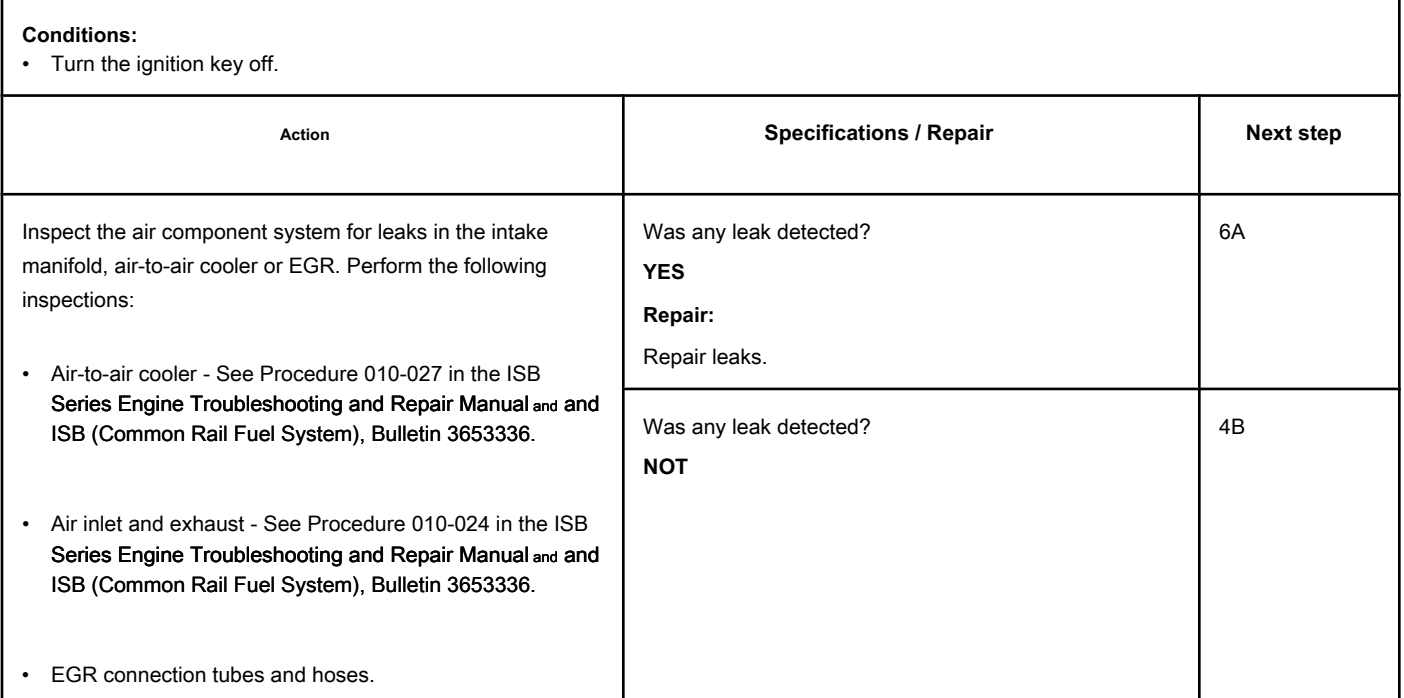

#### **STEP 4B: Perform the Operational Test of the EGR Valve / Turbocharger of the electronic tool INSITE ™ service.**

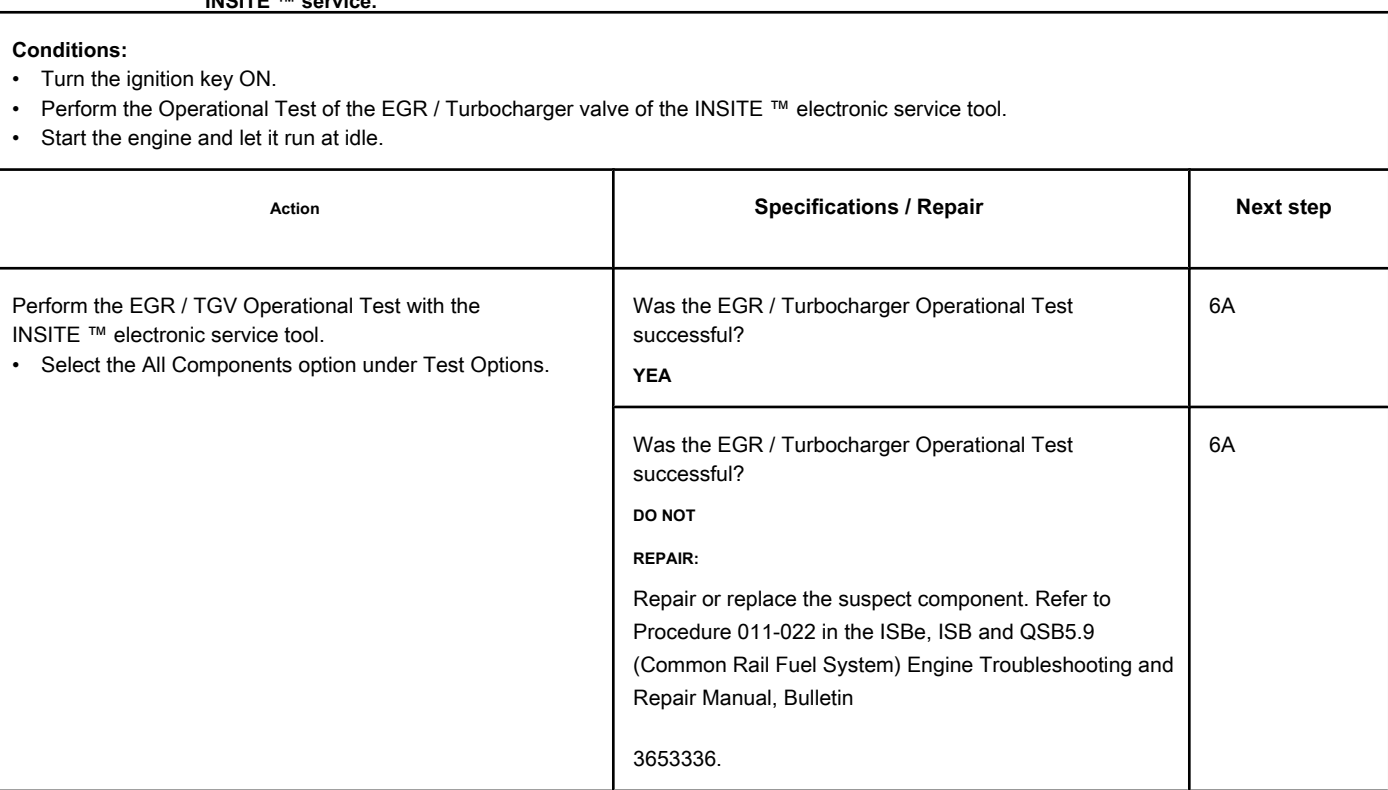

#### **STEP 5: Clear the fault codes.**

#### **STEP 5A: Disable the fault code. Conditions:**

- Connect all components.
- Connect the electronic service tool INSITE ™.
- Turn the ignition key ON.
- Engine coolant temperature above 67 ° C [154 ° F].
- Air temperature in the intake manifold equal to or greater than 16 ° C [60 ° F].
- Motor **not** working.

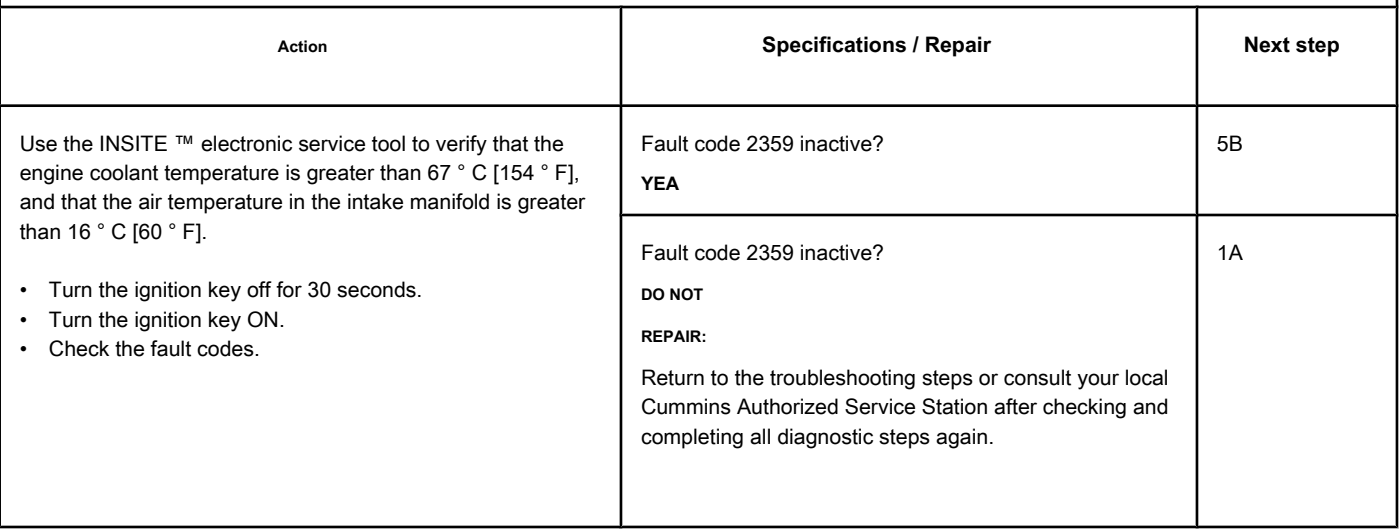

# **STEP 5B: Clear the inactive fault codes. Conditions:** • Connect all components. • Turn the ignition key ON. • Connect the electronic service tool INSITE ™. Action **Action Contains Action Contains Specifications / Repair <b>Next step Next step** Clear the inactive fault codes. • Use the electronic service tool INSITE ™ to clear inactive fault codes. All codes cleared? **YEA** Complete repair All codes cleared? **DO NOT REPAIR:** Troubleshoot any other active fault code. Proper troubleshooting and repair steps

#### **STEP 6: Clear the fault codes.**

**STEP 6A: Make sure that the fault code does not become active under normal operation. Conditions:**

• Connect all components.

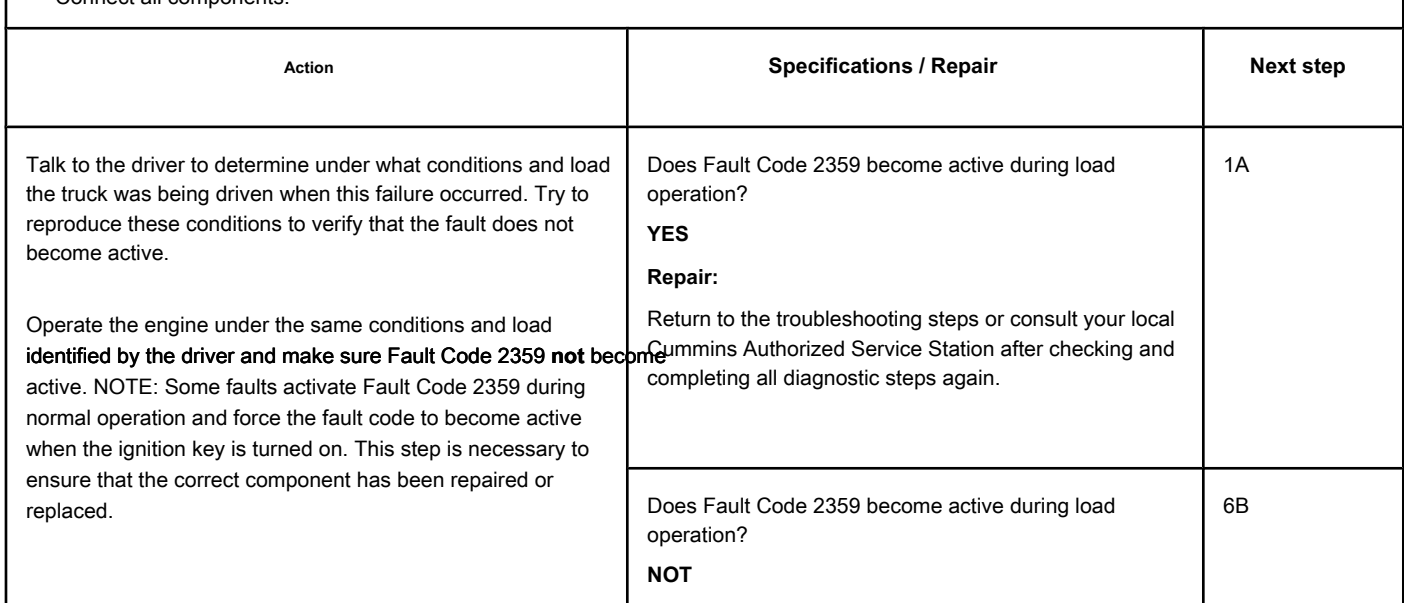

#### **STEP 6B: Clear the inactive fault codes. Conditions:**

• Connect all components.

- Turn the ignition key ON.
- Connect the electronic service tool INSITE ™.

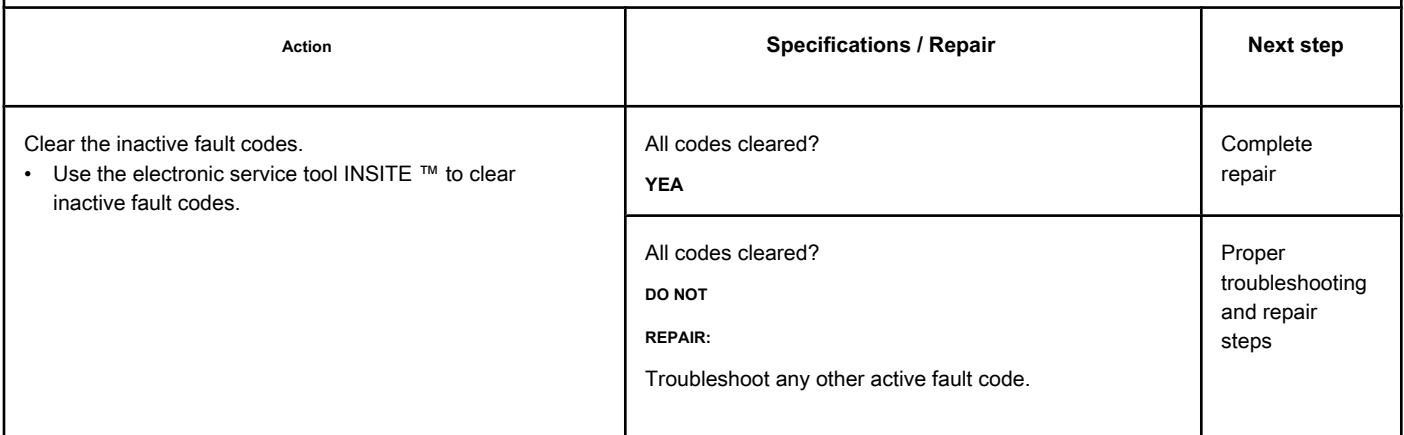

# **Fault Code 2362**

# **Motor Brake Actuator No. 1 Circuit - Voltage Below Normal or Voltage**

**Low**

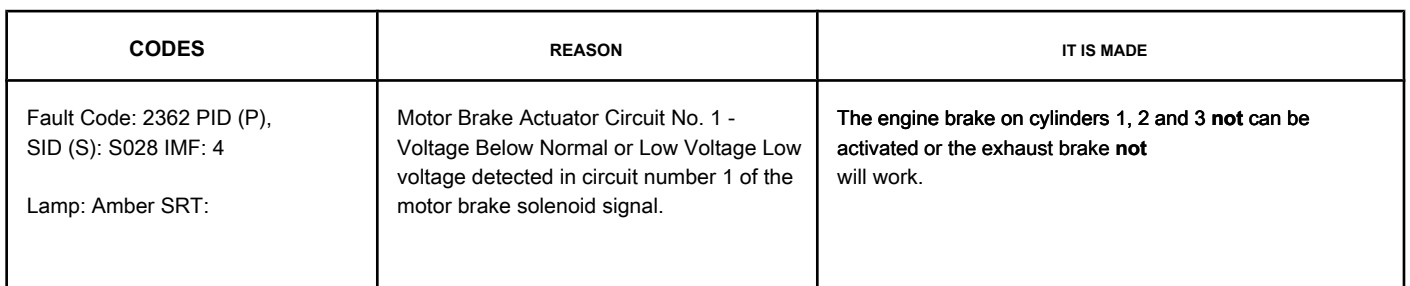

#### **Motor Brake Circuit**

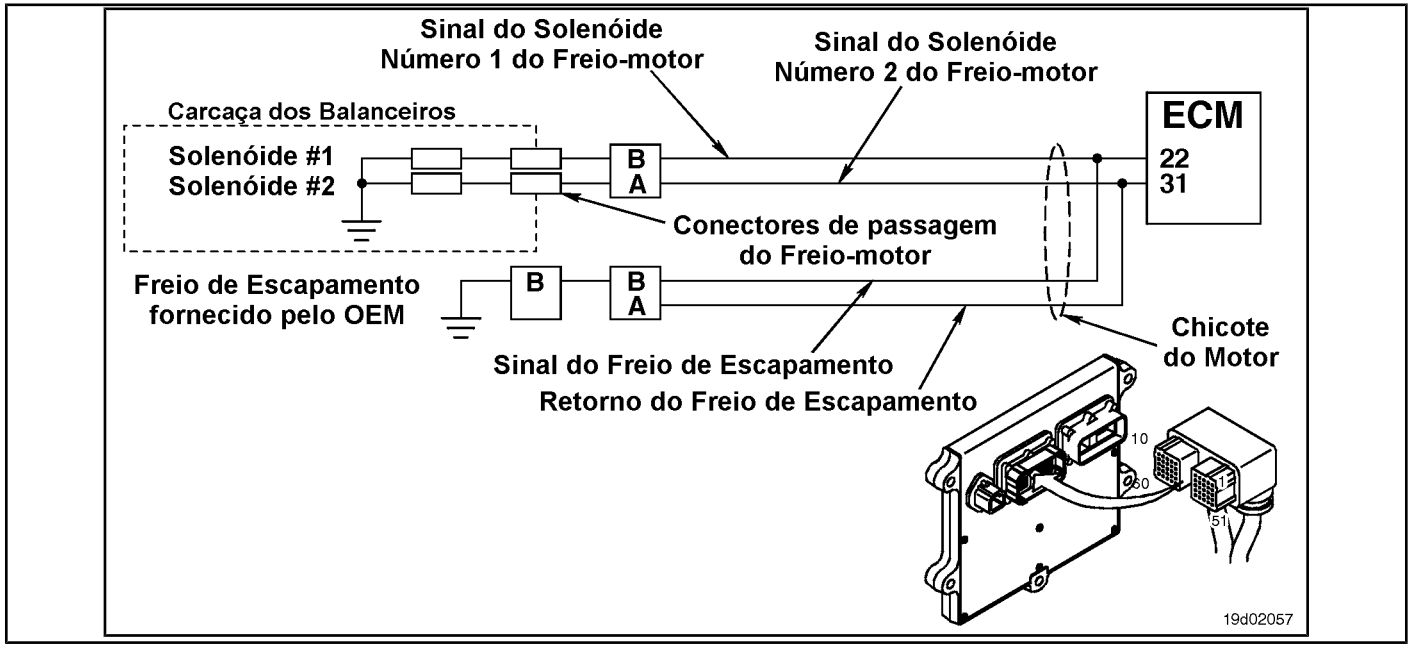

#### **Circuit Descriptions:**

#### This circuit can be used to control the exhaust brake or a motor-brake, depending on the application. The ECM controls the engine brakes on

cylinders 1, 2 and 3 by sending a signal from circuit number 1 to the engine brake solenoid. If an exhaust brake is installed, it will be activated by the signal line of circuit number 1 of the motor brake solenoid. There is a 2-pin Weather Pack connector located next to the number 3 injector port connector on the rear of the engine. If a motor brake is installed, there will be a bridge harness between this connector and the motor brake passage connector on the rocker frame housing. If an exhaust brake is installed, the OEM will connect a wire to the 2-pin Weather Pack connector for the exhaust brake relay.

#### **Component Location:**

The engine brake solenoids are located under the valve cover. The engine brake solenoids are controlled by the ECM via the engine harness. The exhaust brake is an optional feature that is fitted to the exhaust system by the OEM.

#### **Workshop Tips:**

Possible causes for this fault code include a short circuit with ground in the engine harness, in the connector, or in the solenoids of the engine brakes.

**Section TF - Fault Code Diagnosis Page TF-741**

# **SUMMARY OF FAULT DIAGNOSTICS**

# $\Delta$ PRECAUTION  $\Delta$

**To prevent damage to a new ECM, investigate all other active fault codes before replacing it.**

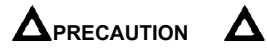

**To reduce the possibility of damage to the pins and the harness, use the following probes when making a measurement:**

**Part No. 3822758 - Deutsch / AMP / Metri-Pack male test lead Part No. 3822917 - Deutsch / AMP / Metri-Pack female test lead Part No. 3823995 - Weather-Pack male test lead. Part No. 3823996 - Weather-Pack female test lead. STEPS**

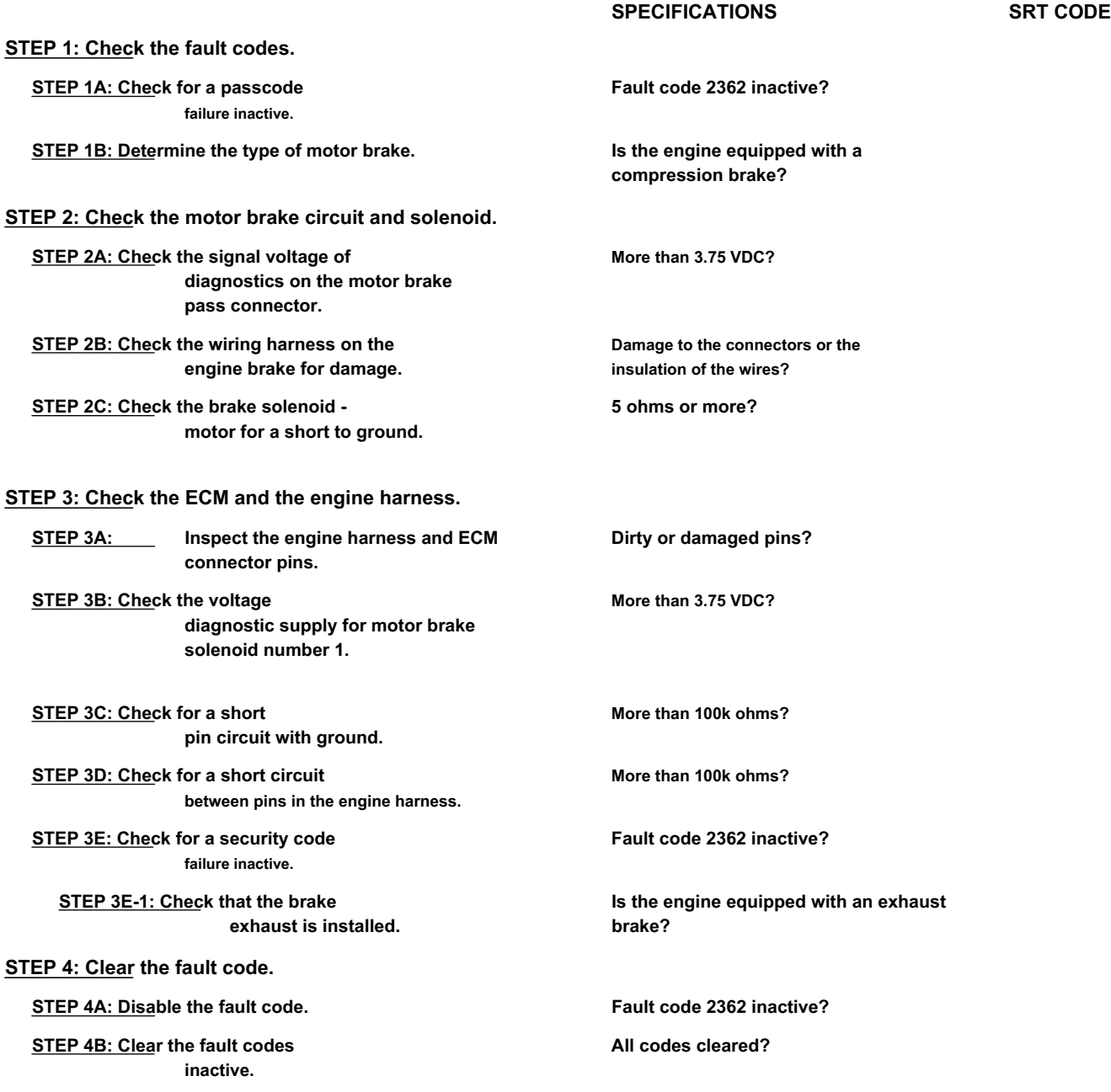

# **FAULT DIAGNOSTIC STEP**

# **STEP 1: Check the fault codes.**

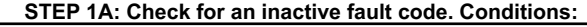

- Turn the ignition key ON.
- Connect the electronic service tool INSITE ™.

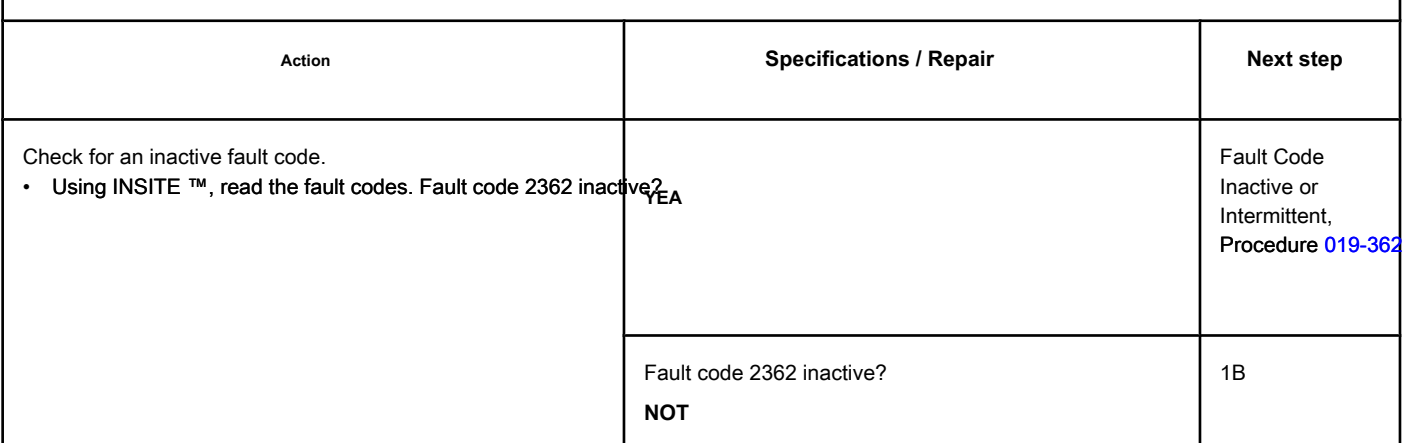

# **STEP 1B: Determine the type of motor brake. Conditions:**

Turn the ignition key off.

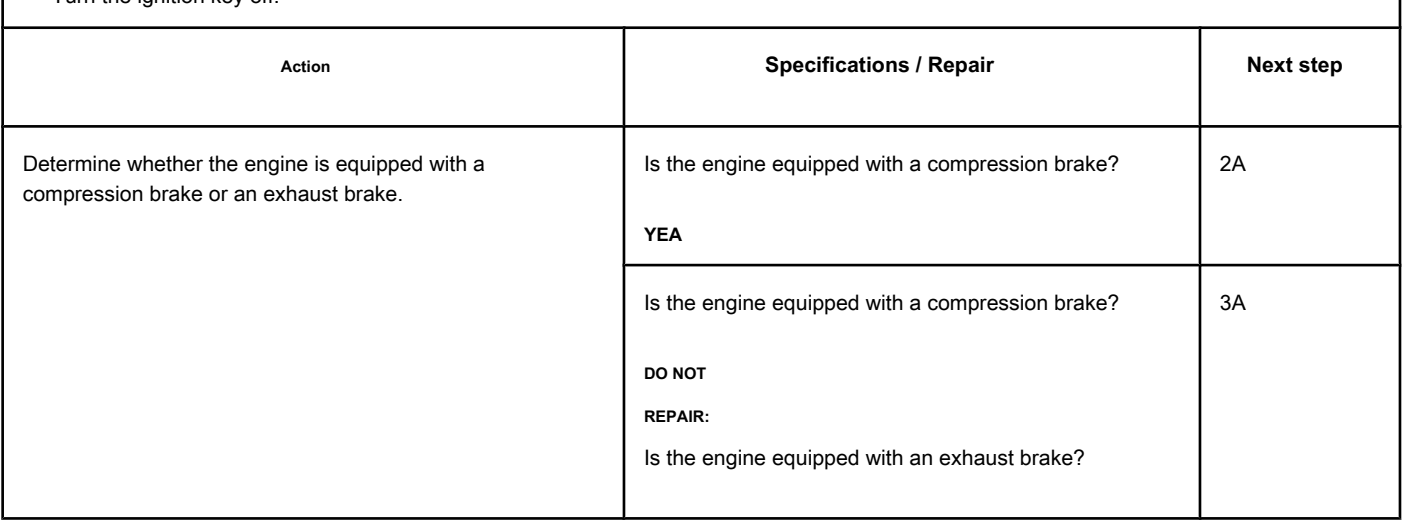

**STEP 2A: Check the diagnostic signal voltage at the motor brake pass connector. Conditions:**

- Turn the ignition key off.
- Disconnect the wire from the motor brake solenoid number 1 from the passage connector on the rocker frame housing.
- Turn the ignition key ON.

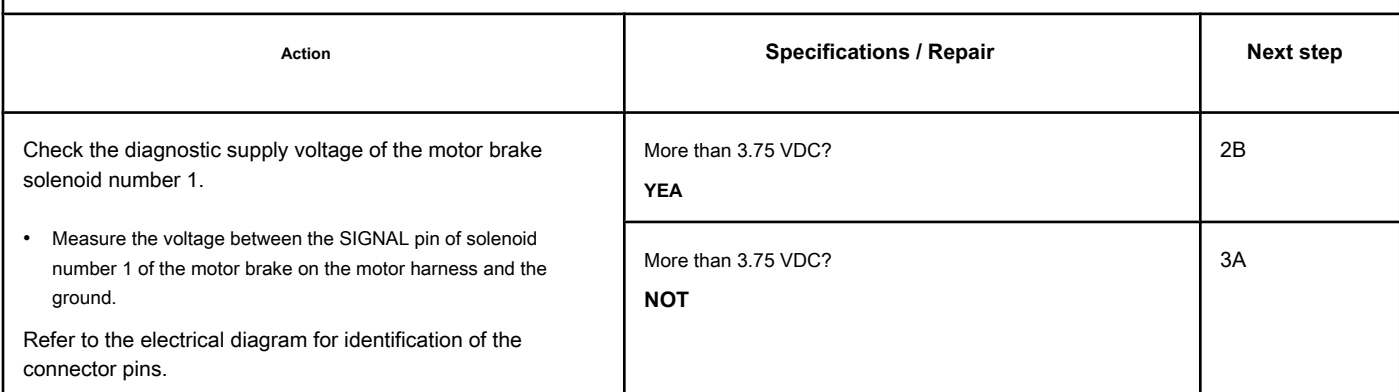

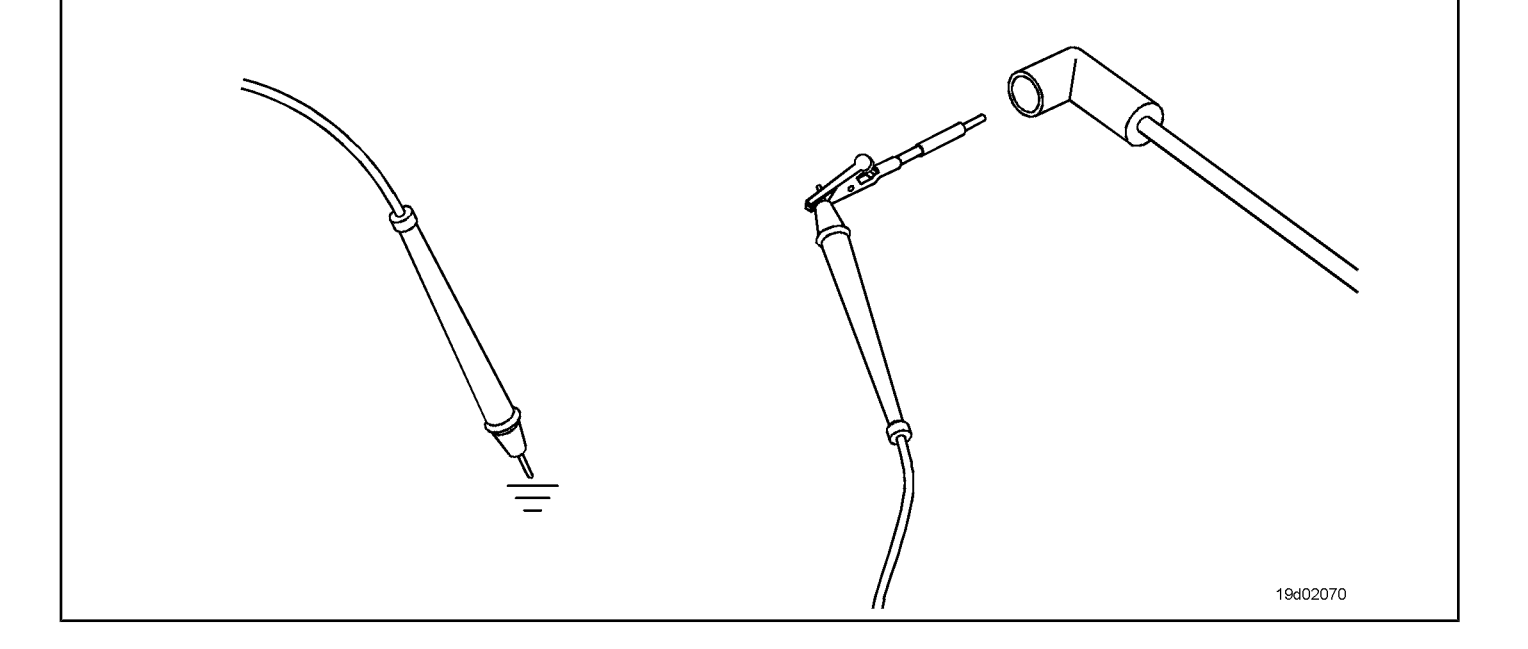

#### **STEP 2B: Check the engine brake wiring harness for damage. Conditions:**

- Turn the ignition key off.
- Remove the rocker cover. Refer to Procedure 003-011 in the ISC, QSC8.3, ISL and QSL9 Engine Troubleshooting and Repair Manual, Bulletin 3653266.
- Remove the engine brake bridge harness between the pass-through connector and the engine brake solenoid.

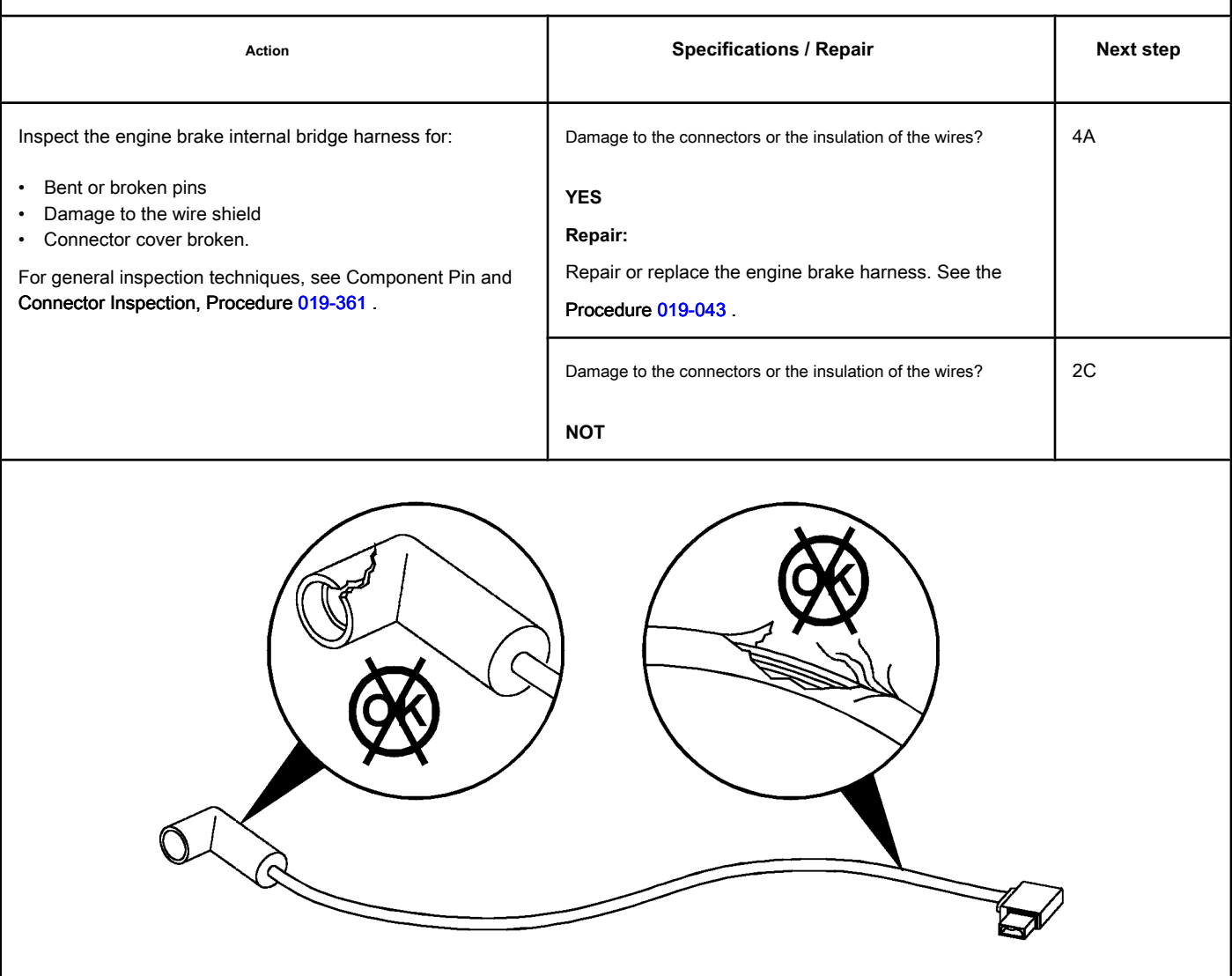

19d02071

### **STEP 2C: Check the motor brake solenoid for a short to ground. Conditions:**

- Turn the ignition key off.
- Remove the rocker cover. Refer to Procedure 003-011 in the ISC, QSC8.3, ISL and QSL9 Engine Troubleshooting and Repair Manual, Bulletin 3653266.
- Disconnect the motor brake harness from the number 1 solenoid of the motor brake.

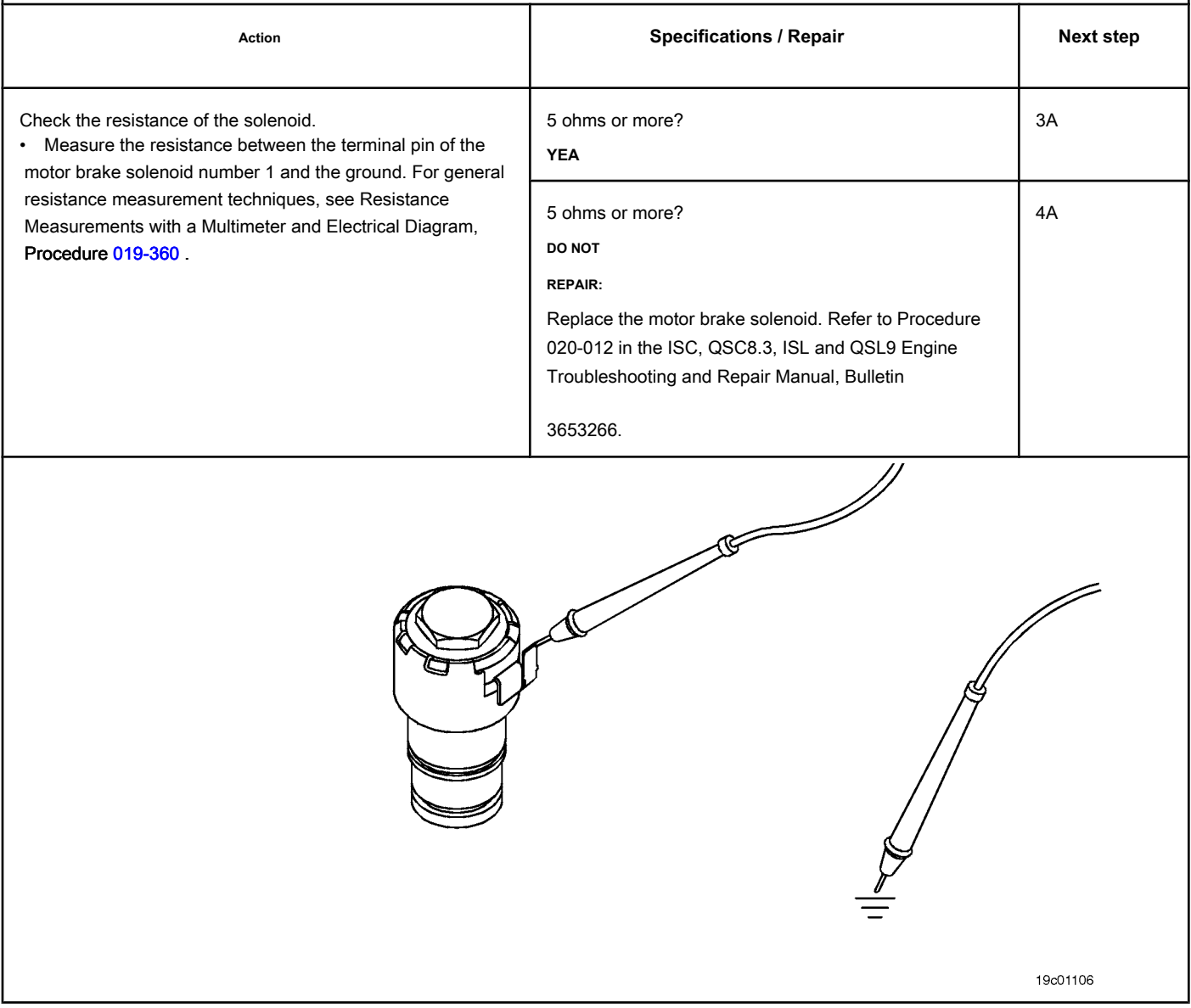

# **STEP 3: Check the ECM and the engine harness.**

# **STEP 3A: Inspect the engine harness and ECM connector pins.**

### **Conditions:**

• Turn the ignition key off.

• Disconnect the engine harness from the ECM.

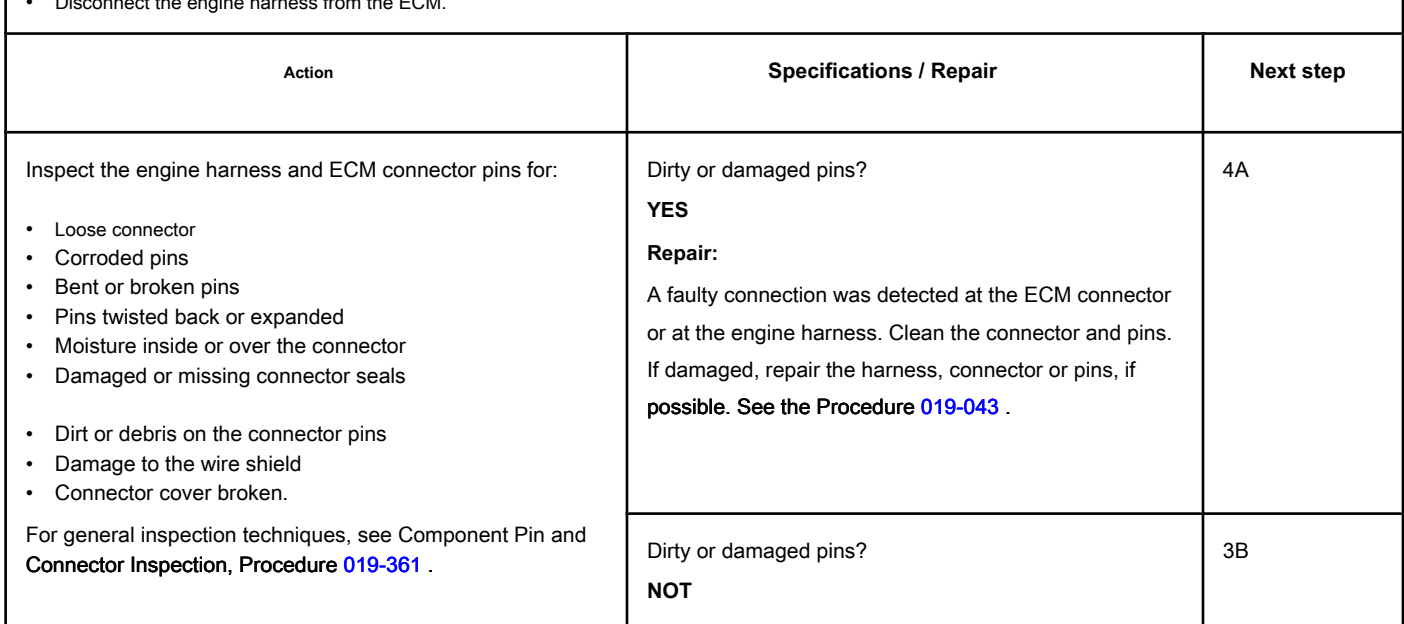

### **STEP 3B: Check the diagnostic supply voltage of the motor brake solenoid number 1. Conditions:**

- Turn the ignition key off.
- Disconnect the engine harness from the ECM.
- Turn the ignition key ON.

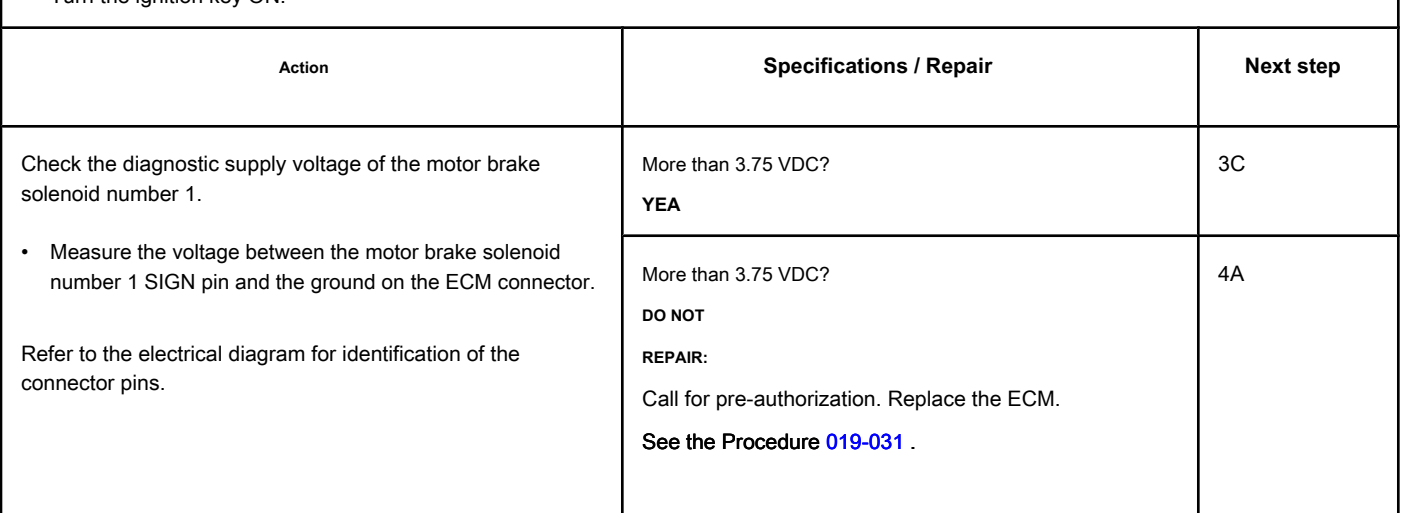

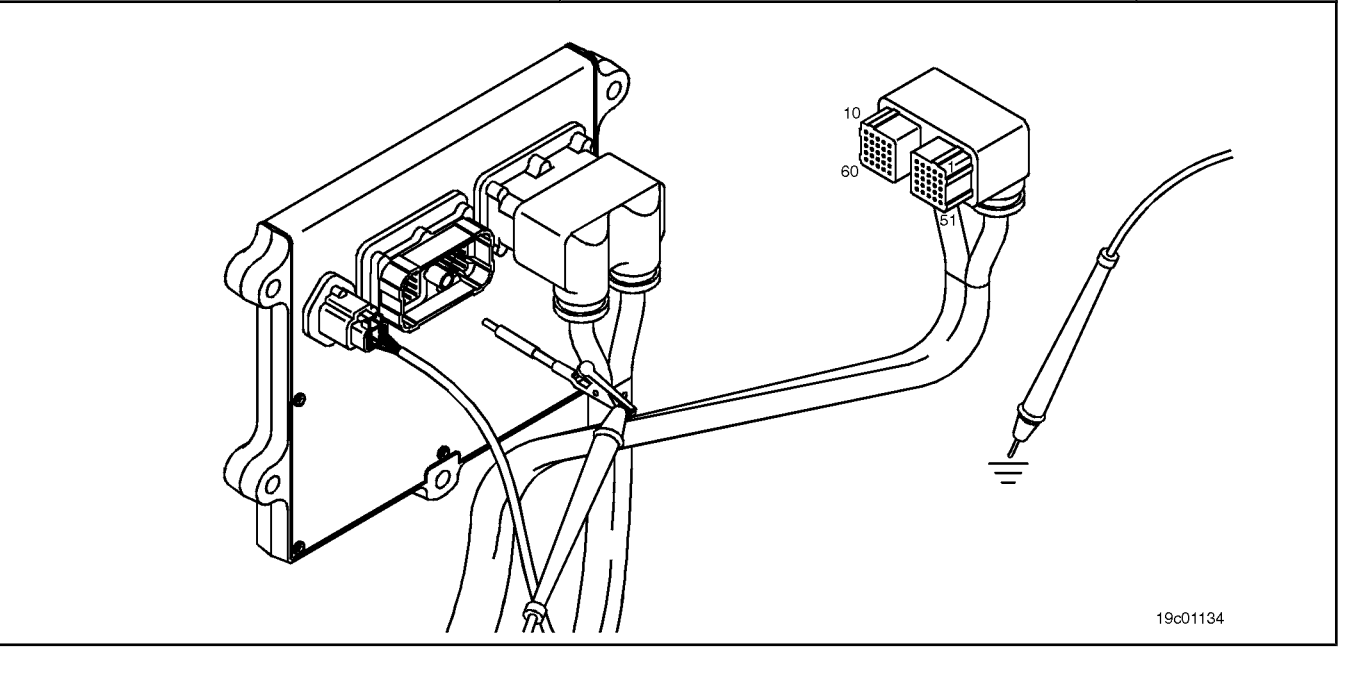

19c01062

# **STEP 3C: Check if there is a pin short with the ground. Conditions:**

- Turn the ignition key off.
- Disconnect the engine harness from the ECM.
- If equipped with a motor brake, disconnect the motor brake solenoid number 1 from the motor brake passage connector.
- If equipped with an exhaust brake, disconnect the 2-pin Weather Pack connector on the rear of the engine between lines 5 and 6 of high pressure fuel.

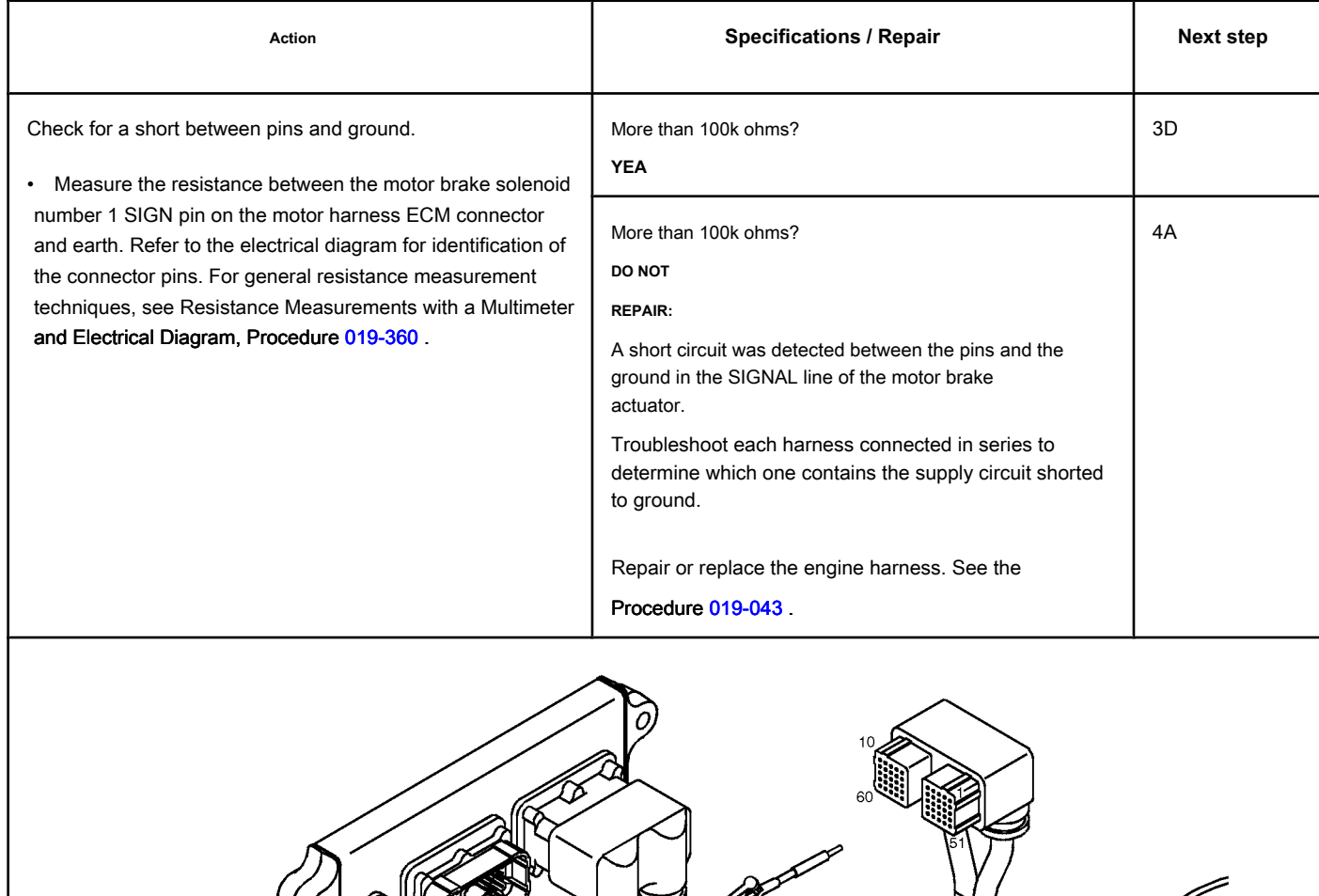

19c01046

### **STEP 3D: Check the motor harness for a short circuit between pins. Conditions:**

Ω

- Turn the ignition key off.
- Disconnect the engine harness from the ECM.
- If equipped with a motor brake, disconnect the motor brake solenoid number 1 from the motor brake passage connector.
- If equipped with an exhaust brake, disconnect the 2-pin Weather Pack connector on the rear of the engine between lines 5 and 6 of high pressure fuel.

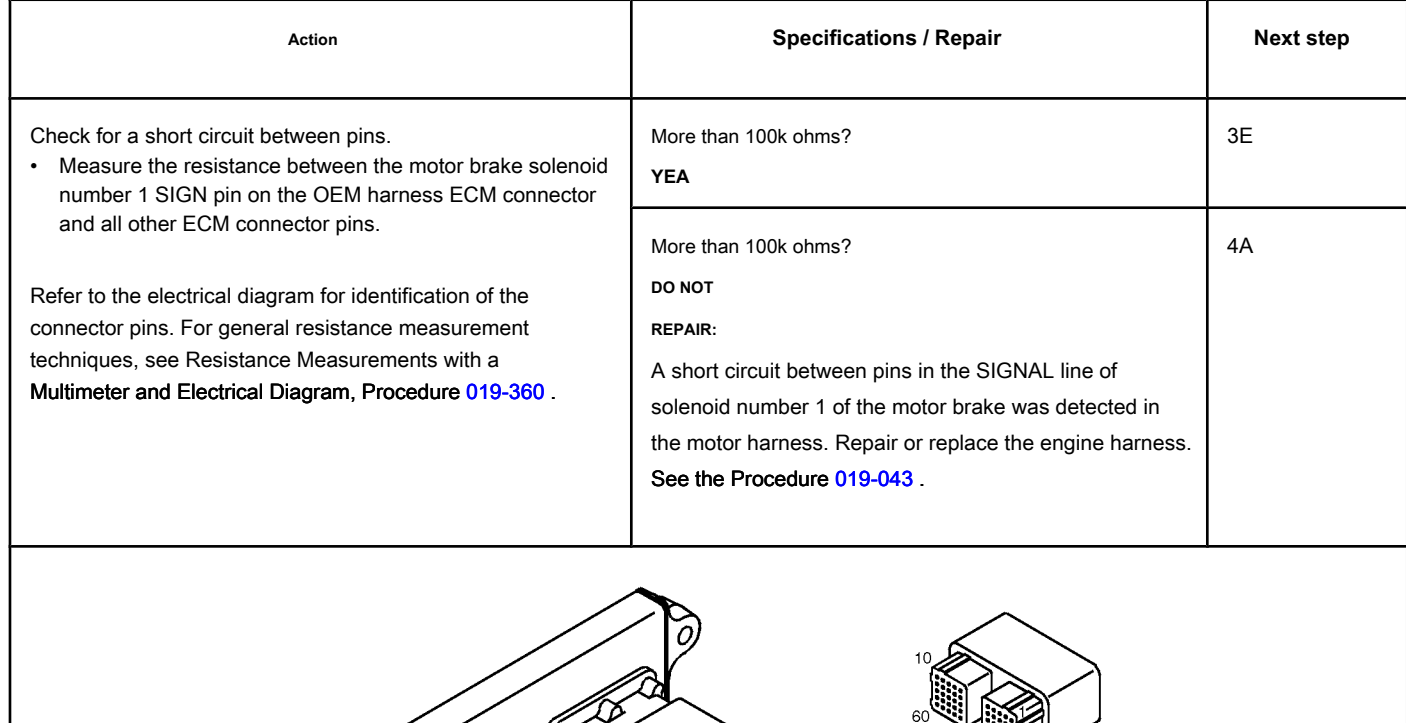

### **STEP 3E: Check for an inactive fault code. Conditions:**

- Connect all components.
- Turn the ignition key ON.
- Connect the electronic service tool INSITE ™

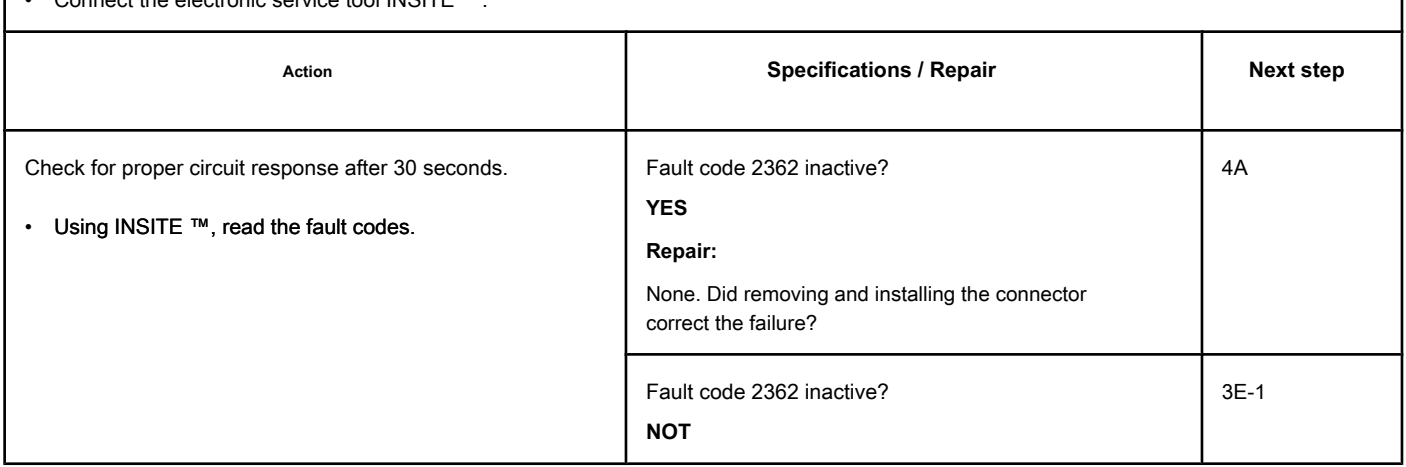

# **STEP 3E-1: Check that the exhaust brake is installed. Conditions:**

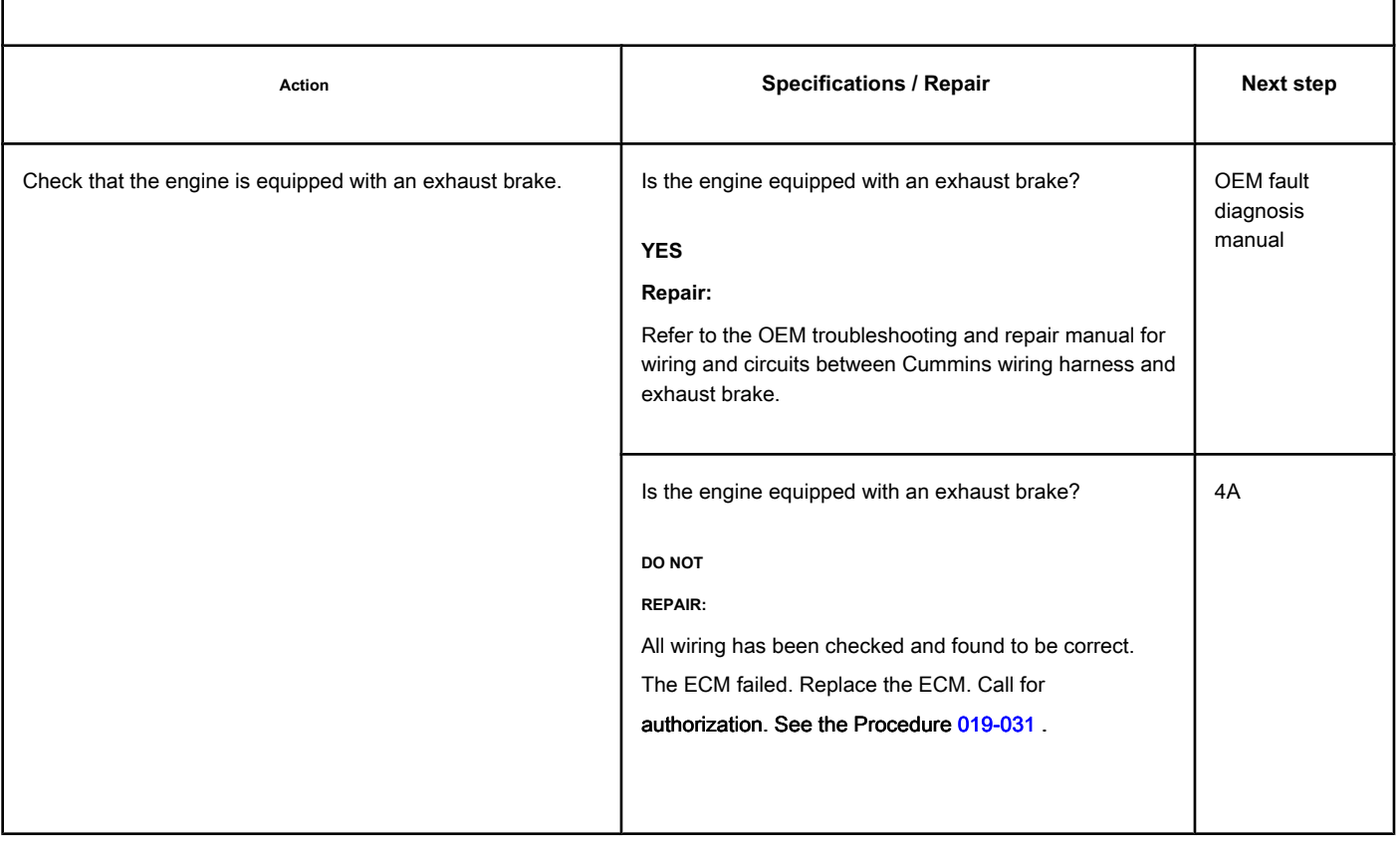

#### **STEP 4: Clear the fault code.**

#### **STEP 4A: Disable the fault code. Conditions:**

- Connect all components.
- Turn the ignition key ON.
- Connect the electronic service tool INSITE ™.

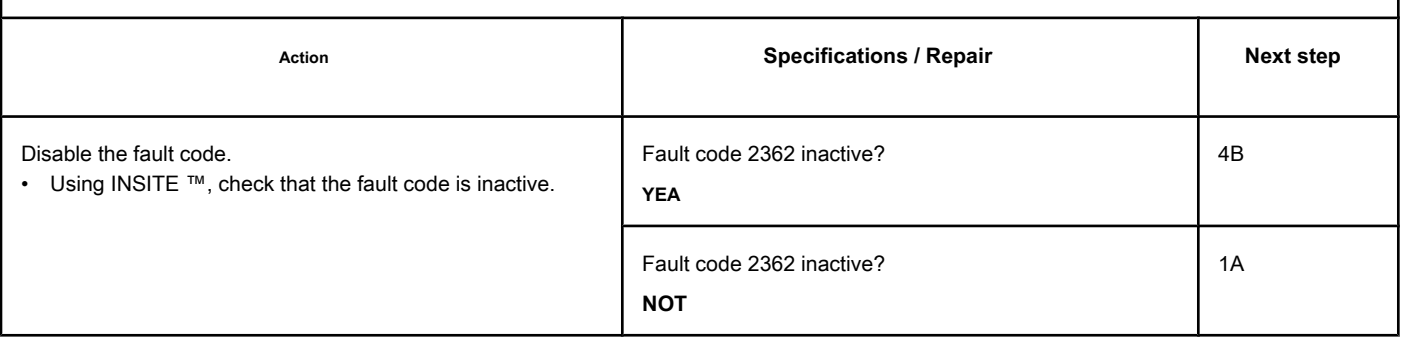

### **STEP 4B: Clear the inactive fault codes. Conditions:**

- Connect all components.
- Turn the ignition key ON.
- Connect the electronic service tool INSITE ™.

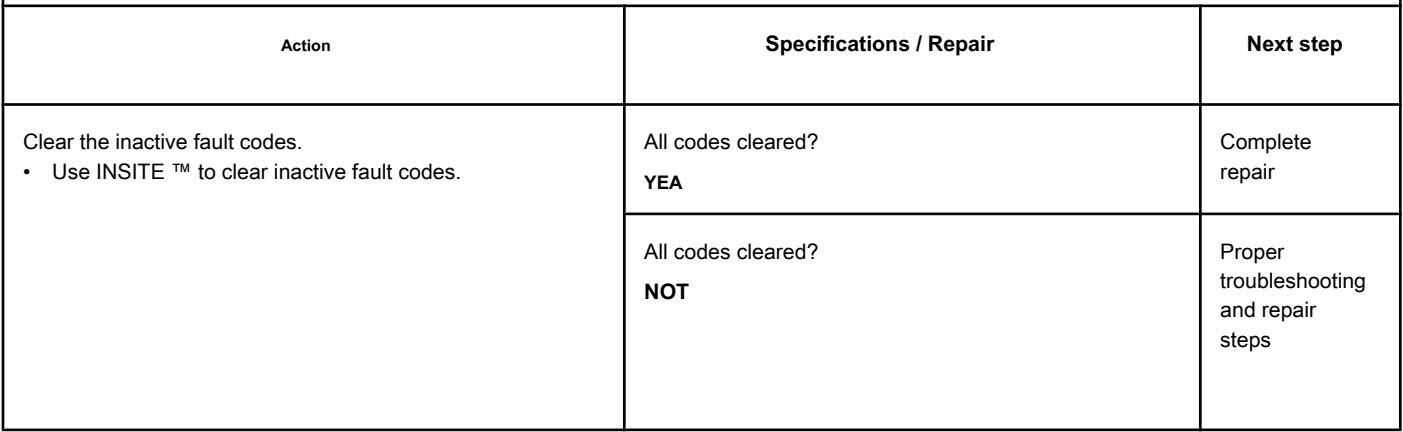

# **Fault Code 2363**

## **Motor Brake Actuator Circuit No. 2 - Voltage Below Normal or With Voltage**

**Low**

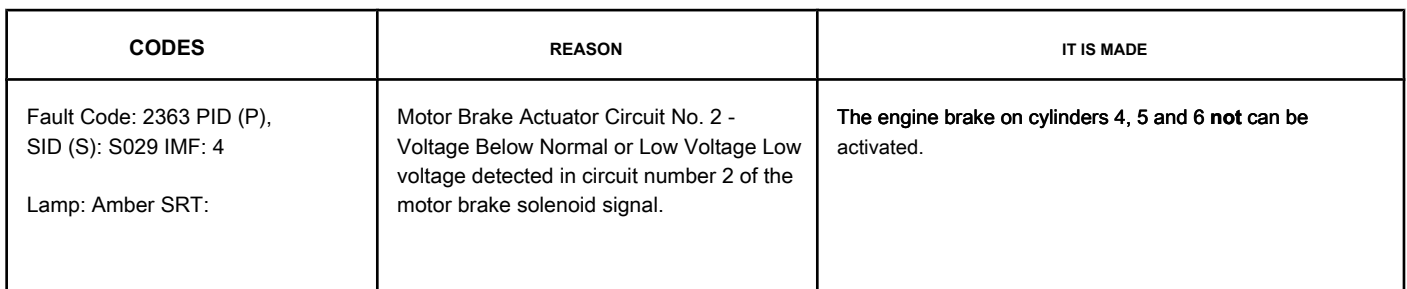

#### **Motor Brake Actuator Circuit No. 1**

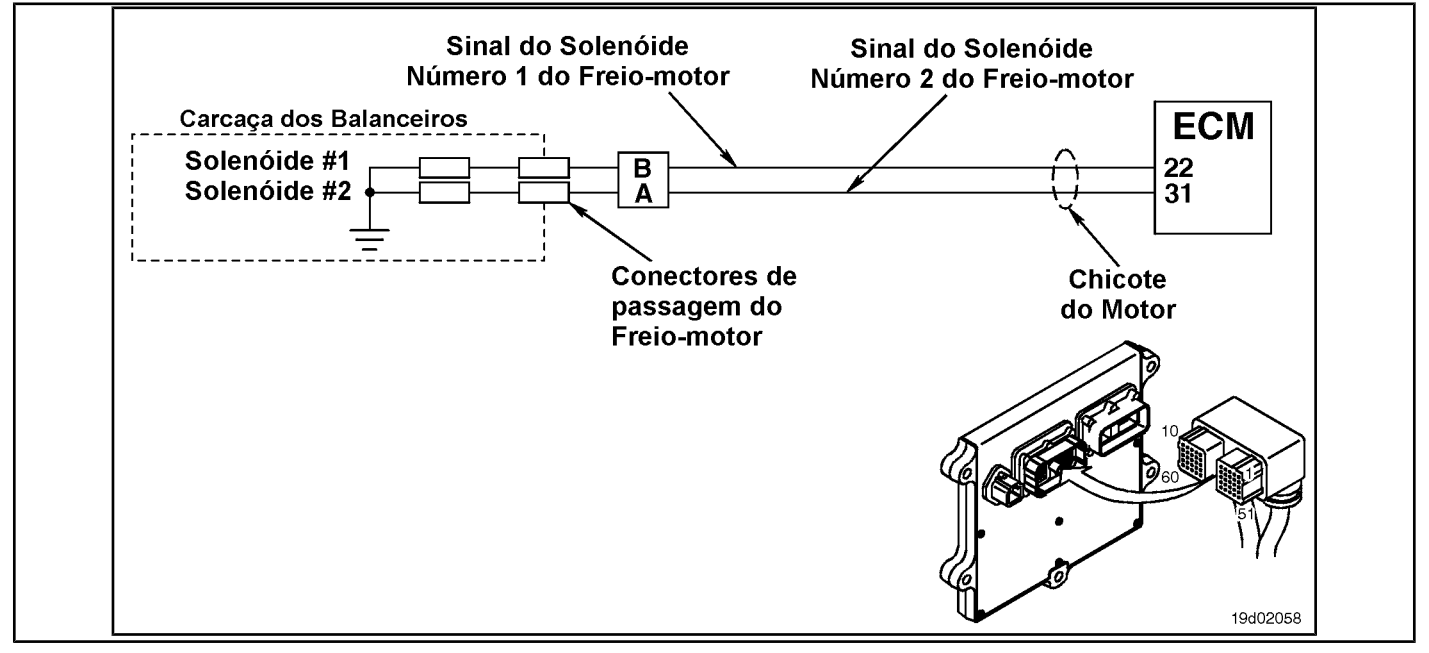

#### **Circuit Descriptions:**

The ECM controls the engine brakes on cylinders 4, 5 and 6 by sending a signal from circuit number 2 to the engine brake solenoid. There is a 2-pin Weather Pack connector located next to the injector pass connector number

3, at the rear of the engine. There is a wiring harness between this connector and the motor brake pass connectors on the rocker housing.

#### **Component Location:**

The engine brake solenoids are located under the valve cover. The engine brake solenoids are controlled by the ECM via the engine harness.

#### **Workshop Tips:**

Possible causes for this fault code include a short circuit with ground in the engine harness, in the connectors, or in the solenoids of the engine brakes.

## **SUMMARY OF FAULT DIAGNOSTICS**

# $\Delta$ PRECAUTION  $\Delta$

**To prevent damage to a new ECM, investigate all other active fault codes before replacing it.**

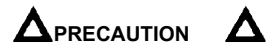

**To reduce the possibility of damage to the pins and the harness, use the following probes when making a measurement:**

**Part No. 3822758 - Deutsch / AMP / Metri-Pack male test lead Part No. 3822917 - Deutsch / AMP / Metri-Pack female test lead Part No. 3823995 - Weather-Pack male test lead. Part No. 3823996 - Weather-Pack female test lead. STEPS**

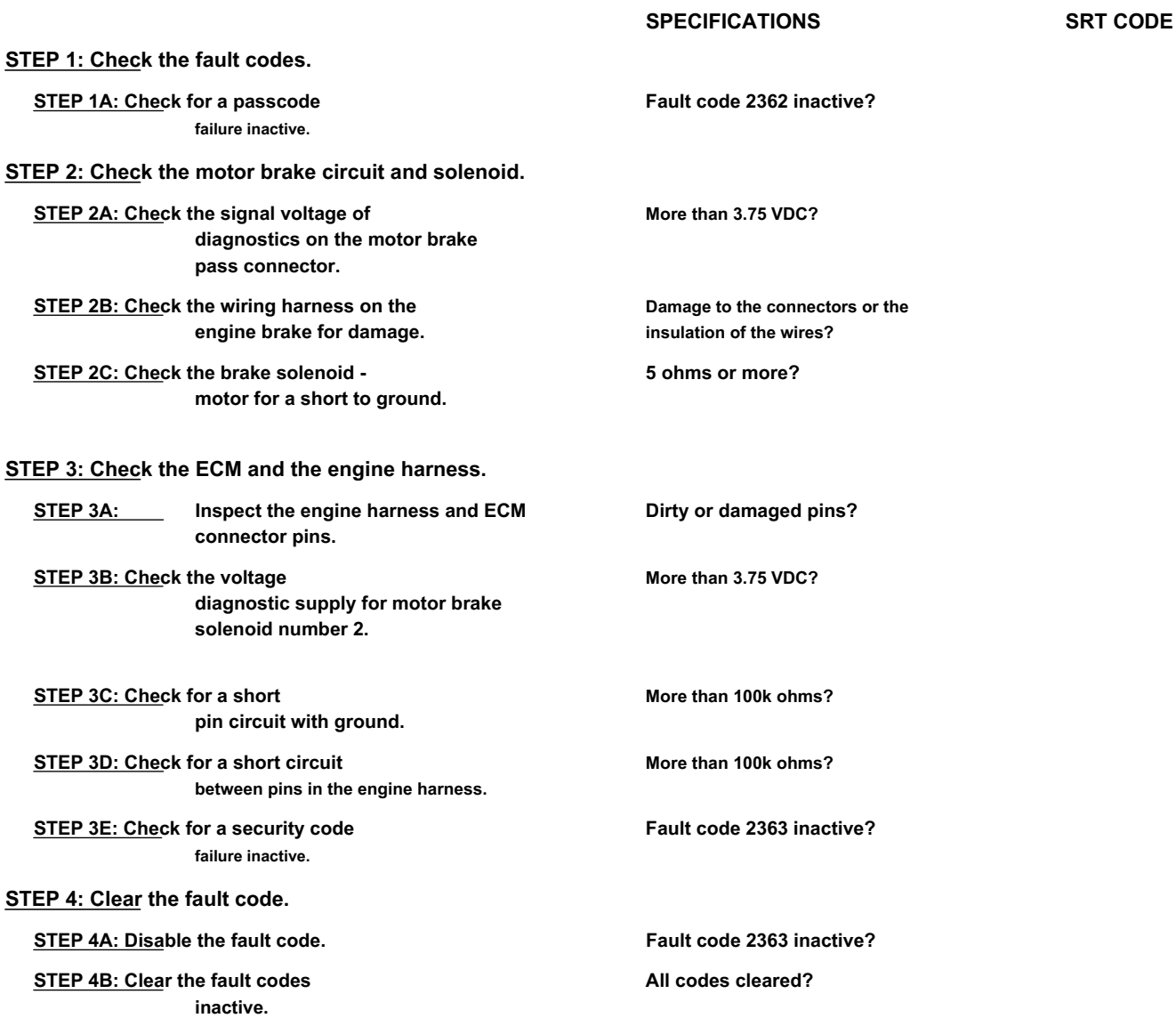

# **FAULT DIAGNOSTIC STEP**

# **STEP 1: Check the fault codes.**

**STEP 1A: Check for an inactive fault code. Conditions:**

- Turn the ignition key ON.
- Connect the electronic service tool INSITE ™.

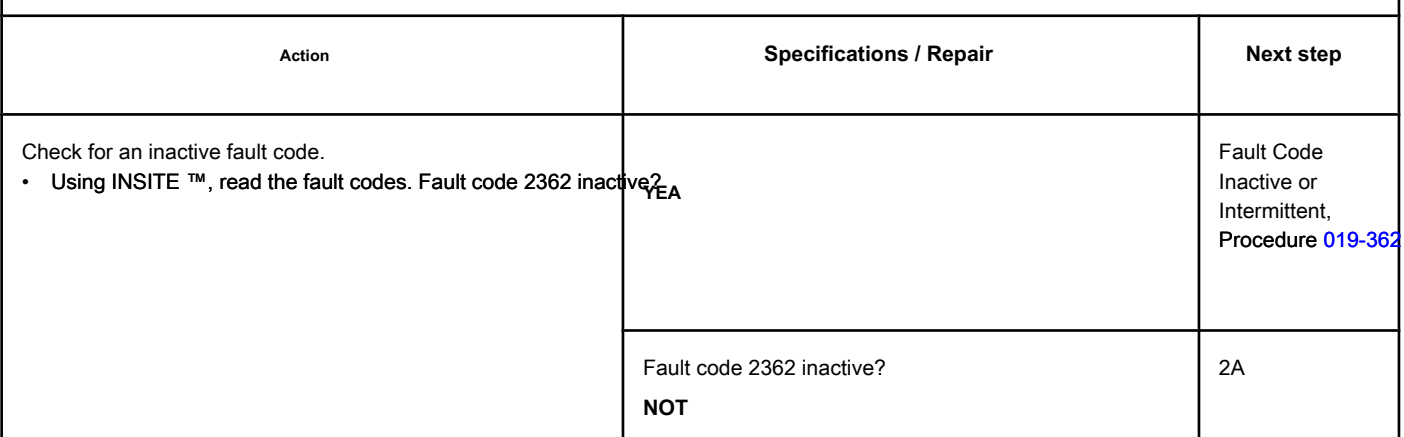

**STEP 2A: Check the diagnostic signal voltage at the motor brake pass connector. Conditions:**

- Turn the ignition key off.
- Disconnect the wire from solenoid number 2 of the motor brake from the passage connector on the rocker frame housing.
- Turn the ignition key ON.

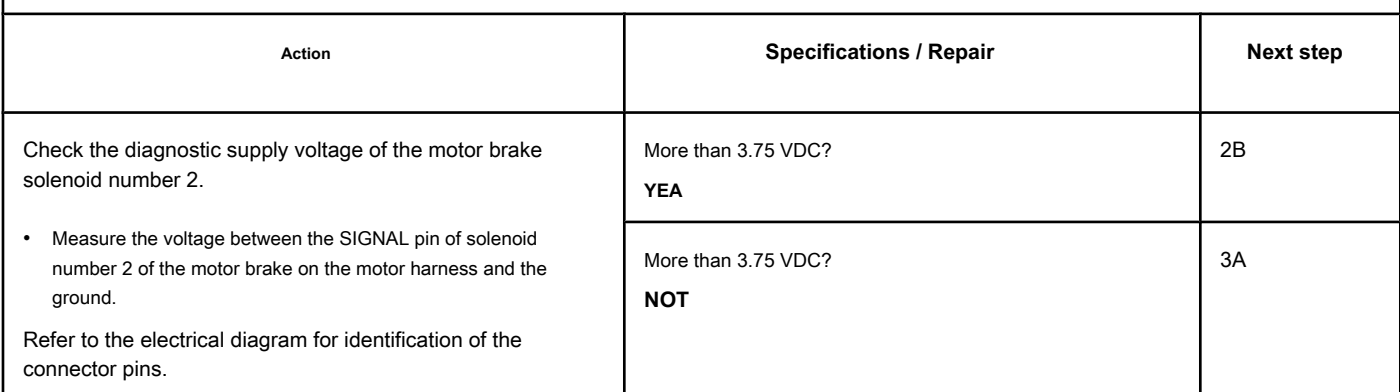

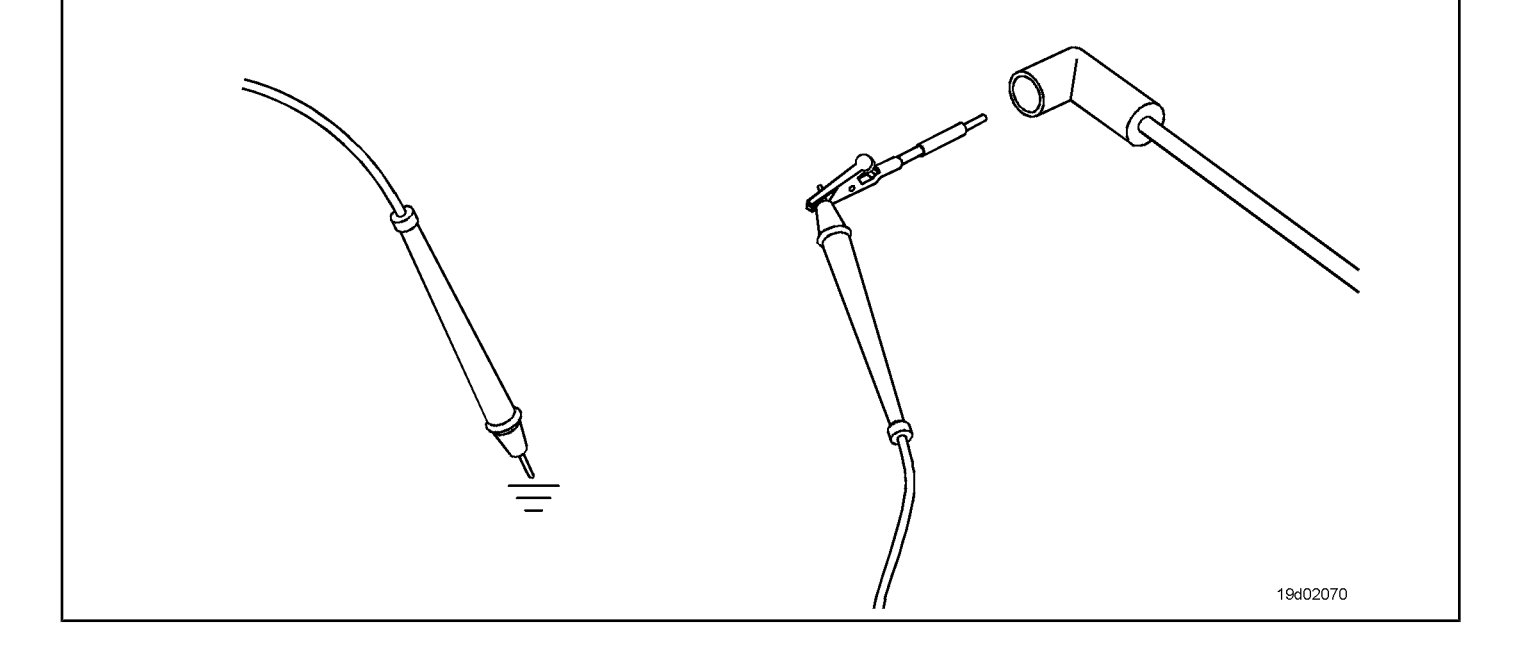

# **STEP 2B: Check the engine brake wiring harness for damage. Conditions:**

- Turn the ignition key off.
- Remove the rocker cover. Refer to Procedure 003-011 in the ISC, QSC8.3, ISL and QSL9 Engine Troubleshooting and Repair Manual, Bulletin 3653266.
- Remove the engine brake bridge harness between the pass-through connector and the engine brake solenoid.

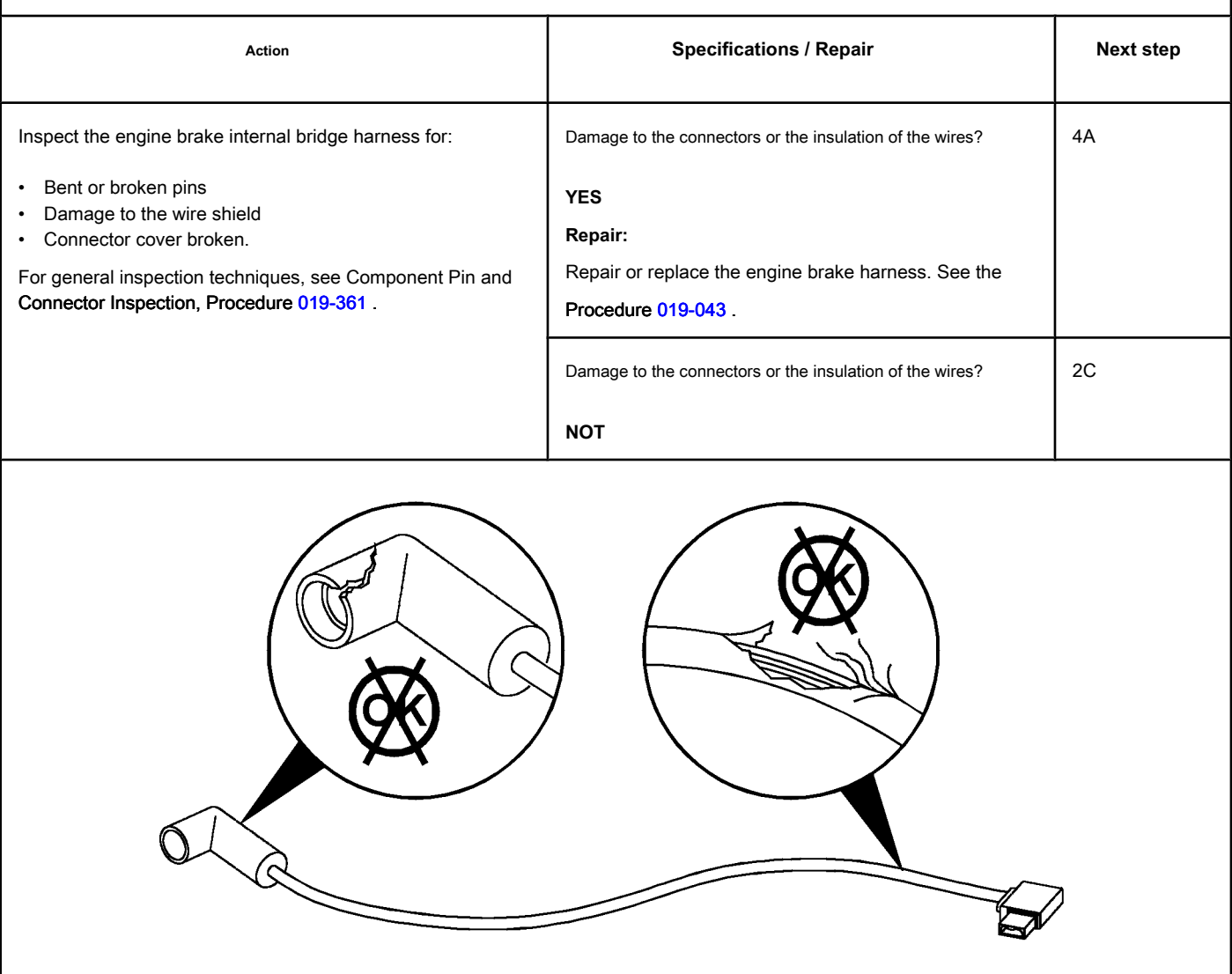

19d02071

### **STEP 2C: Check the motor brake solenoid for a short to ground. Conditions:**

- Turn the ignition key off.
- Remove the rocker cover. Refer to Procedure 003-011 in the ISC, QSC8.3, ISL and QSL9 Engine Troubleshooting and Repair Manual, Bulletin 3653266.
- Disconnect the motor brake harness from the number 2 solenoid of the motor brake.

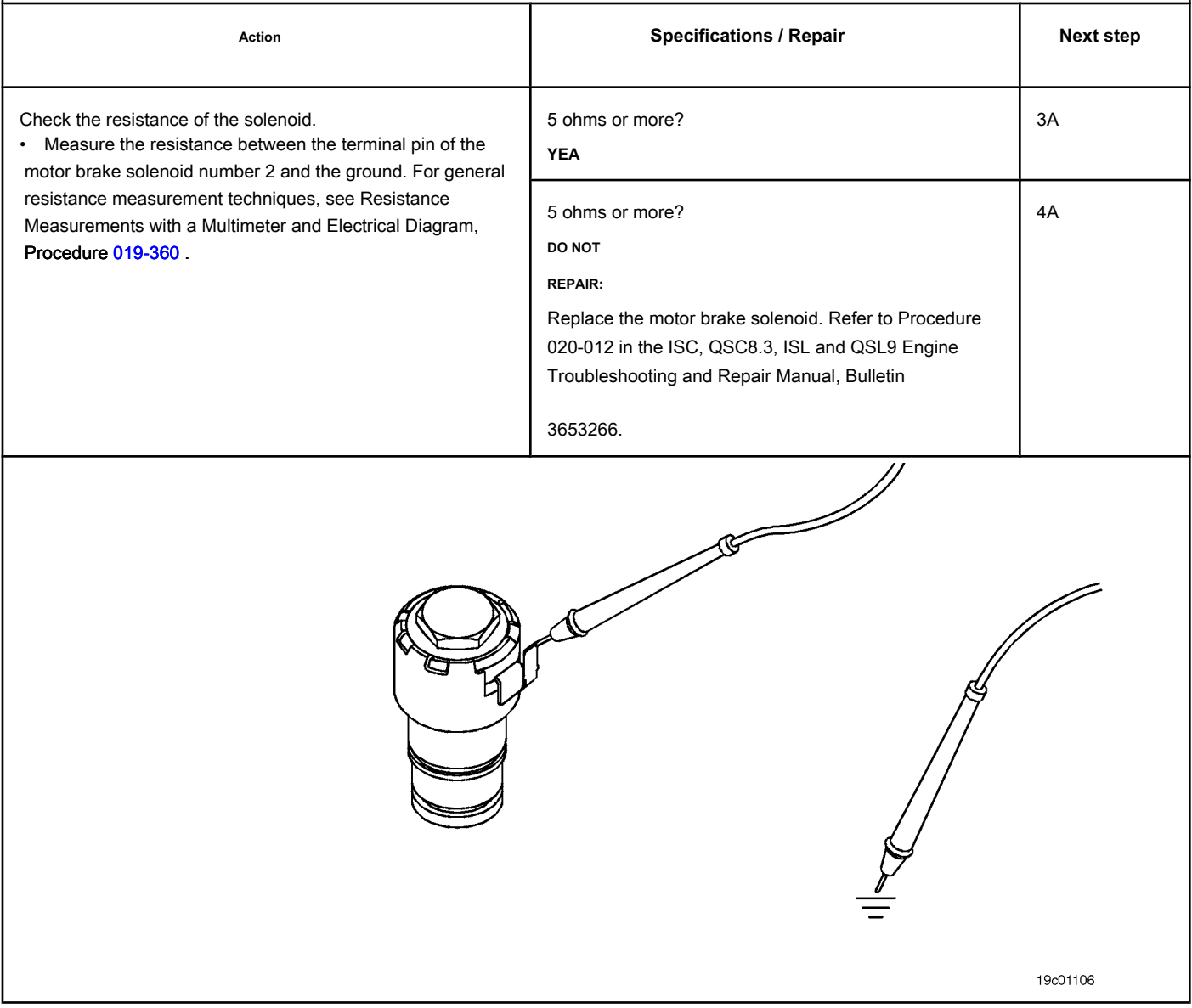

# **STEP 3: Check the ECM and the engine harness.**

# **STEP 3A: Inspect the engine harness and ECM connector pins.**

### **Conditions:**

• Turn the ignition key off.

• Disconnect the engine harness from the ECM.

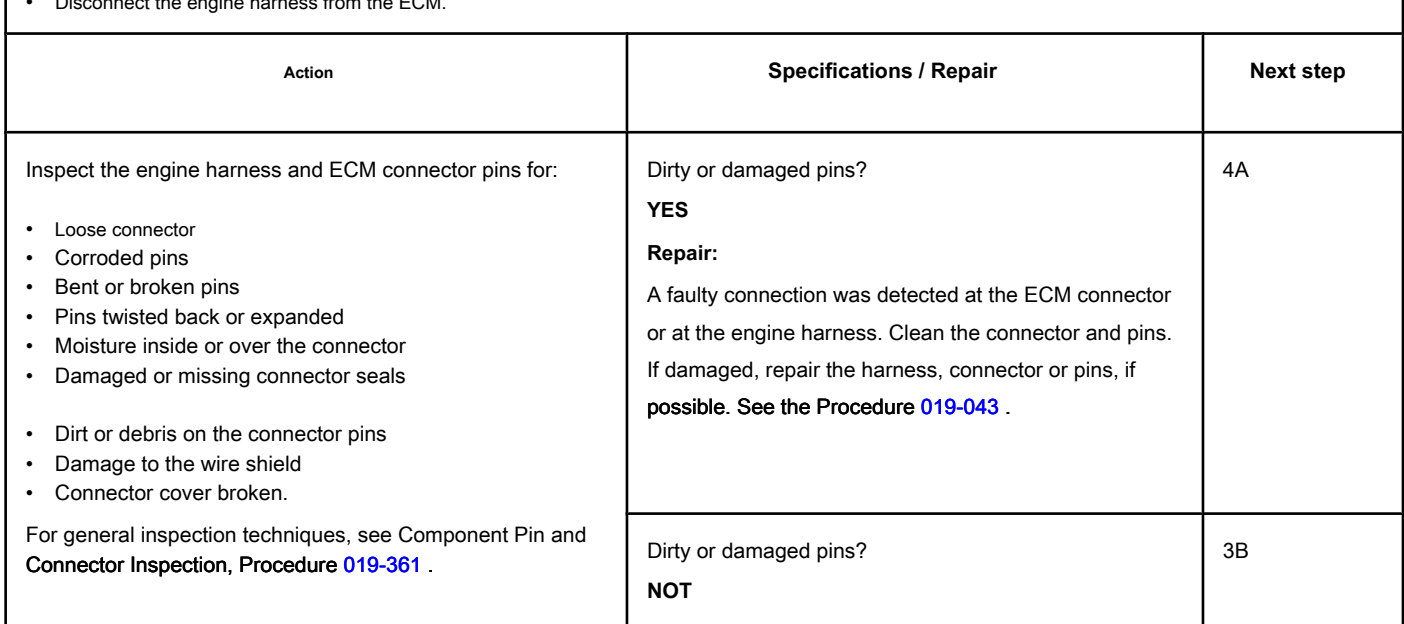

### **STEP 3B: Check the diagnostic supply voltage of the motor brake solenoid number 2. Conditions:**

- Turn the ignition key off.
- Disconnect the engine harness from the ECM.
- Turn the ignition key ON.

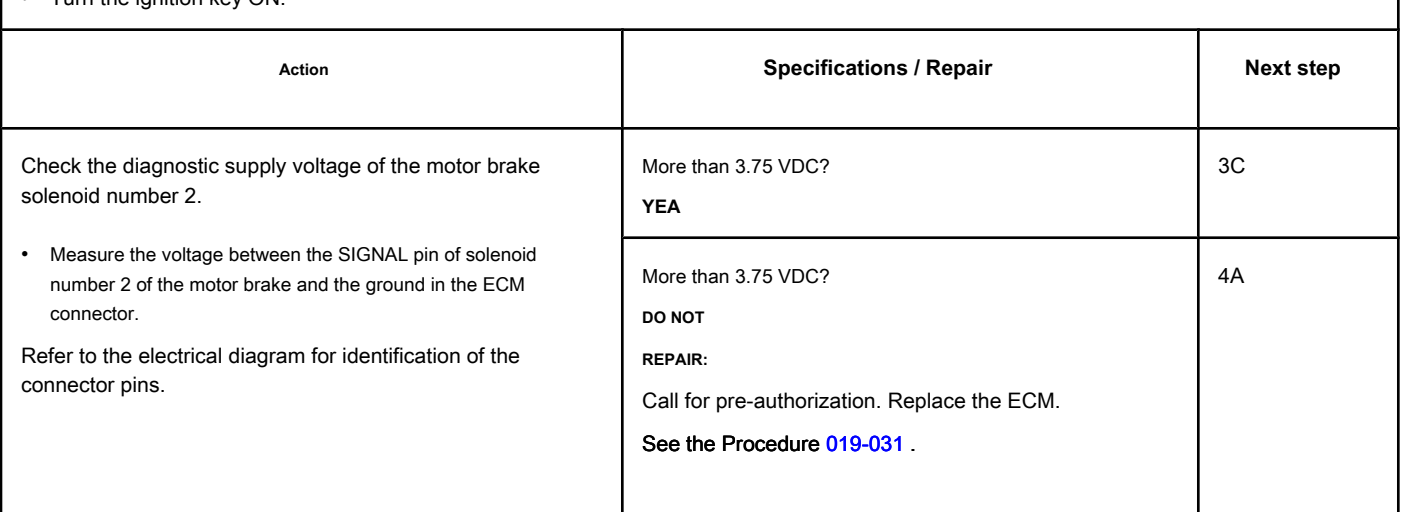

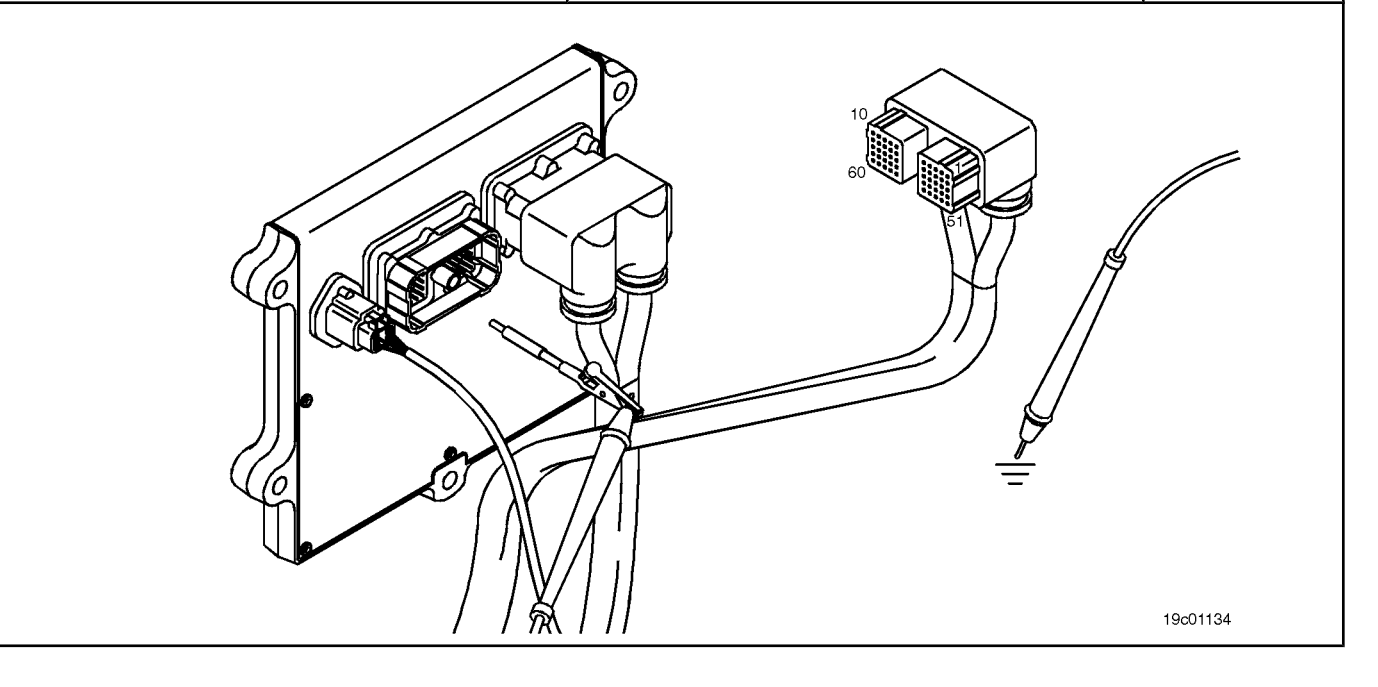

# **STEP 3C: Check if there is a pin short with the ground. Conditions:**

- Turn the ignition key off.
- Disconnect the engine harness from the ECM.
- Disconnect the number 2 wire from the motor brake solenoid to the passage of the motor brake.

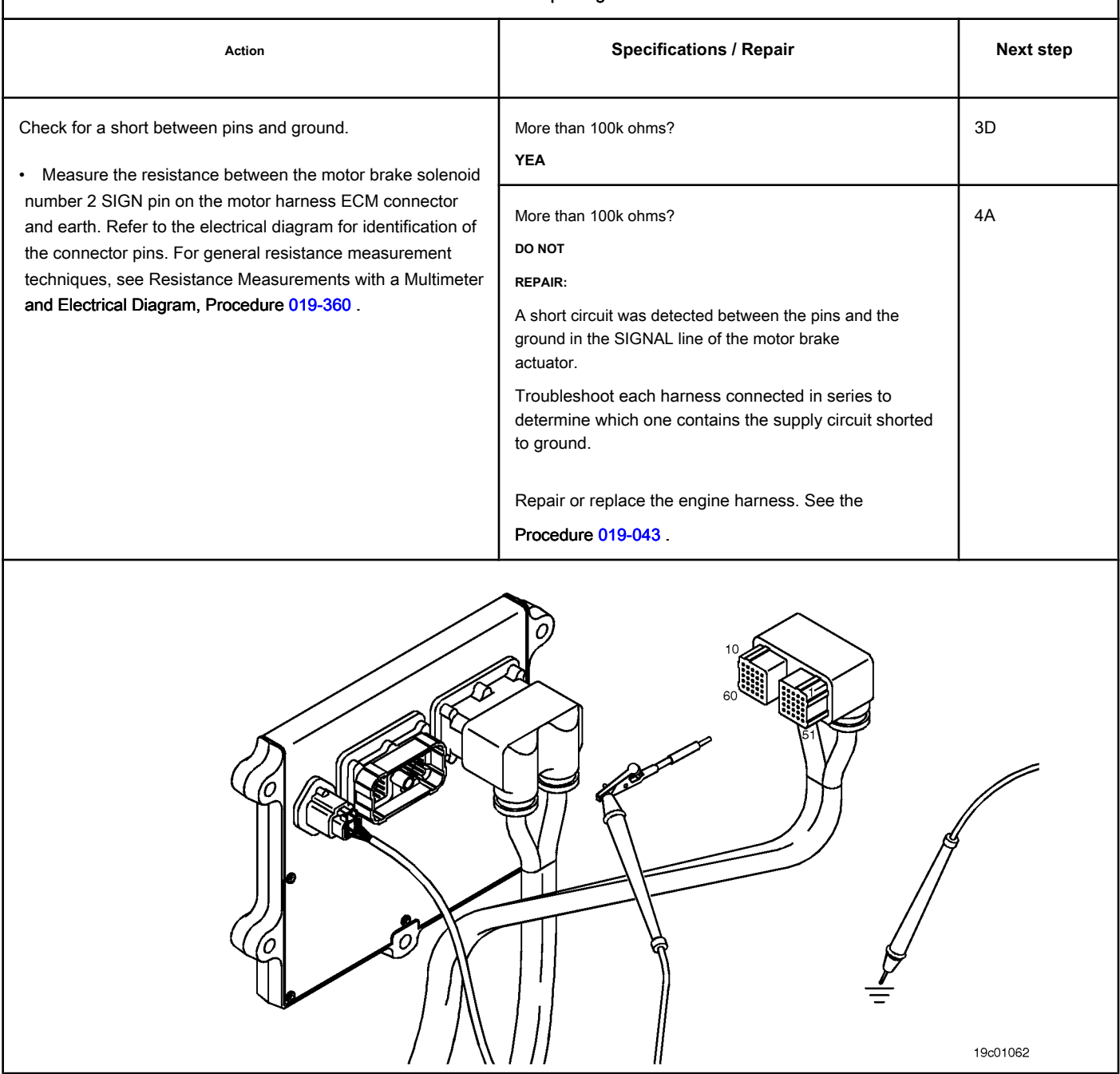

### **STEP 3D: Check the motor harness for a short circuit between pins. Conditions:**

- Turn the ignition key off.
- Disconnect the engine harness from the ECM.
- Disconnect the number 2 wire from the motor brake solenoid to the passage of the motor brake.

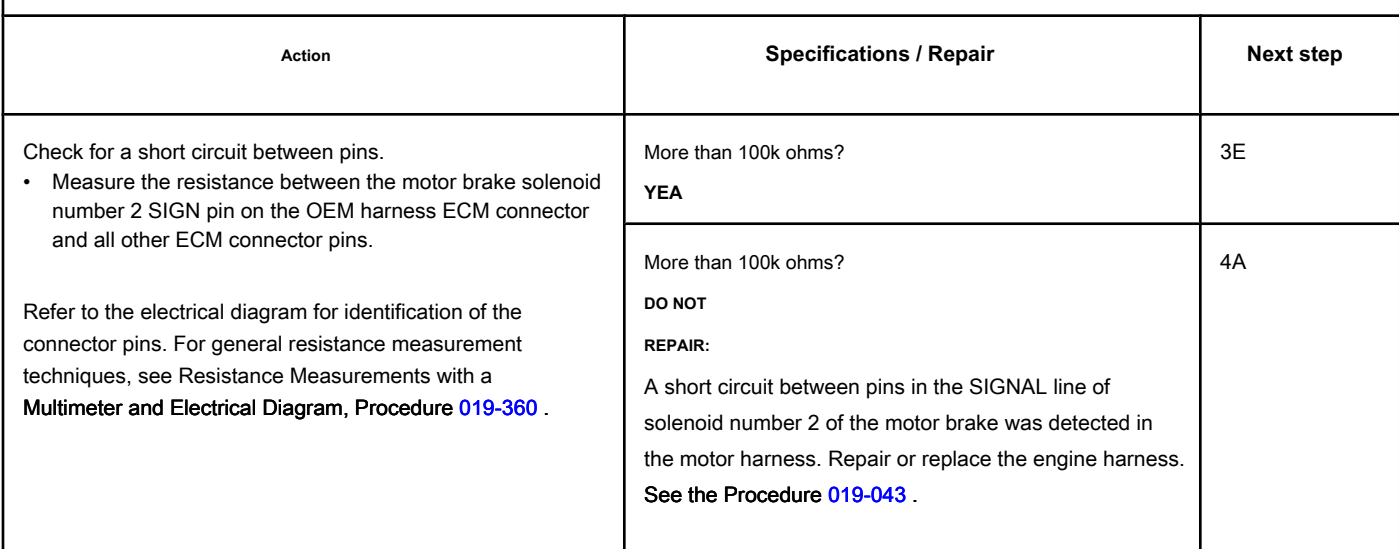

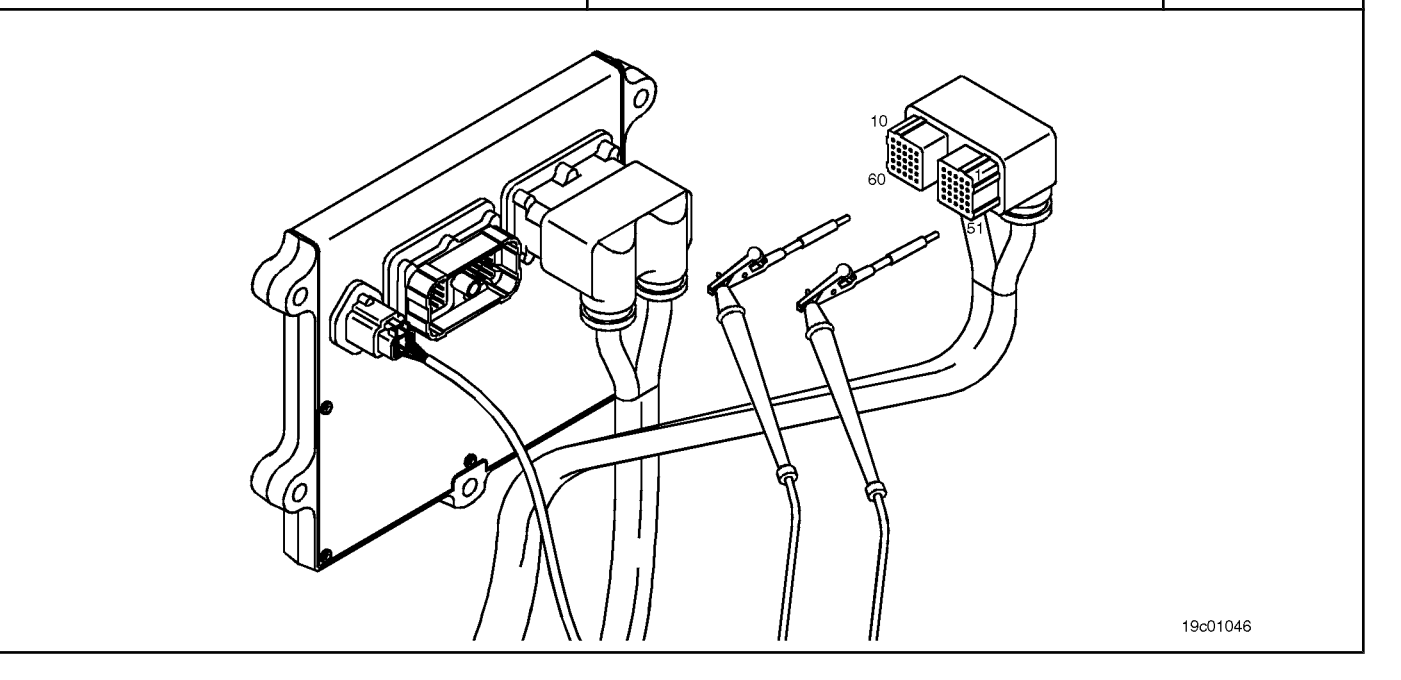

# **STEP 3E: Check for an inactive fault code. Conditions:**

- Connect all components.
- Turn the ignition key ON.
- Connect the electronic service tool INSITE ™.

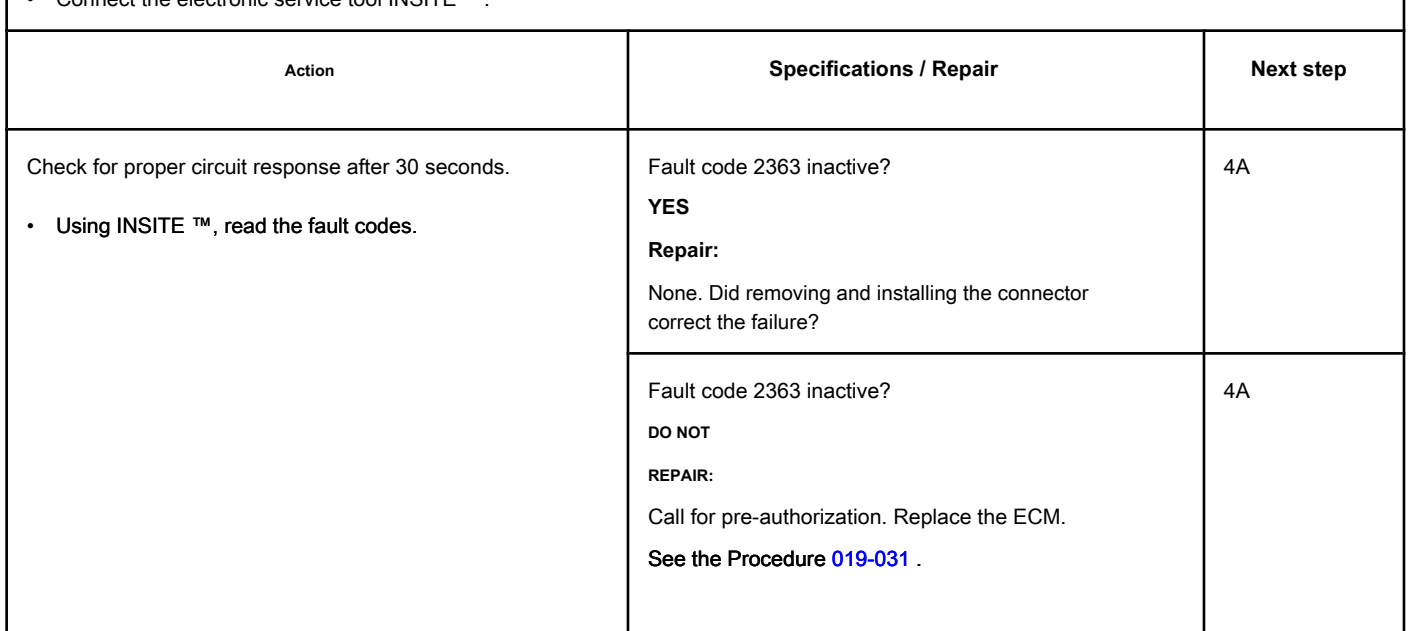

# **STEP 4: Clear the fault code.**

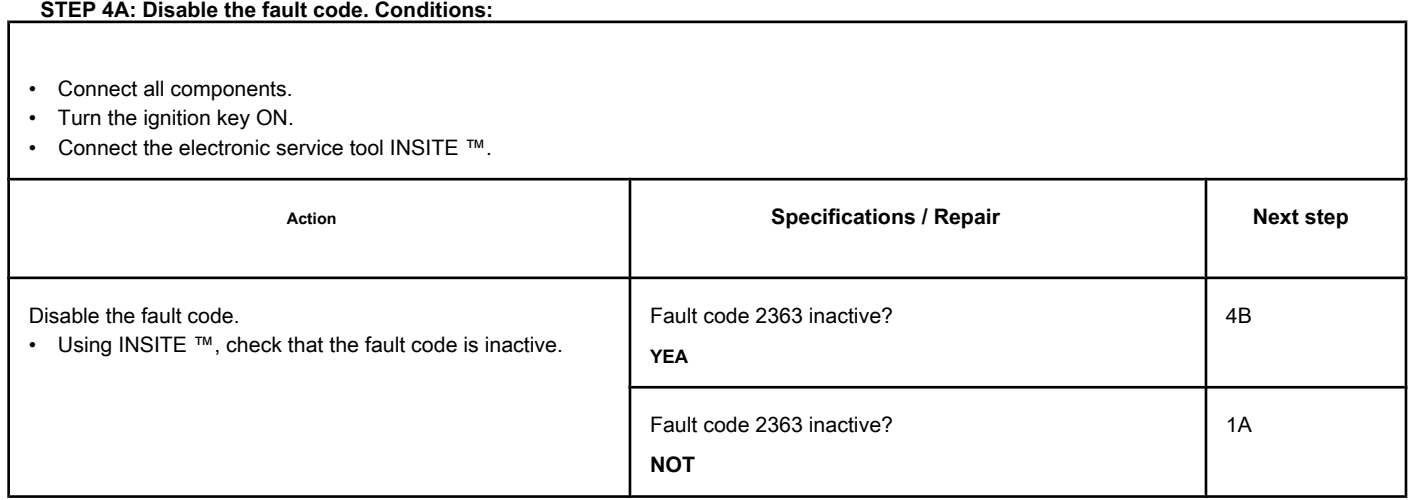

### **STEP 4B: Clear the inactive fault codes. Conditions:**

- Connect all components.
- Turn the ignition key ON.
- Connect the electronic service tool INSITE ™.

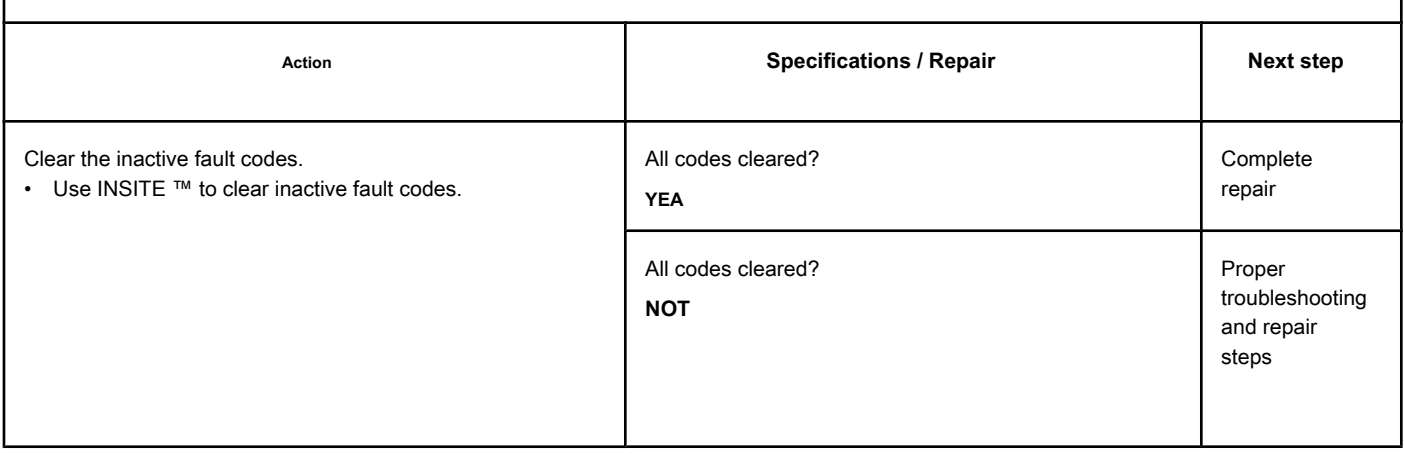

# **Fault Code 2366**

### **Motor Brake Actuator Circuit No. 1 - Voltage Above Normal or with Voltage**

**High**

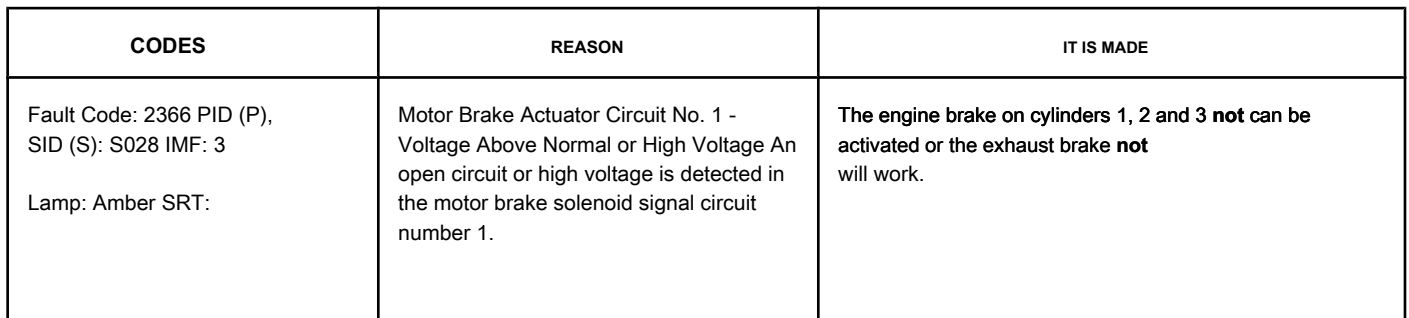

#### **Motor Brake Circuit**

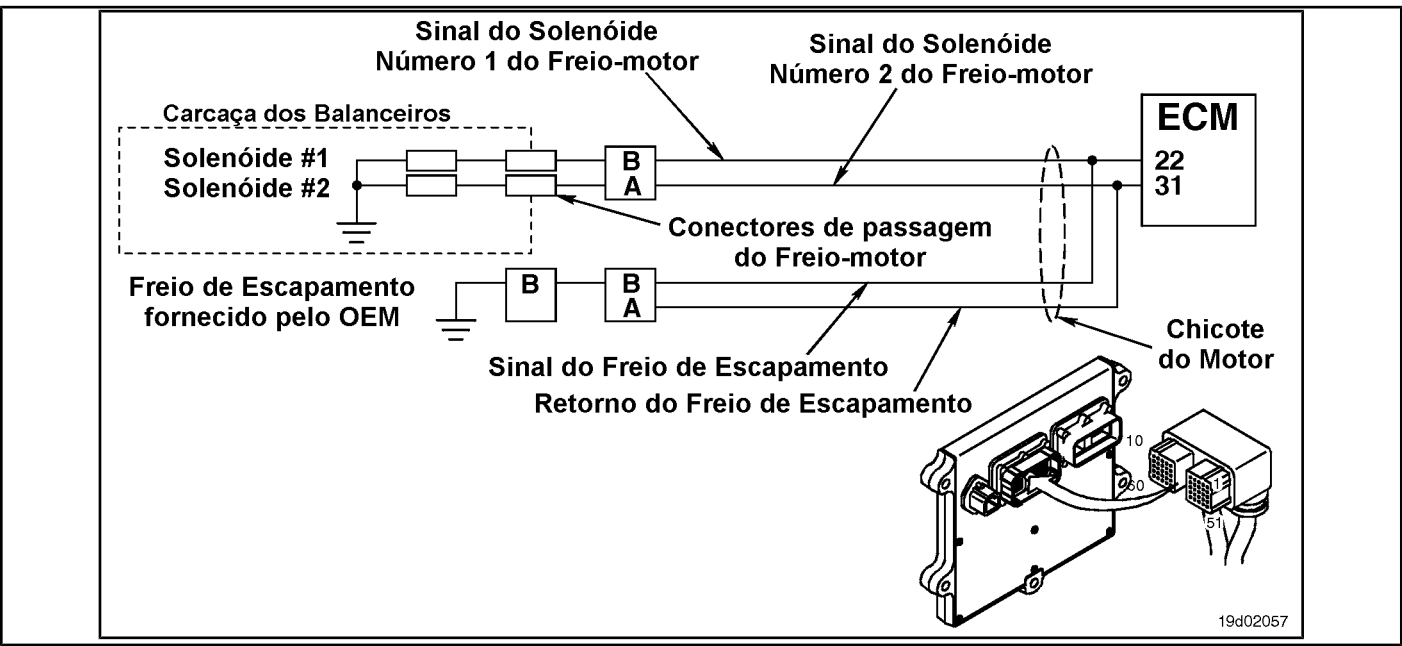

#### **Circuit Descriptions:**

#### This circuit can be used to control the exhaust brake or a motor-brake, depending on the application. The ECM controls the engine brakes on

cylinders 1, 2 and 3 by sending a signal from circuit number 1 to the engine brake solenoid. If an exhaust brake is installed, it will be activated by the signal line of circuit number 1 of the motor brake solenoid. There is a 2-pin Weather Pack connector located next to the number 3 injector port connector on the rear of the engine. If a motor brake is installed, there will be a bridge harness between this connector and the motor brake passage connector on the rocker frame housing. If an exhaust brake is installed, the OEM will connect a wire to the 2-pin Weather Pack connector for the exhaust brake relay.

#### **Component Location:**

The engine brake solenoids are located under the valve cover. The engine brake solenoids are controlled by the ECM via the engine harness. The exhaust brake is an optional feature that is fitted to the exhaust system by the OEM.

#### **Workshop Tips:**

Possible causes of this fault code:

- Open circuit on engine harness, brake harness or engine brake solenoids
- Short circuit with a voltage source in the engine harness

**Section TF - Fault Code Diagnosis Page TF-765**

• ECM failure.

# **SUMMARY OF FAULT DIAGNOSTICS**

# $\Delta$ PRECAUTION  $\Delta$

**To prevent damage to a new ECM, investigate all other active fault codes before replacing it.**

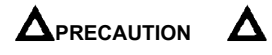

**To reduce the possibility of damage to the pins and the harness, use the following probes when making a measurement:**

**Part No. 3822758 - Deutsch / AMP / Metri-Pack male test lead Part No. 3822917 - Deutsch / AMP / Metri-Pack female test lead Part No. 3823995 - Weather-Pack male test lead. Part No. 3823996 - Weather-Pack female test lead. STEPS**

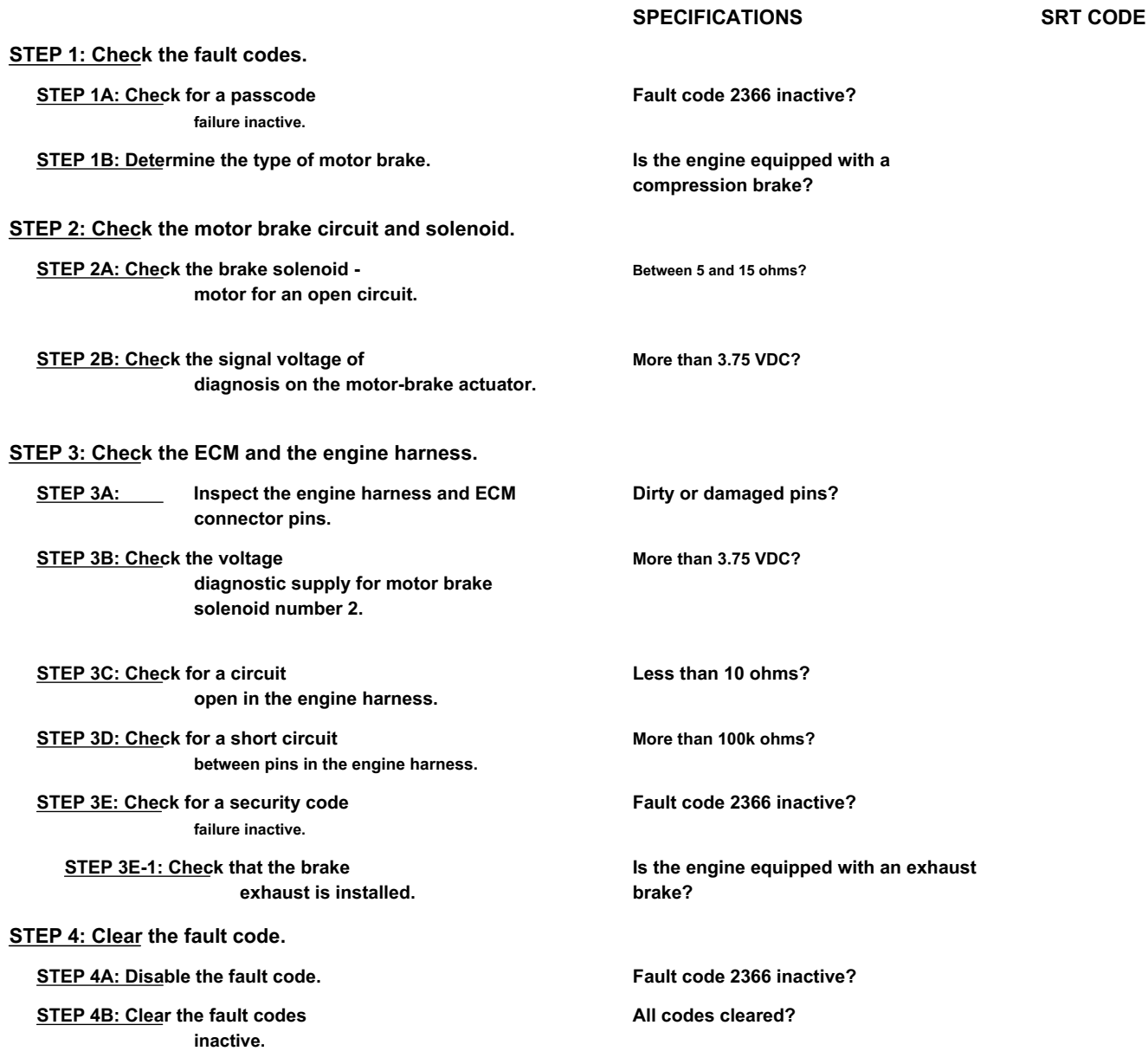
### **FAULT DIAGNOSTIC STEP**

# **STEP 1: Check the fault codes.**

**STEP 1A: Check for an inactive fault code. Conditions:**

- Turn the ignition key ON.
- Connect the electronic service tool INSITE ™.

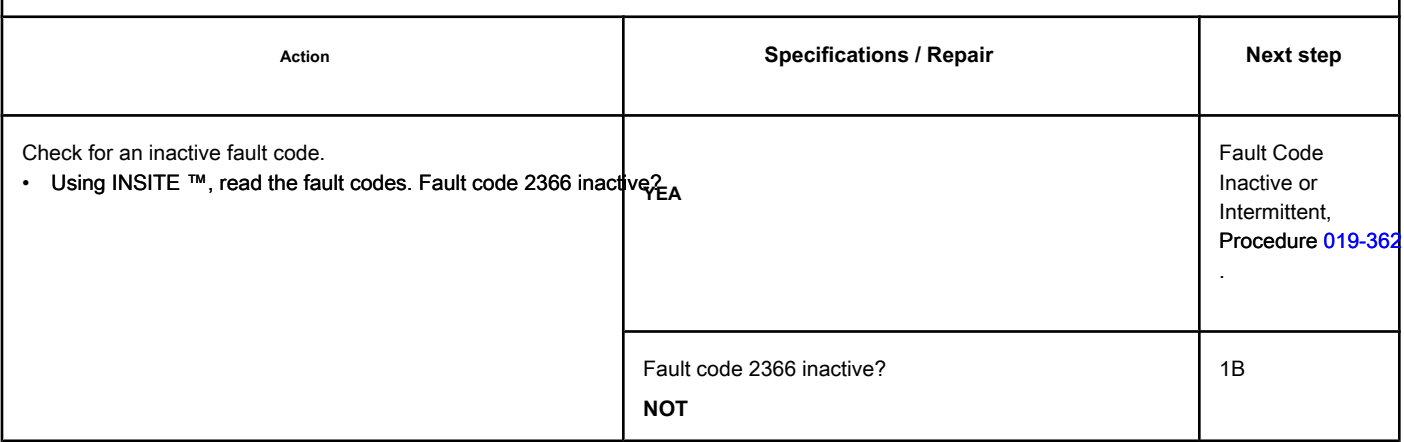

# **STEP 1B: Determine the type of motor brake. Conditions:**

• Turn the ignition key off.

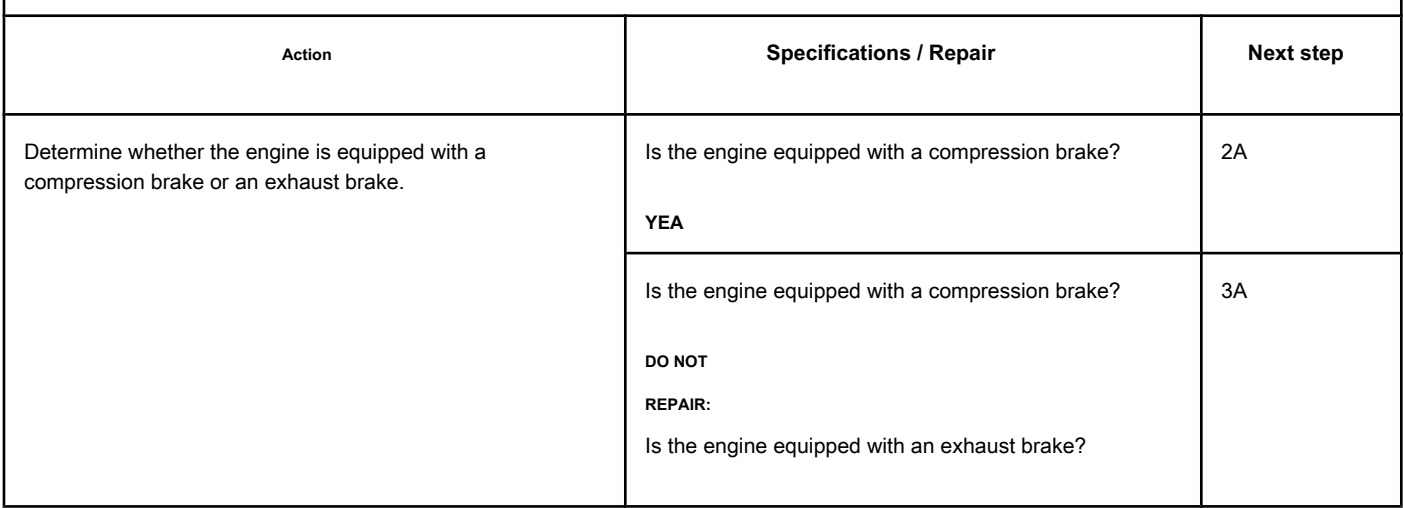

# **STEP 2: Check the motor brake circuit and solenoid.**

# **STEP 2A: Check the motor brake solenoid for an open circuit. Conditions:**

- Turn the ignition key off.
- Remove the rocker cover. Refer to Procedure 003-011 in the ISC, QSC8.3, ISL and QSL9 Engine Troubleshooting and Repair Manual, Bulletin 3653266.
- Disconnect the motor brake harness from the number 2 solenoid of the motor brake.

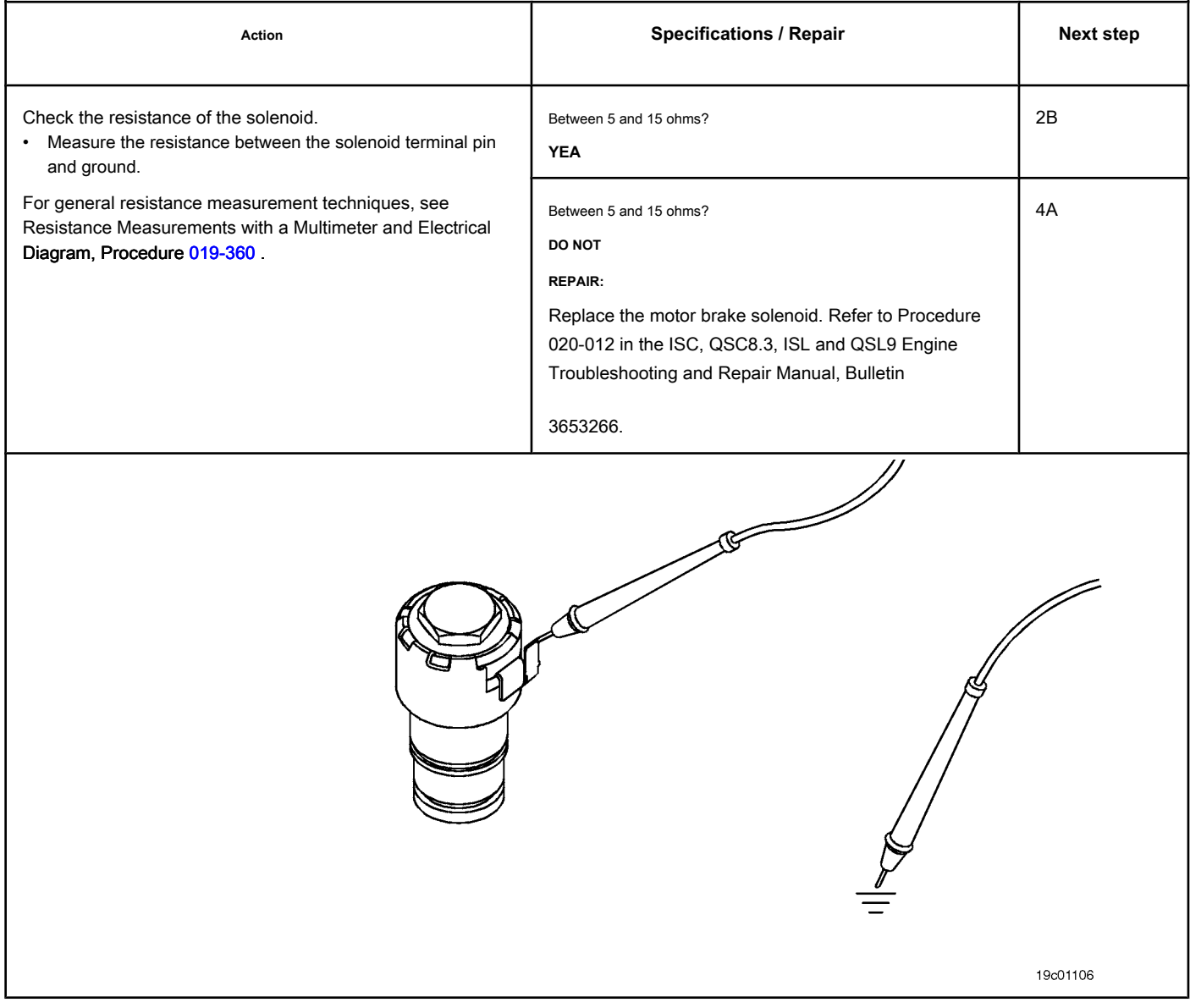

19d02059

# **STEP 2B: Check the diagnostic signal voltage on the motor brake actuator. Conditions:**

**STATE SOFT** 

- Turn the ignition key off.
- Remove the rocker cover. Refer to Procedure 003-011 in the ISC, QSC8.3, ISL and QSL9 Engine Troubleshooting and Repair Manual, Bulletin 3653266.
- Disconnect the number 2 wire from the motor brake solenoid.
- Turn the ignition key ON.

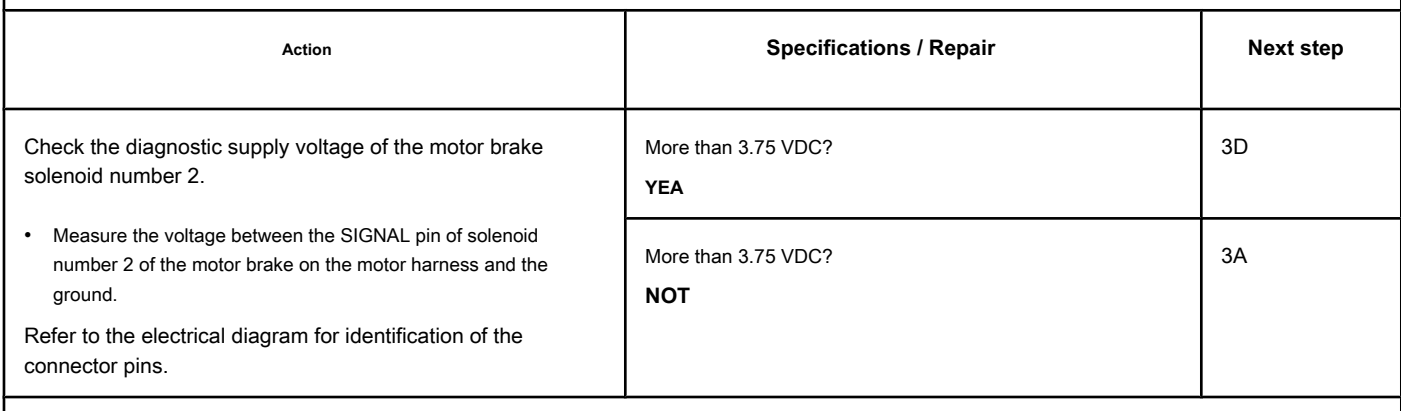

## **STEP 3: Check the ECM and the engine harness.**

#### **STEP 3A: Inspect the engine harness and ECM connector pins.**

### **Conditions:**

• Turn the ignition key off.

• Disconnect the engine harness from the ECM.

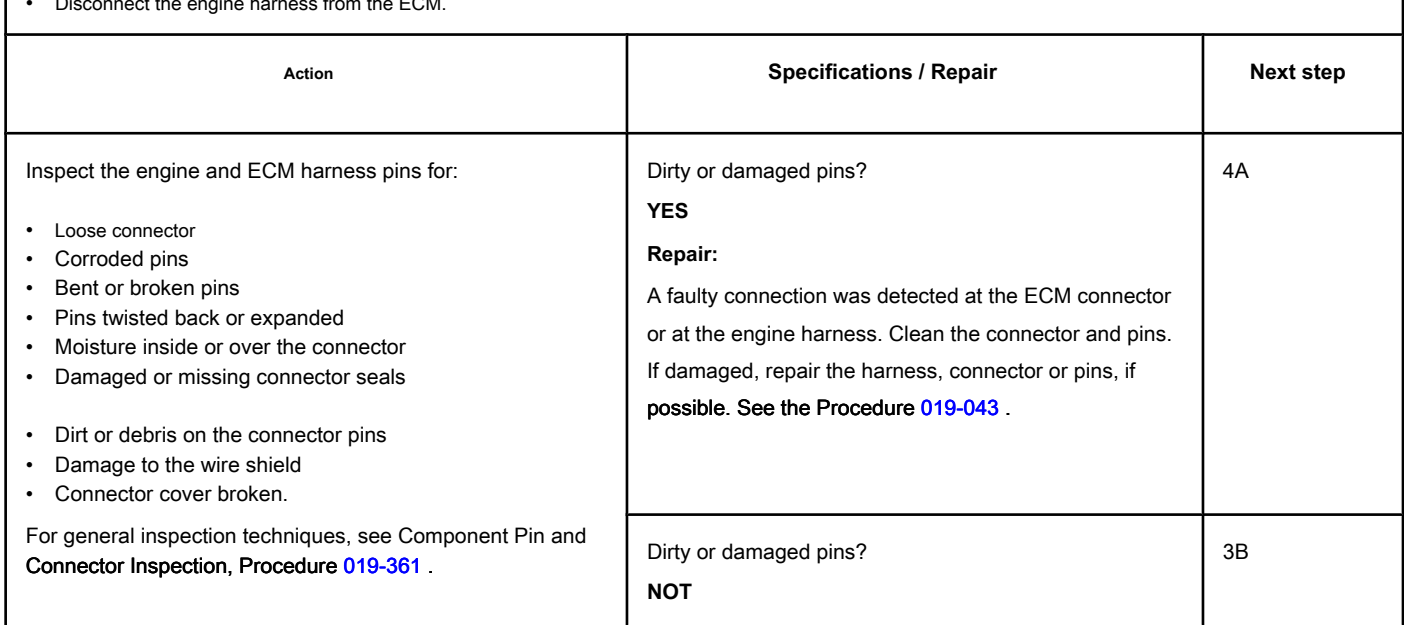

### **STEP 3B: Check the diagnostic supply voltage of the motor brake solenoid number 2. Conditions:**

- Turn the ignition key off.
- Disconnect the engine harness from the ECM.
- Turn the ignition key ON.

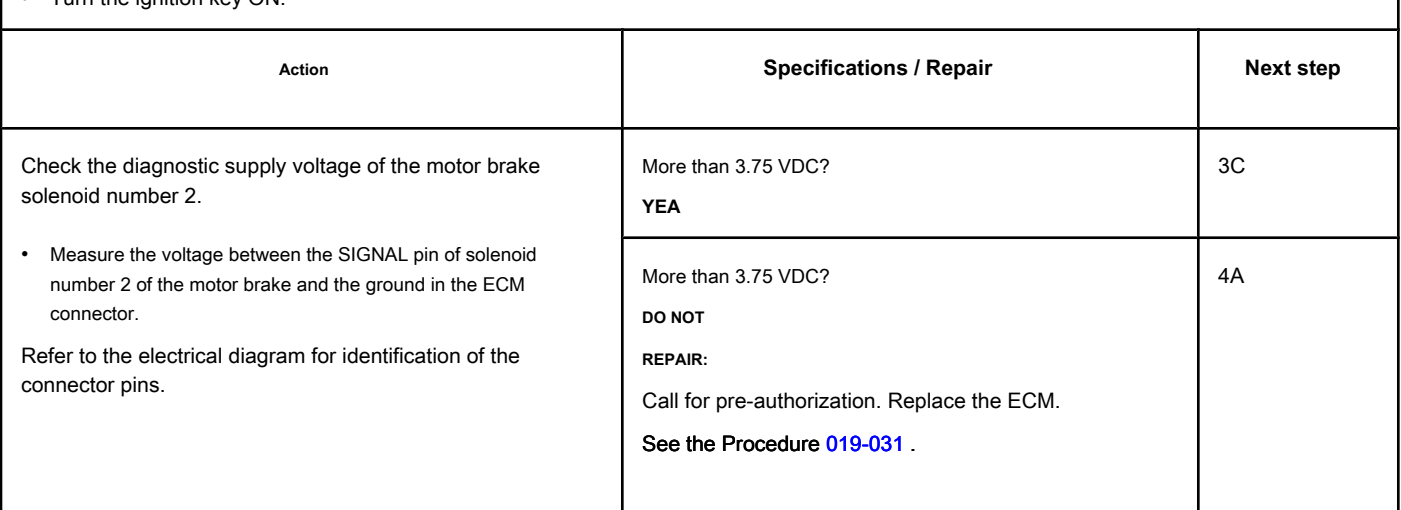

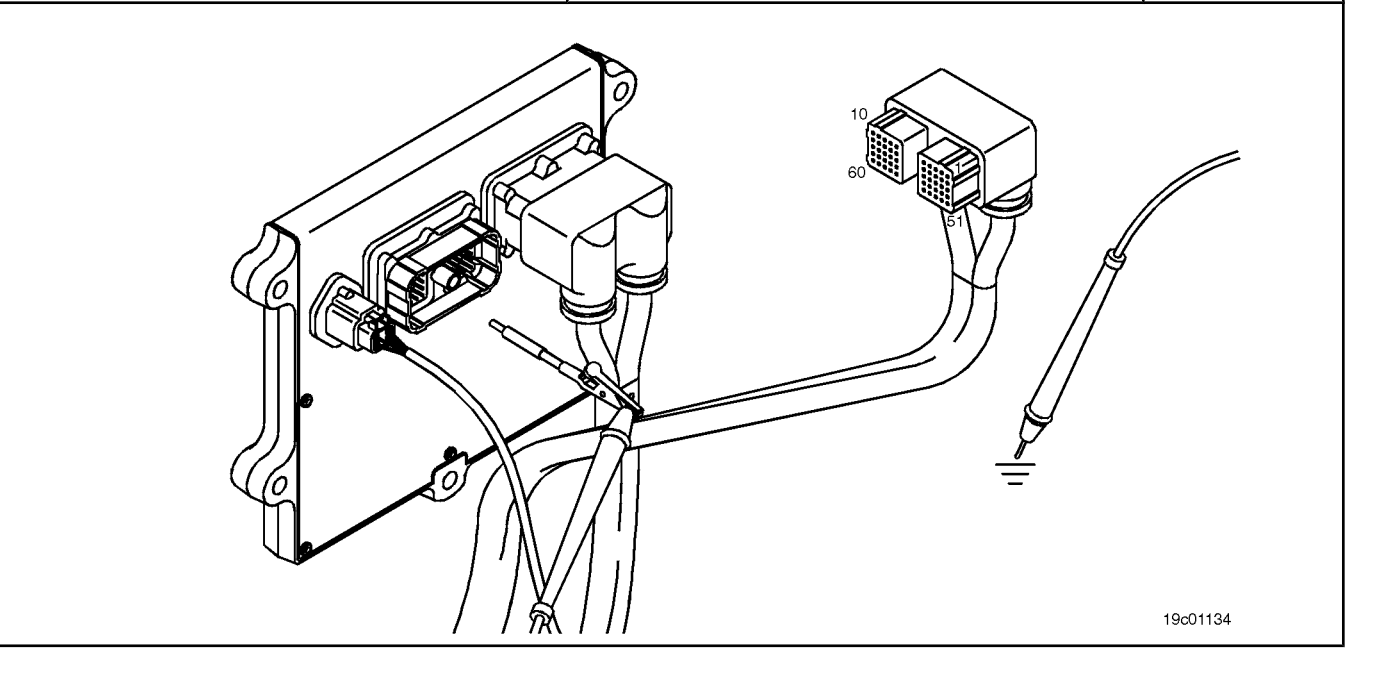

#### **STEP 3C: Check the motor harness for an open circuit. Conditions:**

- Turn the ignition key off.
- Remove the rocker cover. Refer to Procedure 003-011 in the ISC, QSC8.3, ISL and QSL9 Engine Troubleshooting and Repair Manual, Bulletin 3653266.
- If equipped with motor brakes, disconnect the number 2 wire from the motor brake solenoid.
- If equipped with an exhaust brake, disconnect the 2-pin Weather Pack connector on the rear of the engine between lines 5 and 6 of high pressure fuel.
- Disconnect the engine harness from the ECM.

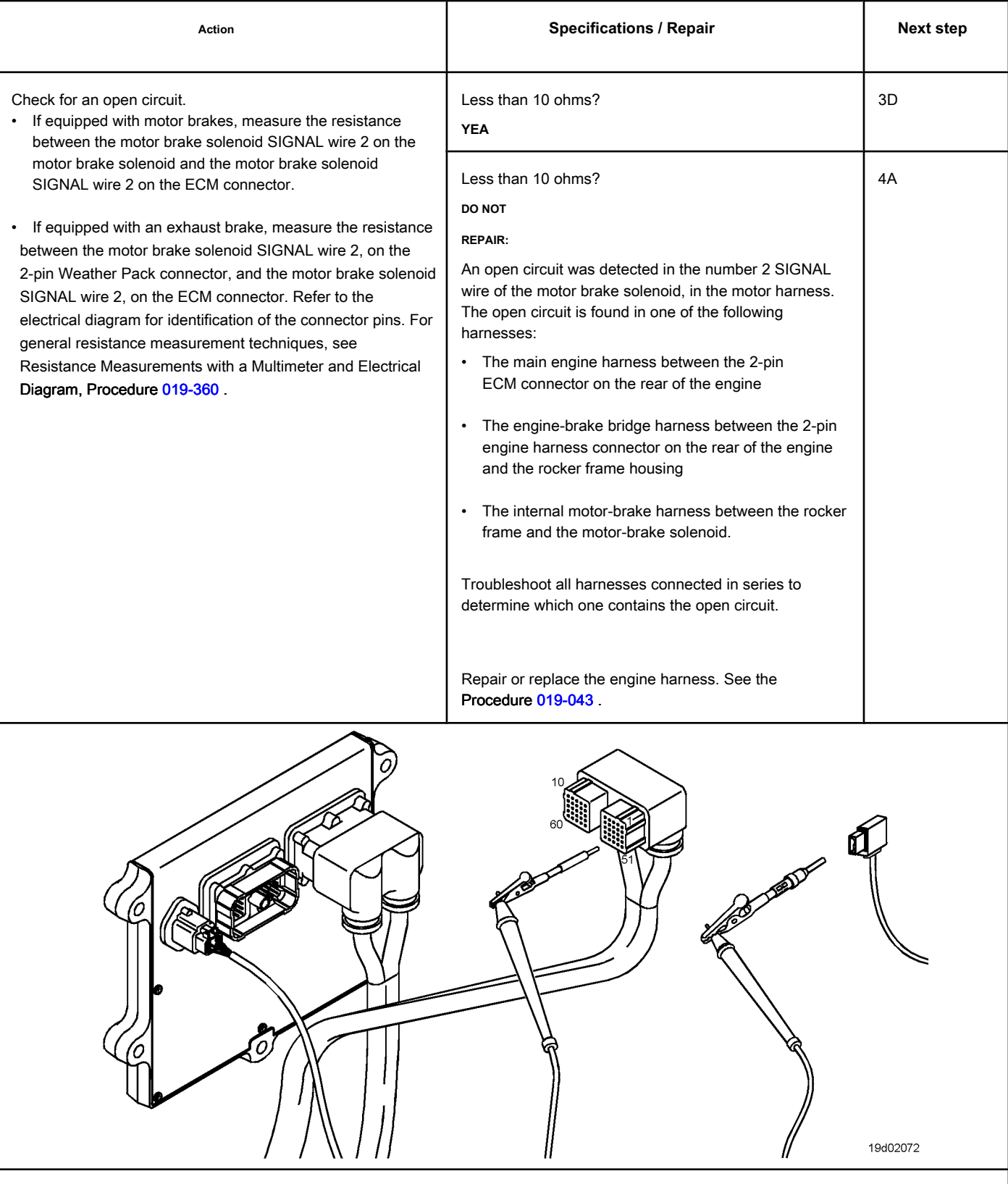

19c01046

### **STEP 3D: Check the motor harness for a short circuit between pins. Conditions:**

0

- Turn the ignition key off.
- Disconnect the engine harness from the ECM.
- If equipped with a motor brake, disconnect the number 1 wire from the motor brake solenoid of the motor brake passage connector.
- If equipped with an exhaust brake, disconnect the 2-pin Weather Pack connector on the rear of the engine between lines 5 and 6 of high pressure fuel.

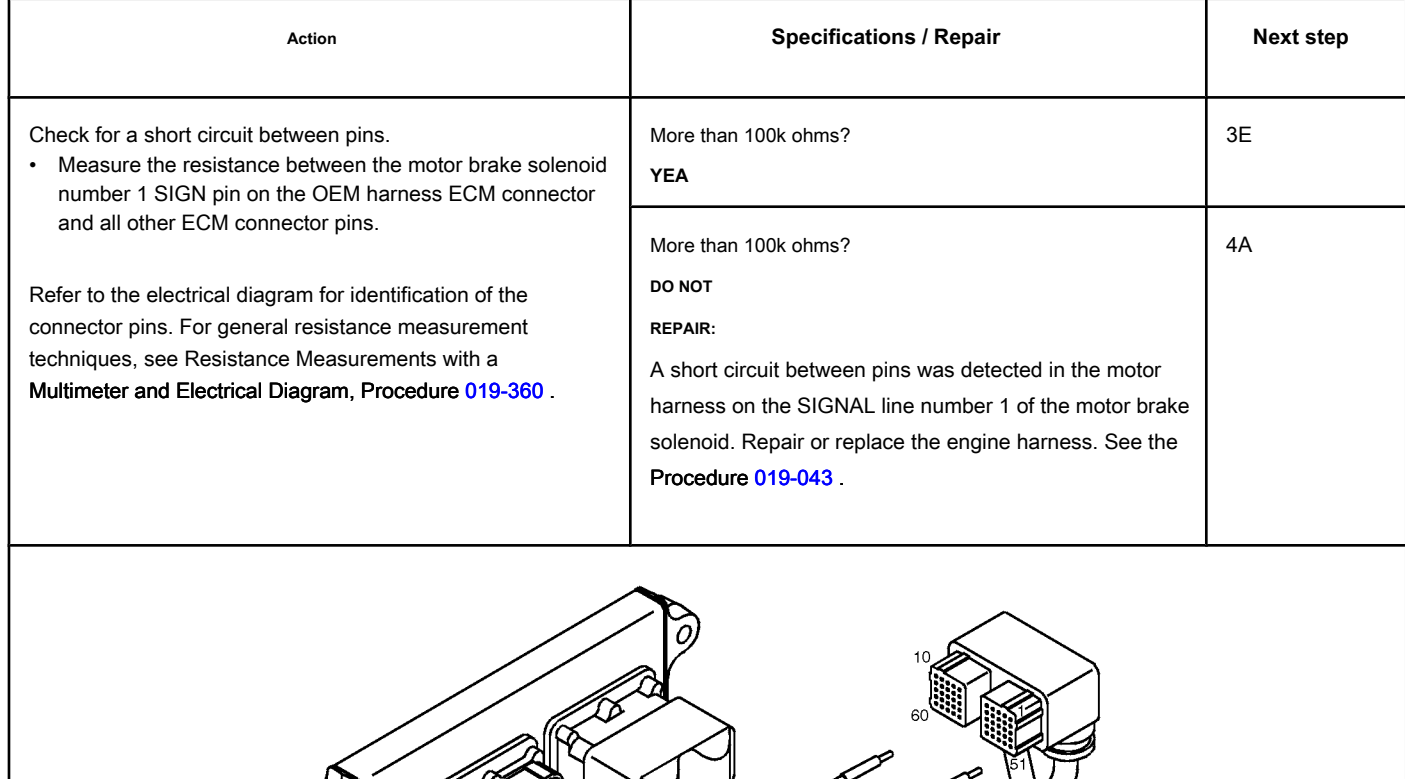

# **STEP 3E: Check for an inactive fault code. Conditions:**

- Connect all components.
- Turn the ignition key ON.
- Connect the electronic service tool INSITE ™

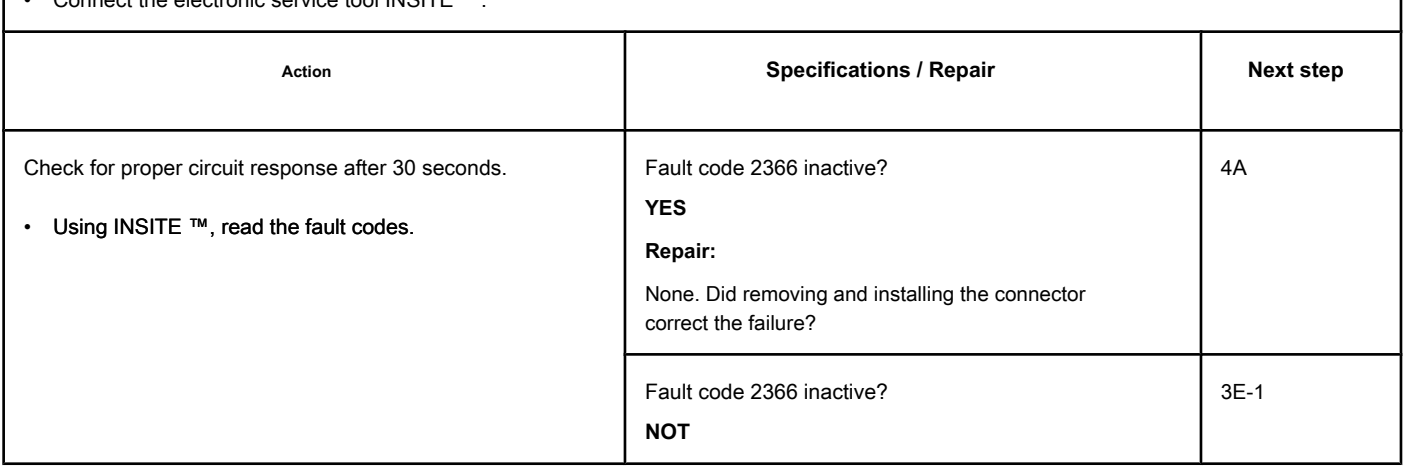

# **STEP 3E-1: Check that the exhaust brake is installed. Conditions:**

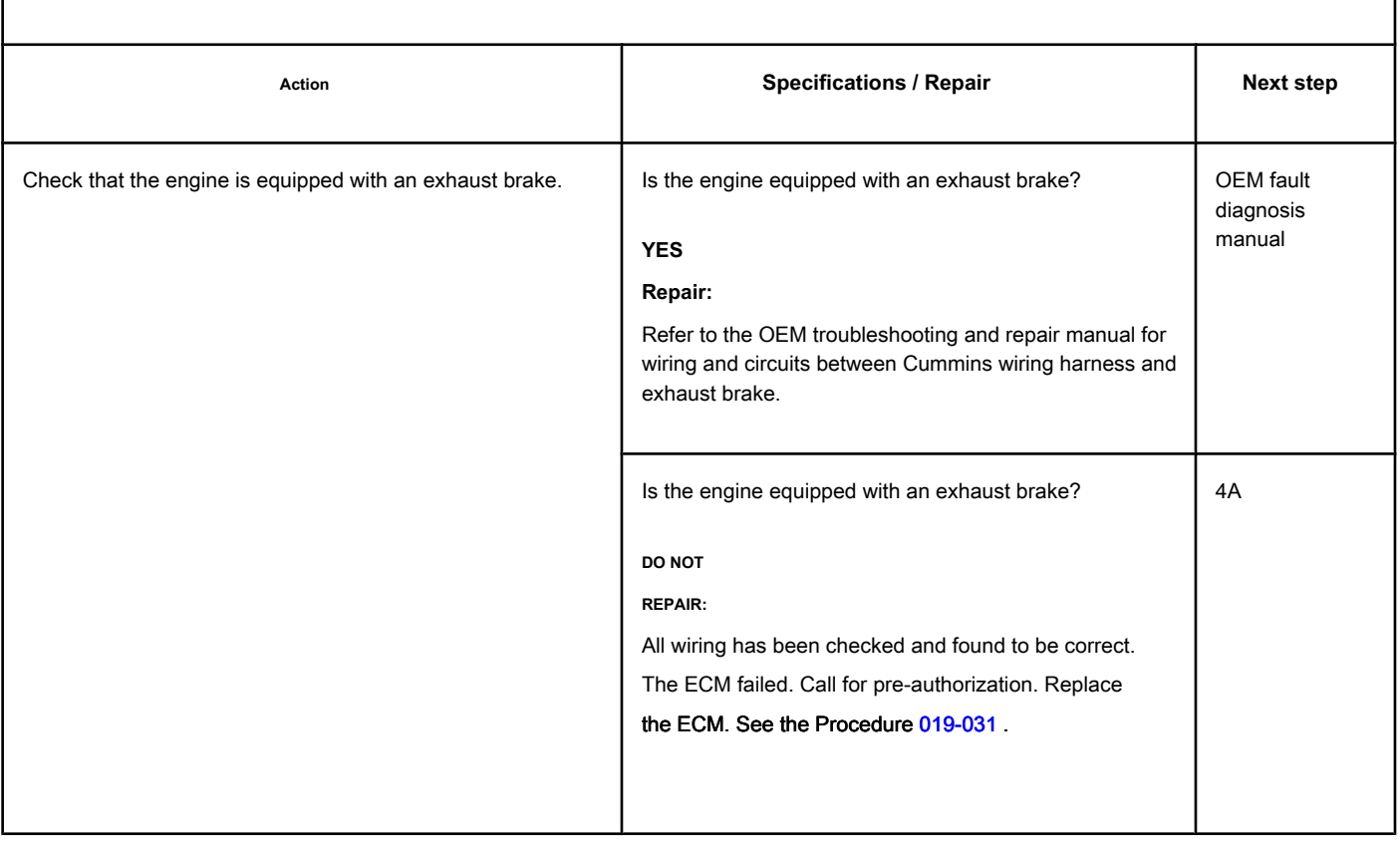

#### **STEP 4: Clear the fault code.**

#### **STEP 4A: Disable the fault code. Conditions:**

- Connect all components.
- Turn the ignition key ON.
- Connect the electronic service tool INSITE ™.

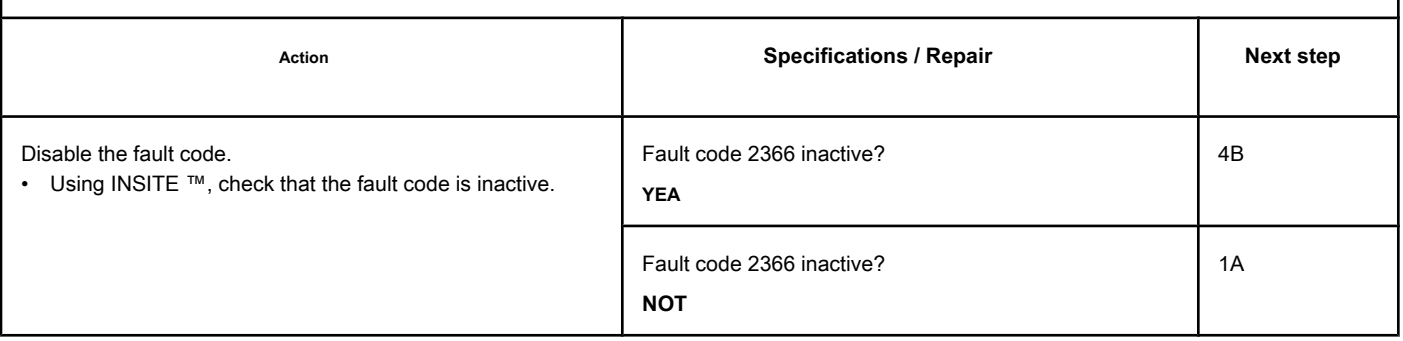

### **STEP 4B: Clear the inactive fault codes. Conditions:**

- Connect all components.
- Turn the ignition key ON.
- Connect the electronic service tool INSITE ™.

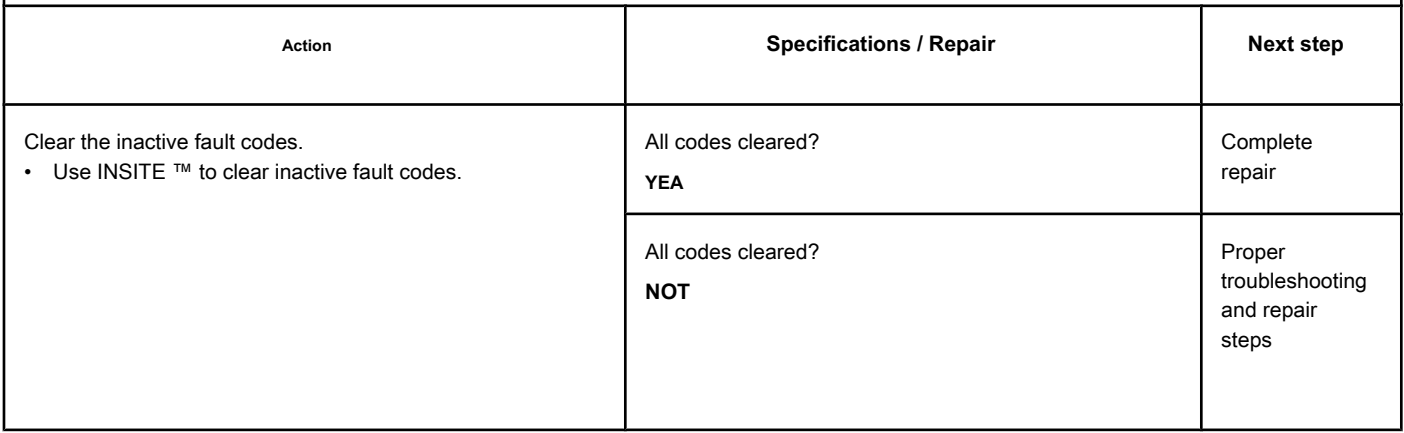

# **Fault Code 2367**

# **Motor Brake Actuator Circuit No. 2 - Voltage Above Normal or Voltage**

**High**

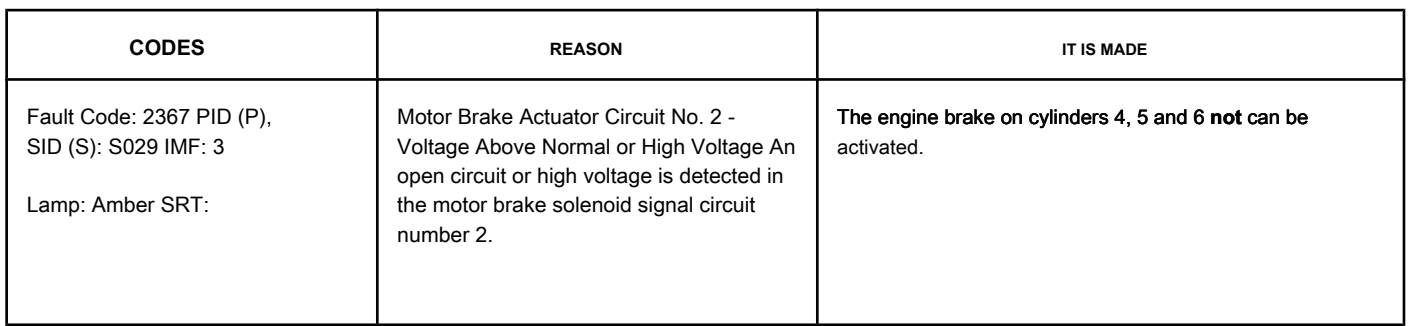

#### **Motor Brake Circuit**

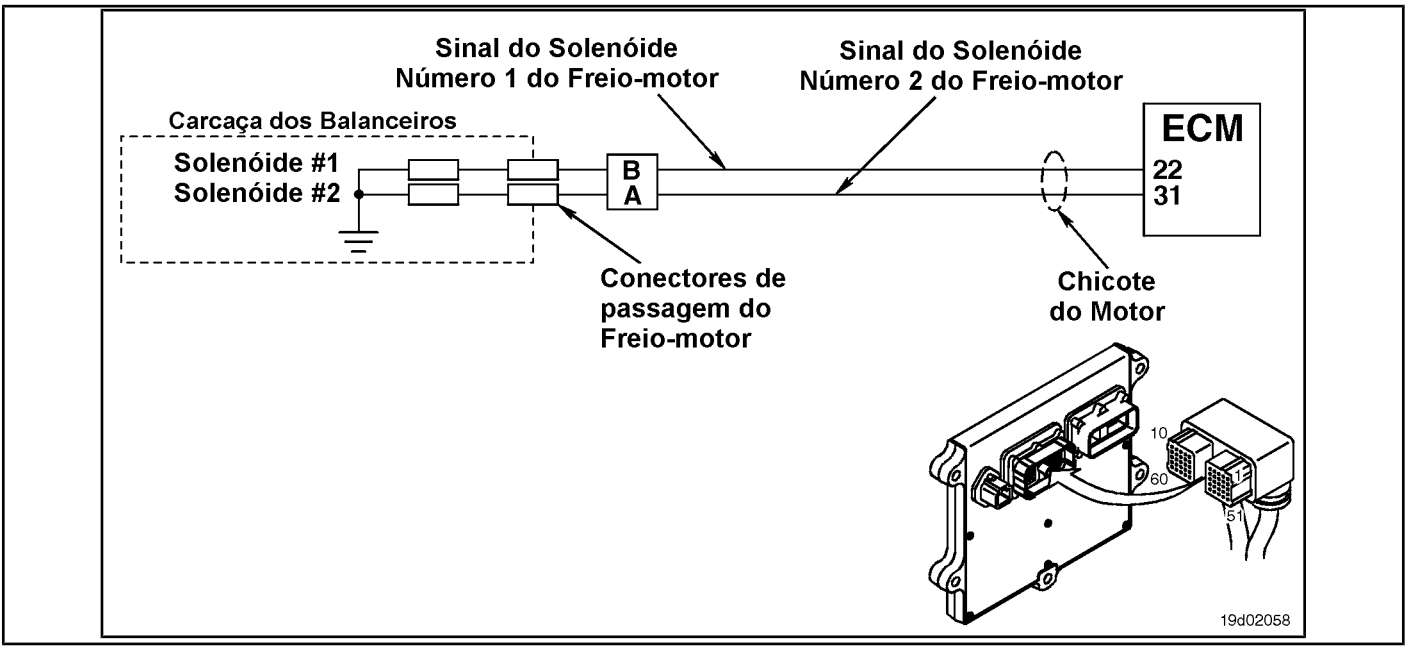

#### **Circuit Descriptions:**

The ECM controls the engine brakes on cylinders 4, 5 and 6 by sending a signal from circuit number 2 to the engine brake solenoid. There is a 2-pin Weather Pack connector located next to the injector pass connector number

3, at the rear of the engine. There is a wiring harness between this connector and the motor brake pass connectors on the rocker housing.

#### **Component Location:**

The engine brake solenoids are located under the valve cover. The engine brake solenoids are controlled by the ECM via the engine harness.

#### **Workshop Tips:**

Possible causes of this fault code:

- Open circuit on engine harness, brake harness or engine brake solenoids
- Short circuit with a voltage source in the engine harness
- ECM failure.

**Section TF - Fault Code Diagnosis Page TF-777**

# **SUMMARY OF FAULT DIAGNOSTICS**

# $\Delta$ PRECAUTION  $\Delta$

**To prevent damage to a new ECM, investigate all other active fault codes before replacing it.**

# $\Delta$ PRECAUTION  $\Delta$

**To reduce the possibility of damage to the pins and the harness, use the following probes when making a measurement:**

**Part No. 3822758 - Deutsch / AMP / Metri-Pack male test lead Part No. 3822917 - Deutsch / AMP / Metri-Pack female test lead Part No. 3823995 - Weather-Pack male test lead. Part No. 3823996 - Weather-Pack female test lead. STEPS**

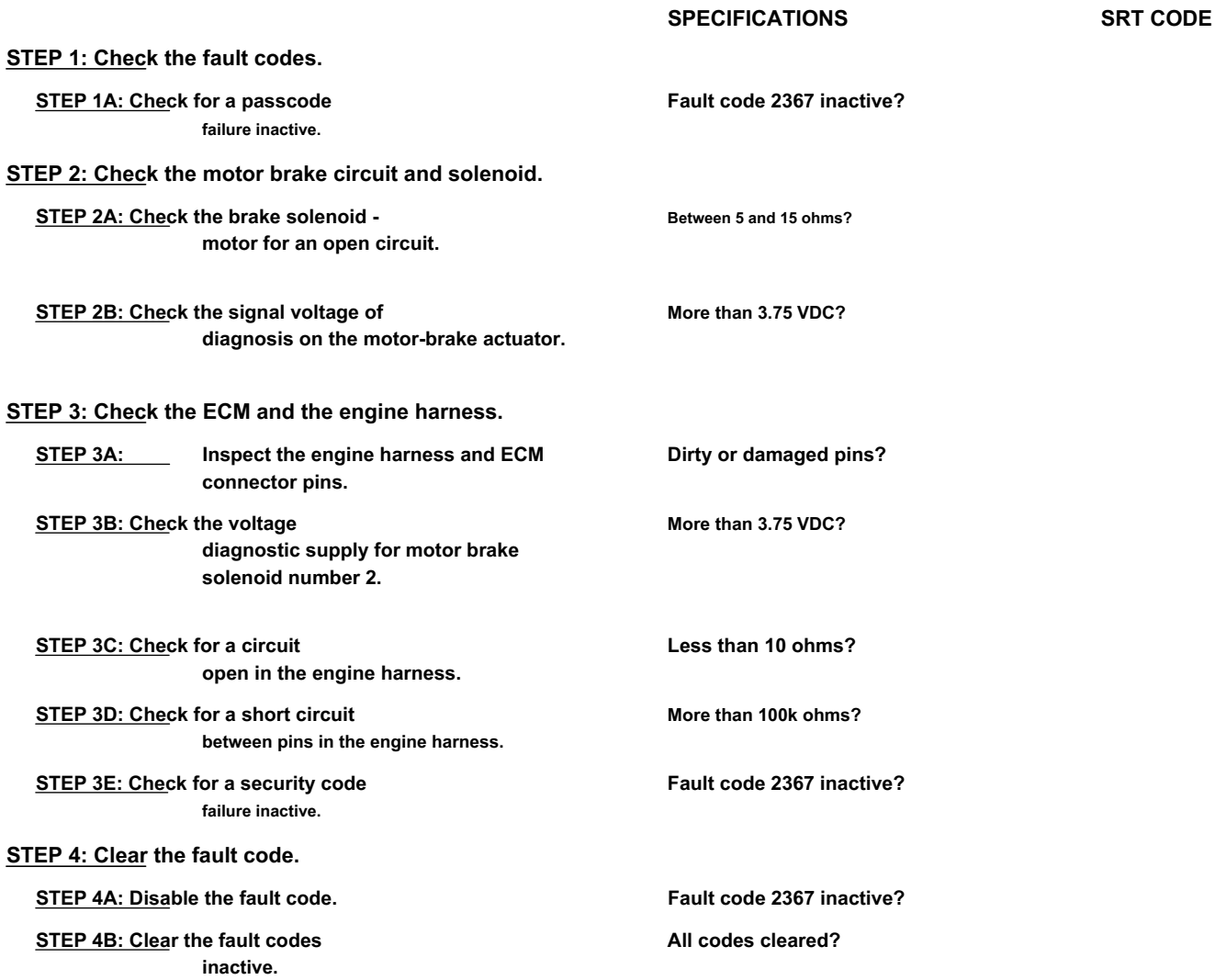

# **FAULT DIAGNOSTIC STEP**

# **STEP 1: Check the fault codes.**

**STEP 1A: Check for an inactive fault code. Conditions:**

- Turn the ignition key ON.
- Connect the electronic service tool INSITE ™.

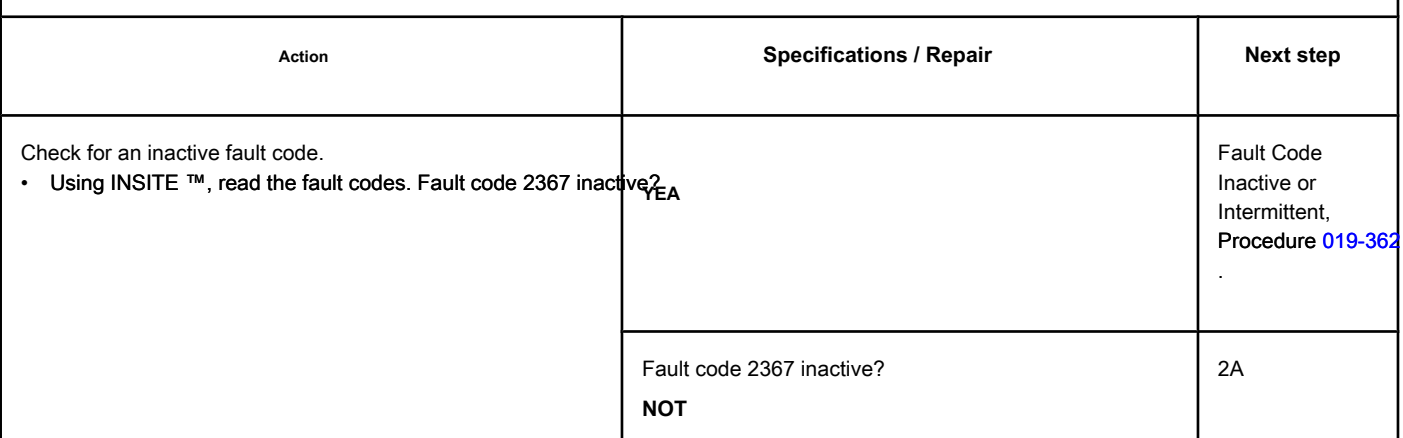

# **STEP 2: Check the motor brake circuit and solenoid.**

**STEP 2A: Check the motor brake solenoid for an open circuit. Conditions:**

- Turn the ignition key off.
- Remove the rocker cover. Refer to Procedure 003-011 in the ISC, QSC8.3, ISL and QSL9 Engine Troubleshooting and Repair Manual, Bulletin 3653266.
- Disconnect the motor brake harness from the number 2 solenoid of the motor brake.

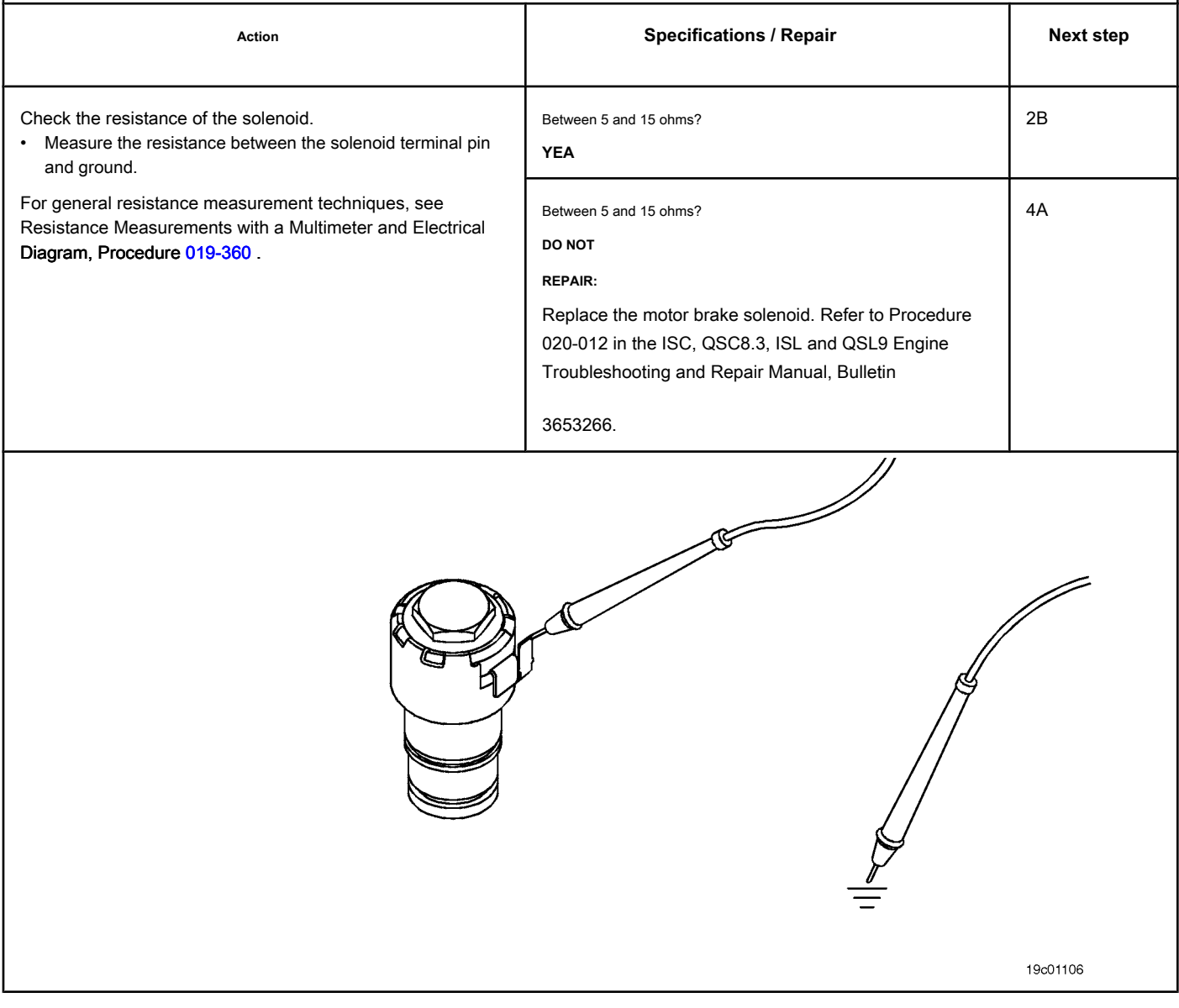

#### **STEP 2B: Check the diagnostic signal voltage on the motor brake actuator. Conditions:**

- Turn the ignition key off.
- Remove the rocker cover. Refer to Procedure 003-011 in the ISC, QSC8.3, ISL and QSL9 Engine Troubleshooting and Repair Manual, Bulletin 3653266.
- Disconnect the number 2 wire from the motor brake solenoid.
- Turn the ignition key ON.

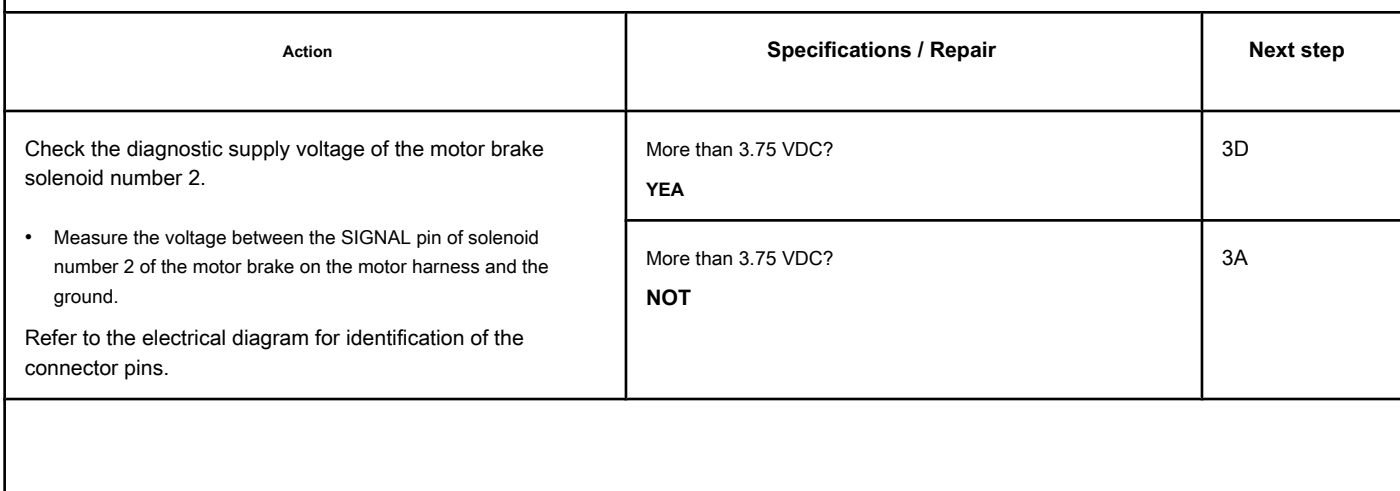

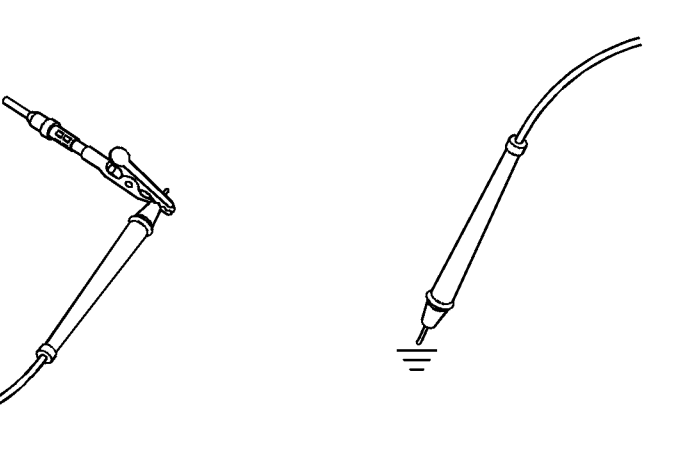

19d02059

4A

#### **STEP 3: Check the ECM and the engine harness.**

**STEP 3A: Inspect the engine harness and ECM connector pins.**

# **Conditions:** • Turn the ignition key off. • Disconnect the engine harness from the ECM. Action **Action Contains Contains Contains Specifications / Repair <b>Next step Next step** Inspect the engine and ECM harness pins for: • Loose connector • Corroded pins • Bent or broken pins Dirty or damaged pins? **YES Repair:**

- Pins twisted back or expanded
- Moisture inside or over the connector
- Damaged or missing connector seals

• Dirt or debris on the connector pins • Damage to the wire shield

- Connector cover broken. For general inspection techniques, see Component Pin and Connector Inspection, Procedure 019-[361 .](#page-265-0)
- A faulty connection was detected at the ECM connector or at the engine harness. Clean the connector and pins. If damaged, repair the harness, connector or pins, if possible. See the Procedure 019-043 . Dirty or damaged pins? **NOT** 3B

# **STEP 3B: Check the diagnostic supply voltage of the motor brake solenoid number 2. Conditions:**

- Turn the ignition key off.
- Disconnect the engine harness from the ECM.
- Turn the ignition key ON.

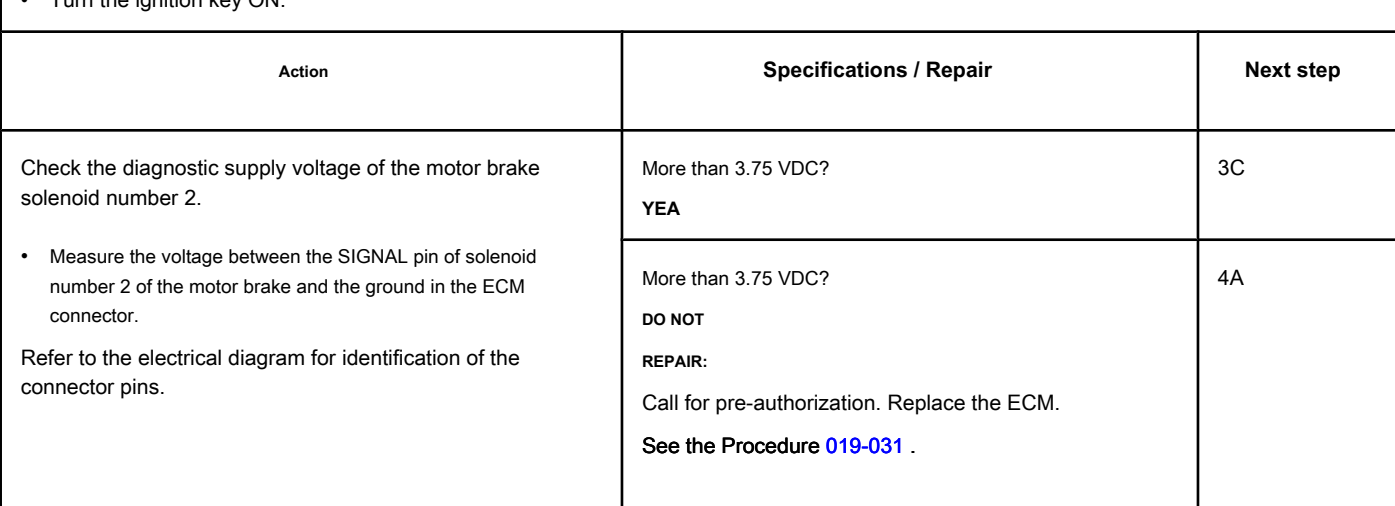

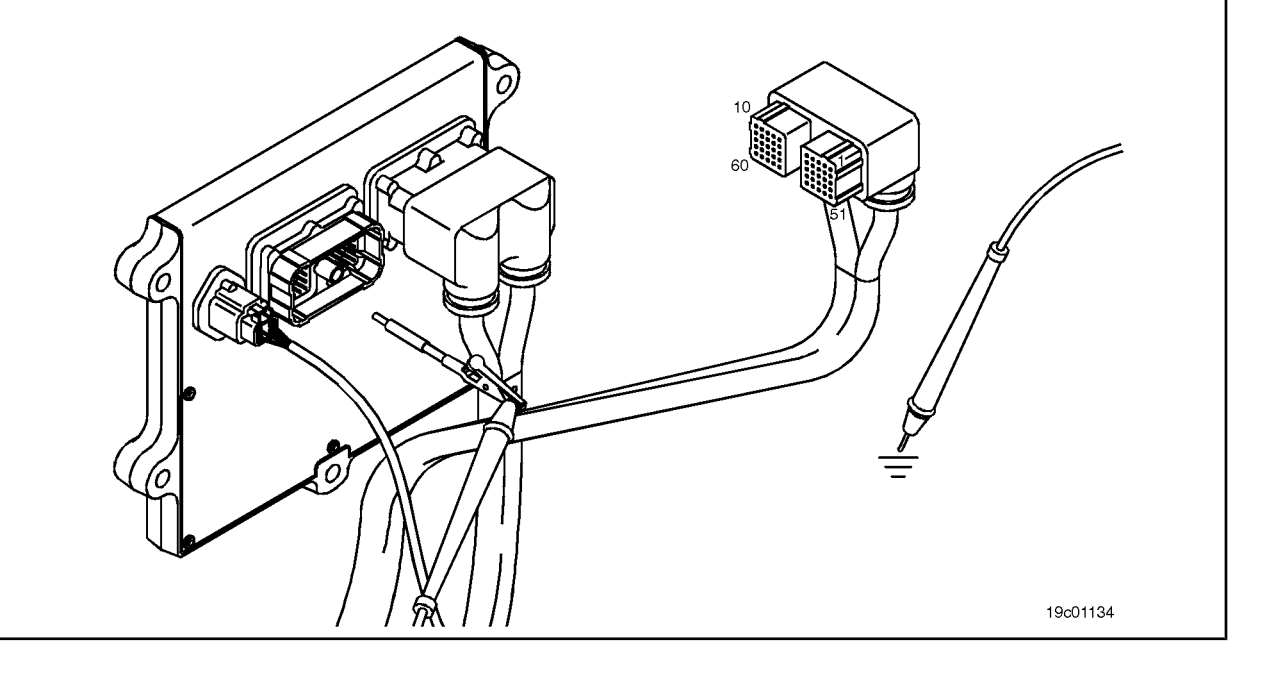

### **STEP 3C: Check the motor harness for an open circuit. Conditions:**

- Turn the ignition key off.
- Remove the rocker cover. Refer to Procedure 003-011 in the ISC, QSC8.3, ISL and QSL9 Engine Troubleshooting and Repair Manual, Bulletin 3653266.
- Disconnect the engine harness from the ECM.
- Disconnect the number 2 wire from the motor brake solenoid.

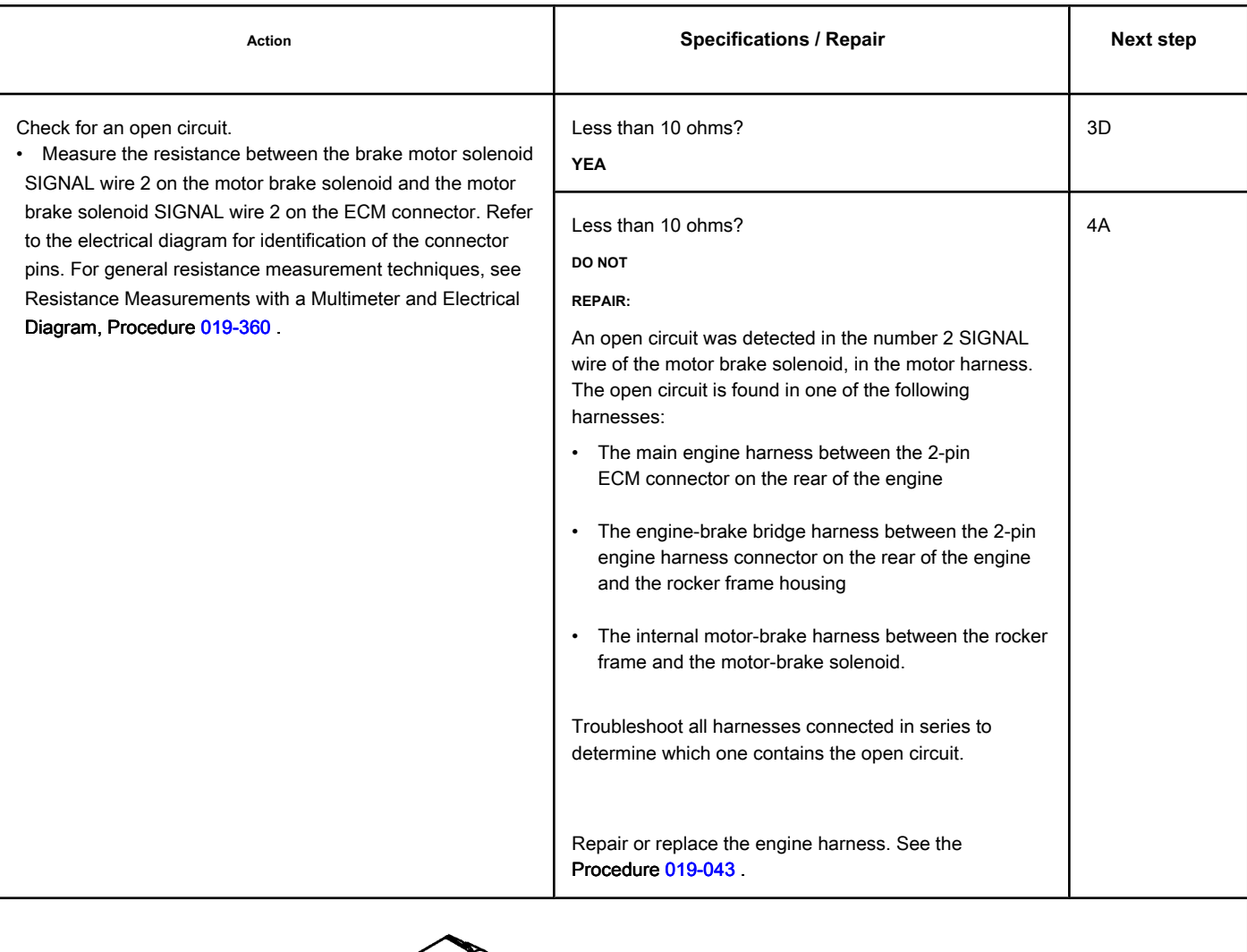

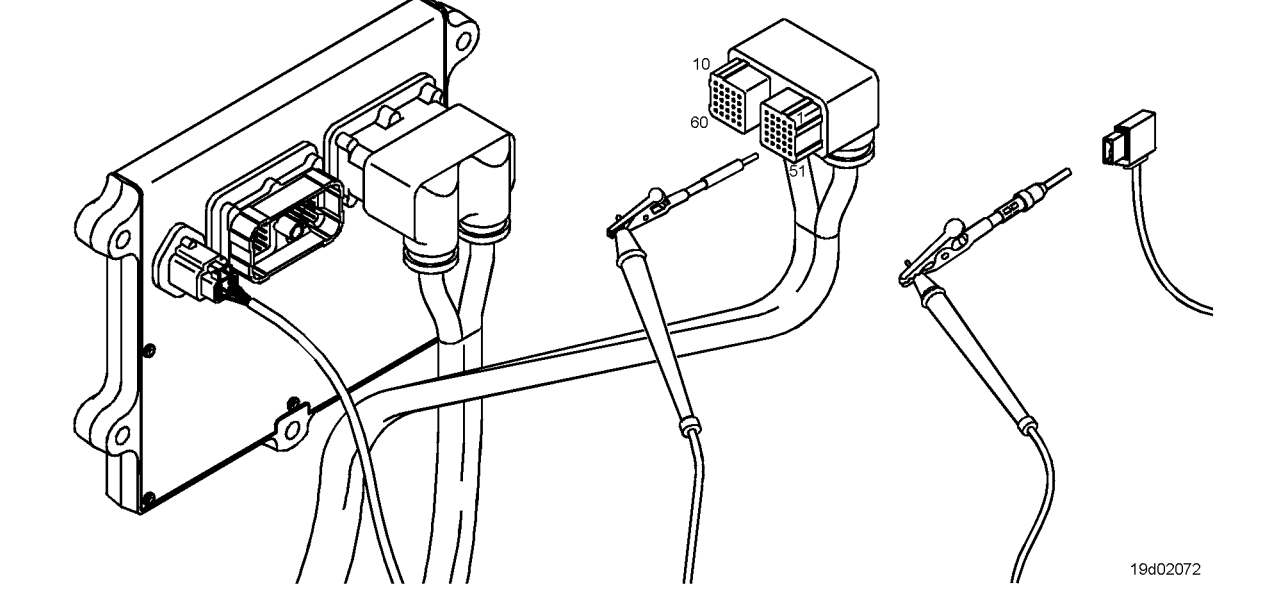

# **STEP 3D: Check the motor harness for a short circuit between pins. Conditions:**

- Turn the ignition key off.
- Disconnect the engine harness from the ECM.
- Disconnect the number 2 wire from the motor brake solenoid to the passage of motor-brake.

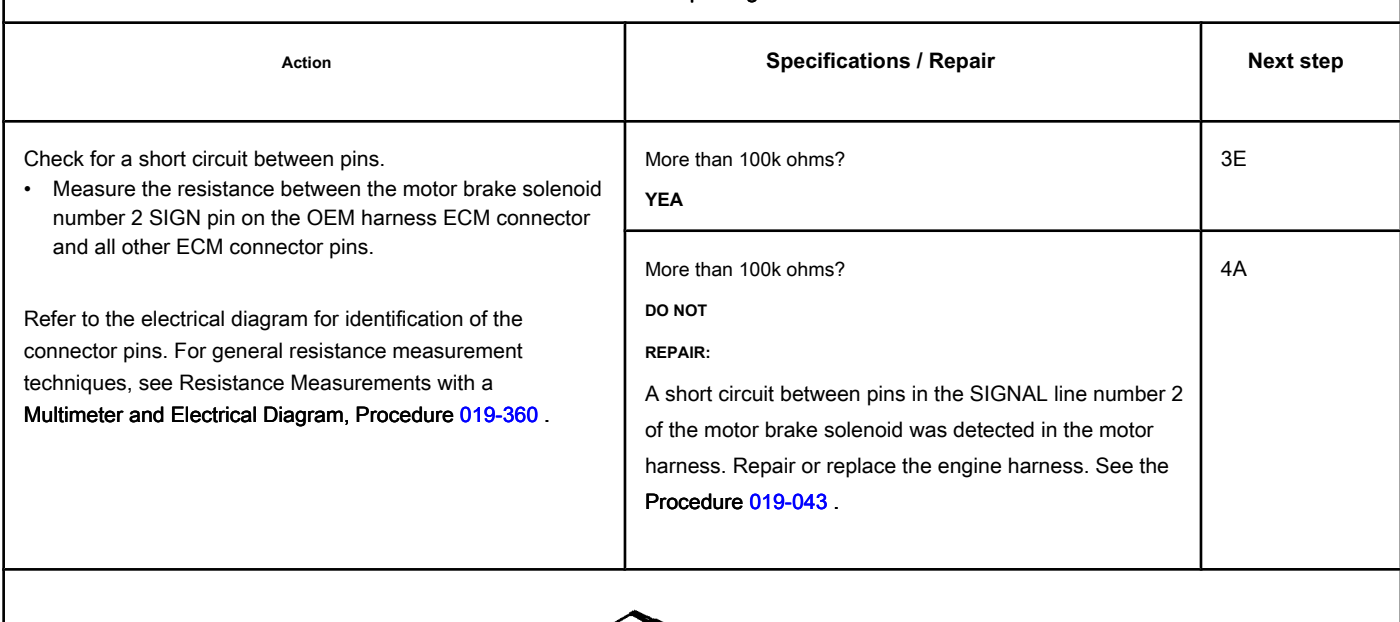

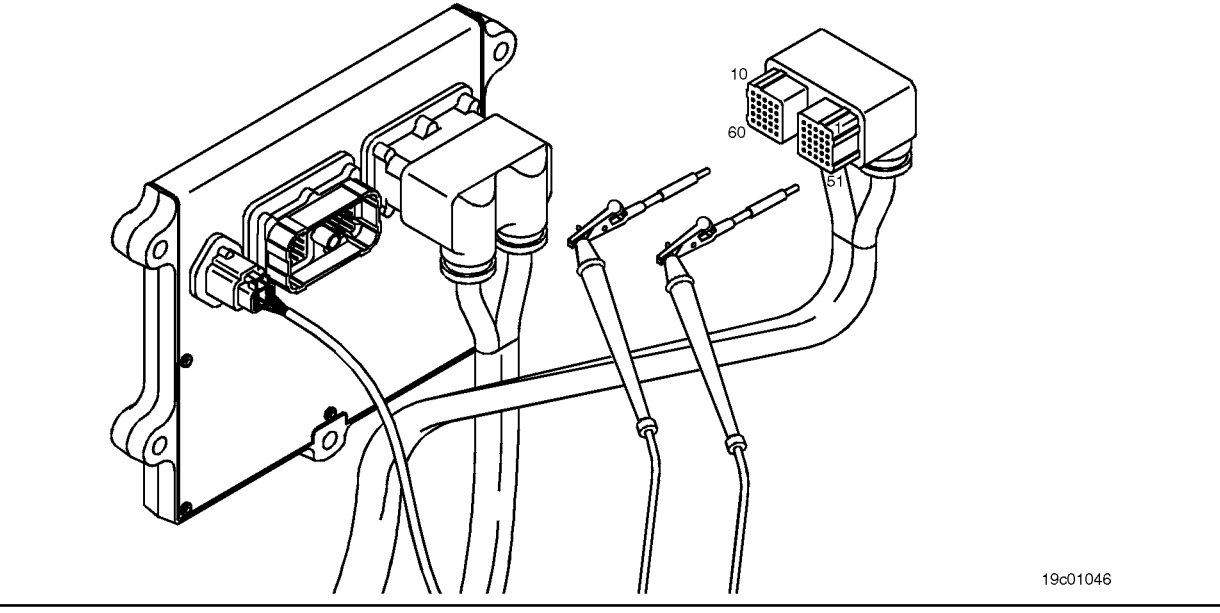

### **STEP 3E: Check for an inactive fault code. Conditions:**

- Connect all components.
- Turn the ignition key ON.
- Connect the electronic service tool INSITE ™.

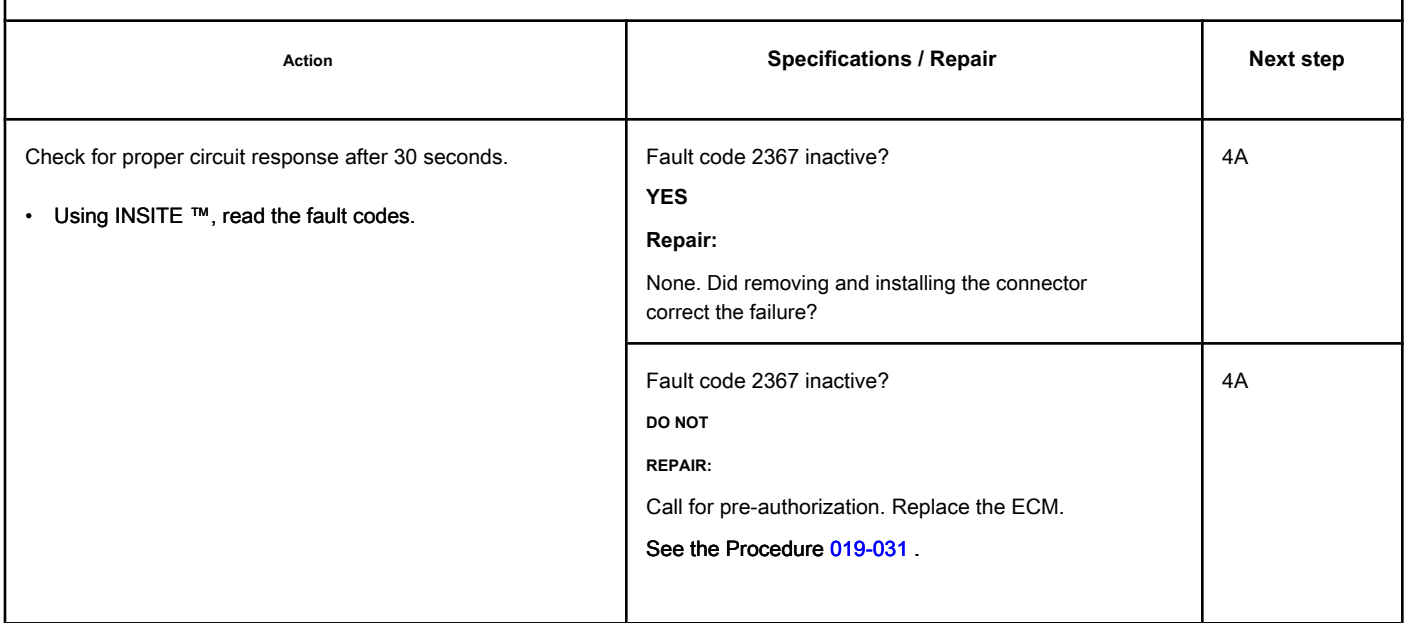

# **STEP 4: Clear the fault code.**

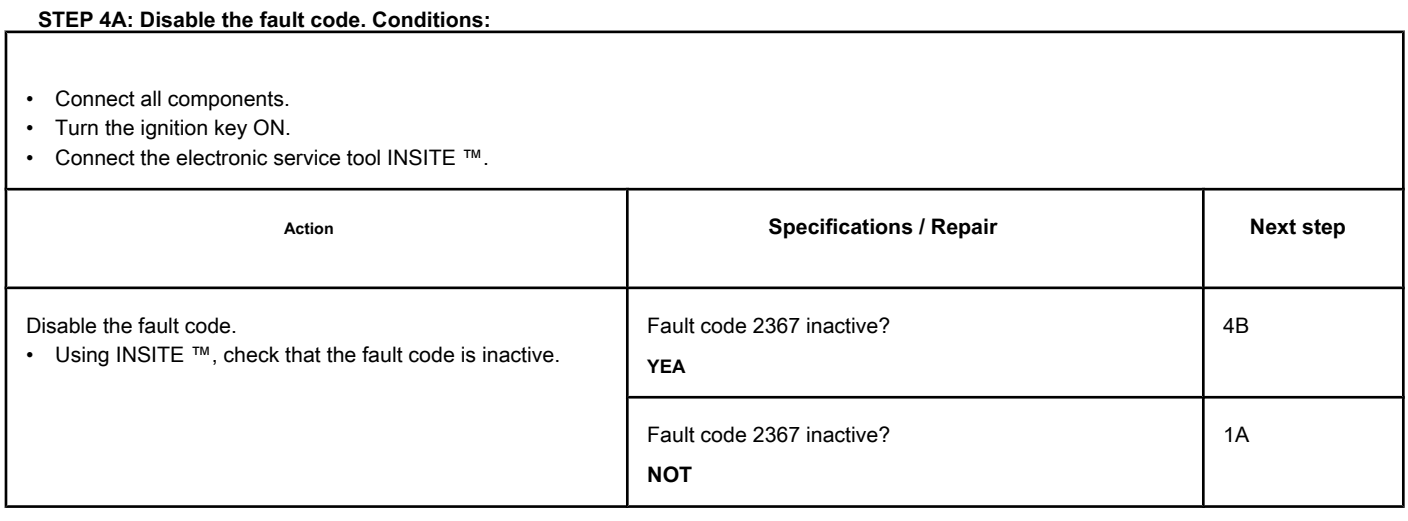

## **STEP 4B: Clear the inactive fault codes. Conditions:**

- Connect all components.
- Turn the ignition key ON.
- Connect the electronic service tool INSITE ™.

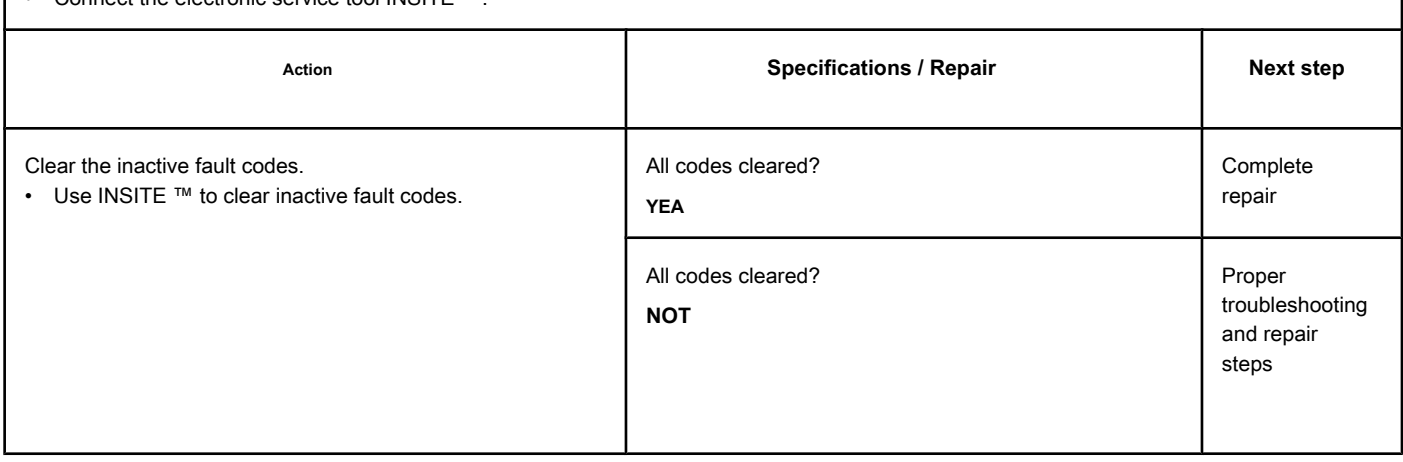

# **Fault Code 2373**

#### **Exhaust Gas Pressure Sensor Circuit - With High Voltage**

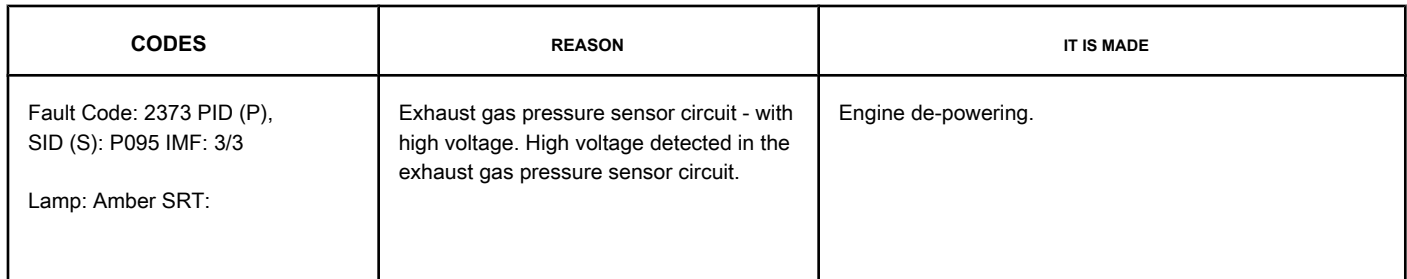

#### **Exhaust Pressure Sensor Circuit**

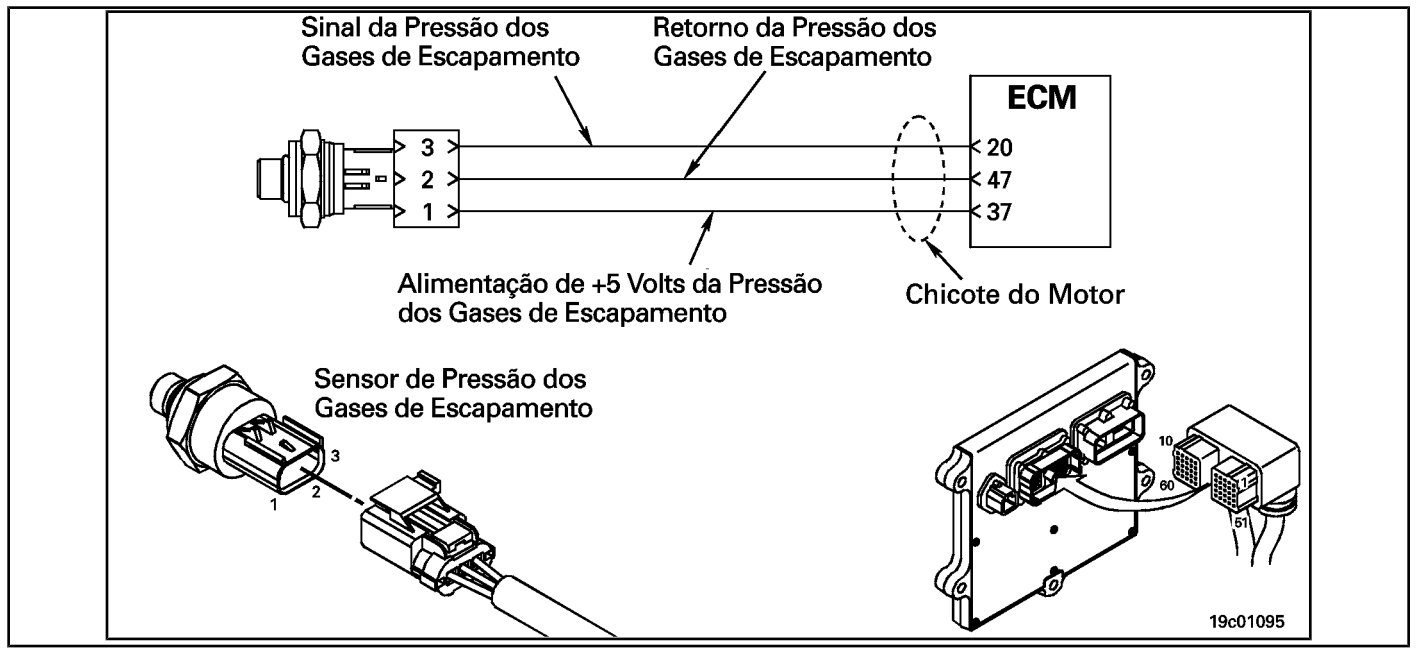

#### **Circuit Descriptions:**

The exhaust pressure sensor measures the exhaust gas pressure of the collector and transmits this information to the ECM via the engine harness. This information is used by the ECM to control emissions and the operation of the EGR valve. If the exhaust gas pressure becomes too high, a de-powering condition will occur.

#### **Component Location:**

The exhaust pressure sensor is l[ocated on t](#page-4-0)he EGR valve cooler on the exhaust side of the engine. See the Procedure 100-002 for the detailed location of each component.

#### **Workshop Tips:**

The exhaust pressure sensor shares the engine harness supply and return wires with other sensors. Open circuits and short circuits in the engine harness can cause the activation of several fault codes.

Possible causes of this fault code:

- Shorted signal wire with sensor supply or battery voltage.
- Return circuit open on harness, connectors or sensor.

## **SUMMARY OF FAULT DIAGNOSTICS**

# $\Delta$ PRECAUTION  $\Delta$

**To prevent damage to a new ECM, investigate all other active fault codes before replacing it.**

# $\Delta$ precaution  $\Delta$

**To reduce the possibility of damage to the pins and the harness, use the following probes when making a measurement:**

**Part No. 3164596 - Framatome male test lead. Part No. 3164597 - Framatome male test** 

**lead Part No. 3822917 - Deutsch / AMP / Metri-Pack female test lead. STEPS**

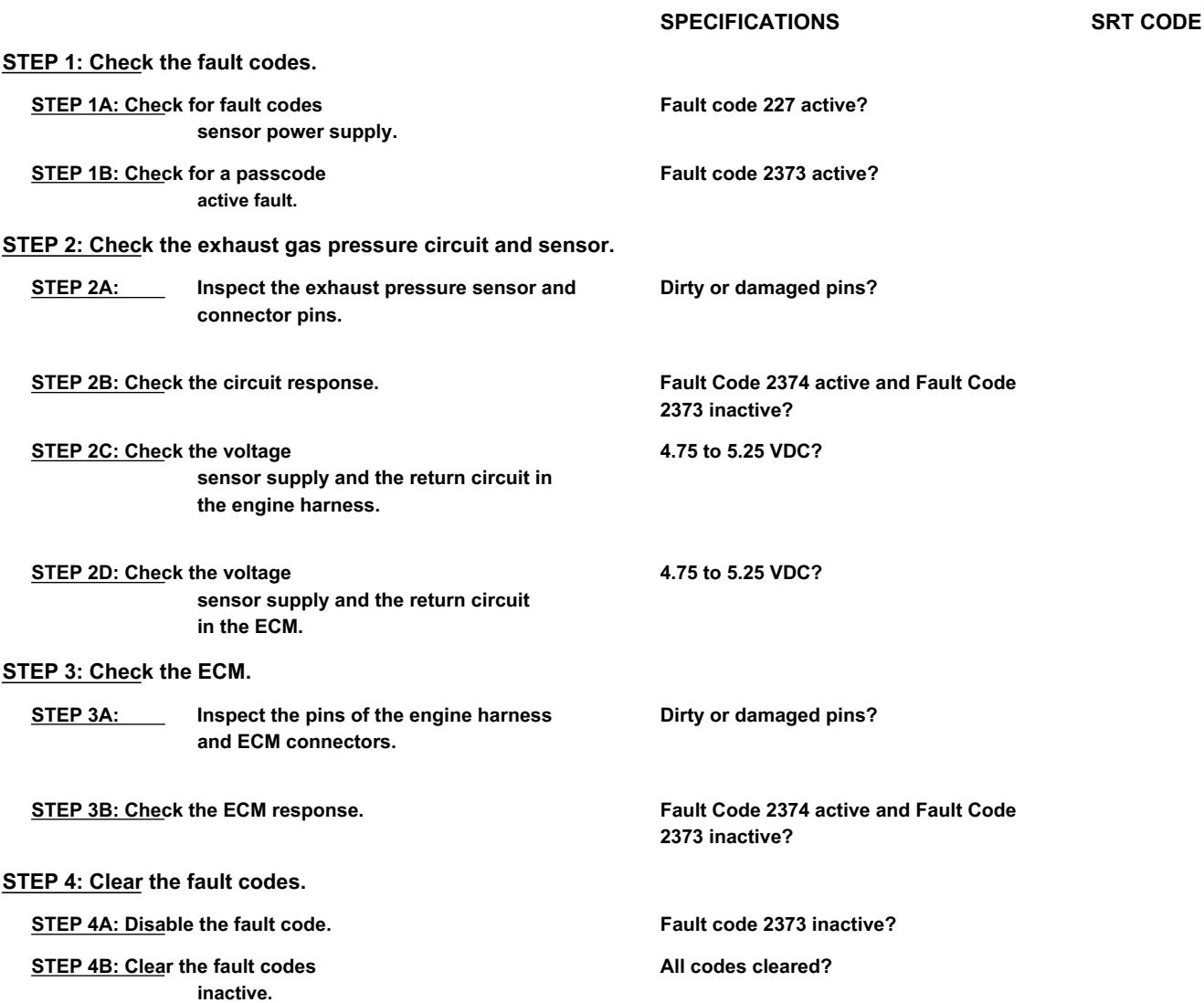

#### **FAULT DIAGNOSTIC STEP**

### **STEP 1: Check the fault codes.**

**STEP 1A: Check for sensor power failure codes. Conditions:**

- Turn the ignition key ON.
- Connect the electronic service tool INSITE ™.

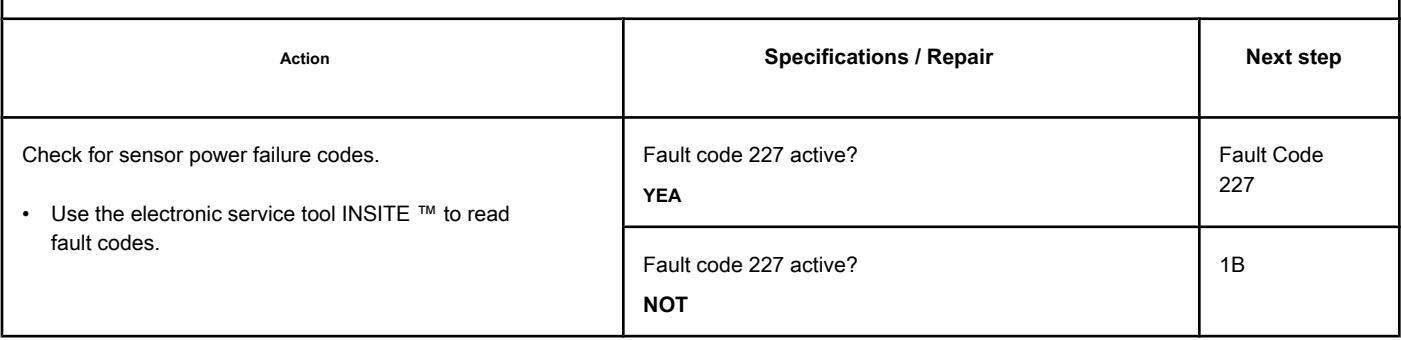

#### **STEP 1B: Check for an active fault code. Conditions:**

- Turn the ignition key ON.
- Connect the electronic service tool INSITE ™.

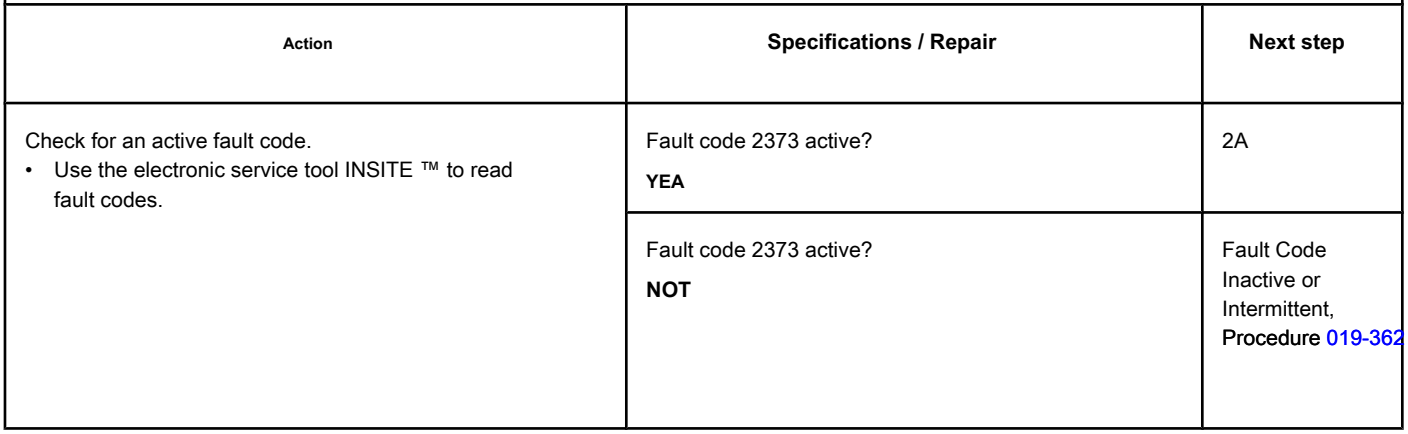

# **STEP 2: Check the exhaust gas pressure circuit and sensor.**

# **STEP 2A: Inspect the exhaust pressure sensor and connector pins.**

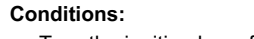

- Turn the ignition key off.
- o the connect the exhaust pressure sensor from the engine h

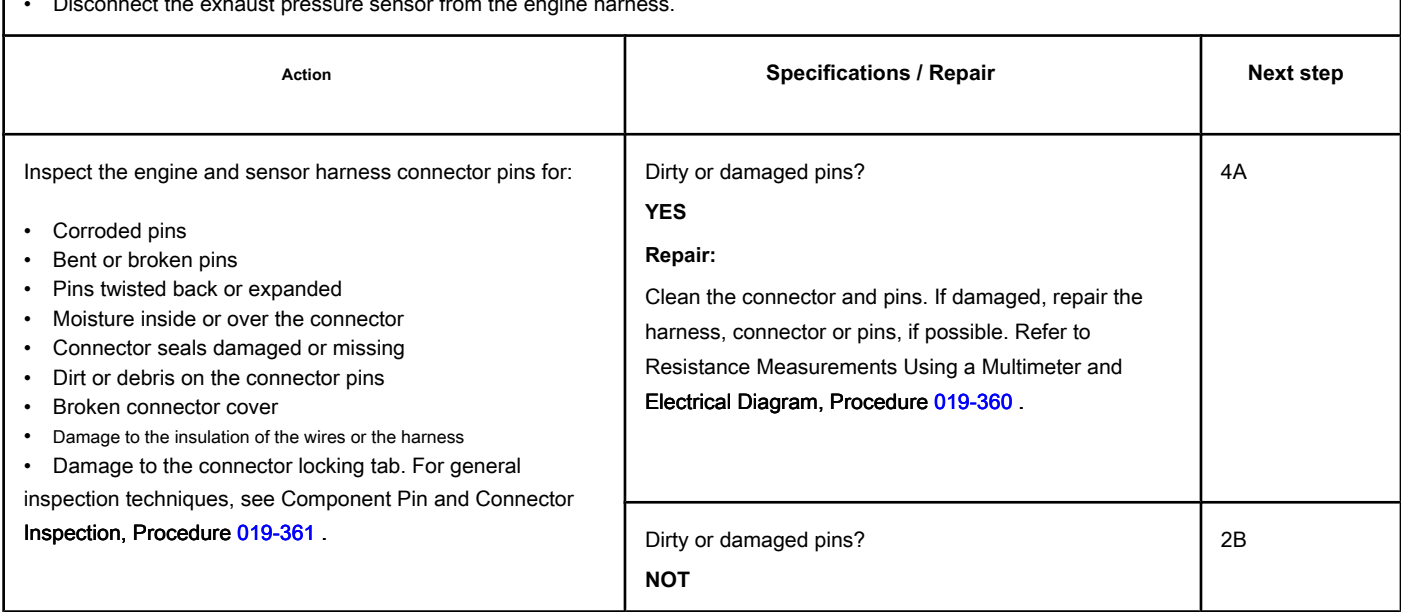

#### **STEP 2B: Check the circuit response. Conditions:**

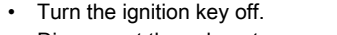

• Disconnect the exhaust pressure sensor from the engine harness.

• Turn the ignition key ON.

• Connect the electronic service tool INSITE ™.

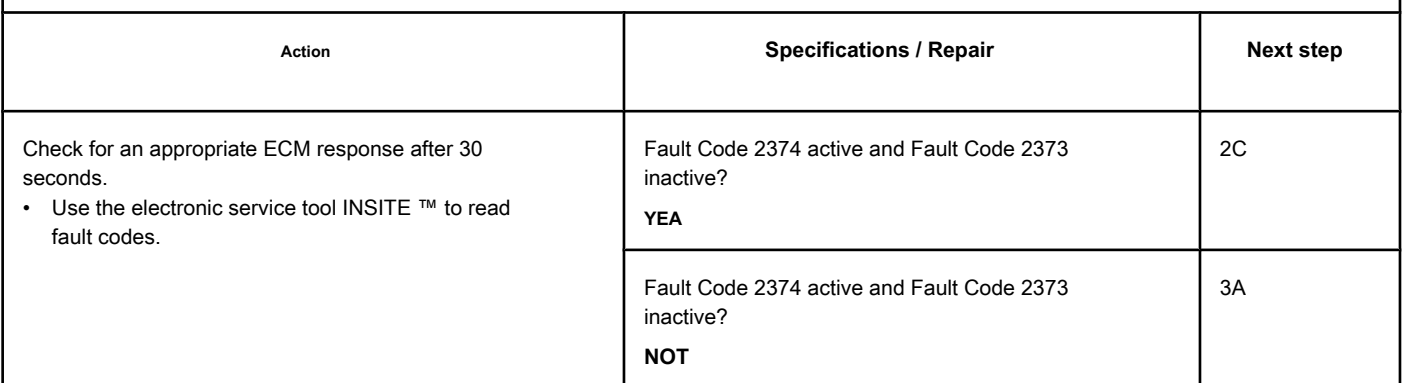

### **STEP 2C: Check the sensor supply voltage and the return circuit in the engine harness. Conditions:**

- Turn the ignition key off.
- Disconnect the exhaust pressure sensor from the engine harness.
- Turn the ignition key ON.

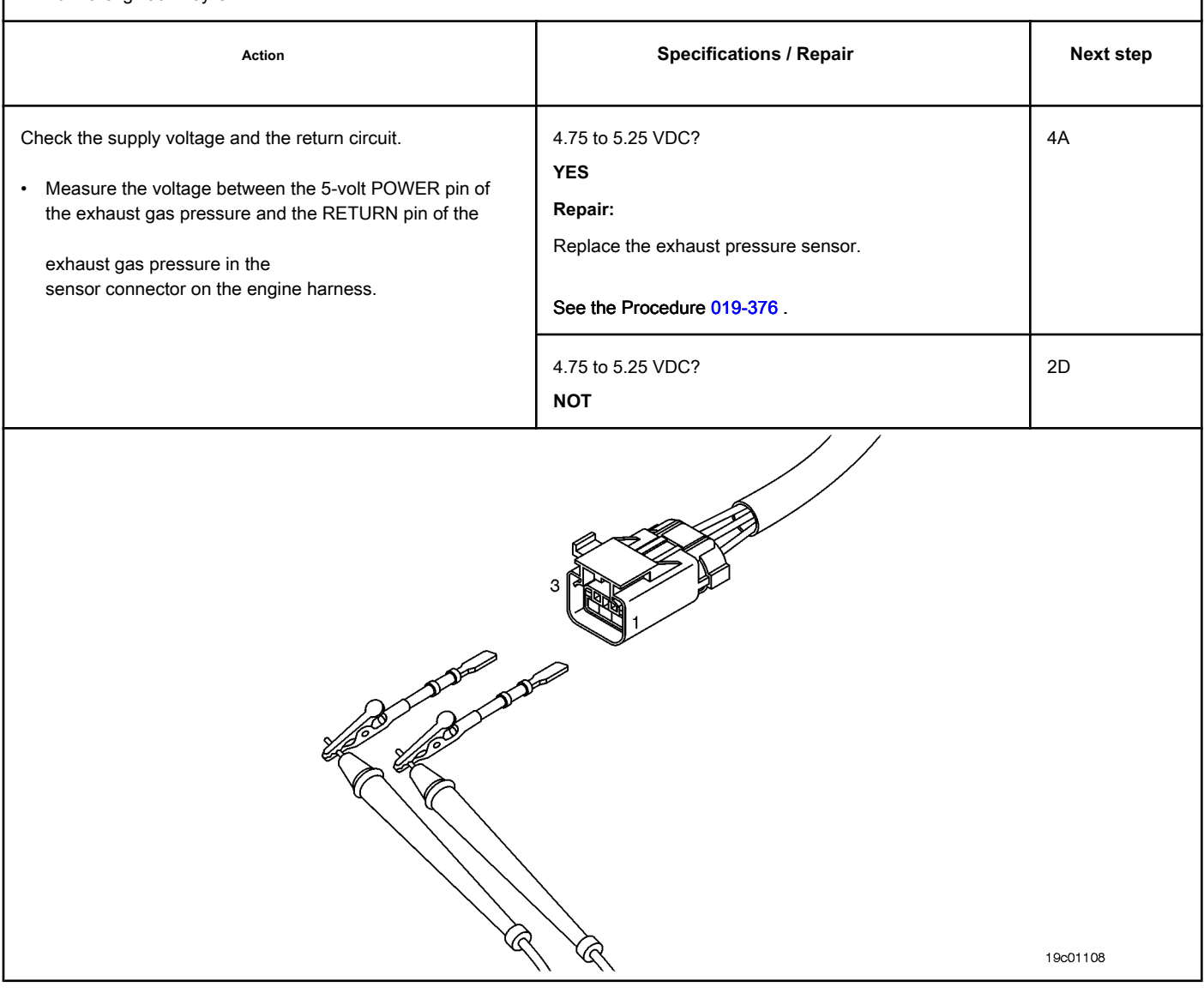

# **STEP 2D: Check the sensor supply voltage and the return circuit on the ECM. Conditions:**

- Turn the ignition key off.
- Disconnect the engine harness from the ECM.
- Turn the ignition key ON.

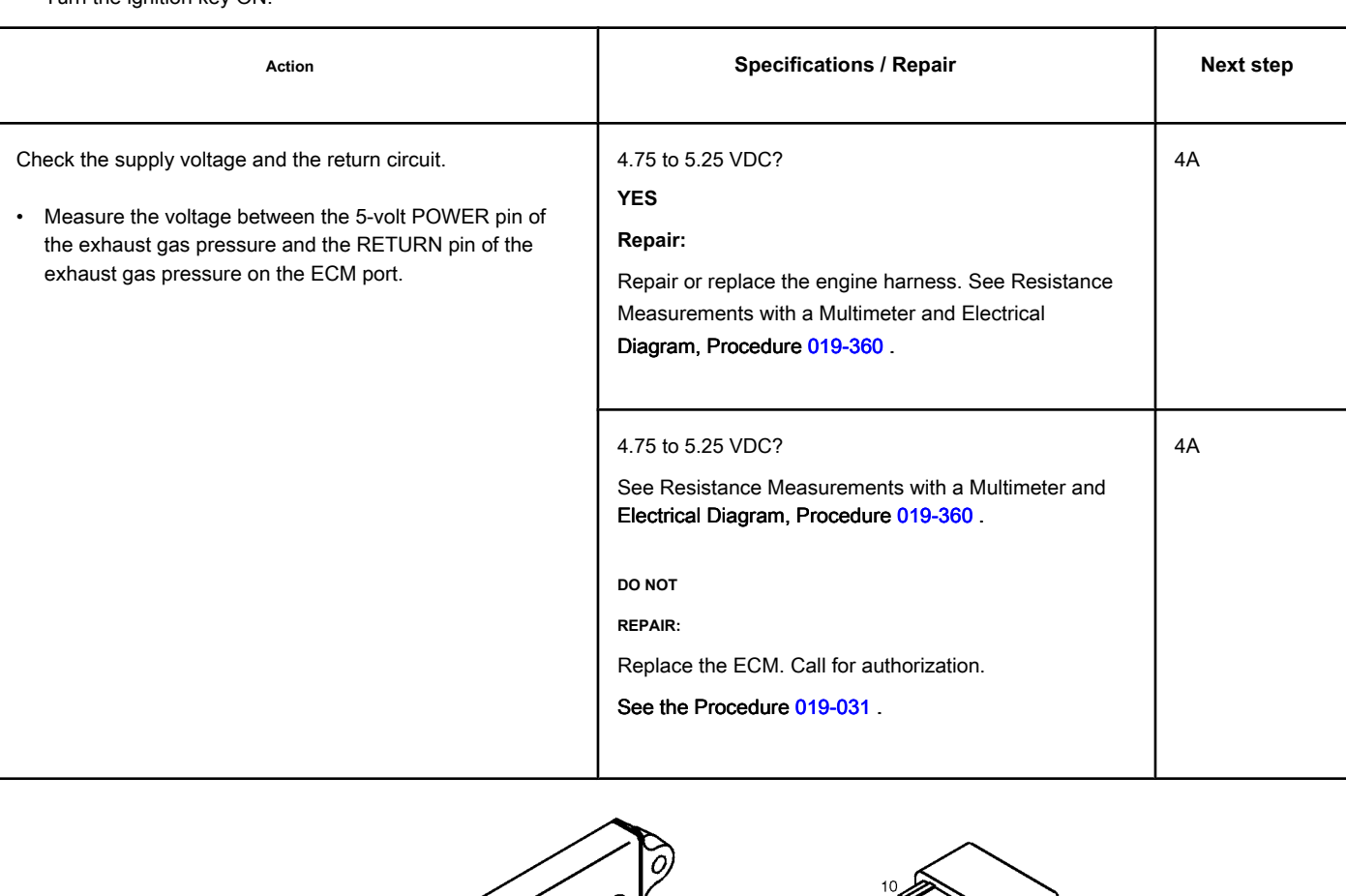

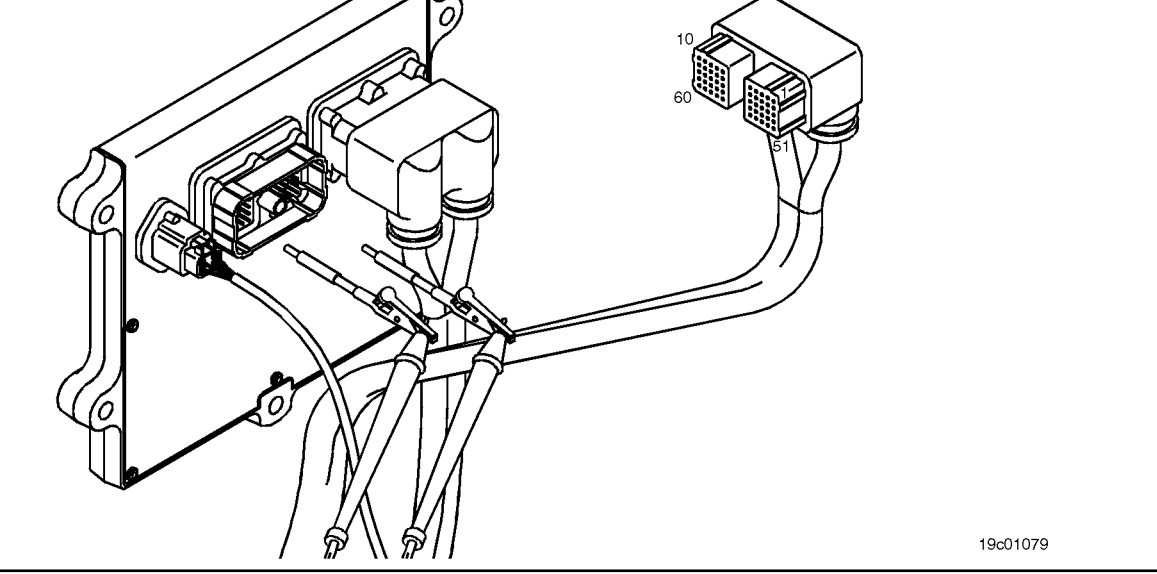

# **STEP 3: Check the ECM.**

**STEP 3A: Inspect the pins of the engine harness and ECM connectors.**

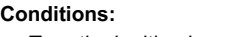

- Turn the ignition key off.
- Disconnect the engine harness from the ECM.

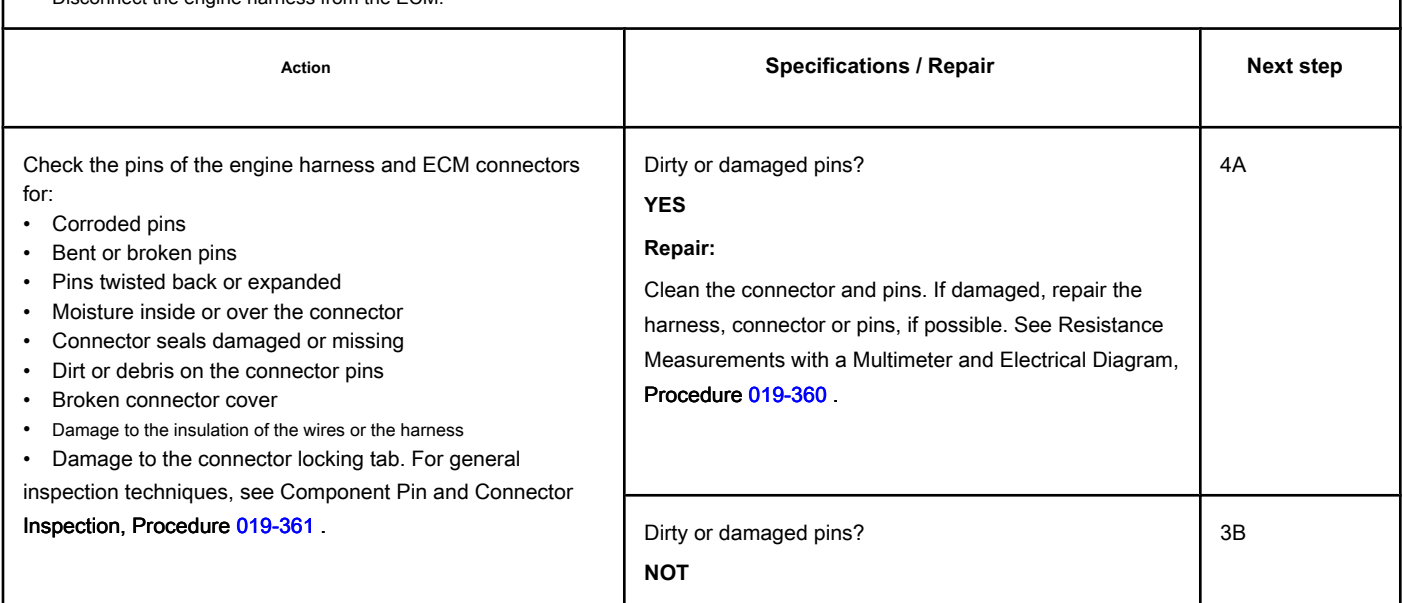

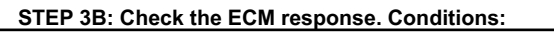

- Turn the ignition key off.
- Disconnect the engine harness from the ECM.
- Turn the ignition key ON.
- Connect the electronic service tool INSITE ™.

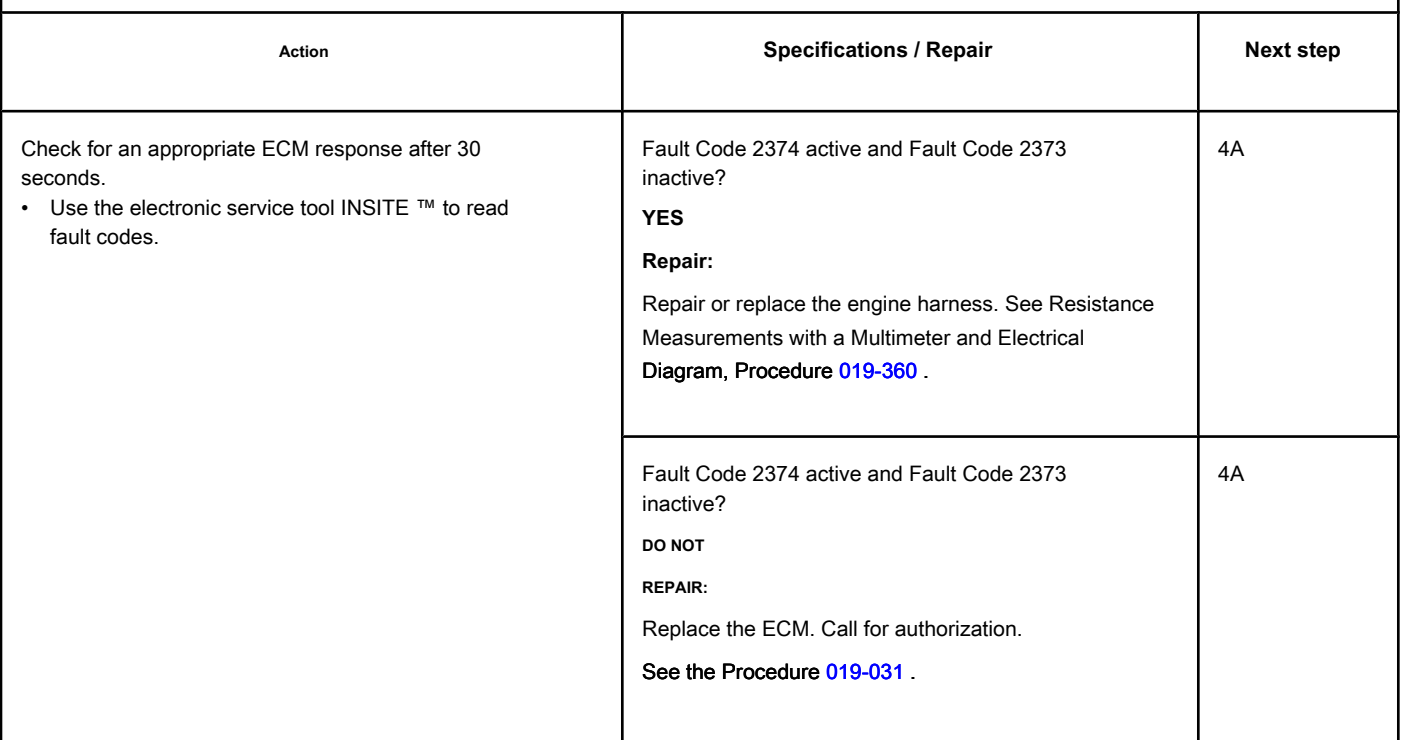

# **STEP 4: Clear the fault codes.**

# **STEP 4A: Disable the fault code. Conditions:**

- Connect all components.
- Connect the electronic service tool INSITE ™.

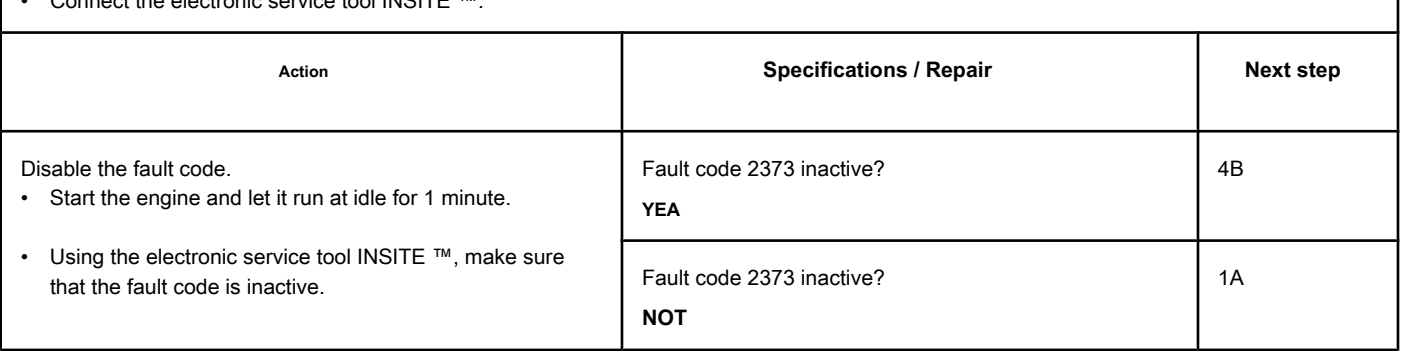

### **STEP 4B: Clear the inactive fault codes. Conditions:**

- Connect all components.
- Turn the ignition key ON.
- Connect the electronic service tool INSITE ™.

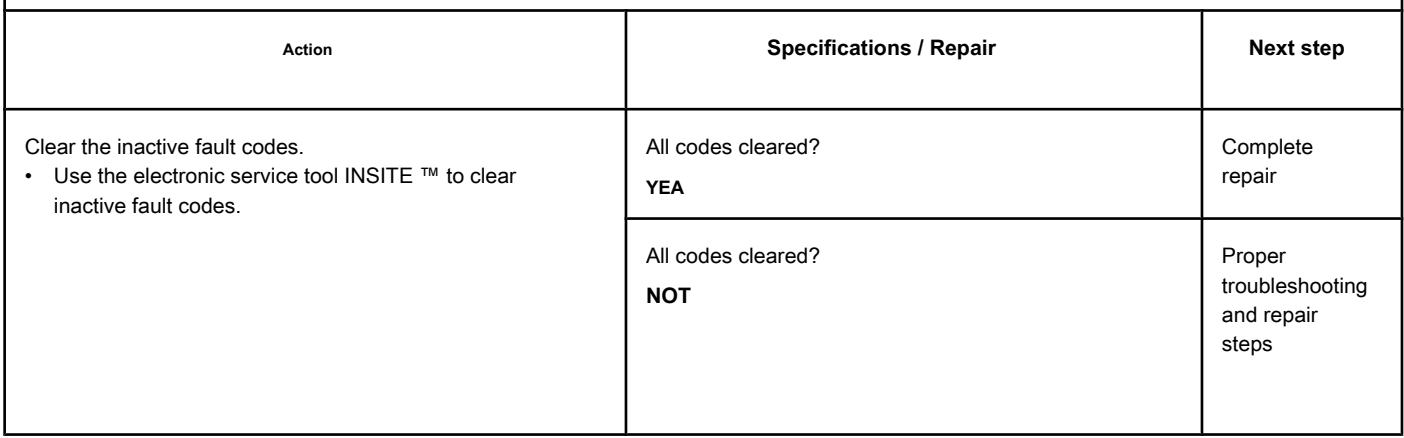

# **Fault Code 2374**

#### **Exhaust Gas Pressure Sensor Circuit - Low Voltage**

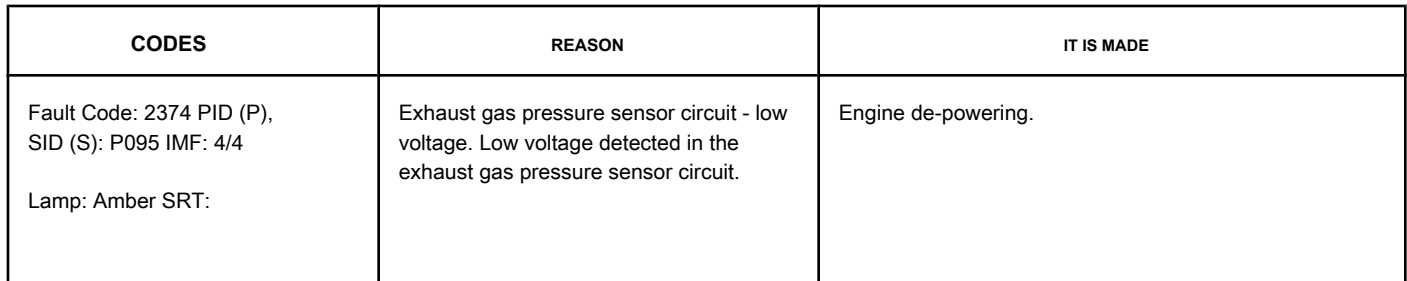

#### **Exhaust Pressure Sensor Circuit**

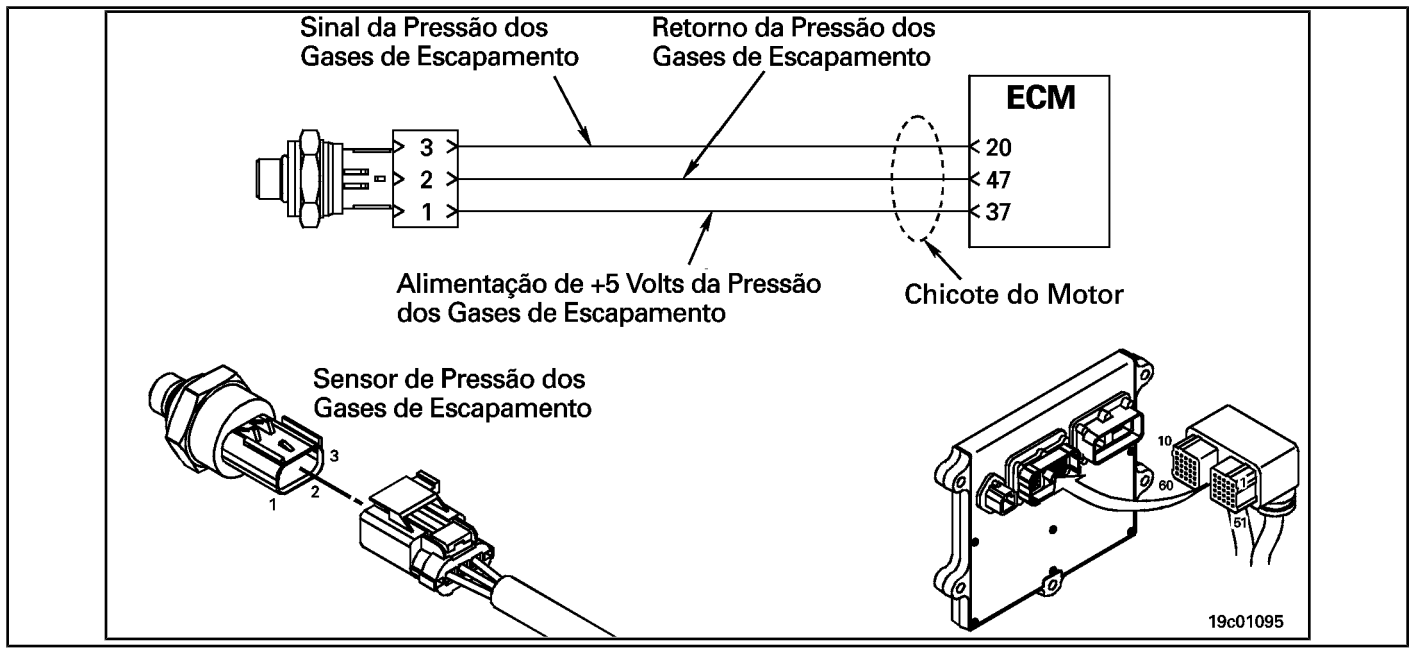

#### **Circuit Descriptions:**

The exhaust pressure sensor measures the exhaust gas pressure in the exhaust manifold and transmits the information to the ECM via the engine harness. This information is used by the ECM to control emissions and valve operation. If the exhaust gas pressure becomes too low, a de-powering condition will occur.

#### **Component Location:**

The exhaust pressure sensor is l[ocated on t](#page-4-0)he EGR valve cooler on the exhaust side of the engine. See the Procedure 100-002 for the detailed location of each component.

#### **Workshop Tips:**

The exhaust pressure sensor shares the engine harness supply and return wires with other sensors. Open circuits and short circuits in the engine harness can cause the activation of several fault codes.

Possible causes of this fault code:

- Signal wire open or shorted with ground in the harness
- Supply line open or shorted with grease.
- Short-circuit between sensor and ground.

**Page TF-796 Section TF - Fault Code Diagnosis**

# **SUMMARY OF FAULT DIAGNOSTICS**

# $\Delta$ PRECAUTION  $\Delta$

**To prevent damage to a new ECM, investigate all other active fault codes before replacing it.**

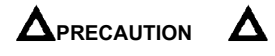

**To reduce the possibility of damage to the pins and the harness, use the following test cable when making a measurement:**

**Part No. 3164596 - Framatome male test lead. STEPS**

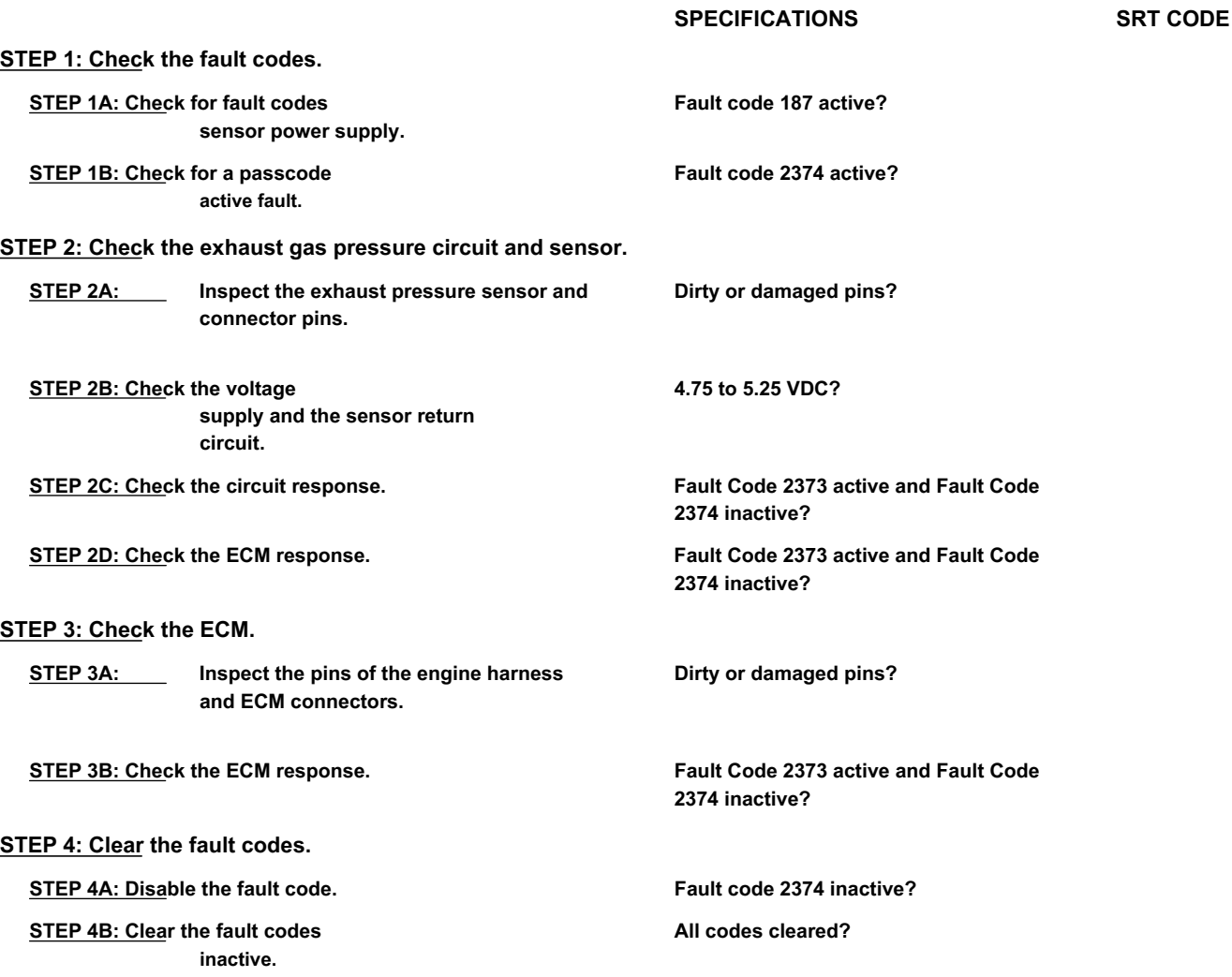

#### **FAULT DIAGNOSTIC STEP**

## **STEP 1: Check the fault codes.**

**STEP 1A: Check for sensor power failure codes. Conditions:**

- Turn the ignition key ON.
- Connect the electronic service tool INSITE ™.

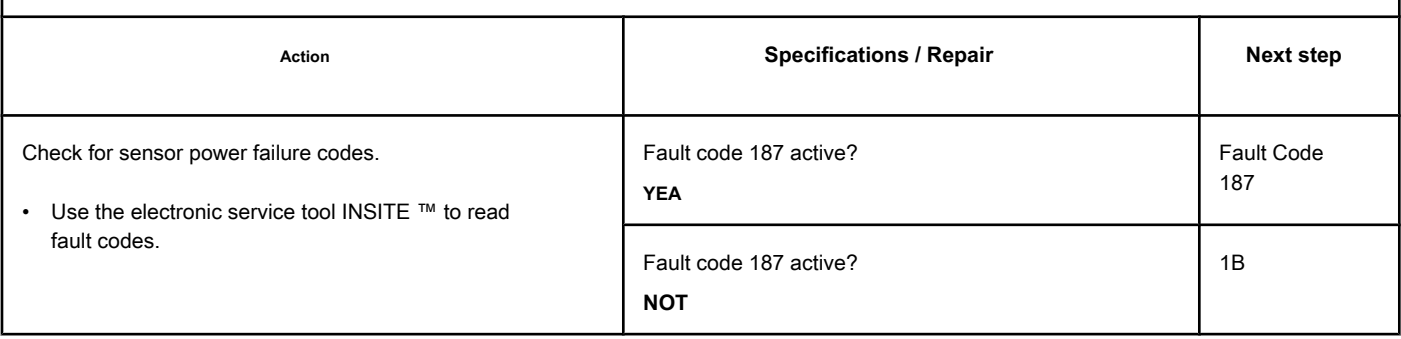

#### **STEP 1B: Check for an active fault code. Conditions:**

- Turn the ignition key ON.
- Connect the electronic service tool INSITE ™.

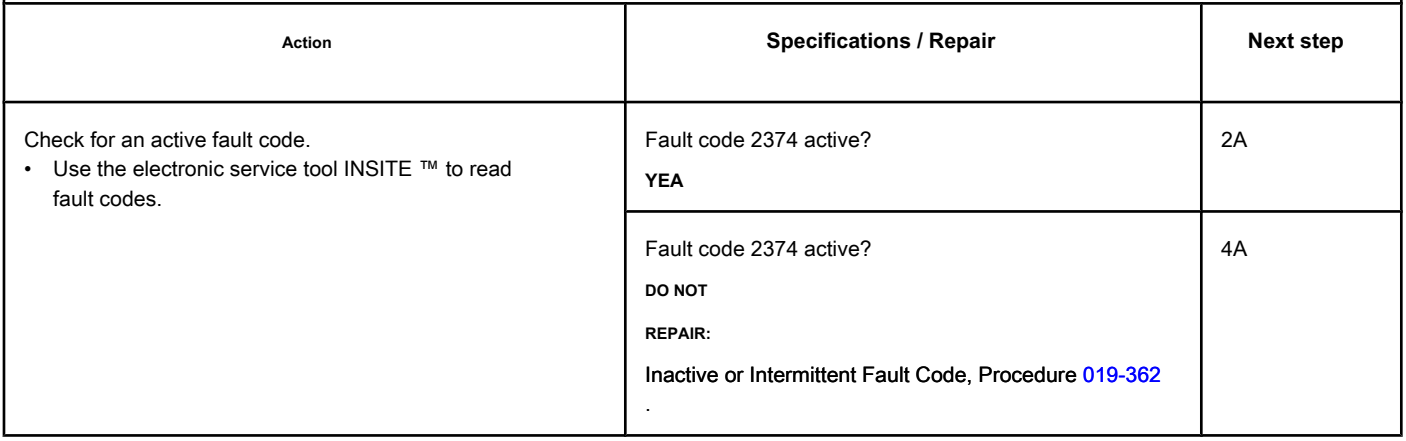

 $\overline{a}$ 

# **STEP 2: Check the exhaust gas pressure circuit and sensor.**

# **STEP 2A: Inspect the exhaust pressure sensor and connector pins.**

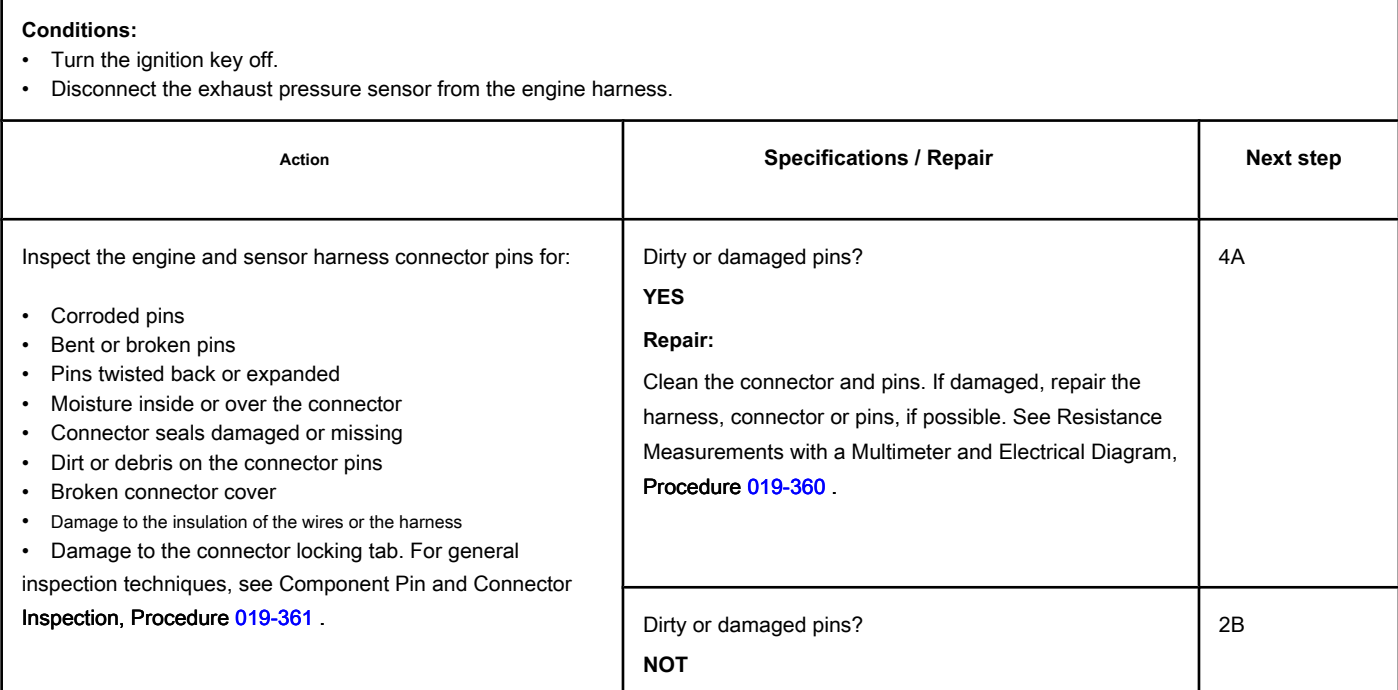

### **STEP 2B: Check the supply voltage and the sensor return circuit. Conditions:**

- Turn the ignition key off.
- Disconnect the exhaust pressure sensor from the engine harness.
- Turn the ignition key ON.

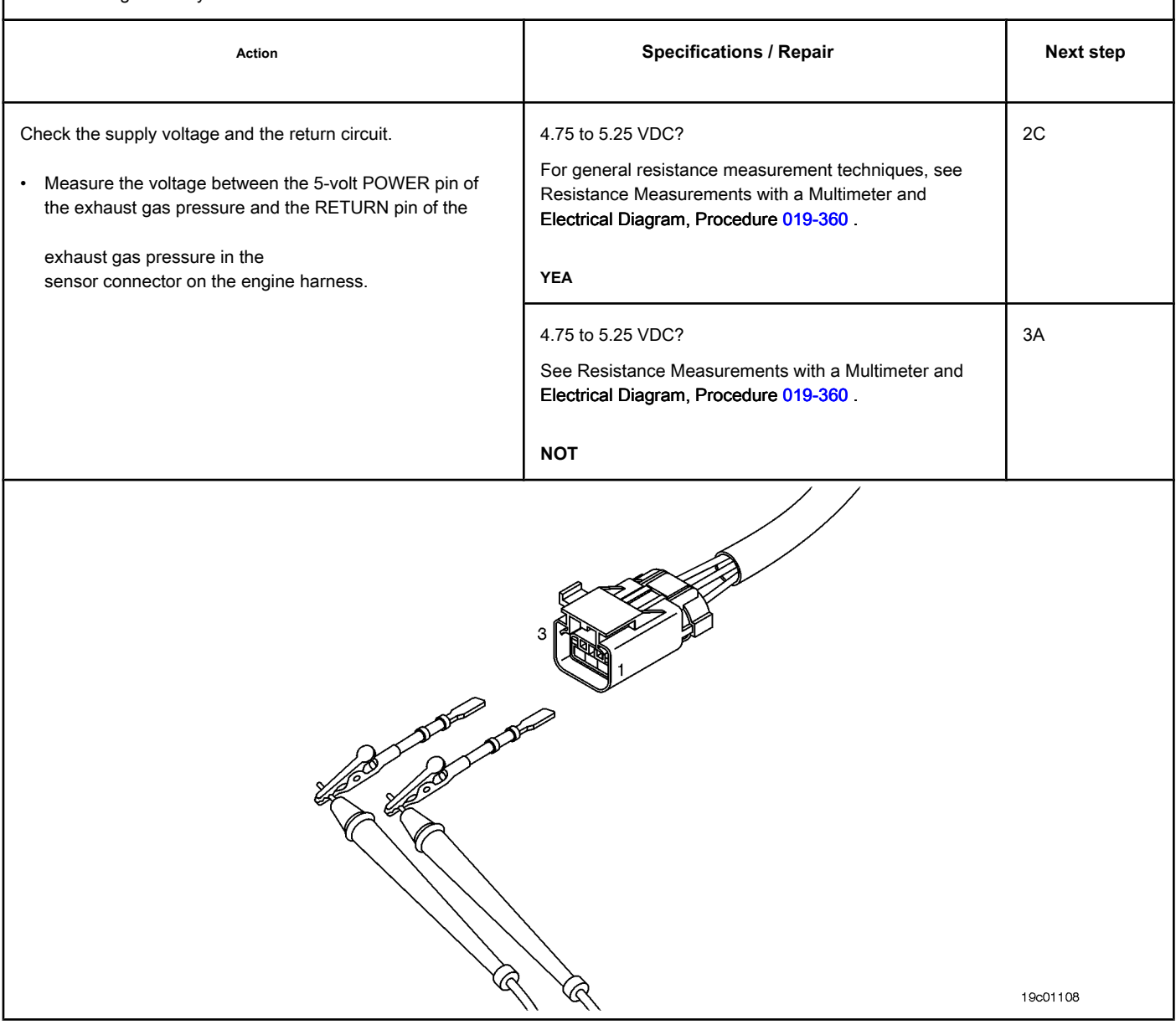

# **STEP 2C: Check the circuit response. Conditions:**

- Turn the ignition key off.
- Disconnect the exhaust pressure sensor from the engine harness.
- Turn the ignition key ON.
- Connect the electronic service tool INSITE ™.

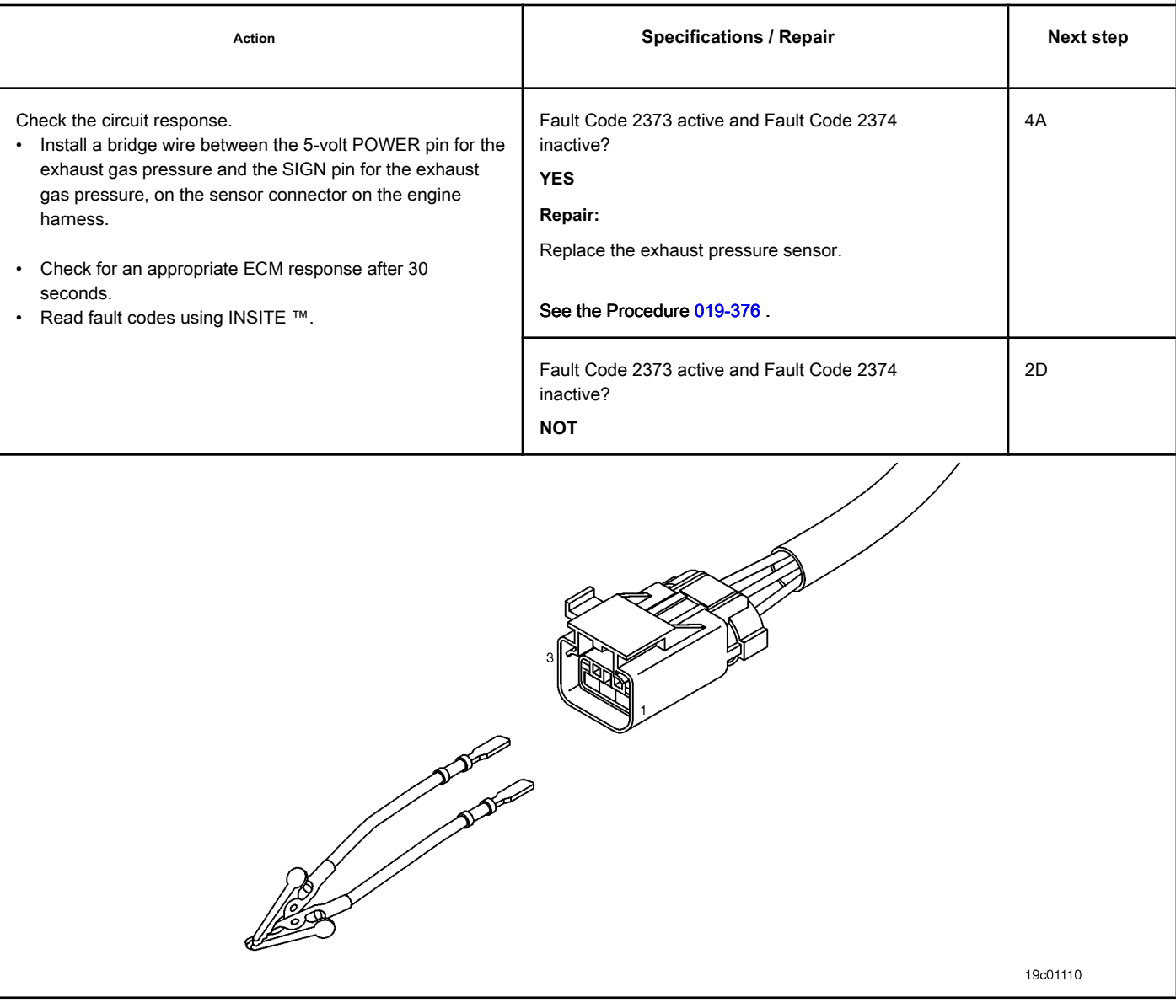

- Turn the ignition key off.
- Disconnect the engine harness from the ECM.
- Turn the ignition key ON.
- Connect the electronic service tool INSITE ™.

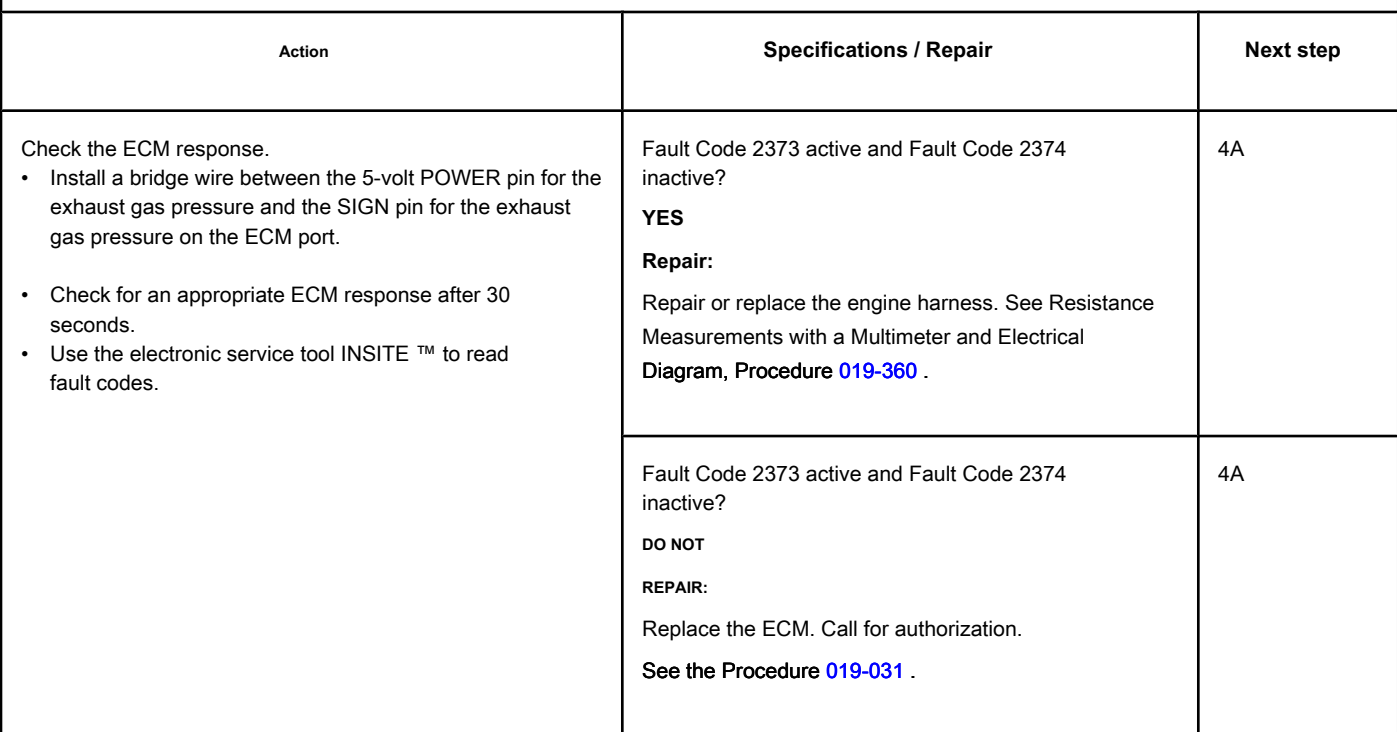

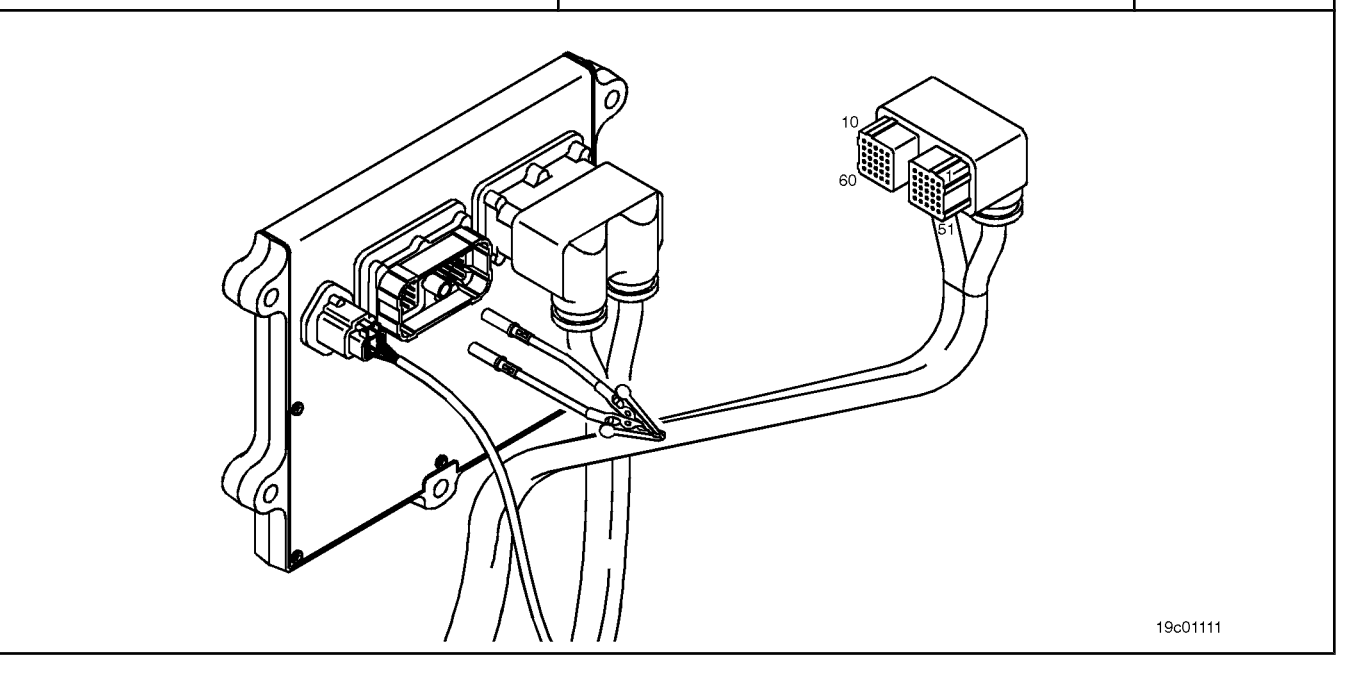

# **STEP 3: Check the ECM.**

**STEP 3A: Inspect the pins of the engine harness and ECM connectors.**

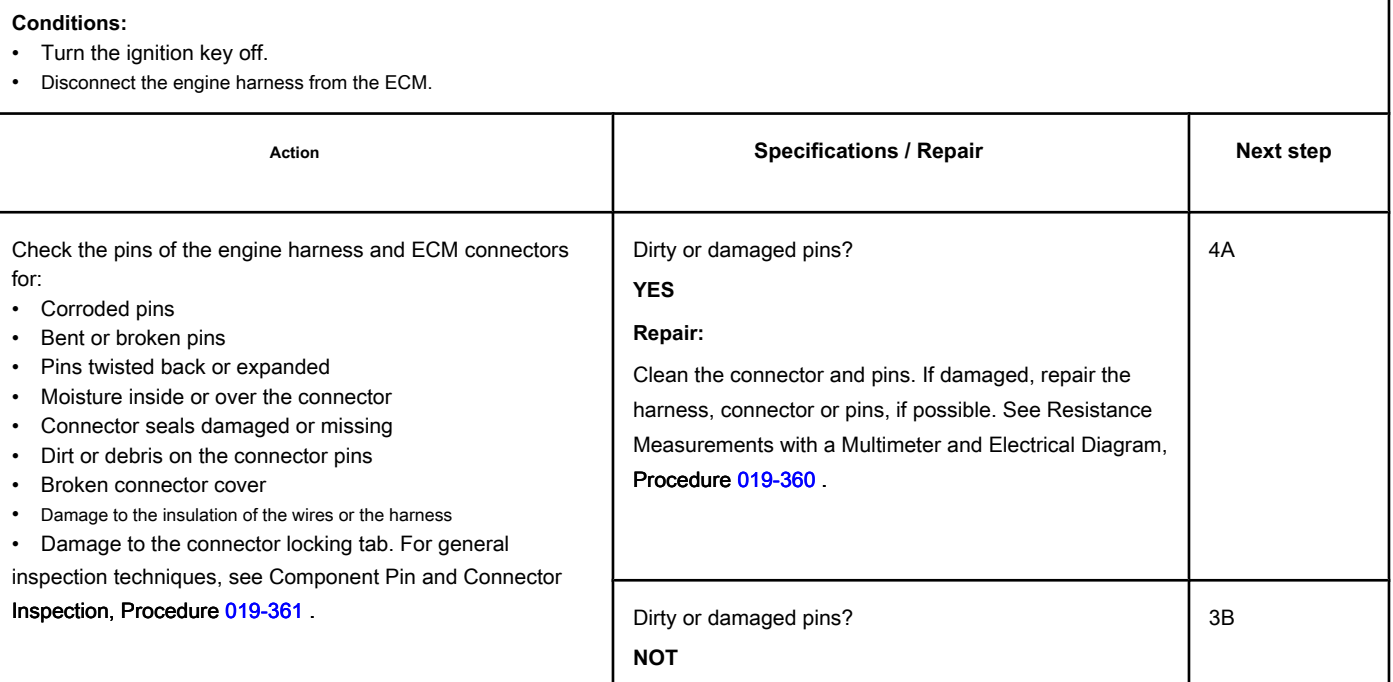
- Turn the ignition key off.
- Disconnect the engine harness from the ECM.
- Turn the ignition key ON.
- Connect the electronic service tool INSITE ™.

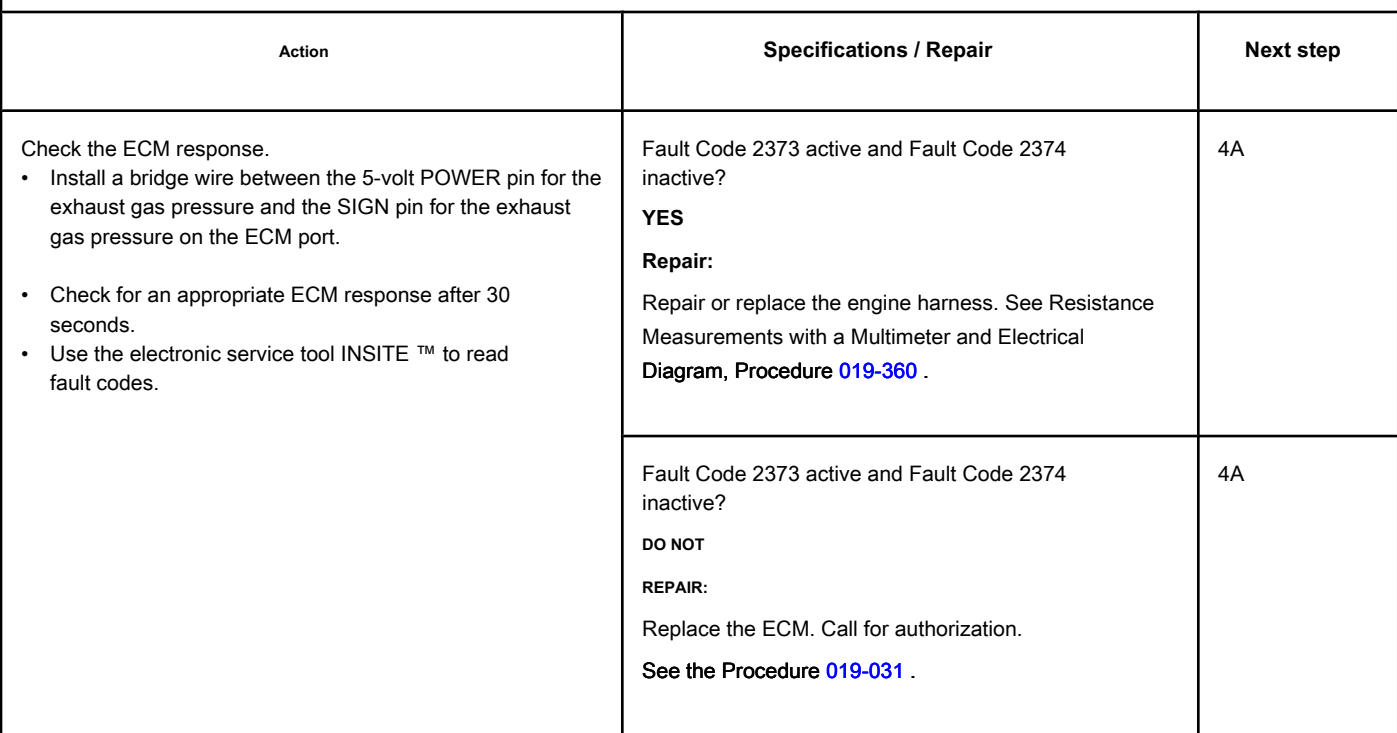

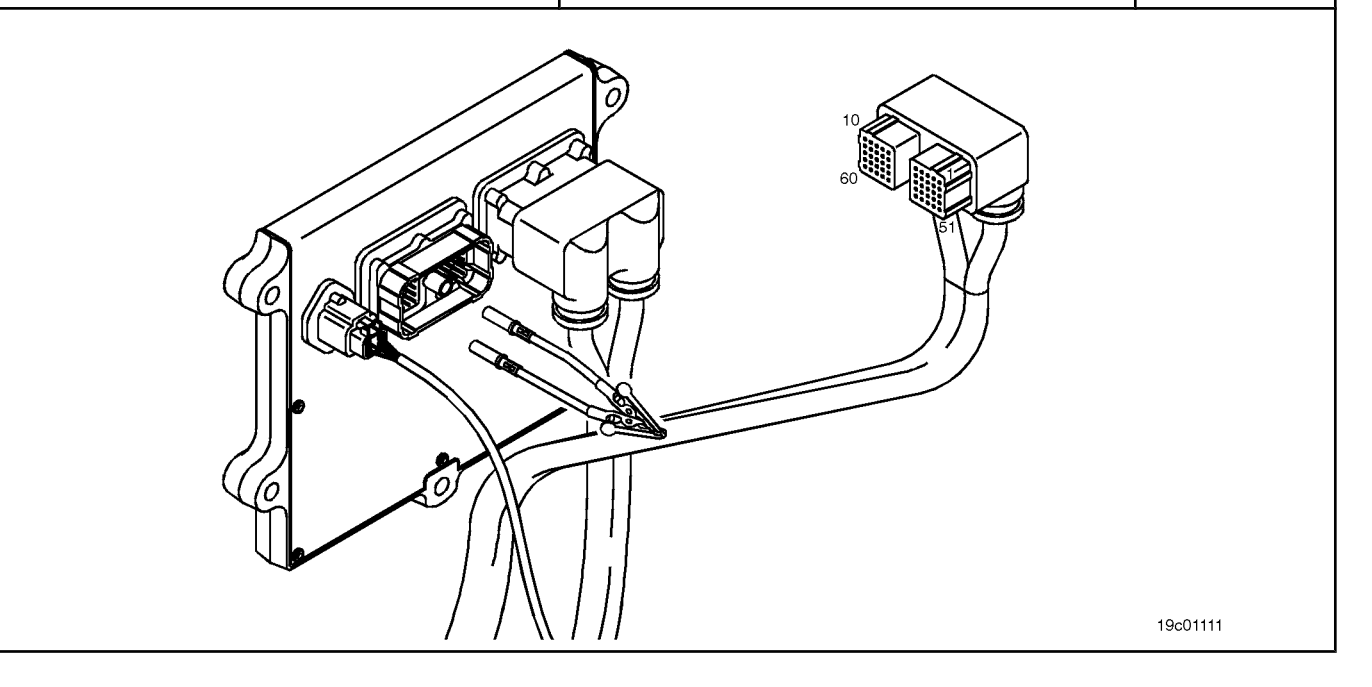

## **STEP 4: Clear the fault codes.**

## **STEP 4A: Disable the fault code. Conditions:**

- Connect all components.
- Connect the electronic service tool INSITE ™.

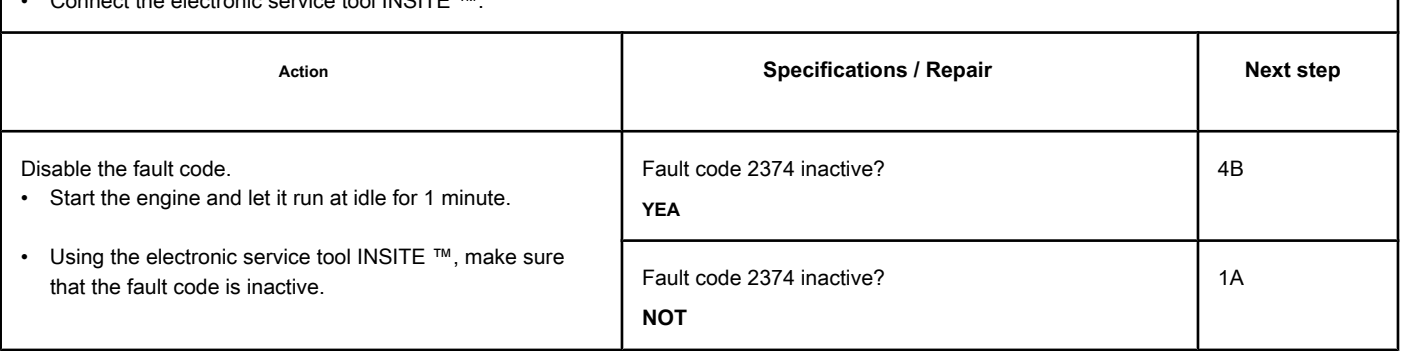

### **STEP 4B: Clear the inactive fault codes. Conditions:**

- Connect all components.
- Turn the ignition key ON.
- Connect the electronic service tool INSITE ™.

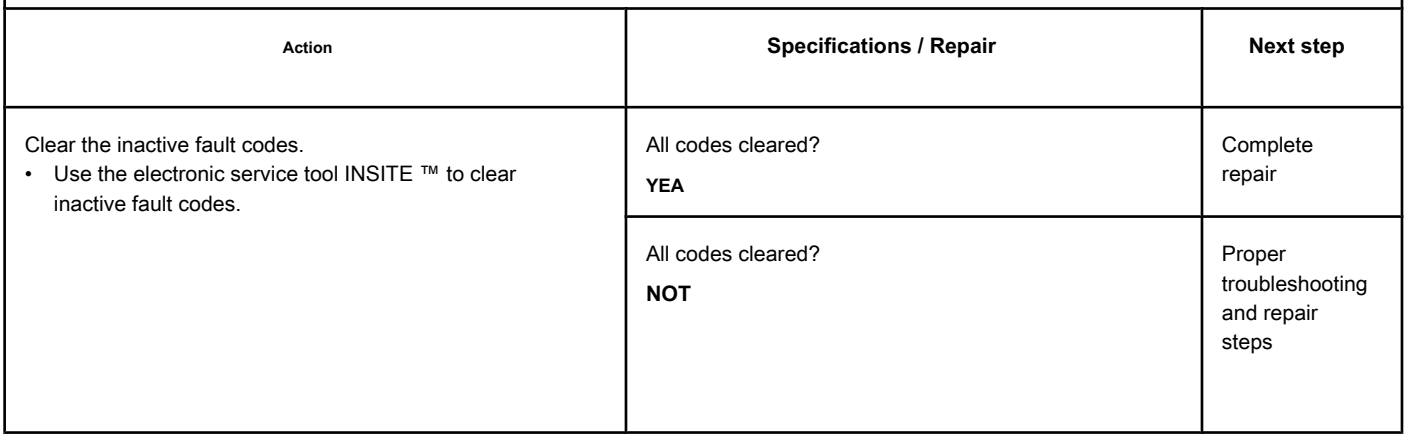

## **Fault Code 2375**

## **Exhaust Gas Recirculation Temperature (EGR) Sensor Circuit - Voltage Above Normal or High Voltage**

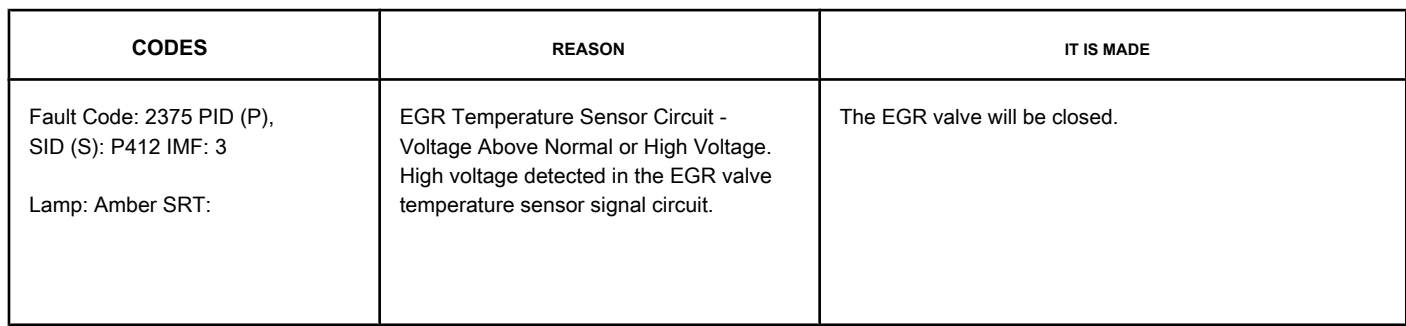

#### **EGR Valve Temperature Sensor Circuit**

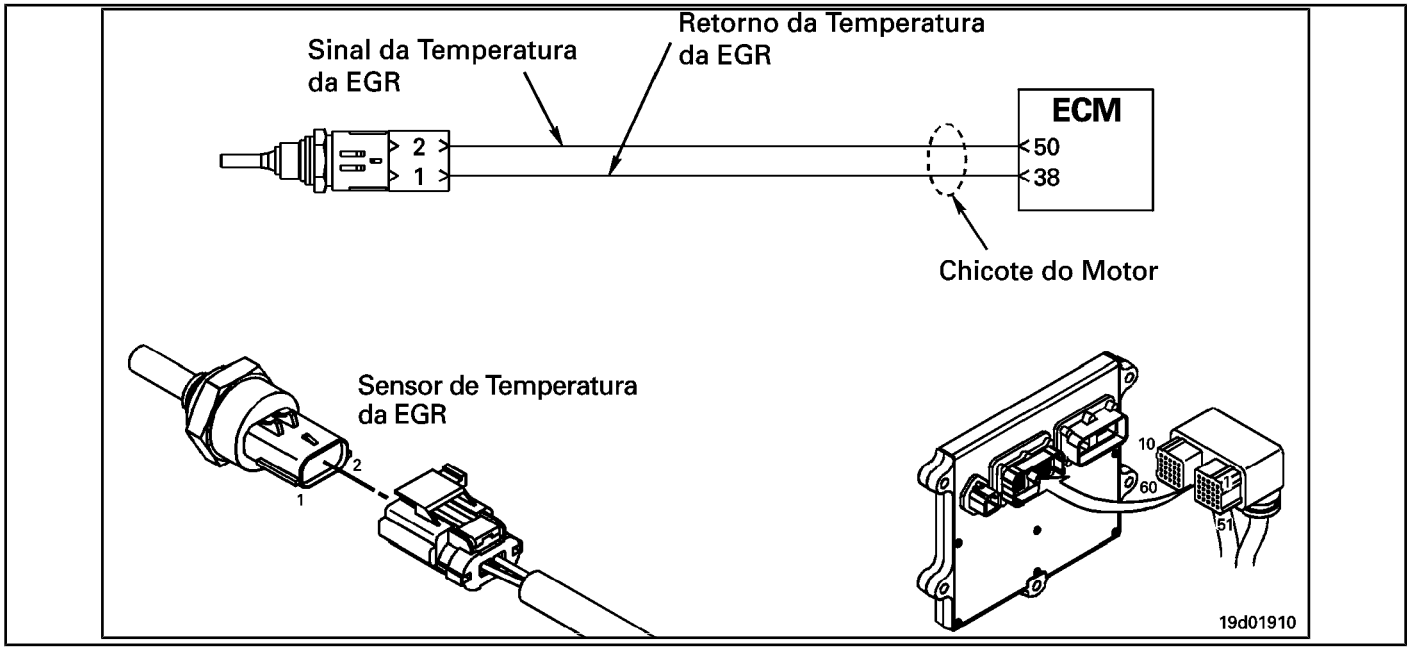

#### **Circuit Descriptions:**

The EGR valve temperature sensor is used to measure the temperature of the exhaust gases leaving the EGR cooler. The ECM uses this temperature to control the engine's emission levels.

#### **Component Location:**

The EGR valve temperature sen[sor is locate](#page-4-0)d on the intake air turbine at the front of the engine. See the Procedure 100-002 for the detailed location of each component.

#### **Workshop Tips:**

This fault code will be activated if the sensor signal voltage is above the normal sensor operating range and the ECM has commanded the opening of the EGR valve. This fault code **not** will become active if the ECM has commanded the EGR valve to close. However, once activated, the fault code will remain active regardless of whether the EGR valve is open or closed.

The EGR valve temperature sensor shares the engine harness return wires with other sensors. An open return can cause the activation of several fault codes. Before diagnosing Fault Code 2375, check for multiple fault codes. Possible causes of this fault code:

### Recirculation Temperature Sensor Circuit of the [...] **ISB, QSB, ISC, QSC, ISL and QSL9** [...] Page TF-806 **Section TF - Fault Code Diagnosis**

- Open return circuit in harness, connectors, sensor or ECM
- Open or short-circuit signal with a voltage source.

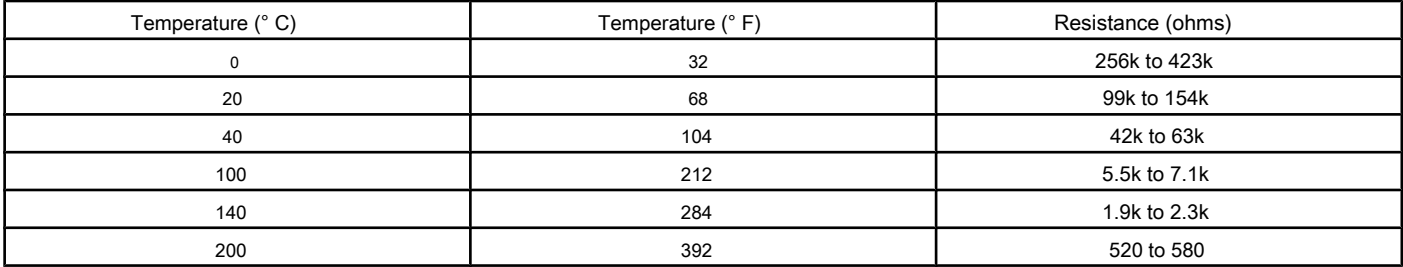

## **SUMMARY OF FAULT DIAGNOSTICS**

# $\Delta$ PRECAUTION  $\Delta$

**To prevent damage to a new ECM, investigate all other active fault codes before replacing it.**

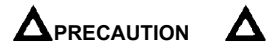

**To reduce the possibility of damage to the pins and the harness, use the following probes when making a measurement:**

**Part No. 3164596 - Framatome male test lead. Part No. 3164597 - Framatome male test lead Part No. 3822758 - Deutsch / AMP / Metri-Pack male test lead Part No. 3822917 - Deutsch / AMP / Metri-Pack female test lead. STEPS**

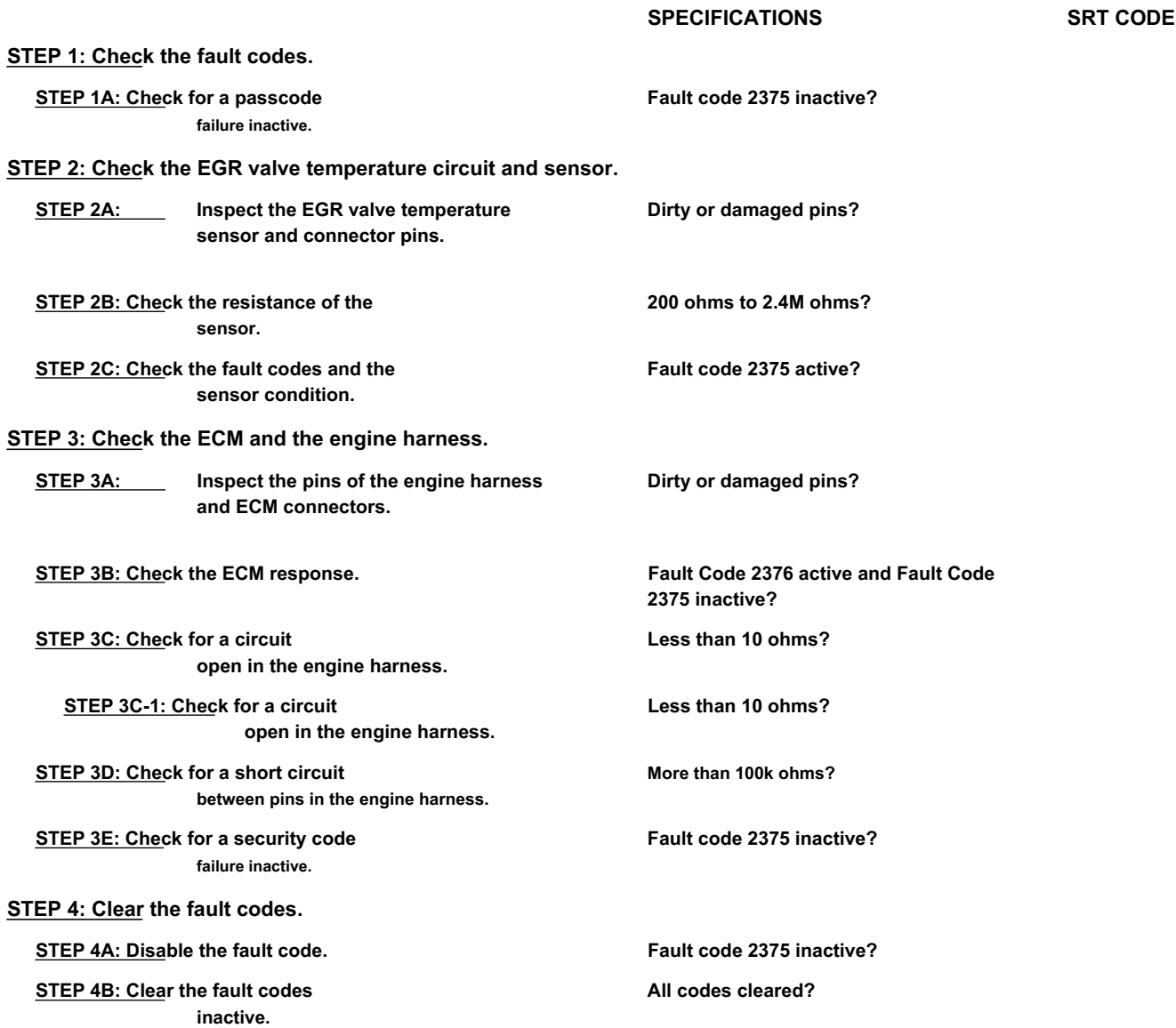

## **FAULT DIAGNOSTIC STEP**

## **STEP 1: Check the fault codes.**

**STEP 1A: Check for an inactive fault code. Conditions:**

- Turn the ignition key ON.
- Connect the electronic service tool INSITE ™.

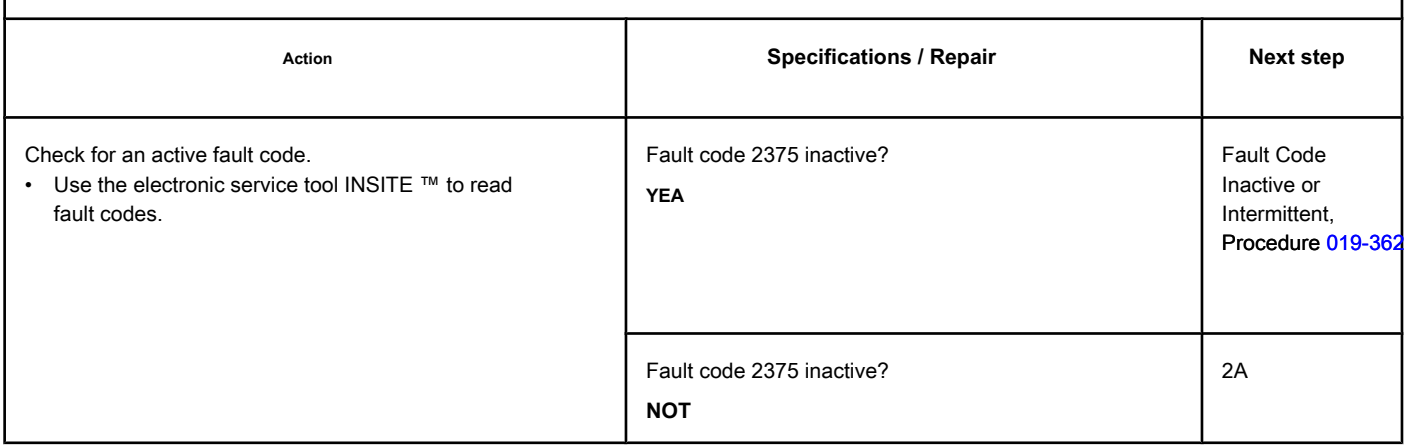

### **STEP 2: Check the EGR valve temperature circuit and sensor.**

**STEP 2A: Inspect the EGR valve temperature sensor and connector pins.**

## **Conditions:**

- Turn the ignition key off.
- Disconnect the EGR temperature sensor from the engine harness.

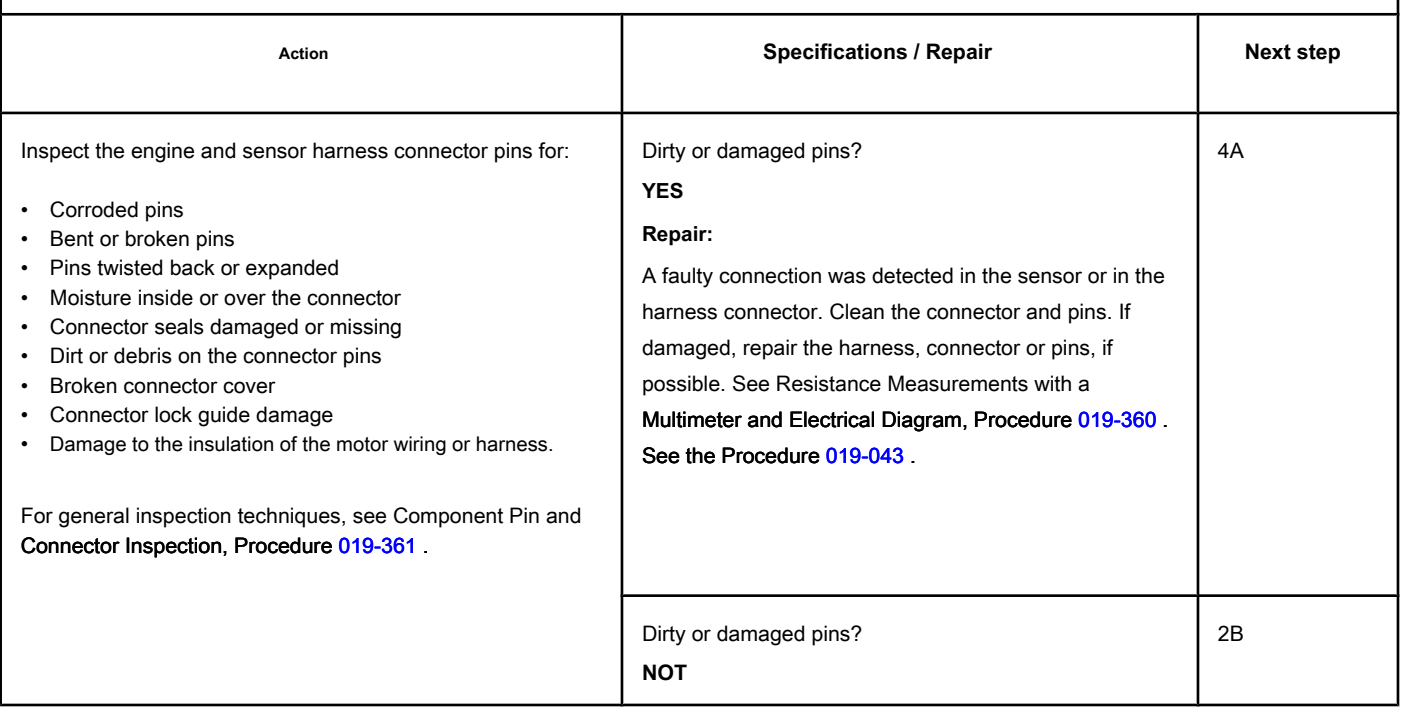

## **STEP 2B: Check the resistance of the sensor. Conditions:**

- Turn the ignition key off.
- Disconnect the EGR temperature sensor from the engine harness.

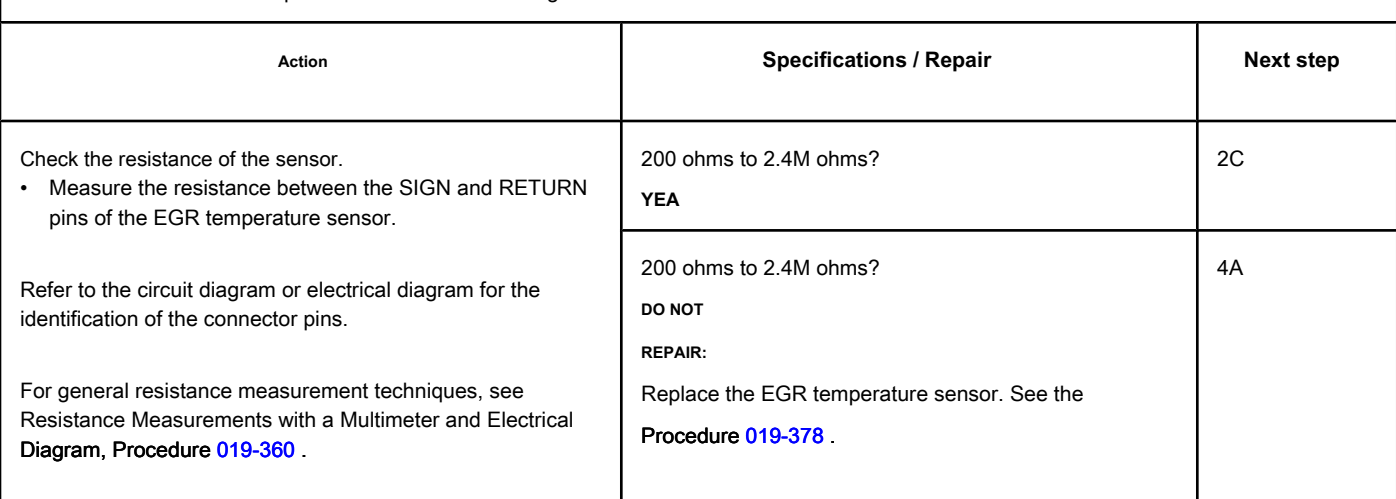

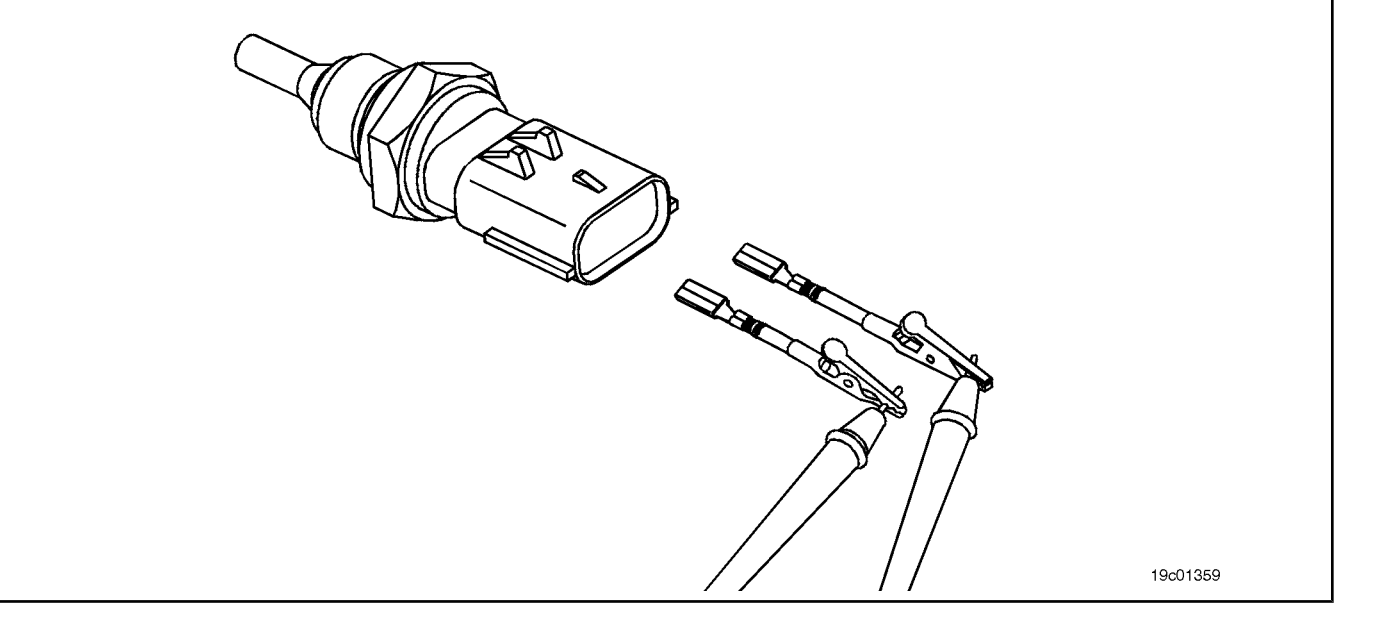

## **STEP 2C: Check the fault codes and the condition of the sensor. Conditions:**

- Turn the ignition key off.
- Connect the EGR temperature sensor to the engine harness.
- Turn the ignition key ON.
- Connect the electronic service tool INSITE ™.

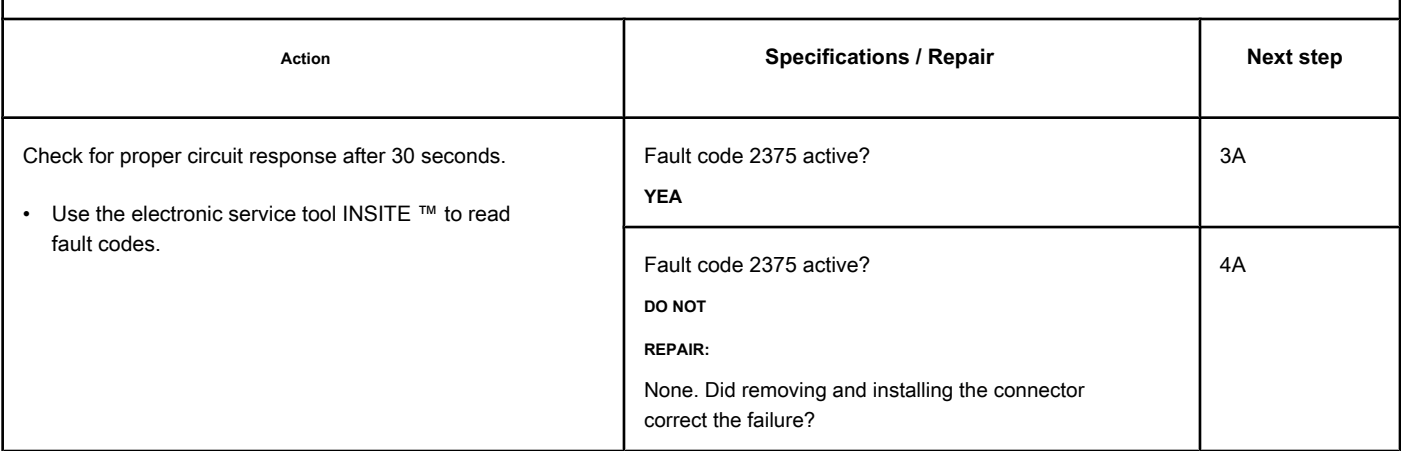

## **STEP 3: Check the ECM and the engine harness.**

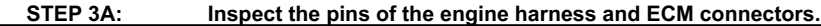

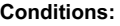

• Turn the ignition key off.

• Disconnect the engine harness from the ECM.

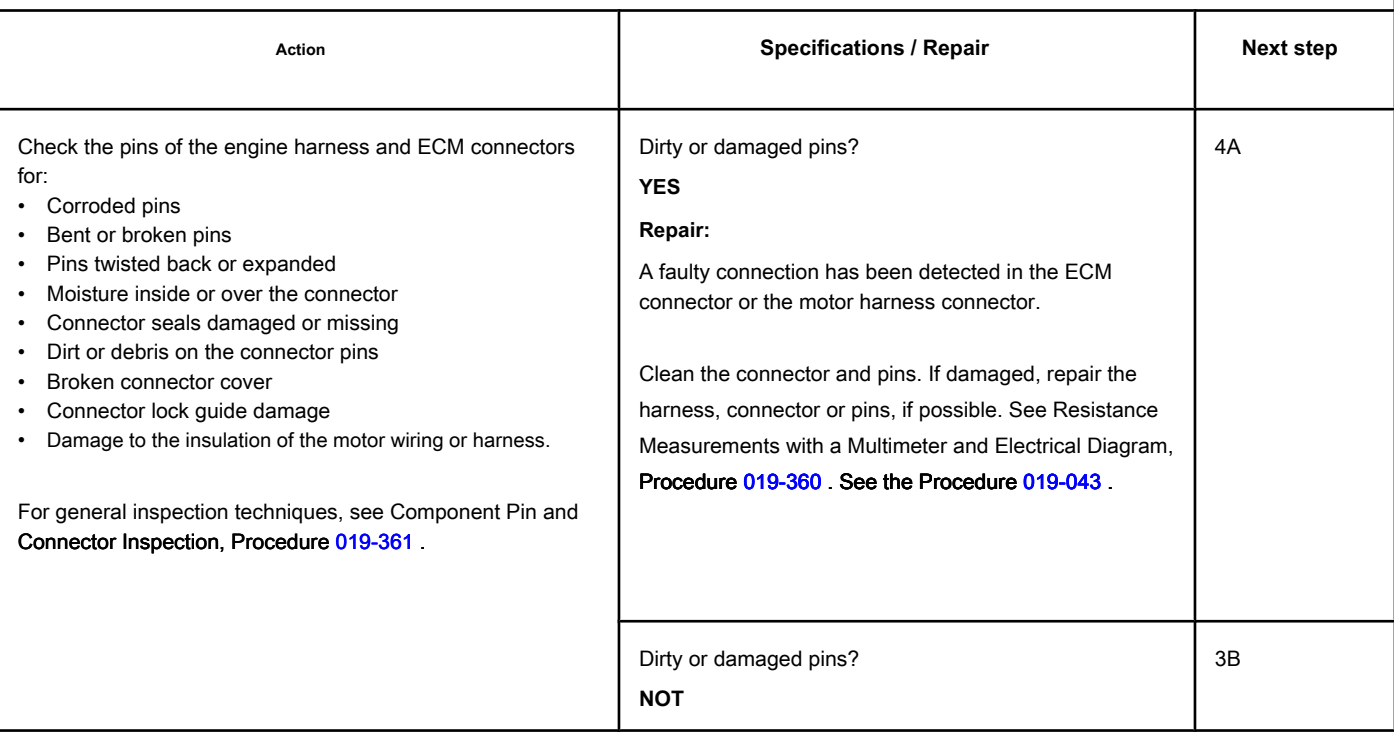

## **STEP 3B: Check the ECM response. Conditions:**

- Turn the ignition key off.
- Disconnect the engine harness from the ECM.
- Turn the ignition key ON.
- Connect the electronic service tool INSITE ™.

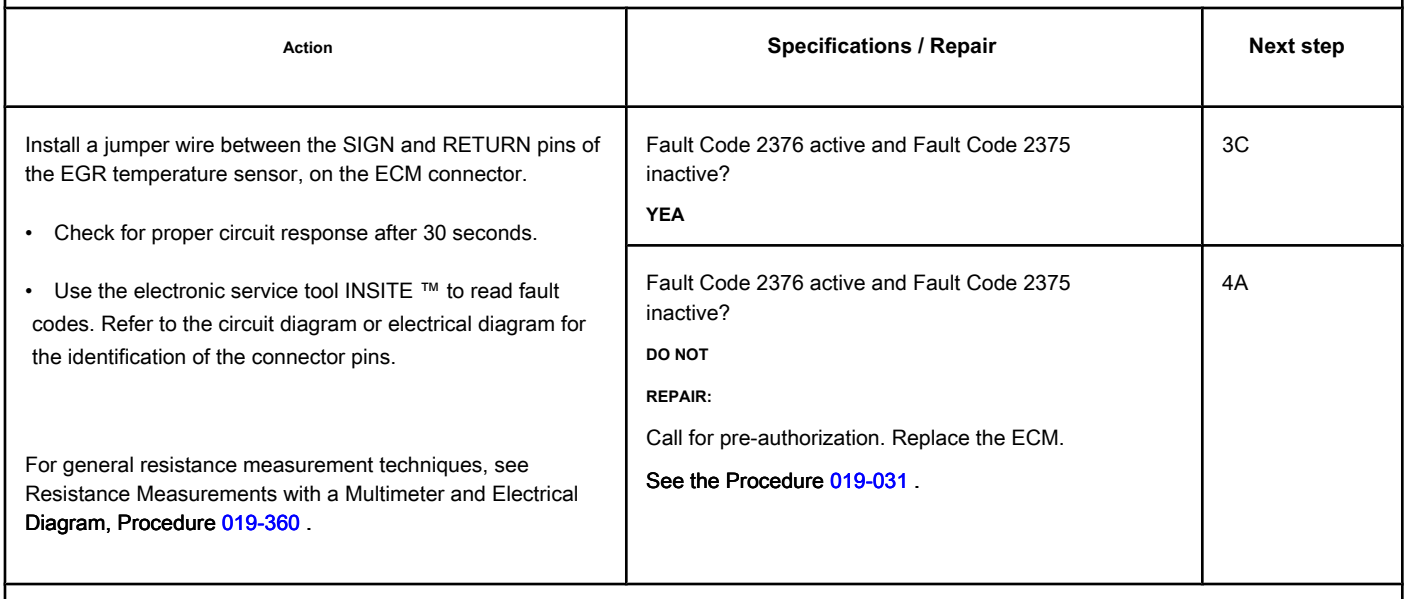

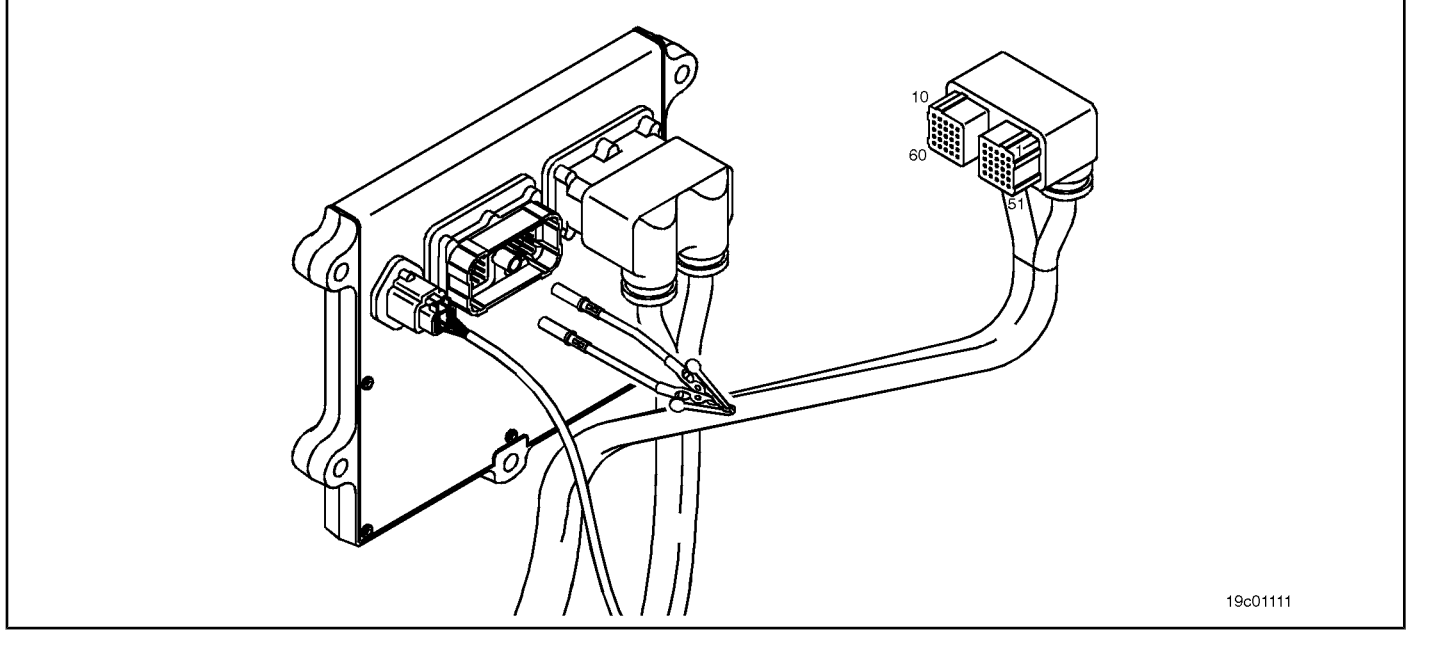

19c01170

## **STEP 3C: Check the motor harness (s) for an open circuit. Conditions:**

- Turn the ignition key off.
- Disconnect the engine harness from the ECM.
- Disconnect the EGR temperature sensor from the engine harness.

Ō

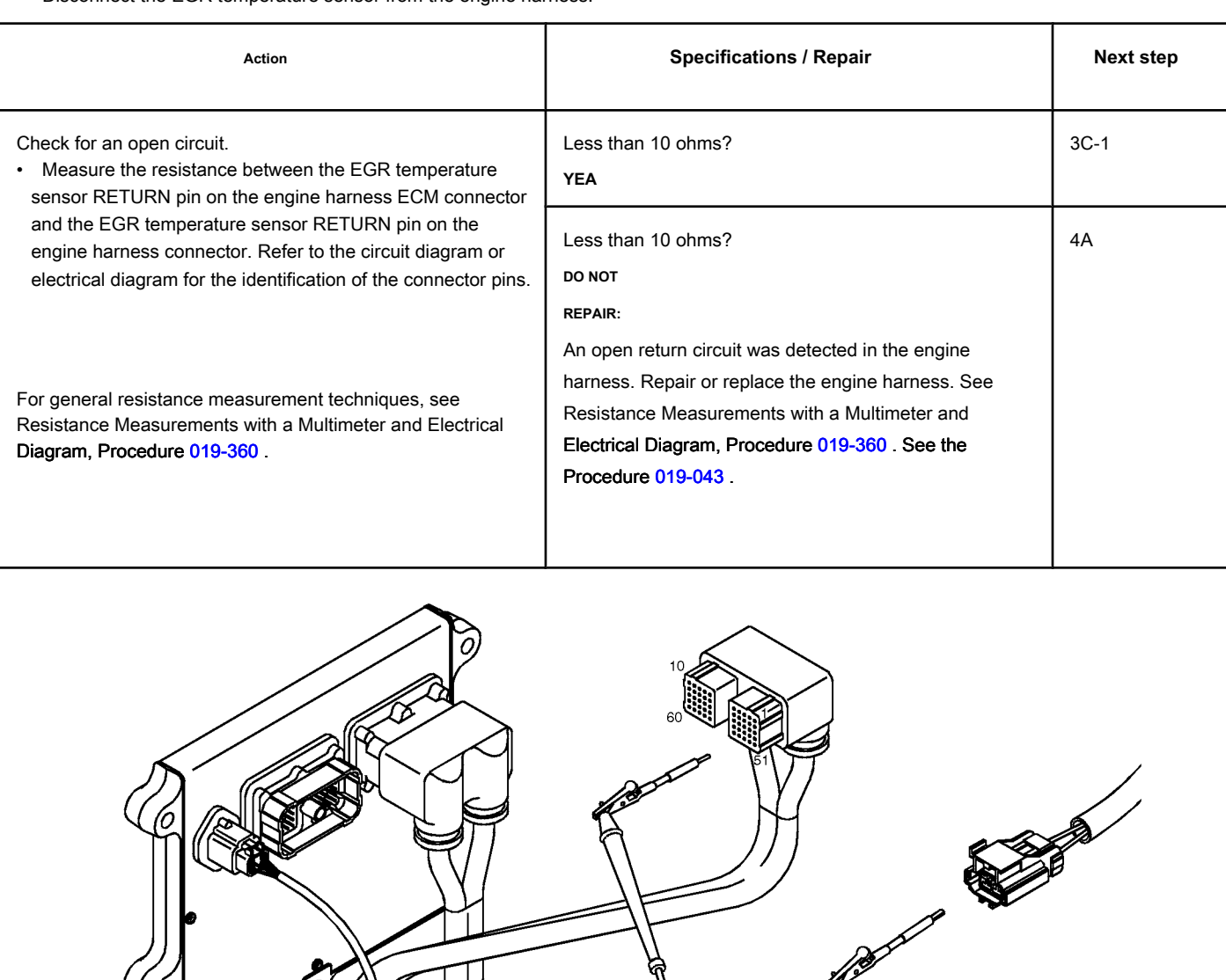

19c01170

## **STEP 3C-1: Check the motor harness for an open circuit. Conditions:**

- Turn the ignition key off.
- Disconnect the engine harness from the ECM.
- Disconnect the EGR temperature sensor from the engine harness.

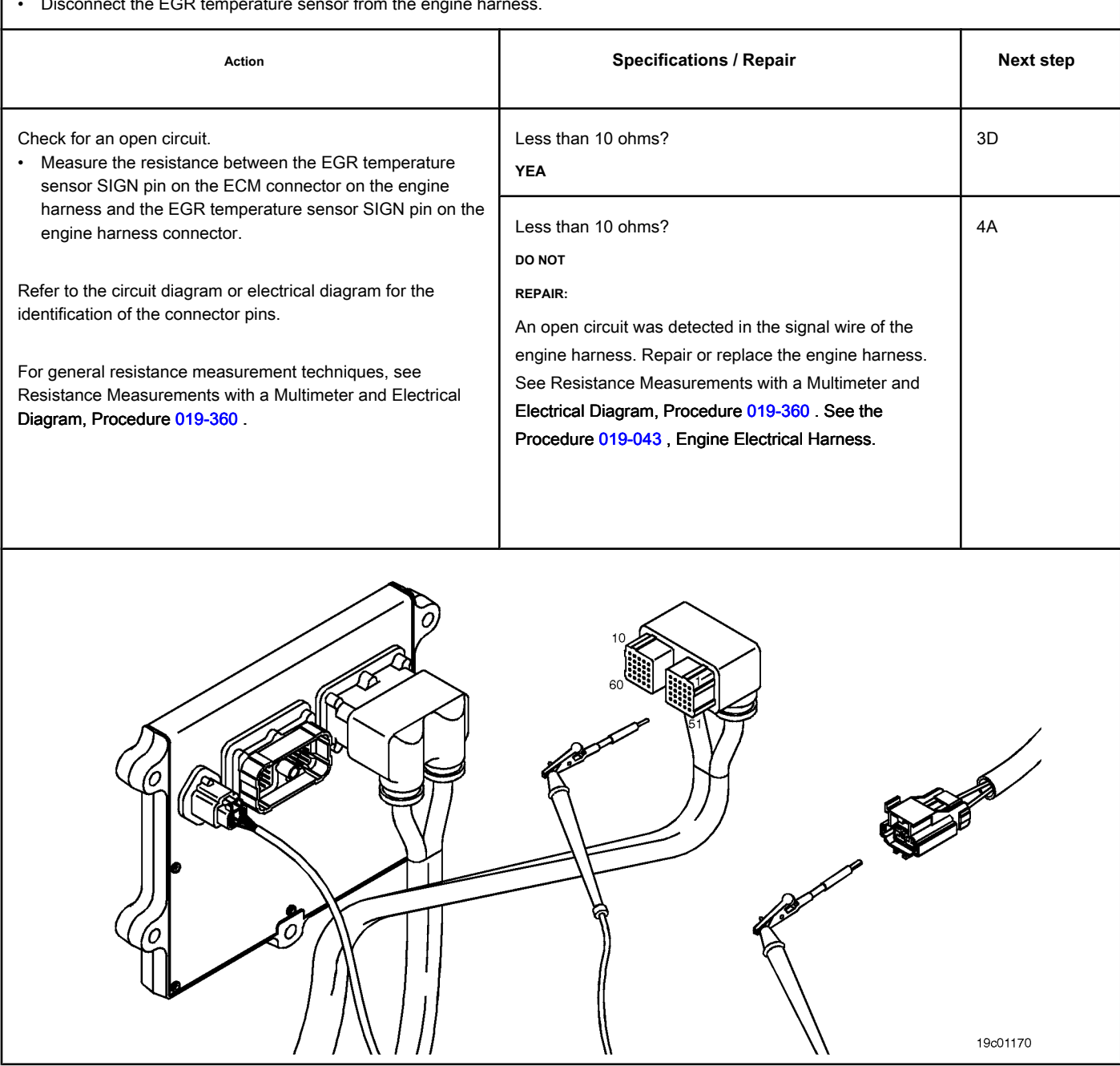

## **STEP 3D: Check the motor harness for a short circuit between pins. Conditions:**

- Turn the ignition key off.
- Disconnect the engine harness from the ECM.
- Disconnect the EGR temperature sensor from the engine harness.

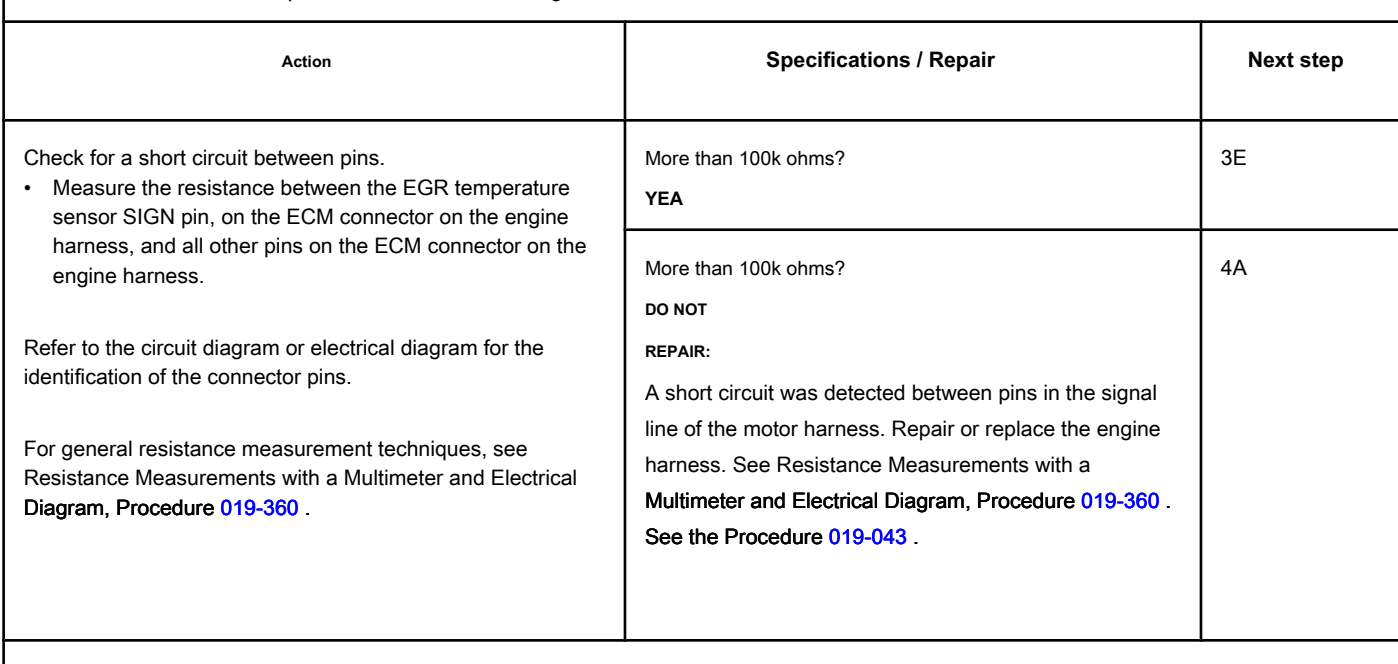

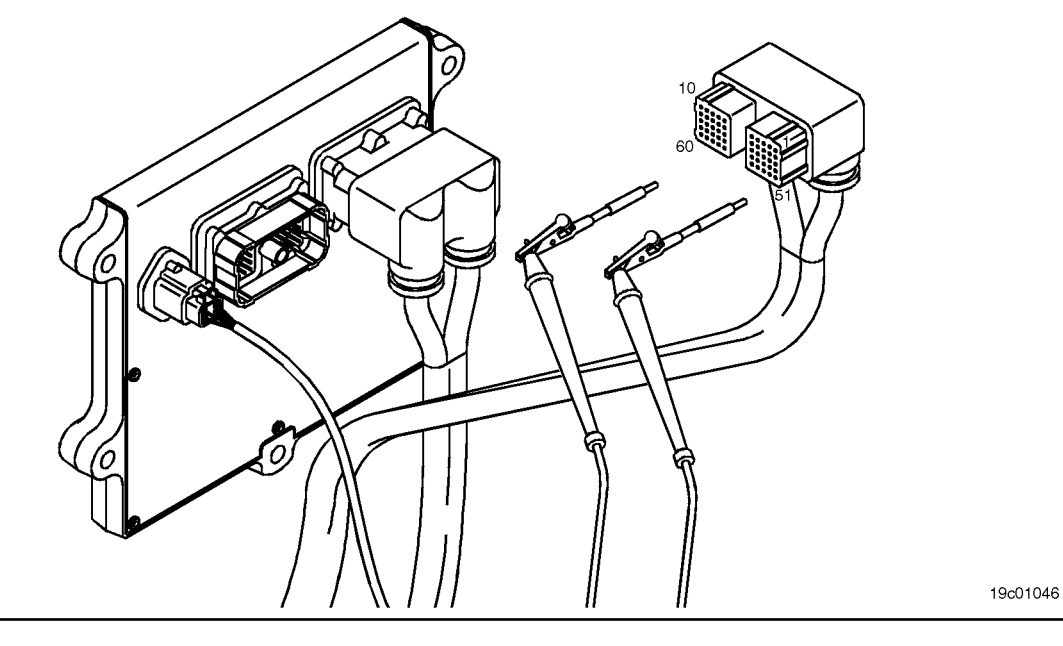

## **STEP 3E: Check for an inactive fault code. Conditions:**

- Connect all components.
- Turn the ignition key ON.
- Connect the electronic service tool INSITE ™.

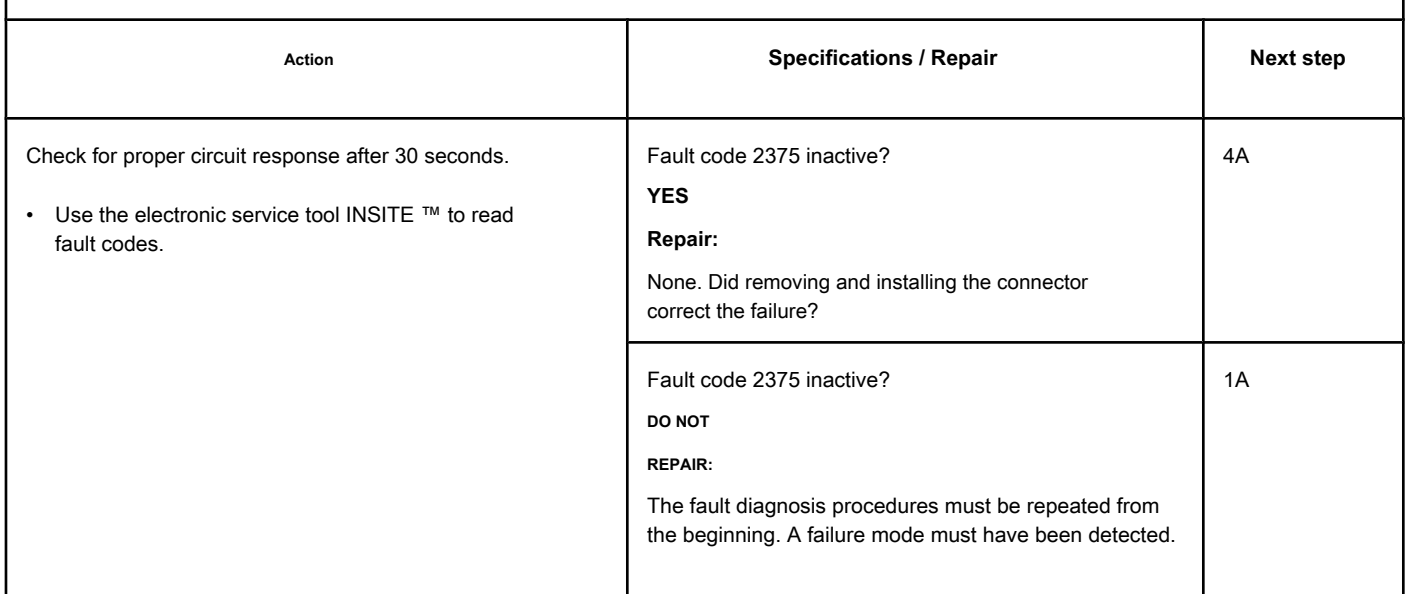

## **STEP 4: Clear the fault codes.**

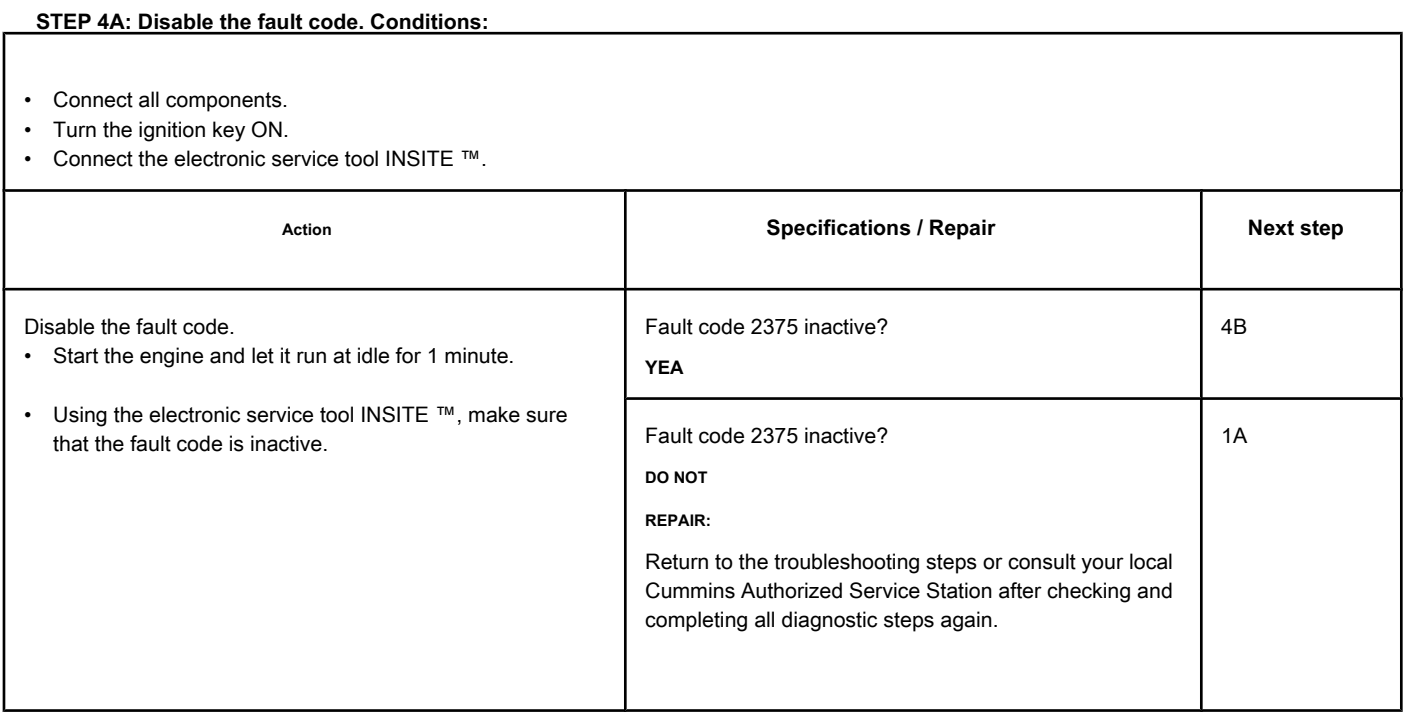

## **STEP 4B: Clear the inactive fault codes. Conditions:**

- Connect all components.
- Turn the ignition key ON.
- Connect the electronic service tool INSITE ™.

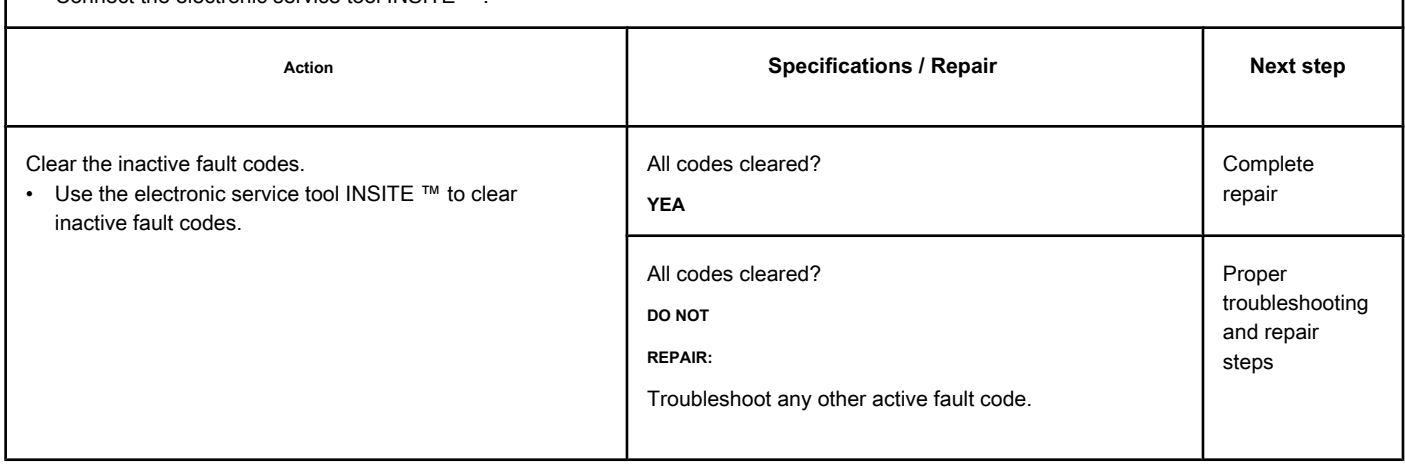

## **Fault Code 2376**

## **Exhaust Gas Recirculation Valve (EGR) Temperature Sensor Circuit - Voltage Below Normal or Low Voltage**

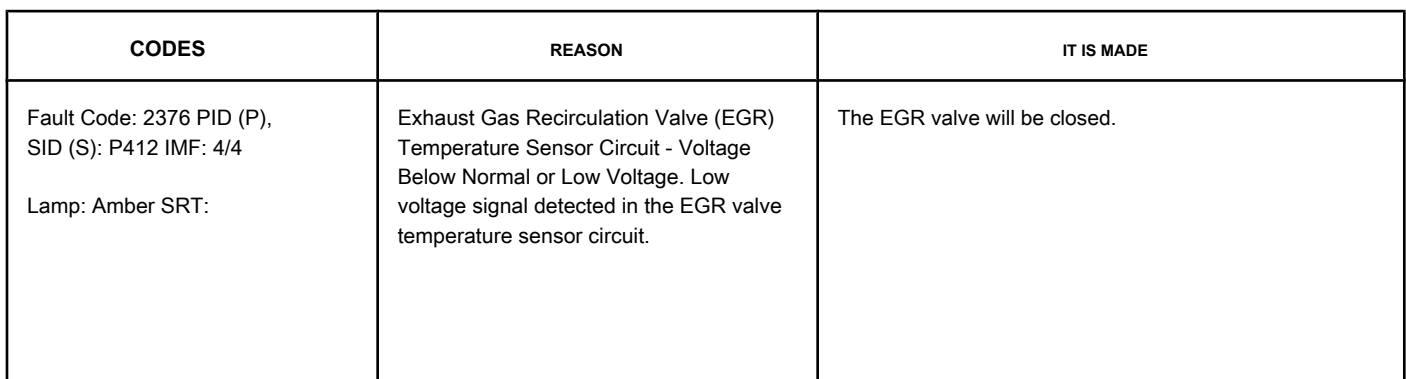

#### **EGR Valve Temperature Sensor Circuit**

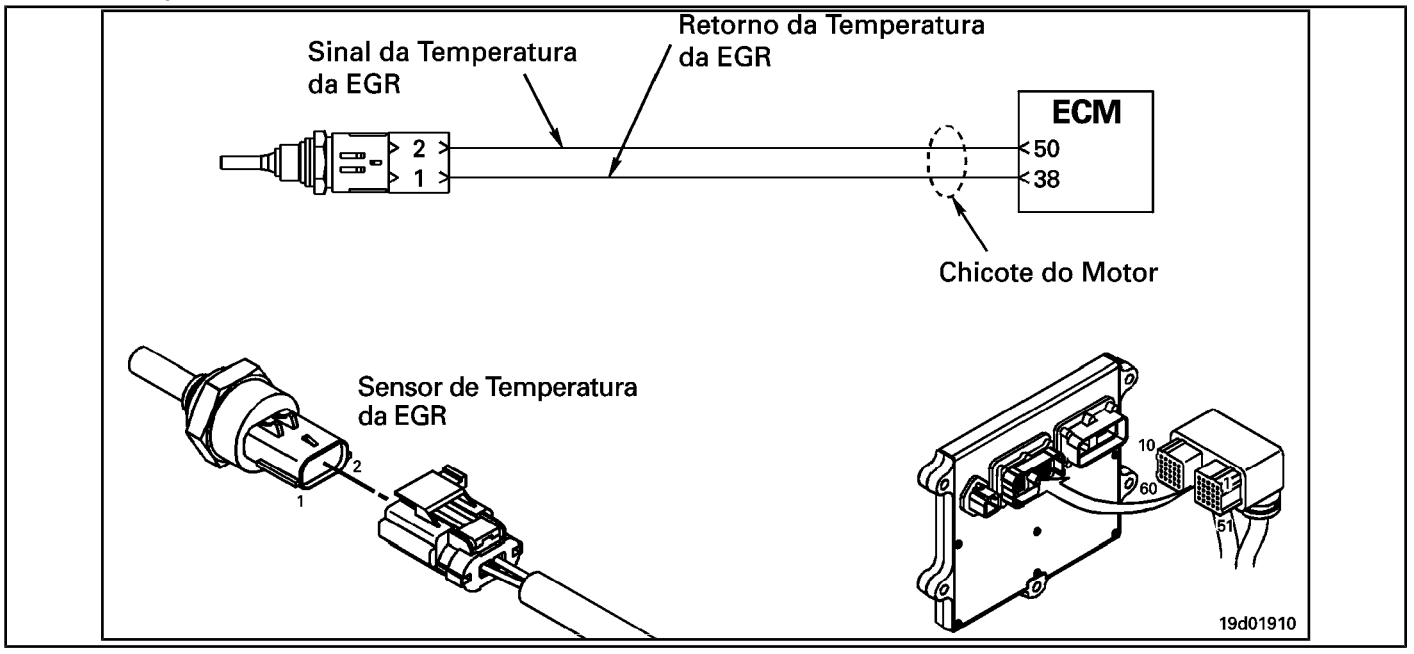

#### **Circuit Descriptions:**

The EGR valve temperature sensor is used to measure the temperature of the exhaust gases leaving the EGR cooler. The ECM uses this temperature to control the engine's emission levels.

#### **Component Location:**

The EGR valve temperature sen[sor is locate](#page-4-0)d on the intake air turbine at the front of the engine. See the Procedure 100-002 for the detailed location of each component.

#### **Workshop Tips:**

This fault code will be activated if the sensor signal voltage is below the normal sensor operating range and the ECM has commanded the opening of the EGR valve. This fault code **not** will become active if the ECM has commanded the EGR valve to close. However, once activated, the fault code will remain active regardless of whether the EGR valve is open or closed.

#### Recirculating Valve Temperature Sensor Circuit [...] **ISB, QSB, ISC, QSC, ISL and QSL9 [...] ISB, QSB, ISC, QSC, ISL and QSL9 [...] Page TF-818** Section TF - Fault Code Diagnosis

The EGR valve temperature sensor shares the engine harness return wires with other sensors. A shorted return can cause the activation of several fault codes. Before diagnosing Fault Code 2376, check for multiple fault codes. Possible causes of this fault code:

## • Short-circuited signal with ground in the harness or ECM

• Signal shorted with feedback or ground in the sensor.

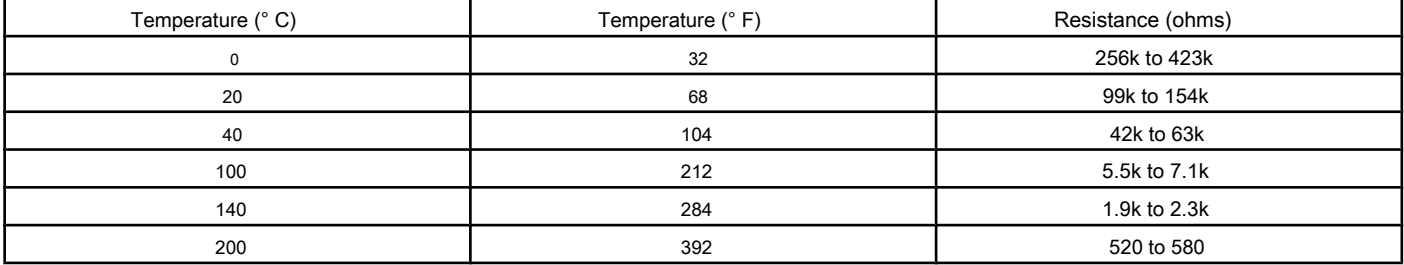

**Section TF - Fault Code Diagnosis Page TF-819**

**STEP 1: Check the fault codes.**

## **SUMMARY OF FAULT DIAGNOSTICS**

# $\Delta$ PRECAUTION  $\Delta$

**To prevent damage to a new ECM, investigate all other active fault codes before replacing it.**

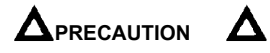

**To reduce the possibility of damage to the pins and the harness, use the following test cable when making a measurement:**

**Part No. 3822758 - Deutsch / AMP / Metri-Pack male test cable STEPS** 

SPECIFICATIONS SPECIFICATIONS

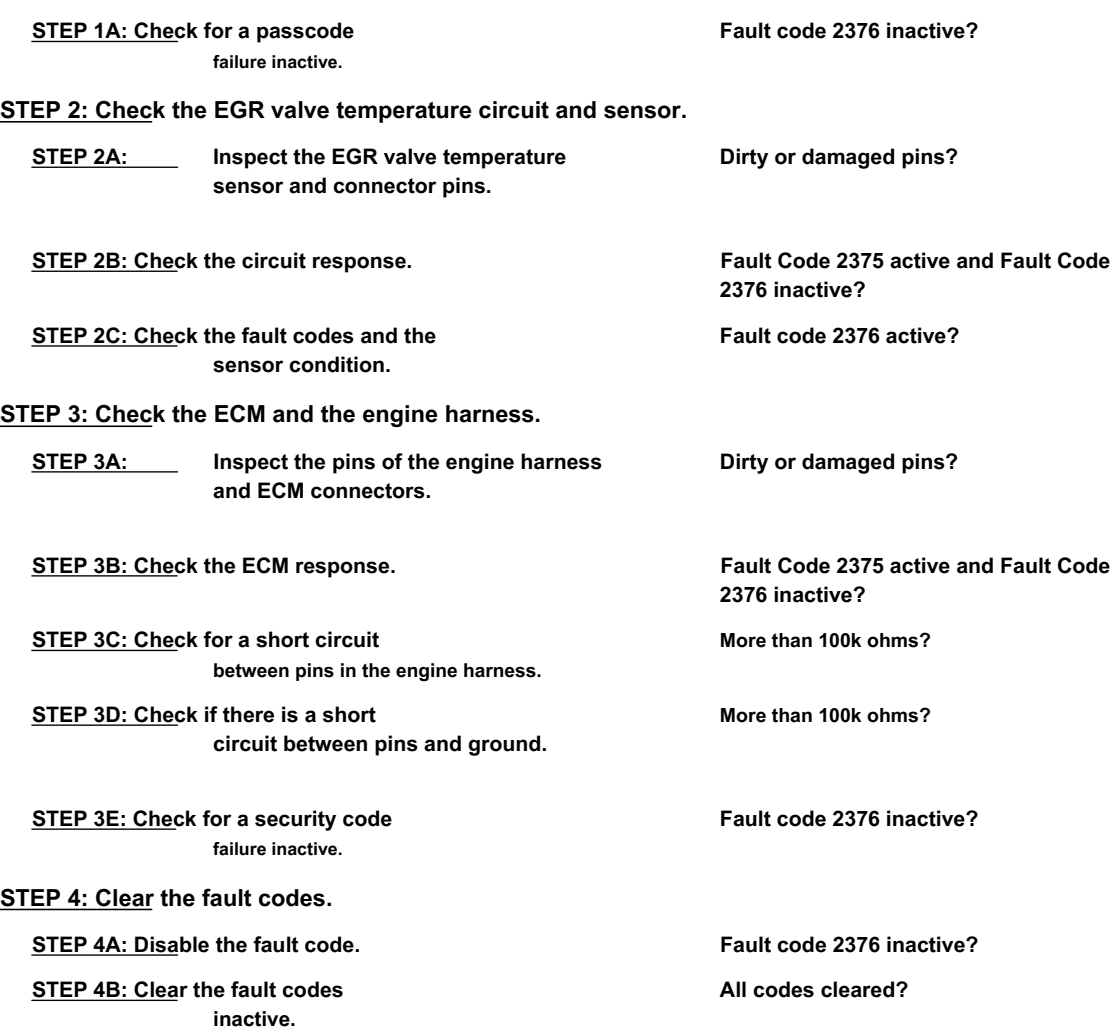

## **FAULT DIAGNOSTIC STEP**

## **STEP 1: Check the fault codes.**

**STEP 1A: Check for an inactive fault code. Conditions:**

- Turn the ignition key ON.
- Connect the electronic service tool INSITE ™.

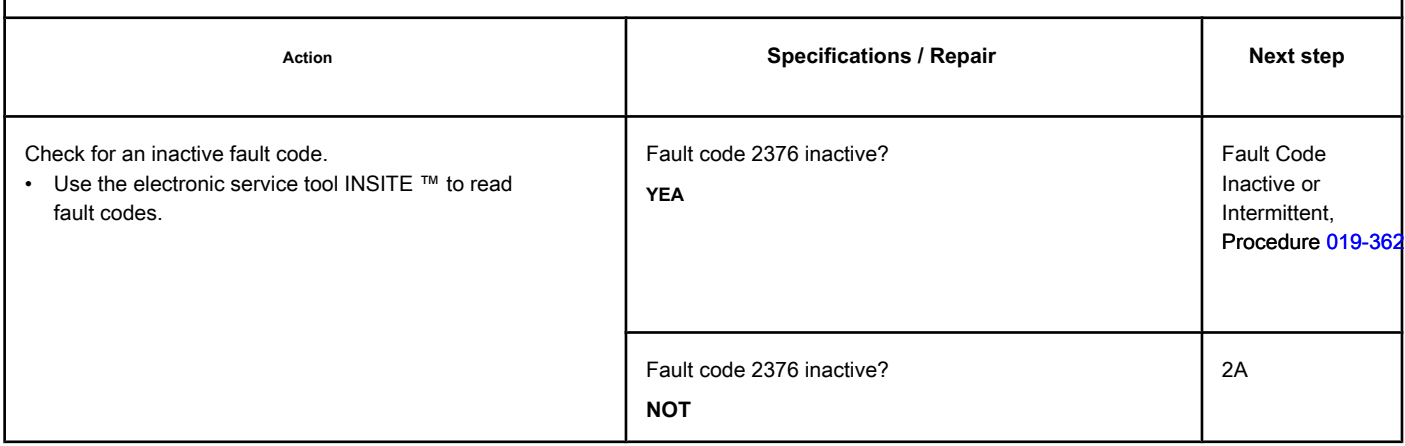

### **STEP 2: Check the EGR valve temperature circuit and sensor.**

**STEP 2A: Inspect the EGR valve temperature sensor and connector pins.**

## **Conditions:**

- Turn the ignition key off.
- Disconnect the EGR temperature sensor from the engine harness.

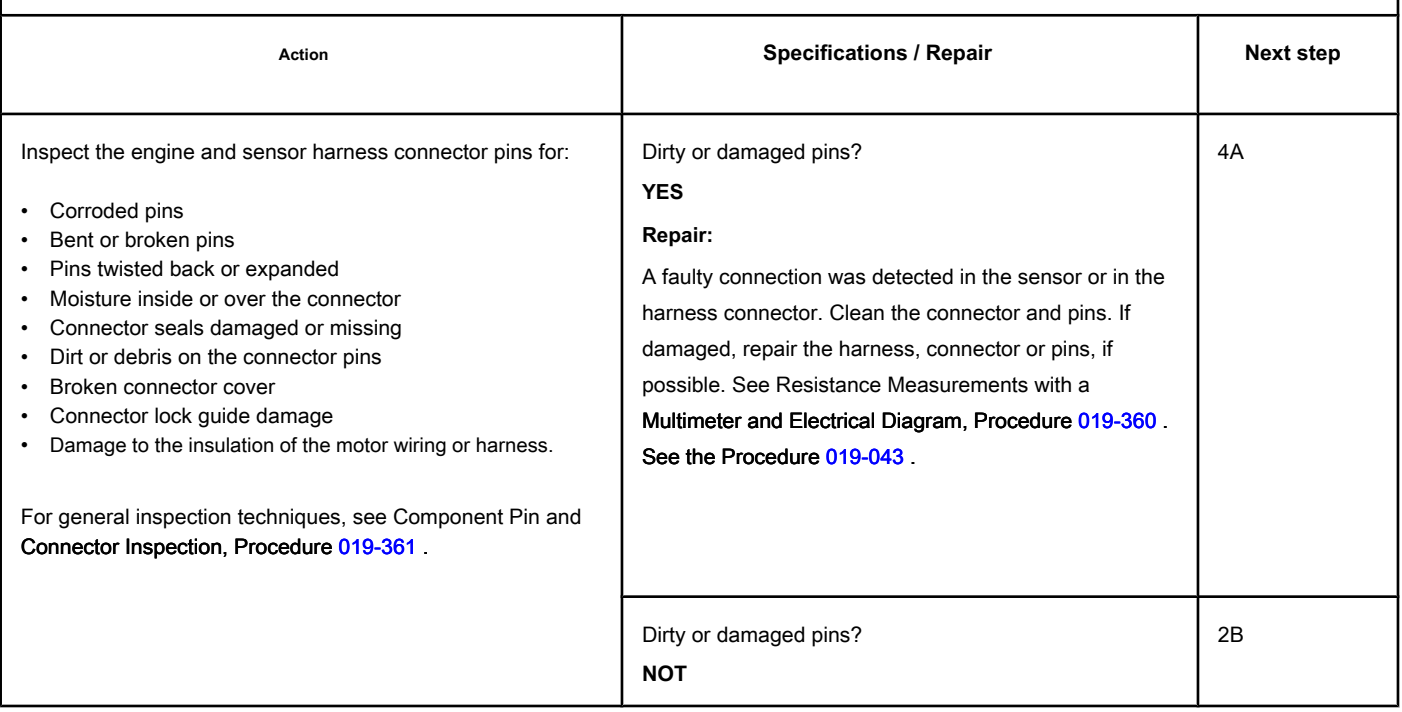

#### **STEP 2B: Check the resistance of the sensor. Conditions:**

- Turn the ignition key off.
- Disconnect the EGR temperature sensor from the engine harness.
- Turn the ignition key ON.
- Connect the electronic service tool INSITE ™.

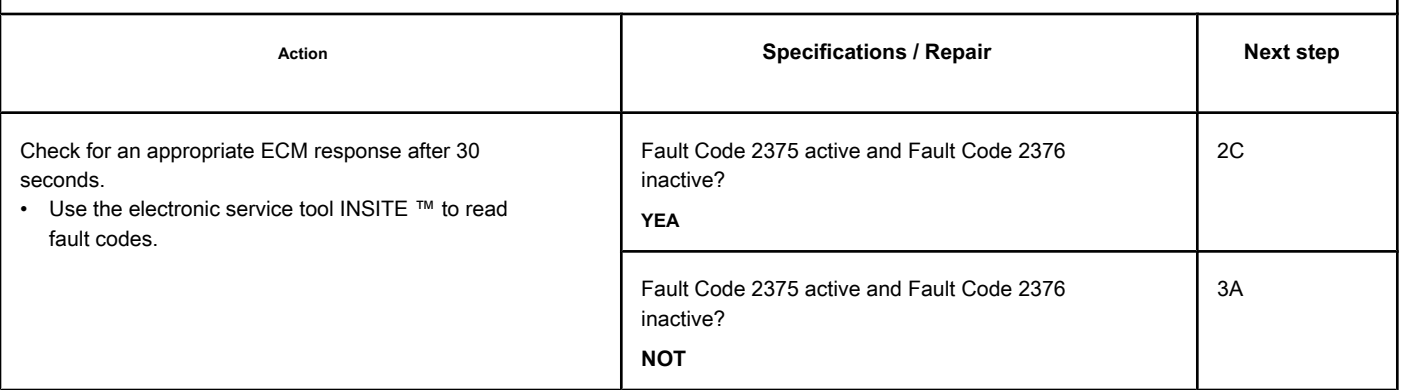

## **STEP 2C: Check the fault codes and the condition of the sensor. Conditions:**

- Turn the ignition key off.
- Connect the EGR temperature sensor to the engine harness.
- Turn the ignition key ON.
- Connect the electronic service tool INSITE ™.

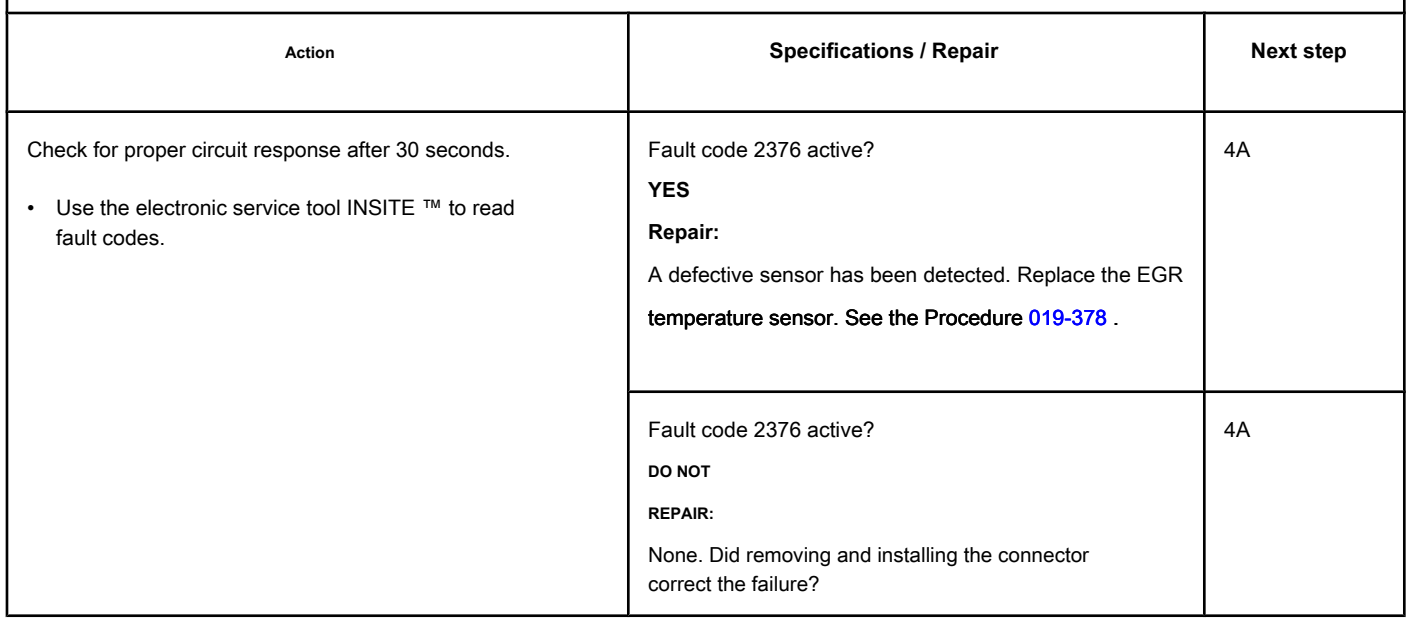

## **STEP 3: Check the ECM and the engine harness.**

## **STEP 3A: Inspect the pins of the engine harness and ECM connectors.**

#### **Conditions:**

• Turn the ignition key off.

• Disconnect the engine harness from the ECM.

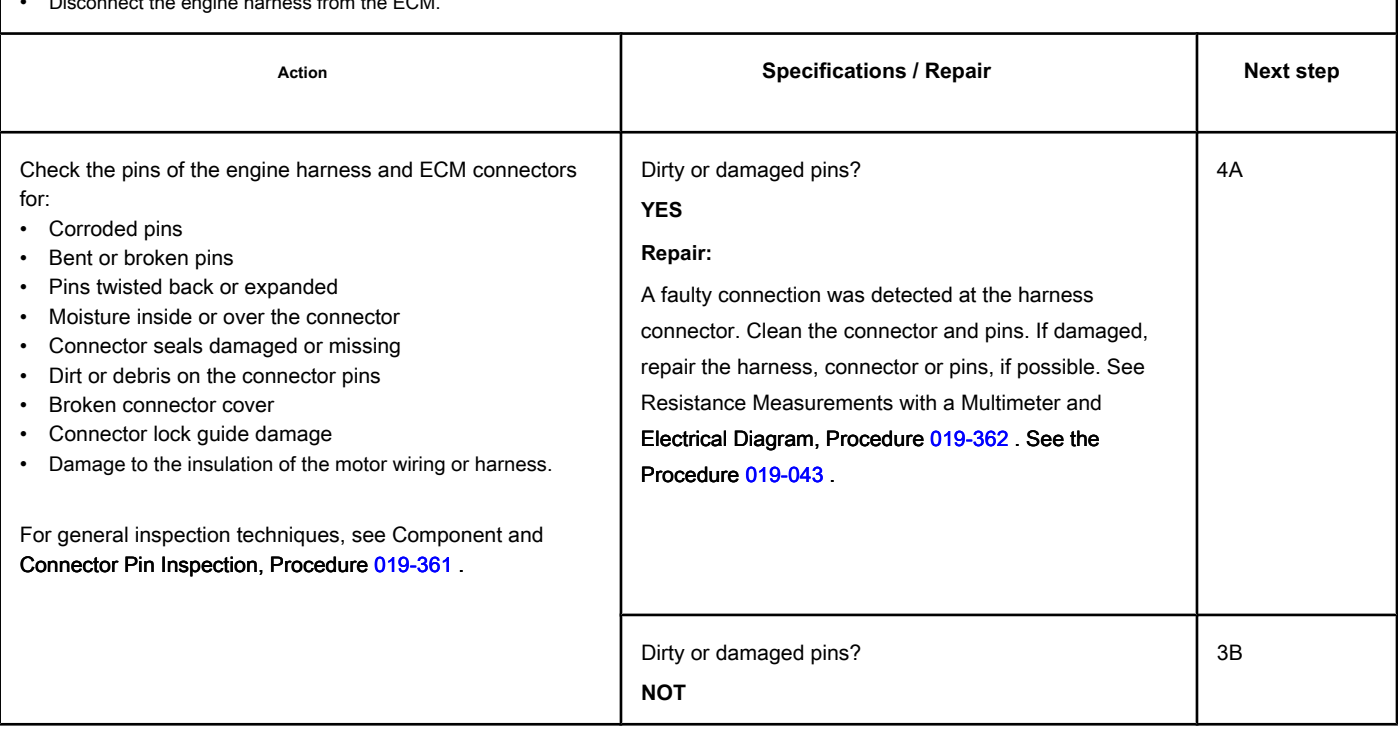

## **STEP 3B: Check the ECM response. Conditions:**

- Turn the ignition key off.
- Disconnect the engine harness from the ECM.
- Turn the ignition key ON.
- Connect the electronic service tool INSITE ™.

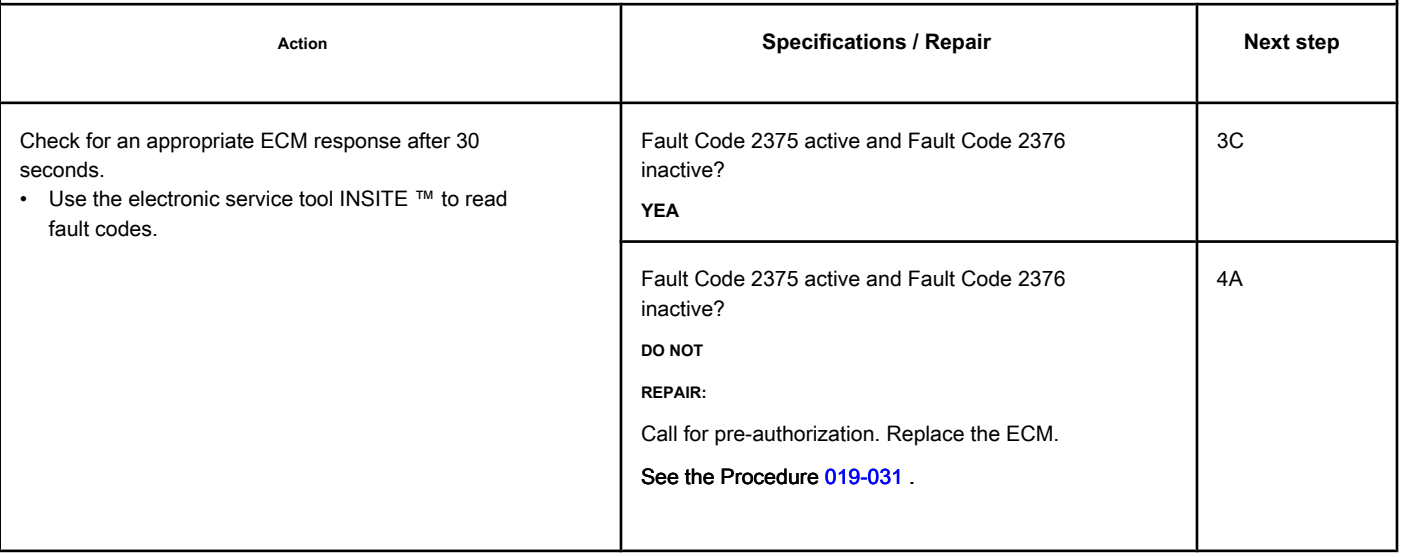

## **STEP 3C: Check the motor harness for a short circuit between pins. Conditions:**

- Turn the ignition key off.
- Disconnect the engine harness from the ECM.
- Disconnect the EGR temperature sensor from the engine harness.

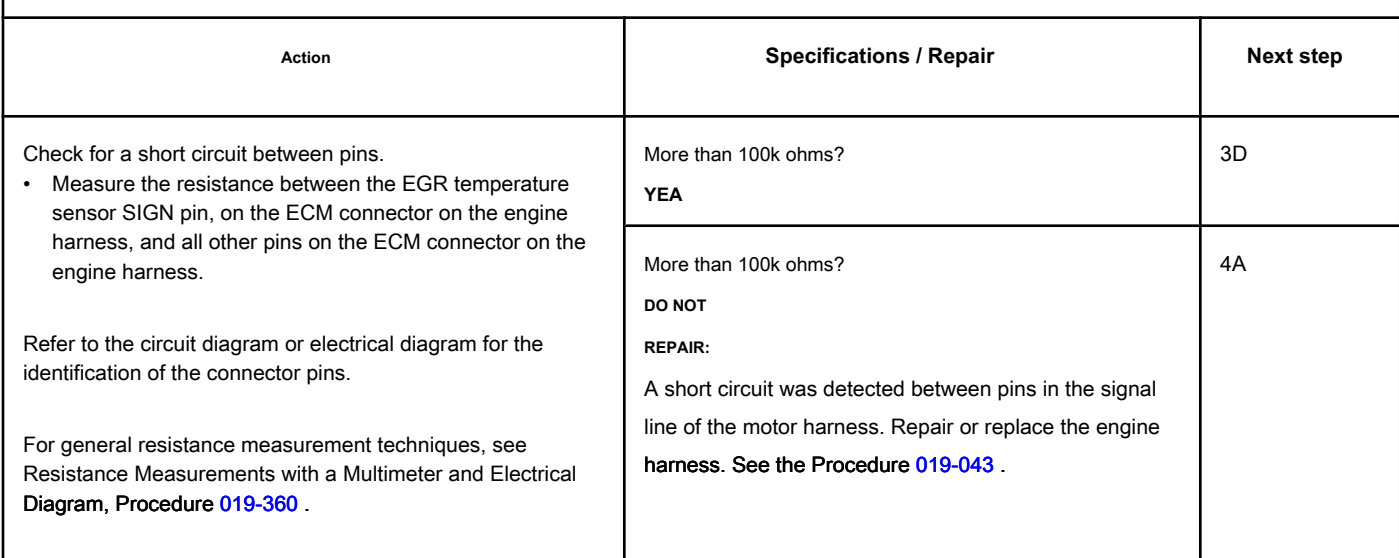

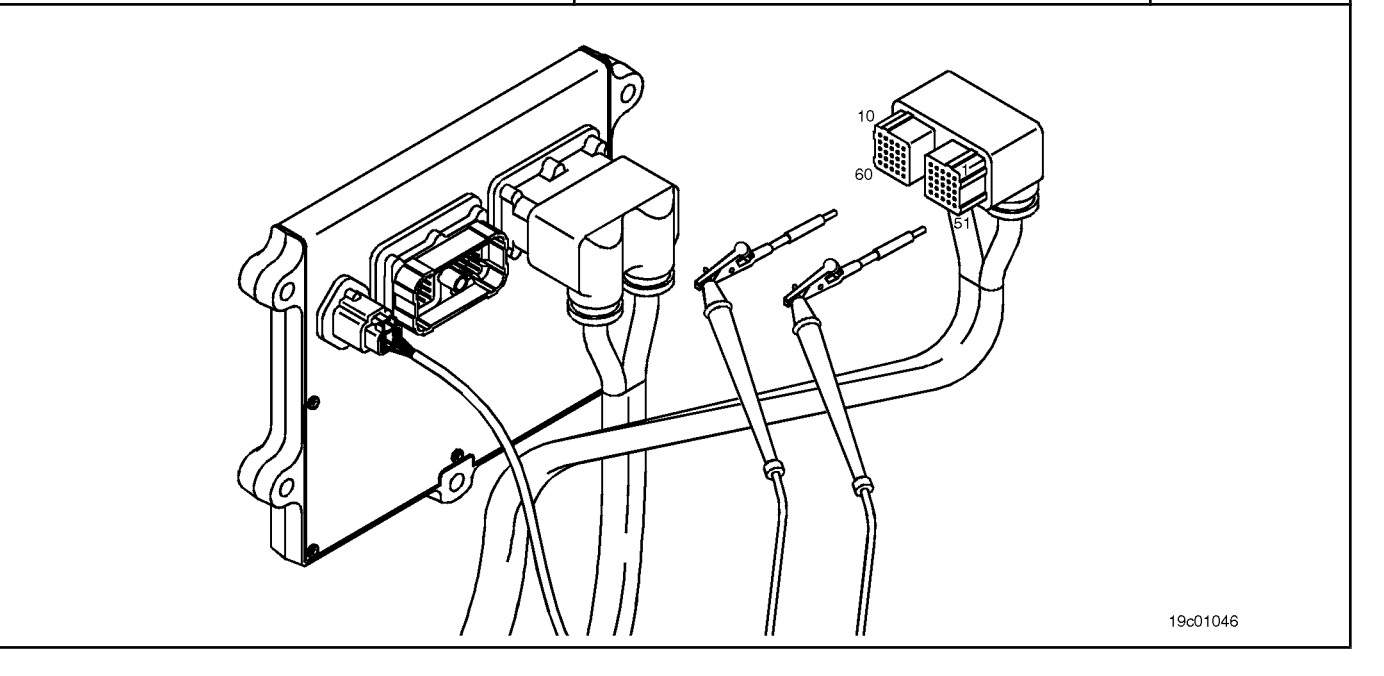

19c01062

## **STEP 3D: Check if there is a short circuit between the pins and the ground. Conditions:**

Ō

- Turn the ignition key off.
- Disconnect the engine harness from the ECM.
- Disconnect the EGR temperature sensor from the engine harness.

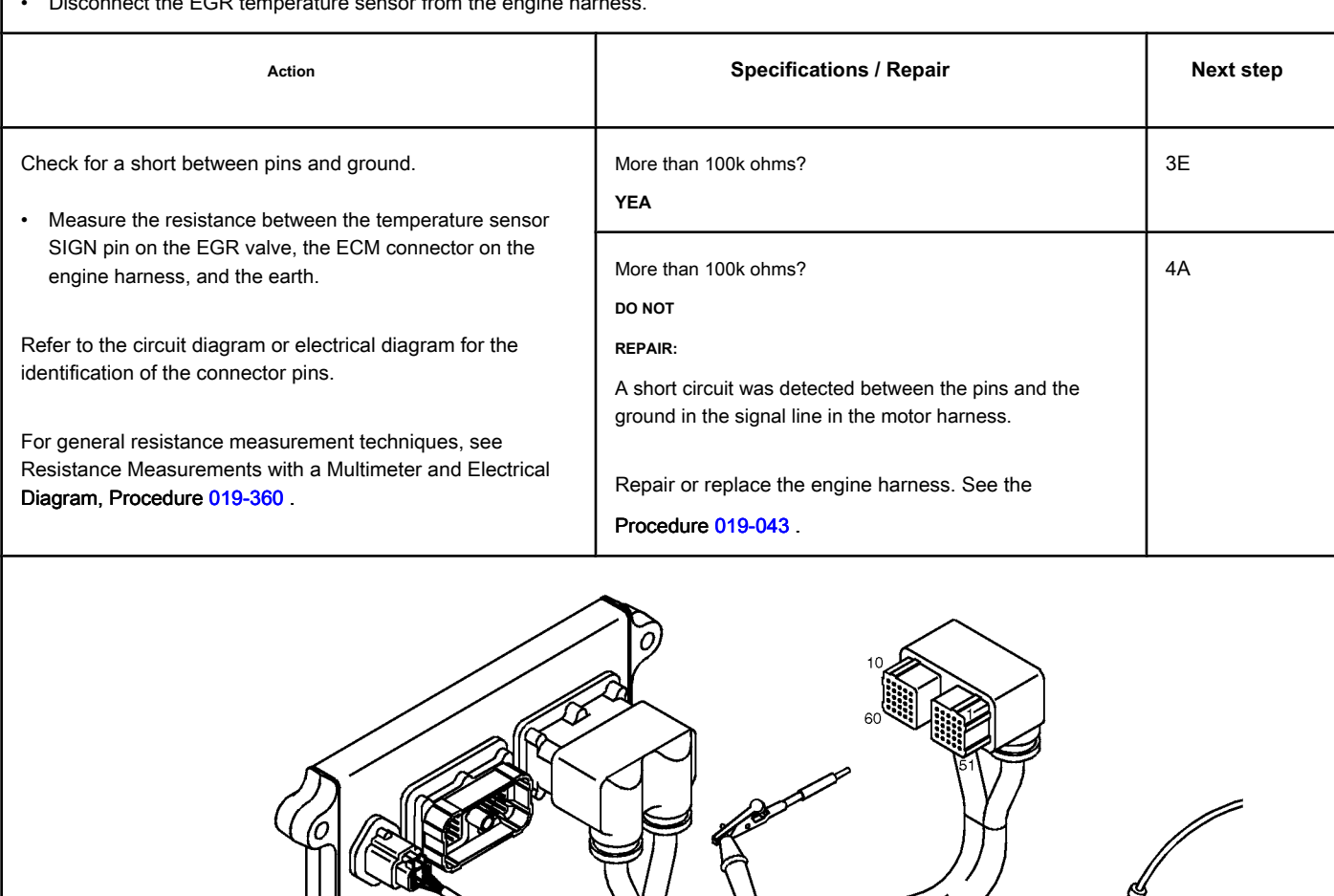

## **STEP 3E: Check for an inactive fault code. Conditions:**

- Connect all components.
- Turn the ignition key ON.
- Connect the electronic service tool INSITE ™.

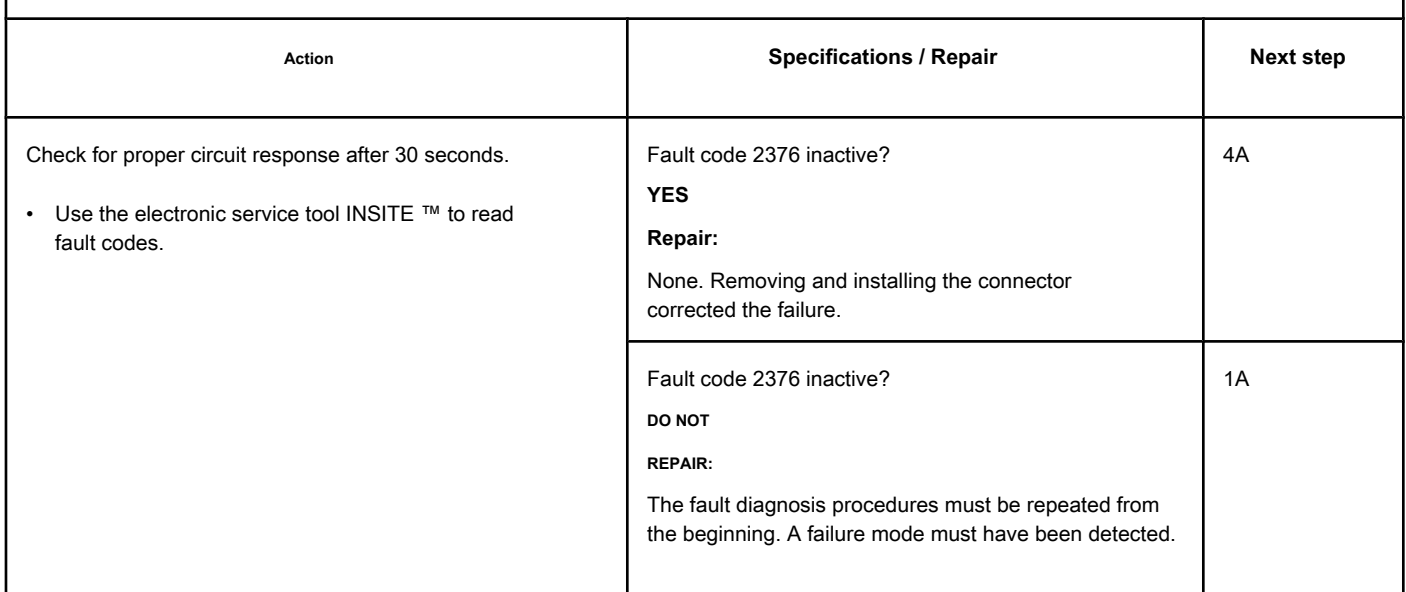

## **STEP 4: Clear the fault codes.**

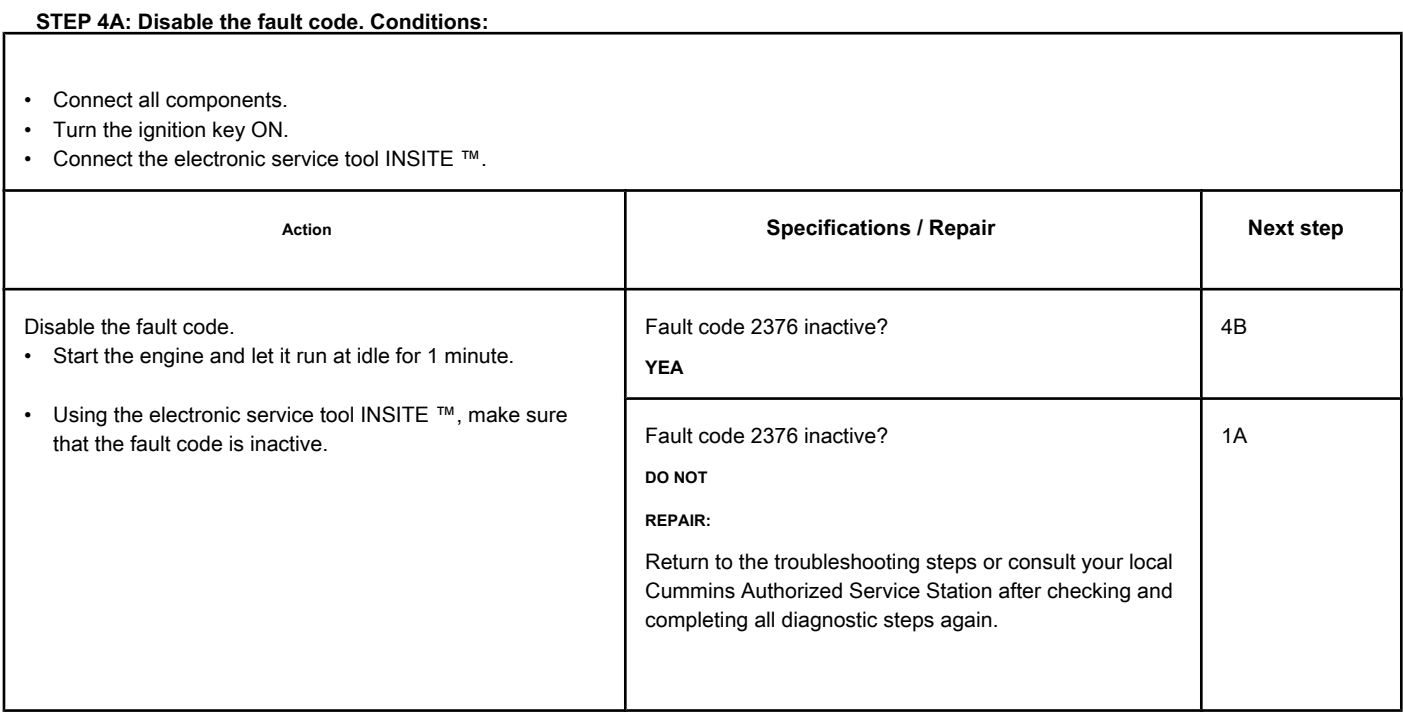

## **STEP 4B: Clear the inactive fault codes. Conditions:**

- Connect all components.
- Turn the ignition key ON.
- Connect the electronic service tool INSITE ™.

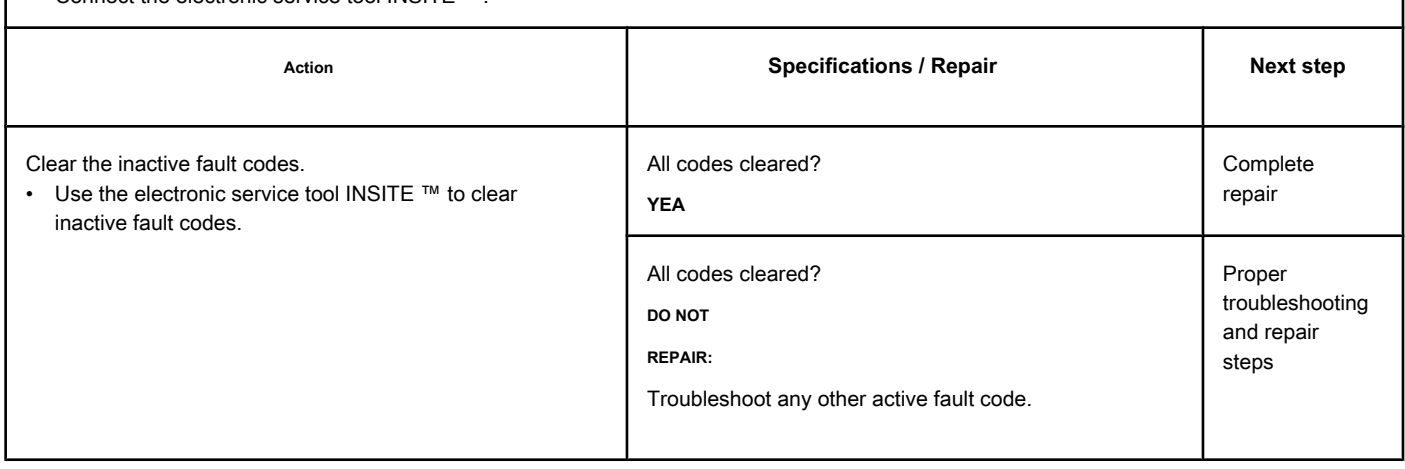

## **Fault Code 2377**

#### **Fan Control Circuit - Voltage Above Normal or High Voltage**

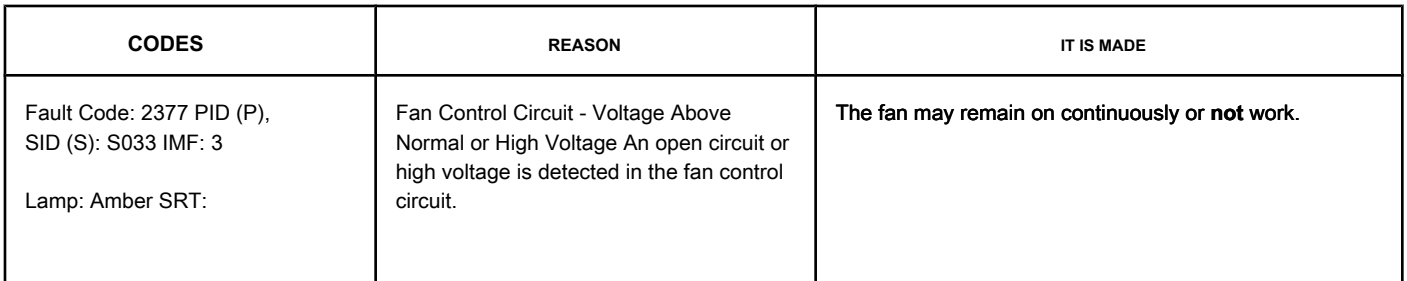

#### **Fan Control Circuit**

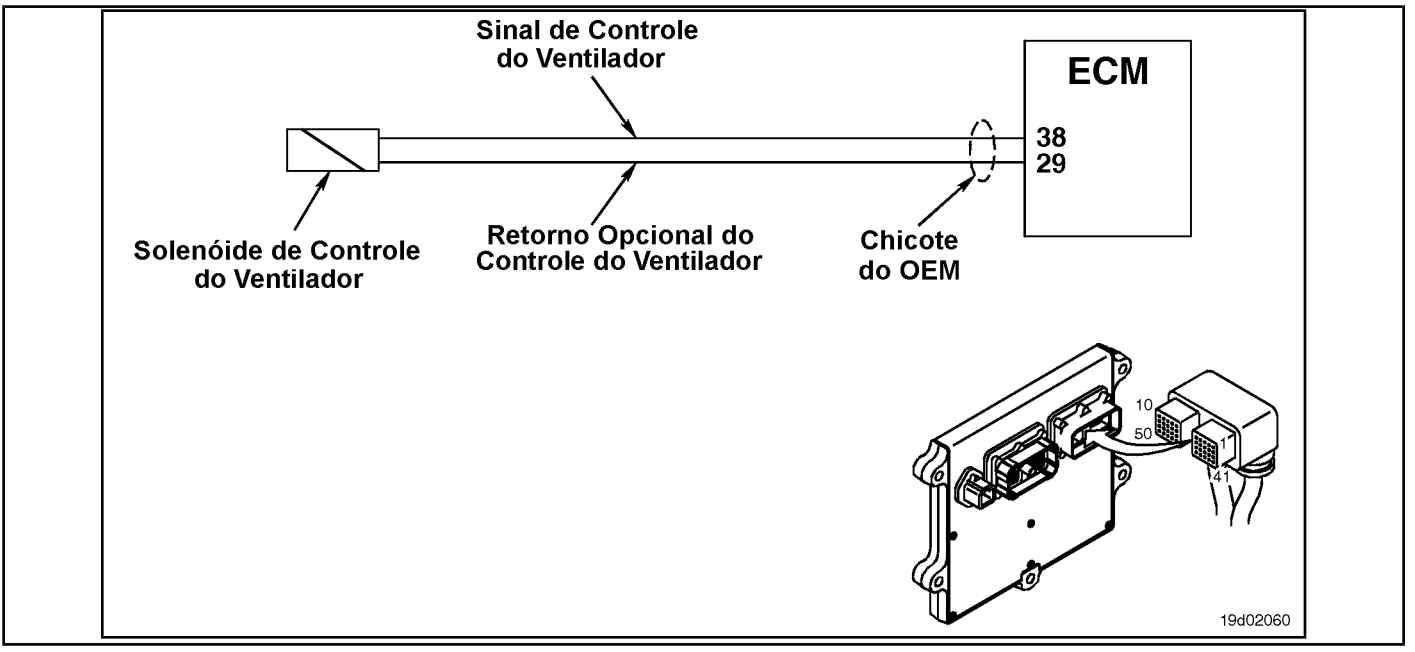

#### **Circuit Descriptions:**

The electronic control module (ECM) provides a signal to the fan control solenoid to turn the fan on and off. There are two types of fans supported by this signal; variable speed and ON / OFF type. The electronic service tool INSITE ™ can be used to determine which type of fan is configured for use. The fan control circuit varies with the OEM. Some OEMs may use a return solenoid connected to the ECM or a return connected to the engine block or chassis ground.

#### **Component Location:**

The location of the fan clutch solenoid varies by OEM. Consult the appropriate OEM service literature for location.

#### **Workshop Tips:**

The ECM monitors the voltage level on this circuit. When the ECM sends a low signal command from the fan, it expects the voltage level to be approximately 0 volts. If the ECM detects a high voltage, this failure will be logged.

If Fault Code 2377 is still active after the following diagnostic steps, refer to the OEM service literature for procedures for checking open circuit or short circuit with ground in the fan clutch device. The possible causes of this failure are:

**Page TF-828 Section TF - Fault Code Diagnosis**

- Open circuit in engine harness or fan control solenoid
- Short circuit with a voltage source in the OEM harness
- ECM failure.

**ISB, QSB, ISC, QSC, ISL and QSL9 [...] Fan Control Circuit - Voltage Above [...] Section TF - Fault Code Diagnosis Page TF-829**

## **SUMMARY OF FAULT DIAGNOSTICS**

# $\Delta$ PRECAUTION  $\Delta$

**To prevent damage to a new ECM, investigate all other active fault codes before replacing it.**

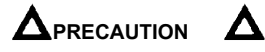

**To reduce the possibility of damage to the pins and the harness, use the following probes when making a measurement:**

**Part No. 3822758 - Deutsch / AMP / Metri-Pack male test lead Part No. 3822917 - Deutsch /** 

**AMP / Metri-Pack female test lead. STEPS**

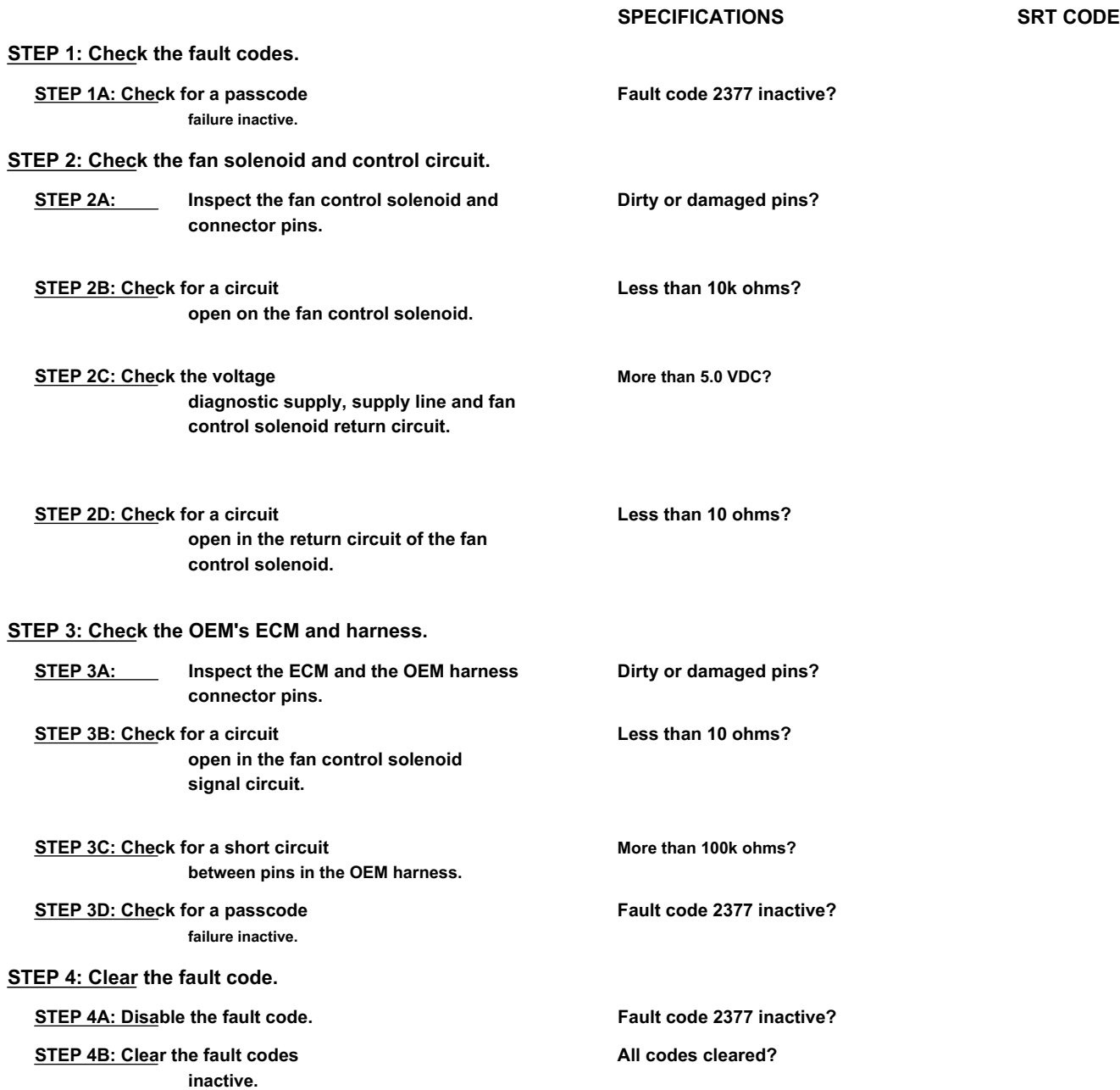

## **FAULT DIAGNOSTIC STEP**

## **STEP 1: Check the fault codes.**

**STEP 1A: Check for an inactive fault code. Conditions:**

- Turn the ignition key ON.
- Connect the electronic service tool INSITE ™.

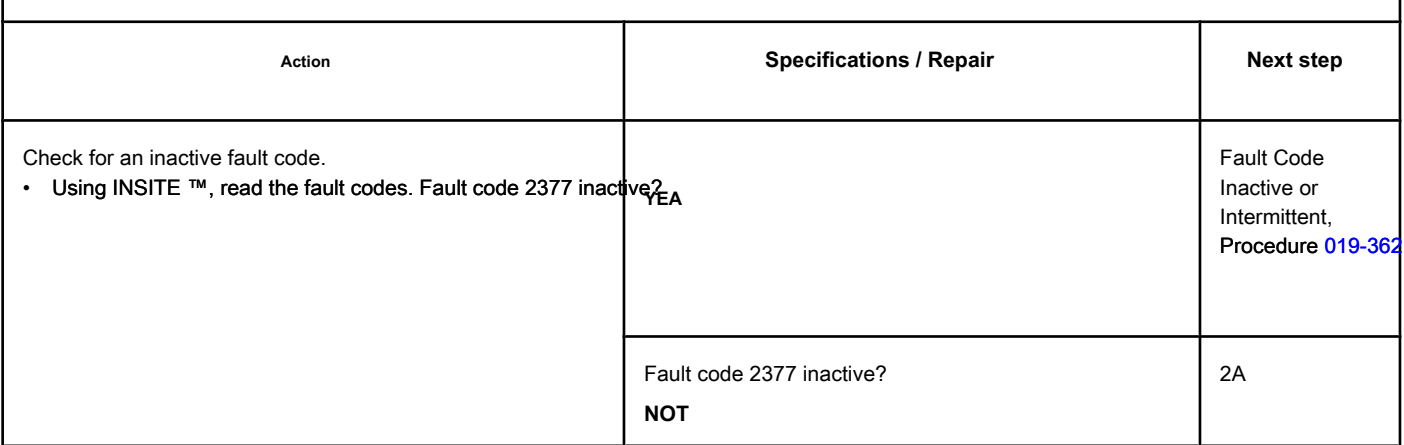

### **STEP 2: Check the fan solenoid and control circuit.**

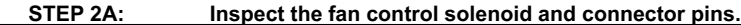

### **Conditions:**

• Turn the ignition key off.

• Disconnect the OEM harness fan solenoid.

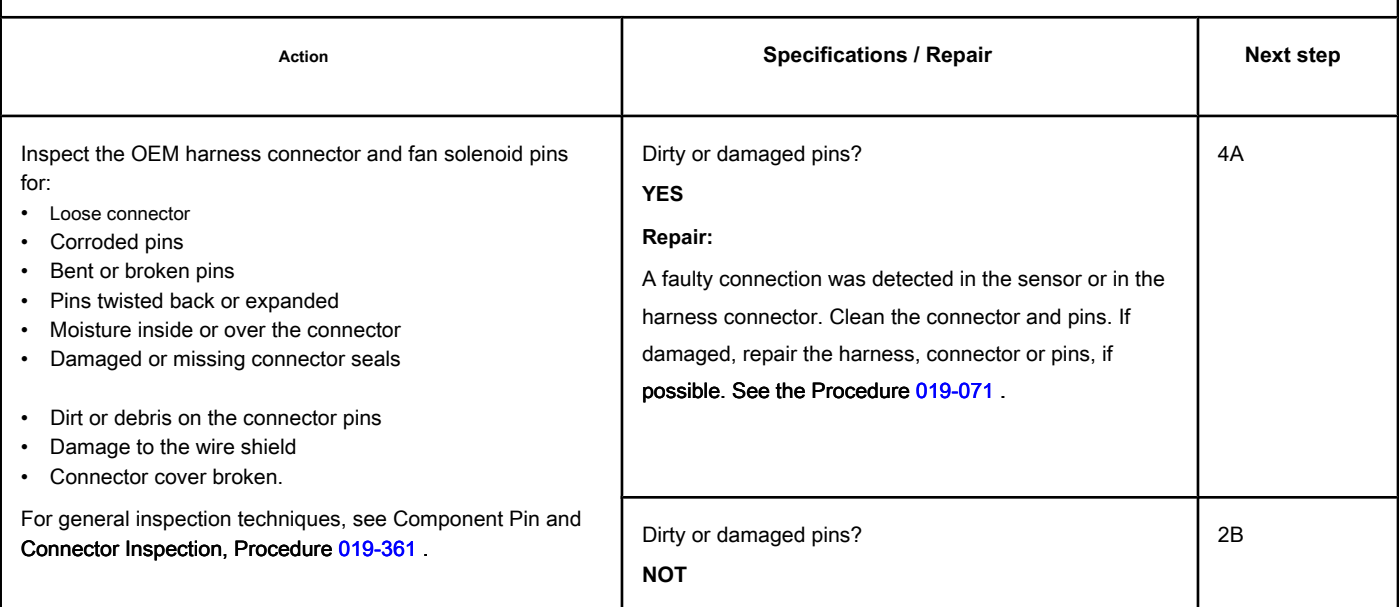

## **STEP 2B: Check the fan control solenoid for an open circuit. Conditions:**

- Turn the ignition key off.
- Disconnect the OEM harness fan control solenoid.

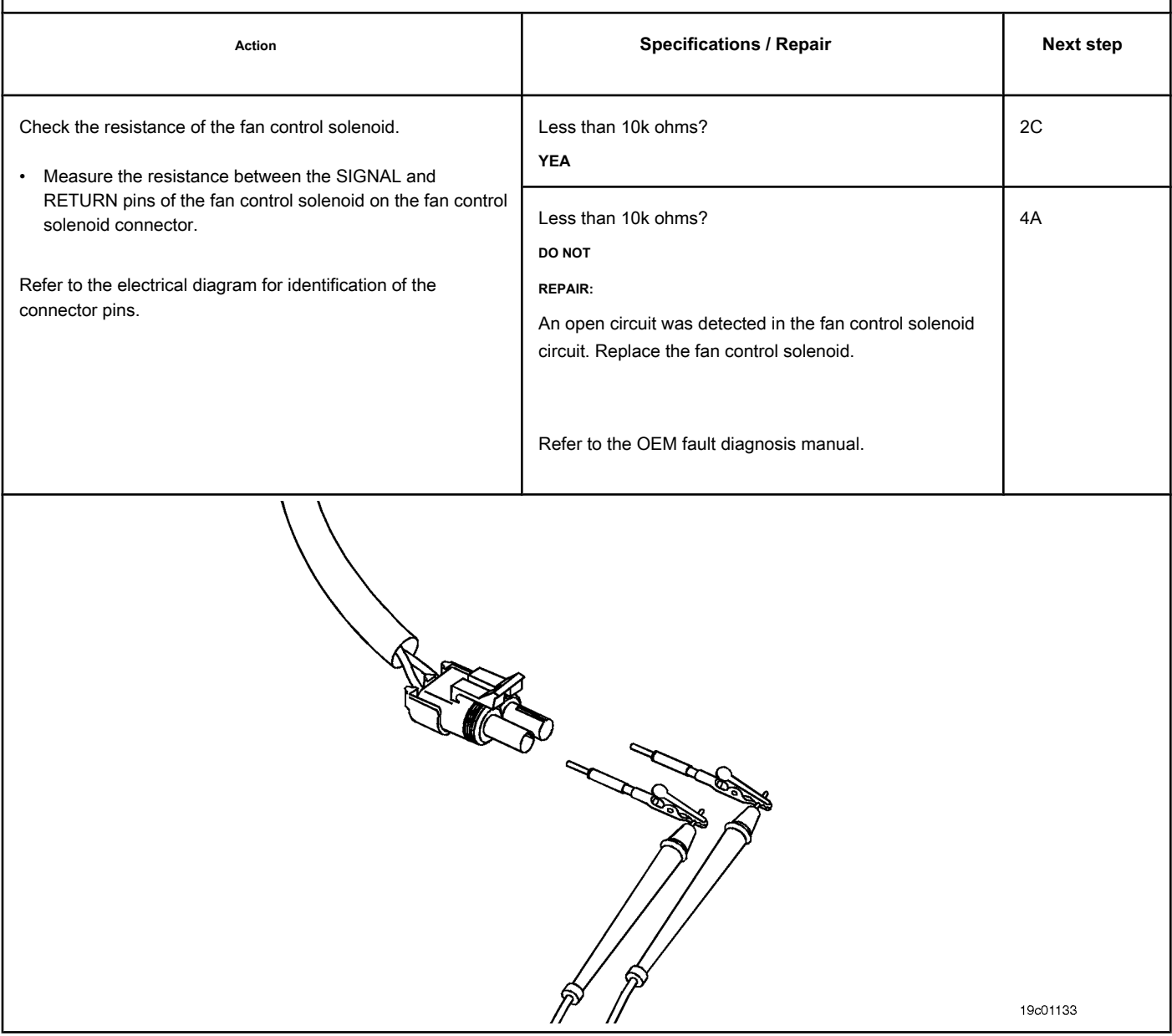

## **STEP 2C: Check the diagnostic supply voltage, supply line and circuit return of the fan control solenoid.**

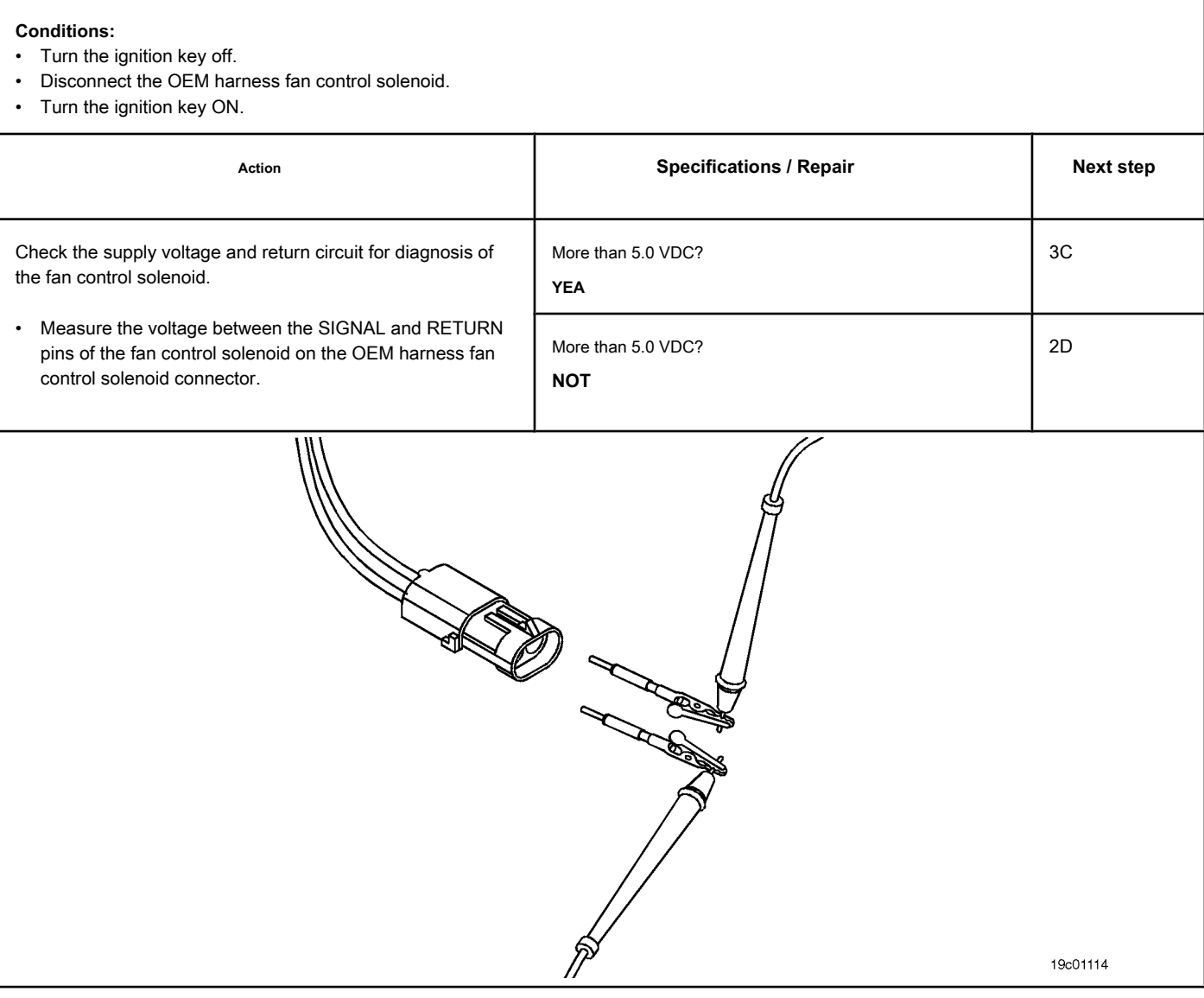

## **STEP 2D: Check for an open circuit in the return circuit of the control solenoid of the fan.**

## **Conditions:**

- Turn the ignition key off.
- Disconnect the fan control solenoid from the engine harness.

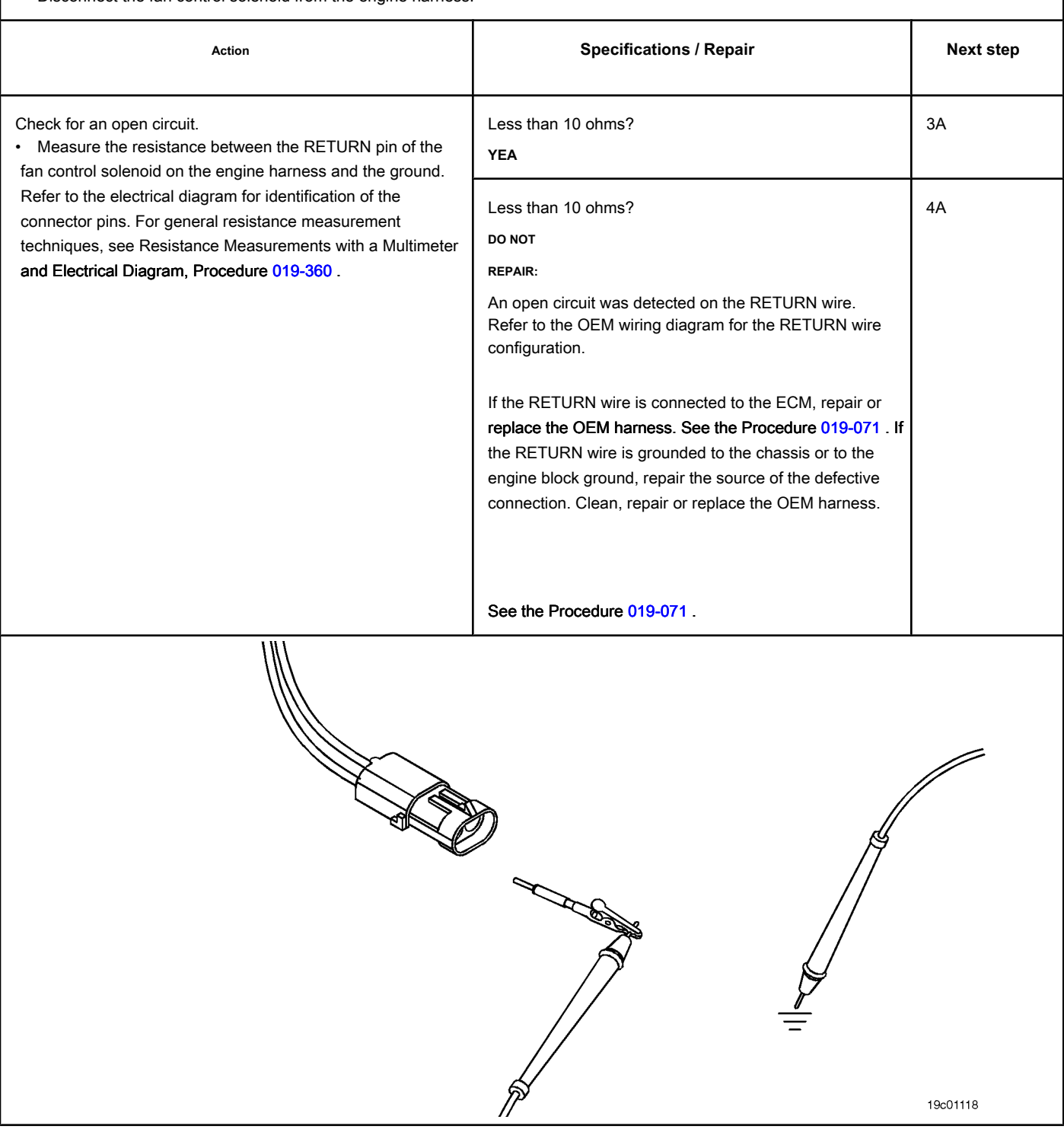

## **STEP 3: Check the OEM's ECM and harness.**

#### **STEP 3A: Inspect the ECM and the OEM harness connector pins.**

## **Conditions:**

• Turn the ignition key off.

• Disconnect the OEM harness from the ECM.

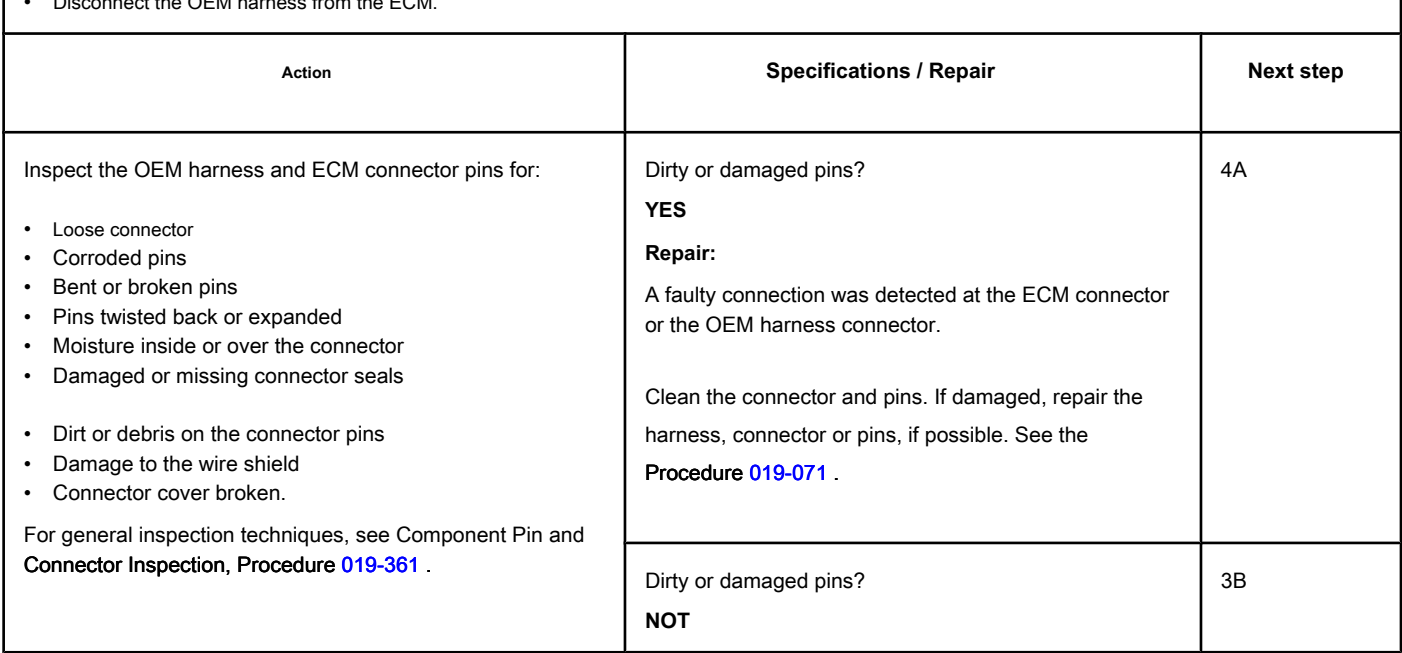

## **STEP 3B: Check the fan control solenoid signal circuit for an open circuit. Conditions:**

- Turn the ignition key off.
- Disconnect the OEM harness from the ECM.
- Disconnect the OEM harness fan control solenoid.

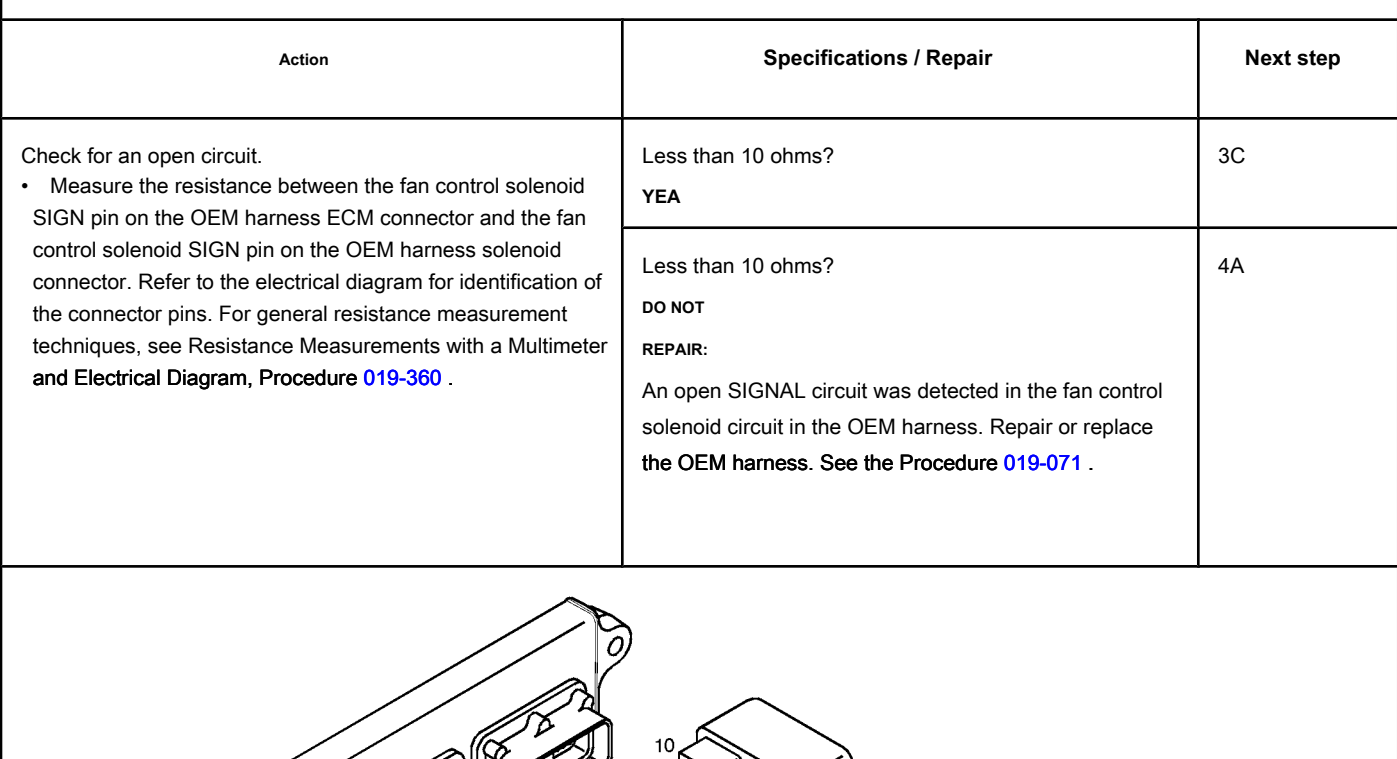

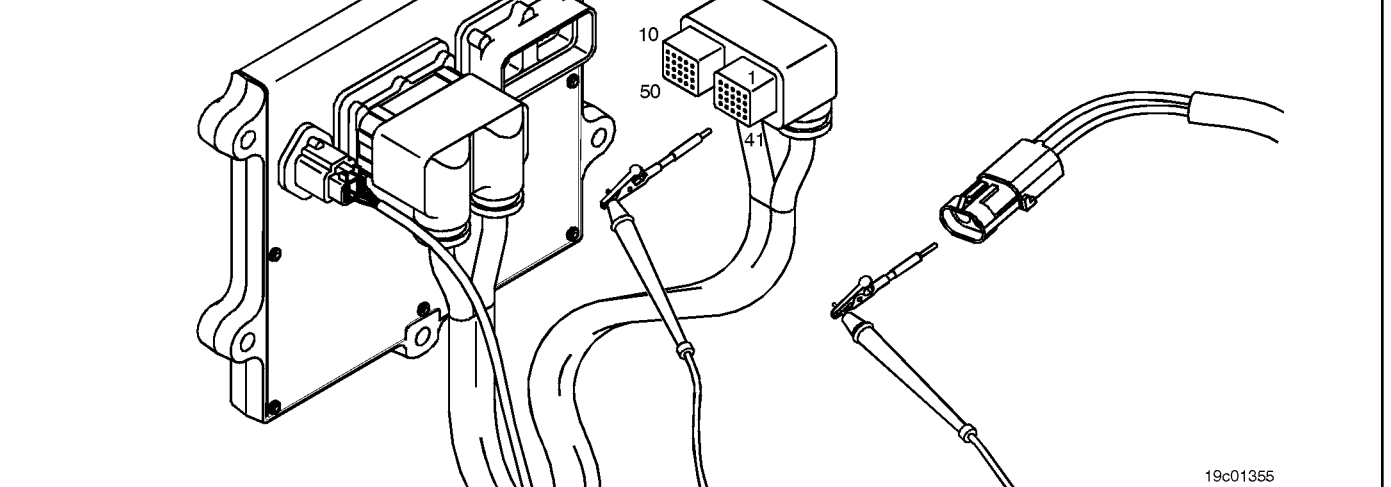

19c01056

## **STEP 3C: Check the OEM harness for a short circuit between pins. Conditions:**

- Turn the ignition key off.
- Disconnect the OEM harness from the ECM connector.
- Disconnect the OEM harness fan control solenoid.

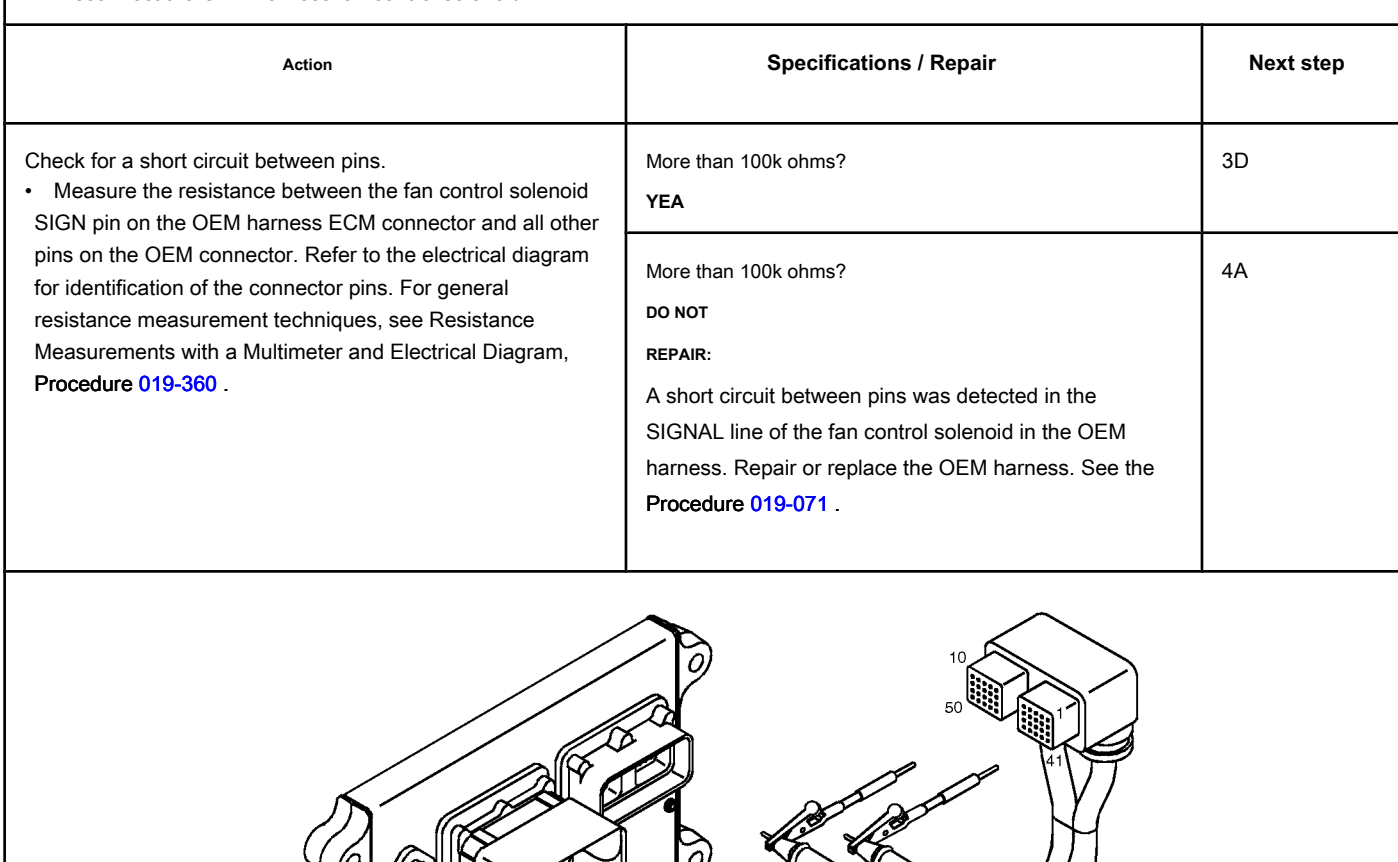

Ō

## **STEP 3D: Check for an inactive fault code. Conditions:**

- Connect all components.
- Turn the ignition key ON.
- Connect the electronic service tool INSITE ™.

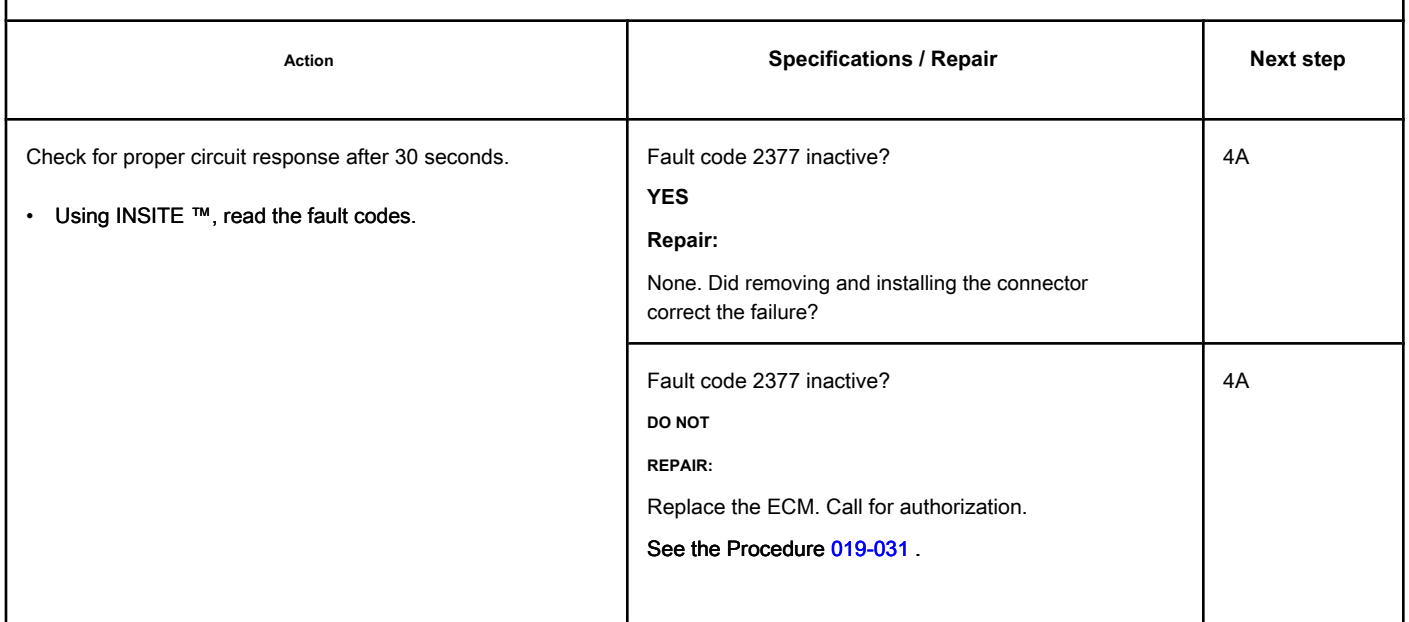

## **STEP 4: Clear the fault code.**

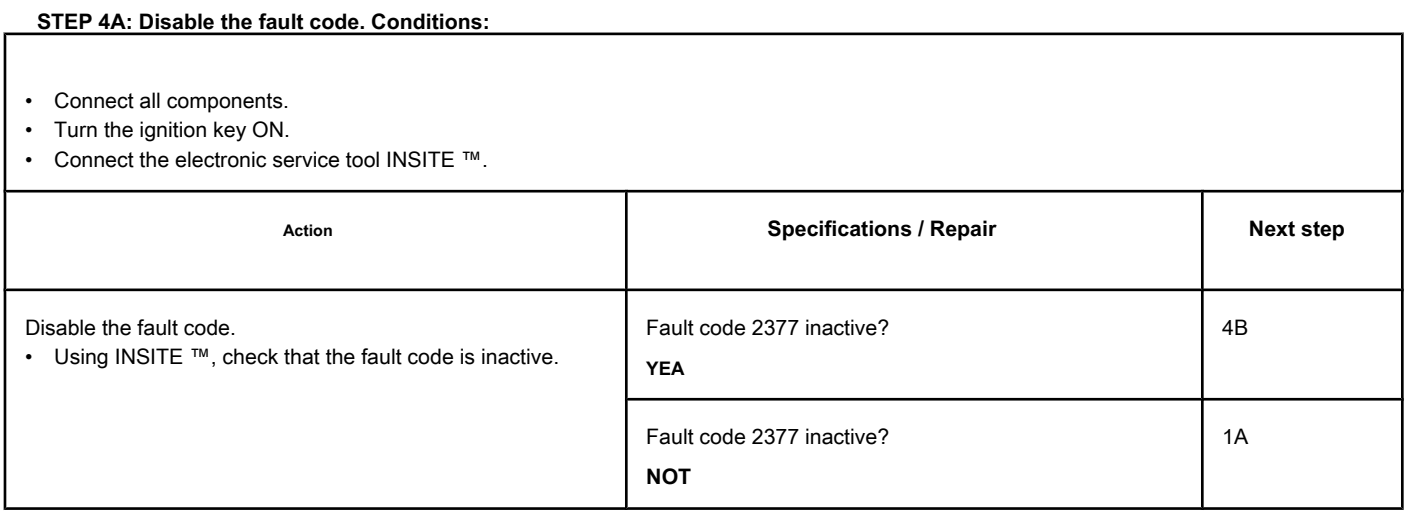

## **STEP 4B: Clear the inactive fault codes. Conditions:**

- Connect all components.
- Turn the ignition key ON.
- Connect the electronic service tool INSITE ™.

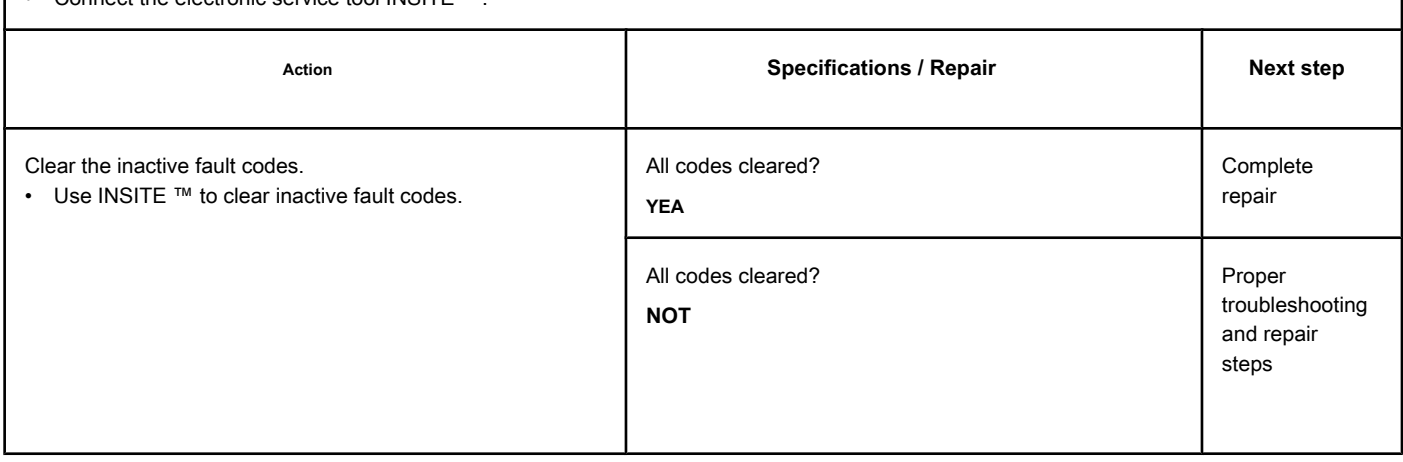
## **Fault Code 2381**

#### **Turbocharger Position Sensor Circuit - High Voltage**

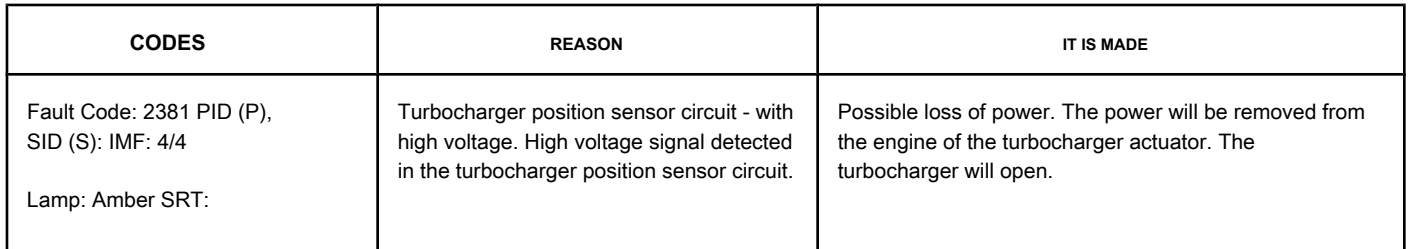

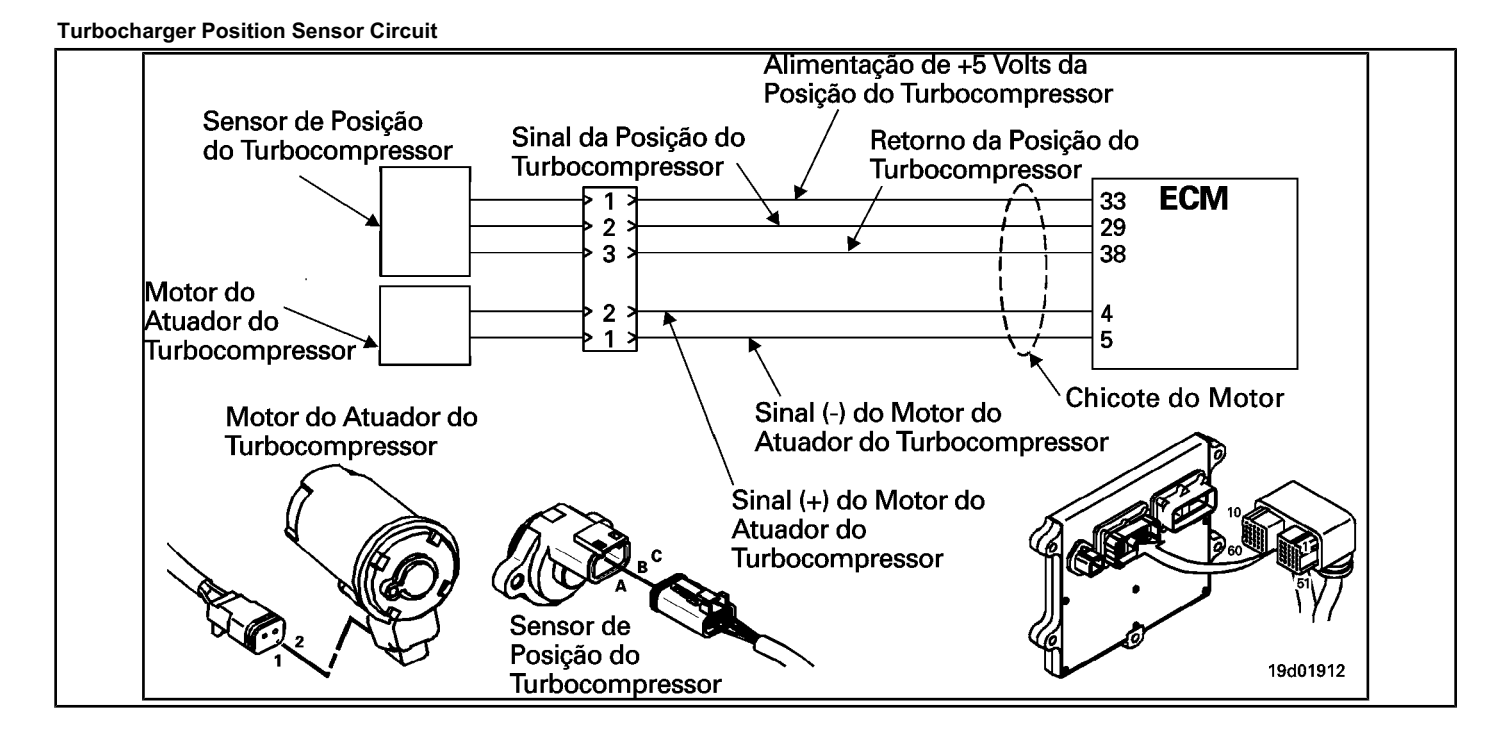

#### **Circuit Descriptions:**

The turbocharger's position sensor provides a voltage signal to the electronic control module (ECM). The ECM converts this signal into a percentage value, from 0 to 100, indicating the position of the turbocharger actuator. A fully enclosed turbocharger equals 100 Percent.

#### **Component Location:**

The turbocharger position sensor is located on the TGV actuator assembly. See the Procedure [100-002 fo](#page-4-0)r the detailed location of each component.

#### **Workshop Tips:**

The turbocharger position sensor shares the engine harness supply and return wires with other sensors. Open and short circuits in the engine harness can cause several fault codes to be activated. The possible causes of this failure are:

- Return circuit open at harness, connectors or sensor
- Shorted signal wire with sensor supply or battery voltage.
- ECM failure.
- Defect in the TGV position sensor.

#### **SUMMARY OF FAULT DIAGNOSTICS**

## $\Delta$ PRECAUTION  $\Delta$

**To prevent damage to a new ECM, investigate all other active fault codes before replacing it.**

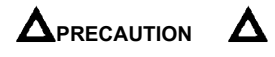

**To reduce the possibility of damage to the pins and the harness, use the following probes when making a measurement:**

**Part No. 3822758 - Deutsch / AMP / Metri-Pack male test lead Part No. 3822917 - Deutsch /** 

**AMP / Metri-Pack female test lead. STEPS**

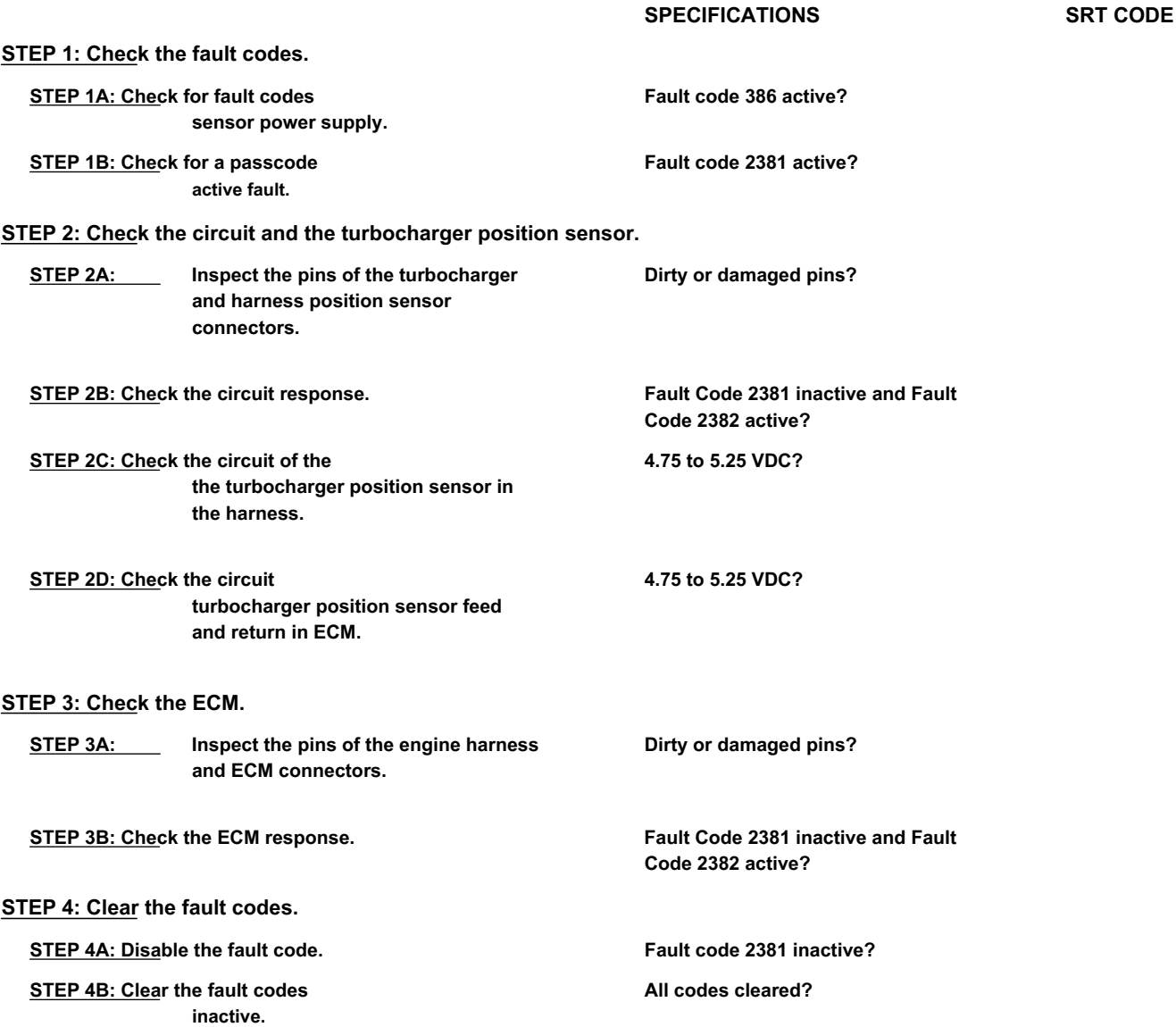

#### **FAULT DIAGNOSTIC STEP**

#### **STEP 1: Check the fault codes.**

**STEP 1A: Check for sensor power failure codes. Conditions:**

- Turn the ignition key ON.
- Connect the electronic service tool INSITE ™.

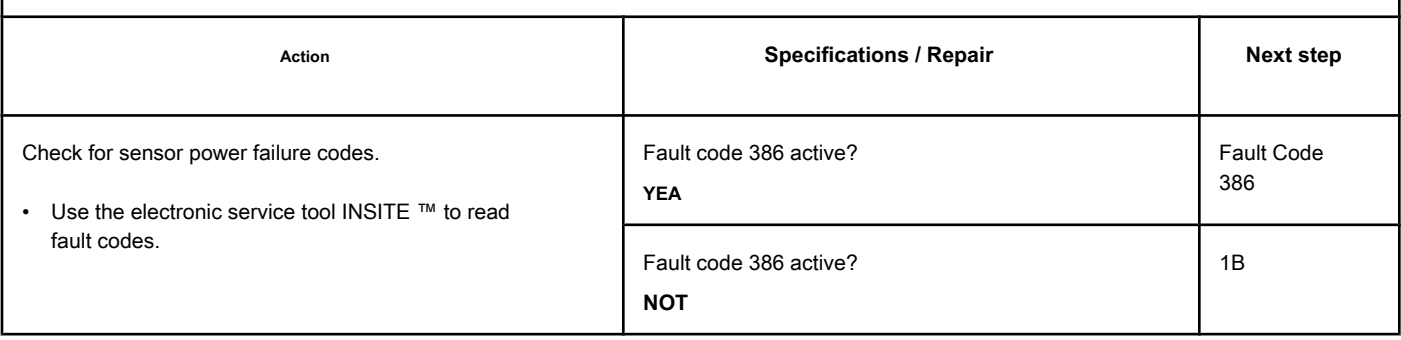

#### **STEP 1B: Check for an active fault code. Conditions:**

- Turn the ignition key ON.
- Connect the electronic service tool INSITE ™.

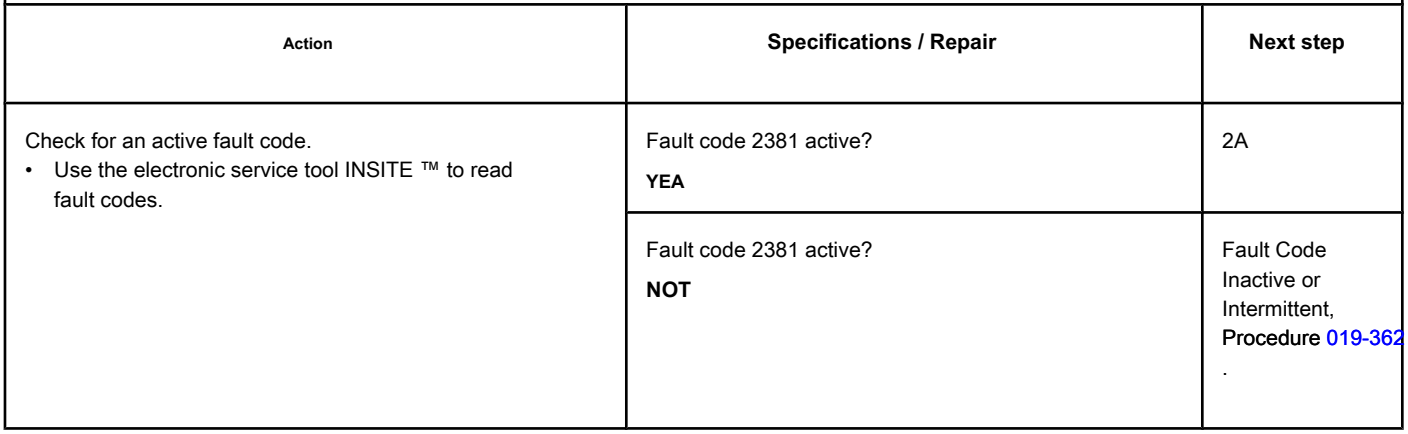

#### **STEP 2: Check the circuit and the turbocharger position sensor.**

**STEP 2A: Inspect the pins of the turbocharger and harness position sensor connectors.**

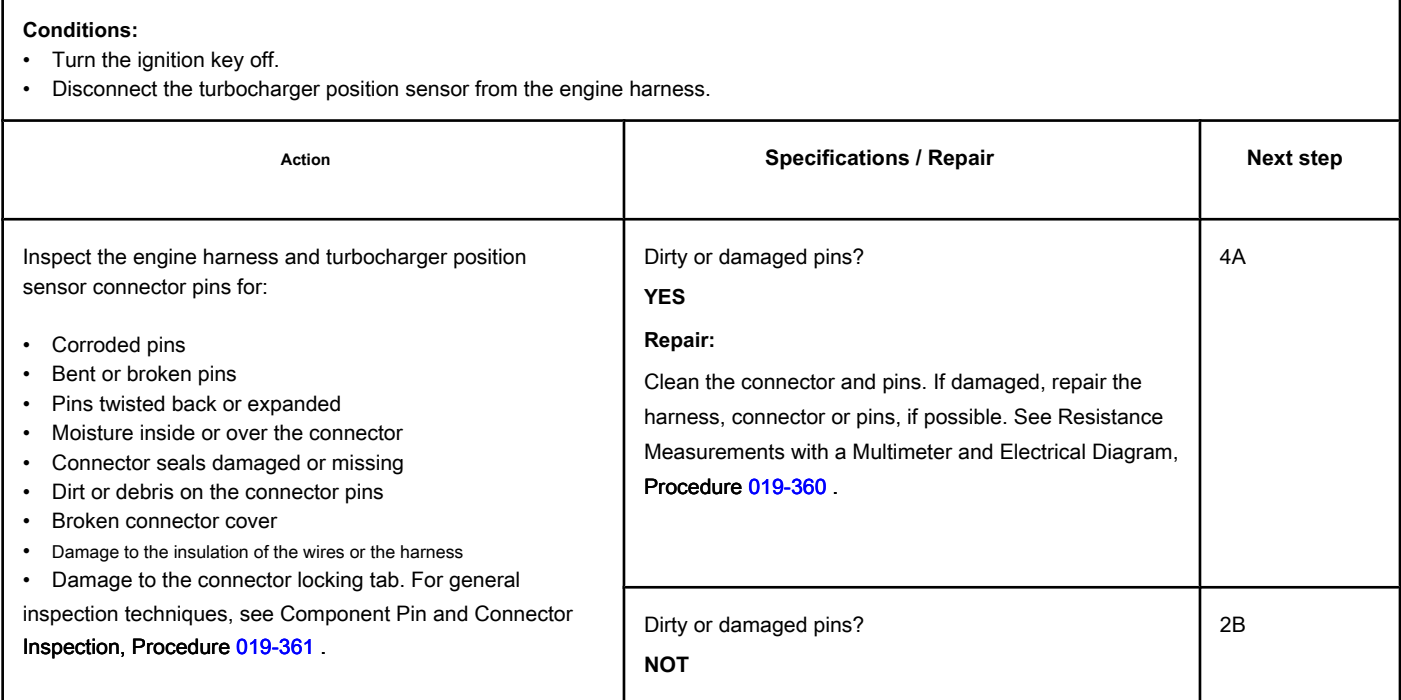

**STEP 2B: Check the circuit response. Conditions:**

- Turn the ignition key off.
- Disconnect the turbocharger position sensor from the engine harness.
- Turn the ignition key ON.
- Connect the electronic service tool INSITE ™.

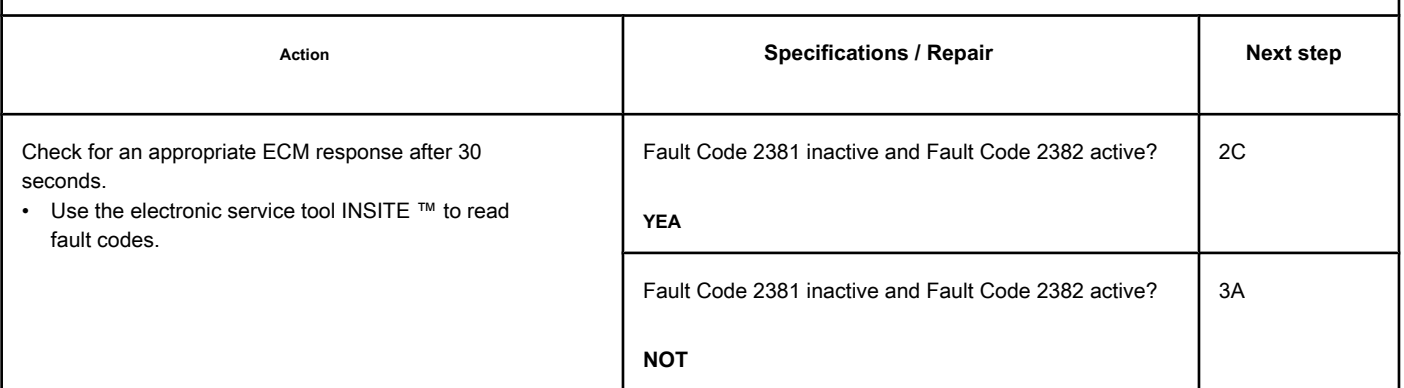

#### **STEP 2C: Check the supply and return circuit of the turbocharger position sensor**

### **in the whip.**

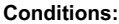

- Turn the ignition key off.
- Disconnect the turbocharger position sensor from the engine harness.
- Turn the ignition key ON.

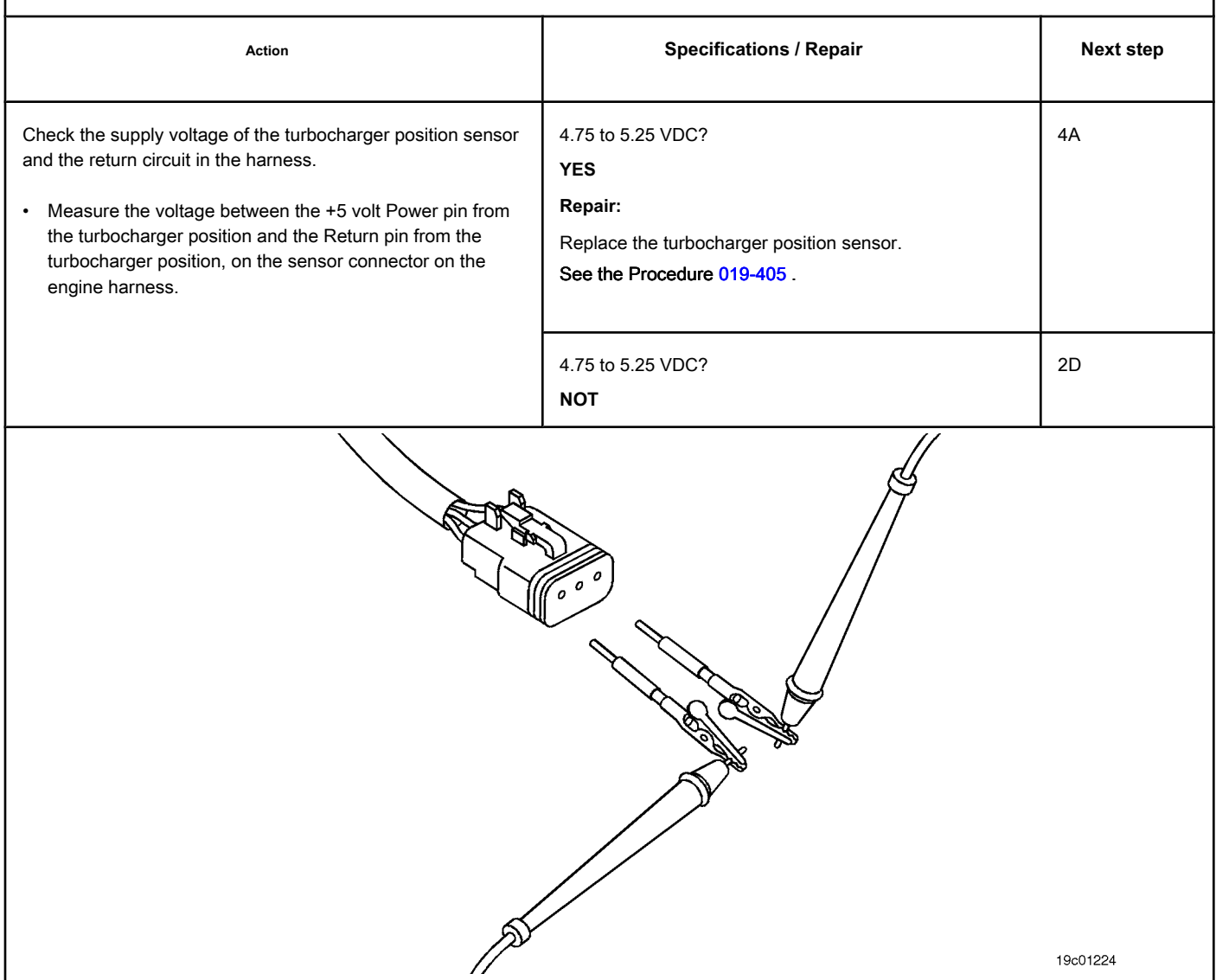

#### **STEP 2D: Check the turbocharger position sensor supply and return circuit in the ECM.**

#### **Conditions:**

- Turn the ignition key off.
- Disconnect the engine harness from the ECM.
- Turn the ignition key ON.

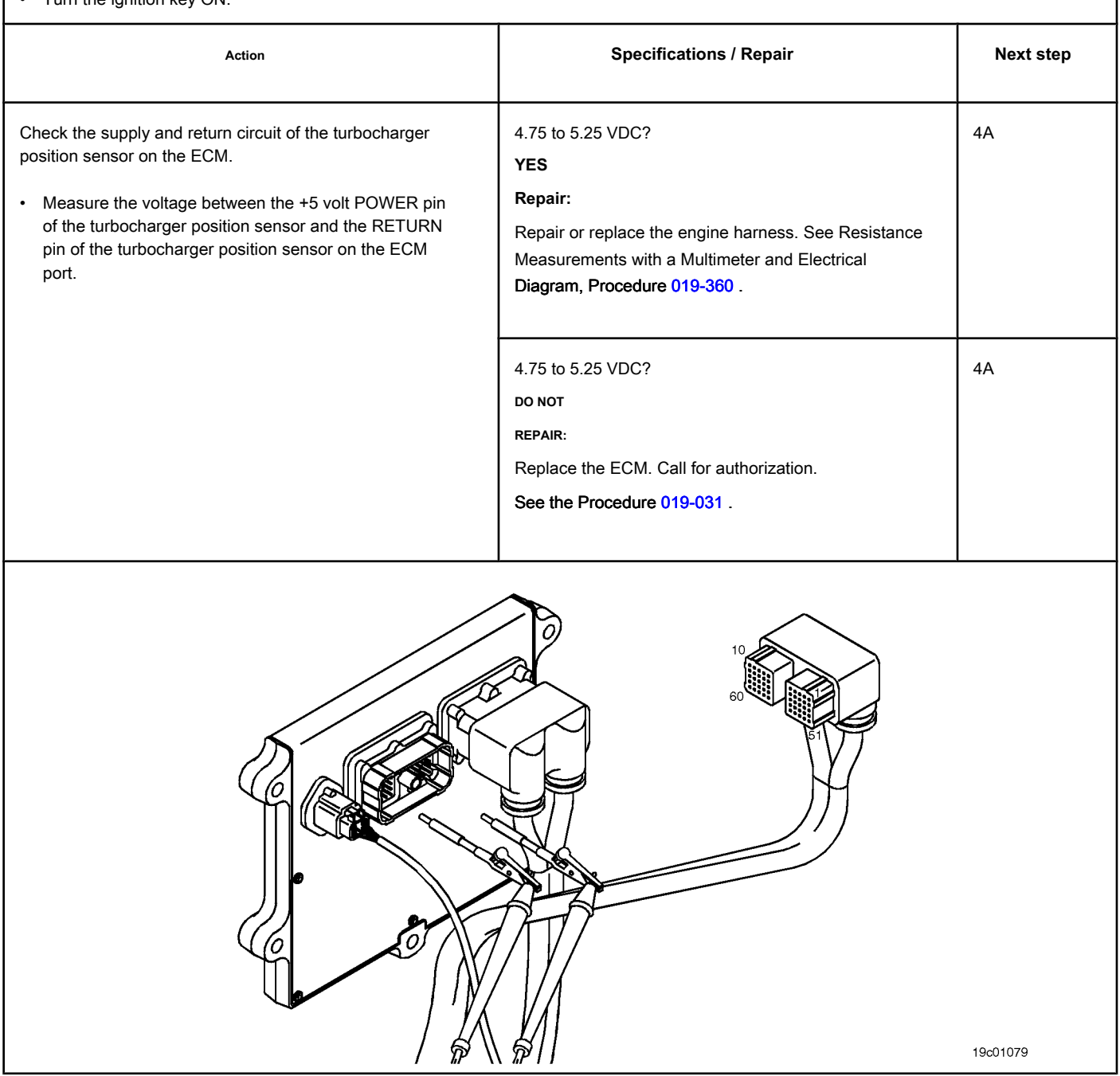

#### **STEP 3: Check the ECM.**

**STEP 3A: Inspect the pins of the engine harness and ECM connectors.**

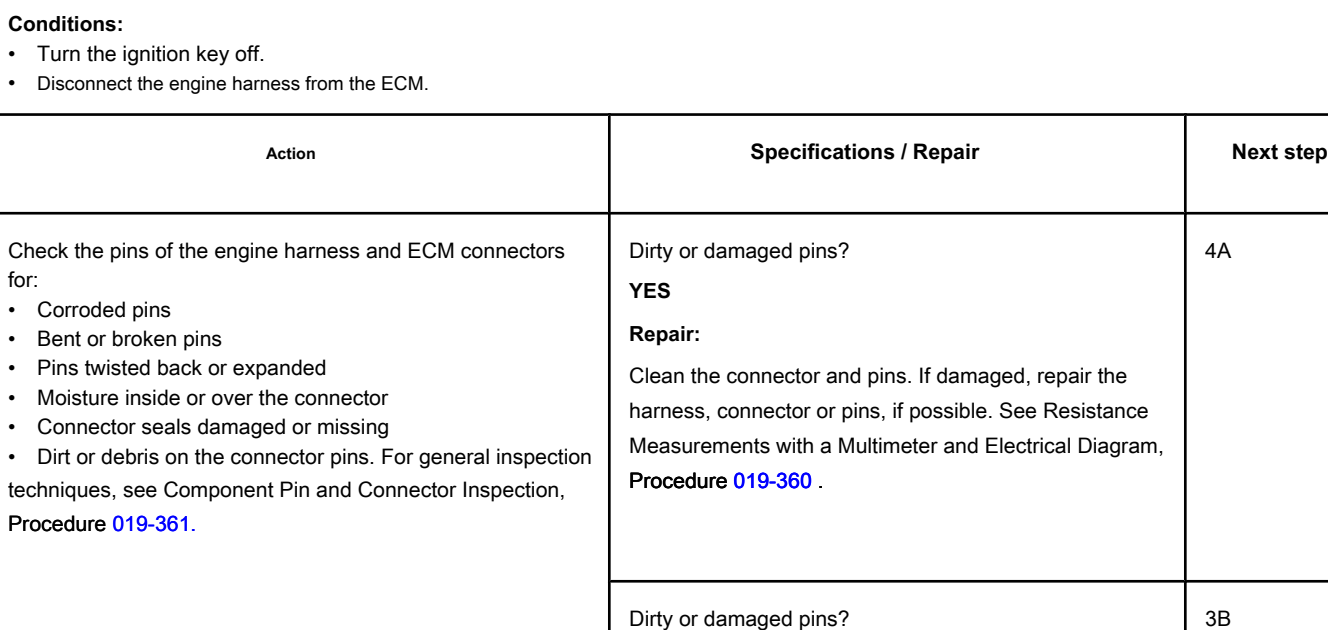

**NOT**

#### **STEP 3B: Check the ECM response. Conditions:**

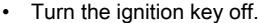

- Disconnect the engine harness from the ECM.
- Turn the ignition key ON.
- Connect the electronic service tool INSITE ™.

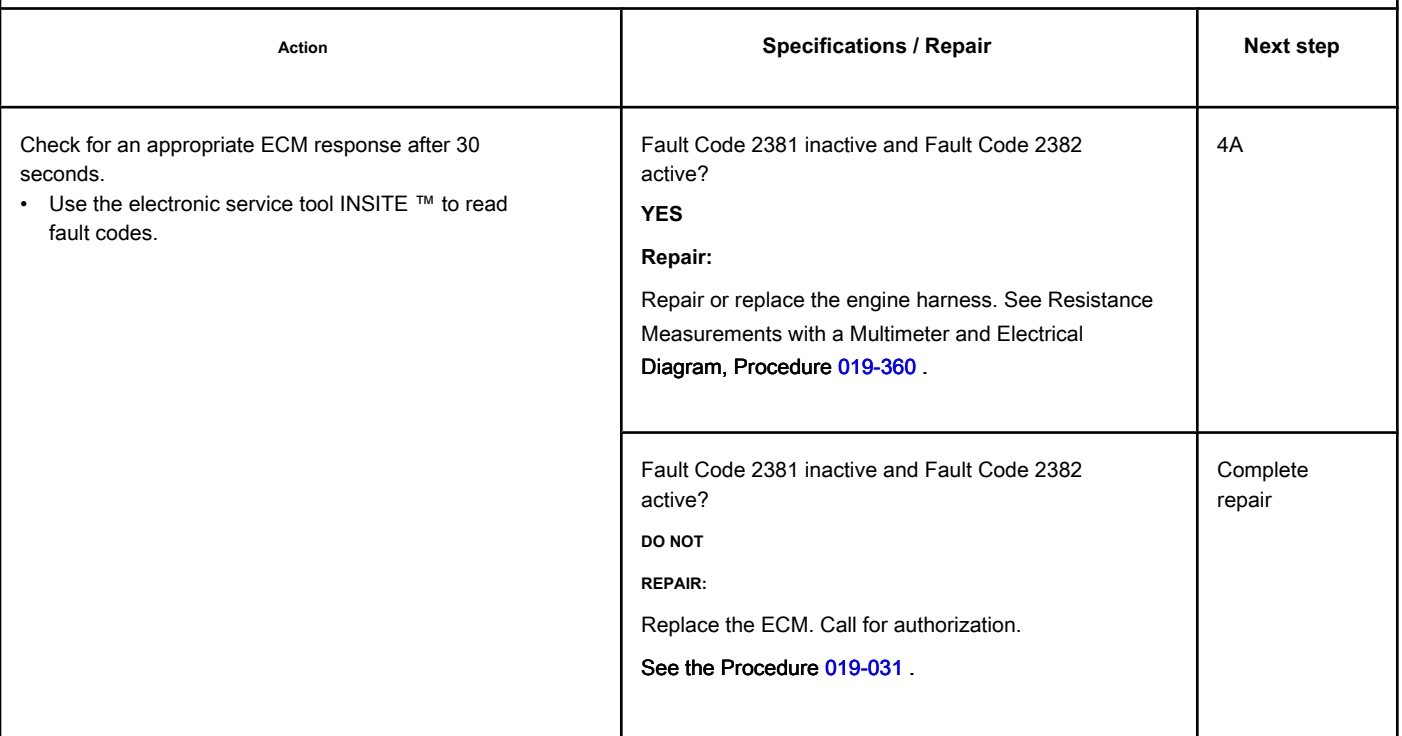

### **STEP 4: Clear the fault codes.**

#### **STEP 4A: Disable the fault code. Conditions:**

- Connect all components.
- $\overline{\phantom{a}}$  and the electronic service tool INSITE  $\overline{\phantom{a}}^{\rm max}$

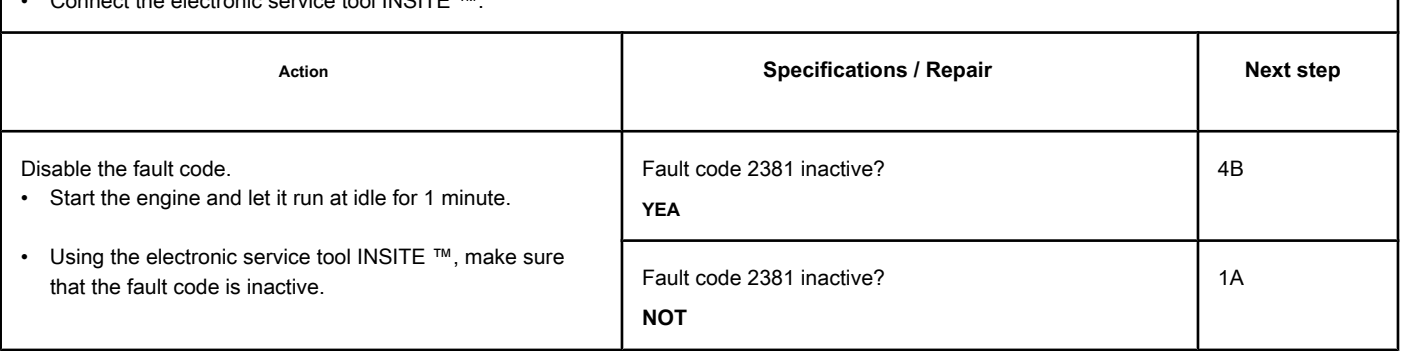

#### **STEP 4B: Clear the inactive fault codes. Conditions:**

- Connect all components.
- Turn the ignition key ON.
- Connect the electronic service tool INSITE ™.

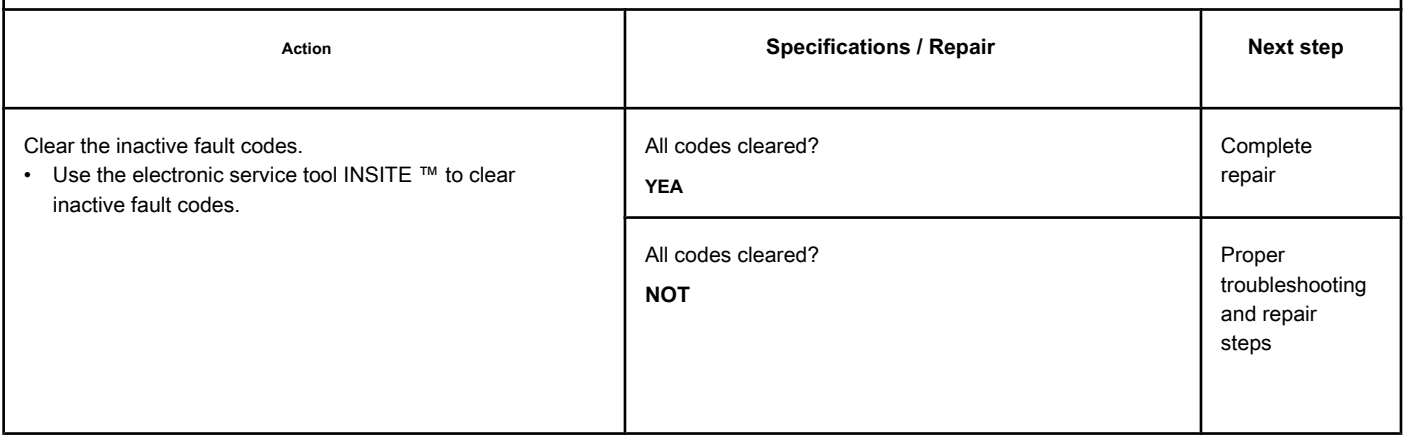

### **Fault Code 2382**

#### **Turbocharger Position Sensor Circuit - Low Voltage**

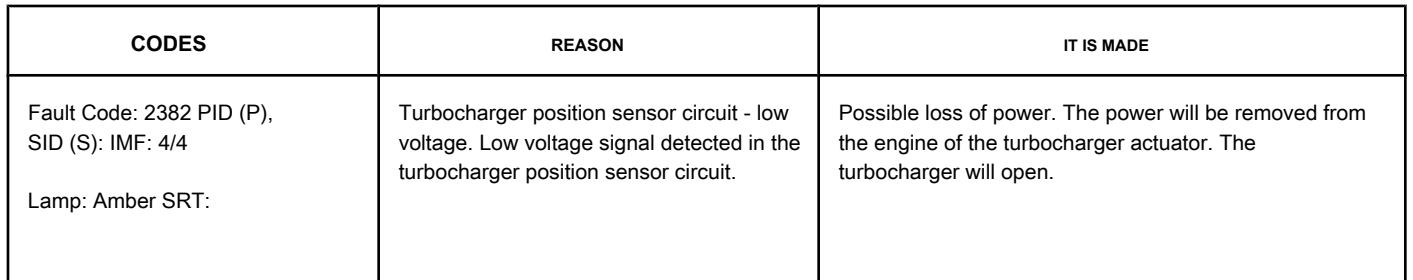

#### **Turbocharger Position Sensor Circuit**

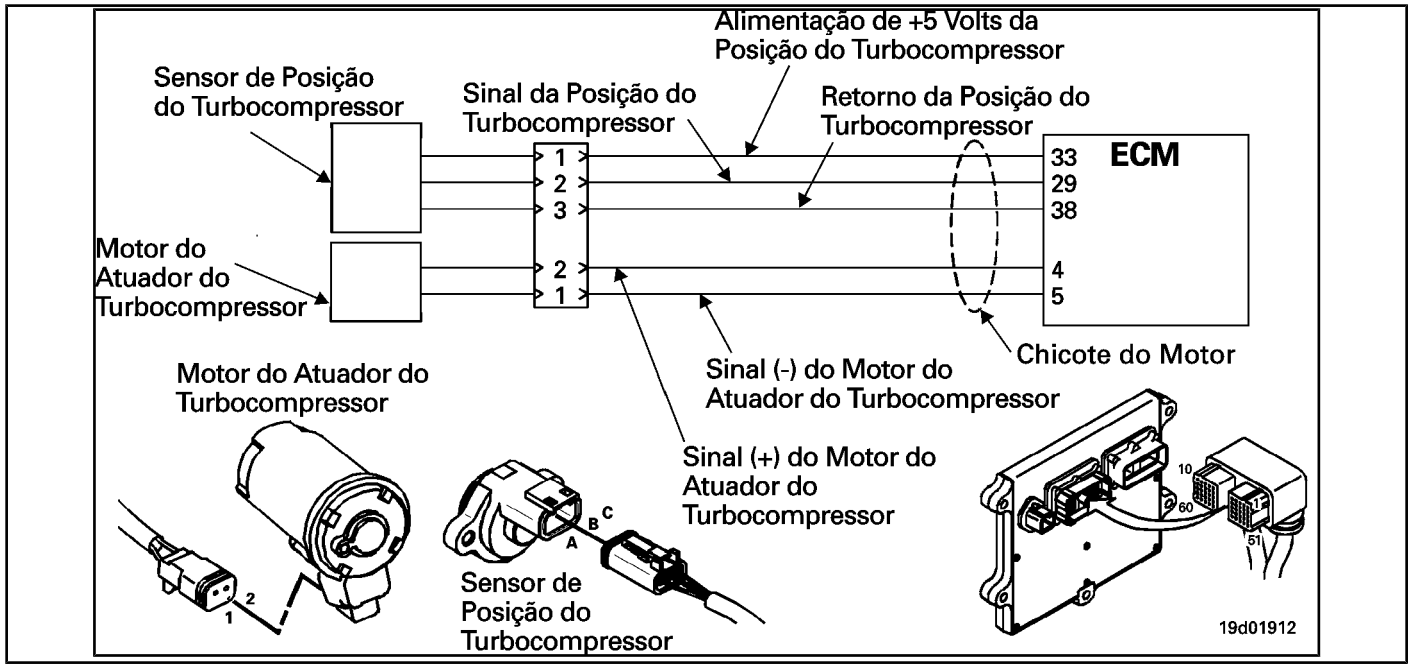

#### **Circuit Descriptions:**

The turbocharger's position sensor provides a voltage signal to the electronic control module (ECM). The ECM converts this signal into a percentage value, from 0 to 100 Percent, indicating the position of the turbocharger. A fully enclosed turbocharger equals 100 Percent.

#### **Component Location:**

The turbocharger position sensor is located on the TGV actuator assembly. See the Procedure [100-002 fo](#page-4-0)r the detailed location of each component.

#### **Workshop Tips:**

The turbocharger position sensor shares the engine harness supply and return wires with other sensors. Open and short circuits in the engine harness can cause several fault codes to be activated. The possible causes of this failure are:

- Signal circuit open or shorted with ground
- Supply circuit open or shorted with ground
- Short-circuit between sensor and ground.

#### **SUMMARY OF FAULT DIAGNOSTICS**

## $\Delta$ PRECAUTION  $\Delta$

**To prevent damage to a new ECM, investigate all other active fault codes before replacing it.**

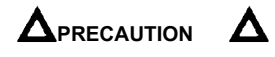

**To reduce the possibility of damage to the pins and the harness, use the following probes when making a measurement:**

**Part No. 3822758 - Deutsch / AMP / Metri-Pack male test lead Part No. 3822917 - Deutsch /** 

**AMP / Metri-Pack female test lead. STEPS**

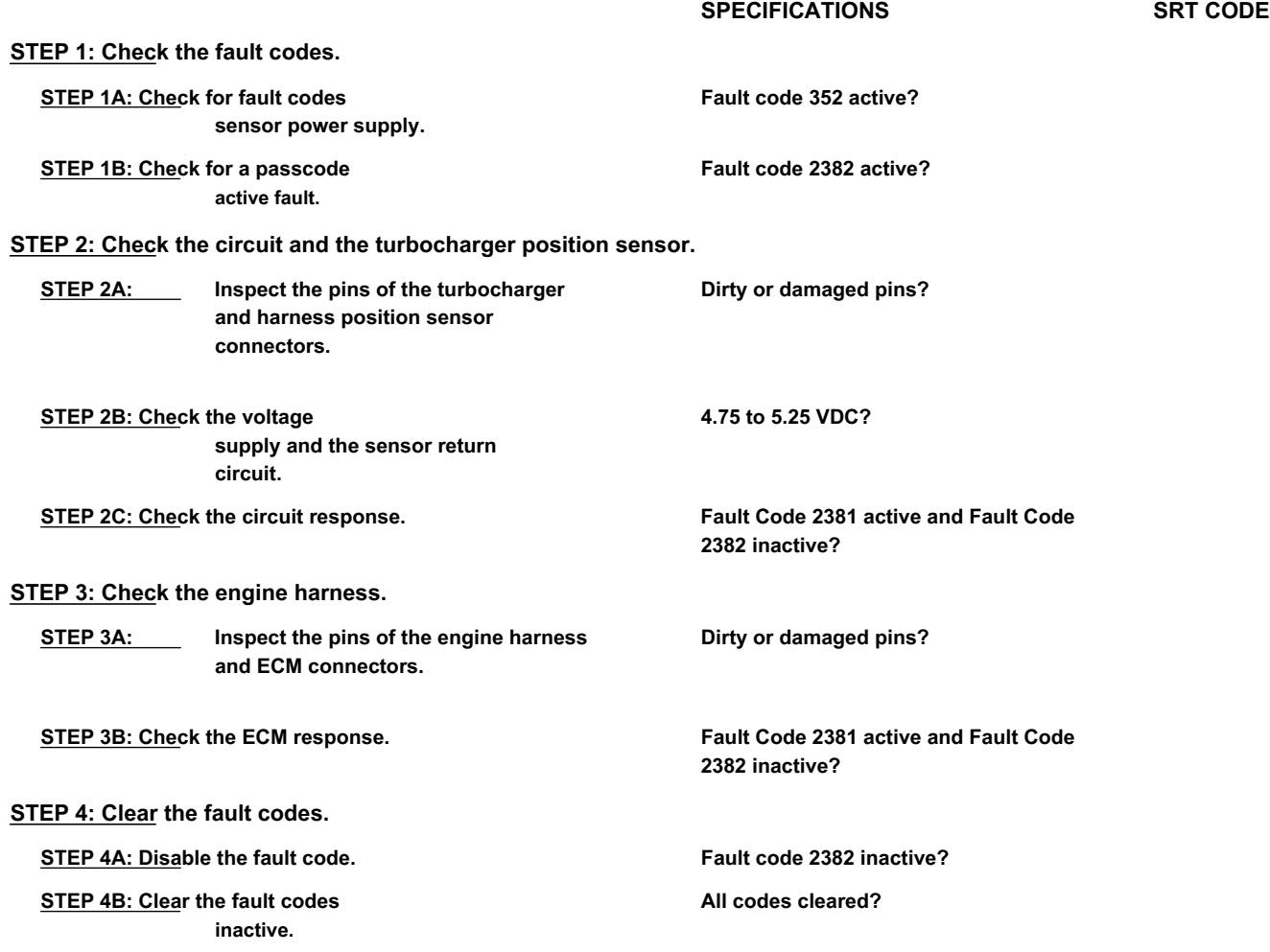

#### **FAULT DIAGNOSTIC STEP**

#### **STEP 1: Check the fault codes.**

**STEP 1A: Check for sensor power failure codes. Conditions:**

- Turn the ignition key ON.
- Connect the electronic service tool INSITE ™.

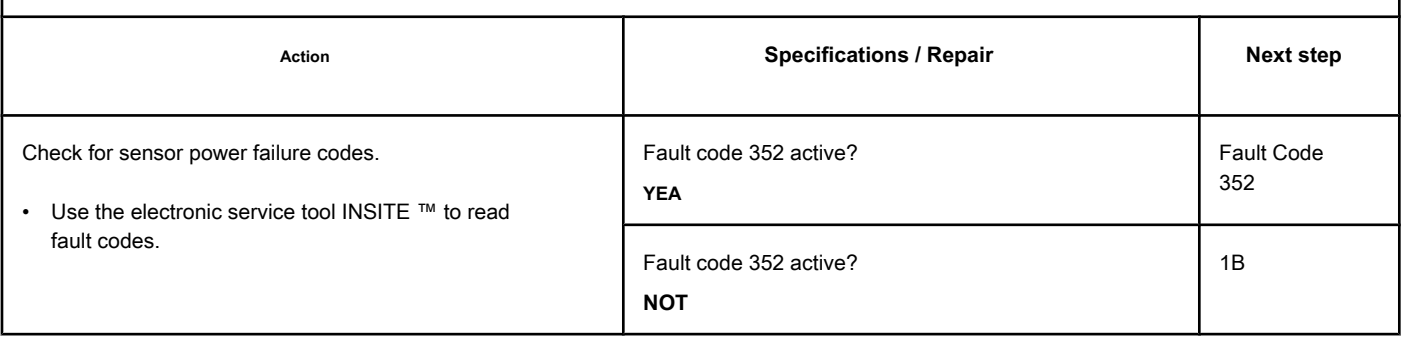

#### **STEP 1B: Check for an active fault code. Conditions:**

- Turn the ignition key ON.
- Connect the electronic service tool INSITE ™.

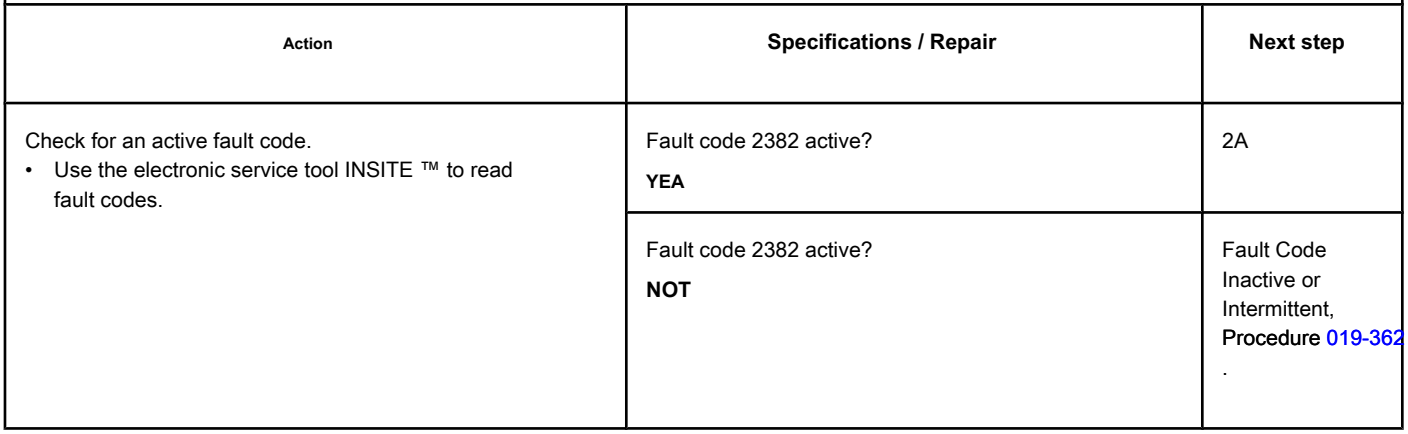

#### **STEP 2: Check the circuit and the turbocharger position sensor.**

**STEP 2A: Inspect the pins of the turbocharger and harness position sensor connectors.**  $\overline{r}$ 

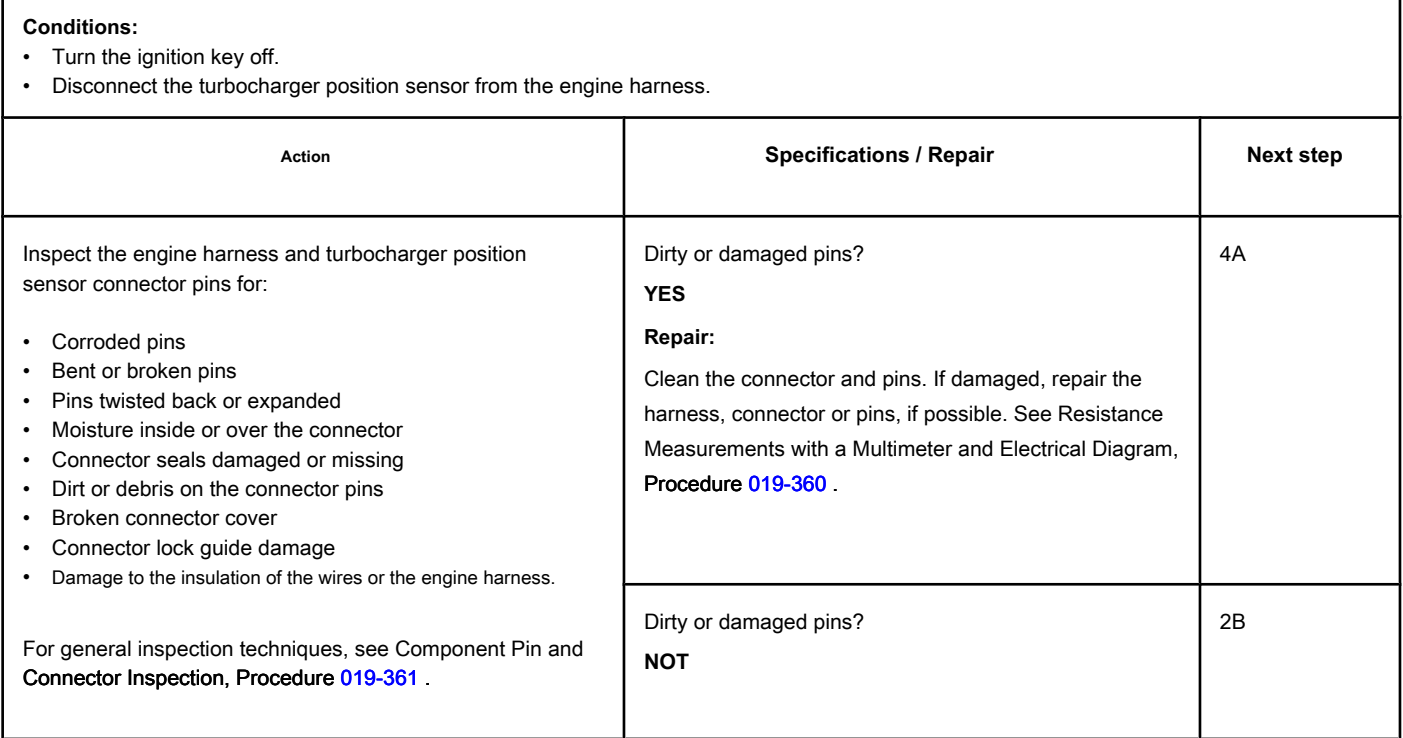

#### **STEP 2B: Check the supply voltage and the sensor return circuit. Conditions:**

- Turn the ignition key off.
- Disconnect the turbocharger position sensor from the engine harness.
- **•** Turn the ignition key ON.

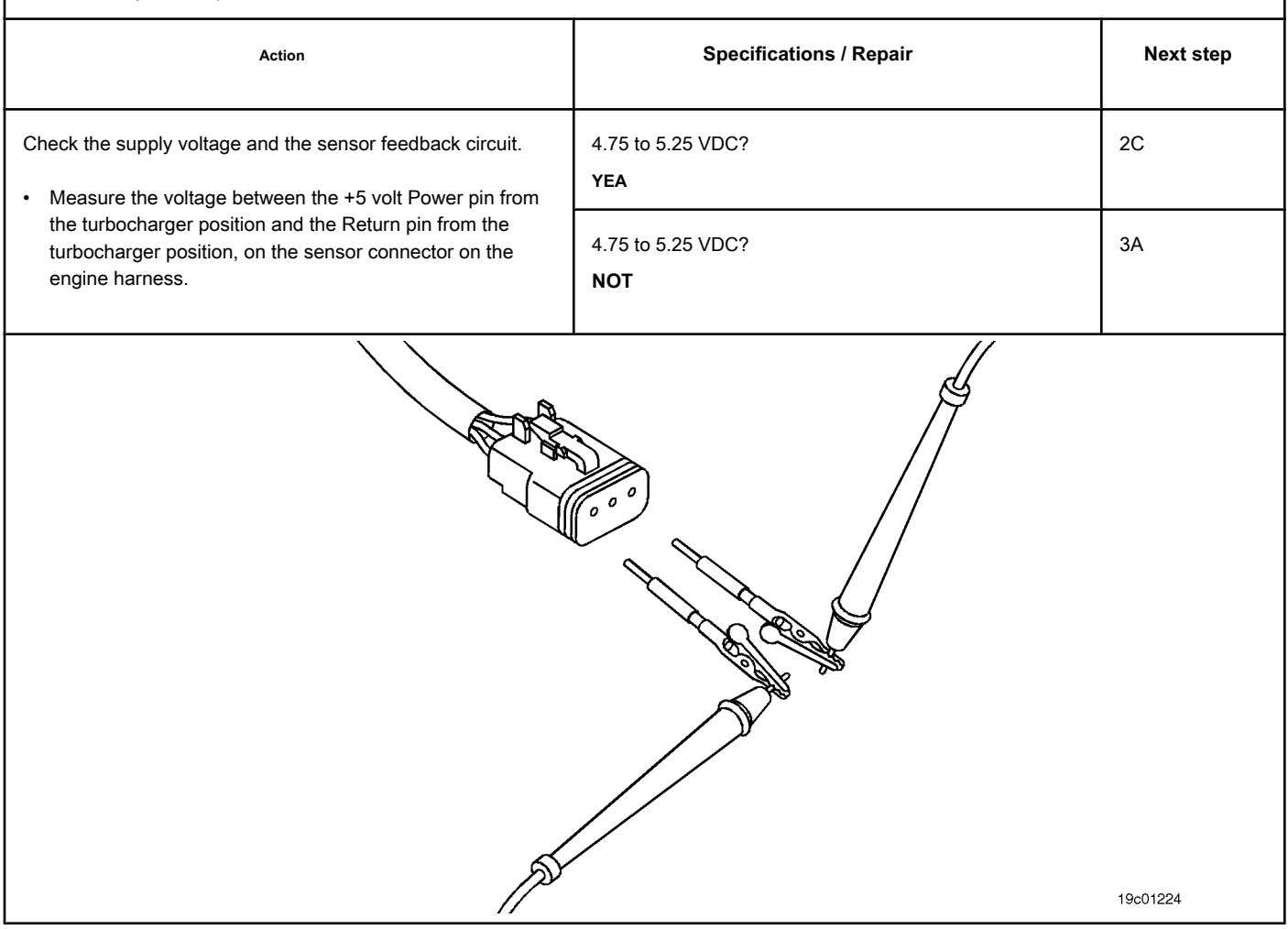

#### **STEP 2C: Check the circuit response. Conditions:**

- Turn the ignition key off.
- Disconnect the turbocharger position sensor from the engine harness.
- Turn the ignition key ON.
- Connect the electronic service tool INSITE ™.

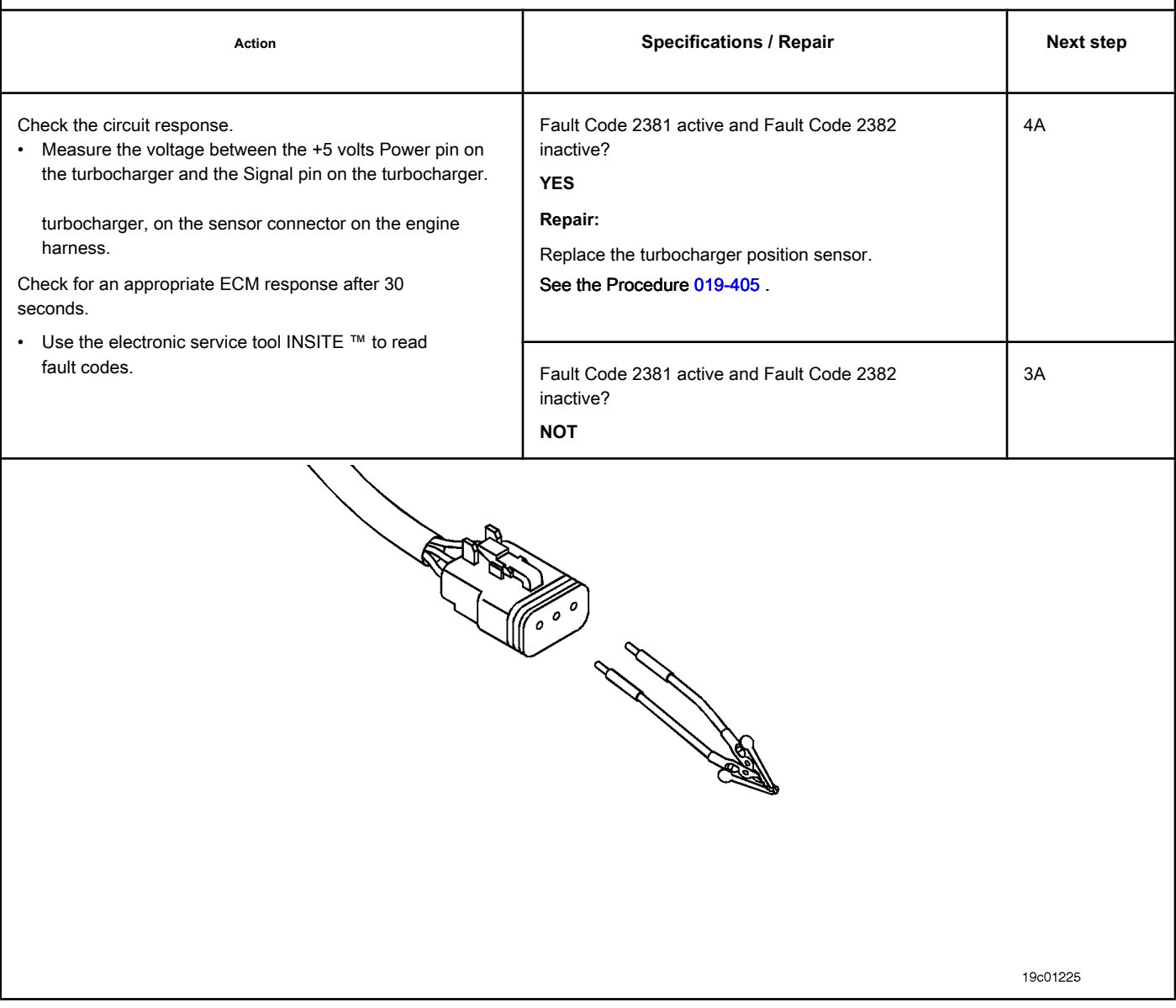

# **STEP 3: Check the engine harness.**

Inspect the pins of the engine harness and ECM connectors.

#### **Conditions:**

- Turn the ignition key off.
- Disconnect the engine harness from the ECM.

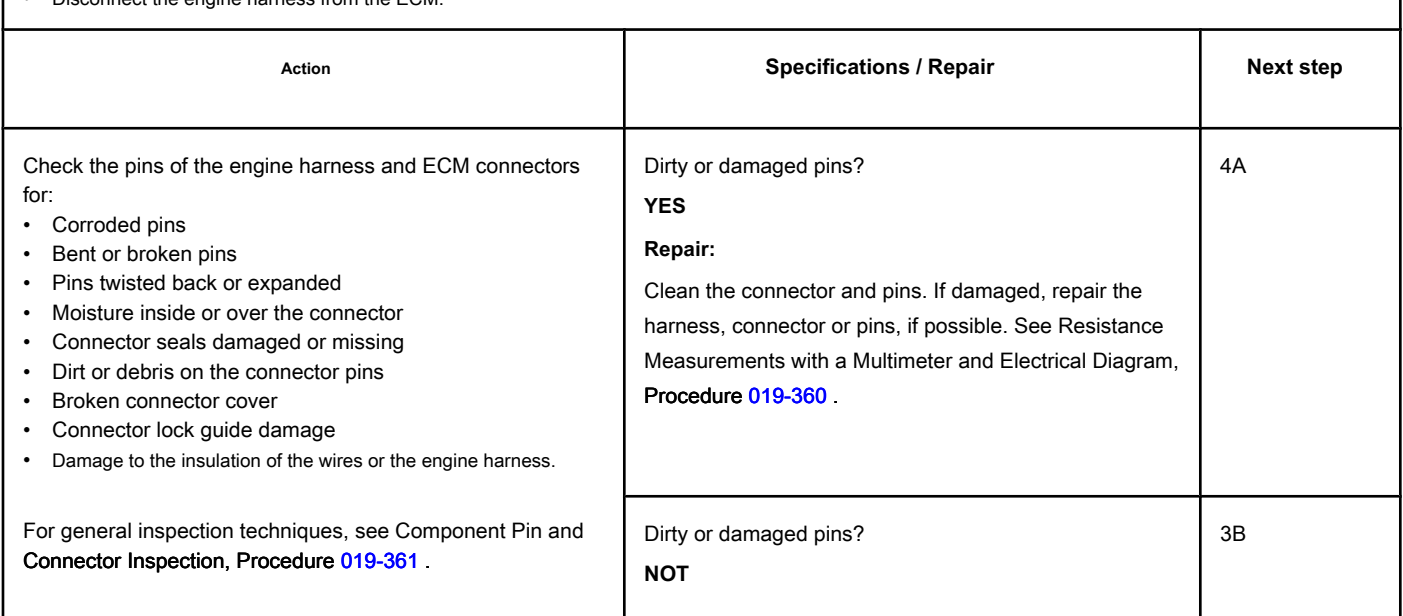

#### **STEP 3B: Check the ECM response. Conditions:**

- Turn the ignition key off.
- Disconnect the turbocharger position sensor from the engine harness.
- Turn the ignition key ON.
- Connect the electronic service tool INSITE ™.

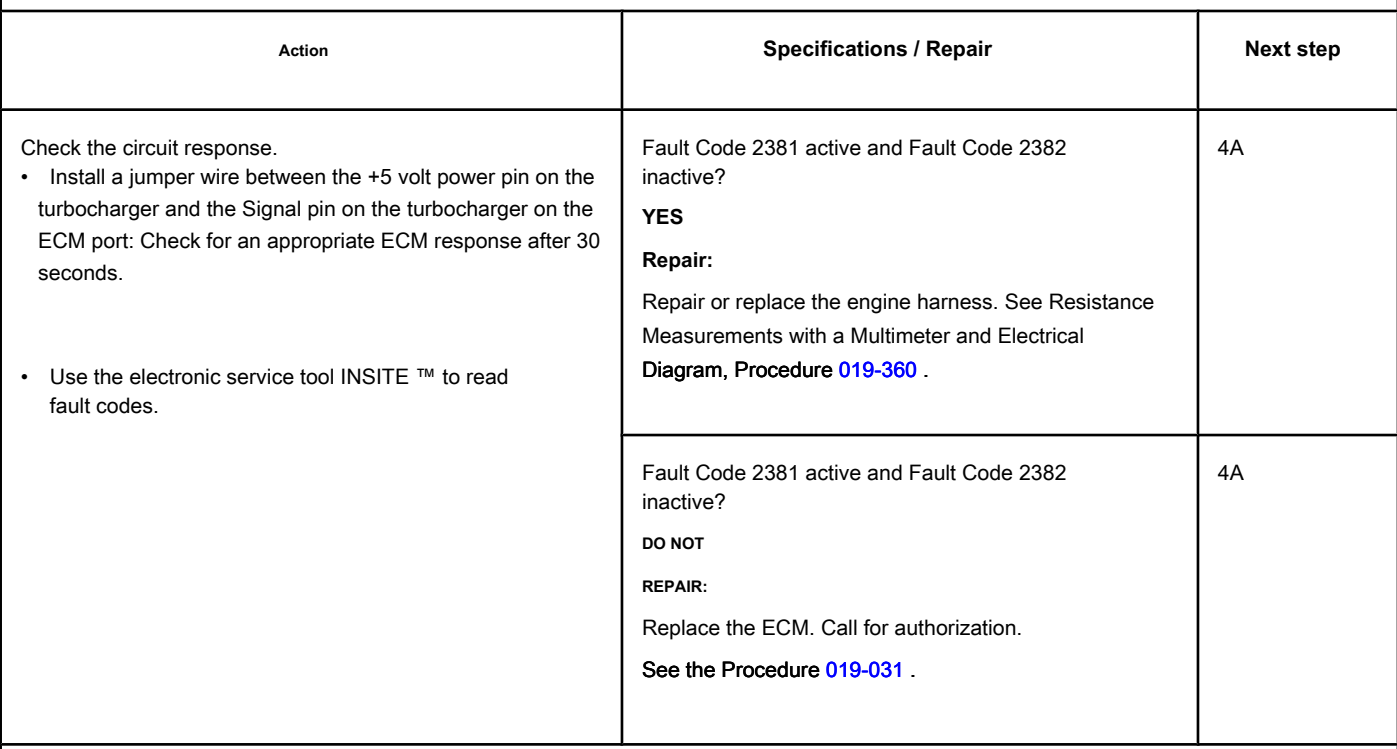

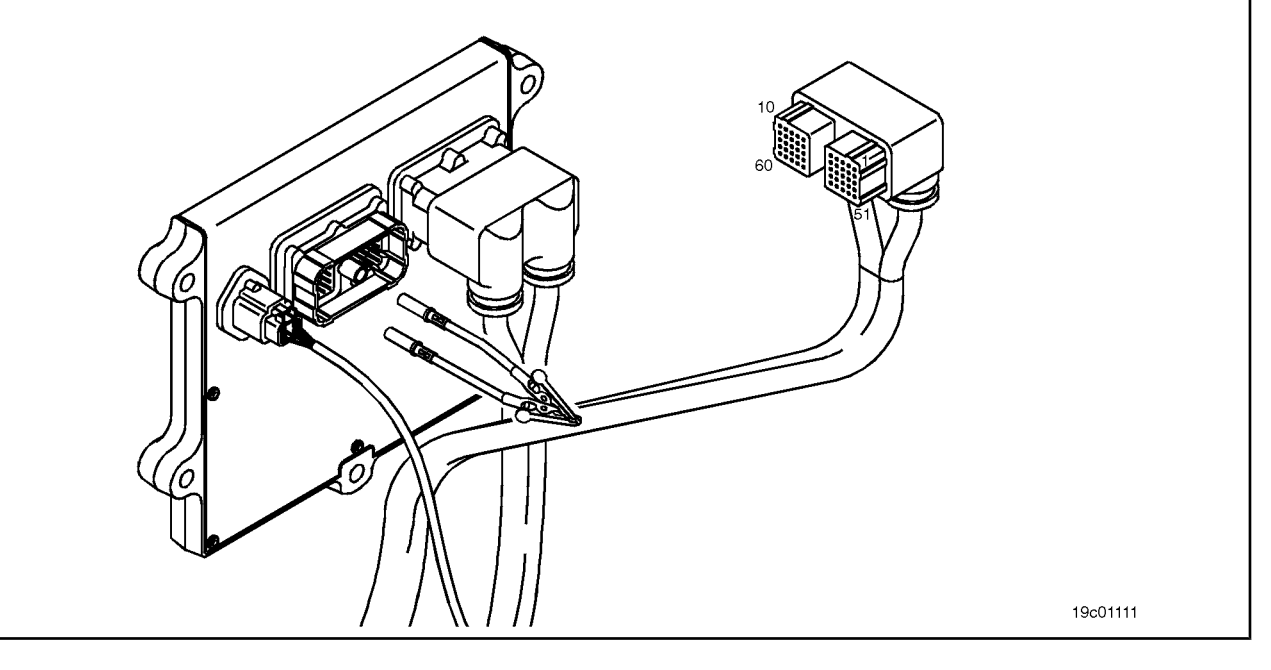

#### **STEP 4: Clear the fault codes.**

#### **STEP 4A: Disable the fault code. Conditions:**

- Connect all components.
- Connect the electronic service tool INSITE ™.

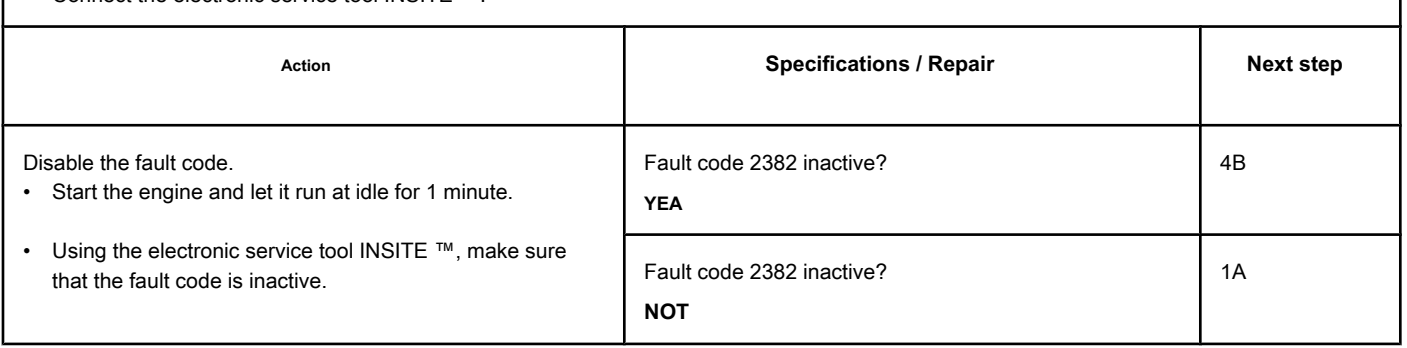

#### **STEP 4B: Clear the inactive fault codes. Conditions:**

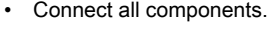

- Turn the ignition key ON.
- Connect the electronic service tool INSITE ™.

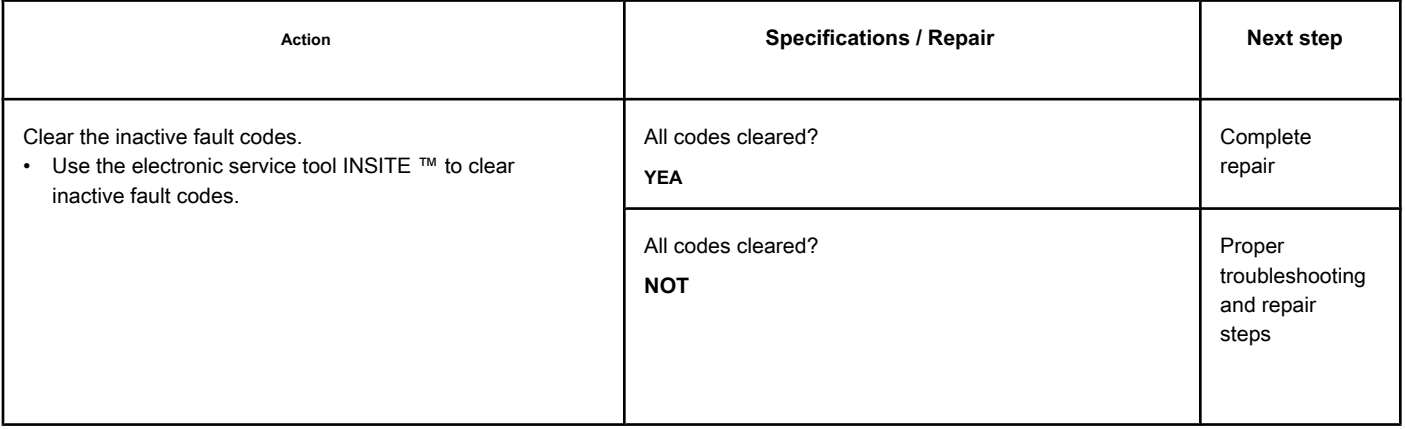

## **Fault Code 2383**

#### **Variable Geometry Turbocharger Actuator Circuit - Current Below Normal or Open Circuit**

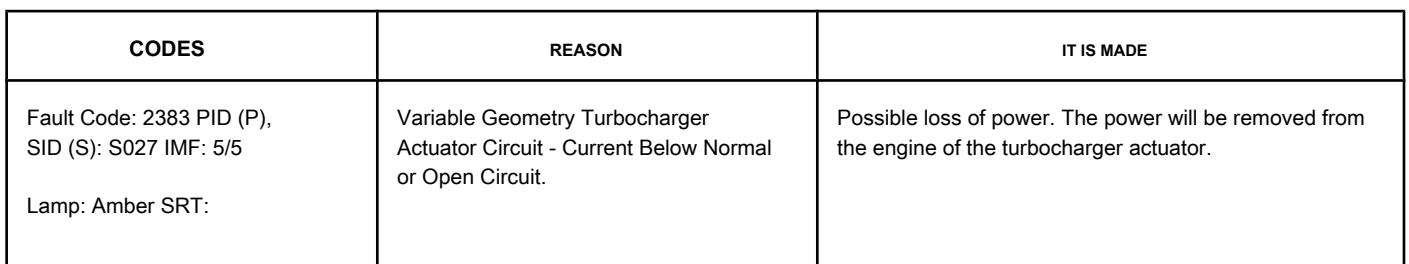

#### **Turbocharger Actuator Circuit**

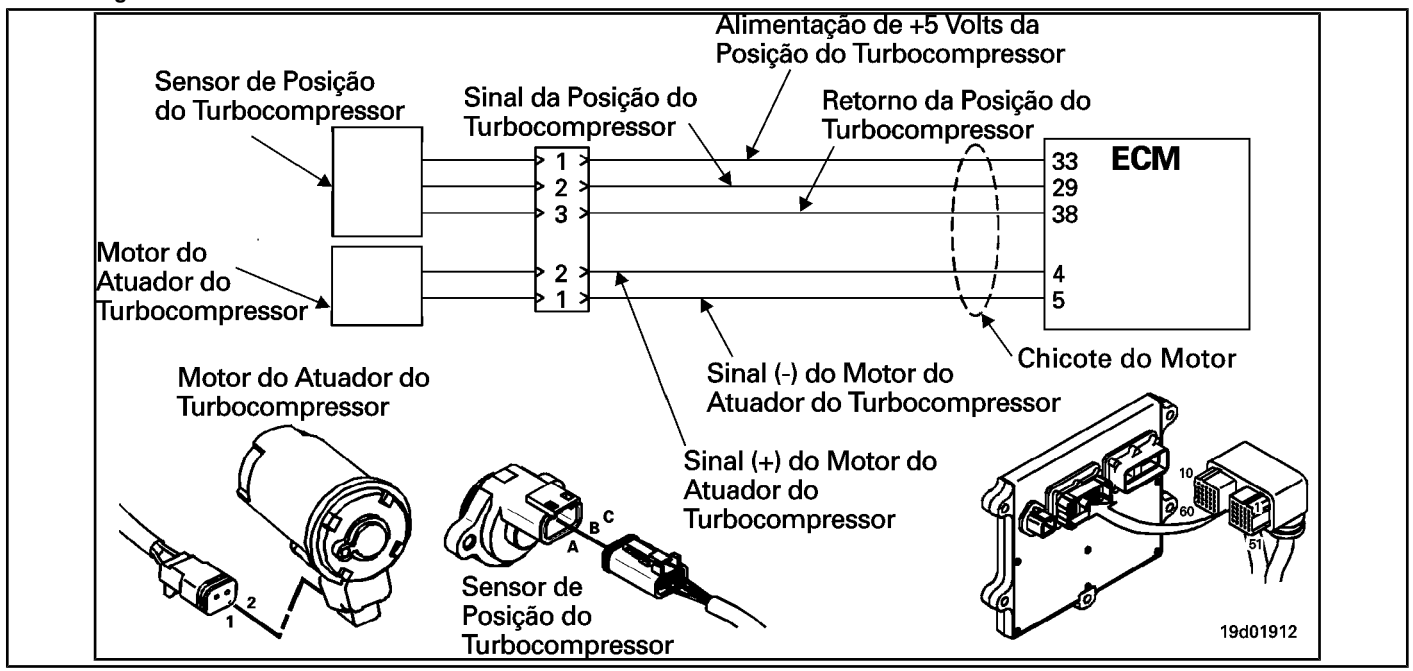

#### **Circuit Descriptions:**

The electronic control module (ECM) controls the turbocharger actuator, which alters the air flow of the turbocharger based on various engine operating conditions. The sliding spray nozzle of the turbocharger is operated by the turbocharger actuator motor. The actuator is a motor powered by direct current (DC) that receives voltage from the ECM.

#### **Component Location:**

The turbocharger actuator motor is part of the turbocharger actuator assembly, which is located on the exhaust side of the engine and is mounted on the turbocharger bearing housing. See the Procedure [100-002 fo](#page-4-0)r the detailed location of each component.

#### **Workshop Tips:**

The ECM monitors the voltage level of this circuit and records a fault code if the voltage level indicates an open circuit or short circuit with the voltage source. This fault is **ever** set as inactive when the ignition key is turned on. If the fault condition occurs again while the ignition key is in the ON position, the fault code will be activated. Since faults are deactivated when the ignition key is turned on, this fault symptom diagram should be used to diagnose active and inactive faults. The possible causes of this failure are:

<sup>•</sup> An open circuit in the motor harness, connectors, motor or ECM

• Shorted (+ or -) signal terminals of the turbocharger actuator motor with a voltage source in the engine harness or ECM.

Do not supply voltage of any kind to the EGR valve motor. This circuit uses a pulse width modulated signal and direct voltage can permanently damage the motor.

**SRT CODE** 

#### **SUMMARY OF FAULT DIAGNOSTICS**

## $\Delta$ PRECAUTION  $\Delta$

**To reduce the possibility of damage to the pins and the harness, use the following test cable when making a measurement:**

**Part No. 3822758 - Deutsch / AMP / Metri-Pack male test cable STEPS** 

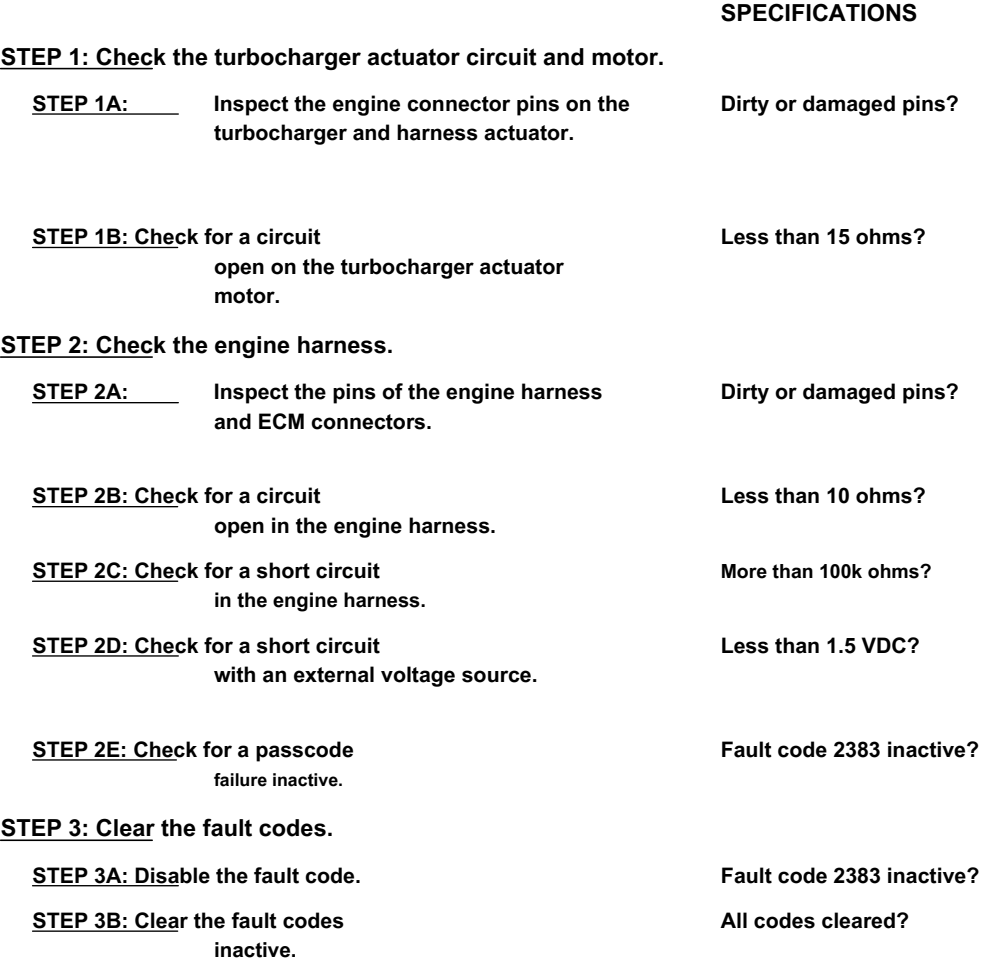

#### **FAULT DIAGNOSTIC STEP**

#### **STEP 1: Check the turbocharger actuator circuit and motor.**

**STEP 1A: Inspect the engine connector pins on the turbocharger and harness actuator.**

#### **Conditions:**

- Turn the ignition key off.
- Disconnect the turbocharger actuator motor from the engine harness.

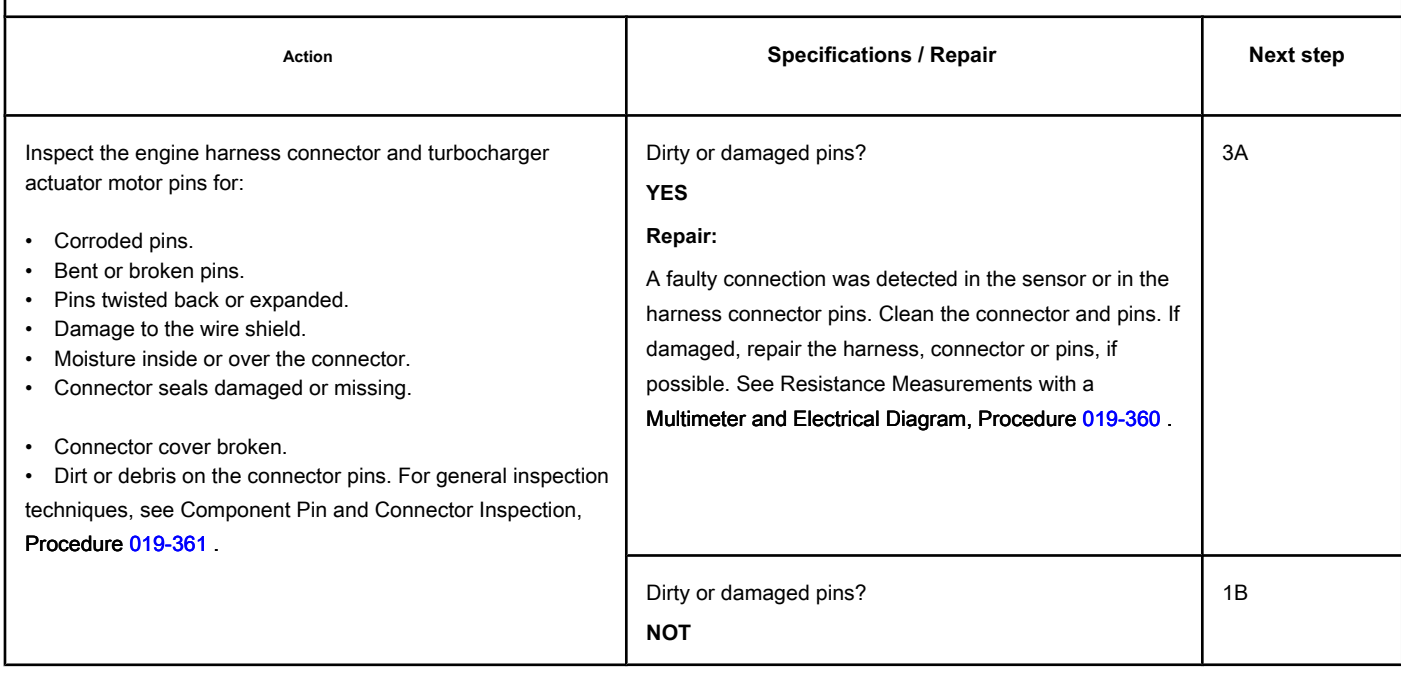

#### **STEP 1B: Check for an open circuit in the turbocharger actuator motor. Conditions:**

- Turn the ignition key off.
- Disconnect the turbocharger actuator motor from the engine harness.

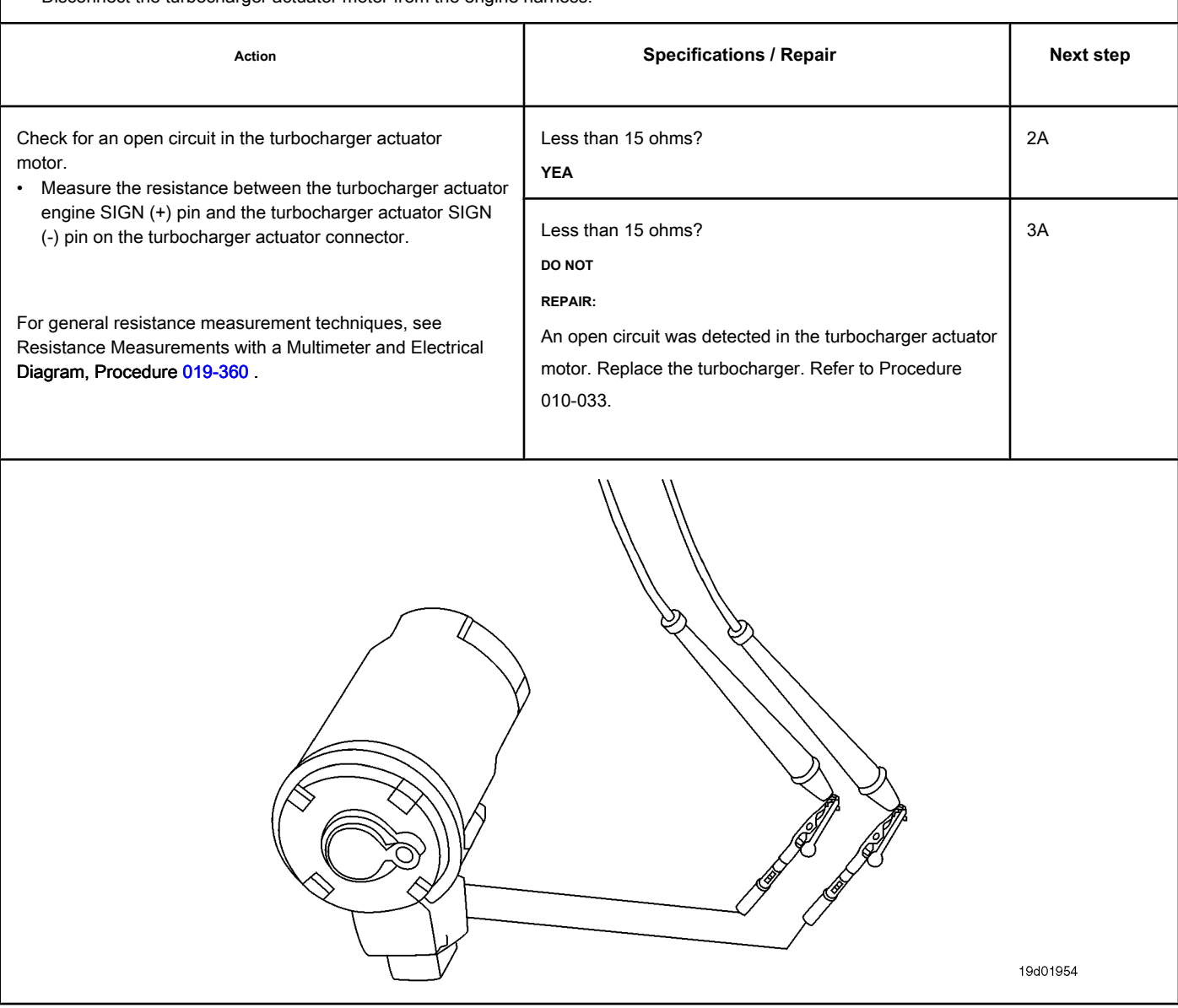

#### **STEP 2: Check the engine harness.**

**STEP 2A: Inspect the pins of the engine harness and ECM connectors.**

#### **Conditions:**

- Turn the ignition key off.
- Disconnect the engine harness from the ECM.

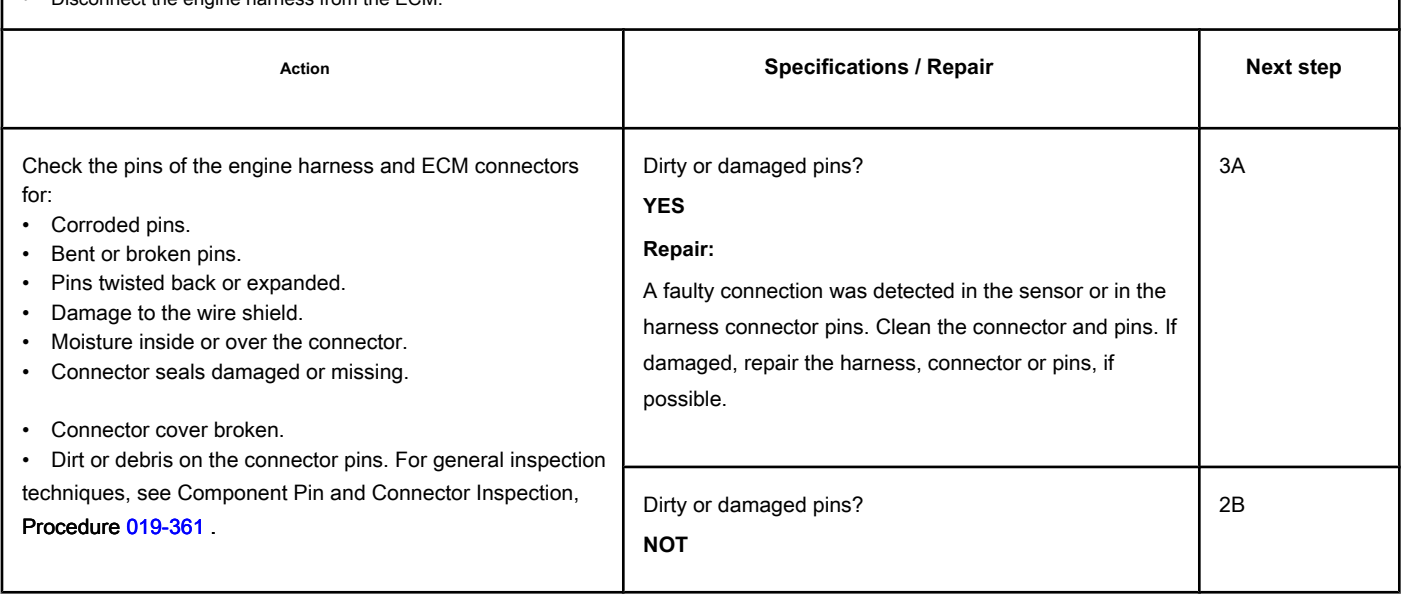

#### **STEP 2B: Check the motor harness for an open circuit. Conditions:**

- Turn the ignition key off.
- Disconnect the turbocharger actuator motor from the engine harness.
- Disconnect the engine harness from the ECM.

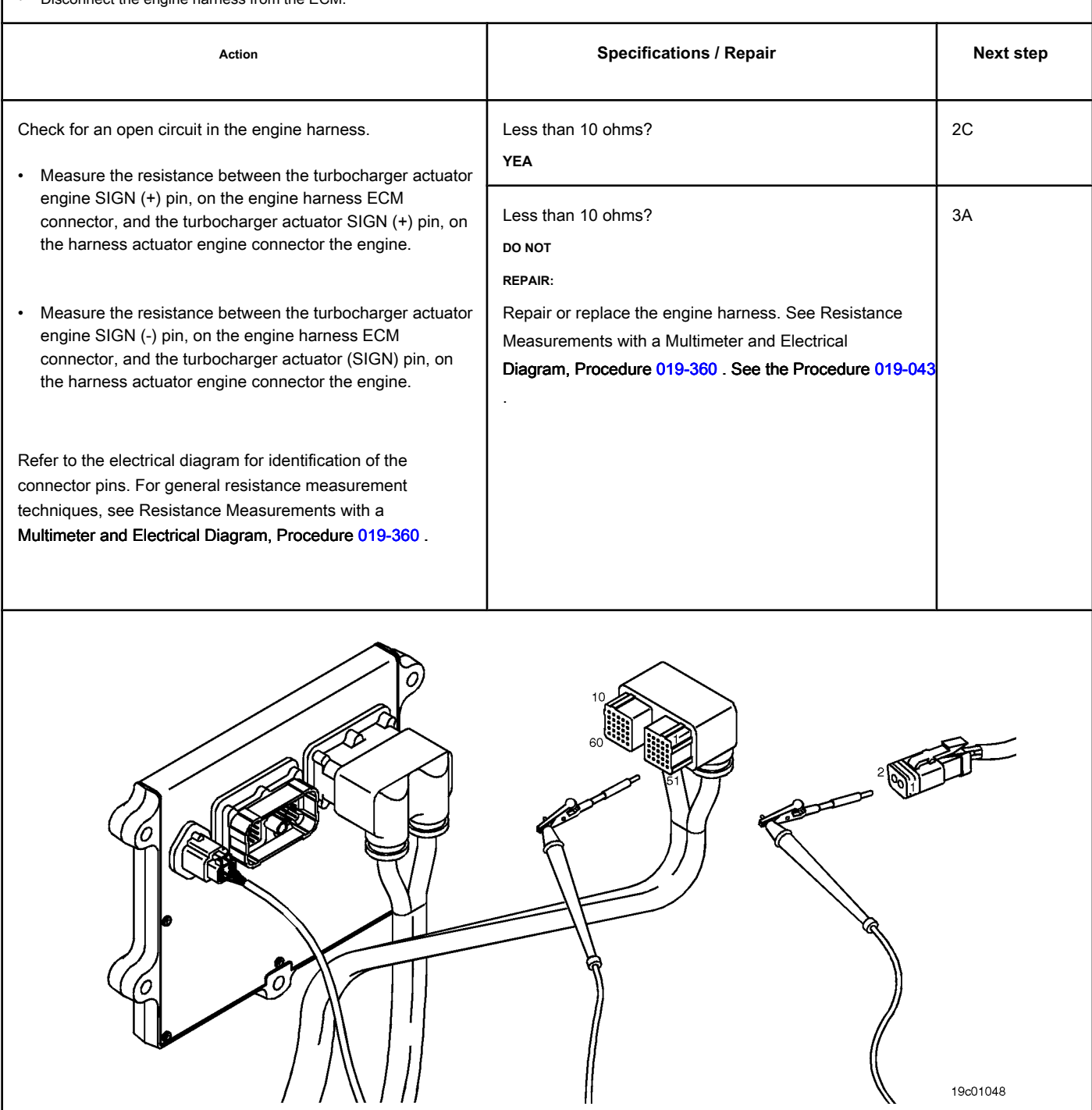

#### **STEP 2C: Check the motor harness for a short circuit. Conditions:**

- Turn the ignition key off.
- Disconnect the turbocharger actuator motor from the engine harness.
- Disconnect the engine harness from the ECM.

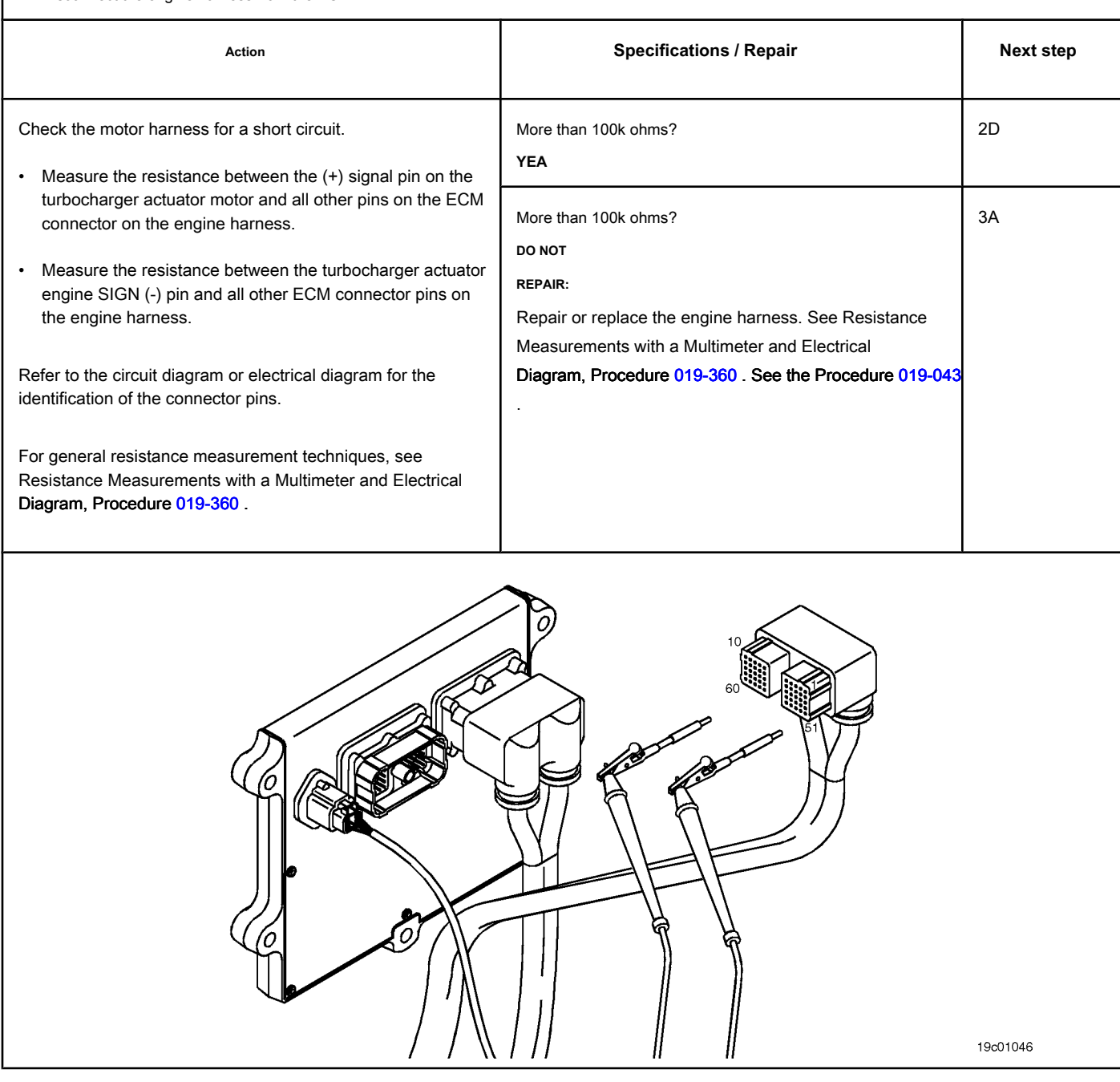

#### **STEP 2D: Check for a short circuit with an external voltage source. Conditions:**

- Turn the ignition key off.
- Disconnect the turbocharger actuator motor from the engine harness.
- Disconnect the engine harness from the ECM.
- **•** Turn the ignition key ON.

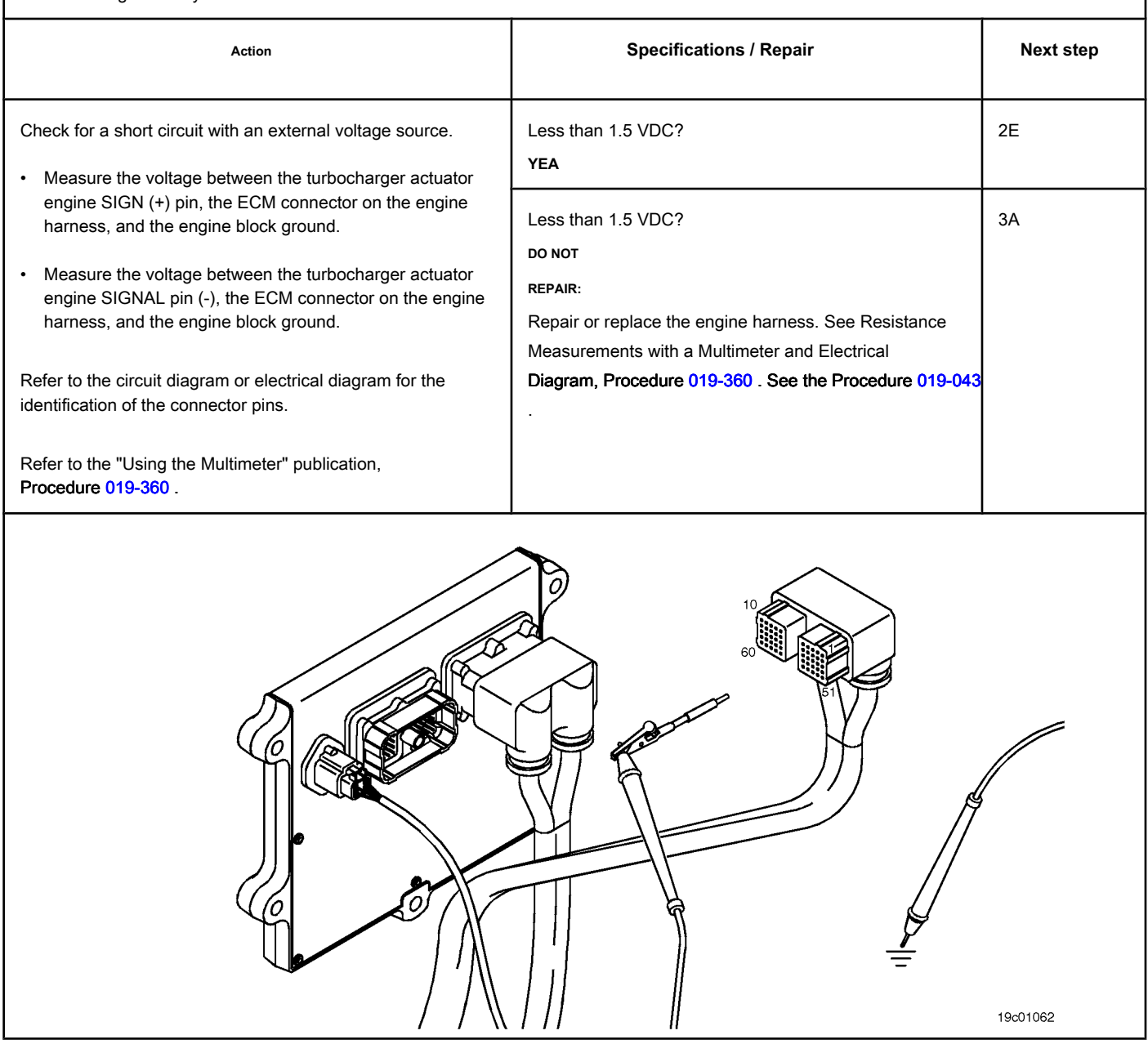

#### **STEP 2E: Check for an inactive fault code. Conditions:**

- Connect all components.
- Turn the ignition key ON.
- Connect the electronic service tool INSITE ™.

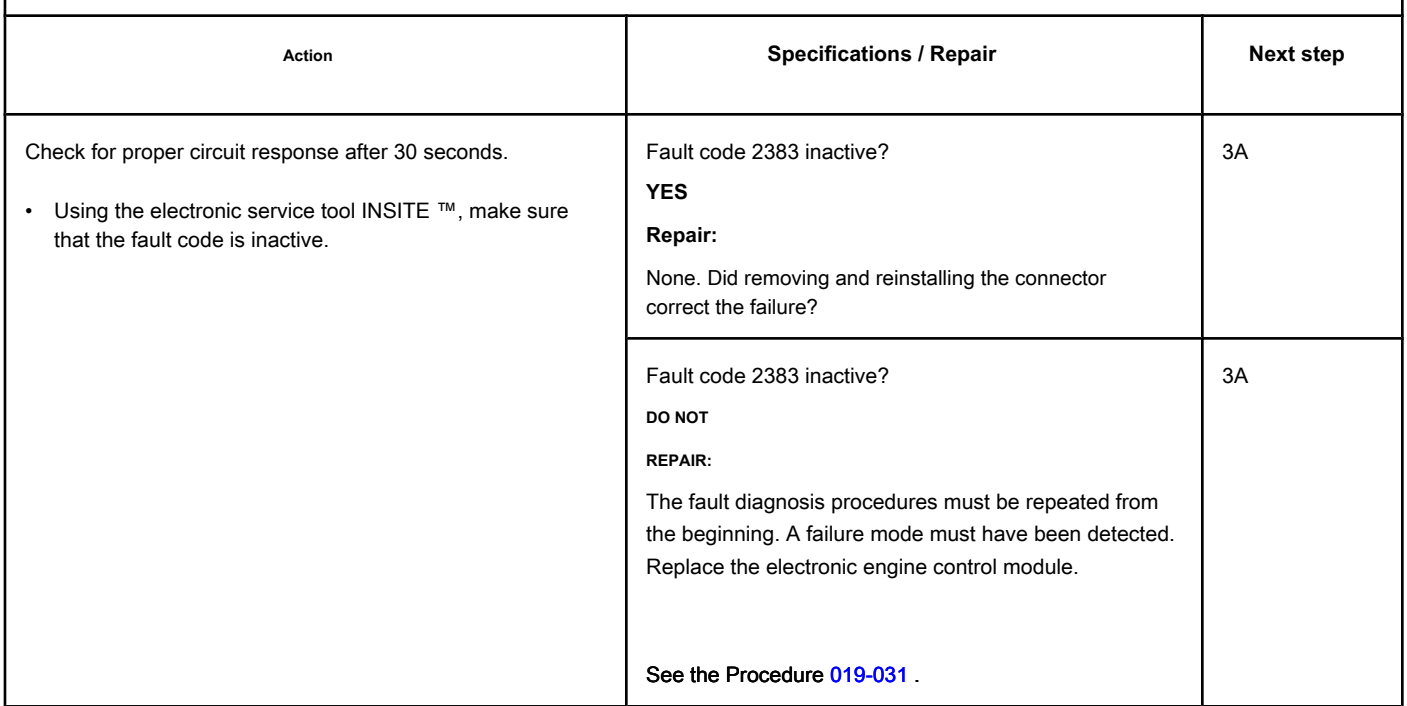

#### **STEP 3: Clear the fault codes.**

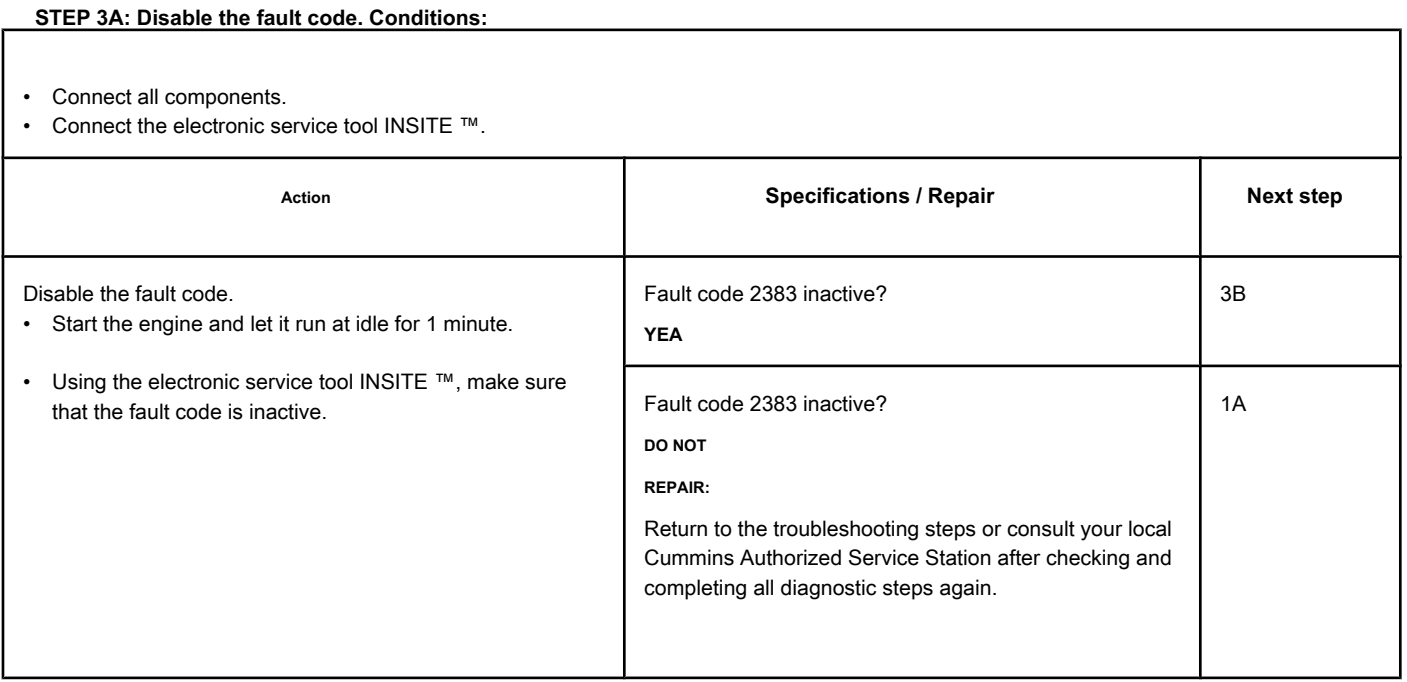

#### **STEP 3B: Clear the inactive fault codes. Conditions:**

- Connect all components.
- Turn the ignition key ON.
- Connect the electronic service tool INSITE ™.

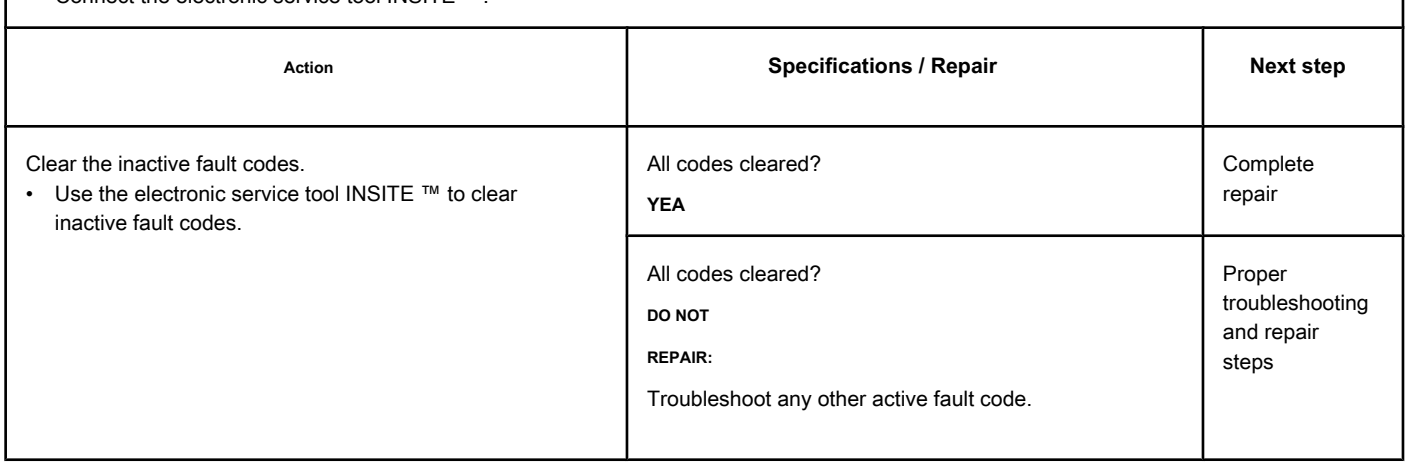

## **Fault Code 2384 (ISB / QSB - Automotive and Industrial Application)**

#### **TGV Actuator Drive Circuit - Voltage Below Normal or with Voltage**

**Low**

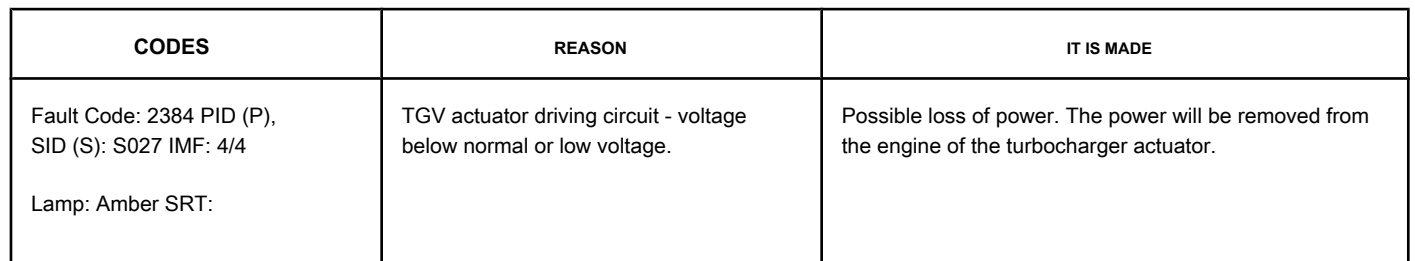

#### **Turbocharger Actuator Motor Circuit**

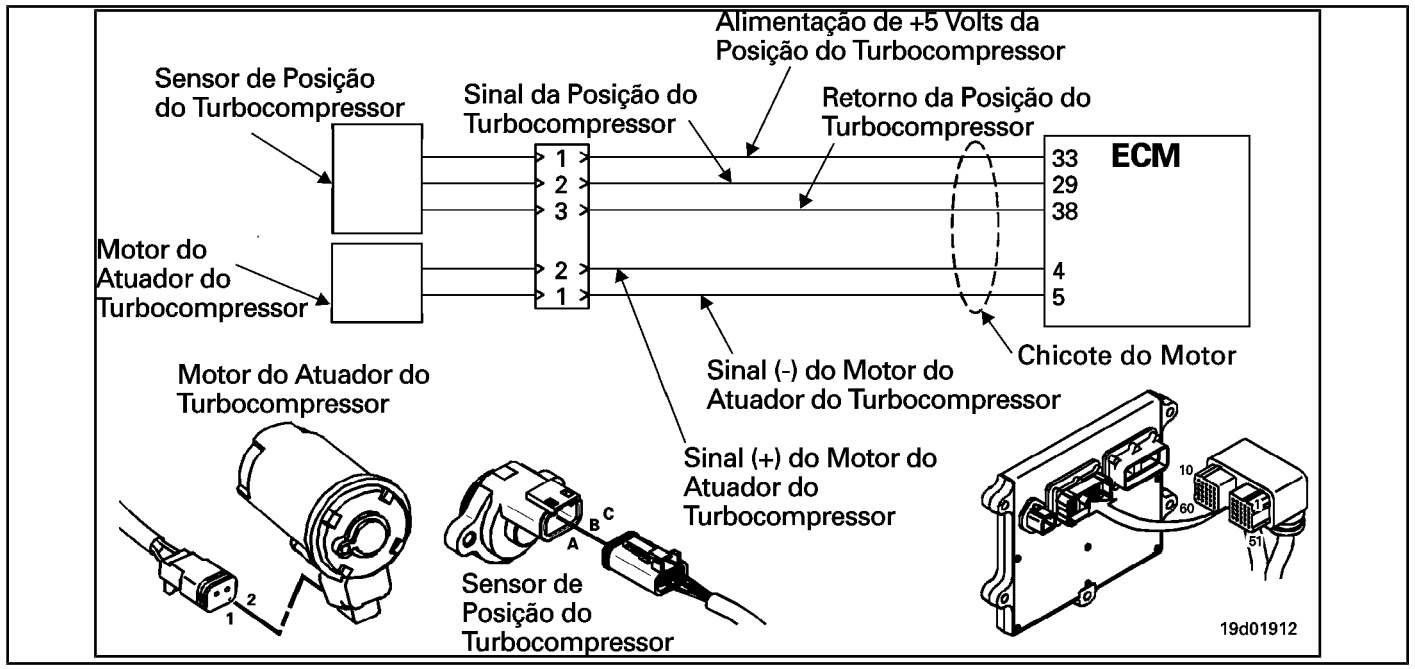

#### **Circuit Descriptions:**

The electronic control module (ECM) controls the engine of the turbocharger actuator, which changes the airflow of the turbocharger based on various engine operating conditions. The sliding spray nozzle of the turbocharger is driven by the engine of the turbocharger actuator. The actuator is a motor powered by direct current (DC) that receives voltage from the ECM.

#### **Component Location:**

The turbocharger actuator motor is part of the turbocharger actuator assembly, which is located on the exhaust side of the engine and is mounted on the turbocharger bearing housing. See the Procedure [100-002 fo](#page-4-0)r the detailed location of each component.

#### **Workshop Tips:**

A possible cause for this failure is a short with the mass of the signal terminals (+ or -) of the turbocharger actuator in the harness, engine or ECM.

**Not** supply voltage of any kind to the exhaust gas recirculation valve (EGR) engine. This circuit uses a pulse width modulated signal and direct voltage can permanently damage the motor.

#### **SUMMARY OF FAULT DIAGNOSTICS**

## $\Delta$ PRECAUTION  $\Delta$

**To reduce the possibility of damage to the pins and the harness, use the following probes when making a measurement:**

**Part No. 3822758 - Deutsch / AMP / Metri-Pack male test lead Part No. 3822917 - Deutsch /** 

**AMP / Metri-Pack female test lead. STEPS**

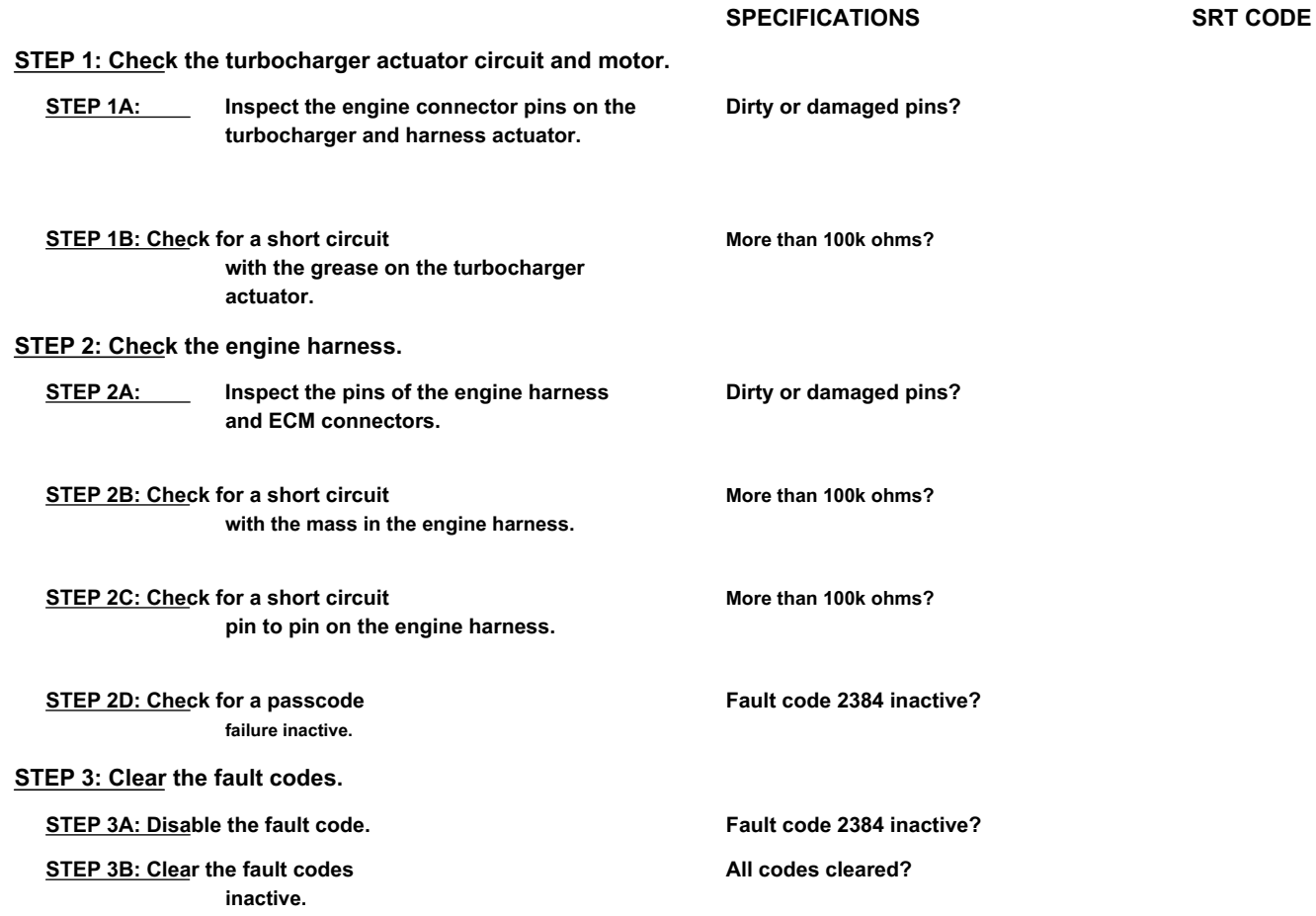

#### **FAULT DIAGNOSTIC STEP**

#### **STEP 1: Check the turbocharger actuator circuit and motor.**

**STEP 1A: Inspect the engine connector pins on the turbocharger and harness actuator.**

#### **Conditions:**

- Turn the ignition key off.
- Disconnect the turbocharger actuator motor from the engine harness.

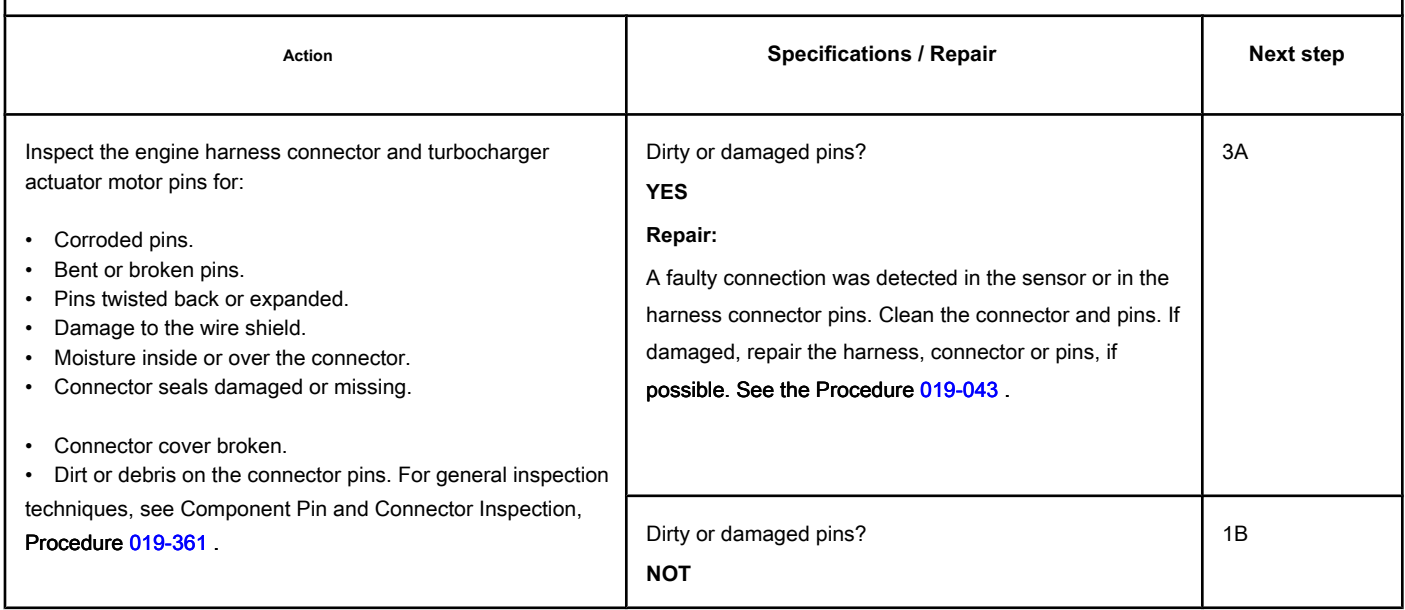

#### **STEP 1B: Check for a short circuit with the ground in the turbocharger actuator. Conditions:**

- Turn the ignition key off.
- Disconnect the turbocharger actuator motor from the engine harness.

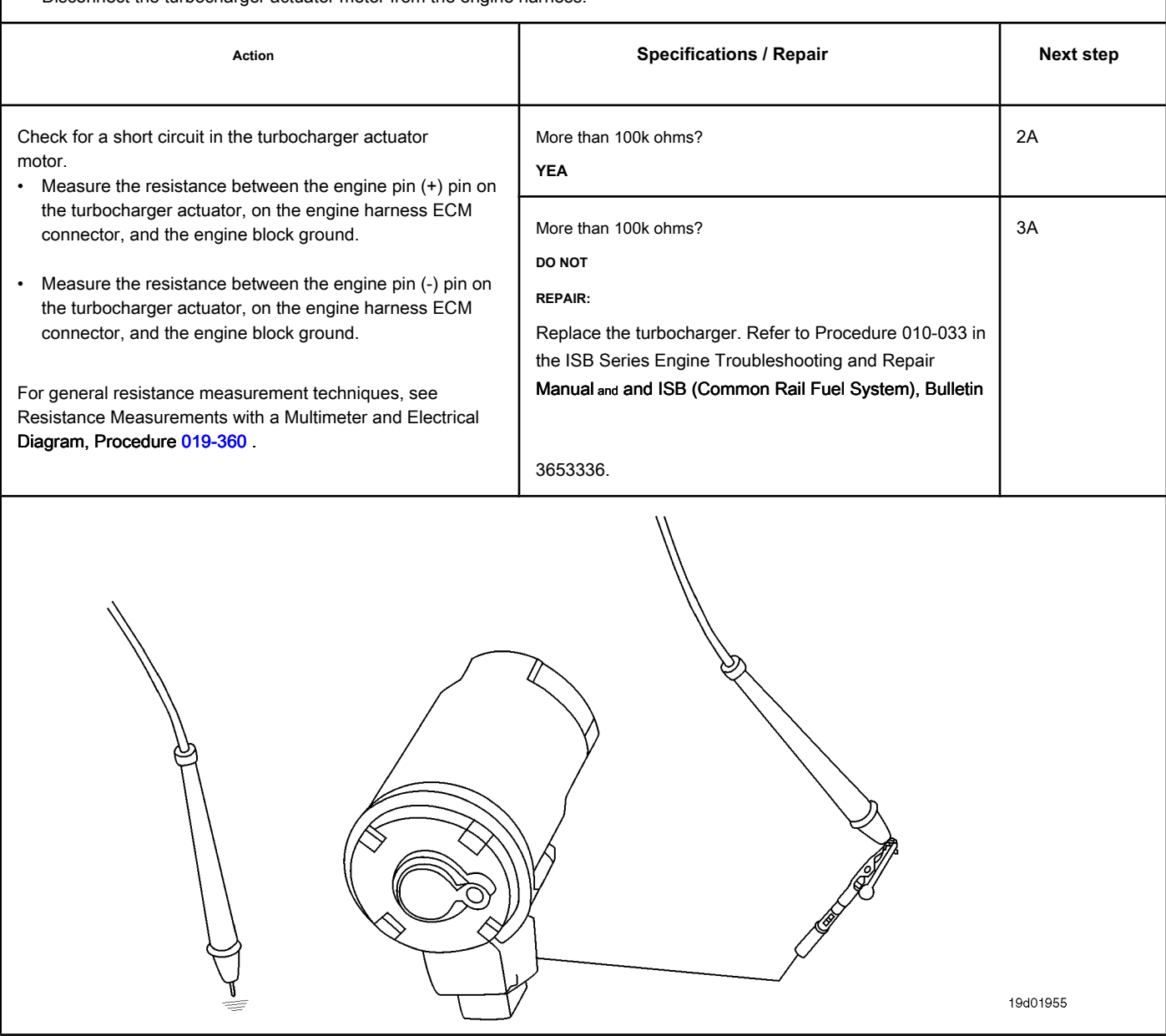

#### **STEP 2: Check the engine harness.**

**STEP 2A: Inspect the pins of the engine harness and ECM connectors.**

#### **Conditions:**

- Turn the ignition key off.
- Disconnect the engine harness from the ECM.

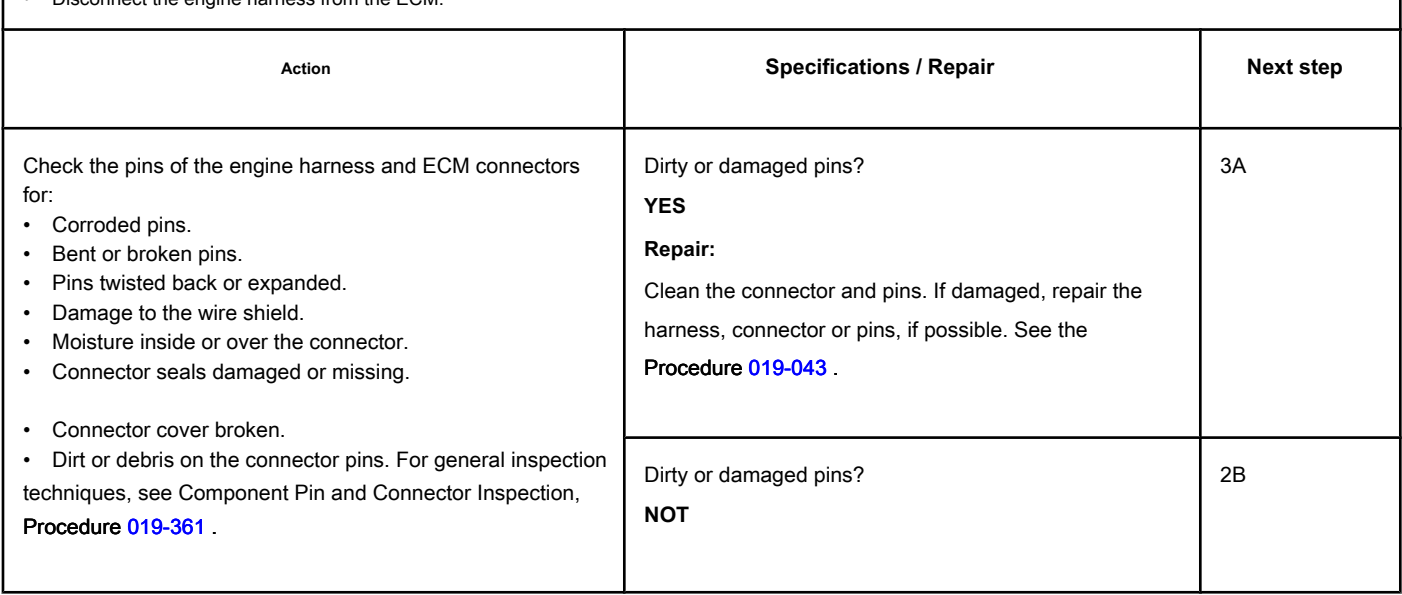

#### **STEP 2B: Check the motor harness for a short circuit with ground. Conditions:**

- Turn the ignition key off.
- Disconnect the turbocharger actuator motor from the engine harness.<br>• Disconnect the engine harness from the ECM
- $\frac{1}{2}$  orine harness from the F(

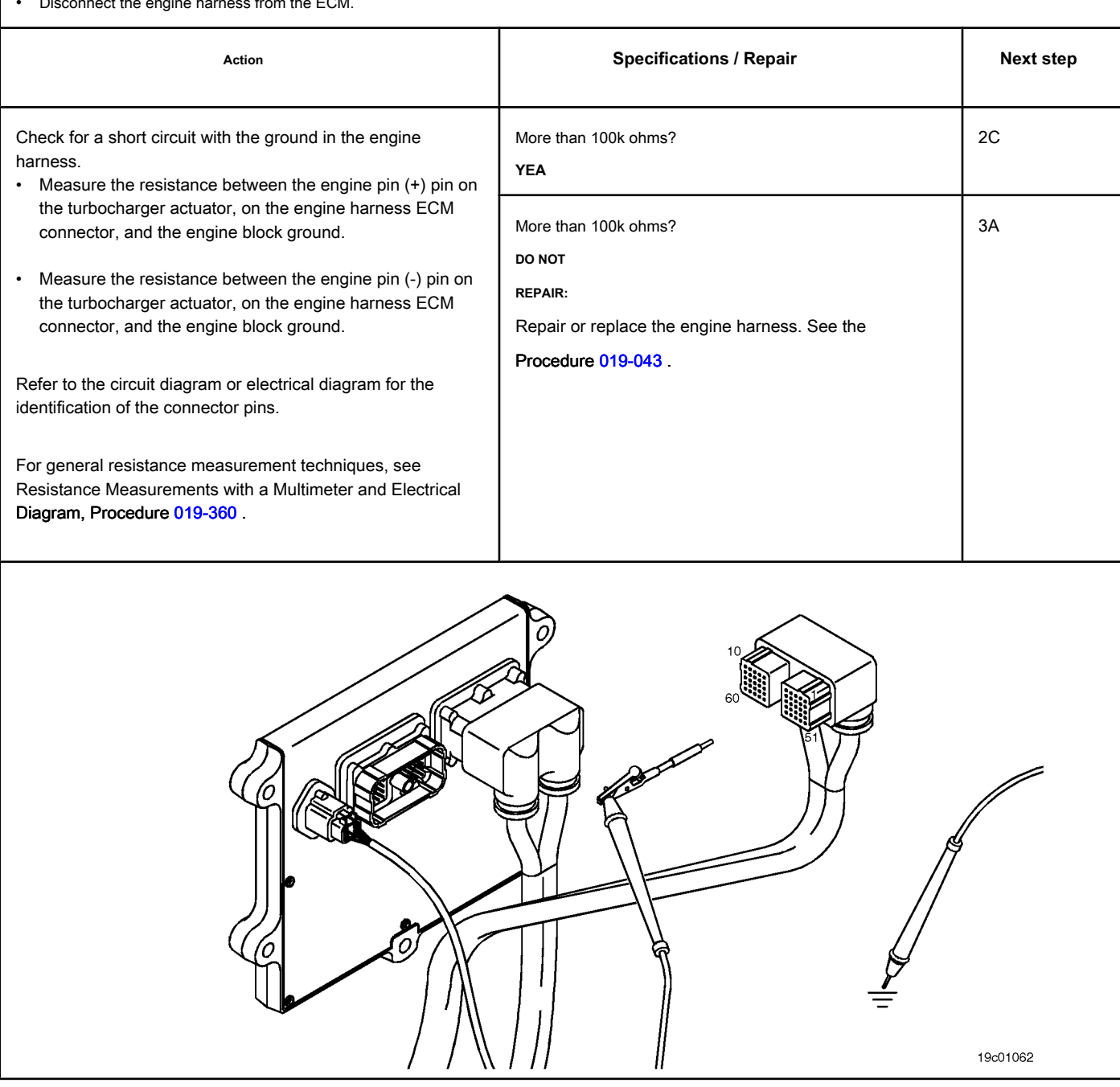

#### **STEP 2C: Check for pin-to-pin short in the engine harness. Conditions:**

- Turn the ignition key off.
- Disconnect the turbocharger actuator motor from the engine harness.
- Disconnect the engine harness from the ECM.

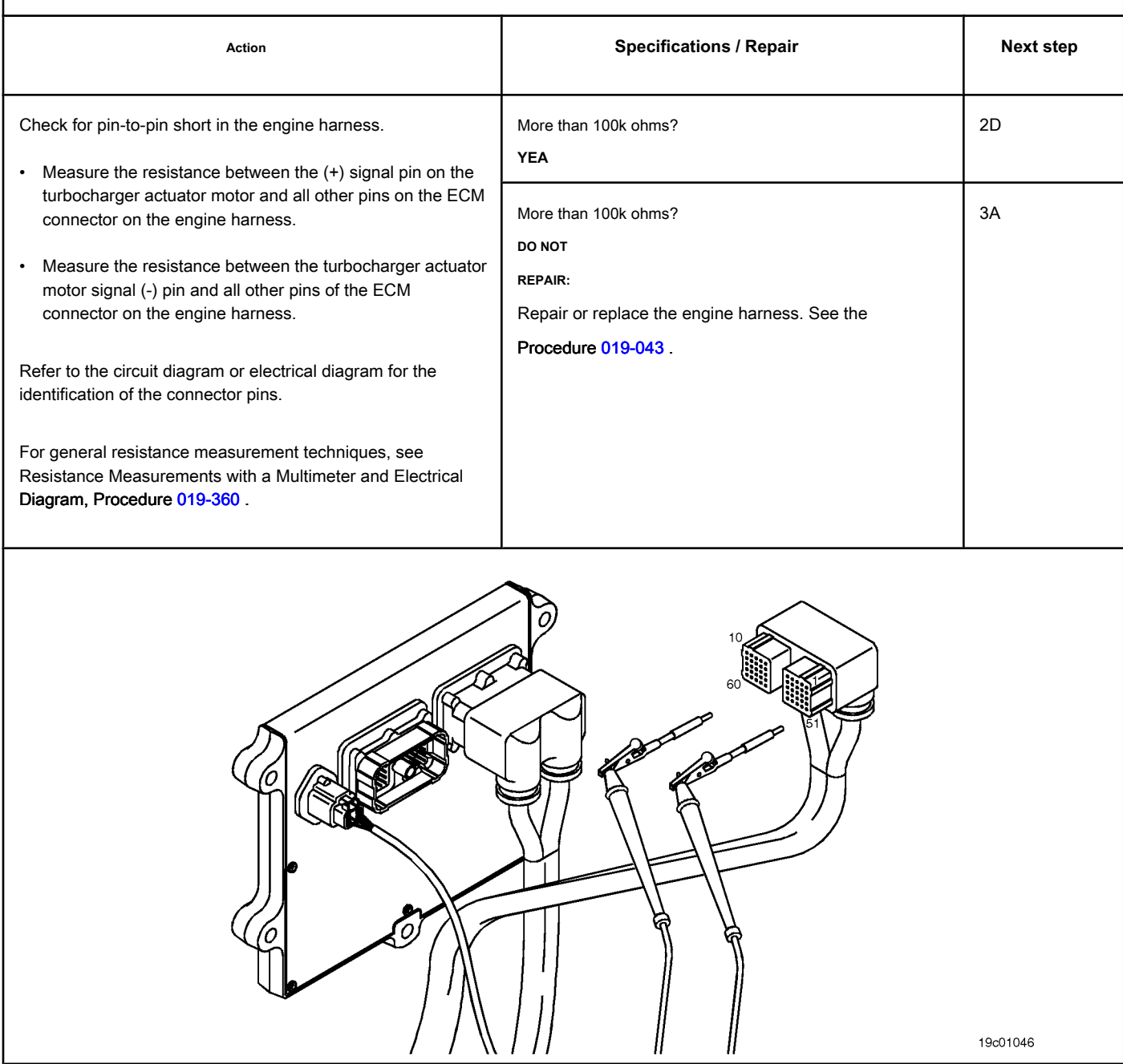

#### **STEP 2D: Check for an inactive fault code. Conditions:**

- Connect all components.
- Turn the ignition key ON.
- Connect the electronic service tool INSITE ™.

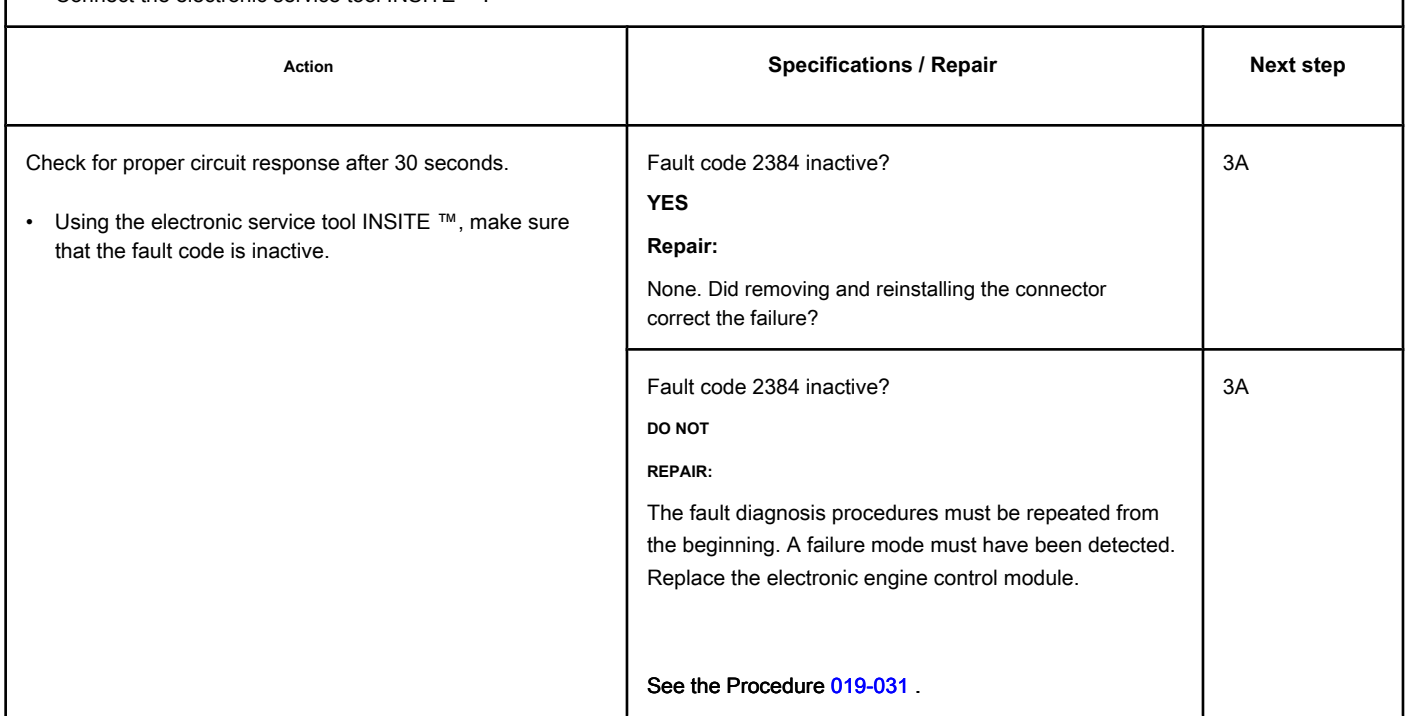

### **STEP 3: Clear the fault codes.**

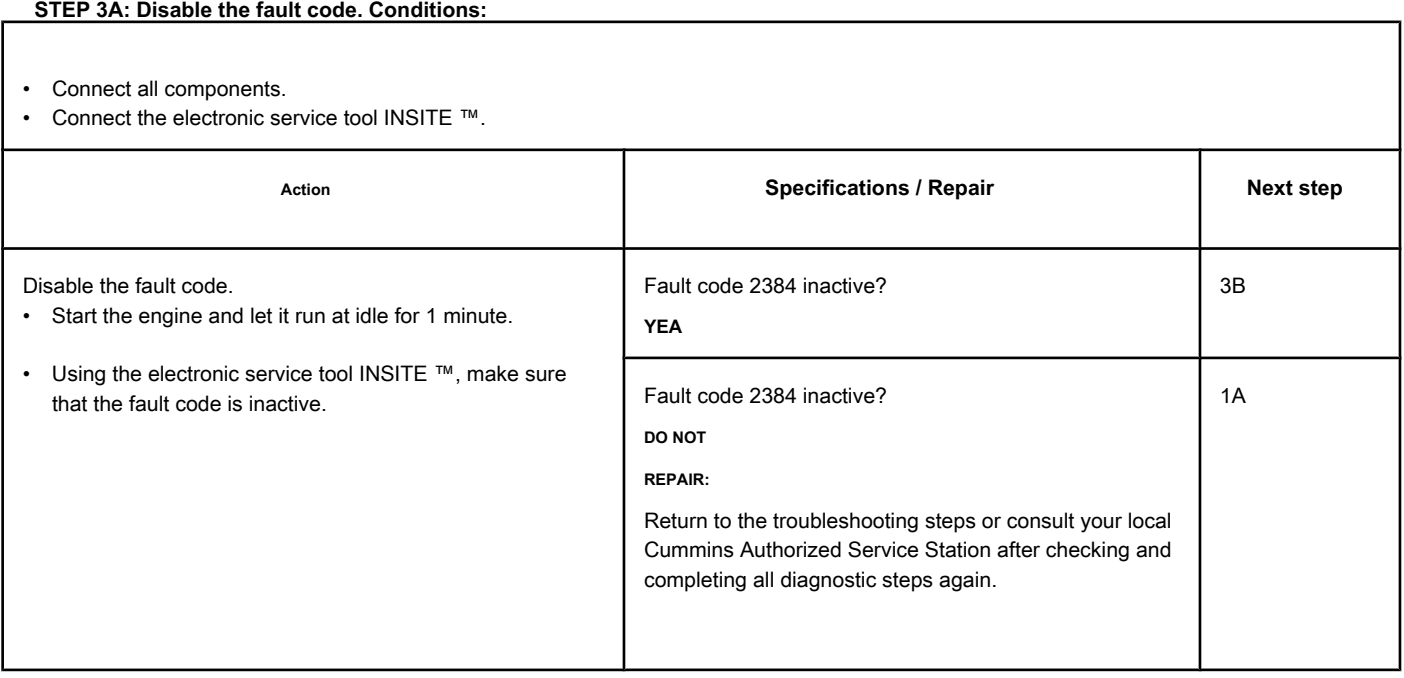
### **STEP 3B: Clear the inactive fault codes. Conditions:**

- Connect all components.
- Turn the ignition key ON.
- Connect the electronic service tool INSITE ™.

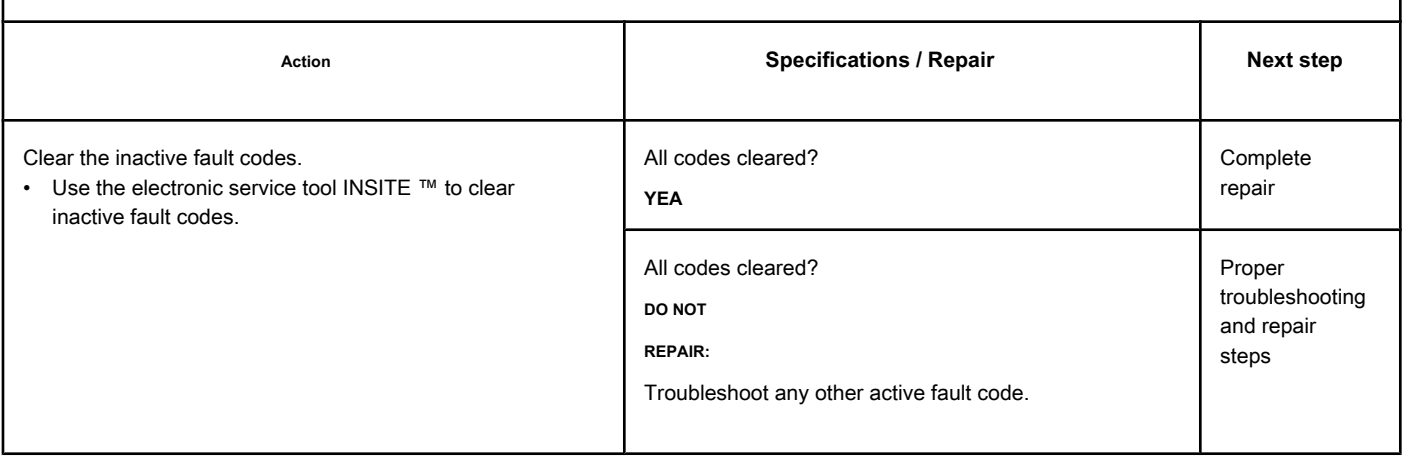

# **Fault Code 2384 (ISC / QSC / ISL / QSL - Automotive, Industrial or Maritime)**

#### **TGV Actuator - Voltage Below Normal or Low Voltage**

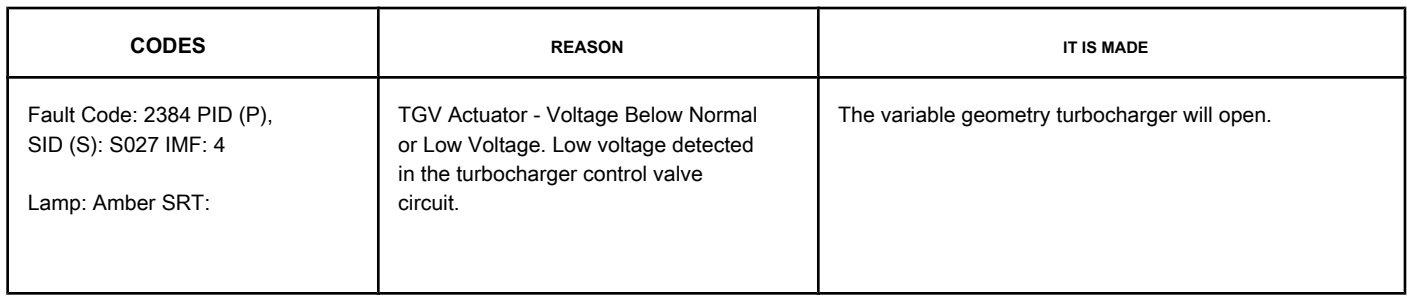

### **Turbocharger Control Valve Circuit**

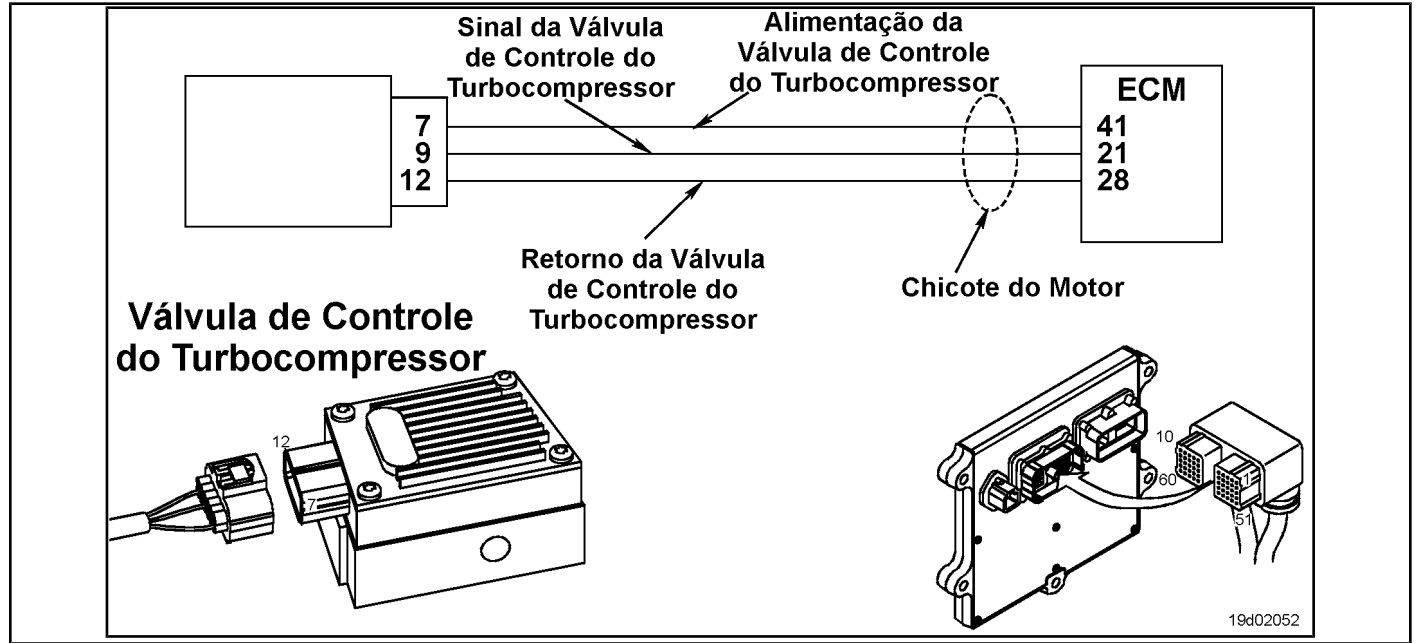

#### **Circuit Descriptions:**

The electronic control module (ECM) controls the position of the variable geometry actuator with the turbocharger control valve. The turbocharger control valve controls the air pressure for the variable geometry actuator when commanded by the ECM. ECM commands are sent to the control valve via the signal from the engine harness turbocharger control valve on the ECM.

#### **Component Location:**

The turbocharger control valve is located on the fuel pump side of the engine. It is mounted between fuel lines number 5 and number 6 in [the intake](#page-4-0)  air manifold. See the Procedure 100-002

for the detailed location of each component.

#### **Workshop Tips:**

The control of the turbocharger control valve can be monitored by the electronic service tool INSITE ™. This parameter represents the ECM command for the turbocharger control valve, which in turn controls the position of the variable geometry actuator. Possible causes of this fault code:

• Short circuit of the signal with the mass.

Short circuit with ground in the turbocharger control valve.

**Section TF - Fault Code Diagnosis Page TF-877**

## **SUMMARY OF FAULT DIAGNOSTICS**

# $\Delta$ PRECAUTION  $\Delta$

**To prevent damage to a new ECM, investigate all other active fault codes before replacing it.**

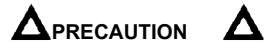

**To reduce the possibility of damage to the pins and the harness, use the following probes when making a measurement:**

**Part No. 3822758 - Deutsch / AMP / Metri-Pack male test lead Part No. 3822917 - Deutsch /** 

**AMP / Metri-Pack female test lead. STEPS**

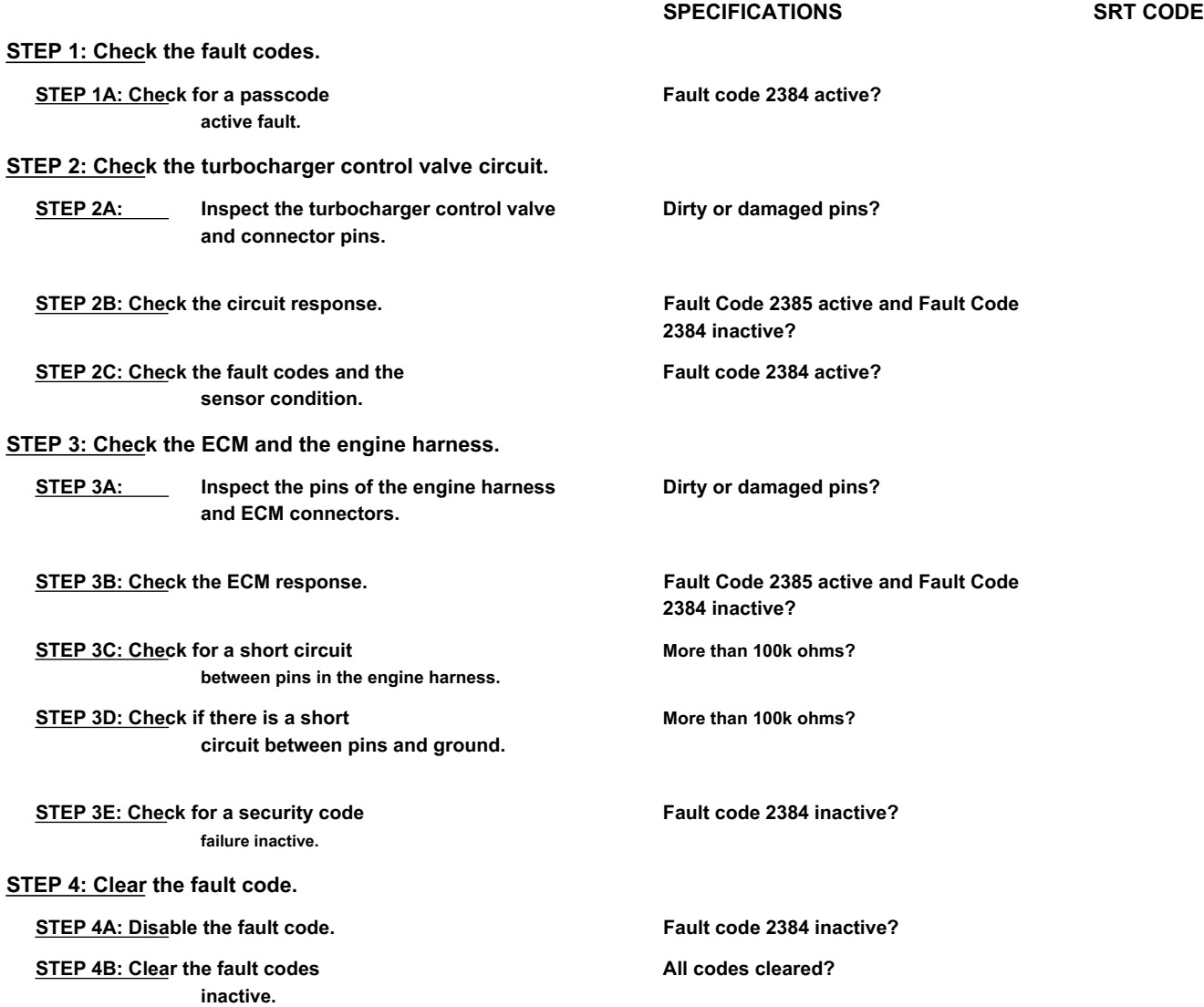

# **FAULT DIAGNOSTIC STEP**

# **STEP 1: Check the fault codes.**

**STEP 1A: Check for an active fault code. Conditions:**

- Turn the ignition key ON.
- Connect the electronic service tool INSITE ™.

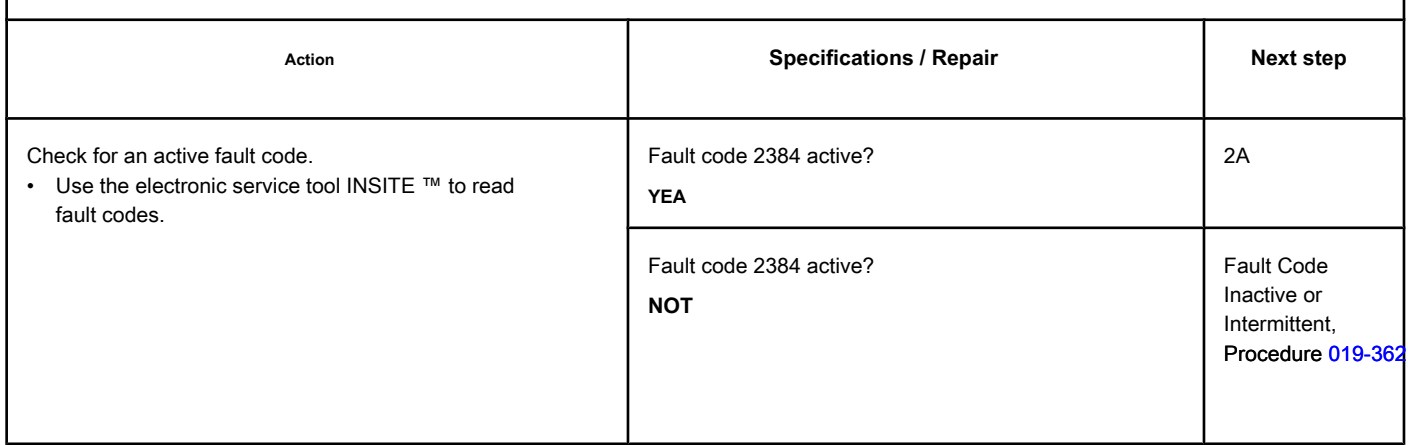

#### **STEP 2: Check the turbocharger control valve circuit.**

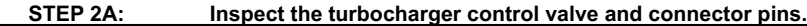

#### **Conditions:**

- Turn the ignition key off.
- Disconnect the turbocharger control valve from the engine harness.

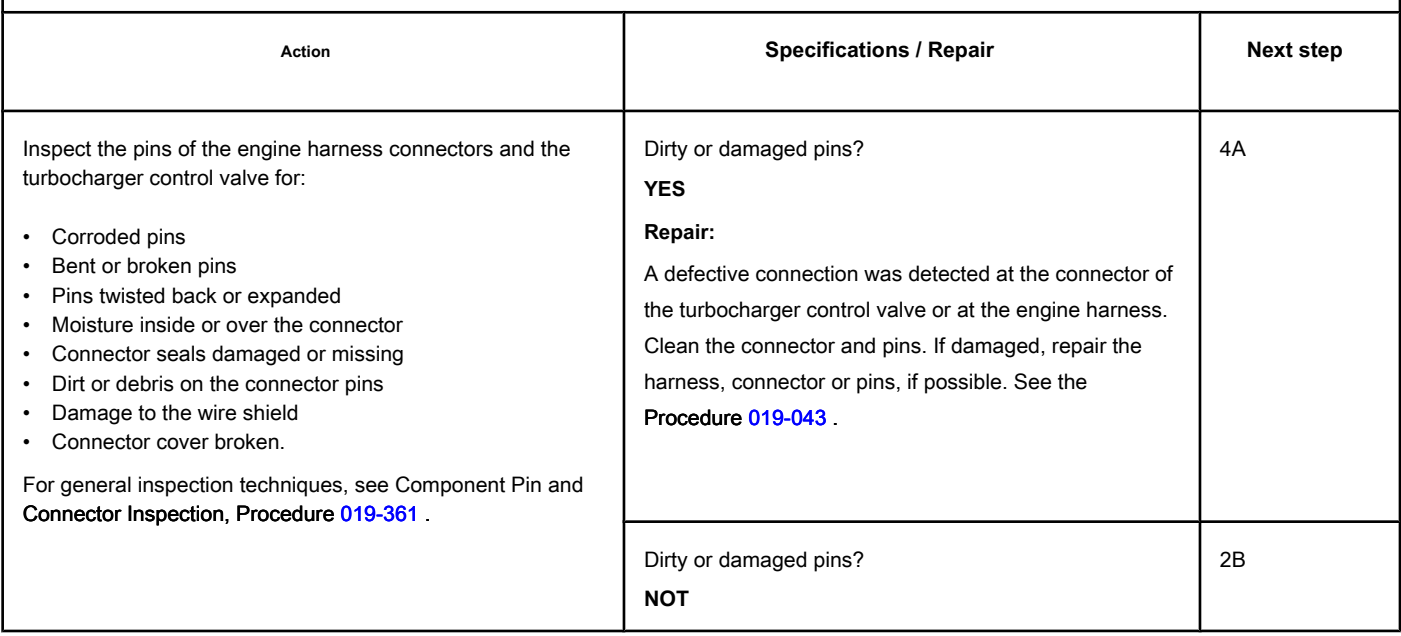

#### **STEP 2B: Check the circuit response. Conditions:**

- Turn the ignition key off.
- Disconnect the turbocharger control valve from the engine harness.
- Turn the ignition key ON.
- Connect the electronic service tool INSITE ™.

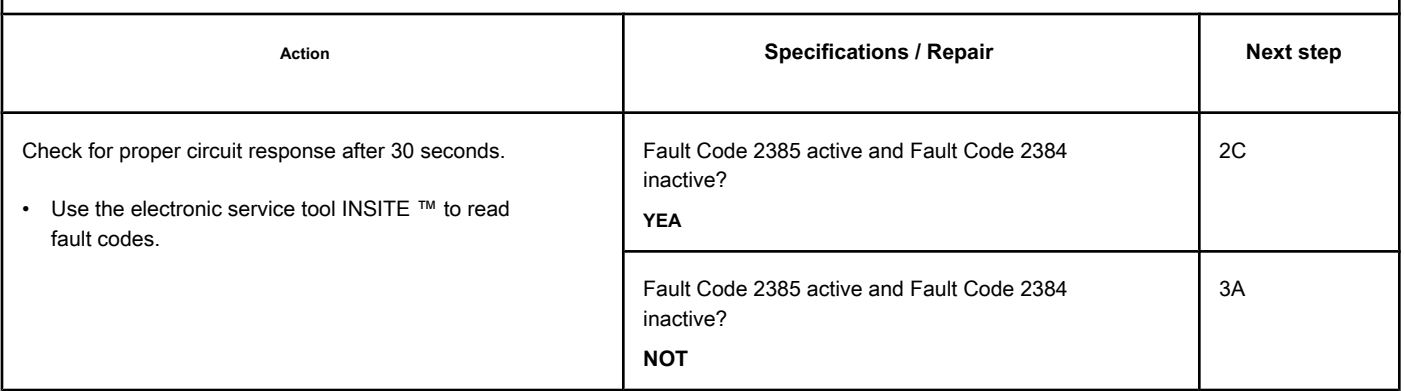

#### **STEP 2C: Check the fault codes and the condition of the sensor. Conditions:**

- Turn the ignition key off.
- Connect the turbocharger control valve to the engine harness.
- Turn the ignition key ON.
- Connect the electronic service tool INSITE ™.

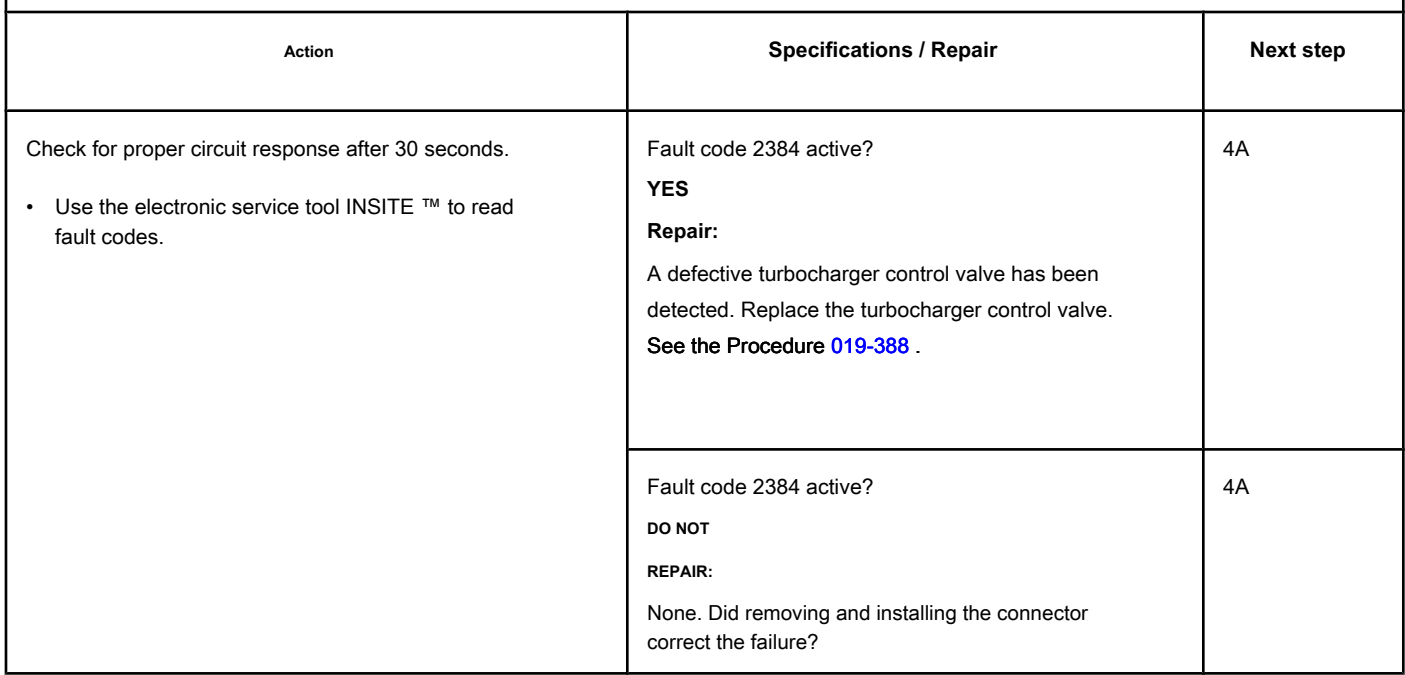

#### **STEP 3: Check the ECM and the engine harness.**

### **STEP 3A: Inspect the pins of the engine harness and ECM connectors.**

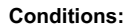

- Turn the ignition key off.
- Disconnect the engine harness from the ECM.

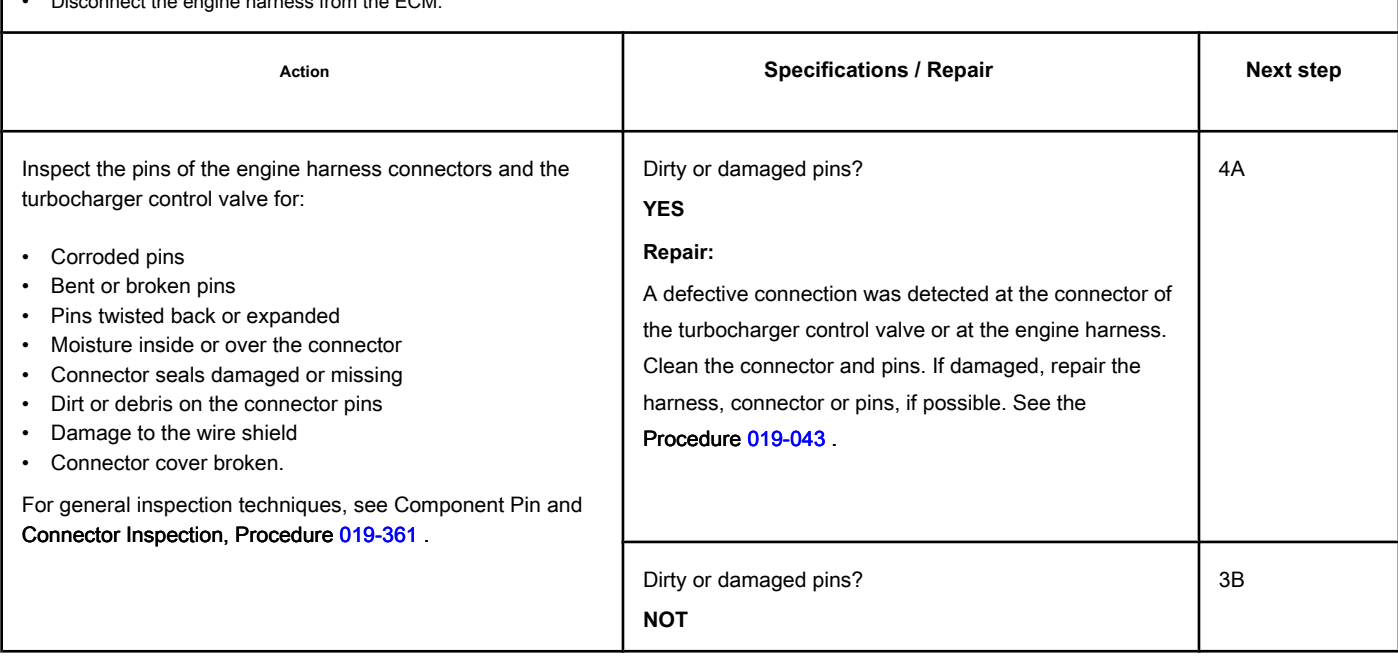

## **STEP 3B: Check the ECM response. Conditions:**

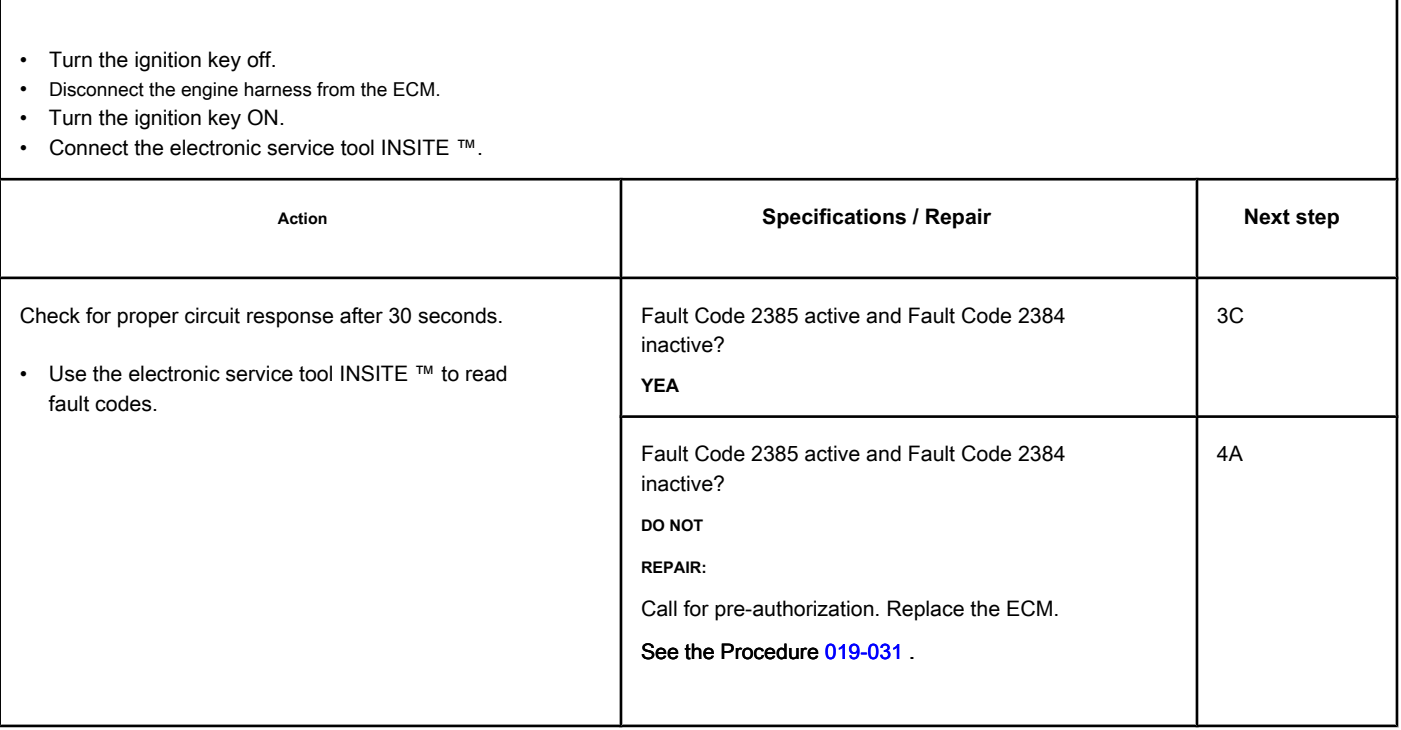

# **STEP 3C: Check the motor harness for a short circuit between pins. Conditions:**

- Turn the ignition key off.
- Disconnect the engine harness from the ECM.
- Disconnect the turbocharger control valve from the engine harness.

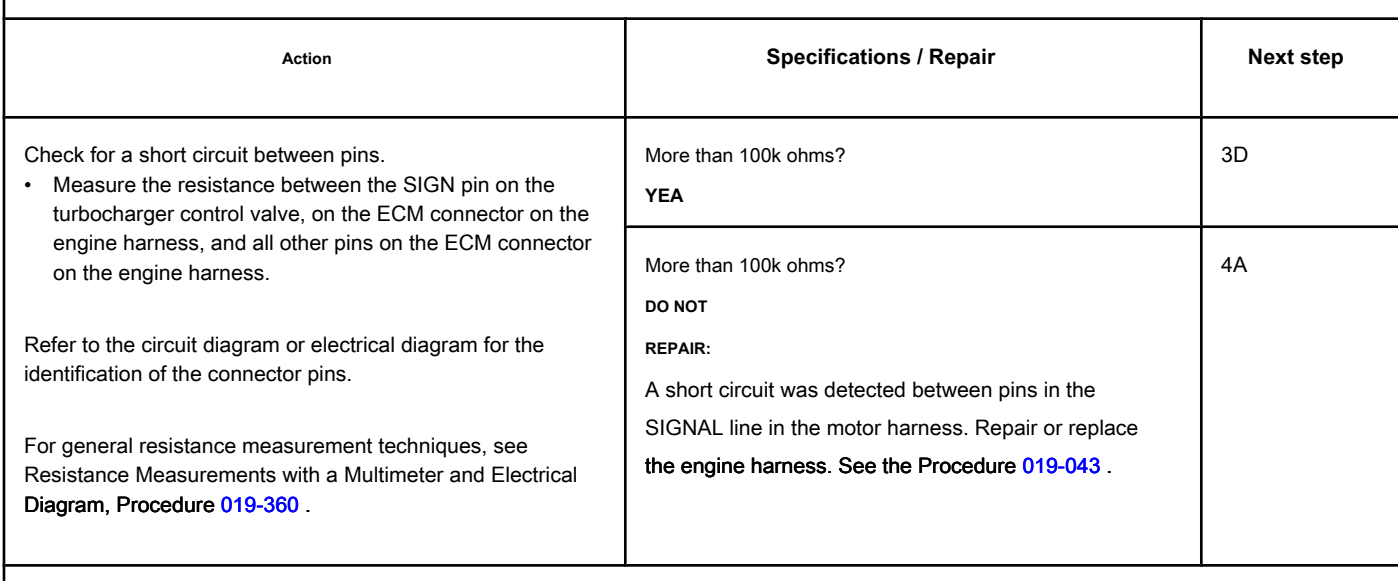

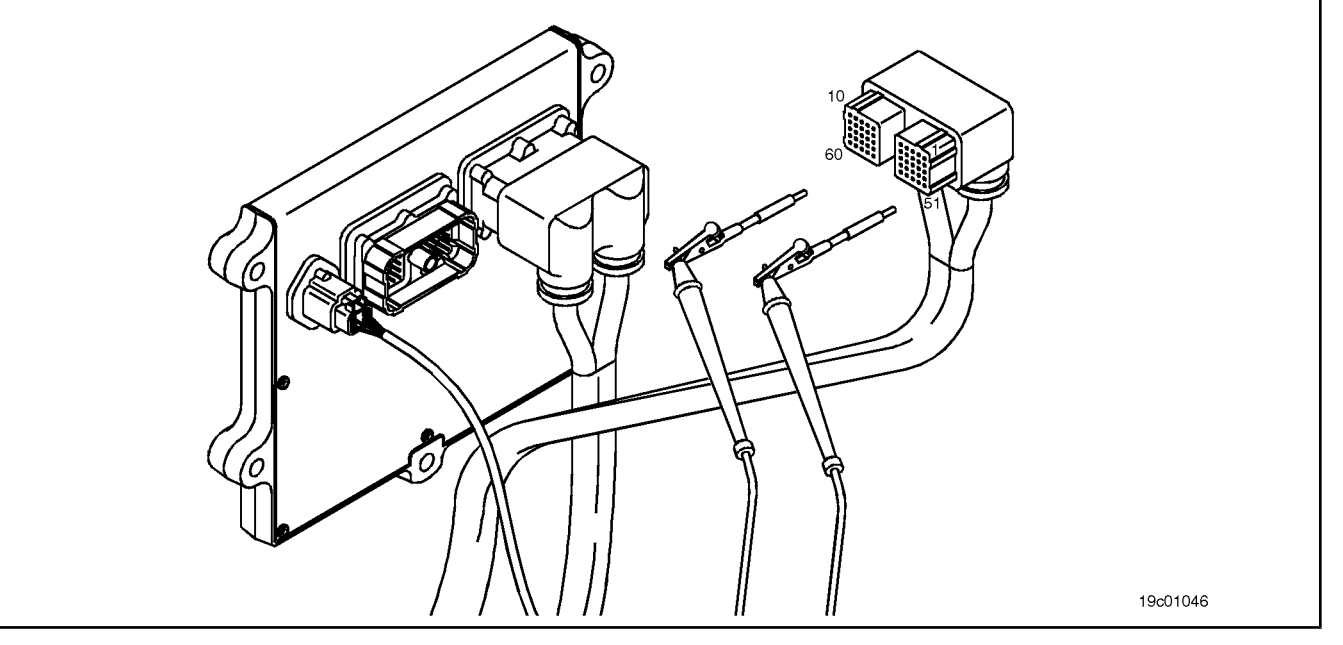

19c01062

# **STEP 3D: Check if there is a short circuit between the pins and the ground. Conditions:**

Ō

- Turn the ignition key off.
- Disconnect the engine harness from the ECM.
- Disconnect the turbocharger control valve from the engine harness.

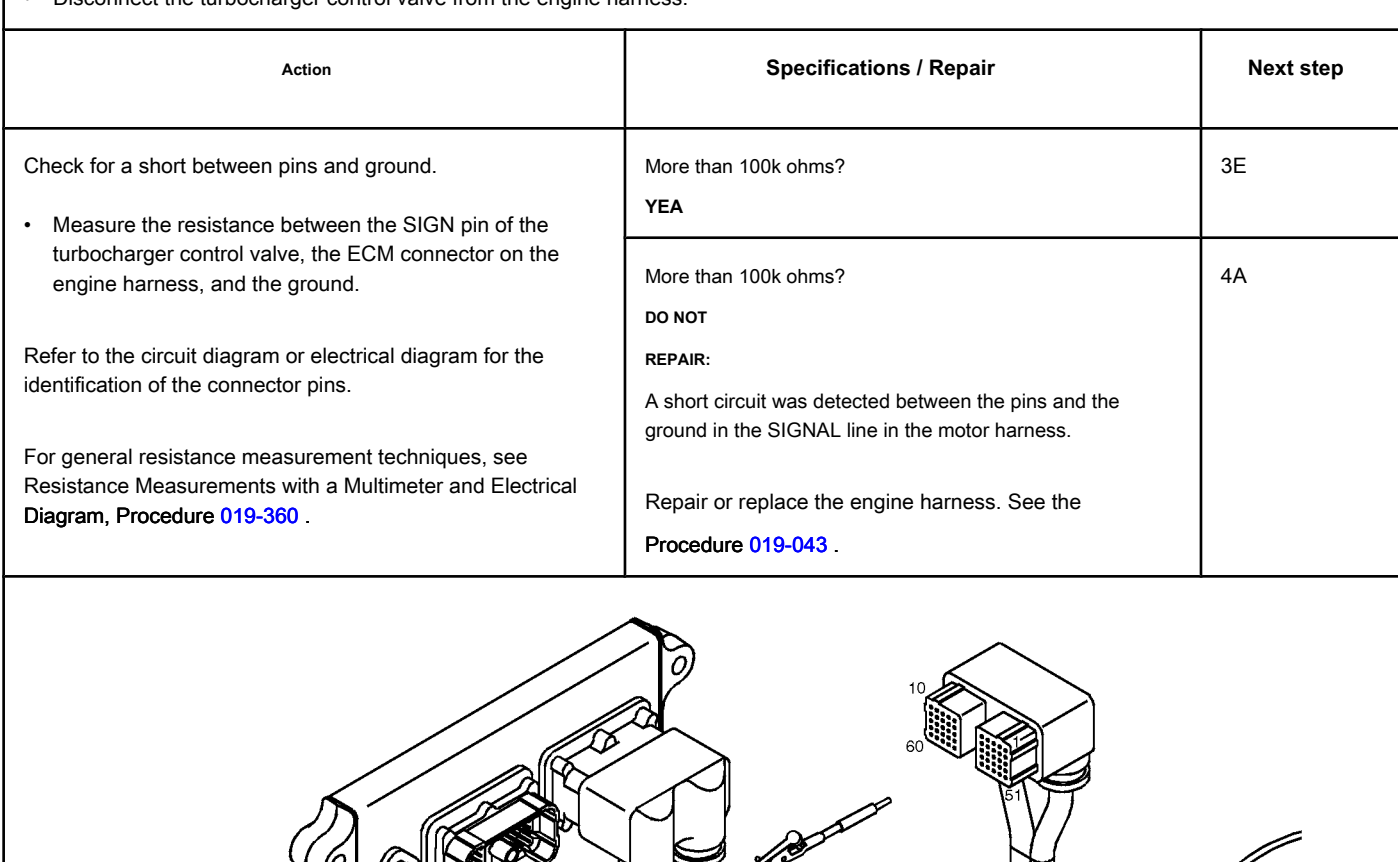

### **STEP 3E: Check for an inactive fault code. Conditions:**

- Connect all components.
- Turn the ignition key ON.
- Connect the electronic service tool INSITE ™.

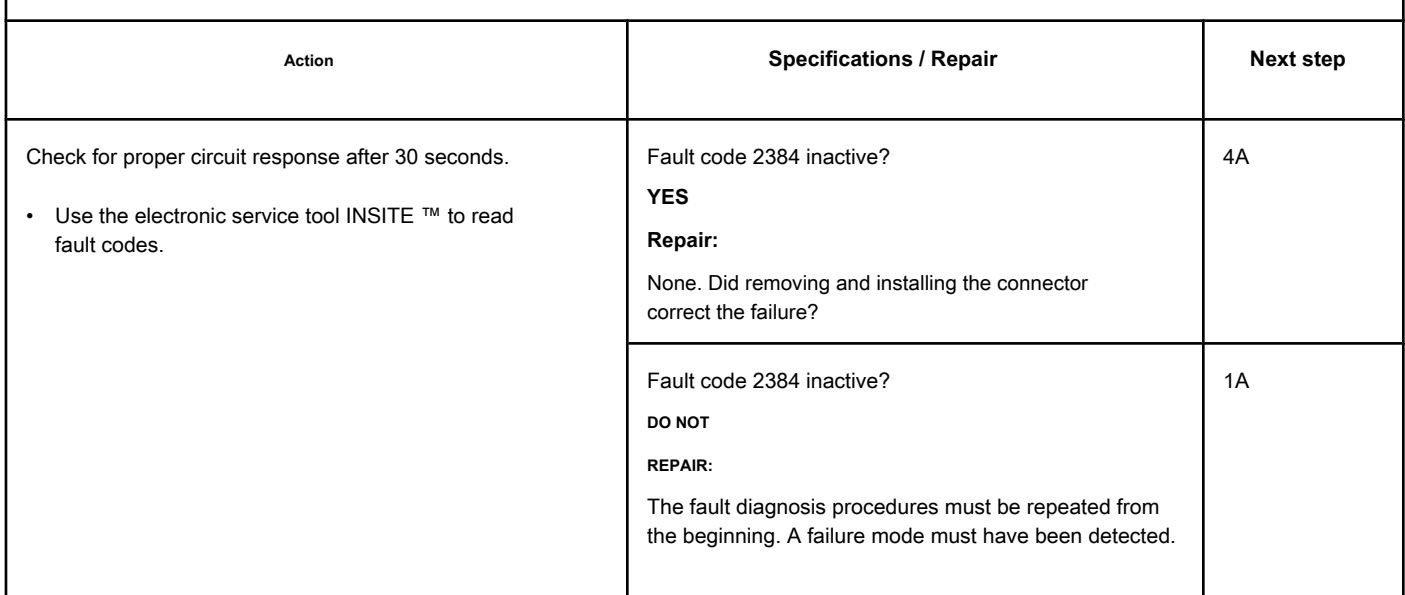

# **STEP 4: Clear the fault code.**

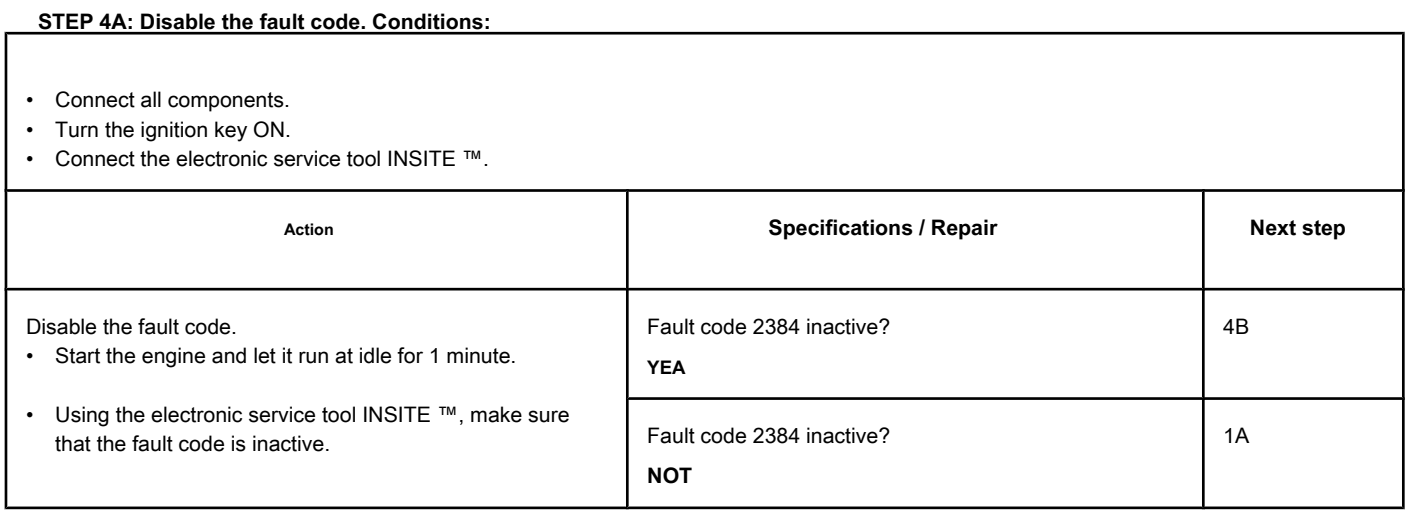

### **STEP 4B: Clear the inactive fault codes. Conditions:**

- Connect all components.
- Turn the ignition key ON.
- Connect the electronic service tool INSITE ™.

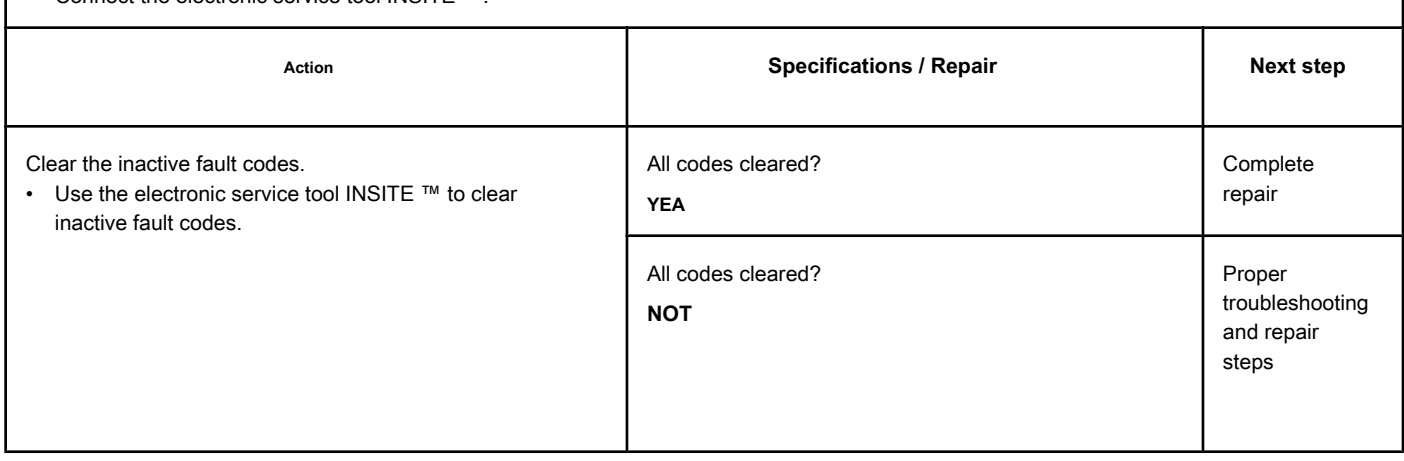

# **Fault Code 2385 (ISB / QSB - Automotive or Industrial Application)**

## **TGV (Variable Geometry Turbocharger) Actuator - Voltage Above Normal or with High Voltage**

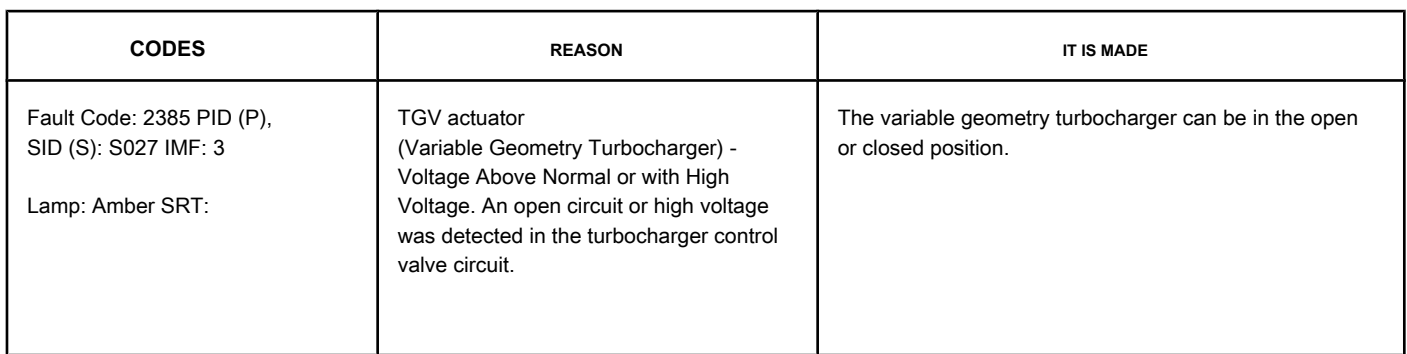

#### **Turbocharger Control Valve Circuit**

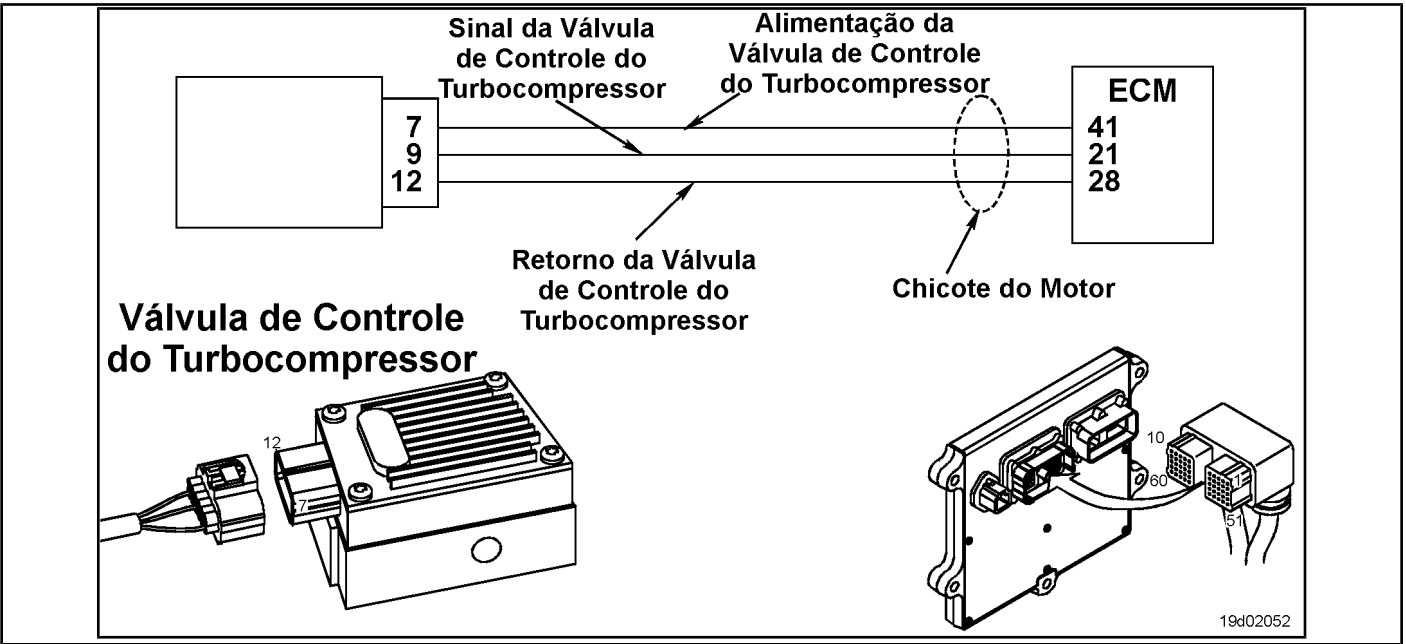

#### **Circuit Descriptions:**

The electronic control module (ECM) controls the position of the variable geometry actuator with the turbocharger control valve. The turbocharger control valve controls the air pressure for the variable geometry actuator when commanded by the ECM. ECM commands are sent to the control valve via the signal from the engine harness turbocharger control valve on the ECM.

#### **Component Location:**

The turbocharger control valve is located on the fuel pump side of the engine. It is mounted between fuel lines number 5 and number 6 in [the intake](#page-4-0)  air manifold. See the Procedure 100-002

for the detailed location of each component.

#### **Workshop Tips:**

The control of the turbocharger control valve can be monitored by the electronic service tool INSITE ™. This parameter represents the ECM command for the turbocharger control valve, which in turn controls the position of the variable geometry actuator. Possible causes of this fault code: TGV Actuator (Variable Geometry Turbocharger) [...] **ISB, QSB, ISC, QSC, ISL and QSL9 [...]** Page TF-886 **Section TF - Fault Code Diagnosis** 

- Open circuit in motor harness or connectors
- Open circuit on the turbocharger control valve
- Signal short circuit with a voltage source in the motor harness.

**Section TF - Fault Code Diagnosis Page TF-887**

#### **SUMMARY OF FAULT DIAGNOSTICS**

# $\Delta$ precaution  $\Delta$

**To prevent damage to a new ECM, investigate all other active fault codes before replacing it.**

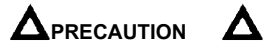

**To reduce the possibility of damage to the pins and the harness, use the following probes when making a measurement:**

**Part No. 3822758 - Deutsch / AMP / Metri-Pack male test lead Part No. 3822917 - Deutsch /** 

**AMP / Metri-Pack female test lead. STEPS**

**SPECIFICATIONS SRT CODE STEP 1: Check the fault codes. STEP 1A: Check for a passcode active fault. Fault code 2385 active? STEP 2: Check the turbocharger control circuit and valve. STEP 2A: Check the control valve of the turbocharger and the connector pins. Dirty or damaged pins? STEP 2B: Check the voltage of the signal diagnosis and the return circuit of the turbocharger control valve. More than 5 VDC? STEP 2C: Check the circuit response. Fault Code 2384 active and Fault Code 2385 inactive? STEP 2D: Check the fault codes and the sensor condition. Fault code 2385 active? STEP 3: Check the engine control module and the engine harness. STEP 3A:** Inspect the connector pins on the **engine control module and the engine harness. Dirty or damaged pins? STEP 3A-1: Check the voltage supply and the sensor return circuit. More than 5 VDC? STEP 3A-2: Check for a code fault active. Fault code 2385 inactive? STEP 3B: Check the voltage diagnostic supply to the turbocharger control valve. More than 5 VDC? STEP 3B-1: Check the response of the electronic engine control module. Fault Code 2384 active and Fault Code 2385 inactive? STEP 3B-2: Check for a code fault active. Fault code 2385 inactive? STEP 4: Clear the fault code. STEP 4A: Disable the fault code. Fault code 2385 inactive? STEP 4B: Clear the fault codes inactive. All codes cleared?**

# **FAULT DIAGNOSTIC STEP**

### **STEP 1: Check the fault codes.**

**STEP 1A: Check for an active fault code. Conditions:**

- Turn the ignition key ON.
- Connect the electronic service tool INSITE ™.

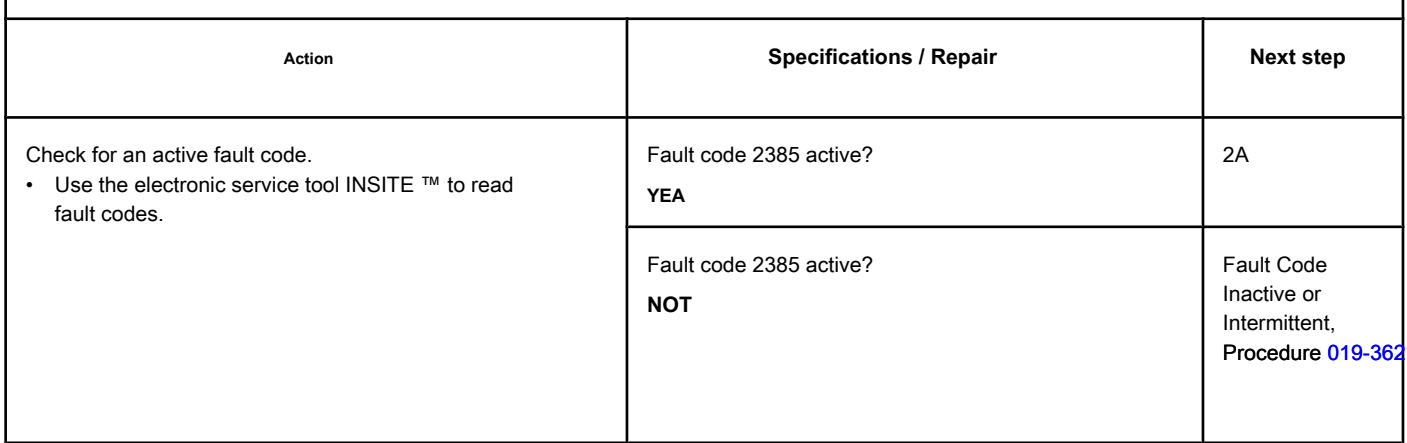

#### **STEP 2: Check the turbocharger control circuit and valve.**

**STEP 2A: Inspect the turbocharger control valve and connector pins.**

#### **Conditions:**

- Turn the ignition key off.
- Disconnect the turbocharger control valve from the engine harness.

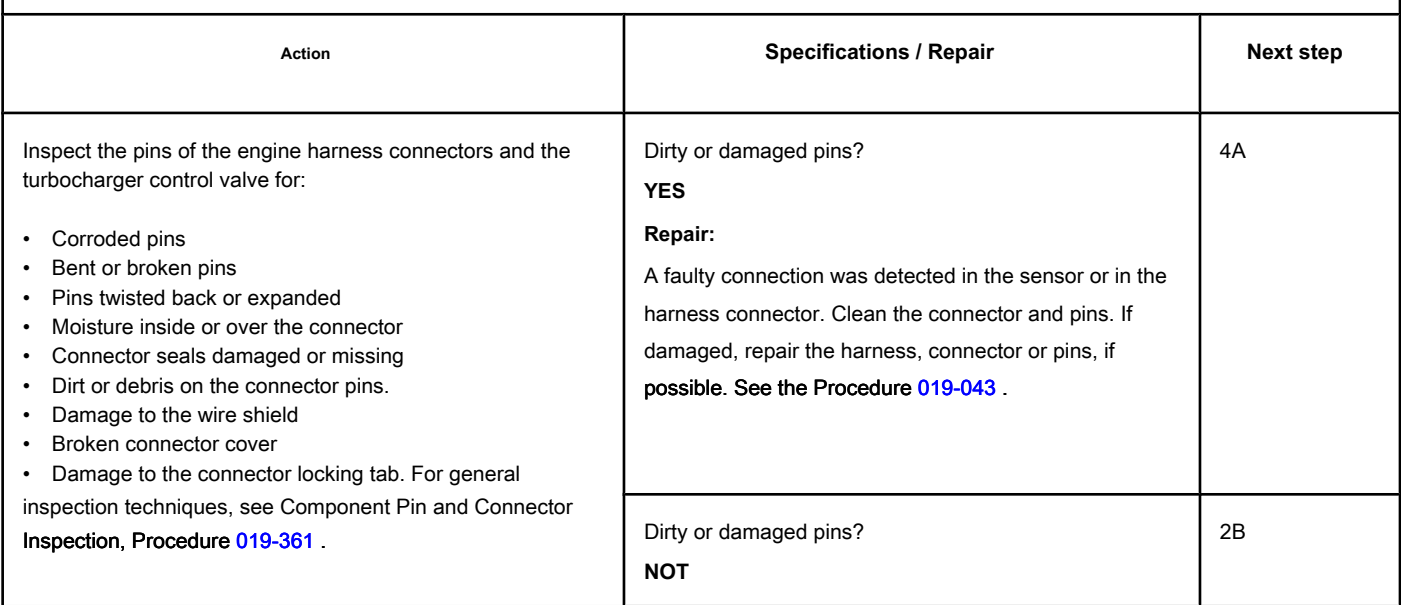

#### **STEP 2B: Check the diagnostic signal voltage and the control valve return circuit of the turbocharger.**

#### **Conditions:**

- Turn the ignition key off.
- Disconnect the turbocharger control valve from the engine harness.
- Turn the ignition key ON.

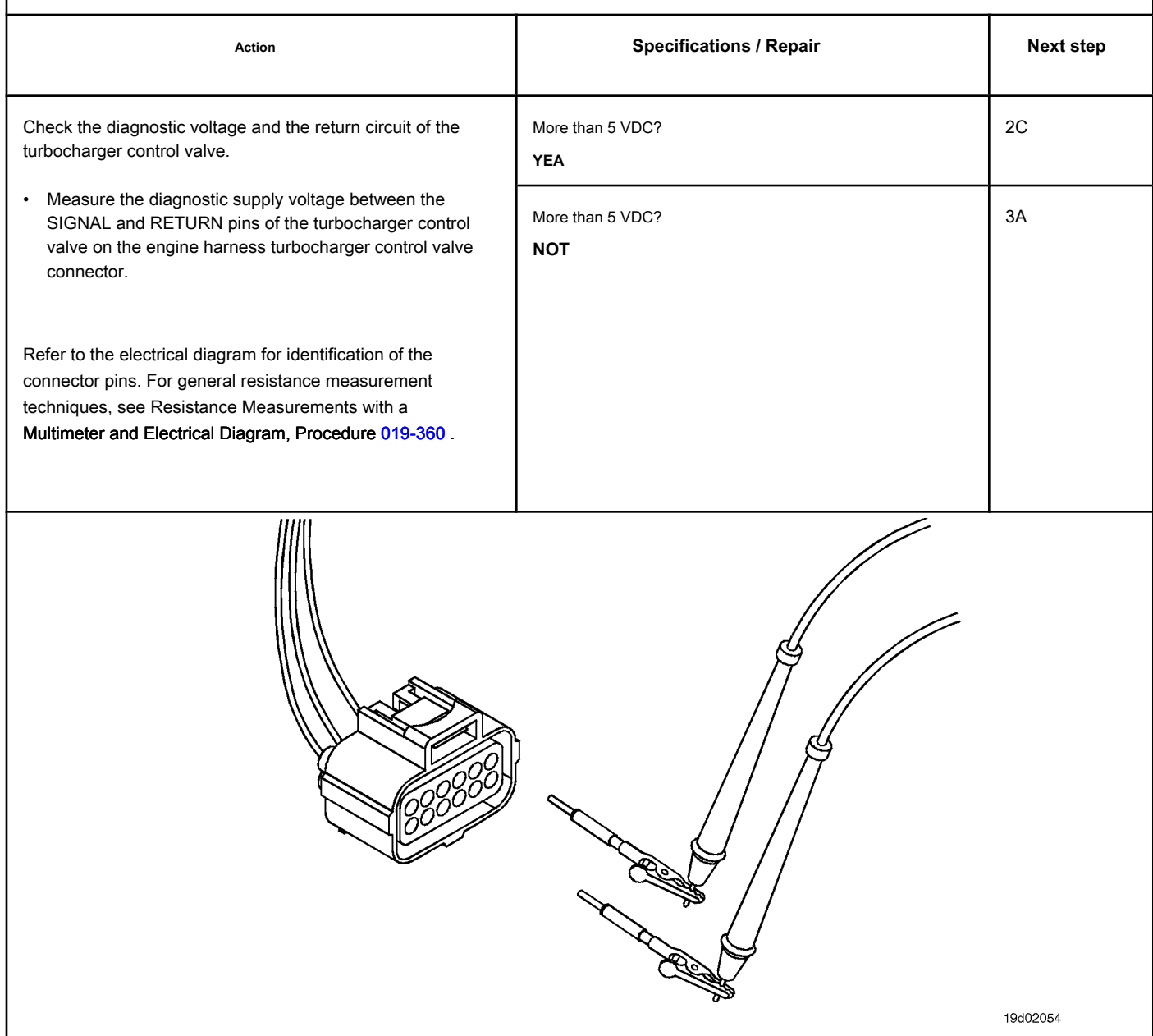

### **STEP 2C: Check the circuit response. Conditions:**

- Turn the ignition key off.
- Disconnect the turbocharger control valve from the engine harness.
- Turn the ignition key ON.
- Connect the electronic service tool INSITE ™.

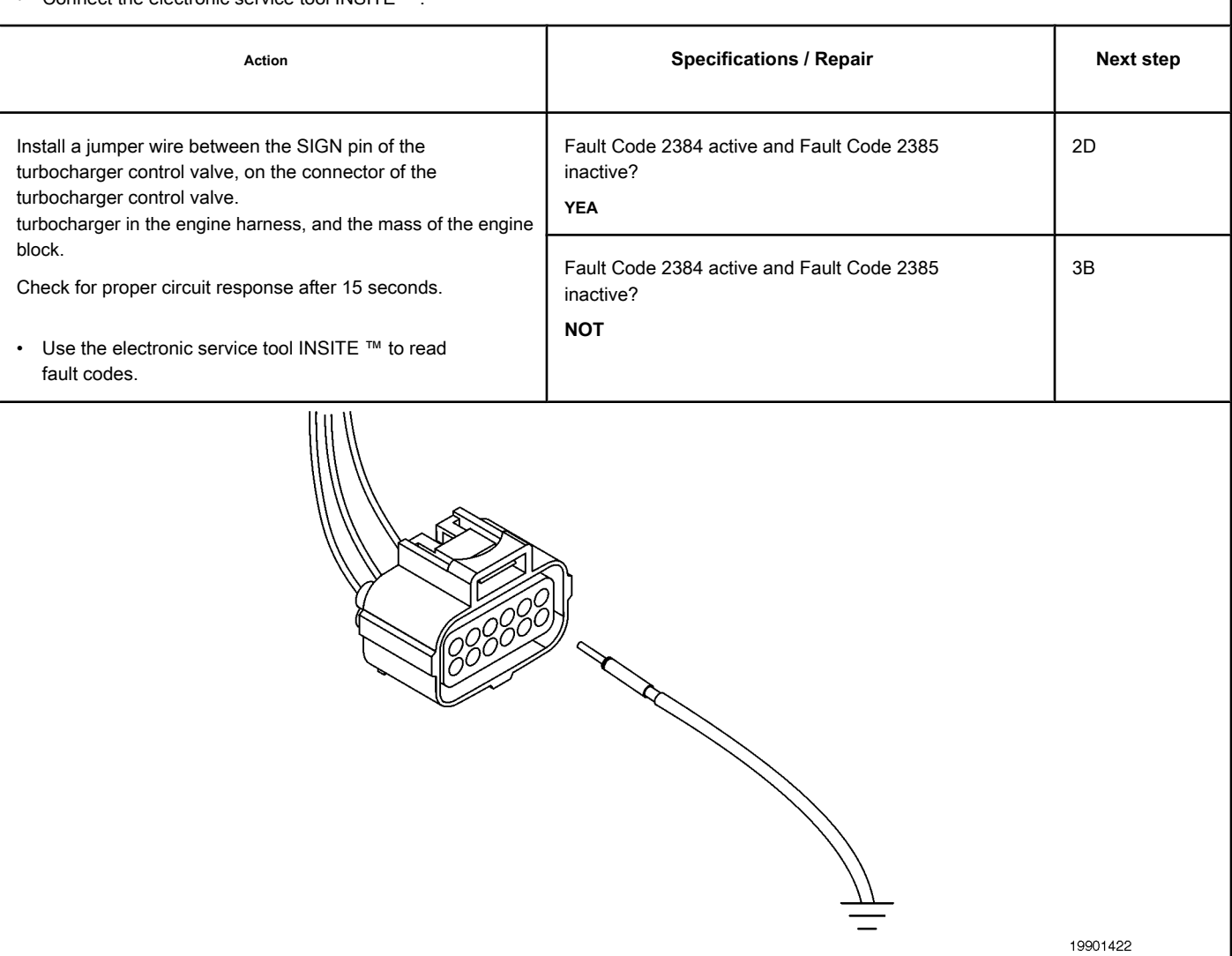

### **STEP 2D: Check the fault codes and the condition of the sensor. Conditions:**

- Turn the ignition key off.
- Connect the turbocharger control valve to the engine harness.
- Turn the ignition key ON.
- Connect the electronic service tool INSITE ™.

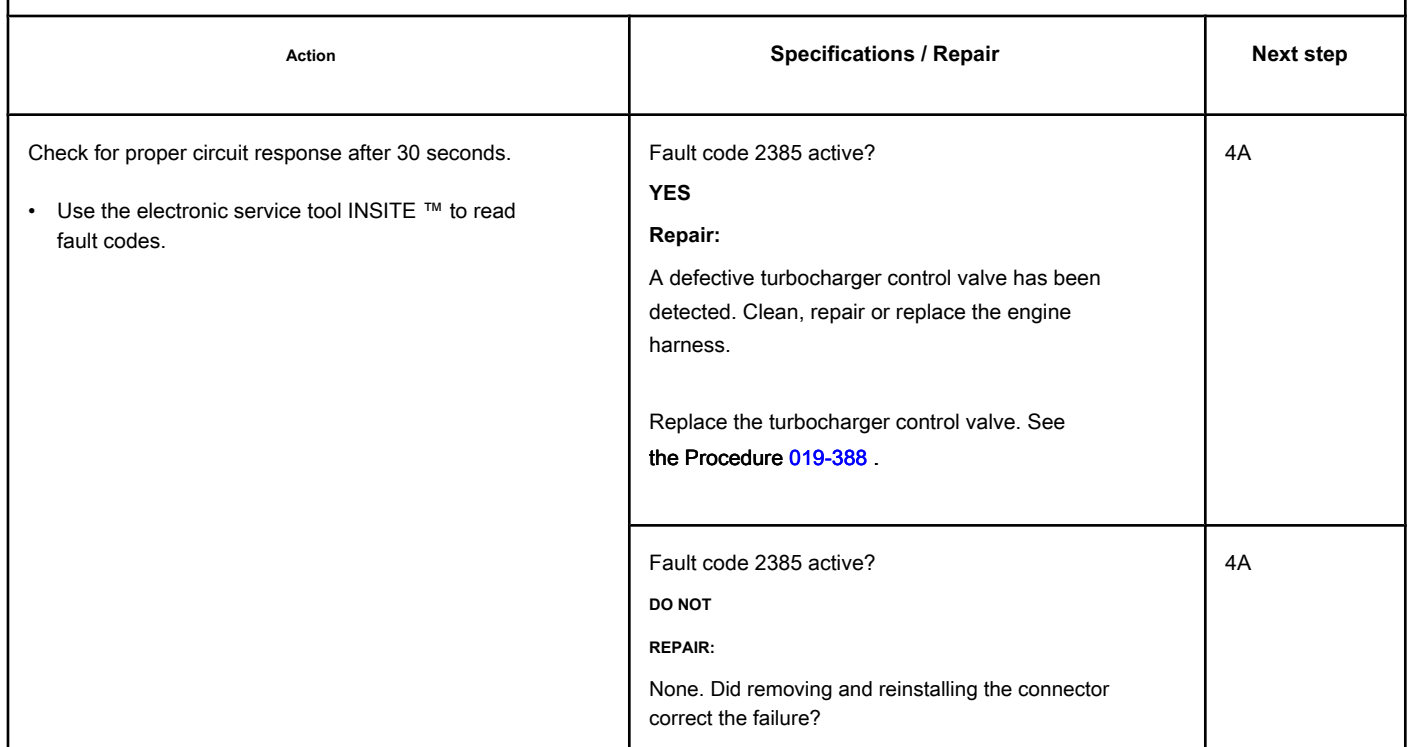

### **STEP 3: Check the engine control module and the engine harness.**

**STEP 3A: Inspect the connector pins on the engine control module and the engine harness.**

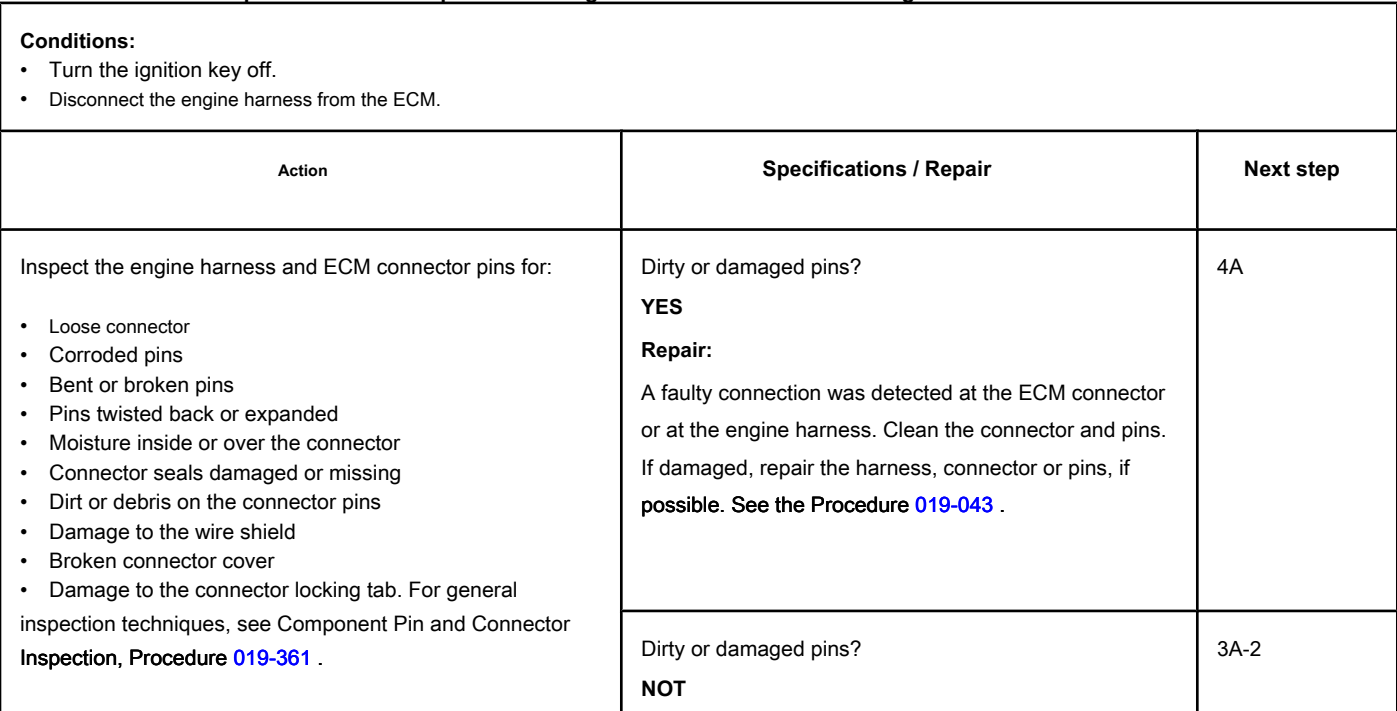

19c01079

# **STEP 3A-1: Check the supply voltage and the sensor return circuit. Conditions:**

0

ଲ

Я

- Turn the ignition key off.
- Disconnect the engine harness from the ECM.
- Turn the ignition key ON.

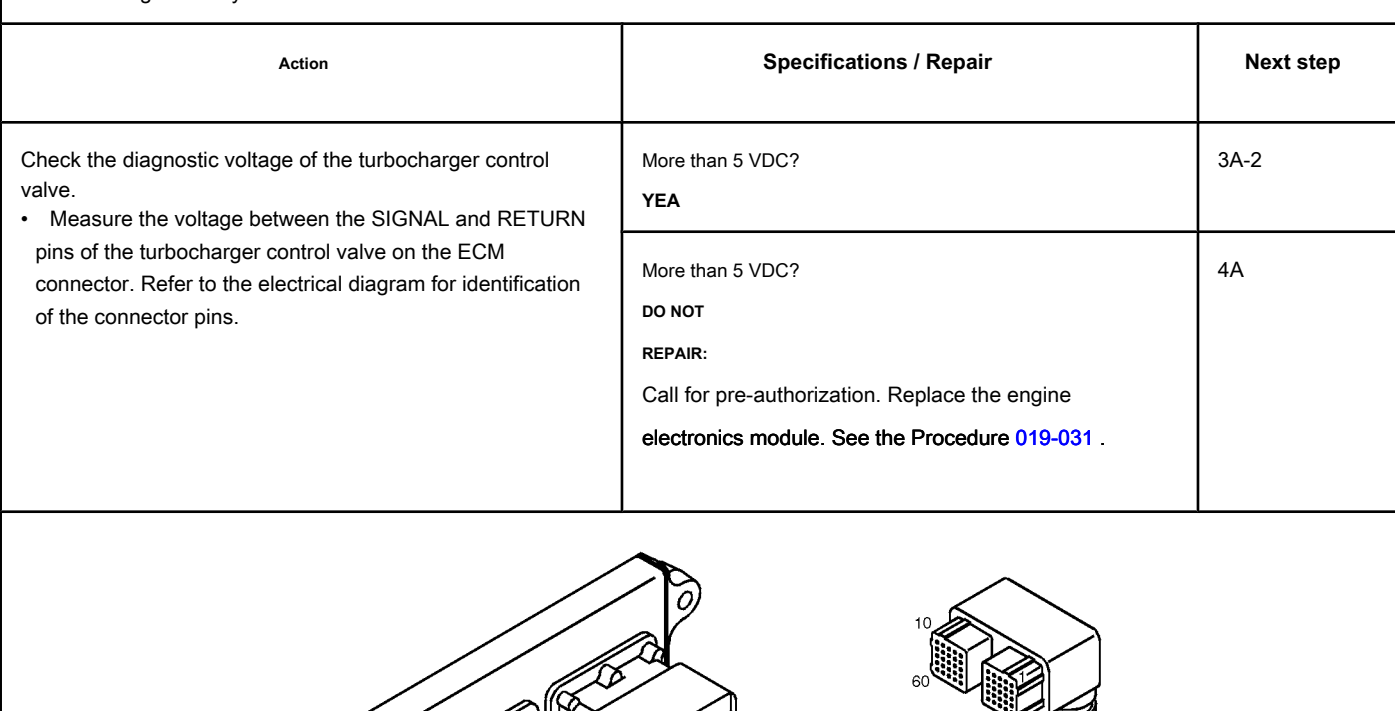

#### **STEP 3A-2: Check for an active fault code. Conditions:**

- Connect all components.
- Turn the ignition key ON.
- Connect the electronic service tool INSITE ™.

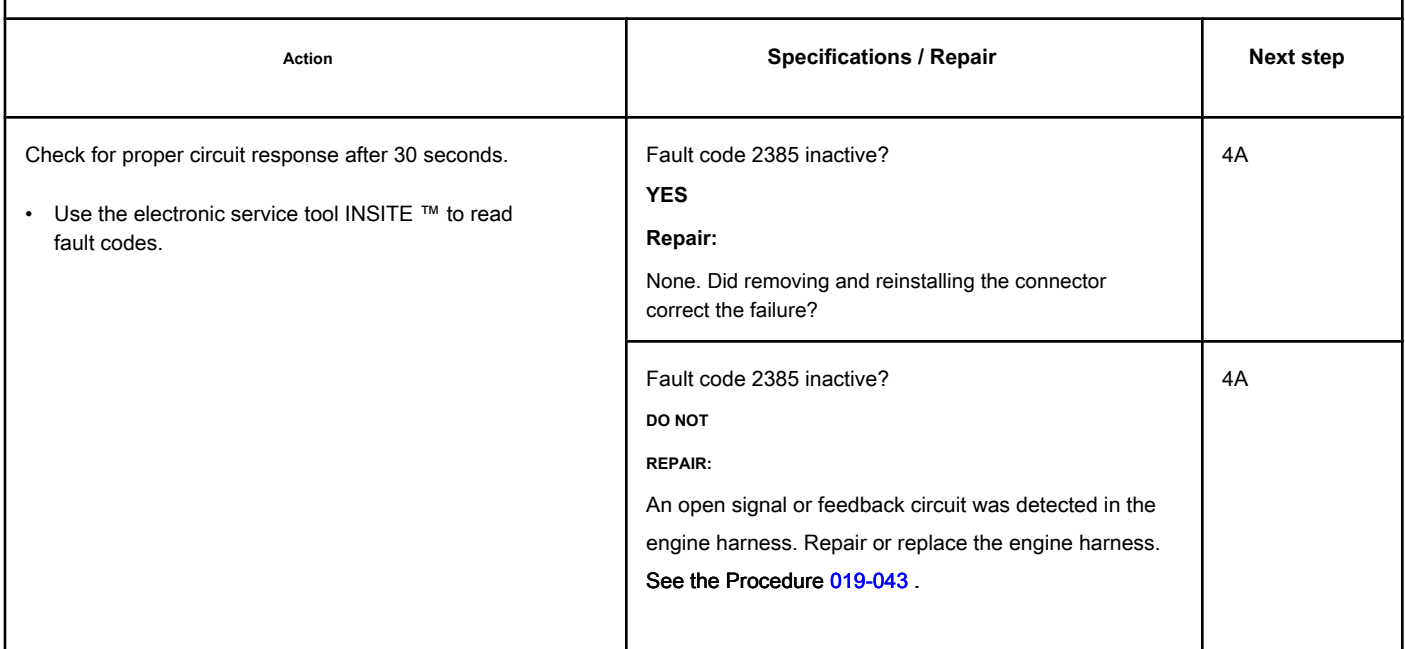

### **STEP 3B: Inspect the connector pins on the engine control module and the engine harness.**

**Conditions:**

- Turn the ignition key off.
- Disconnect the engine harness from the ECM.

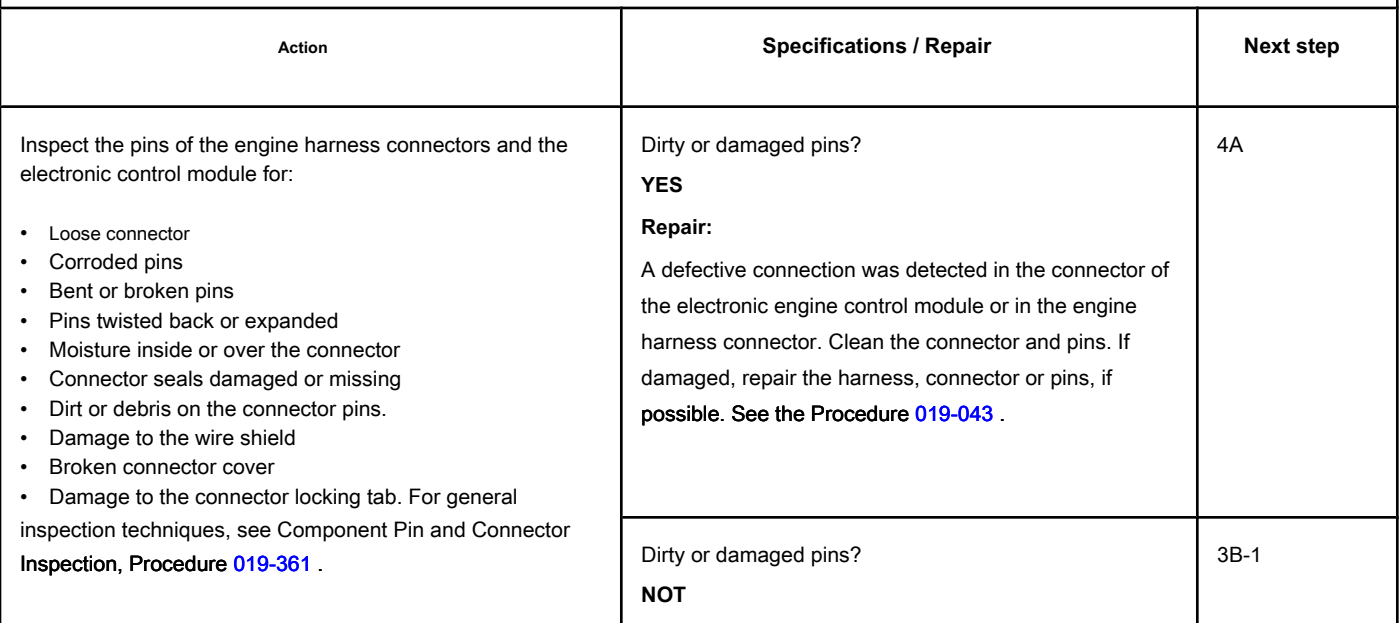

# **STEP 3B-1: Check the response of the electronic engine control module. Conditions:**

- Turn the ignition key off.
- Disconnect the engine harness from the ECM.
- Turn the ignition key ON.
- Connect the electronic service tool INSITE ™.

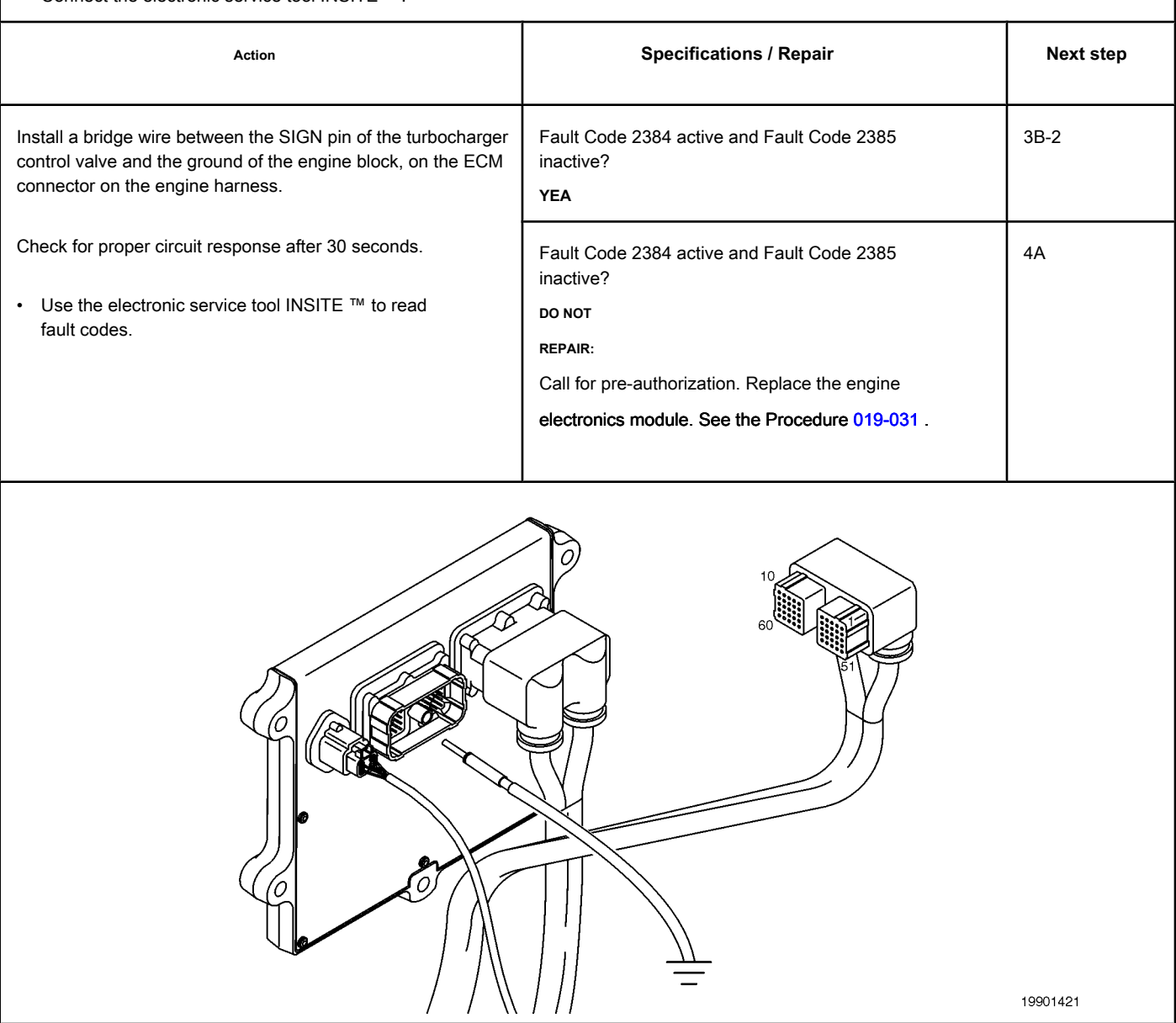

#### **STEP 3B-2: Check for an active fault code. Conditions:**

- Connect all components.
- Turn the ignition key ON.
- Connect the electronic service tool INSITE ™.

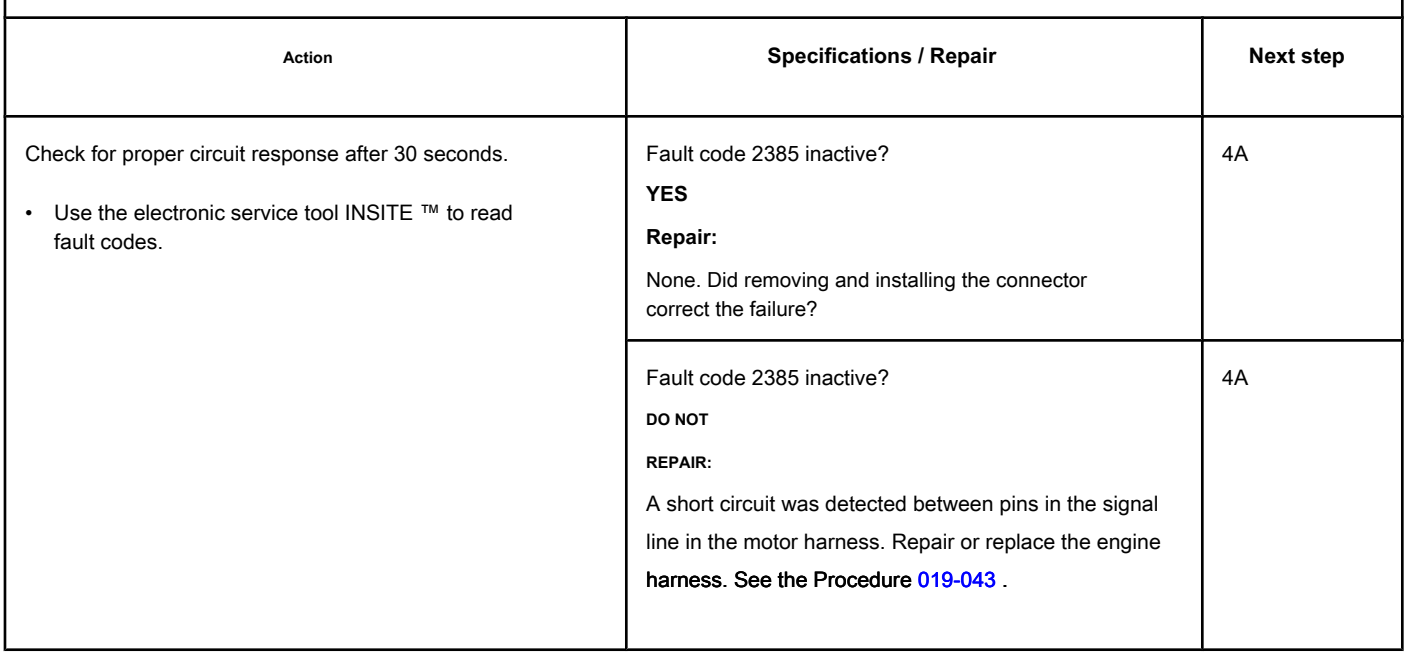

### **STEP 4: Clear the fault code.**

**STEP 4A: Disable the fault code. Conditions:**

- Connect all components.
- Turn the ignition key ON.
- Connect the electronic service tool INSITE ™.

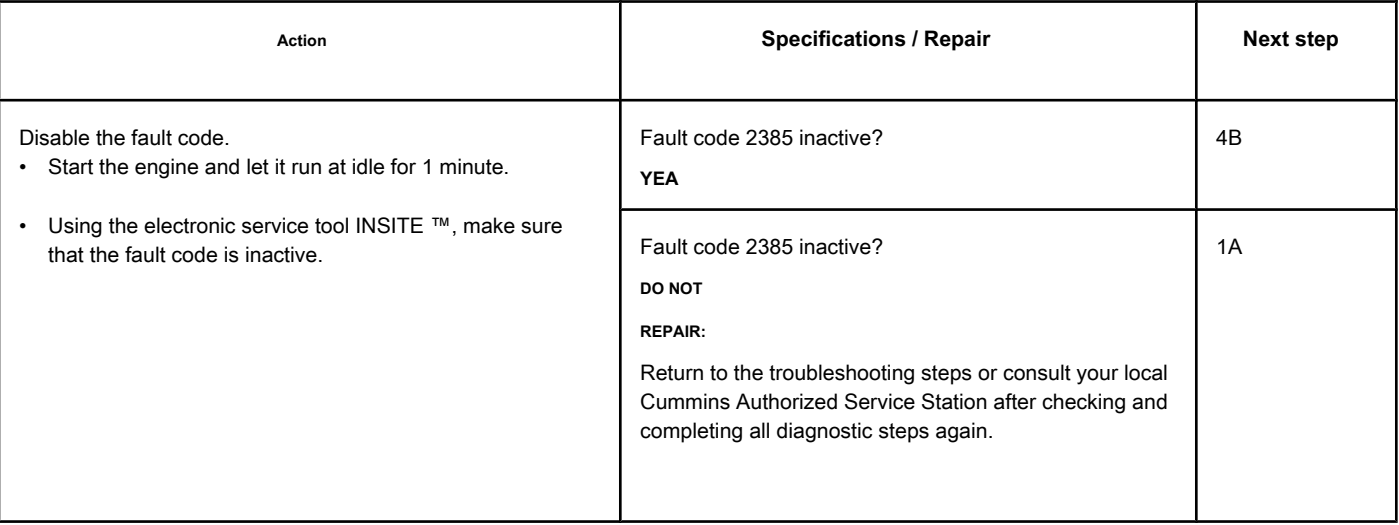

# **STEP 4B: Clear the inactive fault codes. Conditions:**

- Connect all components.
- Turn the ignition key ON.
- Connect the electronic service tool INSITE ™.

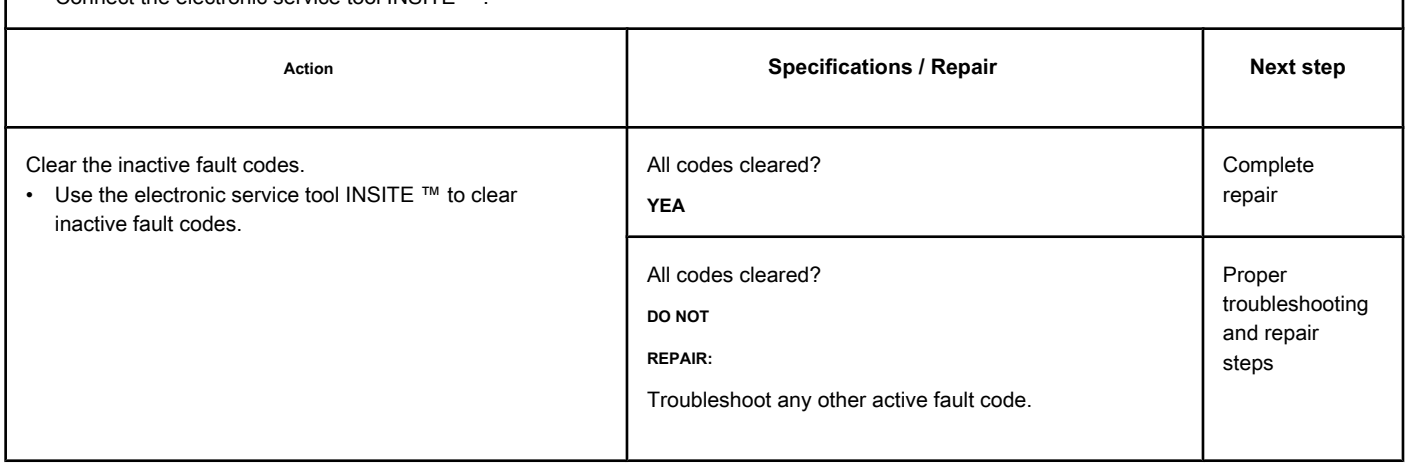

# **Fault Code 2385 (ISC / QSC / ISL / QSL - Automotive, Industrial or Maritime)**

#### **TGV Actuator Drive Circuit - Voltage Above Normal or with High Voltage**

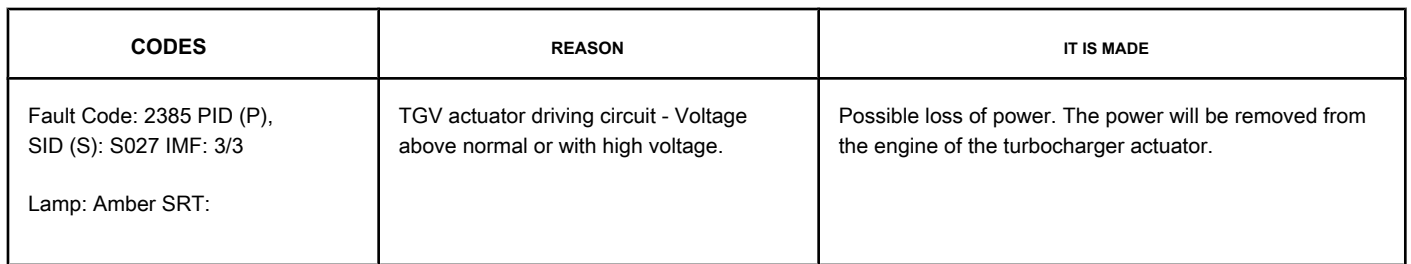

#### **Turbocharger Actuator Motor Circuit**

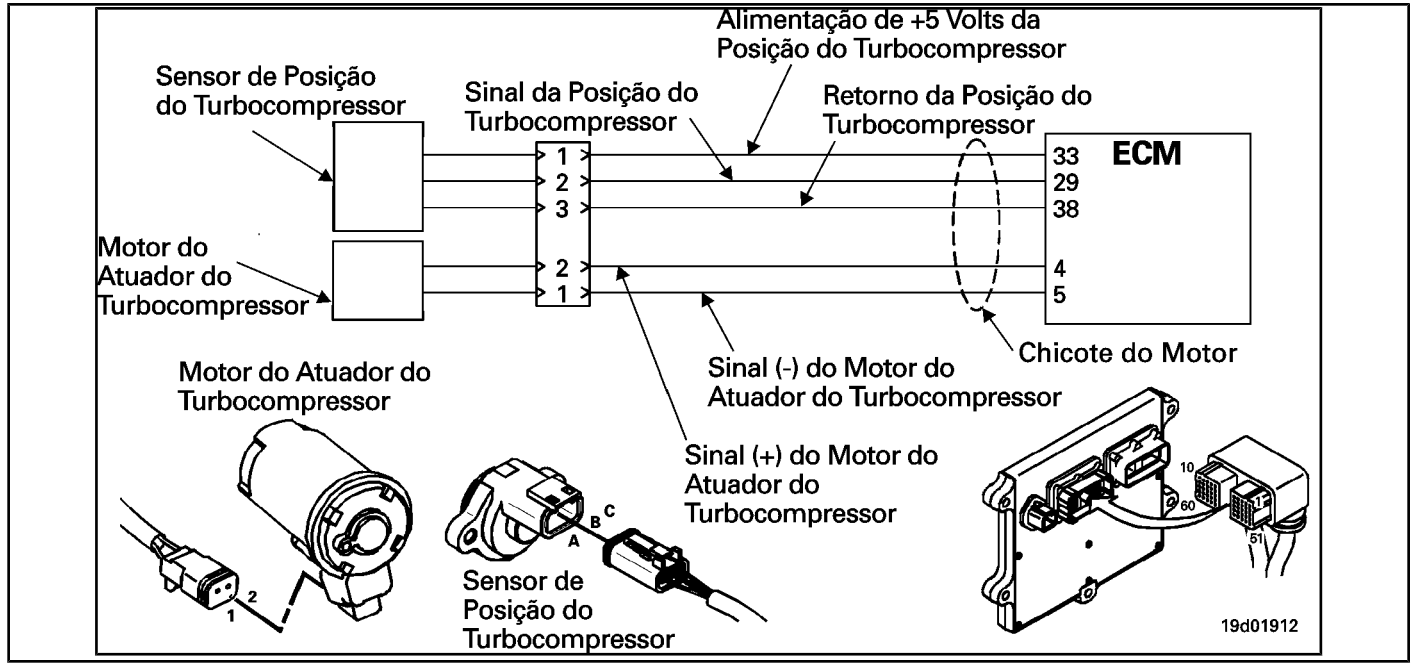

#### **Circuit Descriptions:**

The ECM controls the engine of the turbocharger actuator, which changes the airflow of the turbocharger based on various engine operating conditions. The sliding spray nozzle of the turbocharger is driven by the engine of the turbocharger actuator. The actuator is a motor powered by direct current (DC) that receives voltage from the ECM.

#### **Component Location:**

The turbocharger actuator motor is part of the turbocharger actuator assembly, which is located on the exhaust side of the engine and is mounted on the turbocharger bearing housing. See the Procedure [100-002 fo](#page-4-0)r the detailed location of each component.

#### **Workshop Tips:**

A possible cause for this failure is a short with a voltage source of the signal terminals (+ or -) of the turbocharger actuator in the harness or ECM.

**Not** supply voltage of any kind to the EGR valve motor. This circuit uses a pulse width modulated signal and direct voltage can permanently damage the motor.

## **SUMMARY OF FAULT DIAGNOSTICS**

# $\Delta$ PRECAUTION  $\Delta$

**To reduce the possibility of damage to the pins and the harness, use the following probes when making a measurement:**

**Part No. 3822758 - Deutsch / AMP / Metri-Pack male test lead Part No. 3822917 - Deutsch /** 

**AMP / Metri-Pack female test lead. STEPS**

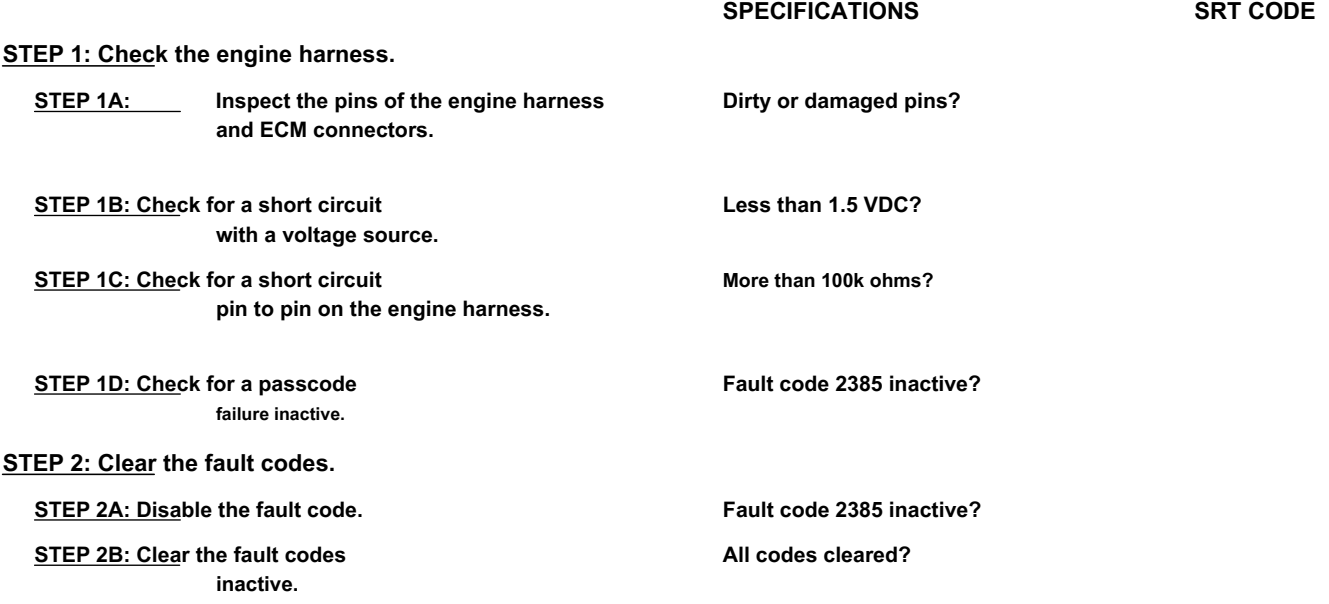

## **FAULT DIAGNOSTIC STEP**

# **STEP 1: Check the engine harness.**<br>**STEP 1A: IPPROPE** the pipe of

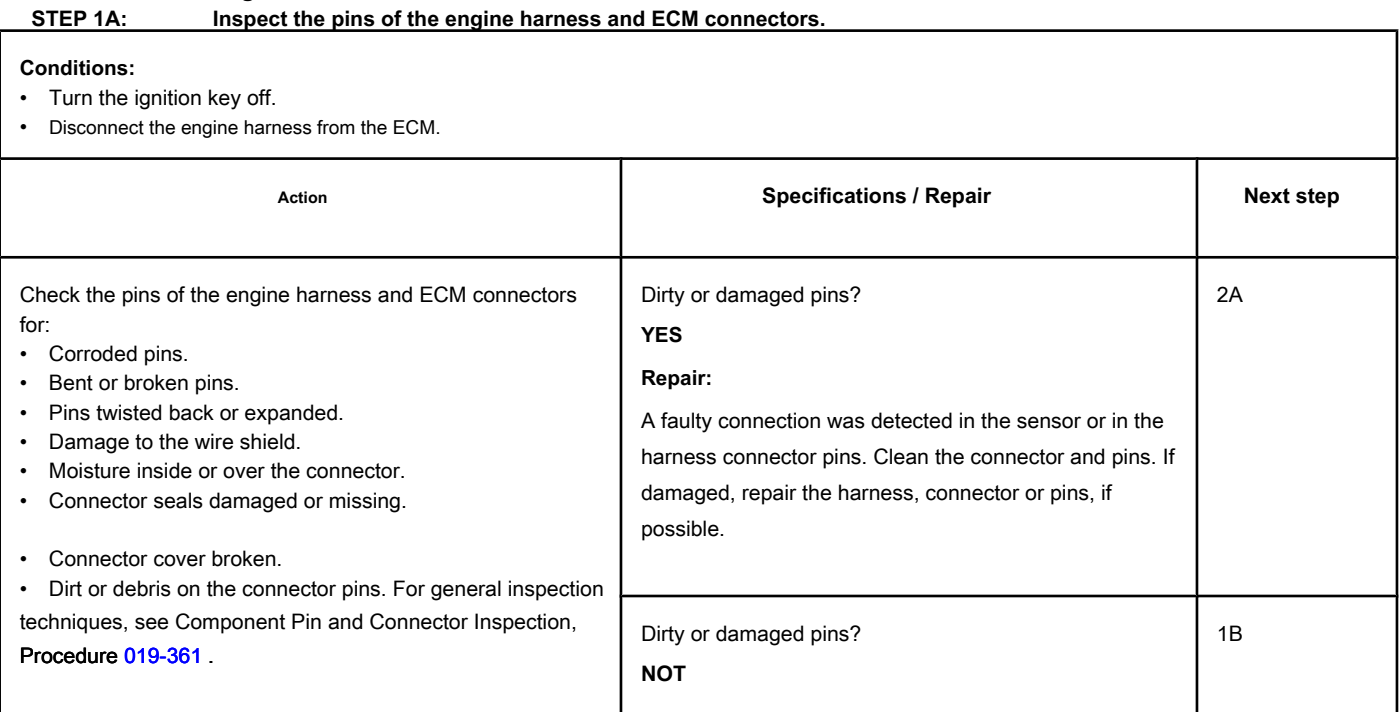

### **STEP 1B: Check for a short circuit with a voltage source. Conditions:**

- Turn the ignition key off.
- Disconnect the turbocharger actuator motor from the engine harness.
- Disconnect the engine harness from the ECM.
- Turn the ignition key ON.

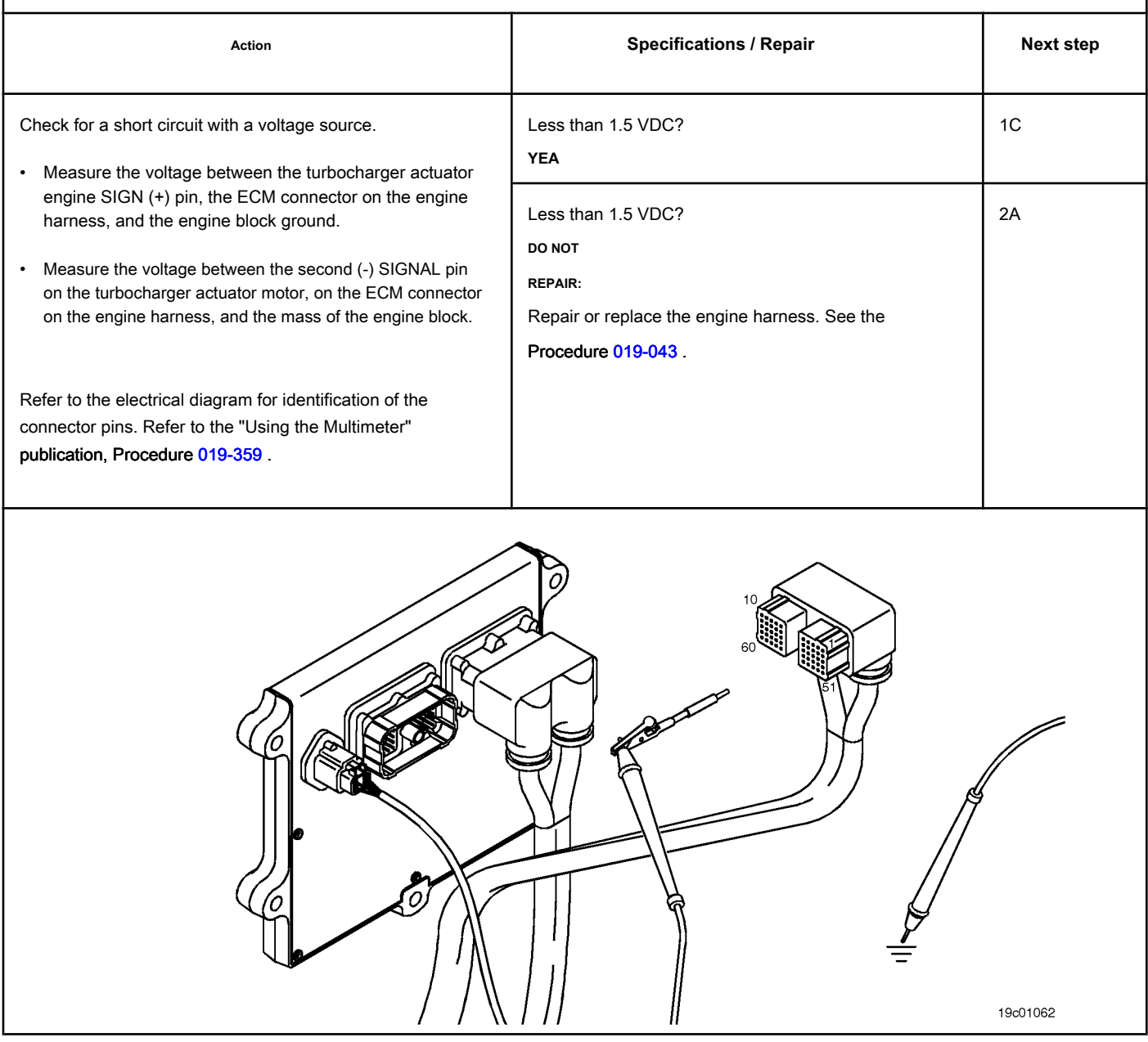

# **STEP 1C: Check for pin-to-pin short in the engine harness. Conditions:**

- Turn the ignition key off.
- Disconnect the turbocharger actuator motor from the engine harness.
- Disconnect the engine harness from the ECM.

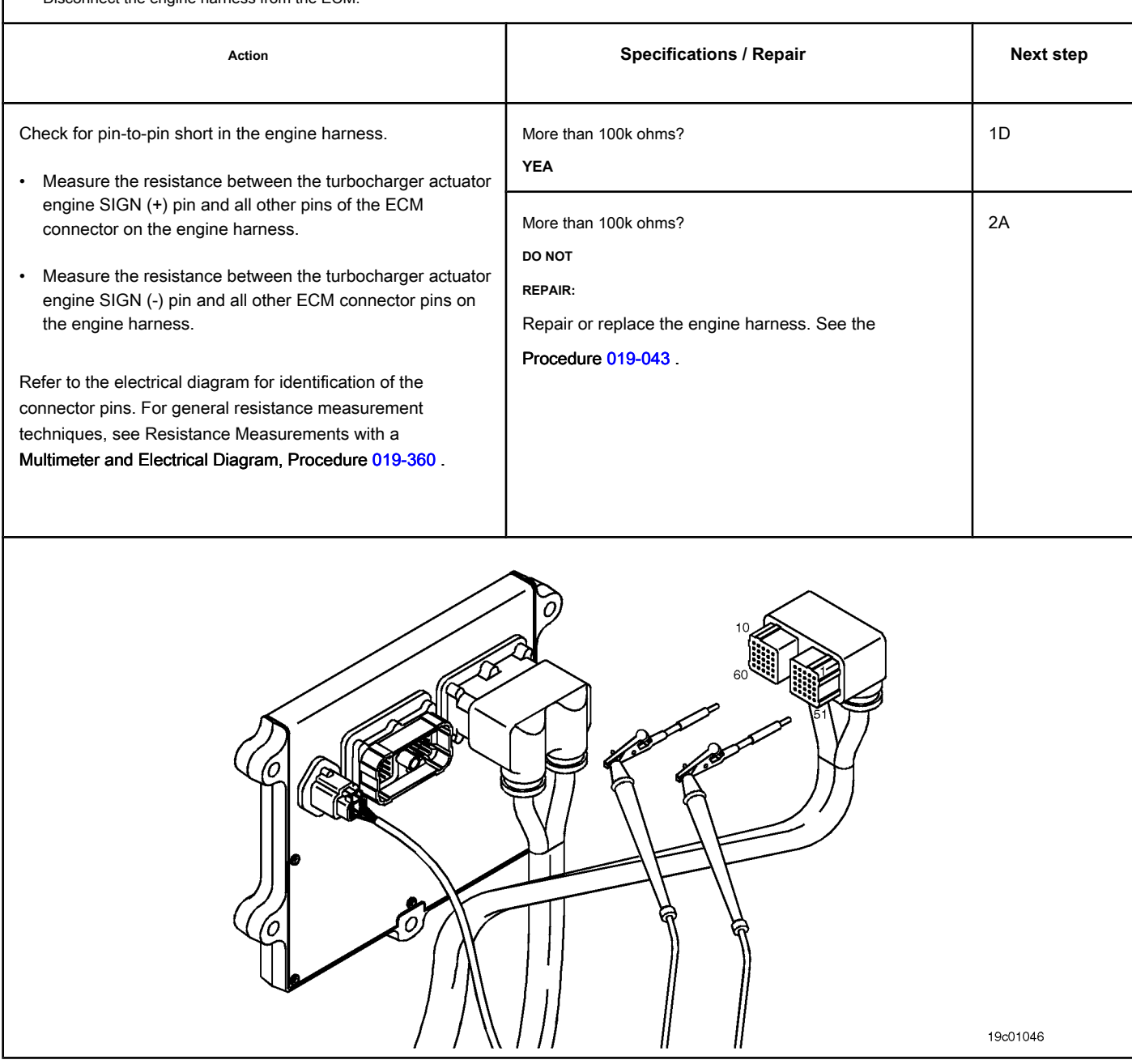

### **STEP 1D: Check for an inactive fault code. Conditions:**

- Connect all components.
- Turn the ignition key ON.
- Connect the electronic service tool INSITE ™.

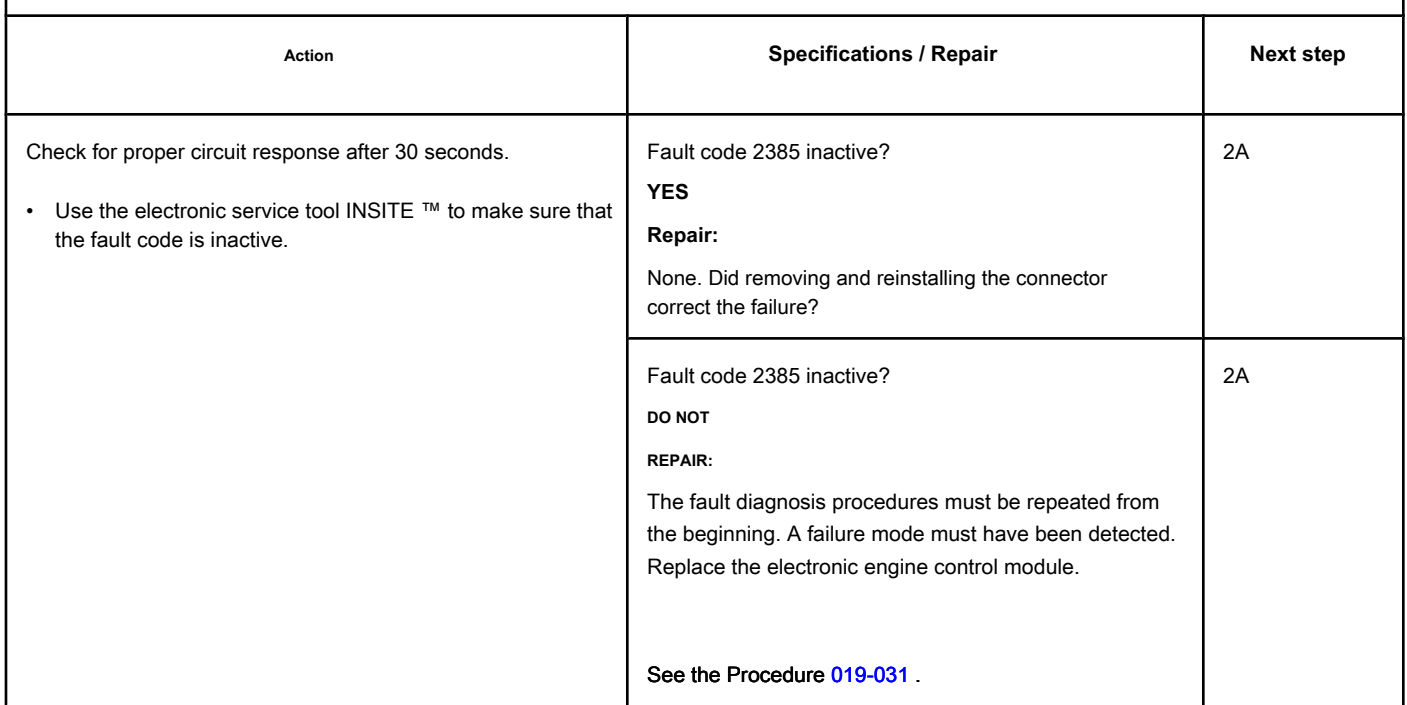

#### **STEP 2: Clear the fault codes.**

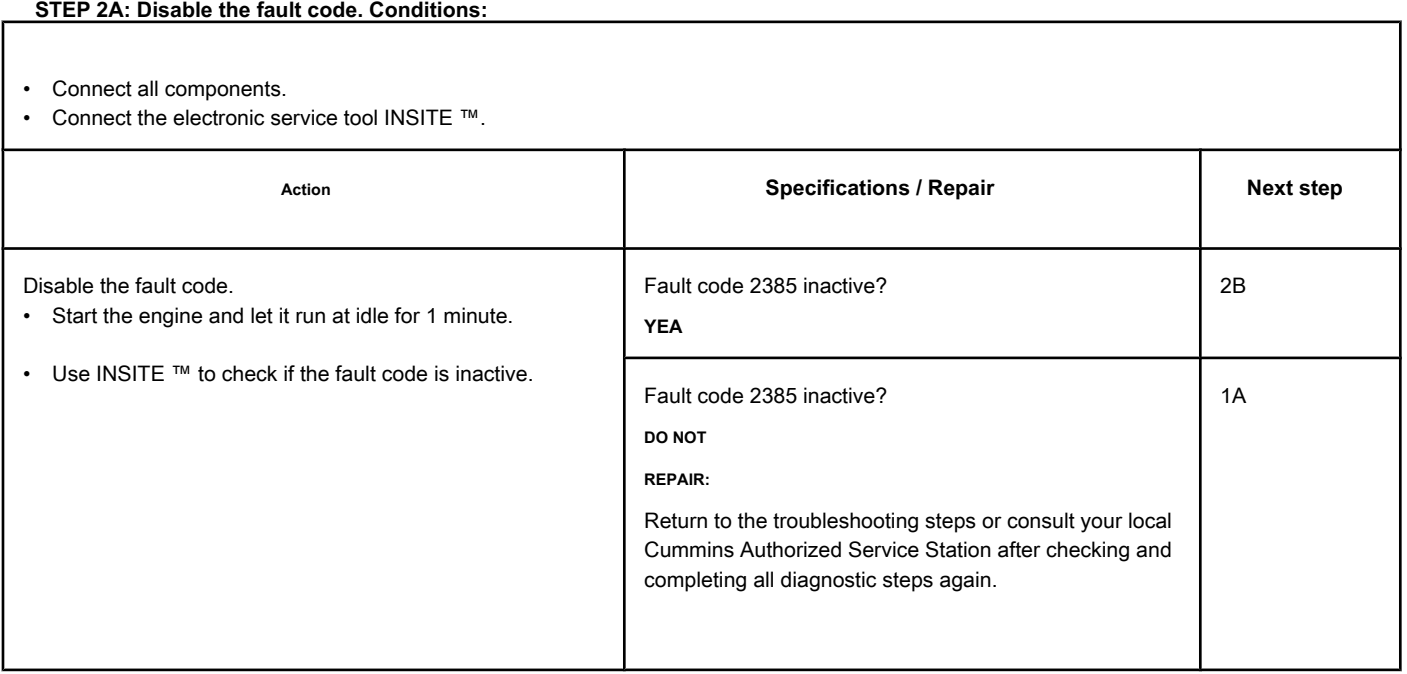

# **STEP 2B: Clear the inactive fault codes. Conditions:**

- Connect all components.
- Turn the ignition key ON.
- Connect the electronic service tool INSITE ™.

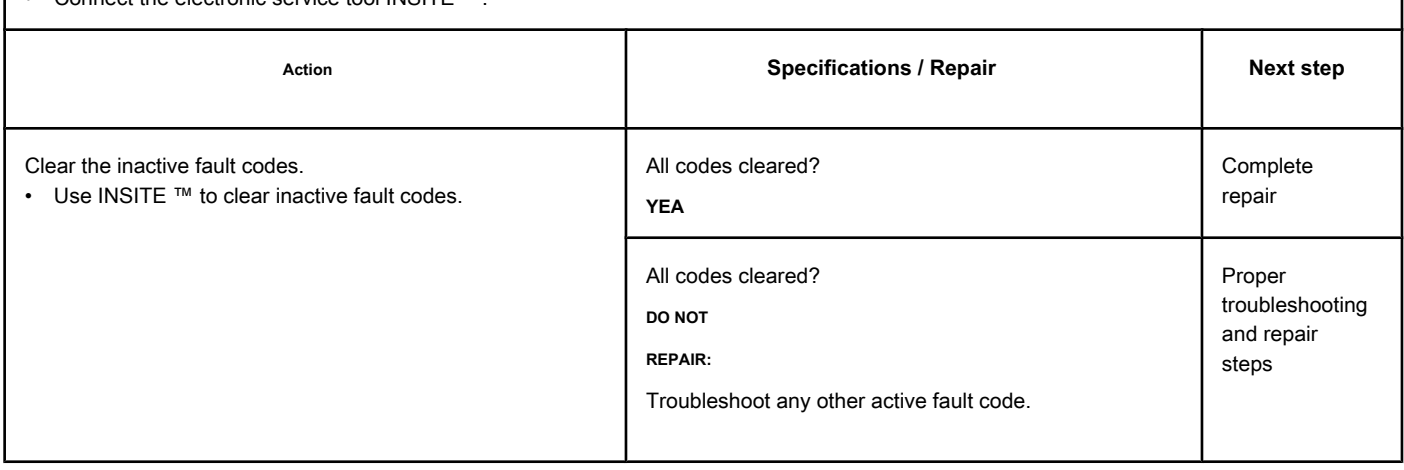

# **Fault Code 2386**

#### **Turbocharger Actuator Motor Circuit - Current Above Normal**

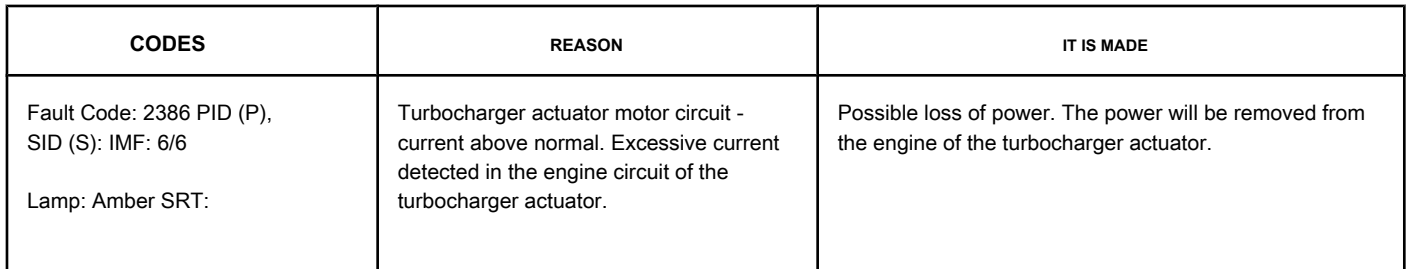

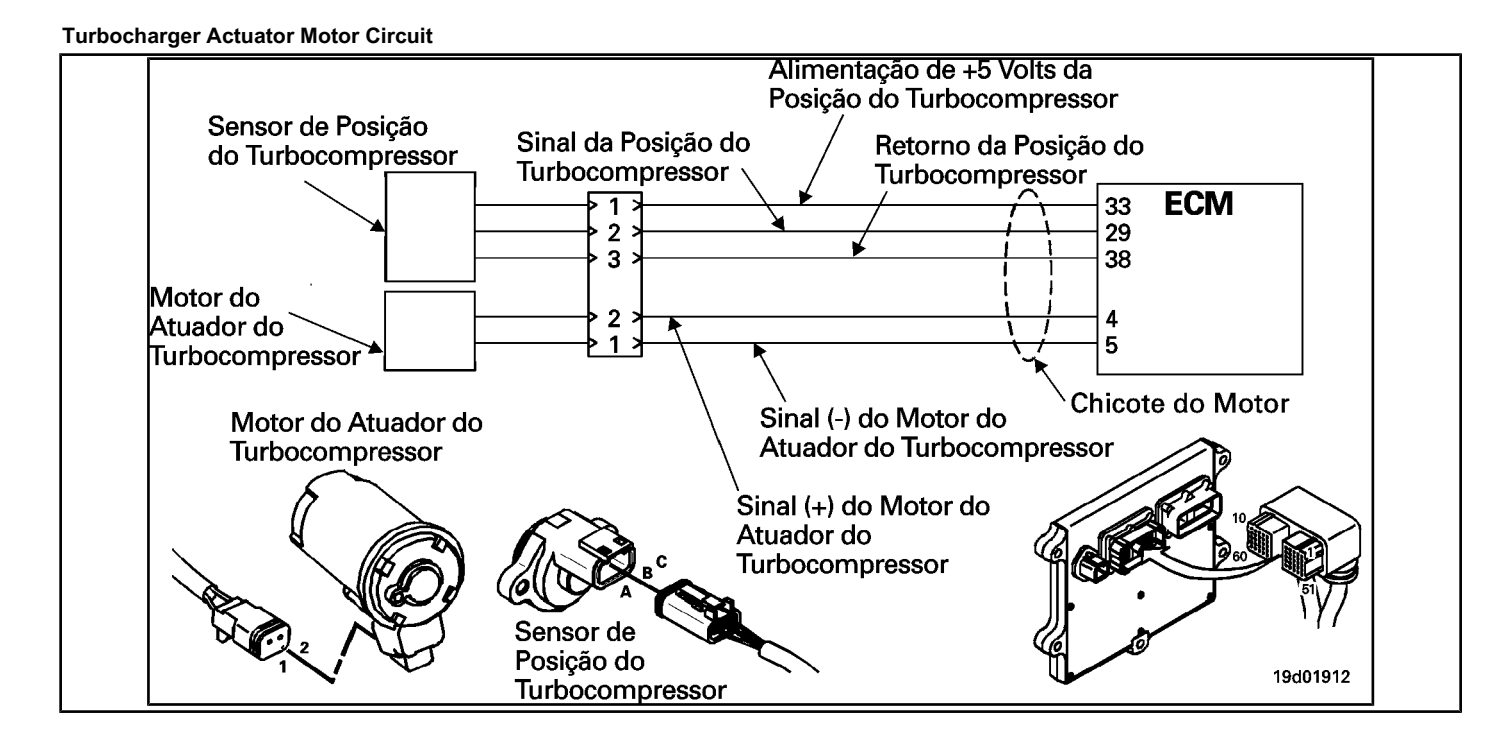

#### **Circuit Descriptions:**

The electronic control module (ECM) controls the engine of the turbocharger actuator, which changes the airflow of the turbocharger based on various engine operating conditions. The sliding spray nozzle of the turbocharger is driven by the engine of the turbocharger actuator. The actuator is a motor powered by VCC current that receives voltage from the ECM.

#### **Component Location:**

The turbocharger actuator motor is part of the turbocharger actuator assembly, which is located on the exhaust side of the engine and is mounted on the turbocharger bearing housing. See the Procedure

[100-002 fo](#page-4-0)r the detailed location of each component.

#### **Workshop Tips:**

The ECM monitors the current level in this circuit. If the ECM detects excess current during a calibrated period of time, it logs this failure. The possible causes of this failure are:

- Turbocharger actuator motor signal terminals (+ or -) in the engine harness, turbocharger actuator motor or ECM
- Low internal resistance of the turbocharger actuator motor.

# **SUMMARY OF FAULT DIAGNOSTICS**

# $\Delta$ PRECAUTION  $\Delta$

**To reduce the possibility of damage to the pins and the harness, use the following probes when making a measurement:**

**Part No. 3822758 - Deutsch / AMP / Metri-Pack male test lead Part No. 3822917 - Deutsch /** 

**AMP / Metri-Pack female test lead. STEPS**

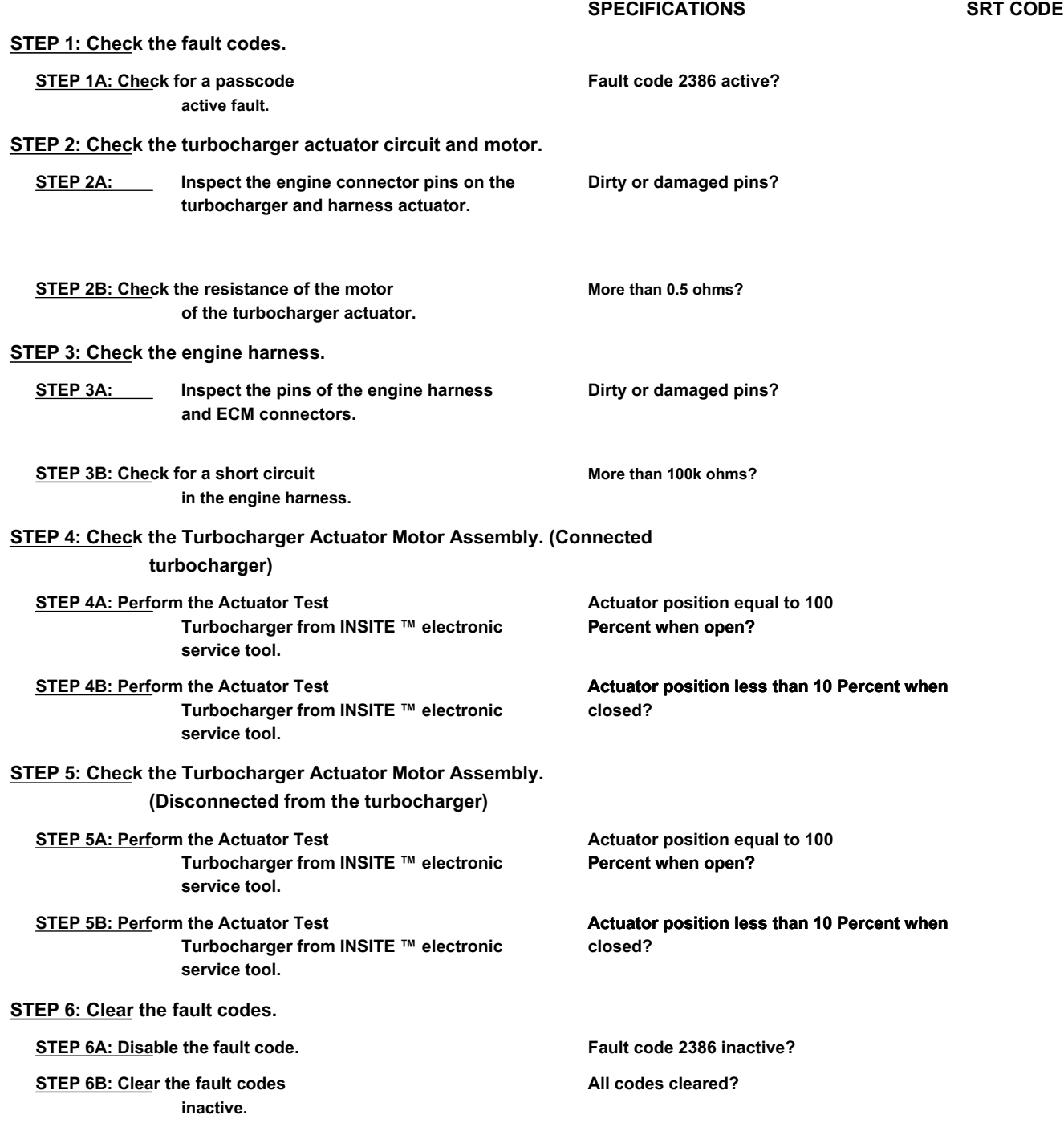

#### **FAULT DIAGNOSTIC STEP**

## **STEP 1: Check the fault codes.**

**STEP 1A: Check for an active fault code. Conditions:**

- Turn the ignition key ON.
- Connect the electronic service tool INSITE ™.

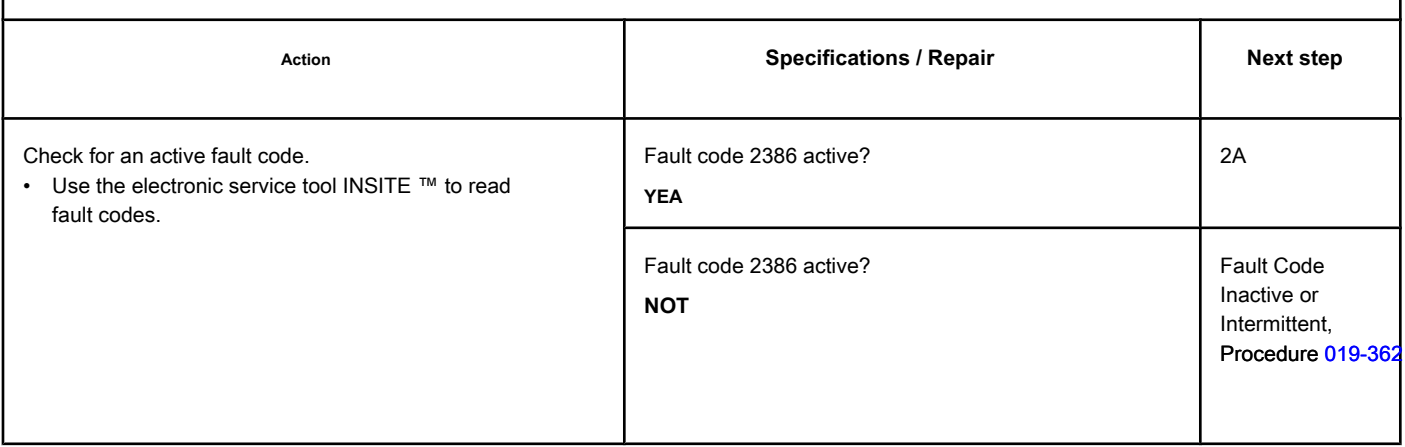

#### **STEP 2: Check the turbocharger actuator circuit and motor.**

**STEP 2A: Inspect the engine connector pins on the turbocharger and harness actuator.**

#### **Conditions:**

- Turn the ignition key off.
- Disconnect the turbocharger actuator motor from the engine harness.

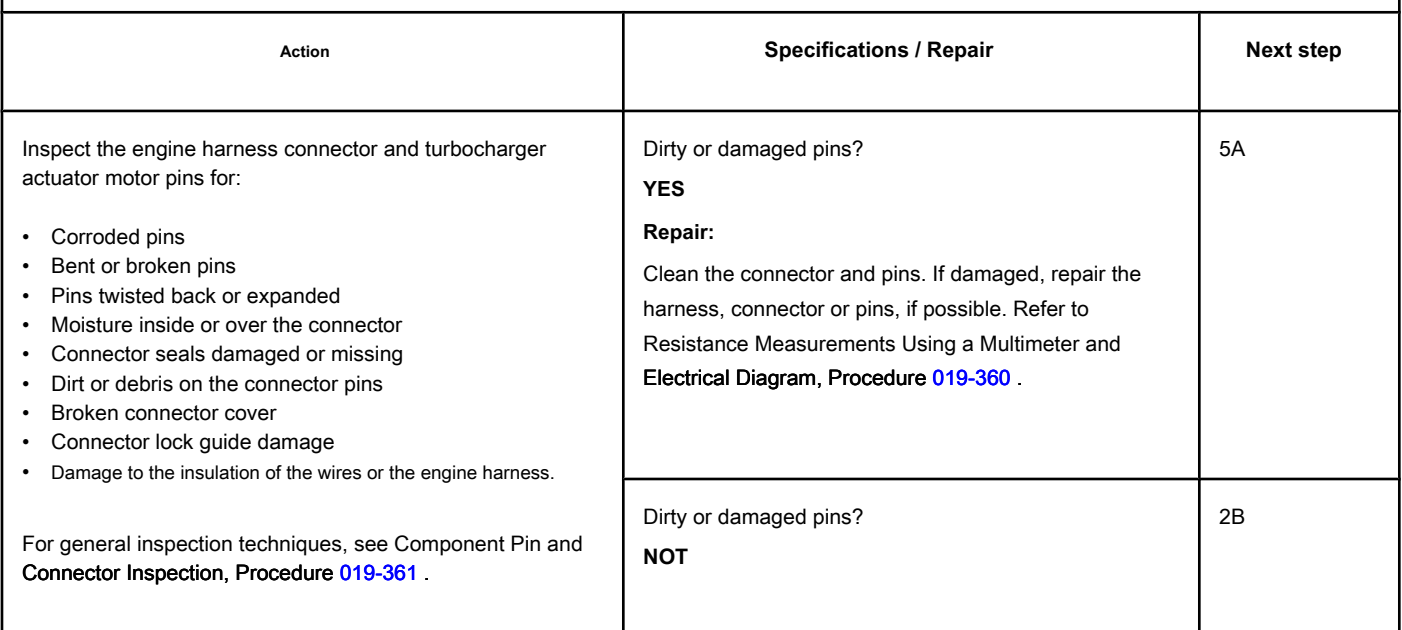

# **STEP 2B: Check the resistance of the turbocharger actuator motor. Conditions:**

- Turn the ignition key off.
- Disconnect the turbocharger actuator motor from the engine harness.

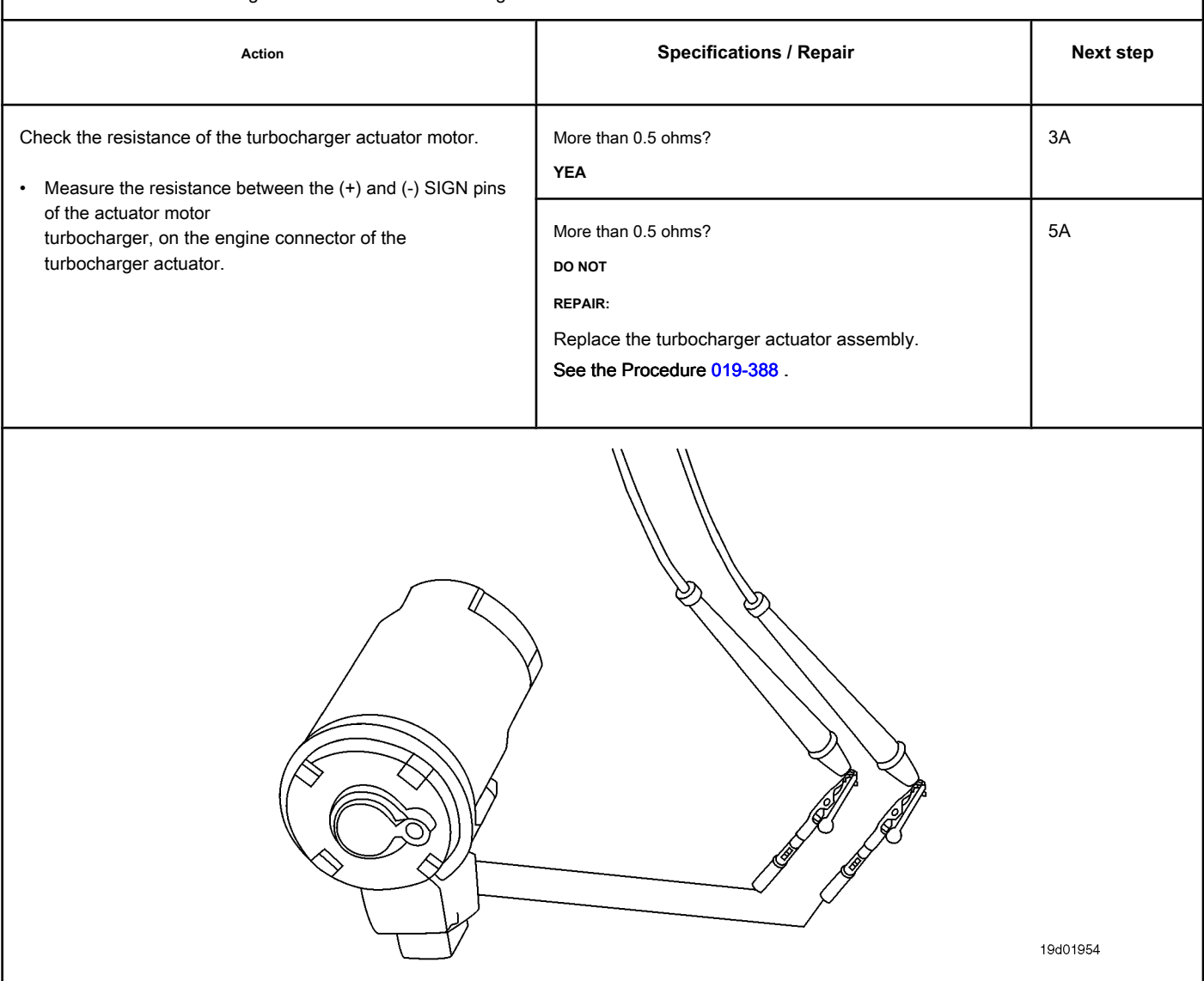

# **STEP 3: Check the engine harness.**

Inspect the pins of the engine harness and ECM connectors.

### **Conditions:**

- Turn the ignition key off.
- Disconnect the engine harness from the ECM.

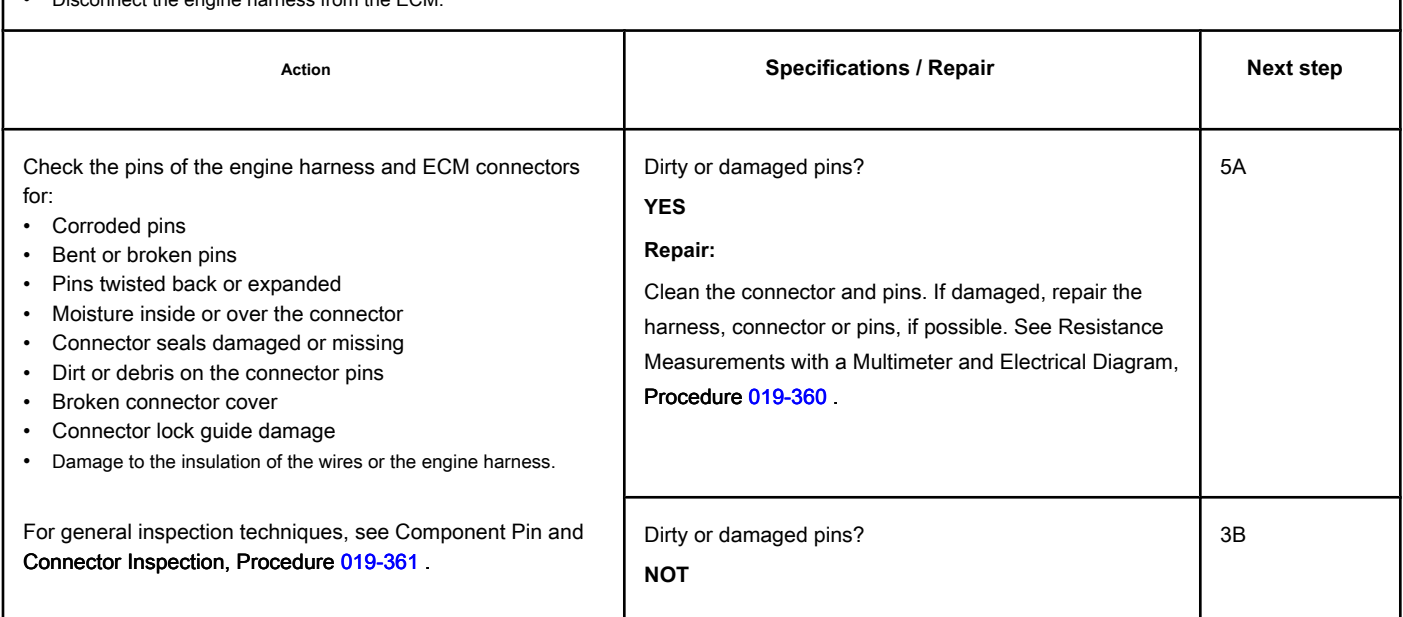

# **STEP 3B: Check the motor harness for a short circuit. Conditions:**

- Turn the ignition key off.
- Disconnect the turbocharger actuator motor from the engine harness.
- Disconnect the engine harness from the ECM.

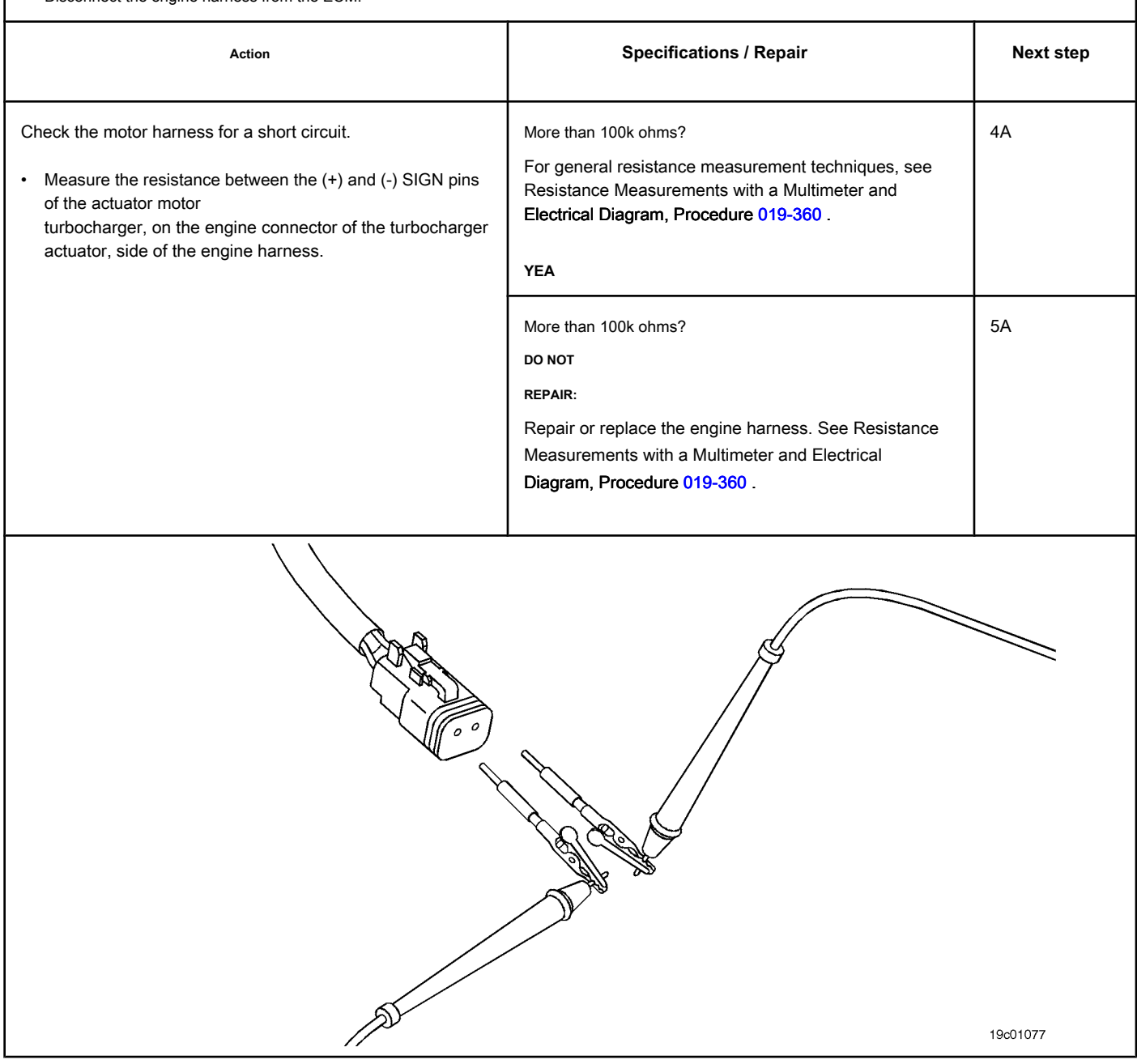

#### **STEP 4: Check the Turbocharger Actuator Motor Assembly. (Connected to**

#### **turbocharger)**

**STEP 4A: Test the Turbocharger Actuator of the INSITE ™ electronic service tool. Conditions:**

#### • Connect all components.

- Turn the ignition key ON.
- Connect the electronic service tool INSITE ™.

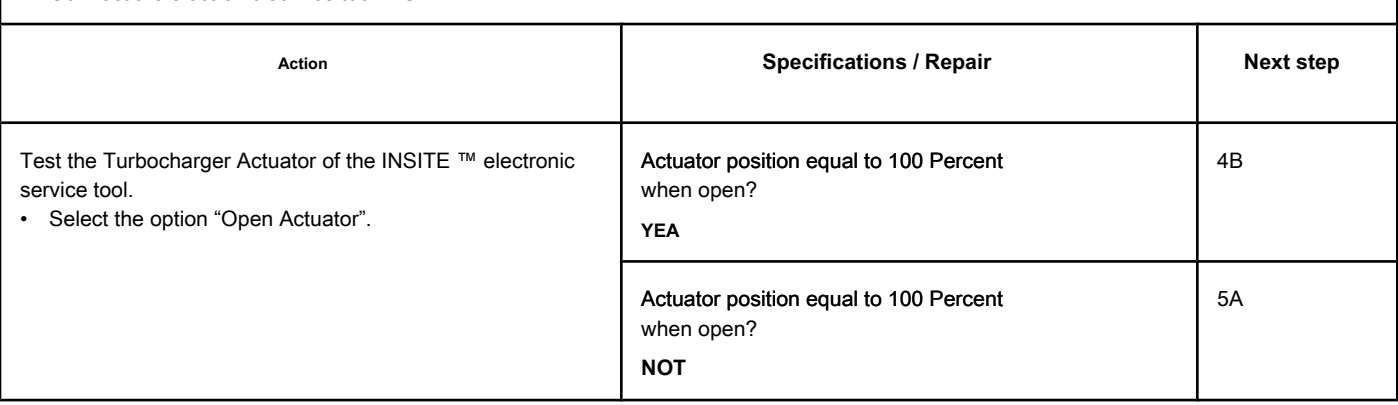

### **STEP 4B: Test the Turbocharger Actuator of the INSITE ™ electronic service tool. Conditions:**

- Connect all components.
- Turn the ignition key ON.
- Connect the electronic service tool INSITE ™.

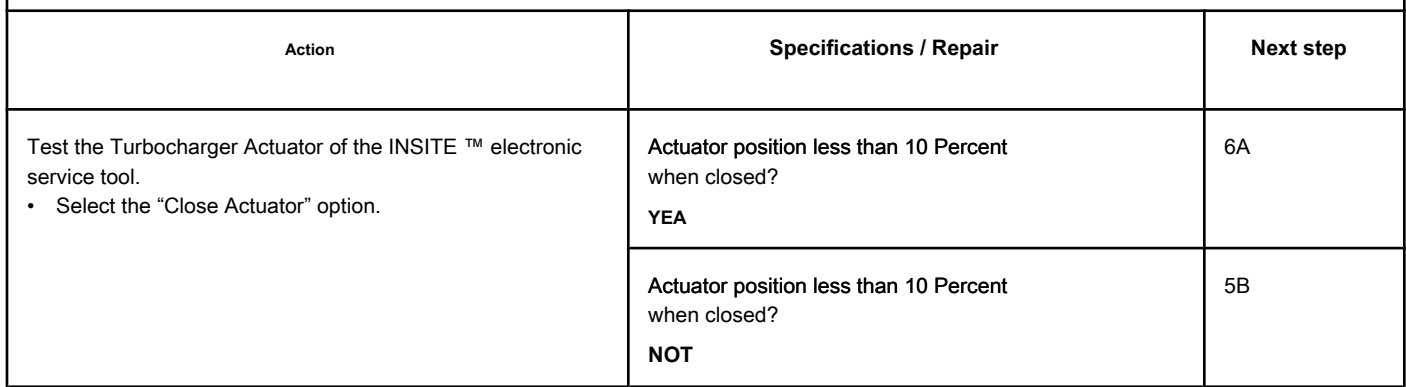

# **STEP 5: Check the Turbocharger Actuator Motor Assembly. (Unplugged**

# **turbocharger)**

**STEP 5A: Test the Turbocharger Actuator of the INSITE ™ electronic service tool. Conditions:**

- Turn the ignition key off.
- Remove the turbocharger actuator motor assembly from the turbocharger.
- Connect all electrical components.
- Turn the ignition key ON.
- Connect the electronic service tool INSITE ™.

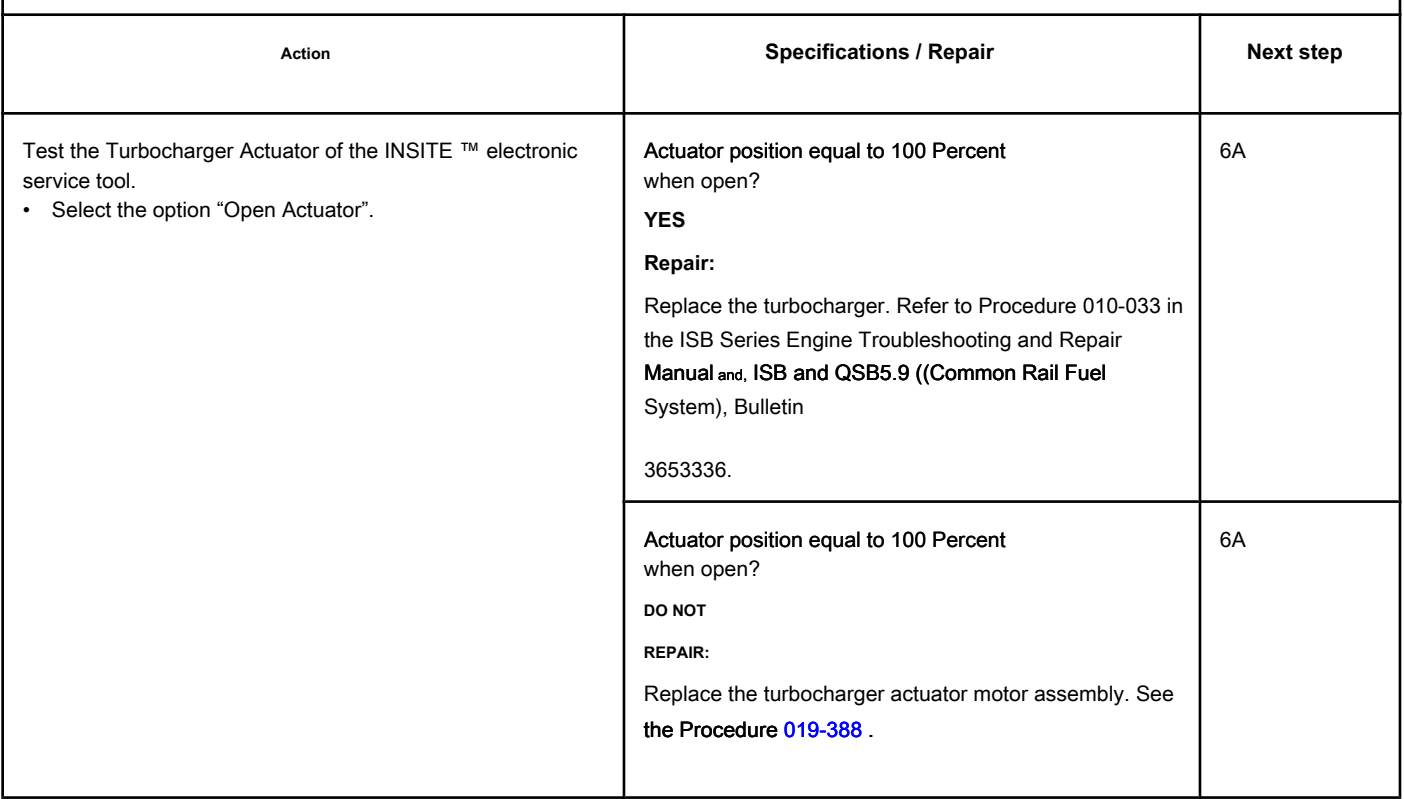
## **STEP 5B: Test the Turbocharger Actuator of the INSITE ™ electronic service tool. Conditions:**

- Turn the ignition key off.
- Remove the turbocharger actuator motor assembly from the turbocharger.
- Connect all electrical components.
- Turn the ignition key ON.
- Connect the electronic service tool INSITE ™.

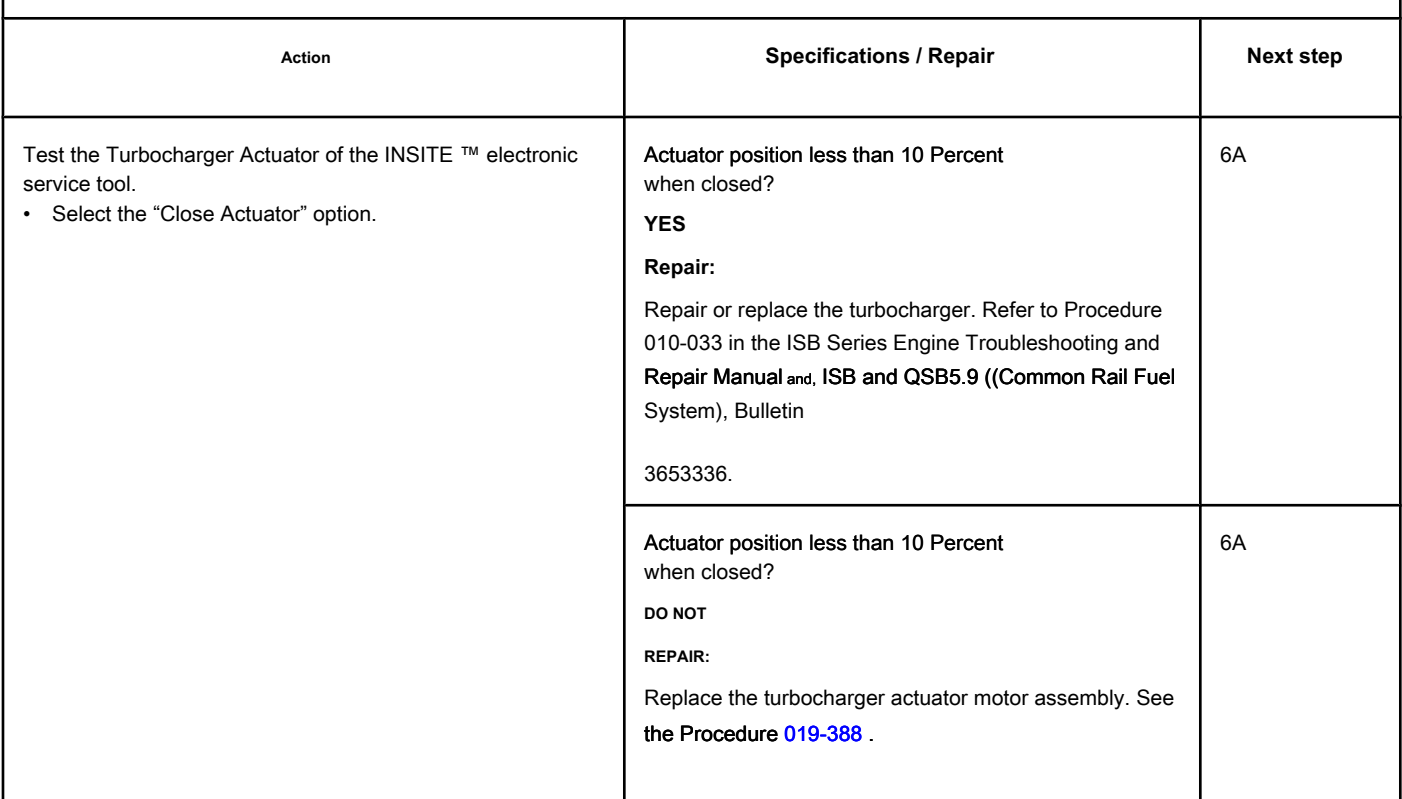

## **STEP 6: Clear the fault codes.**

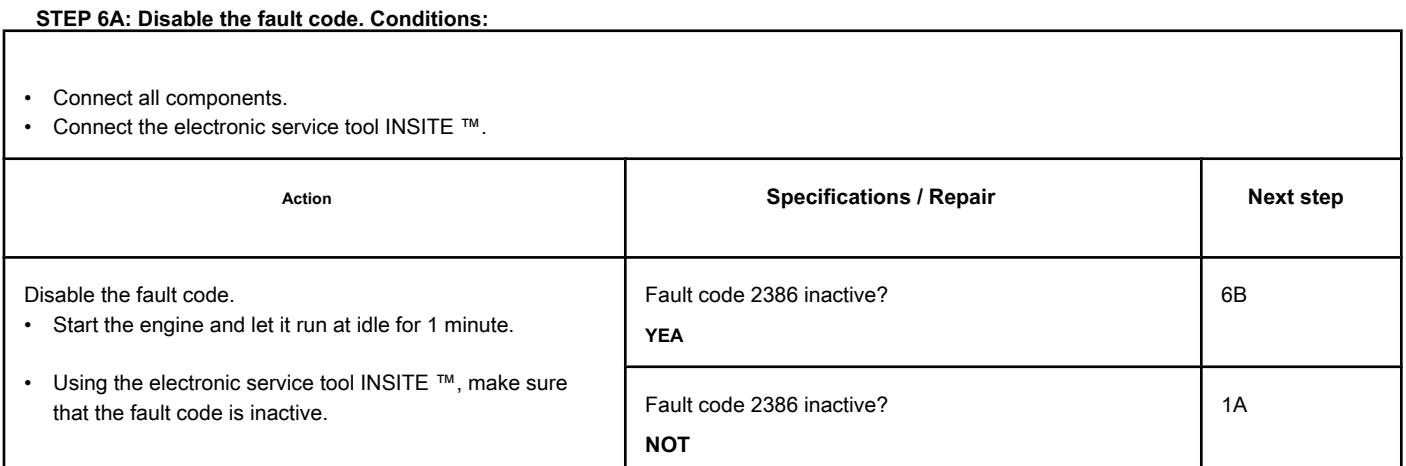

## **STEP 6B: Clear the inactive fault codes. Conditions:**

- Connect all components.
- Turn the ignition key ON.
- Connect the electronic service tool INSITE ™.

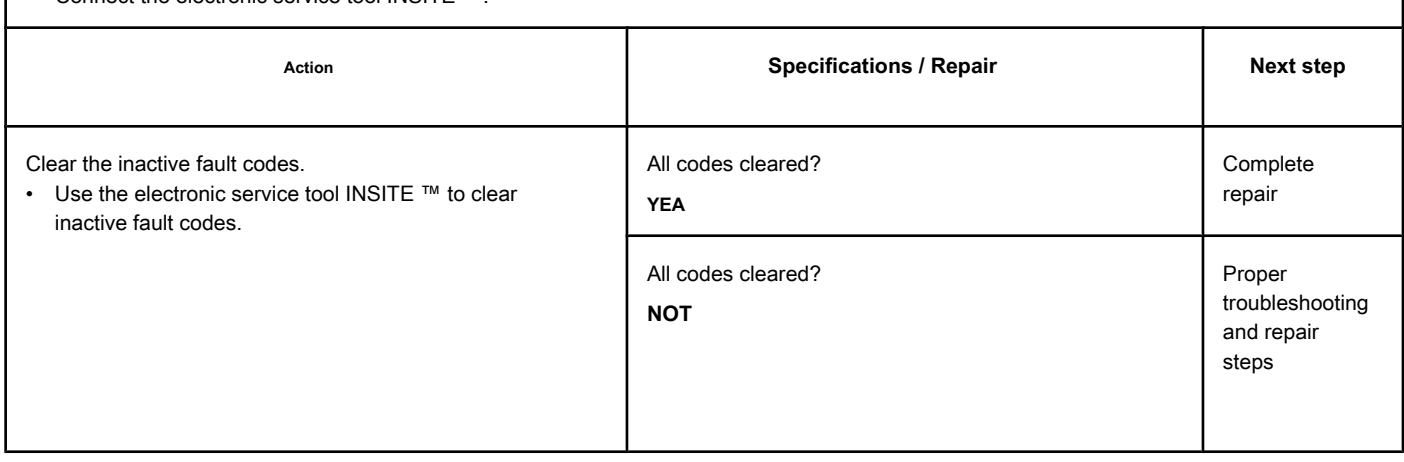

## **Fault Code 2387**

#### **Turbocharger Actuator Engine - Mechanical System Does Not Respond Correctly**

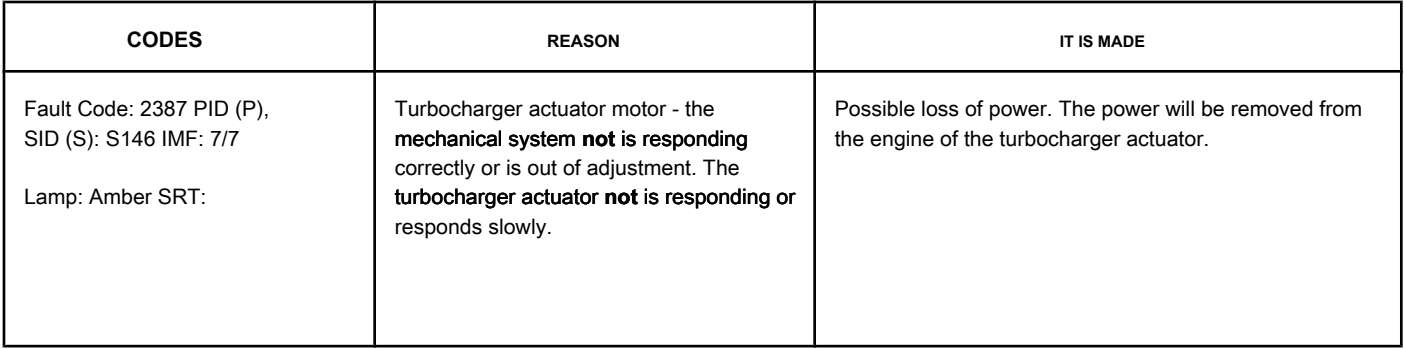

#### **Turbocharger Actuator Motor Circuit**

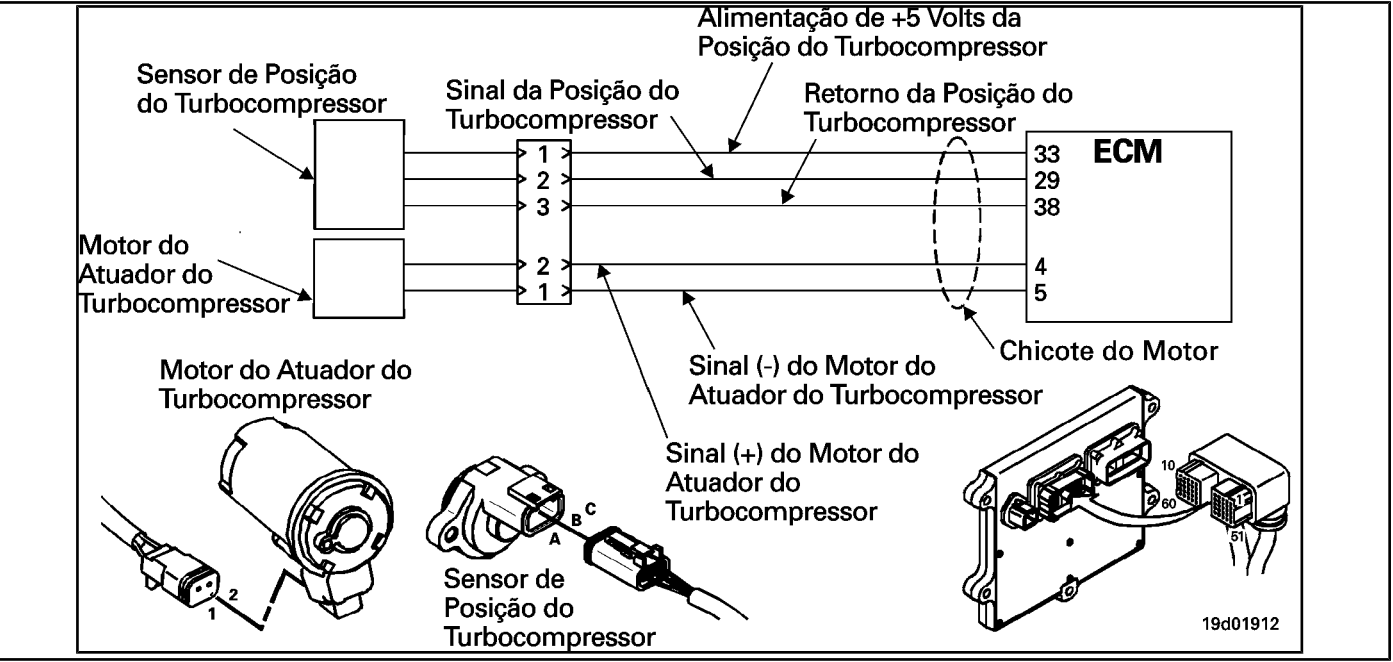

#### **Circuit Descriptions:**

The electronic control module (ECM) controls the engine of the turbocharger actuator, which changes the airflow of the turbocharger based on various engine operating conditions. The sliding spray nozzle of the turbocharger is driven by the engine of the turbocharger actuator. The actuator is a motor powered by direct current (DC) that receives voltage from the ECM.

#### **Component Location:**

The turbocharger actuator motor is part of the turbocharger actuator assembly, which is located on the exhaust side of the engine and is mounted on the turbocharger bearing housing. See the Procedure [100-002 fo](#page-4-0)r the detailed location of each component.

#### **Workshop Tips:**

The possible causes of this failure are:

- Turbocharger position sensor defect, mechanical or electrical failure
- The turbocharger actuator motor assembly fails to require a high current to operate the turbocharger, such as a clogged turbocharger.

## **SUMMARY OF FAULT DIAGNOSTICS**

# $\Delta$ PRECAUTION  $\Delta$

**To reduce the possibility of damage to the pins and the harness, use the following probes when making a measurement:**

**Part No. 3822758 - Deutsch / AMP / Metri-Pack male test lead Part No. 3822917 - Deutsch /** 

**AMP / Metri-Pack female test lead. STEPS**

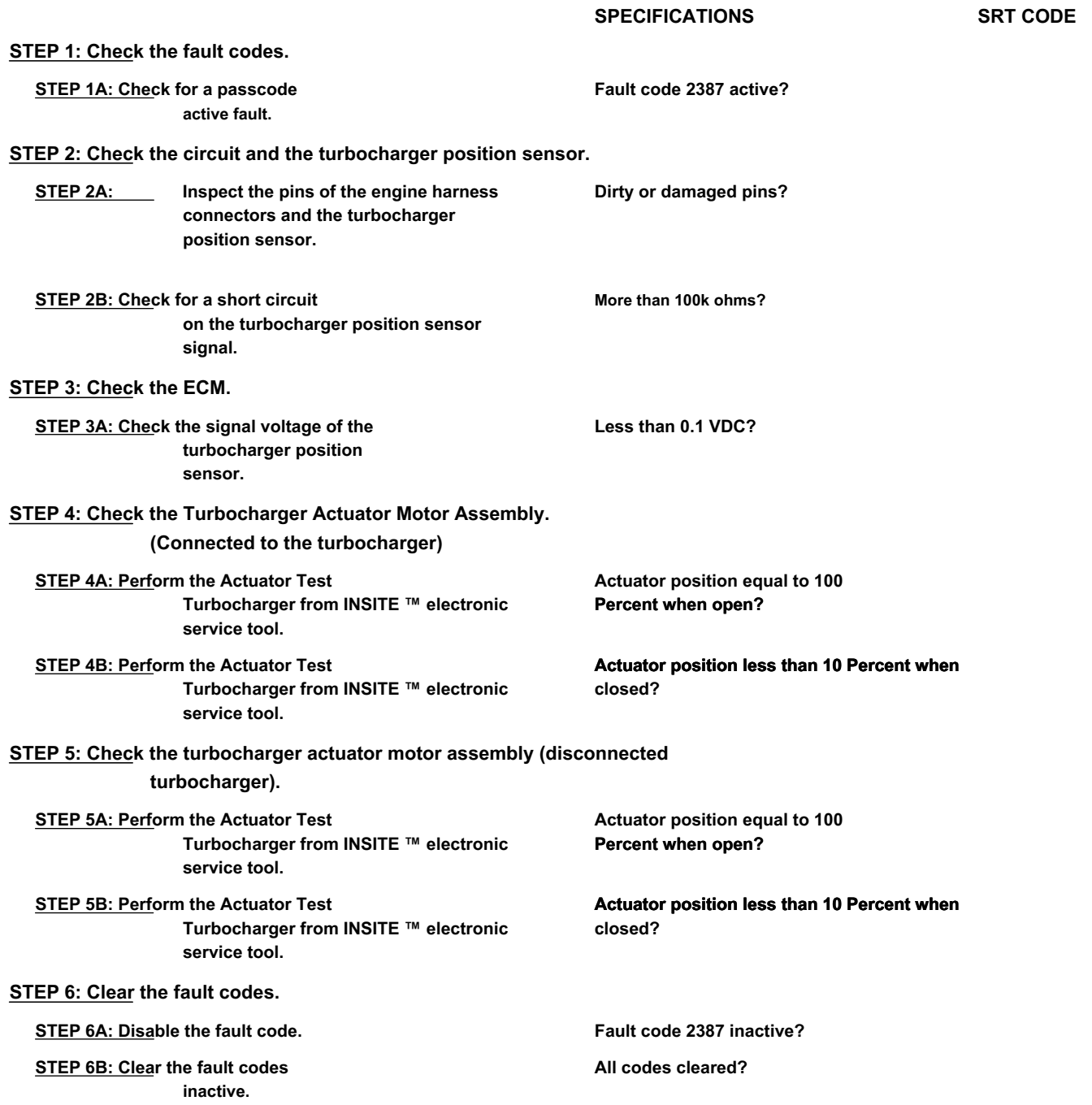

#### **FAULT DIAGNOSTIC STEP**

## **STEP 1: Check the fault codes.**

**STEP 1A: Check for an active fault code. Conditions:**

- Turn the ignition key ON.
- Connect the electronic service tool INSITE ™.

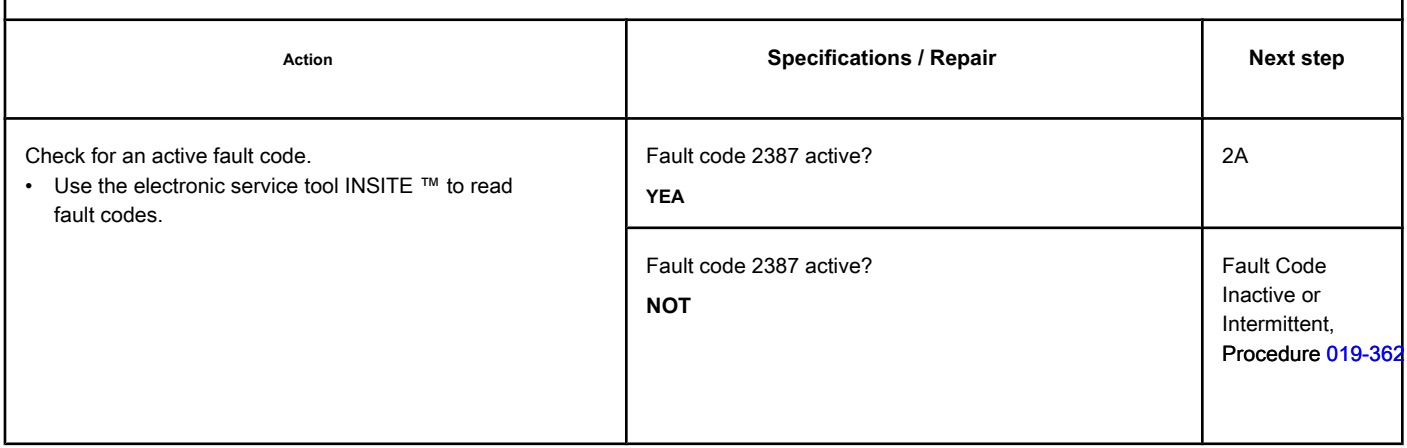

#### **STEP 2: Check the circuit and the turbocharger position sensor.**

**STEP 2A: Inspect the pins of the engine harness connectors and the turbocharger position sensor.**

#### **Conditions:**

- Turn the ignition key off.
- Disconnect the turbocharger position sensor from the engine harness.

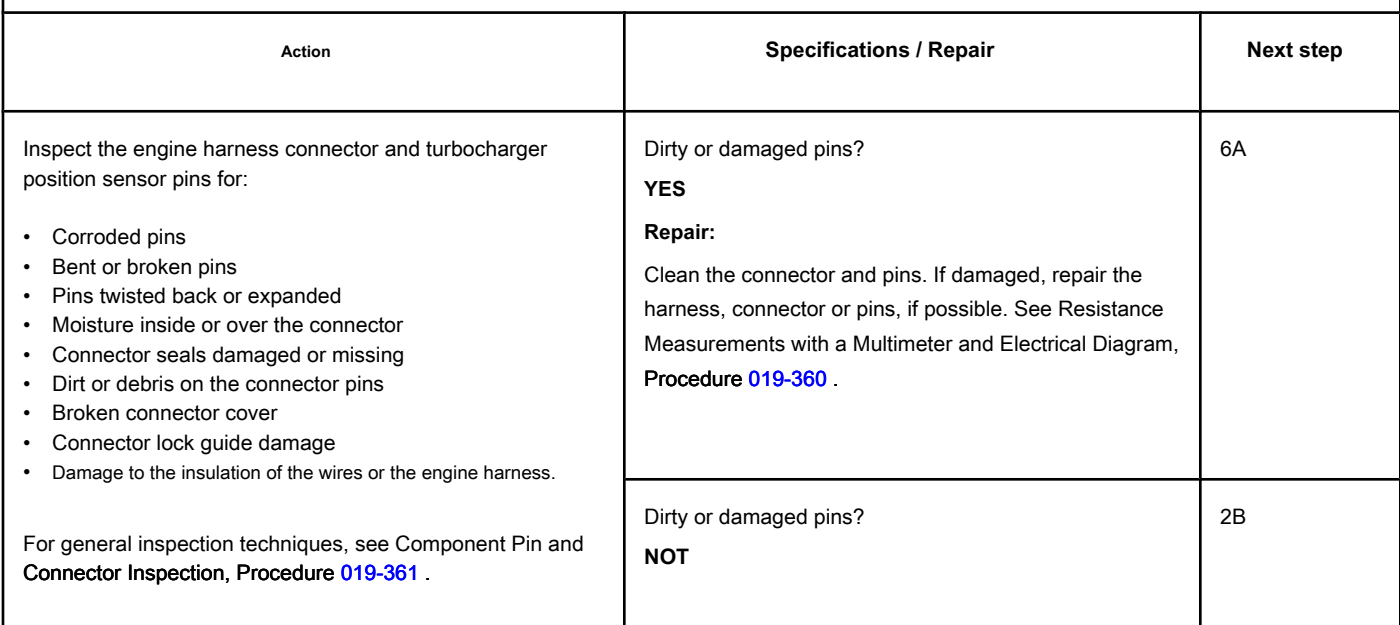

## **STEP 2B: Check the turbocharger position sensor signal for a short circuit. Conditions:**

- Turn the ignition key off.
- Disconnect the turbocharger position sensor from the engine harness.
- Turn the ignition key ON.

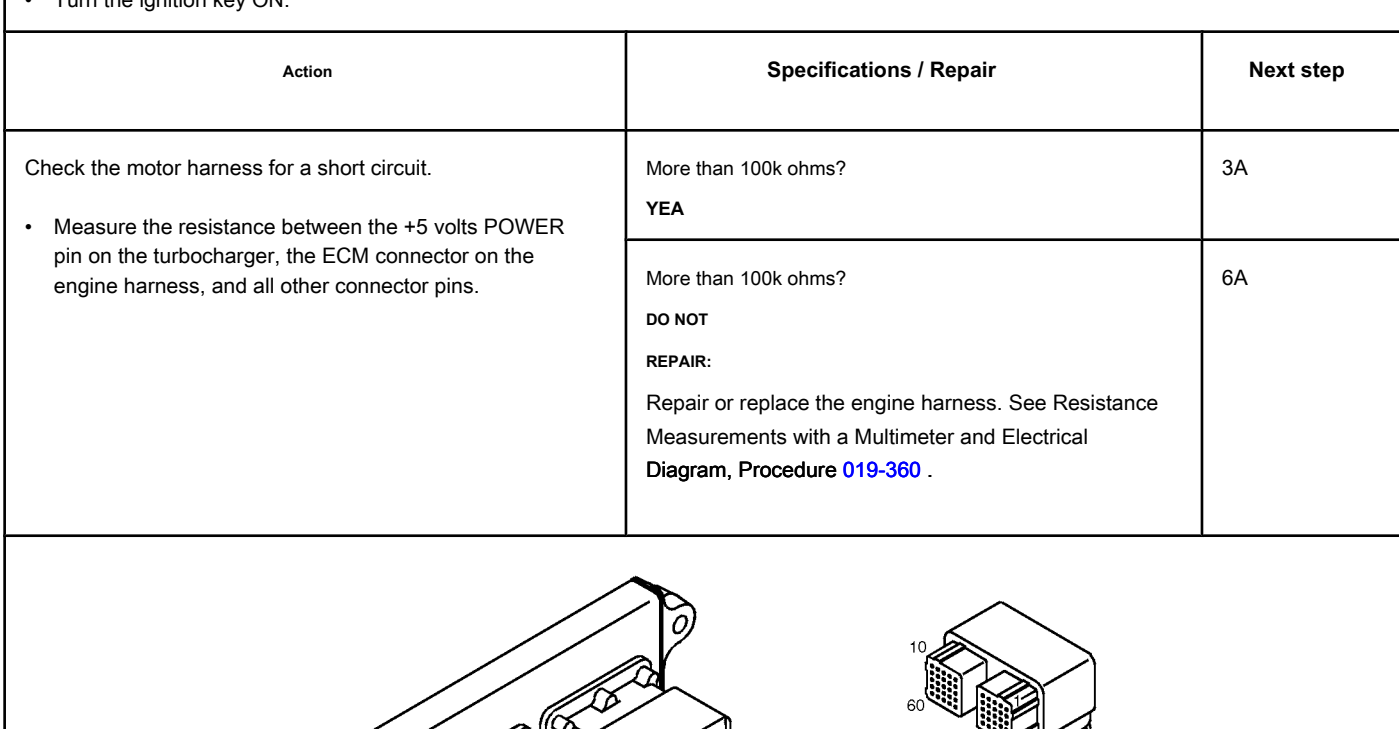

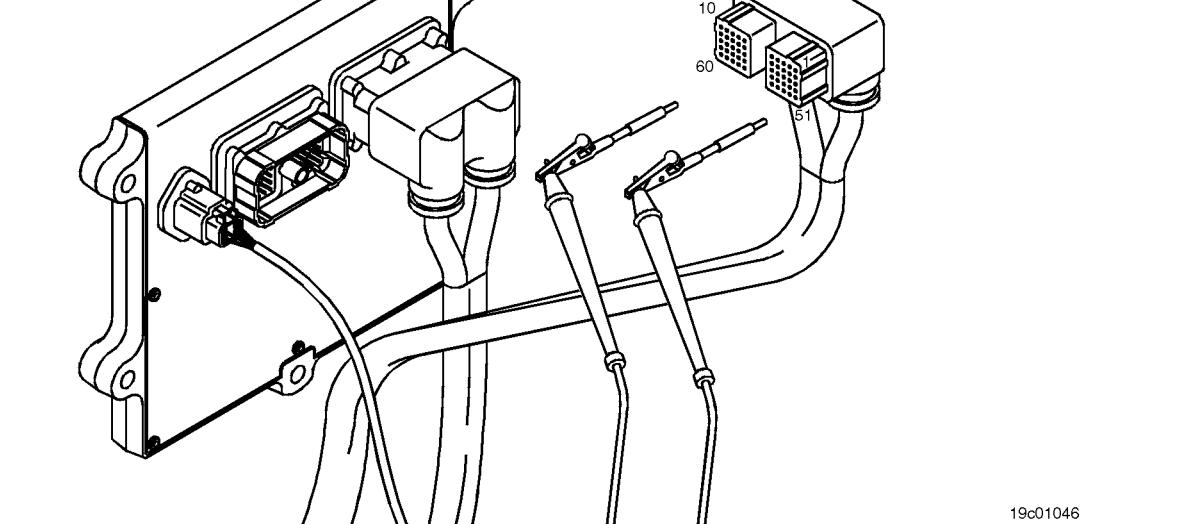

#### **STEP 3: Check the ECM.**

**STEP 3A: Check the signal voltage of the turbocharger position sensor. Conditions:**

- Turn the ignition key off.
- Disconnect the engine harness from the ECM.
- Turn the ignition key ON.
- Connect the INSITE ™ electronic service tool to the SAE J1939 or SAE J1587 datalink connector.

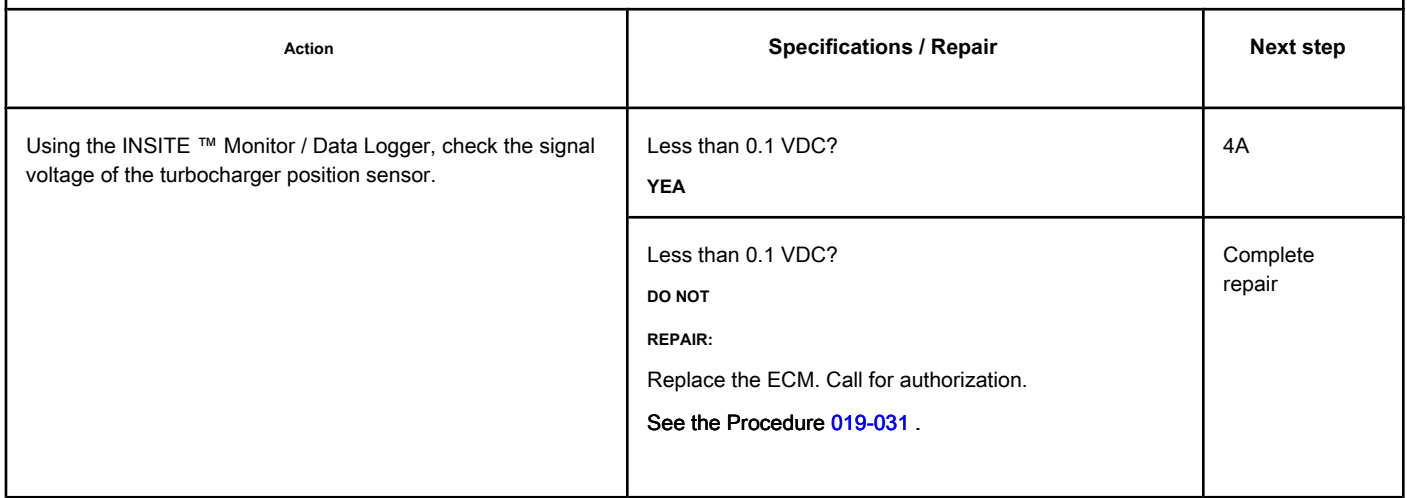

## **STEP 4: Check the Turbocharger Actuator Motor Assembly.**

## **(Connected to the turbocharger)**

**STEP 4A: Test the Turbocharger Actuator of the INSITE ™ electronic service tool. Conditions:**

- Connect all components.
- Turn the ignition key ON.
- Connect the electronic service tool INSITE ™.

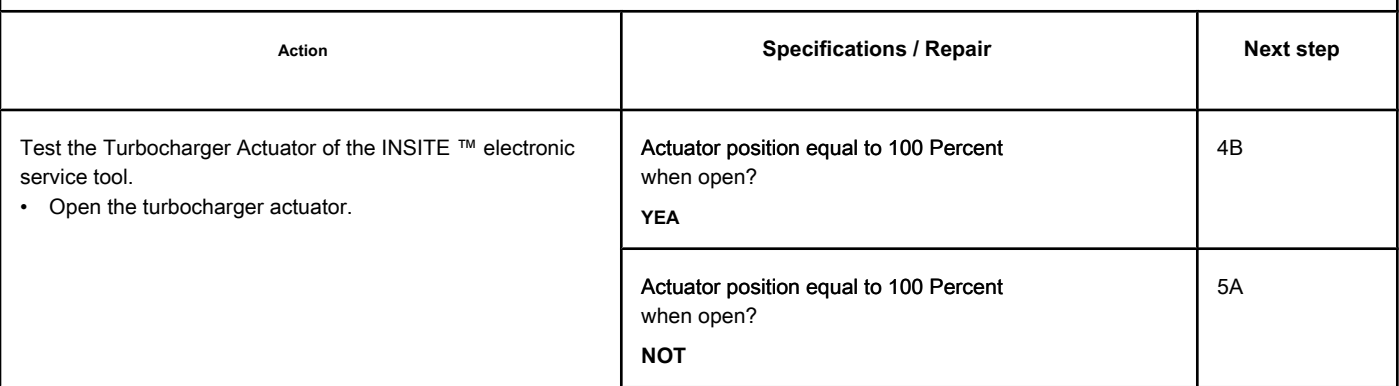

## **STEP 4B: Test the Turbocharger Actuator of the INSITE ™ electronic service tool. Conditions:**

- Connect all components.
- Turn the ignition key ON.<br>Connect the electronic con-
- Connect the electronic service tool INSITE ™.

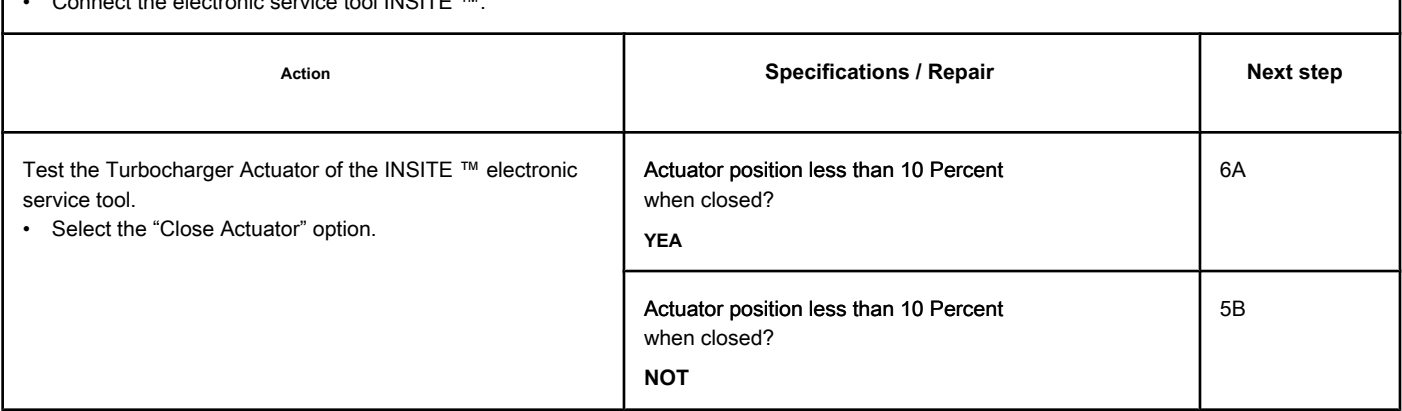

## **STEP 5: Check the turbocharger actuator motor assembly (disconnected**

## **turbocharger).**

## **STEP 5A: Test the Turbocharger Actuator of the INSITE ™ electronic service tool. Conditions:**

- Turn the ignition key off.
- Remove the turbocharger actuator motor assembly from the turbocharger.
- Connect all electrical components.
- Turn the ignition key ON.
- Connect the electronic service tool INSITE ™.

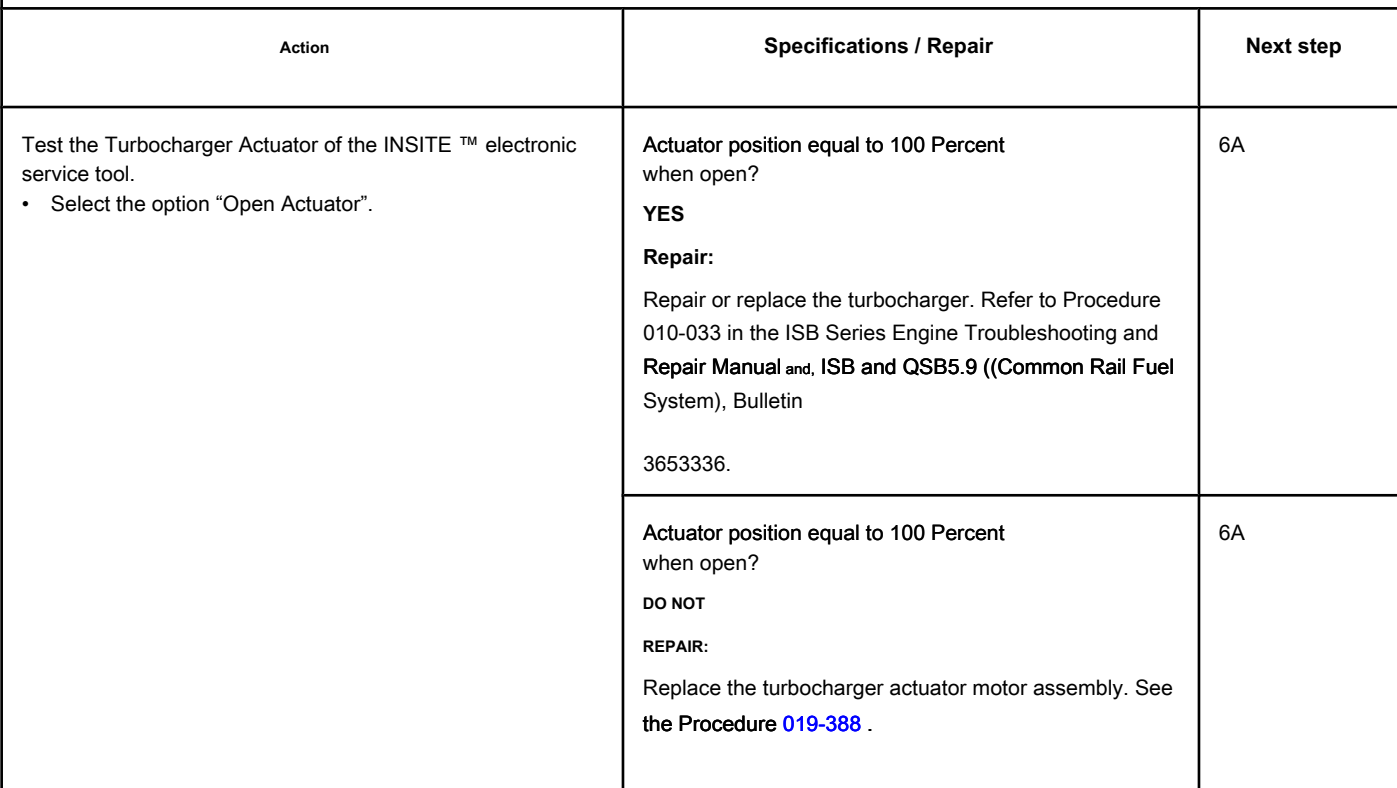

## **STEP 5B: Test the Turbocharger Actuator of the INSITE ™ electronic service tool. Conditions:**

- Turn the ignition key off.
- Remove the turbocharger actuator motor assembly from the turbocharger.
- Connect all electrical components.
- Turn the ignition key ON.
- Connect the electronic service tool INSITE ™.

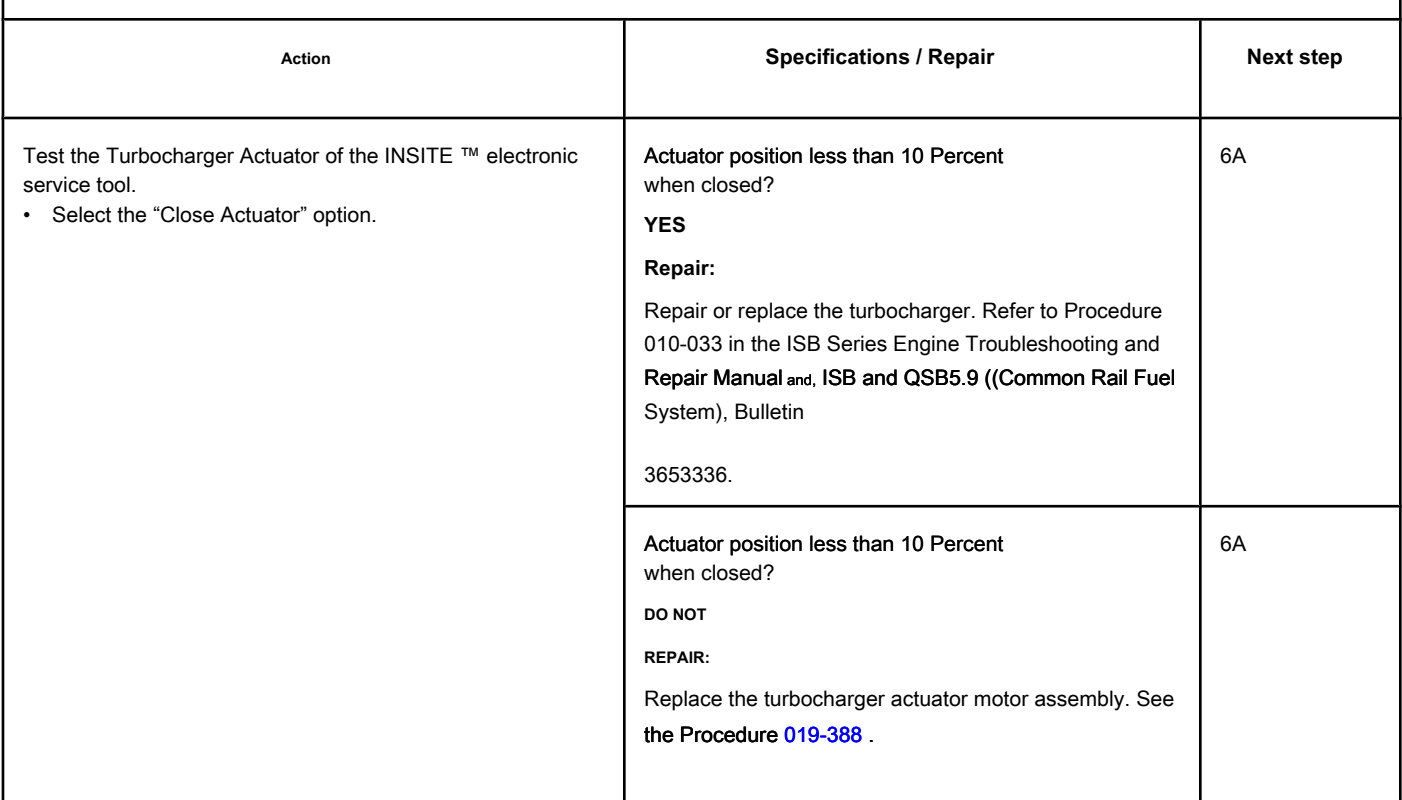

## **STEP 6: Clear the fault codes.**

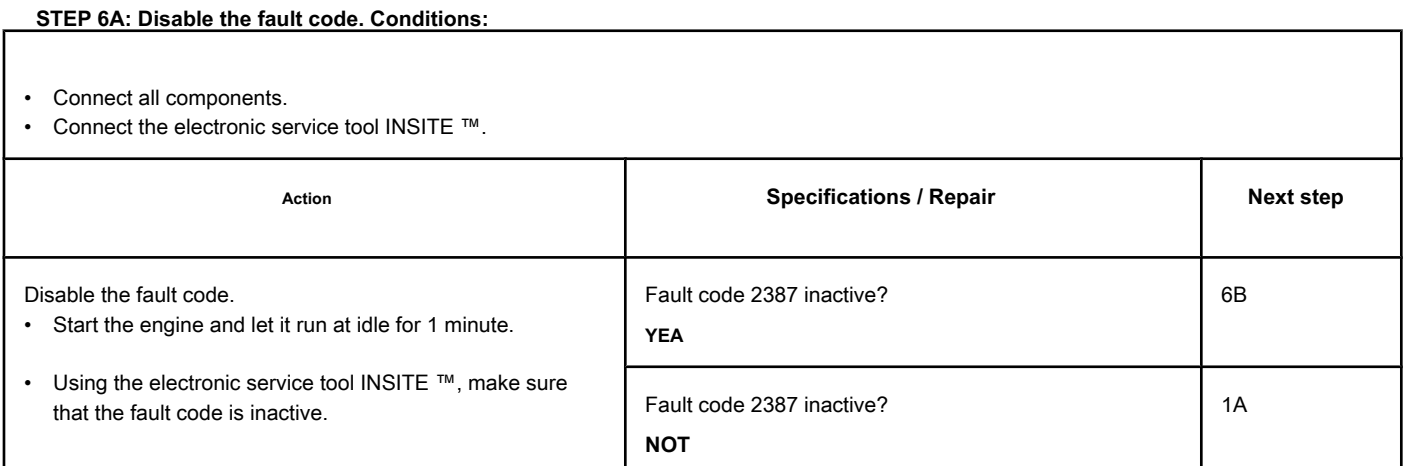

## **STEP 6B: Clear the inactive fault codes. Conditions:**

- Connect all components.
- Turn the ignition key ON.
- Connect the electronic service tool INSITE ™.

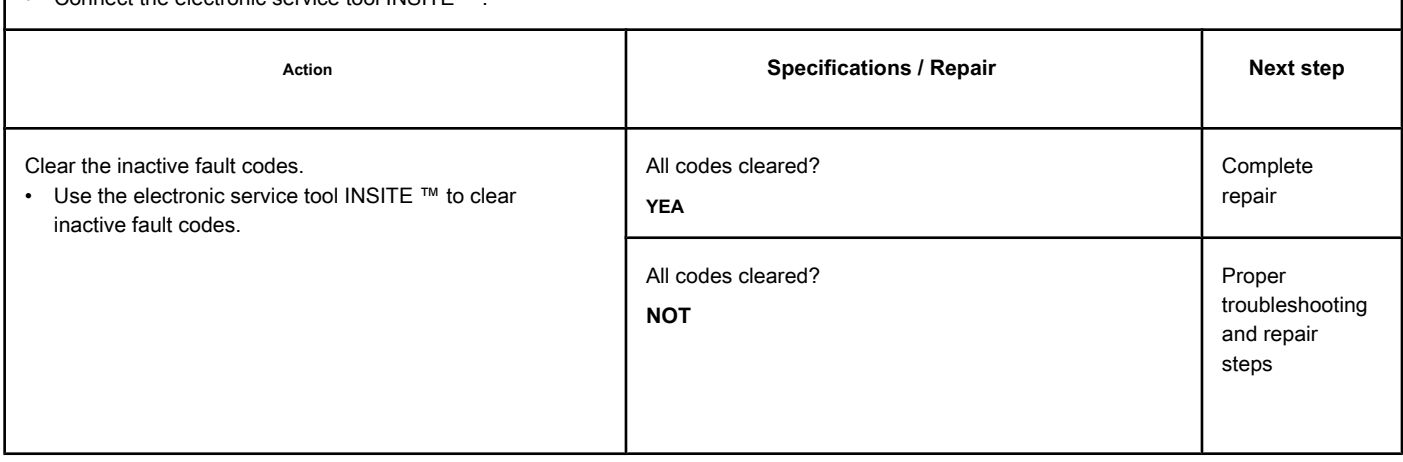

# **Fault Code 2388**

## **Variable Geometry Turbocharger Actuator Position Failure During Automatic Calibration Procedure - Out of Calibration**

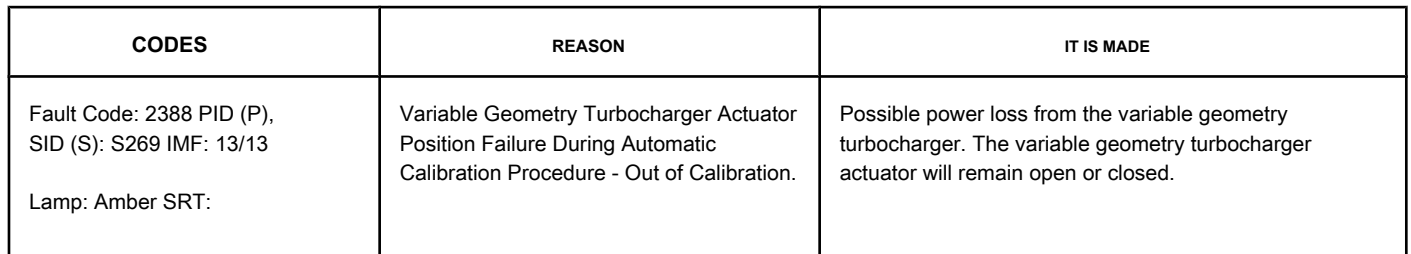

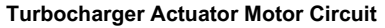

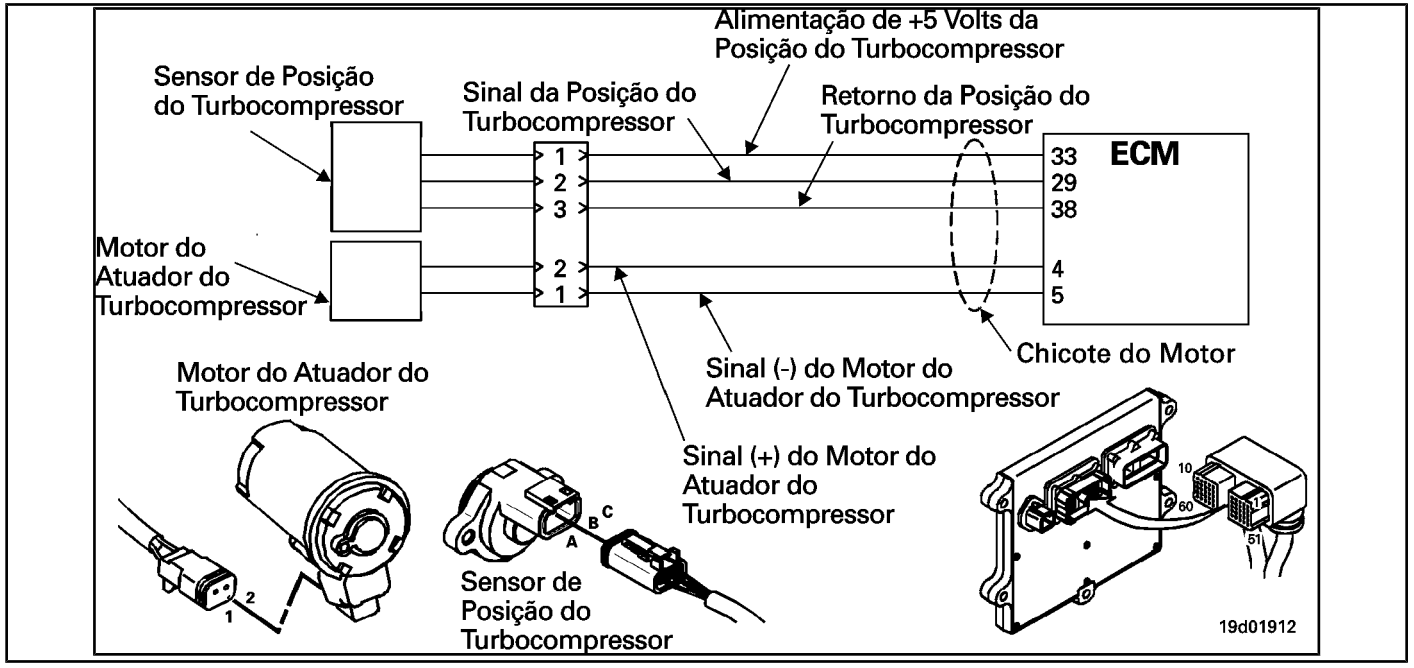

#### **Circuit Descriptions:**

The electronic control module (ECM) periodically checks and adjusts the zero position of the turbocharger position sensor when it is closed. The automatic calibration feature makes adjustment for wear and variation from unit to unit of position sensors and actuator assemblies. This fault is recorded if the position sensor reading is outside the calibrated limits.

#### **Component Location:**

The turbocharger position sensor is mounted on the turbocharger actuator asse[mbly in the t](#page-4-0)urbocharger bearing housing. See the Procedure 100-002 for the detailed location of each component.

#### **Workshop Tips:**

A possible cause for this code could be an internal turbocharger failure causing the turbocharger actuator **not** close completely.

When diagnosing faults from inactive counts of this fault code, it may be useful to run the Turbocharger Actuator Test on the INSITE ™ electronic service tool to determine if the turbocharger actuator is "stuck".

## **SUMMARY OF FAULT DIAGNOSTICS**

# $\Delta$ PRECAUTION  $\Delta$

**To reduce the possibility of damage to the pins and the harness, use the following probes when making a measurement:**

**Part No. 3822758 - Deutsch / AMP / Metri-Pack male test lead Part No. 3822917 - Deutsch /** 

**AMP / Metri-Pack female test lead. STEPS**

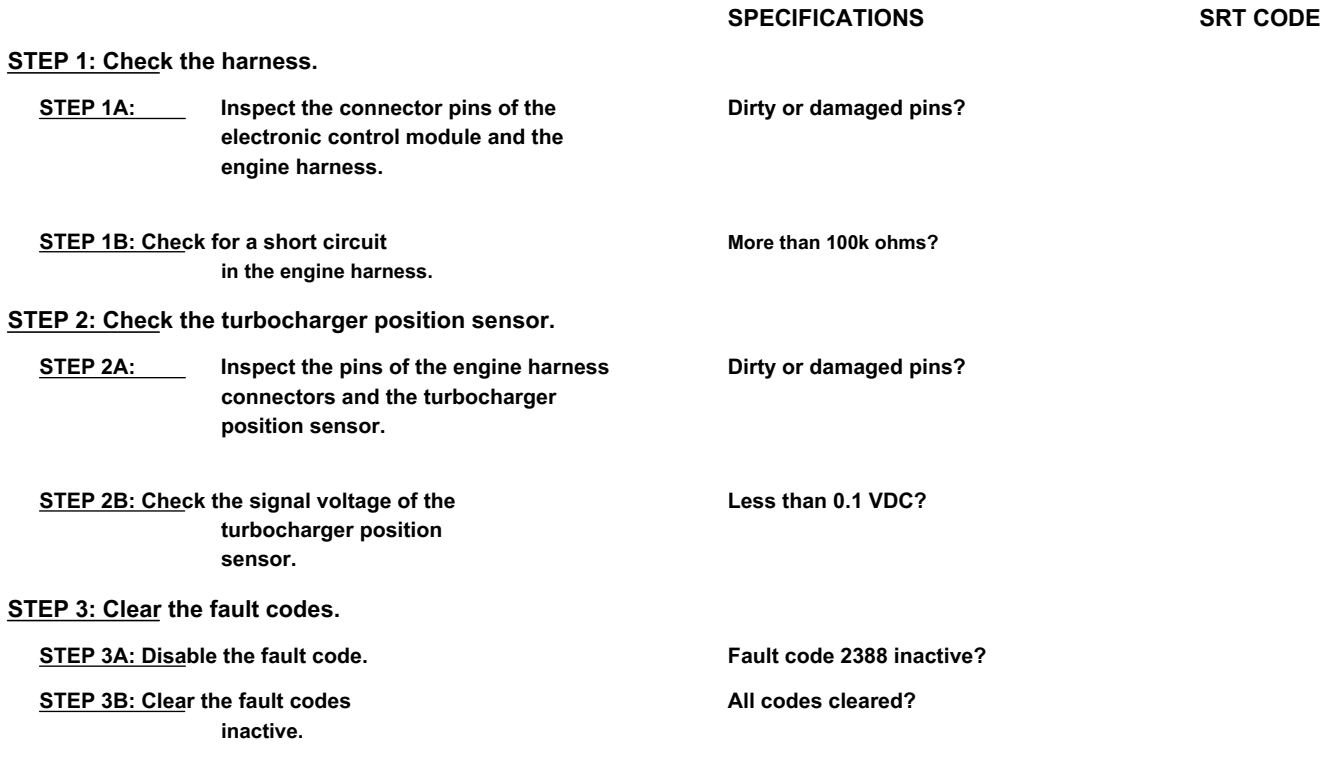

## **FAULT DIAGNOSTIC STEP**

# **STEP 1: Check the harness.**

**STEP 1A: Inspect the connector pins of the electronic control module and the engine harness.**

#### **Conditions:**

- Turn the ignition key off.
- Disconnect the electronic control module from the engine harness.

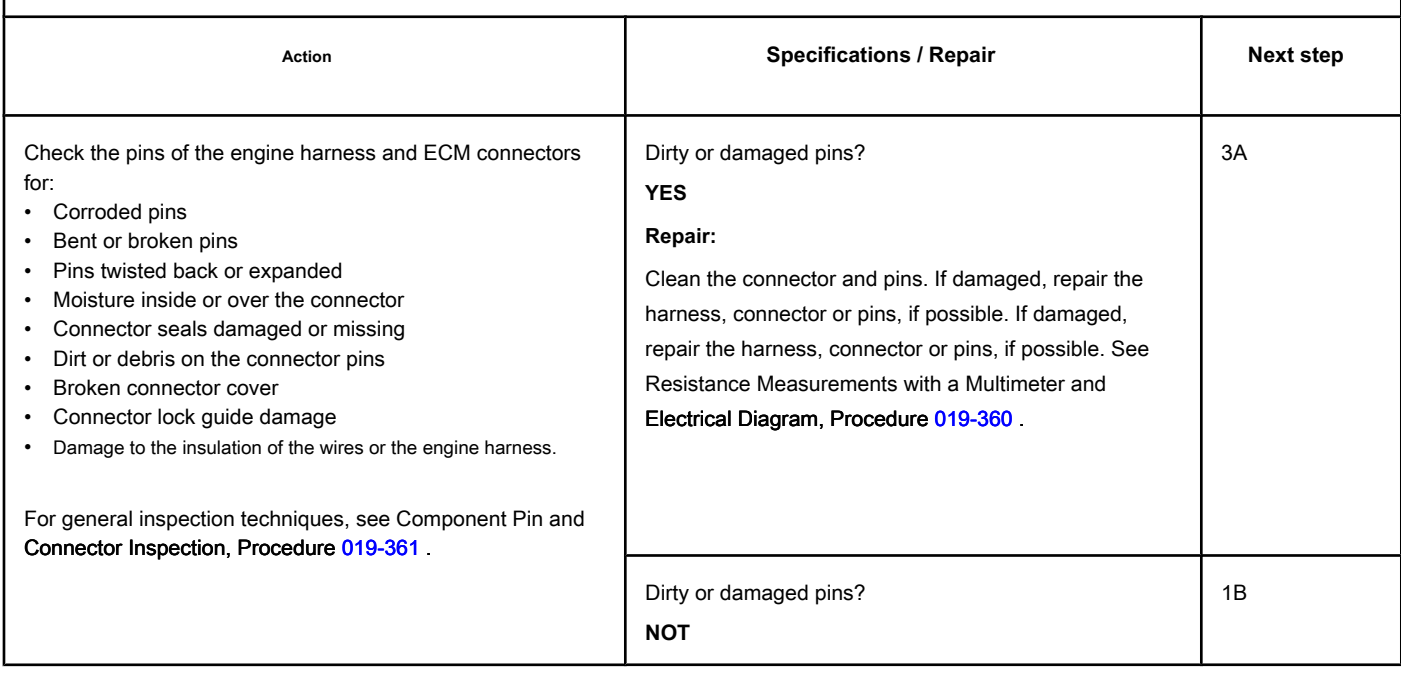

## **STEP 1B: Check the motor harness for a short circuit. Conditions:**

- Turn the ignition key off.
- Disconnect the turbocharger position sensor from the engine harness.
- Disconnect the electronic control module from the engine harness.

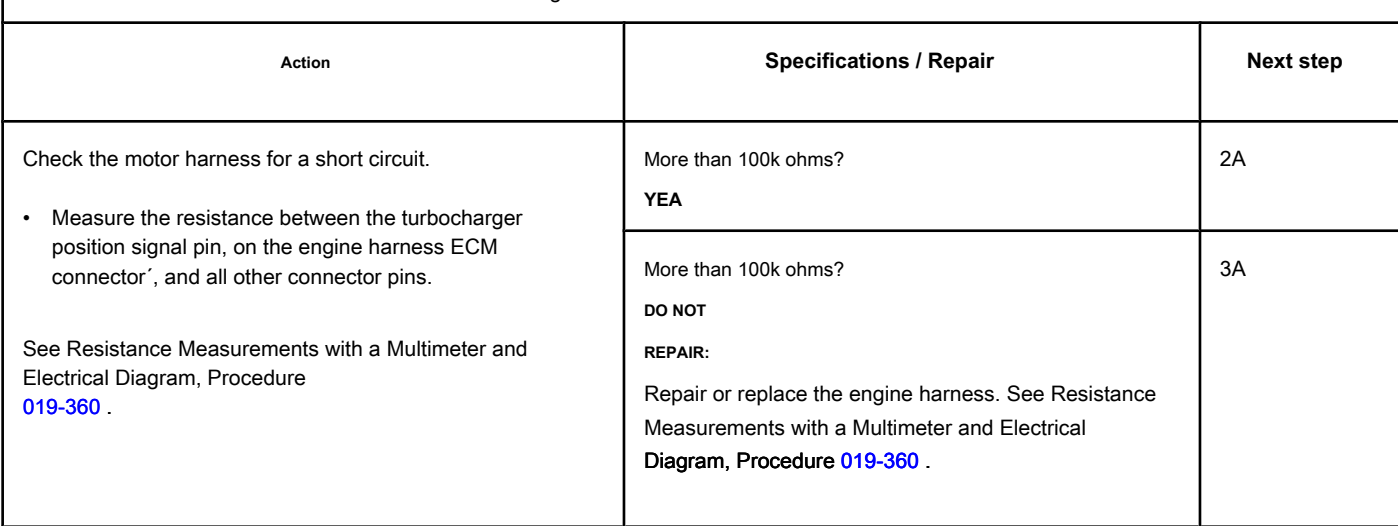

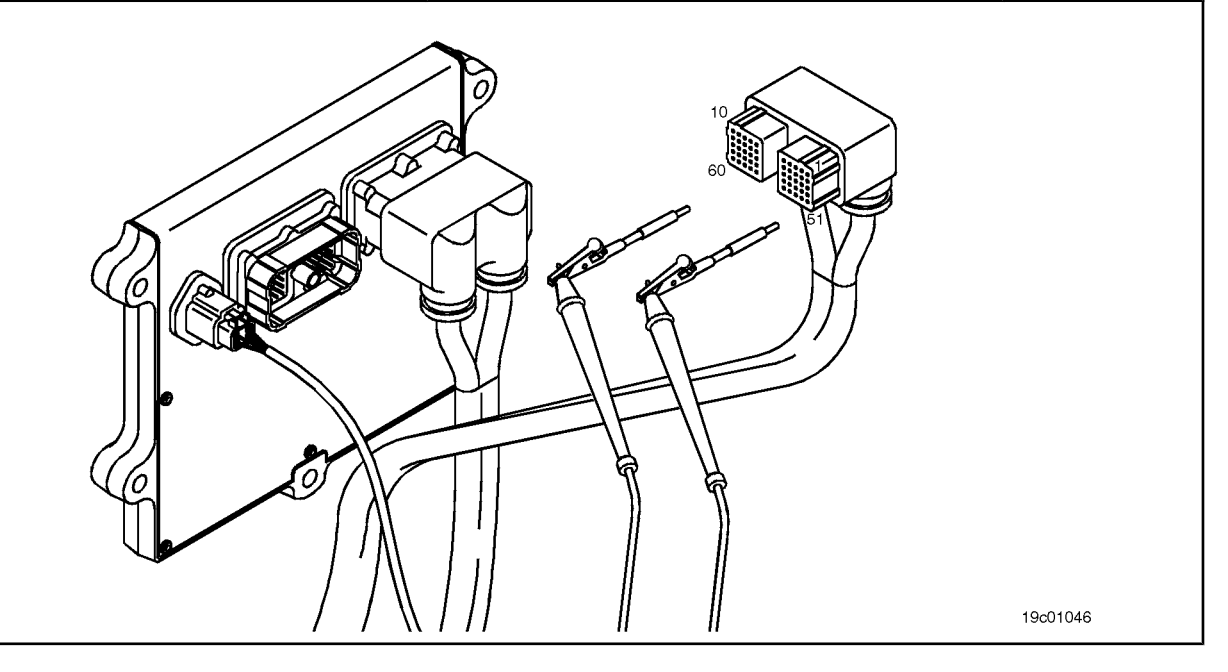

#### **STEP 2: Check the turbocharger position sensor.**

**STEP 2A: Inspect the pins of the engine harness connectors and the turbocharger position sensor.**

#### **Conditions:**

- Turn the ignition key off.
- Disconnect the turbocharger position sensor from the engine harness.

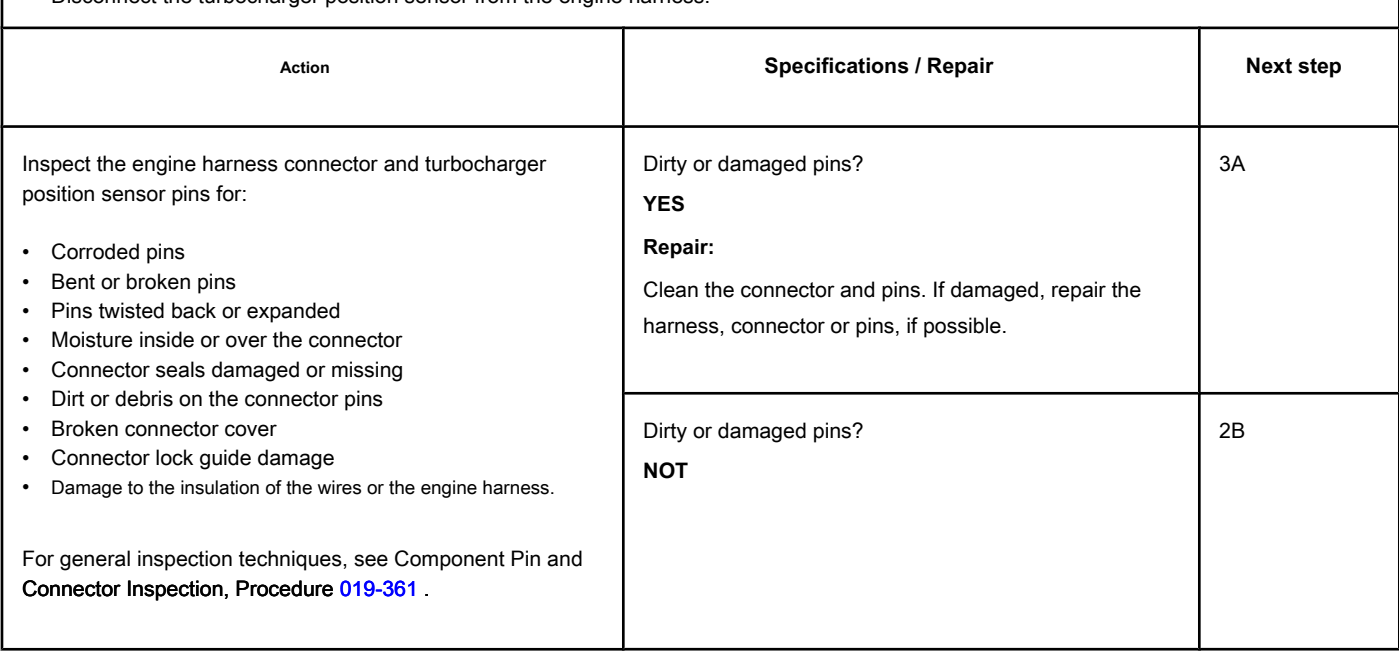

#### **STEP 2B: Check the signal voltage of the turbocharger position sensor. Conditions:**

• Turn the ignition key off.

- Disconnect the electronic control module from the engine harness.
- Turn the ignition key ON.
- Connect the INSITE ™ electronic service tool to the SAEJ1939 or SAEJ1587 / 1708 datalink connector.

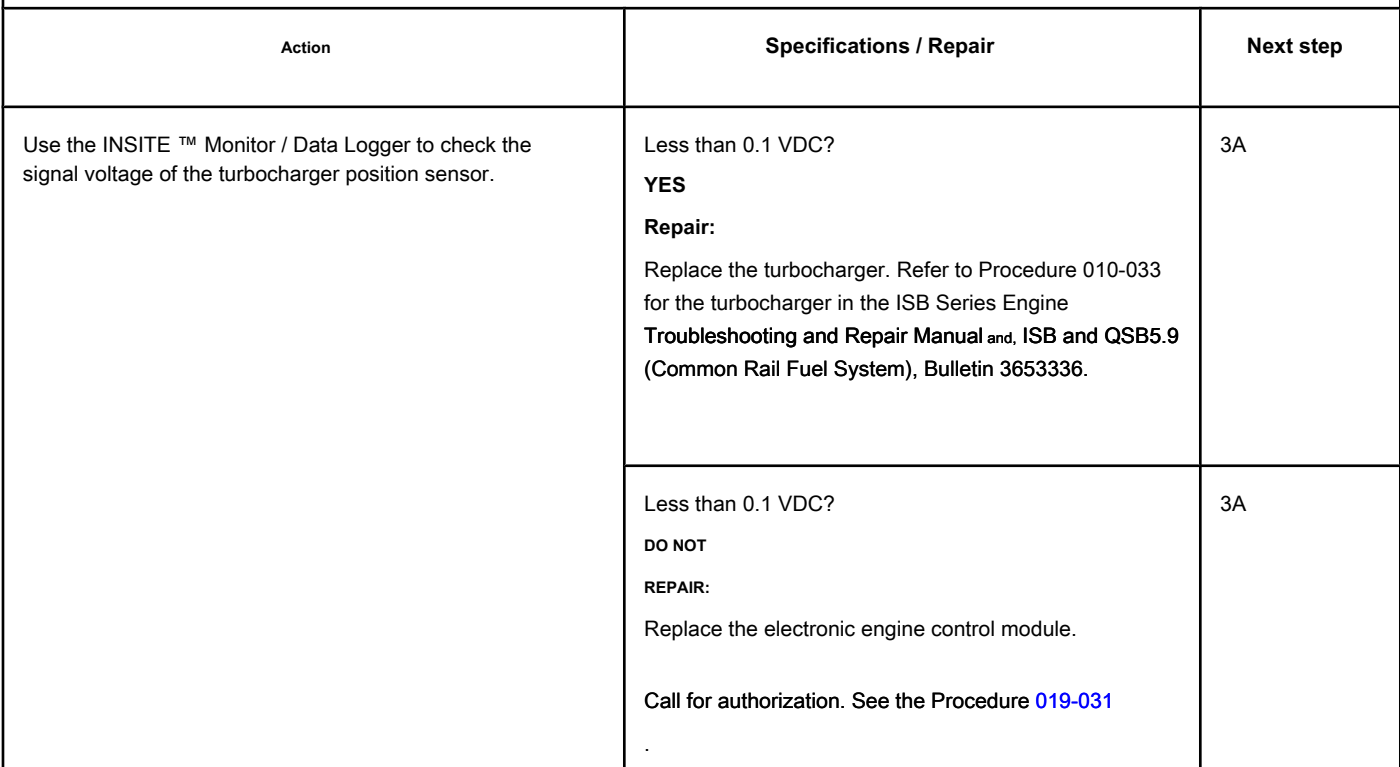

#### **STEP 3: Clear the fault codes.**

#### **STEP 3A: Disable the fault code. Conditions:**

- Connect all components.
- Connect the electronic service tool INSITE ™.

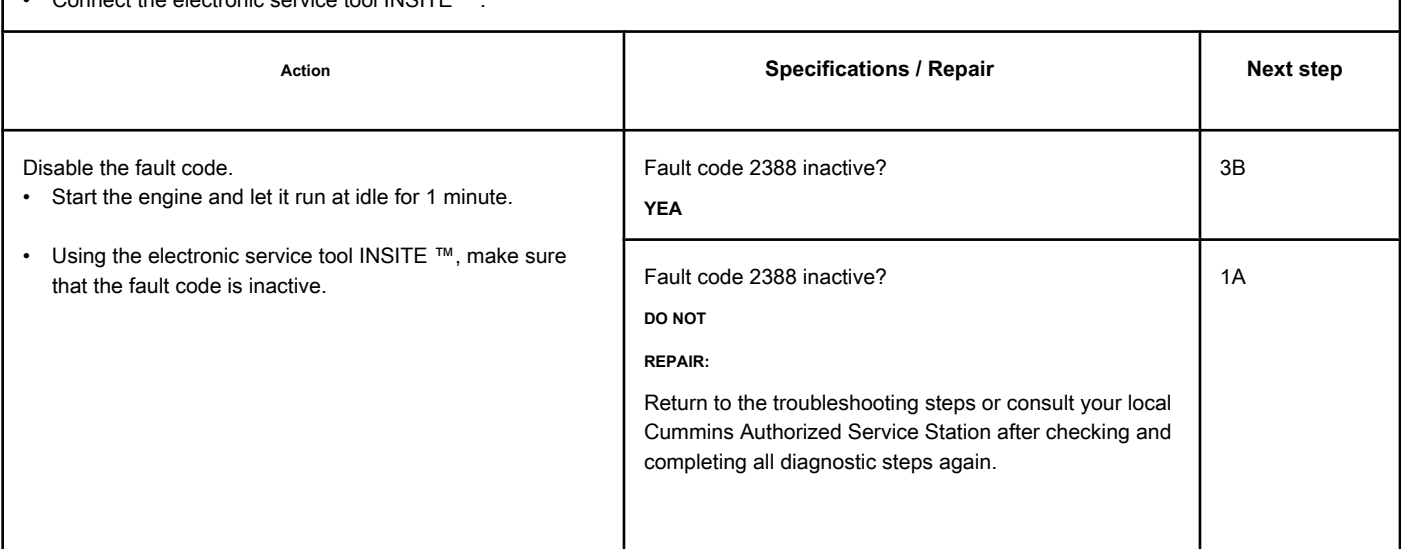

#### **STEP 3B: Clear the inactive fault codes. Conditions:**

- Connect all components.
- Turn the ignition key ON.
- Connect the electronic service tool INSITE ™.

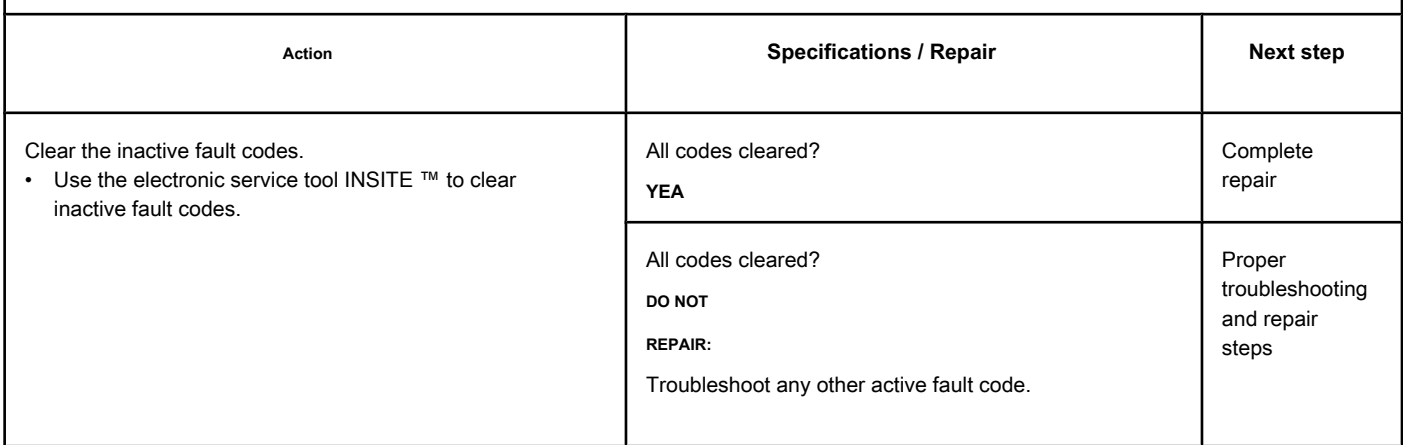

## **Fault Code 2554**

#### **Exhaust Gas Pressure Sensor Circuit - Invalid, Intermittent or**

**Incorrect**

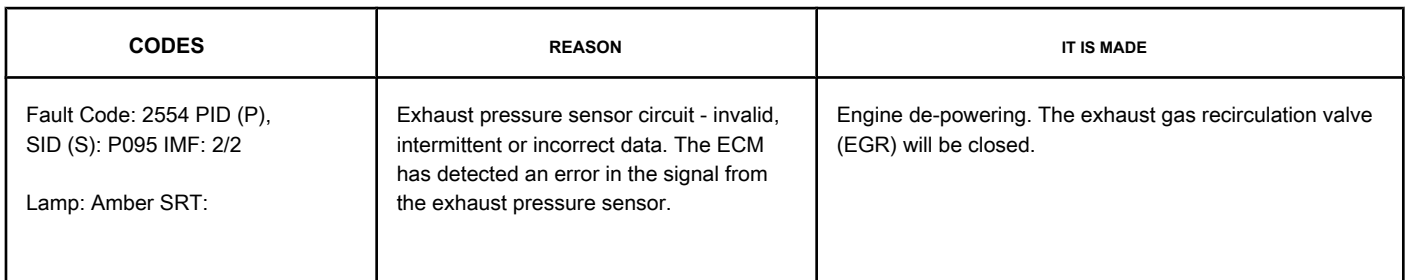

#### **Exhaust Pressure Sensor Circuit**

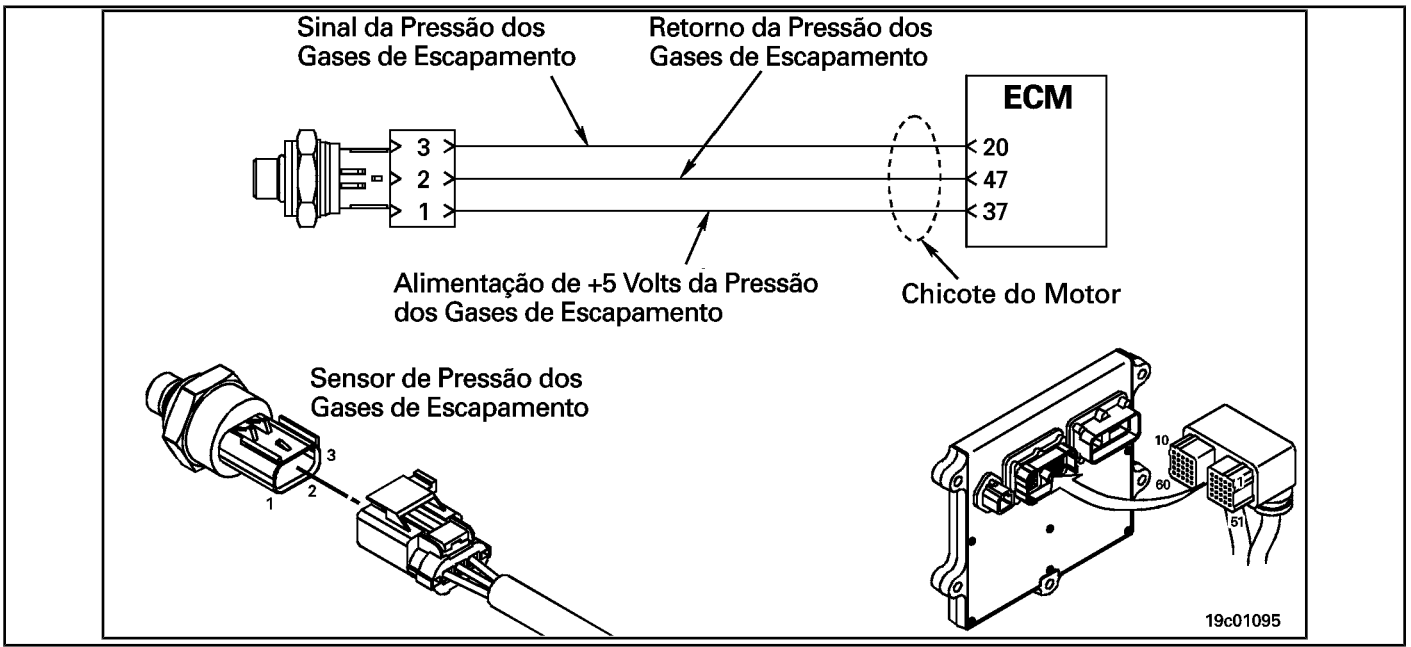

#### **Circuit Descriptions:**

The exhaust gas pressure is used by the electronic control module (ECM) to monitor the engine's exhaust gas pressure. This information is used by the ECM to control emissions and the operation of the EGR valve.

#### **Component Location:**

The exhaust pressure sensor is located above [the EGR v](#page-4-0)alve cooler on the exhaust side of the engine. See the Procedure 100-002 for the detailed location of each component.

#### **Workshop Tips:**

When the ignition key is turned on, before the engine starts, the pressure readings on the intake manifold, barometric pressure and exhaust gas pressure are compared. This fault code occurs if the exhaust pressure sensor reading is different from the other two pressures. This check is done **only**

once after the ignition key is turned on. This failure **not** will occur while the engine is running.

## **SUMMARY OF FAULT DIAGNOSTICS**

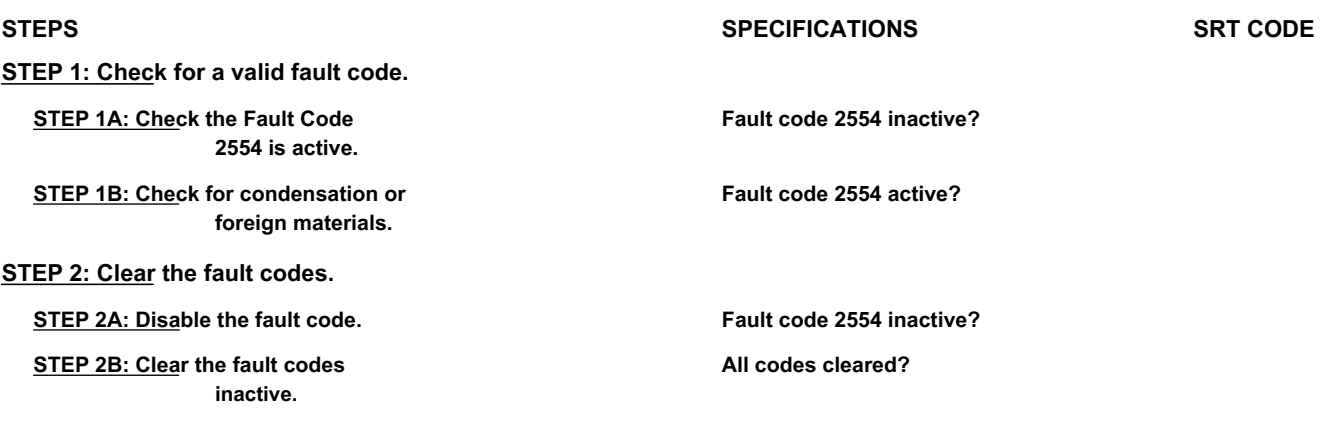

## **FAULT DIAGNOSTIC STEP**

## **STEP 1: Check for a valid fault code.**

**STEP 1A: Check that Fault Code 2554 is active. Conditions:**

- Turn the ignition key off for at least 30 seconds.
- Turn the ignition key ON.
- Connect the electronic service tool.

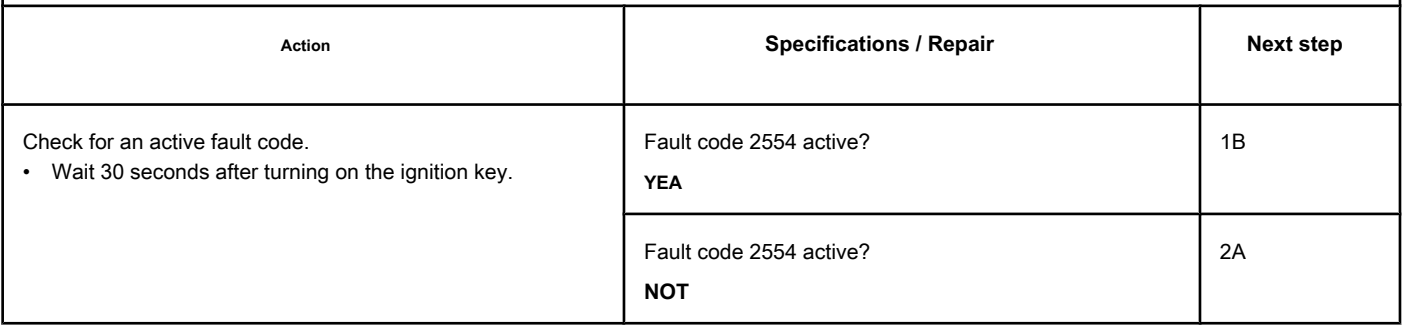

## **STEP 1B: Check for condensation or foreign matter. Conditions:**

• Turn the ignition key off.

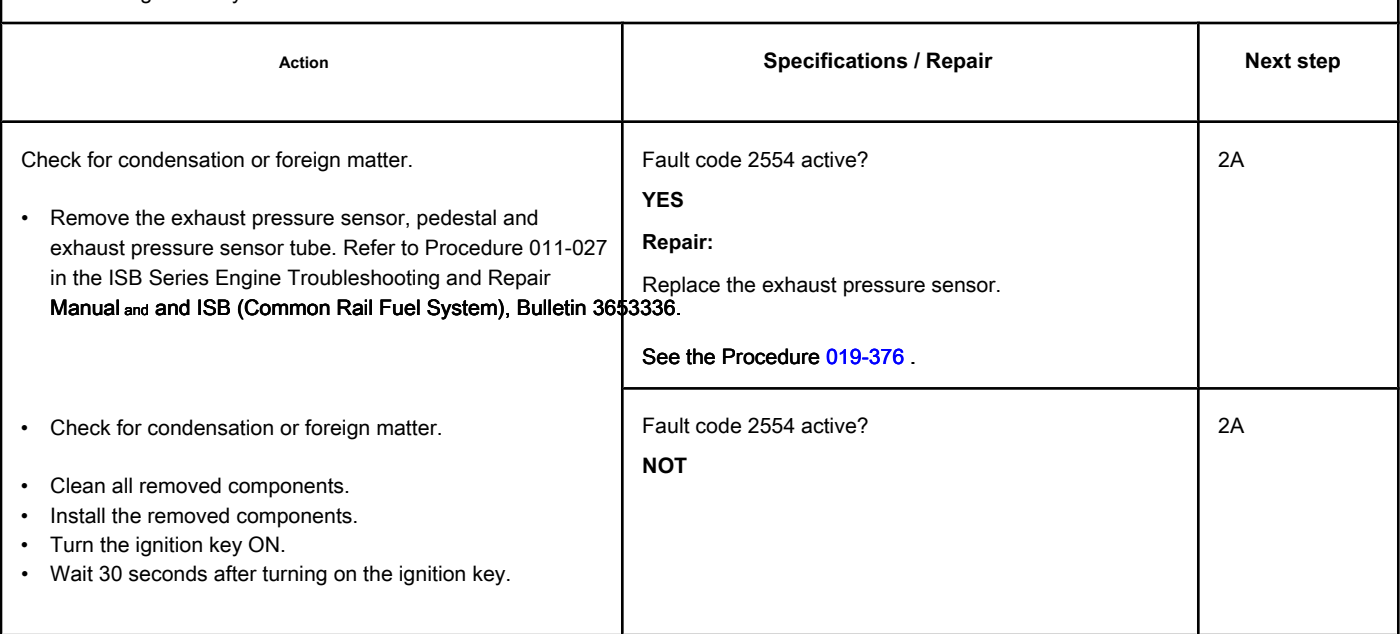

## **STEP 2: Clear the fault codes.**

**STEP 2A: Disable the fault code. Conditions:**

- Connect all components.
- Turn the ignition key ON or set the Run / Stop switch to the Run position.
- Connect the electronic service tool.

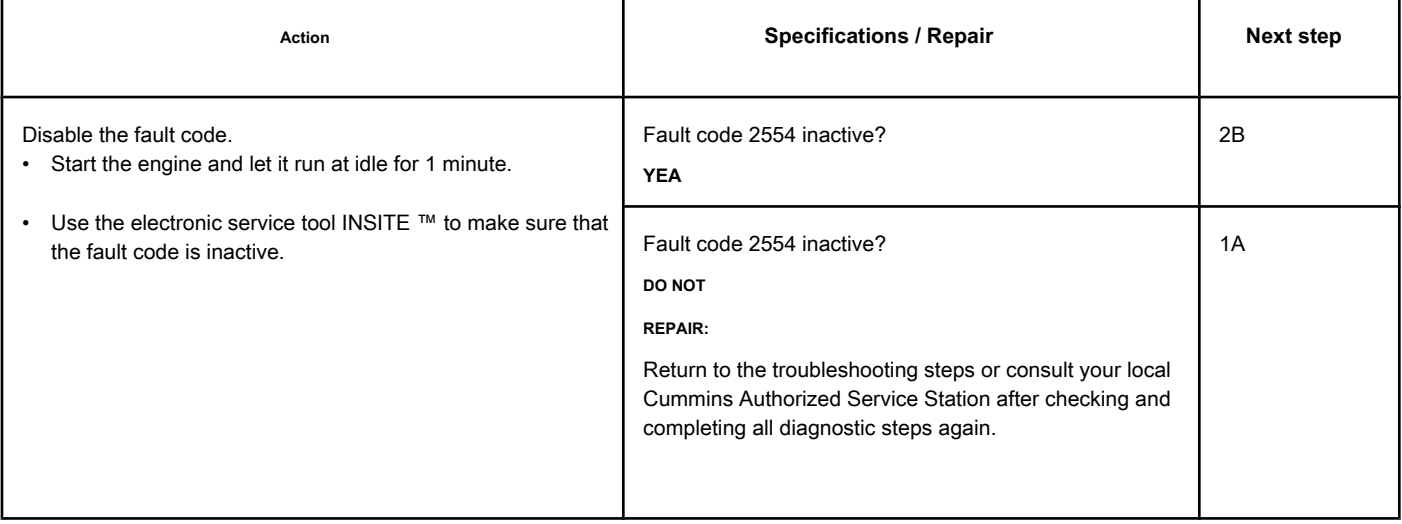

## **STEP 2B: Clear the inactive fault codes. Conditions:**

- Connect all components.
- Turn the ignition key ON or set the Run / Stop switch to the Run position.
- Connect the electronic service tool.

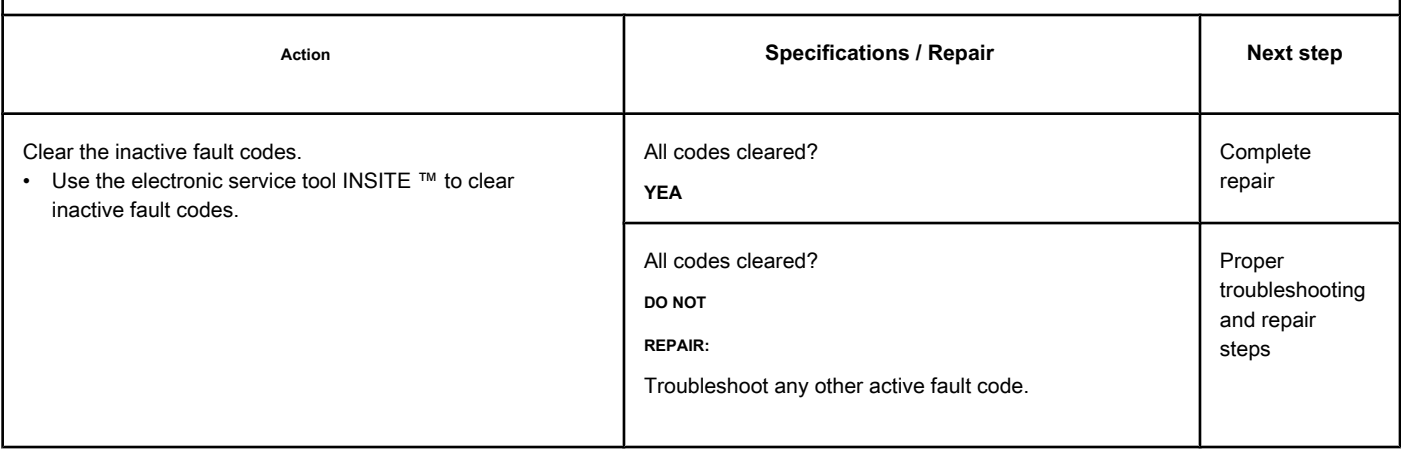

# **Fault Code 2555**

## **Inlet Air Heater Circuit No. 1 - Voltage Above Normal or With High Voltage**

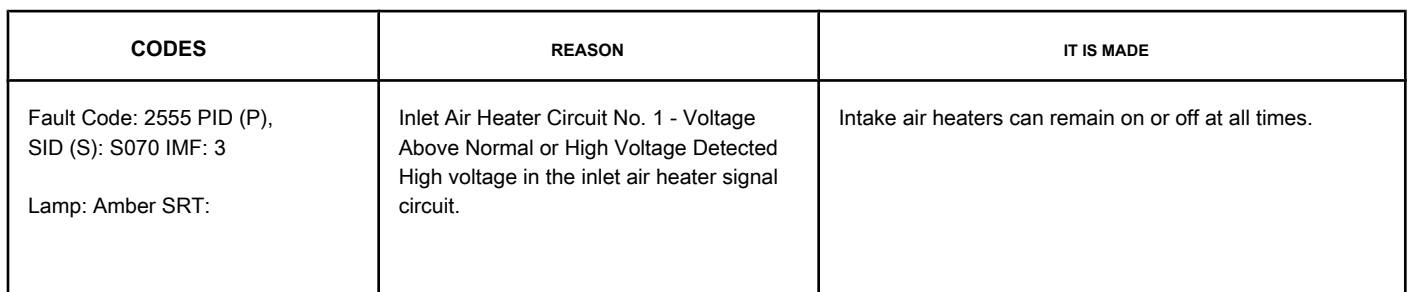

#### **Intake Air Heater Circuit No. 1**

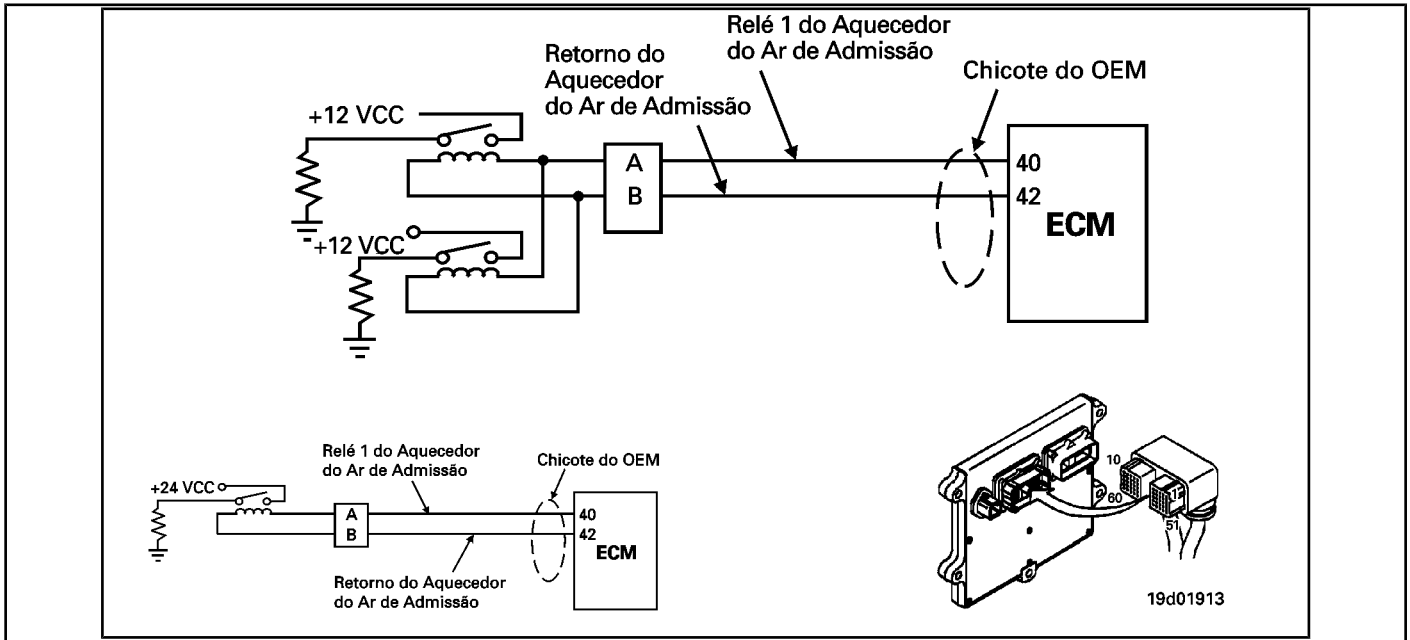

#### **Circuit Descriptions:**

The intake air heater improves engine start and control of white smoke emission in very low temperature environments. The ECM controls the relays that alternate the supply of the intake air heater. 12 volt systems have two relays and 24 volt systems require **only** a relay.

#### **Component Location:**

The intake air heater is located at the intake manifold air inlet connection. The location of the intake air heater relays varies by OEM. Refer to Section E to identify the location of each component.

#### **Workshop Tips:**

Possible causes of this fault code:

- Inlet air heater relay signal wire not connected to relay
- The return wire from the intake air heater relay not connected to the relay
- Open circuit in the inlet air heater relay signal wire
- Open circuit in the return wire of the intake air heater relay
- Inlet air heater signal wire shorted with a voltage source.

**Page TF-932 Section TF - Fault Code Diagnosis**

## **SUMMARY OF FAULT DIAGNOSTICS**

# $\Delta$ PRECAUTION  $\Delta$

**To prevent damage to a new ECM, investigate all other active fault codes before replacing it.**

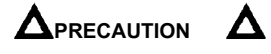

**To reduce the possibility of damage to the pins and the harness, use the following probes when making a measurement:**

**Part No. 3822758 - Deutsch / AMP / Metri-Pack male test lead Part No. 3822917 - Deutsch /** 

**AMP / Metri-Pack female test lead. STEPS**

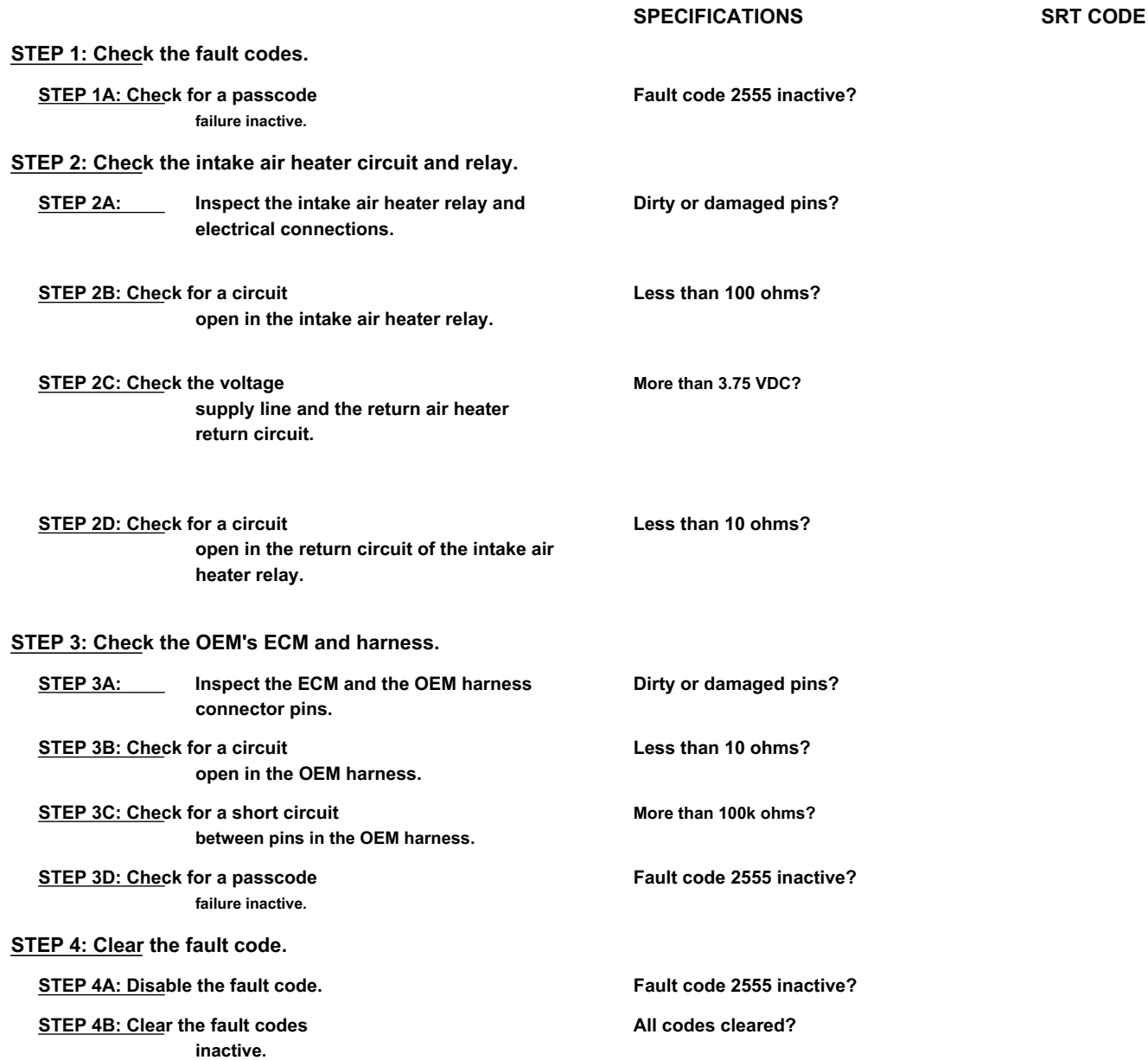

#### **FAULT DIAGNOSTIC STEP**

## **STEP 1: Check the fault codes.**

**STEP 1A: Check for an inactive fault code. Conditions:**

- Turn the ignition key ON.
- Connect the electronic service tool INSITE ™.

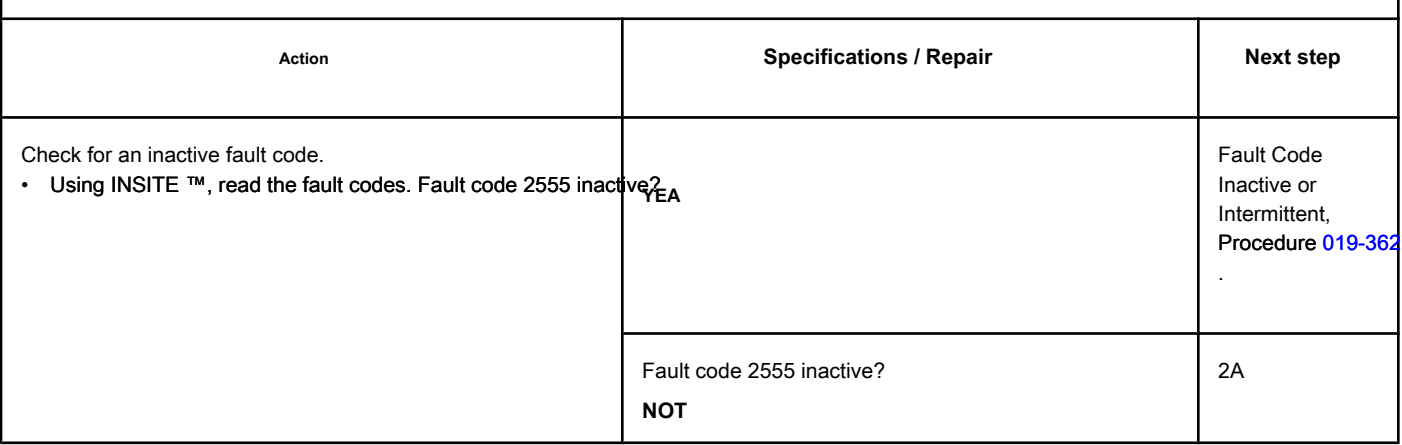

## **STEP 2: Check the intake air heater circuit and relay.**

**STEP 2A: Inspect the intake air heater relay and electrical connections.**

#### **Conditions:**

- Turn the ignition key off.
- Disconnect the inlet air heater relays from the OEM harness.

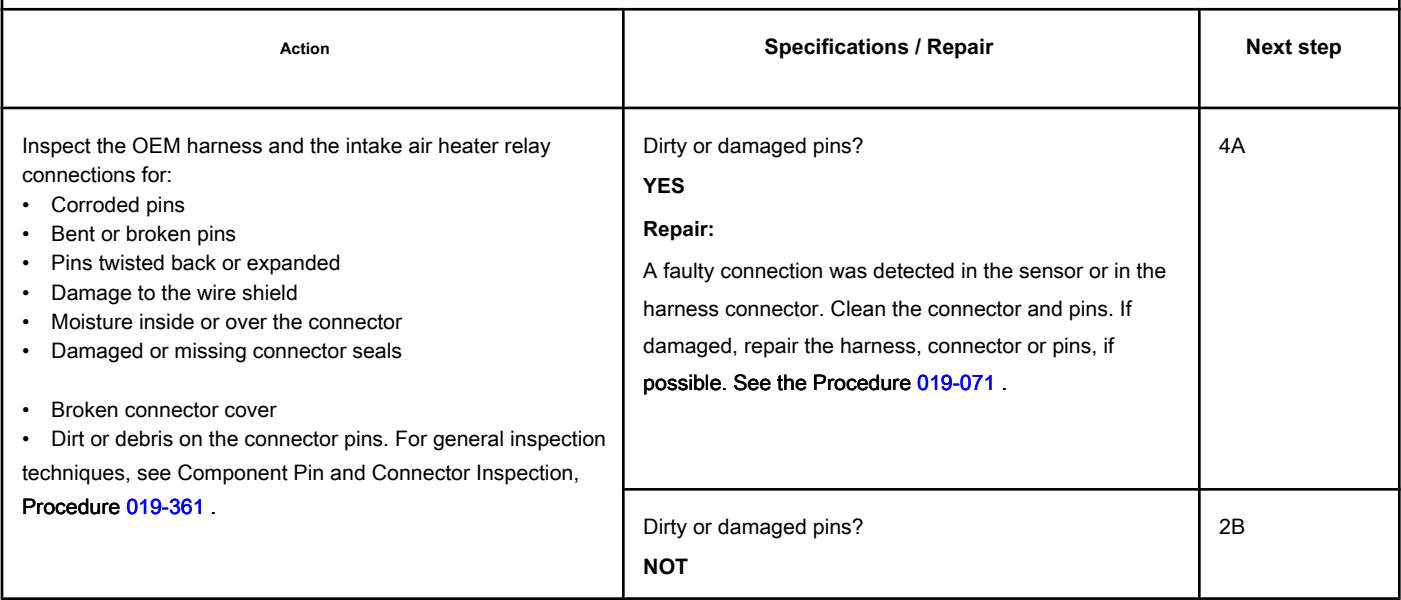

## **STEP 2B: Check for an open circuit in the intake air heater relay. Conditions:**

- Turn the ignition key off.
- Disconnect the inlet air heater relays from the OEM harness.

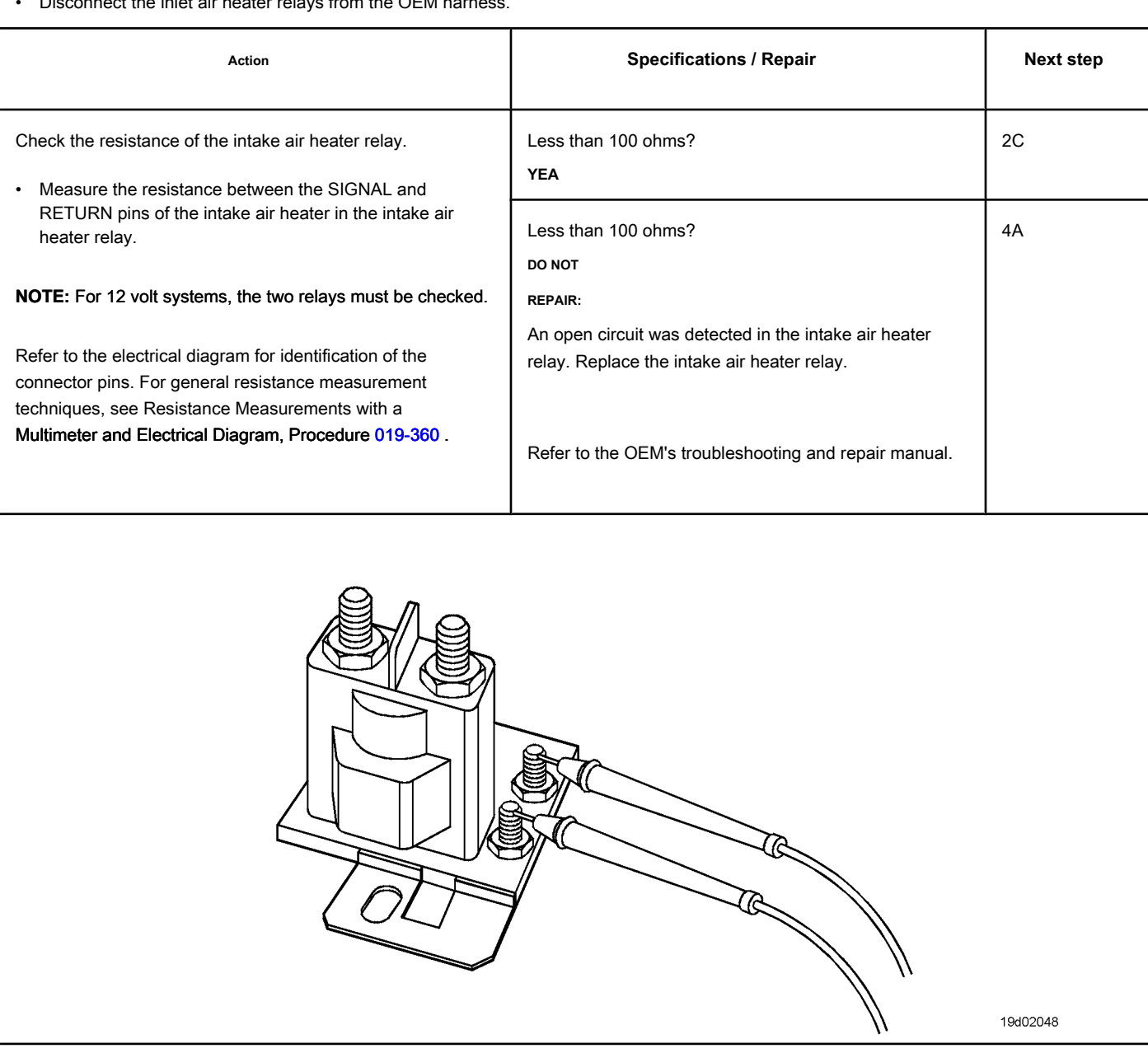

## **STEP 2C: Check the diagnostic voltage, the supply line and the return circuit of the intake air heater.**

#### **Conditions:**

- Turn the ignition key off.
- Disconnect the intake air heater relay from the OEM harness.
- Turn the ignition key ON.

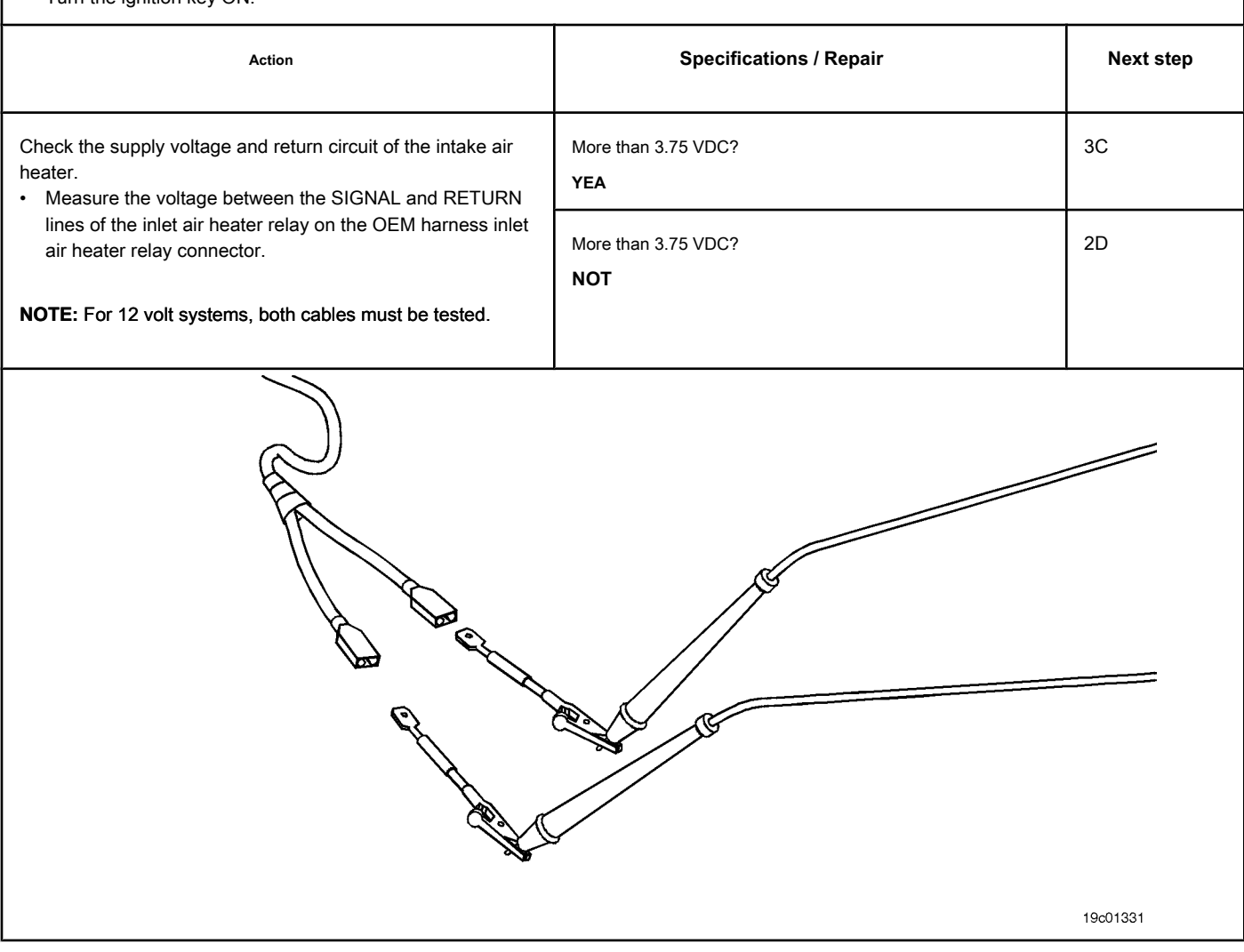

## **STEP 2D: Check for an open circuit in the return circuit of the air heater relay**

# **admission.**

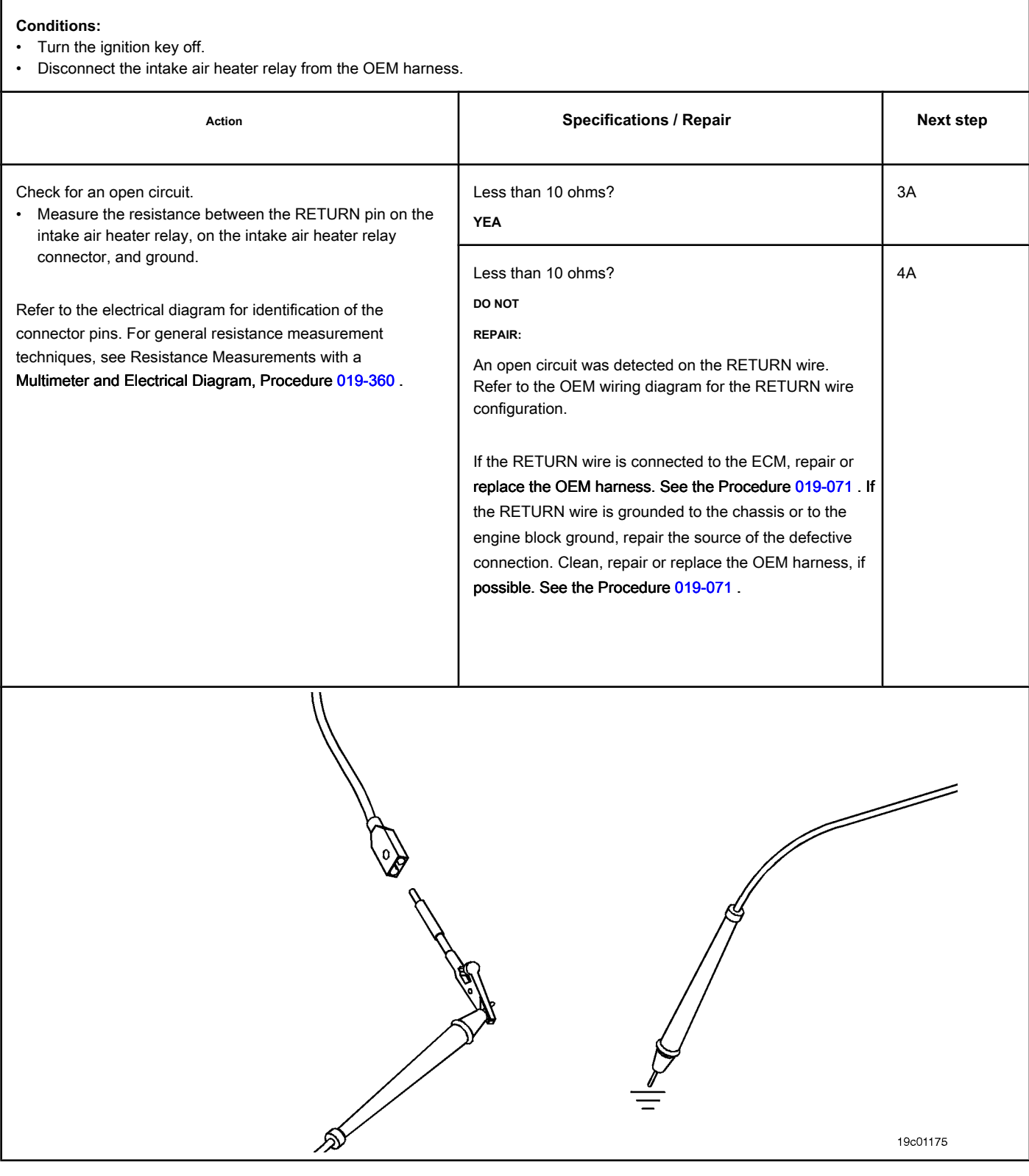

# **STEP 3: Check the OEM's ECM and harness.**

**STEP 3A: Inspect the ECM and the OEM harness connector pins.**

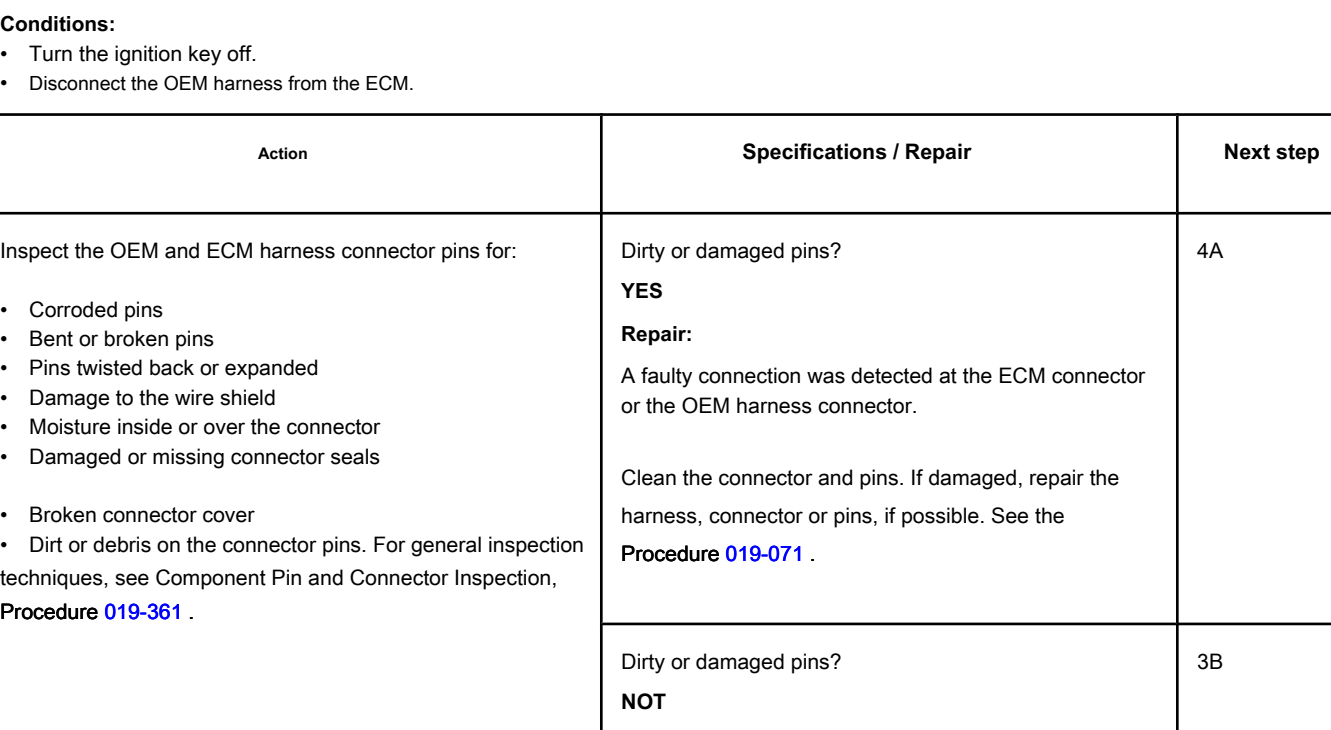

## **STEP 3B: Check the OEM harness for an open circuit. Conditions:**

- Turn the ignition key off.
- Disconnect the OEM harness from the ECM.
- Disconnect the intake air heater relay from the OEM harness.

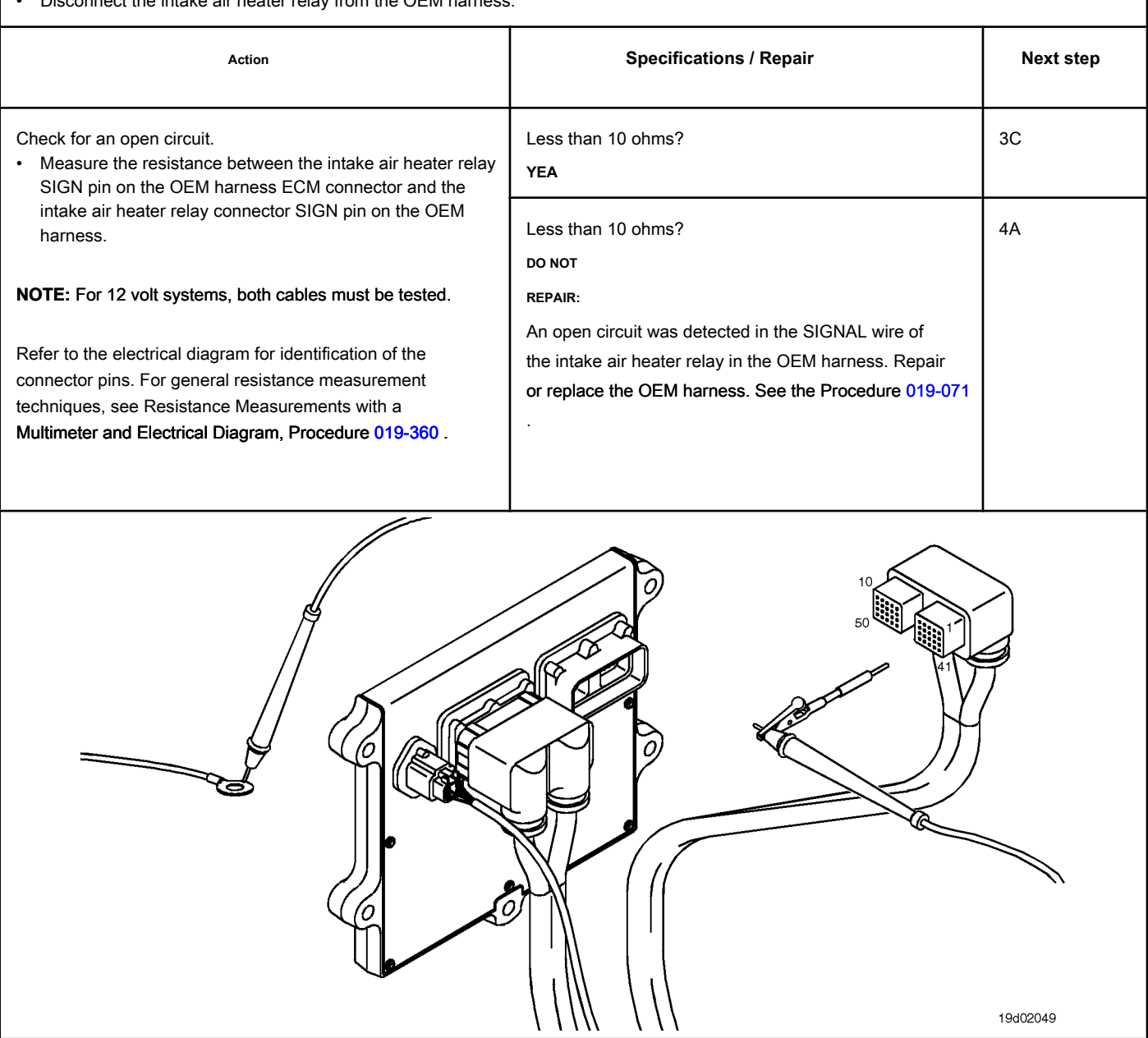

## **STEP 3C: Check the OEM harness for a short circuit between pins. Conditions:**

- Turn the ignition key off.
- Disconnect the OEM harness from the ECM.
- Disconnect the inlet air heater from the OEM harness.

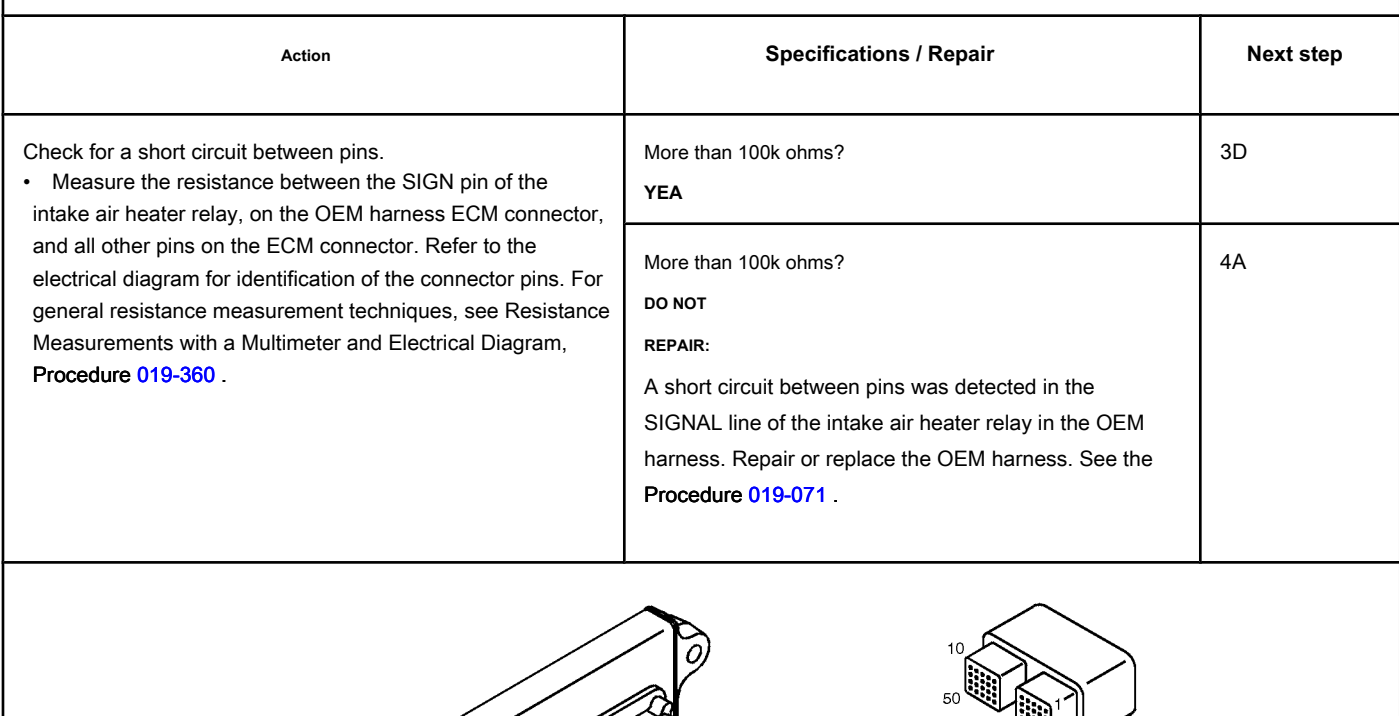

0

19c01056

## **STEP 3D: Check for an inactive fault code. Conditions:**

- Connect all components.
- Turn the ignition key ON.
- Connect the electronic service tool INSITE ™.

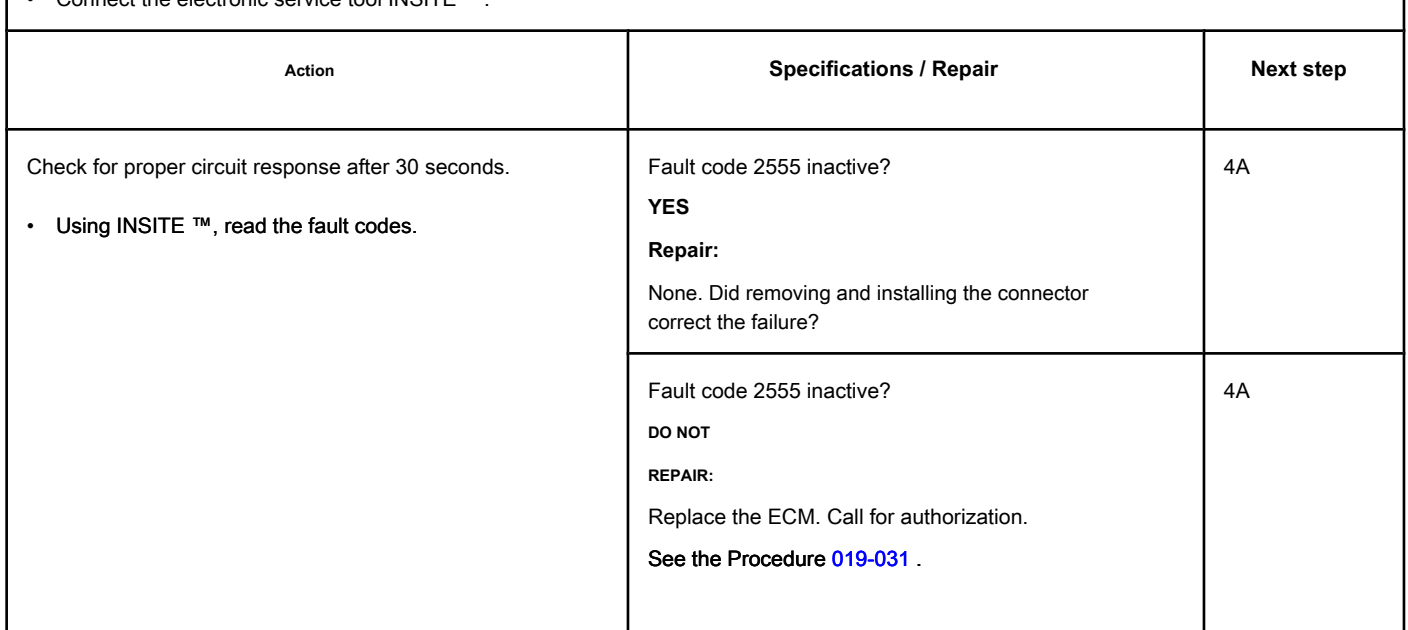

## **STEP 4: Clear the fault code.**

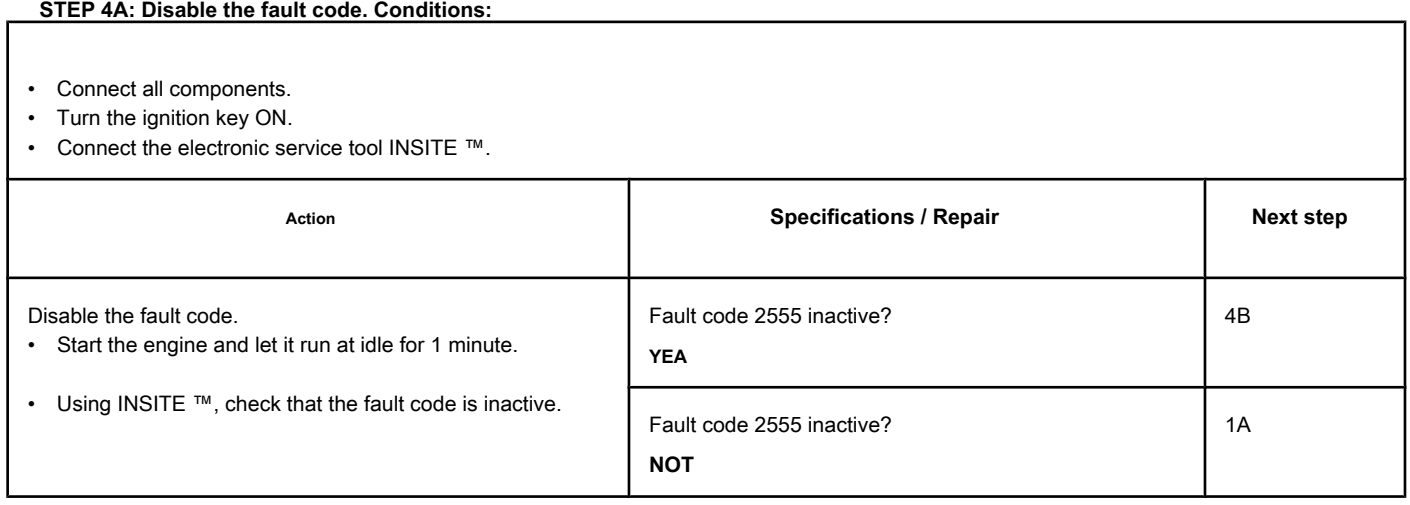

- Connect all components.
- Turn the ignition key ON.
- Connect the electronic service tool INSITE ™.

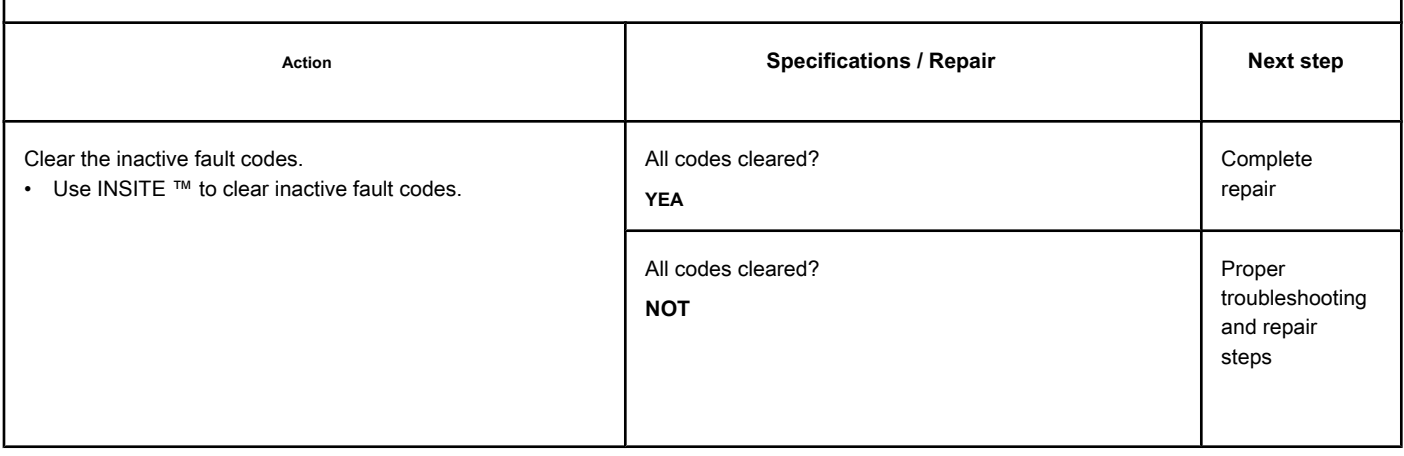

# **Fault Code 2556**

# **Intake Air Heater Circuit No. 1 - Voltage Below Normal or With**

**Low Voltage**

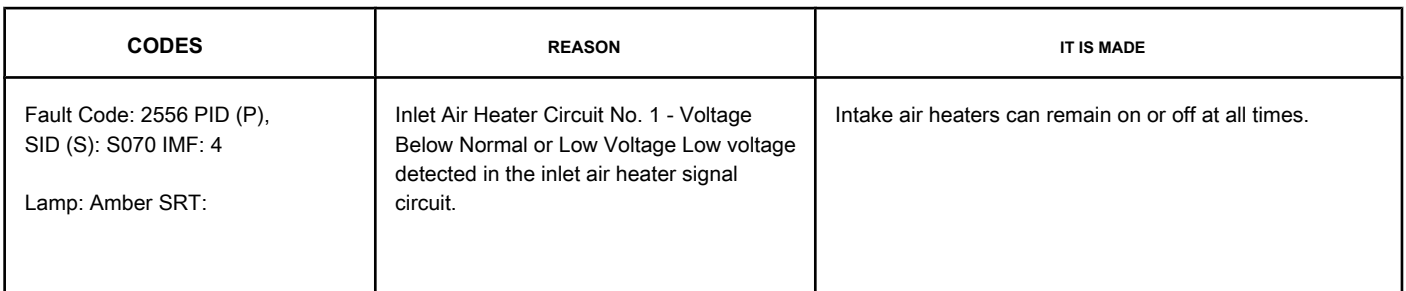

## **Intake Air Heater Circuit No. 1**

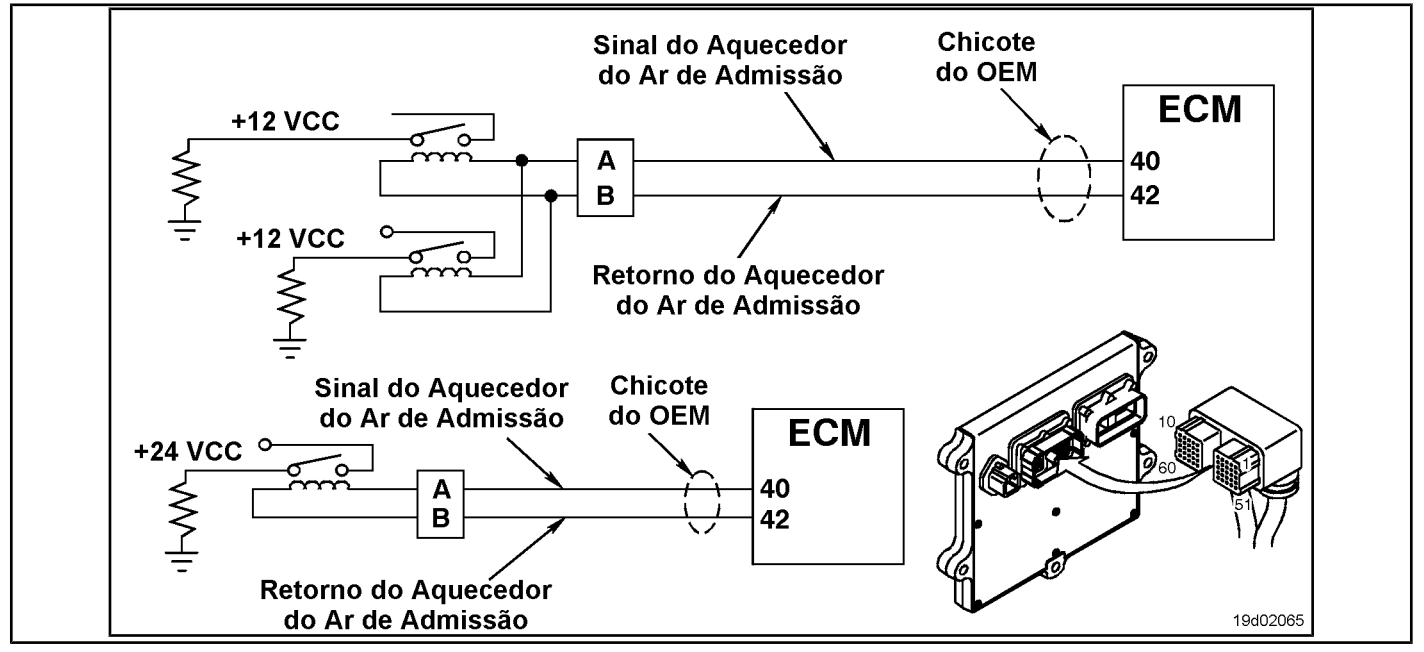

#### **Circuit Descriptions:**

The intake air heater improves engine start and control of white smoke emission in very low temperature environments. The ECM controls the relays that alternate the supply of the intake air heater. 12 volt systems have two relays and 24 volt systems require **only** a relay.

#### **Component Location:**

The intake air heater is located at the intake manifold air inlet connection. The location of the intake air heater relays varies by OEM. Refer to Section E to identify the location of each component.

#### **Workshop Tips:**

Possible causes of this fault code:

- A relay shorted from the intake air heater
- The supply air heater supply relay wire is shorted to ground.

**ISB, QSB, ISC, QSC, ISL and QSL9 [...] Intake Air Heater Circuit No. 1 - Voltage [...] Section TF - Fault Code Diagnosis Page TF-943**

## **SUMMARY OF FAULT DIAGNOSTICS**

# $\Delta$ PRECAUTION  $\Delta$

**To prevent damage to a new ECM, investigate all other active fault codes before replacing it.**

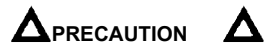

**To reduce the possibility of damage to the pins and the harness, use the following probes when making a measurement:**

**Part No. 3822758 - Deutsch / AMP / Metri-Pack male test lead Part No. 3822917 - Deutsch /** 

**AMP / Metri-Pack female test lead. STEPS**

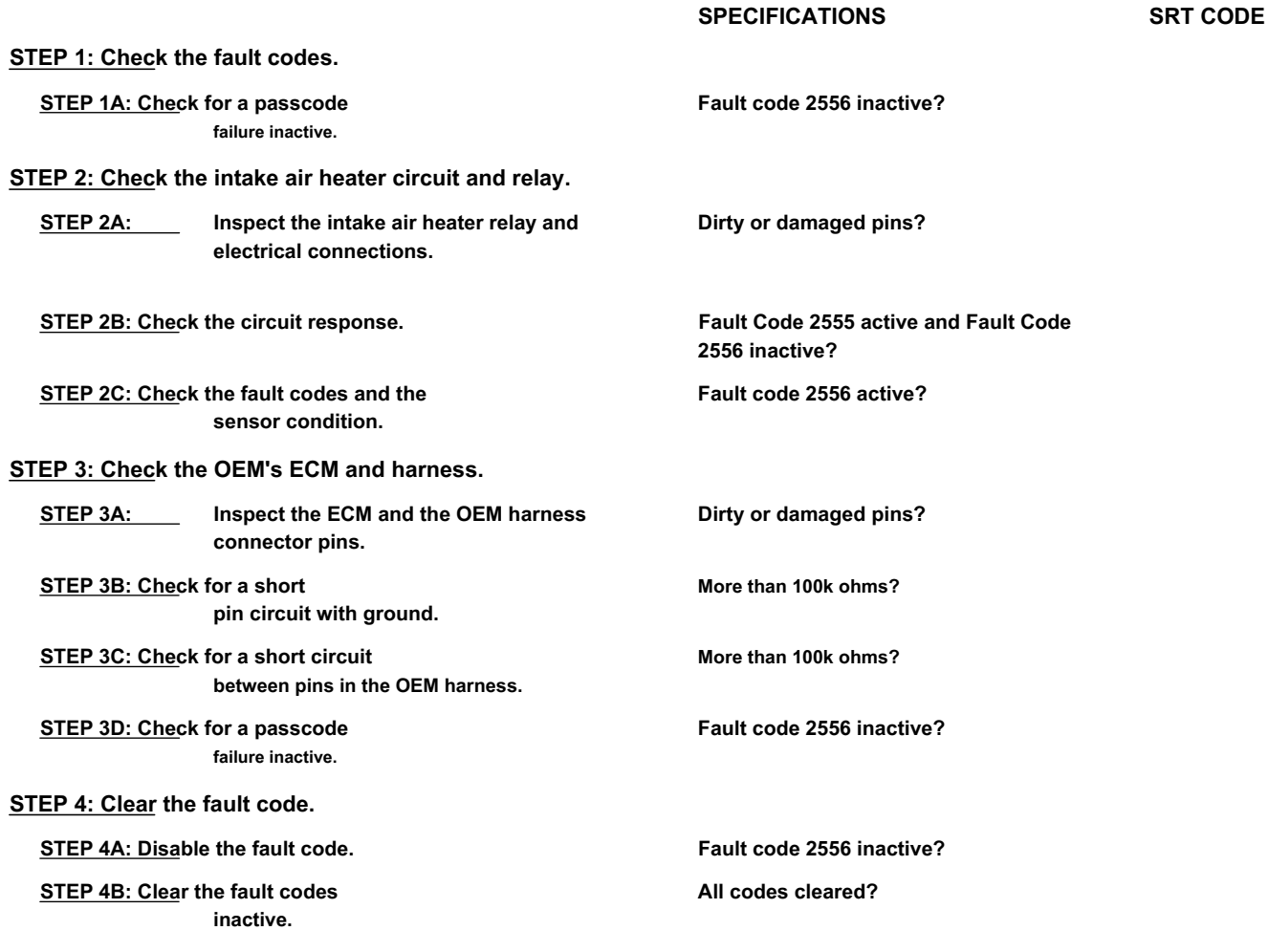

## **FAULT DIAGNOSTIC STEP**

## **STEP 1: Check the fault codes.**

**STEP 1A: Check for an inactive fault code. Conditions:**

- Turn the ignition key ON.
- Connect the electronic service tool INSITE ™.

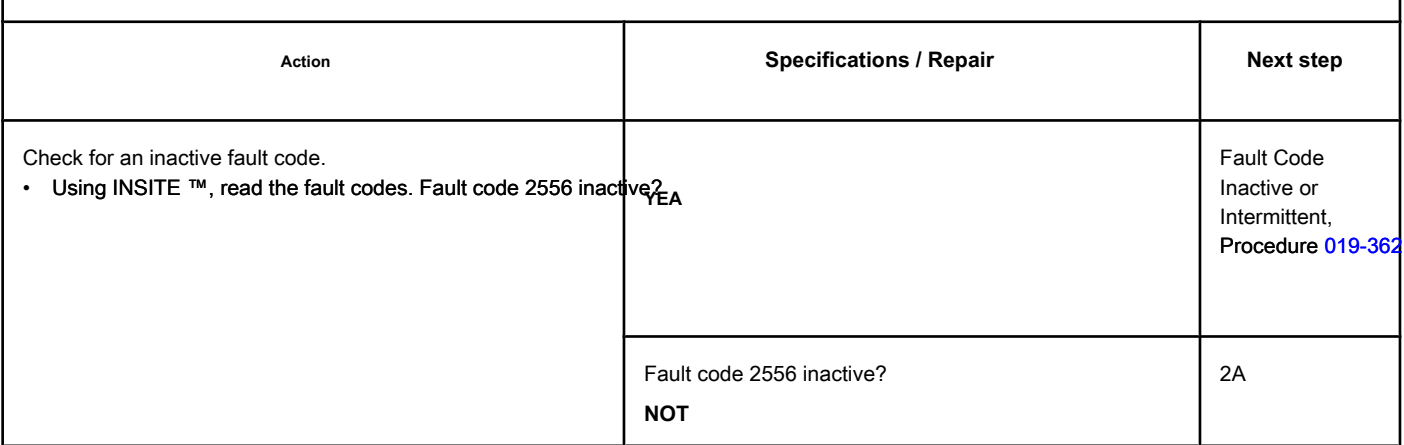

#### **STEP 2: Check the intake air heater circuit and relay.**

**STEP 2A: Inspect the intake air heater relay and electrical connections.**

#### **Conditions:**

- Turn the ignition key off.
- Disconnect the inlet air heater relays from the OEM harness.

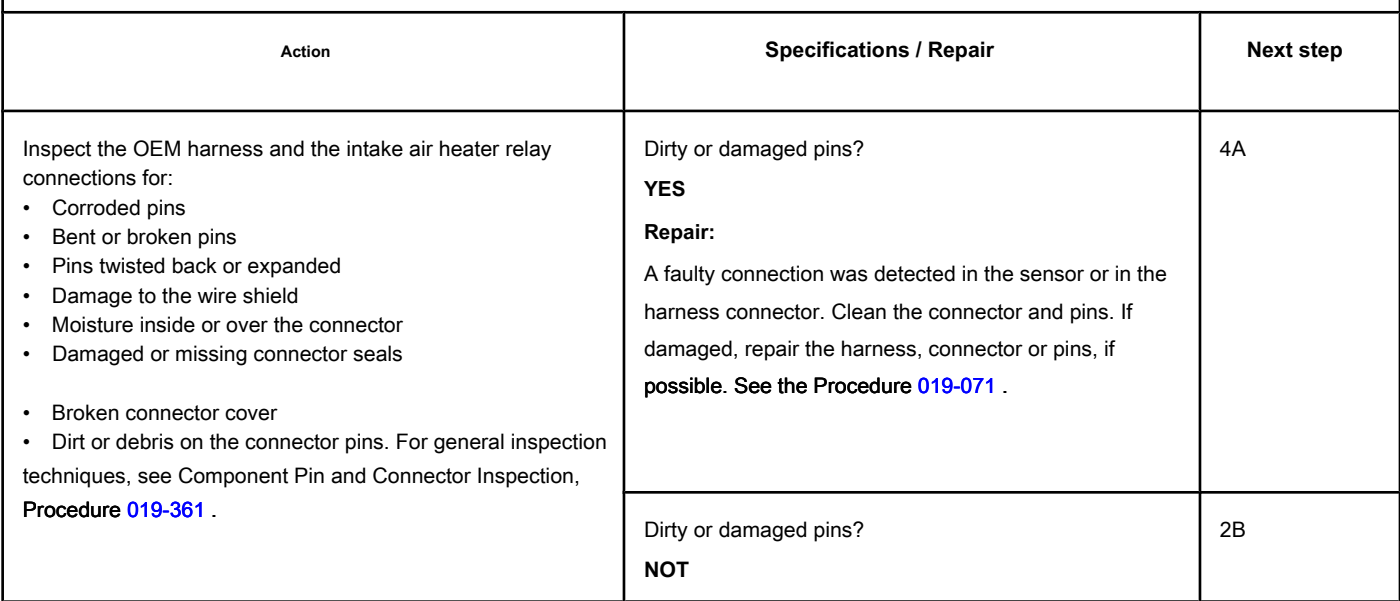

#### **STEP 2B: Check the circuit response. Conditions:**

- Turn the ignition key off.
- Disconnect the intake air heater relays from the engine harness.
- Turn the ignition key ON.
- Connect the electronic service tool INSITE ™.

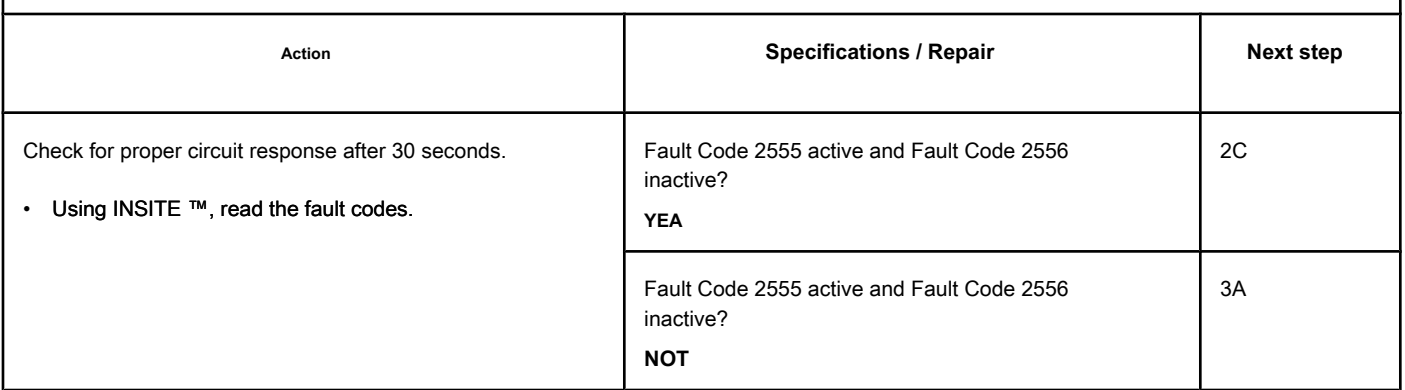

## **STEP 2C: Check the fault codes and the condition of the sensor. Conditions:**

- Turn the ignition key off.
- Connect the intake air heater relay to the engine harness.
- Turn the ignition key ON.
- Connect the electronic service tool INSITE ™.

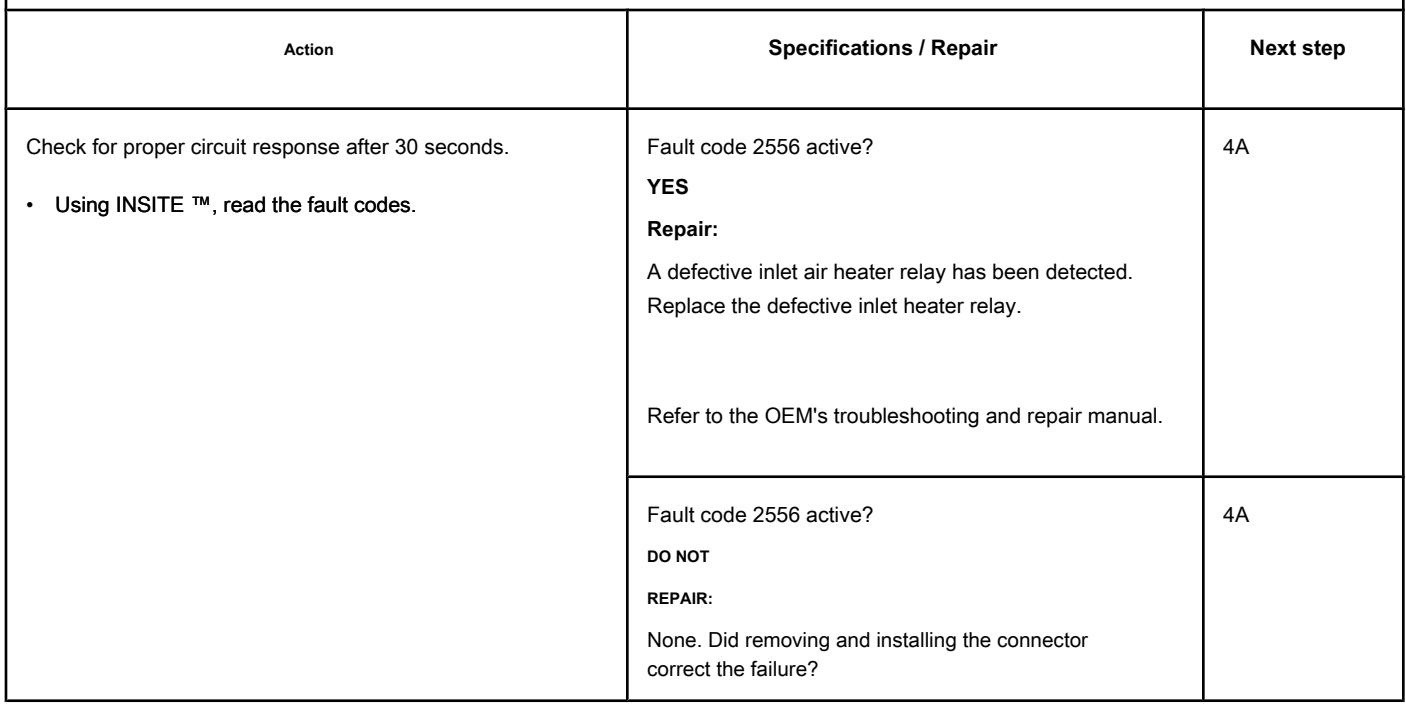

## **STEP 3: Check the OEM's ECM and harness.**

#### **STEP 3A: Inspect the ECM and the OEM harness connector pins.**

## **Conditions:**

• Turn the ignition key off.

• Disconnect the OEM harness from the ECM.

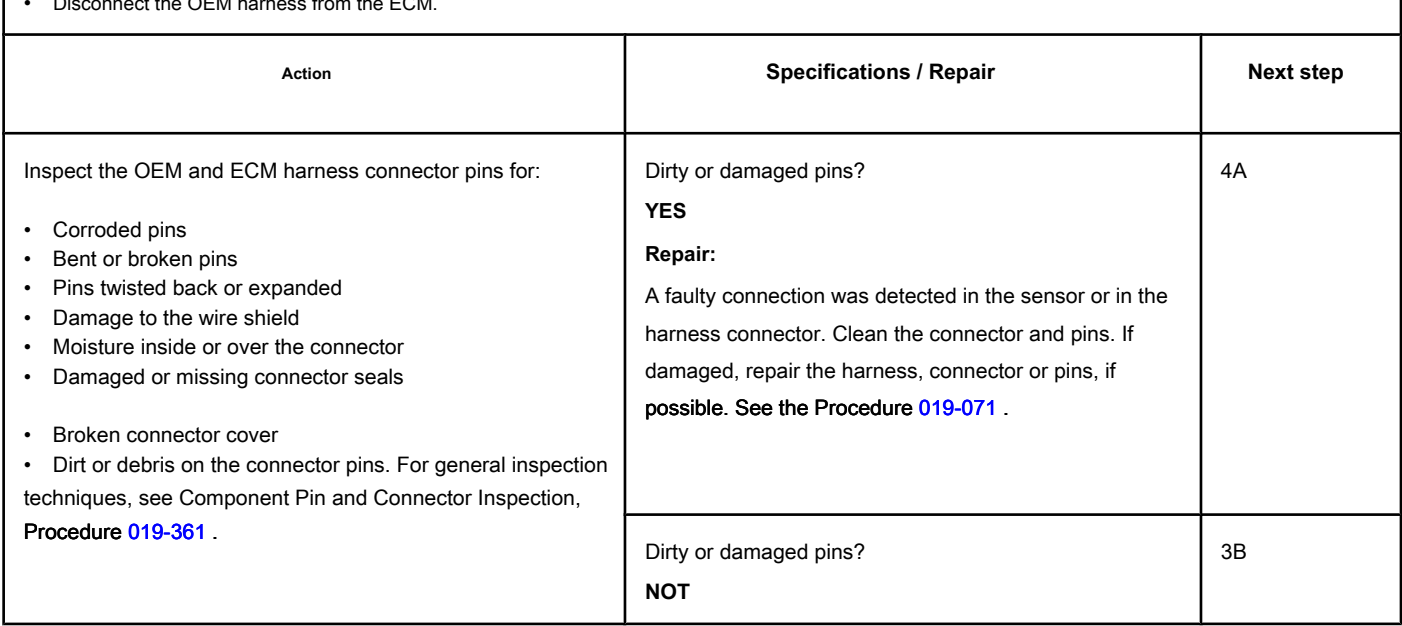
#### **STEP 3B: Check if there is a pin short with the ground. Conditions:**

- Turn the ignition key off.
- Disconnect the OEM harness from the ECM.
- Disconnect the intake air heater relay from the OEM harness.

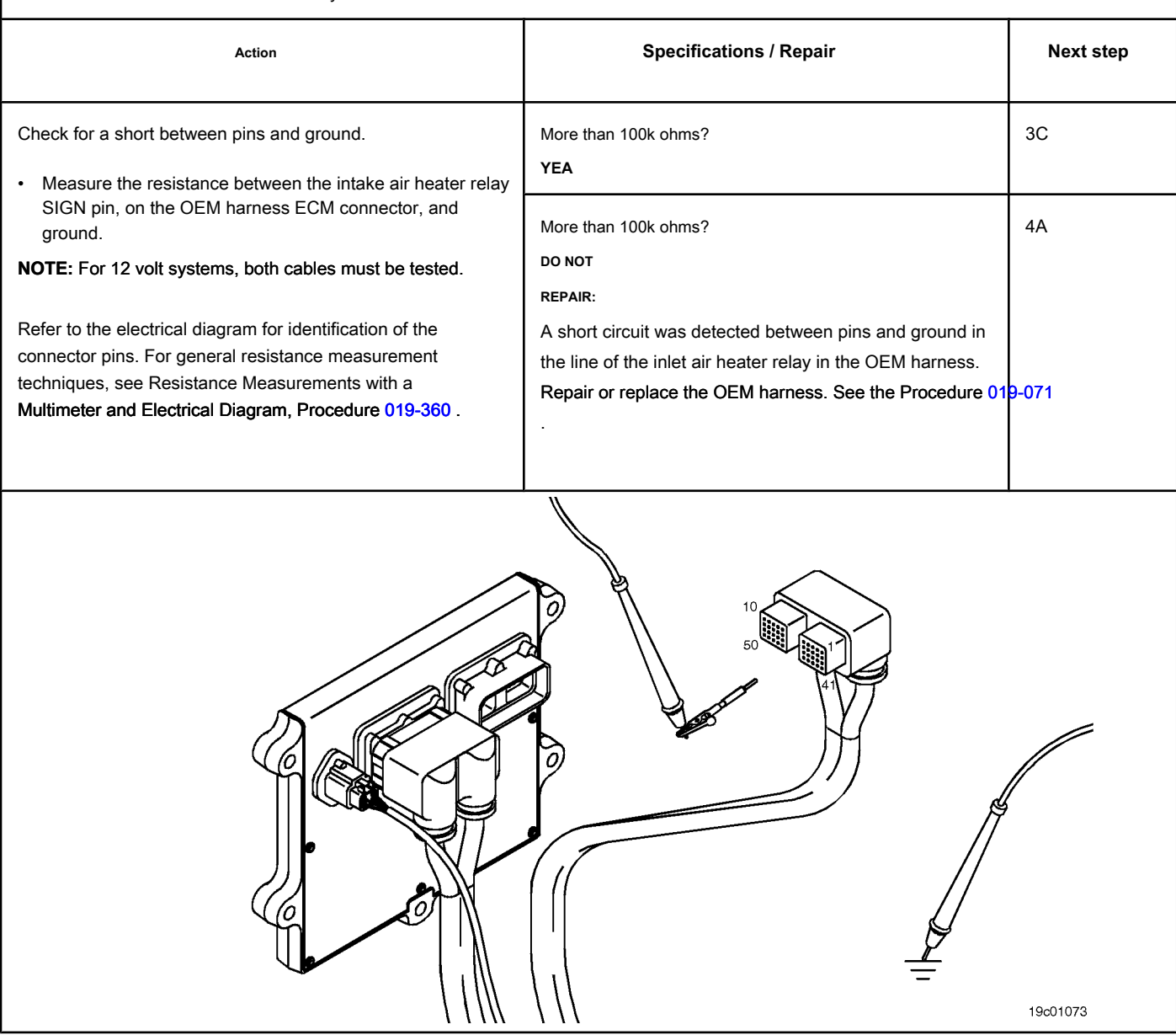

19c01056

## **STEP 3C: Check the OEM harness for a short circuit between pins. Conditions:**

- Turn the ignition key off.
- Disconnect the OEM harness from the ECM.
- Disconnect the intake air heater relay from the OEM harness.

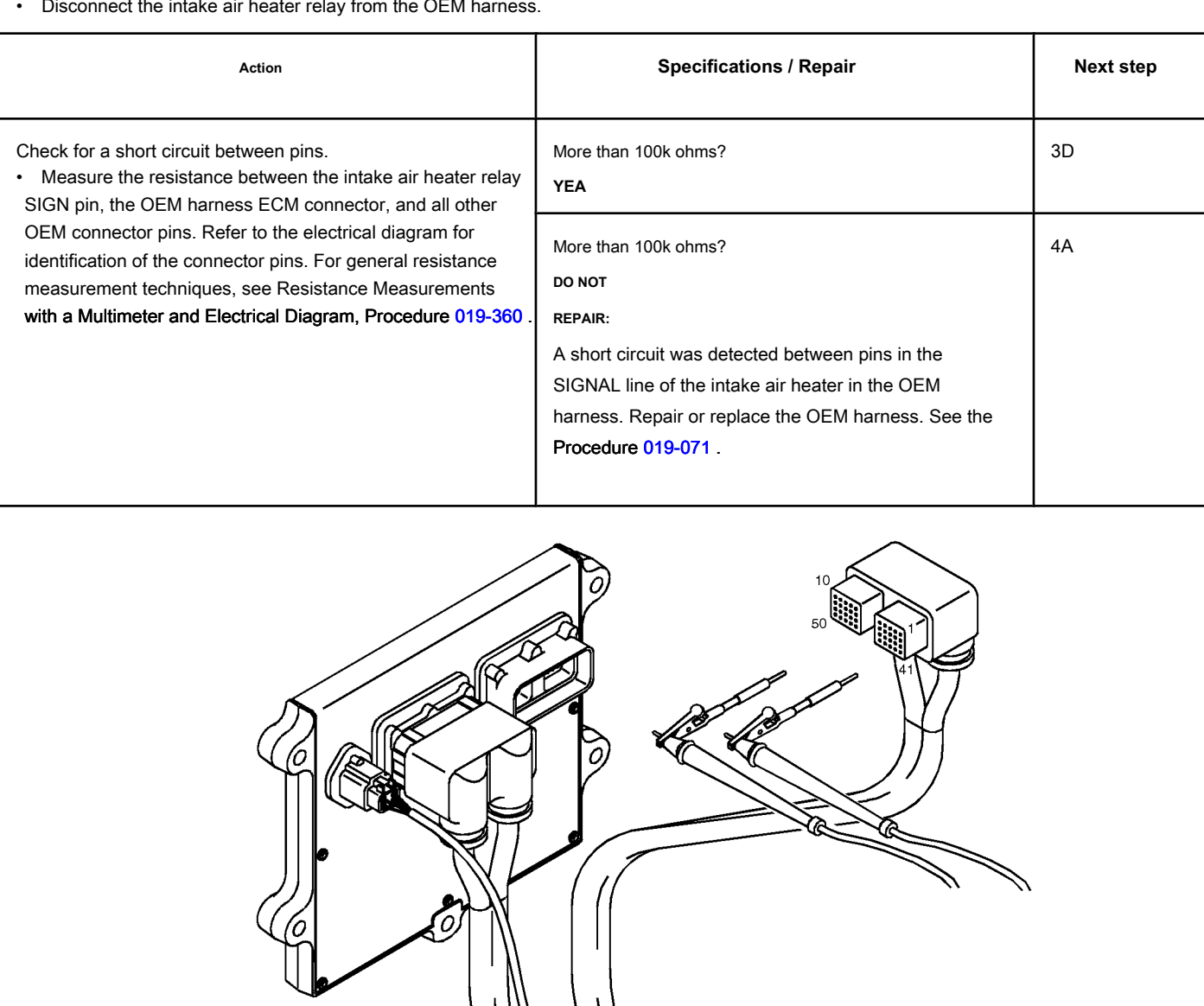

4B

1A

#### **STEP 3D: Check for an inactive fault code. Conditions:**

- Connect all components.
- Turn the ignition key ON.
- Connect the electronic service tool INSITE ™.

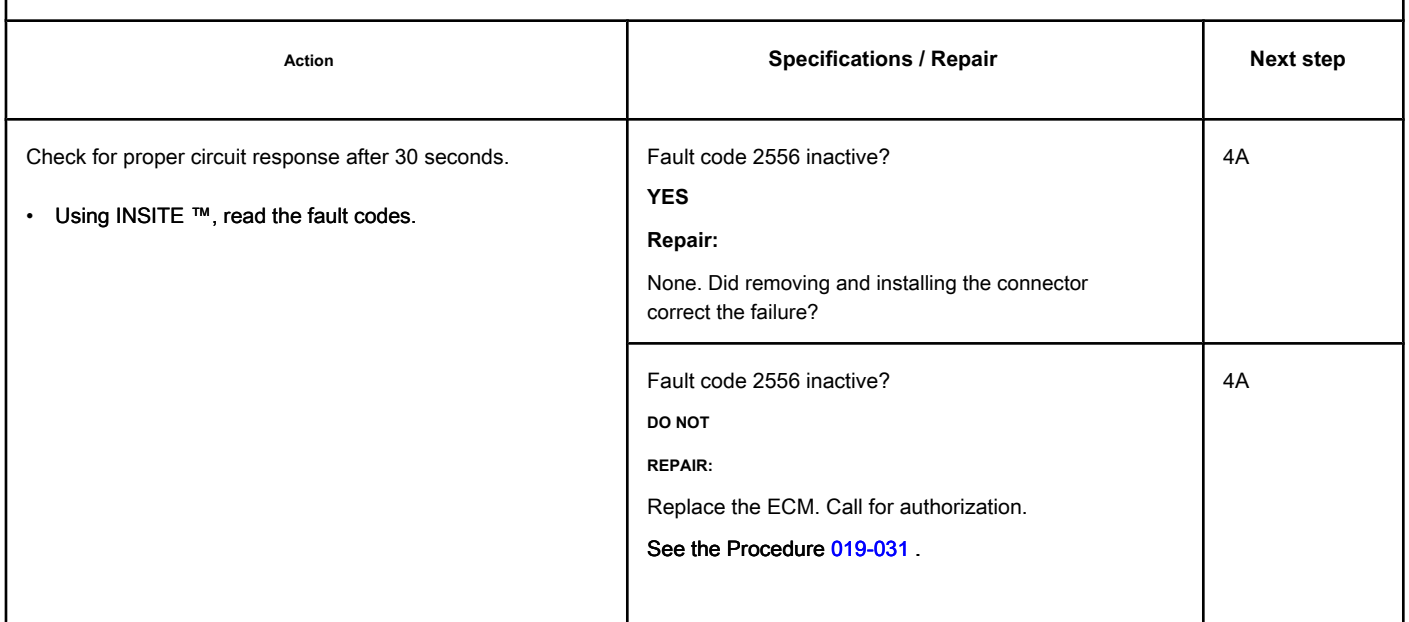

## **STEP 4: Clear the fault code.**

**STEP 4A: Disable the fault code. Conditions:** • Connect all components. • Turn the ignition key ON. • Connect the electronic service tool INSITE ™. Action **Action Contains Contains Contains Specifications / Repair <b>Next step Next step** Disable the fault code. • Start the engine and let it run at idle for 1 minute. • Using INSITE ™, check that the fault code is inactive. Fault code 2556 inactive? **YEA**

Fault code 2556 inactive?

**NOT**

#### **STEP 4B: Clear the inactive fault codes. Conditions:**

- Connect all components.
- Turn the ignition key ON.
- Connect the electronic service tool INSITE ™.

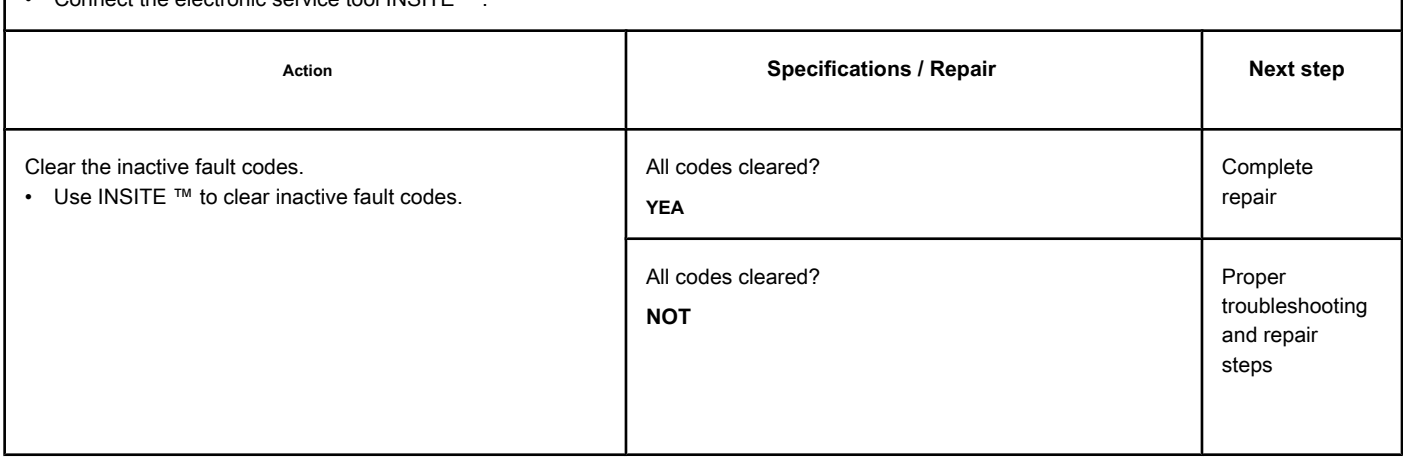

## **Fault Code 2557**

#### **Auxiliary PWM Trigger No. 1 - Voltage Above Normal or High Voltage**

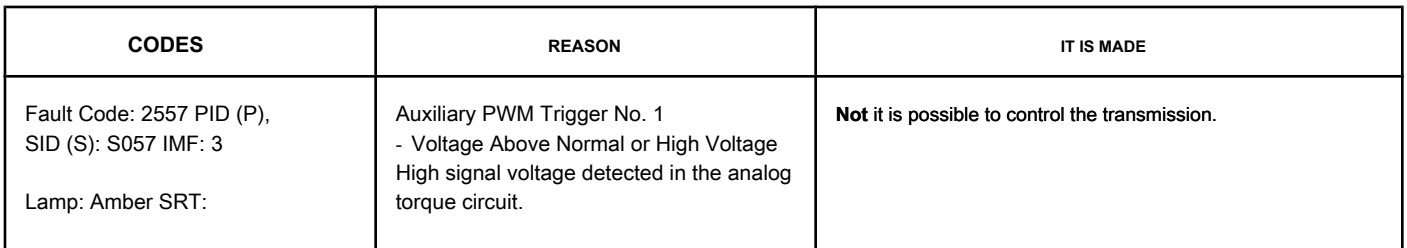

#### **Auxiliary PWM Trigger No. 1 Circuit**

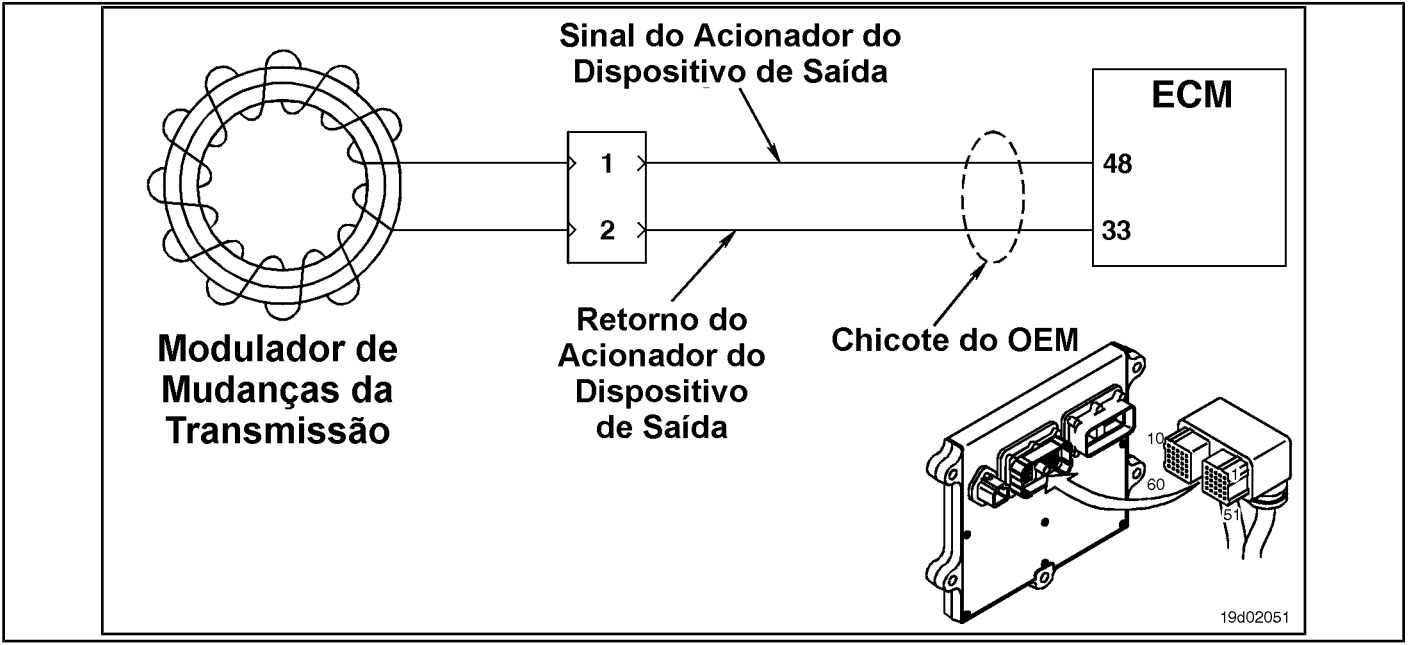

#### **Circuit Descriptions:**

The transmission shift modulator uses this signal from the ECM to determine when to shift the transmission. The return circuit depends on the OEM wiring. It can be connected back to the ECM in some vehicles or connected to the chassis or the ground of the block in others. Refer to the OEM wiring diagram for details on the return circuit.

#### **Component Location:**

Refer to the OEM diagram for the location of the transmission shift modulator.

#### **Workshop Tips:**

This fault code can be caused by:

- A defective transmission shift modulator
- An open circuit in the output device driver return line
- A short circuit between pins in the driver line of the output device.

Auxiliary PWM Actuator No. 1 - Voltage Above Norm [...] **ISB, COVID 2019 ISB, QSB, ISC, QSC, ISL and QSL9 [...] Page TF-952 Section TF - Fault Code Diagnosis**

## **SUMMARY OF FAULT DIAGNOSTICS**

# $\Delta$ PRECAUTION  $\Delta$

**To prevent damage to a new ECM, investigate all other active fault codes before replacing it.**

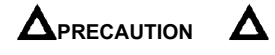

**To reduce the possibility of damage to the pins and the harness, use the following probes when making a measurement:**

**Part No. 3822758 - Deutsch / AMP / Metri-Pack male test lead Part No. 3822917 - Deutsch /** 

**AMP / Metri-Pack female test lead. STEPS**

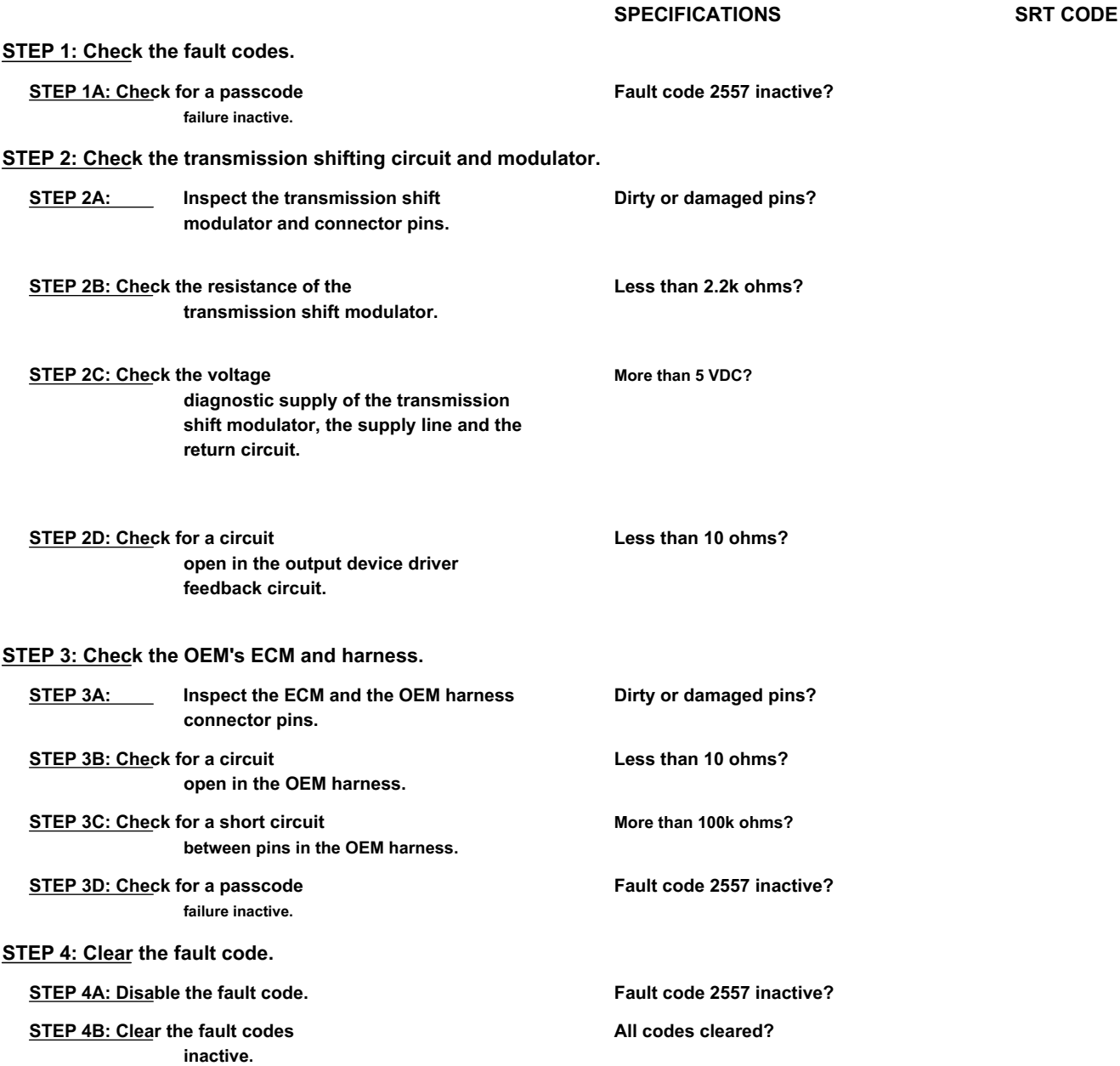

#### **FAULT DIAGNOSTIC STEP**

## **STEP 1: Check the fault codes.**

**STEP 1A: Check for an inactive fault code. Conditions:**

- Turn the ignition key ON.
- Connect the electronic service tool INSITE ™.

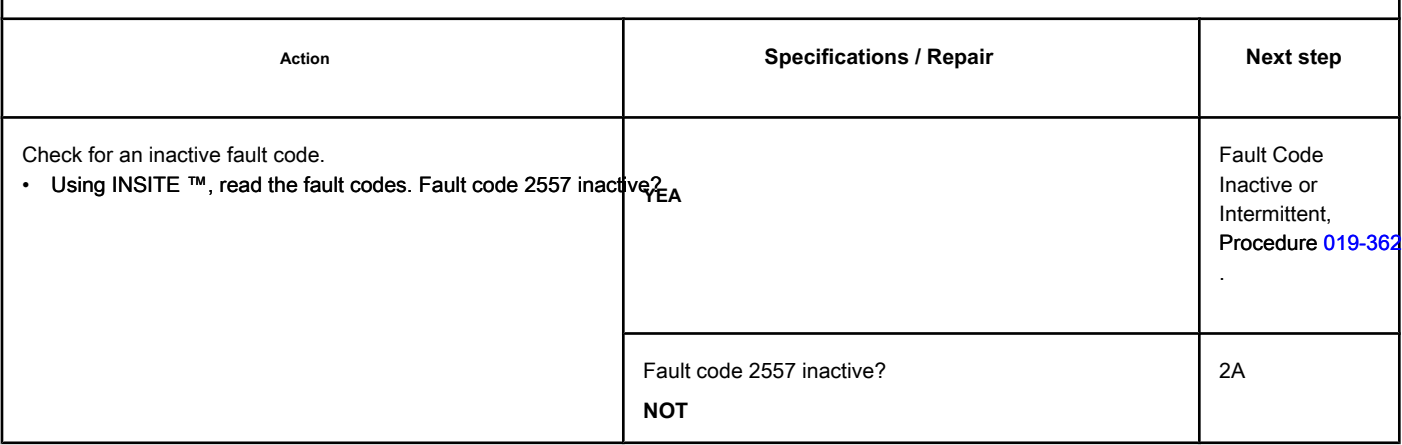

#### **STEP 2: Check the transmission shifting circuit and modulator.**

**STEP 2A: Inspect the transmission shift modulator and connector pins.**

#### **Conditions:**

- Turn the ignition key off.
- Disconnect the transmission modulator from the OEM harness transmission.

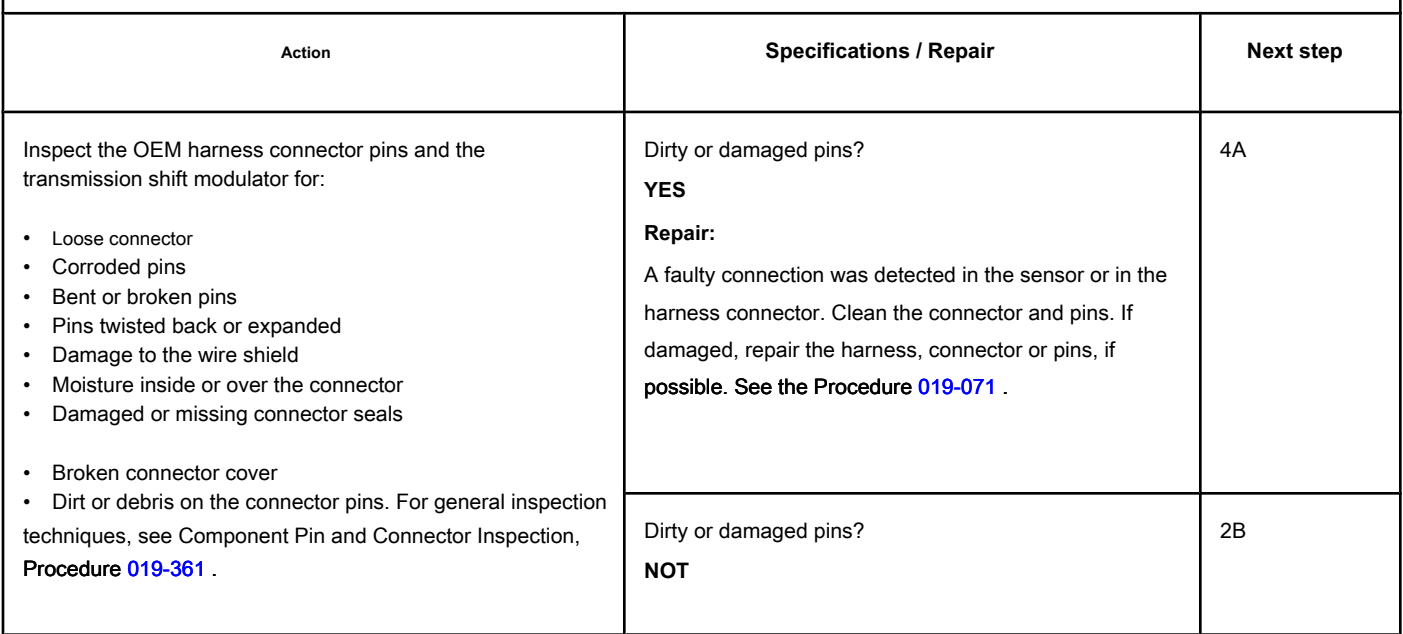

19c01085

## **STEP 2B: Check the resistance of the transmission shift modulator. Conditions:**

ୡ

- Turn the ignition key off.
- Disconnect the transmission modulator from the OEM harness transmission.

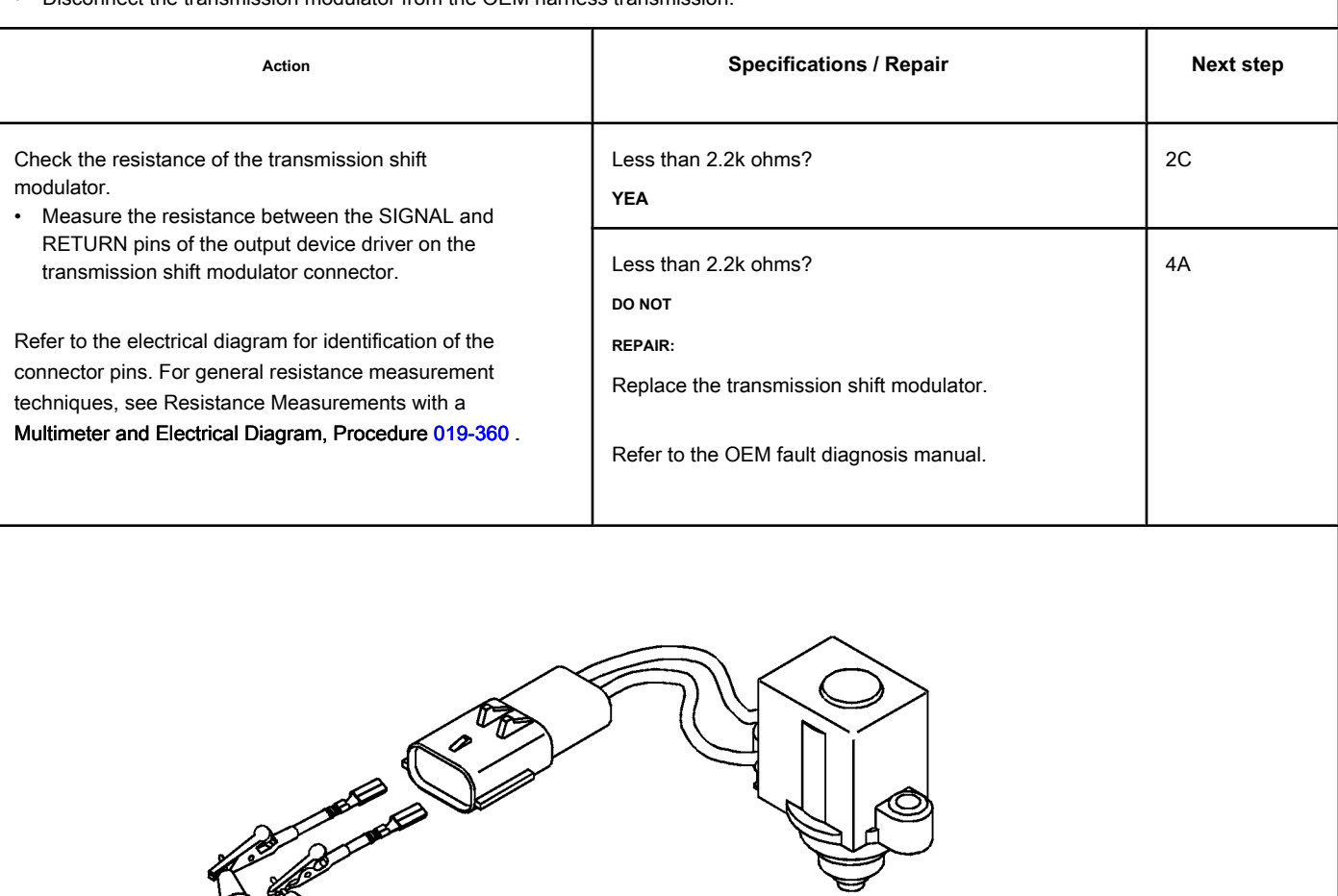

#### **STEP 2C: Check the diagnostic supply voltage of the shift modulator transmission, supply line and return circuit.**

#### **Conditions:**

- Turn the ignition key off.
- Disconnect the transmission modulator from the OEM harness transmission.
- Turn the ignition key ON.

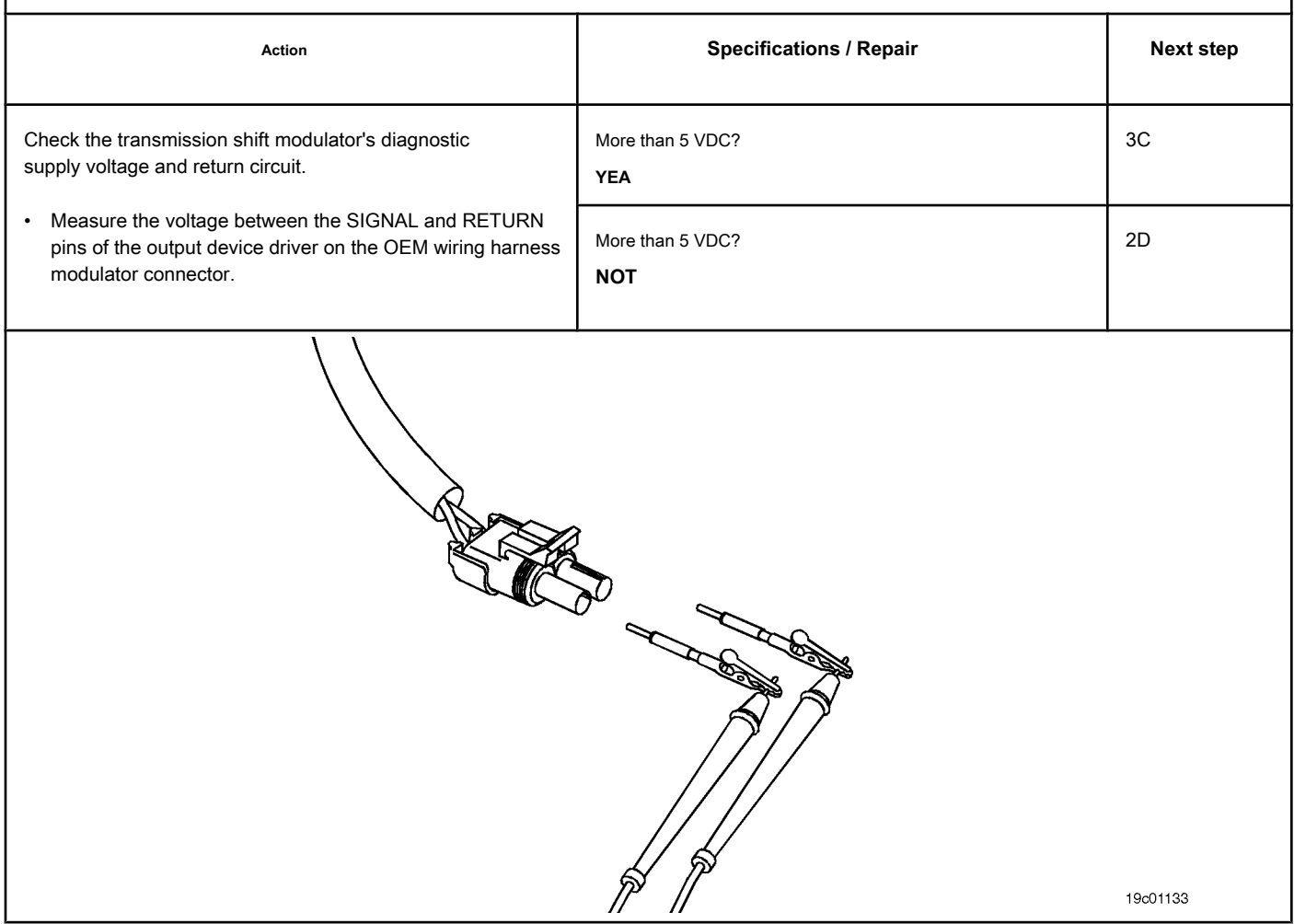

#### **STEP 2D: Check for an open circuit in the feedback circuit of the driver of the output.**

## **Conditions:**

- Turn the ignition key off.
- Disconnect the transmission modulator from the OEM harness transmission.
- Disconnect the OEM harness from the ECM.

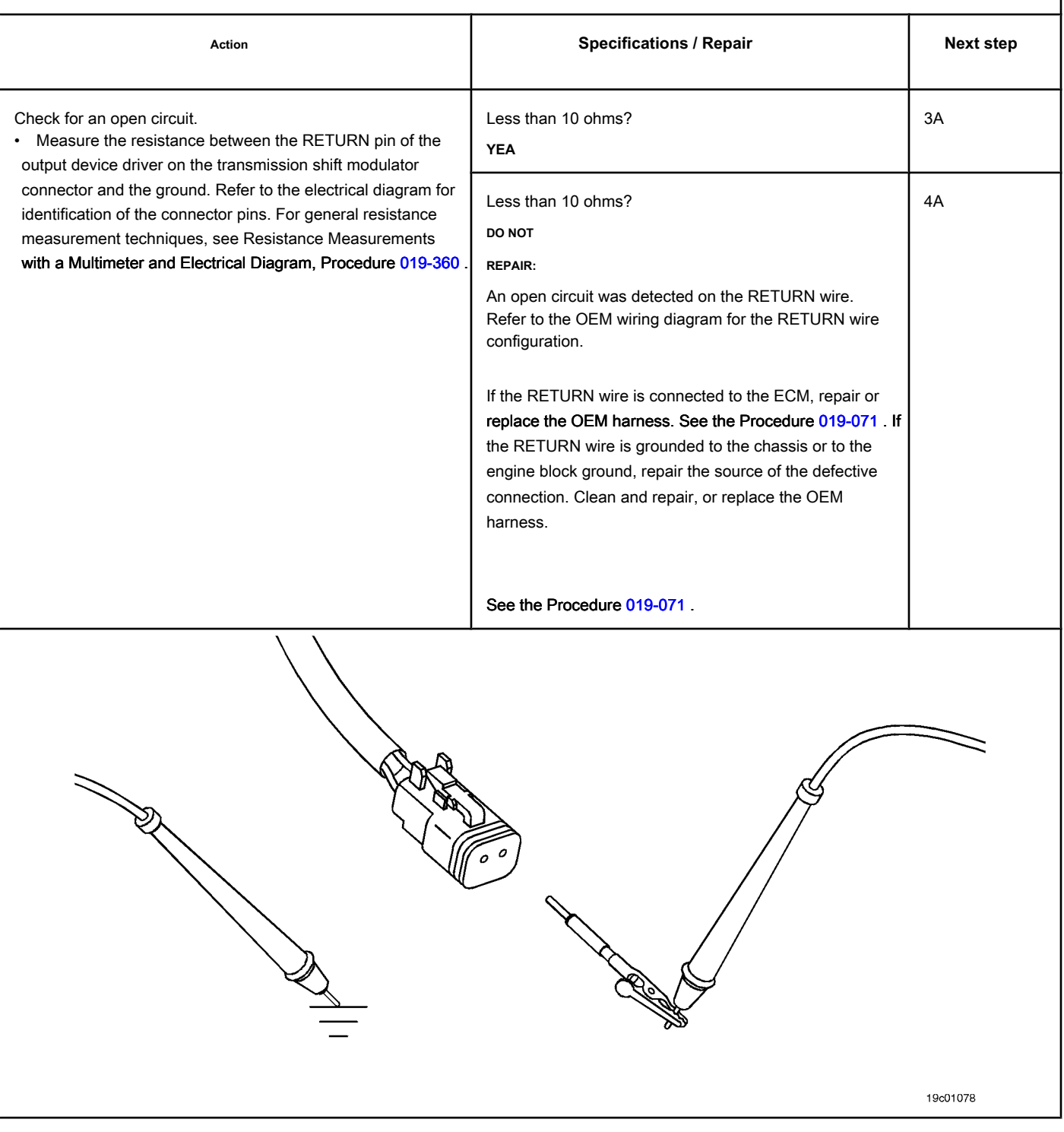

## **STEP 3: Check the OEM's ECM and harness.**

**STEP 3A: Inspect the ECM and the OEM harness connector pins.**

# **Conditions:** • Turn the ignition key off.<br>• Disconnect the OEM harne

• Disconnect the OEM harness from the ECM.

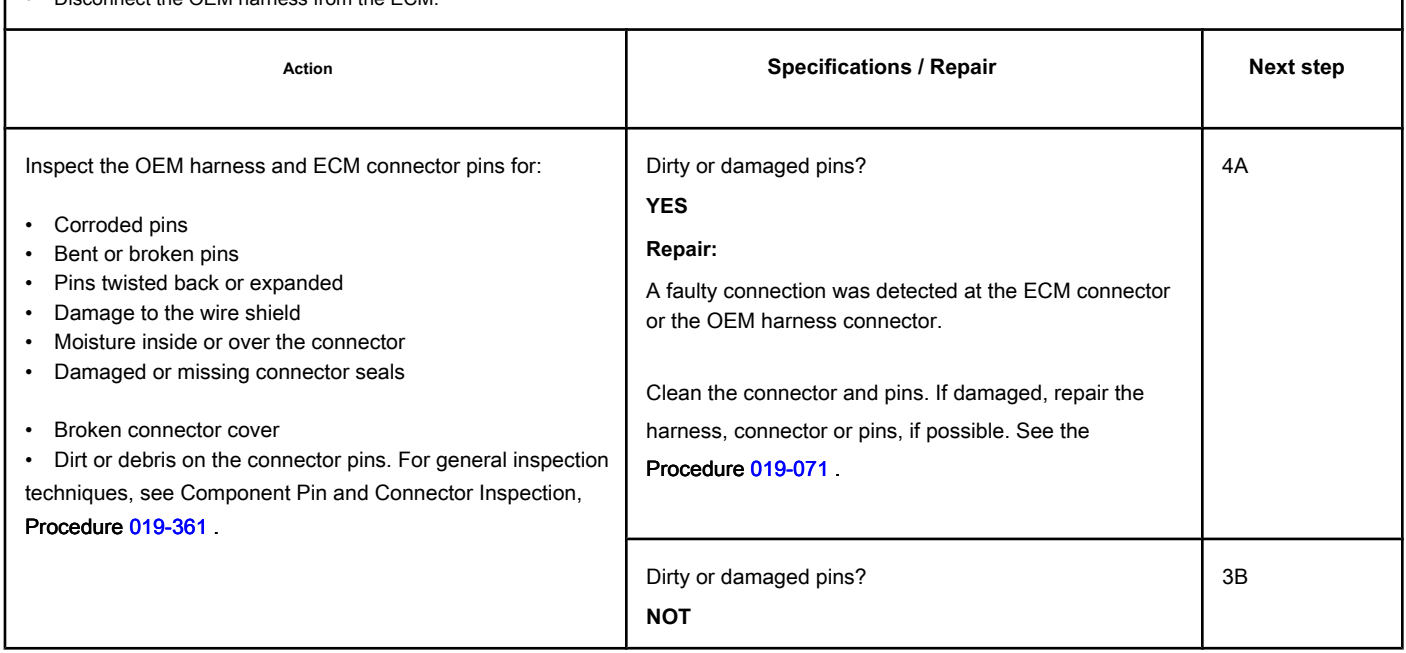

## **STEP 3B: Check the OEM harness for an open circuit. Conditions:**

- Turn the ignition key off.
- Disconnect the OEM harness from the ECM.
- Disconnect the transmission modulator from the OEM harness transmission.

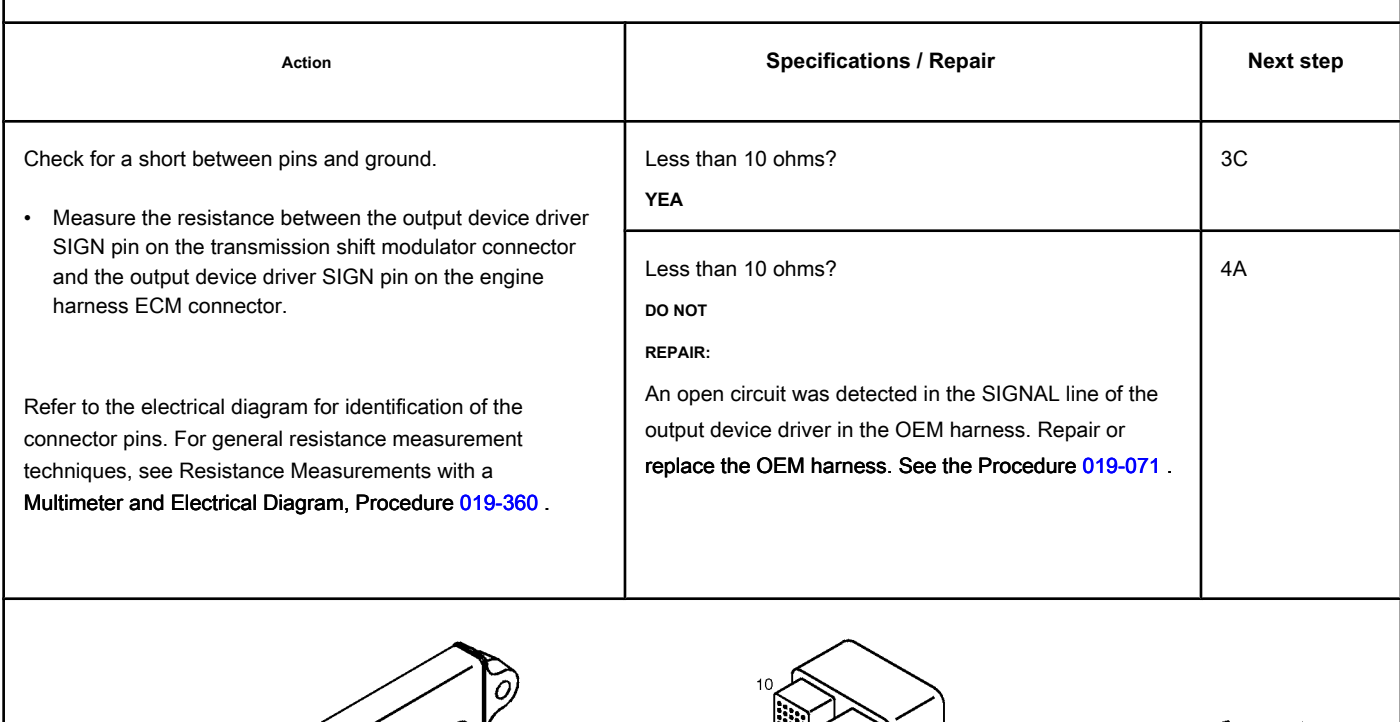

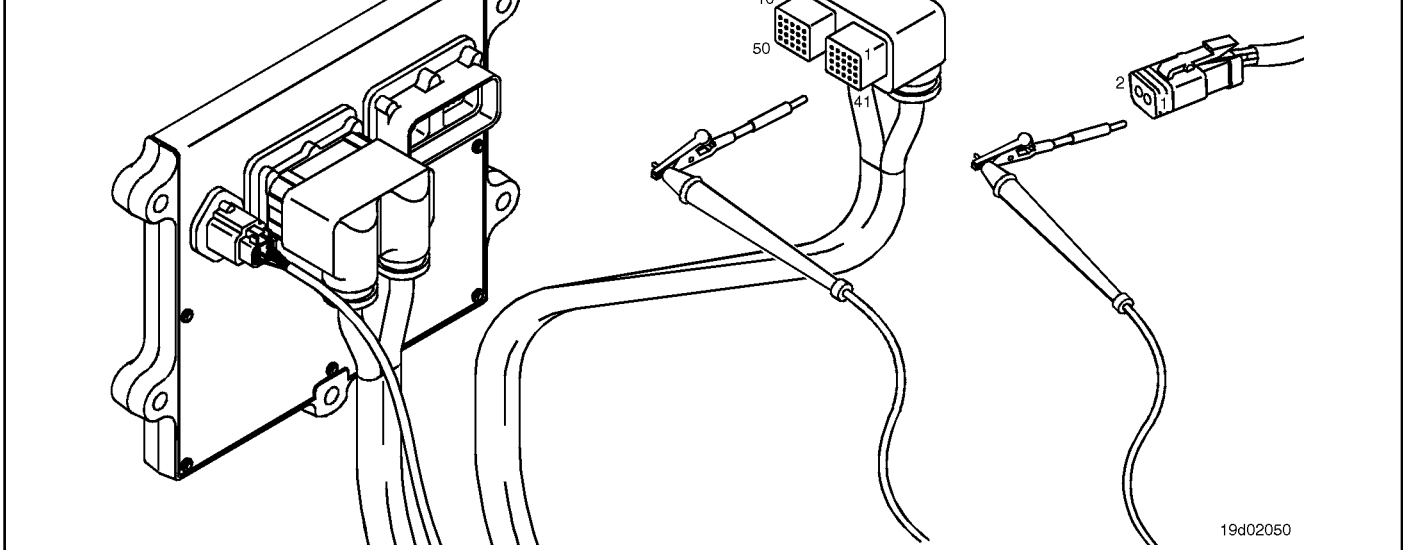

19c01056

#### **STEP 3C: Check the OEM harness for a short circuit between pins. Conditions:**

- Turn the ignition key off.
- Disconnect the OEM harness from the ECM.
- Disconnect the transmission modulator from the OEM harness transmission.

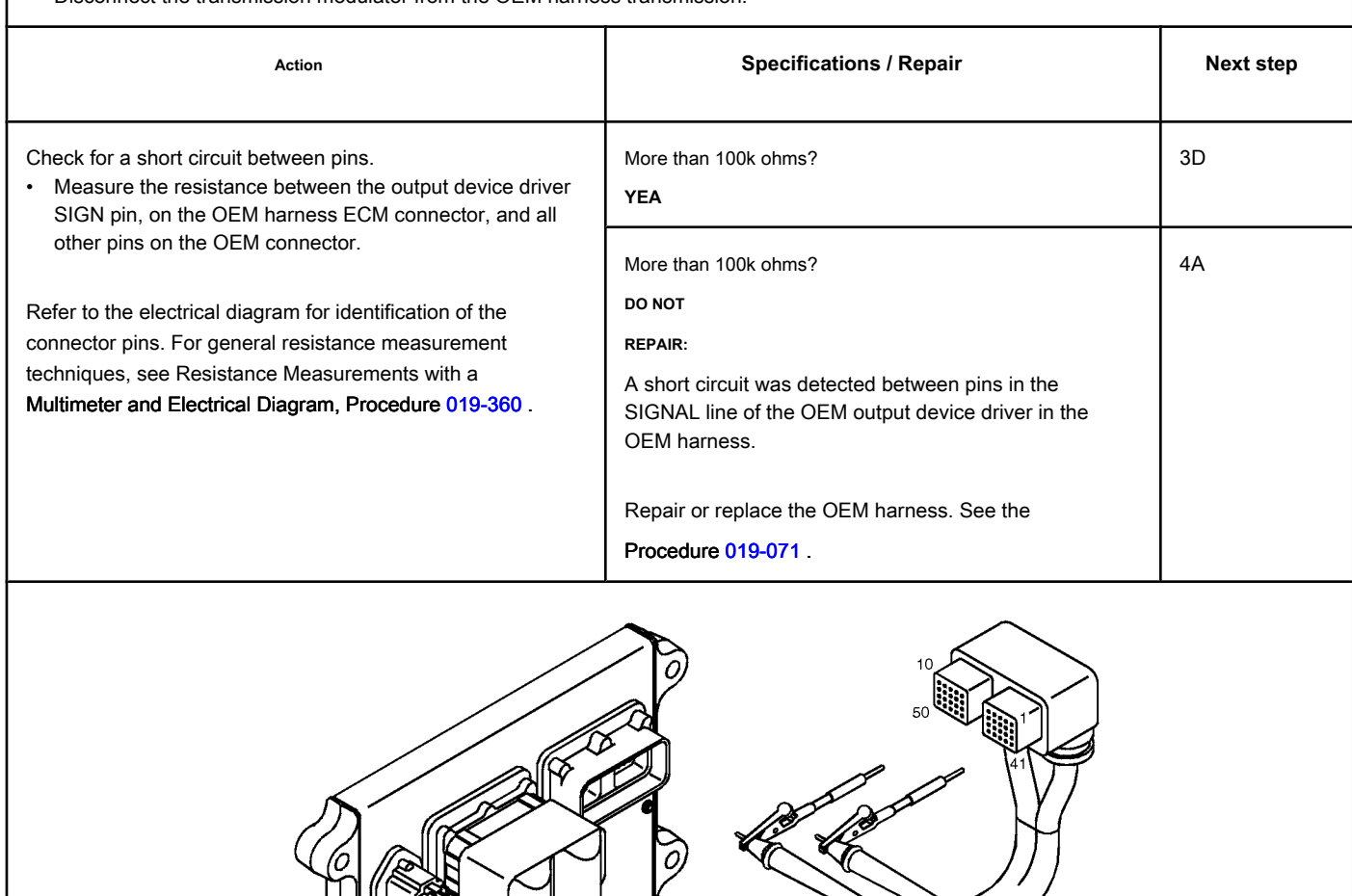

#### **STEP 3D: Check for an inactive fault code. Conditions:**

- Connect all components.
- Turn the ignition key ON.
- Connect the electronic service tool INSITE ™.

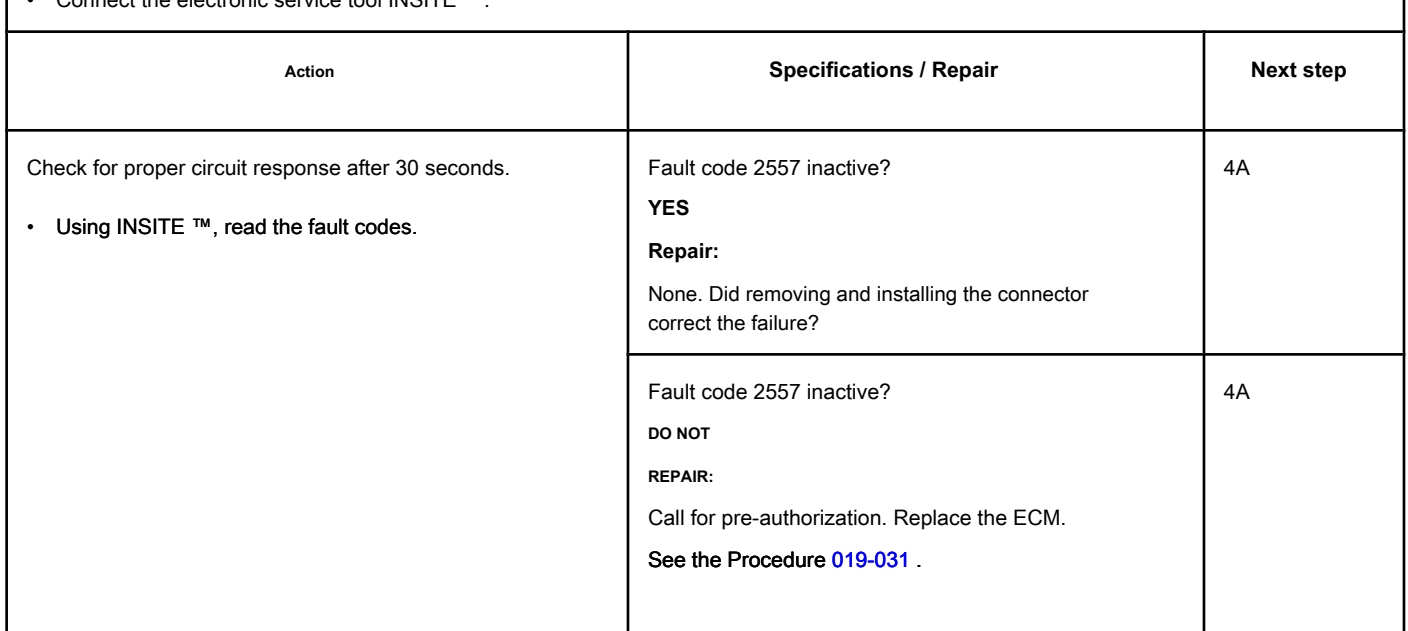

## **STEP 4: Clear the fault code.**

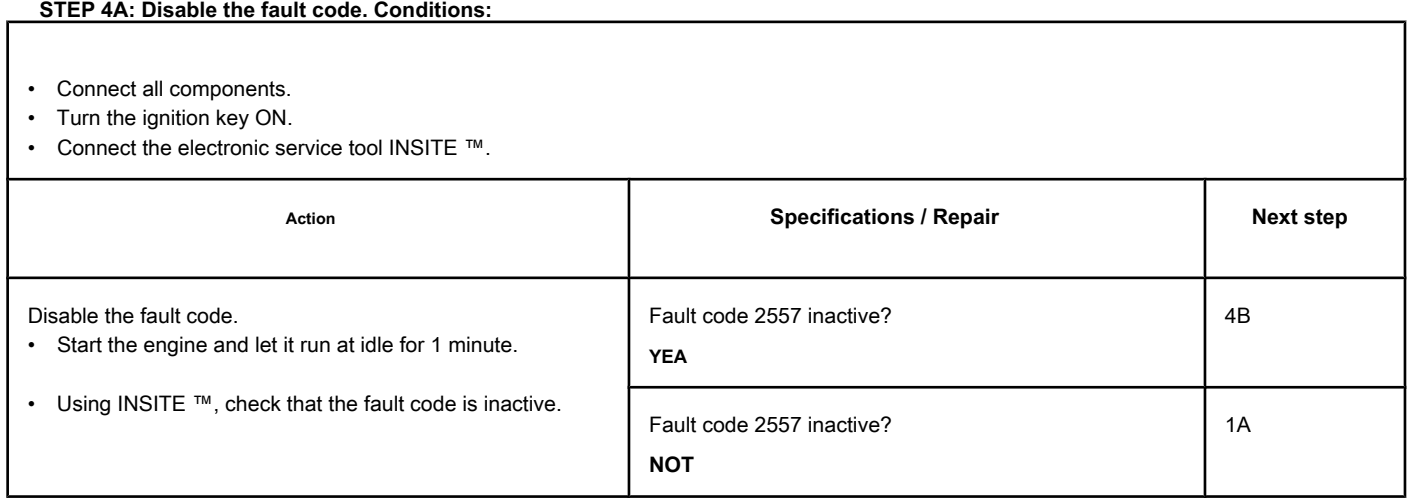

#### **STEP 4B: Clear the inactive fault codes. Conditions:**

- Connect all components.
- Turn the ignition key ON.
- Connect the electronic service tool INSITE ™.

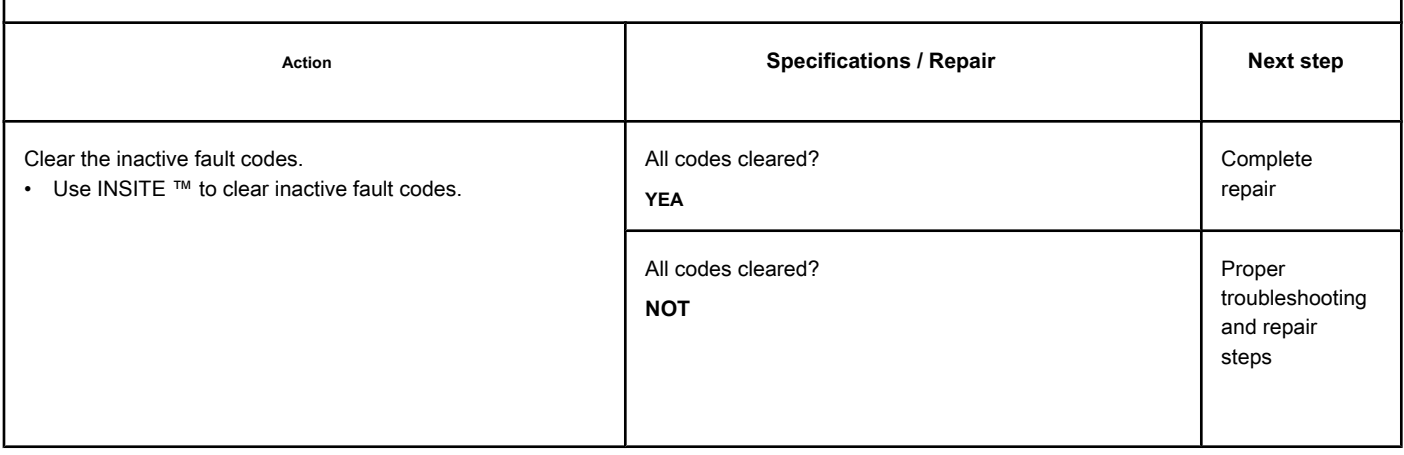

# **Fault Code 2558**

### **Auxiliary PWM Actuator No. 1 - Voltage Below Normal or Low Voltage**

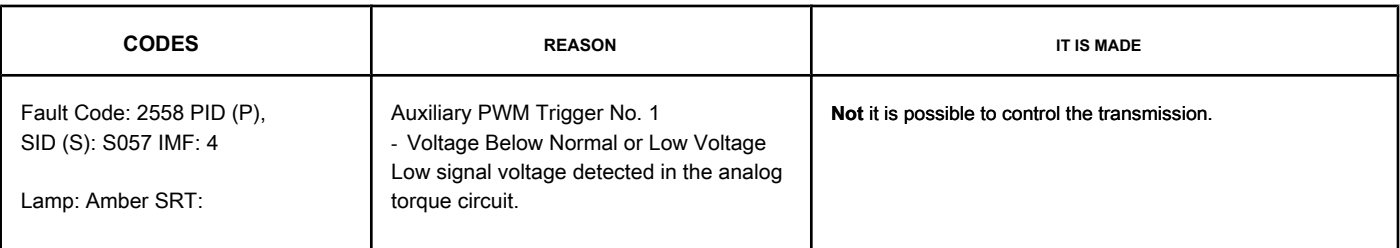

#### **Auxiliary PWM Trigger No. 1 Circuit**

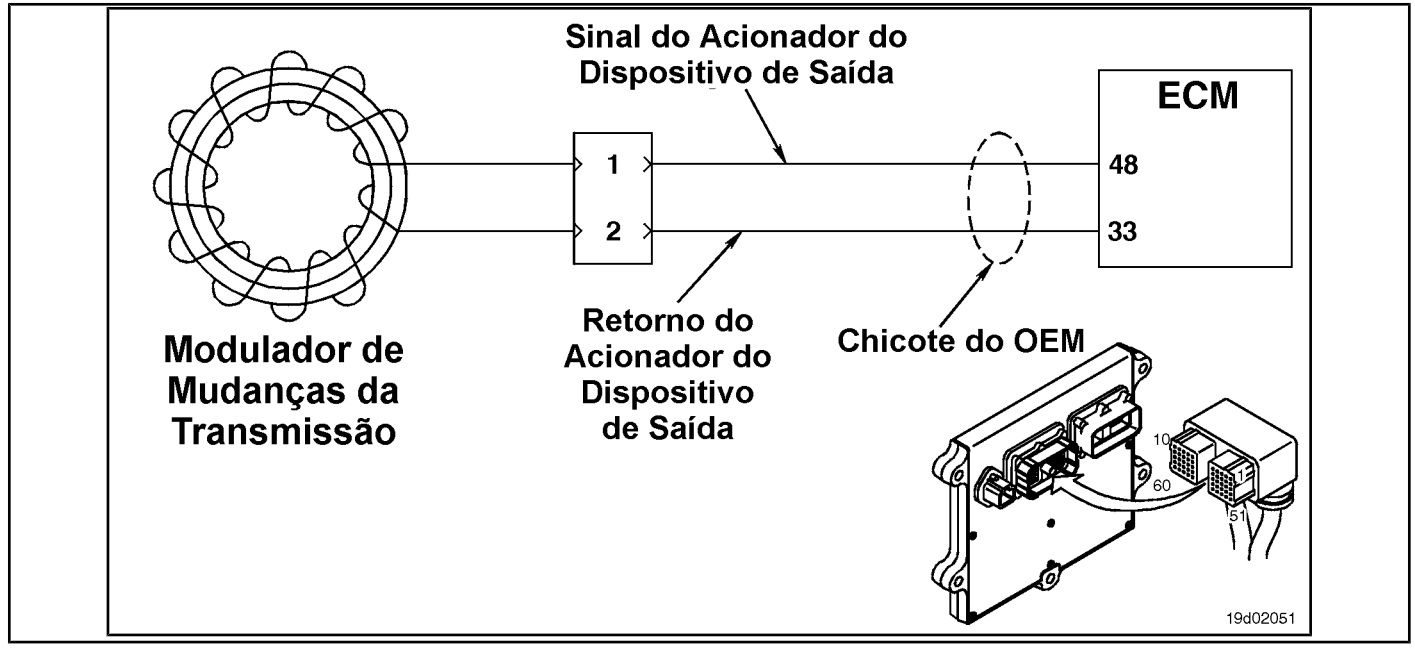

#### **Circuit Descriptions:**

The transmission shift modulator uses this signal from the ECM to determine when to shift the transmission. The return circuit depends on the OEM wiring. It can be connected back to the ECM in some vehicles or connected to the chassis or the ground of the block in others. Refer to the OEM wiring diagram for details on the return circuit.

#### **Component Location:**

Refer to the OEM diagram for the location of the transmission shift modulator.

#### **Workshop Tips:**

This fault code can be caused by:

- A defective transmission shift modulator
- A short circuit with the ground in the drive line of the output device
- A short circuit between pins in the driver line of the output device.

**Section TF - Fault Code Diagnosis Page TF-963**

#### **SUMMARY OF FAULT DIAGNOSTICS**

# $\Delta$ PRECAUTION  $\Delta$

**To prevent damage to a new ECM, investigate all other active fault codes before replacing it.**

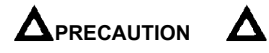

**To reduce the possibility of damage to the pins and the harness, use the following probes when making a measurement:**

**Part No. 3822758 - Deutsch / AMP / Metri-Pack male test lead Part No. 3822917 - Deutsch /** 

**AMP / Metri-Pack female test lead. STEPS**

**STEP 1: Check the fault codes. STEP 1A: Check for a passcode**

**SPECIFICATIONS SRT CODE Fault code 2558 inactive? STEP 2: Check the transmission shifting circuit and modulator. Dirty or damaged pins?**

**Less than 2.2k ohms?**

**More than 100k ohms?**

**More than 5 VDC?**

**STEP 2B: Check the resistance of the transmission shift modulator.**

**failure inactive.** 

**STEP 2A: Inspect the transmission shift** 

**STEP 2B-1: Check for a short circuit with the ground in the transmission shifting modulator.**

**modulator and connector pins.**

**STEP 2C: Check the voltage diagnostic supply of the transmission shift modulator, the supply line and the return circuit.**

#### **STEP 3: Check the OEM's ECM and harness.**

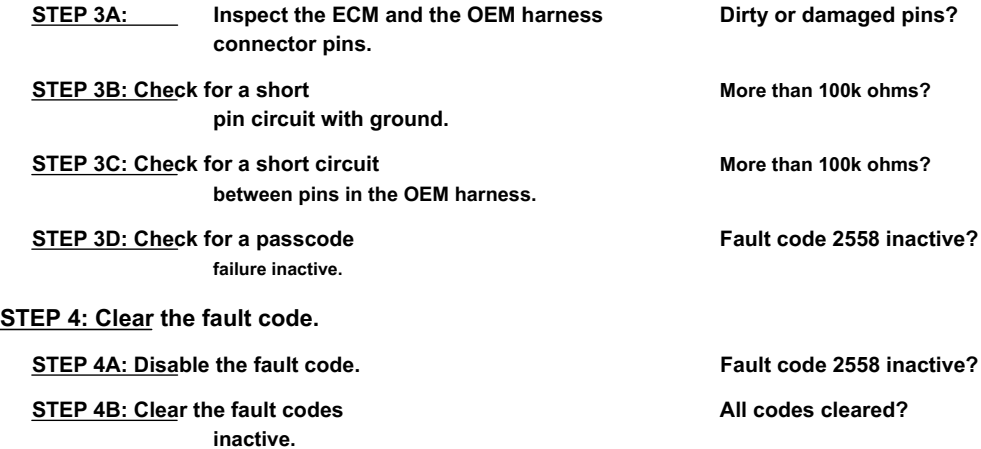

## **FAULT DIAGNOSTIC STEP**

### **STEP 1: Check the fault codes.**

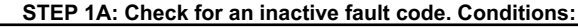

- Turn the ignition key ON.
- Connect the electronic service tool INSITE ™.

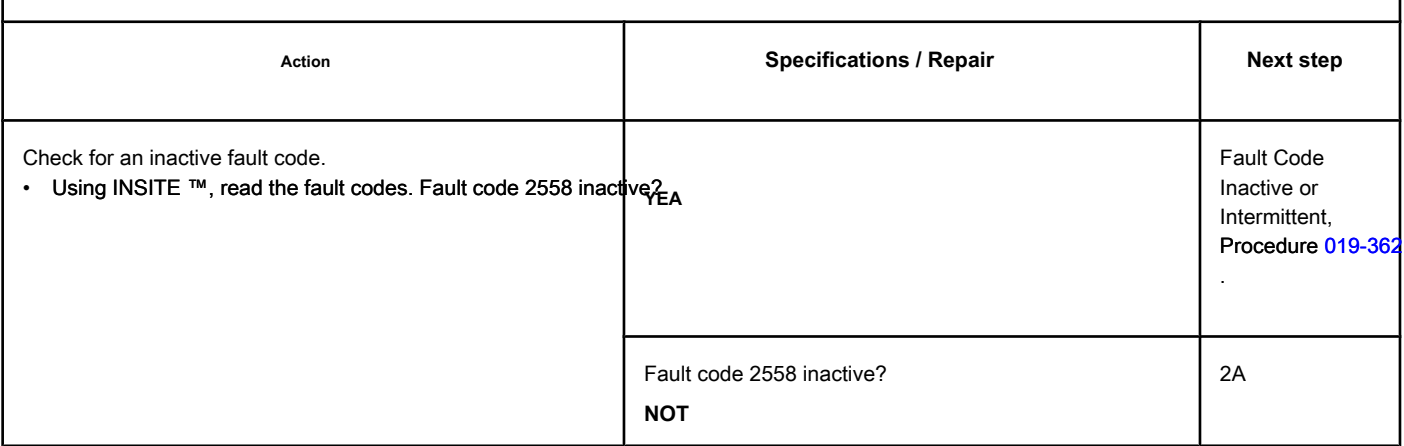

#### **STEP 2: Check the transmission shifting circuit and modulator.**

**STEP 2A: Inspect the transmission shift modulator and connector pins.**

#### **Conditions:**

- Turn the ignition key off.
- Disconnect the transmission modulator from the OEM harness transmission.

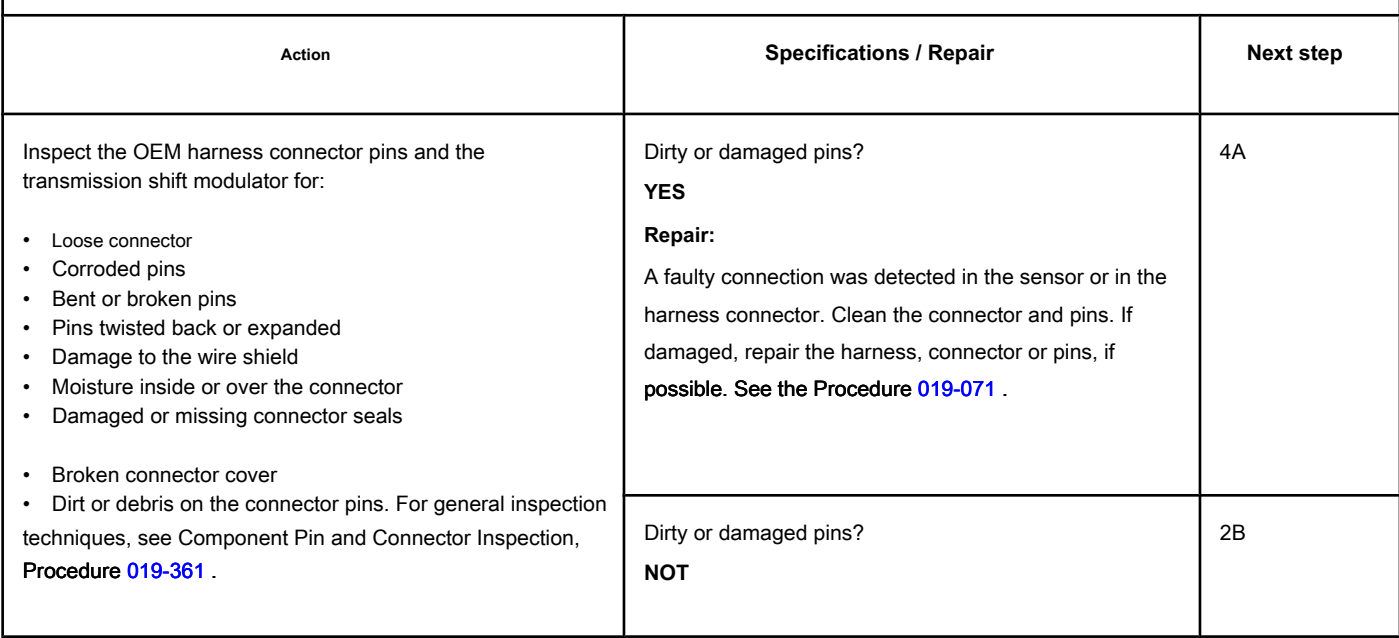

#### **STEP 2B: Check the resistance of the transmission shift modulator. Conditions:**

- Turn the ignition key off.
- Disconnect the transmission modulator from the OEM harness transmission.

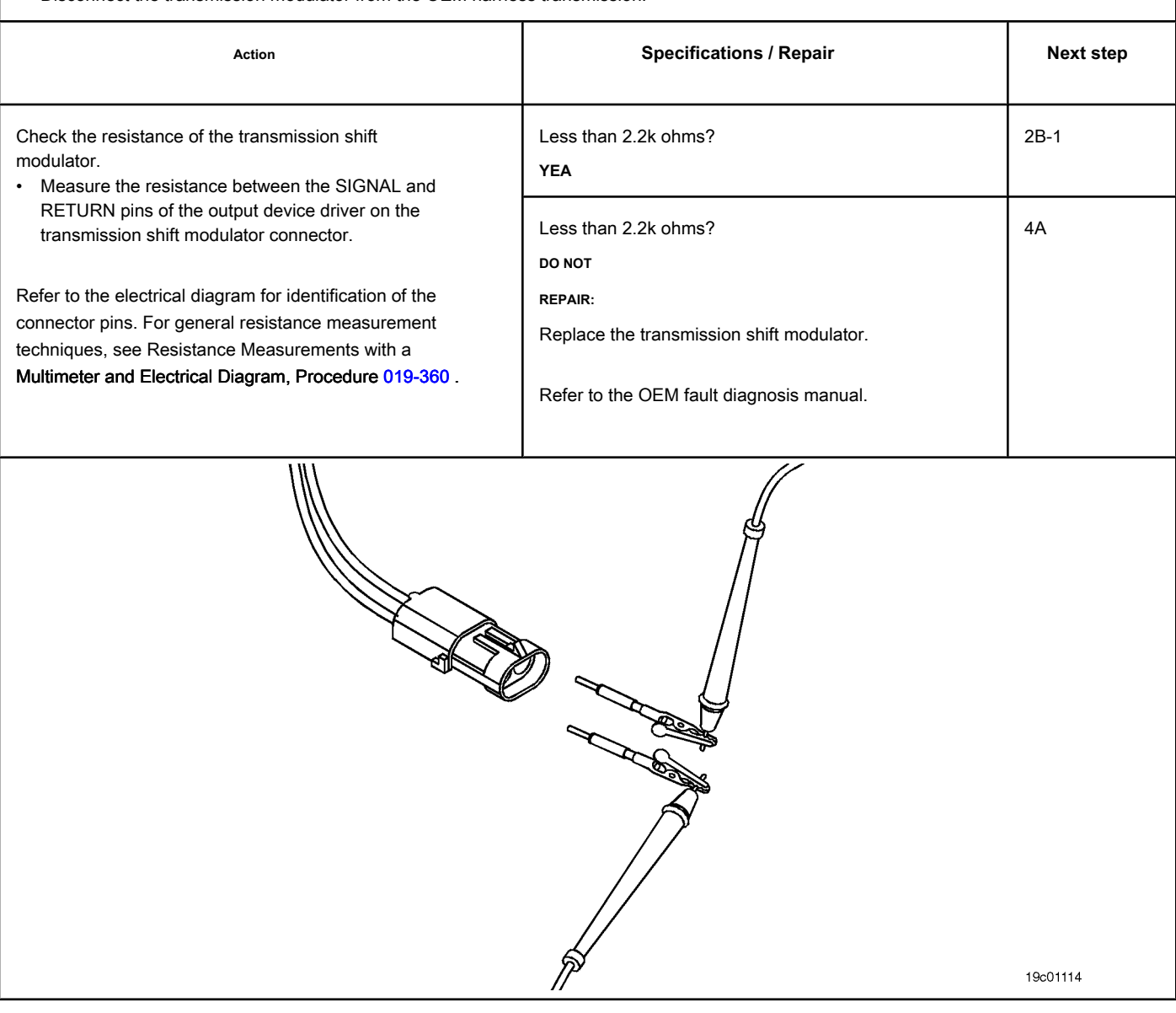

## **STEP 2B-1: Check for a short circuit with the ground in the gearshift modulator of the**

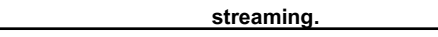

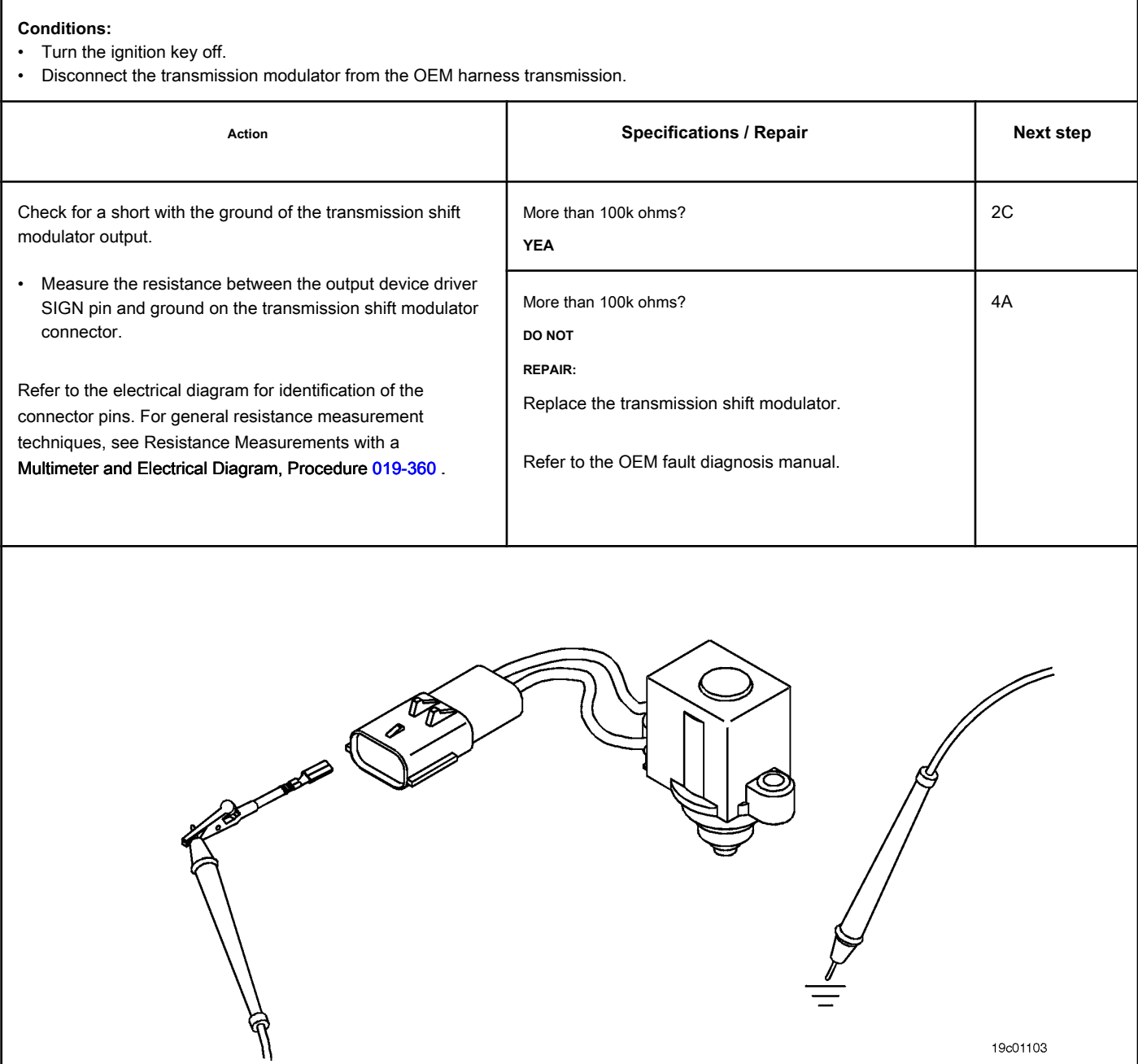

#### **STEP 2C: Check the diagnostic supply voltage of the shift modulator transmission, supply line and return circuit.**

#### **Conditions:**

- Turn the ignition key off.
- Disconnect the transmission modulator from the OEM harness transmission.
- Turn the ignition key ON.

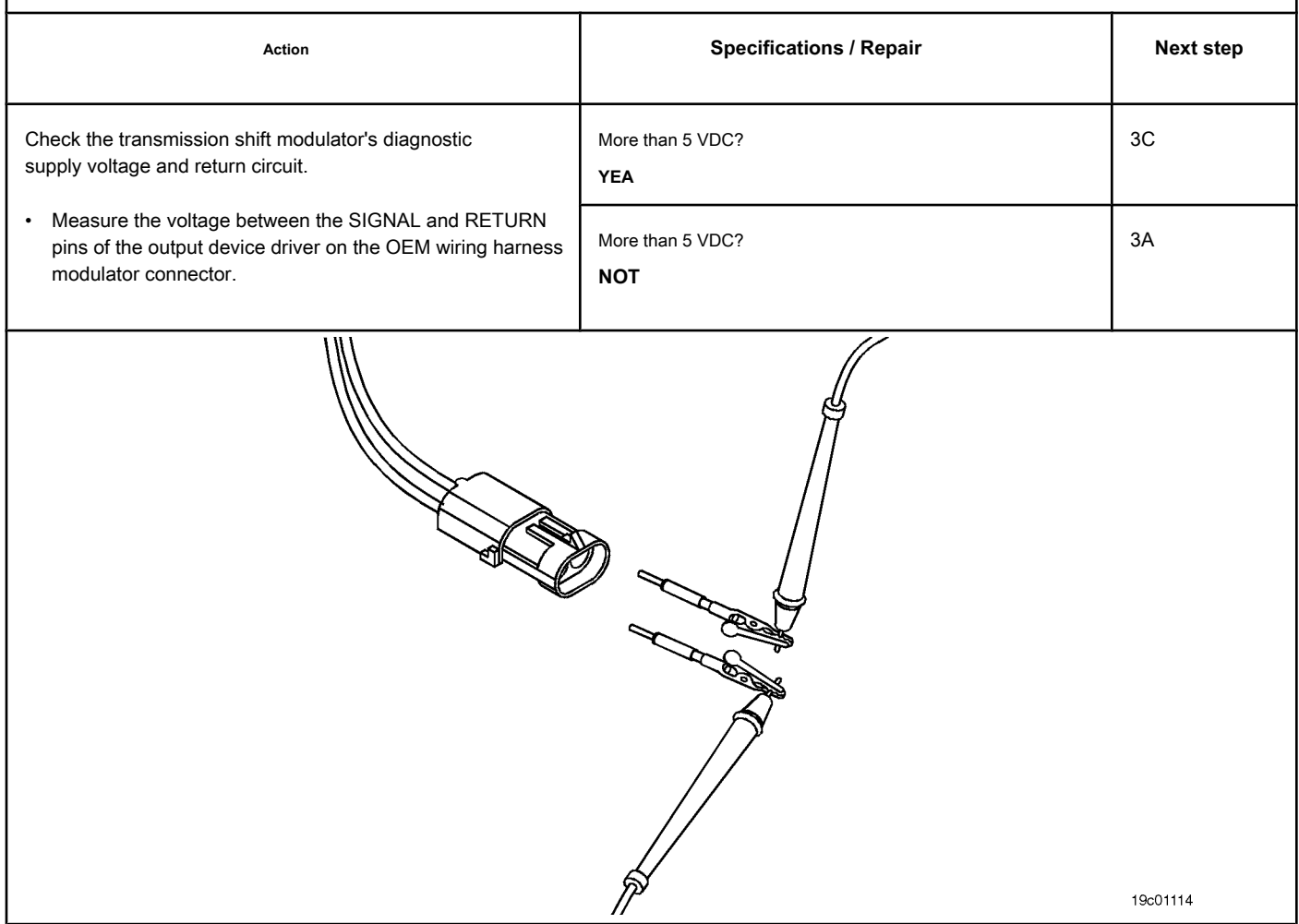

## **STEP 3: Check the OEM's ECM and harness.**

#### **STEP 3A: Inspect the ECM and the OEM harness connector pins.**

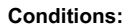

• Turn the ignition key off.

• Disconnect the OEM harness from the ECM.

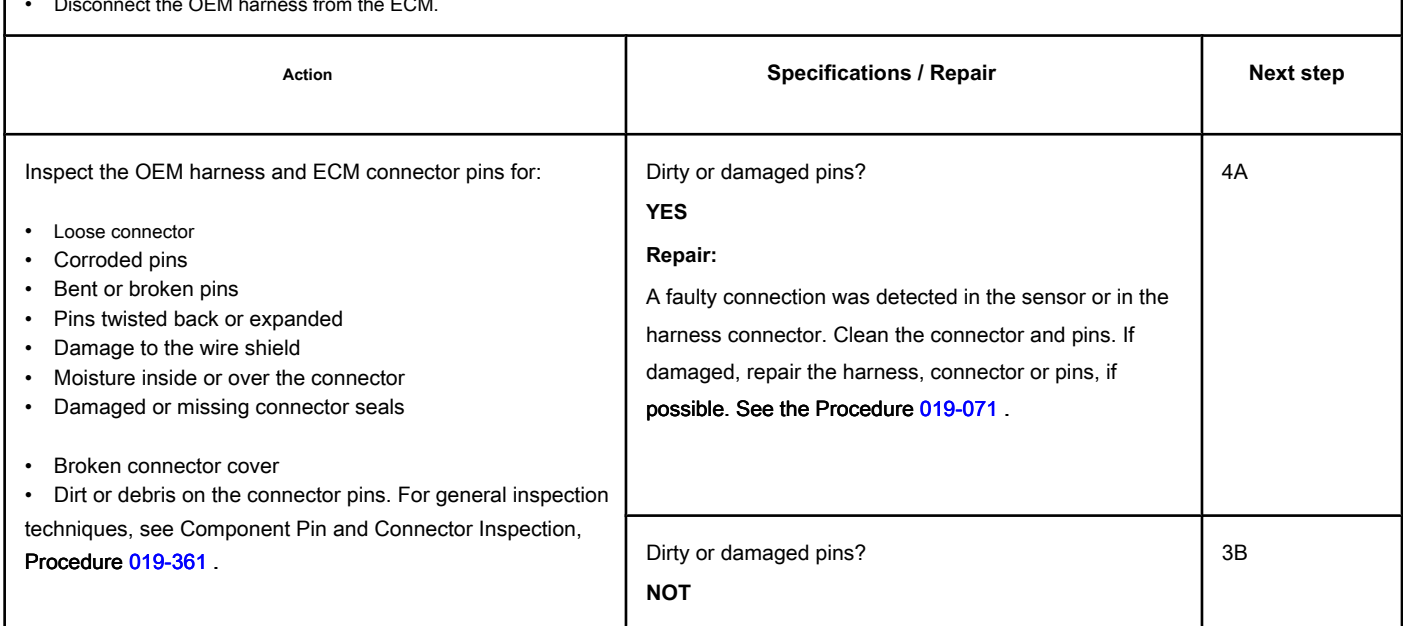

#### **STEP 3B: Check if there is a pin short with the ground. Conditions:**

- Turn the ignition key off.
- Disconnect the OEM harness from the ECM.
- Disconnect the transmission modulator from the OEM harness transmission.

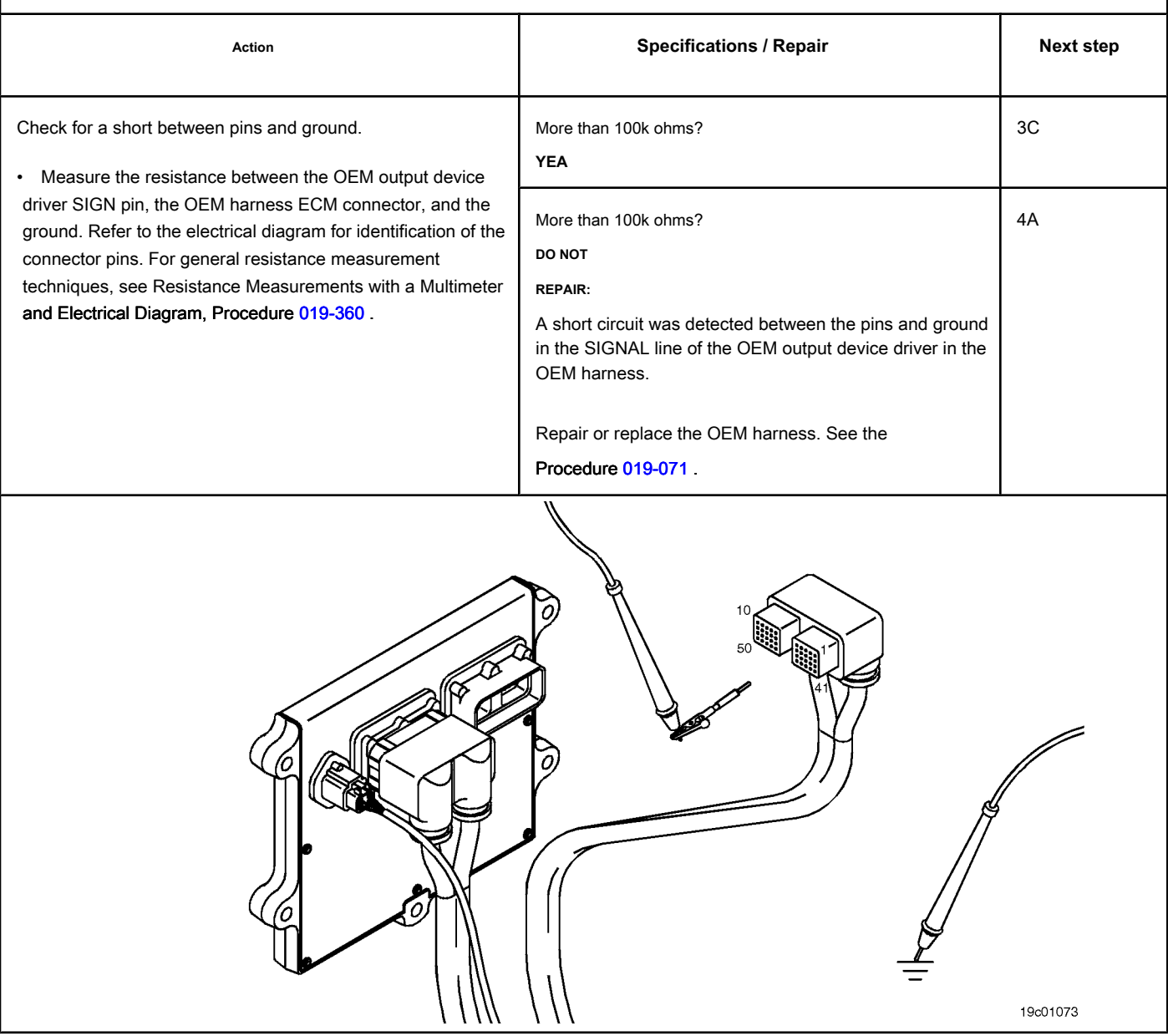

## **STEP 3C: Check the OEM harness for a short circuit between pins. Conditions:**

- Turn the ignition key off.
- Disconnect the OEM harness from the ECM.
- Disconnect the transmission modulator from the OEM harness transmission.

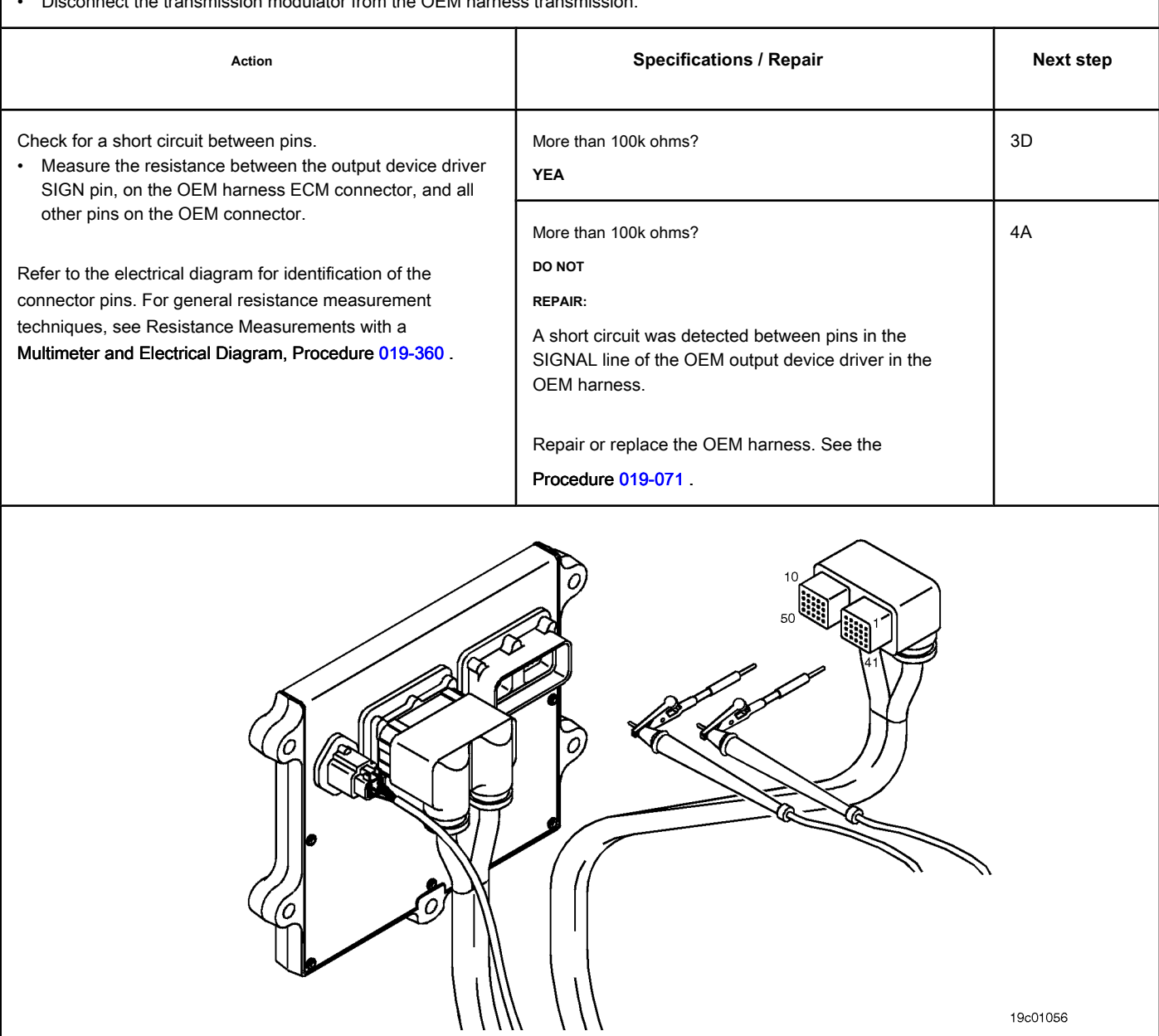

19c01056

#### **STEP 3D: Check for an inactive fault code. Conditions:**

- Connect all components.
- Turn the ignition key ON.
- Connect the electronic service tool INSITE ™.

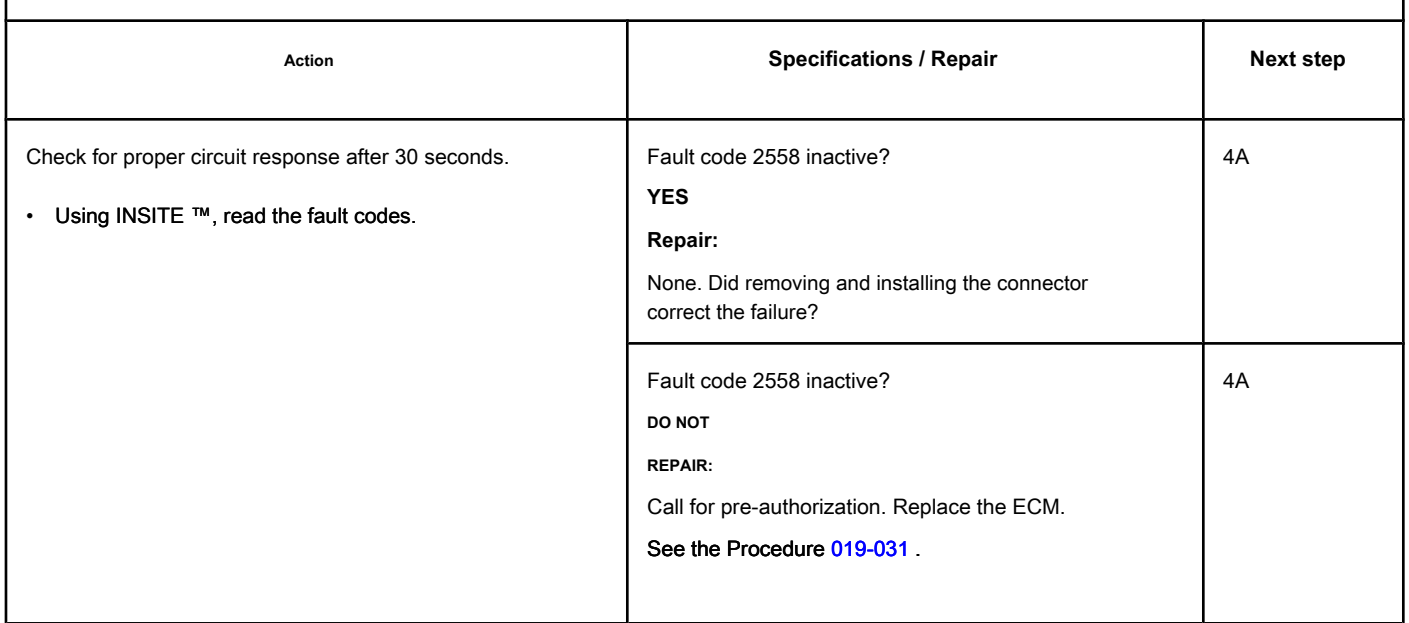

## **STEP 4: Clear the fault code.**

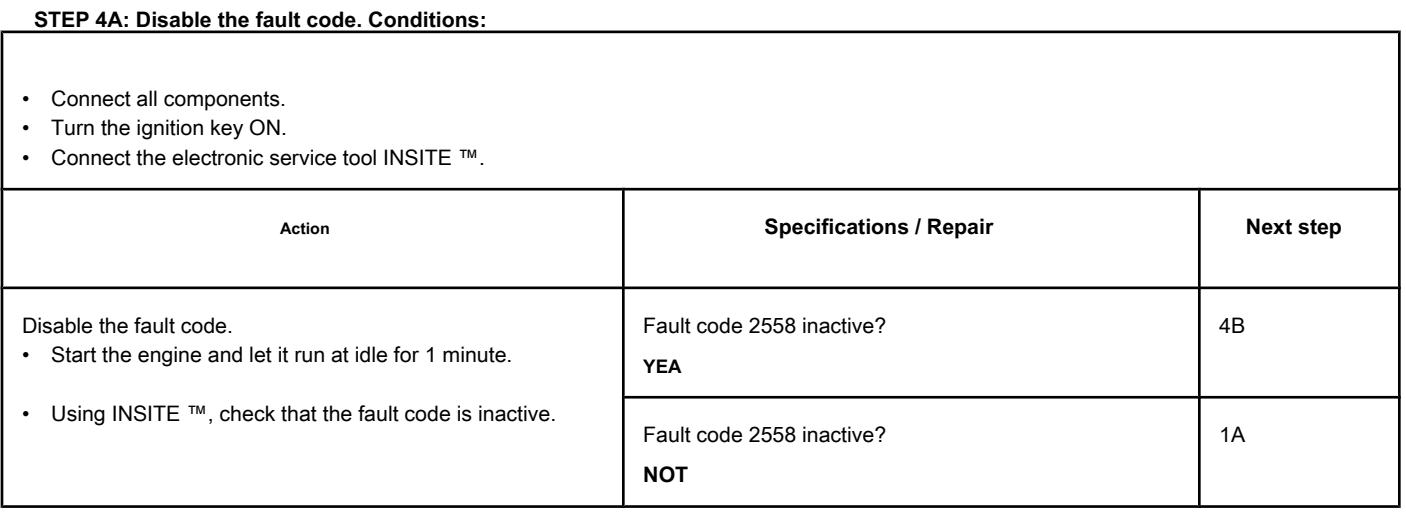

#### **STEP 4B: Clear the inactive fault codes. Conditions:**

- Connect all components.
- Turn the ignition key ON.
- Connect the electronic service tool INSITE ™.

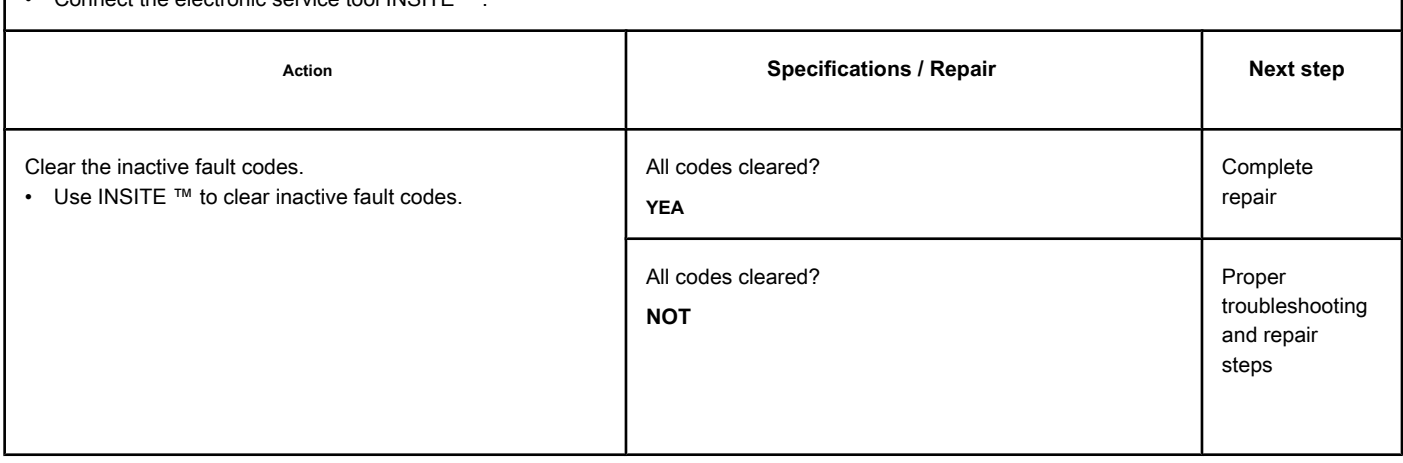

## **Fault Code 2961**

#### **EGR Temperature - Valid Data but Above Normal Operating Range - Level**

**Less Severe**

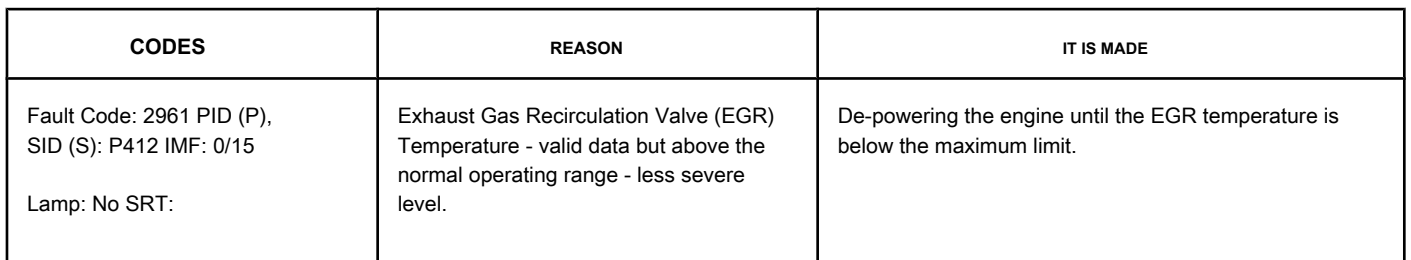

#### **EGR Valve Temperature Sensor Circuit**

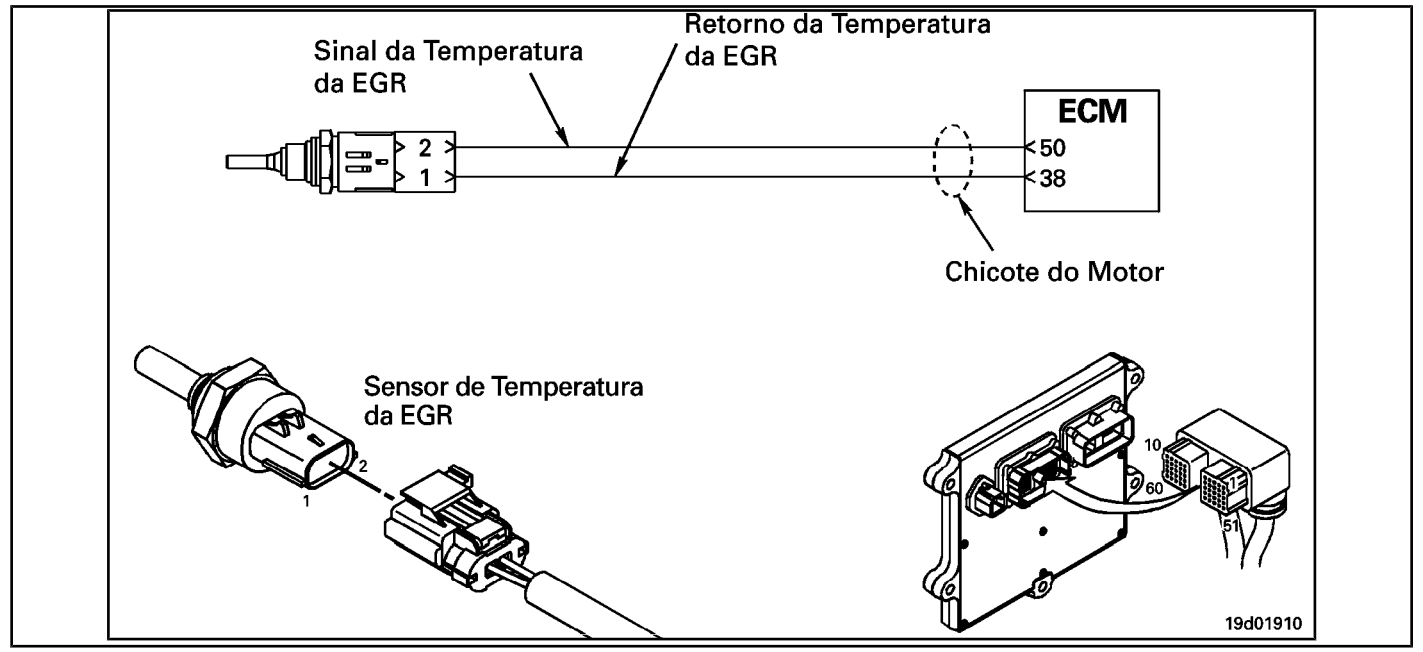

#### **Circuit Descriptions:**

The EGR valve temperature sensor is used to measure the temperature of the exhaust gases leaving the EGR cooler. This temperature is monitored to protect the engine from the extremely high temperatures associated with the EGR system.

#### **Component Location:**

The temperature sensor of the EGR valve is located on the air inlet connection on the intake side of the engine. See the Procedure 100-002 for the detailed location of each compon[ent.](#page-4-0)

#### **Workshop Tips:**

This failure can be caused by:

- An EGR clogged cooler
- High coolant temperature
- Low coolant level
- EGR valve failure
- EGR valve position sensor failure
- High exhaust temperatures
- Water-coolant mix
- Stuck variable geometry turbocharger.

NOTE: This fault code is likely **not** will be activated with the engine unloaded in the workshop. The engine **must** be under load for this fault code to be

triggered and to determine whether the fault has been found and repaired.

**Section TF - Fault Code Diagnosis Page TF-975**

## **SUMMARY OF FAULT DIAGNOSTICS**

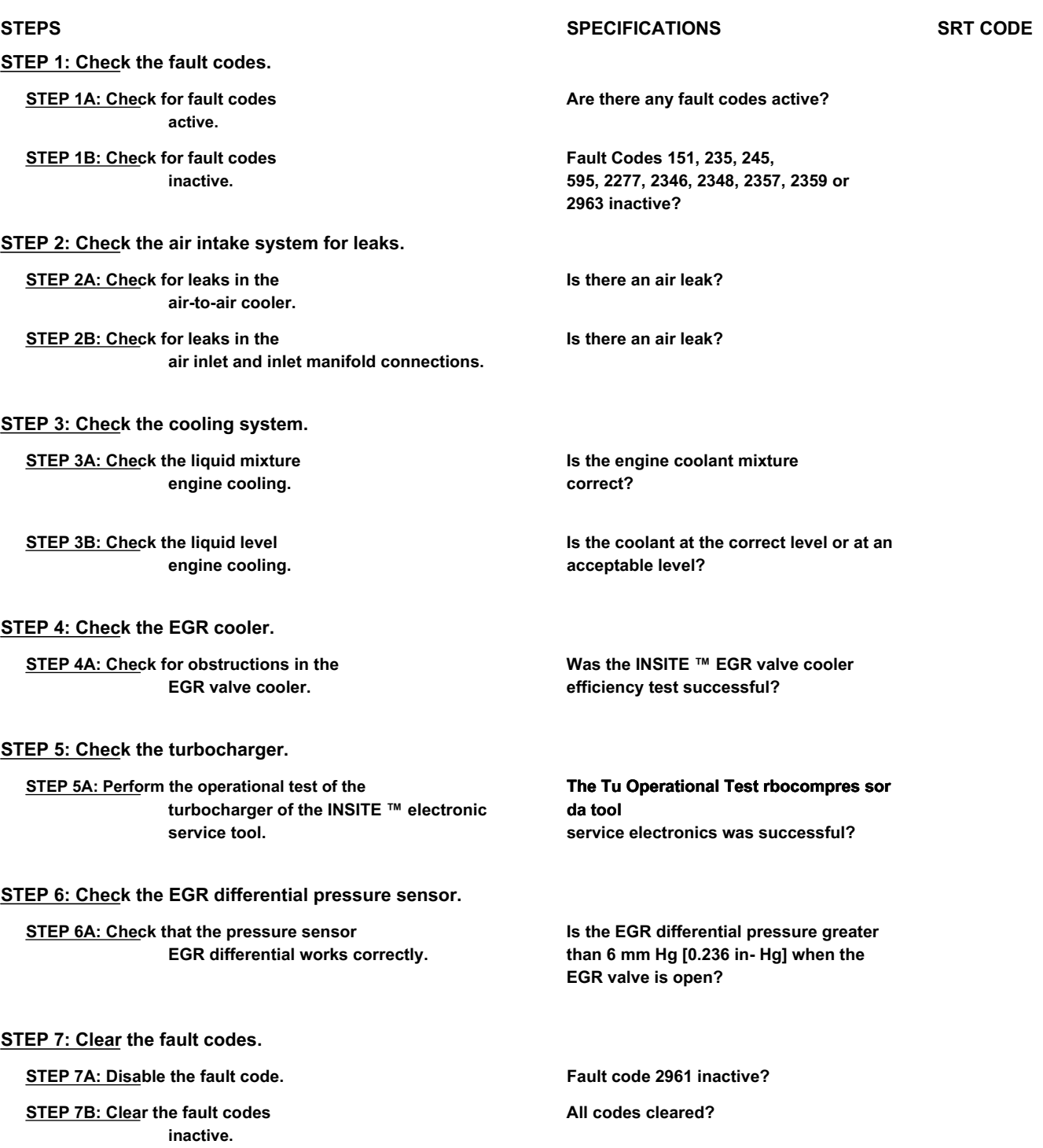

Appropriate fault diagnosis diagram

1B

## **FAULT DIAGNOSTIC STEP**

## **STEP 1: Check the fault codes.**

## **STEP 1A: Check for active fault codes. Conditions:**

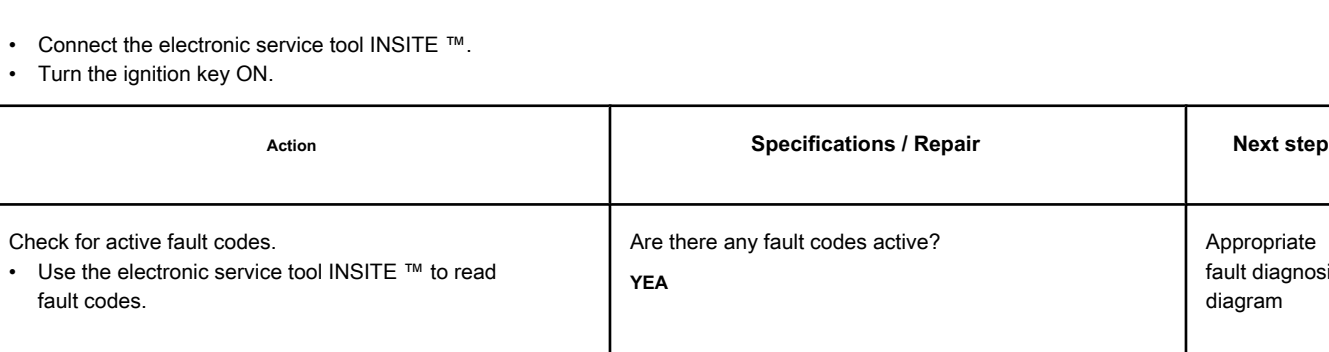

#### **STEP 1B: Check for inactive fault codes. Conditions:**

• Connect the electronic service tool INSITE ™.

• Turn the ignition key ON.

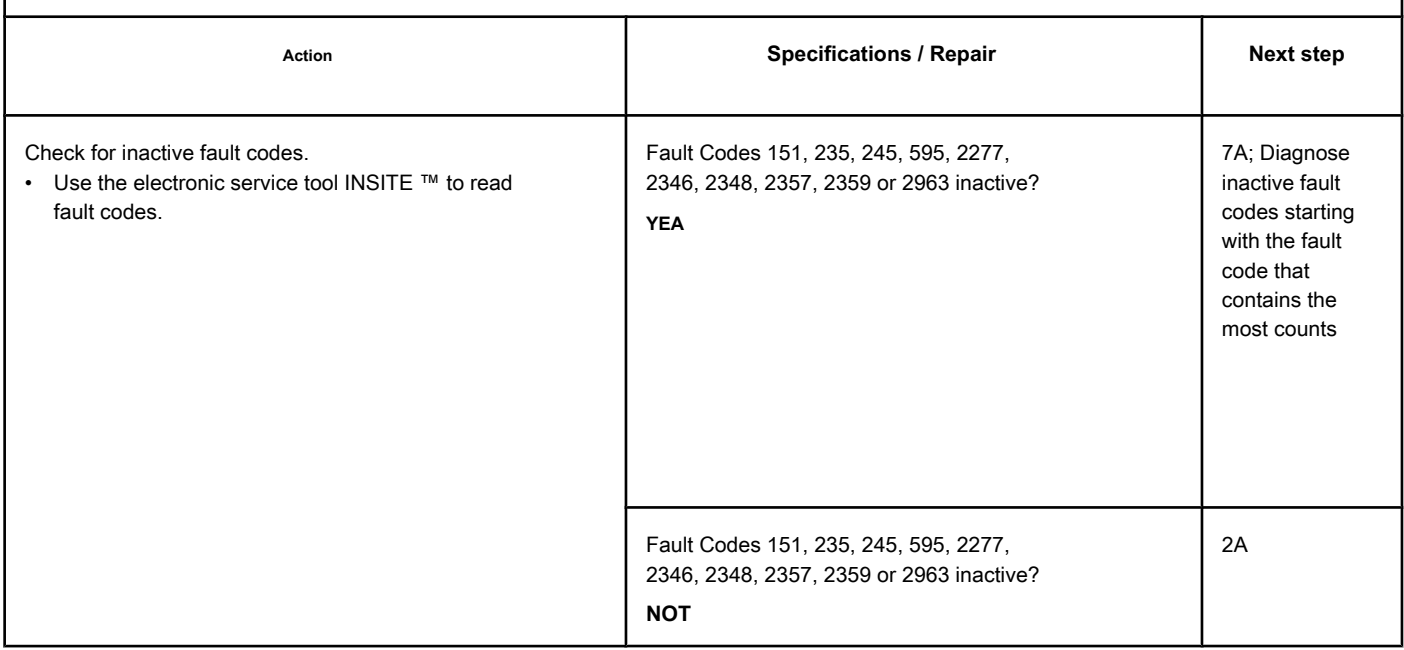

Are there any fault codes active?

**NOT**

### **STEP 2: Check the air intake system for leaks.**

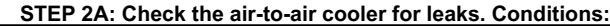

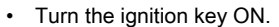

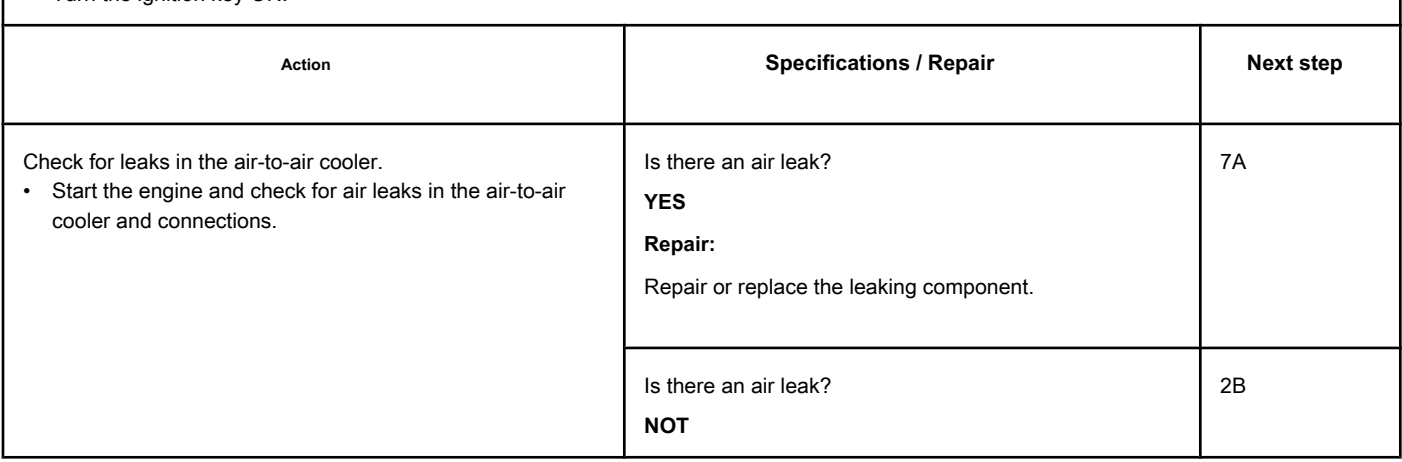

**STEP 2B: Check for leaks in the air intake and inlet manifold connections. Conditions:**

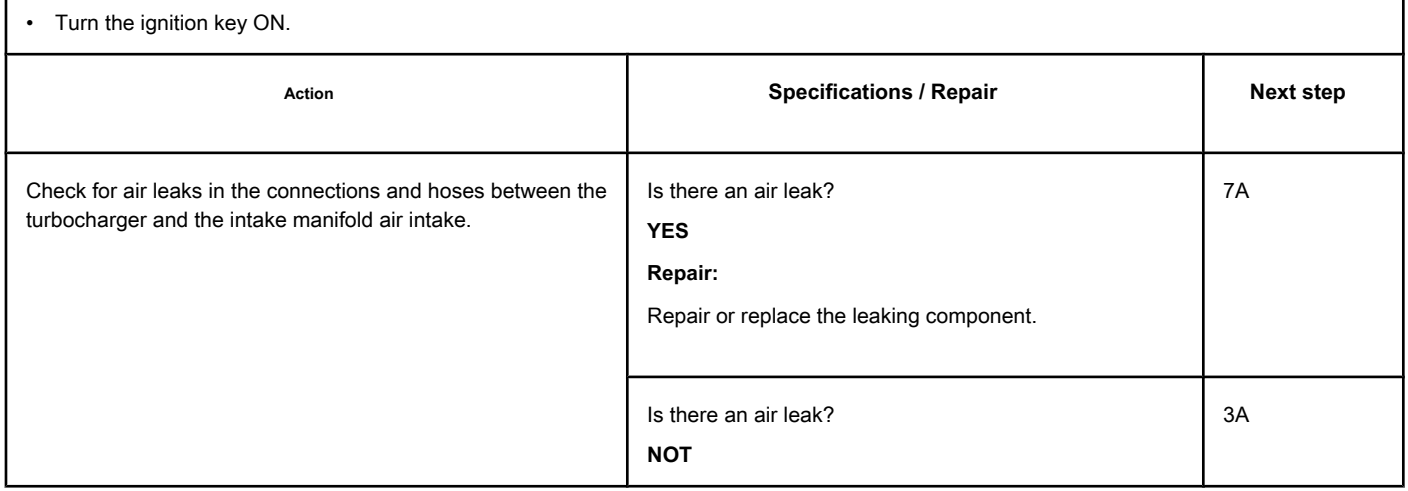

٦

# **STEP 3: Check the cooling system.**

 $\Gamma$ 

## **STEP 3A: Check the engine coolant mixture. Conditions:**

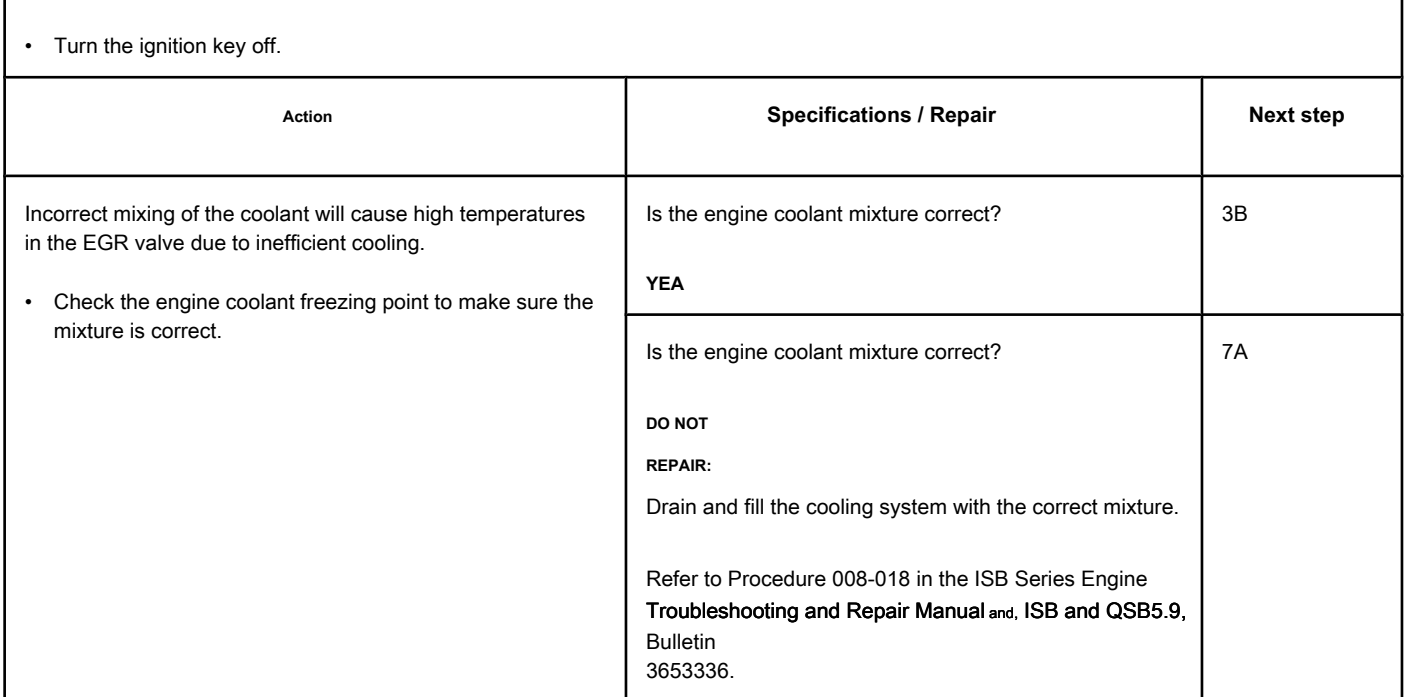

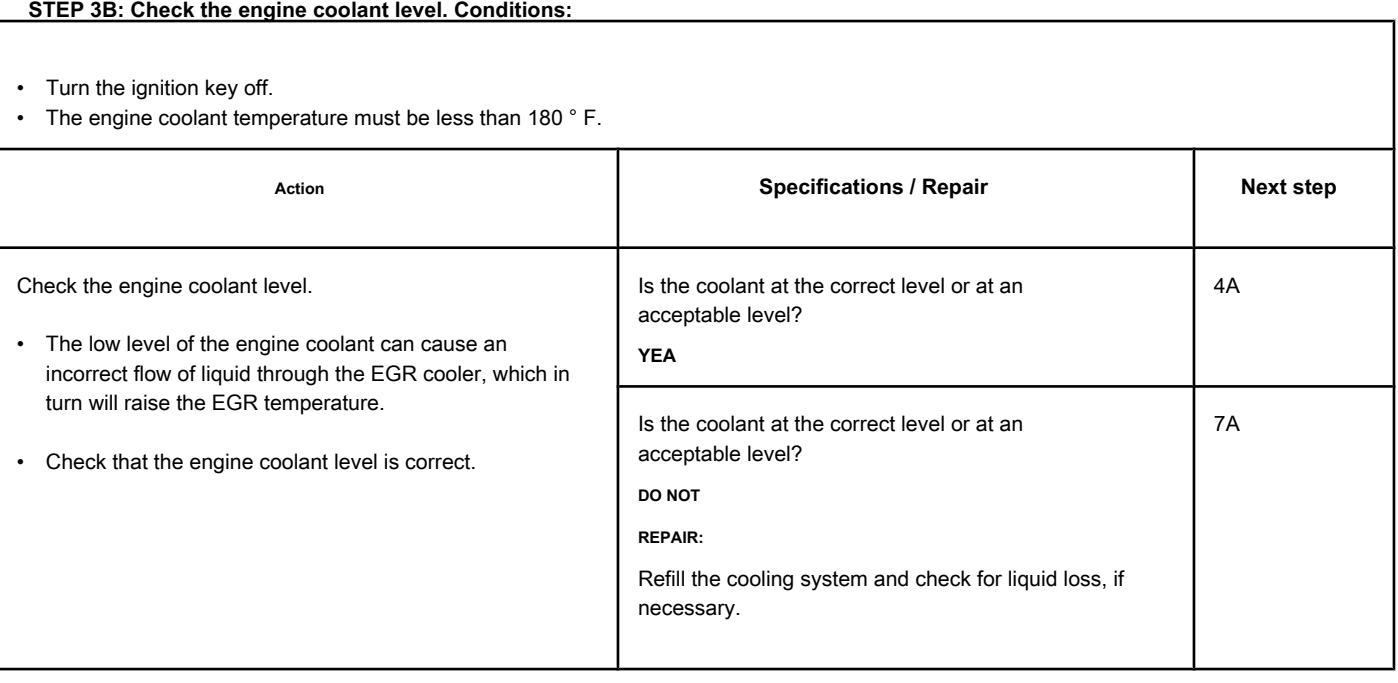

## **STEP 4: Check the EGR cooler.**

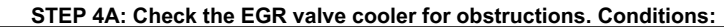

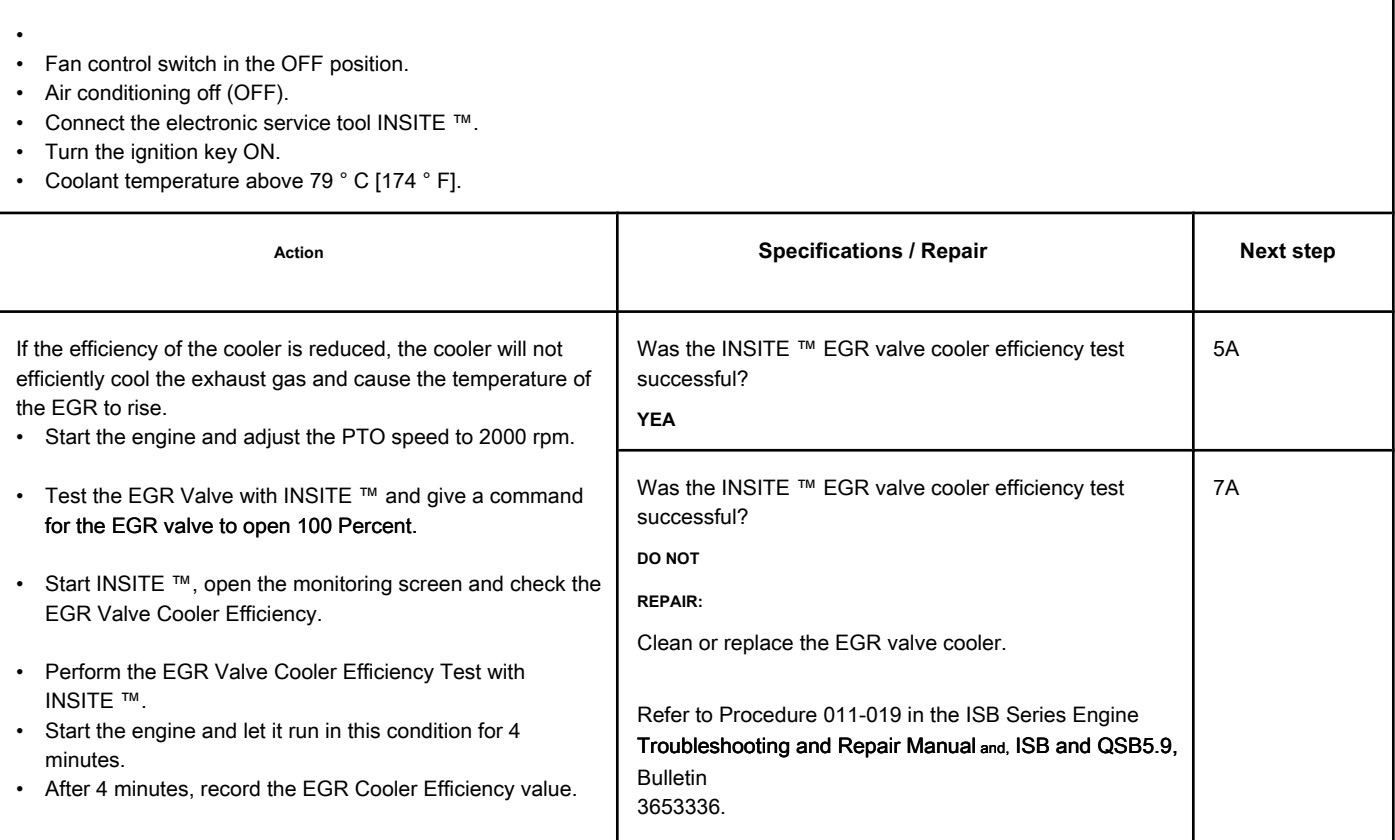

## **STEP 5: Check the turbocharger.**

## **STEP 5A: Perform the Turbocharger Operational Test of the INSITE ™ electronic service tool. Conditions:**

• Turn the ignition key ON. • Connect the electronic service tool INSITE ™. • Start the engine and let it run at idle. Action **Action Constanting Constant Constant Specifications / Repair <b>Next step** Select EGR Operational Test / Variable Geometry Turbocharger with INSITE ™ electronic service tool. • Perform the Turbocharger Operational Test. The Turbocharger Operational Test of tool service electronics was successful? **YEA** 6A The Turbocharger Operational Test of tool service electronics was successful? **DO NOT REPAIR:** Replace the variable geometry turbocharger. Refer to Procedure 010-033 in the ISB Series Engine Troubleshooting and Repair Manual and, ISB and QSB5.9, Bulletin 3653336. 7A

## **STEP 6: Check the EGR differential pressure sensor.**

**STEP 6A: Check that the EGR differential pressure sensor works correctly. Conditions:**

- Turn the ignition key ON.
- Engine running.
- Connect the electronic service tool INSITE ™.

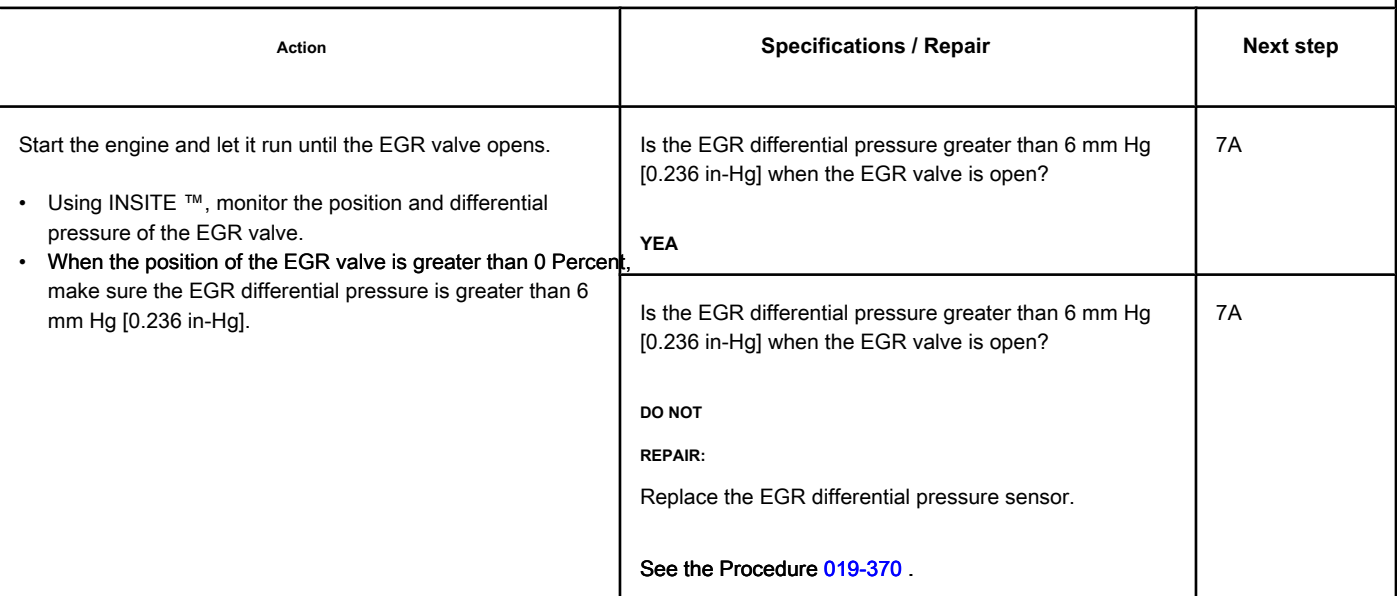

#### **STEP 7: Clear the fault codes.**

#### **STEP 7A: Disable the fault code. Conditions:**

- Connect all components.
- Connect the electronic service tool INSITE ™.
- Turn the ignition key ON.

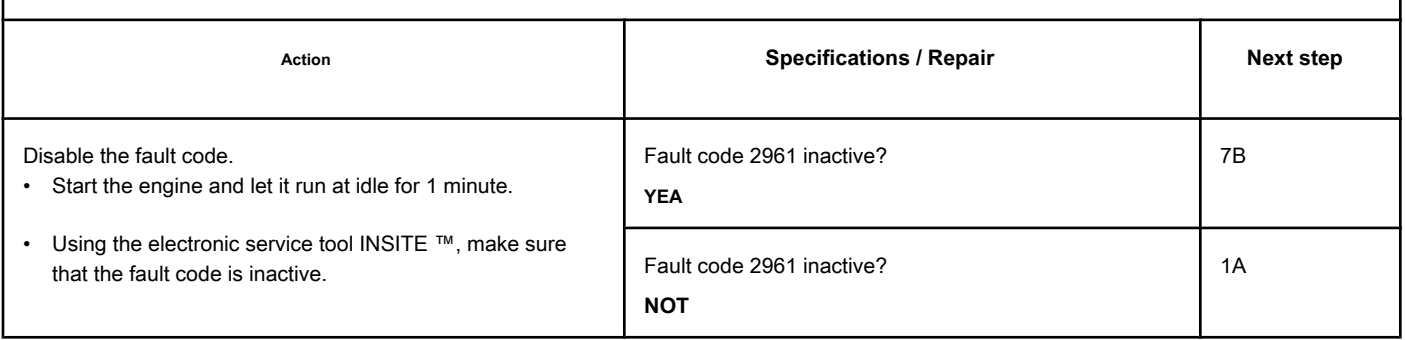

#### **STEP 7B: Clear the inactive fault codes. Conditions:**

- Connect all components.
- Turn the ignition key ON.

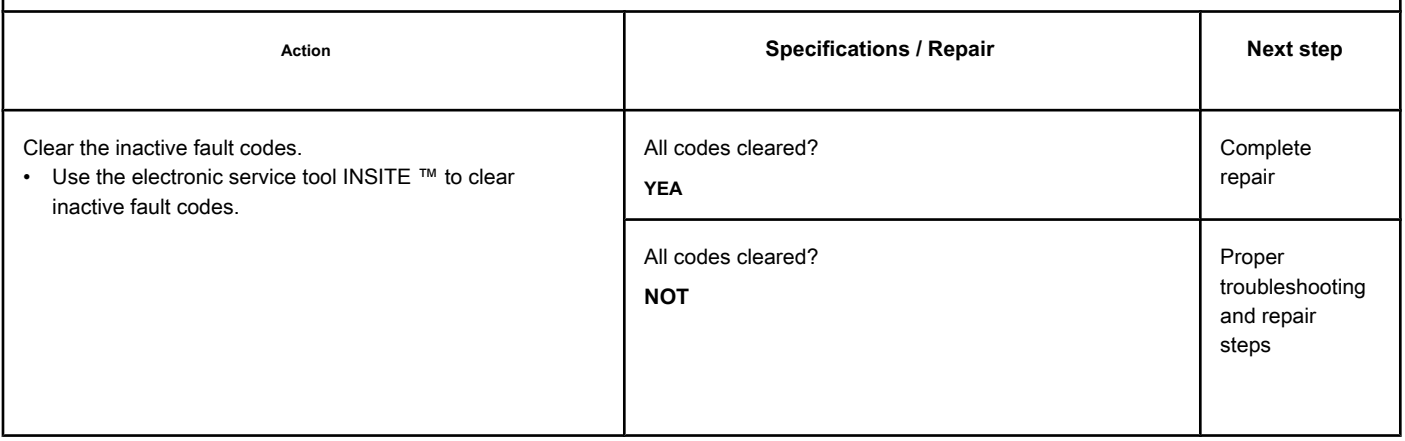

# **Fault Code 2962**

## **EGR Temperature - Valid Data but Above Normal Operating Range - Level**

**Moderately severe**

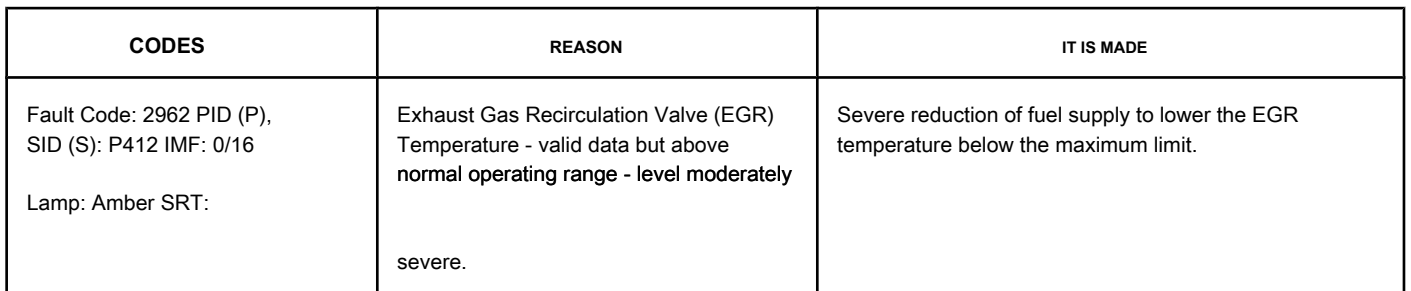

#### **EGR Valve Temperature Sensor Circuit**

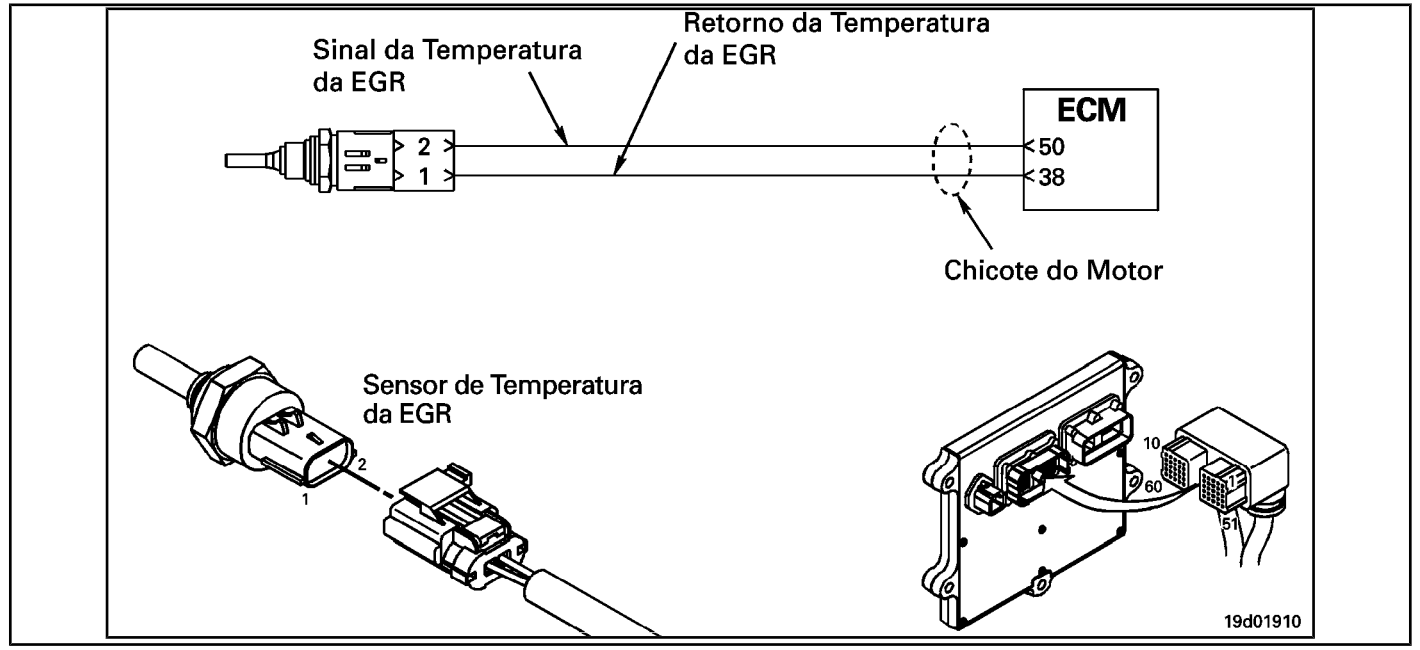

#### **Circuit Descriptions:**

The EGR valve temperature sensor is used to measure the temperature of the exhaust gases leaving the EGR cooler. This temperature is monitored to protect the engine from the extremely high temperatures associated with the EGR system.

#### **Component Location:**

The temperature sensor of the EGR valve is located on the air inlet connection on the intake side of the engine. See the Procedure 100-002 for the detailed location of each compon[ent.](#page-4-0)

#### **Workshop Tips:**

This failure can be caused by:

- An EGR clogged cooler
- High coolant temperature
- Low coolant level
- **EGR** valve failure
- EGR valve position sensor failure
- High exhaust temperatures
- Water-coolant mix
• Stuck variable geometry turbocharger. NOTE: This fault code is likely **not** will be activated with the engine unloaded in the workshop. The engine **must**

be under load for this fault code to be triggered and to determine whether the fault has been found and repaired.

#### **SUMMARY OF FAULT DIAGNOSTICS**

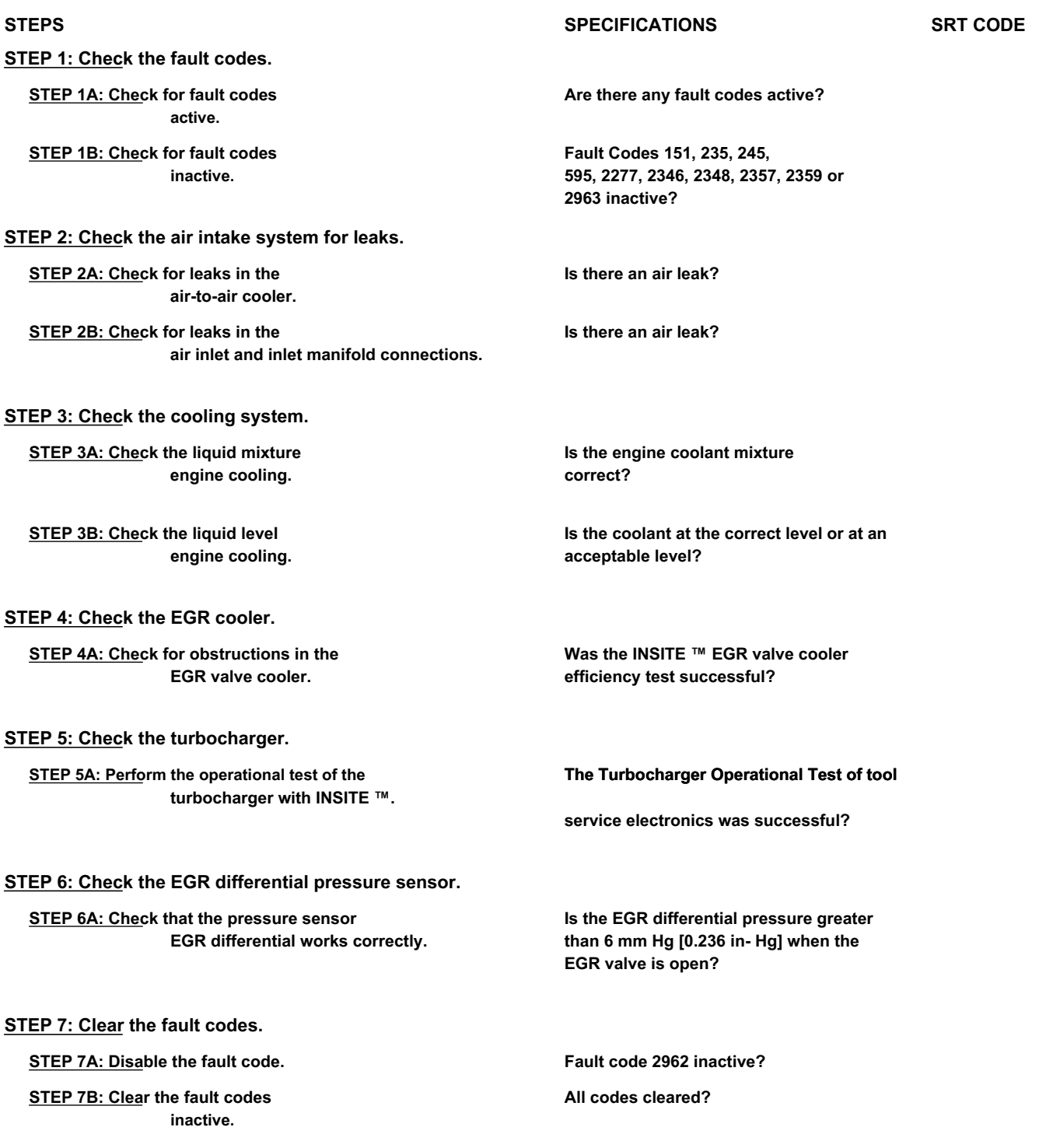

#### **FAULT DIAGNOSTIC STEP**

# **STEP 1: Check the fault codes.**

**STEP 1A: Check for active fault codes. Conditions:**

- Connect the electronic service tool INSITE ™.
- Turn the ignition key ON.

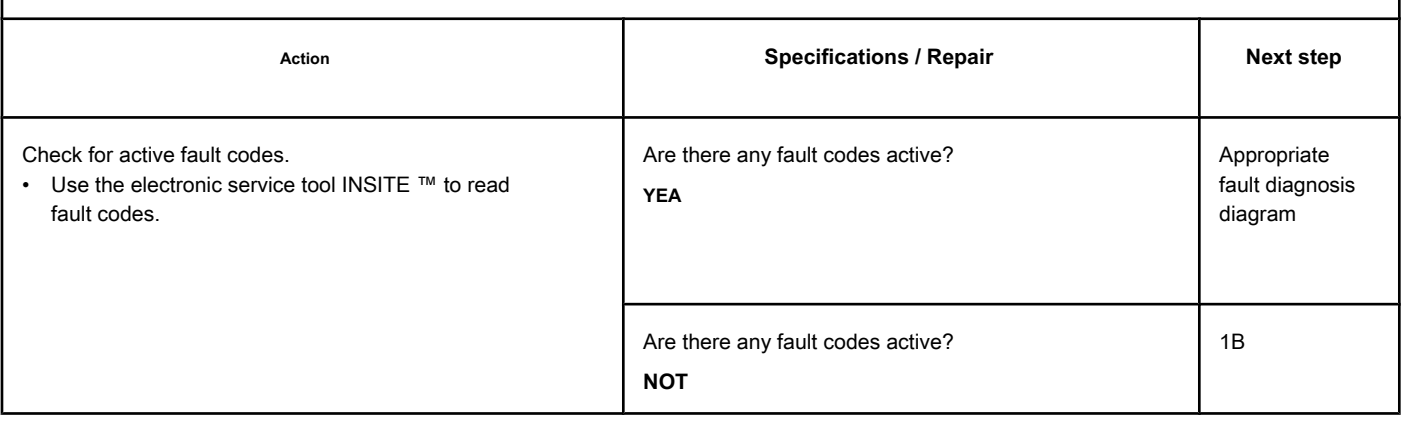

# **STEP 1B: Check for inactive fault codes. Conditions:**

• Connect the electronic service tool INSITE ™.

• Turn the ignition key ON.

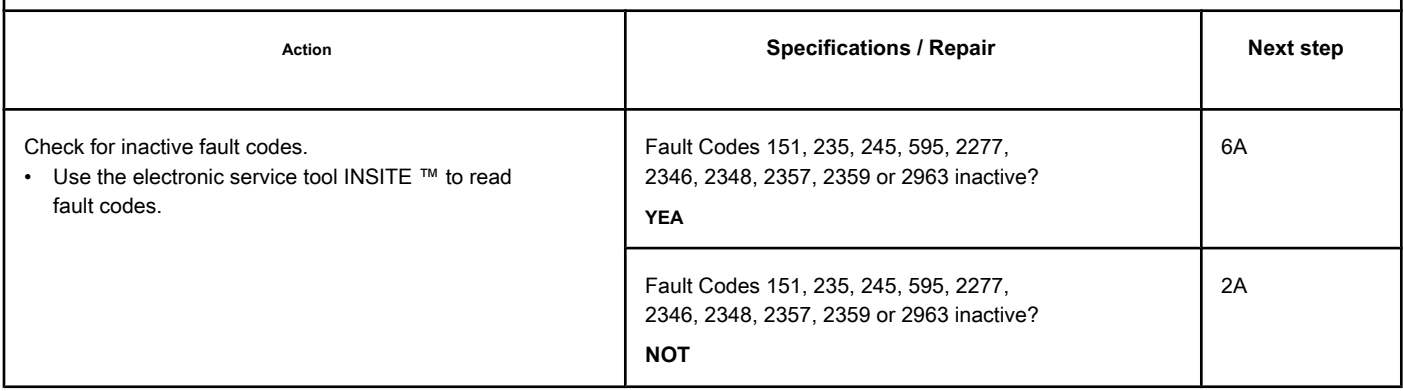

# **STEP 2: Check the air intake system for leaks.**

# **STEP 2A: Check the air-to-air cooler for leaks. Conditions:**

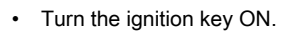

Г

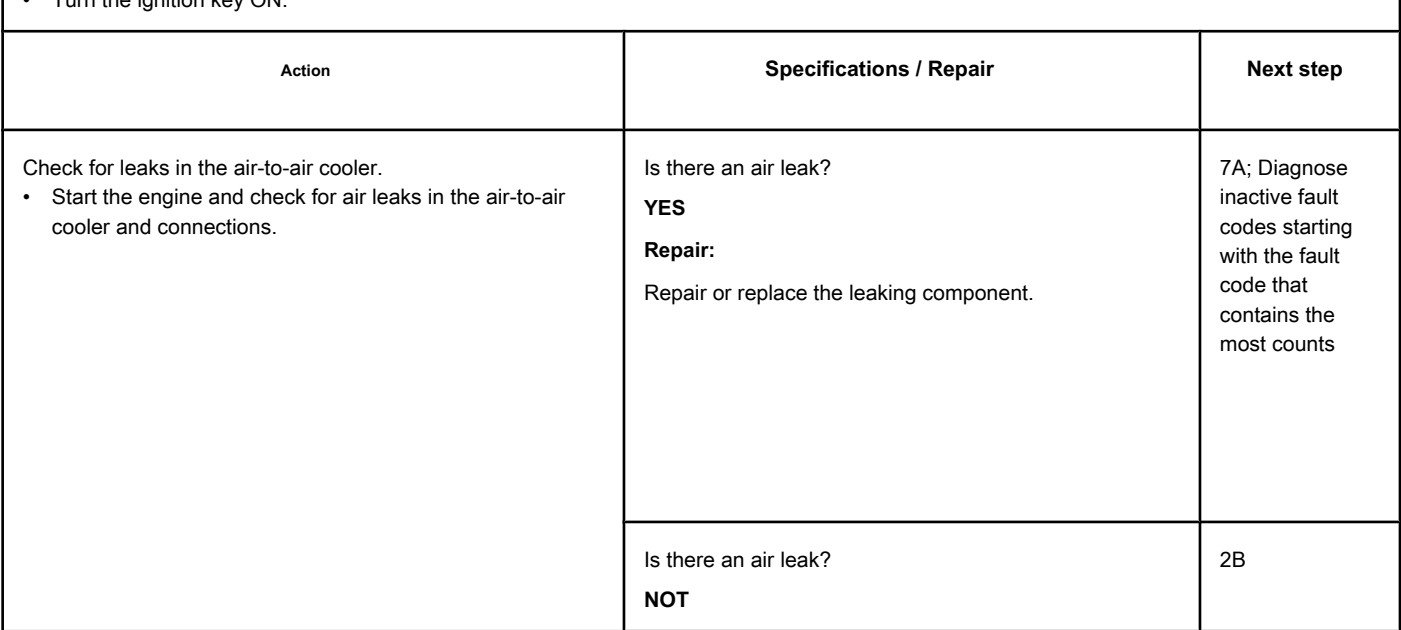

# **STEP 2B: Check for leaks in the air intake and inlet manifold connections. Conditions:**

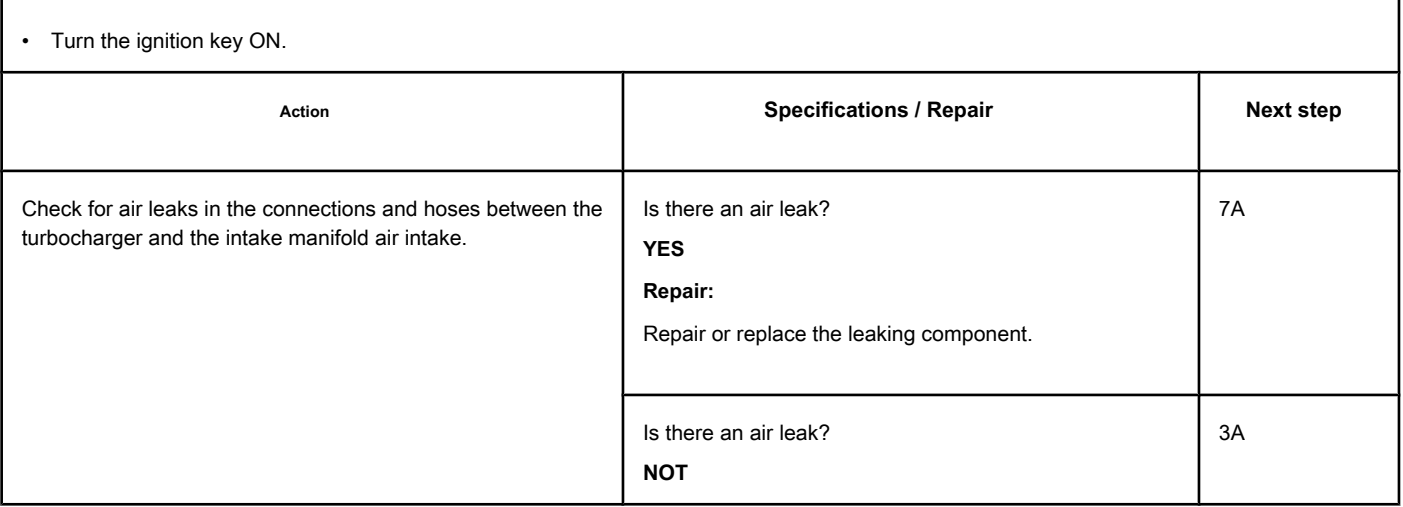

# **STEP 3: Check the cooling system.**

#### **STEP 3A: Check the engine coolant mixture. Conditions:**

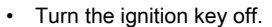

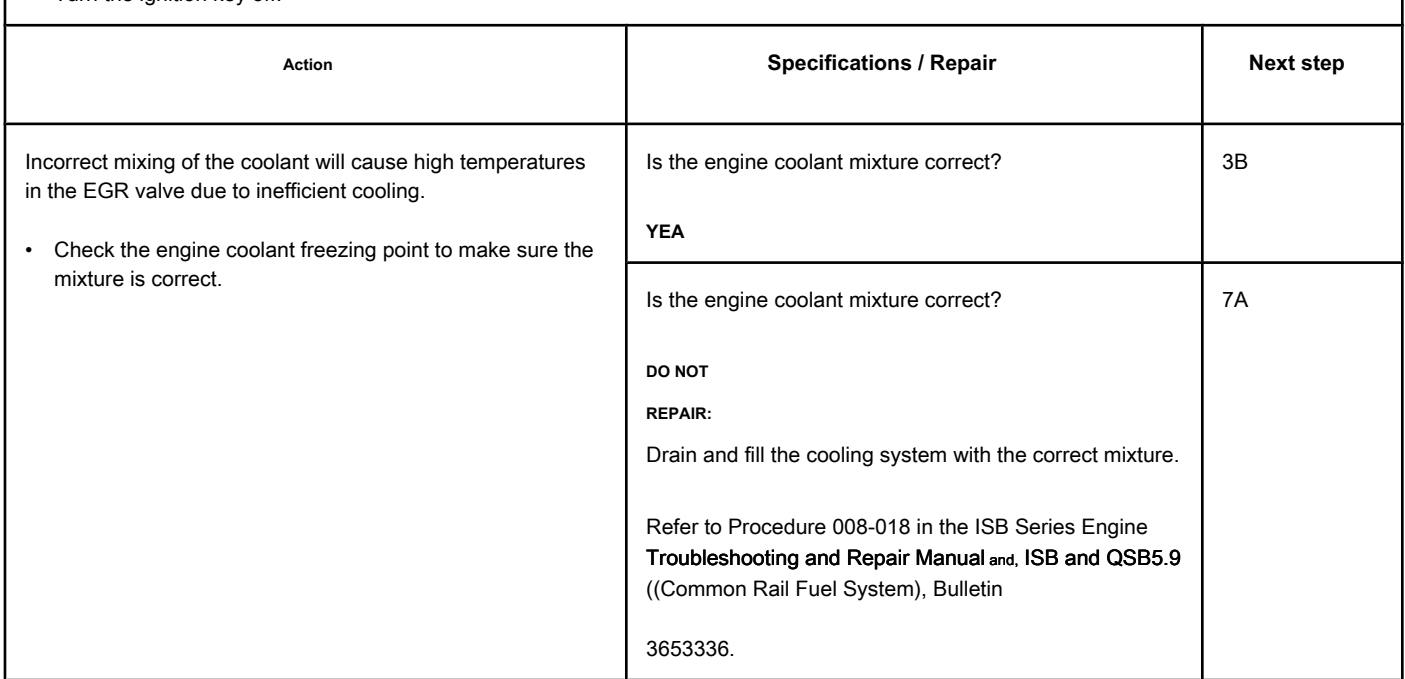

#### **STEP 3B: Check the engine coolant level. Conditions:**

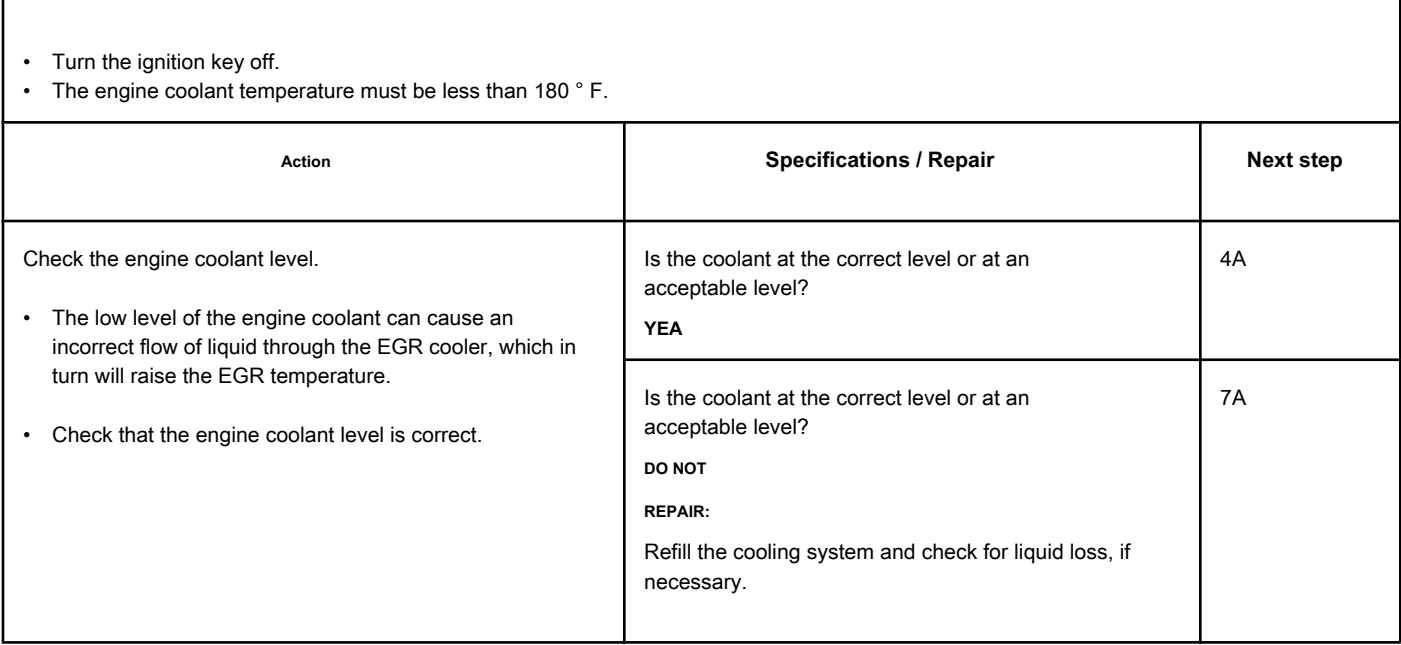

٦

# <span id="page-1013-0"></span>**STEP 4: Check the EGR cooler.**

**STEP 4A: Check the EGR valve cooler for obstructions. Conditions:**

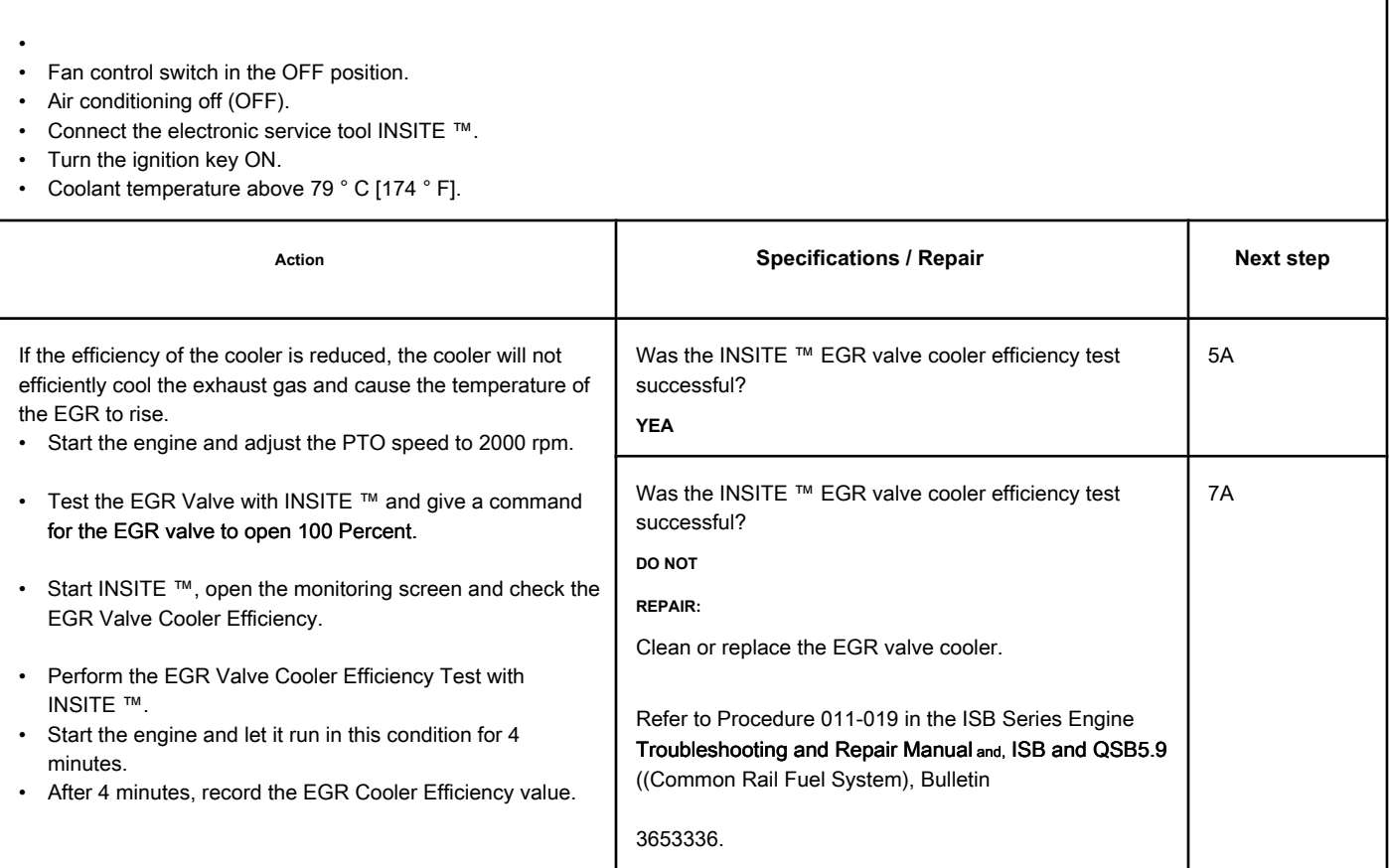

#### **STEP 5: Check the turbocharger.**

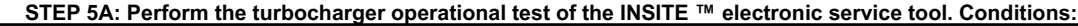

- Turn the ignition key ON.
- Connect the electronic service tool INSITE ™.
- Start the engine and let it run at idle.

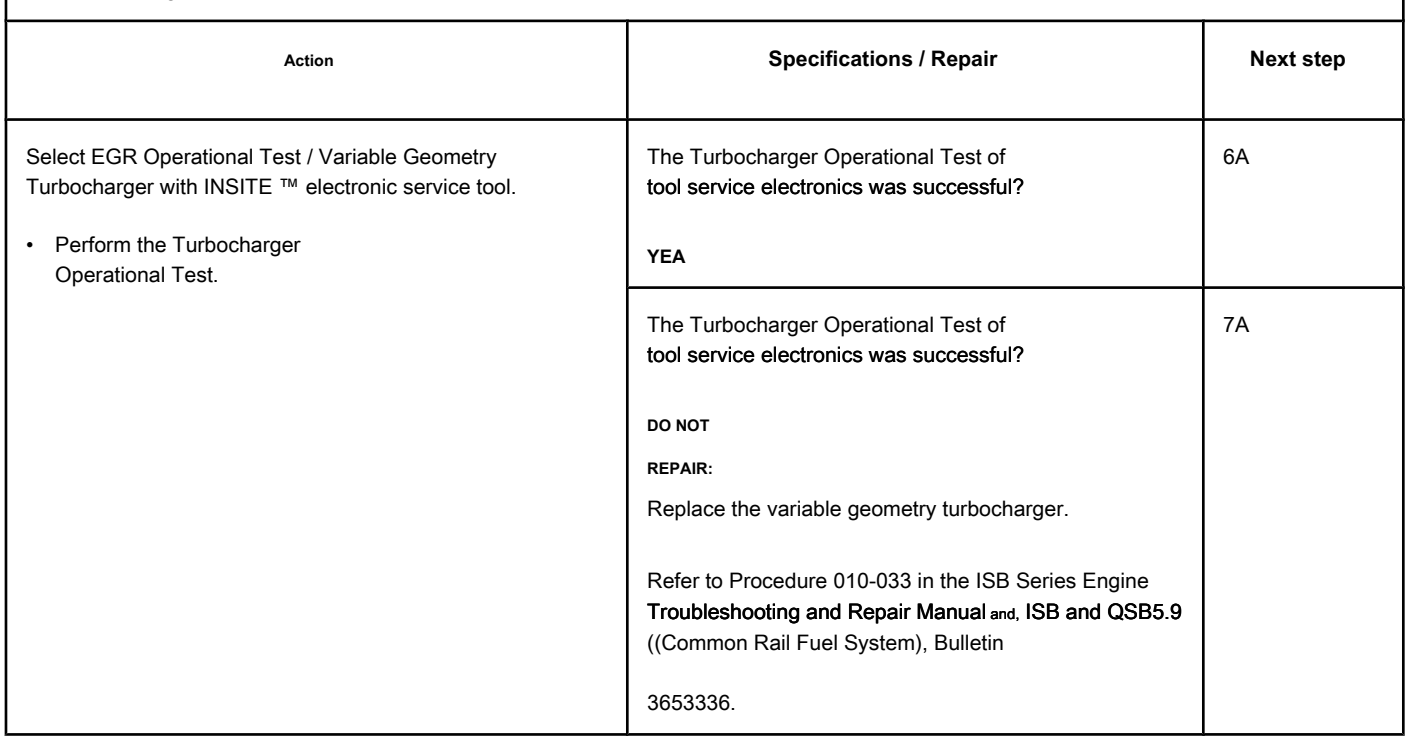

# **STEP 6: Check the EGR differential pressure sensor.**

**STEP 6A: Check that the EGR differential pressure sensor works correctly. Conditions:**

- Turn the ignition key ON.
- Engine running.
- Connect the electronic service tool INSITE ™.

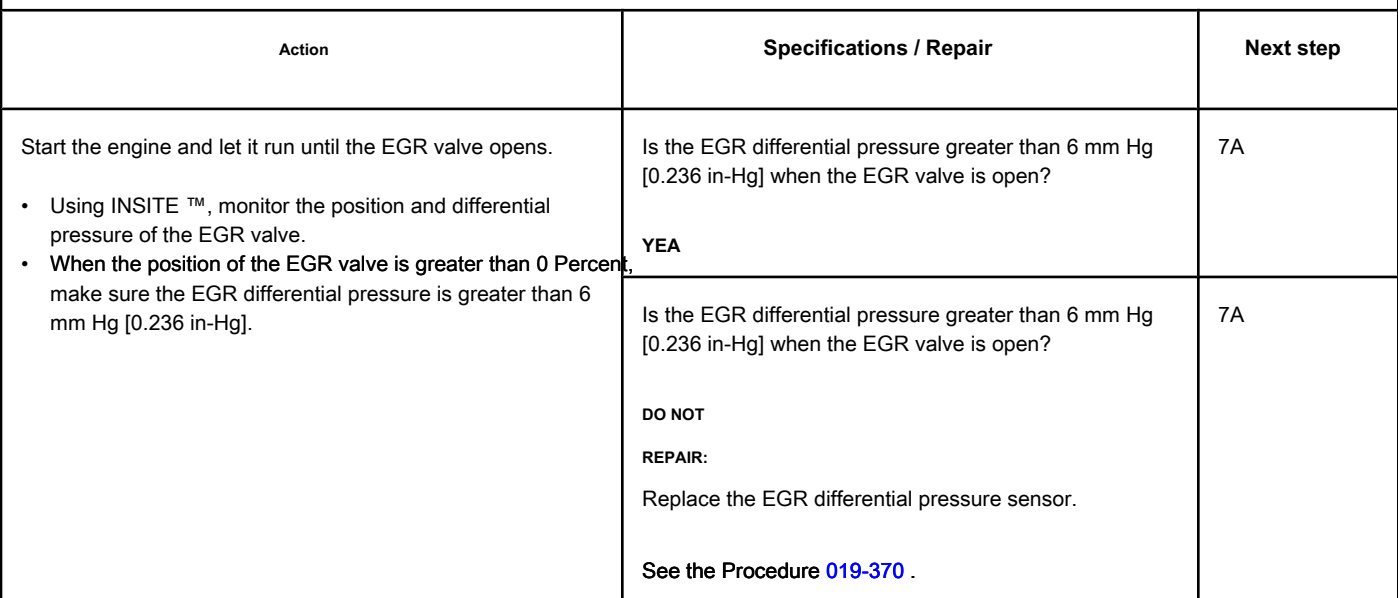

#### **STEP 7: Clear the fault codes.**

#### **STEP 7A: Disable the fault code. Conditions:**

- Connect all components.
- Connect the electronic service tool INSITE ™.
- Turn the ignition key ON.

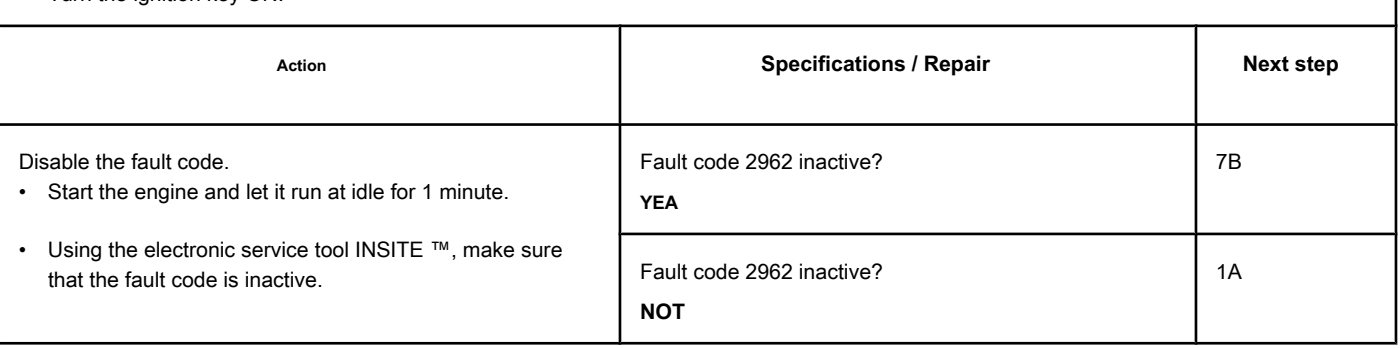

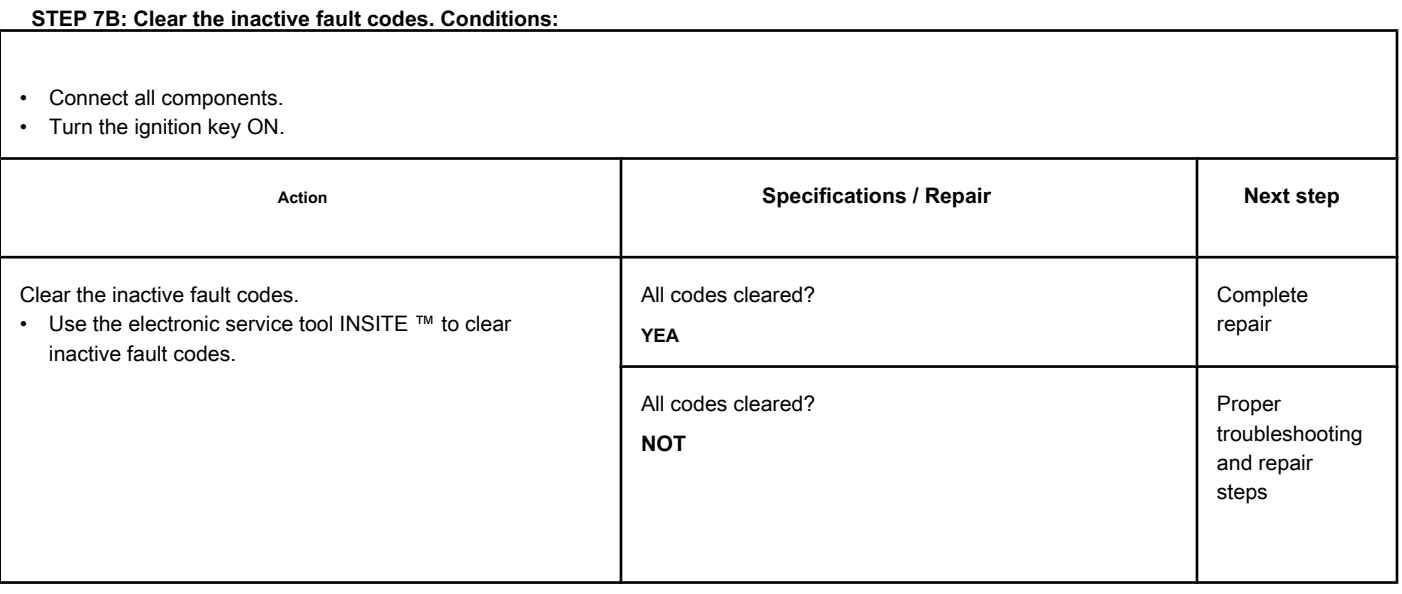

# **Fault Code 2963**

# **High Engine Coolant Temperature - Valid Data but Above Normal Operating Range - Less Severe Level**

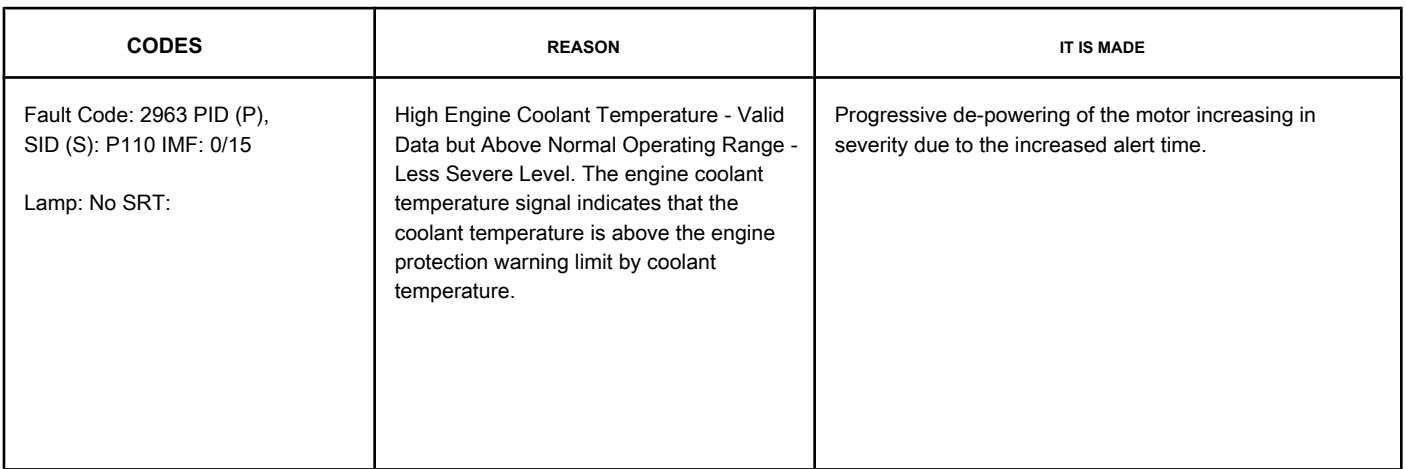

#### **Engine Coolant Temperature Sensor Circuit**

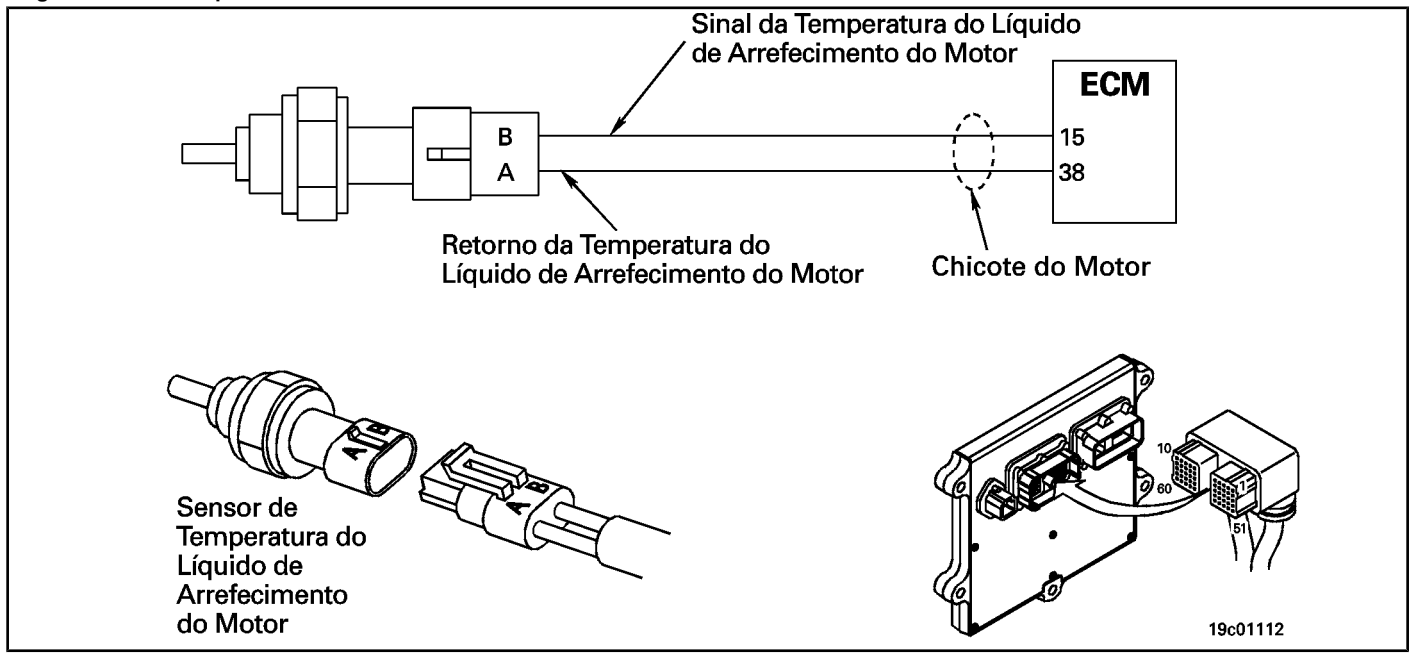

#### **Circuit Descriptions:**

The engine coolant temperature sensor is used by the ECM to monitor the coolant temperature. The ECM monitors the voltage at the signal pin and converts it to a temperature value. The engine coolant temperature value is used by the ECM for the engine's emission protection and control system.

#### **Component Location:**

The engine coolant temperature sensor is located on the exhaust [side of the](#page-4-0) engine, close to the thermostat housing. See the Procedure 100-002 for the detailed location of each component.

**Workshop Tips:**

This fault code indicates that the coolant temperature has exceeded the engine protection limits due to high coolant temperature. Refer to the Engine Coolant Temperature above Normal fault diagnosis diagram.

### **SUMMARY OF FAULT DIAGNOSTICS**

**STEPS STEPS SPECIFICATIONS SPECIFICATIONS** 

**STEP 1: Check the fault codes.**

**STEP 1A: Check the Fault Code 2963 is registered.**  **Fault Code 2963 active or inactive counts?**

# **FAULT DIAGNOSTIC STEP**

#### **STEP 1: Check the fault codes.**

**STEP 1A: Check if Fault Code 2963 is registered. Conditions:**

• Turn the ignition key ON.

• Connect the electronic service tool INSITE ™.

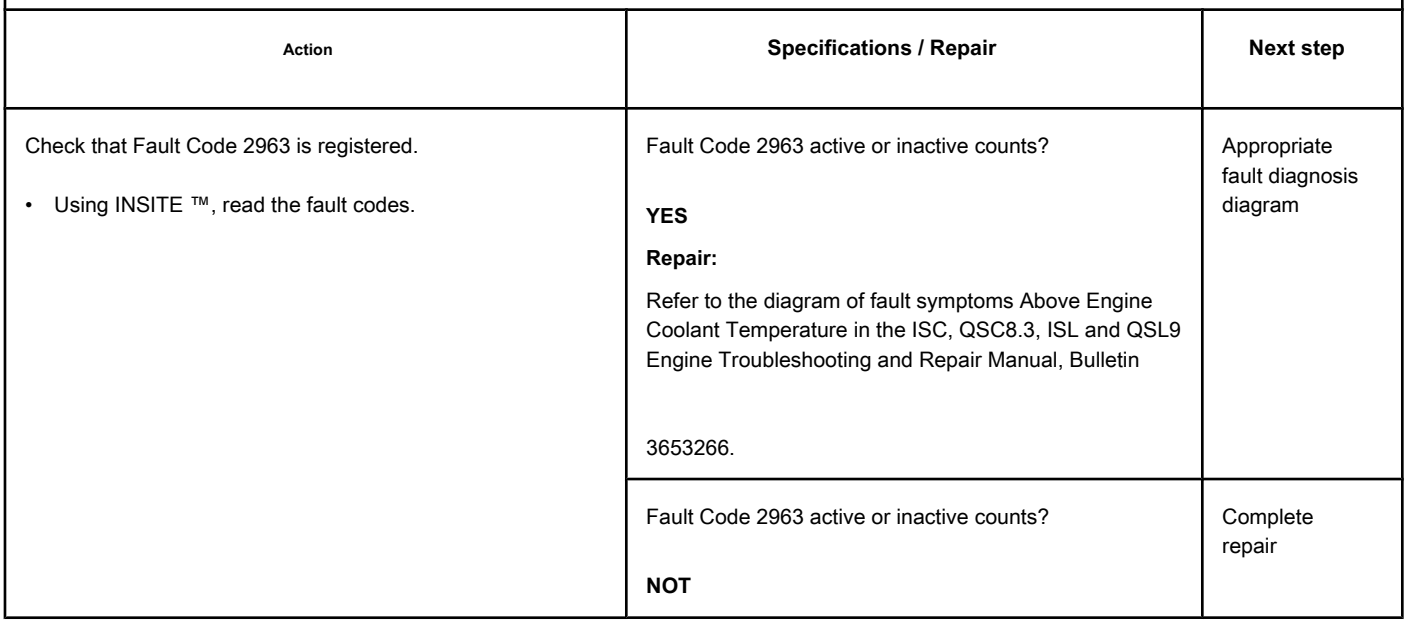

# **Fault Code 2964**

# **High Intake Manifold Temperature - Valid Data but Above Normal Range Operation - Less Severe Level**

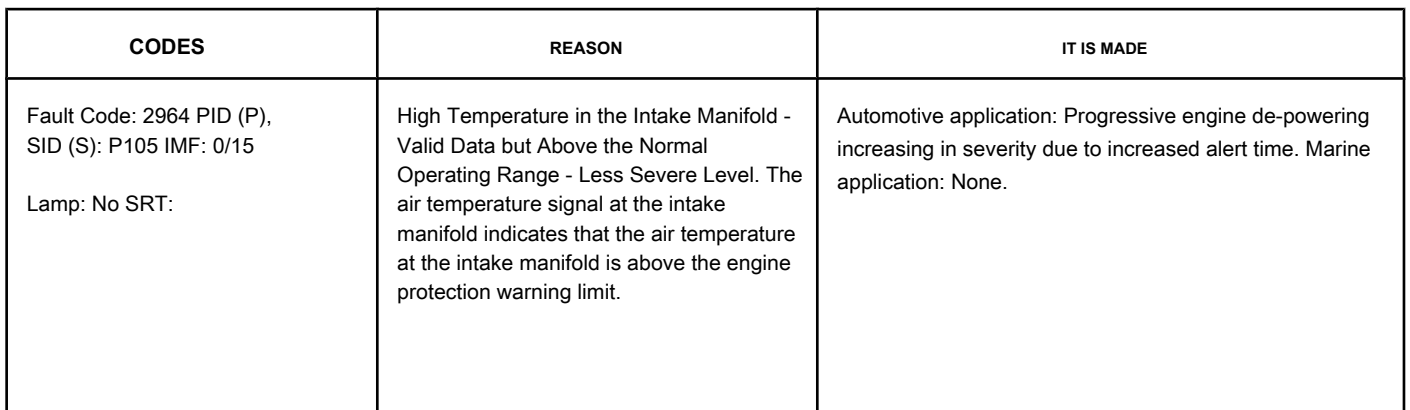

#### **Air Temperature in the Intake Manifold**

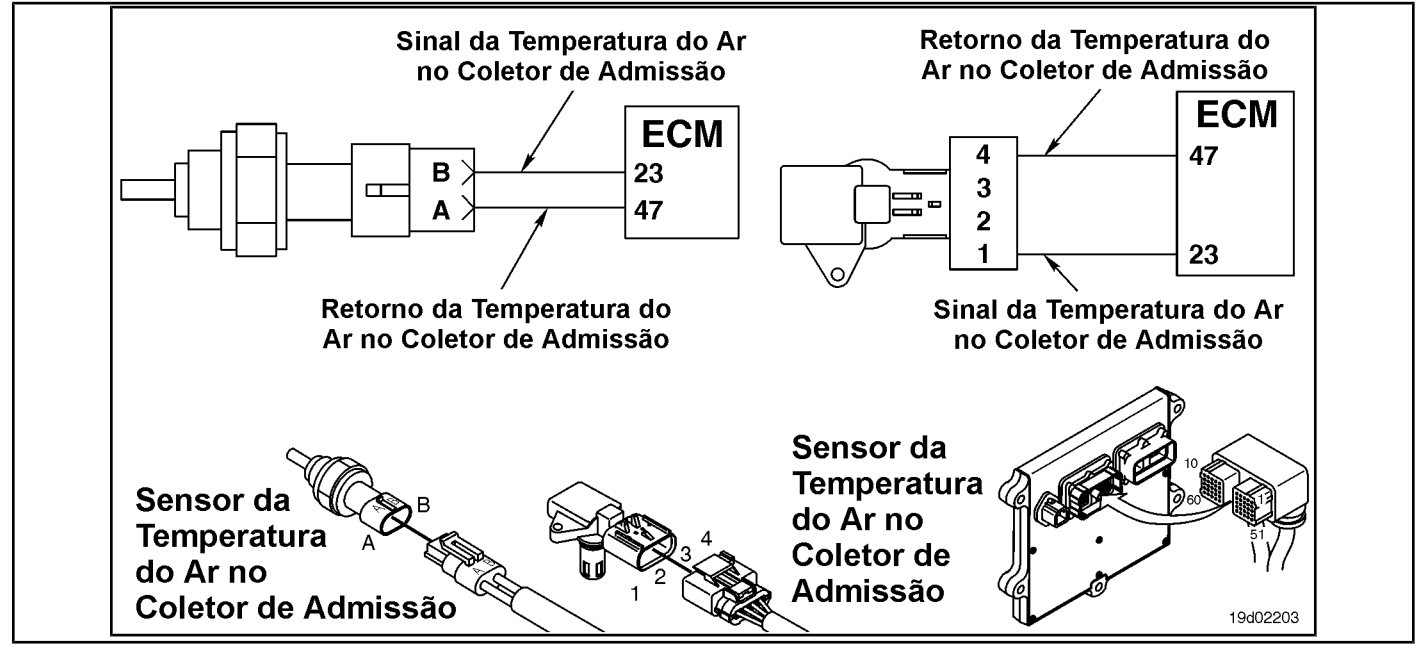

#### **Circuit Descriptions:**

The air temperature sensor in the intake manifold monitors the air temperature in the intake manifold and passes the information to the electronic control module (ECM) through the engine harness. If the air temperature in the intake manifold becomes too high, a de-powering condition will occur.

#### **Component Location:**

The air temperatur[e sensor o](#page-4-0)n the intake manifold is located on the intake manifold. See the Procedure 100-002 for the detailed location of each component.

#### **Workshop Tips:**

The air temperature sensor in the intake manifold measures the cooler air temperature as it passes through the manifold. Possible causes of this fault code:

- Air-to-air cooler fins blocked
- Airflow restriction through air-to-air cooler

**Section TF - Fault Code Diagnosis Page TF-995**

- Undersized air-to-air cooler
- High outlet temperature of the turbocharger compressor.

#### **SUMMARY OF FAULT DIAGNOSTICS**

### **STEPS SECIFICATIONS SPECIFICATIONS SPECIFICATIONS**

**STEP 1: Check the fault codes.**

**STEP 1A: Check the Fault Code**

**2964 is registered.** 

**Fault Code 2964 active or inactive counts?**

## **FAULT DIAGNOSTIC STEP**

#### **STEP 1: Check the fault codes.**

**STEP 1A: Check if Fault Code 2964 is registered. Conditions:**

• Turn the ignition key ON.

• Connect the electronic service tool INSITE ™.

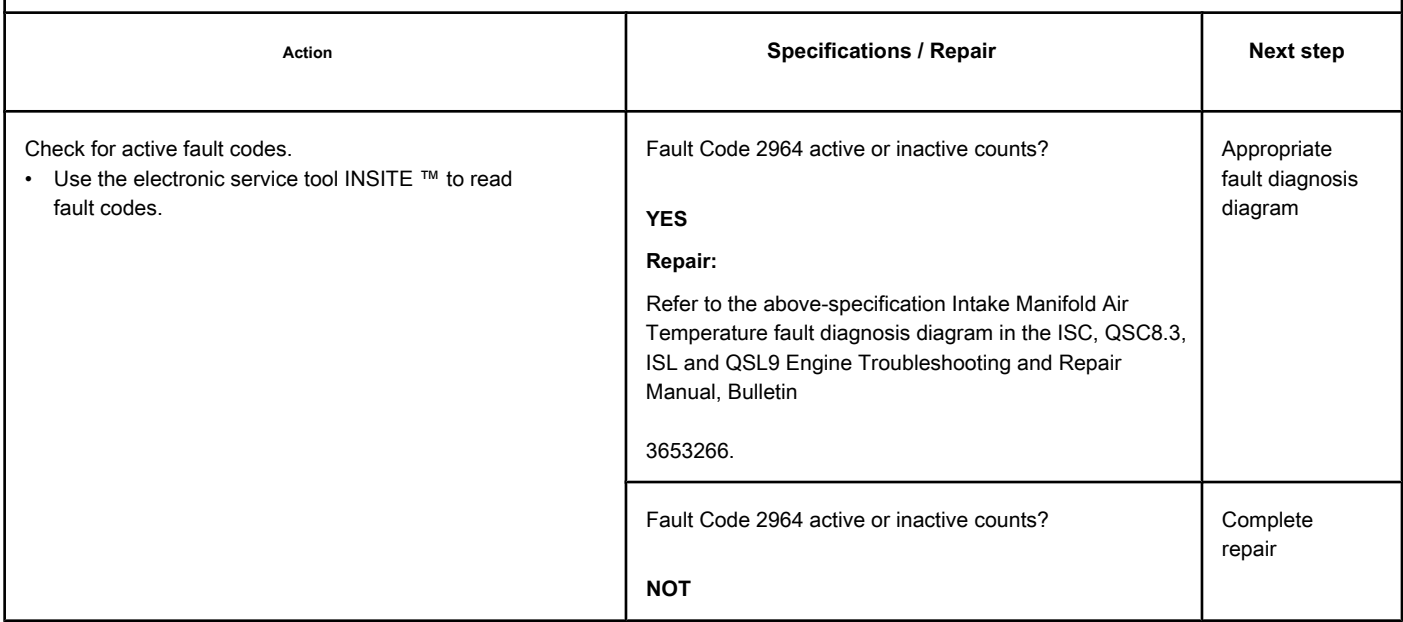

# **Fault Code 2973**

#### **Pressure Sensor Circuit in the Intake Manifold - Invalid, Intermittent or**

**Incorrect**

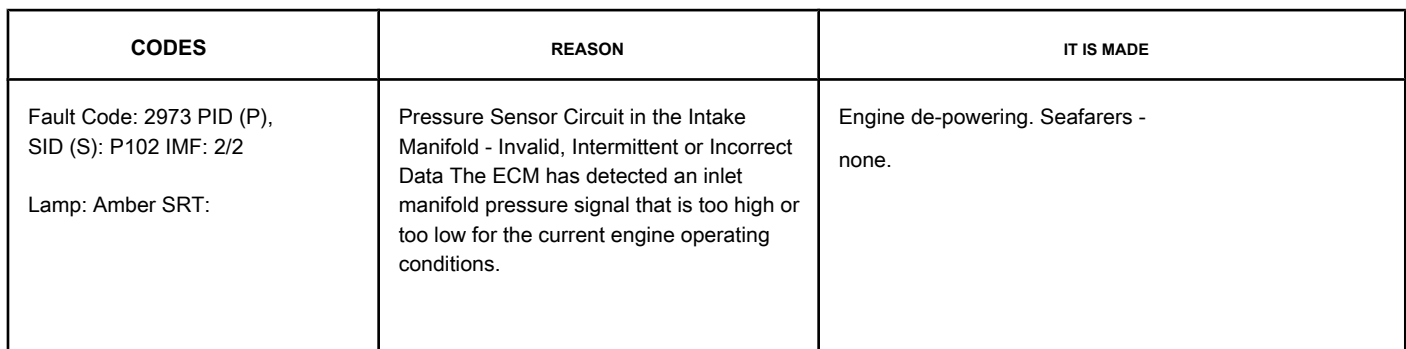

**Pressure Sensor Circuit in the Intake Manifold**

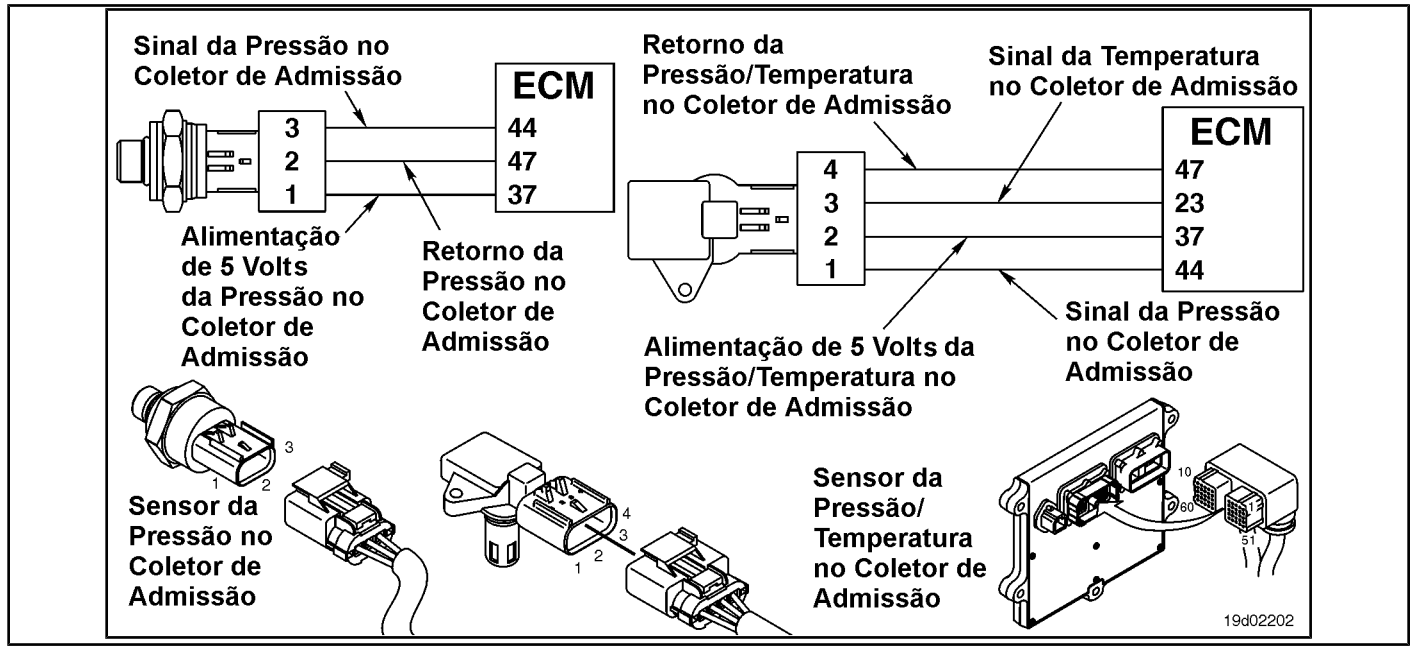

#### **Circuit Descriptions:**

The pressure sensor in the intake manifold monitors the pressure in the intake manifold and passes the information to the electronic control module (ECM) through the engine harness. If the intake manifold pressure becomes too low or too high, it will cause a de-powering condition.

#### **Component Location:**

The pressure sensor on the intake manifold is located on the air intake manifold. See the Procedure [100-002 to](#page-4-0) identify the location of each component.

#### **Workshop Tips:**

The pressure sensor in the intake manifold monitors the pressure in the intake manifold. This fault becomes active when the pressure in the intake manifold is too high or too low for the current engine operating conditions. The ECM compares the pressure reading on the intake manifold for the turbocharger rotation to determine if the pressure reading is valid. Possible causes of this failure:

**Page TF-998** Section TF - Fault Code Diagnosis

- Barometric pressure sensor failure
- Leaks in the air intake system between the turbocharger and the intake manifold
- Air-to-air cooler restriction
- An obstructed or restricted air filter
- Turbocharger rotation sensor failure.

**Section TF - Fault Code Diagnosis TF-999 Page**

#### **SUMMARY OF FAULT DIAGNOSTICS**

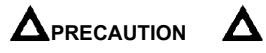

**To reduce the possibility of damage to the pins and the harness, use the following probes when making a measurement:**

**Part No. 3822758 - Deutsch / AMP / Metri-Pack male test lead Part No. 3822917 - Deutsch /** 

**AMP / Metri-Pack female test lead. STEPS**

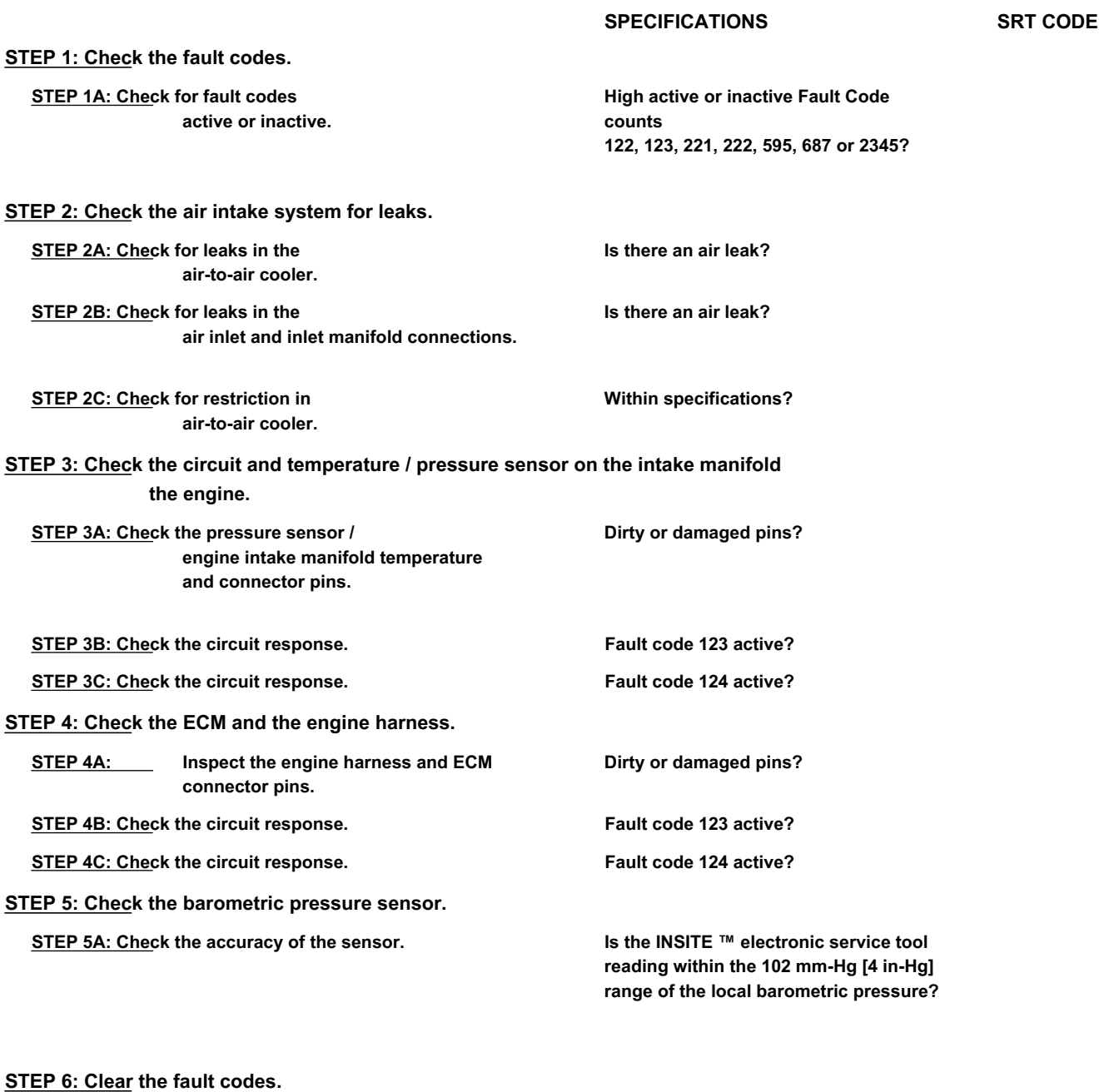

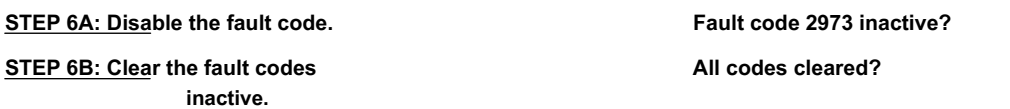

# **FAULT DIAGNOSTIC STEP**

# **STEP 1: Check the fault codes.**

**STEP 1A: Check for active or inactive fault codes. Conditions:**

- Turn the ignition key ON.
- Connect the electronic service tool INSITE ™.

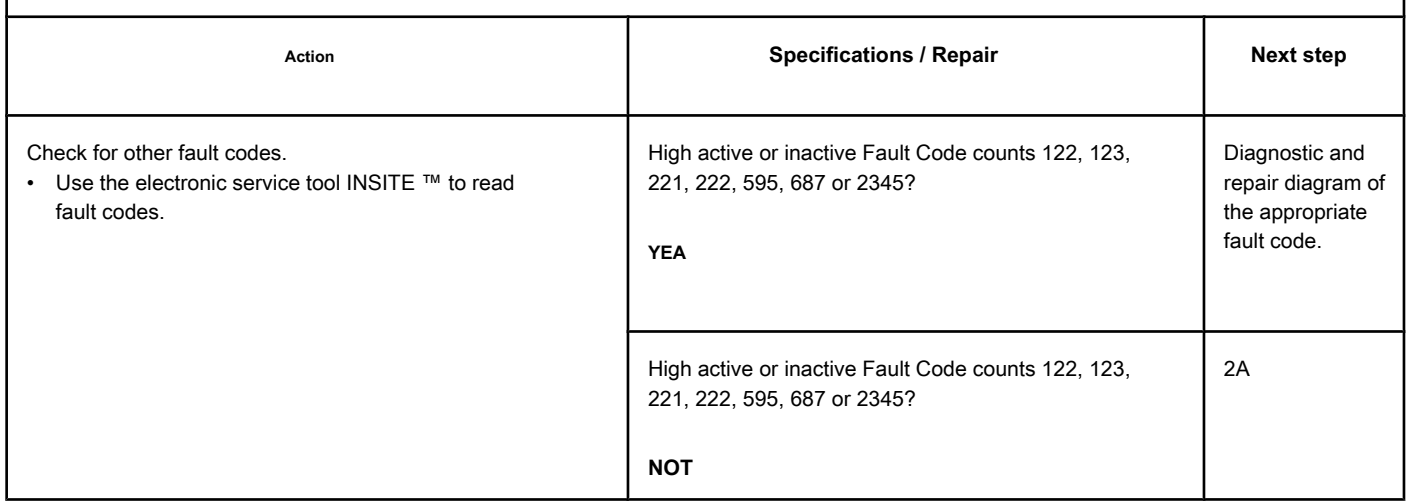

#### **STEP 2: Check the air intake system for leaks.**

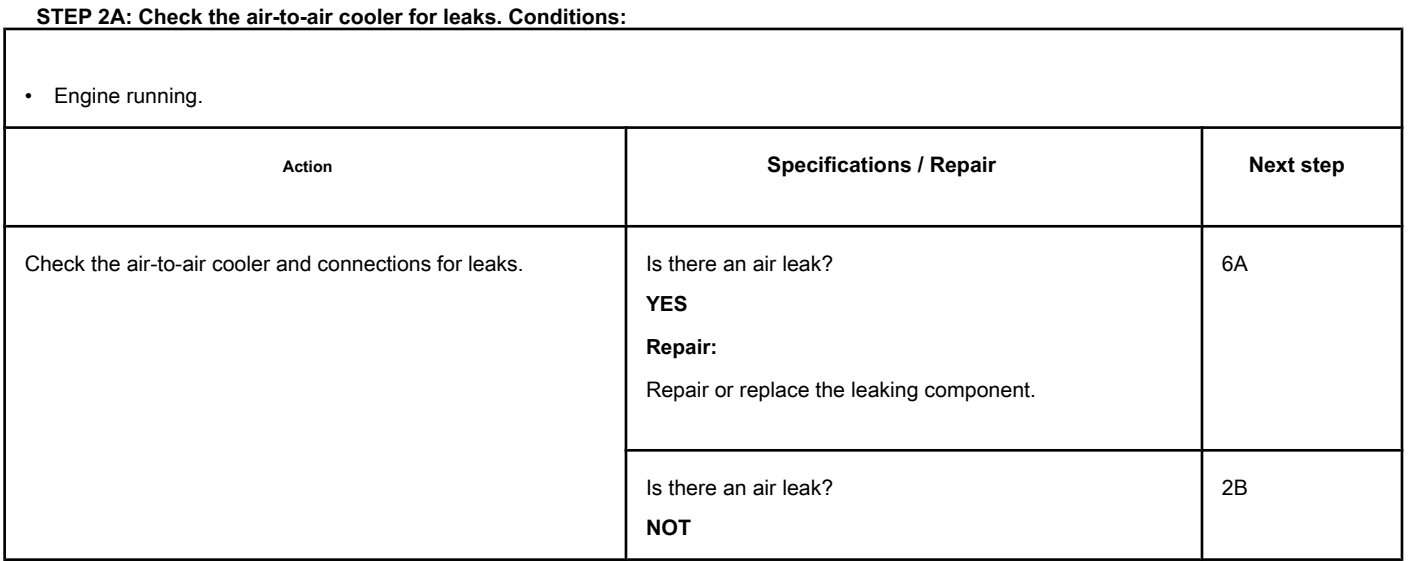

#### **STEP 2B: Check for leaks in the air intake and inlet manifold connections. Conditions:**

• Engine running.

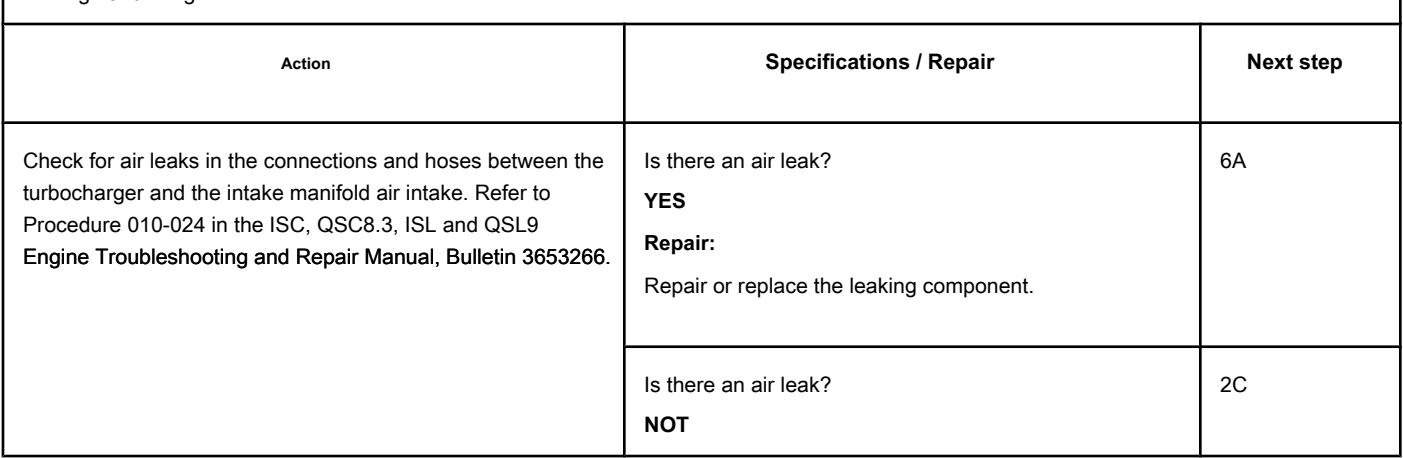

#### **STEP 2C: Check for restriction in the air-to-air cooler. Conditions:**

- Connect all components.
- Turn the ignition key ON.
- Engine running.

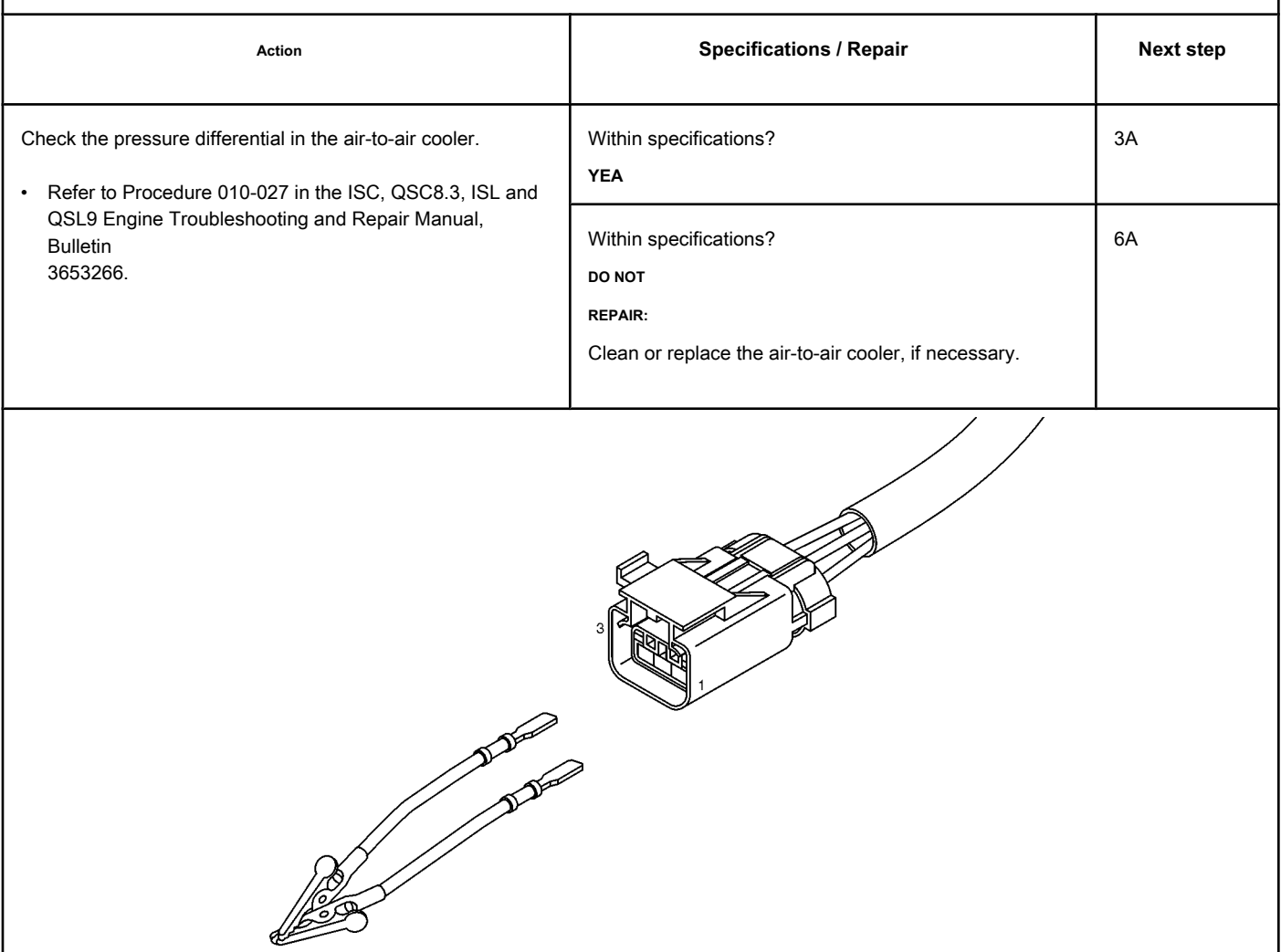

# **STEP 3: Check the circuit and temperature / pressure sensor on the intake manifold**

# **the engine.**

**STEP 3A: Check the engine intake manifold pressure / temperature sensor and the engine pins**

**connector.**

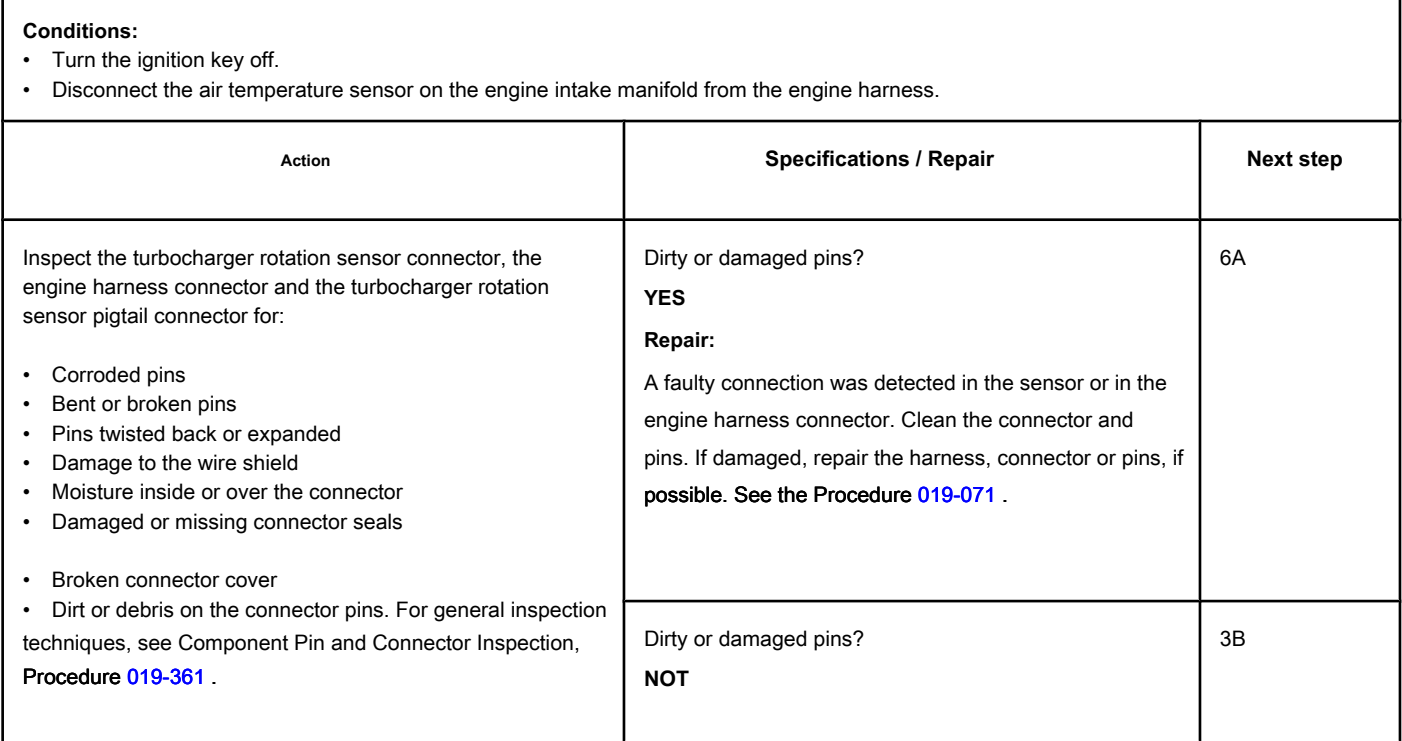

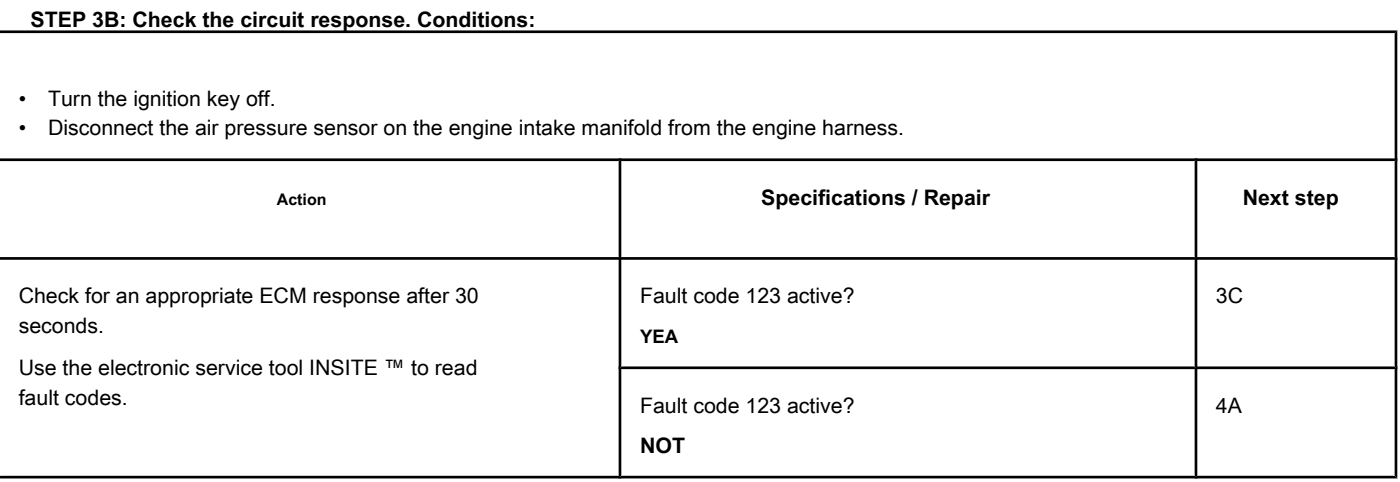

#### **STEP 3C: Check the circuit response. Conditions:**

- Turn the ignition key off.
- Disconnect the air pressure sensor on the engine intake manifold from the engine harness.
- Turn the ignition key ON.
- Connect the electronic service tool INSITE ™.

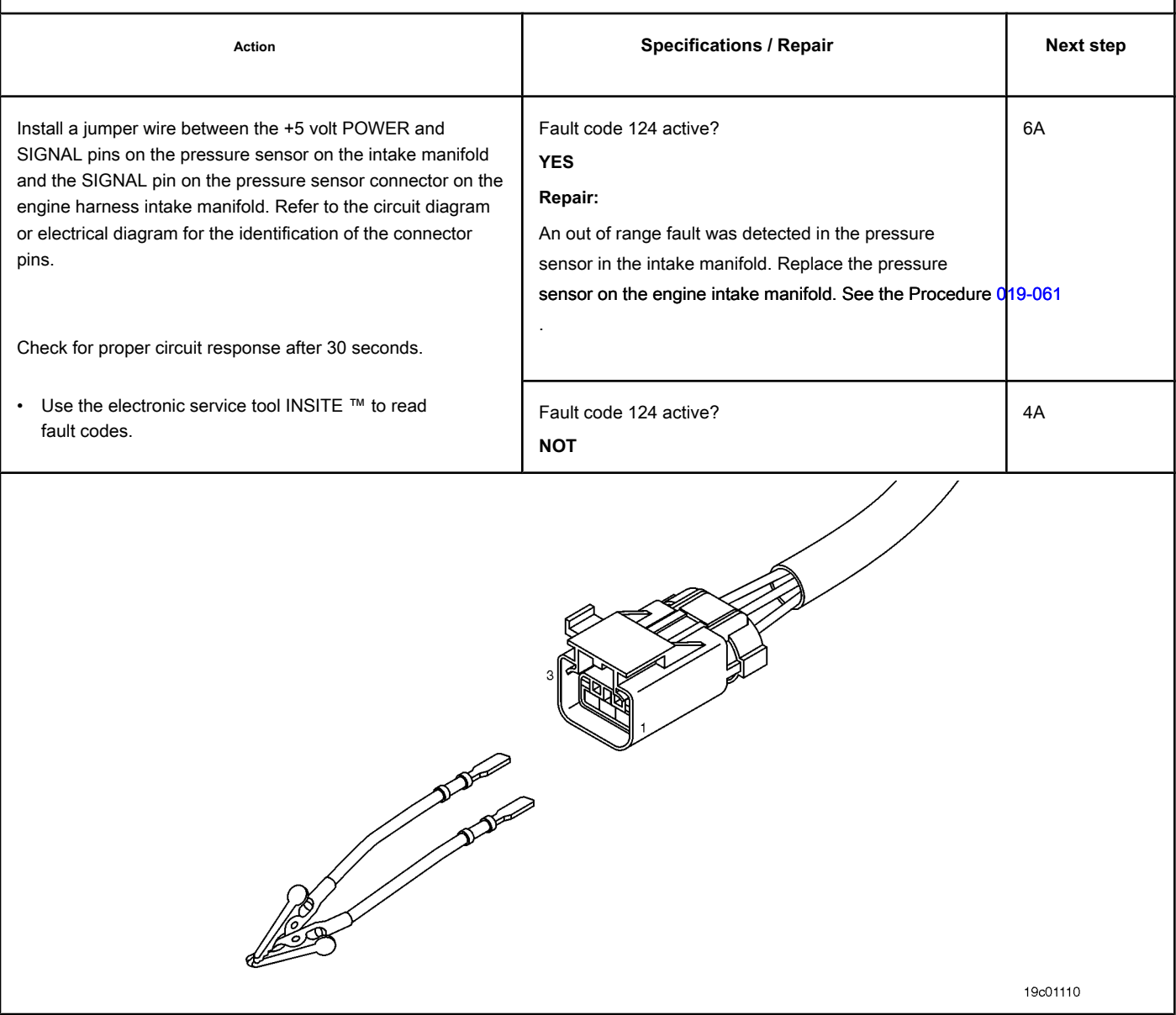

#### **STEP 4: Check the ECM and the engine harness.**

#### **STEP 4A: Inspect the engine harness and ECM connector pins.**

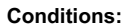

- Turn the ignition key off.
- **Latitude is interested to the engine harness from the ECM connector.**

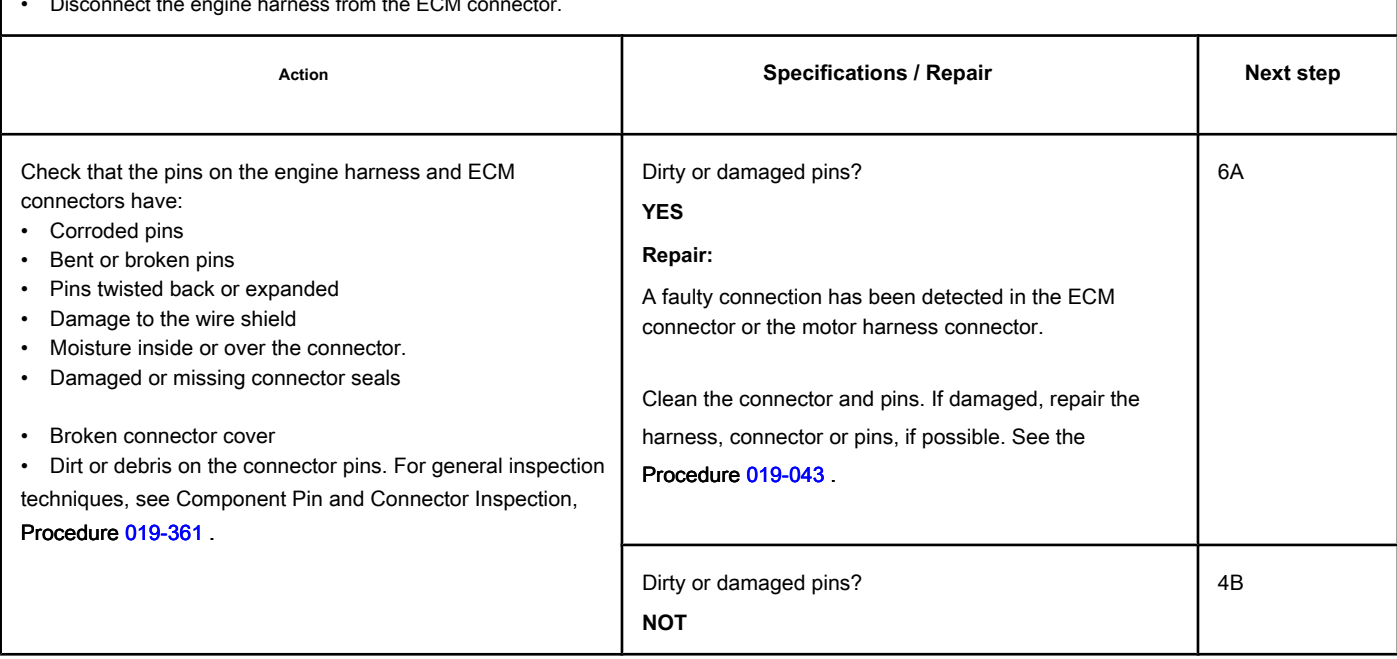

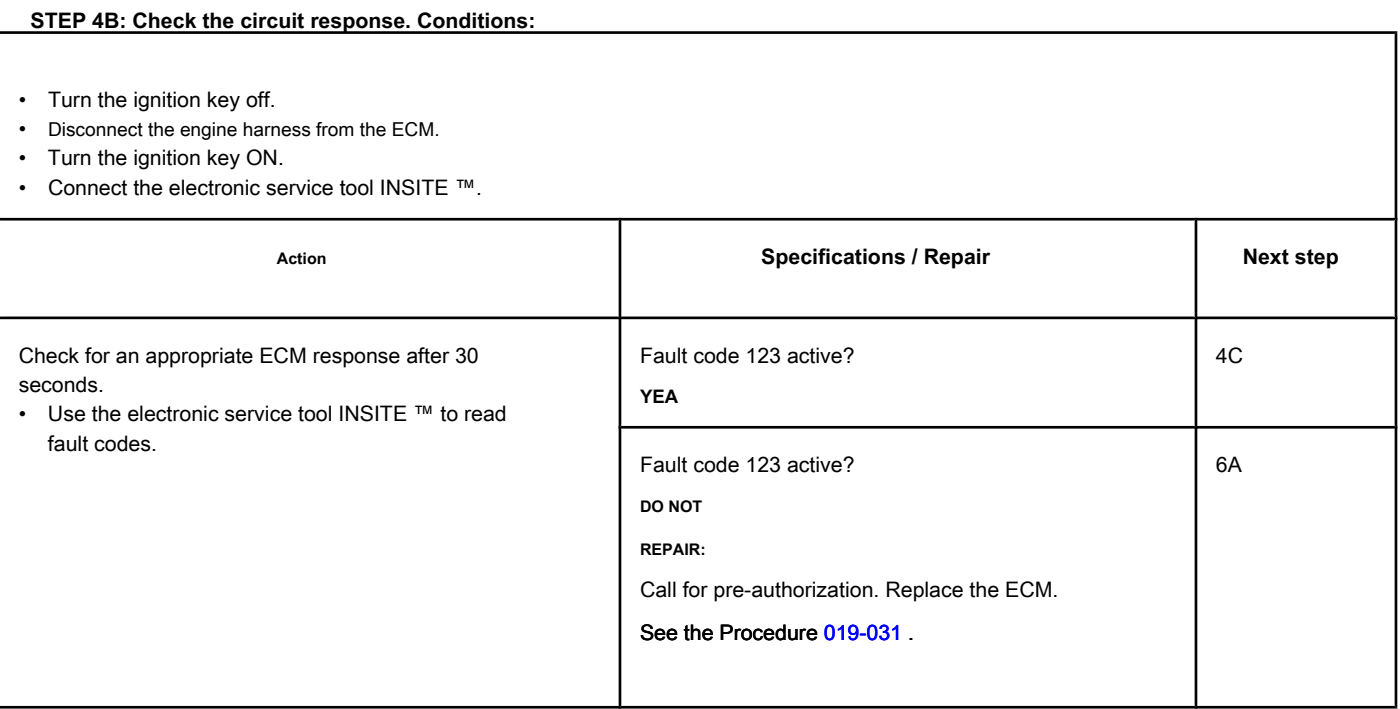

#### **STEP 4C: Check the circuit response. Conditions:**

- Turn the ignition key off.
- Disconnect the engine harness from the ECM.
- Turn the ignition key ON.
- Connect the electronic service tool INSITE ™.

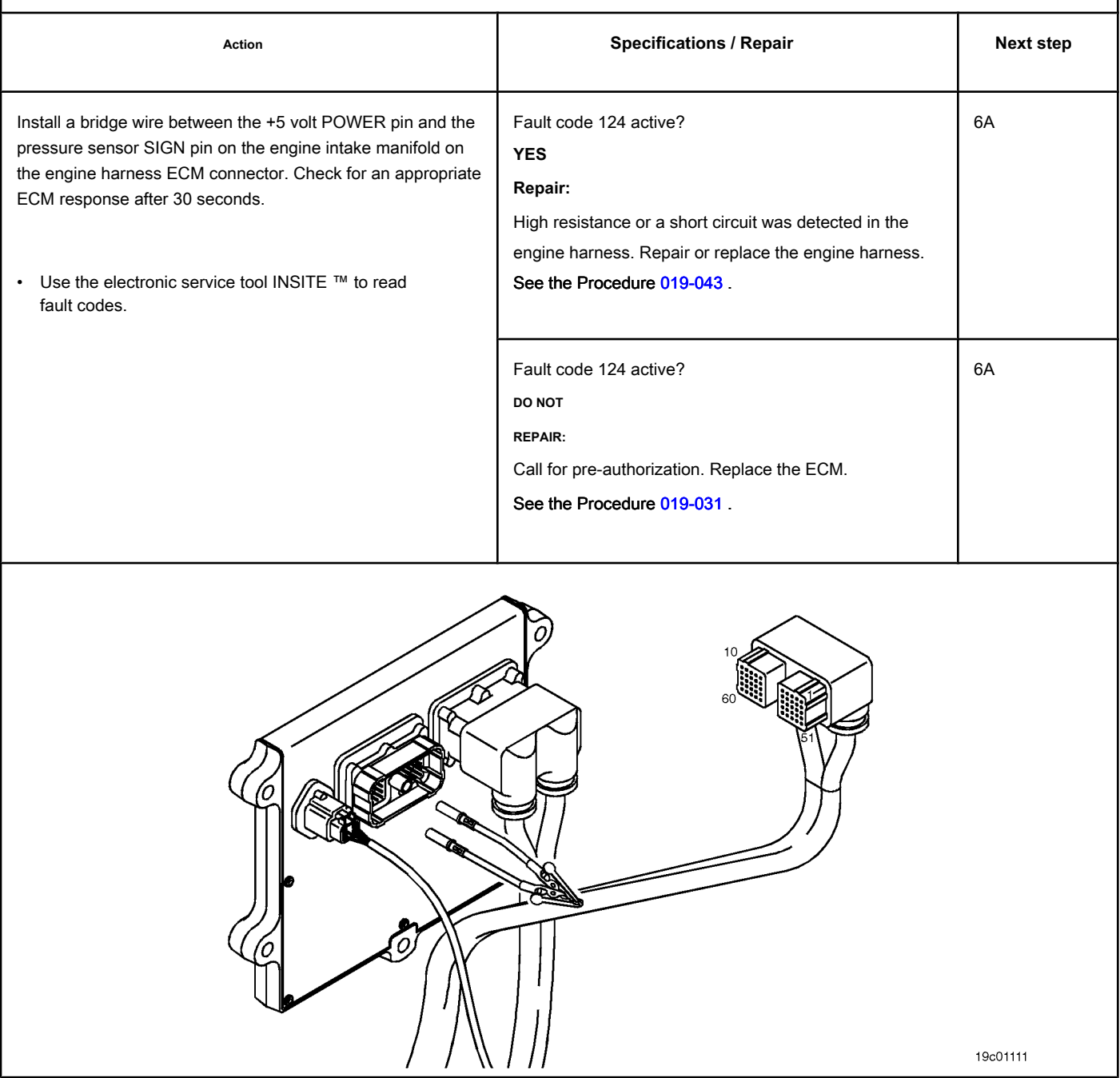

# **STEP 5: Check the barometric pressure sensor.**

#### **STEP 5A: Check the accuracy of the sensor. Conditions:**

- Turn the ignition key ON.<br>• Connect the electronic act
- Connect the electronic service tool INSITE ™.

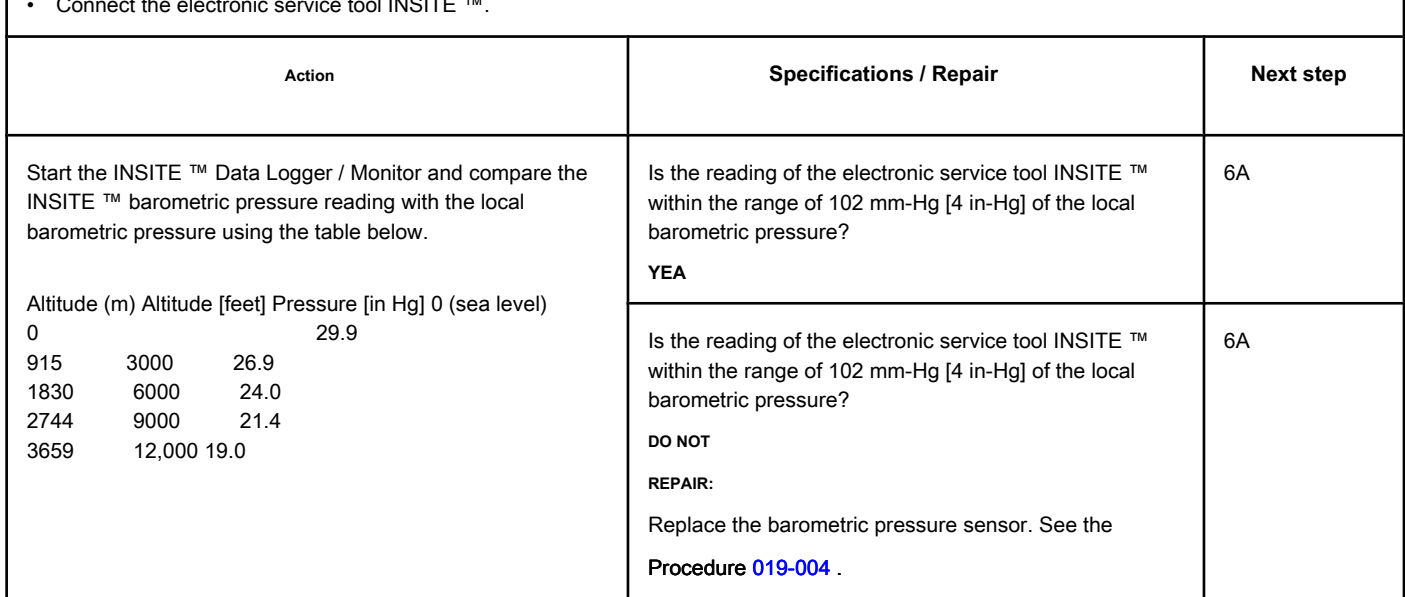

# **STEP 6: Clear the fault codes.**

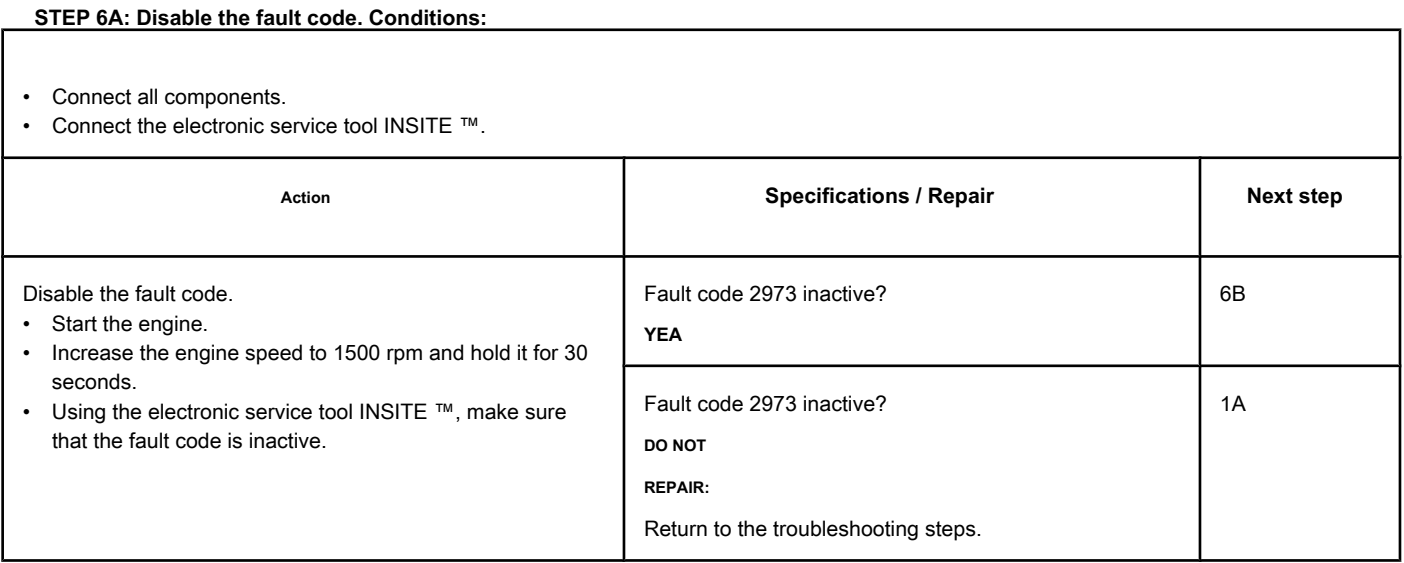

#### **STEP 6B: Clear the inactive fault codes. Conditions:**

- Connect all components.
- Turn the ignition key ON.
- Connect the electronic service tool INSITE ™.

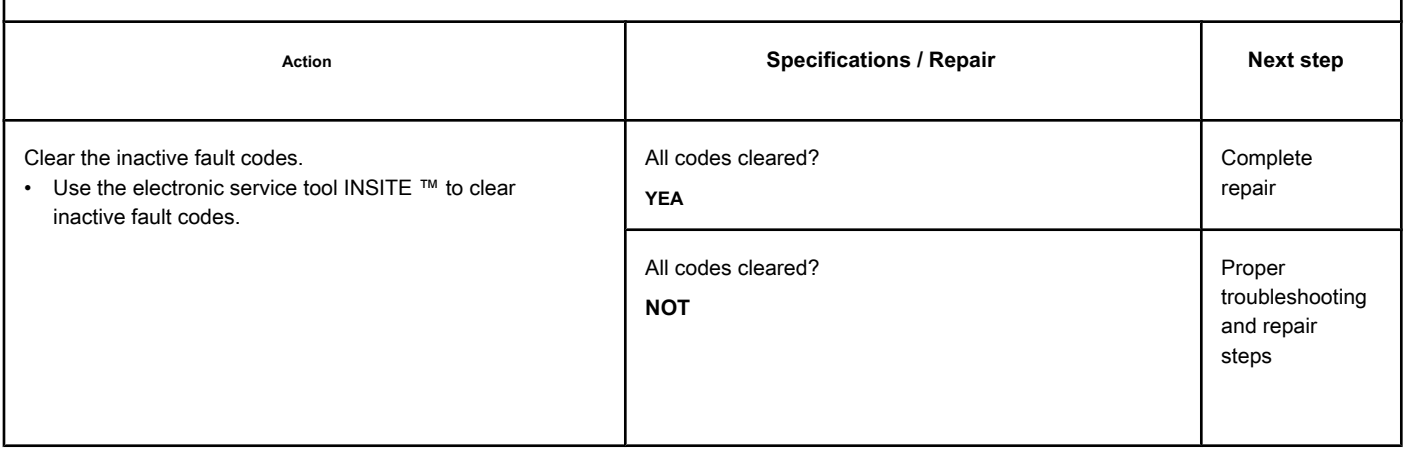

# **Fault Code 9121**

#### **Excess Temperature (Calculated) of EGR Valve Actuator - Above Range Data**

**Normal**

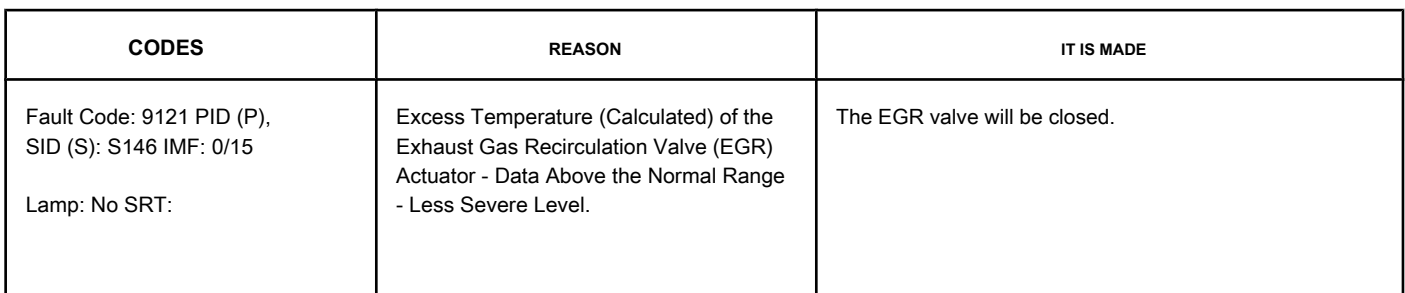

#### **electronic service tool INSITE ™**

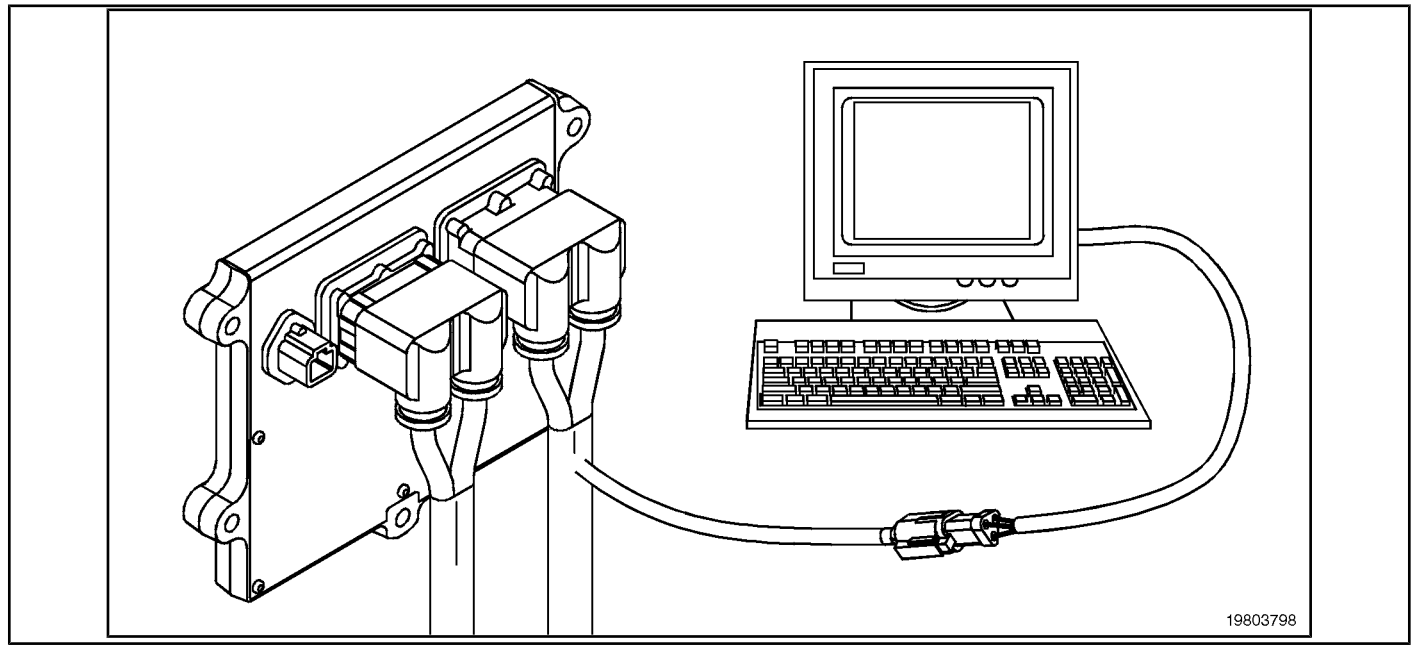

#### **Circuit Descriptions:**

The electronic control module (ECM) controls the exhaust gas recirculation valve (EGR), opening and closing it based on the various operating conditions of the engine. The EGR valve is opened and closed by a VCC motor that receives voltage from the ECM in the (+) and (-) signal circuits of the EGR valve motor. To open the valve, the motor receives voltage in the (+) signal circuit of the EGR valve motor. To close the valve, the motor receives voltage in the signal circuit (-) of the EGR valve motor.

#### **Component Location:**

The EGR valve engine is located on the exhaust side of the engine and is coupled [to the EGR](#page-4-0) valve assembly, which is mounted on the exhaust manifold. See the Procedure 100-002 for a detailed view of each component.

#### **Workshop Tips:**

The ECM calculates the engine temperature of the EGR valve. If the ECM detects excessive temperatures during a calibrated period, this failure will be recorded and the valve will be closed. This action aims to **only** the protection of the valve; this fault code **not** indicates the failure of any component. When the ECM detects normal EGR valve temperatures, the fault code becomes inactive and operation of the EGR valve is resumed.

NOTE: During this event, there will be no noticeable symptoms. This fault diagnosis diagram **not** should be considered if there is a performance claim.

A combination of frequent valve movements and high coolant temperatures can result in this fault code.

# **SUMMARY OF FAULT DIAGNOSTICS**

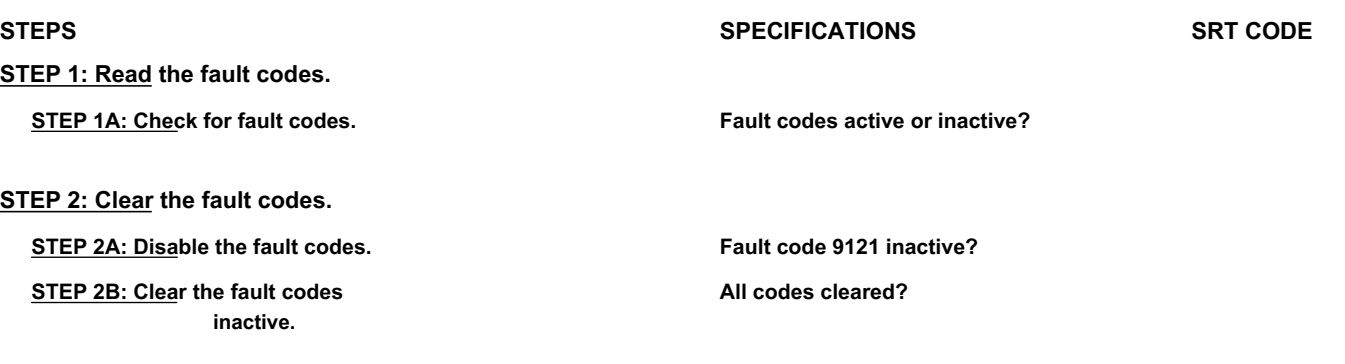

#### **FAULT DIAGNOSTIC STEP**

# **STEP 1: Read the fault codes.**

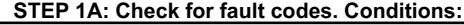

- Turn the ignition key ON.
- Connect the electronic service tool INSITE ™.

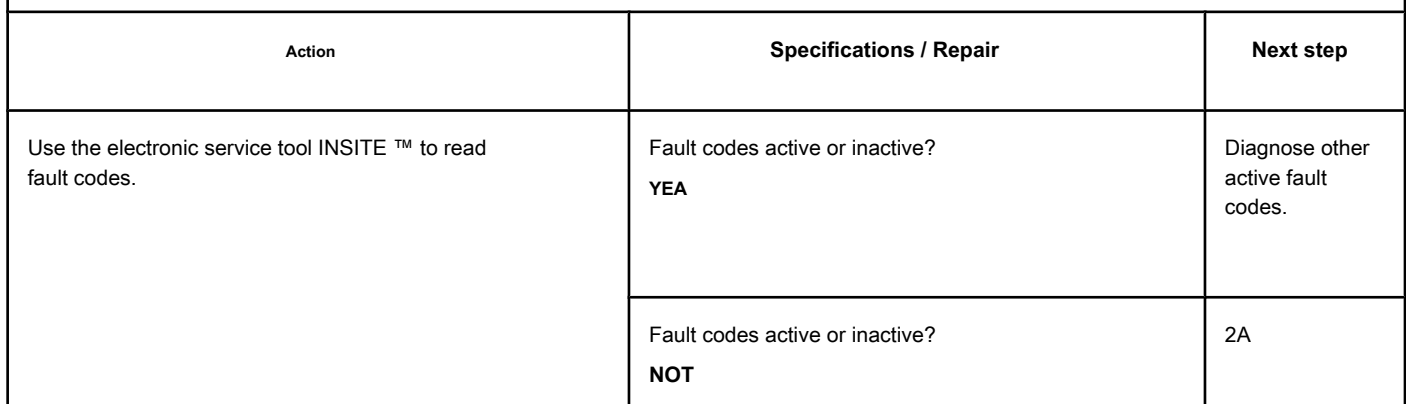

# **STEP 2: Clear the fault codes.**

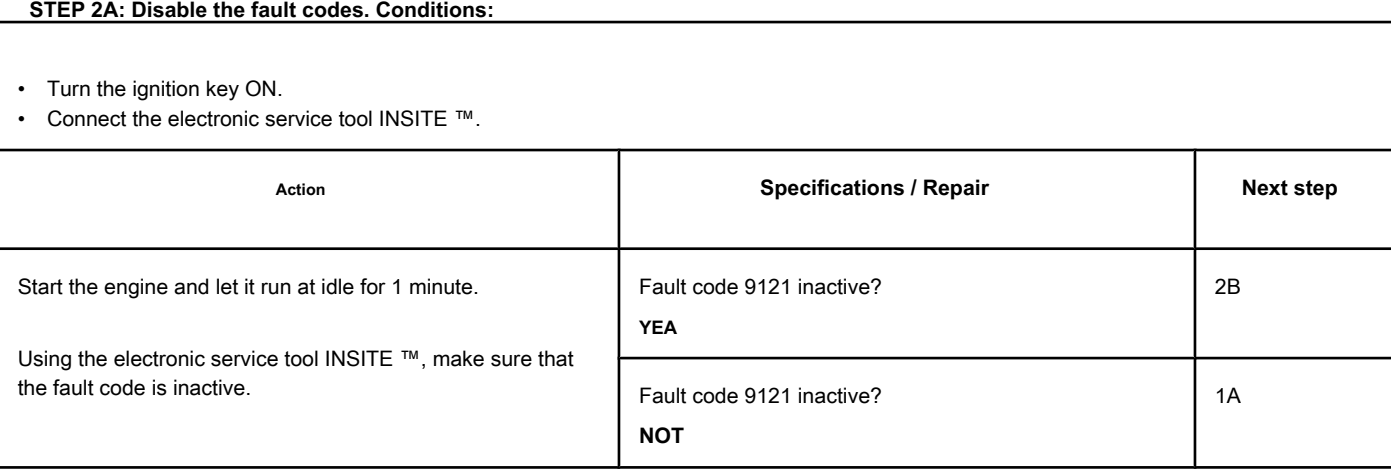

#### **STEP 2B: Clear the inactive fault codes. Conditions:**

- Turn the ignition key ON.
- Connect the electronic service tool INSITE ™.

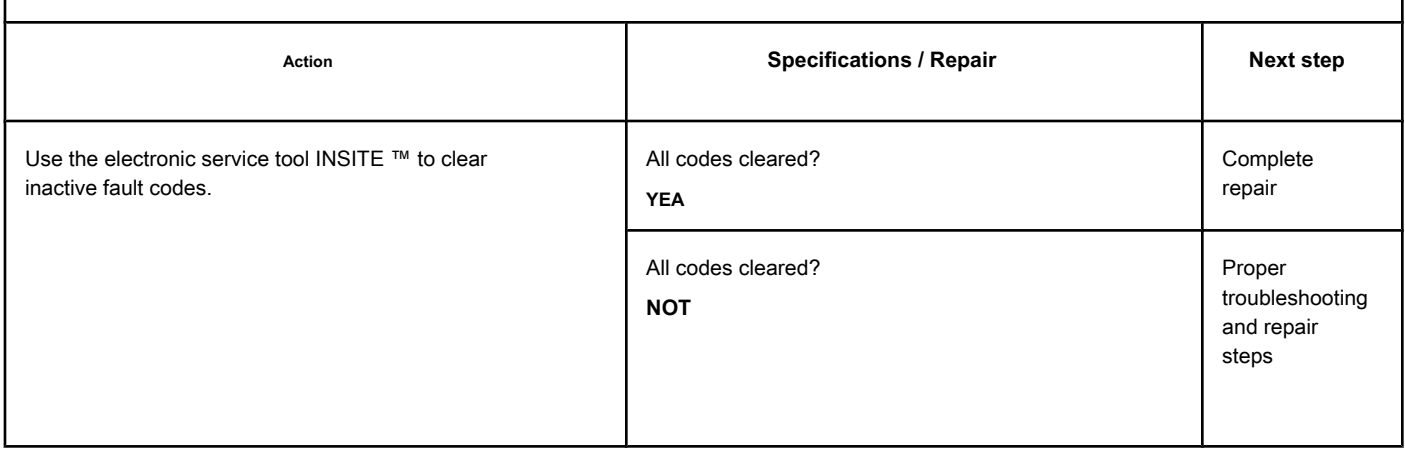

# **Fault Code 9122**

#### **Excessive Temperature of Variable Geometry Turbocharger Actuator**

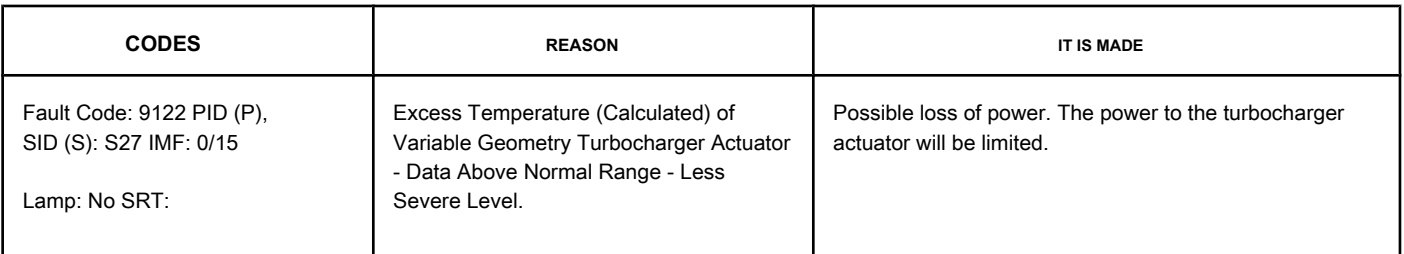

#### **electronic service tool INSITE ™**

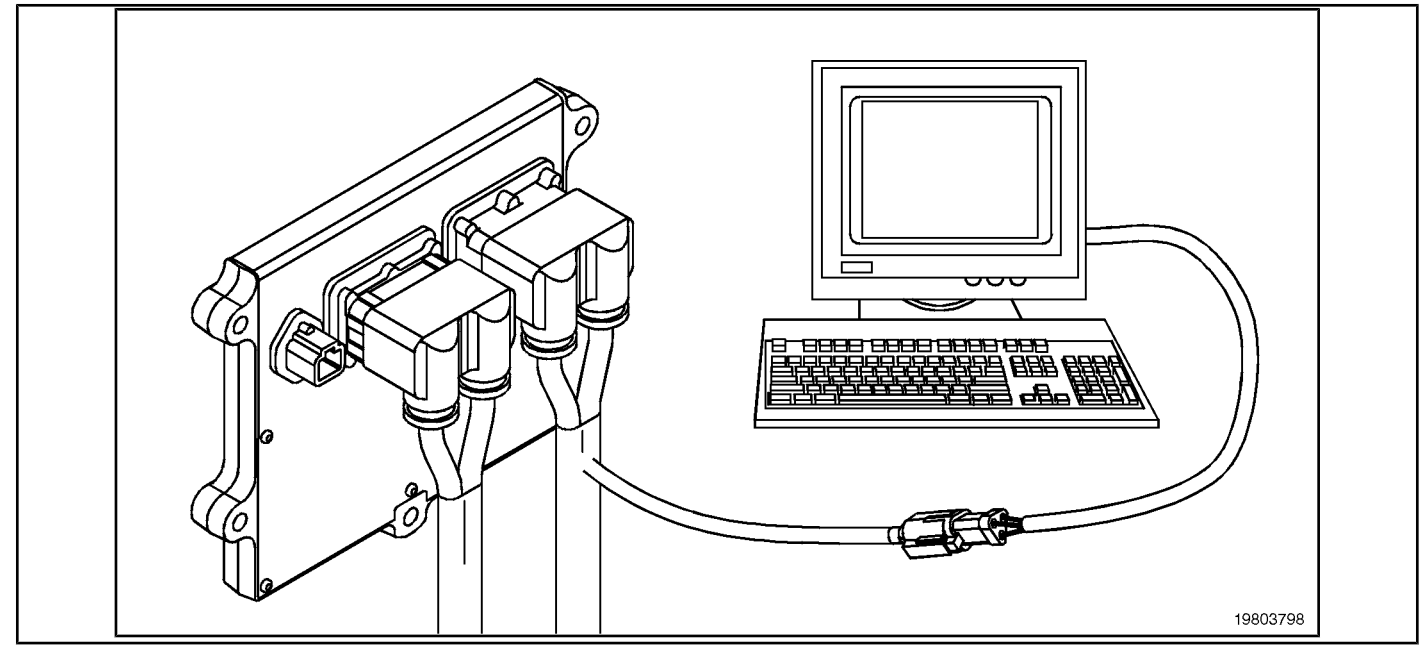

#### **Circuit Descriptions:**

The electronic control module (ECM) controls the engine of the turbocharger actuator, which changes the airflow of the turbocharger based on various engine operating conditions. The sliding spray nozzle of the turbocharger is driven by the engine of the turbocharger actuator. The turbocharger actuator motor is a DC motor that receives voltage from the ECM in the positive (+) and negative (-) signal circuits of the turbocharger actuator motor. To open the sliding spray nozzle, the motor receives voltage in the (+) signal circuit of the turbocharger actuator motor. To close the sliding spray nozzle, the motor receives voltage in the (-) signal circuit of the turbocharger actuator motor.

#### **Component Location:**

The turbocharger actuator motor is part of the turbocharger actuator assembly, which is located on the exhaust side of the engine and is mounted on the turbocharger bearing housing. See the Procedure

[100-002 fo](#page-4-0)r the detailed location of each component.

#### **Workshop Tips:**

The electronic control module (ECM) calculates the engine temperature of the turbocharger actuator. If the ECM detects excessive temperatures during a calibrated period, this failure will be logged and power to the turbocharger actuator motor will be limited. This action aims to **only** the engine protection of the turbocharger actuator; this fault code **not** indicates the failure of any component. When the ECM detects normal engine temperatures from the turbocharger actuator, the fault code becomes inactive and the turbocharger operation returns to normal.

A combination of frequent movements of the turbocharger actuator and elevated coolant temperatures can result in this fault code.

# **SUMMARY OF FAULT DIAGNOSTICS**

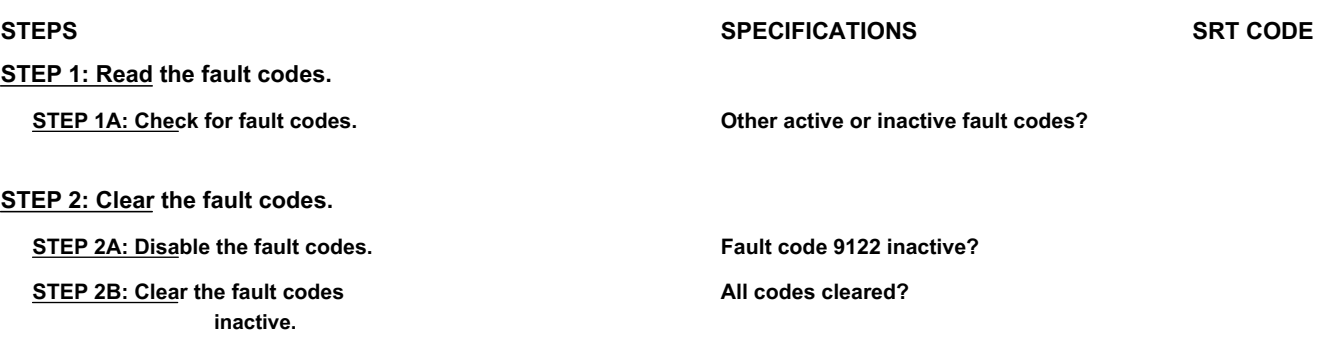

#### **FAULT DIAGNOSTIC STEP**

# **STEP 1: Read the fault codes.**

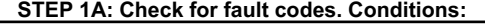

- Turn the ignition key ON.
- Connect the electronic service tool INSITE ™.

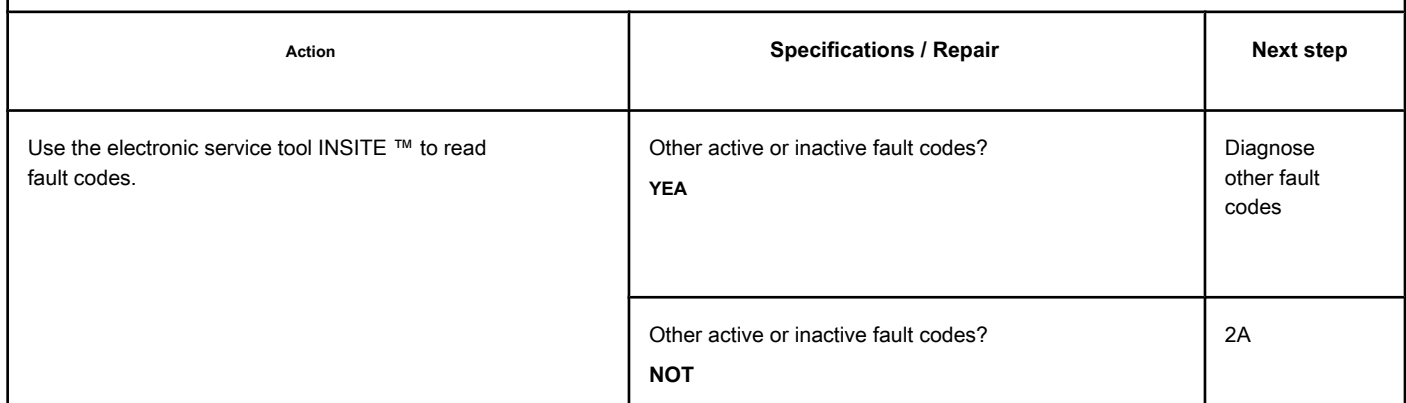

# **STEP 2: Clear the fault codes.**

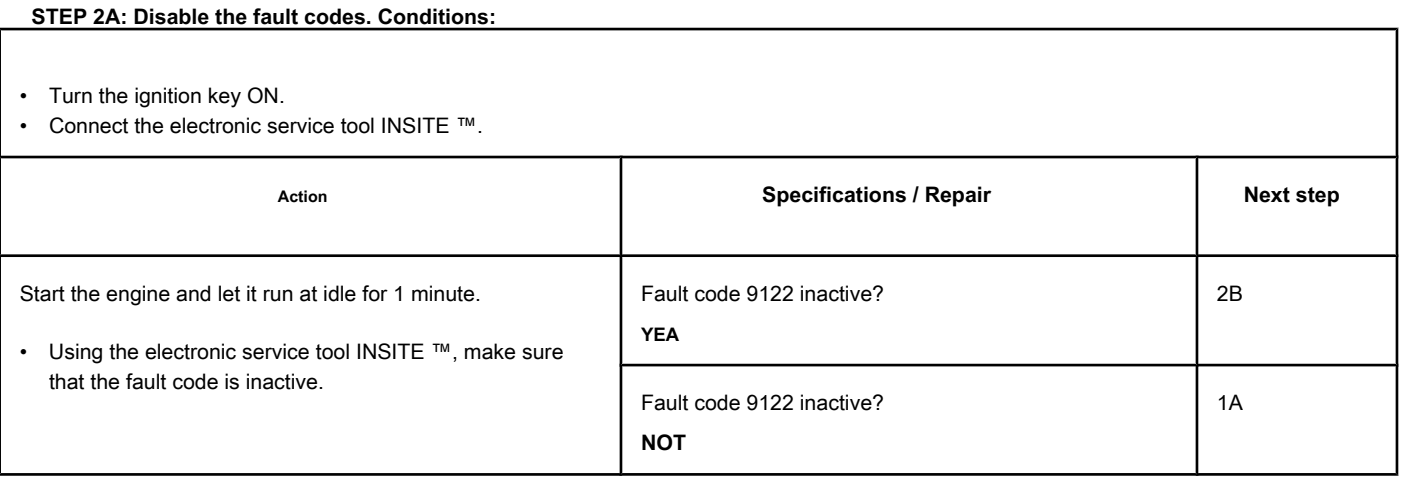

#### **STEP 2B: Clear the inactive fault codes. Conditions:**

- Turn the ignition key ON.
- Connect the electronic service tool INSITE ™.

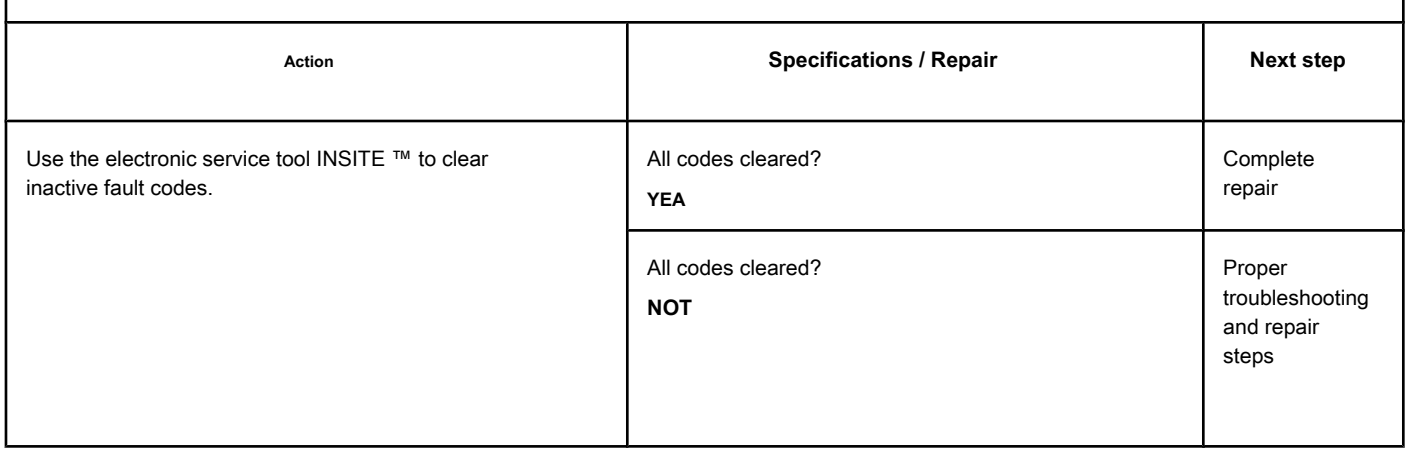

**Notes** 

<span id="page-1042-0"></span>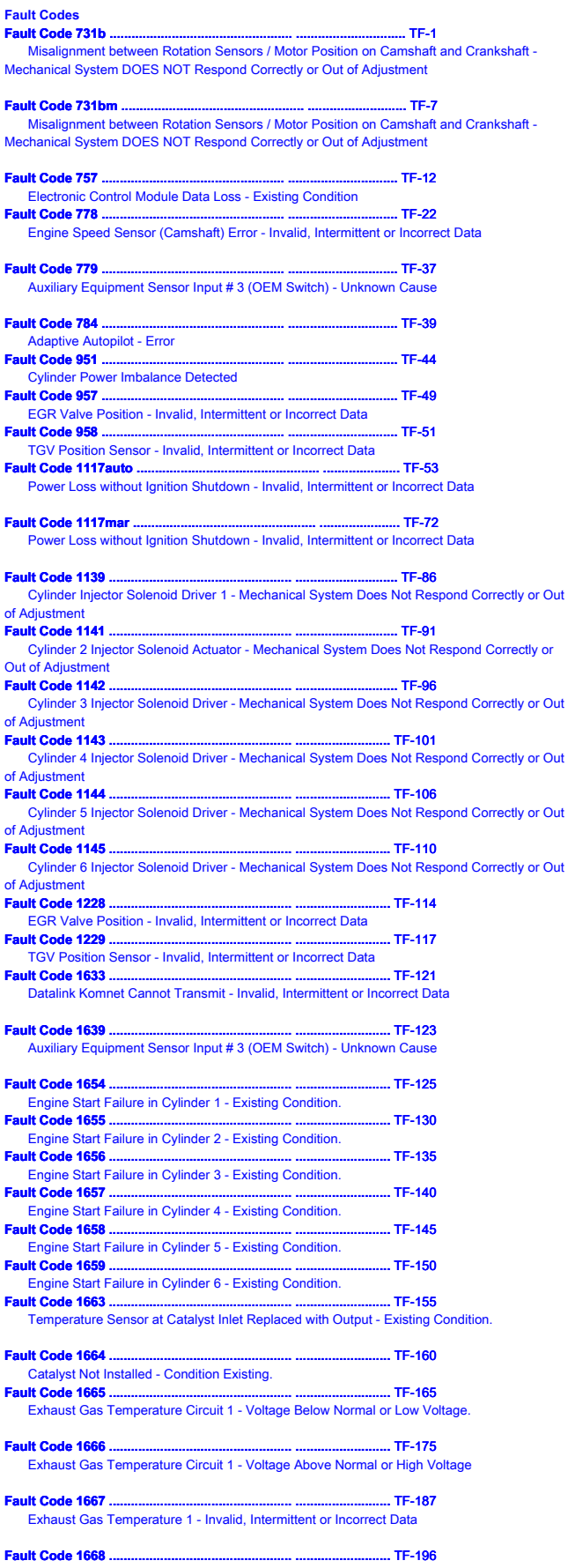

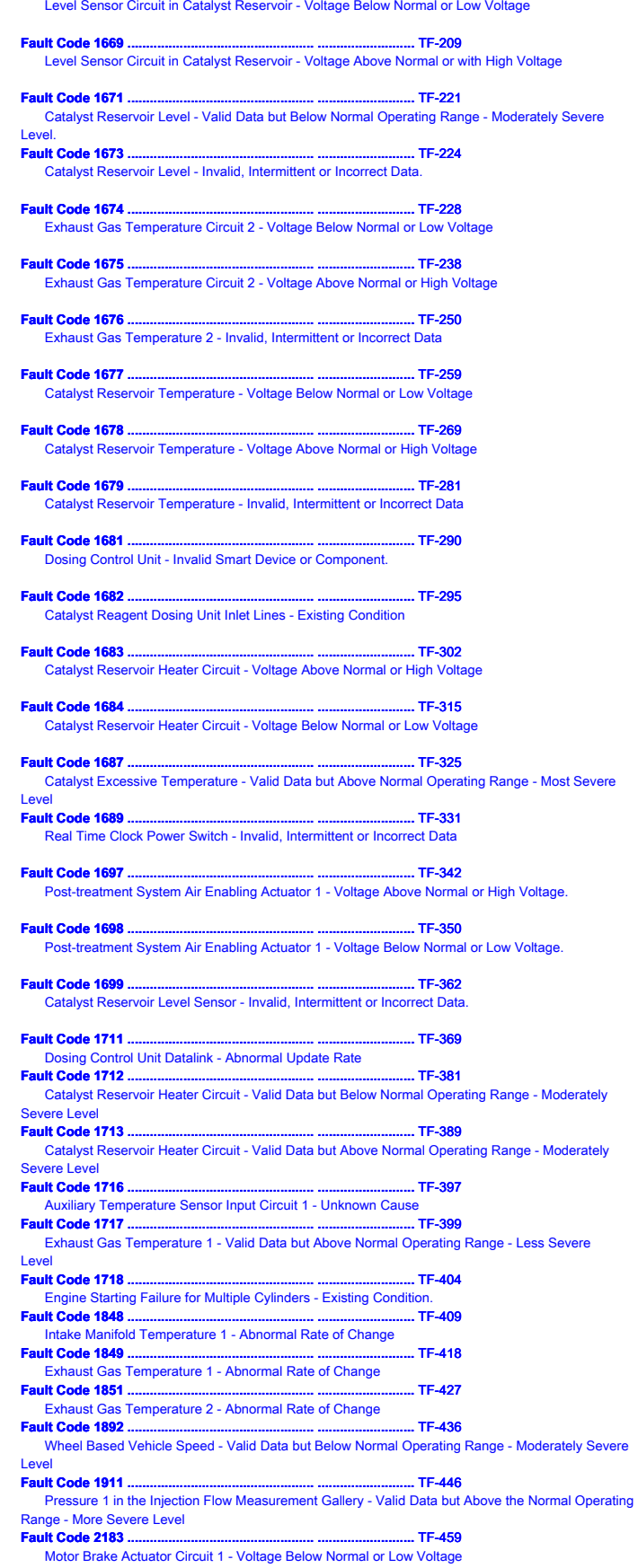

**[Fault Code 2185 .................................................. ..........................](#page-477-0)** TF-472

[Sensor Supply Voltage No. 4 Circuit - Voltage Above Normal or High Voltage](#page-477-0) **[Fault Code 2186 .................................................. ..........................](#page-483-0)** TF-478 [Sensor Supply Voltage Circuit 4 - Voltage Below Normal or Low Voltage](#page-483-0) **[Fault Code 2215b .................................................. ........................](#page-490-0)** TF-485 [Fuel Pump Supply Pressure - Data Valid but Below Normal Operating Range - Moderately Severe](#page-490-0)  Level **[Fault Code 2215cl .................................................. .......................](#page-498-0)** TF-493 [Low Fuel Pump Supply Pressure - Valid Data but Below Normal Operating Range - Moderately](#page-498-0)  Severe Level **[Fault Code 2216b .................................................. ........................](#page-513-0)** TF-508 [Fuel Pump Supply Pressure - Data Valid but Above Normal Operating Range - Moderately Severe](#page-513-0)  [Level](#page-513-0) **[Fault Code 2216cl .................................................. .......................](#page-521-0)** TF-516 [High Fuel Pump Supply Pressure - Data Valid but Above Normal Operating Range - Moderately](#page-521-0)  vere Level **[Fault Code 2217 .................................................. ..........................](#page-526-0)** TF-521 [Corrupted Engine Control Module Calibration Program Memory \(RAM\) - Existing Condition](#page-526-0) **[Fault Code 2249 .................................................. ..........................](#page-536-0)** TF-531 [Pressure 1 in the Injection Flow Measurement Gallery - Valid Data but Below the Normal Operating](#page-536-0)  [Range - More Severe Level](#page-536-0)<br>Fault Code 2265 **[Fault Code 2265 .................................................. ..........................](#page-538-0)** TF-533 [Electric Fuel Supply Transfer Pump Circuit to Engine - Voltage Above Normal or High Voltage](#page-538-0) **[Fault Code 2266 .................................................. ..........................](#page-556-0)** TF-551 [Electric Fuel Supply Transfer Pump Circuit to Engine - Voltage Below Normal or Low Voltage](#page-556-0) **[Fault Code 2271 .................................................. ..........................](#page-568-0)** TF-563 [EGR Valve Position Sensor Circuit - Voltage Above Normal or High Voltage](#page-568-0) **[Fault Code 2272 .................................................. ..........................](#page-577-0)** TF-572 [EGR Valve Position Sensor Circuit - Voltage Below Normal or Low Voltage](#page-577-0) **[Fault Code 2273 .................................................. ..........................](#page-588-0)** TF-583 [EGR Valve Differential Pressure Sensor Circuit - With High Voltage](#page-588-0) **[Fault Code 2274 .................................................. ..........................](#page-597-0)** TF-592 [EGR Valve Differential Pressure Sensor Circuit - Low Voltage](#page-597-0) **[Fault Code 2292 .................................................. ..........................](#page-607-0)** TF-602 [Fuel Inlet Measuring Device - Valid Data but Above Normal Operating Range - Moderately Severe](#page-607-0)  Level **[Fault Code 2293 .................................................. ..........................](#page-615-0)** TF-610 [Less than Expected Fuel Input Measuring Device Flow Demand - Valid Data but Below Normal](#page-615-0) [Operating Range](#page-615-0) - [Moderately Severe Level](#page-615-0) **[Fault Code 2311 .................................................. ..........................](#page-621-0)** TF-616 [Fuel Supply Actuator Circuit Error 1 - Existing Condition](#page-621-0) **[Fault Code 2321 .................................................. ..........................](#page-632-0)** TF-627 [Engine Rotation / Crankshaft Position - Invalid, Intermittent or Incorrect Data](#page-632-0) **[Fault Code 2322 .................................................. ..........................](#page-640-0)** TF-635 [Rotation Reserve / Motor Position Number 2 Sensor - Invalid, Intermittent or Incorrect Data](#page-640-0) **[Fault Code 2345b .................................................. ........................](#page-648-0)** TF-643 [Turbocharger Rotation - Invalid Rate of Change Detected](#page-648-0) **[Fault Code 2345cl .................................................. .......................](#page-652-0)** TF-647 [Invalid Turbocharger Speed Change Rate Detected - Abnormal Rate of Change](#page-652-0) **[Fault Code 2346b .................................................. ........................](#page-656-0)** TF-651 [Exhaust Gas Temperature - Above Normal Value](#page-656-0) **[Fault Code 2346cl .................................................. .......................](#page-661-0)** TF-656 [Turbocharger Compressor Inlet Temperature \(Calculated\) - Data Above Normal Range - Least](#page-661-0)  [Severe Level](#page-661-0) **It Code 2347b** [Turbocharger Compressor Output Temperature - Above Normal Value](#page-671-0) **[Fault Code 2347cl .................................................. .......................](#page-678-0)** TF-673 [Turbocharger Compressor Output \(Calculated\) Temperature](#page-678-0) [Data Above Normal Range - Least Severe Level](#page-678-0) **[Fault Code 2348 .................................................. ..........................](#page-690-0)** TF-685 [Failure in the Automatic EGR Valve Calibration Procedure](#page-690-0) **[Fault Code 2349 .................................................. ..........................](#page-695-0)** TF-690 [EGR Valve Control Circuit - Current Below Normal or Open Circuit](#page-695-0) **[Fault Code 2351 .................................................. ..........................](#page-706-0)** TF-701 [EGR Valve Control Circuit - Voltage Below Normal or Low Voltage](#page-706-0) **[Fault Code 2352 .................................................. ..........................](#page-715-0)** TF-710 [EGR Valve Control Circuit - Voltage Above Normal or High Voltage](#page-715-0) **[Fault Code 2353 .................................................. ..........................](#page-721-0)** TF-716 [EGR Valve Control Circuit - Current Above Normal or Grounded Circuit](#page-721-0) **[Fault Code 2357 .................................................. ..........................](#page-728-0)** TF-723

[EGR Valve Control - Mechanical System Does Not Respond Correctly or Out of Adjustment](#page-728-0) **Fault Code 2359** [EGR Differential Pressure Sensor - Valid Data But Above Normal Operating Range - Moderately](#page-736-0)  [Severe Level](#page-736-0) **Fault Code 2362** [Motor Brake Actuator No. 1 Circuit - Voltage Below Normal or Low Voltage](#page-745-1) **[Fault Code 2363 .................................................. ..........................](#page-757-0)** TF-752 [Motor Brake Actuator Circuit No. 2 - Voltage Below Normal or Low Voltage](#page-757-0) **[Fault Code 2366 .................................................. ..........................](#page-769-0)** TF-764 [Motor Brake Actuator Circuit No. 1 - Voltage Above Normal or High Voltage](#page-769-0) **[Fault Code 2367 .................................................. ..........................](#page-781-0)** TF-776 [Motor Brake Actuator Circuit No. 2 - Voltage Above Normal or High Voltage](#page-781-0) **[Fault Code 2373 .................................................. ..........................](#page-792-0)** TF-787 [Exhaust Gas Pressure Sensor Circuit - With High Voltage](#page-792-0) **[Fault Code 2374 .................................................. ..........................](#page-800-0)** TF-795 [Exhaust Gas Pressure Sensor Circuit - Low Voltage](#page-800-0) **[Fault Code 2375 .................................................. ..........................](#page-810-0)** TF-805 [Exhaust Gas Recirculation Temperature \(EGR\) Sensor Circuit - Voltage Above Normal or High](#page-810-0)  [Voltage](#page-810-0) **[Fault Code 2376 .................................................. ..........................](#page-822-0)** TF-817 [Exhaust Gas Recirculation Valve \(EGR\) Temperature Sensor Circuit - Voltage Below Normal or Low](#page-822-0) [Voltage](#page-822-1) **[Fault Code 2377 .................................................. ..........................](#page-832-0)** TF-827 [Fan Control Circuit - Voltage Above Normal or High Voltage](#page-832-0) **[Fault Code 2381 .................................................. ..........................](#page-844-0)** TF-839 [Turbocharger Position Sensor Circuit - High Voltage](#page-844-0) **[Fault Code 2382 .................................................. ..........................](#page-852-0)** TF-847 [Turbocharger Position Sensor Circuit - Low Voltage](#page-852-0) **[Fault Code 2383 .................................................. ..........................](#page-861-0)** TF-856 [Variable Geometry Turbocharger Actuator Circuit - Current Below Normal or Open Circuit](#page-861-0) **[Fault Code 2384b .................................................. ........................](#page-872-0)** TF-867 [TGV Actuator Drive Circuit - Voltage Below Normal or Low Voltage](#page-872-0) **Fault Code 2384cl** [TGV Actuator - Voltage Below Normal or Low Voltage](#page-881-0) **[Fault Code 2385b .................................................. ........................](#page-890-0)** TF-885 [TGV \(Variable Geometry Turbocharger\) Actuator - Voltage Above Normal or High Voltage](#page-890-0) **[Fault Code 2385cl .................................................. .......................](#page-902-0)** TF-897 [TGV Actuator Drive Circuit - Voltage Above Normal or with High Voltage](#page-902-0) **[Fault Code 2386 .................................................. ..........................](#page-908-0)** TF-903 [Turbocharger Actuator Motor Circuit - Current Above Normal](#page-908-0) **[Fault Code 2387 .................................................. ..........................](#page-918-0)** TF-913 [Turbocharger Actuator Engine - Mechanical System Does Not Respond Correctly](#page-918-0) **Fault Code 2388 ...** [Variable Geometry Turbocharger Actuator Position Failure During Automatic Calibration](#page-926-0)  [Procedure - Out of Calibration](#page-926-0) **[Fault Code 2554 .................................................. ..........................](#page-932-0)** TF-927 [Exhaust Gas Pressure Sensor Circuit - Invalid, Intermittent or Incorrect Data](#page-932-0) **[Fault Code 2555 .................................................. ..........................](#page-936-0)** TF-931 [Inlet Air Heater Circuit No. 1 - Voltage Above Normal or High Voltage](#page-936-0) **[Fault Code 2556 .................................................. ..........................](#page-947-0)** TF-942 [Intake Air Heater Circuit No. 1 - Voltage Below Normal or Low Voltage](#page-947-0) **[Fault Code 2557 .................................................. ..........................](#page-956-0)** TF-951 [Auxiliary PWM Trigger No. 1 - Voltage Above Normal or High Voltage](#page-956-0) **Fault Code 2558** [Auxiliary PWM Actuator No. 1 - Voltage Below Normal or Low Voltage](#page-967-0) **[Fault Code 2961 .................................................. ..........................](#page-978-0)** TF-973 [EGR Temperature - Valid Data but Above Normal Operating Range](#page-978-0) [- Less severe level](#page-978-0) **[Fault Code 2962 .................................................. ..........................](#page-987-0)** TF-982 [EGR Temperature - Valid Data but Above Normal Operating Range](#page-987-0) [Moderately Severe Level](#page-987-0) **[Fault Code 2963 .................................................. ..........................](#page-996-0)** TF-991 [High Engine Coolant Temperature - Valid Data but Above Normal Operating Range - Less Severe](#page-996-0)  Level **[Fault Code 2964 .................................................. ..........................](#page-999-0)** TF-994 [High Intake Manifold Temperature - Valid Data but Above Normal Operating Range - Less Severe](#page-999-0)  Level **[Fault Code 2973 .................................................. ..........................](#page-1002-0)** TF-997 [Inlet Manifold Pressure Sensor Circuit - Invalid, Intermittent or Incorrect Data](#page-1002-0) **[Fault Code 9121 .................................................. ........................](#page-1013-0)** TF-1008
<span id="page-1044-1"></span><span id="page-1044-0"></span>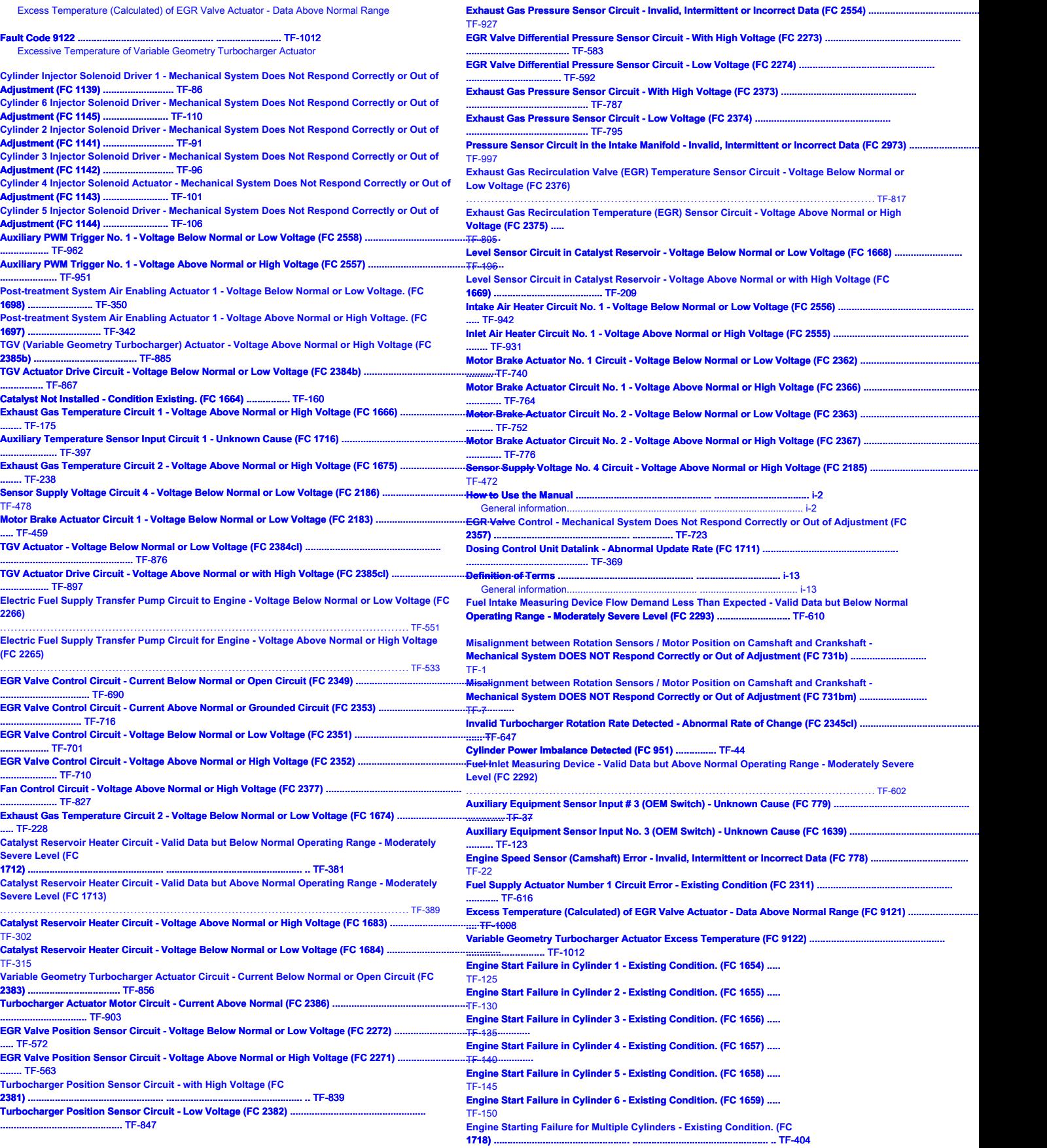

## **Index**

**Page X-4**

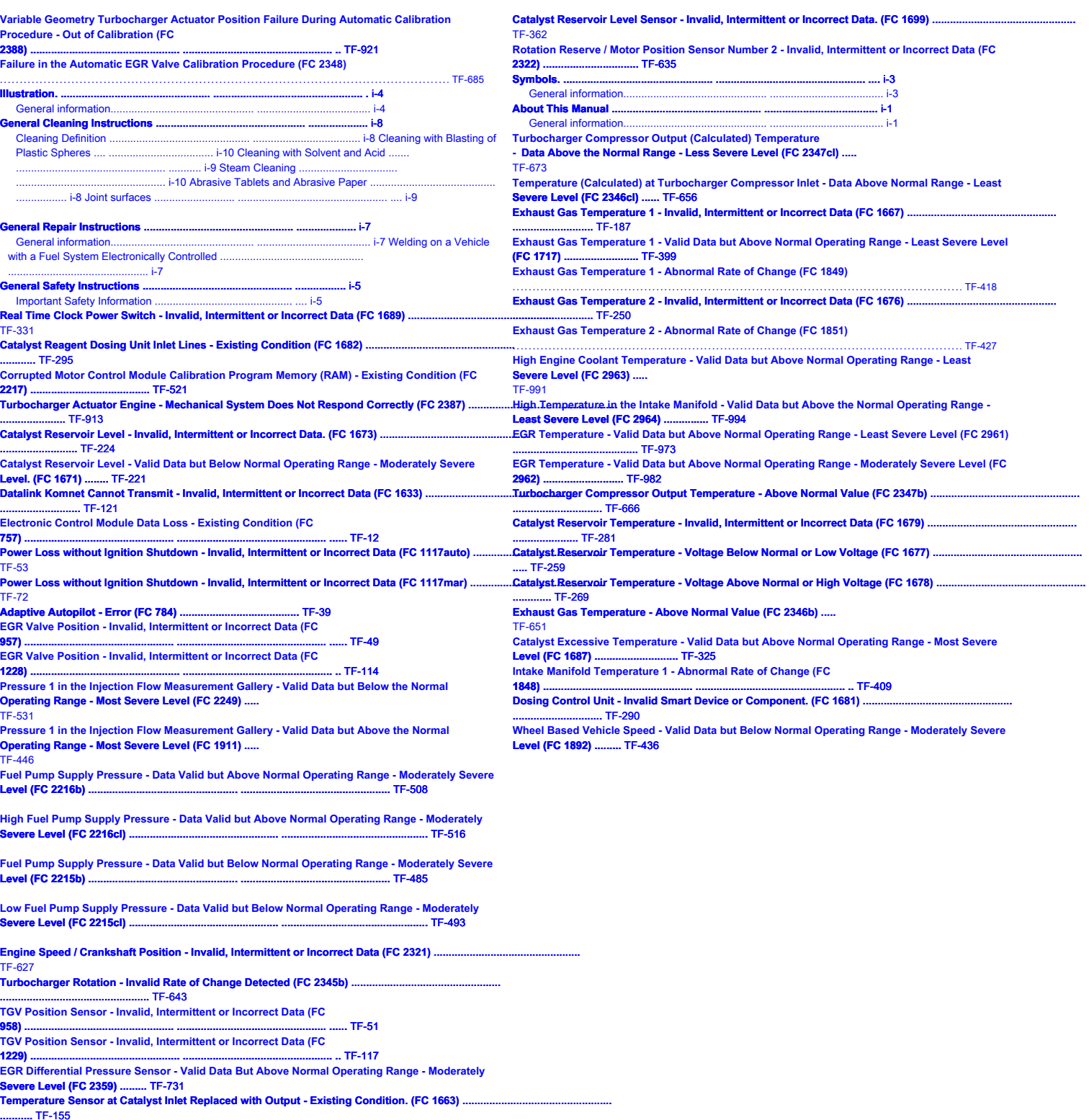

**[Exhaust Gas Temperature Circuit 1 - Voltage Below Normal or Low Voltage. \(FC 1665\) ..................](#page-170-0)................................ ....** TF-165

**Cummins Brasil Ltda. Zip Code: 310 07180-900 Guarulhos - SP**

> Copyright © 2006 Cummins Inc.

3653269 0 5- 2006 Printed in Brazil